**COMPAGNONS ÉLECTRICIENS DU DEVOIR**

## **AUTOMATISME**

L'automatisme est devenu une technologie incontournable aujourd'hui de par son utilisation dans tous les domaines de fabrication. Il est donc important d'en connaître les bases et d'en suivre l'évolution.

Cette formation, dans sa structure, suit le cheminement de la conception d'un système automatisé depuis la logique câblée jusqu'au dialogue hommemachine.

Les fabricants d'automatismes industriels étant nombreux, la formation proposée ne prend en compte que les deux marques les plus développées dans ce domaine, à savoir TÉLÉMÉCANIQUE et SIEMENS.

Remarque: les différents capteurs nécessaires au fonctionnement d'un système automatisé ne sont pas traités dans cette partie, car une autre de formation leur est totalement consacrée.

**COMPAGNONS ÉLECTRICIENS DU DEVOIR**

## **POUR EN SAVOIR PLUS**

#### **Livres:**

## - AUTOMATIQUE ET INFORMATIQUE INDUSTRIELLE *D.Blin, J.Danic, R.Le Garrec, F.Trolez et J.C.Séité*

Collection A.Capliez

Cette œuvre apporte les éléments indispensables à la bonne compréhension de la Conception Assistée par Ordinateur et des Automates Programmables Industriels. Elle comprend également les principaux symboles d'électrotechnique, d'hydraulique, de pneumatique et des fonctions logiques.

#### - AUTOMATISME

*G.Boujat, J.P.Pesty* Collection A.Capliez

Cet ouvrage traite des systèmes automatisés, des outils graphiques, des cahiers des charges, de la logique de commande pneumatique, des logiques de commande électrique et électronique, de la logique de commande programmable, des actionneurs et pré-actinneurs, des capteurs et moyens de dialoguer, de la régulation, de l'asservissement et des méthodes de recherche des défaillances.

#### **COMPAGNONS ÉLECTRICIENS DU DEVOIR**

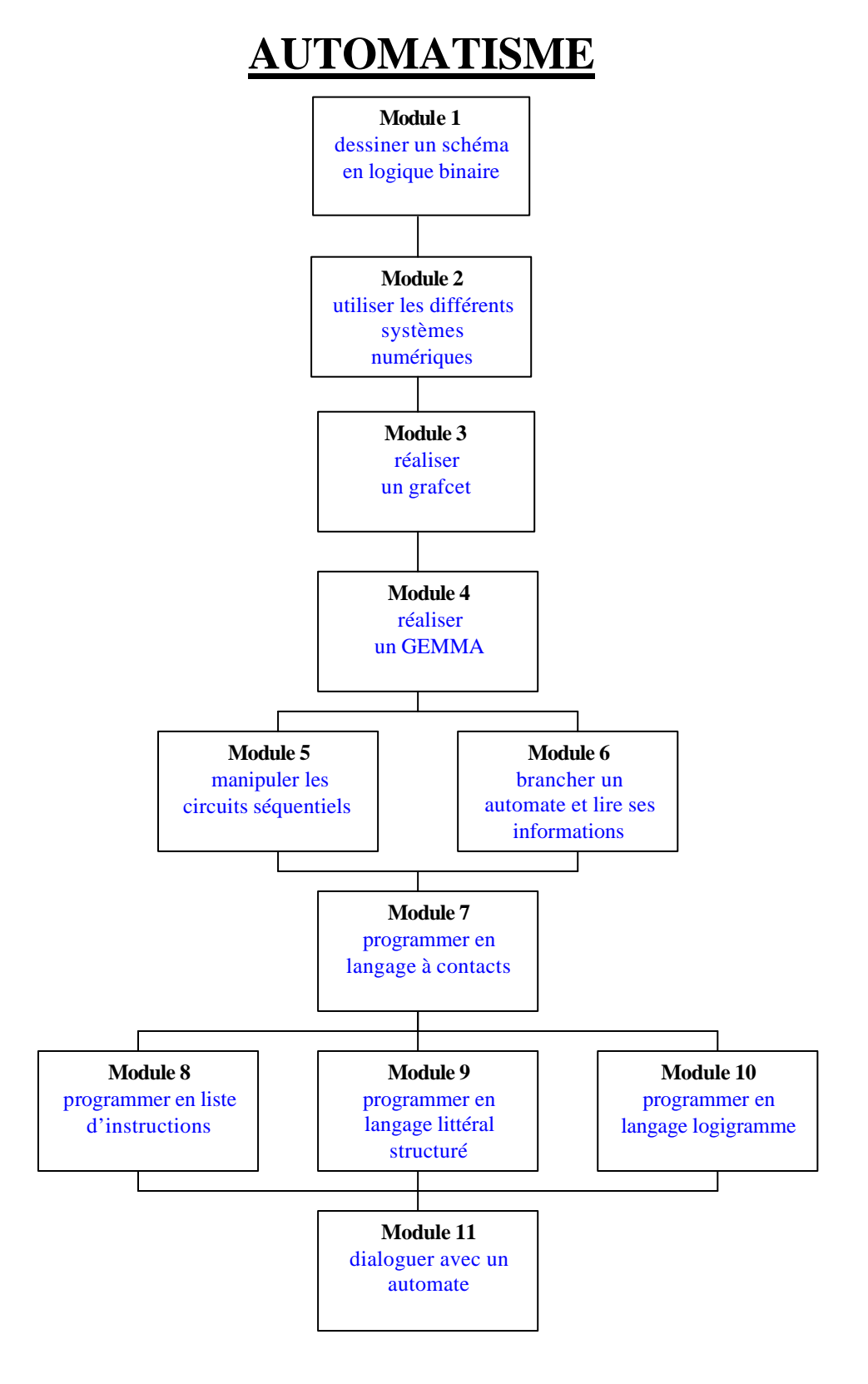

REPRODUCTION INTERDITE **ASSOCIATION OUVRIERE DES COMPAGNONS DU DEVOIR DU TOUR DE FRANCE** FÉVRIER 2004

**COMPAGNONS ÉLECTRICIENS DU DEVOIR**

## **AUTOMATISME**

# PRÉSENTATION DES MODULES

REPRODUCTION INTERDITE **ASSOCIATION OUVRIERE DES COMPAGNONS DU DEVOIR DU TOUR DE FRANCE** AVRIL 2004

**COMPAGNONS ÉLECTRICIENS DU DEVOIR**

# **DESSINER UN SCHÉMA EN LOGIQUE BINAIRE**

## **PRÉREQUIS**

- Savoir lire et réaliser un schéma électrique simple
- Connaître les opérations arithmétiques

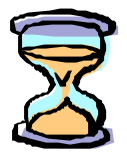

Temps estimé pour l'étude de ce module: 7h

## **CONTENU DU MODULE**

- La logique combinatoire
- L'algèbre de BOOLE
- Tableau de Karnaugh
- Conversion d'une équation logique en schéma

## **PROPOSITION DE VALIDATION**

A partir du descriptif d'un système automatisé:

- réaliser la table de vérité,
- résoudre la solution par calcul,
- résoudre la solution par le tableau de Karnaugh,
- proposer un schéma résolvant la solution.

**COMPAGNONS ÉLECTRICIENS DU DEVOIR**

# **UTILISER LES DIFFÉRENTS SYSTEMES NUMÉRIQUES**

## **PRÉREQUIS**

- Connaître les règles d'arithmétique

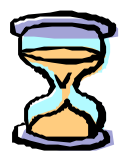

Temps estimé pour l'étude de ce module: 5h

## **CONTENU DU MODULE**

- La base 10
- La base 2
- La base 16
- Le BCD (Binaire Codé Décimal)
- Les conversions

## **PROPOSITION DE VALIDATION**

Effectuer différents calculs de conversion qui peuvent être contenus dans un programme.

**COMPAGNONS ÉLECTRICIENS DU DEVOIR**

# **RÉALISER UN GRAFCET**

## **PRÉREQUIS**

- Connaître la logique binaire (module 1)
- Avoir des notions de logique câblée

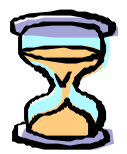

Temps estimé pour l'étude de ce module: 15h

## **CONTENU DU MODULE**

- Grafcet de niveau 1
- Grafcet de niveau 2
- Grafcet de niveau 3
- La représentation
- Règles d'évolution

## **PROPOSITION DE VALIDATION**

Réaliser le grafcet d'un système donné.

**COMPAGNONS ÉLECTRICIENS DU DEVOIR**

# **RÉALISER UN GEMMA**

## **PRÉREQUIS**

- Savoir lire et utiliser un grafcet (module 3)

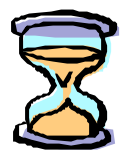

Temps estimé pour l'étude de ce module:

## **CONTENU DU MODULE**

- Les trois grandes familles de mode de marche-arrêt
- Les rectangles états
- Représentation graphique

## **PROPOSITION DE VALIDATION**

Élaborer le GEMMA d'un système automatisé simple.

**COMPAGNONS ÉLECTRICIENS DU DEVOIR**

# **MANIPULER LES CIRCUITS SÉQUENTIELS**

## **PRÉREQUIS**

- Notions de base en électricité
- Connaître et savoir manipuler les opérateurs logiques

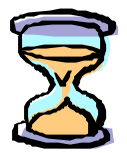

Temps estimé pour l'étude de ce module:

## **CONTENU DU MODULE**

- Les temporisations
- Les compteurs/décompteurs
- Les monostables
- Les registres

## **PROPOSITION DE VALIDATION**

Pour des application données, définir les caractéristiques de configuration des circuits séquentiels utilisés.

**COMPAGNONS ÉLECTRICIENS DU DEVOIR**

# **BRANCHER UN AUTOMATE ET LIRE SES INFORMATIONS**

## **PRÉREQUIS**

- Notions de base en électricité
- Savoir manipuler la base binaire
- Connaître les différentes technologies de capteurs

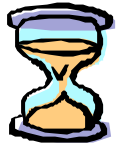

Temps estimé pour l'étude de ce module:

## **CONTENU DU MODULE**

- Principaux éléments d'un automate
- Le câblage
- Les différents voyants

## **PROPOSITION DE VALIDATION**

Effectuer le branchement en alimentation et entrées/sorties d'un automate donné et identifier les différentes informations lisibles sur celui-ci.

**COMPAGNONS ÉLECTRICIENS DU DEVOIR**

# **PROGRAMMER EN LANGAGE A CONTACTS**

## **PRÉREQUIS**

- Avoir acquis les six premiers modules

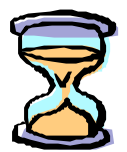

Temps estimé pour l'étude de ce module:

## **CONTENU DU MODULE**

- Les éléments graphiques
- Structure d'un réseau de contacts
- Règles d'évolution d'un réseau de contacts
- Priorités d'exécution du programme
- Les objets langage

## **PROPOSITION DE VALIDATION**

Réaliser le programme d'un système automatisé en langage LD.

**COMPAGNONS ÉLECTRICIENS DU DEVOIR**

# **PROGRAMMER EN LISTE D'INSTRUCTIONS**

## **PRÉREQUIS**

- Avoir acquis les sept premiers modules

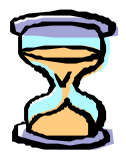

Temps estimé pour l'étude de ce module:

## **CONTENU DU MODULE**

- Les instructions de base
- Programmation des blocs fonctions
- Structure d'une phrase
- Règles d'exécution d'un réseau
- Priorités d'exécution du programme
- Les objets langage

## **PROPOSITION DE VALIDATION**

Réaliser le programme d'un système automatisé en langage IL.

**COMPAGNONS ÉLECTRICIENS DU DEVOIR**

# **PROGRAMMER EN LANGAGE LITTÉRAL STRUCTURÉ (TÉLÉMÉCANIQUE)**

## **PRÉREQUIS**

- Avoir acquis les sept premiers modules

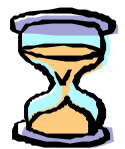

Temps estimé pour l'étude de ce module:

## **CONTENU DU MODULE**

- Les instructions
- Structure d'une phrase
- Règles d'exécution d'un réseau
- Priorités d'exécution du programme
- Les objets langage

## **PROPOSITION DE VALIDATION**

Réaliser le programme d'un système automatisé en langage ST.

**COMPAGNONS ÉLECTRICIENS DU DEVOIR**

# **PROGRAMMER EN LANGAGE LOGIGRAMME (SIEMENS)**

## **PRÉREQUIS**

- Avoir acquis les sept premiers modules

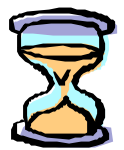

Temps estimé pour l'étude de ce module:

## **CONTENU DU MODULE**

- Les boîtes LOG
- Structure d'un programme LOG
- Priorités d'exécution du programme
- Les objets langage

## **PROPOSITION DE VALIDATION**

Réaliser le programme d'un système automatisé en langage LOG.

**COMPAGNONS ÉLECTRICIENS DU DEVOIR**

# **DIALOGUER AVEC UN AUTOMATE**

## **PRÉREQUIS**

- Avoir acquis les sept premiers modules

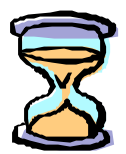

Temps estimé pour l'étude de ce module:

## **CONTENU DU MODULE**

- Les consoles
- Connexion avec un PC
- Les terminaux de dialogue
- Les terminaux graphiques
- Programmation des afficheurs

## **PROPOSITION DE VALIDATION**

Réaliser la programmation d'un module MAGELIS avec le logiciel de programmation XBT-L1000.

Lire les états d'entrées/sorties d'un automate sur un PC.

**COMPAGNONS ÉLECTRICIENS DU DEVOIR**

## **AUTOMATISME**

# COURS

REPRODUCTION INTERDITE **ASSOCIATION OUVRIERE DES COMPAGNONS DU DEVOIR DU TOUR DE FRANCE** AVRIL 2004

#### **AUTOMATISME**

### **COURS MODULE 1**

# **DESSINER UN SCHÉMA EN LOGIQUE BINAIRE**

A) La logique combinatoire:

a) Les opérateurs logiques de base:

Les opérateurs logiques représentent des fonctions permettant de transformer ou d'associer des valeurs booléennes (0 ou 1). Ces variables représentent un état vrai (1) ou un état faux (0). Dans la liste suivante, les fonctions logiques sont représentées selon la norme européenne et la norme américaine.

Dans la deuxième colonne se trouve la table de vérité donnant l'état de la sortie de la cellule logique en fonction de l'état de son ou ses entrées. La troisième colonne donne l'équation logique de l'opérateur. Le schéma électrique équivalent est représenté dans la quatrième colonne.

• Opérateur logique "OUI"

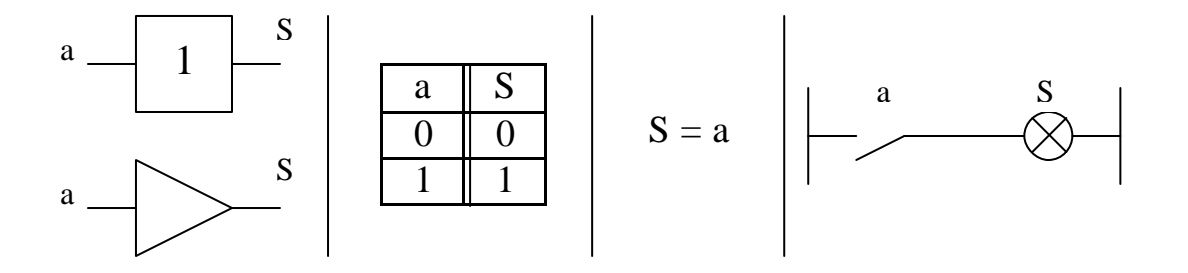

La sortie est égale à l'entrée. C'est un simple interrupteur.

• Opérateur logique "NON"

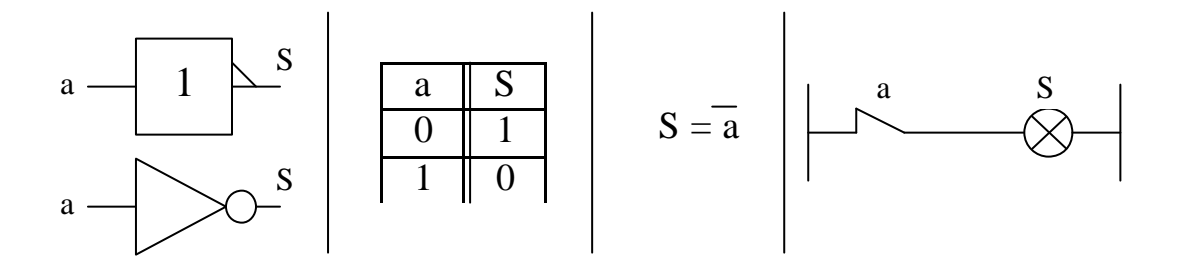

La sortie est inversée par rapport à la variable d'entrée. La barre au-dessus du a représente cette inversion. Si  $\overline{a} = 0$ ,  $a = \overline{1}$ . On prononce "a barre".

• Opérateur logique "ET"

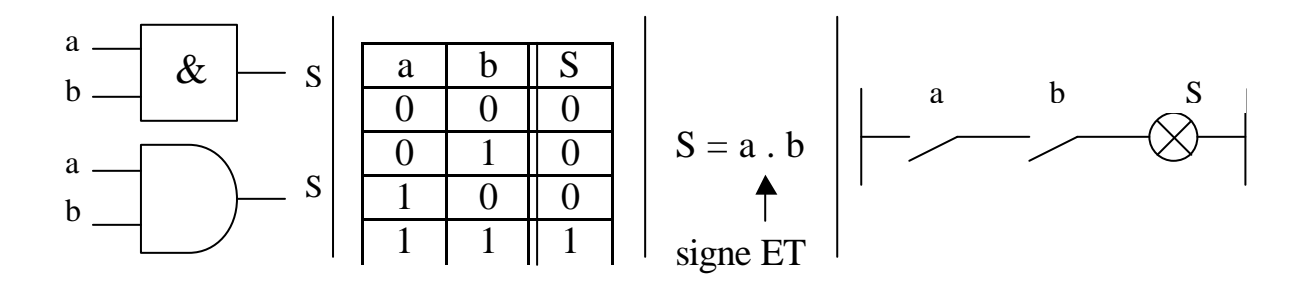

La sortie est égale au produit des deux entrées (fonction multiplication).

• Opérateur logique "OU"

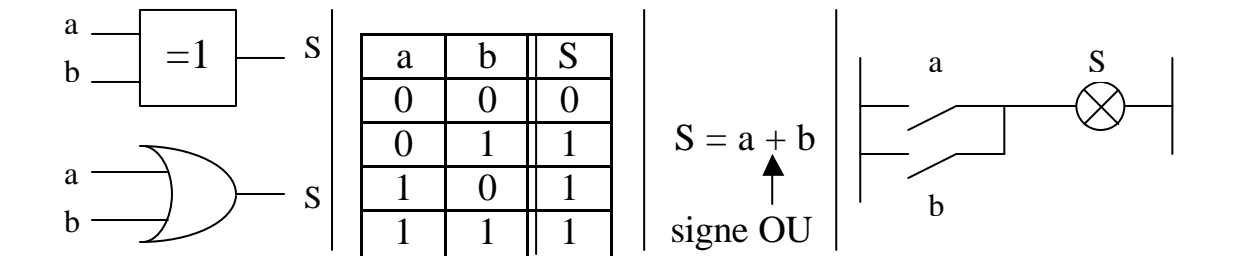

La sortie est égale à la ou les entrées active(s).

• Opérateur logique "INHIBITION"

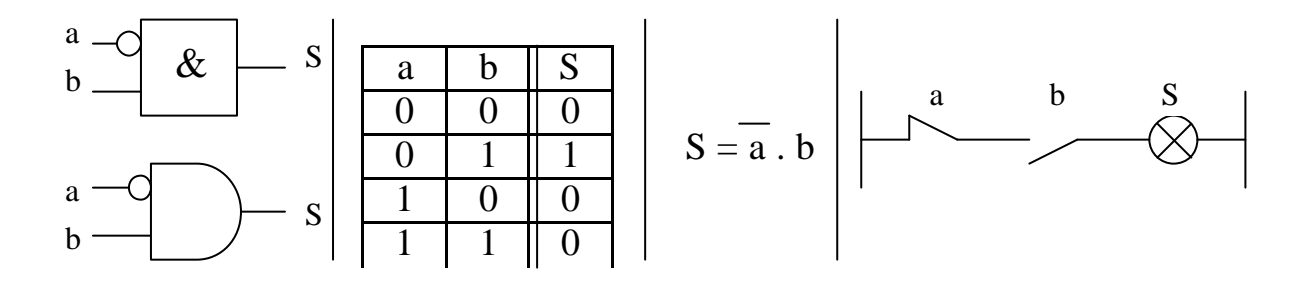

La sortie est égale au produit des deux entrées dont l'une est inversée (petit rond à l'entrée a de la cellule).

- b) Les opérateurs logiques dérivés:
- Opérateur logique "OU EXCLUSIF"

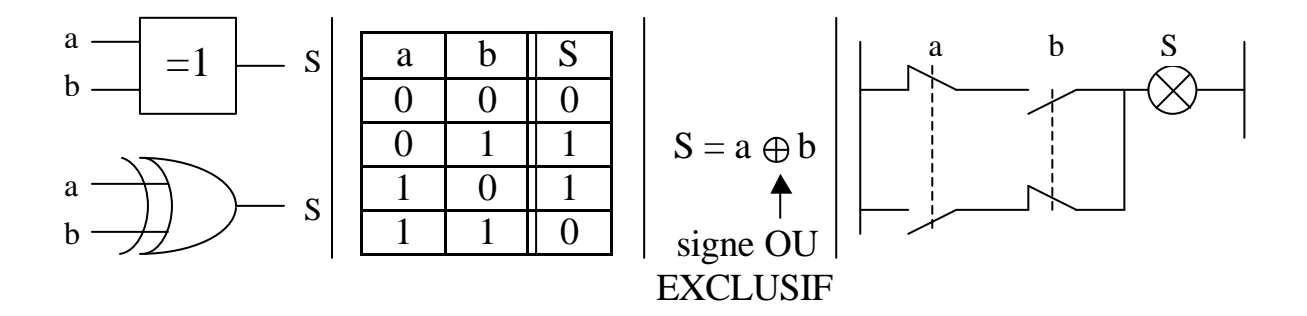

La sortie n'est activée que si l'une et seulement une des deux entrées est active (fonction sélectivité).

• Opérateur logique "NAND"

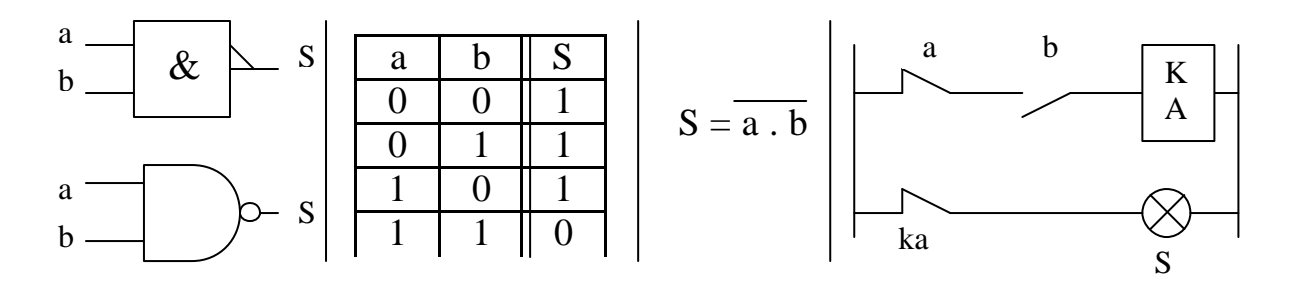

La sortie est l'inverse de celle d'une fonction ET.

```
• Opérateur logique "NOR"
```
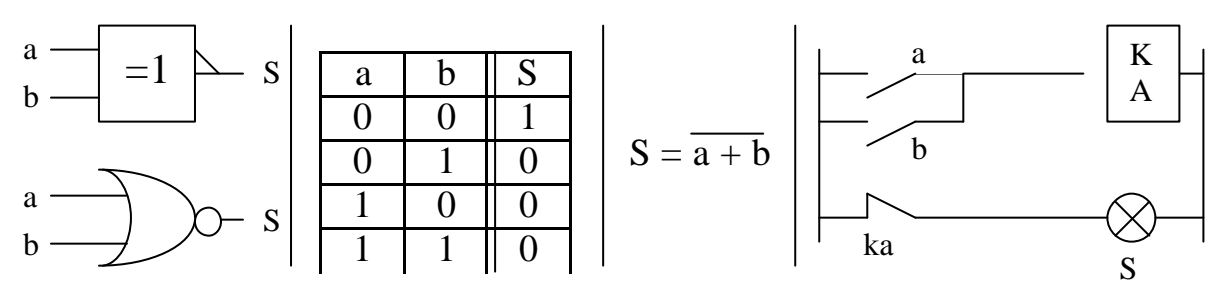

La sortie est l'inverse de celle d'une fonction OU.

Remarque: le nombre d'entrées d'une cellule logique peut varier de 1 à 32.

## B) L'algèbre de BOOLE:

a) Opérations arithmétiques simples:

L'algèbre de BOOLE utilise deux opérations, "ET" noté (.) et "OU" noté (+). Voici les règles de base du calcul binaire avec a variable quelconque :

 $a \cdot a = a$   $a + 0 = a$   $a + 1 = 1$  $a + a = a$   $a \cdot 0 = 0$   $a \cdot 1 = a$ 

### b) Simplification algébrique des expressions logiques:

```
S = a (a + b) = a \cdot a + a \cdot b (développement)
Or a \cdot a = a donc:
S = a + a. b = a(1 + b) (factorisation)
Or 1 + b = 1 donc:
S = a
```
c) Résolution d'une table de vérité:

Table de vérité de la fonction OU:

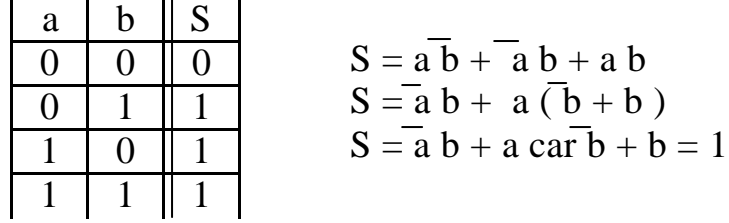

Remarque: **le point représentant la fonction "ET" est facultatif.**

Il est possible, pour simplifier une équation, d'ajouter à une somme booléenne un multiple d'un terme de cette somme sans changer la valeur de la somme:  $S = a = a + a b$ .

Ajoutons donc à l'équation  $S = a + \overline{a} b$ , le terme a b

On obtient:  $S = a + a b + a b$  $S = a + b (a + a)$  $S = a + b$ , car  $a + \overline{a} = 1$ 

d) Théorème de DE MORGAN:

 $S = \overline{a \cdot b} = \overline{a} + \overline{b}$  (opérateur logique NAND)

La complémentarité d'un produit est égale à la somme de chaque terme complémenté.

 $S = \overline{a + b} = \overline{a}$ .  $\overline{b}$  (opérateur logique NOR)

La complémentarité d'une somme est égale au produit de chaque terme complémenté.

Remarque: ces deux théorèmes s'appliquent également lorsque les termes sont des expressions. Il est alors important de délimiter chaque terme par des parenthèses.

Exemple:

 $S = \overline{a \cdot b + a \cdot b}$  $S = (\overline{a} + \overline{b}) \cdot (a + \overline{b})$  $S = \overline{a} \cdot a + \overline{a} \cdot \overline{b} + \overline{b} \cdot a + \overline{b} \cdot \overline{b}$  $S = 0 + \overline{a} \cdot \overline{b} + \overline{b} \cdot a + \overline{b}$  $S = \overline{b} (\overline{a} + a + 1)$  $S = \overline{b}$ 

Remarque: une double complémentarité s'annule.

C) Tableau de Karnaugh:

La résolution des tables de vérité est assez aisée jusqu'à trois variables d'entrée, mais devient beaucoup plus délicate au-delà. Pour ces cas-là, il est préférable d'utiliser la méthode du tableau de Karnaugh.

Chaque case du tableau correspond à une ligne de la table de vérité. Pour en trouver l'équation logique, il suffit de regrouper tous les "1" du tableau par groupes de  $2^{n}(1, 2, 4, 8, 16...)$ .

Exemple de la table de vérité de la fonction OU:

Table de vérité:

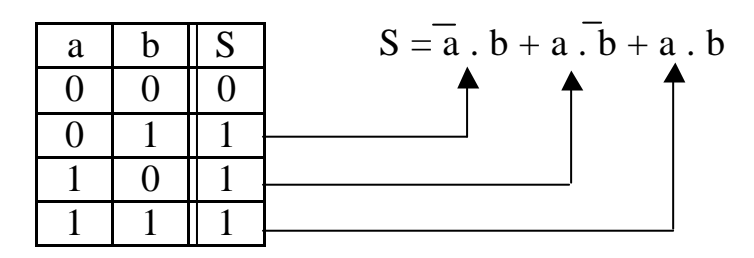

Tableau de Karnaugh:

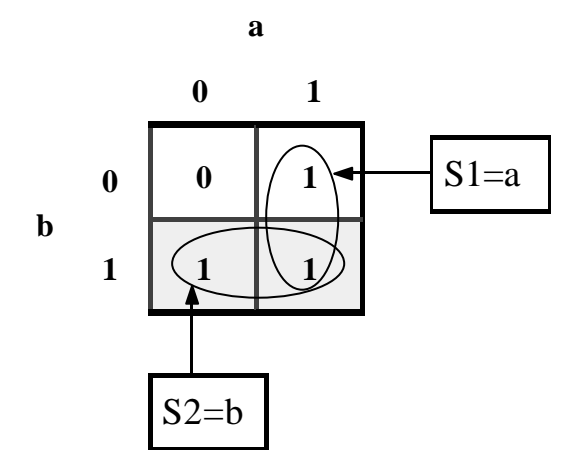

**Dans un regroupement, seules les variables ne changeant pas d'état sont conservées, donc S = S1 + S2 = a + b. Chaque solution est séparée d'une autre par le signe "OU" (+).**

**Remarque: pour les tableaux à plus de deux variables, le passage d'une case à une autre horizontalement ou verticalement ne doit se faire qu'avec le changement d'état d'une seule variable d'entrée (code GRAY ou BINAIRE RÉFLÉCHI).**

Exemple d'un tableau de Karnaugh à trois variables d'entrée:

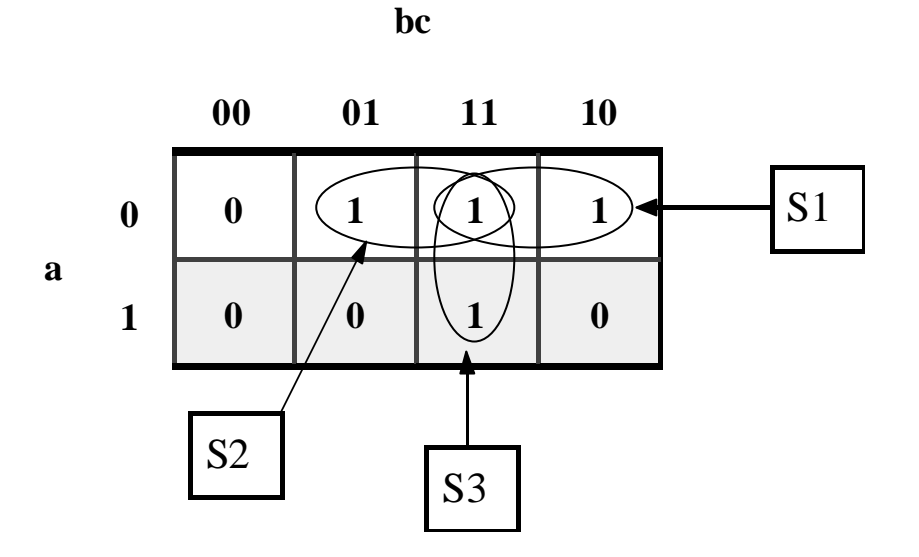

 $S1 = \overline{a}$ . b,  $S2 = \overline{a}$ . c et  $S3 = b$ . c Donc  $F = \overline{a}$ ,  $b + \overline{a}$ ,  $c + b$ , c

Remarque: il est possible de faire des regroupements d'une extrémité à l'autre du tableau de Karnaugh.

Exemple:

**1 0 0 1 1 0 0 1 0 1 a 00 01 bc** S1 **11 10**

 $S1 = \overline{c}$  car a et b changent d'état

Remarque: les regroupements ne peuvent se faire que par ligne, horizontale ou verticale, ou par rectangle.

### D) Conversion d'une équation logique en schéma:

a) Schématisation des opérateurs logiques dérivés avec les opérateurs logiques simples:

### 1) Opérateur logique OU EXCLUSIF:

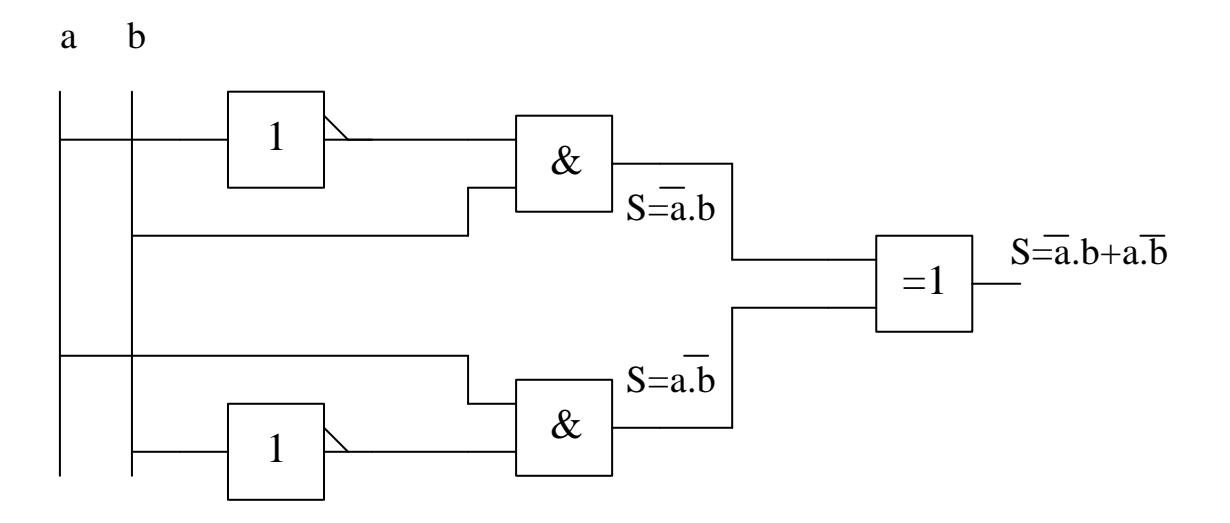

### 2) Opérateur logique NAND:

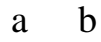

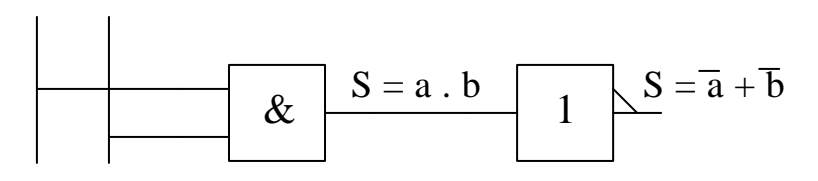

### 3) Opérateur logique NOR:

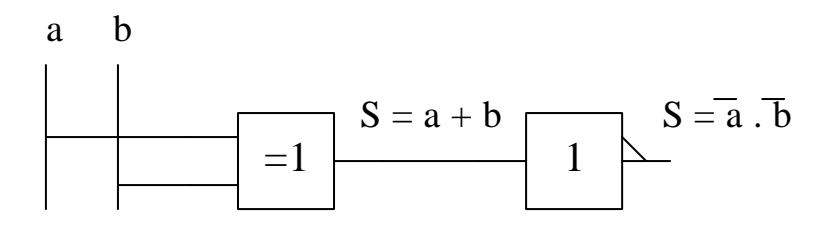

## b) Schématisation d'une équation plus complexe:

$$
S = \overline{a} \cdot b + \overline{(c + d)} \cdot a + \overline{b} \cdot (c + d)
$$

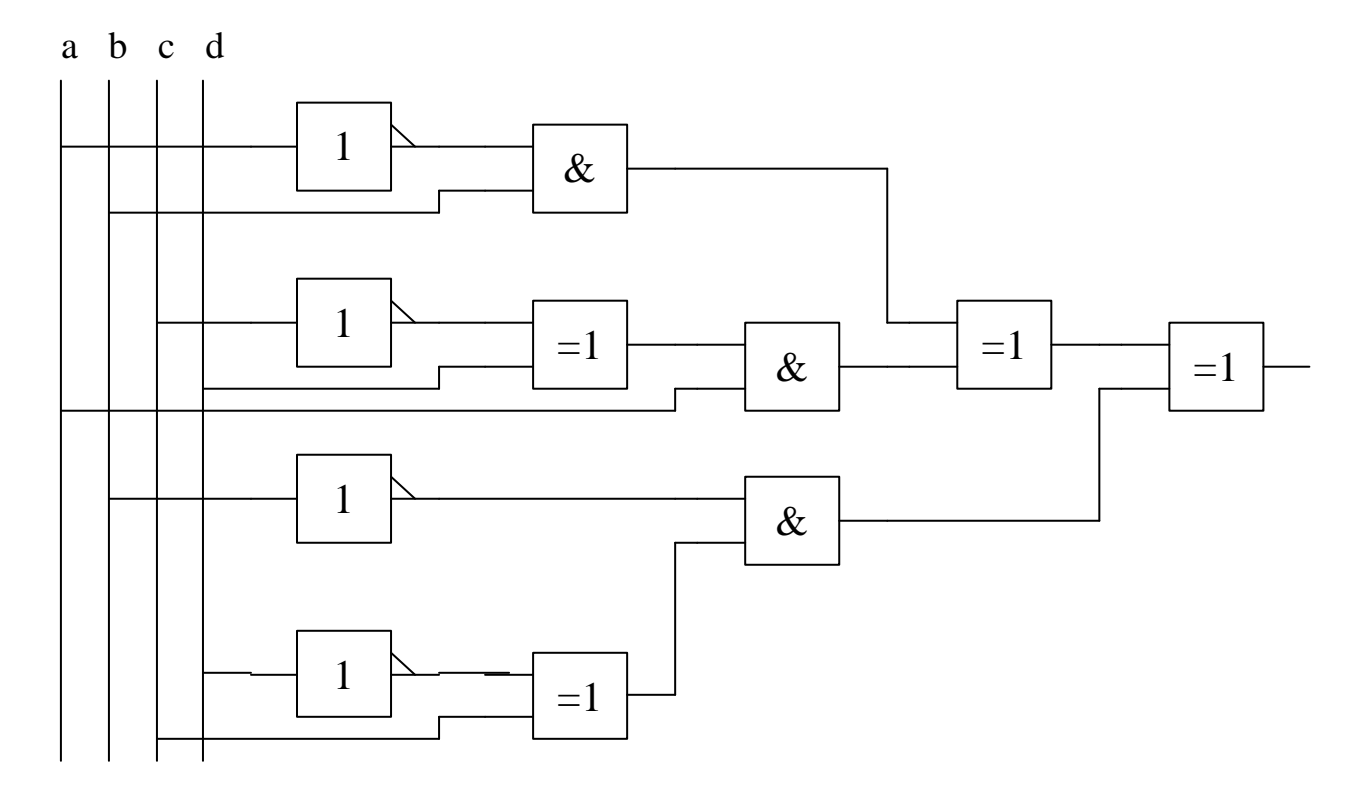

Ce type de schéma est utilisé pour la conception de commandes électroniques et la compréhension des microcircuits qui la composent. Il vous sera également utile pour la programmation en logigramme (SIEMENS).

#### **AUTOMATISME**

#### **COURS MODULE 2**

## **UTILISER LES DIFFÉRENTS SYSTÈMES NUMÉRIQUES**

A) La base 10:

Pour représenter un nombre décimal, nous utilisons les chiffres 0, 1, 2, 3, 4, 5, 6, 7, 8, 9. Ils permettent d'établir l'ensemble de notre système numérique. Un nombre décimal est donc un nombre de base 10. En automatisme, les nombres décimaux sont représentés comme ceci:

 $(1687)_{10}$ 

$$
(1687)10 = (1 \times 1000) + (6 \times 100) + (8 \times 10) + (7 \times 1)
$$
  
= (1 \times 10<sup>3</sup>) + (6 \times 10<sup>2</sup>) + (8 \times 10<sup>1</sup>) + (7 \times 10<sup>0</sup>)

#### B) La base 2:

Pour représenter des états physiques (voyant allumé ou éteint, moteur en marche ou à l'arrêt), nous utilisons la base binaire permettant de distinguer l'état vrai (voyant allumé ou moteur en marche) symbolisé par le "1", de l'état faux (voyant éteint ou moteur à l'arrêt) symbolisé par le "0". Un nombre binaire est donc un nombre de base 2.

En automatisme, les nombres binaires sont représentés comme ceci:

#### $(11001)$ <sub>2</sub>

$$
(11001)2 = (1\times24) + (1\times23) + (0\times22) + (0\times21) + (1\times20)
$$
  
= (1\times16) + (1\times8) + (0\times4) + (0\times2) + (1\times1)  
= (25)<sub>10</sub>

#### a) Vocabulaire en numération binaire:

Un bit: un caractère binaire qui peut prendre les valeurs 0 ou 1.

Un quartet: nombre binaire composé de 4 bits. Exemple:  $(1001)_2$ .

Un octet: nombre binaire composé de 8 bits, donc 2 quartets. En automatisme, un octet défini un "caractère". Exemple:  $(1001\ 0110)_2$ .

Un mot: nombre binaire de 16 bits, donc 4 quartets, 2 octets ou 2 caractères. Exemple:  $(1001\ 1100\ 0110\ 1011)_2$ .

#### b) Le poids binaire:

Il s'agit de la puissance de 2 affectée à chaque bit dans un nombre binaire (octet ou mot).

Exemple:

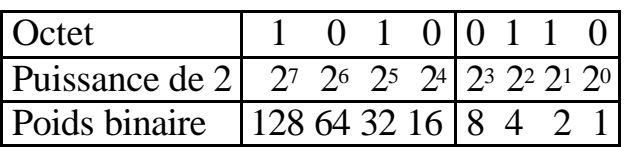

Remarque: le poids binaire d'un kilooctet n'est pas 1000 octets, mais 2<sup>10</sup> octets, c'est à dire 1024 octets.

### C) La base 16:

Pour certaines applications, nous avons besoin de faire appel à des nombres importants qui seraient trop longs à représenter en binaire ou en décimal. C'est pourquoi on utilise une base plus importante, la base 16 (hexadécimal).

Comme son nom l'indique, cette base comporte 16 symboles. Les 10 premiers sont ceux de notre base 10 (0, 1, 2, 3, 4, 5, 6, 7, 8, 9) et les 6 derniers sont les 6 premières lettres de l'alphabet (A, B, C, D, E, F), dont les valeurs sont respectivement égales à 10, 11, 12, 13, 14, 15 en base 10.

En automatisme les nombres hexadécimaux sont représentés comme ceci:

```
(3A8D)_{16}
```

$$
(3A8D)16 = (3 \times 163) + (10 \times 162) + (8 \times 161) + (13 \times 160)
$$
  
= (3 \times 4096) + (10 \times 256) + (8 \times 16) + (13 \times 1)  
= 12288 + 2560 + 128 + 13  
= (14989)<sub>10</sub>

#### D) Le BCD:

Appelé binaire codé décimal, ce système de numération permet de coder une valeur décimale pour la représenter en binaire, un quartet représentant un chiffre de ce nombre. Donc si ce nombre comporte 3 chiffres (par exemple 125), son équivalent en BCD comportera 3 quartets. Le BCD est particulièrement utilisé pour visualiser des valeurs numériques sur les afficheurs 7 segments et pour représenter les valeurs de roues codeuses.

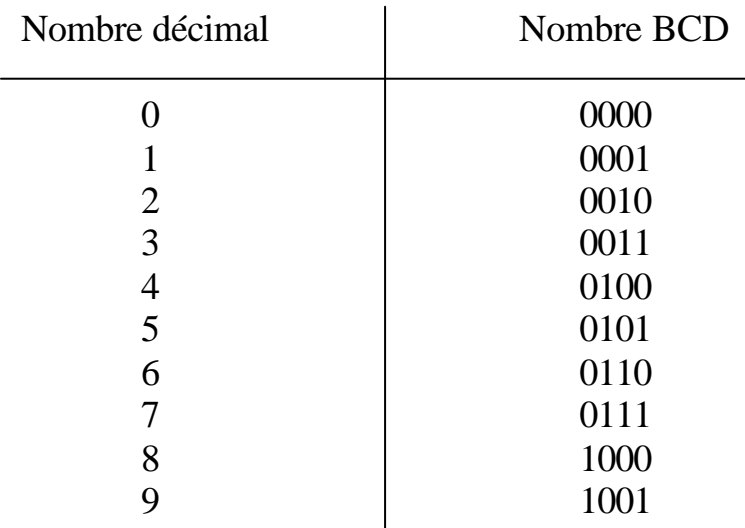

2 7

Exemple: commande manuelle de moteurs pour un système de convoyage. Les moteurs sont sélectionnés par un numéro à l'aide de 2 roues codeuses.

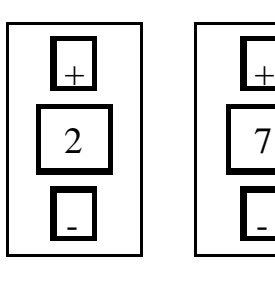

La première roue codeuse représente le chiffre des dizaines et la deuxième le chiffre des unités. La valeur BCD pour la sélection du moteur 27 est : 0010 0111

E) Les conversions:

a) Décimal-Binaire:

La conversion d'un nombre décimal en nombre binaire se fait par divisions successives par 2.

#### Exemple:

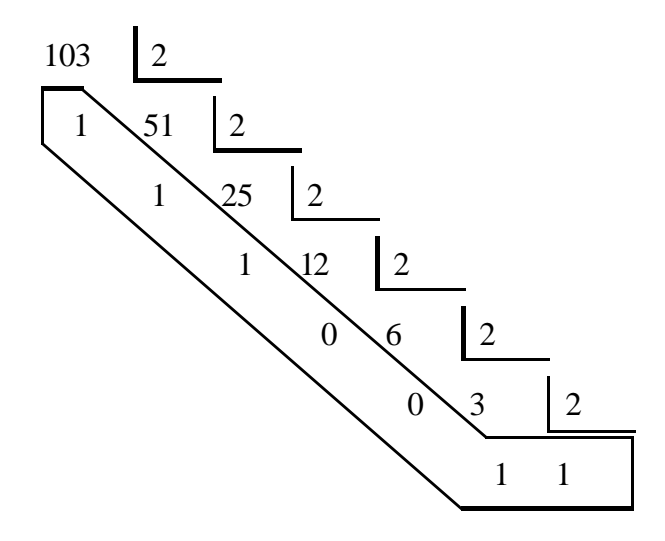

Pour trouver le nombre binaire correspondant, on relie les restes des divisions de bas en haut.  $(103)_{10} = (1100111)_2$ 

b) Conversion Binaire-Décimal:

Se reporter à la définition de la base 2 au paragraphe B.

c) Conversion Décimal-Hexadécimal:

La conversion d'un nombre décimal en hexadécimal se fait par divisions successives par 16.

#### Exemple:

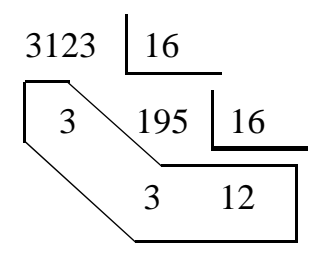

Pour trouver le nombre hexadécimal correspondant, on relie les restes des divisions de bas en haut.  $(3123)_{10} = (C33)_{16}$ , car  $(12)_{10} = (C)_{16}$ 

#### d) Conversion Hexadécimal-Décimal:

Se reporter à la définition de la base 16 au paragraphe C

e) Conversion Binaire-Hexadécimal:

Pour convertir un nombre binaire en hexadécimal, il suffit de:

- décomposer le mot binaire en quartets
- convertir chaque quartet de binaire en décimal
- remplacer les valeurs décimales supérieures à 10 par les symboles hexadécimaux correspondants

Exemple:  $(10011100)$ <sub>2</sub>

$$
(1001)2 = (1 × 8) + (0 × 4) + (0 × 2) + (1 × 1)
$$
  
= (9)<sub>10</sub>  
= (9)<sub>16</sub>

$$
(1100)2 = (1 × 8) + (1 × 4) + (0 × 2) + (0 × 1)
$$
  
= (12)<sub>10</sub>  
= (C)<sub>16</sub>

Donc:  $(10011100)_2 = (9C)_{16}$ 

f) Conversion Hexadécimal-Binaire:

Pour convertir un nombre hexadécimal en binaire, il suffit de:

- donner l'équivalence binaire de chaque terme hexadécimal sur un quartet
- mettre bout à bout tous les quartets
- supprimer les 0 devant le premier terme

Exemple:  $(3CF)_{16}$ 

 $(3)_{16} = (0011)_2$  $(C)_{16} = (1100)_2$  $(F)_{16} = (1111)_{2}$ 

Donc  $(3CF)_{16} = (1111001111)_{2}$ 

## F) Récapitulatif:

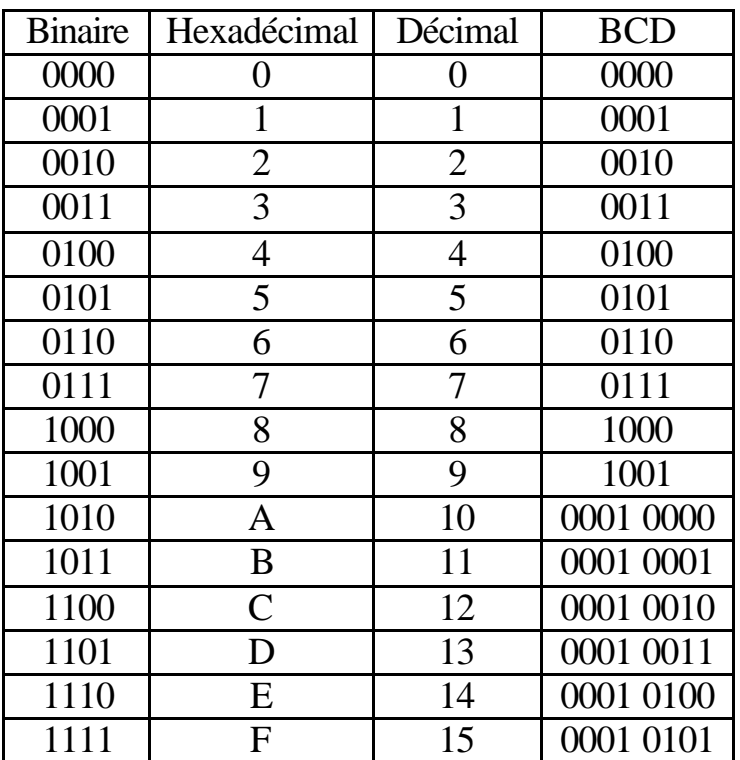

#### **AUTOMATISME**

#### **COURS MODULE 3**

# **RÉALISER UN GRAFCET**

Définition: GRAphe Fonctionnel de Commande Étapes-Transitions. Le grafcet est un diagramme fonctionnel; il représente par un graphe le fonctionnement de la partie opérative, donc les actions effectuées par le système. Il nous servira ensuite à décrire le fonctionnement de la partie commande, c'est-à-dire la technologie employée pour commander les actionneurs.

#### A) Grafcet de niveau 1 ou grafcet de point de vue partie système:

Ce diagramme ne tient compte que du fonctionnement de la machine, sans prendre en compte la technologie qui sera utilisée lors de la réalisation. Il décrit dans un langage commun l'évolution du système mouvement par mouvement. C'est un grafcet de coordination des actions. Au moment de sa rédaction, le système peut ne pas exister.

#### B) Grafcet de niveau 2 ou grafcet de point de vue partie opérative:

Ce diagramme prend en compte la technologie des capteurs et actionneurs dont on se servira lors de la réalisation. Il décrit de manière séquentielle le comportement attendu de la partie commande (transitions), pour obtenir les effets souhaités de la partie opérative (étapes):

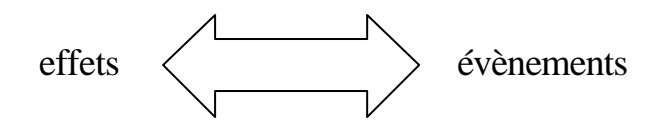

Pour la rédaction de ce grafcet, le concepteur doit avoir préalablement étudié la conception du système et en avoir une vision globale. On utilisera un langage plus concis et en rapport avec le système (ex: V+ pour la sortie d'un vérin).

C) Grafcet de niveau 3 ou grafcet de point de vue partie commande:

Il tient compte du matériel utilisé pour la réalisation de la partie commande (automate, boutons poussoirs, …). C'est le début de la réalisation.

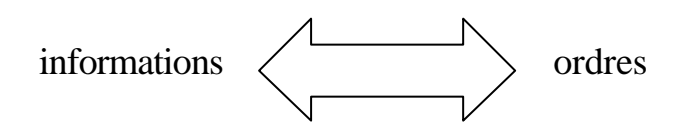

Pour la rédaction de ce grafcet, le concepteur doit avoir terminé l'étude du système. Celui-ci servira donc plus à la programmation (si automate) et au dépannage. On utilisera un langage propre aux récepteurs et actionneurs (ex: %Q0.0 pour la mise en route d'un moteur).

D) La représentation:

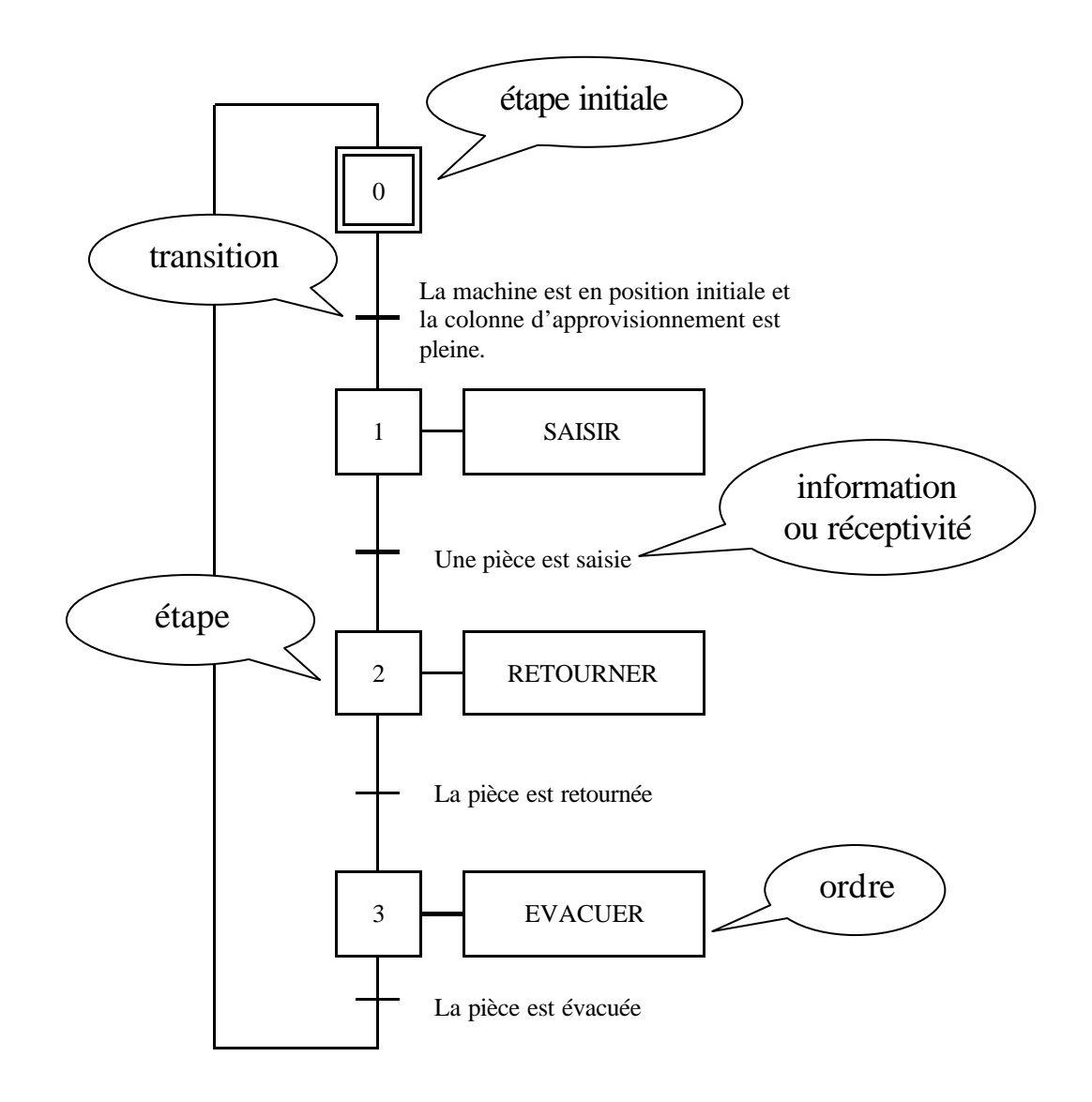

E) Règles d'évolution:

Le cycle est composé d'étapes. Si nous filmons le cycle d'un système automatisé, il sera possible de le découper en étapes. Chaque étape correspond à un mouvement ou une transformation du système (ordre donné par la partie commande). Toute modification d'une action en cours constitue un changement d'étape.

Chaque changement d'étape s'effectue par une transition. Celles-ci sont provoquées par des évènements, appelés aussi réceptivités. L'automatisme est donc, à chaque étape active, réceptif à certains évènements qui lui permettront de valider cette étape (ex: changement d'état d'un capteur).

Dans un automatisme cyclique, l'étape initiale correspond en général à un état repos. C'est la seule étape active au début du cycle.

a) Grafcet à séquence unique:

Il est formé d'une suite d'étapes qui se déroulent toujours toutes dans le même ordre (de haut en bas). Il n'existe **qu'une séquence** qui, partant de l'étape initiale, permet d'y retourner.

Exemple:

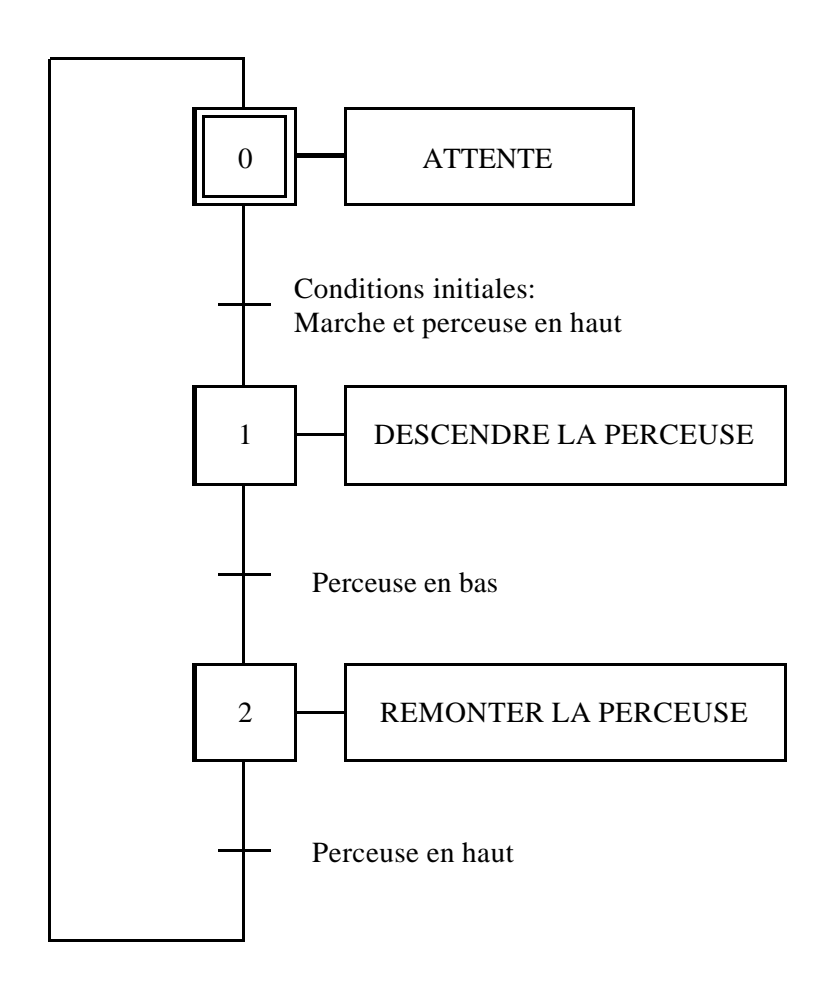

#### b) Le grafcet avec sélection de séquence (fonction "OU"):

Une machine peut fonctionner selon plusieurs cycles, chaque cycle pouvant correspondre à un type de production différent ou un mode de réglage quelconque. Il y aura donc plusieurs séquences possibles entre deux passages par l'étape initiale.

Il est impératif, compte tenu des contraintes de réalisation, que le choix entre plusieurs séquences possibles soit **exclusif**.

Lorsqu'une étape aboutit à un choix entre plusieurs transitions, on parle de **divergence** du grafcet. Lorsque plusieurs transitions aboutissent à la même étape, on parle de **convergence** du grafcet.

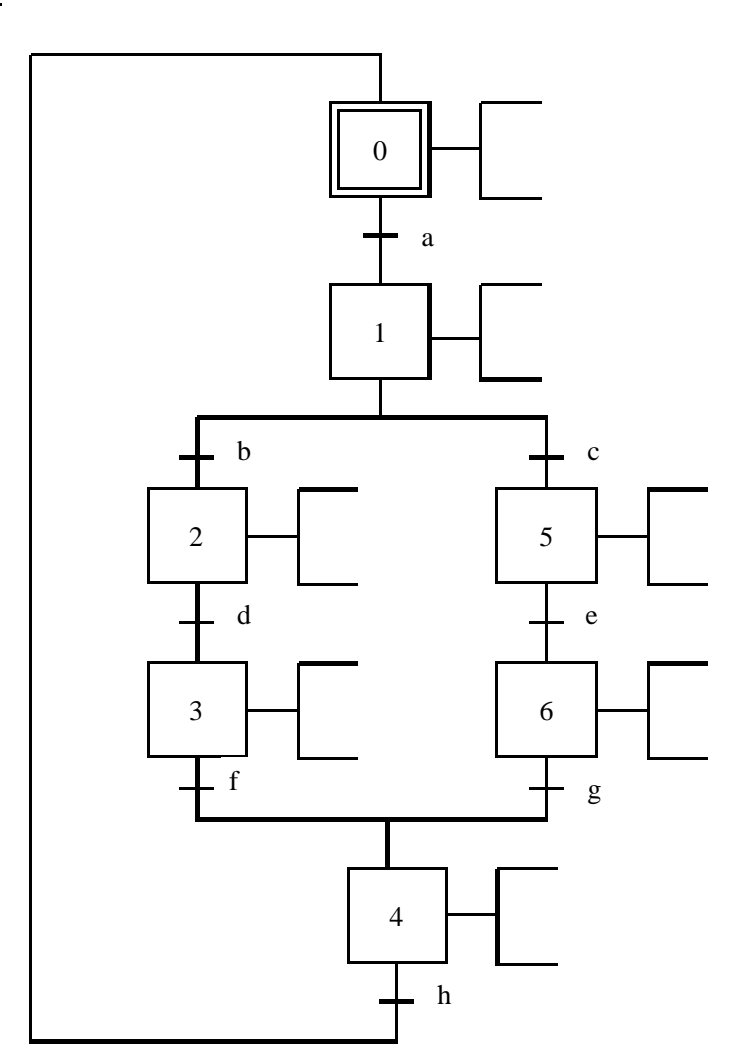

Exemple:

Dans cet exemple, à la suite de l'étape 1, il y a divergence du grafcet vers les étapes 2 et 5 par les réceptivités b et c. De même, les étapes 3 et 6 convergent vers l'étape 4 par les réceptivités f et g.

#### c) Saut de séquence:

Le choix est d'exécuter ou non une séquence du cycle selon les informations reçues par l'automate. L'aiguillage consiste à effectuer un saut d'étape(s). Lors du tracé d'un saut de séquence, il est important de bien respecter la règle de la réceptivité unique sur chaque transition.

Exemple:

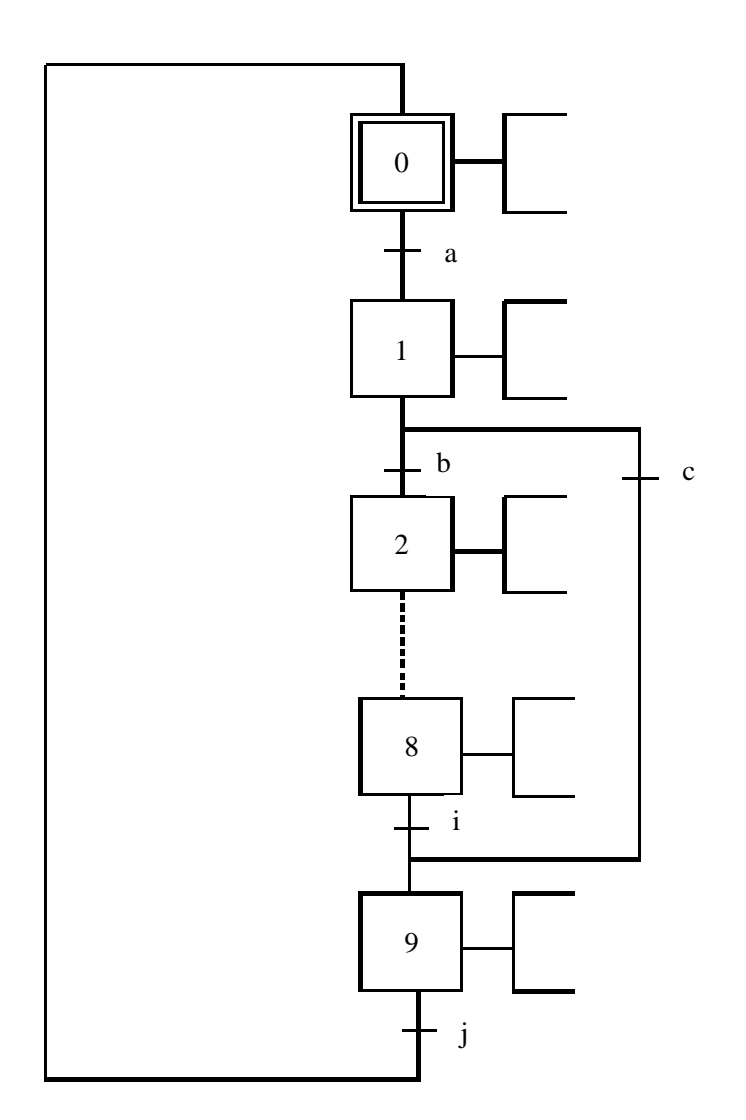

Dans cet exemple, on passe de l'étape 1 à l'étape 9 si la réceptivité c est vraie.

#### d) Reprise de séquence:

Le choix est de reprendre ou non une séquence du cycle. L'aiguillage conduit à une étape précédente de manière à recommencer une partie du cycle.
**C'est le seul cas** pour lequel le grafcet change de sens de lecture (de bas en haut au lieu de haut en bas).

#### Exemple:

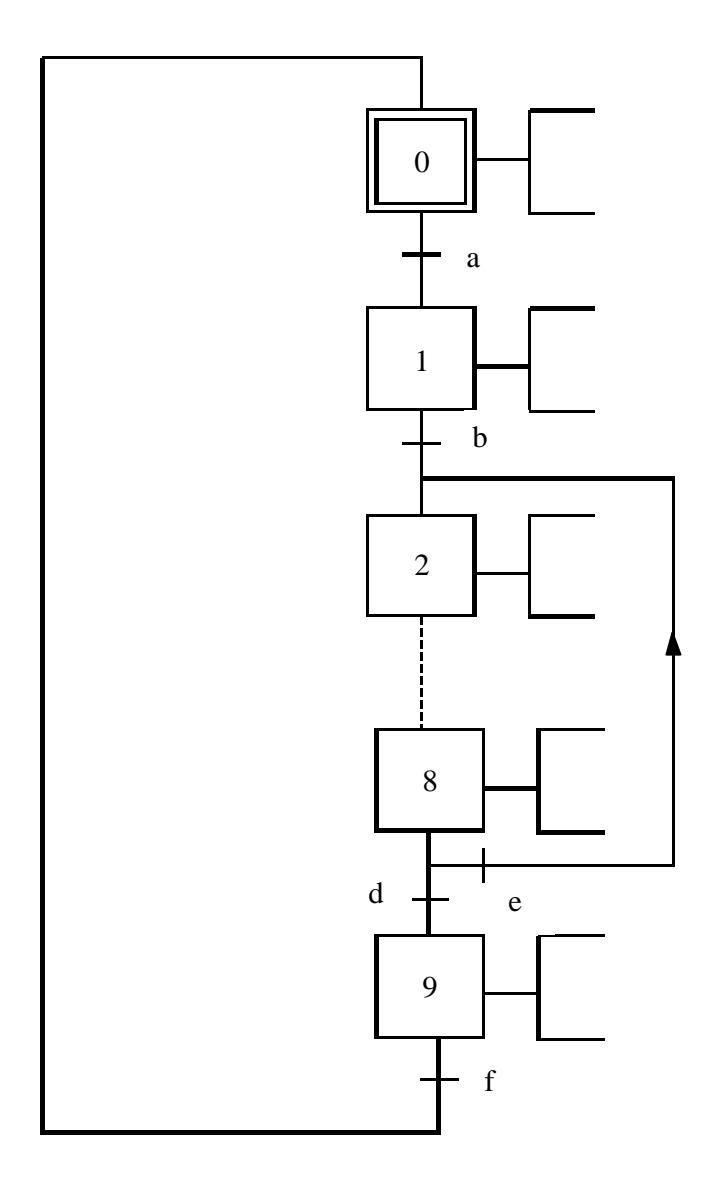

Dans cet exemple, on retourne de l'étape 8 à l'étape 2 si la réceptivité e est vraie.

e) Le grafcet à plusieurs séquences simultanées (fonction "ET"):

Les différentes parties d'une machine peuvent, à certains moments du cycle, avoir des fonctionnements indépendants simultanément. Ces séquences simultanées sont représentées par une transition unique (contrairement aux divergences et convergences) et deux traits parallèles. Les différentes branches ainsi réalisées sont activées en même temps et s'attendent réciproquement pour retourner à une séquence commune.

### Exemple:

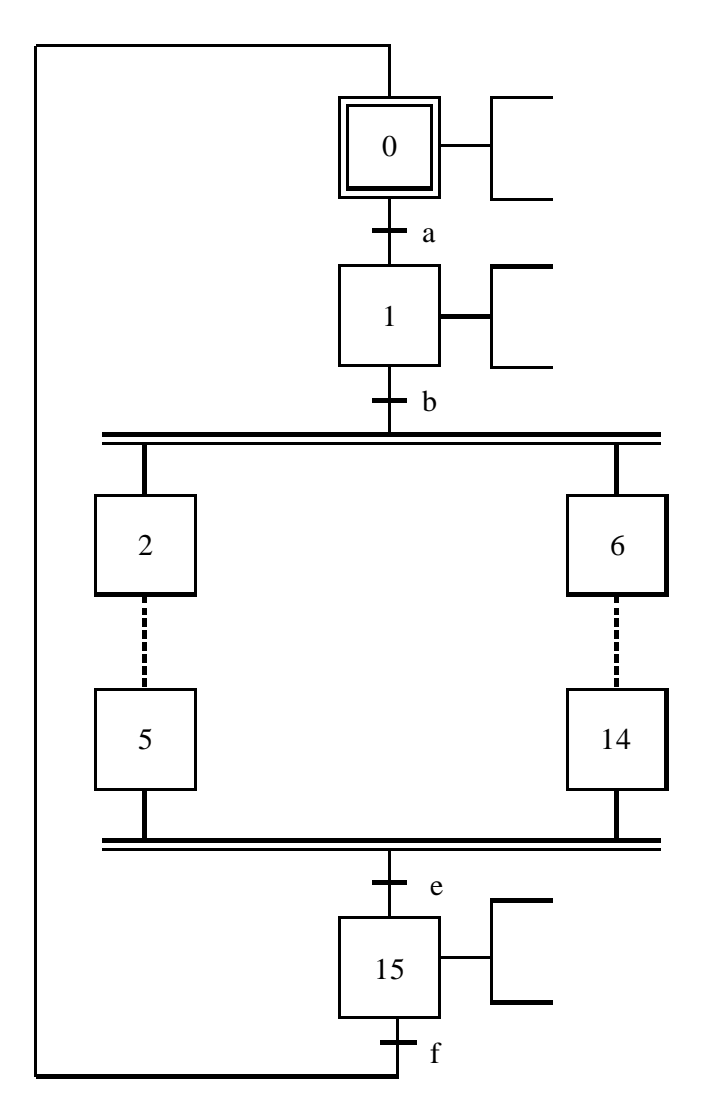

**Remarque générale 1: il est possible de réaliser plusieurs opérations dans une seule étape. On le représente comme ceci pour les trois niveaux de grafcet:**

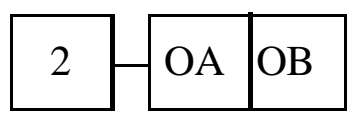

**Remarque générale 2: il est possible de réaliser plusieurs fois la même action à des étapes différentes d'un même grafcet.**

- f) Grafcets maître-esclave:
- 1) Principe de l'encapsulation:

Une étape peut en **"encapsuler"** d'autres afin de simplifier la compréhension de systèmes complexes. Exemple:

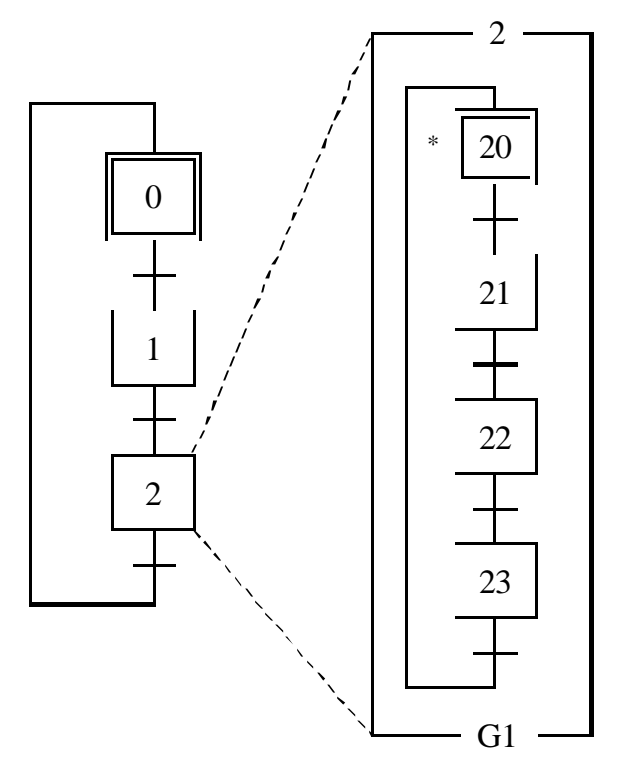

Le signe  $*$  indique la ou les étapes activée(s) lorsque l'étape **encapsulante** (ici l'étape 2) est elle même activée.

Remarque: l'encapsulation peut remplacer plusieurs actions d'une seule étape. Il peut donc y avoir plusieurs grafcets esclaves reliés à une étape du grafcet maître.

2 est le numéro de l'étape encapsulante G1 désigne le grafcet 1

#### 2) La macroétape:

Elle permet de représenter l'ensemble d'une tâche (usinage, manutention, etc…) afin de ne pas surcharger inutilement le grafcet. Les détails de la réalisation de ces opérations sont représentés **dans l'expansion de la macroétape**. Exemple:

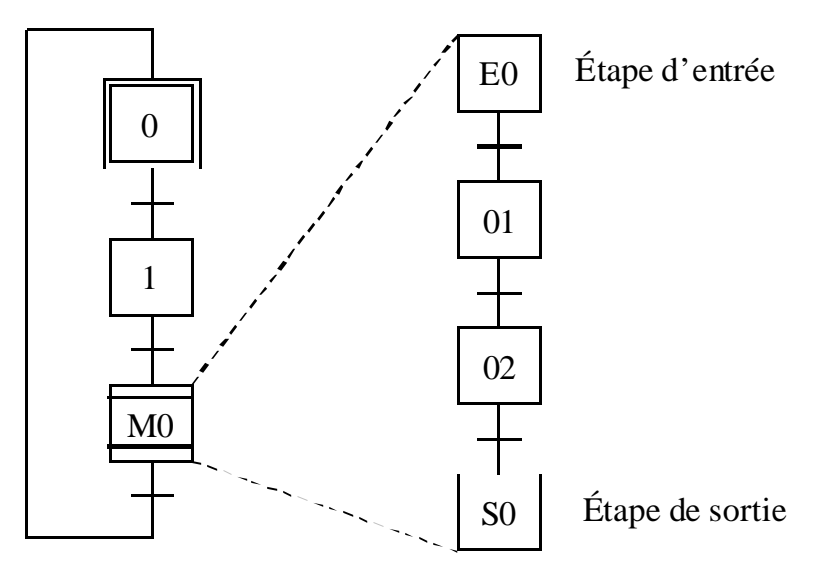

Remarque: la macroétape ne peut représenter qu'une seule action contrairement à l'encapsulation.

#### F) Récapitulatif:

Voici un grafcet reprenant toutes les règles d'évolution que nous avons vues précédemment.

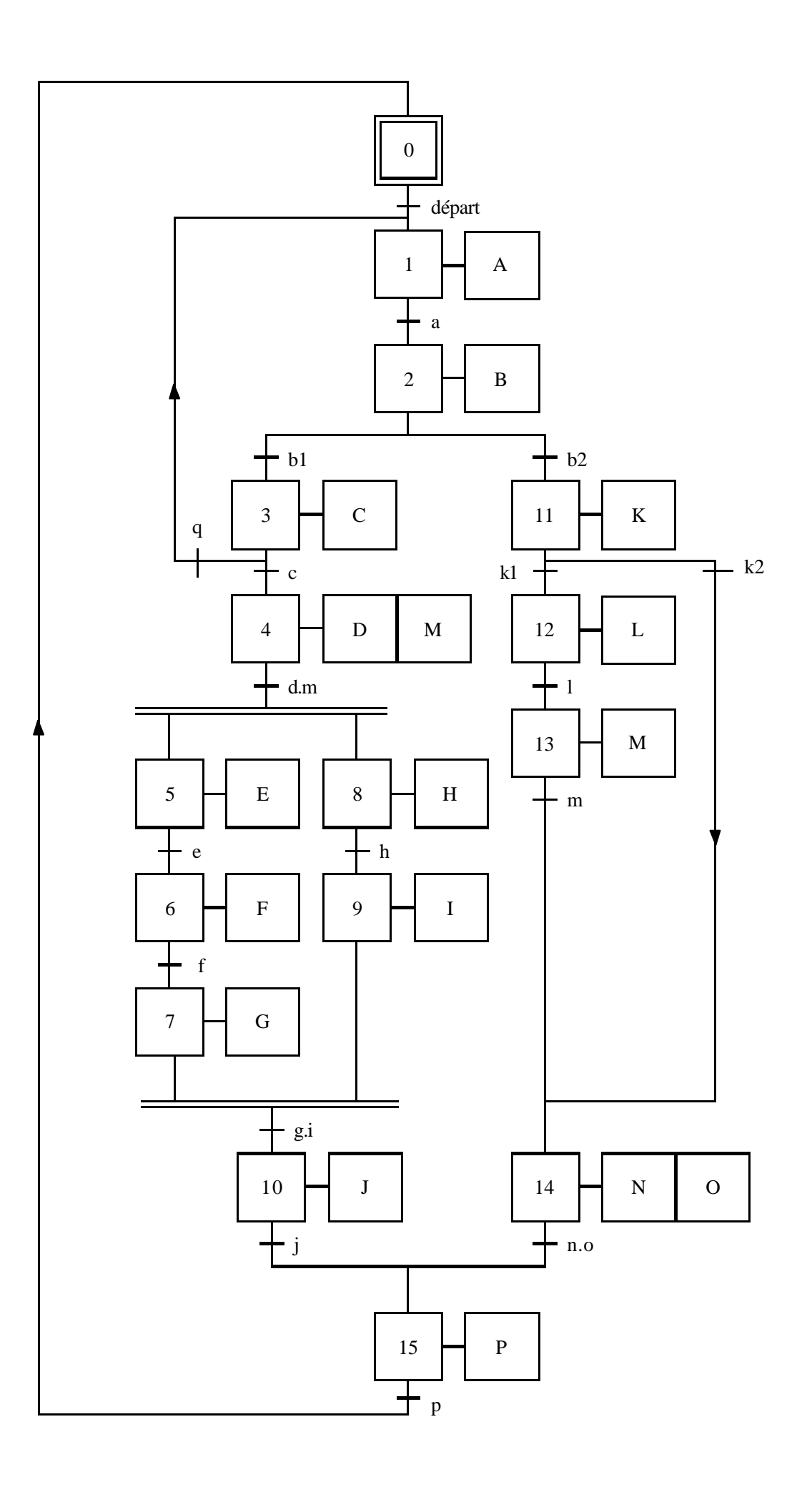

#### Fonctionnement:

Étape 0: attente des conditions de départ validation des conditions de départ Étape 1: action A validation de l'information a Étape 2: action B

validation de l'information b1 validation de l'information b2  $\angle$  Étape 3: action C Etape 11: action K validation de l'information q validation de l'information k2 retour à l'étape 1 validation de l'information C validation de l'information k1 Étape 4: action D et action M Étape 12: action L validation des informations d et m validation de l'information l Étapes 5, 6 et 7  $\Box$  deux séquences Étape 13: action M Étapes 8 et 9 simultanées validation de l'information m validation des informations g et i Étape 14: action N et action O Étape 10: action J validation des informations n et o validation de l'information j

Étape 15: action P validation de l'information p Étape 0: attente

#### G) Application:

D'après le système simple décrit ci-après, nous allons concevoir les grafcets de différents niveaux qui y sont associés.

Prenons le cas d'un poste de perçage automatisé dont nous ne considérerons que les parties serrage et perçage de la pièce.

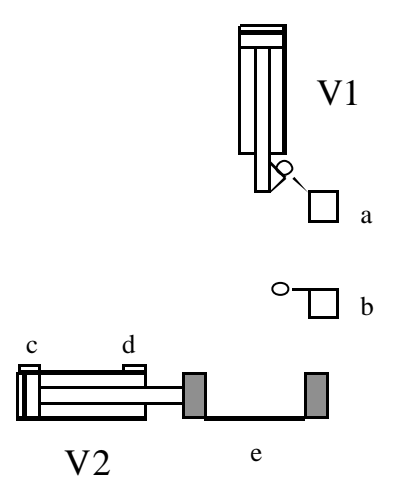

La montée-descente de la perceuse s'effectue à l'aide du vérin 1, les positions hautes et basses étant repérées par les capteurs de position mécaniques a et b. Le serrage et desserrage de l'étau s'effectue à l'aide du vérin 2, les positions serrage et desserrage étant repérées à l'aide des capteurs de position magnétiques c et d. Enfin le capteur e permet de détecter l'arrivée d'une pièce par front montant.

#### Description du cycle:

Une pièce arrive en e, l'étau est desserré et la perceuse est en position haute. L'étau se serre. La perceuse descend. Arrivée en fin de course, la perceuse remonte. L'étau se desserre. La pièce est retirée.

#### Grafcet de niveau 1:

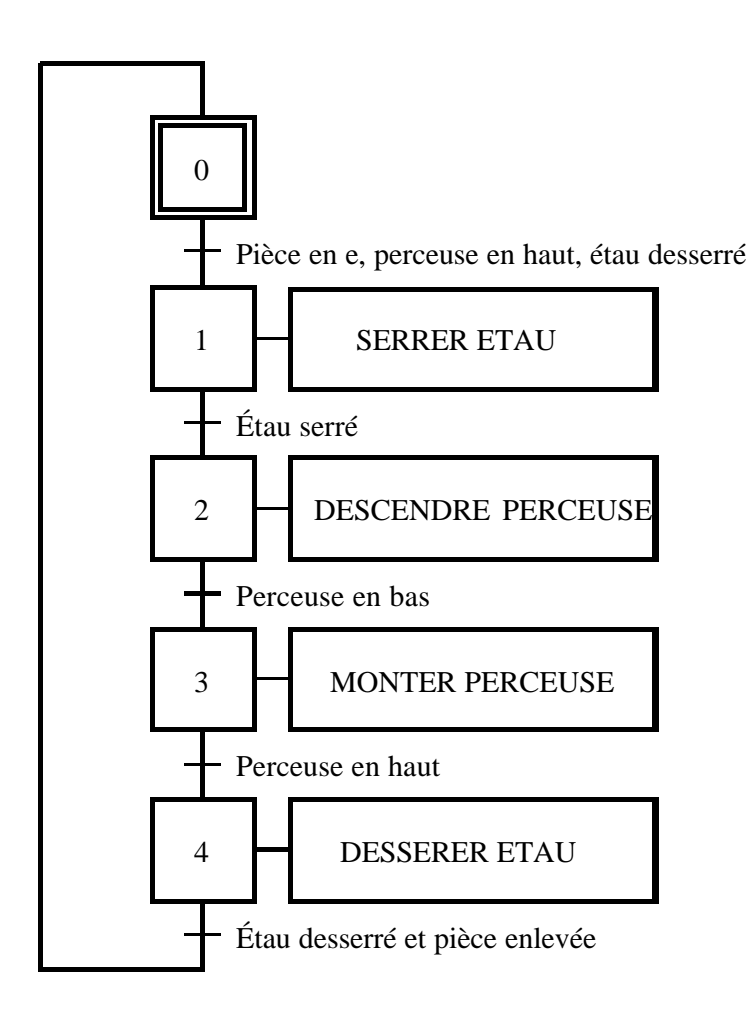

## Grafcet de niveau 2:

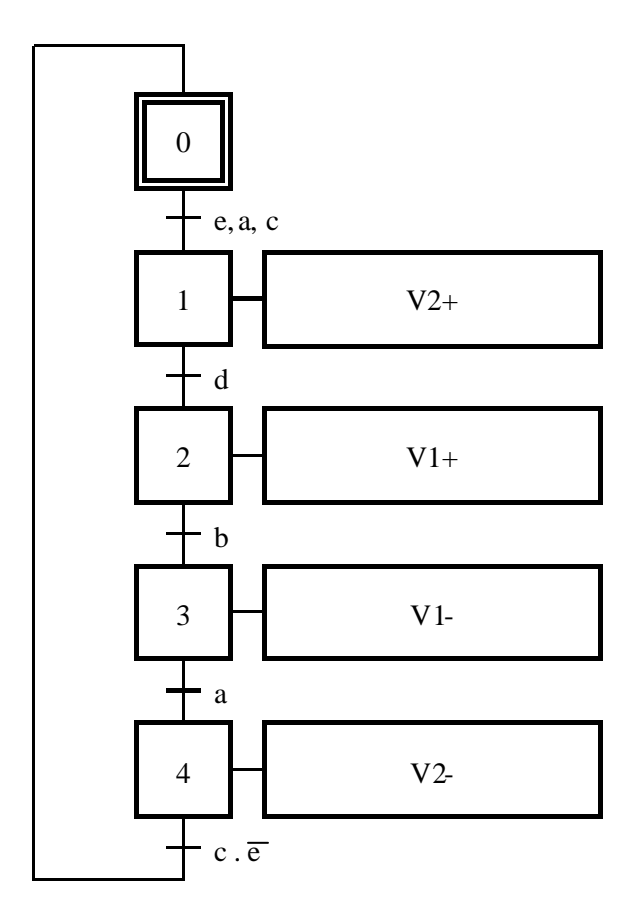

Grafcet de niveau 3:

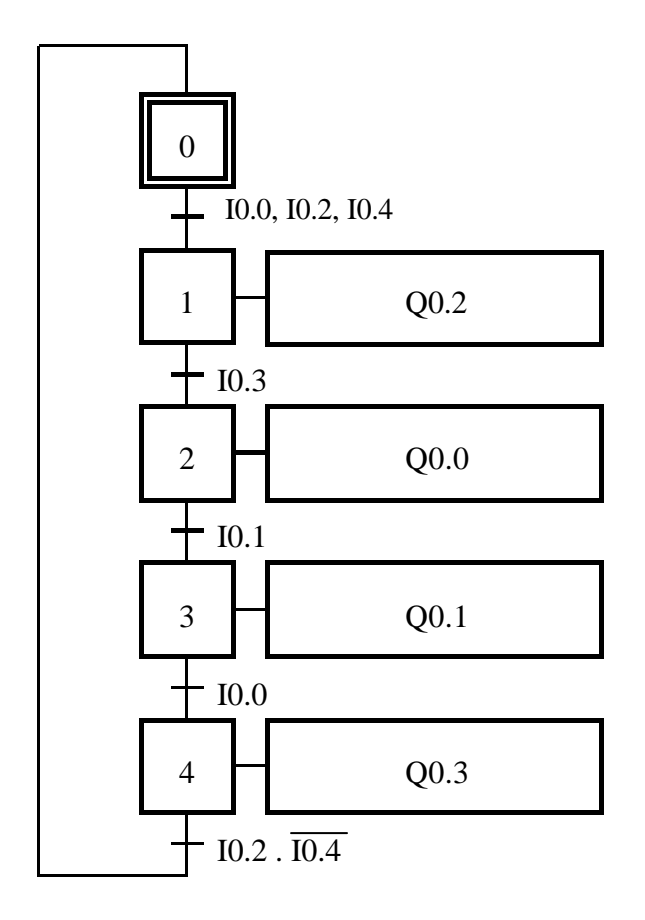

Le grafcet de niveau 3 utilise les entrées et sorties de l'automate du système. Pour cela, il faut réaliser la **table des mnémoniques** donnant la correspondance des entrées/sorties de l'automate avec les capteurs et actionneurs du système:

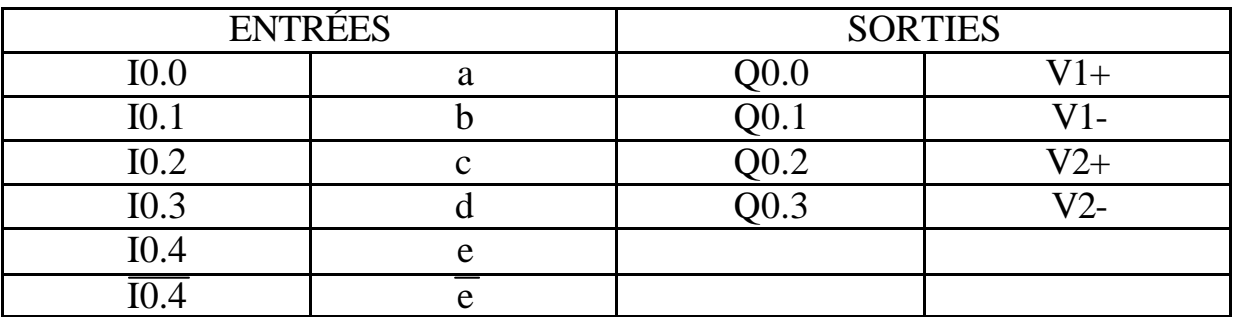

Le I désigne une entrée et le Q désigne une sortie.

Le premier chiffre désigne le numéro de la carte d'entrée ou de sortie dans le cas où il y en ai plusieurs et le deuxième chiffre désigne une entrée ou une sortie sur cette carte (numéro de voie). Il peut varier de 0 à15 ou de 0 à 31 voir de 0 à 63 selon le type de carte (16 bits, 32 bits ou 64 bits).

#### H) Cas particuliers d'étapes et de transitions:

a) Les étapes:

#### 1) L'étape conditionnelle:

L'action est exécutée si l'étape est active et si la condition associée est active. Représentation:

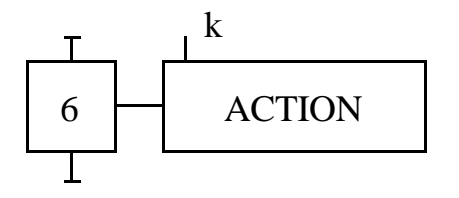

2) L'étape retardée:

Dès que l'étape est active, l'action s'exécute après un délai t. Écriture: 5s / X6, X6 désignant l'étape 6 Représentation:

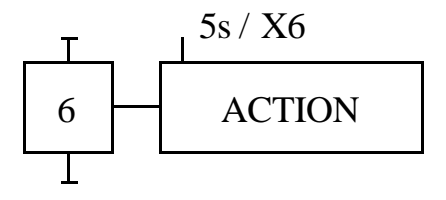

3) L'étape limitée dans le temps:

L'action s'exécute dès que l'étape est active, mais sa durée étant limitée, elle est plus courte que celle de l'étape.

Écriture:  $\frac{1}{5s}$  / X6 Représentation:

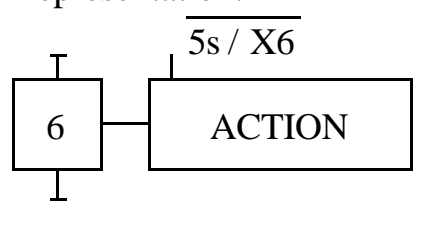

4) L'étape à activation et désactivation retardée:

L'action s'exécute 5 secondes après un front montant de k et s'arrête 3 secondes après un front descendant de k. Écriture:  $5s / k / 3s$ 

Représentation:

$$
\begin{array}{c|c}\n\hline\n\text{F} & \text{5s / k / 3s} \\
\hline\n6 & \text{ACTION} \\
\hline\n\end{array}
$$

5) Action mémorisée à l'activation:

L'action dure plusieurs étapes et est mémorisée à son état 0 ou 1 lors de l'activation de l'étape.  $Écriture: A:=1$ 

Représentation:

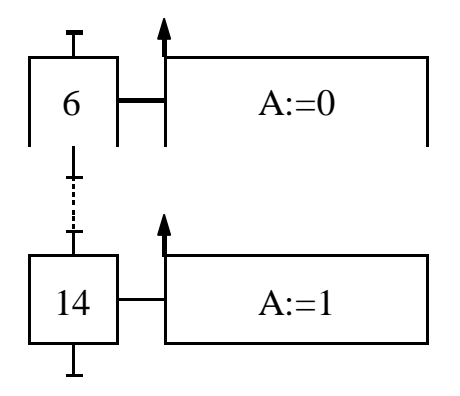

6) Action mémorisée à la désactivation:

Idem, mais la mémorisation se fait lors de la désactivation de l'étape. Représentation:

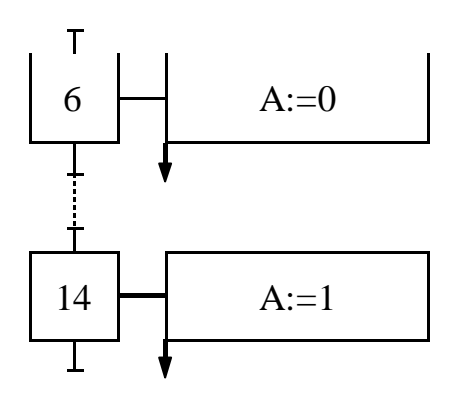

- b) Les transitions:
- 1) Les temporisations:

Les temporisations s'écrivent de la même manière que pour les étapes.

2) Les circuits séquentiels et les blocs opérations:

Les informations de compteurs, de comparaisons, ... sont écrites entre crochets. Exemple:

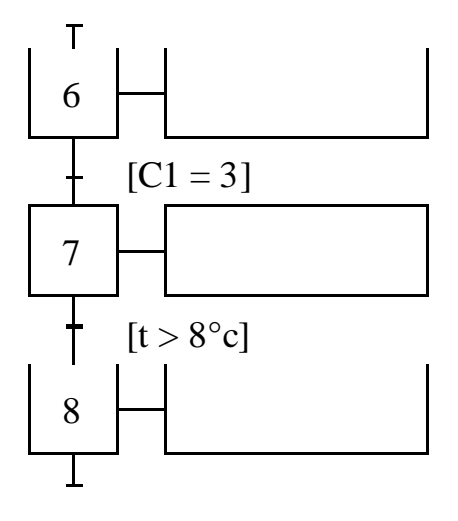

3) Les fronts montants:

Front montant de a:  $\biguparrow$  a Front descendant de a:  $\perp$  a

### **AUTOMATISME**

## **COURS MODULE 4**

# **RÉALISER UN GEMMA**

Définition: Guide d'Etude des Modes de Marche et d'Arrêt. Ce graphique permet de recenser les différents modes d'un système pour la marche ou l'arrêt d'un système, ainsi que leurs relations.

A) Les trois grandes familles de modes de marche-arrêt:

a) La famille F:

On regroupe dans cette famille tous les modes ou états sans lesquels on ne peut pas techniquement ou fonctionnellement obtenir la valeur ajoutée pour laquelle la machine a été conçue.

Ces modes sont regroupés dans une zone F "procédures de fonctionnement". Notons que l'on ne "produit" pas forcément avec tous les modes de cette famille: ils peuvent être préparatoires à la production, servir pour les réglages ou pour certains tests (ex: réglage de butées sur une presse plieuse).

b) La famille A:

Une machine automatique fonctionne rarement 24h/24h, 7j/7j: il est nécessaire de l'arrêter de temps à autre pour des raisons extérieures au système (ex: graissage de paliers ou approvisionnement en matière première).

On classera dans cette famille tous les modes conduisant à un arrêt du système pour des raisons extérieures. Ils sont regroupés dans une zone A "Procédures d'arrêt".

c) La famille D:

Il est rare qu'un système fonctionne sans défaillance toute sa vie, il faut donc prévoir ces défaillances.

On classera dans cette famille tous les modes conduisant à un arrêt de la machine pour des raisons internes au système. Ils sont regroupés dans une zone D "Procédures de défaillance". Ils ne concernent que la partie opérative (roulement cassé, fuite sur un vérin, …), la partie commande étant trop imprévisible (capteurs, automate, …).

#### B) Les rectangles états:

Sur un GEMMA, chaque mode de marche ou d'arrêt est décrit dans un rectangle-état de manière simple comme par exemple "Marche semiautomatique". Sa position sur le guide définit:

- son appartenance à l'une des trois familles
- le fait qu'il soit en ou hors production

### a) Les états F: procédures de fonctionnement

**F1 "Production normale"**: dans cet état, la machine produit normalement : c'est l'état pour lequel elle a été conçue. C'est pour cela que ce rectangle-état est en trait fort. Ce mode de fonctionnement correspond généralement au grafcet de base du système.

**F2 "Marche de préparation"**: cet état est utilisé pour les machines nécessitant une préparation préalable à la production normale (préchauffage, approvisionnement).

**F3 "Marche de clôture"**: c'est l'état nécessaire pour certaines machines devant être vidées ou nettoyées en fin de journée ou en fin de série (ex: presses).

**F4 "Marche de vérification dans le désordre"**: cet état permet de vérifier certaines fonctions ou certains mouvements sur la machine sans avoir à effectuer tout le cycle (dépannage).

**F5 "Marche de vérification dans l'ordre"**: dans cet état, le cycle de production peut être exploré au rythme voulu, mouvement par mouvement, en ou hors production (dépannage).

**F6 "Marche de test"**: cet état permet de régler ou d'étalonner certains capteurs dont les valeurs changent périodiquement pour des changements de série par exemple (ex: étiqueteuse à bouteilles).

#### b) Les états A: procédures d'arrêt de la partie opérative

**A1 "Arrêt dans l'état initial"**: c'est l'état repos de la machine. Il correspond en général à l'étape initiale du grafcet, c'est pourquoi, comme une étape initiale, ce rectangle-état est entouré d'un double cadre. L'opérateur arrête la machine lorsqu'elle est arrivée à son état repos, au lieu de relancer un cycle.

**A2 "Arrêt demandé en fin de cycle"**: lorsque l'arrêt est demandé, la machine continue de produire jusqu'à la fin du cycle. L'opérateur programme l'arrêt avant que le système ne soit à l'état repos (s'il en a un). L'état A2 amène donc la machine à l'état A1.

**A3 "Arrêt demandé dans un état déterminé"**: la machine continue de produire jusqu'à un arrêt en position autre que la fin du cycle (ex: intervention maintenance).

**A4 "Arrêt obtenu"**: la machine est arrêtée en une position autre que la fin du cycle. C'est l'état qui suit l'état A3.

**A5 "Préparation pour remise en route après défaillance"**: c'est dans cet état que l'on procède à toutes les opérations nécessaires à une remise en route après défaillance (réglages).

**A6 "Mise PO dans état initial"**: on remet manuellement ou automatiquement la partie opérative en position pour un redémarrage en position initiale (à la suite d'une défaillance par exemple).

**A7 "Mise PO dans état déterminé"**: on remet la partie opérative en position pour un redémarrage dans une position autre que l'état initial.

#### c) Les états D: procédures de défaillance de la partie opérative

**D1 "Arrêt d'urgence"**: c'est l'état pris lors d'un arrêt d'urgence. On y prévoit non seulement les arrêts, mais aussi les cycles de dégagement, les procédures et précautions nécessaires pour éviter ou limiter les conséquences dues à la défaillance (arrêt de toutes les pièces en mouvement de la partie concernée).

**D2 "Diagnostic et/ou traitement de défaillance"**: c'est dans cet état que la machine peut être examinée après défaillance et qu'il peut être apporté un traitement permettant le redémarrage (ex: remplacement d'un réducteur).

**D3 "Production tout de même"**: il est parfois nécessaire de continuer la production même après défaillance de la machine, on aura alors une production dégradée ou une production forcée (ex: finir une série s'il ne manque que quelques pièces et que la défaillance n'intervient pas sur la qualité du produit).

### C) Représentation graphique:

Voici un GEMMA type représentant tous les rectangle-états décrits cidessus.

Remarque: Tous les systèmes automatisés ne nécessitent pas forcément l'utilisation de tous ces rectangle-états. Cela dépend de leur constitution.

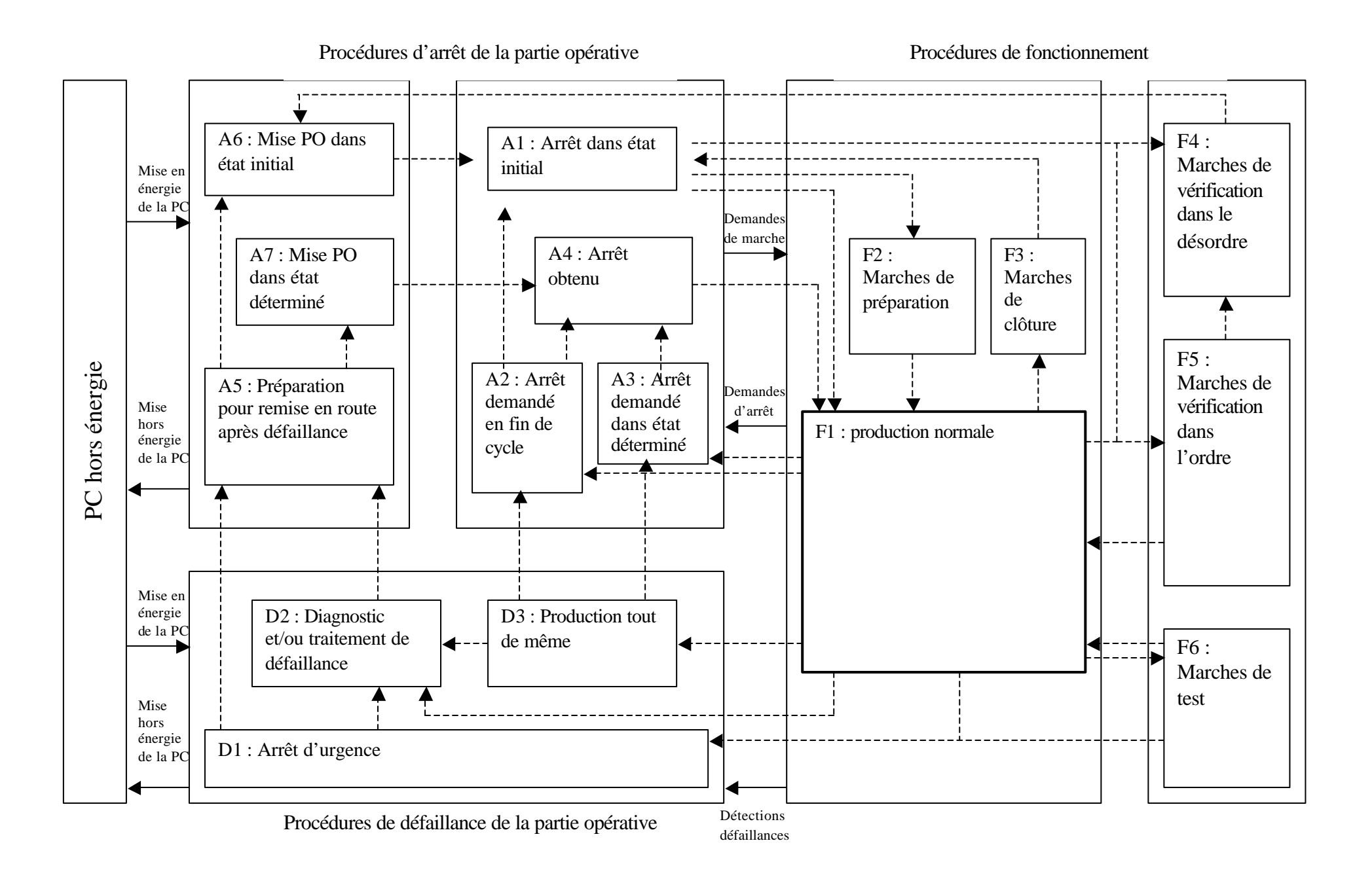

## **AUTOMATISME**

## **COURS MODULE 5**

## **MANIPULER LES CIRCUITS SÉQUENTIELS**

A) Les temporisations:

a) Le rôle:

La temporisation permet d'apporter un retard déterminé à une action quelconque. Par exemple, sur un convoyeur à bouteilles, si un capteur détecte une bouteille continuellement pendant un temps donné (bourrage), l'automate donne l'ordre d'arrêter le moteur de ce convoyeur.

b) Les différents modes de fonctionnement:

Il existe trois modes de fonctionnement en automatisme:

1) Temporisation à enclenchement retardé:

Chronogramme:

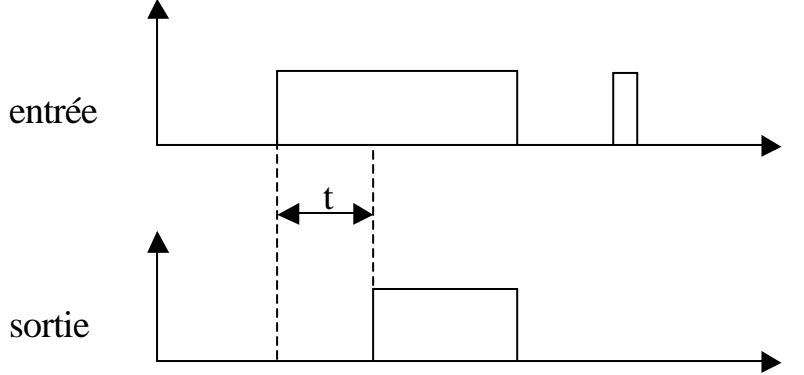

Lors d'un front montant sur l'entrée, la temporisation se met en marche. A la fin de celle-ci, la sortie passe à l'état 1 aussi longtemps que l'entrée reste à 1. Remarque: il ne se passe rien si l'entrée reste à 1 pendant une durée inférieure à celle de la temporisation programmée.

### 2) Temporisation à déclenchement retardé:

Chronogramme:

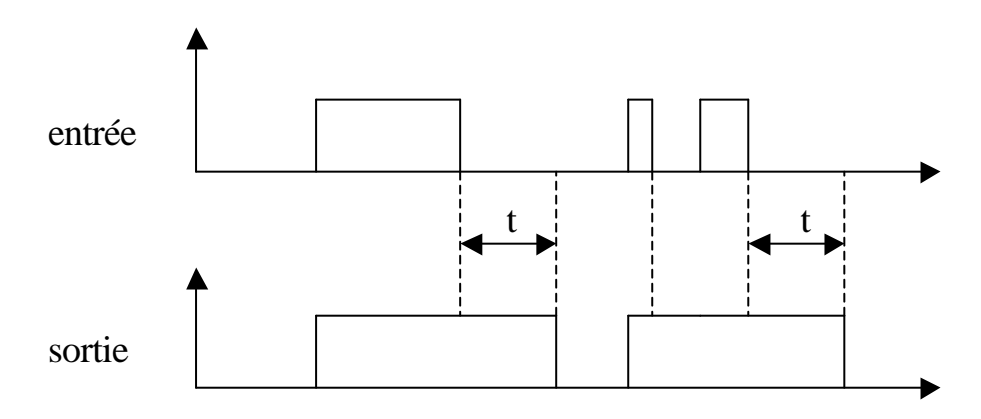

Lors d'un front montant sur l'entrée, la sortie passe à l'état 1 aussi longtemps que l'entrée reste à 1. Lorsque celle-ci repasse à l'état 0 (front descendant), la temporisation se met en marche et la sortie reste à 1 le temps que la temporisation s'écoule.

Remarque: s'il y a un nouveau front montant sur l'entrée avant la fin de la temporisation, le cycle recommence.

#### 3) Temporisation à impulsion:

Chronogramme:

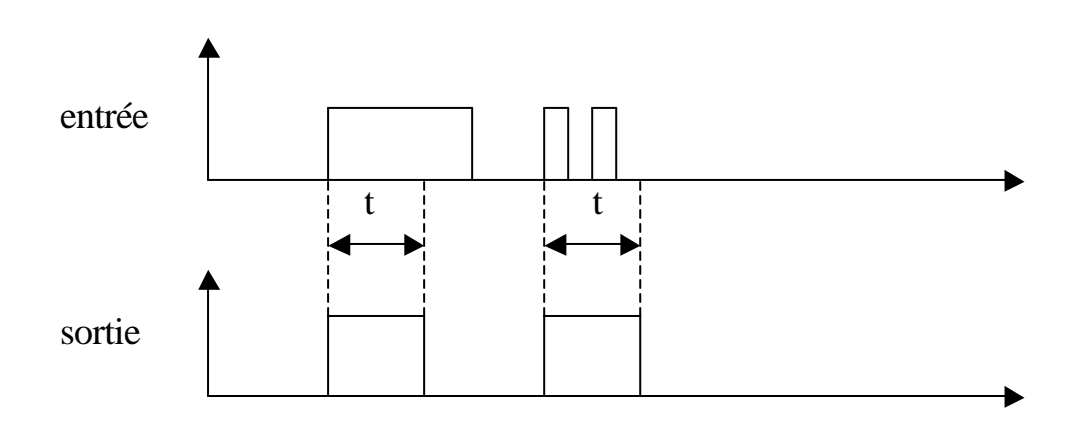

Lors d'un front montant sur l'entrée, la temporisation se met en marche et la sortie passe à l'état 1 le temps que la temporisation s'écoule. Remarque: la durée de l'état 1 de l'entrée n'influe en rien sur la durée de l'impulsion de sortie.

## c) Configuration:

Les différentes variables à configurer sont les suivantes:

#### - La base de temps:

C'est la valeur sur laquelle le programme s'appuie pour déterminer la durée de la temporisation (ex: 1s). Plus la base de temps est petite, plus la valeur de la temporisation sera précise (ex: 10ms, 100ms).

#### - La valeur de présélection:

C'est la valeur par laquelle on multiplie la base de temps pour obtenir la durée de la temporisation (généralement de 0 à 9999). Exemple pour une durée de 10 secondes: base de temps: 1s coefficient: 10 base de temps: 100ms coefficient: 100 (temporisation plus précise)

### - Le mode:

C'est le type de temporisation utilisé : à enclenchement retardé, à déclenchement retardé ou à impulsion.

#### B) Les compteurs/décompteurs:

a) Le rôle:

Les compteurs ou décompteurs permettent le comptage ou le décomptage d'évènements. Ex: sur une filmeuse, un capteur permet de détecter chaque tour de celle-ci. Cette information est reliée à un compteur via l'automate et donne l'ordre d'arrêt de la filmeuse au bout de n tours.

#### b) Les différents modes de fonctionnement:

Il existe trois modes de fonctionnement en automatisme:

## 1) Le mode comptage:

Lors d'un front montant sur l'entrée comptage, le compteur est incrémenté de 1. Dès que cette valeur de comptage atteint la valeur de présélection, la sortie du compteur passe à 1 jusqu'à la remise à zéro du compteur (fonction RESET).

Chronogramme:

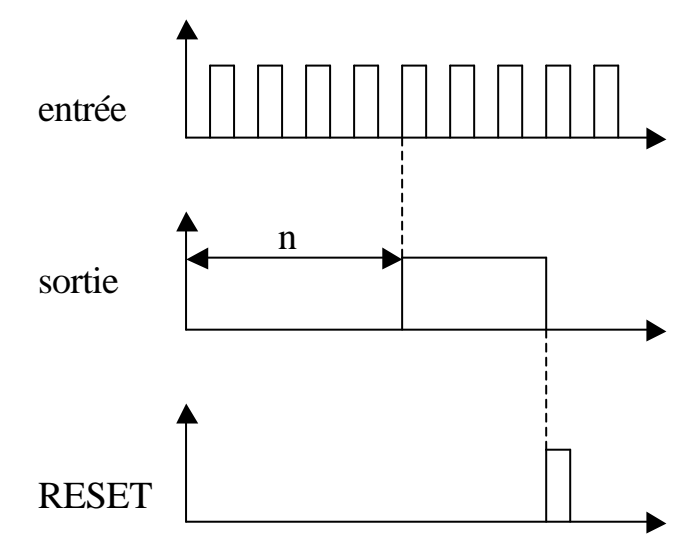

## 2) Le mode décomptage:

Lors d'un front montant sur l'entrée décomptage, le compteur est décrémenté de 1. Dès que cette valeur de comptage atteint la valeur de présélection, la sortie du compteur passe à 1 jusqu'à la remise à zéro du compteur( fonction RESET).

Chronogramme:

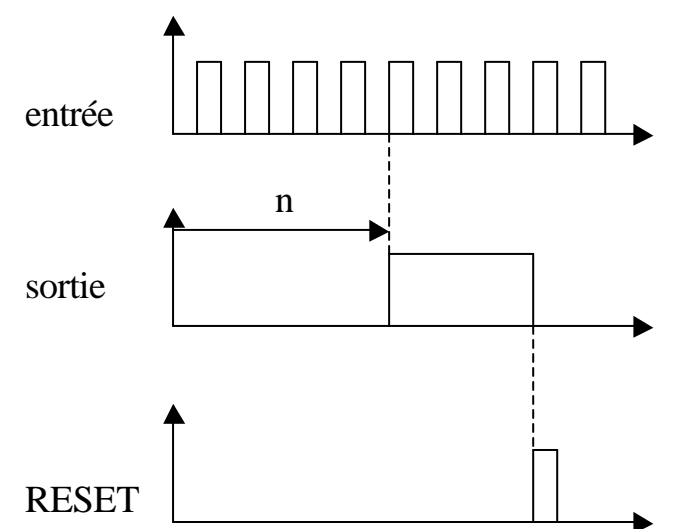

## 3) Le mode comptage/décomptage:

Les deux entrées comptage et décomptage sont scrutées simultanément. La valeur de comptage est incrémentée ou décrémentée selon l'état de chacune des entrées. Ainsi, si les deux entrées sont à 1 simultanément, la valeur de comptage ne change pas.

Remarque: Certains compteurs/décompteurs (selon la marque de l'automate) possèdent une entrée permettant d'atteindre directement la valeur de présélection, ce qui revient à shunter le comptage.

#### c) Configuration:

Les différentes variables à configurer sont les suivantes:

- La valeur de présélection: c'est la valeur qui, une fois atteinte par la valeur de comptage, déclenche la sortie du compteur.
- Le mode: c'est le type de comptage utilisé: compteur, décompteur ou compteur/décompteur.

### C) Les monostables:

a) Le rôle:

Le monostable permet d'élaborer une impulsion de durée précise tout comme la temporisation à impulsion à la différence que celle-ci ne peut être réactivée avant la fin de la temporisation précédente.

b) Le fonctionnement:

Chronogramme:

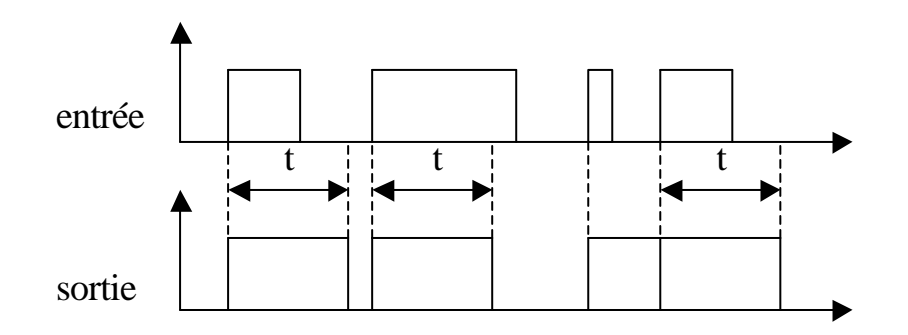

Lors d'un front montant sur l'entrée du monostable, la sortie passe à l'état 1 pendant la durée de la valeur de temporisation. Le temps de l'impulsion de sortie n'est pas influencé par la durée de l'état 1 de l'entrée. Par contre, si l'entrée subit un autre front montant avant la fin de la temporisation, le cycle recommence.

### c) La configuration:

Se référer à la configuration d'une temporisation.

#### D) Les registres:

#### a) Utilisation TÉLÉMÉCANIQUE:

#### 1) Définition:

Un registre est un bloc mémoire permettant de stocker jusqu'à 255 mots de 16 bits. Il peut être utilisé selon deux modes:

- file d'attente: le premier mot entré sera le premier mot sorti.
- pile: le dernier mot entré sera le premier sorti.

#### 2) Fonctionnement:

Pour le fonctionnement en file d'attente, un front montant sur l'entrée I permet de stocker le mot d'entrée %RI.I dans le registre. De même un front montant sur l'entrée O permet de déstocker le mot le plus anciennement mémoriser. Schématisation:

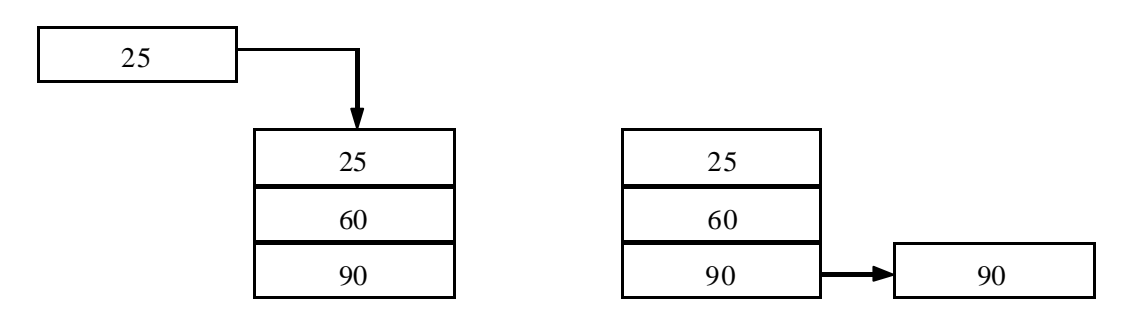

Pour le fonctionnement en pile, un front montant sur l'entrée I permet de stocker le mot d'entrée %RI.I dans le registre. De même un front montant sur l'entrée O permet de déstocker le dernier mot mémoriser. Schématisation:

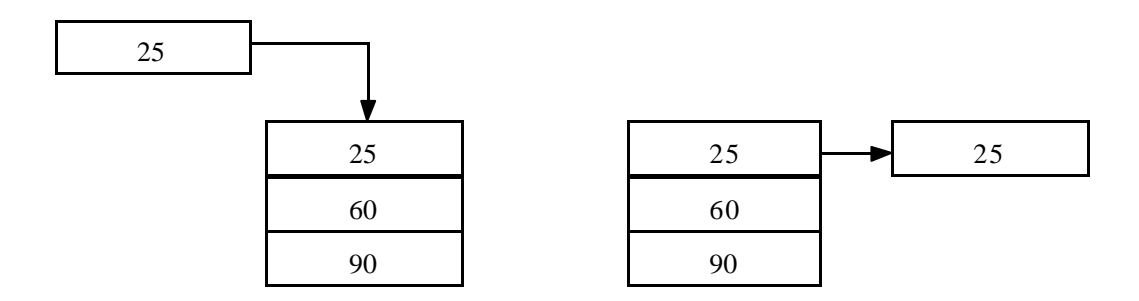

b) Utilisation SIEMENS:

#### 1) Définition:

Un registre est un générateur d'impulsions. Il peut être utilisé selon deux modes:

- PTO: sortie de trains d'impulsions. Il fournit une sortie en signaux carrés (**rapport cyclique t1/t2 de 50%**). L'utilisateur paramètre la période et le nombre d'impulsions.
- PWM: modulation de durée des impulsions. Il fournit une sortie continue avec **rapport cyclique variable**. L'utilisateur paramètre la période et la durée des impulsions.

Remarque: La fonction PWM existe dans le langage de programmation TÉLÉMÉCANIQUE.

2) Schématisation:

PTO:

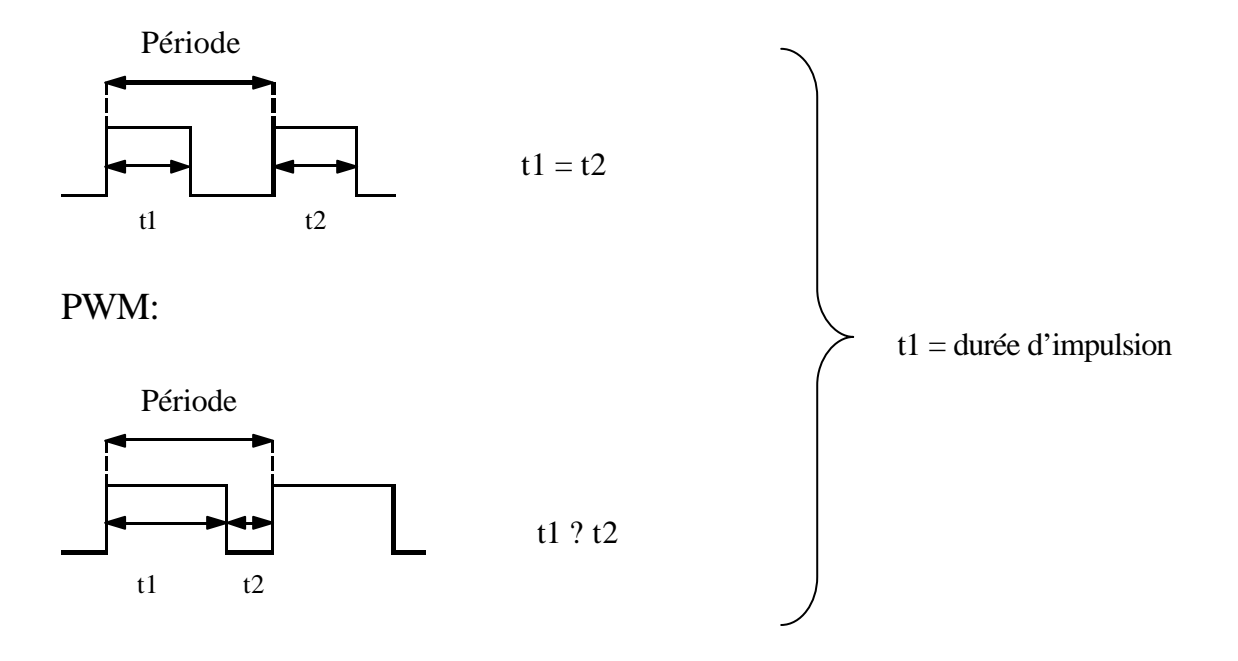

L'utilisation la plus répandue de ces fonctions est la commande de cartes électroniques pour le fonctionnement des moteurs pas à pas.

## **AUTOMATISME**

## **COURS MODULE 6**

## **BRANCHER UN AUTOMATE ET LIRE SES INFORMATIONS**

#### A) Principaux éléments d'un automate:

#### a) La mémoire:

Un automate possède deux types de mémoires: la mémoire vive RAM (Random Access Memory) et la mémoire morte EPROM (Erasable Programmable Read Only Memory).

#### 1) La mémoire vive RAM:

C'est une mémoire à accès aléatoire, c'est-à-dire que l'on peut y lire et y écrire une information à tout moment, mais pas en même temps. La mémoire s'efface à chaque coupure de courant (d'où l'utilisation d'une pile).

Cette mémoire est utilisée pour sauvegarder le programme. Celui-ci y est chargé depuis l'ordinateur ou la console. Lors du fonctionnement du système, les entrées/sorties sont écrites et effacées dans cette mémoire.

#### 2) La mémoire morte EPROM:

Ce sont des mémoires à lecture seule, mais effaçables par un rayonnement ultraviolet. Elles peuvent ensuite être reprogrammées. La mémorisation est assurée pendant une dizaine d'années.

Le programme application peut y être sauvegardé depuis la mémoire RAM, ce qui permet de le récupérer s'il faut changer la pile.

#### b) Le microprocesseur:

Définition: un microprocesseur est un circuit logique programmable, capable de traiter automatiquement une suite d'instructions logiques.

1) Caractéristiques:

Un microprocesseur se caractérise avant tout par le nombre de bits qu'il peut traiter simultanément (ex: un microprocesseur 8 bits traite donc 8 informations binaires en parallèle). L'ensemble des fils transmettant ces informations (1 fil par bit) s'appelle bus de données (ex: le bus de données d'un microprocesseur 8 bits est constitué de 8 fils).

Un microprocesseur 8 bits possède généralement un bus d'adresses de 16 bits. Cela veut dire qu'il pourra adresser  $2^6 = 65536$  mots de 8 bits dans la mémoire.

#### 2) Constitution:

- une unité arithmétique et logique (ALU) une unité de contrôle
- 
- un registre d'instructions des registres annexes
- 
- 
- un ou deux accumulateurs un compteur de programme
	-
- un décodeur d'instructions des circuits de liaisons internes

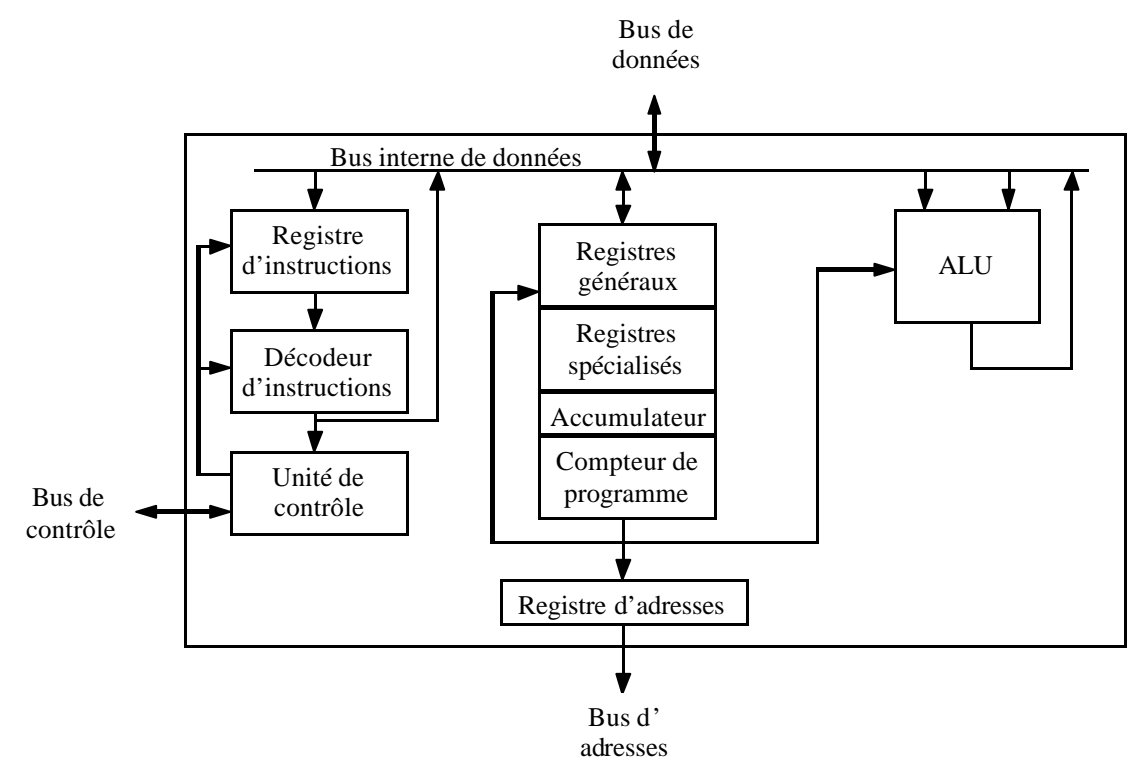

- L'unité arithmétique et logique: réalise des opérations arithmétiques ou logiques entre les deux entrées. La nature de l'opération est définie par un code binaire appliqué sur les fils de commande.

Schéma:

- L'accumulateur: registre constitué de bascules servant à stocker temporairement les données avant et après leur traitement par l'ALU. Ce registre est accessible à l'utilisateur.
- Le registre d'instructions: on y stocke les opérations arrivant sur le bus de données avant de les transmettre à l'ALU.
- Le décodeur d'instructions: cette fonction permet de sélectionner l'instruction voulue dans une mémoire interne au microprocesseur.
- L'unité de contrôle: fournit les signaux de synchronisation aux différents circuits du système (horloge interne).
- Le compteur de programme: génère les adresses des instructions qui se trouvent dans la mémoire externe (dès qu'une instruction est transférée dans la microprocesseur, le compteur s'incrémente).

## B) Le câblage:

#### a) Alimentation:

La tension d'alimentation dépend de l'automate (se référer à la documentation constructeur ou directement sur l'automate). Cette alimentation peut éventuellement servir à alimenter les différents capteurs du système si elle correspond à la tension requise pour le bon fonctionnement des relais d'entrées/sorties de l'automate. Si ce n'est pas le cas, il faut prévoir une alimentation séparée.

#### b) Entrées/sorties de l'automate:

Le raccordement des entrées/sorties peut se faire directement sur l'automate ou sur des modules d'extension selon l'application. Avant de brancher un capteur ou un actionneur sur une entrée ou une sortie de l'automate, attention de bien **vérifier que les deux technologies sont compatibles** ( ex : tension continue ou alternative, intensité de service).

#### c) Modules d'entrées/sorties:

En règle générale les modules d'entrées sont composés de relais optocoupleurs qui transmettent l'information à l'automate, d'où une alimentation séparée; le relais étant activé par un capteur, celui-ci doit être compatible avec les caractéristiques techniques du relais.

De même, les relais des modules de sorties sont commandés par une alimentation interne à l'automate et délivrent en sortie le signal que vous avez raccordé à l'entrée du relais. Il faut donc bien choisir les modules en fonction des applications (tensions et intensités supportées).

Il existe deux types de sortie:

- sorties relais libres de potentiel mais limitées en tension/courant,
- sorties statiques généralement en 24V et 100 ou 500 mA.

### C) Les différents voyants d'un automate:

a) Les informations système:

Un A.P.I. (automate programmable industriel) possède jusqu'à cinq voyants vous indiquant son état:

- RUN: voyant allumé lorsque l'automate est en fonctionnement. Il clignote si l'automate est en STOP et est éteint s'il n'y a pas de programme valide dans l'automate ou s'il est en défaut.
- TER ou COM: voyant allumé lorsque des informations sont échangées entre l'automate et un terminal (ex: PC).
- I/O: voyant allumé pour signaler un défaut provenant des entrées/sorties (défaut d'alimentation, module absent ou non conforme à la configuration du programme).
- ERR ou SF: voyant allumé pour signaler un défaut provenant du processeur de l'automate. Il clignote s'il n'y a pas de programme valide dans l'automate ou lors d'un défaut du programme.
- BAT: voyant allumé pour signaler un défaut de la pile de sauvegarde de la mémoire RAM.

b) Visualisation des entrées et sorties:

La plupart des automates ou modules d'entrées/sorties possèdent des leds en face des borniers de raccordement ce qui facilite la lecture des informations. Dans les autres cas, il vous faudra vous référer au mode opératoire dans la documentation constructeur.

## Exemple de l'automate TSX Nano TSX07:

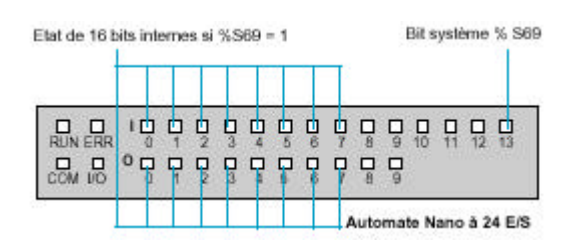

L'état des entrées/sorties est visible en façade. Il est possible de visualiser l'état de certains bits internes en activant le bit système %S69.

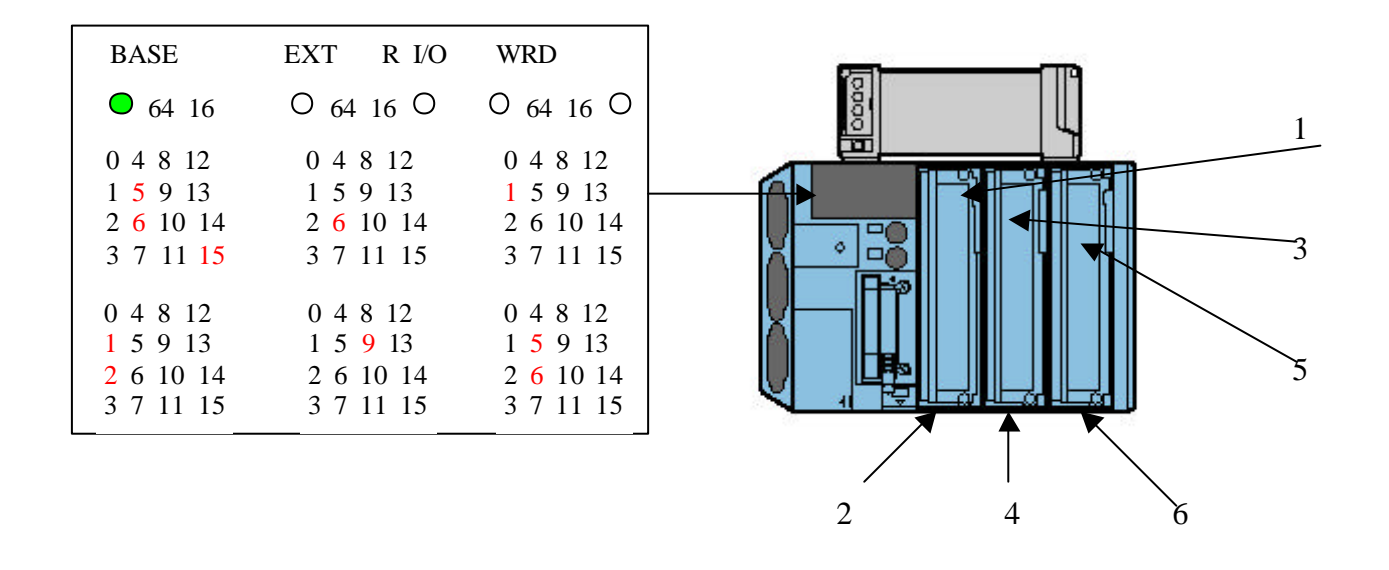

L'unité de base comporte 6 emplacements pour des modules d'entrées/sorties. Considérons que:

- les emplacements 1 et 2 logent un module de 28 entrées/sorties,
- les emplacements 3 et 4 logent un module de 28 entrées/sorties,
- l'emplacement 5 loge un module de 8 entrées,
- l'emplacement 6 loge un module de 8 sorties.

Les modules d'entrées/sorties n'étant pas tous équipés de leds, il est possible de visualiser leurs états sur la base de l'automate. Un bouton poussoir permet de sélectionner l'emplacement des modules à visualiser (BASE pour la base et EXT pour le mini-bac d'extension). Dans l'exemple ci-dessus, les entrées et sorties suivantes sont à l'état 1:

%I1.5, %I1.6, %I1.15 %Q2.1, %Q2.2 %I3.6 %Q4.9 %I5.1 %Q6.5, %Q6.6 Emplacements 1 et 2 Emplacements 3 et 4 Emplacement 5 Emplacement 6

Remarque: les emplacements pairs sont utilisés pour les sorties et les emplacements impairs pour les entrées.

## **AUTOMATISME**

## **COURS MODULE 7**

## **PROGRAMMER EN LANGAGE A CONTACTS**

Définition: le langage à contacts (LD: Ladder Diagram) est composé de réseaux lus les uns à la suite des autres par l'automate. Ces réseaux sont constitués de divers symboles représentant les entrées/sorties de l'automate, les opérateurs séquentiels (temporisations, compteurs, …), les opérations, ainsi que les bits systèmes internes à l'automate (ces bits permettent d'activer ou non certaines options de l'automate, telle que l'initialisation des grafcets).

#### A) Les éléments graphiques:

- a) Les éléments de base:
- $-1$   $\vdash$ Contact normalement ouvert
	- Contact normalement fermé
	- Contact à front montant
- $-|N|$

 $P$ 

 $\frac{1}{\sqrt{2}}$ 

 $\overline{-(}$ 

- Contact à front descendant
- $\overline{\phantom{a}}$ Bobine directe. L'objet bit associé prend la valeur du résultat de la zone test.

Bobine inverse. L'objet bit associé prend la valeur inverse du résultat de la zone test.

- (S) Bobine d'enclenchement. L'objet bit associé est mis à 1 lorsque la valeur du résultat de la zone test est à 1.
- (R) Bobine de déclenchement. L'objet bit associé est mis à 0 lorsque la valeur du résultat de la zone test est à 1.
	- b) Les circuits séquentiels (blocs fonctions):

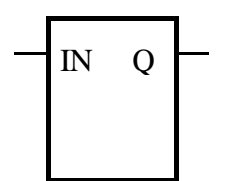

Les blocs temporisations possèdent une entrée I reliée aux éléments graphiques précédents et une sortie activée lorsque le temps écoulé depuis l'activation de la temporisation atteint la valeur prédéfinie.

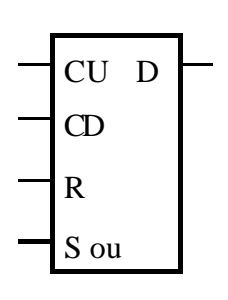

Les fonctions comptage/décomptage peuvent être séparées ou réunies dans un seul bloc selon les marques. CU est l'entrée de comptage sur front montant, CN est l'entrée de décomptage sur front montant, R est l'entrée de remise à zéro de la valeur courante et S ou LD est l'entrée de chargement de la valeur prédéfinie. D est la sortie lorsque la valeur prédéfinie ou le zéro sont atteints selon que l'on compte ou que l'on décompte.

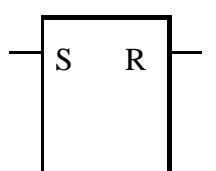

Les monostables ne sont pas utilisés dans toutes les marques. S est l'entrée d'activation sur front montant du monostable et R sa sortie logique.

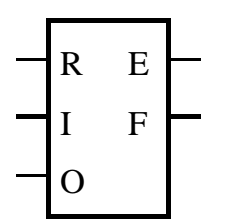

Registre TÉLÉMÉCANIQUE. R est l'entrée de remise à zéro du registre, I est l'entrée stockage sur front montant et O est l'entrée déstockage sur front montant. La sortie E indique que le registre est vide et la sortie F qu'il est plein.

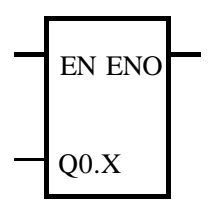

Générateur d'impulsions SIEMENS. EN est l'entrée qui permet d'activer le train d'impulsions. ENO est la sortie qui permet de relier plusieurs générateurs en série plutôt qu'en parallèle (ENO = EN). Q0.X est la sortie du train d'impulsions. Ne peuvent être utilisés pour cette fonction que les sorties Q0.0 et Q0.1.

## c) Les blocs comparaison:

Ces blocs permettent de comparer des nombres, des bits, des octets ou des mots en supériorité, infériorité ou égalité.

#### d) Les blocs opérations:

Ces blocs permettent d'effectuer des opérations arithmétiques (addition, soustraction, …), logiques (OU, ET, …), de transfert, de conversion sur des nombres, des bits, des octets ou des mots.

#### B) Structure d'un réseau de contacts:

Un réseau de contacts se compose de la manière suivante: étiquette (ou titre) + commentaire + réseau graphique (zone test + zone action).

La zone de test accueille:

- les contacts,
- les blocs fonction (temporisations, compteurs, …),
- les blocs comparaison.

La zone action accueille:

- les bobines.
- les blocs opérations.

Exemple TÉLÉMÉCANIQUE: le réseau est limité ici à 7 lignes de contacts et 11 cellules dans chaque ligne.

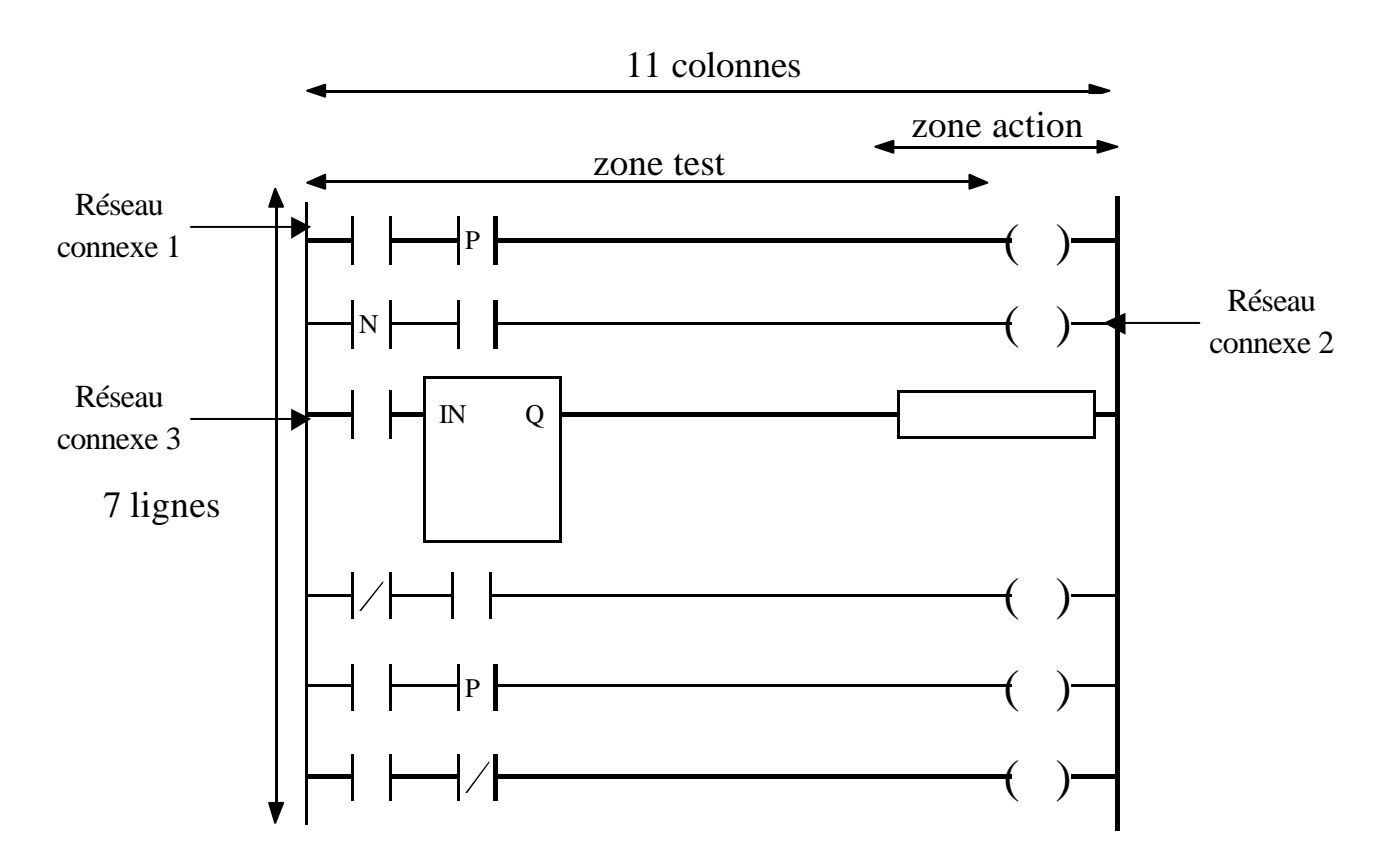

L'étiquette (non représentée sur le schéma car différente pour chaque marque) permet de repérer n'importe quel réseau dans le programme de façon à pouvoir sauter d'un réseau à un autre si l'application le demande.

Exemple SIEMENS: le réseau est limité dans ce cas-là à 32 lignes de 32 cellules chacune (même représentation).

#### C) Règles d'évolution d'un réseau de contacts:

La lecture d'un réseau se fait réseau connexe par réseau connexe (de haut en bas), puis de **gauche à droite** à l'intérieur d'un réseau connexe.

Un réseau connexe est constitué d'éléments graphiques tous reliés entre eux, mais indépendants des autres éléments graphiques du réseau.

Si l'on rencontre une liaison verticale de **convergence,** on évalue d'abord le sous-réseau qui lui est associé (toujours dans la même logique) avant de continuer l'évaluation du sous-réseau qui l'englobe.

Exemple:

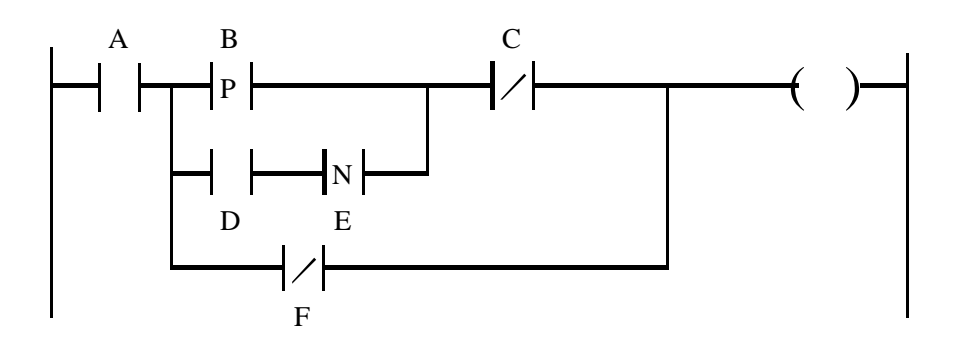

L'ordre d'exécution des éléments de ce réseau est le suivant:

- 1<sup>ère</sup> phase: lecture des contacts A et B jusqu'à la rencontre de la 1<sup>ère</sup> liaison verticale de convergence entre les contacts B et C.
- 2<sup>ème</sup> phase: lecture du premier sous-réseau, contacts D et E.
- 3<sup>ème</sup> phase: reprise de lecture de la première ligne du réseau connexe, contact E, jusqu'à la rencontre de la deuxième liaison verticale de convergence.
- 4 ème phase: lecture du deuxième sous-réseau, contact F.
- $-5<sup>eme</sup>$  phase: lecture de la bobine.

Remarque: la mise à jour des sorties s'effectue en fin de cycle, après la lecture de tout le programme.

## D) Priorités d'exécution du programme:

Un programme est divisé en plusieurs parties. Celles-ci diffèrent selon les marques (se référer à la documentation constructeur pour les priorités d'exécution).

## Exemple TÉLÉMÉCANIQUE (PL7 Junior):

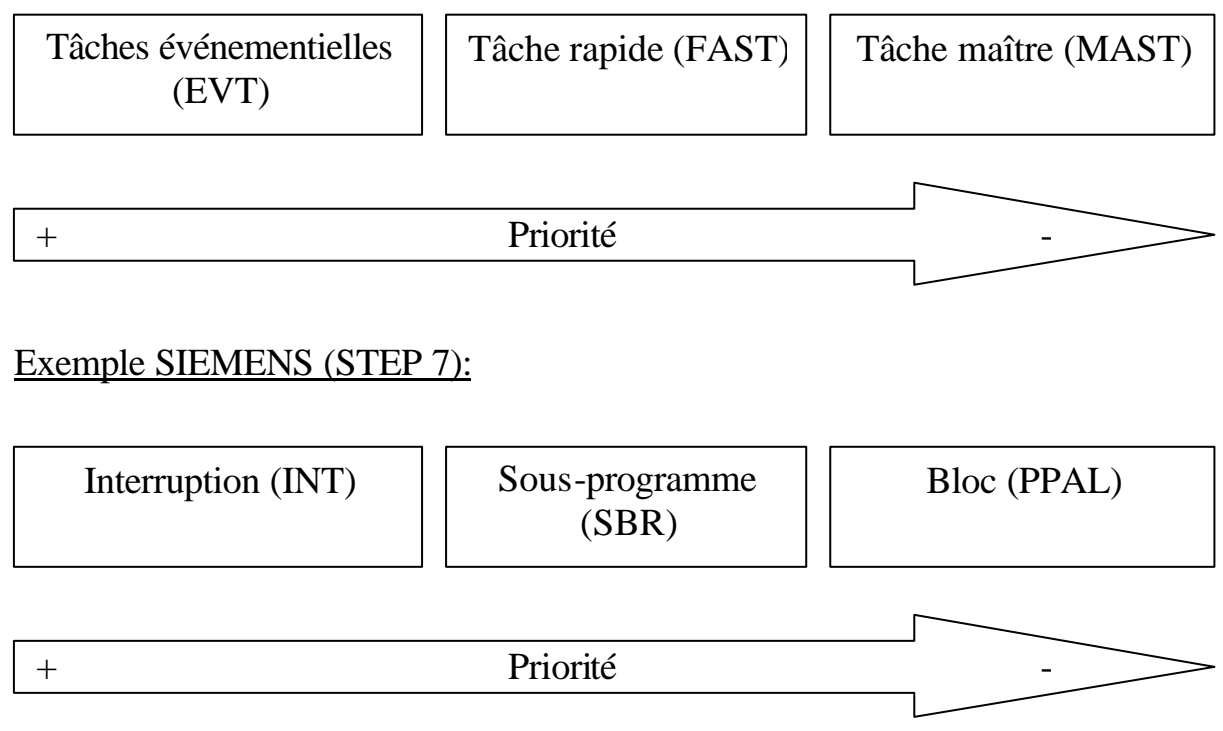

Remarque: la marque TÉLÉMÉCANIQUE permet la rédaction de grafcets ou non dans le MAST pour créer divers cycles de production.

## E) Les objets langage:

Il existe cinq principaux adressages pour les objets langage:

- la zone mémoire (M),
- la zone des entrées (I),
- la zone des sorties (Q),
- la zone des constantes (K),
- la zone système (S).

Il existe quatre principaux objets langage:

- l'objet bit (X), facultatif pour un adressage direct,
- l'objet octet (B),
- l'objet mot (W),
- l'objet double mot (D).

#### a) L'adressage direct:

Il existe deux éditeurs de programme:

- SIMATIC (SIEMENS),
- IEC 1131-3 (TÉLÉMÉCANIQUE et SIEMENS).
- 1) Objets d'entrées/sorties:

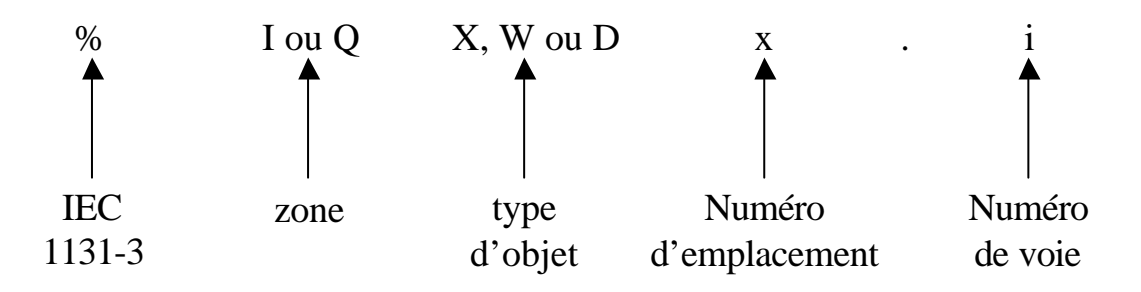

Remarque: Pour les objets bits, le X n'est pas obligatoire sauf s'il est extrait d'un mot (ex: %MW10:X4: désigne le bit de rang 4 dans le mot numéro 10 de la mémoire interne).

2) Objets mot:

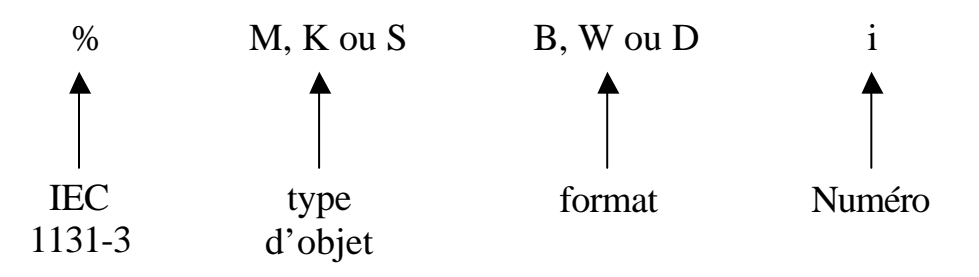

M: mémoire interne servant à stocker des valeurs tout au long du programme. K: mots constants écrits en même temps que le programme aux emplois divers. S: mots systèmes assurant plusieurs fonctions (modes de marche, temps de fonctionnement, …).

Les mots double longueur (D) sont l'association de deux mots simple longueur. Ainsi,  $\%MD0 = \%MW0 + \%MW1$ .

Remarque: les mots peuvent prendre une valeur positive ou négative. Le signe est donné par le bit de poids le plus fort (1=négatif et 0=positif). Exemple d'un mot de simple longueur (16 bits):  $25698 = 0110010001100010$  $-18653 = 1100100011011101$ 

### 3) Tableaux de bits et de mots:

Les tableaux de bits sont des suites d'objets bits adjacents de même type dont on définit le nombre.

#### Exemple:

%M5:3 correspond à la suite %M5 %M6 %M7. %M5 est le bit de départ et 3 est le nombre de bits qui composent la suite.

Les tableaux de mots fonctionnent sur le même principe.

### Exemple:

%KW6:5 correspond à la suite %KW6 %KW7 %KW8 %KW9 %KW10. %KW6 est le mot de départ et 5 est le nombre de mots qui composent la suite.

### 4) Chaînes de caractères:

Les chaînes de caractère fonctionnent sur le même principe que les tableaux, ce sont des suites d'octets.

## Exemple:

%MB3:4 correspond à la suite %MB3 %MB4 %MB5 %MB6. %MB3 est l'octet de départ et 4 est le nombre d'octets qui composent la chaîne.

## b) L'adressage indexé:

Ce mode d'adressage consiste à ajouter le contenu d'un index à l'adresse d'un objet. Cet index ne peut être défini que par un mot interne, un mot constant ou une valeur algébrique de base quelconque.

#### Exemple:

%MW108[%MW2] correspond au mot interne d'adresse directe 108 plus le contenu du mot interne %MW2.

Si, au moment de la lecture, %MW2=12, %MW108[%MW2] équivaut à %MW120.

L'adressage indexé peut s'appliquer aux bits, aux mots et aux tableaux.

### **AUTOMATISME**

## **COURS MODULE 8**

## **PROGRAMMER EN LISTE D'INSTRUCTIONS**

Définition: Comme le langage ST, le langage en liste d'instructions (IL) est composé d'une suite d'instructions exécutées séquentiellement par l'automate. Une instruction est organisée en phrases d'instructions (équivalentes à des réseaux de contacts en langage LD). Il faut donc plusieurs instructions pour réaliser une phrase, une instruction ne pouvant occuper qu'une ligne.

#### A) Les instructions de base:

a) Instructions de test:

LD: contact normalement ouvert. LDN: contact normalement fermé. LDR ou EU: contact à front montant. LDF ou ED: contact à front descendant.

AND: liaison série (ET) à un contact normalement ouvert. ANDN: liaison série (ET) à un contact normalement fermé. ANDR: liaison série (ET) à un contact à front montant. ANDF: liaison série (ET) à un contact à front descendant.

OR: liaison parallèle (OU) à un contact normalement ouvert. ORN: liaison parallèle (OU) à un contact normalement fermé. ORR: liaison parallèle (OU) à un contact à front montant. ORF: liaison parallèle (OU) à un contact à front descendant.

Remarque: Les instructions AND et OR (et leurs dérivés) peuvent utiliser des parenthèses. Ces parenthèses permettent de traduire des schémas à contact de façon simple. Il est possible d'imbriquer plusieurs niveaux de parenthèses.

b) Instructions d'action:

ST: bobine directe. L'objet bit associé prend la valeur du résultat de la zone test. STN: bobine inversée. L'objet bit associé prend la valeur inversée du résultat de la zone test.

S: bobine d'enclenchement. L'objet bit associé est mis à 1 lorsque la valeur du résultat de la zone test est à 1.

R: bobine de déclenchement. L'objet bit associé est mis à 0 lorsque la valeur du résultat de la zone test est à 1.

c) Instructions de saut:

JMP: saut de programme inconditionnel.

JMPC: saut de programme si le résultat de l'instruction test précédente est à 1. JMPCN: saut de programme si le résultat de l'instruction test précédente est à 0.

SRN: branchement en début de sous-programme.

RET: retour de sous-programme inconditionnel.

RETC: retour de sous-programme si le résultat de l'instruction test précédente est à 1.

RETCN: retour de sous-programme si le résultat de l'instruction test précédente est à  $0$ .

## d) Instructions d'arrêt:

END: fin de programme inconditionnelle.

ENDC: fin de programme si le résultat de l'instruction test précédente est à 1. ENDCN: fin de programme si le résultat de l'instruction test précédente est à 0. HALT: Arrêt de l'exécution du programme.

## e) Opérations de transfert (SIEMENS):

MOVB: transfert d'un octet dans un autre.

MOVW: transfert un mot dans un autre.

MOVD: transfert d'un double mot dans un autre.

MOVR: transfert d'un double mot réel dans un autre.

## B) Programmation des blocs fonction:

**Temporisation:** le pilotage est réalisé par des instructions et la sortie peut être transféré dans un bit.
# Exemple TÉLÉMÉCANIQUE:

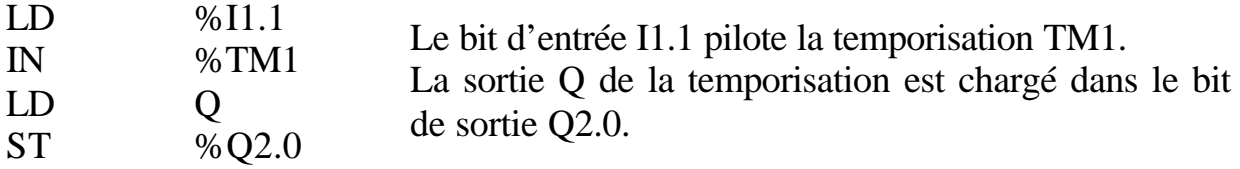

**Compteur/décompteur:** les pilotages sont réalisés par des instructions et la sortie est directement disponible sous forme de bit.

# Exemple TÉLÉMÉCANIQUE:

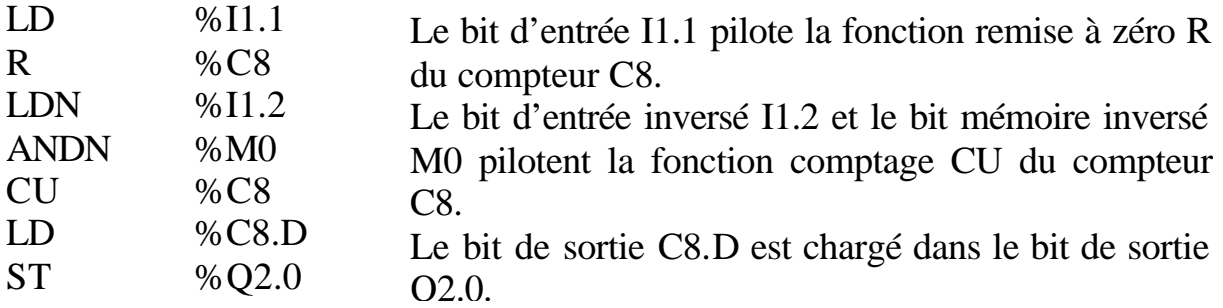

**Monostable:** le pilotage est réalisé par des instructions et la sortie est directement disponible sous forme de bit.

# Exemple TÉLÉMÉCANIQUE:

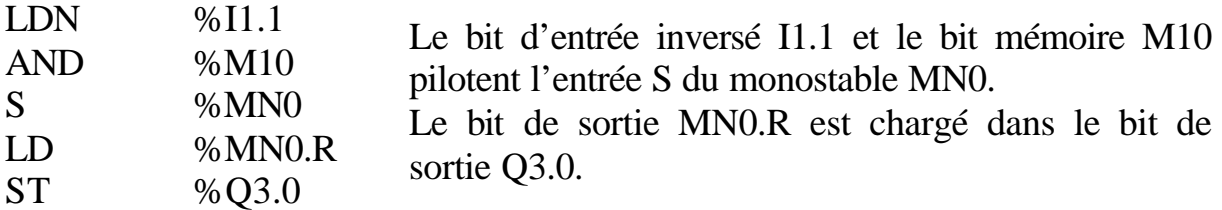

**Registre TÉLÉMÉCANIQUE:** les pilotages sont réalisés par des instructions et les sorties sont directement disponibles sous forme de bit.

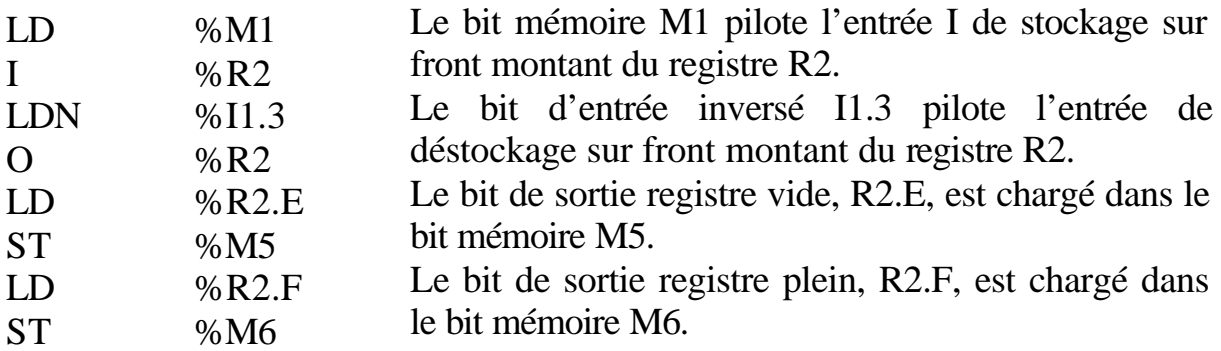

Remarque: la valeur à charger R2.I est à écrire à part.

**Générateur d'impulsions SIEMENS:** nous supposons que l'automate vient d'être mis en marche (RUN) et donc que le mémento "Premier cycle" (SM0.1) est à 1. Si ce n'est pas le cas ou si la fonction PTO ou PWM doit être réinitialisée, vous pouvez appeler le programme d'initialisation en interrogeant une condition autre que SM0.1.

SM0.1: bit système qui n'est à 1 qu'au premier cycle après la mise en route de l'automate.

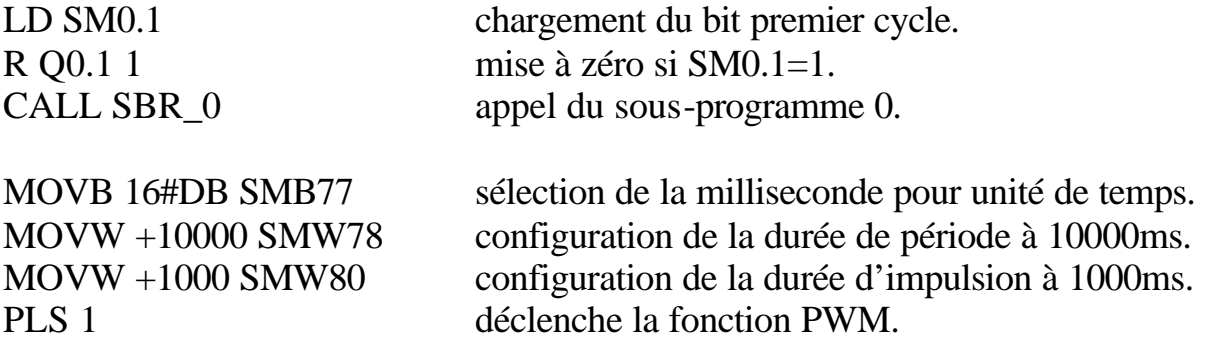

#### C) Structure d'une phrase:

Chaque phrase d'instructions commence par un point d'exclamation généré automatiquement. Comme pour le langage à contacts, elle peut comporter un commentaire et être repérée par une étiquette.

#### Exemple TÉLÉMÉCANIQUE:

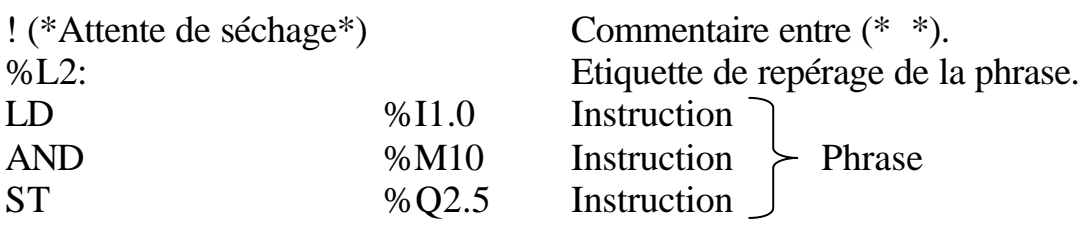

Code instruction Opérande

Remarque: il faut bien faire attention aux priorités des instructions lors de la rédaction d'un programme en LIST.

#### D) Règles d'exécution d'un réseau:

L'exécution d'un réseau en LIST s'effectue séquentiellement instruction par instruction.

La première instruction d'une séquence d'instructions doit toujours être LD ou une instruction inconditionnelle (ex: JMP). Toutes les autres instructions utilisent le résultat booléen précédent.

Remarque: le séquencement des instructions peut être modifié par les instructions de saut et d'appel à un sous-programme.

# E) Priorités d'exécution du programme:

Un programme est divisé en plusieurs parties. Celles-ci diffèrent selon les marques (se référer à la documentation constructeur pour les priorités d'exécution).

# Exemple TÉLÉMÉCANIQUE (PL7 Junior):

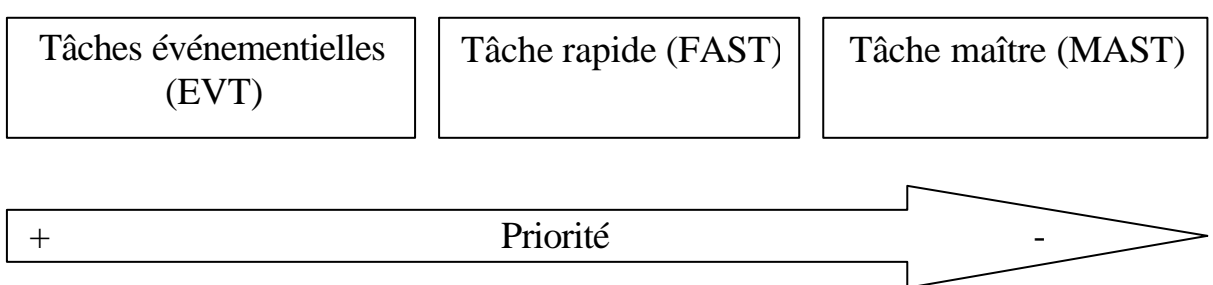

#### Exemple SIEMENS (STEP 7):

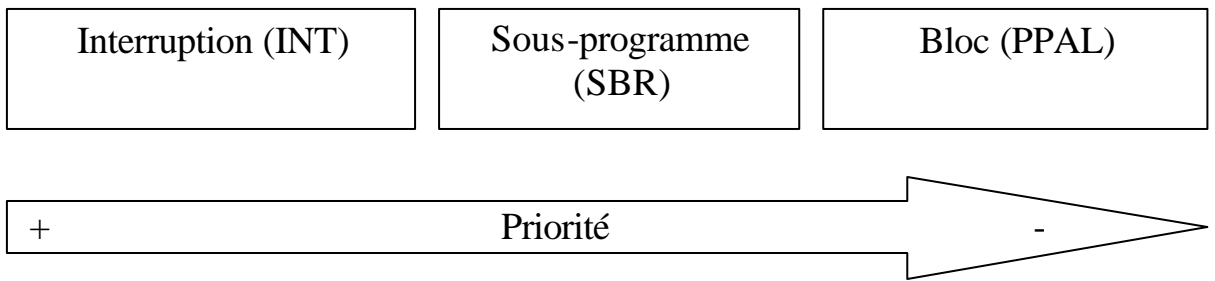

Remarque: la marque TÉLÉMÉCANIQUE permet la rédaction de grafcets ou non dans le MAST pour créer divers cycles de production.

#### F) Les objets langage:

Il existe cinq principaux adressages pour les objets langage:

- la zone mémoire (M),
- la zone des entrées (I),
- la zone des sorties (Q),
- la zone des constantes (K),
- la zone système (S).

Il existe quatre principaux objets langage:

- l'objet bit (X), facultatif pour un adressage direct,
- l'objet mot (W),
- l'objet octet (B),
- l'objet double mot (D).

a) L'adressage direct:

Il existe deux éditeurs de programme:

- SIMATIC (SIEMENS),
- IEC 1131-3 (TELEMECANIQUE et SIEMENS).
- 1) Objets d'entrées/sorties:

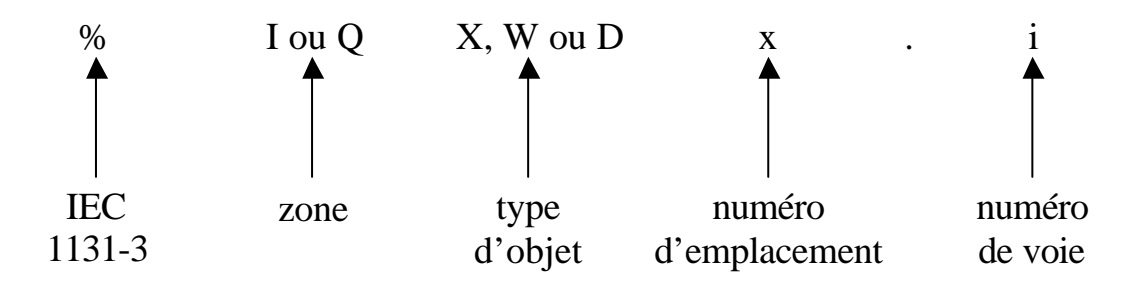

Remarque: Pour les objets bits, le X n'est pas obligatoire sauf s'il est extrait d'un mot (ex: %MW10:X4: désigne le bit de rang 4 dans le mot numéro 10 de la mémoire interne).

# 2) Objets mot:

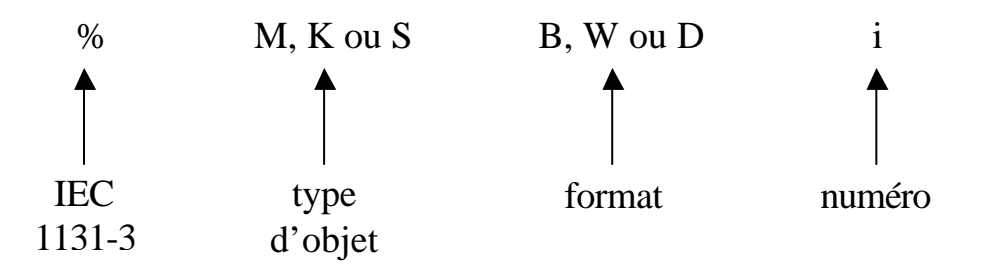

M: mémoire interne servant à stocker des valeurs tout au long du programme. K: mots constants écrits en même temps que le programme aux emplois divers. S: mots systèmes assurant plusieurs fonctions (modes de marche, temps de fonctionnement, …).

Les mots double longueur (D) sont l'association de deux mots simple longueur. Ainsi,  $\%MD0 = \%MW0 + \%MW1$ .

Remarque: les mots peuvent prendre une valeur positive ou négative. Le signe est donné par le bit de poids le plus fort (1=négatif et 0=positif).

Exemple d'un mot de simple longueur (16 bits):

 $25698 = 0110010001100010$  $-18653 = 1100100011011101$ 

3) Tableaux de bits et de mots:

Les tableaux de bits sont des suites d'objets bits adjacents de même type dont on définit le nombre.

#### Exemple:

%M5:3 correspond à la suite %M5 %M6 %M7. %M5 est le bit de départ et 3 est le nombre de bits qui composent la suite.

Les tableaux de mots fonctionnent sur le même principe.

#### Exemple:

%KW6:5 correspond à la suite %KW6 %KW7 %KW8 %KW9 %KW10. %KW6 est le mot de départ et 5 est le nombre de mots qui composent la suite.

#### 4) Chaînes de caractères:

Les chaînes de caractère fonctionnent sur le même principe que les tableaux, ce sont des suites d'octets.

#### Exemple:

%MB3:4 correspond à la suite %MB3 %MB4 %MB5 %MB6. %MB3 est l'octet de départ et 4 est le nombre d'octets qui composent la chaîne.

#### b) L'adressage indexé:

Ce mode d'adressage consiste à ajouter le contenu d'un index à l'adresse d'un objet. Cet index ne peut être défini que par un mot interne, un mot constant ou une valeur algébrique de base quelconque.

#### Exemple:

%MW108[%MW2] correspond au mot interne d'adresse directe 108 plus le contenu du mot interne %MW2.

Si, au moment de la lecture, %MW2=12, %MW108[%MW2] équivaut à %MW120.

L'adressage indexé peut s'appliquer aux bits, aux mots et aux tableaux.

# **AUTOMATISME**

# **COURS MODULE 9**

# **PROGRAMMER EN LANGAGE LITTÉRAL STRUCTURÉ (TÉLÉMÉCANIQUE)**

Définition: Comme le langage LIST, le langage ST (Structured Text) est composé d'une suite d'instructions exécutées séquentiellement par l'automate. Une instruction est organisée en phrases d'instructions (équivalentes à des réseaux de contacts en langage LD). Il faut donc plusieurs instructions pour réaliser une phrase, une instruction ne pouvant occuper qu'une ligne.

#### A) Les instructions:

- a) Les instructions sur bit:
- := Affectation d'un bit
- OR OU booléen
- AND ET booléen
- XOR OU exclusif booléen
- NOT Inversion
- RE Front montant
- FE Front descendant
- SET Mise à 1
- RESET Mise à 0
	- b) Comparaisons numériques sur mots, doubles mots et flottants:
- < Strictement inférieur à
- > Strictement supérieur à
- <= Inférieur ou égal à
- >= Supérieur ou égal à
- $=$  Égal à
- <> Différent de

# c) Tableaux de bits:

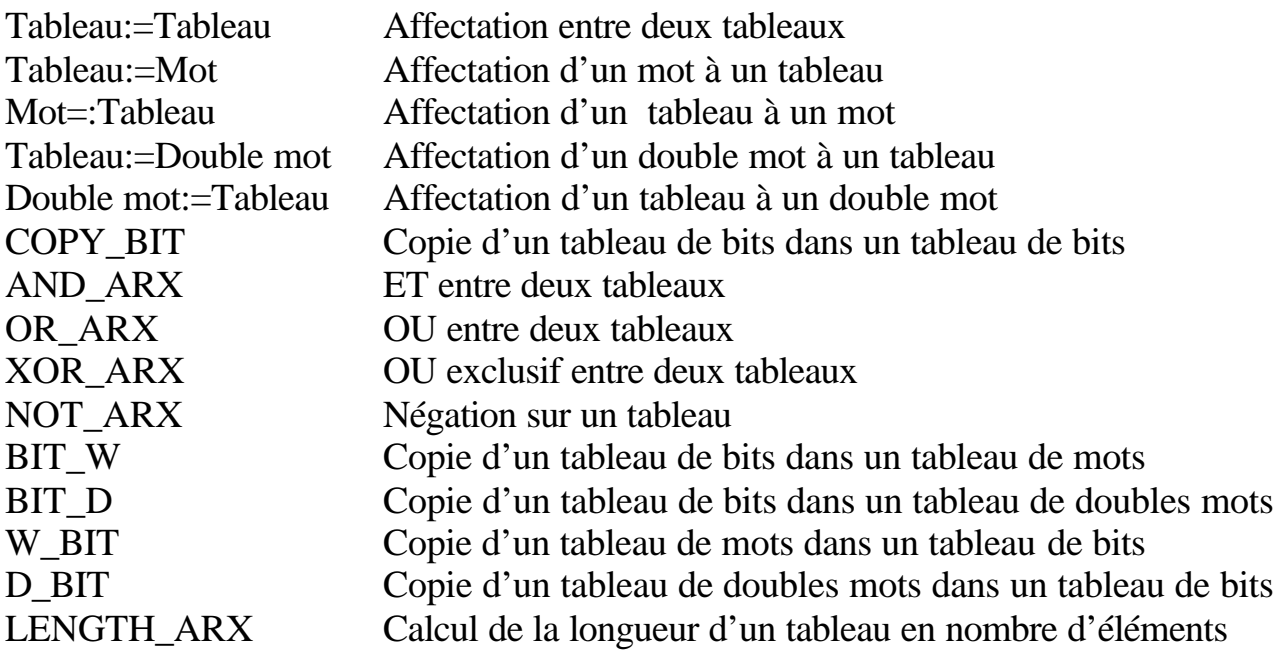

# d) Arithmétique entière sur mots et doubles mots:

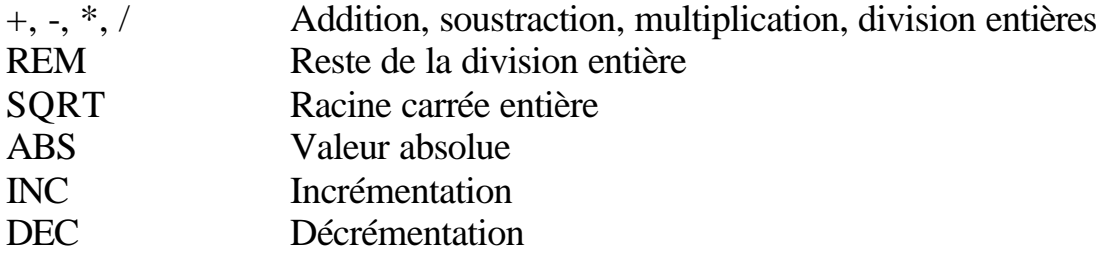

# e) Arithmétique sur flottants:

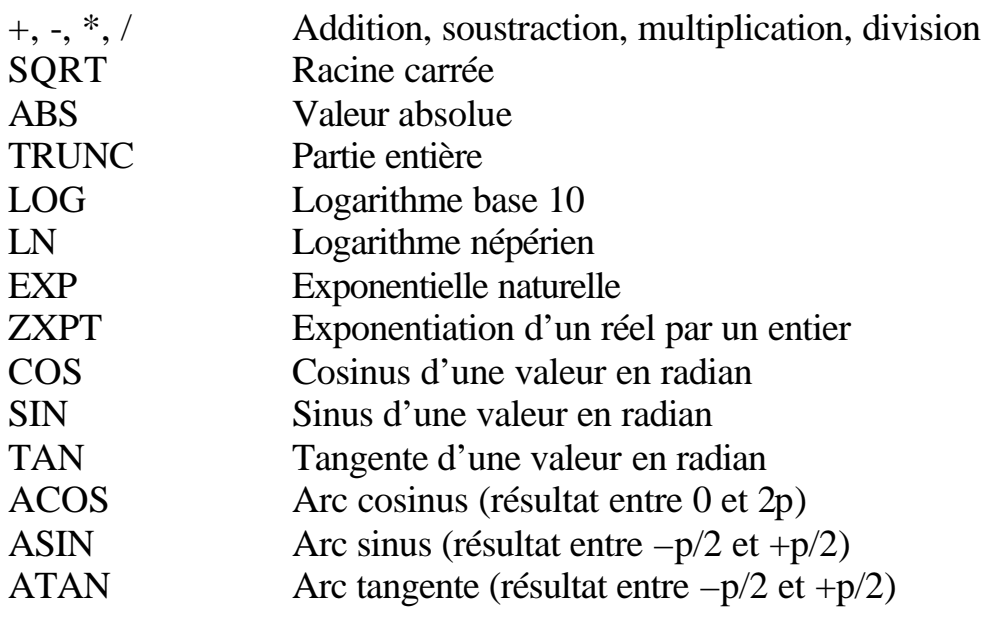

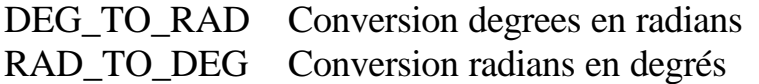

f) Instructions logiques sur mots et doubles mots:

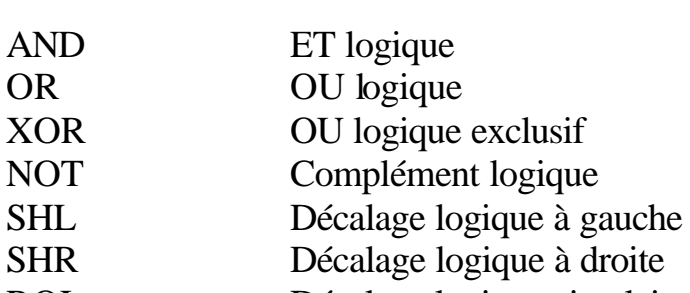

- ROL Décalage logique circulaire à gauche
- ROR Décalage logique circulaire à droite
	- g) Instructions sur programme:

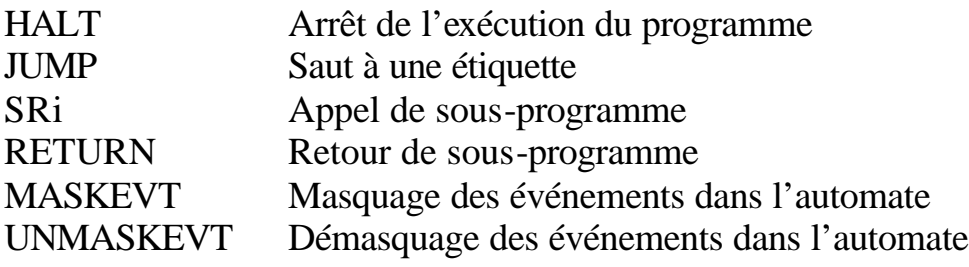

h) Instructions de conversions numériques:

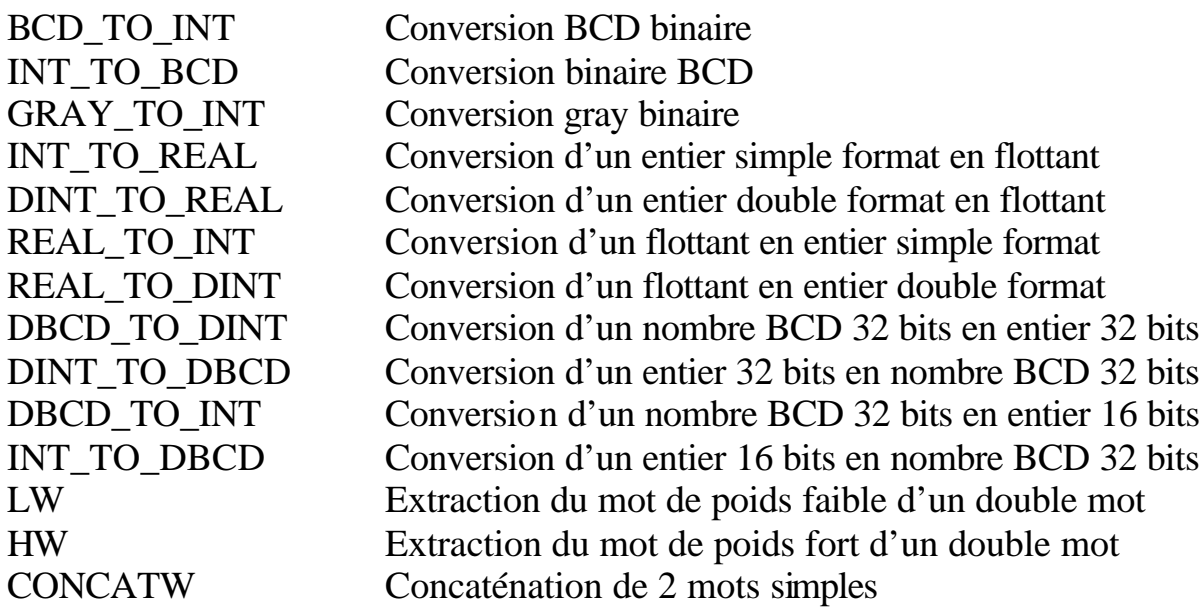

#### i) Instructions sur tableaux de mots et double mots:

Tableau:=Tableau Affectation entre 2 tableaux

Tableau:=Mot Initialisation d'un tableau +, -, \*, /, REM Opérations arithmétiques entre tableaux +, -, \*, /, REM Opérations arithmétiques entre expressions et tableaux SUM Sommation des éléments d'un tableau EQUAL Comparaison de deux tableaux NOT Complément logique d'un tableau AND, OR, XOR Opérations logiques entre 2 tableaux AND, OR, XOR Opérations logiques entre expressions et tableaux FIND\_EQW, FIND\_EQD Recherche du premier élément égal à une valeur FIND\_GTW, FIND\_GTD Recherche du premier élément supérieur à une valeur FIND\_LTW, FIND\_LTD Recherche du premier élément inférieur à une valeur MAX\_ARW, MAX\_ARD Recherche de la valeur maximum dans un tableau MIN\_ARW, MIN\_ARD Recherche de la valeur minimum dans un tableau SORT\_ARW, SORT\_ARD Tri par ordre croissant ou décroissant d'un tableau ROL\_ARW, ROL\_ARD Décalage circulaire à gauche d'un tableau ROR\_ARW, ROR\_ARD Décalage circulaire à droite d'un tableau FIND\_EQWP, FIND\_EQDP Recherche du premier élément égal à une valeur depuis un rang LENGTH\_ARW, LENGTH\_ARD Calcul de longueur dans un tableau OCCUR\_ARW, OCCUR\_ARD Nombre d'occurrences d'une valeur dans un tableau

#### j) Instructions sur blocs fonctions:

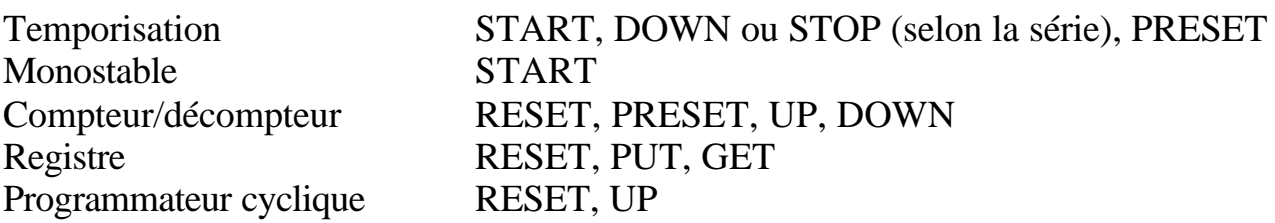

# B) Structure d'une phrase:

Chaque phrase littérale est composée:

- d'une étiquette,
- de commentaires,
- d'instructions.

Chacun de ces éléments est optionnel. Chaque phrase commence par un point d'exclamation généré automatiquement et chaque instruction se termine par un point virgule non généré.

Un commentaire est entouré de (\* et \*), il peut être placé n'importe où dans la phrase et le nombre n'en est pas limité. Les commentaires sont mémorisés dans l'automate et consomment donc de la mémoire programme.

L'étiquette permet de repérer une phrase dans un programme. Elle s'écrit: %Li avec i compris entre 0 et 999. Elle permet aussi les sauts de programme d'une phrase à une autre. Les numéros n'ont pas d'importance pour la lecture du programme puisque les phrases sont lues dans l'ordre de leur saisie.

#### Exemple:

! %L2 (\*Voici une phrase avec une étiquette, des commentaires\*) SET %M0; %MW4:=%MW2+%MW; (\*et plusieurs instructions\*) %MF12:=SQRT(%MF14)

# C) Règles d'exécution d'un réseau:

L'exécution d'un programme littéral s'effectue séquentiellement instruction par instruction.

#### a) Priorité des opérateurs:

Liste des opérateurs du plus prioritaire au moins prioritaire:

- Parenthèses,
- complément logique NOT,
- inversion NOT,
- - sur opérande,
- + sur opérande,
- multiplication  $*$ ,
- division /,
- modulo REM (information de codeur),
- addition +,
- soustraction –,
- comparaisons  $\lt, \gt, \lt=, \gt\gt,$
- comparaison égalité  $=$ ,
- comparaison inégalité  $\diamondsuit$ ,
- ET logique AND,
- ET booléen AND,
- OU exclusif logique XOR,
- OU exclusif booléen XOR,
- OU logique OR,
- OU booléen OR.

Remarque: lorsqu'il y a conflit entre deux opérateurs de même niveau de priorité, c'est le premier opérateur qui l'emporte, la lecture se faisant de gauche à droite.

#### b) Utilisation des parenthèses:

Les parenthèses permettent de modifier les priorités (ex: rendre une addition prioritaire sur une multiplication). Elles peuvent également servir à clarifier le programme en "accompagnant" les priorités.

Remarque: il est possible d'imbriquer des parenthèses les unes dans les autres, le nombre n'est pas limité.

#### c) Conversions implicites:

Elles ne concernent que les mots et doubles mots et s'effectuent dans les opérations arithmétiques, dans les comparaisons et lors d'une affectation. L'automate converti lui-même les mots ou doubles mots afin d'effectuer l'opération avec des opérandes de même type.

Conversions possibles pour une instruction du type:

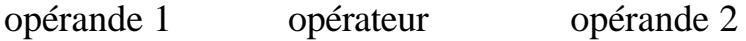

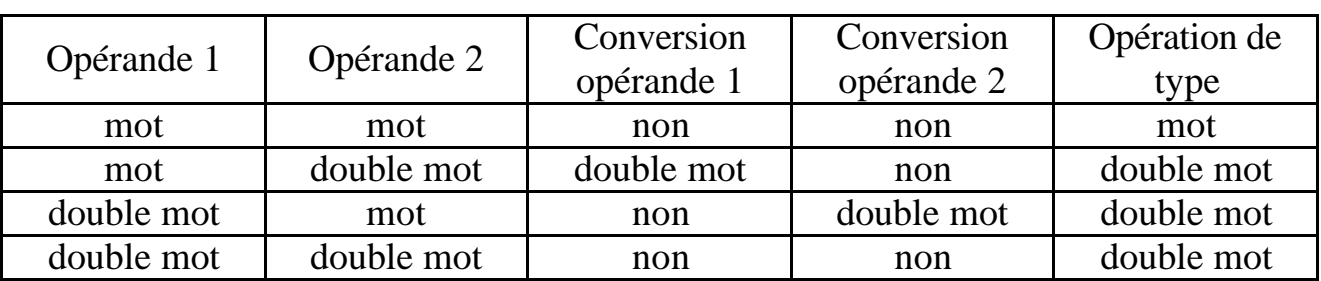

Pour une affectation, c'est l'opérande de gauche qui impose le type de l'opération et qui impose donc la conversion à l'opérande de droite si nécessaire:

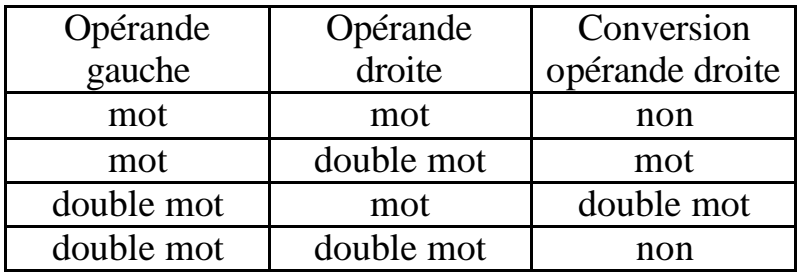

# D) Priorités d'exécution du programme:

Un programme est divisé en plusieurs parties. Celles-ci diffèrent selon les marques (se référer à la documentation constructeur pour les priorités d'exécution).

# Exemple TÉLÉMÉCANIQUE (PL7 Junior):

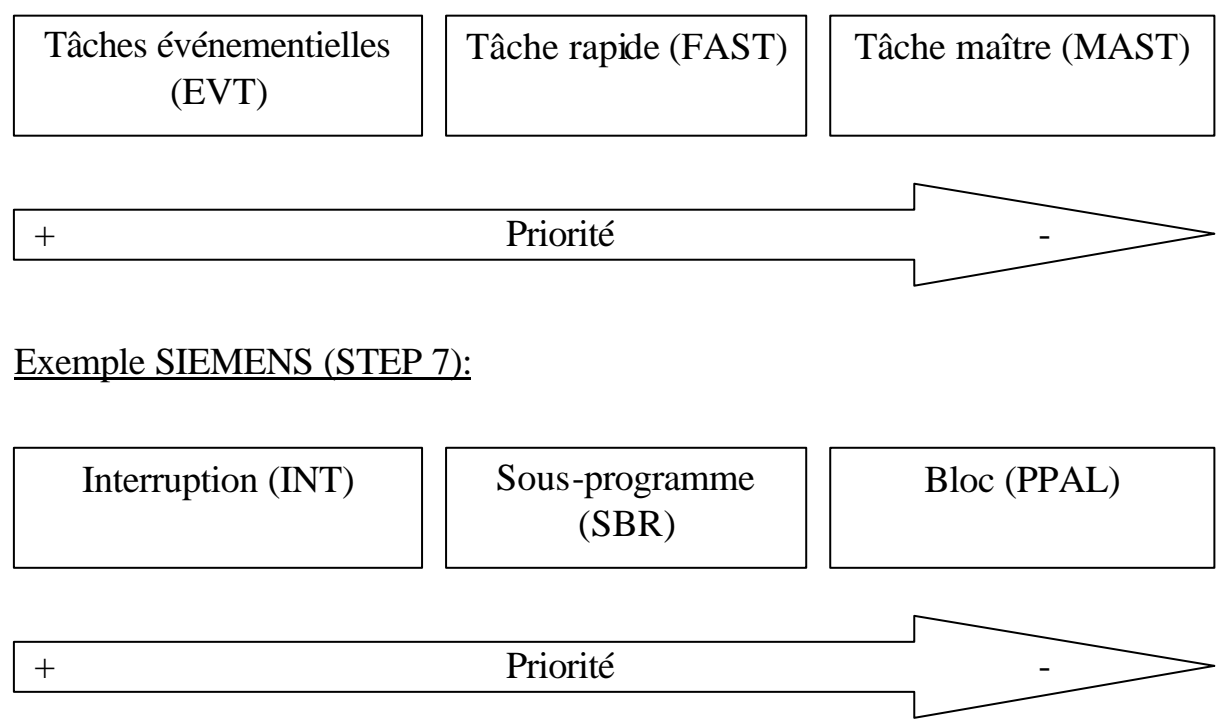

Remarque: la marque TÉLÉMÉCANIQUE permet la rédaction de grafcets ou non dans le MAST pour créer divers cycles de production.

# E) Les objets langage:

Il existe cinq principaux adressages pour les objets langage:

- la zone mémoire (M),
- la zone des entrées (I),
- la zone des sorties (Q),
- la zone des constantes (K),
- la zone système (S).

Il existe quatre principaux objets langage:

- l'objet bit (X), facultatif pour un adressage direct,
- l'objet mot (W),
- l'objet octet (B),
- l'objet double mot (D).

#### a) L'adressage direct:

Il existe deux éditeurs de programme:

- SIMATIC (SIEMENS),
- IEC 1131-3 (TÉLÉMÉCANIQUE et SIEMENS).
- 1) Objets d'entrées/sorties:

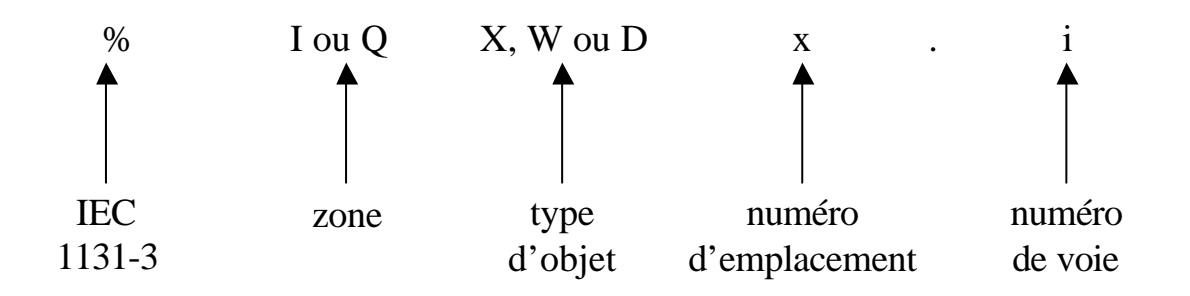

Remarque: Pour les objets bits, le X n'est pas obligatoire sauf s'il est extrait d'un mot (ex: %MW10:X4: désigne le bit de rang 4 dans le mot numéro 10 de la mémoire interne).

2) Objets mot:

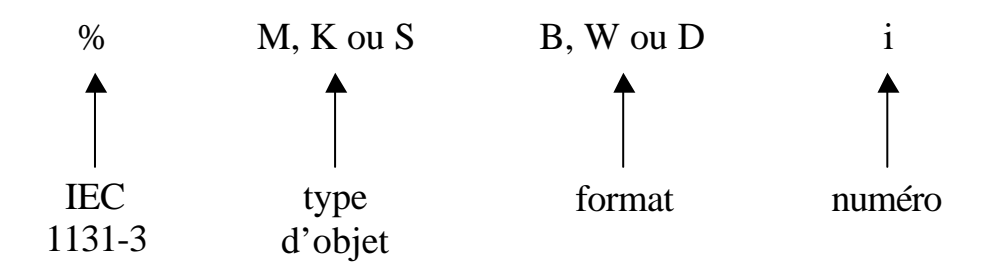

M: mémoire interne servant à stocker des valeurs tout au long du programme.

K: mots constants écrits en même temps que le programme aux emplois divers.

S: mots systèmes assurant plusieurs fonctions (modes de marche, temps de fonctionnement, …).

Les mots double longueur (D) sont l'association de deux mots simple longueur. Ainsi,  $%MD0 = %MW0 + %MW1.$ 

Remarque: les mots peuvent prendre une valeur positive ou négative. Le signe est donné par le bit de poids le plus fort (1=négatif et 0=positif). Exemple d'un mot de simple longueur (16 bits):  $25698 = 0110010001100010$  $-18653 = 1100100011011101$ 

#### 3) Tableaux de bits et de mots:

Les tableaux de bits sont des suites d'objets bits adjacents de même type dont on définit le nombre.

#### Exemple:

%M5:3 correspond à la suite %M5 %M6 %M7. %M5 est le bit de départ et 3 est le nombre de bits qui composent la suite. Les tableaux de mots fonctionnent sur le même principe.

#### Exemple:

%KW6:5 correspond à la suite %KW6 %KW7 %KW8 %KW9 %KW10. %KW6 est le mot de départ et 5 est le nombre de mots qui composent la suite.

#### 4) Chaînes de caractères:

Les chaînes de caractère fonctionnent sur le même principe que les tableaux, ce sont des suites d'octets.

#### Exemple:

%MB3:4 correspond à la suite %MB3 %MB4 %MB5 %MB6. %MB3 est l'octet de départ et 4 est le nombre d'octets qui composent la chaîne.

# b) L'adressage indexé:

Ce mode d'adressage consiste à ajouter le contenu d'un index à l'adresse d'un objet. Cet index ne peut être défini que par un mot interne, un mot constant ou une valeur algébrique de base quelconque.

# Exemple:

%MW108[%MW2] correspond au mot interne d'adresse directe 108 plus le contenu du mot interne %MW2.

Si, au moment de la lecture, %MW2=12, %MW108[%MW2] équivaut à %MW120. L'adressage indexé peut s'appliquer aux bits, aux mots et aux tableaux.

# **AUTOMATISME**

# **COURS MODULE 10**

# **PROGRAMMER EN LANGAGE LOGIGRAMME (SIEMENS)**

Définition: Un réseau LOG est composé d'une ou plusieurs boîtes d'opérations LOG. Au lieu d'utiliser des contacts, on affecte une ou plusieurs valeurs binaires comme entrées à une boîte d'opération LOG. Vous utilisez les sorties de l'opération pour connecter cette dernière à une opération consécutive ou pour achever le réseau. Ainsi, une seule opération LOG peut représenter la même fonction qu'un ensemble de contacts, bobines ou boîtes en schéma à contacts. Le réseau est achevé lorsque vous avez procédé à l'affectation de tous les paramètres de l'opération ou que vous les avez connectés à une autre opération.

#### A) Les boîtes LOG:

a) Les opérations sur bits:

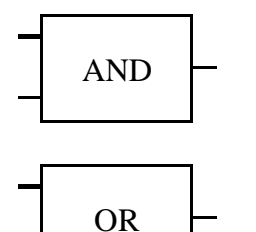

Cette boîte représente la fonction ET en associant deux bits que l'on peut inverser à l'entrée de la boîte. Il est possible de rajouter jusqu'à 32 entrées.

Cette boîte représente la fonction OU en associant deux bits que l'on peut inverser à l'entrée de la boîte. Il est possible de rajouter jusqu'à 32 entrées.

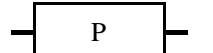

Contact à front montant.

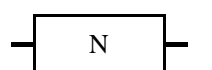

Contact à front descendant.

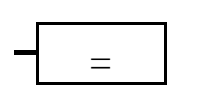

L'opération Sortie écrit la nouvelle valeur du bit de sortie dans la mémoire image.

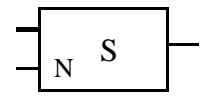

L'opération SET met à 1 un nombre N de sorties à partir de l'adresse bit indiquée.

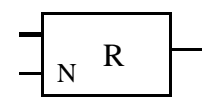

L'opération RESET met à 0 un nombre N de sorties à partir de l'adresse bit indiquée.

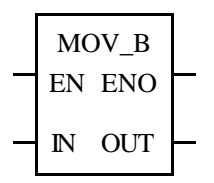

Les opérations de transfert permettent de transférer l'octet d'entrée (IN) dans l'octet de sortie (OUT). Cette fonction est utilisable avec des mots (MOV\_W), des doubles mots (MOV\_DW), des réels (MOV\_R), …

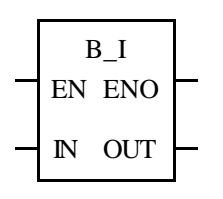

Les blocs de conversion permettent de convertir un nombre d'une base donnée dans une autre base (vu dans le module 2). Il est également possible de tronquer ou arrondir un nombre, de l'encoder ou le décoder.

b) Les circuits séquentiels:

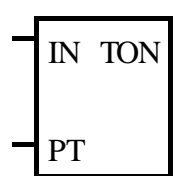

Il existe trois types de temporisations: TON (retard à la montée), TONR (retard à la montée temporisé), TOF (retard à la descente). IN est l'entrée de validation et PT le temps prédéfini. La base de temps dépend du numéro de la temporisation.

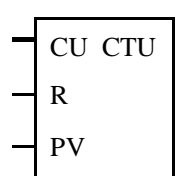

Il existe trois principaux types de compteurs/décompteurs: CTU (compteur incrémental), CTD (compteur décrémental), CTUD (compteur incrémental/décrémental). PV est la valeur prédéfinie et R la remise à zéro. L'entrée d'incrémentation s'appelle CU et l'entrée de décrémentation CD.

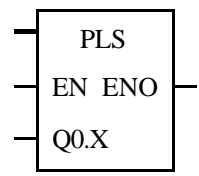

Le bloc PLS permet de générer des trains d'impulsions de rapport cyclique 50% (PTO) ou bien modulable (PWM).

# c) Les blocs comparaison:

Ces blocs permettent de comparer des nombres, des bits, des octets ou des mots en supériorité, infériorité ou égalité.

#### d) Les opérations d'exécution:

Ces blocs regroupent plusieurs fonctions établissant l'ordre d'exécution du programme: saut de programme, retour de sous-programme, fin de programme, …

#### B) Structure d'un programme LOG:

Un réseau LOG se compose de la manière suivante: étiquette (ou titre) + commentaire + réseau graphique. Voici les quelques règles permettant de créer un réseau LOG :

- on peut créer un réseau contenant une seule opération LOG si cela correspond au contexte du programme,

- il n'y a pas de limite maximale fixe pour les opérations d'un réseau. On peut considérer la fenêtre de l'éditeur de programme LOG comme une grille divisée en cellules. Les cellules sont les zones dans lesquelles on place une opération, on affecte une valeur à un paramètre ou on trace un segment de ligne. Dans cette grille, un réseau individuel ne peut pas s'étendre sur plus de 32 cellules horizontalement ou 32 cellules verticalement,

- si une boîte d'opération comporte des sorties >>, il faut soit fournir une connexion à une autre boîte, soit affecter des valeurs aux paramètres de sortie. S'il s'agit d'une sortie ENO>|, on peut la laisser vide,

- il n'est pas possible de relier directement les sorties de plusieurs opérations entre elles. Pour connecter plusieurs sorties, il faut connecter chacune d'elles à un paramètre d'entrée d'une boîte AND ou OR, pour en faire une sortie unique.

Exemple:

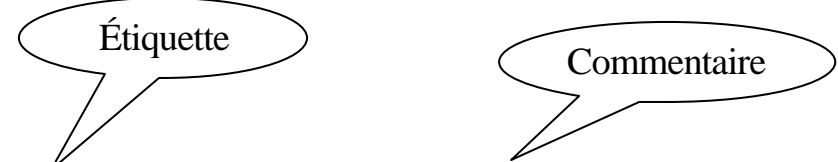

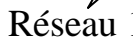

Réseau 1 Remplir la cuve avec l'ingrédient de peinture 1

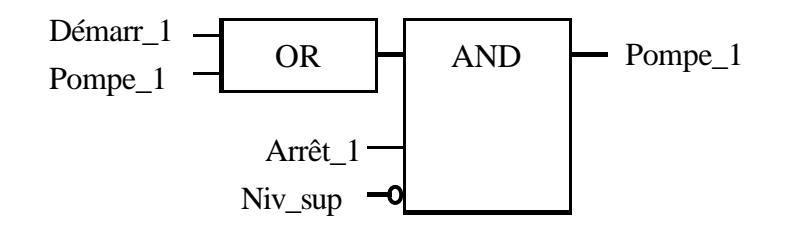

#### C) Priorités d'exécution du programme:

Un programme est divisé en plusieurs parties. Celles-ci diffèrent selon les marques (se référer à la documentation constructeur pour les priorités d'exécution).

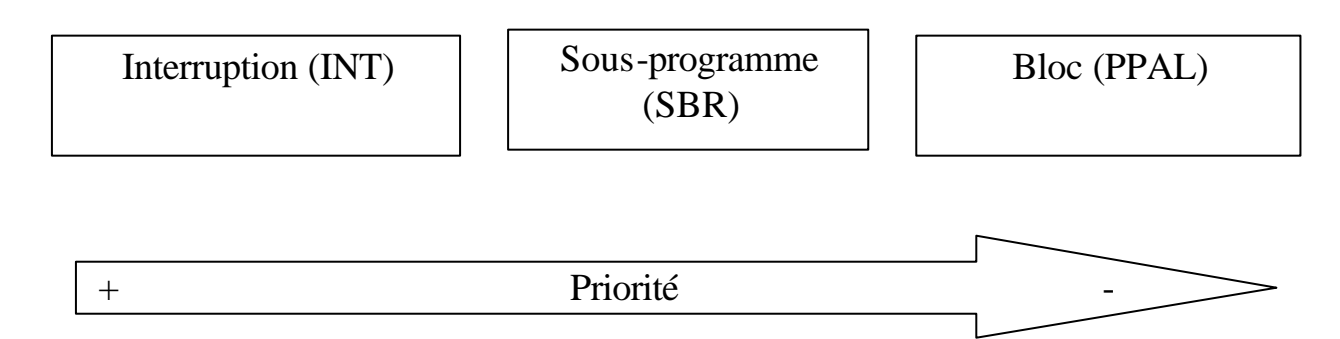

# D) Les objets langage:

Il existe cinq principaux adressages pour les objets langage:

- la zone mémoire (M),
- la zone des entrées (I),
- la zone des sorties (Q),
- la zone des constantes (K),
- la zone système (S).

Il existe quatre principaux objets langage:

- l'objet bit (X), facultatif pour un adressage direct,
- l'objet mot (W),
- l'objet octet (B),
- l'objet double mot (D).

a) L'adressage direct:

Il existe deux éditeurs de programme:

- SIMATIC,
- IEC 1131-3.
- 1) Objets d'entrées/sorties:

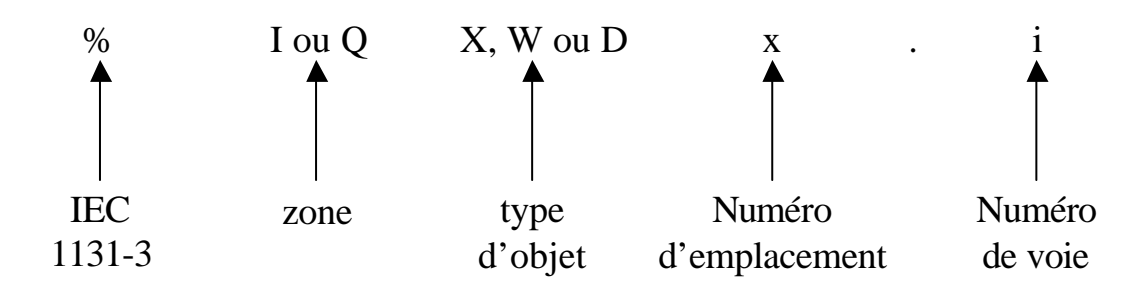

Remarque: Pour les objets bits, le X n'est pas obligatoire sauf s'il est extrait d'un mot (ex: %MW10:X4: désigne le bit de rang 4 dans le mot numéro 10 de la mémoire interne).

2) Objets mot:

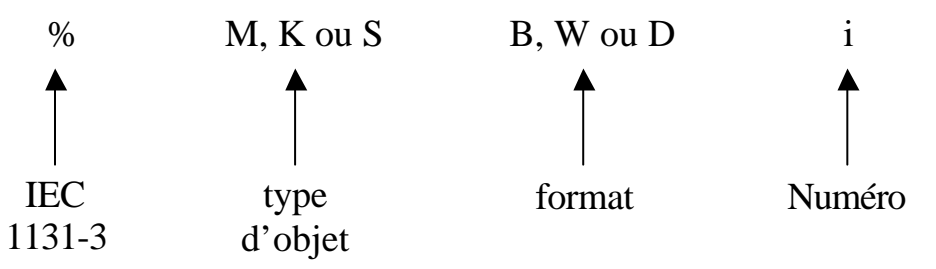

M: mémoire interne servant à stocker des valeurs tout au long du programme. K: mots constants écrits en même temps que le programme aux emplois divers. S: mots systèmes assurant plusieurs fonctions (modes de marche, temps de fonctionnement, …).

Les mots double longueur (D) sont l'association de deux mots simple longueur. Ainsi,  $\%MD0 = \%MW0 + \%MW1$ .

Remarque: les mots peuvent prendre une valeur positive ou négative. Le signe est donné par le bit de poids le plus fort (1=négatif et 0=positif). Exemple d'un mot de simple longueur (16 bits):  $25698 = 0110010001100010$  $-18653 = 1100100011011101$ 

# 3) Tableaux de bits et de mots:

Les tableaux de bits sont des suites d'objets bits adjacents de même type dont on définit le nombre.

# Exemple:

%M5:3 correspond à la suite %M5 %M6 %M7. %M5 est le bit de départ et 3 est le nombre de bits qui composent la suite.

Les tableaux de mots fonctionnent sur le même principe.

#### Exemple:

%KW6:5 correspond à la suite %KW6 %KW7 %KW8 %KW9 %KW10. %KW6 est le mot de départ et 5 est le nombre de mots qui composent la suite.

# 4) Chaînes de caractères:

Les chaînes de caractère fonctionnent sur le même principe que les tableaux, ce sont des suites d'octets. Exemple:

%MB3:4 correspond à la suite %MB3 %MB4 %MB5 %MB6. %MB3 est l'octet de départ et 4 est le nombre d'octets qui composent la chaîne.

# b) L'adressage indexé:

Ce mode d'adressage consiste à ajouter le contenu d'un index à l'adresse d'un objet. Cet index ne peut être défini que par un mot interne, un mot constant ou une valeur algébrique de base quelconque.

#### Exemple:

%MW108[%MW2] correspond au mot interne d'adresse directe 108 plus le contenu du mot interne %MW2.

Si, au moment de la lecture, %MW2=12, %MW108[%MW2] équivaut à %MW120.

L'adressage indexé peut s'appliquer aux bits, aux mots et aux tableaux.

#### **AUTOMATISME**

# **COURS MODULE 11**

# **DIALOGUER AVEC UN AUTOMATE**

#### A) Les consoles:

Les consoles permettent à de petites entreprises d'utiliser l'automatisme pour de petites applications avec un faible budget car la console peut remplacer l'ordinateur et le langage de programmation pour les petits automates (ex: TSX Nano).

Cependant elles sont limitées dans leurs fonctions et n'utilisent généralement qu'un seul langage de programmation. Prenons l'exemple de la console FTX117 spécifique à l'automate TSX Nano.

Présentation:

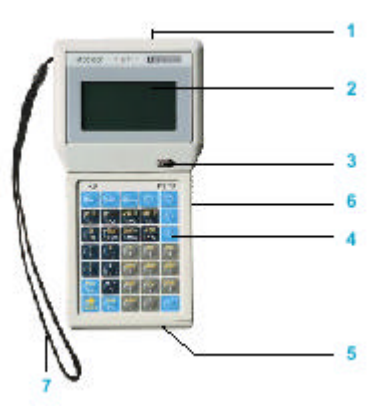

1: Connexion secteur et connexion à l'automate.

2: Écran rétroéclairé pouvant comporter jusqu'à 4 lignes de 16 caractères alphanumériques.

3: Commutateur de sélection entre le mode autonome (alimentation secteur) et le mode connecté (alimentation via l'automate).

4: Clavier de 35 touches.

5: Emplacement pour carte mémoire.

6: Aimants situés sur la face arrière pour le maintien en position verticale sur support métallique.

7: Dragonne de sécurité.

Remarque: le clavier est divisé en 3 zones repérées par 3 couleurs:

- zone des modes opératoires pour accéder aux éditeurs et aux fonctions,
- zone de saisie des instructions avec touches à double marquage,
- zone de clavier hexadécimal.

#### Fonctions:

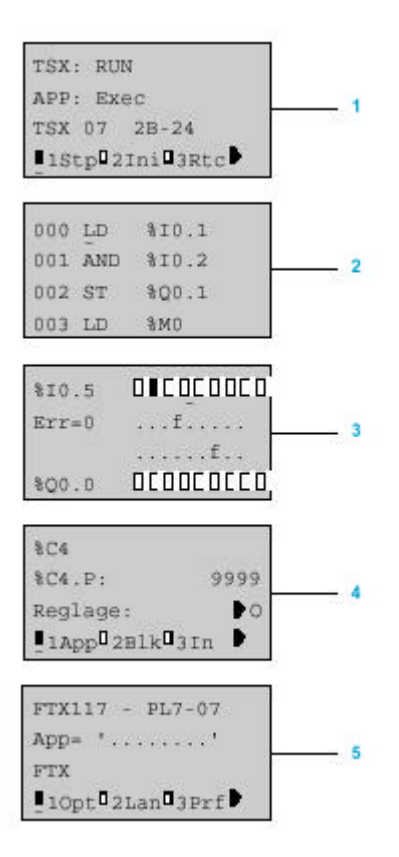

1: TSX propose les menus pour visualiser l'état de l'automate, la mise en marche ou l'arrêt de l'automate, l'initialisation de la mémoire, la visualisation ou le paramétrage des horodateurs, le réglage de l'horloge de l'automate.

2: Prg est un éditeur de programme destiné à la lecture, l'écriture ou la modification d'un programme, à l'effacement de la mémoire, au transfert et l'archivage des applications et au diagnostic programme.

3: DAT permet l'accès en visualisation dynamique (en temps réel), la modification ou le forçage des variables, les conversions numériques et la saisie de tables de données.

4: Cnf autorise le paramétrage de l'application, des entrées/sorties et des blocs fonctions ainsi que la saisie des mots constants.

5: FTX permet le paramétrage du terminal (langue, son, clavier, économiseur d'écran).

#### B) Connexion avec un PC (les logiciels de programmation n'étant pas encore développés pour MAC):

La liaison entre l'automate et le PC se fait par le biais d'un simple cordon se branchant le plus souvent sur un port COM (9 broches). Mais cela ne suffit pas, il faut en effet lui associer une interface qu'est le langage de programmation (PL7 pour TÉLÉMÉCANIQUE, STEP7 pour SIEMENS et MicroWin pour OMRON.

Dès lors que le PC et l'automate sont reliés, il est possible soit de télécharger le programme depuis l'automate dans le PC, soit de charger le programme depuis le PC dans l'automate. Ces opérations ne peuvent s'effectuer en mode RUN, il faut donc préalablement mettre l'automate en STOP. Il en est de même pour certaines modifications du programme.

En revanche, le mode RUN servira plus au dépannage. En effet, il est possible en RUN de visualiser en temps réel l'état de n'importe quel bit par des tables d'animation. Il est ainsi aisé de voir quelle entrée ou sortie peut bloquer un système.

#### Exemple sur PL7:

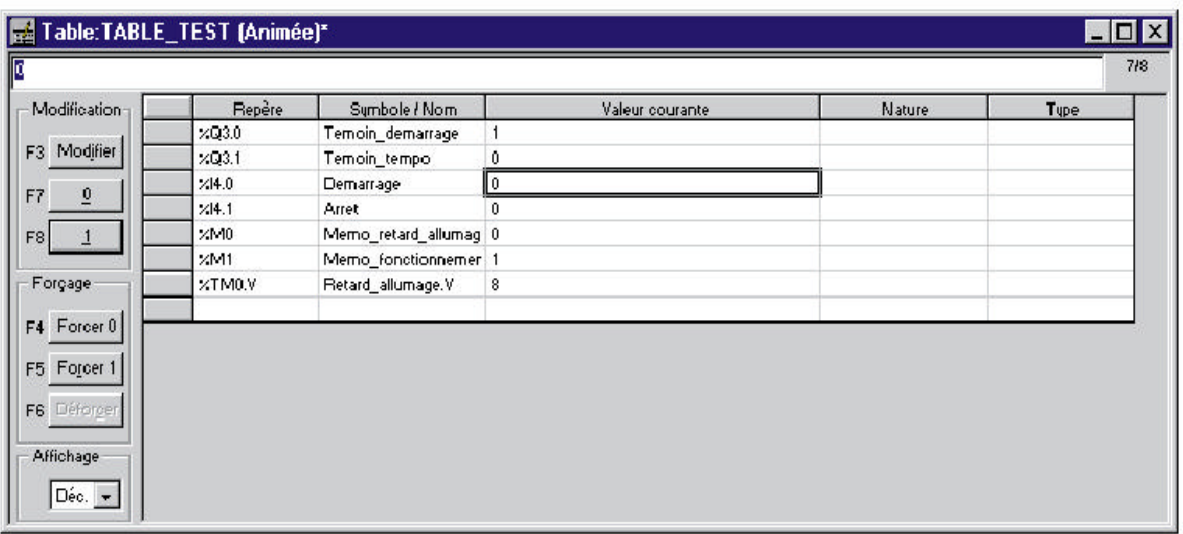

#### C) Les terminaux de dialogue:

Les terminaux de dialogue permettent la représentation de messages et de variables. Ils possèdent différentes touches pour modifier ces variables, commander un équipement ou naviguer dans l'application.

Exemple d'un MAGELIS XBT P (afficheur TÉLÉMÉCANIQUE permettent la rédaction et la lecture de phrases pour communiquer avec l'automate):

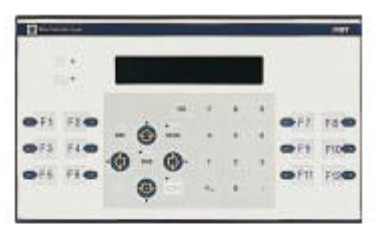

XBT P

Le clavier est divisé en 3 zones:

- touches fonction,
- touches service,
- touches numériques ou alphanumériques.

La communication avec l'automate s'effectue par liaison série.

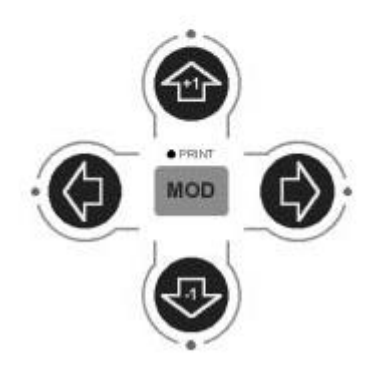

#### D) Les terminaux graphiques:

Ces terminaux peuvent être à clavier ou à écran tactile. Le logiciel de programmation permet d'intégrer des objets graphiques tels que des vumètres, des potentiomètres ou diverses courbes pouvant évolués en leur affectant des variables.

Exemple d'animation:

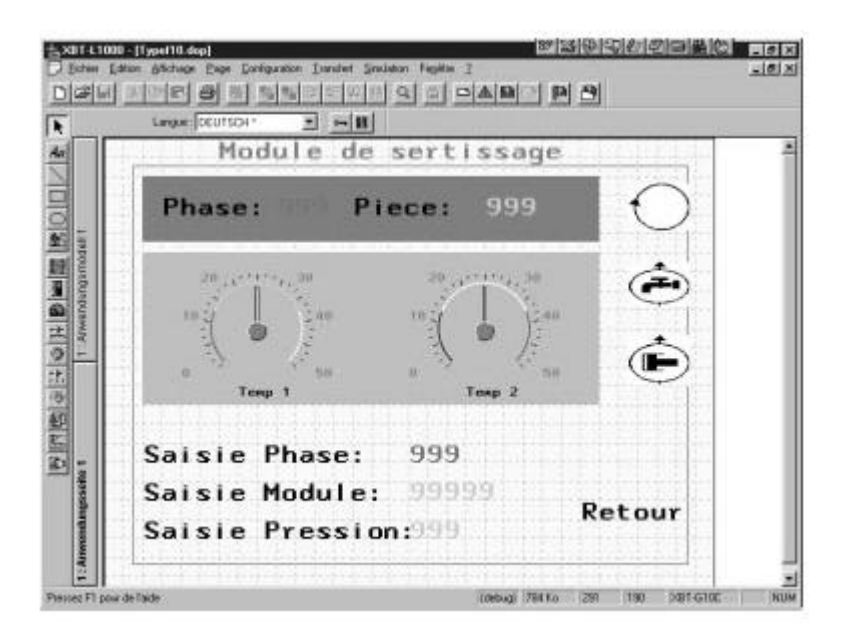

#### E) La programmation des afficheurs:

Les afficheurs TÉLÉMÉCANIQUE se programment avec le logiciel XBT-L1000 et les afficheurs SIEMENS avec le logiciel PRO TOOL. Ces logiciels permettent la visualisation complète des pages au fur et à mesure de leur rédaction.

Les textes se rédigent très simplement au clavier, après quoi il suffit de les placer où l'on veut selon que ce sont de simples informations ou que l'on souhaite leur faire correspondre une touche.

Une fois la rédaction des pages terminée, il n'y a plus qu'à créer les liens entre celles-ci en configurant les touches à chaque page.

Remarque: il n'est donc pas nécessaire de connaître un quelconque langage de programmation pour configurer ces afficheurs et terminaux.

#### **FORMATION MODULAIRE**

**COMPAGNONS ÉLECTRICIENS DU DEVOIR**

# **AUTOMATISME**

# APPLICATIONS

REPRODUCTION INTERDITE **ASSOCIATION OUVRIERE DES COMPAGNONS DU DEVOIR DU TOUR DE FRANCE** AVRIL 2004

#### **AUTOMATISME**

#### **APPLICATIONS MODULE 1**

# **DESSINER UN SCHÉMA EN LOGIQUE BINAIRE**

A) L'algèbre de BOOLE:

#### a) Simplification algébrique:

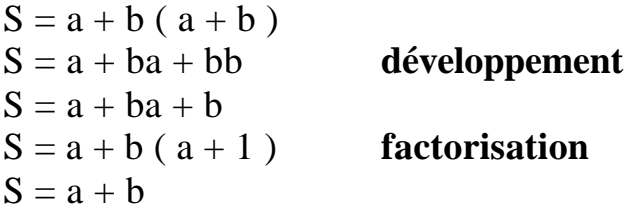

 $S = a (a + b) + b (a + b)$  $S = aa + ab + ba + bb$  **développement**  $S = a + ab + ba + b$  $S = a(1 + b) + b(1 + a)$  **factorisation**  $S = a + b$ 

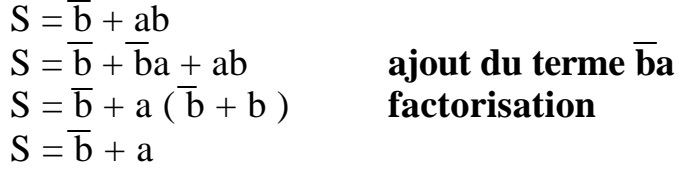

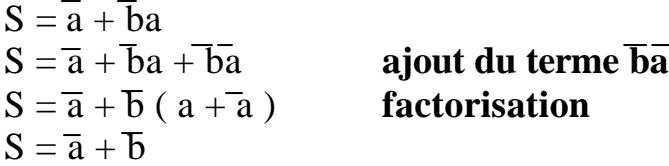

b) Théorème de DE MORGAN:

 $S = \overline{a + b \cdot c + a \cdot c + b \cdot c}$  $S = \overline{a} \cdot (\overline{b} + \overline{c}) + \overline{a} \cdot c + \overline{b} + c$  $S = \overline{a} \cdot \overline{b} + \overline{a} \cdot \overline{c} + \overline{a} \cdot c + \overline{b} + c$  développement  $S = \overline{a} \cdot (\overline{b} \cdot \overline{c} \cdot c) + \overline{b} + \overline{c}$  $S = \overline{a} \cdot (\overline{b} \cdot 0) + \overline{b} + c$  **car**  $\overline{c} \cdot c = 0$  $S = a \cdot 0 + b + c$  **car b**  $\cdot 0 = 0$  $S = \overline{b} + c$  **car**  $\overline{a} \cdot \overline{0} = 0$  $S = a \cdot b \cdot c + a \cdot b + b \cdot c \cdot d + c \cdot d + a \cdot b \cdot d$  $S = (\overline{a} + \overline{b} + c)$ .  $(a + \overline{b}) + b$ .  $c$ .  $d + c + d$ .  $(a + b + d)$  $S = a \cdot b \cdot c + a \cdot b \cdot (b \cdot c + d) \cdot c \cdot d + a \cdot b \cdot d$  $S = a \cdot (b \cdot \overline{c} + b \cdot d) + a \cdot b \cdot c \cdot d \cdot (b \cdot c + d)$ 

#### B) Le tableau de Karnaugh:

Tableau de Karnaugh de la cellule NAND à deux entrées:

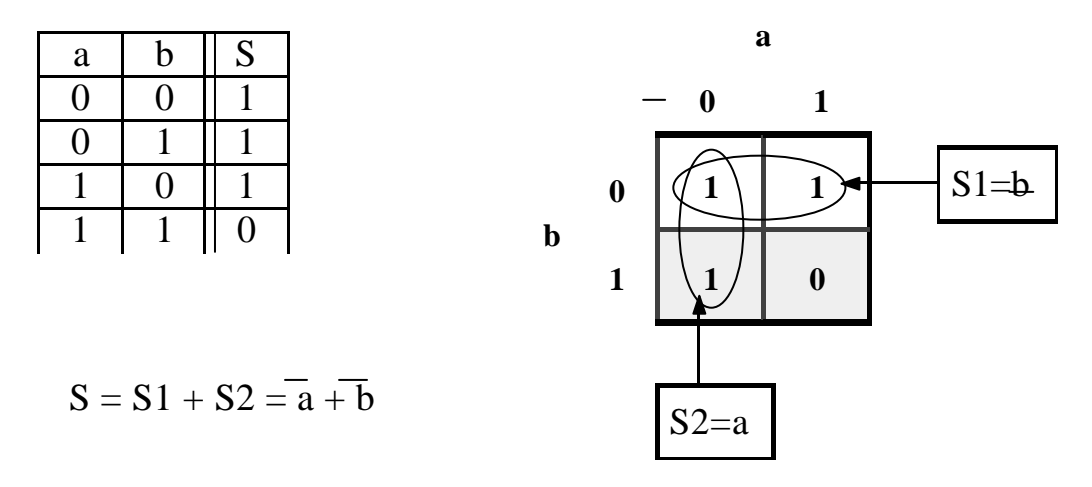

Tableau de Karnaugh de la cellule NOR à deux entrées:

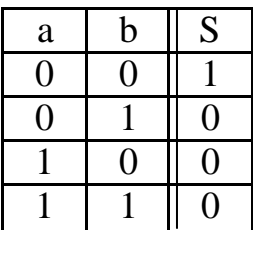

 $S = S1 = a b$ 

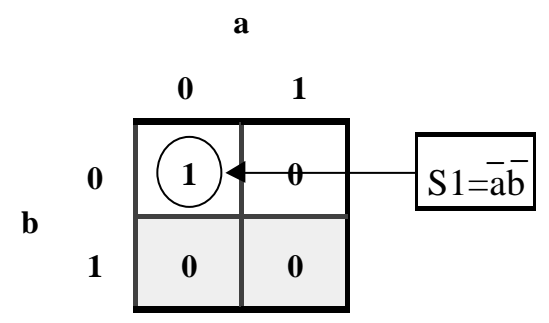

Exemples de tableaux de Karnaugh à trois entrées:

**c**

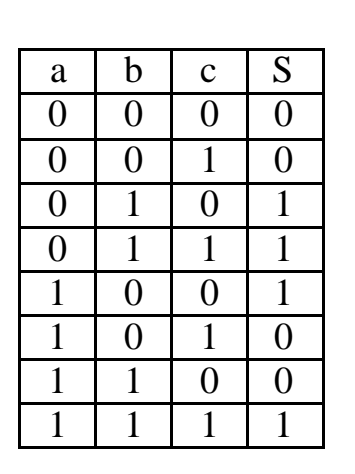

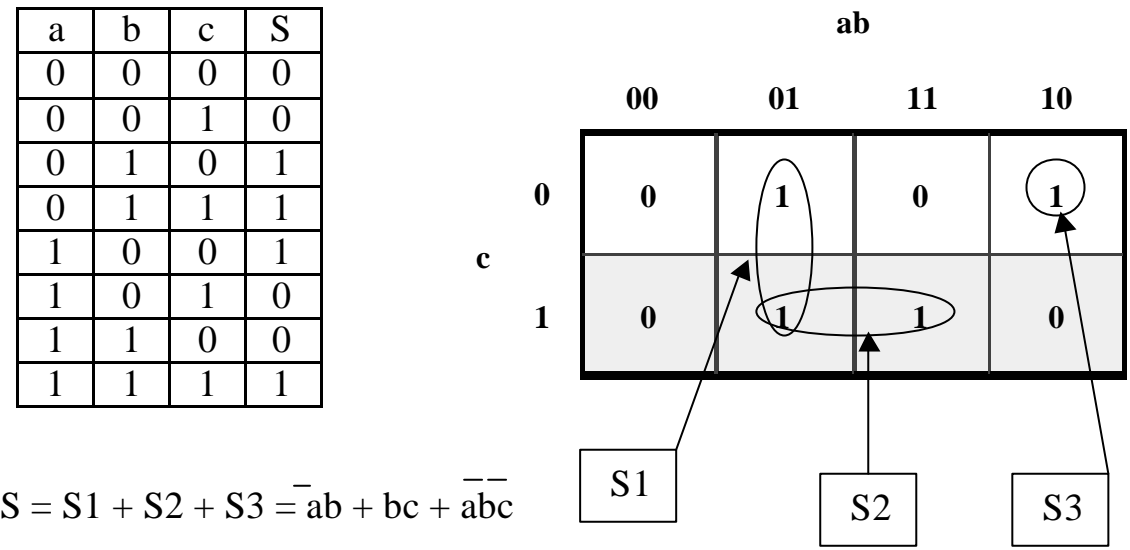

$$
S = S1 + S2 + S3 = ab + bc + abc
$$

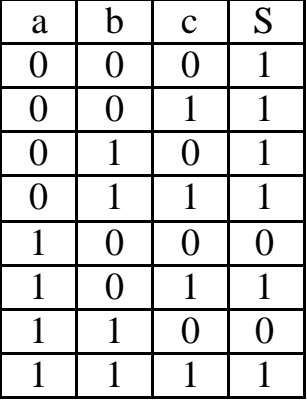

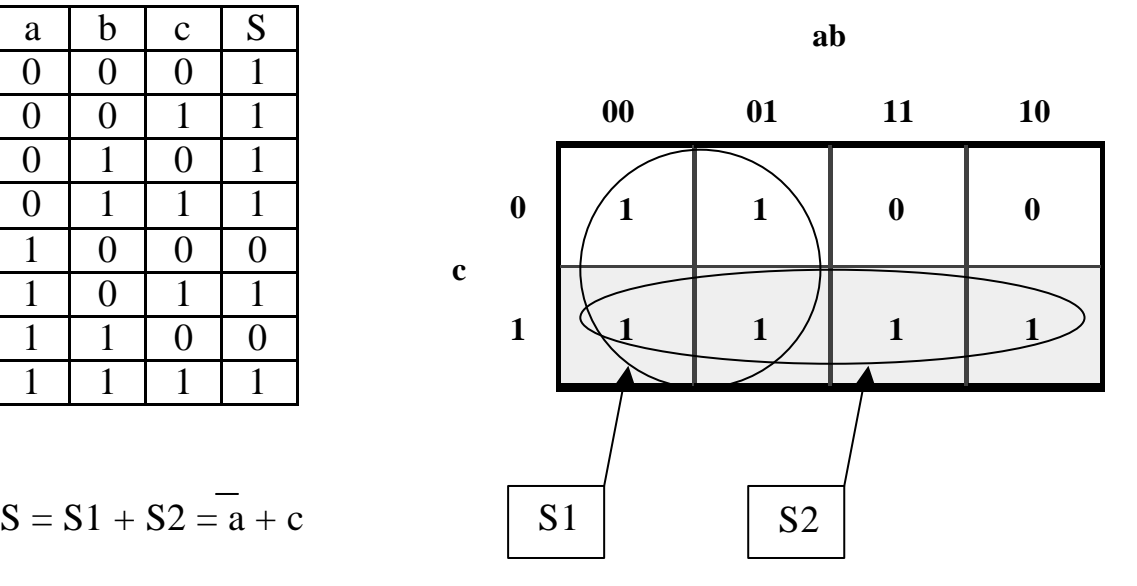

$$
S = S1 + S2 = a + c
$$

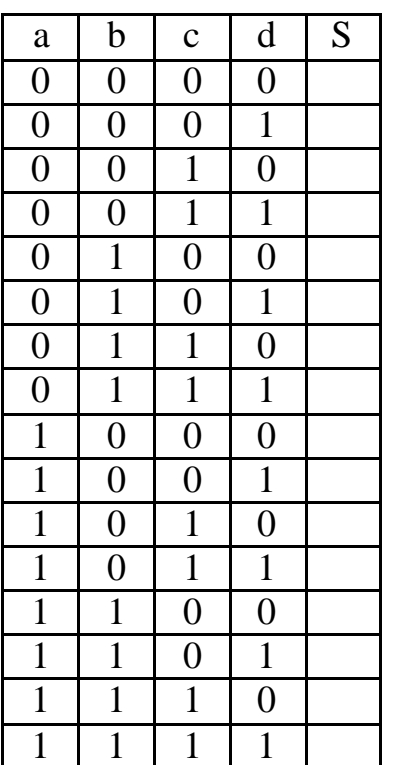

Exemple d'un tableau de Karnaugh à quatre entrées:

$$
S = S1 + S2 + S3 + S4 = cd + \overline{b}c + acd + abc
$$

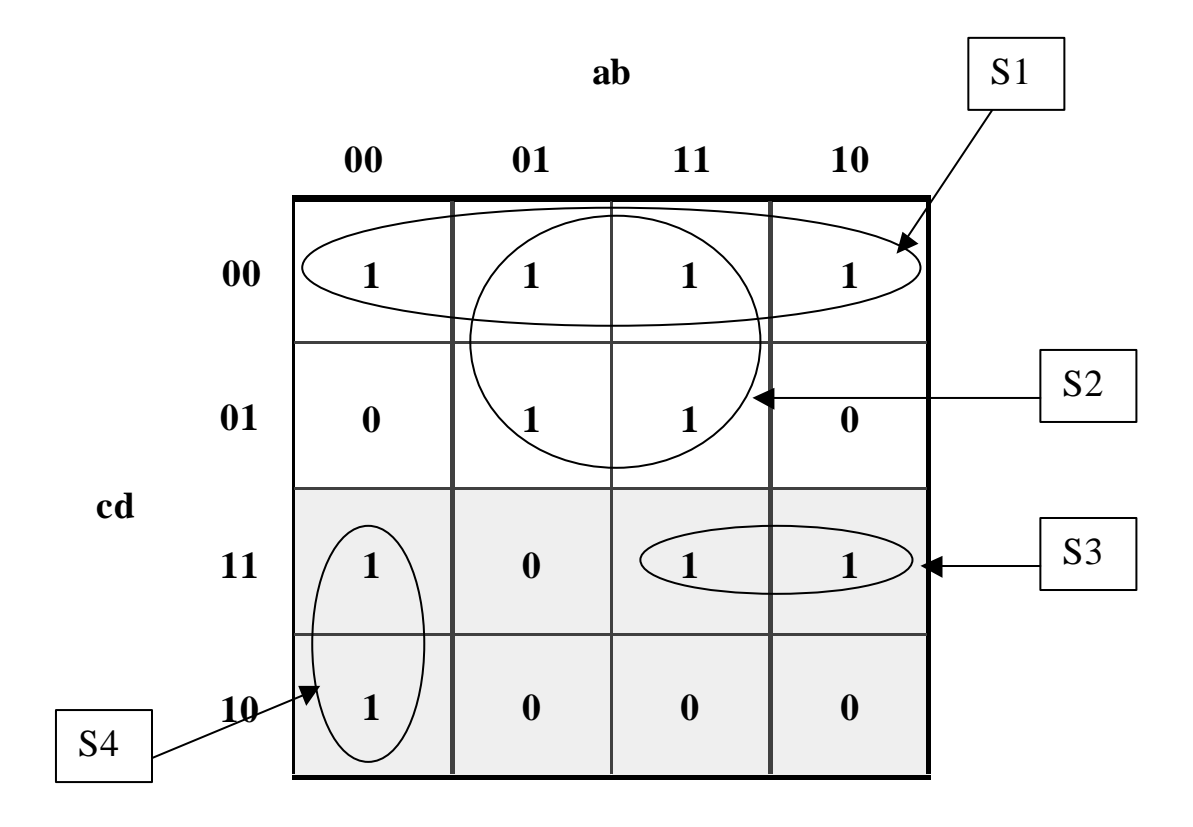

# C) Schémas logiques:

Convertir les équations suivantes en schéma:

 $S = \overline{a}b + bc + \overline{a}\overline{b}c$ 

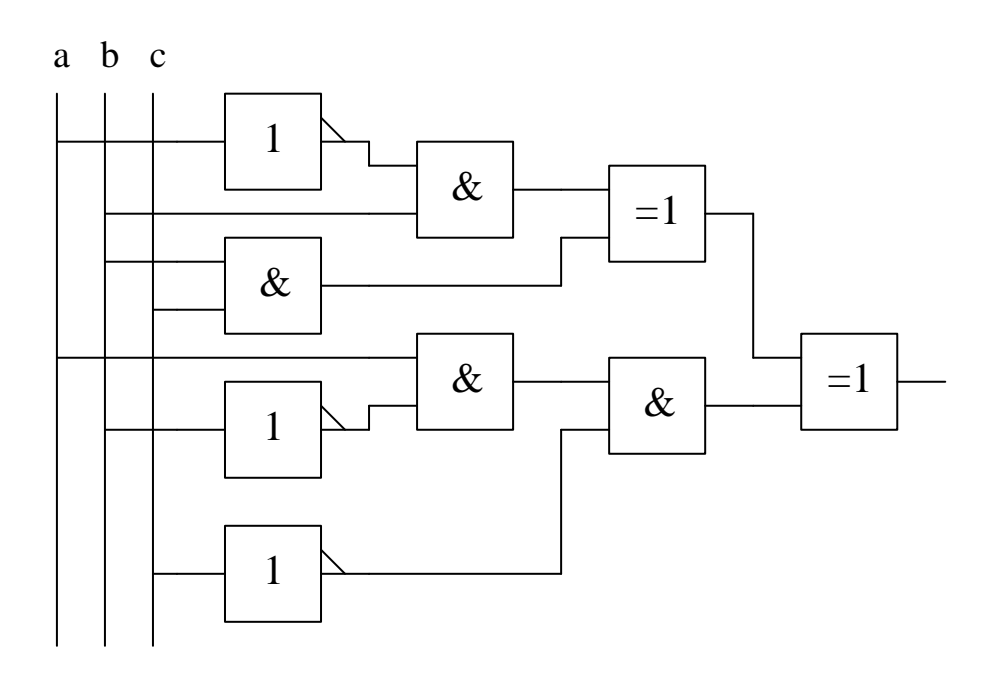

 $S = \overline{cd} + b\overline{c} + acd + \overline{abc}$ 

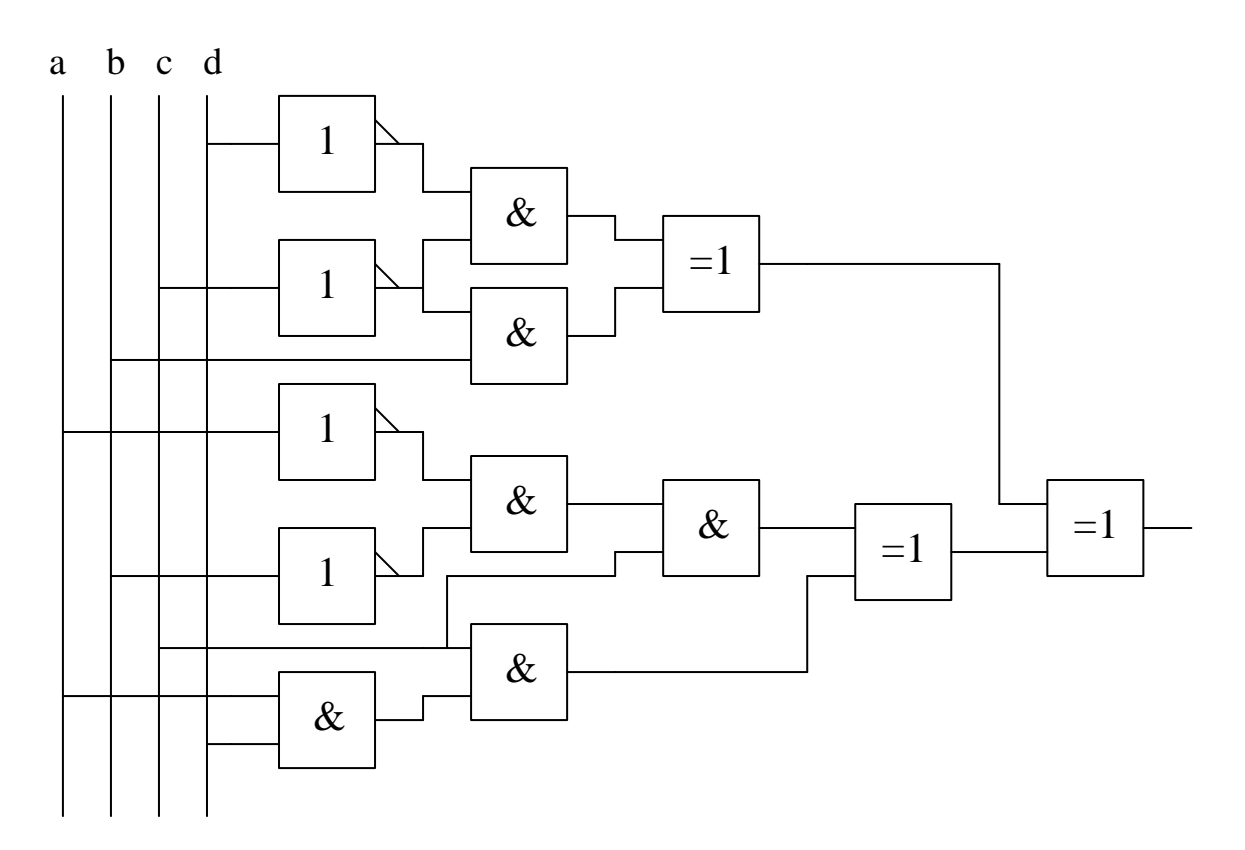

# **AUTOMATISME**

# **APPLICATIONS MODULE 2**

# **UTILISER LES DIFFÉRENTS SYSTÈMES NUMÉRIQUES**

#### a) Binaire-Décimal:

Convertir en décimal les nombres binaires suivants:

- 1001001 donne 73
- 111001010 donne 458
- 1000110 donne 70
- 101010001 donne 337
- 1111000101101 donne 15405

#### b) Décimal-Binaire:

Convertir en binaire les nombres décimaux suivants:

- 16 donne 10000
- 567 donne 1000110111
- 245 donne 11110101
- 1258 donne 10011101010
- 10378 donne 10100010001010

c) Hexadécimal-Décimal:

Convertir en décimal les nombres hexadécimaux suivants:

- 1235 donne 4661
- 32AC donne 12972
- 35B5 donne 13749
- 7DF6 donne 32246
- 865E donne 34398

#### d) Décimal-Hexadécimal:

- 3654 donne E46
- 12975 donne 32AF
- 65842 donne 10132
- 25698 donne 6462
- 456321 donne 6F681

#### e) BCD-Décimal:

- 1001 0001 0101 donne 915
- 0111 0010 0110 donne 726
- 0101 1000 0011 donne 583
- 1000 0101 0111 1001 donne 8579
- 0010 0000 0100 0111 donne 2047

#### f) Décimal-BCD:

- 652 donne 0110 0101 0010
- 3215 donne 0011 0010 0001 0101
- 5412 donne 0101 0100 0001 0010
- 36542 donne 0011 0110 0101 0100 0010
- 3256988 donne 0011 0010 0101 0110 1001 1000 1000

#### g) Tableau récapitulatif de 0 à 31:

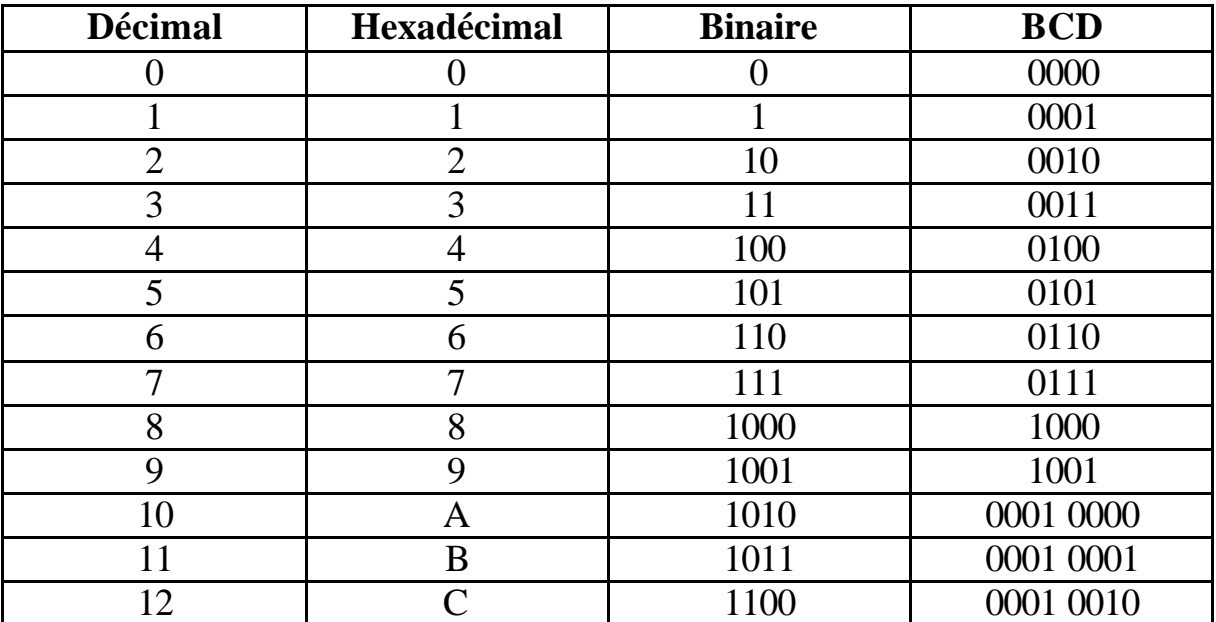

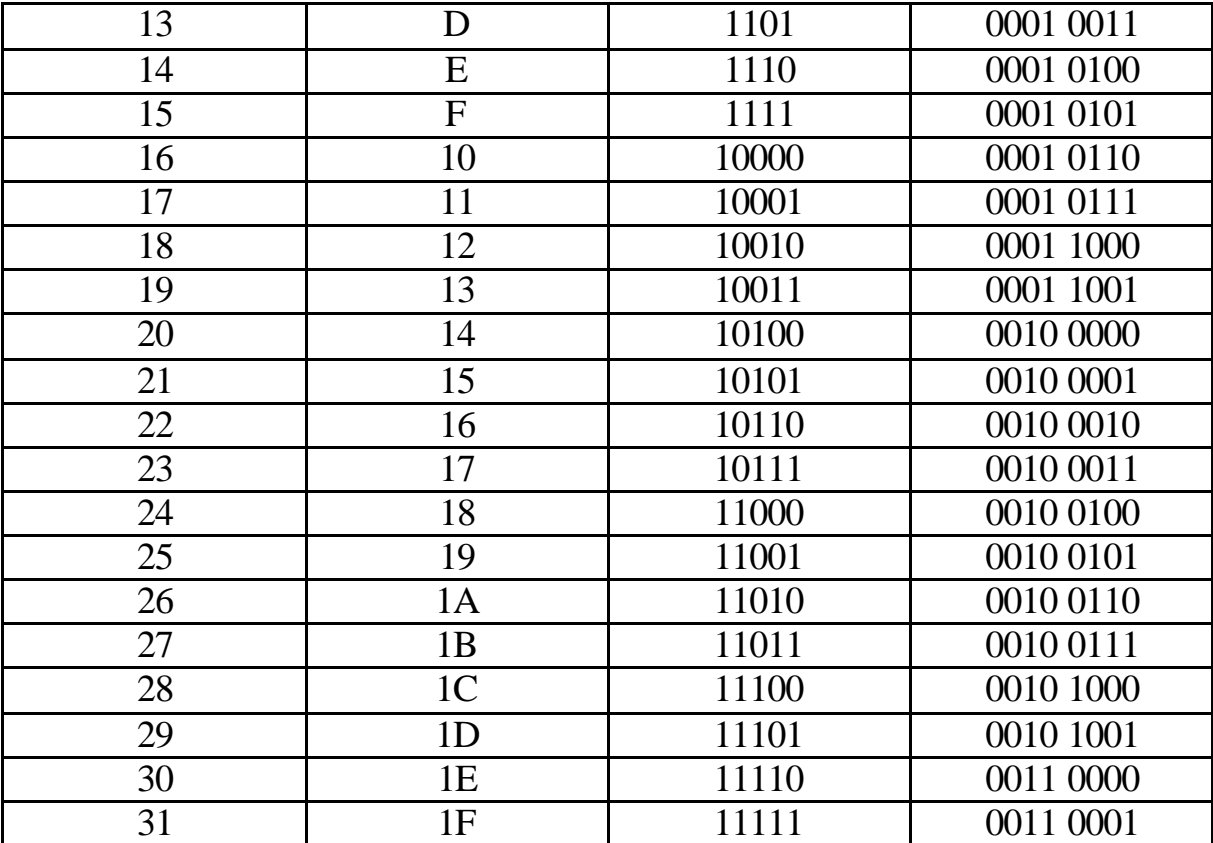

# **AUTOMATISME**

# **APPLICATIONS MODULE 3**

# **RÉALISER UN GRAFCET**

Réaliser les grafcets de niveaux 1, 2 et 3 des systèmes décrits ci-dessous:

1°) Les feux tricolores:

A l'intersection des voies A et B se trouvent 4 feux tricolores. Le cycle de fonctionnement en journée est le suivant:

- feux rouges sur les deux voies pendant 1s (T1),
- feu rouge sur la voie A et feu vert sur la voie B pendant 5s (T2),
- feu rouge sur la voie A et feu orange sur la voie B pendant 2s (T3),
- feux rouges sur les deux voies pendant 1s (T1),
- feu rouge sur la voie B et feu vert sur la voie A pendant 5s (T2),
- feu rouge sur la voie B et feu orange sur la voie A pendant 2s (T3).

Le cycle de fonctionnement de nuit est le suivant:

- feu orange clignotant sur les deux voies: allumé pendant 1,5s (T4) et éteint pendant 0,5s (T5).

Réaliser un grafcet pour le fonctionnement en journée et un grafcet pour le fonctionnement de nuit. Les conditions de départ sont un interrupteur marche et un capteur jour/nuit.

Données techniques:

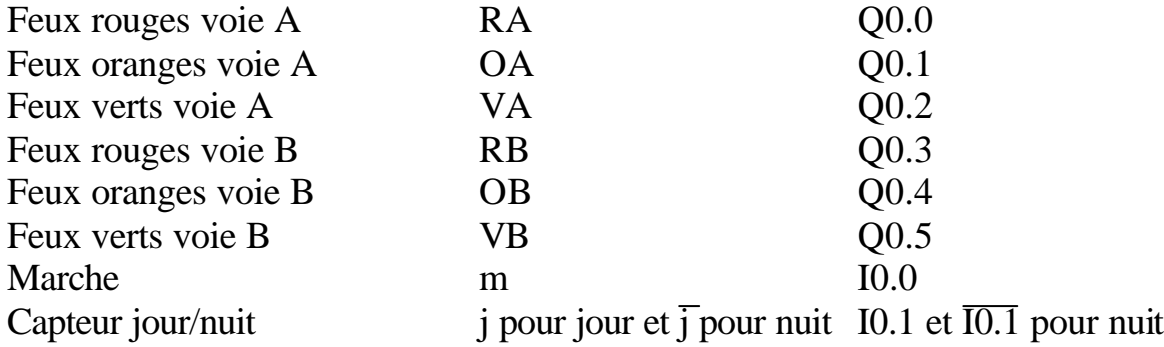

Grafcet de niveau 1 en journée:

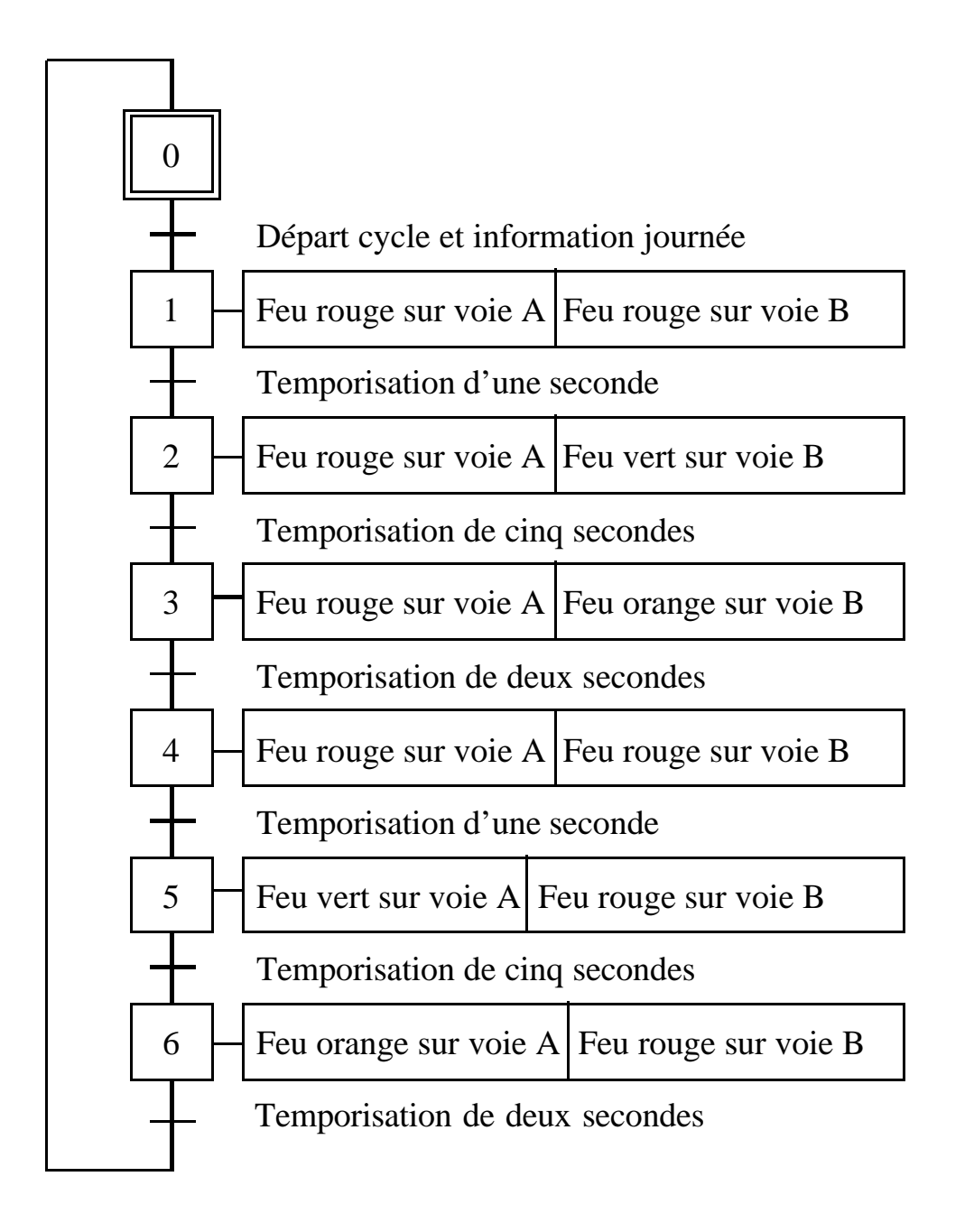
# Grafcet de niveau 2 en journée:

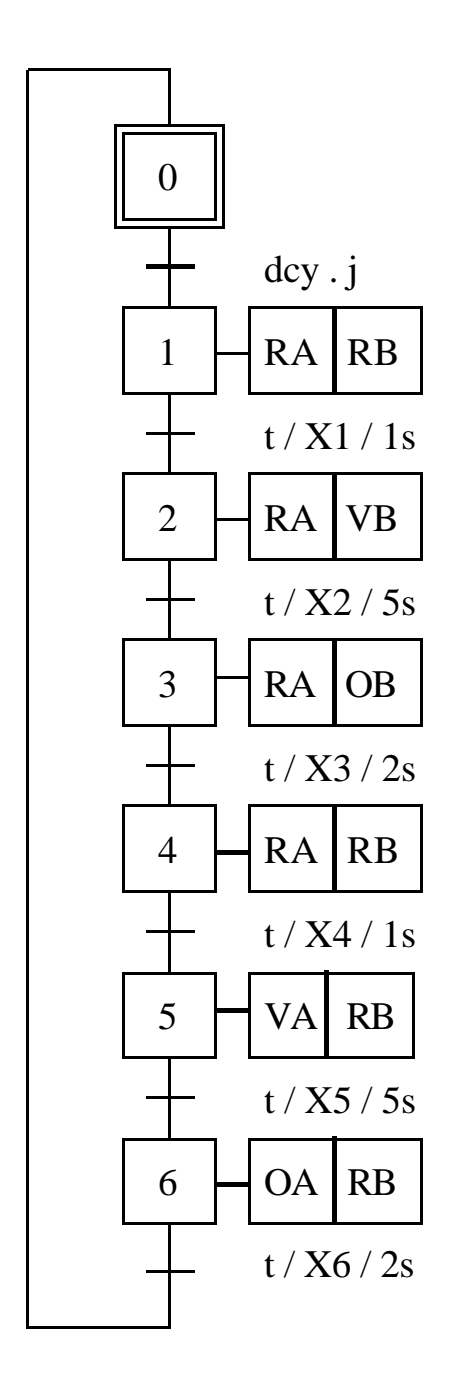

# Grafcet de niveau 3 en journée:

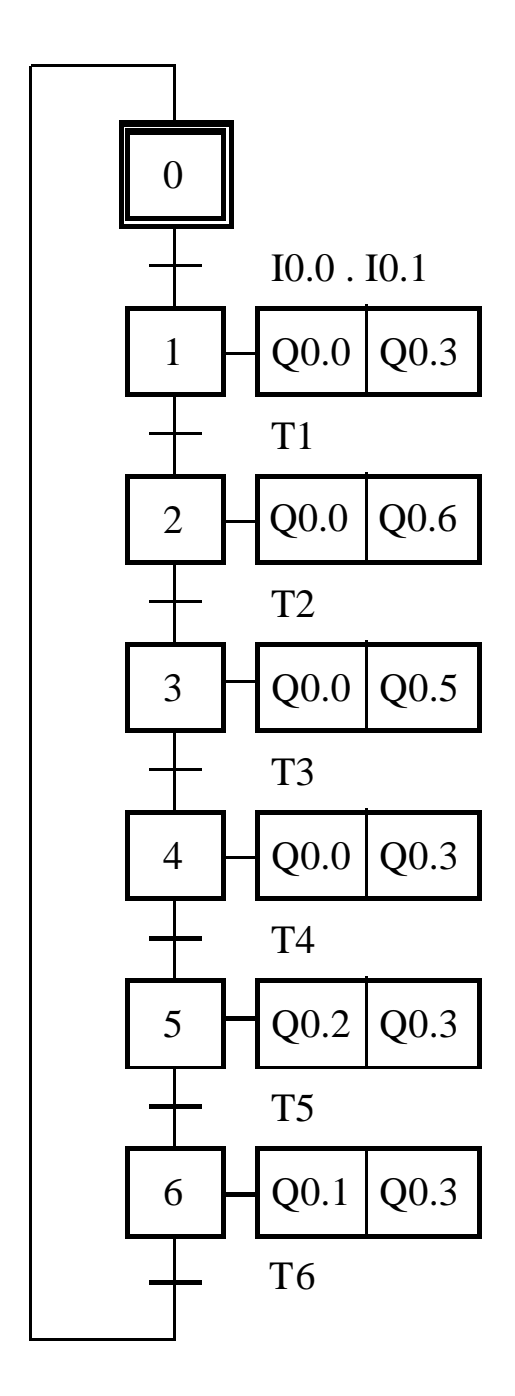

Grafcet de niveau 1 de nuit:

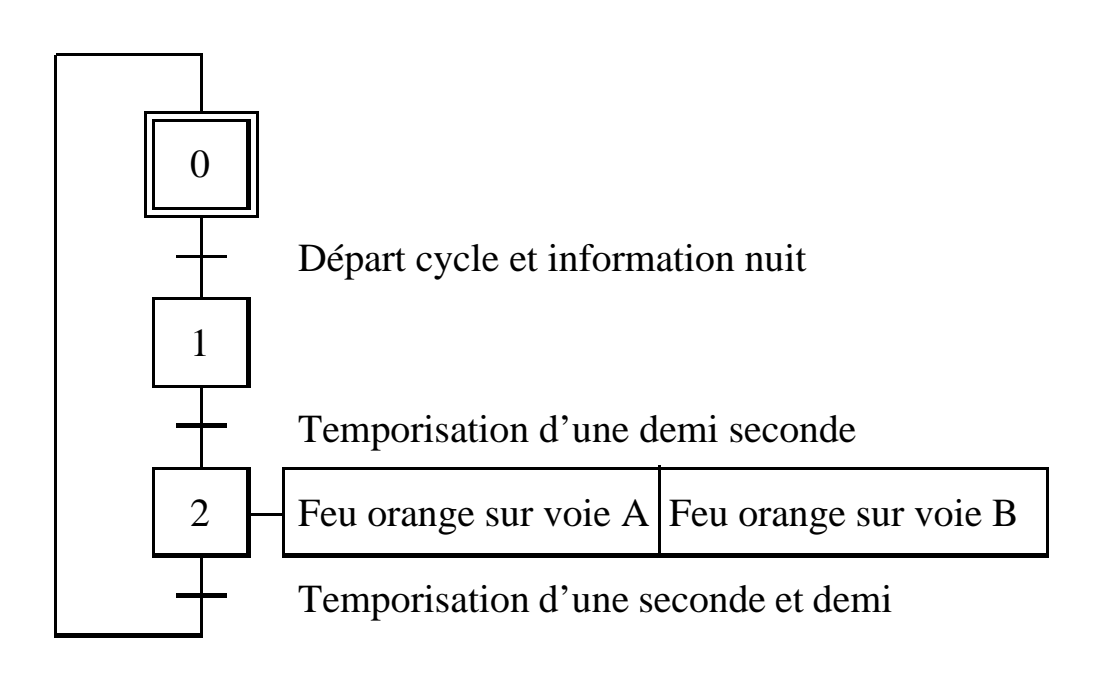

# Grafcet de niveau 2 de nuit:

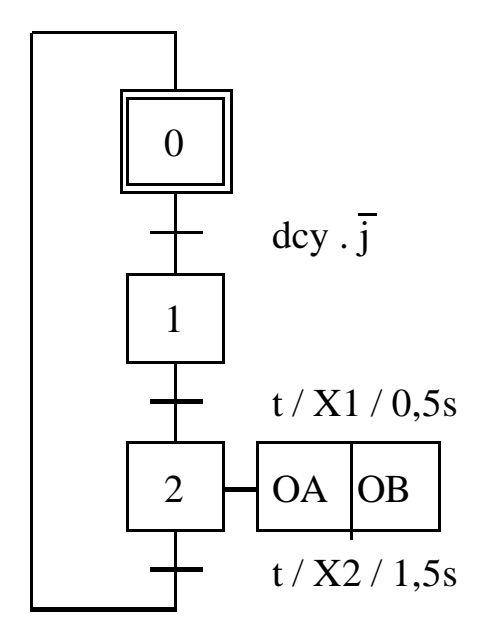

Grafcet de niveau 3 de nuit:

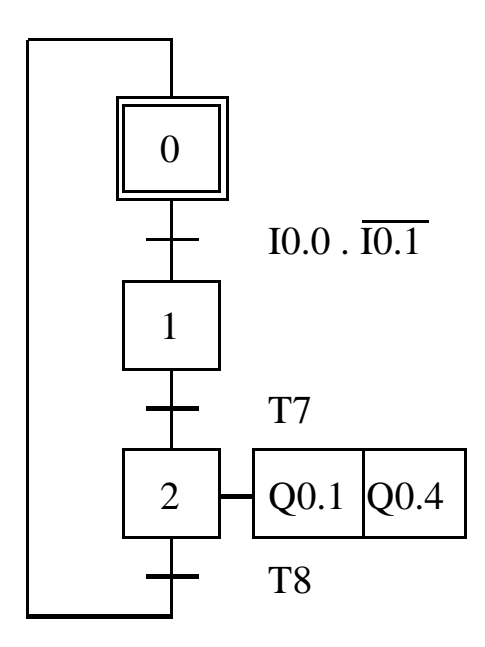

# 2°) Le mélangeur:

Une station de mélange se compose de deux réservoirs contenant deux produits A et B pouvant se déverser dans une trémie peseuse C. Un mélangeur M permet d'obtenir l'homogénéisation du mélange formé par ces deux produits grâce à la rotation d'une hélice. Le cycle de fonctionnement est le suivant:

- versement du produit A dans la trémie C jusqu'à obtenir le poids désiré,
- vidange dans le mélangeur M et mise en route du mélangeur,
- versement du produit B dans la trémie C jusqu'à obtenir le poids désiré,
- vidange dans le mélangeur M,
- mélange des deux produits pendant 20s,
- vidange et arrêt du mélangeur.

Les conditions de départ sont un bouton poussoir départ cycle, la trémie peseuse C vide et le mélangeur M vide.

#### Données techniques:

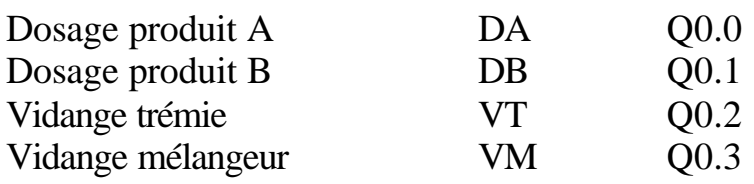

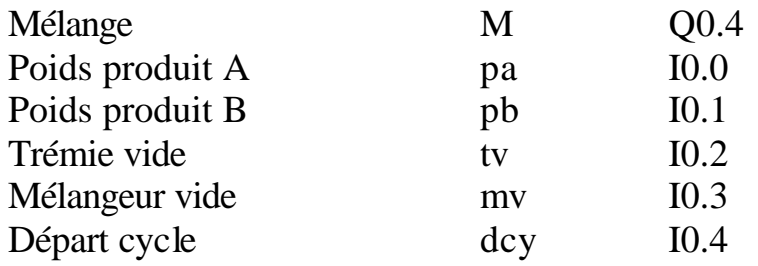

# Grafcet de niveau 1:

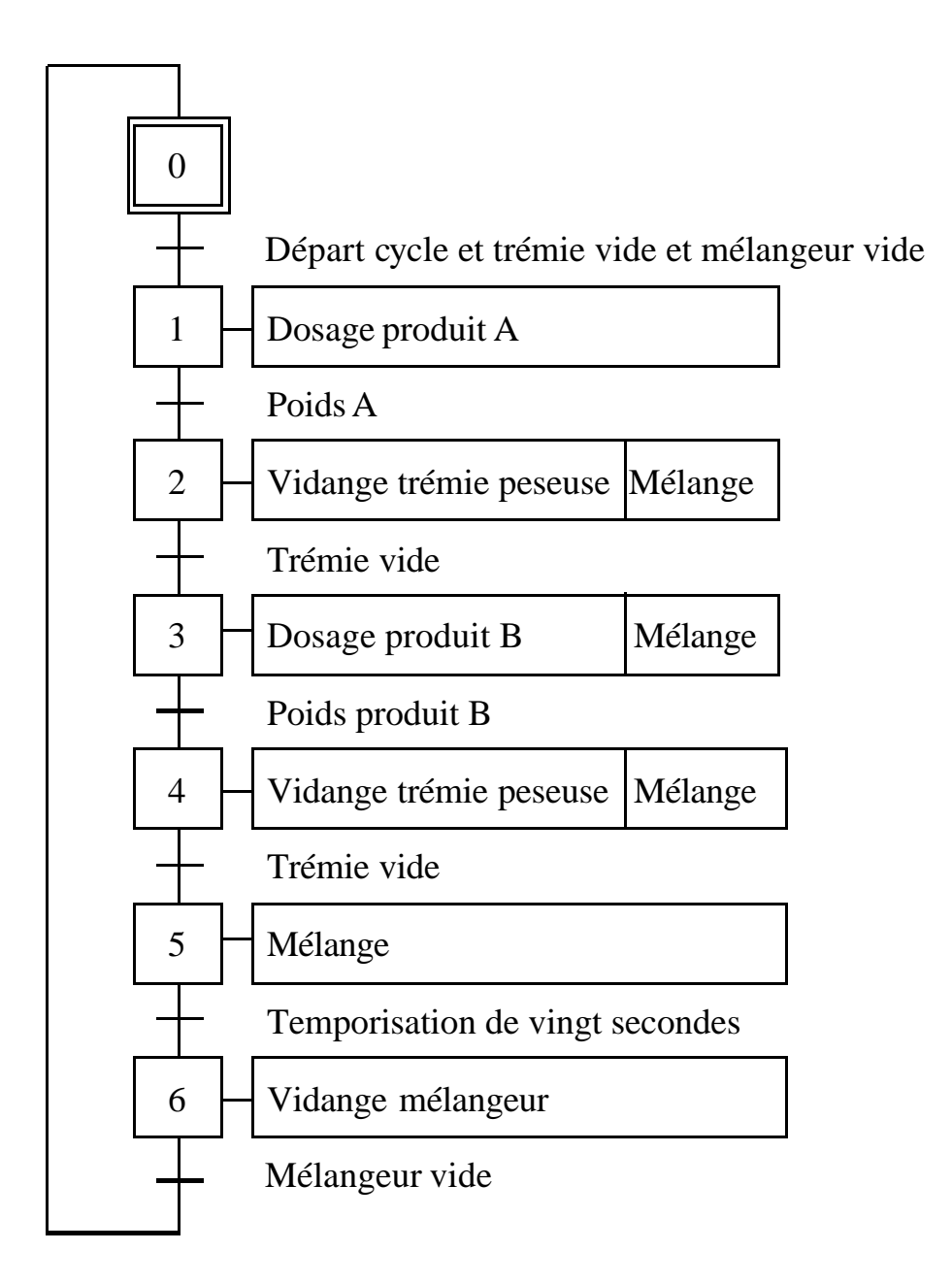

# Grafcet de niveau 2:

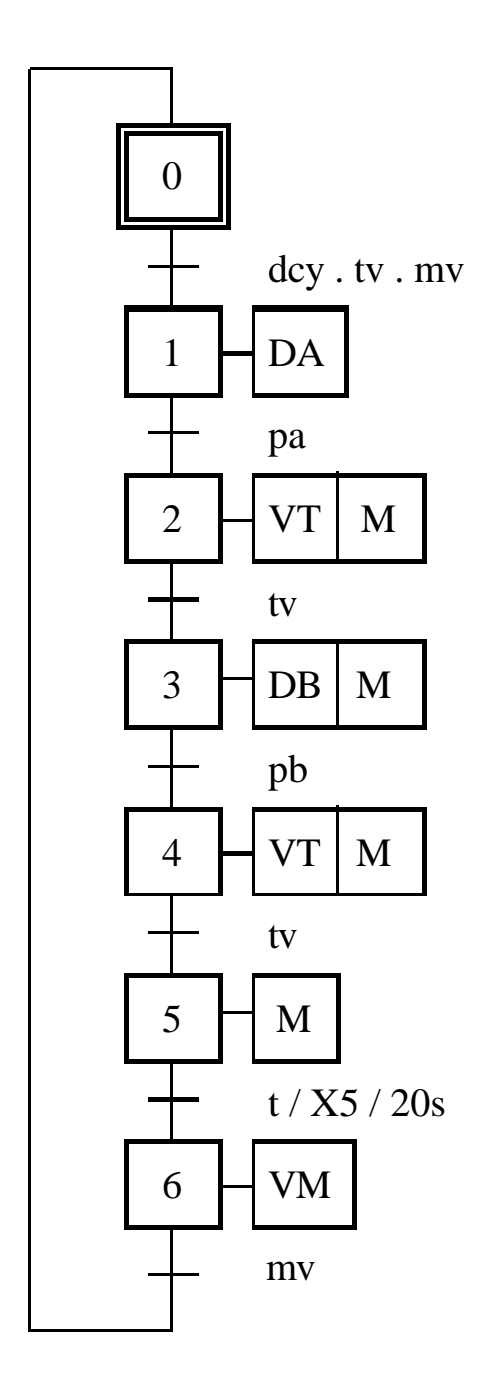

### Grafcet de niveau 3:

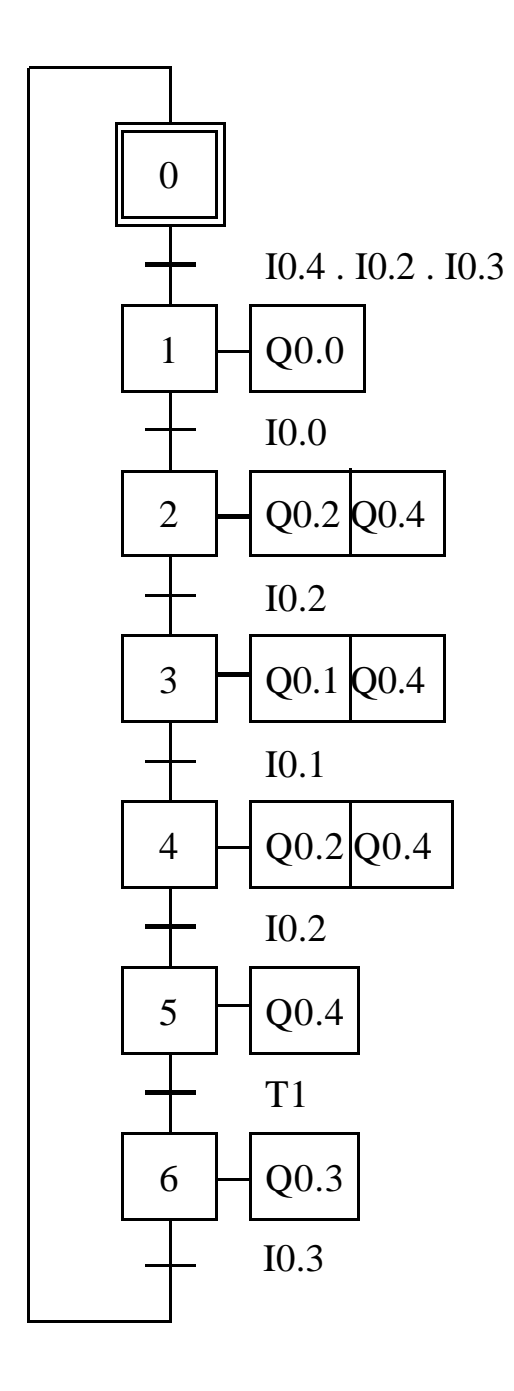

#### 3°) La trémie doseuse:

Une trémie contenant du sable, possède un système de trois trappes consécutives pour l'arrêter (C1, C2, C3) actionnées par des vérins. Elles permettent de doser le sable en deux unités de même volume.

La goulotte de distribution peut alimenter deux containers différents grâce à un vérin C4 qui l'oriente sur l'un ou l'autre.

Une sélection de cycle permet:

- de verser les deux unités de volume dans le container se trouvant sous la goulotte (cycle 1). Une temporisation de 20s est alors nécessaire pour permettre au sable de s'écouler complètement.
- de verser une unité de volume dans le container se trouvant sous la goulotte et une autre unité de volume dans l'autre container (cycle 2). Une temporisation de 10s est alors nécessaire pour laisser s'écouler chaque volume. A la fin du remplissage du  $2^{eme}$  container, la goulotte revient dans sa position initiale.

La condition de départ est un bouton poussoir de départ cycle.

En position initiale, les trappes 1 et 2 sont ouvertes et la trappe 3 est fermée.

Données techniques:

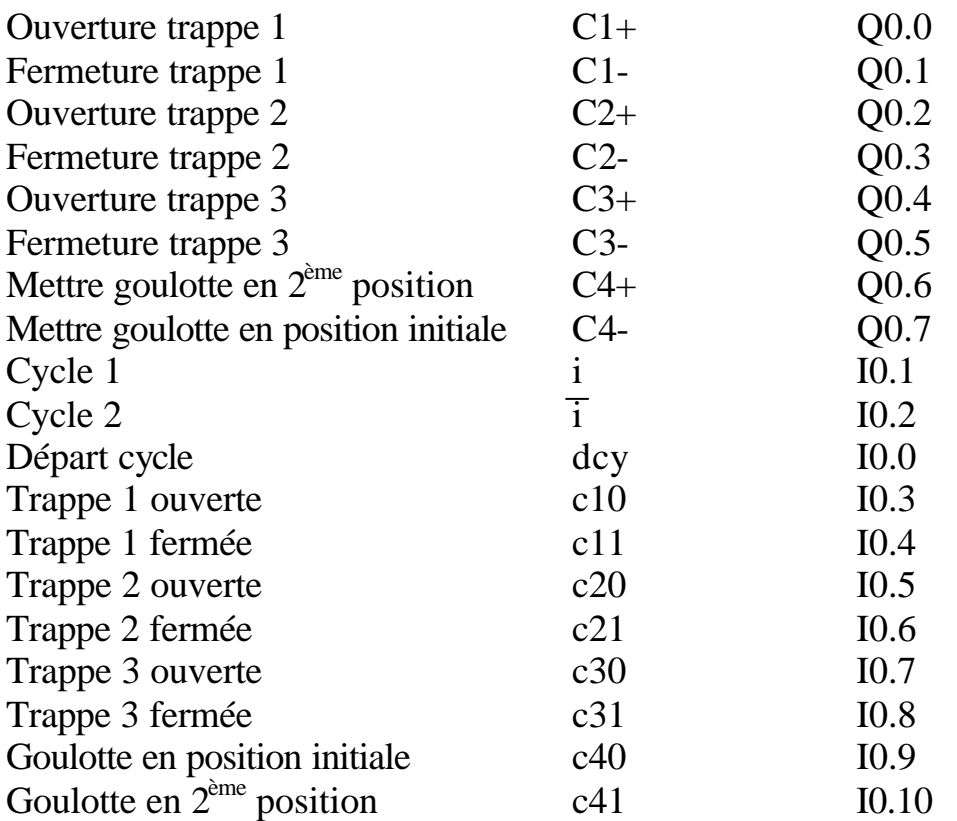

#### Grafcet de niveau 1:

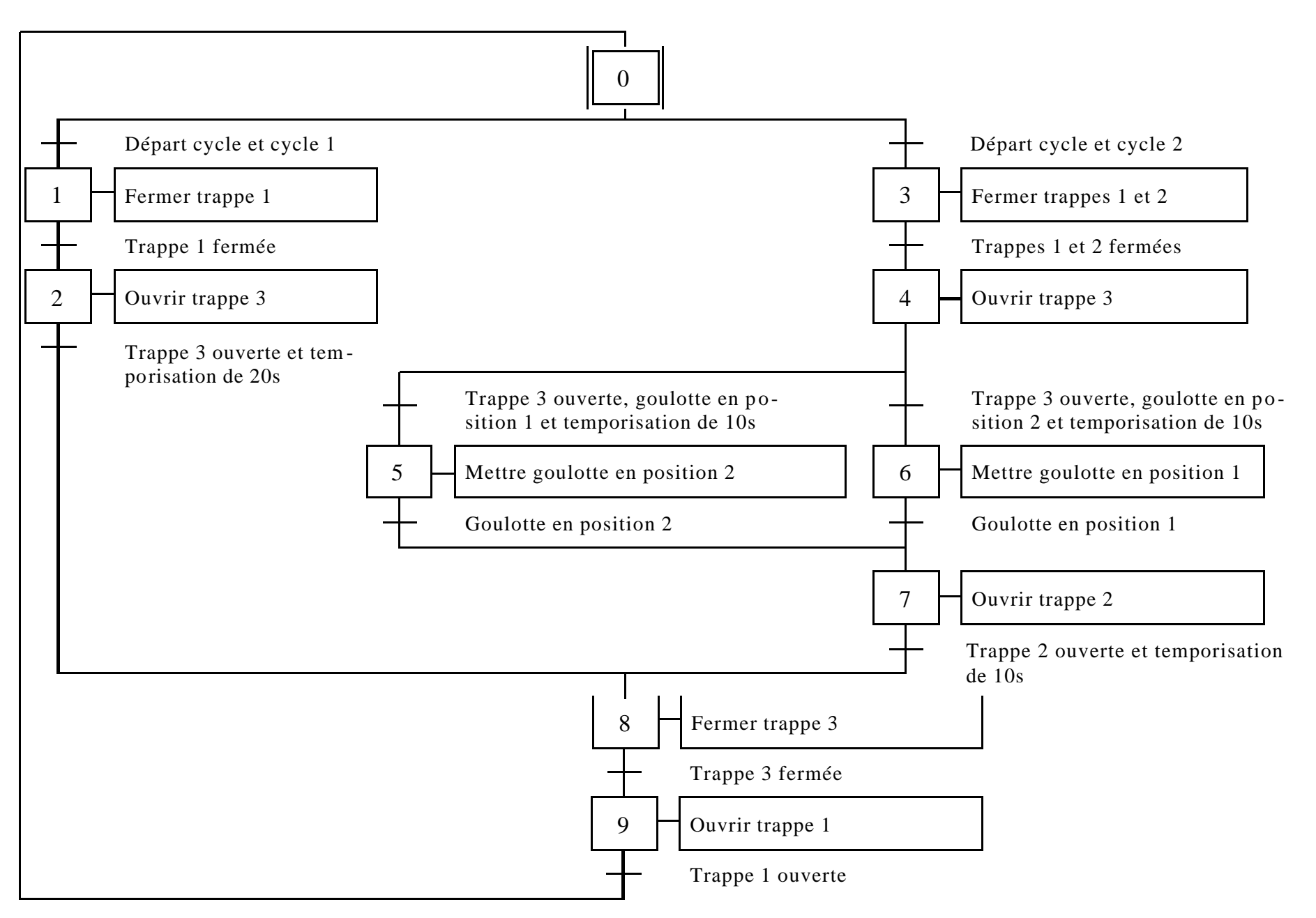

# Grafcet de niveau 2:

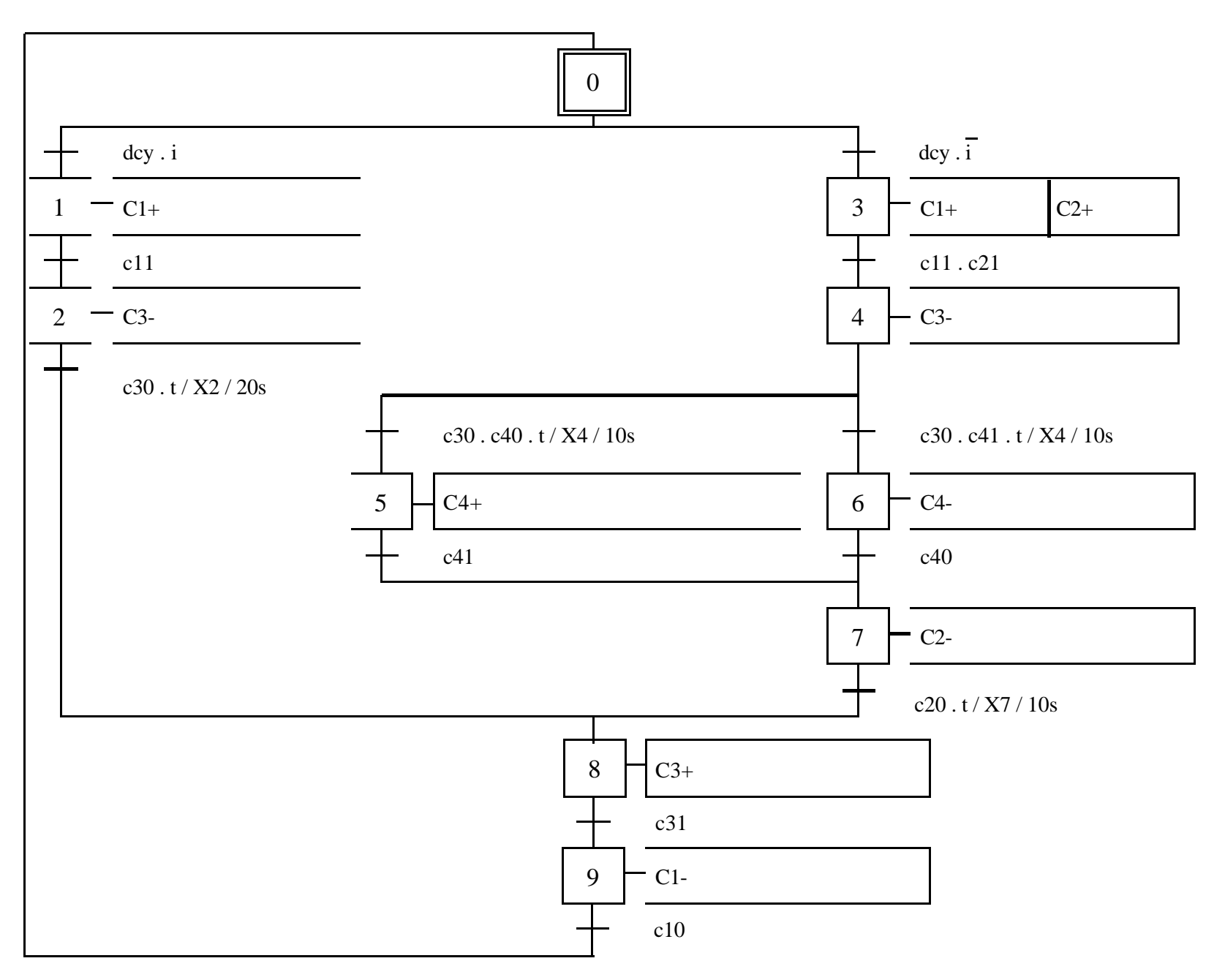

# Grafcet de niveau 3:

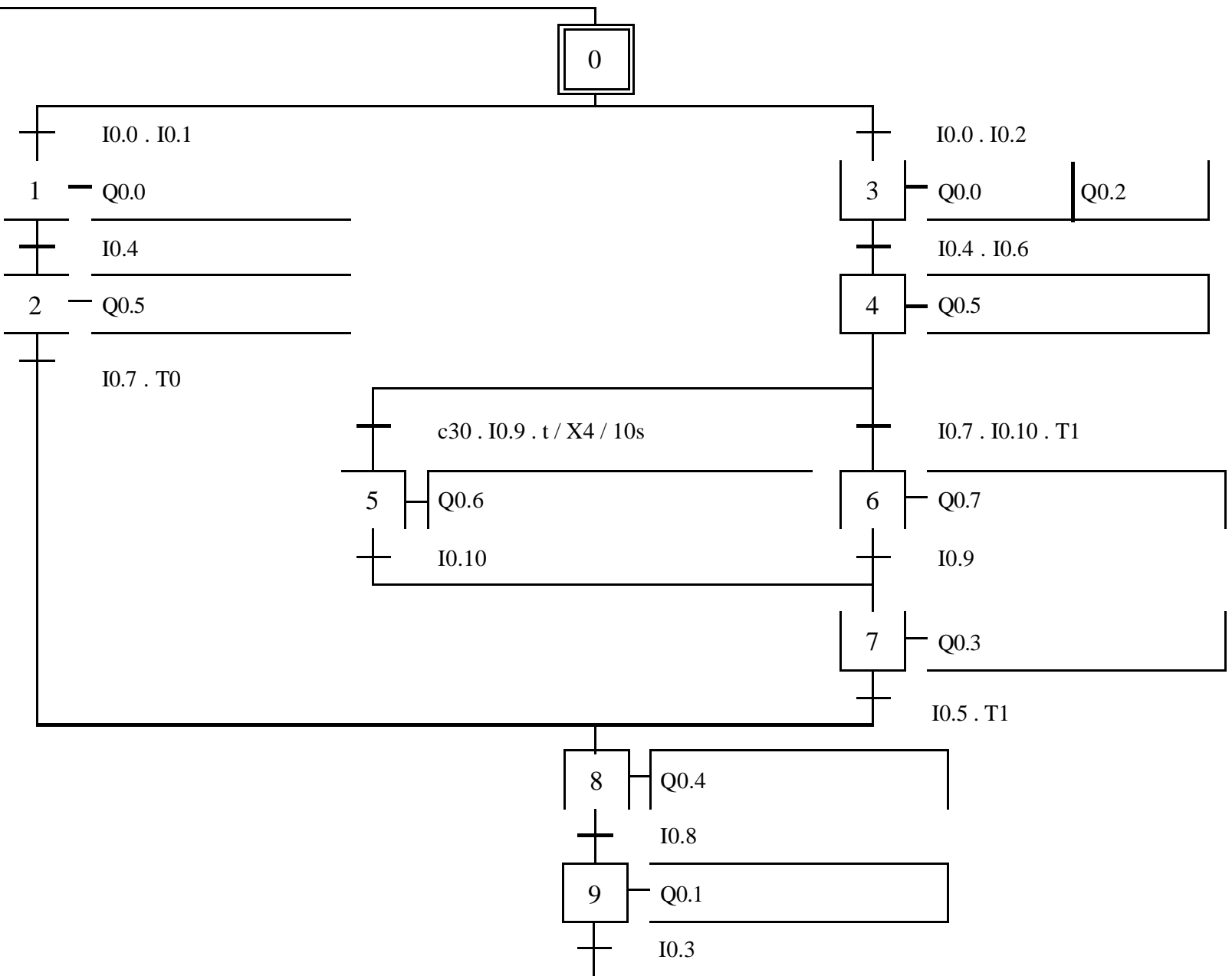

#### 4°) Poste d'usinage rotatif:

Ce système est composé d'une pile de pièces récupérées par une ventouse et déposées dans l'un des trois étaux A, B ou C (le serrage se fait par des vérins pneumatiques VA, VB et VC). Ces étaux sont placés sur un plateau motorisé. Un codeur permet la lecture des angles de rotation de 0 à 360° tous les 120°.

La ventouse se déplace sur un axe grâce à un vérin électrique VD. La descente s'opère par un vérin pneumatique VE. Un capteur d fixé sur la ventouse permet de repérer la pièce p lorsque le vérin arrive en butée. Le système de préhension de la ventouse V se met alors en marche après une temporisation de 0.5secode si ces deux conditions sont réunies.

3 capteurs a, b et c fixés sur les étaux repèrent la présence ou l'absence de la pièce p et commandent du même coup l'arrêt du système de préhension. La ventouse revient alors dans sa position initiale au-dessus de la pile de pièces après une temporisation de 0.5 seconde. L'étau qui vient de recevoir la pièce la serre après que le vérin de la ventouse soit remonté.

Une fois l'étau serré, le plateau effectue une rotation de 120°. La nouvelle pièce se retrouve alors sous le poste de perçage. Le vérin VP descend le mandrin pour percer la pièce. Une fois en butée, le vérin remonte et le moteur s'arrête.

Une fois le vérin remonté, le plateau effectue une nouvelle rotation de 120°. La même pièce se trouve alors en dessous du poste de chanfreinage. Cette étape s'effectue de la même façon que la précédente. Une fois que le vérin VC de montée/descente de la fraise est en butée haute, l'étau se desserre et la pièce est évacuée (le système d'évacuation ne sera pas pris en compte pour la rédaction du grafcet). L'information d'absence de la pièce p entraînera une nouvelle rotation du plateau de 120°.

Les moteurs de rotation tournent en permanence. La commande n'est pas prise en compte dans le grafcet.

Remarque: il y a en permanence 2 pièces présentes sur le plateau.

Conditions initiales: ventouse en position initiale au dessus de la pile de pièces (VD rentré et VE rentré) et appui sur un bouton poussoir de départ cycle. Le cycle se répète automatiquement après la mise en marche.

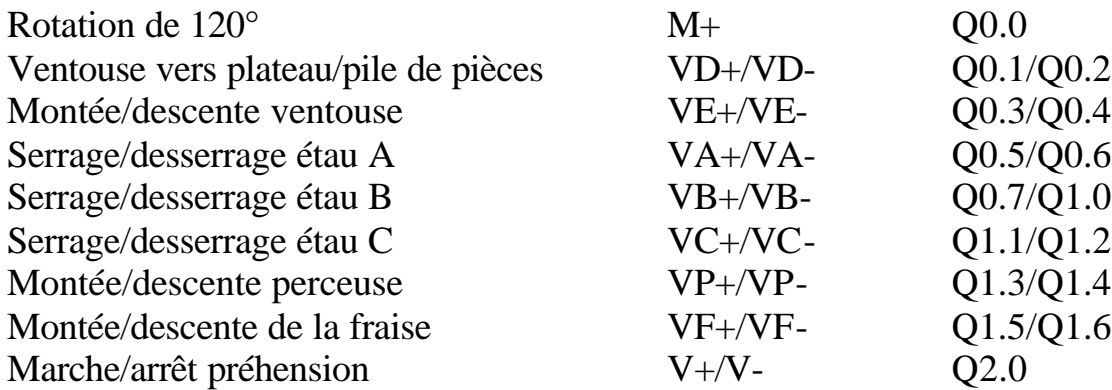

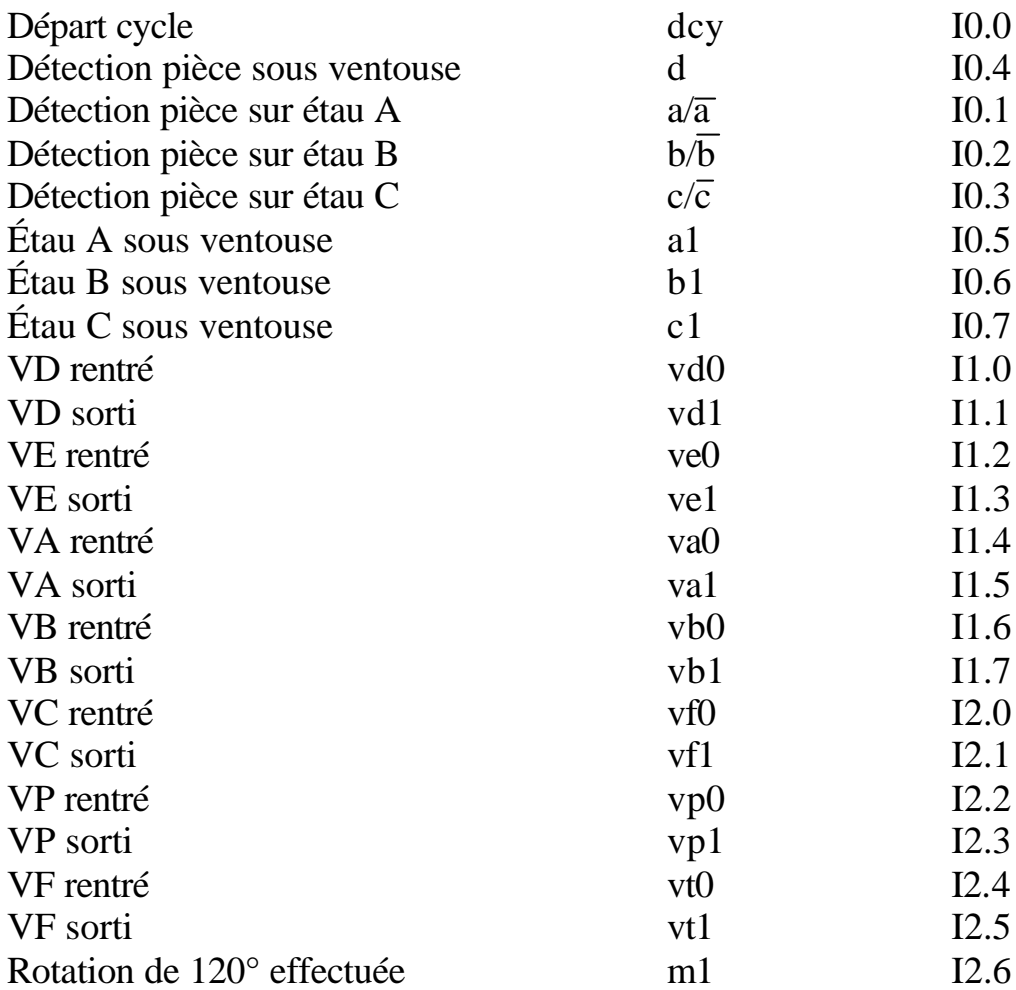

#### Grafcet maître de niveau 1:

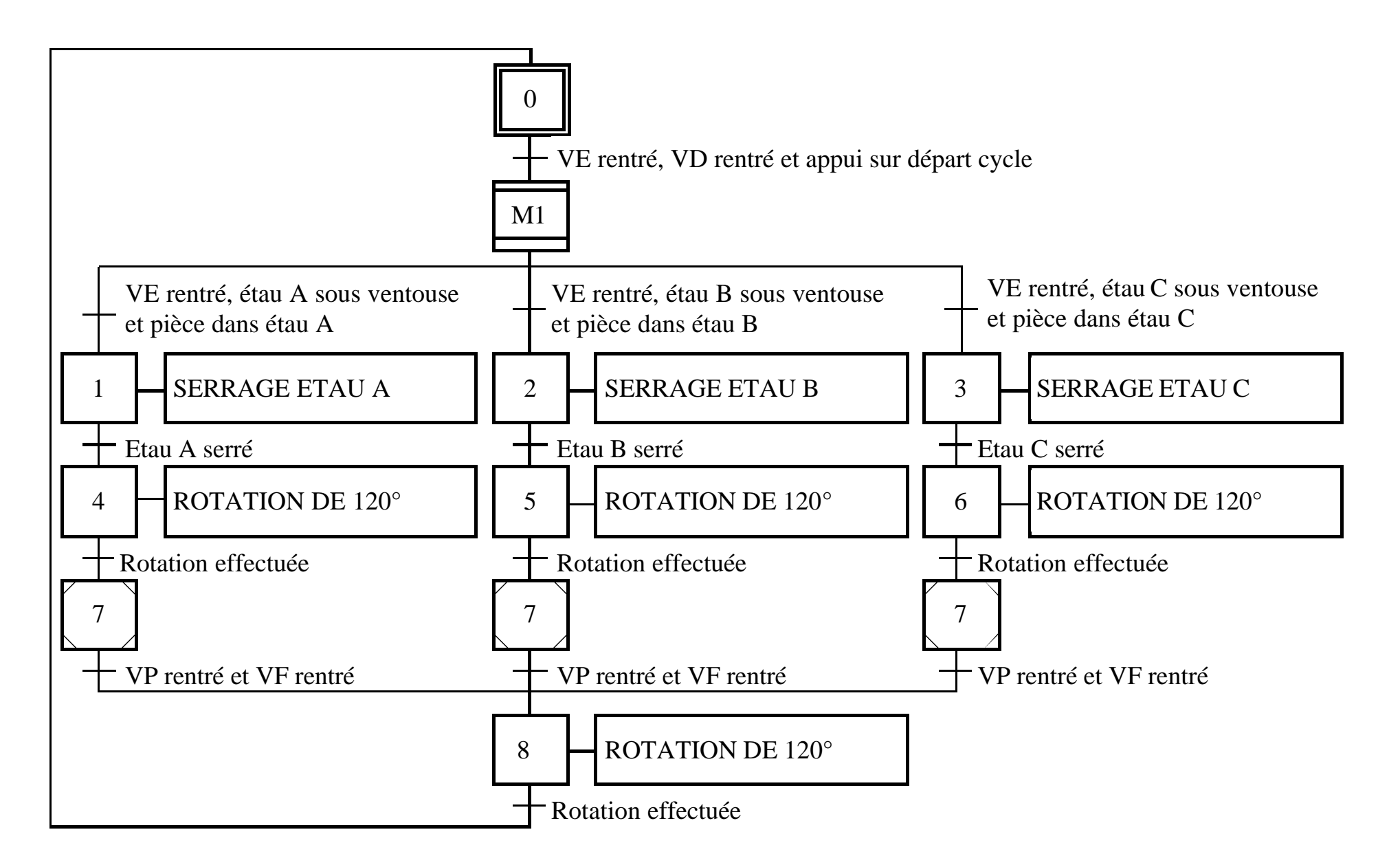

# Grafcet maître de niveau 2:

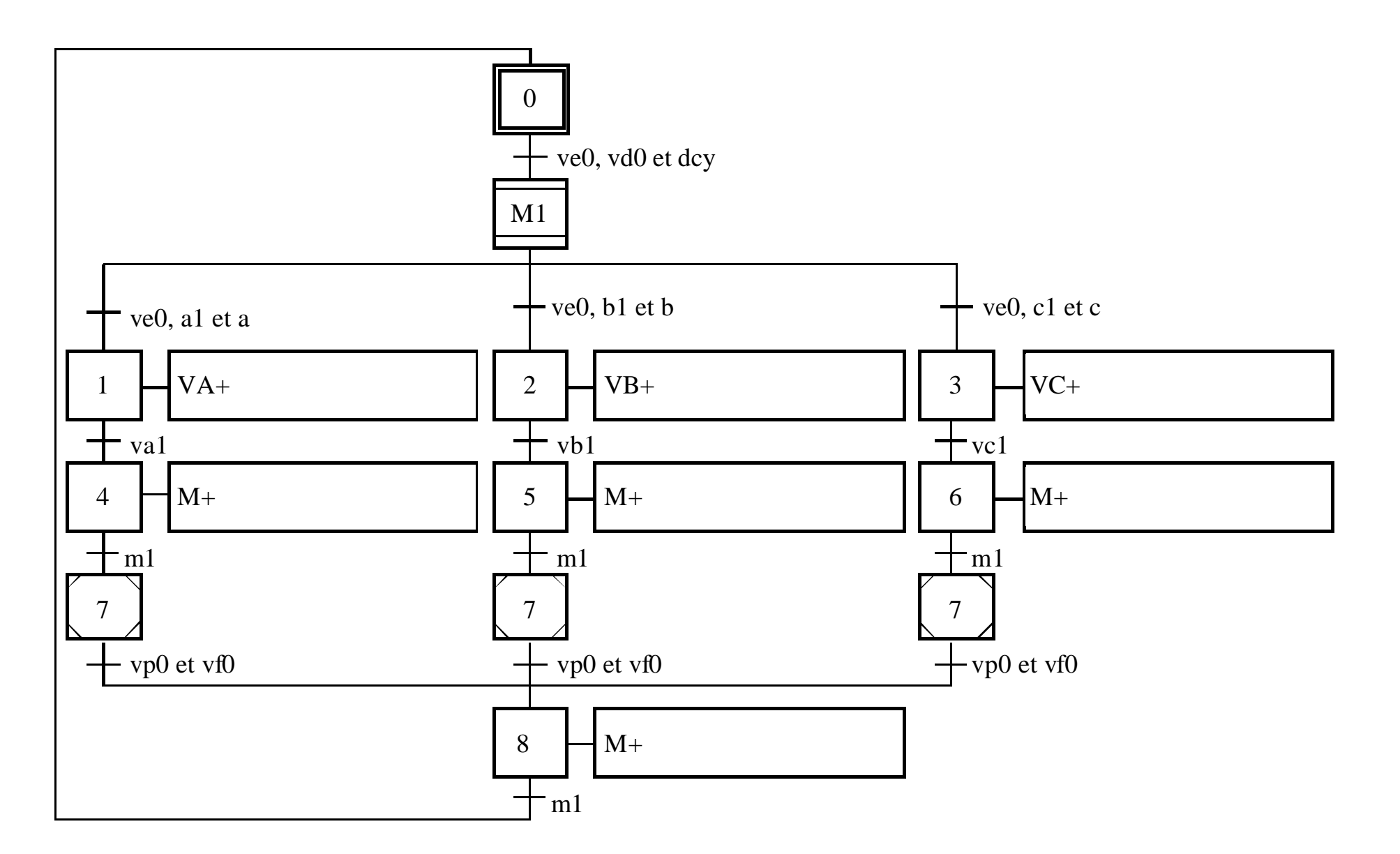

# Grafcet maître de niveau 3:

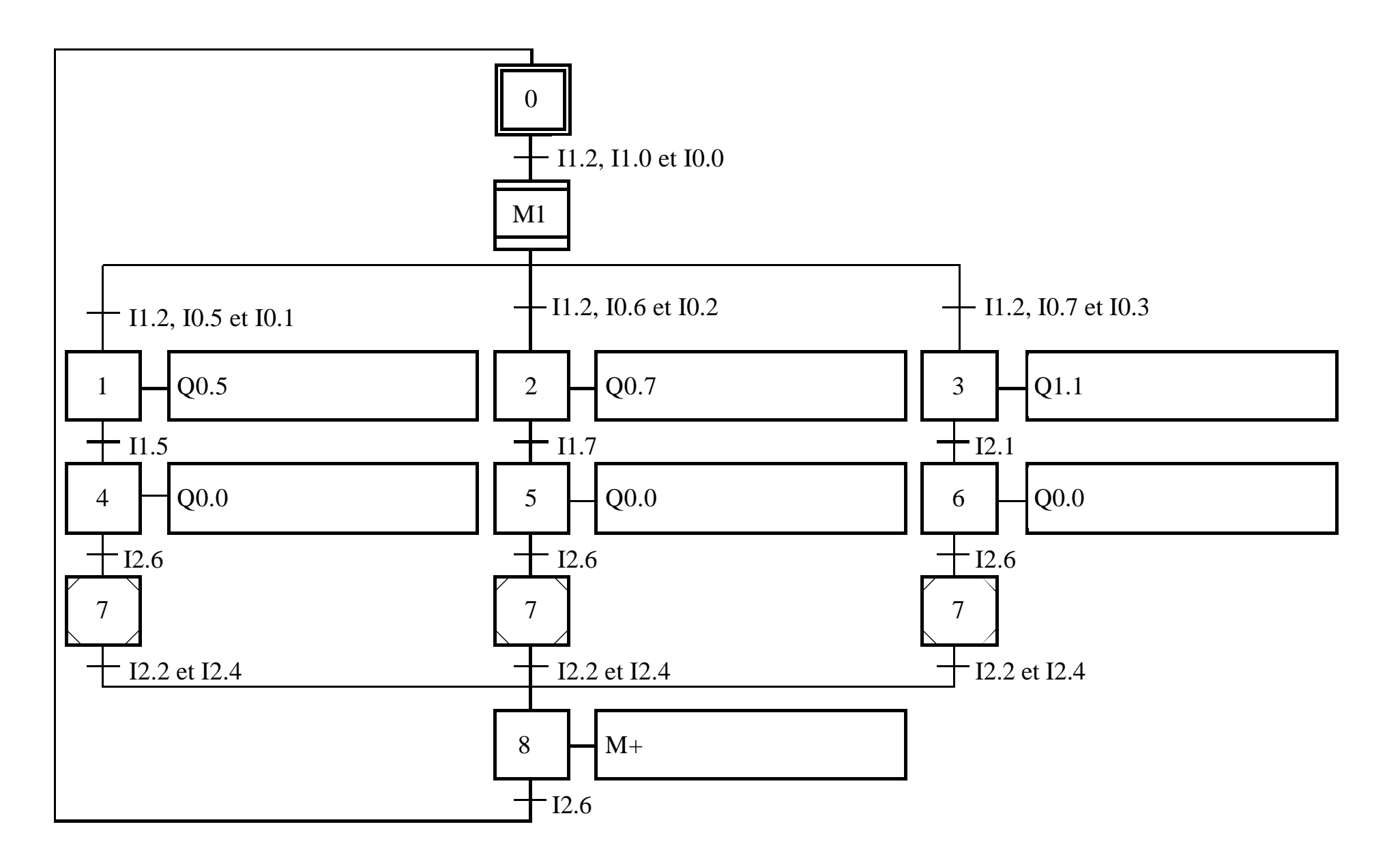

#### Macroétape M1 de niveau 1: Macroétape M1 de niveau 2:

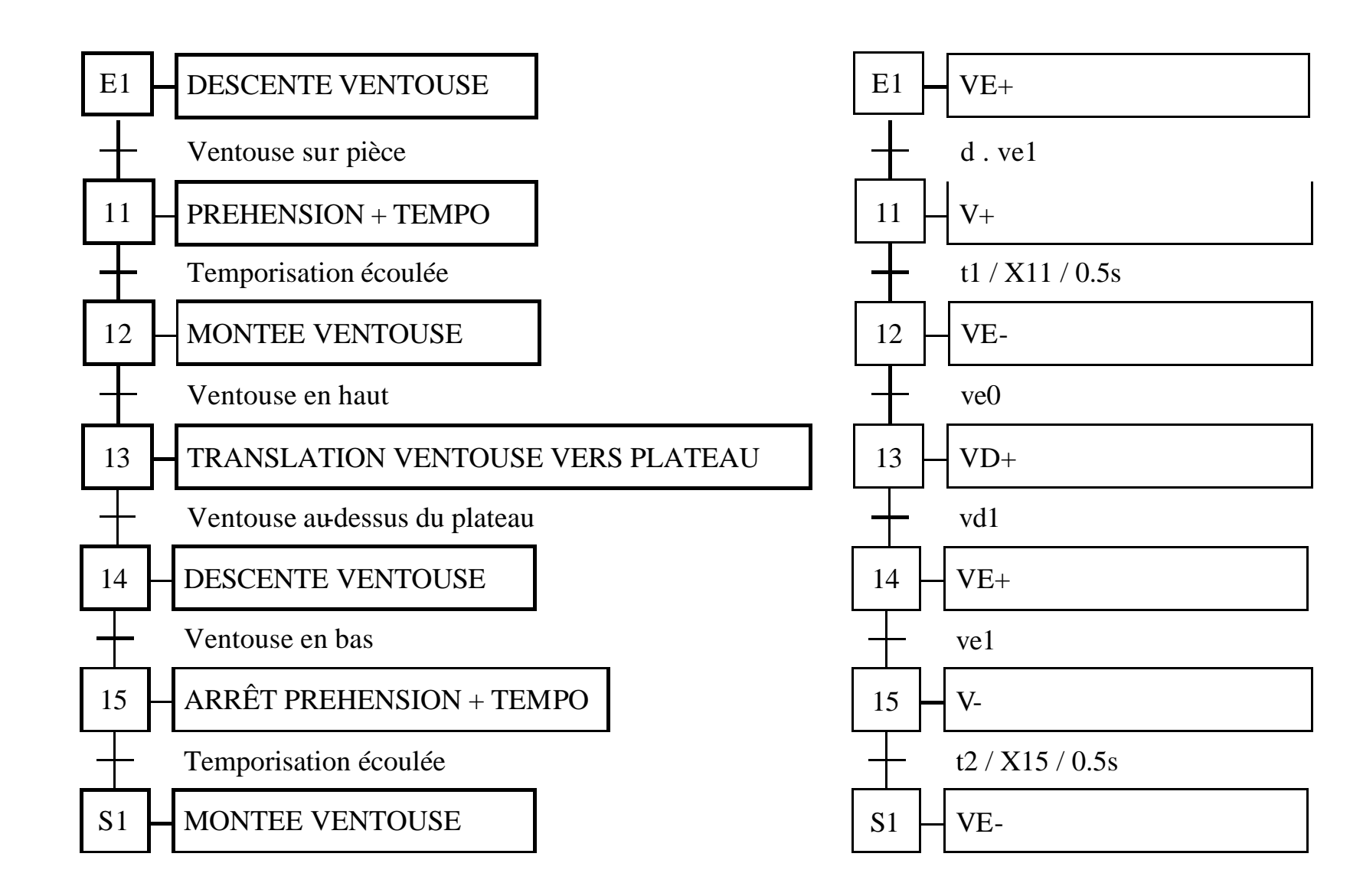

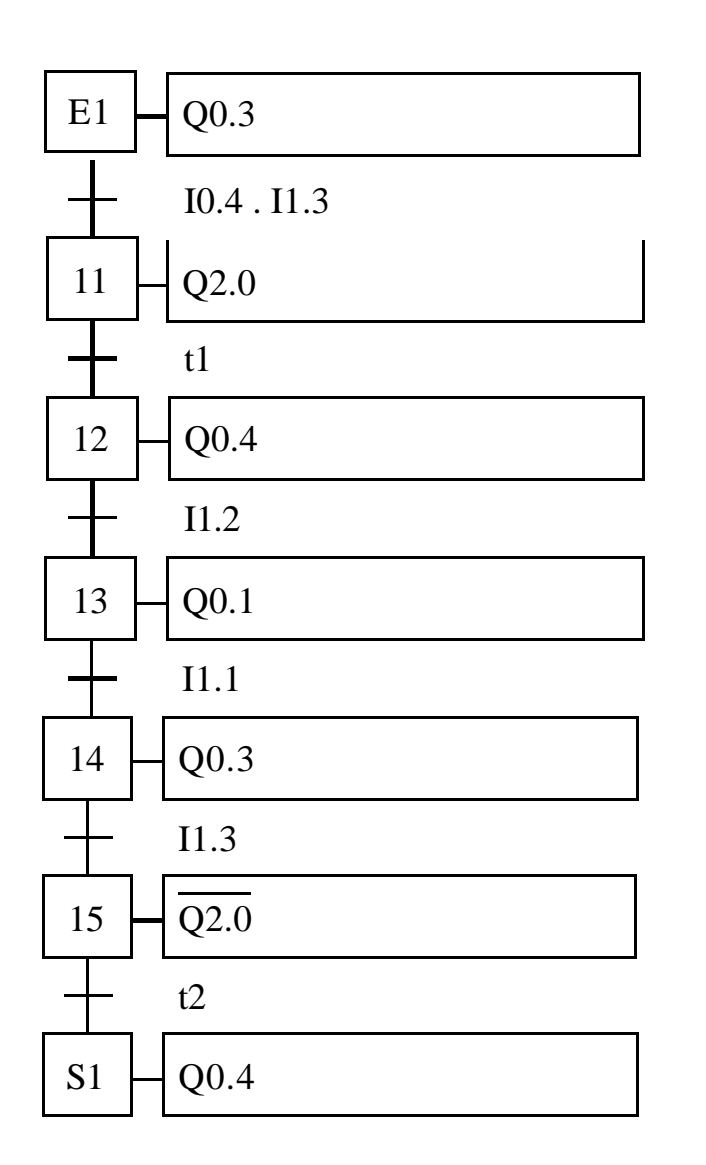

Macroétape M1 de niveau 3: Grafcet de perçage et chanfreinage de niveau 1:

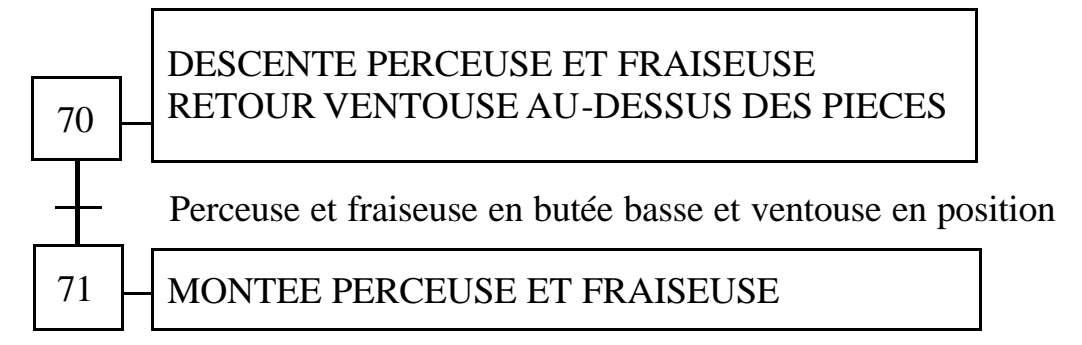

Grafcet de perçage et chanfreinage de niveau 2:

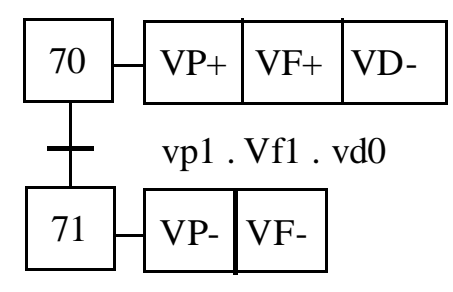

Grafcet de perçage et de chanfreinage de niveau 3:

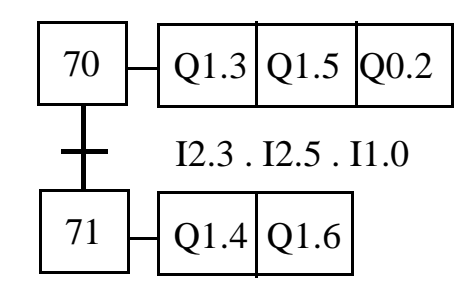

# **AUTOMATISME**

# **APPLICATIONS MODULE 7**

# **PROGRAMMER EN LANGAGE A CONTACTS**

#### 1) Programme simple:

Voici le programme automate d'un système de convoyage de bouteilles de vin reliant plusieurs machines entre elles. On distingue sur ce système 2 lignes parallèles: la ligne 6000 bouteilles/heure et la ligne 8000 bouteilles/heure. Ce système est composé d'aiguillages actionnés par des vérins et de capteurs de bourrage détectant le blocage de bouteilles. Il y trois destinations possibles pour les deux lignes: l'encaisseuse Kettner, l'encaisseuse Cermex et la zone manuel pour mettre les bouteilles en caisse palette.

L'automate est un TSX 3721 avec 3 modules de 32 entrées et de 32 sorties.

#### A) Le préliminaire:

Ligne 1: enregistrement de la valeur des roues codeuses dans le mot MW44, puis déclenchement de la temporisation TM0 si le mode manuel est sélectionné et si l'on appuie sur le bouton de marche manuel avec MW44 = 0. Au bout de 5 secondes, mise à zéro du bit de démarrage à froid et du bit de reprise à chaud.

Ligne 2: Appel et exécution du sous-programme d'arrêt d'urgence SR0 (développement dans le postérieur).

Ligne 3: Initialisation des grafcets s'il y a arrêt de la marche générale.

#### B) Le chart (programmation en grafcet):

Page 0 (ligne 8000):

- transition de l'étape 0 à l'étape 1: la ligne 8000 est en condition de démarrage,
- transition de l'étape 1 à l'étape 2: on vérifie que les aiguillages A3 et A5 sont en place,
- transition de l'étape 2 à l'étape 0: on vérifie que la ligne 8000 est arrêtée.

Page 1 (ligne 6000):

- transition de l'étape 10 à l'étape 11: la ligne 6000 est en condition de démarrage,
- transition de l'étape 11 à l'étape 12: on vérifie que les aiguillages A3 et A5 sont en place,
- transition de l'étape 12 à l'étape 10: on vérifie que la ligne 6000 est arrêtée.

Page 2 (aiguillage 3):

- transition de l'étape 20 à l'étape 21: la ligne 8000 est en condition de démarrage en automatique ou en manuel sans forçage de l'aiguillage,
- transition de l'étape 21 à l'étape 22: sélection de la ligne 8000 vers l'encaisseuse Cermex,
- transition de l'étape 22 à l'étape 23: on vérifie que le vérin 1 est sorti,
- transition de l'étape 23 à l'étape 20: le grafcet est réinitialisé dès la mise en production de la ligne 8000,
- transition de l'étape 21 à l'étape 24: sélection de la ligne 8000 vers l'encaisseuse Kettner,
- transition de l'étape 24 à l'étape 23: on vérifie que le vérin 1 est rentré.

Page 3 (aiguillage 5):

- transition de l'étape 30 à l'étape 31: la ligne 8000 ou la ligne 6000 est en condition de démarrage en automatique ou en manuel sans forçage de l'aiguillage,
- transition de l'étape 31 à l'étape 32: sélection de la ligne 6000 vers l'encaisseuse Kettner,
- transition de l'étape 32 à l'étape 33: on vérifie que le vérin 5 est rentré et que le vérin 4 est sorti,
- transition de l'étape 33 à l'étape 30: ligne 6000 ou ligne 8000 en production,
- transition de l'étape 31 à l'étape 34: sélection de la ligne 8000 vers l'encaisseuse Kettner,
- transition de l'étape 34 à l'étape 33: on vérifie que le vérin 5 est sorti et que le vérin 4 est rentré,
- transition de l'étape 31 à l'étape 35: sélection de la ligne 6000 vers la zone manuel ou de la ligne 8000 vers l'encaisseuse Cermex,
- transition de l'étape 35 à l'étape 33: on vérifie que les vérins 4 et 5 sont sortis.

Page 4 (aiguillage 4):

- transition de l'étape 40 à l'étape 41: ligne 6000 en condition de démarrage en automatique ou en manuel sans forçage de l'aiguillage,
- transition de l'étape 41 à l'étape 42: sélection de la ligne 6000 vers la zone manuel ou l'encaisseuse Cermex,
- transition de l'étape  $\Phi$  à l'étape 43: on vérifie que le vérin 2 est sorti et que le vérin 3 est rentré,
- transition de l'étape 43 à l'étape 44: on vérifie que l'aiguillage 5 est en place,
- transition de l'étape 44 à l'étape 40: on vérifie que la ligne 6000 est en production,
- transition de l'étape 41 à l'étape 45: sélection de la ligne 6000 vers l'encaisseuse Kettner,
- transition de l'étape 45 à l'étape 44: on vérifie que les vérins 2 et 3 sont rentrés.

# C) Le postérieur:

Appel des différents sous-programmes.

# **SR0: Arrêts d'urgence**

Ligne 1: mise à 1 du bit M21 si appui sur le bouton d'arrêt d'urgence de la zone du dépalettiseur, mise à 0 du bit M21 si le bouton d'arrêt d'urgence est désenclenché et si appui sur le bouton poussoir de réarmement.

Ligne 2: mise à 1 du bit M22 si appui sur le bouton d'arrêt d'urgence de la zone 8000, mise à 0 du bit M22 si le bouton d'arrêt d'urgence est désenclenché et si appui sur le bouton poussoir de réarmement.

Ligne 3: mise à 1 du bit M23 si appui sur le bouton d'arrêt d'urgence de la zone 6000, mise à 0 du bit M23 si le bouton d'arrêt d'urgence est désenclenché et si appui sur le bouton poussoir de réarmement.

Ligne 4: mise à 1 du bit M24 si appui sur le bouton d'arrêt d'urgence de la zone de l'encaisseuse Cermex, mise à 0 du bit M24 si le bouton d'arrêt d'urgence est désenclenché et si appui sur le bouton poussoir de réarmement.

Ligne 5: mise à 1 du bit M25 si appui sur le bouton d'arrêt d'urgence de la zone manuel, mise à 0 du bit M25 si le bouton d'arrêt d'urgence est désenclenché et si appui sur le bouton poussoir de réarmement.

Ligne 6: mise à 1 du bit M26 si appui sur le bouton d'arrêt d'urgence de la zone de l'encaisseuse Kettner, mise à 0 du bit M26 si le bouton d'arrêt d'urgence est désenclenché et si appui sur le bouton poussoir de réarmement.

Ligne 7: remise à zéro de tous les bits d'arrêt d'urgence si l'on fait un arrêt général de l'armoire.

Ligne 8: retour au programme principal.

# **SR1: Gestion des arrêts moteurs si bourrages**

Ligne 4: mise à 1 du bit M30 si validation des temporisations de bourrage 3 et 4, mise à zéro du bit M30 si front descendant sur la détection de bouteille 3 ou 4.

Ligne 5: mise à 1 du bit M31 si validation des temporisations de bourrage 4 et 6, mise à zéro du bit M31 si front descendant sur la détection de bouteille 4 ou 6.

Ligne 6: mise à 1 du bit M32 si validation des temporisations de bourrage 6 et 7, mise à zéro du bit M32 si front descendant sur la détection de bouteille 6 ou front montant sur la détection de bouteille 7.

Ligne 8: mise à 1 du bit M33 si validation des temporisations de bourrage 7 et 8, mise à zéro du bit M33 si front montant sur la détection de bouteille 7 ou 8.

Ligne 9: mise à 1 du bit M34 si validation des temporisations de bourrage 8 et 10 ou 8 et 14, mise à zéro du bit M34 si front montant sur la détection de bouteille 8, 10 ou 14.

Ligne 10: mise à 1 du bit M36 si validation des temporisations de bourrage 9 et 10, mise à zéro du bit M36 si front montant sur la détection de bouteille 9 ou 10.

Ligne 12: mise à 1 du bit M35 si validation des temporisations de bourrage 24 et 25, mise à zéro du bit M35 si front descendant sur la détection de bouteille 24 ou 25.

Ligne 15: mise à 1 du bit M41 si validation des temporisations de bourrage 19 et 23 ou 11 et 14 ou 11 et 23 ou 14 et 19 ou 11 et 19 ou 14 et 23, mise à zéro du bit M42 si front descendant sur la détection de bouteille 19 ou front montant sur la détection de bouteille 11, 14 ou 23.

Ligne 18: mise à 1 du bit M37 si validation des temporisations de bourrage 23 et 26, mise à zéro du bit M37 si front montant sur la détection de bouteille 23 ou 26.

Ligne 21: mise à 1 du bit M38 si validation des temporisations de bourrage 16 et 17, mise à zéro du bit M38 si front descendant sur la détection de bouteille 17.

Ligne 22: mise à 1 du bit M39 si validation des temporisations de bourrage 15 et 16, mise à zéro du bit M39 si front descendant sur la détection de bouteille 15.

Ligne 23: mise à 1 du bit M40 si validation des temporisations de bourrage 12 et 6, mise à zéro du bit M40 si front montant sur la détection de bouteille 12.

Ligne 24: retour au programme principal.

### **SR2: Temporisations de bourrage**

Ligne 1: la détection de bouteille 3 déclenche la temporisation qui lui est associée et qui est réglée à 3s (TM.P x TB = 3 x 1s).

Ligne 2: la détection de bouteille 4 déclenche la temporisation qui lui est associée et qui est réglée à 3s (TM.P x TB = 3 x 1s).

Ligne 3: la détection de bouteille 6 déclenche la temporisation qui lui est associée et qui est réglée à 3s (TM.P x TB = 3 x 1s).

Ligne 4: la détection de bouteille 7 déclenche la temporisation qui lui est associée et qui est réglée à 3s (TM.P x TB = 3 x 1s).

Ligne 5: la détection de bouteille 8 déclenche la temporisation qui lui est associée et qui est réglée à 3s (TM.P x TB = 3 x 1s).

Ligne 6: la détection de bouteille 9 déclenche la temporisation qui lui est associée et qui est réglée à 3s (TM.P x TB = 3 x 1s).

Ligne 7: la détection de bouteille 10 déclenche la temporisation qui lui est associée et qui est réglée à 3s (TM.P x TB = 3 x 1s).

Ligne 8: la détection de bouteille 11 déclenche la temporisation qui lui est associée et qui est réglée à 3s (TM.P x TB = 3 x 1s).

Ligne 9: la détection de bouteille 12 déclenche la temporisation qui lui est associée et qui est réglée à 3s (TM.P x TB = 3 x 1s). Ligne 10: la détection de bouteille 14 déclenche la temporisation qui lui est associée et qui est réglée à 3s (TM.P x TB = 3 x 1s).

Ligne 11: la détection de bouteille 15 déclenche la temporisation qui lui est associée et qui est réglée à 3s (TM.P x TB = 3 x 1s).

Ligne 12: la détection de bouteille 16 déclenche la temporisation qui lui est associée et qui est réglée à 3s (TM.P x TB = 3 x 1s).

Ligne 13: la détection de bouteille 17 déclenche la temporisation qui lui est associée et qui est réglée à 3s (TM.P x TB = 3 x 1s).

Ligne 14: la détection de bouteille 19 déclenche la temporisation qui lui est associée et qui est réglée à 3s (TM.P x TB = 3 x 1s).

Ligne 15: la détection de bouteille 23 déclenche la temporisation qui lui est associée et qui est réglée à 3s (TM.P x TB = 3 x 1s).

Ligne 16: la détection de bouteille 24 déclenche la temporisation qui lui est associée et qui est réglée à 3s (TM.P x TB = 3 x 1s).

Ligne 17: la détection de bouteille 25 déclenche la temporisation qui lui est associée et qui est réglée à 3s (TM.P x TB = 3 x 1s).

Ligne 18: la détection de bouteille 26 déclenche la temporisation qui lui est associée et qui est réglée à 3s (TM.P x TB = 3 x 1s).

Ligne 19: retour au programme principal.

### **SR3: Gestion du mode manuel**

Ligne 1: mise à 1 du bit 101 si les roues codeuses affichent "01", que l'interrupteur est sur la position manuel et qu'il y a appui sur le bouton poussoir "marche manuel". Mise à 0 du bit 101 si les roues codeuses affichent "01", que l'interrupteur est sur la position manuel et qu'il y a appui sur le bouton poussoir "arrêt manuel". Le voyant du mode manuel est allumé si le bit 101 est à "1".

Ligne 2: mise à 1 du bit 102 si les roues codeuses affichent "02", que l'interrupteur est sur la position manuel et qu'il y a appui sur le bouton poussoir "marche manuel". Mise à 0 du bit 102 si les roues codeuses affichent "02", que l'interrupteur est sur la position manuel et qu'il y a appui sur le bouton poussoir "arrêt manuel". Le voyant du mode manuel est allumé si le bit 102 est à 1.

Ligne 3: mise à 1 du bit 103 si les roues codeuses affichent "03", que l'interrupteur est sur la position manuel et qu'il y a appui sur le bouton poussoir "marche manuel". Mise à 0 du bit 103 si les roues codeuses affichent "03", que l'interrupteur est sur la position manuel et qu'il y a appui sur le bouton poussoir "arrêt manuel". Le voyant du mode manuel est allumé si le bit 103 est à 1.

Ligne 4: mise à 1 du bit 104 si les roues codeuses affichent "04", que l'interrupteur est sur la position manuel et qu'il y a appui sur le bouton poussoir "marche manuel". Mise à 0 du bit 104 si les roues codeuses affichent "04", que l'interrupteur est sur la position manuel et qu'il y a appui sur le bouton poussoir "arrêt manuel". Le voyant du mode manuel est allumé si le bit 104 est à 1.

Ligne 5: mise à 1 du bit 105 si les roues codeuses affichent "05", que l'interrupteur est sur la position manuel et qu'il y a appui sur le bouton poussoir "marche manuel". Mise à 0 du bit 105 si les roues codeuses affichent "05", que l'interrupteur est sur la position manuel et qu'il y a appui sur le bouton poussoir "arrêt manuel". Le voyant du mode manuel est allumé si le bit 105 est à 1.

Ligne 6: mise à 1 du bit 106 si les roues codeuses affichent "06", que l'interrupteur est sur la position manuel et qu'il y a appui sur le bouton poussoir "marche manuel". Mise à 0 du bit 106 si les roues codeuses affichent "06", que l'interrupteur est sur la position manuel et qu'il y a appui sur le bouton poussoir "arrêt manuel". Le voyant du mode manuel est allumé si le bit 106 est à 1.

Ligne 8: mise à 1 du bit 108 si les roues codeuses affichent "08", que l'interrupteur est sur la position manuel et qu'il y a appui sur le bouton poussoir "marche manuel". Mise à 0 du bit 108 si les roues codeuses affichent "08", que l'interrupteur est sur la position manuel et qu'il y a appui sur le bouton poussoir "arrêt manuel". Le voyant du mode manuel est allumé si le bit 108 est à 1.

Ligne 9: mise à 1 du bit 109 si les roues codeuses affichent "09", que l'interrupteur est sur la position manuel et qu'il y a appui sur le bouton poussoir "marche manuel". Mise à 0 du bit 109 si les roues codeuses affichent "09", que l'interrupteur est sur la position manuel et qu'il y a appui sur le bouton poussoir "arrêt manuel". Le voyant du mode manuel est allumé si le bit 109 est à 1.

Ligne 10: mise à 1 du bit 110 si les roues codeuses affichent "10", que l'interrupteur est sur la position manuel et qu'il y a appui sur le bouton poussoir "marche manuel". Mise à 0 du bit 110 si les roues codeuses affichent "10", que l'interrupteur est sur la position manuel et qu'il y a appui sur le bouton poussoir "arrêt manuel". Le voyant du mode manuel est allumé si le bit 110 est à 1.

Ligne 11: mise à 1 du bit 111 si les roues codeuses affichent "11", que l'interrupteur est sur la position manuel et qu'il y a appui sur le bouton poussoir "marche manuel". Mise à 0 du bit 111 si les roues codeuses affichent "11", que l'interrupteur est sur la position manuel et qu'il y a appui sur le bouton poussoir "arrêt manuel". Le voyant du mode manuel est allumé si le bit 111 est à 1.

Ligne 12: mise à 1 du bit 112 si les roues codeuses affichent "12", que l'interrupteur est sur la position manuel et qu'il y a appui sur le bouton poussoir "marche manuel". Mise à 0 du bit 112 si les roues codeuses affichent "12", que l'interrupteur est sur la position manuel et qu'il y a appui sur le bouton poussoir "arrêt manuel". Le voyant du mode manuel est allumé si le bit 112 est à 1.

Ligne 15: mise à 1 du bit 115 si les roues codeuses affichent "15", que l'interrupteur est sur la position manuel et qu'il y a appui sur le bouton poussoir "marche manuel". Mise à 0 du bit 115 si les roues codeuses affichent "15", que l'interrupteur est sur la position manuel et qu'il y a appui sur le bouton poussoir "arrêt manuel". Le voyant du mode manuel est allumé si le bit 115 est à 1.

Ligne 16: mise à 1 du bit 116 si les roues codeuses affichent "16", que l'interrupteur est sur la position manuel et qu'il y a appui sur le bouton poussoir "marche manuel". Mise à 0 du bit 116 si les roues codeuses affichent "16", que l'interrupteur est sur la position manuel et qu'il y a appui sur le bouton poussoir "arrêt manuel". Le voyant du mode manuel est allumé si le bit 116 est à 1.

Ligne 18: mise à 1 du bit 118 si les roues codeuses affichent "18", que l'interrupteur est sur la position manuel et qu'il y a appui sur le bouton poussoir "marche manuel". Mise à 0 du bit 118 si les roues codeuses affichent "18", que l'interrupteur est sur la position manuel et qu'il y a appui sur le bouton poussoir "arrêt manuel". Le voyant du mode manuel est allumé si le bit 118 est à 1.

Ligne 20: mise à 1 du bit 120 si les roues codeuses affichent "20", que l'interrupteur est sur la position manuel et qu'il y a appui sur le bouton poussoir "marche manuel". Mise à 0 du bit 120 si les roues codeuses affichent "20", que l'interrupteur est sur la position manuel et qu'il y a appui sur le bouton poussoir "arrêt manuel". Le voyant du mode manuel est allumé si le bit 120 est à 1.

Ligne 21: mise à 1 du bit 121 si les roues codeuses affichent "21", que l'interrupteur est sur la position manuel et qu'il y a appui sur le bouton poussoir "marche manuel". Mise à 0 du bit 121 si les roues codeuses affichent "21", que l'interrupteur est sur la position manuel et qu'il y a appui sur le bouton poussoir "arrêt manuel". Le voyant du mode manuel est allumé si le bit 121 est à 1.

Ligne 22: mise à 1 du bit 122 si les roues codeuses affichent "22", que l'interrupteur est sur la position manuel et qu'il y a appui sur le bouton poussoir "marche manuel". Mise à 0 du bit 122 si les roues codeuses affichent "22", que l'interrupteur est sur la position manuel et qu'il y a appui sur le bouton poussoir "arrêt manuel". Le voyant du mode manuel est allumé si le bit 122 est à 1.

Ligne 23: mise à 1 du bit 123 si les roues codeuses affichent "23", que l'interrupteur est sur la position manuel et qu'il y a appui sur le bouton poussoir "marche manuel". Mise à 0 du bit 123 si les roues codeuses affichent "23", que l'interrupteur est sur la position manuel et qu'il y a appui sur le bouton poussoir "arrêt manuel". Le voyant du mode manuel est allumé si le bit 123 est à 1.

Ligne 25: mise à 1 du bit 125 si les roues codeuses affichent "25", que l'interrupteur est sur la position manuel et qu'il y a appui sur le bouton poussoir "marche manuel". Mise à 0 du bit 125 si les roues codeuses affichent "25", que l'interrupteur est sur la position manuel et qu'il y a appui sur le bouton poussoir "arrêt manuel". Le voyant du mode manuel est allumé si le bit 125 est à 1.

Ligne 26: mise à 1 du bit 126 si les roues codeuses affichent "26", que l'interrupteur est sur la position manuel et qu'il y a appui sur le bouton poussoir "marche manuel". Mise à 0 du bit 126 si les roues codeuses affichent "26", que l'interrupteur est sur la position manuel et qu'il y a appui sur le bouton poussoir "arrêt manuel". Le voyant du mode manuel est allumé si le bit 126 est à 1.

Ligne 27: mise à 1 du bit 7 si les roues codeuses affichent "30", que l'interrupteur est sur la position manuel et qu'il y a appui sur le bouton poussoir "marche manuel". Mise à 0 du bit 7 si les roues codeuses affichent "30", que l'interrupteur est sur la position manuel et qu'il y a appui sur le bouton poussoir "arrêt manuel". Le voyant du mode manuel est allumé si le bit 7 est à 1.

Ligne 28: mise à 1 du bit 8 si les roues codeuses affichent "31", que l'interrupteur est sur la position manuel et qu'il y a appui sur le bouton poussoir "marche manuel". Mise à 0 du bit 8 si les roues codeuses affichent "31", que

l'interrupteur est sur la position manuel et qu'il y a appui sur le bouton poussoir "arrêt manuel". Le voyant du mode manuel est allumé si le bit 8 est à 1.

Ligne 29: mise à 1 du bit 9 si les roues codeuses affichent "32", que l'interrupteur est sur la position manuel et qu'il y a appui sur le bouton poussoir "marche manuel". Mise à 0 du bit 9 si les roues codeuses affichent "32", que l'interrupteur est sur la position manuel et qu'il y a appui sur le bouton poussoir "arrêt manuel". Le voyant du mode manuel est allumé si le bit 9 est à 1.

Ligne 30: mise à 1 du bit 10 si les roues codeuses affichent "33", que l'interrupteur est sur la position manuel et qu'il y a appui sur le bouton poussoir "marche manuel". Mise à 0 du bit 10 si les roues codeuses affichent "33", que l'interrupteur est sur la position manuel et qu'il y a appui sur le bouton poussoir "arrêt manuel". Le voyant du mode manuel est allumé si le bit 10 est à 1.

Ligne 31: mise à 1 du bit 11 si les roues codeuses affichent "34", que l'interrupteur est sur la position manuel et qu'il y a appui sur le bouton poussoir "marche manuel". Mise à 0 du bit 11 si les roues codeuses affichent "34", que l'interrupteur est sur la position manuel et qu'il y a appui sur le bouton poussoir "arrêt manuel". Le voyant du mode manuel est allumé si le bit 11 est à 1.

Ligne 32: mise à 1 du bit 12 si les roues codeuses affichent "35", que l'interrupteur est sur la position manuel et qu'il y a appui sur le bouton poussoir "marche manuel". Mise à 0 du bit 12 si les roues codeuses affichent "35", que l'interrupteur est sur la position manuel et qu'il y a appui sur le bouton poussoir "arrêt manuel". Le voyant du mode manuel est allumé si le bit 12 est à 1.

Ligne 33: mise à 1 du bit 13 si les roues codeuses affichent "36", que l'interrupteur est sur la position manuel et qu'il y a appui sur le bouton poussoir "marche manuel". Mise à 0 du bit 13 si les roues codeuses affichent "36", que l'interrupteur est sur la position manuel et qu'il y a appui sur le bouton poussoir "arrêt manuel". Le voyant du mode manuel est allumé si le bit 13 est à 1.

Ligne 34: mise à 1 du bit 14 si les roues codeuses affichent "37", que l'interrupteur est sur la position manuel et qu'il y a appui sur le bouton poussoir "marche manuel". Mise à 0 du bit 14 si les roues codeuses affichent "37", que l'interrupteur est sur la position manuel et qu'il y a appui sur le bouton poussoir "arrêt manuel". Le voyant du mode manuel est allumé si le bit 14 est à 1.

Ligne 35: mise à 1 du bit 15 si les roues codeuses affichent "38", que l'interrupteur est sur la position manuel et qu'il y a appui sur le bouton poussoir "marche manuel". Mise à 0 du bit 15 si les roues codeuses affichent "38", que l'interrupteur est sur la position manuel et qu'il y a appui sur le bouton poussoir "arrêt manuel". Le voyant du mode manuel est allumé si le bit 15 est à 1.

Ligne 36: mise à 1 du bit 16 si les roues codeuses affichent "39", que l'interrupteur est sur la position manuel et qu'il y a appui sur le bouton poussoir "marche manuel". Mise à 0 du bit 16 si les roues codeuses affichent "39", que l'interrupteur est sur la position manuel et qu'il y a appui sur le bouton poussoir "arrêt manuel". Le voyant du mode manuel est allumé si le bit 16 est à 1.

Ligne 37: retour au programme principal.

# **SR10: Mise en marche des moteurs**

Ligne 1: mise en marche du moteur 1 si l'armoire générale est en marche, que le bit d'arrêt d'urgence est à 0 et qu'elle est demandée par le mode automatique ou le mode manuel.

Ligne 2: mise en marche du moteur 2 si l'armoire générale est en marche, que le bit d'arrêt d'urgence est à 0 et qu'elle est demandée par le mode automatique ou le mode manuel.

Ligne 3: mise en marche du moteur 3 si l'armoire générale est en marche, que le bit d'arrêt d'urgence est à 0 et qu'elle est demandée par le mode automatique ou le mode manuel.

Ligne 4: mise en marche du moteur 4 si l'armoire générale est en marche, que le bit d'arrêt d'urgence est à 0, qu'il n'y a pas de bourrage et qu'elle est demandée par le mode automatique ou le mode manuel.

Ligne 5: mise en marche du moteur 5 si l'armoire générale est en marche, que le bit d'arrêt d'urgence est à 0, qu'il n'y a pas de bourrage et qu'elle est demandée par le mode automatique ou le mode manuel.

Ligne 6: mise en marche du moteur 6 si l'armoire générale est en marche, que le bit d'arrêt d'urgence est à 0, qu'il n'y a pas de bourrage et qu'elle est demandée par le mode automatique ou le mode manuel.

Ligne 8: mise en marche du moteur 8 si l'armoire générale est en marche, que le bit d'arrêt d'urgence est à 0, qu'il n'y a pas de bourrage et qu'elle est demandée par le mode automatique ou le mode manuel.

Ligne 9: mise en marche du moteur 9 si l'armoire générale est en marche, que le bit d'arrêt d'urgence est à 0, qu'il n'y a pas de bourrage et qu'elle est demandée par le mode automatique ou le mode manuel.

Ligne 10: mise en marche du moteur 10 si l'armoire générale est en marche, que le bit d'arrêt d'urgence est à 0, qu'il n'y a pas de bourrage et qu'elle est demandée par le mode automatique ou le mode manuel.

Ligne 11: mise en marche du moteur 11 si l'armoire générale est en marche, que le bit d'arrêt d'urgence est à 0 et qu'elle est demandée par le mode automatique ou le mode manuel.

Ligne 12: mise en marche du moteur 12 si l'armoire générale est en marche, que le bit d'arrêt d'urgence est à 0, qu'il n'y a pas de bourrage et qu'elle est demandée par le mode automatique ou le mode manuel.

Ligne 15: mise en marche du moteur 15 si l'armoire générale est en marche, que le bit d'arrêt d'urgence est à 0, qu'il n'y a pas de bourrage et qu'elle est demandée par le mode automatique ou le mode manuel.

Ligne 16: mise en marche du moteur 16 si l'armoire générale est en marche, que le bit d'arrêt d'urgence est à 0 et qu'elle est demandée par le mode automatique ou le mode manuel.

Ligne 18: mise en marche du moteur 18 si l'armoire générale est en marche, que le bit d'arrêt d'urgence est à 0, qu'il n'y a pas de bourrage et qu'elle est demandée par le mode automatique ou le mode manuel.

Ligne 20: mise en marche du moteur 20 si l'armoire générale est en marche, que le bit d'arrêt d'urgence est à 0 et qu'elle est demandée par le mode automatique ou le mode manuel.

Ligne 21: mise en marche du moteur 21 si l'armoire générale est en marche, que le bit d'arrêt d'urgence est à 0, qu'il n'y a pas de bourrage et qu'elle est demandée par le mode automatique ou le mode manuel.

Ligne 22: mise en marche du moteur 22 si l'armoire générale est en marche, que le bit d'arrêt d'urgence est à 0, qu'il n'y a pas de bourrage et qu'elle est demandée par le mode automatique ou le mode manuel.

Ligne 23: mise en marche du moteur 23 si l'armoire générale est en marche, que le bit d'arrêt d'urgence est à 0, qu'il n'y a pas de bourrage et qu'elle est demandée par le mode automatique ou le mode manuel.

Ligne 25: mise en marche du moteur 25 en petite vitesse si l'armoire générale est en marche, que le bit d'arrêt d'urgence est à 0, qu'il n'y a pas de bourrage et qu'elle est demandée par le mode automatique ou le mode manuel.

Ligne 26: mise en marche du moteur 25 en grande vitesse si l'armoire générale est en marche, que le bit d'arrêt d'urgence est à 0, qu'il n'y a pas de bourrage et qu'elle est demandée par le mode automatique ou le mode manuel.

Ligne 27: retour au programme principal.

# **SR11: Gestion des aiguilages**

Ligne 1: sortie du vérin 1 si l'armoire générale est en marche, que le bit d'arrêt d'urgence est à 0 et qu'elle est demandée par le mode automatique ou le mode manuel.

Ligne 2: rentrée du vérin 1 si l'armoire générale est en marche, que le bit d'arrêt d'urgence est à 0 et qu'elle est demandée par le mode automatique ou le mode manuel.

Ligne 3: sortie du vérin 2 si l'armoire générale est en marche, que le bit d'arrêt d'urgence est à 0 et qu'elle est demandée par le mode automatique ou le mode manuel.

Ligne 4: rentrée du vérin 2 si l'armoire générale est en marche, que le bit d'arrêt d'urgence est à 0 et qu'elle est demandée par le mode automatique ou le mode manuel.

Ligne 5: sortie du vérin 3 si l'armoire générale est en marche, que le bit d'arrêt d'urgence est à 0 et qu'elle est demandée par le mode automatique ou le mode manuel.

Ligne 6: rentrée du vérin 3 si l'armoire générale est en marche, que le bit d'arrêt d'urgence est à 0 et qu'elle est demandée par le mode automatique ou le mode manuel.

Ligne 7: sortie du vérin 4 si l'armoire générale est en marche, que le bit d'arrêt d'urgence est à 0 et qu'elle est demandée par le mode automatique ou le mode manuel.

Ligne 8: rentrée du vérin 4 si l'armoire générale est en marche, que le bit d'arrêt d'urgence est à 0 et qu'elle est demandée par le mode automatique ou le mode manuel.

Ligne 9: sortie du vérin 5 si l'armoire générale est en marche, que le bit d'arrêt d'urgence est à 0 et qu'elle est demandée par le mode automatique ou le mode manuel.

Ligne 10: rentrée du vérin 5 si l'armoire générale est en marche, que le bit d'arrêt d'urgence est à 0 et qu'elle est demandée par le mode automatique ou le mode manuel.

Ligne 11: retour au programme principal.

# **SR13: Gestion des bourrages pour le fonctionnement des machines**

Ligne 1: autorisation de fonctionnement de la sertisseuse 8000 si le moteur 5 est en marche et qu'il n'y a pas de bourrage.

Ligne 2: autorisation de fonctionnement du distributeur de capsules 8000 si le moteur 5 est en marche et qu'il n'y a pas de bourrage.

Ligne 3: autorisation de fonctionnement de la tireuse 8000 si le moteur 4 est en marche et qu'il n'y a pas de bourrage.

Ligne 6: retour au programme principal.

### **SR14: Gestion des voyants**

Ligne 1: éclairage du voyant arrêt de la ligne 6000 si l'armoire générale est en marche et que le grafcet de la ligne 6000 est à l'étape initiale.

Ligne 2: éclairage du voyant marche de la ligne 6000 si validation de l'étape 11 ou de l'étape 12 du grafcet de la ligne 6000.

Ligne 3: éclairage du voyant arrêt de la ligne 8000 si l'armoire générale est en marche et que le grafcet de la ligne 8000 est à l'étape initiale.

Ligne 4: éclairage du voyant marche de la ligne 8000 si validation de l'étape 1 ou de l'étape 2 du grafcet de la ligne 8000.

Ligne 5: éclairage du voyant sélection 6000 sur encaisseuse Kettner si la ligne 6000 est en marche, que la dite sélection est effectuée et qu'il y a validation de l'étape 11 ou de l'étape 12 du grafcet de la ligne 6000.

Ligne 6: éclairage du voyant sélection 6000 sur encaisseuse Cermex si la ligne 6000 est en marche, que la dite sélection est effectuée et qu'il y a validation de l'étape 11 ou de l'étape 12 du grafcet de la ligne 6000.

Ligne 7: éclairage du voyant sélection 6000 sur la zone manuel si la ligne 6000 est en marche, que la dite sélection est effectuée et qu'il y a validation de l'étape 11 ou de l'étape 12 du grafcet de la ligne 6000.

Ligne 8: éclairage du voyant sélection 8000 sur encaisseuse Kettner si la ligne 6000 est en marche, que la dite sélection est effectuée et qu'il y a validation de l'étape 1 ou de l'étape 2 du grafcet de la ligne 8000.

Ligne 9: éclairage du voyant sélection 8000 sur encaisseuse Cermex si la ligne 8000 est en marche, que la dite sélection est effectuée et qu'il y a validation de l'étape 1 ou de l'étape 2 du grafcet de la ligne 8000.

Ligne 10: éclairage du voyant sélection 8000 sur la zone manuel si la ligne 8000 est en marche, que la dite sélection est effectuée et qu'il y a validation de l'étape 1 ou de l'étape 2 du grafcet de la ligne 8000.

Ligne 11: retour au programme principal.

#### 2) Programme comprenant le traitement de variables analogiques:

Voici le programme d'une palette de filtration pour tirer du vin. Ce programme contient le fonctionnement en production, ainsi que les différents modes de nettoyage.

Le système est commandé par un terminal de dialogue dont les informations ne seront pad traitées dans cette application.

### A) Section Général:

- forçage du bit MW0:X0 à 0.
- forçage du bit MW0:X1 à 1.
- création d'une impulsion toutes les secondes s'il n'y a pas de défaut.
- lancement d'une stérilisation avec de l'eau à 90° si la page 41 est affichée et que la tireuse est en position CIP.
- arrêt du transmetteur téléphonique si demande sur l'afficheur.
- mise en marche du transmetteur téléphonique si demande sur l'afficheur.
- appel du transmetteur téléphonique s' il est en marche et qu'il y a une présence défaut ou que l'on demande un test du transmetteur sur l'afficheur ou que le test du filtre final est négatif.
- résultat positif du test du filtre final si l'étape 30 a duré plus d'une seconde et que la chute de pression est inférieure à la chute de pression maxi.
- remise à zéro du bit de résultat positif si les étapes 9 ou 25 sont actives.
- résultat négatif du test du filtre final si l'étape 31 est active ou si l'étape 30 a duré plus d'une seconde et que la chute de pression est supérieure à la chute de pression maxi.
- remise à zéro du bit de résultat négatif si les étapes 9 ou 25 sont actives.
- stabilisation de la pression si l'étape 28 est active et que la pression captée par CP3 est supérieure à la valeur de pression pour le test.
- arrêt de la stabilisation si passage à l'étape 25.
- mise à 1 du bit de commande de la temporisation pour le test du filtre final si passage à l'étape 29.
- mise à 0 du bit de commande de la temporisation pour le test du filtre final si passage à l'étape 25.
- lancement décoloration si l'étape 114 est active et qu'il y a une demande sur l'afficheur.
- arrêt de la décoloration et pousse air si passage à l'étape 104.
- affichage des horaires de la dernière stérilisation.
- M60 et M61 sont deux horloges inversées d'une période de 4 secondes et de rapport cyclique 50%.
- M63 et M64 sont deux horloges inversées d'une période de 600 secondes et de rapport cyclique 50%.
- M66 est une image du bit d'entrée I1.31.
- le bit poubelle permet de créer une image d'une action qui se répète souvent.
- M74 et M75 sont deux horloges inversées d'une période de 240 secondes et de rapport cyclique 50%.
- ouverture de la vanne de purge haute PF2 s'il n'y a pas de liquide dans la tête du pré filtre.
- ouverture de la vanne de purge haute FF1 s'il n'y a pas de liquide dans la tête du filtre final.
- activation du bit de durée de la vidange du tuyau de retour dans la cuve si celle-ci ne dépasse pas la valeur de présélection moins 10 secondes.
- activation du bit de durée de la vidange des tuyaux souples si celle-ci ne dépasse pas la valeur de présélection.
- M87 est une image inversée du bit d'entrée I1.31 indiquant que la tireuse est pleine.
- mise à 1 du bit M88 si l'on ne détecte pas de liquide purgeur.
- mise à 0 du bit M88 3 secondes après la détection du liquide purgeur.
- mise en mémoire du débit insuffisant après écoulement de la temporisation.
- remise à 0 de cette mémoire si passage à l'étape 51.
- mémorisation de l'information pré filtre plein au changement d'eau à minuit.
- remise à 0 de cette mémoire.
- mémorisation de l'information filtre final plein au changement d'eau à minuit.
- remise à 0 de cette mémoire.
- mise à 1 du bit 107 si la quantité de vin débitée lors de l'étape 51 est supérieure ou égale à la valeur de référence.
- mémorisation du changement de cuve.
- remise à 0 de cette mémoire.
- mémorisation d'un changement de série ou d'une fin de production.
- remise à 0 de cette mémoire si arrêt de production.
- lancement régénération.
- mémorisation du test d'intégrité.
- remise à 0 de cette mémoire si passage à l'étape 12.
- mémorisation de la durée de l'étape 83 avant que le liquide purgeur n'arrive à la tireuse.
- -

### B) Section analogique:

- vacuostat: chargement de la valeur de dépression à l'entrée de la pompe 1 dans le mot MW57. S'il est inférieur à 0, on le force à 0 et s'il est supérieur à 10000, on le force à 10000. Ensuite on divise ce mot par 10 puis on lui soustrait 1000 afin d'obtenir une valeur comprise entre  $0$  et  $-1000$ .
- CP3: chargement de la valeur de pression pour le test d'intégrité dans le mot MW58. S'il est inférieur à 0, on le force à 0, s'il est supérieur à 10000, on le force à 10000 et s'il est supérieur à 40, on lui soustrait 40. Ensuite on divise ce mot par 5 afin d'obtenir une valeur comprise entre 0 2000.
- CP4: chargement de la valeur de pression à la sortie de la pompe à vin dans le mot MW59. S'il est inférieur à 0, on le force à 0 et s'il est supérieur à 10000, on le force à 10000. On obtient ainsi une valeur comprise entre 0 et 10000.
- PT100/1: chargement de la valeur de température à l'entrée de la palette dans le mot MW60. S'il est inférieur à 0, on le force à 0 et s'il
est supérieur à 10000, on le force à 10000. Ensuite on divise ce mot par 100 afin d'obtenir une valeur comprise entre 0 et 100.

- PT100/2: chargement de la valeur de température à la sortie de la tireuse dans le mot MW61. S'il est inférieur à 0, on le force à 0 et s'il est supérieur à 10000, on le force à 10000. Ensuite, on divise ce mot par 80 puis on lui soustrait 25. Enfin, on le reforce à 0 s'il est de nouveau inférieur à cette valeur. On l'égalise alors au mot MW60 afin d'obtenir une valeur comprise entre 0 et 100.
- débimètre: chargement de la valeur du débit dans le mot MW62. On soustrait 2300 à ce mot puis on le multiplie et divise par 1. S'il est inférieur à 0, on le force à 0 et s'il est supérieur à 10000, on le force à 10000 afin d'obtenir une valeur comprise entre 0 et 10000.

## C) Section gendarme:

Le gendarme est une installation de surveillance du déroulement des stérilisations de nuit qui mémorise les différentes alarmes et prévient les personnes d'astreinte en cas de défaut.

- capteurs analogiques pour gendarme: le mot MW60 est sauvegardé dans le mot MW491, le mot MW62 est sauvegardé dans le mot MW492 et le bit 3 du mot MW57 est sauvegardé dans le bit 3 du mot MW493.
- jour de production: Le mot MW290 (prochain jour de production) est sauvegardé dans le mot MW496.
- lecture défaut: mise à 1 du bit 0 du mot MW497 si demande d'acquisition du défaut avec le bit 1 du mot MW10 et mise à 1 du bit 0 du mot MW497 si activation du bit 10 du mot MW465.
- départ immédiat: mise à 1 du bit 1 du mot MW497 si activation du bit du mot MW88 ou du bit 5 du mot MW10 (lancement régénération à minuit). Mise à 0 du bit 1 du mot MW497 si activation du bit 11 du mot MW465.
- vanne eau mitigée: activation du bit 3 du mot MW0 (bit poubelle) si activation de l'une de ces étapes grafcet: 71, 72, 73, 74, 76, 77.
- vanne d'eau mitigée: activation du bit 3 du mot MW497 si le bit poubelle ou l'étape 78 est activé et qu'il n'y a pas de défaut.
- vanne d'eau chaude: activation du bit 4 du mot MW497 si l'une des étapes 3, 4, 5 ou 6 est active et qu'il n'y a pas de défaut.
- vanne d'eau froide: activation du bit 2 du mot MW497 si l'une des étapes suivantes est active: 7, 11, 26, 39, 75 ou 119.
- remise à zéro de l'automate du gendarme: mise à 1 du bit 5 du mot MW497 si demande de remise à zéro de l'automate et si le compte

rendu a été enregistré. Mise à zéro du bit 5 du mot MW497 si activation du bit 12 du mot MW465.

## D) Section date et heure:

La date et l'heure sont récupérées sur le gendarme de façon à avoir les mêmes paramètres sur les 3 palettes de filtration de l'usine.

- chargement du bit 4 du mot MW460 du gendarme dans le bit 4 du mot MW2.
- transformation du mot BCD MW460 mémorisé dans le mot MW6 par addition avec le nombre 256 en hexadécimal pour l'affichage du jour sur le terminal de dialogue.
- chargement du bit 4 du mot MW2 dans le bit 4 du mot MW32 si l'afficheur n'est pas à la page 38.
- transformation du mot MW3 mémorisé dans le mot MW41 par addition avec le nombre 256 en hexadécimal pour l'affichage de l'heure sur le terminal de dialogue.
- transformation du mot MW41 par un décalage de 8 bits sur la droite.
- conversion du nombre BCD en nombre décimal.
- transformation du mot MW3 mémorisé dans le mot MW40 par addition avec le nombre 256 en hexadécimal pour l'affichage des minutes sur le terminal de dialogue.
- conversion du nombre BCD en nombre décimal.
- transformation du mot MW4 mémorisé dans le mot MW42 par addition avec le nombre 256 en hexadécimal pour l'affichage du jour du mois sur le terminal de dialogue.
- conversion du nombre BCD en nombre décimal.
- transformation du mot MW4 mémorisé dans le mot MW43 par addition avec le nombre 256 en hexadécimal pour l'affichage du mois sur le terminal de dialogue.
- transformation du mot MW43 par un décalage de 8 bits sur la droite.
- conversion du nombre BCD en nombre décimal.

E) Section tempos:

- réalisation d'un front montant toutes les 2 secondes: incrémentation du mot MW90 toutes les secondes grâce au bit 10 du mot MW0 puis remise à zéro lorsque le mot MW90 atteint la valeur 2. On crée une image de ce mot avec le bit 13 du mot MW0 pour n'avoir qu'une impulsion sur le bit 12.

- tempo de 3 minutes après la montée en température à l'entrée de la palette.
- tempo de la valeur du mot MW301 pour le test du filtre final.
- tempo de la valeur du mot MW302.
- tempo de la valeur du mot MW303 pour l'écrêtage défaut du variateur.
- tempo de la valeur du mot MW304 en cas de coupure de tension.
- tempo de la valeur du mot MW305 pour l'eau chaude à l'étape 5.
- tempo de la valeur du mot MW306 pour l'écrêtage d'absence tension.
- tempo de la valeur du mot MW307 le découvrement.
- tempo de la valeur du mot MW308 pour l'information 8000.
- tempo de la valeur du mot MW309.
- tempo de la valeur du mot MW310 pour l'écoulement du préfiltre à minuit.
- tempo de la valeur du mot MW311 pour l'écoulement du filtre final à minuit.
- tempo de la valeur du mot MW312 pour l'arrêt de la pompe à minuit.
- tempo de la valeur du mot MW313 pour la vidange du tuyau dans la cuve.
- tempo de la valeur du mot MW314.
- tempo de la valeur du mot MW315.
- tempo de la valeur du mot MW317 pour l'ouverture de la vanne d'air 13.
- tempo de la valeur du mot MW318 pour la stabilisation du filtre final.
- tempo de la valeur du mot MW319 pour le remouillage du carter.
- tempo de la valeur du mot MW320 pour l'arrêt de la pompe lors du test d'intégrité après le mouillage.
- tempo de la valeur du mot MW321.
- tempo de la valeur du mot MW322 pour le retard d'activation de KM1.
- tempo de la valeur du mot MW323 pour la désactivation de KM1.
- tempos de la valeur des mots MW324 et MW325 pour le battement toutes les 2secondes.
- tempo de la valeur du mot MW327 pour le battement de M63.
- tempo de la valeur du mot MW328 pour le battement de M64.
- tempo de la valeur du mot MW329 pour l'écrêtage d'un débit insuffisant.
- tempos de la valeur des mots MW330 et MW331 pour le battement 120/240 secondes.
- tempo de la valeur du mot MW332 pour SML10.
- tempo de la valeur du mot MW333 pour la validation de la montée en température lors de la régénération.
- autres tempos pour l'ouverture de la vanne d'air 13 de la valeur des mots MW337 et MW338.
- tempo de la valeur du mot MW336 pour SML1.

- tempo de la valeur du mot MW339 pour l'ouverture de la vanne d'air 11.

Enregistrement des valeurs courantes sur les mots MW400.

F) Section registre:

- mise à 0 des bits M40 à M59.
- indexage du bit 40 par le mot MW81.
- incrémentation de MW81 toutes les 2 secondes jusqu'à 20 puis remise à zéro.
- incrémentation de MW280 toutes les secondes jusqu'à atteindre la valeur du mot MW282 puis remise à 0. Tant que MW 280 est inférieur ou égal à MW281, le bit M220 est activé.

G) Section défauts:

- mise à 1 du bit 0 du mot MW84 si arrêt d'urgence et présence tension (défaut 0).
- mise à 1 du bit 1 du mot MW84 si la tireuse n'est pas en position et que l'une des étapes suivantes est active: 101, 104, 107 ou 113 (défaut 1).
- mise à 1 du bit 2 du mot MW84 s'il y a un défaut de thermique moteur, qu'il n'y a pas d'arrêt d'urgence et que l'armoire est sous tension (défaut 2).
- mise à 1 du bit 3 du mot MW84 s'il y a un défaut de manque d'air, qu'il n'y a pas d'arrêt d'urgence et que l'armoire est sous tension (défaut 3).
- mise à 1 du bit 4 du mot MW84 s'il y a un défaut de manque d'azote, qu'il n'y a pas d'arrêt d'urgence, que l'armoire est sous tension et que l'étape 50 n'est pas active (défaut 4).
- mise à 1 du bit 5 du mot MW84 s'il y a une surpression dans la pompe à eau (défaut 5).
- mise à 1 du bit 6 du mot MW84 s'il y a un défaut du débitmètre, qu'il n'y a pas d'arrêt d'urgence et que l'armoire est sous tension (défaut 6).
- mise à 1 du bit 8 du mot MW84 s'il y a une surpression dans la pompe à vin, qu'il n'y a pas d'arrêt d'urgence, que l'armoire est sous tension, que le régulateur de température est en marche et (défaut 8).
- mise à 1 du bit 10 du mot MW84 s'il n'y a pas de montée en température pendant les étapes de stérilisation.
- mise à 1 du bit 11 du mot MW84 s'il n'y a pas de montée en température pendant les étapes de régénération (défaut 11).
- mise à 1 du bit 12 du mot MW84 si la durée de stérilisation est plus importante que la durée du chien de garde stérilisation (défaut 12).
- mise à 1 du bit 13 du mot MW84 si la durée de stérilisation est plus importante que la durée du chien de garde régénération (défaut 13).
- mise à 1 du bit 14 du mot MW84 si la durée de la vidange de minuit est plus importante que la durée du chien de garde vidange eau minuit (défaut 14).
- mise à 1 du bit 0 du mot MW85 si la température chute en dessous de 80° lors de l'étape 6 (défaut 16).
- mise à 1 du bit 1 du mot MW85 s'il n'y a pas d'arrêt d'urgence, que l'armoire est sous tension et qu'il y a un défaut d'entrées/sorties sur l'automate (défaut 17).
- mise à 1 du bit 2 du mot MW85 s'il n'y a pas d'arrêt d'urgence, que l'armoire est sous tension, qu'il manque de l'eau dans la chaudière, qu'il y a une demande d'eau chaude ou d'eau mitigée et que l'une de ces étapes est active: 101, 107, 113 ou 114 (défaut 18).
- mise à 1 du bit 4 du mot MW85 s'il n'y a pas d'arrêt d'urgence, que l'armoire est sous tension, que la valeur de dépression du vacuostat est plus petite que la consigne et que les étapes 55 et 56 ne sont pas actives. Reprise de ces informations sur le bit M26 mais sans prendre en compte l'état des étapes (défaut 20).
- mise à 1 du bit 7 du mot MW84 s'il y a une absence de tension validée par la temporisation 6 (défaut 7).
- mise à 1 du bit 5 du mot MW85 si le gendarme est en défaut (défaut 21).
- sauvegarde des défauts dans le double mot MD29.
- mise à 1 du bit M125 si le mot MD84 regroupant tous les défauts est supérieur à 0.
- mise à 0 du bit M125 si le mot MD84 regroupant tous les défauts est égal à 0.
- mise à 1 du bit M126 à chaque nouveau défaut.
- sauvegarde du mot MD84 dans le mot MD86 pour la détection d'un nouveau défaut.
- mise à 0 du bit M126 si demande d'arrêt du klaxon; ou si absence de défauts avec acquittement ou après 10 minutes d'un manque d'eau dans la chaudière.
- compteur de 10 minutes pour le défaut de manque d'eau dans la chaudière.
- mise à 0 du mot MW490.
- mise à 70 du mot MW490 si l'étape 50 est inactive.
- mise à 68 du mot MW490 si l'étape 40 est inactive.
- mise à 65 du mot MW490 si l'étape 31 est inactive.
- mise à 64 du mot MW490 si l'étape 30 est active et que le test du filtre final est négatif.
- mise à 63 du mot MW490 si l'étape 30 est active et que le test du filtre final est positif.
- mise à 62 du mot MW490 si l'étape 29 est active.
- mise à 61 du mot MW490 si l'étape 26 est active et qu'il y a une stabilisation en cours.
- mise à 60 du mot MW490 si les étapes 27 et 28 sont actives et qu'il n'y a pas de stabilisation en cours.
- mise à 59 du mot MW490 si l'étape 25 est active.
- mise à 57 du mot MW490 si l'étape 14 est active.
- mise à 55 du mot MW490 si l'étape 12 est active.
- mise à 54 du mot MW490 si l'étape 11 est active.
- mise à 52 du mot MW490 si l'étape 9 est active.
- mise à 49 du mot MW490 si l'étape 119 est active.
- mise à 48 du mot MW490 si l'étape 7 est active.
- mise à 47 du mot MW490 si l'étape 6 est active.
- mise à 46 du mot MW490 si l'étape 5 est active.
- mise à 45 du mot MW490 si l'étape 4 est active.
- mise à 44 du mot MW490 si l'étape 3 est active.
- mise à 43 du mot MW490 si l'étape 2 est active.
- mise à 42 du mot MW490 si l'étape 1 est active.
- mise à 40 du mot MW490 si l'étape 39 est active.
- mise à 39 du mot MW490 si l'étape 38 est active.
- mise à 36 du mot MW490 si l'étape 76 est active.
- mise à 35 du mot MW490 si l'étape 75 est active.
- mise à 34 du mot MW490 si l'étape 74 est active.
- mise à 33 du mot MW490 si l'étape 73 est active.
- mise à 32 du mot MW490 si l'étape 72 est active.
- mise à 31 du mot MW490 si l'étape 71 est active.
- mise à 30 du mot MW490 si l'étape 108 est active.
- mise à 21 du mot MW490 si le bit 5 du mot MW30 est actif.
- mise à 20 du mot MW490 si le bit 4 du mot MW30 est actif.
- mise à 19 du mot MW490 si le bit 3 du mot MW30 est actif.
- mise à 18 du mot MW490 si le bit 2 du mot MW30 est actif.
- mise à 17 du mot MW490 si le bit 1 du mot MW30 est actif.
- mise à 16 du mot MW490 si le bit 0 du mot MW30 est actif.
- mise à 15 du mot MW490 si le bit 14 du mot MW29 est actif.
- mise à 14 du mot MW490 si le bit 13 du mot MW29 est actif.
- mise à 13 du mot MW490 si le bit 12 du mot MW29 est actif.
- mise à 12 du mot MW490 si le bit 11 du mot MW29 est actif.
- mise à 11 du mot MW490 si le bit 10 du mot MW29 est actif.
- mise à 10 du mot MW490 si le bit 9 du mot MW29 est actif.
- mise à 9 du mot MW490 si le bit 8 du mot MW29 est actif.
- mise à 8 du mot MW490 si le bit 7 du mot MW29 est actif.
- mise à 7 du mot MW490 si le bit 6 du mot MW29 est actif.
- mise à 6 du mot MW490 si le bit 5 du mot MW29 est actif.
- mise à 5 du mot MW490 si le bit 4 du mot MW29 est actif.
- mise à 4 du mot MW490 si le bit 3 du mot MW30 est actif.
- mise à 3 du mot MW490 si le bit 2 du mot MW30 est actif.
- mise à 2 du mot MW490 si le bit 1 du mot MW30 est actif.
- mise à 1 du mot MW490 si le bit 0 du mot MW30 est actif.

## H) Section pupitre XBT:

Cette section ne traitant que du pupitre, elle ne sera pas développée dans cette application.

## I) Section consignes analogiques:

- la consigne de sortie REGU2 prend la valeur du mot MW130 si l'étape 9 ou l'étape 12 est active.
- la consigne de sortie REGU2 prend la valeur de la pression de régulation test si l'étape 25 est active.
- la consigne de sortie REGU2 prend la valeur de la pression pousse tuyauterie et filtre eau si l'étape 33 ou l'étape 41 est active ou si le bit M182 est actif.
- la consigne de sortie analogique de la pompe 1 prend la valeur de la vitesse de gavage du carter si l'étape 51 est active.
- la consigne de sortie analogique de la pompe 1 prend la valeur de la vitesse de remplissage de la tireuse si l'étape 54 est active et que l'on détecte le liquide purgeur.
- la consigne de sortie analogique de la pompe 1 prend la valeur de la vitesse de production en 375ml si l'étape 55 est active et que le bit de sélection 375ml est actif.
- la consigne de sortie analogique de la pompe 1 prend la valeur de la vitesse de production en 750ml si l'étape 55 est active et que le bit de sélection 750ml est actif.
- la consigne de sortie analogique de la pompe 1 prend la valeur de la vitesse de production en 1000ml si l'étape 55 est active et que le bit de sélection 1000ml est actif.
- la consigne de sortie analogique de la pompe 1 prend la valeur de la vitesse de production en 1500ml si l'étape 55 est active et que le bit de sélection 1500ml est actif.
- la consigne de sortie analogique de la pompe 1 prend la valeur de la vitesse de nettoyage ou de stérilisation de la pompe si le bit M184 ou le bit M186 est actif.
- J) Section sorties 1:
	- ouverture de la vanne d'entrée de la palette si:
		- l'étape 51 est active.
		- l'étape 54 est active.
		- l'étape 55 est active et le bit M234 est actif.
		- l'étape 56 est active et la tempo 21 b'est pas validée.
		- l'étape 60 est active.
		- l'étape 83 est active.
		- l'étape 90 est active.
		- l'étape 88 est active.
		- l'étape 84 est active.
		- l'étape 89 est active.
	- ouverture de la vanne d'isolation du vacuostat si:
		- l'étape 4 est active et le bit M60 est actif.
		- l'étape 51 est active.
		- l'étape 54 est active.
		- l'étape 55 est active.
		- l'étape 56 est active.
		- l'étape 73 est active et le bit M60 est actif.
		- l'étape 83 est active.
		- l'étape 88 est active.
		- l'étape 60 est active.
	- ouverture de la vanne by-pass PF1 si:
		- l'étape 3 est active.
		- l'étape 4 est active.
		- l'étape 19 est active.
		- l'étape 11 est active.
		- l'étape 39 est active.
		- l'étape 41 est active.
		- l'étape 42 est active.
		- l'étape 72 est active.
		- l'étape 74 est active.
		- l'étape 75 est active.
		- l'étape 76 est active.
		- l'étape 77 est active.
		- l'étape 78 est active.
		- l'étape 83 est active.
		- l'étape 88 est active.
- l'étape 73 est active.
- ouverture de la vanne by-pass PF2 si:
	- l'étape 3 est active.
	- l'étape 4 est active.
	- l'étape 11 est active.
	- l'étape 39 est active.
	- l'étape 41 est active et le bit M86 est actif.
	- l'étape 72 est active.
	- l'étape 74 est active.
	- l'étape 75 est active.
	- l'étape 76 est active.
	- l'étape 77 est active.
	- l'étape 78 est active.
	- l'étape 5 est active.
	- l'étape 73 est active.
	- l'étape 6 est active.
	- l'étape 7 est active.
- ouverture de la vanne d'entrée de la cuve tampon si:
	- l'étape 3 est active.
	- l'étape 4 est active.
	- l'étape 5 est active.
	- l'étape 6 est active.
	- l'étape 7 est active.
	- l'étape 119 est active.
	- l'étape 43 est active.
	- l'étape 54 est active.
	- l'étape 55 est active.
	- l'étape 56 est active.
	- l'étape 60 est active.
	- l'étape 61 est active.
	- l'étape 62 est active.
	- l'étape 63 est active.
	- l'étape 64 est active.
	- l'étape 74 est active.
	- l'étape 75 est active.
	- l'étape 76 est active.
	- l'étape 83 est active.
	- l'étape 84 est active.
	- l'étape 88 est active.
	- l'étape 90 est active.
	- l'étape 42 est active.
- ouverture de la vanne amont PF2 si:
	- l'étape 3 est active.
- l'étape 4 est active.
- l'étape 5 est active.
- l'étape 6 est active.
- l'étape 7 est active.
- l'étape 119 est active.
- l'étape 39 est active.
- l'étape 51 est active.
- l'étape 54 est active.
- l'étape 55 est active.
- l'étape 56 est active.
- l'étape 60 est active.
- l'étape 61 est active et si le mot MW561 est supérieur à 0 et inférieur au mot MW267.
- l'étape 71 est active.
- l'étape 74 est active.
- l'étape 75 est active.
- l'étape 77 est active.
- l'étape 78 est active.
- l'étape 83 est active.
- l'étape 84 est active.
- l'étape 88 est active.
- l'étape 90 est active.
- l'étape 72 est active.
- l'étape 73 est active.
- ouverture de la vanne aval PF2 si:
	- l'étape 5 est active.
	- l'étape 6 est active.
	- l'étape 7 est active.
	- l'étape 119 est active.
	- l'étape 51 est active.
	- l'étape 54 est active.
	- l'étape 55 est active.
	- l'étape 56 est active.
	- l'étape 60 est active.
	- l'étape 61 est active.
	- l'étape 62 est active et si le mot MW562 est supérieur à 0 et inférieur au mot MW268.
	- l'étape 88 est active.
	- l'étape 90 est active.
	- l'étape 83 est active.
	- l'étape 84 est active.
- ouverture de la vanne de purge amont FF1 si:
- l'étape 5 est active et que le bit du registre 2/90s est actif.
- l'étape 7 est active.
- l'étape 9 est active.
- l'étape 12 est active.
- l'étape 14 est active.
- l'étape 34 est active et que le bit M92 est actif.
- l'étape 35 est active.
- l'étape 41 est active.
- l'étape 42 est active et que le mot MW542 est supérieur à 0 et inférieur au mot MW257.
- l'étape 43 est active.
- l'étape 44 est active.
- l'étape 64 est active.
- l'étape 72 est active.
- l'étape 83 est active et que le mot MW583 est supérieur à 15 et inférieur à18.
- l'étape 88 est active et que le bit M49 du registre 2/90s est actif.
- la vanne 19 est toujours ouverte.
- ouverture de la vanne purge haute FF2 si:
	- l'étape 3 est active.
		- l'étape 4 est active.
		- l'étape 5 est active et que le bit M80 est actif.
		- l'étape 6 est active et que le bit M80 est actif.
		- l'étape 7 est active et que le bit M80 est actif.
		- l'étape 119 est active.
		- l'étape 51 est active.
		- l'étape 54 est active et qu'il n'y a pas de liquide dans la tête du préfiltre.
		- l'étape 55 est active et qu'il n'y a pas de liquide dans la tête du préfiltre.
		- l'étape 71 est active.
		- l'étape 74 est active et que le bit M80 est actif.
		- l'étape 75 est active et que le bit M221 est actif.
		- l'étape 77 est active et que le bit M80 est actif.
		- l'étape 78 est active.
		- l'étape 83 est active et que le bit M80 est actif.
		- l'étape 84 est active.
		- l'étape 88 est active.
		- l'étape 52 est active.
		- l'étape 72 est active.
		- l'étape 73 est active.
- l'étape 90 est active et que le bit M220 est actif.
- ouverture de la vanne purge haute FF1 si:
	- l'étape 3 est active.
	- l'étape 4 est active.
	- l'étape 5 est active et que le bit M81 est actif.
	- l'étape 6 est active et que le bit M81 est actif.
	- l'étape 7 est active et que le bit M81 est actif.
	- l'étape 119 est active.
	- l'étape 9 est active.
	- l'étape 11 est active.
	- l'étape 39 est active.
	- l'étape 51 est active.
	- l'étape 54 est active et qu'il n'y a pas de liquide dans la tête du filtre final.
	- l'étape 55 est active.
	- l'étape 72 est active.
	- l'étape 74 est active et que le bit M81 est actif.
	- l'étape 75 est active et que le bit M221 est actif.
	- l'étape 76 est active et que le bit M220 est actif.
	- l'étape 77 est active et que le bit M81 est actif.
	- l'étape 78 est active.
	- l'étape 83 est active et que le bit M81 est actif.
	- l'étape 84 est active.
	- l'étape 88 est active.
	- l'étape 52 est active.
	- l'étape 73 est active.
	- l'étape 90 est active et que le bit M220 est actif.
- ouverture de la vanne de purge haute à l'entrée de la tireuse:
	- l'étape 3 est active.
	- l'étape 4 est active.
	- l'étape 5 est active.
	- l'étape 6 est active et que le bit M220 est actif.
	- l'étape 7 est active et que le bit M220 est actif.
	- l'étape 119 est active.
	- l'étape 51 est active.
	- l'étape 54 est active et que le bit M88 est actif.
	- l'étape 55 est active et que le bit M88 est actif.
	- l'étape 74 est active et que le bit M88 est actif.
	- l'étape 75 est active et que le bit M221 est actif.
	- l'étape 76 est active et que le bit M220 est actif.
	- l'étape 83 est active et que le bit M220 est actif.
	- l'étape 84 est active et qu'il n'y a pas de liquide purgeur.
- l'étape 88 est active et que le bit M220 est actif.
- l'étape 90 est active et que le bit M220 est actif.
- ouverture de la vanne d'isolation du collecteur égout:
	- l'étape 51 est active.
	- l'étape 52 est active.
	- l'étape 53 est active.
	- l'étape 54 est active.
	- l'étape 55 est active.
	- l'étape 56 est active.
	- l'étape 113 est active.
	- l'étape 63 est active.
	- l'étape 1 et l'étape 101 sont actives.
	- l'étape 107 est active.
- ouverture de la vanne pour le retour au cuvon:
	- l'étape 53 est active.
	- l'étape 71 est active.
	- l'étape 72 est active.
	- l'étape 41 est active et que la vanne V6 est ouverte.
	- l'étape 63 est active.
- activation de la sortie Q2.16 si le bit M215 est actif, que la tempo 37 est inactive et que l'étape 24 est activée.
- ouverture de la vanne d'air 5 si:
	- l'étape 9 est active.
	- l'étape 12 est active et que le bit M123 est actif.
	- l'étape 13 est active et que l'étape 25 est inactive.
	- l'étape 14 est active.
	- l'étape 34 est active.
	- l'étape 42 est active.
	- l'étape 63 est active.
- ouverture de la vanne d'air 6 si:
	- l'étape 33 est active.
	- l'étape 43 est active.
	- l'étape 62 est active.
- ouverture de la vanne d'air 8 si:
	- l'étape 41 est active.
	- l'étape 61 est active et que le mot MW561 est inférieur à 0 ou supérieur au mot MW262.
- ouverture de la vanne d'air 11 si:
	- l'étape 13 est active.
	- l'étape 14 est active.
	- l'étape 25 est active.
- ouverture de la vanne d'air 13 si:
	- l'étape 9 est active et que l'étape 24 est inactive.
- l'étape 12 est active et que l'étape 24 est inactive.
- l'étape 25 est active et que l'étape 24 est inactive.
- l'étape 26 est active et que l'étape 24 est inactive.
- l'étape 33 est active et que l'étape 24 est inactive.
- l'étape 41 est active et que l'étape 24 est inactive.
- l'étape 42 est active et que l'étape 24 est inactive.
- l'étape 43 est active et que l'étape 24 est inactive.
- l'étape 61 est active et que l'étape 24 est inactive.
- l'étape 62 est active et que l'étape 24 est inactive.
- l'étape 63 est active et que l'étape 24 est inactive.
- l'étape 34 est active et que l'étape 24 est inactive.
- la tempo 37 est active.
- ouverture de la vanne VAZ1 si le bit M82 est inactif et que la tempo 39 est active.
- activation du bit M82 si:
	- l'étape 53 est active.
	- l'étape 61 est active.
	- l'étape 62 est active.
	- l'étape 63 est active.
- ouverture de la vanne VAZ3 si la tempo 38 est active.
- fermeture de la vanne de commande de l'oenostat si:
	- l'étape 51 est active, qu'il manque du liquide en amont de la pompe à vin et que le bit 0 du mot MW286 est actif.
	- l'étape 54 est active, qu'il manque du liquide en amont de la pompe à vin et que le bit 0 du mot MW286 est actif.
	- l'étape 55 est active, que le débit est supérieur à 200 et que le bit 0 du mot MW286 est actif.
	- l'étape 60 est active, que l'entrée I1.28 est activée et que le bit 0 du mot MW286 est actif.
- mise à 1 du mot MW161.
- ouverture de la vanne d'arrivée d'eau sur la palette:
	- l'étape 3 est active.
	- l'étape 4 est active.
	- l'étape 5 est active.
	- l'étape 6 est active.
	- l'étape 7 est active.
	- l'étape 119 est active.
	- l'étape 11 est active.
	- l'étape 39 est active.
	- l'étape 71 est active.
	- l'étape 72 est active.
- l'étape 73 est active.
- l'étape 74 est active.
- l'étape 75 est active.
- l'étape 76 est active.
- l'étape 77 est active.
- l'étape 78 est active.
- ouverture de la vanne VD2 si ouverture de la vanne VD3.
- ouverture de la vanne VD3 (vanne de purge du filtre à tamis) si:
	- l'étape 3 est active.
	- l'étape 4 est active.
	- l'étape 5 est active et que le bit du registre 2/90s est actif.
	- l'étape 7 est active et que le bit du registre 2/90s est actif.
	- l'étape 42 est active.
	- l'étape 44 est active.
	- l'étape 73 est active.
	- l'étape 74 est active et que le bit du registre 2/90s est actif.
	- l'étape 77 est active et que le bit du registre 2/90s est actif.
	- l'étape 83 est active et que le mot MW583 est supérieur à 0 et inférieur au mot MW252.
	- l'étape 88 est active et que le bit du registre 2/90s est actif.
- ouverture de la vanne VD4 si:
	- l'étape 52 est active.
	- l'étape 53 est active.
	- l'étape 41 est active et que la vanne V6 est ouverte.
	- l'étape 63 est active.
- remise à 0 de toutes les sorties de Q2.0 à Q2.31 en cas d'arrêt d'urgence.

K) Section sorties 2:

- ouverture de la vanne d'égout double siège si:
	- l'étape 3 est active.
	- l'étape 4 est active.
	- l'étape 5 est active et que le bit du registre 2/90s est actif.
	- l'étape 7 est active et que le bit du registre 2/90s est actif.
- l'étape 74 est active et que le bit du registre 2/90s est actif.
- l'étape 77 est active et que le bit du registre 2/90s est actif.
- l'étape 83 est active et que le mot MW583 est supérieur à 6 ou inférieur à 9.
- l'étape 88 est active et que le bit du registre 2/90s est actif.
- ouverture de la vanne de purge du déverseur si:
	- l'étape 5 est active et que le bit du registre 2/90s est actif.
	- l'étape 7 est active et que le bit du registre 2/90s est actif.
	- l'étape 42 est active et que le mot MW542 est supérieur à 0 et inférieur MW259.
	- l'étape 43 est active.
	- l'étape 44 est active.
	- l'étape 64 est active.
	- l'étape 74 est active et que le bit du registre 2/90s est actif.
	- l'étape 76 est active et que le bit du registre 2/90s est actif.
	- l'étape 83 est active et que le mot MW583 est supérieur à 21 et inférieur à 24.
	- l'étape 88 est active et que le bit du registre 2/90s est actif.
- ouverture de la vanne en aval du déverseur si:
	- l'étape 5 est active et que le bit du registre 2/90s est actif..
	- l'étape 7 est active et que le bit du registre 2/90s est actif..
	- l'étape 42 est active et que le mot MW542 est supérieur à 0 et inférieur MW260.
	- l'étape 43 est active.
	- l'étape 44 est active.
	- l'étape 64 est active.
	- l'étape 74 est active et que le bit du registre 2/90s est actif..
	- l'étape 76 est active et que le bit du registre 2/90s est actif..
	- l'étape 83 est active et que le mot MW583 est supérieur à 24 et inférieur à 27.
- l'étape 88 est active et que le bit du registre 2/90s est actif.
- ouverture de la vanne VD9 su l'étape 105 est inactive.
- ouverture de la vanne de purge en amont de PF2 si:
	- l'étape 5 est active et que le bit du registre 2/90s est actif.
	- l'étape 7 est active et que le bit du registre 2/90s est actif.
	- l'étape 33 est active et que le bit M90 est actif.
	- l'étape 35 est active.
	- l'étape 43 est active et que le mot MW54 est supérieur à 0 et inférieur MW261.
	- l'étape 44 est active.
	- l'étape 71 est active.
	- l'étape 83 est active et que le mot MW583 est supérieur à 9 et inférieur à 12.
	- l'étape 88 est active et que le bit du registre 2/90s est actif.
	- l'étape 63 est active.
- ouverture de la vanne de purge en aval de PF2 si:
	- l'étape 5 est active et que le bit du registre 2/90s est actif.
	- l'étape 7 est active et que le bit du registre 2/90s est actif.
	- l'étape 33 est active.
	- l'étape 35 est active.
	- l'étape 39 est active, que le bit M95 est actif et que la tempo 10 n'est pas active.
	- l'étape 43 est active.
	- l'étape 44 est active.
	- l'étape 74 est active et que le bit M63 est actif.
	- l'étape 77 est active et que le bit M74 est actif.
	- l'étape 83 est active et que le mot MW583 est supérieur à 12 et inférieur à 15.
	- l'étape 88 et que l'étape 48 est active.
	- l'étape 63 est active.
- ouverture de la vanne de purge en aval de FF1 si:
	- l'étape 5 est active et que le bit du registre 2/90s est actif.
	- l'étape 7 est active et que le bit du registre 2/90s est actif.
	- l'étape 9 est active.
	- l'étape 12 est active.
- l'étape 13 est active.
- l'étape 14 est active.
- l'étape 34 est active.
- l'étape 35 est active.
- l'étape 39 est active, que le bit M96 est actif et que la tempo 11 n'est pas active.
- l'étape 42 est active et que le mot MW542 est supérieur à 0 et inférieur au mot MW258.
- l'étape 43 est active.
- l'étape 44 est active.
- l'étape 64 est active.
- l'étape 74 est active, que le bit M64 est actif et que le mot MW574 est supérieur à 0 et inférieur au mot MW269.
- l'étape 77 est active et que le bit M75 est actif.
- l'étape 83 est active et le mot MW583 est supérieur à 18 et inférieur à 21.
- l'étape 88 est active et que le bit M50 est actif.
- l'étape 11 est active, que la tempo 19 est active et que la tempo 20 n'est pas active.
- l'étape 63 est active et que le mot MW563 est supérieur à 0 et inférieur au mot MW278.
- alimentation de l'enregistreur de température si 0 ou 70 ou80 ne sont pas actives.
- info 50 pour le choix du cycle si:
	- l'étape 3 est active et qu'il n'y a pas de défaut.
	- l'étape 4 est active et qu'il n'y a pas de défaut.
	- l'étape 5 est active et qu'il n'y a pas de défaut.
	- l'étape 7 est active et qu'il n'y a pas de défaut.
	- l'étape 41 est active et qu'il n'y a pas de défaut.
	- l'étape 42 est active et qu'il n'y a pas de défaut.
	- l'étape 43 est active et qu'il n'y a pas de défaut.
	- l'étape 50 est inactive et qu'il n'y a pas de défaut.
	- l'étape 113 est active et qu'il n'y a pas de défaut.
- info 51 pour le choix du cycle si:
	- l'étape 6 est active et qu'il n'y a pas de défaut.
	- l'étape 7 est active et qu'il n'y a pas de défaut.
	- l'étape 44 est active et qu'il n'y a pas de défaut.
	- l'étape 50 est inactive et qu'il n'y a pas de défaut.
	- l'étape 107 est active et qu'il n'y a pas de défaut.
	- l'étape 113 est active et qu'il n'y a pas de défaut.
- info 52 pour le choix du cycle si:
	- l'étape 119 est active et qu'il n'y a pas de défaut.
- l'étape 41 est active et qu'il n'y a pas de défaut.
- l'étape 42 est active et qu'il n'y a pas de défaut.
- l'étape 43 est active et qu'il n'y a pas de défaut.
- l'étape 44 est active et qu'il n'y a pas de défaut.
- l'étape 50 est inactive et qu'il n'y a pas de défaut.
- validation du bit de dialogue pour le cycle en cours si:
	- l'étape 107 est active et qu'il n'y a pas de défaut.
	- l'étape 113 est active et qu'il n'y a pas de défaut.
- demande de position CIP si:
	- le numéro de la page affichée est 11 ou 41 et que l'étape 50 est active.
	- l'étape 112 et l'étape 50 sont actives.
	- le bit M70 est actif et que l'étape 50 est active.
- demande position production si le numéro de la page affichée est 171 et que la tireuse n'est pas déjà en position de production.
- autorisation du fonctionnement de la pompe à vin s'il n'y a pas de surpression dans la pompe à vin, que le CO2 est bien sous pression, qu'il n'y a pas de défaut et que l'une des étapes suivantes est active: 51, 54, 55, 56 ou 60.
- mise en marche du régulateur de température et des pompes du réchauffeur de vin si les étape 50 et 60 sont inactives, que le mot MW295 est égal à 1 et que la tireuse n'est pas pleine.
- mise en route de l'alarme 1 si:
	- l'étape 10 est active et que le test filtre est négatif et qu'il n'y a pas de demande d'arrêt du klaxon.
	- l'étape 82 est active et que le mot MW582 est supérieur à 0 et inférieur au mot MW251 et qu'il n'y a pas de demande d'arrêt du klaxon.
	- l'étape 85 est active et que le mot MW585 est supérieur à 0 et inférieur au mot MW234 et qu'il n'y a pas de demande d'arrêt du klaxon.
	- l'étape 87 est active et que le mot MW587 est supérieur à 0 et inférieur au mot MW234 et qu'il n'y a pas de demande d'arrêt du klaxon.
	- l'étape 89 est active et que le mot MW589 est supérieur à 0 et inférieur au mot MW234 et qu'il n'y a pas de demande d'arrêt du klaxon.
	- l'étape 91 est active et que le mot MW591 est supérieur à 0 et inférieur au mot MW234 et qu'il n'y a pas de demande d'arrêt du klaxon.
	- l'étape 105 est active et que le mot MW605 est supérieur à 0 et inférieur au mot MW234 et qu'il n'y a pas de demande d'arrêt du klaxon.
- s'il y a un défaut sur le fonctionnement du buzzer et qu'il n'y a pas de demande d'arrêt du klaxon.
- l'étape 52 est active et que le mot MW552 est supérieur à 0 et inférieur au mot MW234 et qu'il n'y a pas de demande d'arrêt du klaxon.
- l'étape 56 est active et que le mot MW556 est supérieur à 0 et inférieur au mot MW234 et qu'il n'y a pas de demande d'arrêt du klaxon.
- le bit M253 est actif.
- le bit m254 est actif.
- mise en route de l'alarme 2 si s'il y a des défauts.
- mise en route de l'alarme 3 si:
	- l'étape 10 est active et que le test du filtre final est négatif.
	- l'étape 56 est active.
	- l'étape 58 est active.
	- l'étape 61 est active.
	- l'étape 62 est active.
	- l'étape 63 est active.
	- l'étape 64 est active.
	- l'étape 105 et l'étape 50 sont actives.
- mise en route de l'alarme 4 si l'alarme n'est pas en route et que l'une des étapes suivantes est inactive: 0, 8, 37, 40, 50, 70 ou 80.
- remise à 0 de toutes les sorties de Q4.0 à Q4.23 en cas d'arrêt d'urgence.

# **Thiérion**

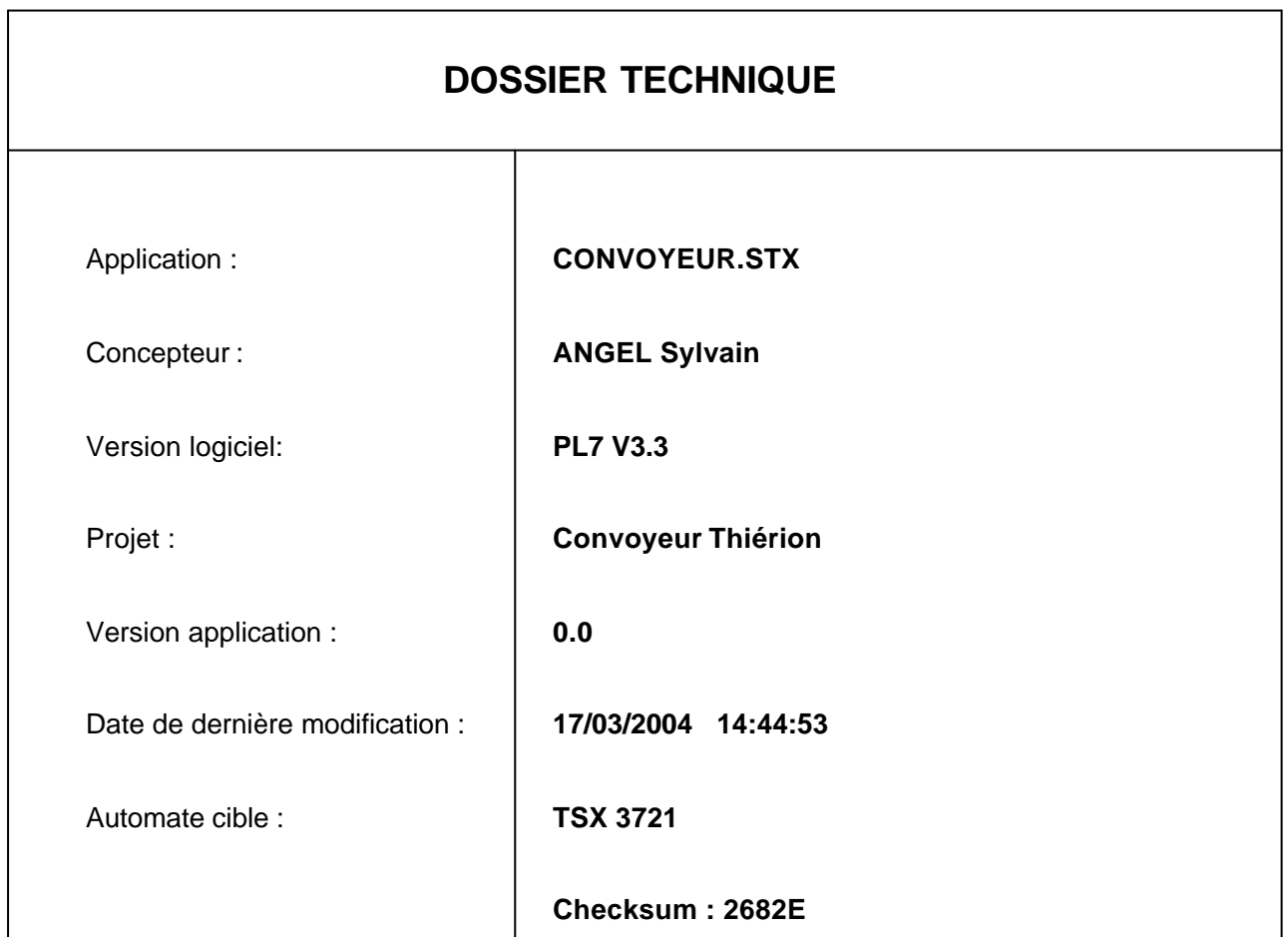

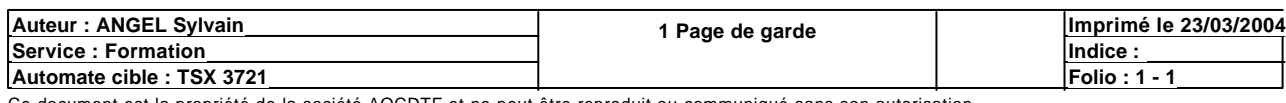

## **SOMMAIRE**

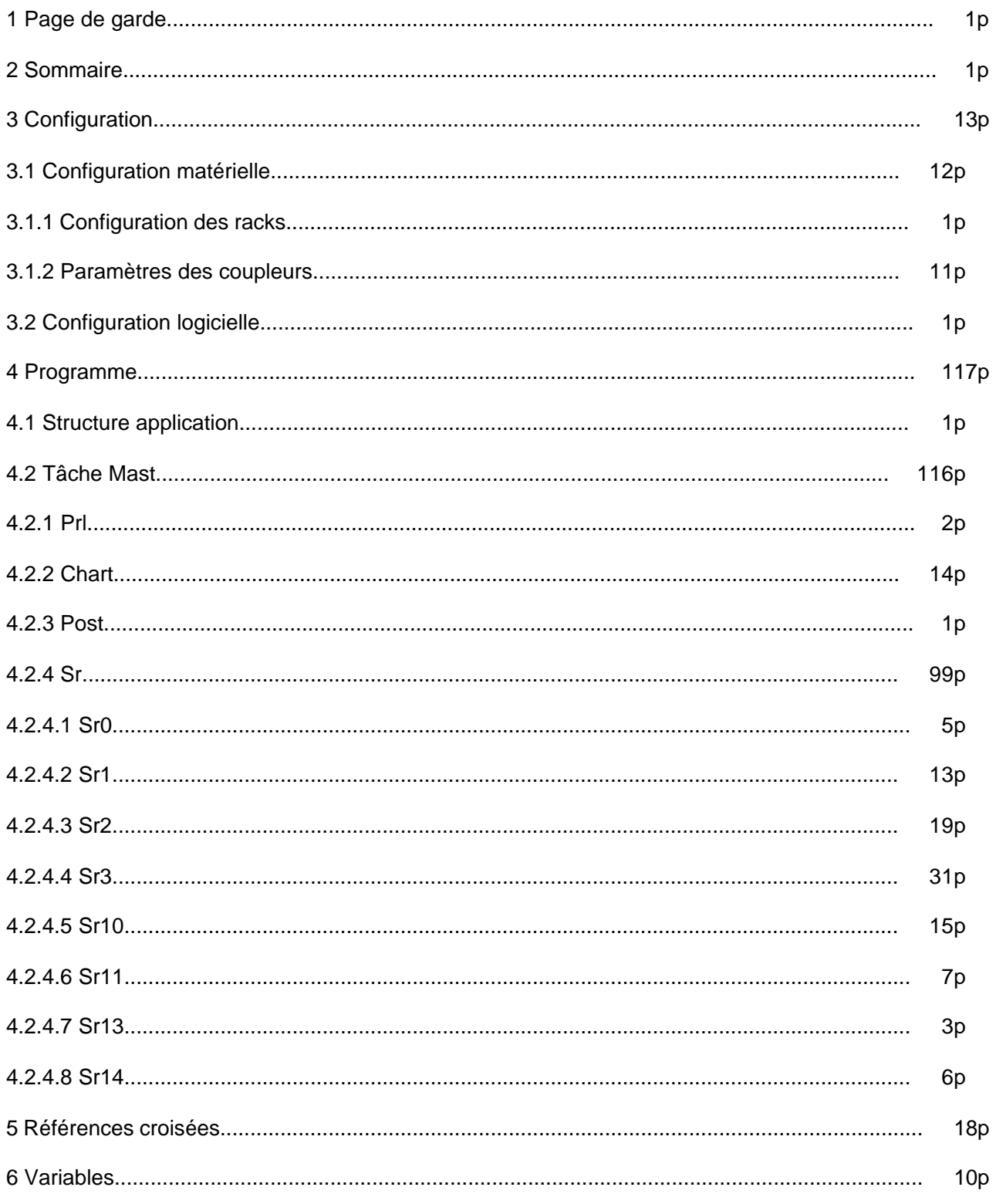

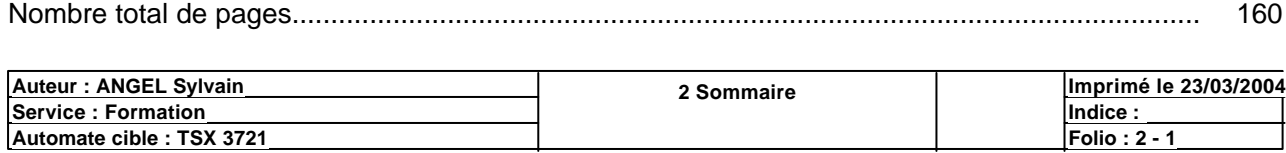

## **CONFIGURATION DES RACKS**

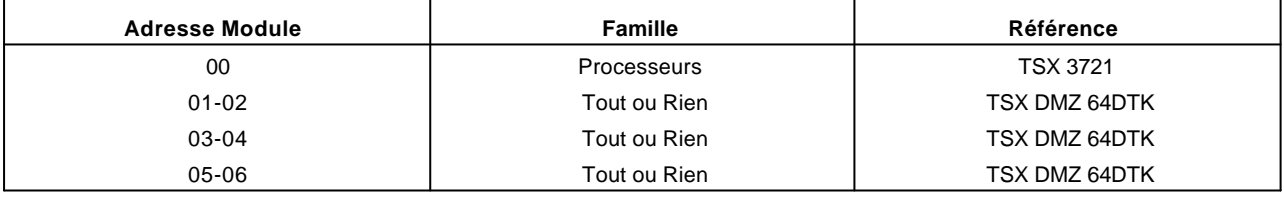

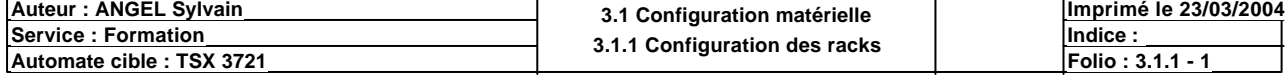

## **TSX 3721 [POSITION 00]**

#### **Identification du module :**

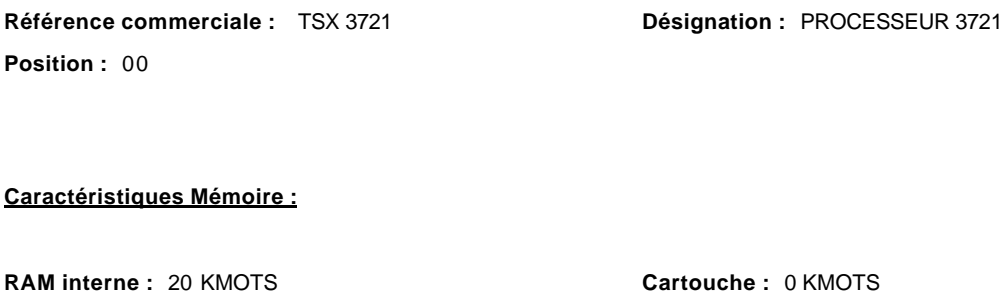

#### **Paramètres des tâches :**

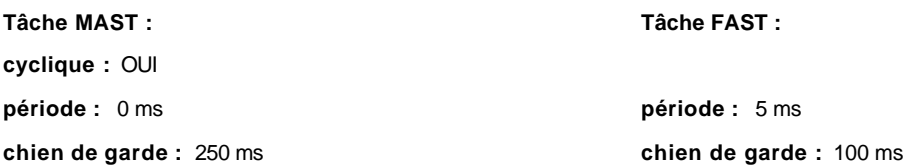

#### **Mode de marche :**

**Run/Stop(%I1.8) :**  NON **Alarme (%Q2.0) :** NON **Sauvegarde du programme et des premiers %Mwi (%I1.9) : Démarrage automatique en Run :** NON **RAZ des %Mwi sur reprise à froid :**  OUI NON

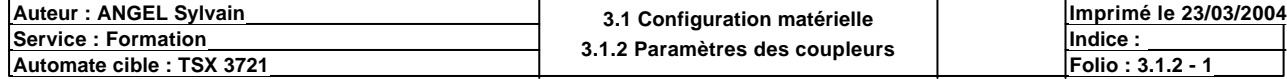

# **TSX 3721 [POSITION 00]**

#### **Identification du module :**

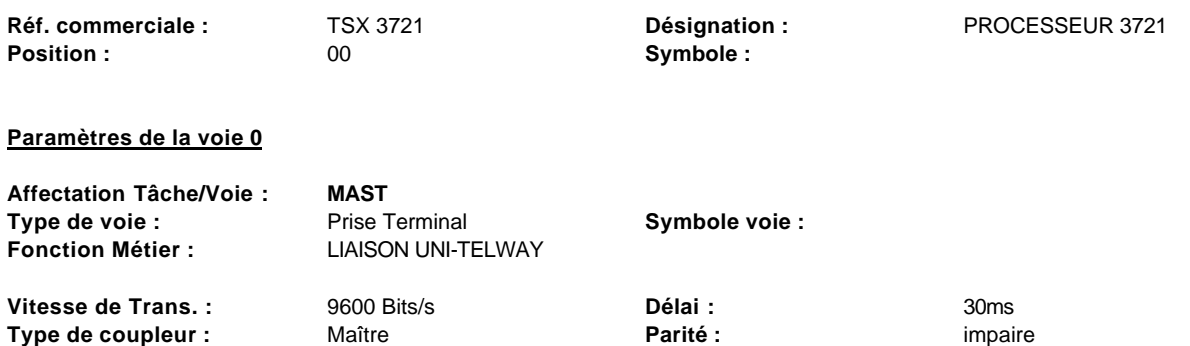

#### **Paramètres de la voie 1**

**Nombre d'esclaves : 8** 

Voie non configurée

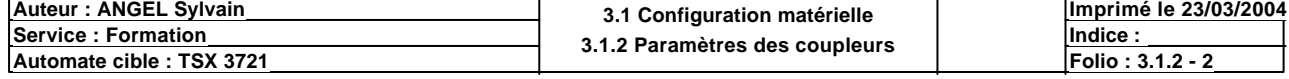

# **TSX DMZ 64DTK [ENTREES : POSITION 01]**

#### **Identification du module**

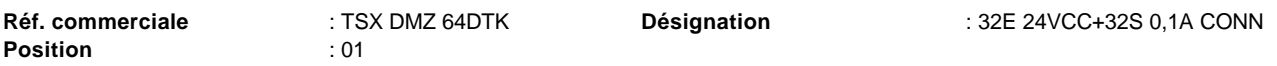

#### **Paramètres communs**

**Type** : Entrées

#### **Paramètres des voies**

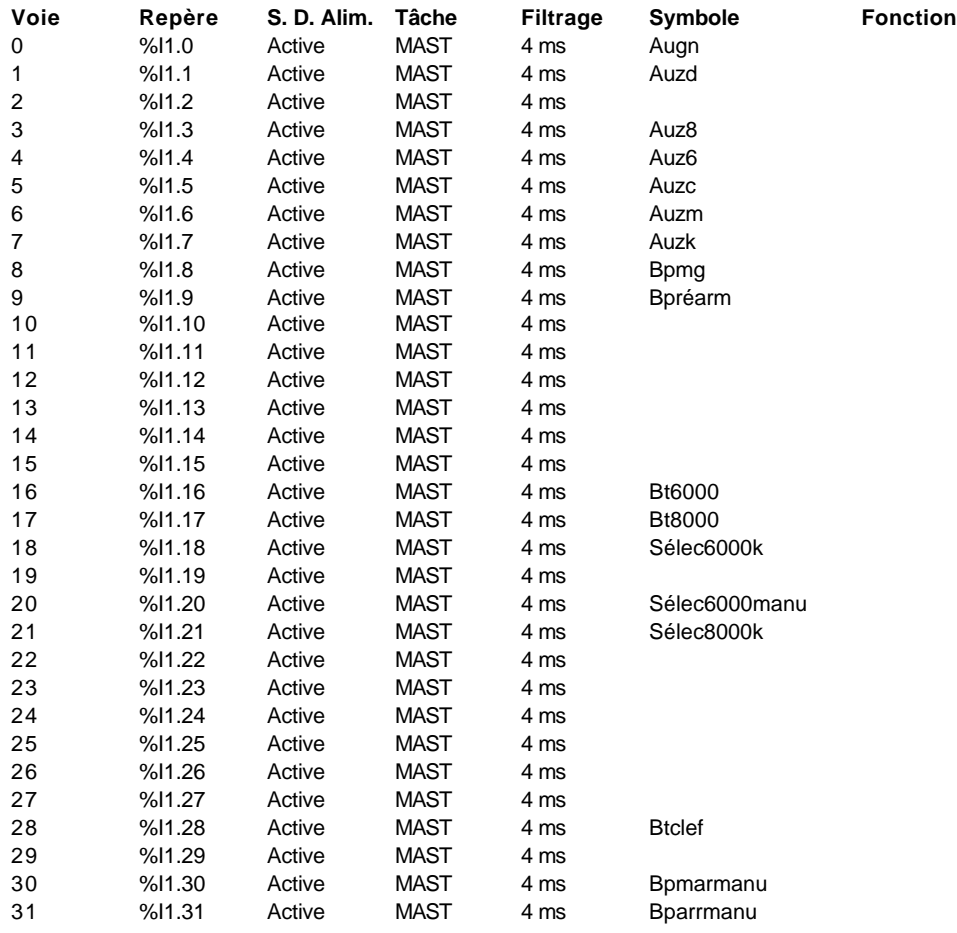

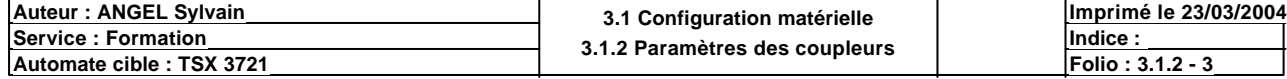

# **TSX DMZ 64DTK [SORTIES : POSITION 02]**

#### **Identification du module**

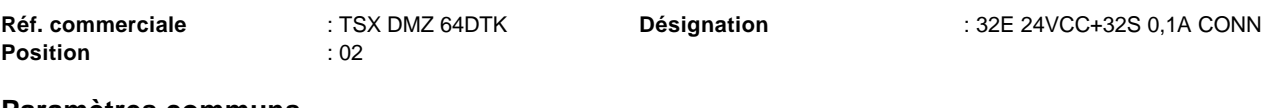

#### **Paramètres communs**

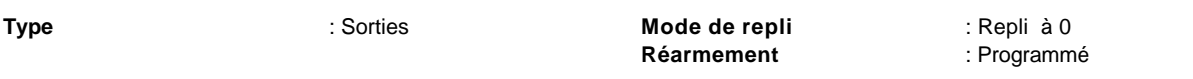

#### **Paramètres des voies**

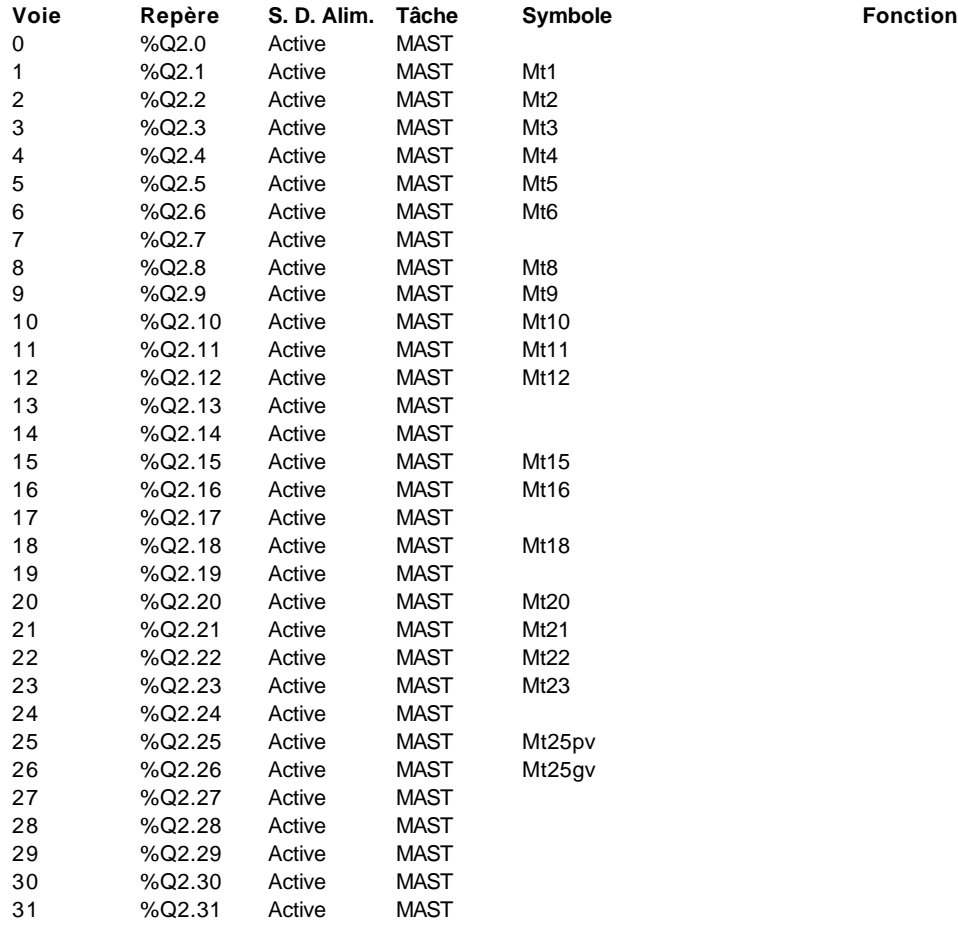

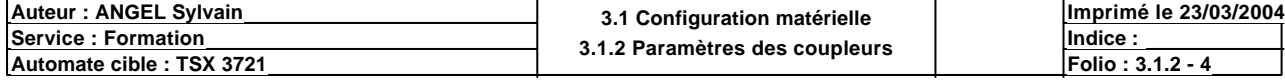

## **TSX DMZ 64DTK [POSITION 01]**

#### **Identification du module :**

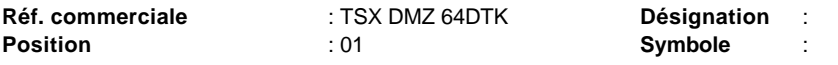

#### **Paramètres du compteur 0 :**

**Fonction métier** : (Aucune)

#### **Paramètres du compteur 1 :**

**Fonction métier** : (Aucune)

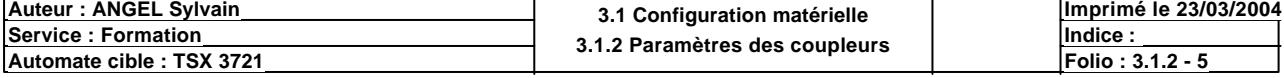

# **TSX DMZ 64DTK [ENTREES : POSITION 03]**

#### **Identification du module**

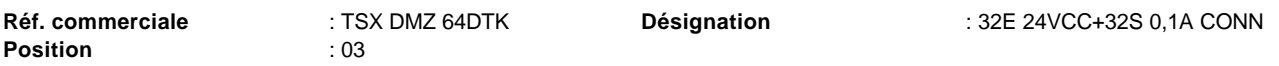

#### **Paramètres communs**

**Type** : Entrées

#### **Paramètres des voies**

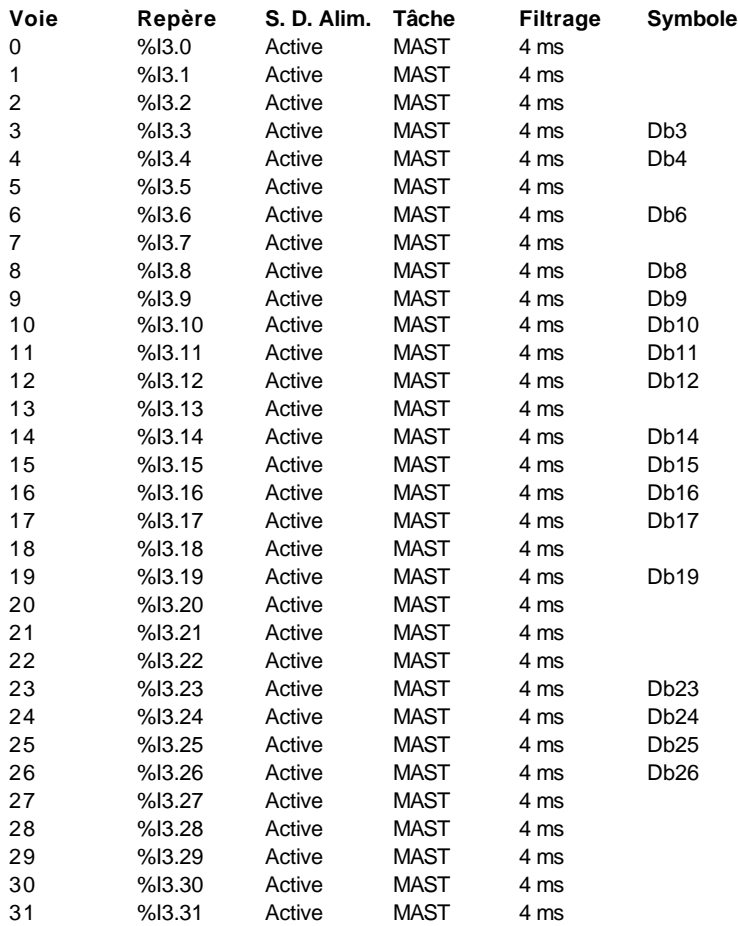

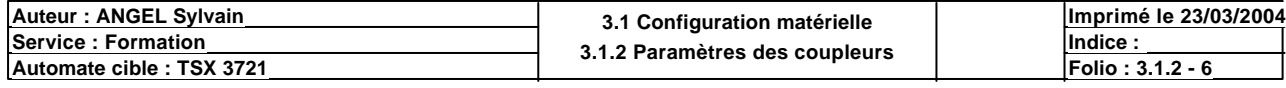

# **TSX DMZ 64DTK [SORTIES : POSITION 04]**

#### **Identification du module**

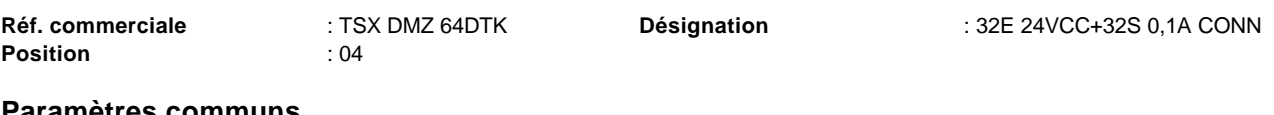

#### **Paramètres communs**

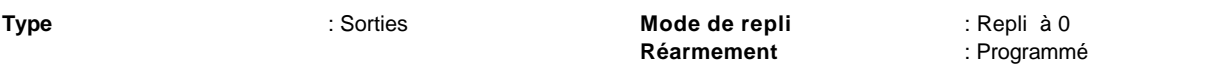

#### **Paramètres des voies**

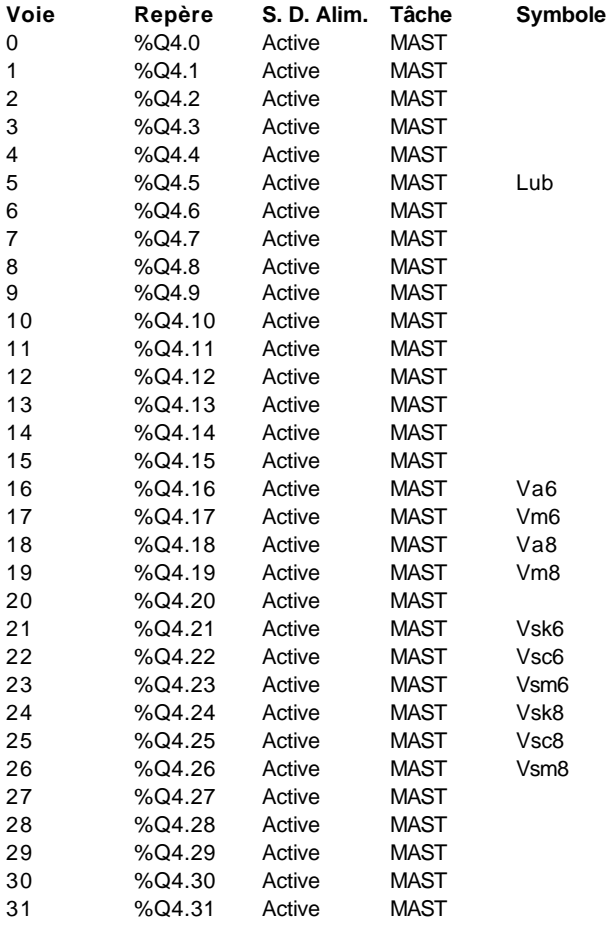

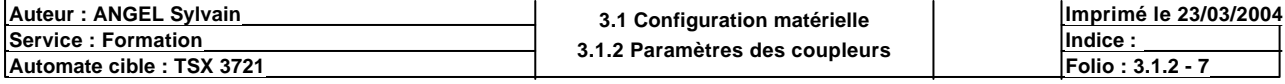

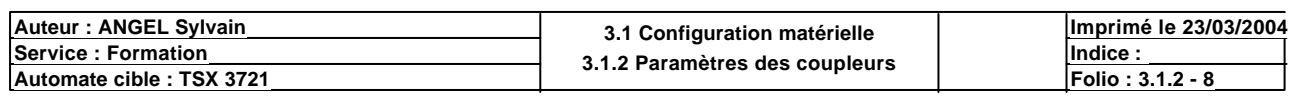

# **TSX DMZ 64DTK [ENTREES : POSITION 05]**

### **Identification du module**

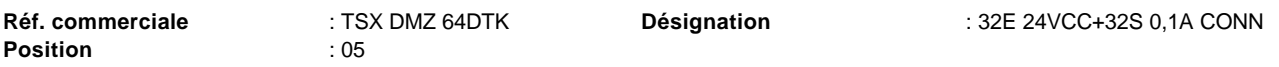

#### **Paramètres communs**

**Type** : Entrées

#### **Paramètres des voies**

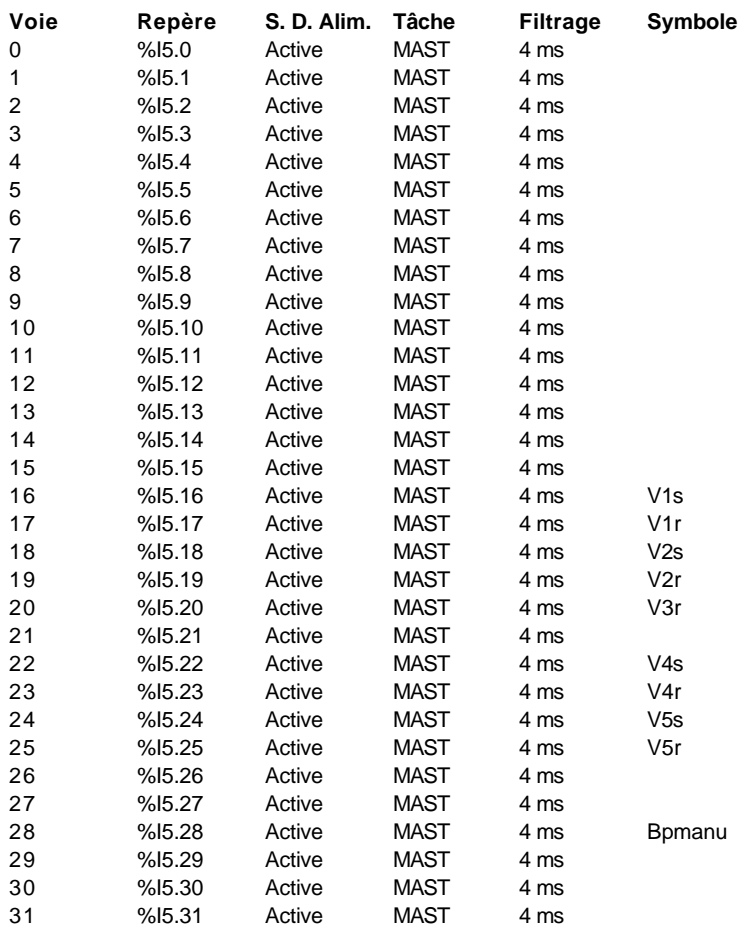

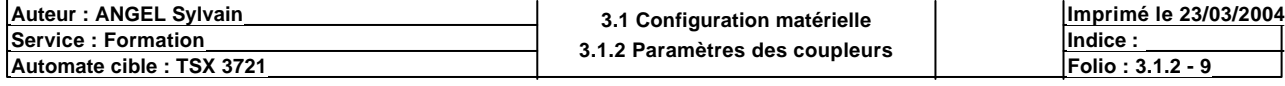

# **TSX DMZ 64DTK [SORTIES : POSITION 06]**

#### **Identification du module**

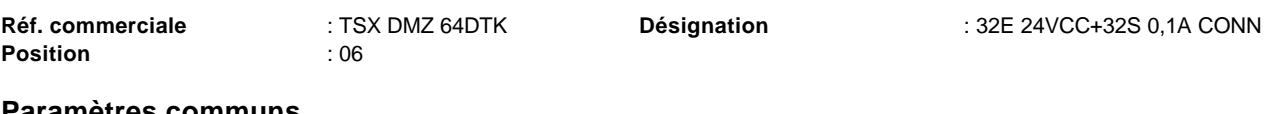

#### **Paramètres communs**

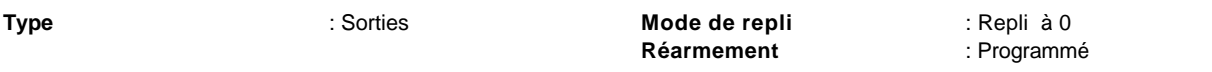

#### **Paramètres des voies**

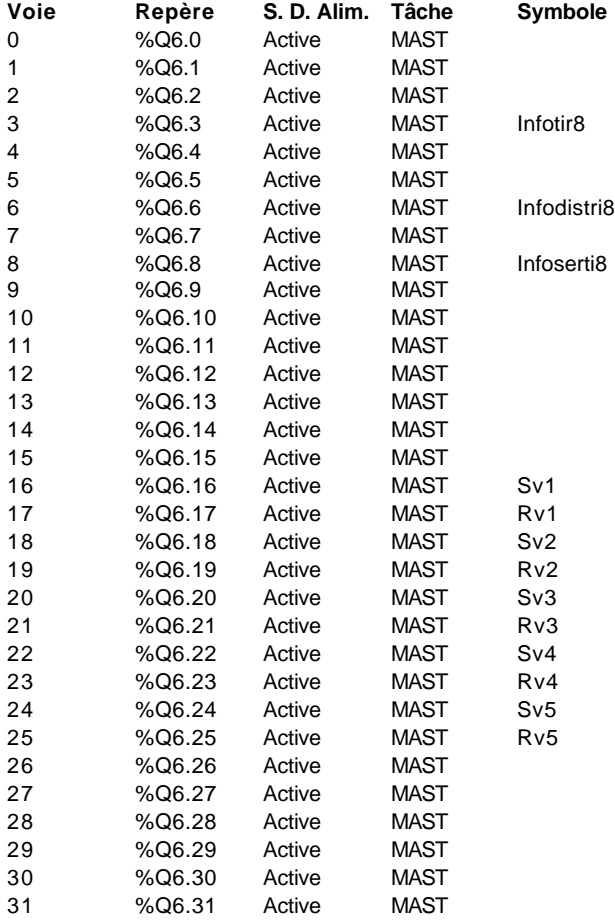

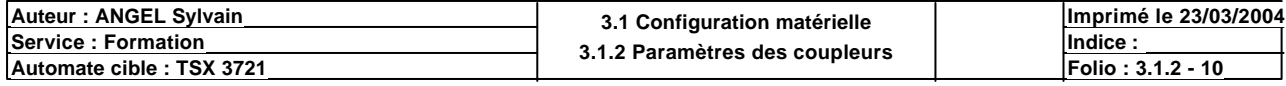

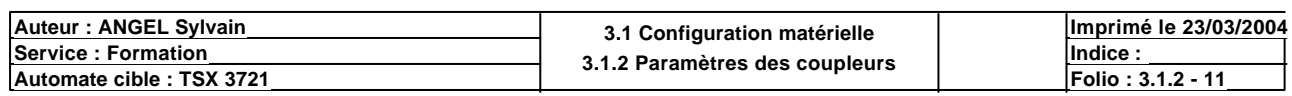

## **CONFIGURATION DES BITS, MOTS ET BLOCS FONCTIONS**

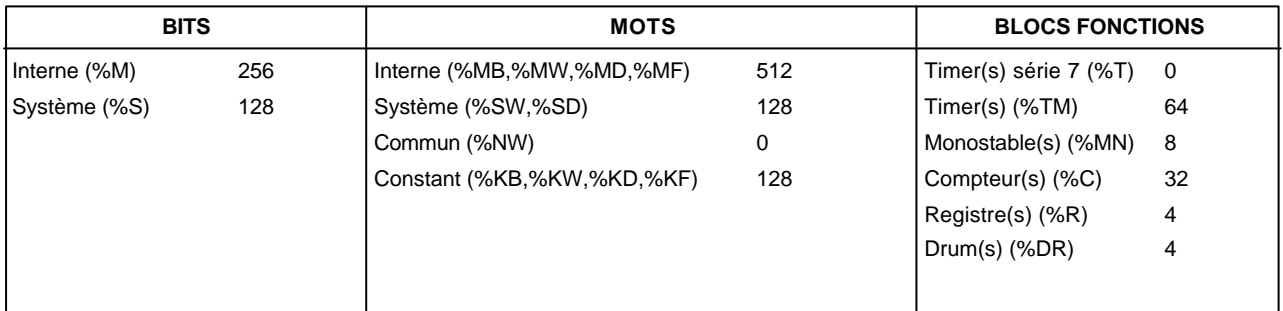

## **CONFIGURATION GRAFCET**

Nombre d'étapes : 128

Nombre d'étapes actives : 20

Nombre de transitions : 24

Nombre de macro-étapes : 0

Nombre d'étapes de macro-étape (y compris les %XMi, %Xi.IN et %Xi.OUT) :

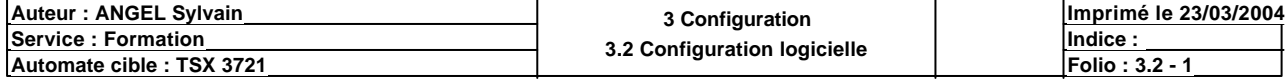

## **STRUCTURE APPLICATION**

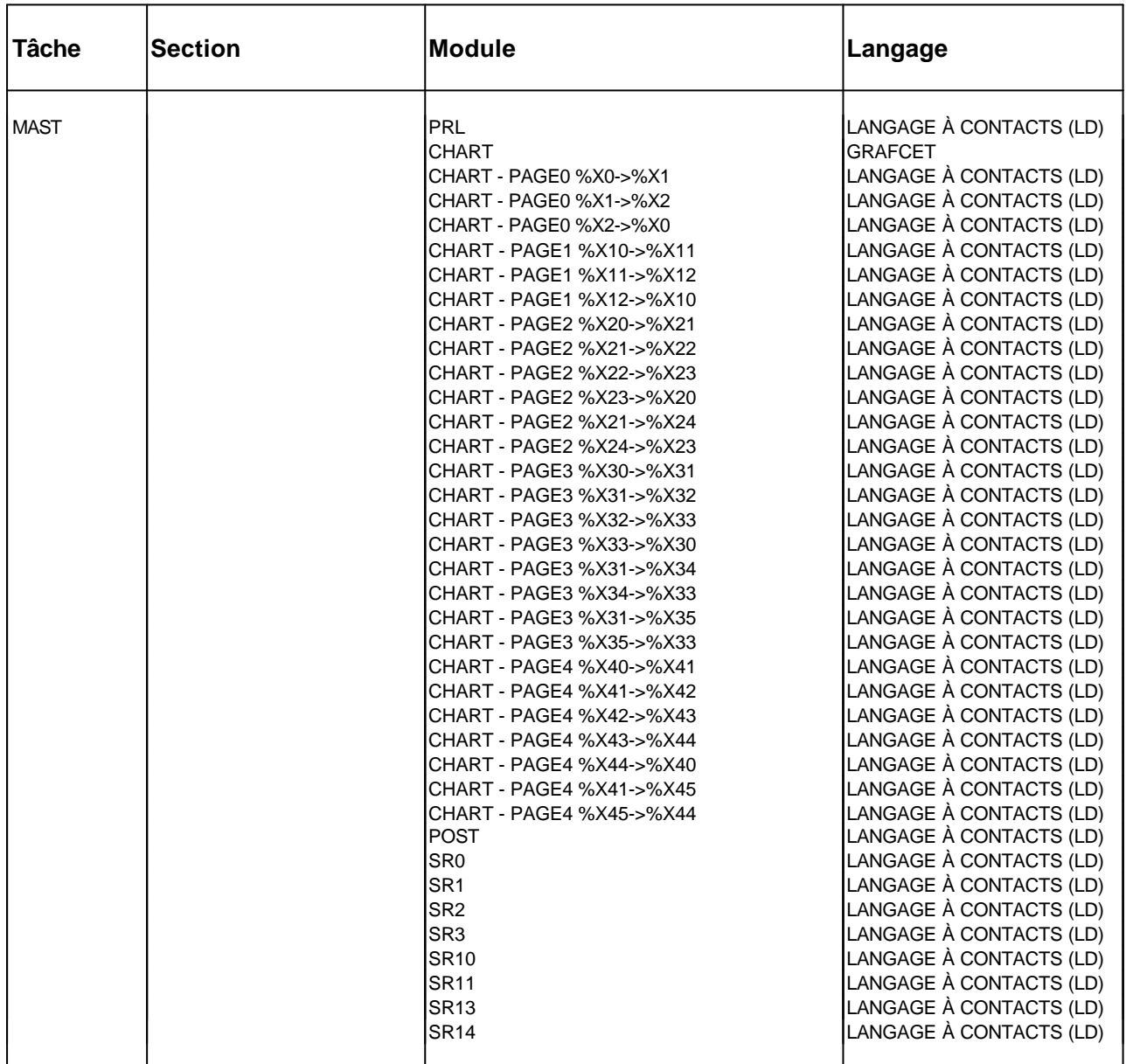

#### **ARBRE D'APPEL DES SOUS PROGRAMMES ET DES MACRO-ETAPES**

Tâche Mast Prl Sr0 (%L2) Post Sr13 (%L1) Sr11 (%L1) Sr10 (%L1) Sr3 (%L1)  $-$  Sr2 (%L1) Sr1 (%L1) Sr14 (%L1)

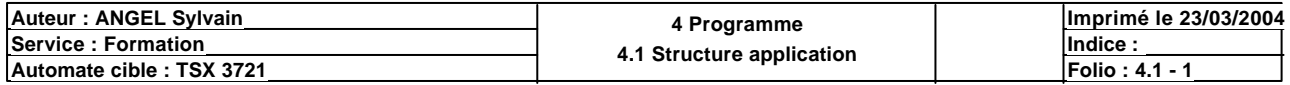
## **MAST-PRL**

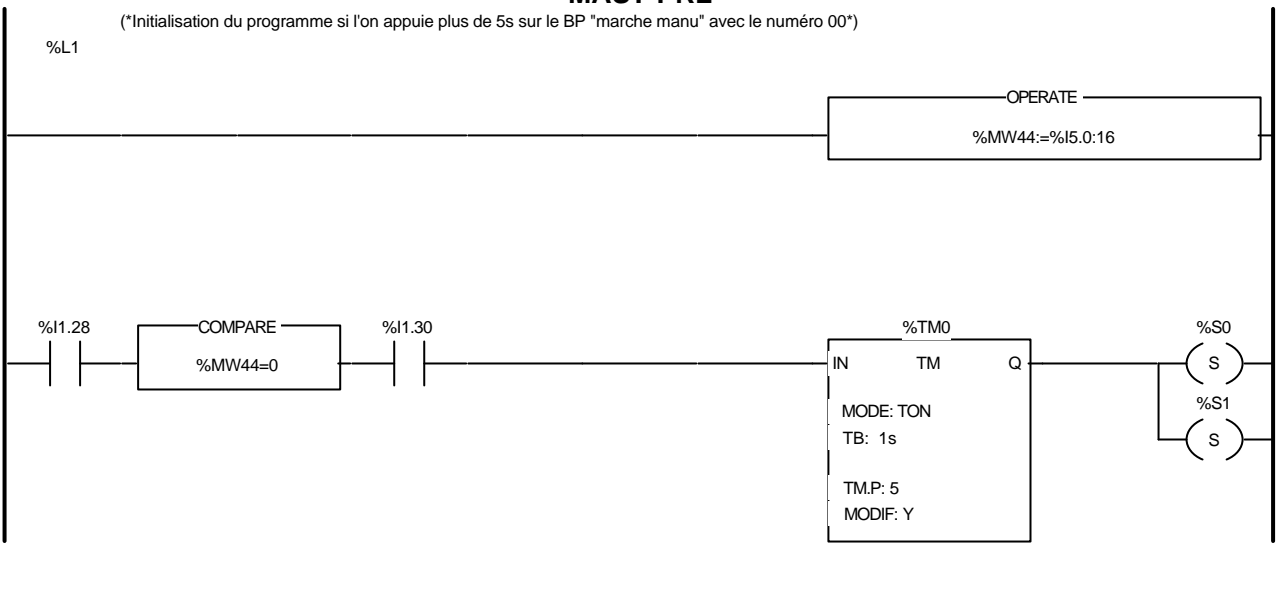

### Liste de Variables utilisées dans le rung :

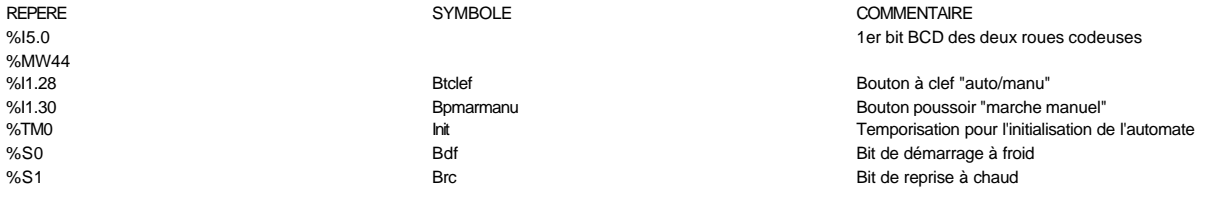

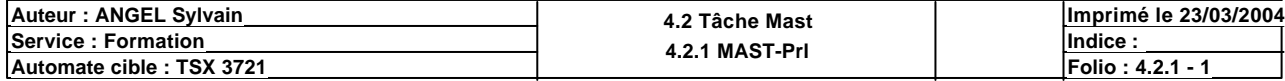

# **MAST-PRL**

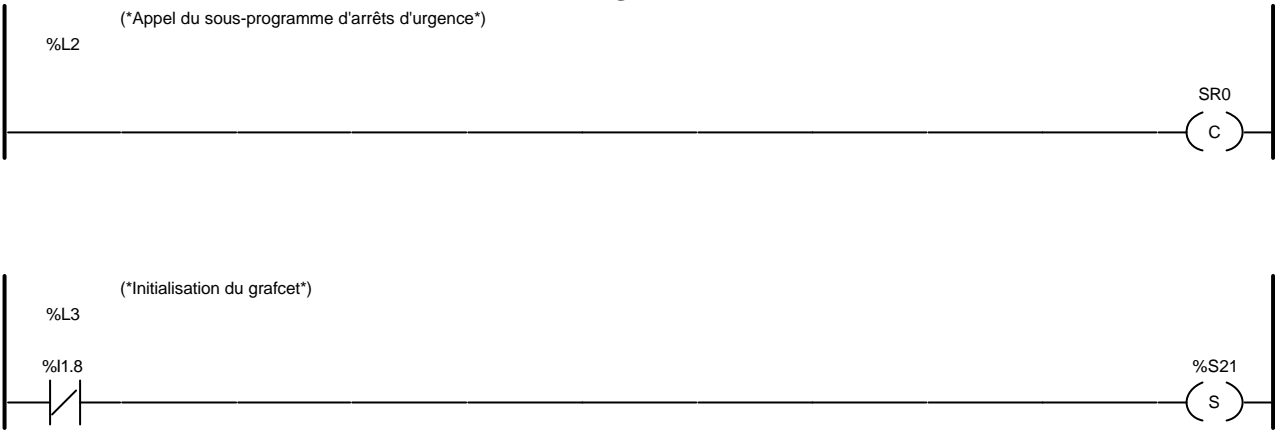

### Liste de Variables utilisées dans le rung :

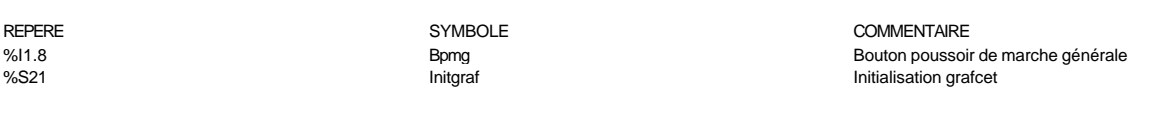

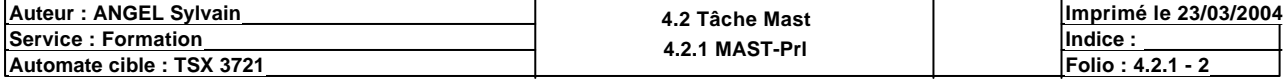

**PAGE0**

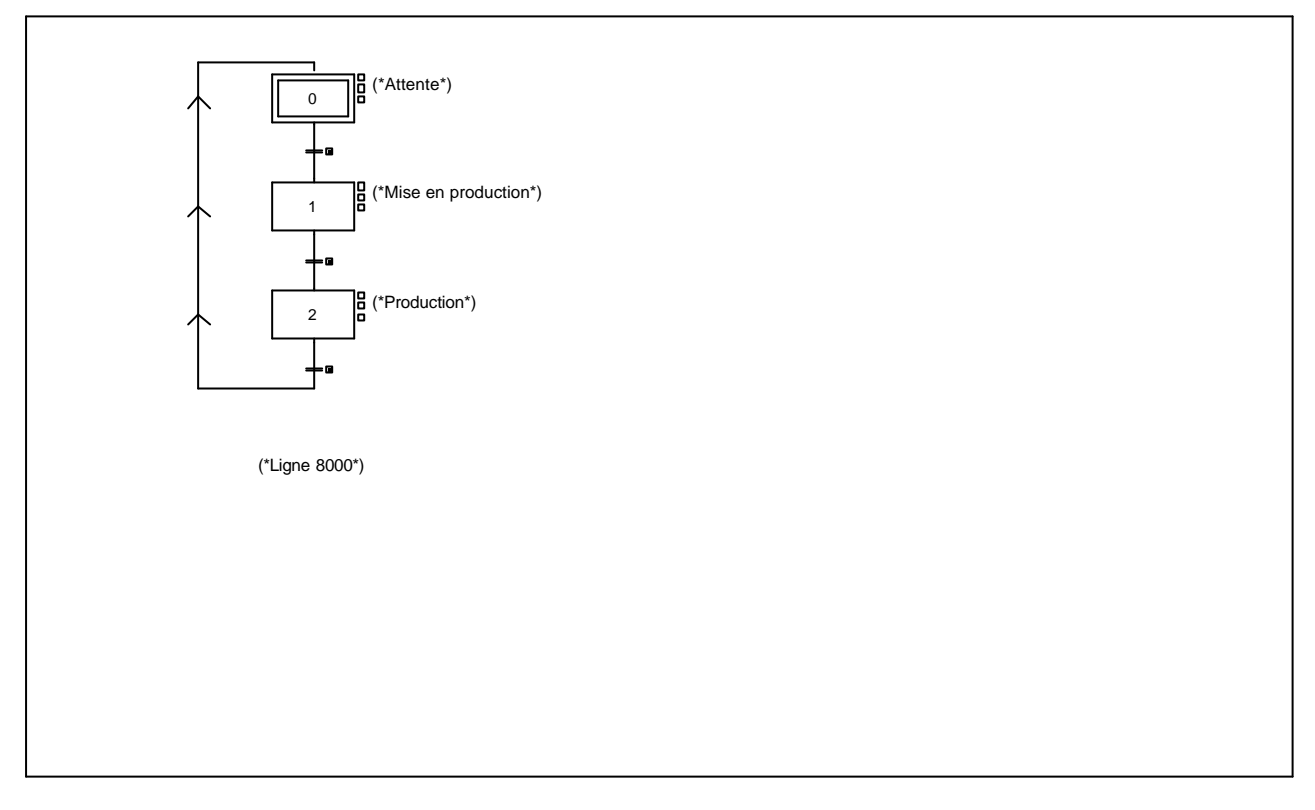

### **CHART - PAGE0 %X(0)->%X(1)**

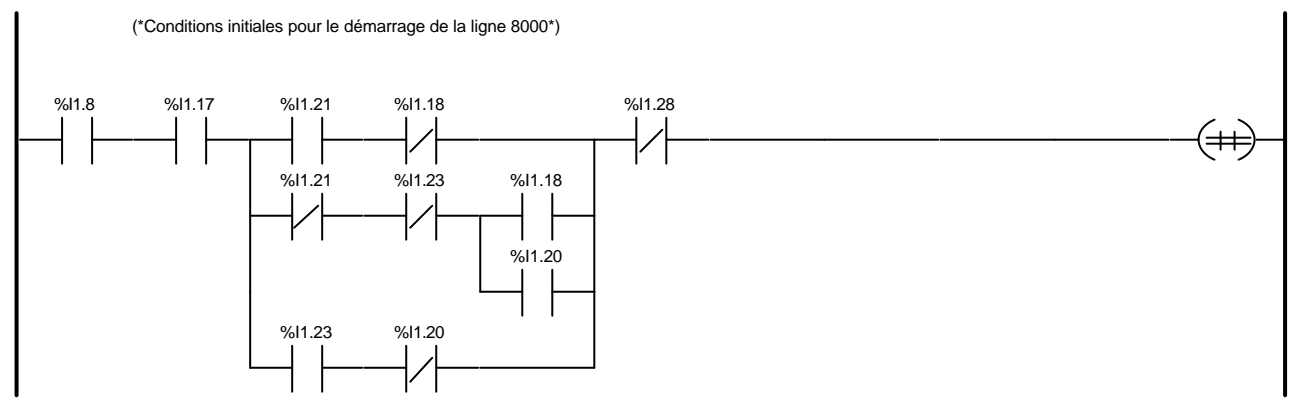

Liste de Variables utilisées dans le rung :

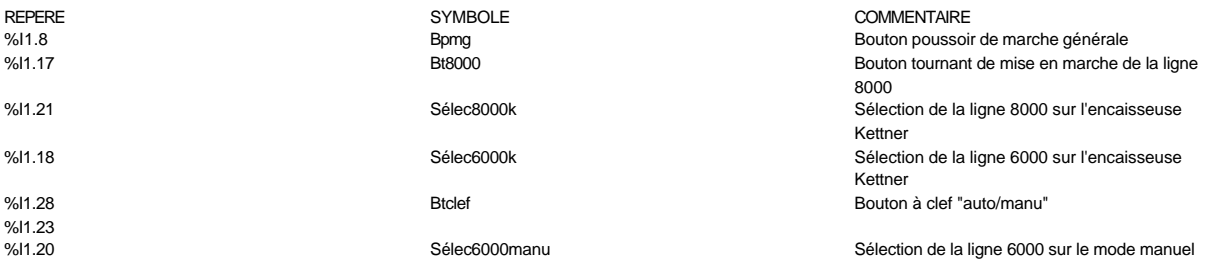

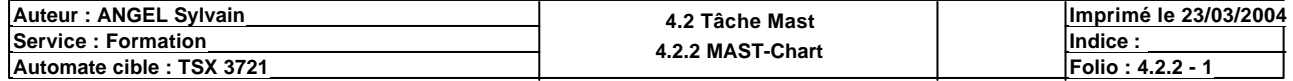

## **CHART - PAGE0 %X(1)->%X(2)**

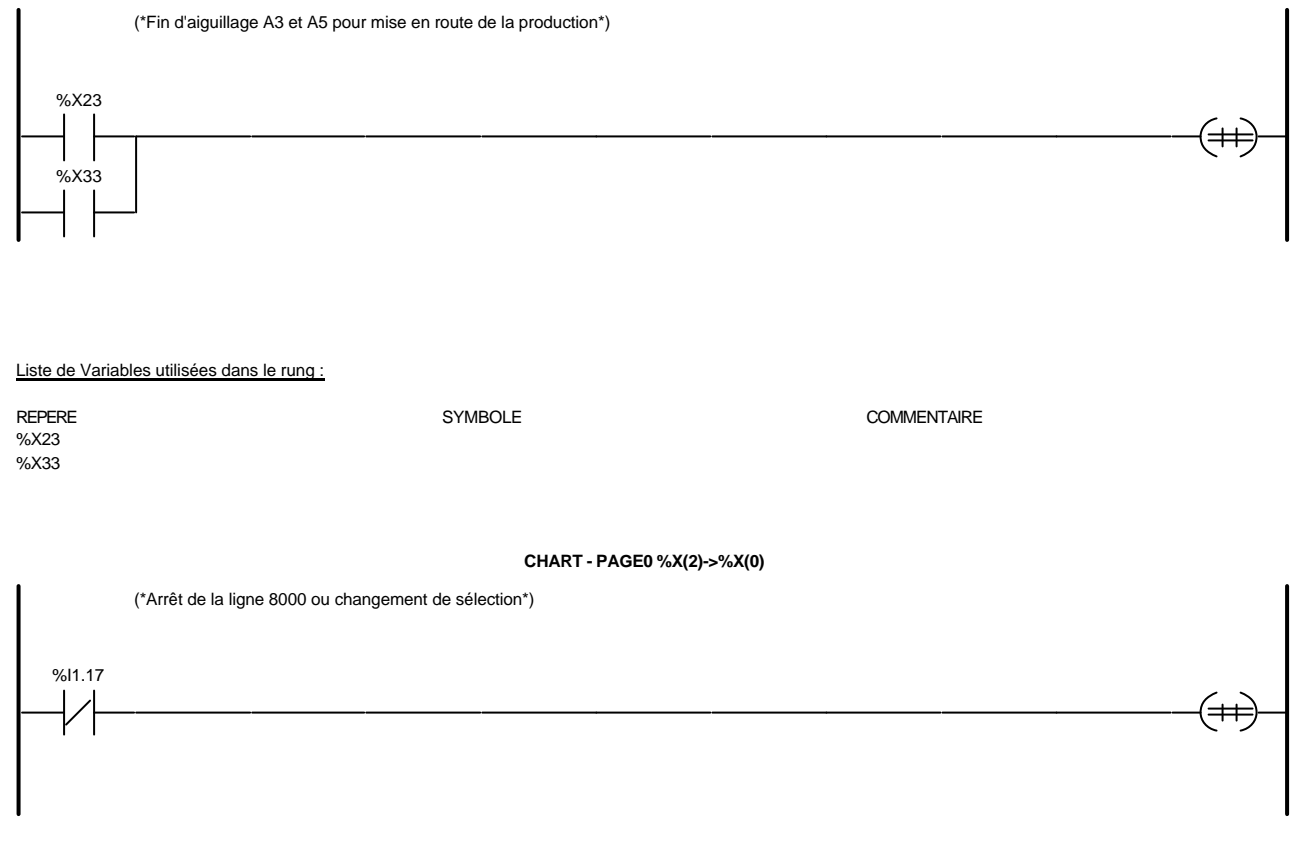

Liste de Variables utilisées dans le rung :

REPERE COMMENTAIRE SYMBOLE SYMBOLE STREEPERE COMMENTAIRE COMMENTAIRE<br>
Syl1.17 BI8000 BI8000 BI8000 BI8000 BOUton tournant %I1.17 Bt8000 Bt8000 Bt8000 Bouton tournant de mise en marche de la ligne 8000

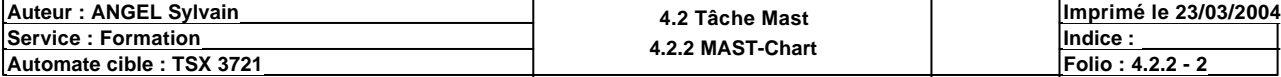

**PAGE1**

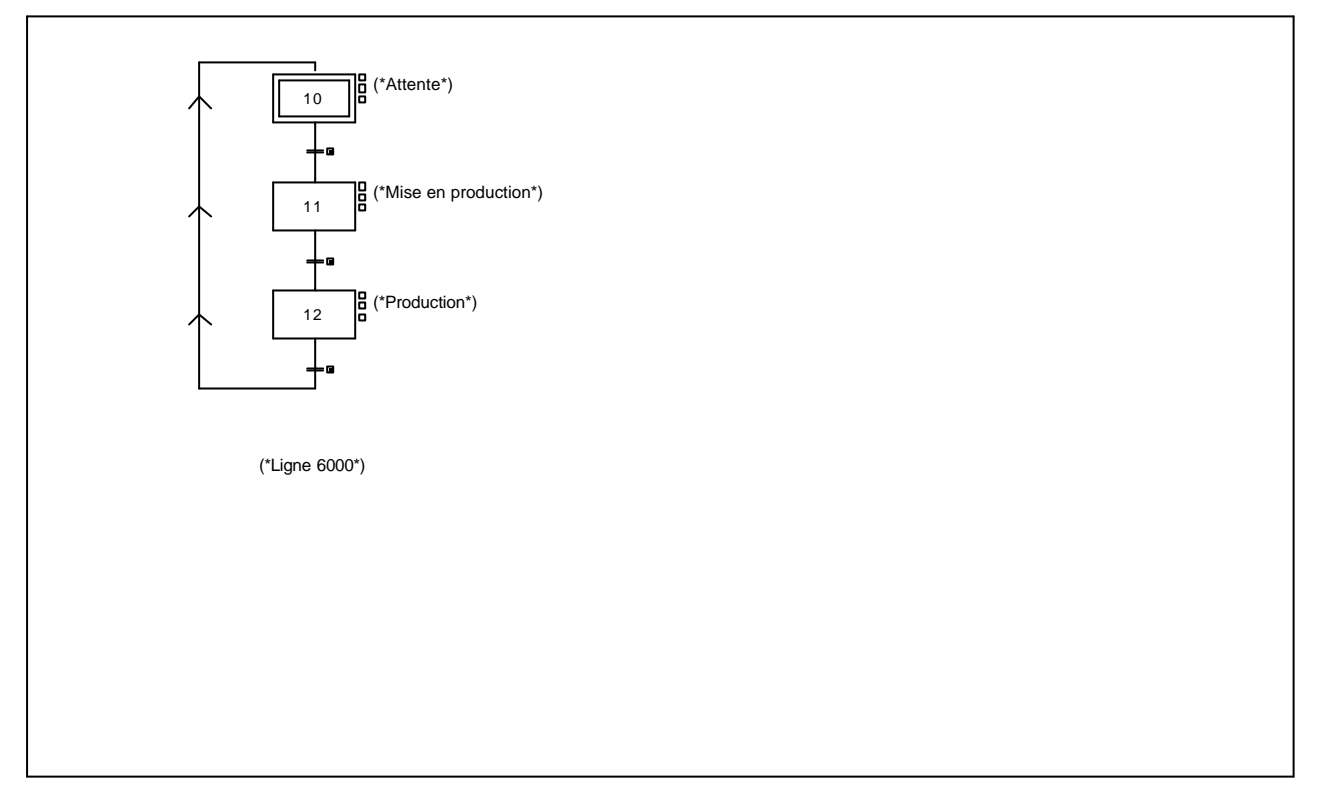

### **CHART - PAGE1 %X(10)->%X(11)**

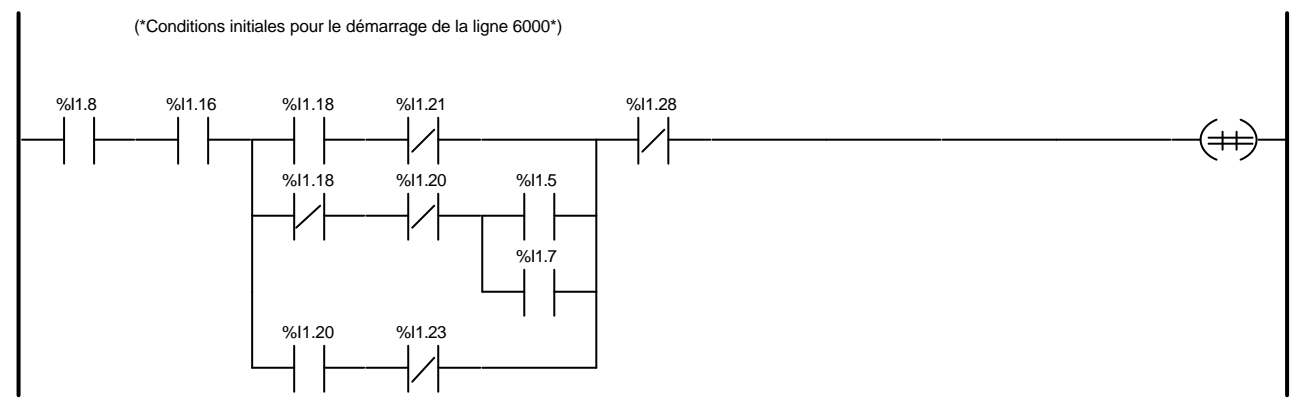

Liste de Variables utilisées dans le rung :

%I1.23

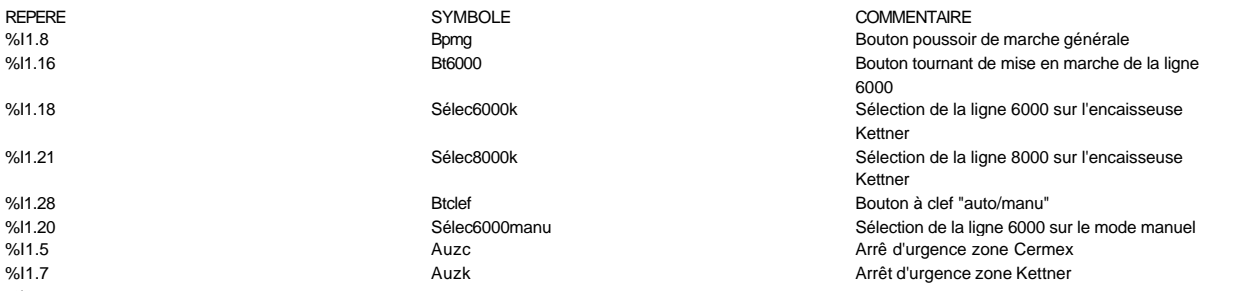

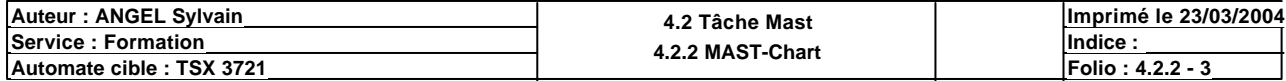

## **CHART - PAGE1 %X(11)->%X(12)**

(\*Fin d'aiguillage A3 et A5 pour la mise en route de la production\*) %X33 (₩ %X44 Liste de Variables utilisées dans le rung : REPERE **SYMBOLE** SYMBOLE **COMMENTAIRE** %X33 %X44 **CHART - PAGE1 %X(12)->%X(10)** (\*Arrêt de la ligne 6000 ou changement de sélection\*) %I1.16 (₩

Liste de Variables utilisées dans le rung :

REPERE COMMENTAIRE SYMBOLE SYMBOLE STREEPERE COMMENTAIRE COMMENTAIRE<br>
Syl1.16 BI6000 BI6000 BI6000 BI6000 BOuton tournant %I1.16 bouton tournant de mise en marche de la ligne issue de Bouton tournant de mise en marche de la ligne 6000

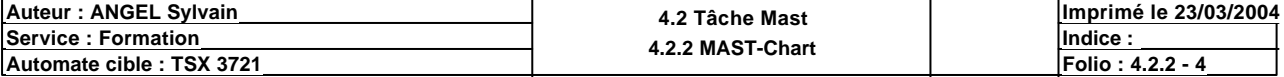

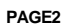

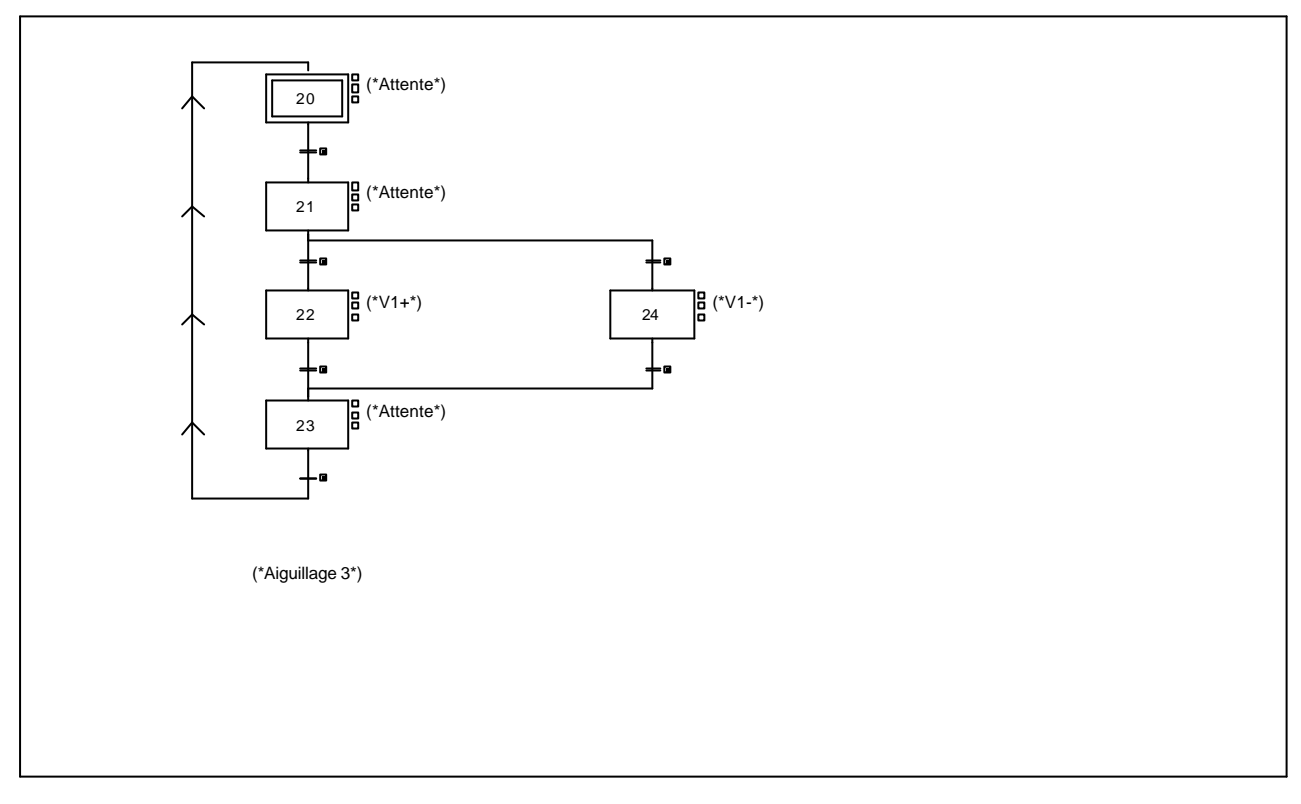

### **CHART - PAGE2 %X(20)->%X(21)**

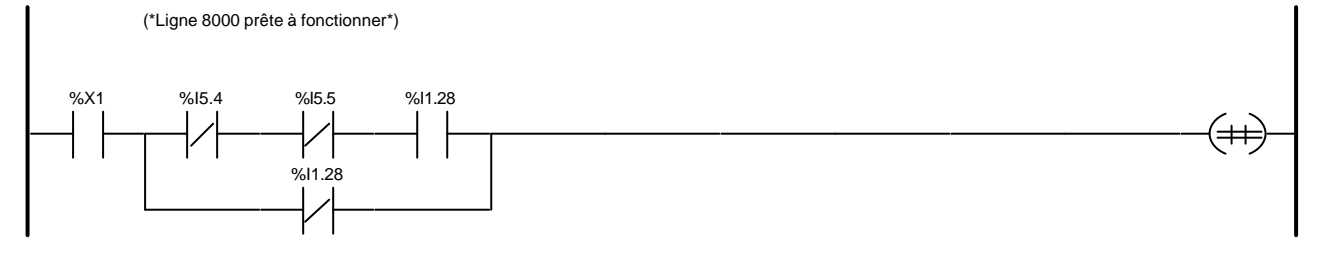

### Liste de Variables utilisées dans le rung :

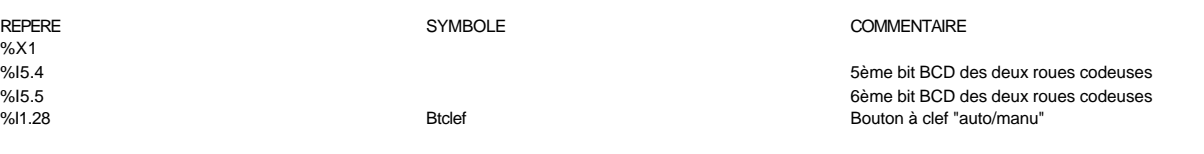

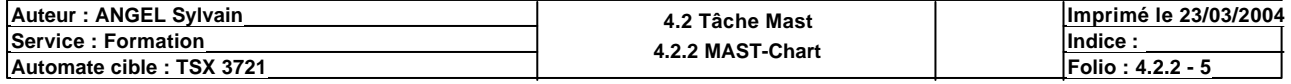

**CHART - PAGE2 %X(21)->%X(22)**

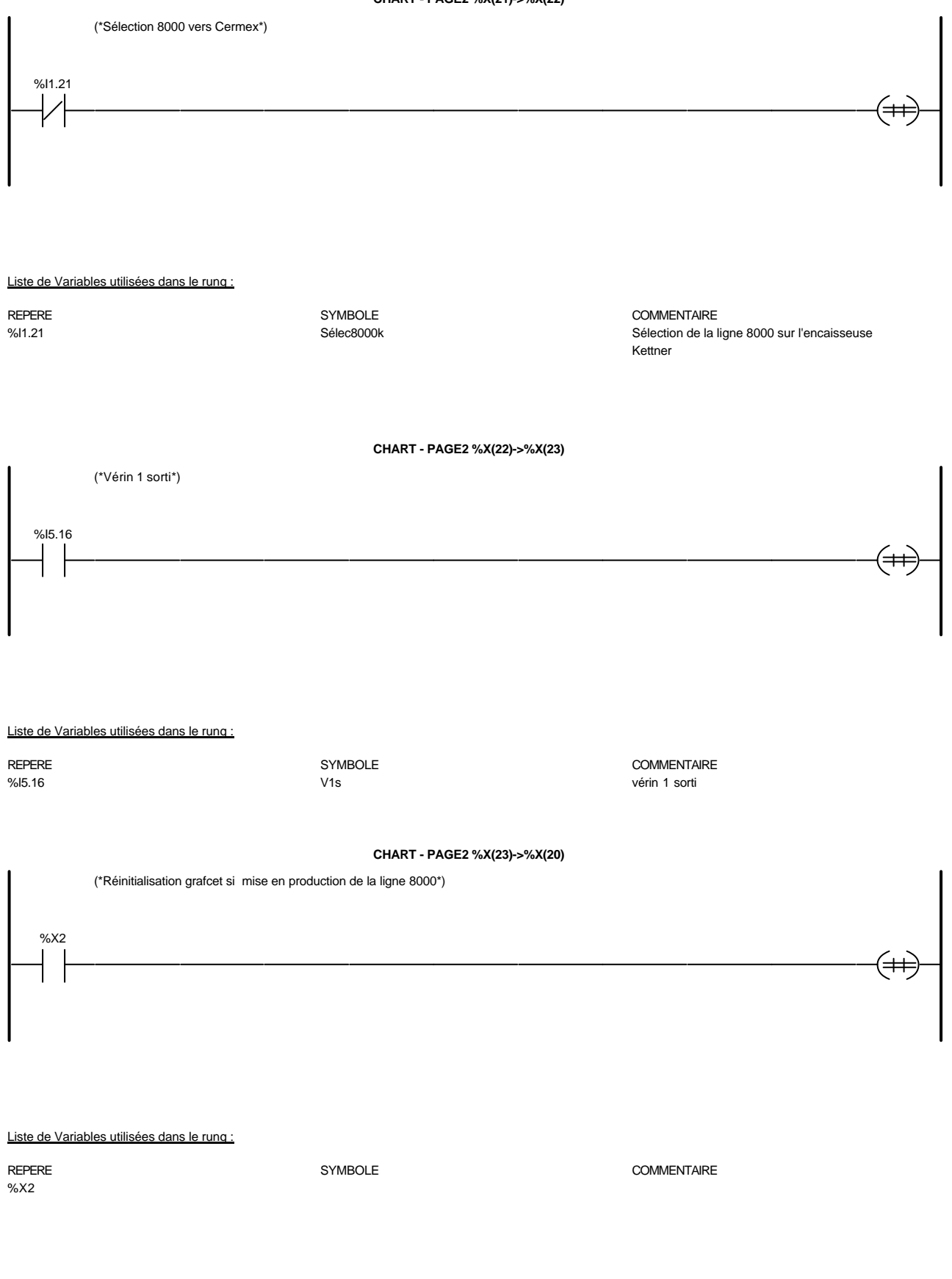

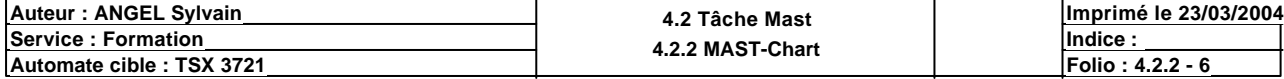

**CHART - PAGE2 %X(21)->%X(24)**

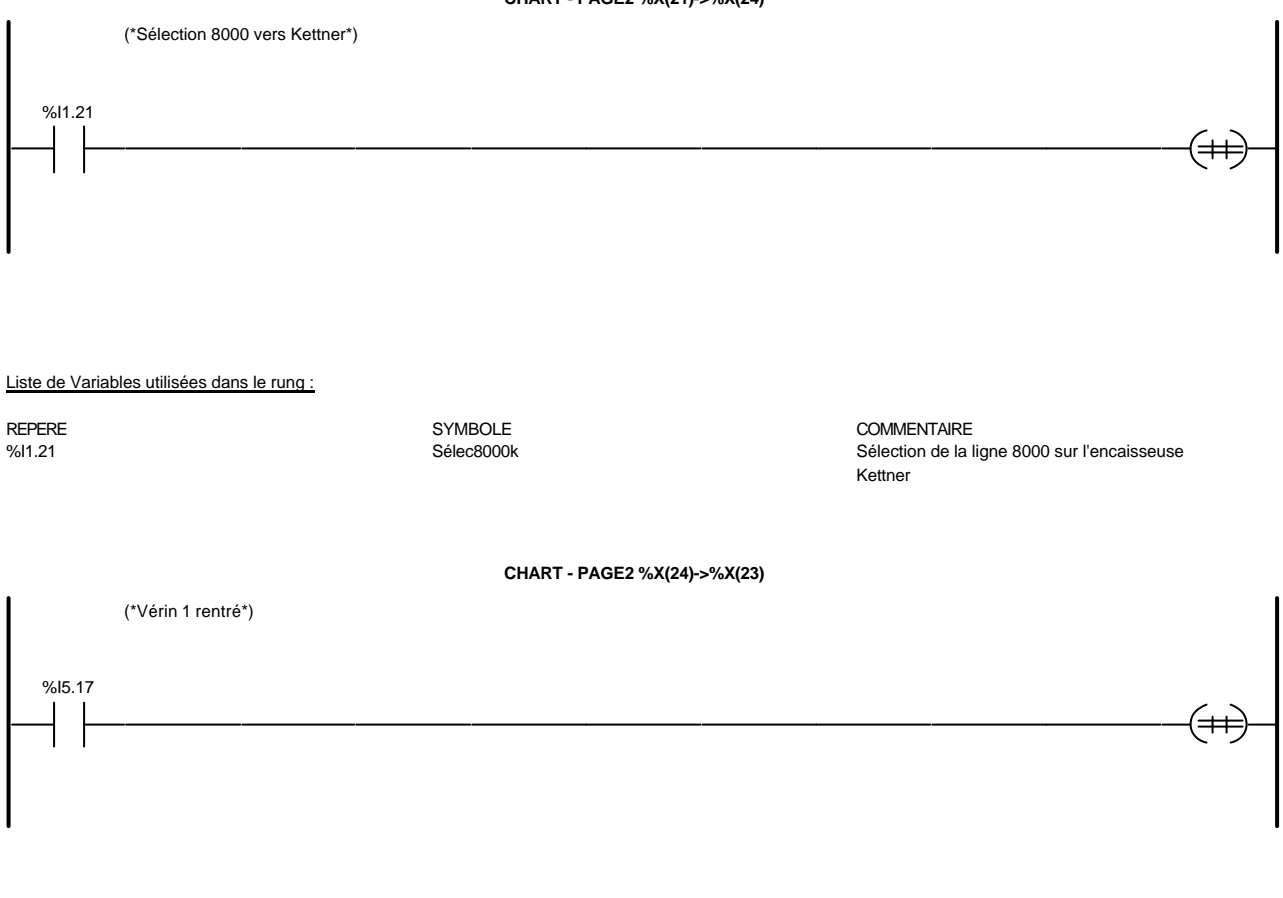

Liste de Variables utilisées dans le rung :

REPERE SYMBOLE COMMENTAIRE V1r vérin 1 rentré

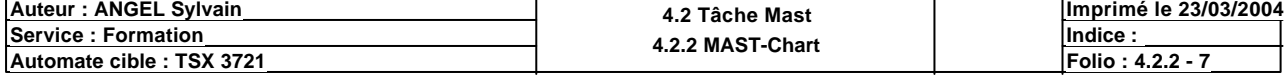

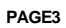

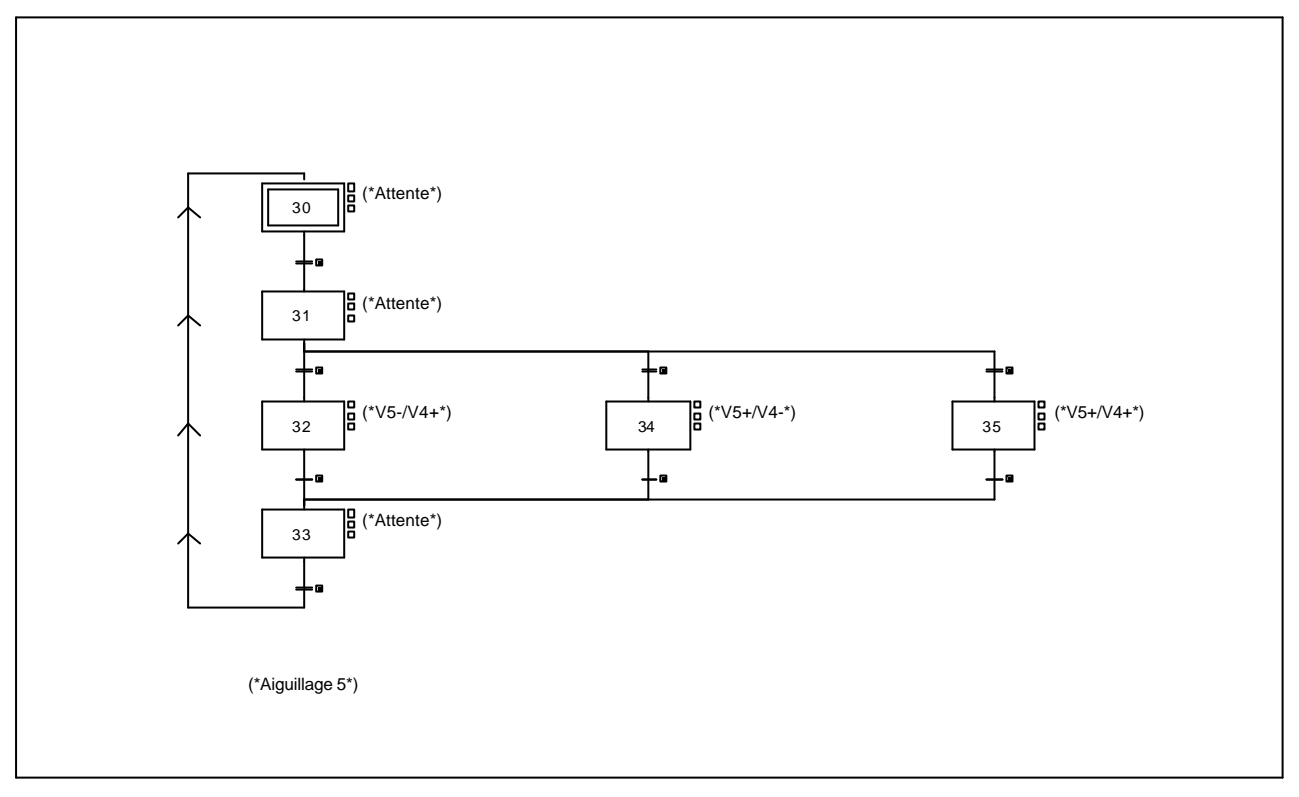

### **CHART - PAGE3 %X(30)->%X(31)**

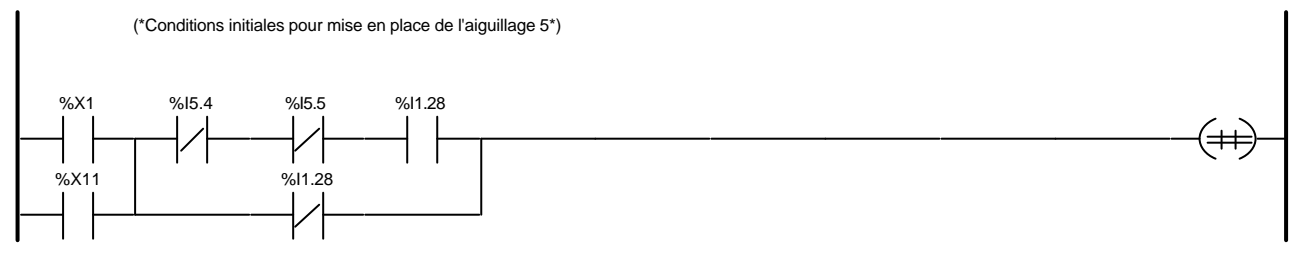

Liste de Variables utilisées dans le rung :

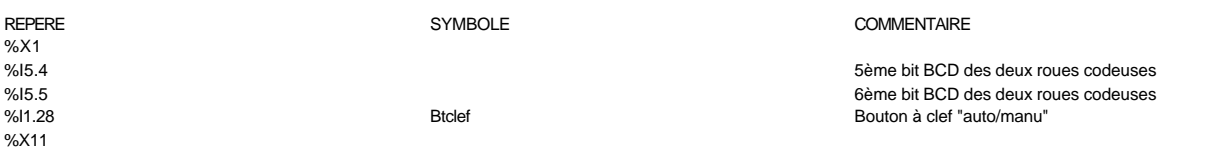

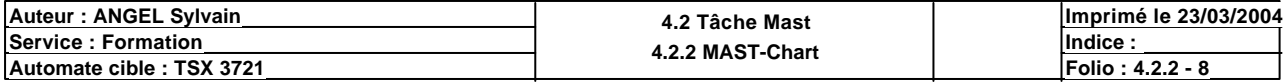

### **CHART - PAGE3 %X(31)->%X(32)**

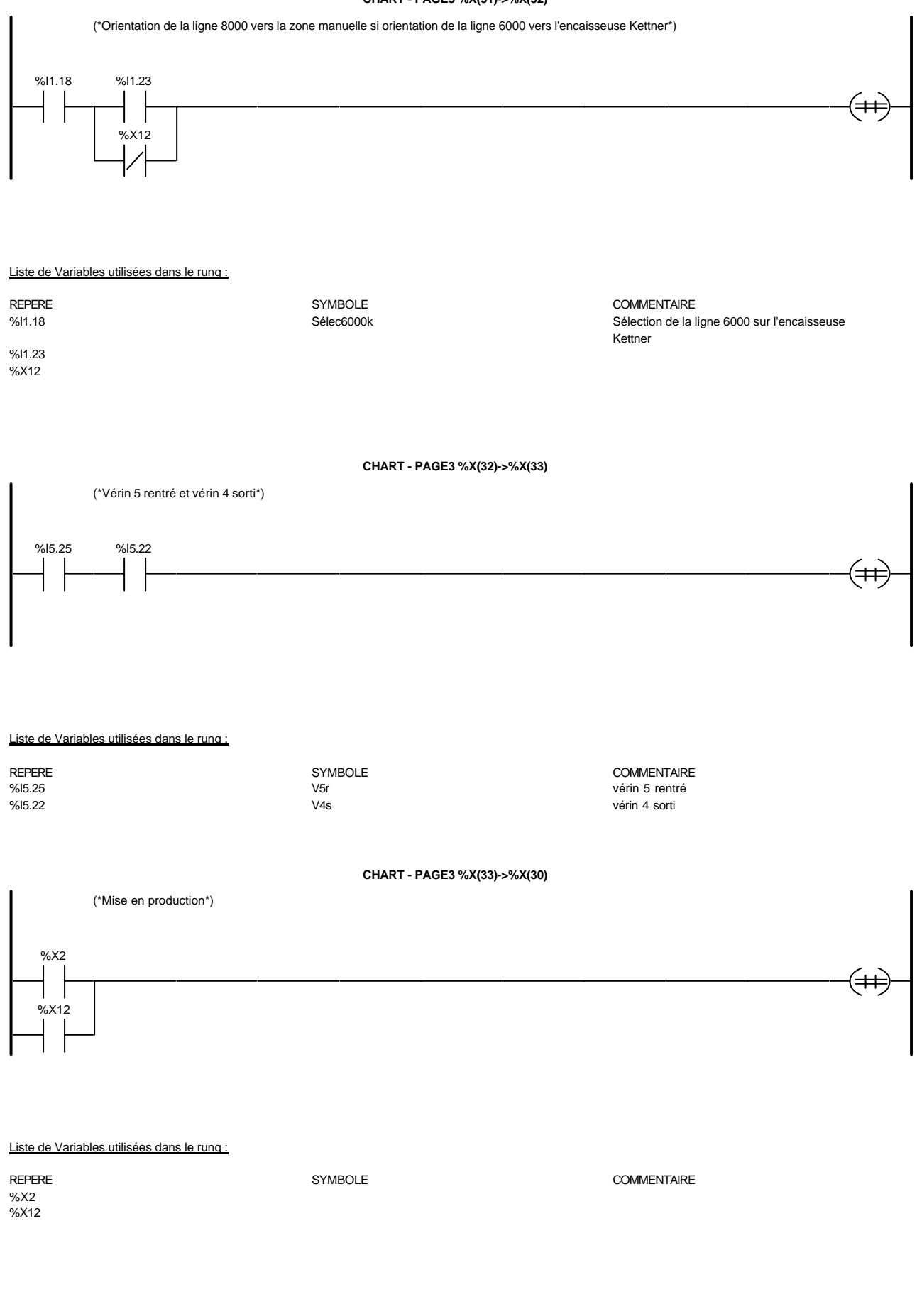

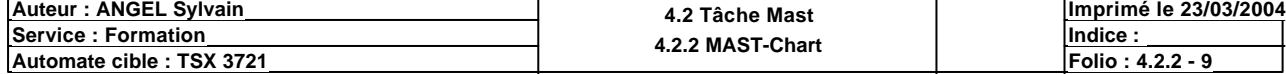

## **CHART - PAGE3 %X(31)->%X(34)**

(\*Orientation de la ligne 6000 vers l'encaisseuse Cermex si orientation de la ligne 8000 vers l'encaisseuse Kettner\*)

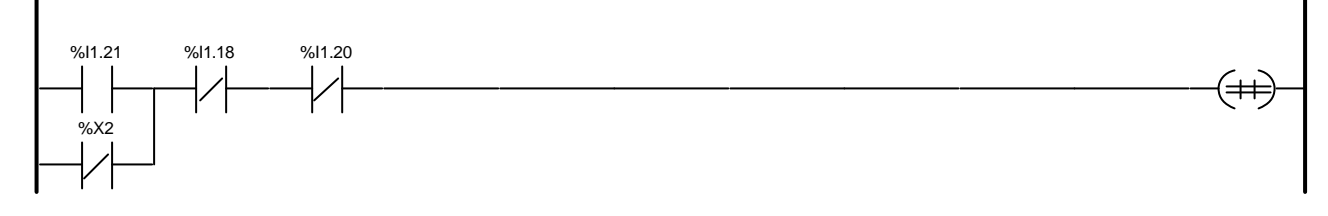

### Liste de Variables utilisées dans le rung :

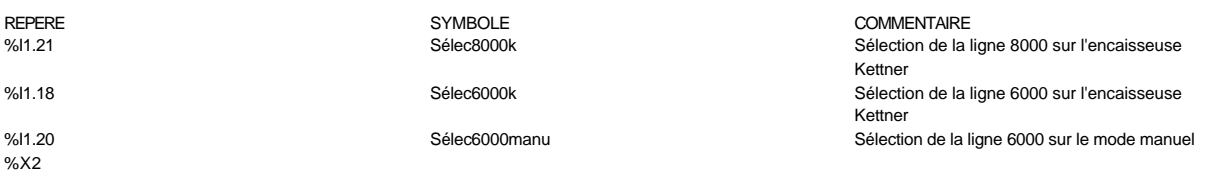

### **CHART - PAGE3 %X(34)->%X(33)**

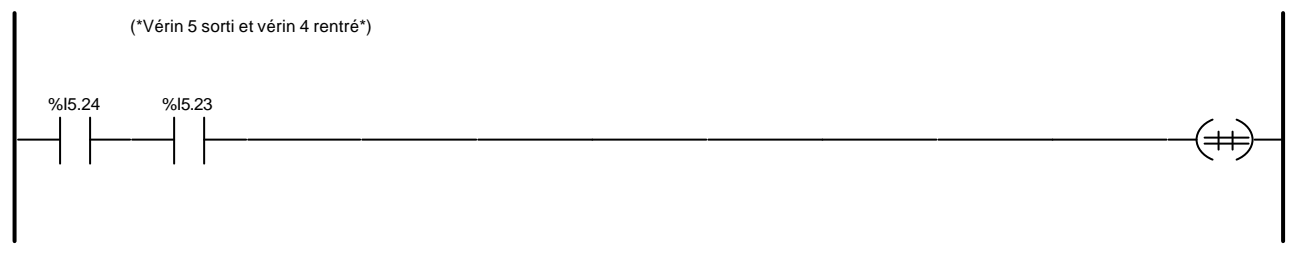

### Liste de Variables utilisées dans le rung :

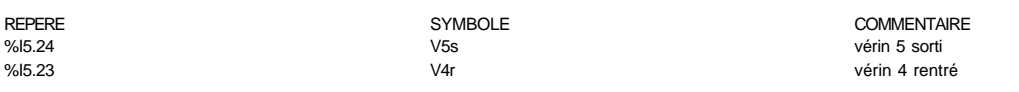

### **CHART - PAGE3 %X(31)->%X(35)**

 $(\pm \pm)$ 

(\*Orientation de la ligne 6000 vers la zone manuelle et de la ligne 8000 vers l'encaisseuse Kettner ou Cermex\*)

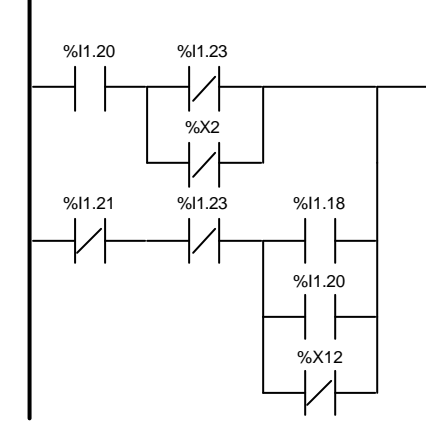

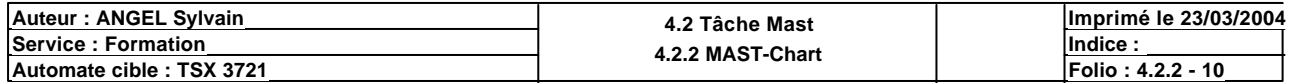

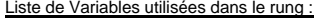

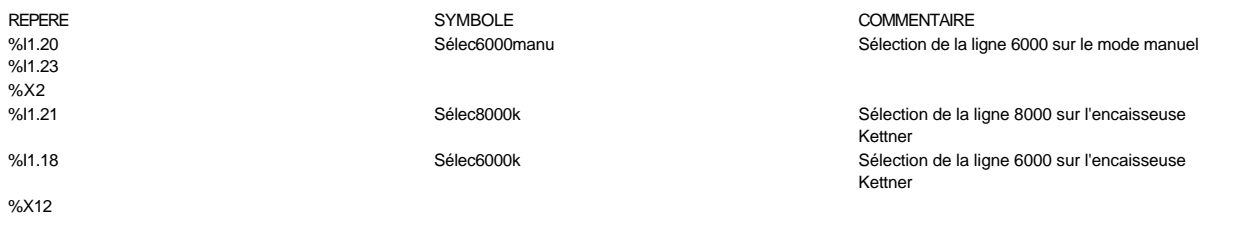

### **CHART - PAGE3 %X(35)->%X(33)**

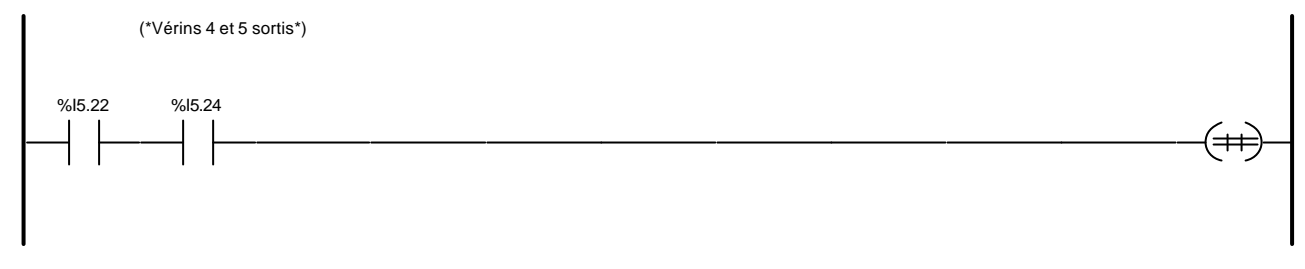

### Liste de Variables utilisées dans le rung :

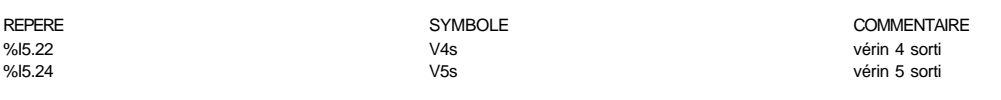

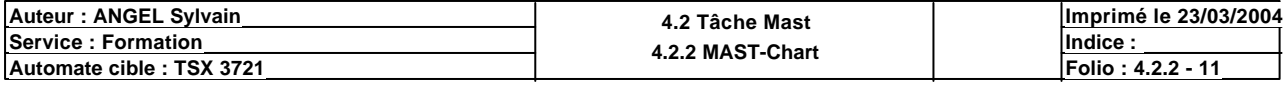

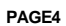

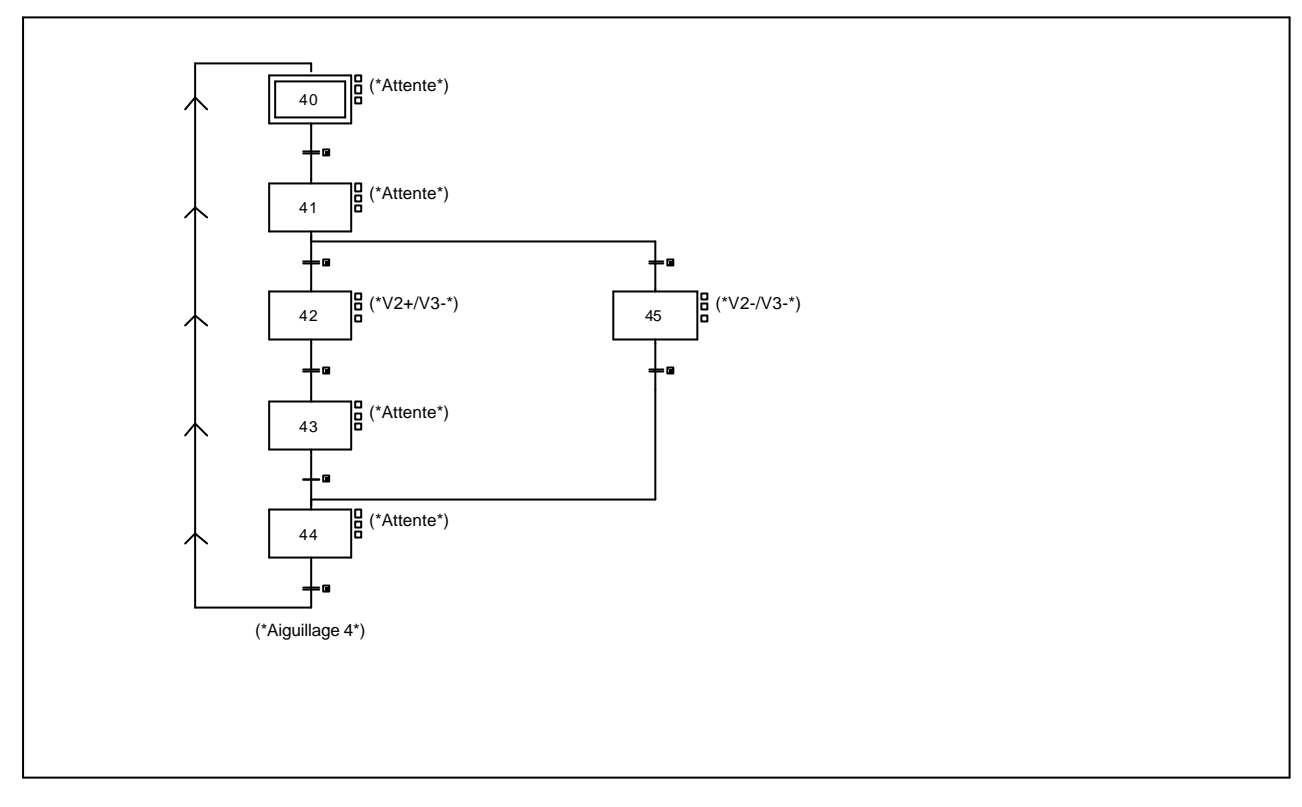

### **CHART - PAGE4 %X(40)->%X(41)**

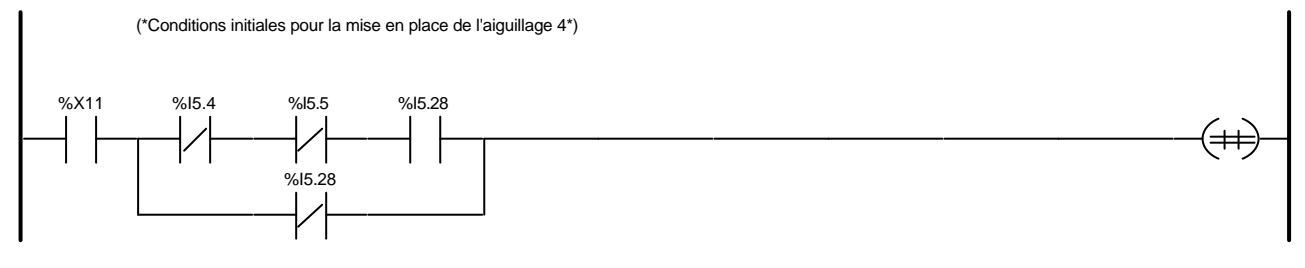

### Liste de Variables utilisées dans le rung :

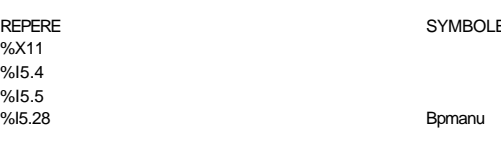

### **REPERENT ASSESSED COMMENTAIRE**

5ème bit BCD des deux roues codeuses 6ème bit BCD des deux roues codeuses appui sur le bouton poussoir du mode manuel

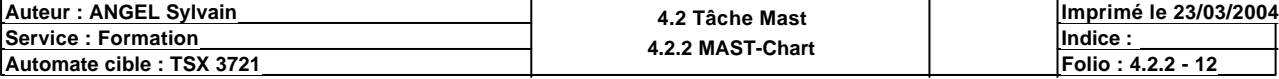

### **CHART - PAGE4 %X(41)->%X(42)**

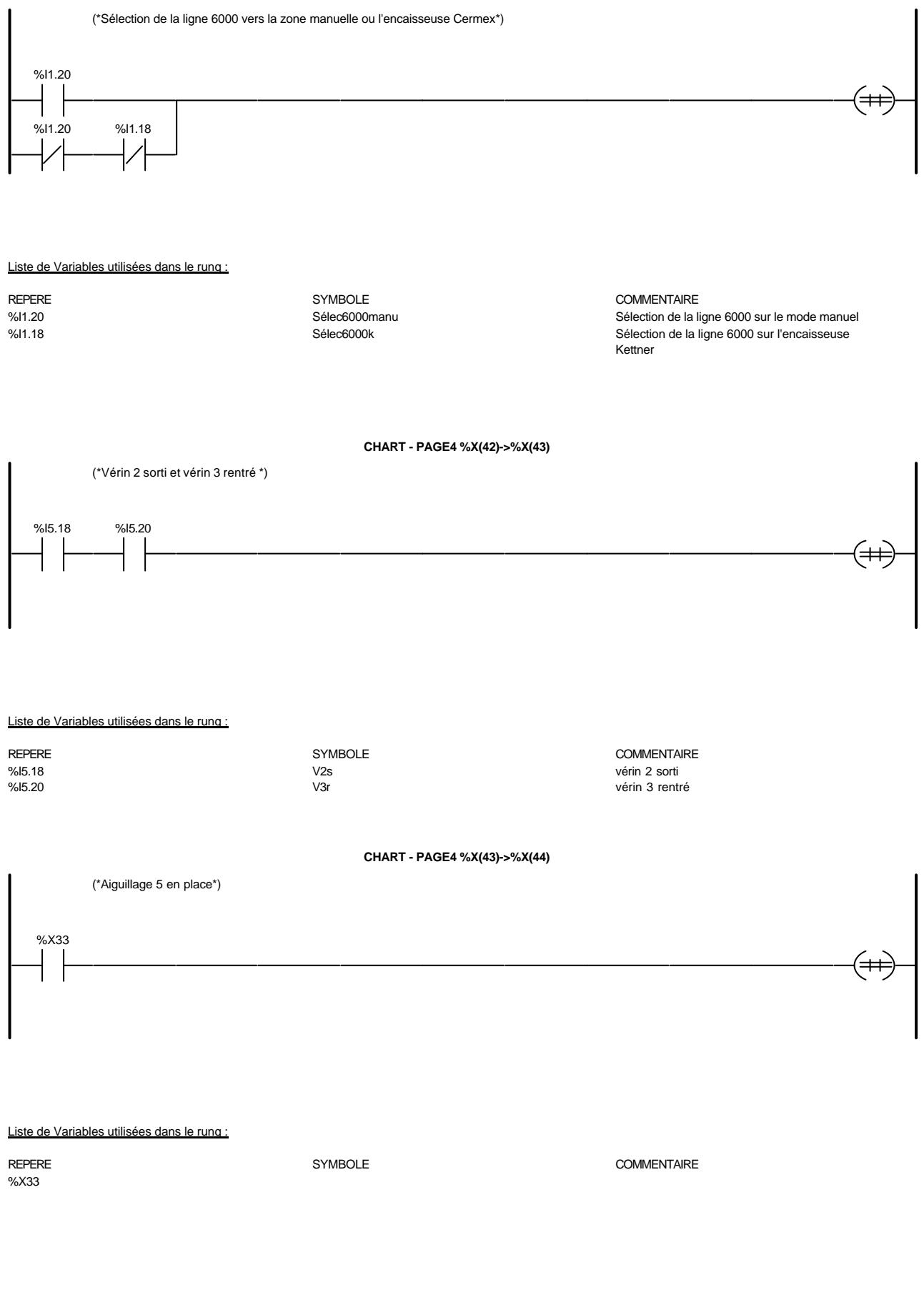

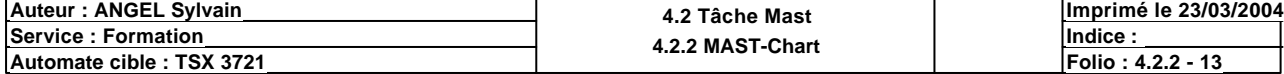

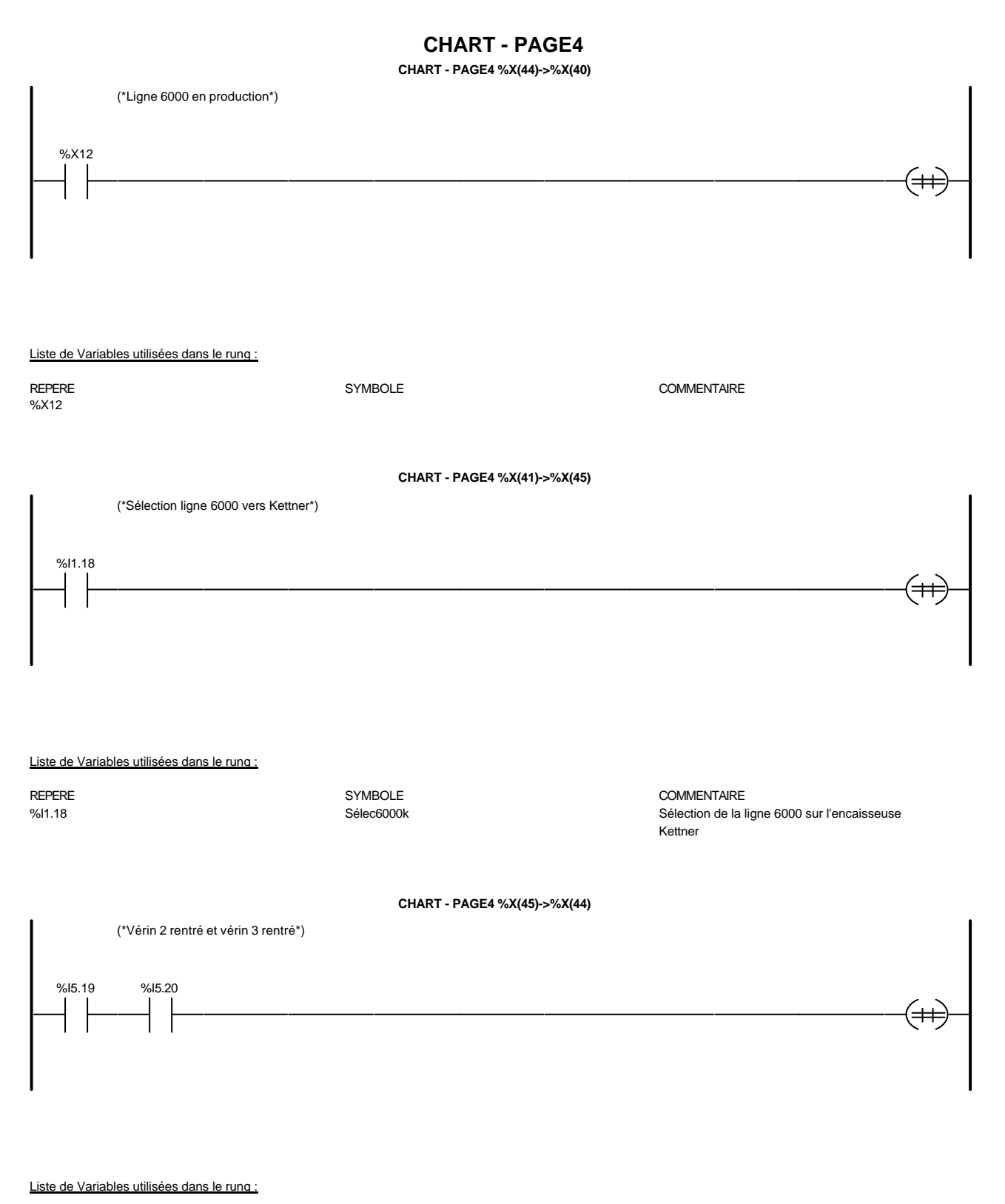

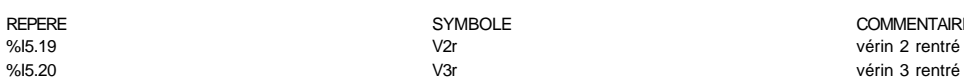

**REPERENT ASSESSED COMMENTAIRE** vérin 3 rentré

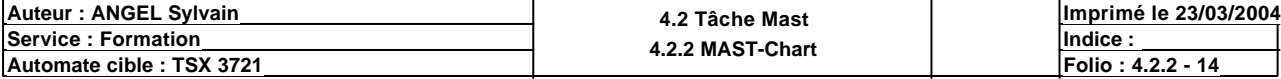

# **MAST-POST**

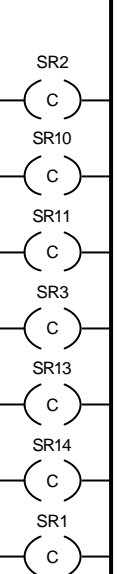

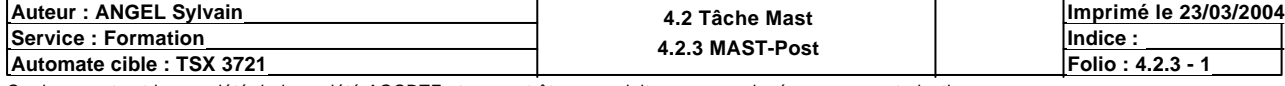

Ce document est la propriété de la société AOCDTF et ne peut être reproduit ou communiqué sans son autorisation.

%L1

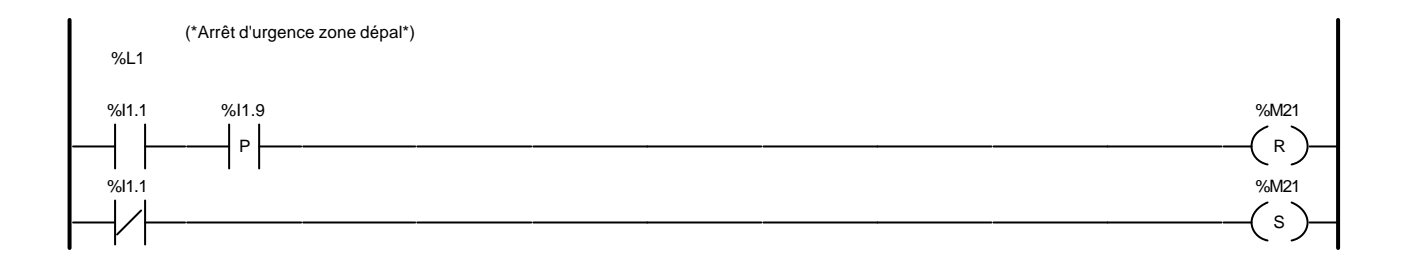

### Liste de Variables utilisées dans le rung :

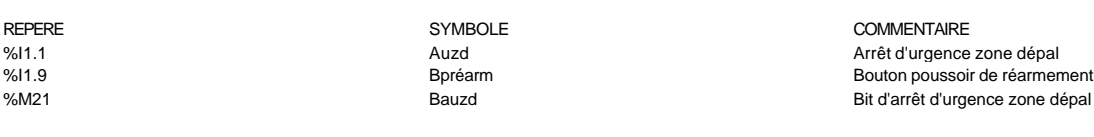

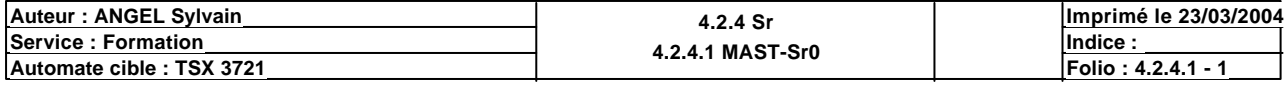

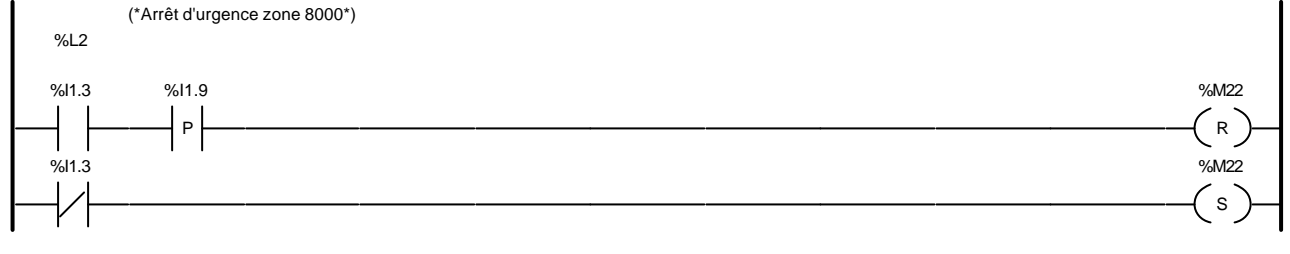

### Liste de Variables utilisées dans le rung :

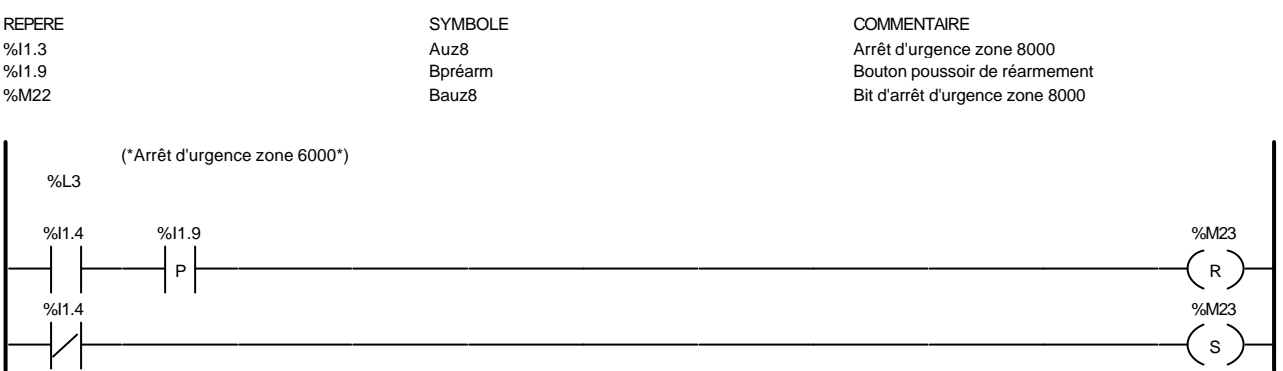

### Liste de Variables utilisées dans le rung :

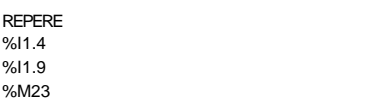

SYMBOLE<br>
Auz6<br>
Arrêt d'urgence Arrêt d'urgence zone 6000 %I1.9 Bpréarm Bouton poussoir de réarmement Bit d'arrêt d'urgence zone 6000

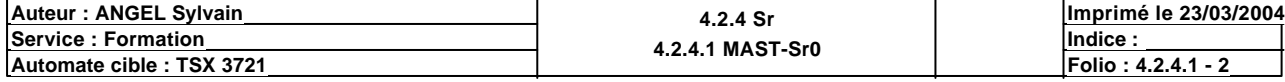

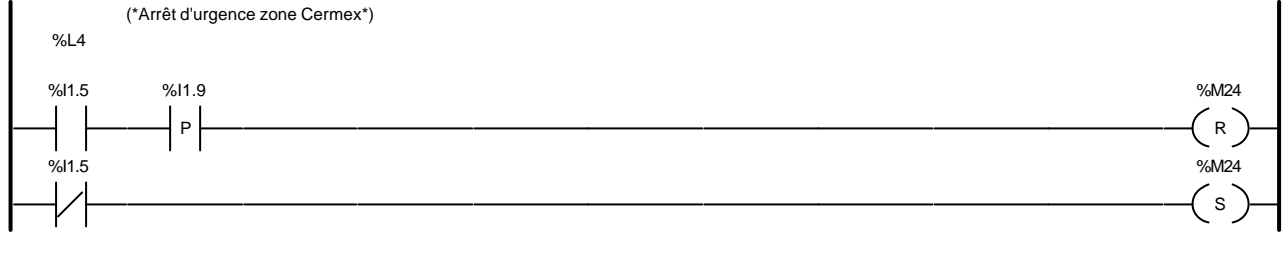

### Liste de Variables utilisées dans le rung :

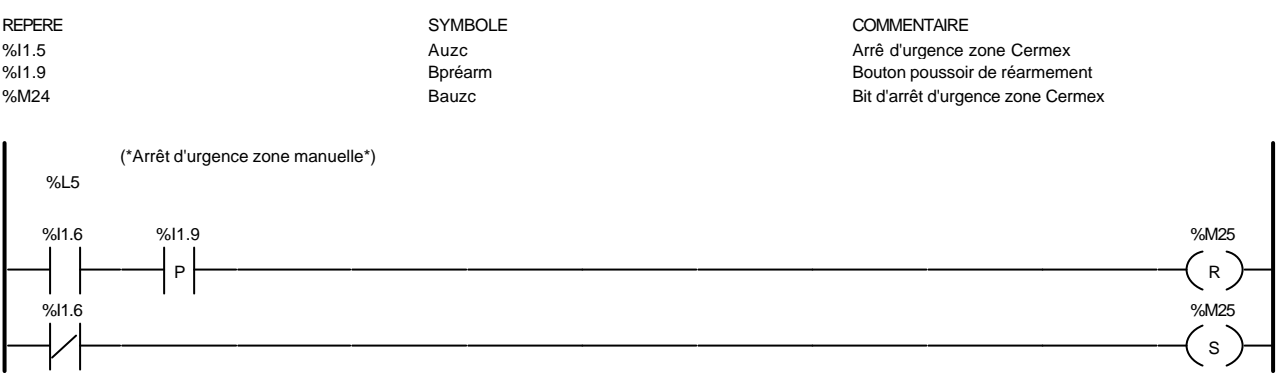

### Liste de Variables utilisées dans le rung :

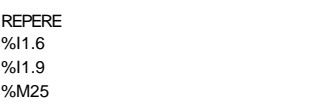

REPERE SYMBOLE COMMENTAIRE Arrêt d'urgence zone manuel %I1.9 Bpréarm Bouton poussoir de réarmement Bit d'arrêt d'urgence zone manuel

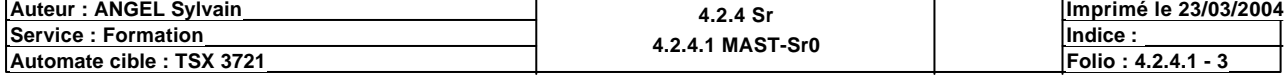

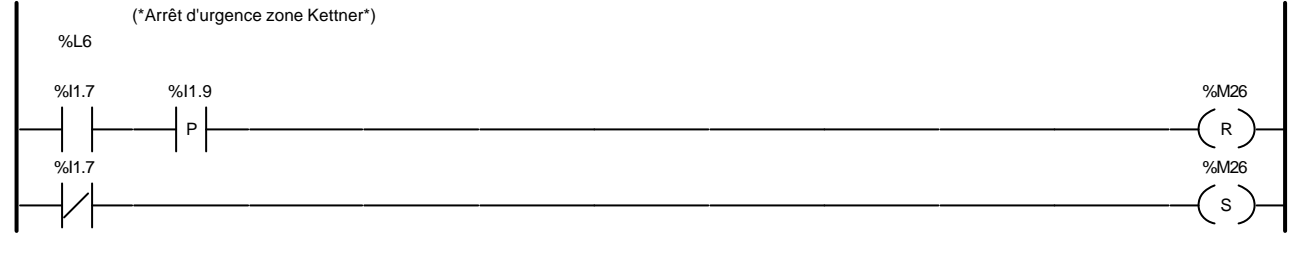

### Liste de Variables utilisées dans le rung :

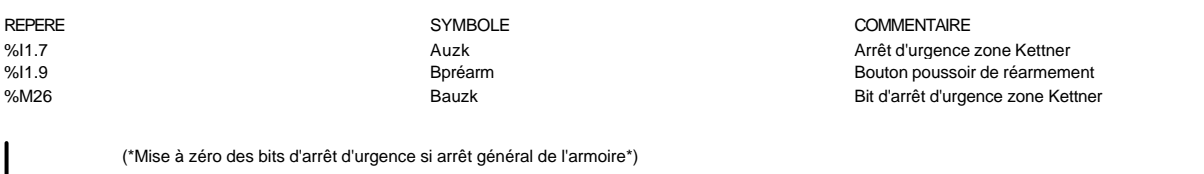

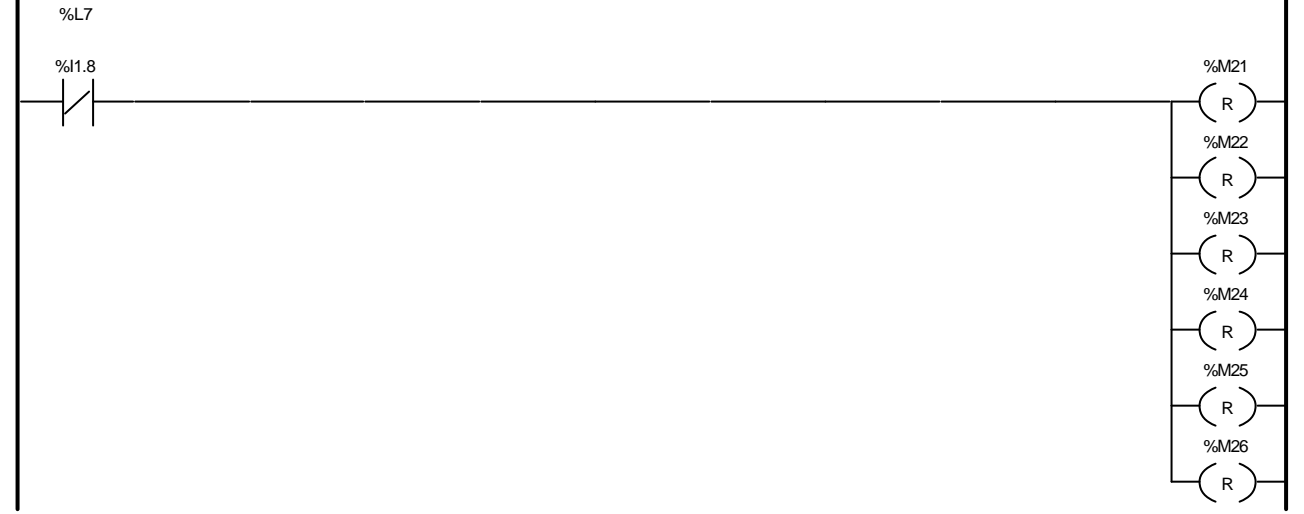

### Liste de Variables utilisées dans le rung :

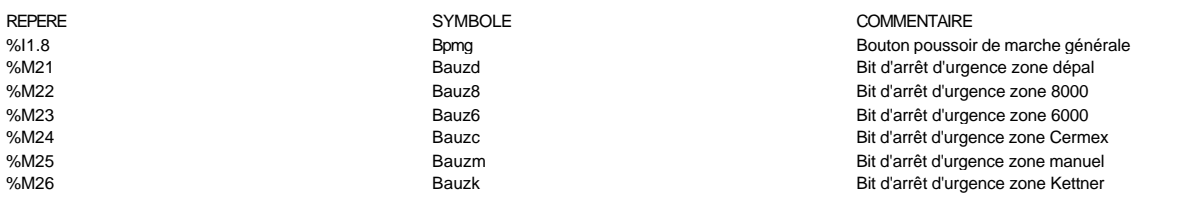

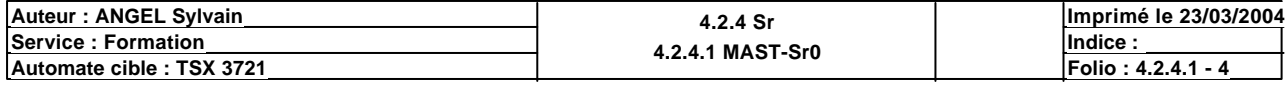

%L8

 $\zeta$  RETURN

 $\rightarrow$ 

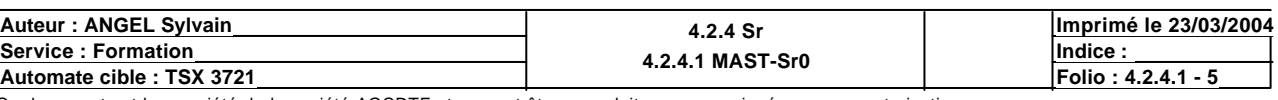

T

(\*Sous-programme de gestion des arrêts moteurs si bourrage\*)

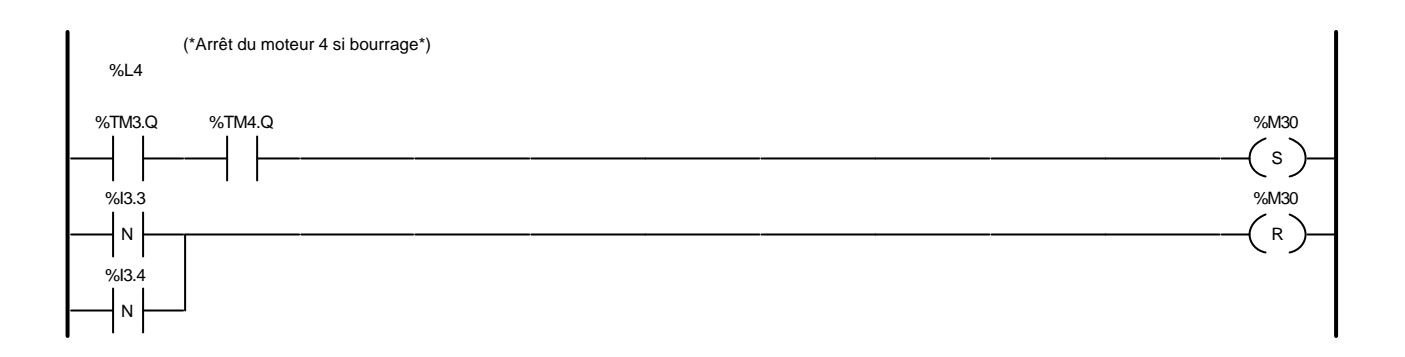

### Liste de Variables utilisées dans le rung :

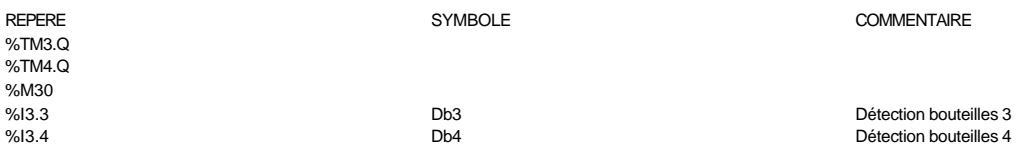

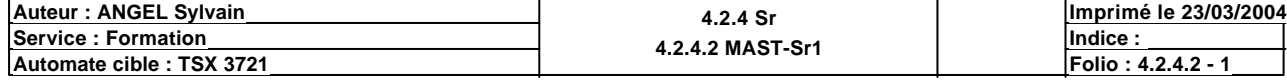

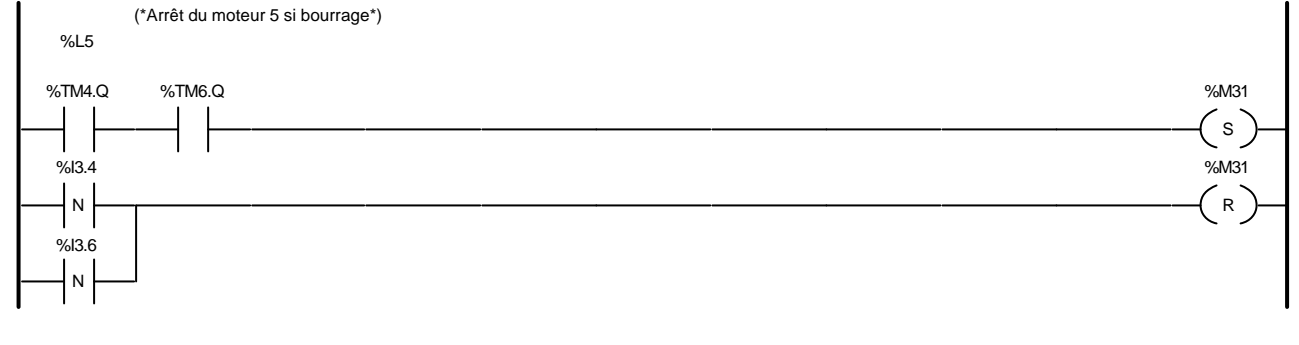

### Liste de Variables utilisées dans le rung :

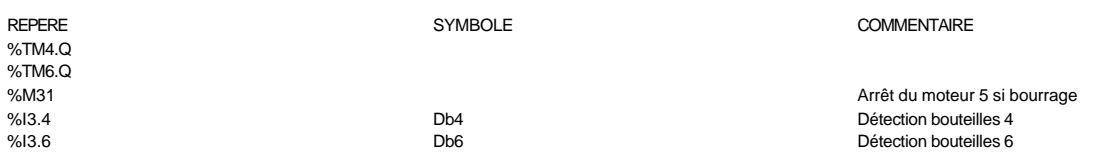

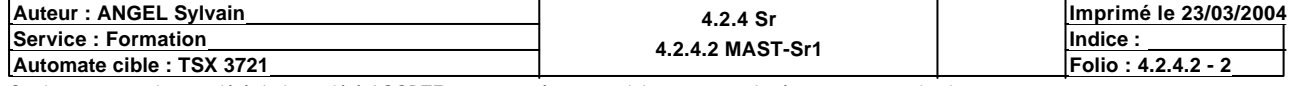

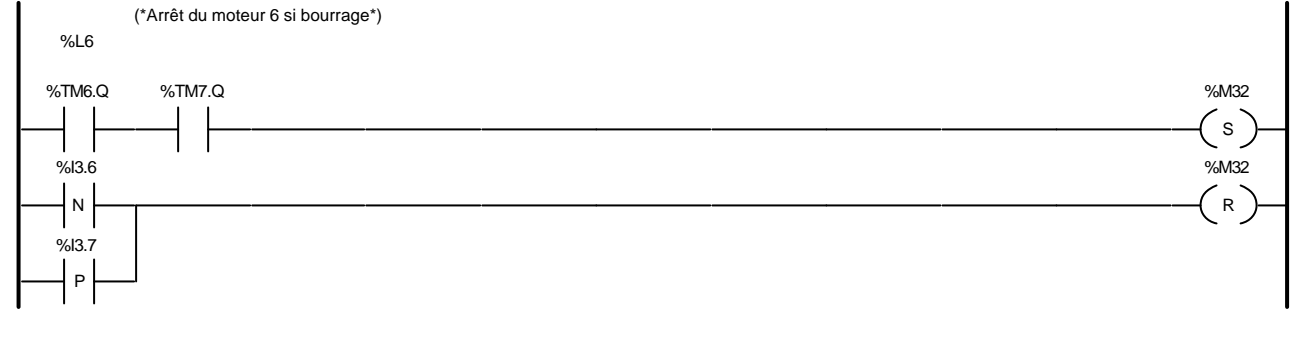

### Liste de Variables utilisées dans le rung :

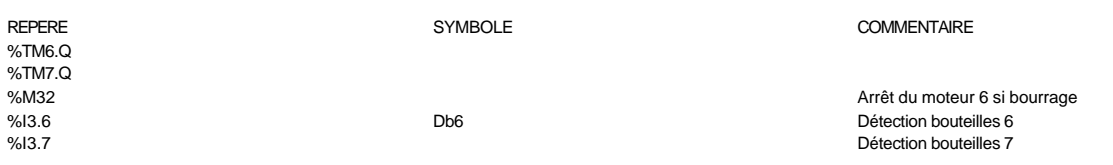

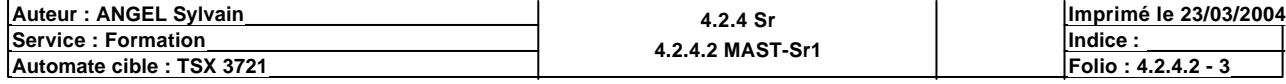

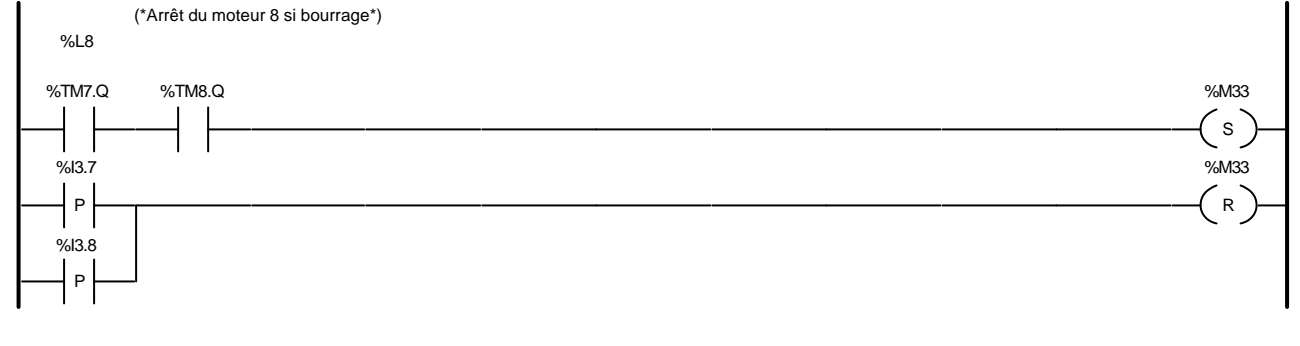

### Liste de Variables utilisées dans le rung :

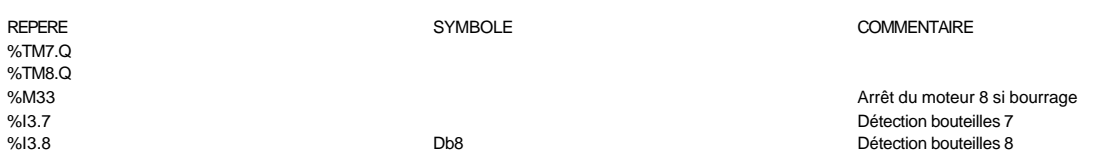

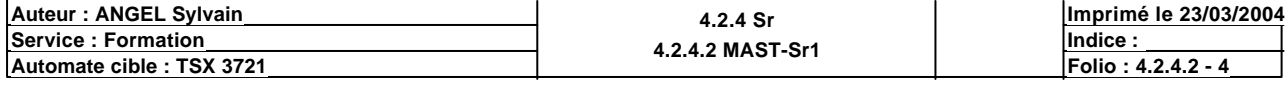

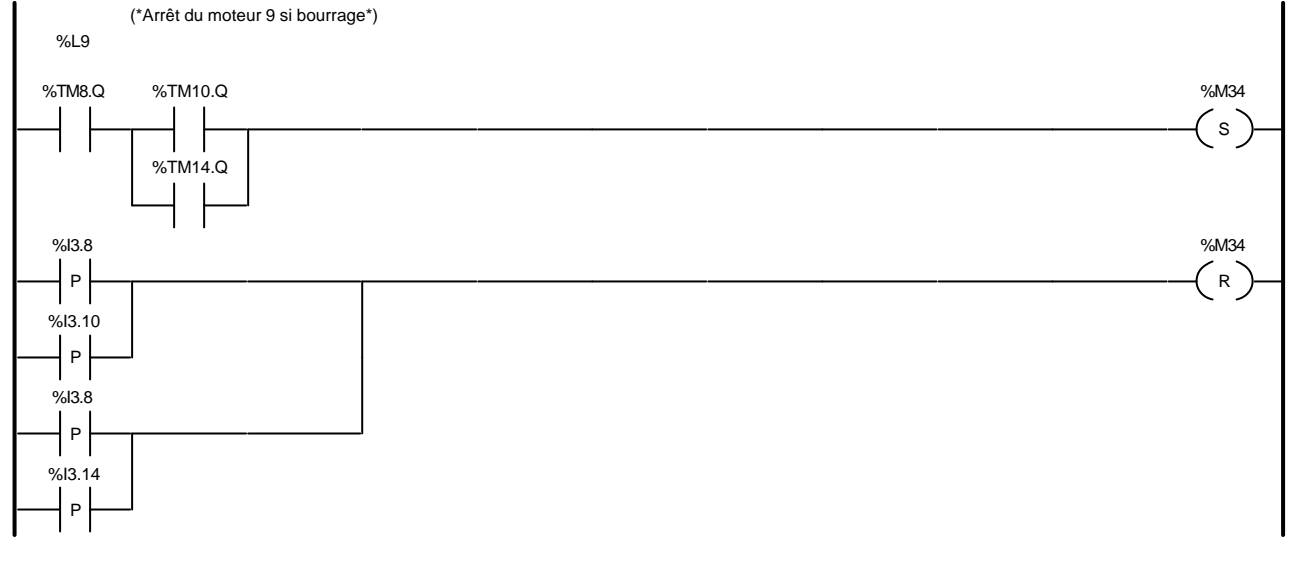

# Liste de Variables utilisées dans le rung :

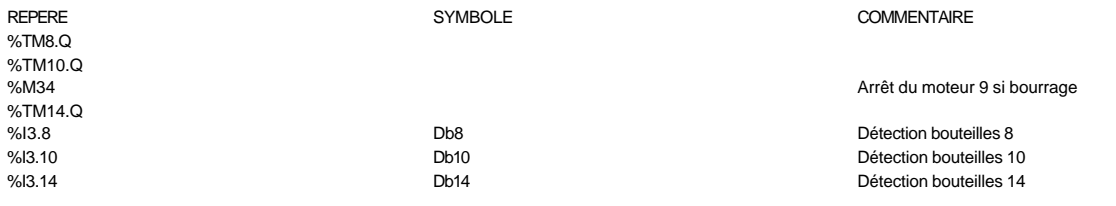

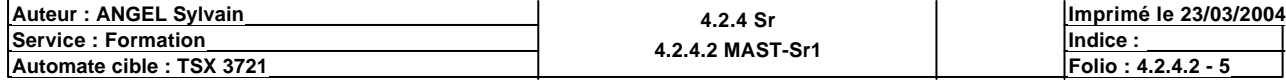

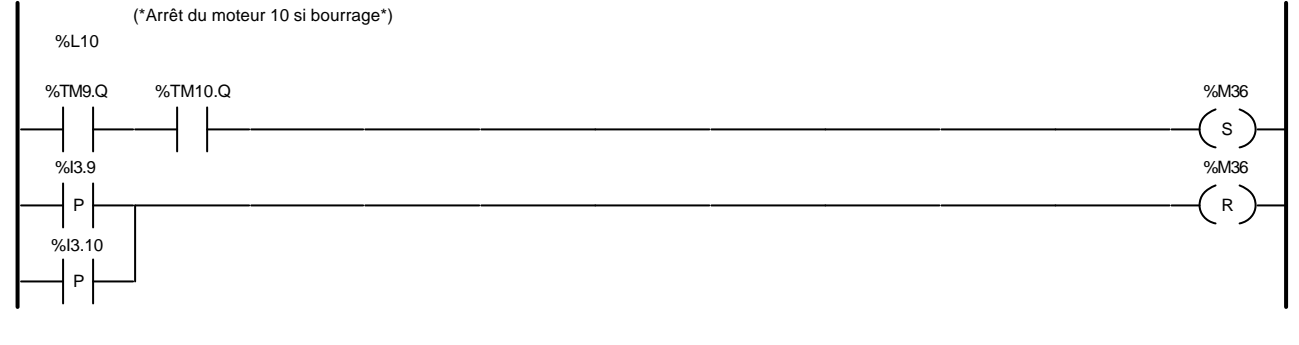

### Liste de Variables utilisées dans le rung :

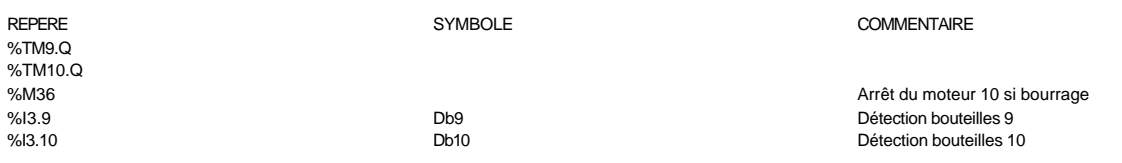

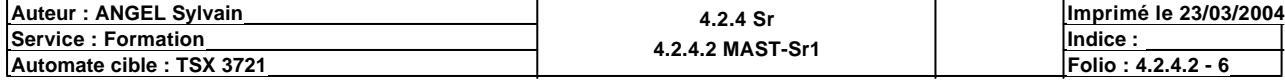

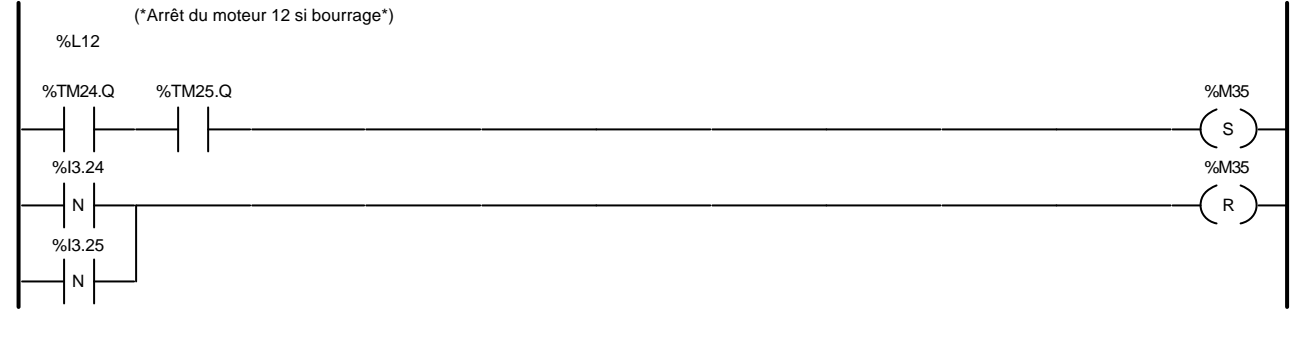

### Liste de Variables utilisées dans le rung :

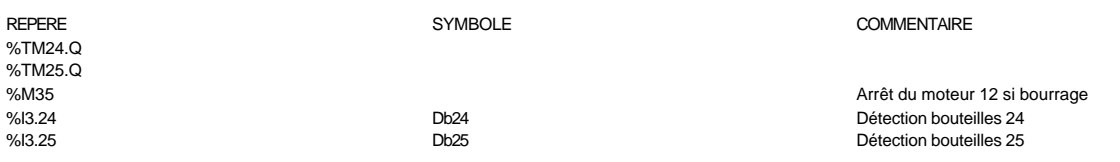

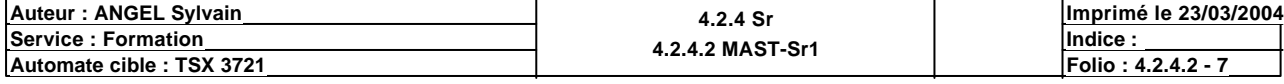

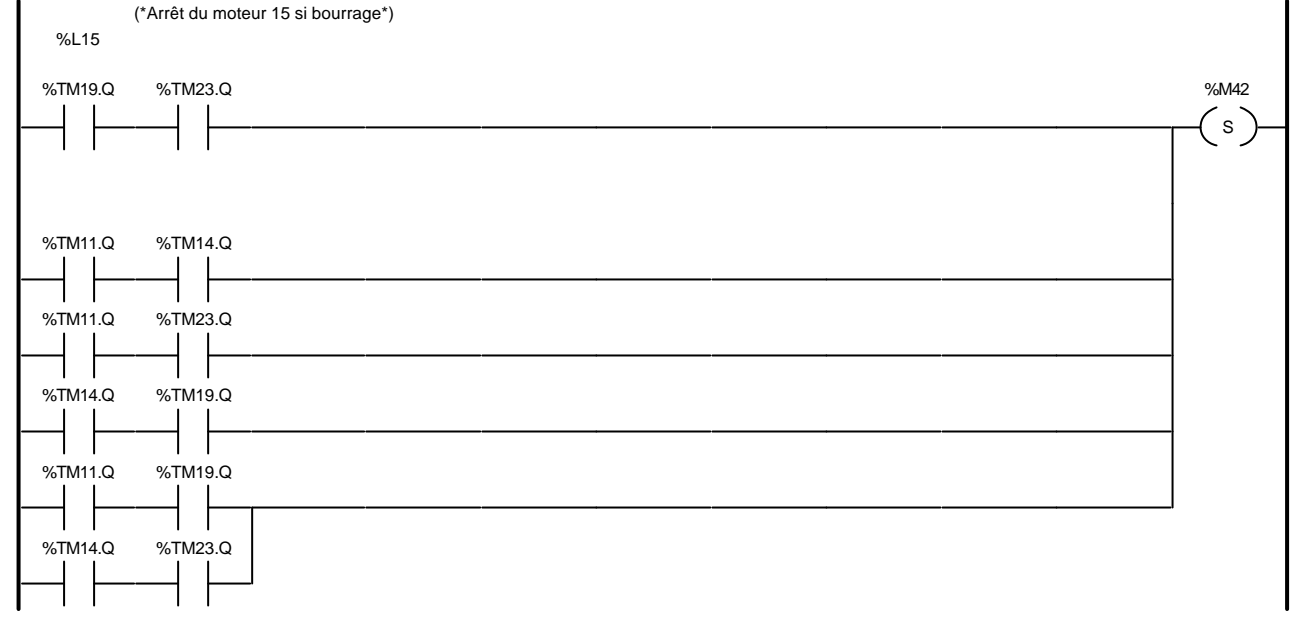

## Liste de Variables utilisées dans le rung :

%TM19.Q %TM23.Q<br>%M42 %TM11.Q %TM14.Q

REPERE COMMENTAIRE SYMBOLE SYMBOLE

Arrêt du moteur 15 si bourrage

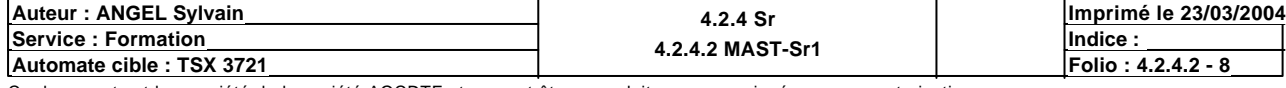

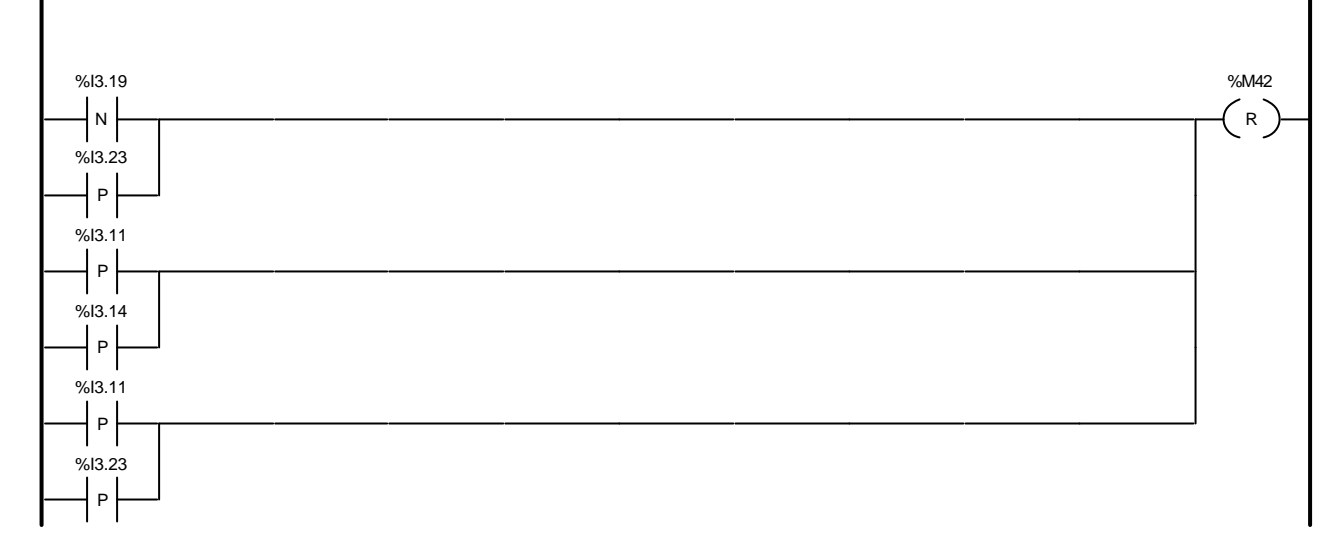

# Liste de Variables utilisées dans le rung :

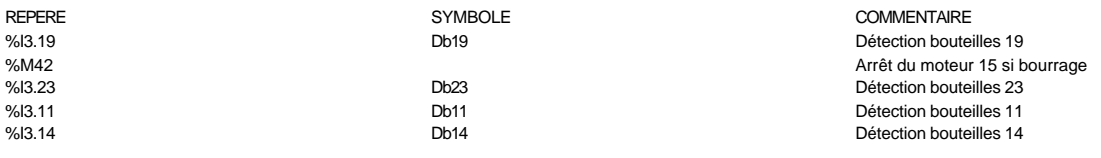

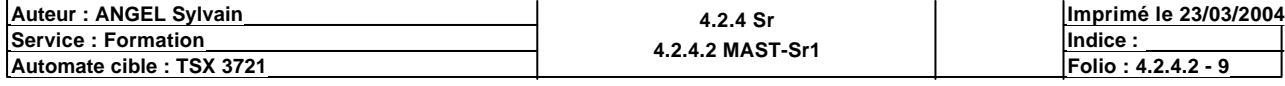

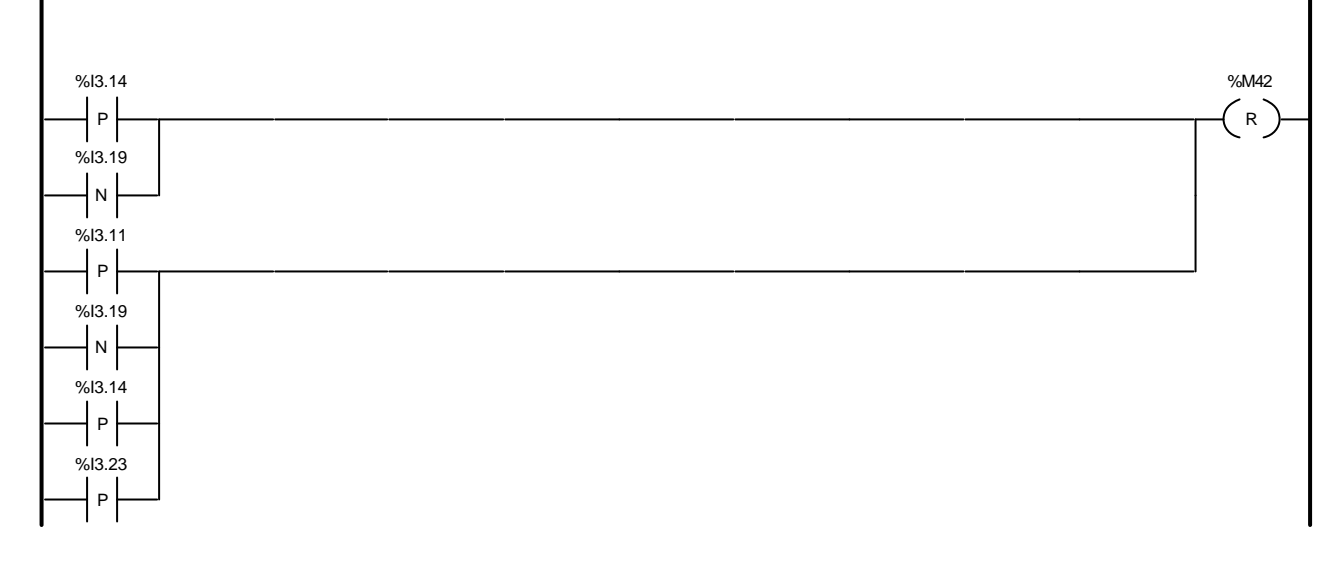

# Liste de Variables utilisées dans le rung :

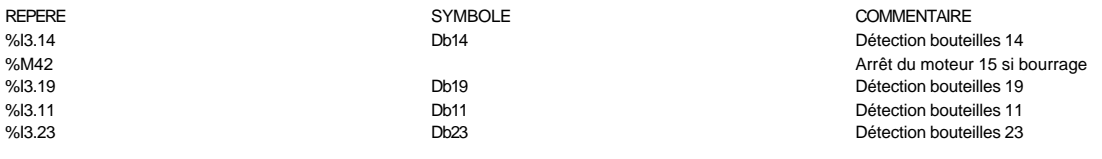

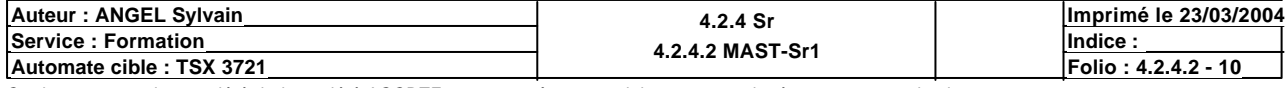

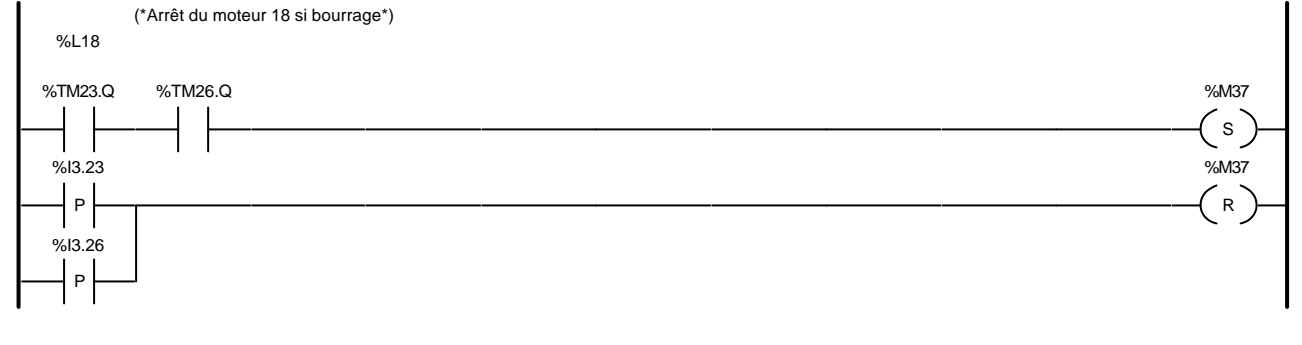

### Liste de Variables utilisées dans le rung :

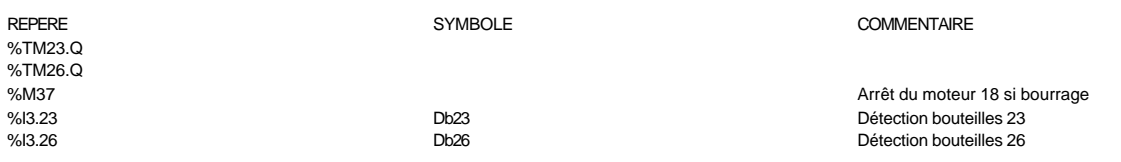

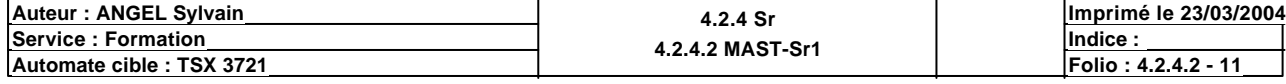

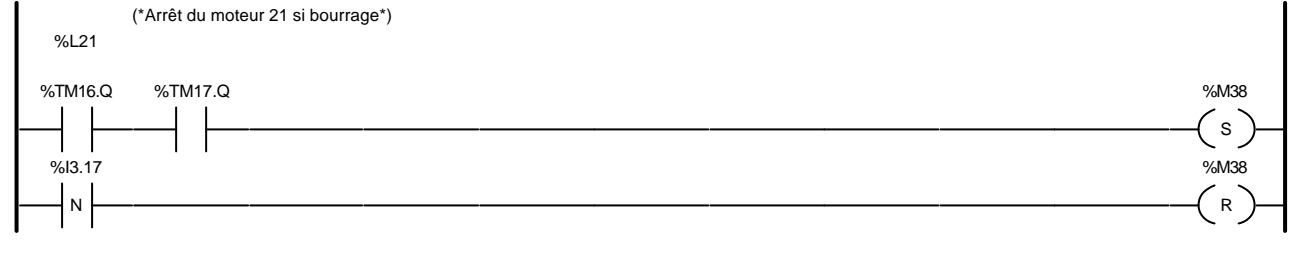

### Liste de Variables utilisées dans le rung :

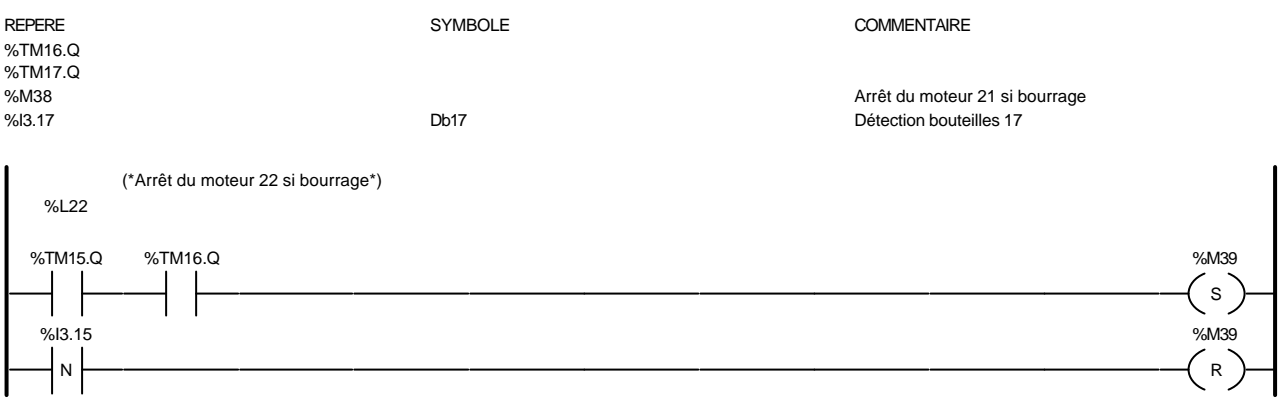

### Liste de Variables utilisées dans le rung :

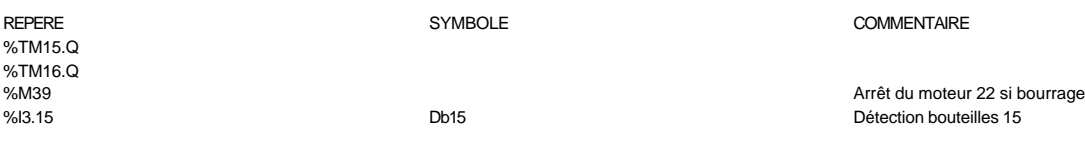

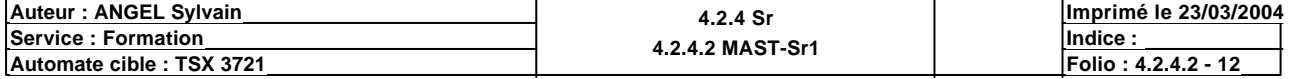

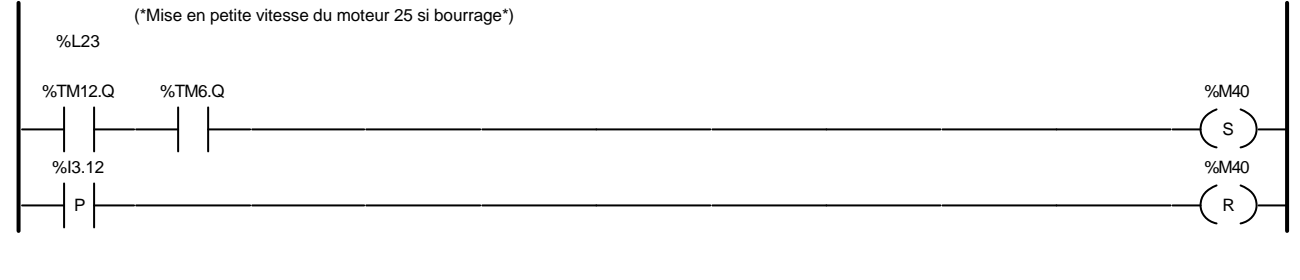

### Liste de Variables utilisées dans le rung :

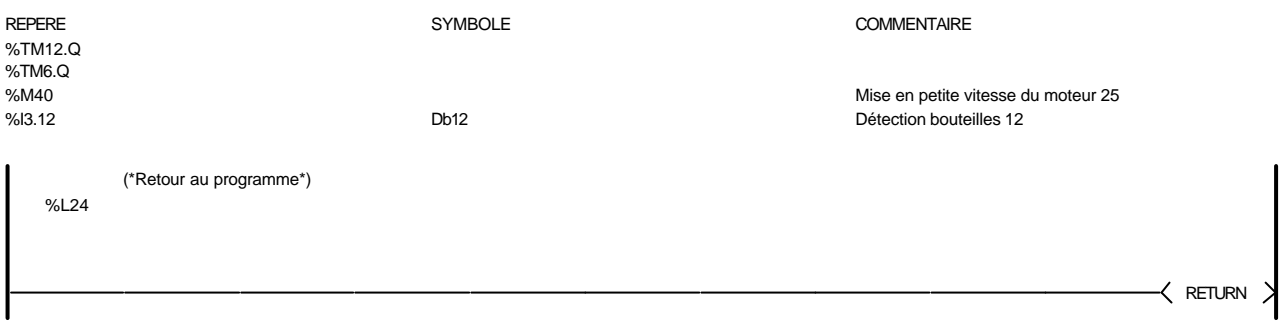

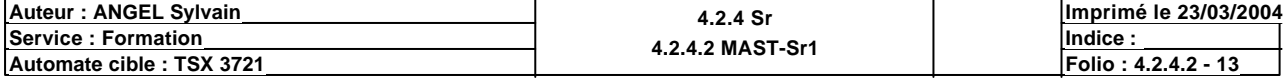

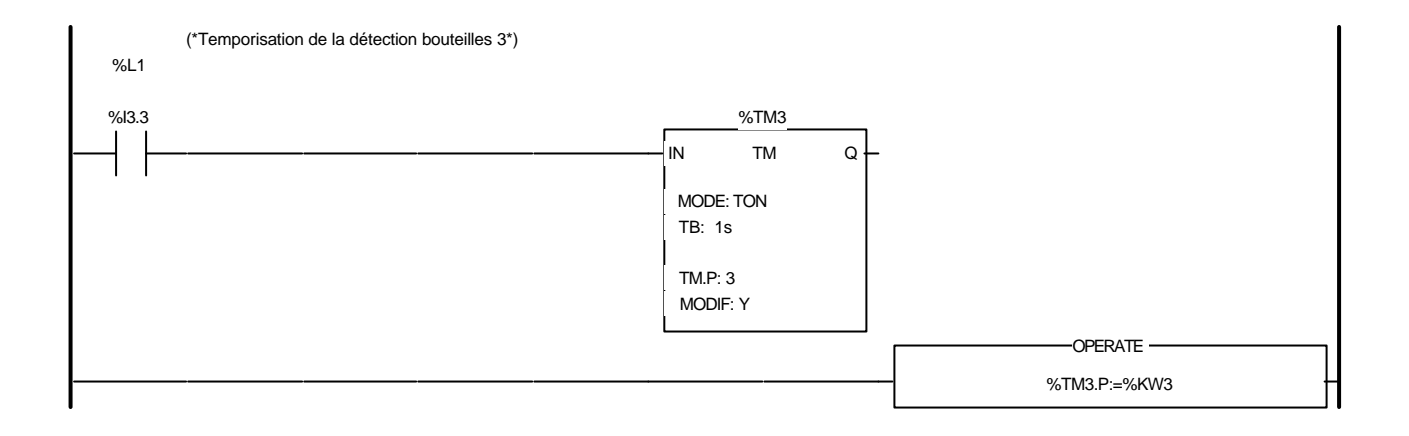

### Liste de Variables utilisées dans le rung :

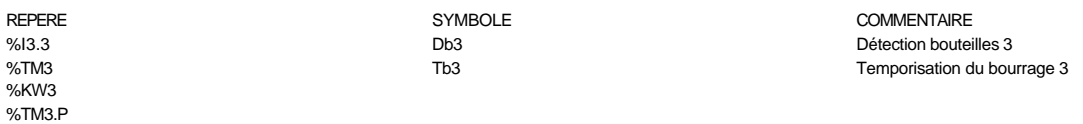

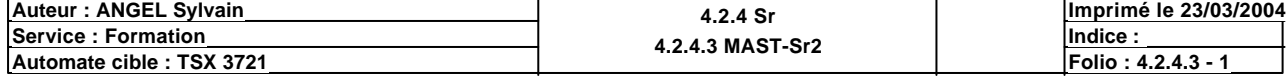
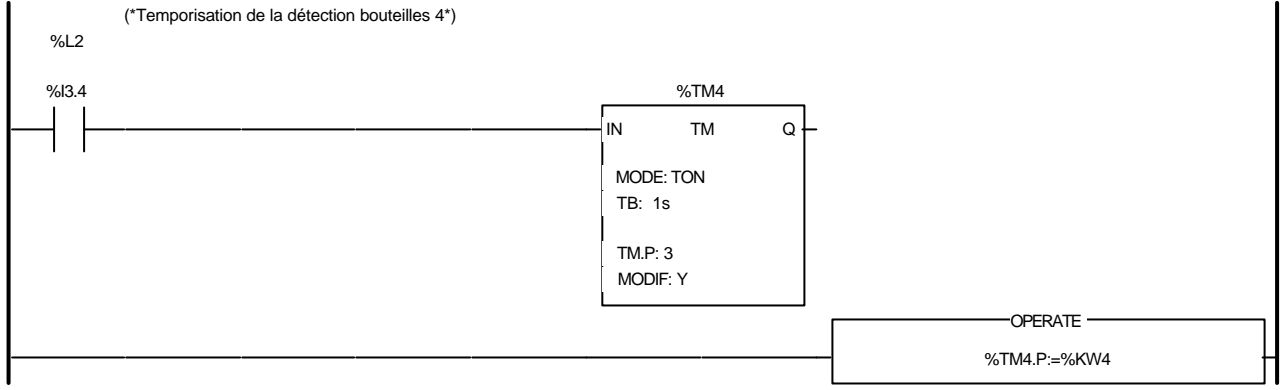

### Liste de Variables utilisées dans le rung :

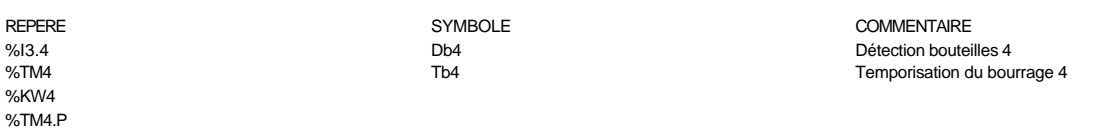

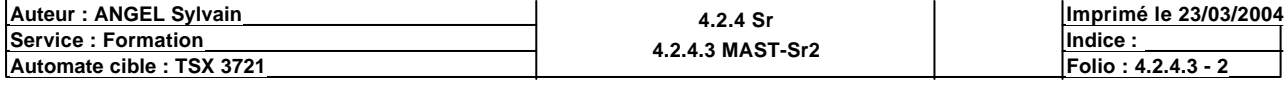

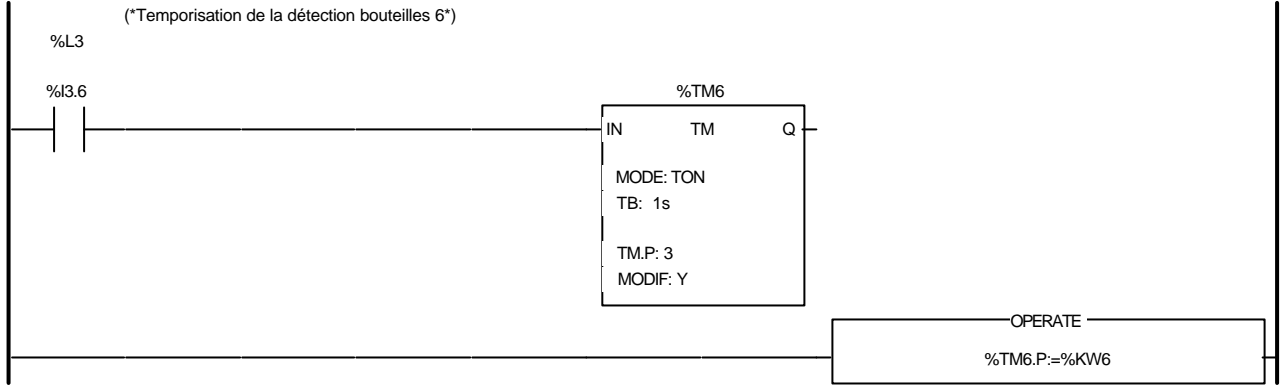

#### Liste de Variables utilisées dans le rung :

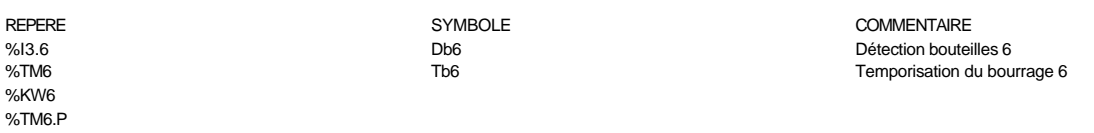

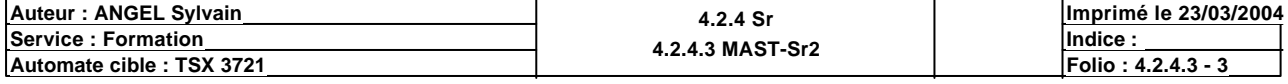

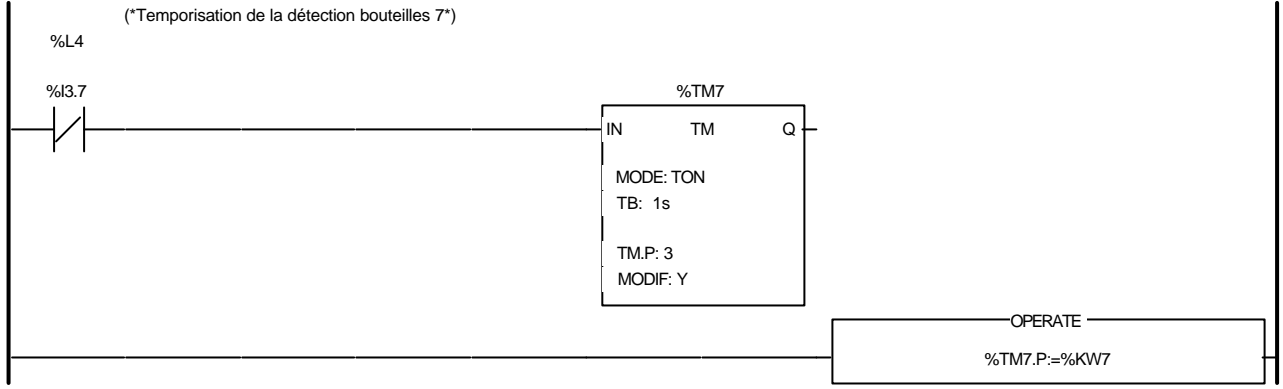

## Liste de Variables utilisées dans le rung :

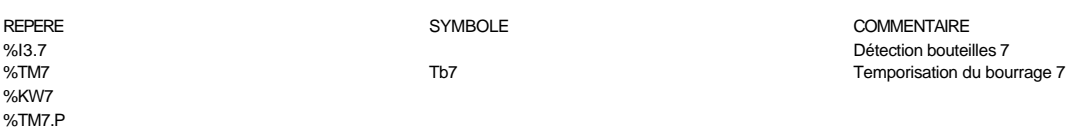

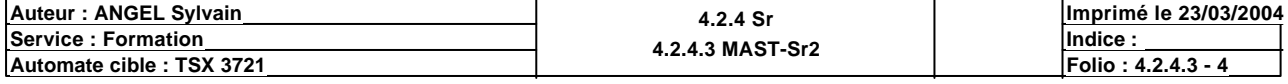

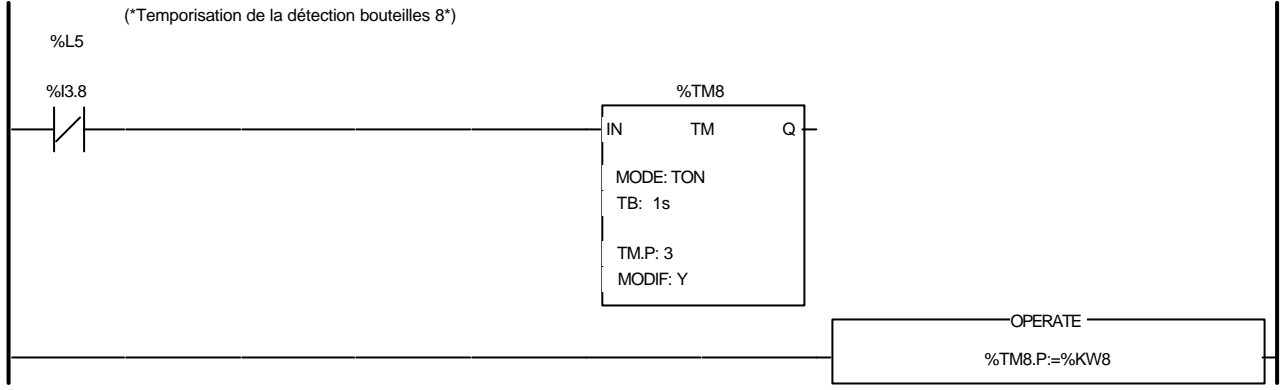

### Liste de Variables utilisées dans le rung :

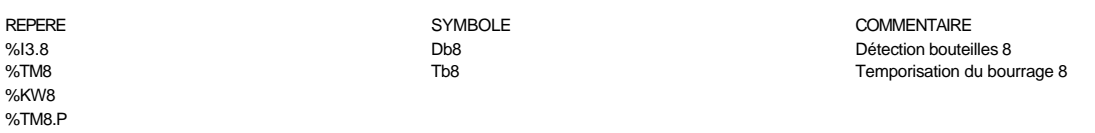

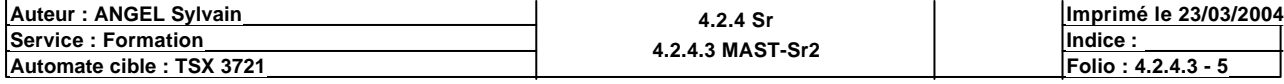

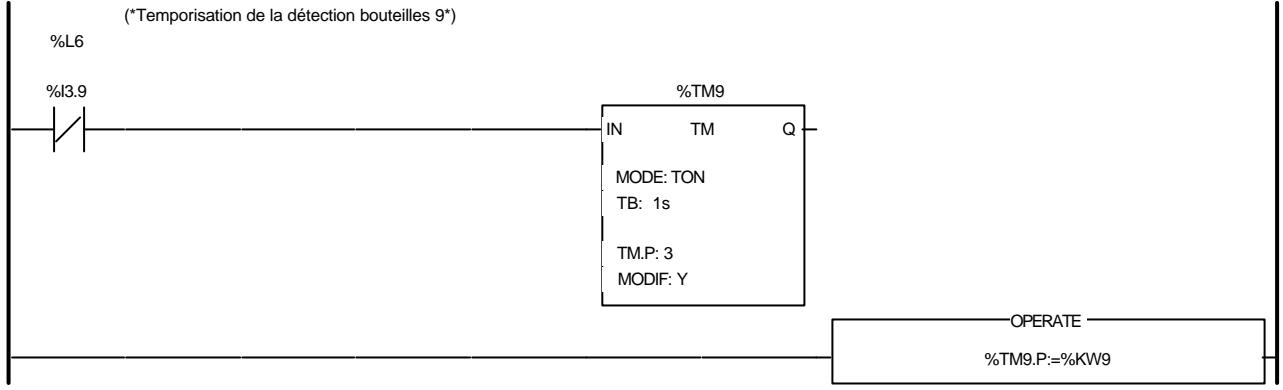

### Liste de Variables utilisées dans le rung :

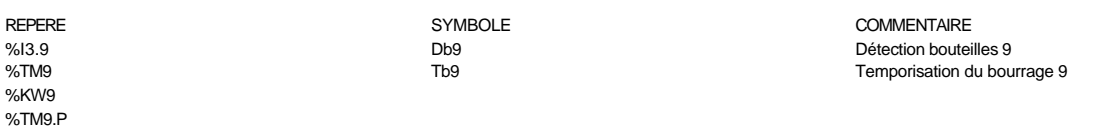

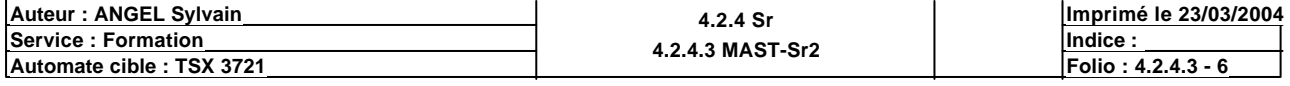

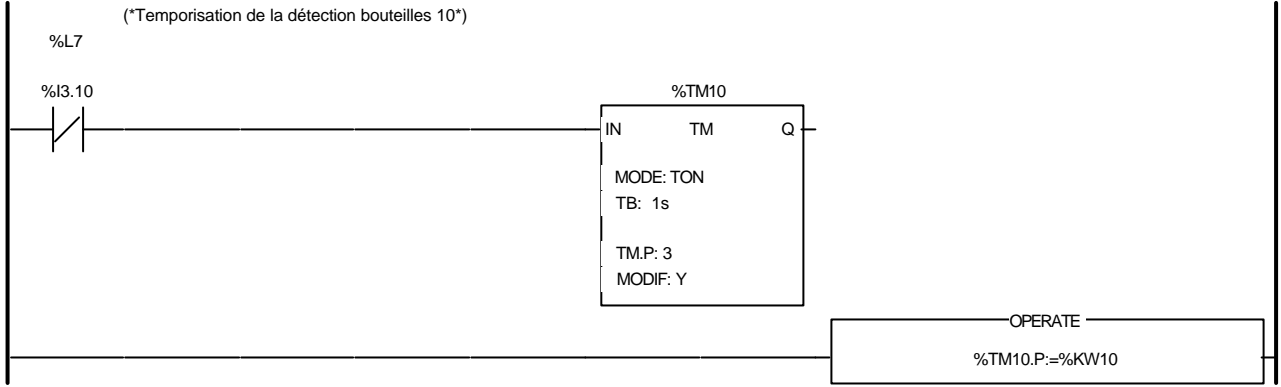

### Liste de Variables utilisées dans le rung :

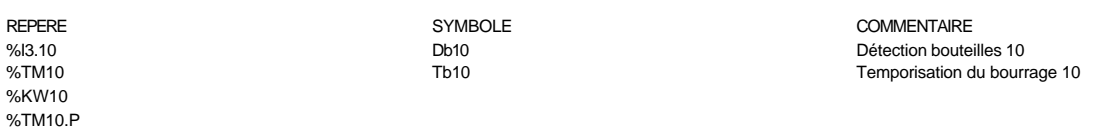

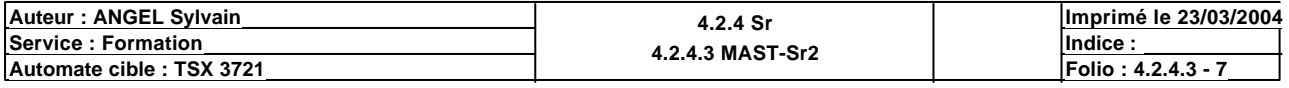

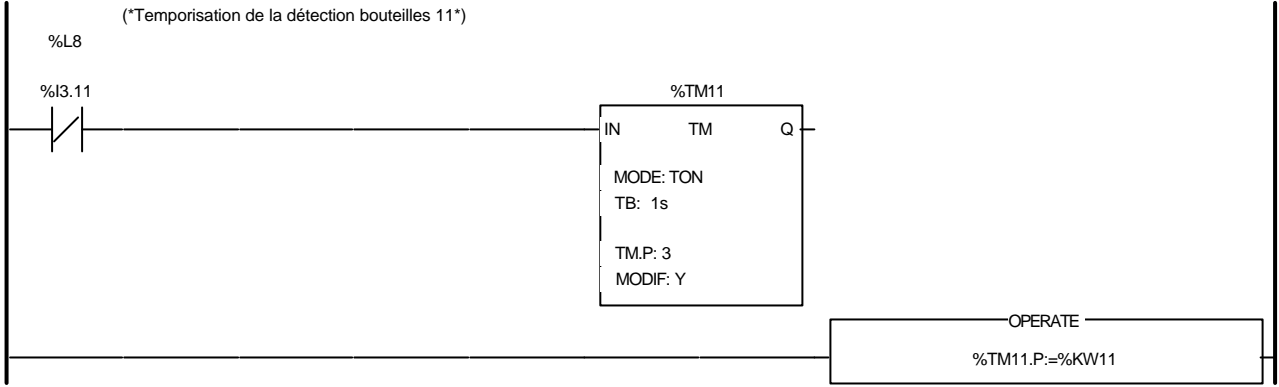

#### Liste de Variables utilisées dans le rung :

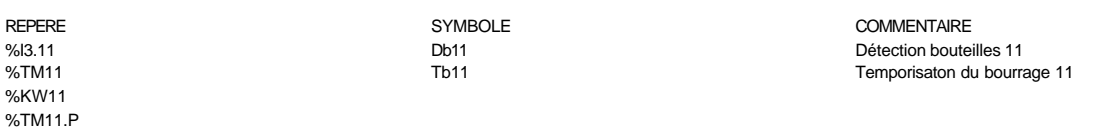

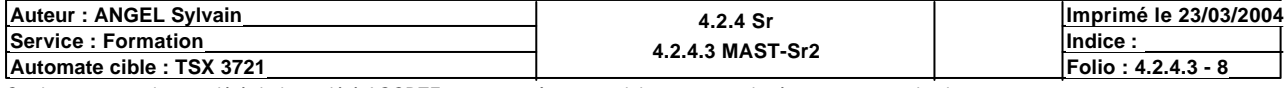

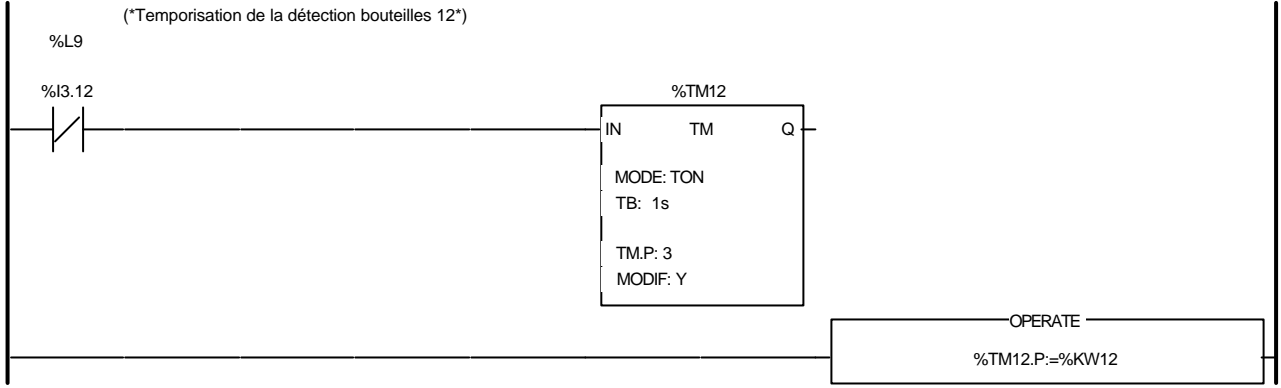

### Liste de Variables utilisées dans le rung :

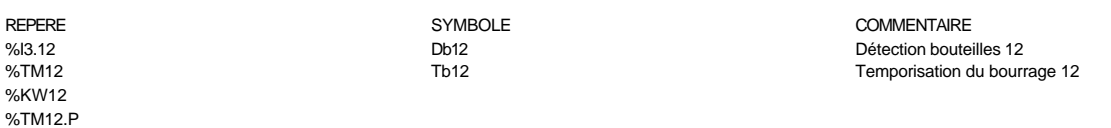

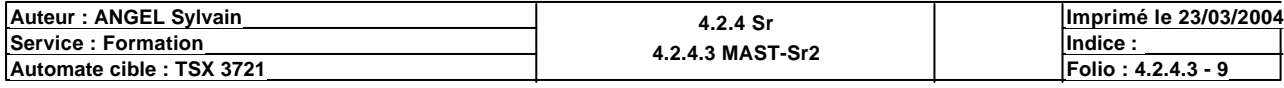

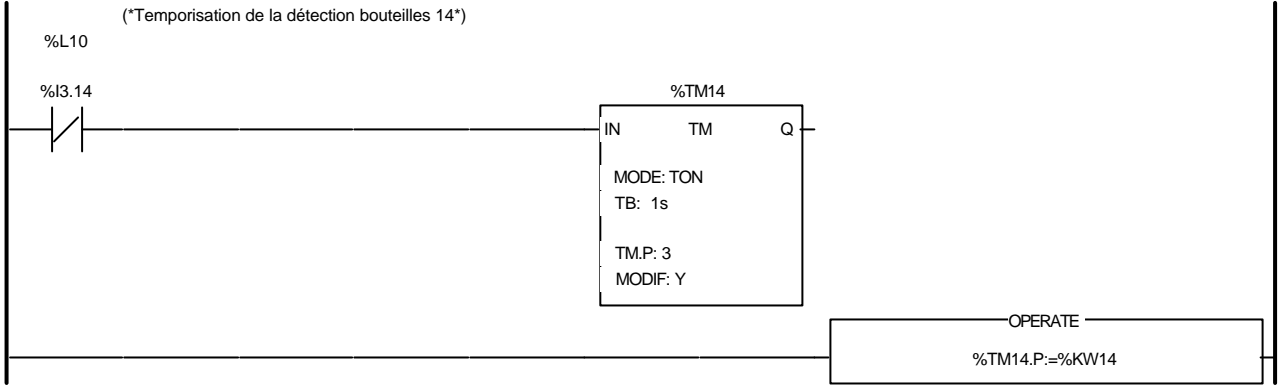

#### Liste de Variables utilisées dans le rung :

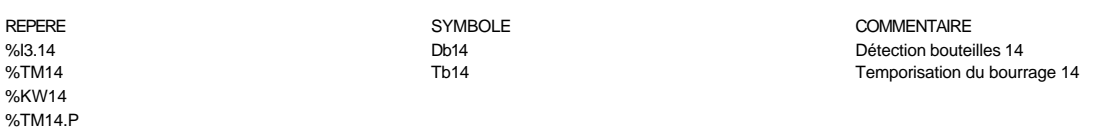

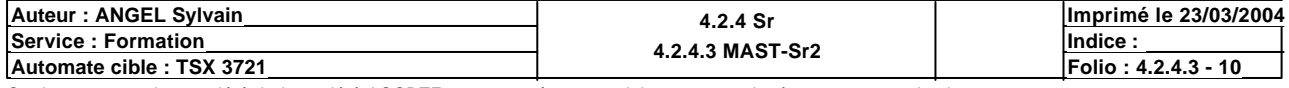

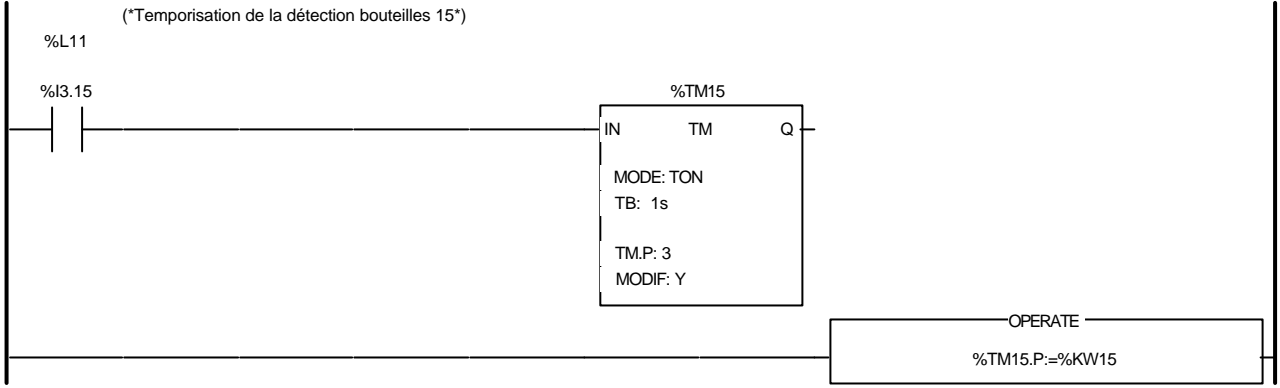

### Liste de Variables utilisées dans le rung :

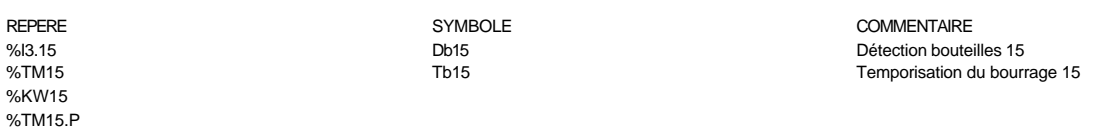

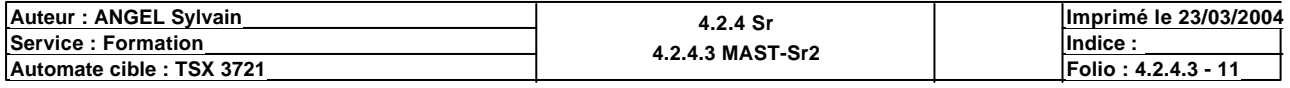

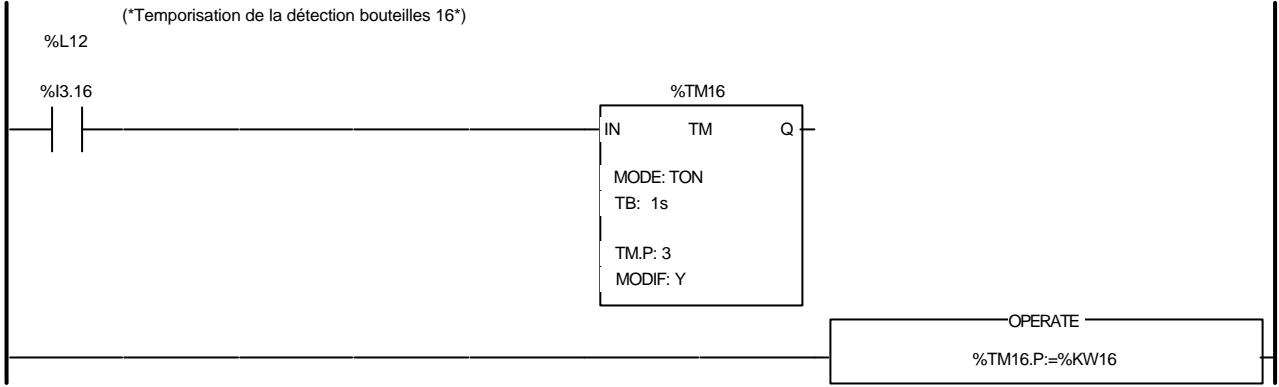

### Liste de Variables utilisées dans le rung :

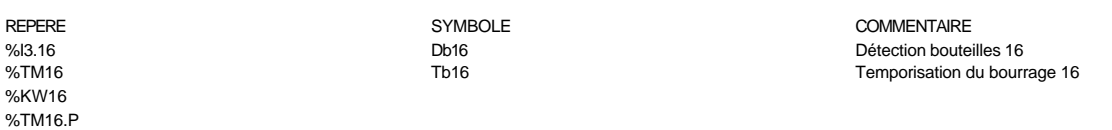

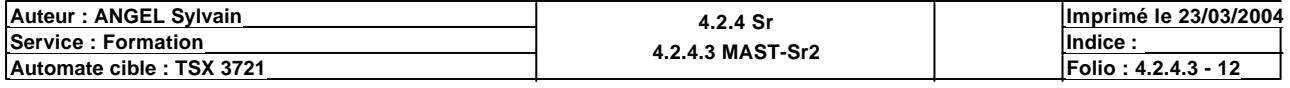

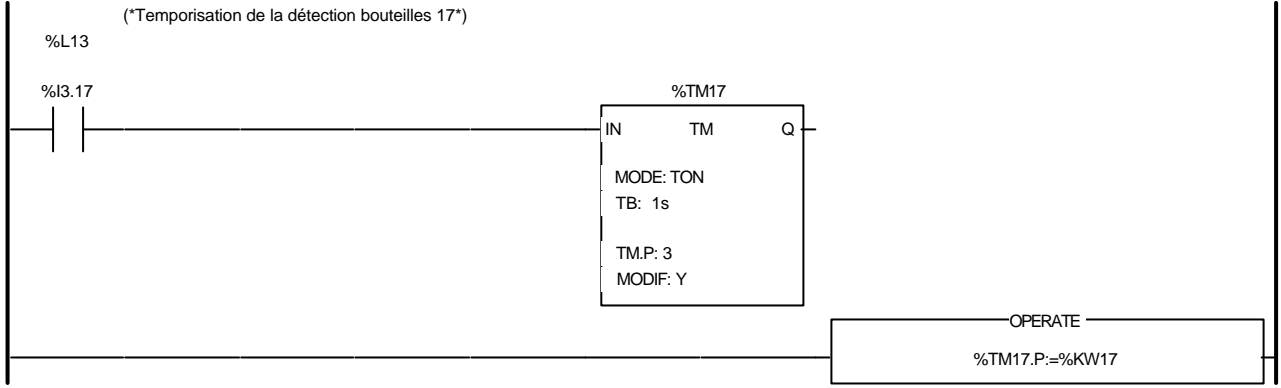

### Liste de Variables utilisées dans le rung :

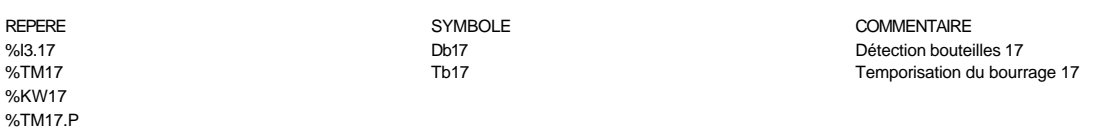

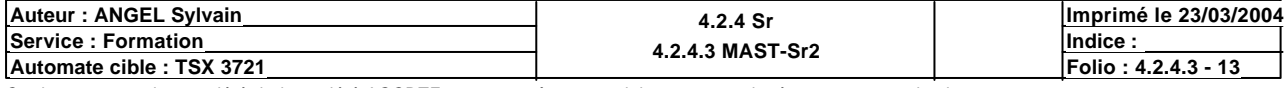

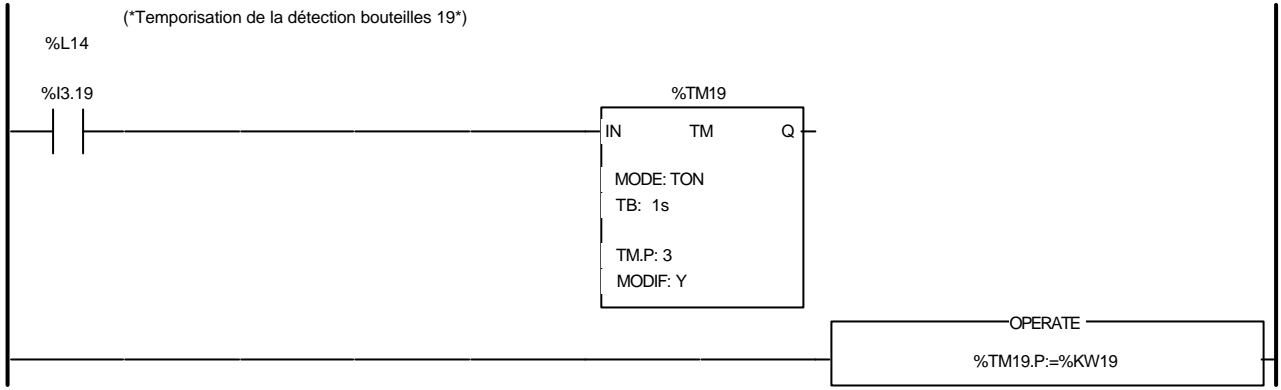

### Liste de Variables utilisées dans le rung :

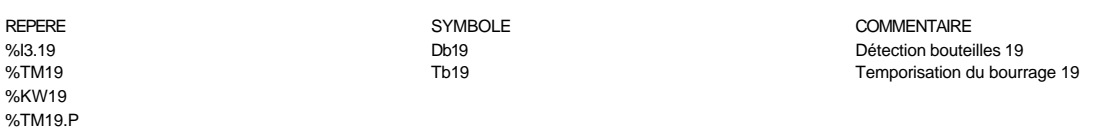

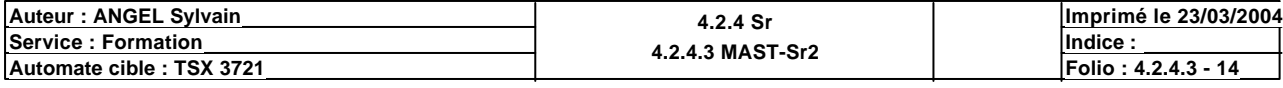

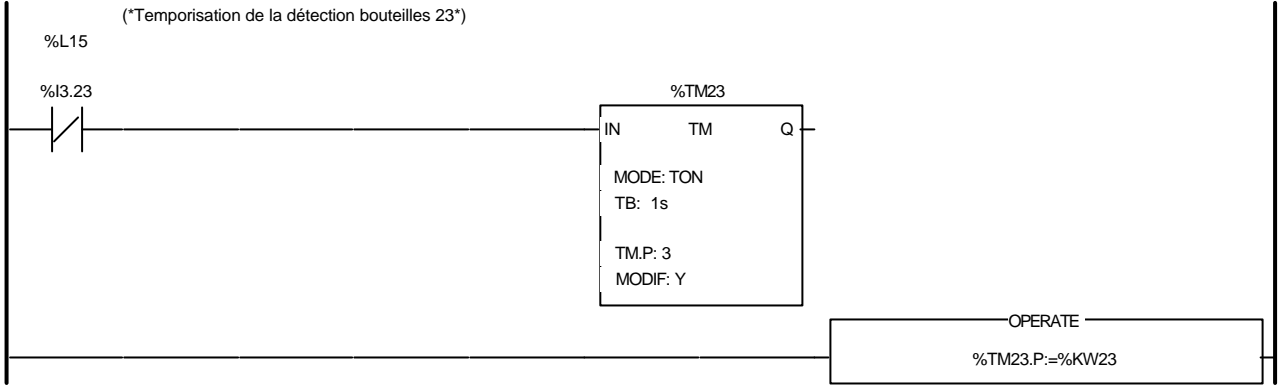

### Liste de Variables utilisées dans le rung :

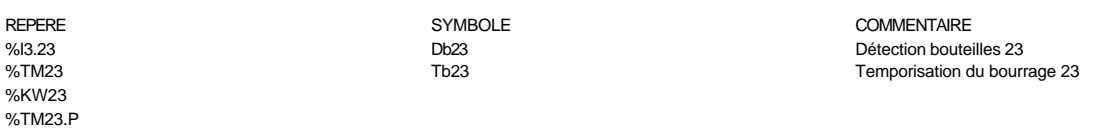

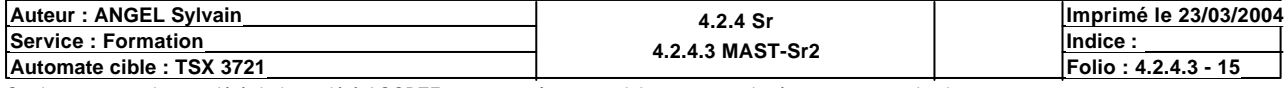

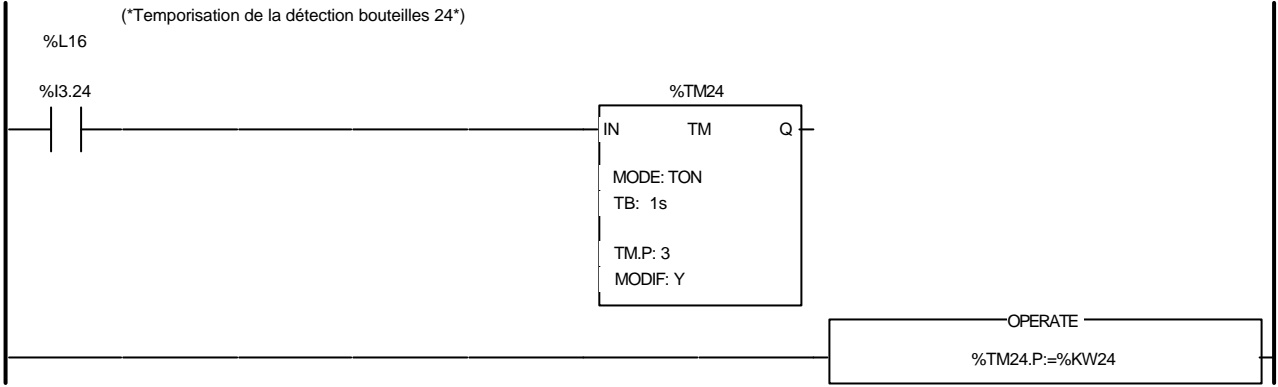

### Liste de Variables utilisées dans le rung :

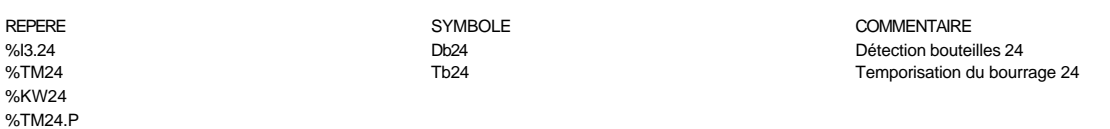

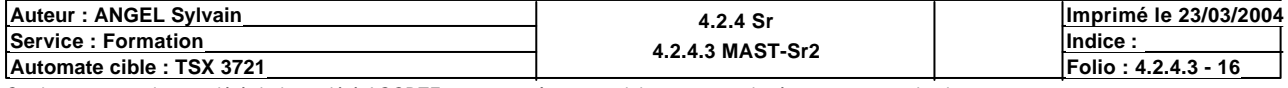

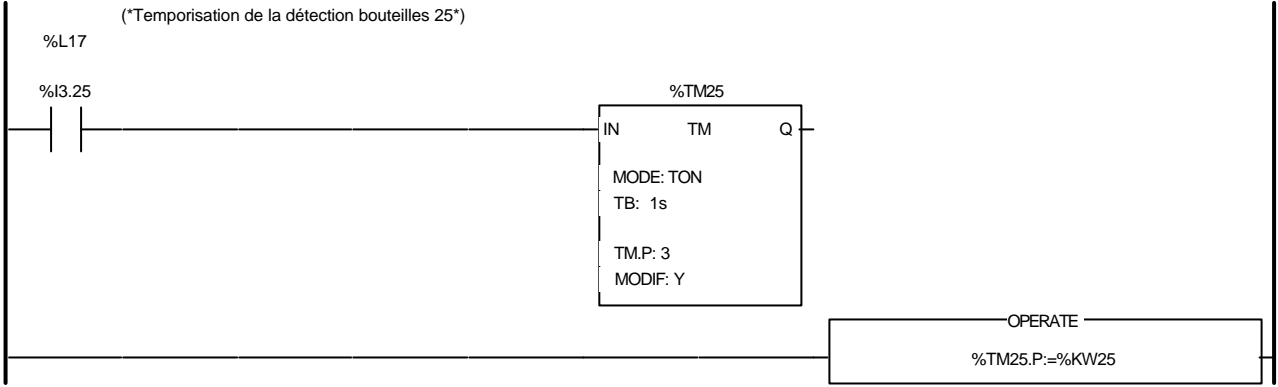

### Liste de Variables utilisées dans le rung :

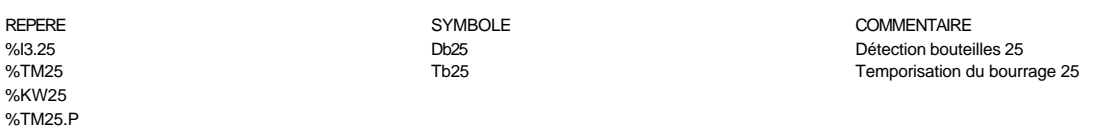

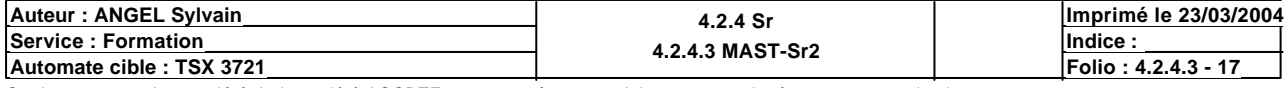

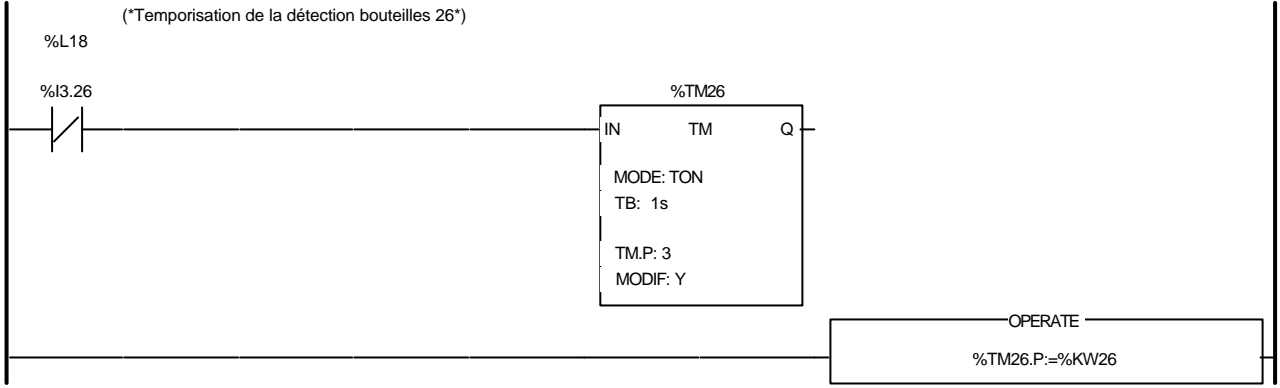

### Liste de Variables utilisées dans le rung :

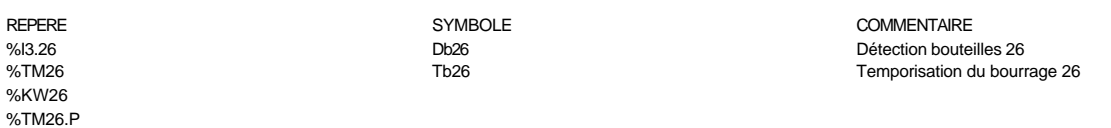

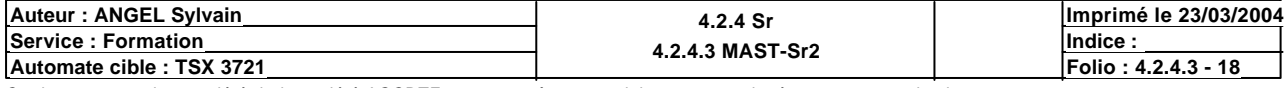

 $\zeta$  RETURN

 $\rightarrow$ 

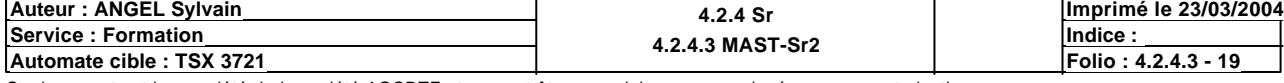

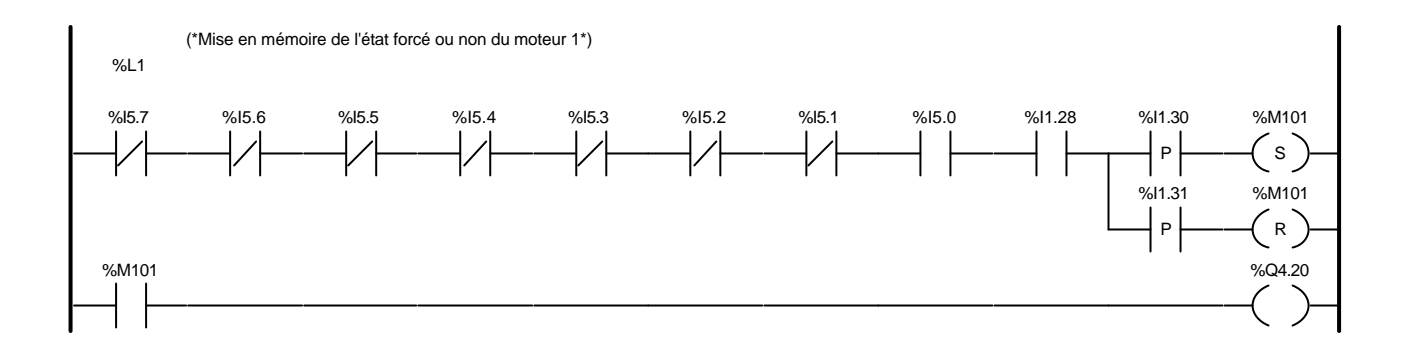

#### Liste de Variables utilisées dans le rung :

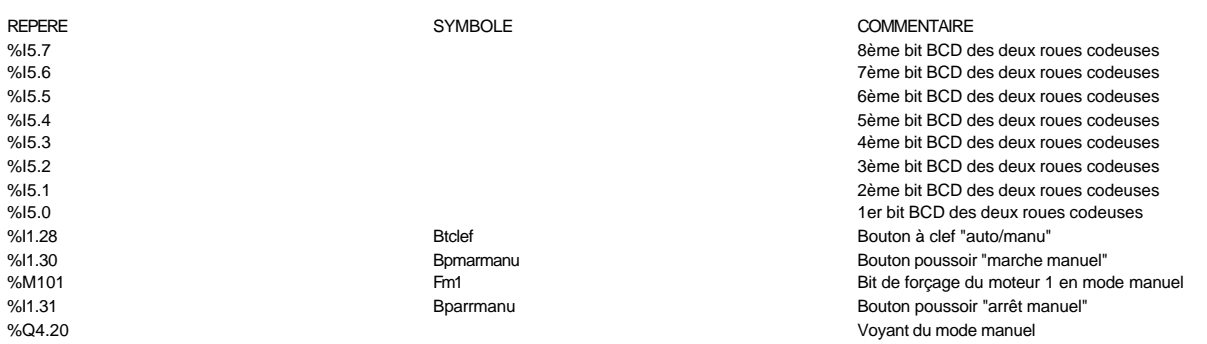

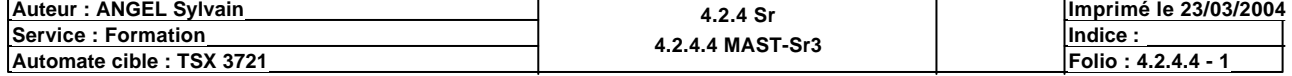

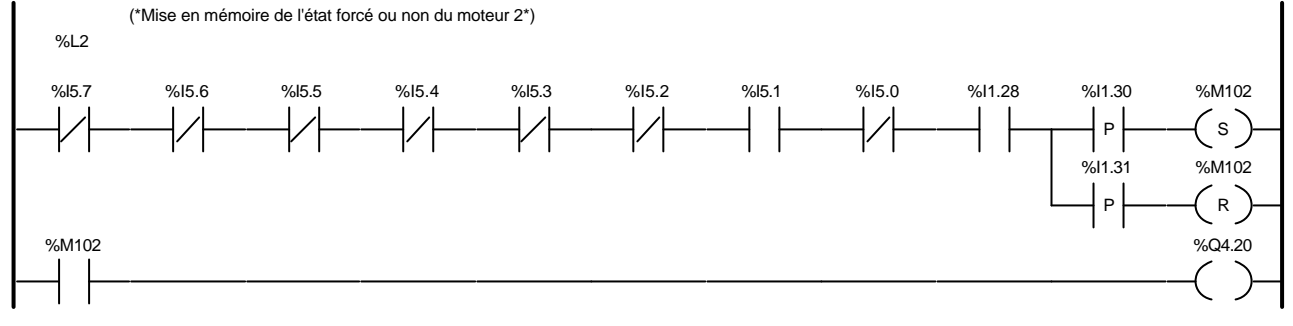

#### Liste de Variables utilisées dans le rung :

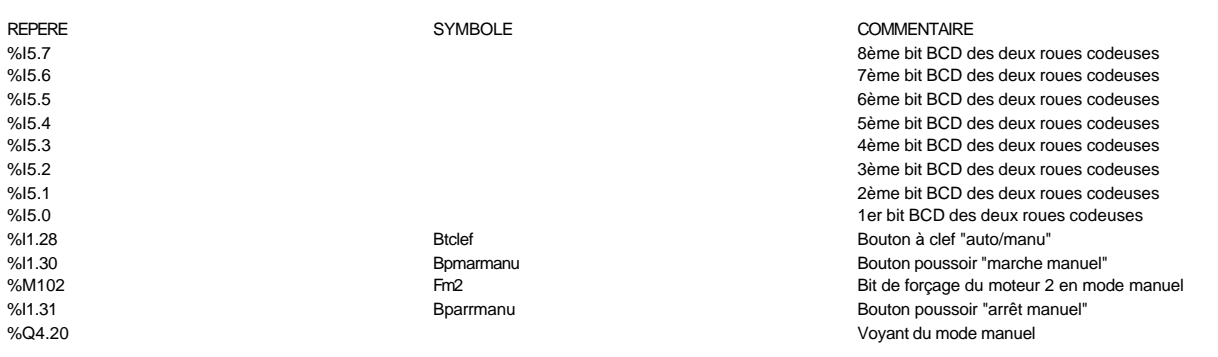

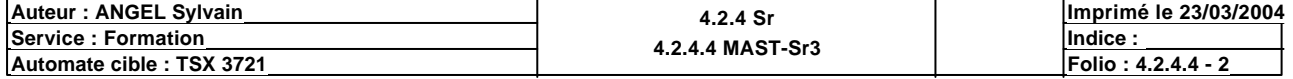

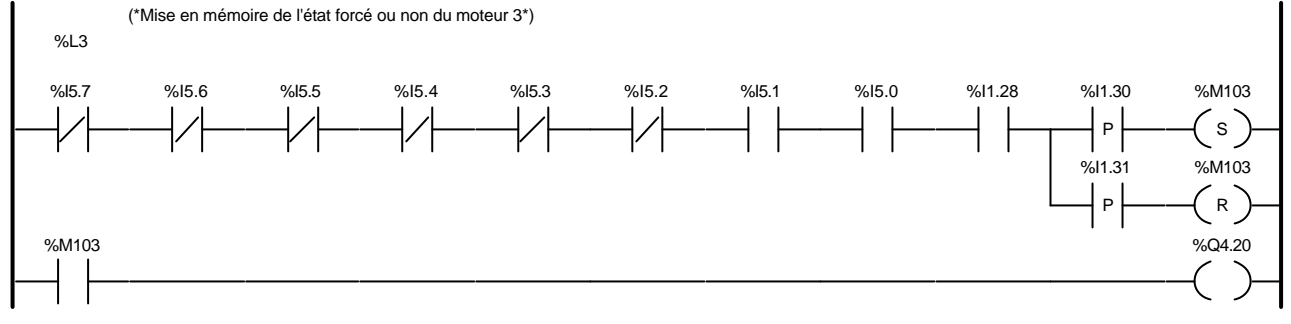

#### Liste de Variables utilisées dans le rung :

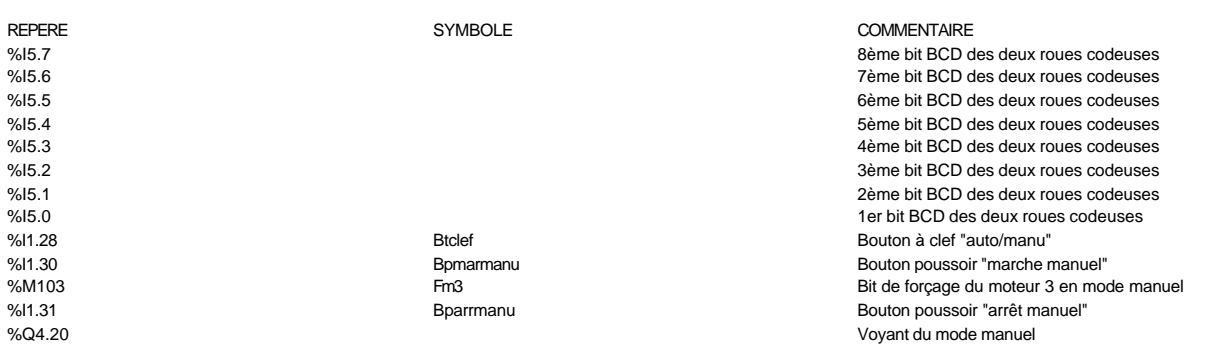

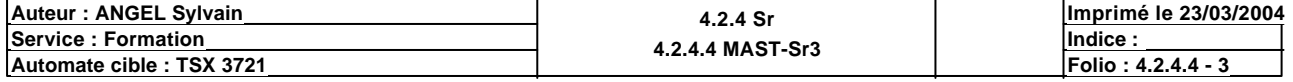

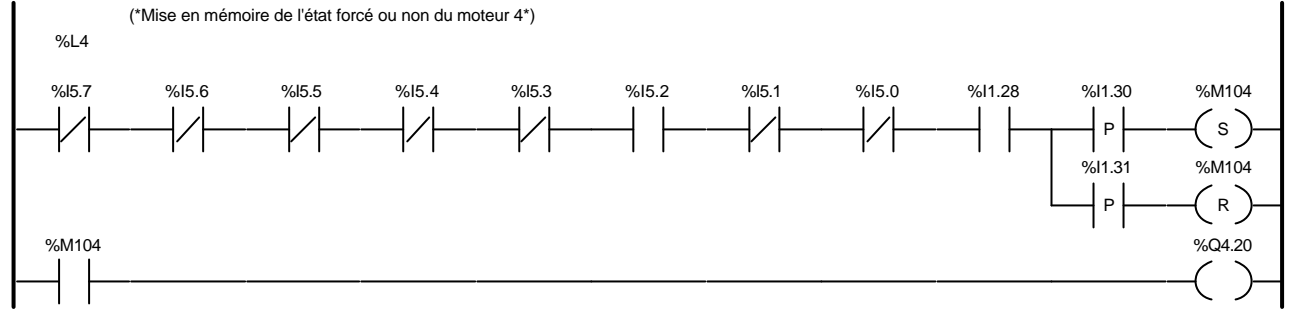

#### Liste de Variables utilisées dans le rung :

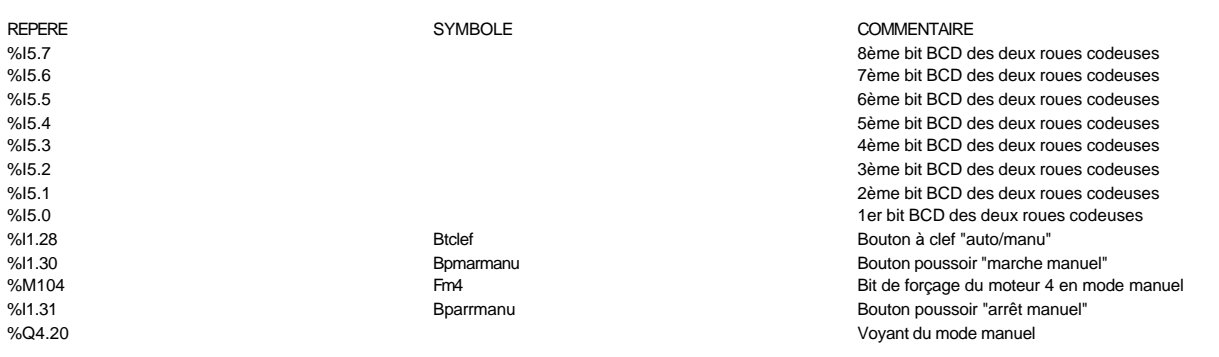

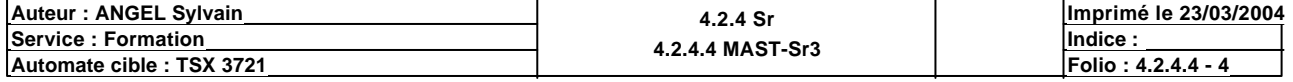

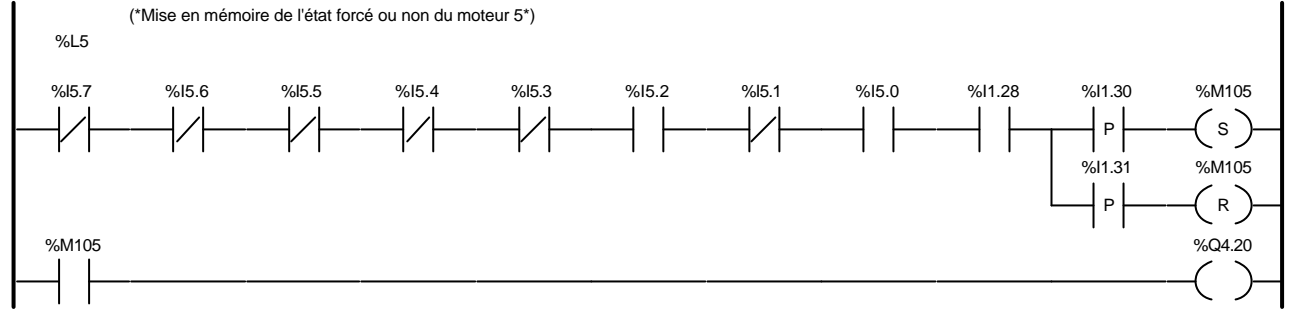

#### Liste de Variables utilisées dans le rung :

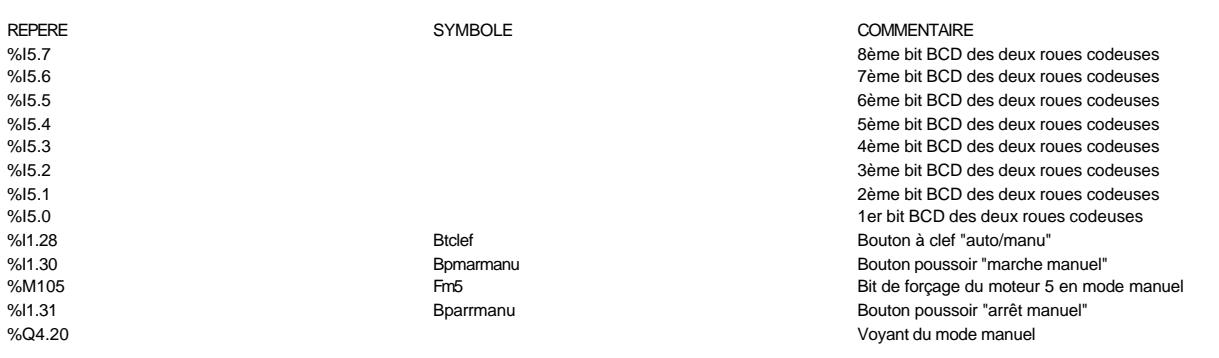

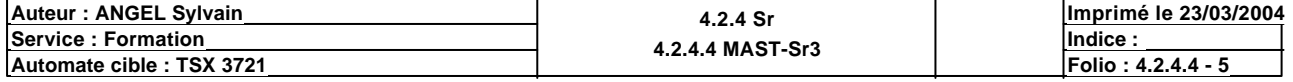

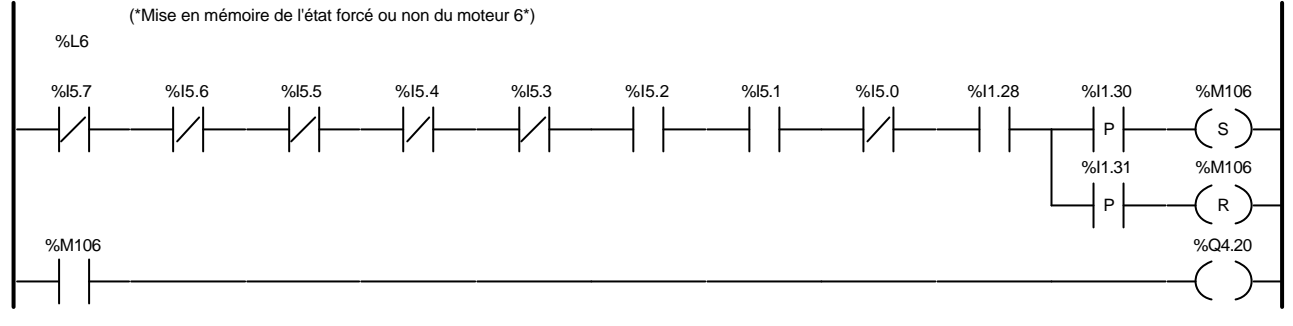

#### Liste de Variables utilisées dans le rung :

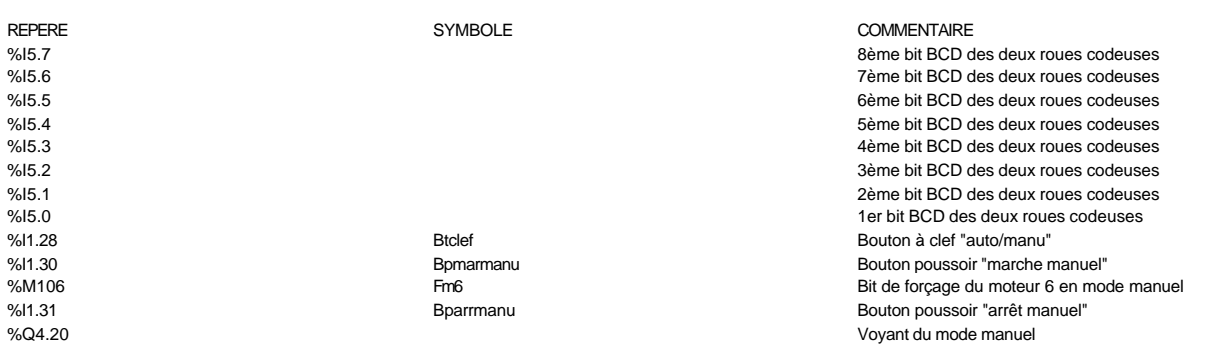

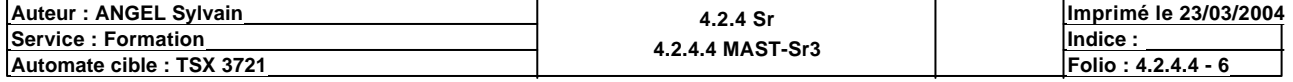

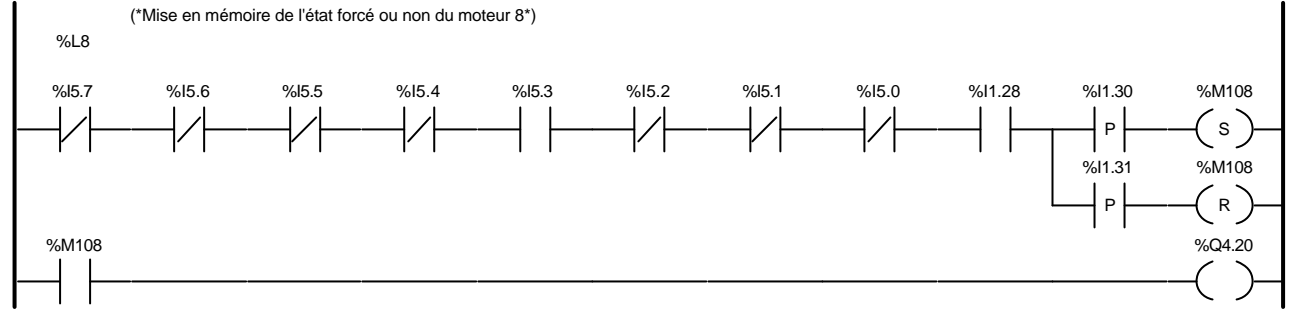

#### Liste de Variables utilisées dans le rung :

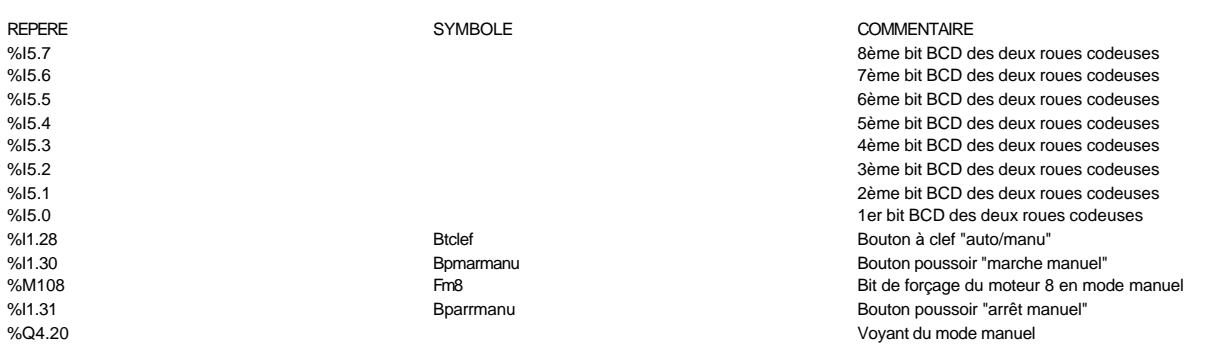

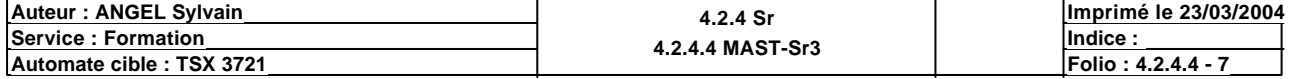

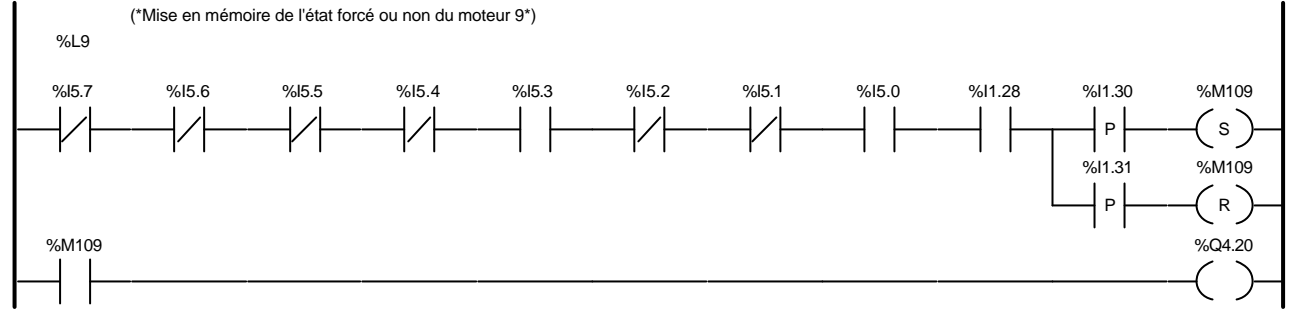

#### Liste de Variables utilisées dans le rung :

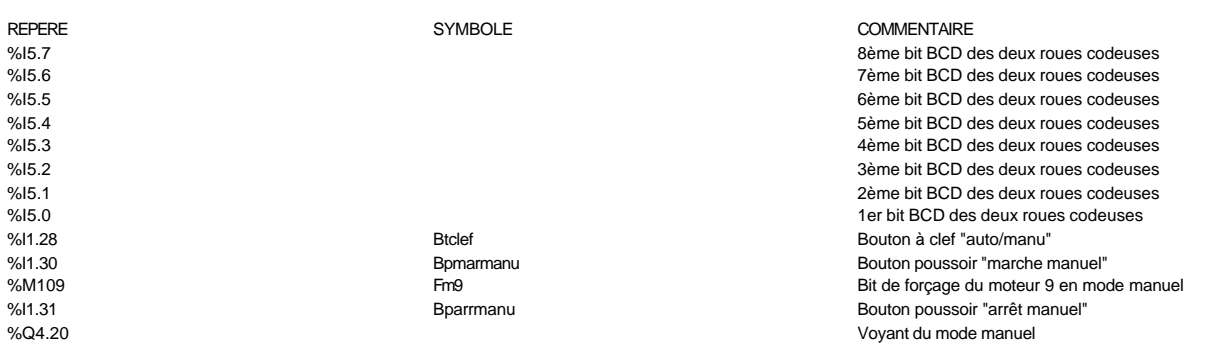

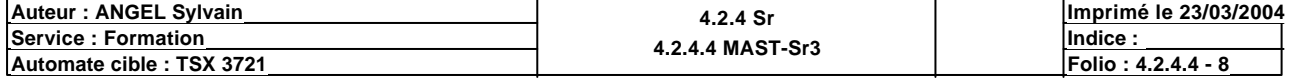

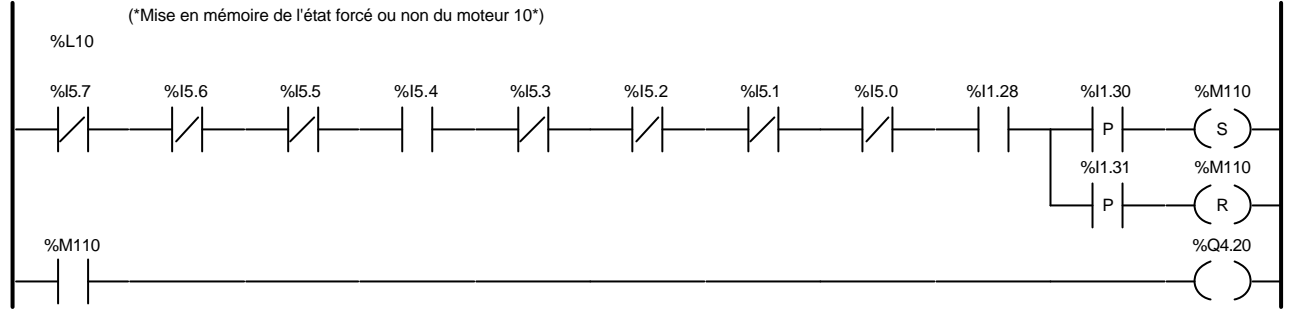

#### Liste de Variables utilisées dans le rung :

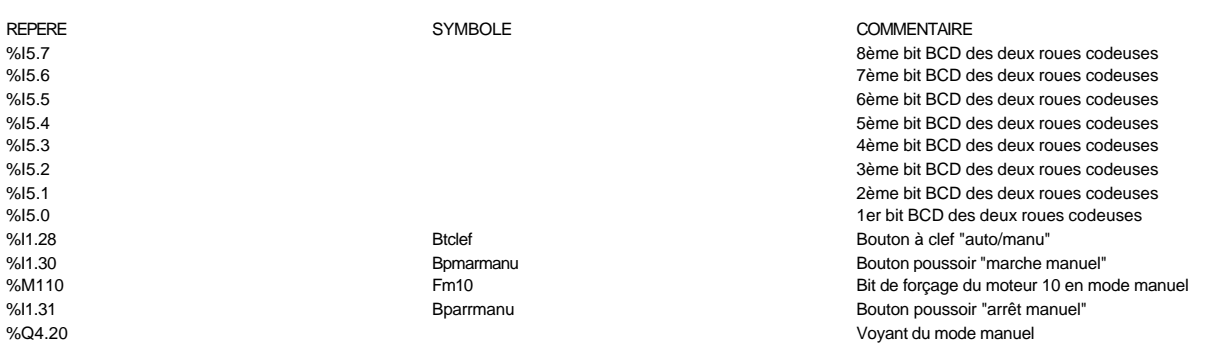

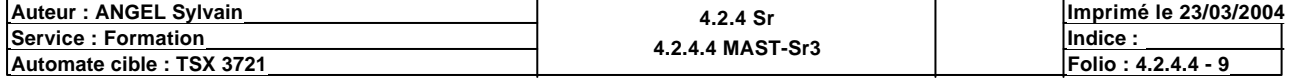

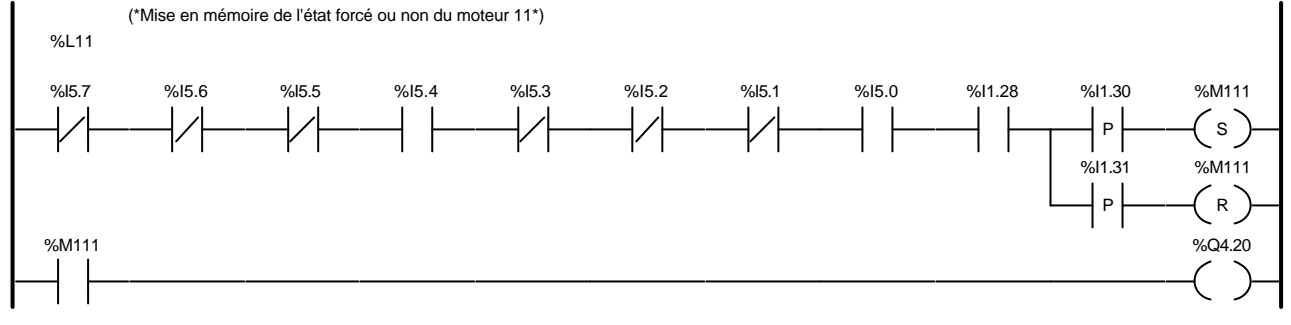

#### Liste de Variables utilisées dans le rung :

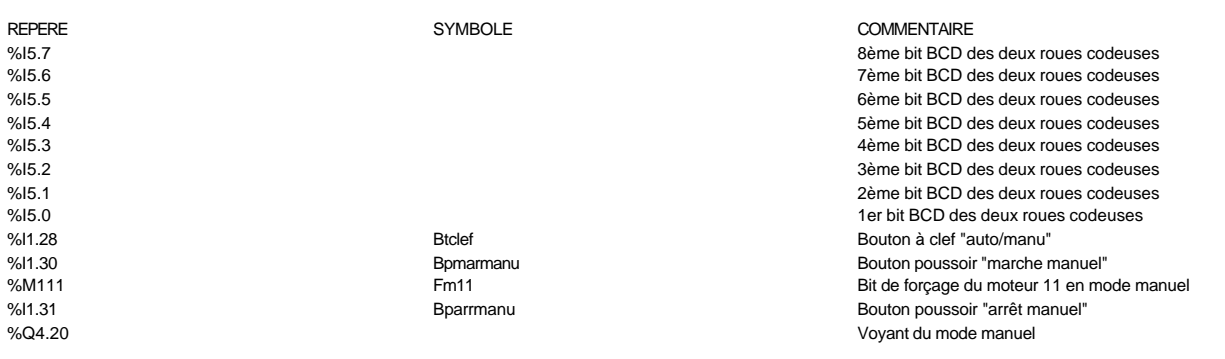

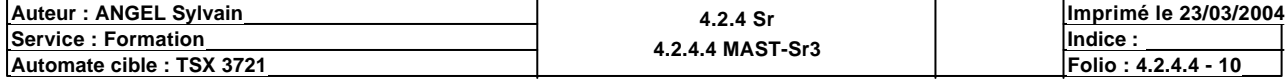

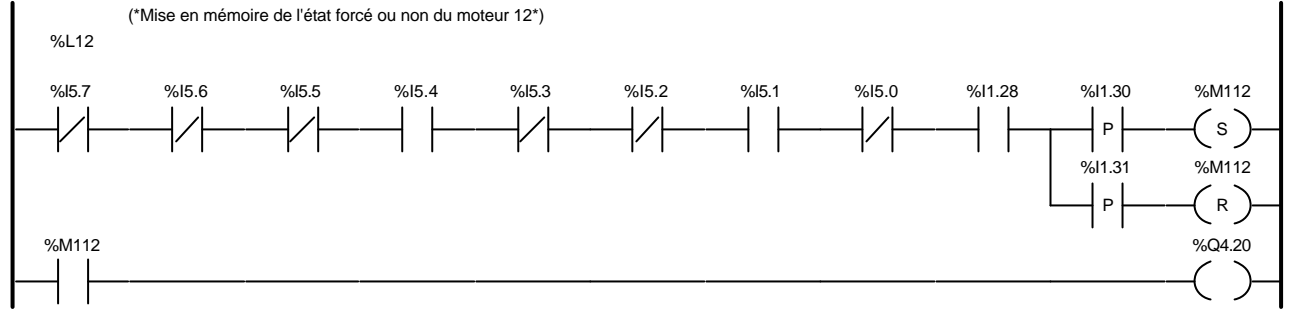

#### Liste de Variables utilisées dans le rung :

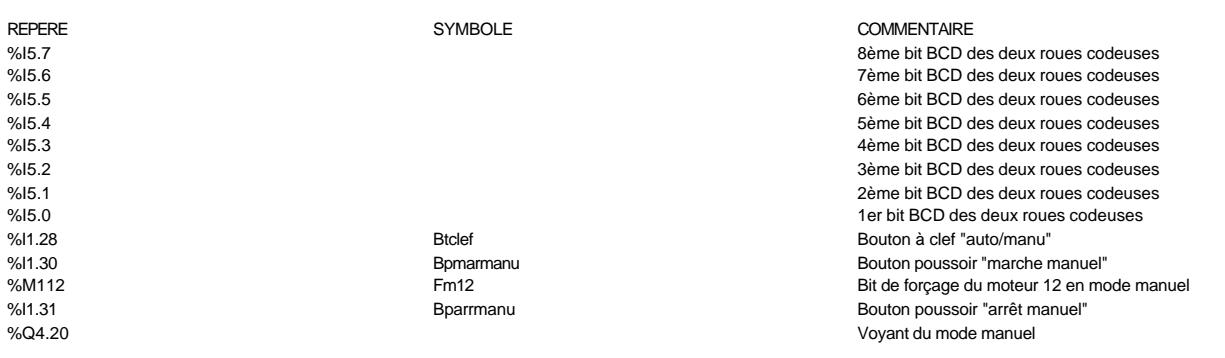

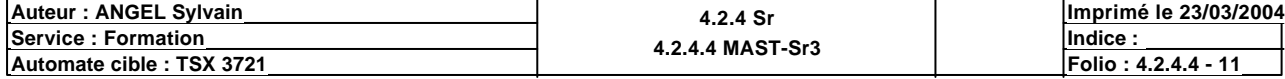

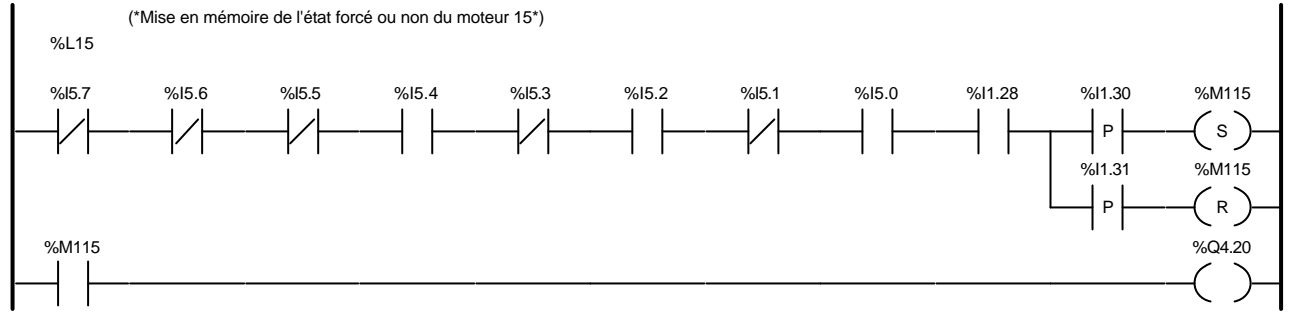

#### Liste de Variables utilisées dans le rung :

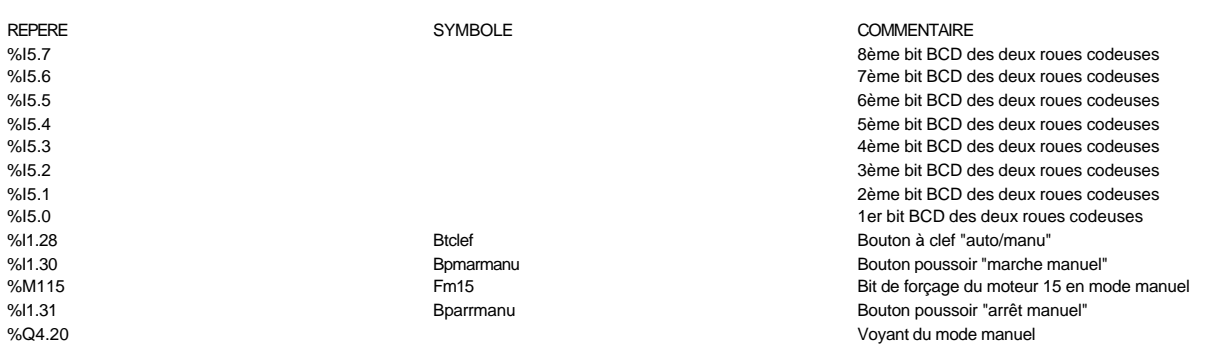

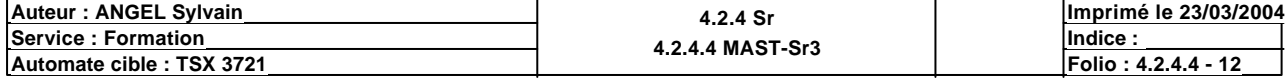

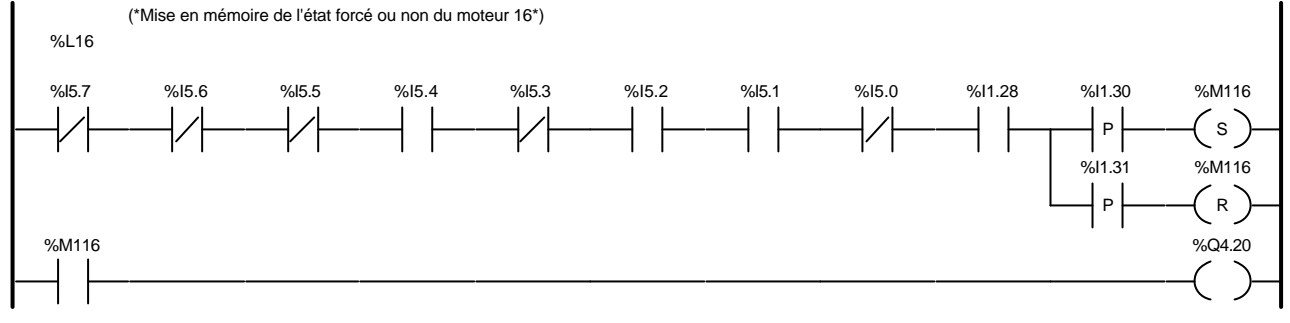

#### Liste de Variables utilisées dans le rung :

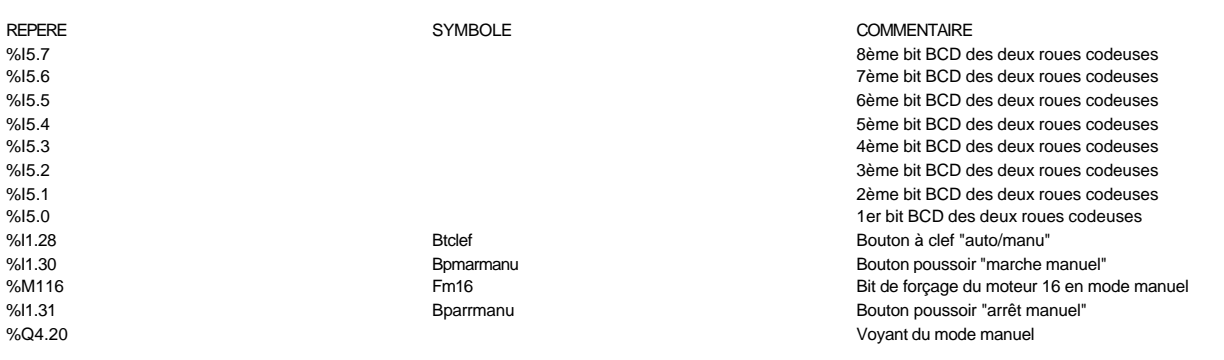

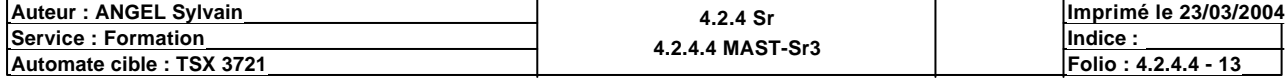

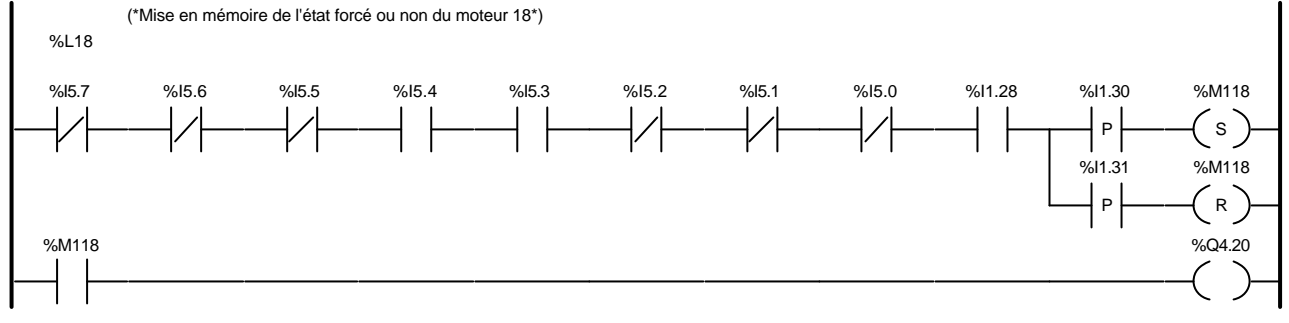

#### Liste de Variables utilisées dans le rung :

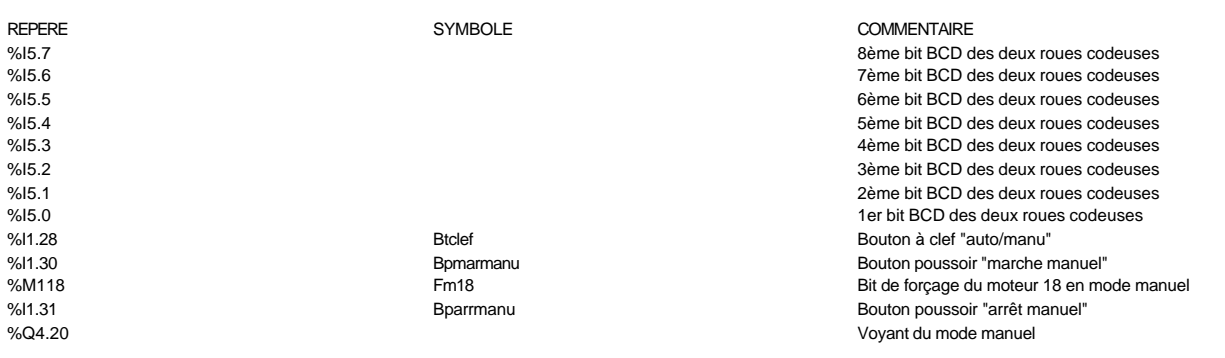

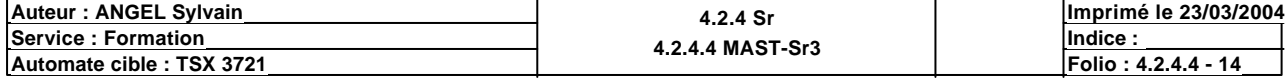

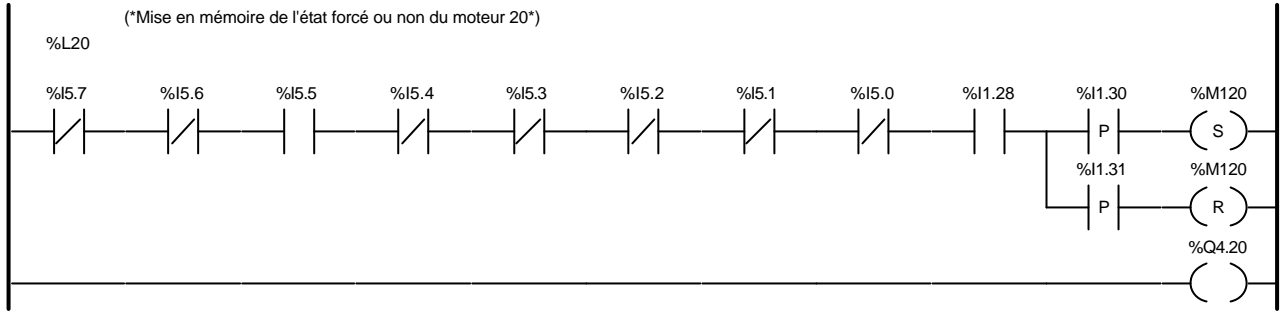

#### Liste de Variables utilisées dans le rung :

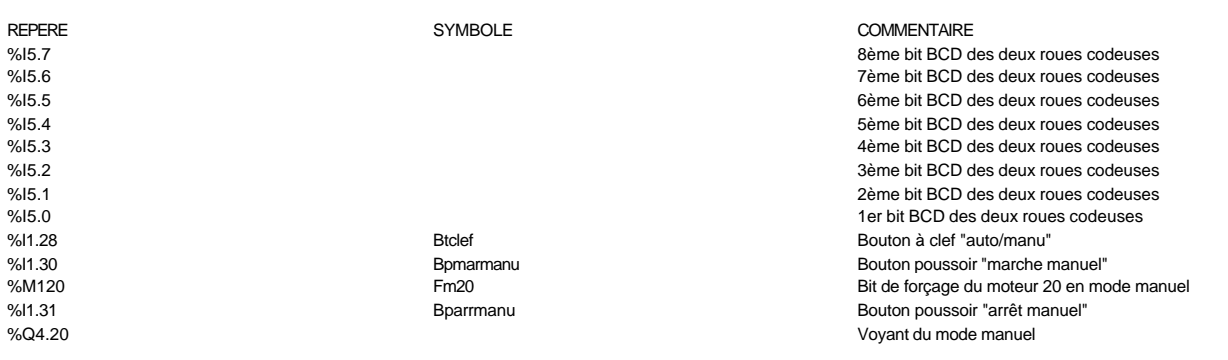

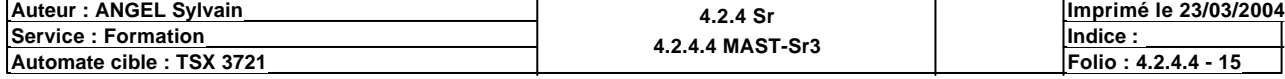

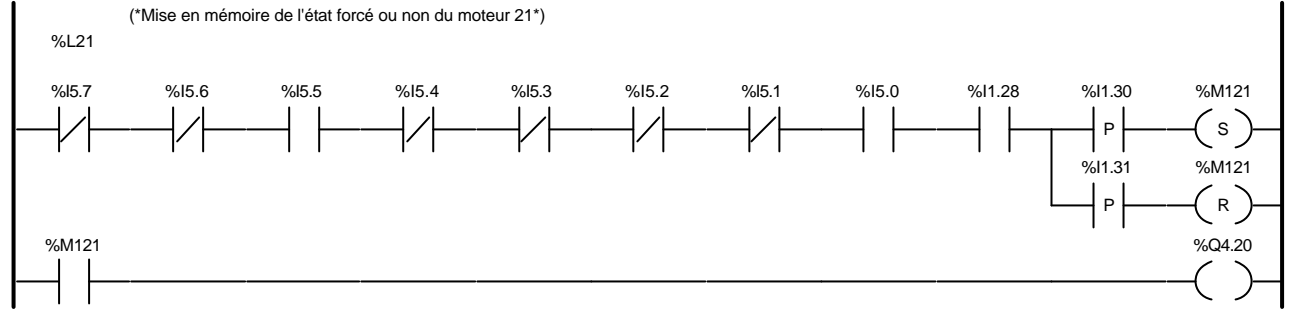

#### Liste de Variables utilisées dans le rung :

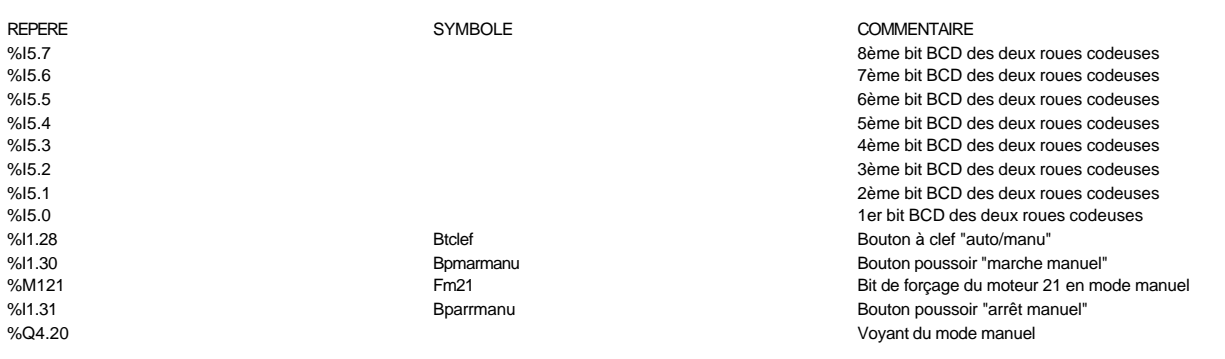

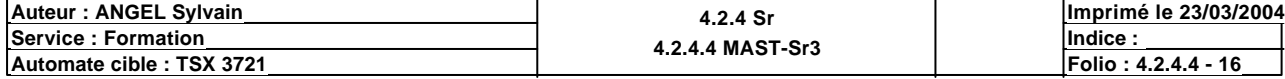

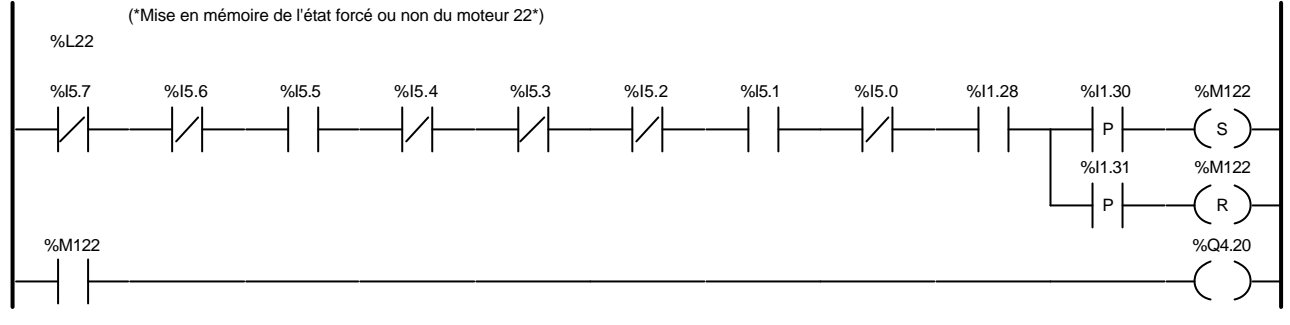

#### Liste de Variables utilisées dans le rung :

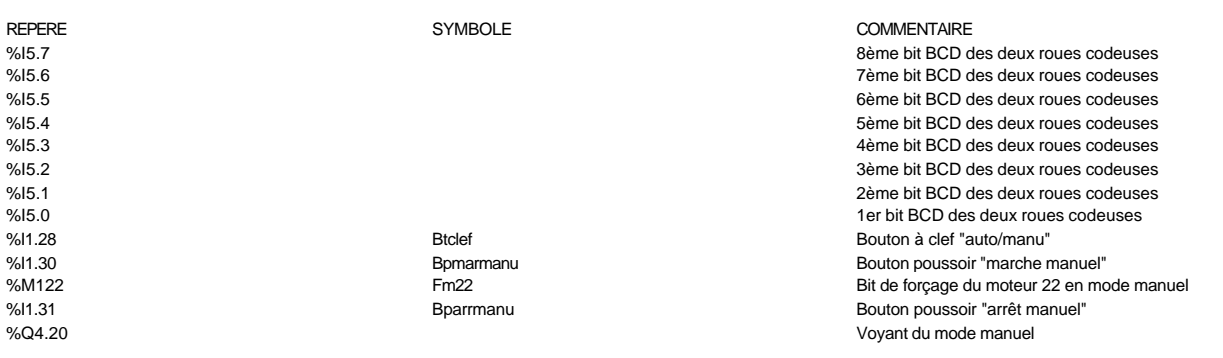

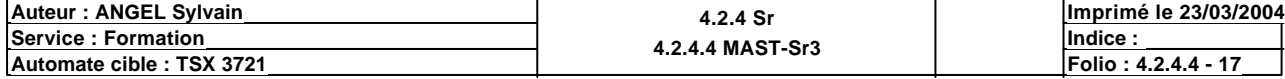

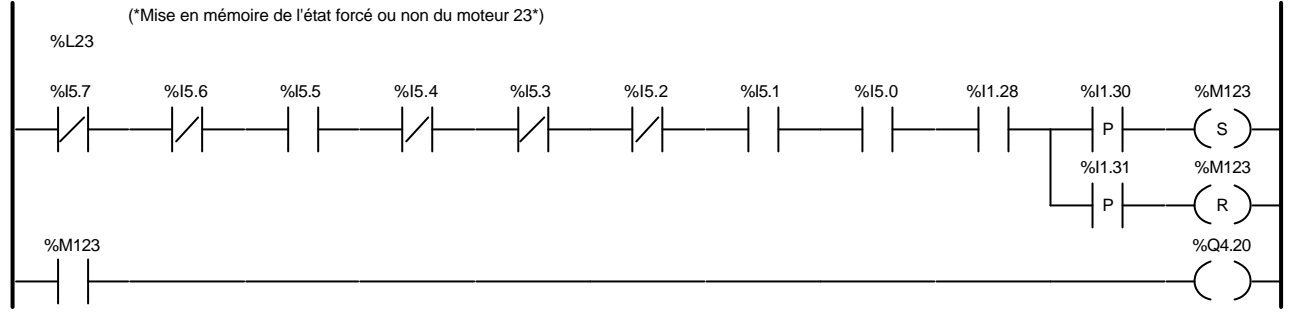

#### Liste de Variables utilisées dans le rung :

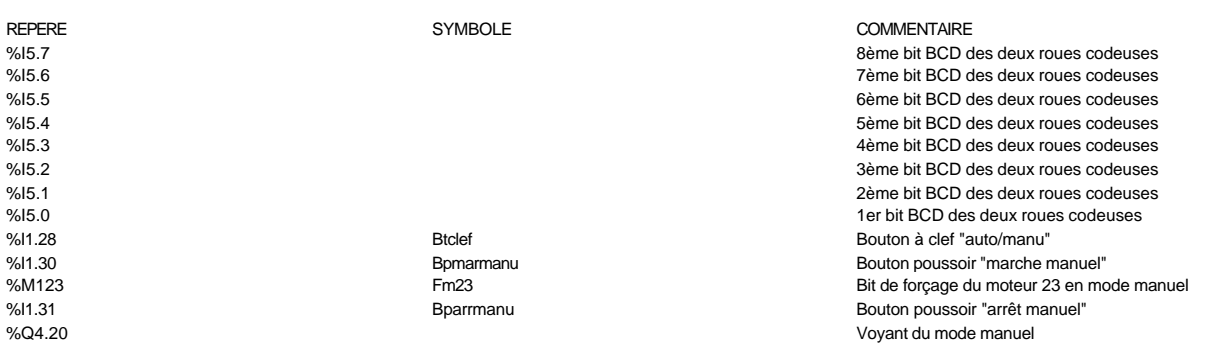

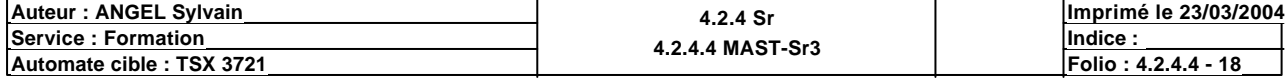
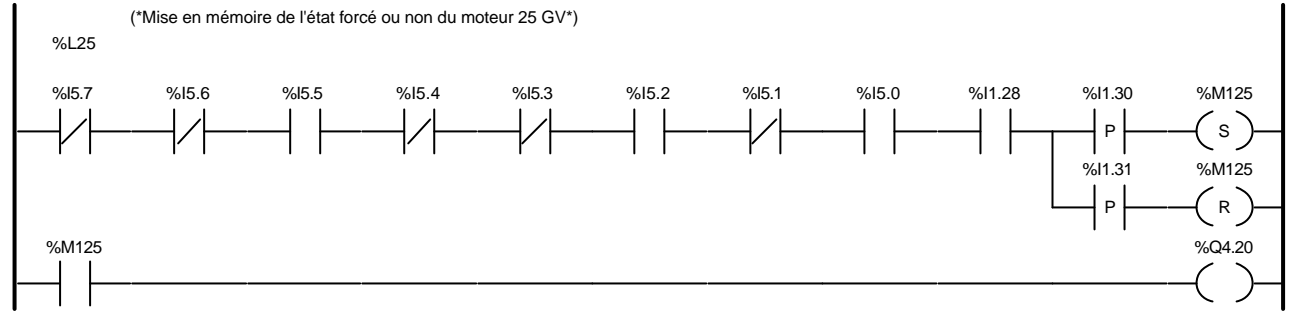

### Liste de Variables utilisées dans le rung :

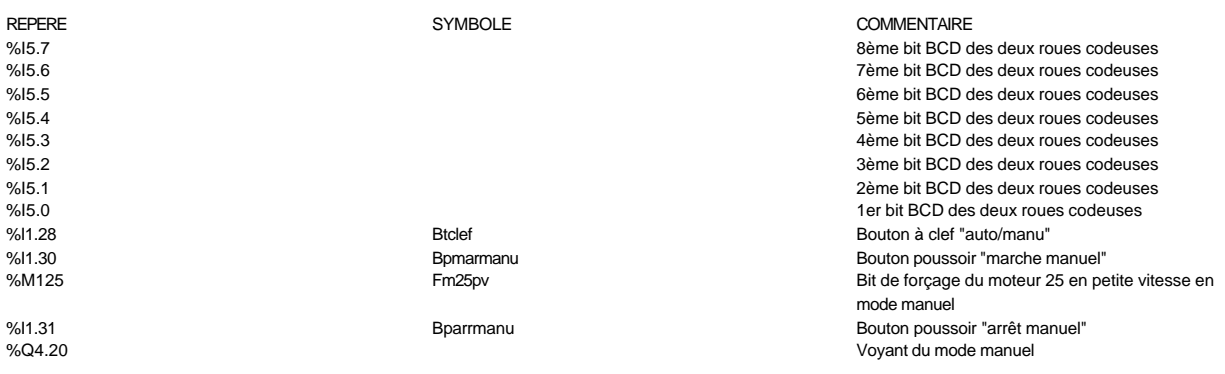

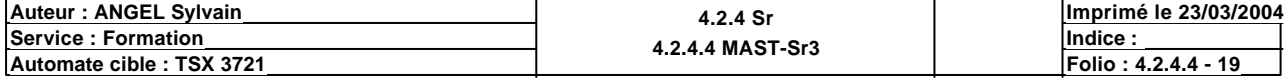

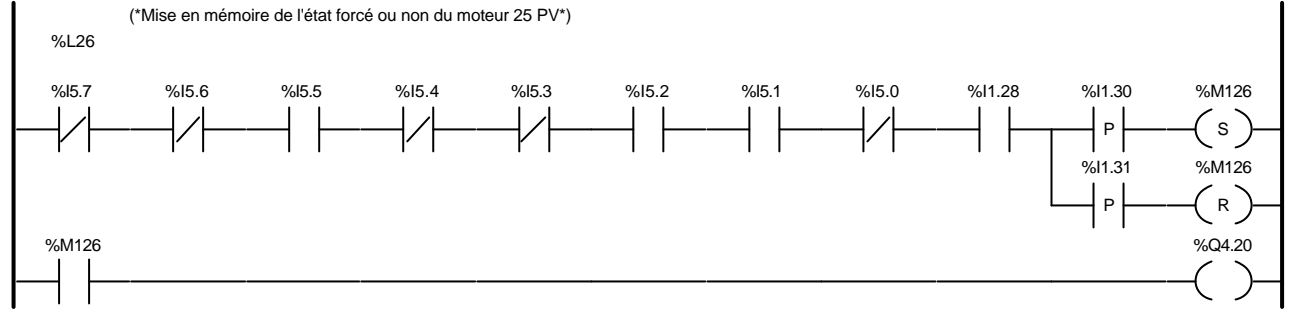

### Liste de Variables utilisées dans le rung :

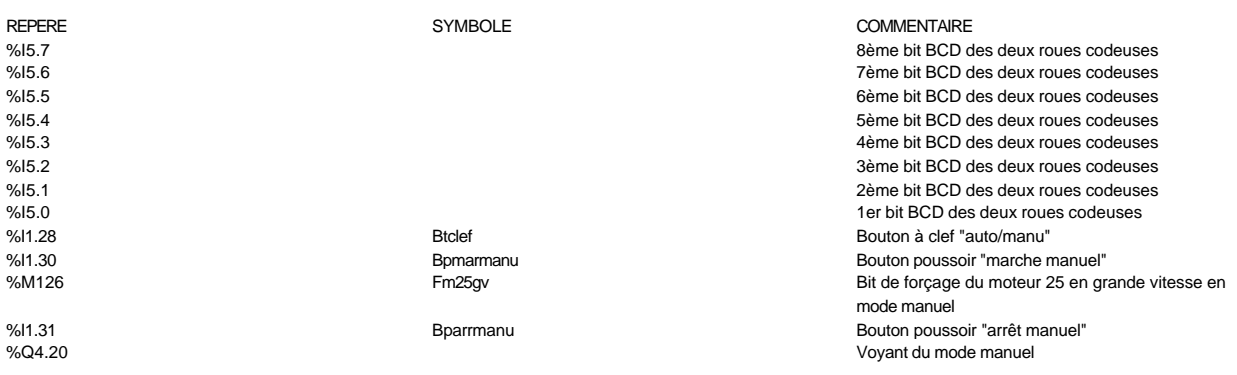

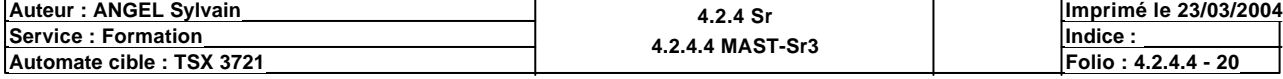

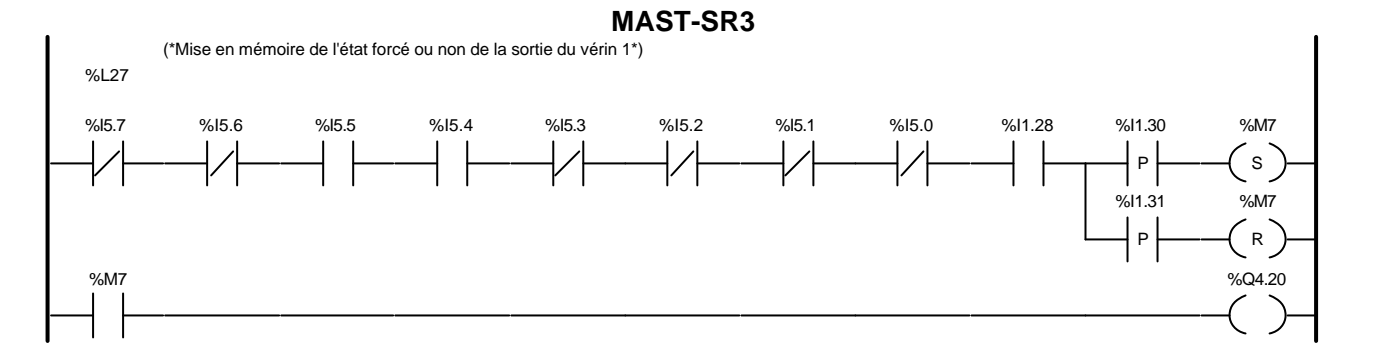

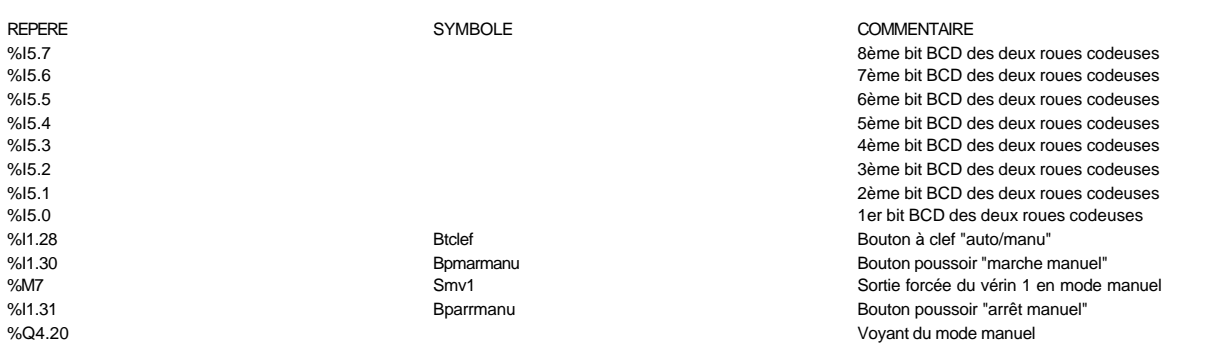

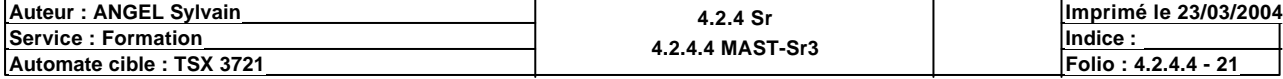

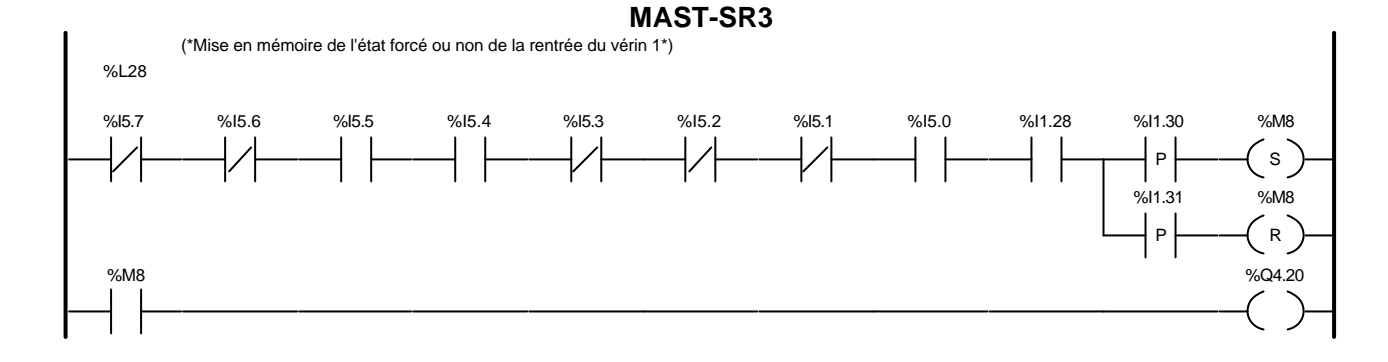

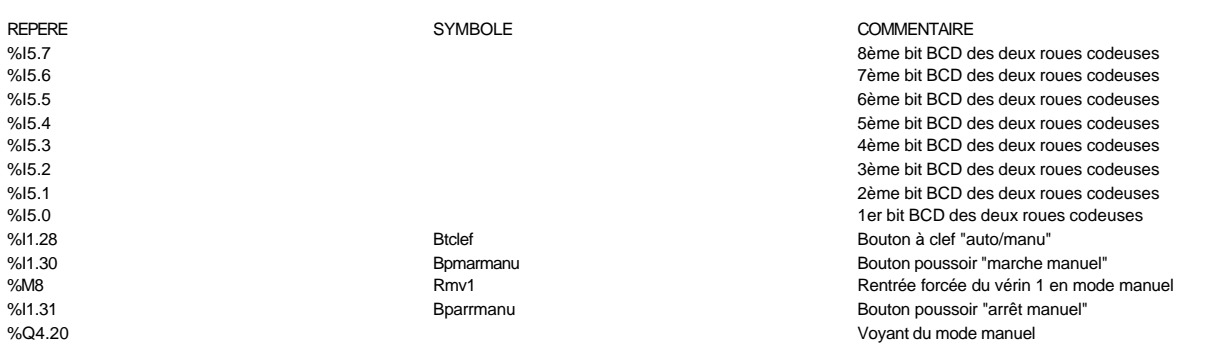

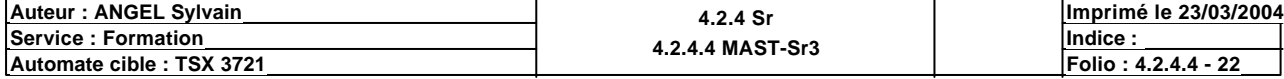

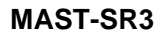

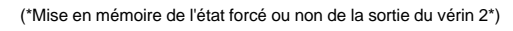

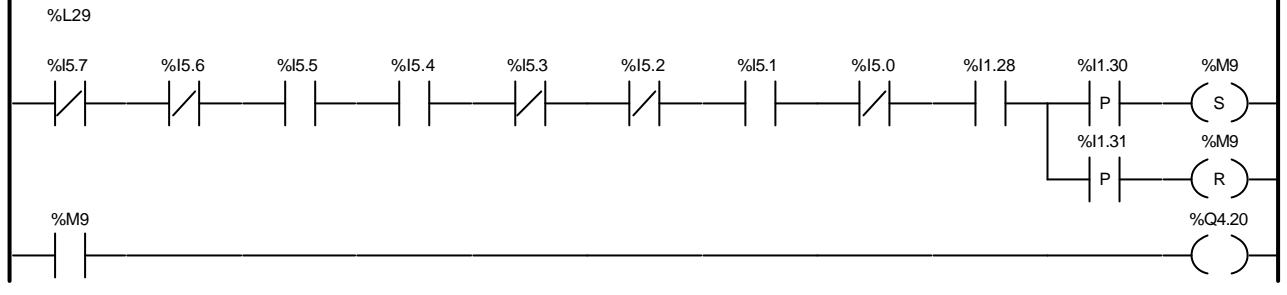

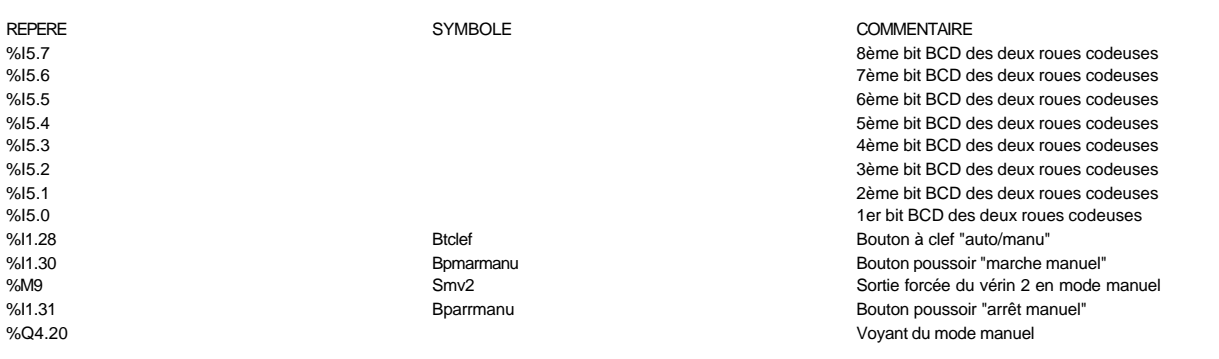

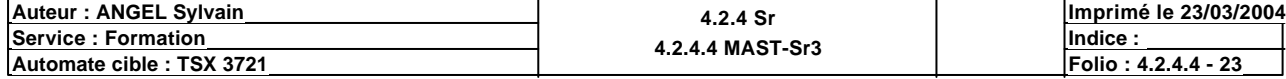

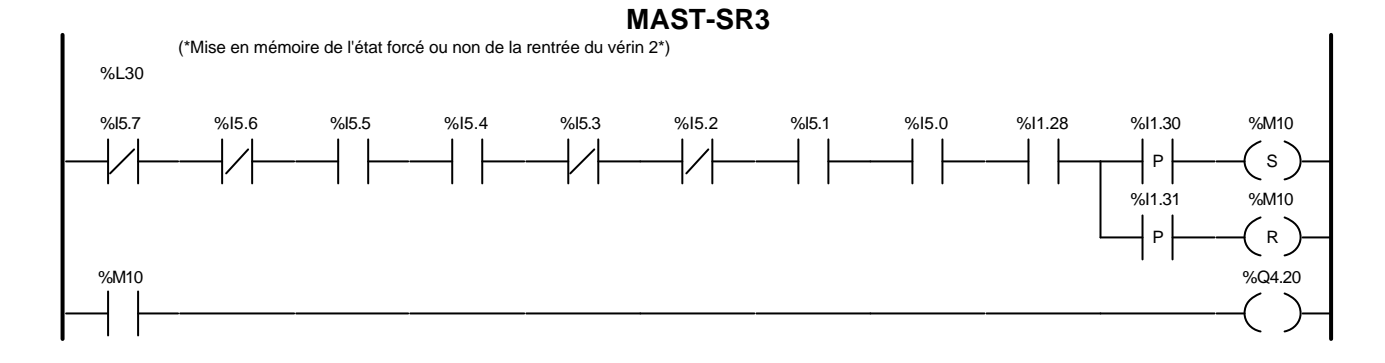

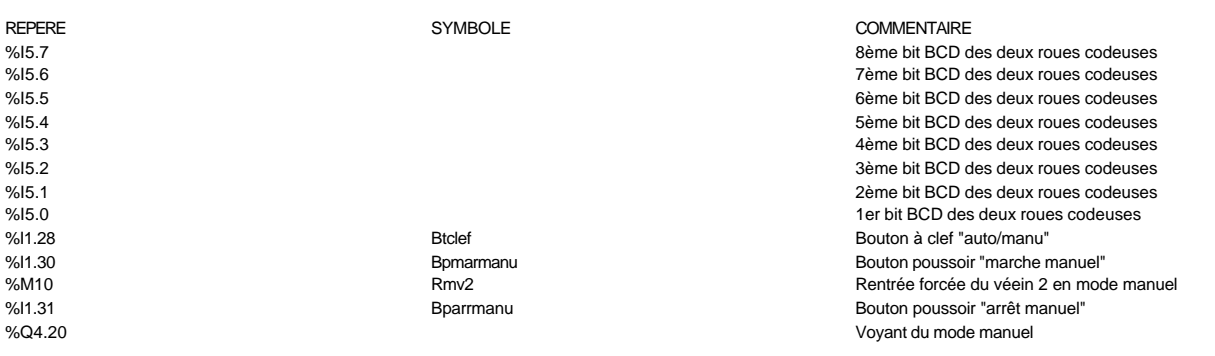

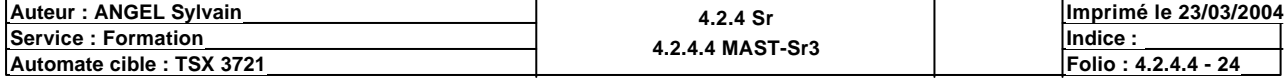

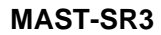

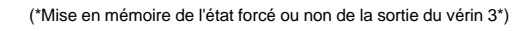

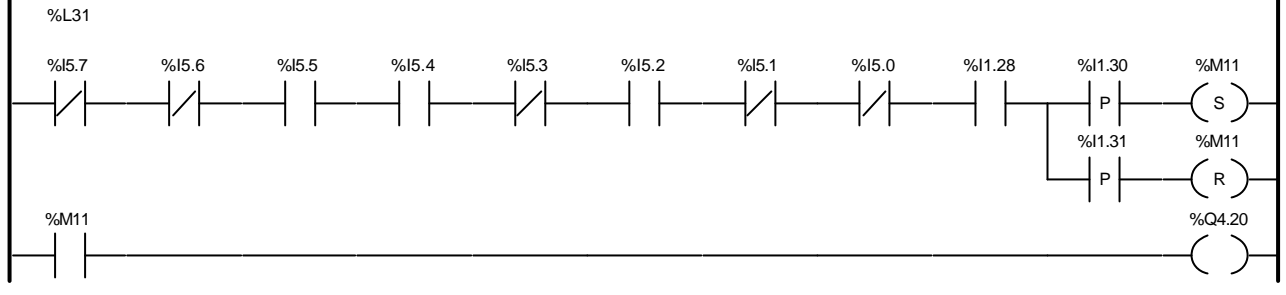

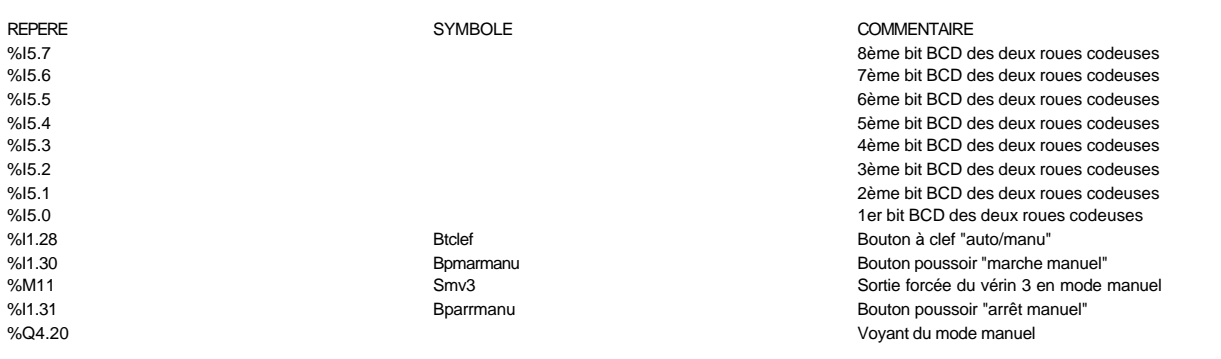

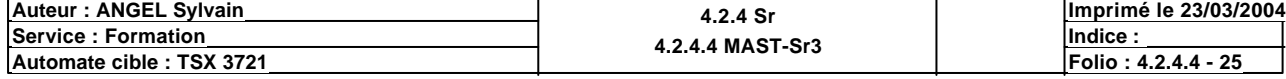

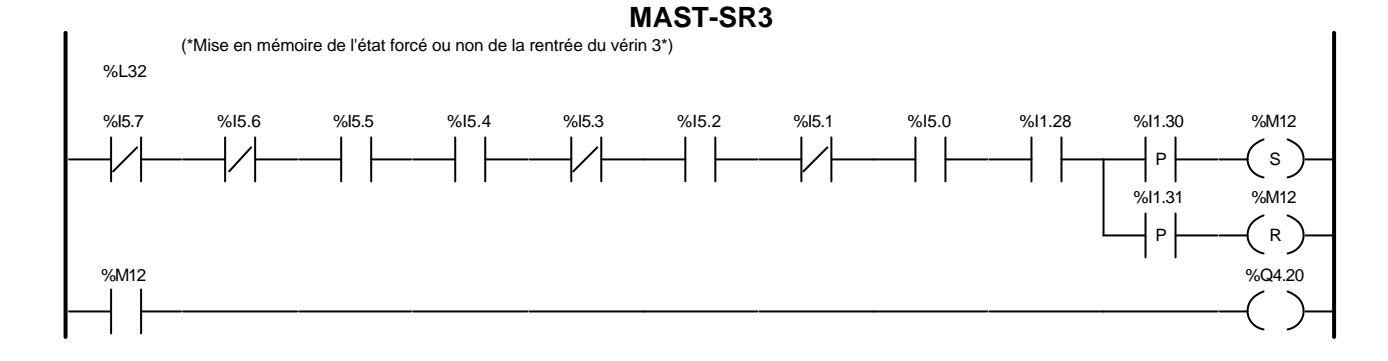

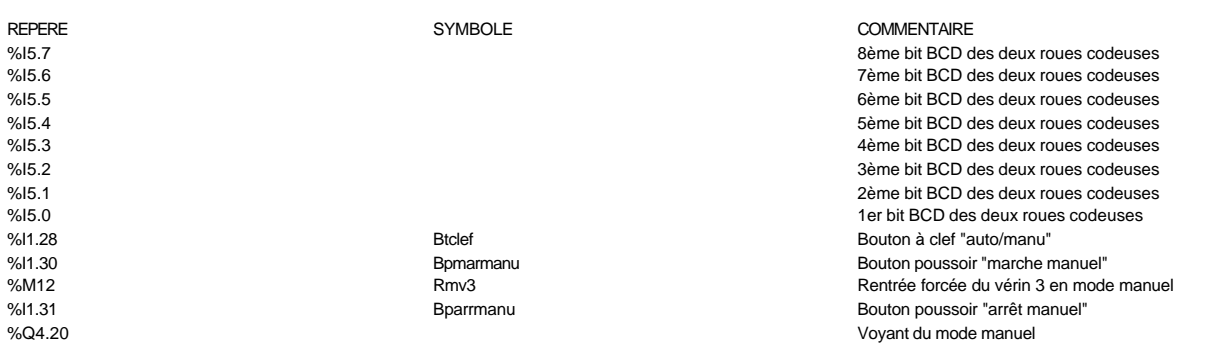

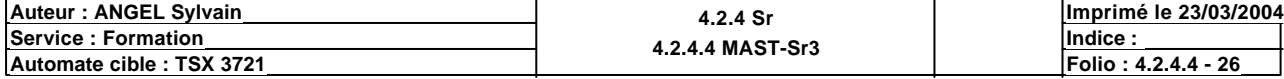

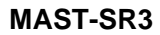

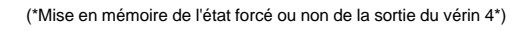

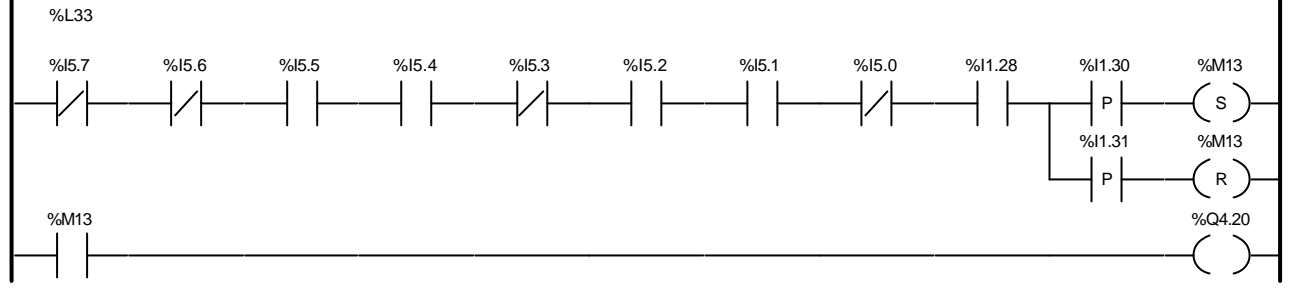

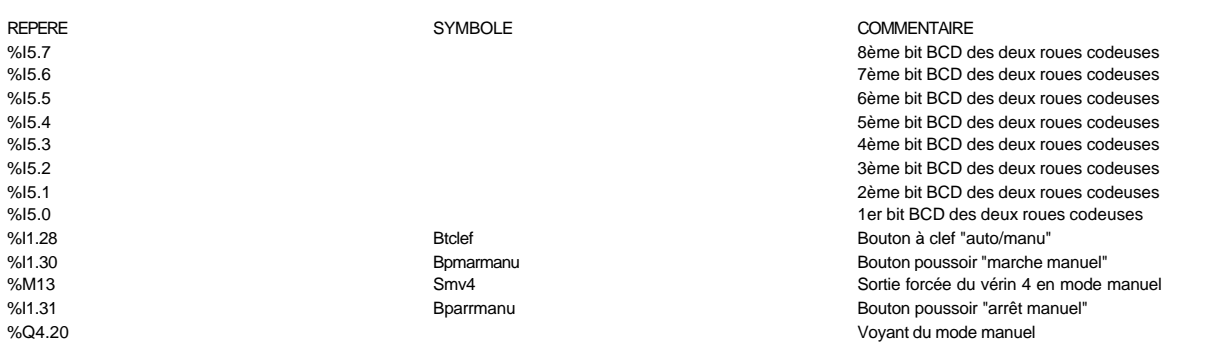

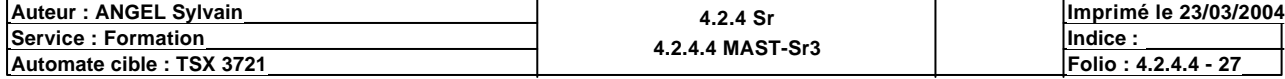

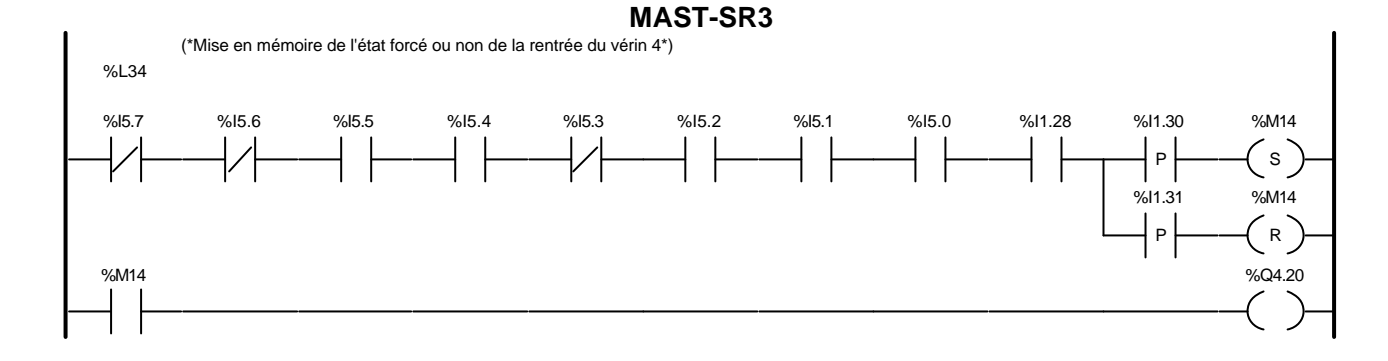

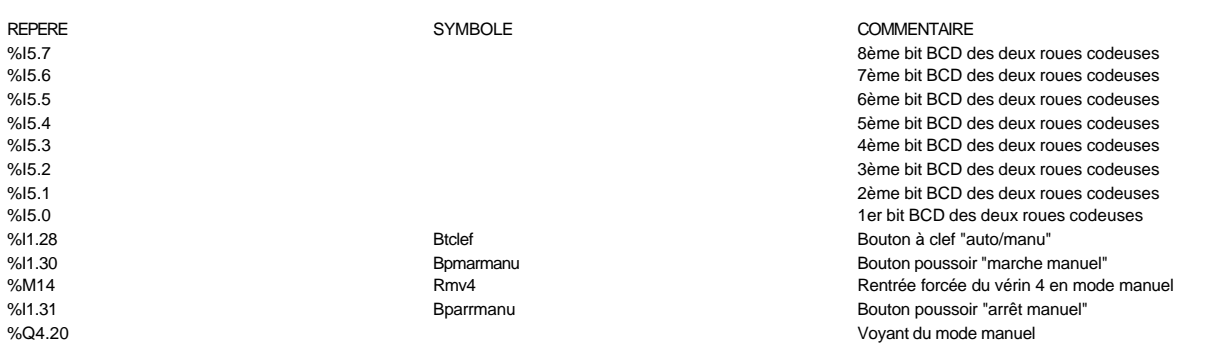

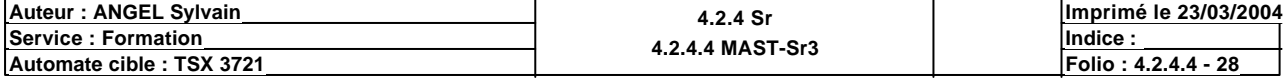

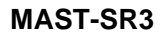

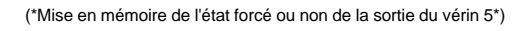

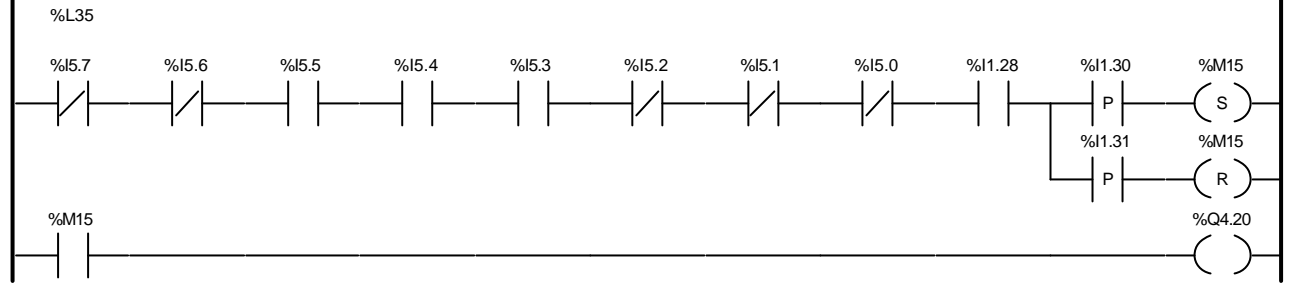

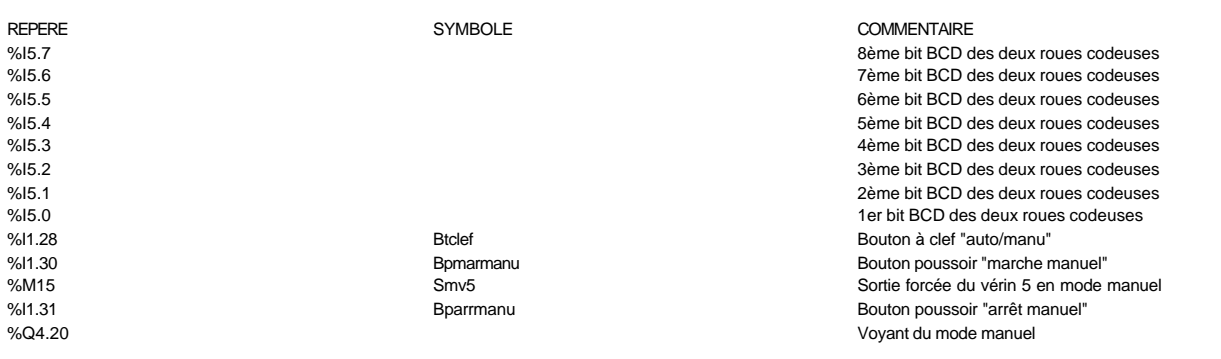

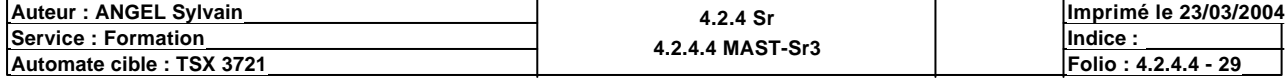

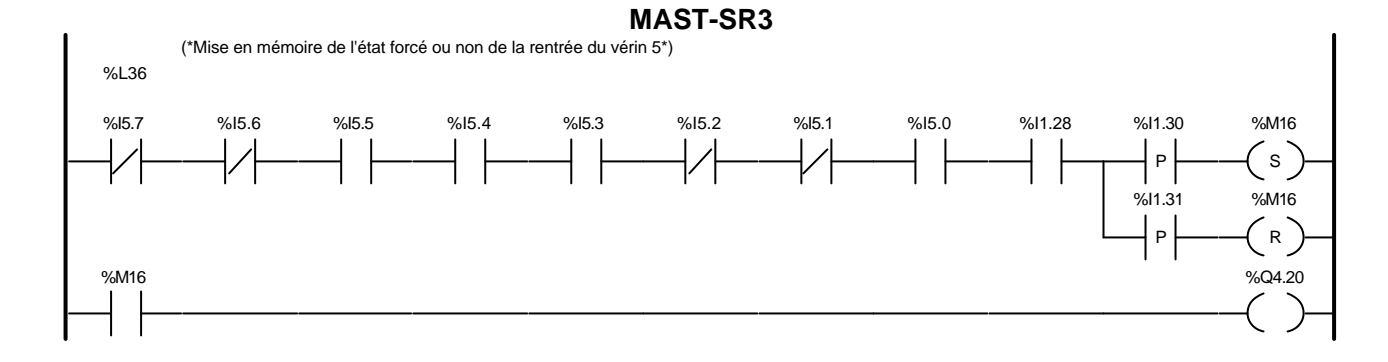

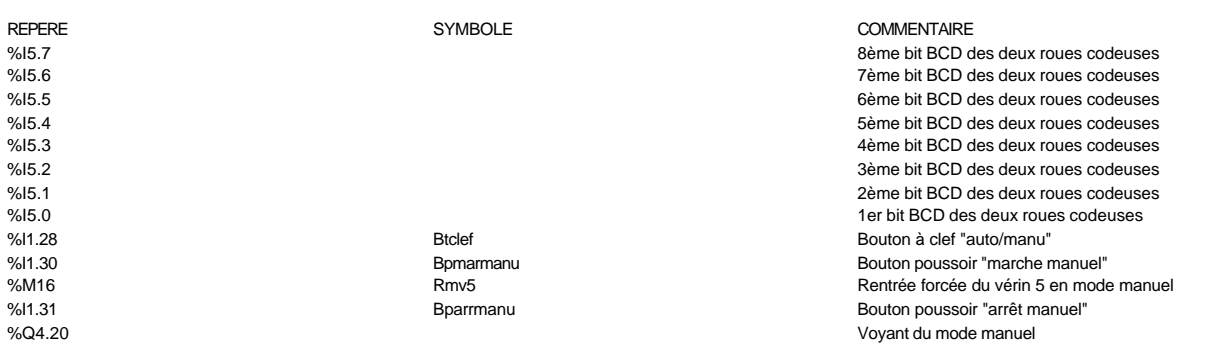

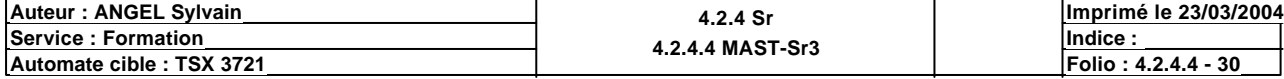

 $\prec$  RETURN

 $\rightarrow$ 

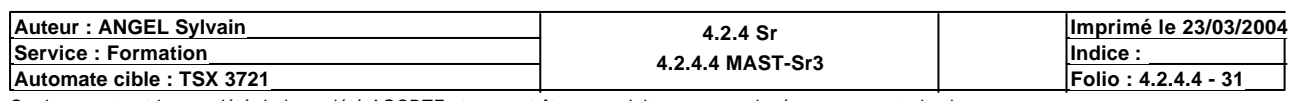

(\*Sous-programme de gestion des conditions de marche des moteurs\*)

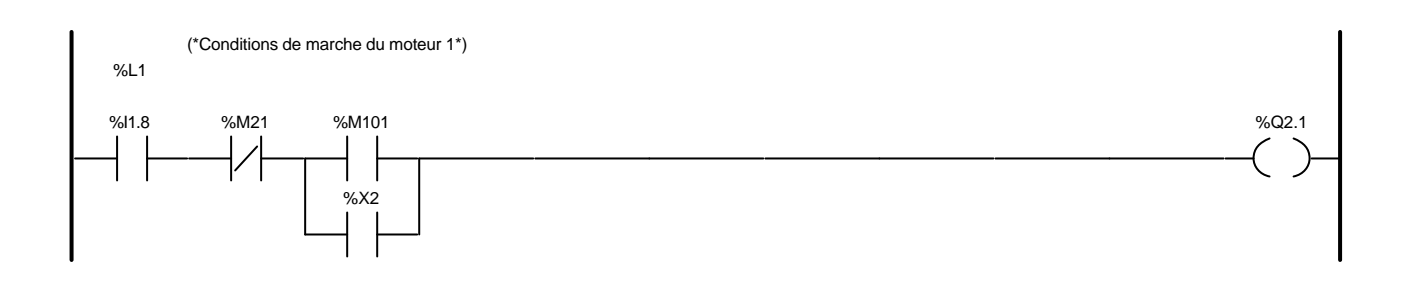

### Liste de Variables utilisées dans le rung :

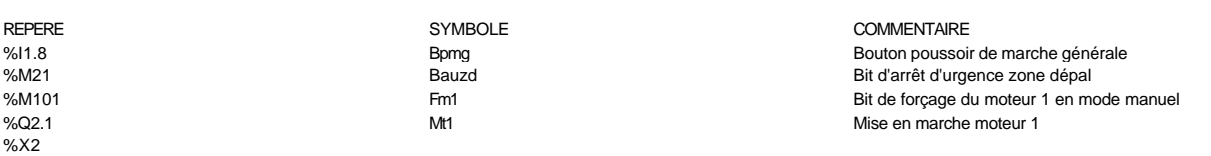

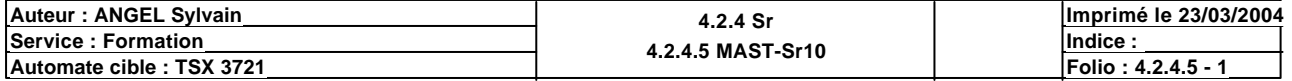

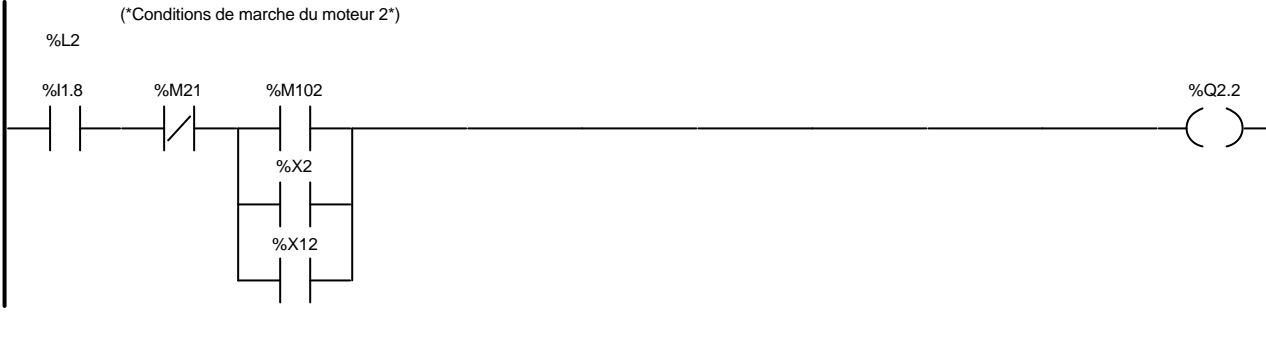

### Liste de Variables utilisées dans le rung :

%X12

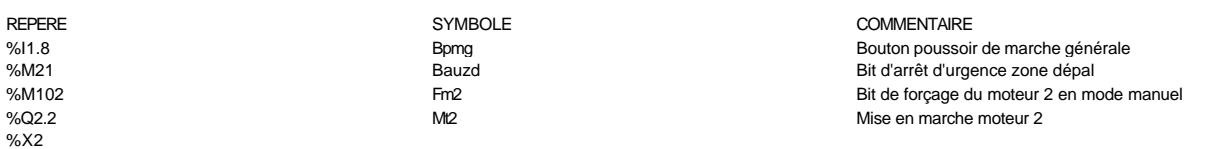

**Auteur : ANGEL Sylvain 4.2.4 Sr Service : Formation Indice : 4.2.4.5 MAST-Sr10 Imprimé le 23/03/2004 PERSONAL CONSERVANCE CONSERVANCE CONSERVANCE 2**<br> **Automate cible : TSX 3721** 

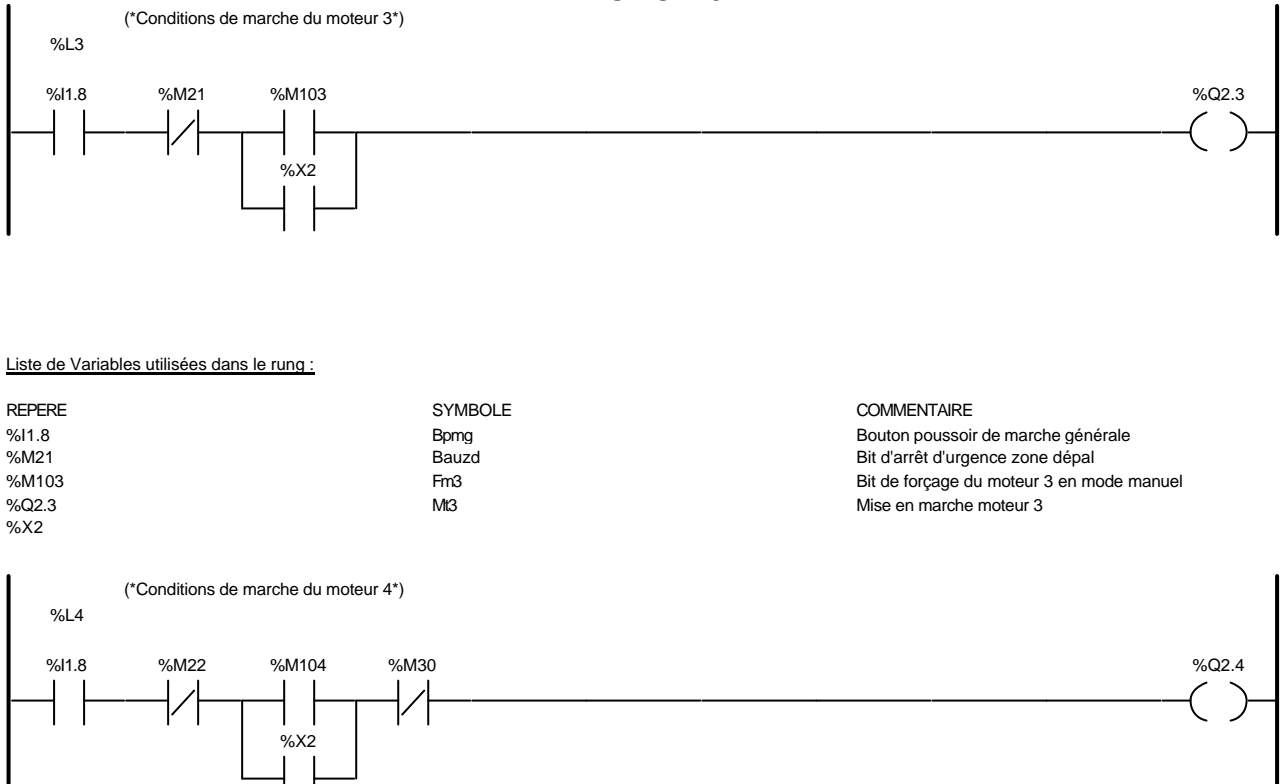

### Liste de Variables utilisées dans le rung :

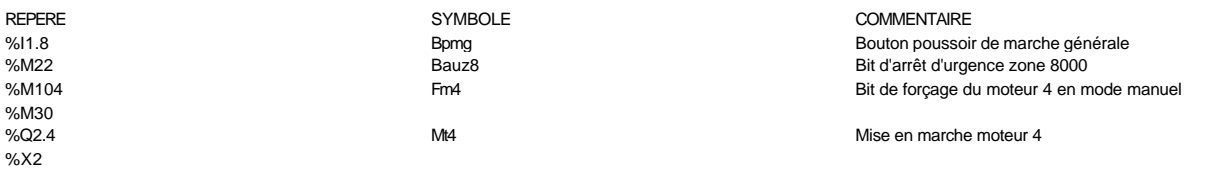

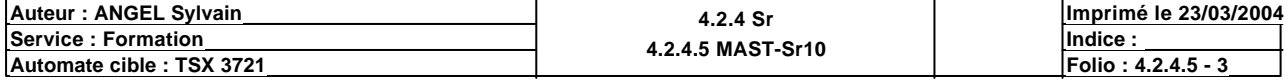

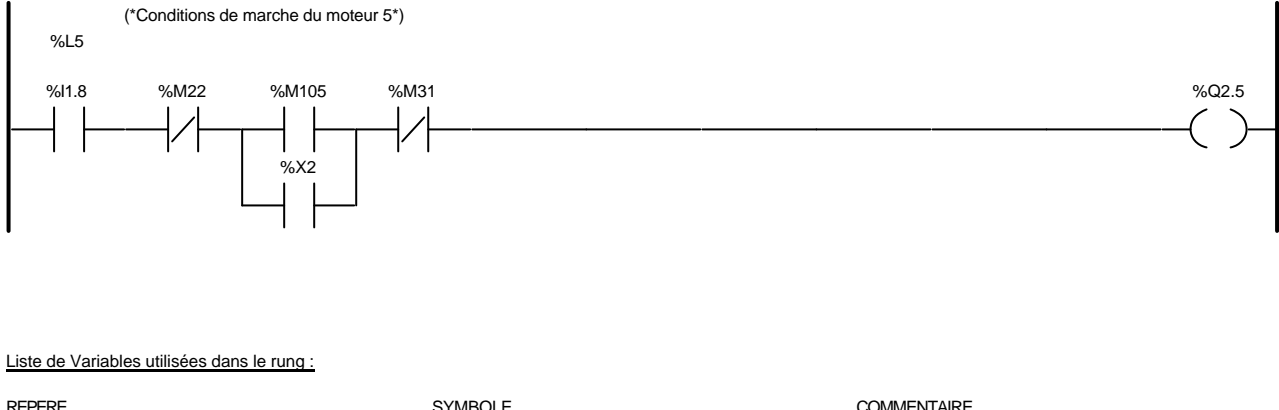

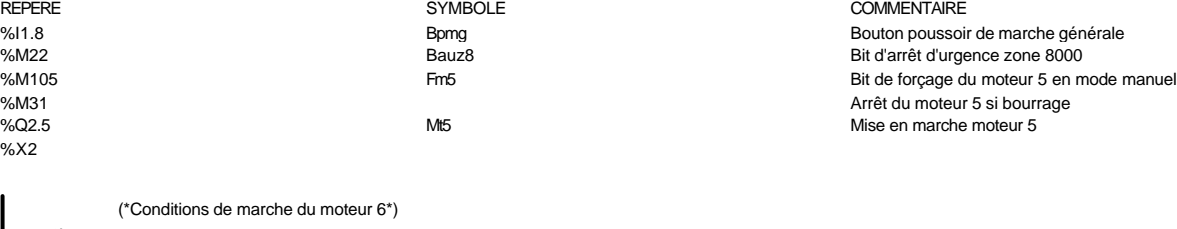

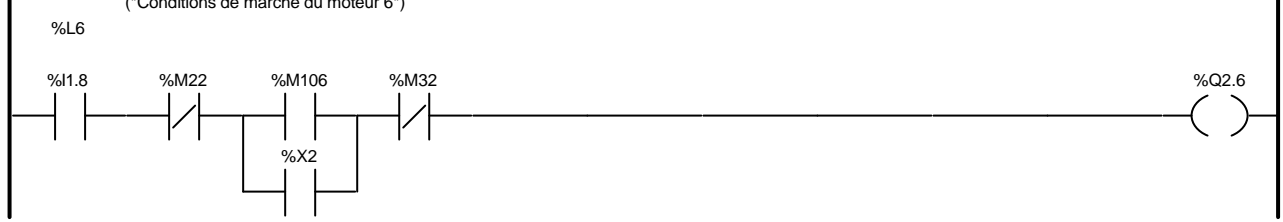

### Liste de Variables utilisées dans le rung :

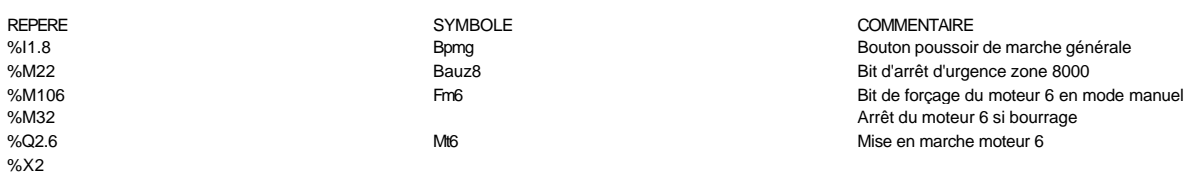

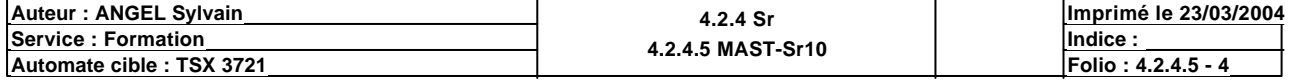

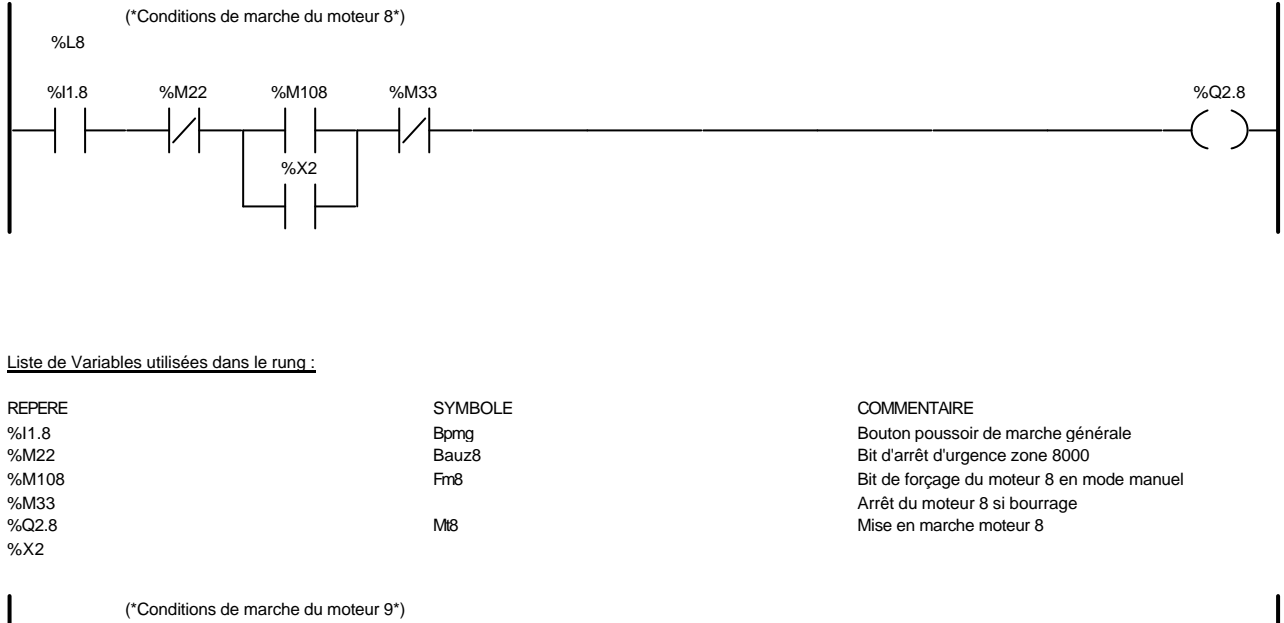

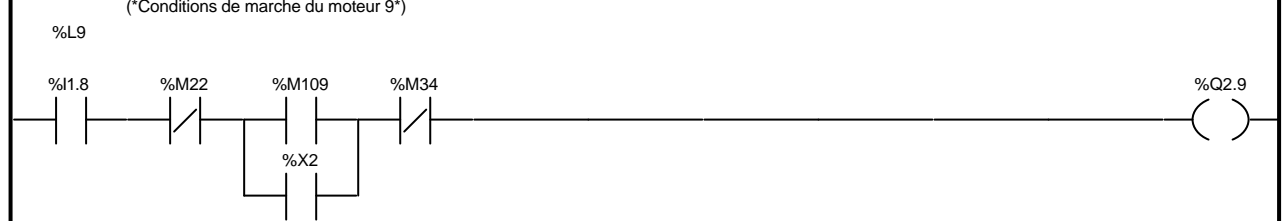

### Liste de Variables utilisées dans le rung :

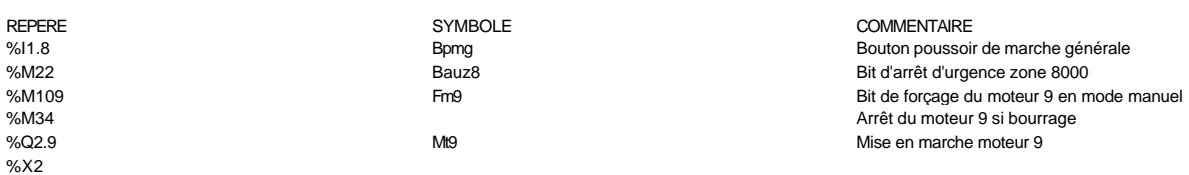

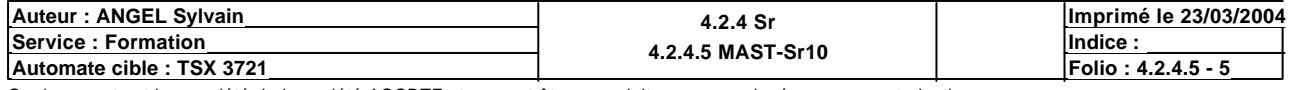

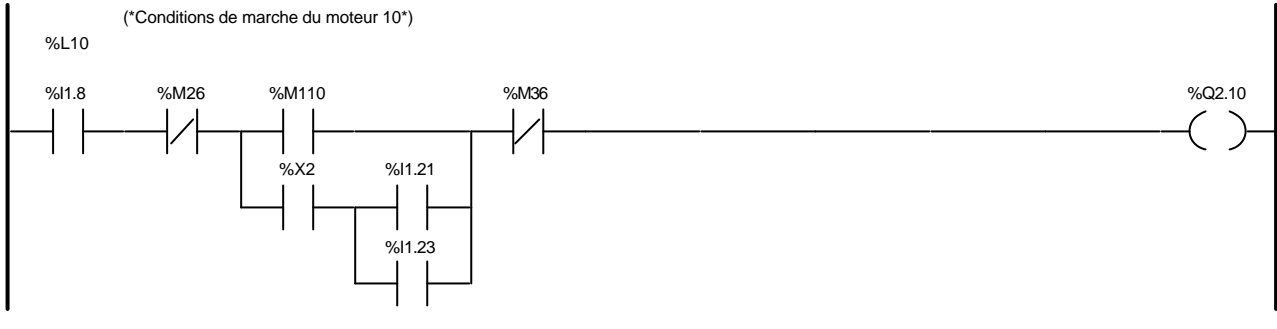

### Liste de Variables utilisées dans le rung :

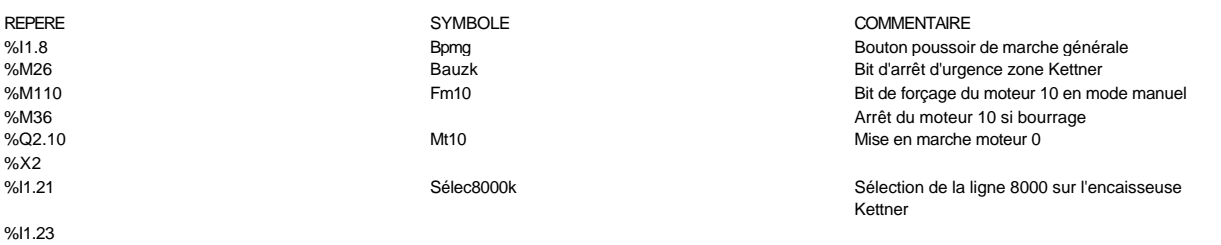

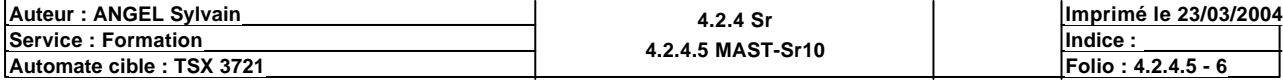

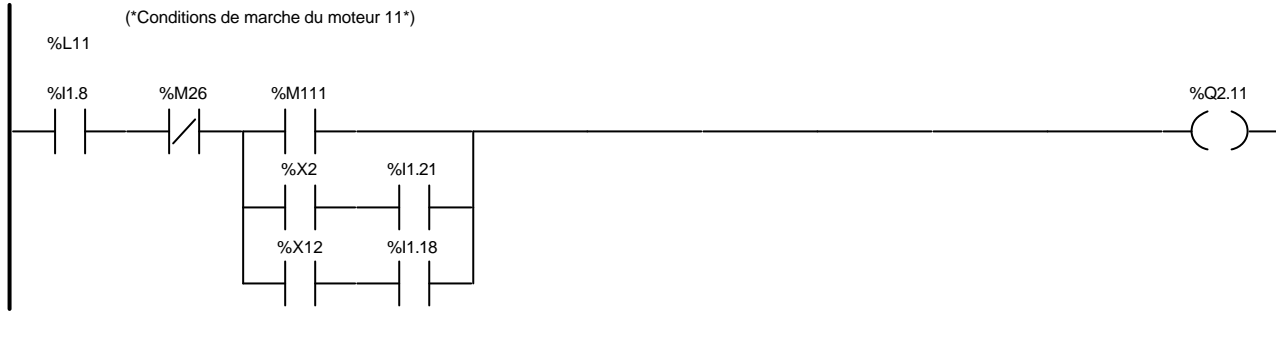

### Liste de Variables utilisées dans le rung :

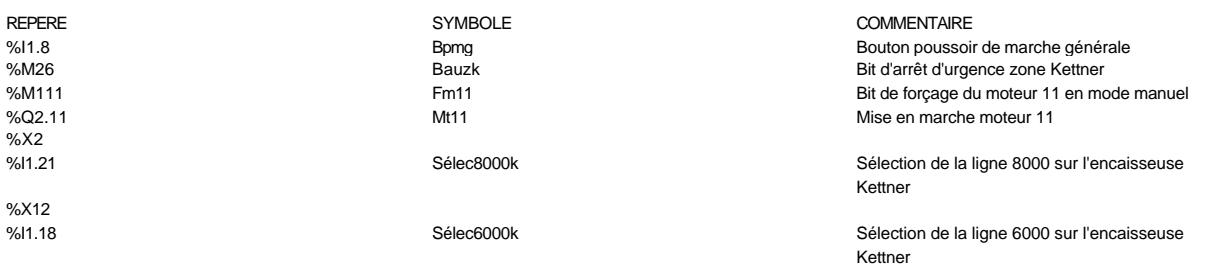

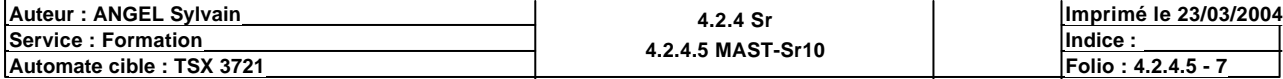

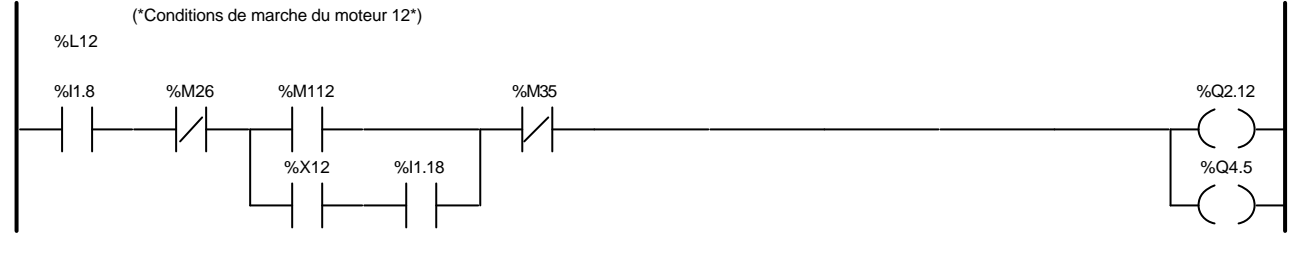

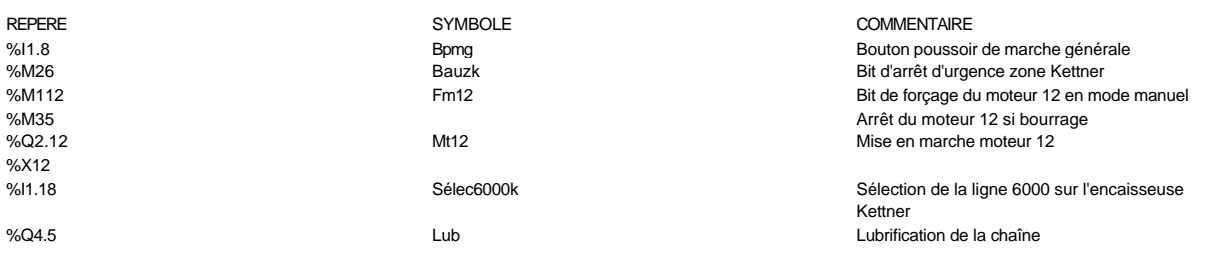

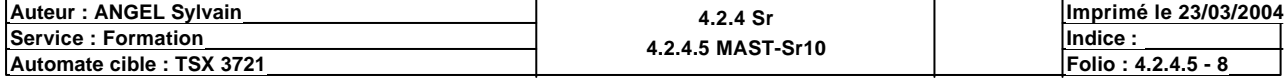

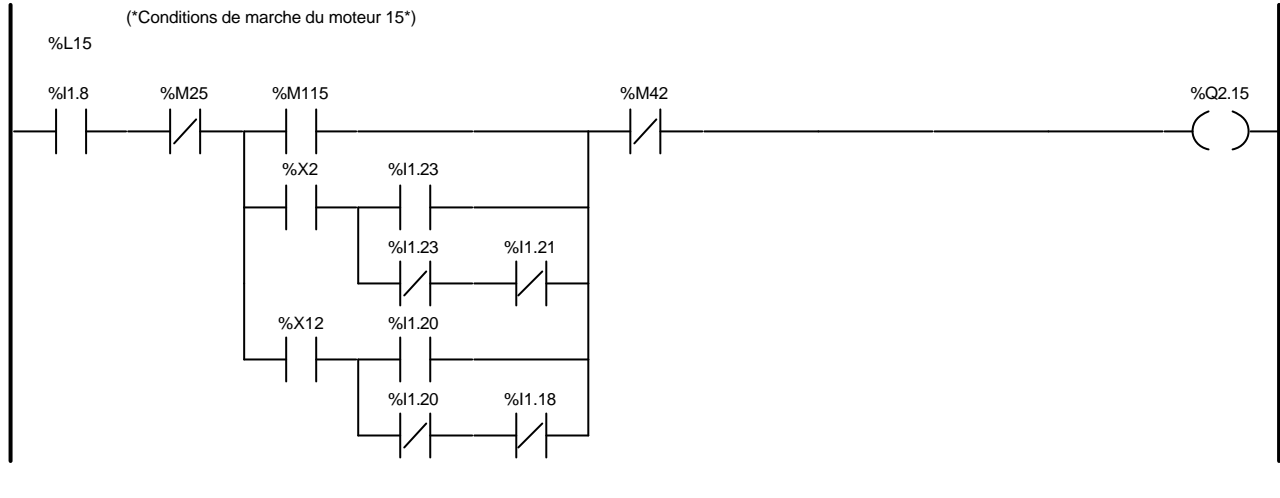

### Liste de Variables utilisées dans le rung :

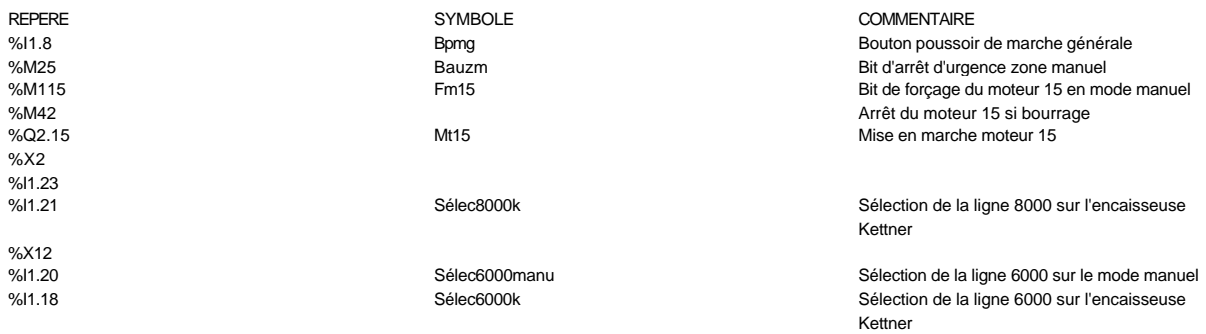

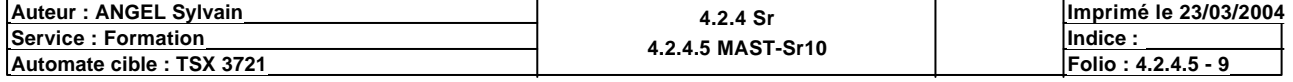

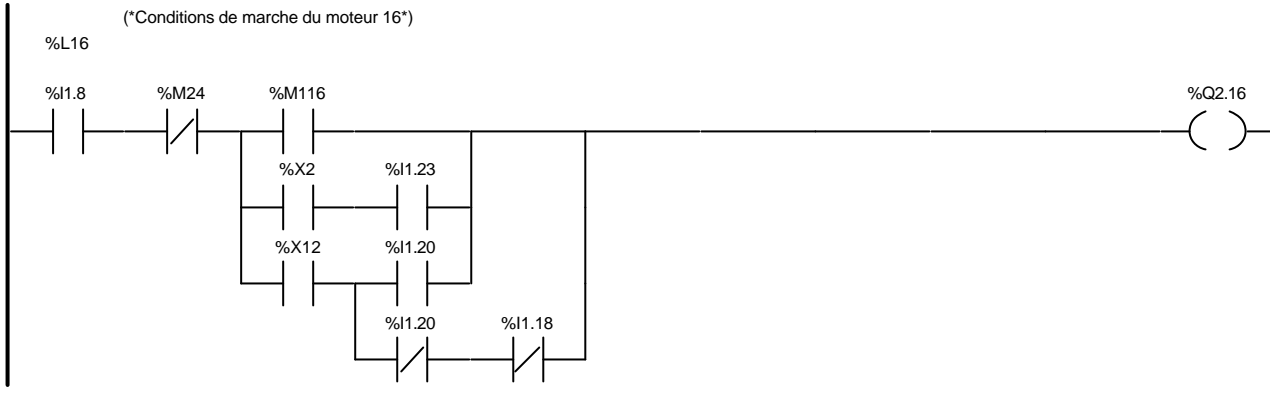

### Liste de Variables utilisées dans le rung :

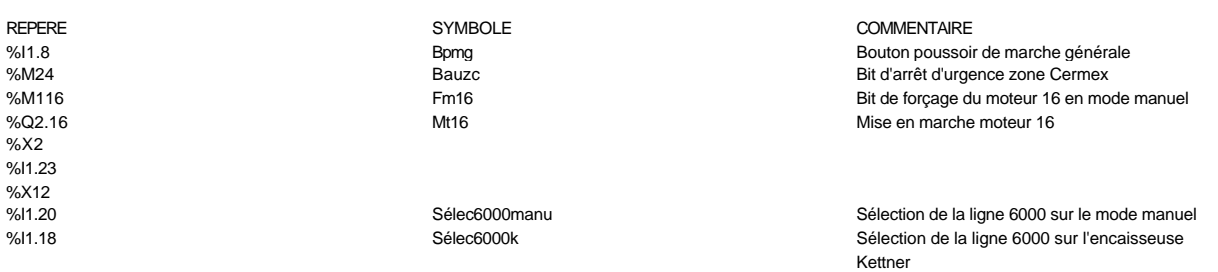

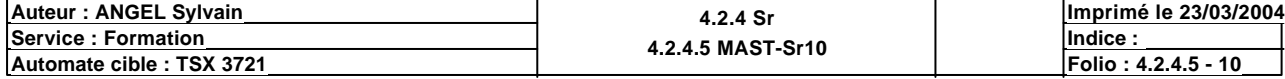

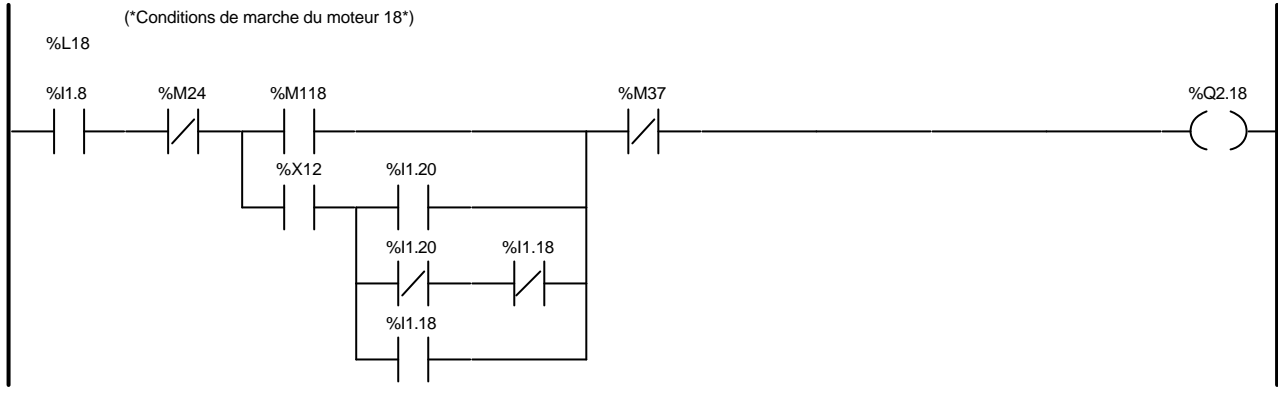

### Liste de Variables utilisées dans le rung :

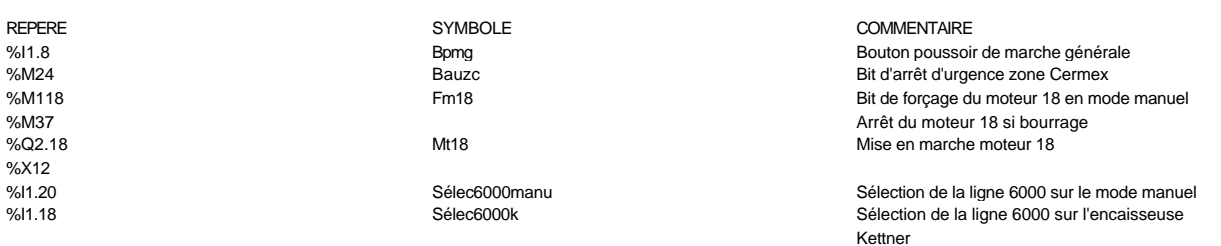

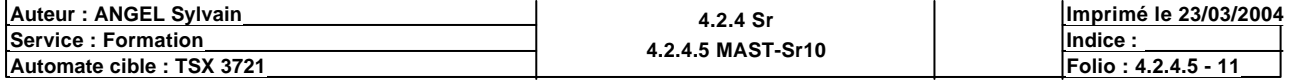

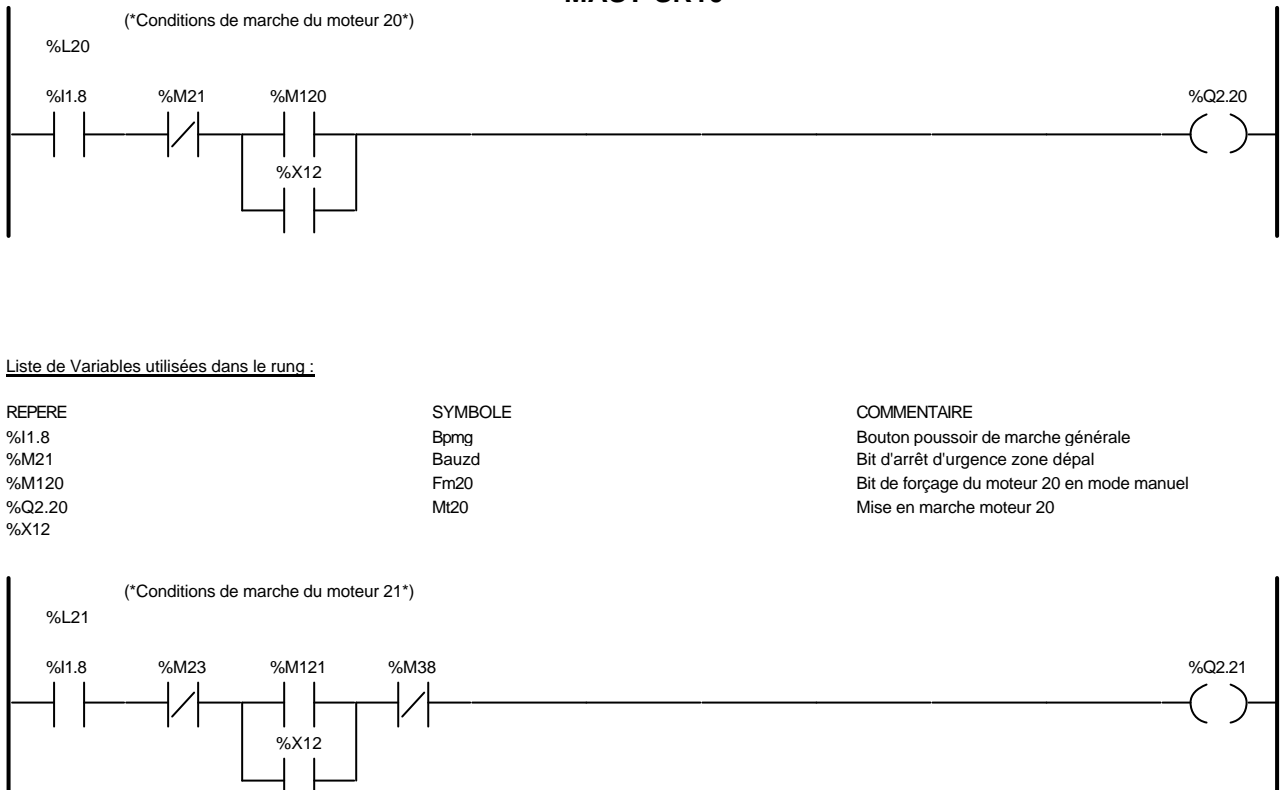

### Liste de Variables utilisées dans le rung :

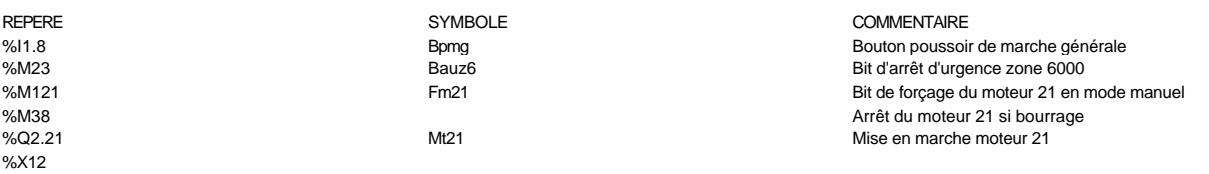

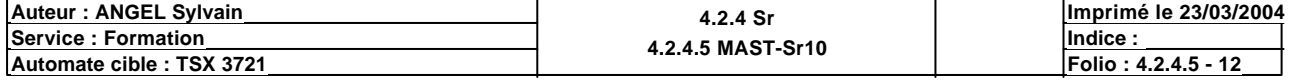

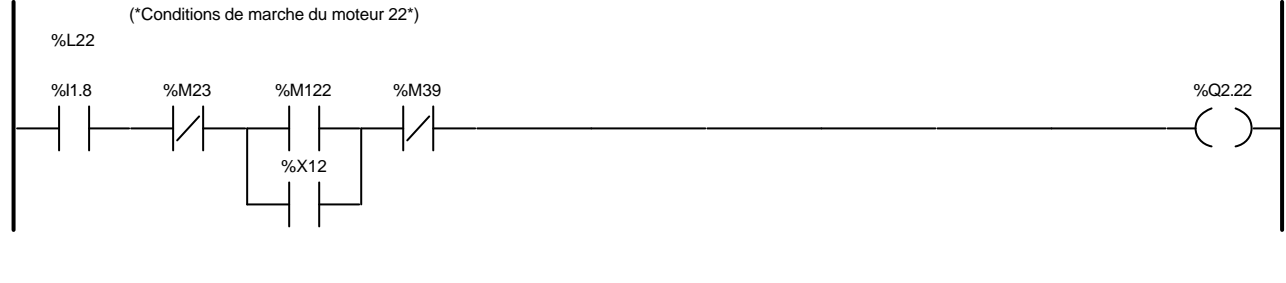

### Liste de Variables utilisées dans le rung :

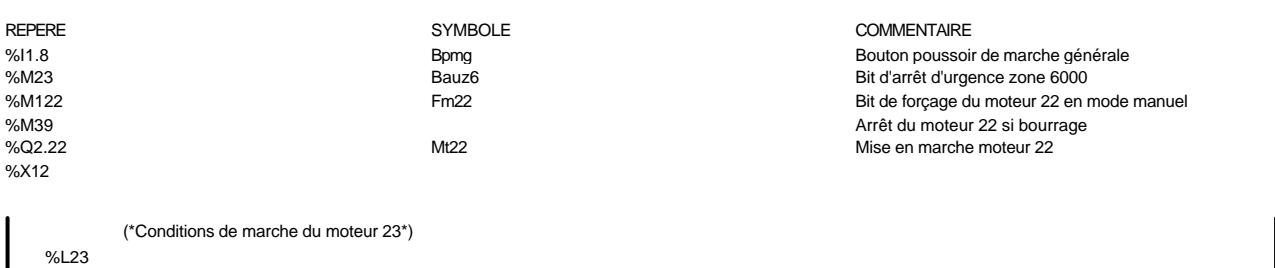

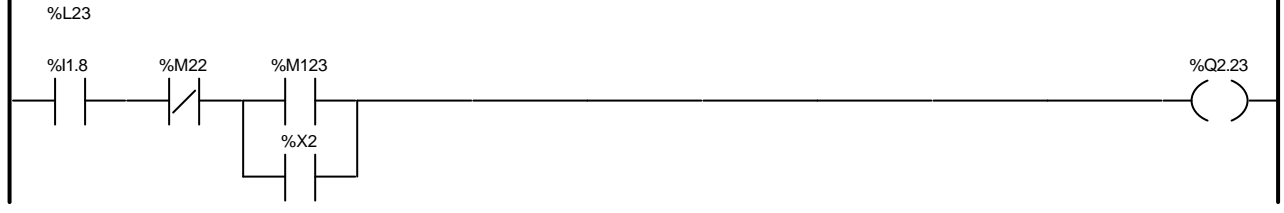

### Liste de Variables utilisées dans le rung :

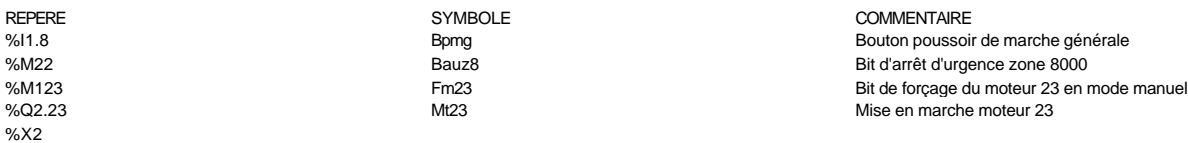

### LE COMMENTAIRE

Bouton poussoir de marche générale Mise en marche moteur 23

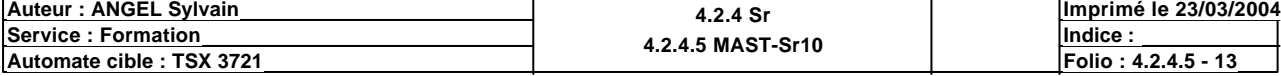

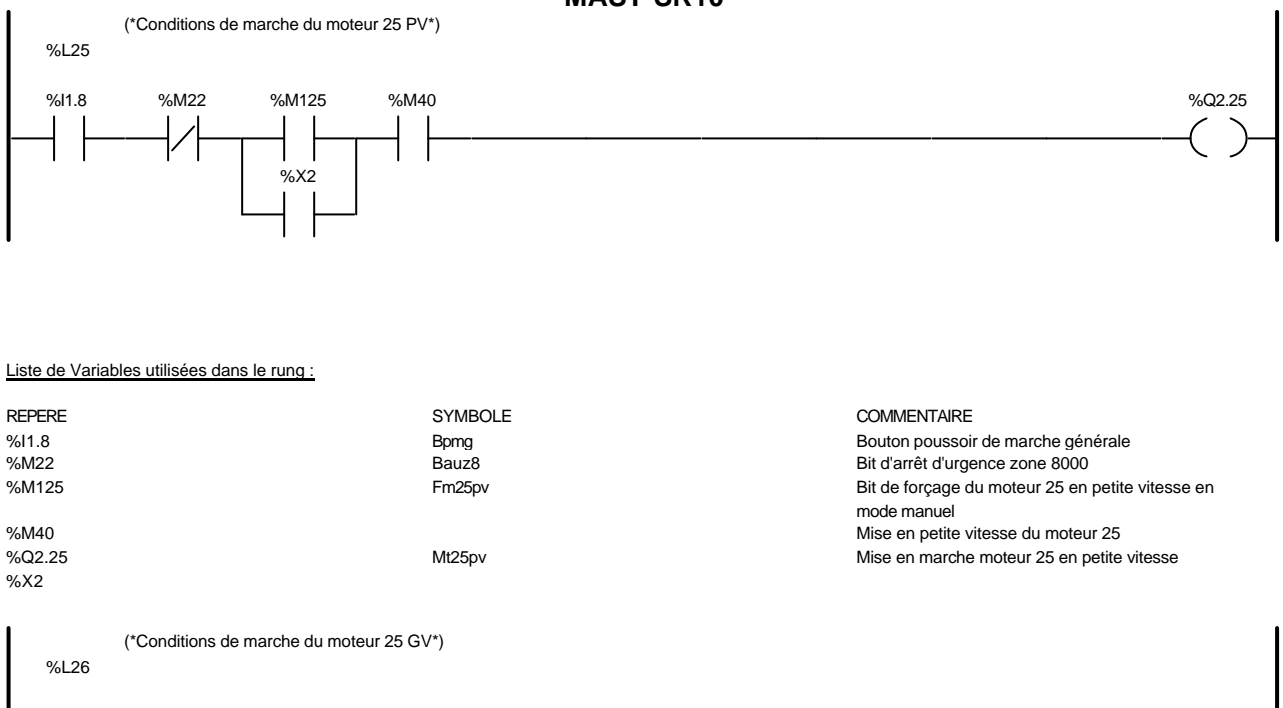

%I1.8 %M22 %M126 %M40 %Q2.26

#### Liste de Variables utilisées dans le rung :

%X2

I

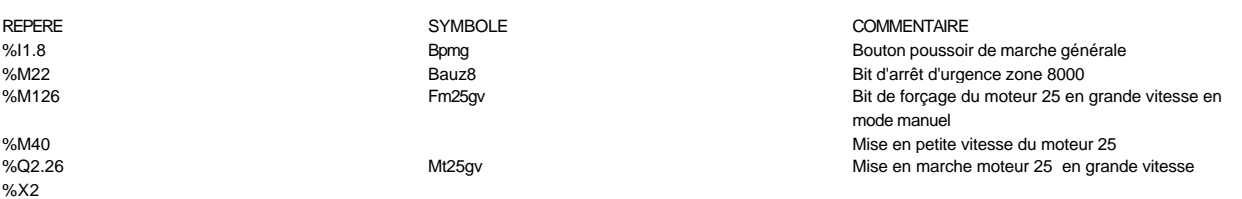

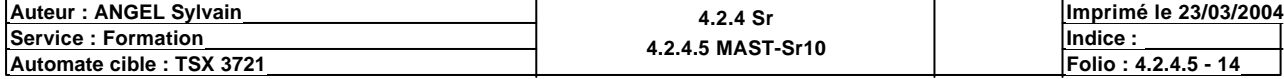

 $\zeta$  RETURN

 $\rightarrow$ 

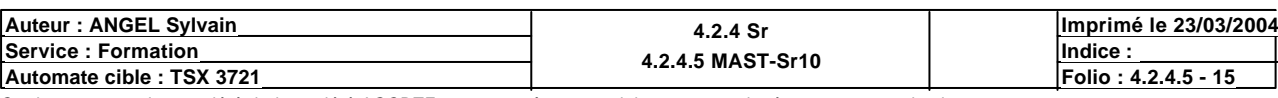

Ce document est la propriété de la société AOCDTF et ne peut être reproduit ou communiqué sans son autorisation.

%L27

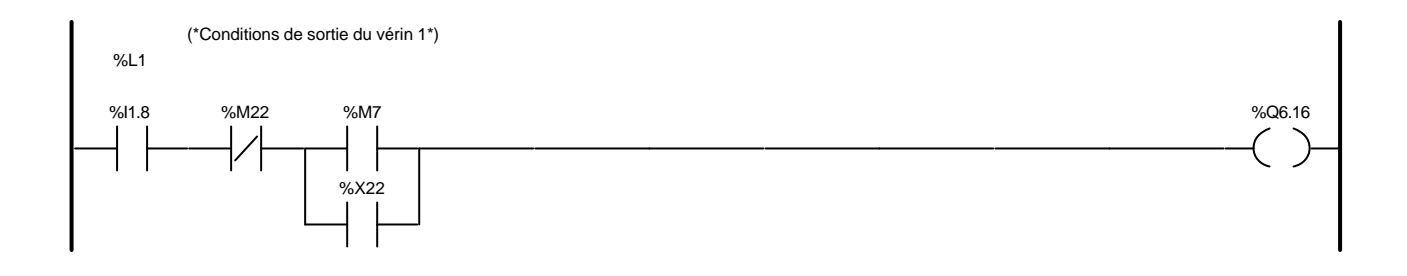

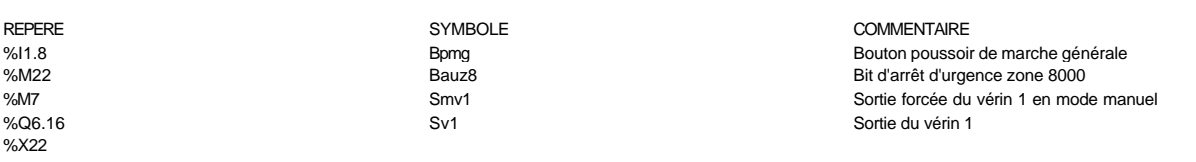

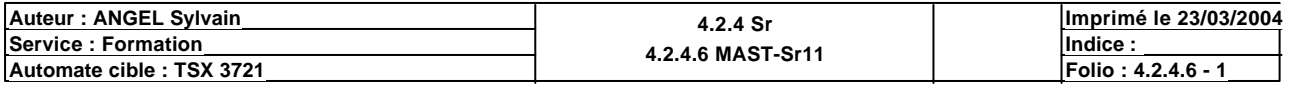

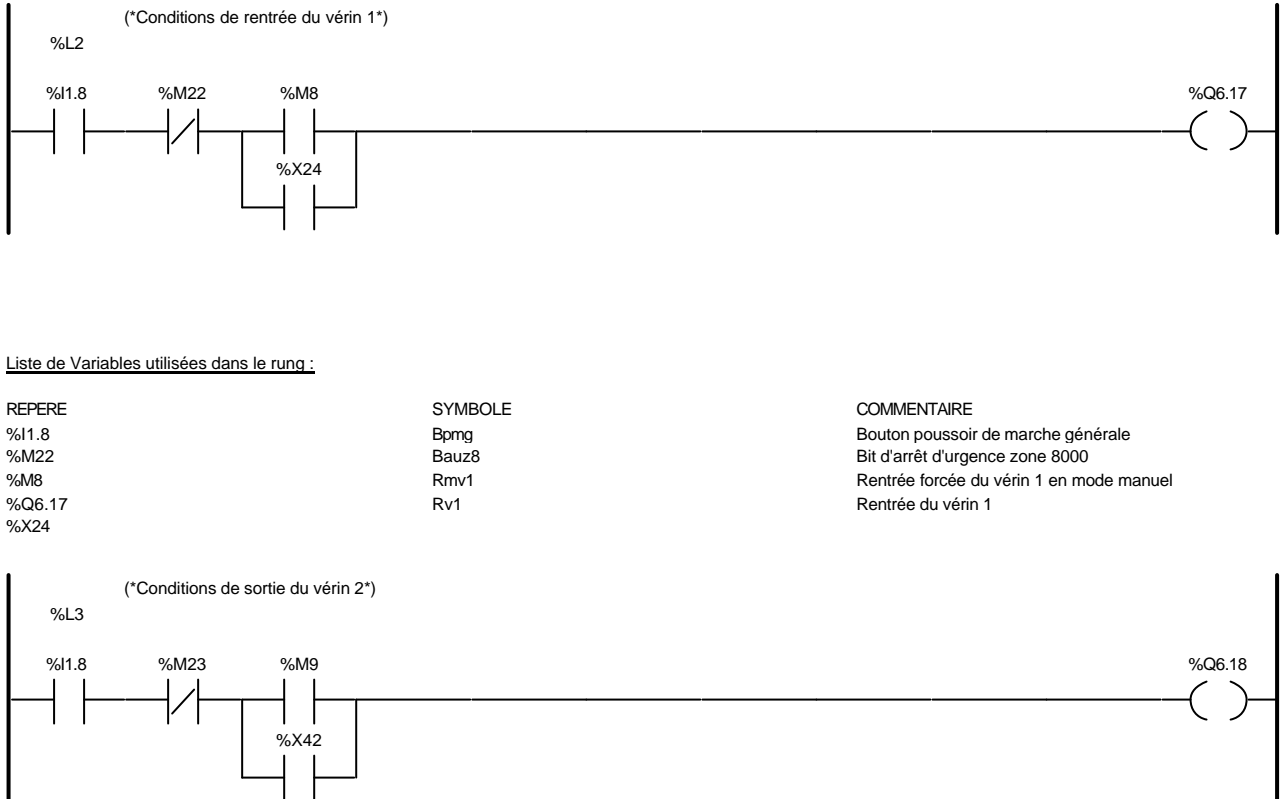

### Liste de Variables utilisées dans le rung :

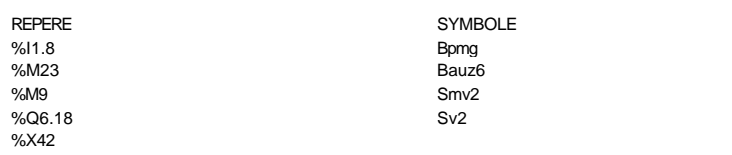

#### **COMMENTAIRE** Bouton poussoir de marche générale Bit d'arrêt d'urgence zone 6000 Sortie forcée du vérin 2 en mode manuel Sortie du vérin 2

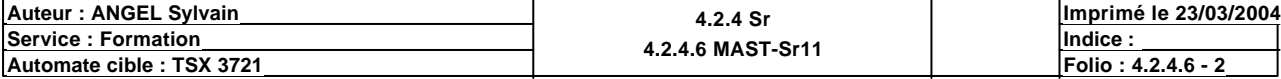

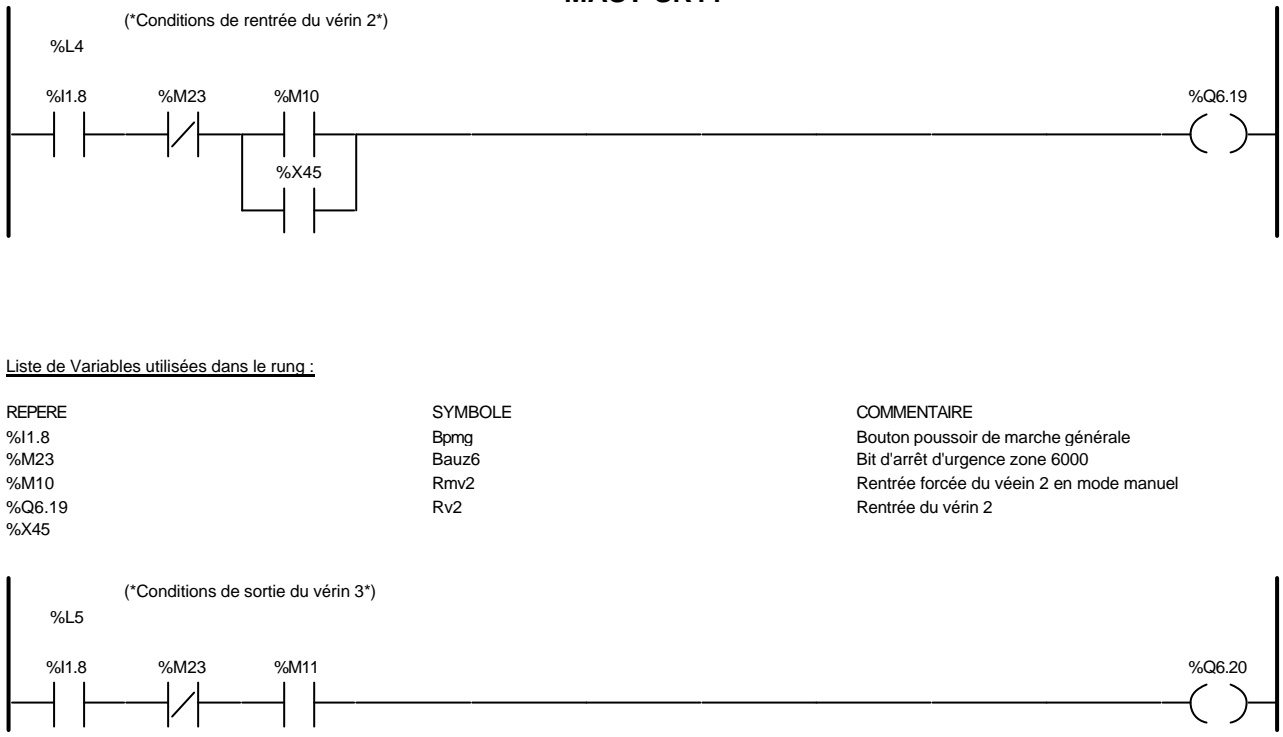

### Liste de Variables utilisées dans le rung :

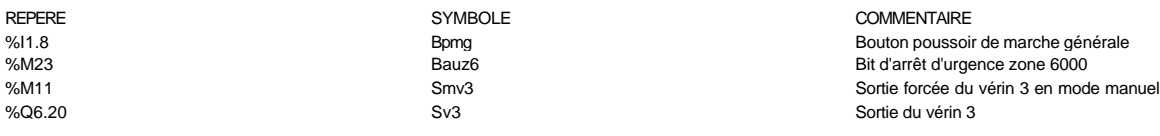

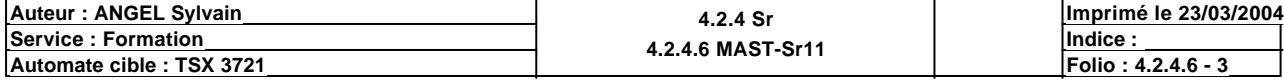

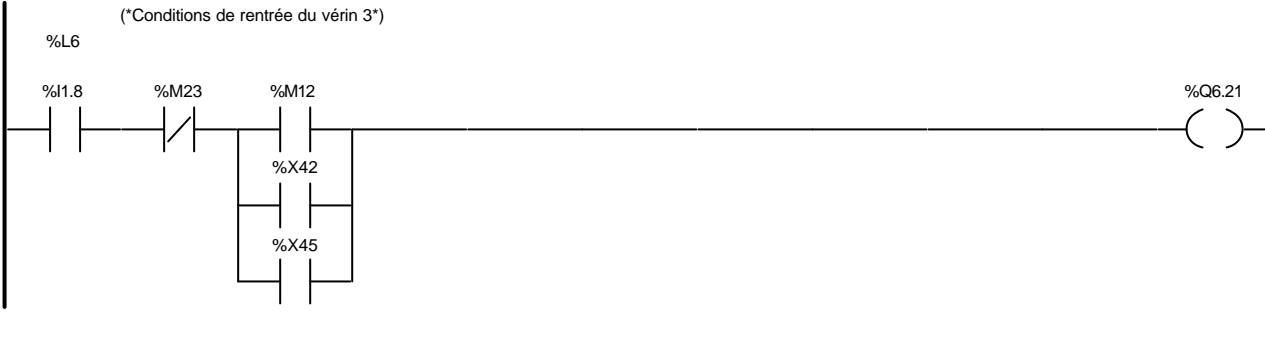

### Liste de Variables utilisées dans le rung :

%X45

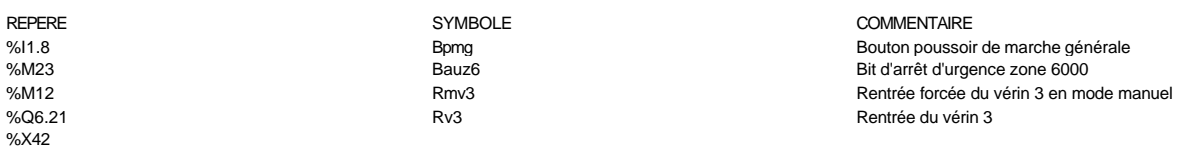

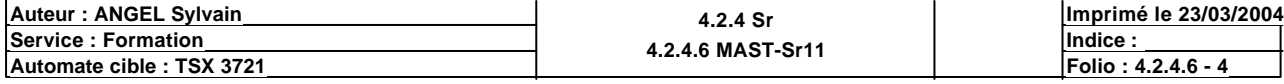

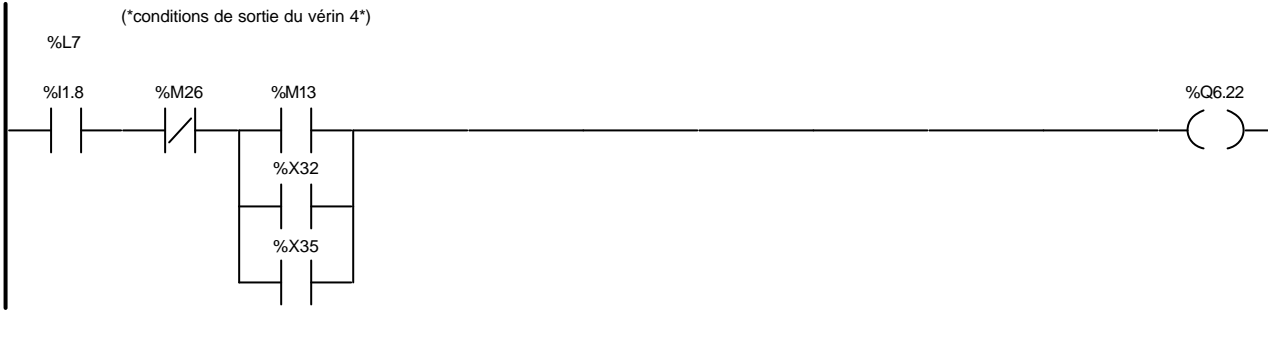

### Liste de Variables utilisées dans le rung :

%X35

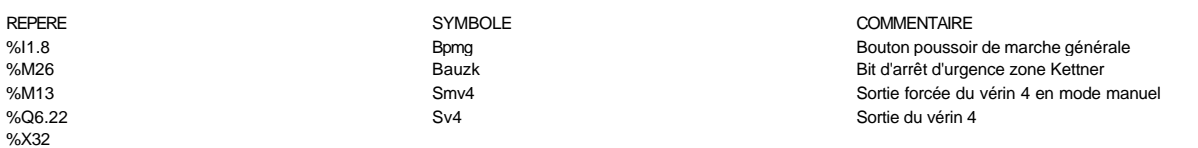

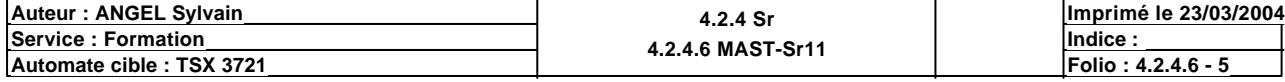

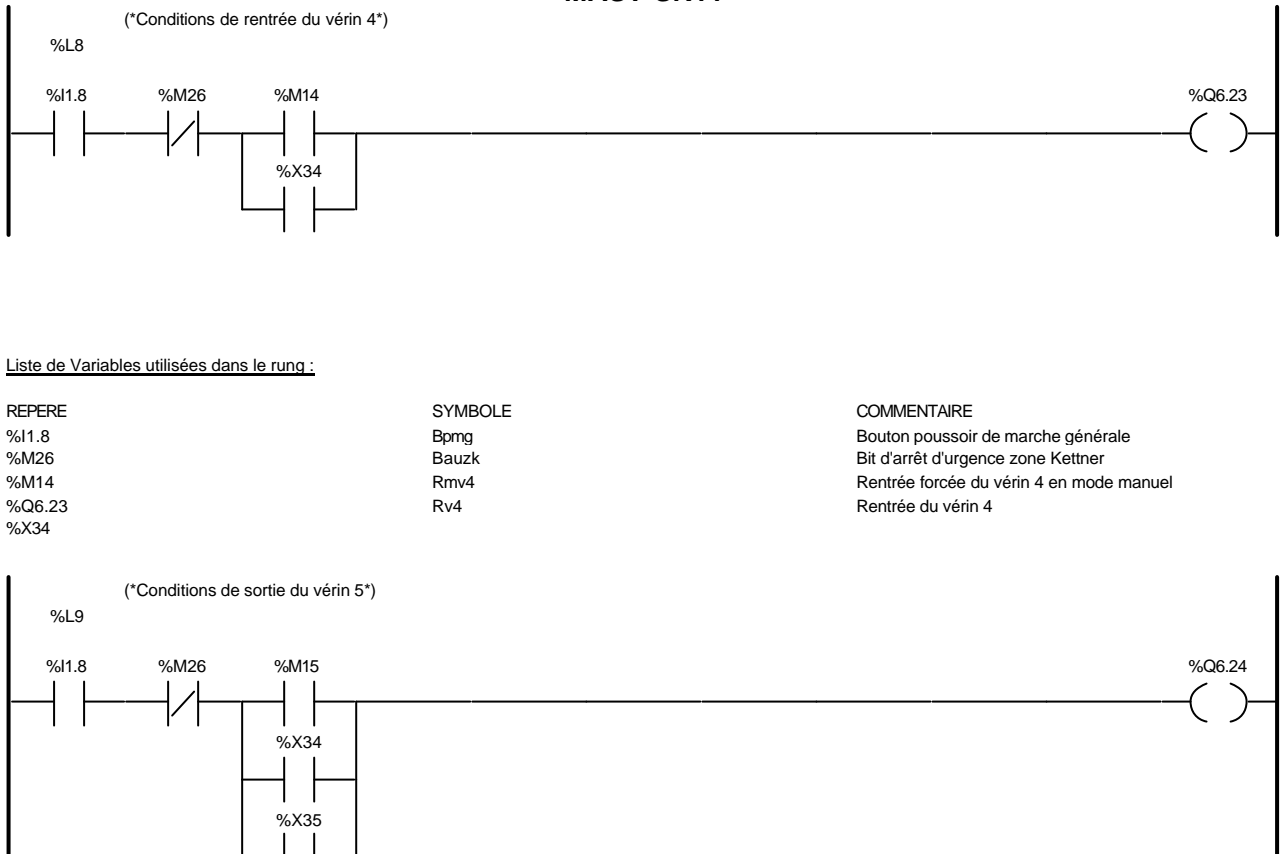

Liste de Variables utilisées dans le rung :

| <b>REPERE</b> | <b>SYMBOLE</b>          | <b>COMMENTAIRE</b>                      |
|---------------|-------------------------|-----------------------------------------|
| %11.8         | <b>B</b> <sub>pmq</sub> | Bouton poussoir de marche générale      |
| %M26          | Bauzk                   | Bit d'arrêt d'urgence zone Kettner      |
| %M15          | Smv5                    | Sortie forcée du vérin 5 en mode manuel |
| %Q6.24        | Sv5                     | Sortie du vérin 5                       |
| %X34          |                         |                                         |
| %X35          |                         |                                         |

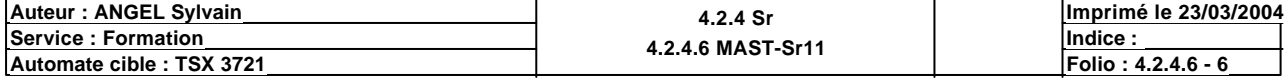

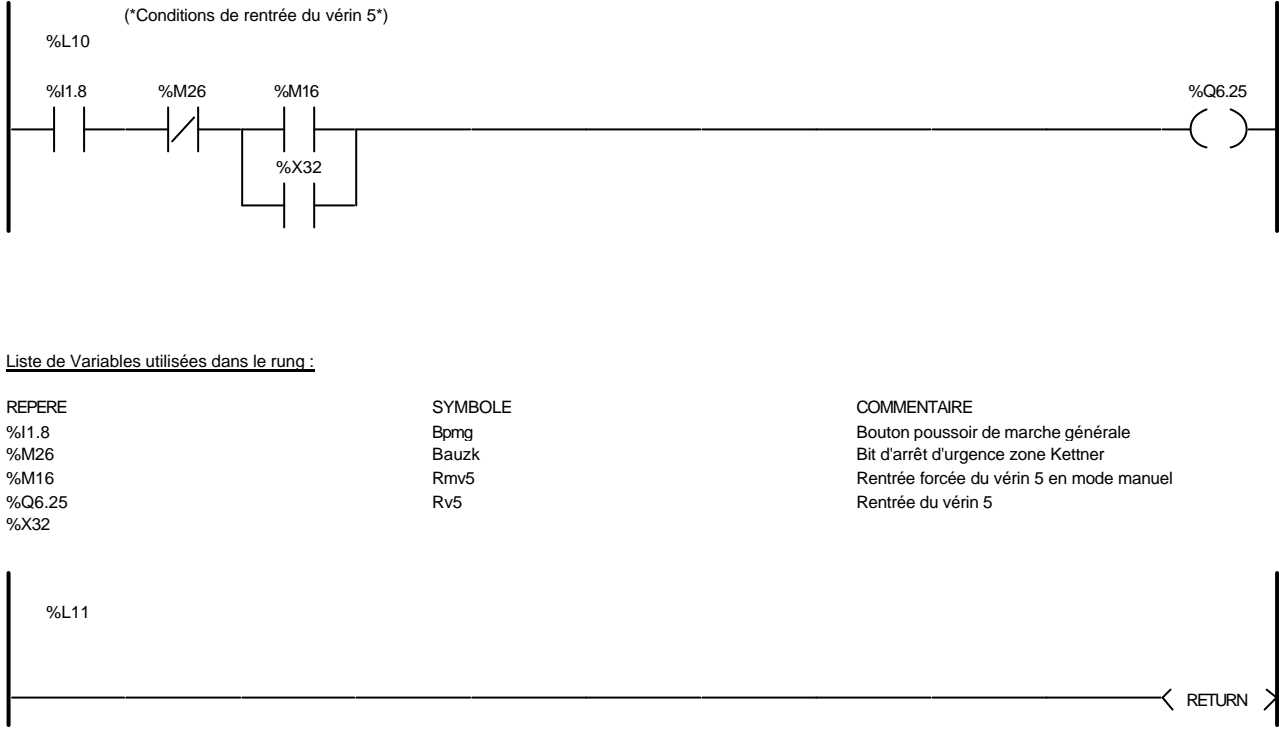

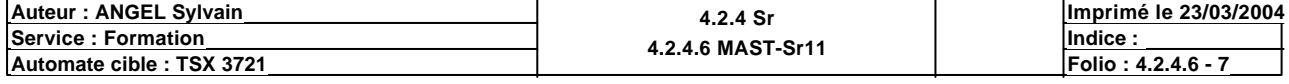

(\*Sous-programme de gestion des informations de bourrage pour le fonctionnement des différents postes\*)

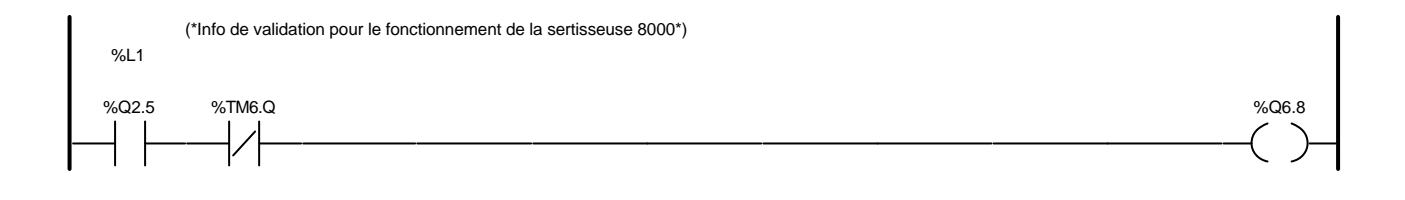

### Liste de Variables utilisées dans le rung :

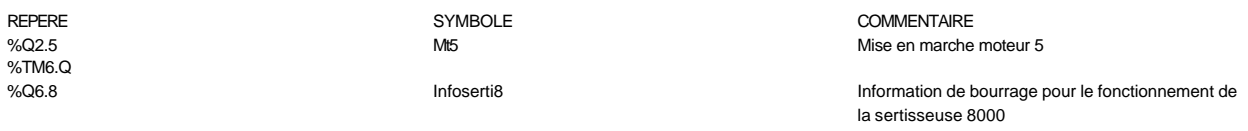

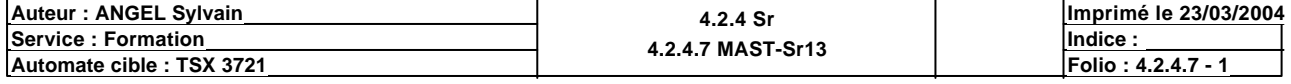
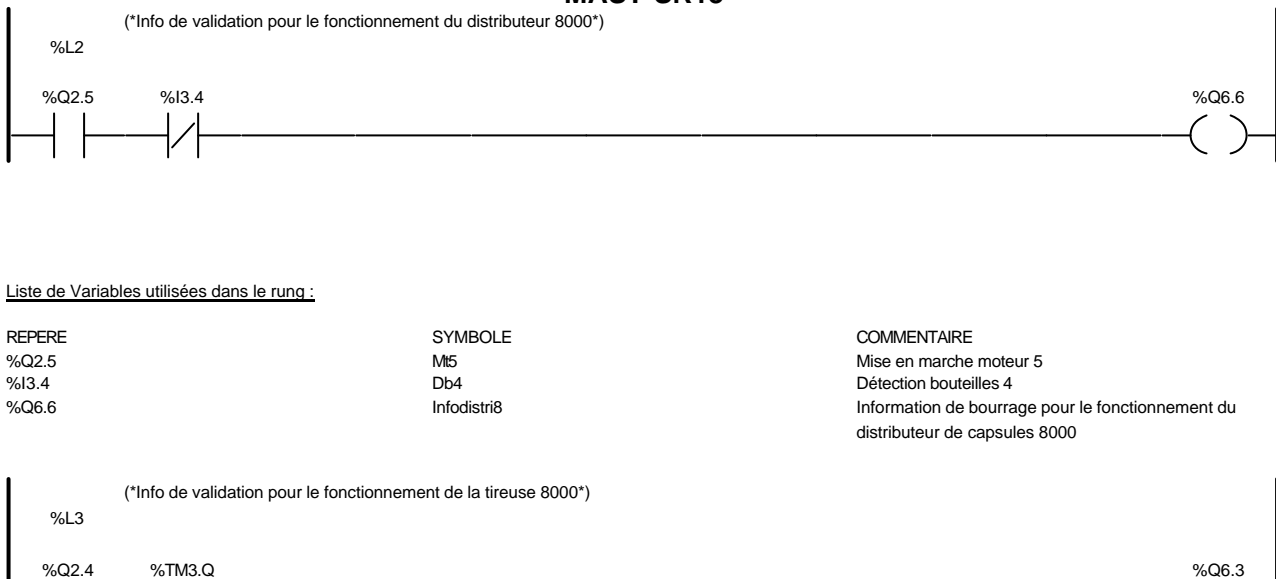

Liste de Variables utilisées dans le rung :

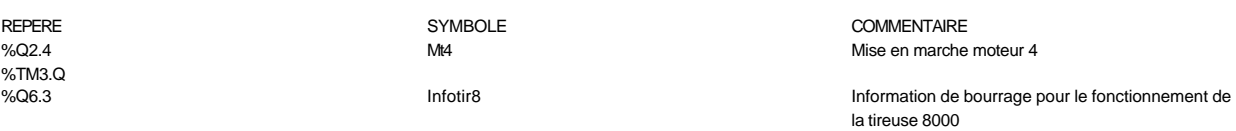

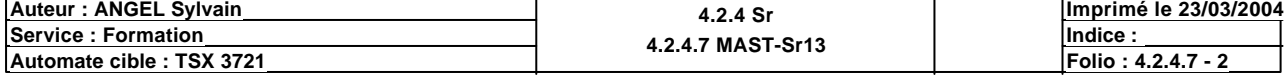

%L6

 $\zeta$  RETURN

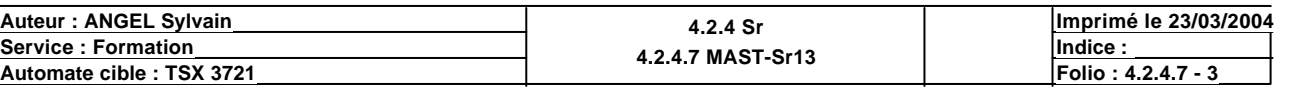

T

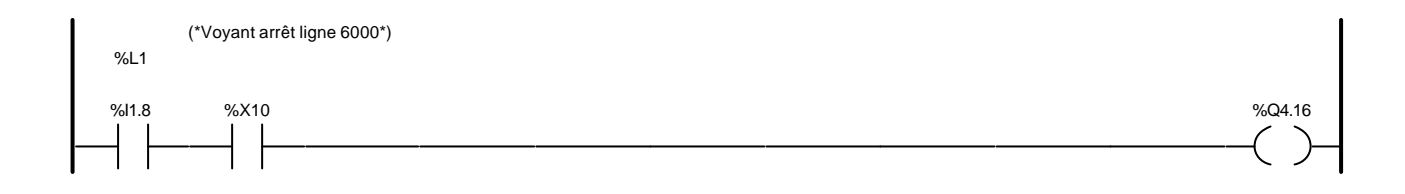

### Liste de Variables utilisées dans le rung :

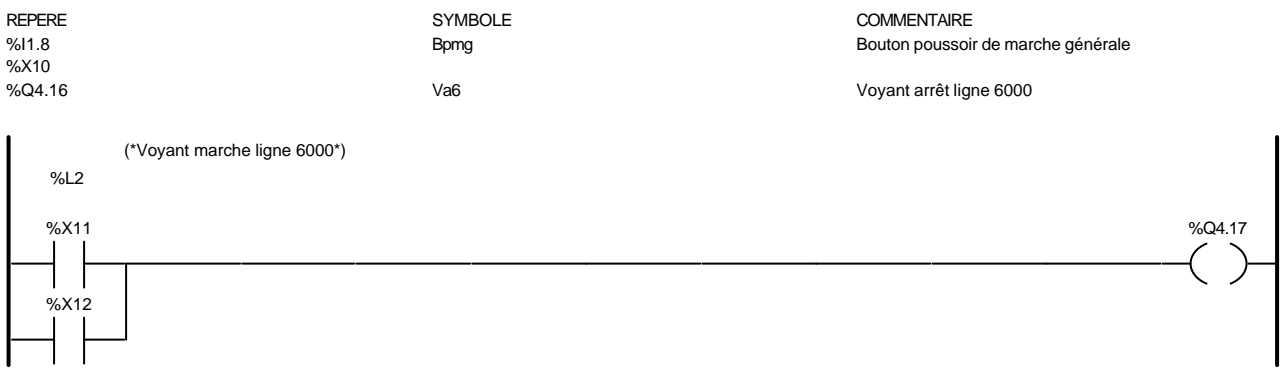

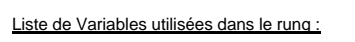

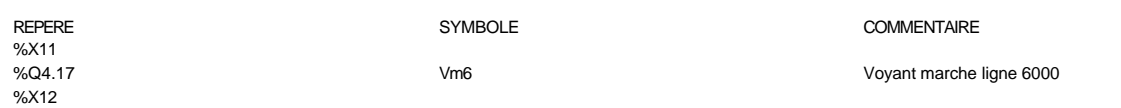

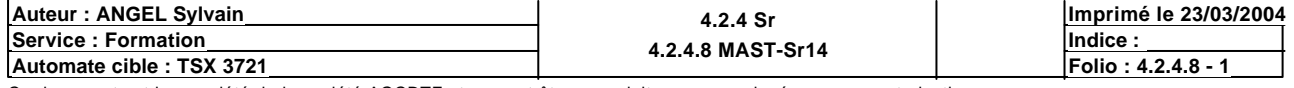

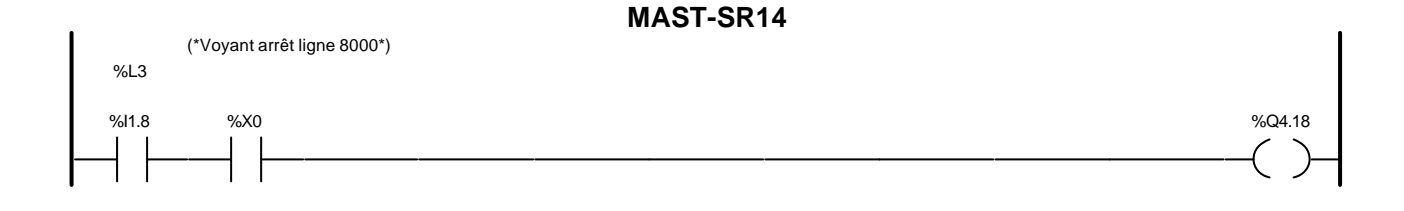

#### Liste de Variables utilisées dans le rung :

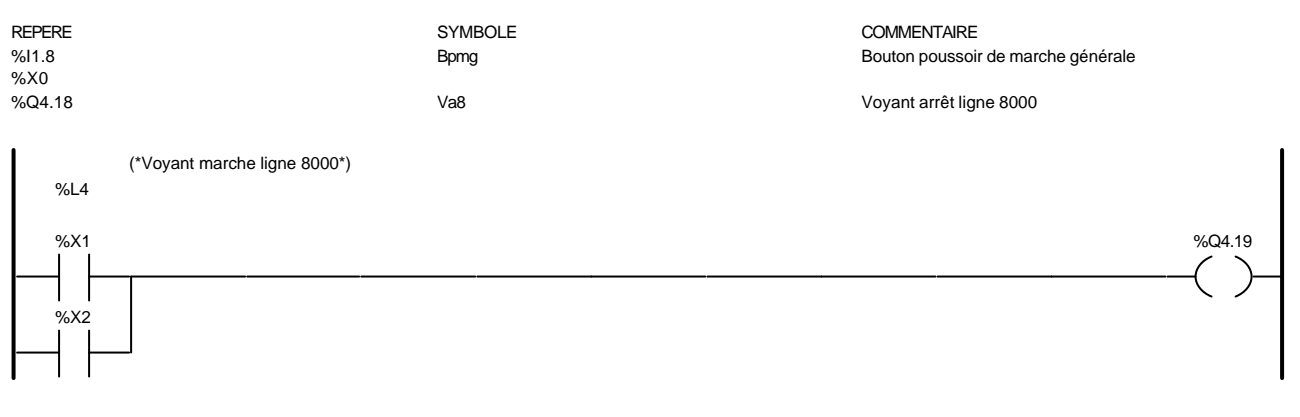

#### Liste de Variables utilisées dans le rung :

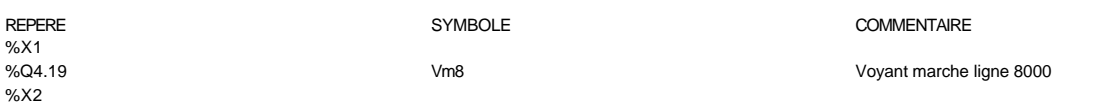

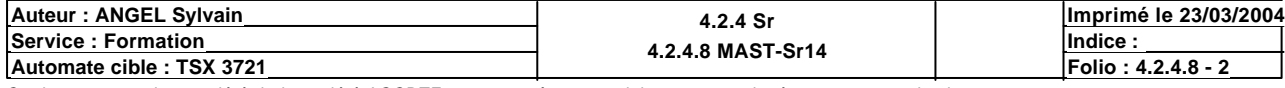

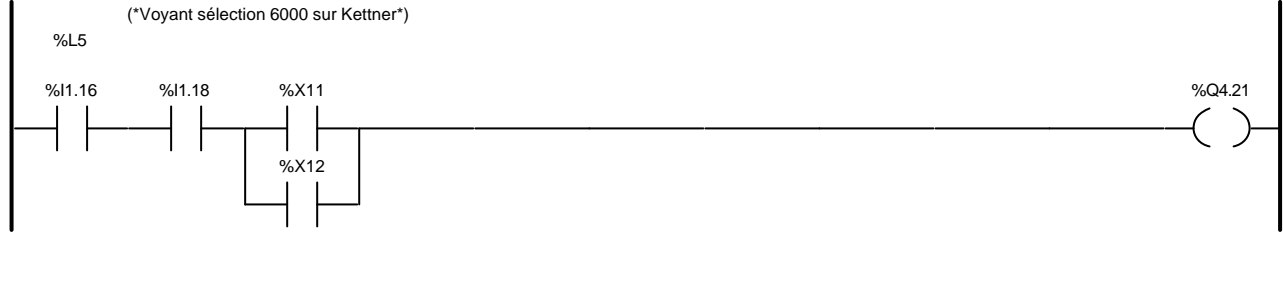

#### Liste de Variables utilisées dans le rung :

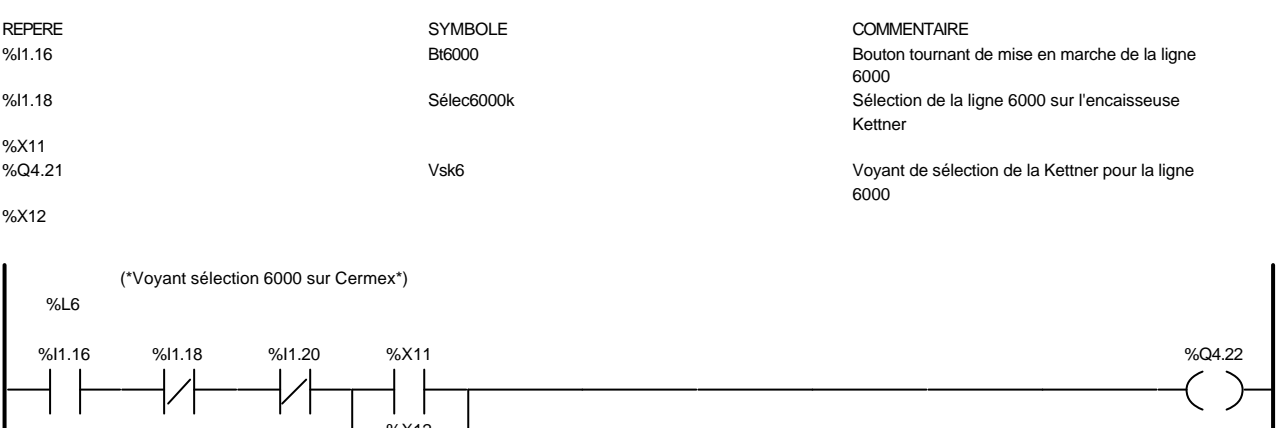

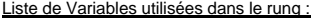

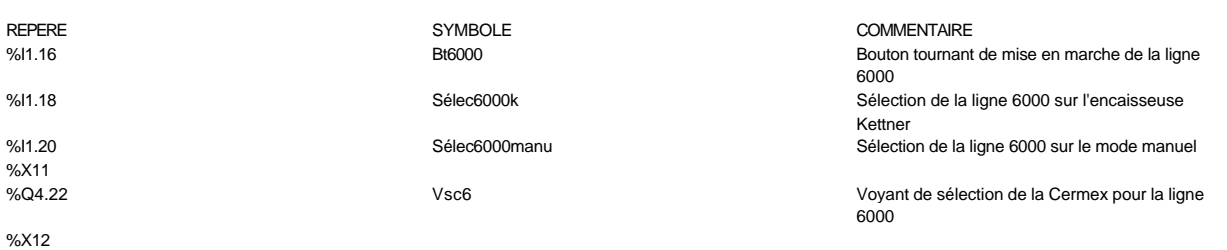

%X12

**Auteur : ANGEL Sylvain 4.2.4 Sr 4.2.4.8 MAST-Sr14 Imprimé le 23/03/2004 Service : Formation**<br> **Automate cible : TSX 3721**<br> **Indice :** <br> **Indice :** <br> **Indice :** <br> **Indice :** <br> **Indice :** <br> **Indice :** <br> **Indice :** <br> **Indice : Automate cible : TSX 3721** 

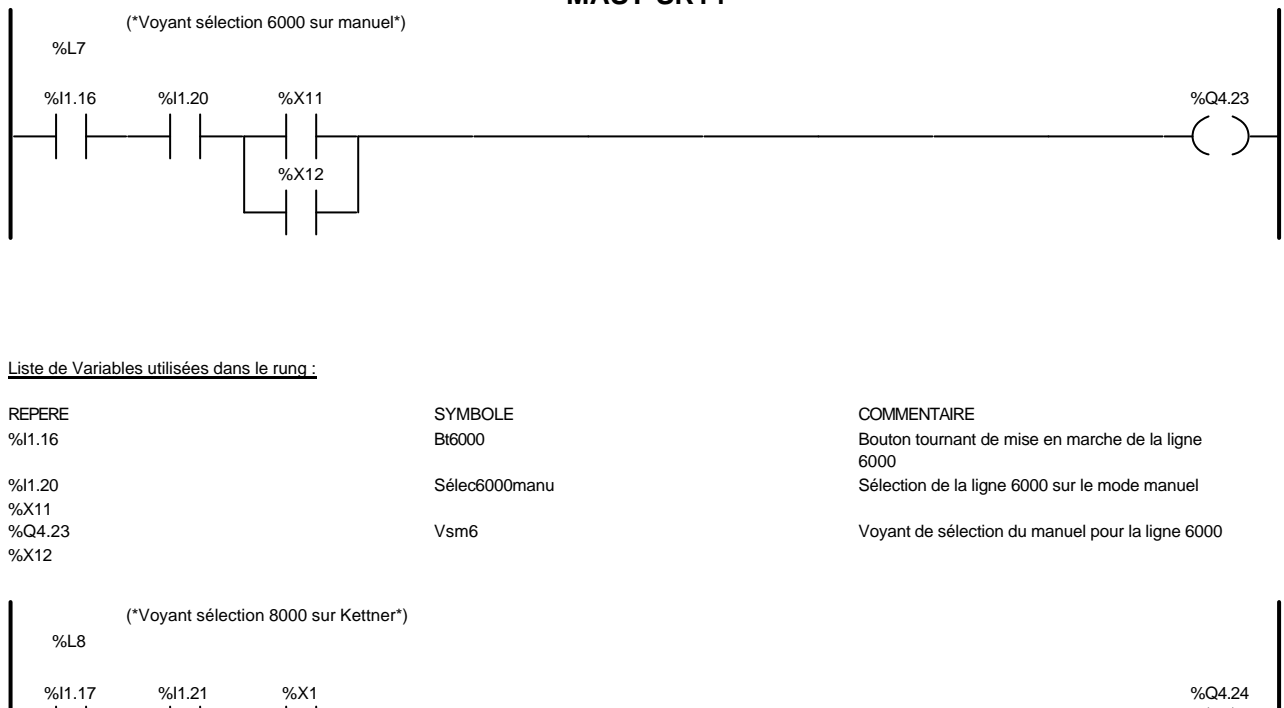

#### Liste de Variables utilisées dans le rung :

%X2

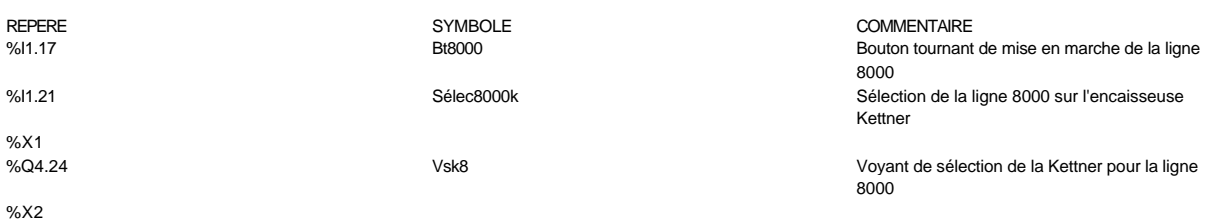

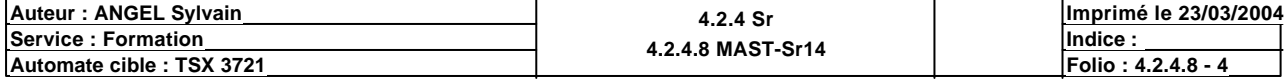

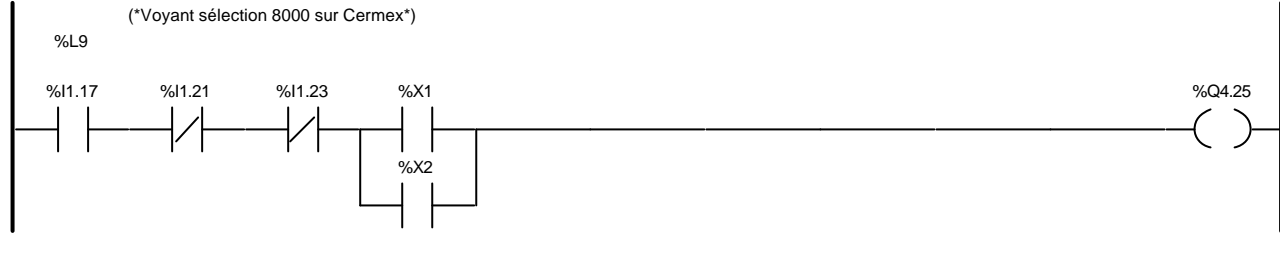

#### Liste de Variables utilisées dans le rung :

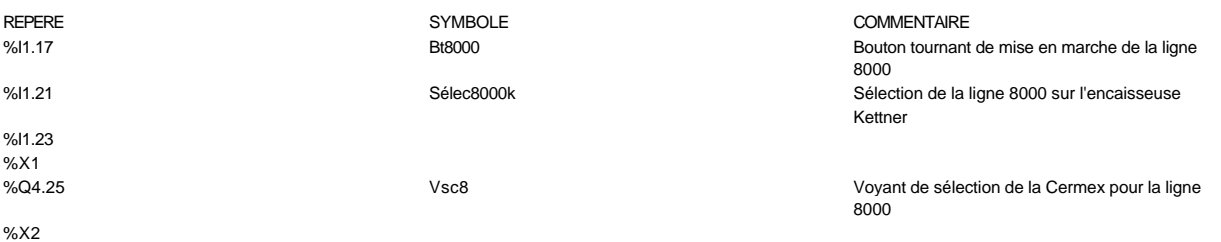

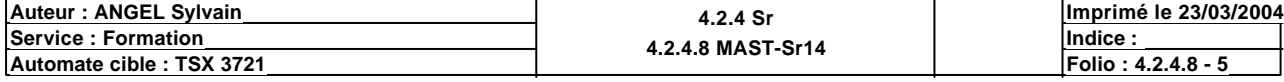

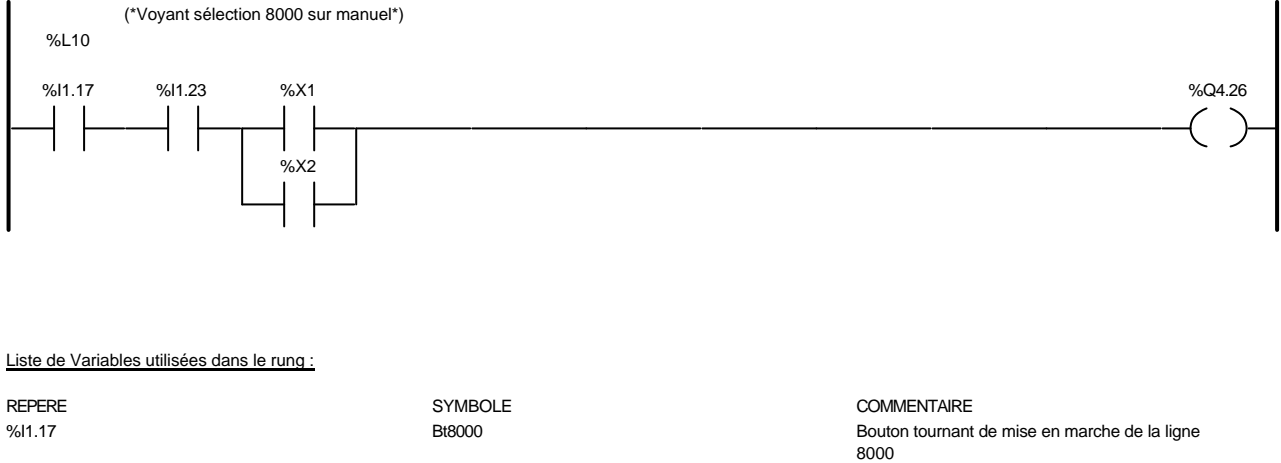

Vsm8 Vsm8 Voyant de sélection du manuel pour la ligne 8000

 $\zeta$  RETURN

%I1.23 %X1<br>%X1<br>%Q4.26

 $\frac{6}{2}$ %X2

%L11

(\*Retour au programme\*)

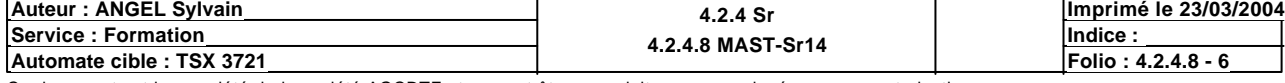

### **BIT(S) INTERNE(S)**

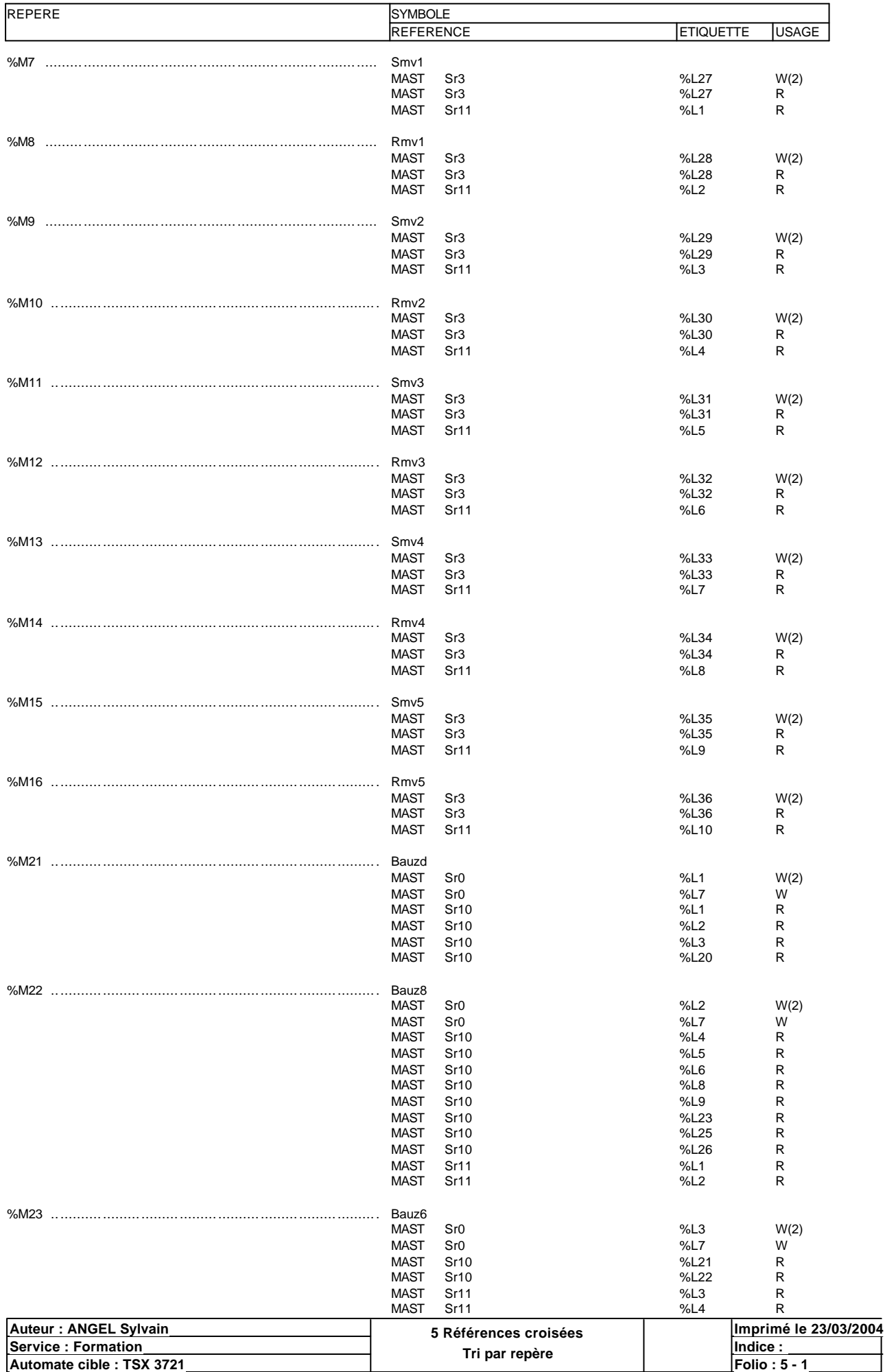

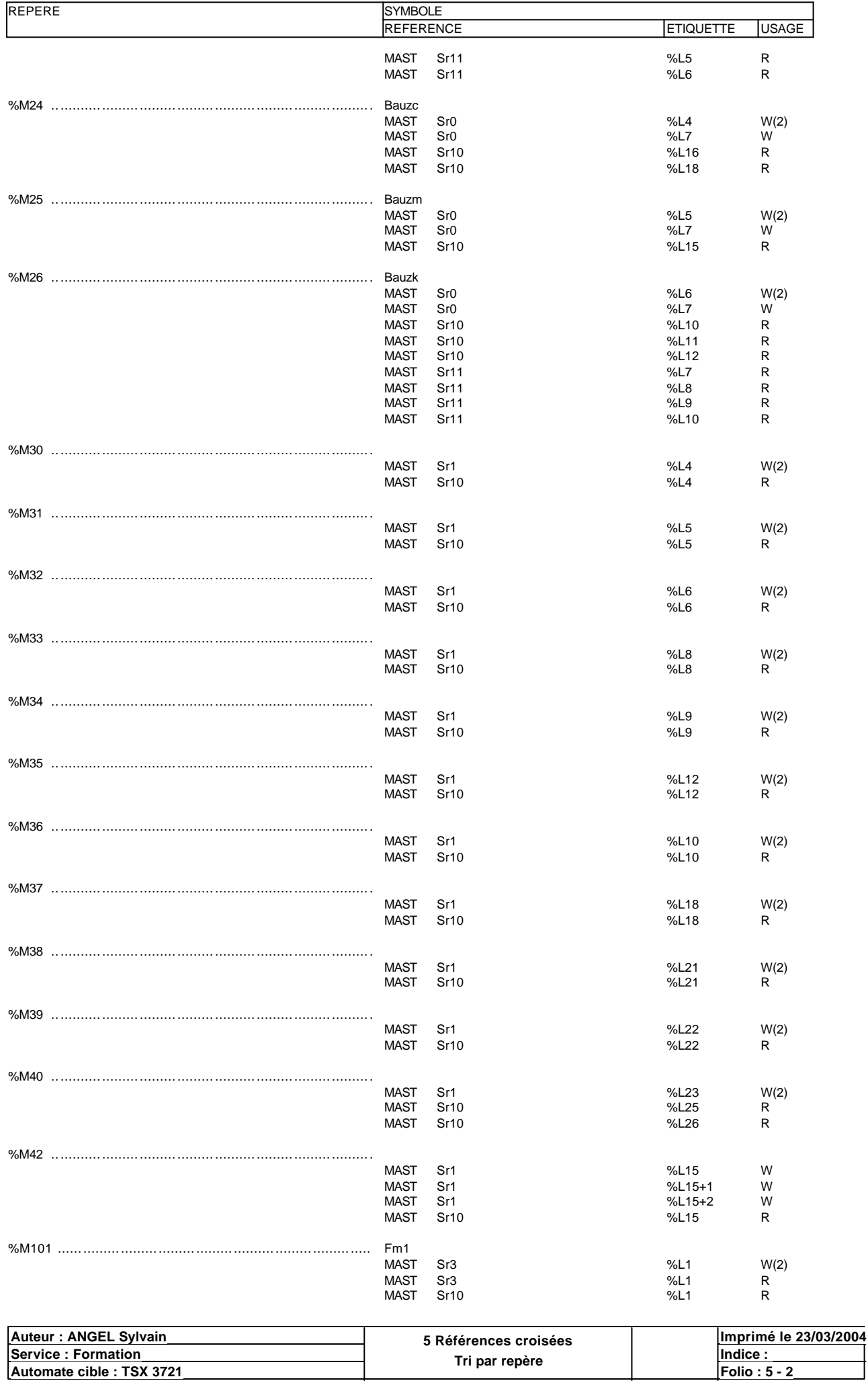

**Tri par repère Service : Formation Indice : Automate cible : TSX 3721 Folio : 5 - 2** Ce document est la propriété de la société AOCDTF et ne peut être reproduit ou communiqué sans son autorisation.

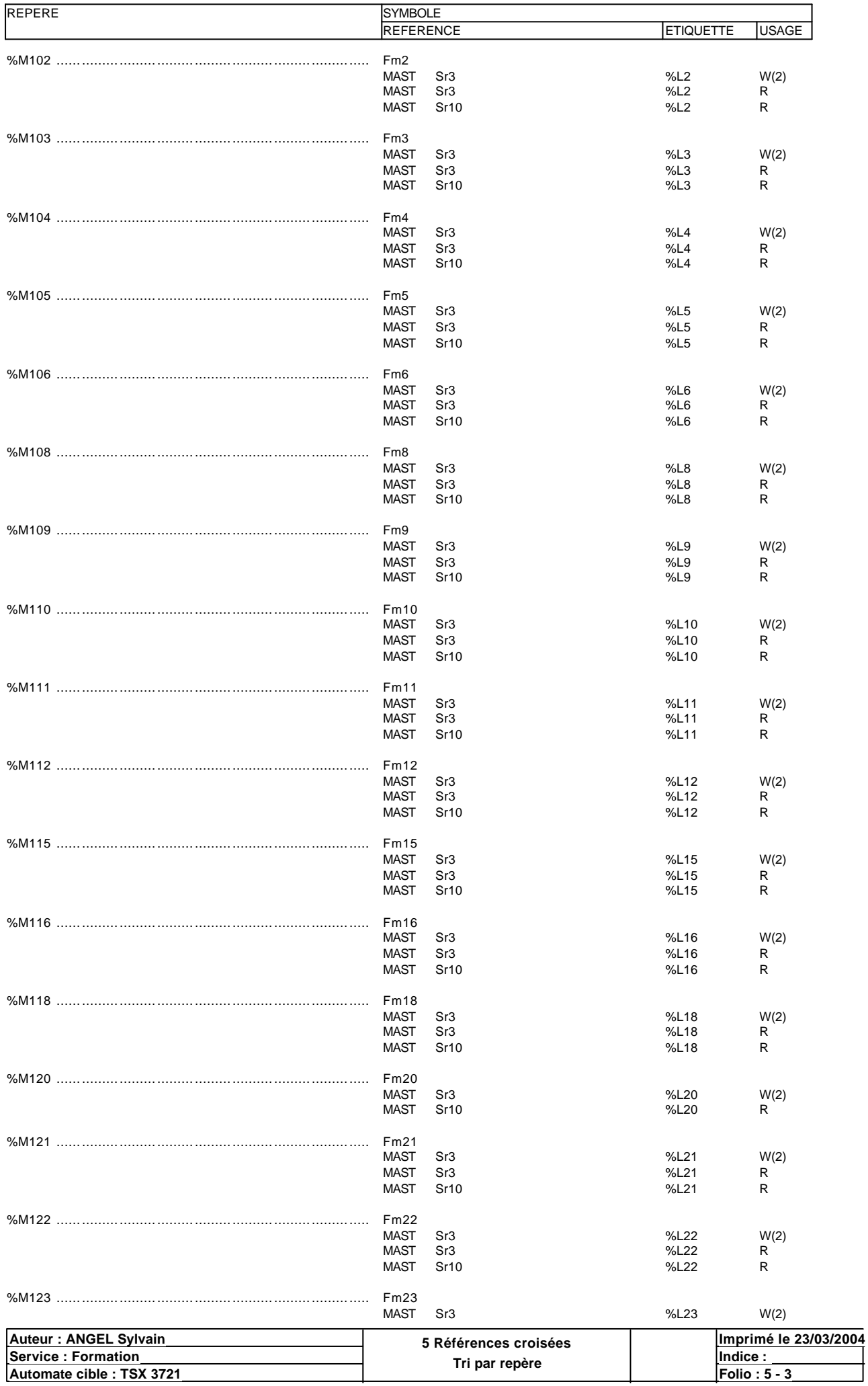

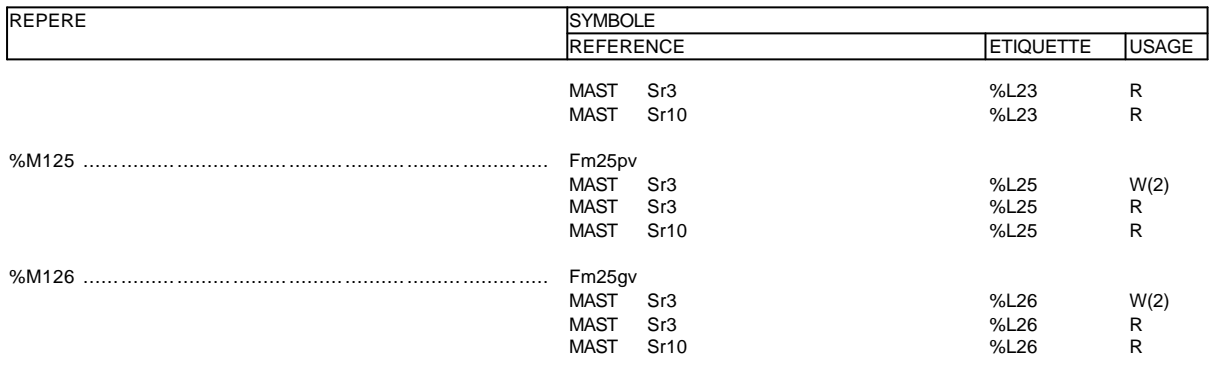

### **MOT(S) INTERNE(S)**

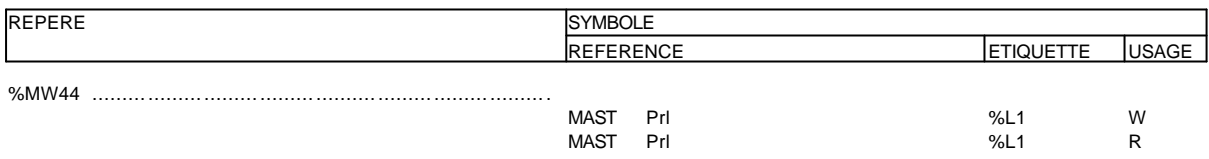

## **BIT(S) SYSTÈME**

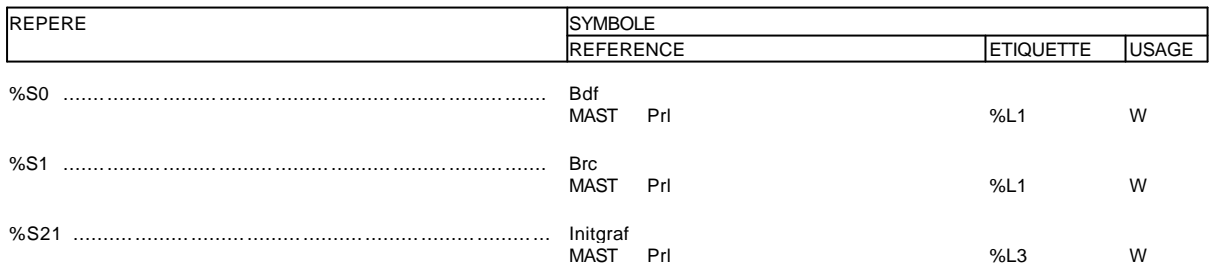

# **TIMER(S)**

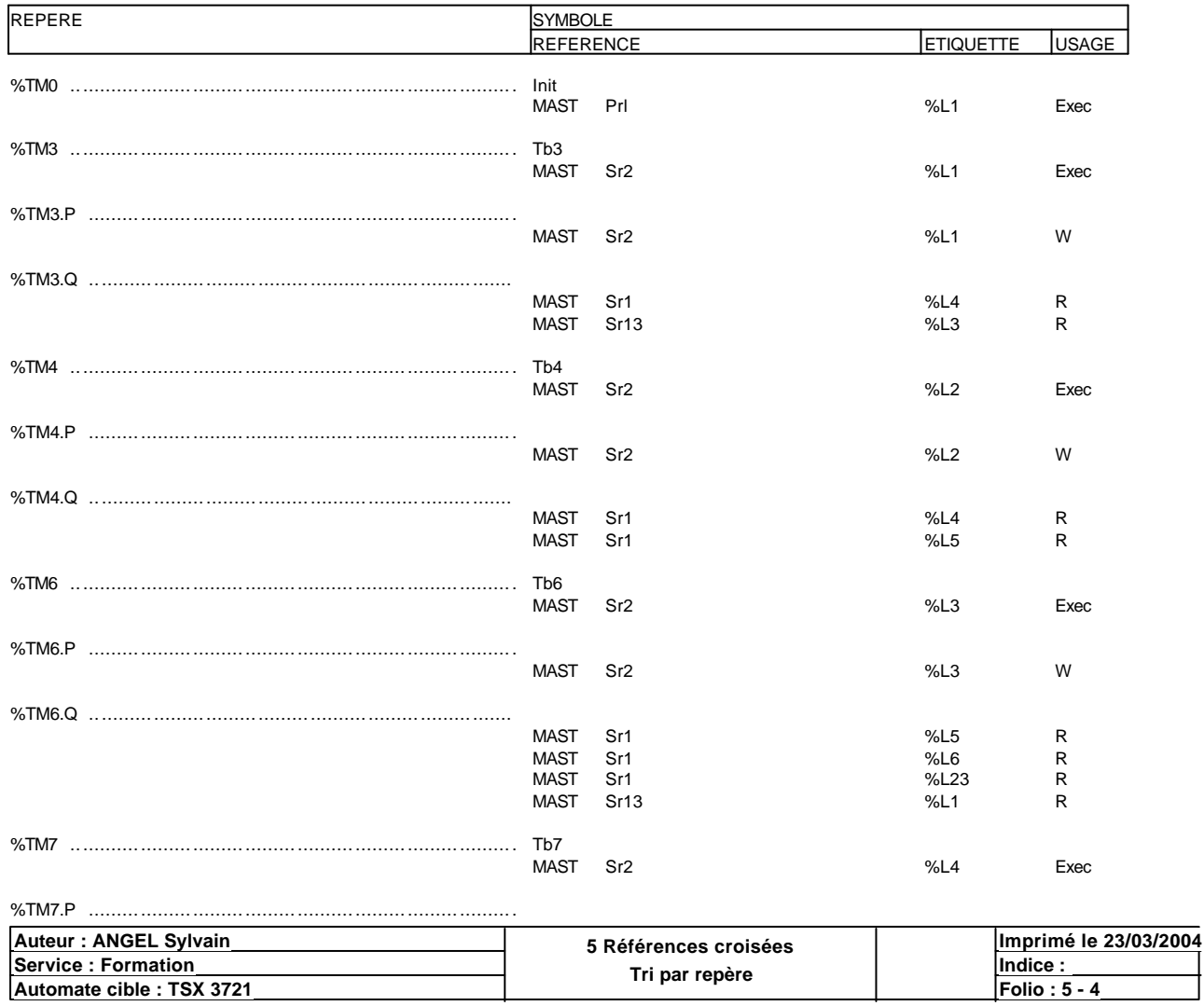

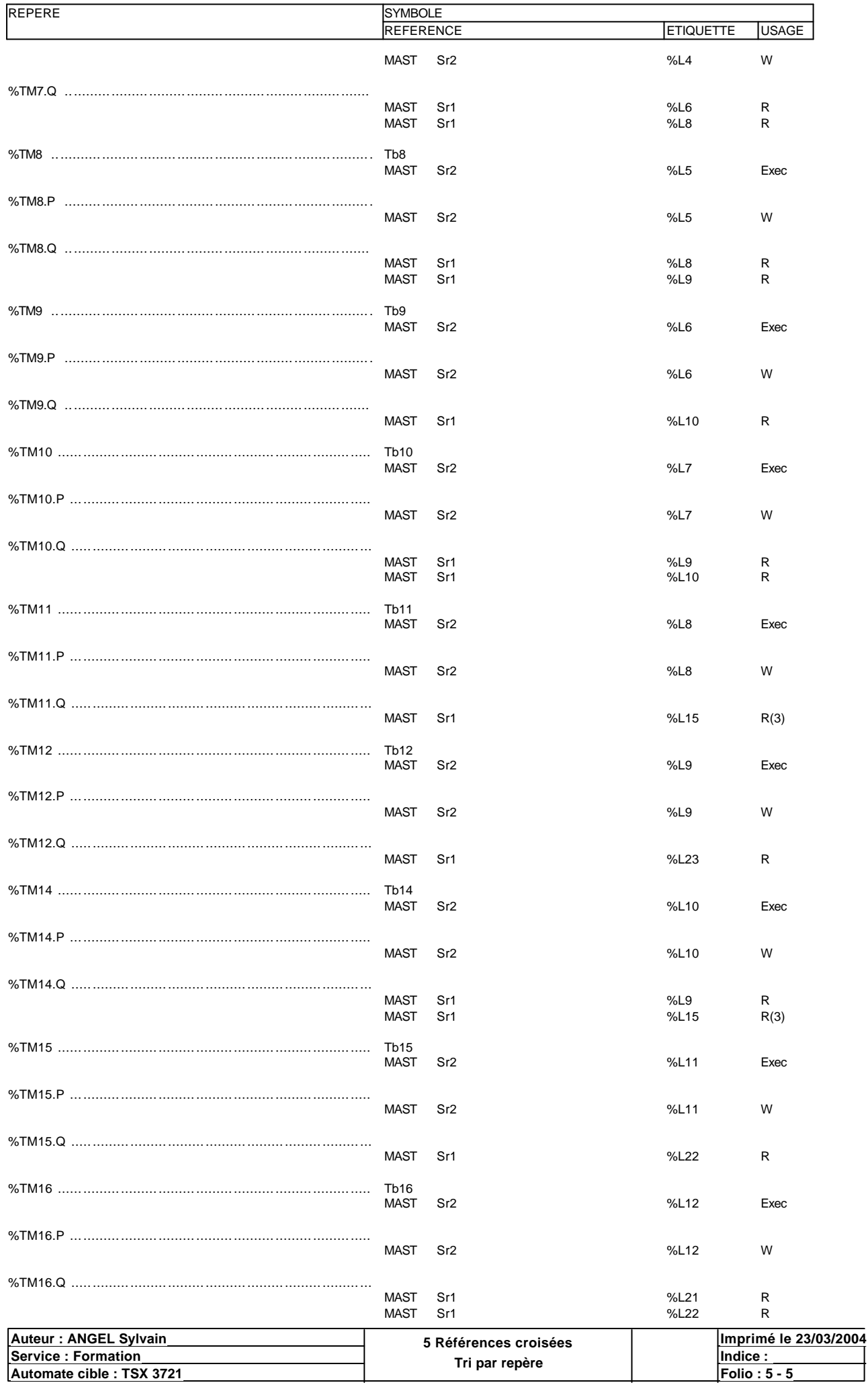

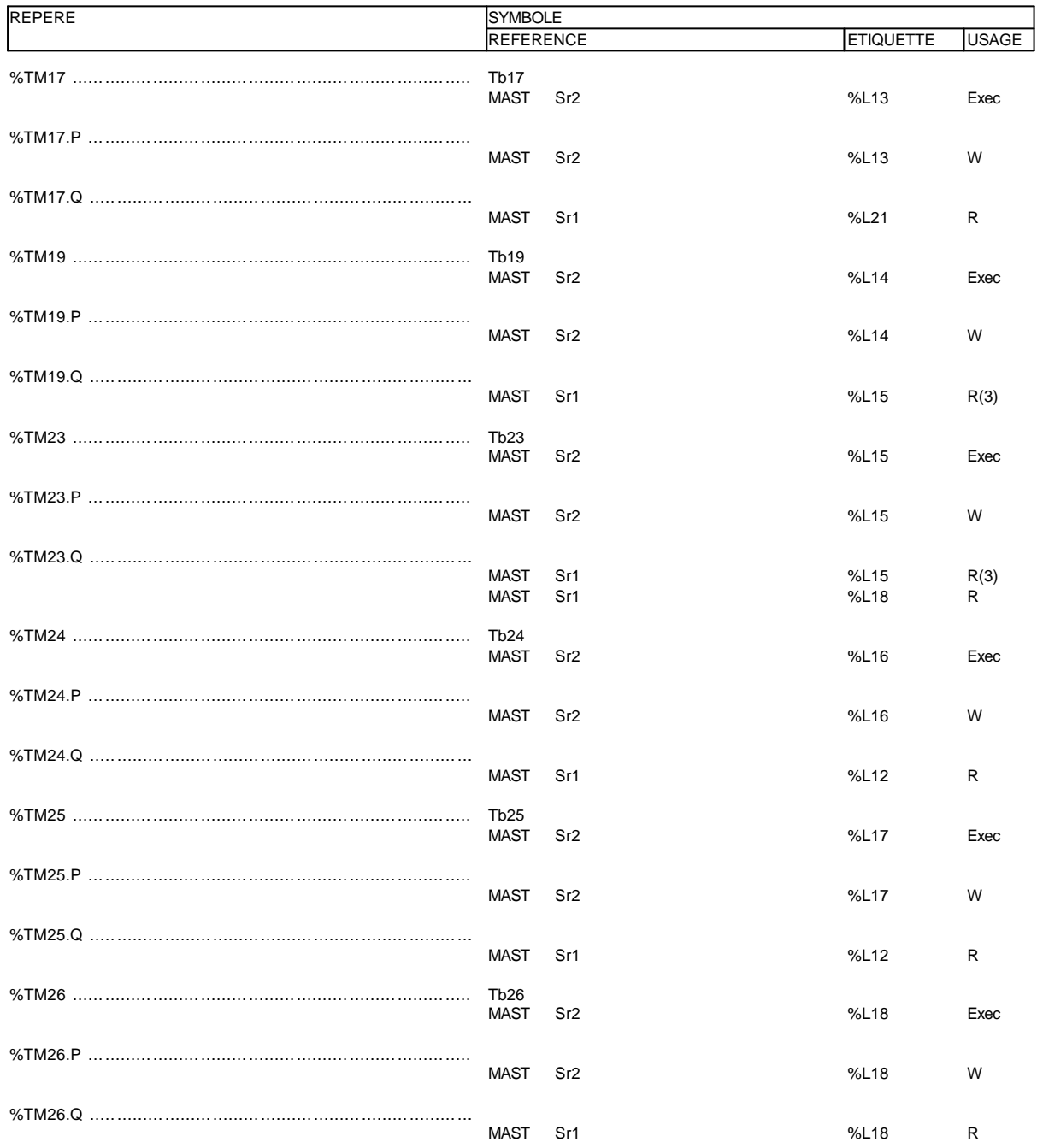

## **MOT(S) CONSTANT(S)**

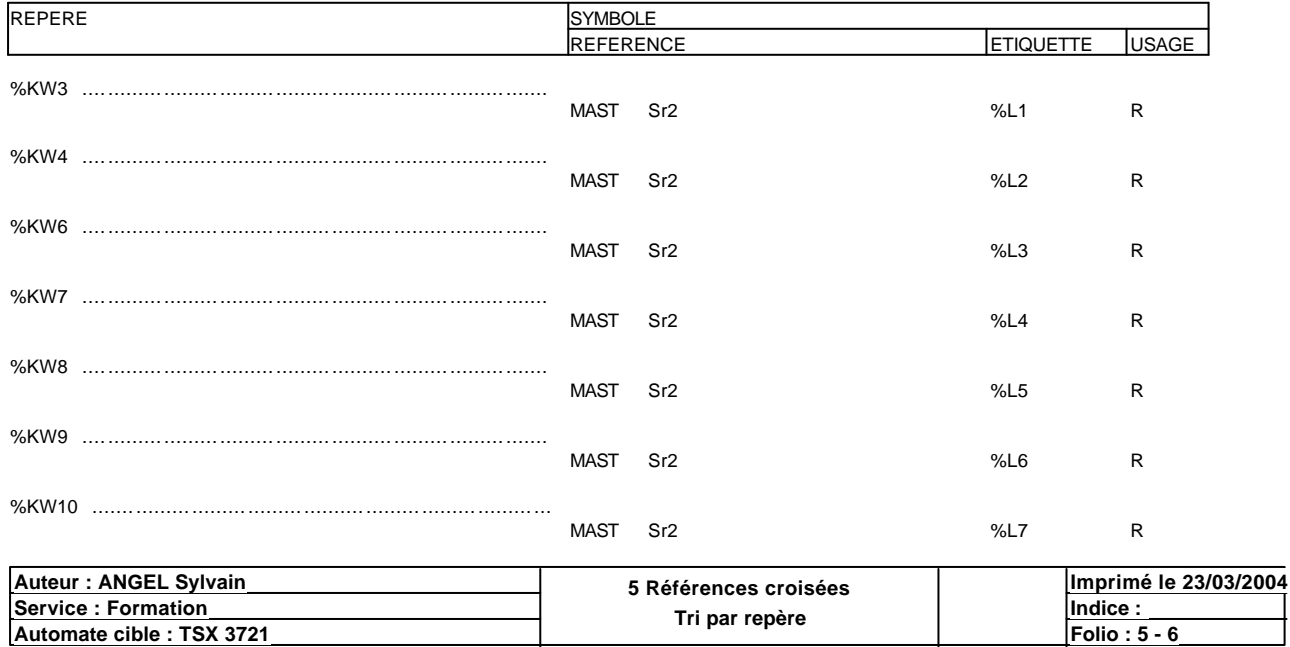

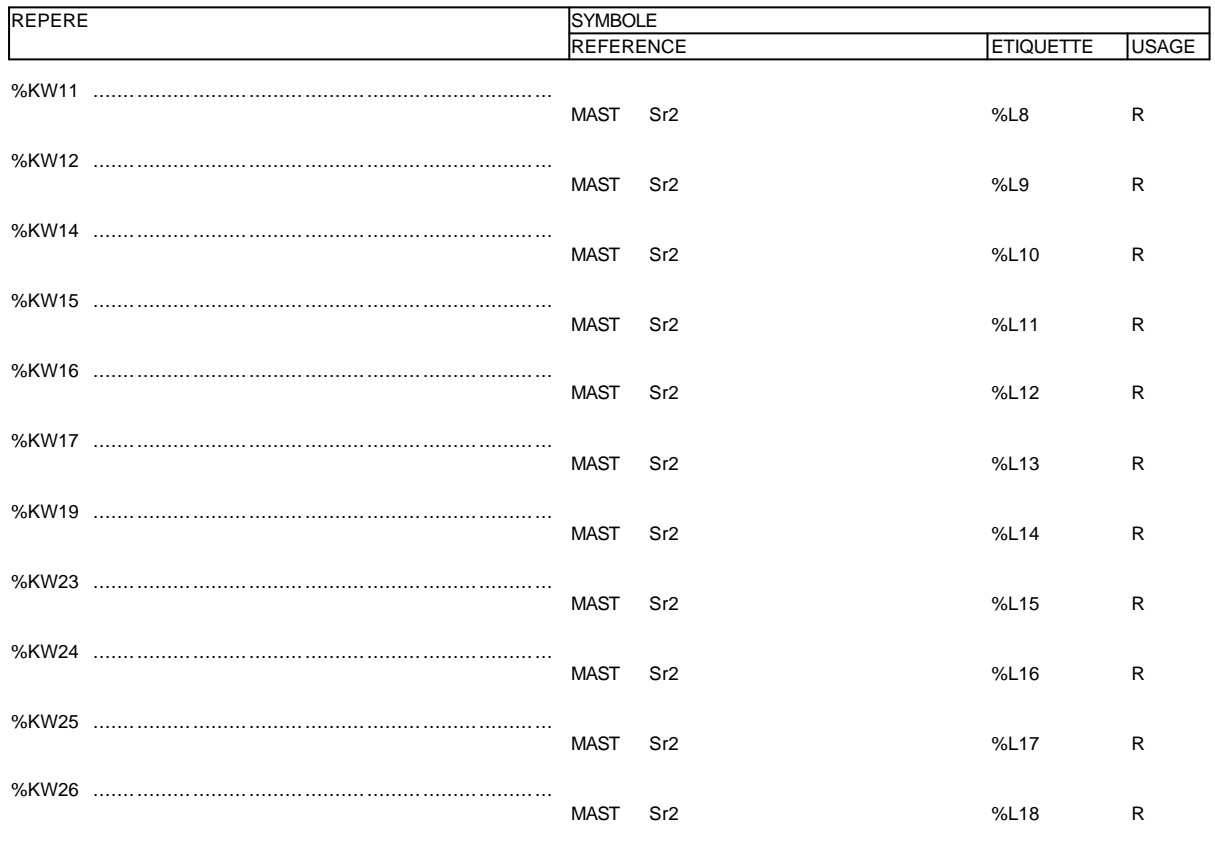

## **ETAPES GRAFCET**

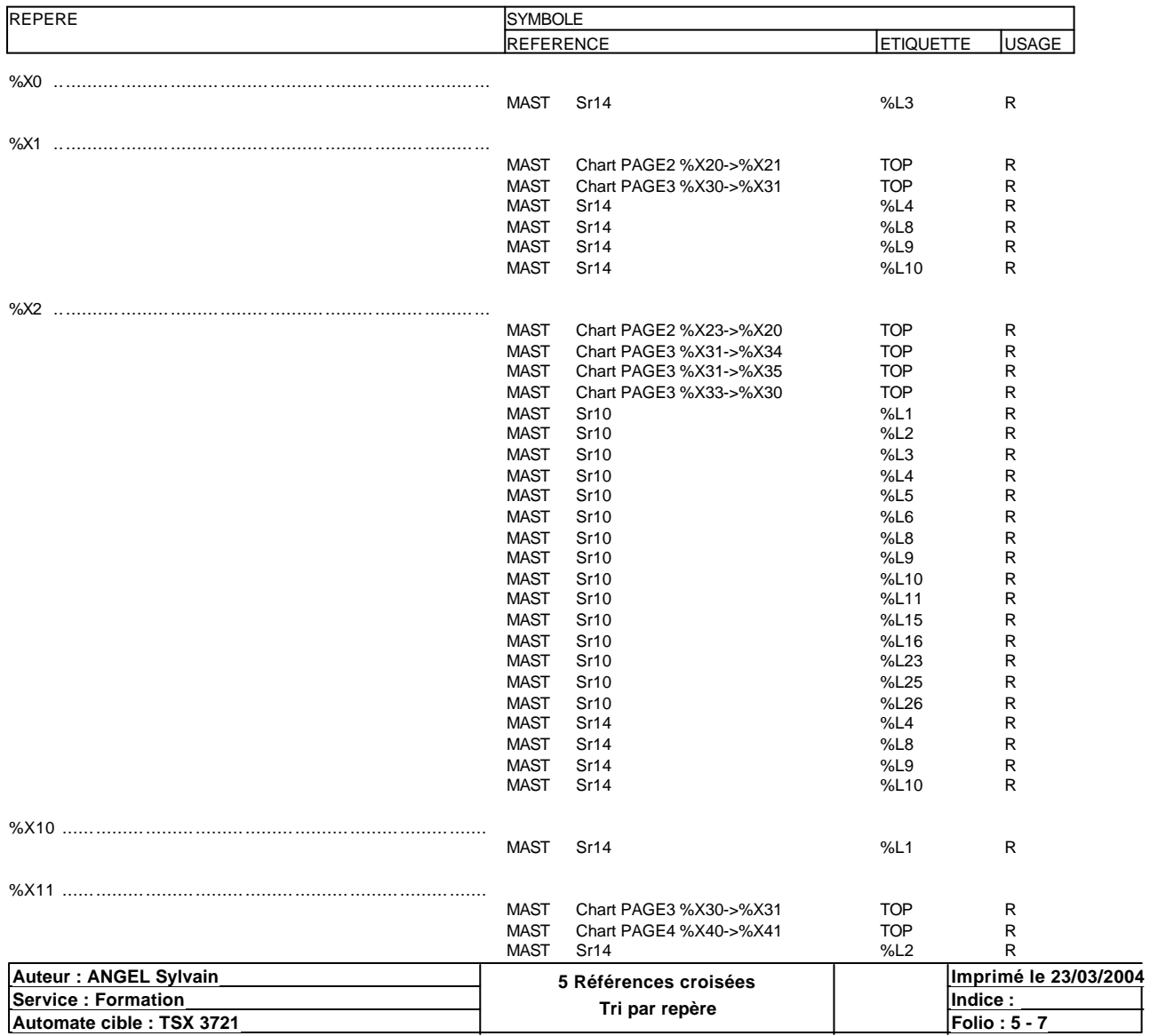

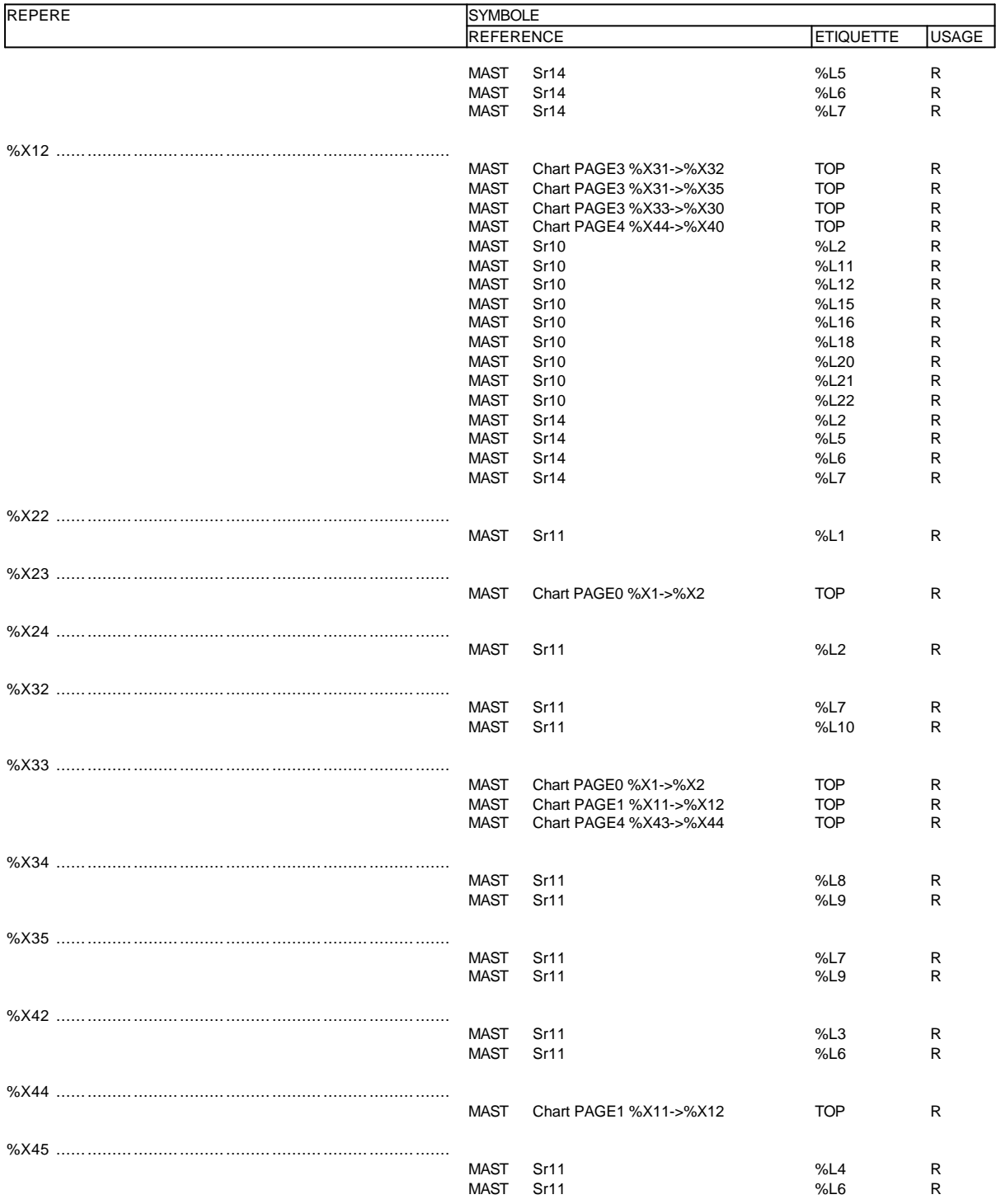

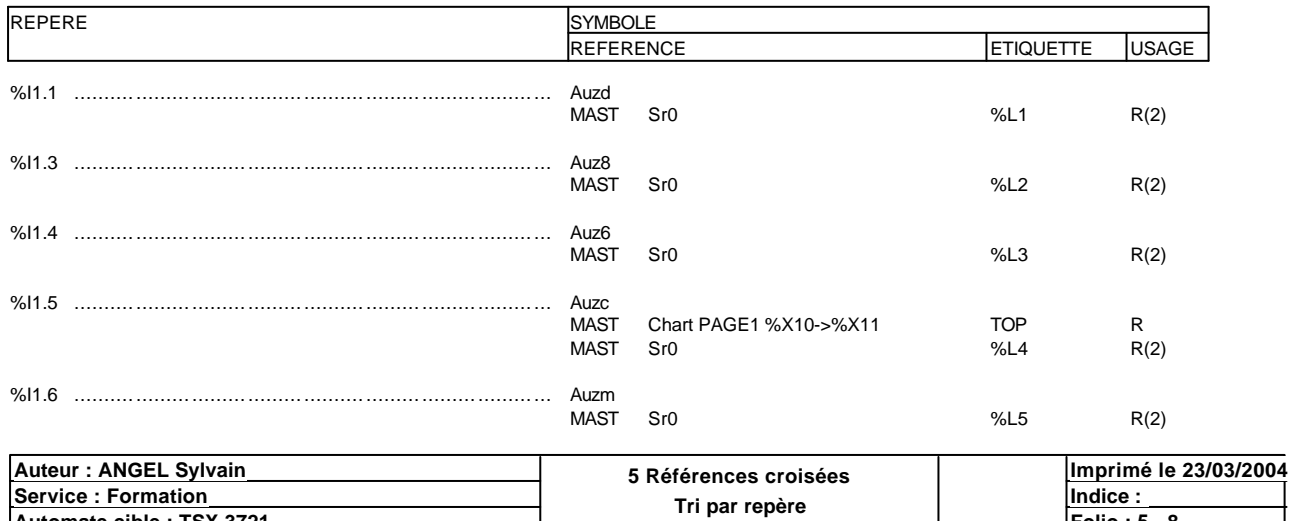

**Automate cible : TSX 3721 Folio : 5 - 8**

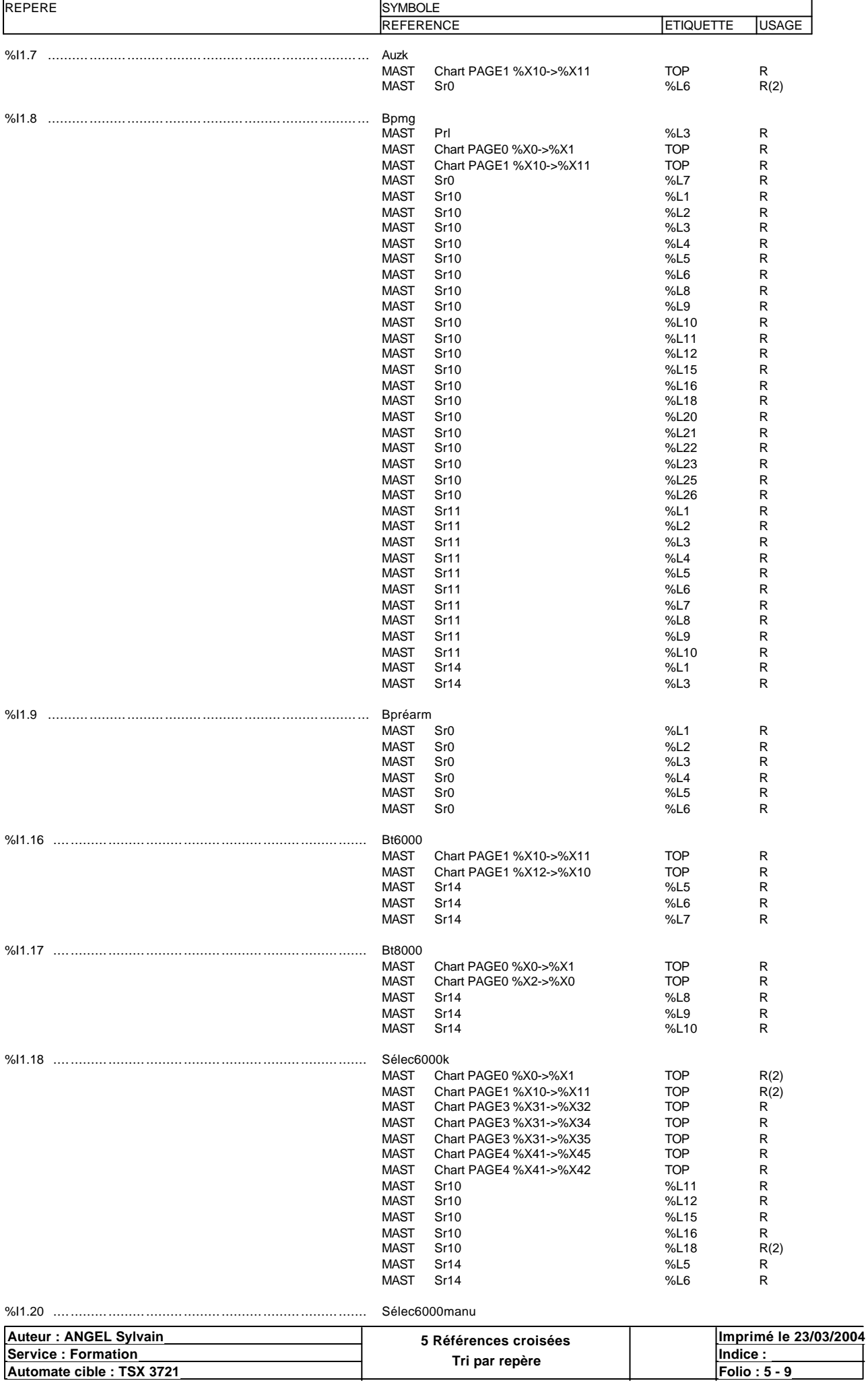

**Automate cible : TSX 3721 Folio : 5 - 9**

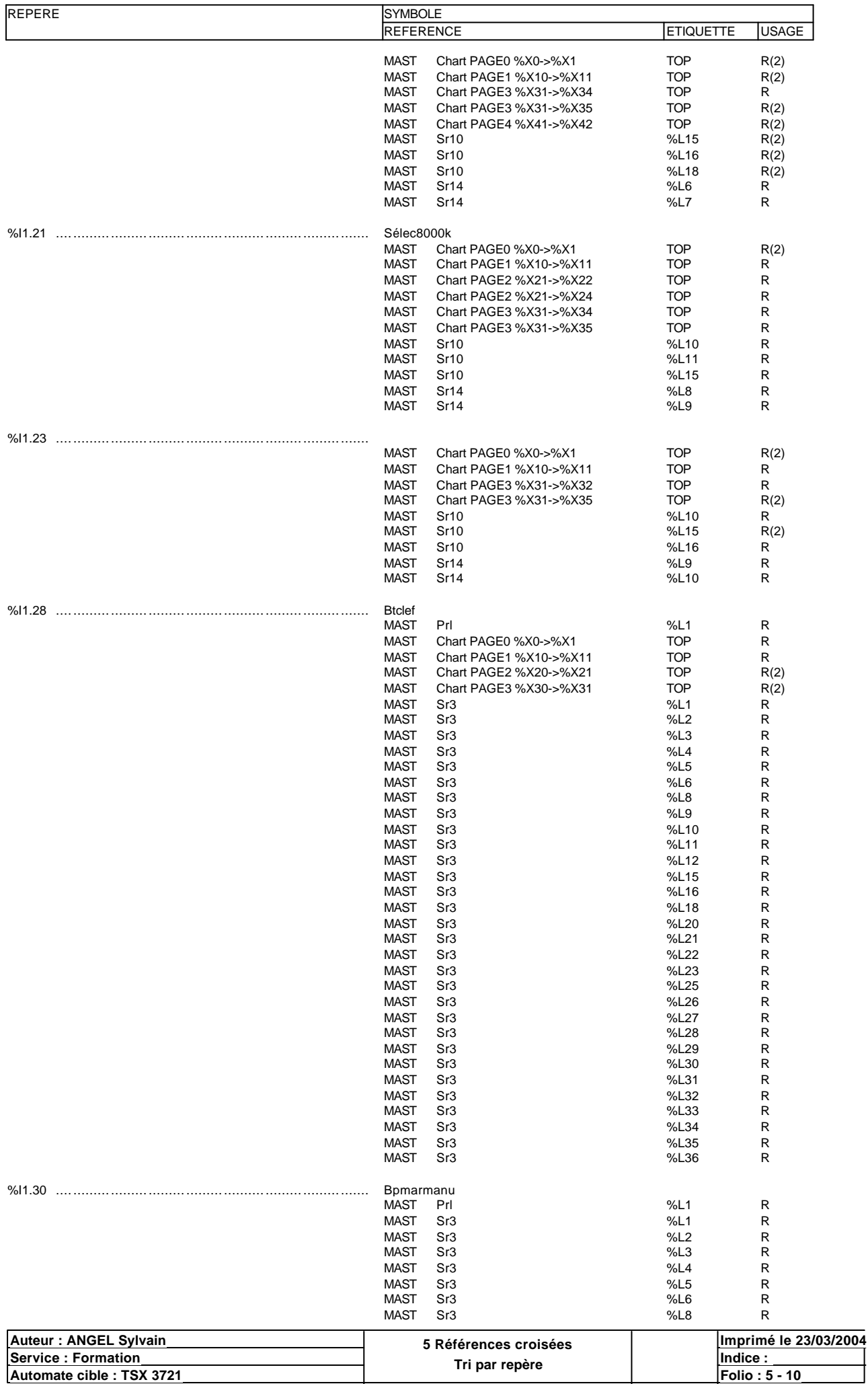

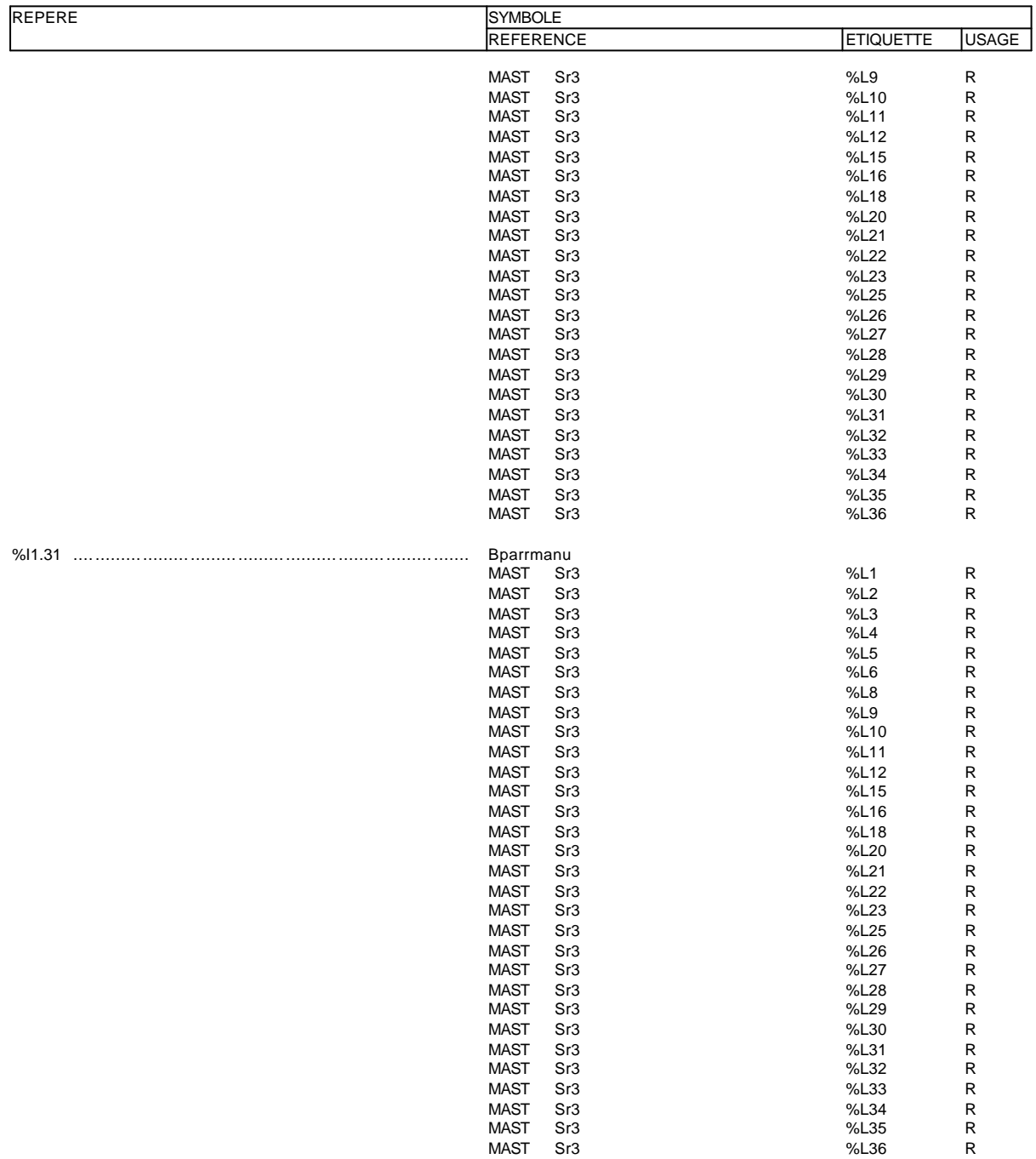

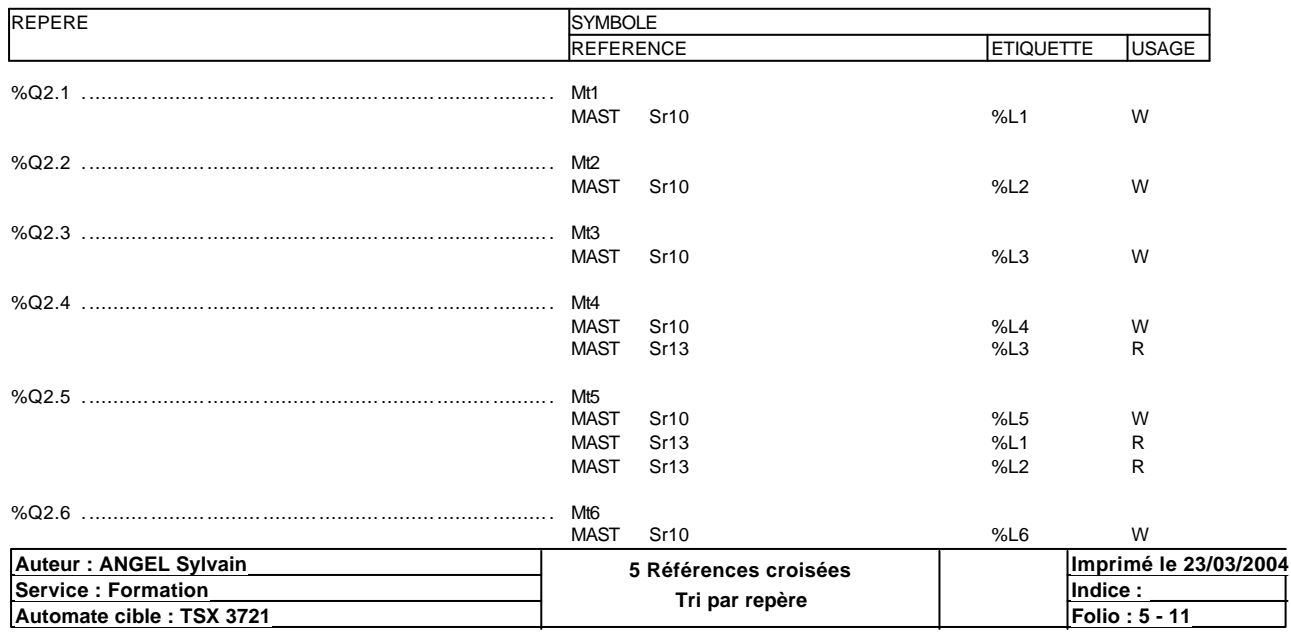

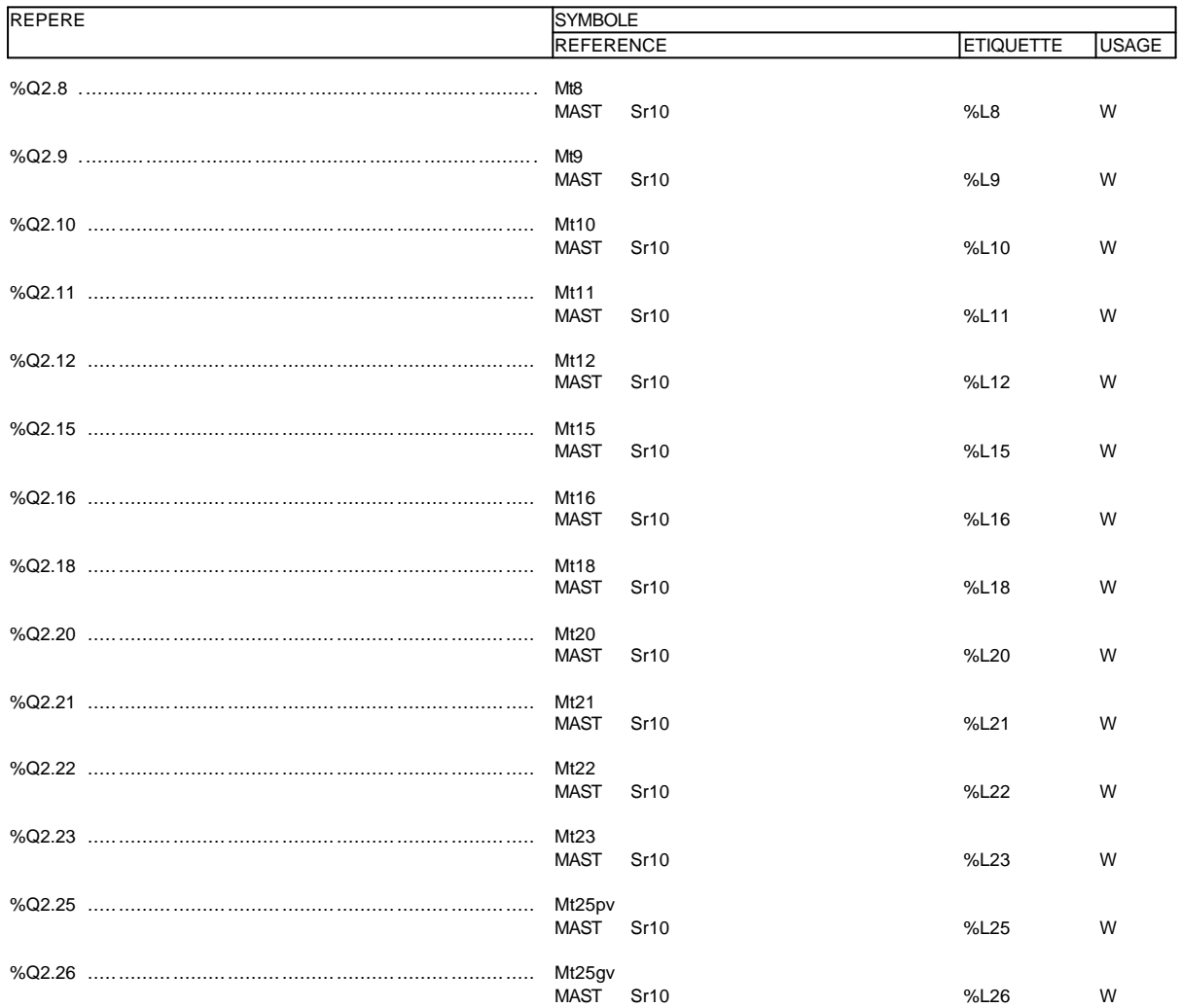

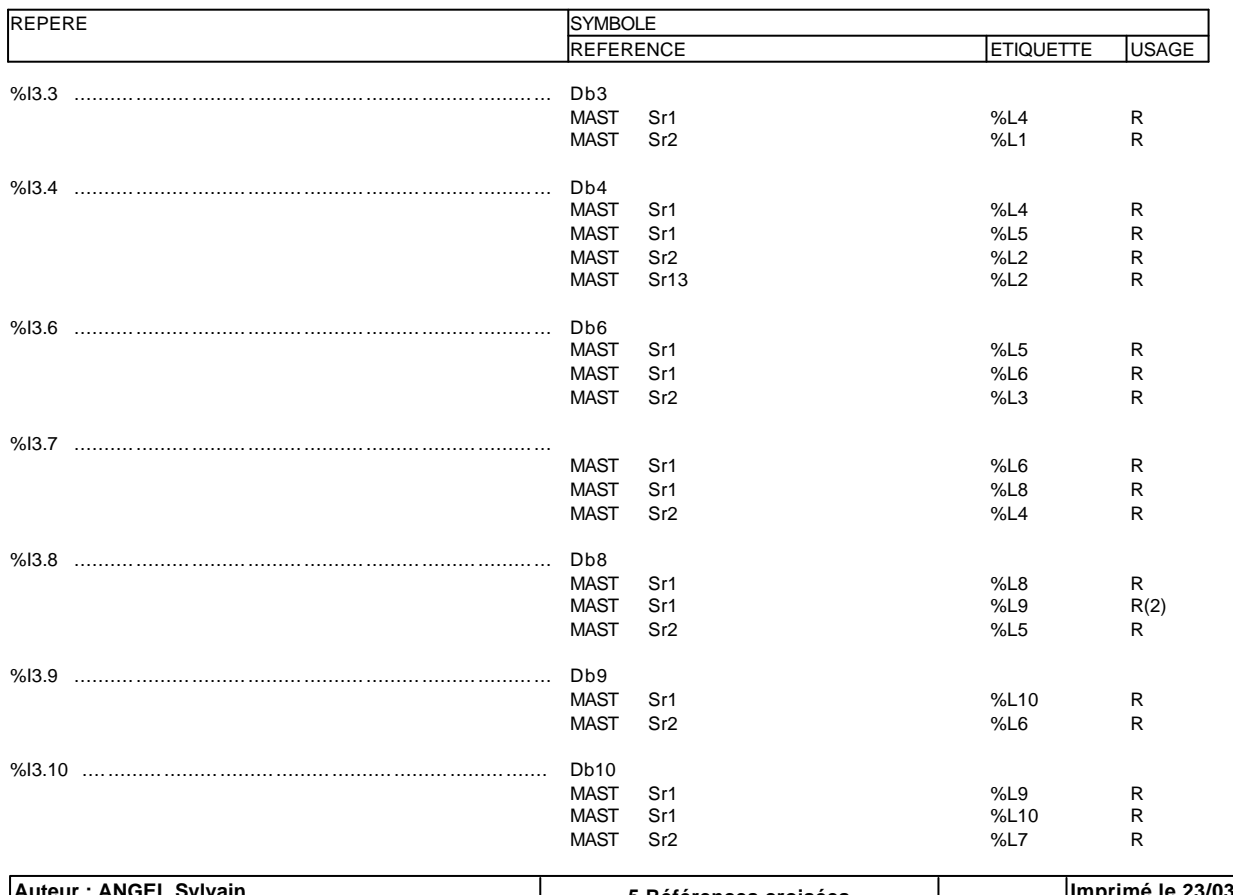

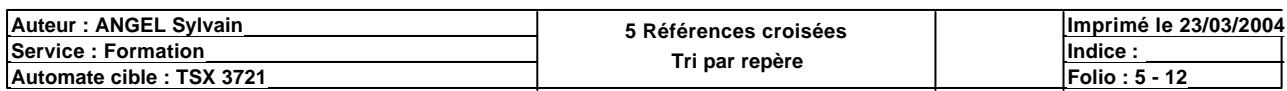

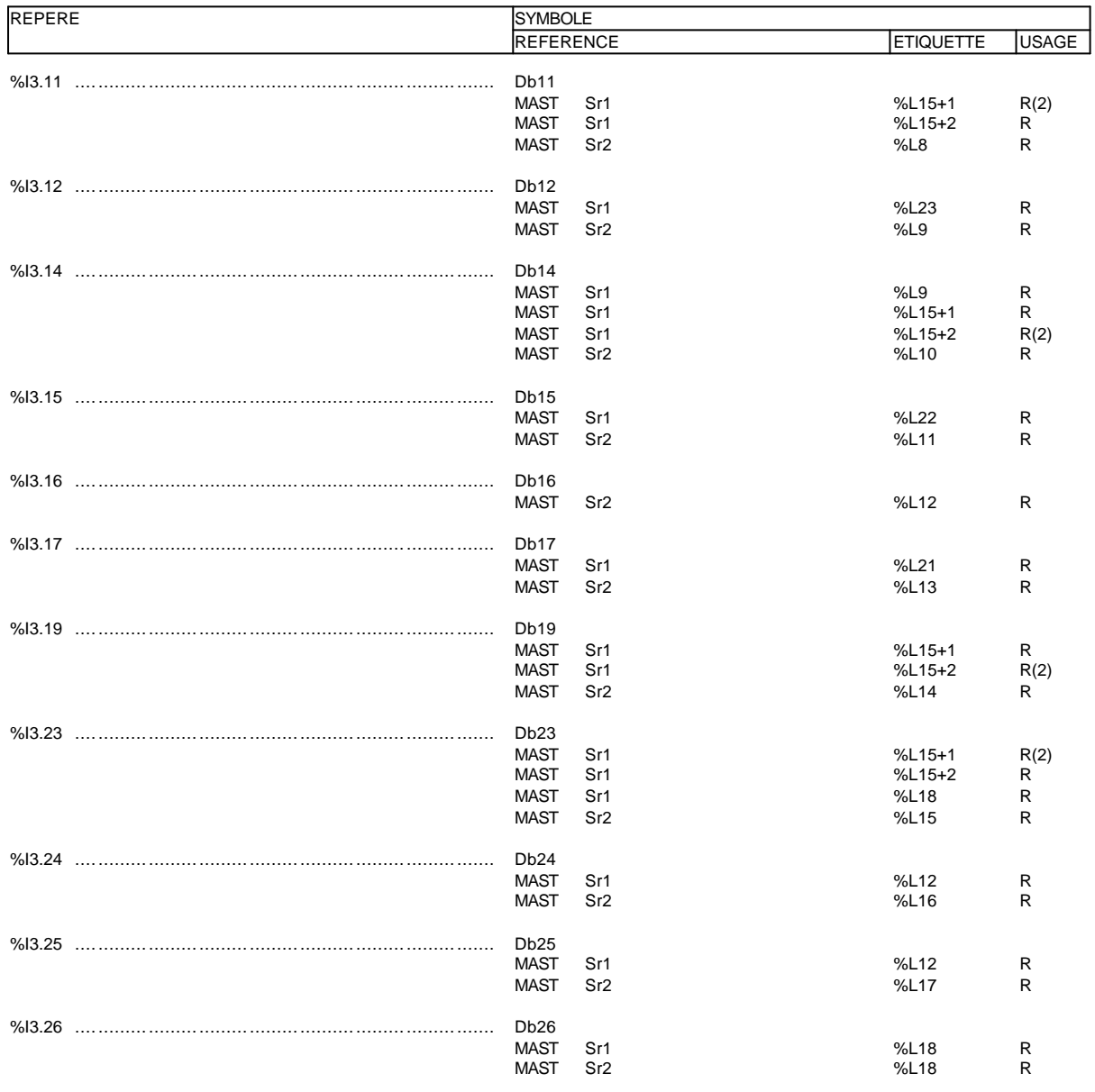

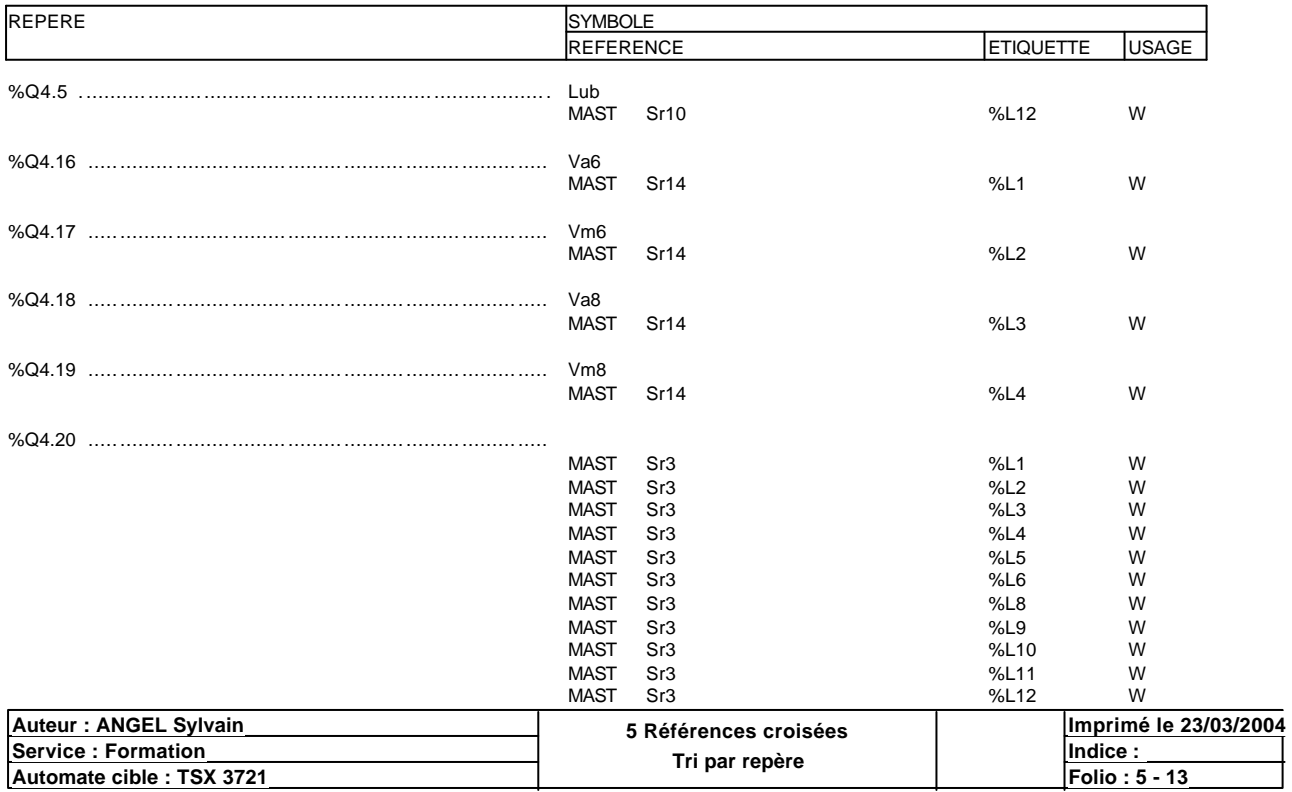

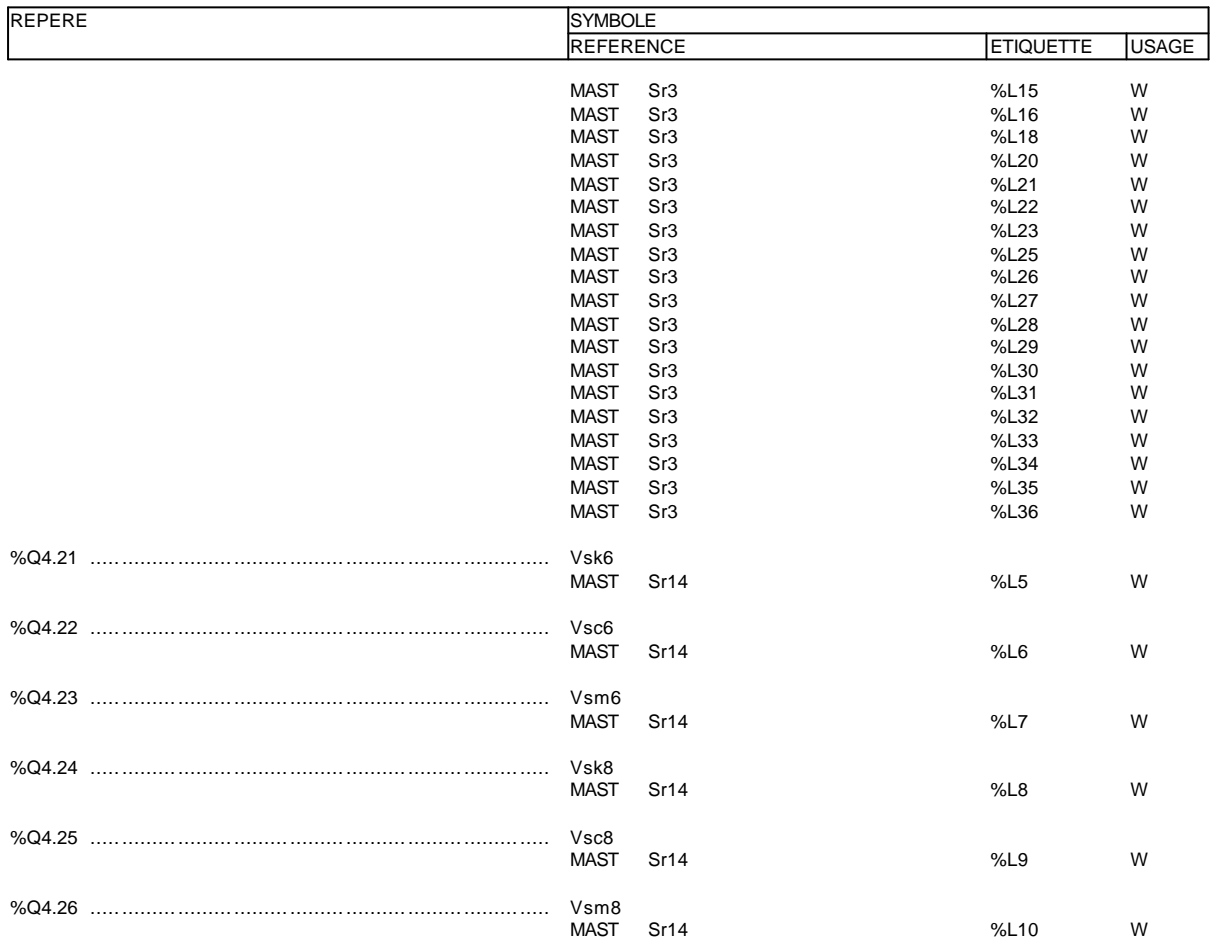

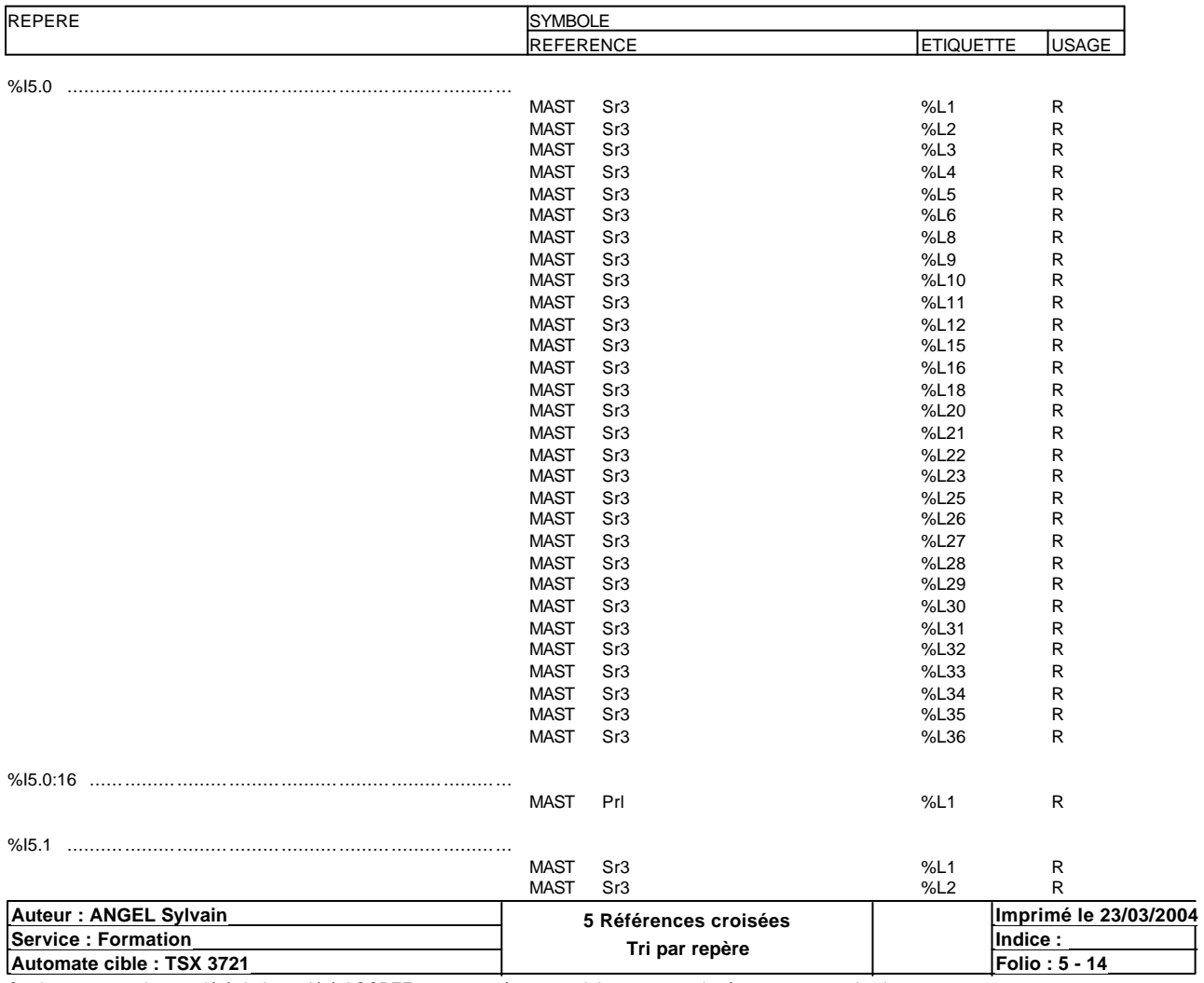

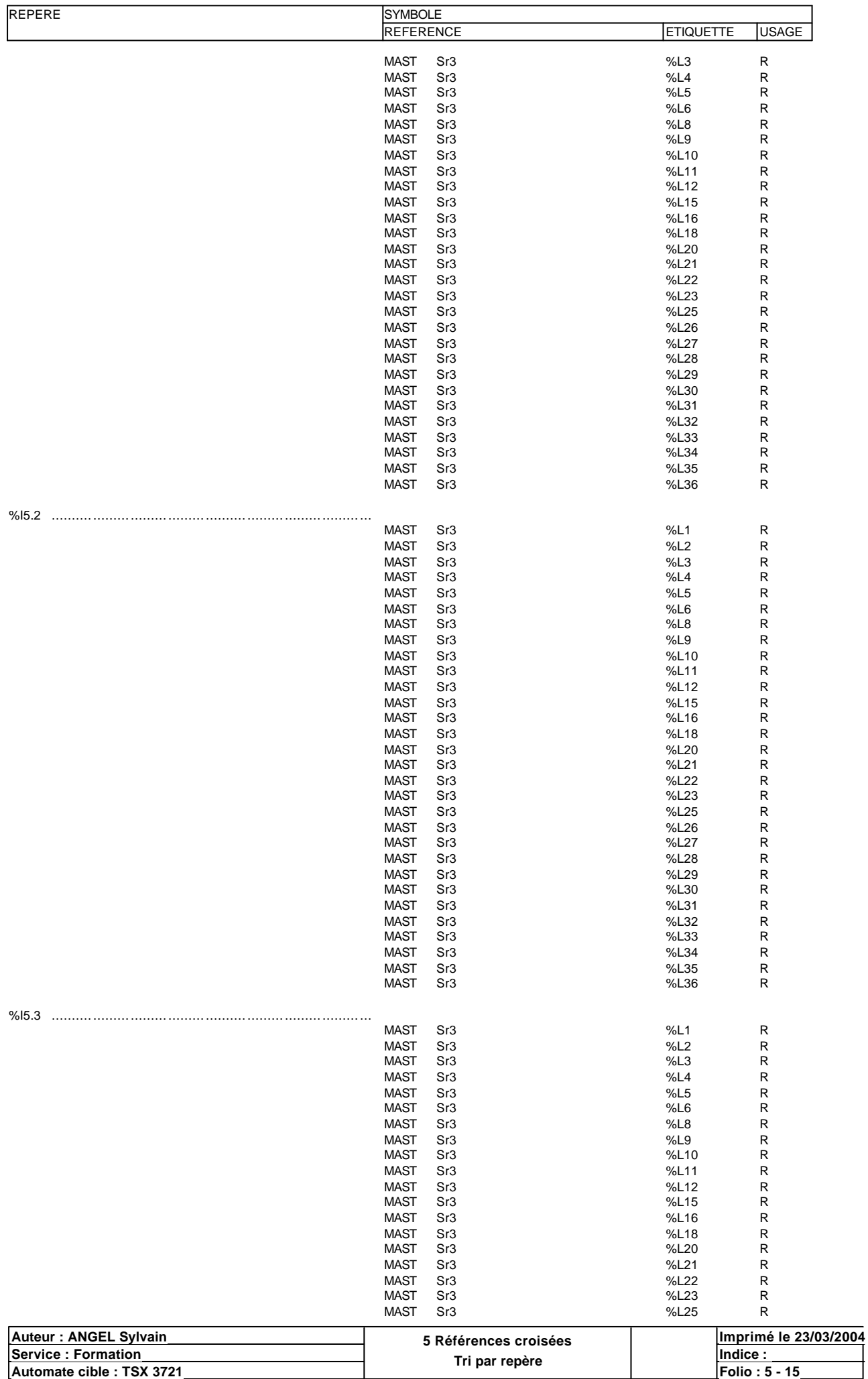

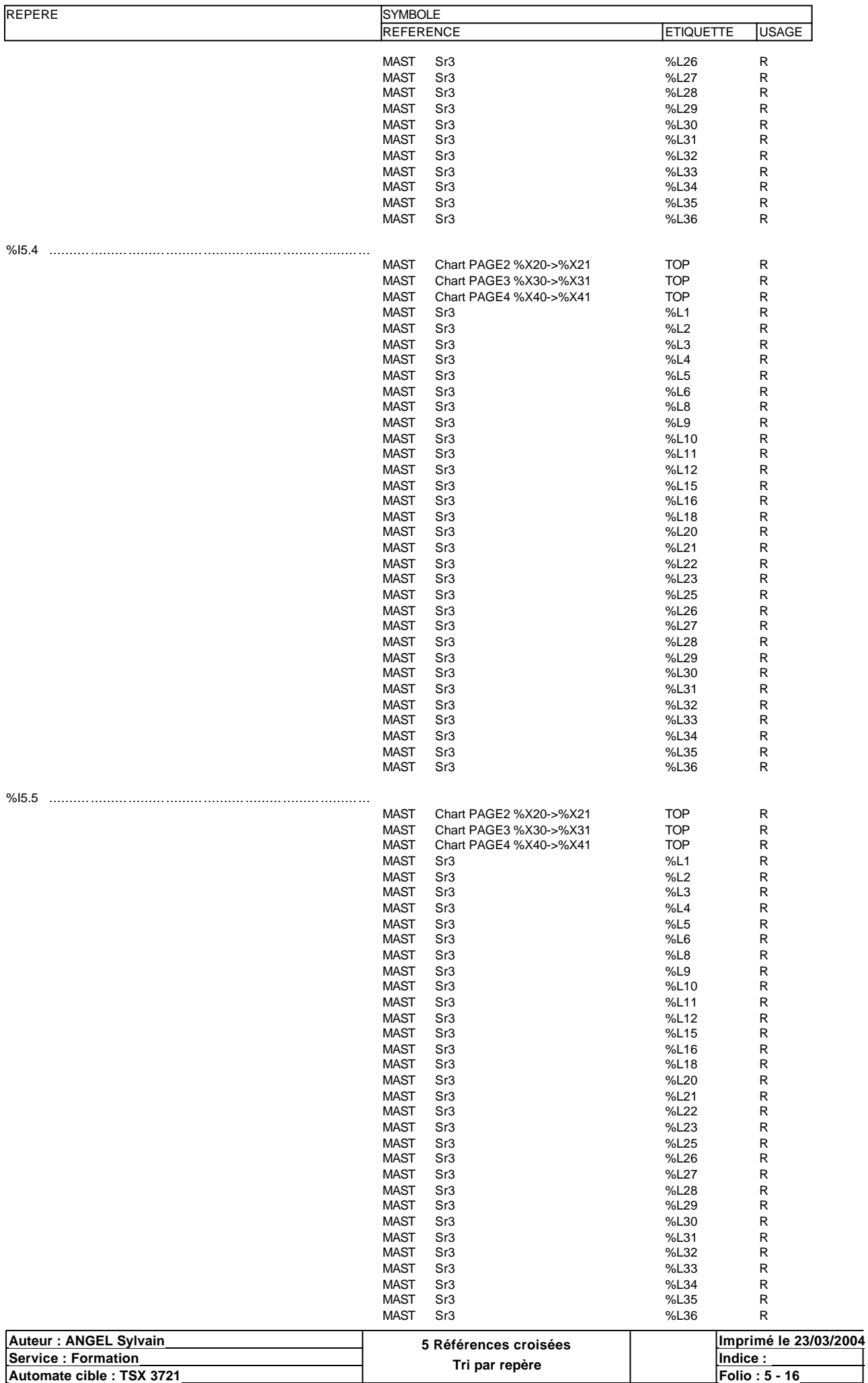

| <b>REPERE</b>             |                  | <b>SYMBOLE</b>         |                  |                       |  |
|---------------------------|------------------|------------------------|------------------|-----------------------|--|
|                           | <b>REFERENCE</b> |                        | <b>ETIQUETTE</b> | <b>USAGE</b>          |  |
|                           |                  |                        |                  |                       |  |
| %15.6                     | <b>MAST</b>      | Sr3                    | %L1              | R                     |  |
|                           | <b>MAST</b>      | Sr3                    | %L2              | R                     |  |
|                           | <b>MAST</b>      | Sr3                    | %L3              | R                     |  |
|                           | <b>MAST</b>      | Sr <sub>3</sub>        |                  | R                     |  |
|                           | <b>MAST</b>      |                        | %L4              | R                     |  |
|                           |                  | Sr3                    | %L5              |                       |  |
|                           | <b>MAST</b>      | Sr3                    | %L6              | ${\sf R}$             |  |
|                           | <b>MAST</b>      | Sr3                    | %L8              | ${\sf R}$             |  |
|                           | <b>MAST</b>      | Sr3                    | %L9              | R                     |  |
|                           | <b>MAST</b>      | Sr3                    | %L10             | R                     |  |
|                           | <b>MAST</b>      | Sr3                    | %L11             | R                     |  |
|                           | <b>MAST</b>      | Sr3                    | %L12             | R                     |  |
|                           | <b>MAST</b>      | Sr3                    | %L15             | R                     |  |
|                           | <b>MAST</b>      | Sr3                    | %L16             | R                     |  |
|                           | <b>MAST</b>      | Sr3                    | %L18             | R                     |  |
|                           | <b>MAST</b>      | Sr <sub>3</sub>        | %L20             | R                     |  |
|                           | <b>MAST</b>      | Sr3                    | %L21             | ${\sf R}$             |  |
|                           | <b>MAST</b>      | Sr3                    | %L22             | R                     |  |
|                           | <b>MAST</b>      | Sr3                    | %L23             | ${\sf R}$             |  |
|                           | <b>MAST</b>      | Sr3                    | %L25             | R                     |  |
|                           |                  |                        |                  |                       |  |
|                           | <b>MAST</b>      | Sr3                    | %L26             | ${\sf R}$             |  |
|                           | <b>MAST</b>      | Sr3                    | %L27             | R                     |  |
|                           | <b>MAST</b>      | Sr3                    | %L28             | R                     |  |
|                           | <b>MAST</b>      | Sr3                    | %L29             | R                     |  |
|                           | <b>MAST</b>      | Sr3                    | %L30             | ${\sf R}$             |  |
|                           | <b>MAST</b>      | Sr3                    | %L31             | R                     |  |
|                           | <b>MAST</b>      | Sr3                    | %L32             | ${\sf R}$             |  |
|                           | <b>MAST</b>      | Sr3                    | %L33             | R                     |  |
|                           | <b>MAST</b>      | Sr3                    | %L34             | R                     |  |
|                           | <b>MAST</b>      | Sr3                    | %L35             | R                     |  |
|                           | <b>MAST</b>      | Sr3                    | %L36             | R                     |  |
|                           |                  |                        |                  |                       |  |
|                           |                  |                        |                  |                       |  |
|                           | <b>MAST</b>      | Sr3                    | %L1              | R                     |  |
|                           | <b>MAST</b>      | Sr3                    | %L2              | R                     |  |
|                           |                  |                        |                  |                       |  |
|                           | <b>MAST</b>      | Sr3                    | %L3              | ${\sf R}$             |  |
|                           | <b>MAST</b>      | Sr3                    | %L4              | R                     |  |
|                           | <b>MAST</b>      | Sr3                    | %L5              | ${\sf R}$             |  |
|                           | <b>MAST</b>      | Sr3                    | %L6              | R                     |  |
|                           | <b>MAST</b>      | Sr3                    | %L8              | R                     |  |
|                           | <b>MAST</b>      | Sr3                    | %L9              | ${\sf R}$             |  |
|                           | <b>MAST</b>      | Sr3                    | %L10             | ${\sf R}$             |  |
|                           | <b>MAST</b>      | Sr3                    | %L11             | R                     |  |
|                           | <b>MAST</b>      | Sr3                    | %L12             | R                     |  |
|                           | <b>MAST</b>      | Sr3                    | %L15             | R                     |  |
|                           |                  |                        |                  |                       |  |
|                           | <b>MAST</b>      | Sr3                    | %L16             | R                     |  |
|                           | <b>MAST</b>      | Sr3                    | %L18             | R                     |  |
|                           | <b>MAST</b>      | Sr3                    | %L20             | R                     |  |
|                           | <b>MAST</b>      | Sr3                    | %L21             | R                     |  |
|                           | <b>MAST</b>      | Sr3                    | %L22             | R                     |  |
|                           | MAST             | Sr3                    | %L23             | R                     |  |
|                           | MAST             | Sr3                    | %L25             | R                     |  |
|                           | <b>MAST</b>      | Sr3                    | %L26             | R                     |  |
|                           | <b>MAST</b>      | Sr3                    | %L27             | R                     |  |
|                           | <b>MAST</b>      | Sr3                    | %L28             | R                     |  |
|                           | <b>MAST</b>      | Sr3                    | %L29             | R                     |  |
|                           | <b>MAST</b>      | Sr3                    | %L30             | R                     |  |
|                           | <b>MAST</b>      |                        |                  |                       |  |
|                           |                  | Sr3                    | %L31             | R                     |  |
|                           | <b>MAST</b>      | Sr3                    | %L32             | R                     |  |
|                           | <b>MAST</b>      | Sr3                    | %L33             | R                     |  |
|                           | <b>MAST</b>      | Sr3                    | %L34             | R                     |  |
|                           | <b>MAST</b>      | Sr <sub>3</sub>        | %L35             | R                     |  |
|                           | <b>MAST</b>      | Sr3                    | %L36             | R                     |  |
|                           |                  |                        |                  |                       |  |
|                           | V <sub>1s</sub>  |                        |                  |                       |  |
|                           | <b>MAST</b>      | Chart PAGE2 %X22->%X23 | <b>TOP</b>       | R                     |  |
|                           |                  |                        |                  |                       |  |
|                           | V <sub>1</sub> r |                        |                  |                       |  |
|                           | <b>MAST</b>      | Chart PAGE2 %X24->%X23 | <b>TOP</b>       | R                     |  |
|                           |                  |                        |                  |                       |  |
|                           | V2s              |                        |                  |                       |  |
|                           |                  |                        |                  |                       |  |
|                           | <b>MAST</b>      | Chart PAGE4 %X42->%X43 | <b>TOP</b>       | R                     |  |
|                           |                  |                        |                  |                       |  |
|                           | V <sub>2r</sub>  |                        |                  |                       |  |
|                           | <b>MAST</b>      | Chart PAGE4 %X45->%X44 | <b>TOP</b>       | R                     |  |
|                           |                  |                        |                  |                       |  |
|                           | V3r              |                        |                  |                       |  |
|                           | <b>MAST</b>      | Chart PAGE4 %X42->%X43 | <b>TOP</b>       | R                     |  |
|                           | <b>MAST</b>      | Chart PAGE4 %X45->%X44 | <b>TOP</b>       | R                     |  |
|                           |                  |                        |                  |                       |  |
|                           | V4s              |                        |                  |                       |  |
|                           |                  |                        |                  |                       |  |
| Auteur : ANGEL Sylvain    |                  | 5 Références croisées  |                  | Imprimé le 23/03/2004 |  |
| <b>Service: Formation</b> |                  | Tri par repère         |                  | Indice:               |  |
| Automate cible : TSX 3721 |                  |                        |                  | Folio: 5 - 17         |  |

Ce document est la propriété de la société AOCDTF et ne peut être reproduit ou communiqué sans son autorisation.

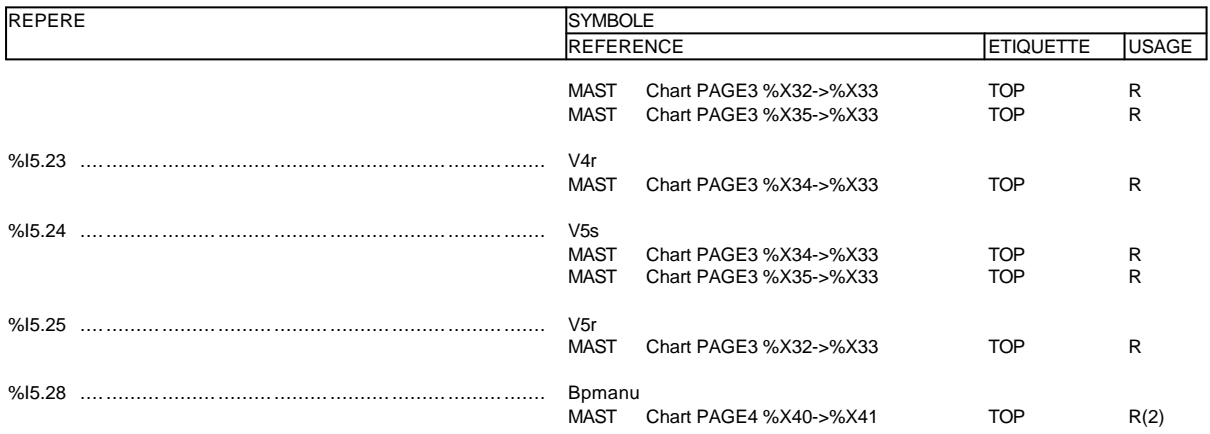

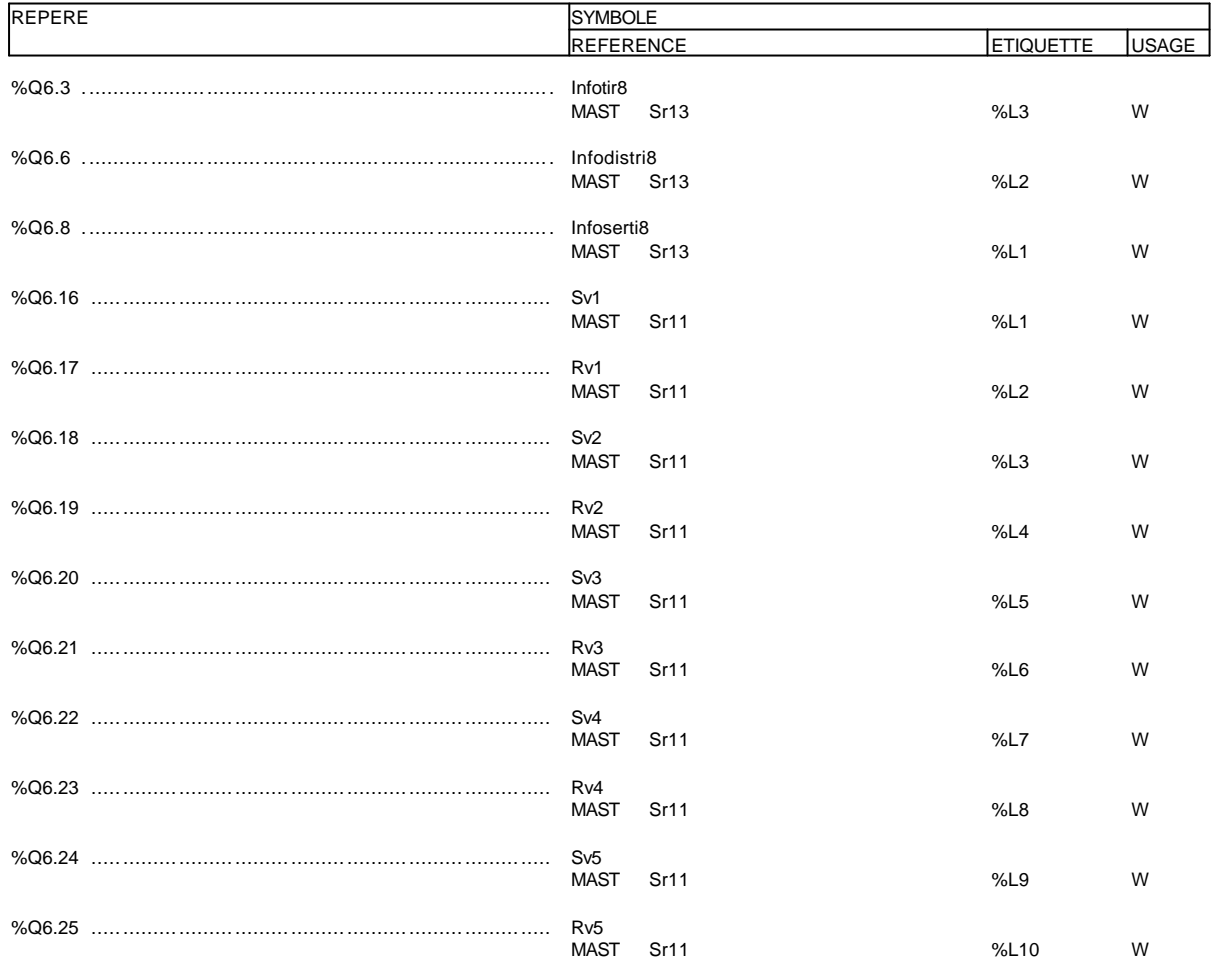

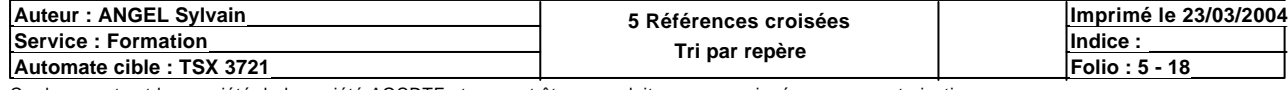

### **BIT(S) INTERNE(S)**

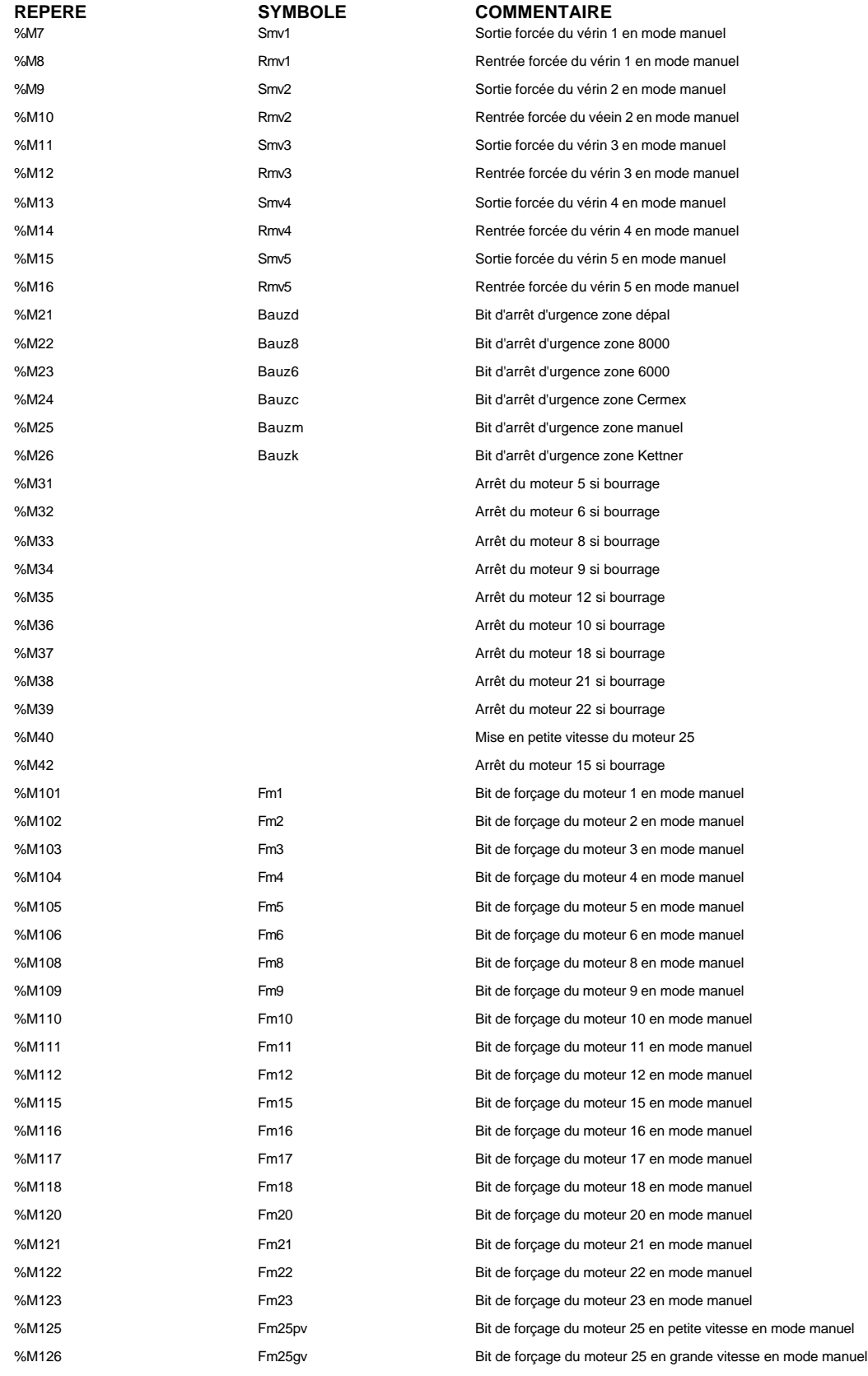

#### **BIT(S) SYSTEME**

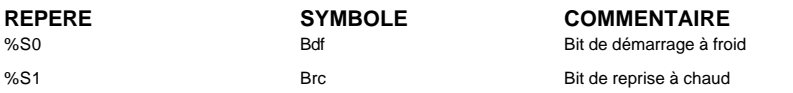

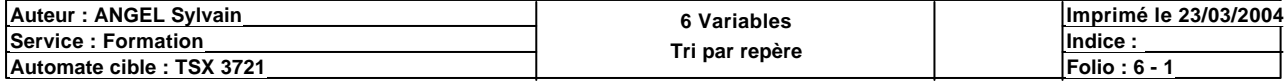

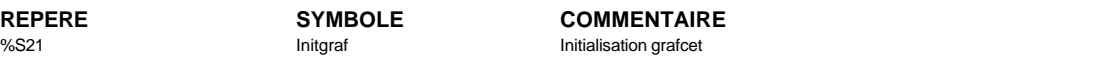

### **MOT(S) CONSTANT(S)**

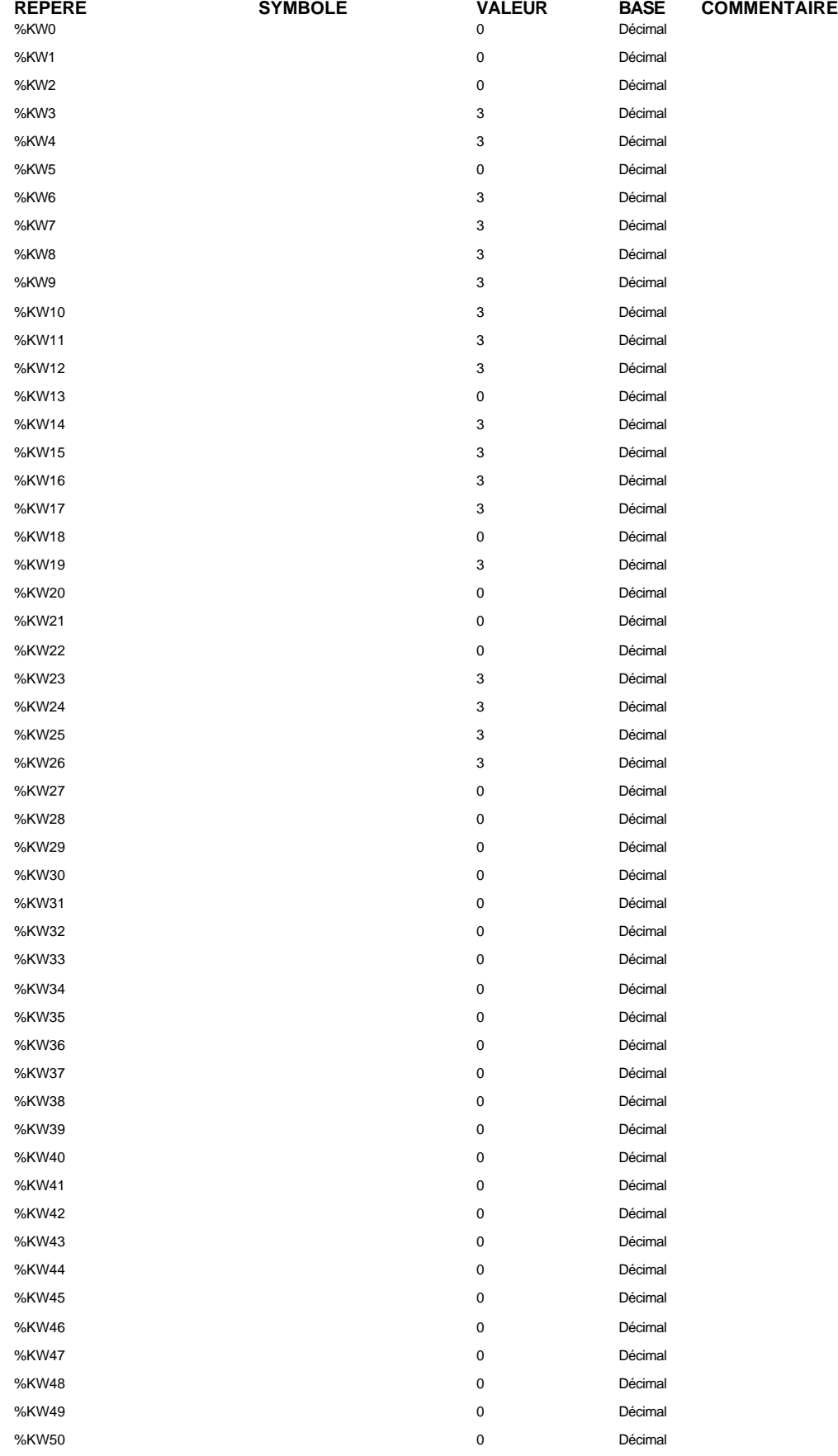

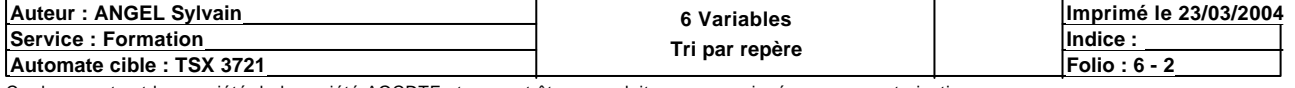

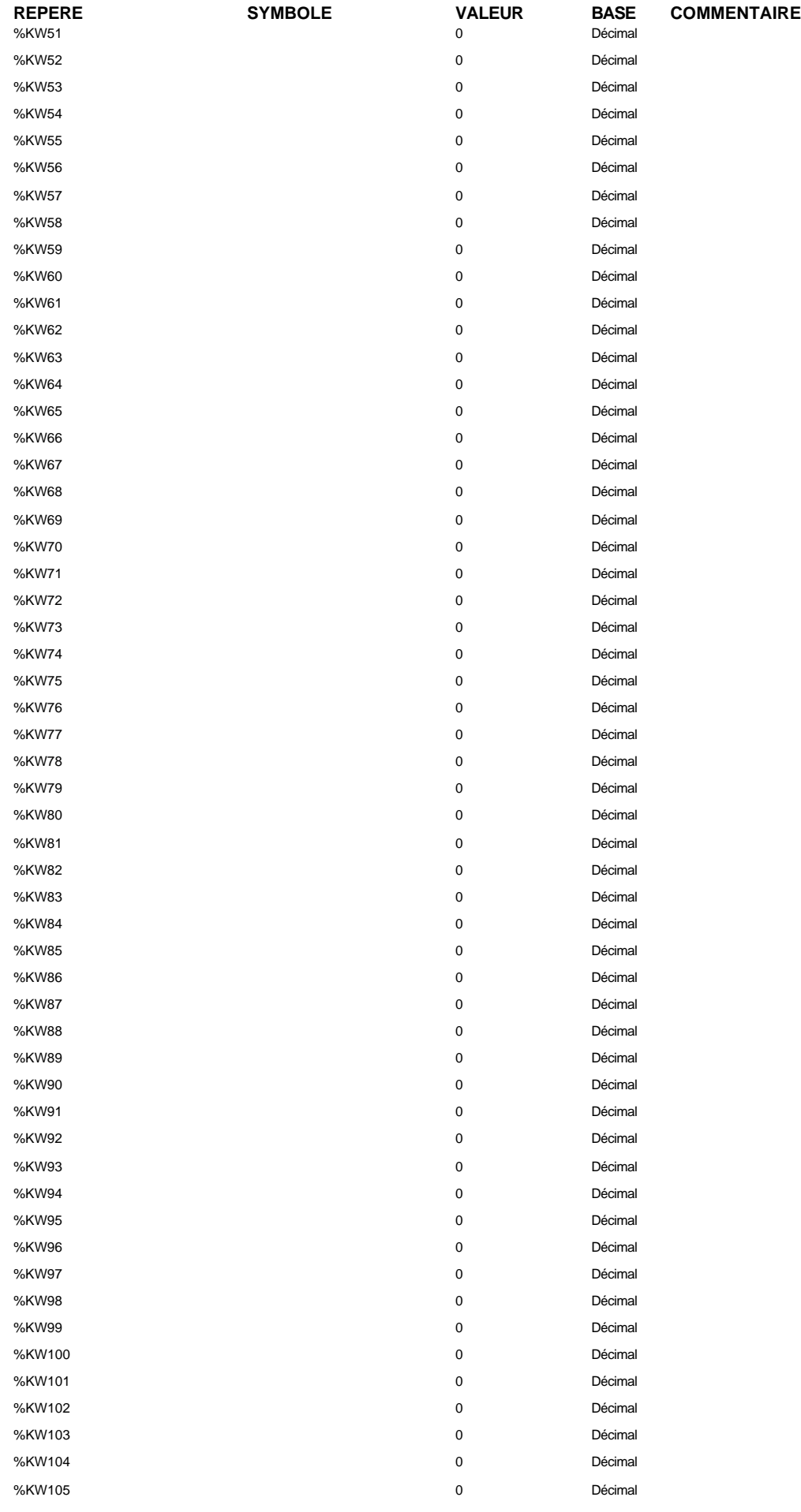

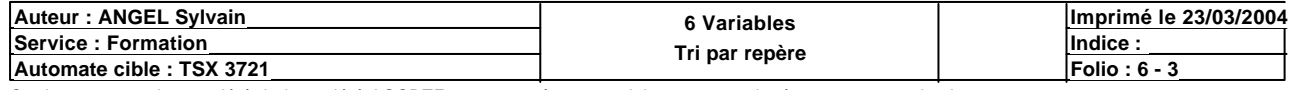

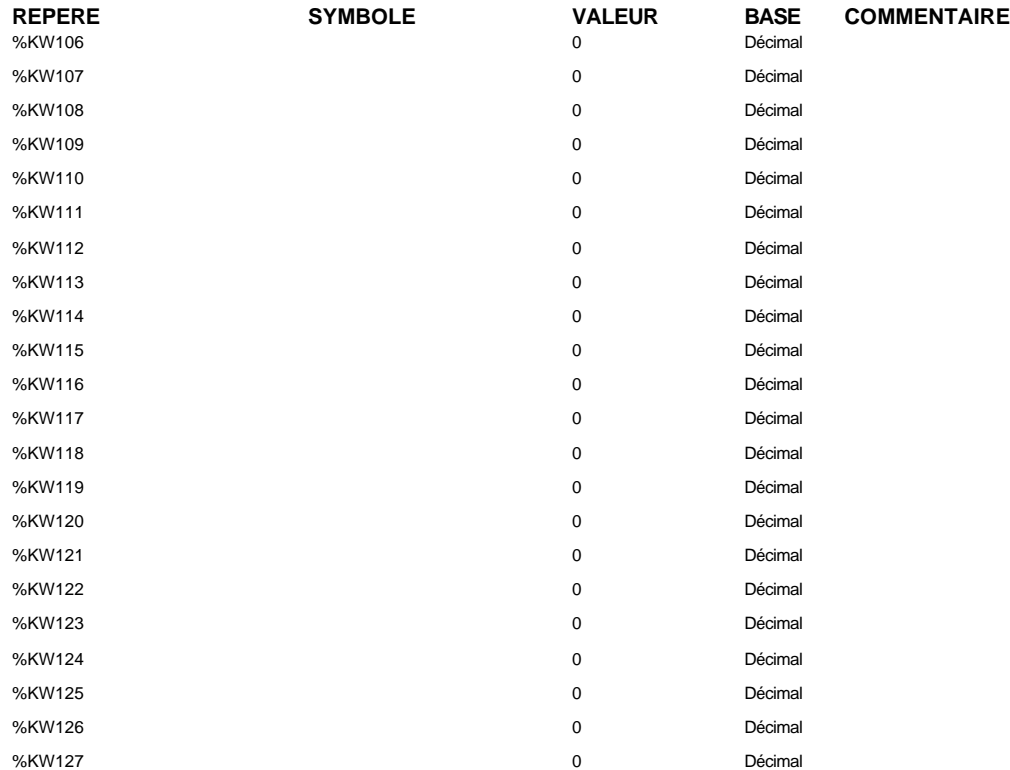

#### **TIMER(S)**

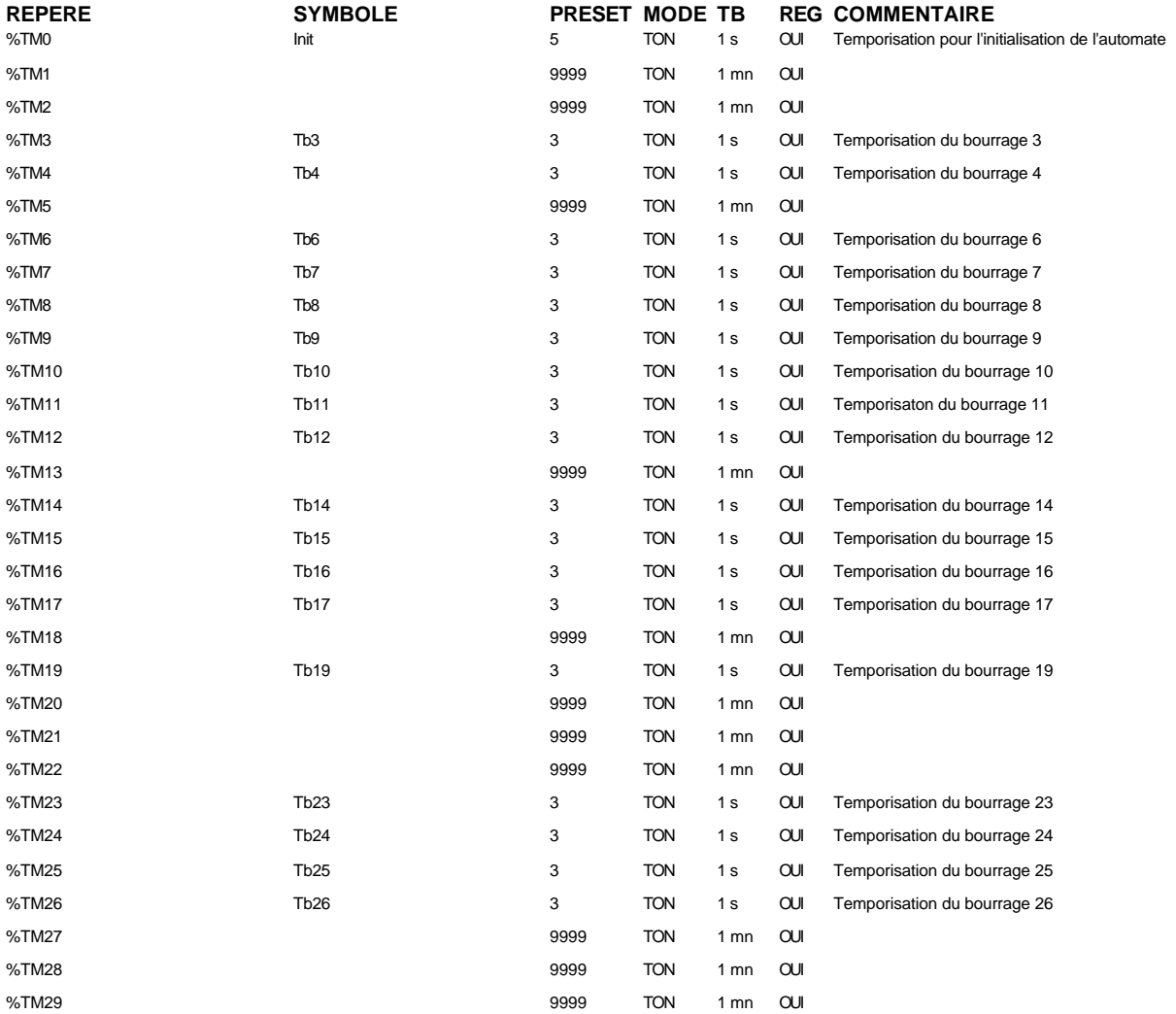

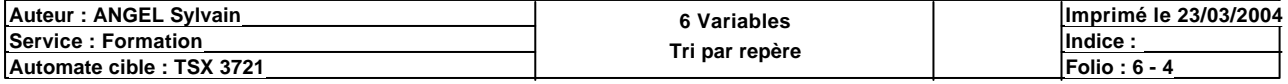

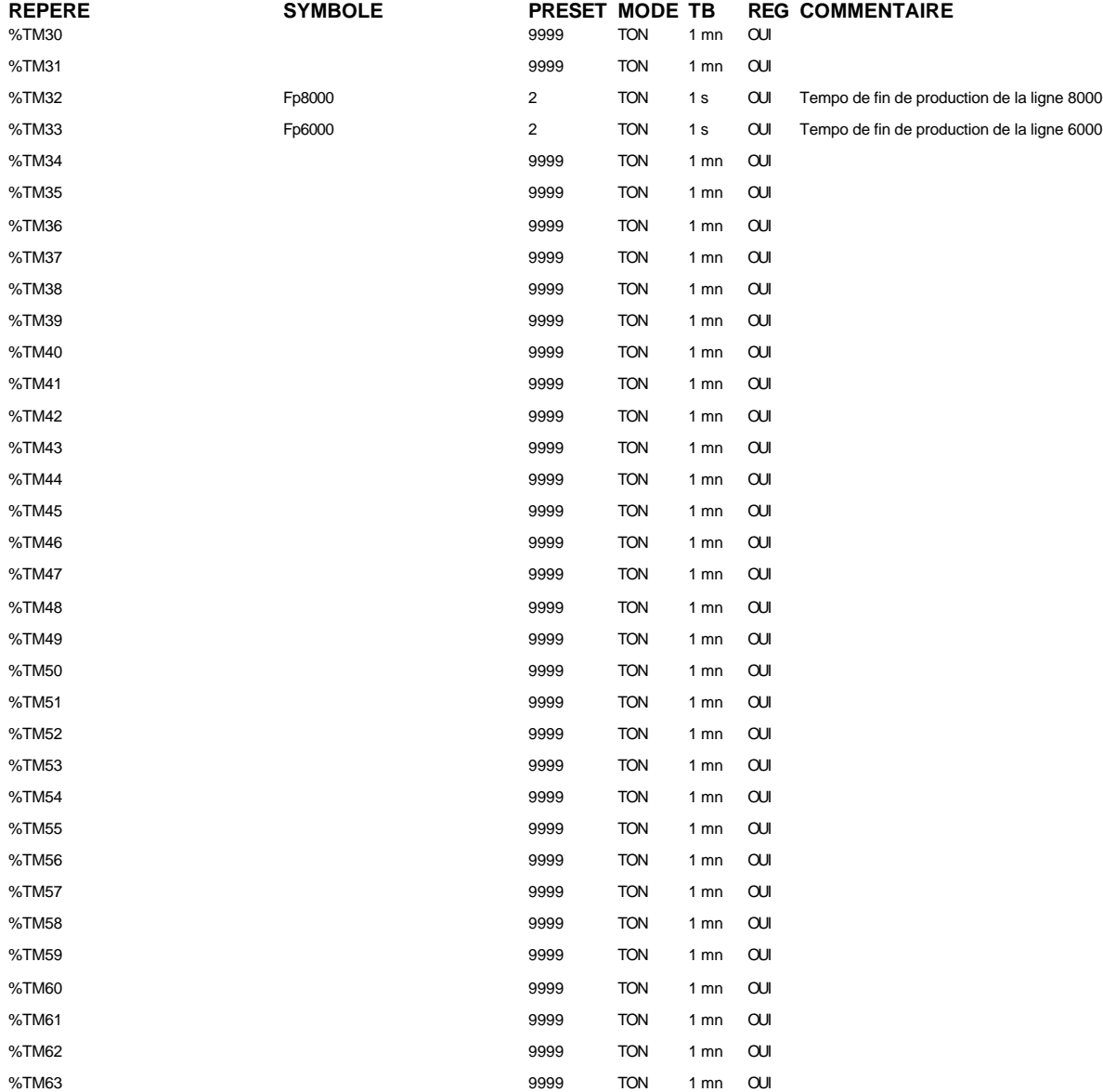

### **MONOSTABLE(S)**

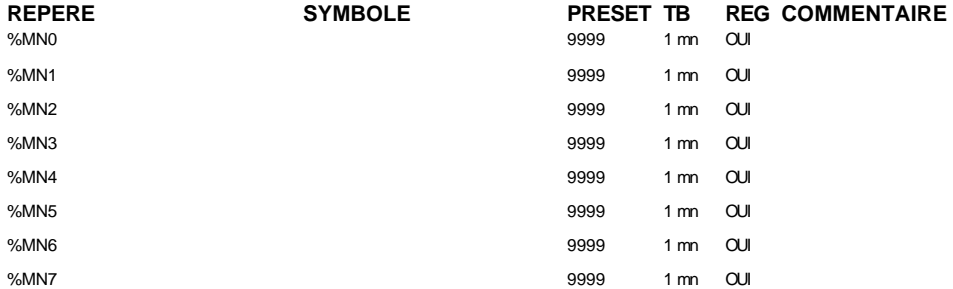

### **COMPTEUR(S)**

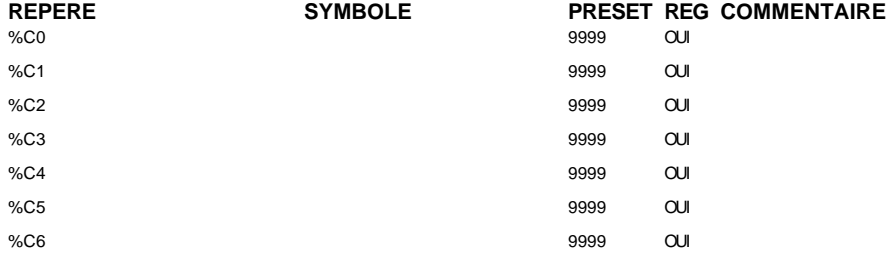

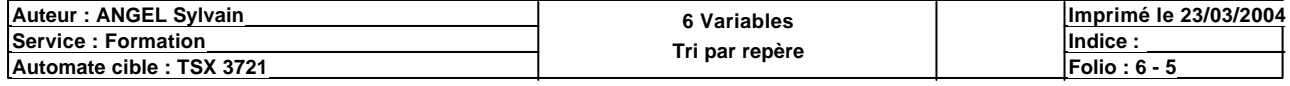

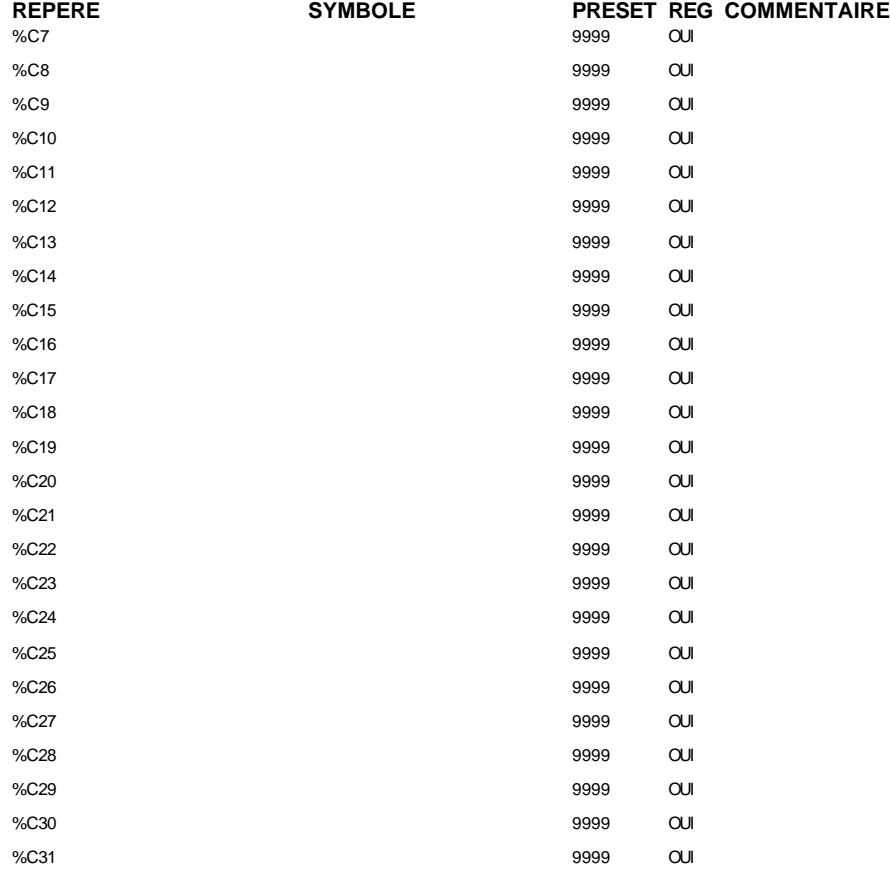

### **REGISTRE(S)**

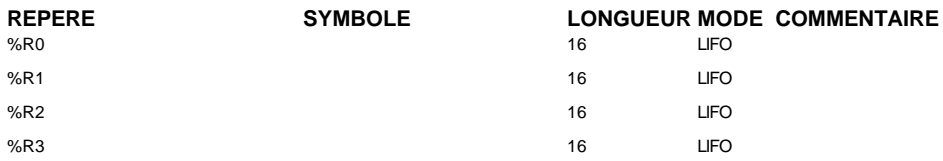

#### **DRUM(S)**

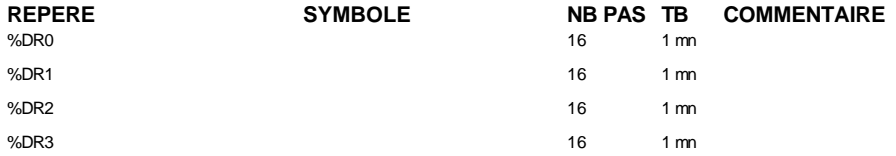

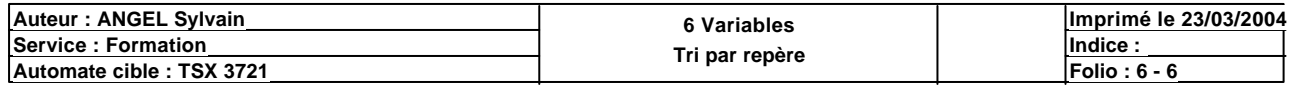

### **CONFIGURATION DES PAS DES DRUMS**

#### **%DR0 NB PAS : 16**

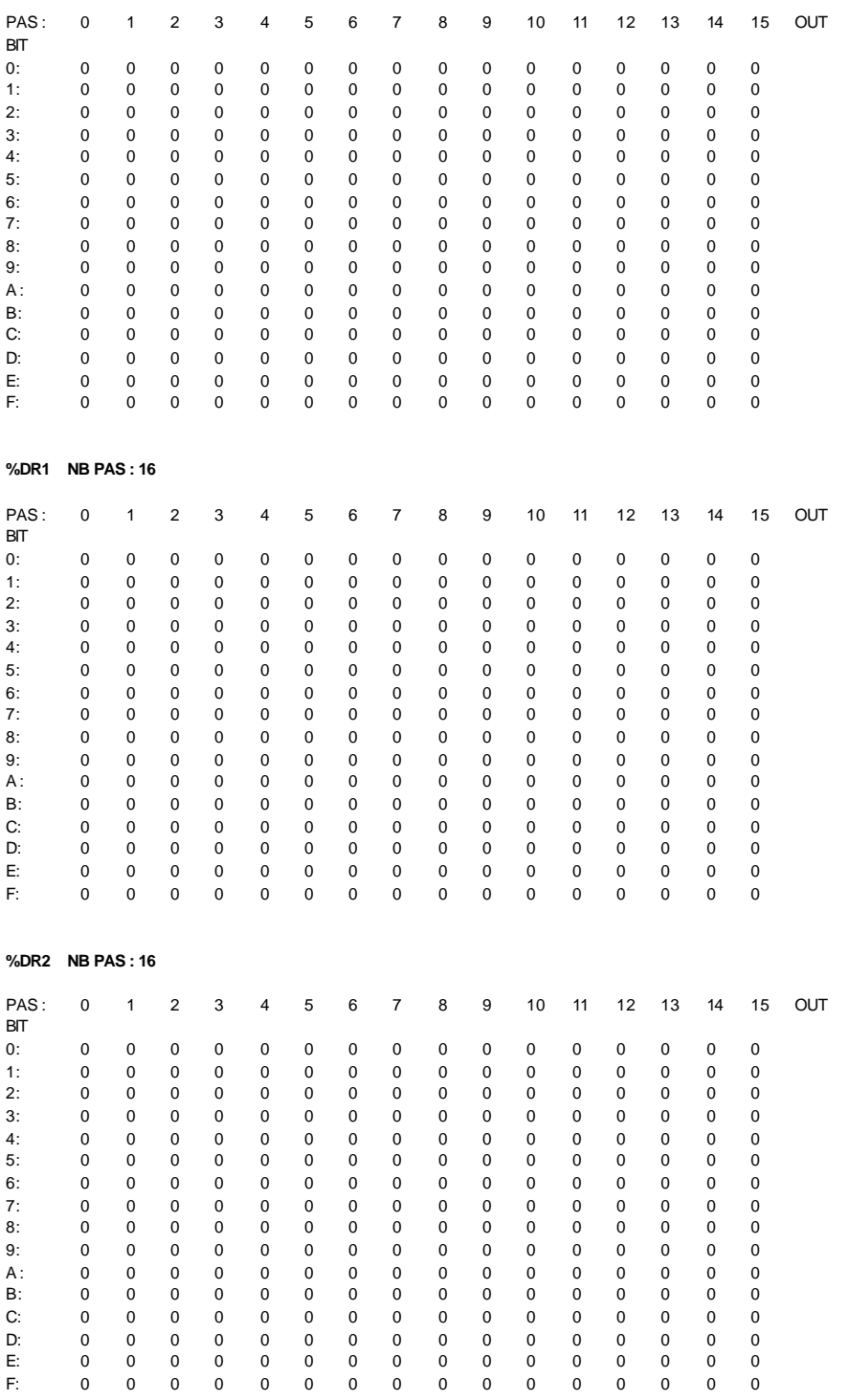

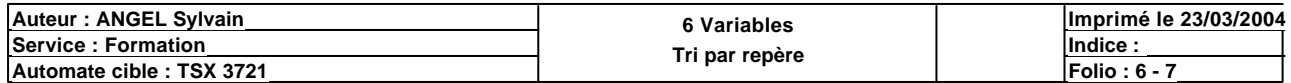

#### **%DR3 NB PAS : 16**

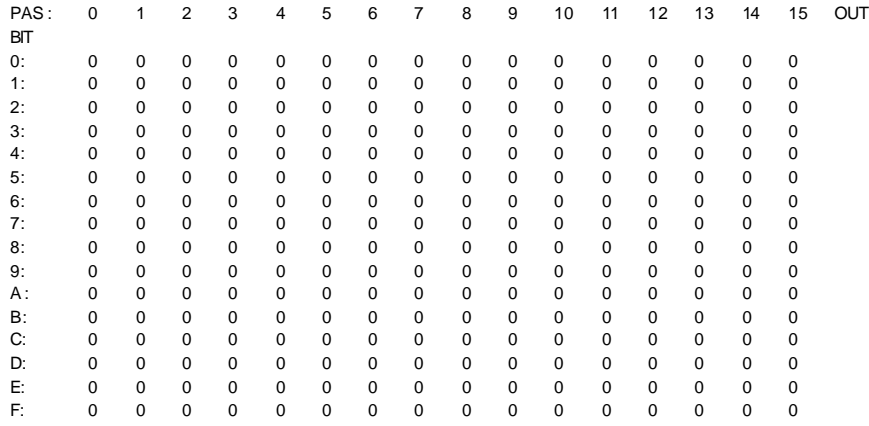

### **MODULE @1**

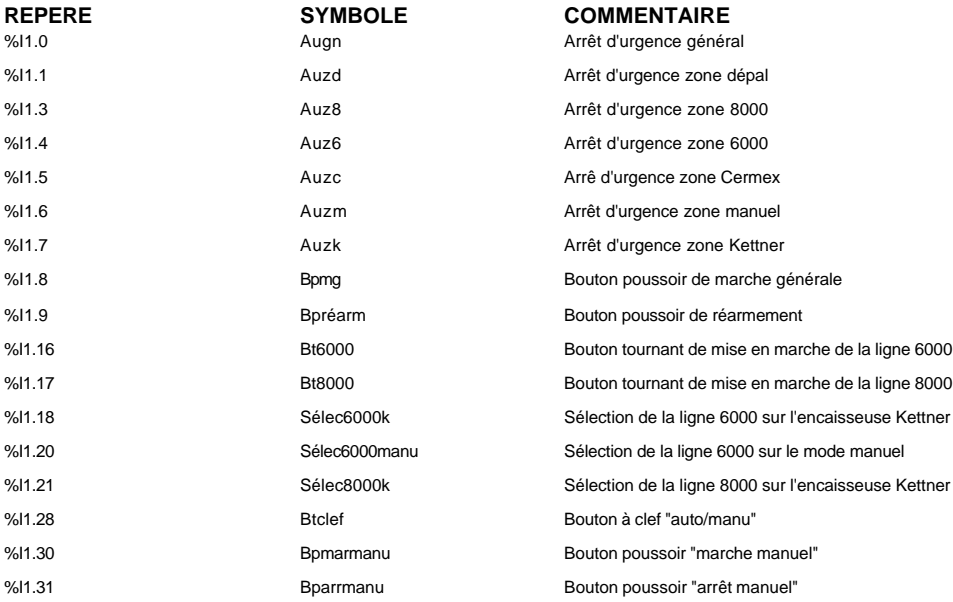

### **MODULE @2**

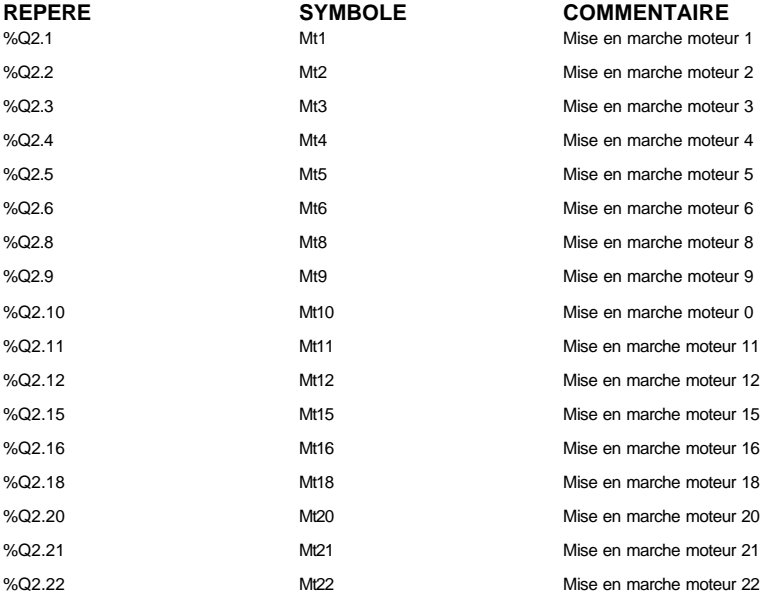

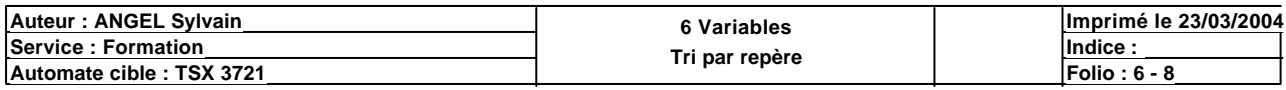

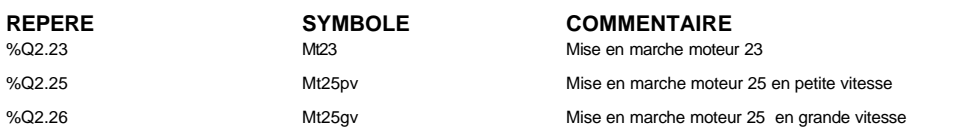

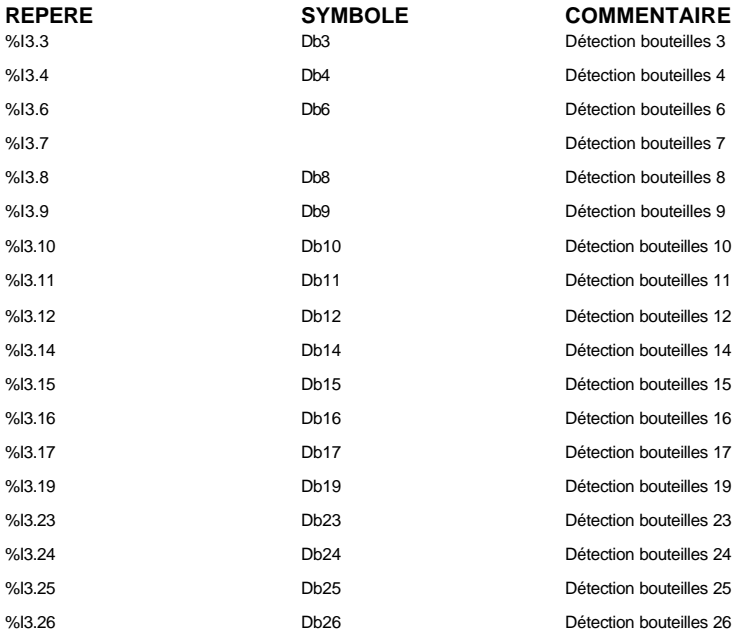

## **MODULE @4**

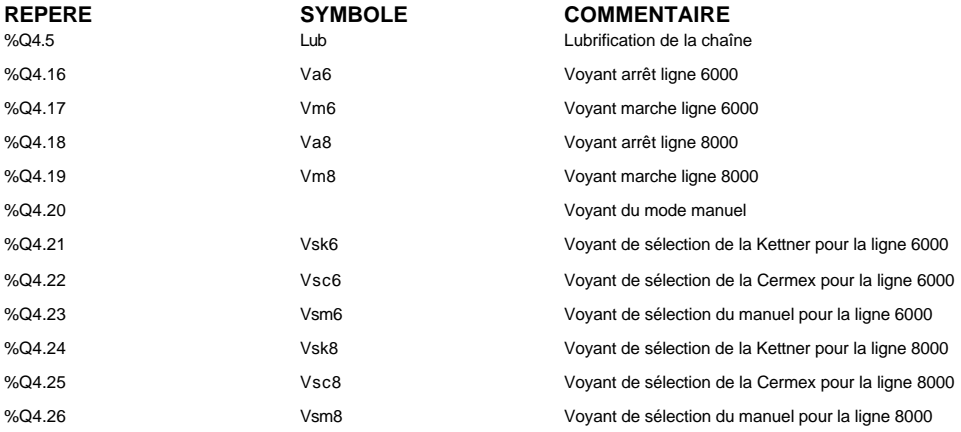

# **MODULE @5**

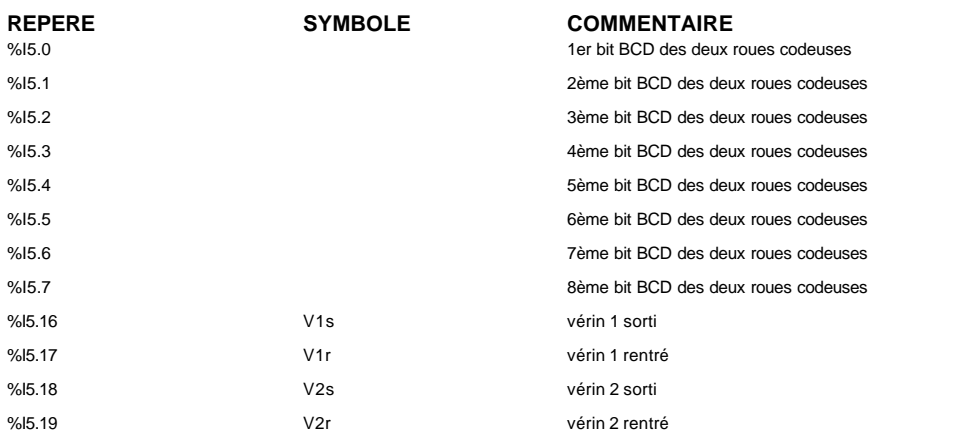

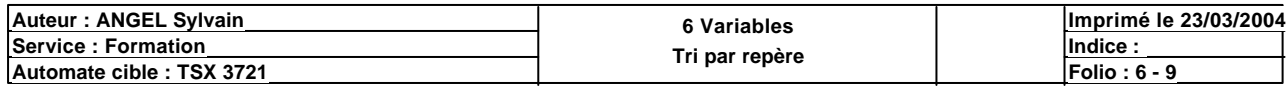

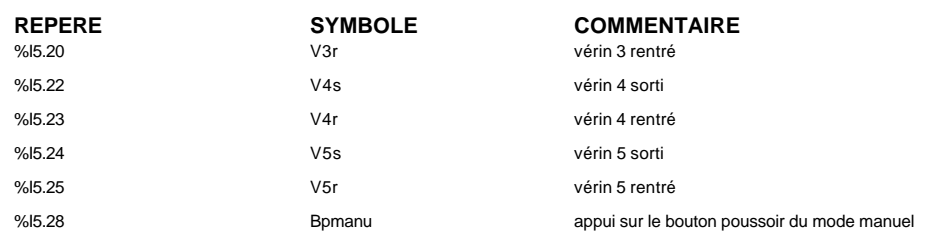

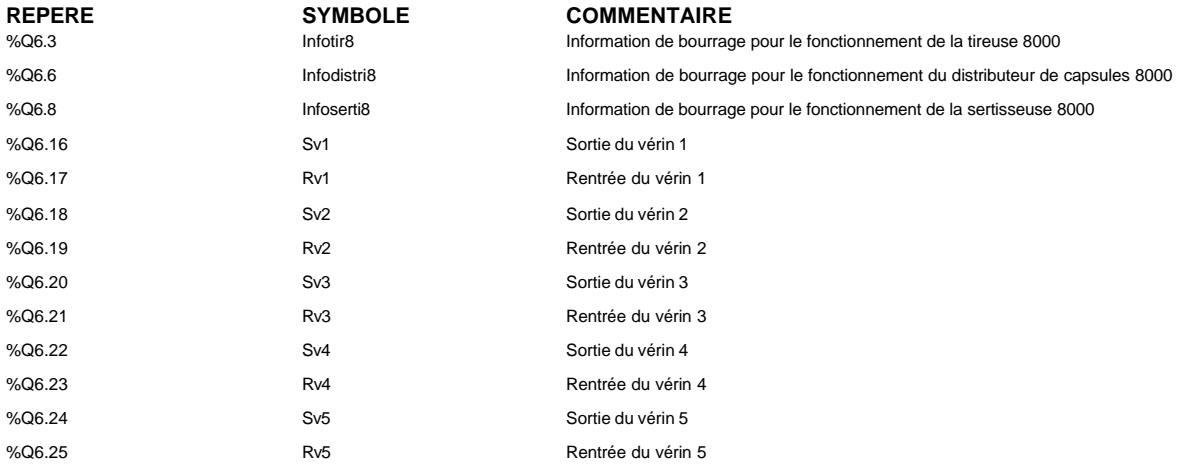

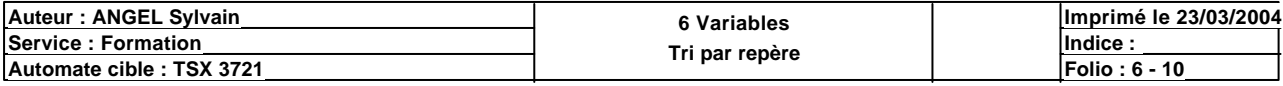
# **VINIVAL**

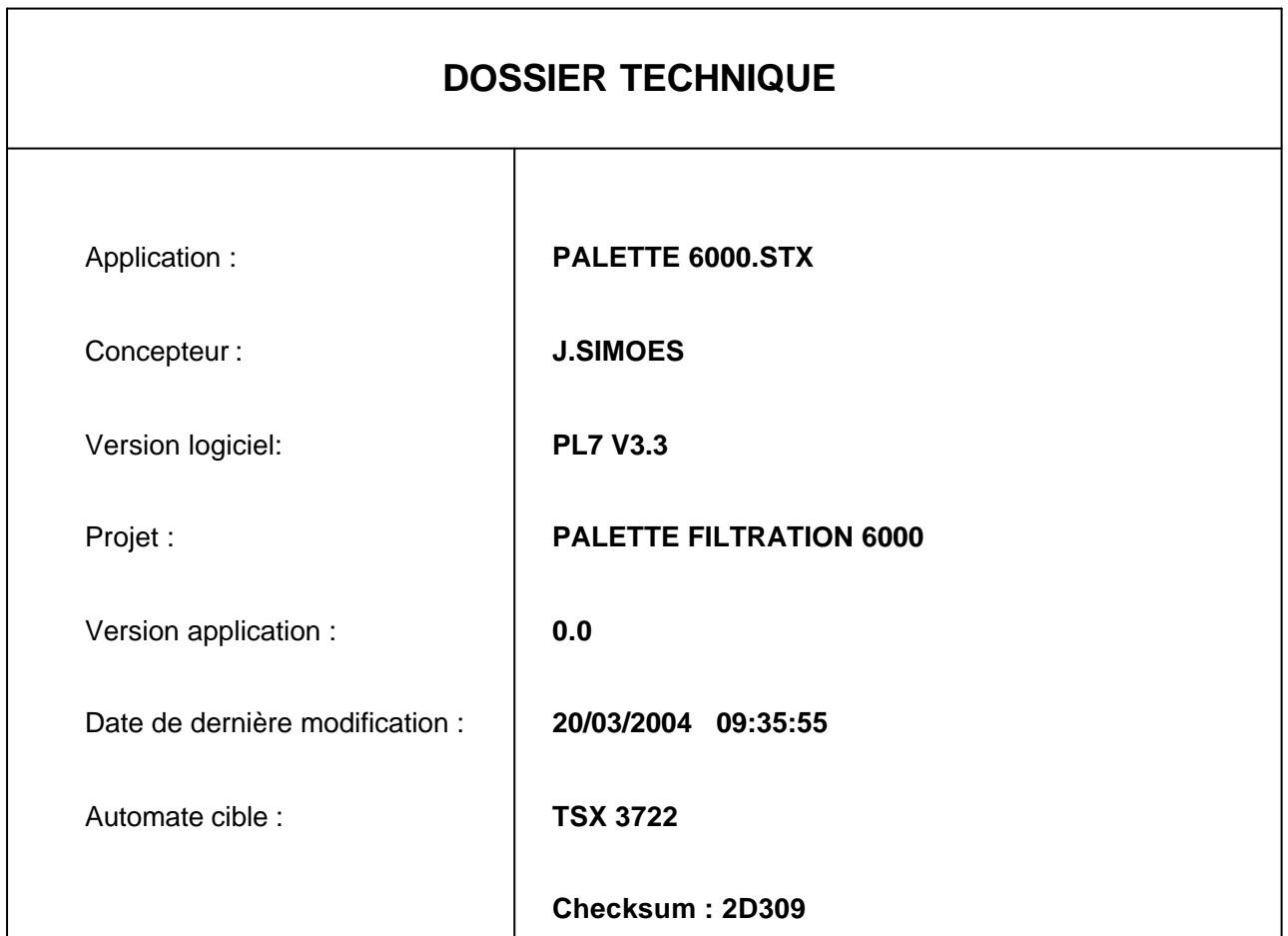

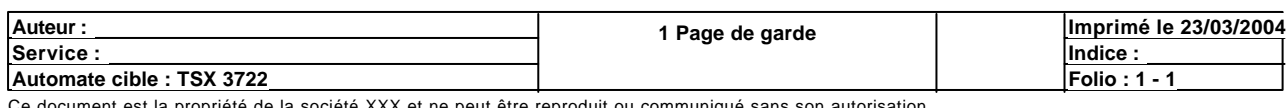

ciété XXX et ne peut être reproduit ou communiqué sans son autorisation.

# **SOMMAIRE**

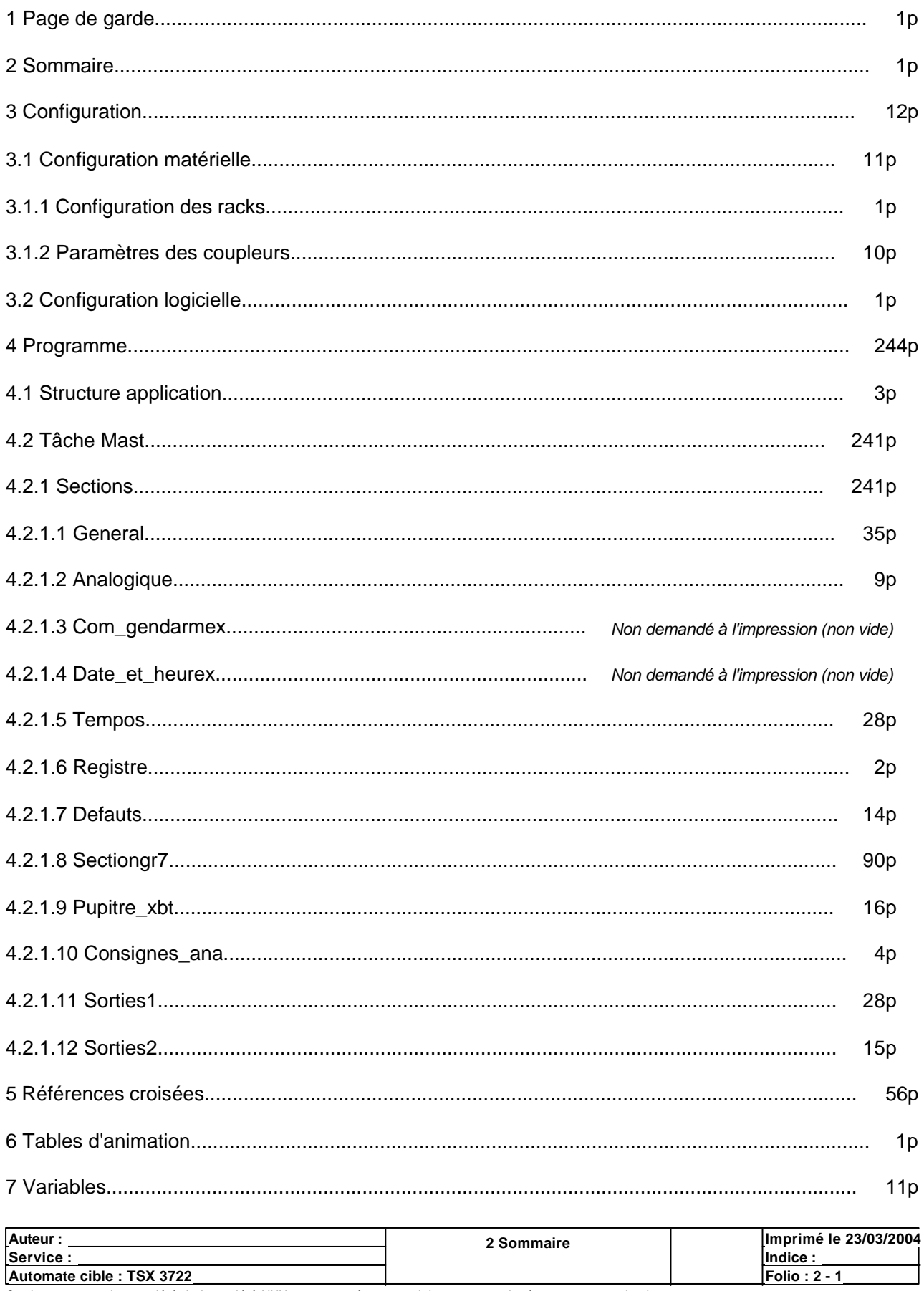

# **CONFIGURATION DES RACKS**

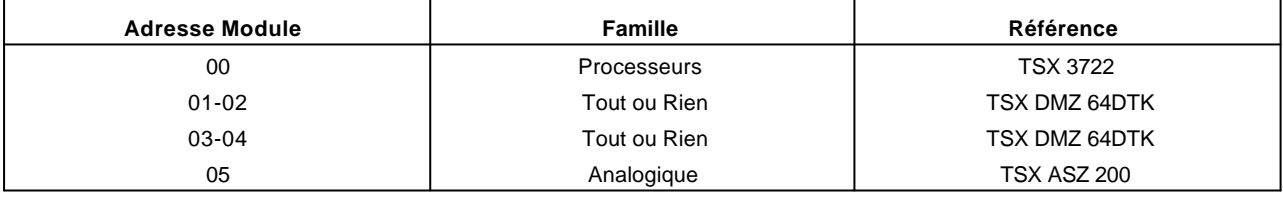

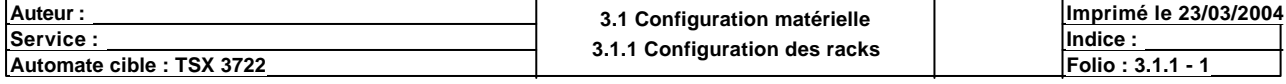

### **Identification du module :**

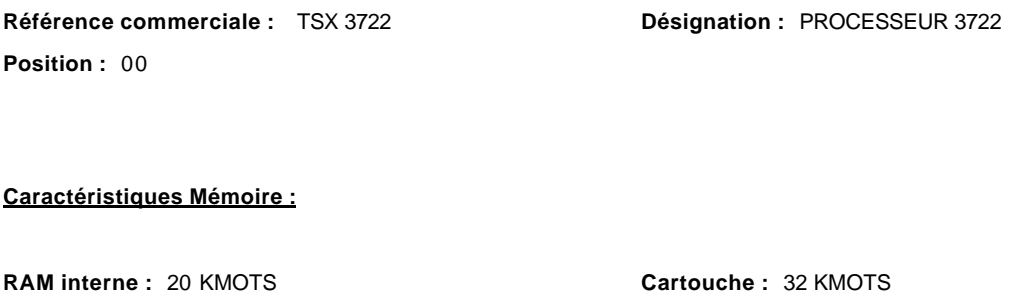

# **Paramètres des tâches :**

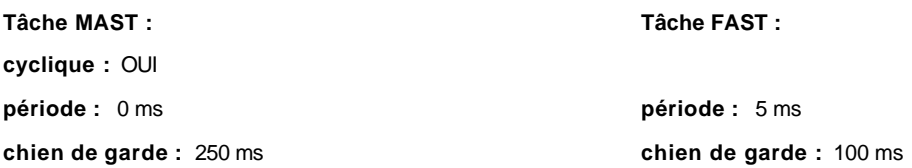

## **Mode de marche :**

**Run/Stop(%I1.8) :**  NON **Alarme (%Q2.0) :** NON **Sauvegarde du programme et des premiers %Mwi (%I1.9) : Démarrage automatique en Run :** OUI **RAZ des %Mwi sur reprise à froid :**  NON **NON** 

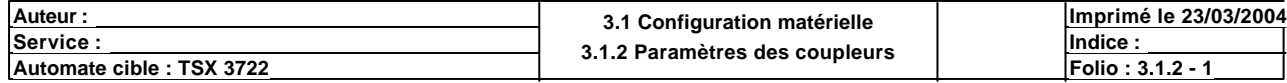

## **Identification du module :**

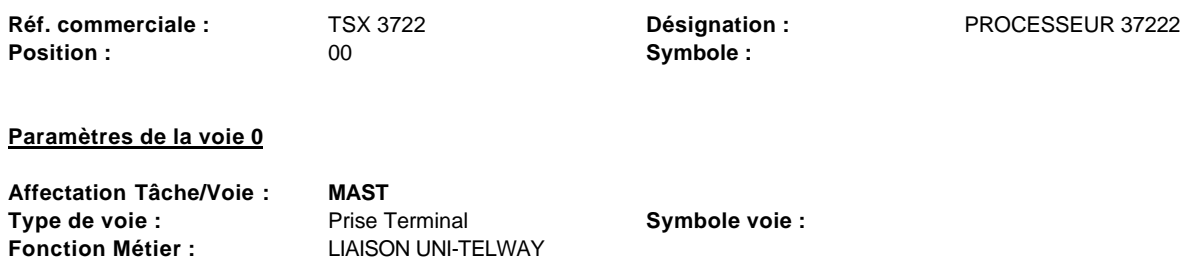

**Vitesse de Trans. :** 9600 Bits/s **Délai :** 30ms **30ms**<br> **Type de coupleur :** Esclave **Called Barace Parité :** 30 impai **Type de coupleur :** Esclave **Parité :** Parité : impaire **Nombre d'adresses :** 3 **Adresse 0 : 7** 7

## **Paramètres de la voie 1**

Voie non configurée

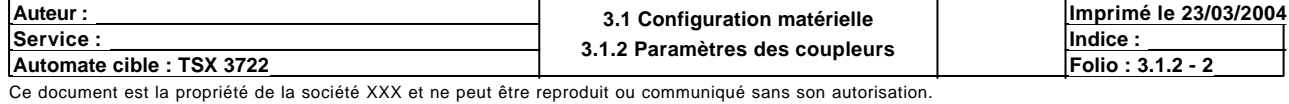

## **Identification du module :**

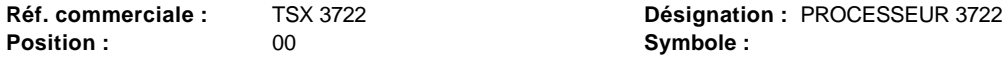

**Position : Symbole :**

## **Paramètres communs**

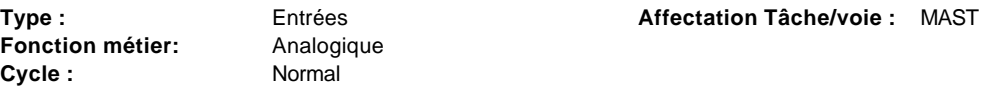

#### **Paramètres des voies**

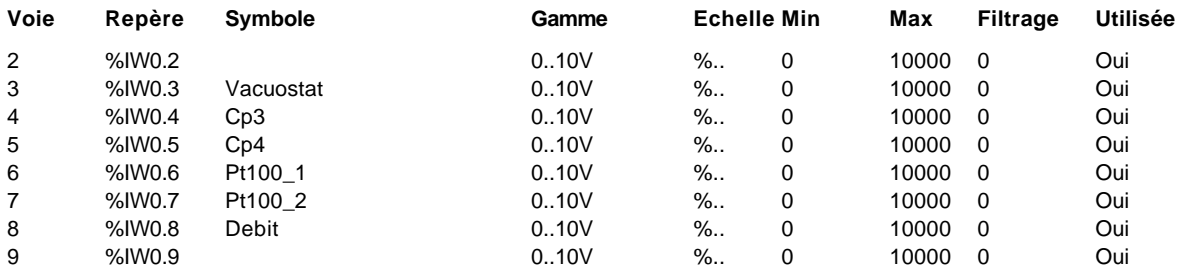

## **Paramètres communs**

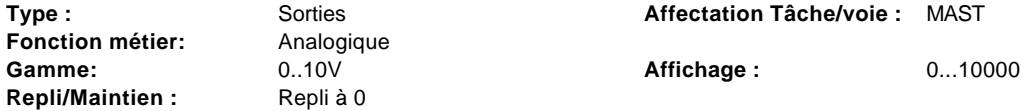

## **Paramètres des voies**

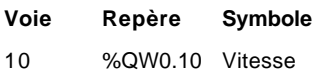

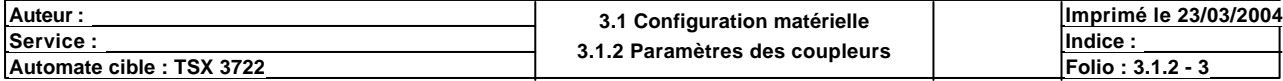

# **Identification du module :**

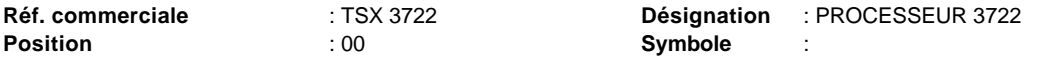

# **Paramètres du compteur 0 (voie 11) :**

**Fonction métier** : (Aucune)

# **Paramètres du compteur 1 (voie 12) :**

**Fonction métier** : (Aucune)

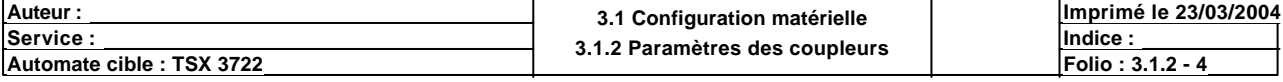

# **TSX DMZ 64DTK [ENTREES : POSITION 01]**

# **Identification du module**

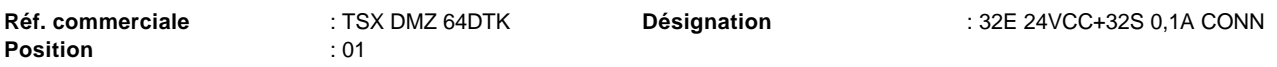

# **Paramètres communs**

**Type** : Entrées

# **Paramètres des voies**

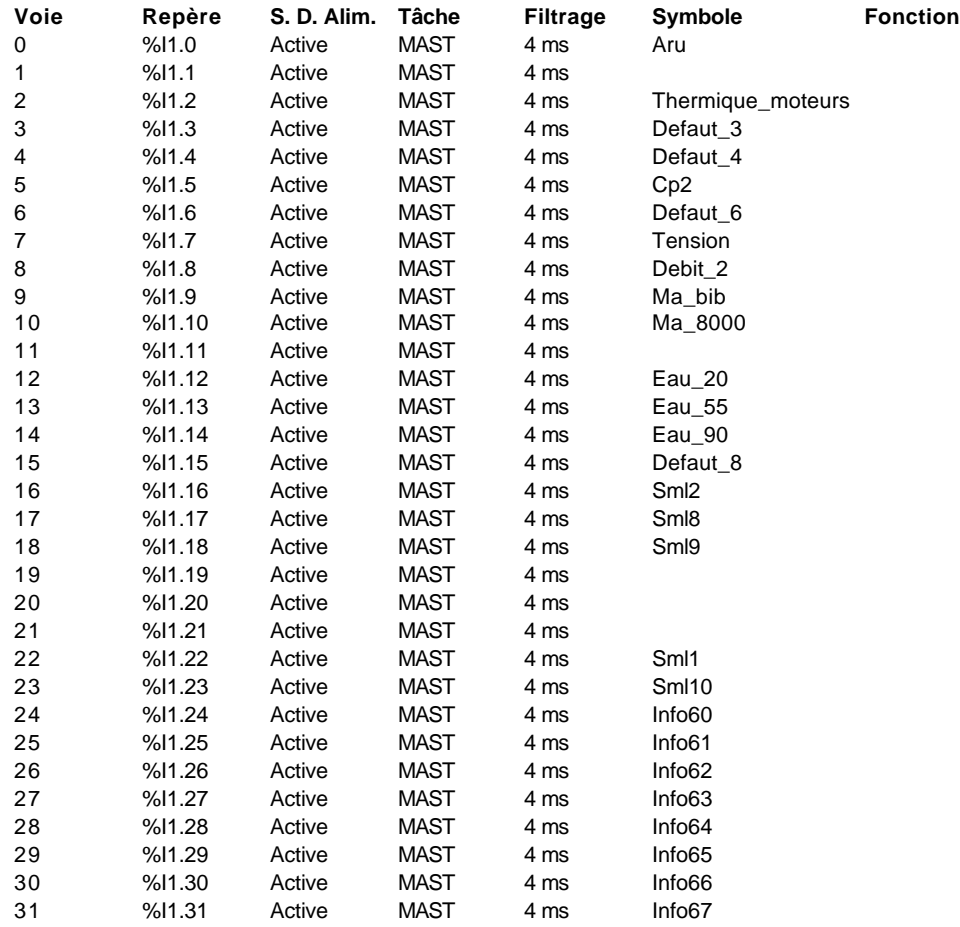

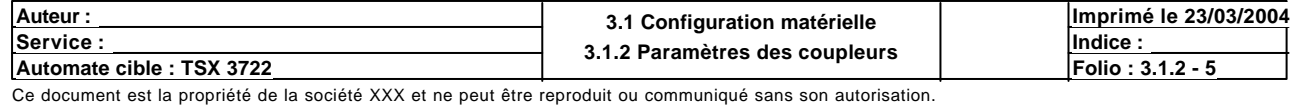

# **TSX DMZ 64DTK [SORTIES : POSITION 02]**

## **Identification du module**

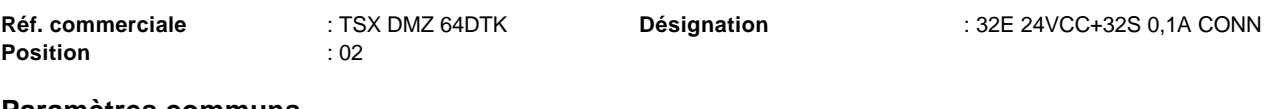

## **Paramètres communs**

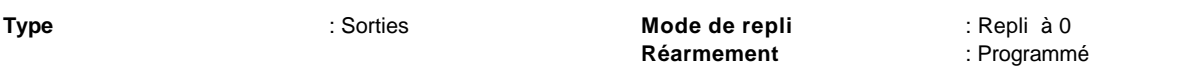

# **Paramètres des voies**

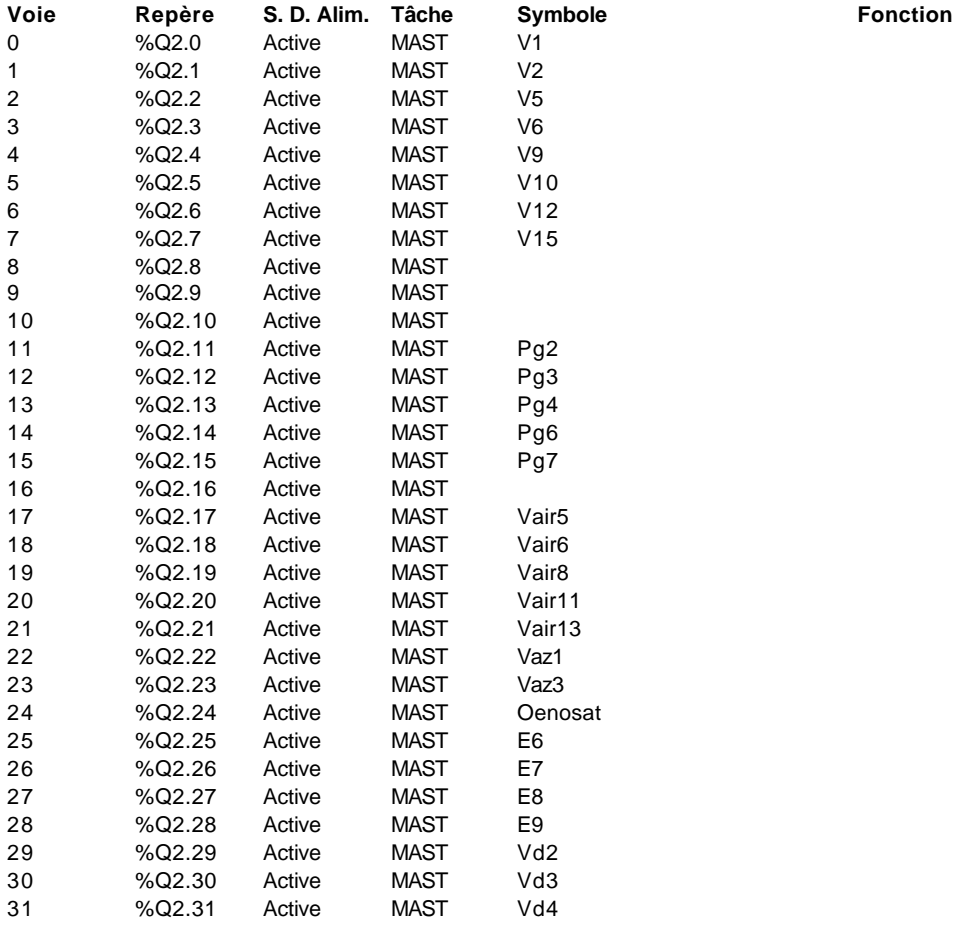

**Auteur : 3.1 Configuration matérielle** Service : **Indice : Indice : 3.1.2 Paramètres des coupleurs Imprimé le 23/03/2004 Automate cible : TSX 3722 Folio : 3.1.2 Parametres des coupleurs** 

# **TSX DMZ 64DTK [POSITION 01]**

# **Identification du module :**

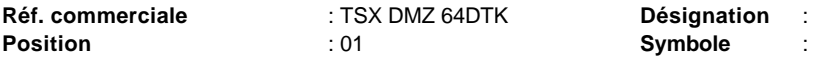

# **Paramètres du compteur 0 :**

**Fonction métier** : (Aucune)

# **Paramètres du compteur 1 :**

**Fonction métier** : (Aucune)

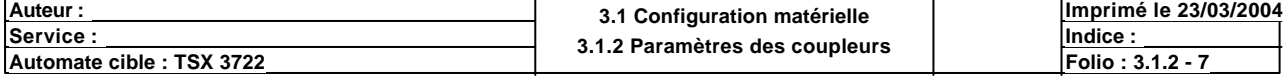

# **TSX DMZ 64DTK [ENTREES : POSITION 03]**

# **Identification du module**

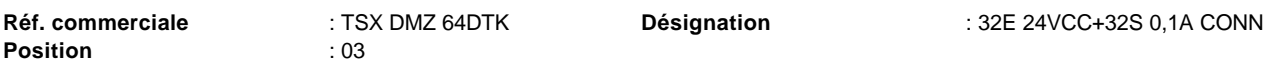

# **Paramètres communs**

**Type** : Entrées

# **Paramètres des voies**

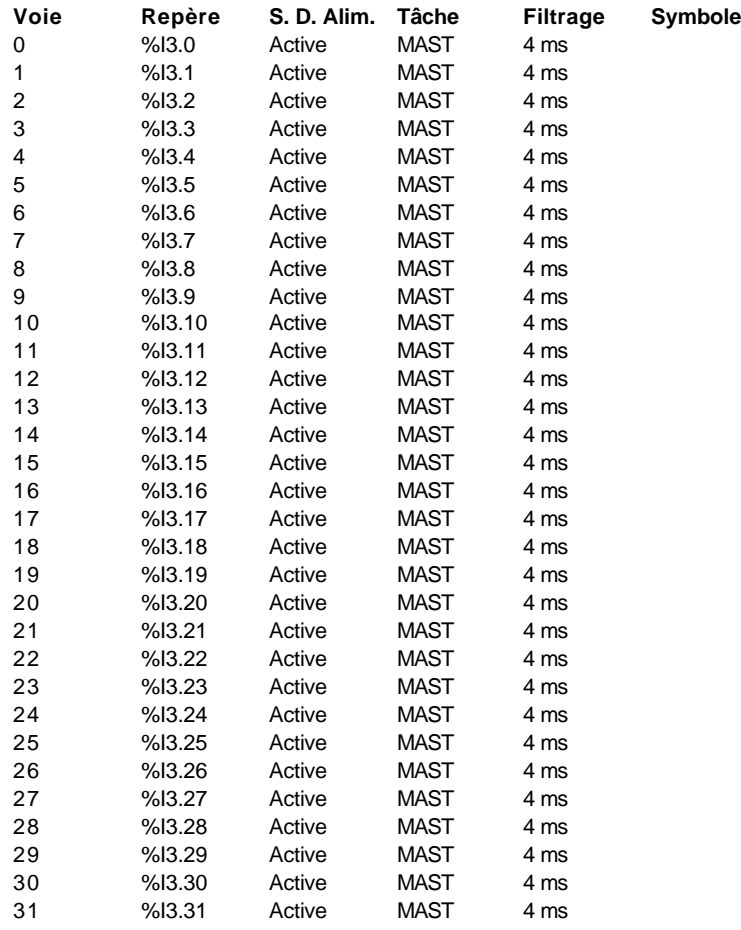

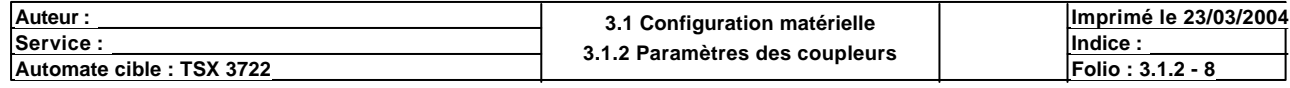

# **TSX DMZ 64DTK [SORTIES : POSITION 04]**

# **Identification du module**

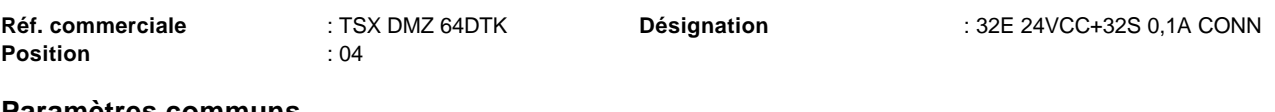

## **Paramètres communs**

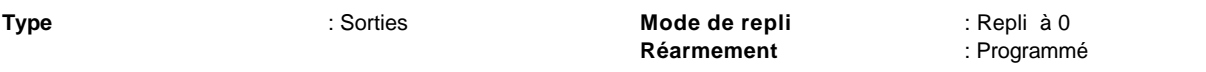

# **Paramètres des voies**

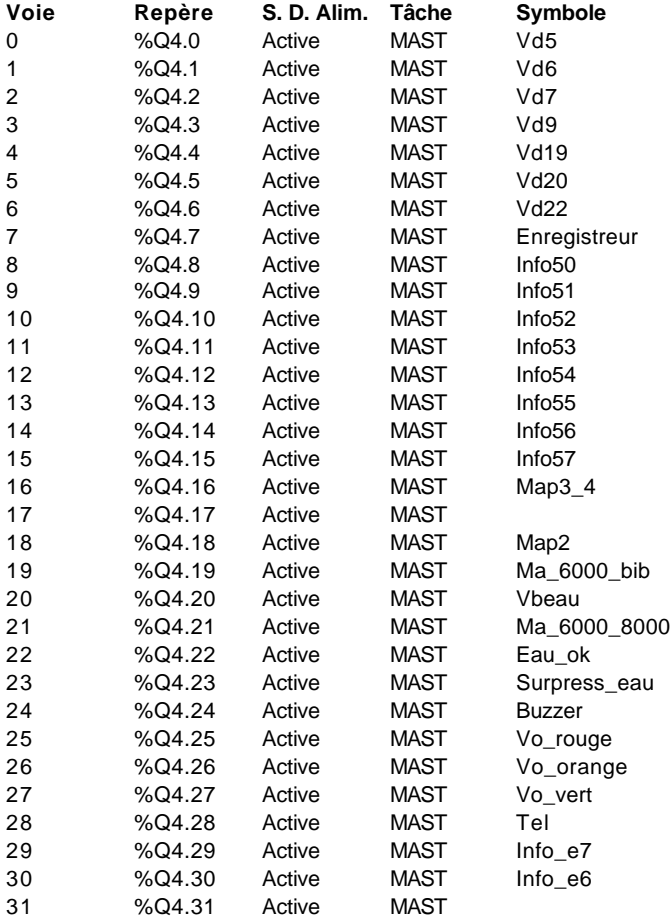

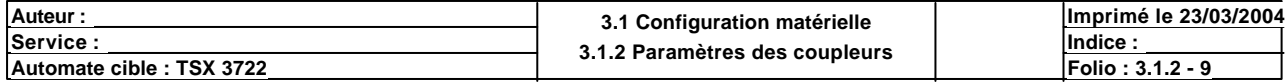

# **TSX ASZ 200 [POSITION 05]**

## **Identification du module :**

**Réf. commerciale :** Position :  $05$  **Symbole :** Symbole : TSX ASZ 200 05 Désignation : 2 SORTIES ANALOGIQUES **Paramètres communs**

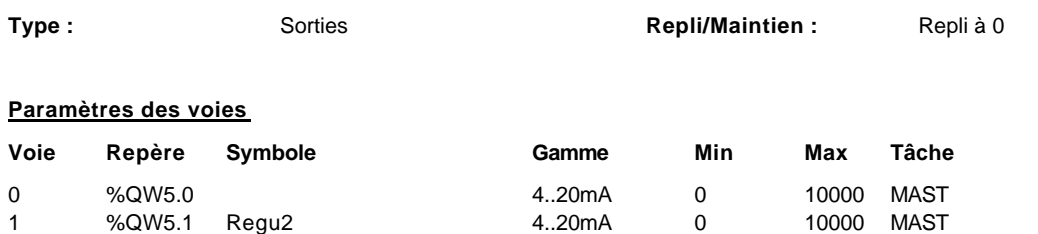

%QW5.1 Regu2 4..20mA 0 10000 MAST

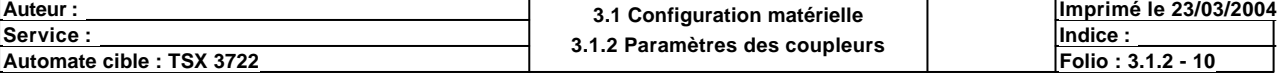

# **CONFIGURATION DES BITS, MOTS ET BLOCS FONCTIONS**

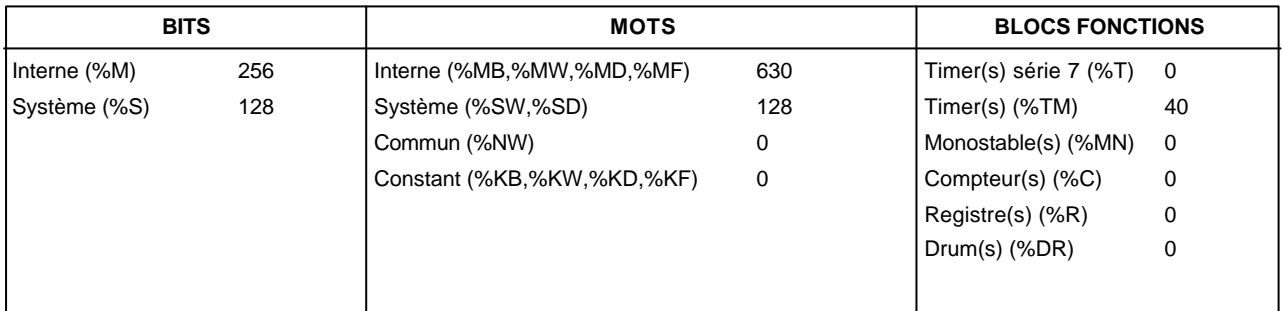

# **CONFIGURATION GRAFCET**

Nombre d'étapes : 125

Nombre d'étapes actives : 20

Nombre de transitions : 24

Nombre de macro-étapes : 0

Nombre d'étapes de macro-étape (y compris les %XMi, %Xi.IN et %Xi.OUT) :

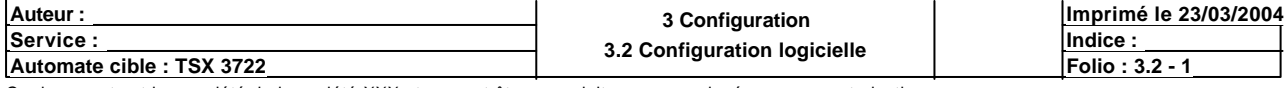

# **STRUCTURE APPLICATION**

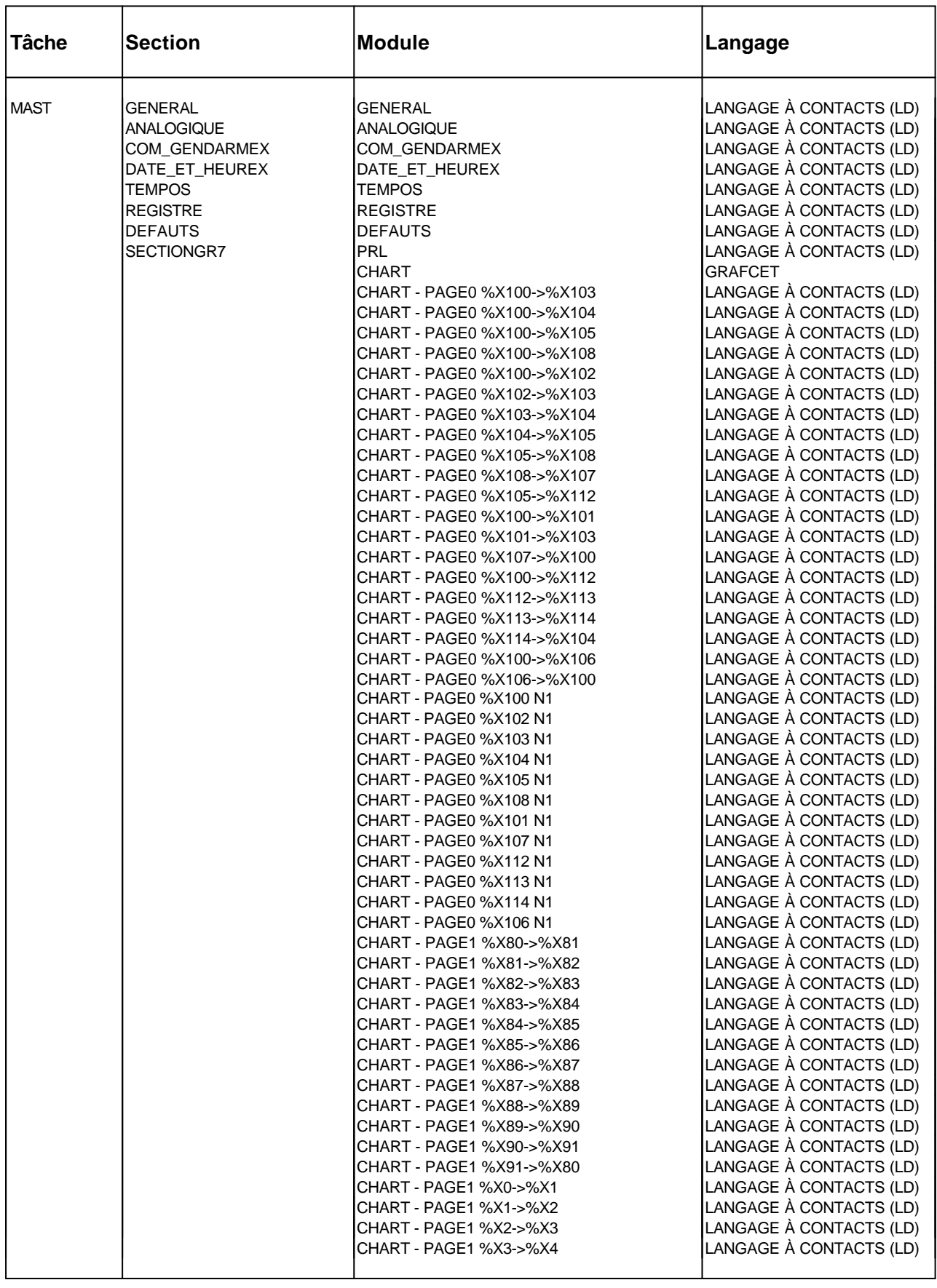

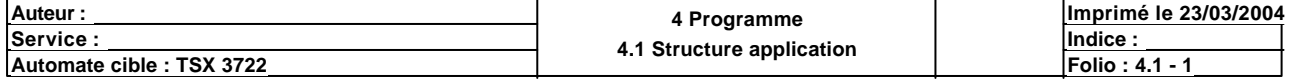

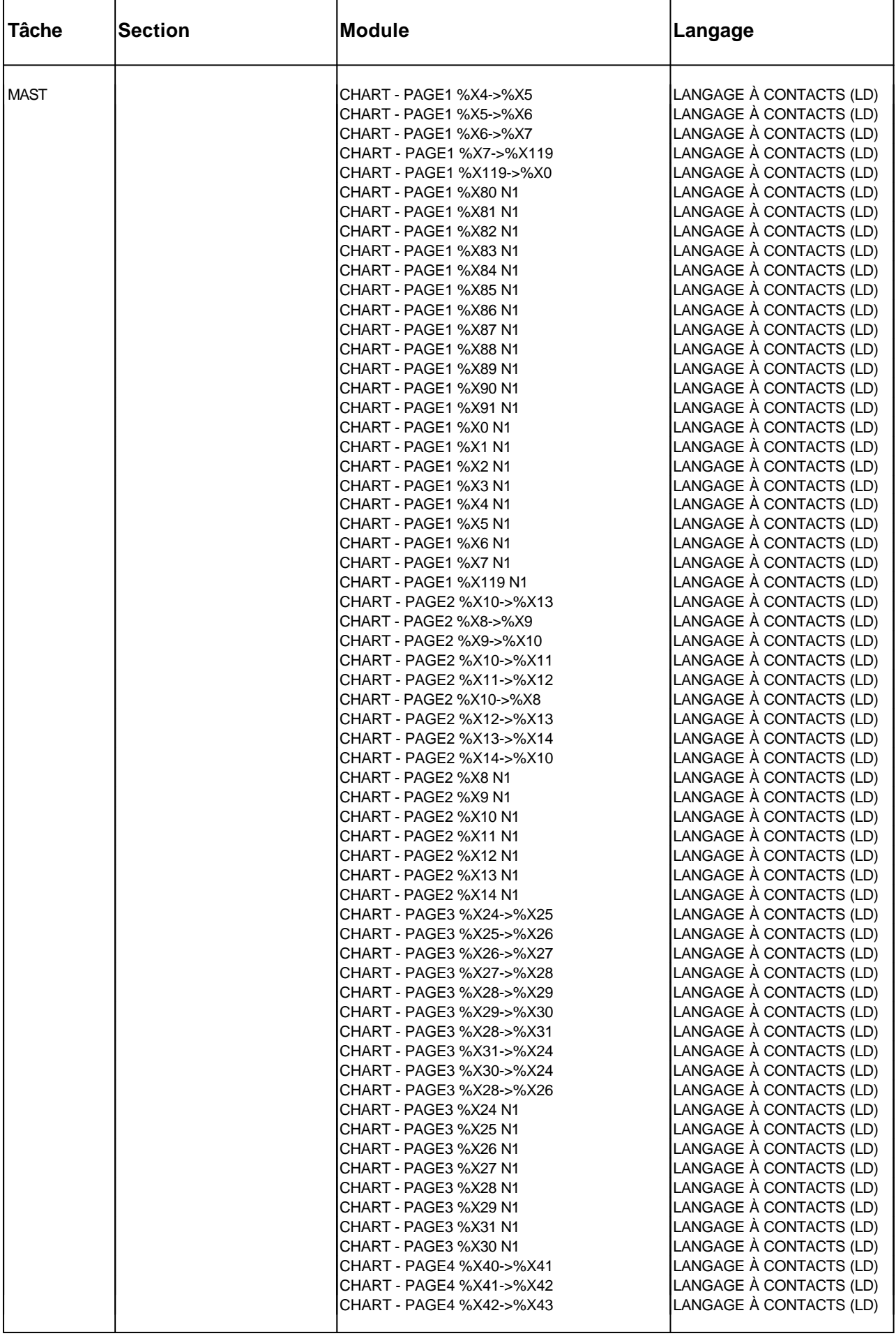

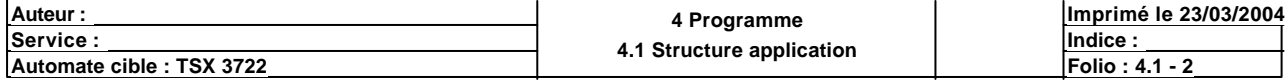

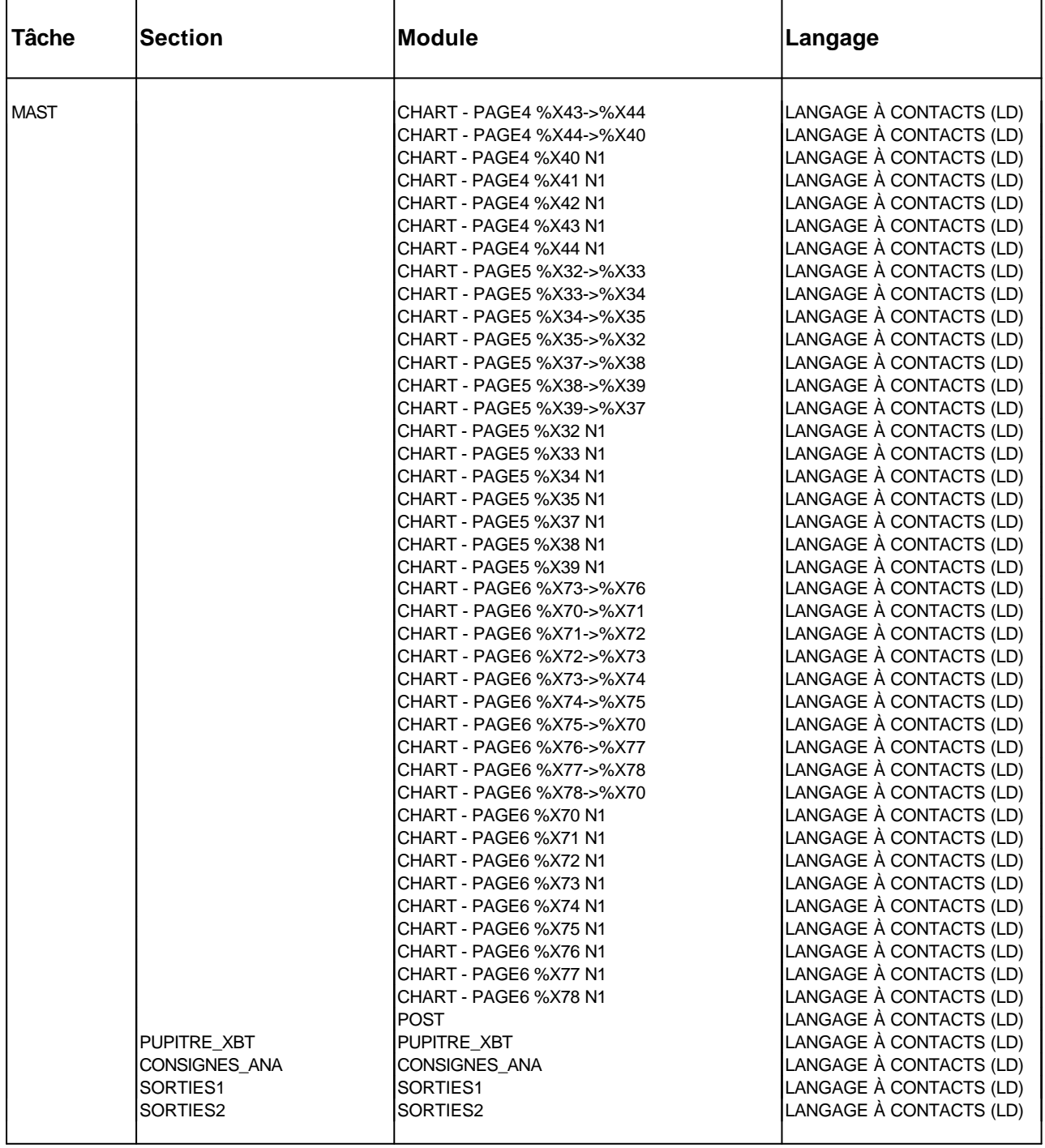

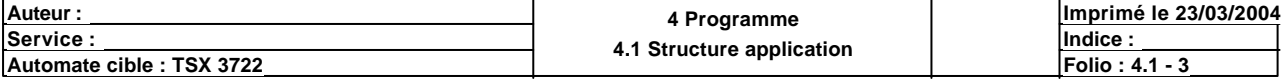

#### Condition de validation : Aucune Commentaire :

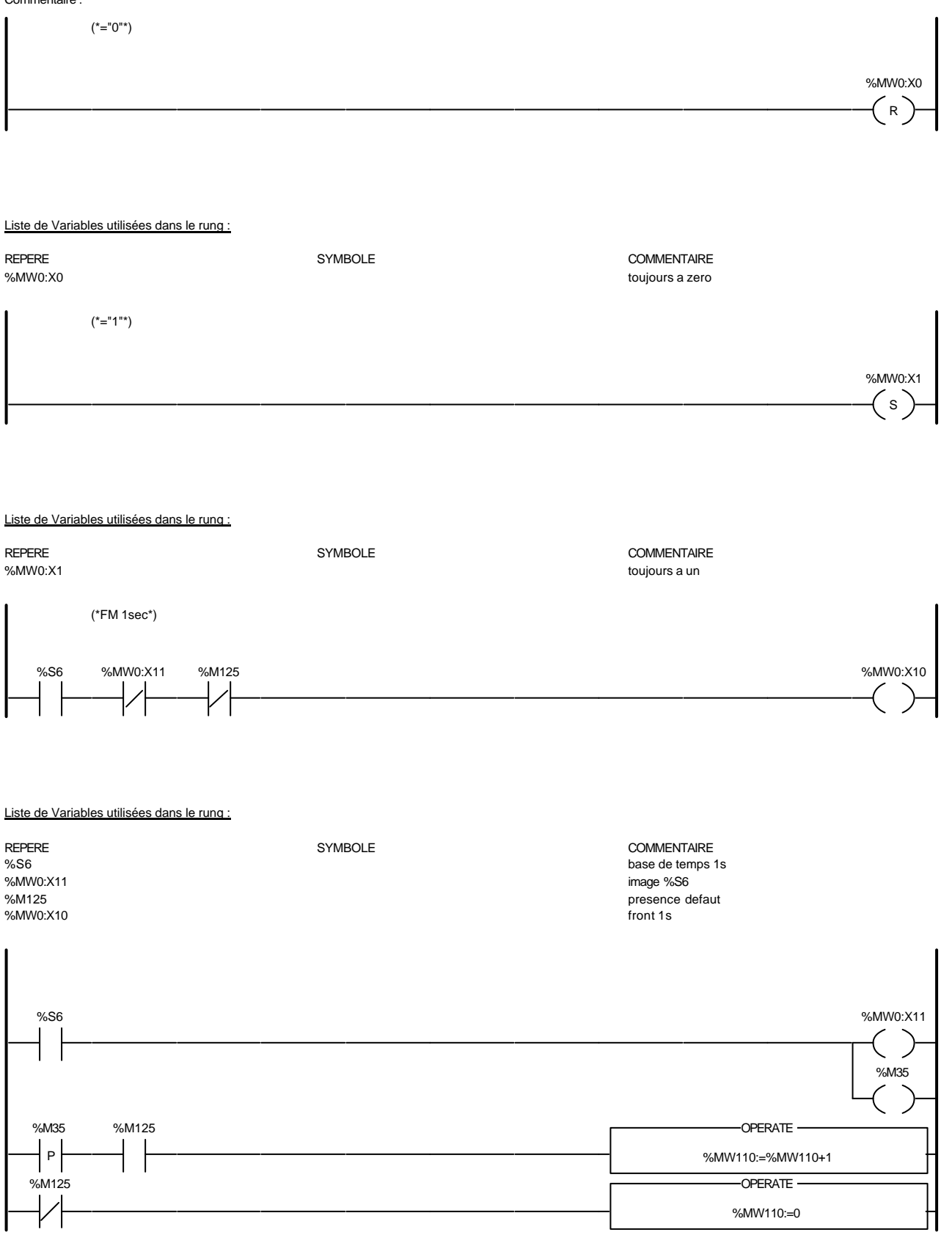

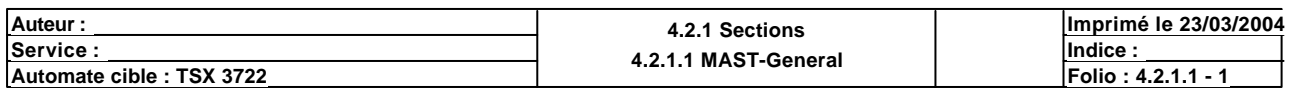

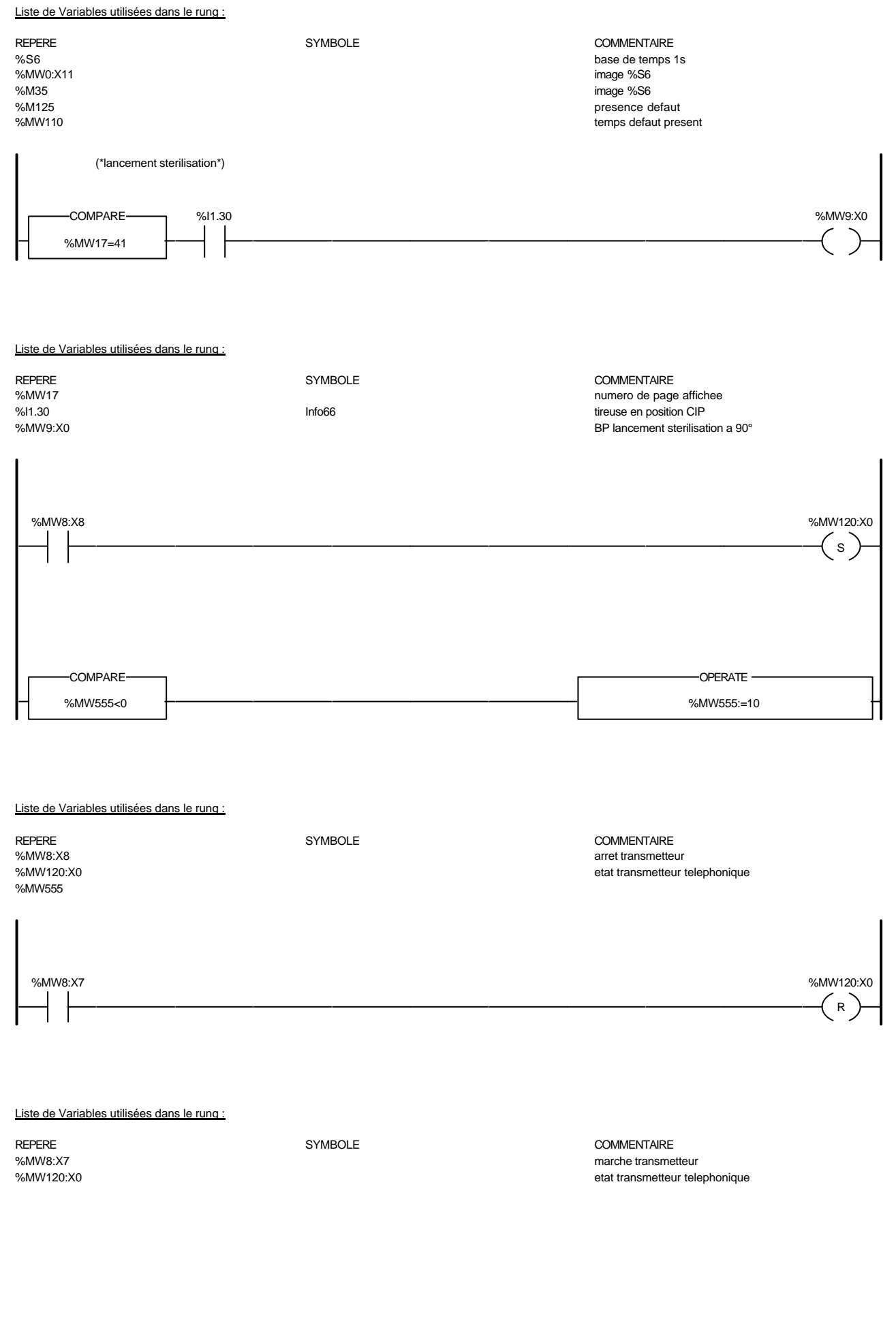

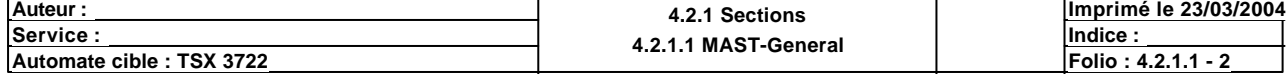

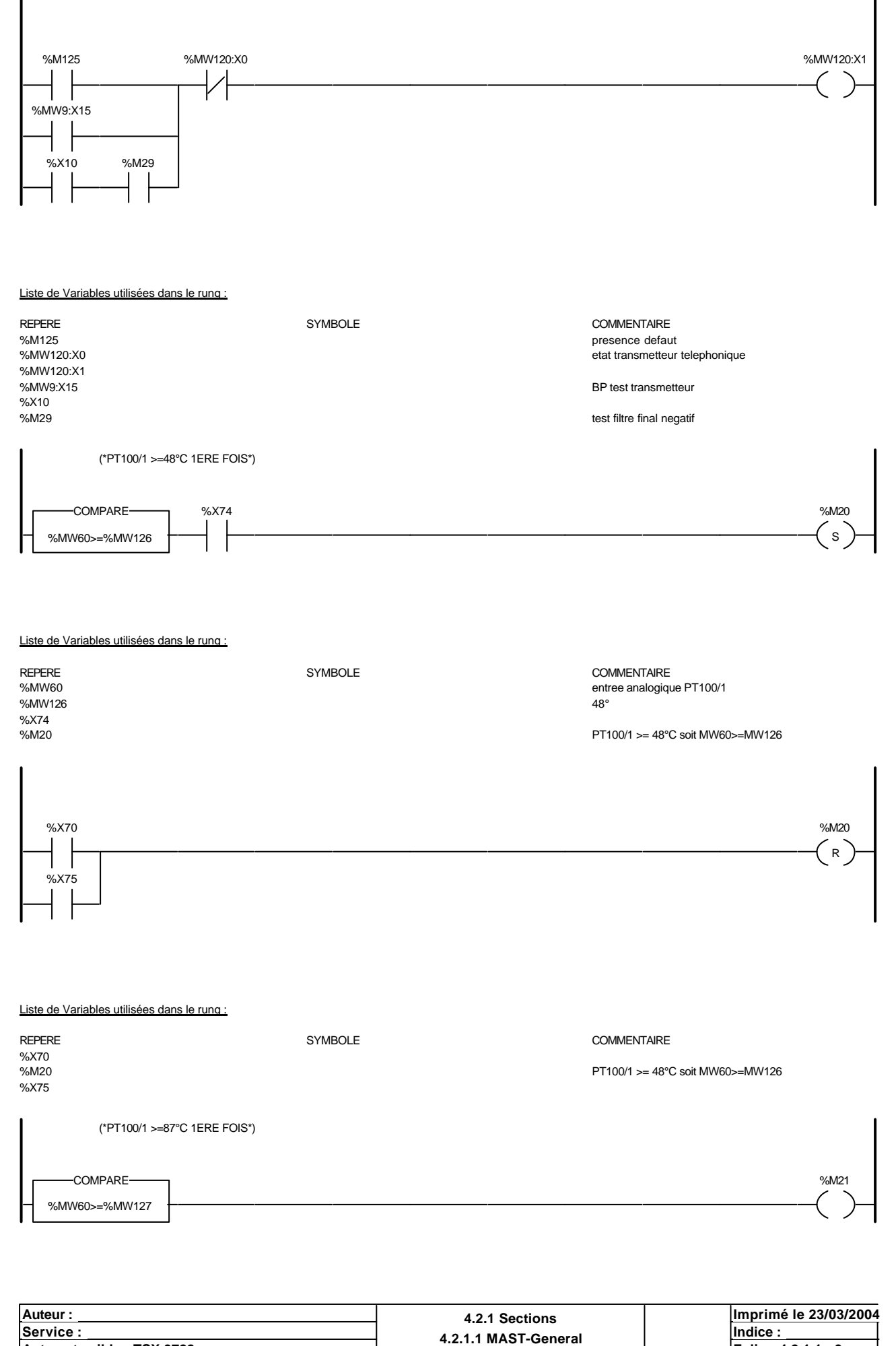

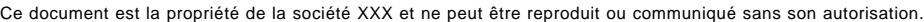

**Automate cible : TSX 3722 Folio : 4.2.1.1 MASI-General Folio : 4.2.1.1 - 3** 

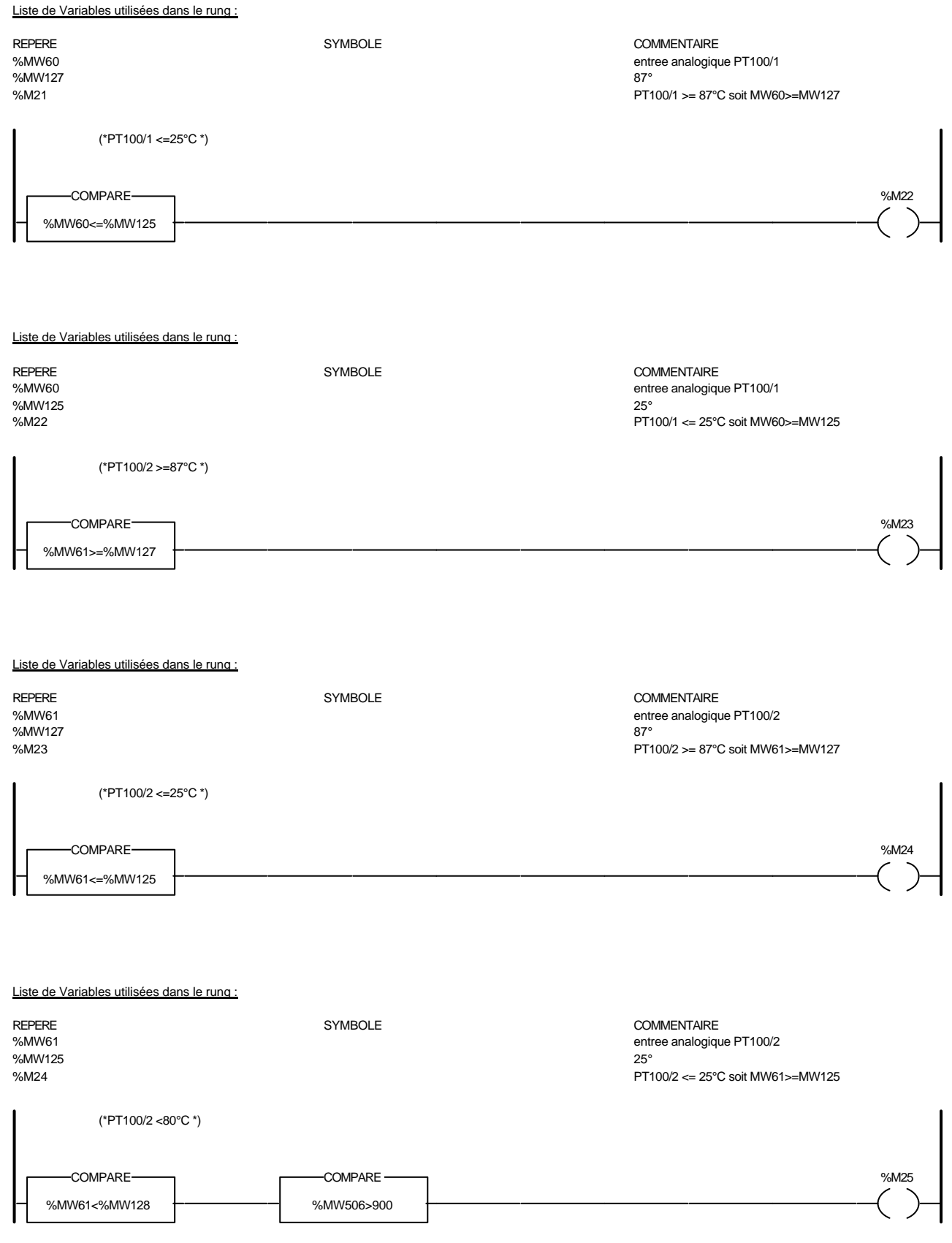

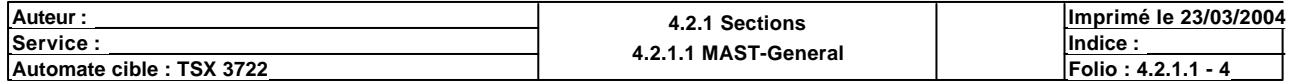

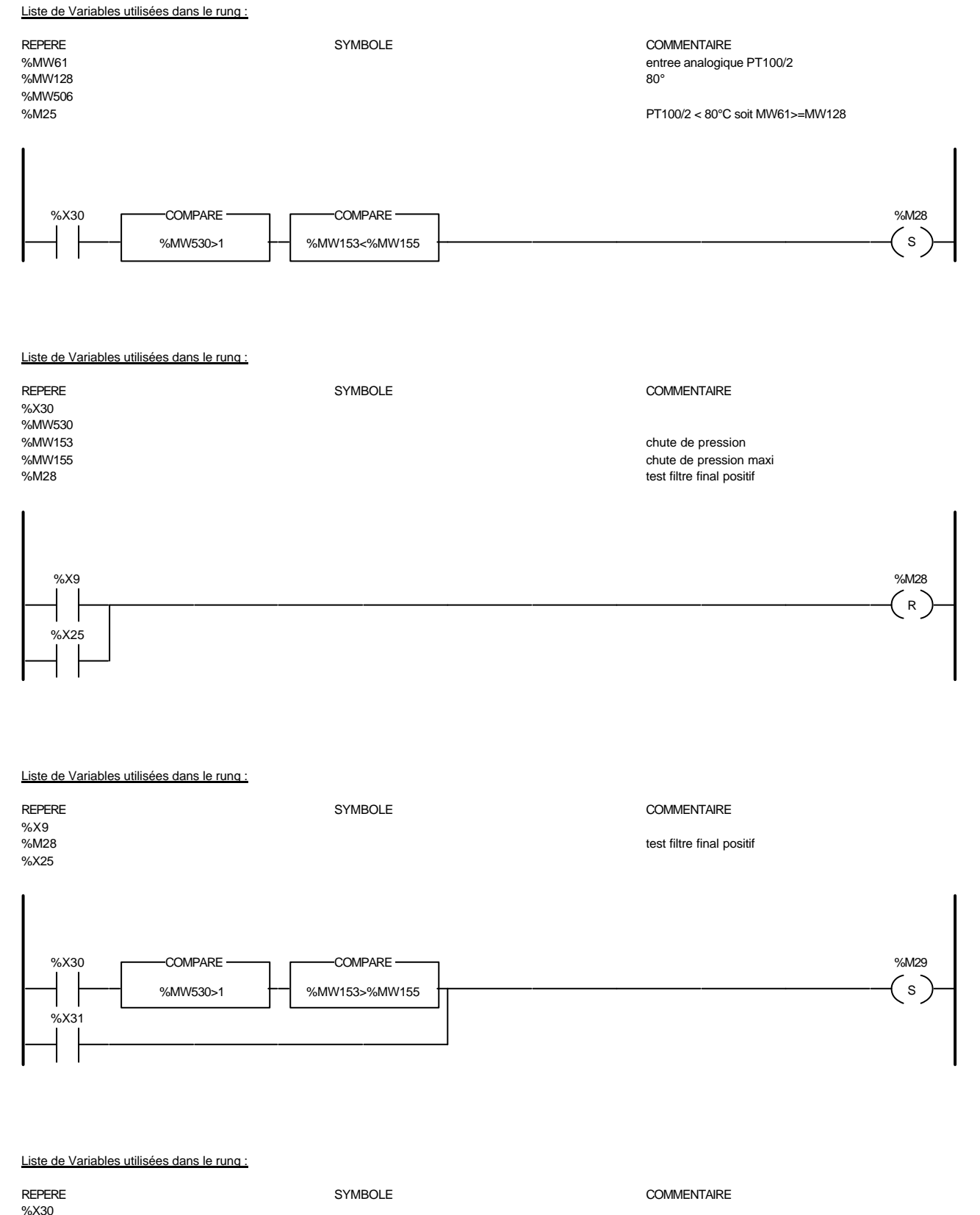

%MW153<br>%MW153 chute de pression%MW155 %MW155 chute de pression maximum of the state of the control of the chute de pression maximum of the chute de pression maximum of the chute de pression maximum of the chute de pression maximum of the chute de pression maxi test filtre final negatif

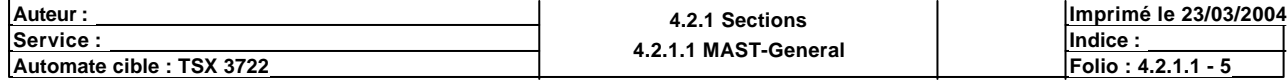

Ce document est la propriété de la société XXX et ne peut être reproduit ou communiqué sans son autorisation.

%MW530

%X31

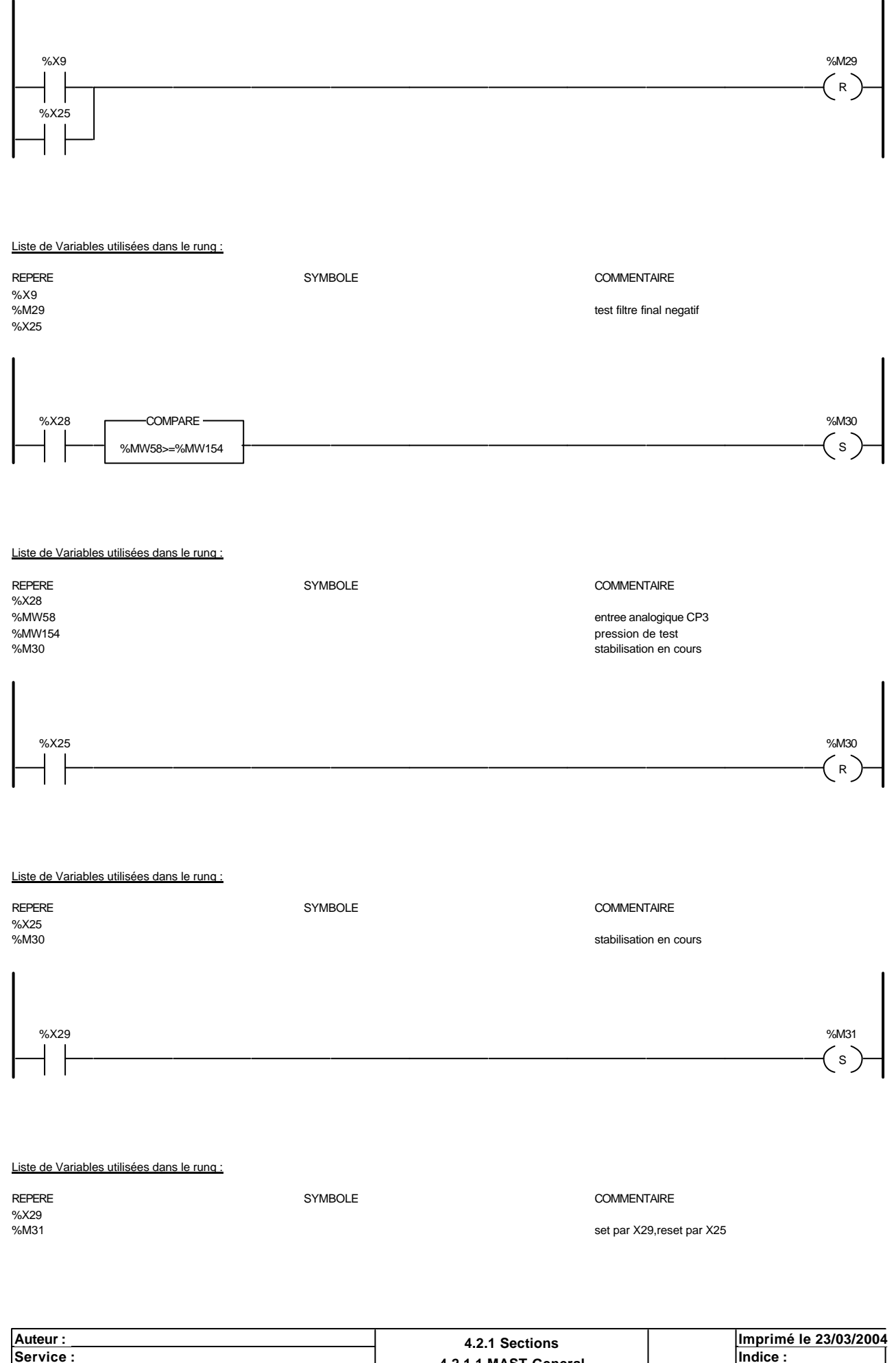

Ce document est la propriété de la société XXX et ne peut être reproduit ou communiqué sans son autorisation.

**<u>Exervice : Indice :</u> Indice : Indice : Indice : Indice : Indice : Indice : Indice : Indice : Indice : Indice : Indice : Indice : Indice : Indice : Indice : Indice : Indice : Indice : Indice : Indice : Indice : Indice : I** 

**Automate cible : TSX 3722 Folio : 4.2.1.1 MASI-General Folio : 4.2.1.1 - 6** 

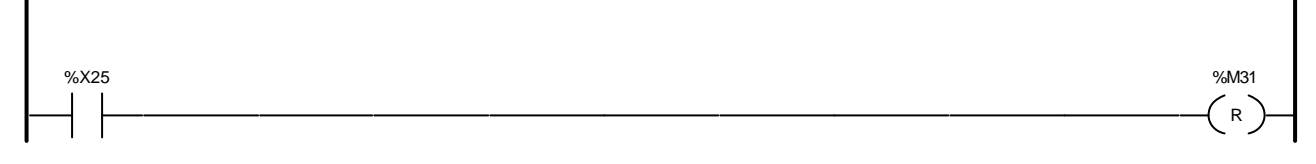

## Liste de Variables utilisées dans le rung :

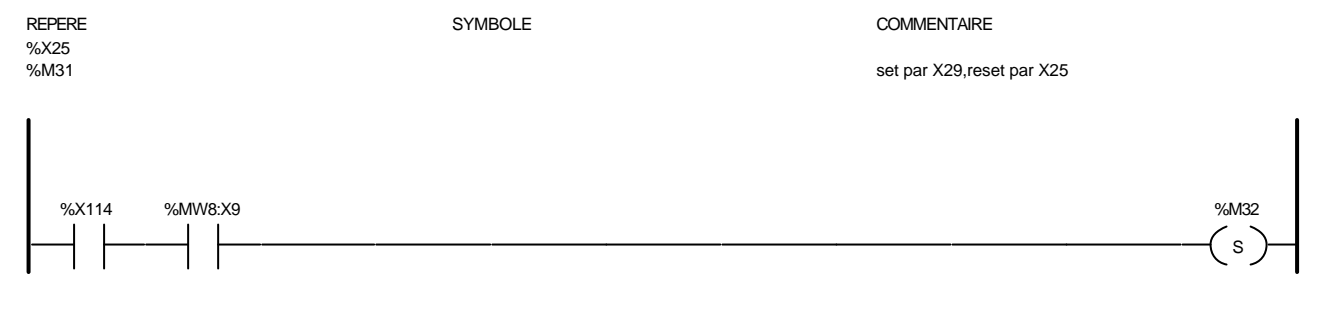

#### Liste de Variables utilisées dans le rung :

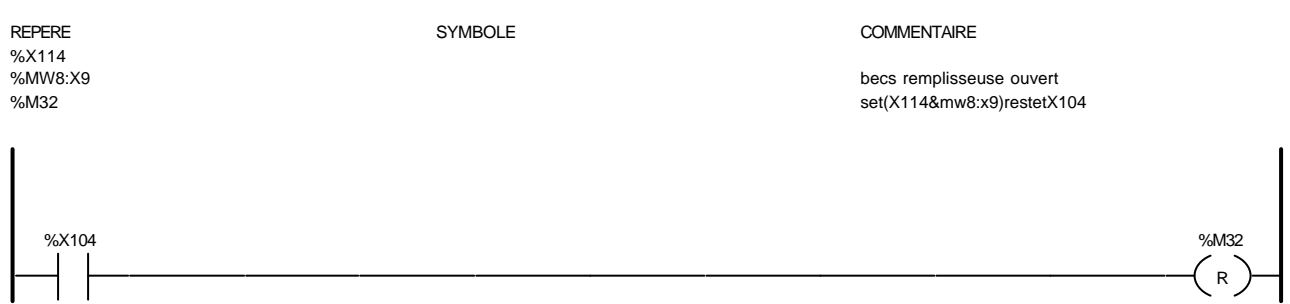

#### Liste de Variables utilisées dans le rung :

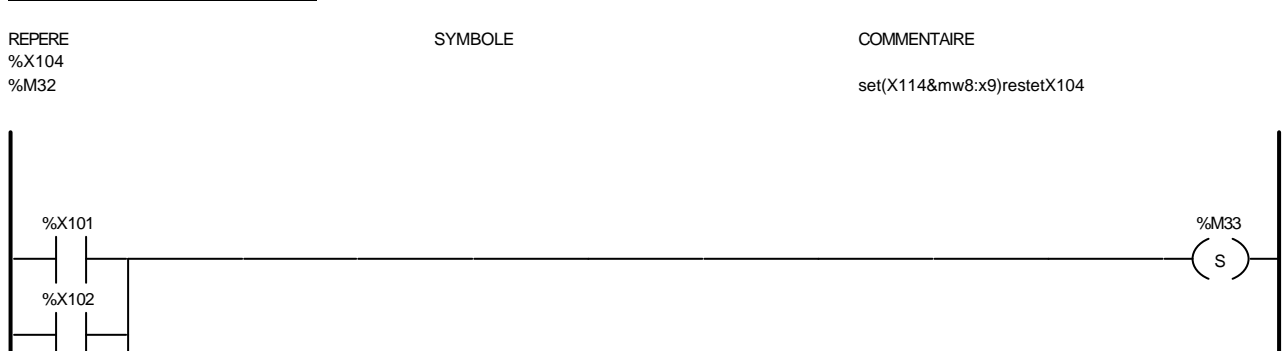

Liste de Variables utilisées dans le rung :

%X114

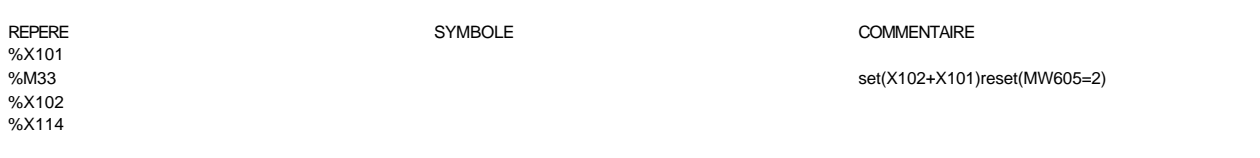

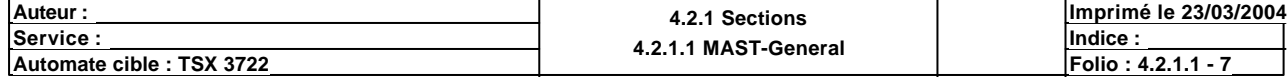

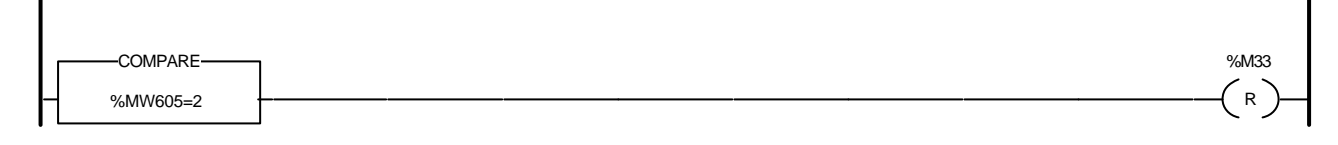

#### Liste de Variables utilisées dans le rung :

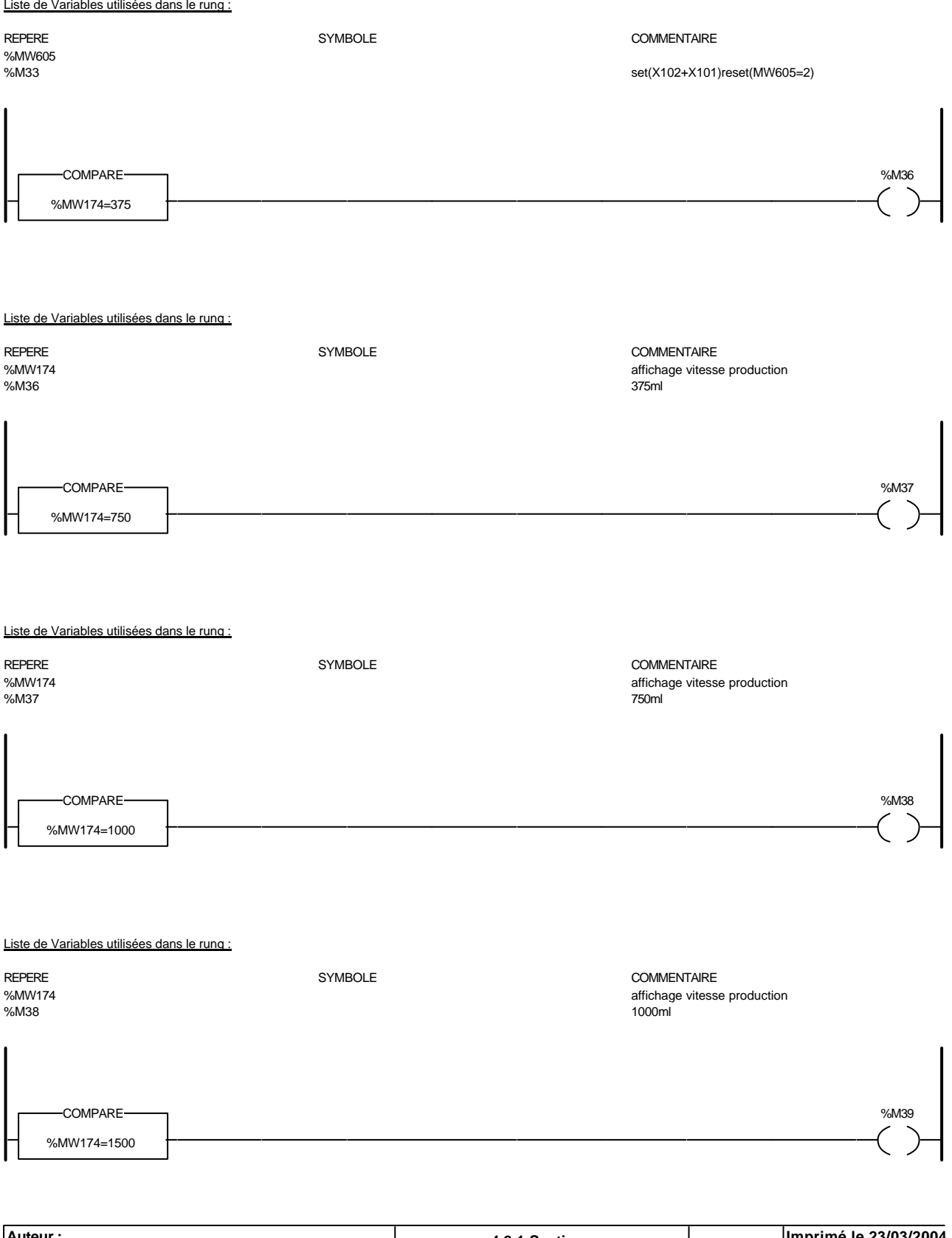

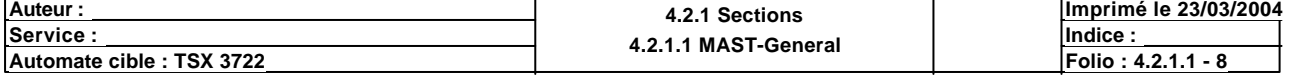

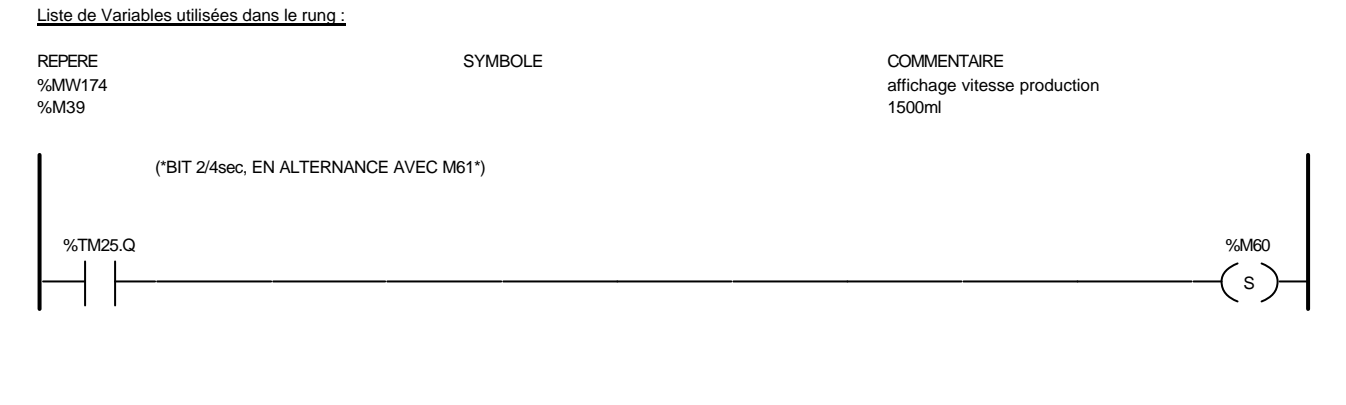

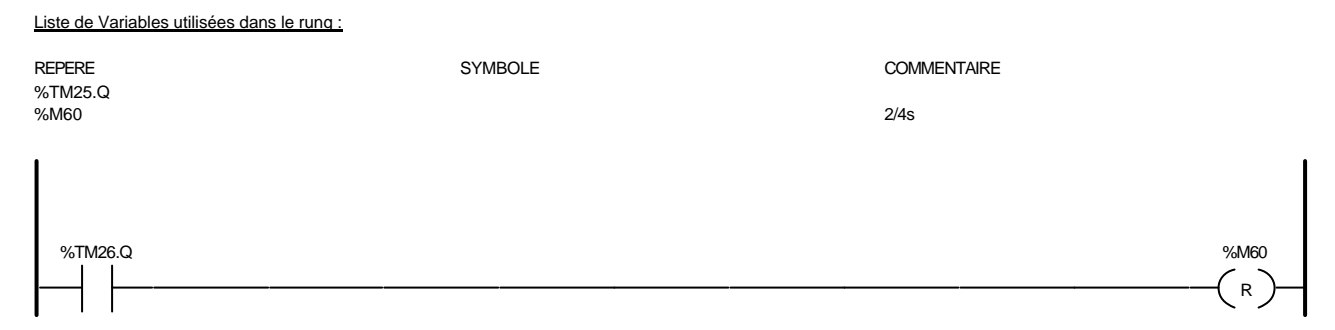

#### Liste de Variables utilisées dans le rung :

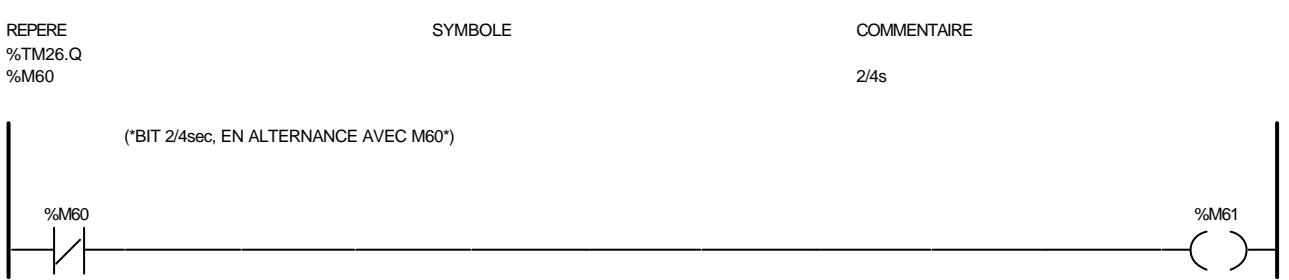

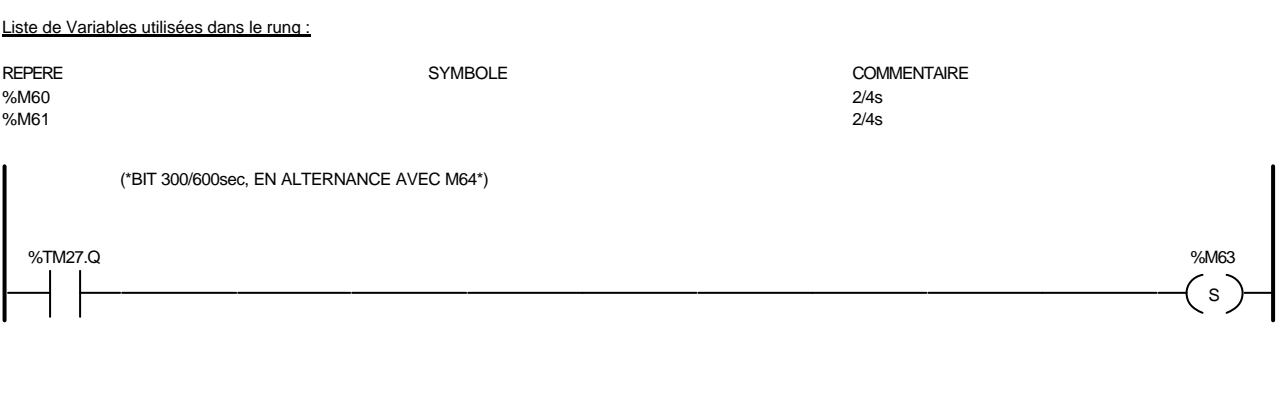

#### Liste de Variables utilisées dans le rung :

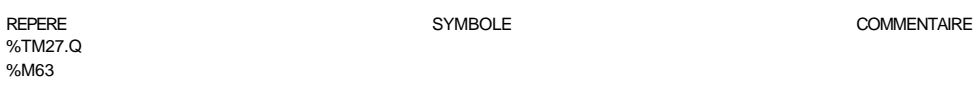

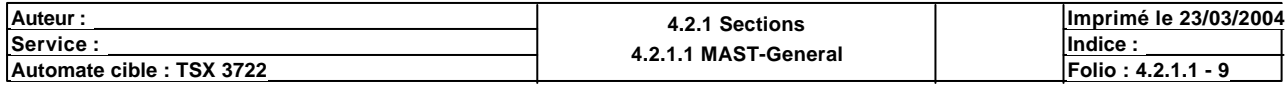

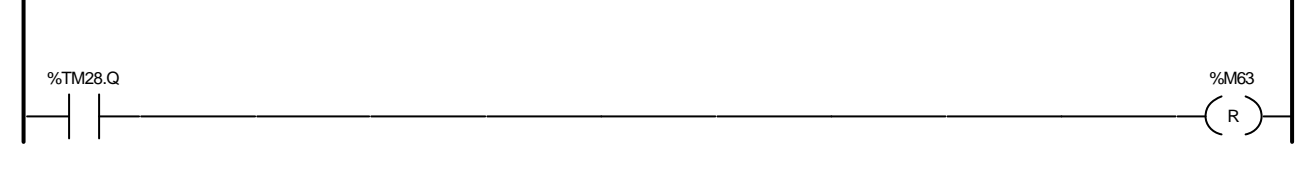

## Liste de Variables utilisées dans le rung :

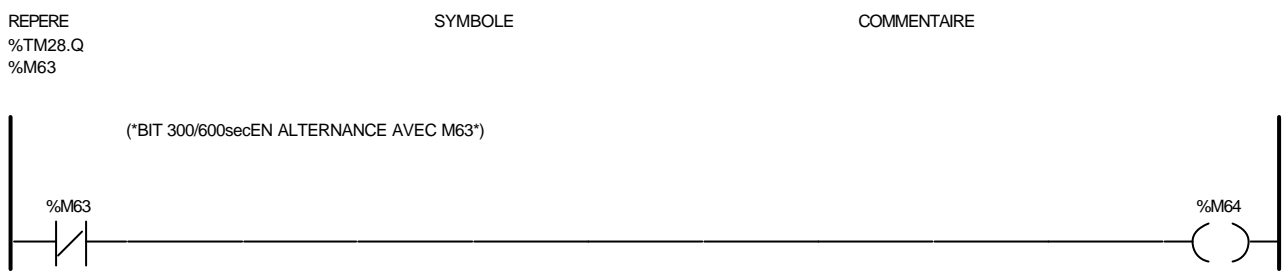

#### Liste de Variables utilisées dans le rung :

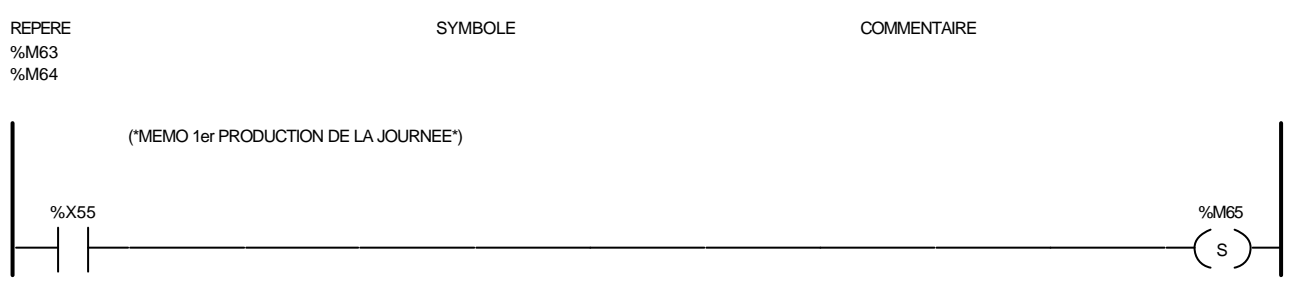

#### Liste de Variables utilisées dans le rung :

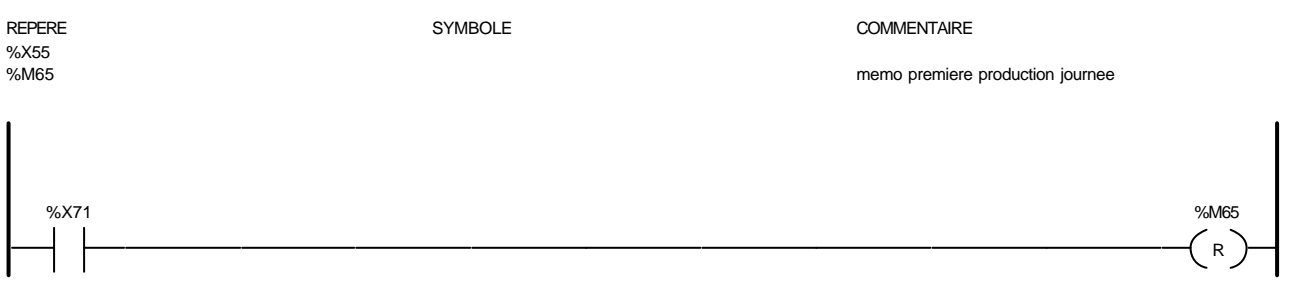

# Liste de Variables utilisées dans le rung : REPERE COMMENTAIRE SYMBOLE SYMBOLE %X71<br>%M65

# %I1.31 %M66

memo premiere production journee

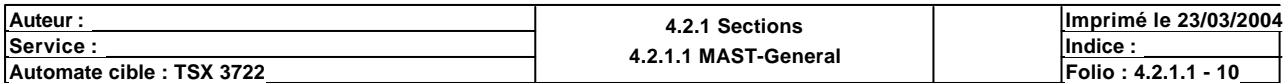

#### Liste de Variables utilisées dans le rung :

# REPERE SYMBOLE COMMENTAIRE Info67 tireuse pleine %M66

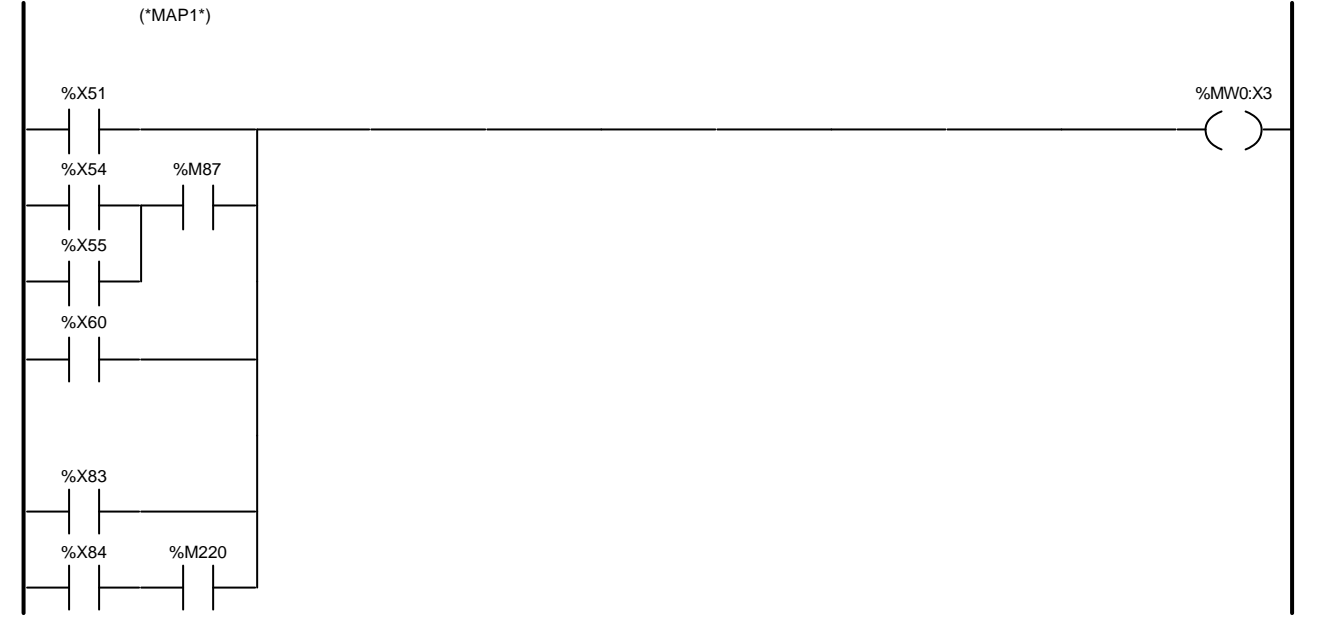

#### Liste de Variables utilisées dans le rung :

#### REPERE **SYMBOLE** SYMBOLE SYMBOLE **SYMBOLE** SYMBOLE %X51<br>%MW0:X3 %MW0:X3 bit poubelle %X54 %M87 %X55 %X60 %X83 %X84 %M220

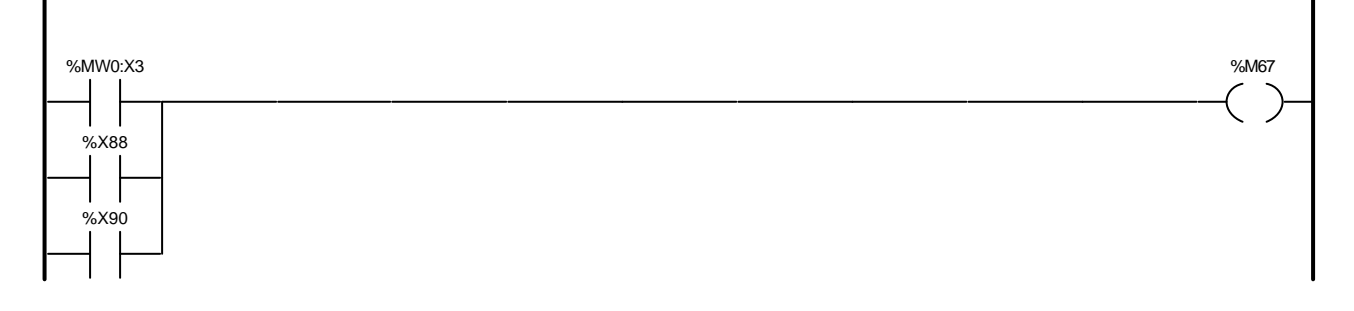

#### Liste de Variables utilisées dans le rung :

%X88 %X90

REPERE COMMENTAIRE SYMBOLE SYMBOLE COMMENTAIRE SANNO:X3 %MW0:X3 bit poubelle %M67 demande marche MAP1

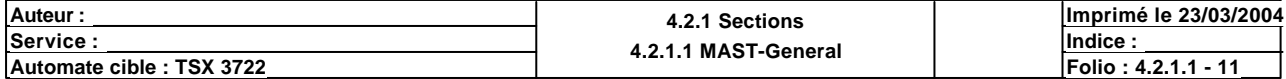

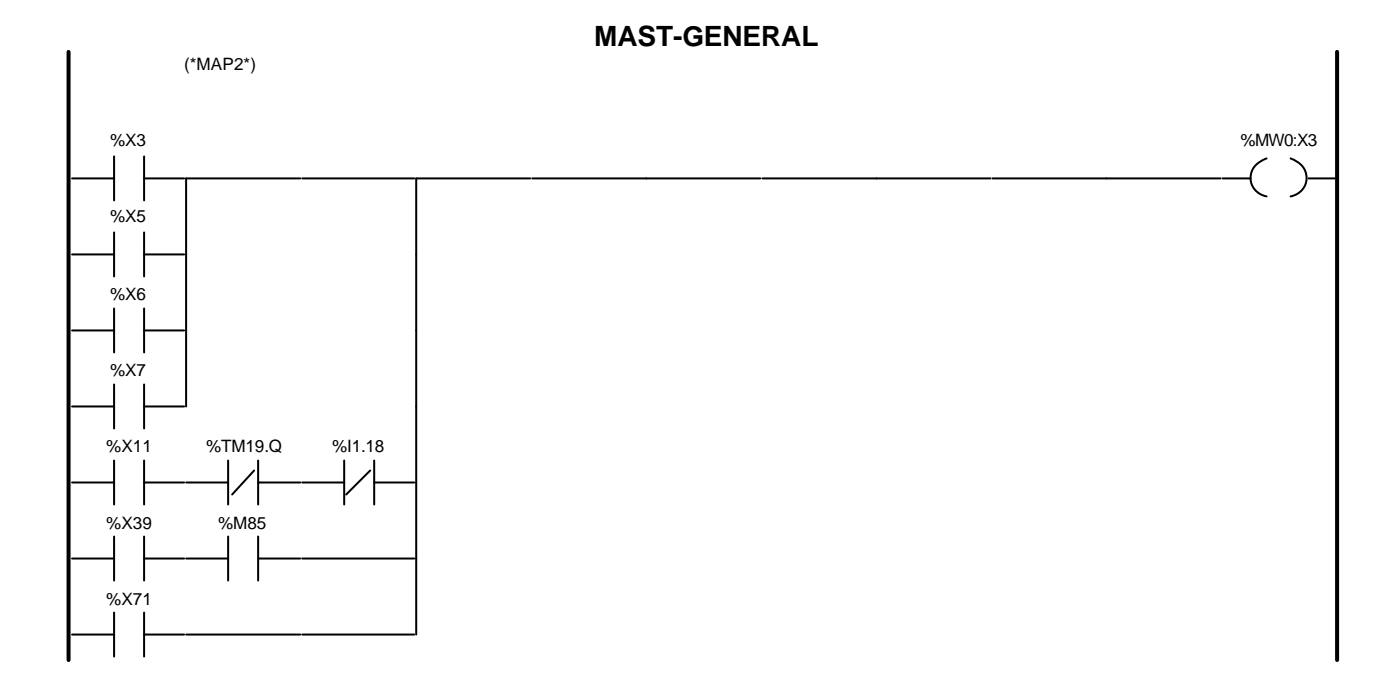

#### Liste de Variables utilisées dans le rung :

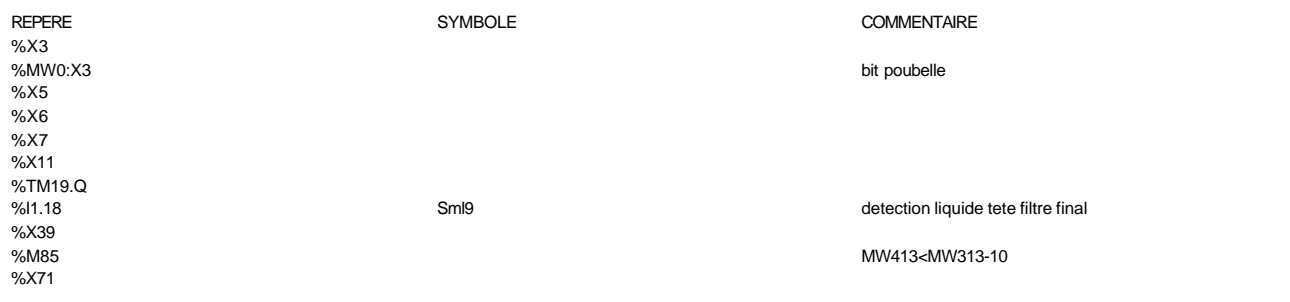

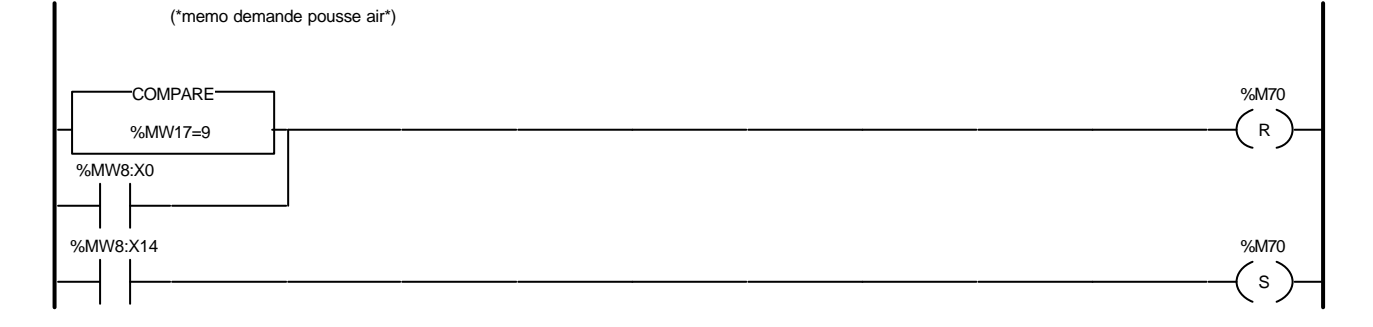

Liste de Variables utilisées dans le rung :

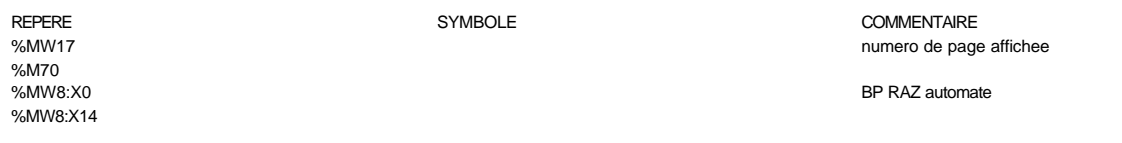

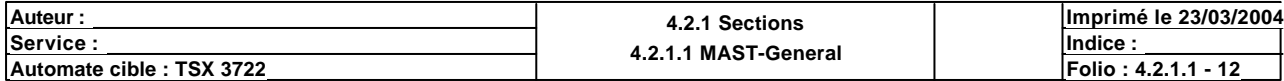

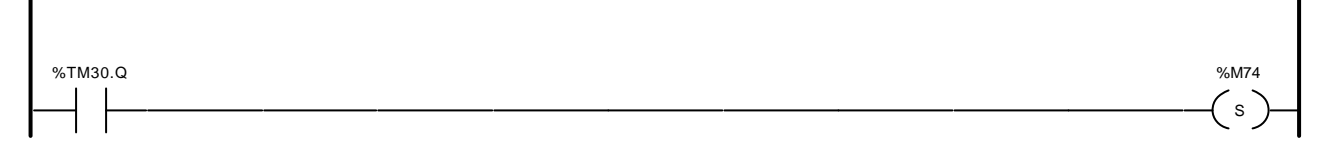

# Liste de Variables utilisées dans le rung :

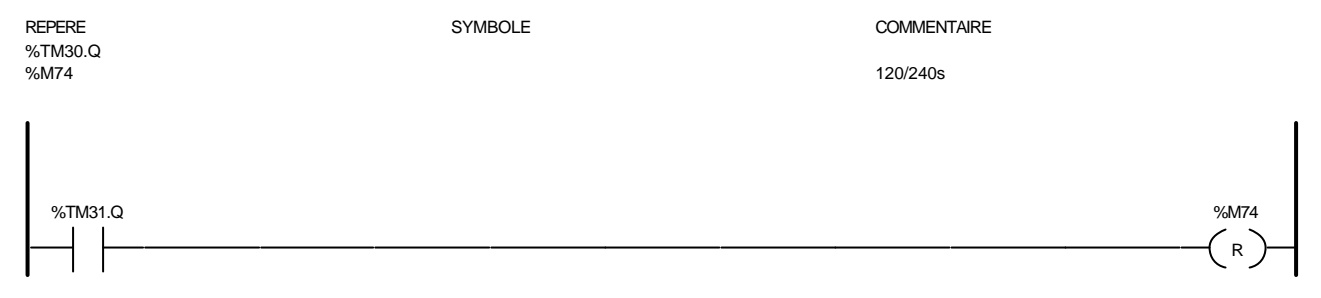

#### Liste de Variables utilisées dans le rung :

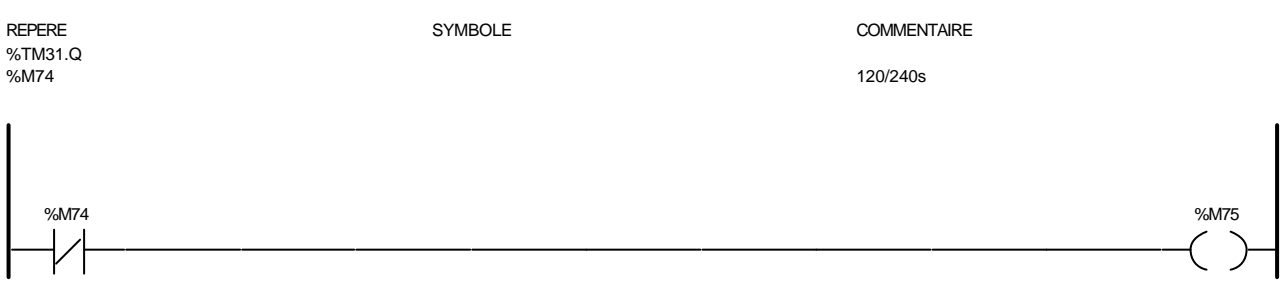

#### Liste de Variables utilisées dans le rung :

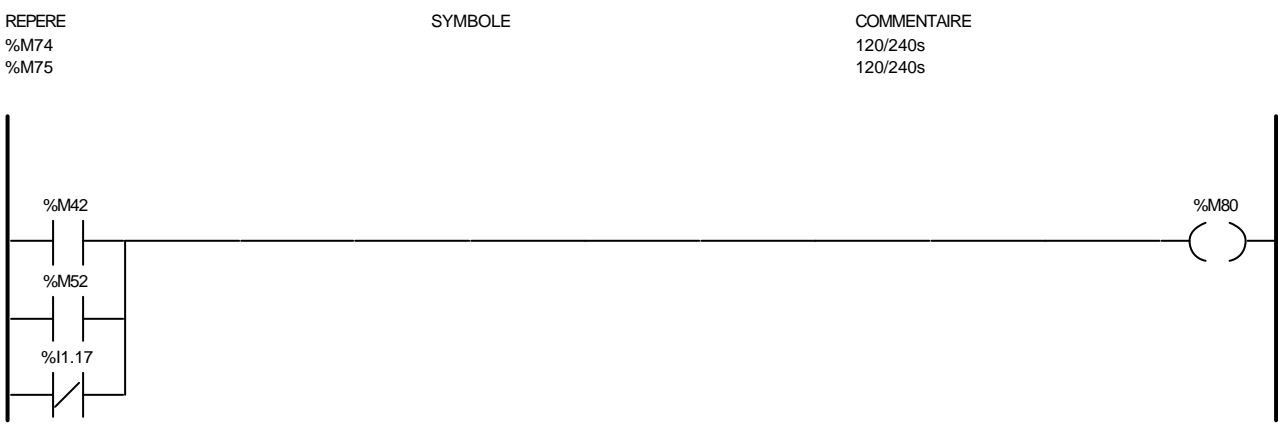

#### Liste de Variables utilisées dans le rung :

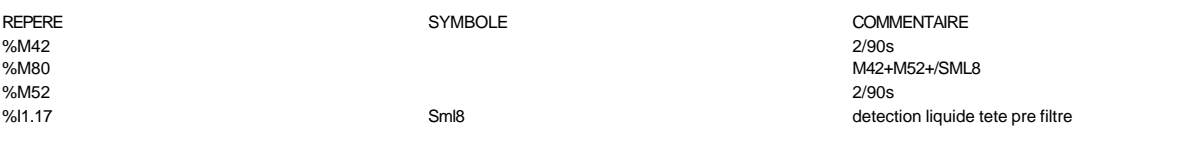

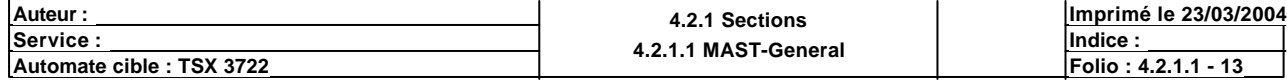

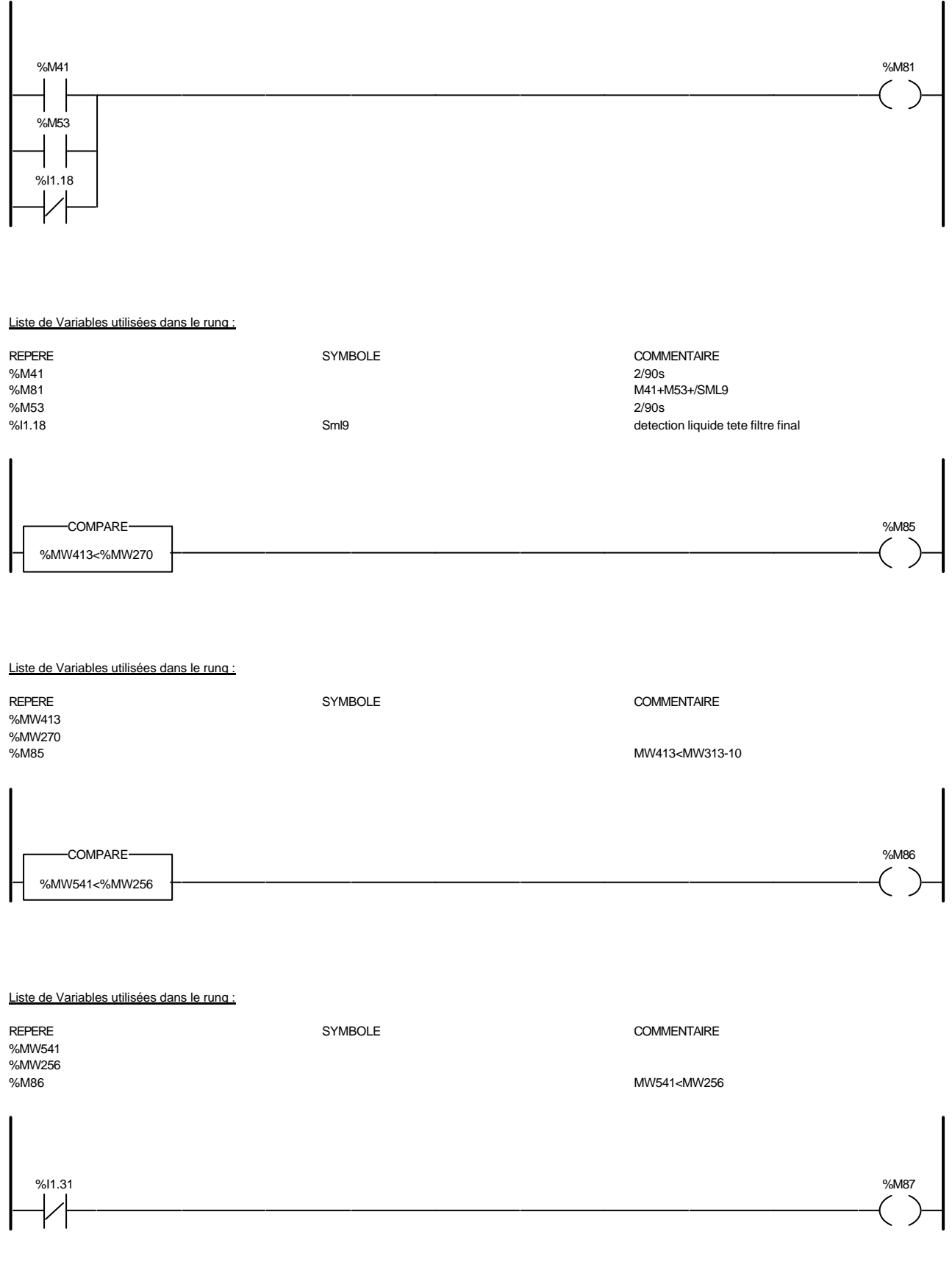

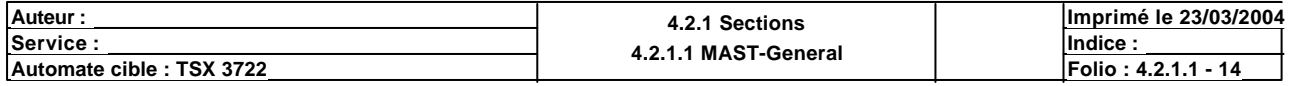

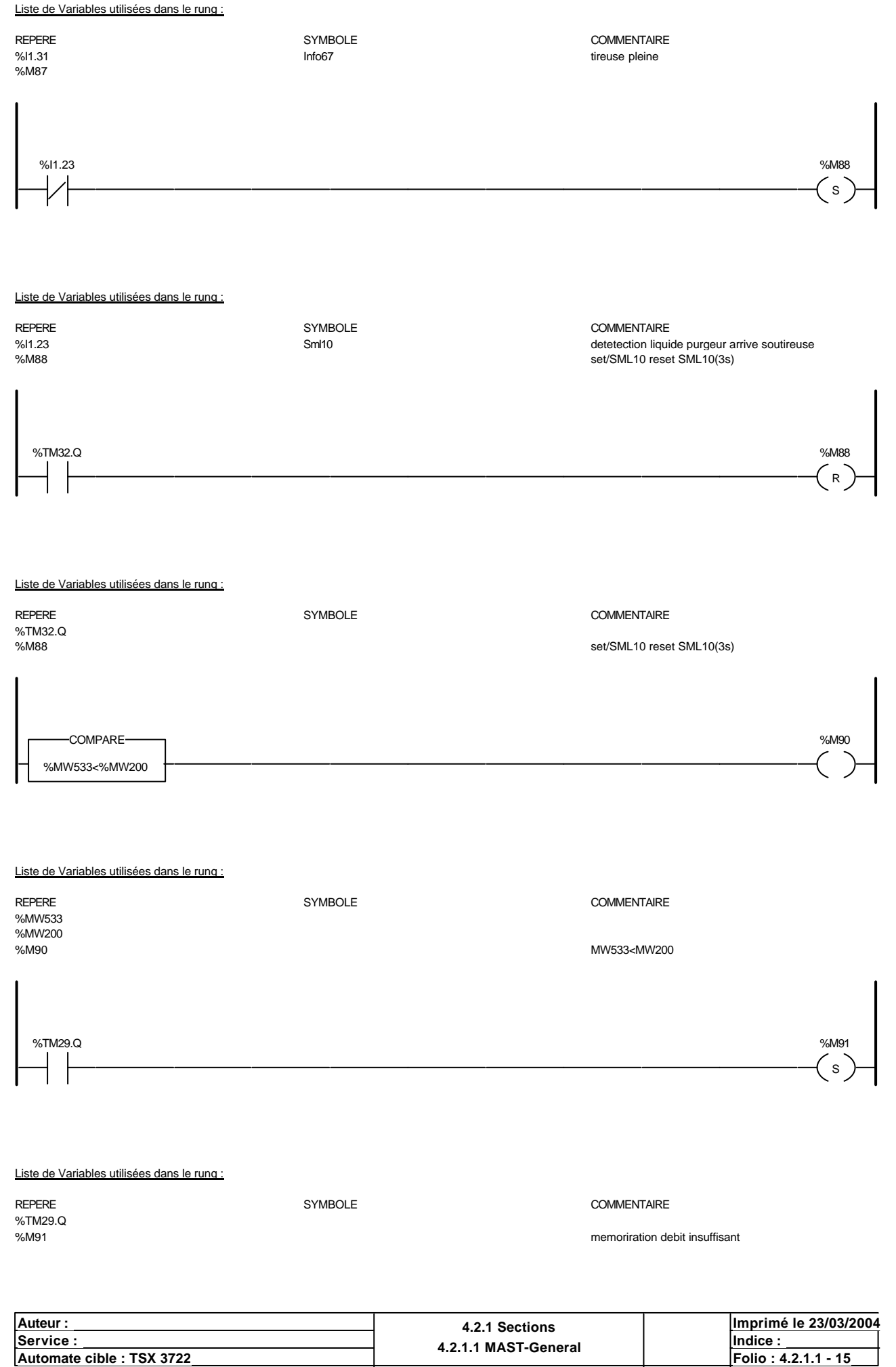

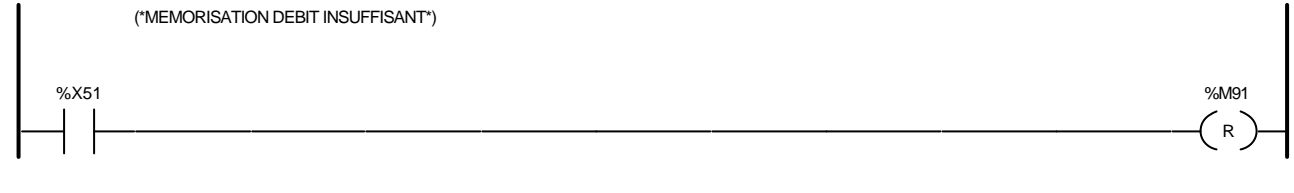

## Liste de Variables utilisées dans le rung :

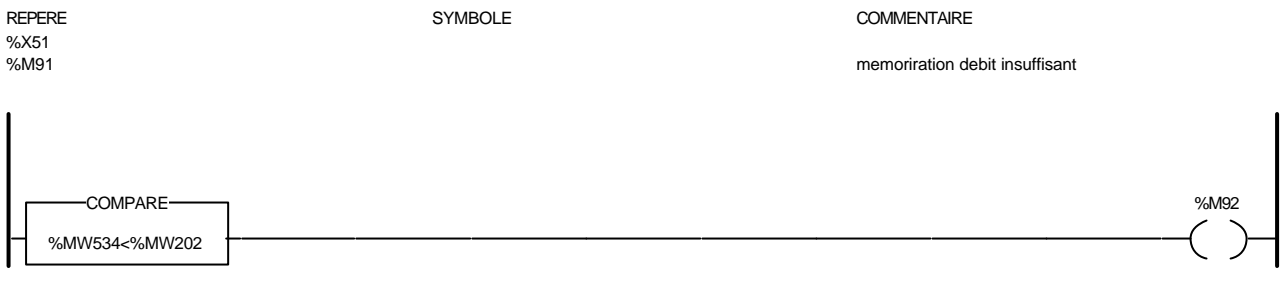

#### Liste de Variables utilisées dans le rung :

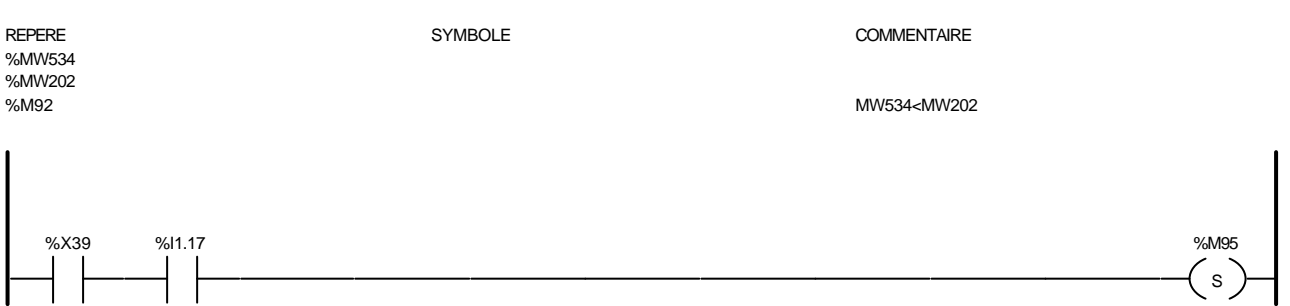

#### Liste de Variables utilisées dans le rung :

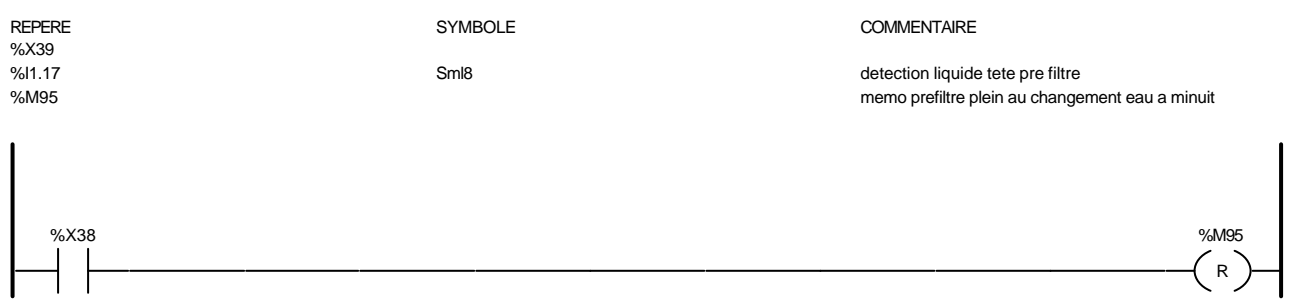

#### Liste de Variables utilisées dans le rung :

REPERE COMMENTAIRE SYMBOLE SYMBOLE %X38<br>%M95

memo prefiltre plein au changement eau a minuit

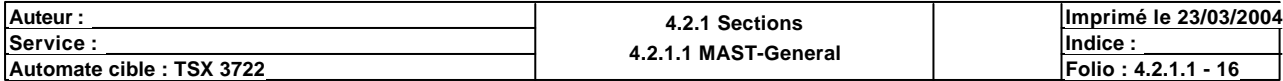

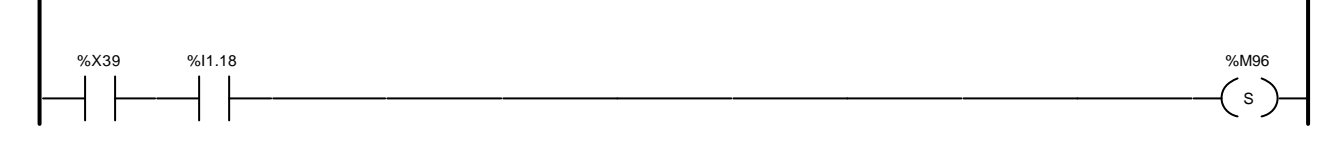

### Liste de Variables utilisées dans le rung :

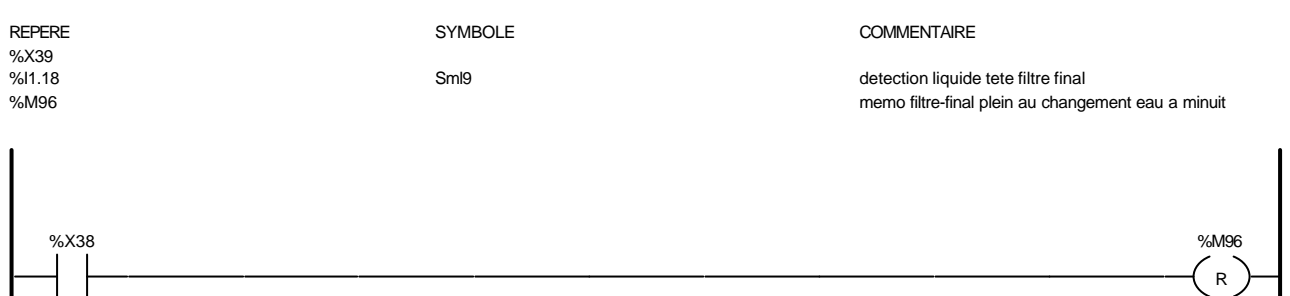

#### Liste de Variables utilisées dans le rung :

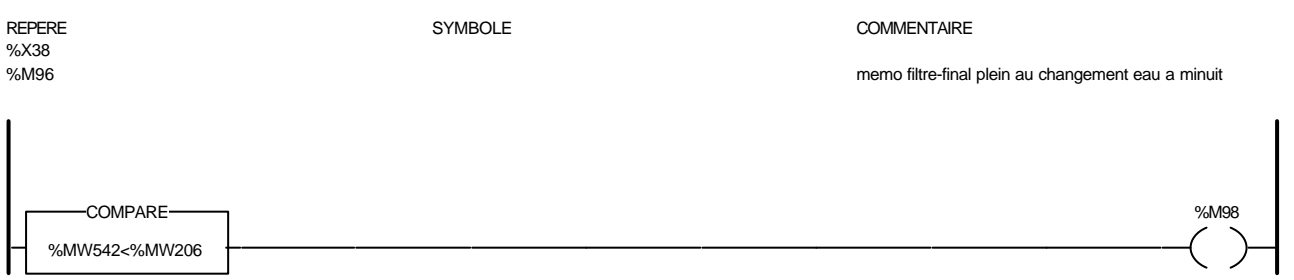

# Liste de Variables utilisées dans le rung : REPERE **SYMBOLE** SYMBOLE **SYMBOLE** SYMBOLE **COMMENTAIRE** %MW542 %MW206 %M98 MW542<MW206 %MW542<%MW207  $\blacksquare$  . The company of the company of the company of the company of the company of the company of the company of the company of the company of the company of the company of the company of the company of the company of the

Liste de Variables utilisées dans le rung : REPERE **SYMBOLE** SYMBOLE **SYMBOLE** SYMBOLE **COMMENTAIRE** %MW542 %MW207<br>%M99 %M99 MW542<MW207

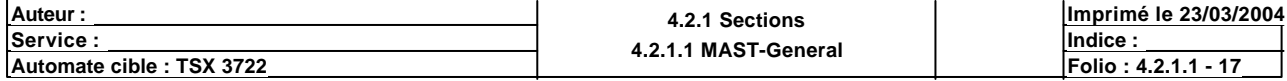

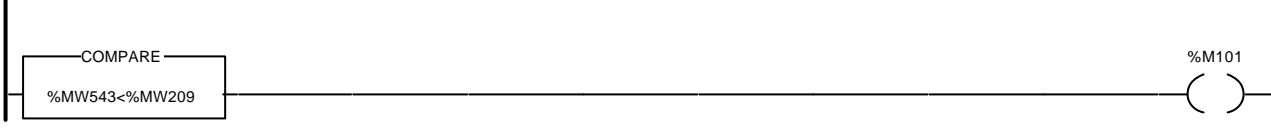

## Liste de Variables utilisées dans le rung :

 $\overline{1}$ 

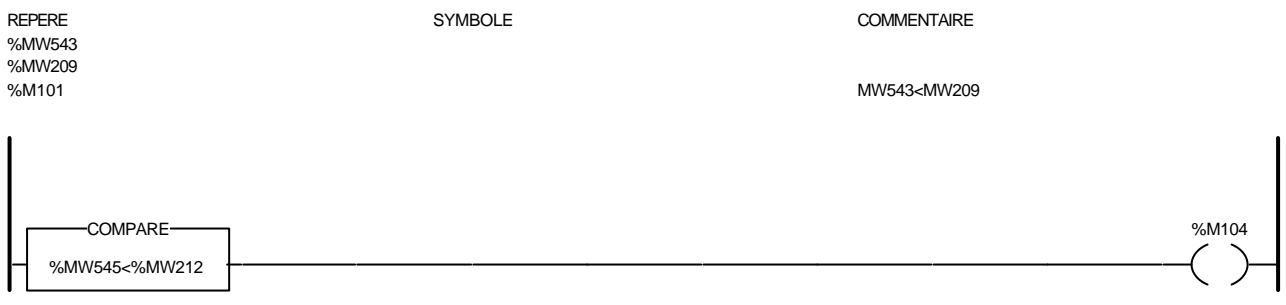

#### Liste de Variables utilisées dans le rung :

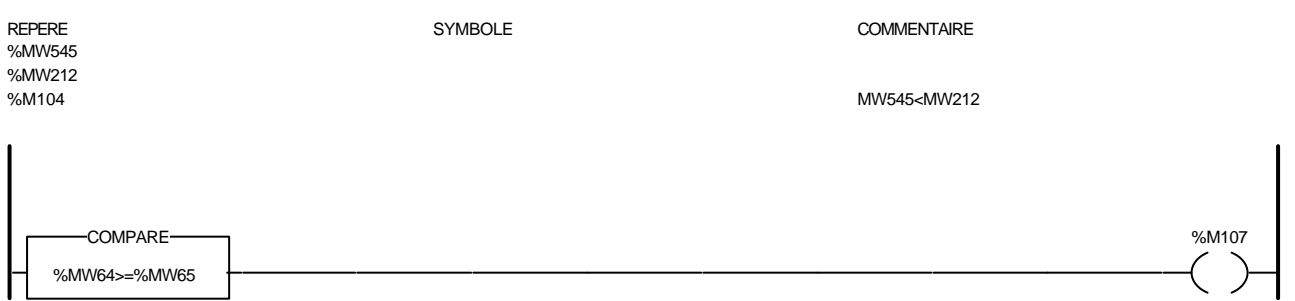

#### Liste de Variables utilisées dans le rung :

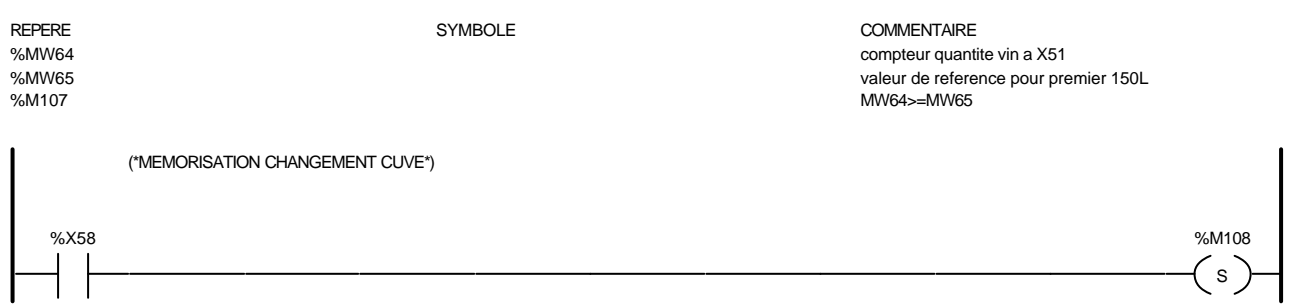

## Liste de Variables utilisées dans le rung :

%X58<br>%X58<br>%M108

#### REPERE SYMBOLE COMMENTAIRE

memo changement de cuve effectuer

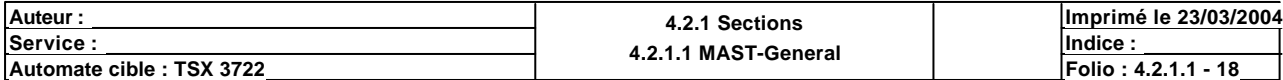

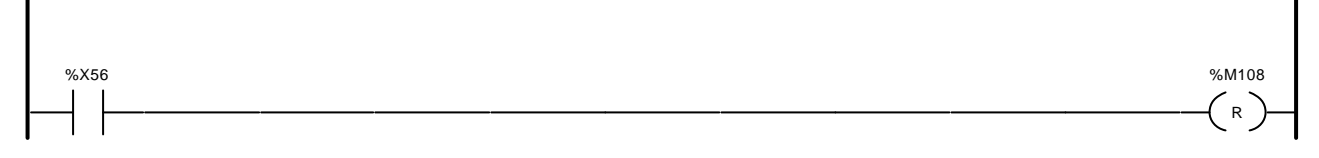

#### Liste de Variables utilisées dans le rung :

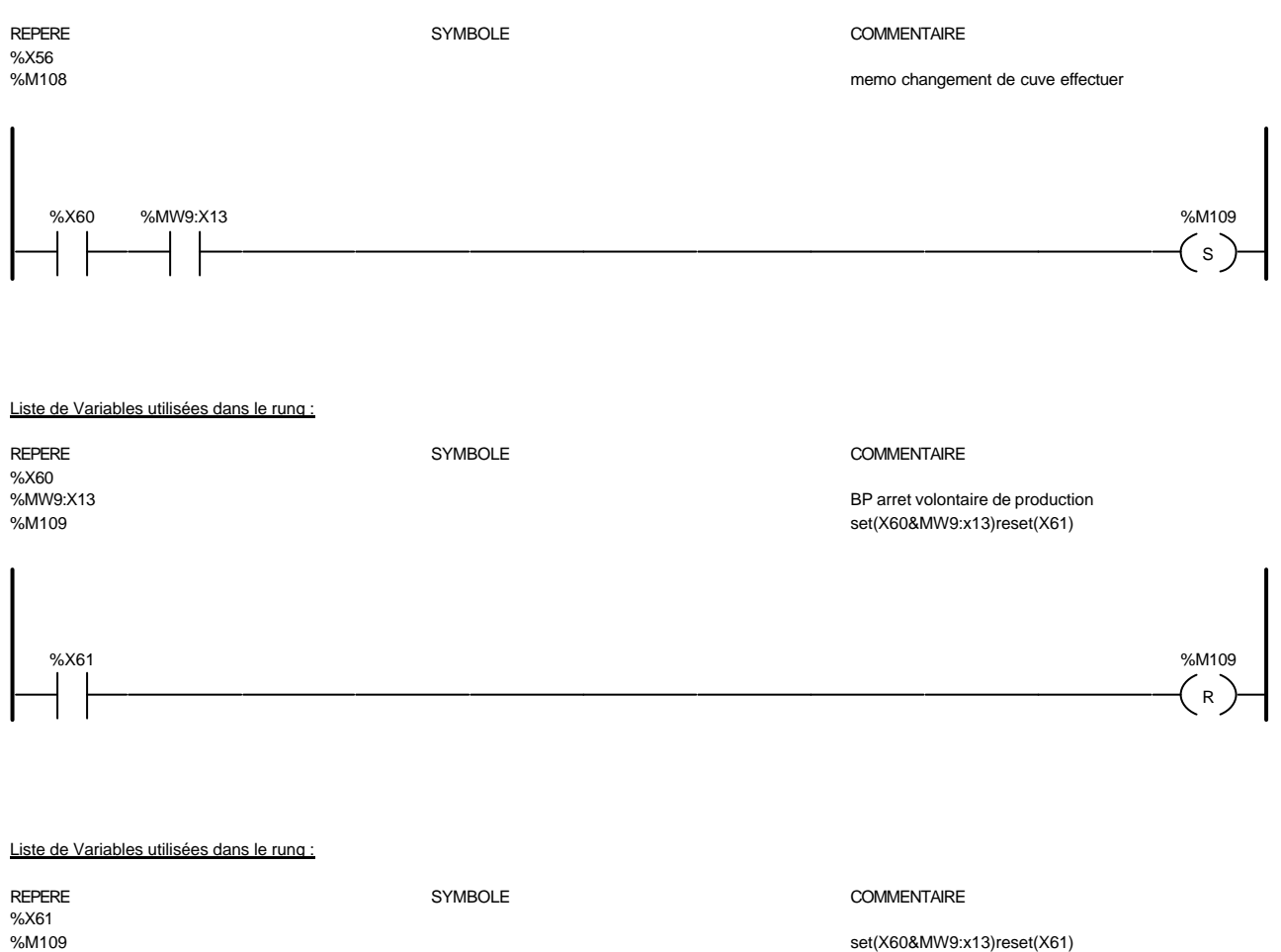

set(X60&MW9:x13)reset(X61)

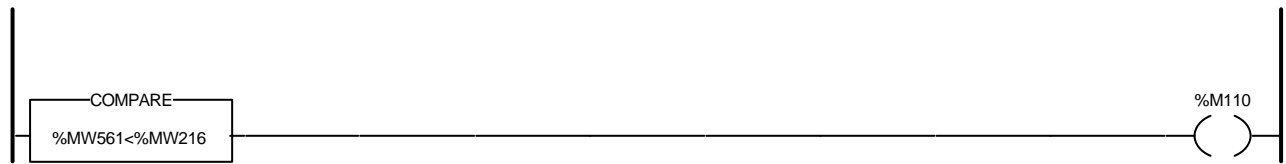

#### Liste de Variables utilisées dans le rung :

REPERE SYMBOLE COMMENTAIRE %MW561 %MW216<br>%M110 MW561<MW216

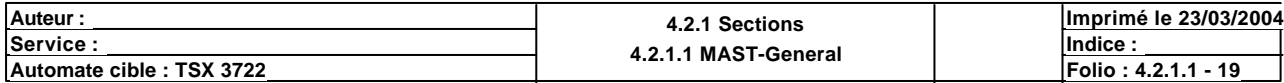
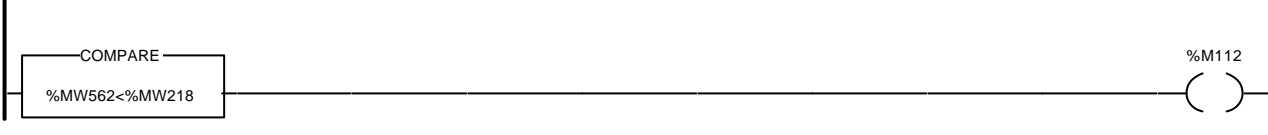

# Liste de Variables utilisées dans le rung :

 $\overline{\phantom{a}}$ 

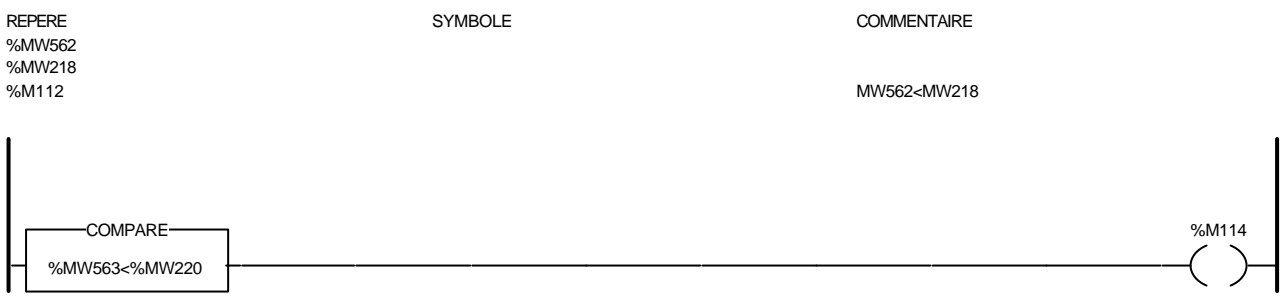

#### Liste de Variables utilisées dans le rung :

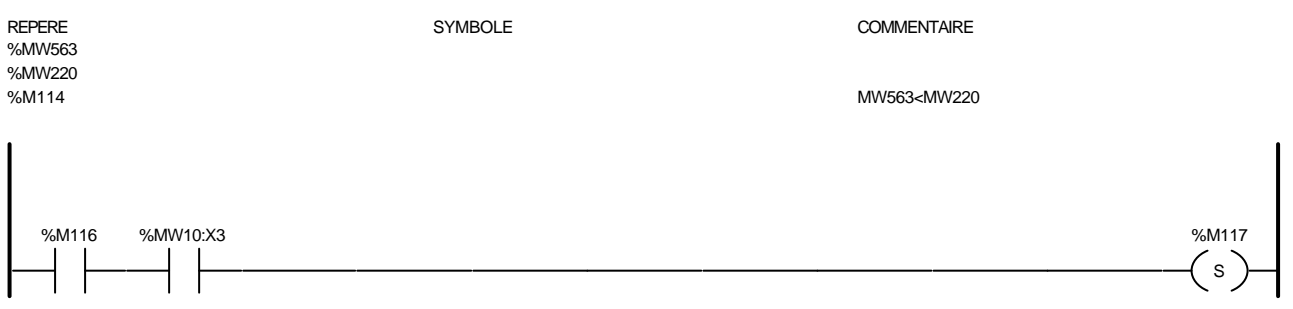

#### Liste de Variables utilisées dans le rung :

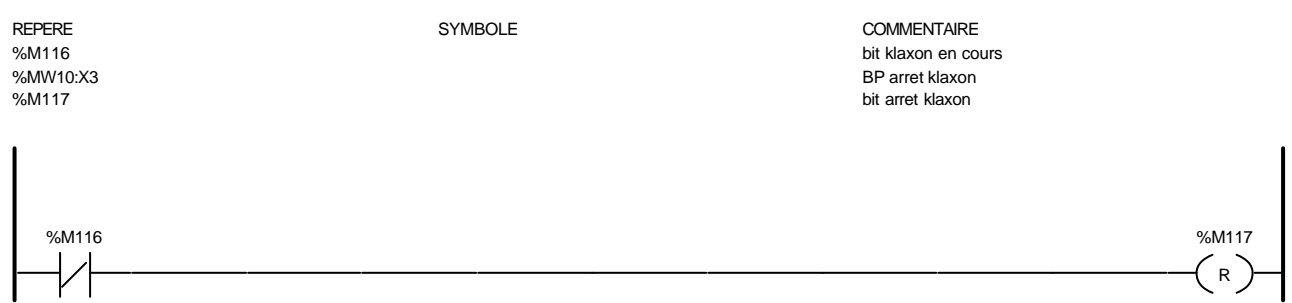

## Liste de Variables utilisées dans le rung :

REPERE SYMBOLE COMMENTAIRE

%M116 bit klaxon en cours %M117 bit arret klaxon%

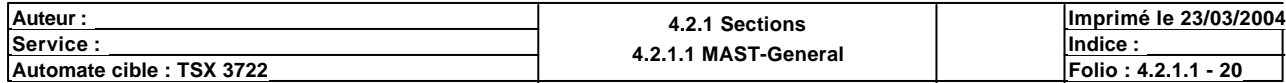

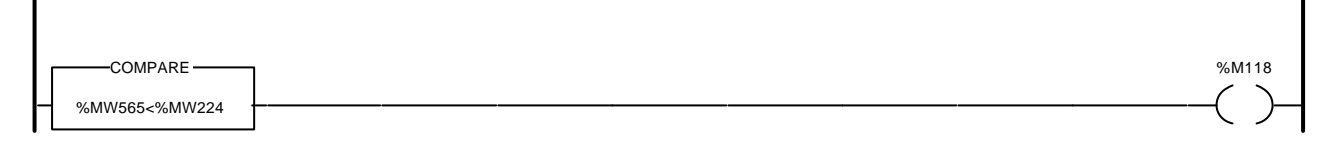

## Liste de Variables utilisées dans le rung :

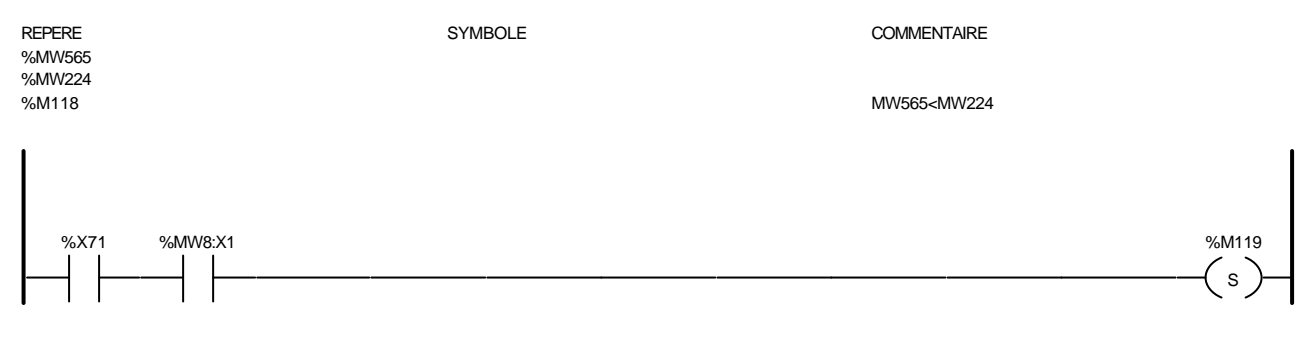

#### Liste de Variables utilisées dans le rung :

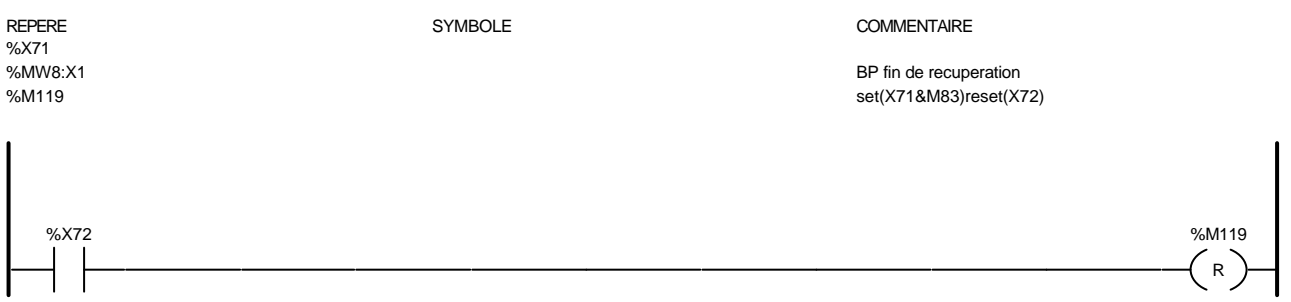

#### Liste de Variables utilisées dans le rung :

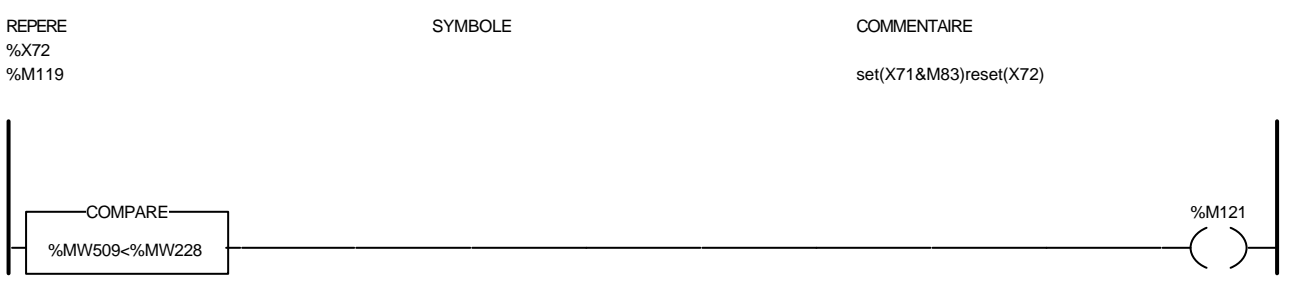

# Liste de Variables utilisées dans le rung :

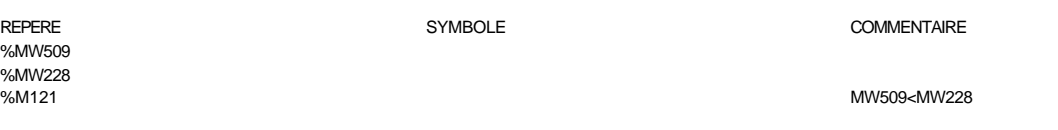

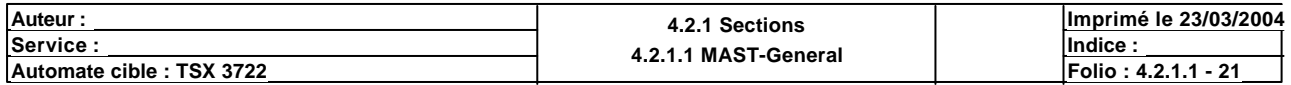

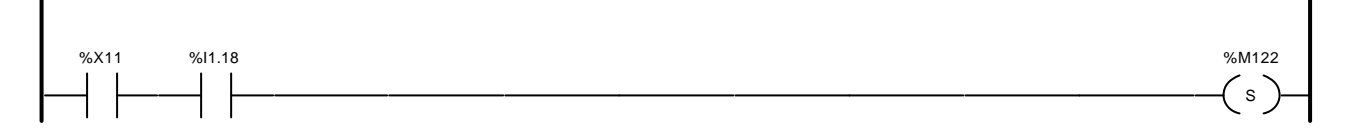

#### Liste de Variables utilisées dans le rung :

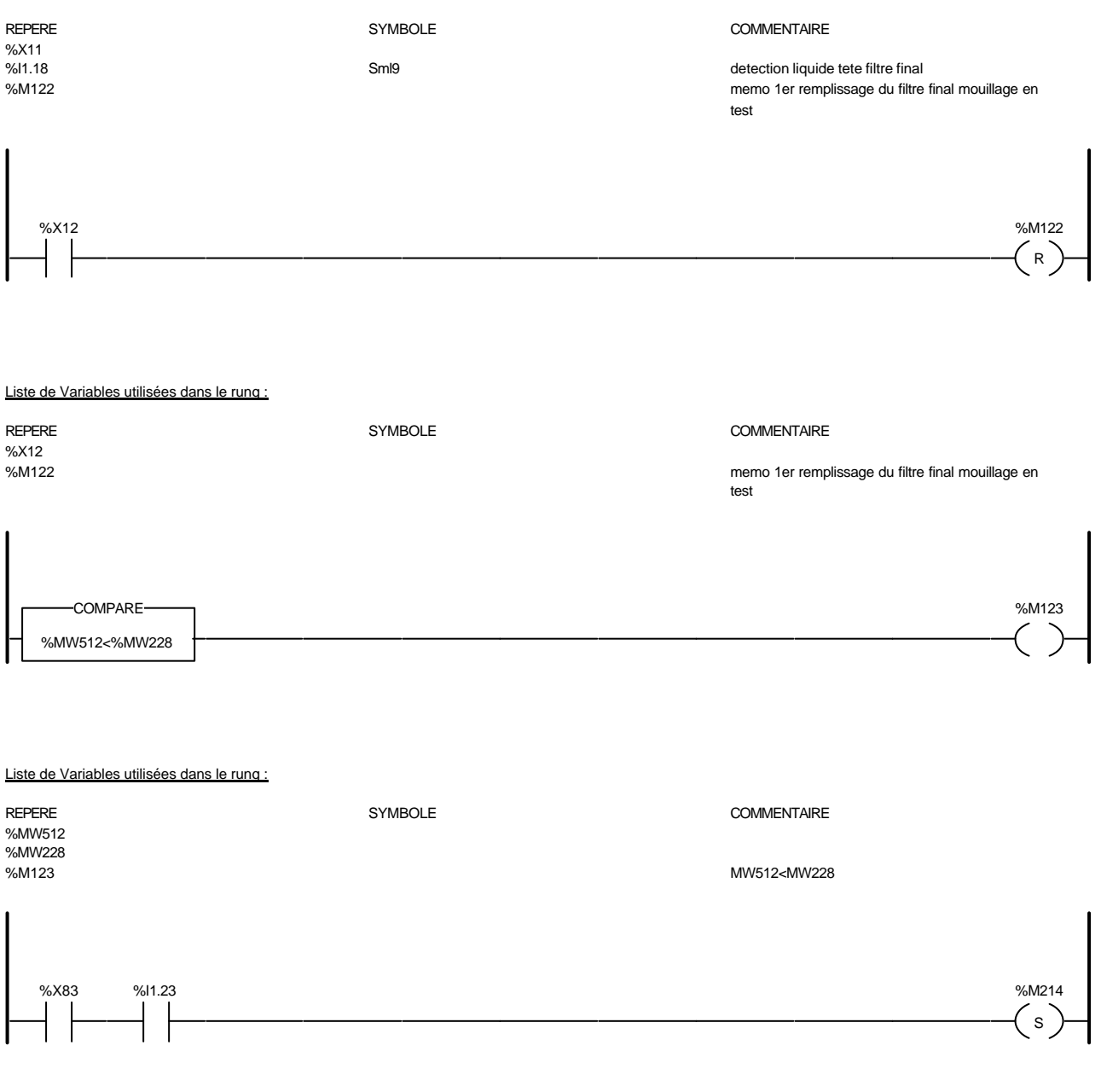

#### Liste de Variables utilisées dans le rung :

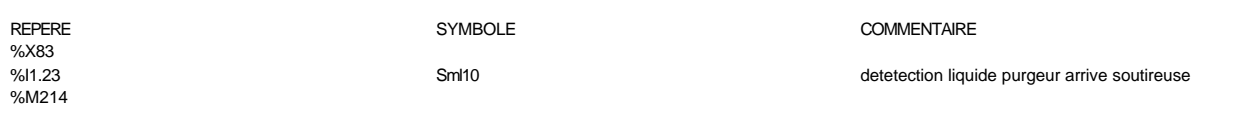

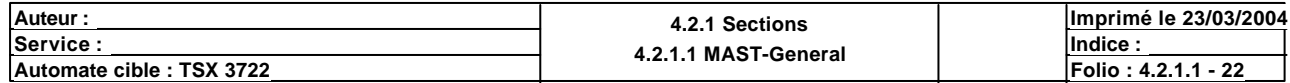

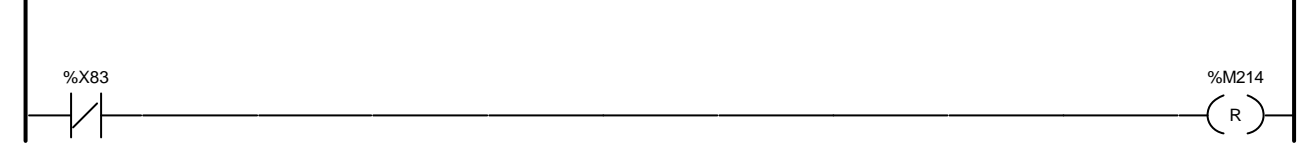

## Liste de Variables utilisées dans le rung :

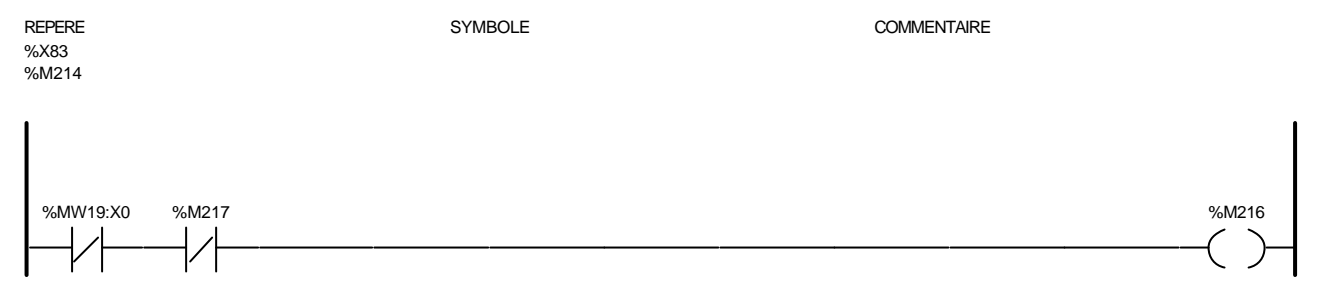

#### Liste de Variables utilisées dans le rung :

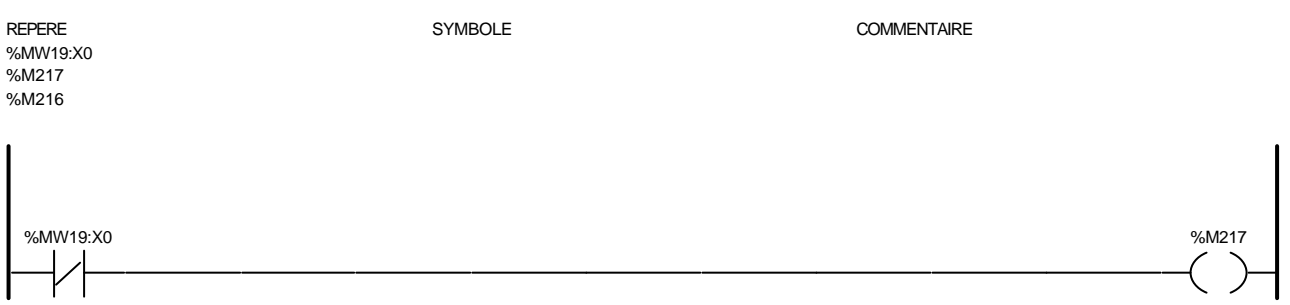

#### Liste de Variables utilisées dans le rung :

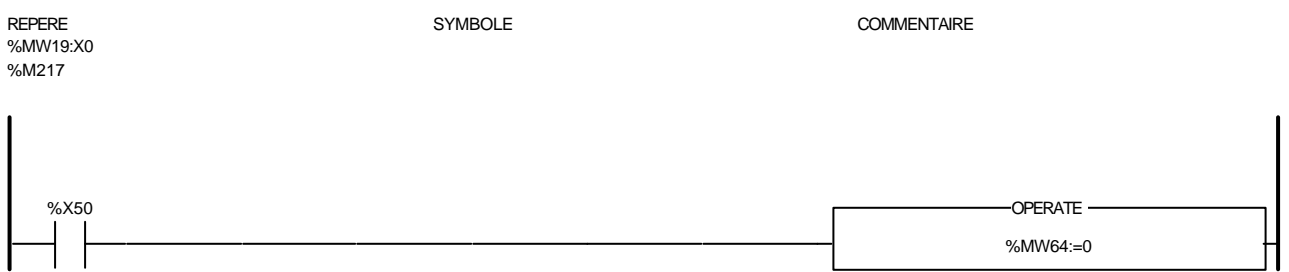

#### Liste de Variables utilisées dans le rung :

REPERE COMMENTAIRE SYMBOLE SYMBOLE %X50<br>%MW64 compteur quantite vin a X51

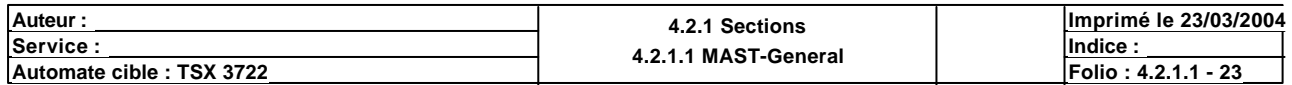

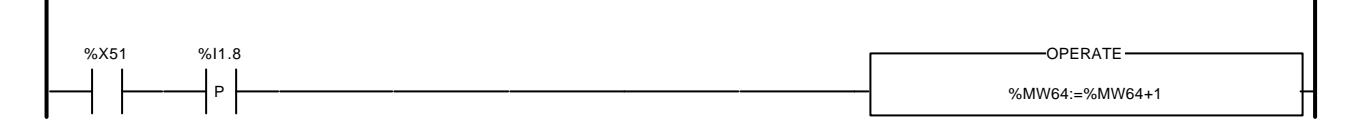

# Liste de Variables utilisées dans le rung :

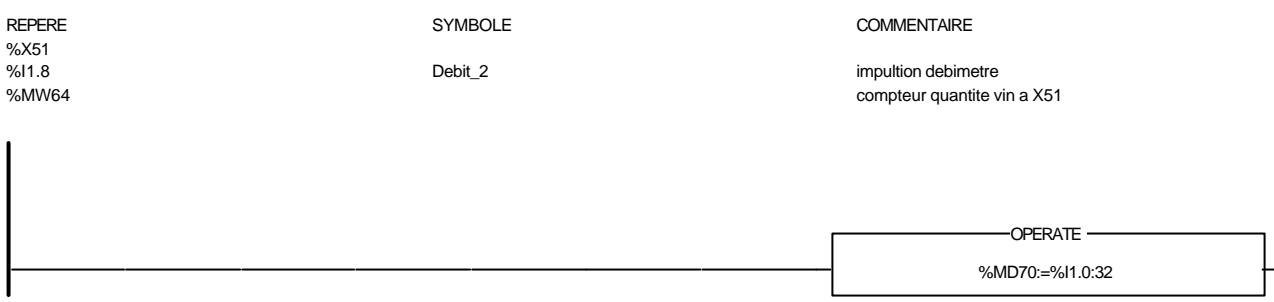

#### Liste de Variables utilisées dans le rung :

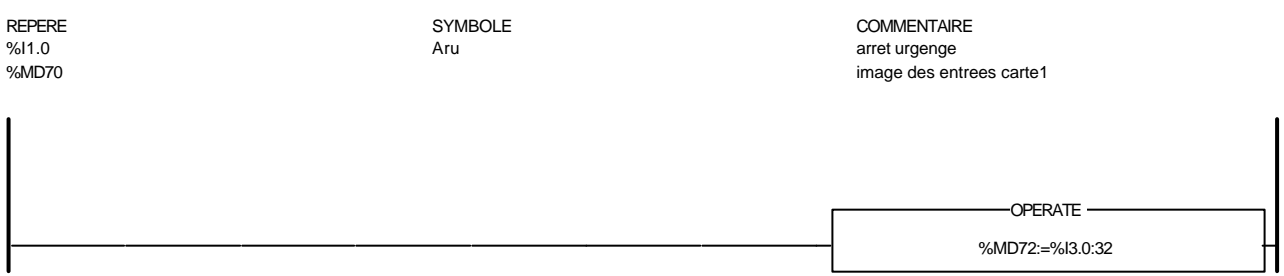

#### Liste de Variables utilisées dans le rung :

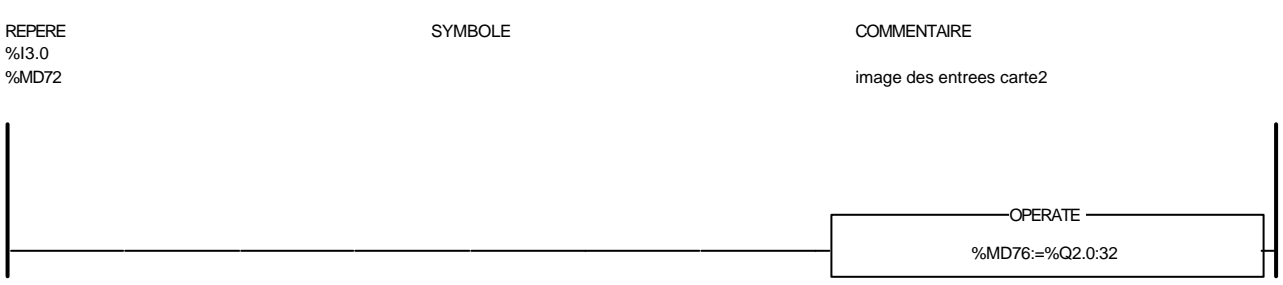

#### Liste de Variables utilisées dans le rung :

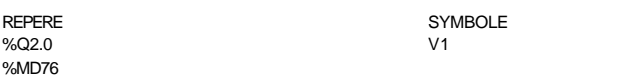

# COMMENTAIRE

image des sorties carte 1

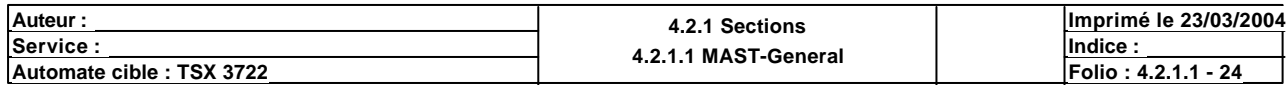

%MD78:=%Q4.0:32 OPERATE

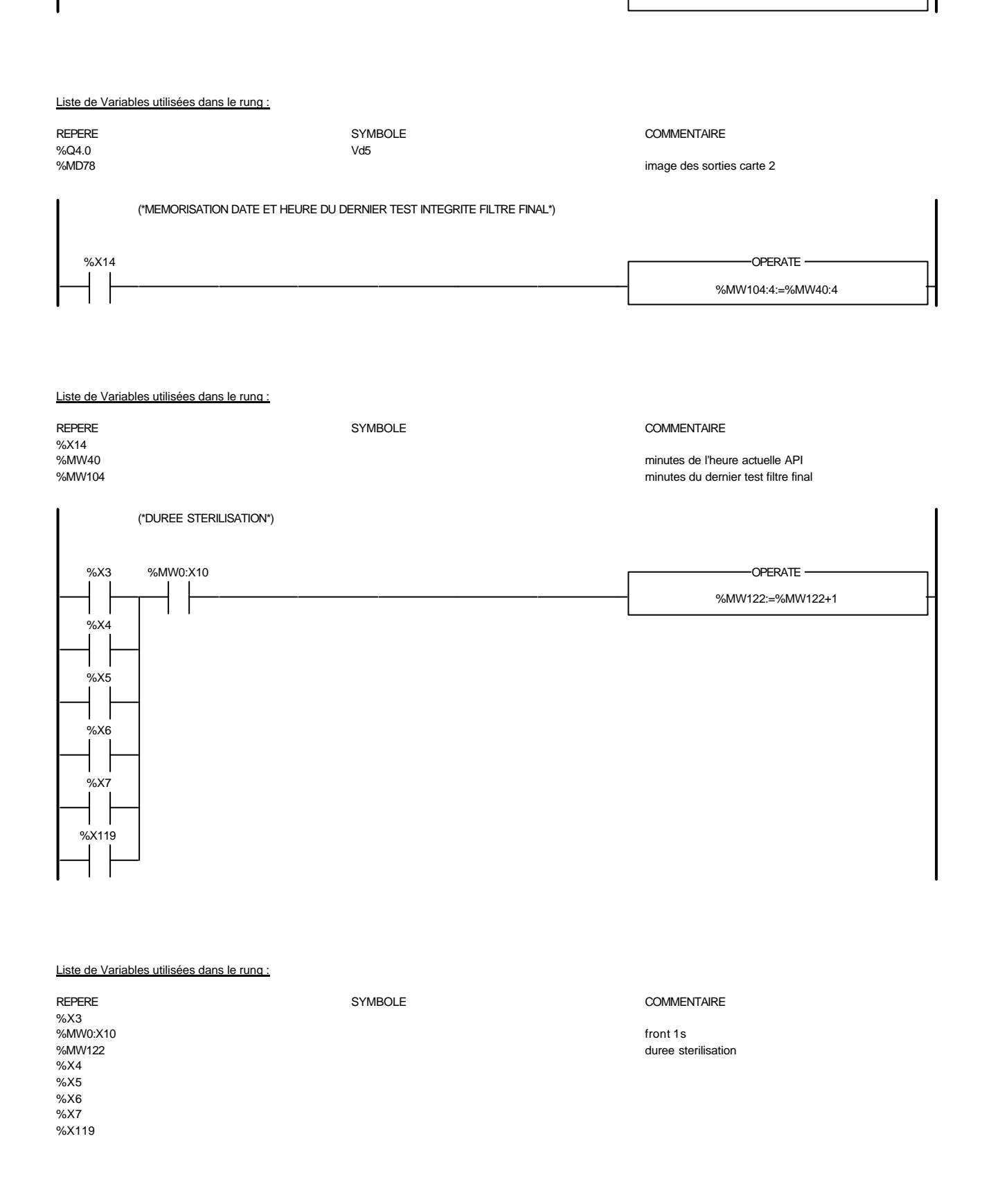

Auteur : 4.2.1 Sections<br>
Service : 4.2.4 MAST Constant of the Service : 4.2.4 MAST Constant of the Service in the Service of the Service of the Service of the Service of the Service of the Service of the Service of the Ser **<u>Exervice : Indice :</u> Indice : Indice : Indice : Indice : Indice : Indice : Indice : Indice : Indice : Indice : Indice : Indice : Indice : Indice : Indice : Indice : Indice : Indice : Indice : Indice : Indice : Indice : I Imprimé le 23/03/2004 Automate cible : TSX 3722 Folio : 4.2.1.1 - 25**

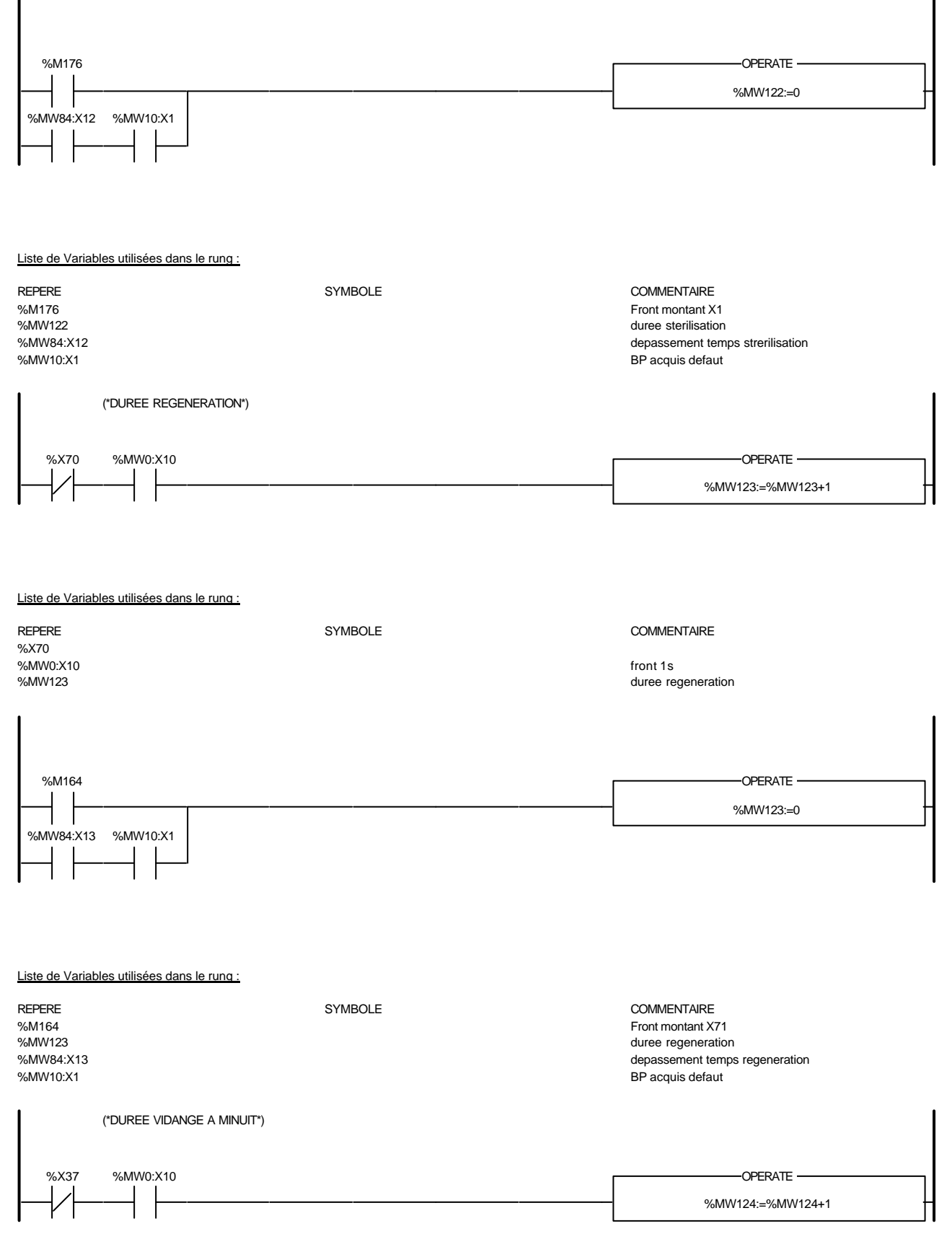

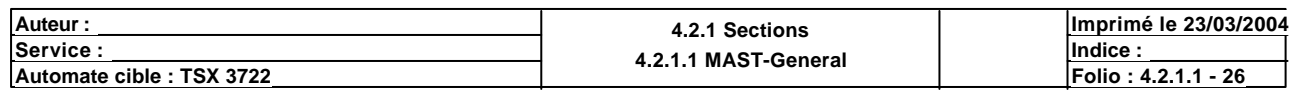

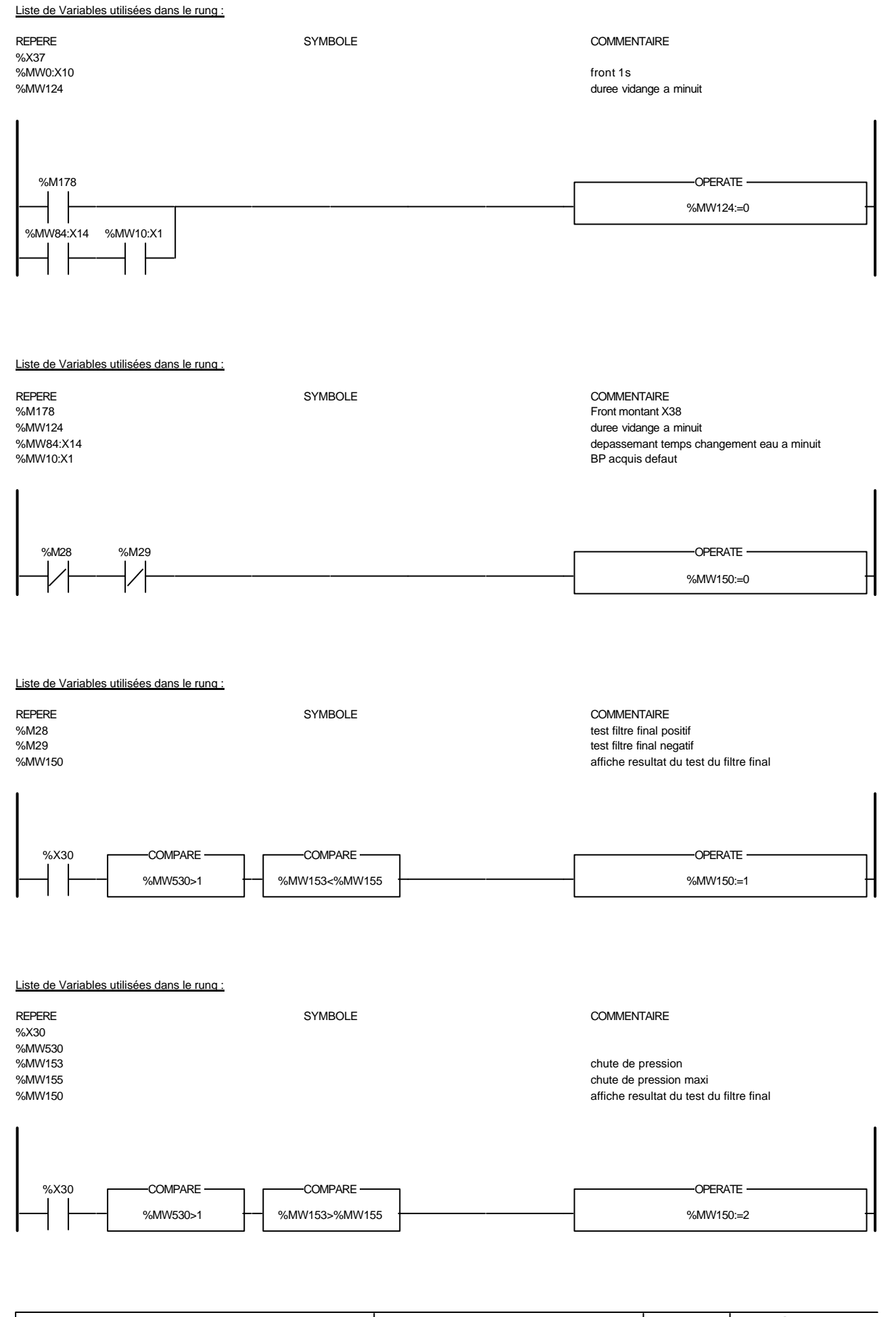

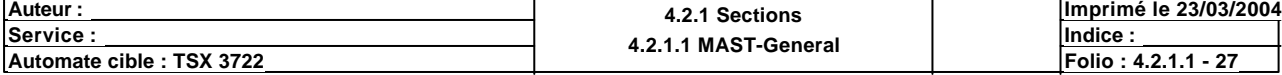

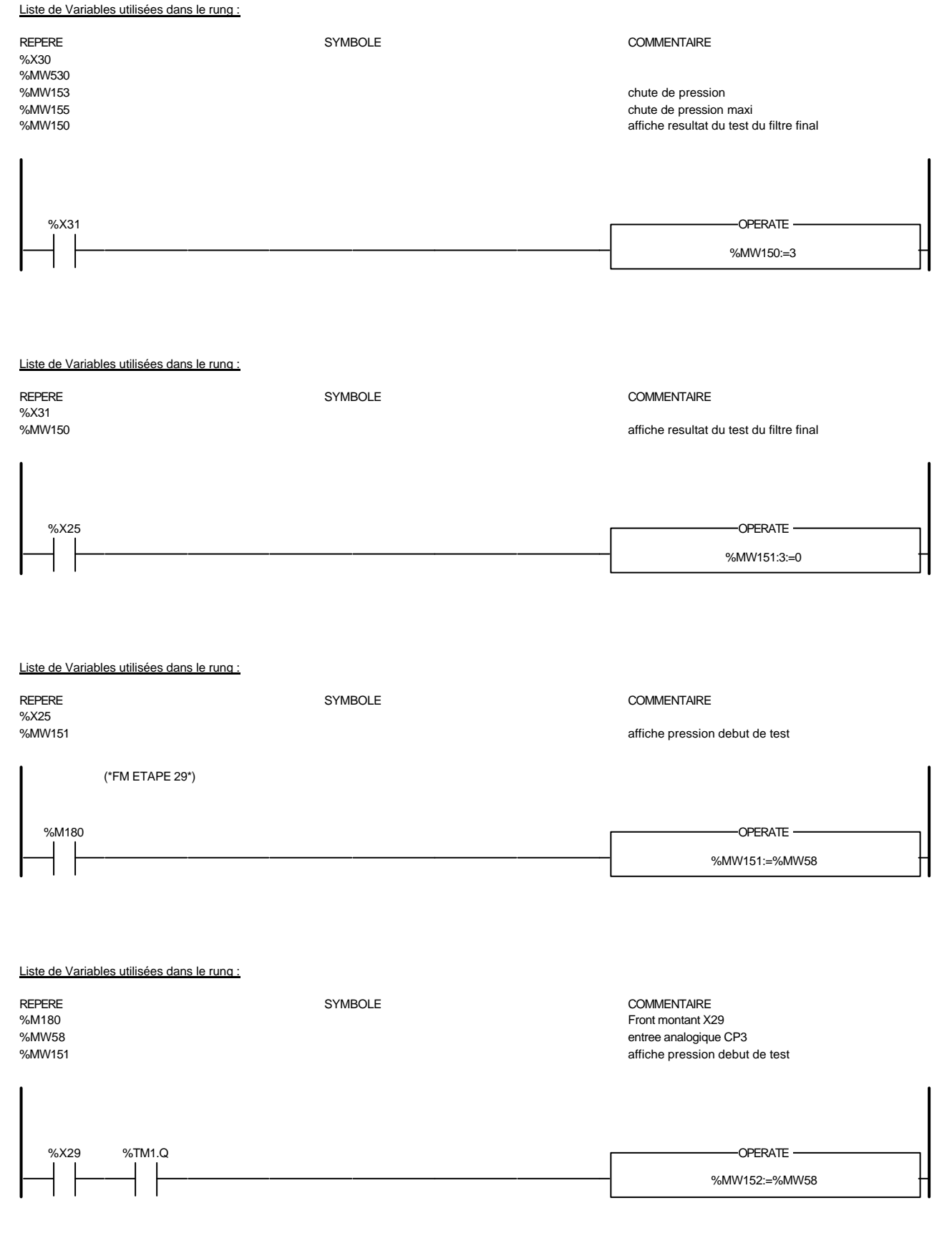

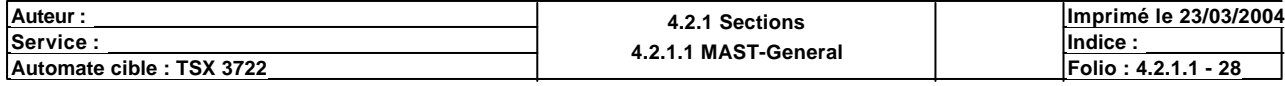

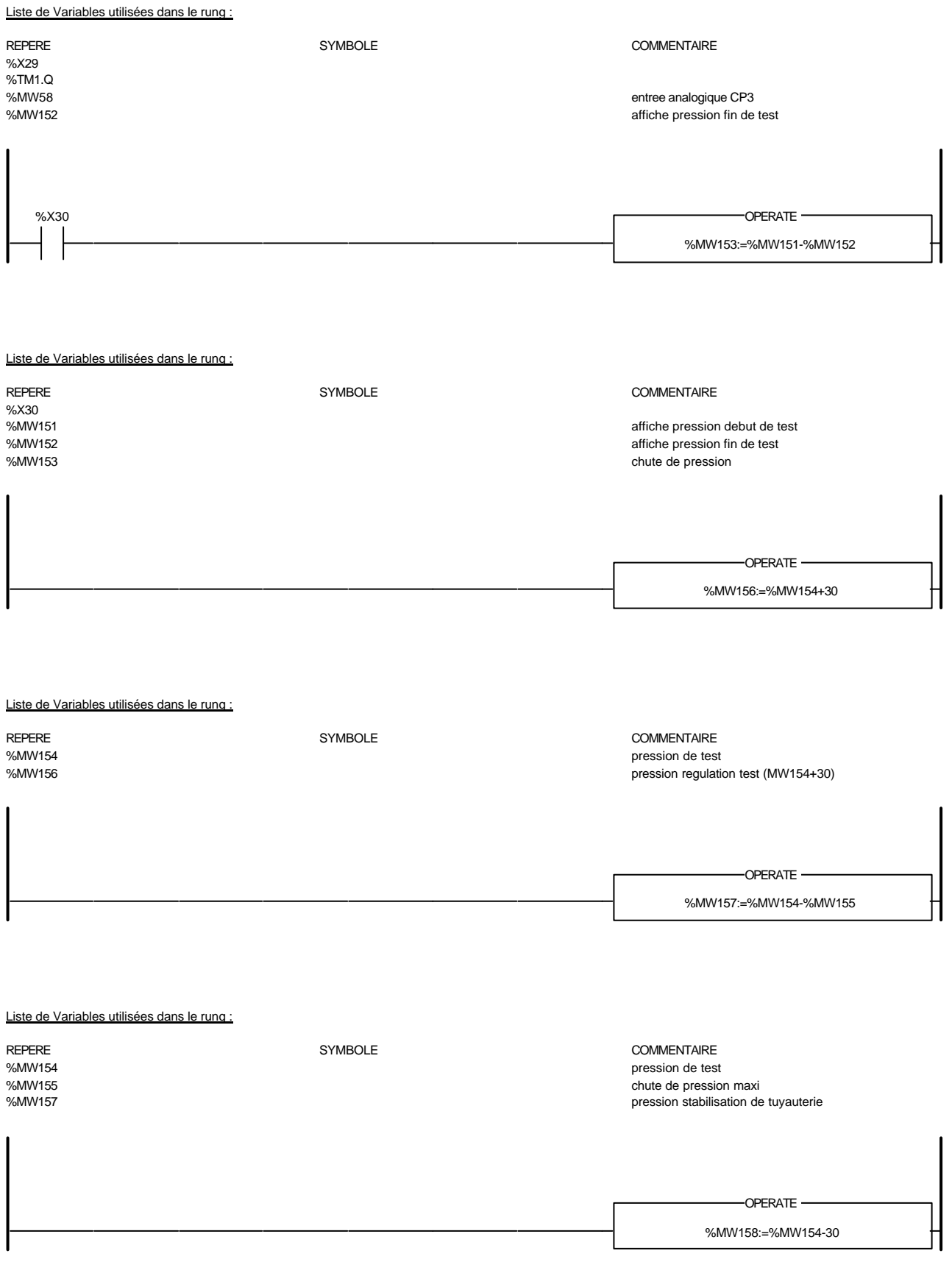

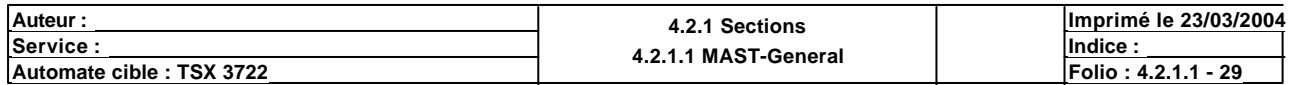

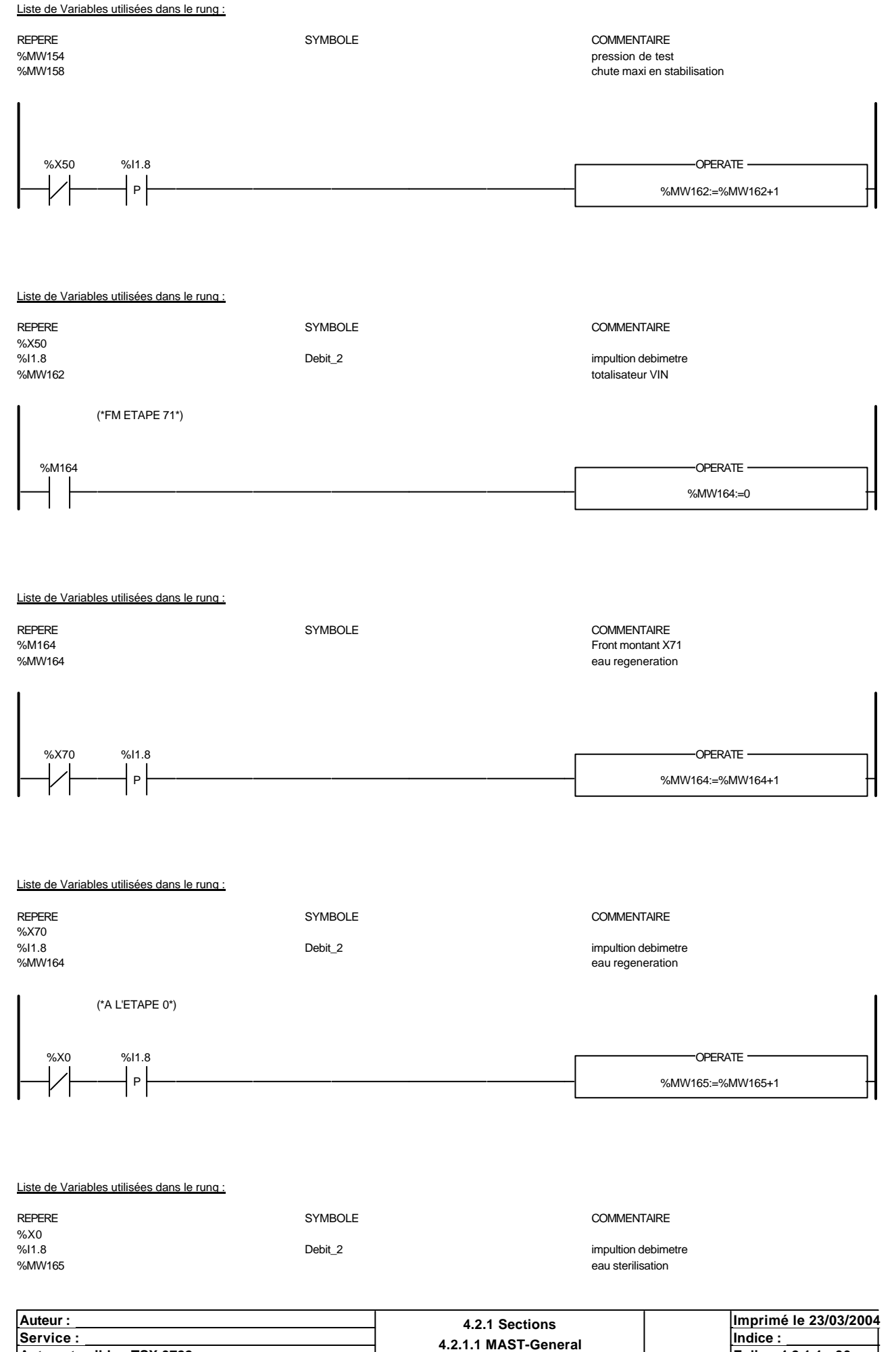

**Automate cible : TSX 3722 Folio : 4.2.1.1 - 30** Ce document est la propriété de la société XXX et ne peut être reproduit ou communiqué sans son autorisation.

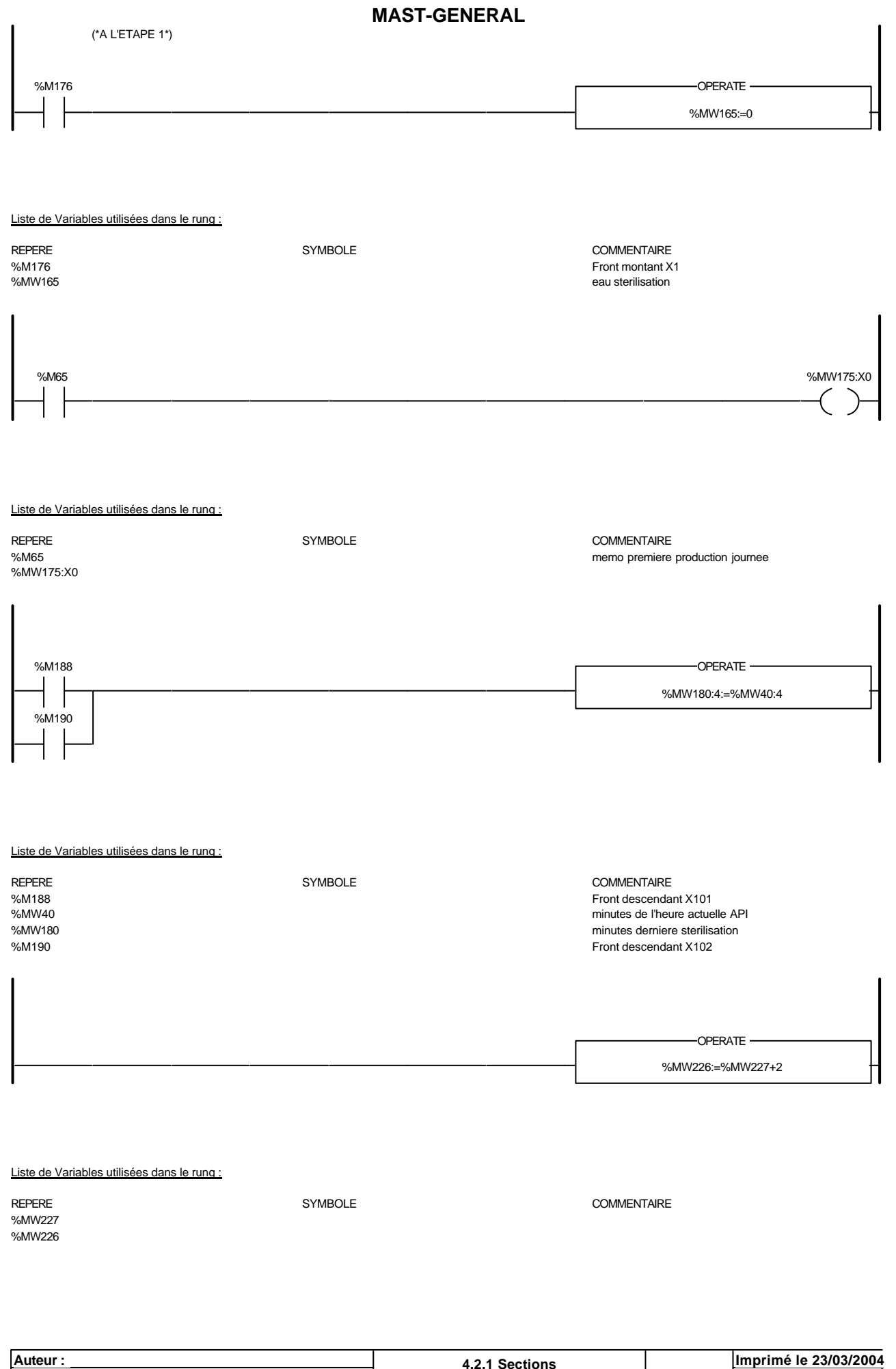

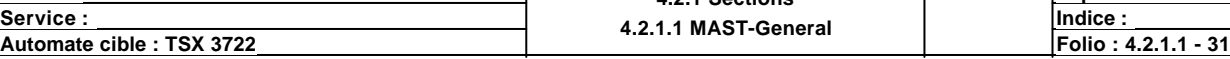

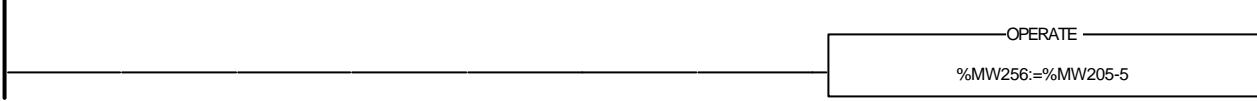

# Liste de Variables utilisées dans le rung : REPERE SYMBOLE COMMENTAIRE %MW205 %MW256 %MW267:=%MW263-5 -OPERATE-

#### Liste de Variables utilisées dans le rung :

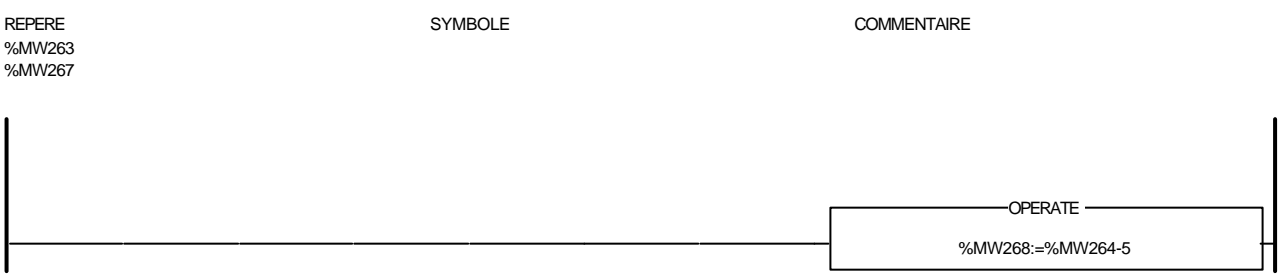

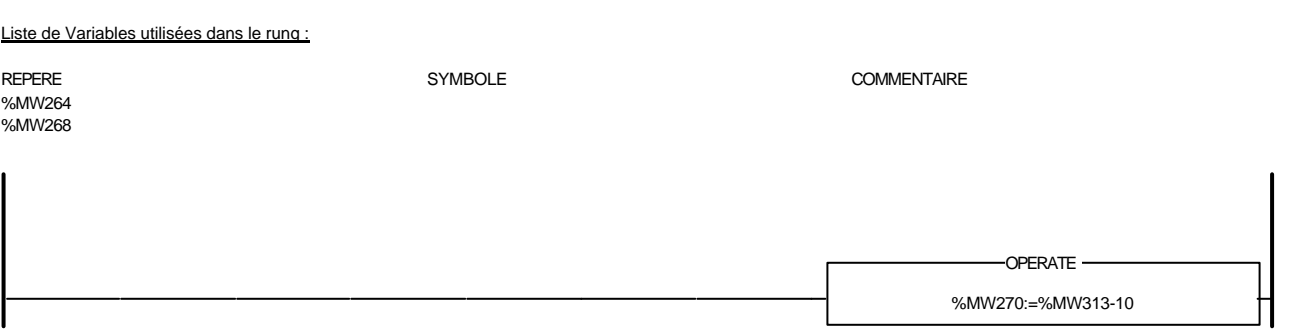

#### Liste de Variables utilisées dans le rung :

REPERE **SYMBOLE** SYMBOLE **SYMBOLE** COMMENTAIRE %MW313 %MW270

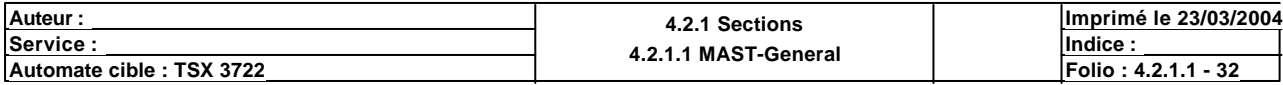

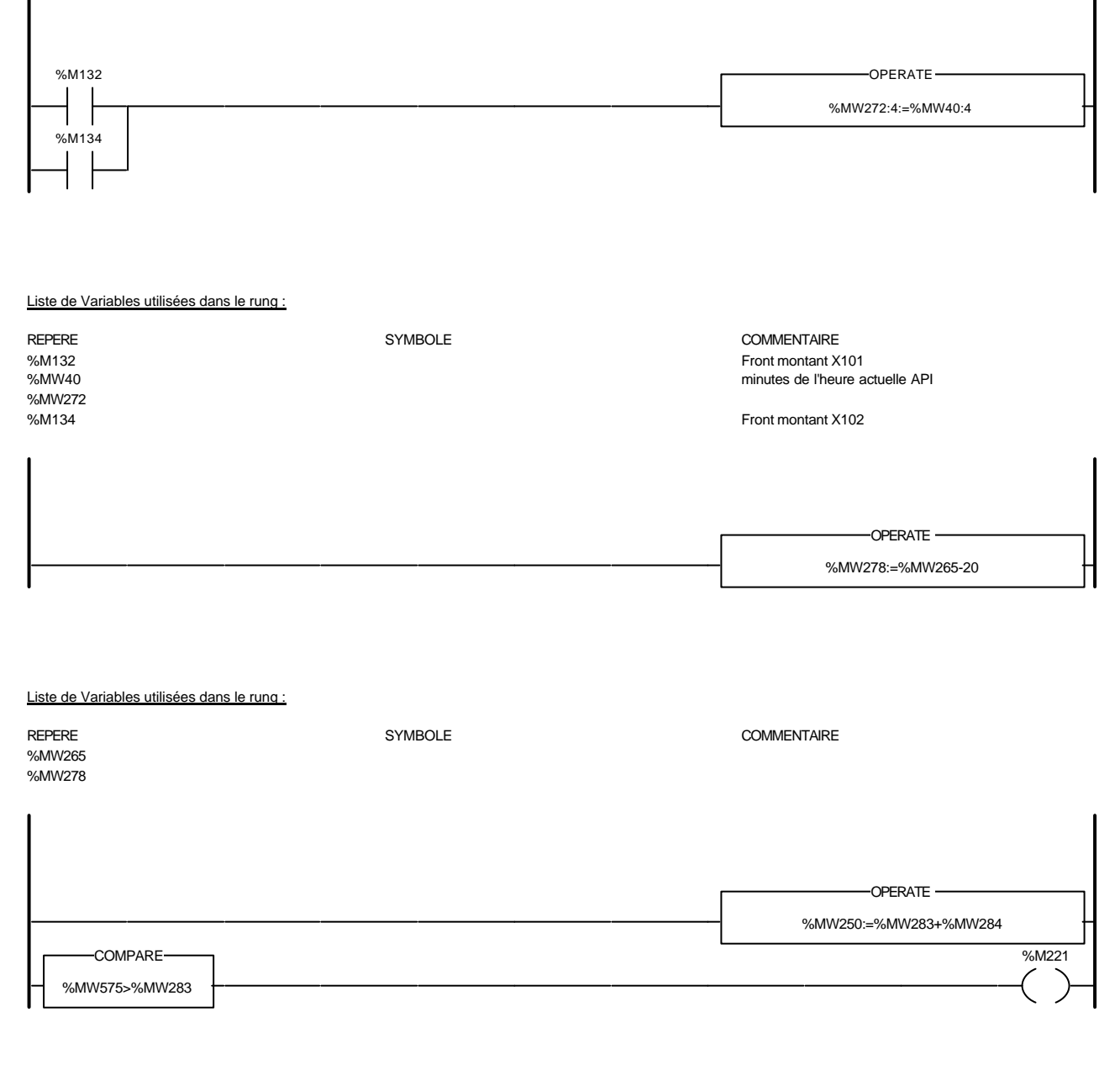

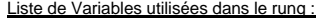

REPERE **SYMBOLE** SYMBOLE **SYMBOLE** SYMBOLE **COMMENTAIRE** %MW283 %MW284 %MW250 %MW575 %M221

Auteur : 4.2.1 Sections<br>
Service : 4.2.4 MAST Con **<u>Exervice : Indice :</u> Indice : Indice : Indice : Indice : Indice : Indice : Indice : Indice : Indice : Indice : Indice : Indice : Indice : Indice : Indice : Indice : Indice : Indice : Indice : Indice : Indice : Indice : I Imprimé le 23/03/2004 Automate cible : TSX 3722 Folio : 4.2.1.1 - 33**

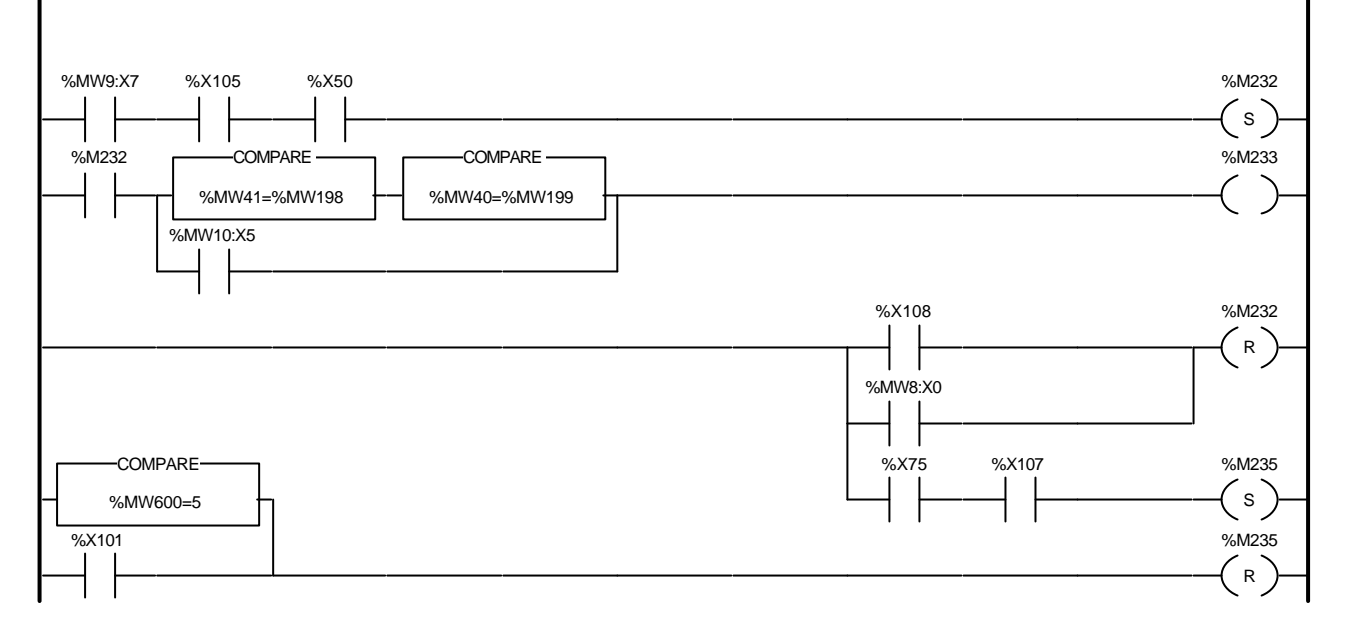

Liste de Variables utilisées dans le rung :

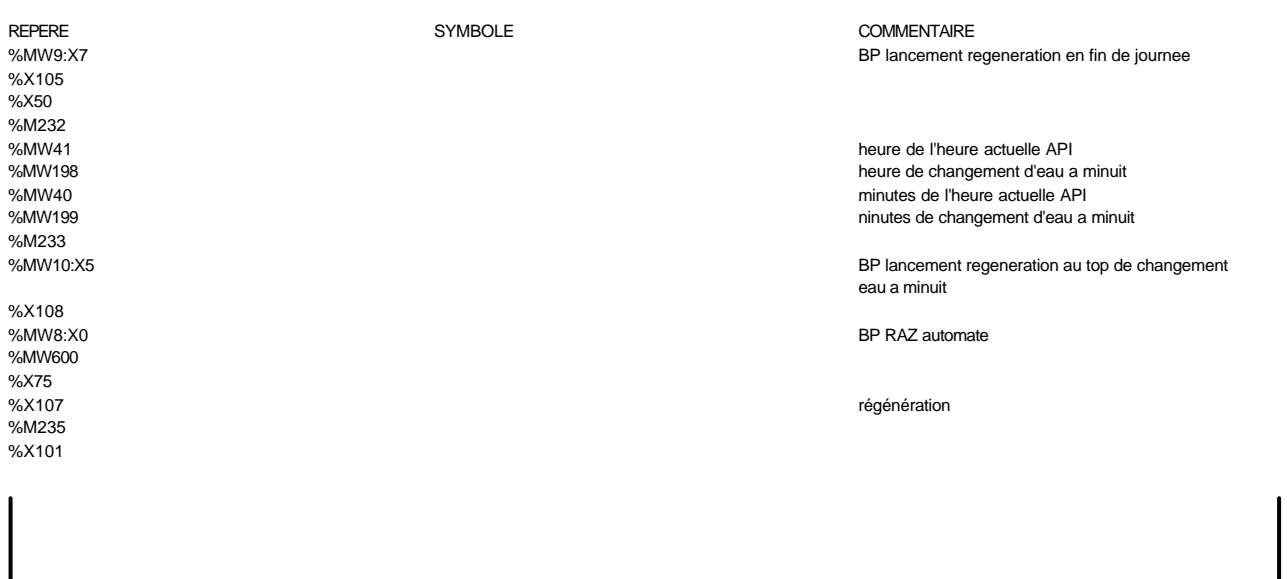

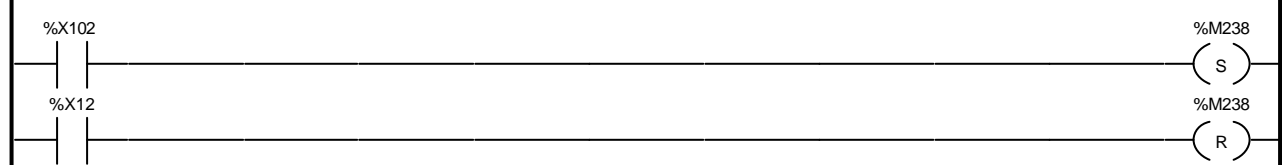

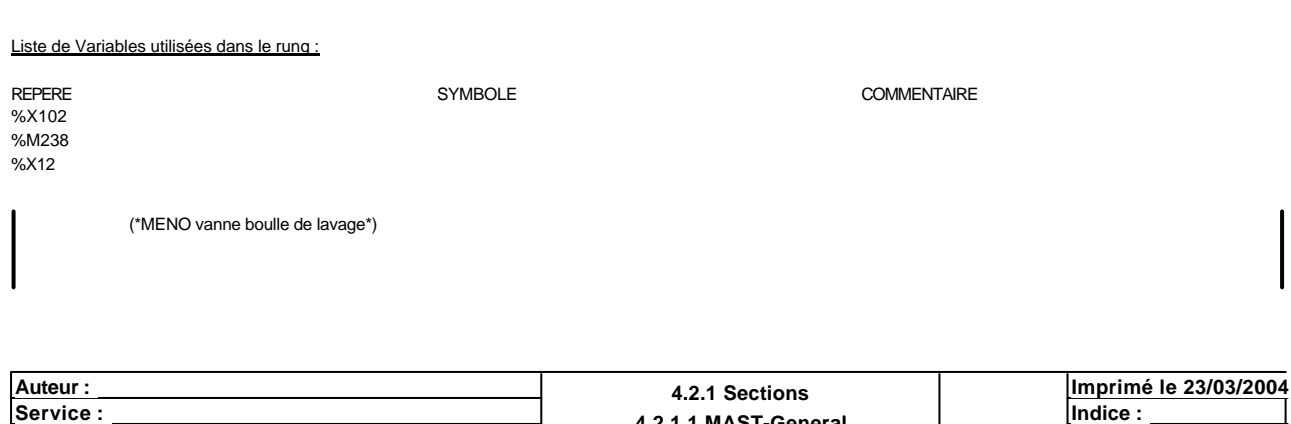

**4.2.1.1 MAST-General Automate cible : TSX 3722 Folio : 4.2.1.1 - 34** Ce document est la propriété de la société XXX et ne peut être reproduit ou communiqué sans son autorisation.

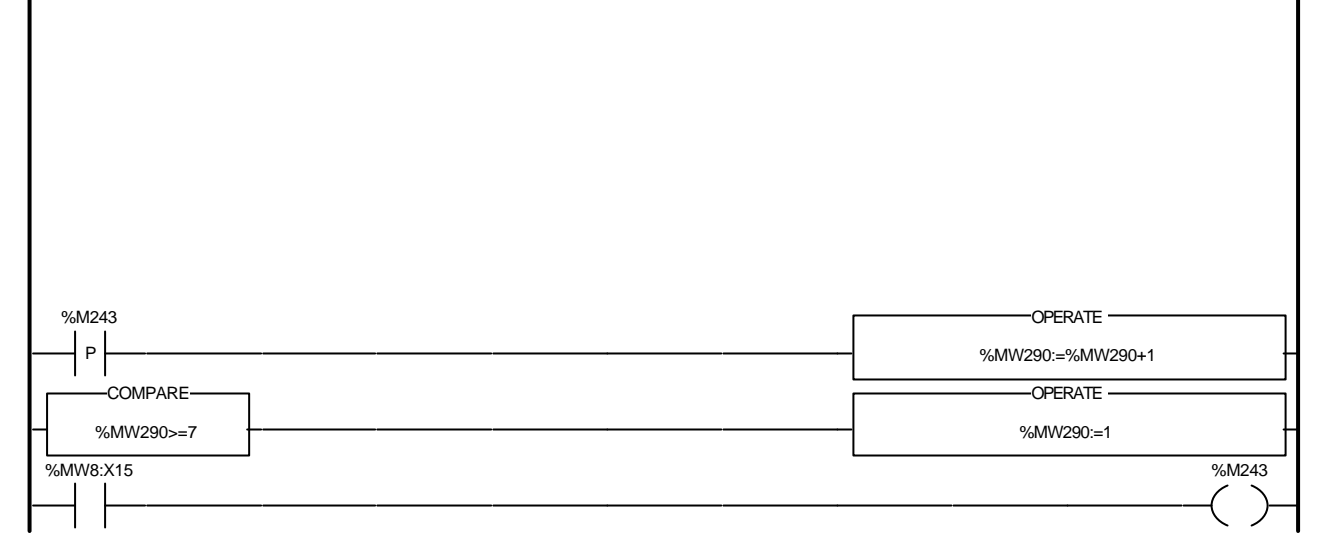

Liste de Variables utilisées dans le rung :

%M243<br>%MW290 %MW8:X15

REPERE SYMBOLE COMMENTAIRE

jour prochaine prod

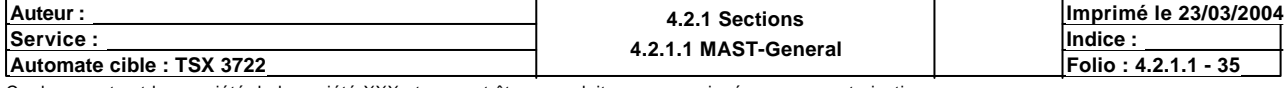

# Condition de validation : Aucune

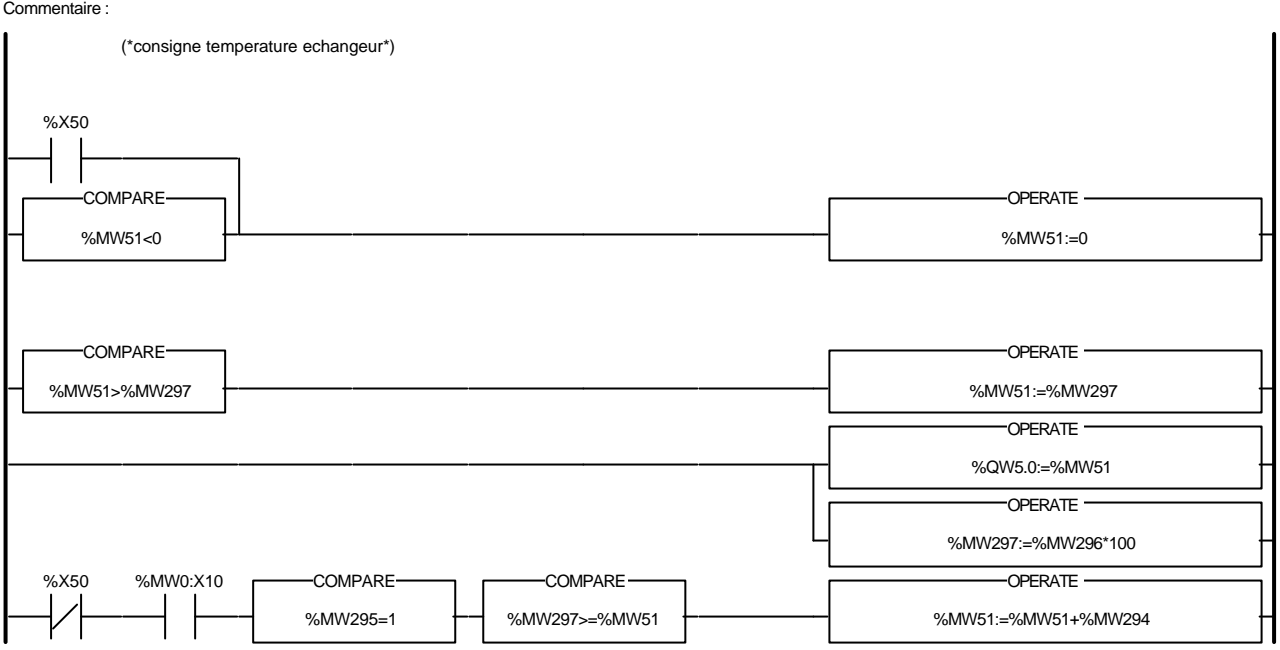

#### Liste de Variables utilisées dans le rung :

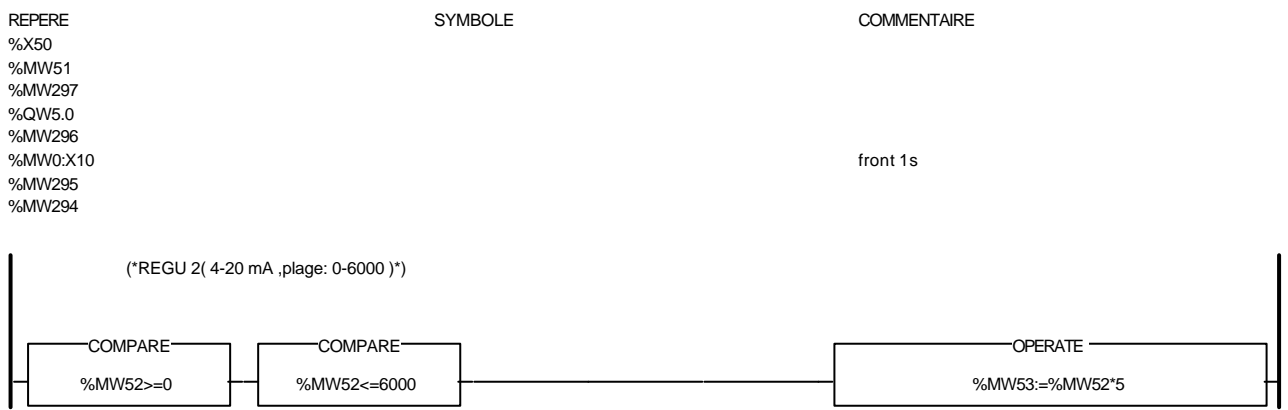

Liste de Variables utilisées dans le rung :

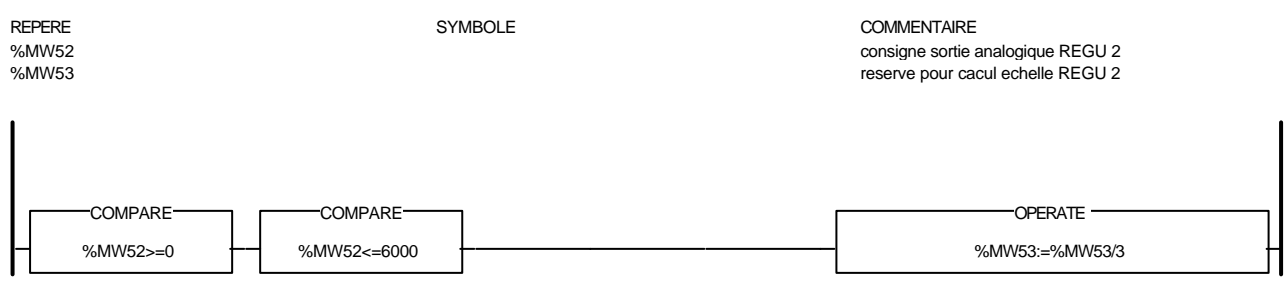

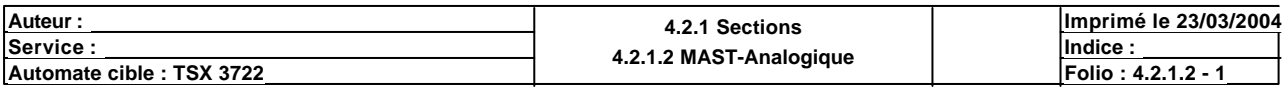

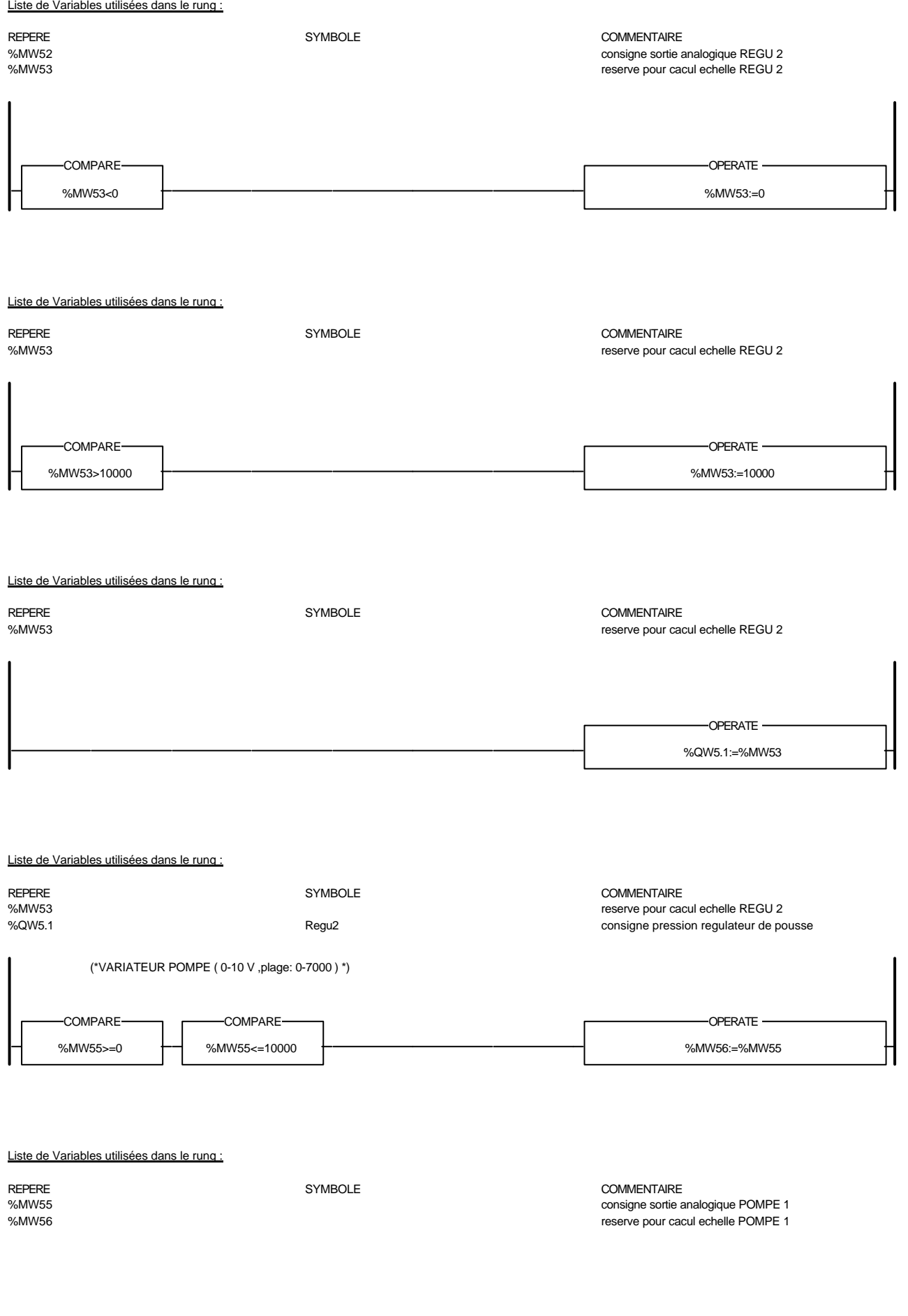

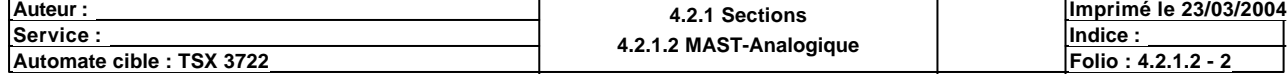

 $\overline{\phantom{a}}$ 

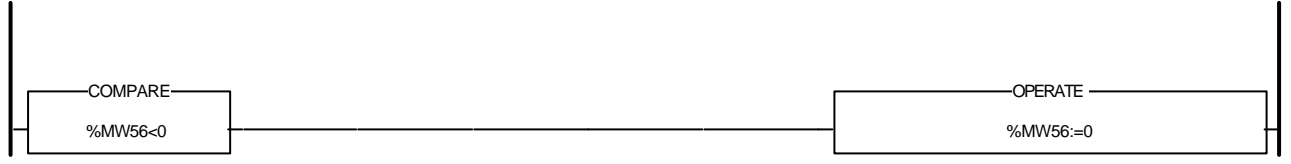

## Liste de Variables utilisées dans le rung :

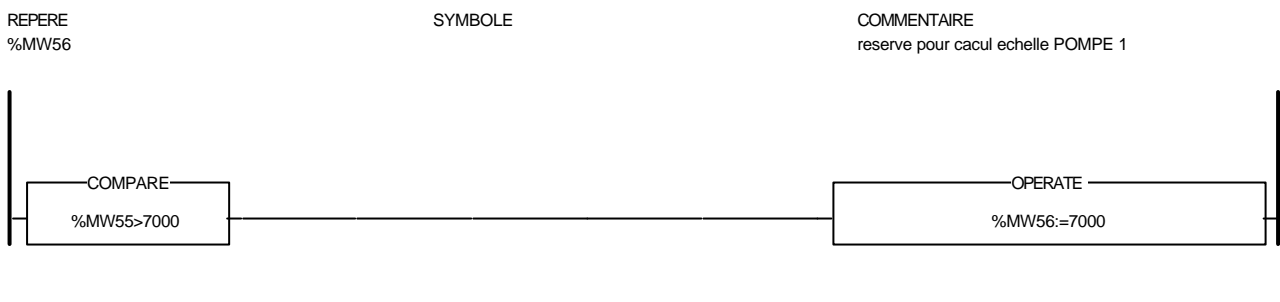

#### Liste de Variables utilisées dans le rung :

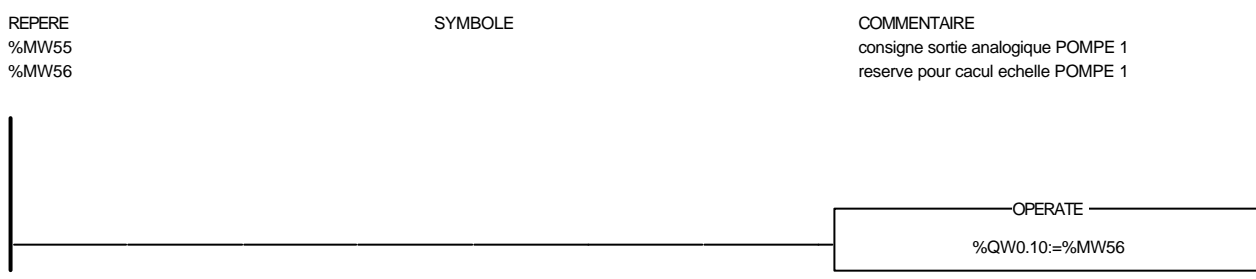

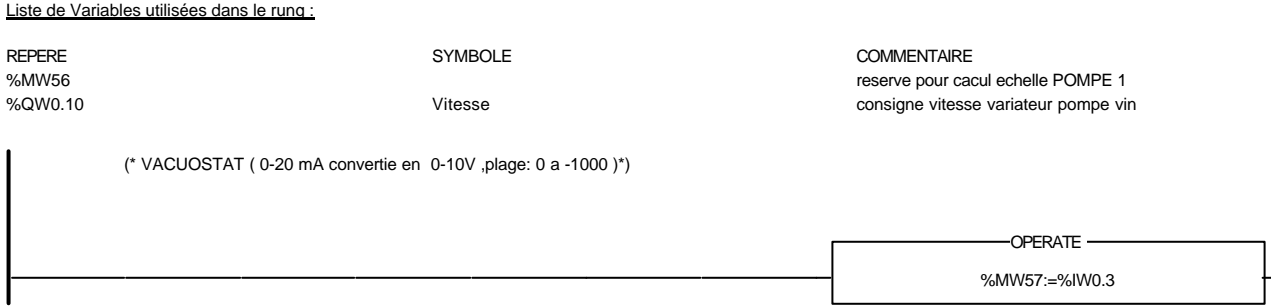

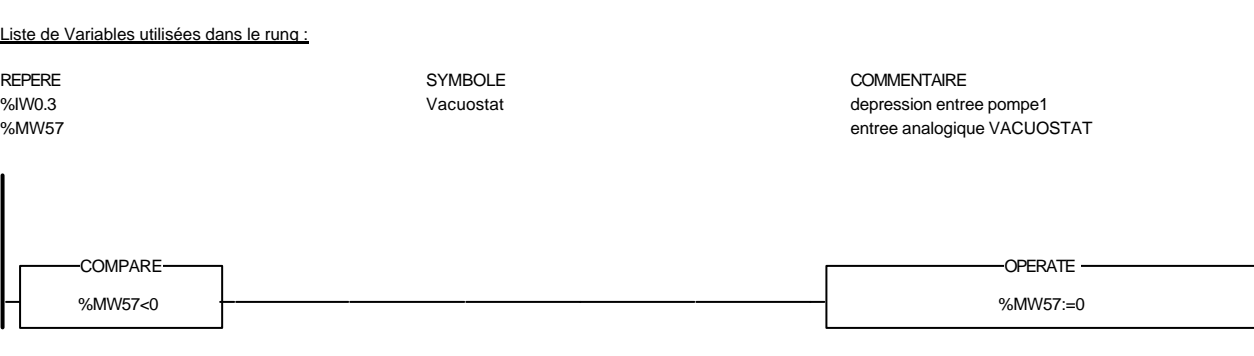

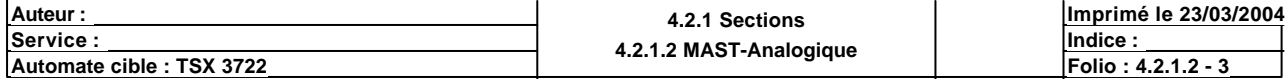

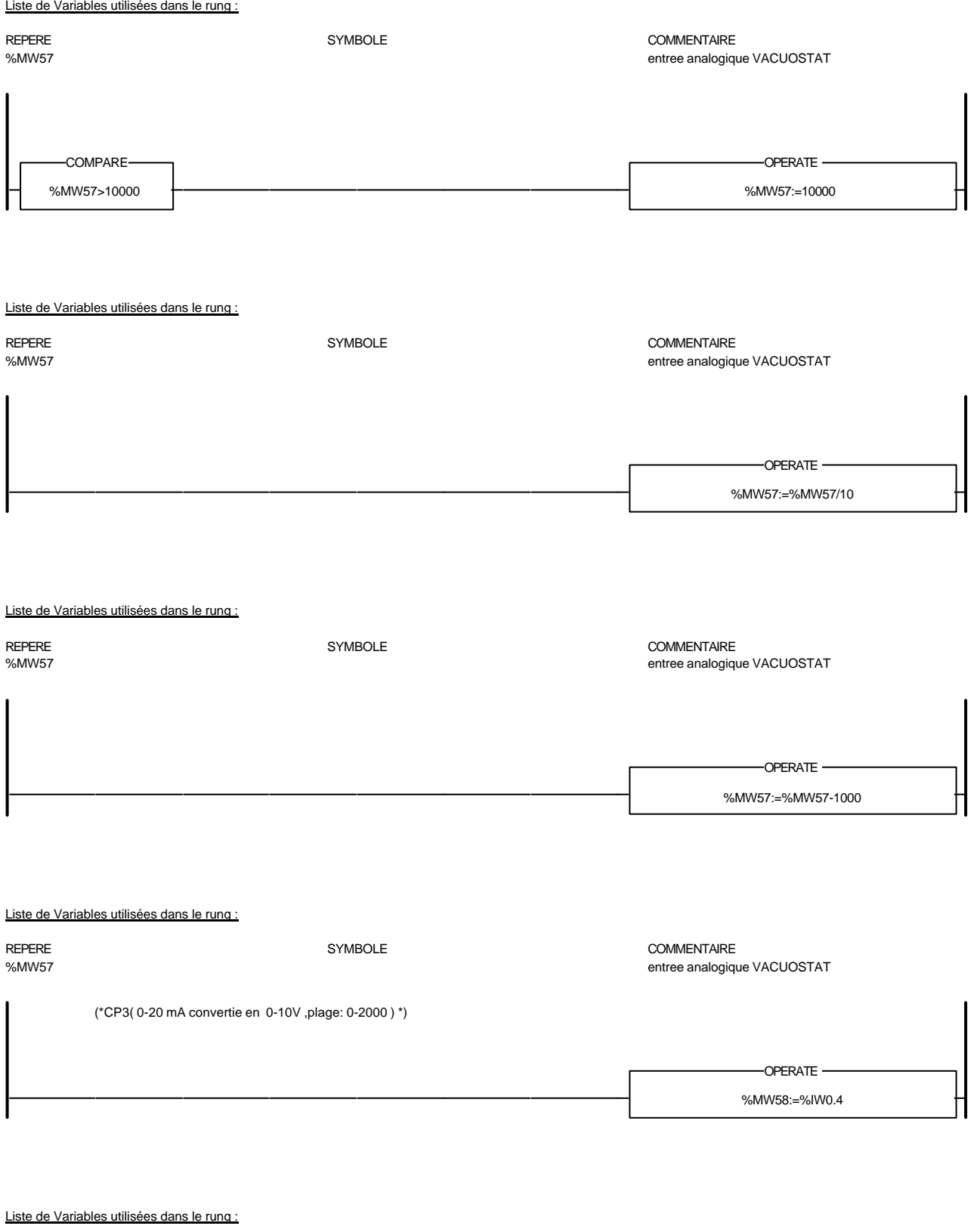

REPERE COMMENTAIRE SYMBOLE SYMBOLE STORE COMMENTAIRE COMMENTAIRE<br>
SyMV0.4 The symbol of the comment of the comment of the comment of the comment of the comment of the comment o

%IW0.4 Cp3 pression pour test integrite %MW58 entree analogique CP3

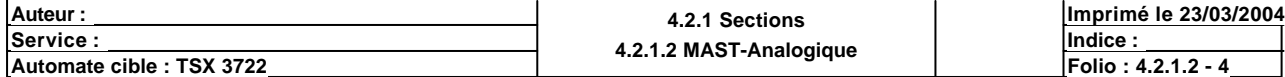

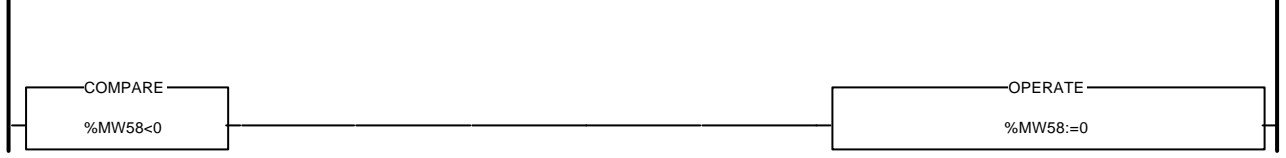

## Liste de Variables utilisées dans le rung :

 $\overline{\phantom{a}}$ 

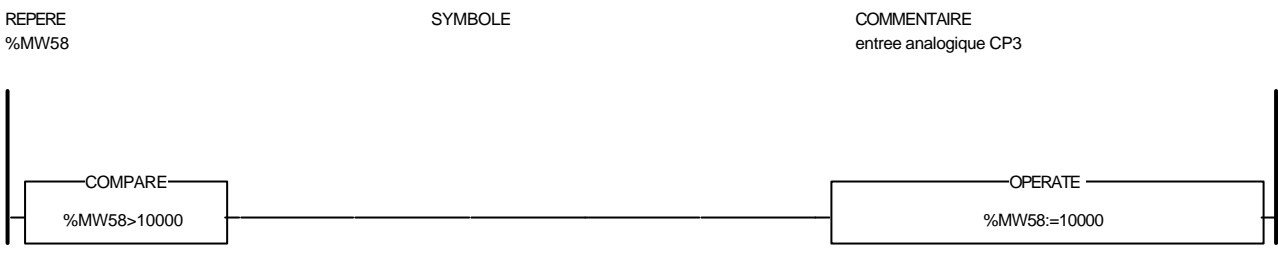

#### Liste de Variables utilisées dans le rung :

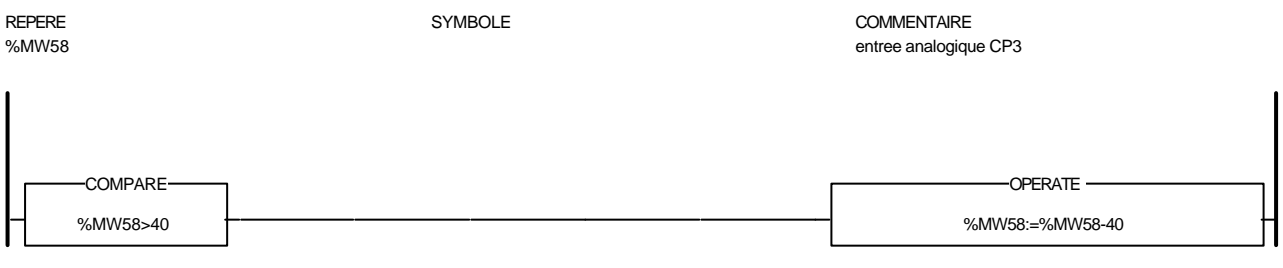

## Liste de Variables utilisées dans le rung :

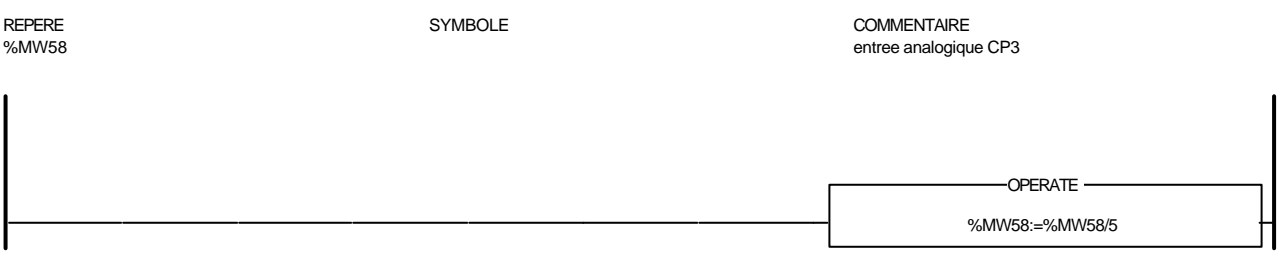

#### Liste de Variables utilisées dans le rung :

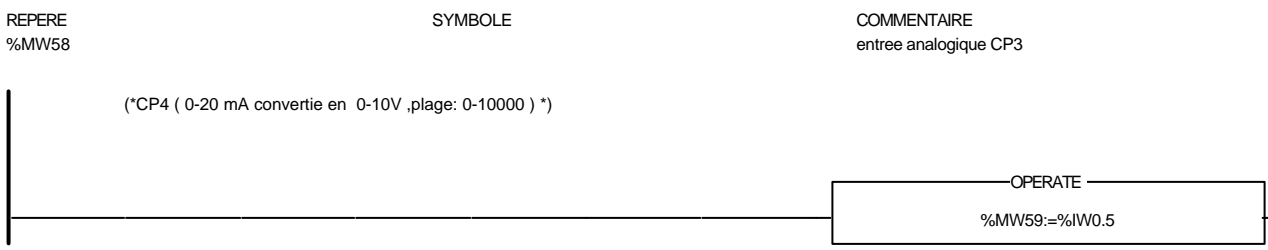

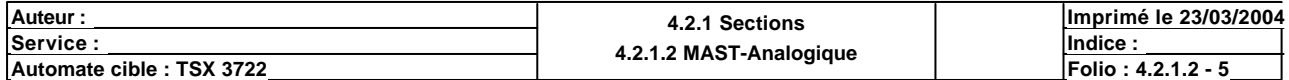

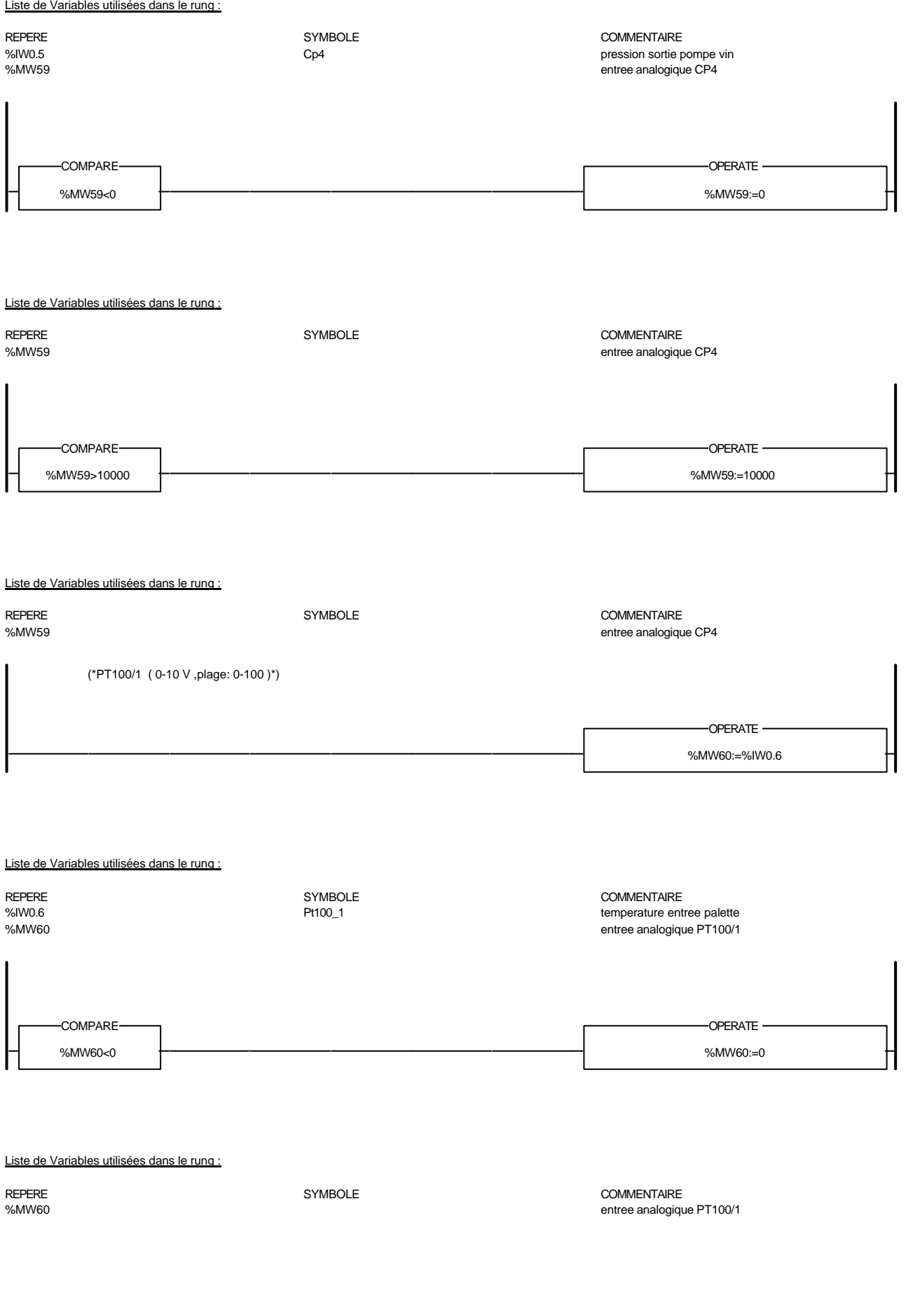

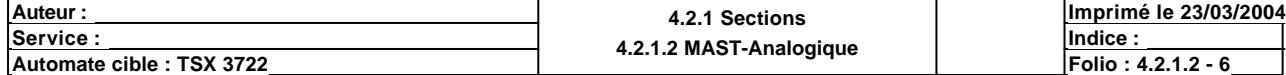

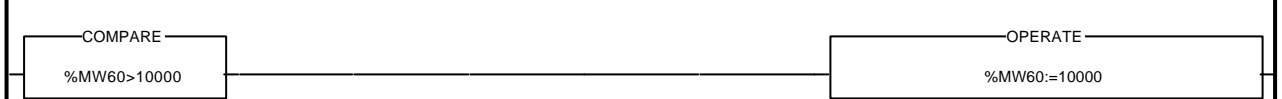

## Liste de Variables utilisées dans le rung :

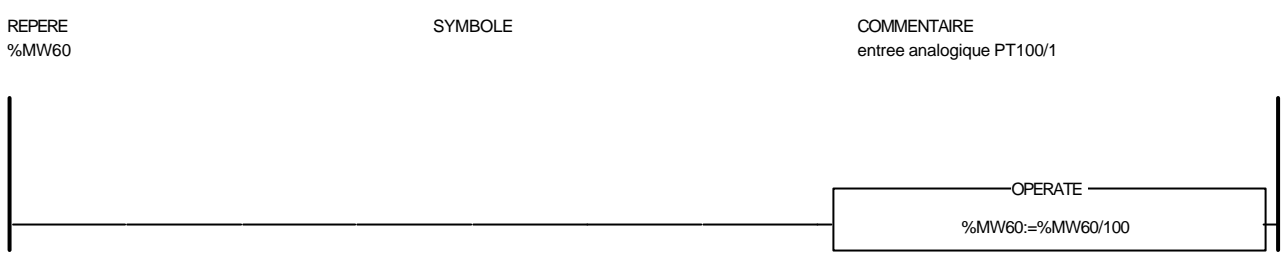

#### Liste de Variables utilisées dans le rung :

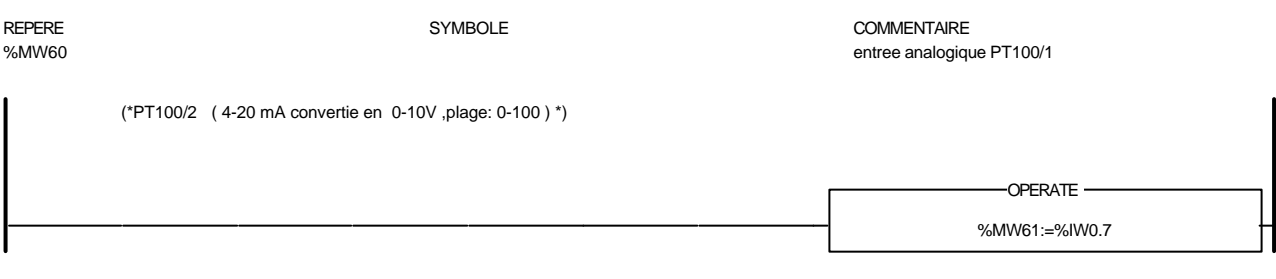

#### Liste de Variables utilisées dans le rung :

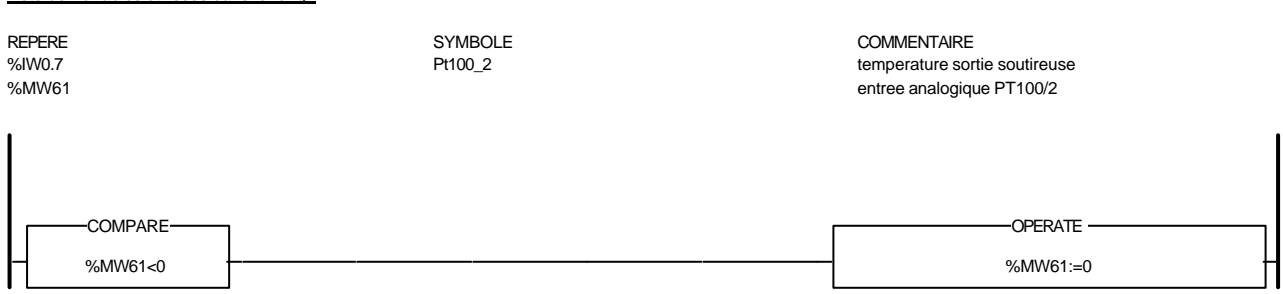

#### Liste de Variables utilisées dans le rung :

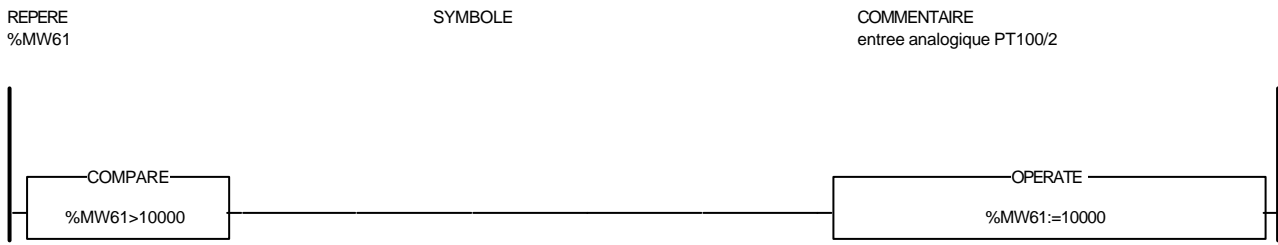

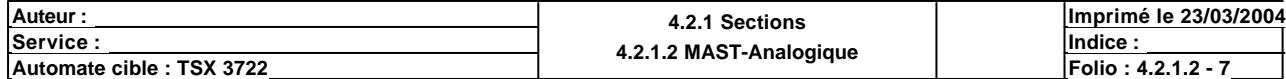

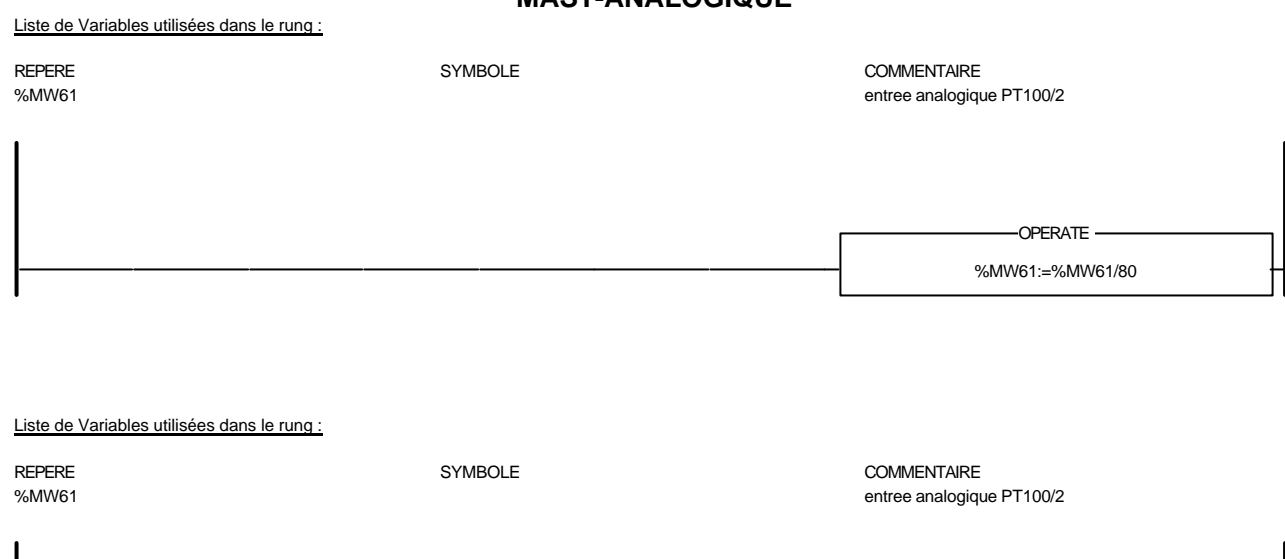

Liste de Variables utilisées dans le rung :

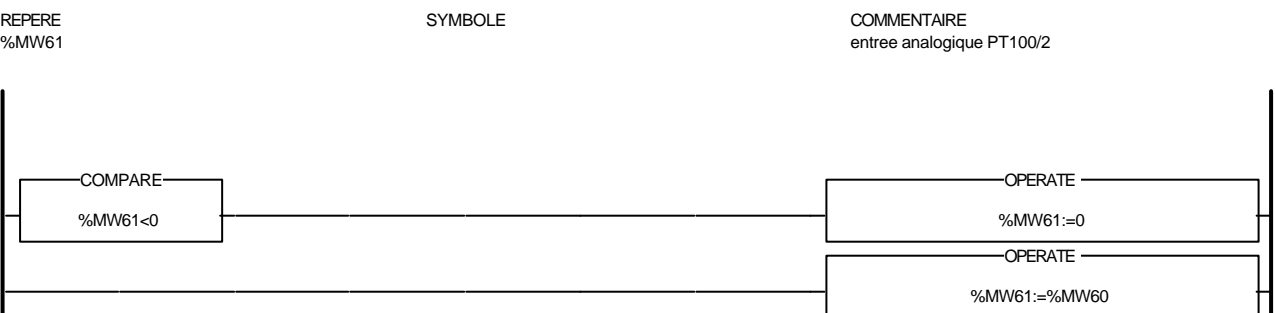

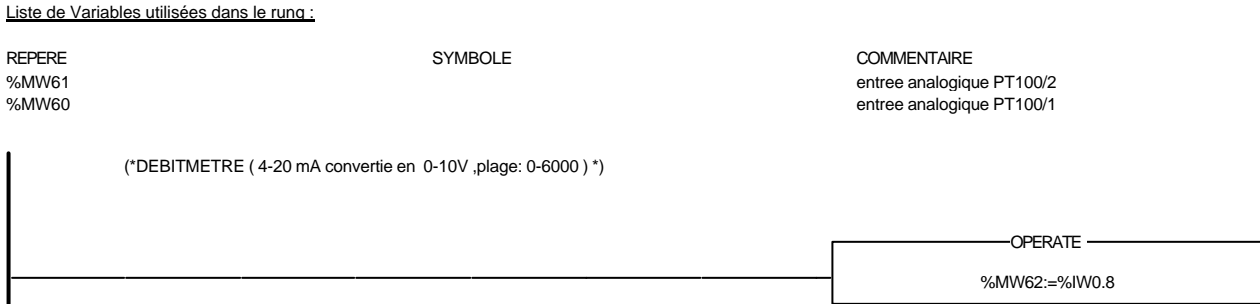

Liste de Variables utilisées dans le rung :

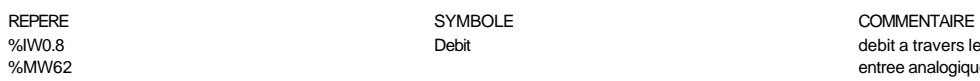

%IW0.8 Debit debit a travers le debimetre analogique entree analogique DEBIT

%MW61:=%MW61-25 -OPERATE-

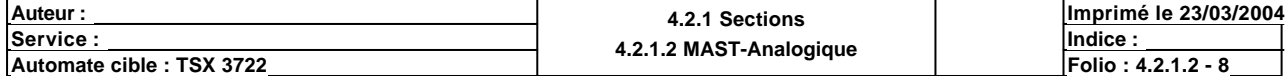

%MW62:=%MW62-2300 -OPERATE-

## Liste de Variables utilisées dans le rung :

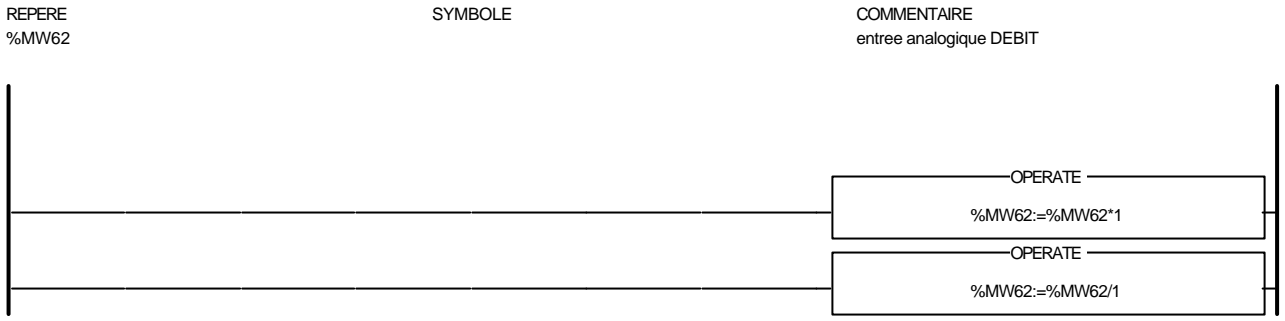

#### Liste de Variables utilisées dans le rung :

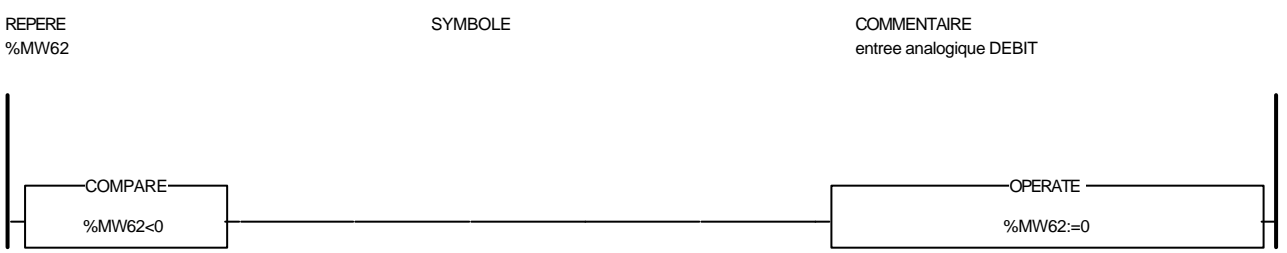

## Liste de Variables utilisées dans le rung :

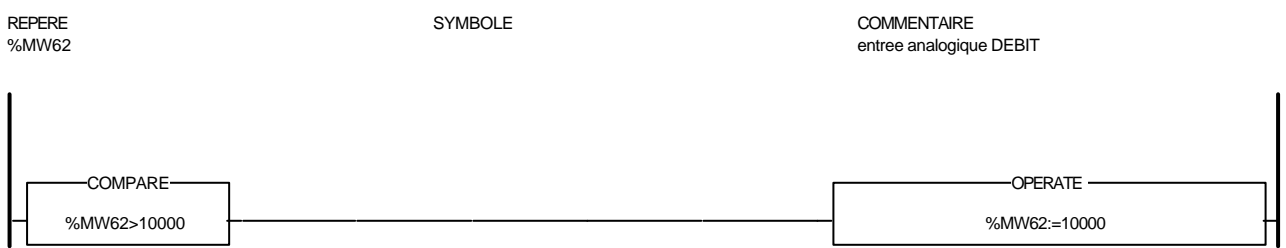

Liste de Variables utilisées dans le rung :

REPERE SYMBOLE COMMENTAIRE

entree analogique DEBIT

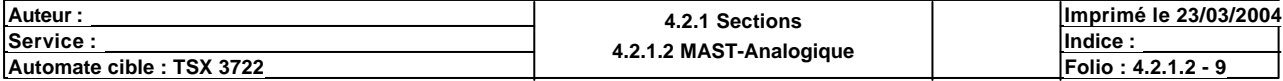

# Condition de validation : Aucune

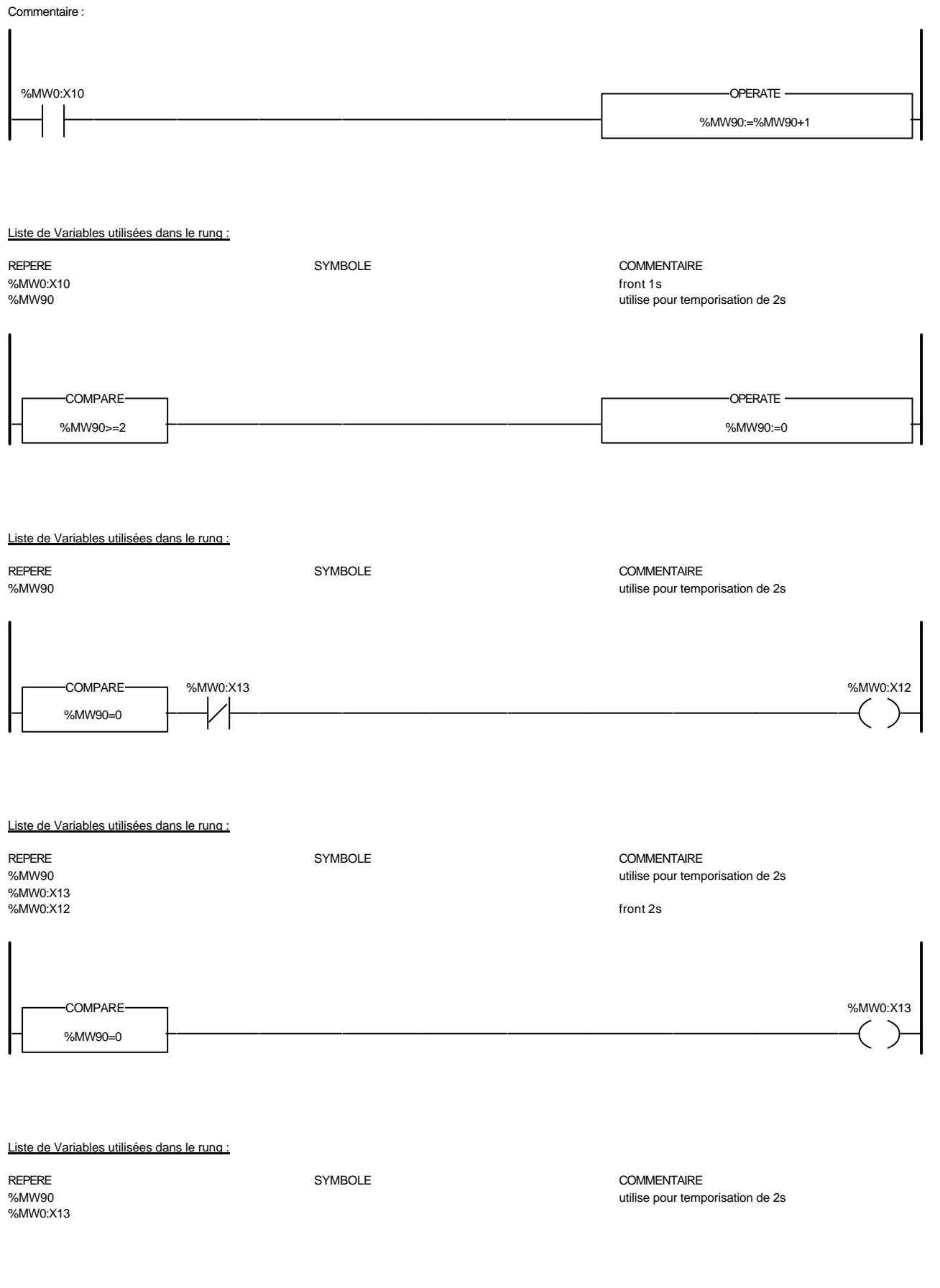

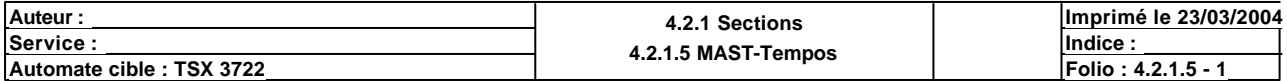

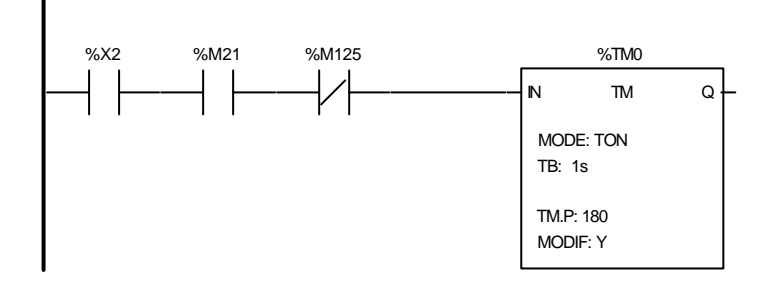

#### Liste de Variables utilisées dans le rung :

REPERE SYMBOLE COMMENTAIRE %X2<br>%M21

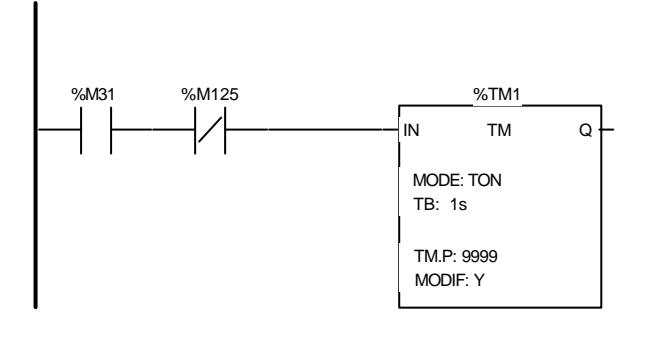

#### Liste de Variables utilisées dans le rung :

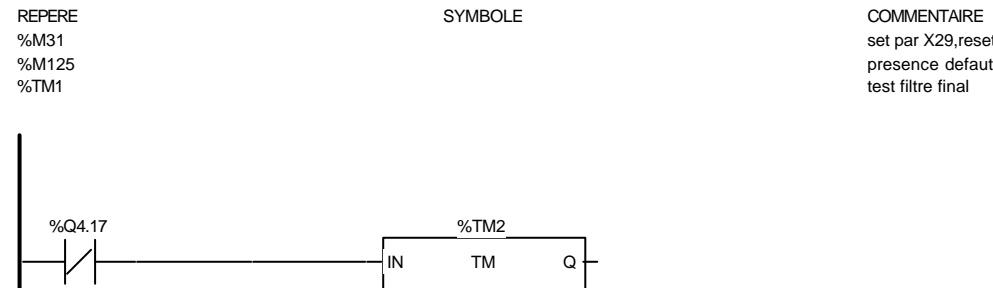

 MODE: TOF TB: 1s MODIF: Y TM.P: 2

#### Liste de Variables utilisées dans le rung :

%TM2

REPERE COMMENTAIRE SYMBOLE STREEPERE COMMENTAIRE SERVICE SERVICE SERVICE SERVICE SERVICE SERVICE SERVICE SERVICE SERVICE SERVICE SERVICE SERVICE SERVICE SERVICE SERVICE SERVICE SERVICE SERVICE SERVICE SERVICE SERVICE SERVI marche regulateur de temperature

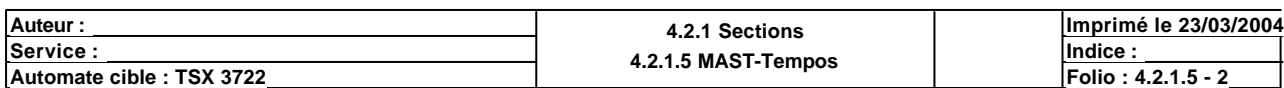

Ce document est la propriété de la société XXX et ne peut être reproduit ou communiqué sans son autorisation.

%M21 PT100/1 >= 87°C soit MW60>=MW127<br>%M21 96M21 Presence defaut %M125 presence defaut etape 2 apres montee en temperature

> COMMENTAIRE set par X29,reset par X25

REPERE SYMBOLE COMMENTAIRE

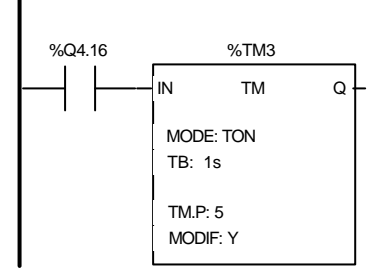

#### Liste de Variables utilisées dans le rung :

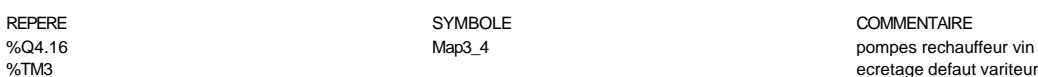

(\*INIBE LES DEFAUTS A LA REMISE SOUS TENSION\*) %I1.7 %TM4 IN TM Q MODE: TON TB: 1s MODIF: Y TM.P: 3

#### Liste de Variables utilisées dans le rung :

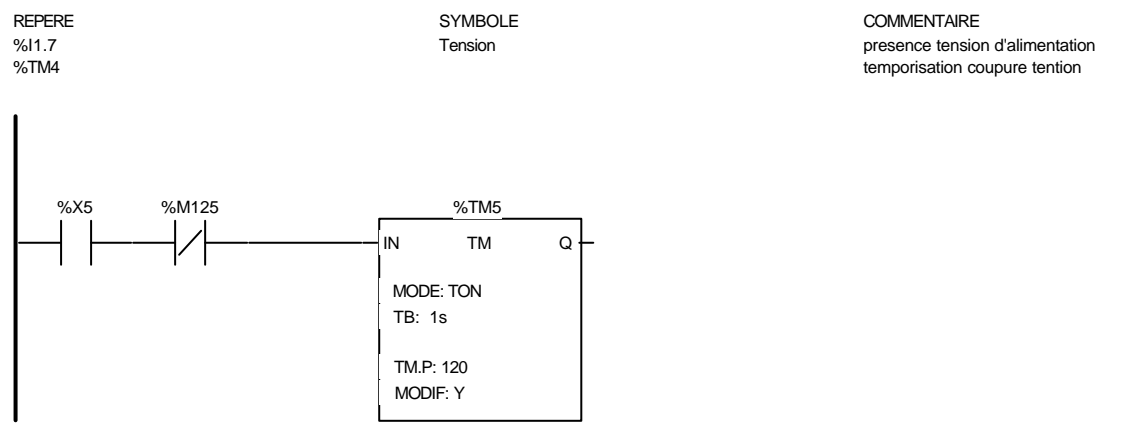

#### Liste de Variables utilisées dans le rung :

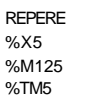

#### SYMBOLE COMMENTAIRE

presence defaut X5 (eau chaude)

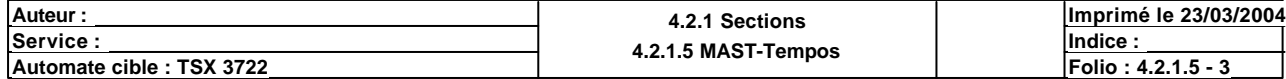

Ce document est la propriété de la société XXX et ne peut être reproduit ou communiqué sans son autorisation.

ecretage defaut variteur

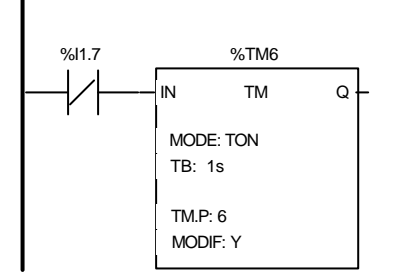

(\*TEMPS VALIDATION COUPURE ALIMENTATION\*)

#### Liste de Variables utilisées dans le rung :

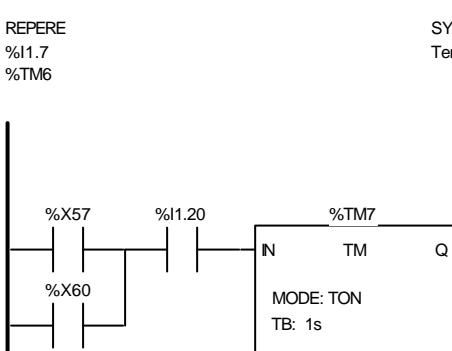

 MODIF: Y TM.P: 10

Liste de Variables utilisées dans le rung :

%X57 %I1.20<br>%TM7 %X60

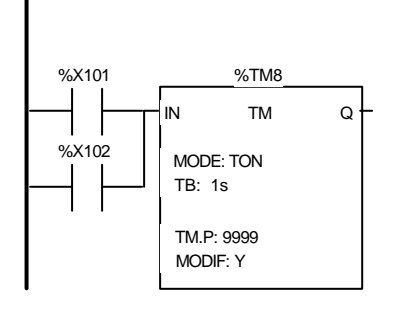

#### Liste de Variables utilisées dans le rung :

%X101<br>%TM8 %X102

REPERE **SYMBOLE** SYMBOLE **SYMBOLE** SYMBOLE **COMMENTAIRE** 

temps INFO 8

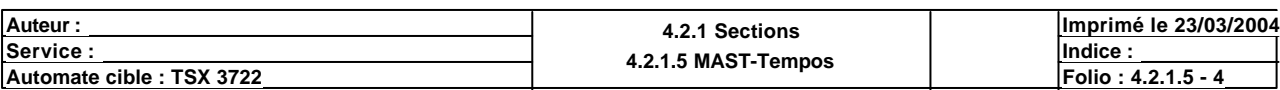

Ce document est la propriété de la société XXX et ne peut être reproduit ou communiqué sans son autorisation.

REPERENT ASSESSED FOR A SYMBOLE COMMENTAIRE ension entre annumentation d'alimentation d'alimentation d'alimentation d'alimentation d'alimentation d'alimentation de la consegue de la consegue de la consegue de la consegue de la consegue de la consegue de la consegue ecretage absense tension

NB tempo au decouvrement

#### REPERE SYMBOLE COMMENTAIRE

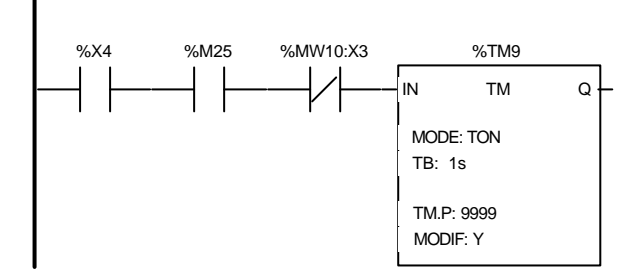

#### Liste de Variables utilisées dans le rung :

REPERE **SYMBOLE** SYMBOLE **COMMENTAIRE** %X4<br>%M25 %M25 PT100/2 < 80°C soit MW61>=MW128 BP arret klaxon %TM9 %X39 %M95 %M125 %TM10 IN TM Q MODE: TON TB: 1s MODIF: Y TM.P: 9999 %X72

#### Liste de Variables utilisées dans le rung :

%X39<br>%M95 %X72

#### REPERE SYMBOLE COMMENTAIRE

%M95 memo prefiltre plein au changement eau a minuit presence defaut %TM10 ecoulement prefiltre pour changement eau a minuit

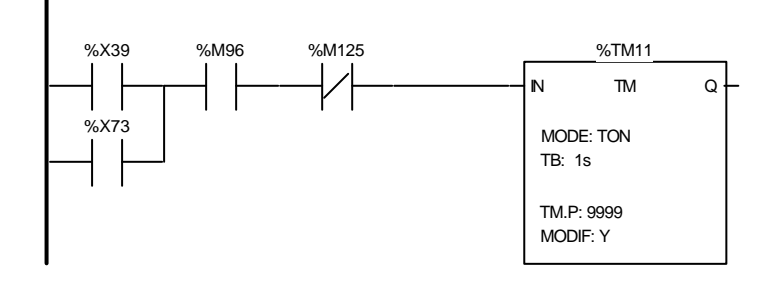

# Liste de Variables utilisées dans le rung :

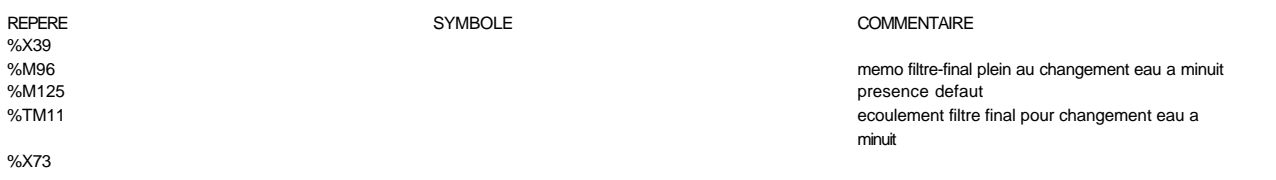

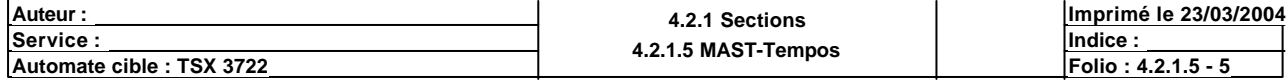

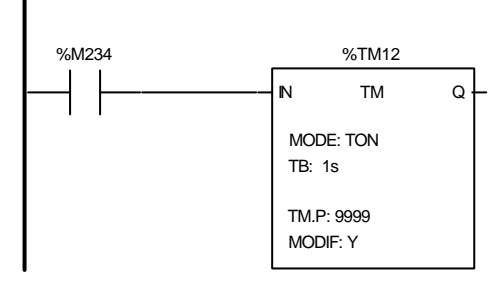

#### Liste de Variables utilisées dans le rung :

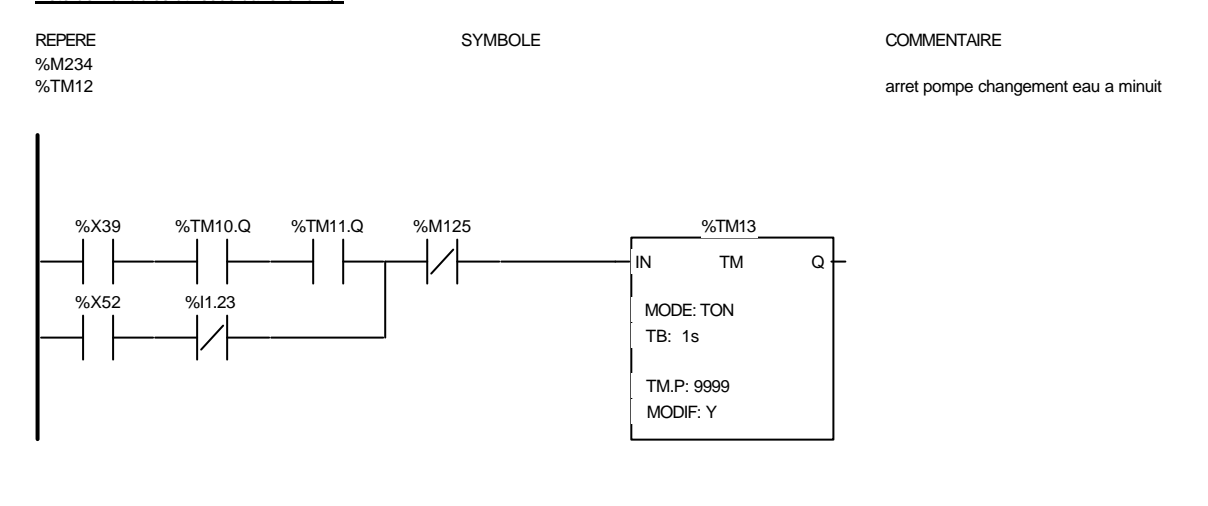

#### Liste de Variables utilisées dans le rung :

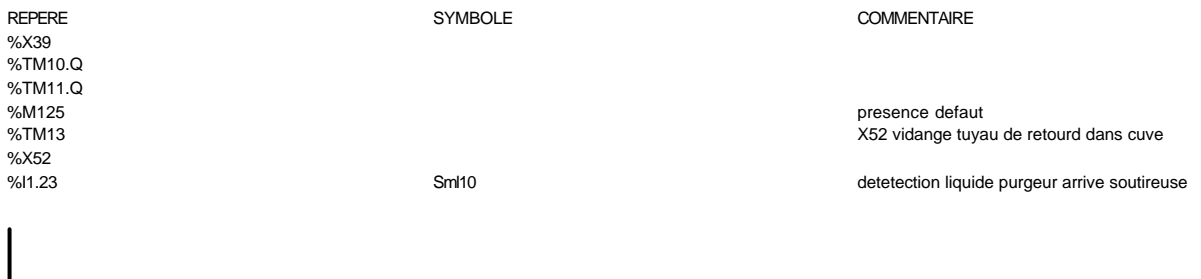

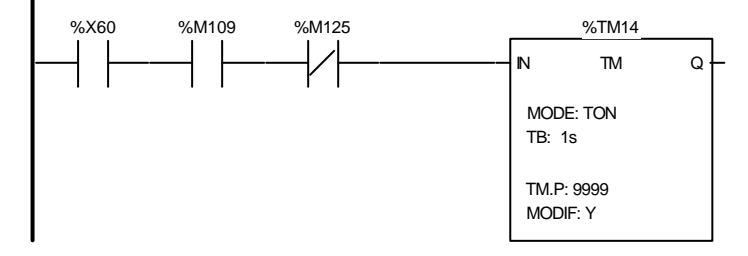

#### Liste de Variables utilisées dans le rung :

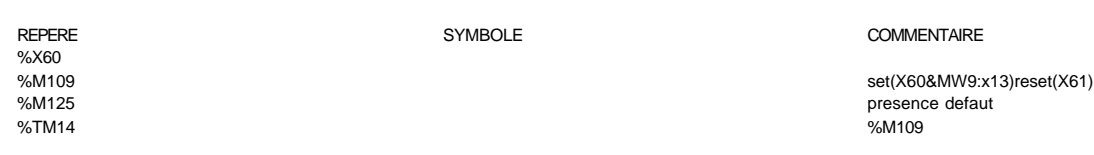

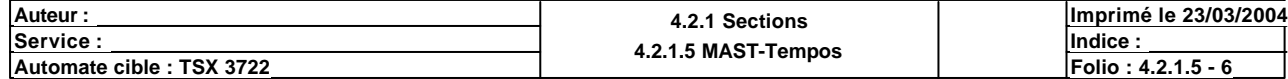

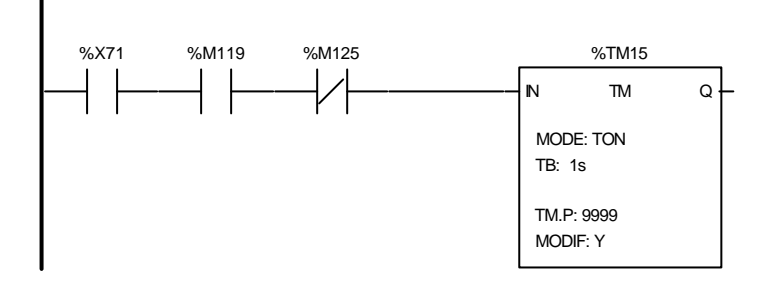

#### Liste de Variables utilisées dans le rung :

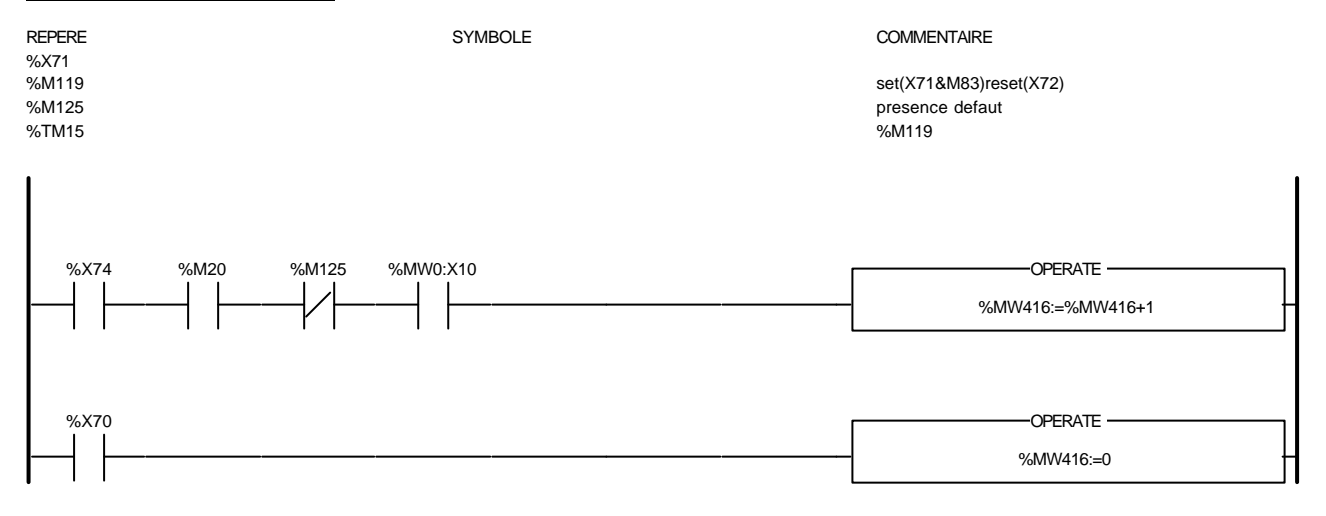

#### Liste de Variables utilisées dans le rung :

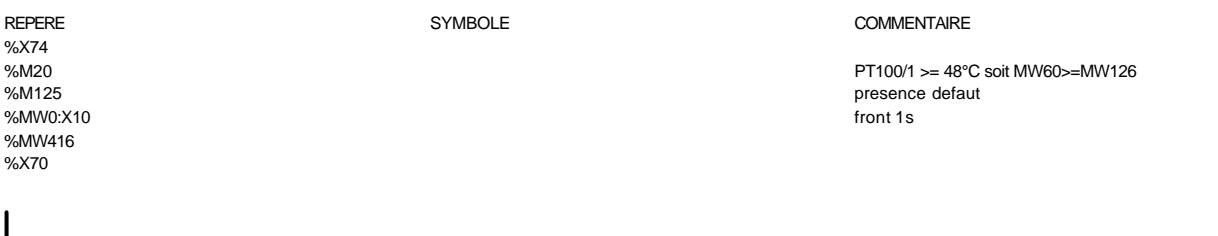

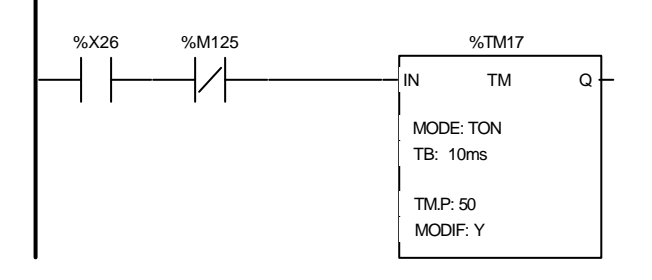

#### Liste de Variables utilisées dans le rung :

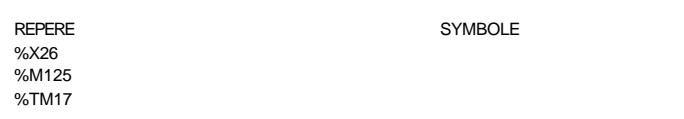

### COMMENTAIRE

presence defaut ouverture VAIR13 (X26)

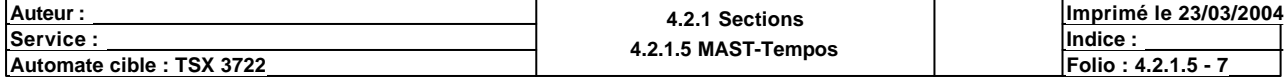

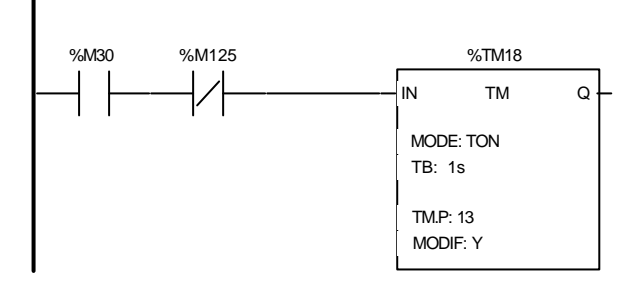

#### Liste de Variables utilisées dans le rung :

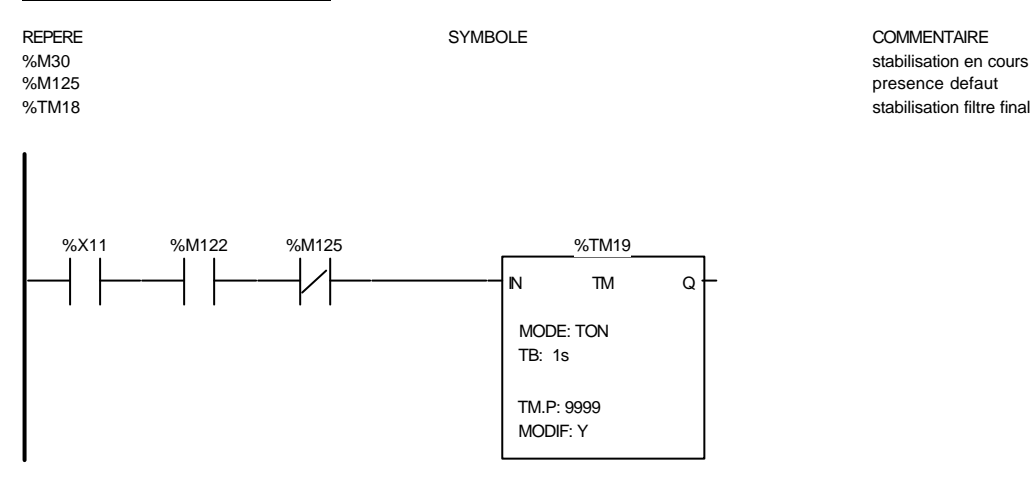

#### Liste de Variables utilisées dans le rung :

REPERE **SYMBOLE** SYMBOLE SYMBOLE **SYMBOLE** SYMBOLE %X11<br>%M122

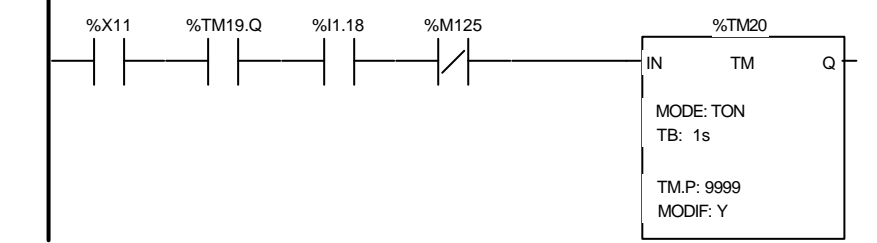

memo 1er remplissage du filtre final mouillage en test %M125 presence defaut %TM19 remoillage carter(test integrite)

#### Liste de Variables utilisées dans le rung :

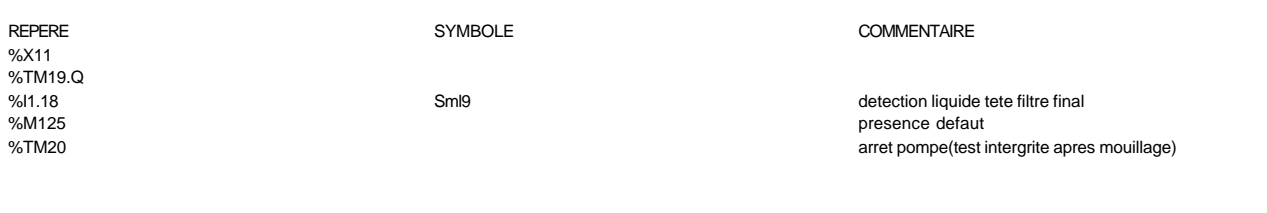

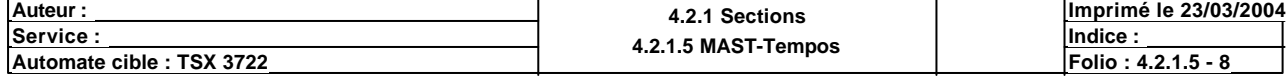

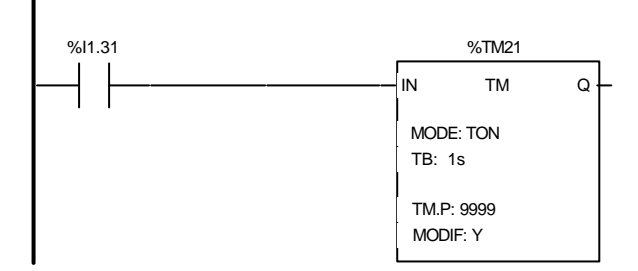

#### Liste de Variables utilisées dans le rung :

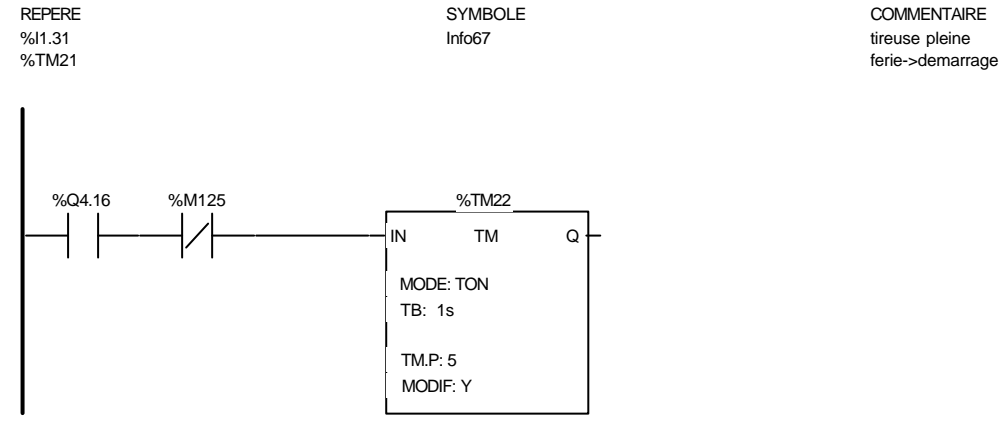

Liste de Variables utilisées dans le rung :

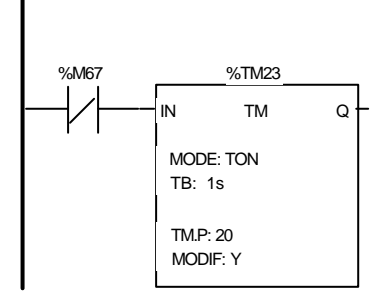

#### Liste de Variables utilisées dans le rung :

REPERE COMMENTAIRE SYMBOLE SYMBOLE SYMBOLE COMMENTAIRE COMMENTAIRE %M67 demande marche MAP1 desactivation KM1

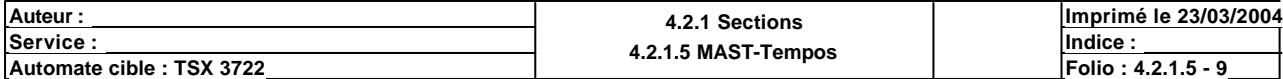

Ce document est la propriété de la société XXX et ne peut être reproduit ou communiqué sans son autorisation.

REPERE COMMENTAIRE SYMBOLE STREEPERE COMMENTAIRE COMMENTAIRE<br>
Synthetic Synthesis (Separate Synthetic Map 3\_4 map 3\_4 map 3\_4 map 3\_4 map 3\_4 map 3\_4 map 3\_4 map 3\_4 map 3\_4 map 3\_4 map 3\_4 map 3\_4 map 3\_6 map 3\_6 map 3\_6 %Q4.16 Map3\_4 pompes rechauffeur vin %M125<br>William State of the Contract of the Contract of the Contract of the Contract of the Contract of the Contract of the Contract of the Contract of the Contract of the Contract of the Contract of the Contract of the Con retard activation KM1

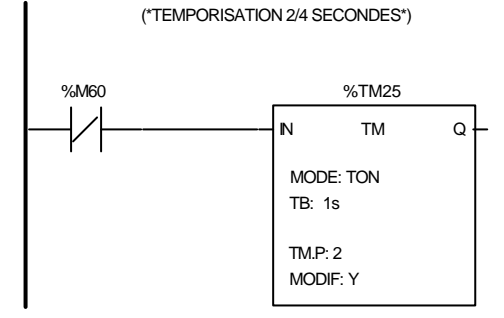

#### Liste de Variables utilisées dans le rung :

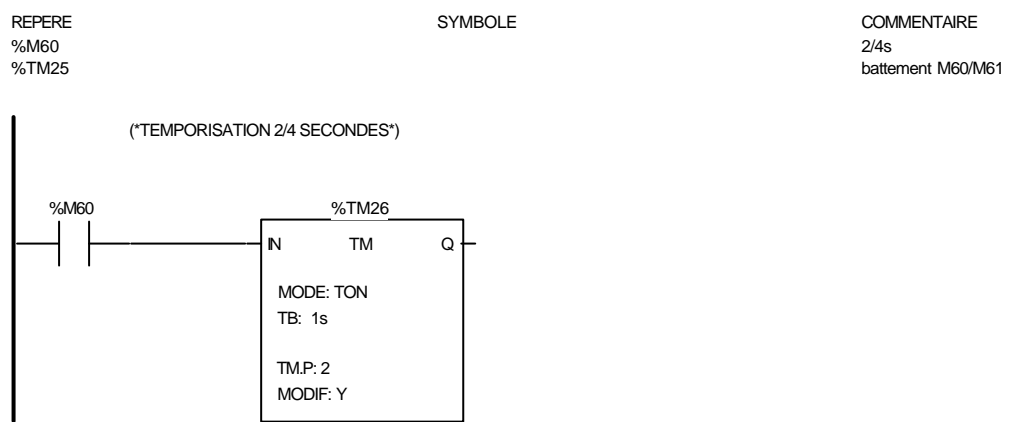

## Liste de Variables utilisées dans le rung :

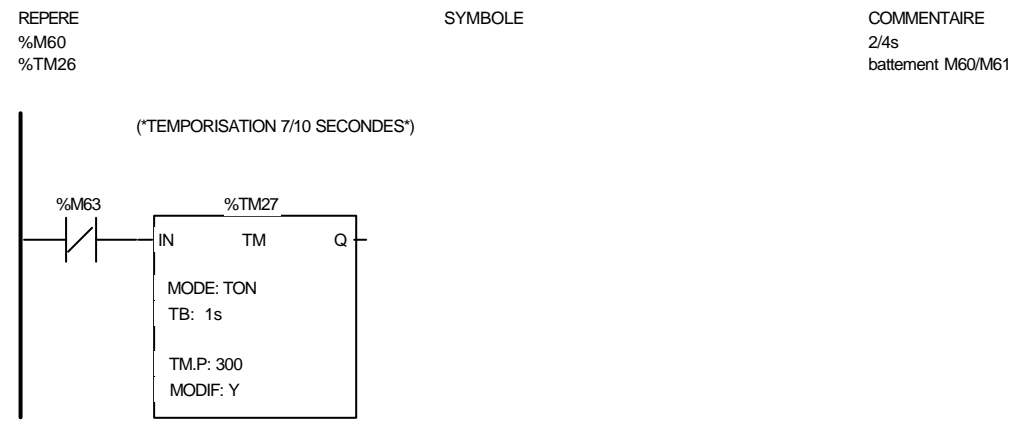

#### Liste de Variables utilisées dans le rung :

%M63<br>%TM27

REPERE SYMBOLE COMMENTAIRE

battement M63

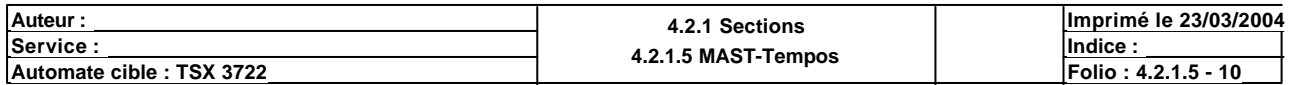

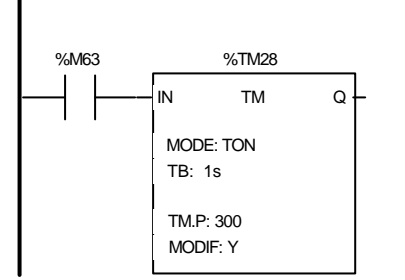

(\*TEMPORISATION 3/10 SECONDES\*)

#### Liste de Variables utilisées dans le rung :

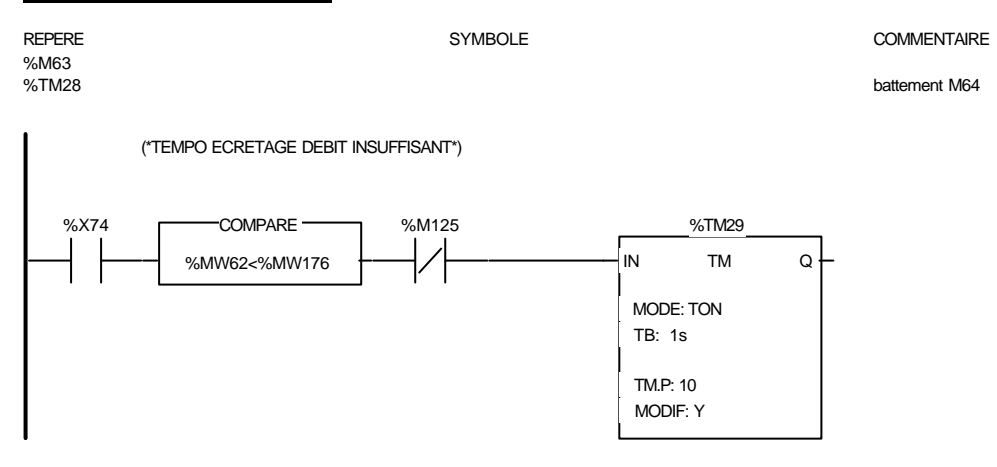

#### Liste de Variables utilisées dans le rung :

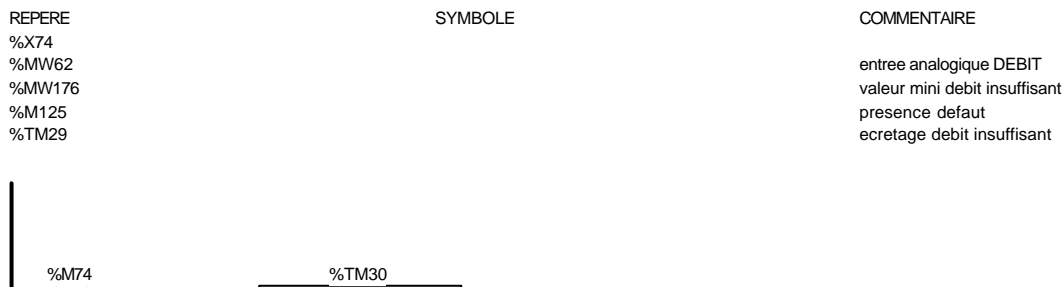

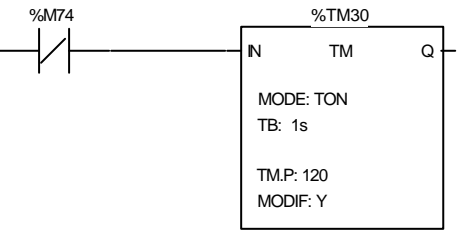

#### Liste de Variables utilisées dans le rung :

%M74 120/240s

REPERE COMMENTAIRE SYMBOLE SYMBOLE COMMENTAIRE COMMENTAIRE SANTA %TM30 120/240s

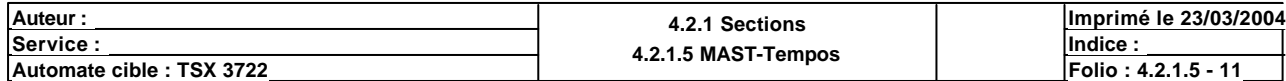
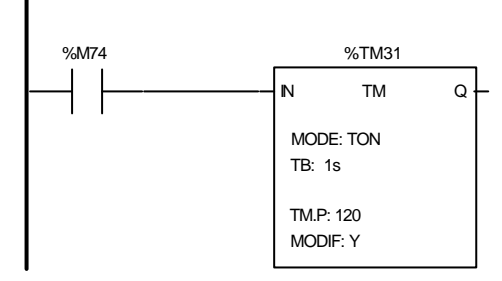

#### Liste de Variables utilisées dans le rung :

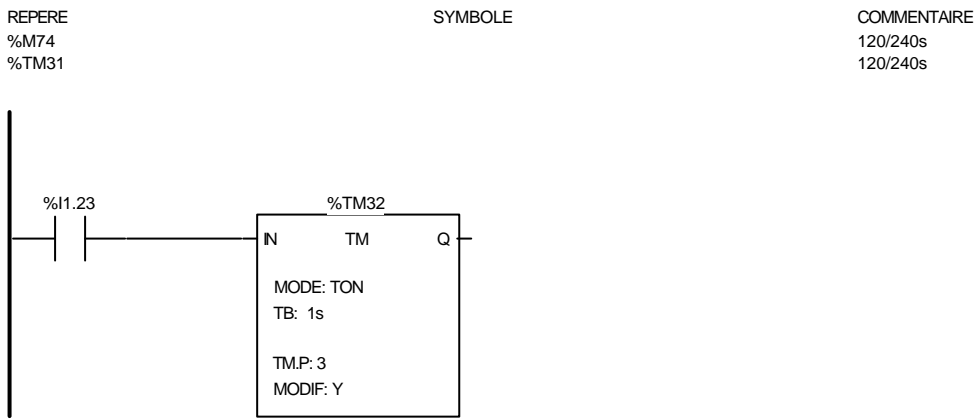

#### Liste de Variables utilisées dans le rung :

REPERE COMMENTAIRE SYMBOLE STREDGES AND STREDGE STREDGES OF SALES AND THE SERVICE SERVICE SERVICE SERVICE SERVICE SERVICE SERVICE SERVICE SERVICE SERVICE SERVICE SERVICE SERVICE SERVICE SERVICE SERVICE SERVICE SERVICE SERV %I1.23 Sml10 Sml10 and the soutireuse of the soutireuse of the soutireuse of the soutireuse of the soutireuse of the soutireuse of the soutireuse of the soutireuse of the soutireuse of the soutireuse of the soutireuse of t  $\%$ TM32  $\mathrm{SML10}(3\mathrm{s})$ %X74 %X74 %M20 %MW10:X1 %TM33 IN TM Q MODE: TON TB: 1s MODIF: Y TM.P: 100

#### Liste de Variables utilisées dans le rung :

%X74<br>%M20

REPERE SYMBOLE COMMENTAIRE

%M20 PT100/1 >= 48°C soit MW60>=MW126 %MW10:X1<br>
Williams and the state of the state of the state of the state of the state of the state of the state of the state of the state of the state of the state of the state of the state of the state of the state of the validation montee en temperature en regeneration

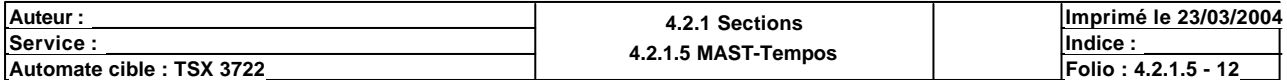

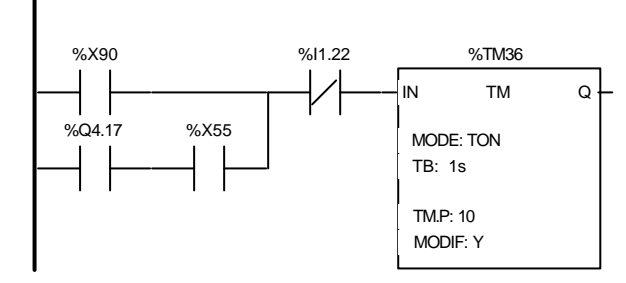

#### Liste de Variables utilisées dans le rung :

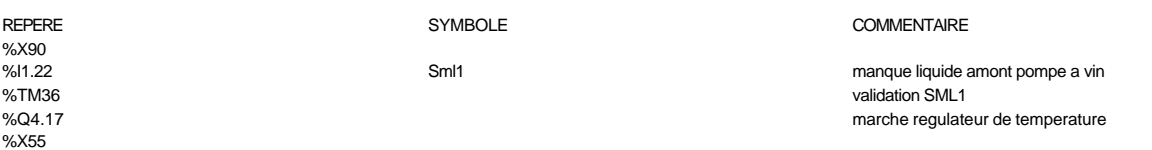

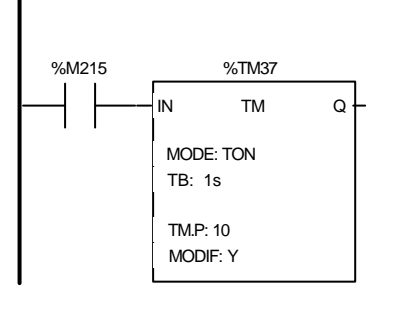

#### Liste de Variables utilisées dans le rung :

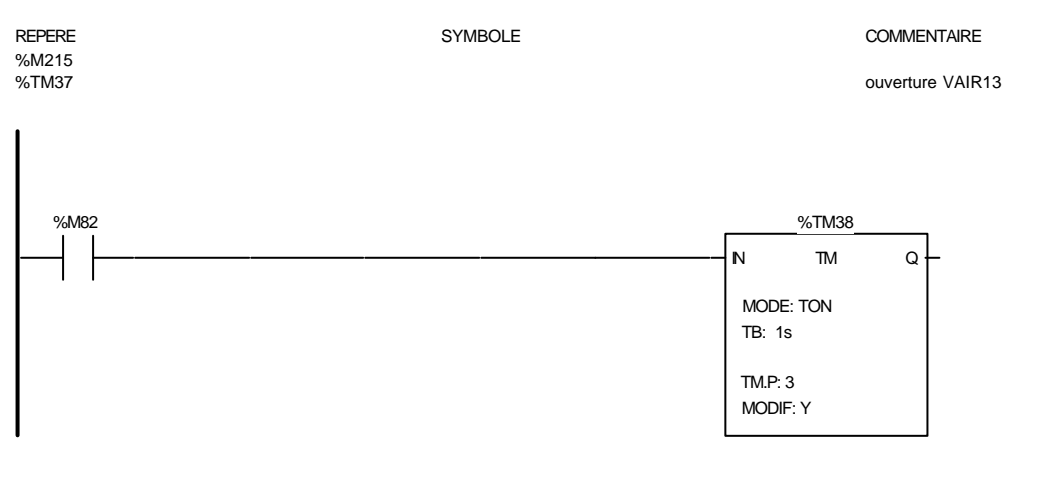

#### Liste de Variables utilisées dans le rung :

REPERE COMMENTAIRE SYMBOLE SYMBOLE STREEPERE COMMENTAIRE SAND COMMENTAIRE demande marche VAZ3 %TM38 ouverture VAIR13

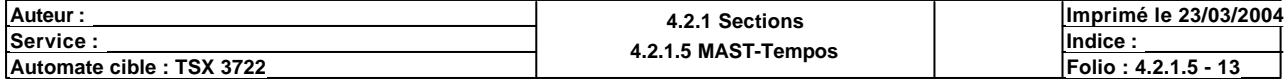

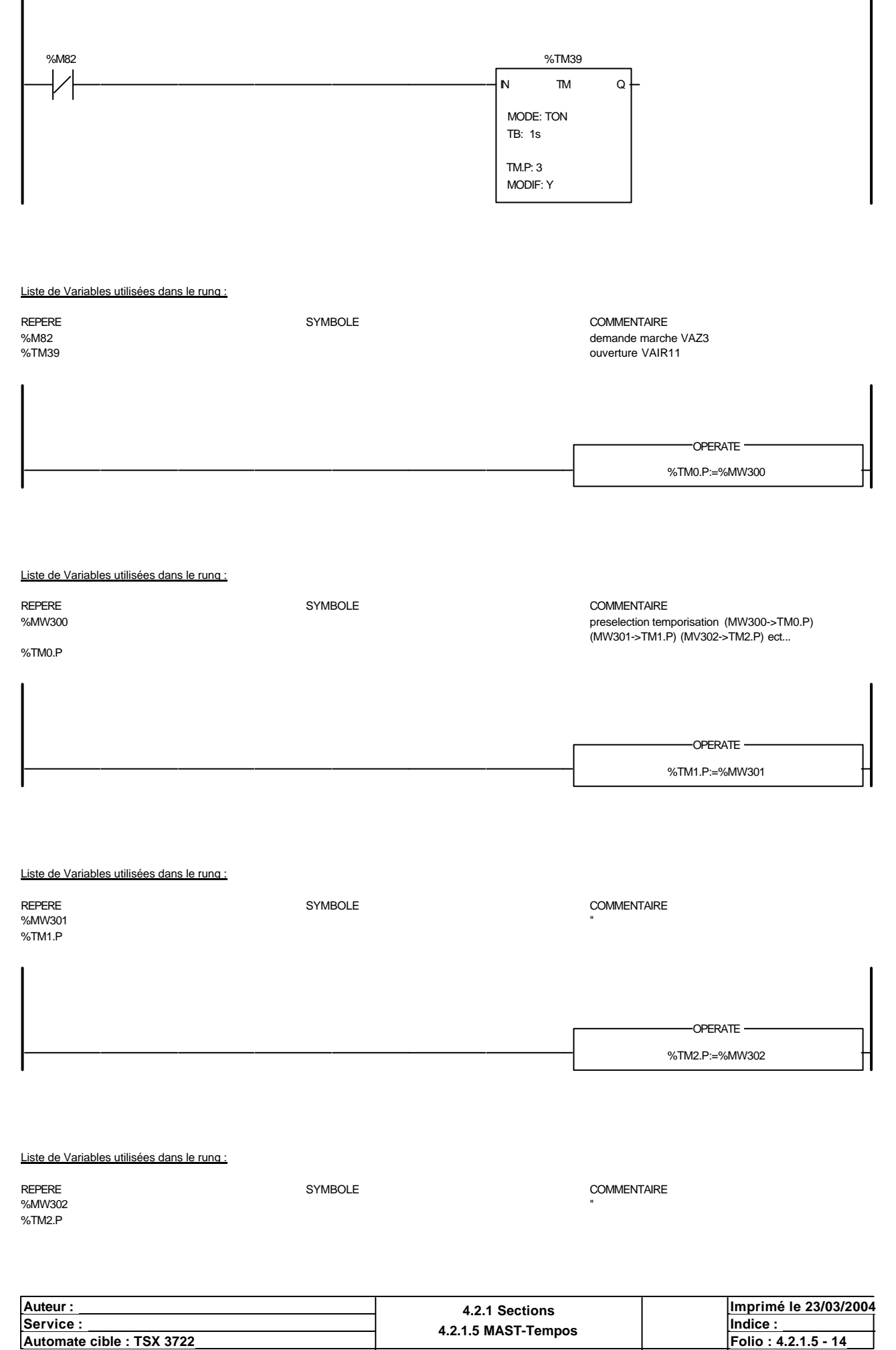

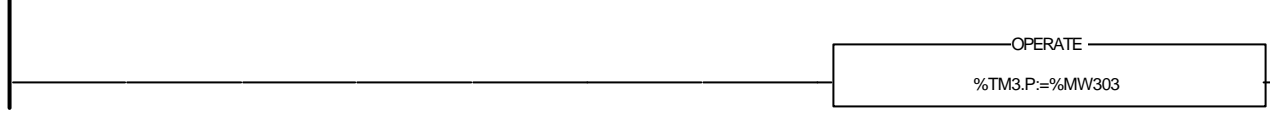

### Liste de Variables utilisées dans le rung :

 $\overline{\phantom{a}}$ 

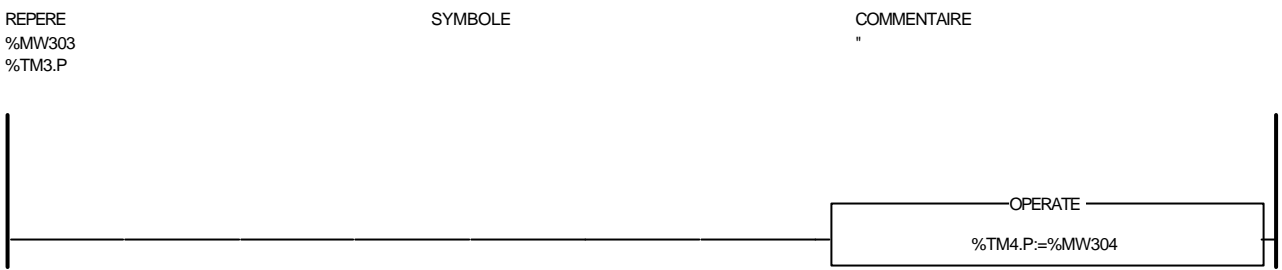

#### Liste de Variables utilisées dans le rung :

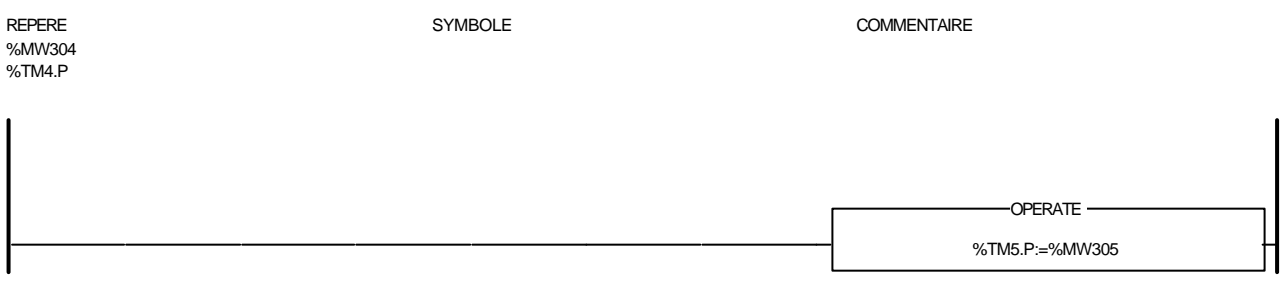

# Liste de Variables utilisées dans le rung : REPERE **SYMBOLE** SYMBOLE **COMMENTAIRE** %MW305 %TM5.P OPERATE

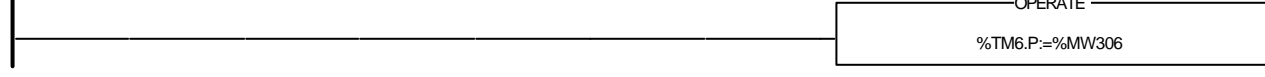

#### Liste de Variables utilisées dans le rung :

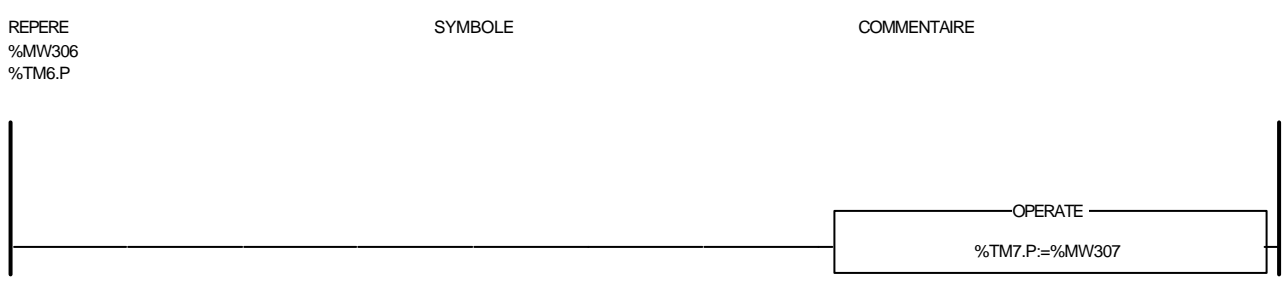

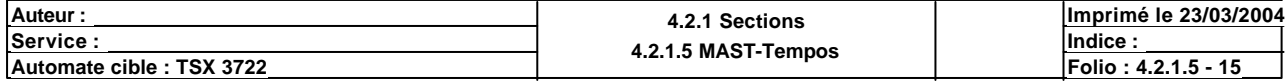

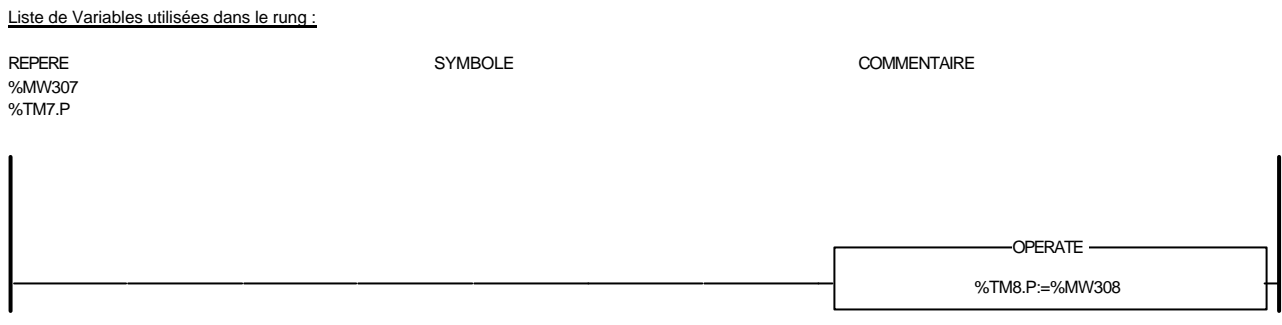

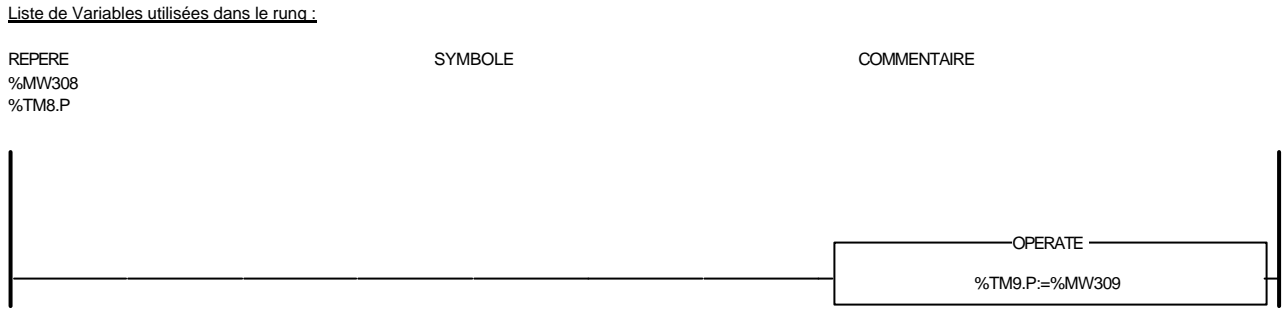

Liste de Variables utilisées dans le rung :

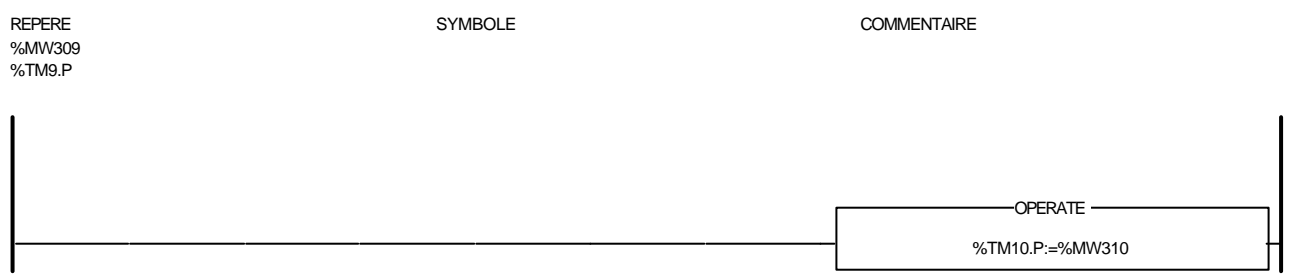

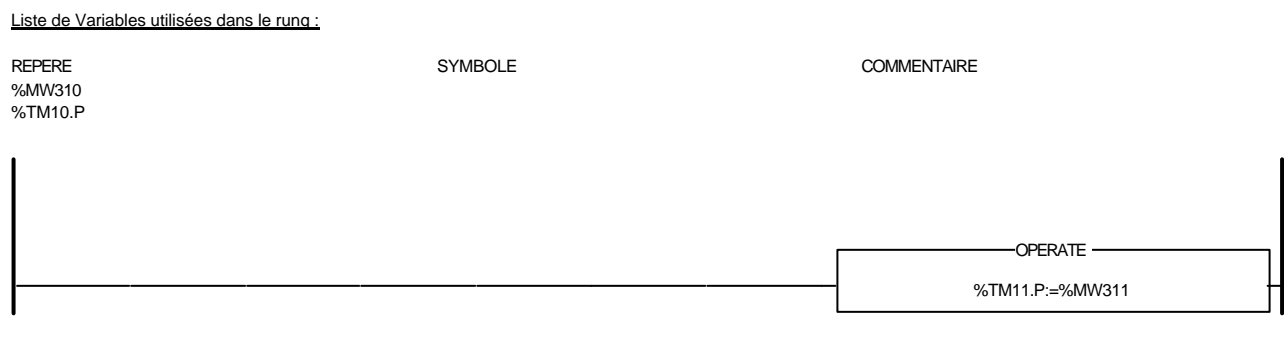

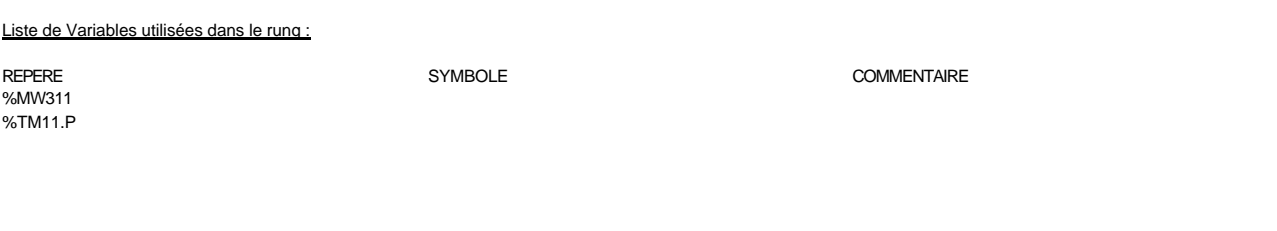

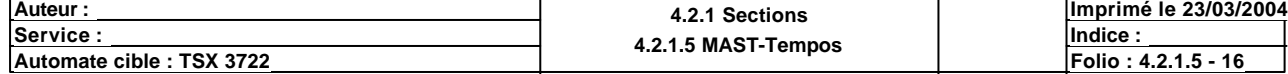

%TM12.P:=%MW312 -OPERATE-

### Liste de Variables utilisées dans le rung :

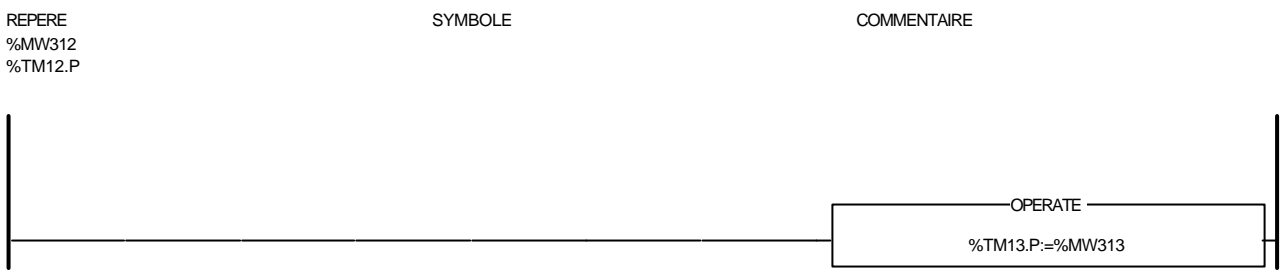

#### Liste de Variables utilisées dans le rung :

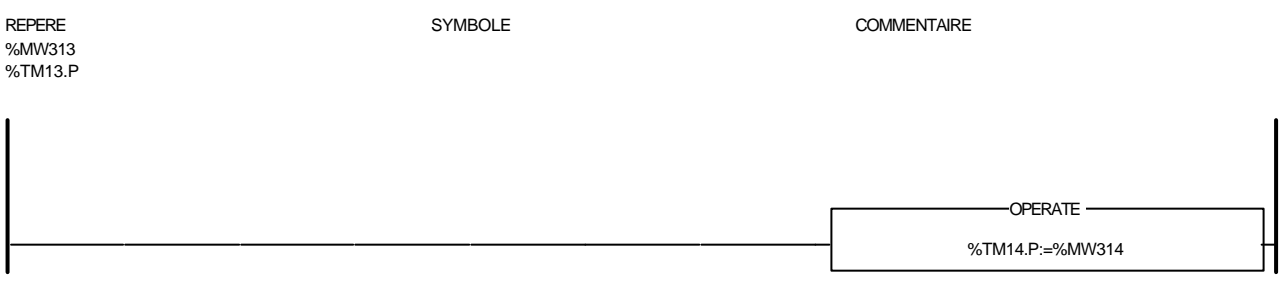

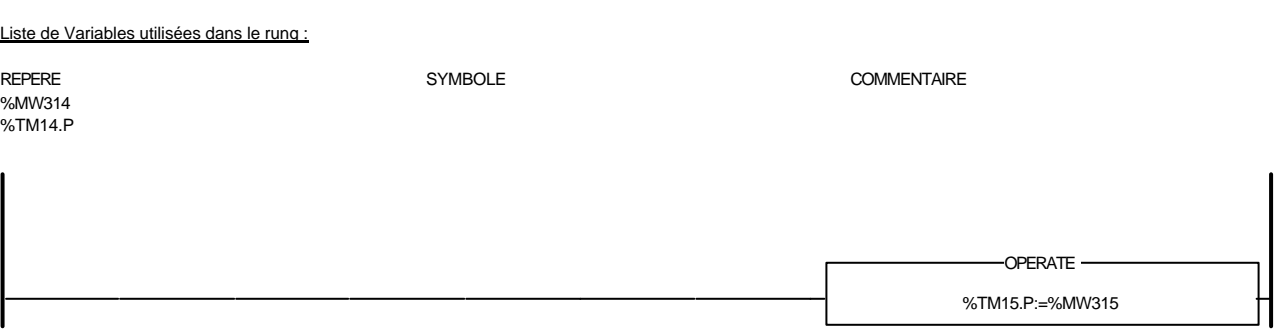

#### Liste de Variables utilisées dans le rung :

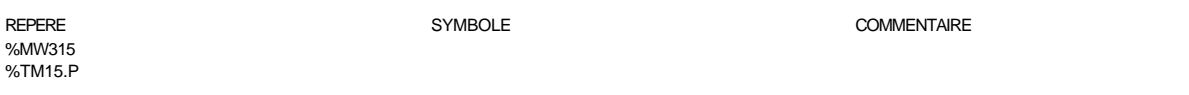

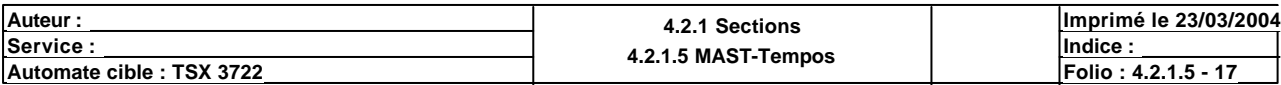

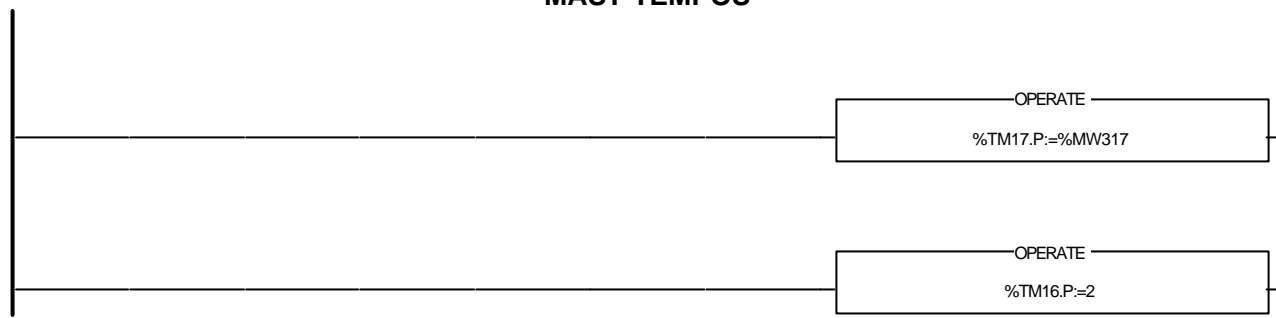

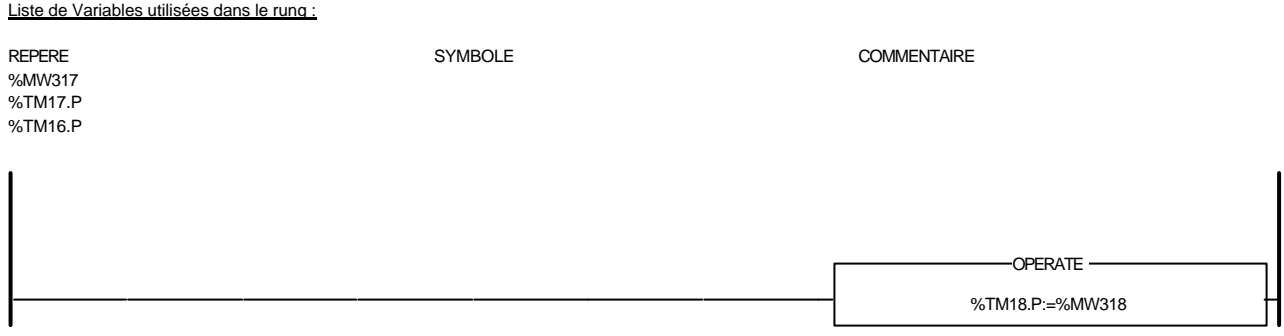

Liste de Variables utilisées dans le rung :

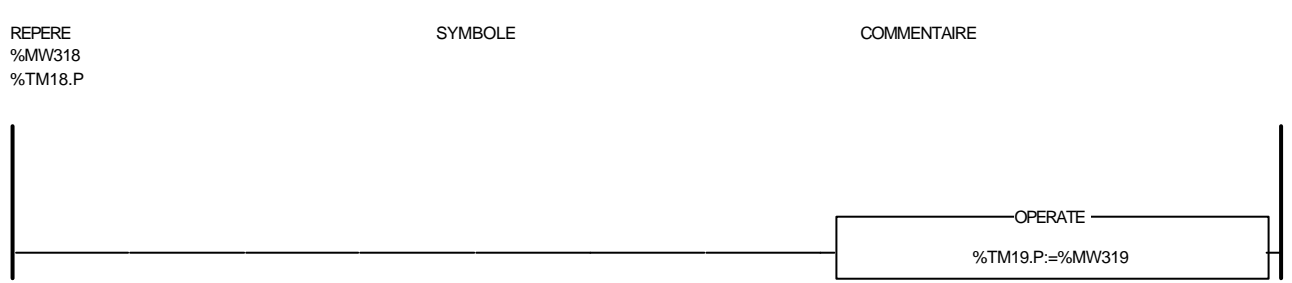

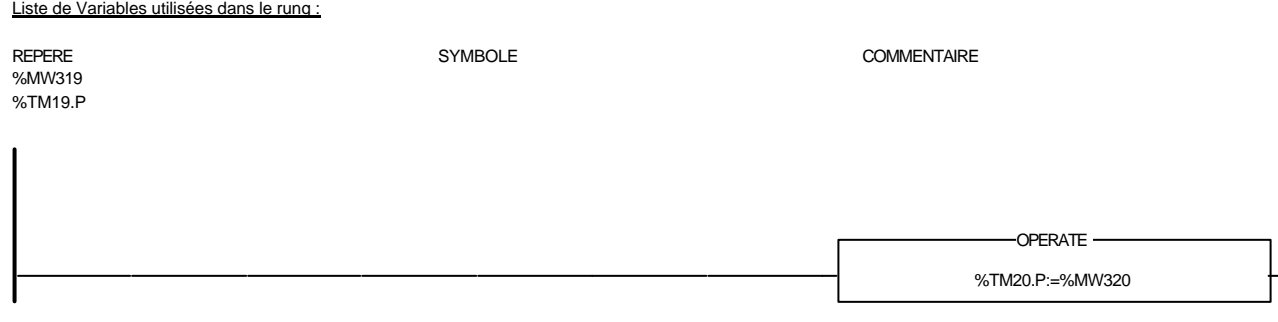

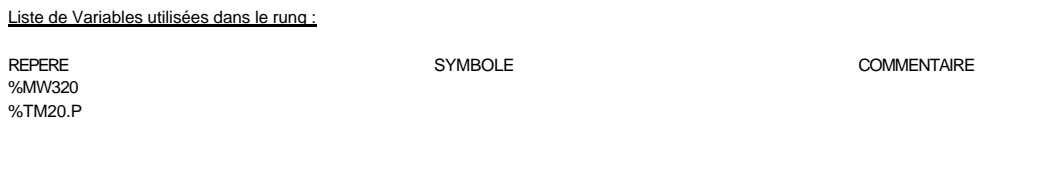

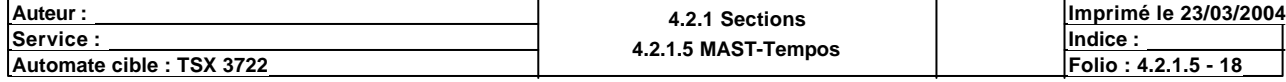

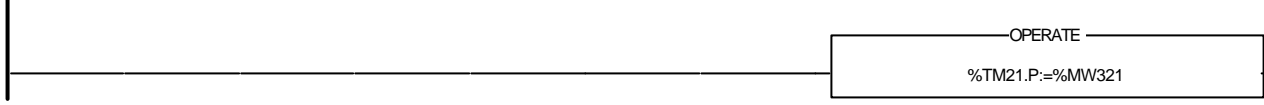

### Liste de Variables utilisées dans le rung :

 $\overline{\phantom{a}}$ 

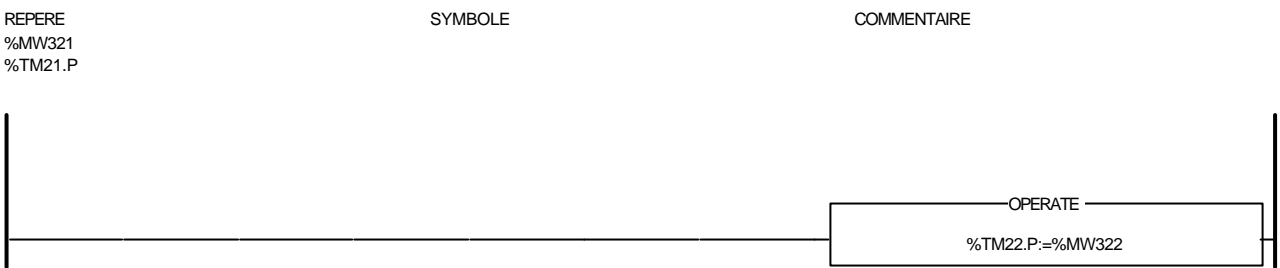

#### Liste de Variables utilisées dans le rung :

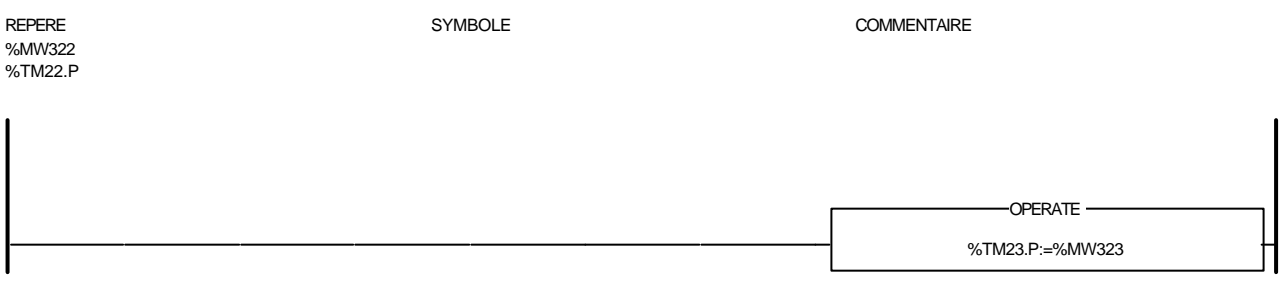

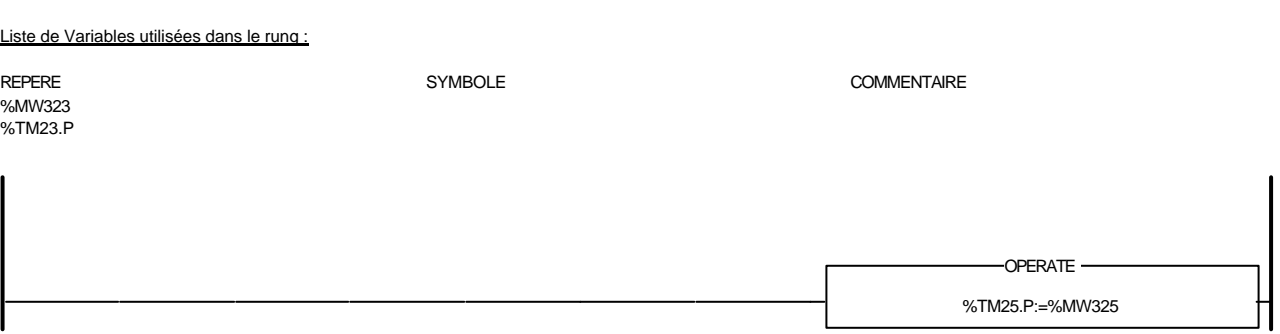

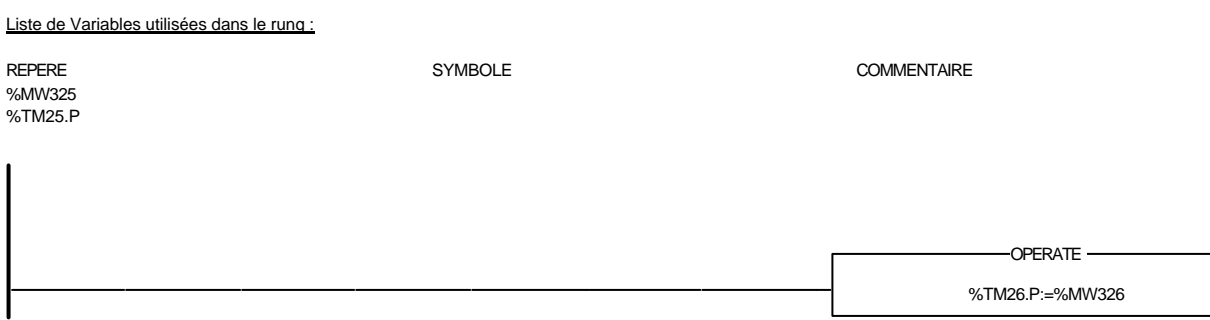

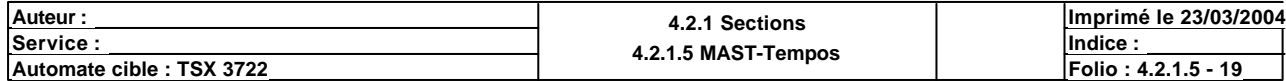

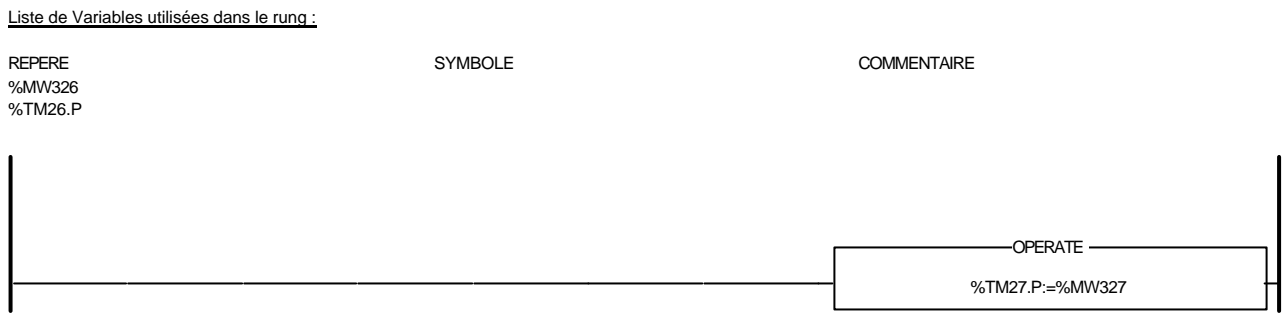

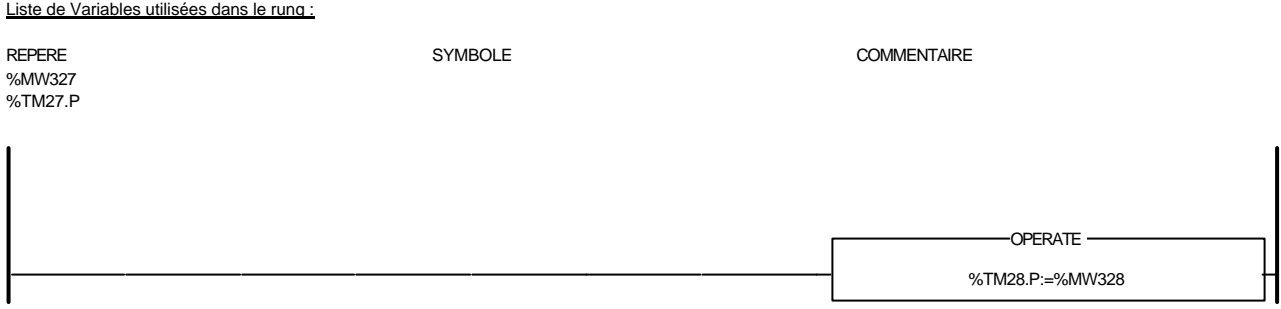

Liste de Variables utilisées dans le rung : REPERE SYMBOLE COMMENTAIRE %MW328 %TM28.P %TM29.P:=%MW329 -OPERATE -

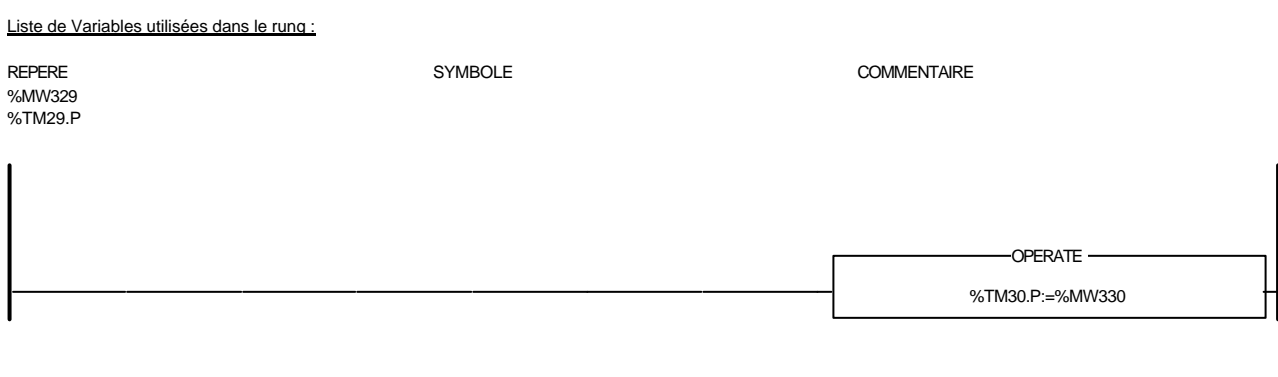

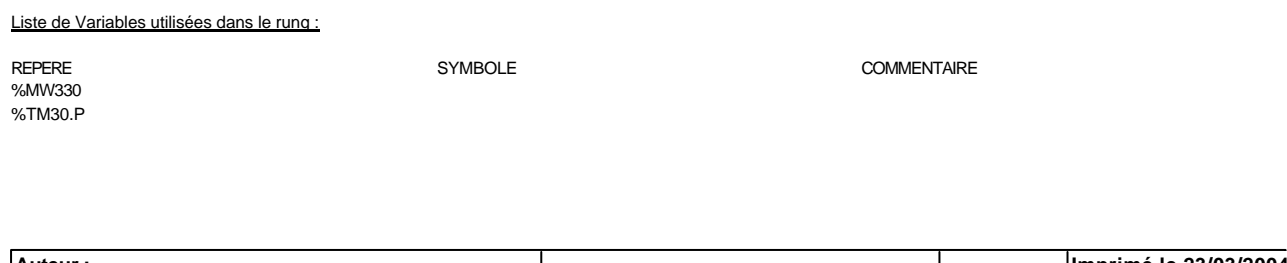

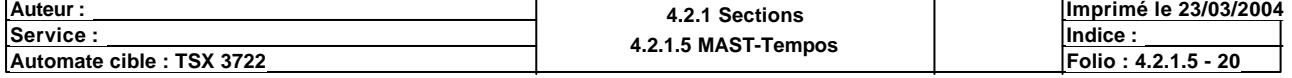

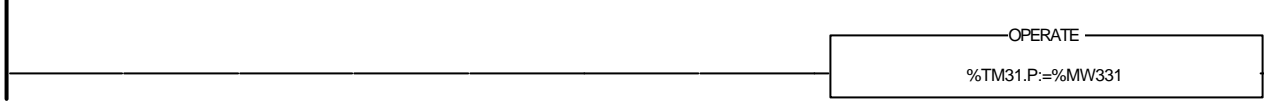

### Liste de Variables utilisées dans le rung :

 $\overline{\phantom{a}}$ 

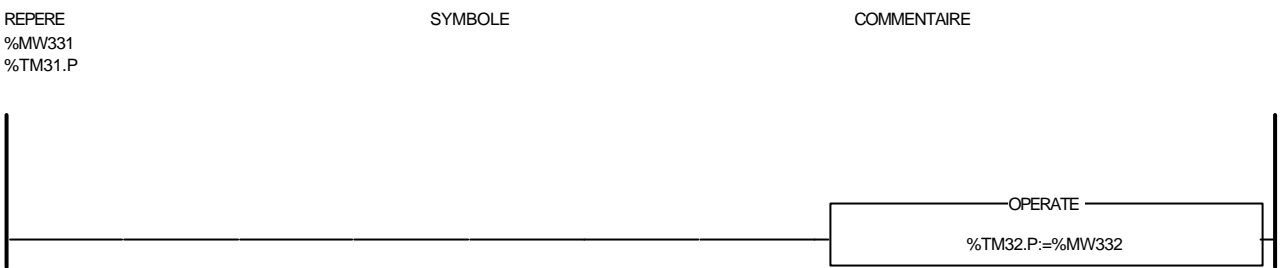

#### Liste de Variables utilisées dans le rung :

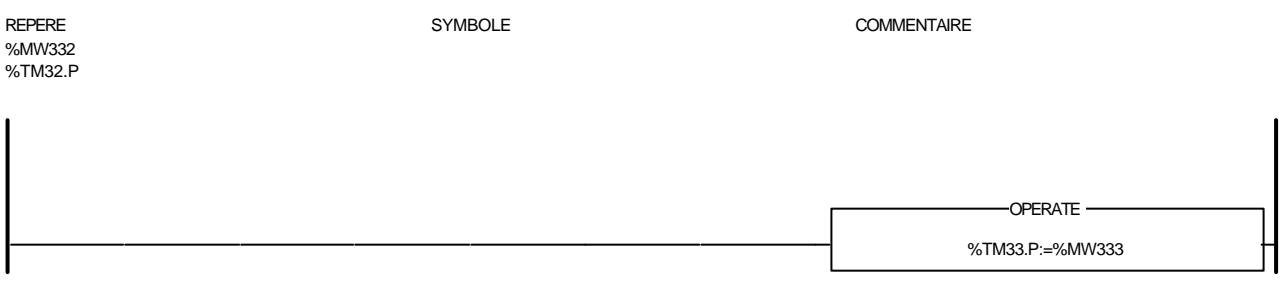

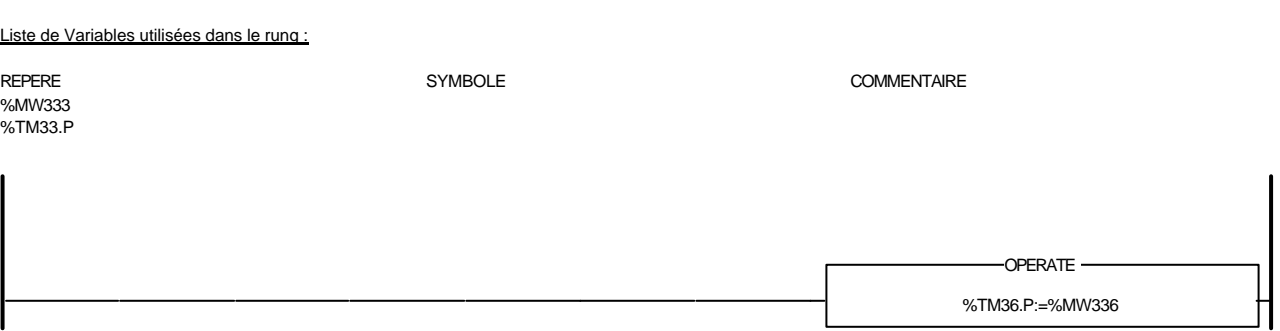

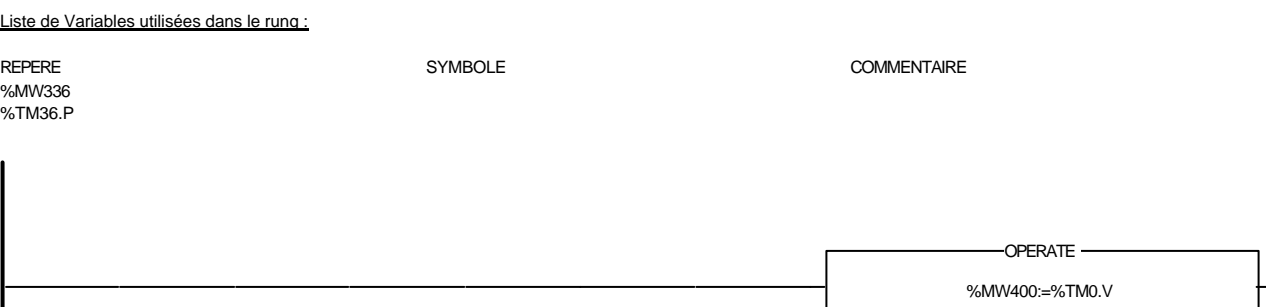

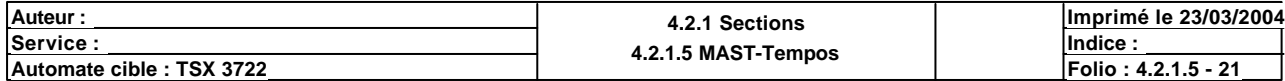

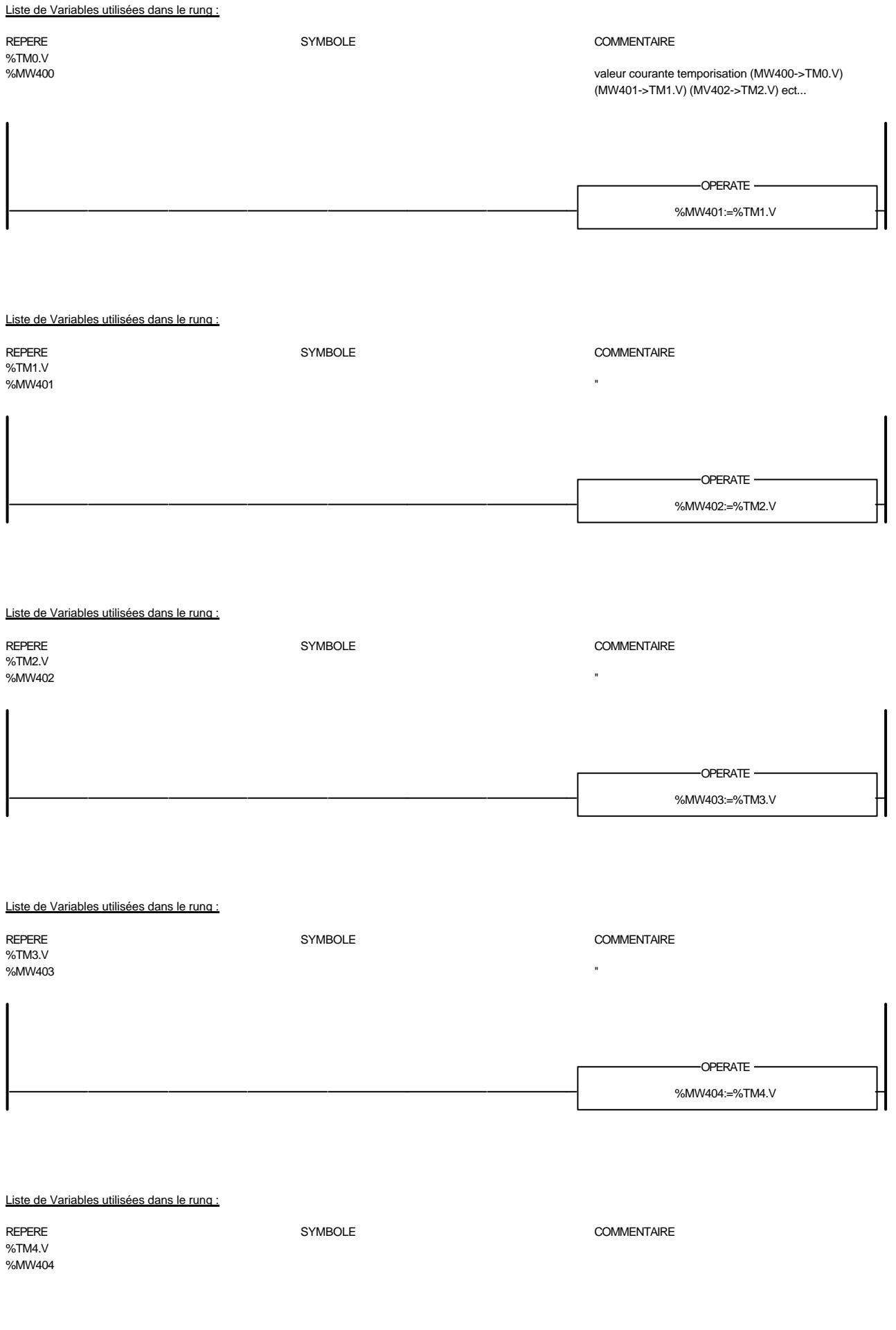

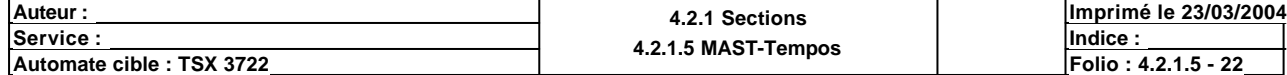

%MW405:=%TM5.V -OPERATE -

### Liste de Variables utilisées dans le rung :

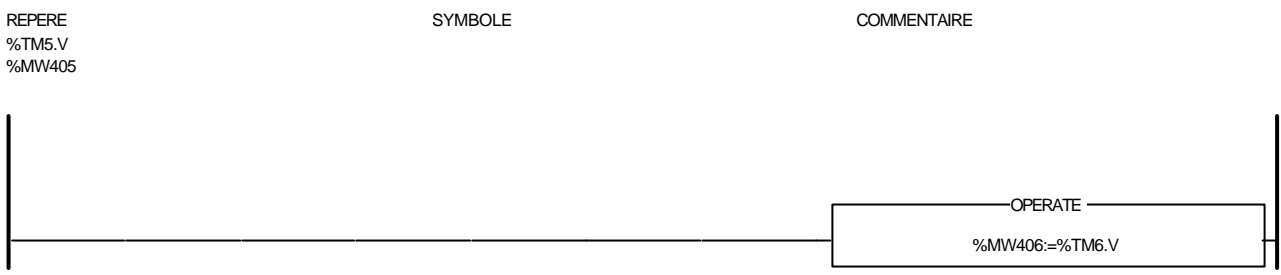

Liste de Variables utilisées dans le rung :

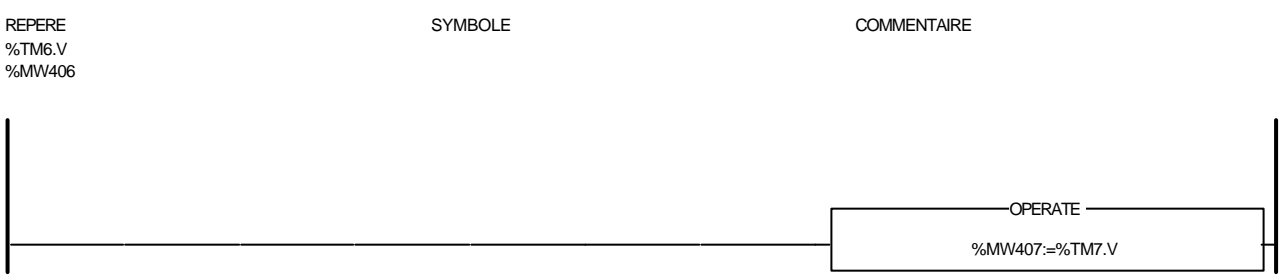

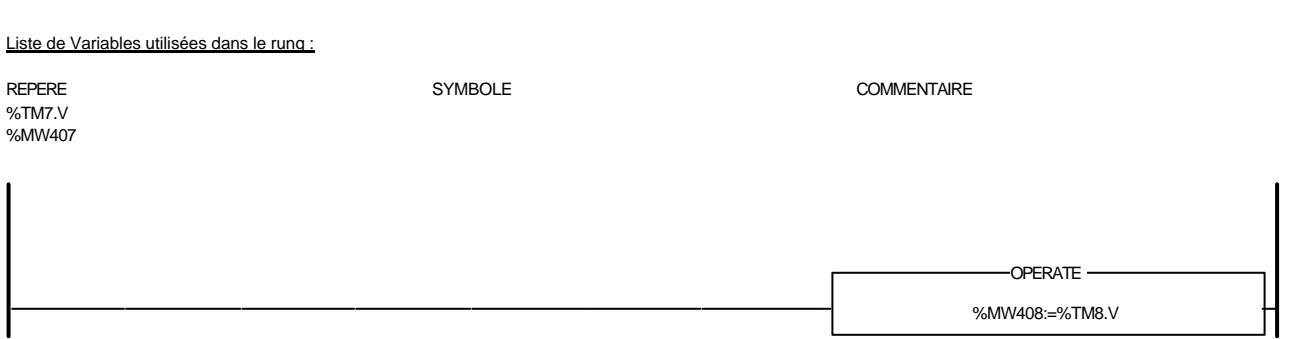

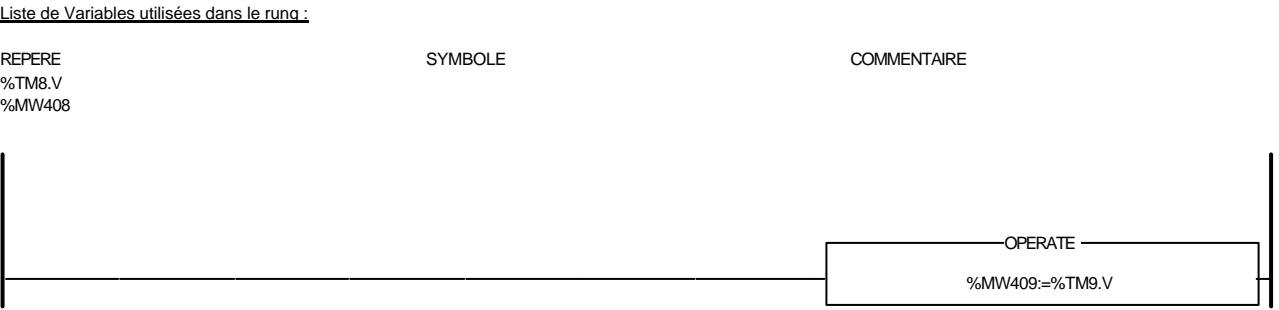

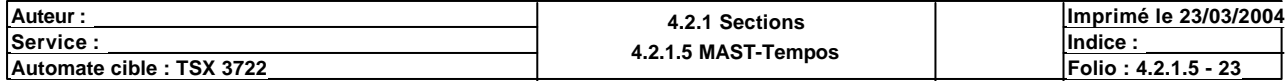

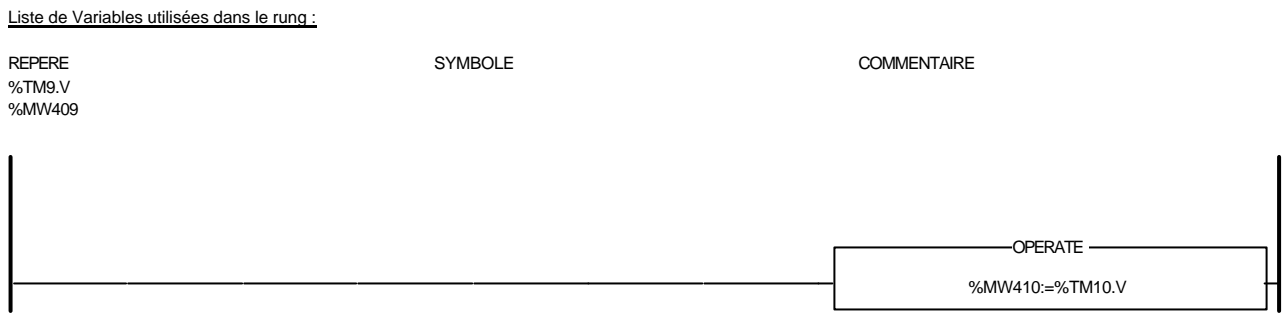

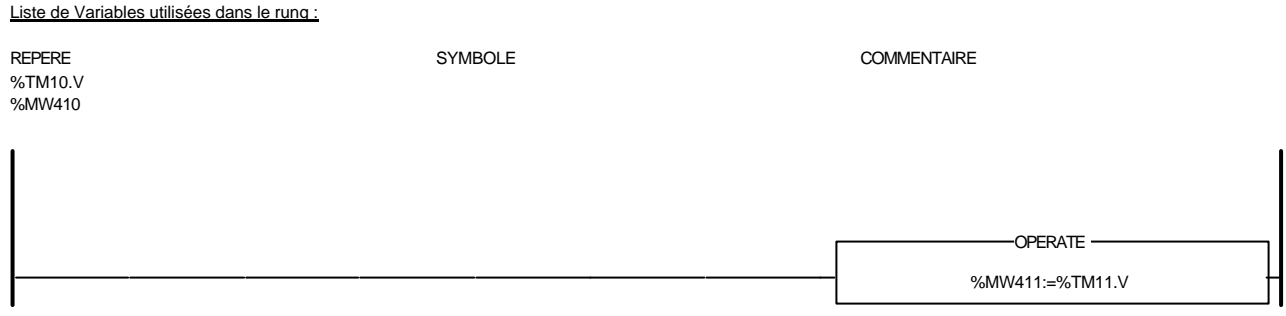

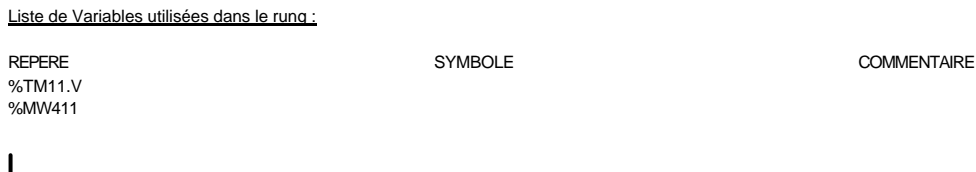

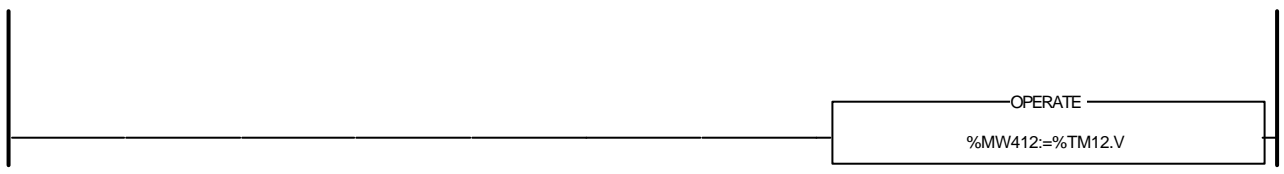

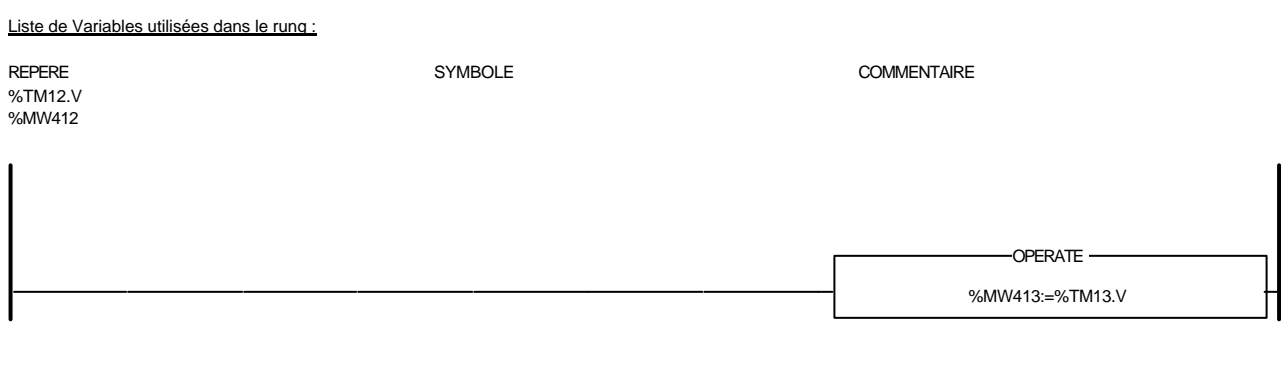

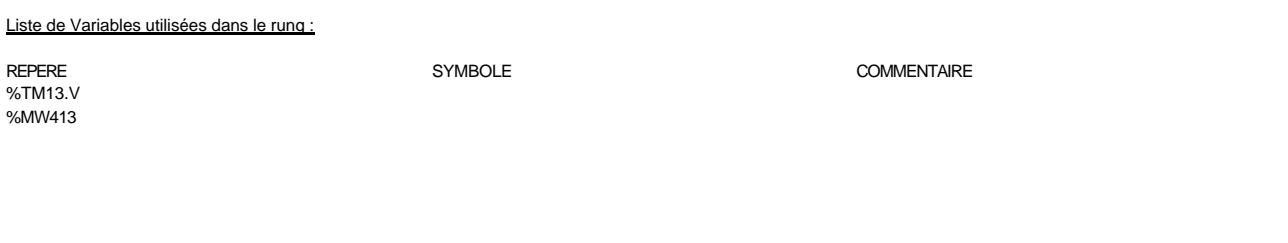

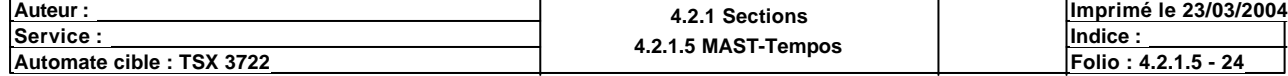

%MW414:=%TM14.V -OPERATE -

### Liste de Variables utilisées dans le rung :

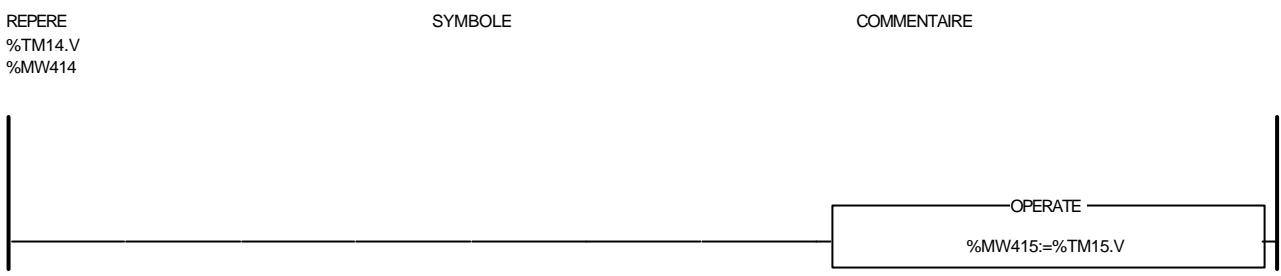

Liste de Variables utilisées dans le rung :

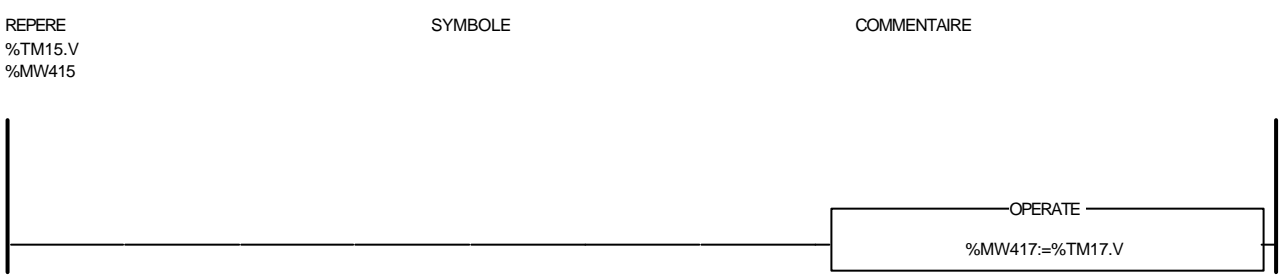

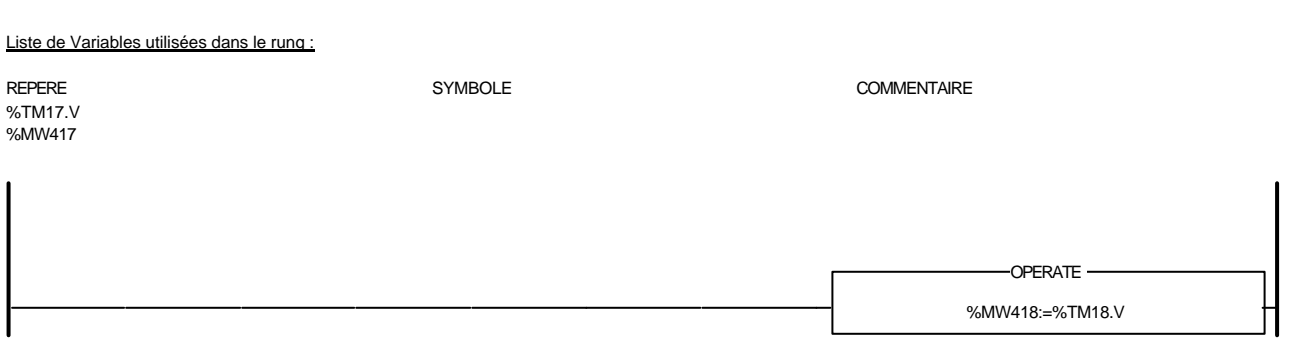

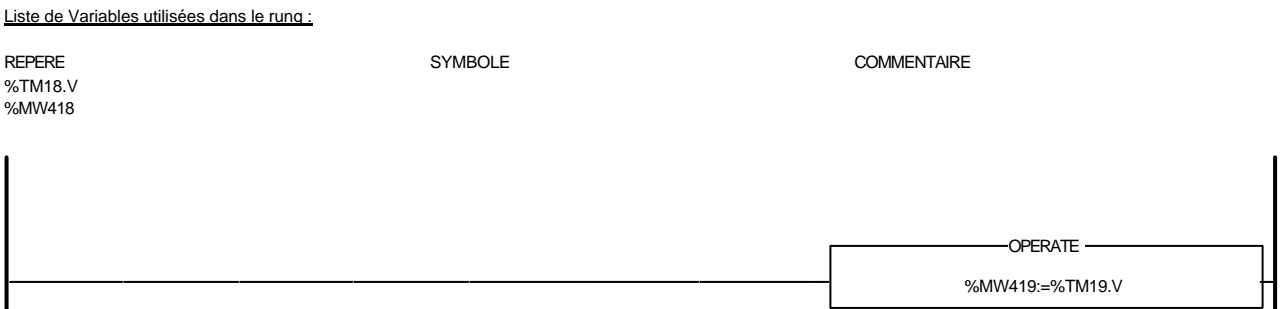

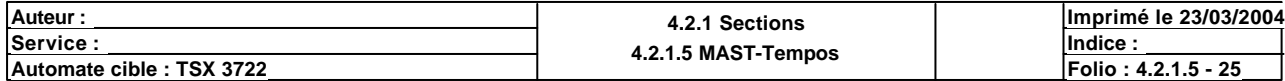

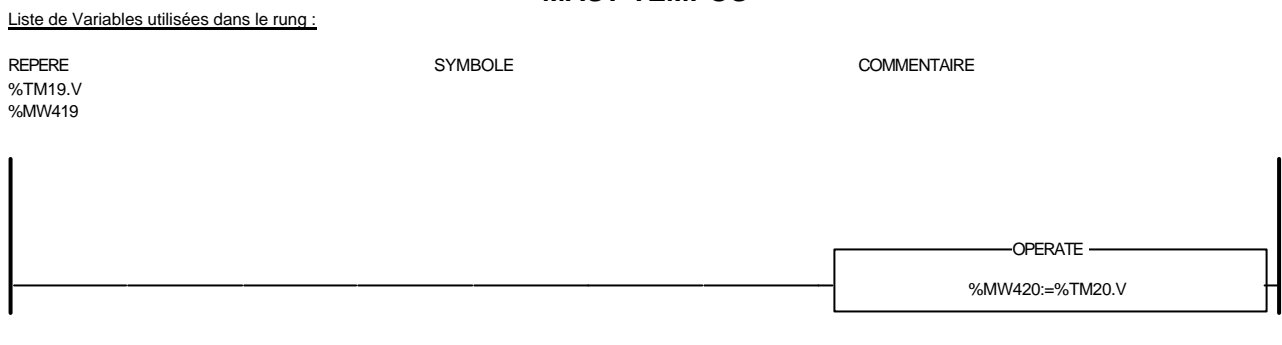

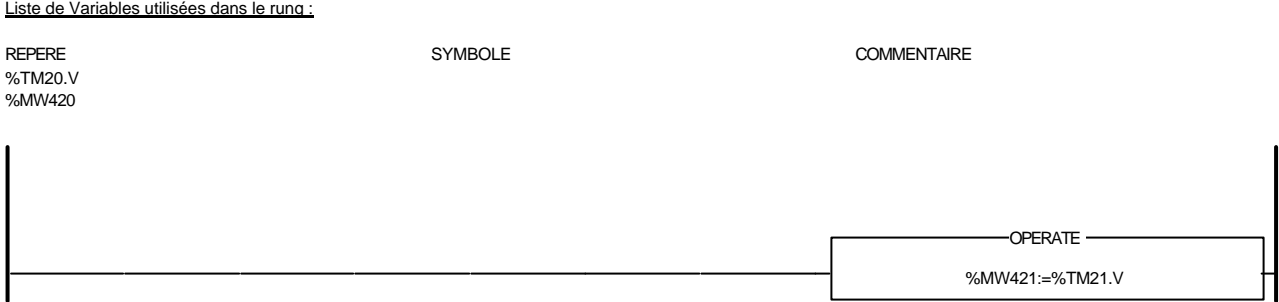

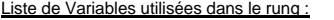

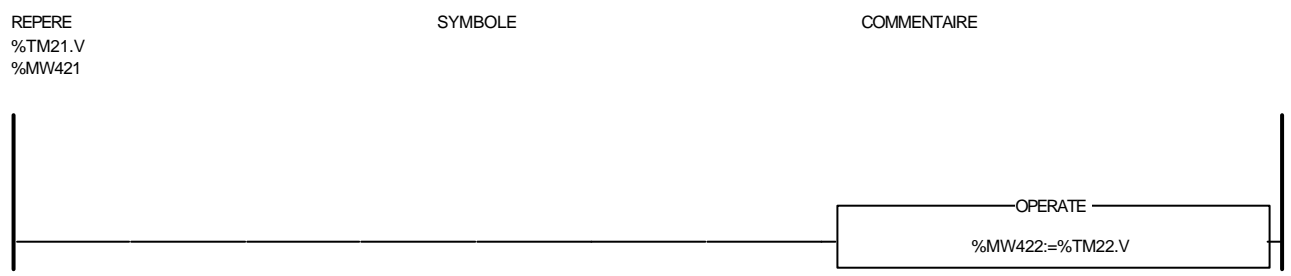

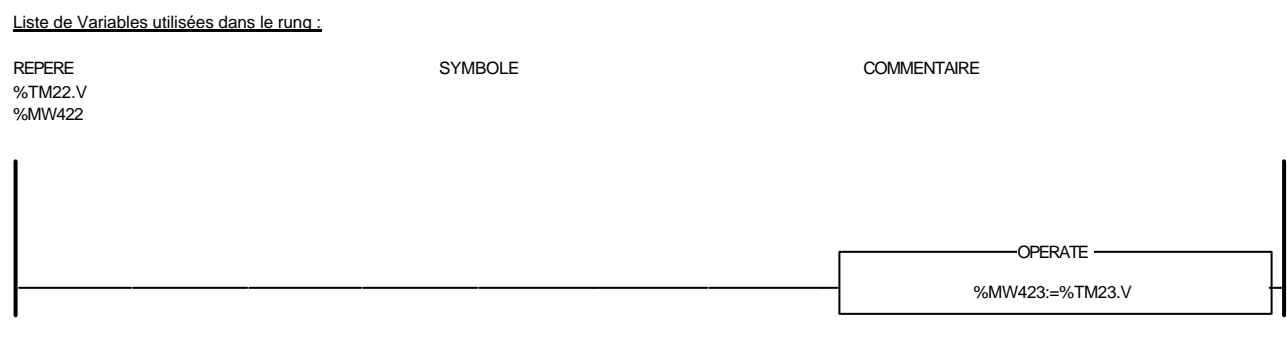

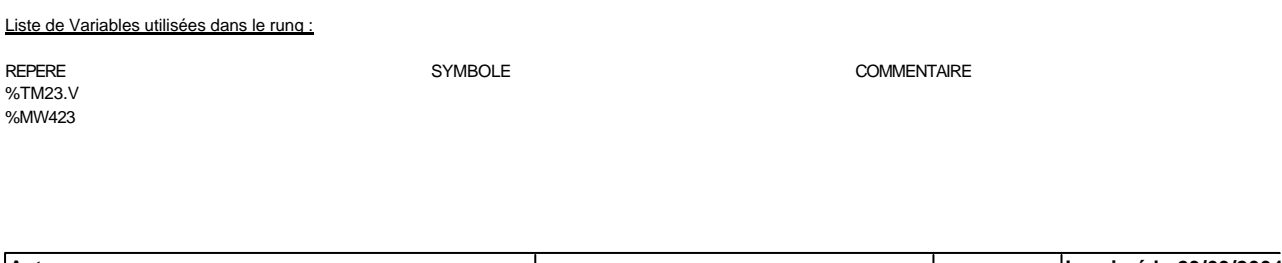

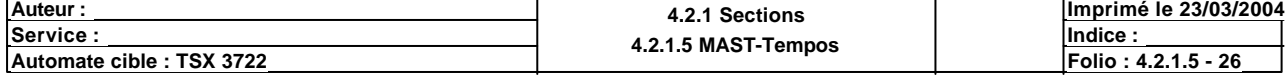

%MW425:=%TM25.V -OPERATE -

### Liste de Variables utilisées dans le rung :

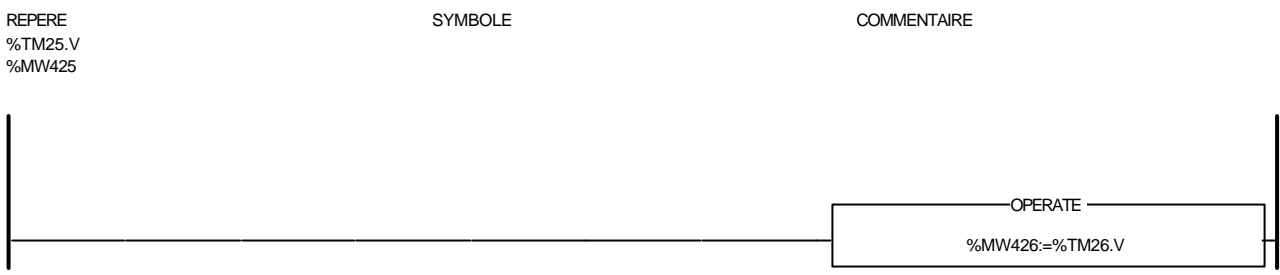

Liste de Variables utilisées dans le rung :

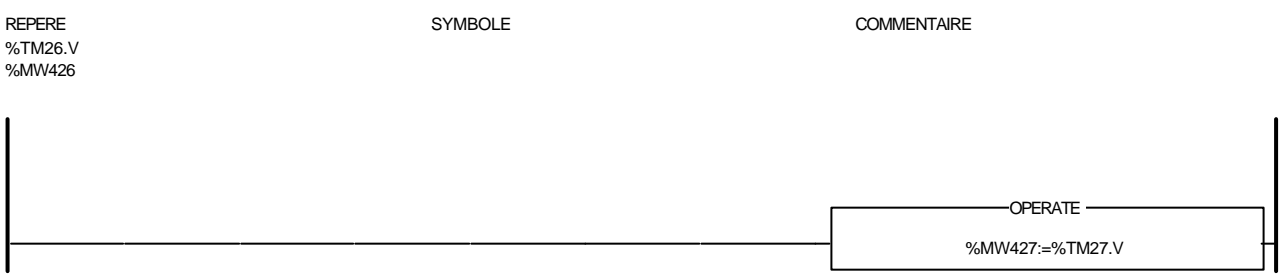

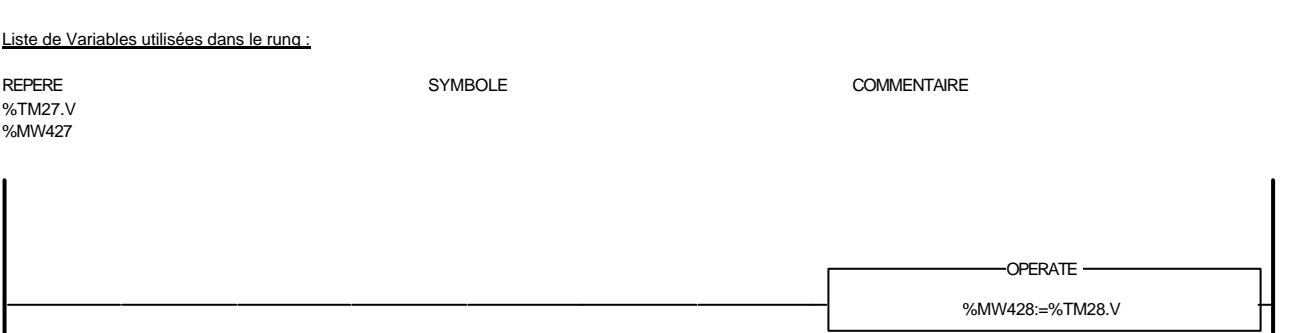

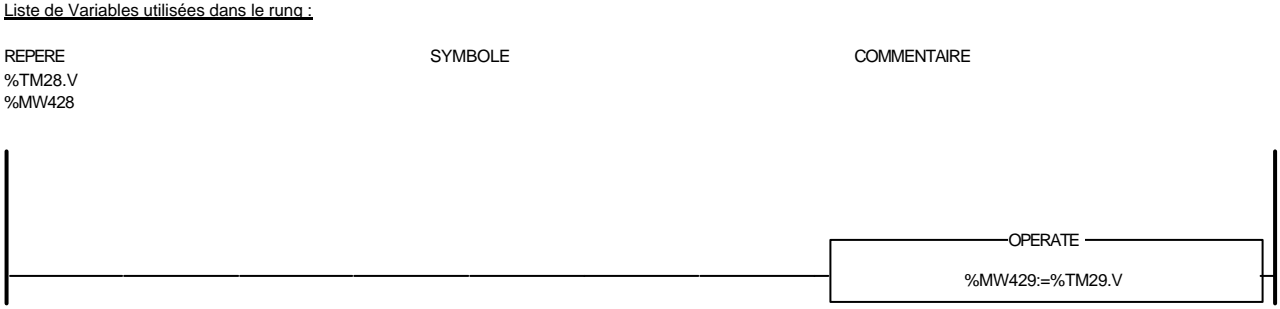

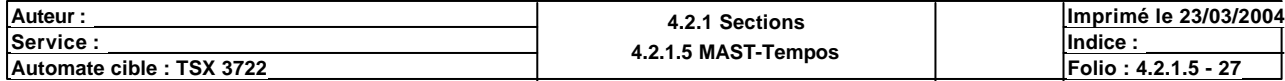

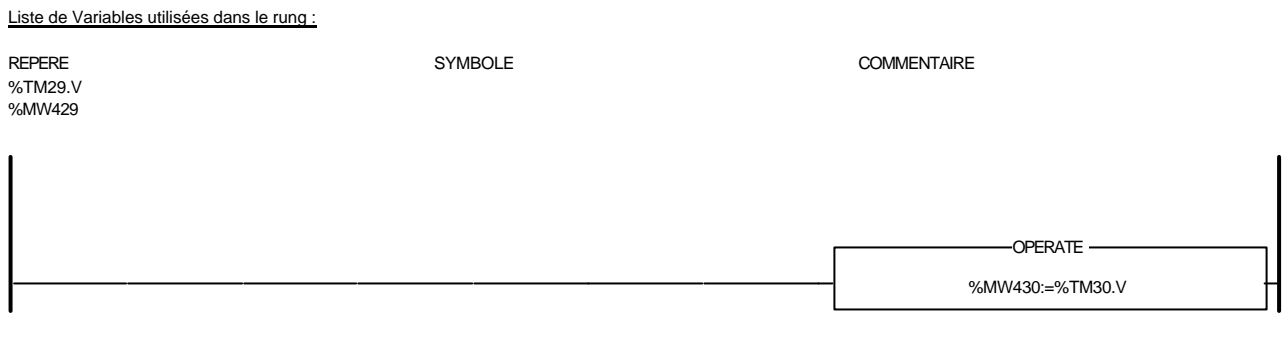

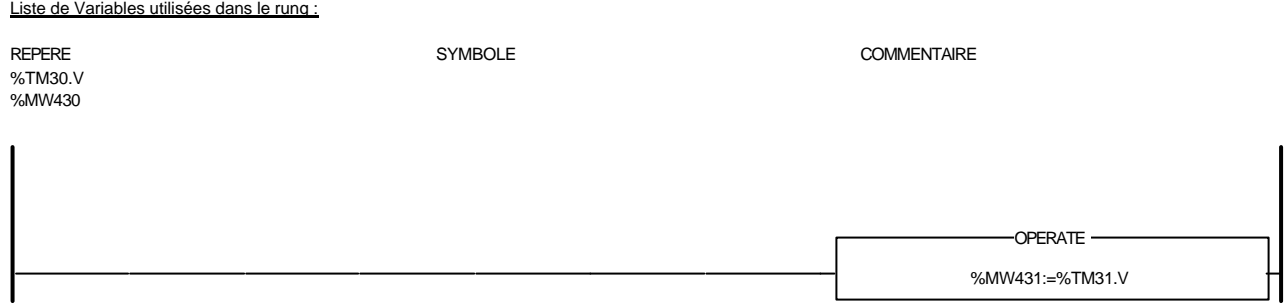

Liste de Variables utilisées dans le rung :

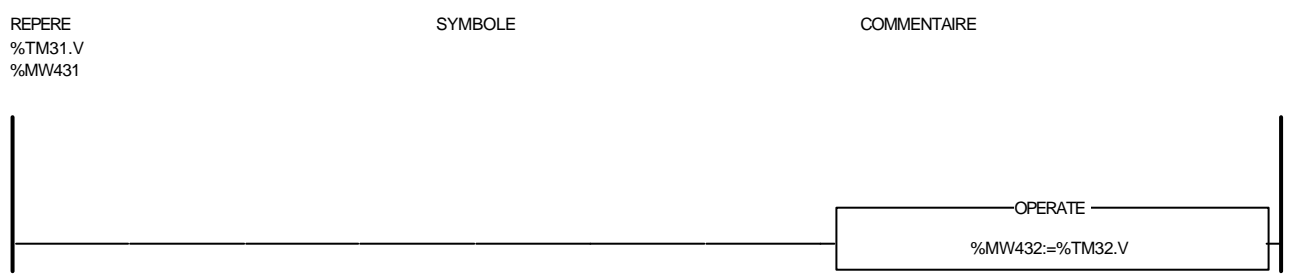

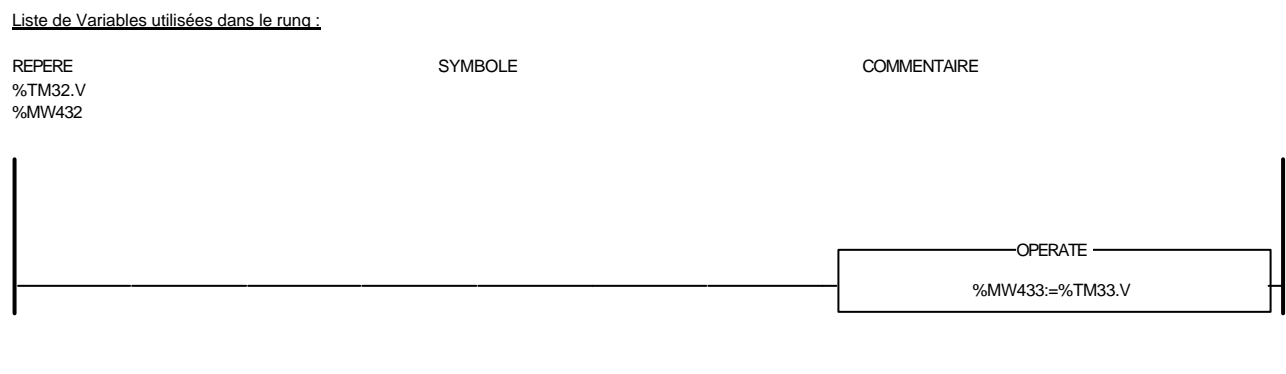

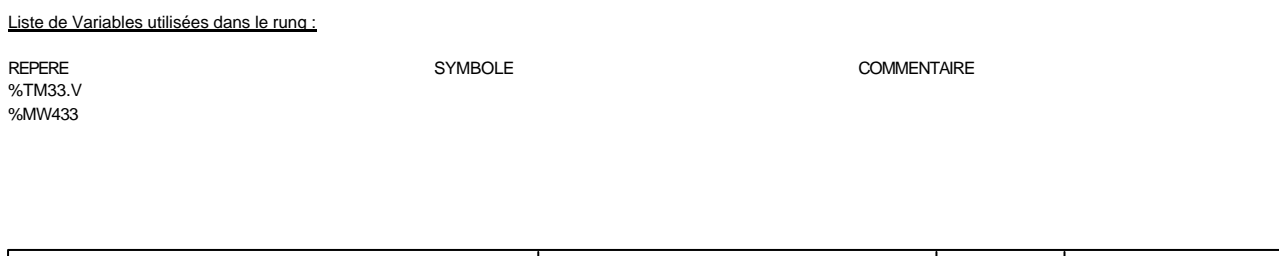

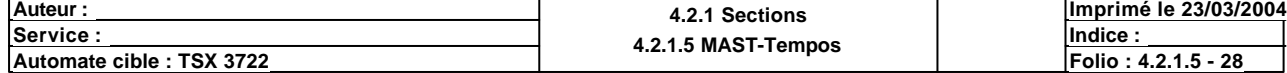

# **MAST-REGISTRE**

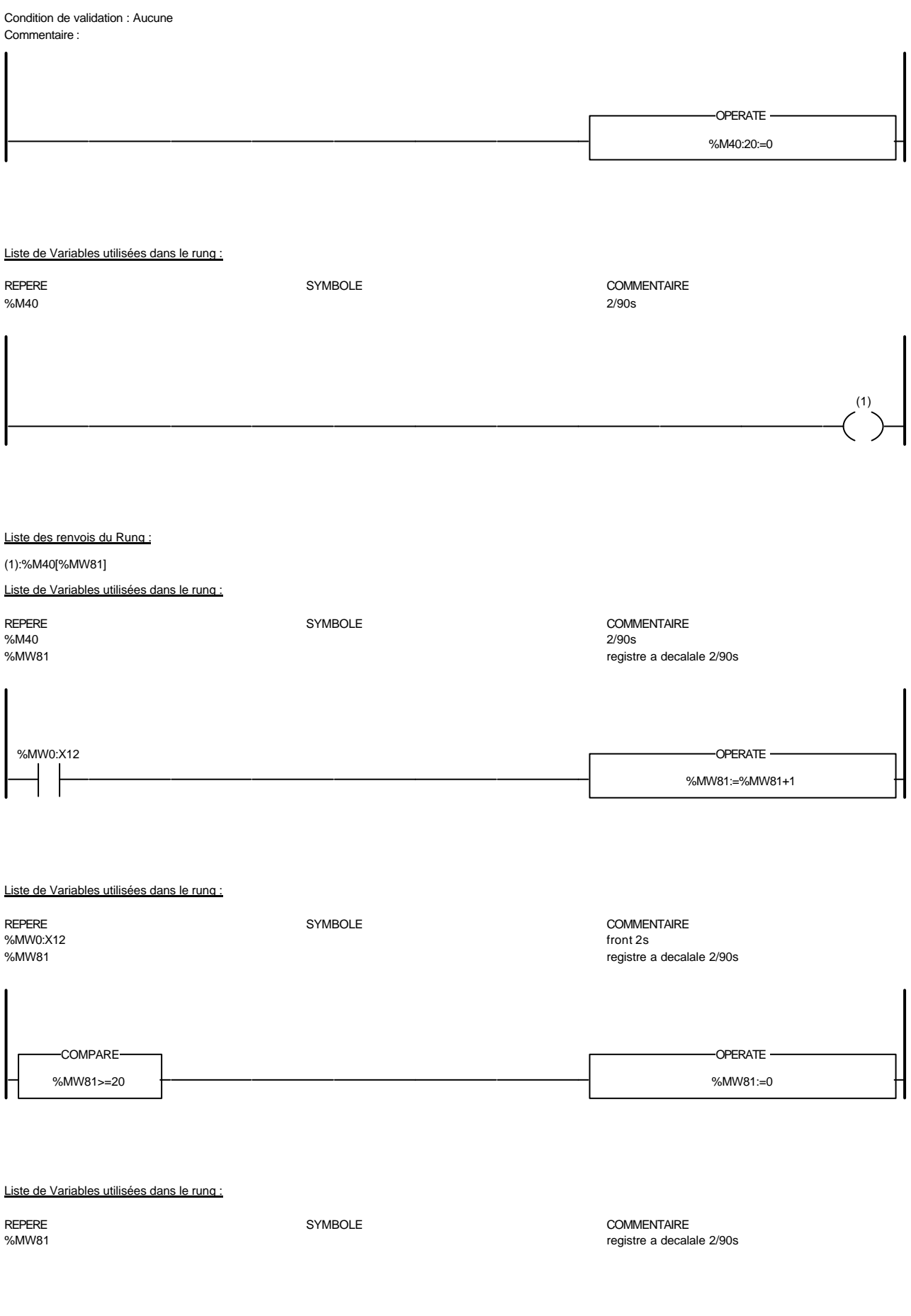

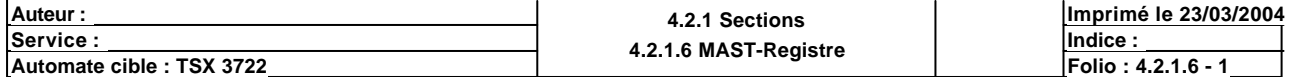

# **MAST-REGISTRE**

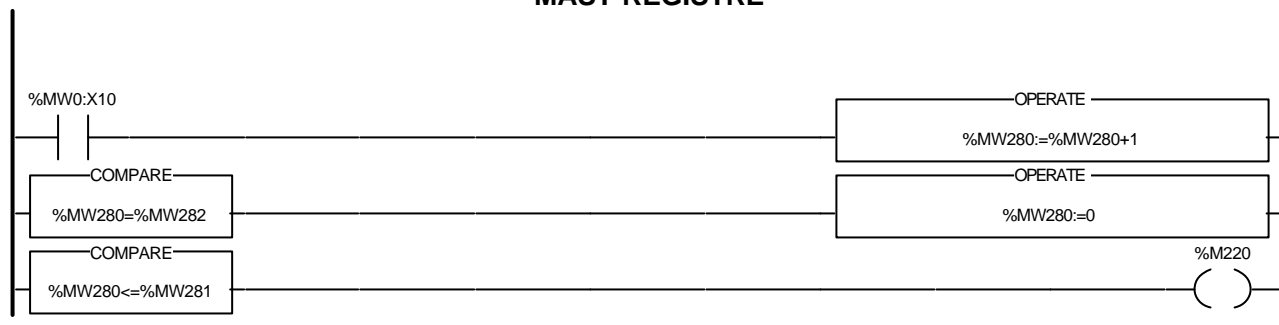

#### Liste de Variables utilisées dans le rung :

%MW0:X10 front 1s  $\sim$ %MW280 %MW282 %MW281 %M220

SYMBOLE COMMENTAIRE<br>
front 1s

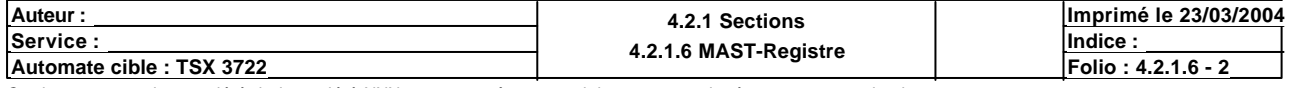

#### Condition de validation : Aucune Commentaire :

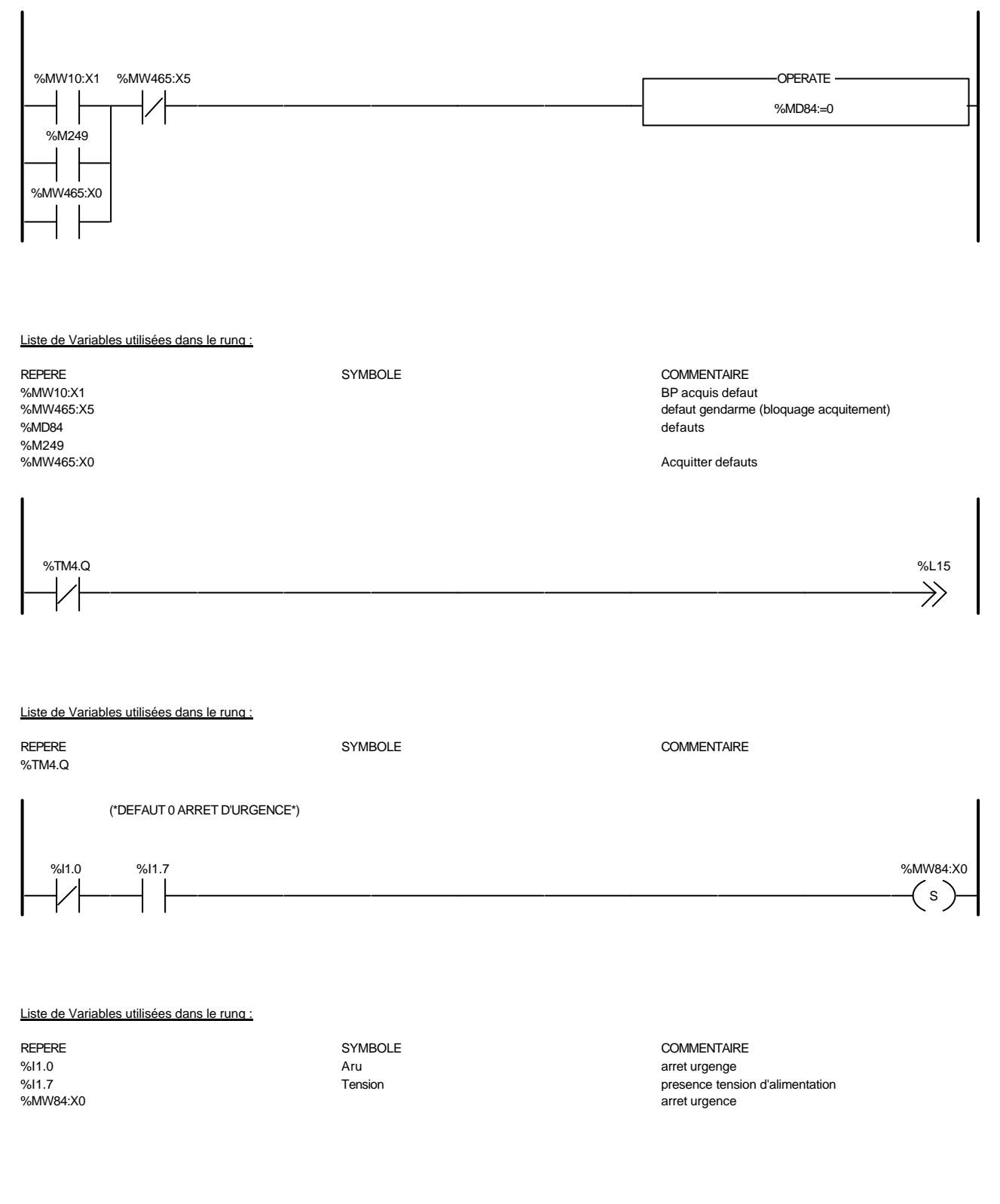

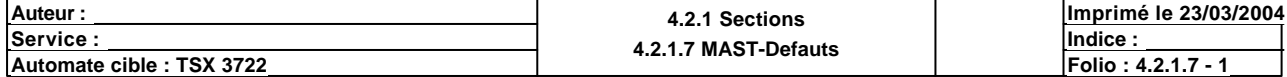

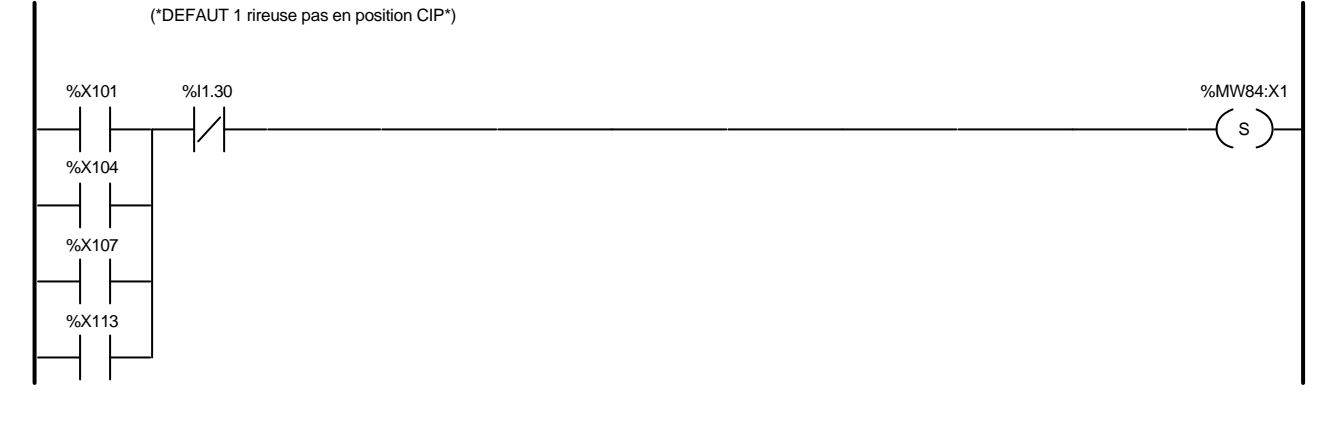

#### Liste de Variables utilisées dans le rung :

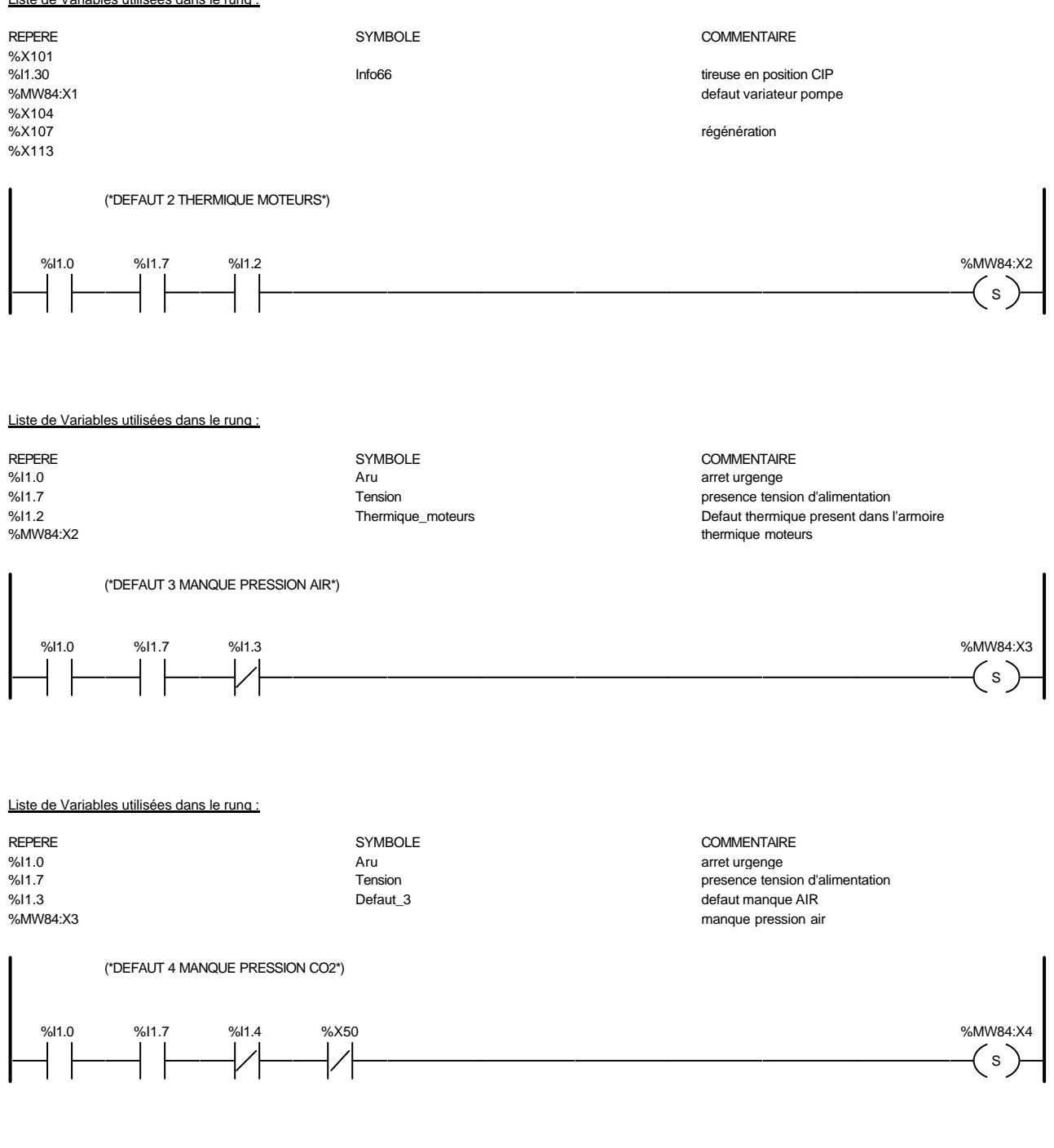

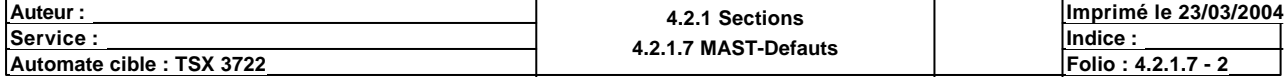

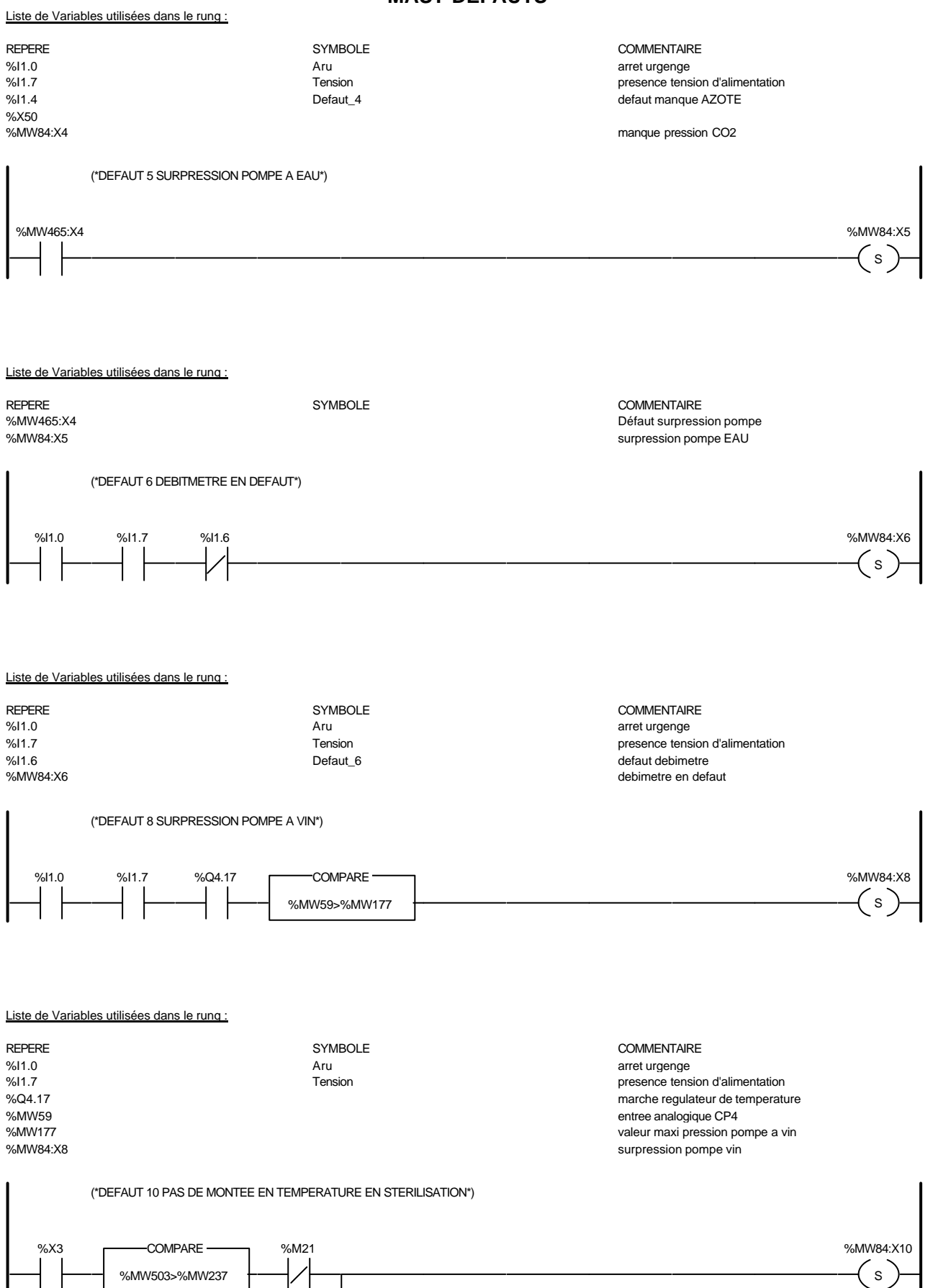

Ce document est la propriété de la société XXX et ne peut être reproduit ou communiqué sans son autorisation.

%X5

%MW505>%MW255

COMPARE %M23

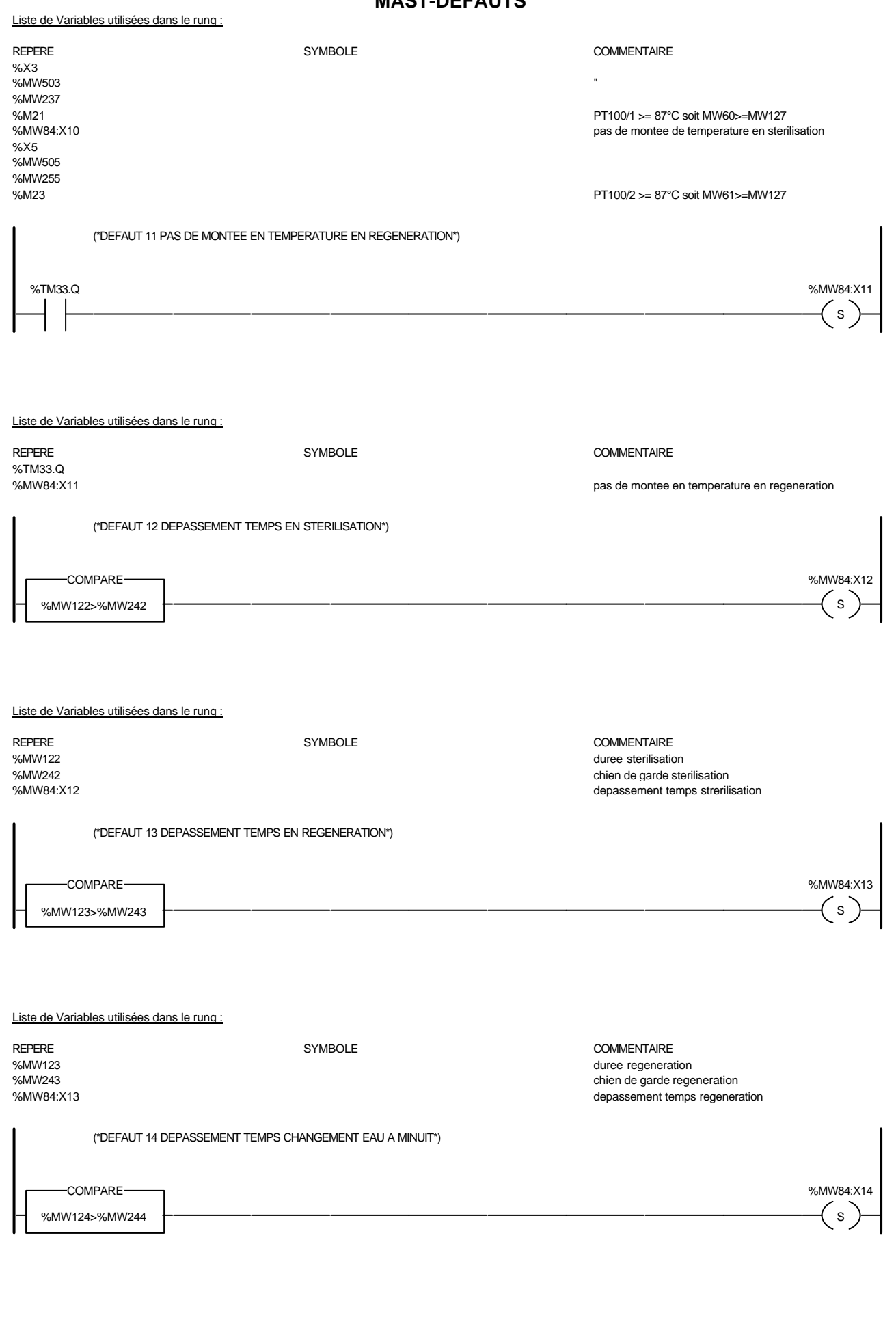

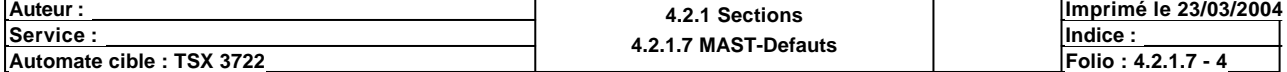

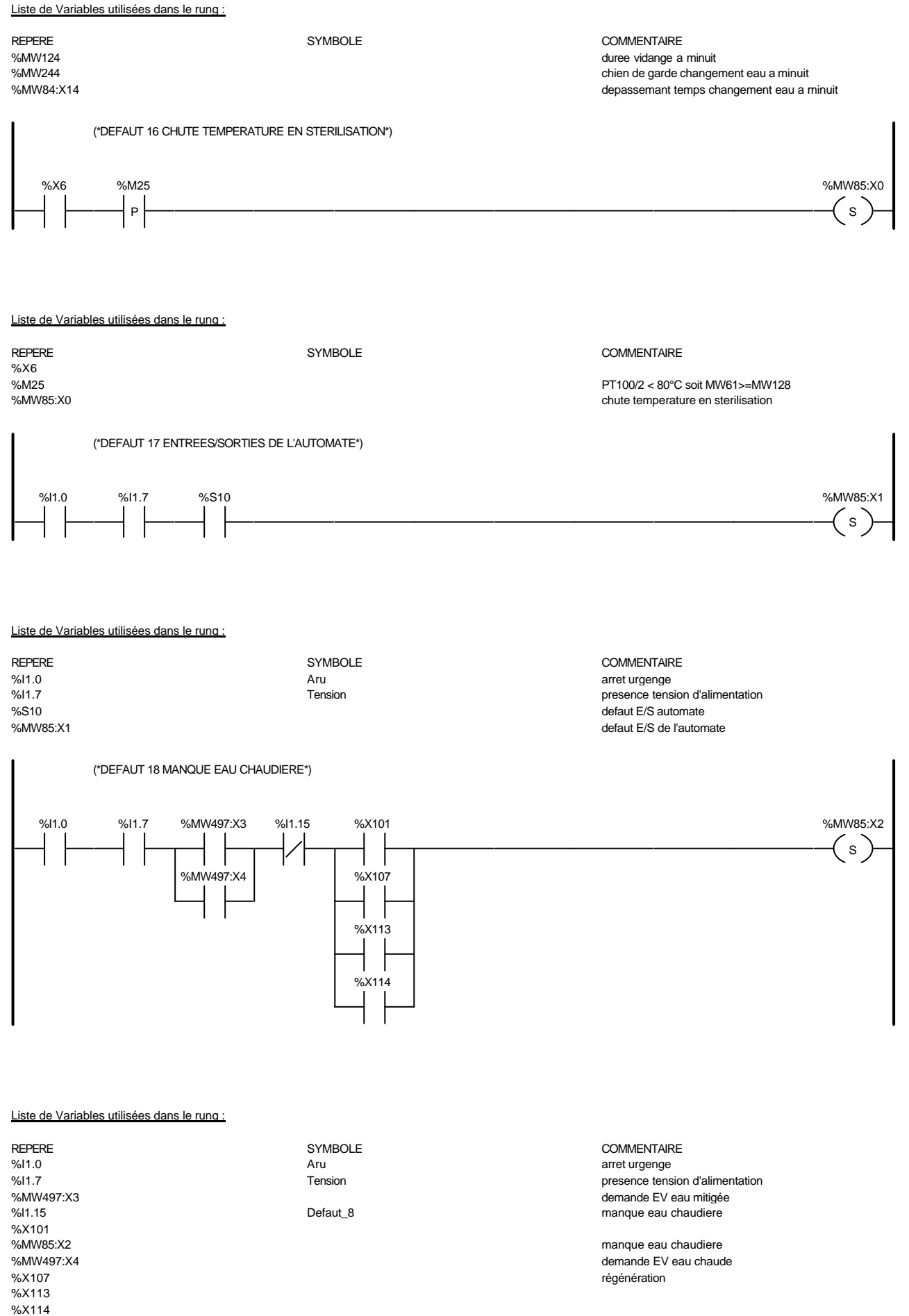

**Auteur :** 4.2.1 Sections<br>
Service : 4.2.4 Sections<br>
4.2.4 2.4 2.4 Sections<br>
4.2.4 2.4 2.4 Sections **4.2.1.7 MAST-Defauts Service : Indice : Imprimé le 23/03/2004 Automate cible : TSX 3722 Folio : 4.2.1.7 - 5**

(\*DEFAUT 19 DEFAUT DETECTEURS DE NIVEAUX SOUTIREUSE\*)

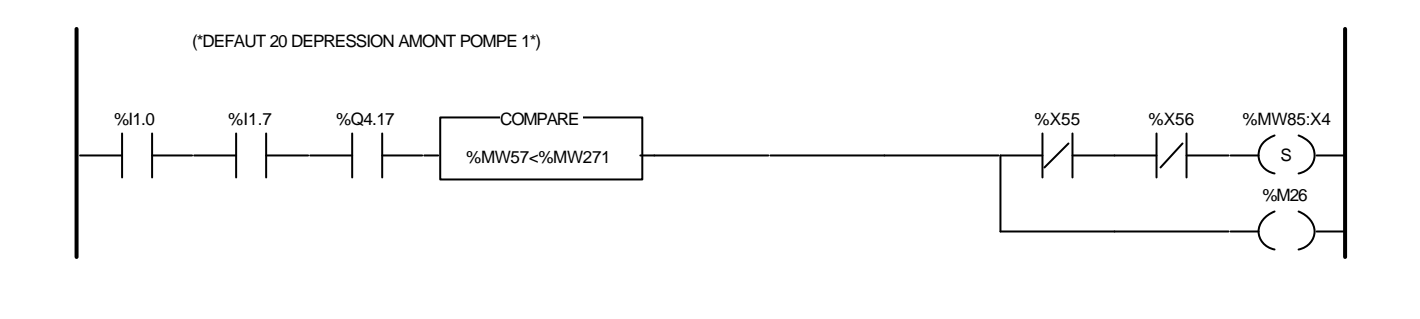

#### Liste de Variables utilisées dans le rung :

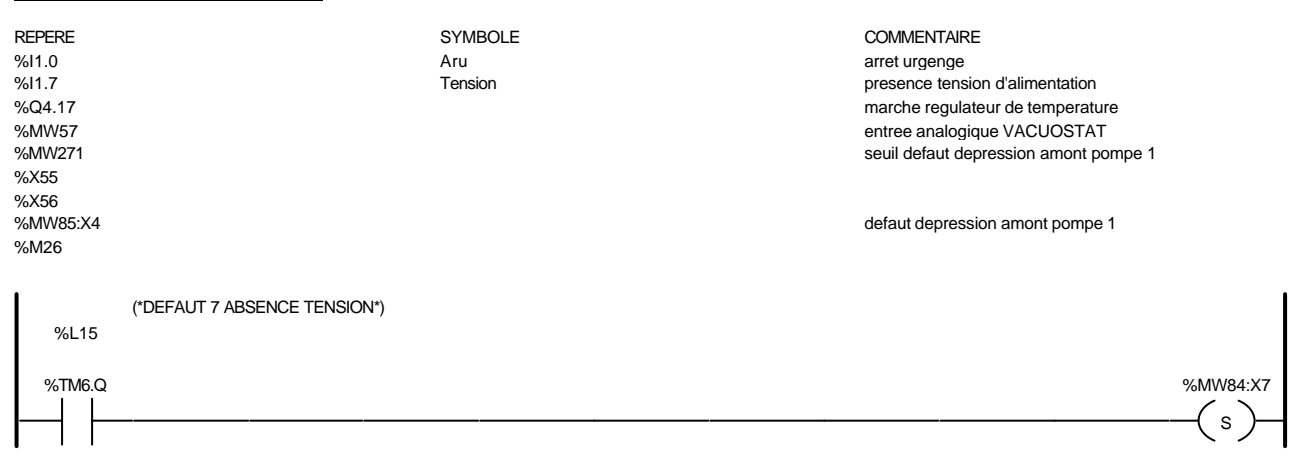

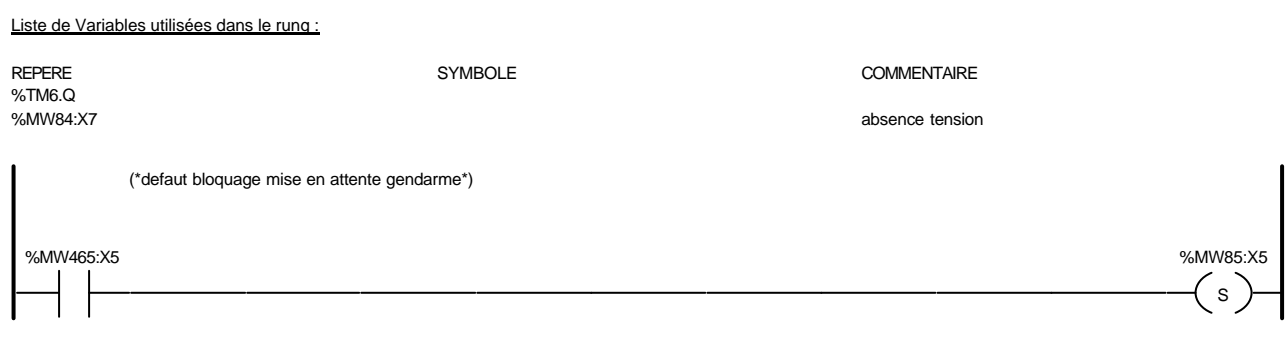

#### Liste de Variables utilisées dans le rung :

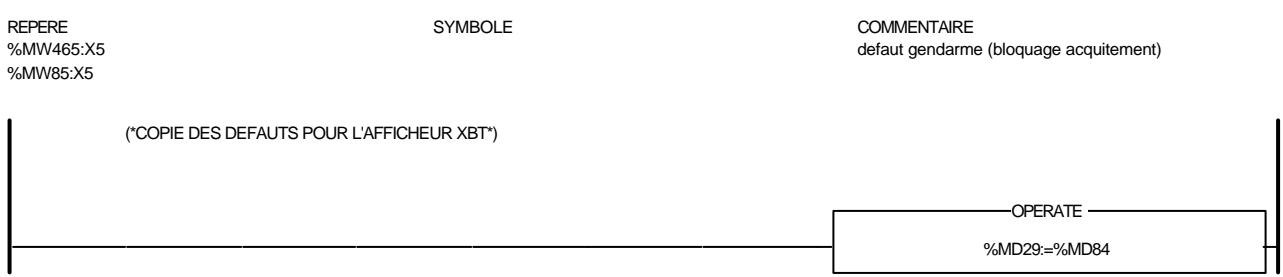

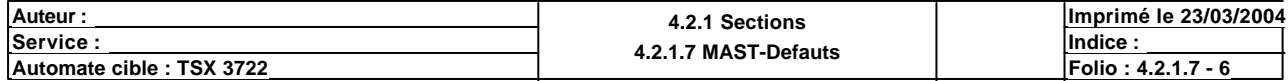

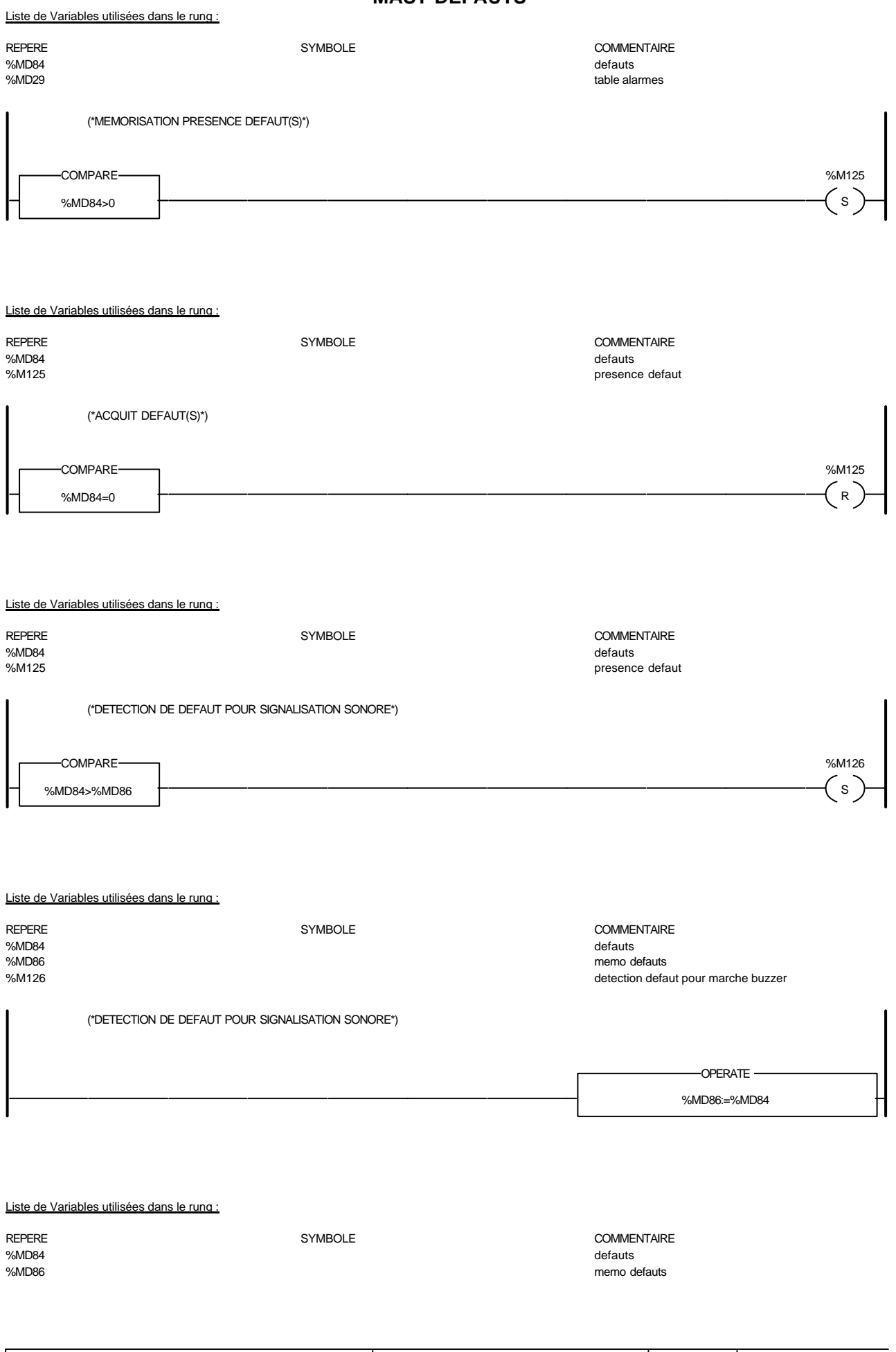

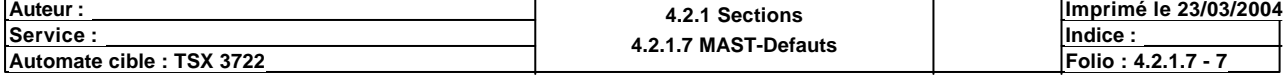

(\*DETECTION DE DEFAUT POUR SIGNALISATION SONORE\*)

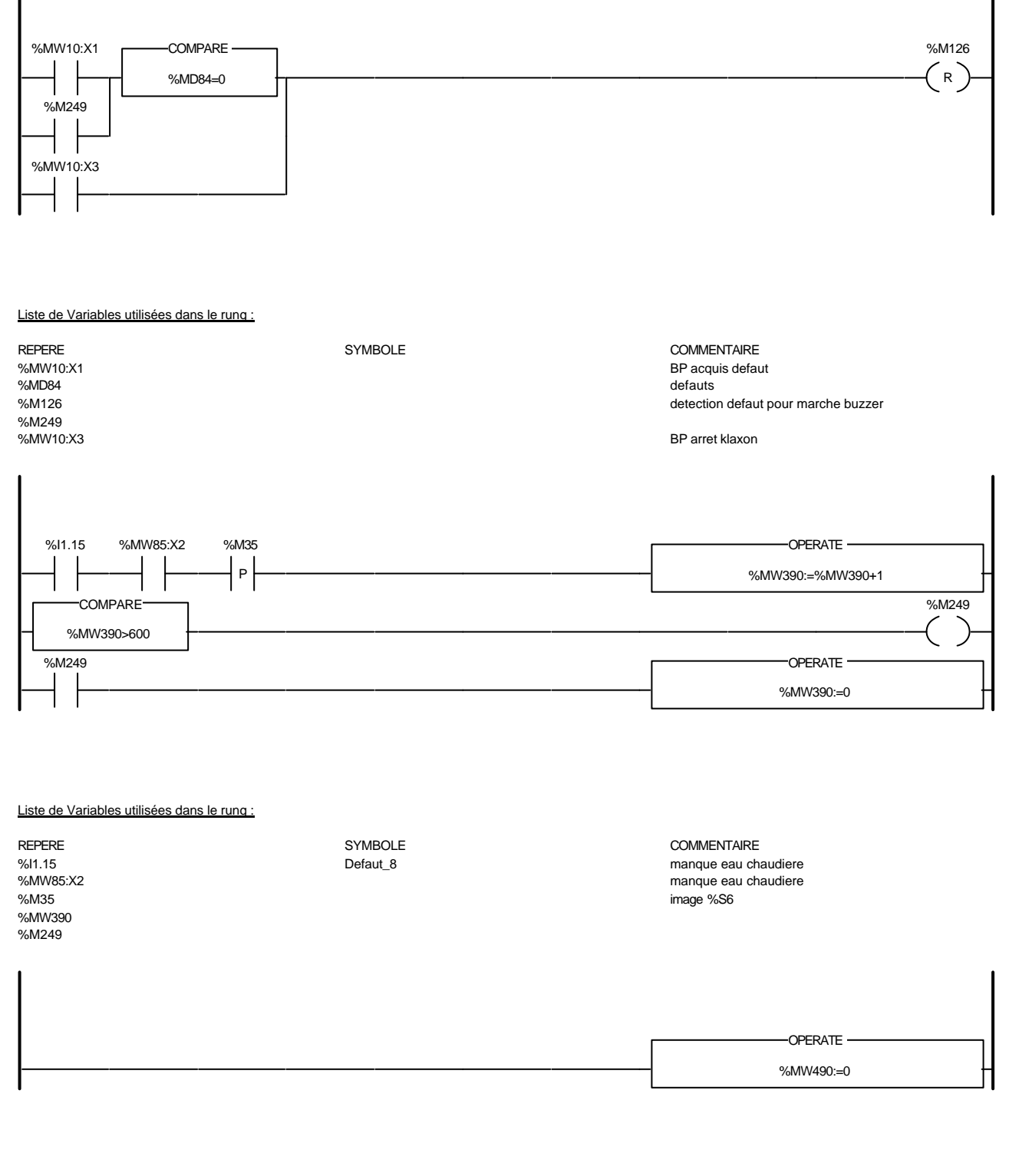

#### Liste de Variables utilisées dans le rung :

REPERE **SYMBOLE** SYMBOLE **SYMBOLE** SYMBOLE **COMMENTAIRE** %MW490 donnée pour gendarme-debut

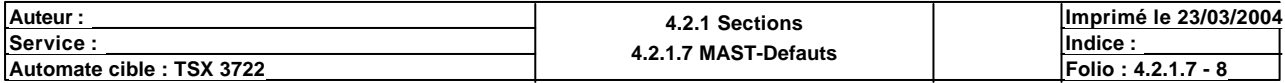

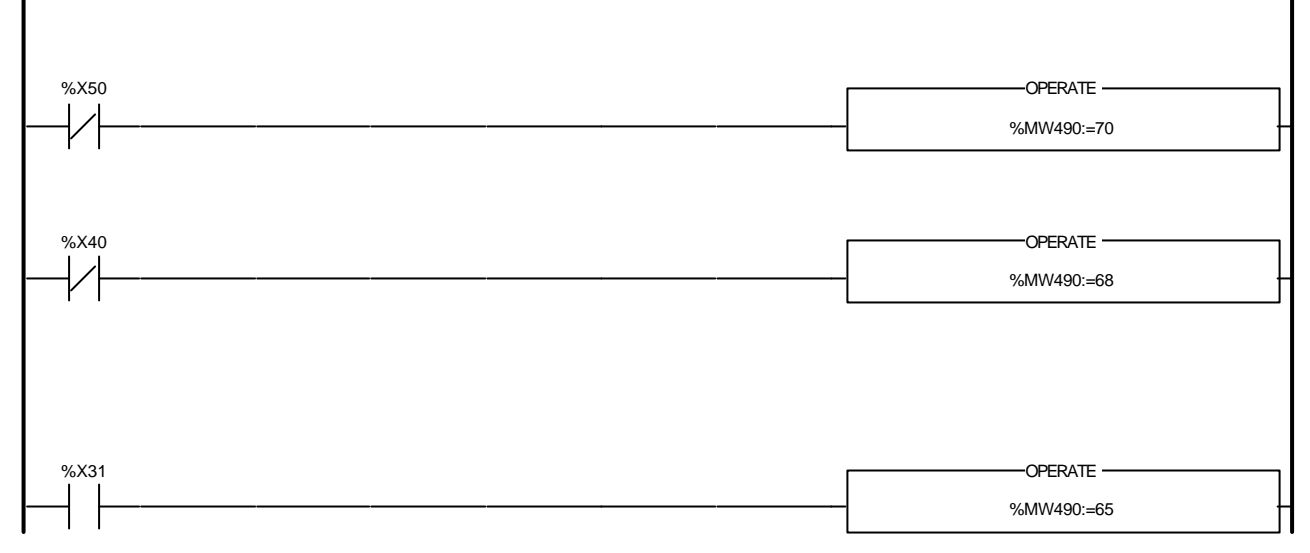

Liste de Variables utilisées dans le rung :

REPERE SYMBOLE COMMENTAIRE %X50<br>%MW490 %X40 %X31

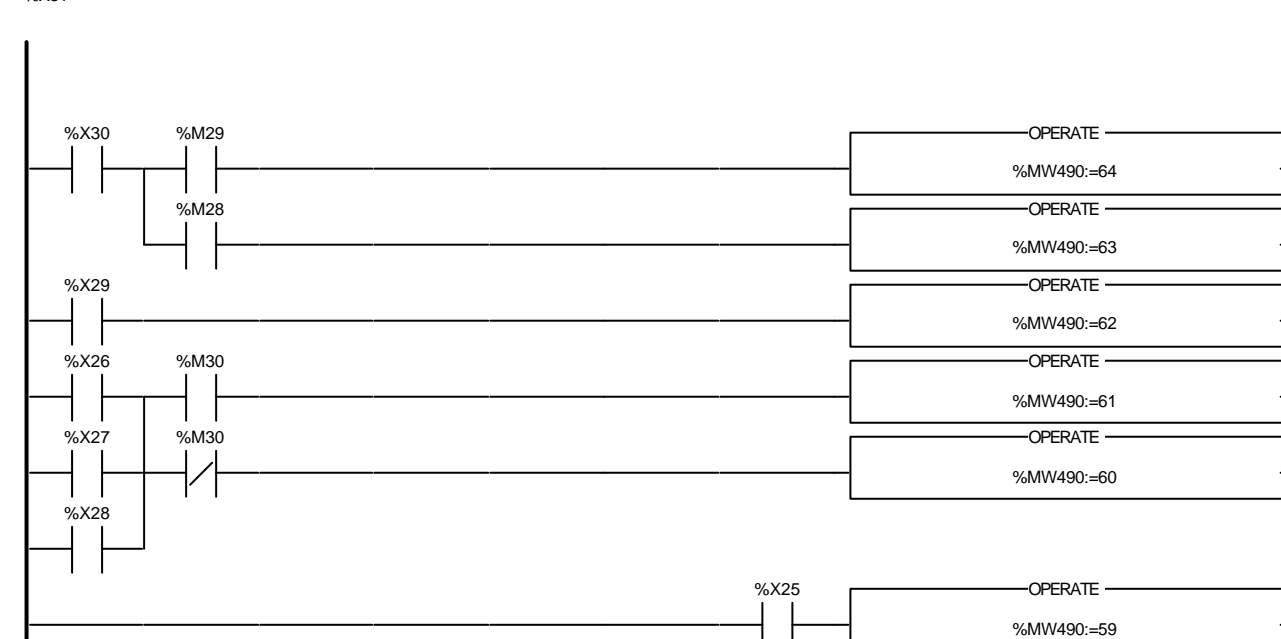

donnée pour gendarme-debut

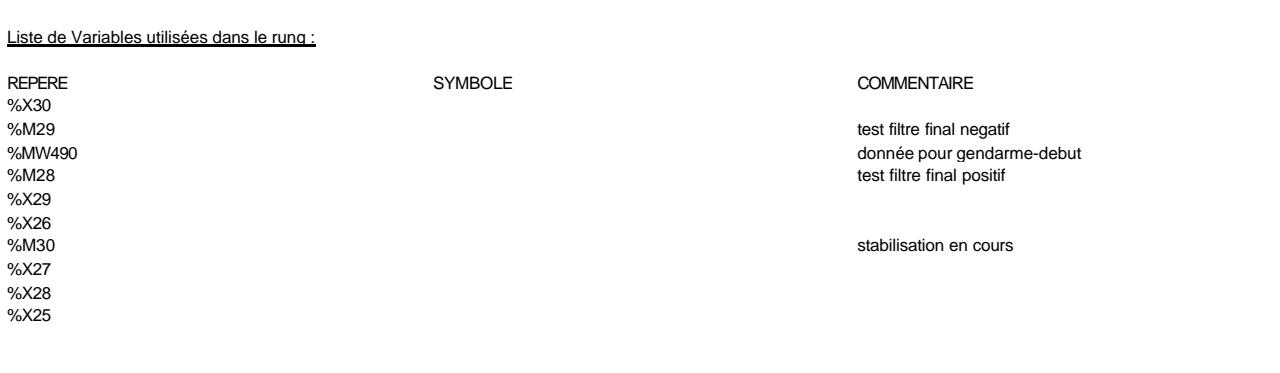

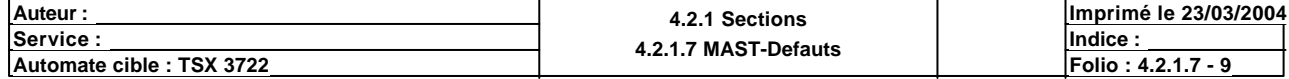

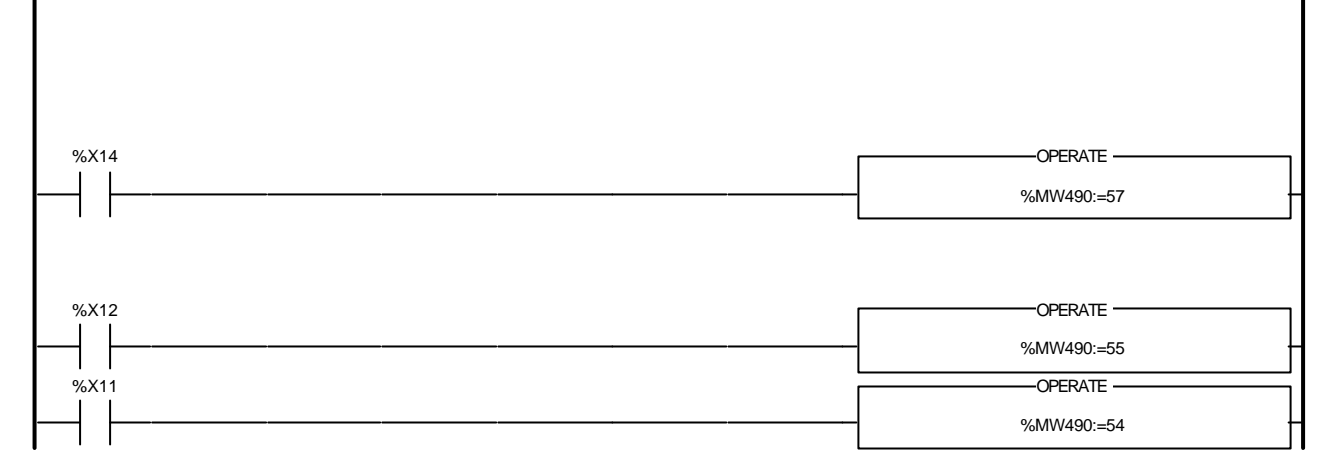

# REPERE COMMENTAIRE SYMBOLE SYMBOLE %X14 %MW490 donnée pour gendarme-debut %X12 %X11 %X9 %MW490:=52 OPERATE %X119 %MW490:=49 -OPERATE -%X7 %MW490:=48 -OPERATE -%X6 %MW490:=47 -OPERATE-

#### Liste de Variables utilisées dans le rung :

Liste de Variables utilisées dans le rung :

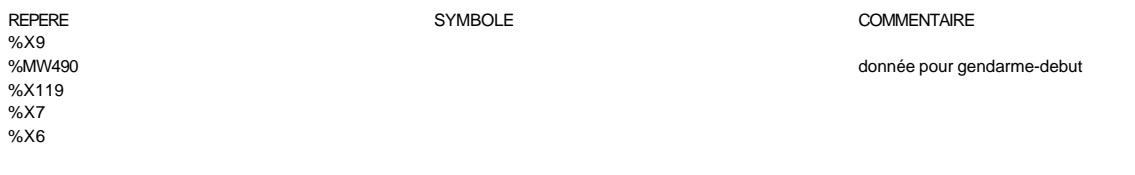

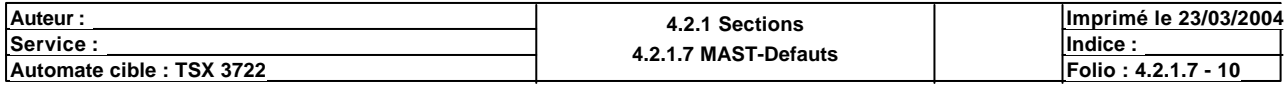

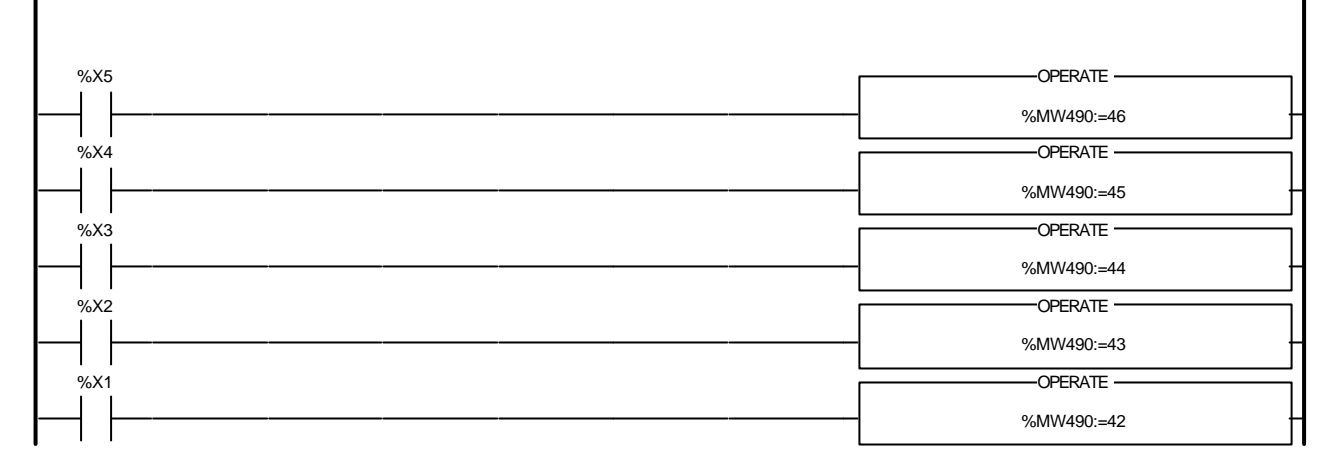

# Liste de Variables utilisées dans le rung : REPERE COMMENTAIRE SYMBOLE SYMBOLE %X5 %MW490 donnée pour gendarme-debut %X4 %X3 %X2 %X1 %X39 %MW490:=40 OPERATE %X38 %MW490:=39 -OPERATE -%X76 %MW490:=36 OPERATE %X75 %MW490:=35 -OPERATE

#### Liste de Variables utilisées dans le rung :

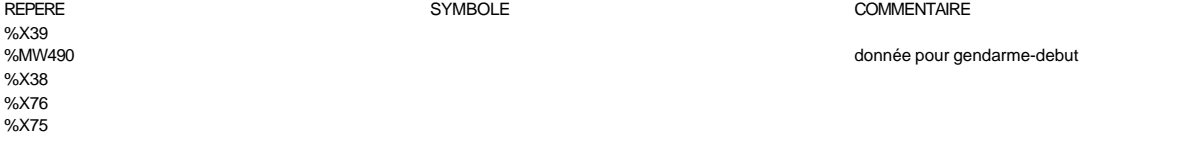

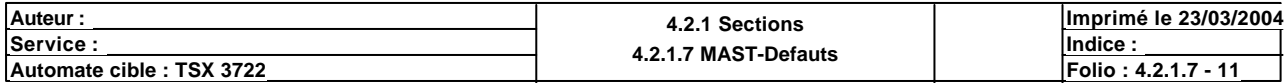

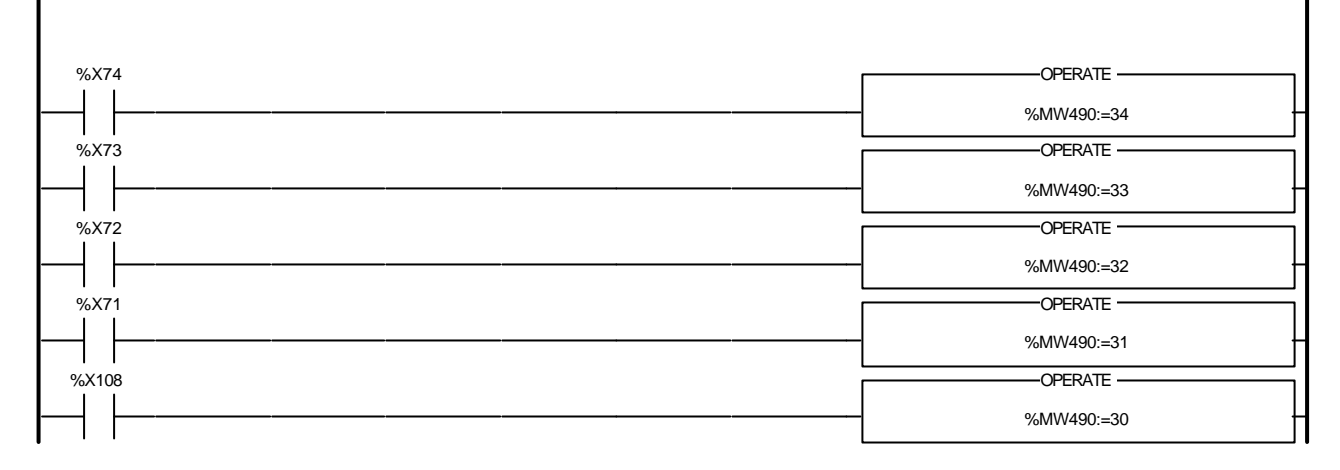

#### Liste de Variables utilisées dans le rung :

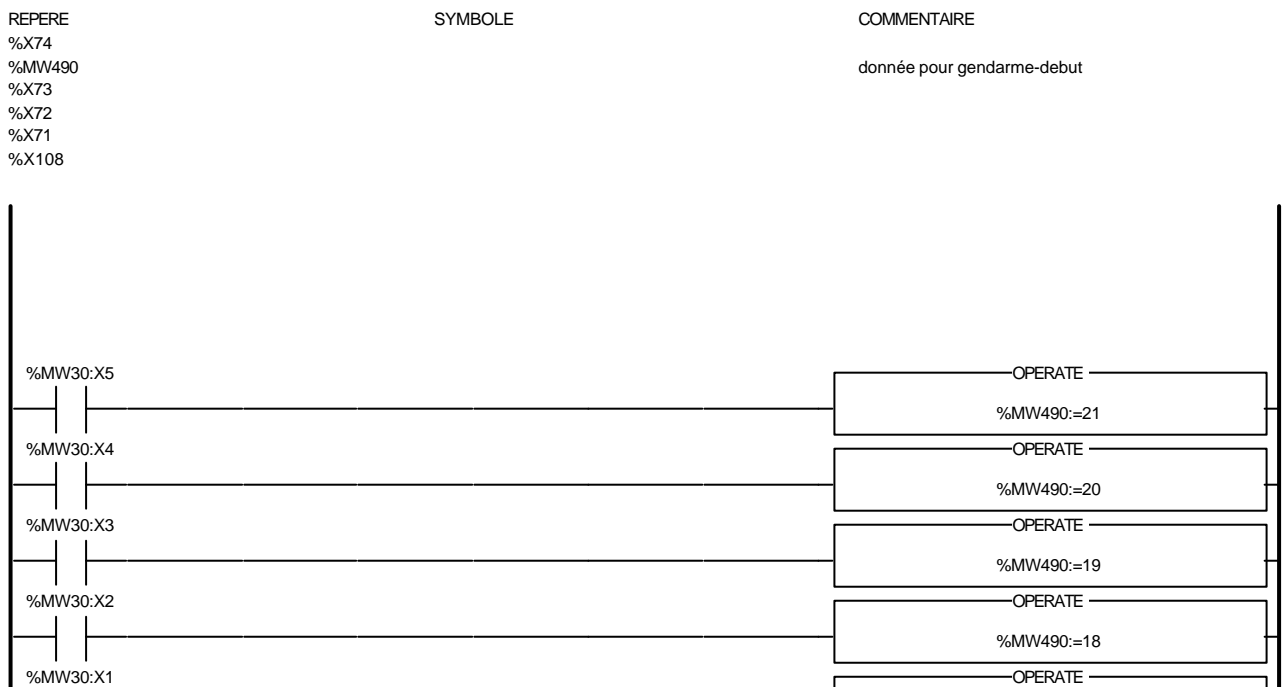

#### Liste de Variables utilisées dans le rung :

%MW30:X5<br>%MW490 %MW30:X4 %MW30:X3 %MW30:X2 %MW30:X1

REPERE **SYMBOLE** SYMBOLE **SYMBOLE** SYMBOLE **COMMENTAIRE** 

donnée pour gendarme-debut

%MW490:=17

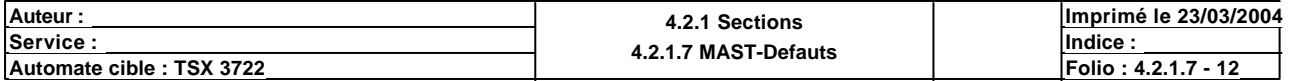

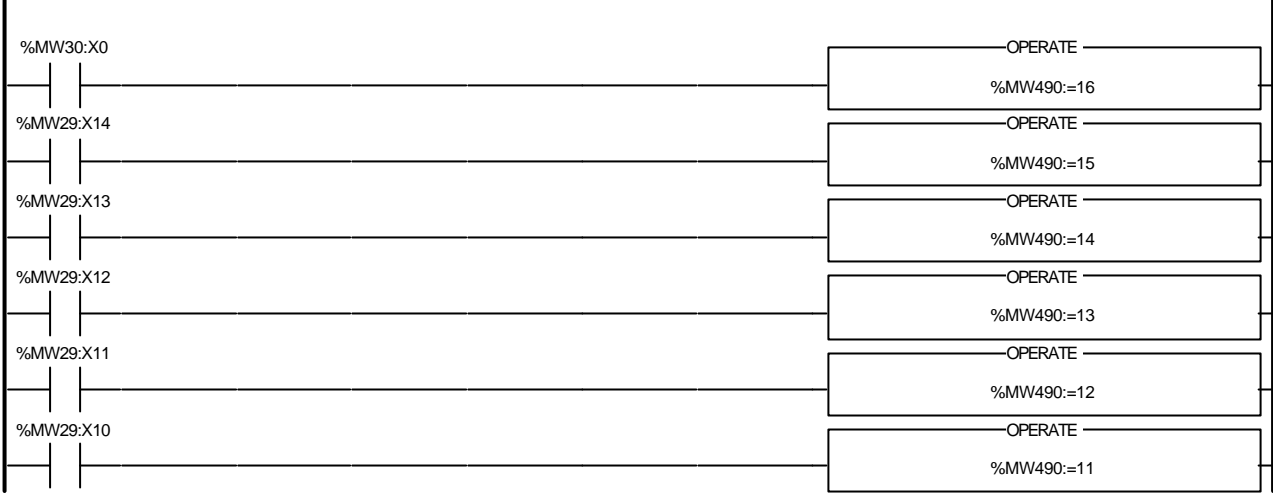

### Liste de Variables utilisées dans le rung :

I

REPERE SYMBOLE COMMENTAIRE %MW30:X0<br>%MW490 donnée pour gendarme-debut %MW29:X14 %MW29:X13 %MW29:X12 %MW29:X11 %MW29:X10

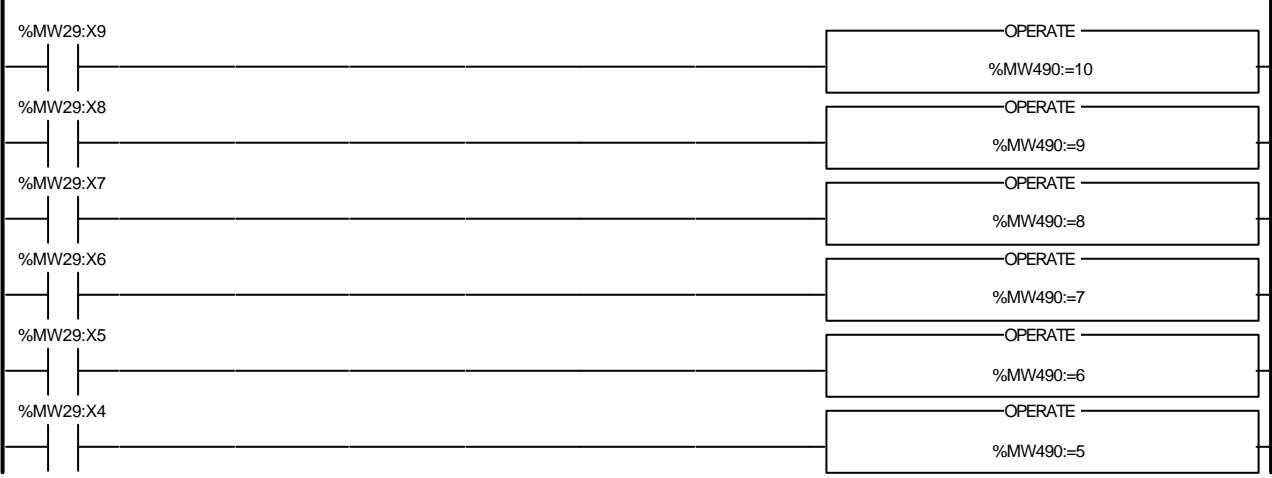

### Liste de Variables utilisées dans le rung :

%MW29:X9 %MW29:X8 %MW29:X7 %MW29:X6 %MW29:X5 %MW29:X4

REPERE COMMENTAIRE SYMBOLE SYMBOLE

%MW490 donnée pour gendarme-debut

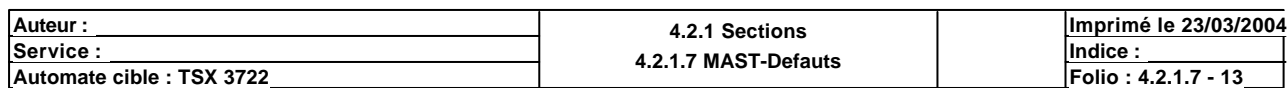

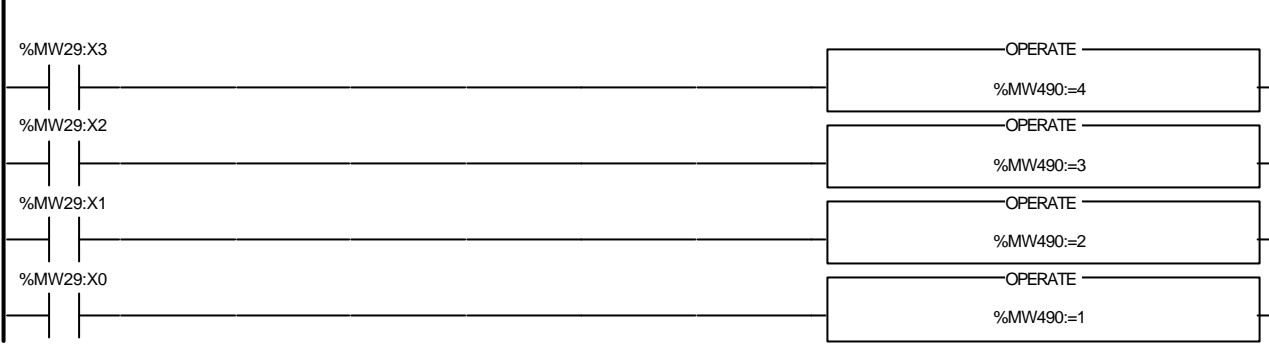

#### Liste de Variables utilisées dans le rung :

 $\overline{\phantom{a}}$ 

REPERE COMMENTAIRE SYMBOLE SYMBOLE %MW29:X3<br>%MW490 donnée pour gendarme-debut %MW29:X2 %MW29:X1 %MW29:X0

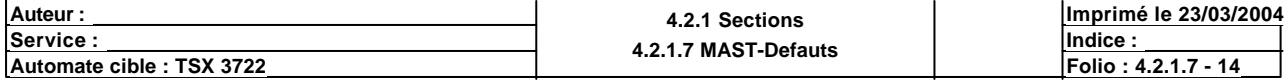

#### Condition de validation : Aucune Commentaire :

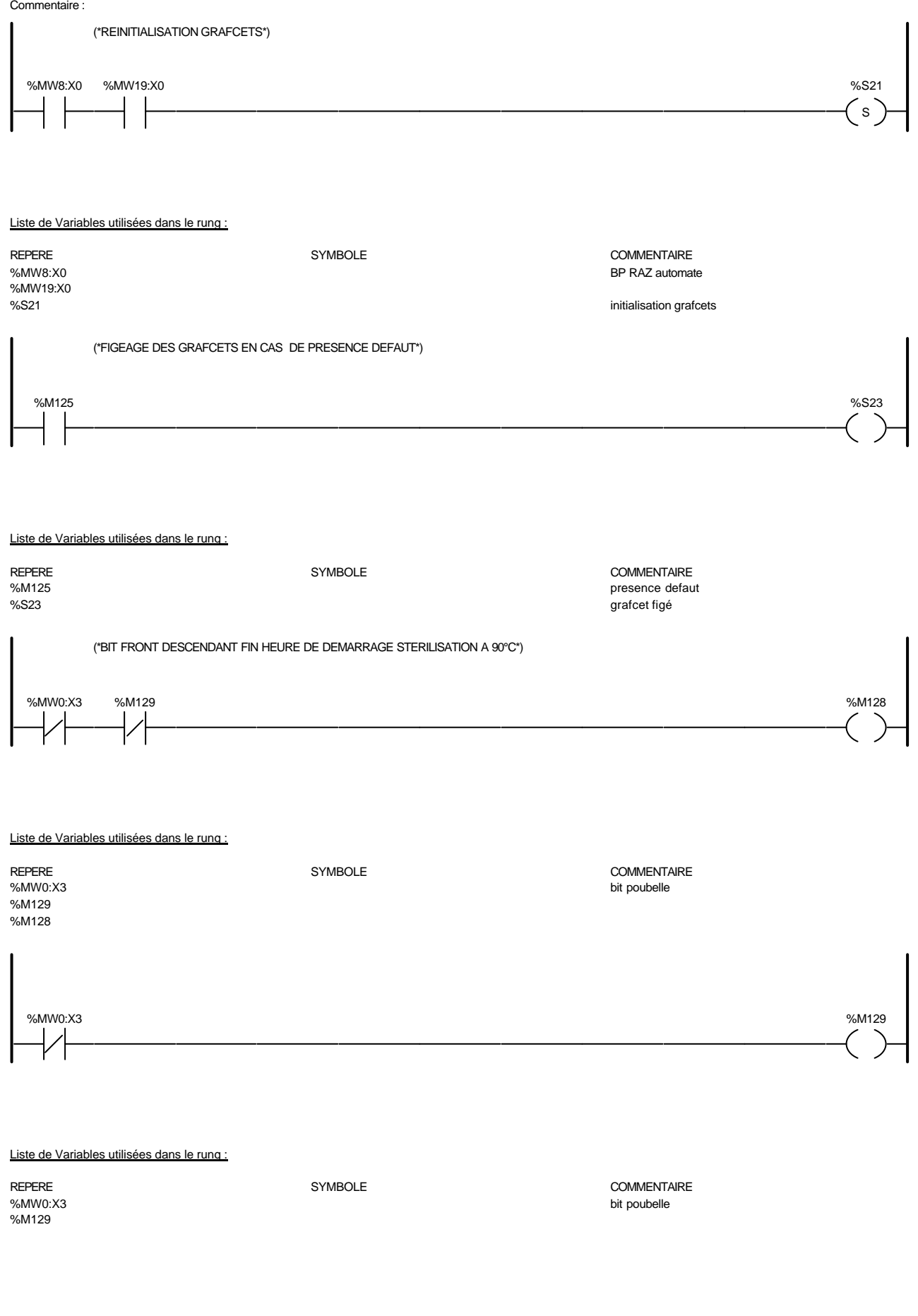

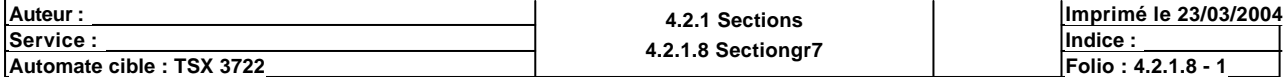

### **MAST-PRL**

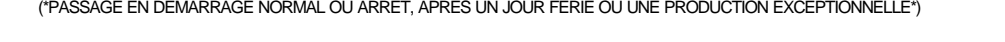

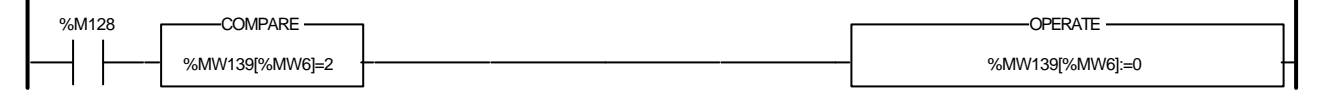

### Liste de Variables utilisées dans le rung :

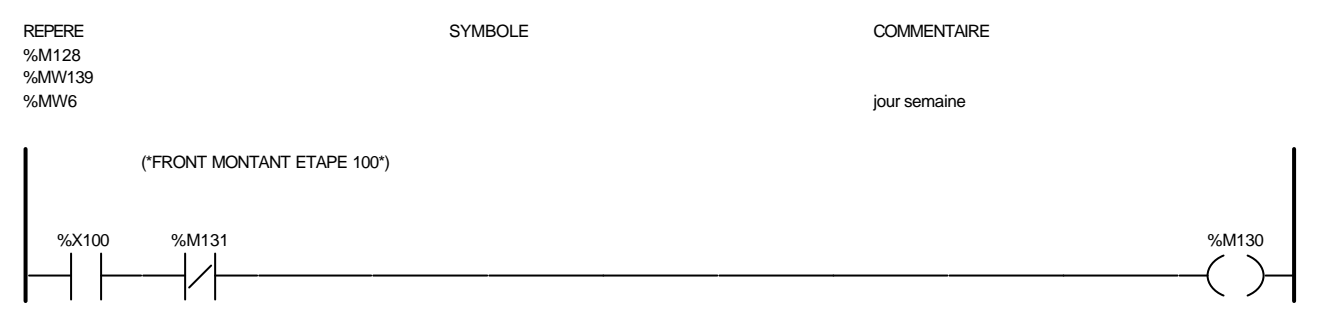

#### Liste de Variables utilisées dans le rung :

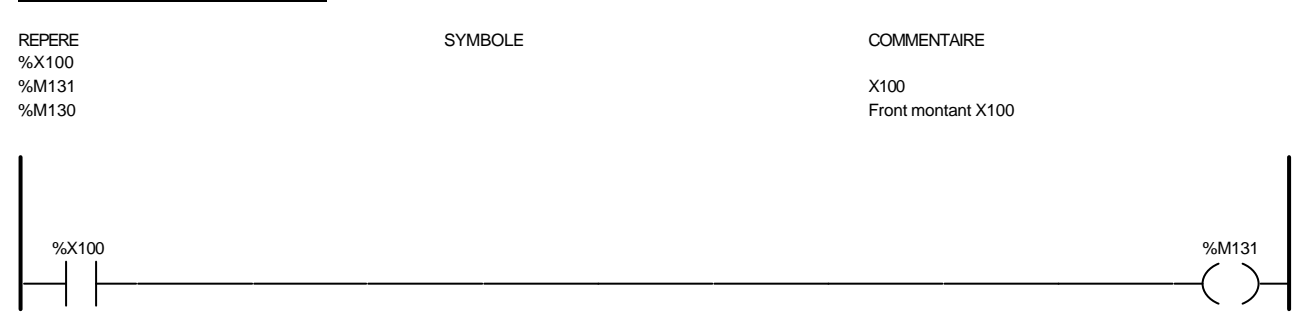

#### Liste de Variables utilisées dans le rung :

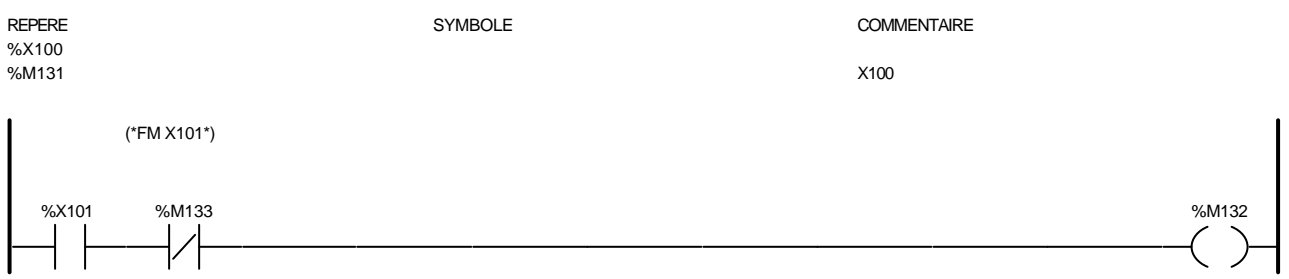

### Liste de Variables utilisées dans le rung :

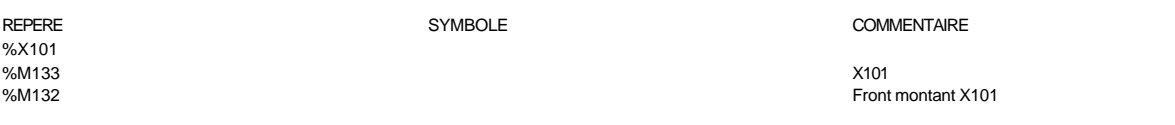

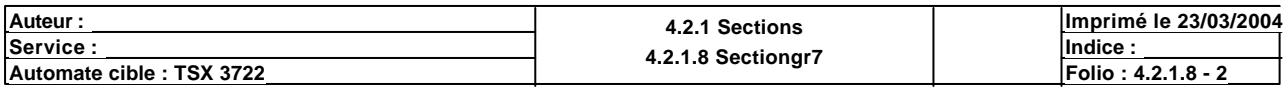

# **MAST-PRL**

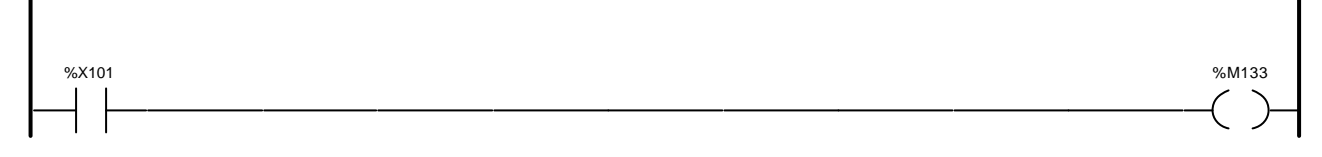

### Liste de Variables utilisées dans le rung :

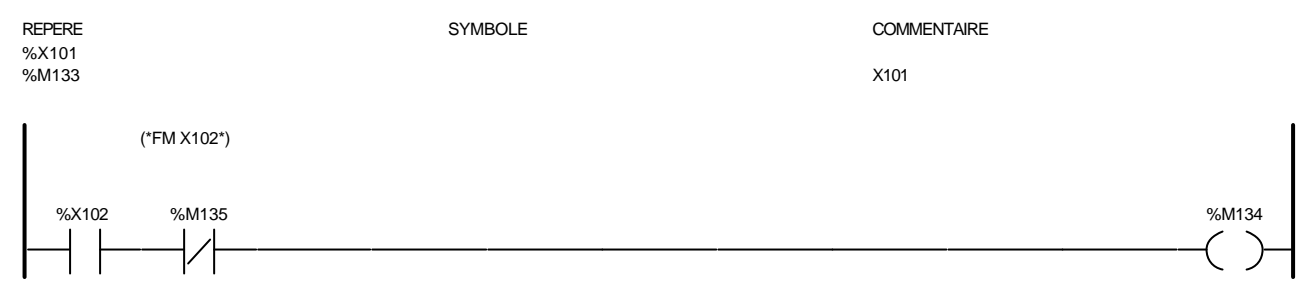

#### Liste de Variables utilisées dans le rung :

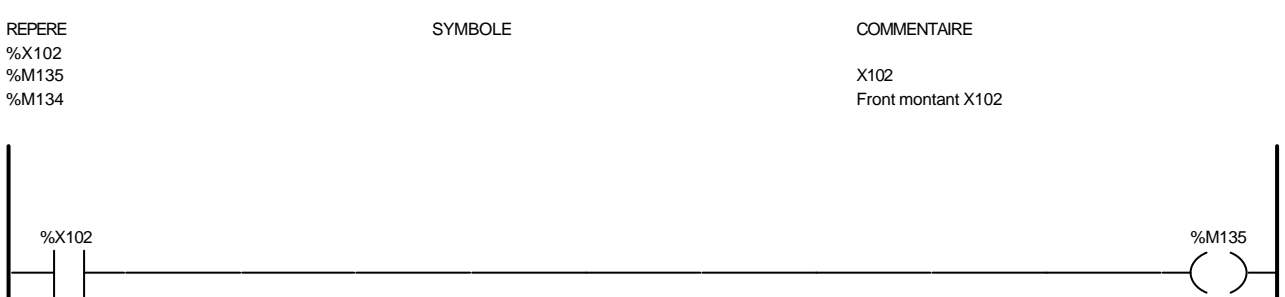

ノー

#### Liste de Variables utilisées dans le rung :

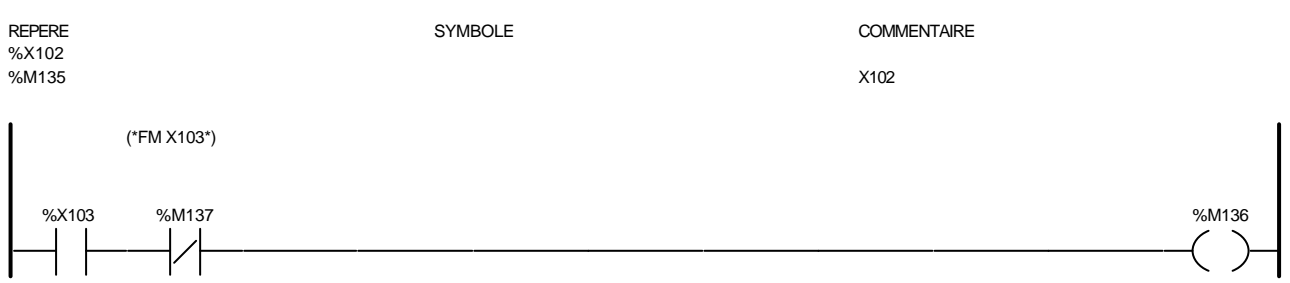

#### Liste de Variables utilisées dans le rung :

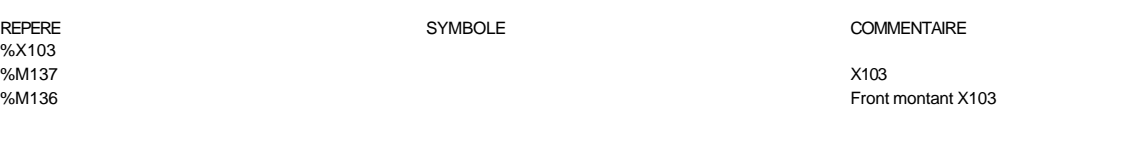

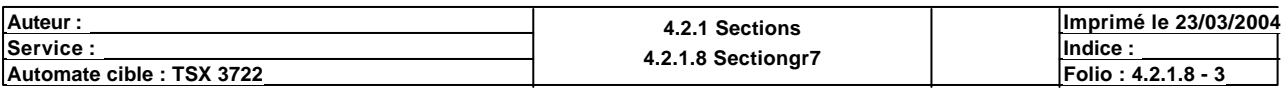
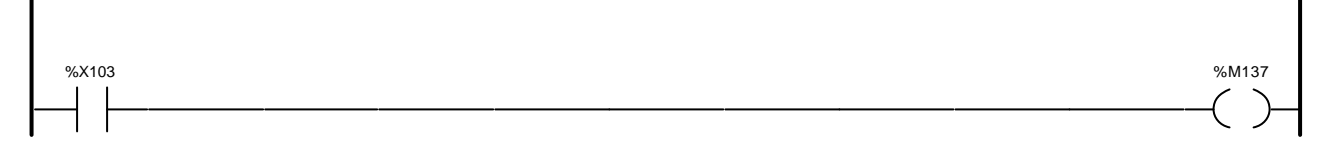

# Liste de Variables utilisées dans le rung :

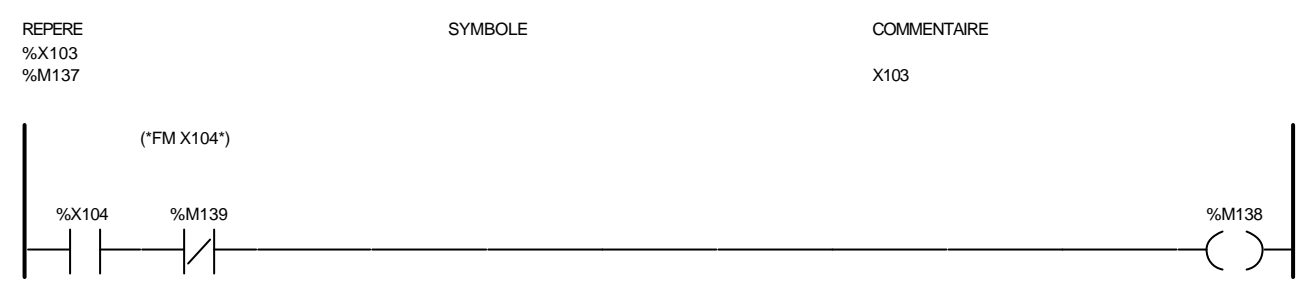

### Liste de Variables utilisées dans le rung :

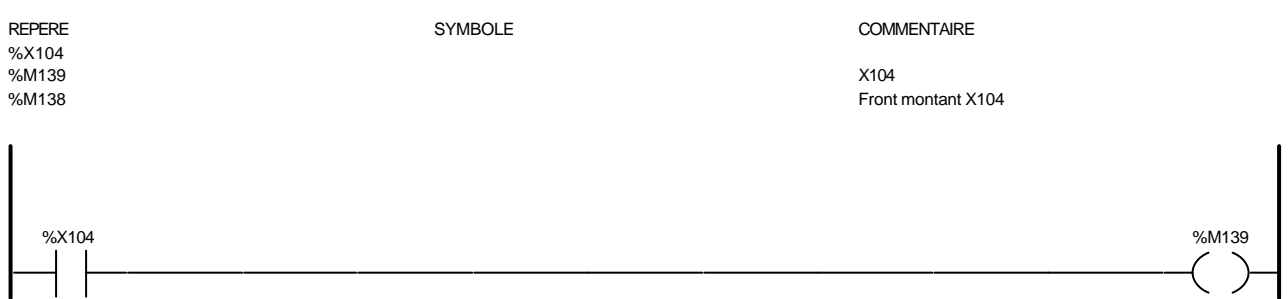

### Liste de Variables utilisées dans le rung :

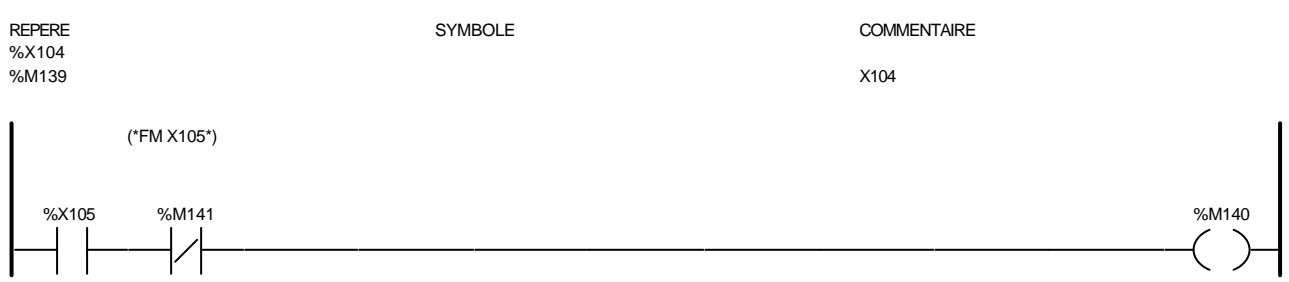

### Liste de Variables utilisées dans le rung :

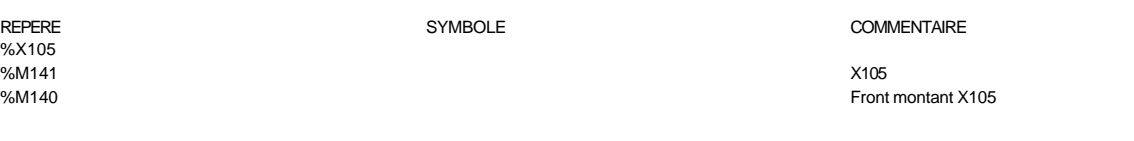

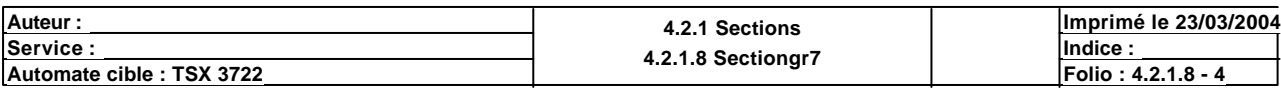

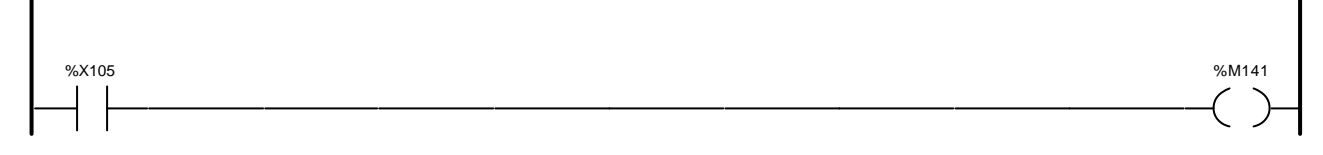

# Liste de Variables utilisées dans le rung :

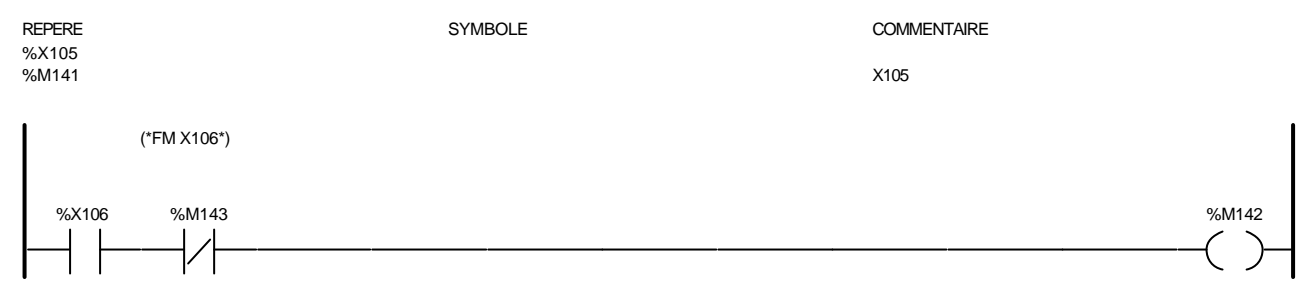

### Liste de Variables utilisées dans le rung :

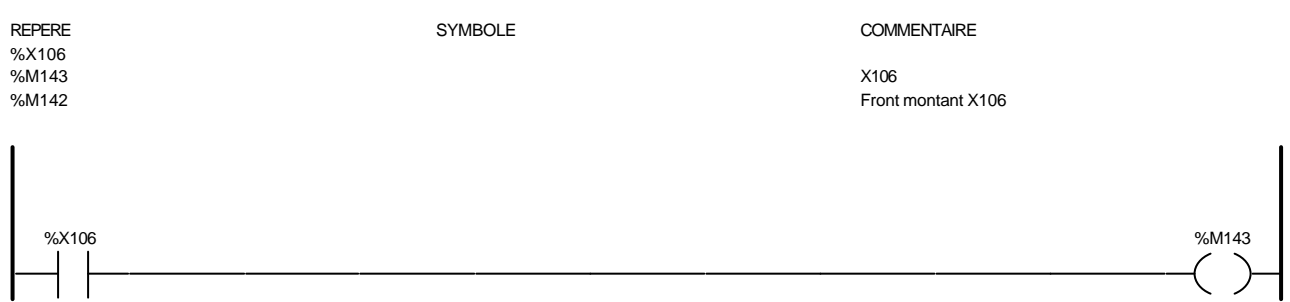

### Liste de Variables utilisées dans le rung :

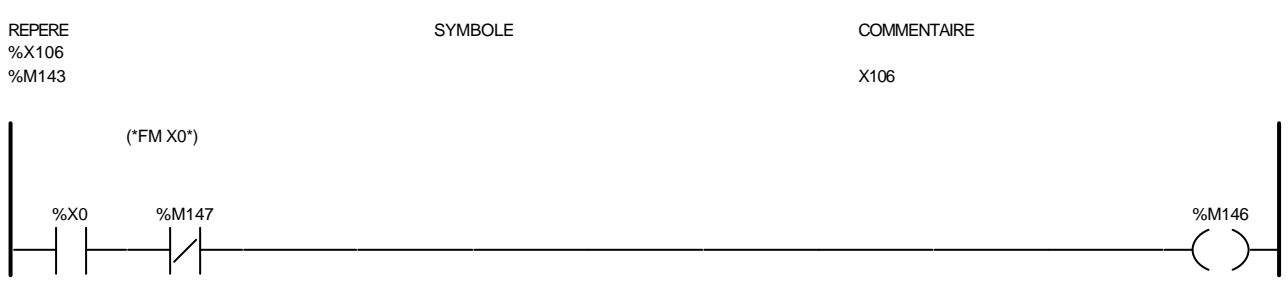

### Liste de Variables utilisées dans le rung :

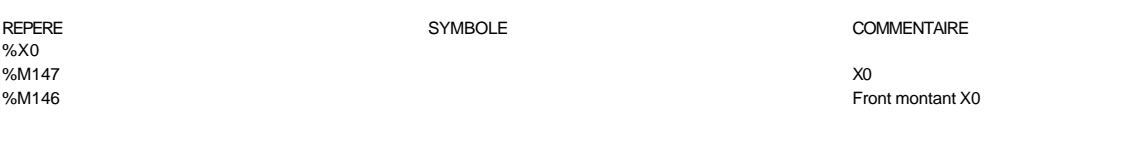

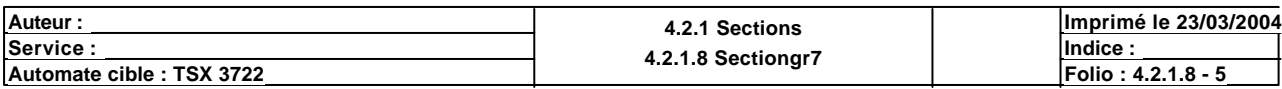

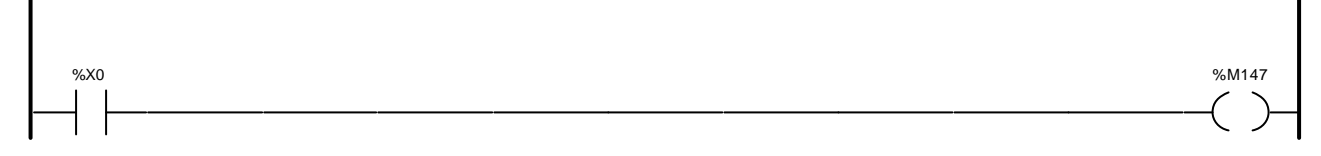

# Liste de Variables utilisées dans le rung :

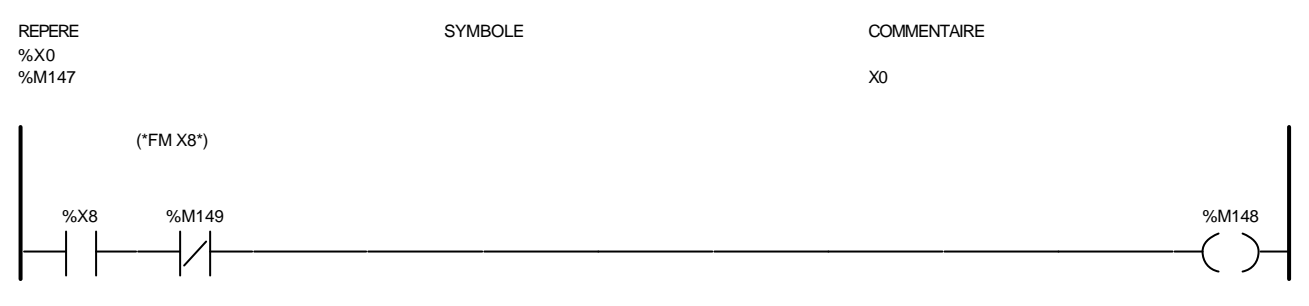

### Liste de Variables utilisées dans le rung :

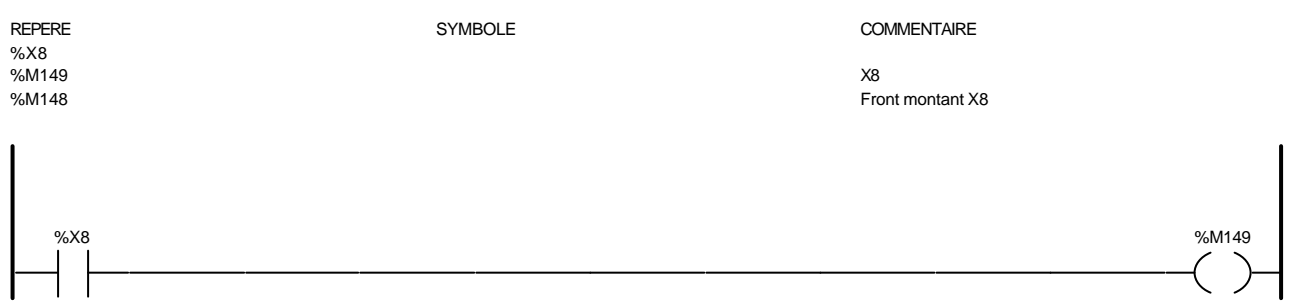

### Liste de Variables utilisées dans le rung :

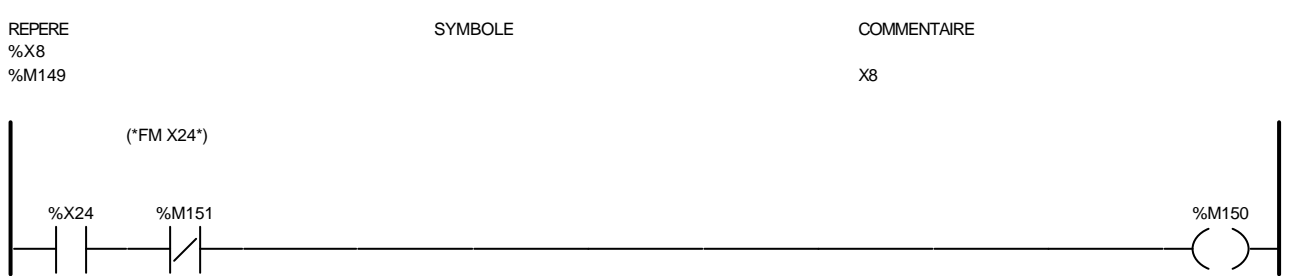

### Liste de Variables utilisées dans le rung :

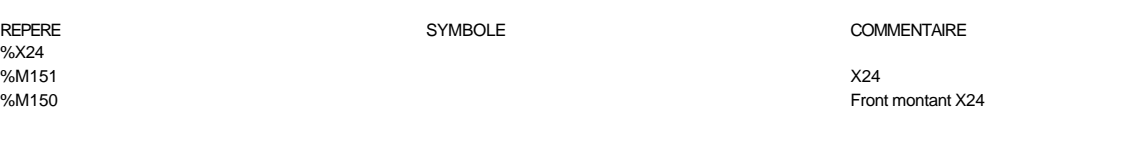

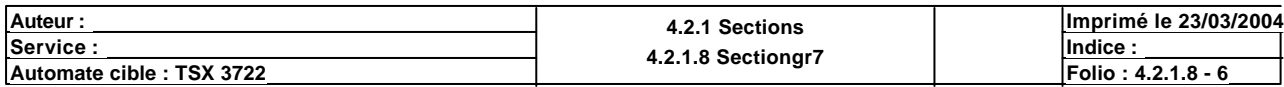

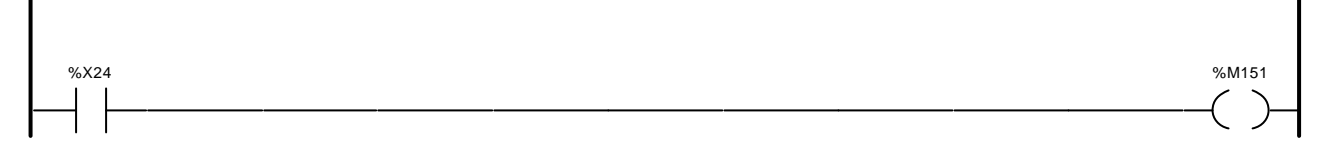

# Liste de Variables utilisées dans le rung :

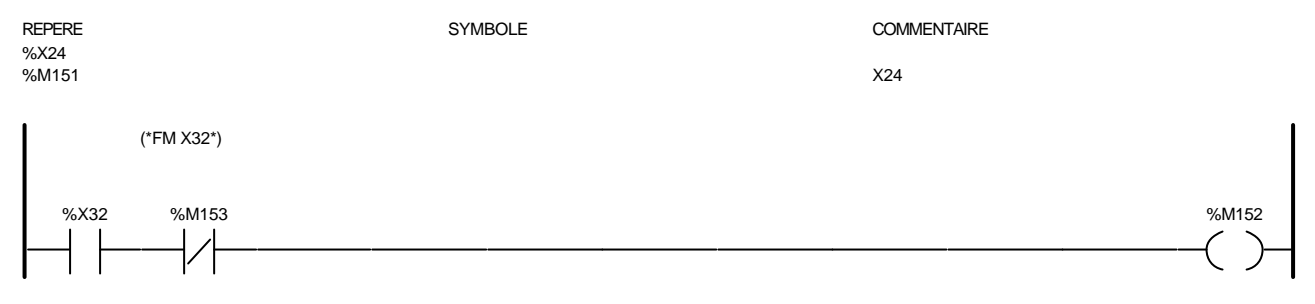

### Liste de Variables utilisées dans le rung :

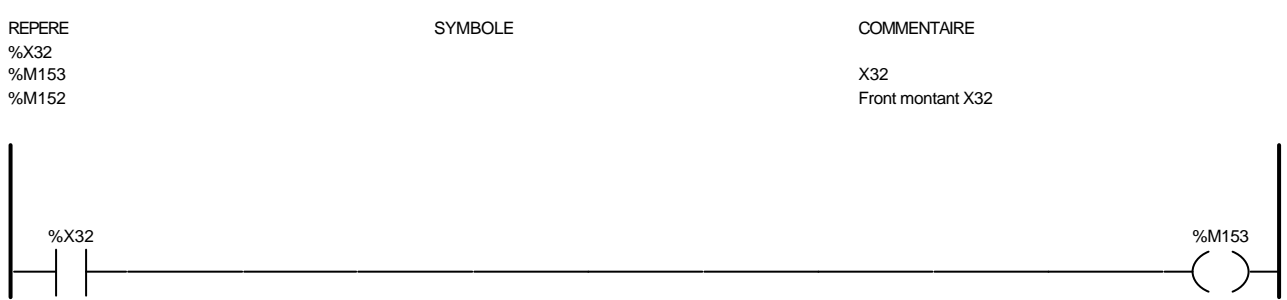

### Liste de Variables utilisées dans le rung :

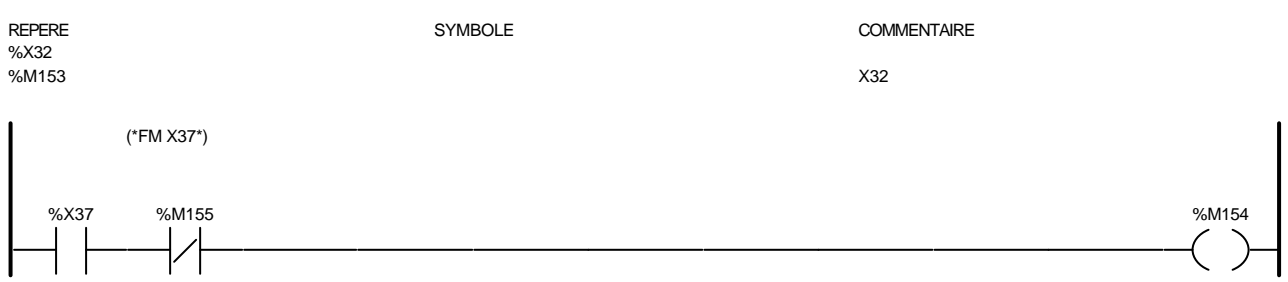

### Liste de Variables utilisées dans le rung :

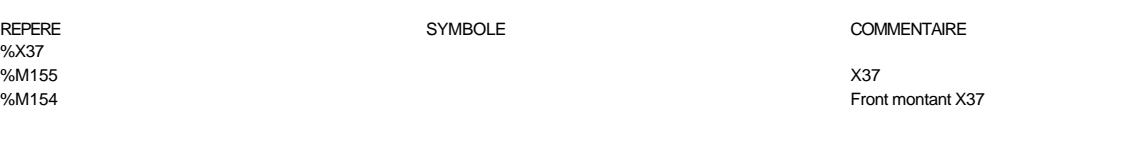

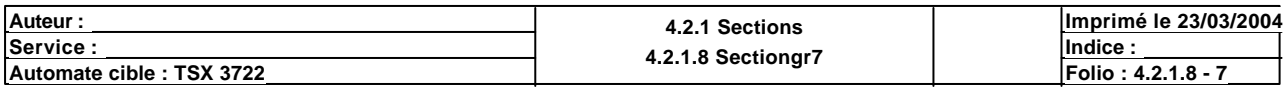

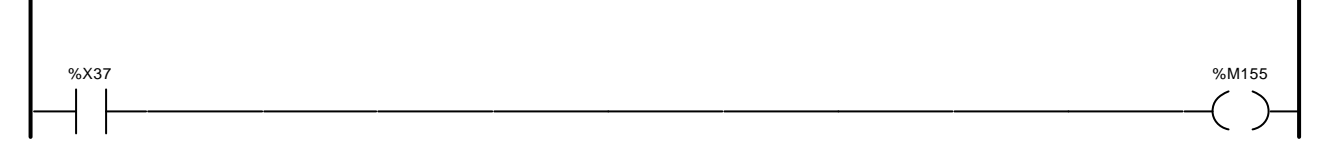

# Liste de Variables utilisées dans le rung :

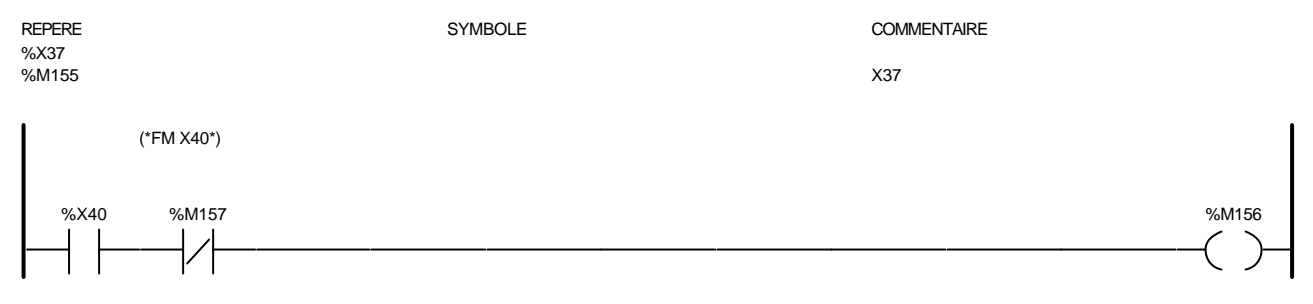

### Liste de Variables utilisées dans le rung :

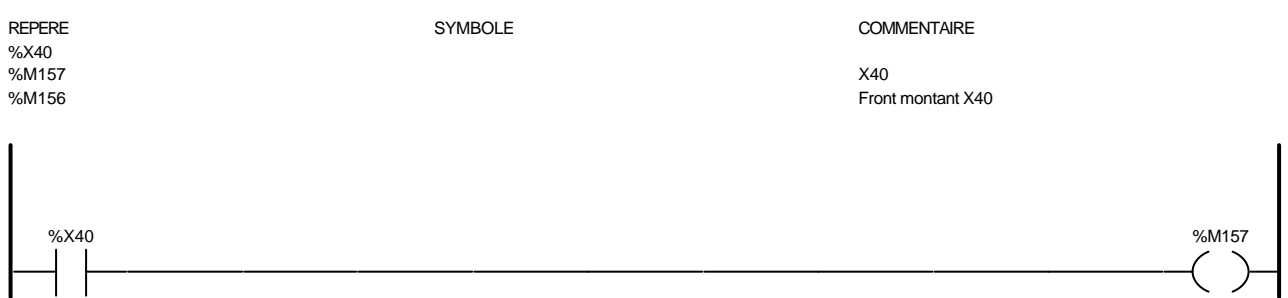

### Liste de Variables utilisées dans le rung :

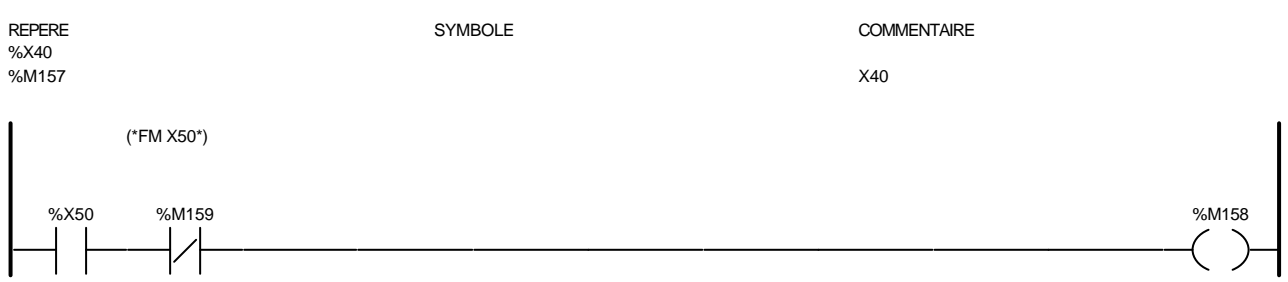

### Liste de Variables utilisées dans le rung :

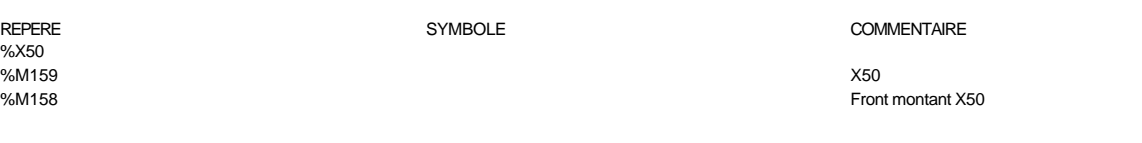

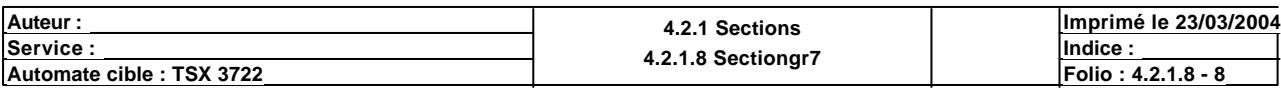

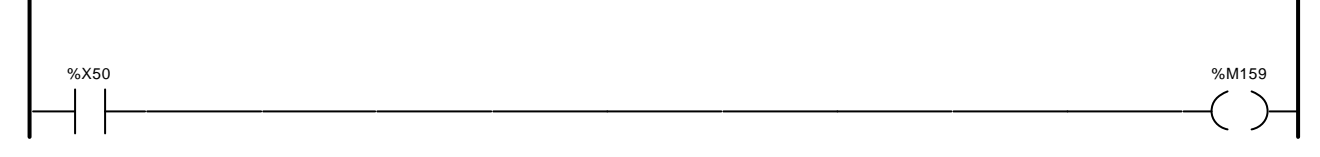

# Liste de Variables utilisées dans le rung :

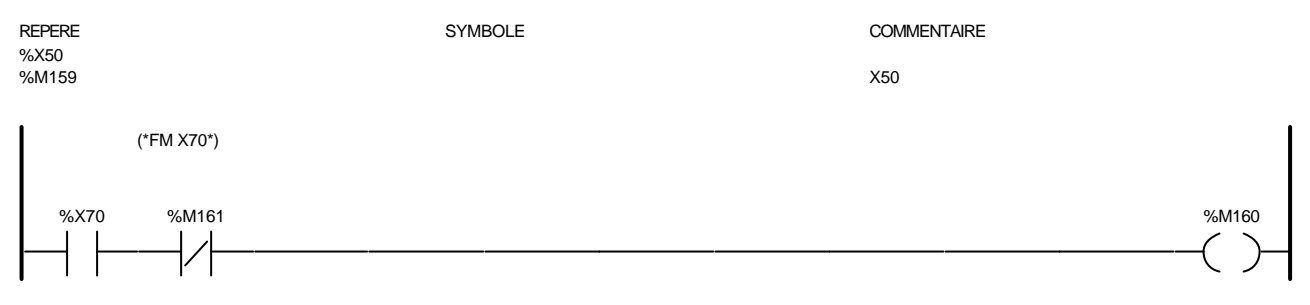

### Liste de Variables utilisées dans le rung :

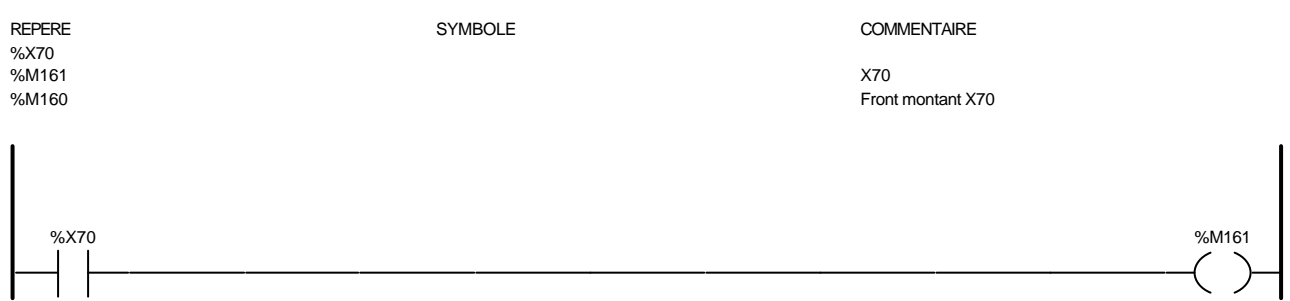

### Liste de Variables utilisées dans le rung :

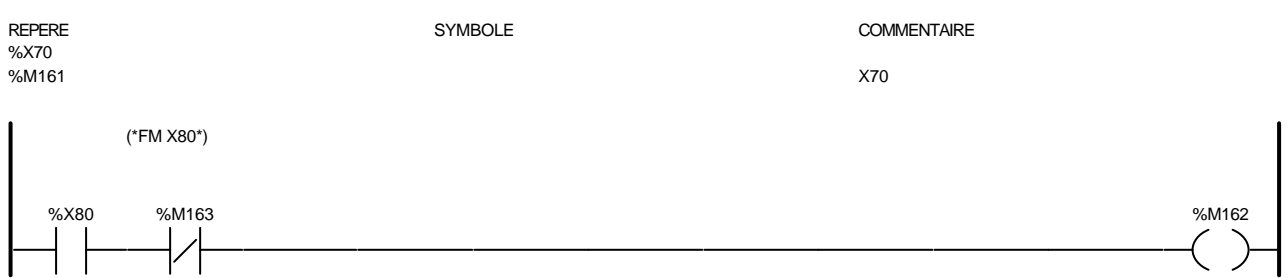

### Liste de Variables utilisées dans le rung :

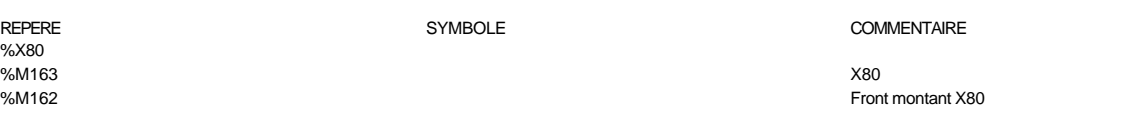

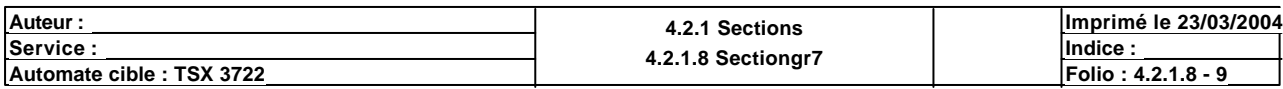

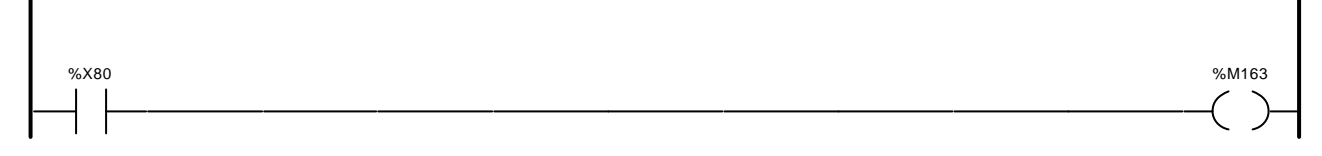

# Liste de Variables utilisées dans le rung :

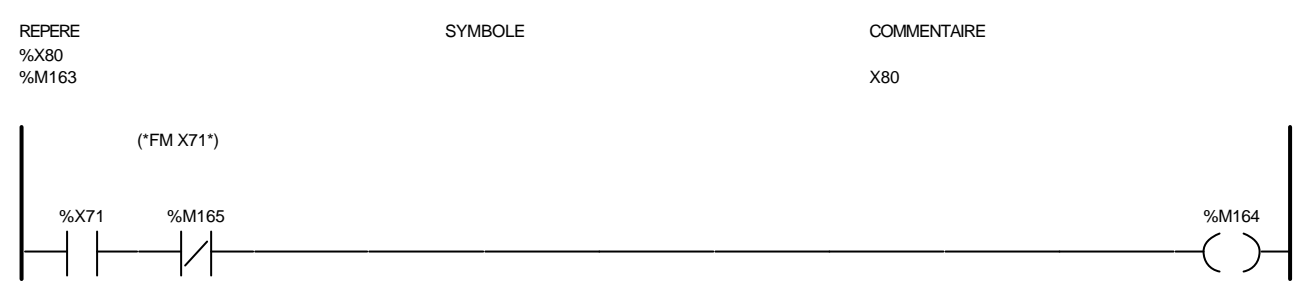

### Liste de Variables utilisées dans le rung :

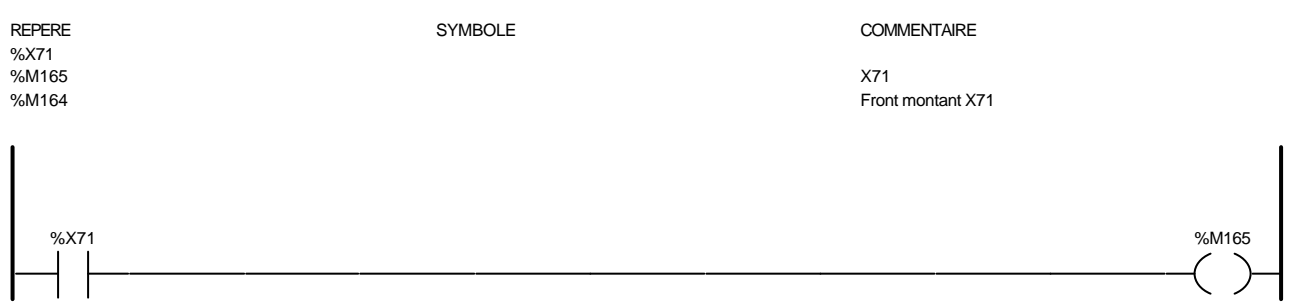

### Liste de Variables utilisées dans le rung :

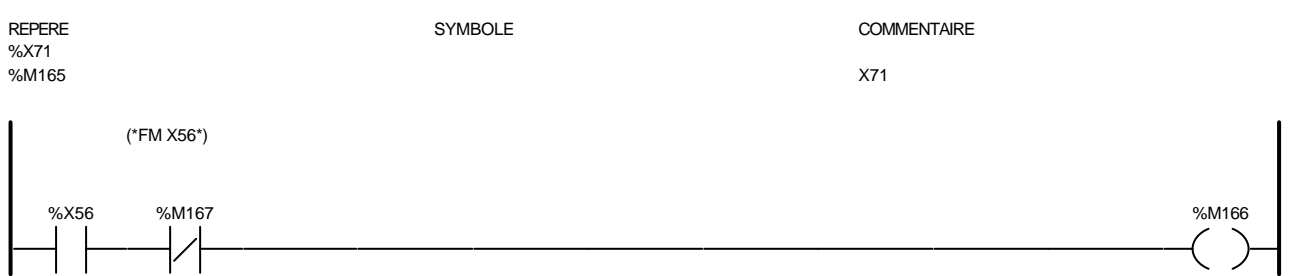

### Liste de Variables utilisées dans le rung :

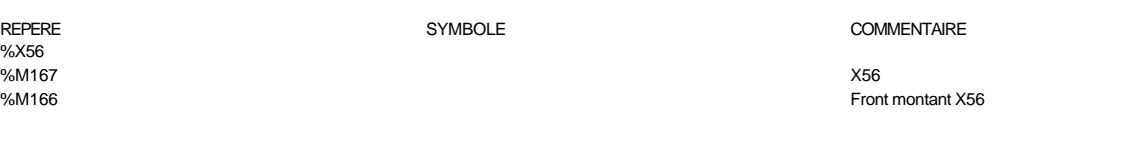

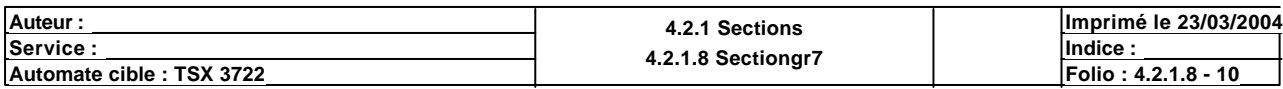

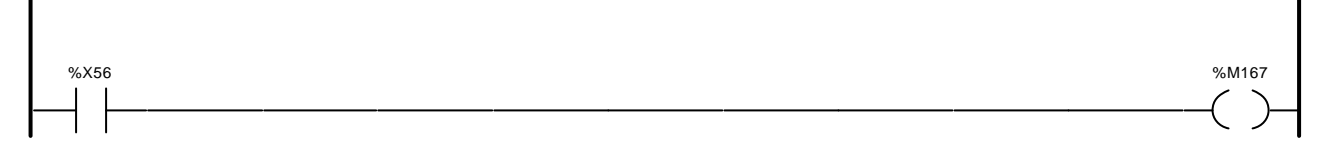

# Liste de Variables utilisées dans le rung :

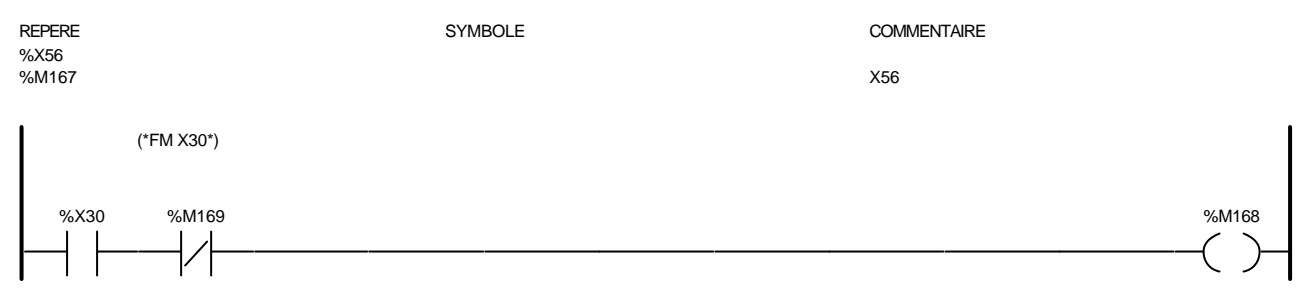

### Liste de Variables utilisées dans le rung :

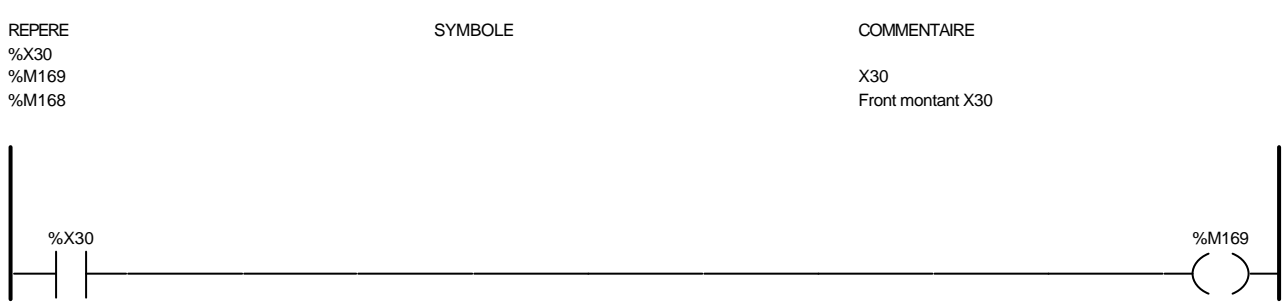

### Liste de Variables utilisées dans le rung :

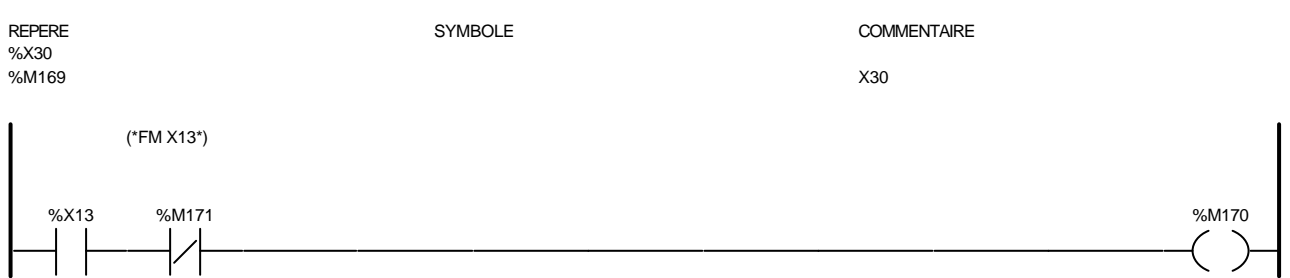

### Liste de Variables utilisées dans le rung :

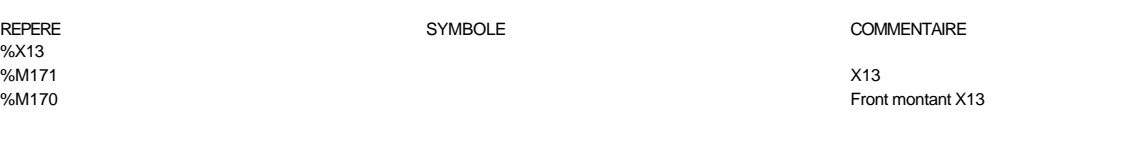

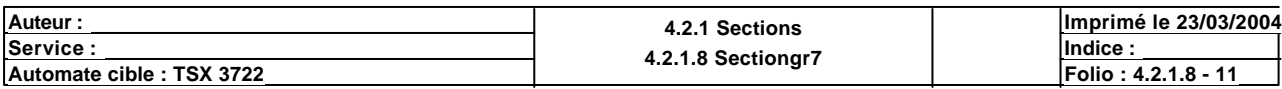

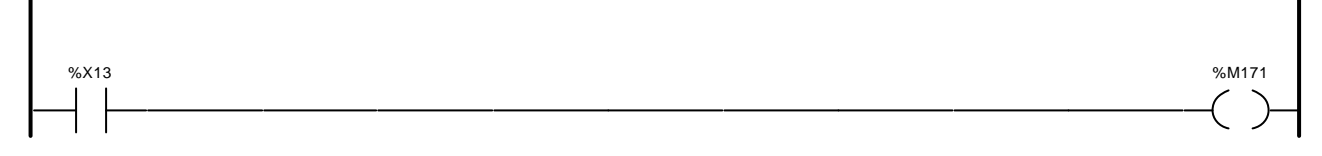

# Liste de Variables utilisées dans le rung :

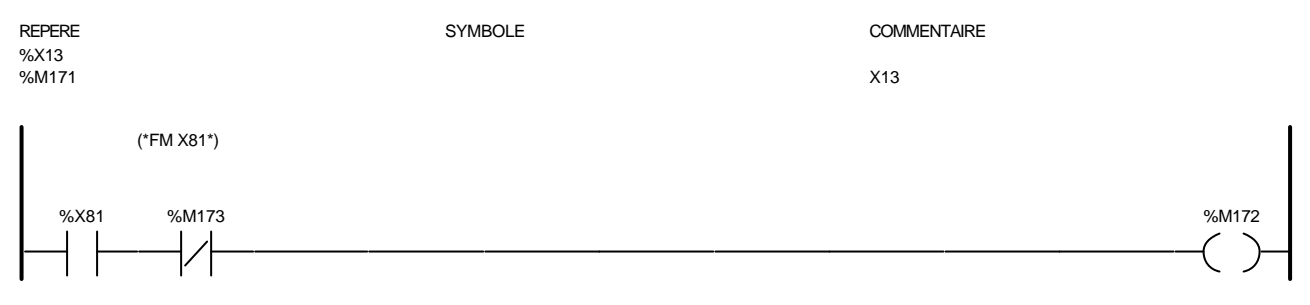

### Liste de Variables utilisées dans le rung :

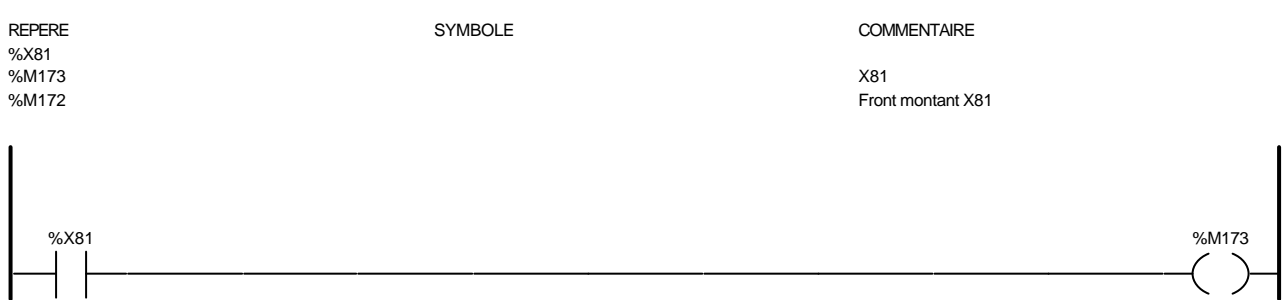

### Liste de Variables utilisées dans le rung :

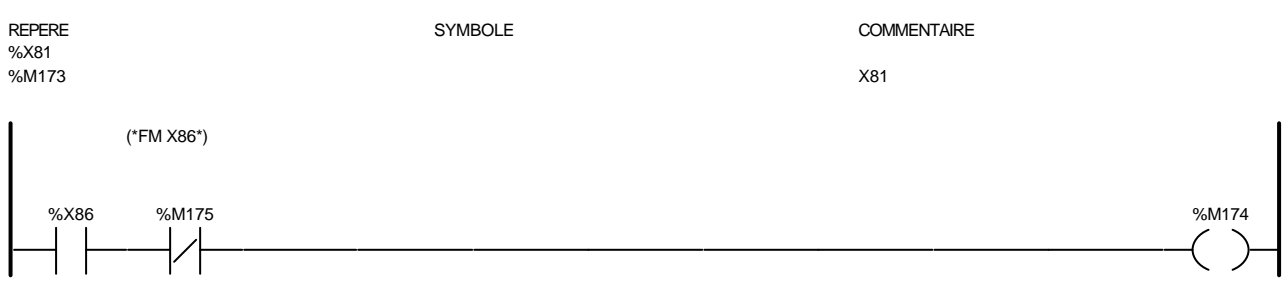

### Liste de Variables utilisées dans le rung :

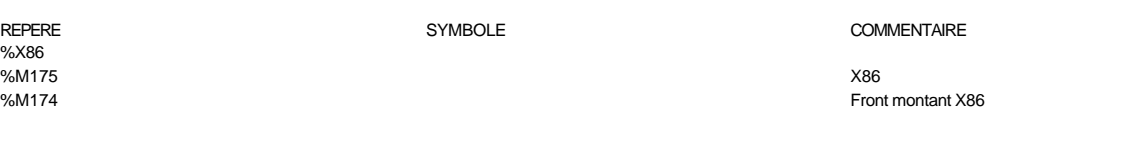

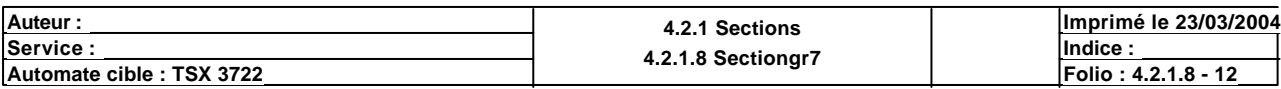

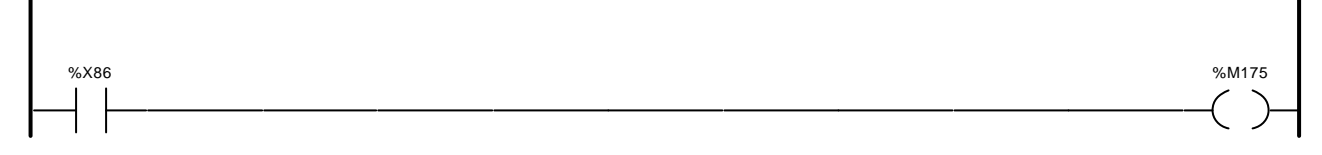

# Liste de Variables utilisées dans le rung :

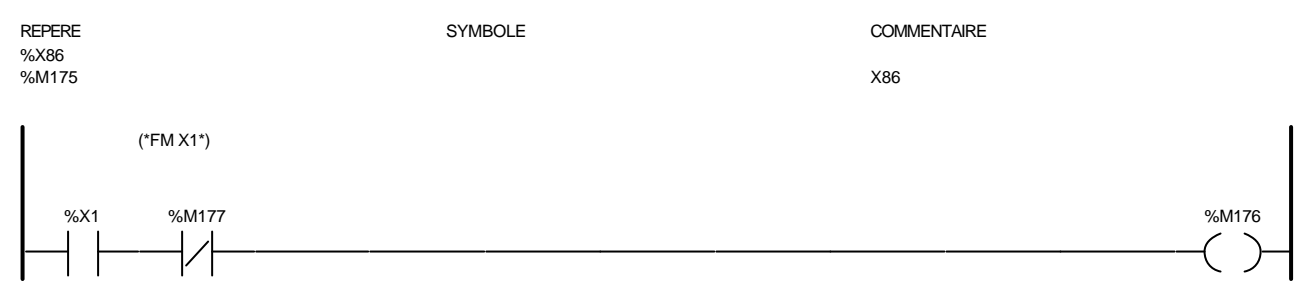

### Liste de Variables utilisées dans le rung :

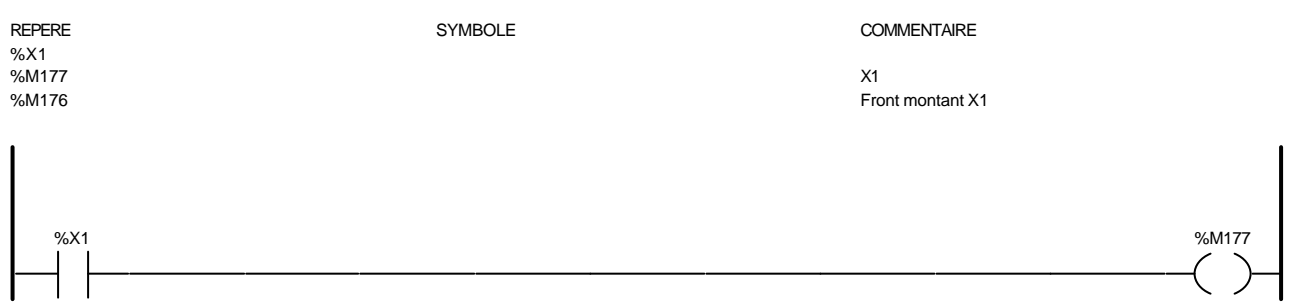

### Liste de Variables utilisées dans le rung :

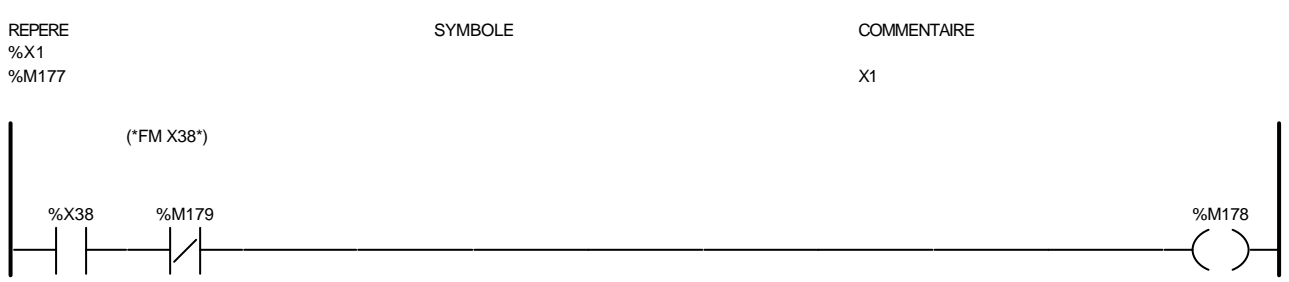

### Liste de Variables utilisées dans le rung :

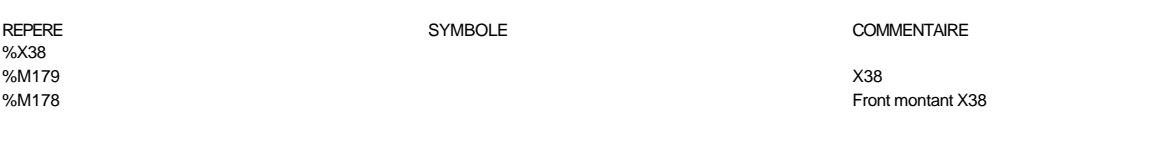

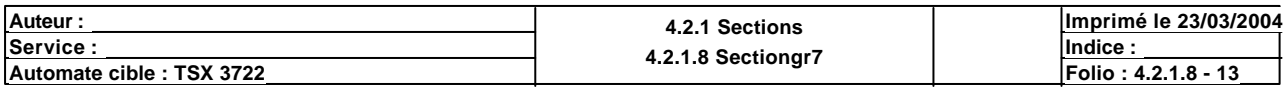

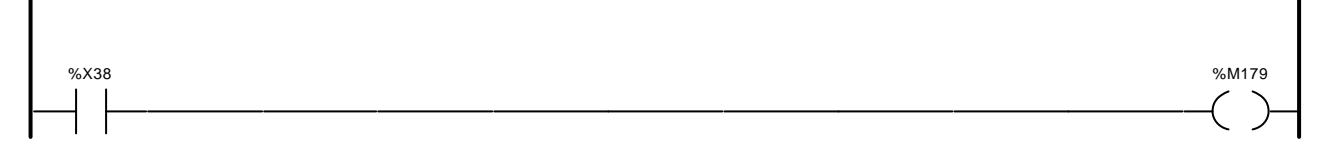

# Liste de Variables utilisées dans le rung :

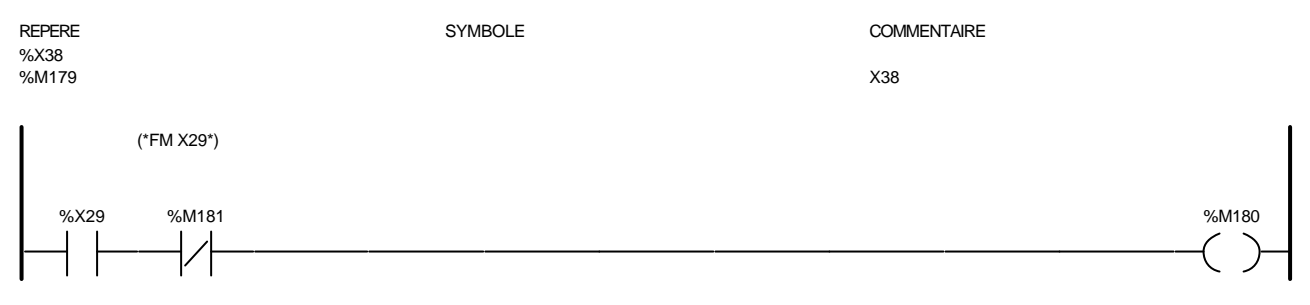

### Liste de Variables utilisées dans le rung :

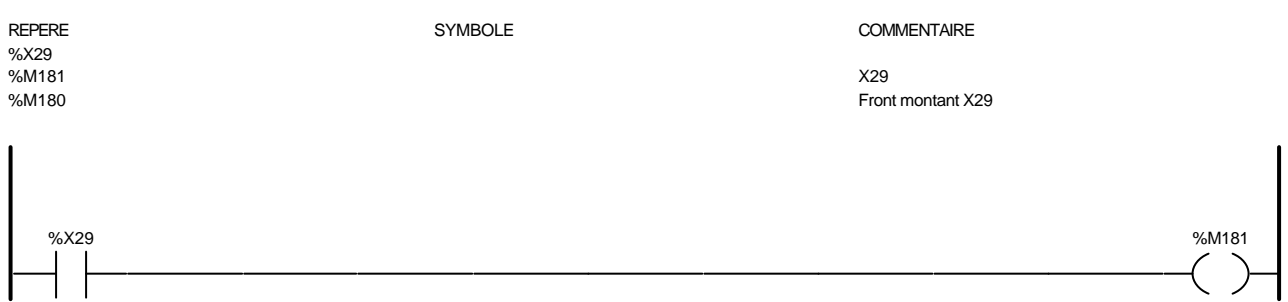

### Liste de Variables utilisées dans le rung :

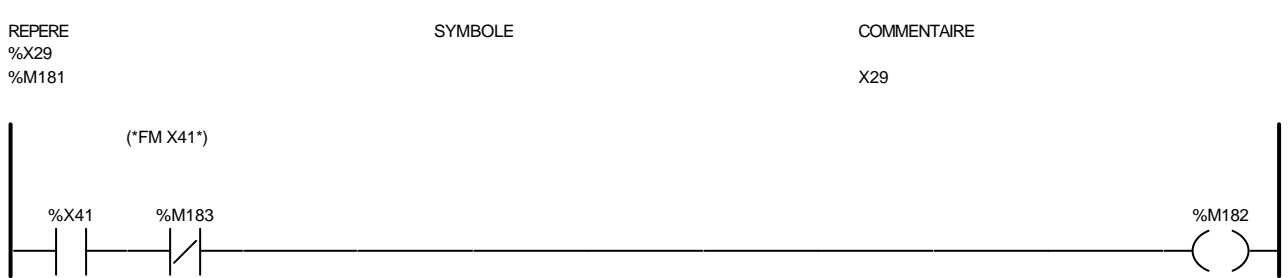

### Liste de Variables utilisées dans le rung :

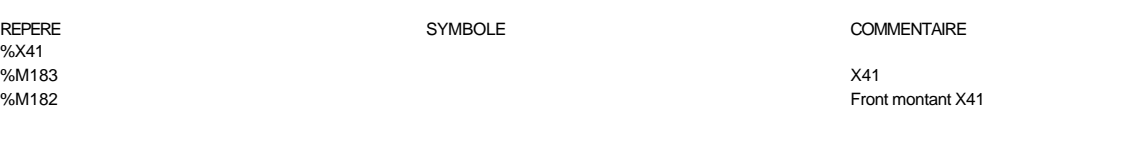

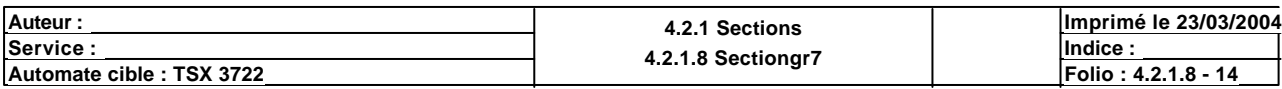

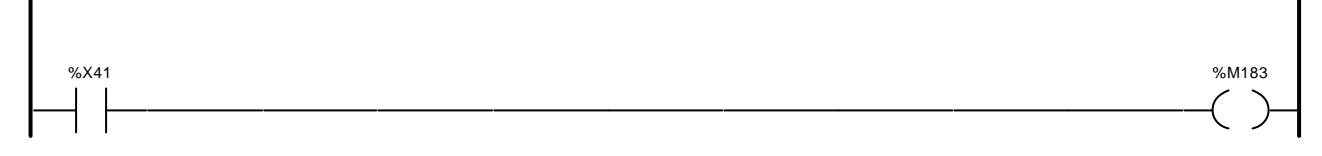

# Liste de Variables utilisées dans le rung :

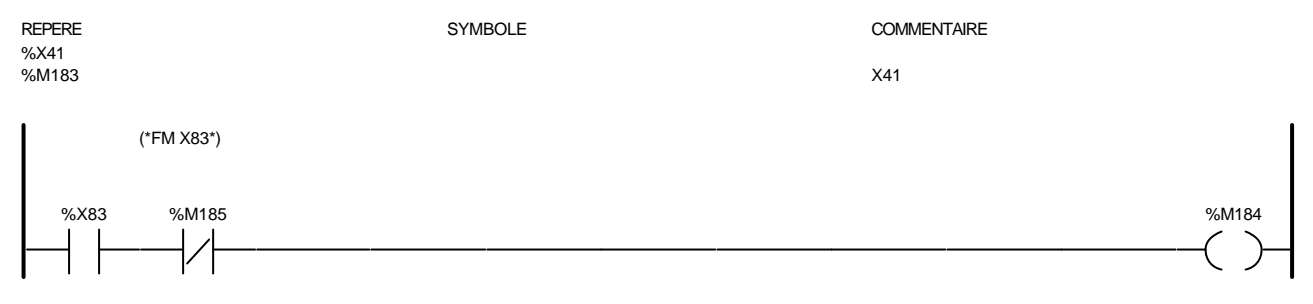

### Liste de Variables utilisées dans le rung :

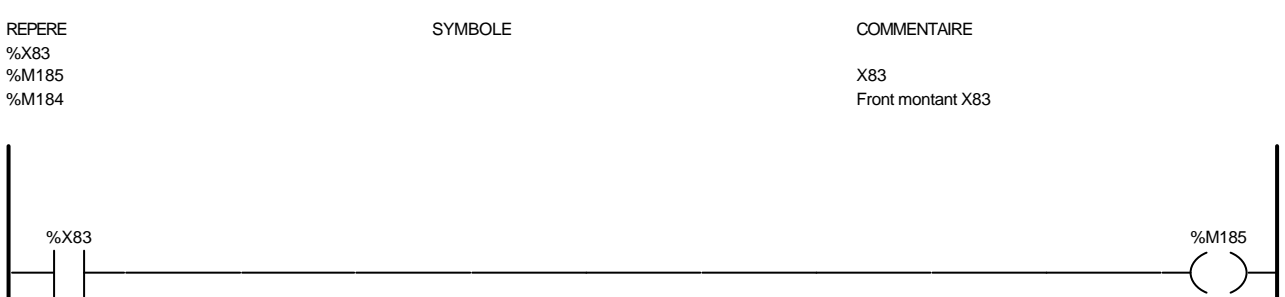

### Liste de Variables utilisées dans le rung :

┪╽

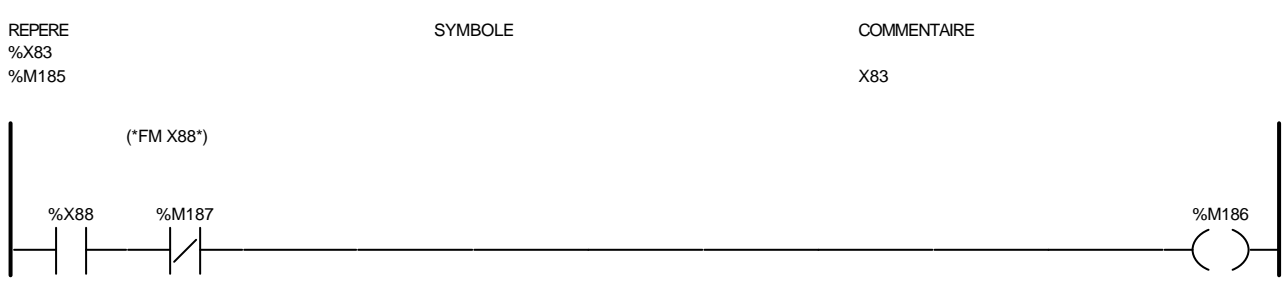

### Liste de Variables utilisées dans le rung :

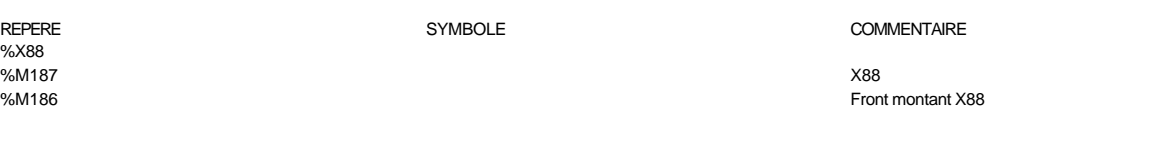

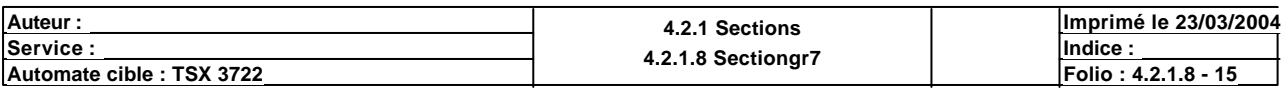

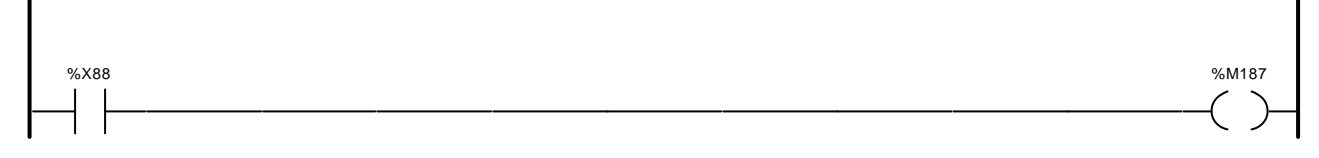

# Liste de Variables utilisées dans le rung :

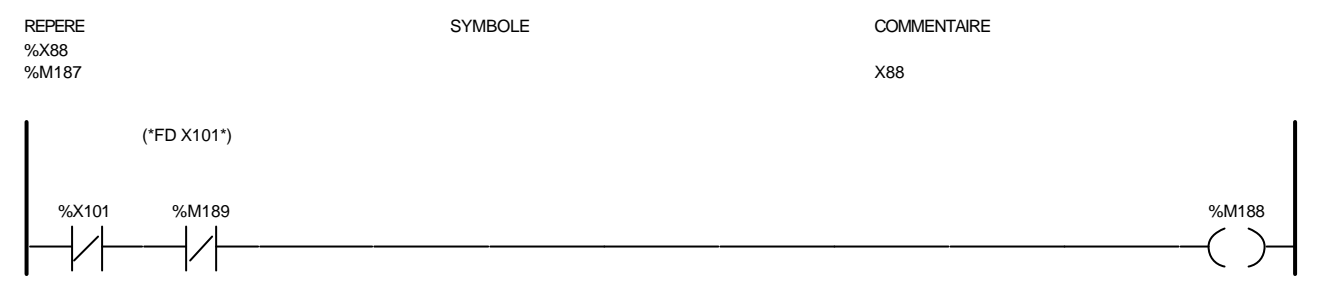

### Liste de Variables utilisées dans le rung :

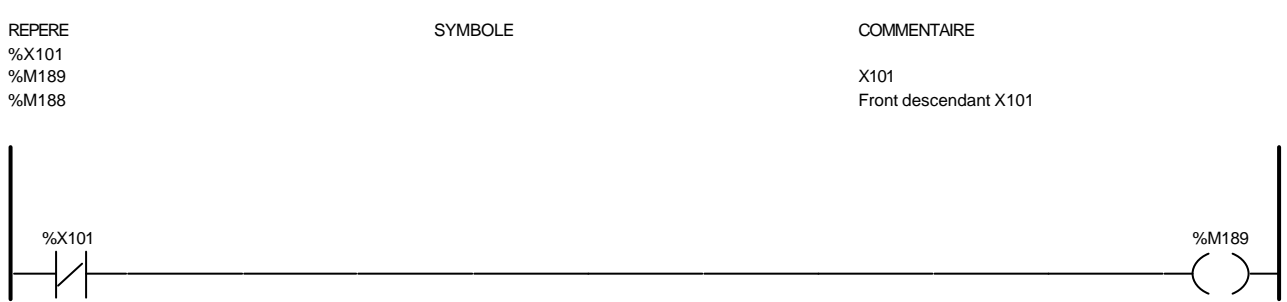

### Liste de Variables utilisées dans le rung :

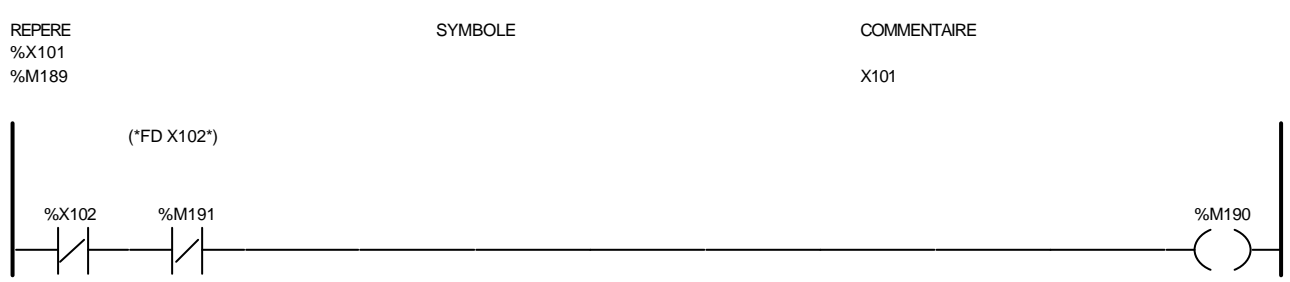

# Liste de Variables utilisées dans le rung :

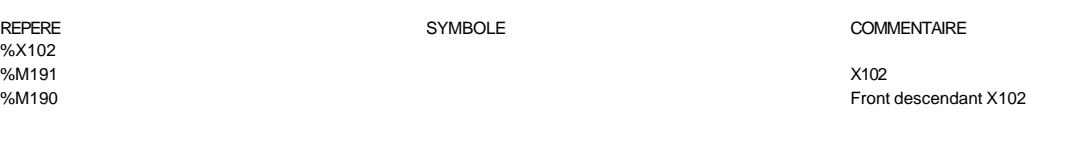

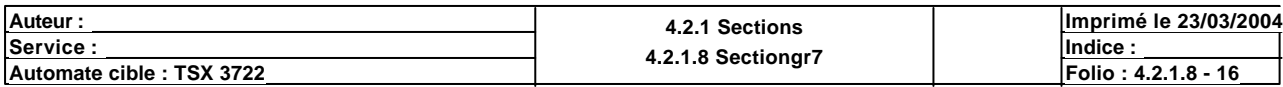

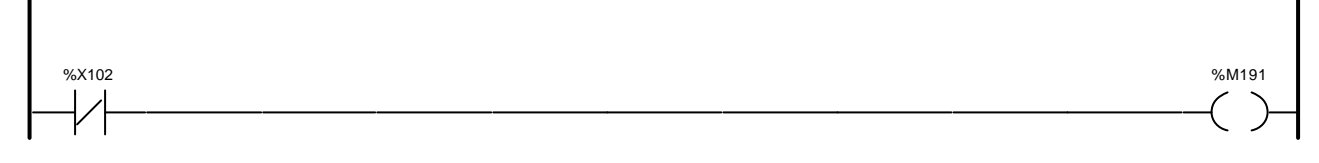

# Liste de Variables utilisées dans le rung :

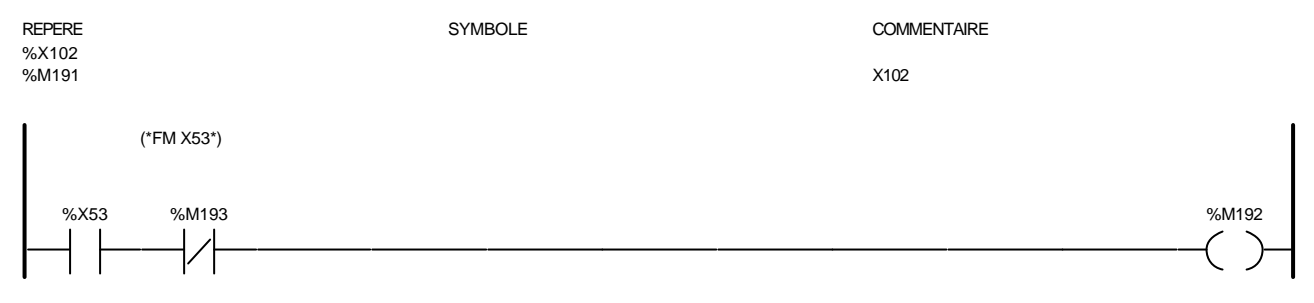

### Liste de Variables utilisées dans le rung :

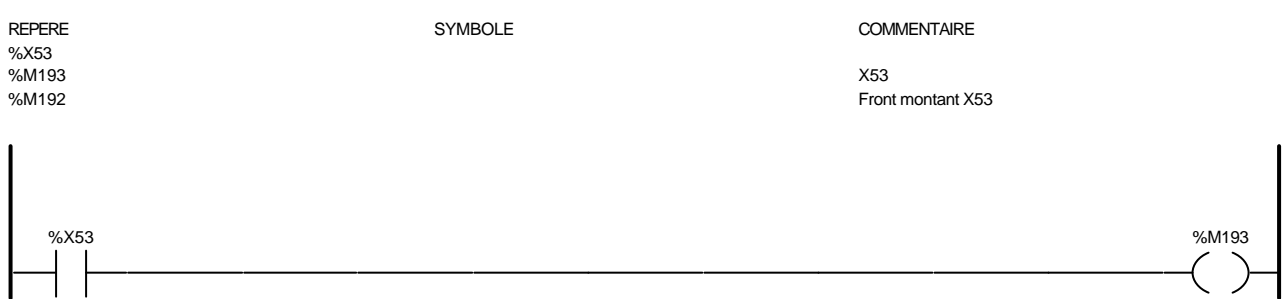

### Liste de Variables utilisées dans le rung :

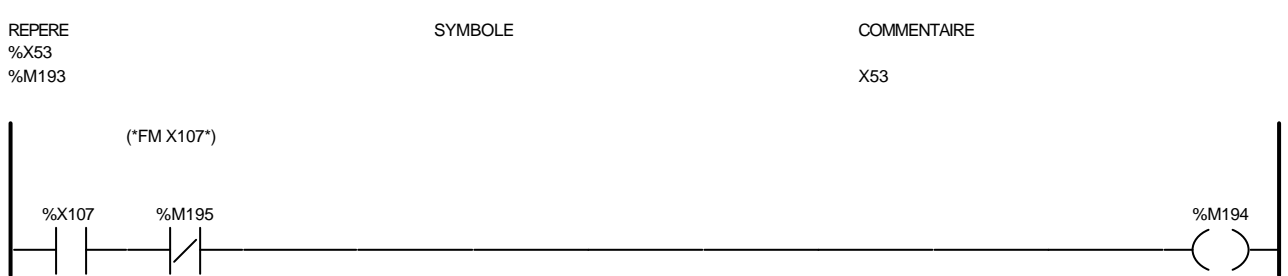

### Liste de Variables utilisées dans le rung :

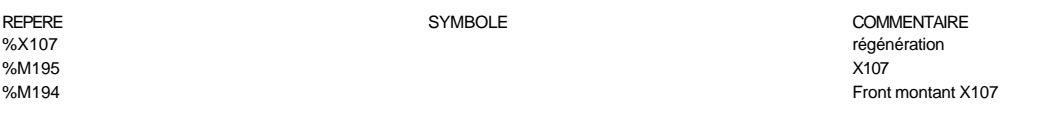

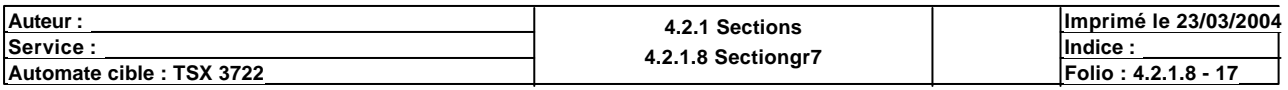

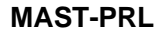

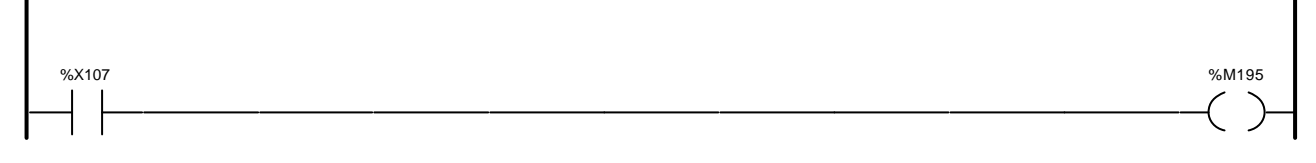

# Liste de Variables utilisées dans le rung :

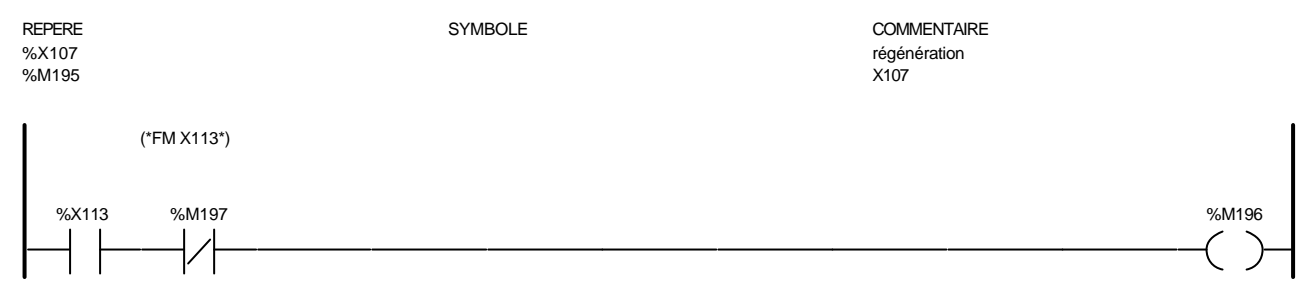

### Liste de Variables utilisées dans le rung :

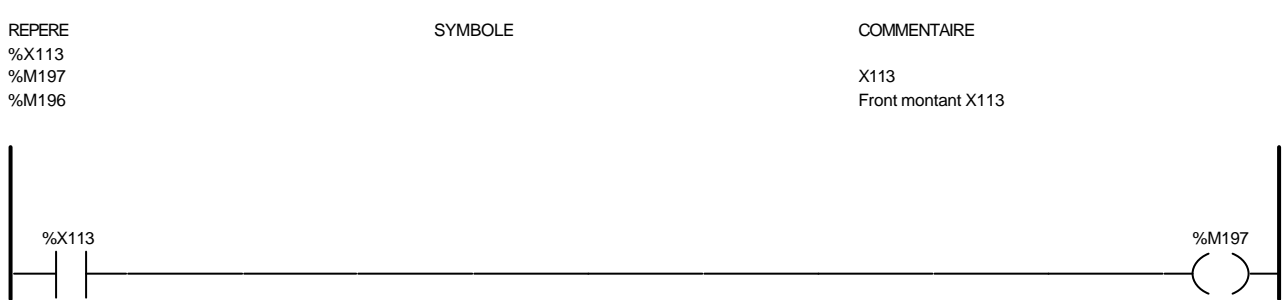

### Liste de Variables utilisées dans le rung :

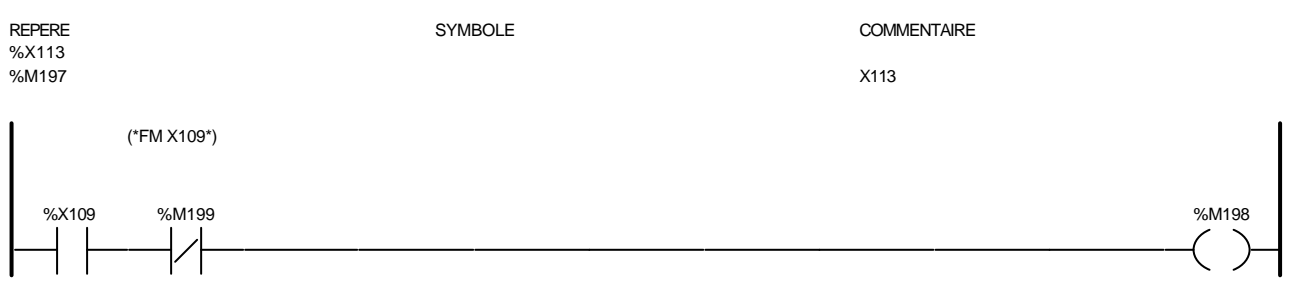

### Liste de Variables utilisées dans le rung :

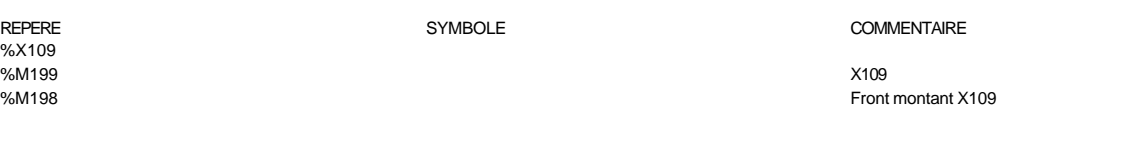

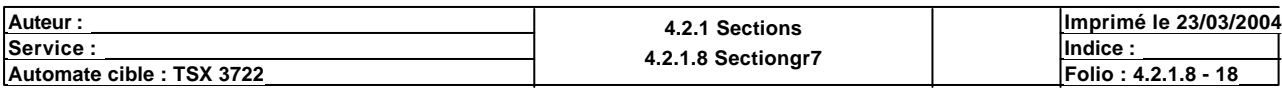

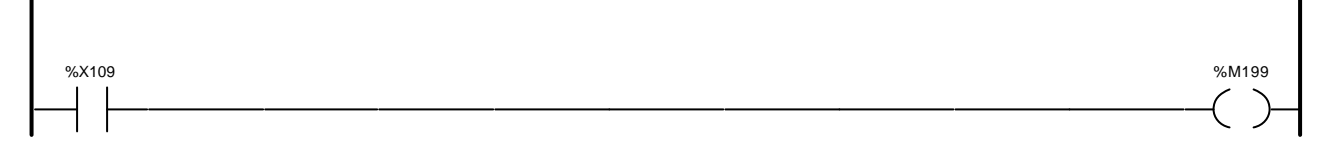

### Liste de Variables utilisées dans le rung :

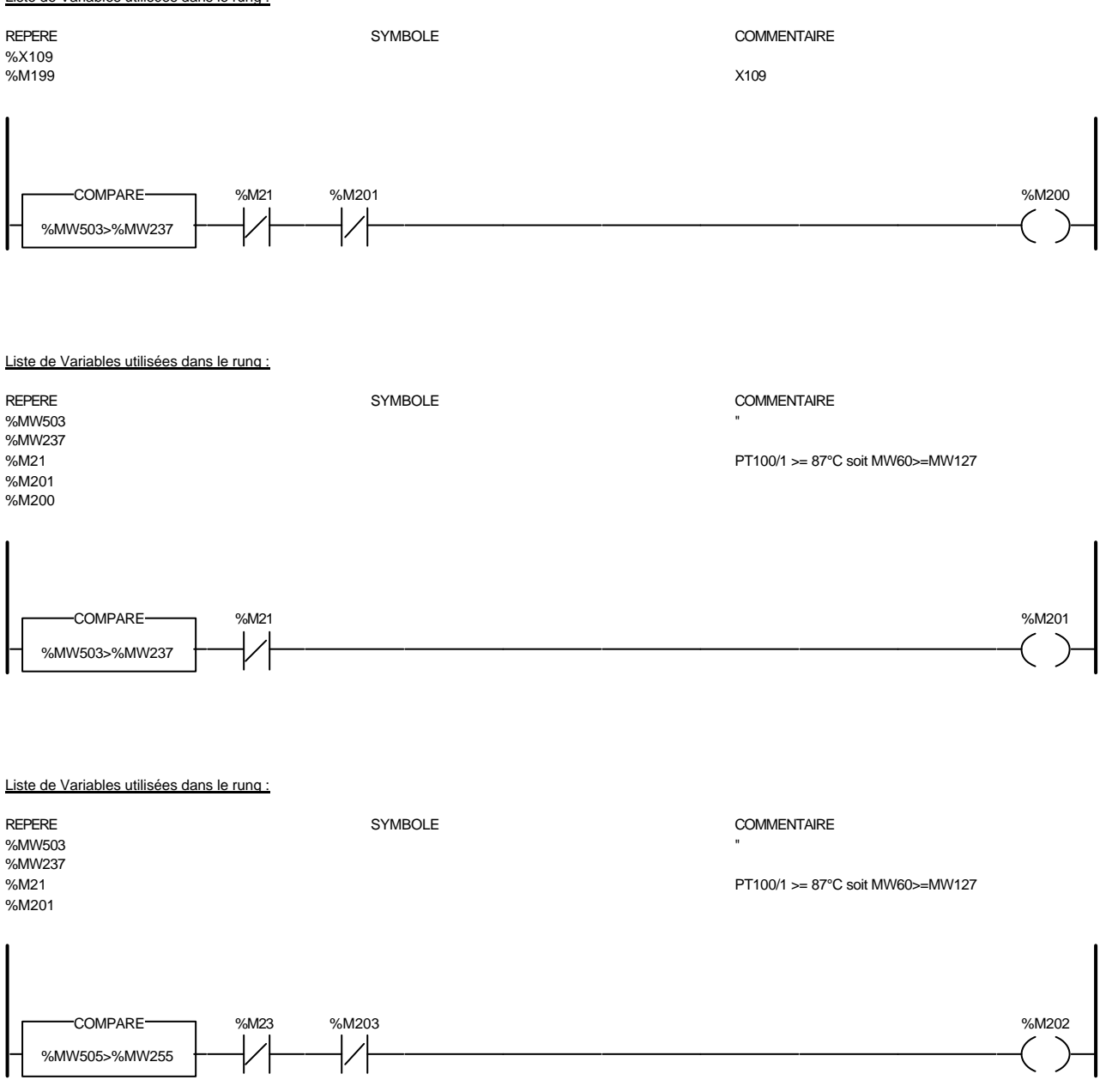

#### Liste de Variables utilisées dans le rung :

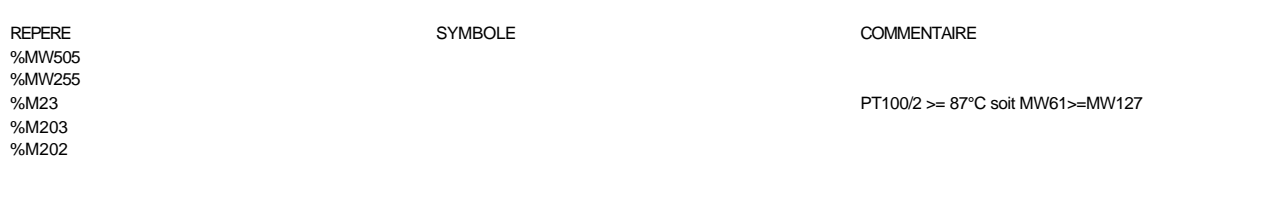

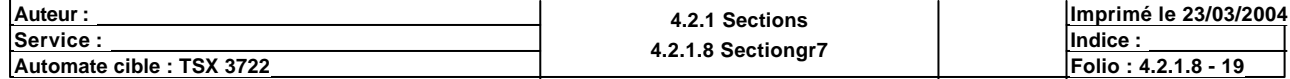

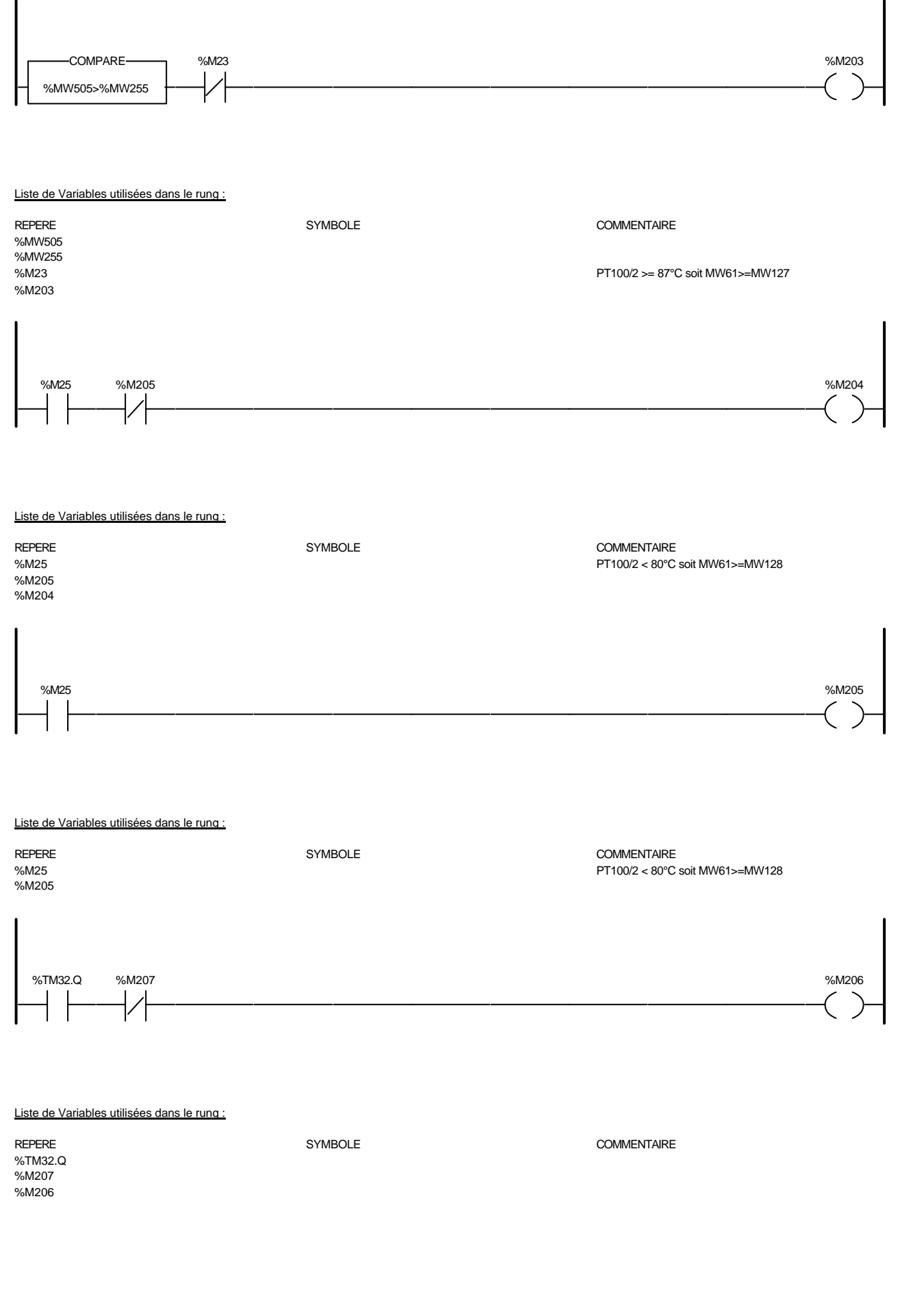

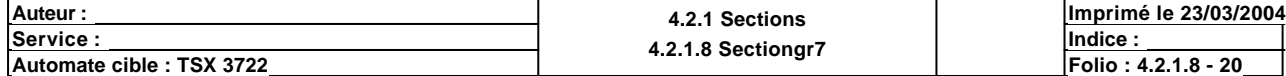

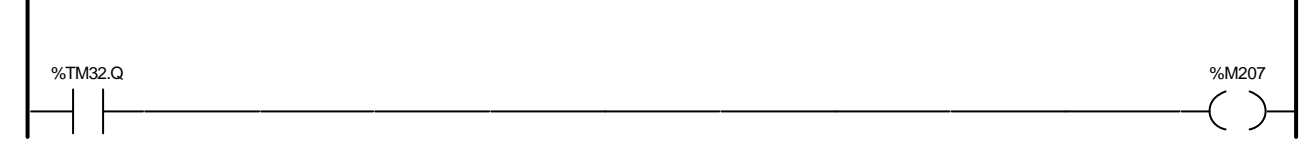

# Liste de Variables utilisées dans le rung :

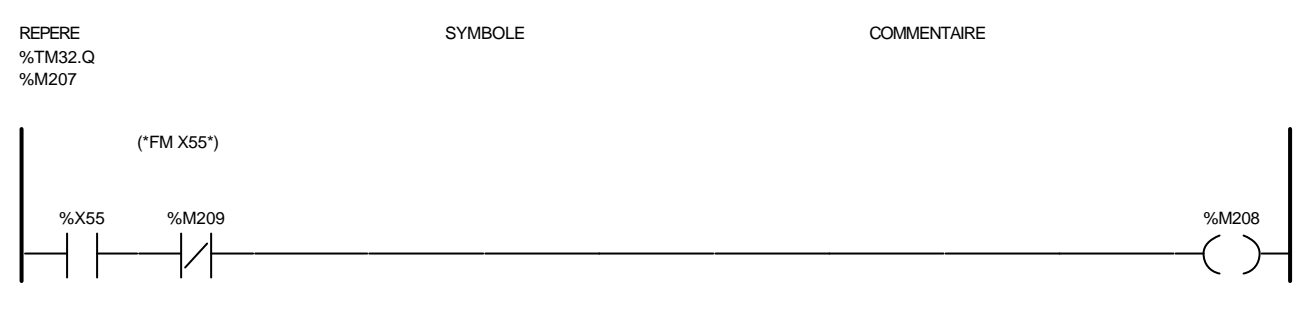

### Liste de Variables utilisées dans le rung :

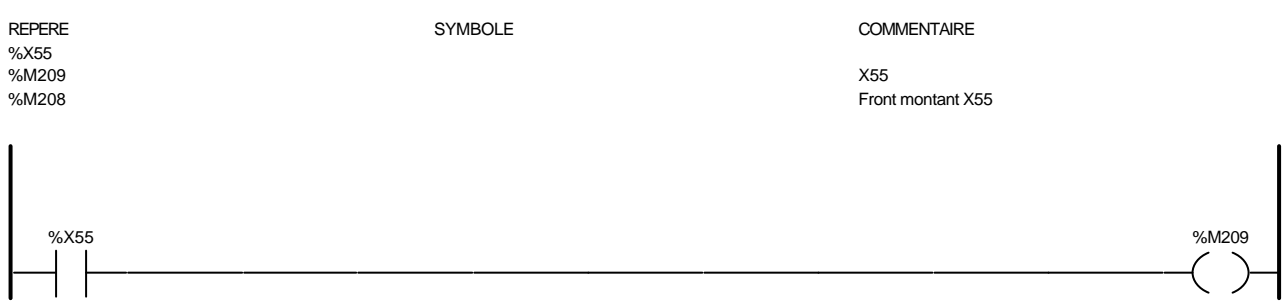

### Liste de Variables utilisées dans le rung :

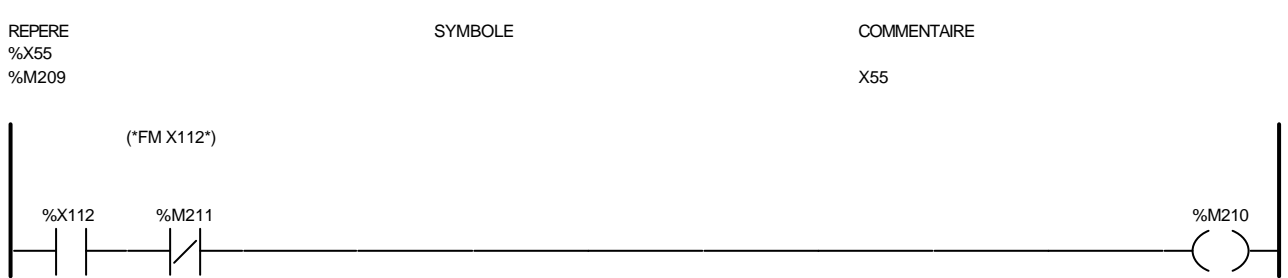

### Liste de Variables utilisées dans le rung :

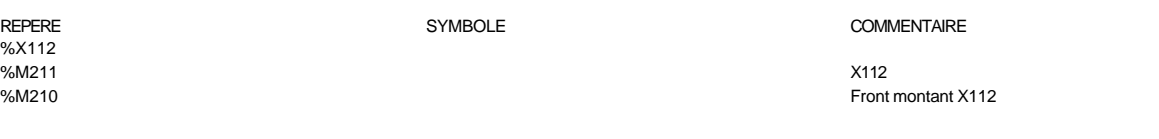

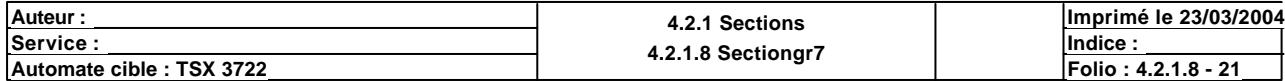

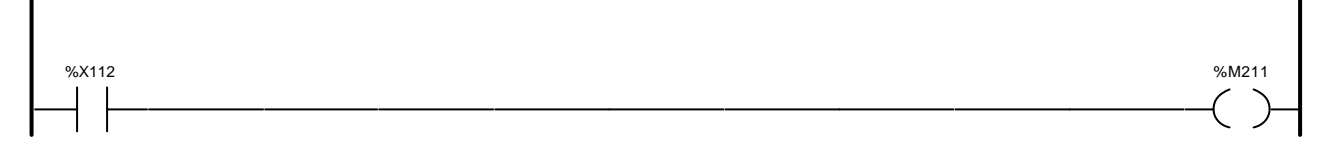

# Liste de Variables utilisées dans le rung :

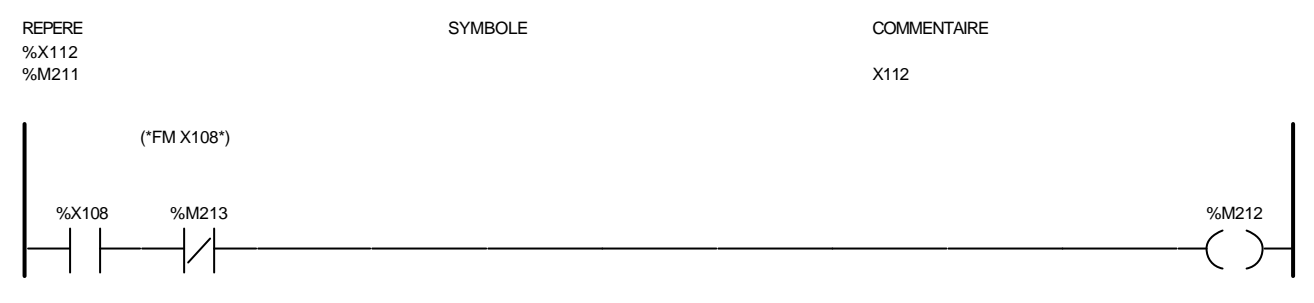

### Liste de Variables utilisées dans le rung :

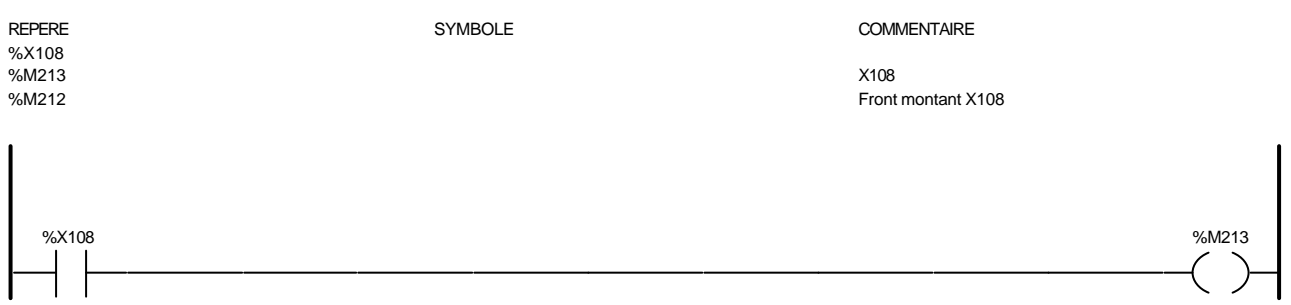

### Liste de Variables utilisées dans le rung :

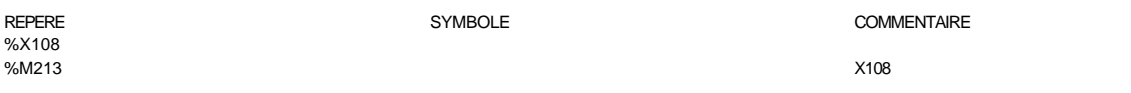

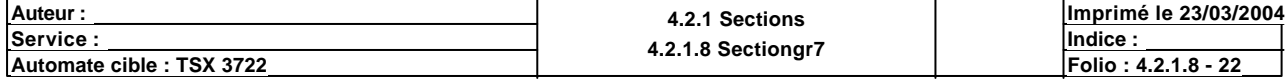

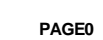

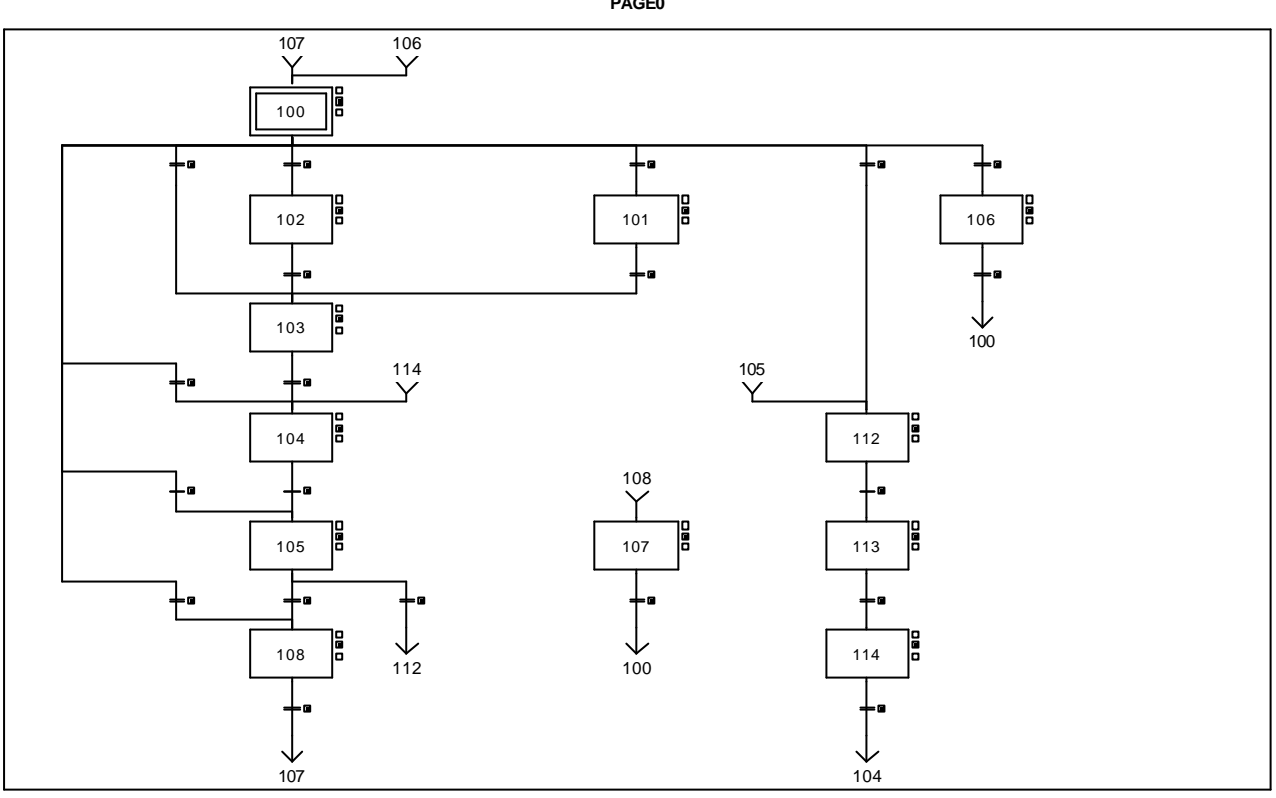

### **CHART - PAGE0 %X(100)->%X(103)**

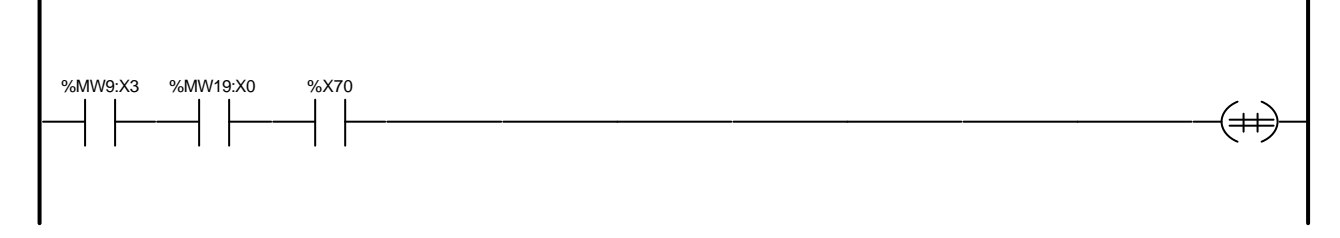

Liste de Variables utilisées dans le rung :

%MW19:X0 %X70

REPERE SYMBOLE COMMENTAIRE BP lancement test filtre final

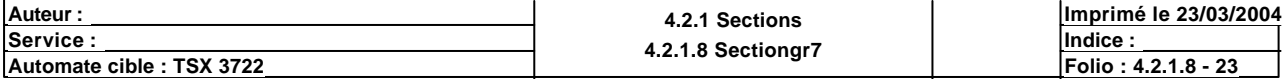

### **CHART - PAGE0 %X(100)->%X(104)**

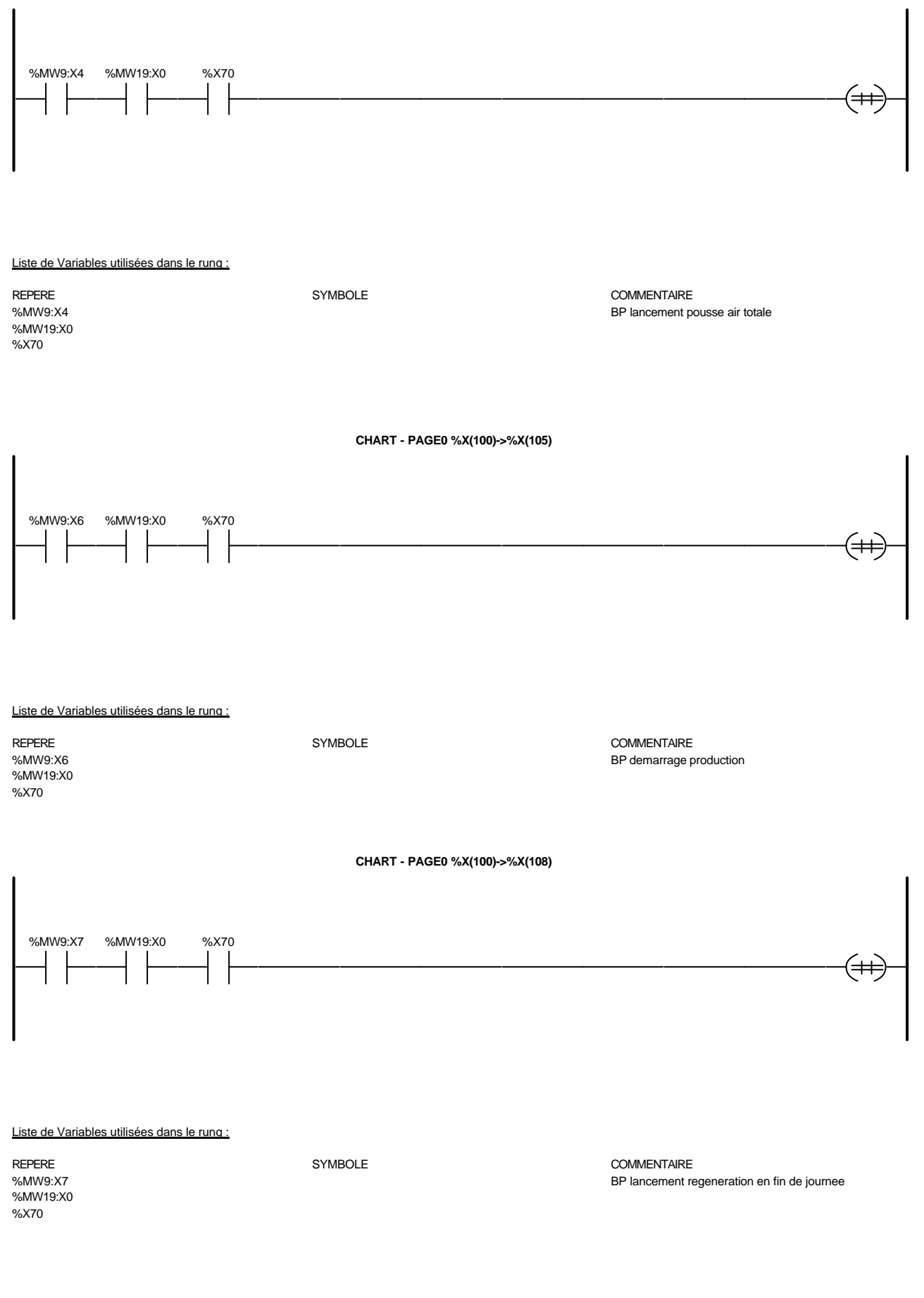

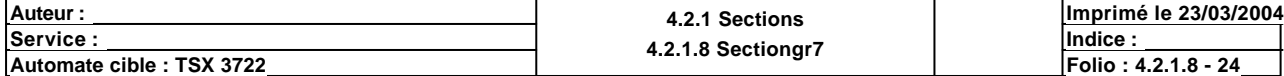

**CHART - PAGE0 %X(100)->%X(102)**

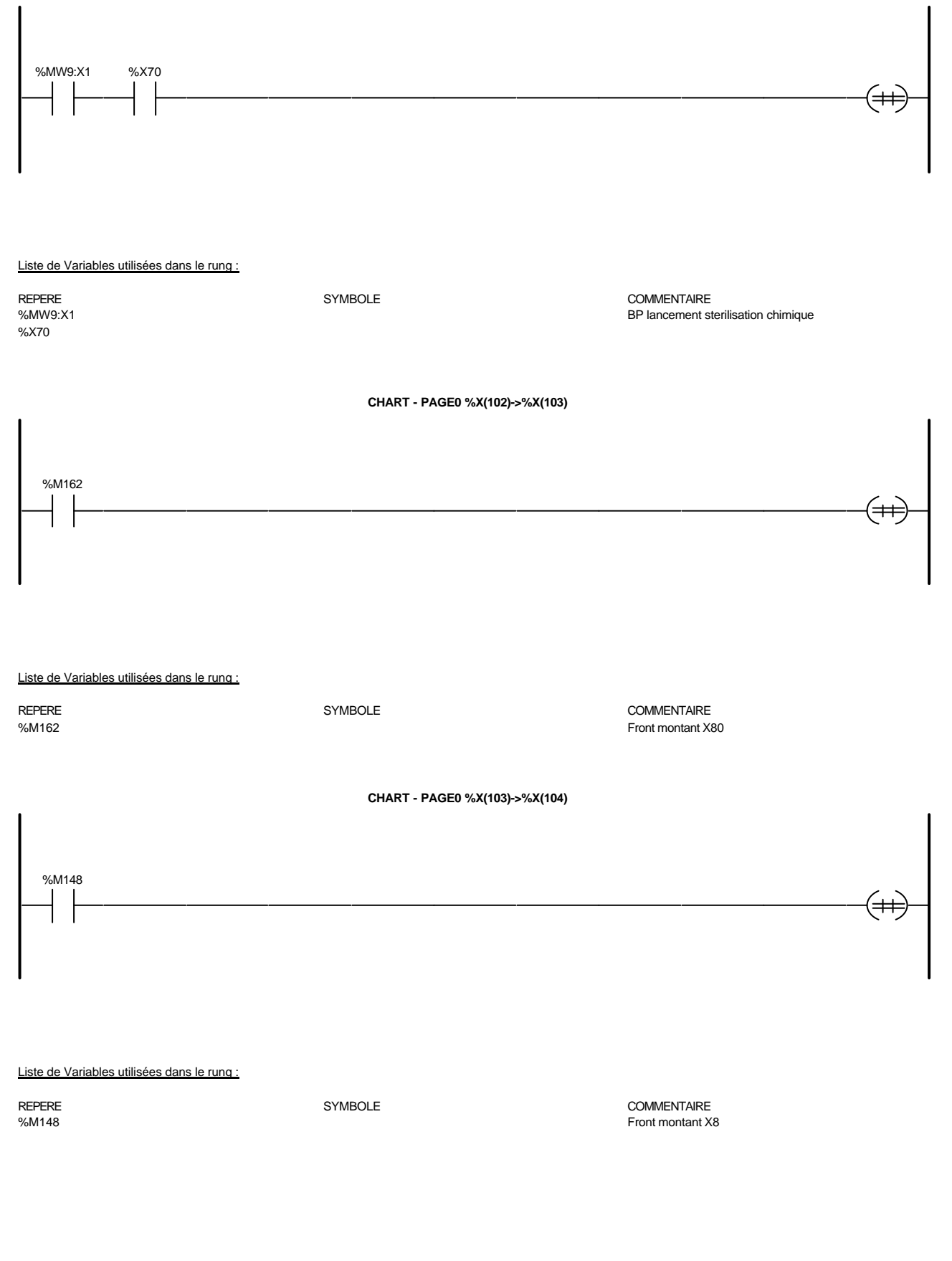

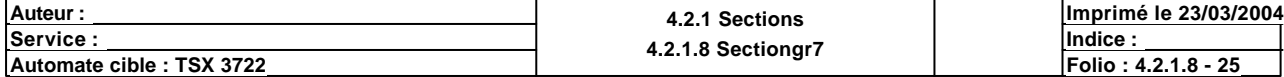

**CHART - PAGE0 %X(104)->%X(105)**

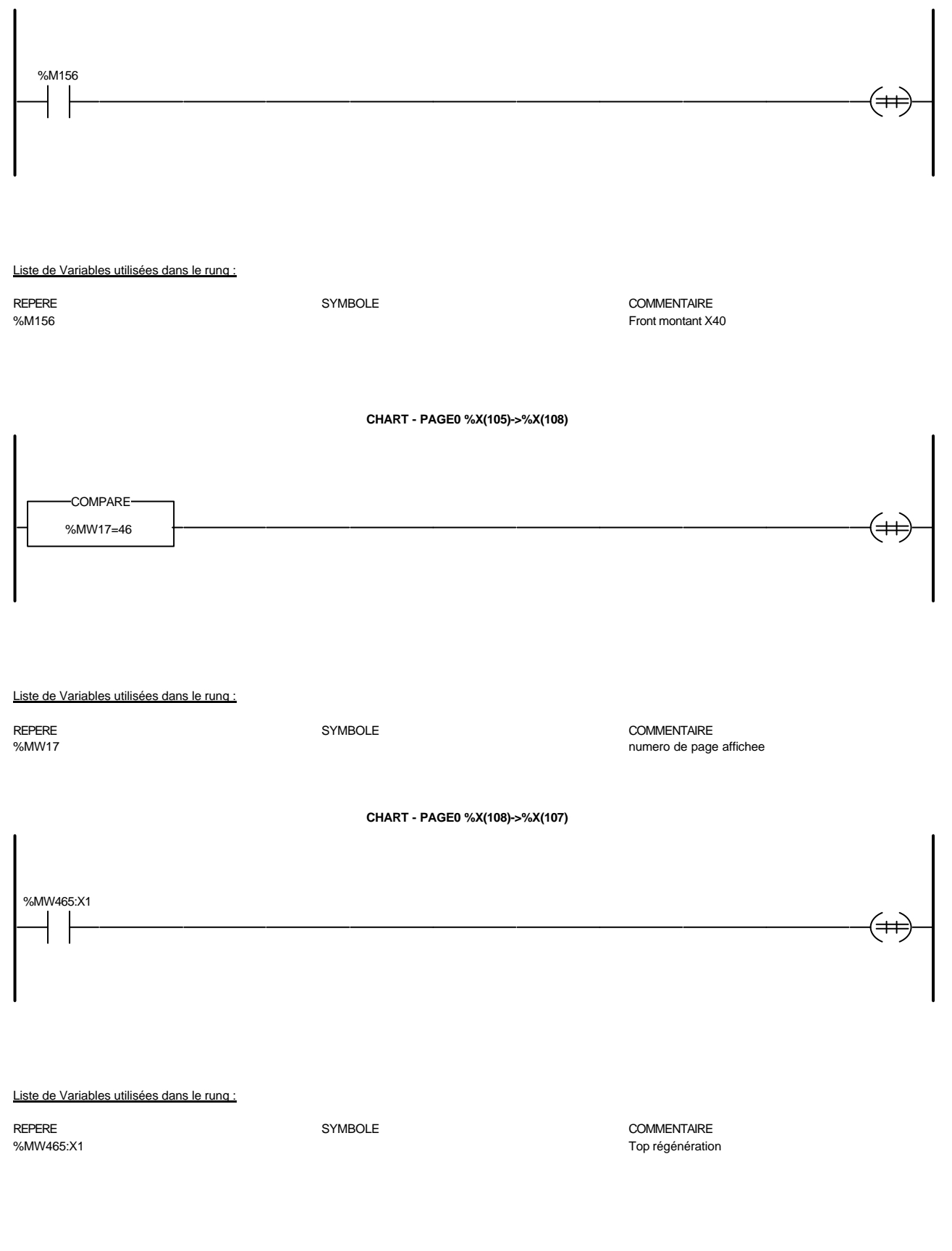

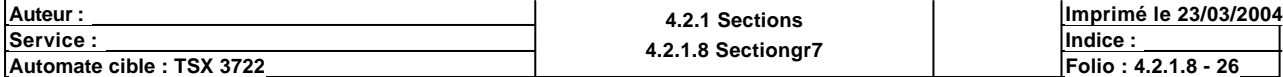

**CHART - PAGE0 %X(105)->%X(112)**

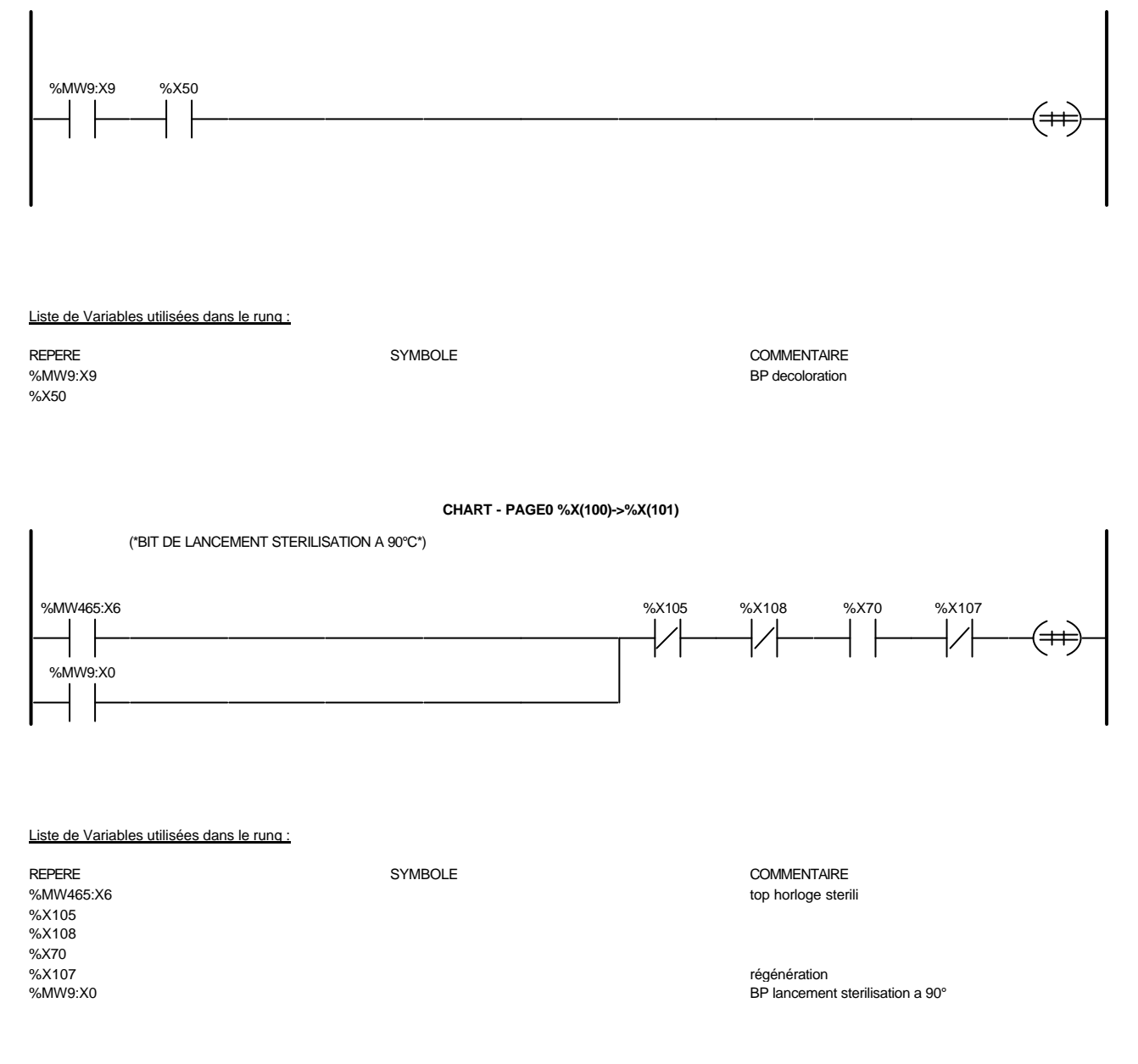

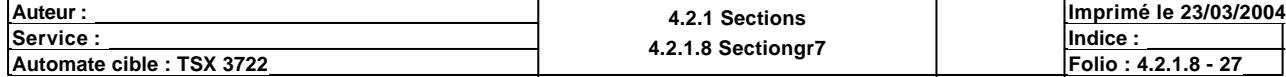

**CHART - PAGE0 %X(101)->%X(103)**

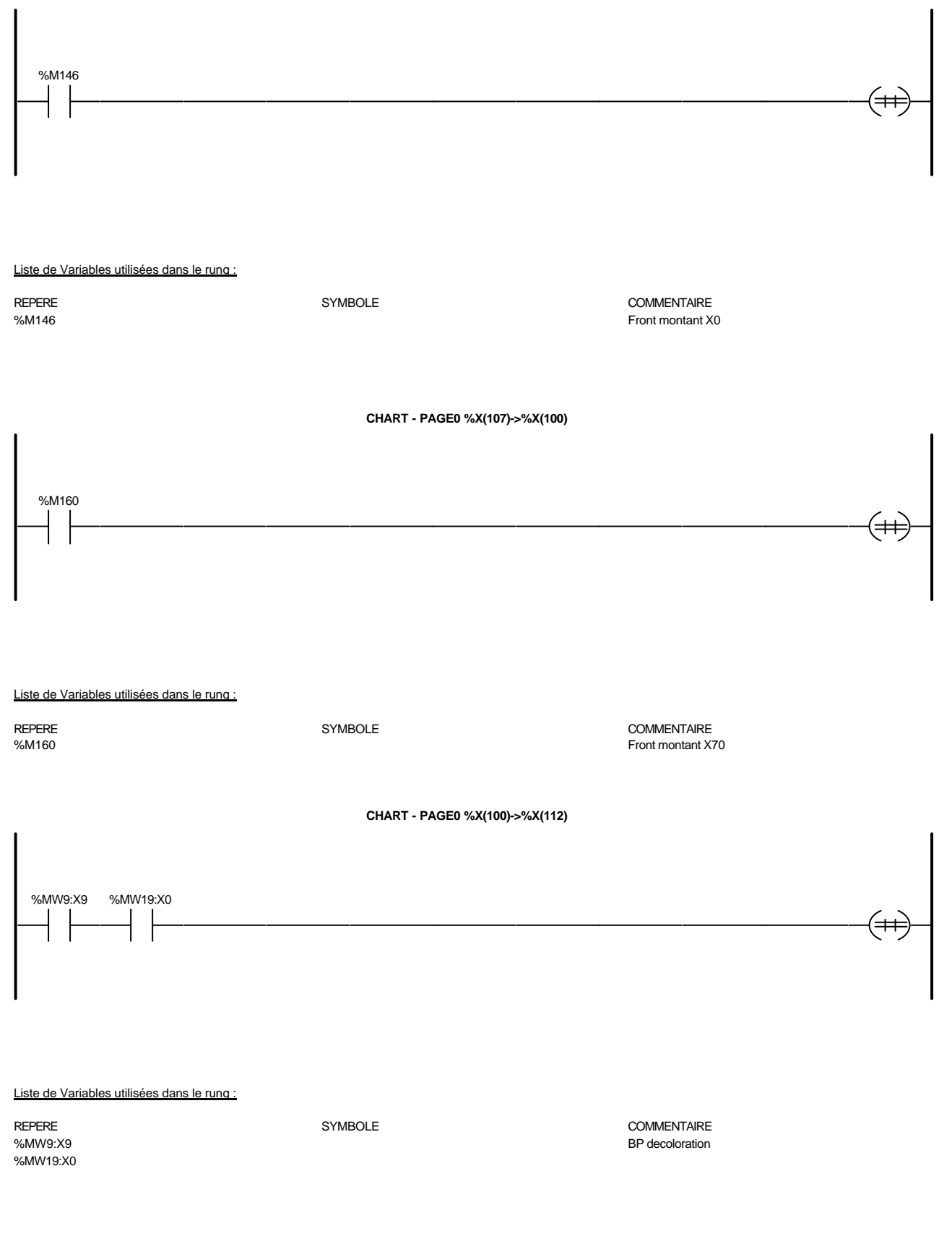

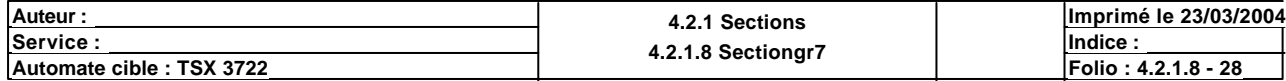

**CHART - PAGE0 %X(112)->%X(113)**

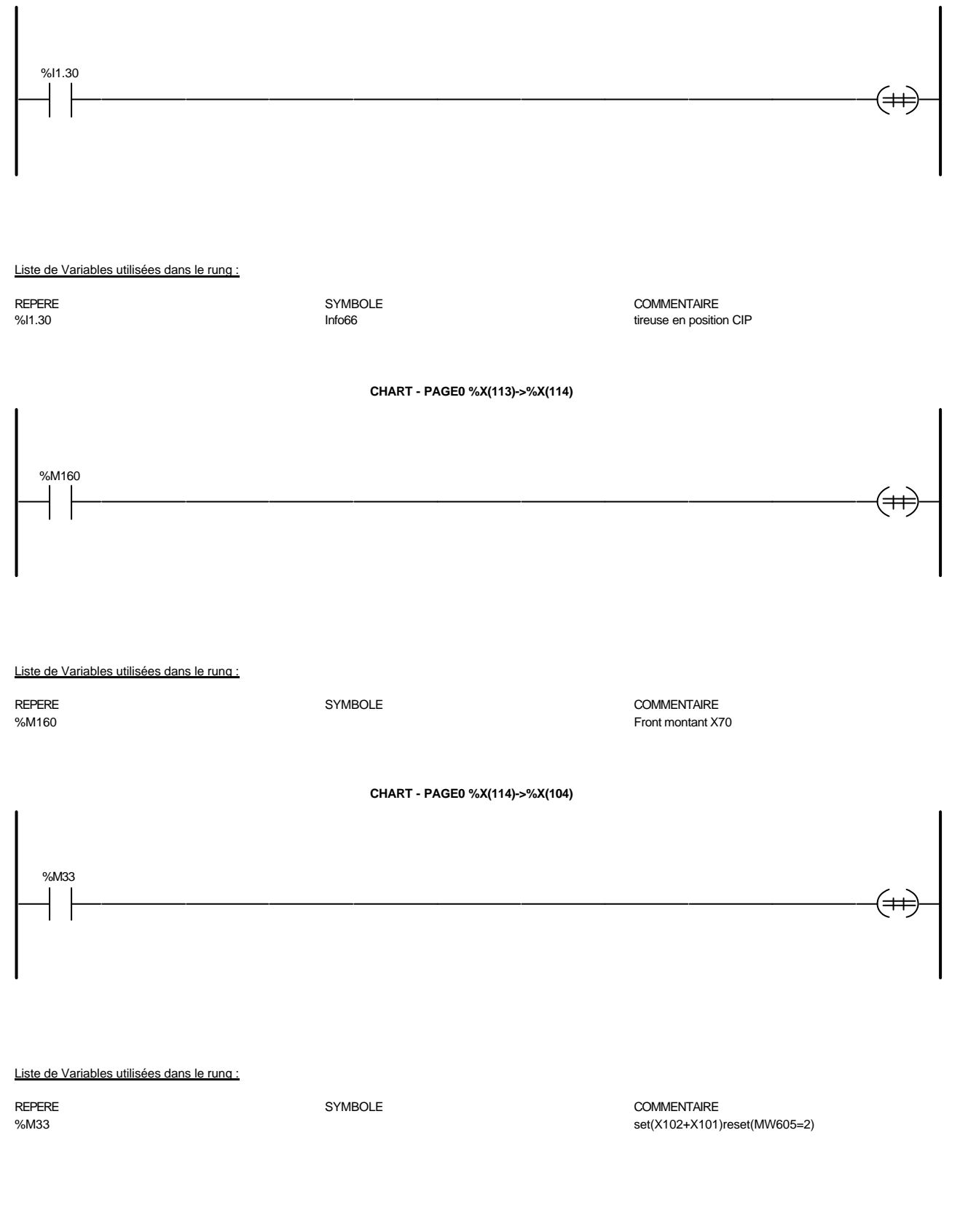

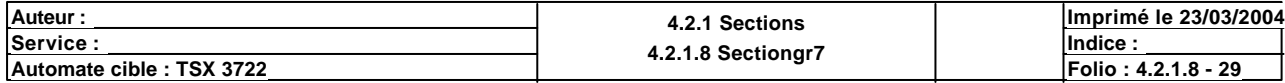

# **CHART - PAGE0 %X(100)->%X(106)**

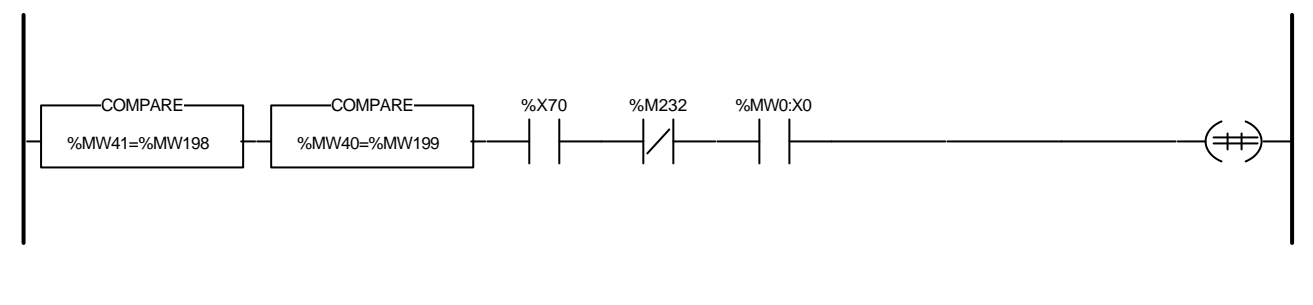

### Liste de Variables utilisées dans le rung :

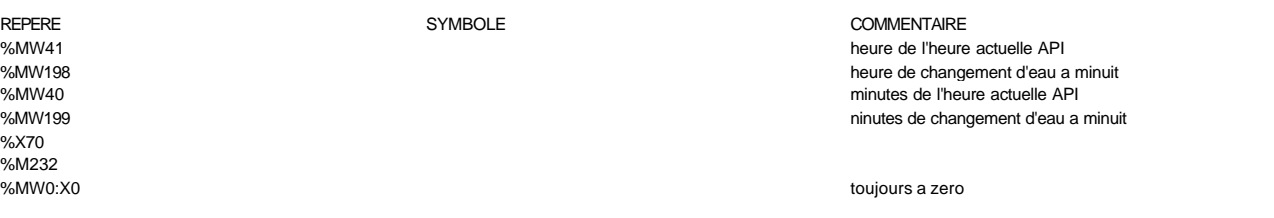

**CHART - PAGE0 %X(106)->%X(100)**

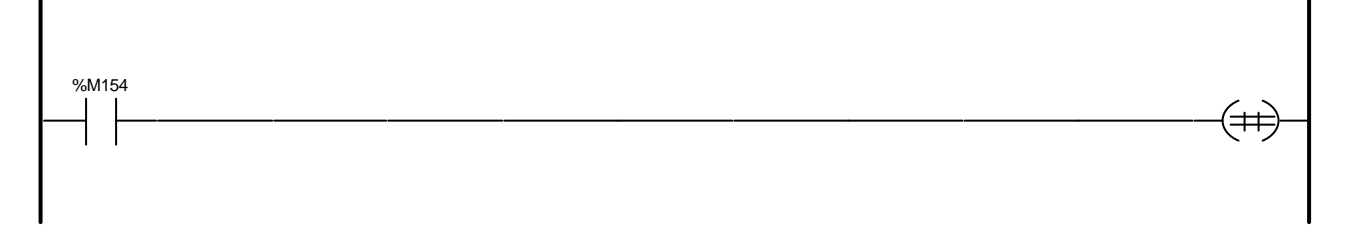

### Liste de Variables utilisées dans le rung :

REPERE COMMENTAIRE SYMBOLE STREEPERE COMMENTAIRE COMMENTAIRE<br>
SYMBOLE 96M154 Front montant X37 **CHART - PAGE0 %X100 N1** %MW0:X10 %MW600:=%MW600+1 **OPERATE** Liste de Variables utilisées dans le rung :

%MW0:X10 front 1s and 1s and 1s and 1s and 1s and 1s and 1s and 1s and 1s and 1s and 1s and 1s and 1s and 1s and 1s and 1s and 1s and 1s and 1s and 1s and 1s and 1s and 1s and 1s and 1s and 1s and 1s and 1s and 1s and 1s a %MW600

REPERE SYMBOLE COMMENTAIRE

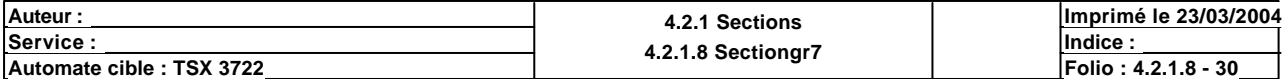

**CHART - PAGE0 %X102 N1**

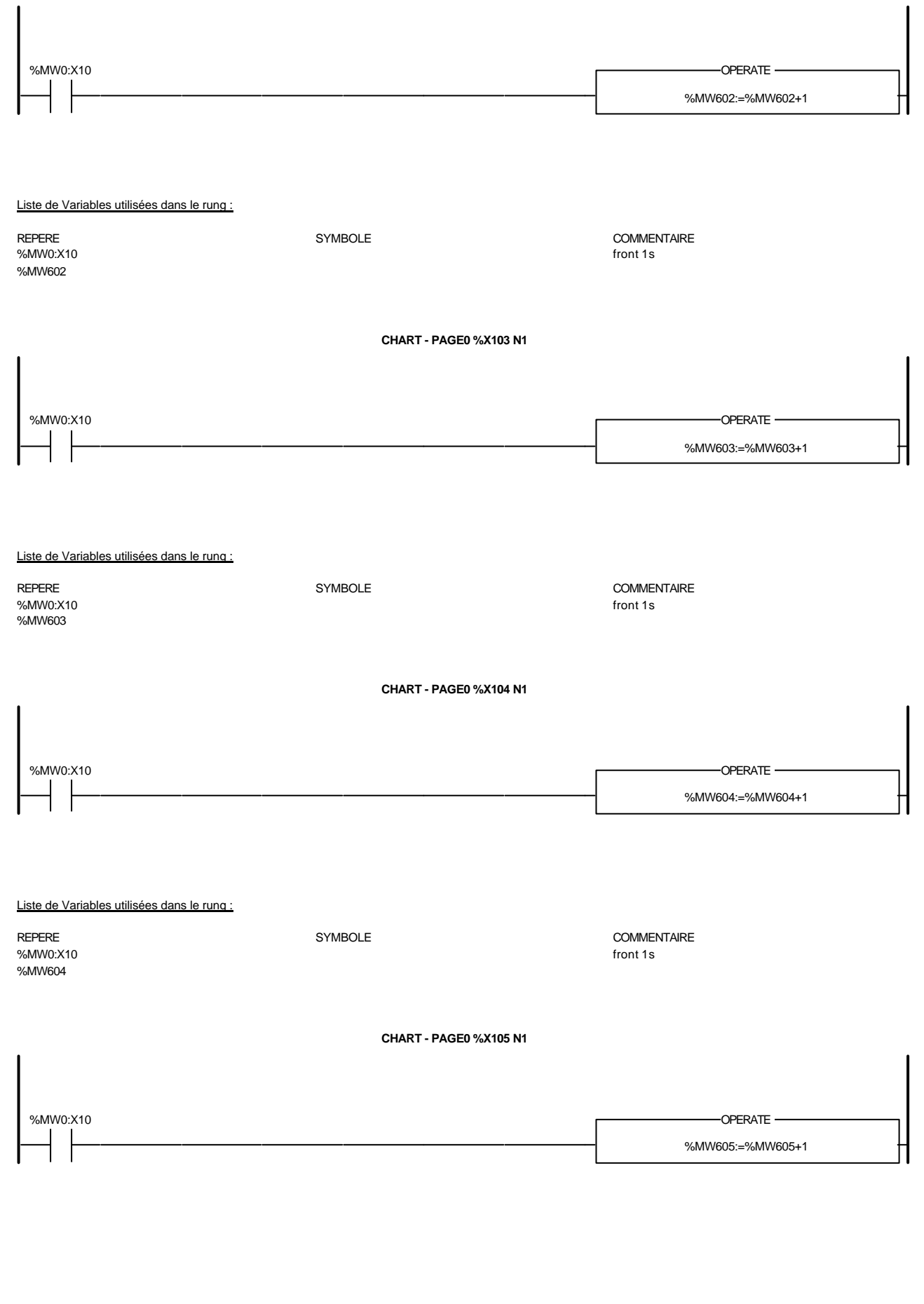

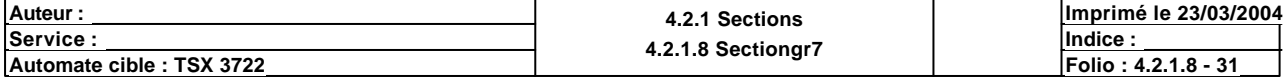

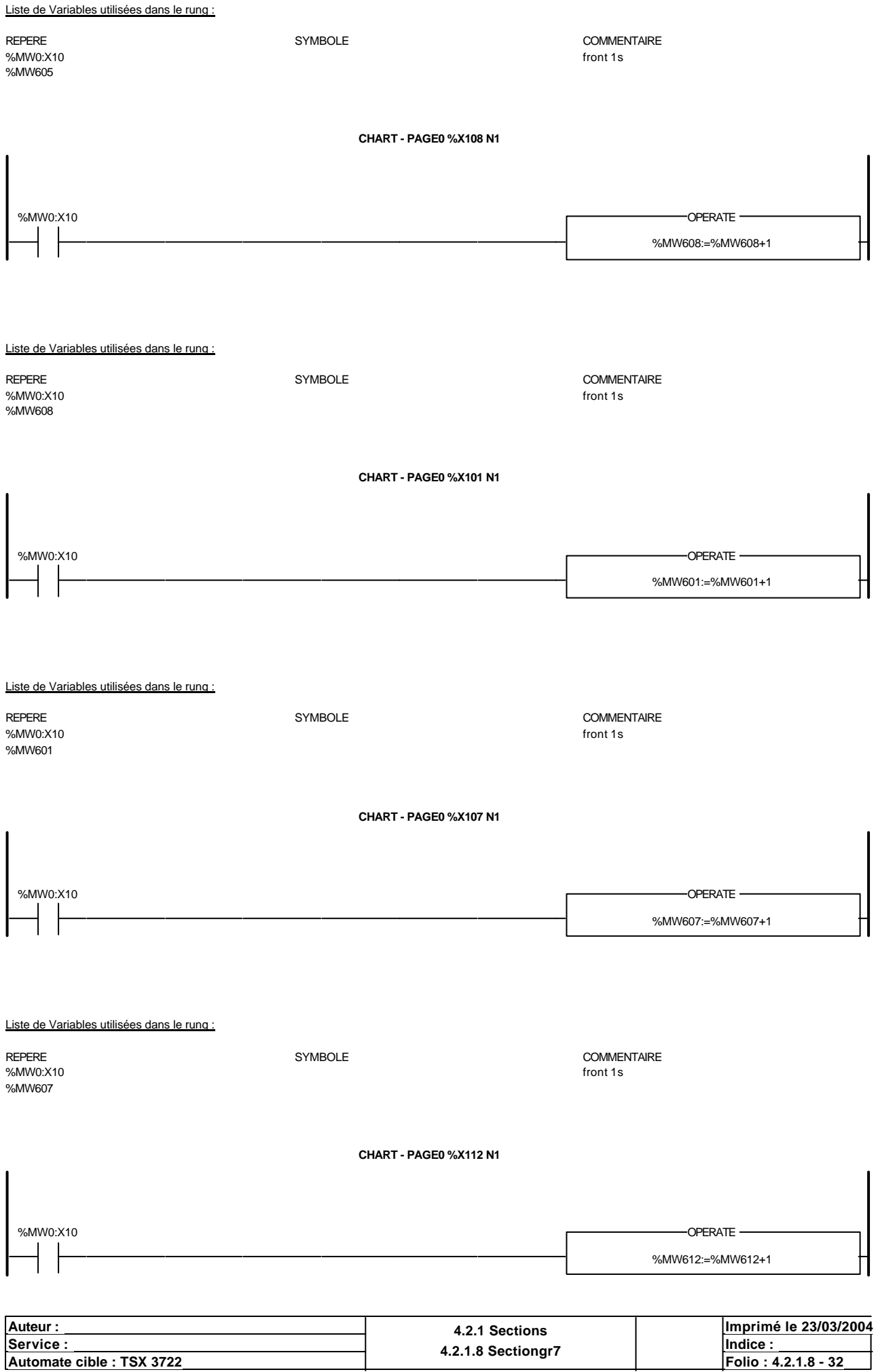

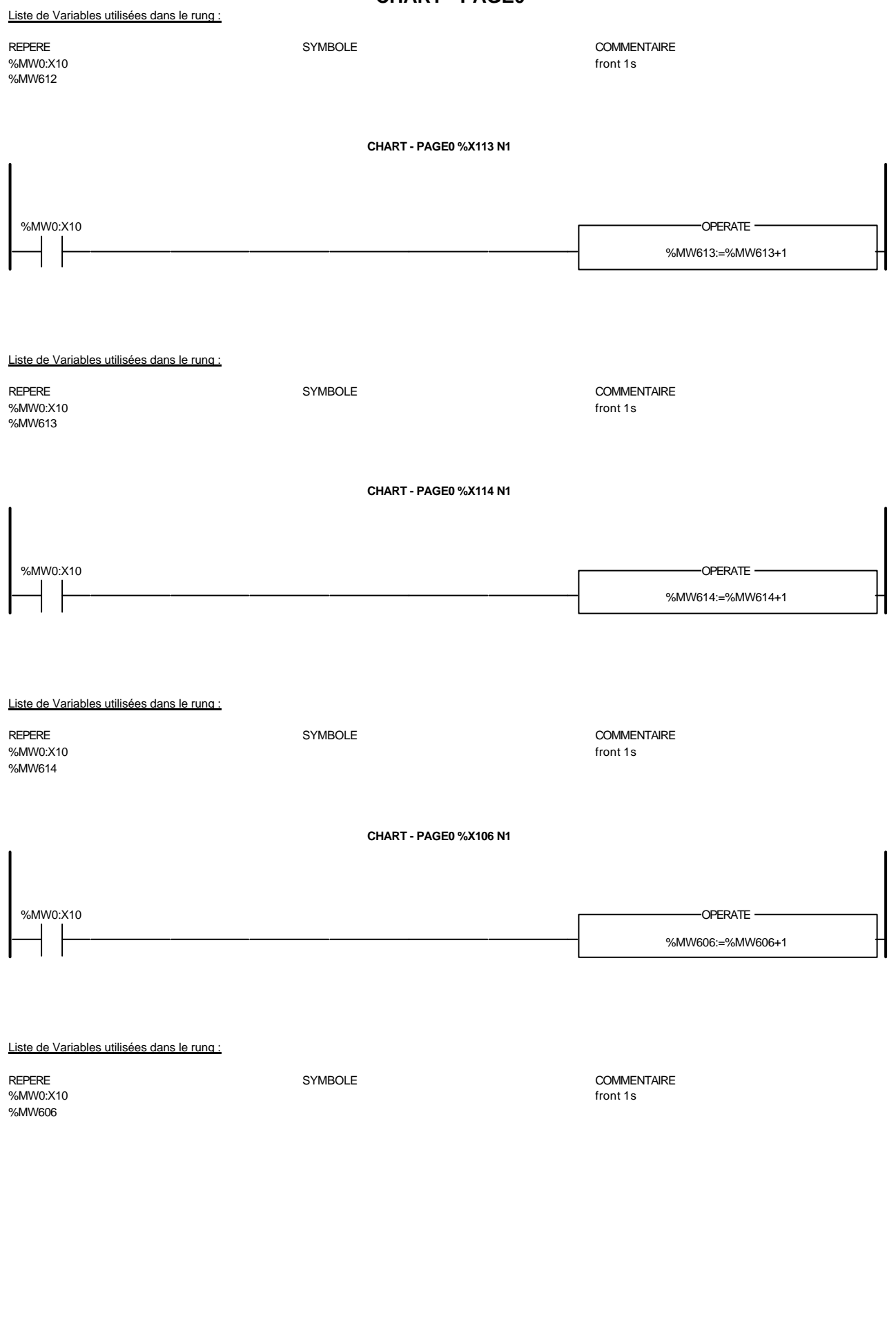

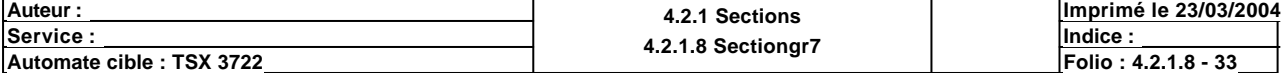

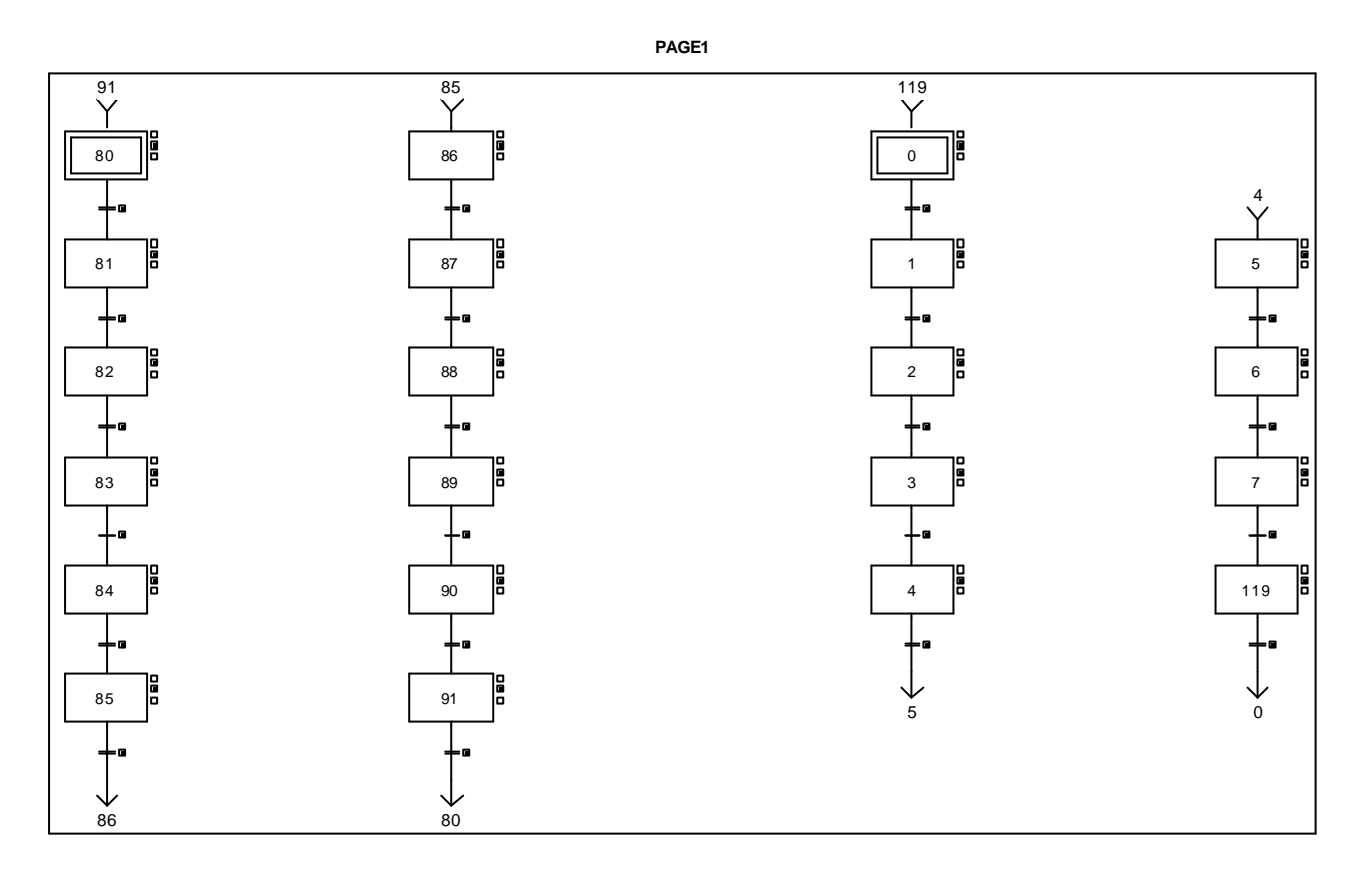

**CHART - PAGE1 %X(80)->%X(81)**

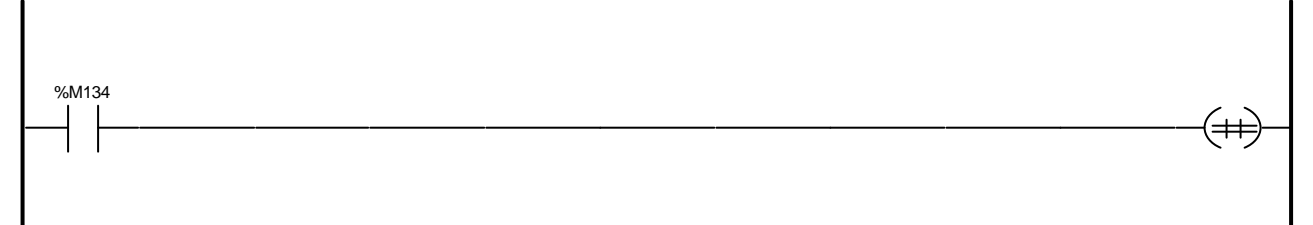

Liste de Variables utilisées dans le rung :

REPERE COMMENTAIRE SYMBOLE STREEPERE COMMENTAIRE SANT SEPERE SERVICE SERVICE SERVICE SERVICE SERVICE SERVICE S<br>
SANT SANT SERVICE SERVICE SERVICE SERVICE SERVICE SERVICE SERVICE SERVICE SERVICE SERVICE SERVICE SERVICE SER Front montant X102

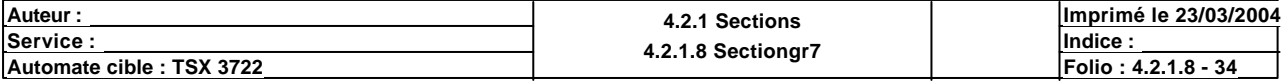

# **CHART - PAGE1 %X(81)->%X(82)**

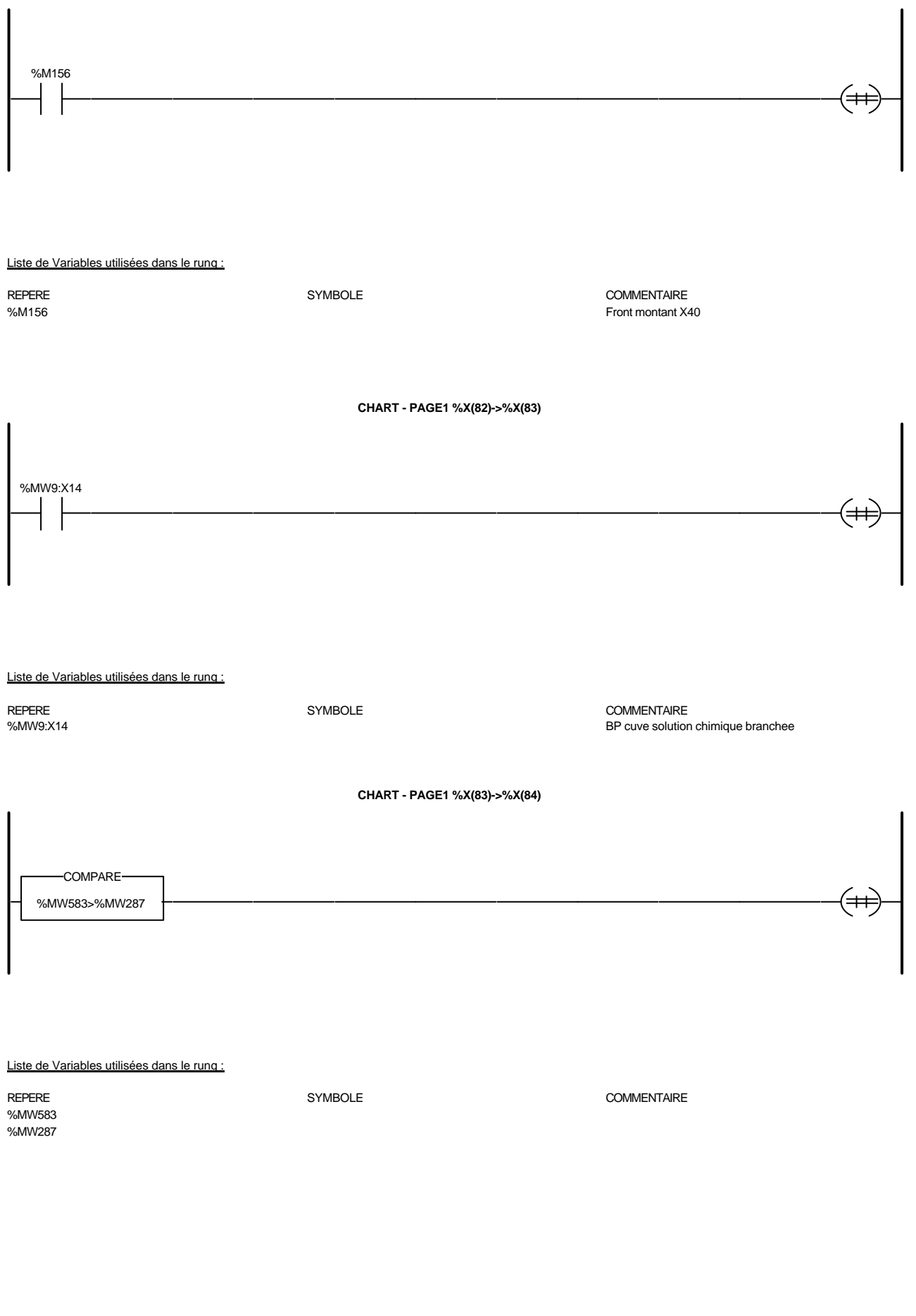

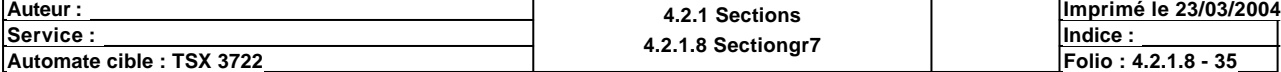

**CHART - PAGE1 %X(84)->%X(85)**

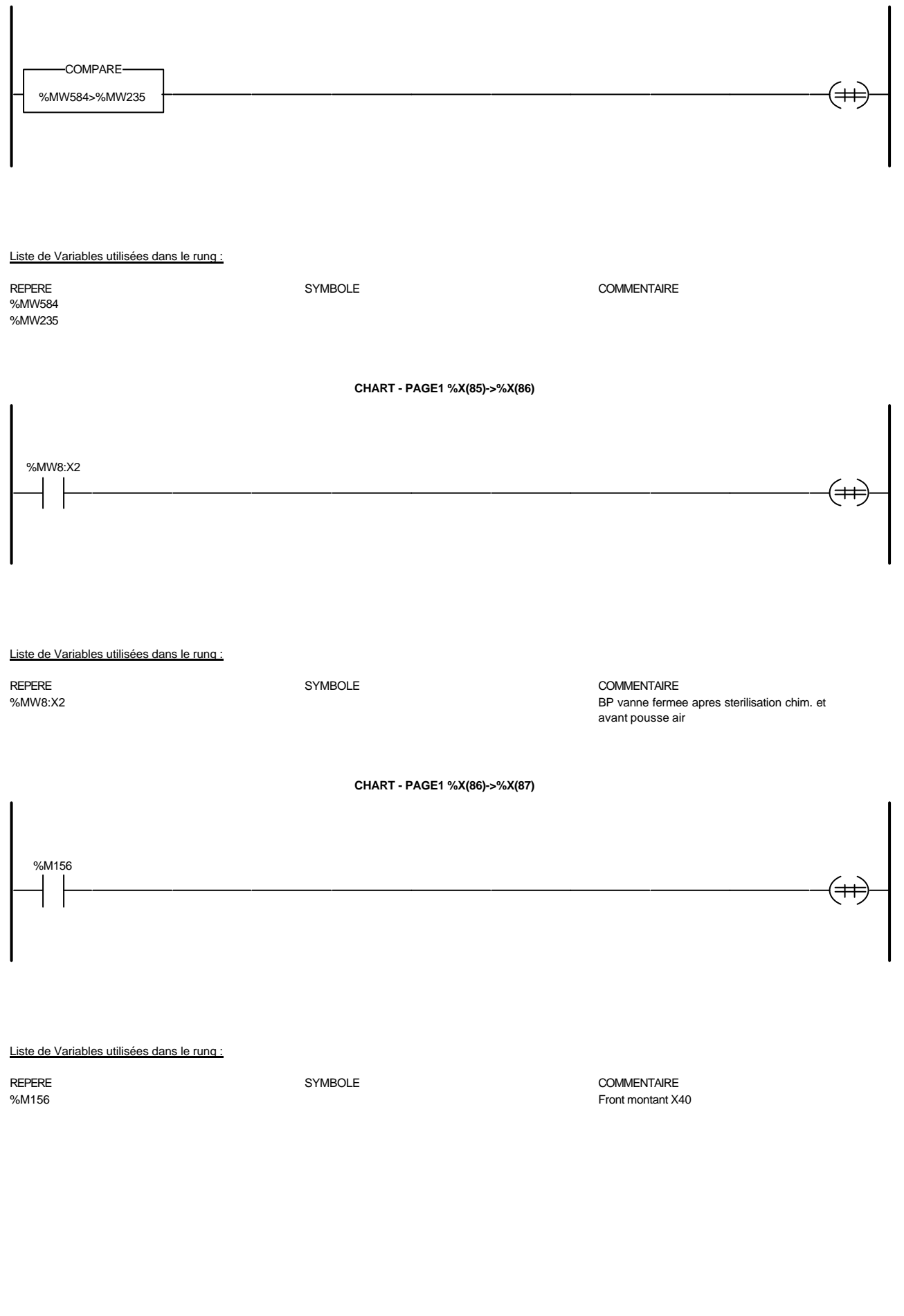

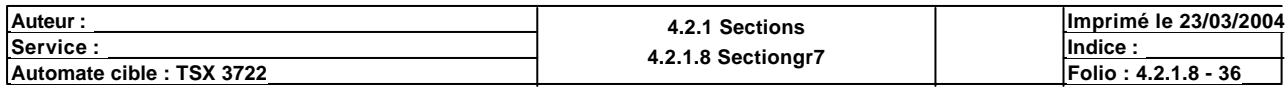

# **CHART - PAGE1 %X(87)->%X(88)**

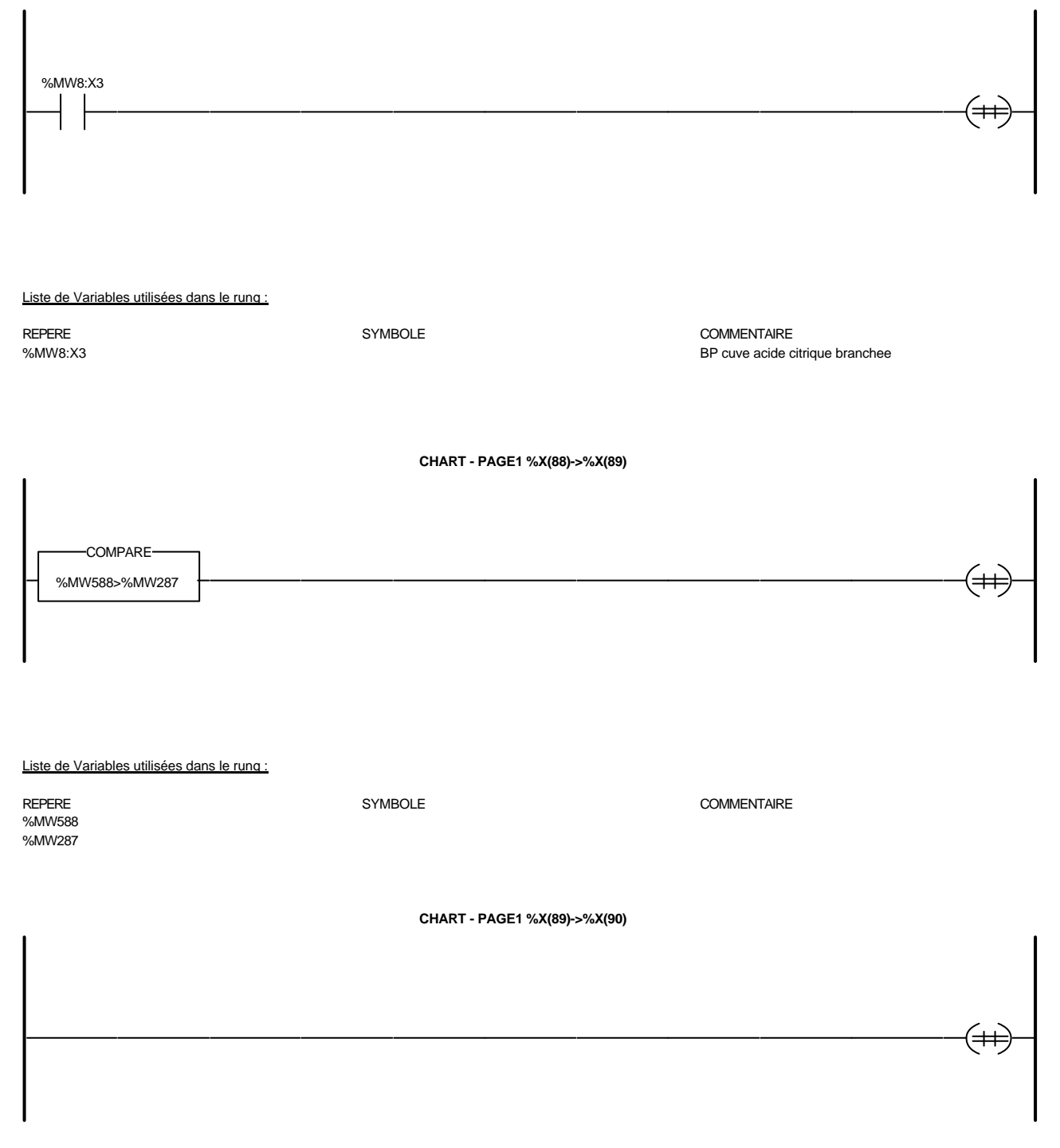

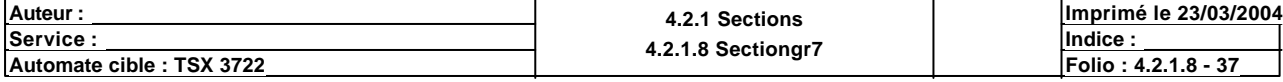

### **CHART - PAGE1 %X(90)->%X(91)**

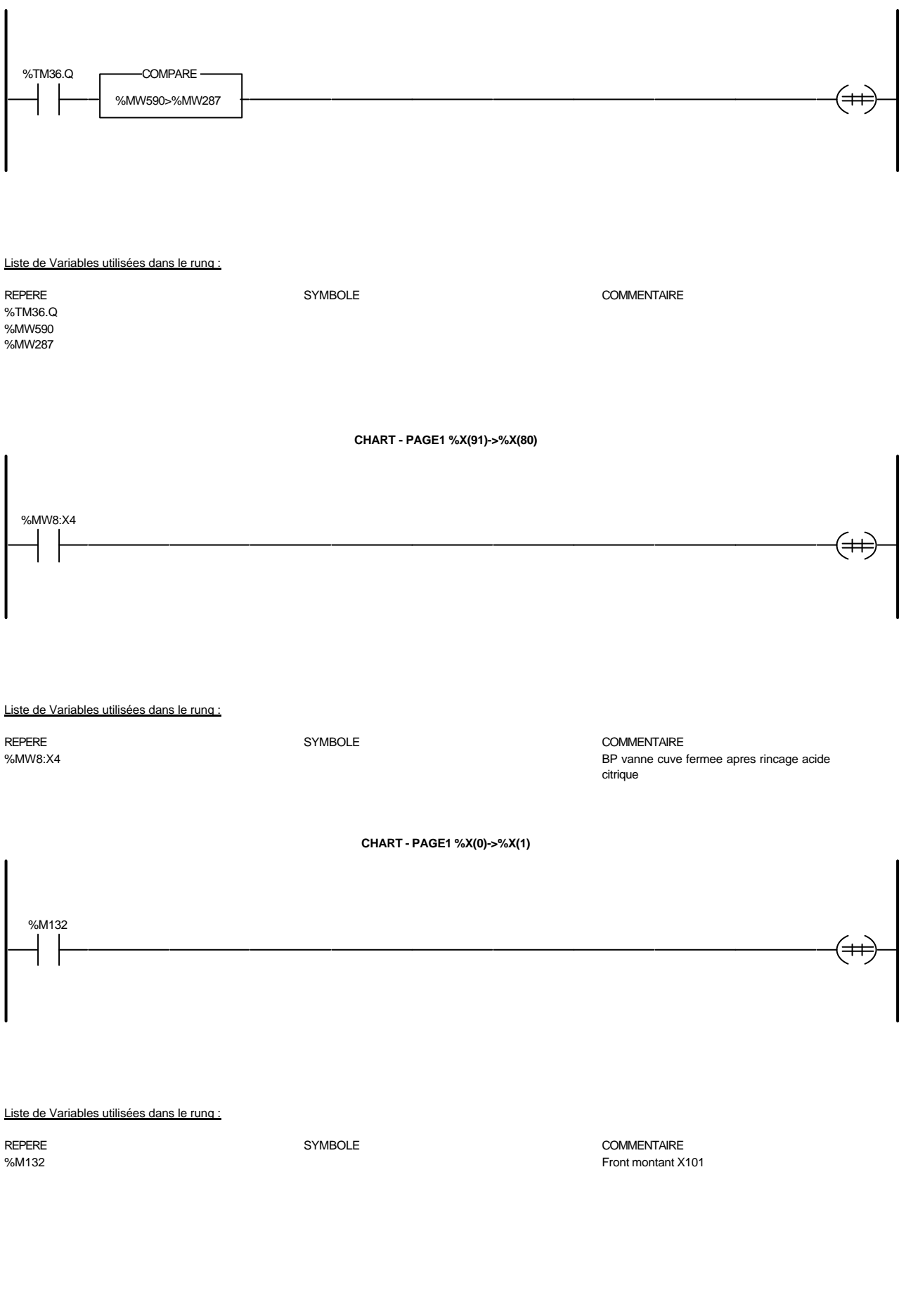

**Automate cible : TSX 3722 Automate cible : TSX 3722 Folio : 4.2.1.8 Sectiongr** / **Folio : 4.2.1.8 - 38** Ce document est la propriété de la société XXX et ne peut être reproduit ou communiqué sans son autorisation.

**<u>Service : Indice :</u> Indice : Indice : Indice : Indice : Indice : Indice : Indice : Indice : Indice : Indice : Indice : Indice : Indice : Indice : Indice : Indice : Indice : Indice : Indice : Indice : Indice : Indice : In** 

**Imprimé le 23/03/2004**

Auteur : 4.2.1 Sections<br>
Service : 4.2.4 Sections<br>
4.2.4 Sections

**CHART - PAGE1 %X(1)->%X(2)**

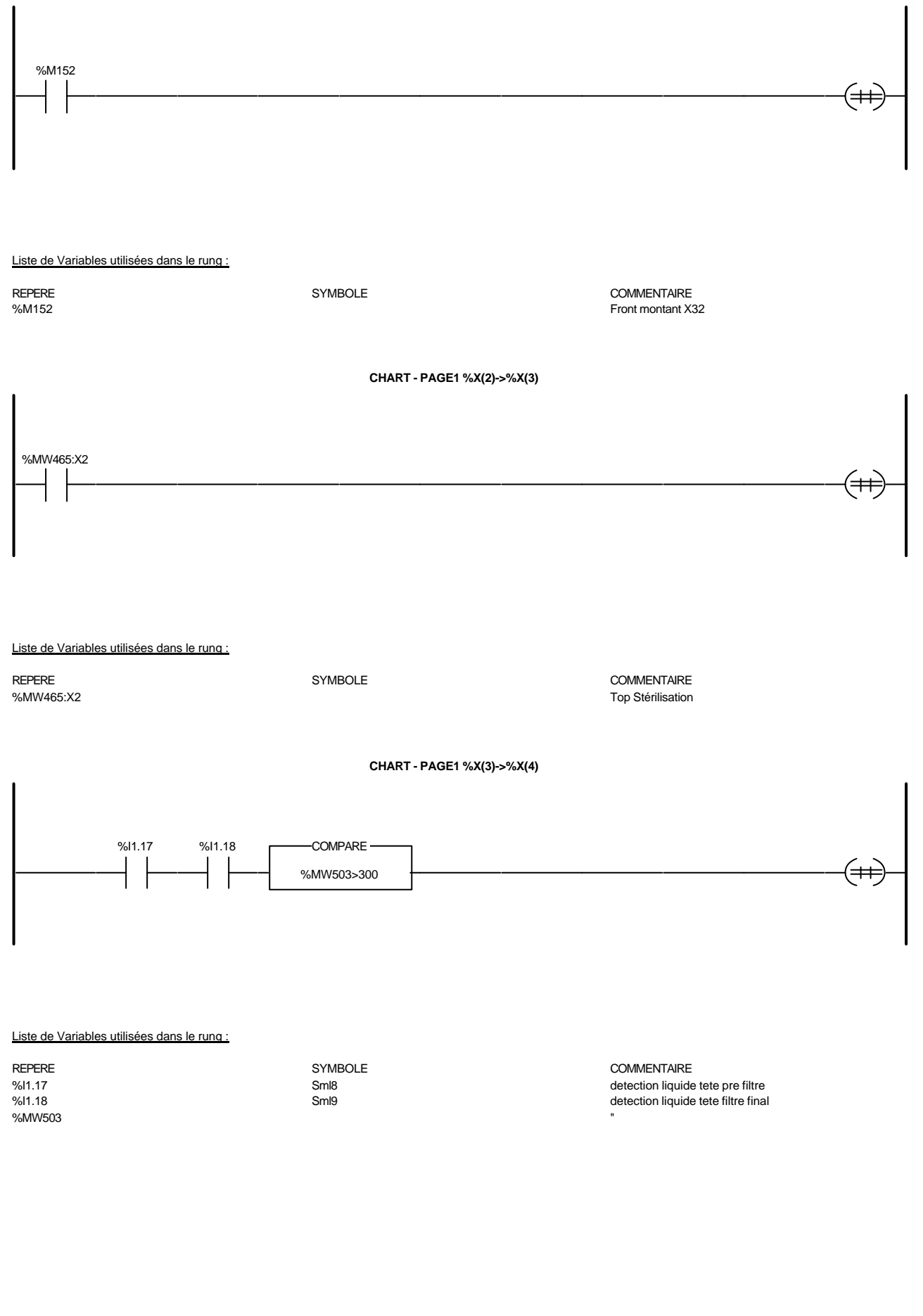

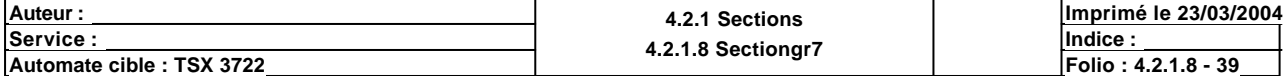
#### **CHART - PAGE1 %X(4)->%X(5)**

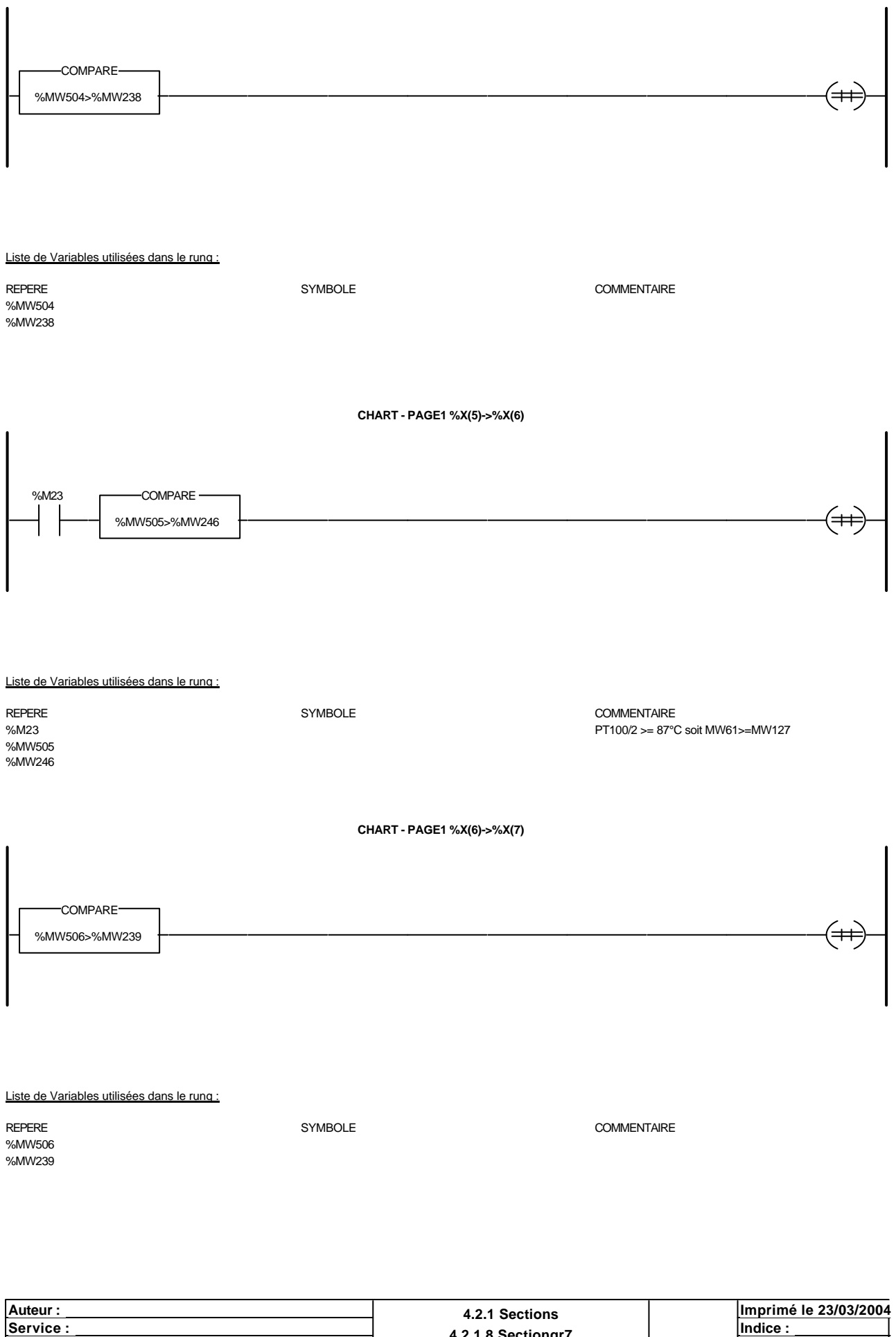

**<u>Service : Indice :</u> Indice : Indice : Indice : Indice : Indice : Indice : Indice : Indice : Indice : Indice : Indice : Indice : Indice : Indice : Indice : Indice : Indice : Indice : Indice : Indice : Indice : Indice : In Automate cible : TSX 3722 Automate cible : TSX 3722 Folio : 4.2.1.8 Sectiongr** 

**CHART - PAGE1 %X(7)->%X(119)**

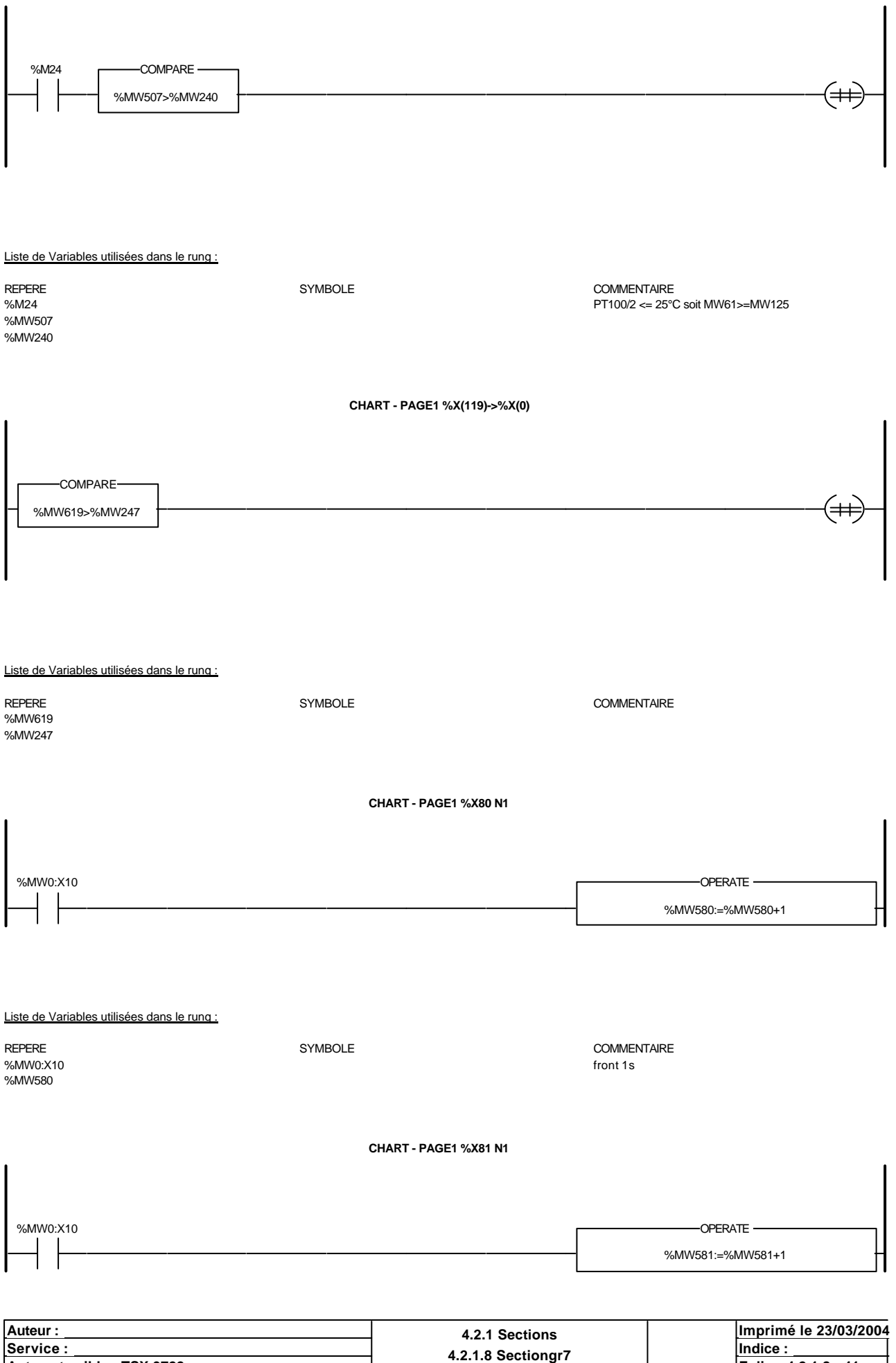

Ce document est la propriété de la société XXX et ne peut être reproduit ou communiqué sans son autorisation.

**Automate cible : TSX 3722 Folio : 4.2.1.8 - 41**

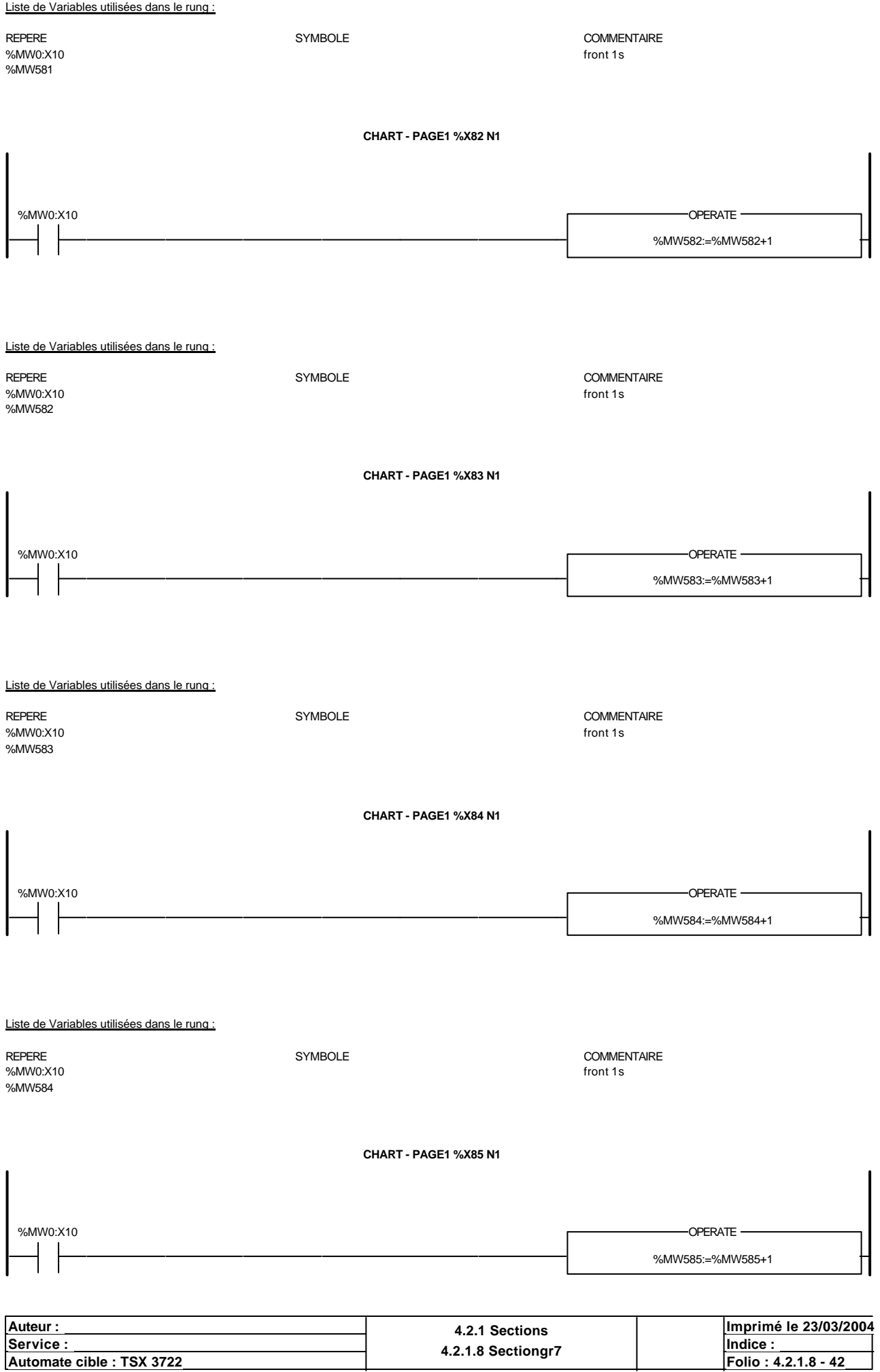

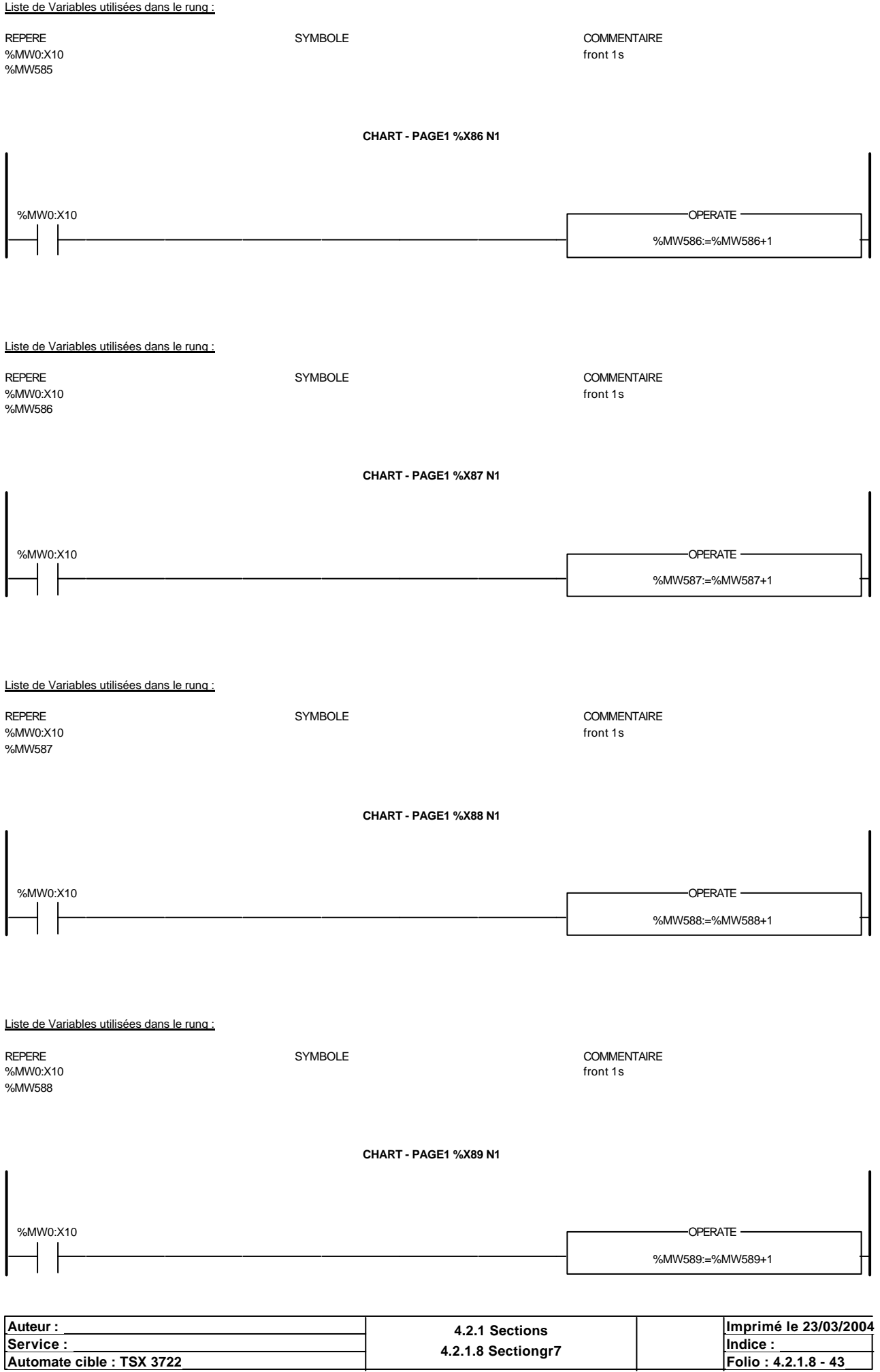

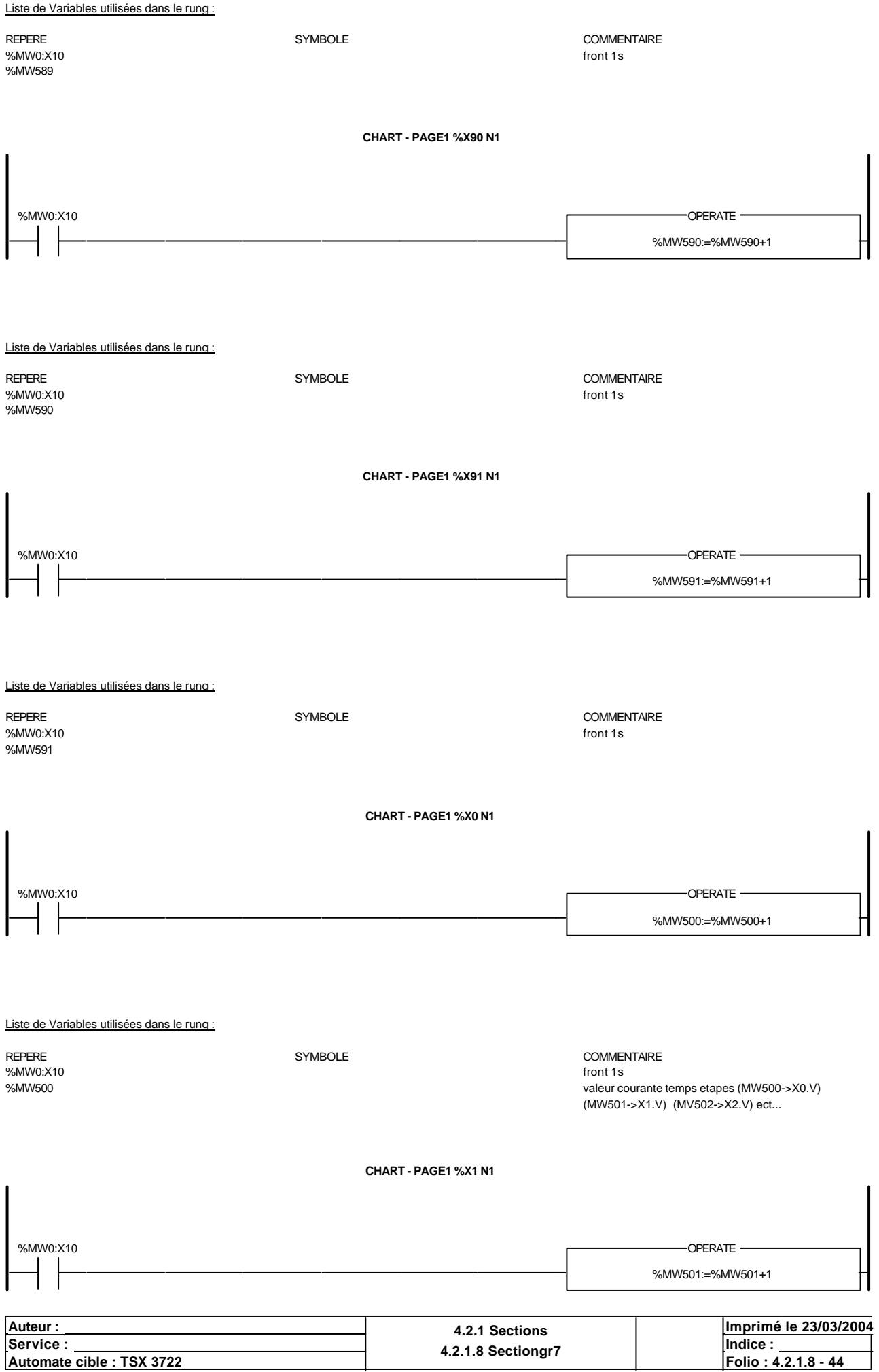

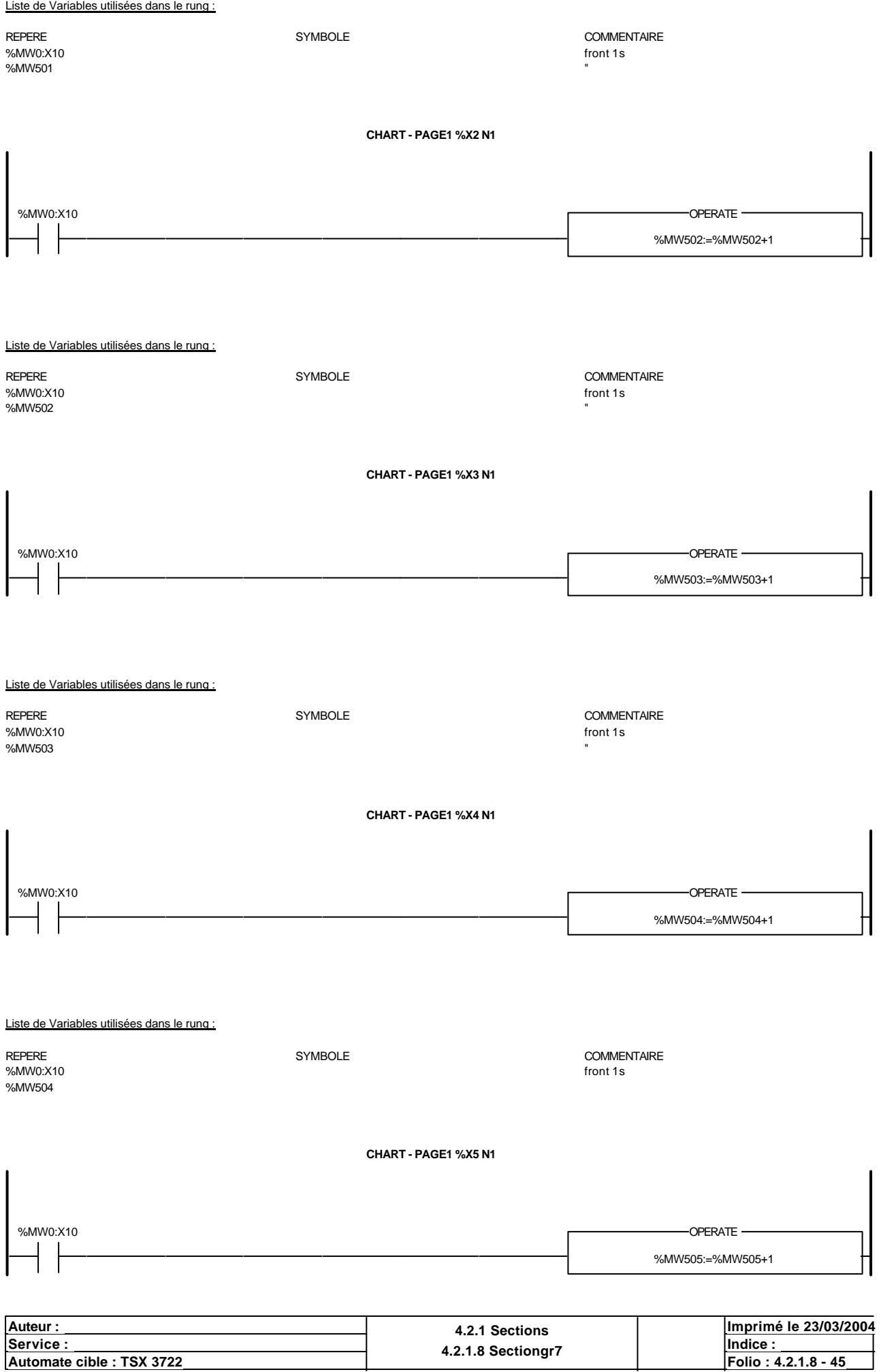

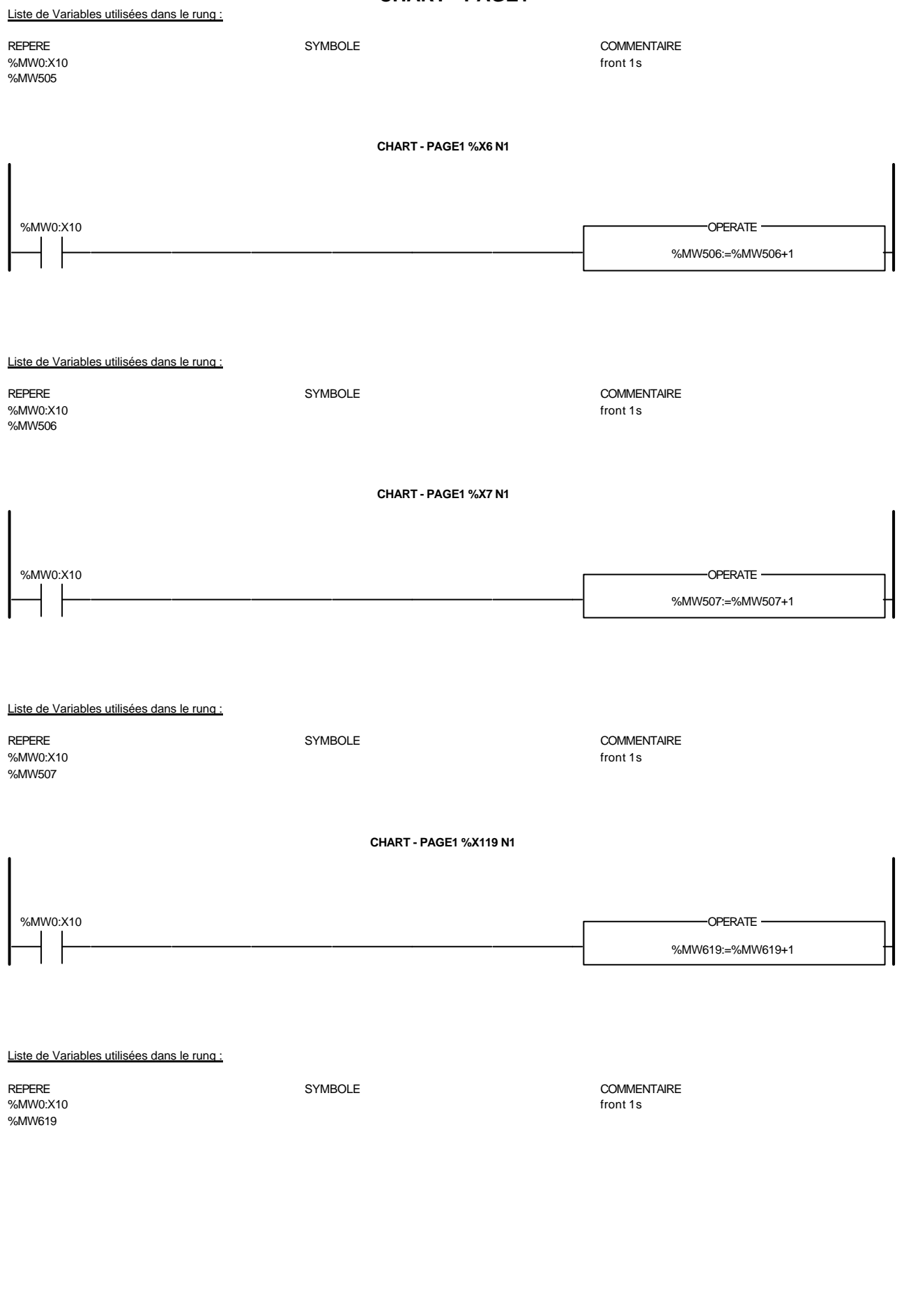

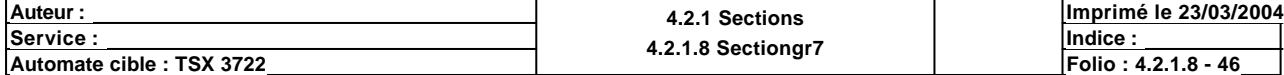

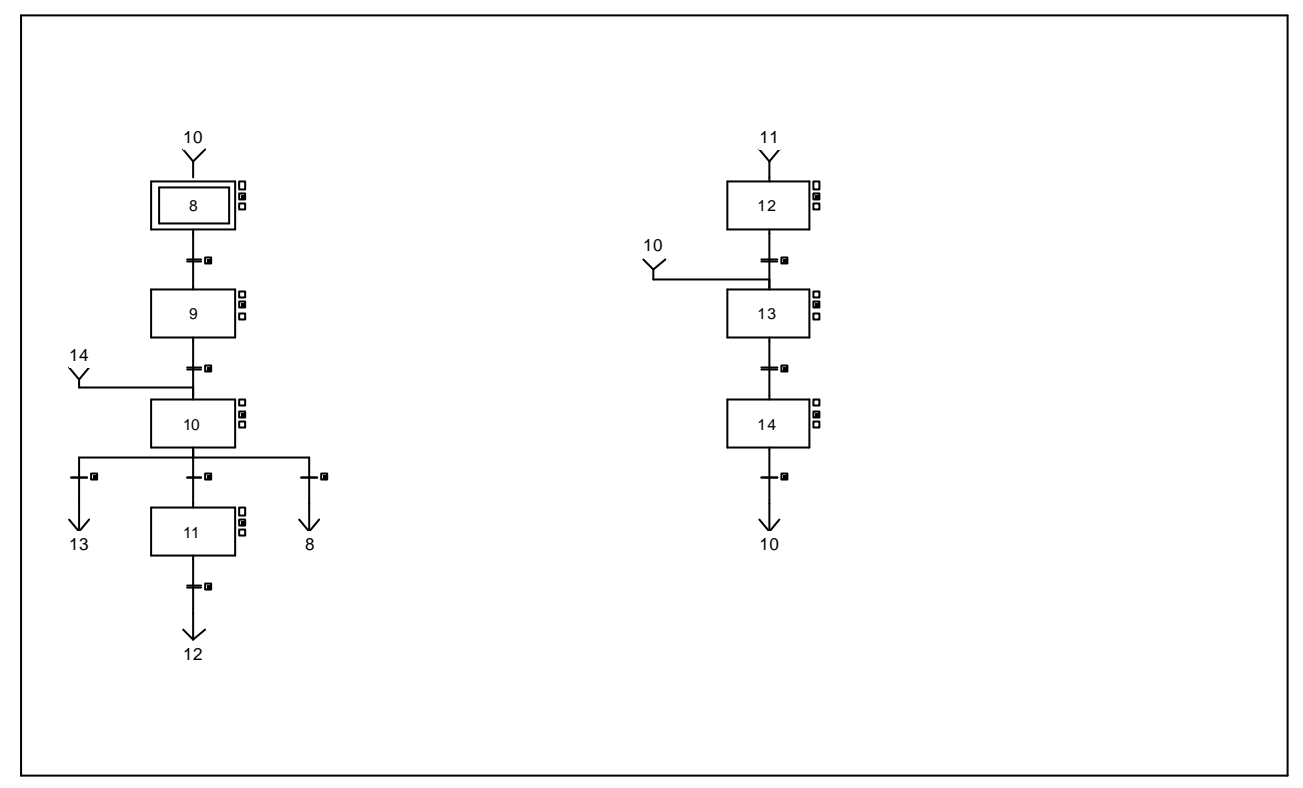

#### **CHART - PAGE2 %X(10)->%X(13)**

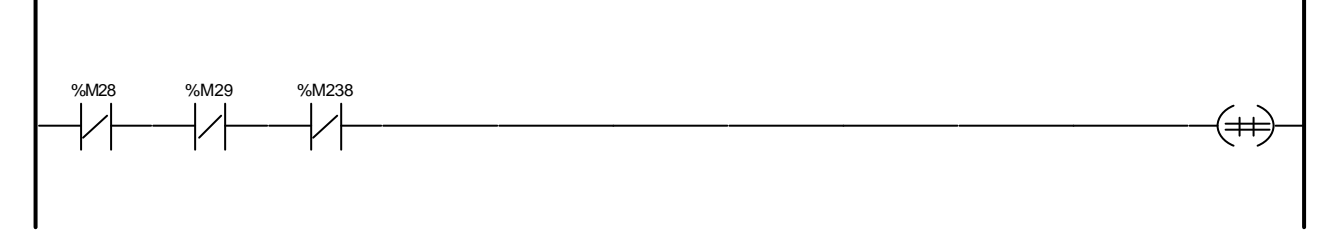

Liste de Variables utilisées dans le rung :

%M238

REPERE **SYMBOLE** SYMBOLE **SYMBOLE** SYMBOLE **SYMBOLE** %M28 test filtre final positif %M29 test filtre final negatif

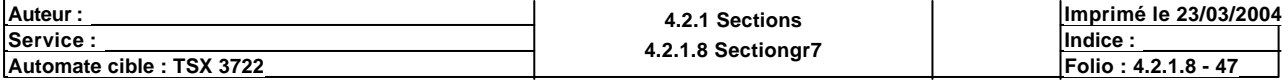

#### **CHART - PAGE2 %X(8)->%X(9)**

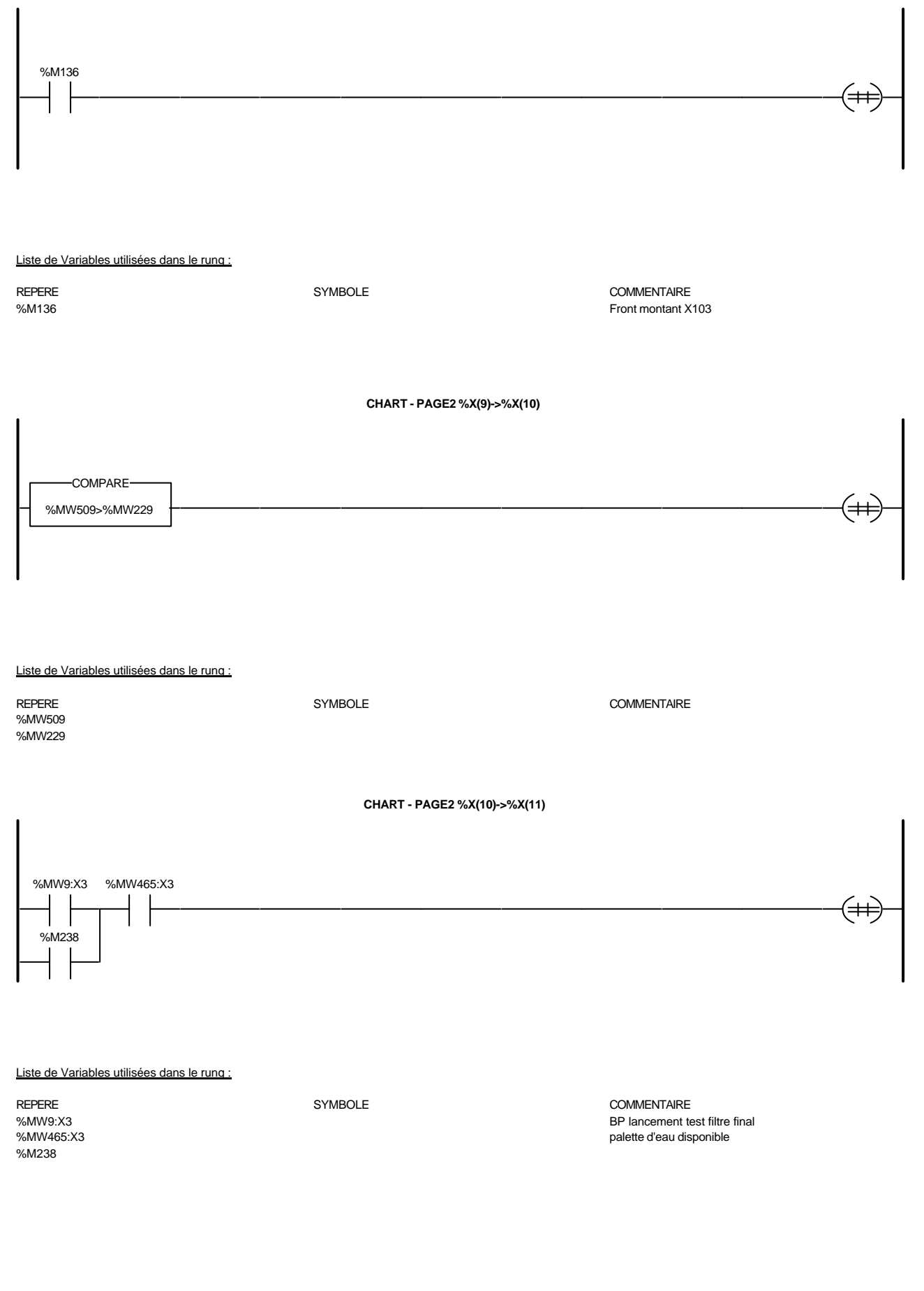

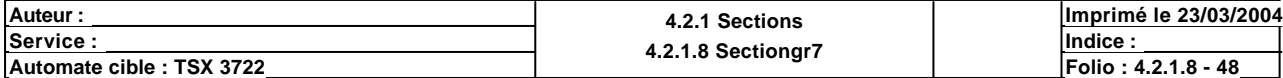

**CHART - PAGE2 %X(11)->%X(12)**

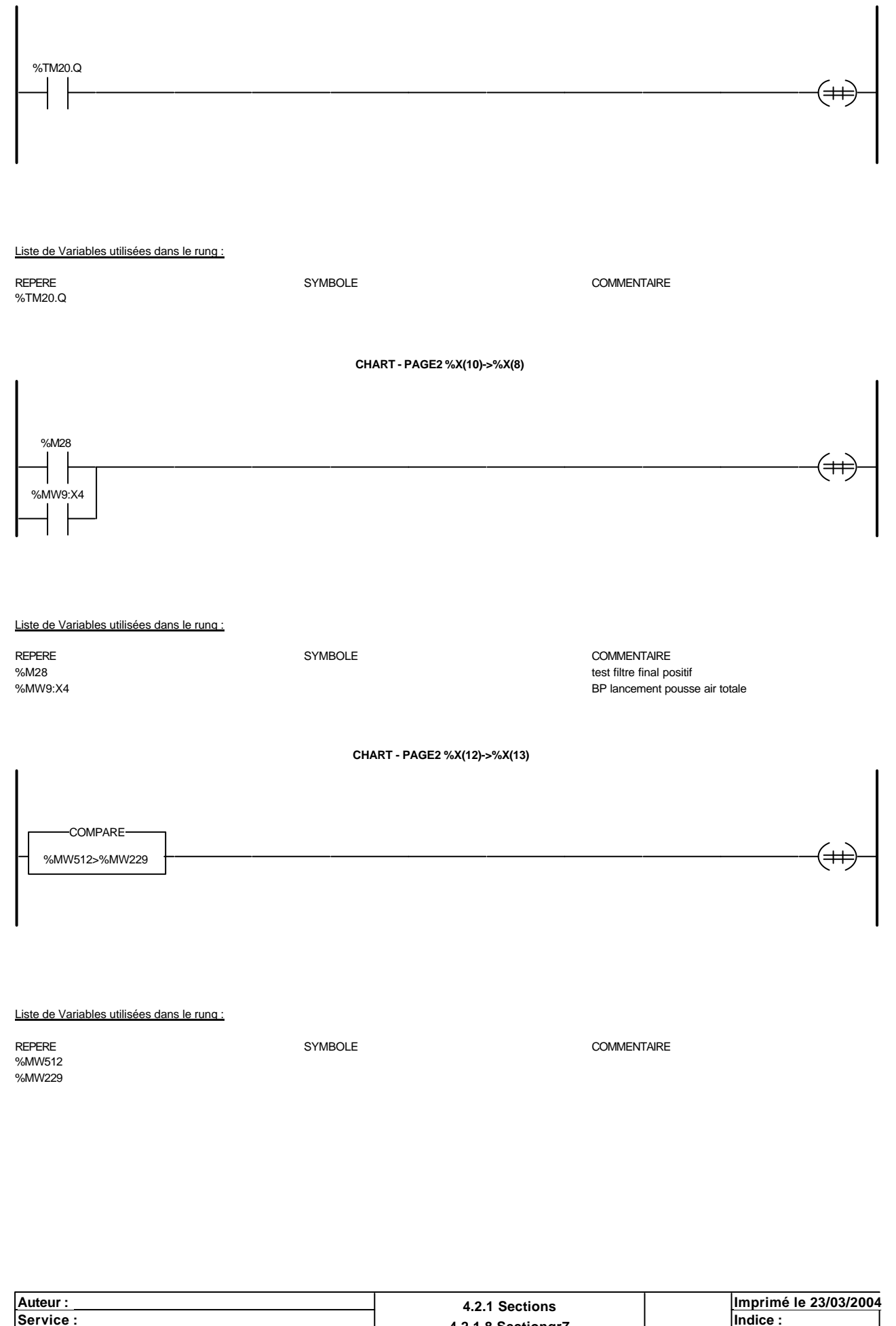

Ce document est la propriété de la société XXX et ne peut être reproduit ou communiqué sans son autorisation.

**<u>Service : Indice :</u> Indice : Indice : Indice : Indice : Indice : Indice : Indice : Indice : Indice : Indice : Indice : Indice : Indice : Indice : Indice : Indice : Indice : Indice : Indice : Indice : Indice : Indice : In** 

**Automate cible : TSX 3722 Automate cible : TSX 3722 Folio : 4.2.1.8 Sectiongr** / **Folio : 4.2.1.8 - 49** 

#### **CHART - PAGE2 %X(13)->%X(14)**

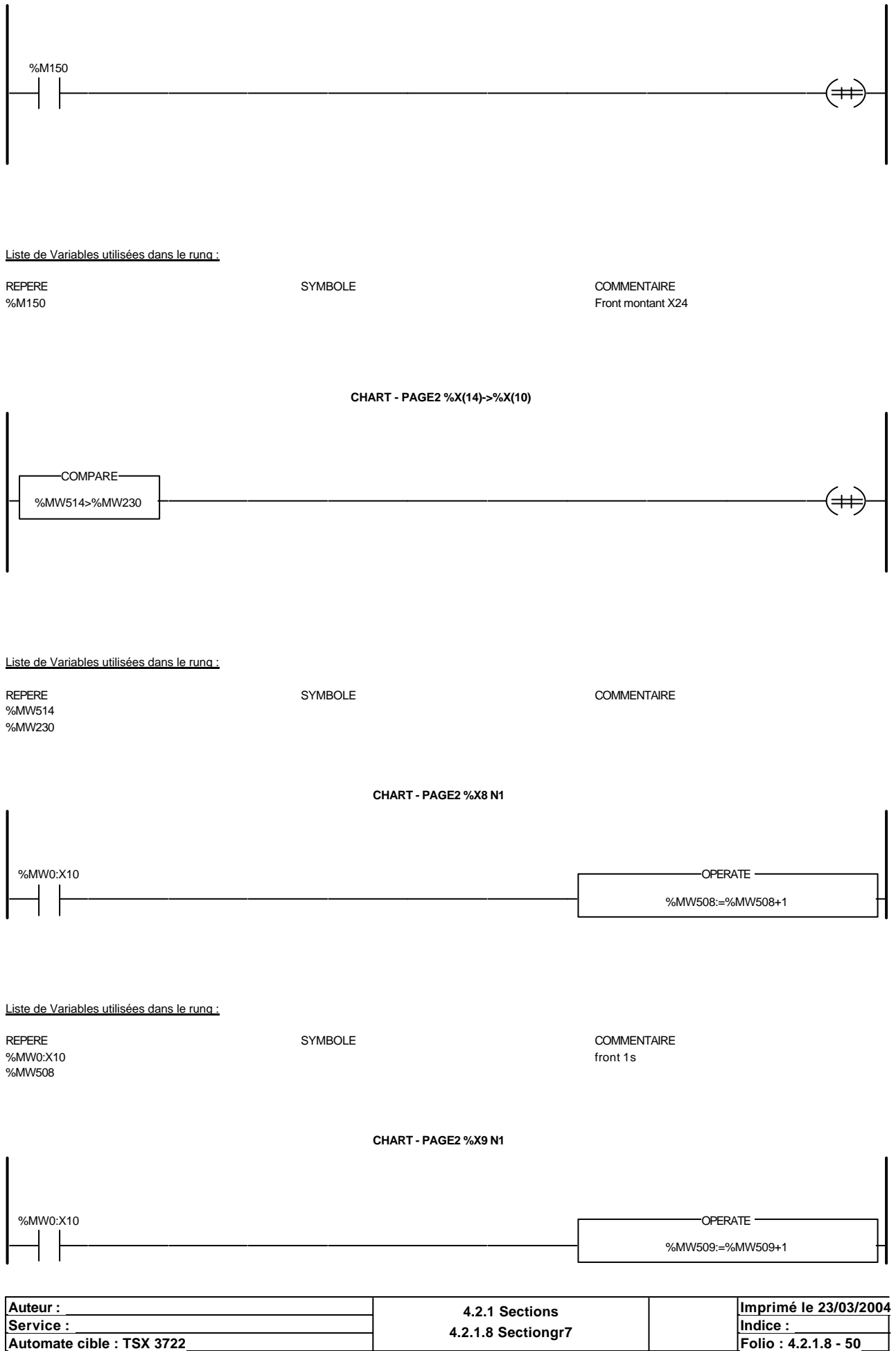

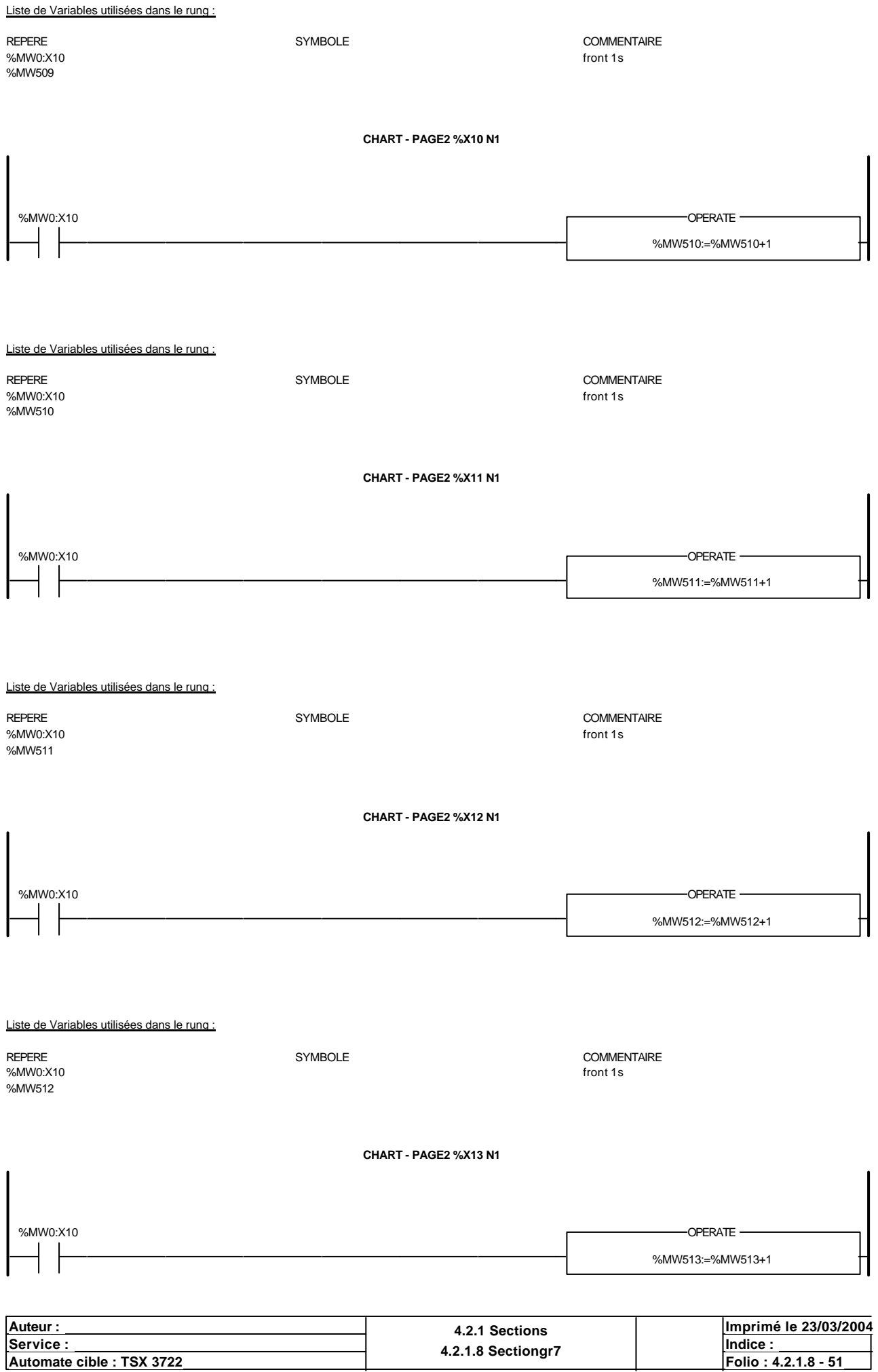

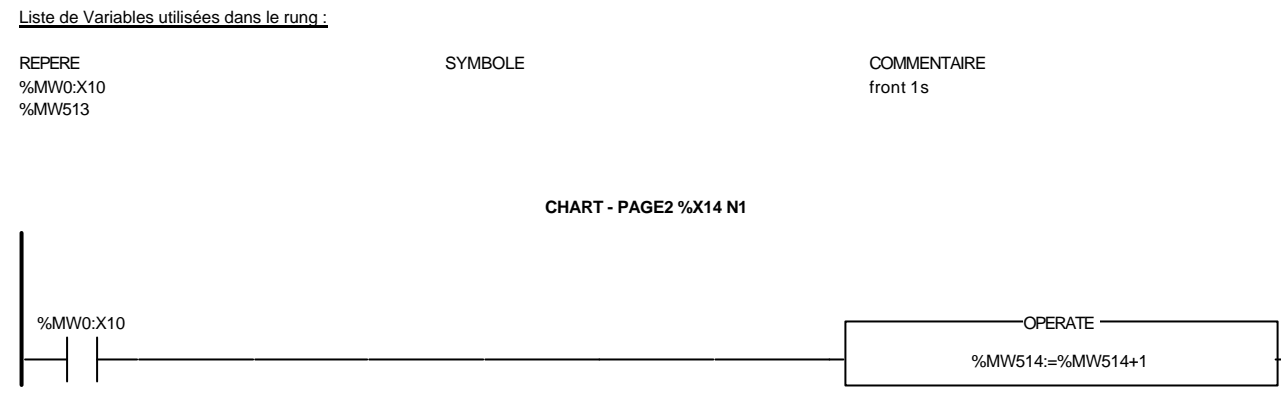

Liste de Variables utilisées dans le rung :

%MW0:X10 front 1s  $\sim$ %MW0:X10<br>%MW514

REPERE COMMENTAIRE<br>
SYMBOLE SAMUNO:X10<br>
front 1s

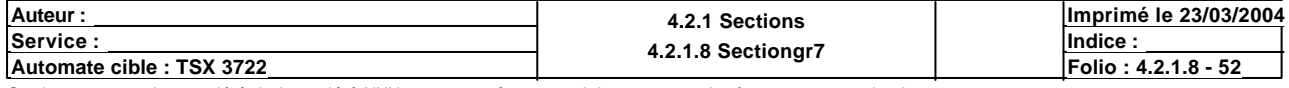

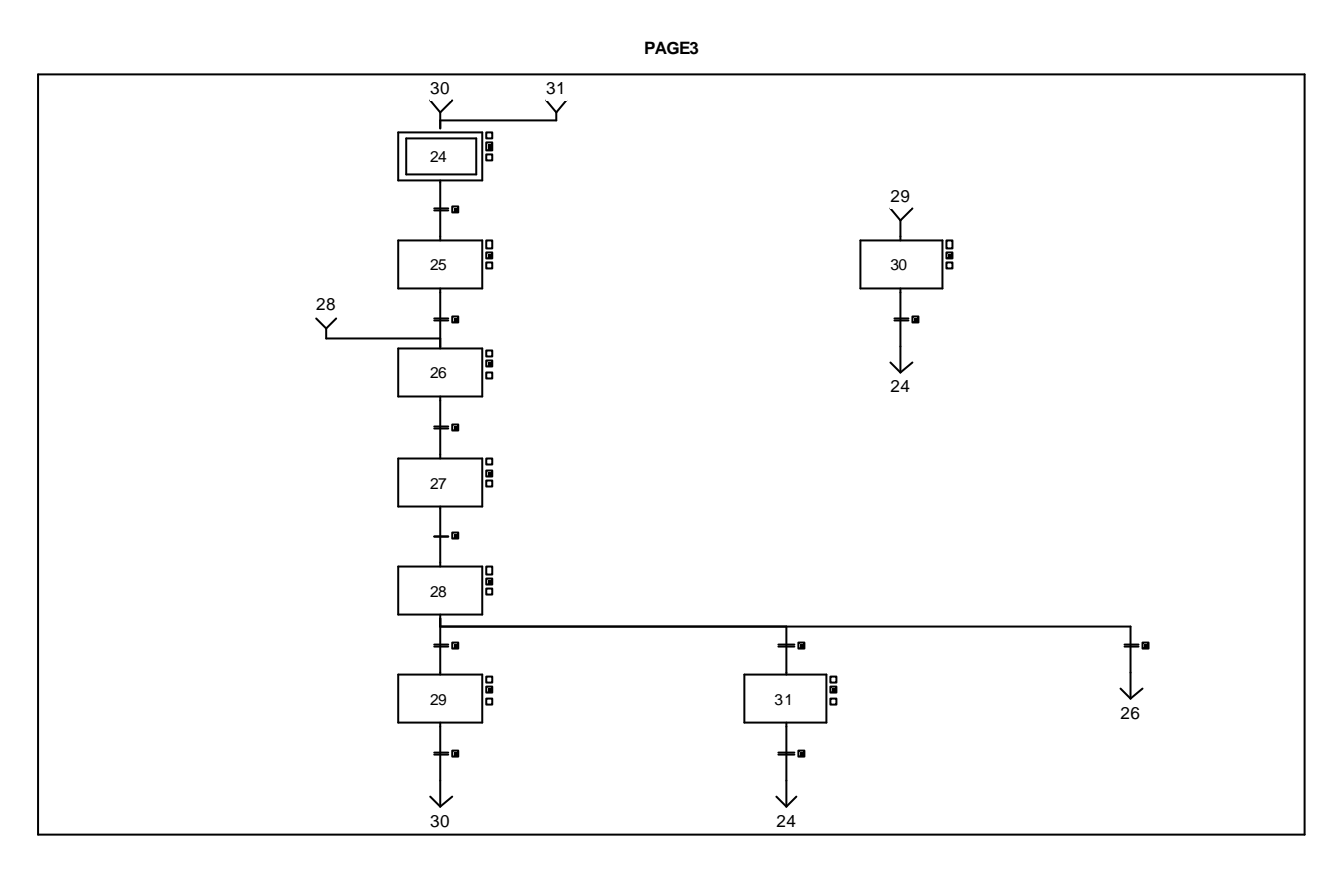

**CHART - PAGE3 %X(24)->%X(25)**

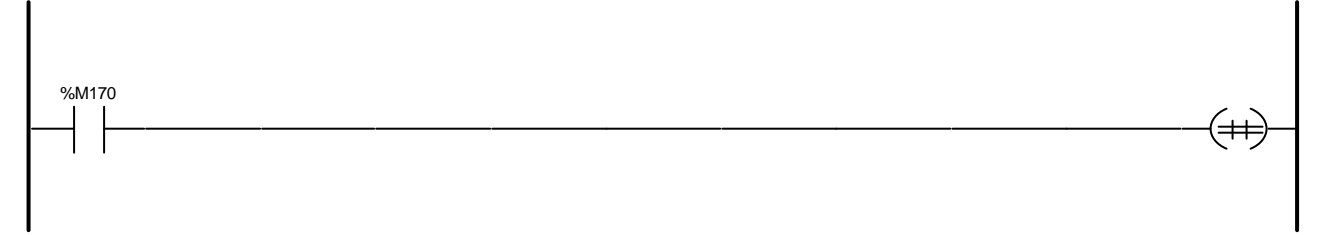

Liste de Variables utilisées dans le rung :

REPERE COMMENTAIRE SYMBOLE SYMBOLE STREET SEE THE COMMENTAIRE SANT TO A SERVER SERVER SERVER SERVER SERVER SERVER SERVER SERVER SERVER SERVER SERVER SERVER SERVER SERVER SERVER SERVER SERVER SERVER SERVER SERVER SERVER SER SOMMER TO GREEK

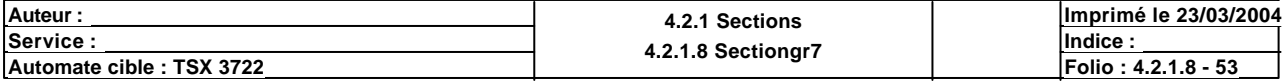

#### **CHART - PAGE3 %X(25)->%X(26)**

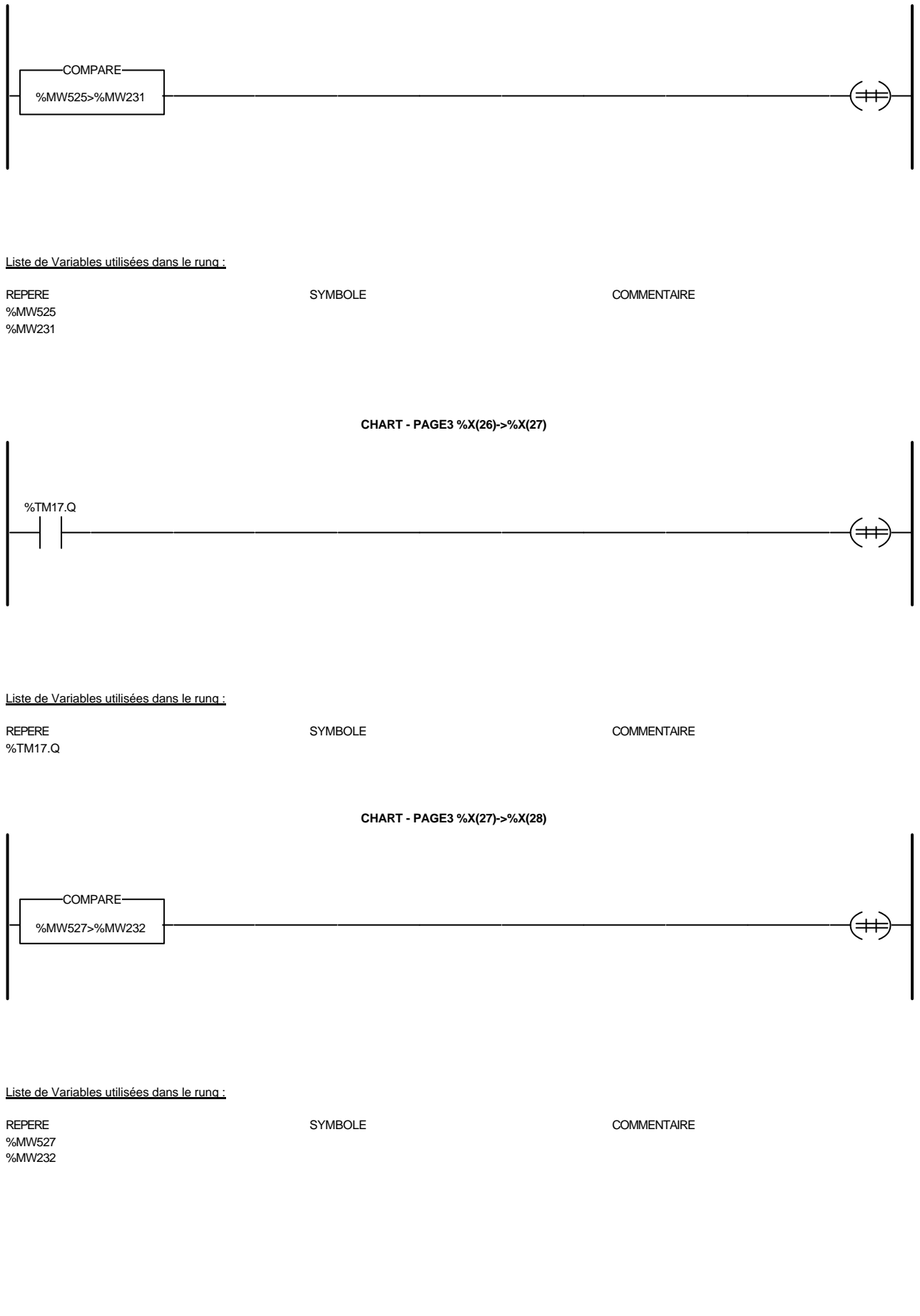

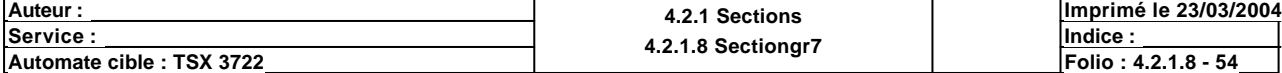

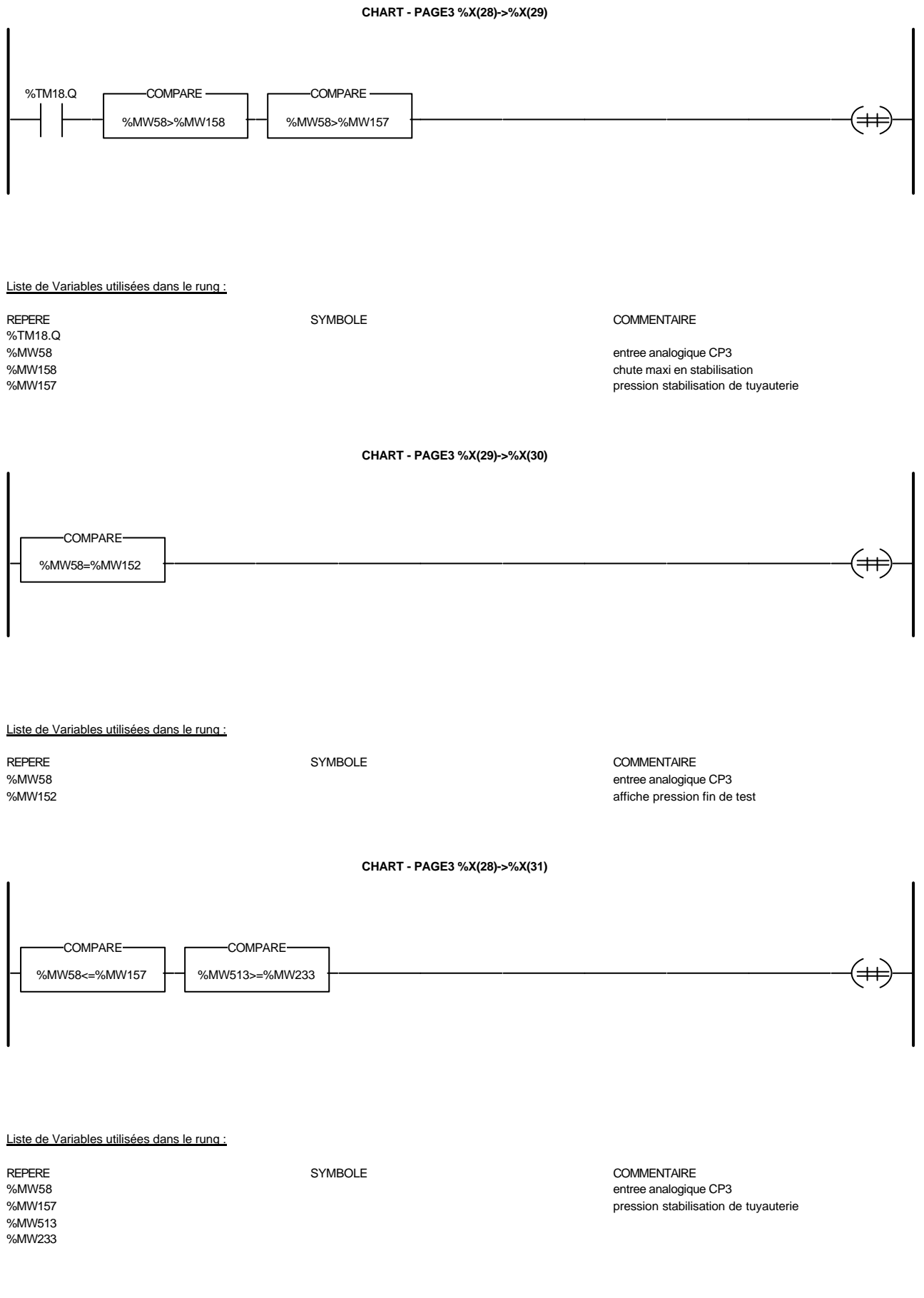

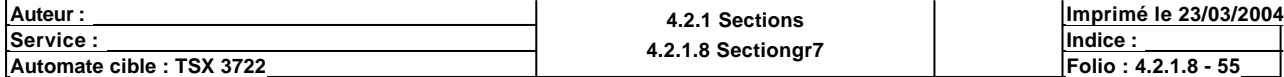

**CHART - PAGE3 %X(31)->%X(24)**

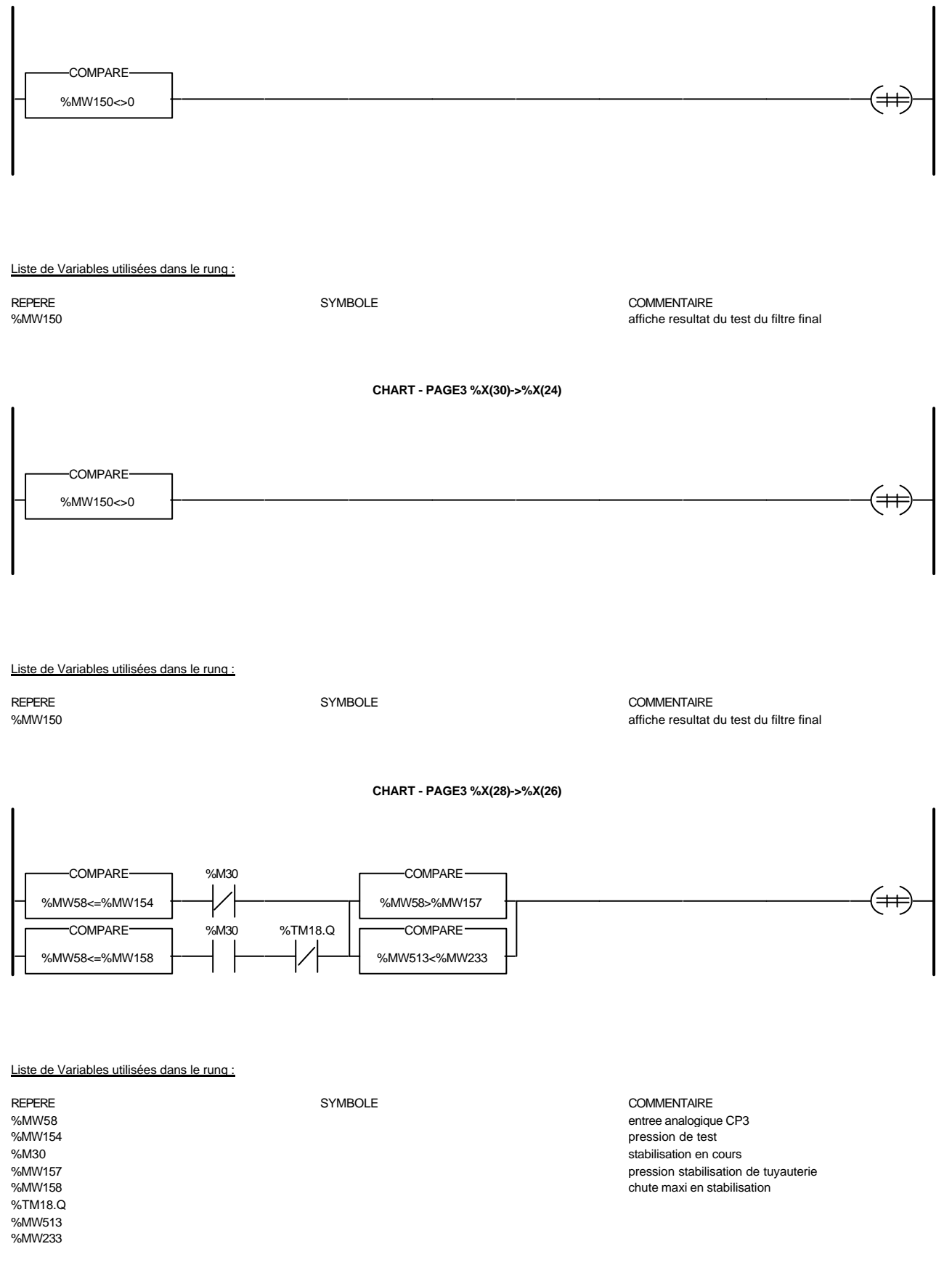

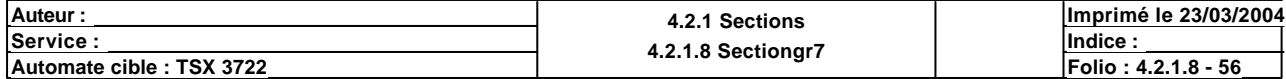

**CHART - PAGE3 %X24 N1**

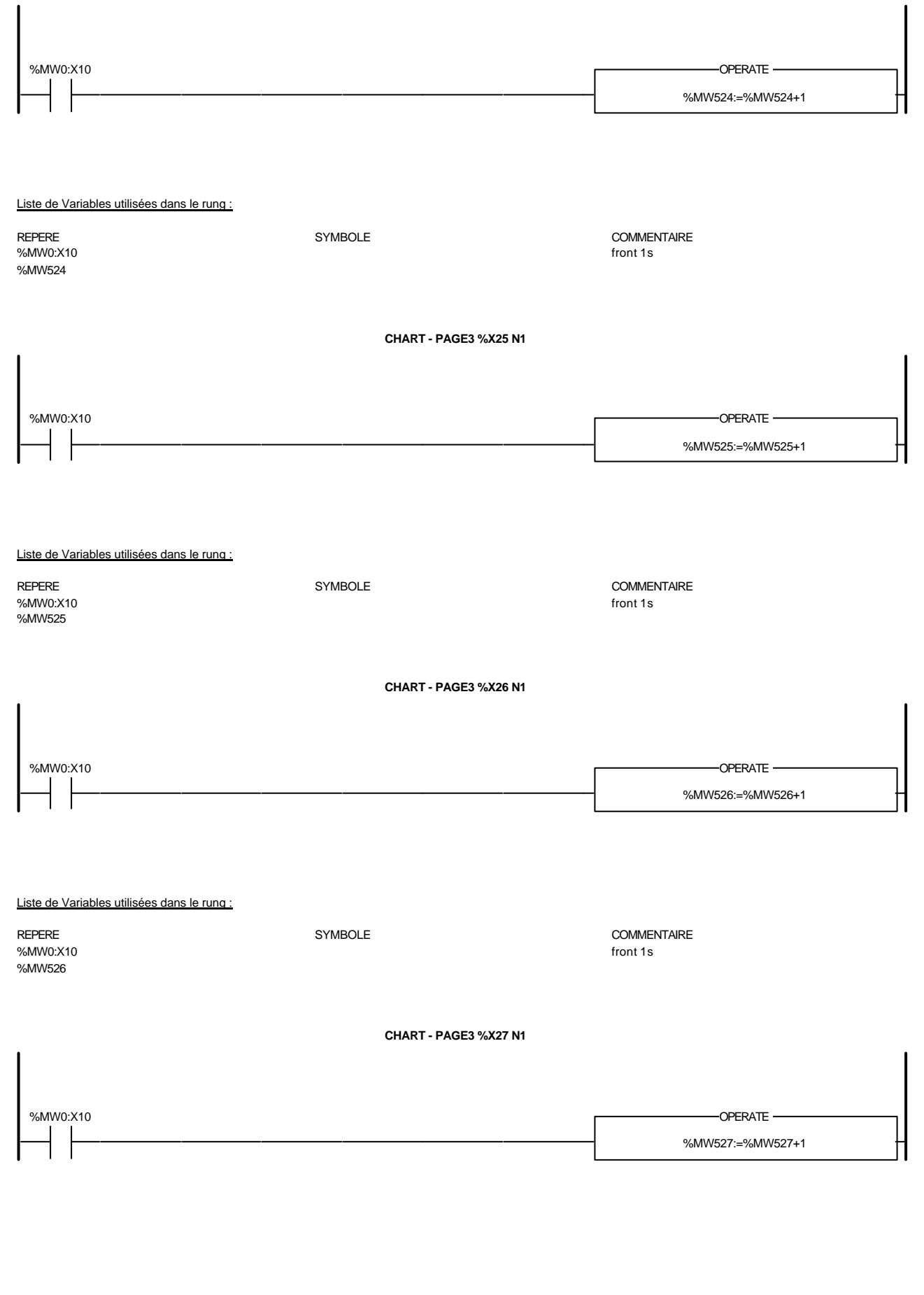

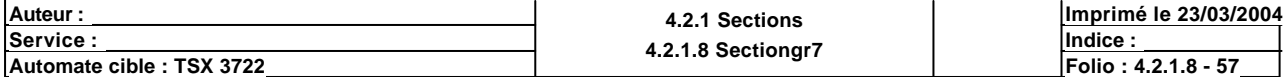

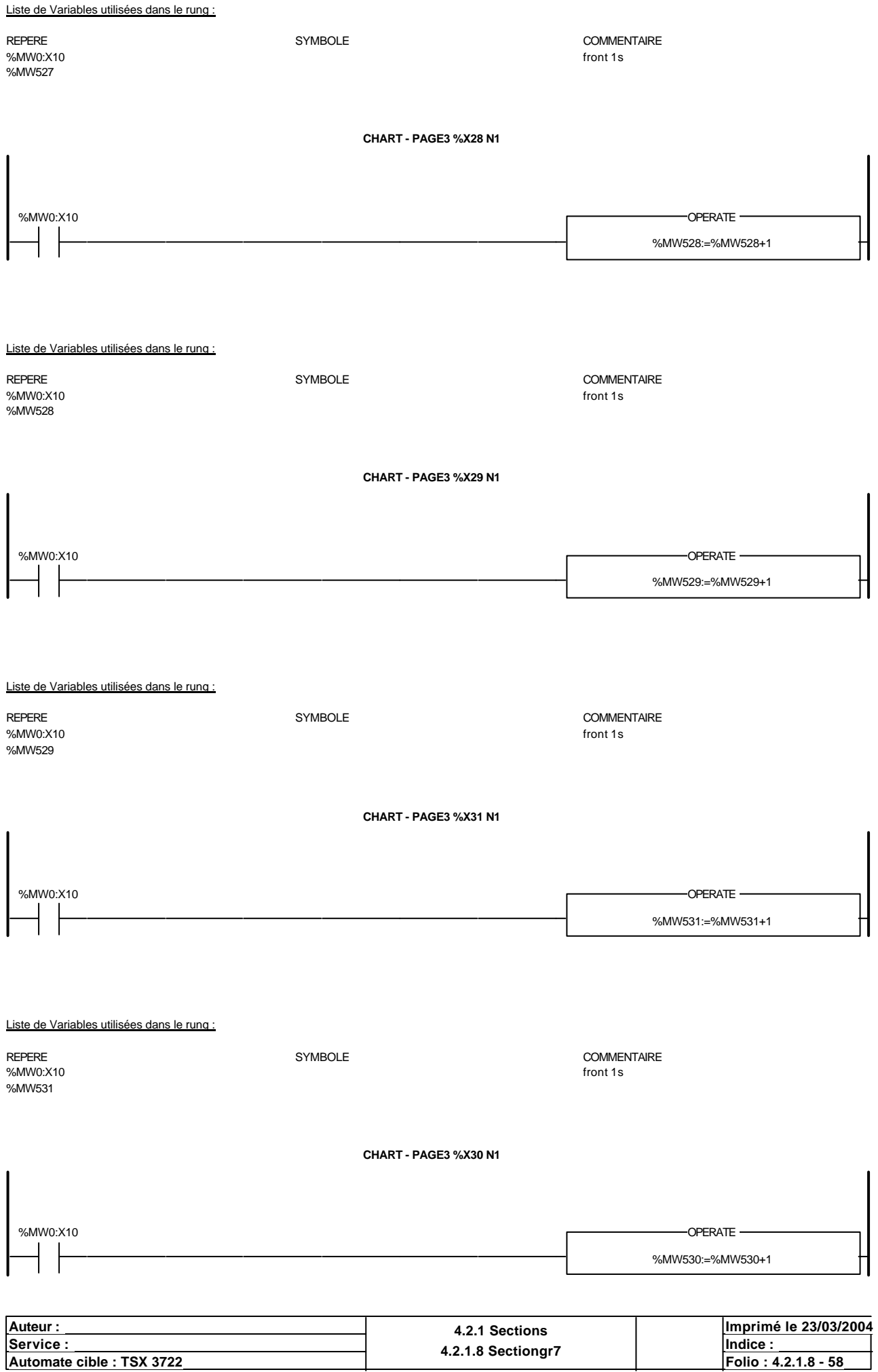

Liste de Variables utilisées dans le rung :

%MW0:X10 front 1s and 1s and 1s and 1s and 1s and 1s and 1s and 1s and 1s and 1s and 1s and 1s and 1s and 1s and 1s and 1s and 1s and 1s and 1s and 1s and 1s and 1s and 1s and 1s and 1s and 1s and 1s and 1s and 1s and 1s a %MW530

REPERE SYMBOLE COMMENTAIRE

Auteur : 4.2.1 Sections<br>
Service : 4.2.1 Sections<br>
4.2.1 Sections **<u>Service : Indice :</u> Indice : Indice : Indice : Indice : Indice : Indice : Indice : Indice : Indice : Indice : Indice : Indice : Indice : Indice : Indice : Indice : Indice : Indice : Indice : Indice : Indice : Indice : In Imprimé le 23/03/2004 Automate cible : TSX 3722 Automate cible : TSX 3722 Folio : 4.2.1.8 Sectiongr Folio : 4.2.1.8 - 59** 

#### **PAGE4**

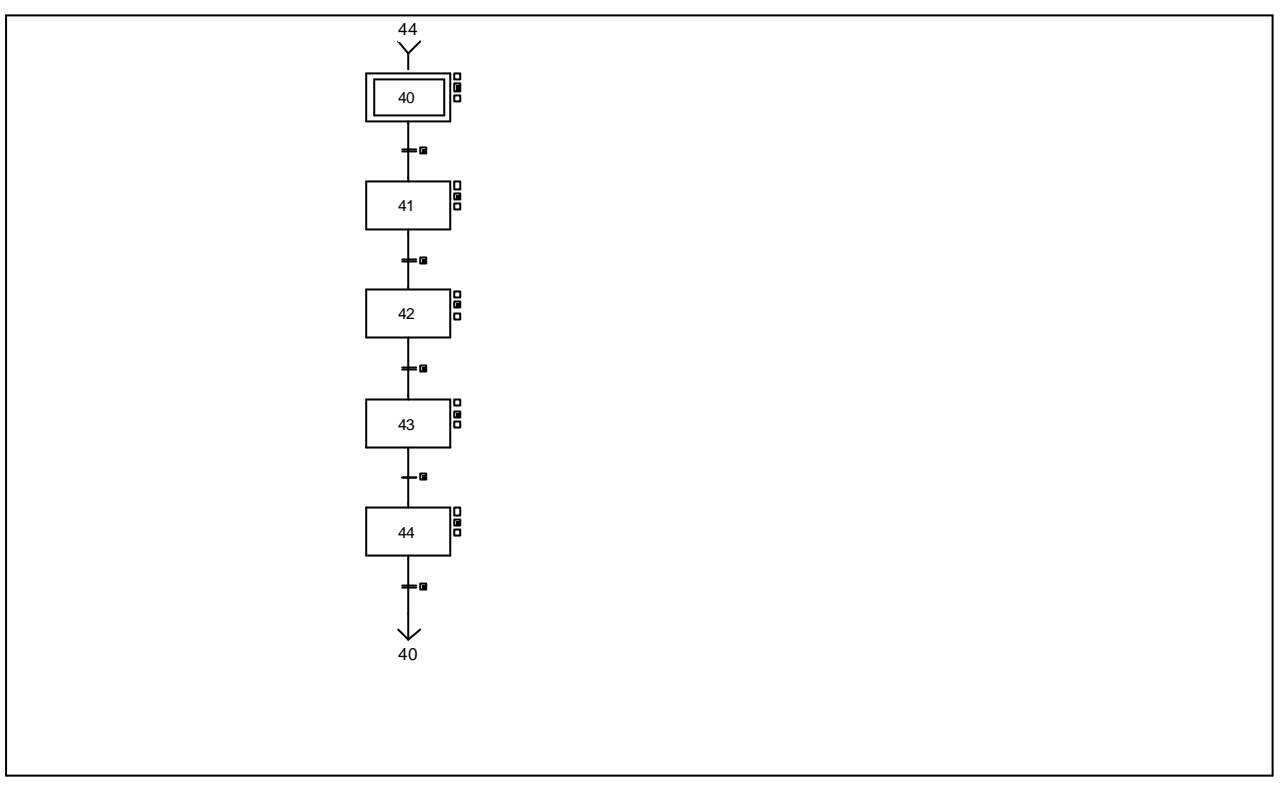

#### **CHART - PAGE4 %X(40)->%X(41)**

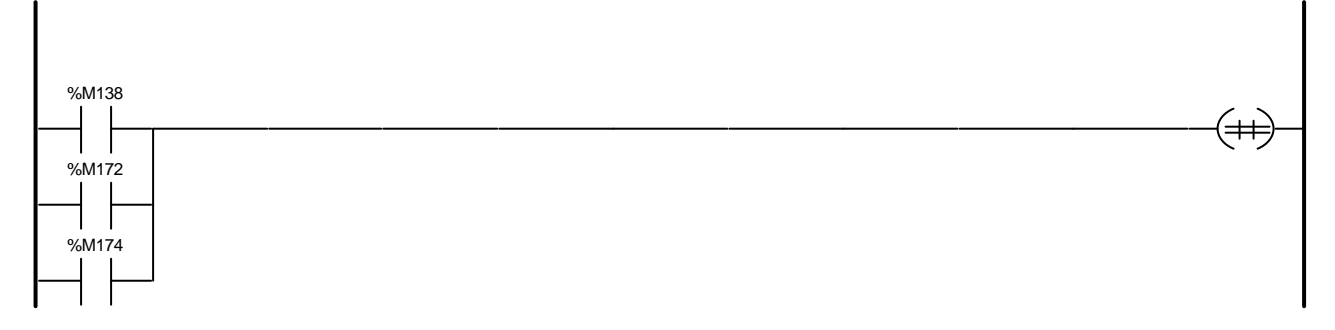

Liste de Variables utilisées dans le rung :

REPERE SYMBOLE SYMBOLE<br>
SYMBOLE 
SYMBOLE 
SYMBOLE<br>
Front montant X1 Front montant X104 %M172 Front montant X81 Front montant X86

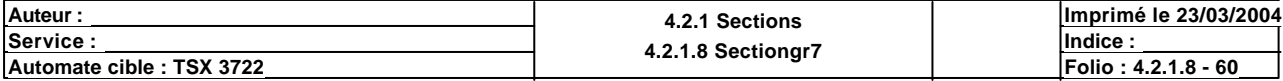

#### **CHART - PAGE4 %X(41)->%X(42)**

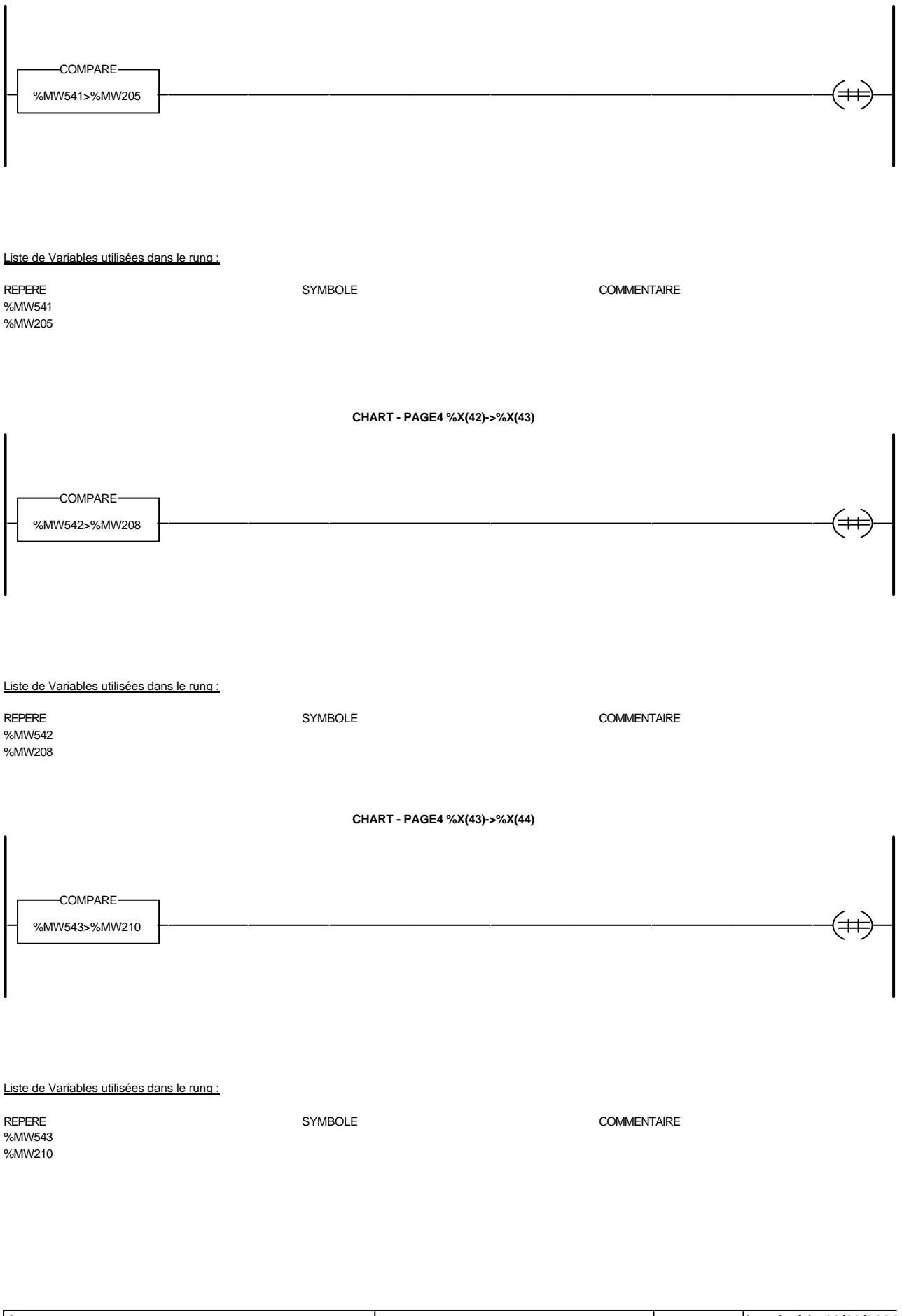

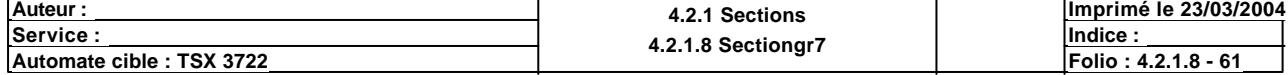

**CHART - PAGE4 %X(44)->%X(40)**

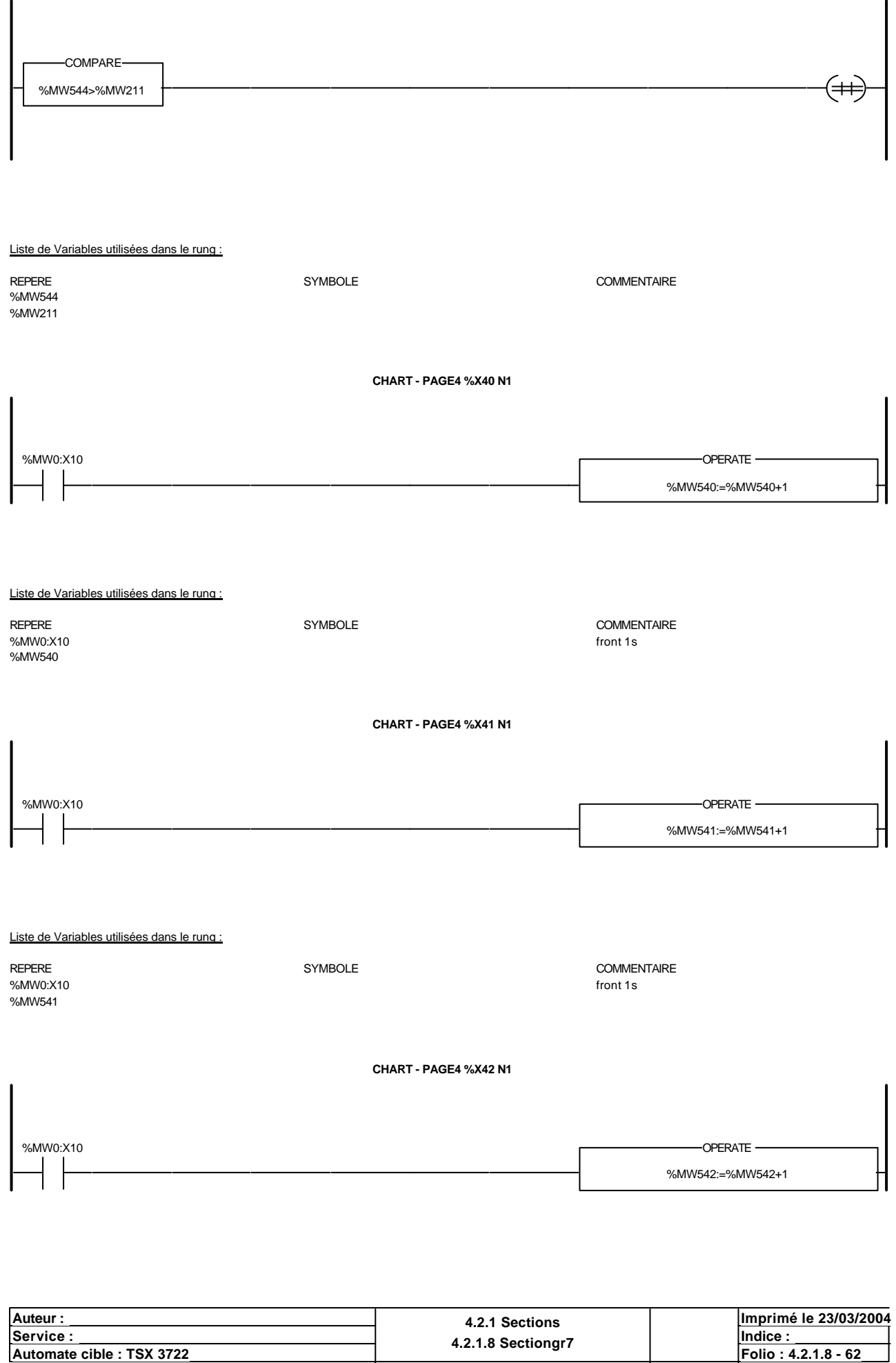

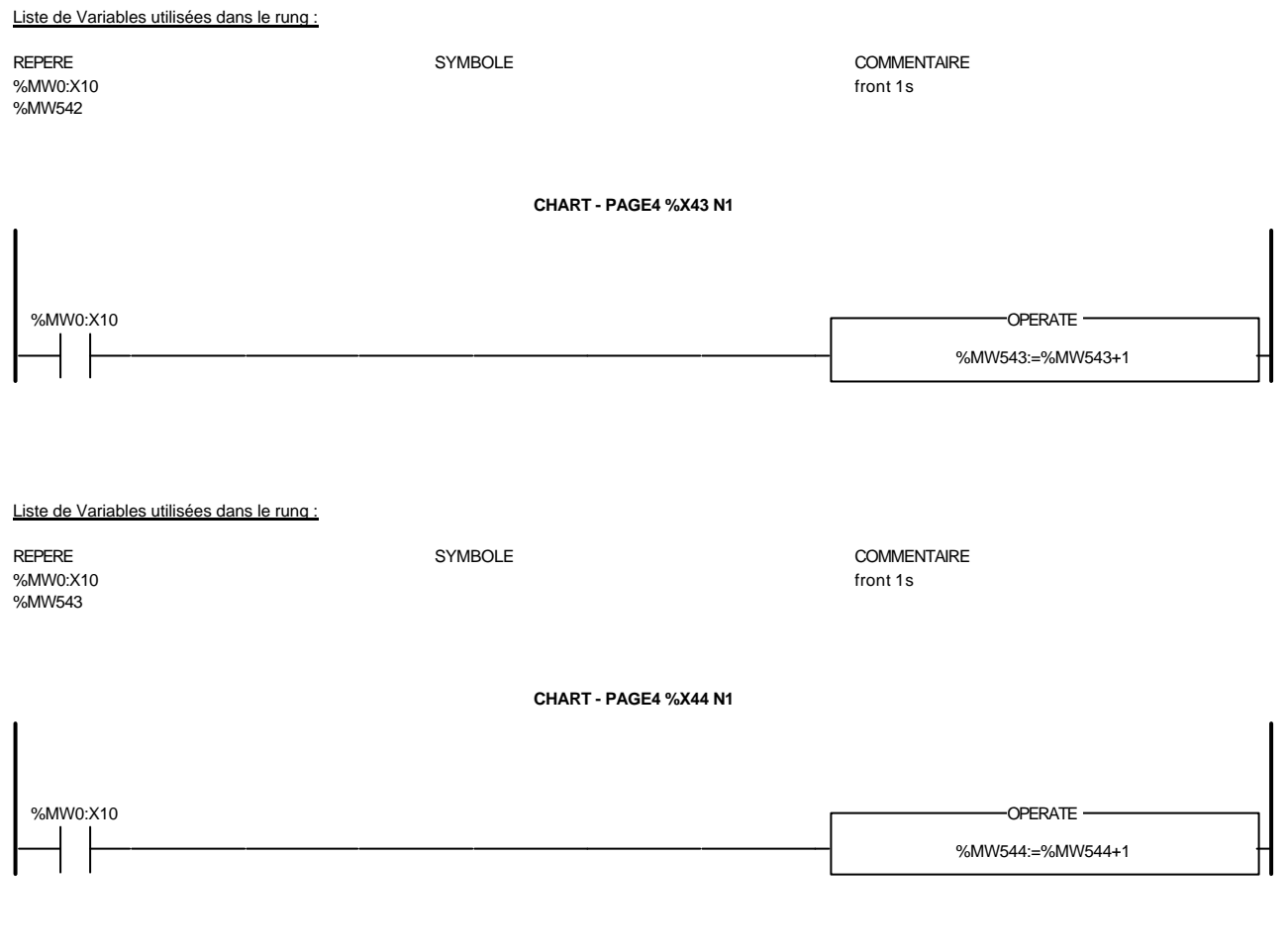

Liste de Variables utilisées dans le rung :

%MW0:X10 front 1s  $\sim$ %MW544

REPERE SYMBOLE COMMENTAIRE

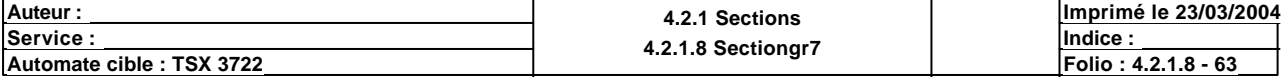

**PAGE5**

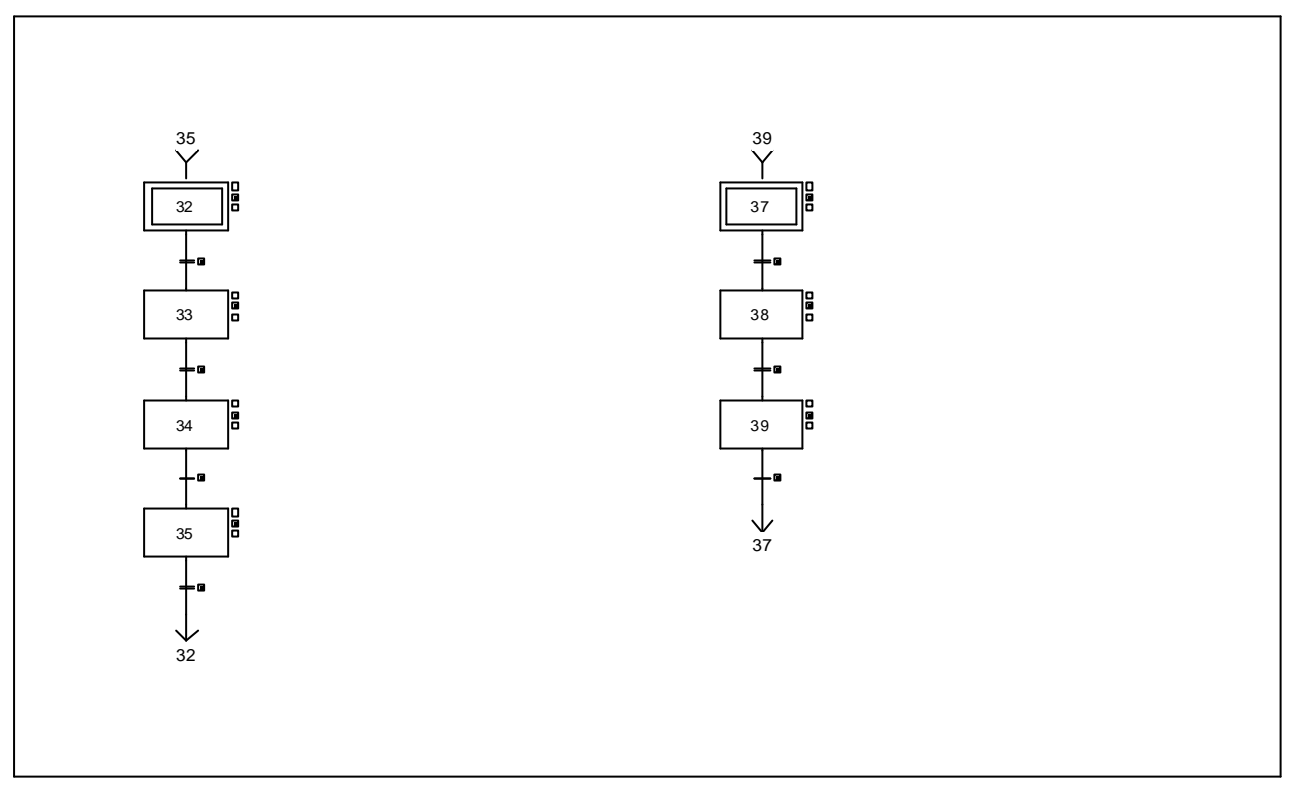

#### **CHART - PAGE5 %X(32)->%X(33)**

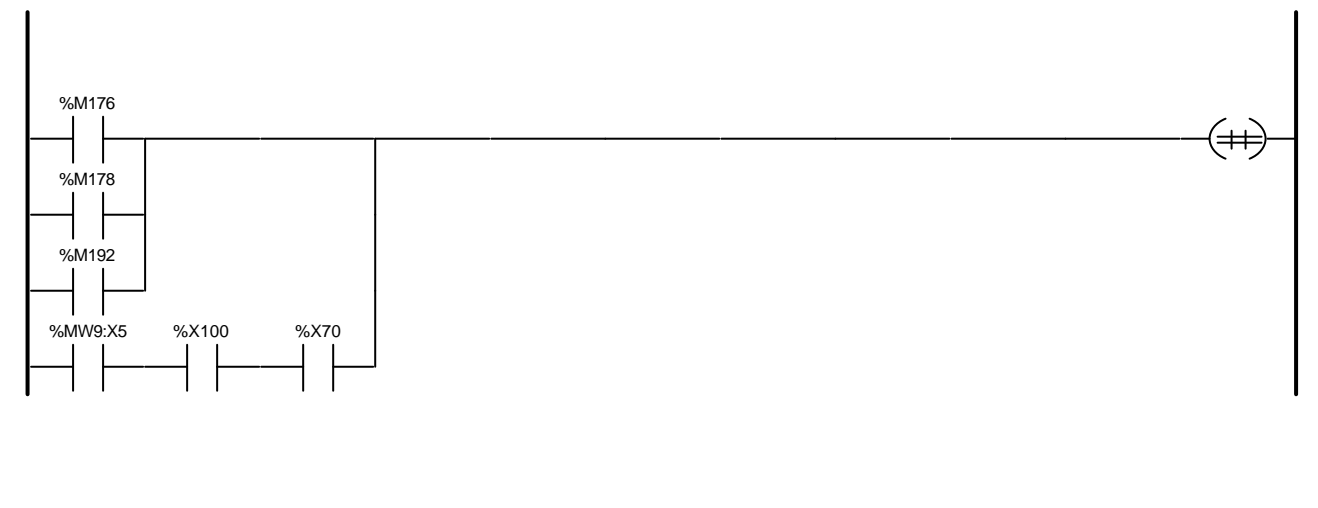

Liste de Variables utilisées dans le rung :

REPERE COMMENTAIRE SYMBOLE SYMBOLE STREEPERE COMMENTAIRE SANT TO SANT SANT SERVICE SERVICE SERVICE SYMBOLE SERVICE SERVICE SERVICE SERVICE SERVICE SERVICE SERVICE SERVICE SERVICE SERVICE SERVICE SERVICE SERVICE SERVICE SER

%X100 %X70

Auteur : 4.2.1 Sections<br>
Service : 4.2.1 Sections<br>
4.2.4 9 Sections **<u>Service : Indice :</u> Indice : Indice : Indice : Indice : Indice : Indice : Indice : Indice : Indice : Indice : Indice : Indice : Indice : Indice : Indice : Indice : Indice : Indice : Indice : Indice : Indice : Indice : In Imprimé le 23/03/2004 Automate cible : TSX 3722 Automate cible : TSX 3722 Folio : 4.2.1.8 Sectiongr Folio : 4.2.1.8 - 64** 

Ce document est la propriété de la société XXX et ne peut être reproduit ou communiqué sans son autorisation.

Front montant X1 %M178 Front montant X38 %M192<br>
%MW9:X5<br>
BP lancement pou BP lancement pousse air dans les filtres uniquement

**CHART - PAGE5 %X(33)->%X(34)**

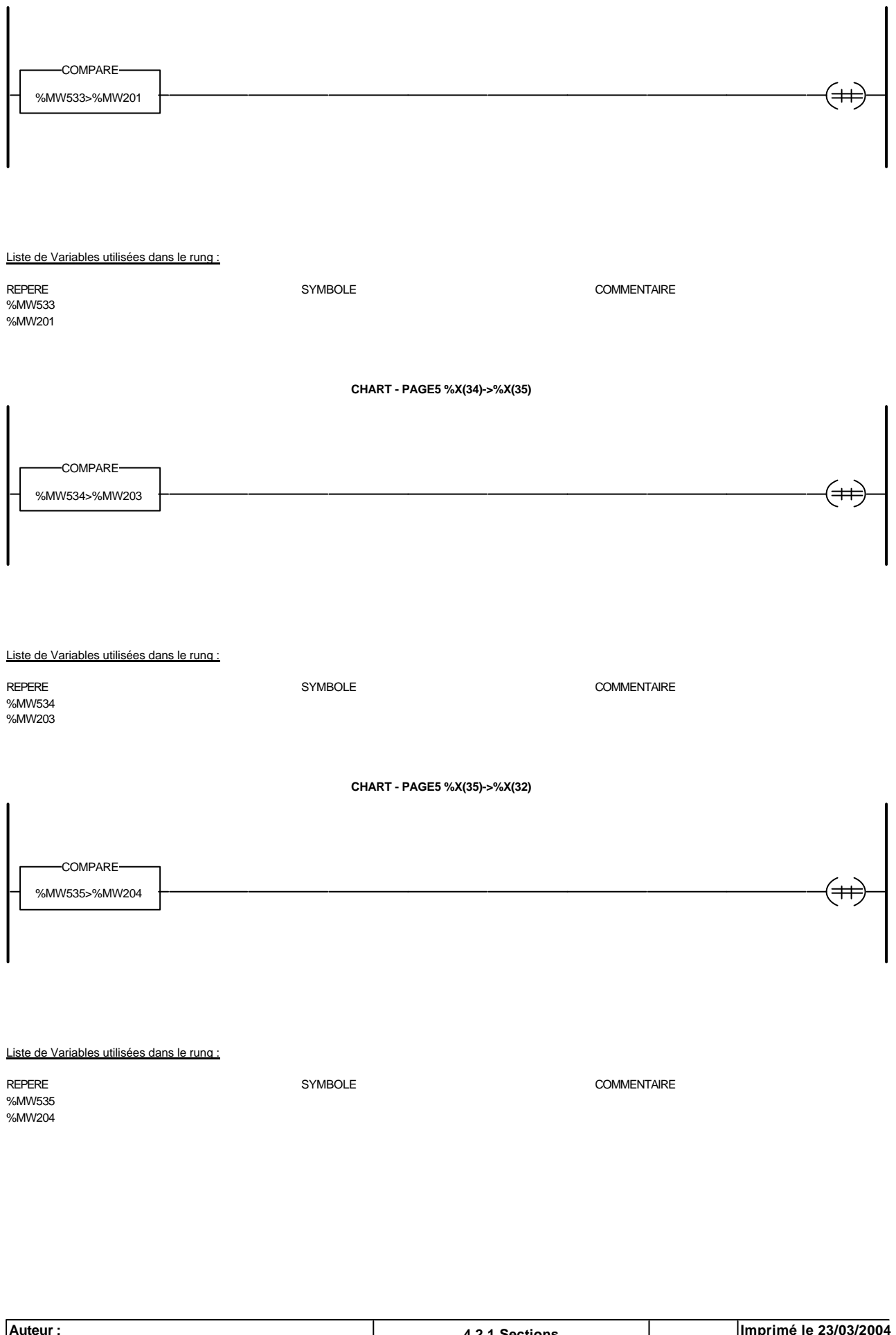

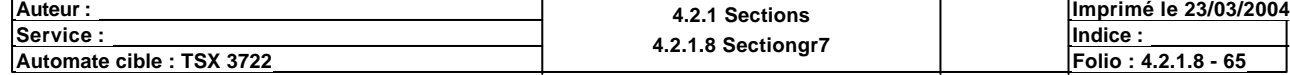

#### **CHART - PAGE5 %X(37)->%X(38)**

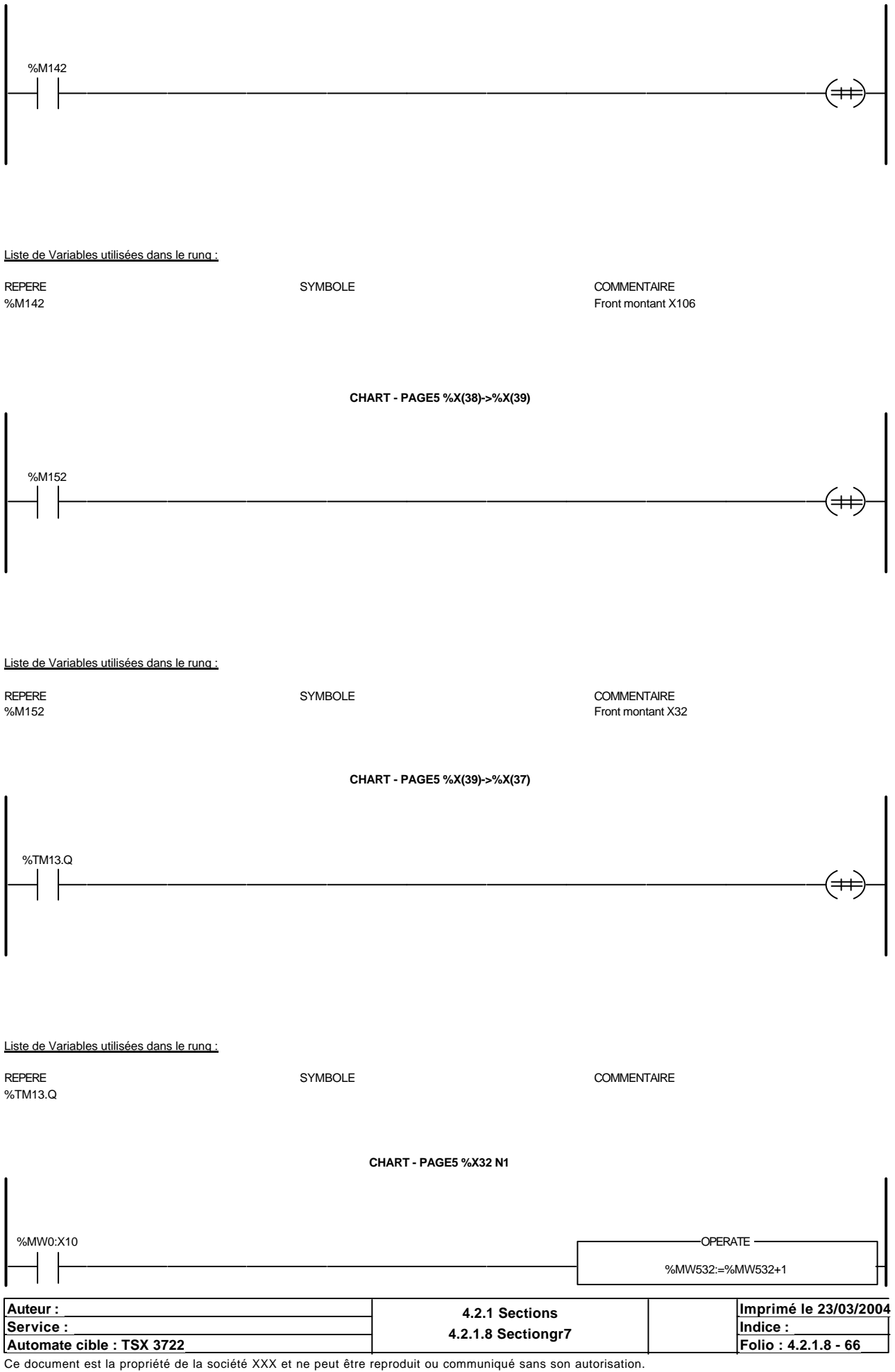

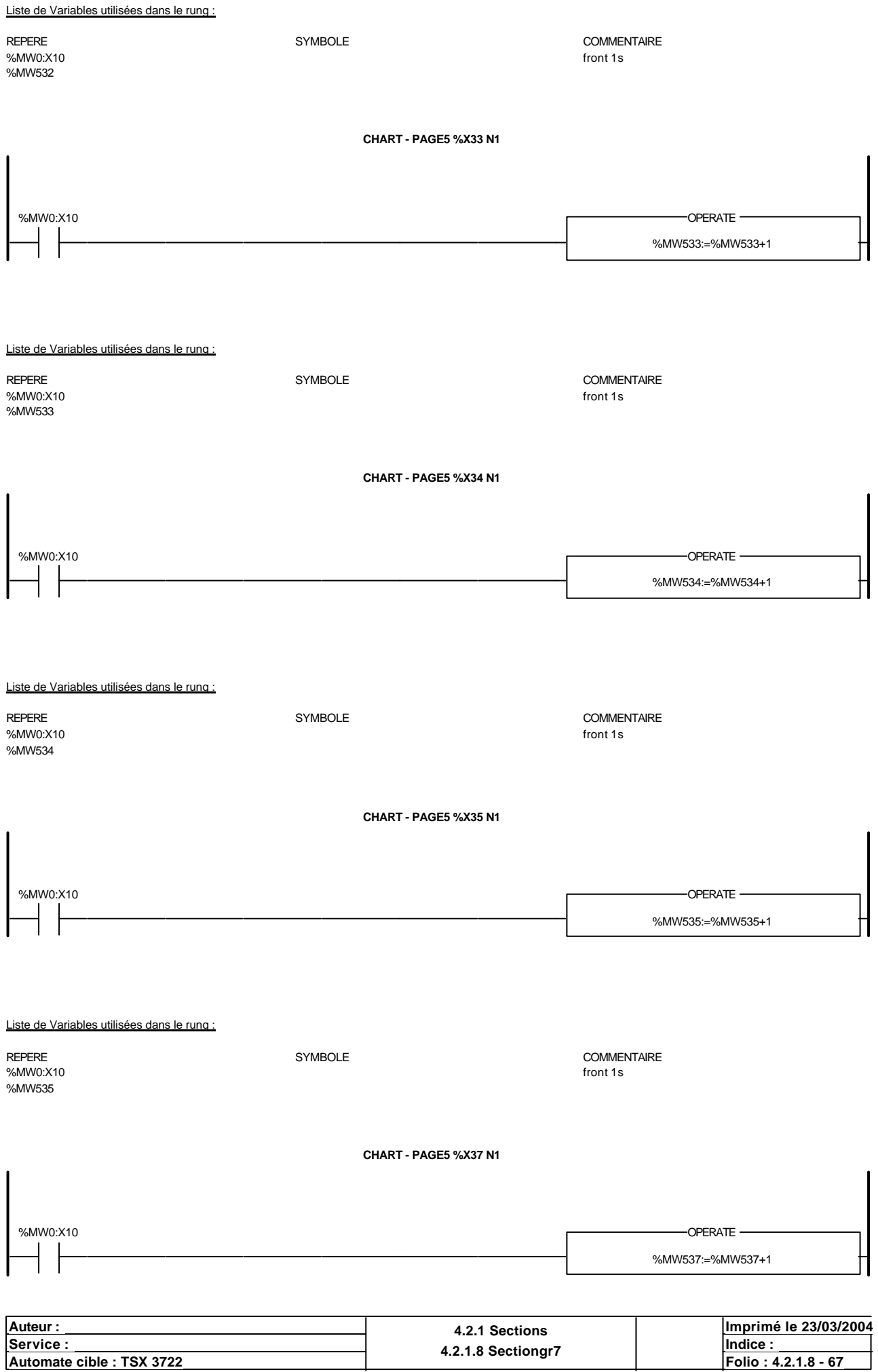

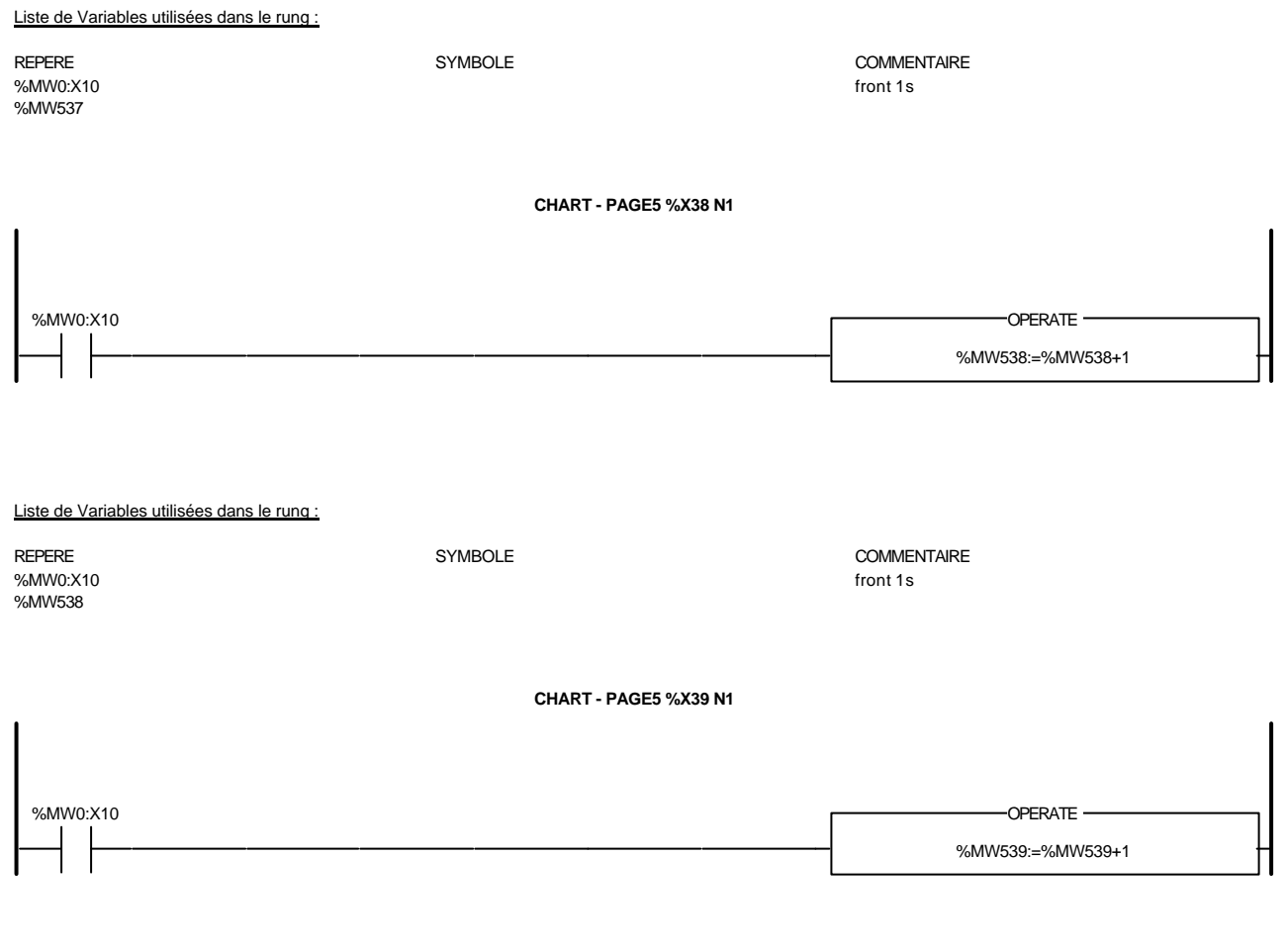

Liste de Variables utilisées dans le rung :

%MW0:X10 front 1s  $\sim$ %MW539

REPERE SYMBOLE COMMENTAIRE

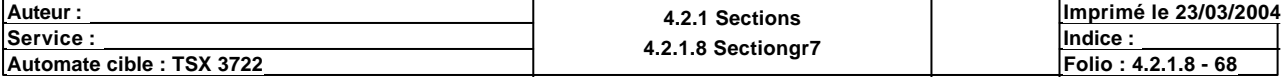

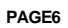

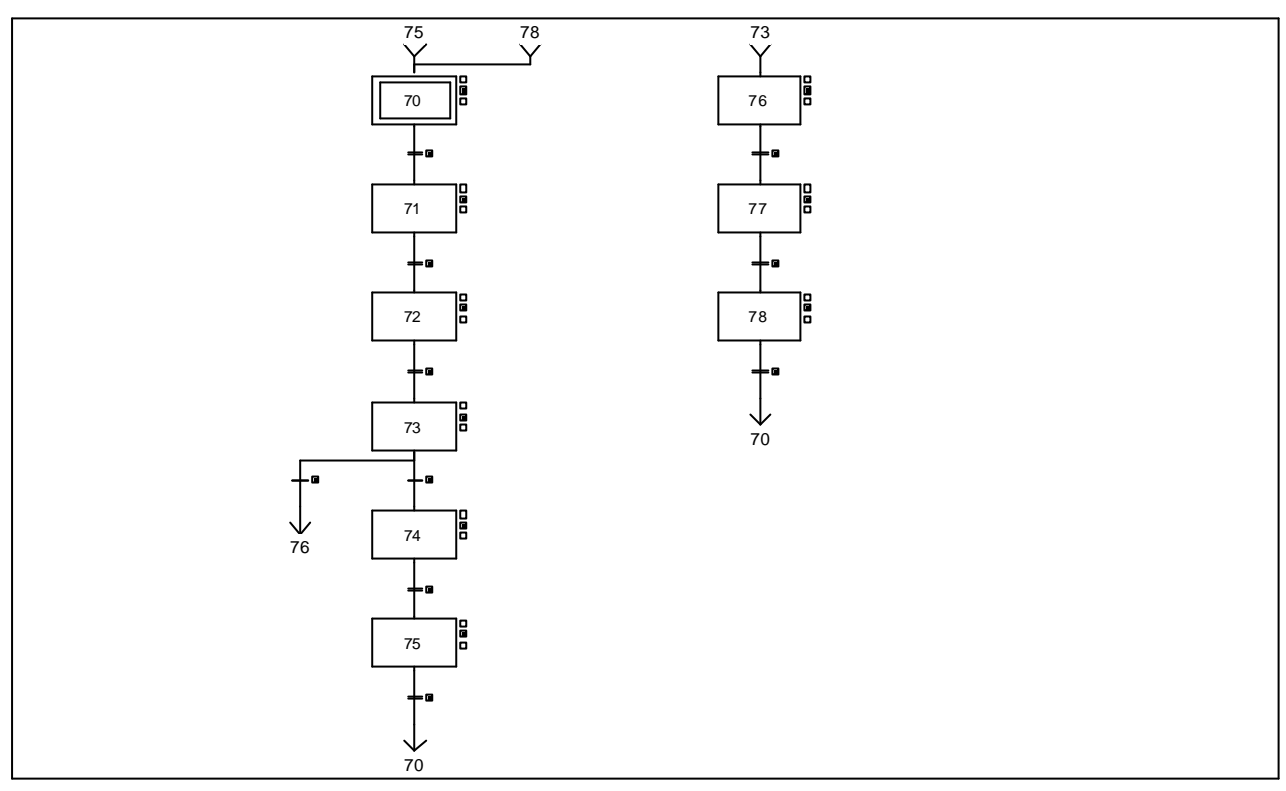

#### **CHART - PAGE6 %X(73)->%X(76)**

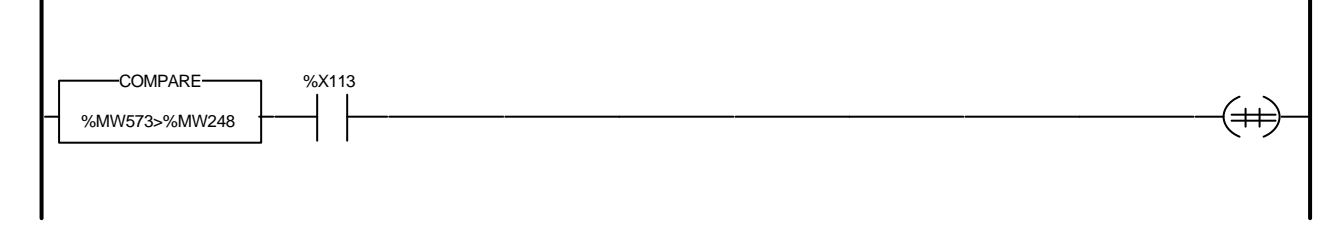

Liste de Variables utilisées dans le rung :

%MW573 %MW248 %X113

REPERE SYMBOLE COMMENTAIRE

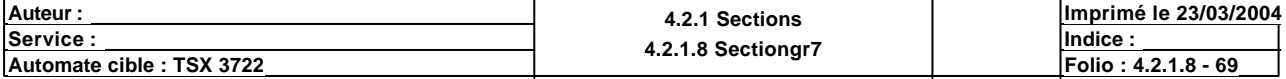

**CHART - PAGE6 %X(70)->%X(71)**

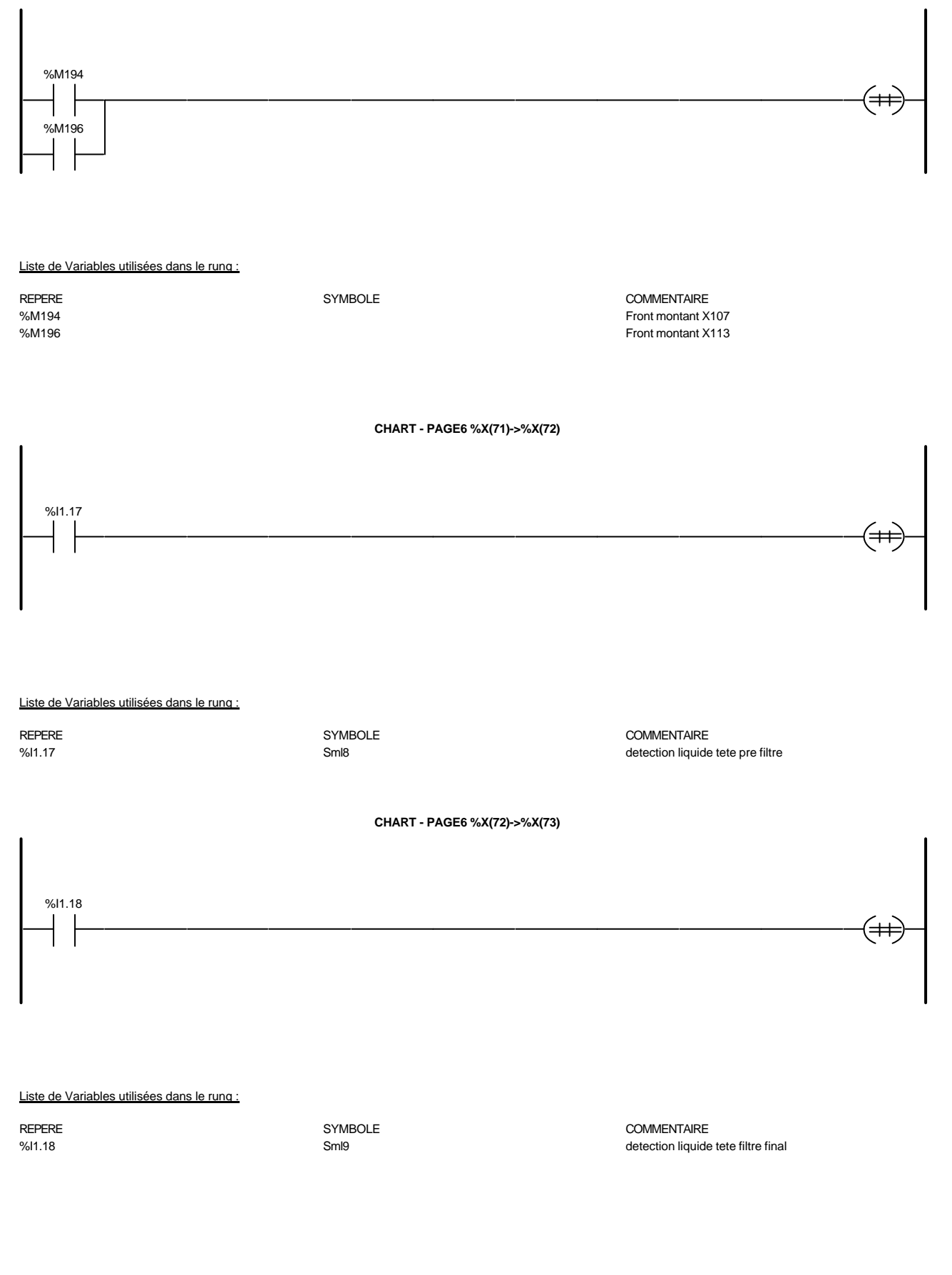

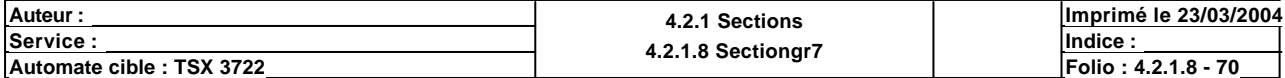

**CHART - PAGE6 %X(73)->%X(74)**

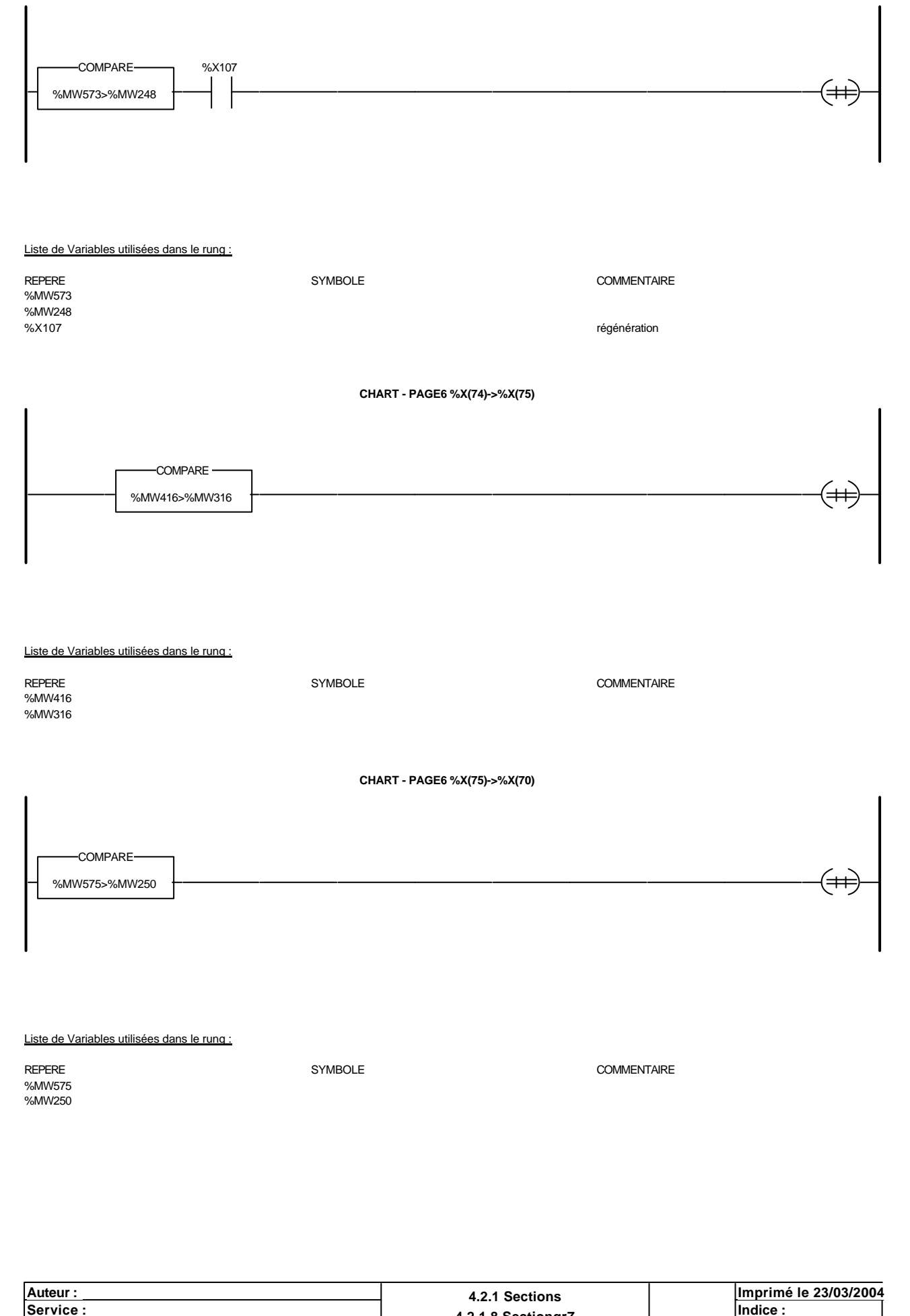

**<u>Service : Indice :</u> Indice : Indice : Indice : Indice : Indice : Indice : Indice : Indice : Indice : Indice : Indice : Indice : Indice : Indice : Indice : Indice : Indice : Indice : Indice : Indice : Indice : Indice : In Automate cible : TSX 3722 Automate cible : TSX 3722 Folio : 4.2.1.8 Sectiongr** / **Folio : 4.2.1.8 - 71** Ce document est la propriété de la société XXX et ne peut être reproduit ou communiqué sans son autorisation.

**CHART - PAGE6 %X(76)->%X(77)**

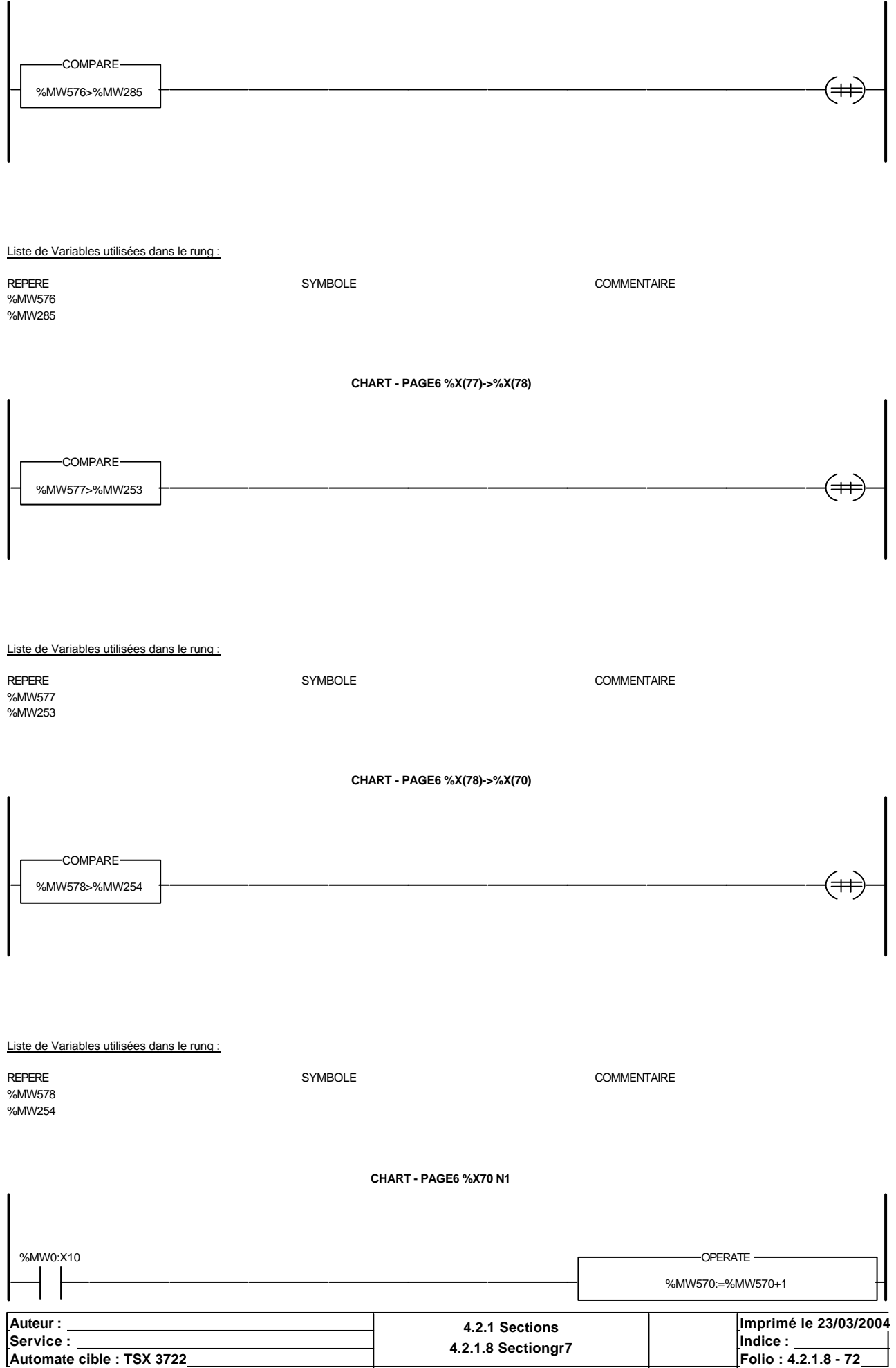

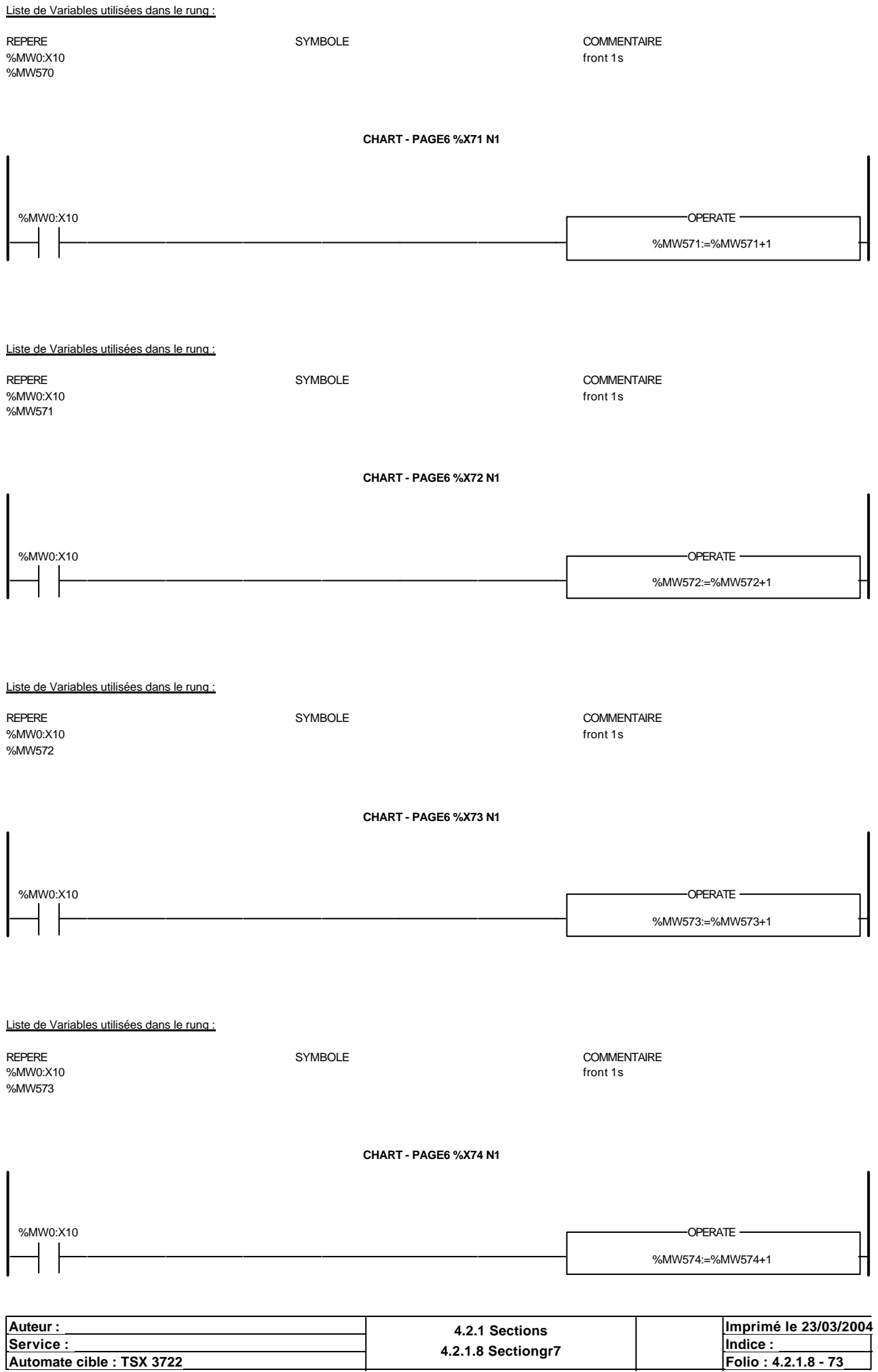

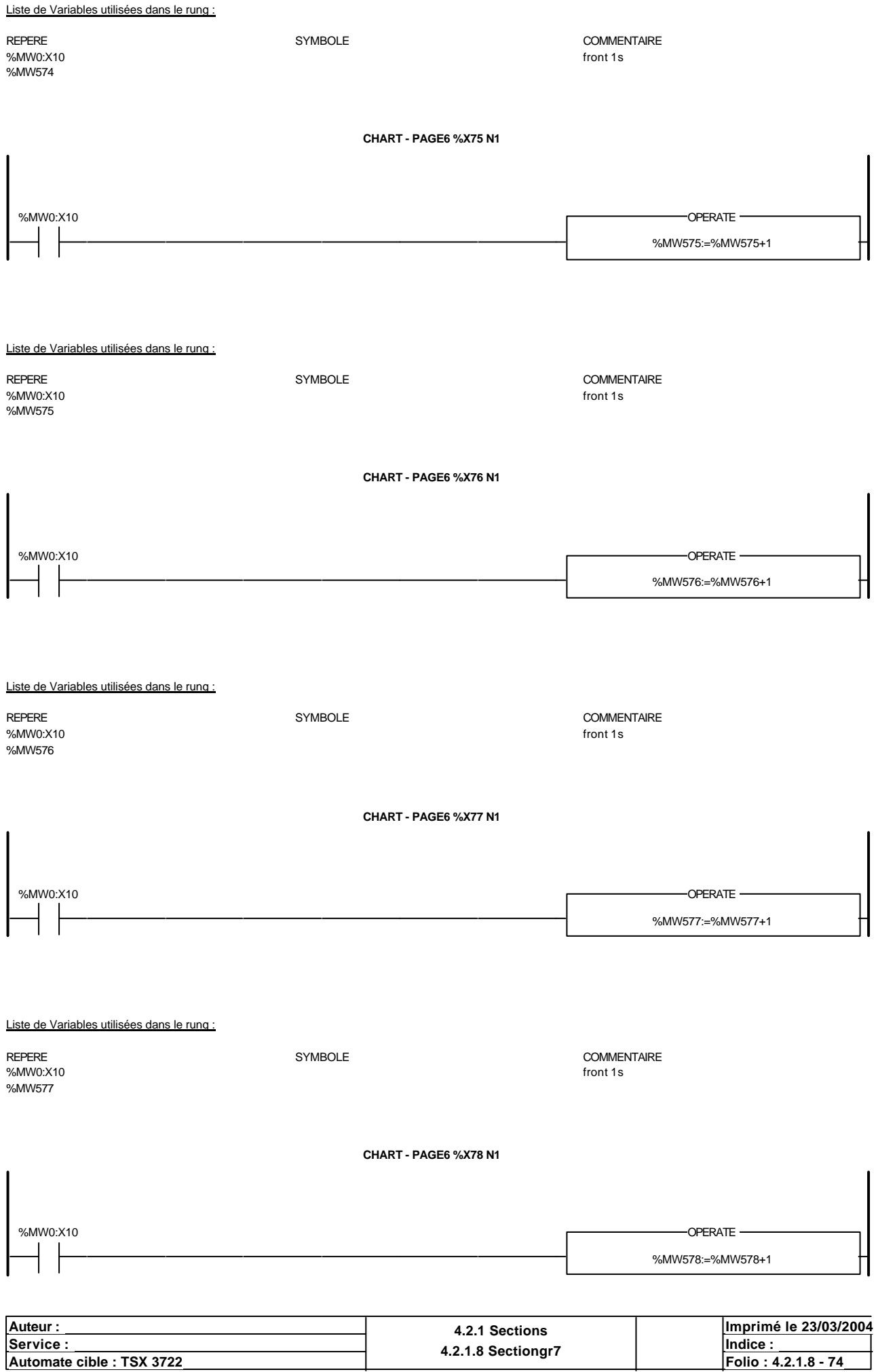

Liste de Variables utilisées dans le rung :

%MW0:X10 front 1s and 1s and 1s and 1s and 1s and 1s and 1s and 1s and 1s and 1s and 1s and 1s and 1s and 1s and 1s and 1s and 1s and 1s and 1s and 1s and 1s and 1s and 1s and 1s and 1s and 1s and 1s and 1s and 1s and 1s a %MW578

REPERE SYMBOLE COMMENTAIRE

Auteur : 4.2.1 Sections<br>
Service : 4.2.1 Sections<br>
4.2.1 Sections **<u>Service : Indice :</u> Indice : Indice : Indice : Indice : Indice : Indice : Indice : Indice : Indice : Indice : Indice : Indice : Indice : Indice : Indice : Indice : Indice : Indice : Indice : Indice : Indice : Indice : In Imprimé le 23/03/2004 Automate cible : TSX 3722 Automate cible : TSX 3722 Folio : 4.2.1.8 Sectiongr Folio : 4.2.1.8 - 75**
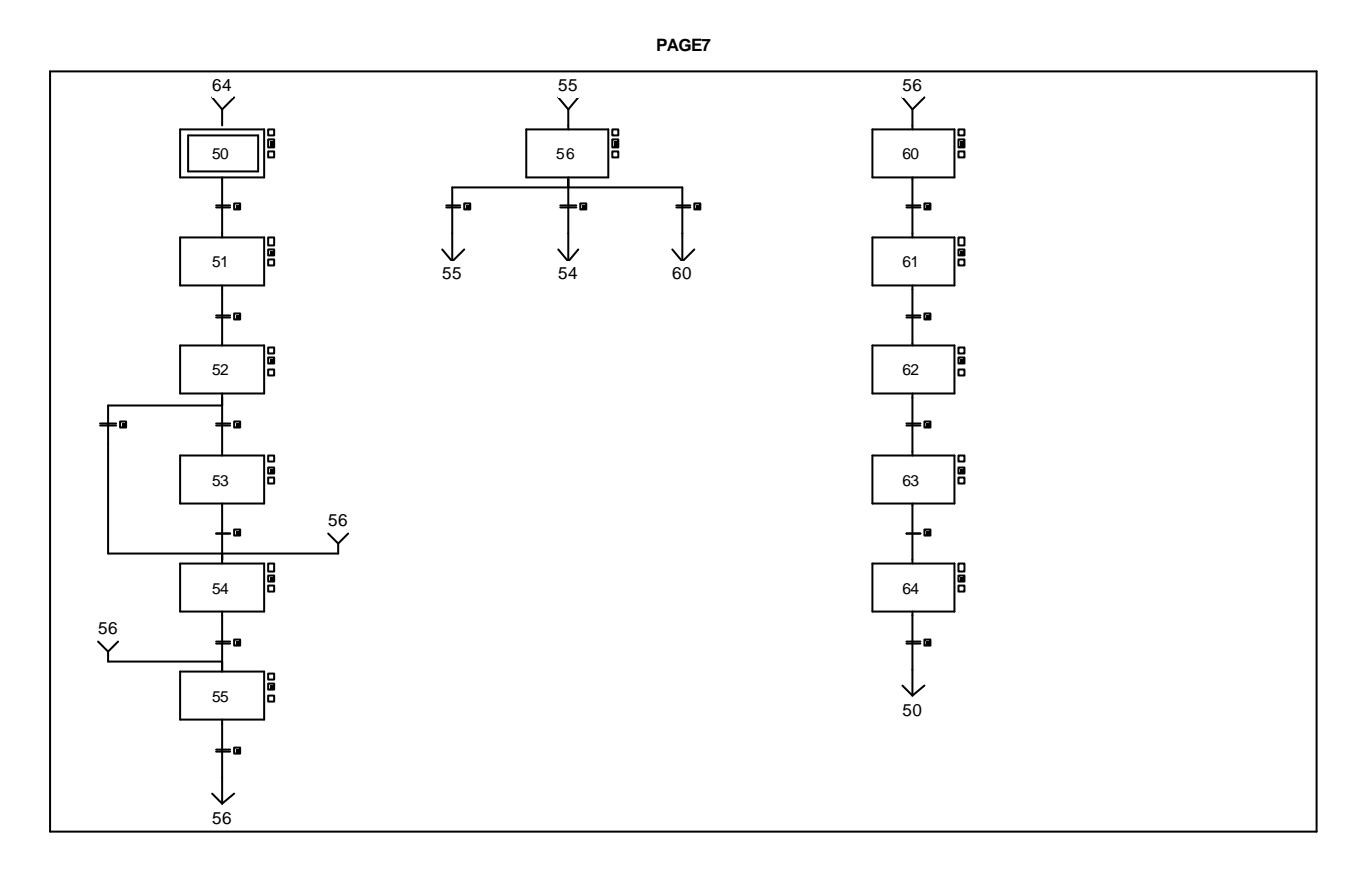

#### **CHART - PAGE7 %X(52)->%X(54)**

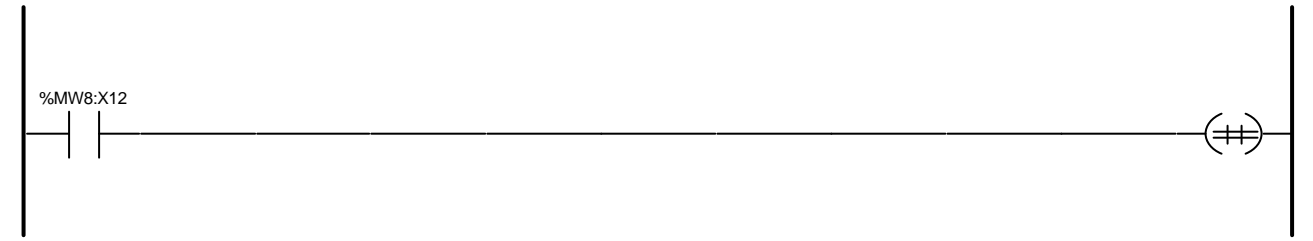

Liste de Variables utilisées dans le rung :

REPERE SYMBOLE COMMENTAIRE BP vin dans soutireuse

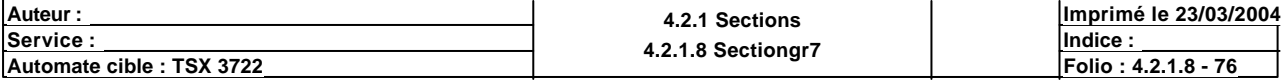

#### **CHART - PAGE7 %X(50)->%X(51)**

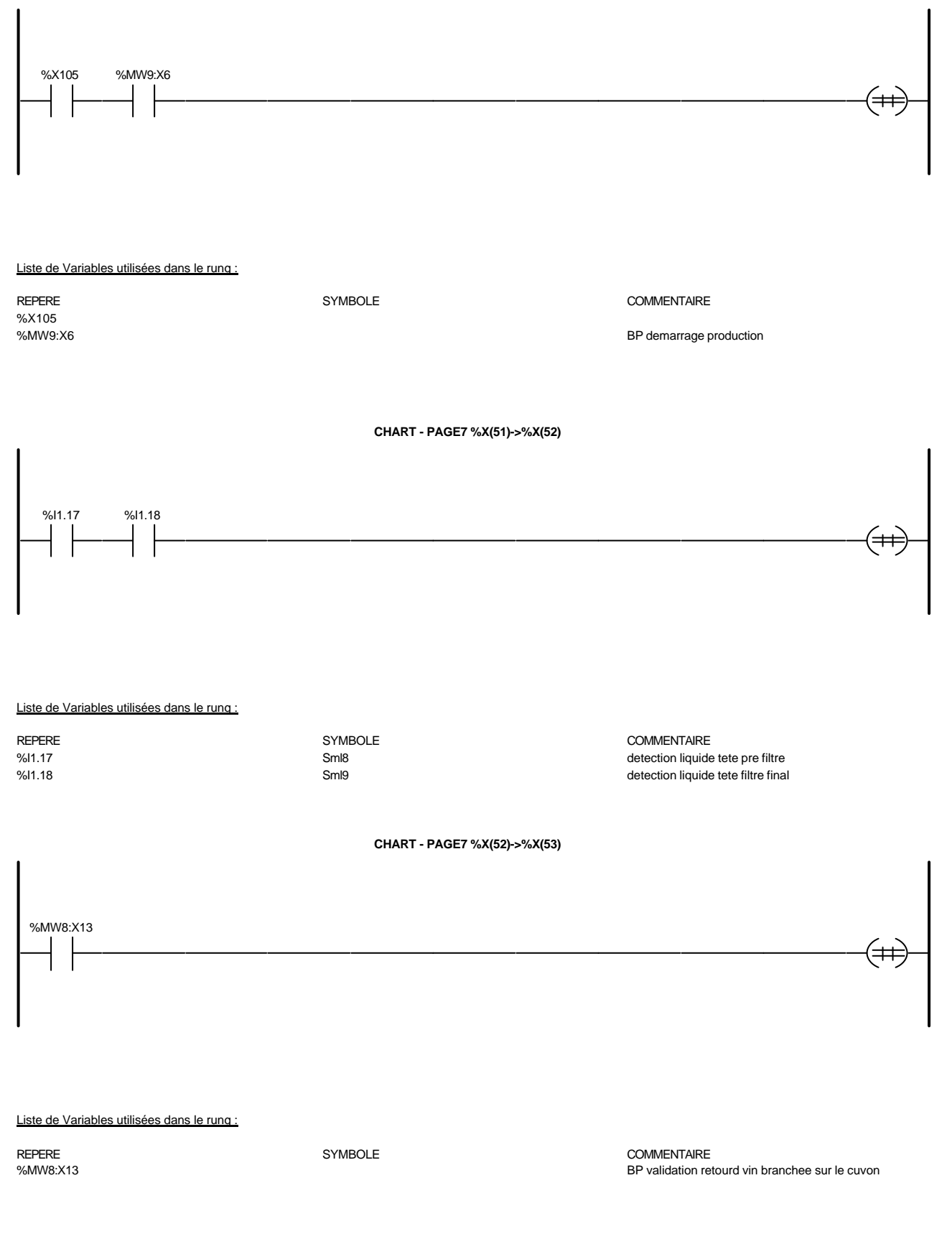

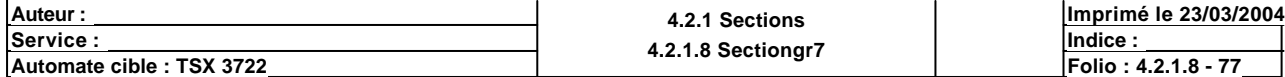

**CHART - PAGE7 %X(53)->%X(54)**

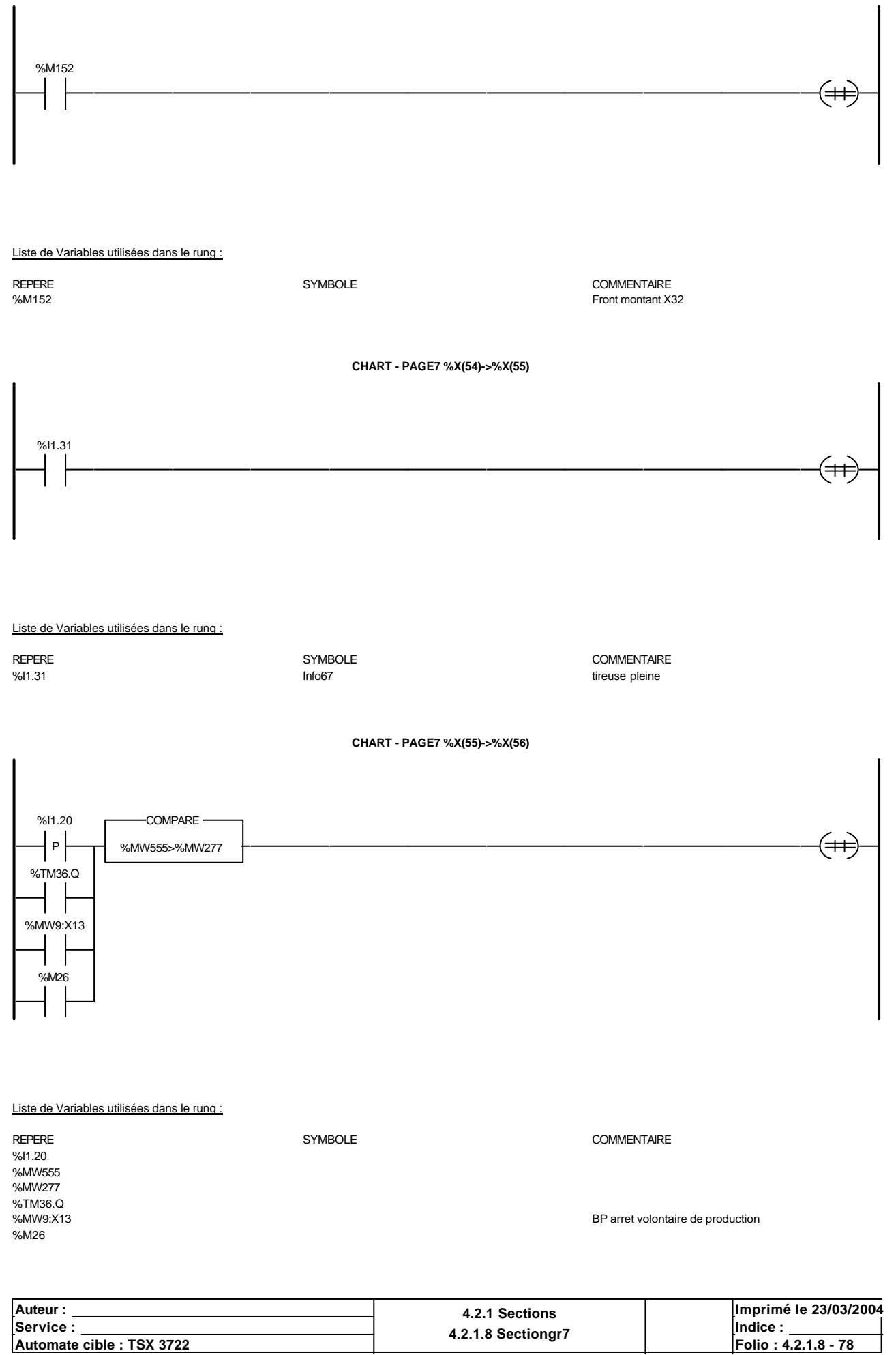

**CHART - PAGE7 %X(56)->%X(55)**

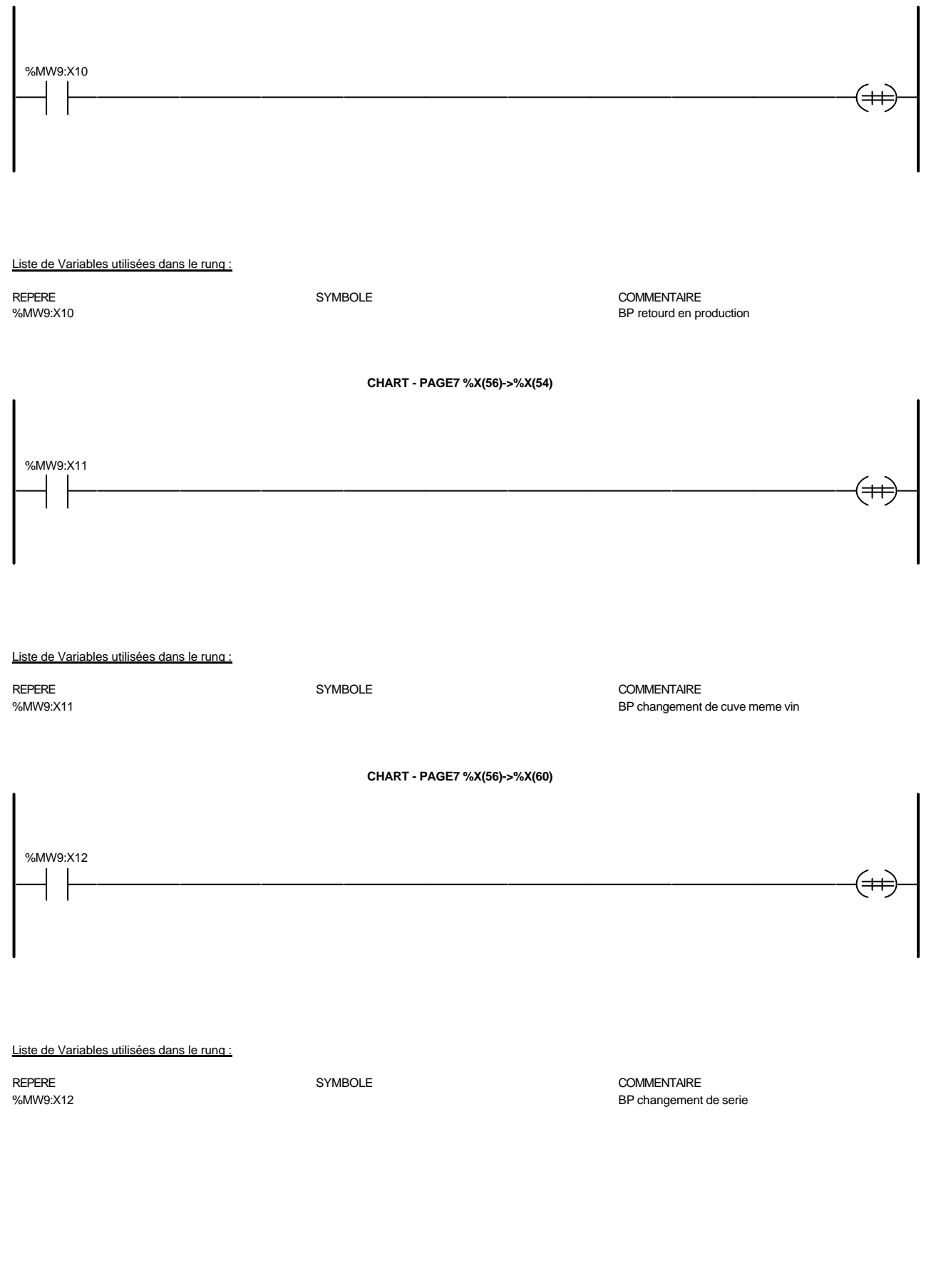

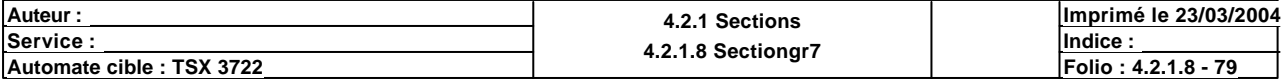

## **CHART - PAGE7 %X(60)->%X(61)**

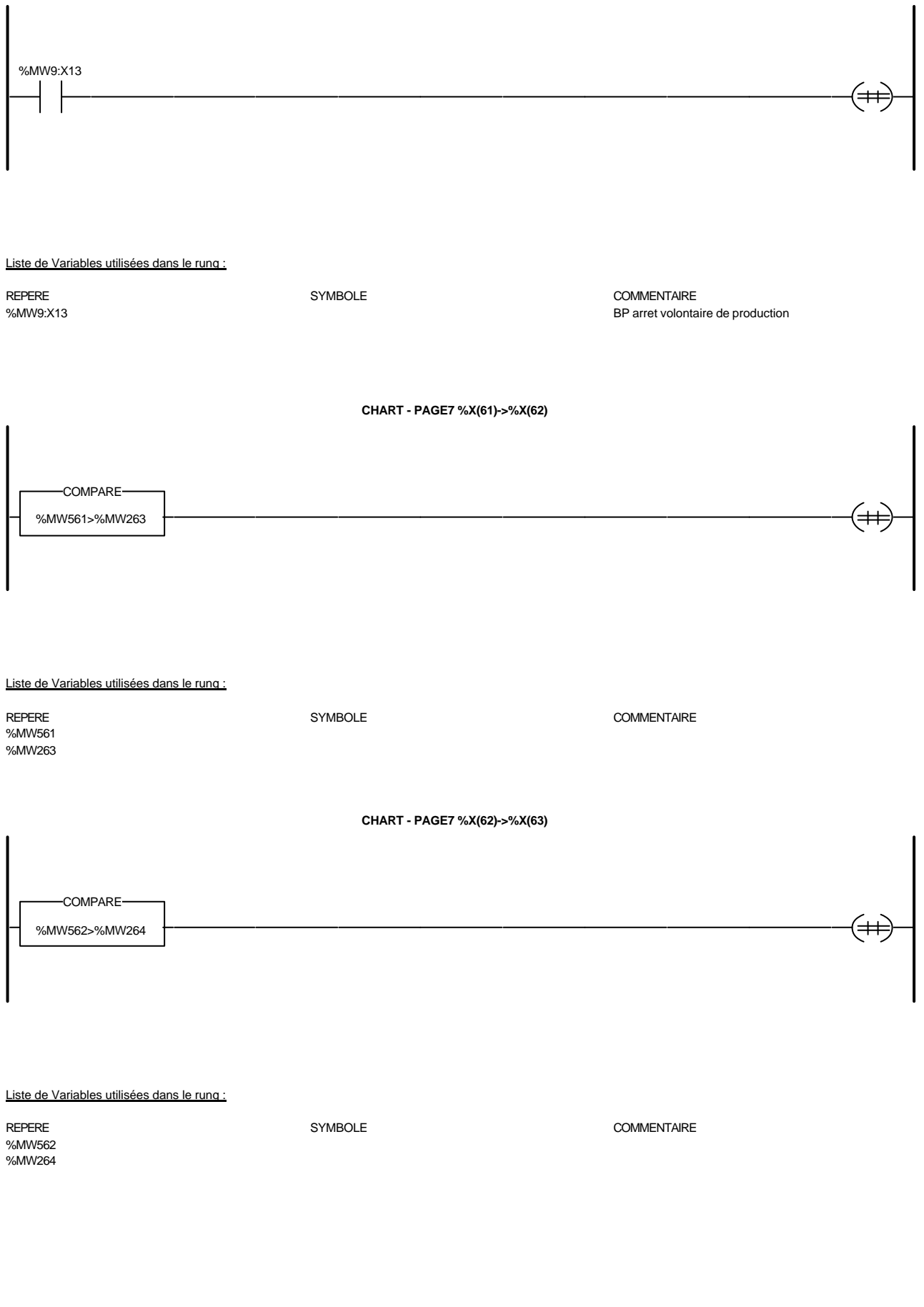

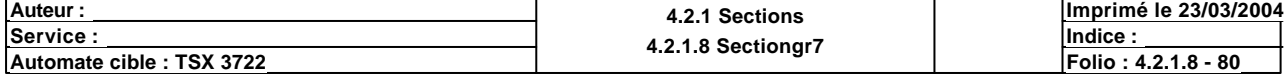

**CHART - PAGE7 %X(63)->%X(64)**

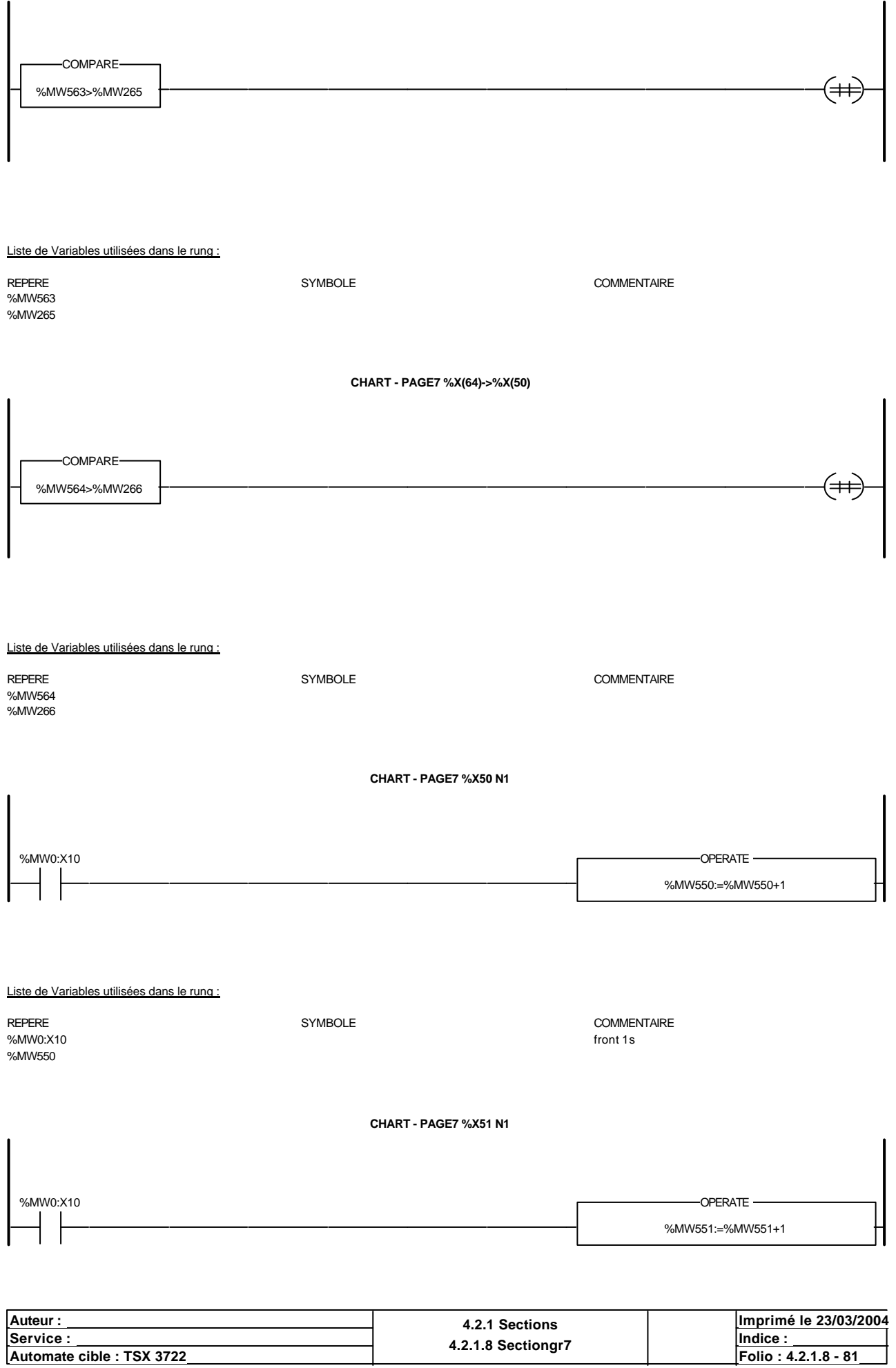

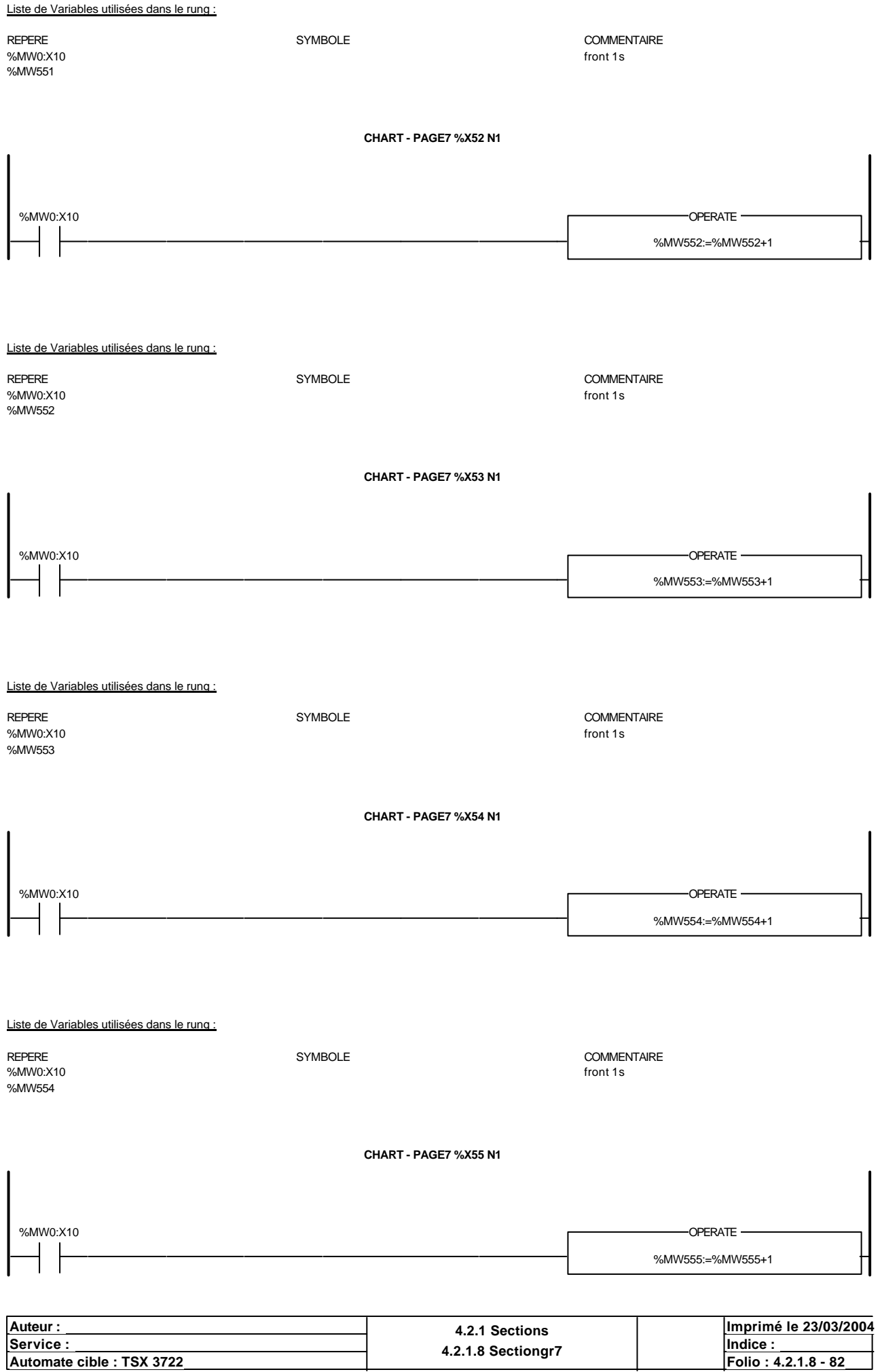

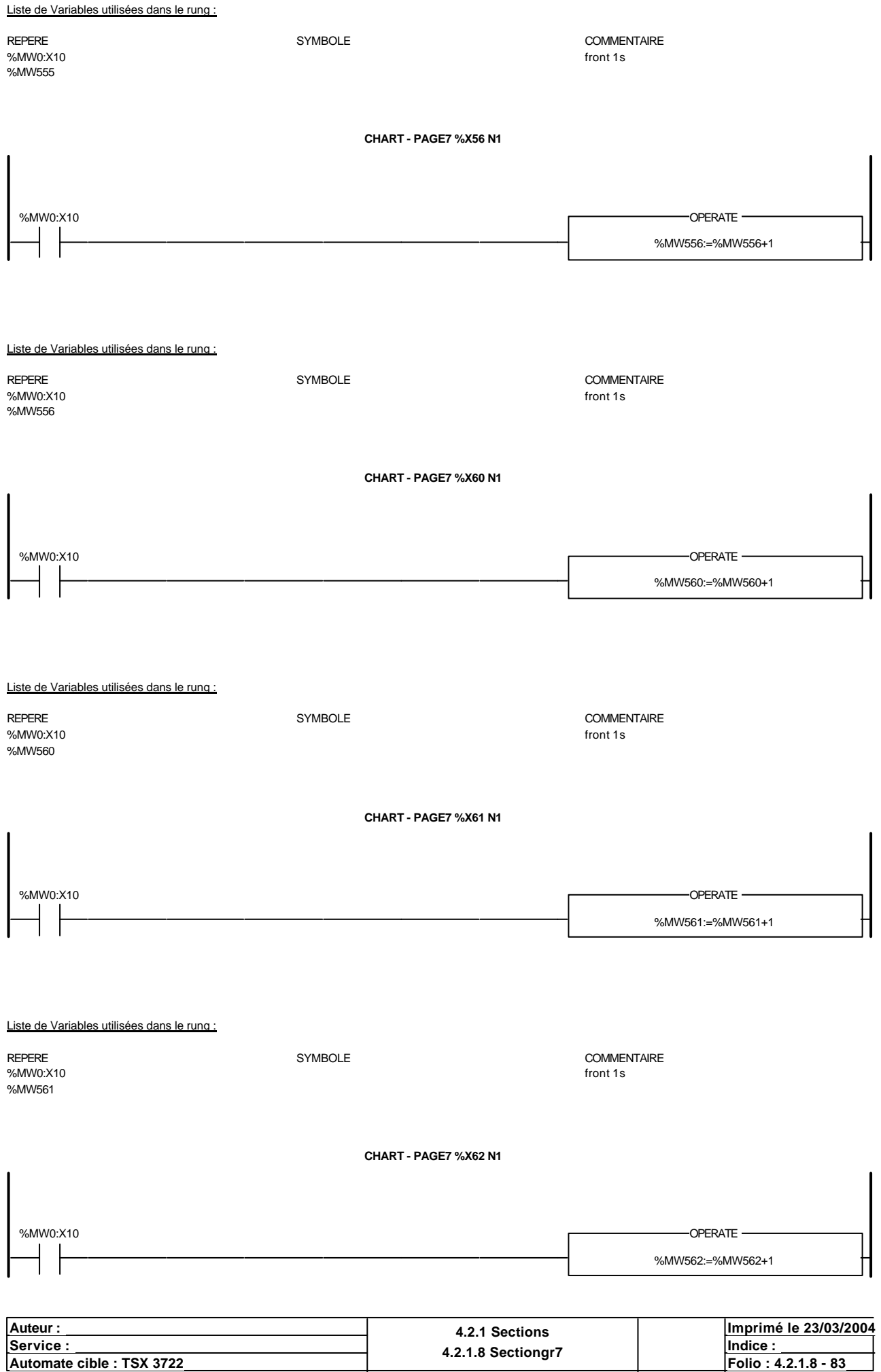

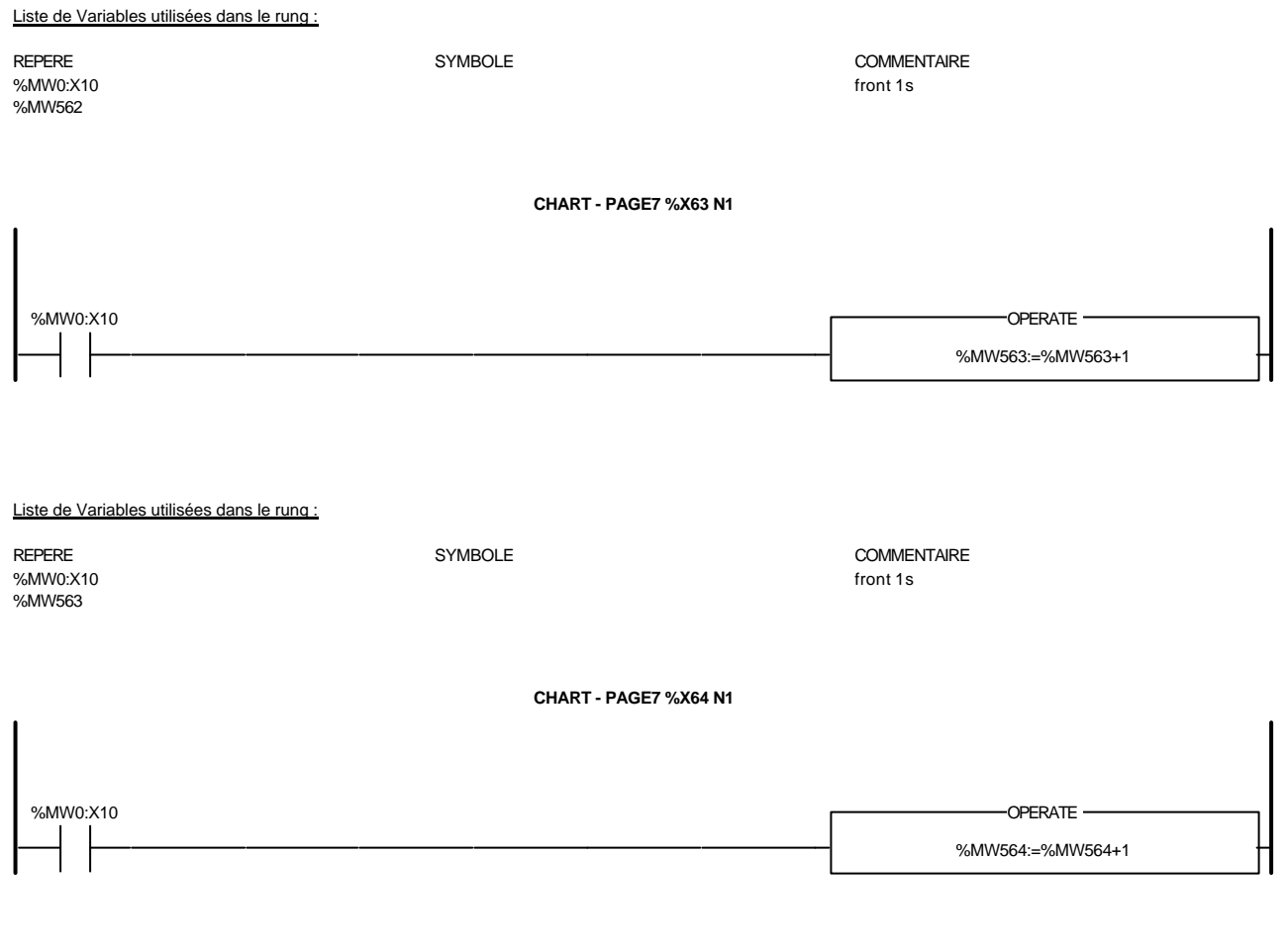

Liste de Variables utilisées dans le rung :

%MW0:X10 front 1s  $\sim$ %MW564

REPERE SYMBOLE COMMENTAIRE

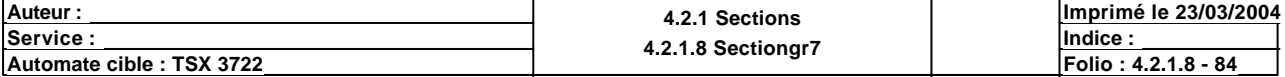

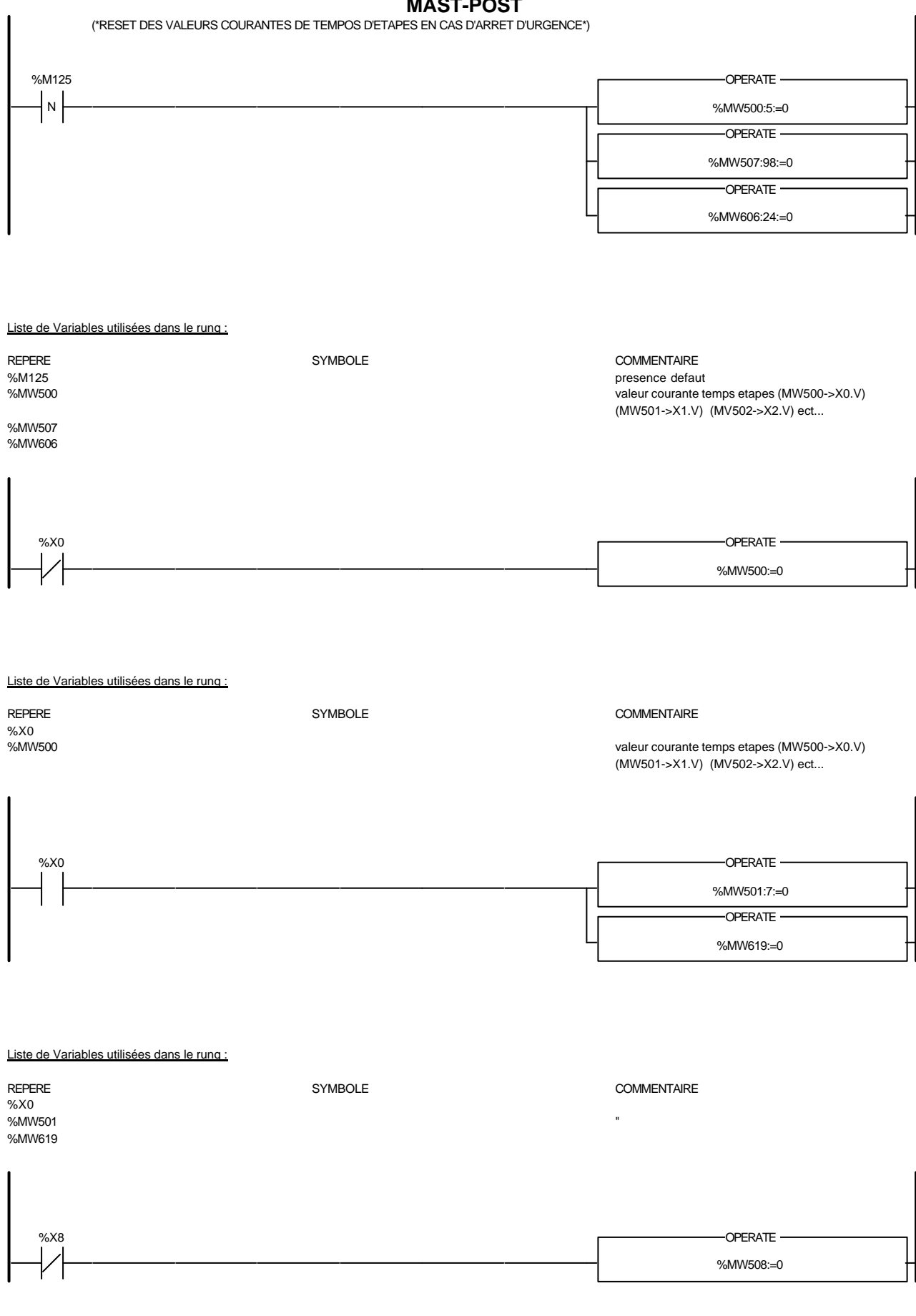

Auteur : 4.2.1 Sections<br>
Service : 4.2.4 Sections<br>
4.2.4 Sections **<u>Service : Indice :</u> Indice : Indice : Indice : Indice : Indice : Indice : Indice : Indice : Indice : Indice : Indice : Indice : Indice : Indice : Indice : Indice : Indice : Indice : Indice : Indice : Indice : Indice : In Imprimé le 23/03/2004 Automate cible : TSX 3722 Folio : 4.2.1.8 - 85**

Liste de Variables utilisées dans le rung :

Liste de Variables utilisées dans le rung :

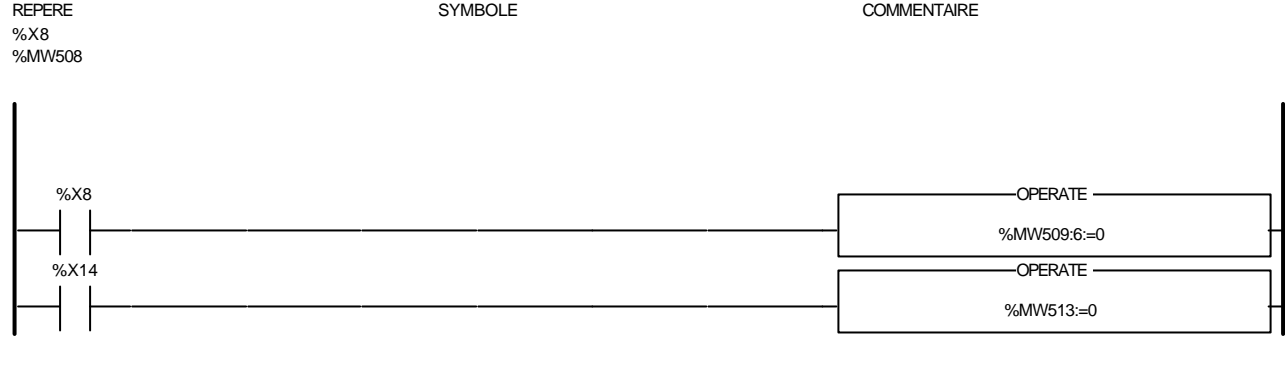

# REPERE SYMBOLE COMMENTAIRE %X8 %MW509 %X14 %MW513 %X24 %MW524:=0 OPERATE Liste de Variables utilisées dans le rung : REPERE **SYMBOLE** SYMBOLE **SYMBOLE** SYMBOLE **COMMENTAIRE** %X24 %MW524 %X24 %MW525:7:=0 -OPERATE -%X26 Liste de Variables utilisées dans le rung : REPERE SYMBOLE COMMENTAIRE %X24 %MW525 %X26 %X32 %MW532:=0 OPERATE

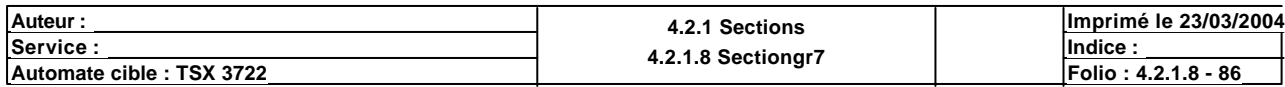

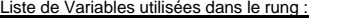

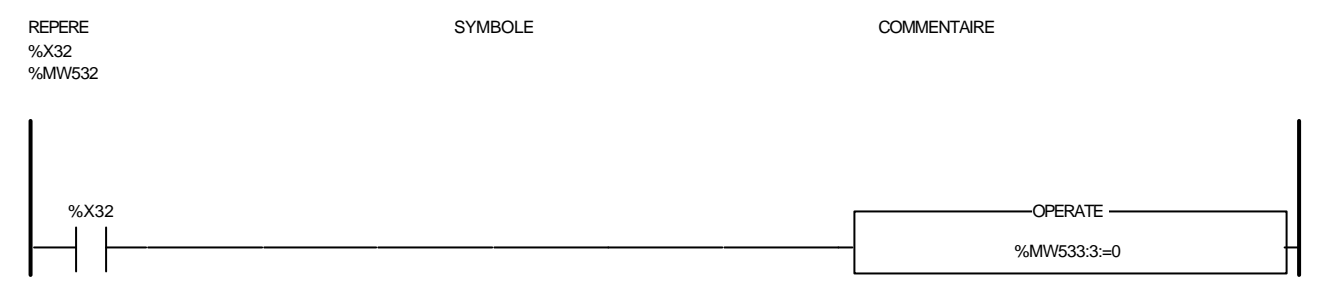

#### Liste de Variables utilisées dans le rung :

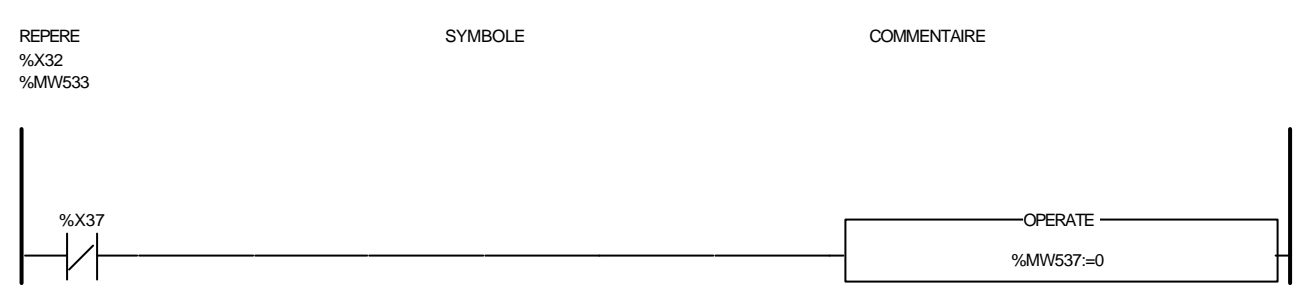

#### Liste de Variables utilisées dans le rung :

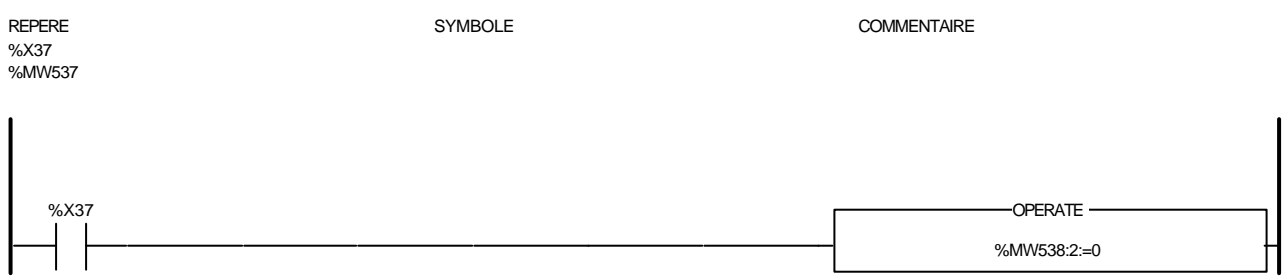

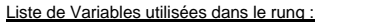

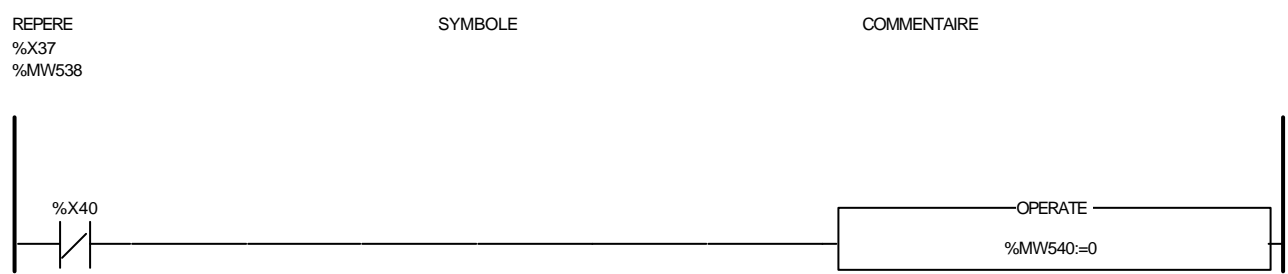

#### Liste de Variables utilisées dans le rung :

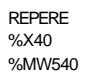

SYMBOLE COMMENTAIRE

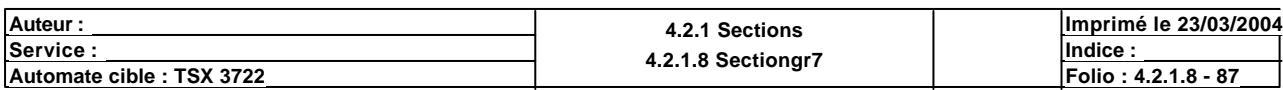

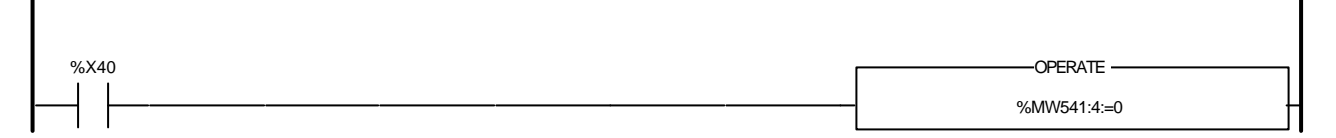

#### Liste de Variables utilisées dans le rung :

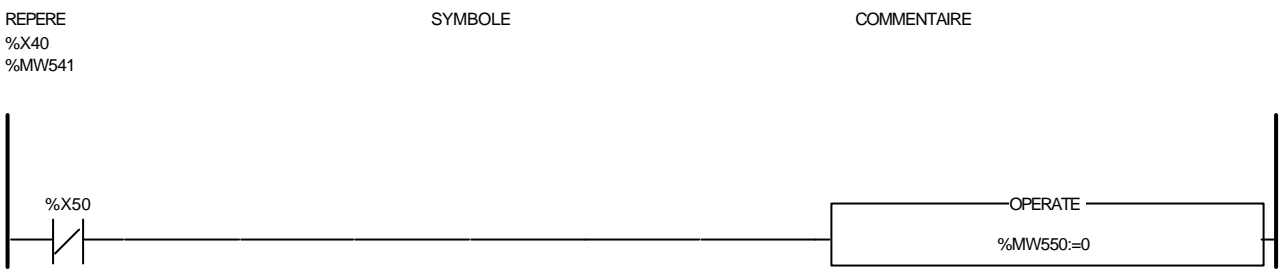

#### Liste de Variables utilisées dans le rung :

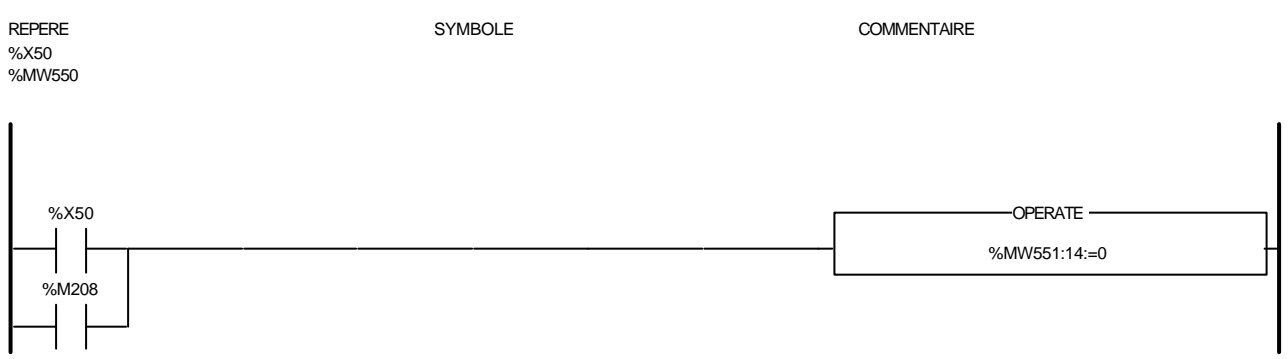

# Liste de Variables utilisées dans le rung :

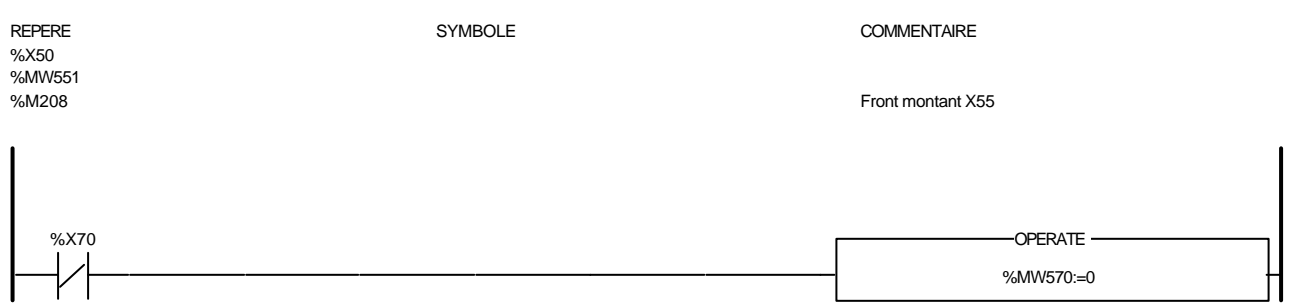

## Liste de Variables utilisées dans le rung :

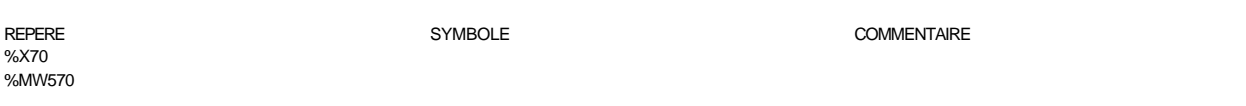

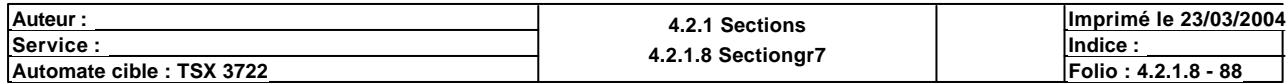

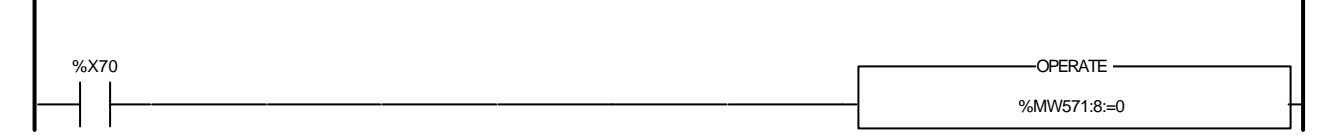

#### Liste de Variables utilisées dans le rung :

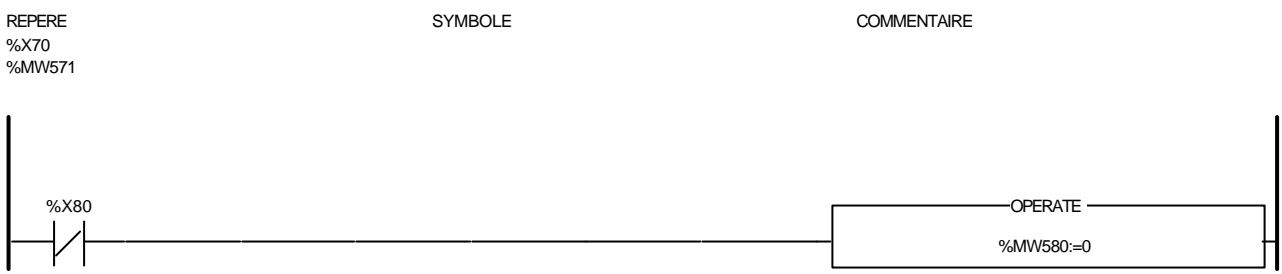

#### Liste de Variables utilisées dans le rung :

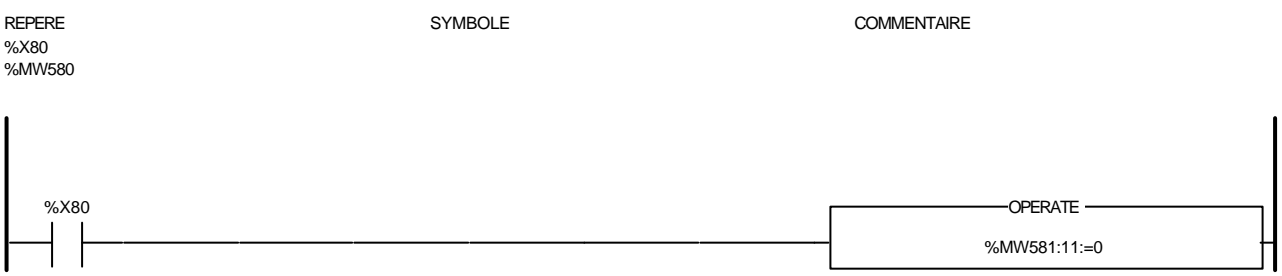

#### Liste de Variables utilisées dans le rung :

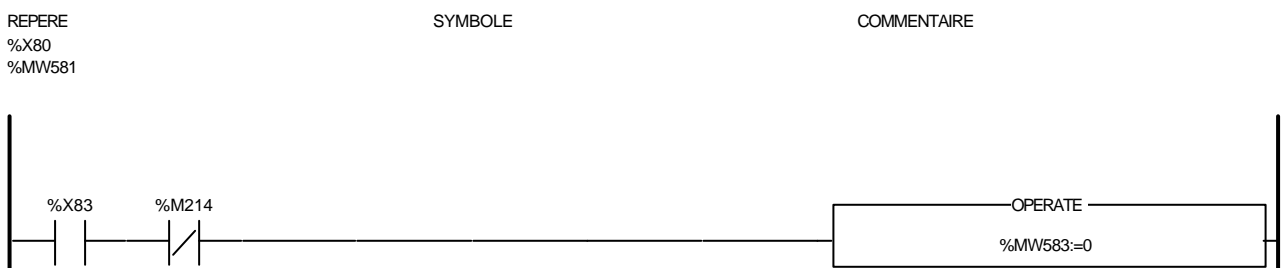

#### Liste de Variables utilisées dans le rung :

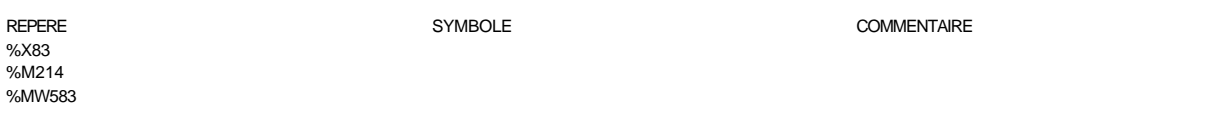

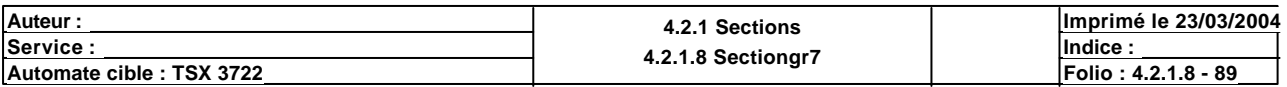

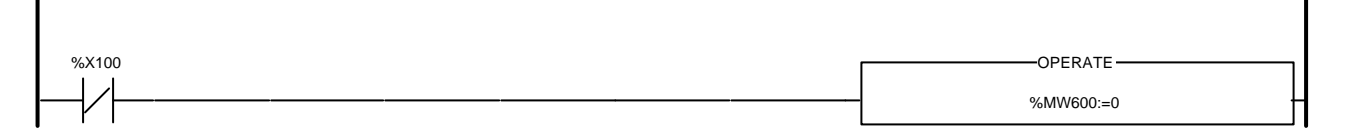

#### Liste de Variables utilisées dans le rung :

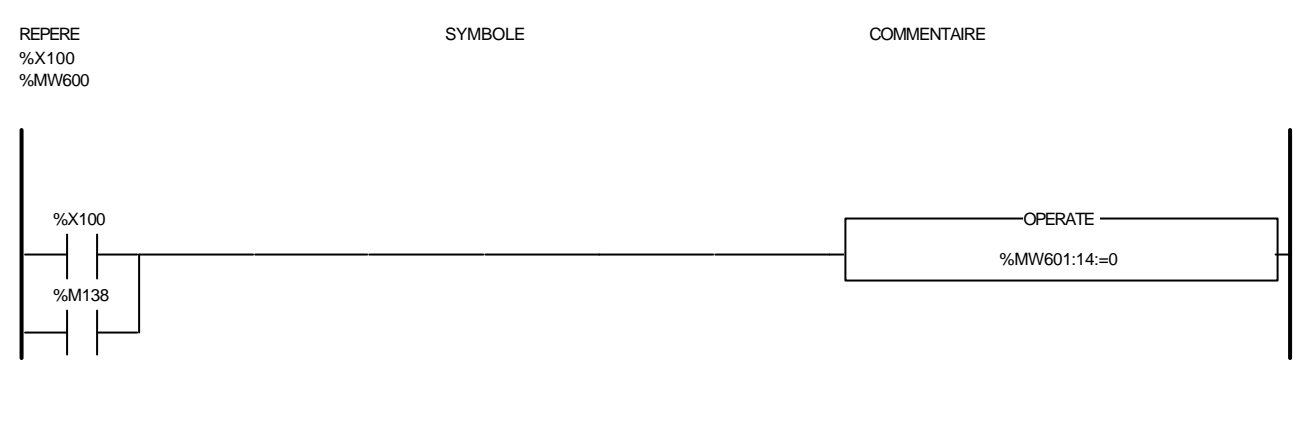

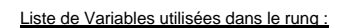

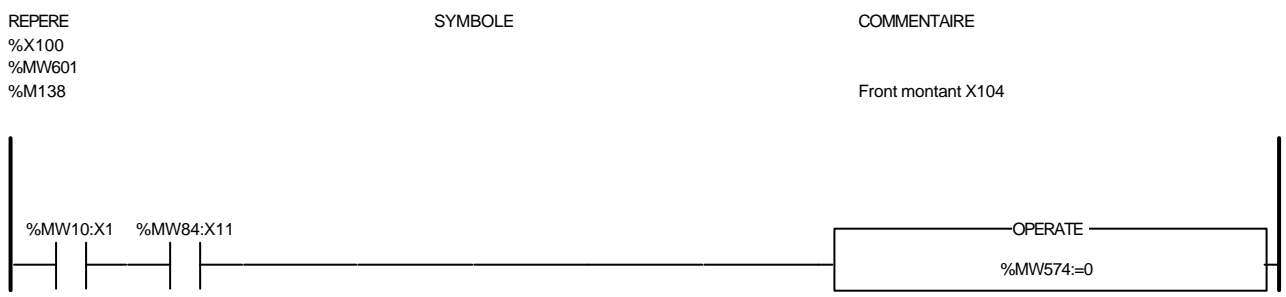

#### Liste de Variables utilisées dans le rung :

REPERE SYMBOLE COMMENTAIRE %MW10:X1<br>%MW10:X1 BP acquis defaut<br>%MW84:X11 pas de montee en pas de montee en temperature en regeneration %MW574

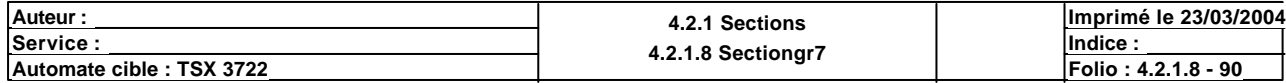

# Condition de validation : Aucune Commentaire : appel des pages, gestion table de dialogue... COMPARE %MW27:X9 %MW17>0 Liste de Variables utilisées dans le rung : REPERE COMMENTAIRE SYMBOLE SYMBOLE<br>
SYMBOLE SyMW17 numero de page affichee %MW27:X9 %M115 %L10  $\gg$ Liste de Variables utilisées dans le rung : REPERE **SYMBOLE** SYMBOLE **SYMBOLE** SYMBOLE **COMMENTAIRE** %M115 bit pour affichage page (\*LECTURE DE LA VALEUR DU MOT A MODIFIER PAGE 57\*) COMPARE -OPERATE-%MW17=57 %MW46:=%MW0[%MW45] -OPERATE · %MW47:=%MW46 Liste de Variables utilisées dans le rung : REPERE SYMBOLE COMMENTAIRE numero de page affichee %MW0 %MW45 numero du mot a modifie %MW46 valeur du mot actuel %MW47 nouvelle valeur rentree (\*MEMOIRE VALEUR DE MW47\*) COMPARE OPERATE %MW48:=%MW47 %MW17<>58 Liste de Variables utilisées dans le rung : REPERE SYMBOLE COMMENTAIRE numero de page affichee %MW47 nouvelle valeur rentree %MW48 mot memorise page 57

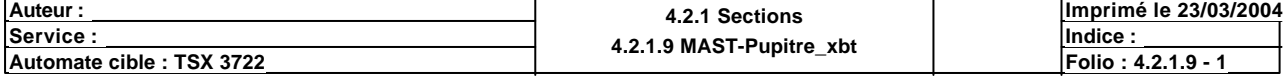

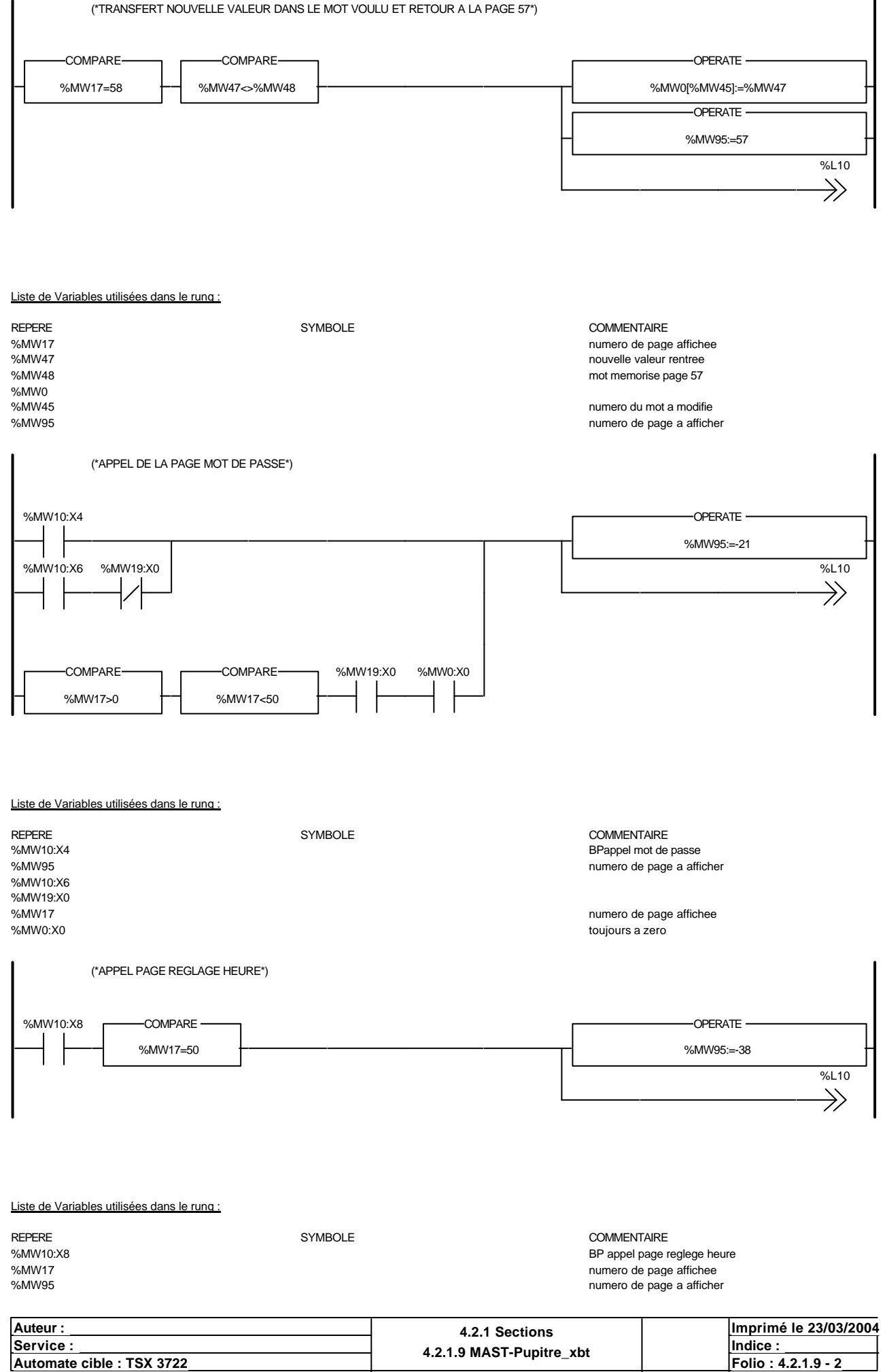

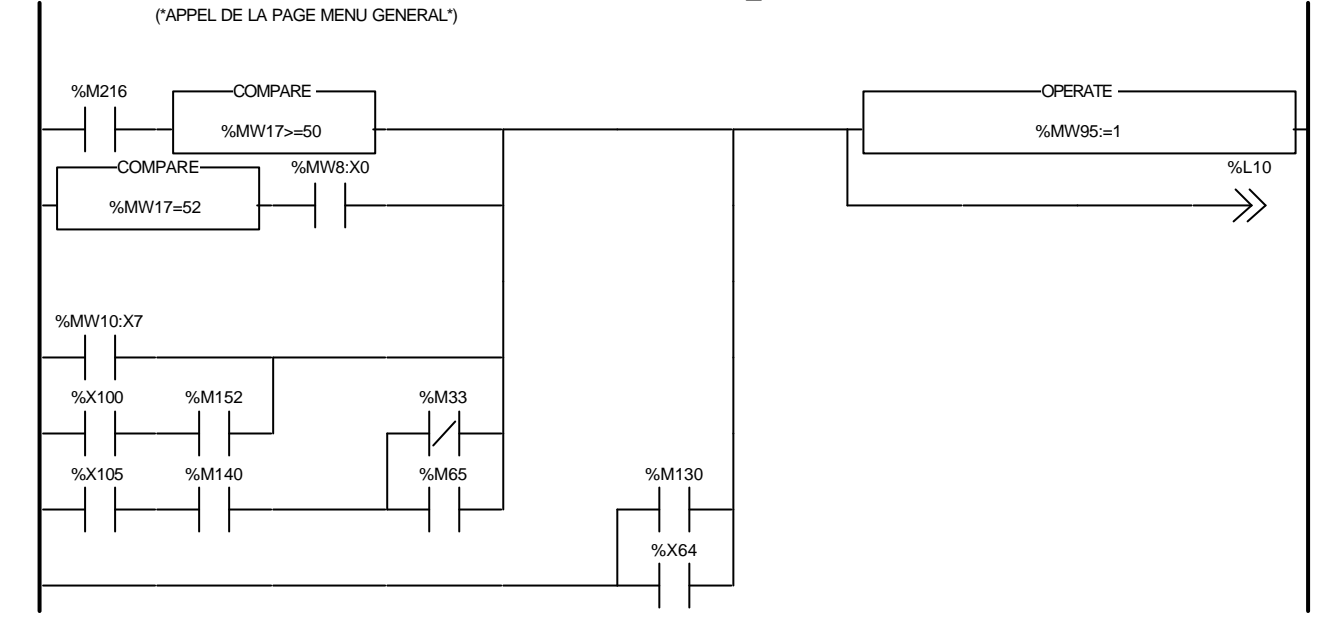

#### Liste de Variables utilisées dans le rung :

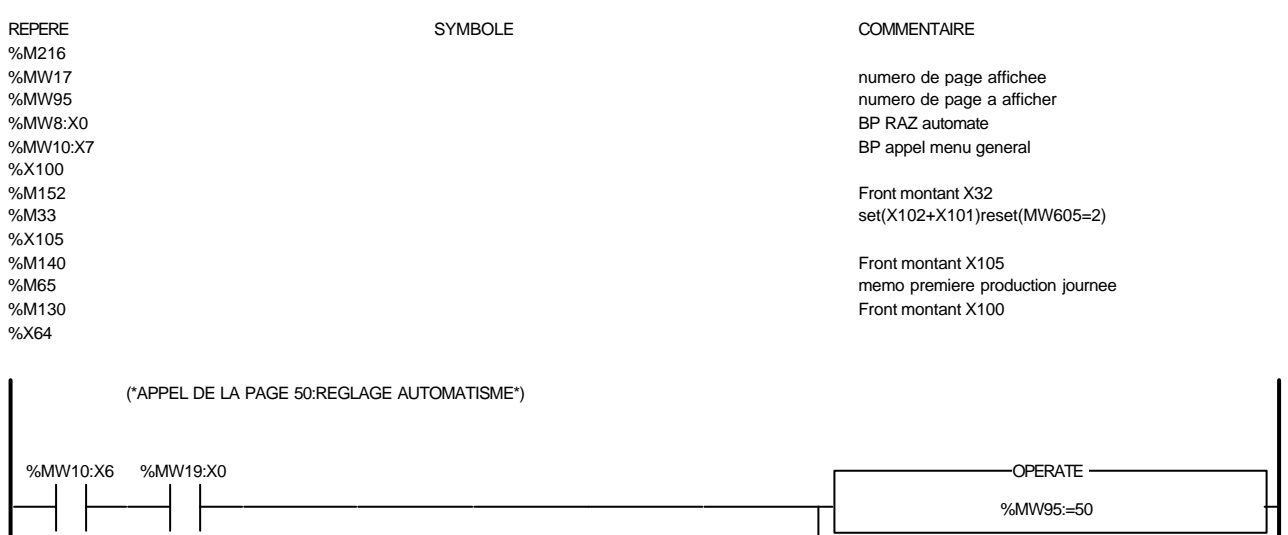

ı

%L10

 $\Rightarrow$ 

Liste de Variables utilisées dans le rung :

REPERE **SYMBOLE** SYMBOLE **SYMBOLE** COMMENTAIRE %MW10:X6 %MW19:X0<br>%MW95 numero de page a afficher

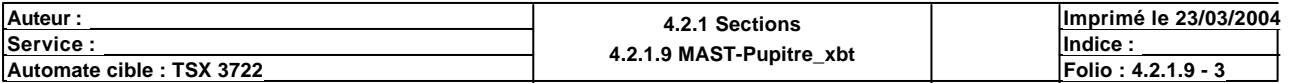

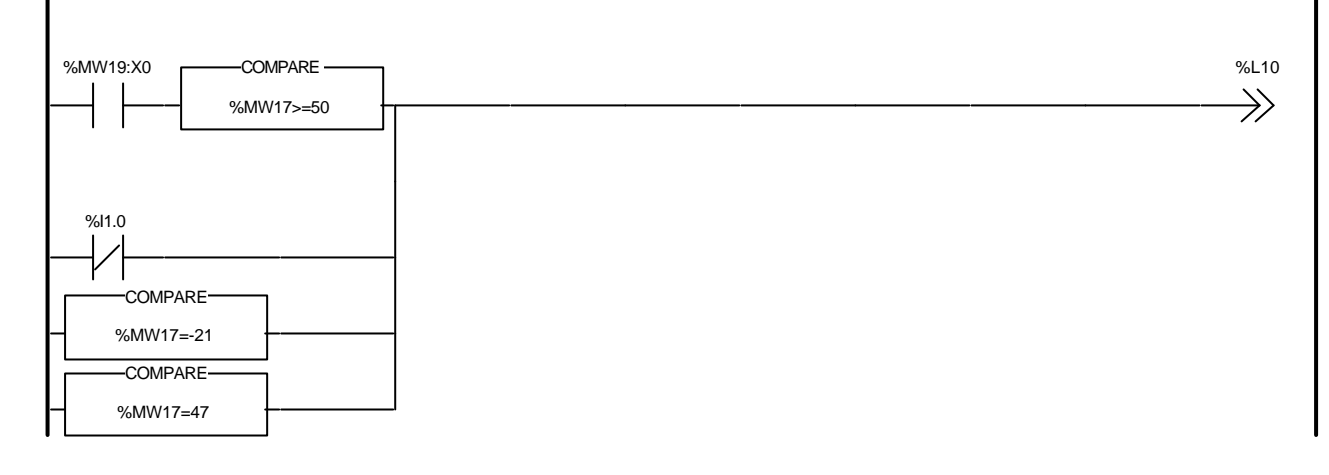

#### Liste de Variables utilisées dans le rung :

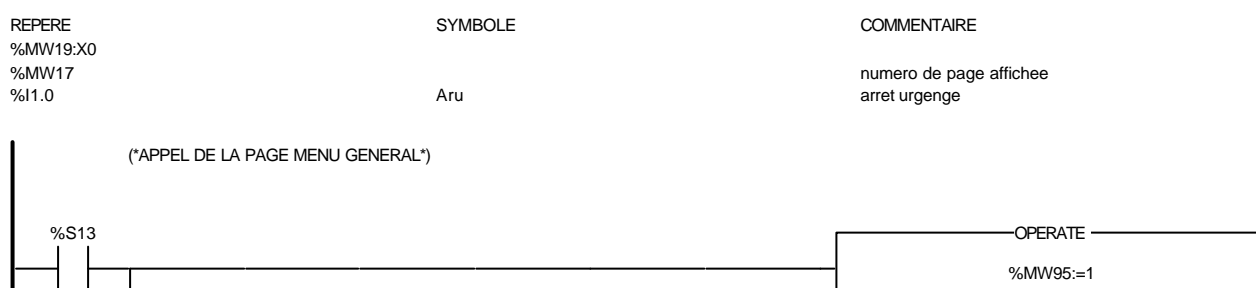

Liste de Variables utilisées dans le rung :

%X66

%X76

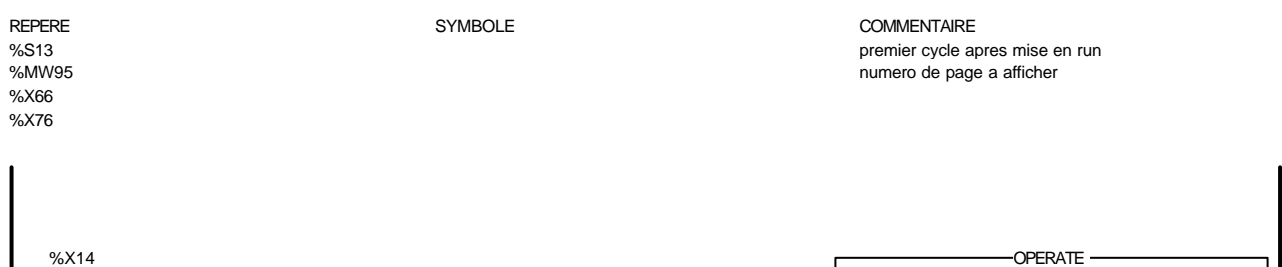

Liste de Variables utilisées dans le rung :

REPERE SYMBOLE COMMENTAIRE

%X14<br>%MW95

numero de page a afficher

%MW95:=4

Ц

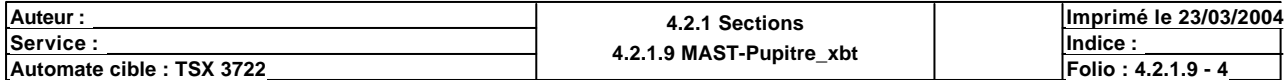

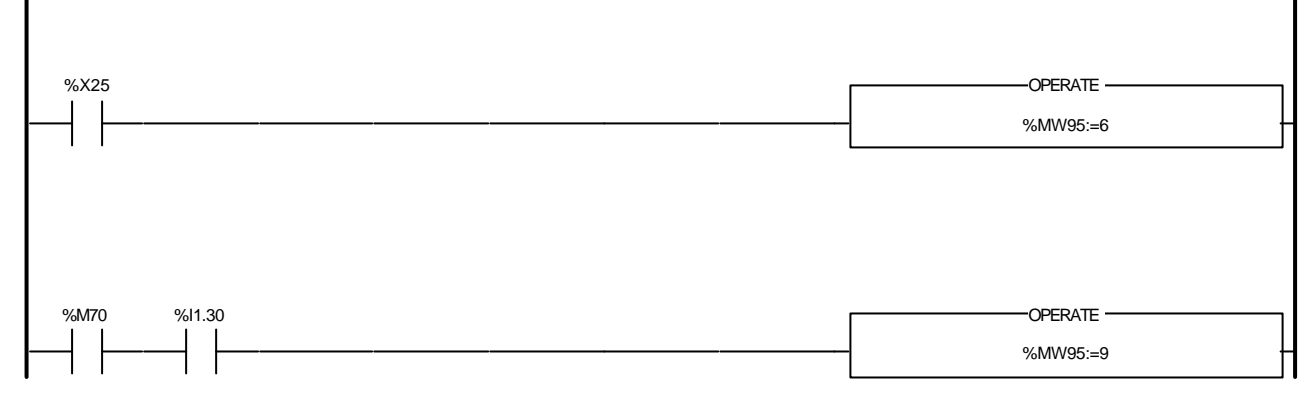

#### Liste de Variables utilisées dans le rung :

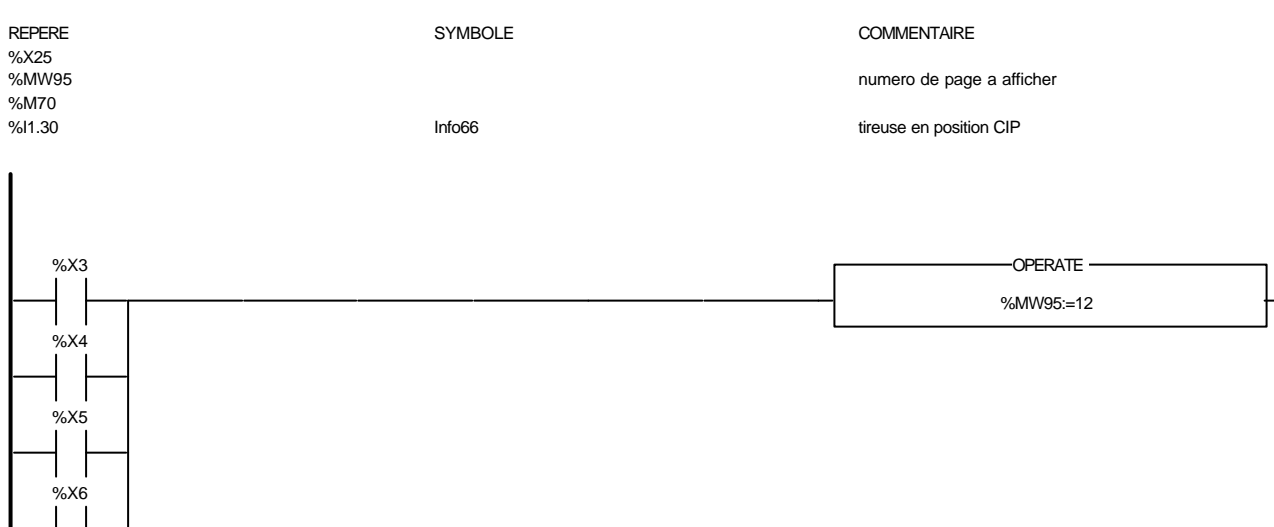

Liste de Variables utilisées dans le rung :

#### %X3<br>%MW95 %X4 %X5 %X6  $\frac{1}{2}$ %X7 %X119

%X7

 $\sim$ 

%X119

#### **Auteur :** 4.2.1 Sections<br>
Service : 4.2.1 Sections<br>
4.2.1 O MAST Bunits **<u>A.2.1.9 MAST-Pupitre\_xbtcale indice :</u> Indice :**  $\frac{1}{2}$ **Imprimé le 23/03/2004 Automate cible : TSX 3722 Folio : 4.2.1.9 MASI-Pupitre\_xbt**

Ce document est la propriété de la société XXX et ne peut être reproduit ou communiqué sans son autorisation.

REPERE SYMBOLE COMMENTAIRE

numero de page a afficher

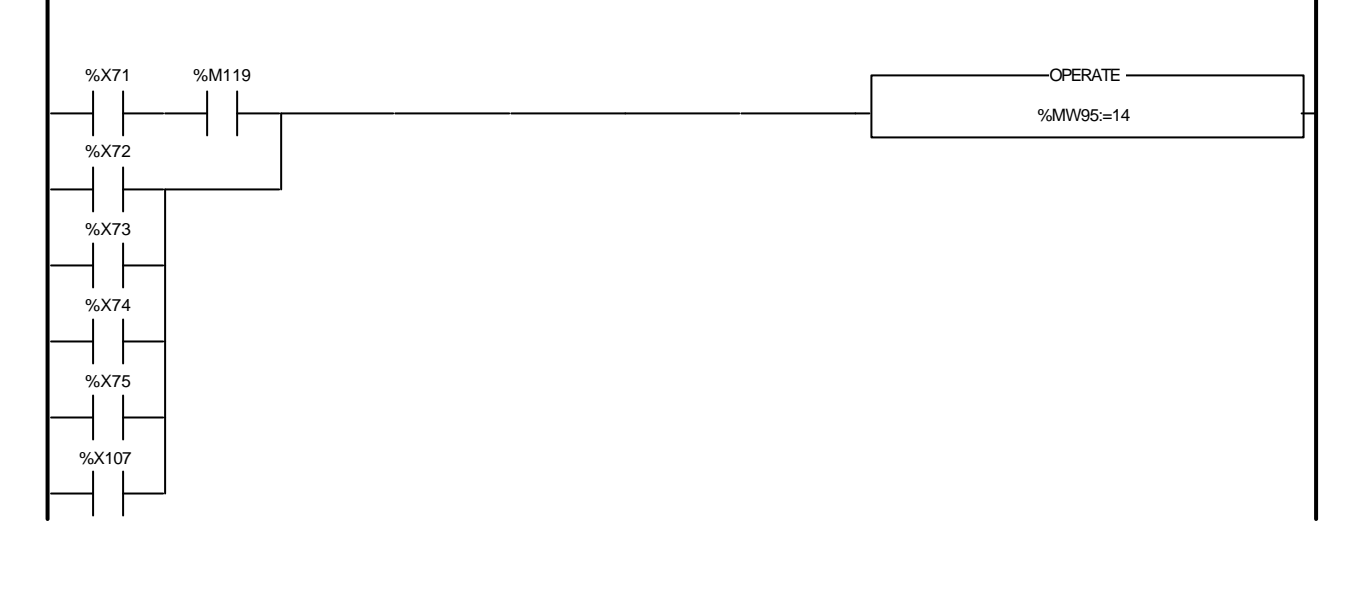

Liste de Variables utilisées dans le rung :

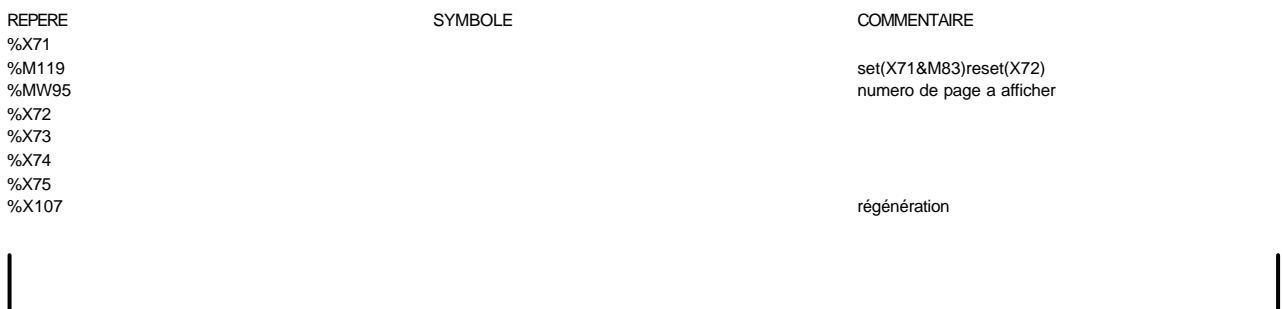

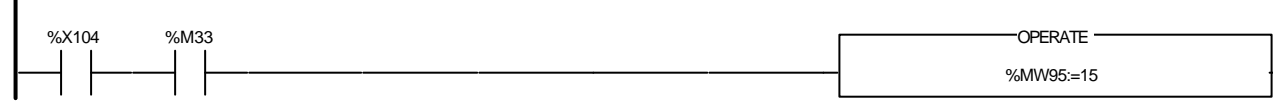

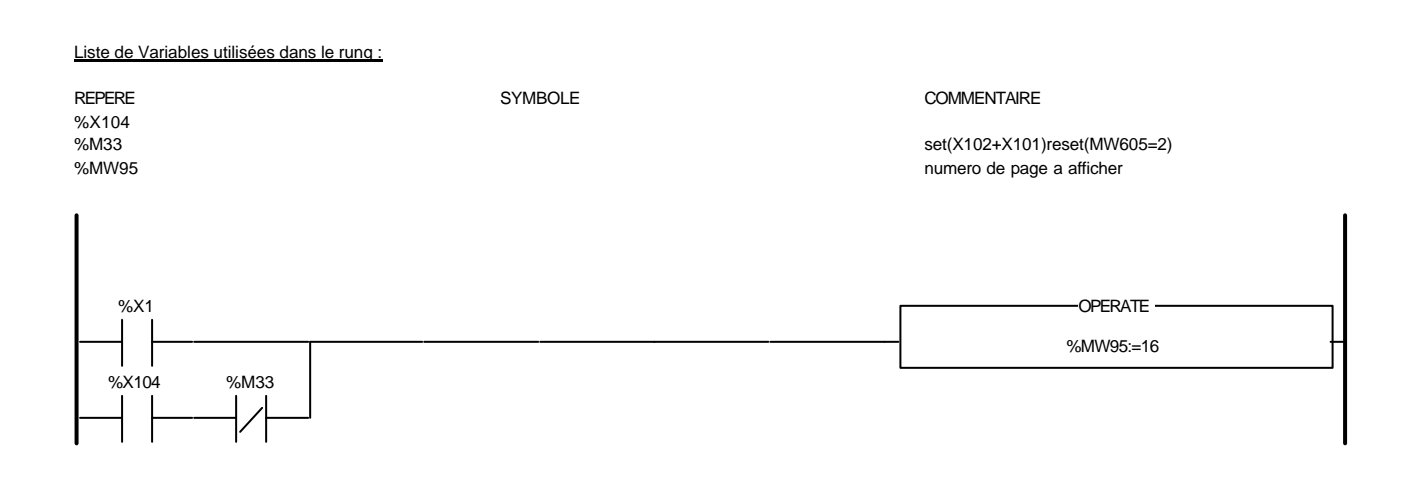

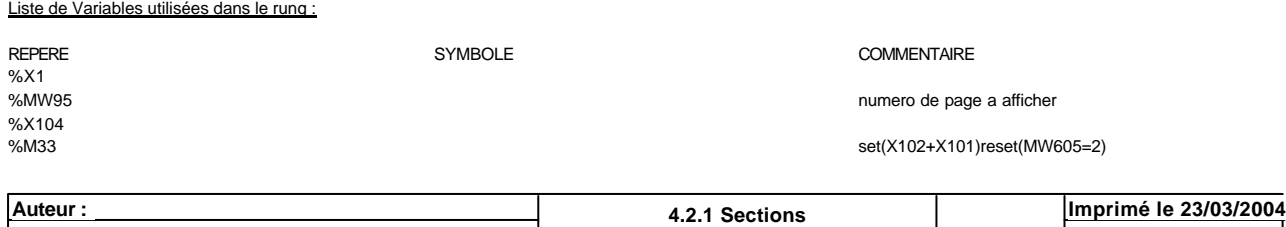

**<u>A.2.1.9 MAST-Pupitre\_xbtcale indice :</u> Indice :**  $\frac{1}{2}$ **Automate cible : TSX 3722 Automate cible : TSX 3722 Folio** : 4.2.1.9 **Folio** : 4.2.1.9 - 6

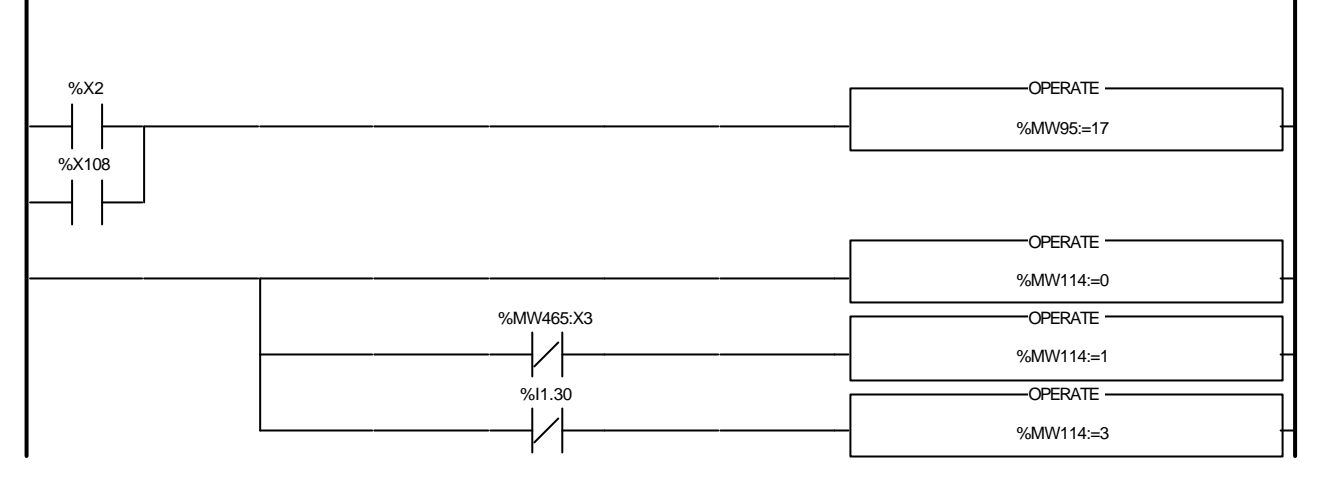

#### Liste de Variables utilisées dans le rung :

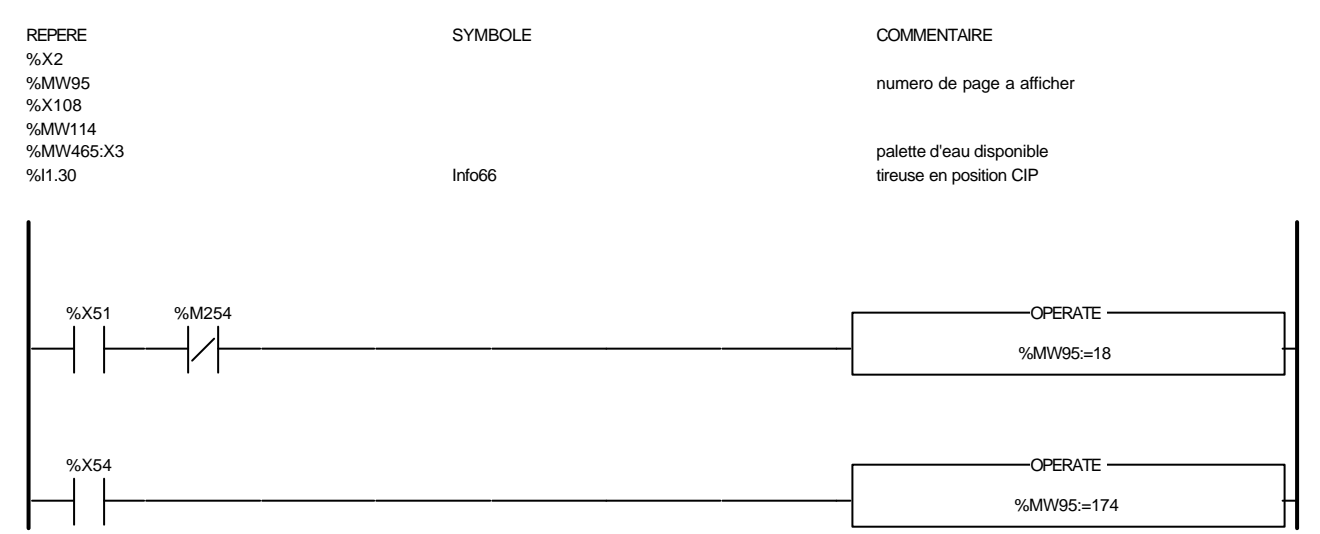

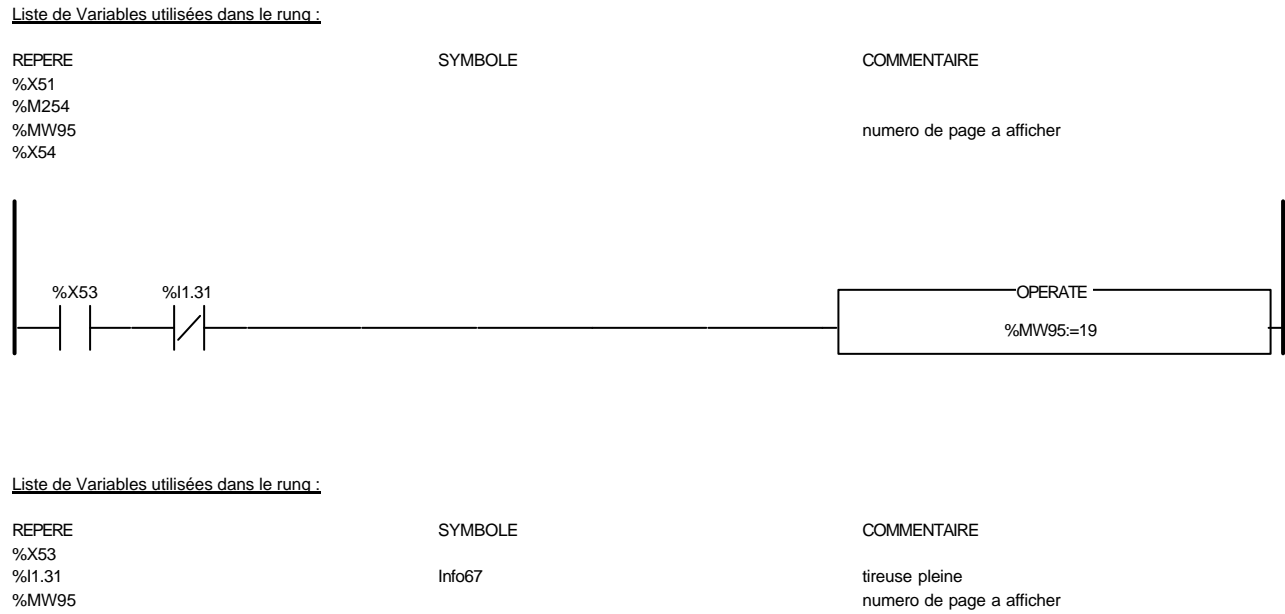

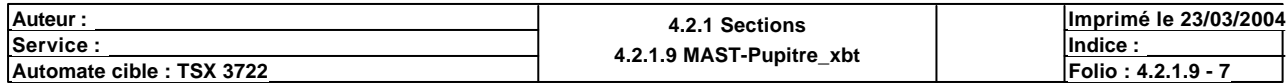

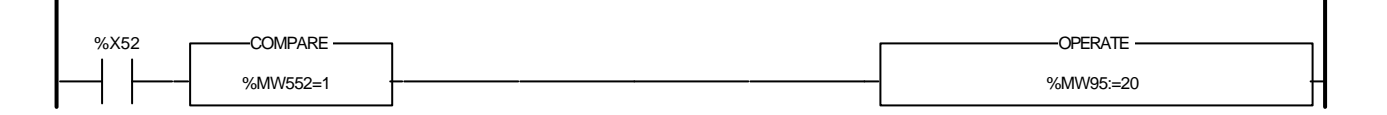

### Liste de Variables utilisées dans le rung :

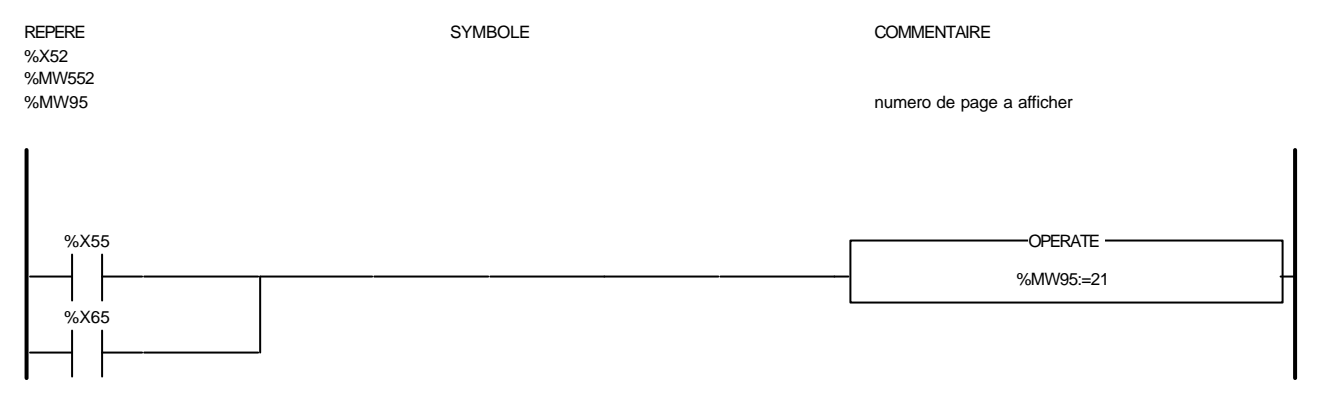

Liste de Variables utilisées dans le rung :

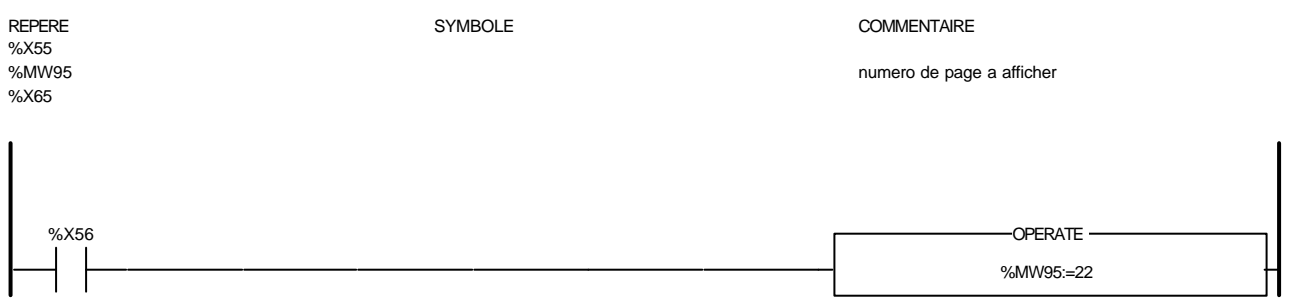

Liste de Variables utilisées dans le rung :

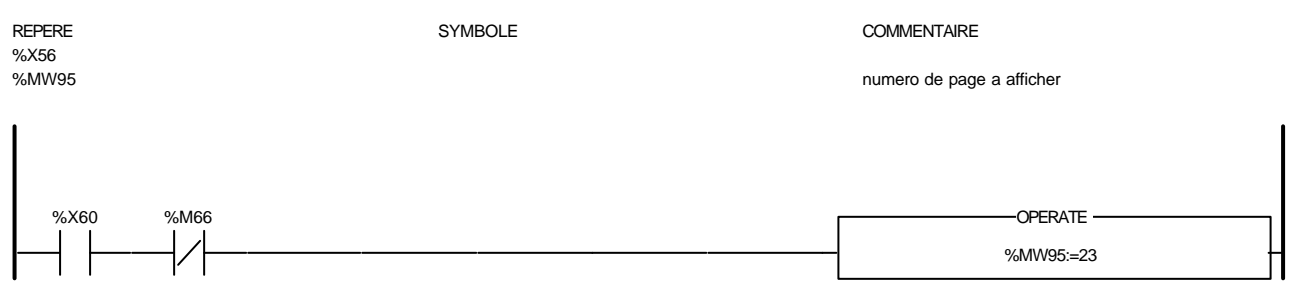

Liste de Variables utilisées dans le rung :

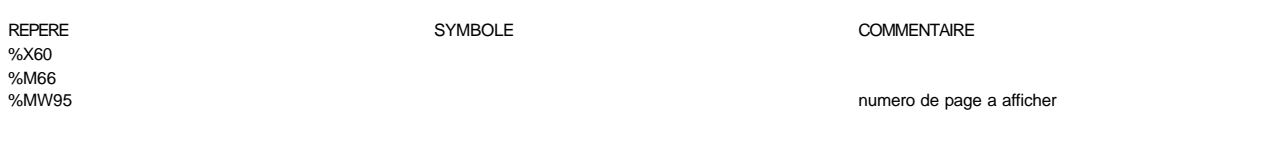

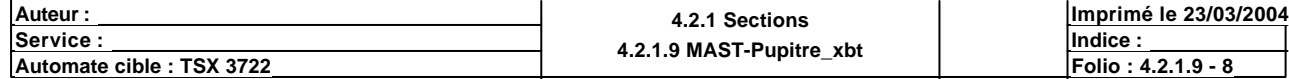

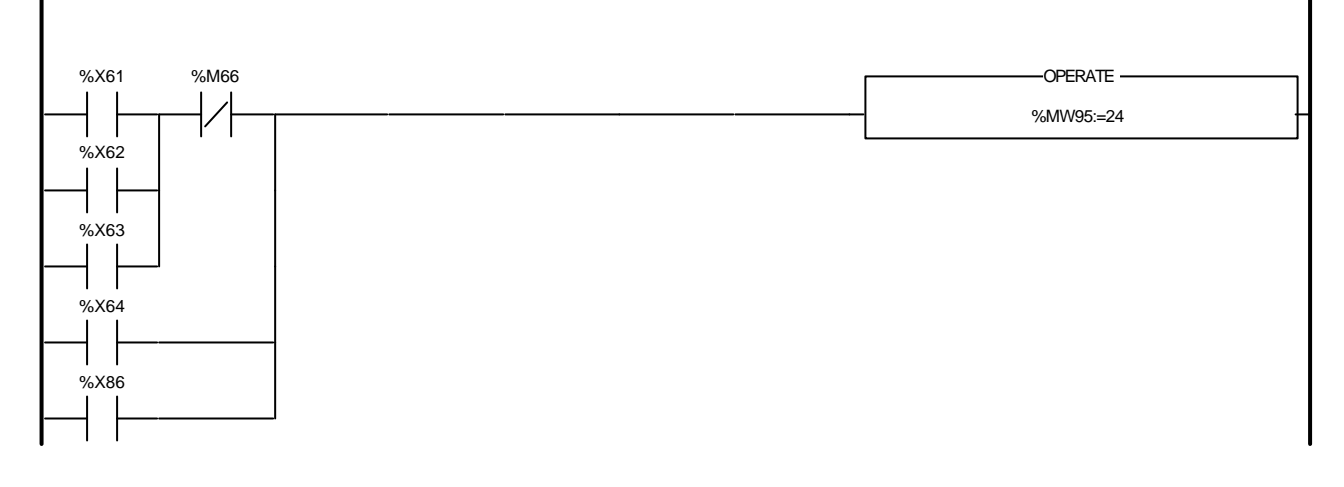

#### Liste de Variables utilisées dans le rung :

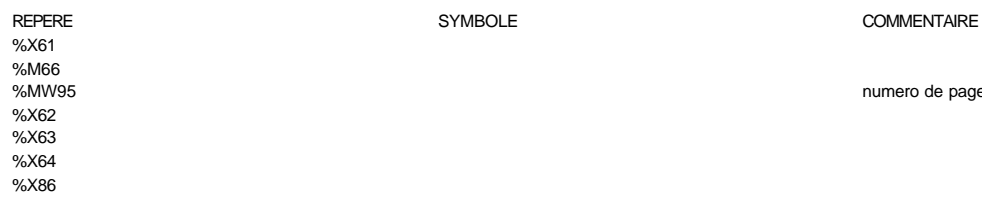

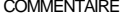

numero de page a afficher

%MW95:=26

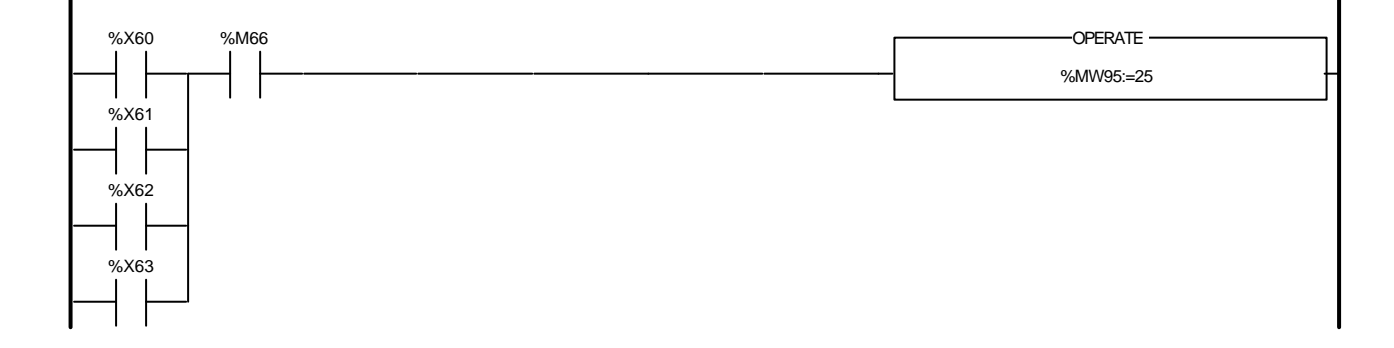

#### Liste de Variables utilisées dans le rung :

REPERE **SYMBOLE** SYMBOLE **SYMBOLE** SYMBOLE **COMMENTAIRE** %X60 %M66<br>%MW95 numero de page a afficher %X61 %X62 %X63 %M70 %I1.30 **OPERATE** 

Auteur : 4.2.1 Sections<br>
Service : 4.2.1 Sections<br>
A 2.1 A MAST Bunits **<u>A.2.1.9 MAST-Pupitre\_xbtcale indice :</u> Indice :**  $\frac{1}{2}$ **Imprimé le 23/03/2004 Automate cible : TSX 3722 Folio : 4.2.1.9 - 9**

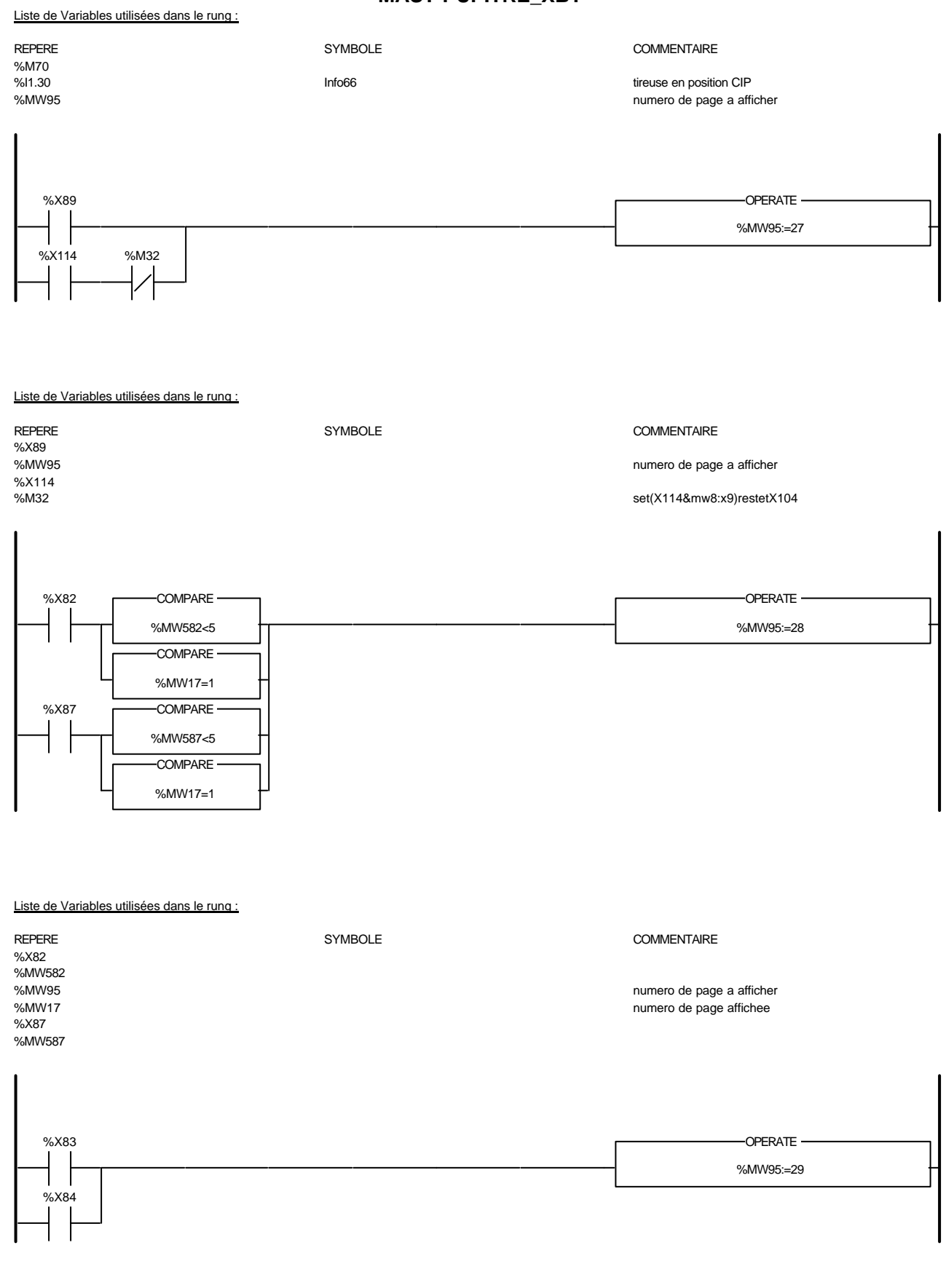

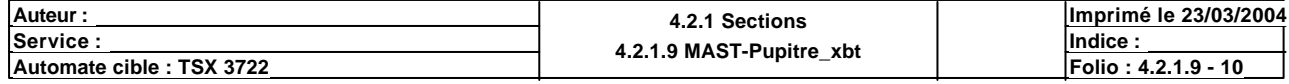

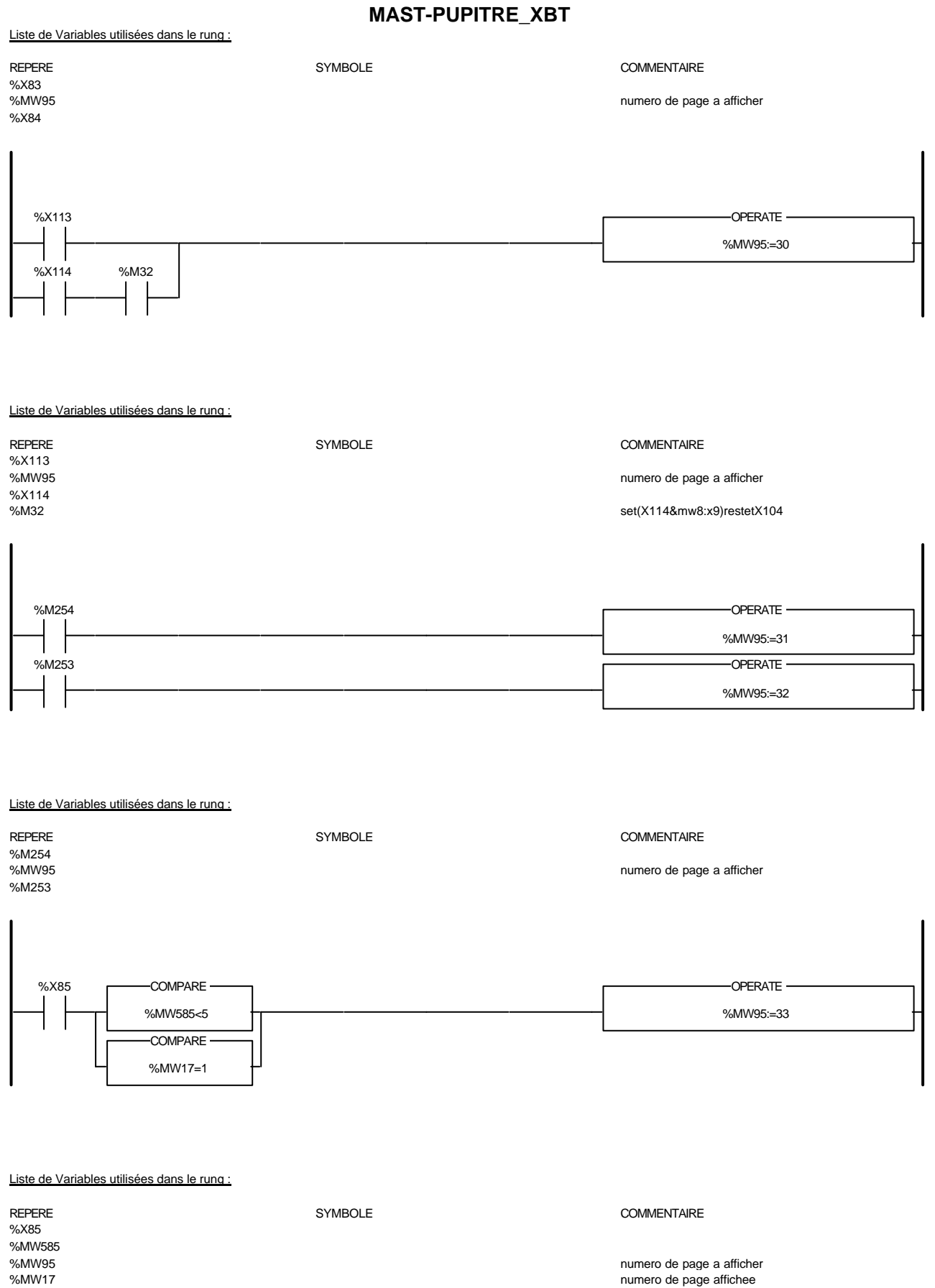

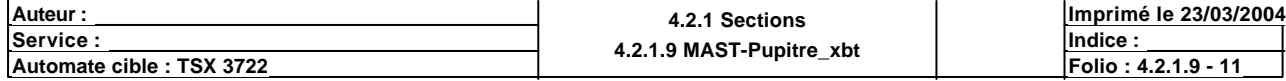

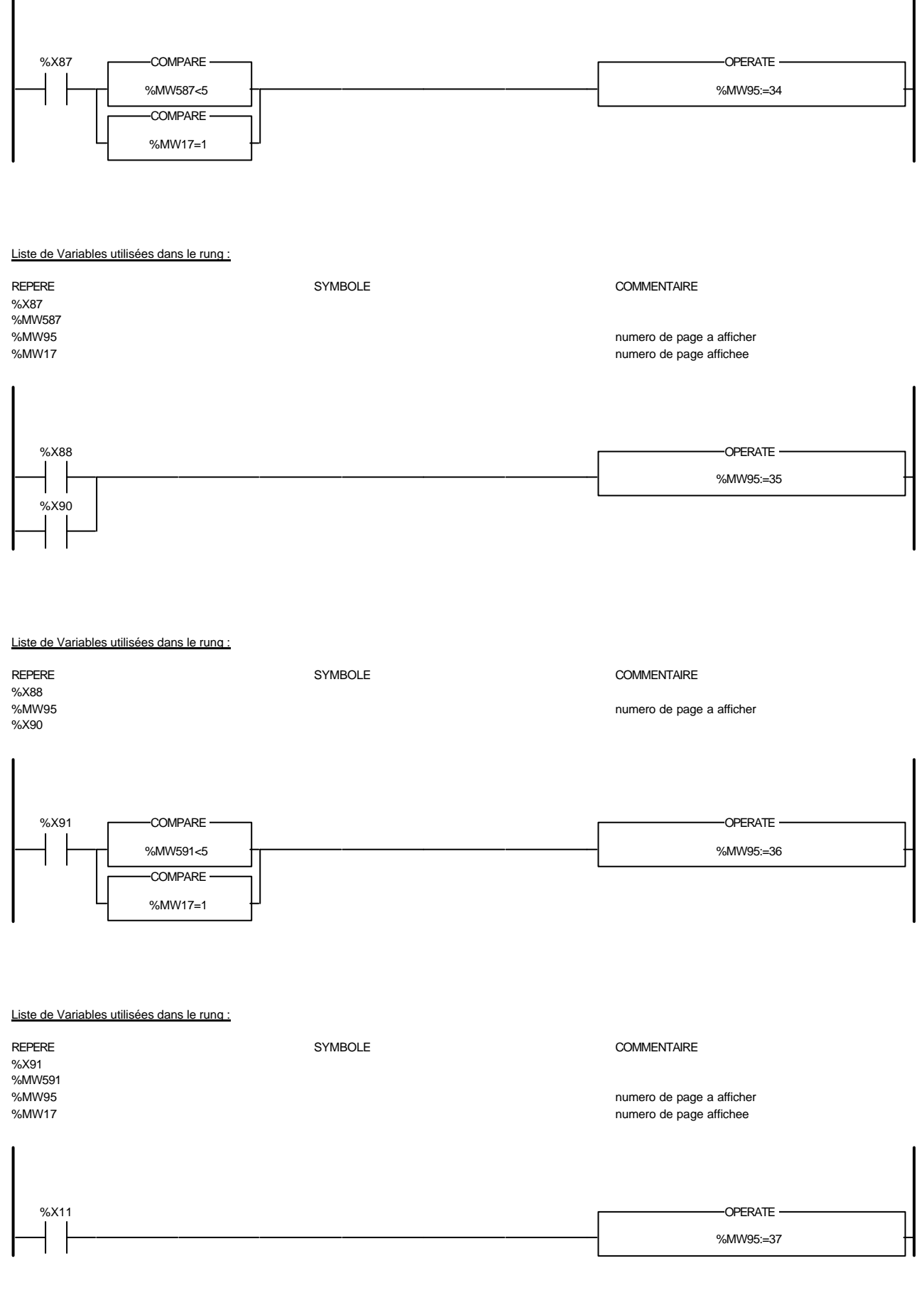

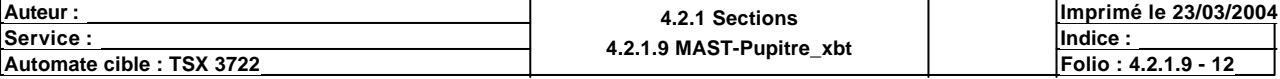

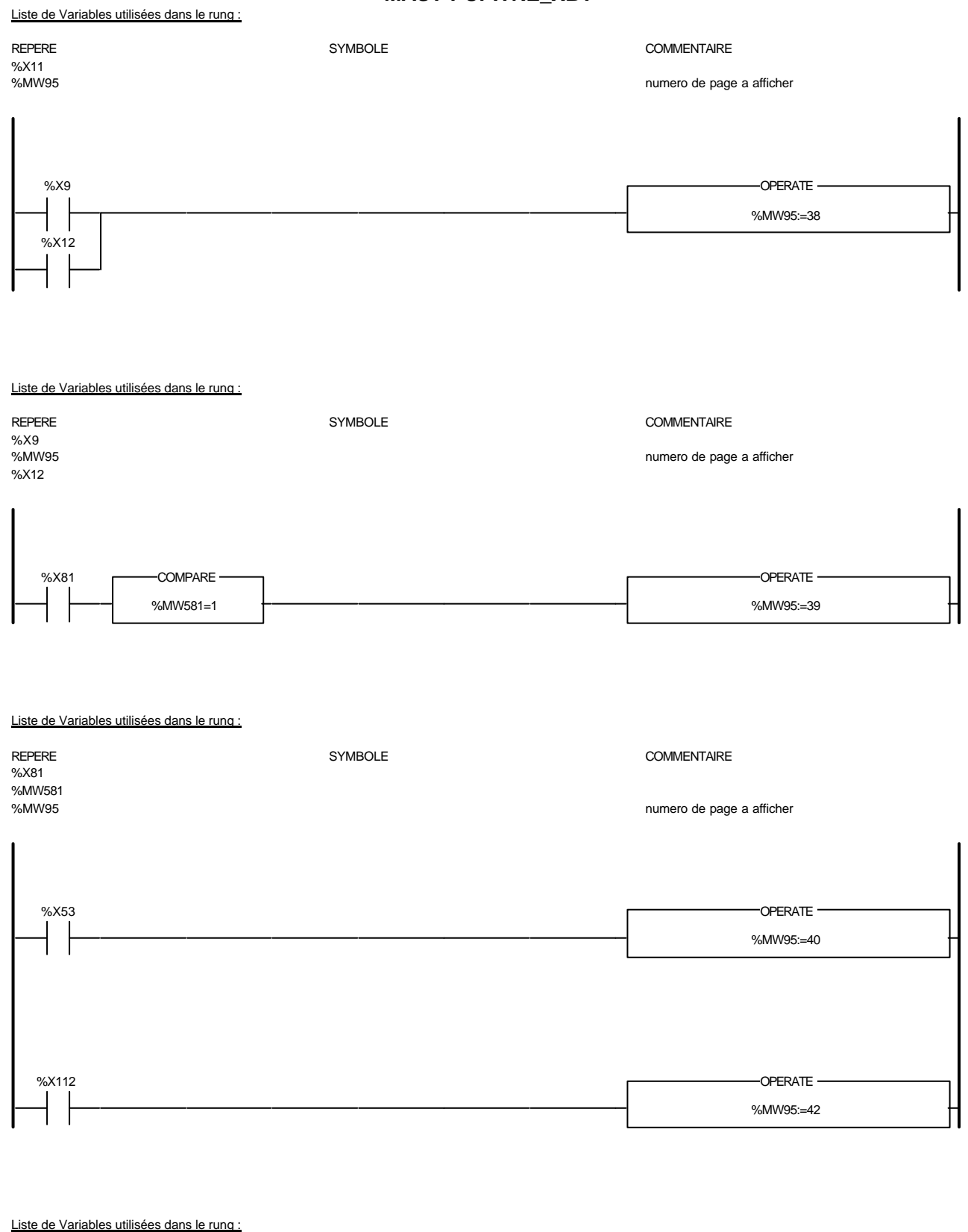

REPERE SYMBOLE COMMENTAIRE

%X53<br>%X53<br>%MW95 %X112

numero de page a afficher

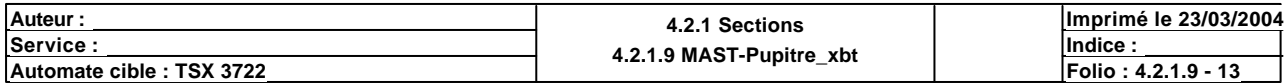

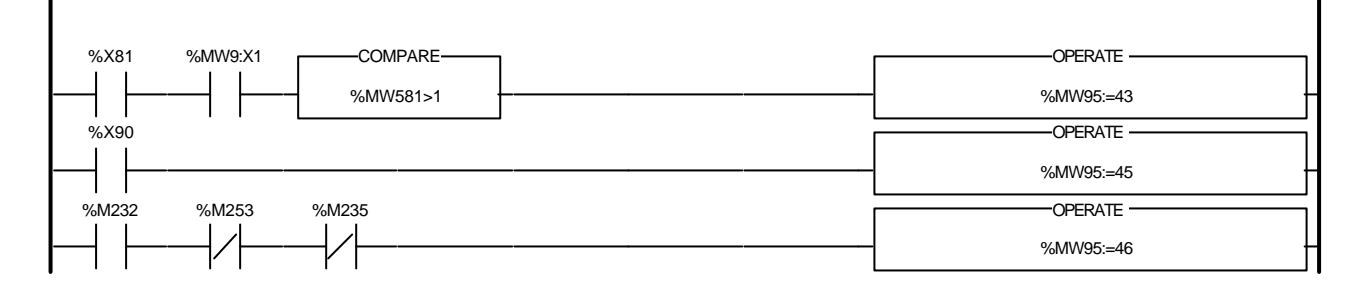

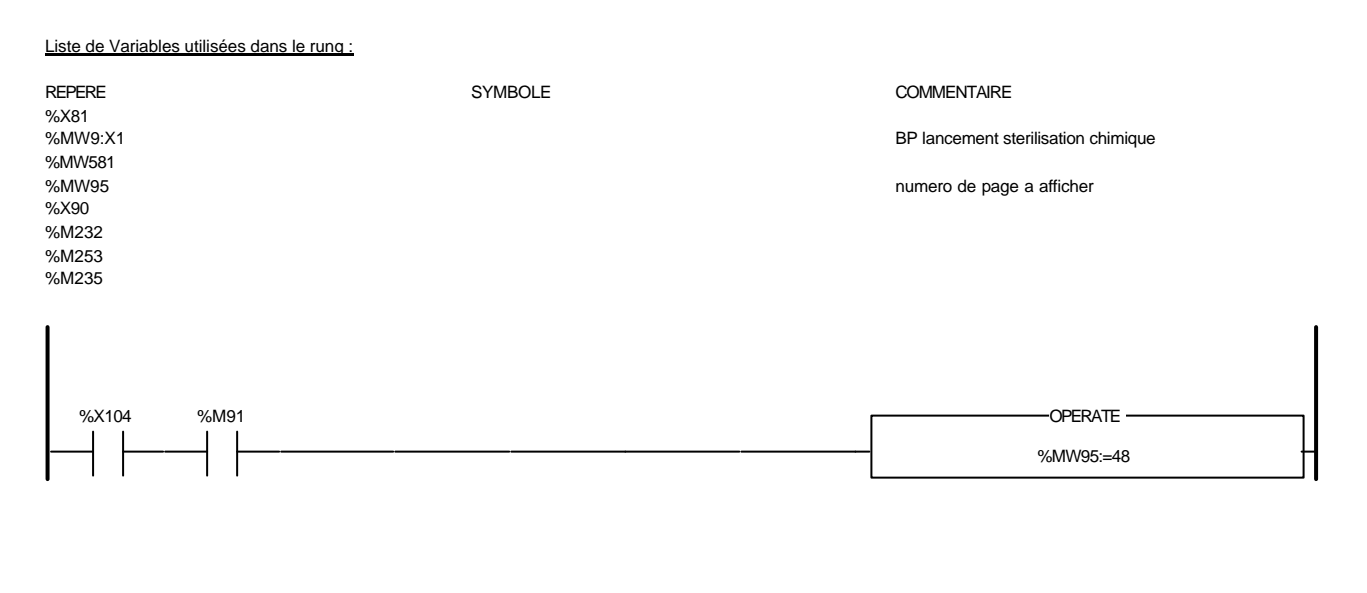

Liste de Variables utilisées dans le rung :

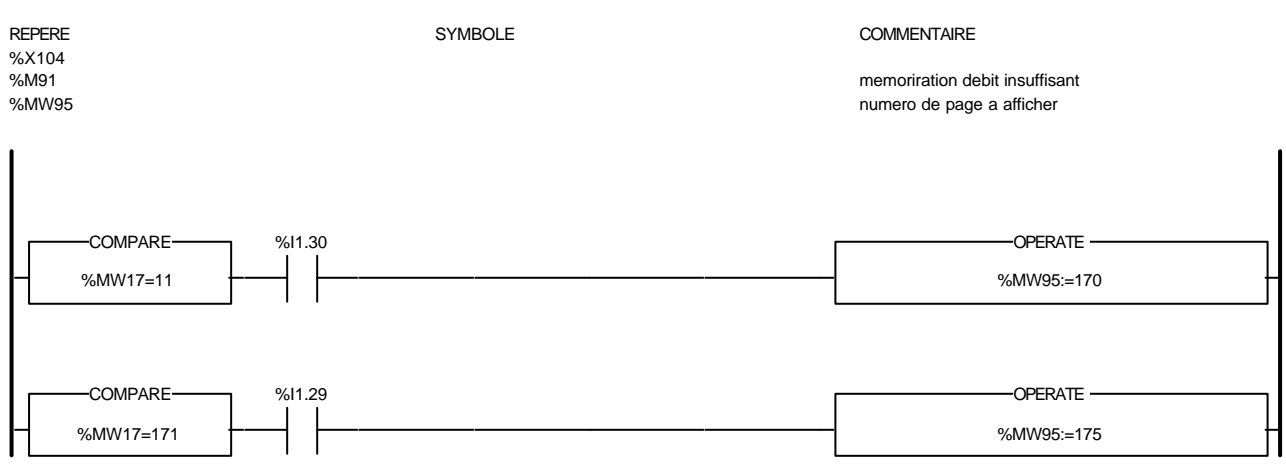

#### Liste de Variables utilisées dans le rung :

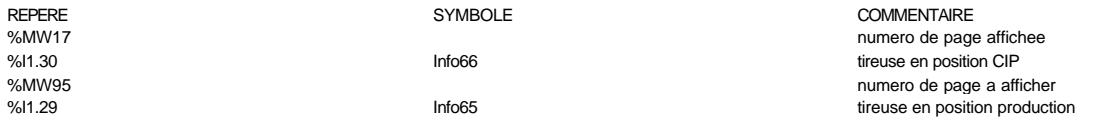

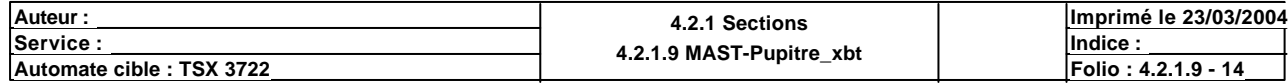

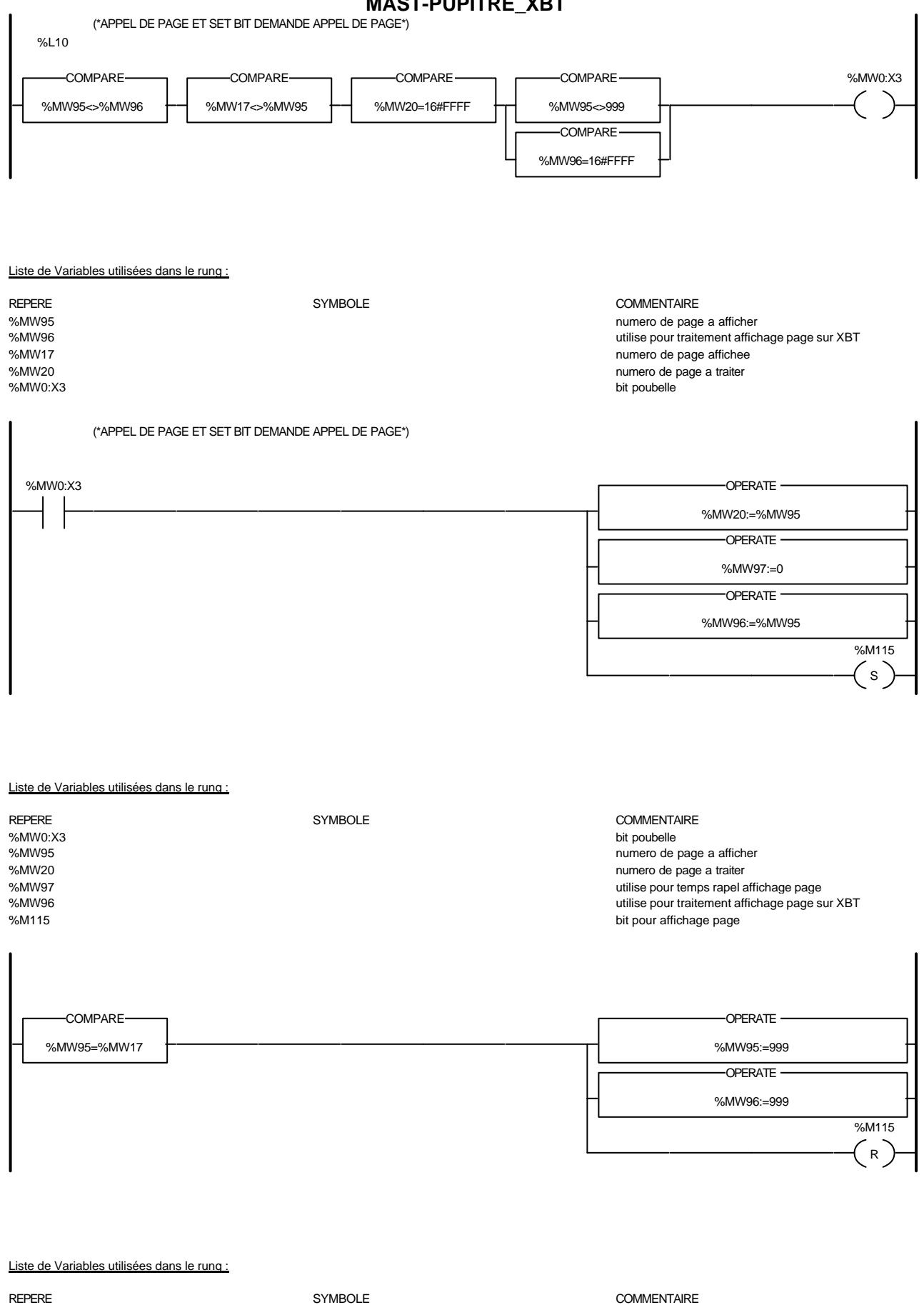

%MW95 numero de page a afficher was a filosofie and the set of the material of the material of the material of the material of the material of the material of the material of the material of the material of the material of %MW17<br>WIMPO MEXIC SAMWER NUMERO DE SAMWER AND THE SAMWER OF THE SAMWER ON THE SAMWER SAMWER SAMWER SAMWER SAMWER SAM<br>WINDOW THE SAMWER ON THE SAMWER SAMWER SAMWER SAMWER SAMWER SAMWER ON THE SAMWER ON THE SAMWER SAMWER SAM %MW96 utilise pour traitement affichage page sur XBT %M115 bit pour affichage page

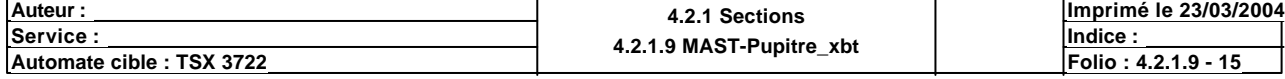

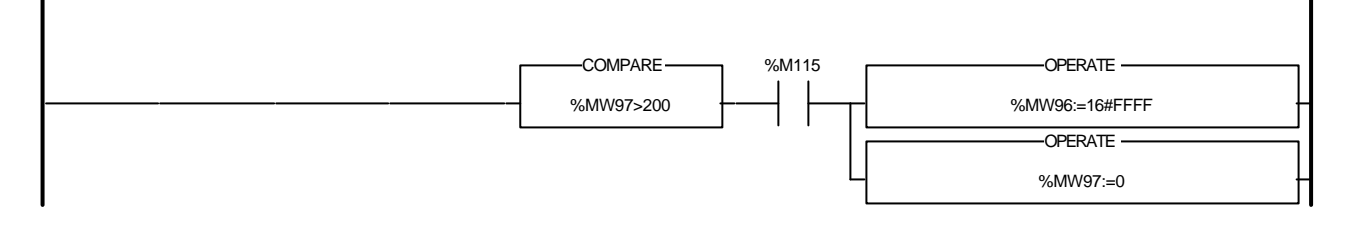

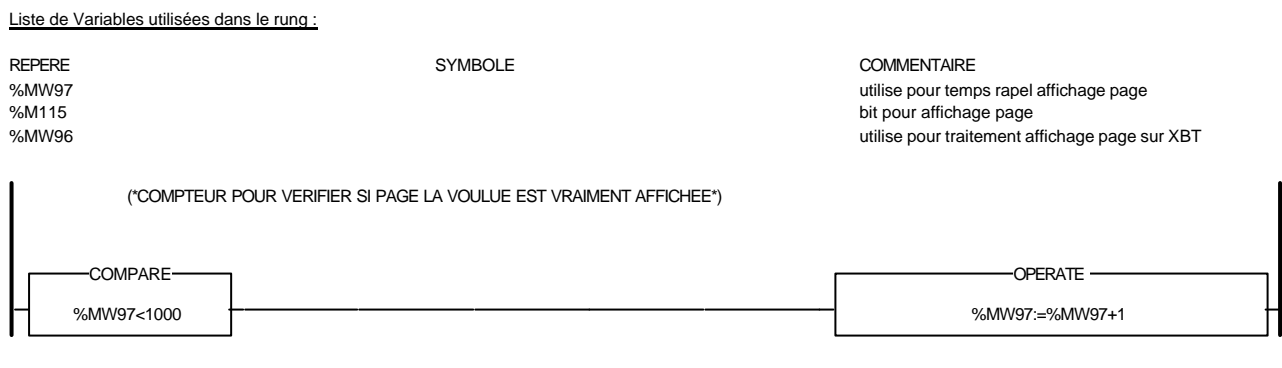

Liste de Variables utilisées dans le rung :

REPERE COMMENTAIRE SYMBOLE SYMBOLE STREET SEE THE COMMENTAIRE SAN SEPERE SAN SEE THE SEE THE SEE STREET SEE TH<br>
SAN SEE THE SAN SEE THE SAN SEE THE SAN SEE THE SAN SEE THE SAN SEE THE SAN SEE THE SAN SEE THE SAN SEE THE S utilise pour temps rapel affichage page

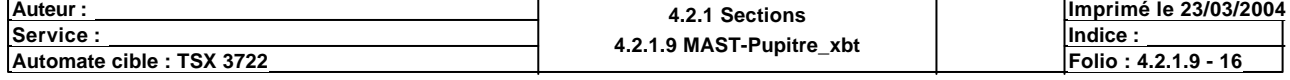

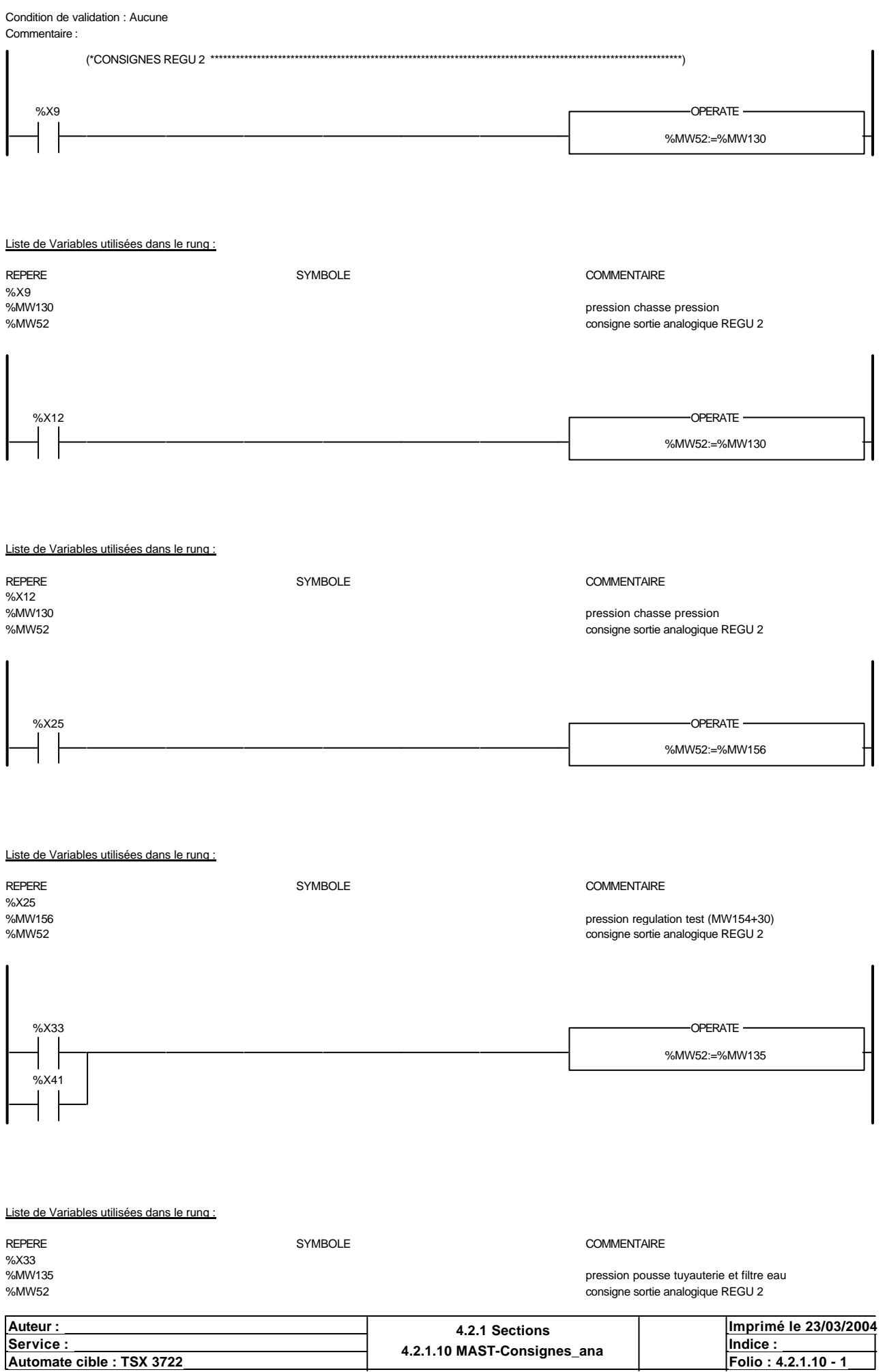

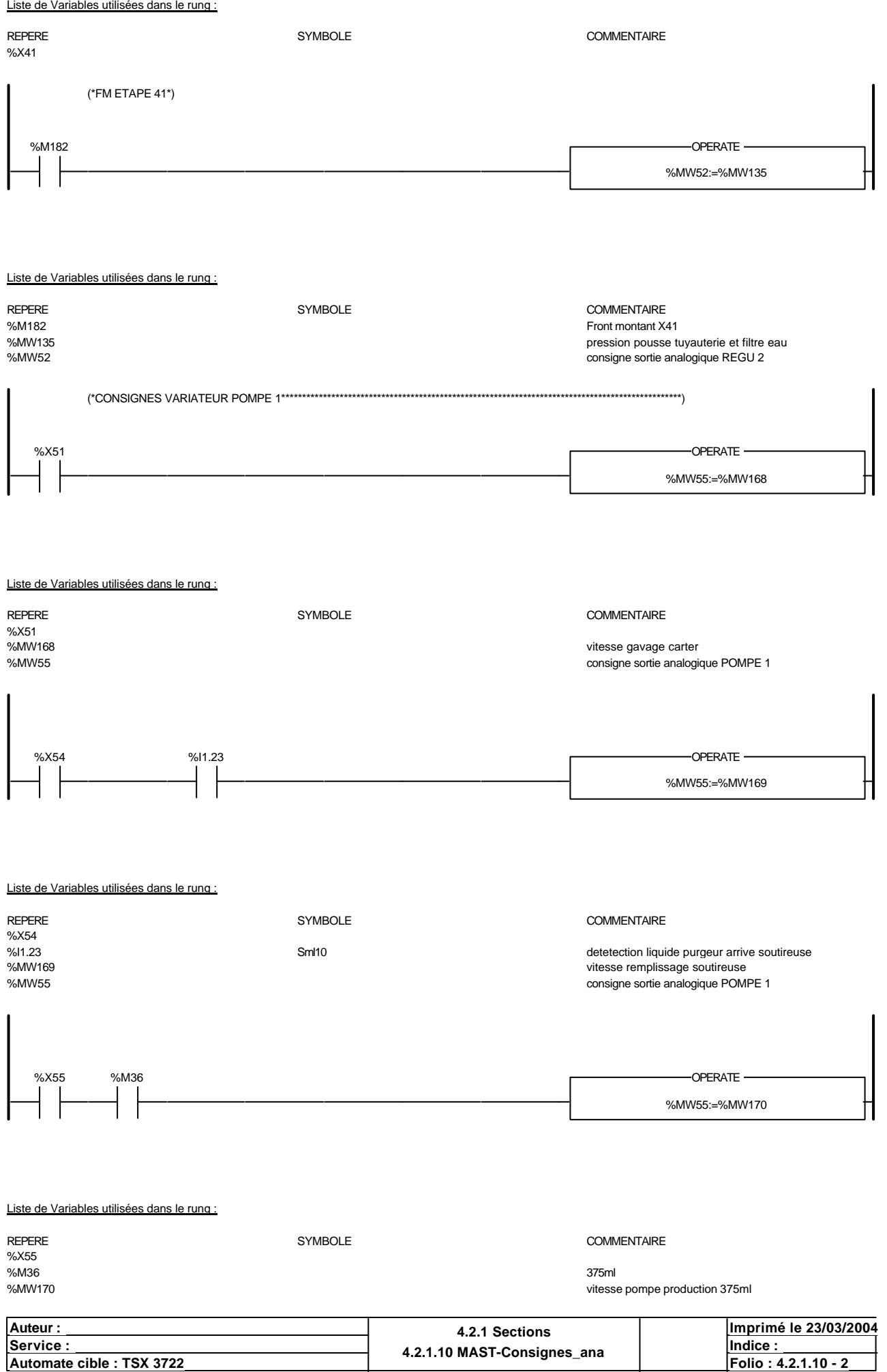

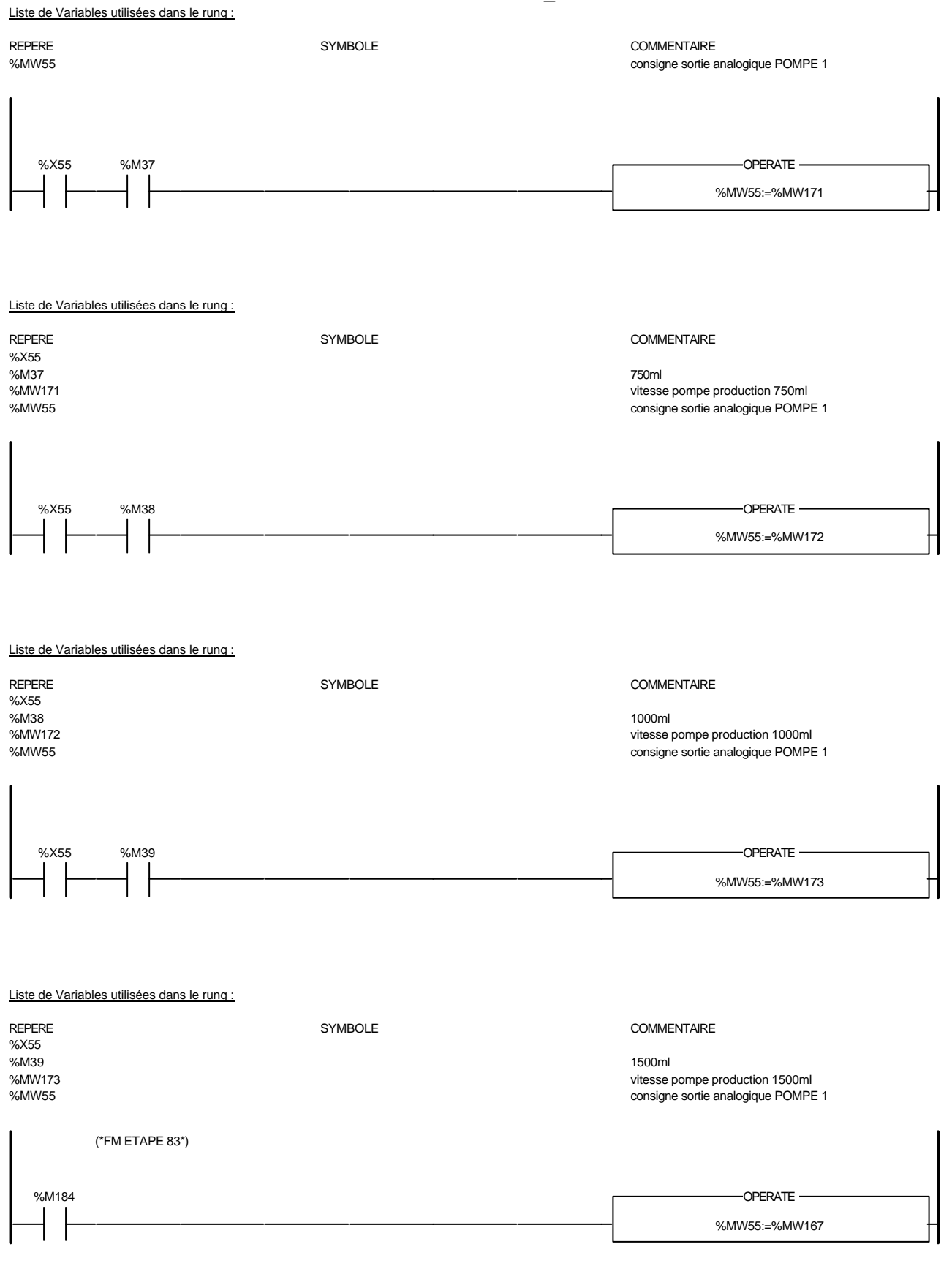

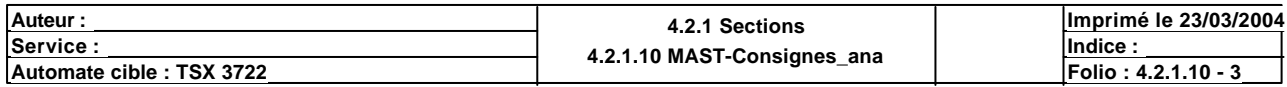

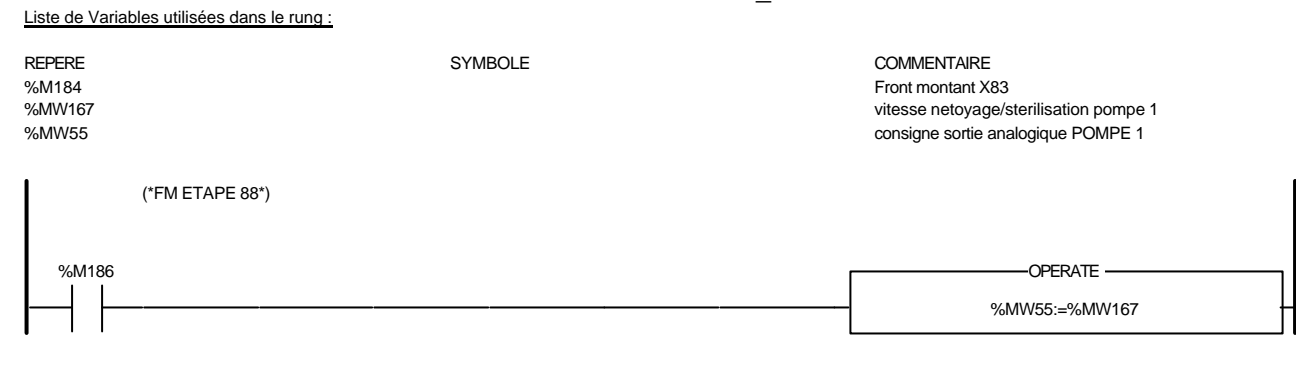

#### Liste de Variables utilisées dans le rung :

REPERE COMMENTAIRE SYMBOLE STREEPERE COMMENTAIRE COMMENTAIRE<br>
SYMBOLE 96M186 %M186<br>%MM167 Front montant X88<br>%MW167 %MW167<br>%MW167 vitesse netoyage/sterilisation pompe 1<br>%MW55 vitesse netoyage/sterilisation pompe 1 consigne sortie analogique POMPE 1

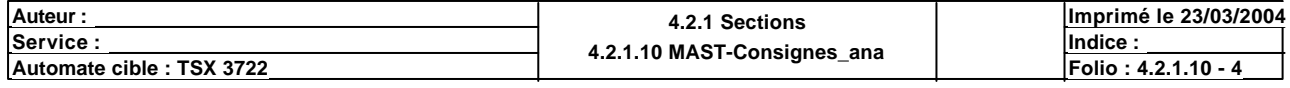

# Condition de validation : Aucune

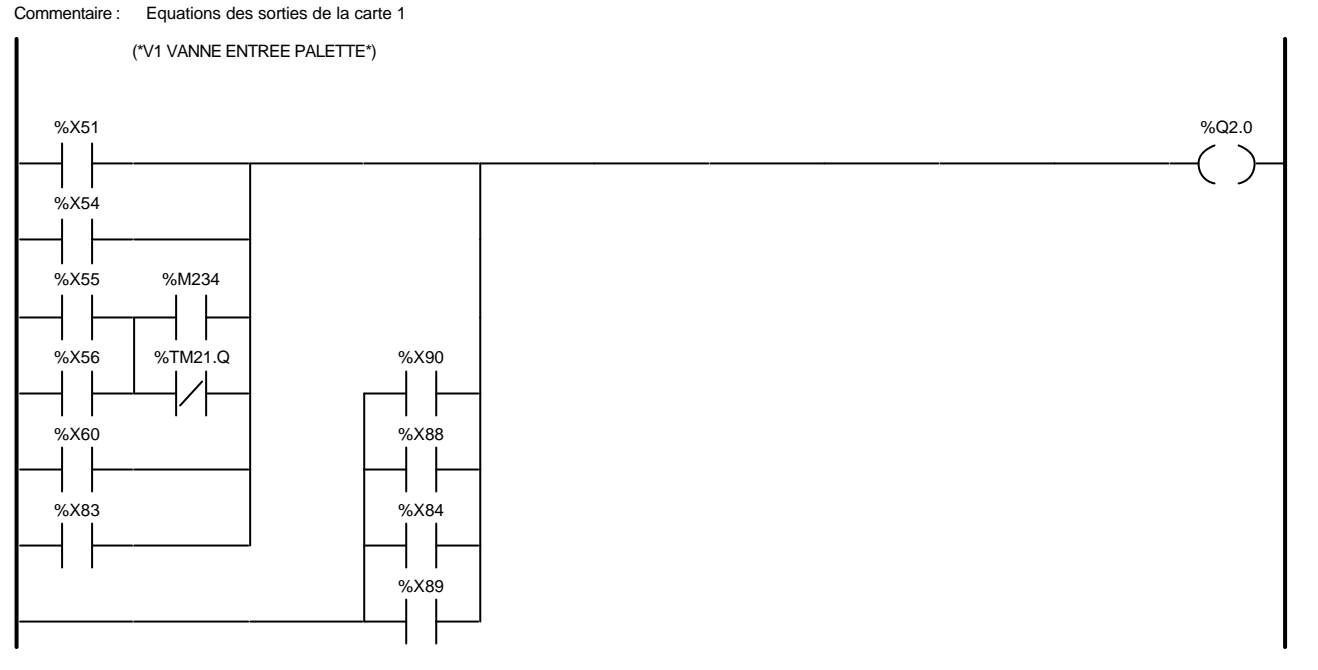

#### Liste de Variables utilisées dans le rung :

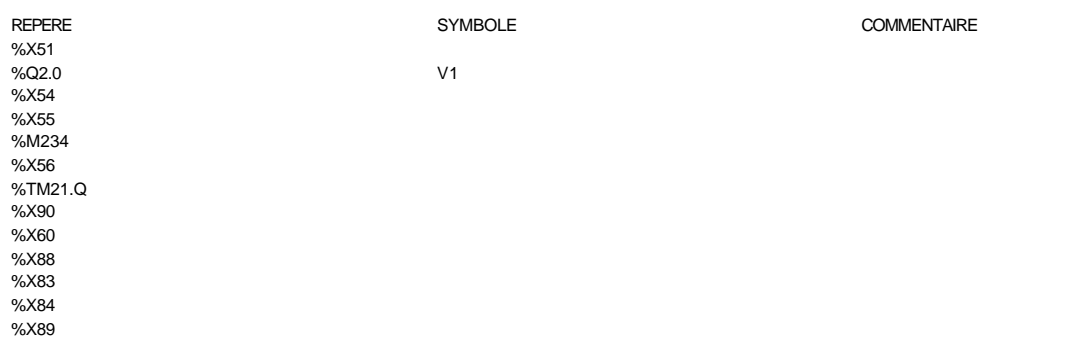

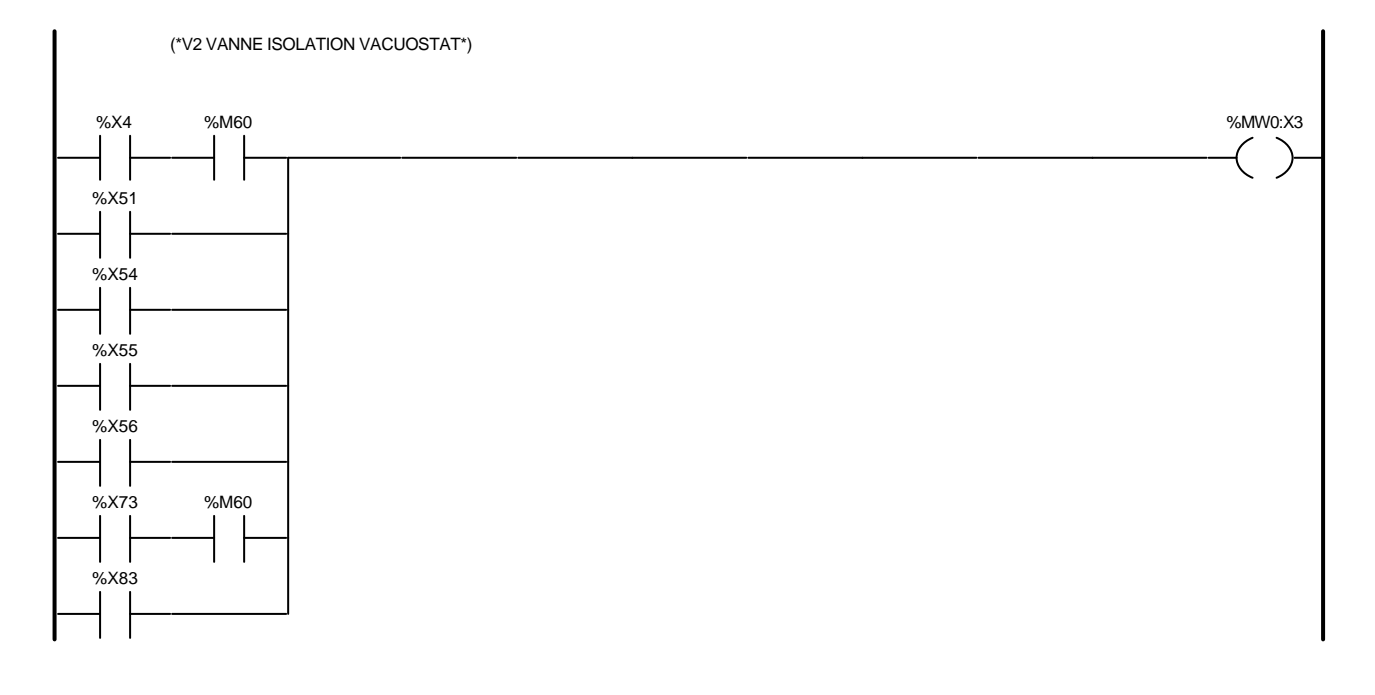

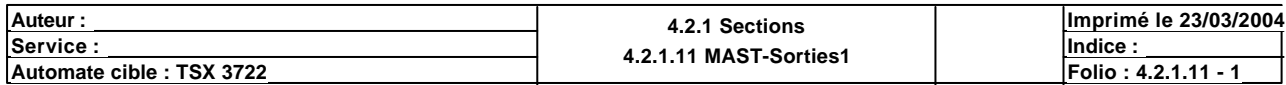
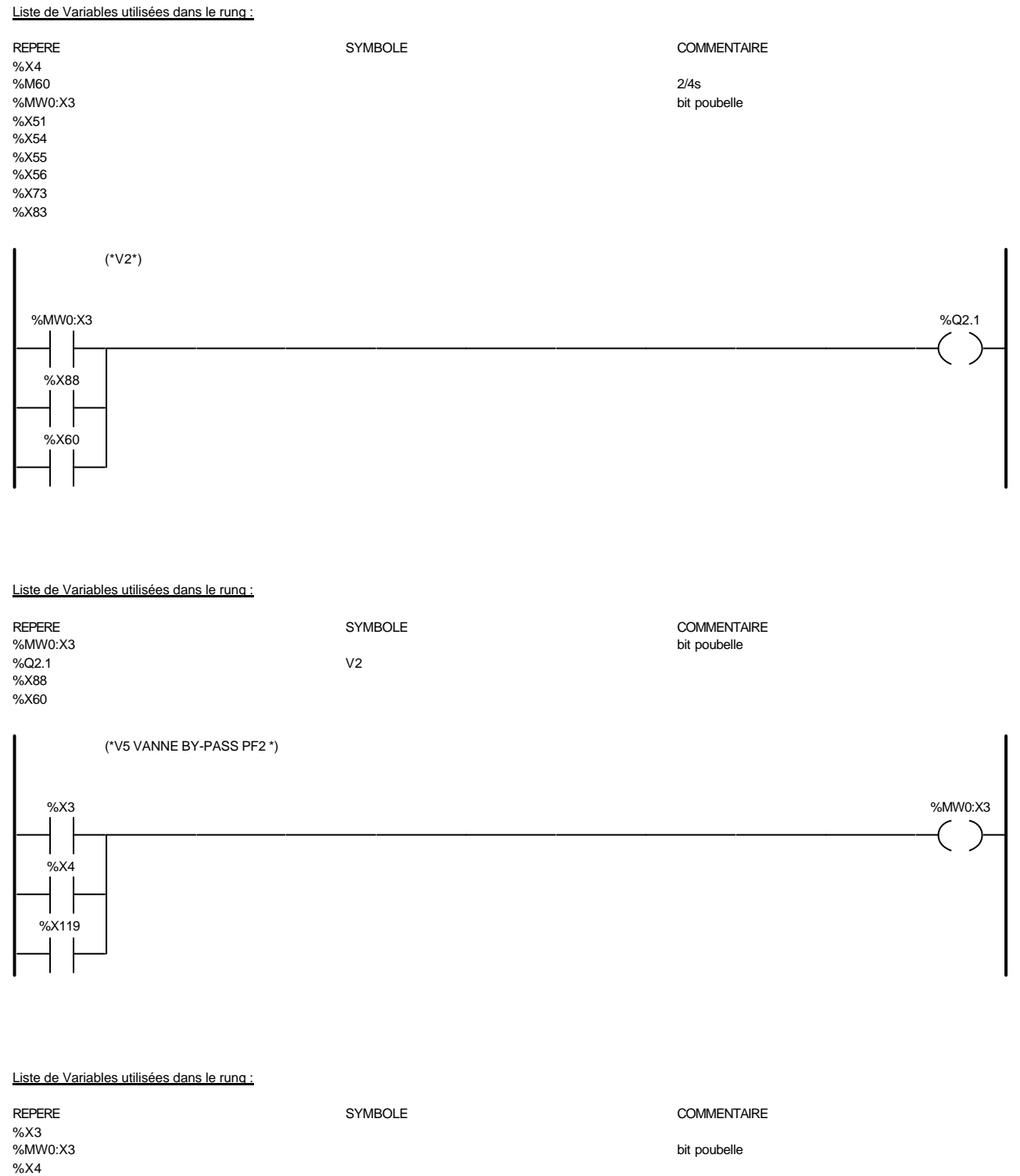

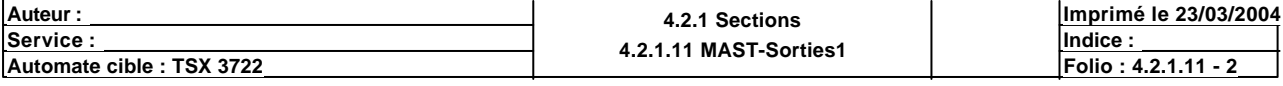

Ce document est la propriété de la société XXX et ne peut être reproduit ou communiqué sans son autorisation.

%X119

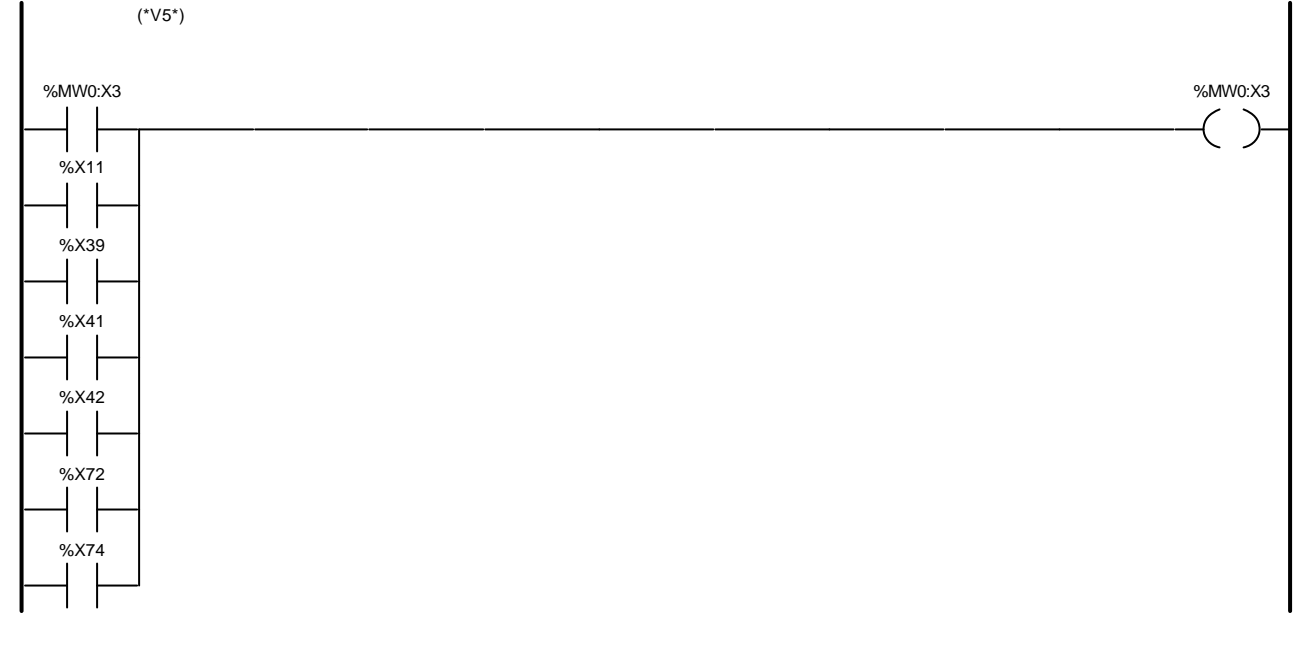

#### Liste de Variables utilisées dans le rung :

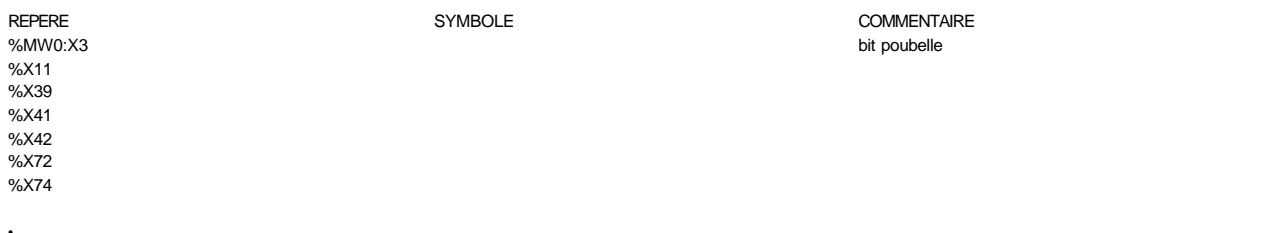

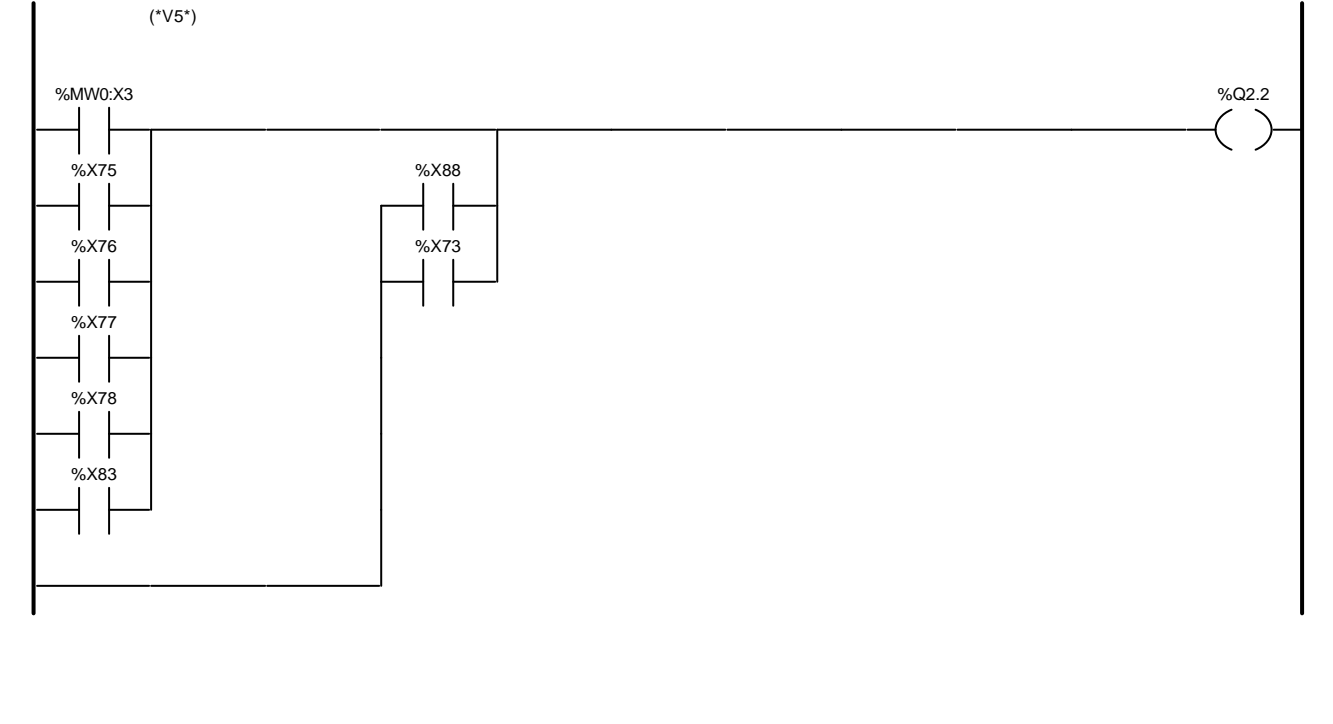

#### Liste de Variables utilisées dans le rung :

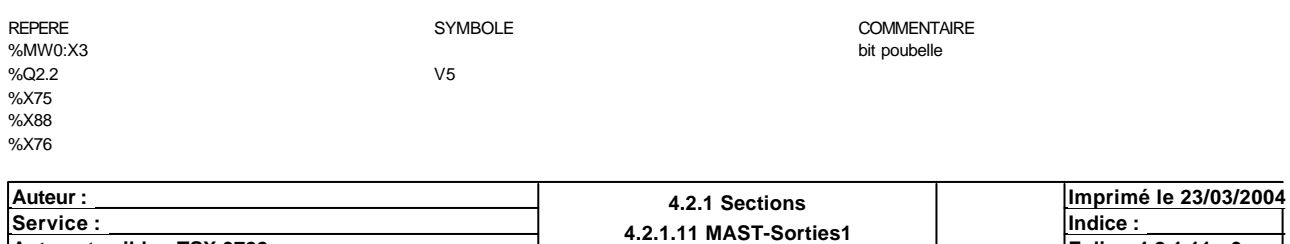

**Automate cible : TSX 3722 Automate cible : TSX 3722 Folio : 4.2.1.11 MASI-Sorties1** Ce document est la propriété de la société XXX et ne peut être reproduit ou communiqué sans son autorisation.

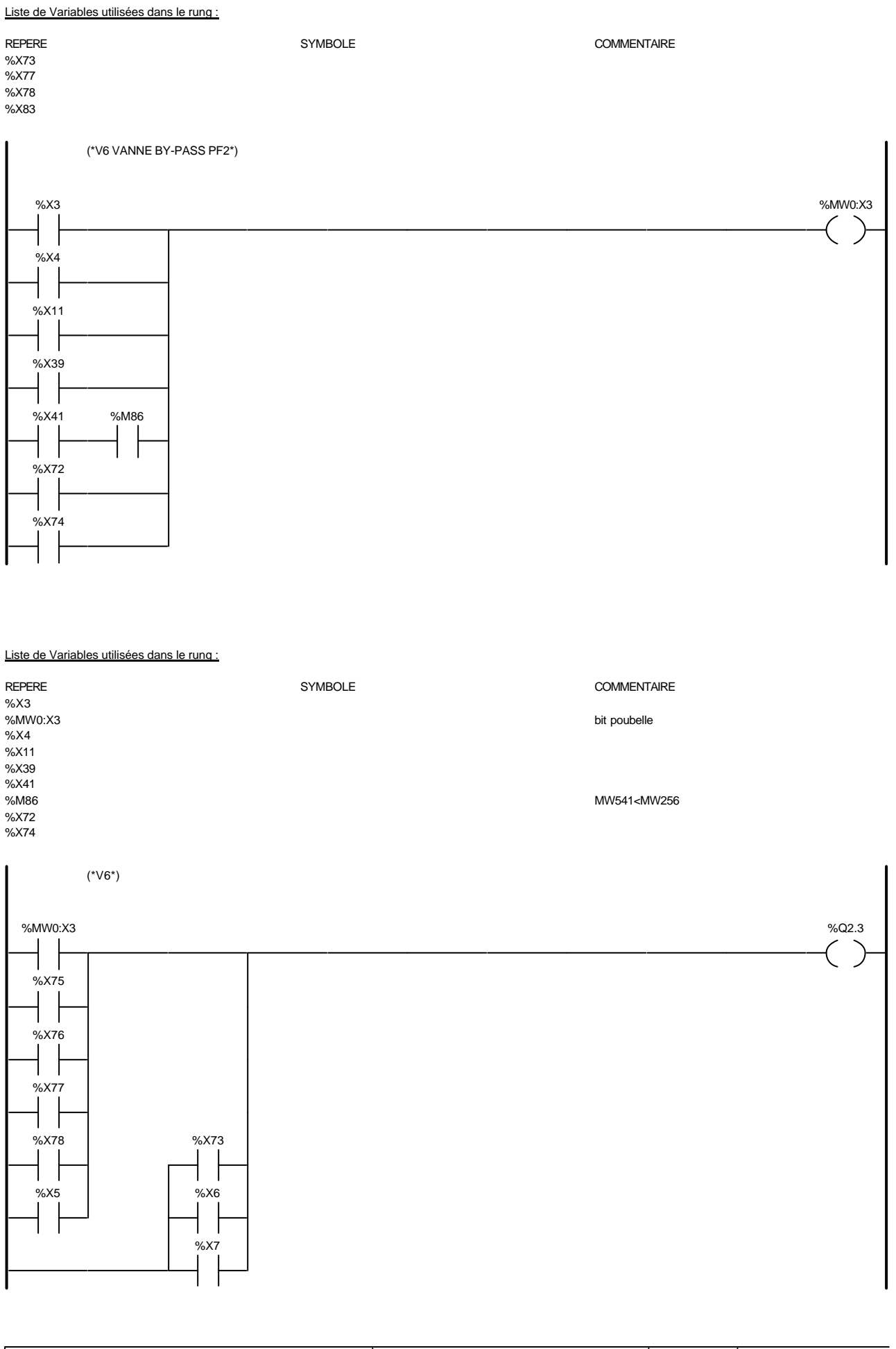

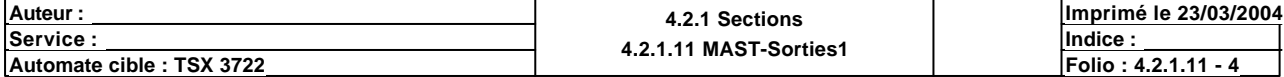

### Liste de Variables utilisées dans le rung :

# REPERE COMMENTAIRE SYMBOLE SYMBOLE COMMENTAIRE SANNO:X3 %MW0:X3 bit poubelle %Q2.3 V6

%X78 %X73 %X5 %X6 %X7

%X75 %X76 %X77

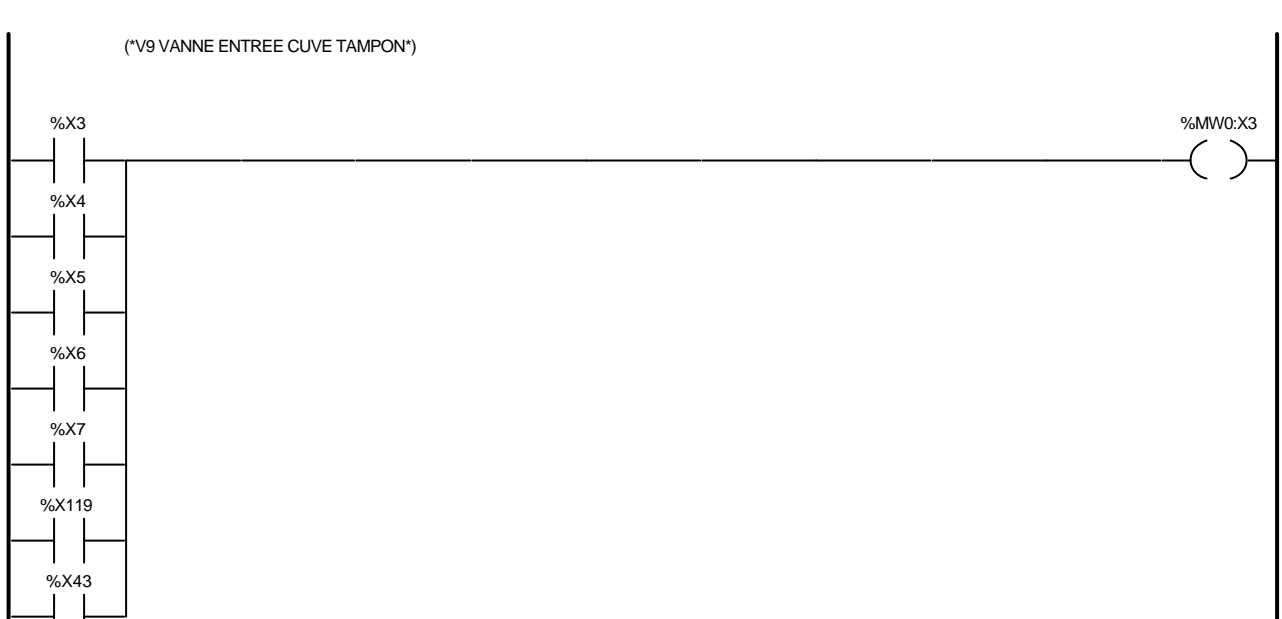

#### Liste de Variables utilisées dans le rung :

REPERE SYMBOLE COMMENTAIRE %X3<br>%MW0:X3 %MW0:X3 bit poubelle  $%X4$  $%X5$ %X6 %X7 %X119 %X43

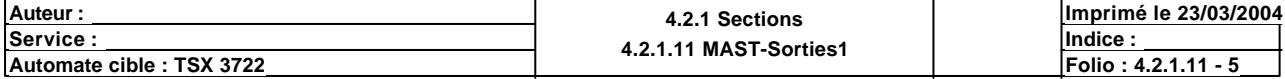

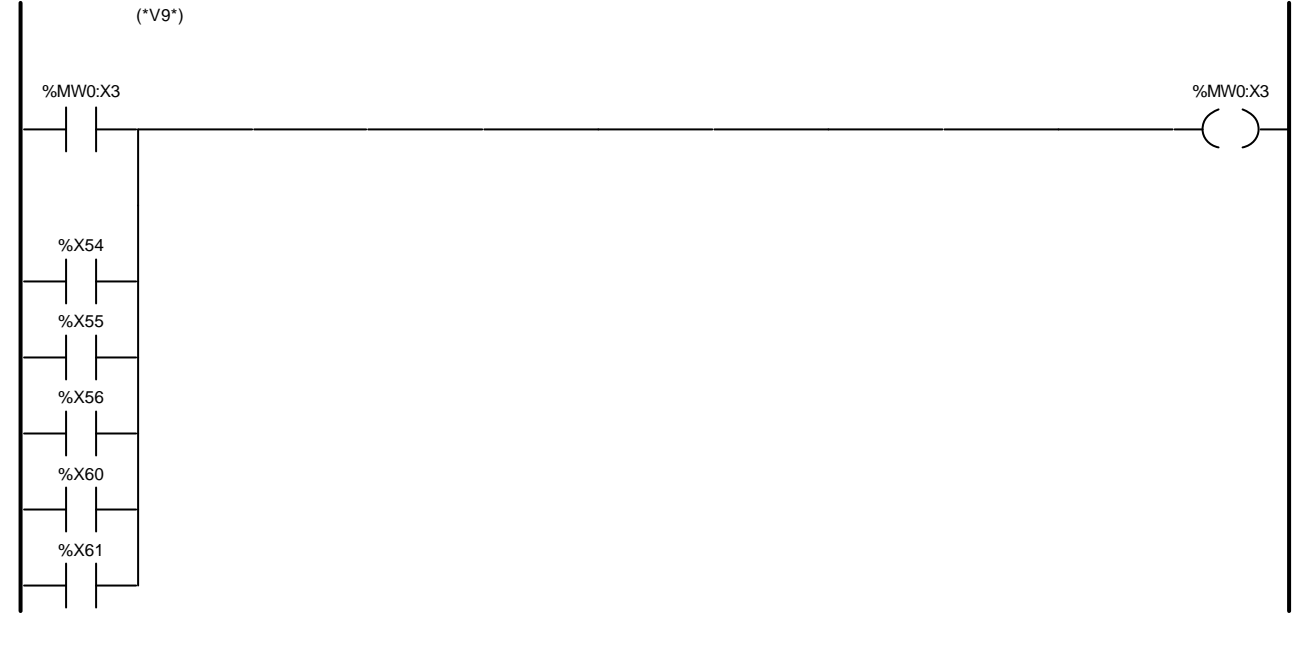

#### Liste de Variables utilisées dans le rung :

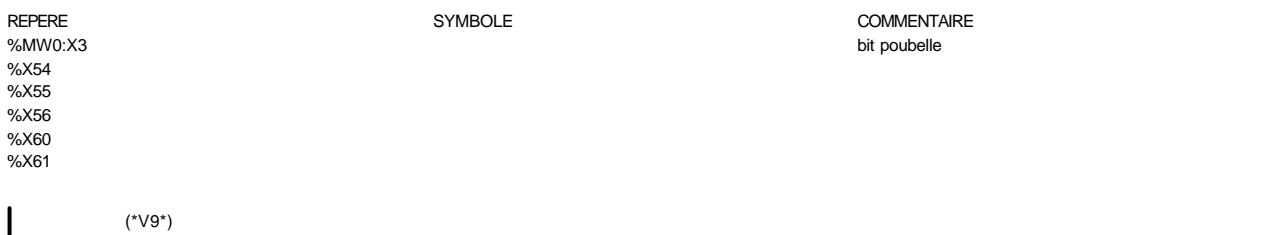

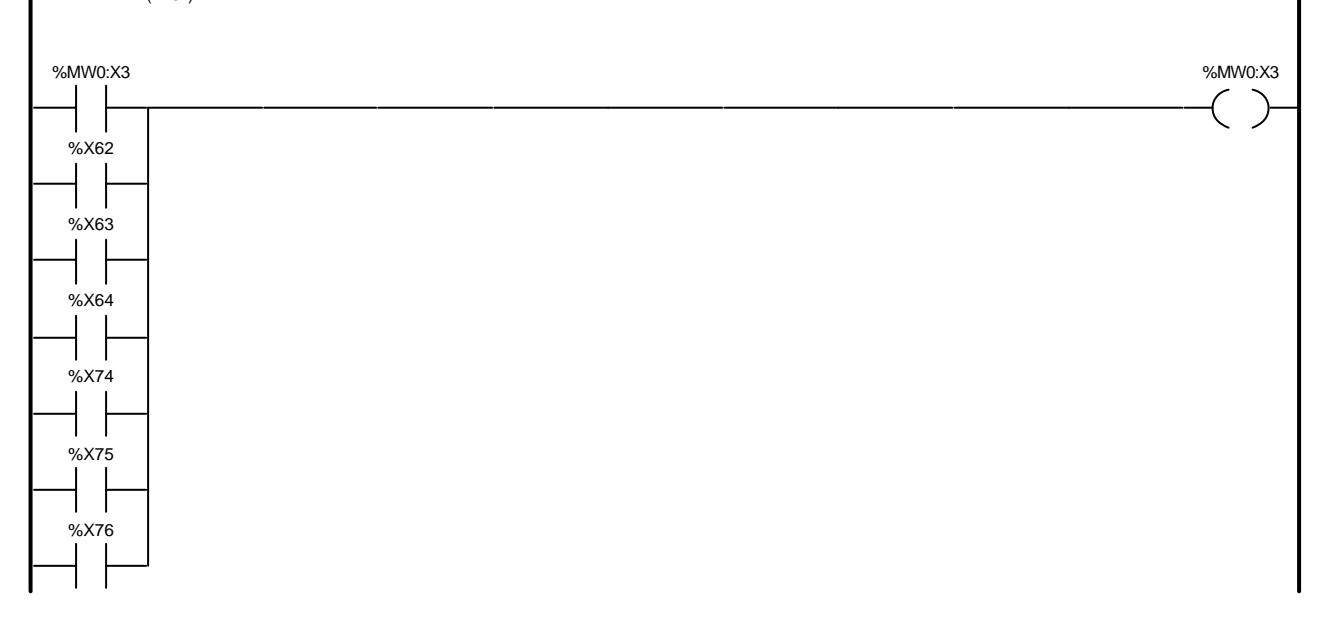

### Liste de Variables utilisées dans le rung :

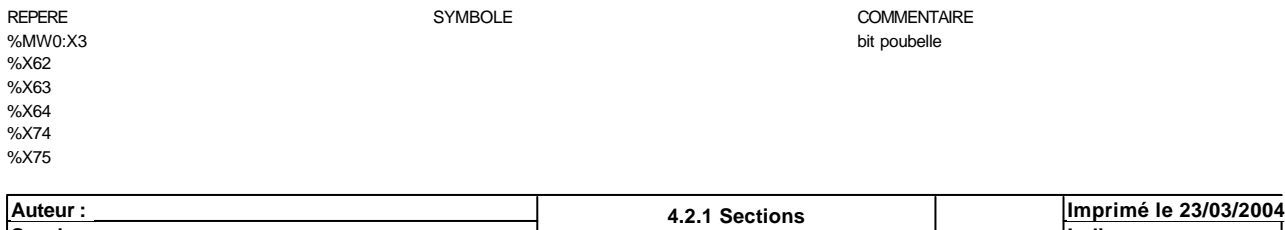

**<u>Exervice : Indice :</u> Indice : Indice : Indice : Indice : Indice : Indice : Indice : Indice : Indice : Indice : Indice : Indice : Indice : Indice : Indice : Indice : Indice : Indice : Indice : Indice : Indice : Indice : I Automate cible : TSX 3722 Folio : 4.2.1.11 MASI-Sorties1 Folio : 4.2.1.11 - 6** 

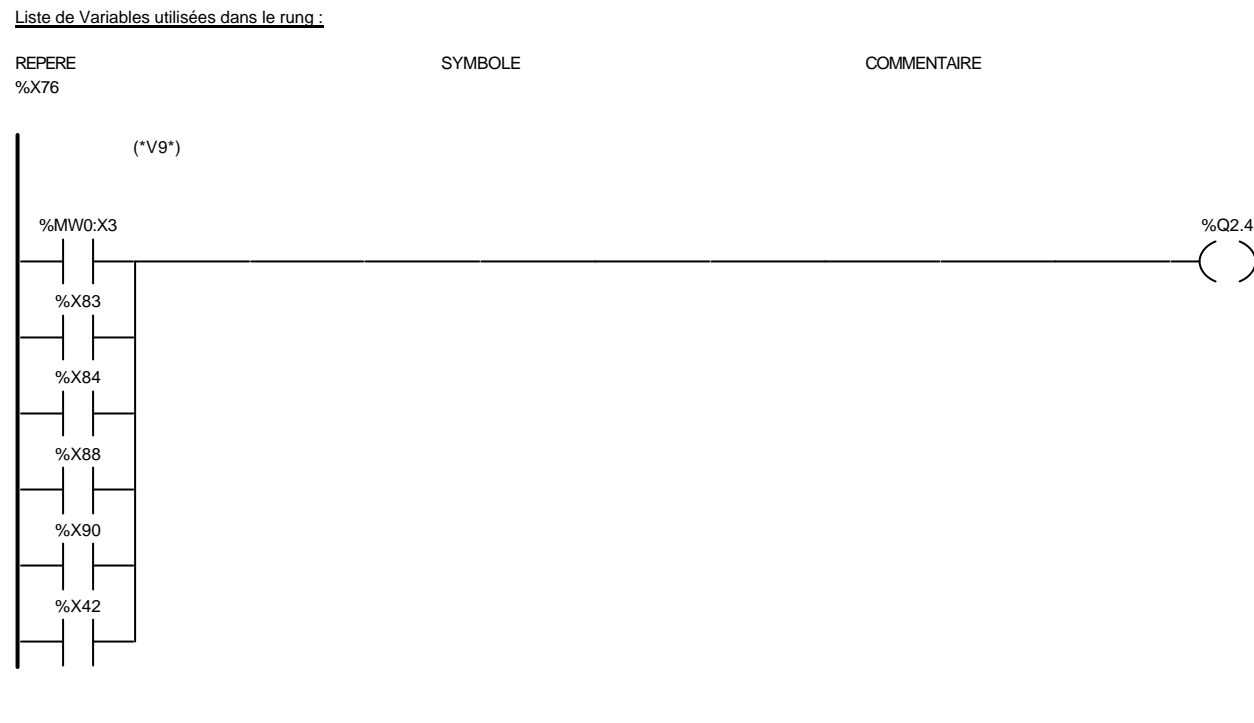

### Liste de Variables utilisées dans le rung :

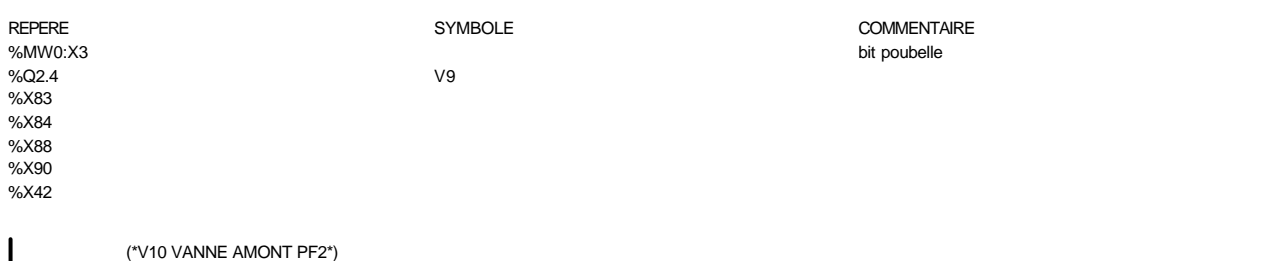

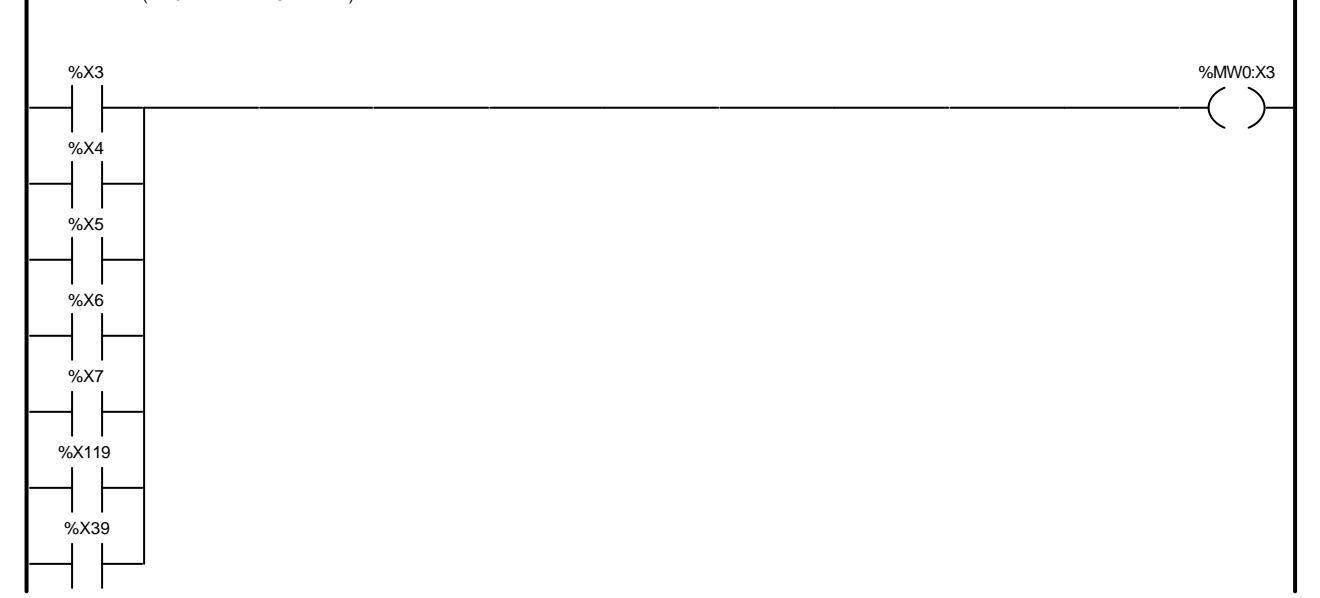

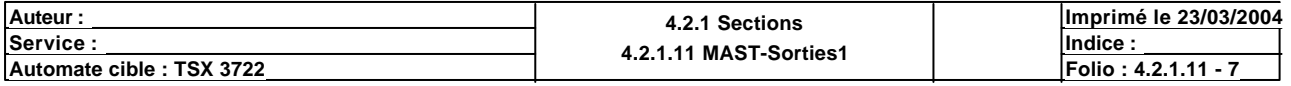

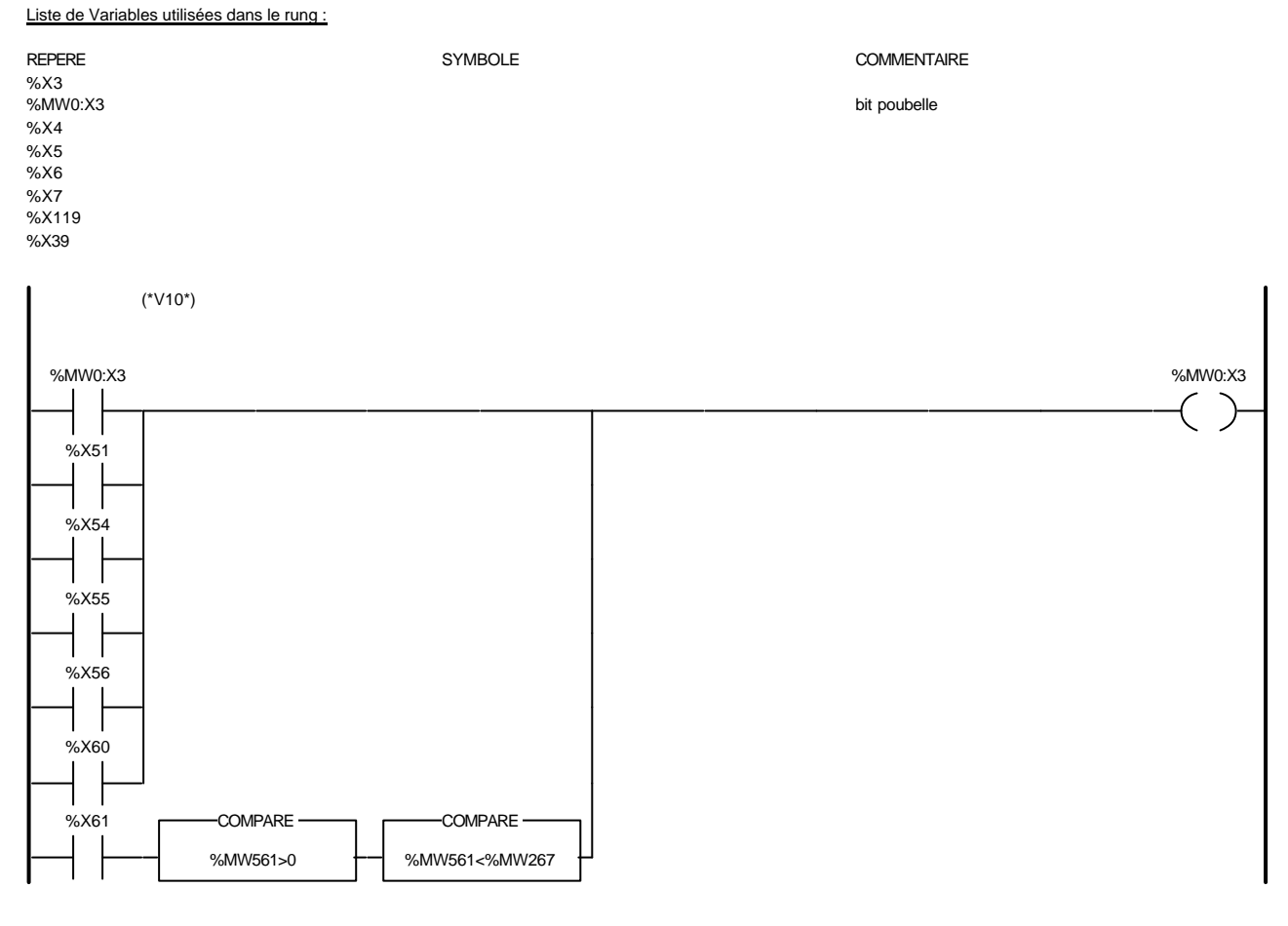

#### Liste de Variables utilisées dans le rung :

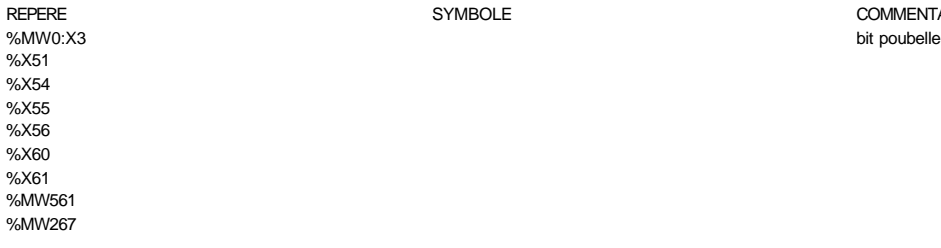

ERE<br>
REPERENT AND THE SYMBOLE COMMENTAIRE<br>
SHE SYMBOLE COMMENTAIRE

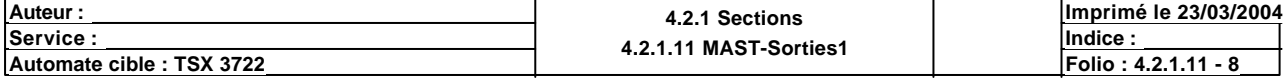

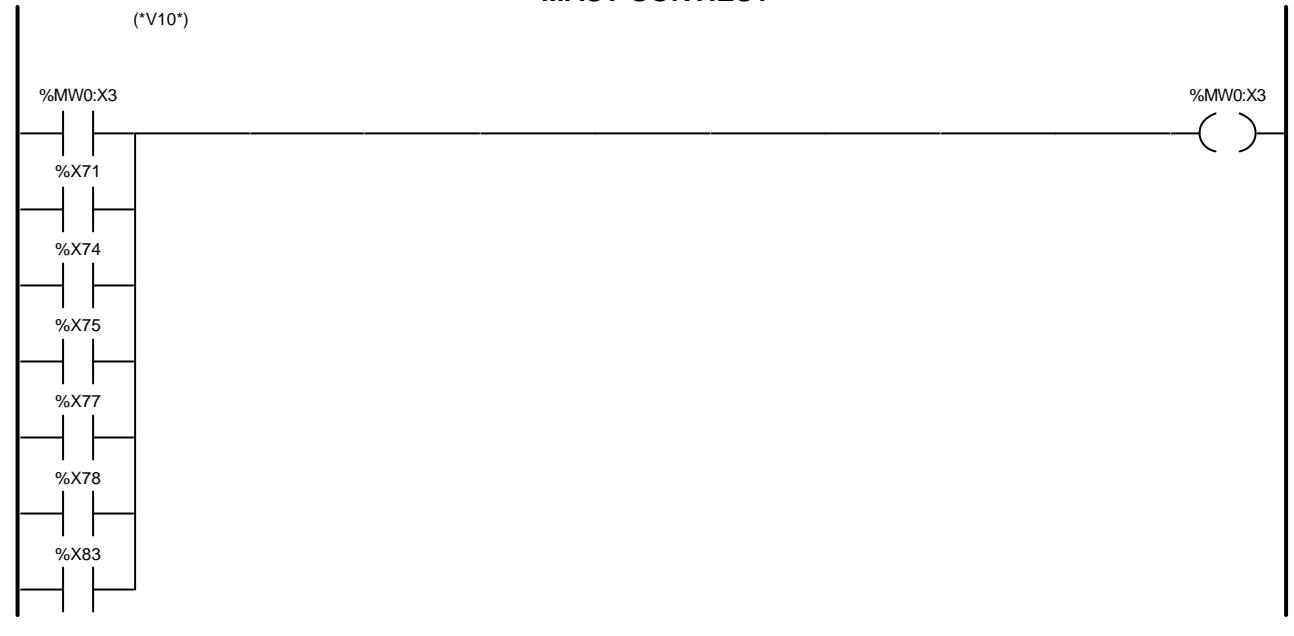

### Liste de Variables utilisées dans le rung :

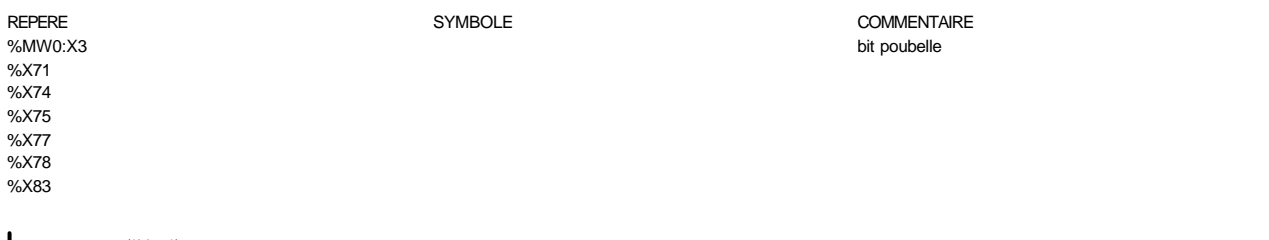

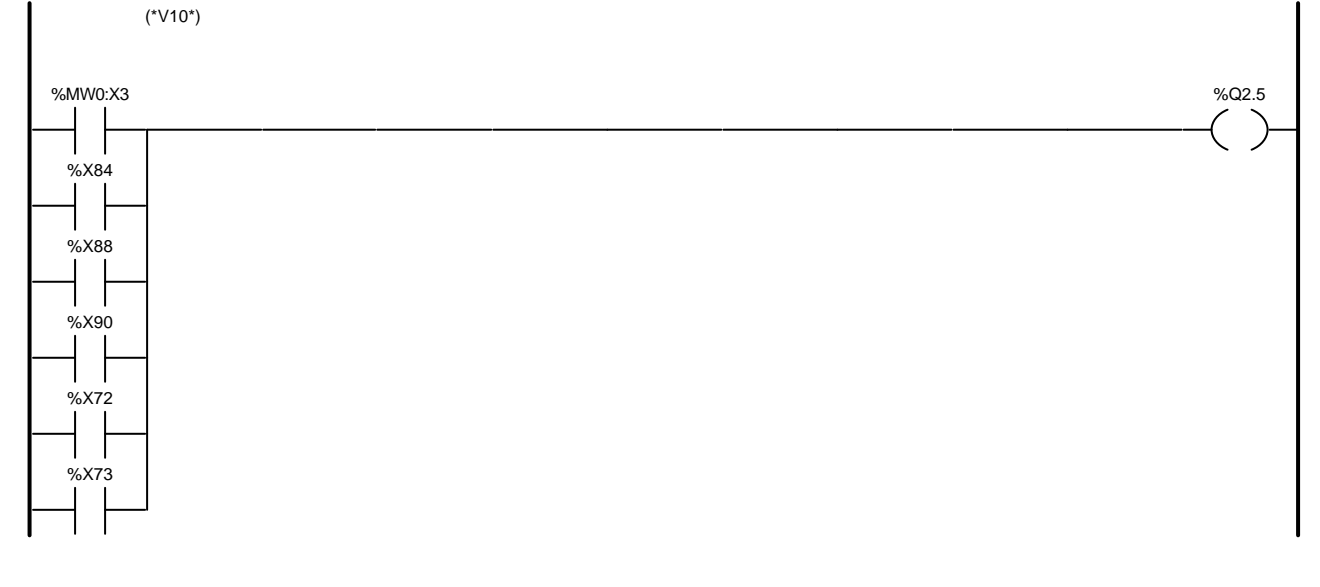

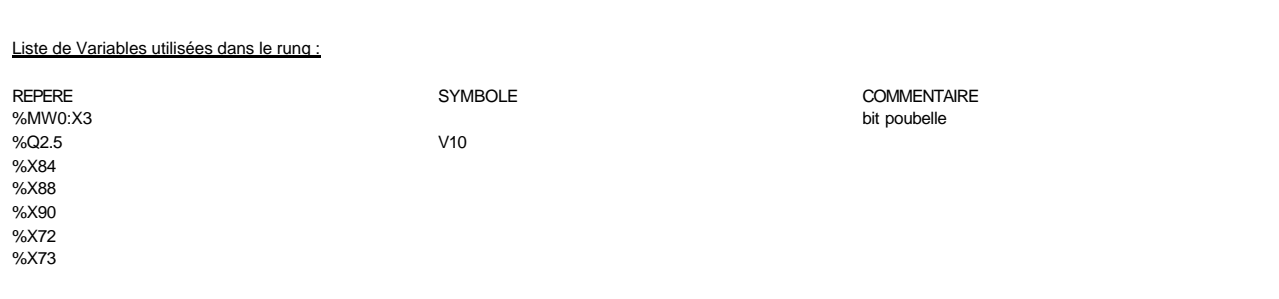

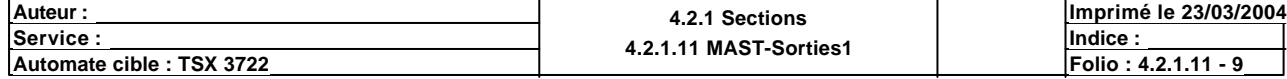

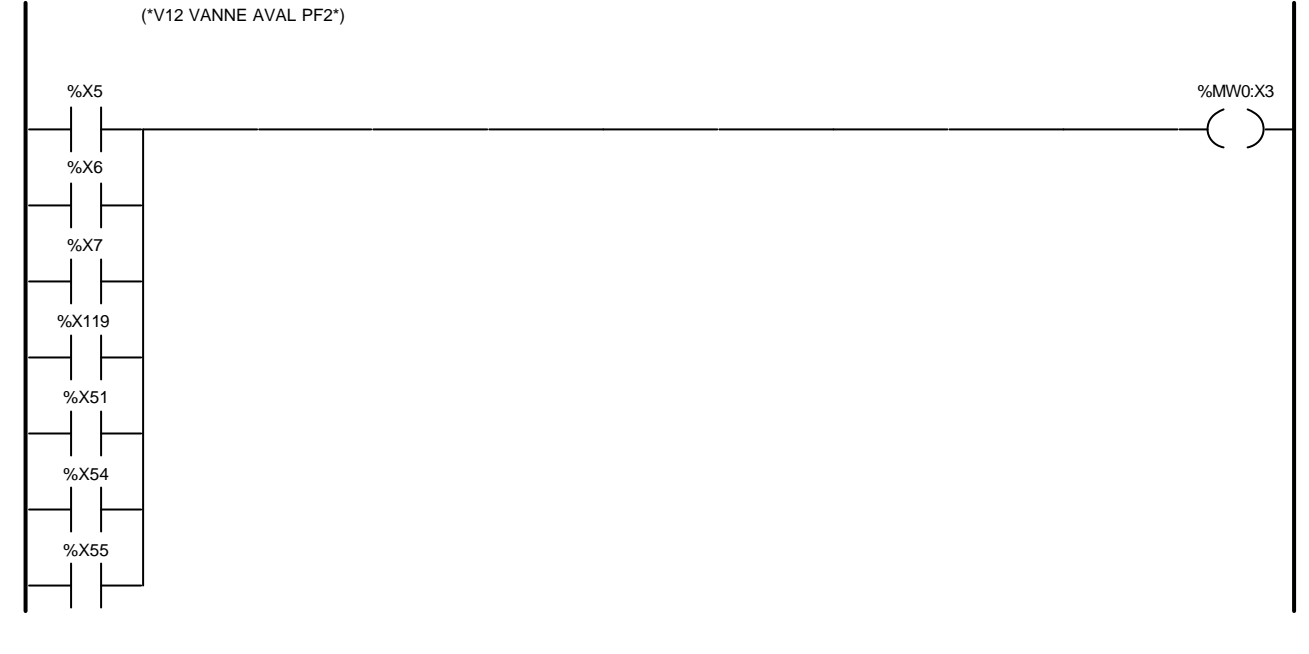

#### Liste de Variables utilisées dans le rung :

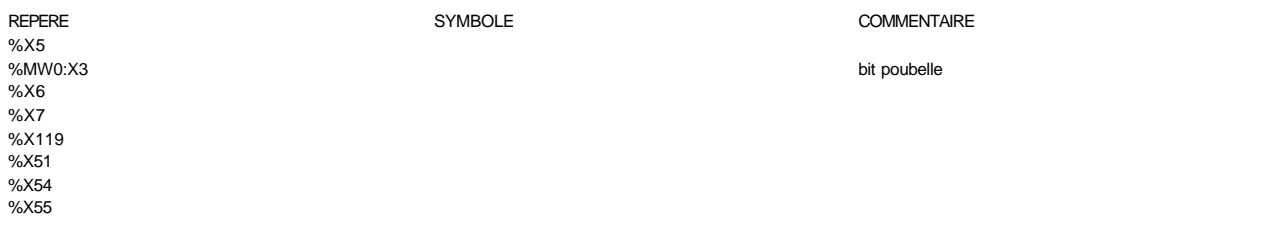

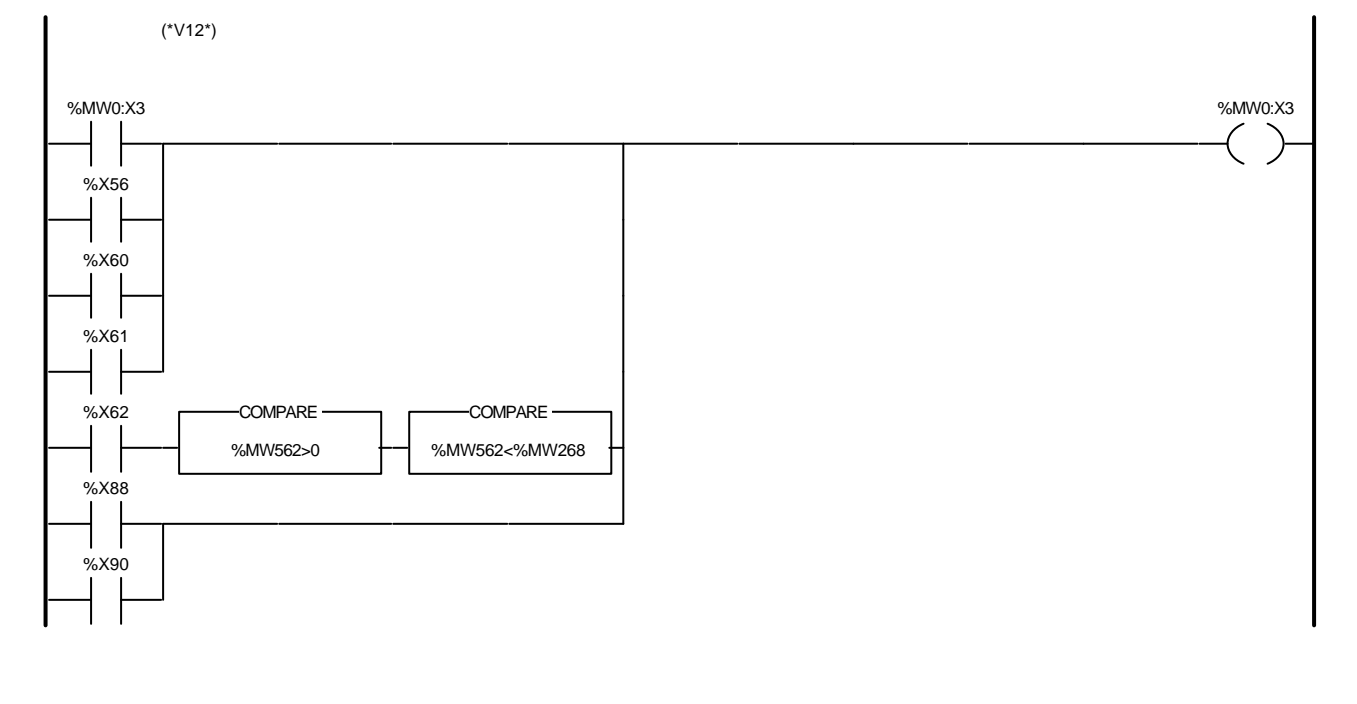

### Liste de Variables utilisées dans le rung :

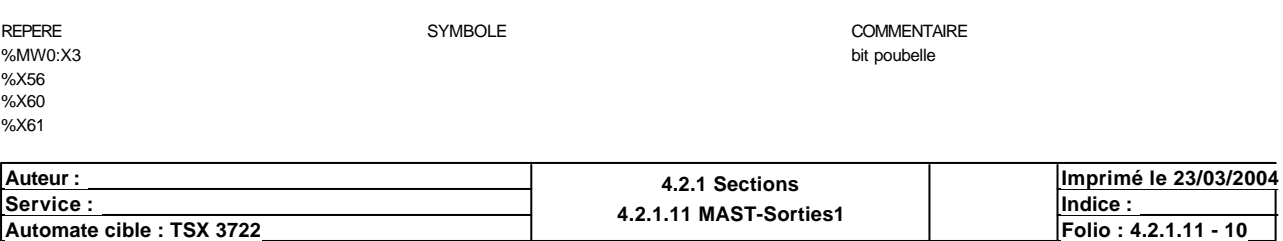

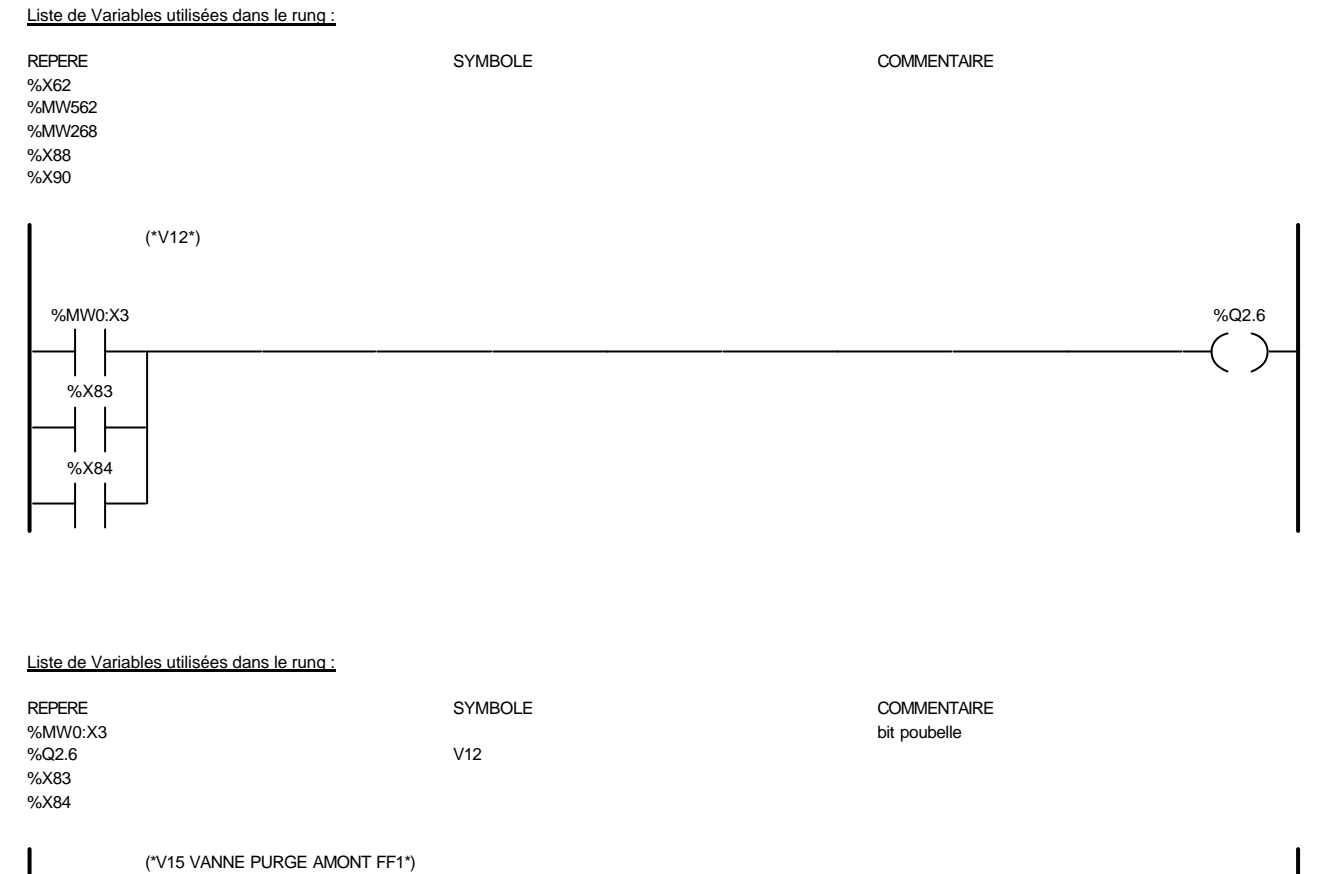

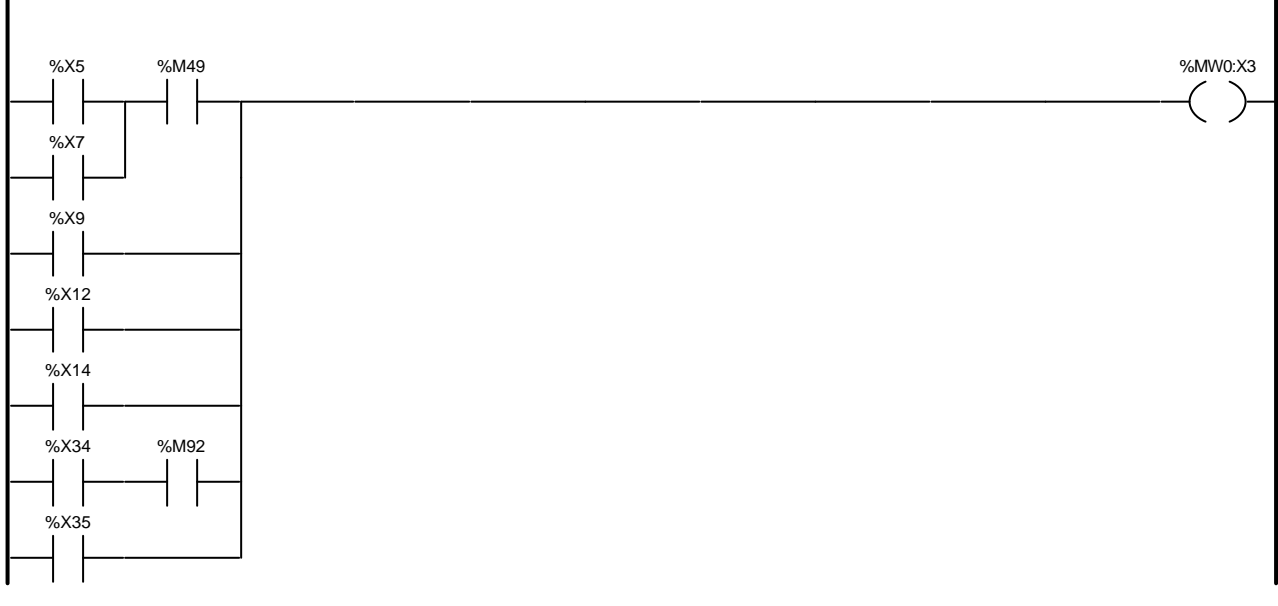

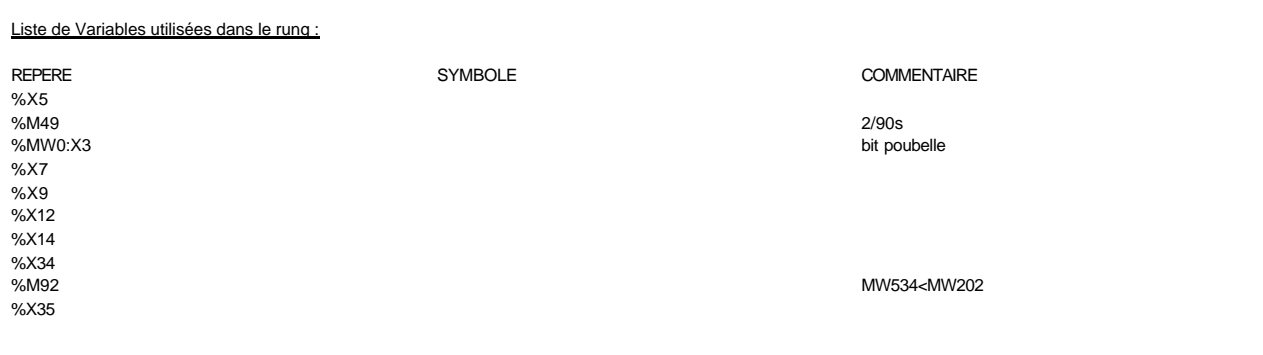

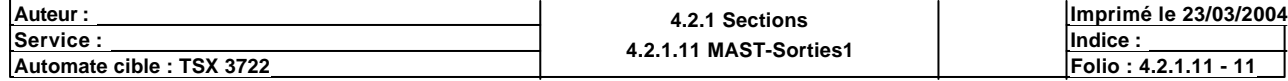

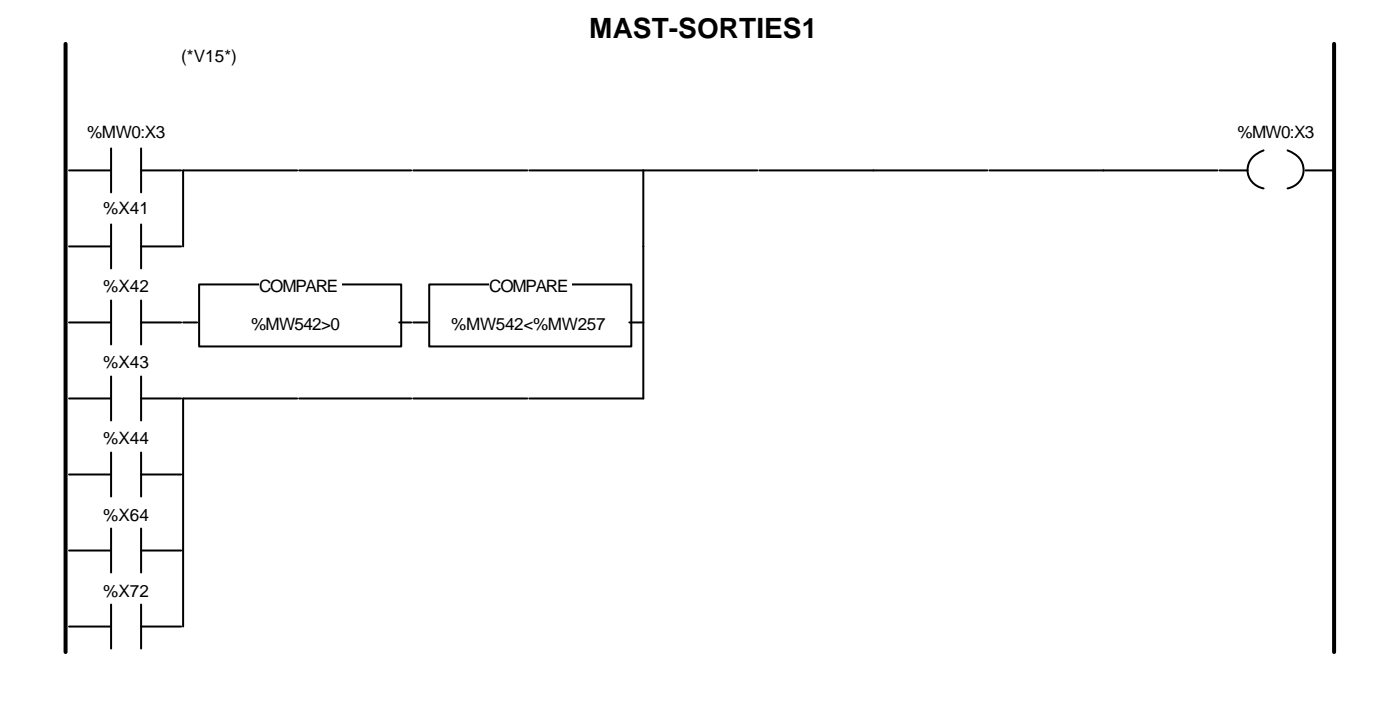

### Liste de Variables utilisées dans le rung :

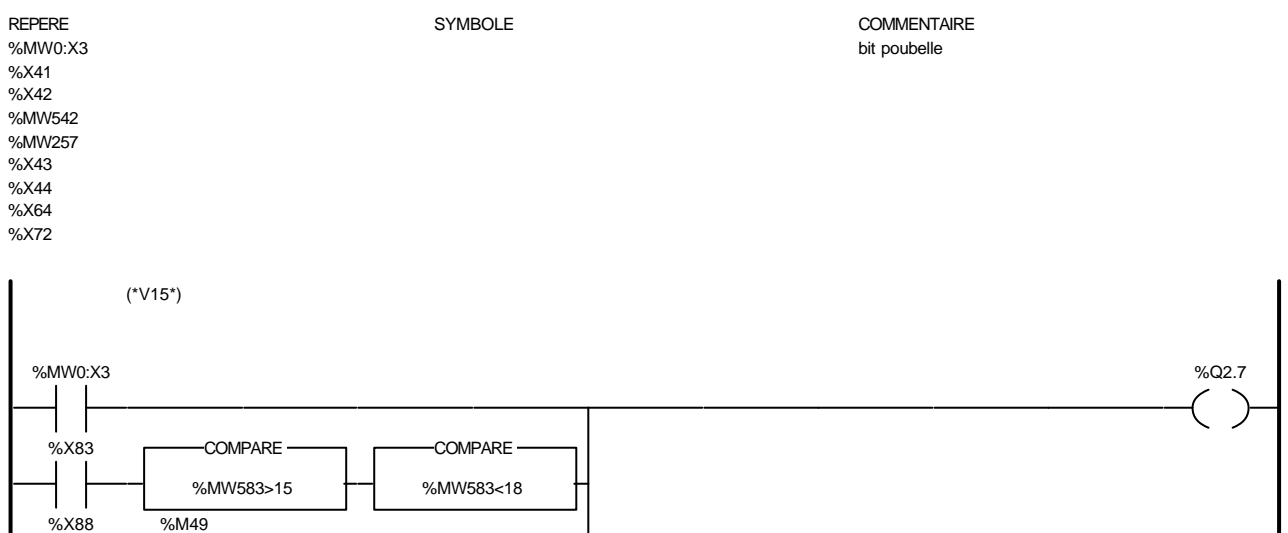

### Liste de Variables utilisées dans le rung :

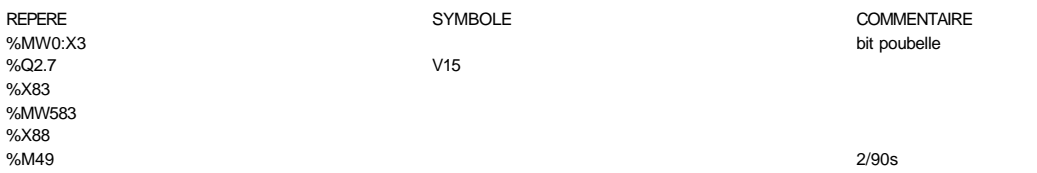

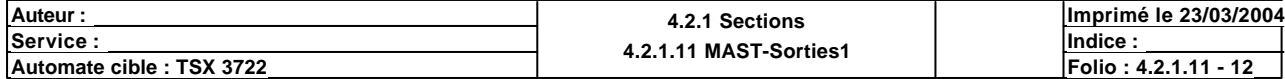

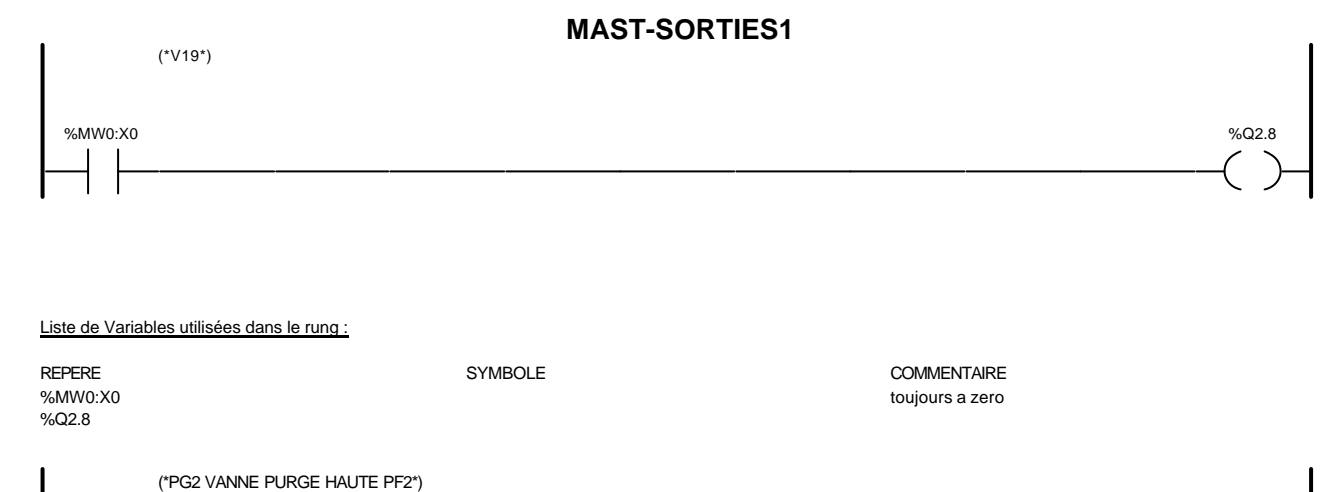

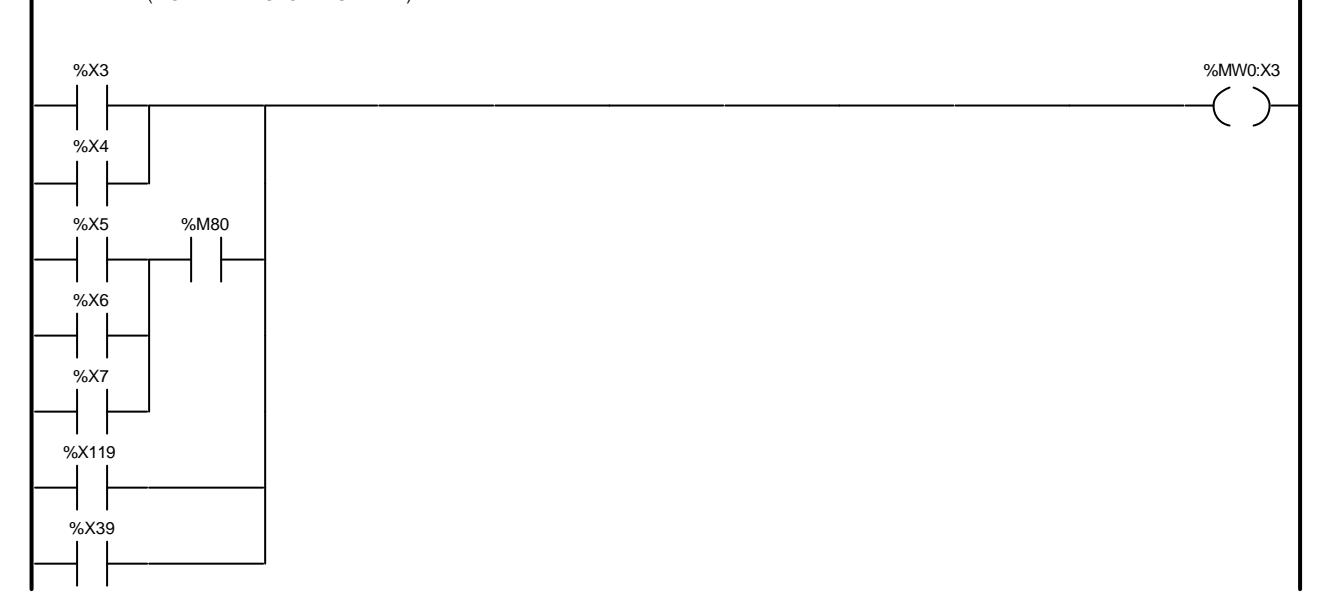

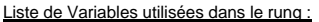

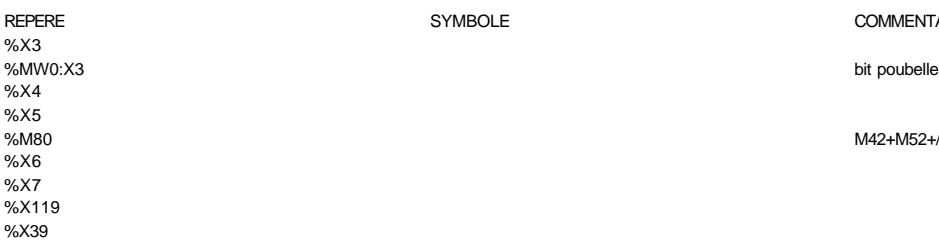

COMMENTAIRE

M42+M52+/SML8

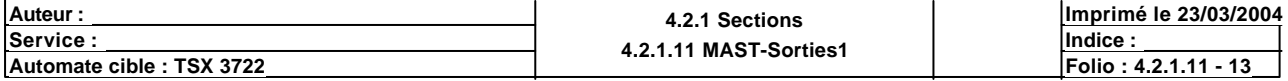

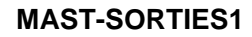

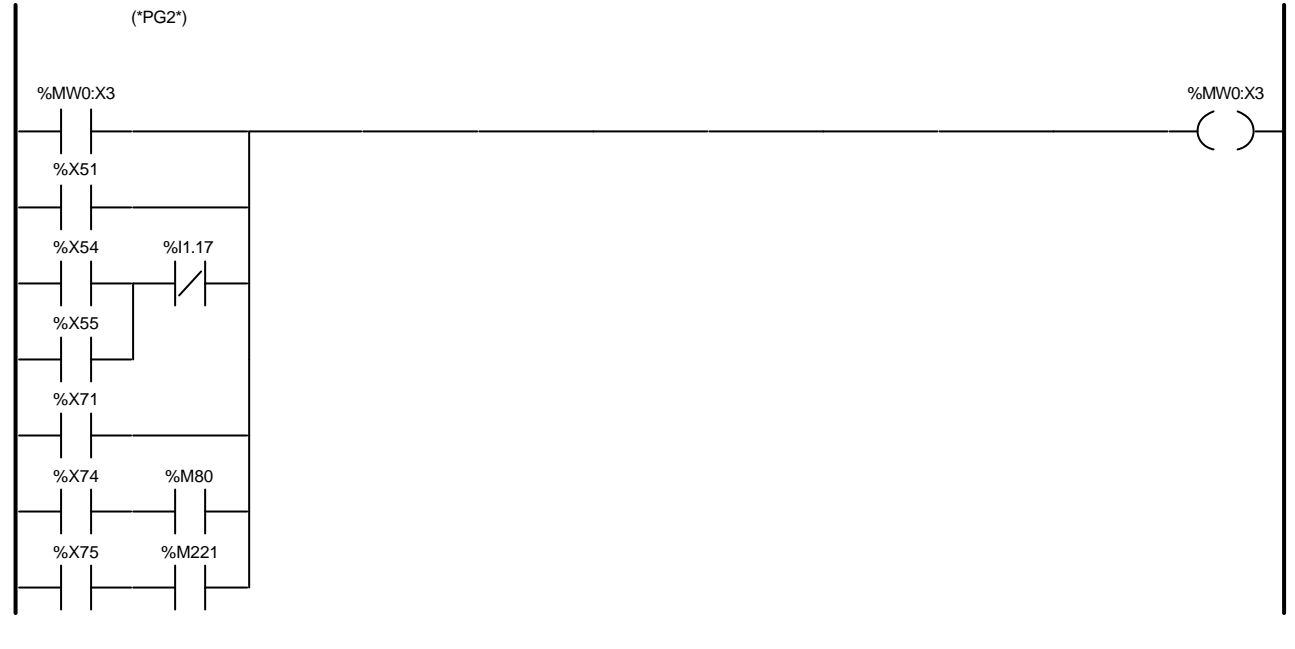

### Liste de Variables utilisées dans le rung :

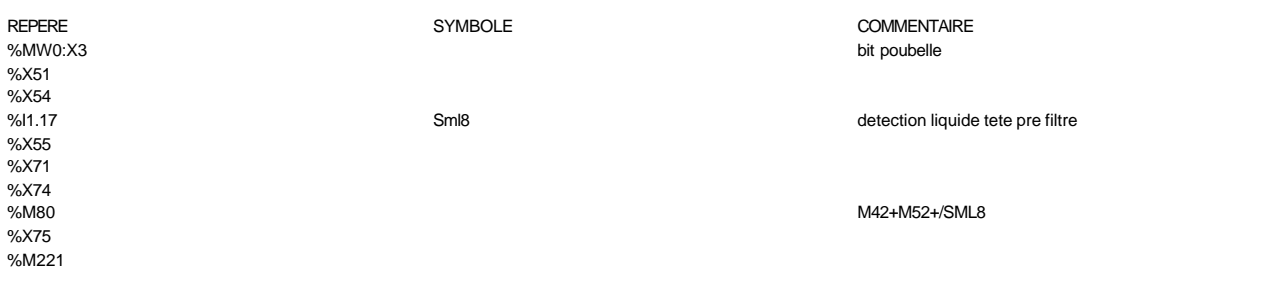

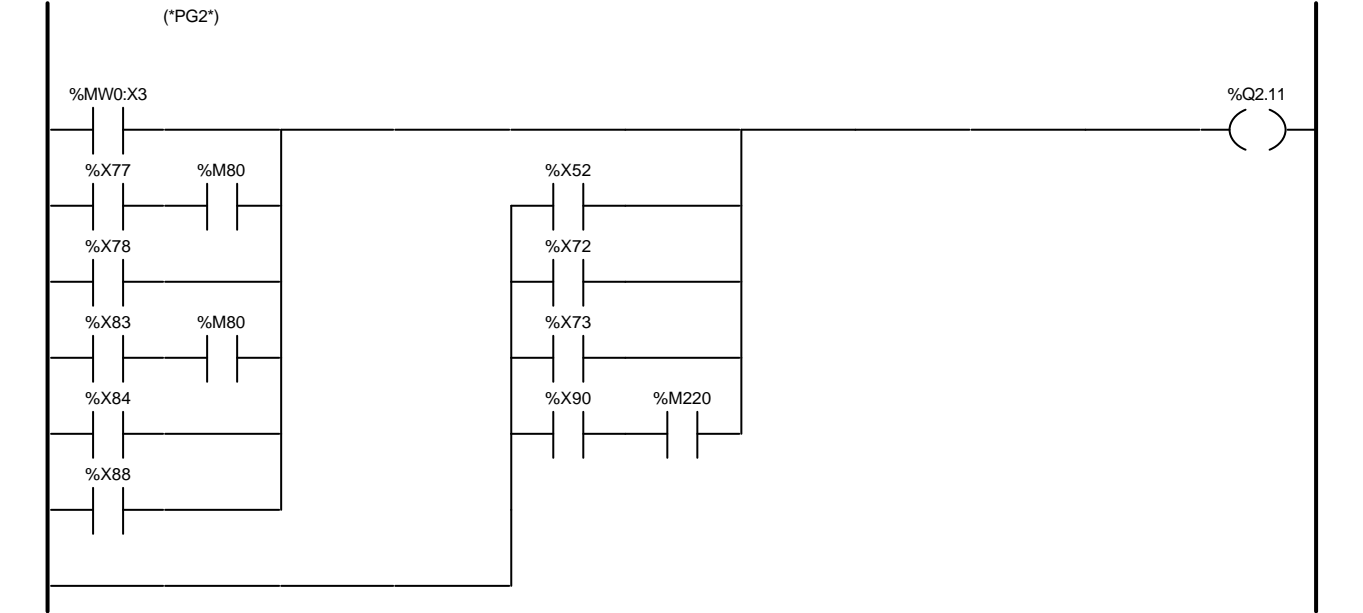

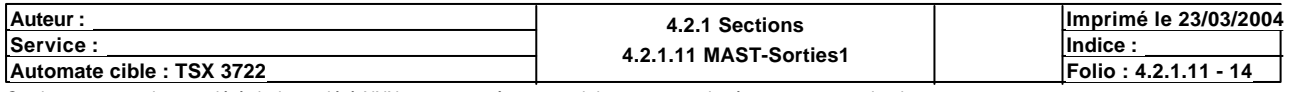

### Liste de Variables utilisées dans le rung :

### REPERE COMMENTAIRE SYMBOLE SYMBOLE COMMENTAIRE SANNO:X3 %MW0:X3 bit poubelle %Q2.11 Pg2 %X77<br>%M80 M42+M52+/SML8 %X52 %X78 %X72 %X83 %X73 %X84 %X90 %M220 %X88 (\*PG3 VANNE PURGE HAUTE FF1\*) %X3 %MW0:X3 I %X4

Liste de Variables utilisées dans le rung :

%X5 %M81

%X9 %M121

%X6

%X7

%X119

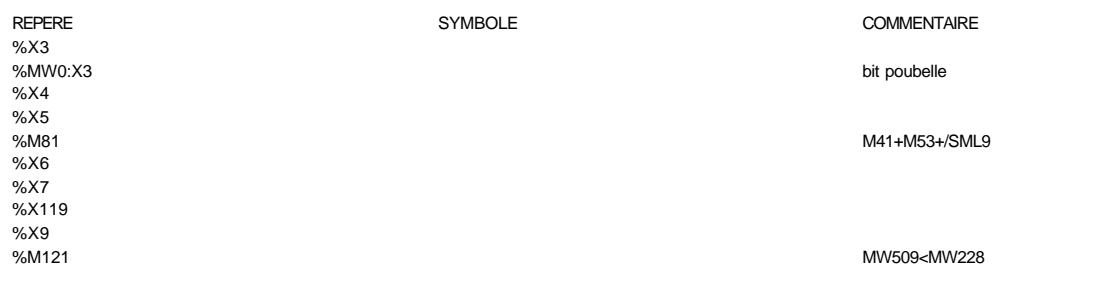

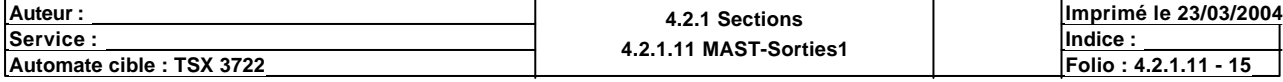

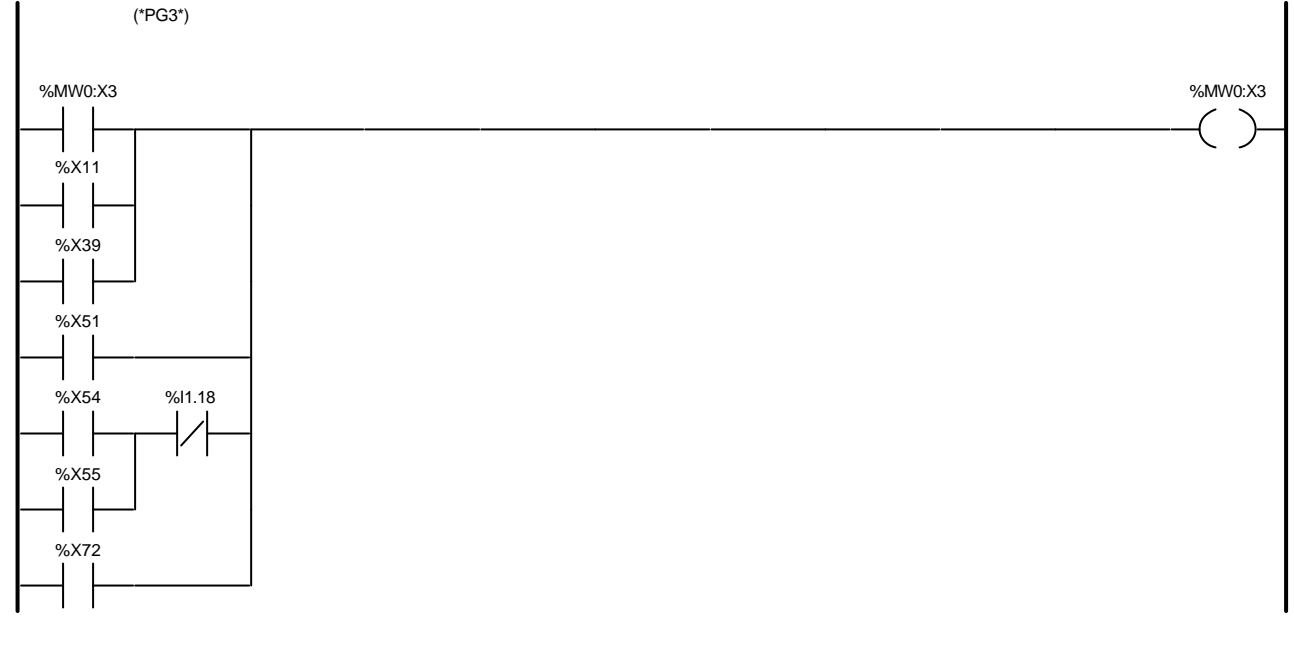

#### Liste de Variables utilisées dans le rung :

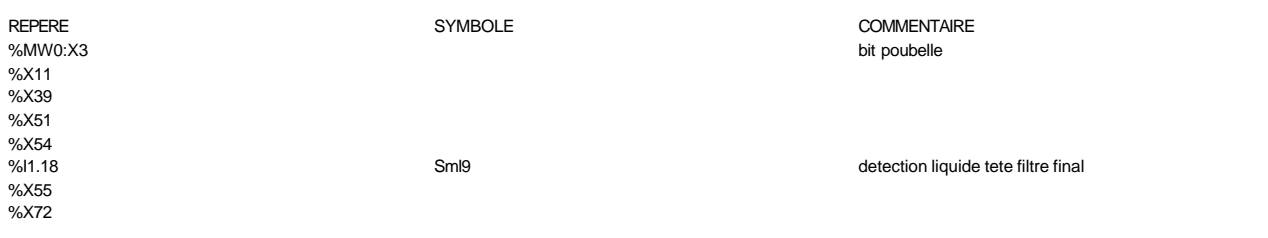

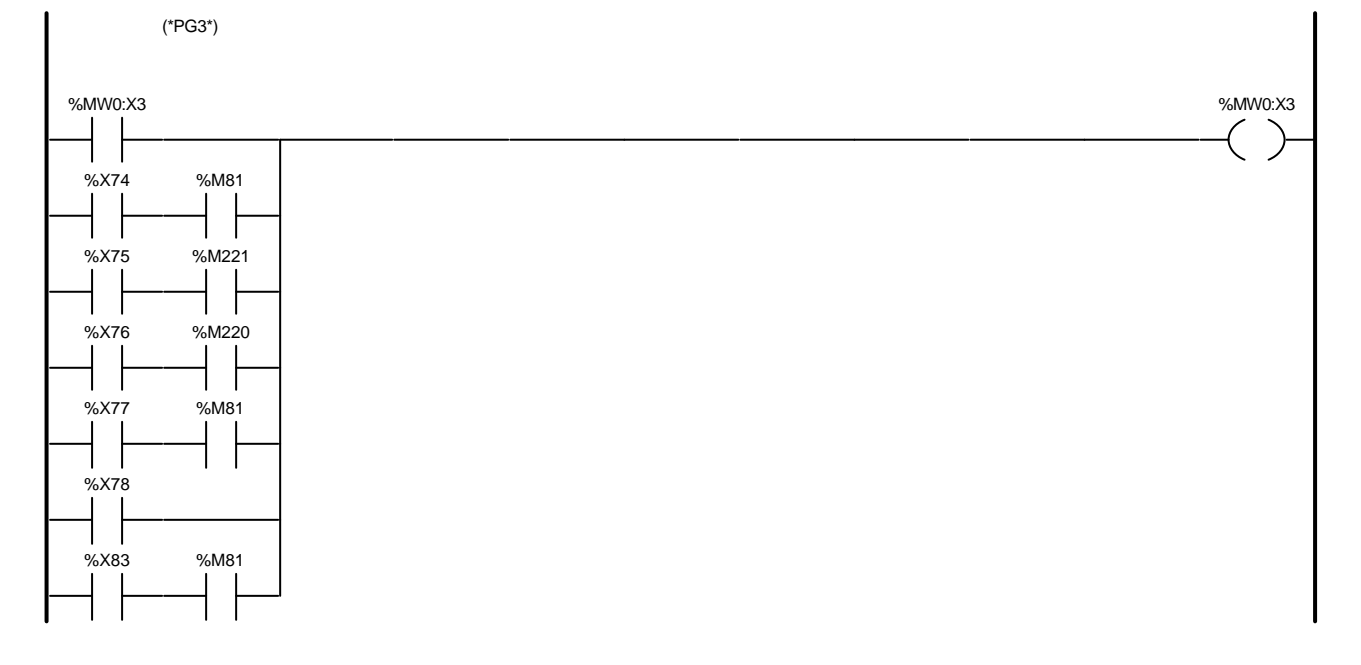

#### Liste de Variables utilisées dans le rung :

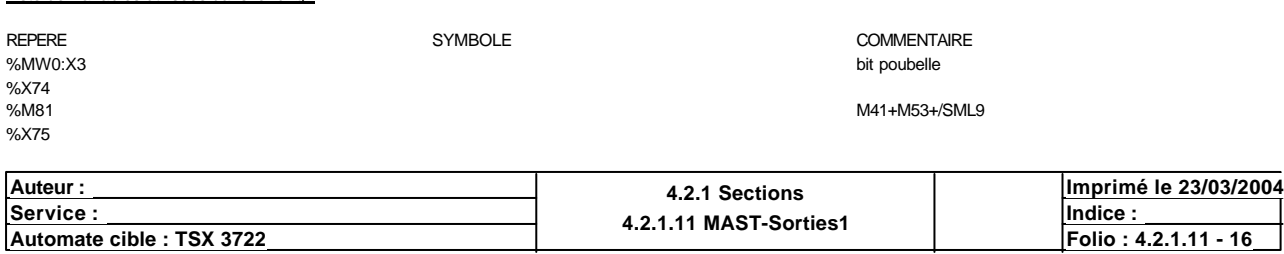

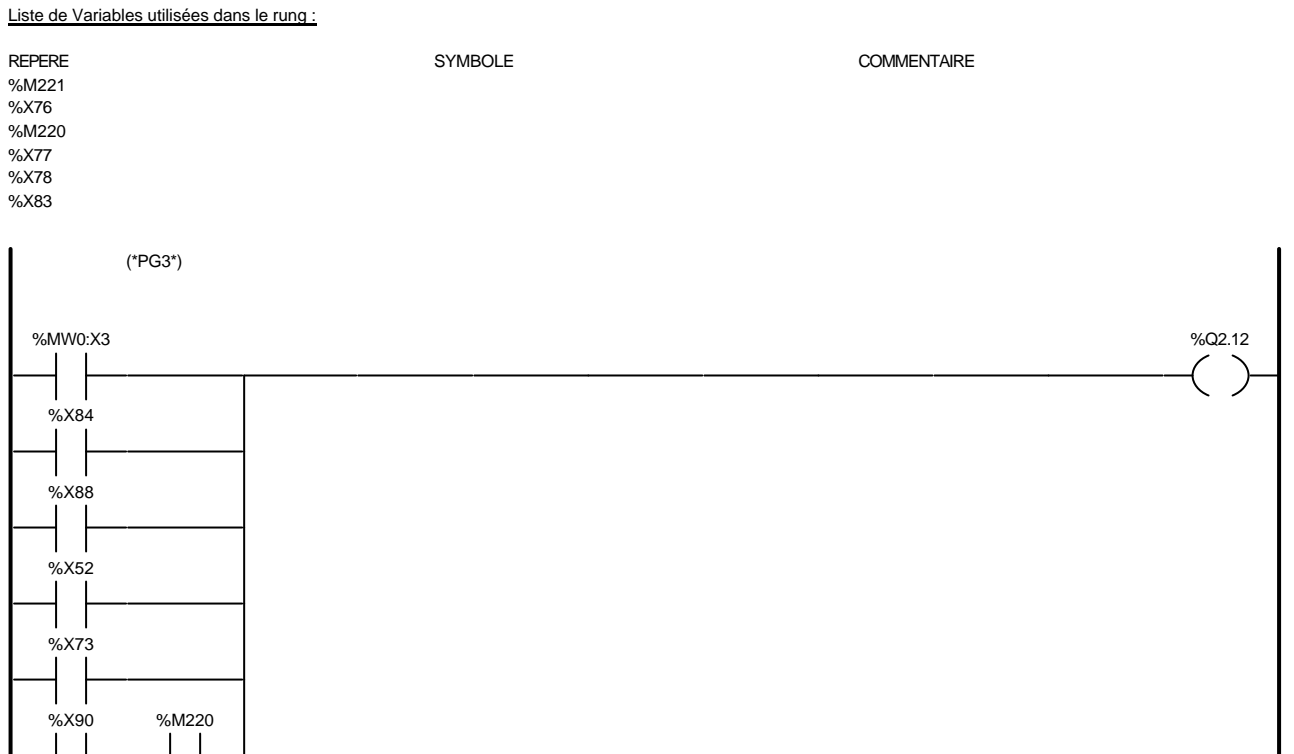

### Liste de Variables utilisées dans le rung :

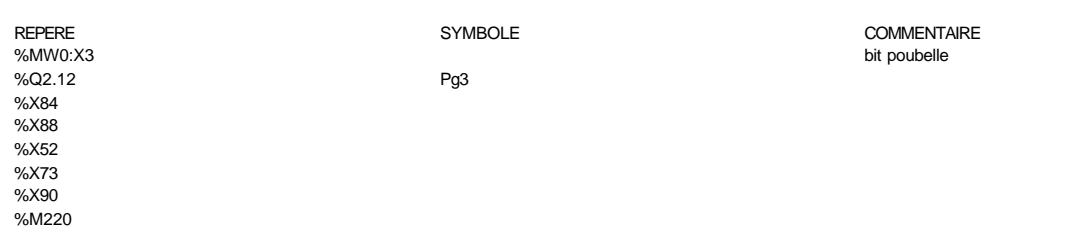

(\*PG4 VANNE PURGE HAUTE ENTREE SOUTIREUSE\*)

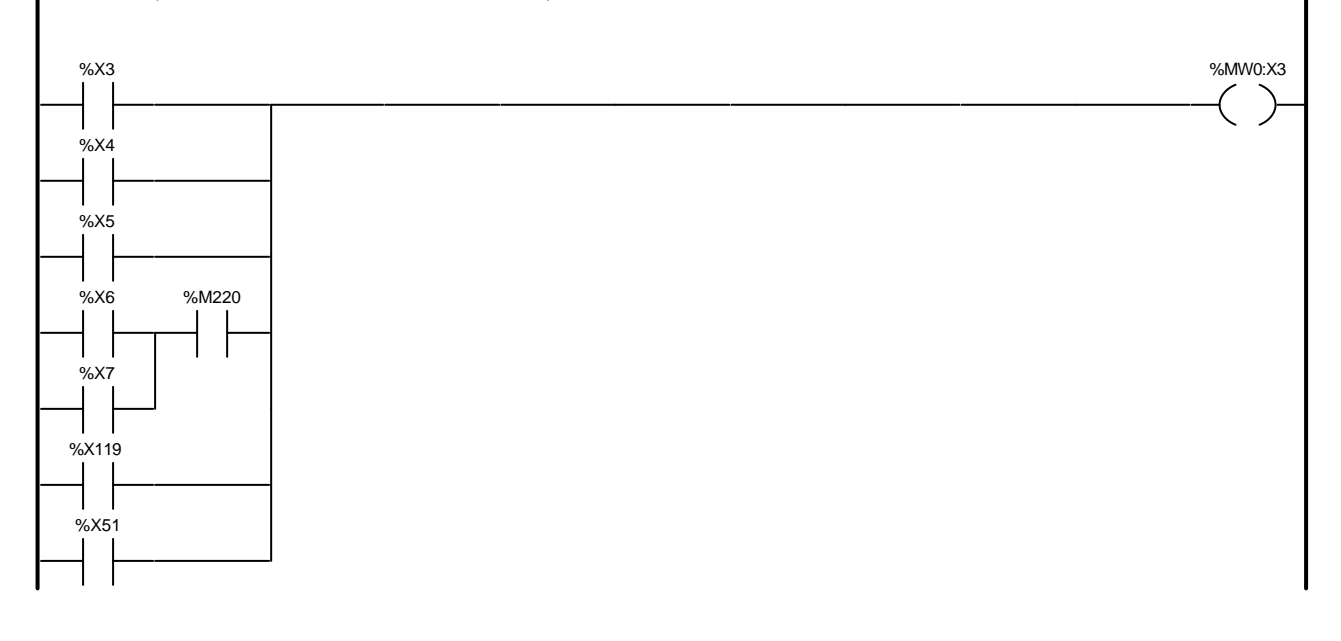

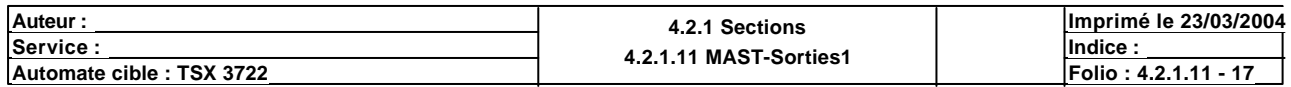

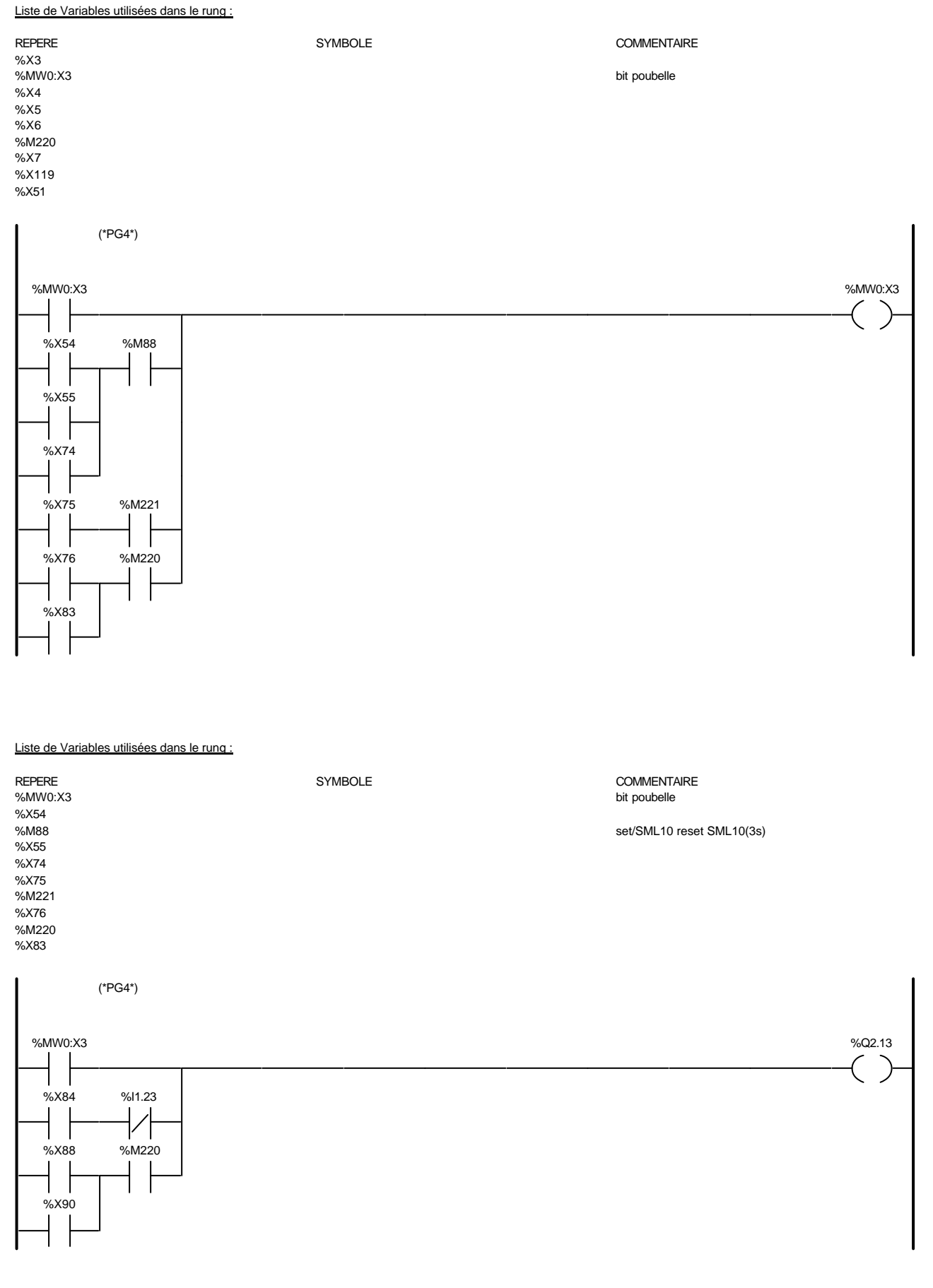

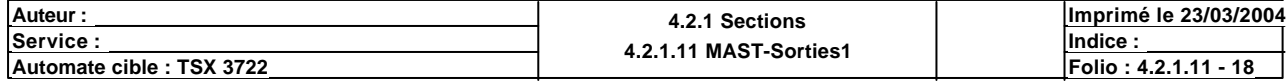

#### REPERE COMMENTAIRE SYMBOLE SYMBOLE COMMENTAIRE SANNO:X3 %MW0:X3 bit poubelle %Q2.13 Pg4 %X84<br>%l1.23 Sml10 Sml10 state of the state of the detection liquide purgeur arrive soutireuse %X88 %M220 %X90

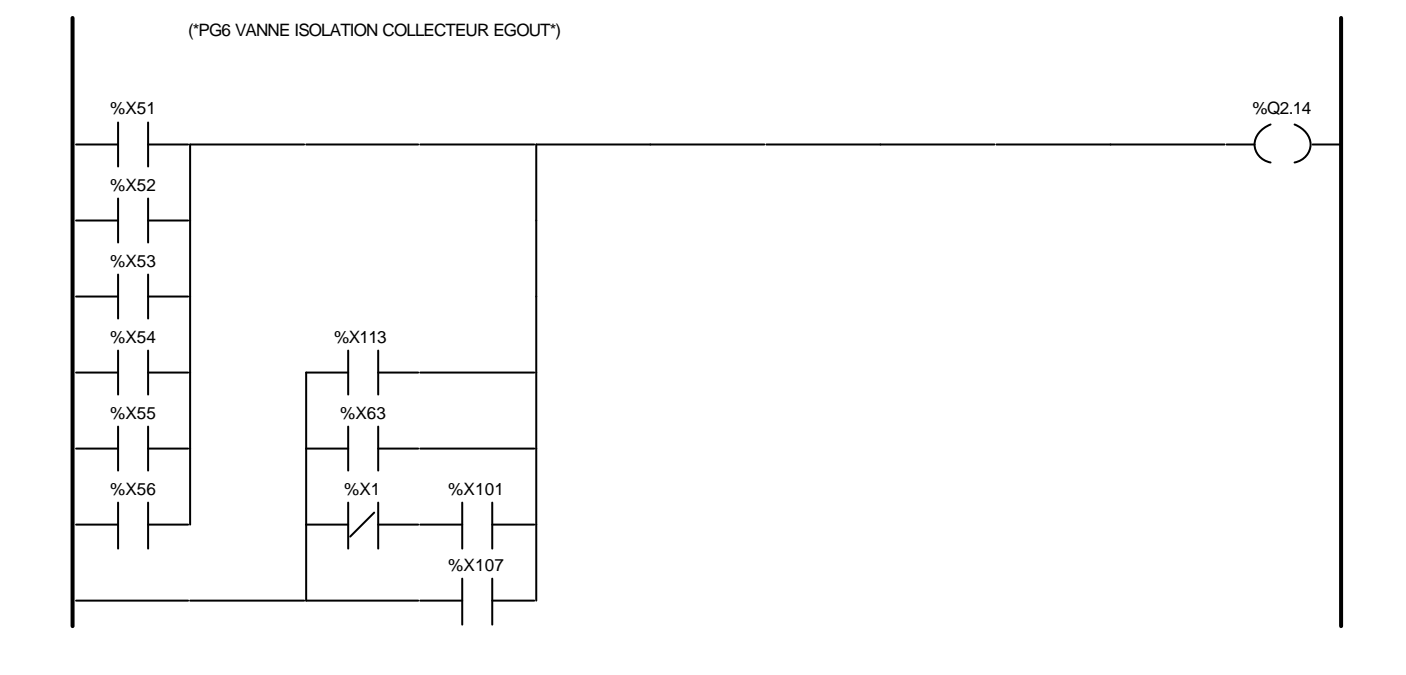

### Liste de Variables utilisées dans le rung :

Liste de Variables utilisées dans le rung :

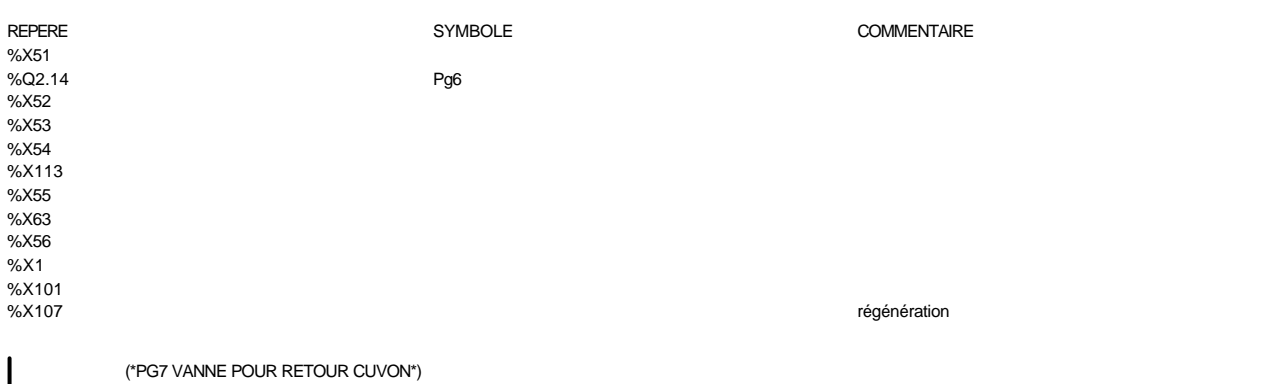

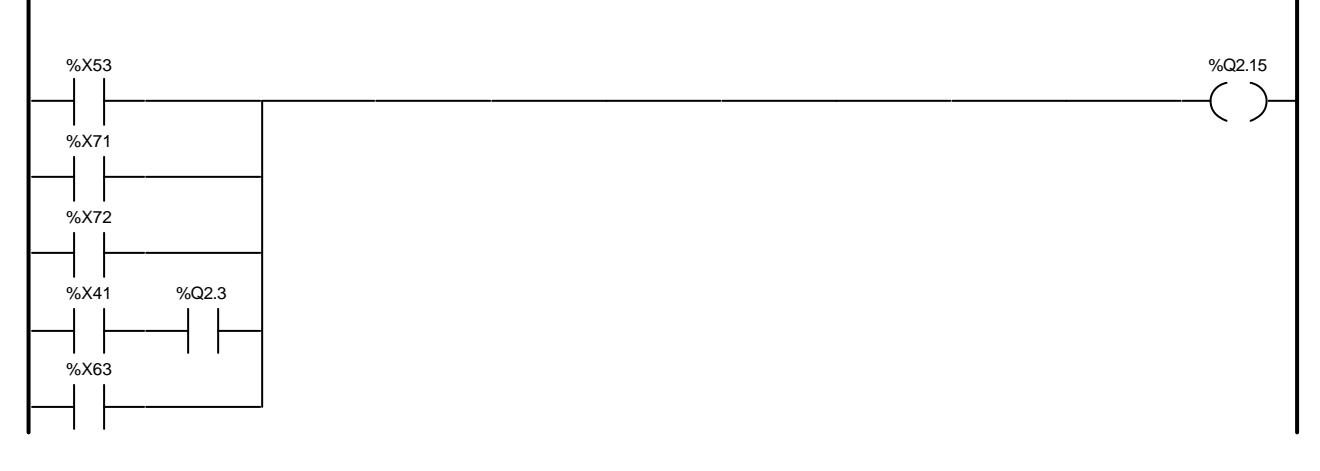

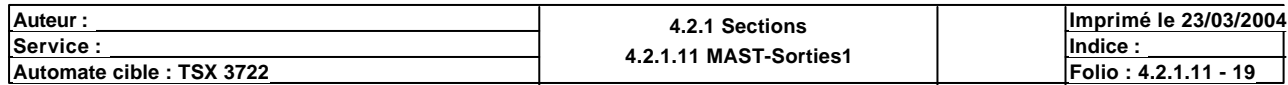

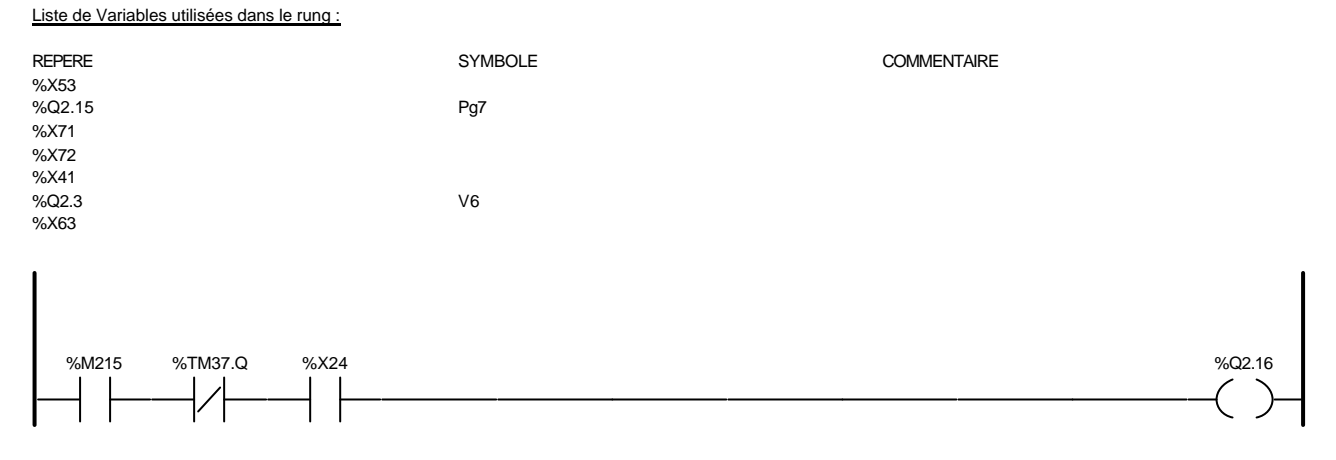

### Liste de Variables utilisées dans le rung :

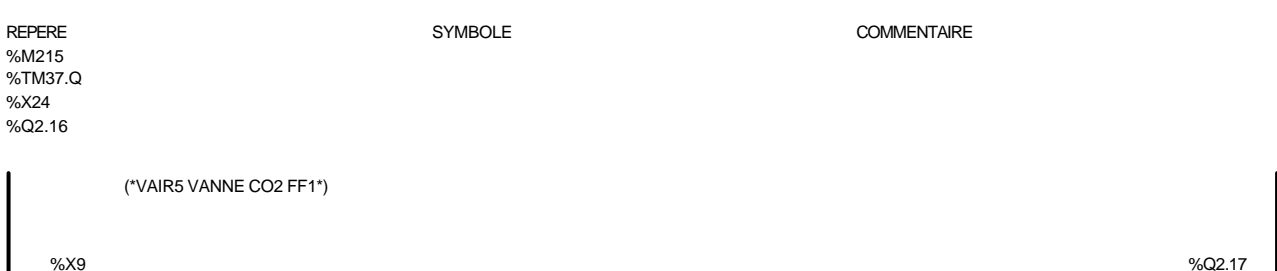

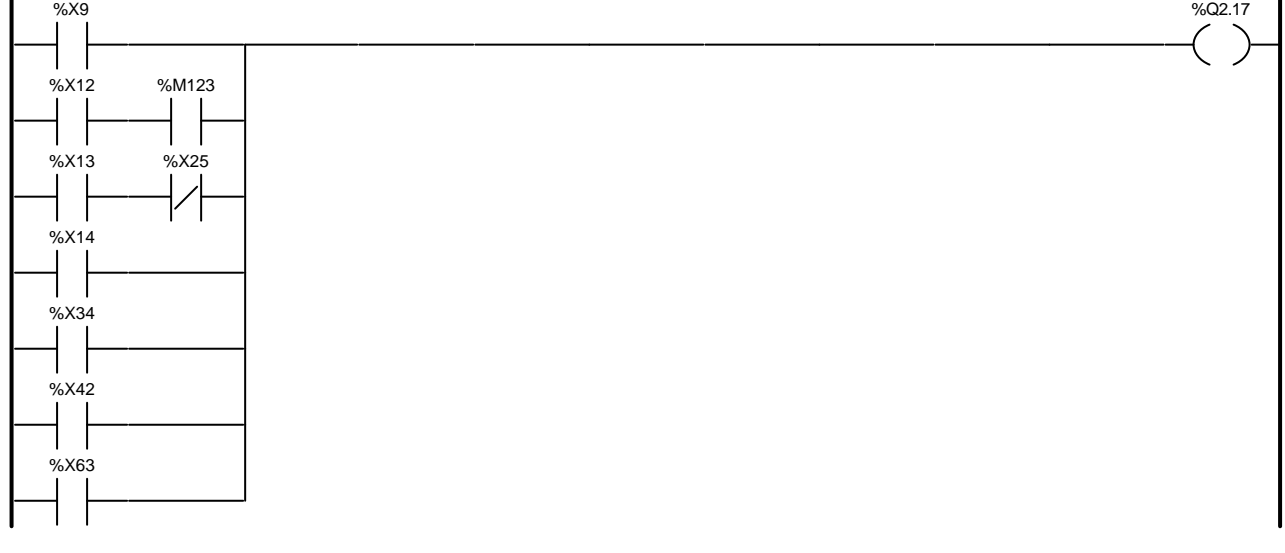

### Liste de Variables utilisées dans le rung :

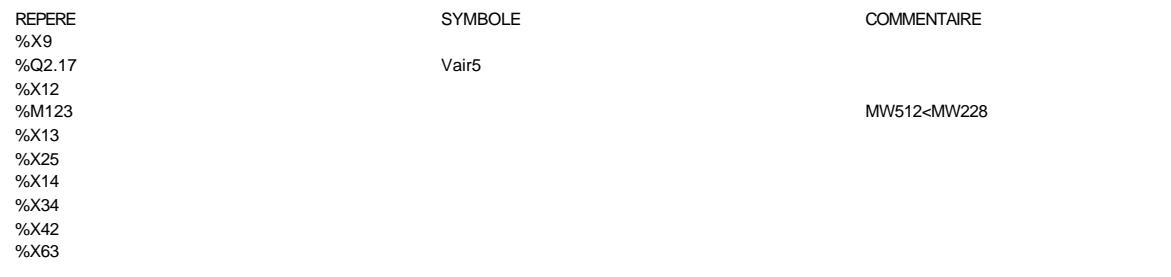

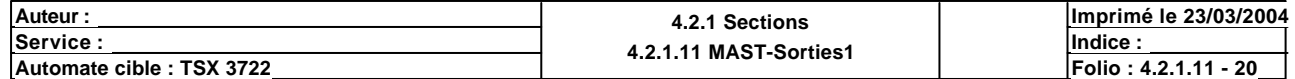

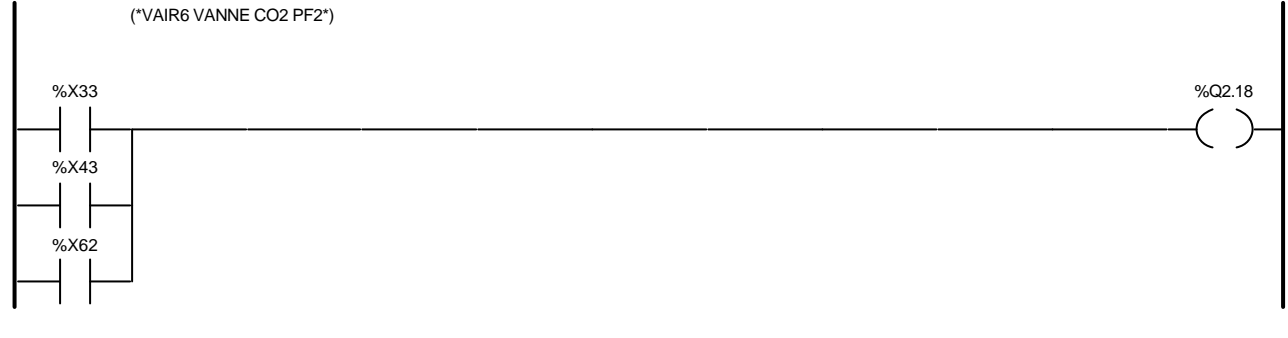

#### Liste de Variables utilisées dans le rung :

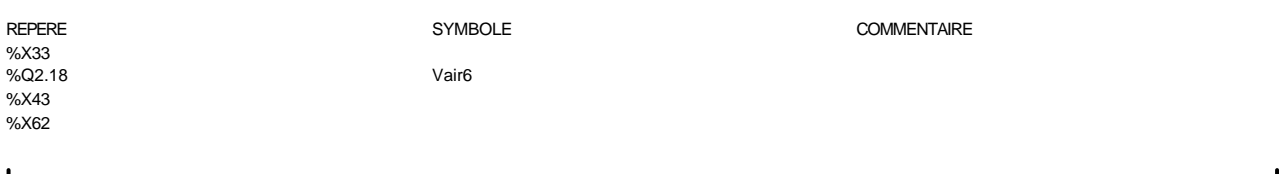

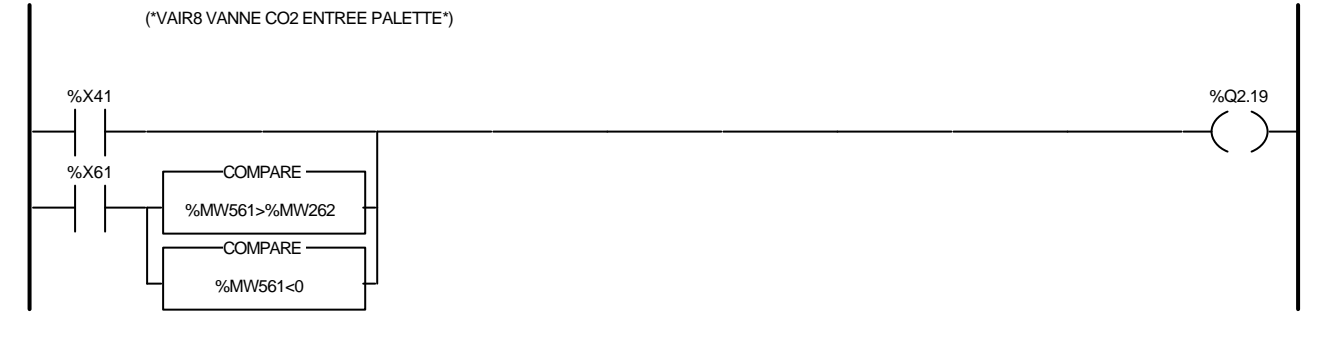

#### Liste de Variables utilisées dans le rung :

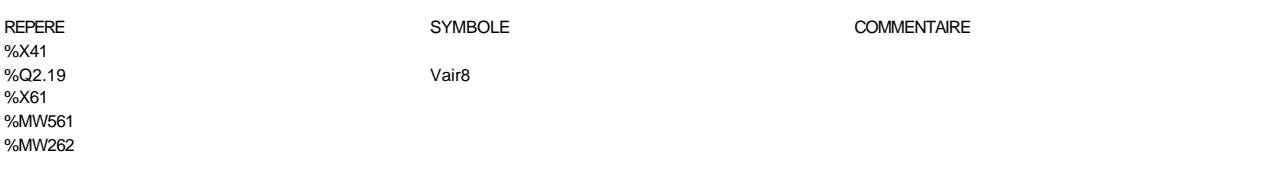

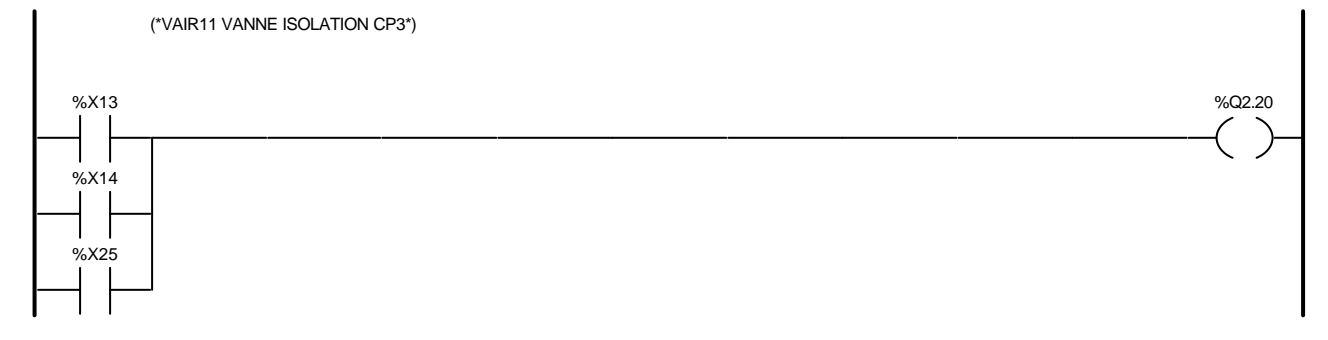

### Liste de Variables utilisées dans le rung :

%X13 %Q2.20 %X14 %X25

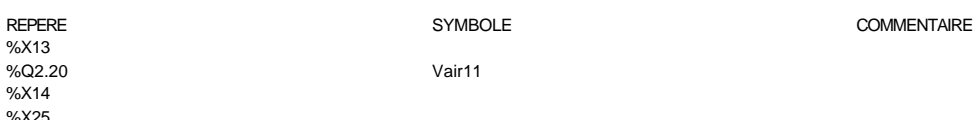

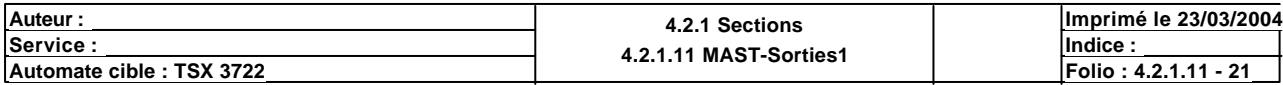

(\*VAIR13 VANNE ISOLATION REGU2 POUR TESTS\*)

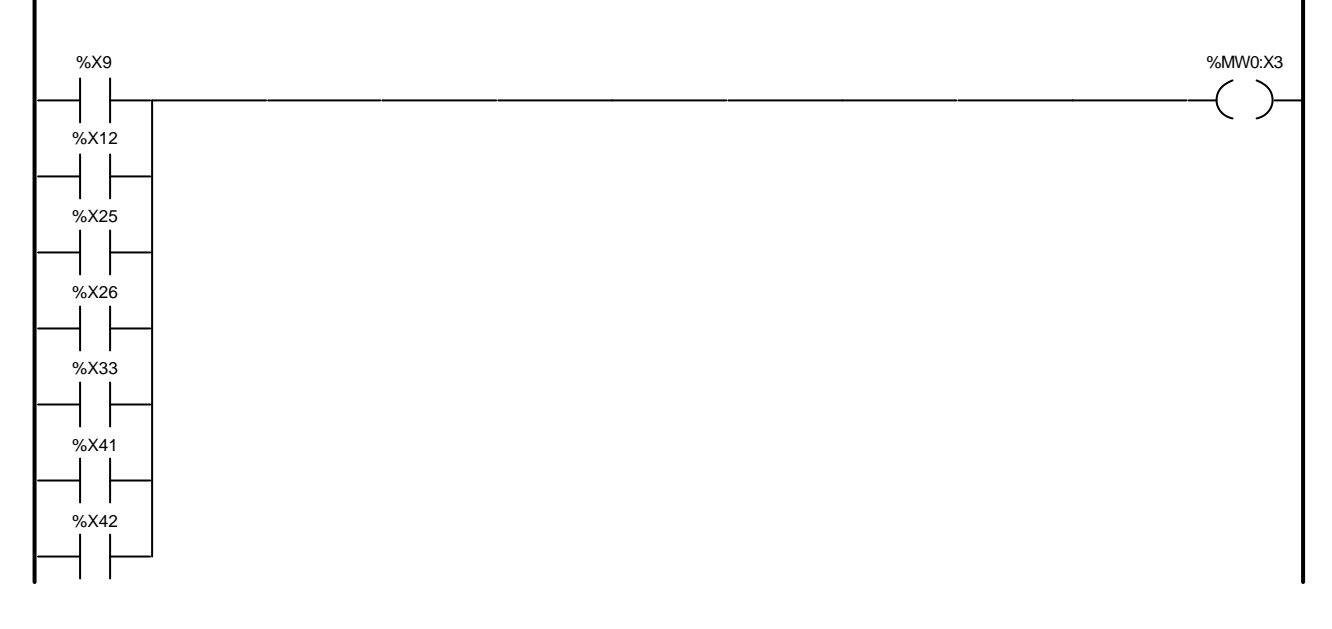

### Liste de Variables utilisées dans le rung :

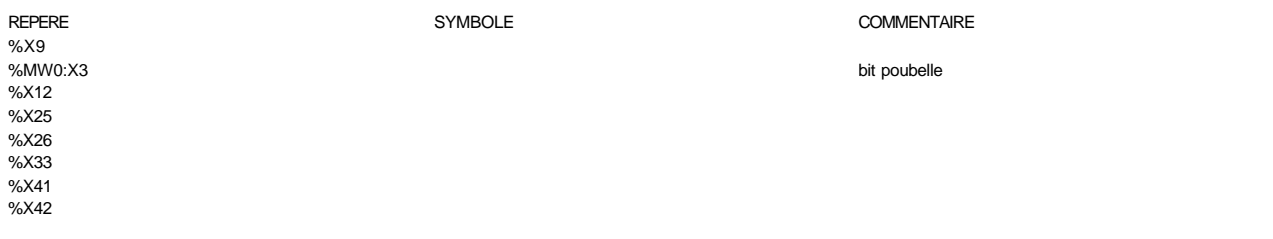

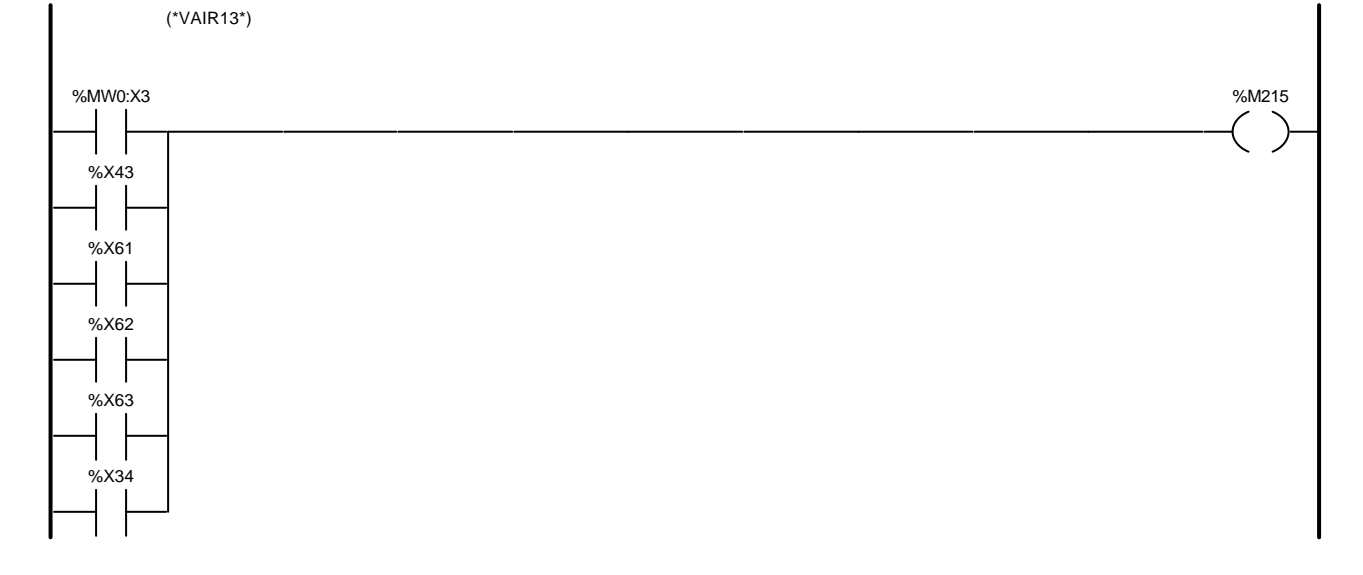

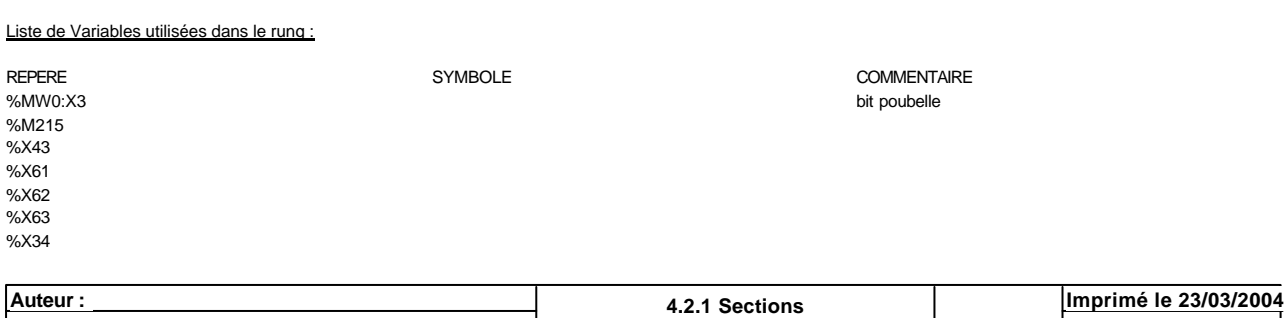

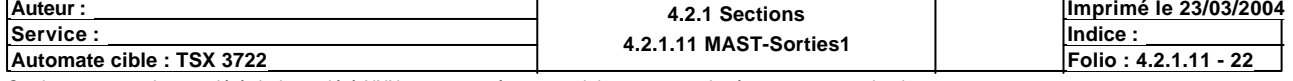

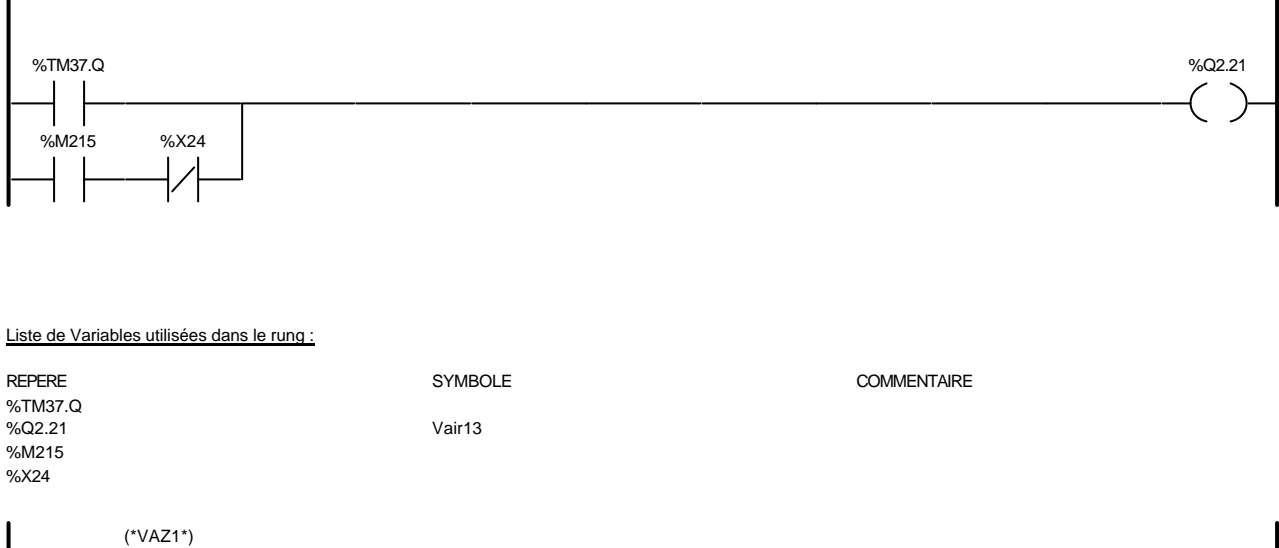

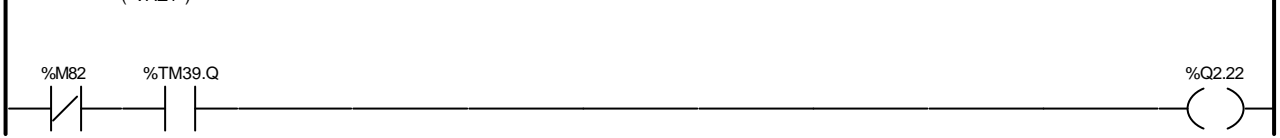

### Liste de Variables utilisées dans le rung :

%X61 %X62 %X63

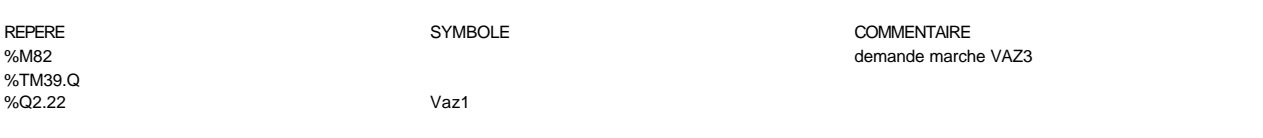

### (\*VAZ3 VANNE CO2 POUR POUSEE DANS PALETTE\*)

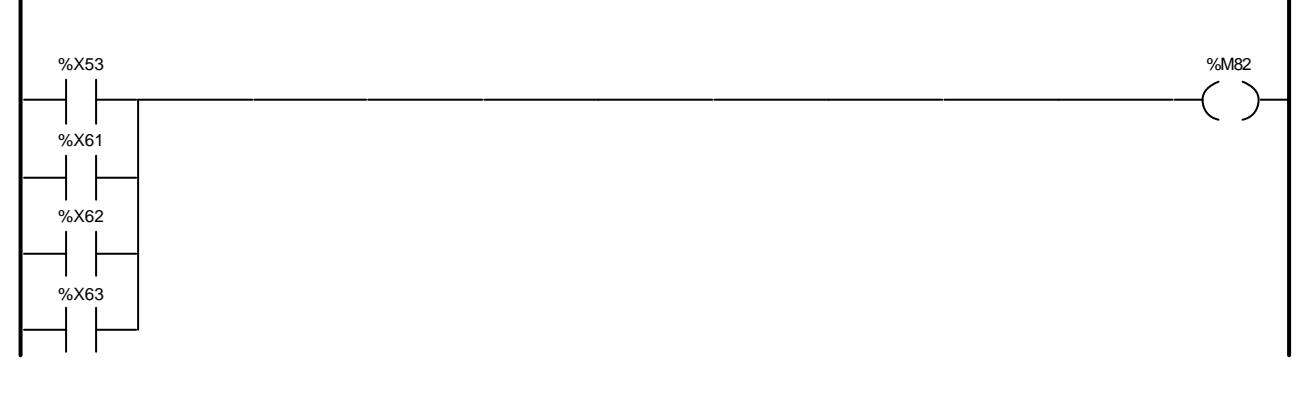

# Liste de Variables utilisées dans le rung : REPERE SYMBOLE COMMENTAIRE %X53<br>%M82 demande marche VAZ3

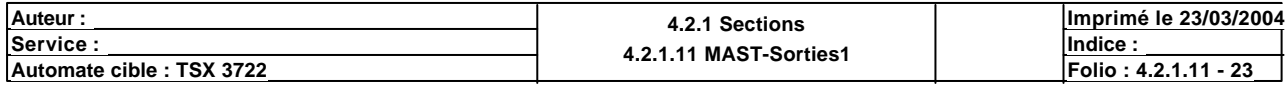

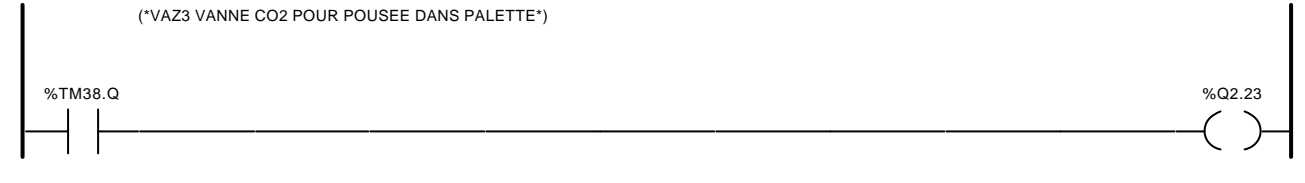

### Liste de Variables utilisées dans le rung :

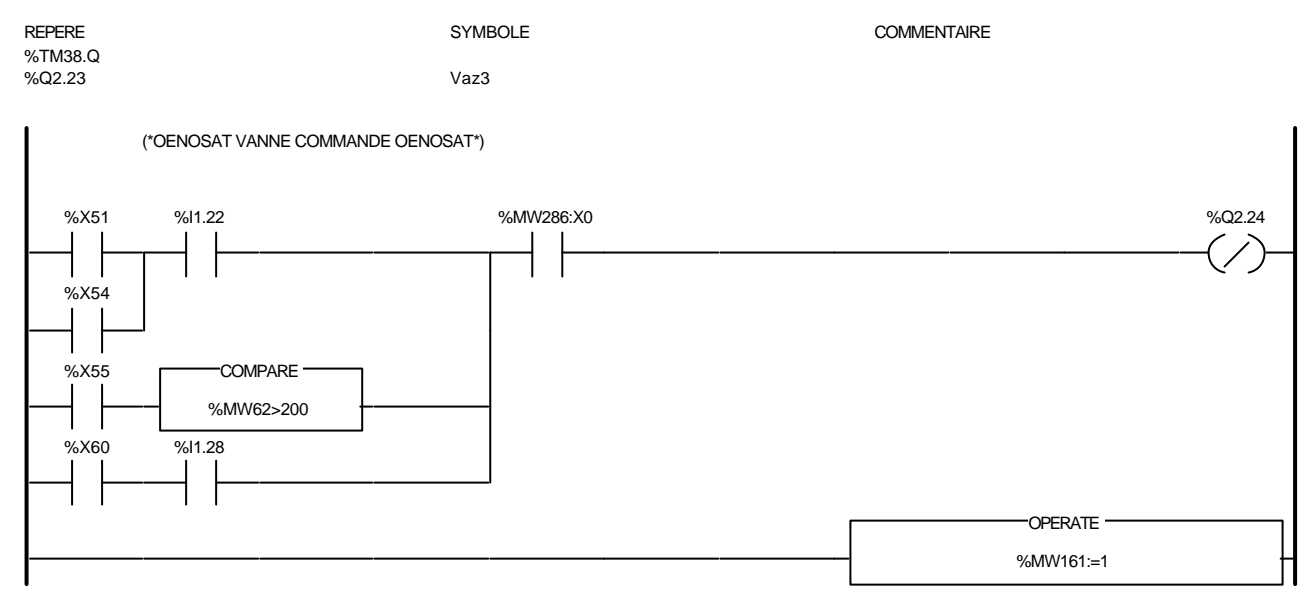

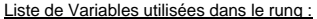

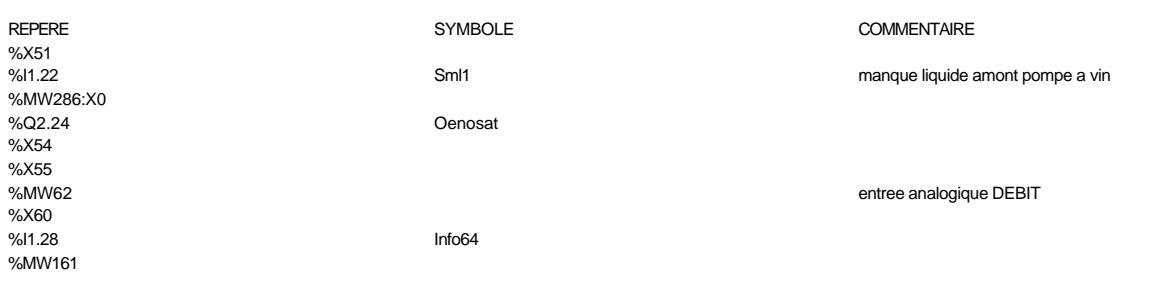

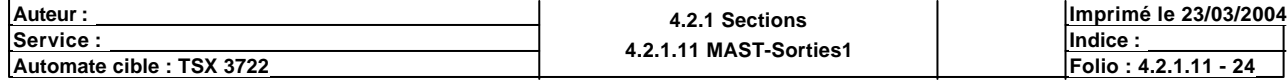

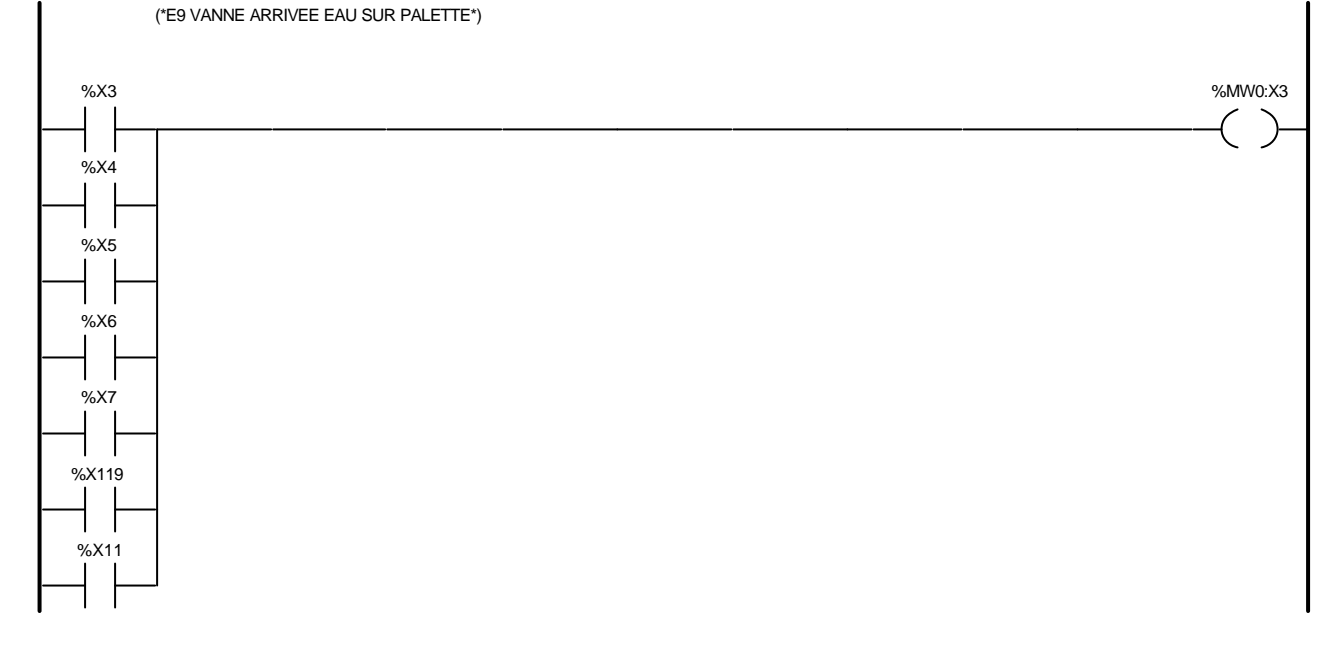

### Liste de Variables utilisées dans le rung :

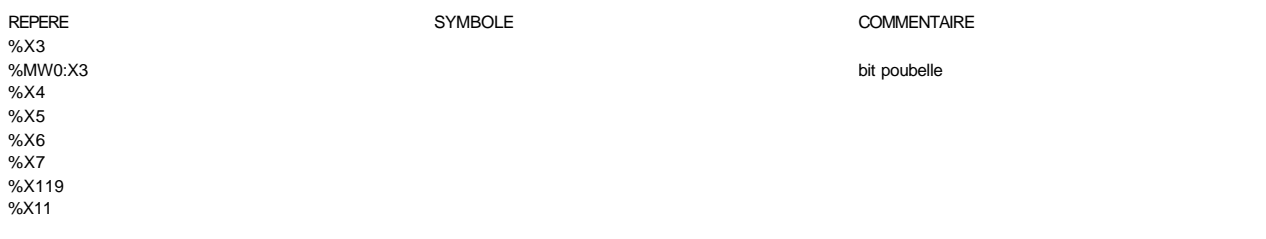

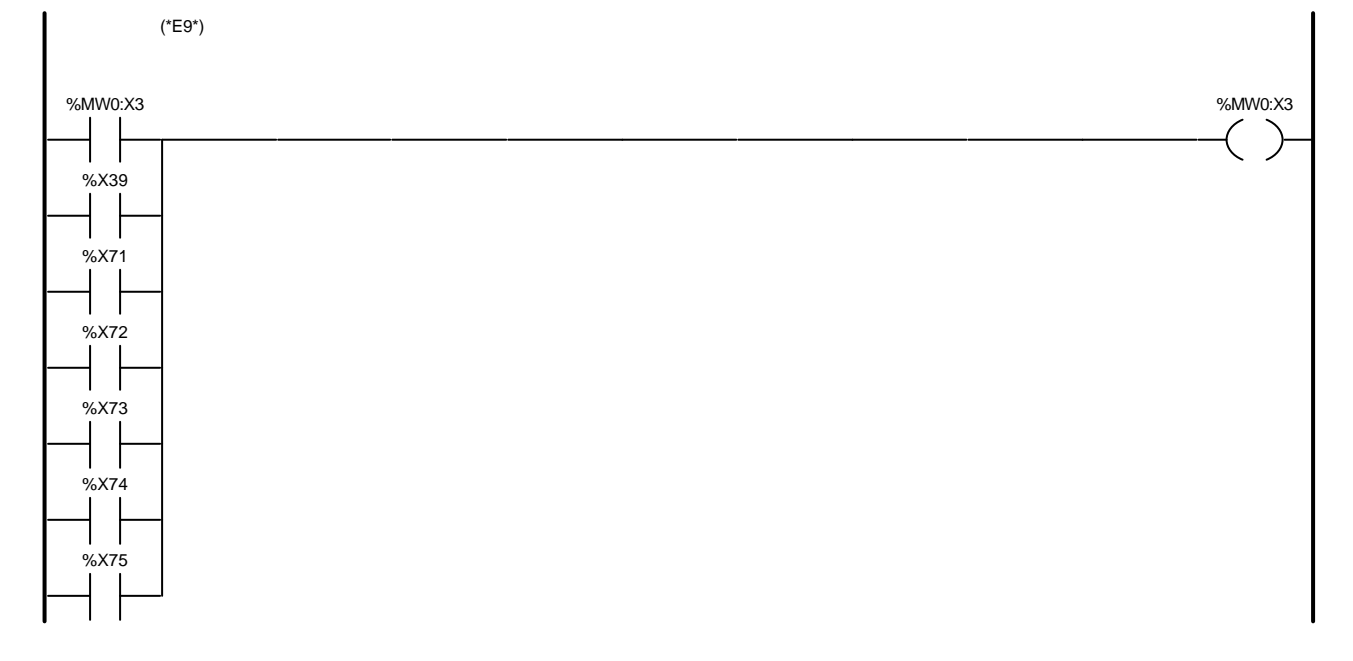

### Liste de Variables utilisées dans le rung :

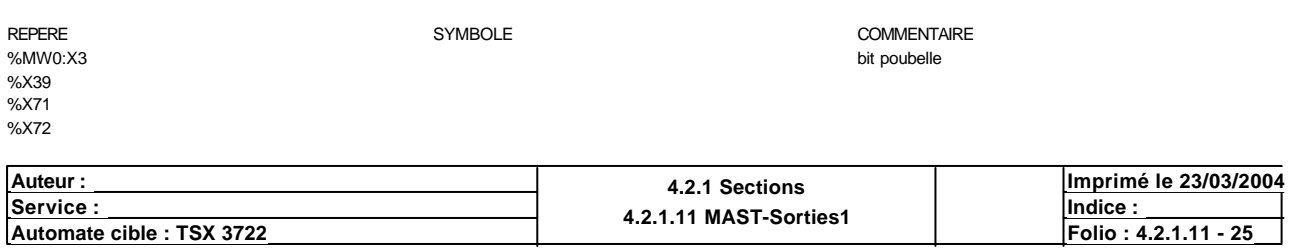

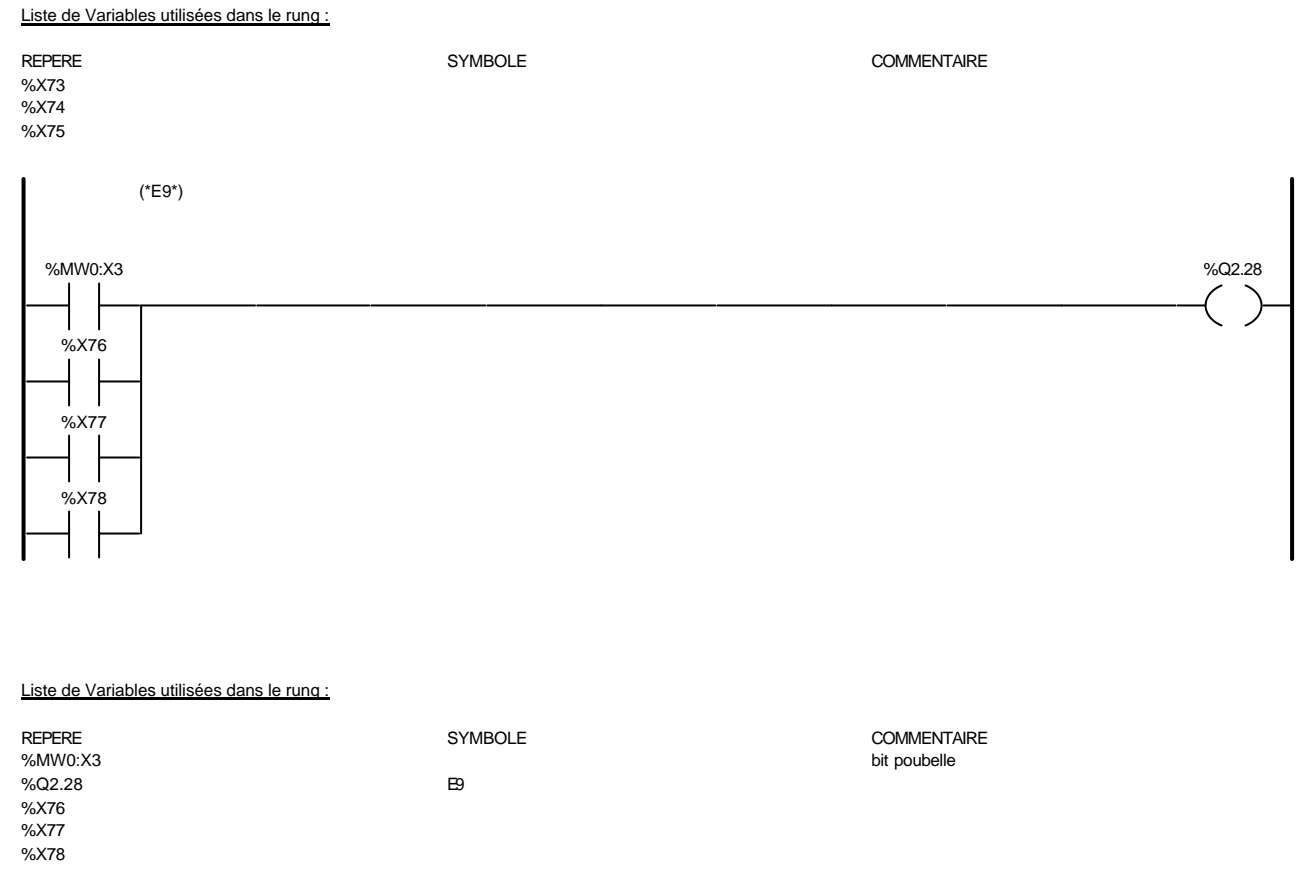

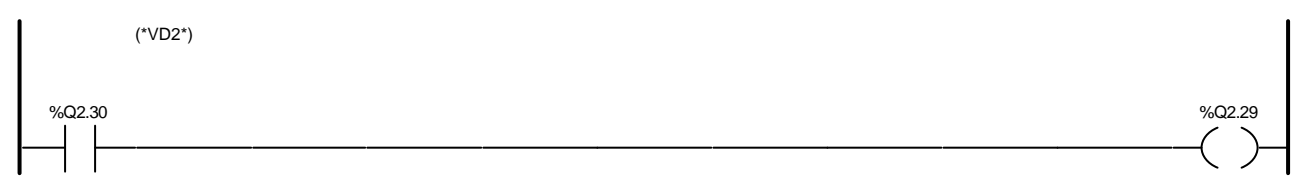

### Liste de Variables utilisées dans le rung :

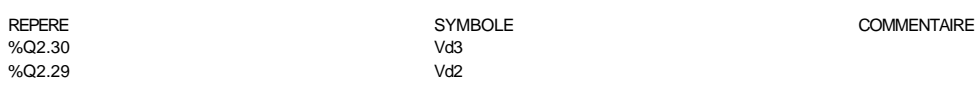

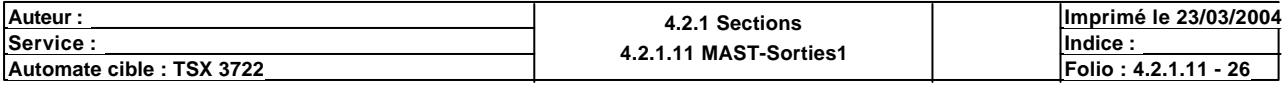

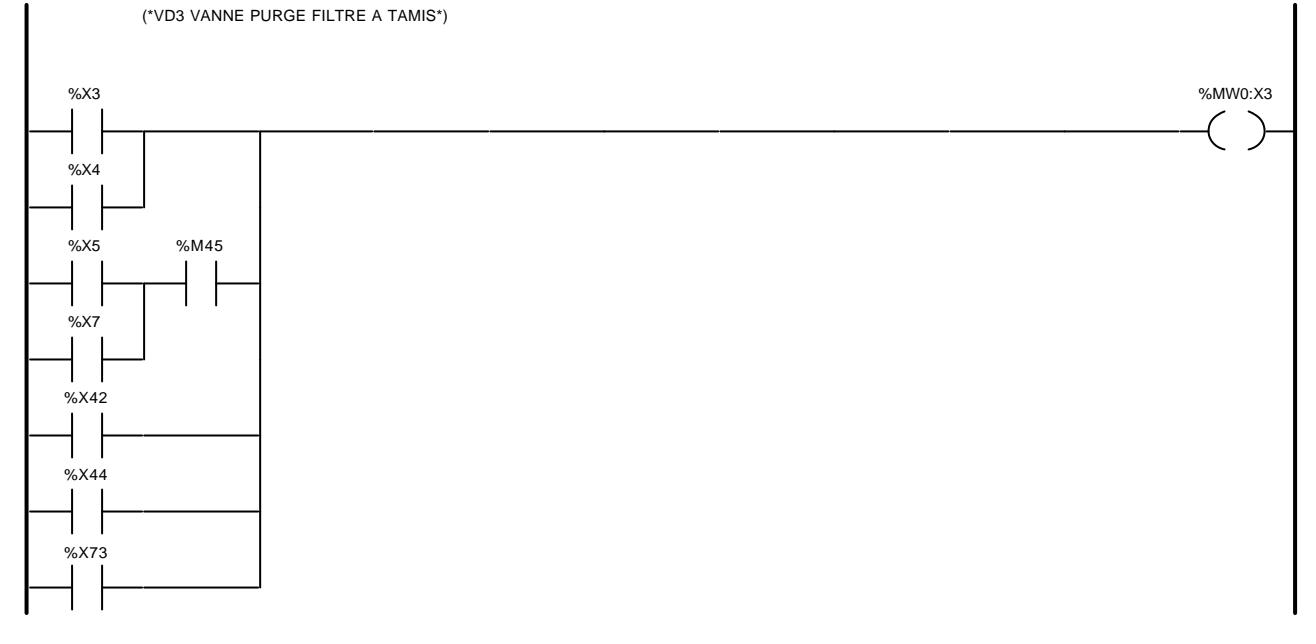

#### Liste de Variables utilisées dans le rung :

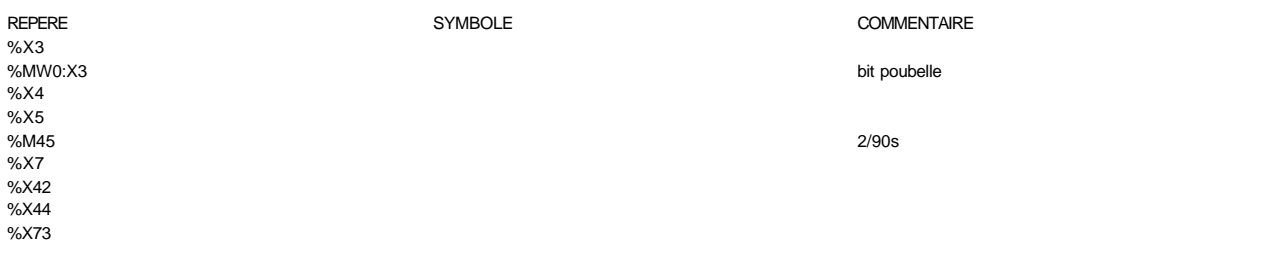

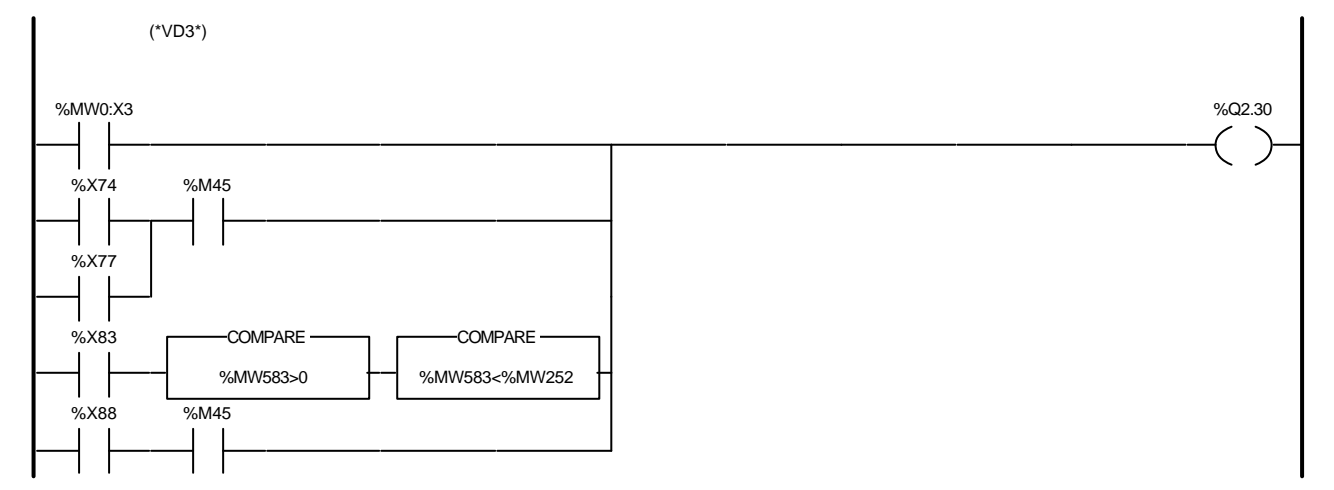

### Liste de Variables utilisées dans le rung :

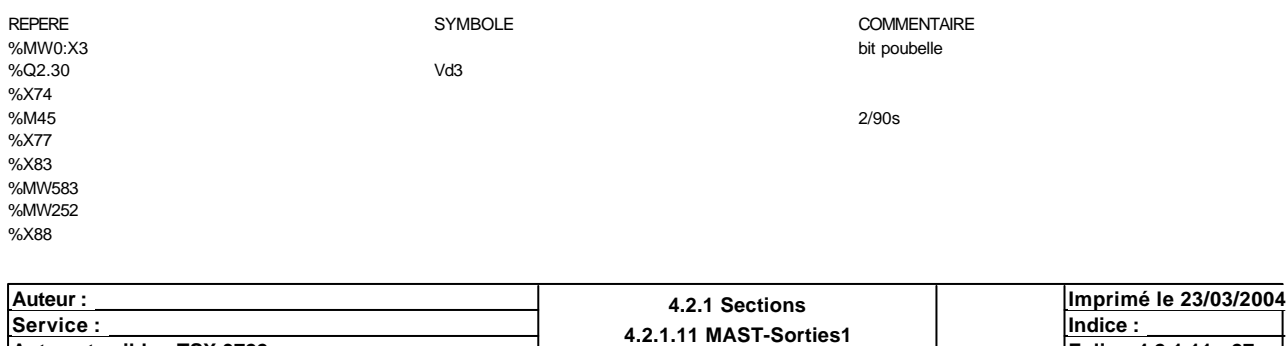

**Automate cible : TSX 3722 Folio : 4.2.1.11 - 27** Ce document est la propriété de la société XXX et ne peut être reproduit ou communiqué sans son autorisation.

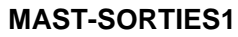

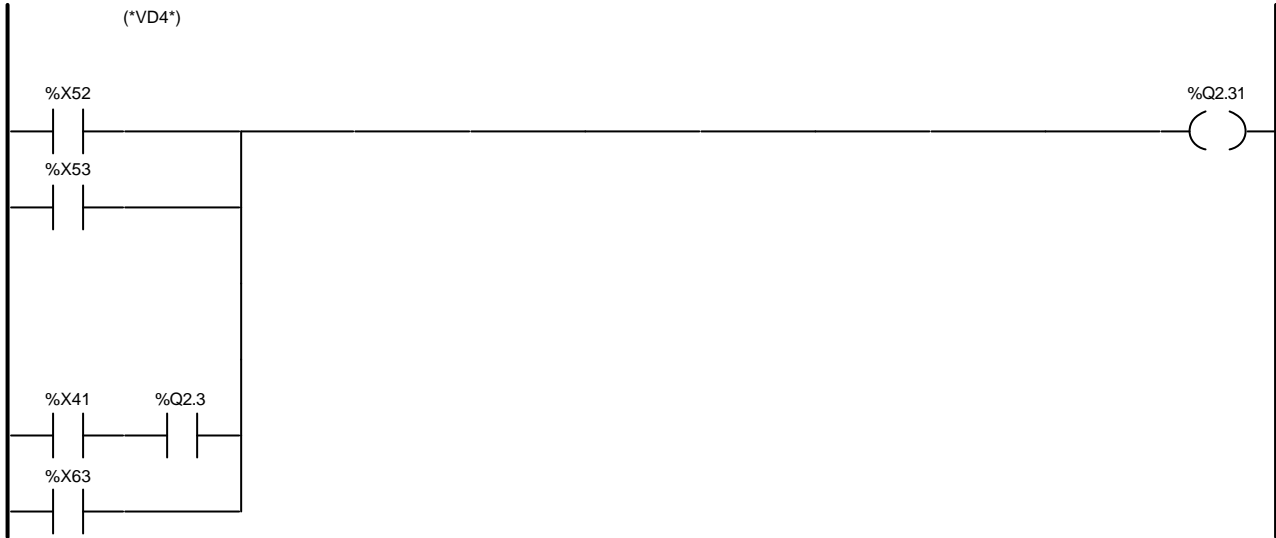

# Liste de Variables utilisées dans le rung :

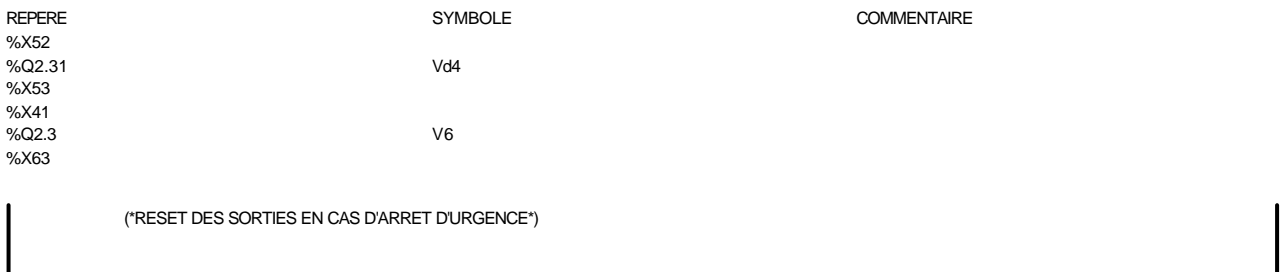

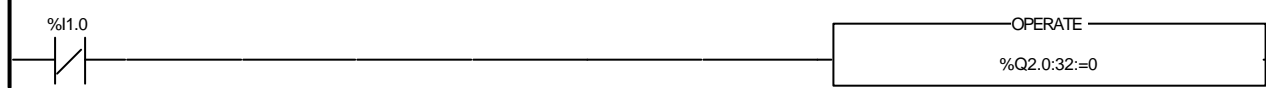

### Liste de Variables utilisées dans le rung :

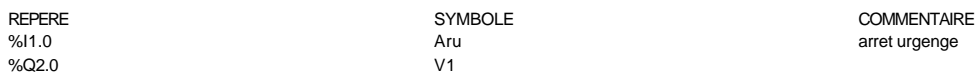

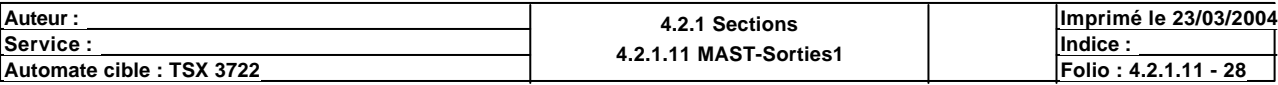

#### Condition de validation : Aucune Commentaire : Equations des sorties de la carte 2

# (\*VD5 VANNE EGOUT DOUBLE SIEGE\*) %X3 %MW0:X3 %X4 %X5 %M46 %X7  $\mathsf{l}$ %X74  $\mathbf{I}$  $\mathbf{I}$ %X77 %X83 COMPARE COMPARE %MW583>6 %MW583<9

#### Liste de Variables utilisées dans le rung :

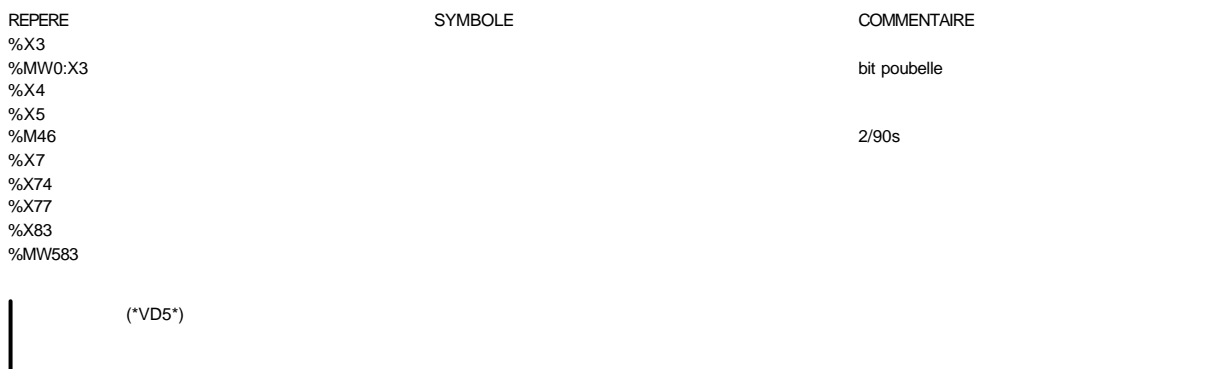

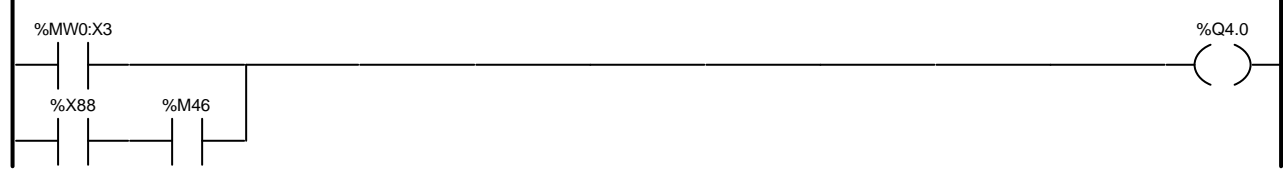

### Liste de Variables utilisées dans le rung :

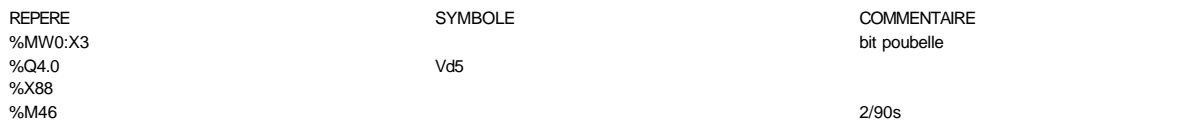

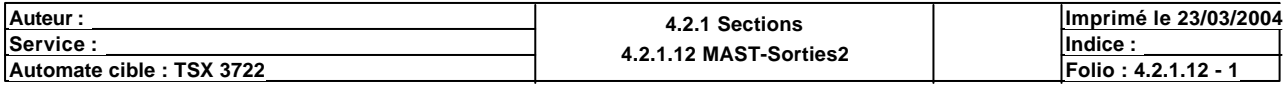

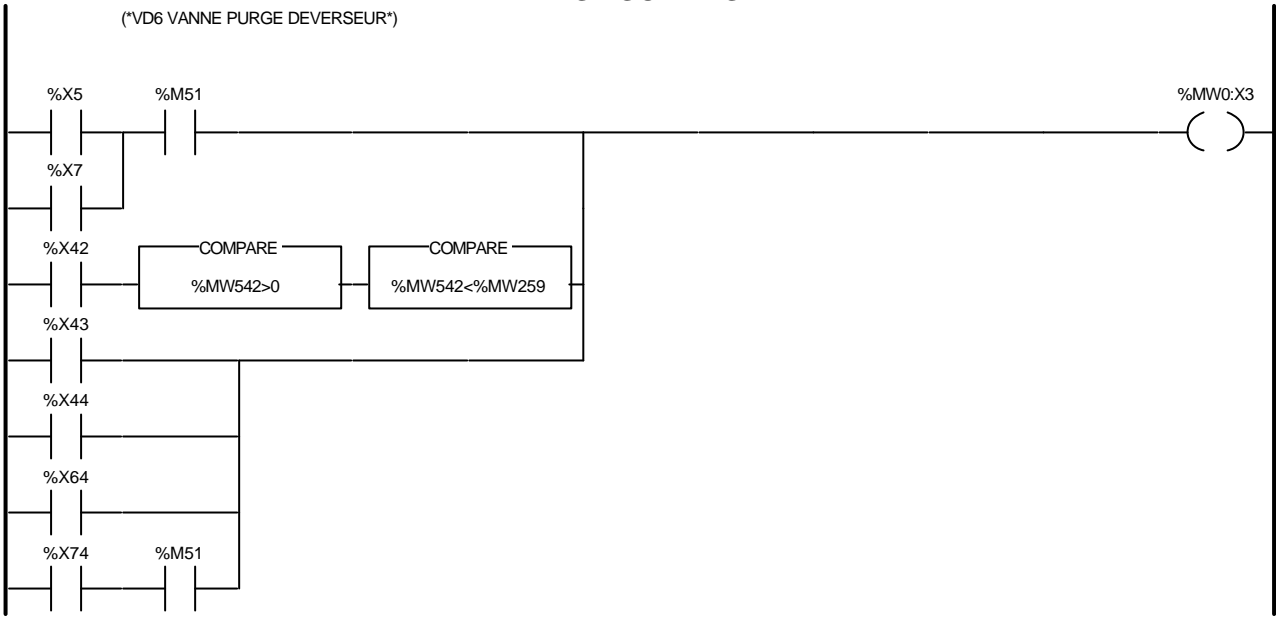

### Liste de Variables utilisées dans le rung :

REPERE COMMENTAIRE SYMBOLE SYMBOLE %X5 %X7  $\frac{1}{2}$ %X42 %MW542 %MW259 %X43 %X44 %X64 %X74

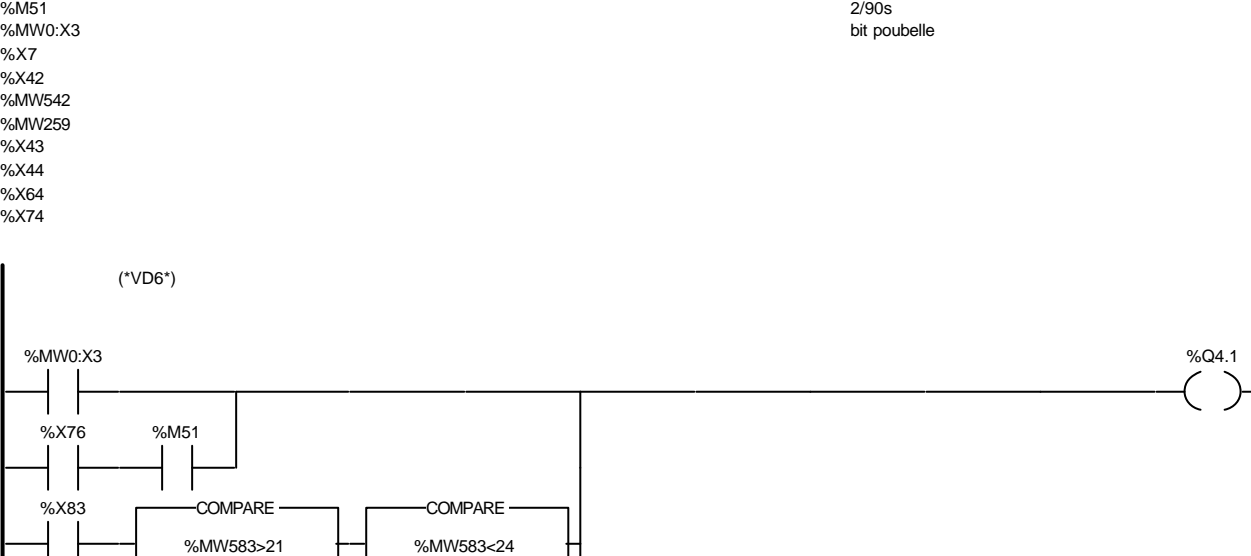

#### Liste de Variables utilisées dans le rung :

%X88 %M51

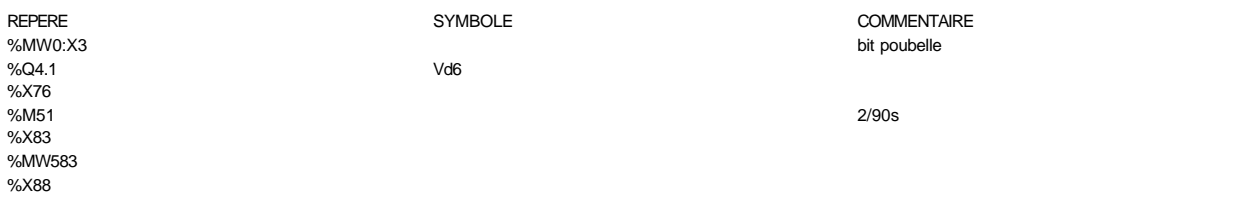

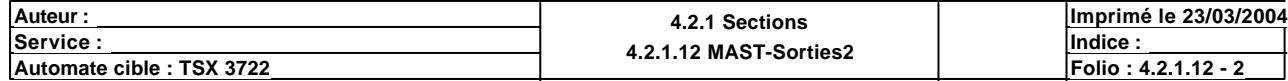

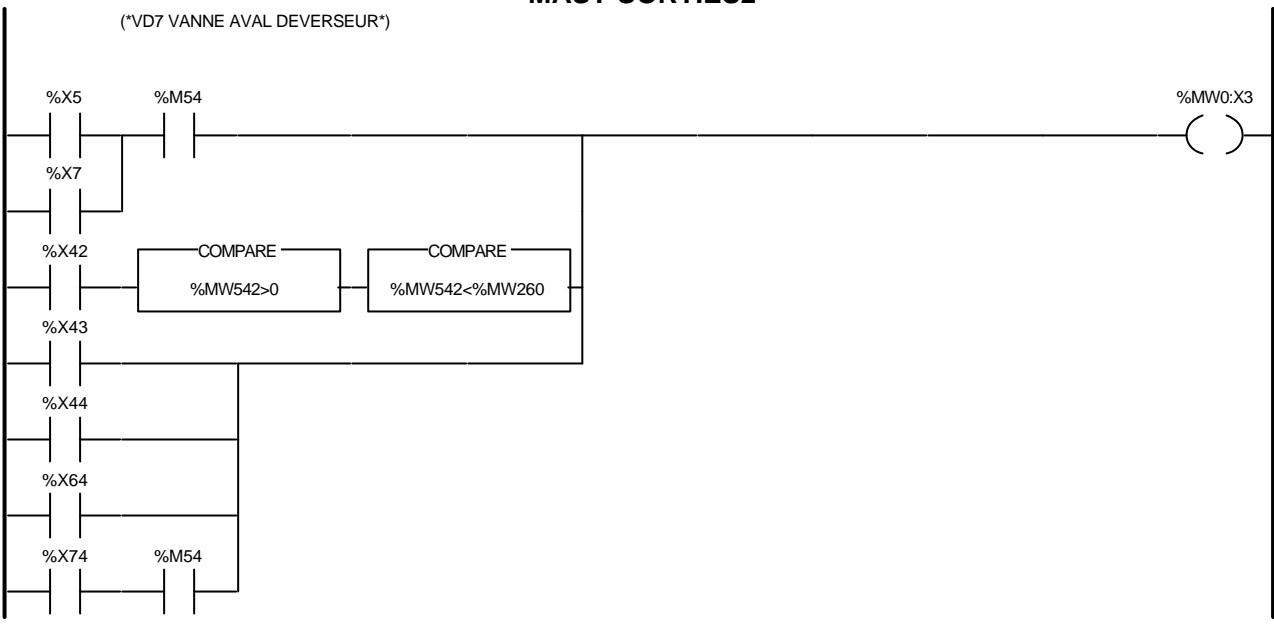

Liste de Variables utilisées dans le rung :

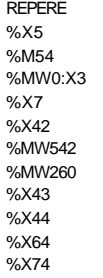

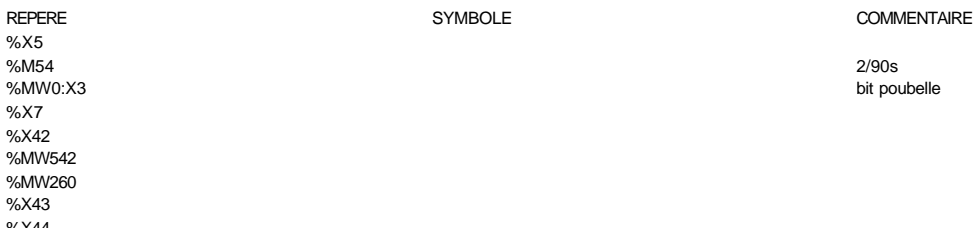

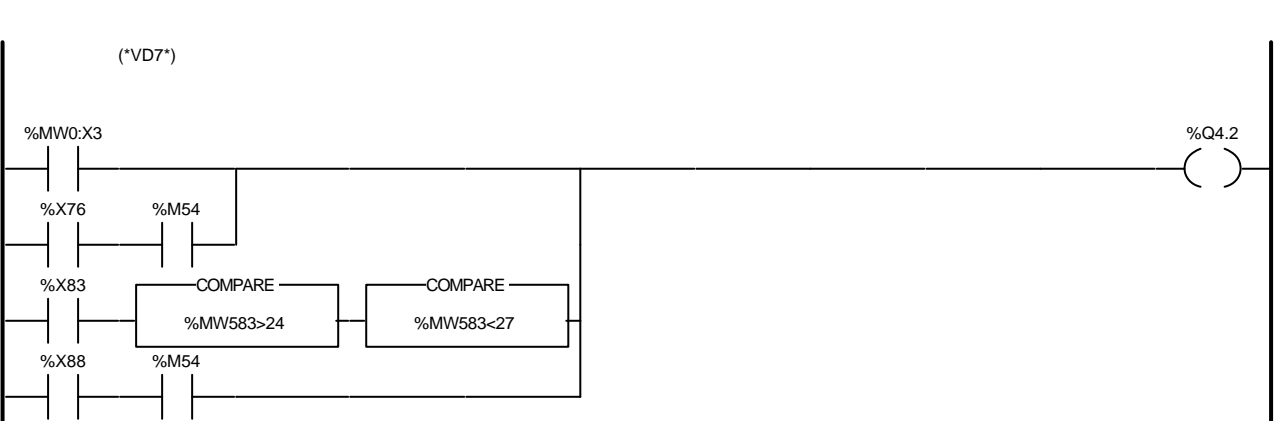

#### Liste de Variables utilisées dans le rung :

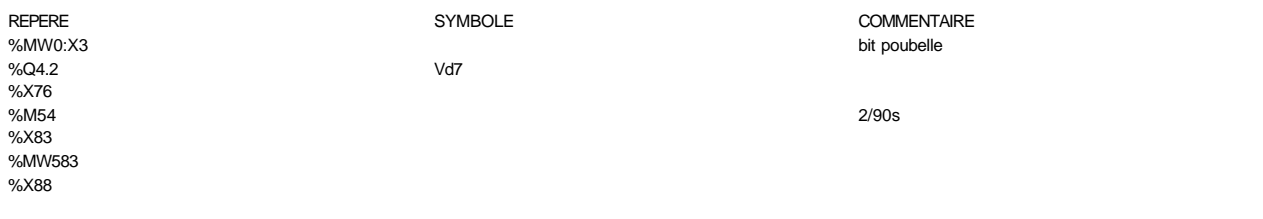

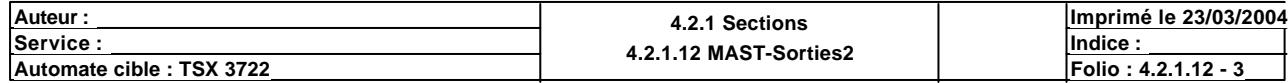

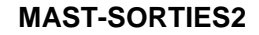

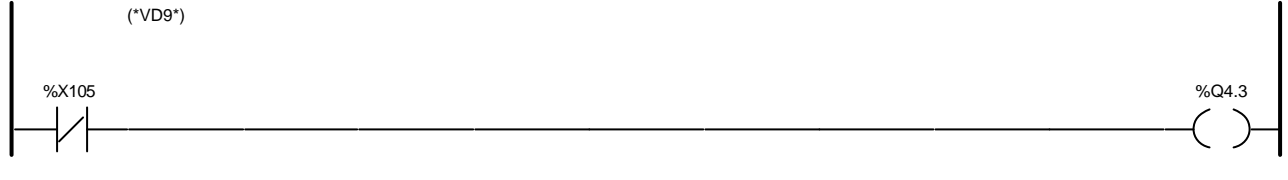

### Liste de Variables utilisées dans le rung :

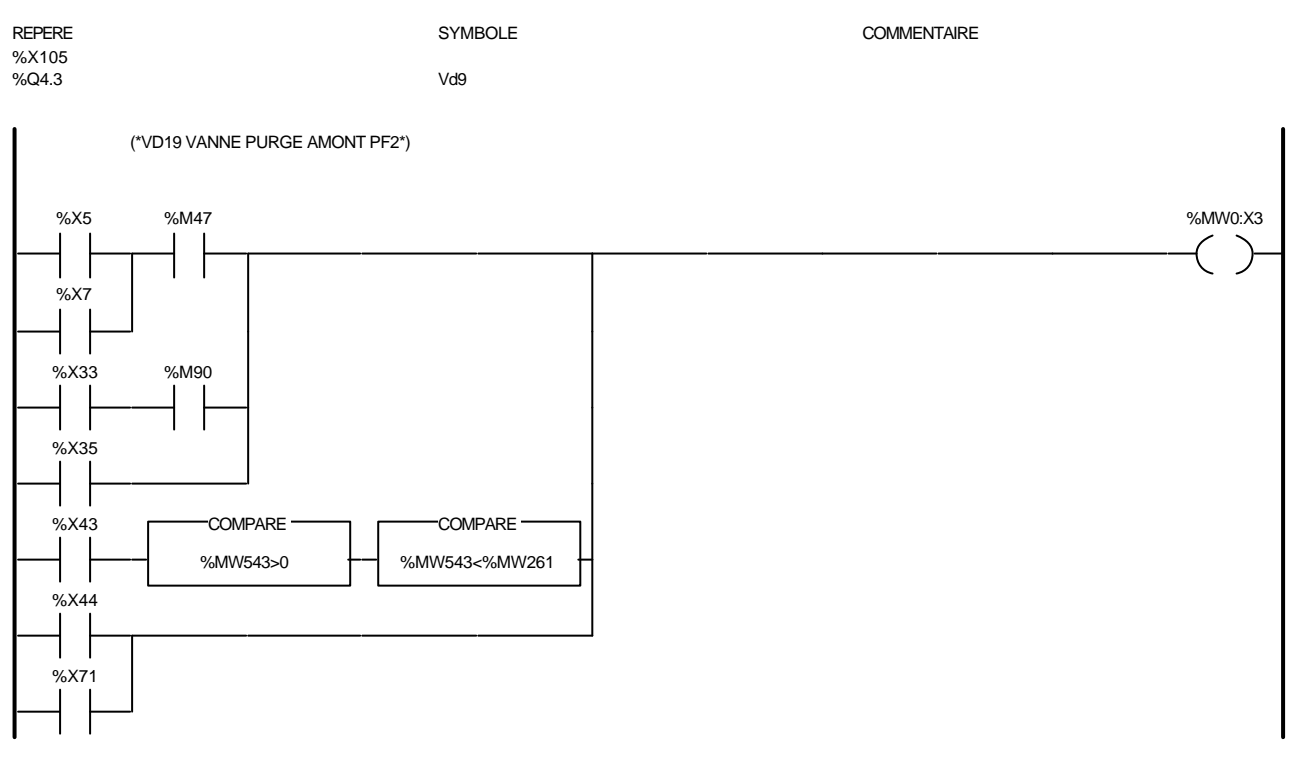

#### Liste de Variables utilisées dans le rung :

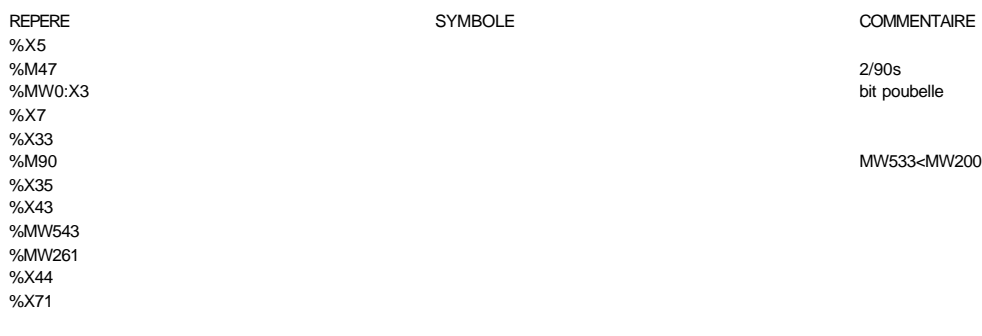

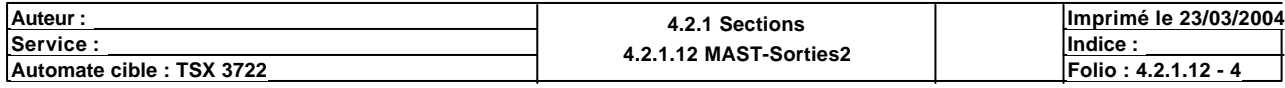

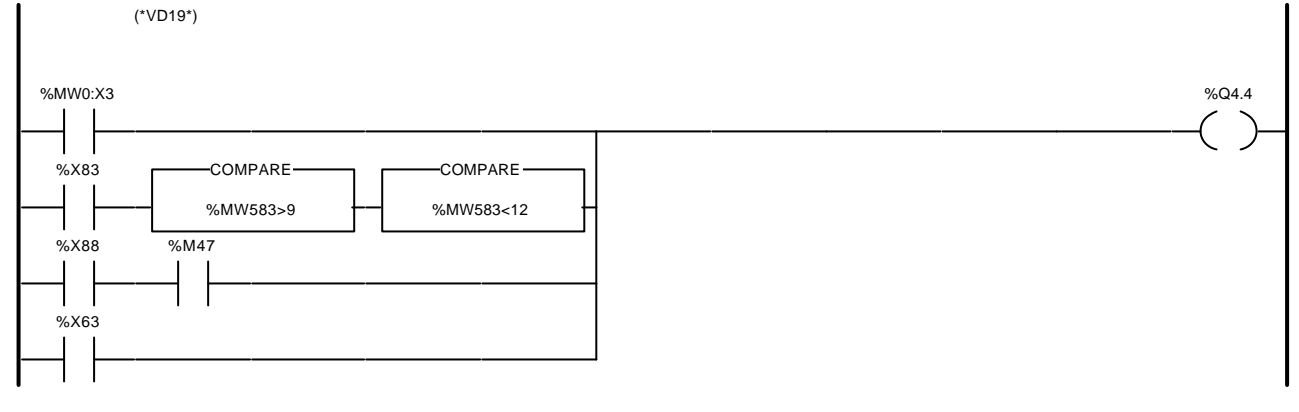

#### Liste de Variables utilisées dans le rung :

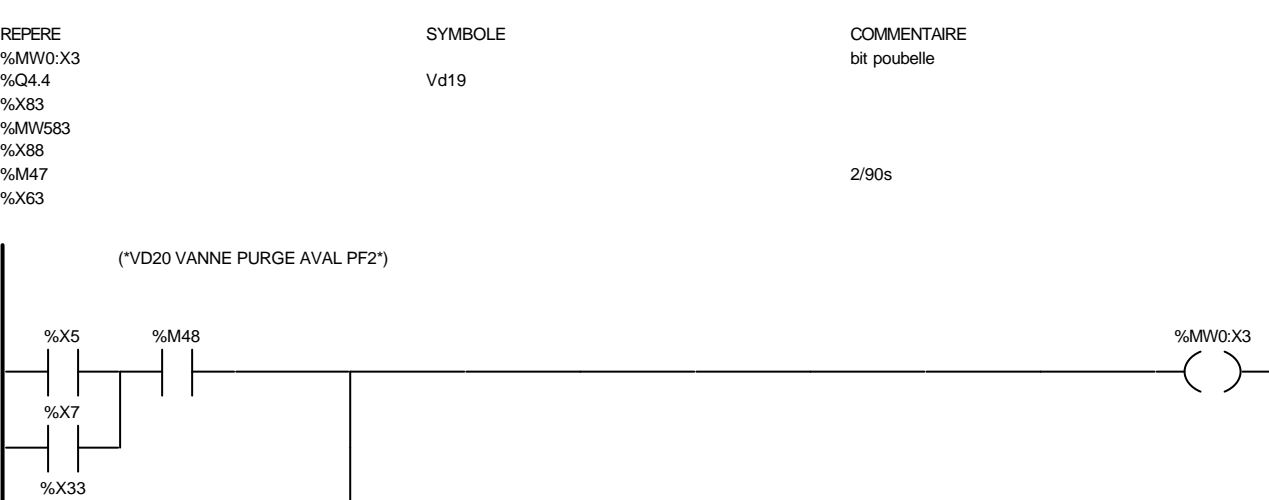

Liste de Variables utilisées dans le rung :

%X39 %M95 %TM10.Q

%X35

%X43

%X44

REPERE **SYMBOLE** SYMBOLE **SYMBOLE** SYMBOLE **COMMENTAIRE** %X5<br>%M48 %M48 2/90s %MW0:X3 bit poubelle %X7 %X33 %X35 %X39<br>%M95 memo prefiltre plein au changement eau a minuit %TM10.Q %X43 %X44

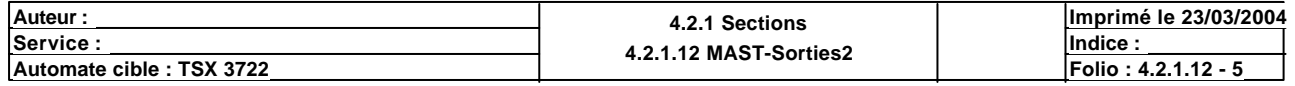

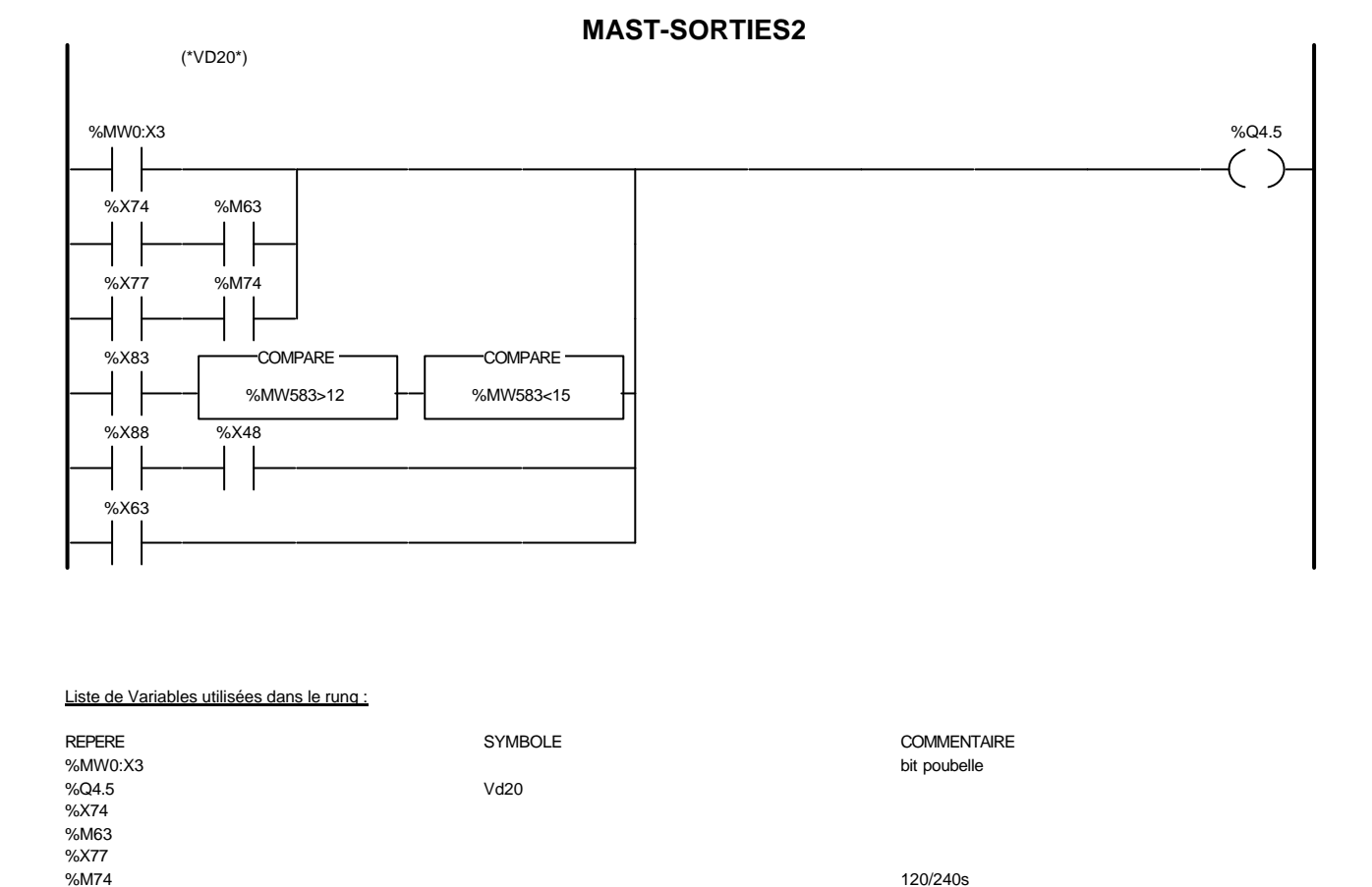

%X48 %X63 (\*VD22 VANNE PURGE AVAL FF1\*) % $\times$ X5 %M50 %M50 % M60:X3 %X7 %X9 %X12 %X13 %X14 %X34

#### Liste de Variables utilisées dans le rung :

%X83 %MW583 %X88

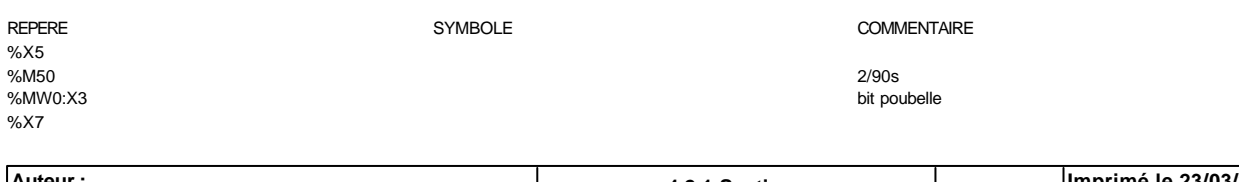

**Auteur :** 4.2.1 Sections<br>
Service : 4.2.1 Sections<br>  $4.2142 \text{ MAST SET}$ **<u>Exervice : Indice :</u> Indice : Indice : Indice : Indice : Indice : Indice : Indice : Indice : Indice : Indice : Indice : Indice : Indice : Indice : Indice : Indice : Indice : Indice : Indice : Indice : Indice : Indice : I Imprimé le 23/03/2004** Automate cible : TSX 3722 **Folio** : 4.2.1.12 MAS1-3011les2

Ce document est la propriété de la société XXX et ne peut être reproduit ou communiqué sans son autorisation.

%M74 120/240s

Liste de Variables utilisées dans le rung :

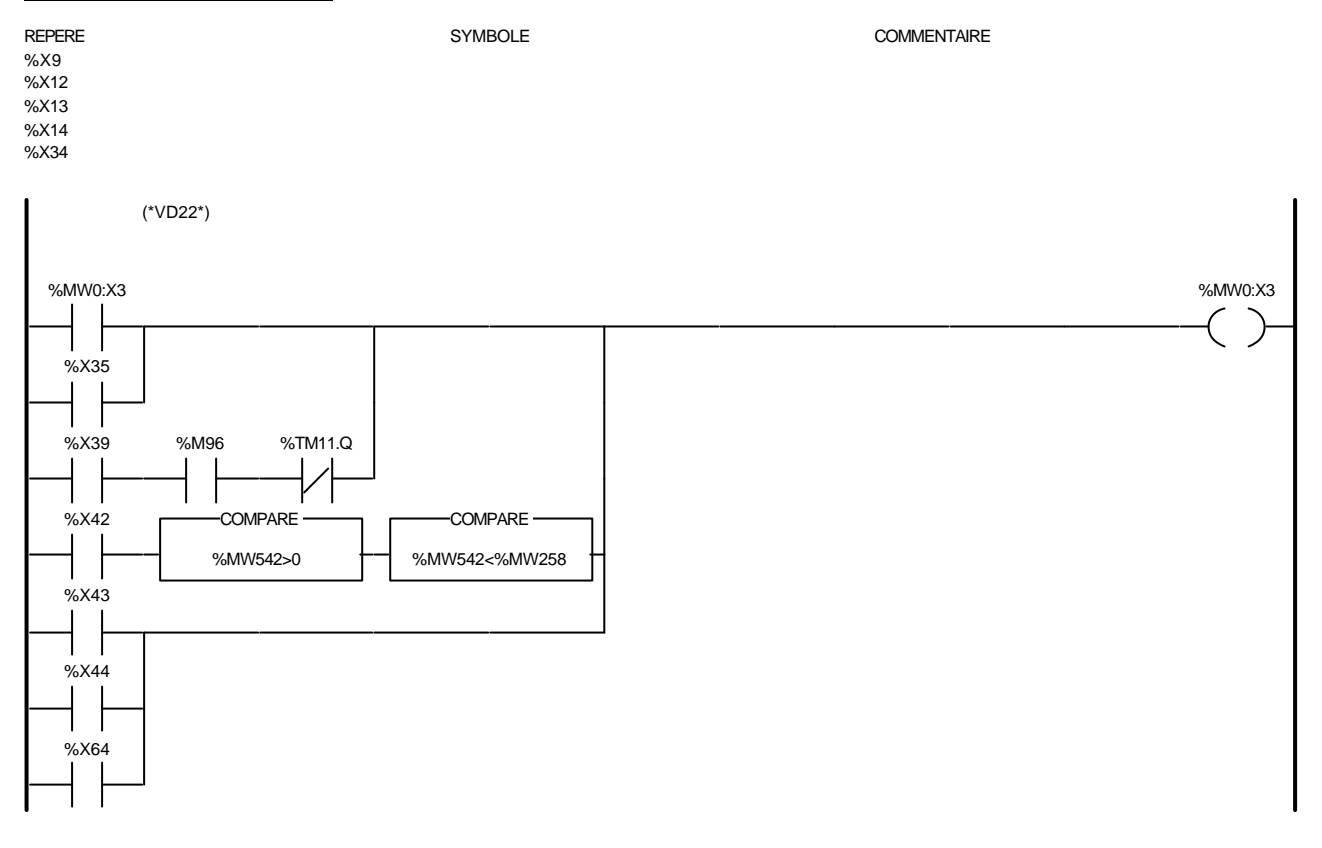

### Liste de Variables utilisées dans le rung :

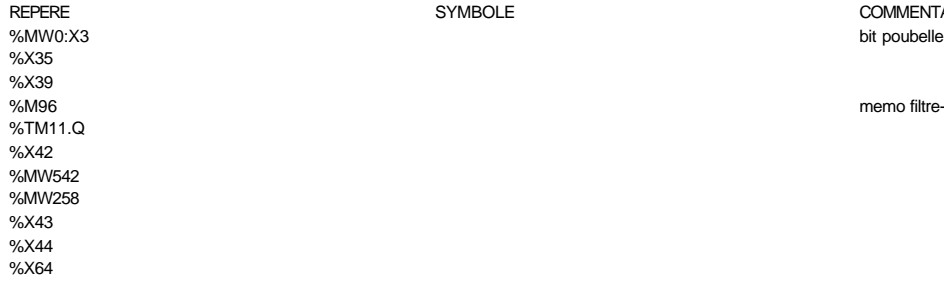

SYMBOLE COMMENTAIRE

memo filtre-final plein au changement eau a minuit

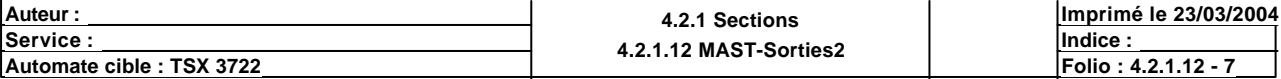

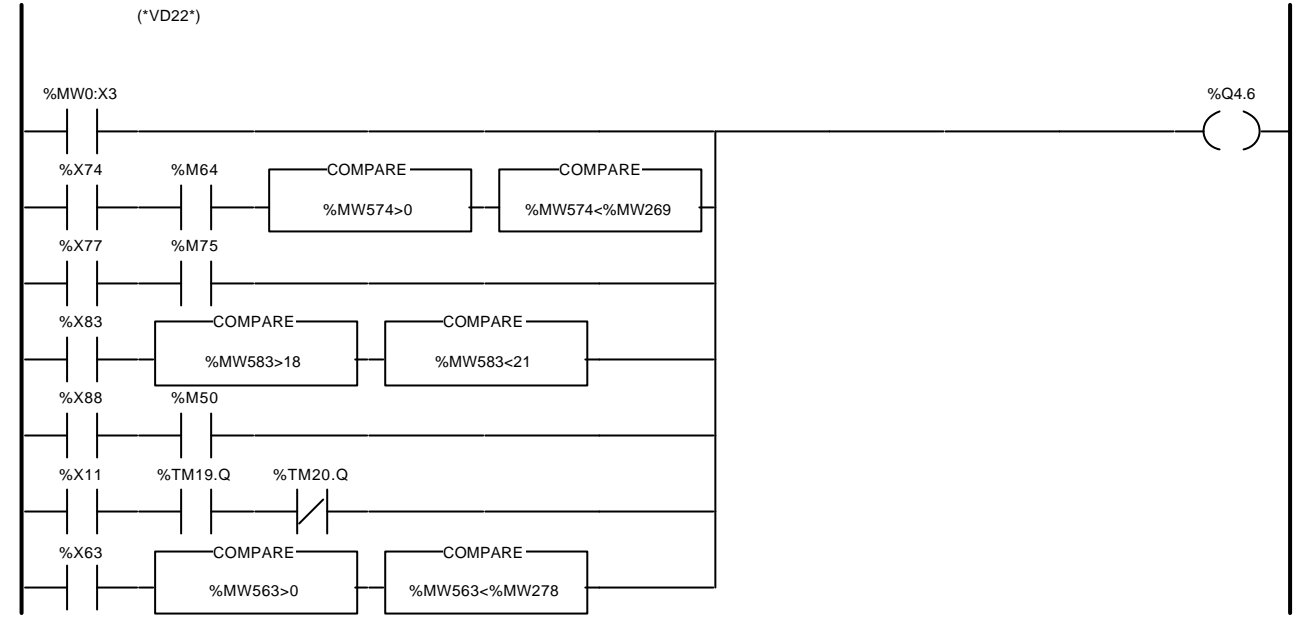

Liste de Variables utilisées dans le rung :

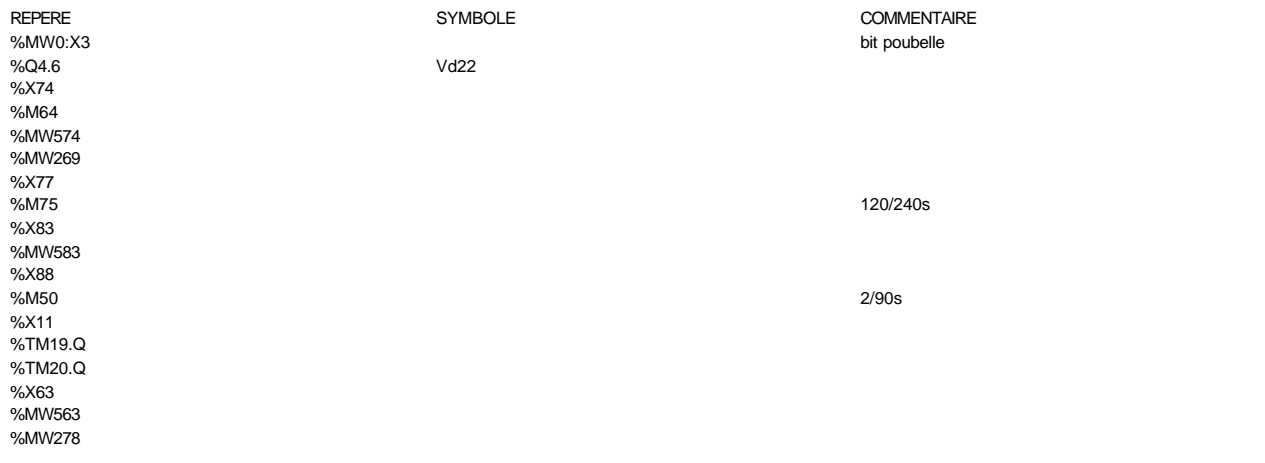

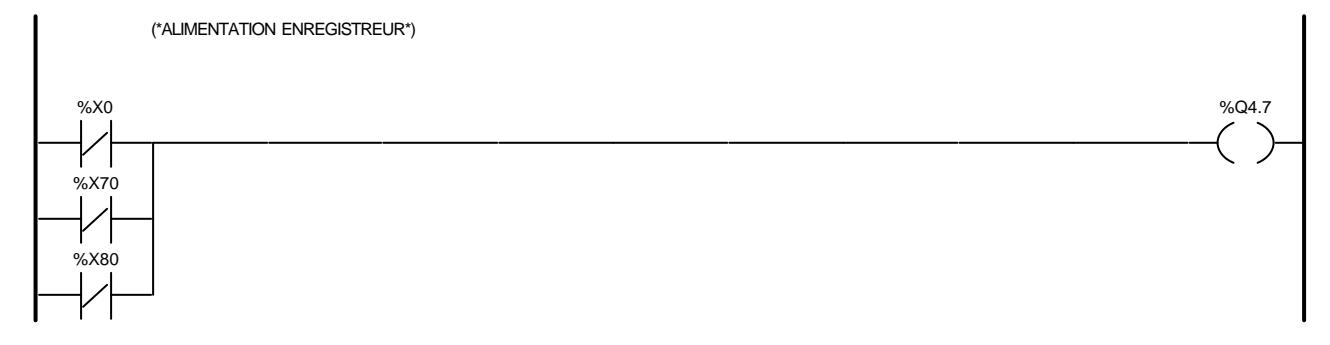

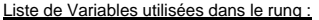

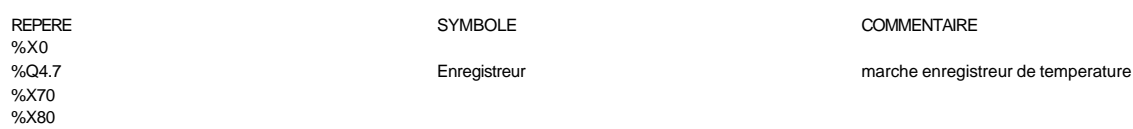

REPERE **SYMBOLE** SYMBOLE SYMBOLE SYMBOLE **SYMBOLE** 

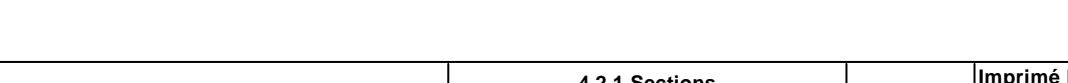

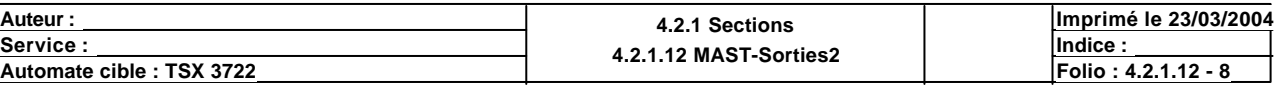

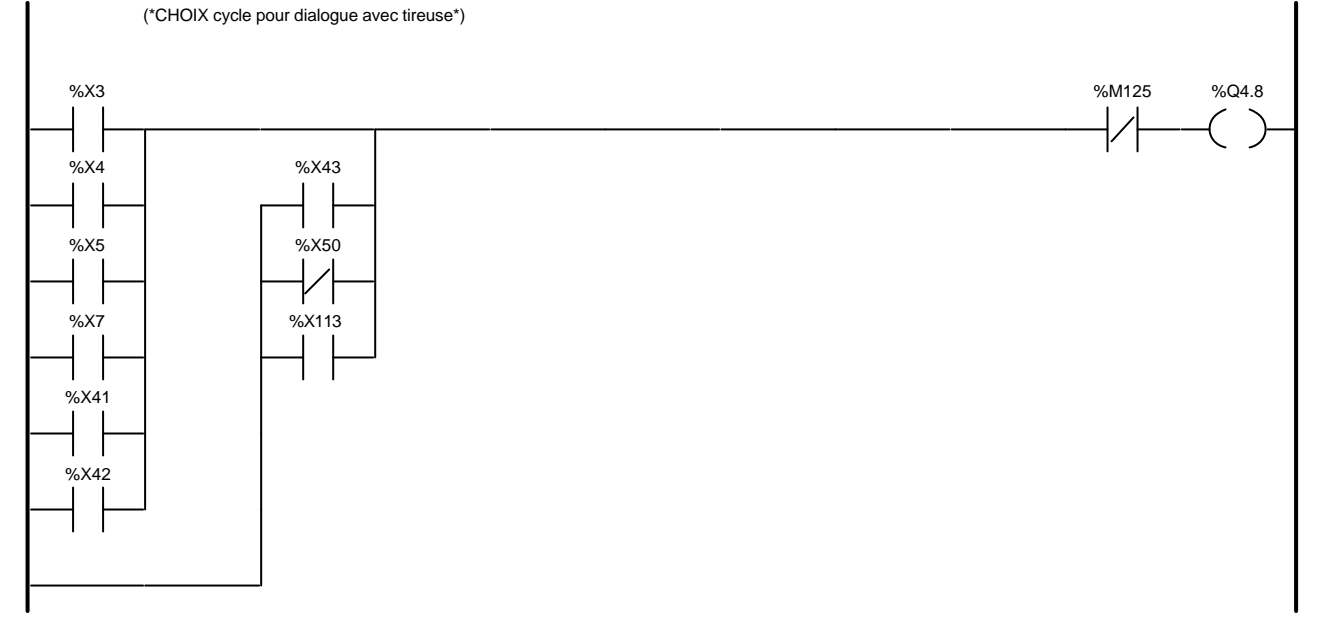

#### Liste de Variables utilisées dans le rung :

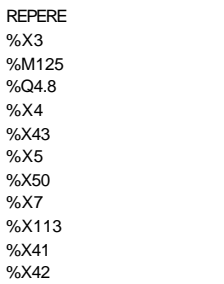

 $Info50$ 

#### SYMBOLE COMMENTAIRE

presence defaut

(\*CHOIX cycle pour dialogue avec tireuse\*) %X6 %M125 %Q4.9 1 %X7  $\mathsf{l}$ %X44 %X50 %X107 %X113

#### Liste de Variables utilisées dans le rung :

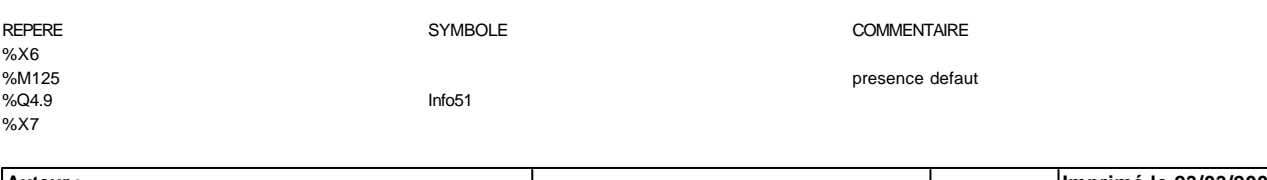

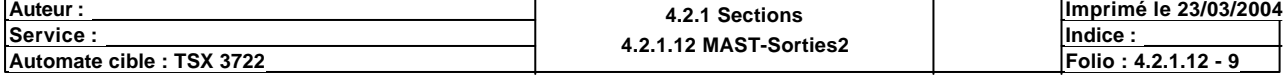
# Liste de Variables utilisées dans le rung : REPERE SYMBOLE COMMENTAIRE %X44 %X50 %X107 régénération %X113 (\*CHOIX cycle pour dialogue avec tireuse\*) %X119 %M125 %Q4.10 1 %X41 %X42 %X43 %X44

#### Liste de Variables utilisées dans le rung :

%X50

%X50

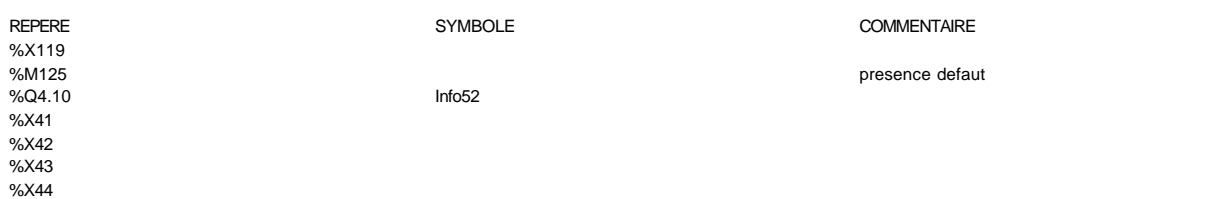

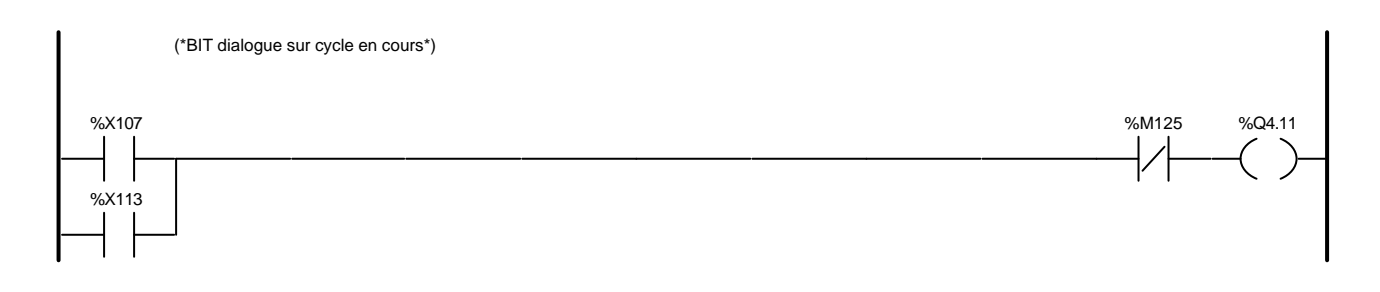

régénération

#### Liste de Variables utilisées dans le rung :

(\*LIBRE Q4.12\*)

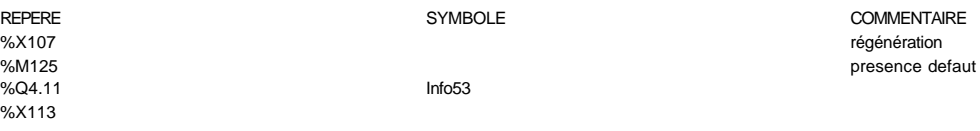

#### Auteur : 4.2.1 Sections<br>
Service : 4.2.1 Sections<br>
And 1.1.1.2 MAST Service : **<u>Service : Indice :</u> Indice : Indice : Indice : Indice : Indice : Indice : Indice : Indice : Indice : Indice : Indice : Indice : Indice : Indice : Indice : Indice : Indice : Indice : Indice : Indice : Indice : Indice : In Imprimé le 23/03/2004 Automate cible : TSX 3722 Folio : 4.2.1.12 MASI-Softies2**

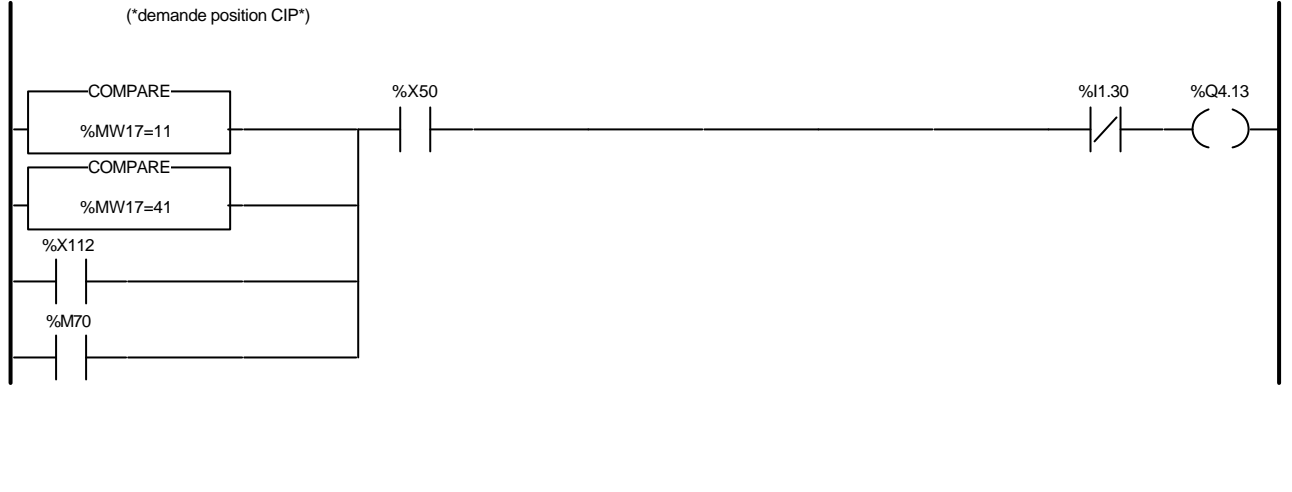

#### Liste de Variables utilisées dans le rung :

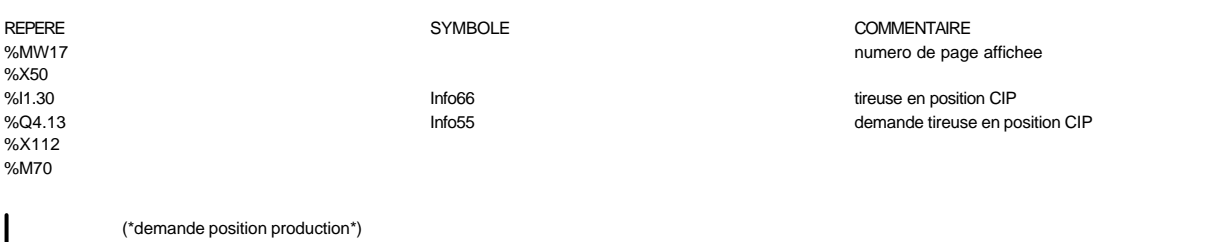

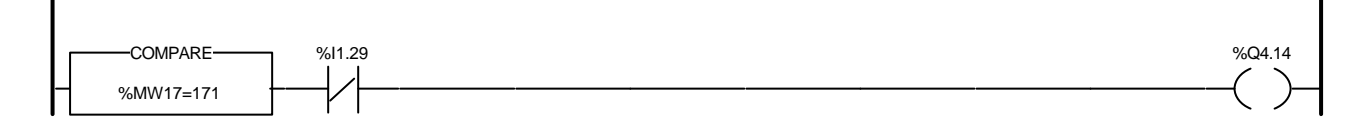

#### Liste de Variables utilisées dans le rung :

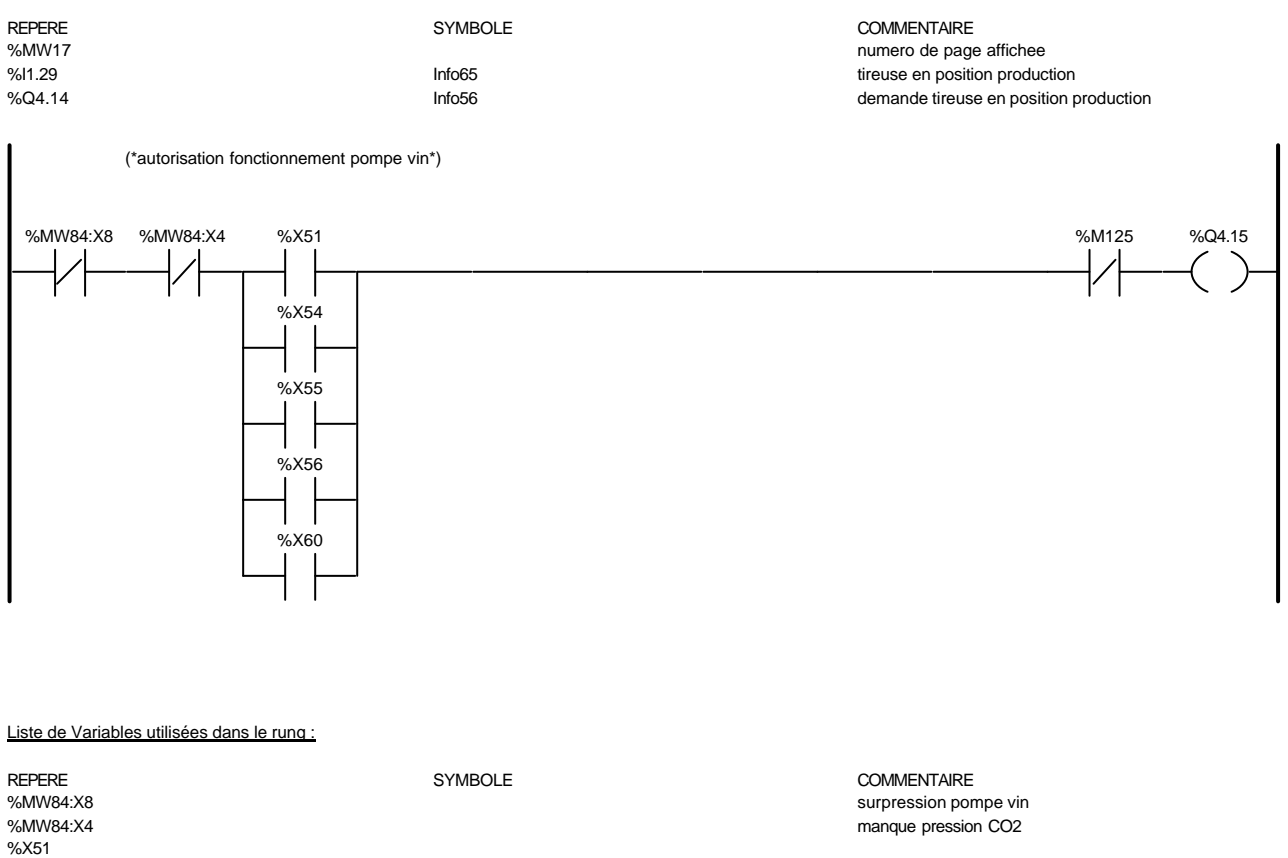

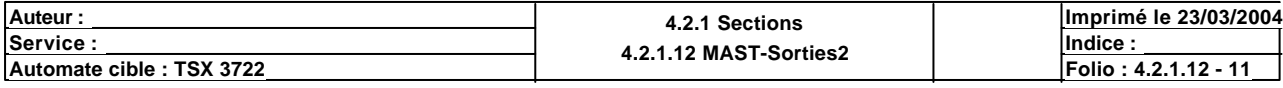

# Liste de Variables utilisées dans le rung : REPERE COMMENTAIRE SYMBOLE SYMBOLE SYMBOLE SERVICES OF SAMPLE SERVICES SERVICES SERVICES SERVICES SERVICES SERVICES SERVICES SERVICES SERVICES SERVICES SERVICES SERVICES SERVICES SERVICES SERVICES SERVICES SERVICES SERVICE %M125 presence defaut autorisation marche pompe vin %X54 %X55 %X56 %X60 (\*vanne de bridage eau\*) (\*commande echangeur\*) %X50 %MW295=1 COMPARE %I1.31 %X60 %Q4.16 %Q4.17

#### Liste de Variables utilisées dans le rung :

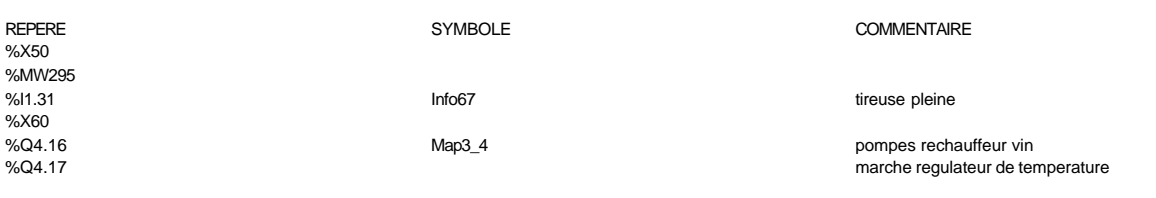

(\*ARRET SOUTIREUSE\*)

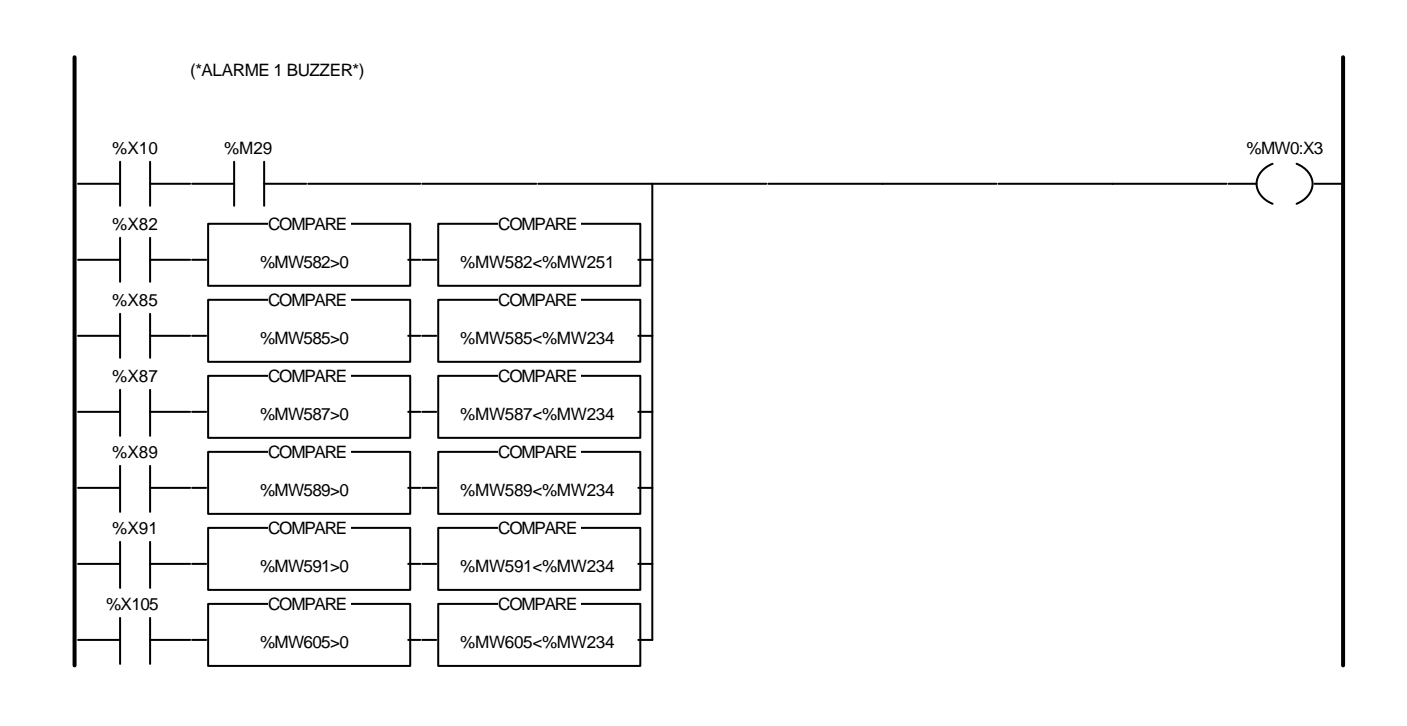

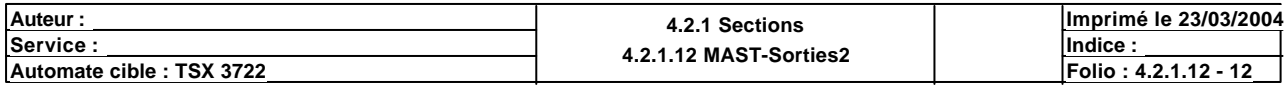

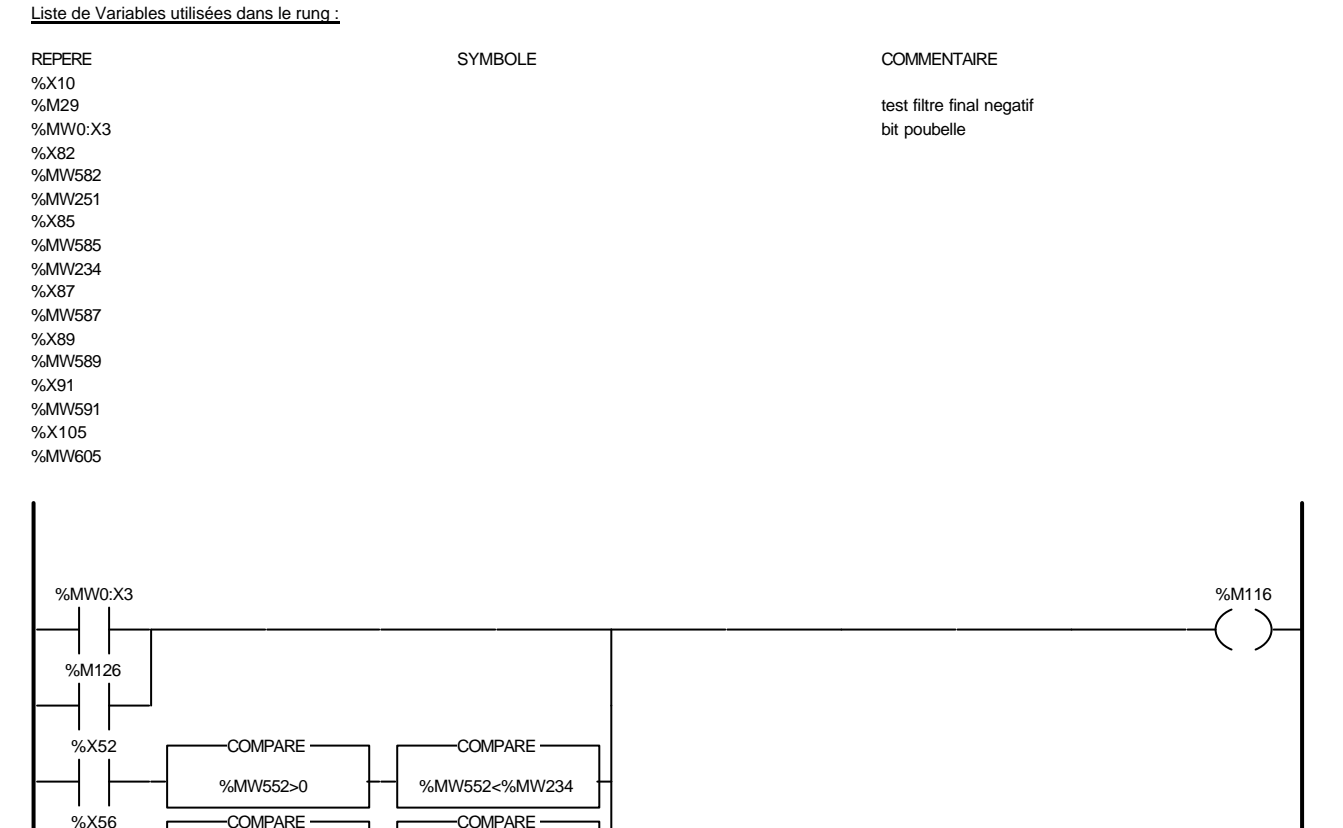

Liste de Variables utilisées dans le rung :

%MW556>0

%MW556<%MW234

REPERE SYMBOLE COMMENTAIRE %MW0:X3 bit poubelle %M116 bit klaxon en cours %M126 detection defaut pour marche buzzer %X52 %MW552 %MW234 %X56 %MW556 (\*ALARME 1 BUZZER\*) %M116 %M117 %Q4.24 %M253 %M254 Liste de Variables utilisées dans le rung : REPERE SYMBOLE COMMENTAIRE %M116<br>%M116 bit klaxon en cours<br>%M117 bit arret klaxon en cours bit arret klaxon %Q4.24 Buzzer %M253 %M254 Auteur : 4.2.1 Sections<br>
Service : 4.2.1 Sections<br>
A 2.1 A 2.1 A 2.1 Sections **Imprimé le 23/03/2004**

**<u>Service : Indice :</u> Indice : Indice : Indice : Indice : Indice : Indice : Indice : Indice : Indice : Indice : Indice : Indice : Indice : Indice : Indice : Indice : Indice : Indice : Indice : Indice : Indice : Indice : In Automate cible : TSX 3722 Folio : 4.2.1.12 - 13** Ce document est la propriété de la société XXX et ne peut être reproduit ou communiqué sans son autorisation.

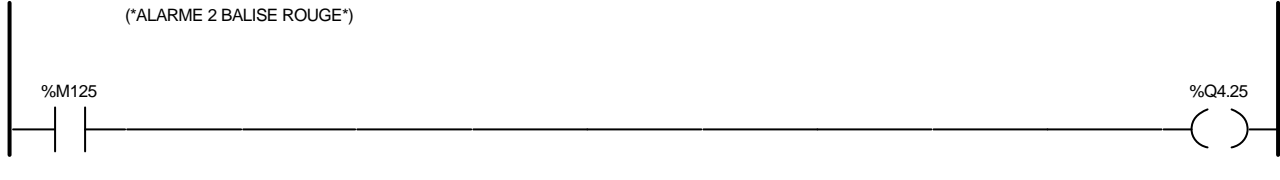

### Liste de Variables utilisées dans le rung :

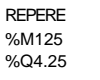

Vo\_rouge

SYMBOLE COMMENTAIRE

presence defaut

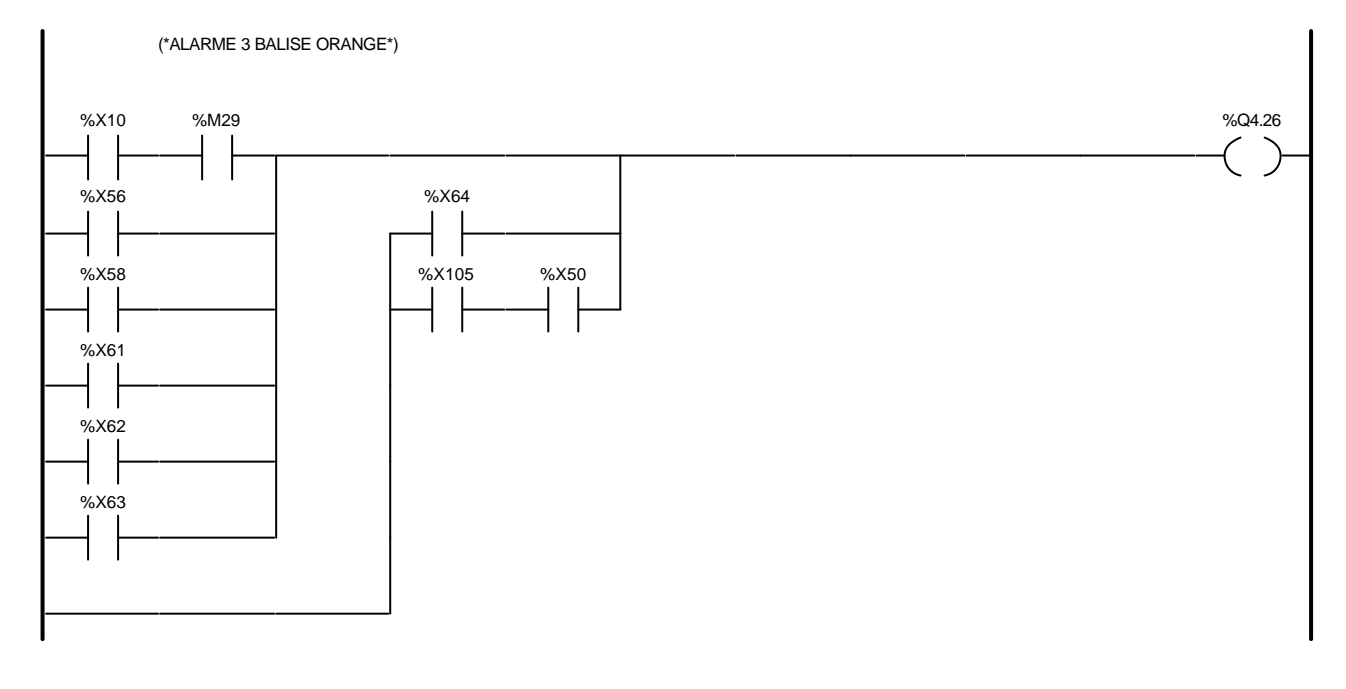

#### Liste de Variables utilisées dans le rung :

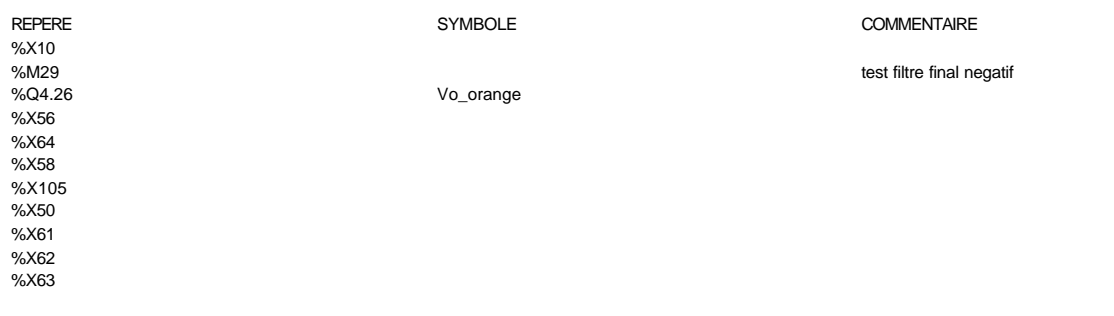

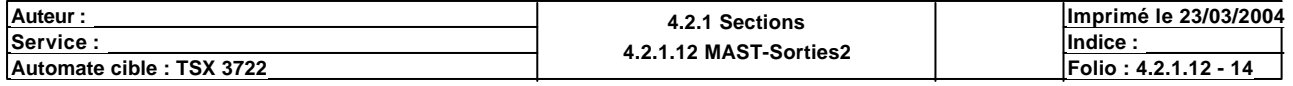

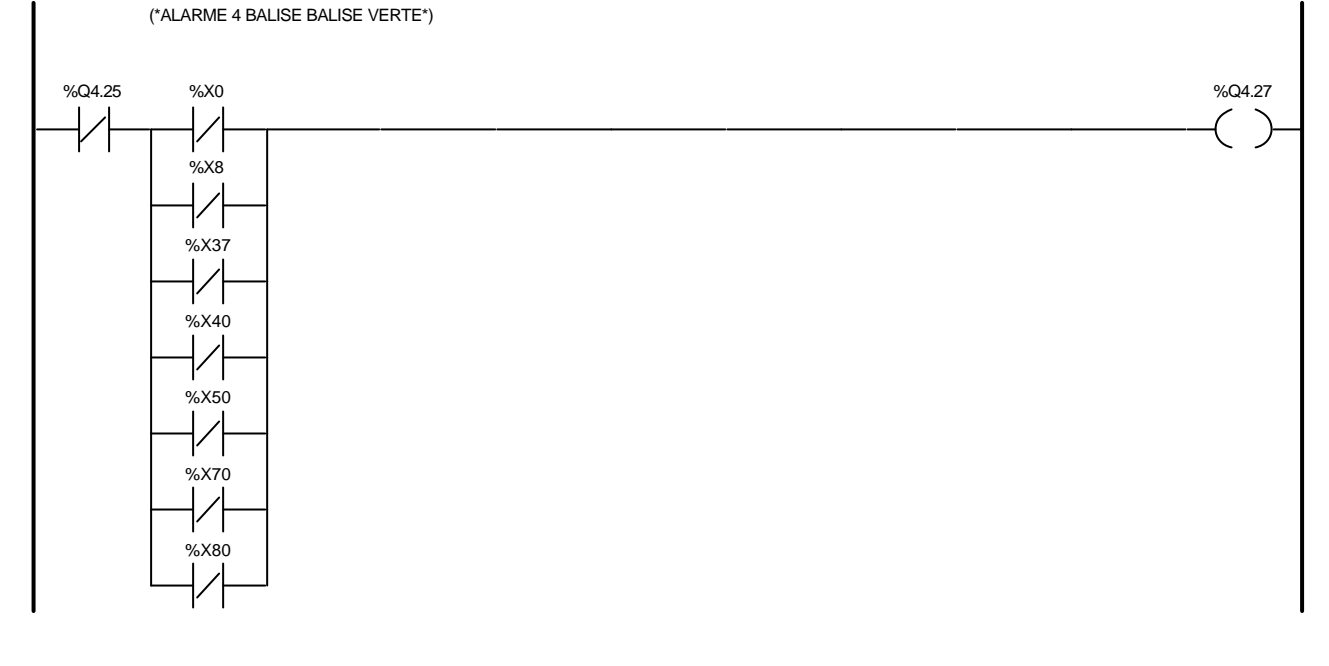

### Liste de Variables utilisées dans le rung :

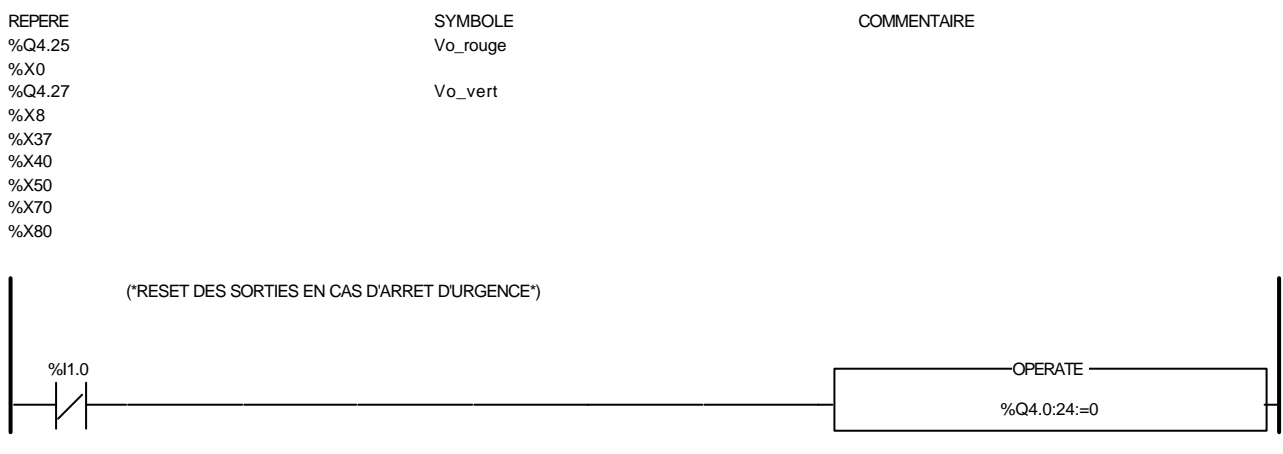

#### Liste de Variables utilisées dans le rung :

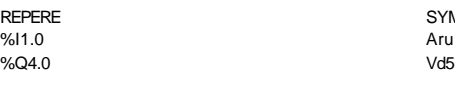

SYMBOLE COMMENTAIRE<br>
Aru arret urgenge Aru arret urgenge arret urgenge arret urgenge arret urgenge arret urgenge arret urgenge arret urgenge arret urgenge arret urgenge arret urgenge arret urgenge arret urgenge arret urgenge arret urgenge arret urgenge arret ur

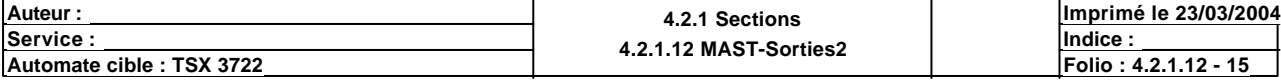

### **BIT(S) INTERNE(S)**

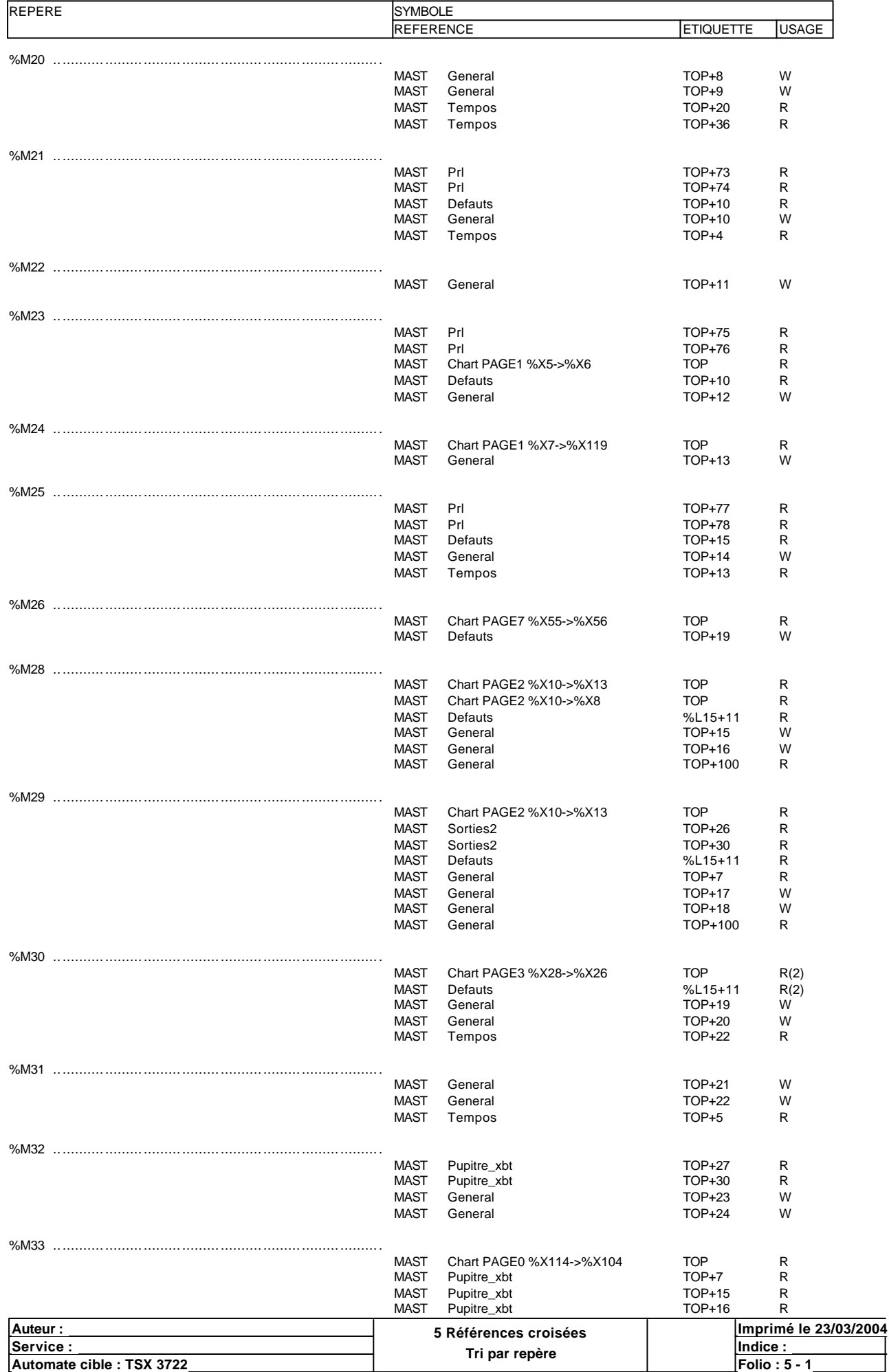

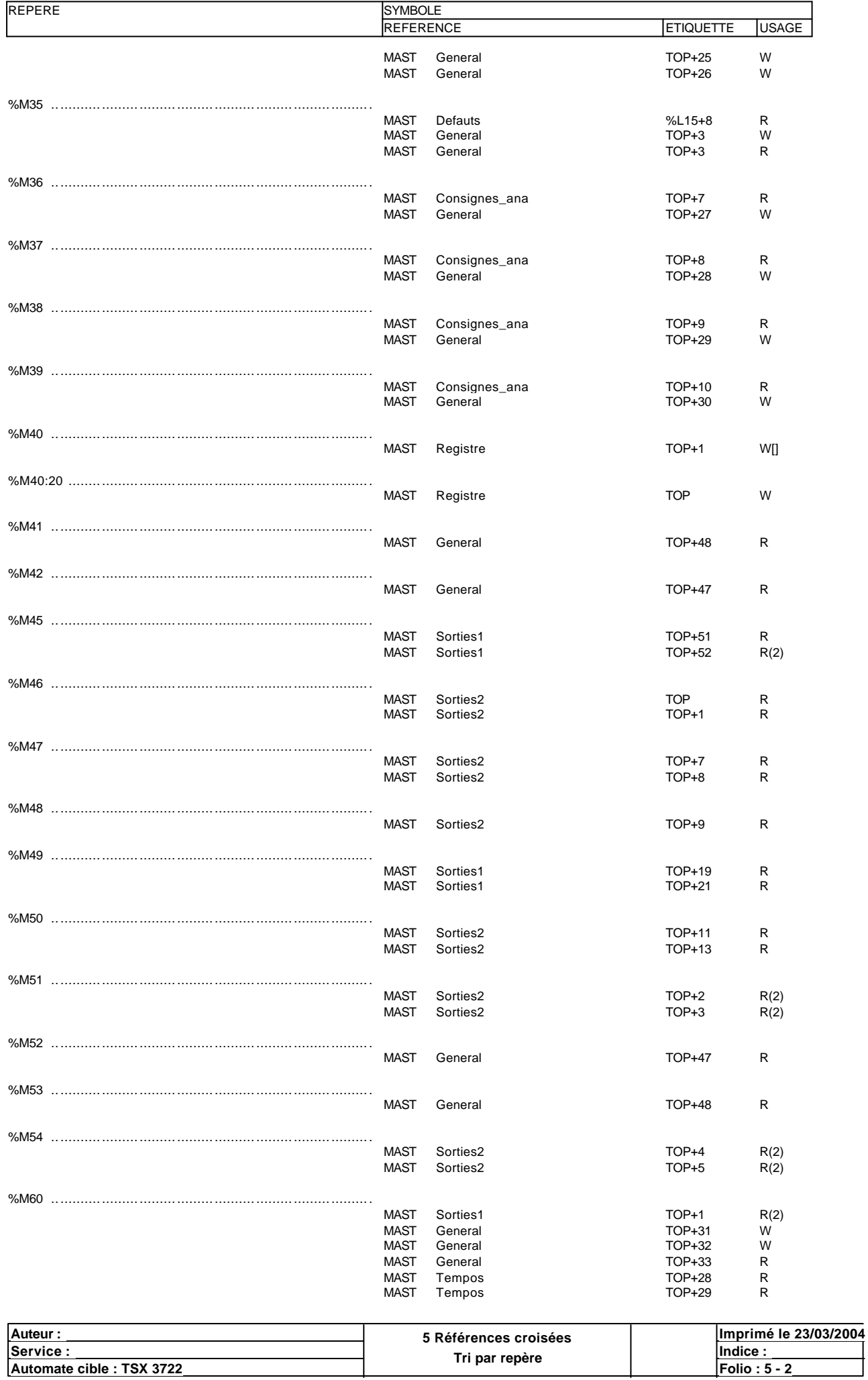

**Tri par repère Automate cible : TSX 3722 Folio : 5 - 2** Ce document est la propriété de la société XXX et ne peut être reproduit ou communiqué sans son autorisation.

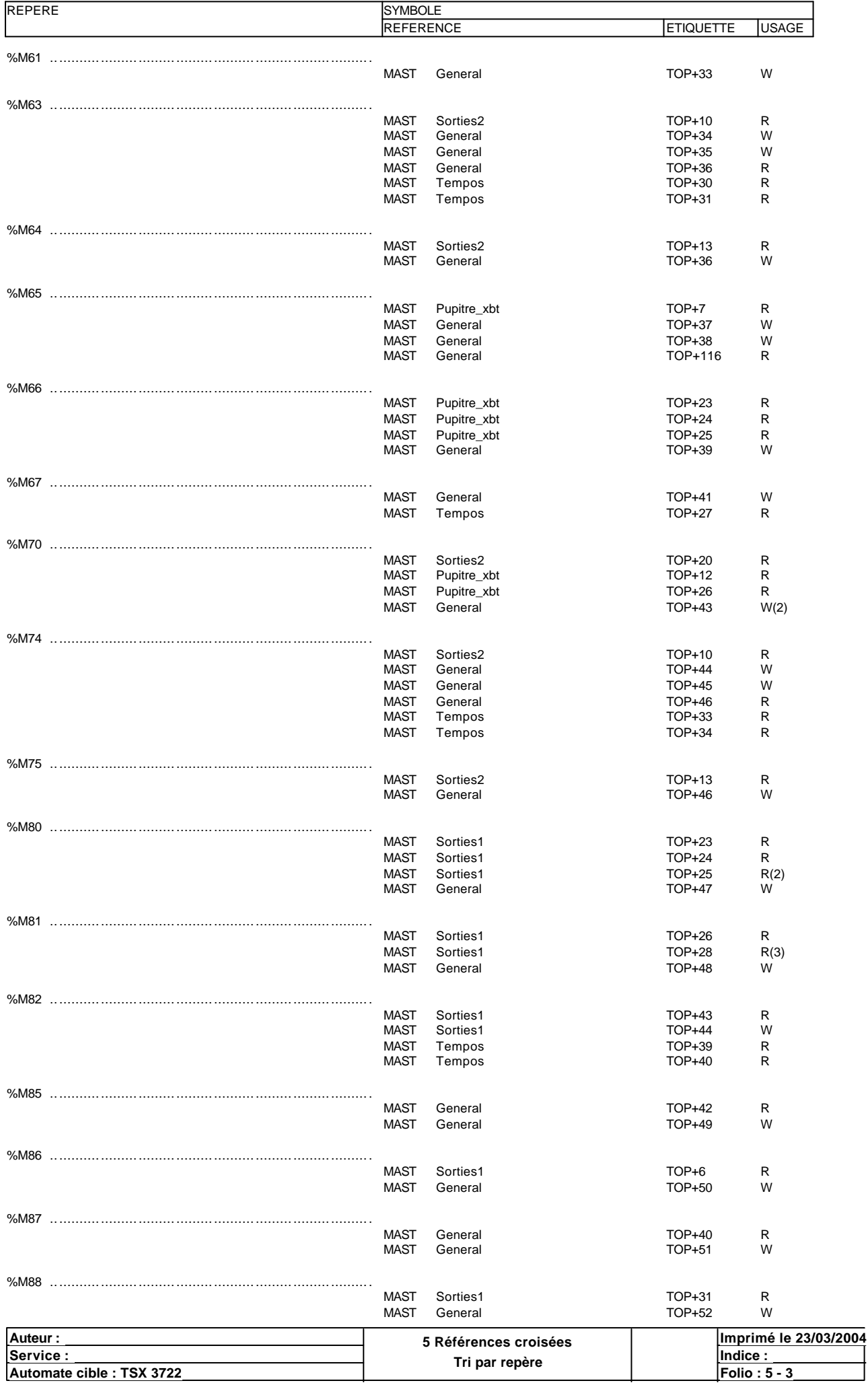

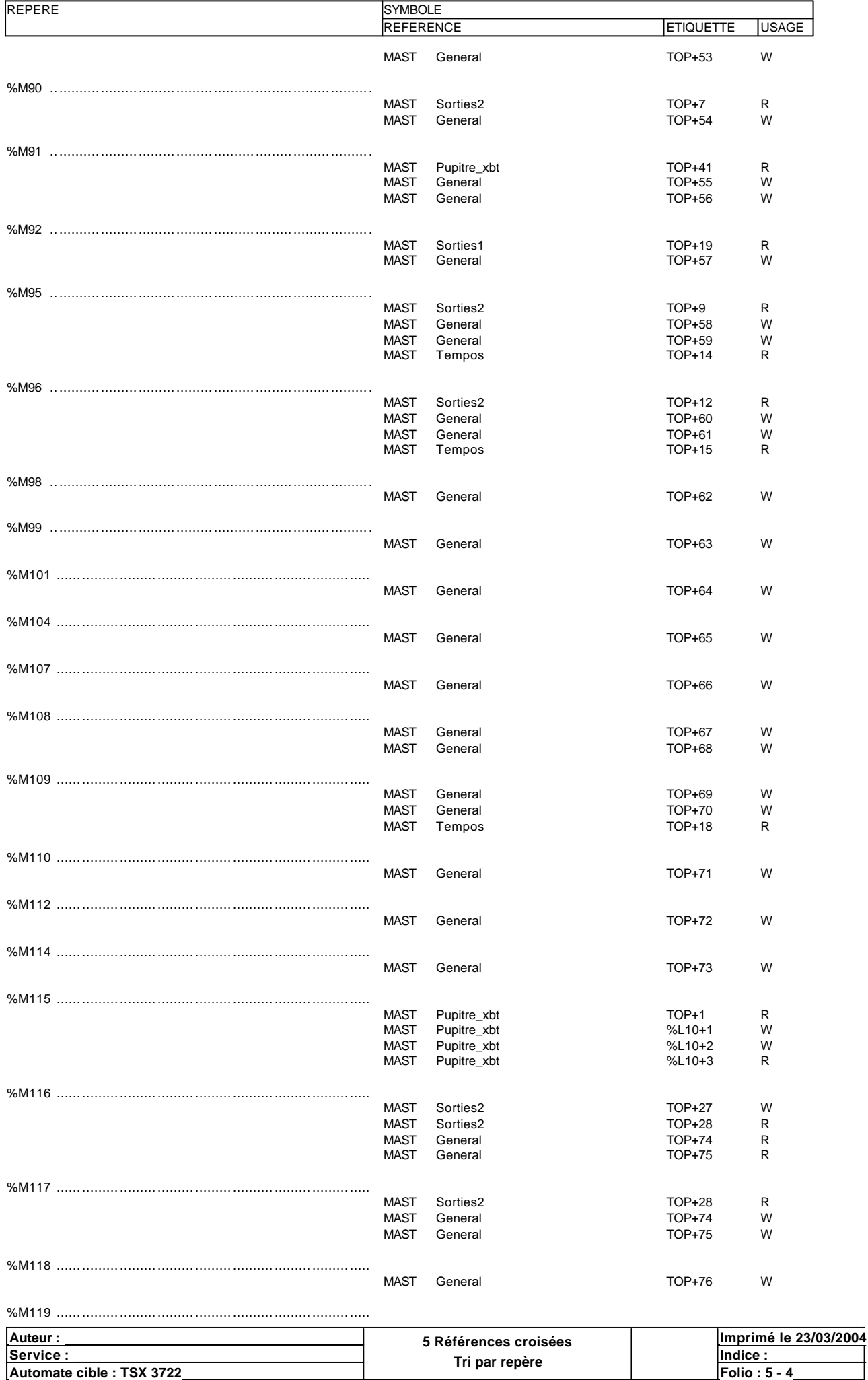

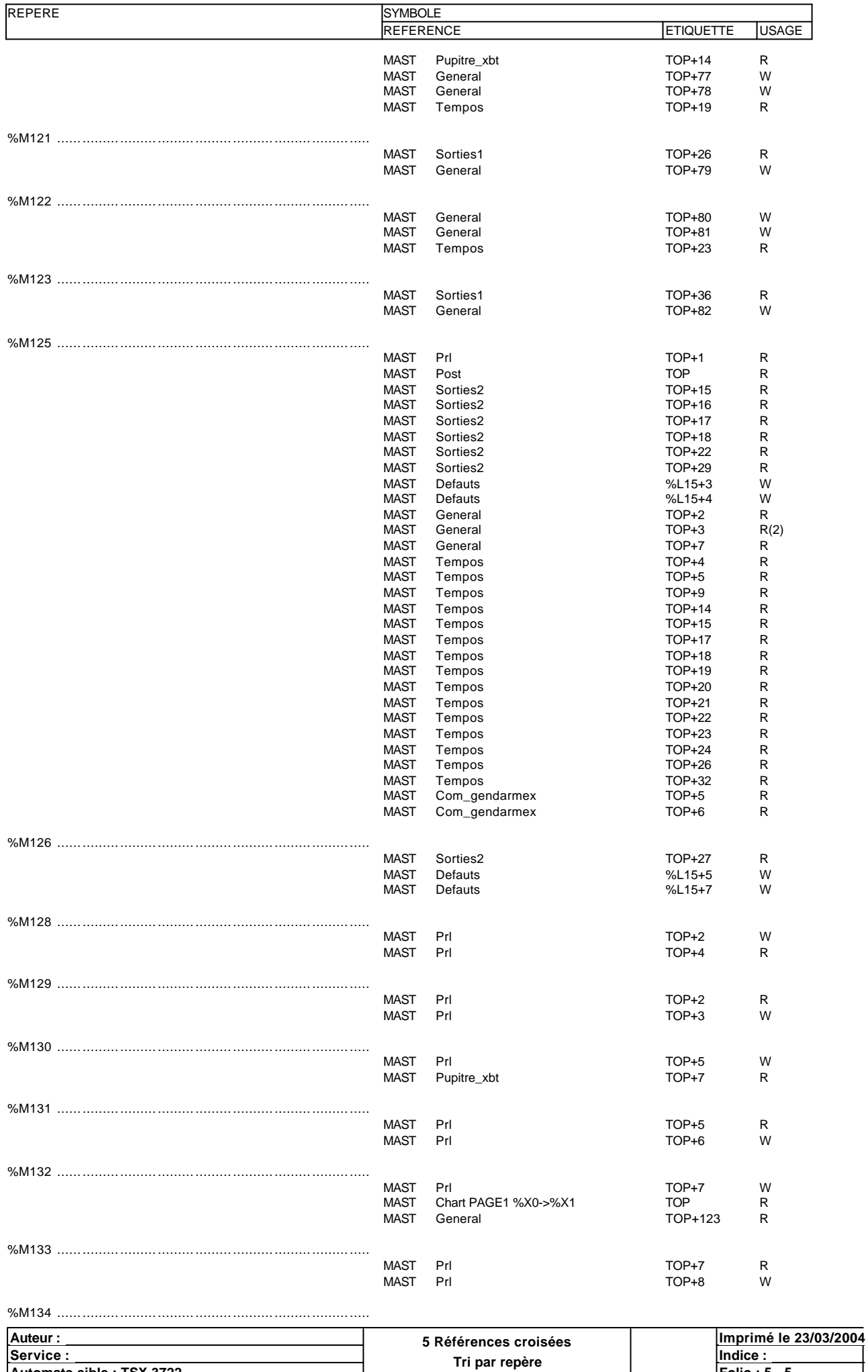

**Automate cible : TSX 3722 Folio : 5 - 5** Ce document est la propriété de la société XXX et ne peut être reproduit ou communiqué sans son autorisation.

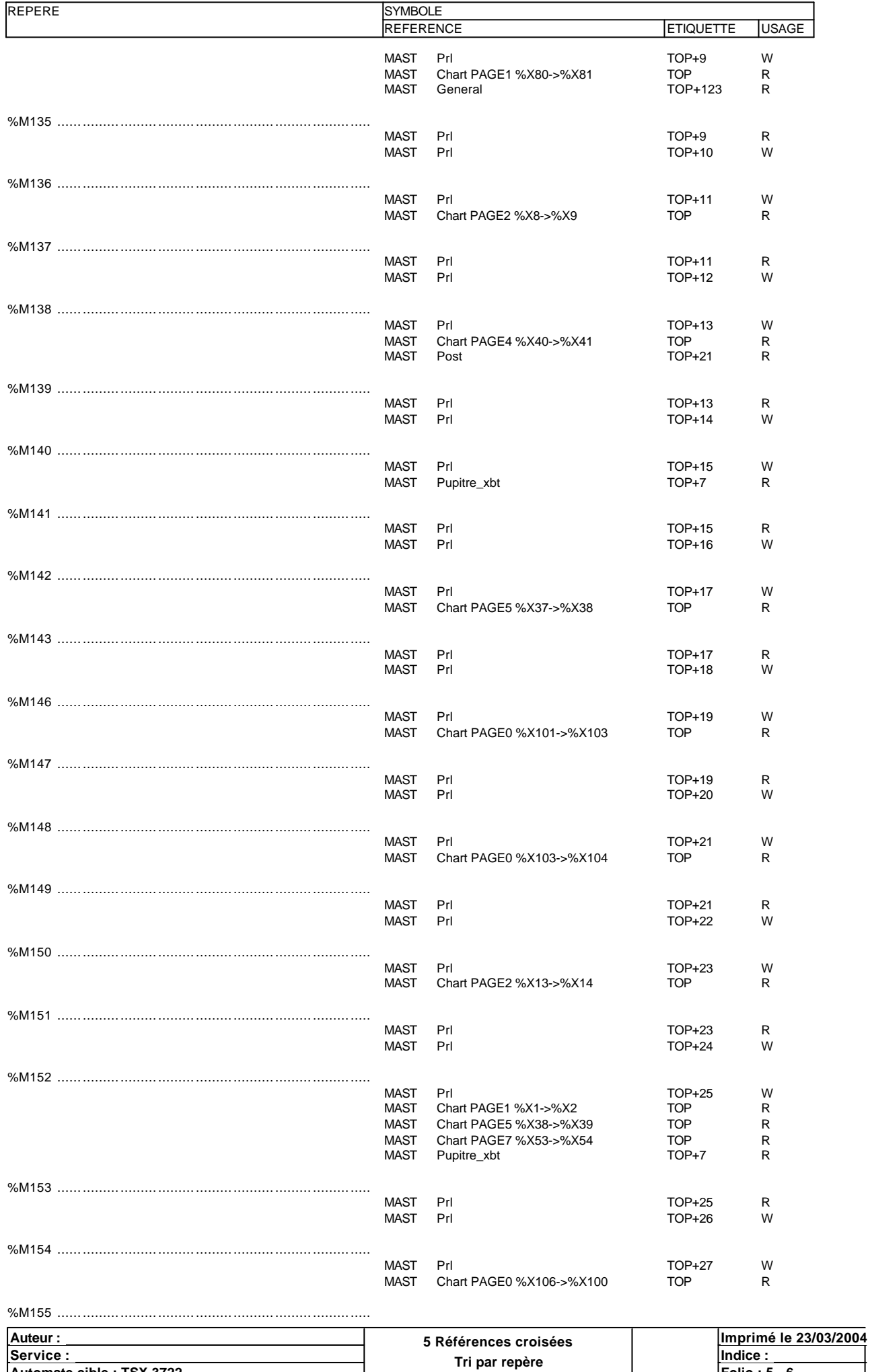

**Automate cible : TSX 3722 Folio : 5 - 6** Ce document est la propriété de la société XXX et ne peut être reproduit ou communiqué sans son autorisation.

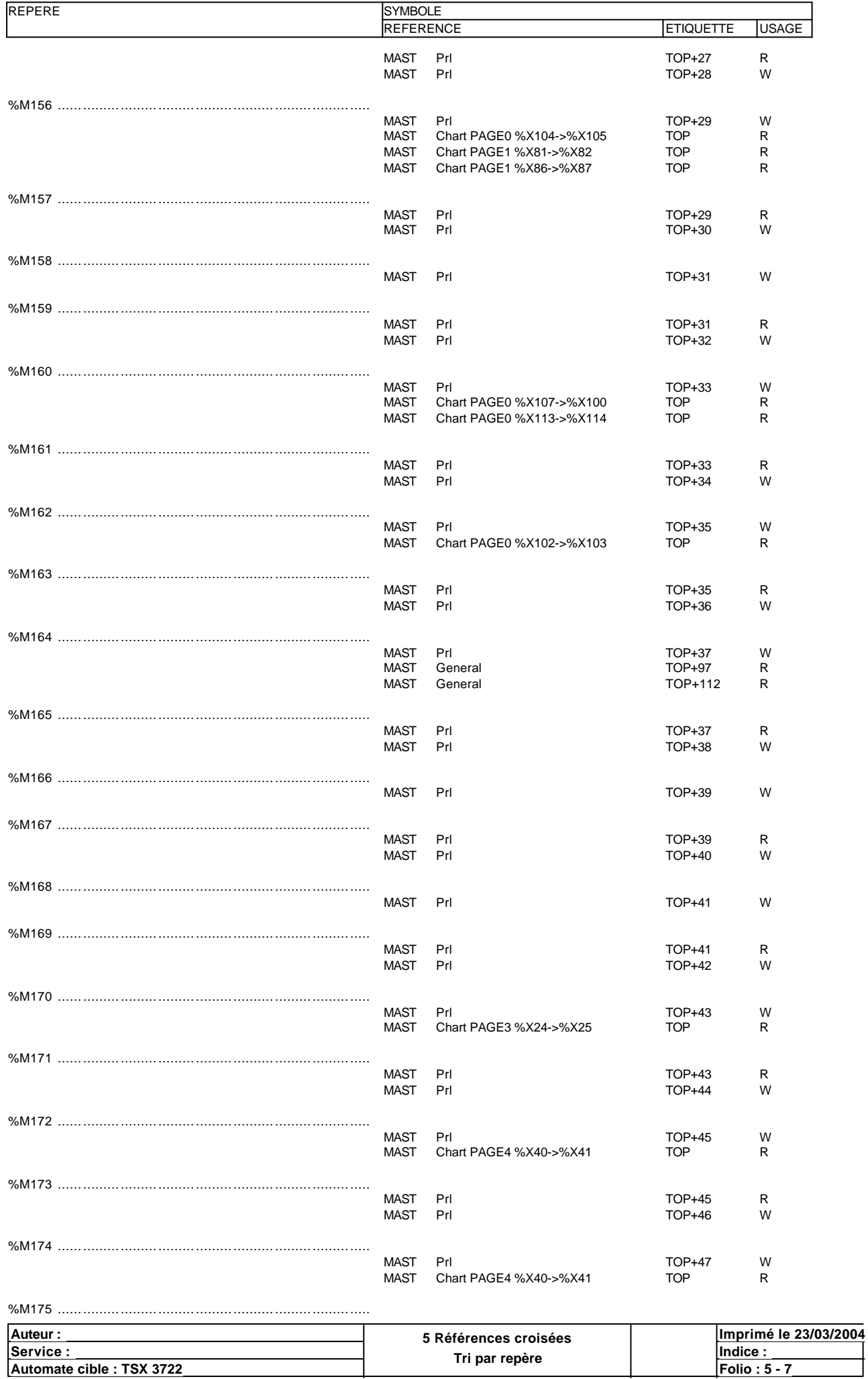

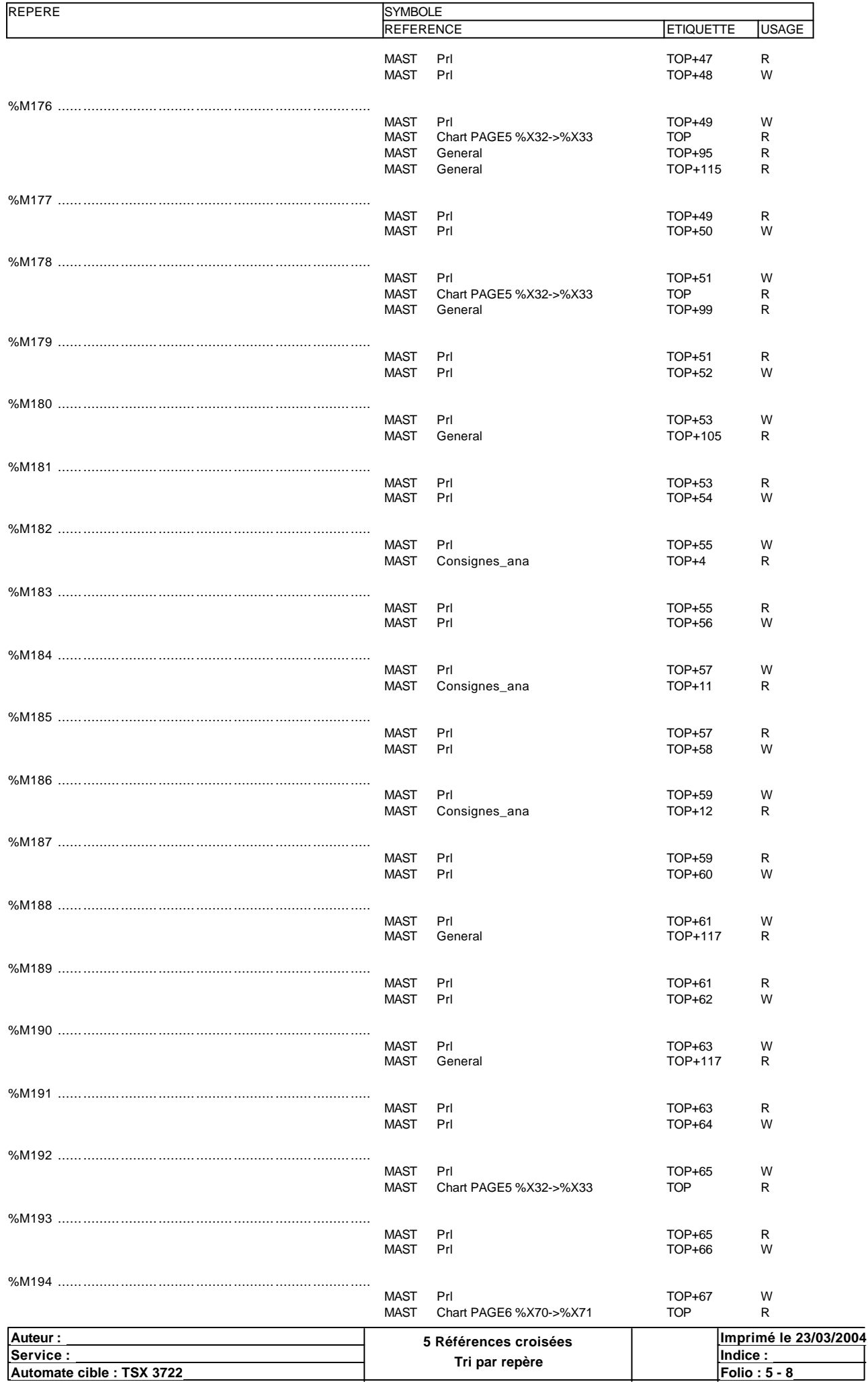

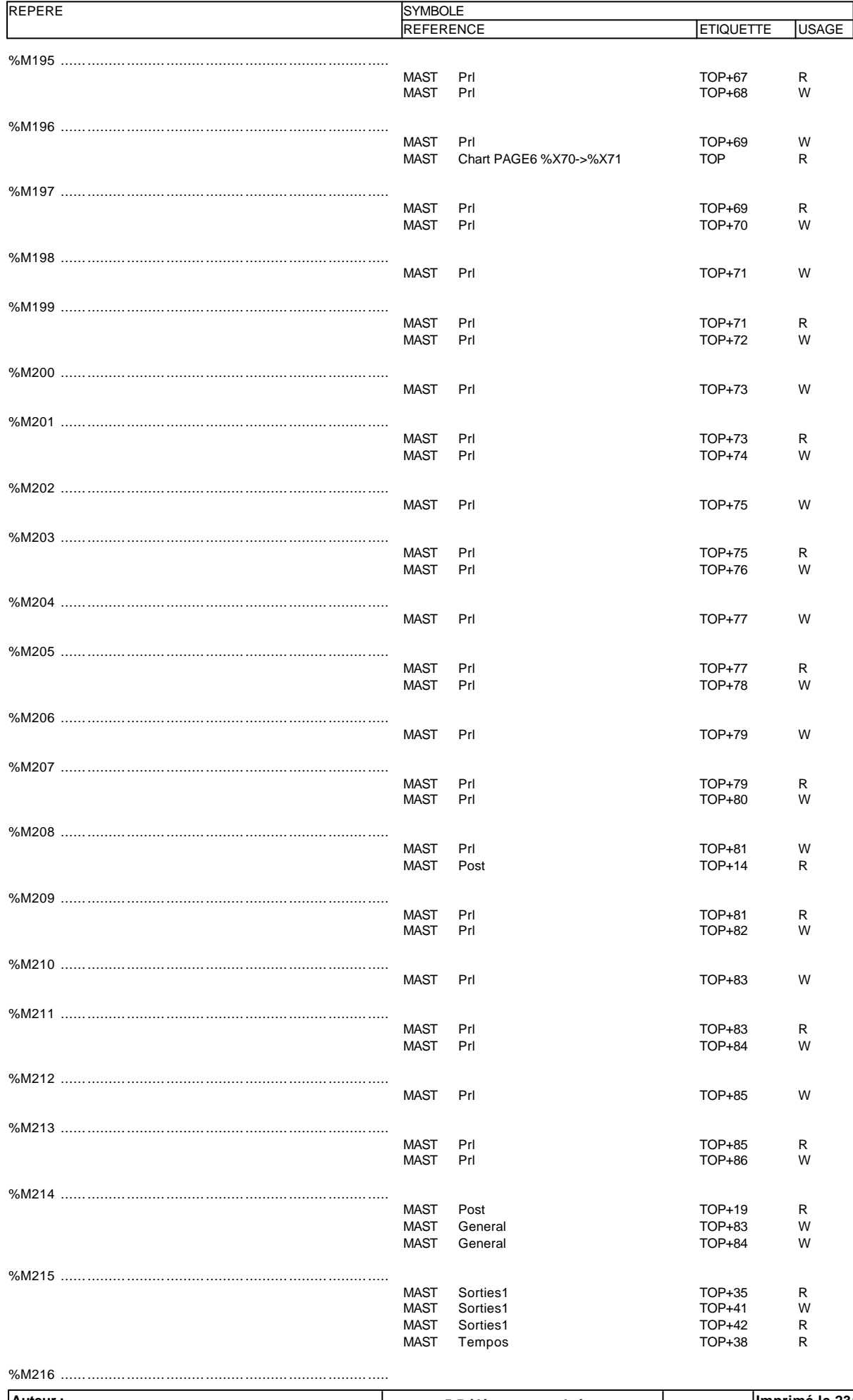

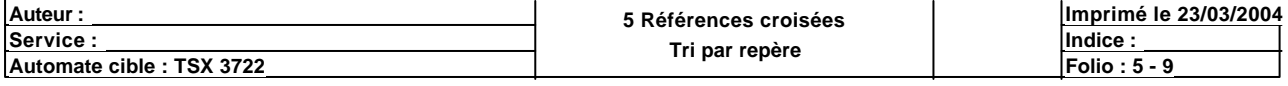

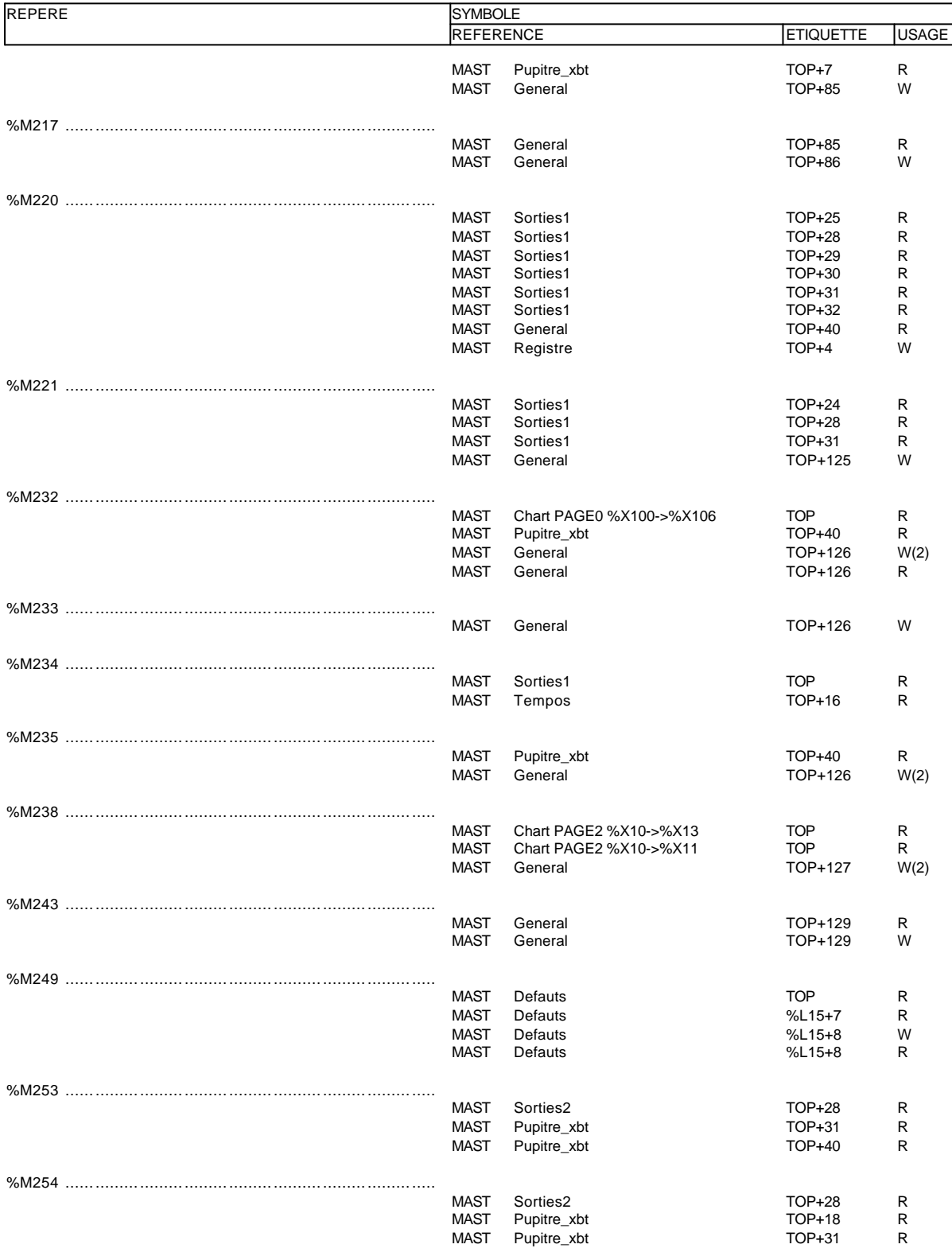

## **MOT(S) INTERNE(S)**

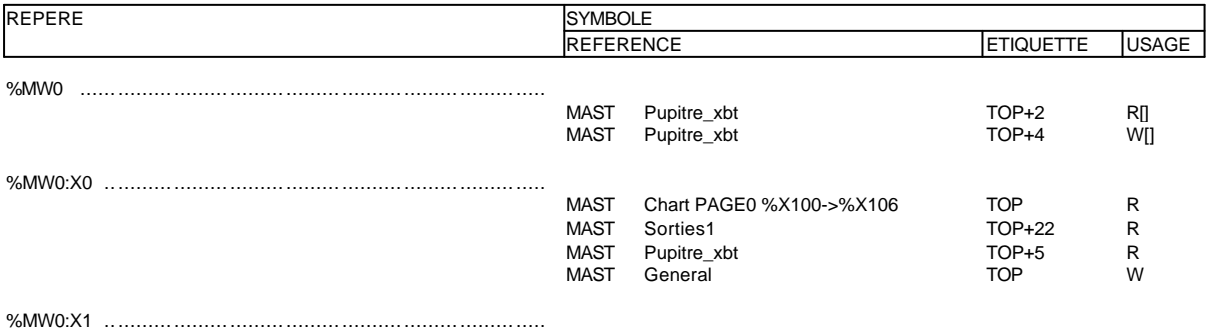

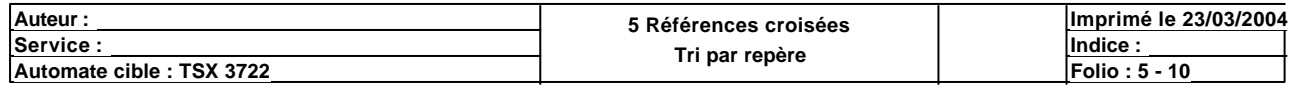

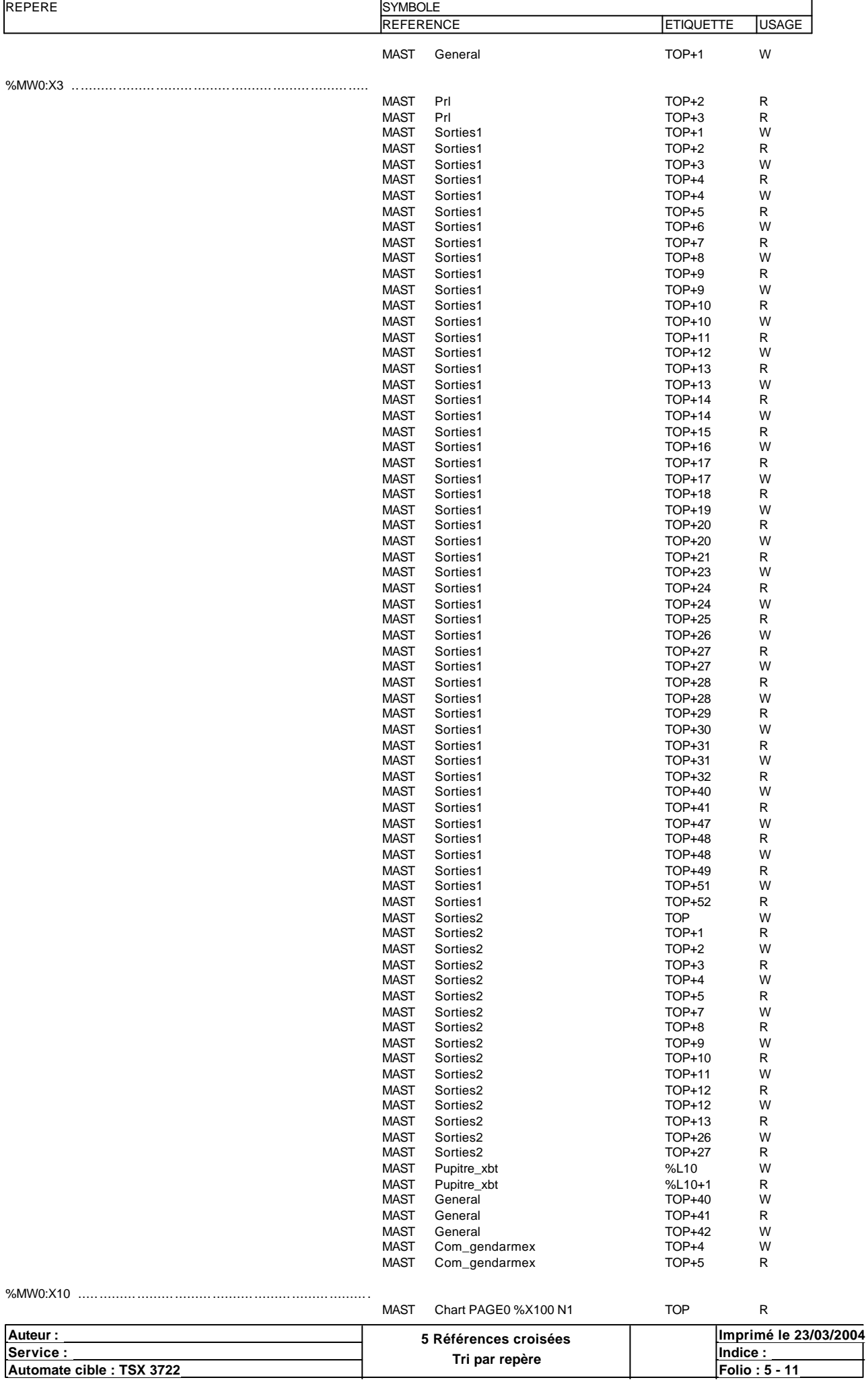

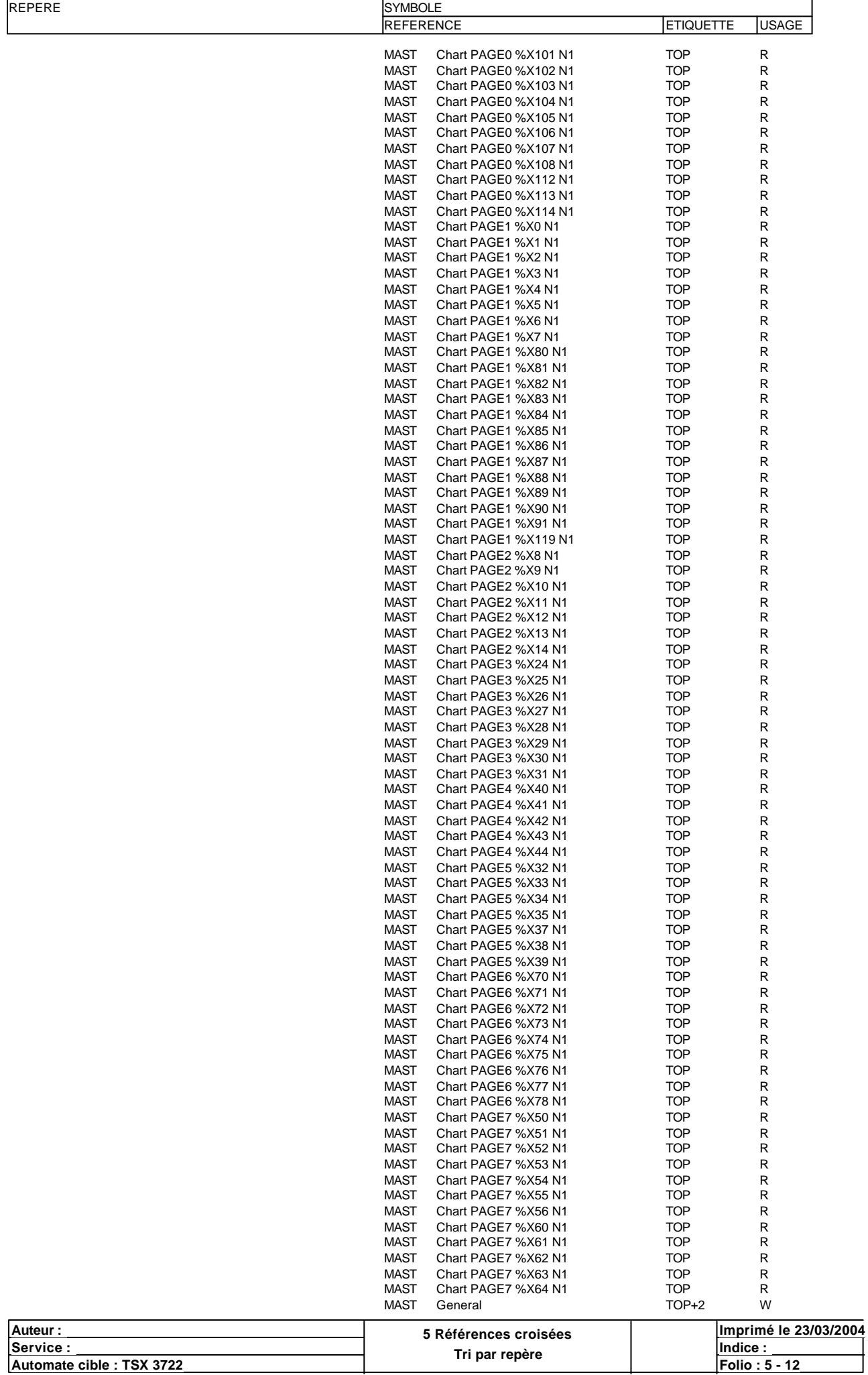

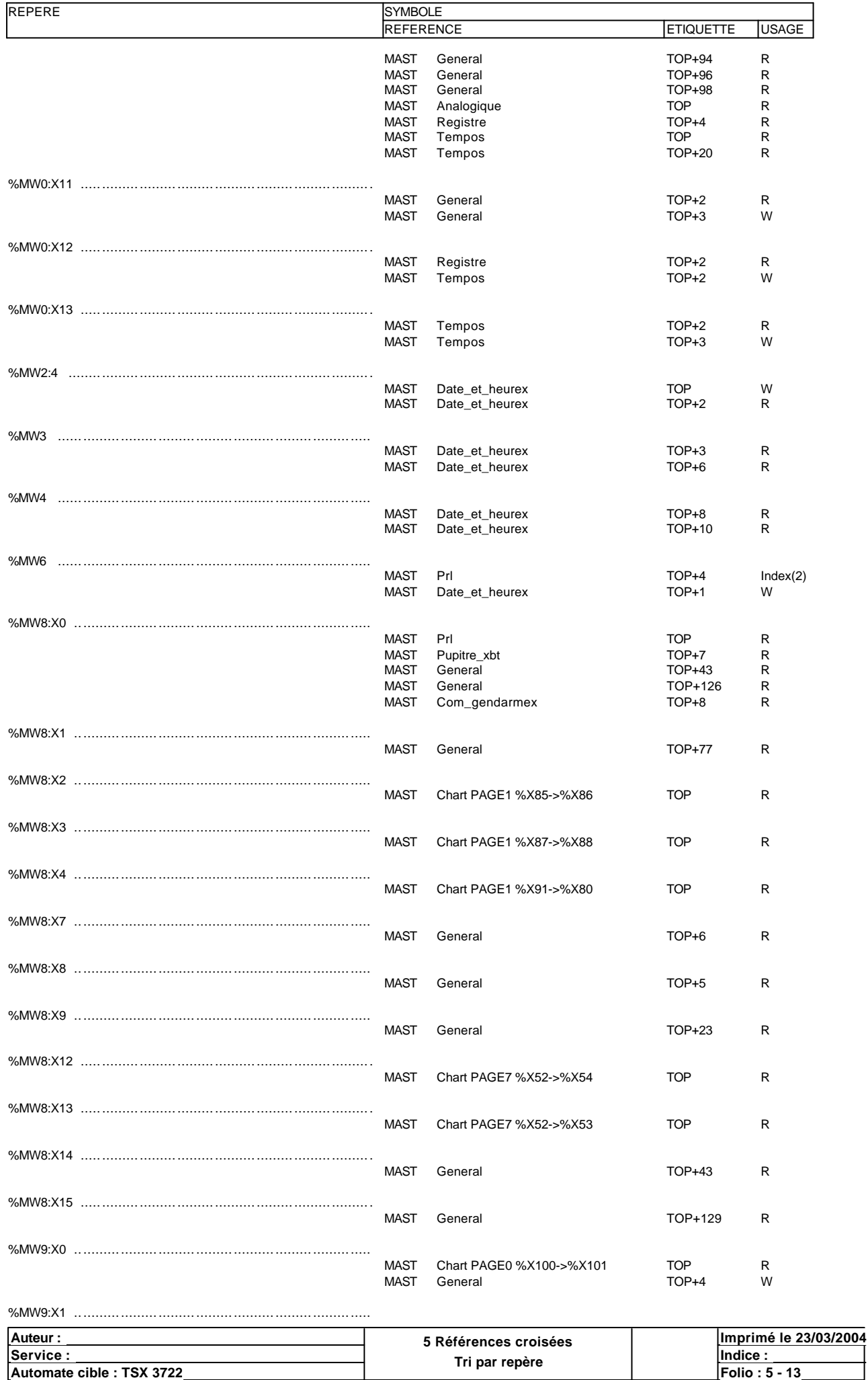

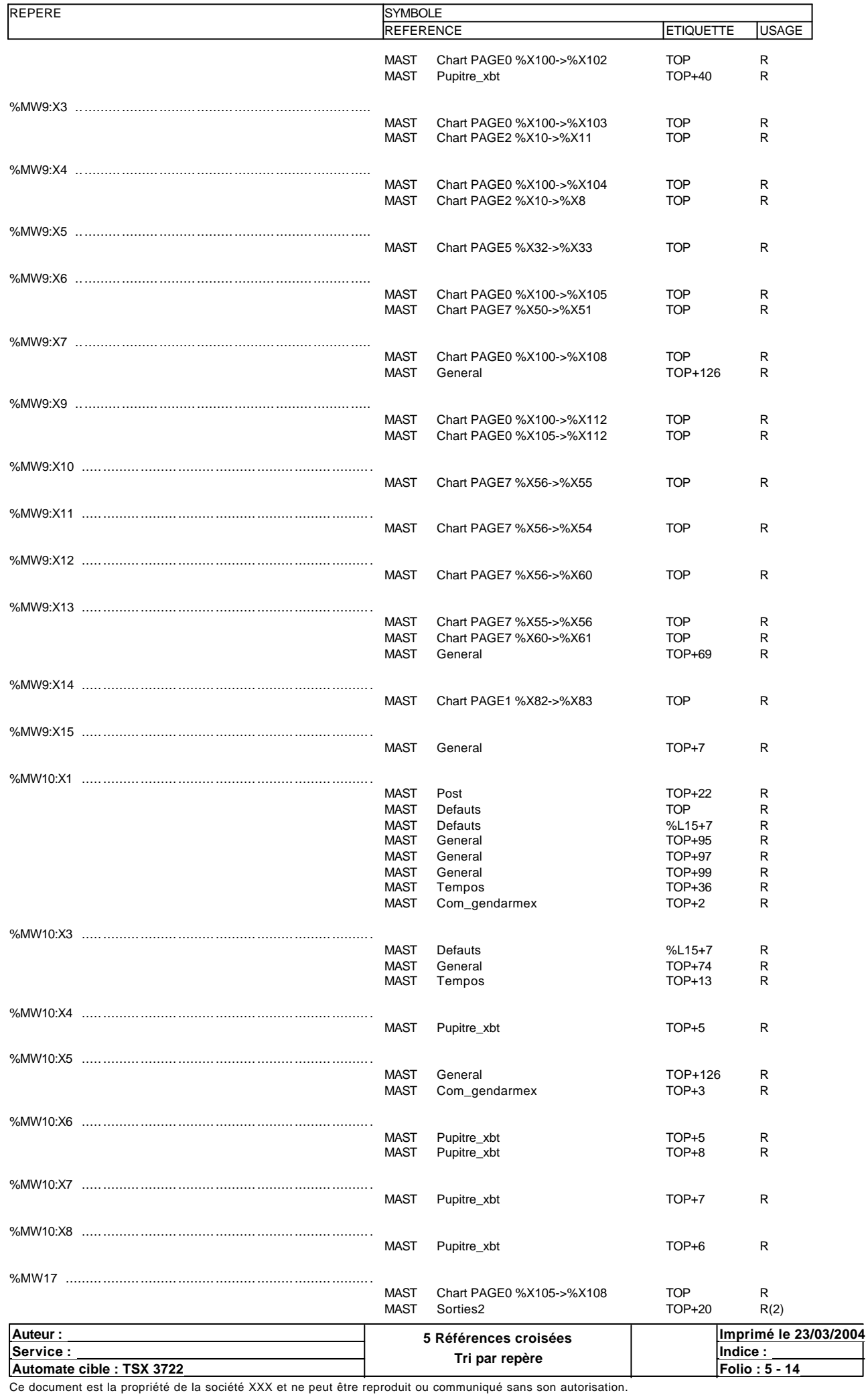

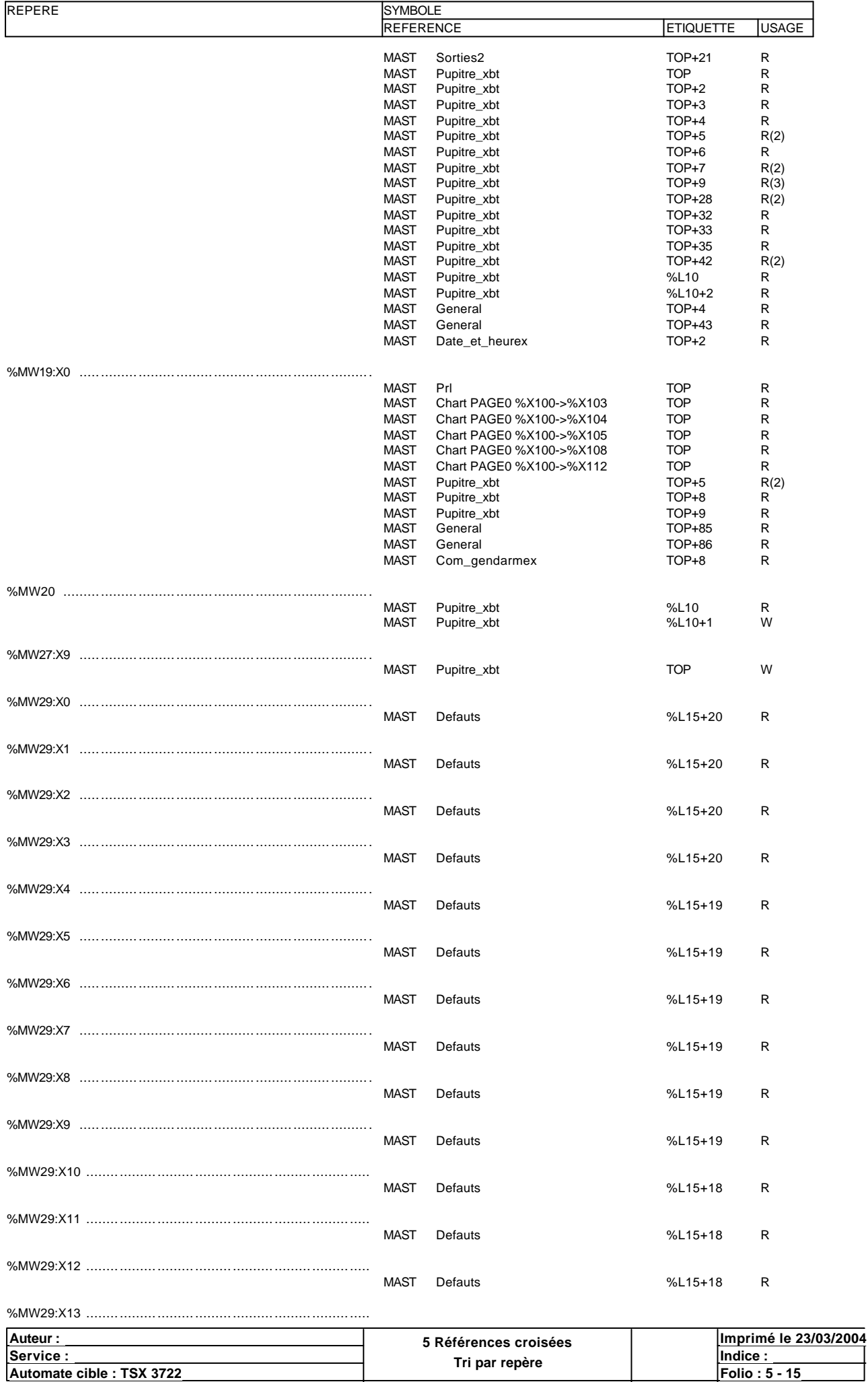

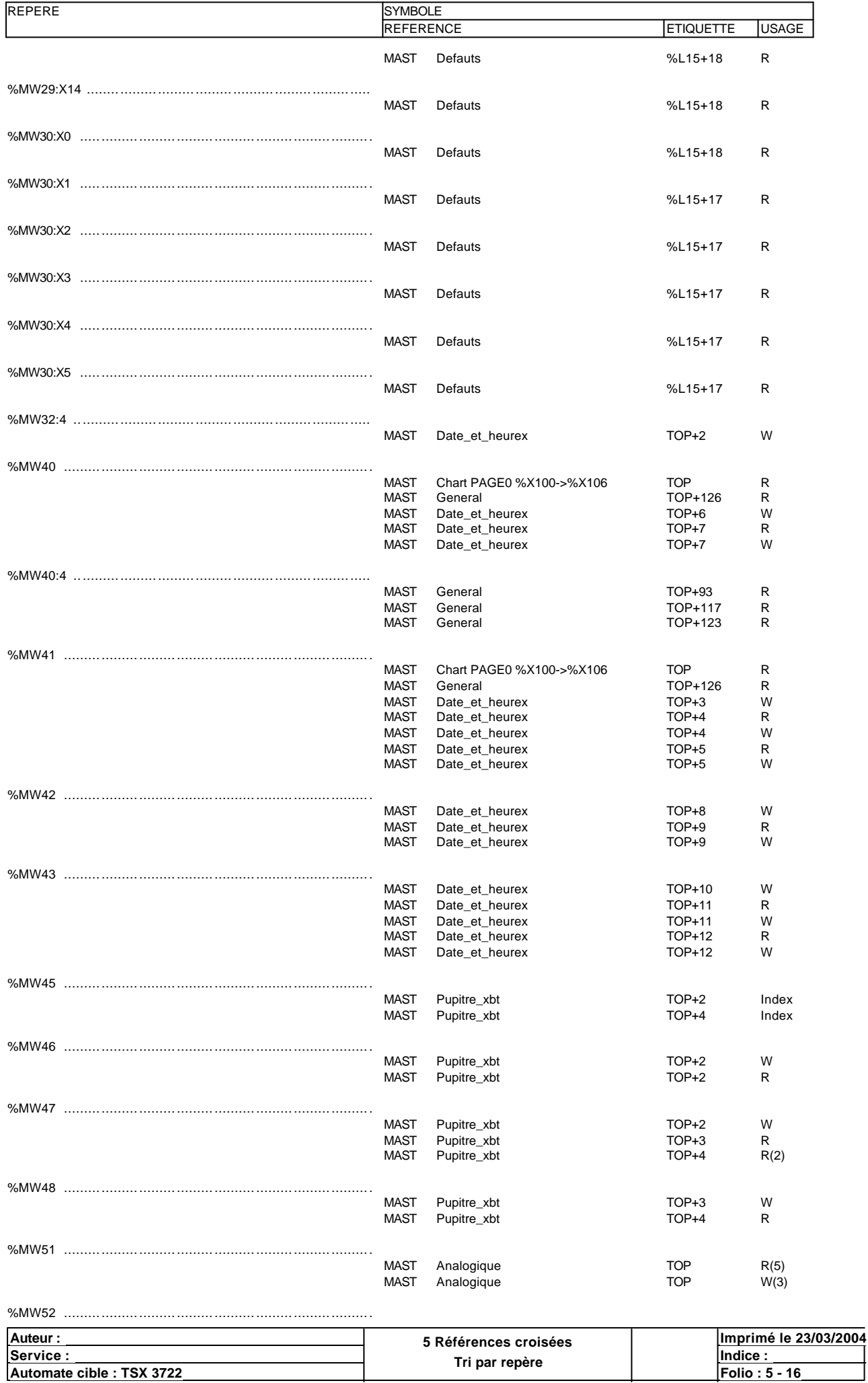

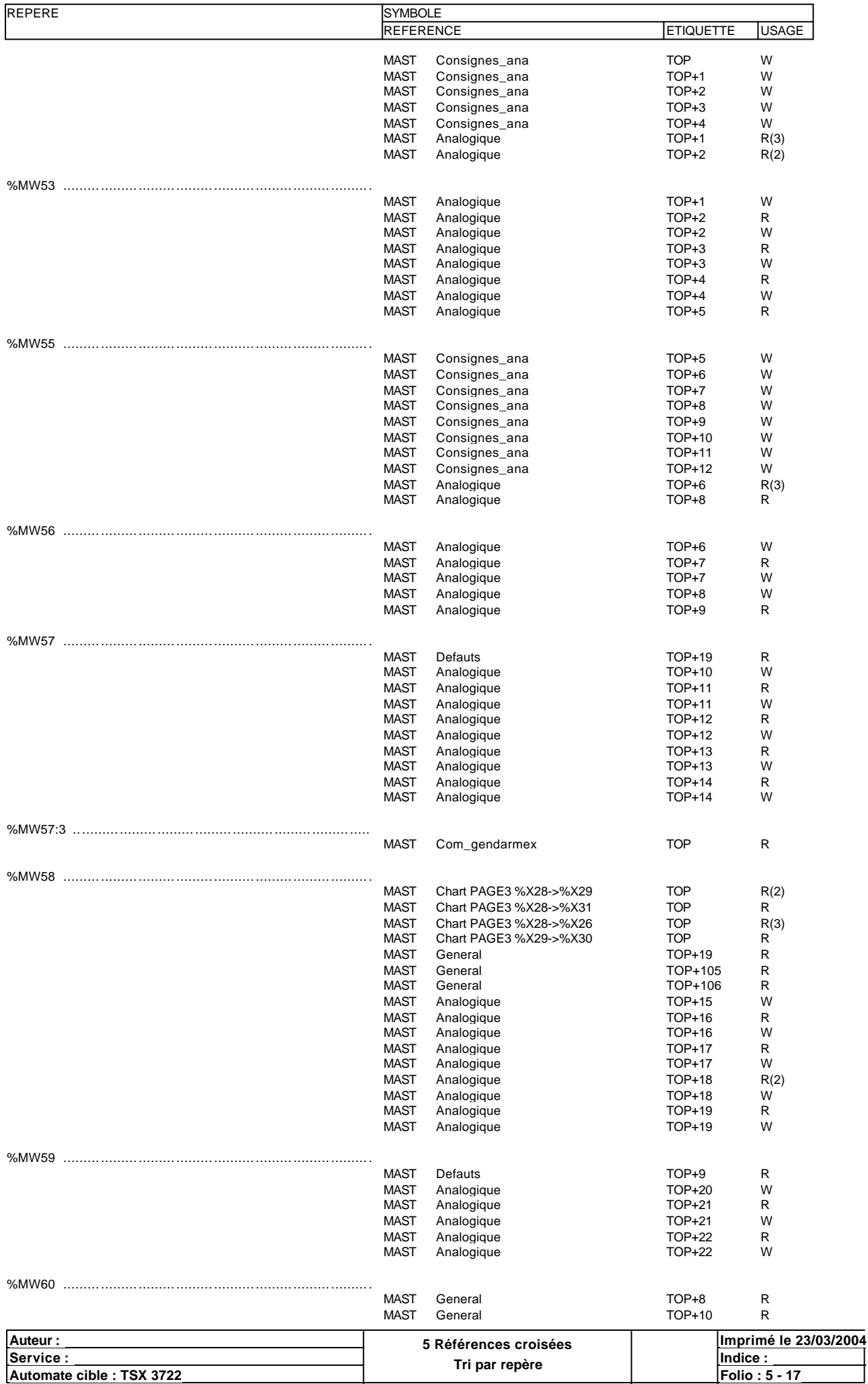

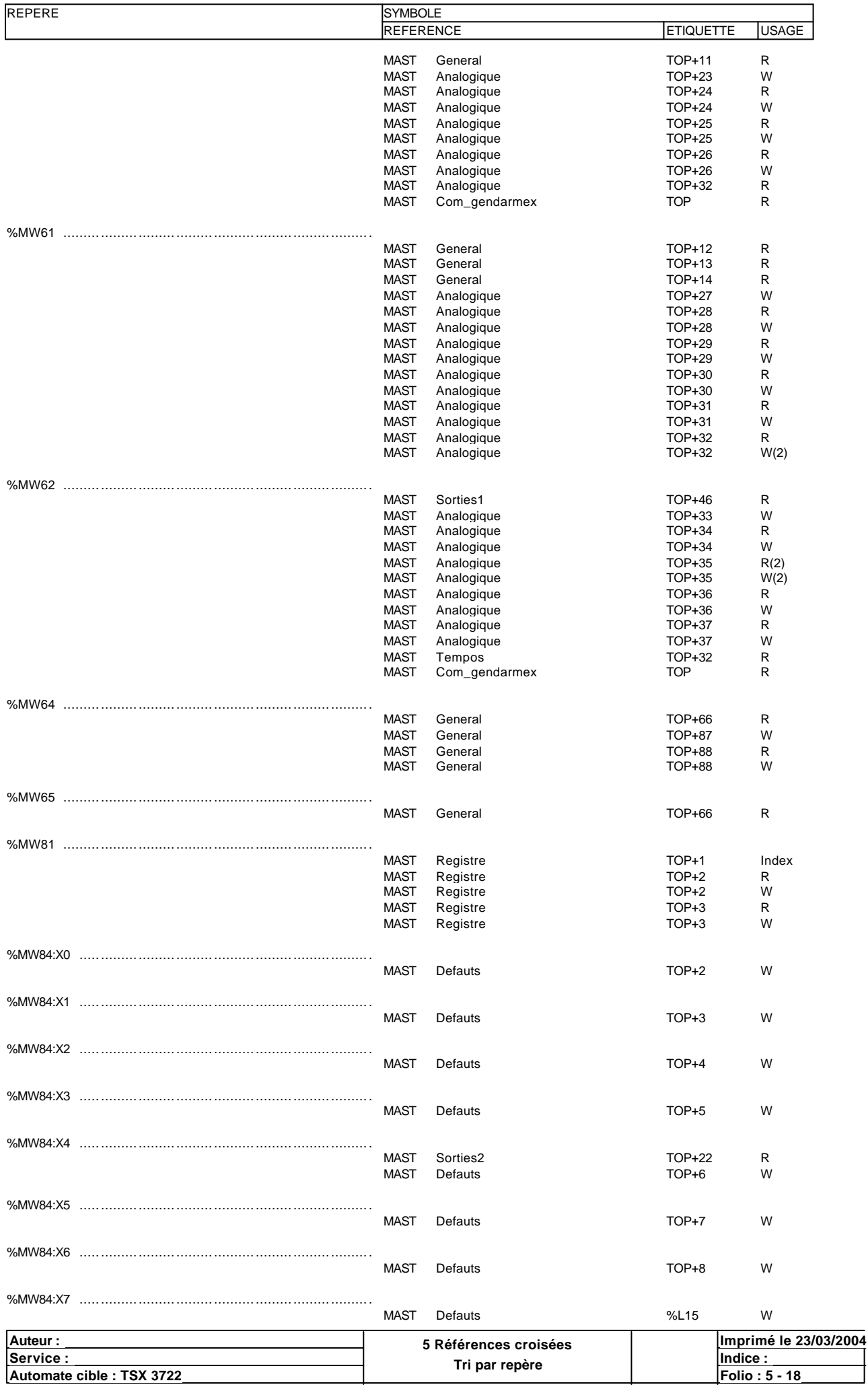

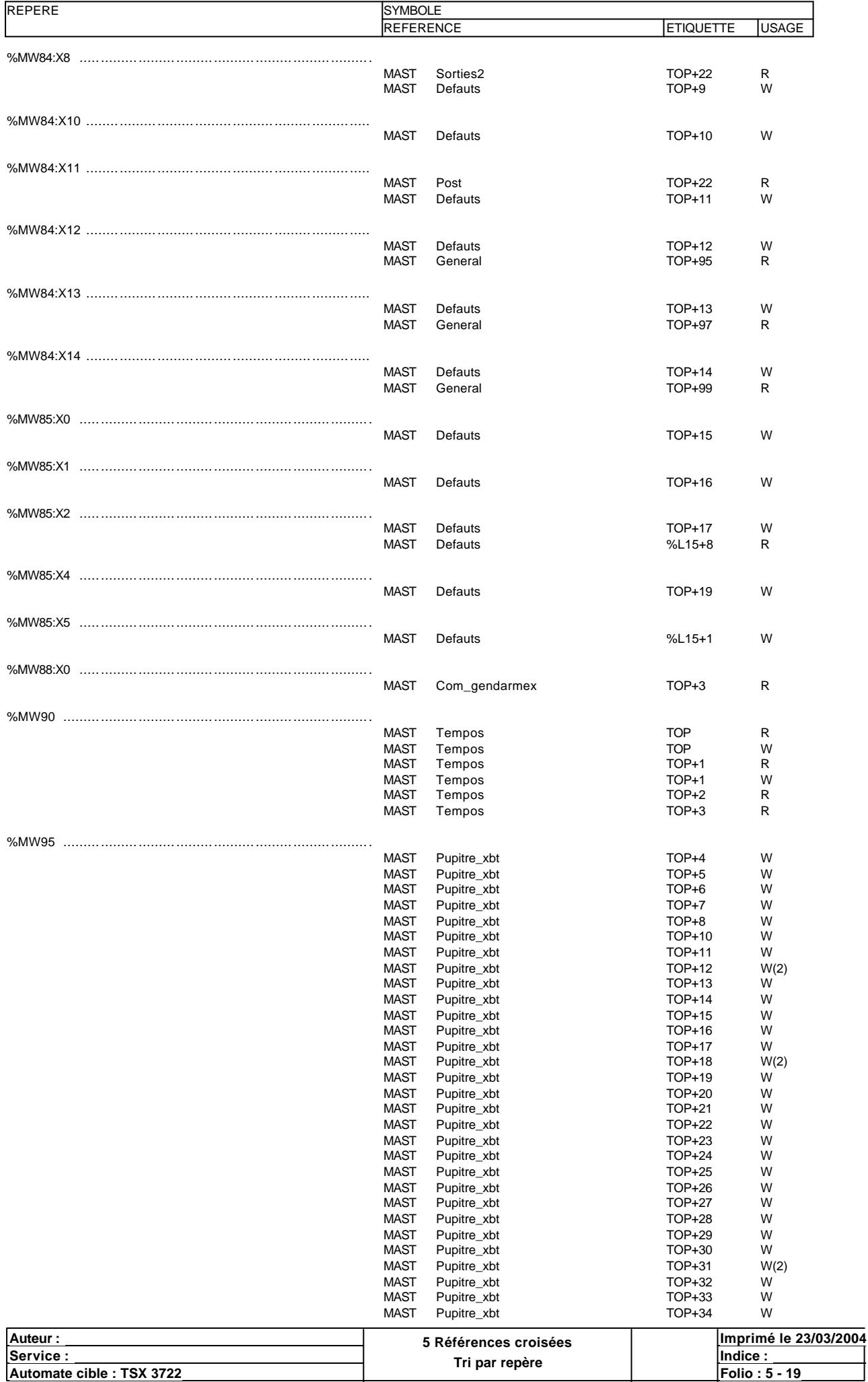

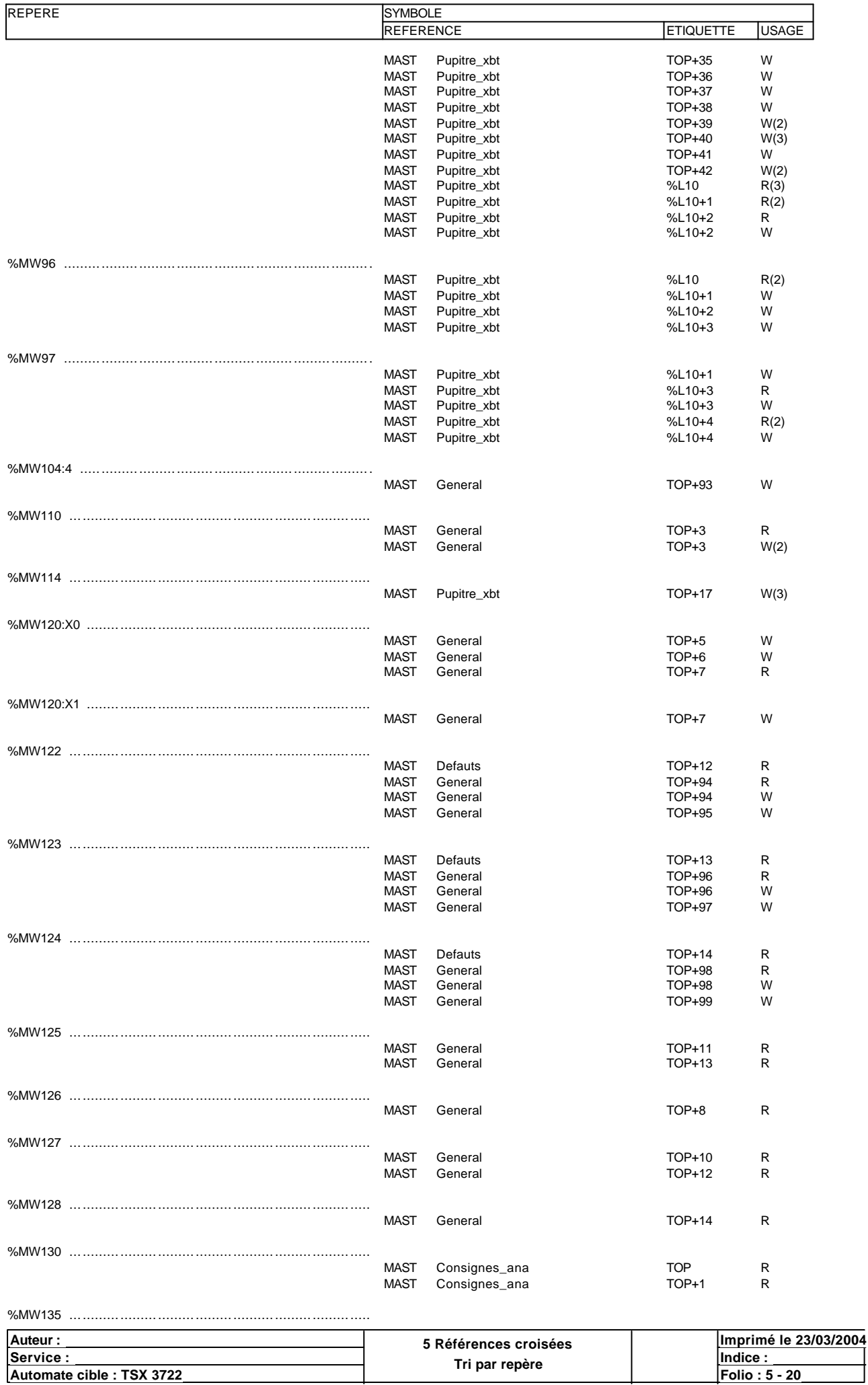

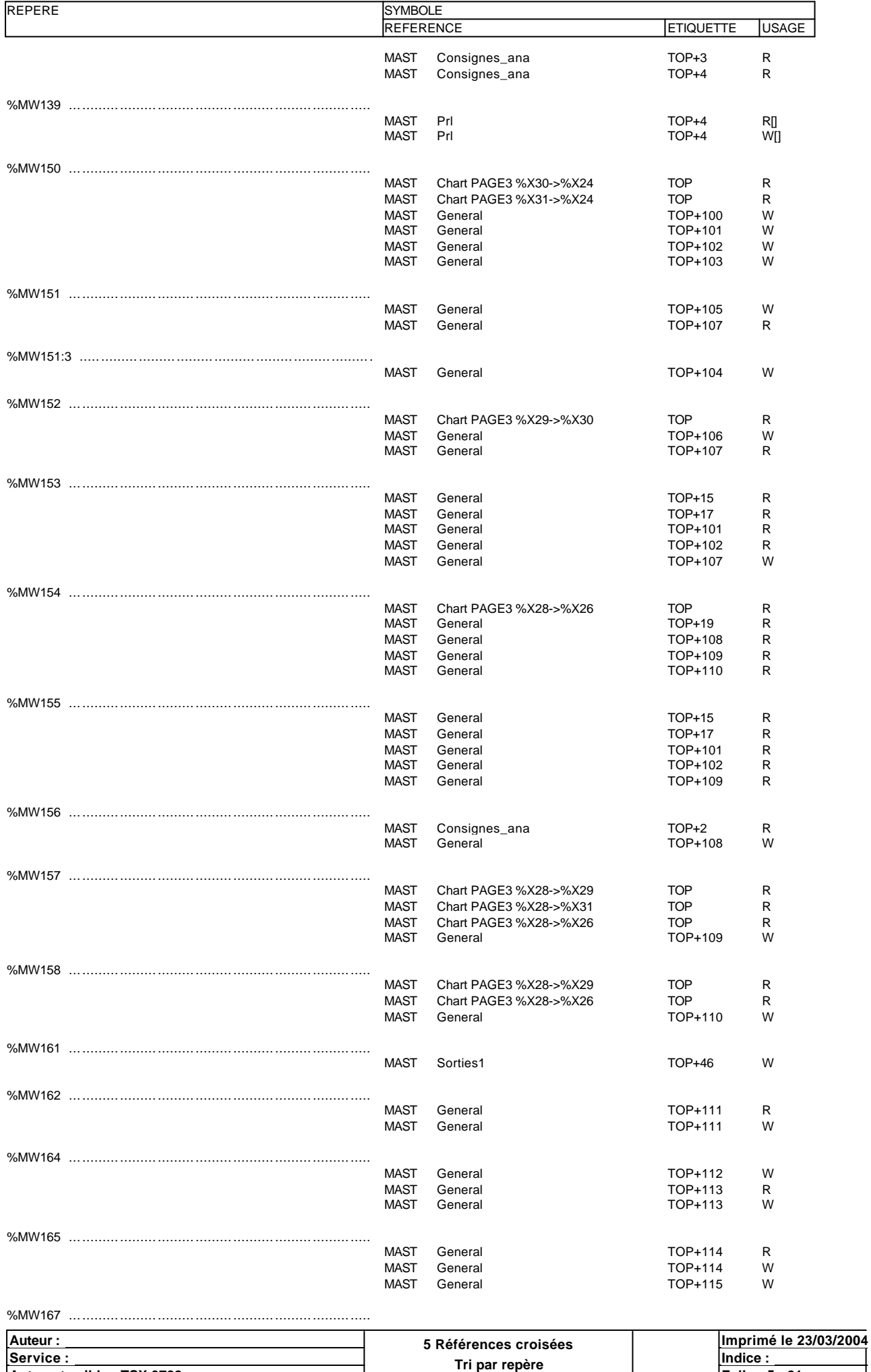

**Automate cible : TSX 3722 Folio : 5 - 21** Ce document est la propriété de la société XXX et ne peut être reproduit ou communiqué sans son autorisation.

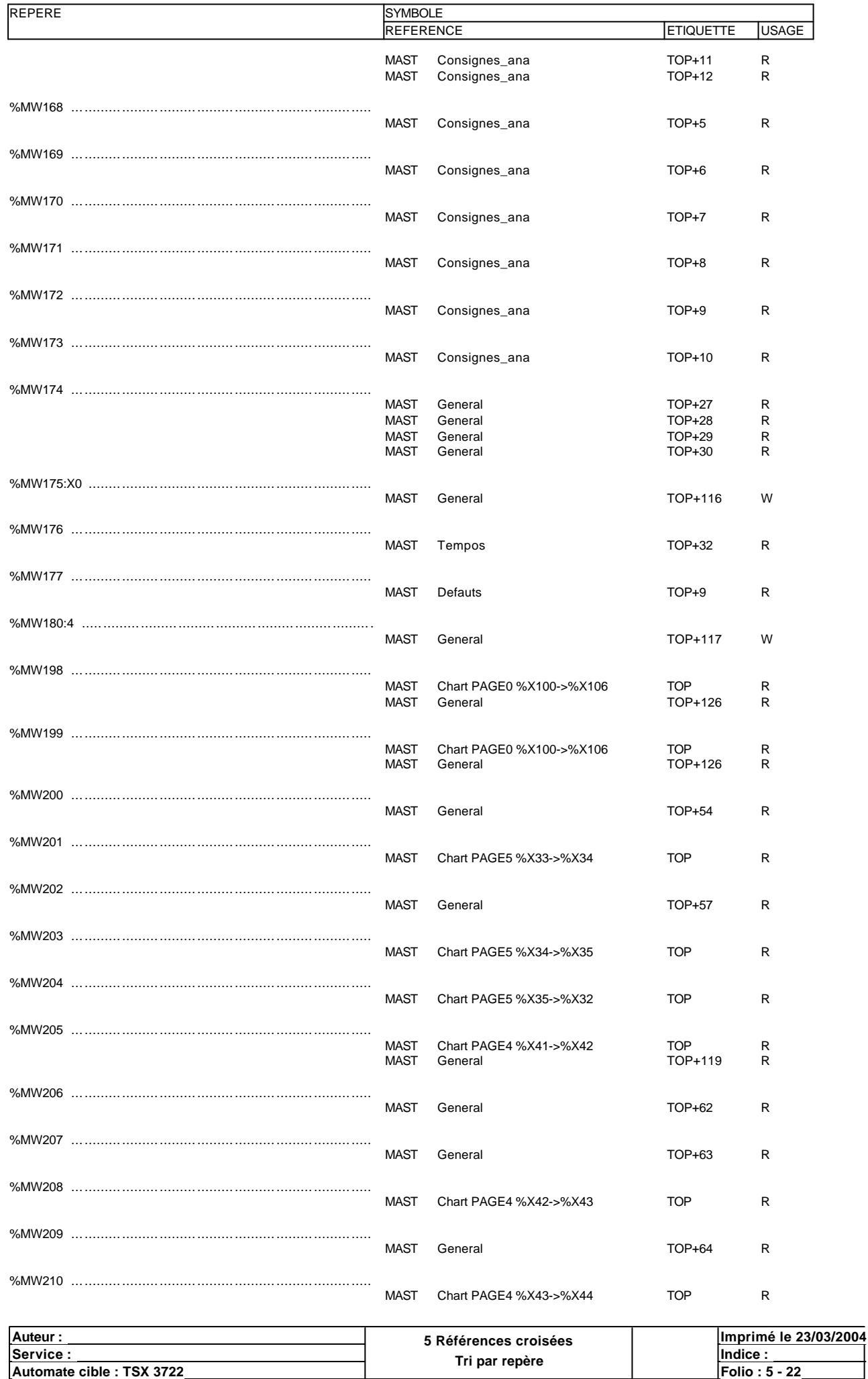

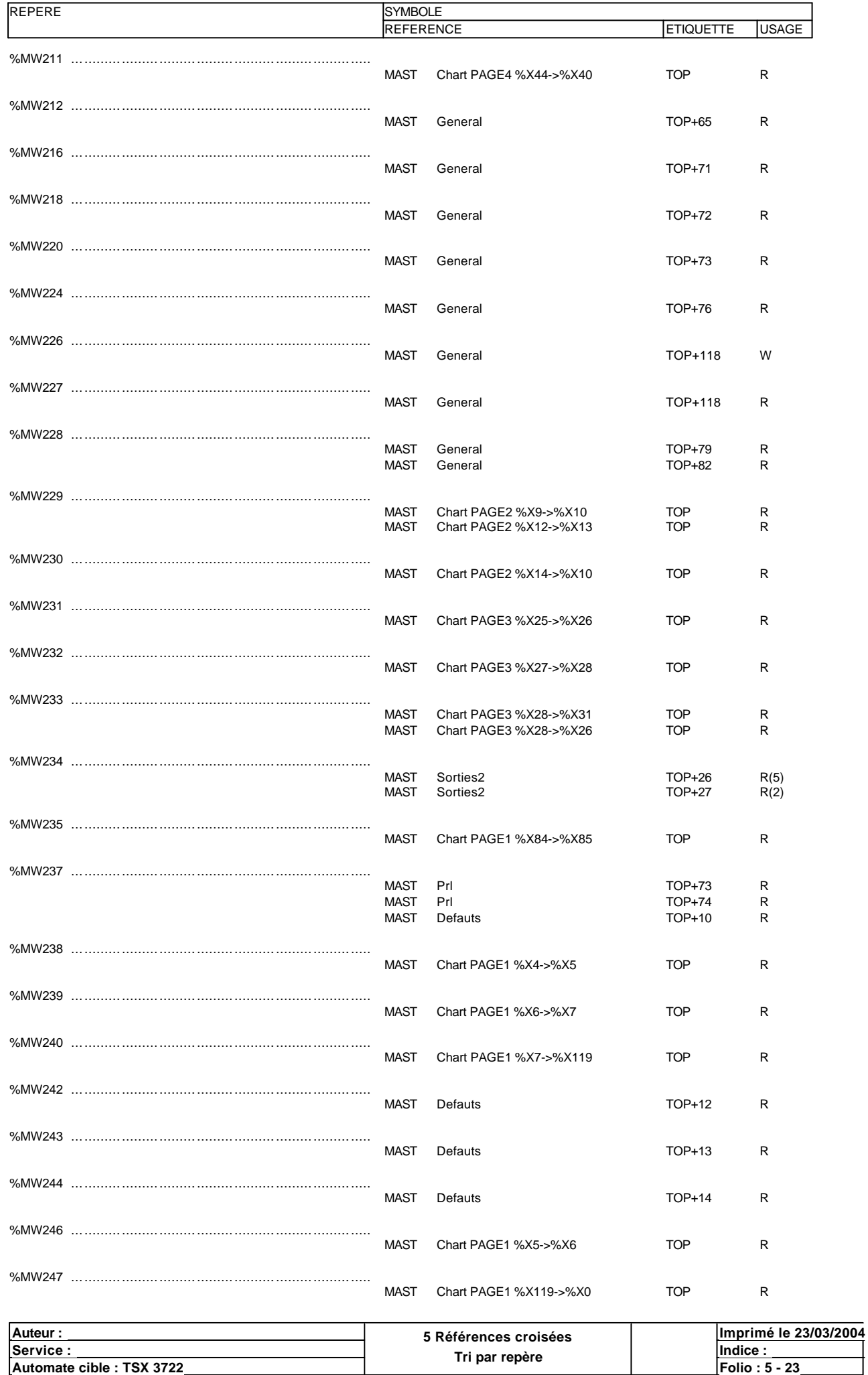

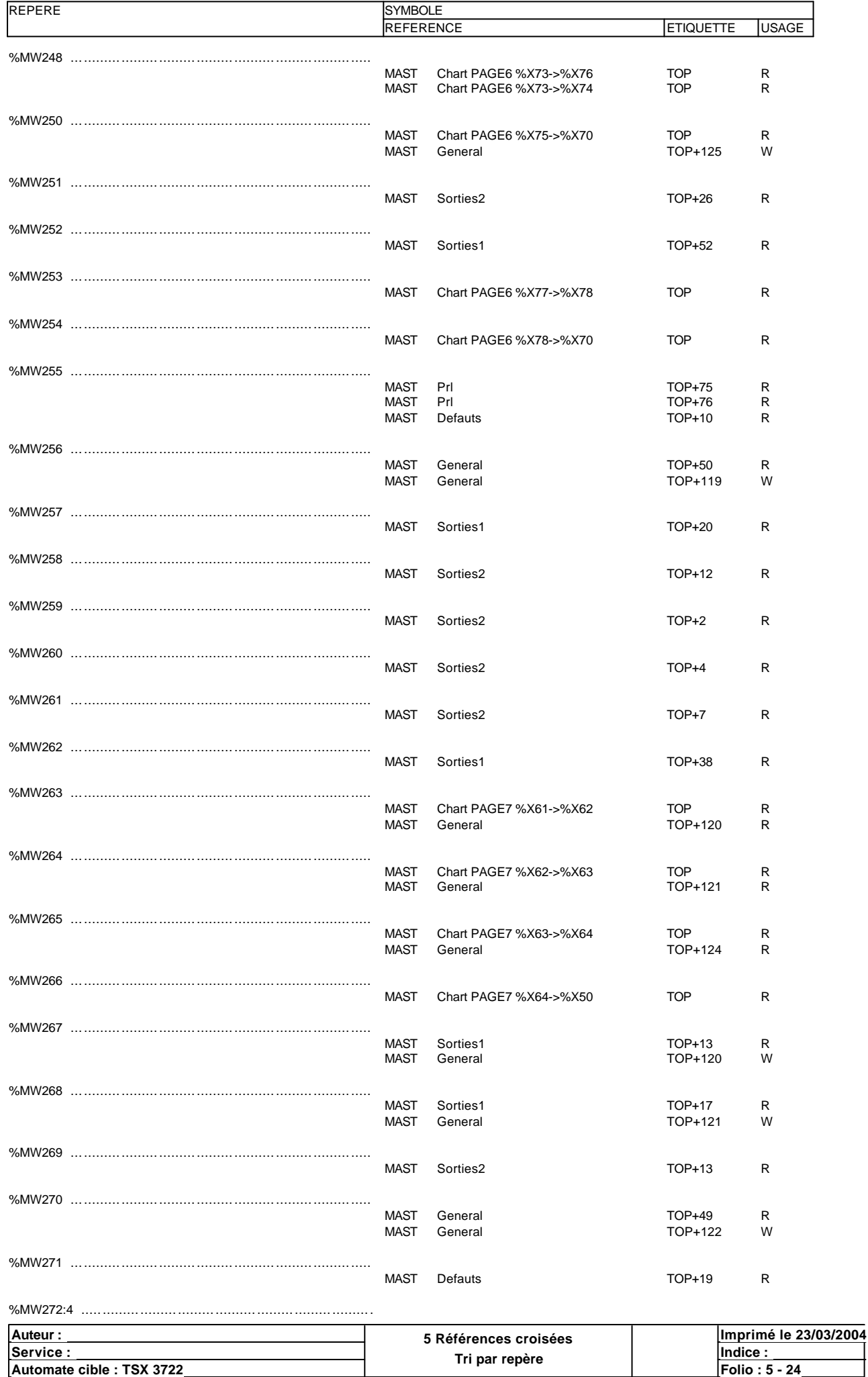

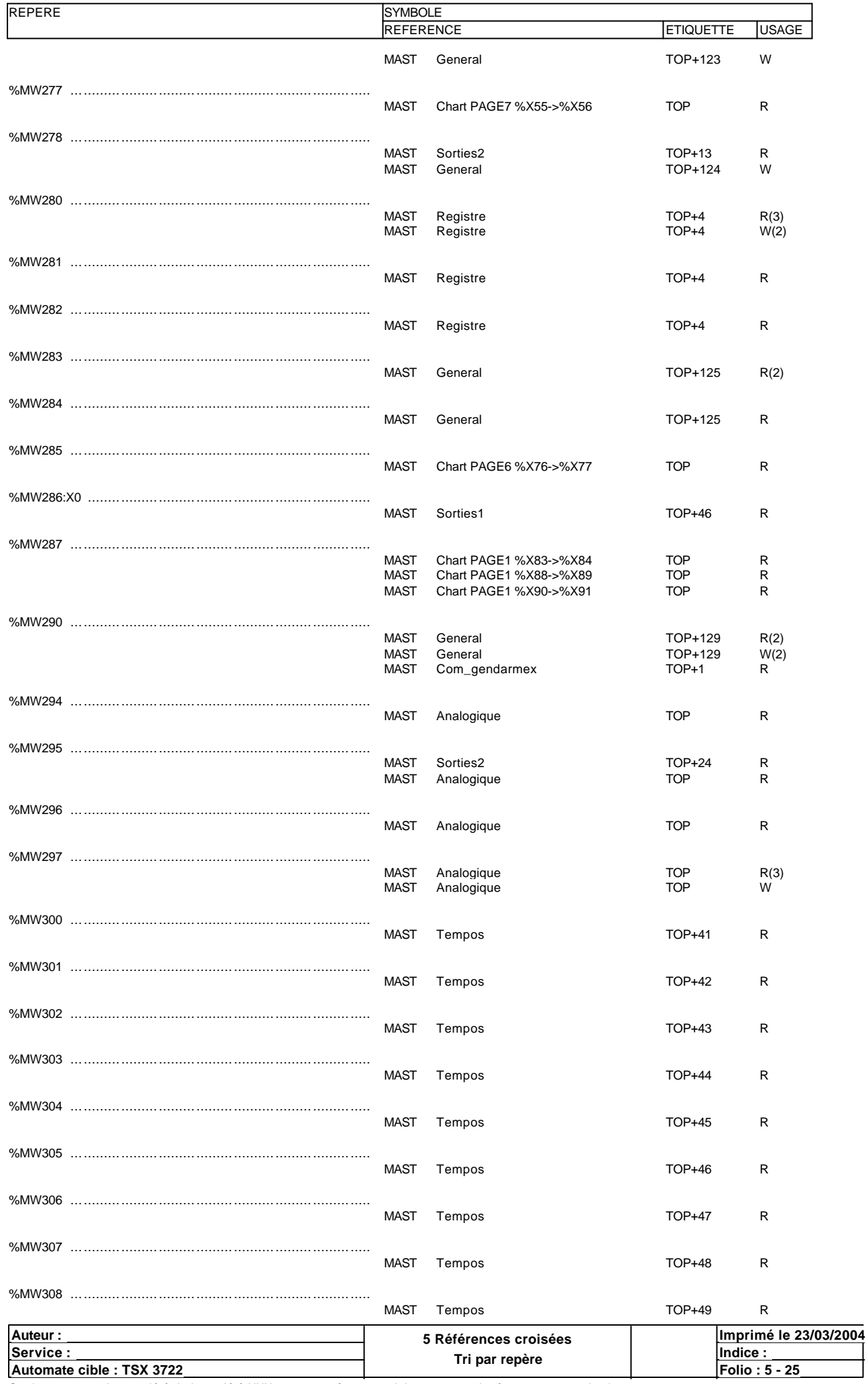

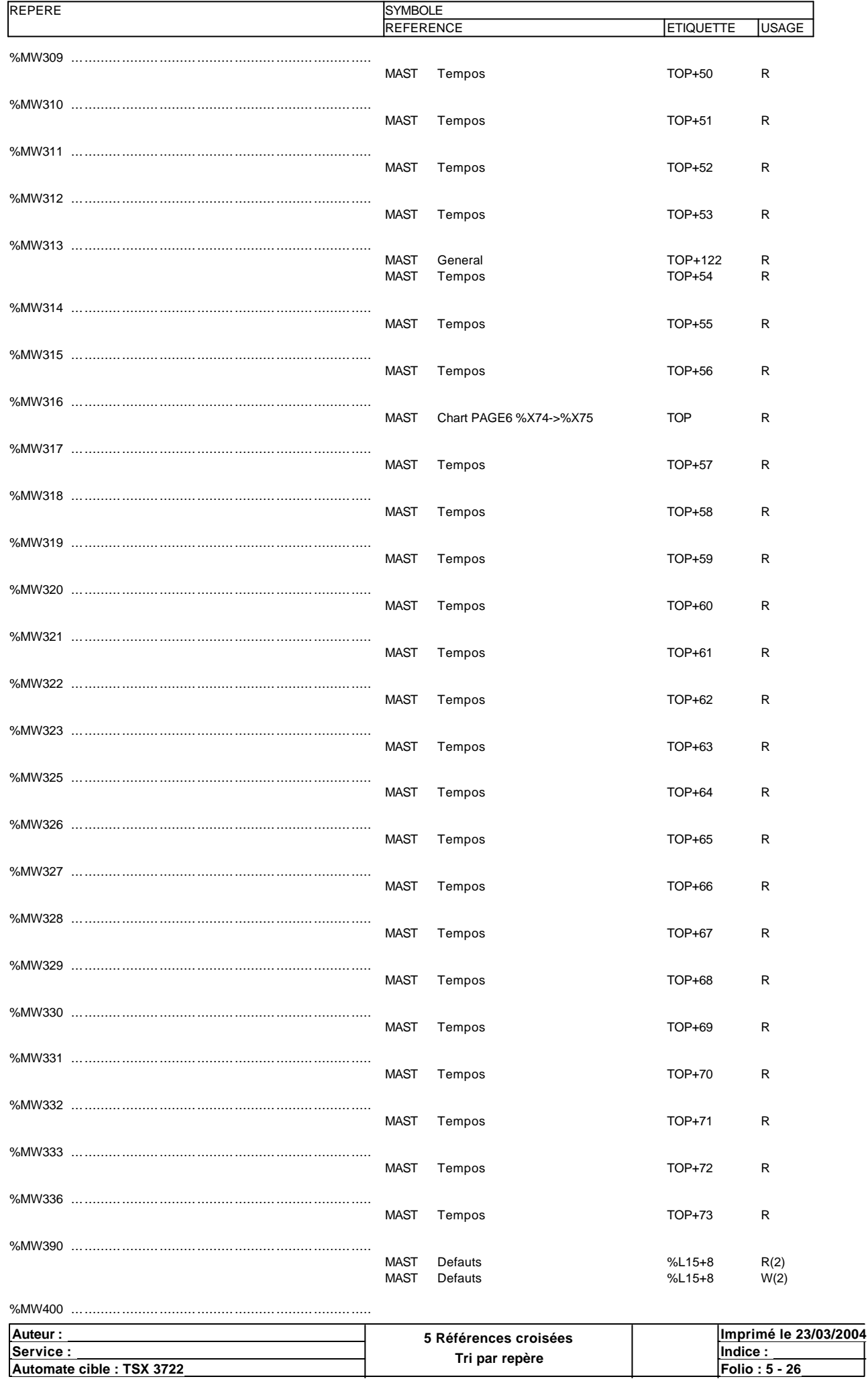

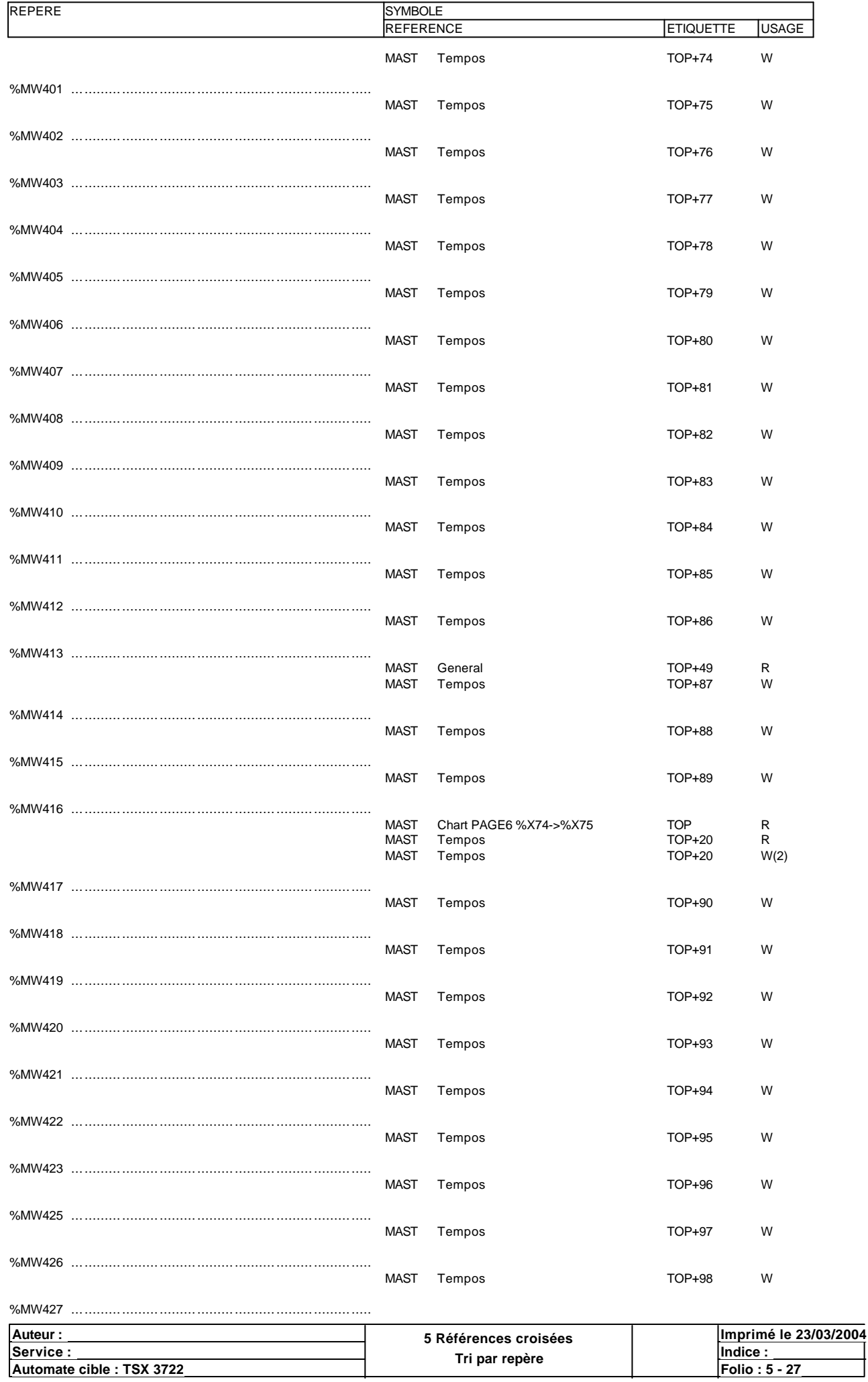

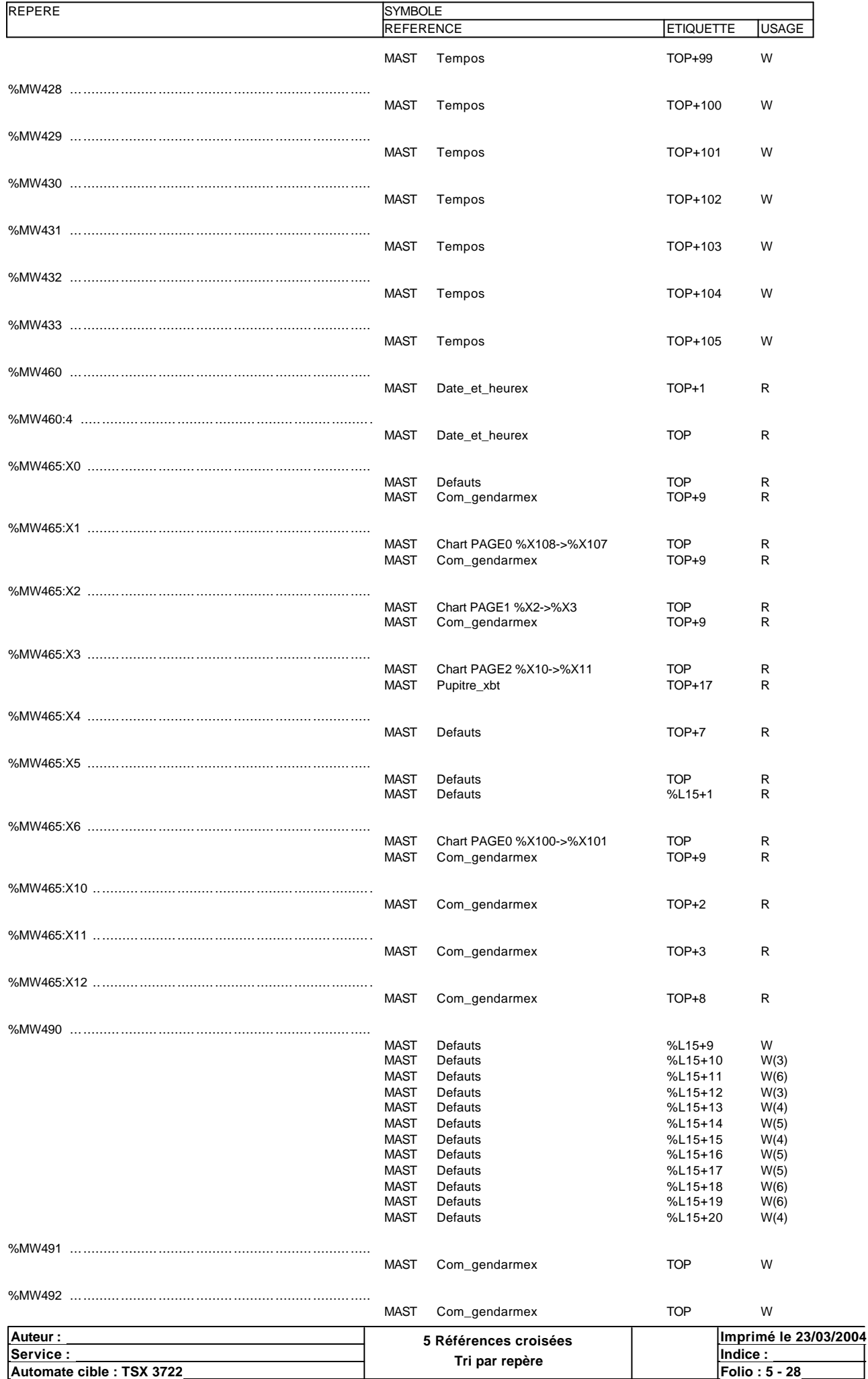

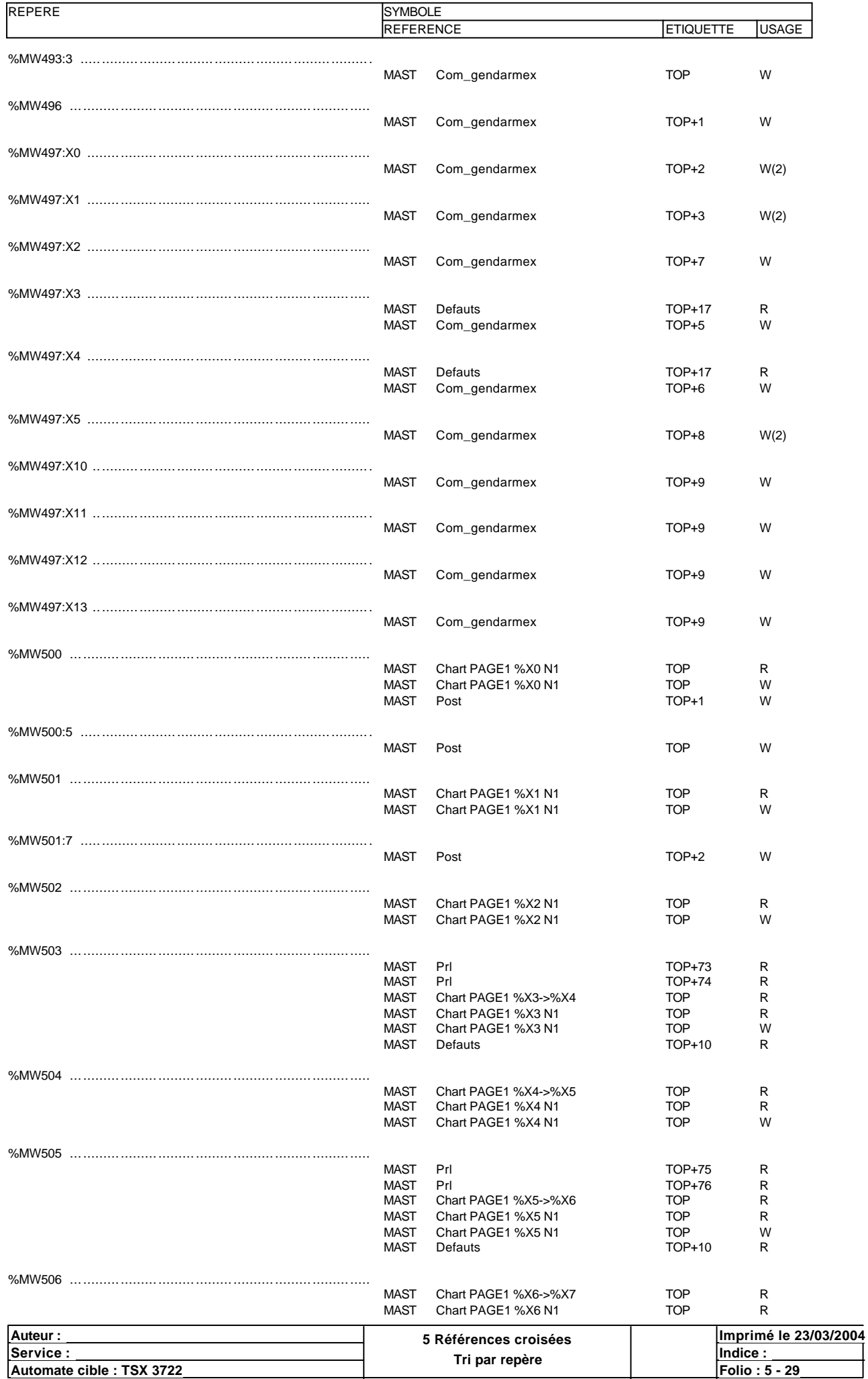

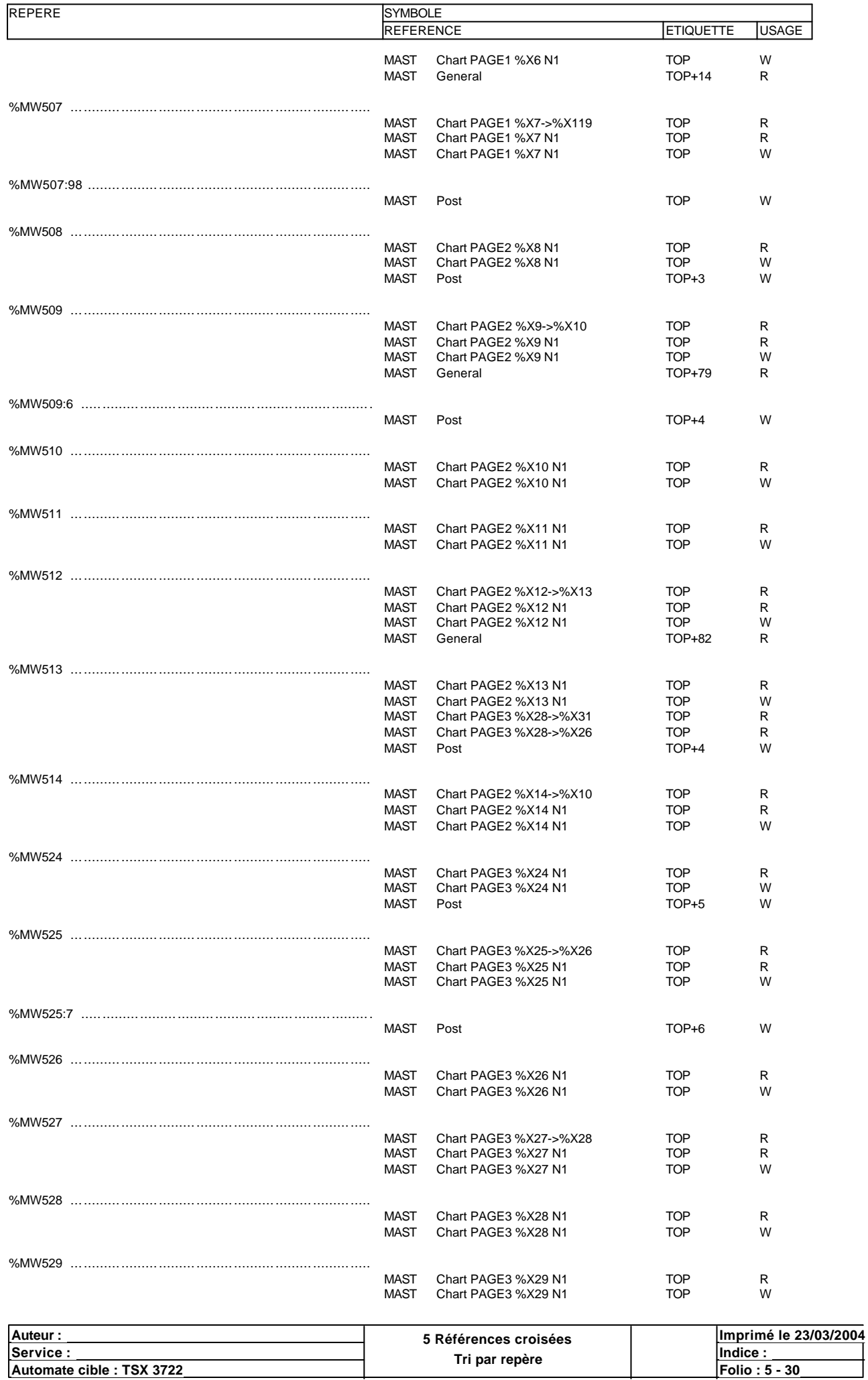
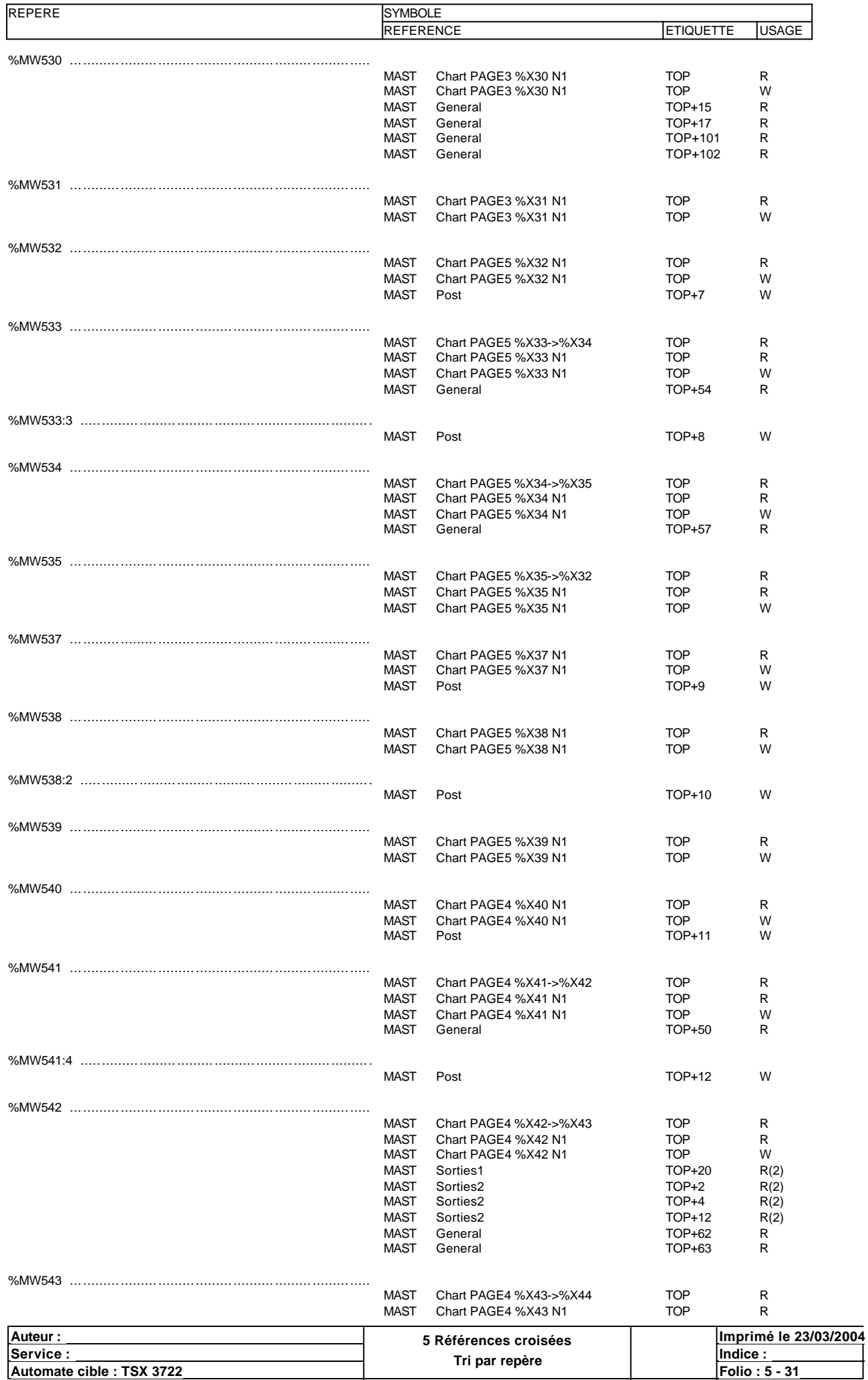

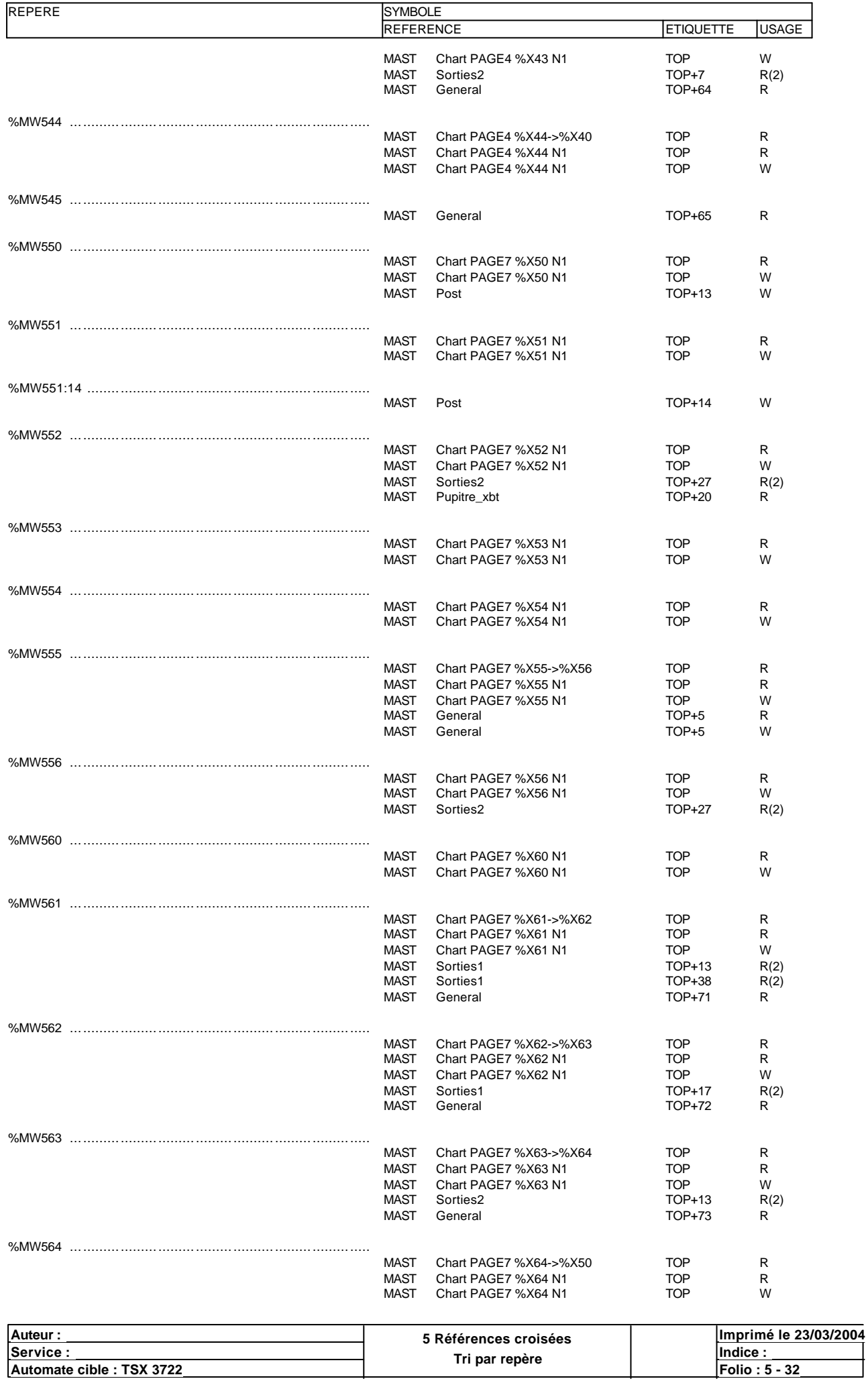

**Automate cible : TSX 3722 Folio : 5 - 32** Ce document est la propriété de la société XXX et ne peut être reproduit ou communiqué sans son autorisation.

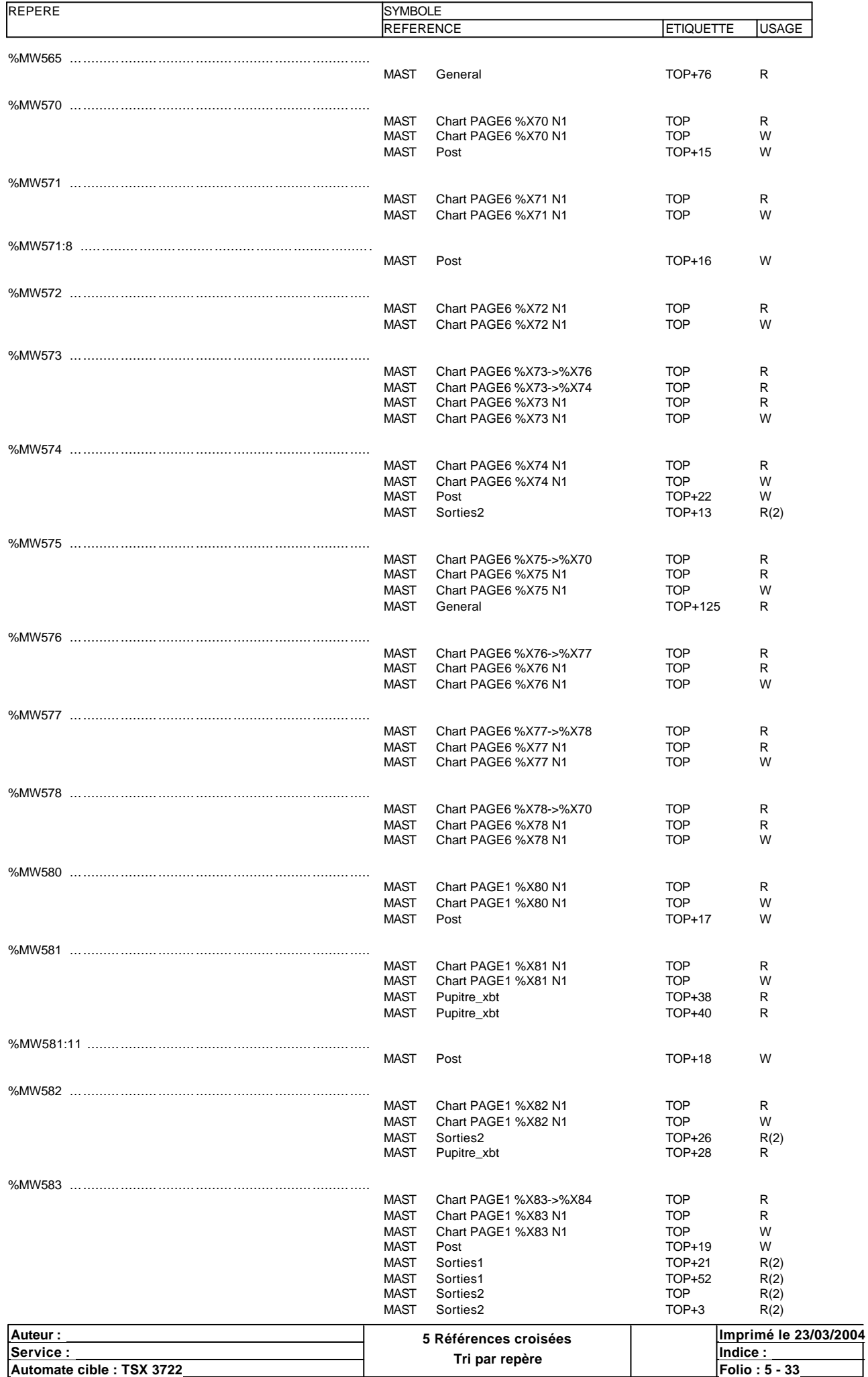

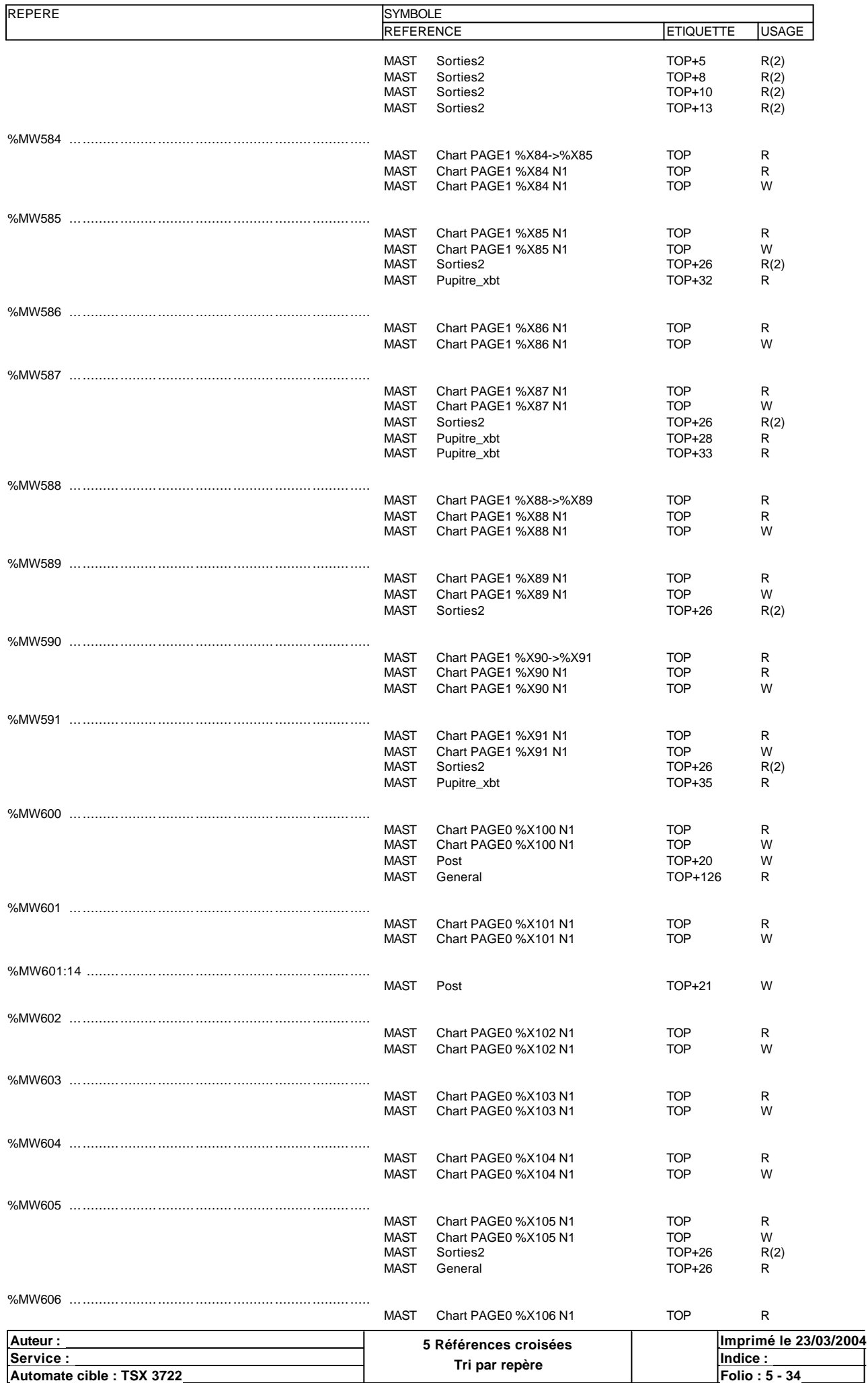

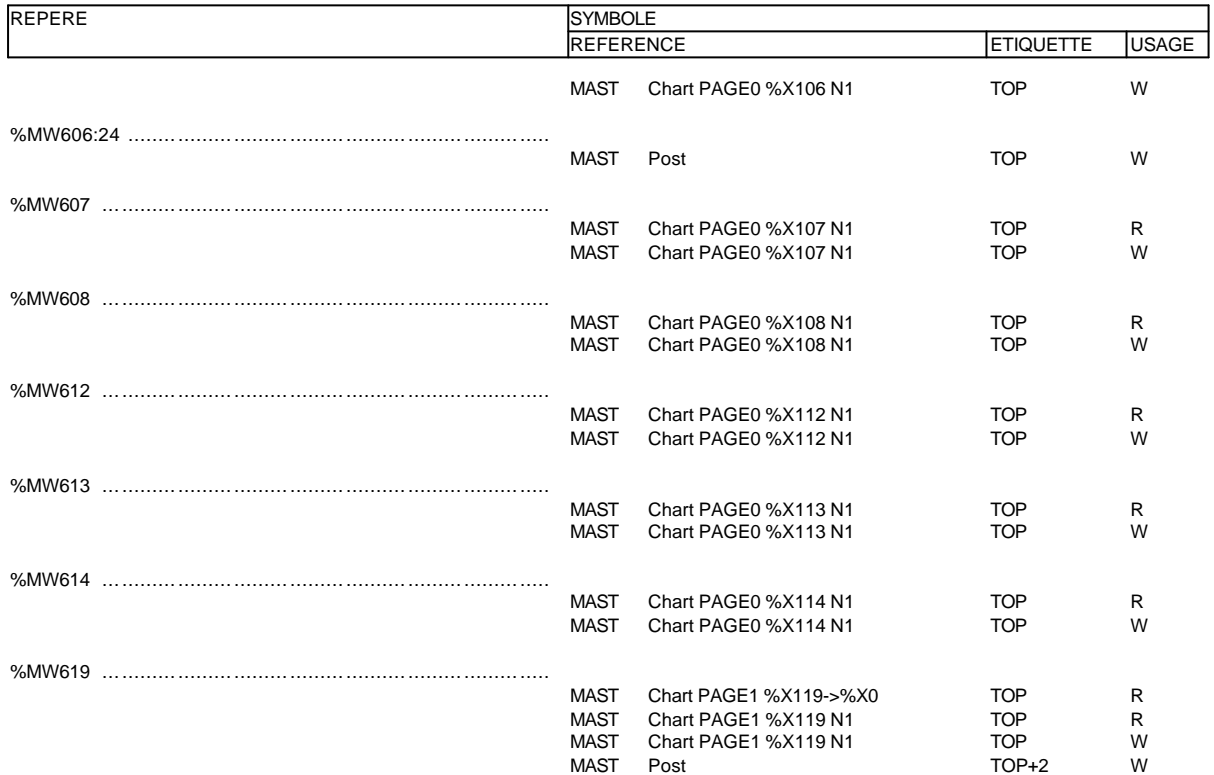

#### **DOUBLE(S) MOT(S) INTERNE(S)**

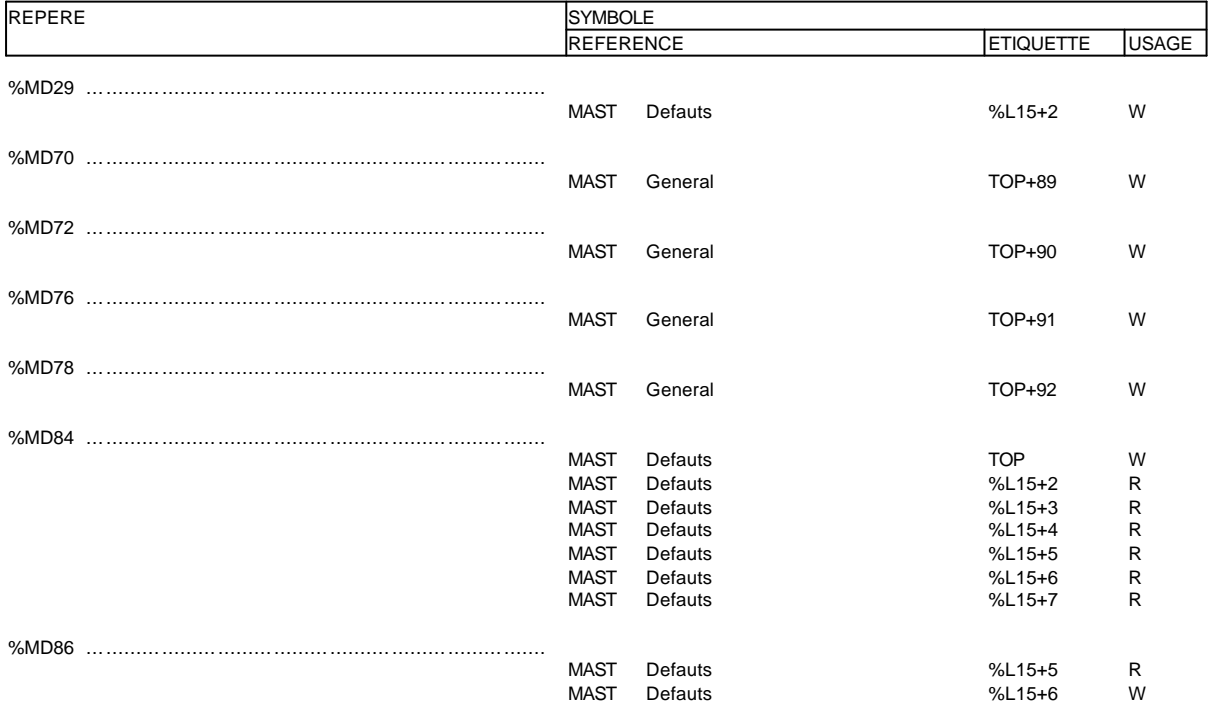

### **BIT(S) SYSTÈME**

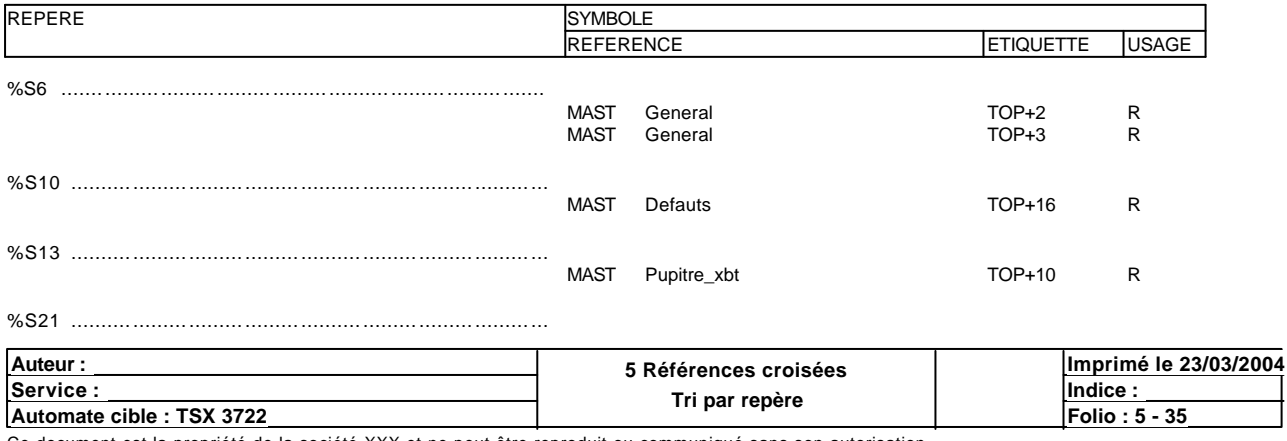

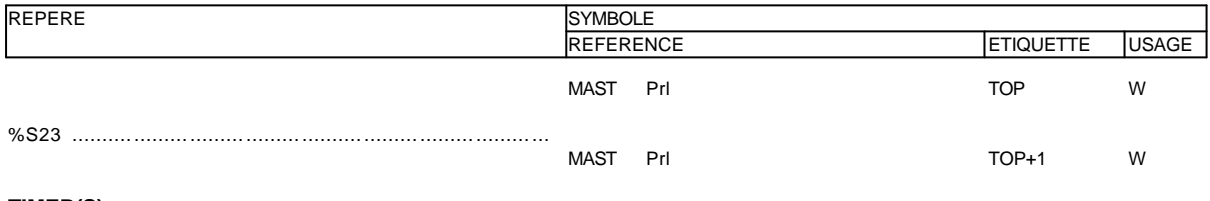

### TIMER(S)

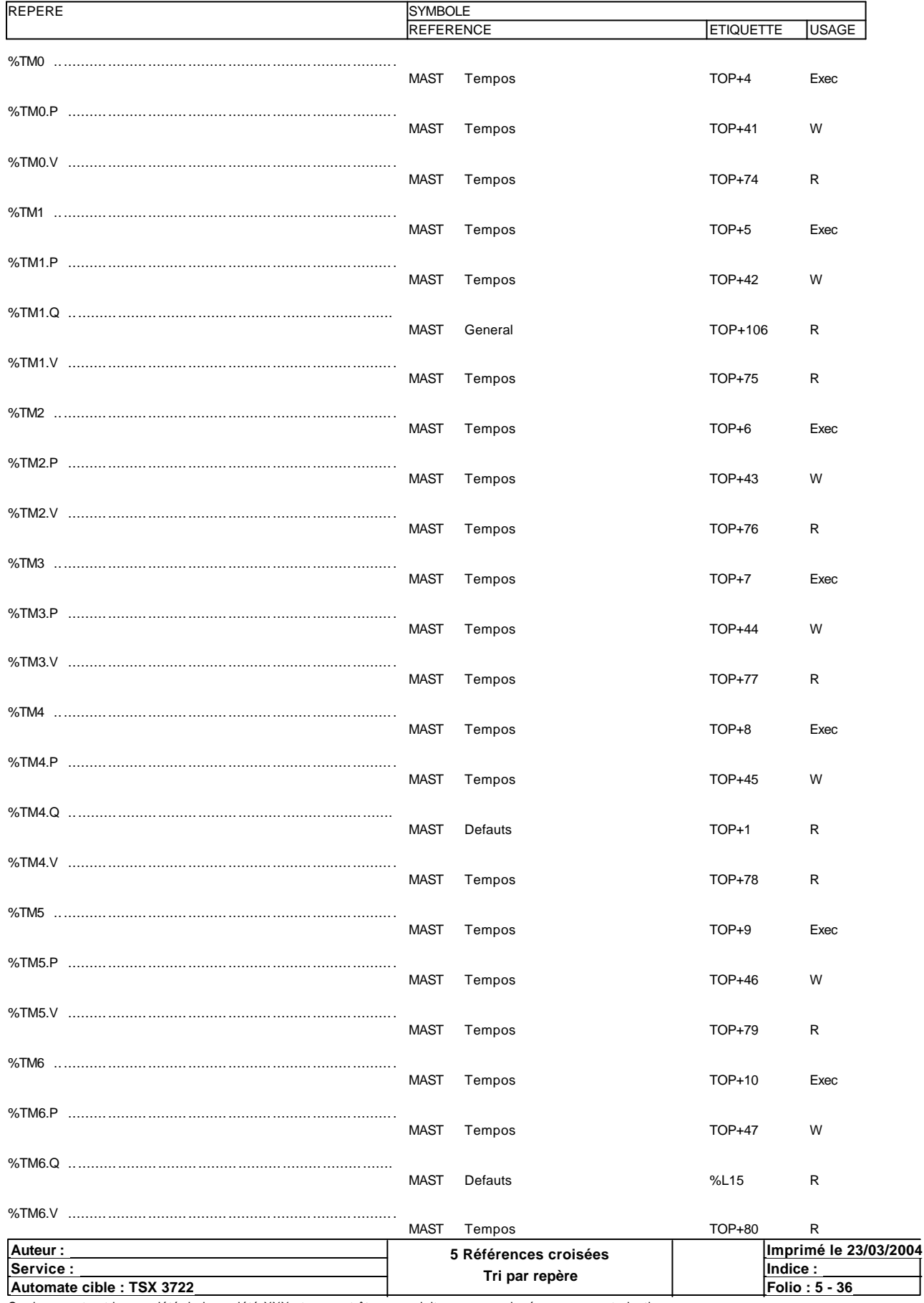

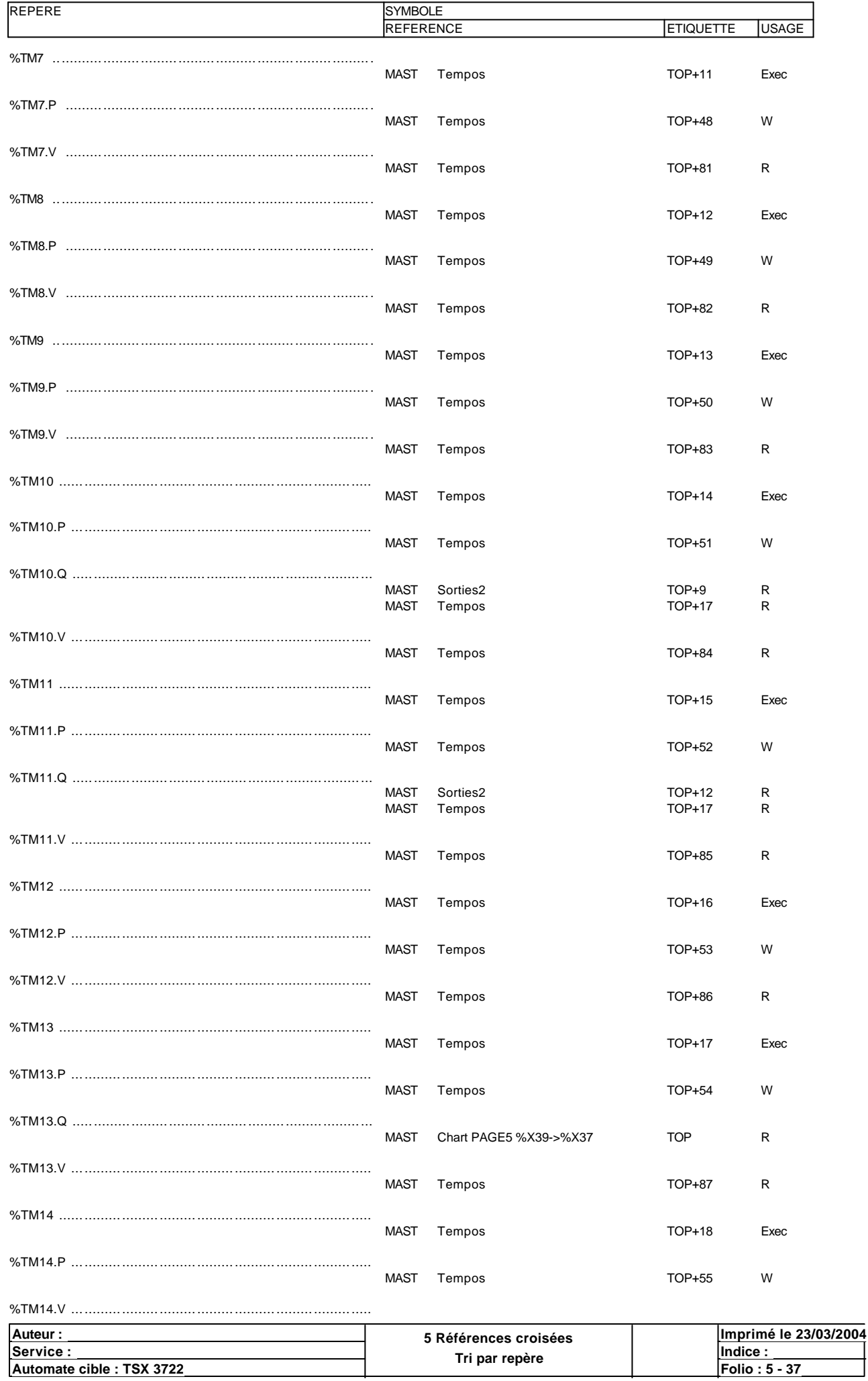

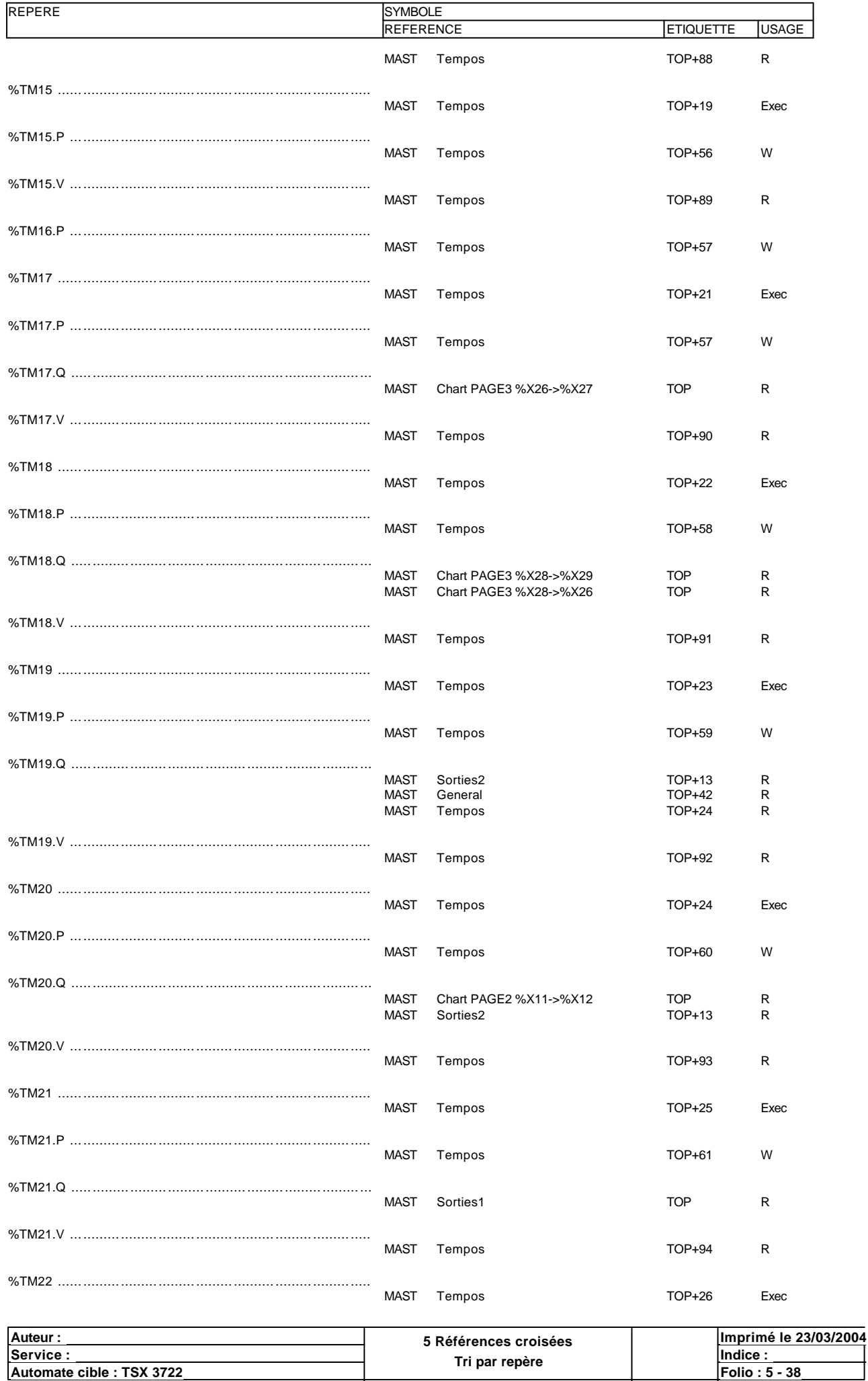

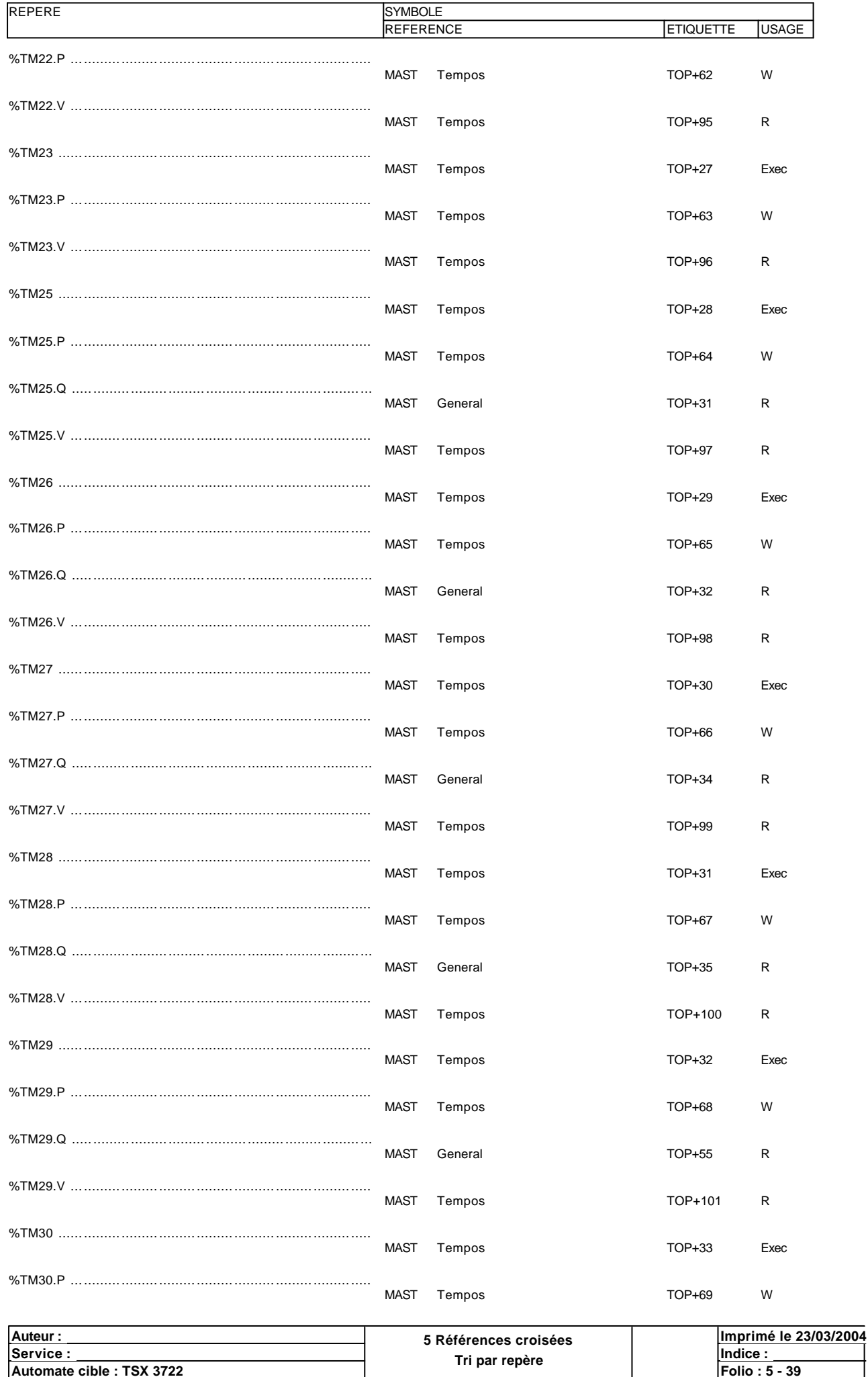

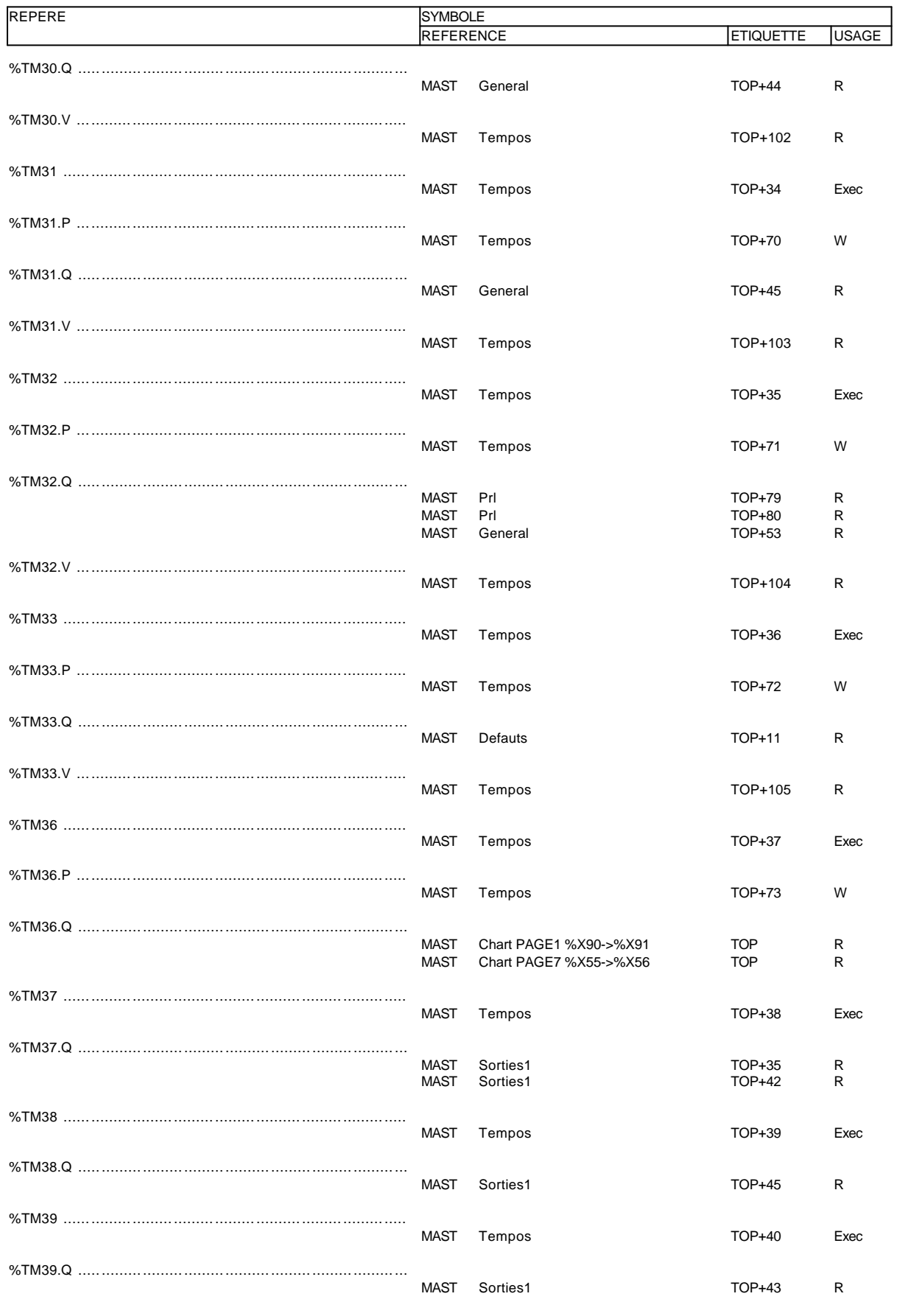

#### **ETAPES GRAFCET**

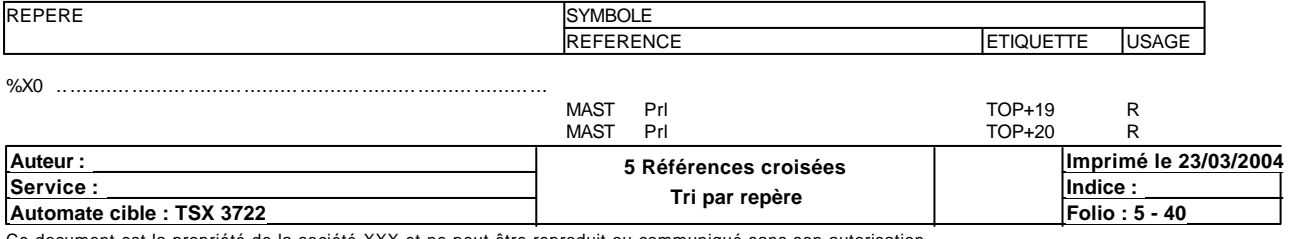

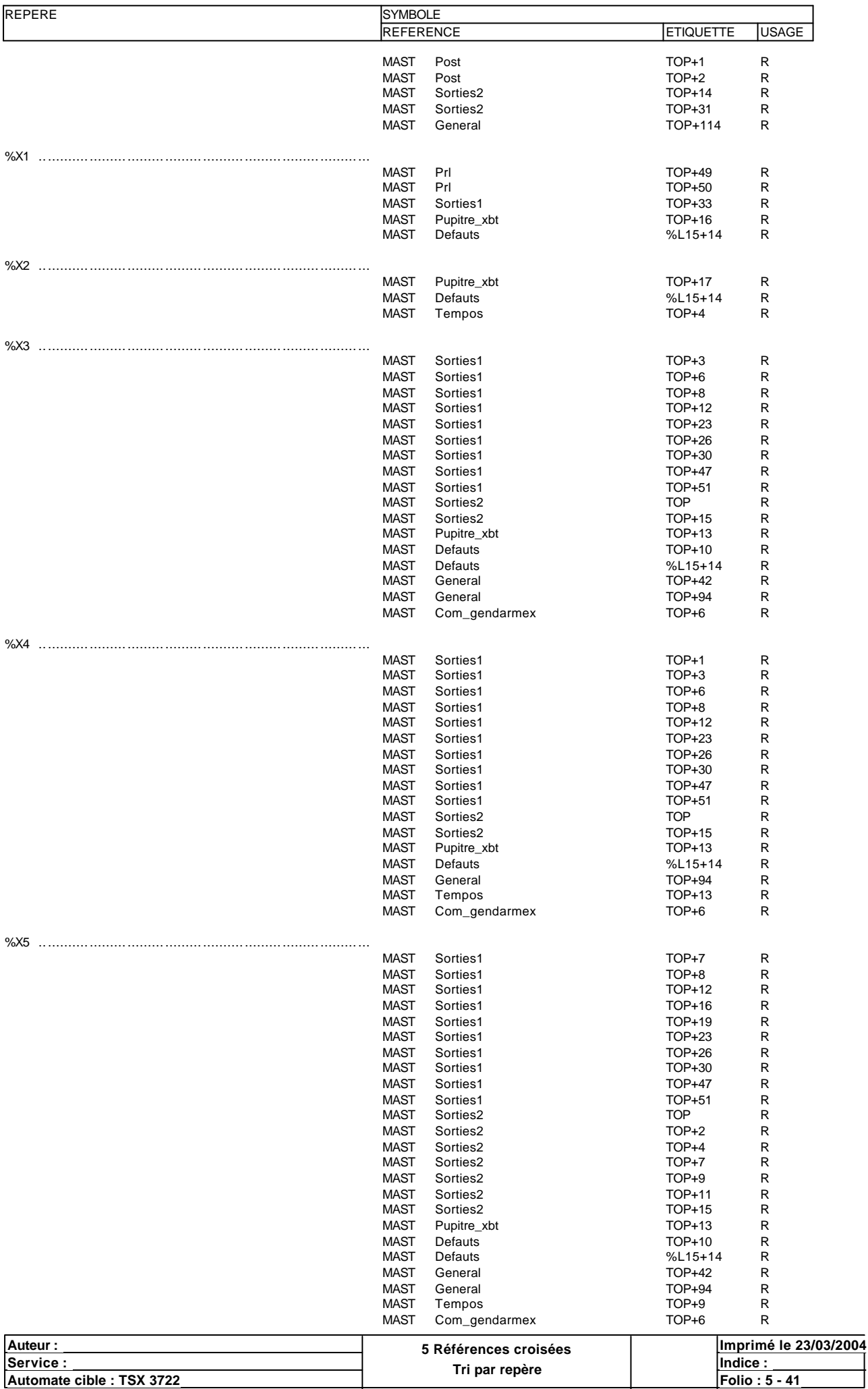

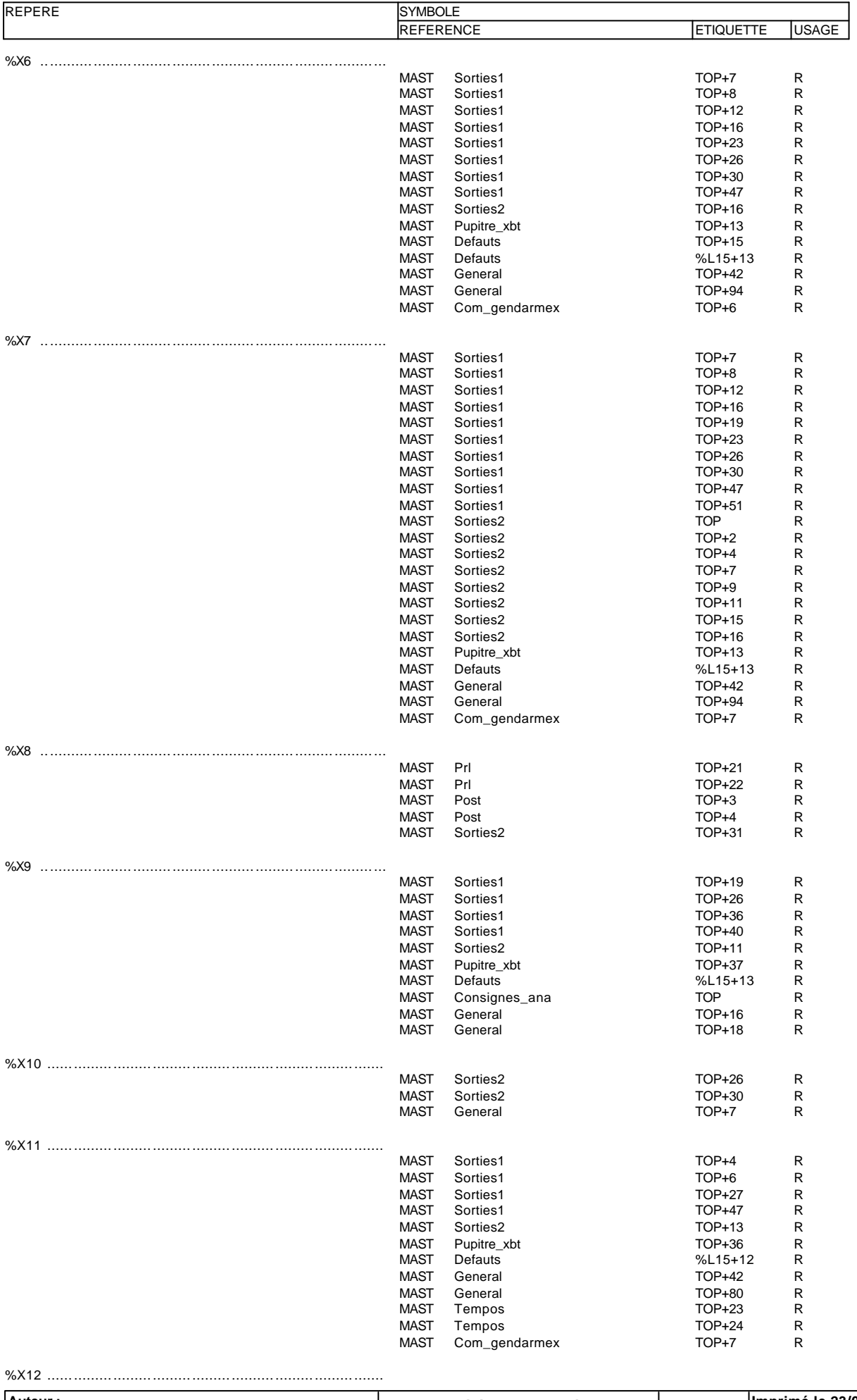

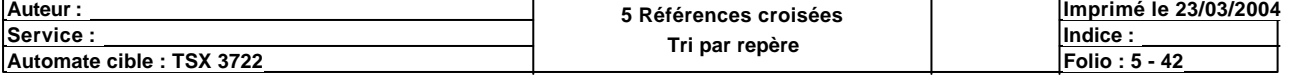

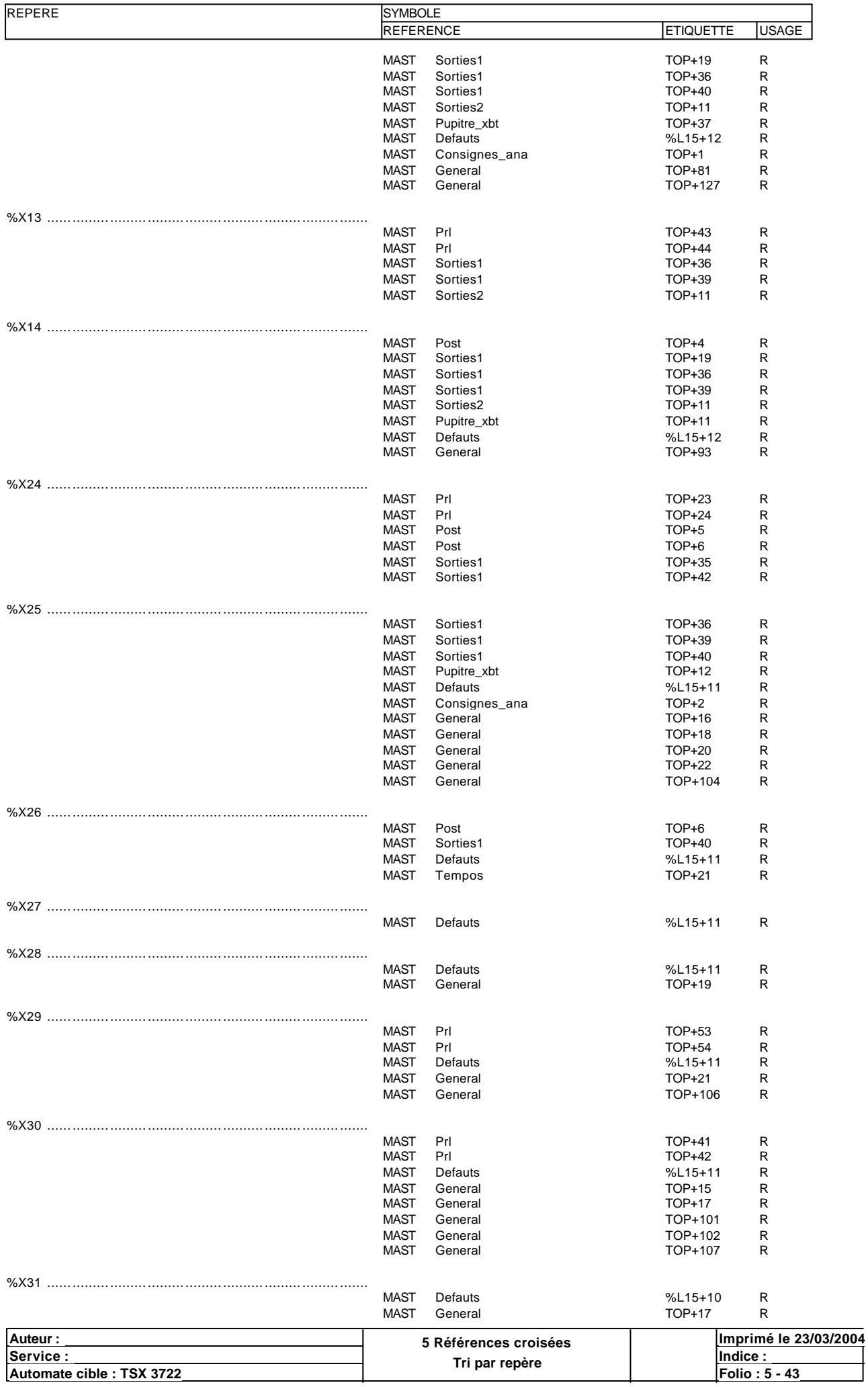

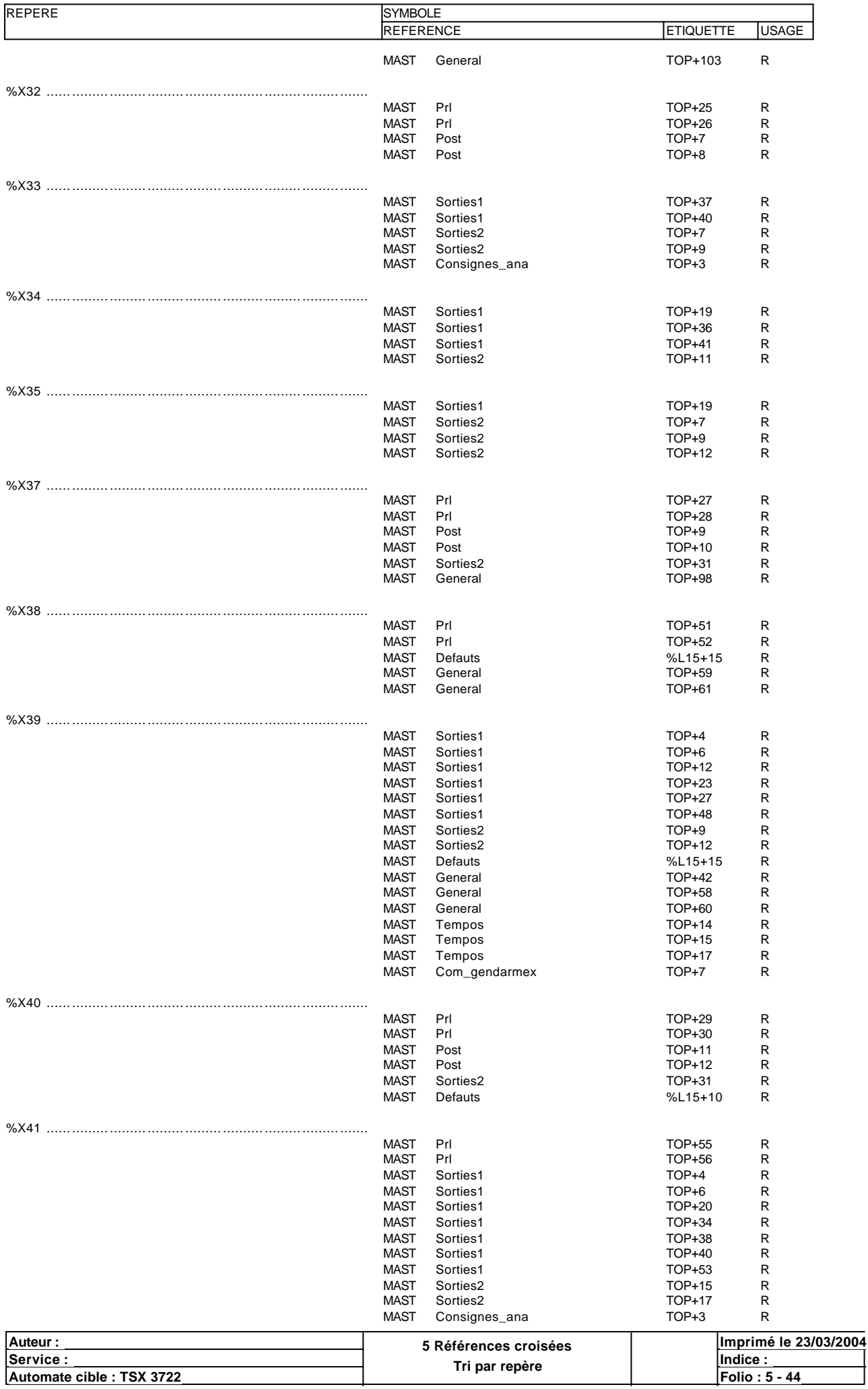

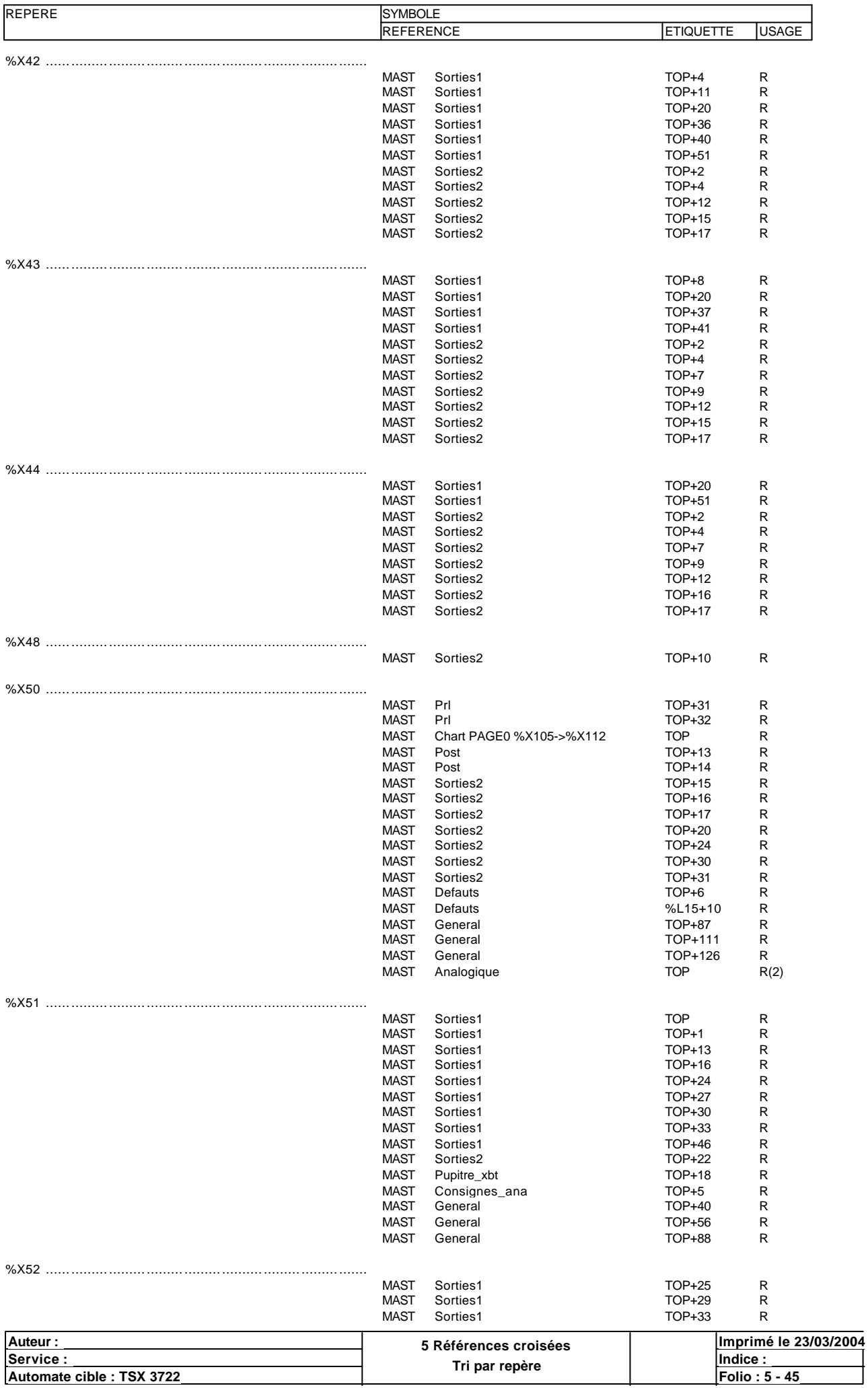

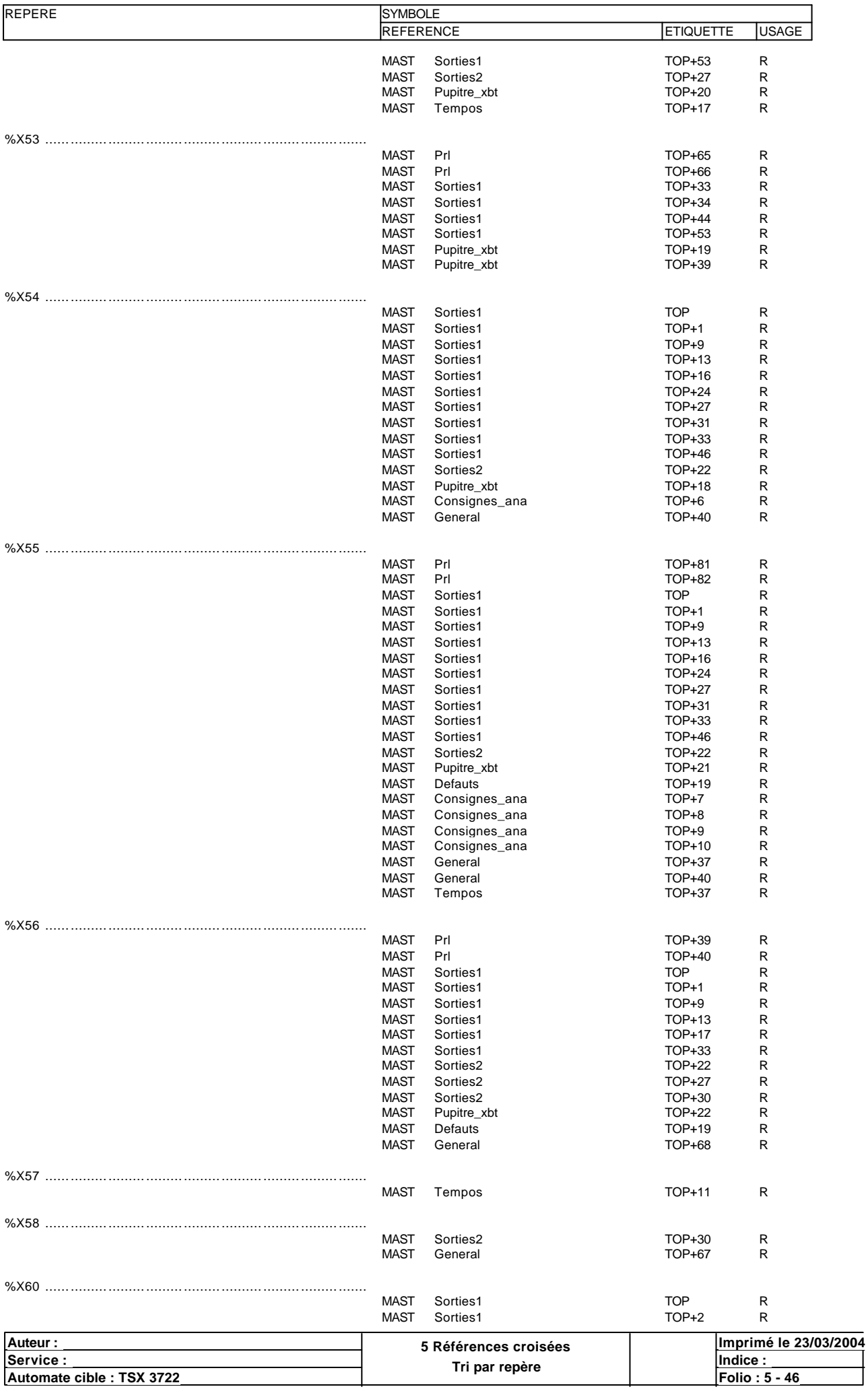

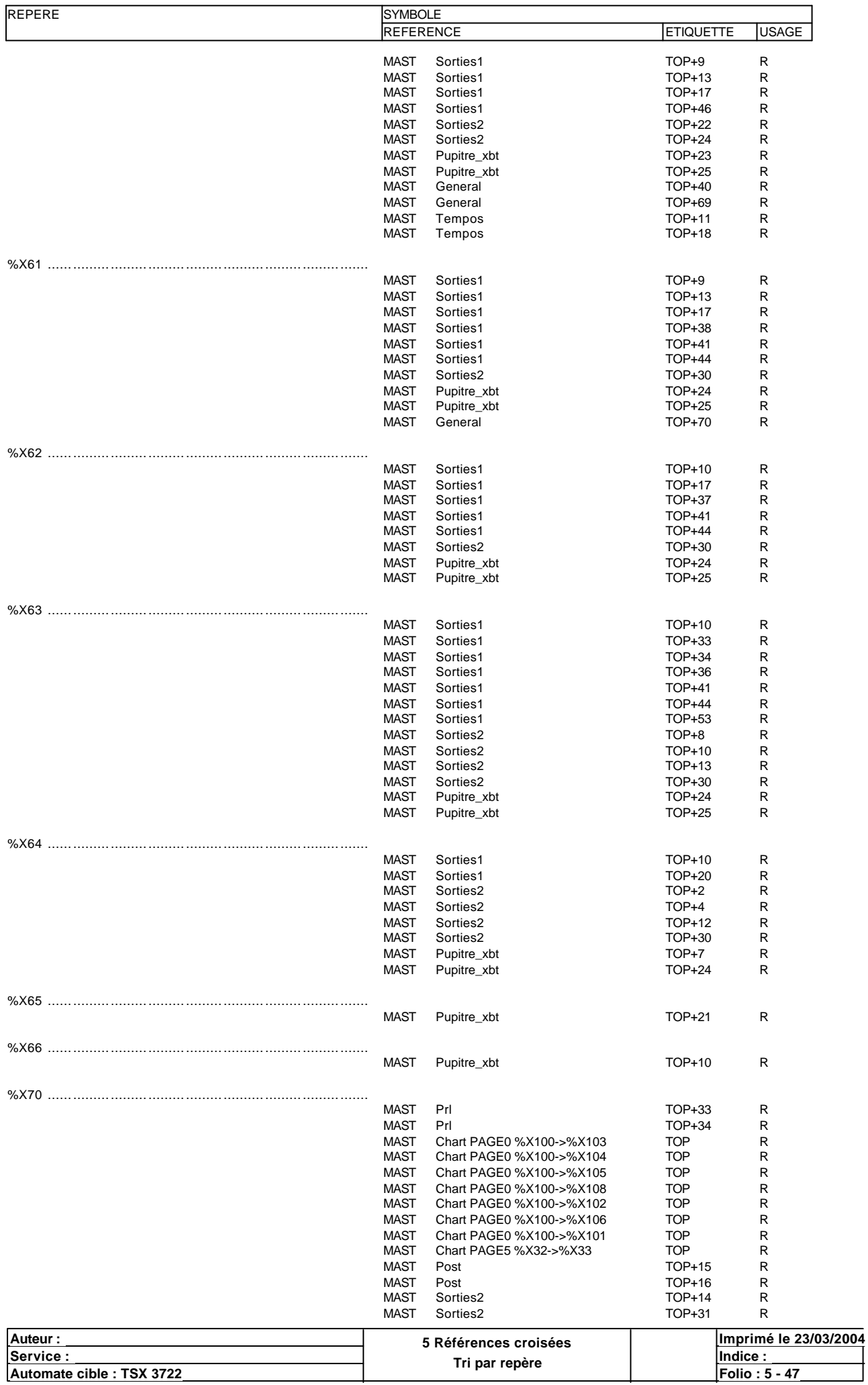

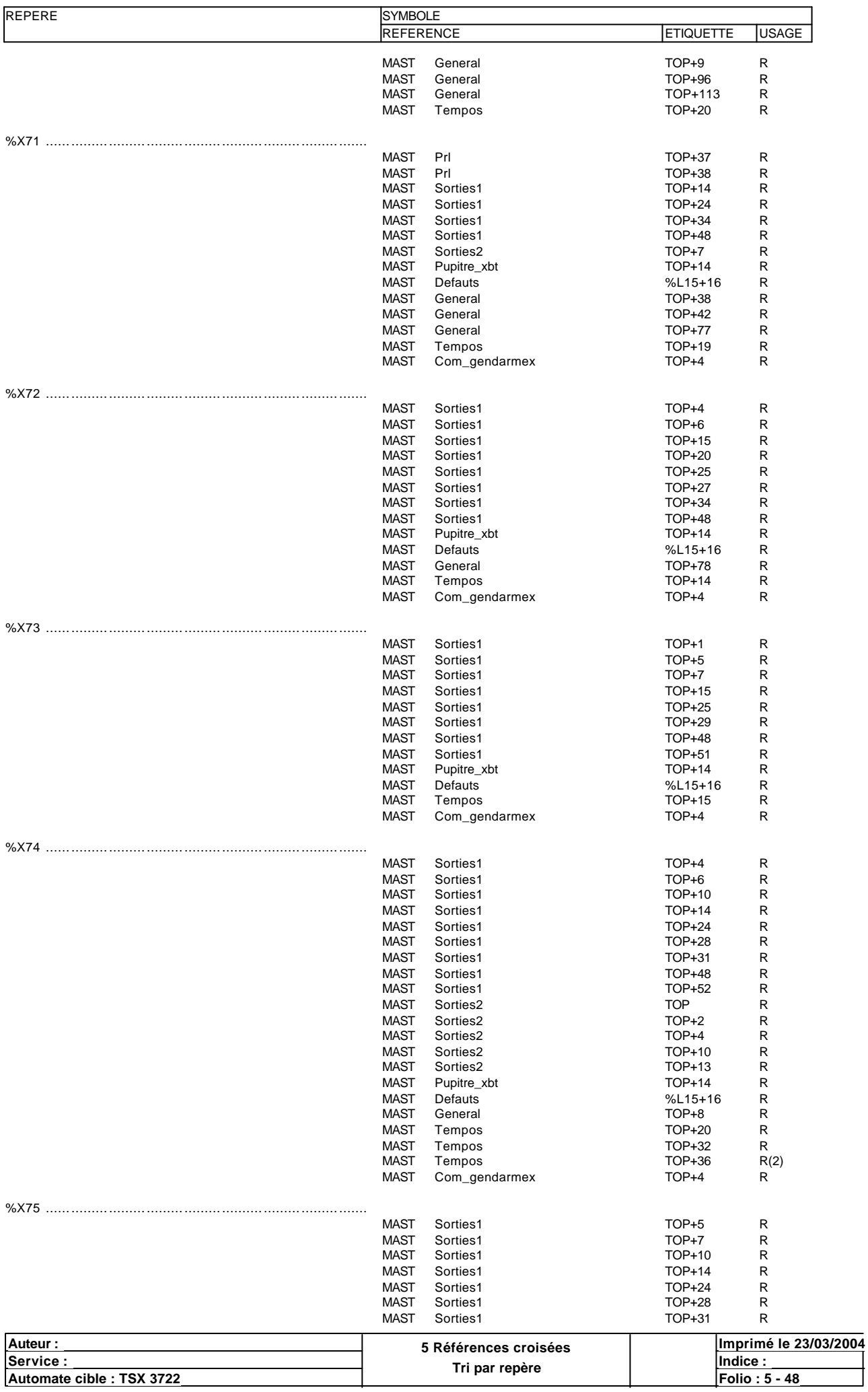

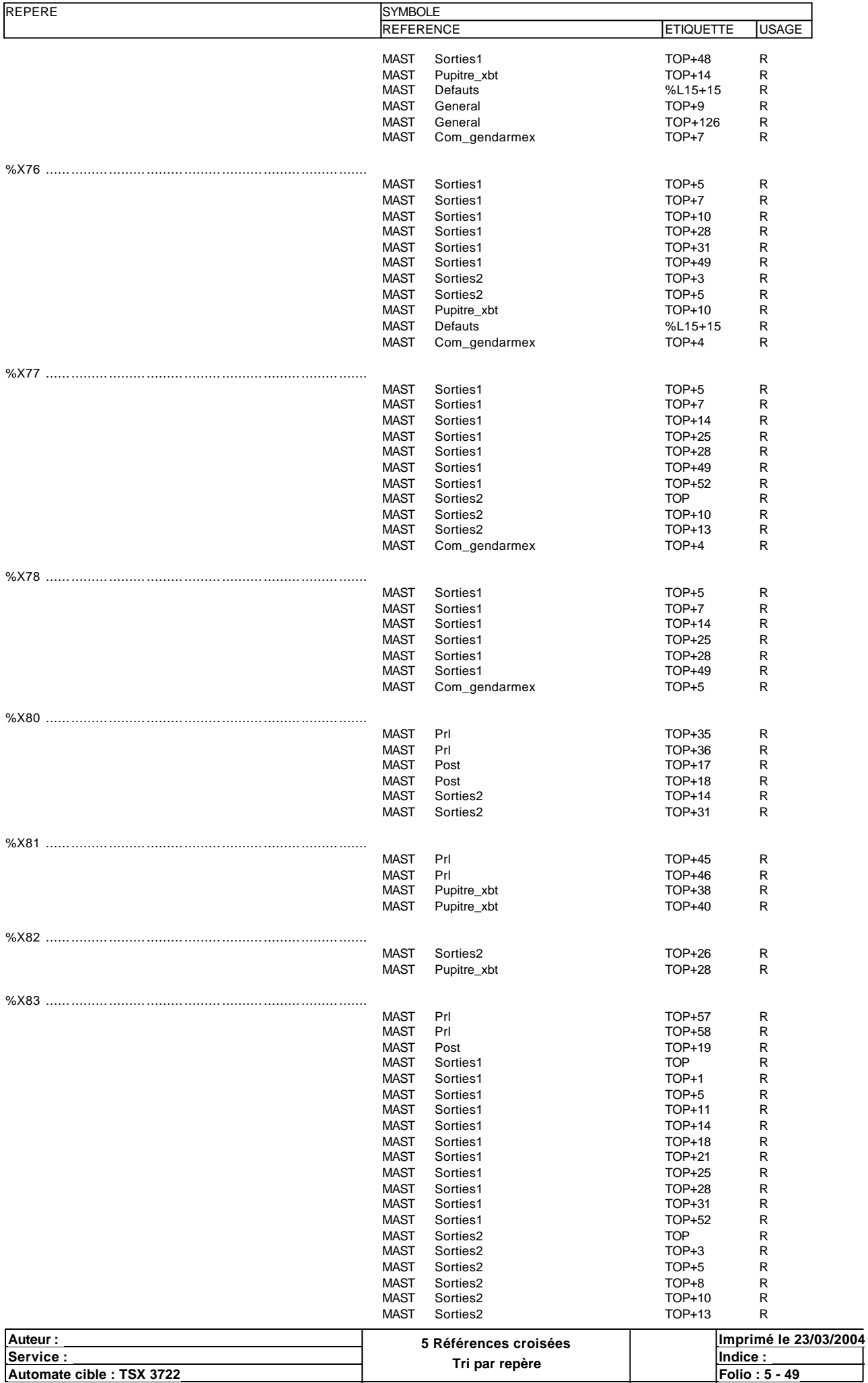

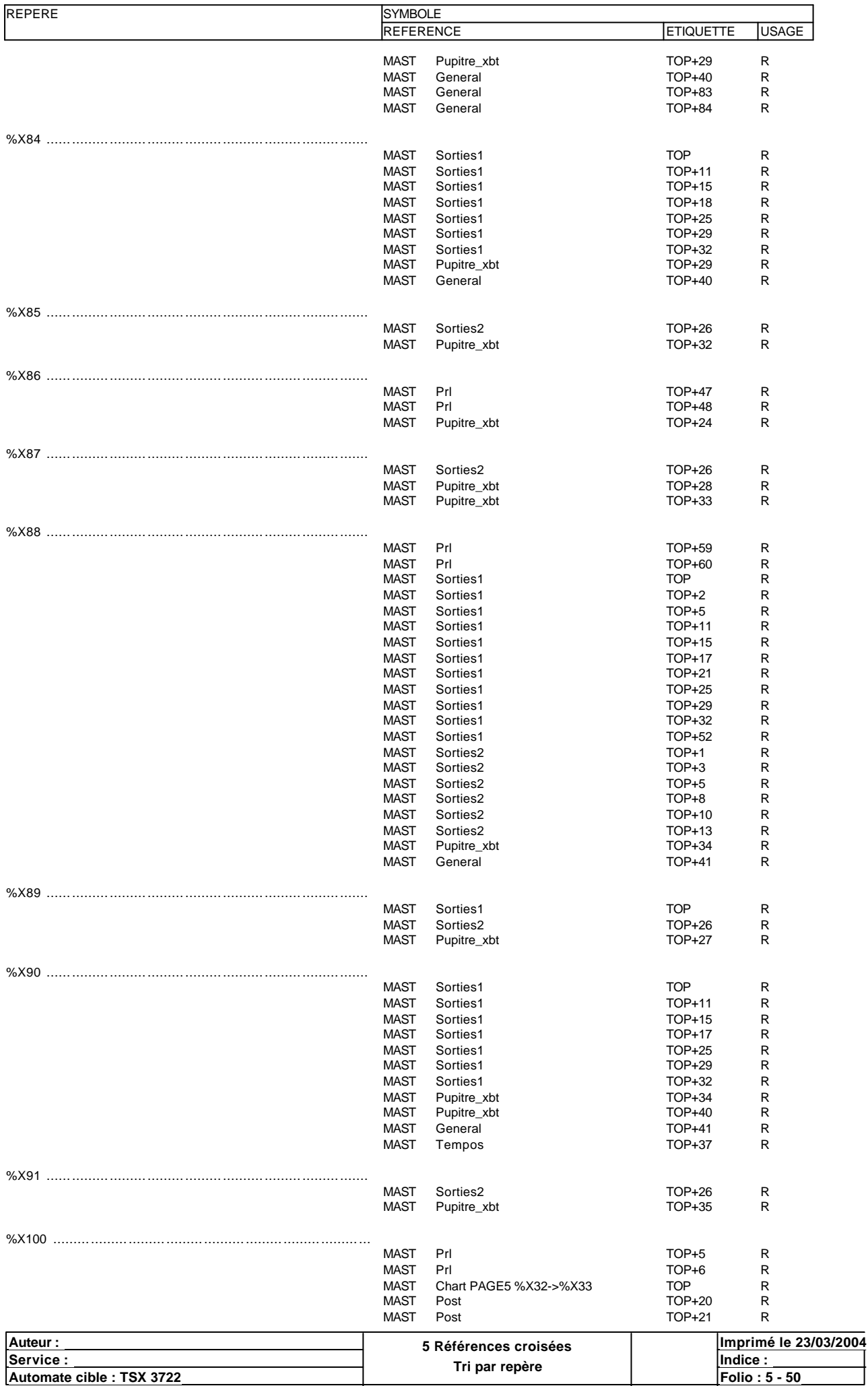

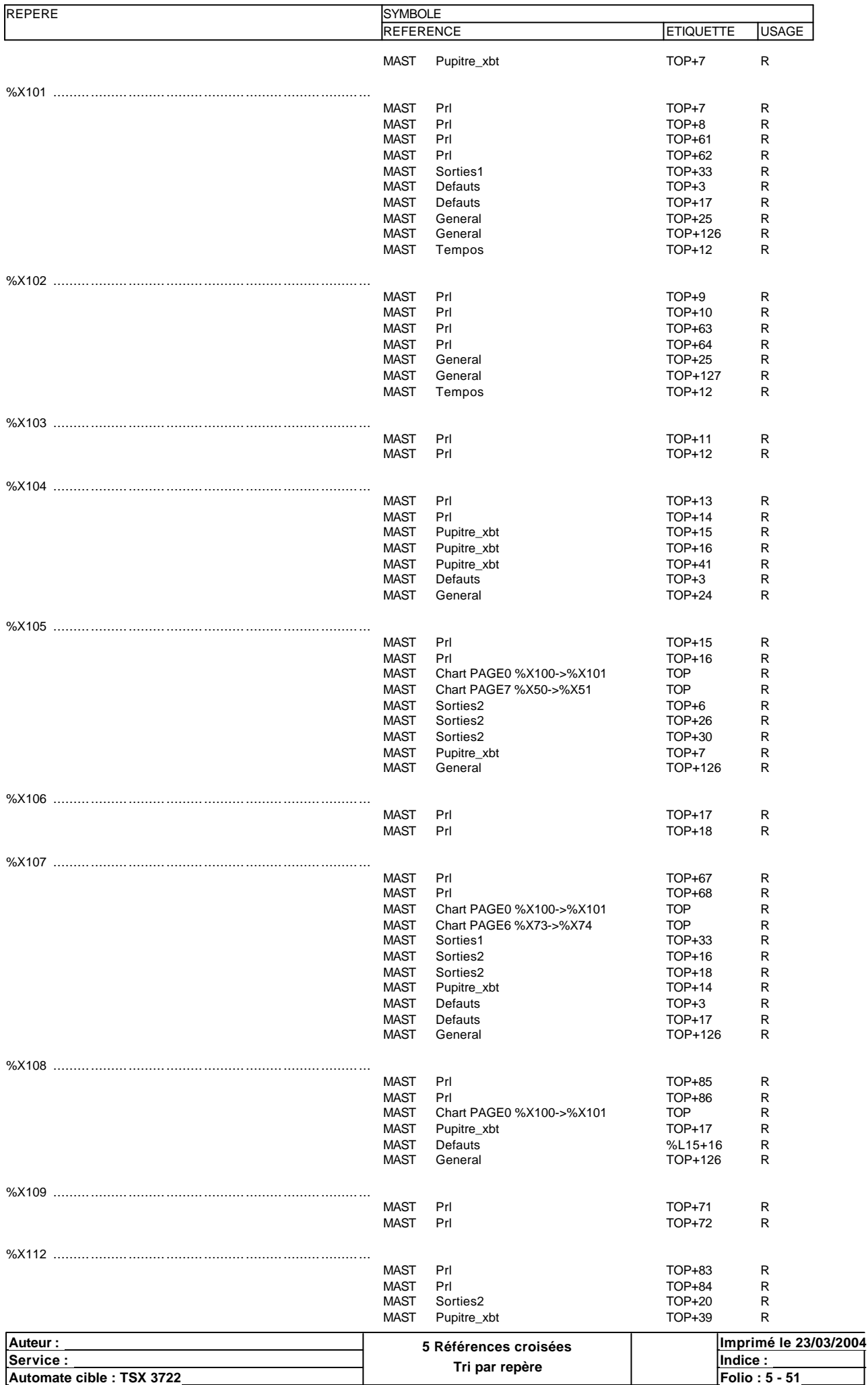

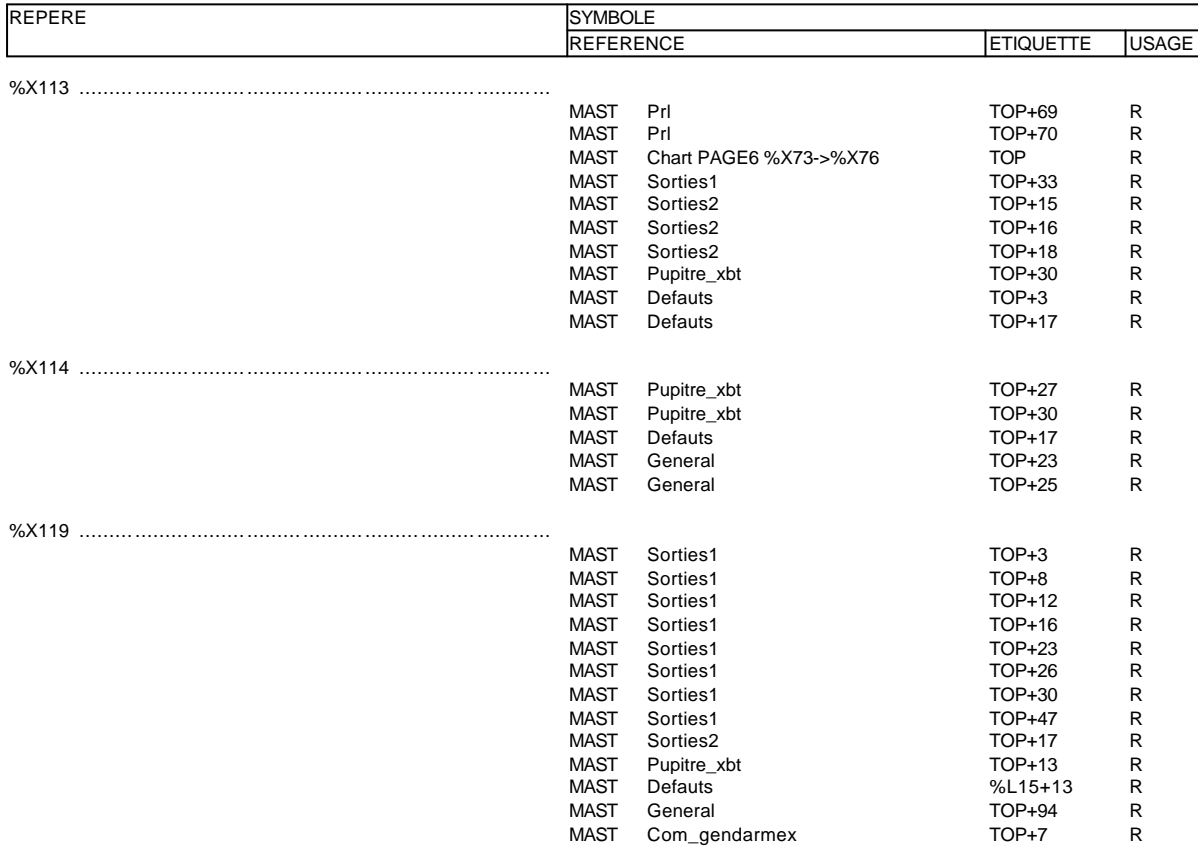

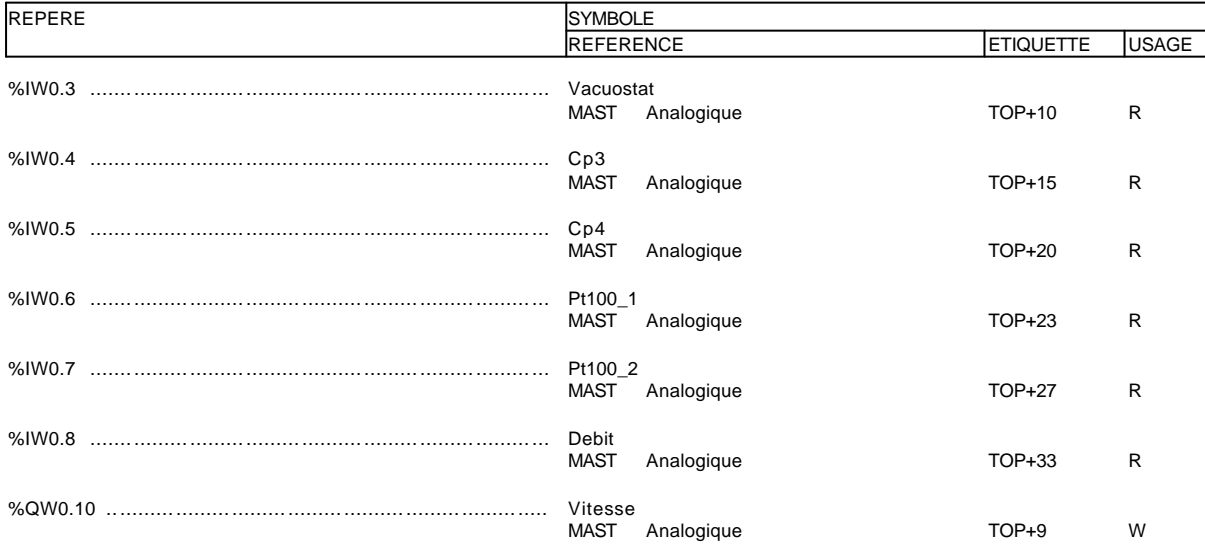

## **MODULE @1**

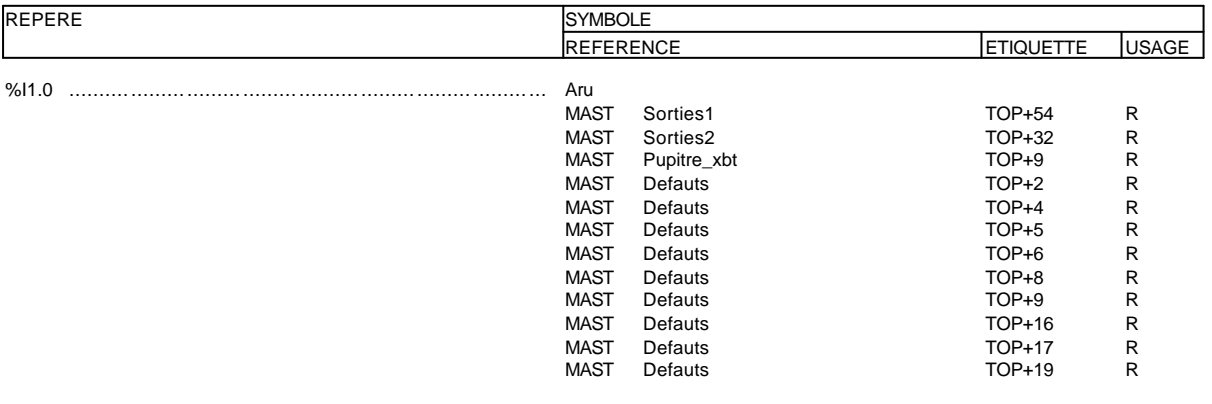

%I1.0:32 ...... ......... ......... ......... .......... ......... ......... ......... ...

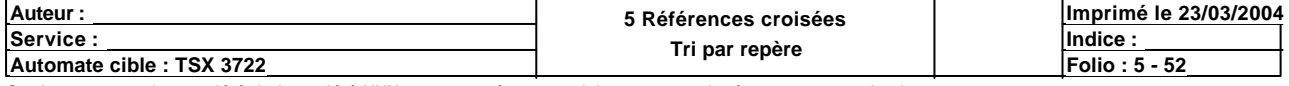

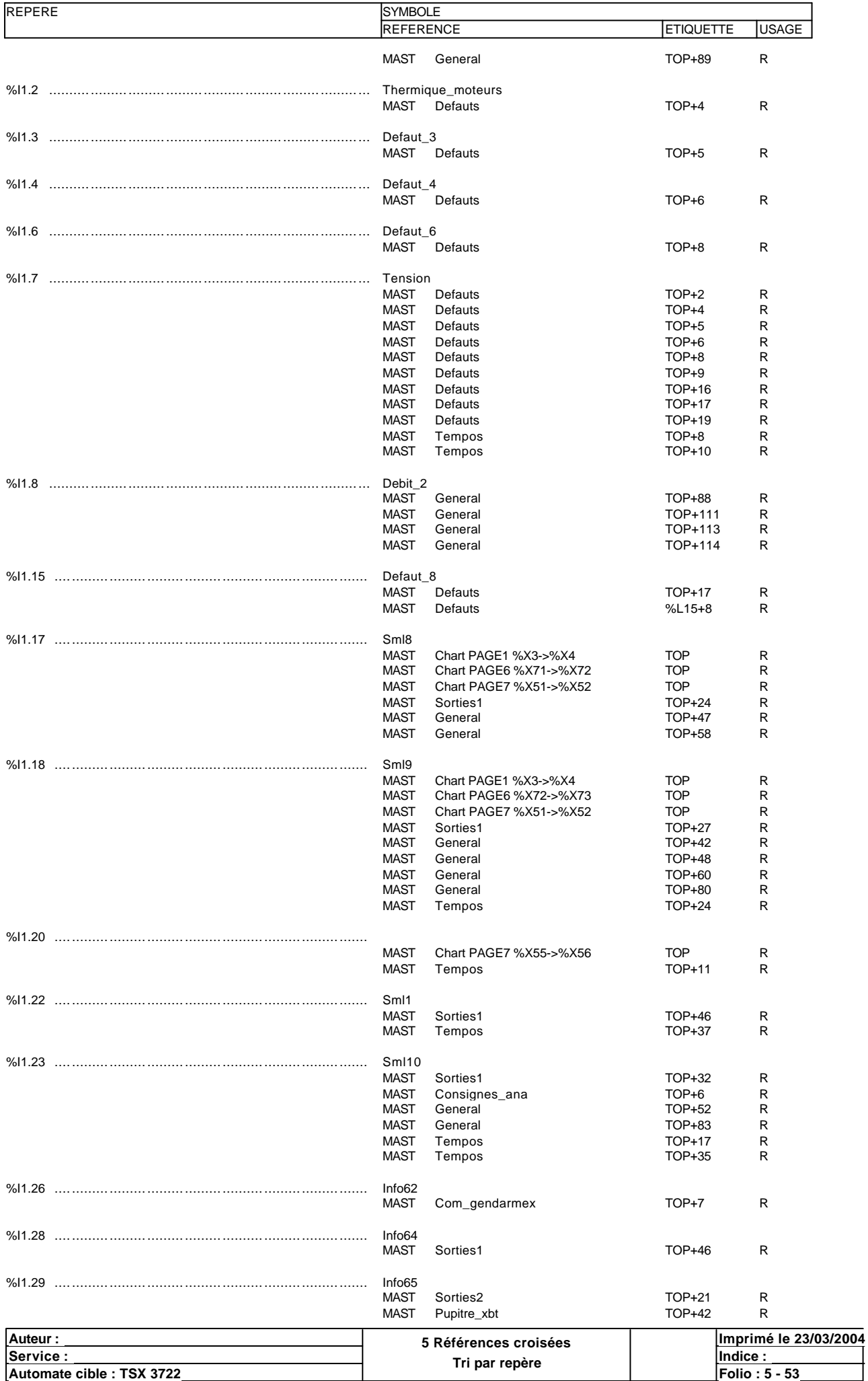

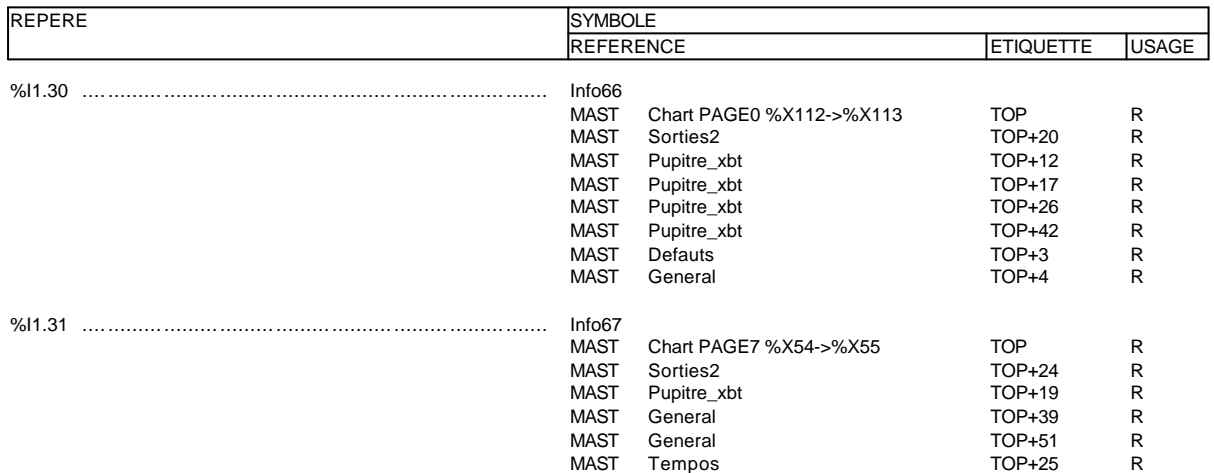

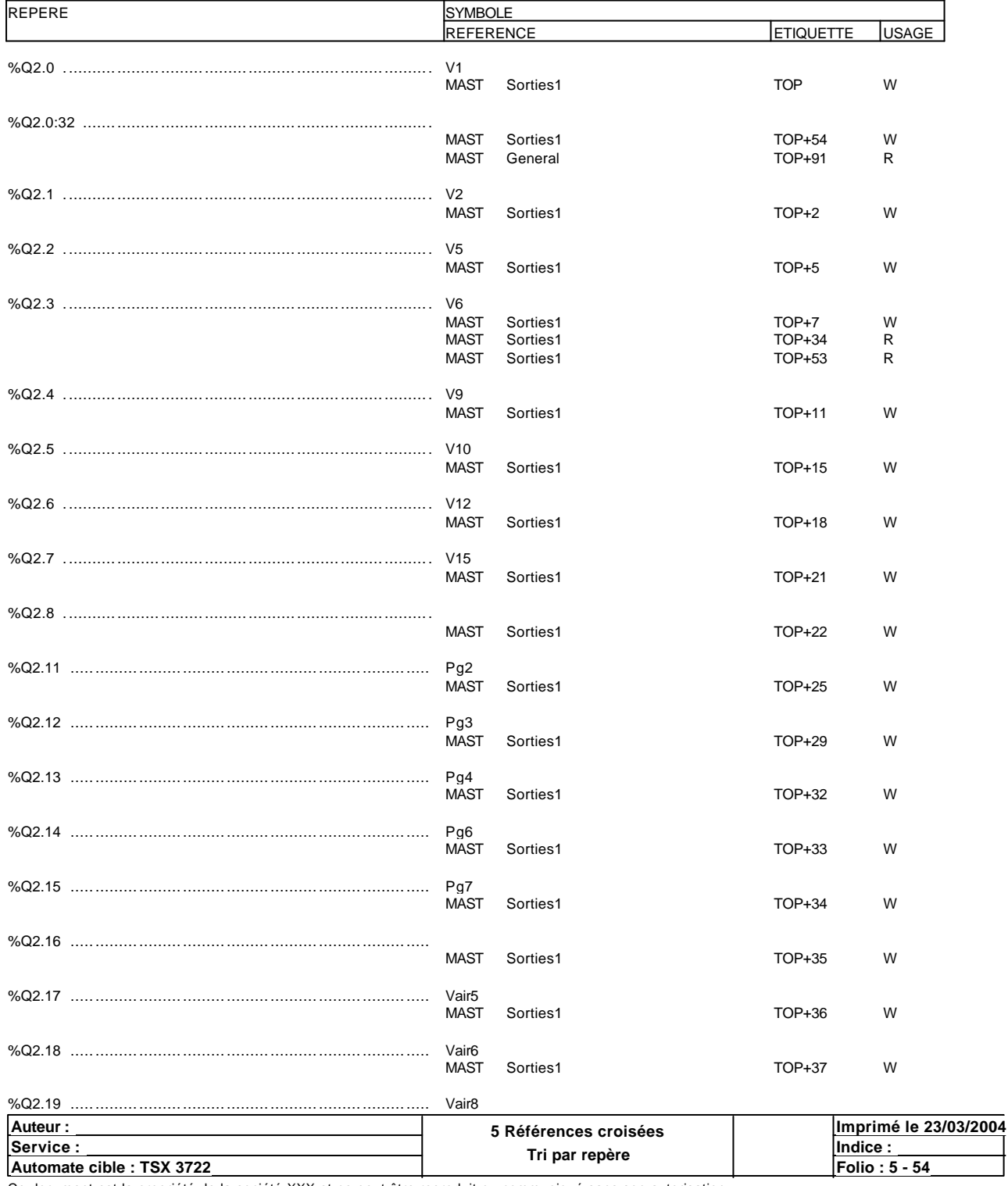

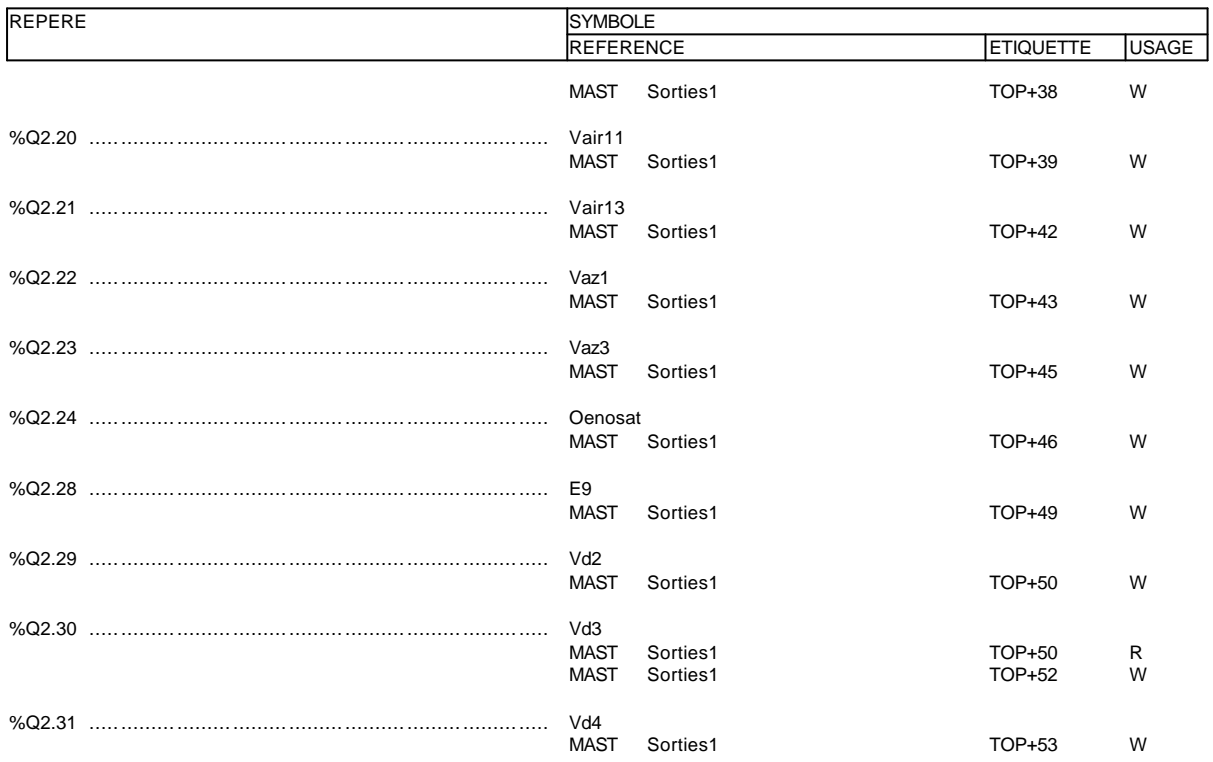

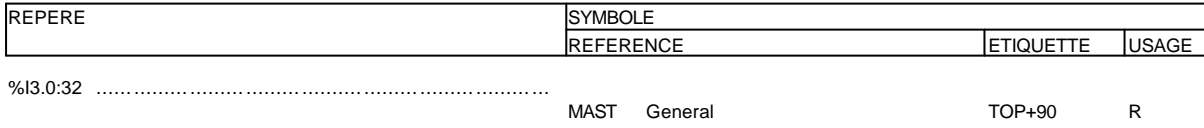

#### **MODULE @4**

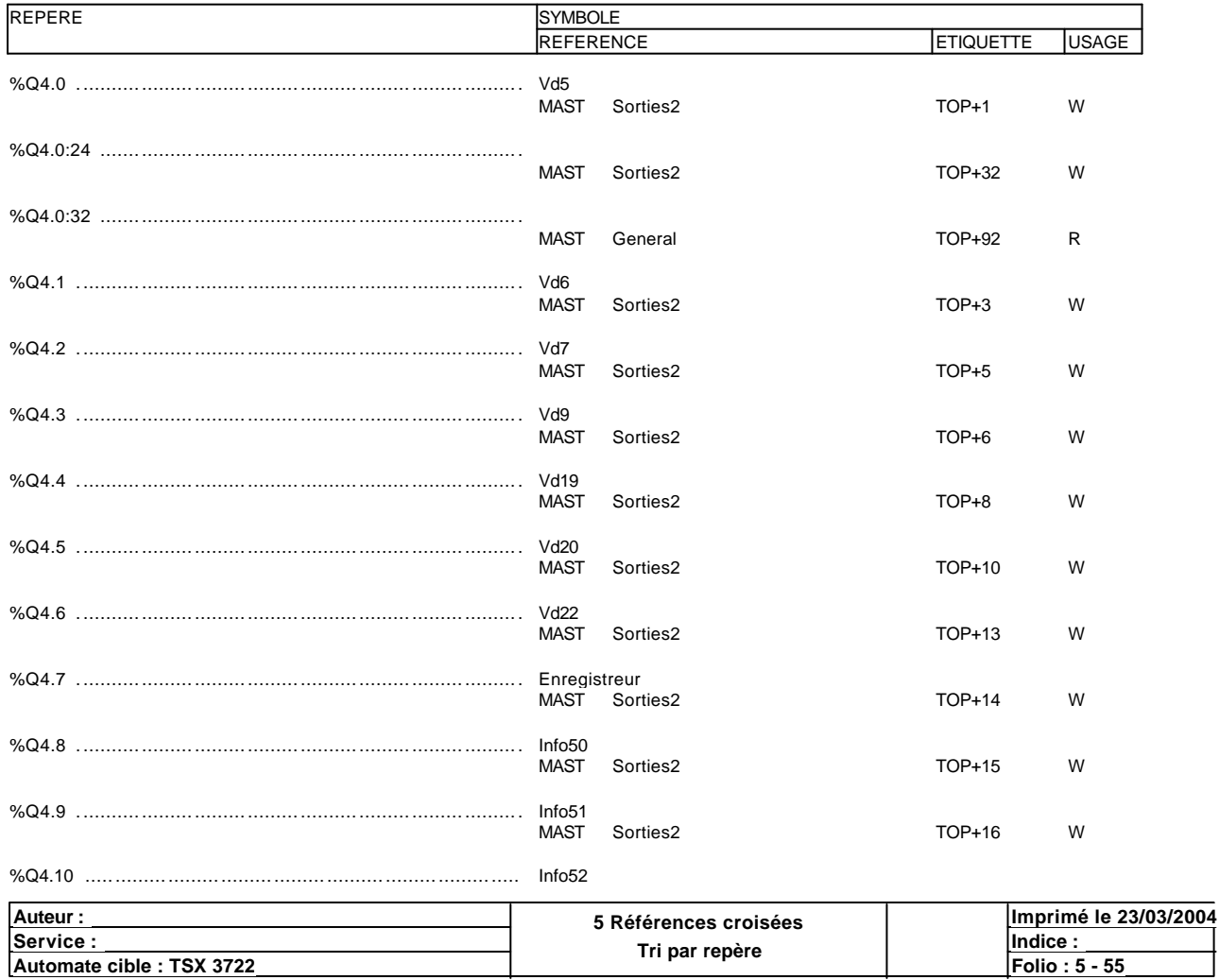

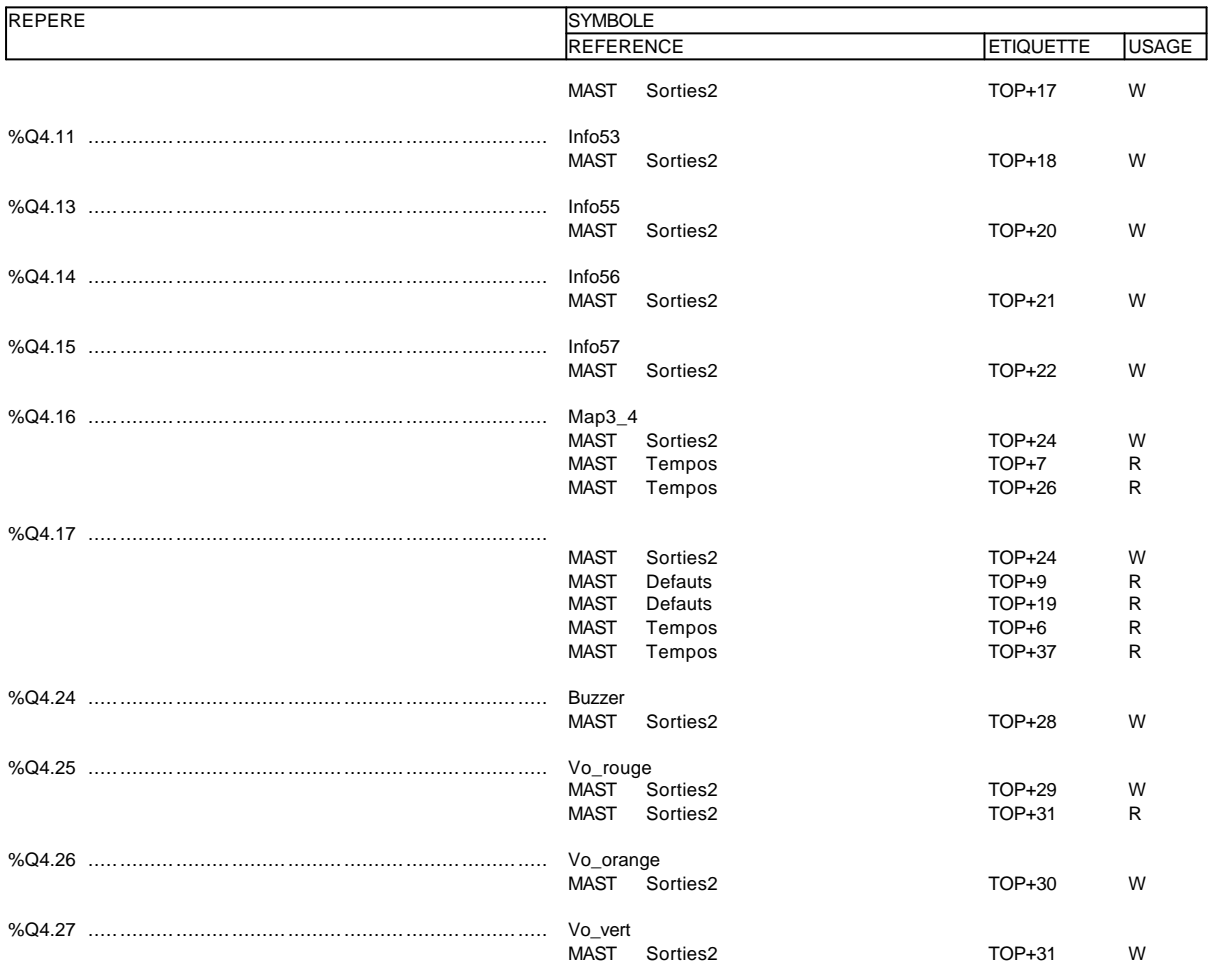

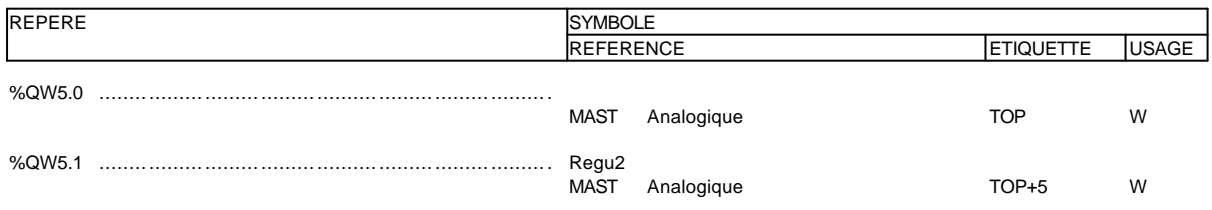

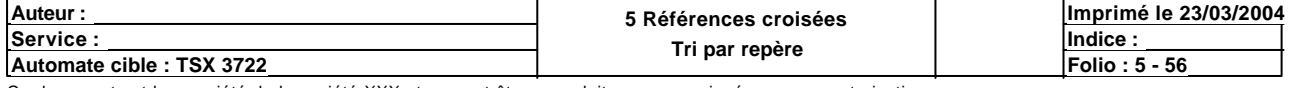

# **TABLES D'ANIMATION**

## **Table\_1**

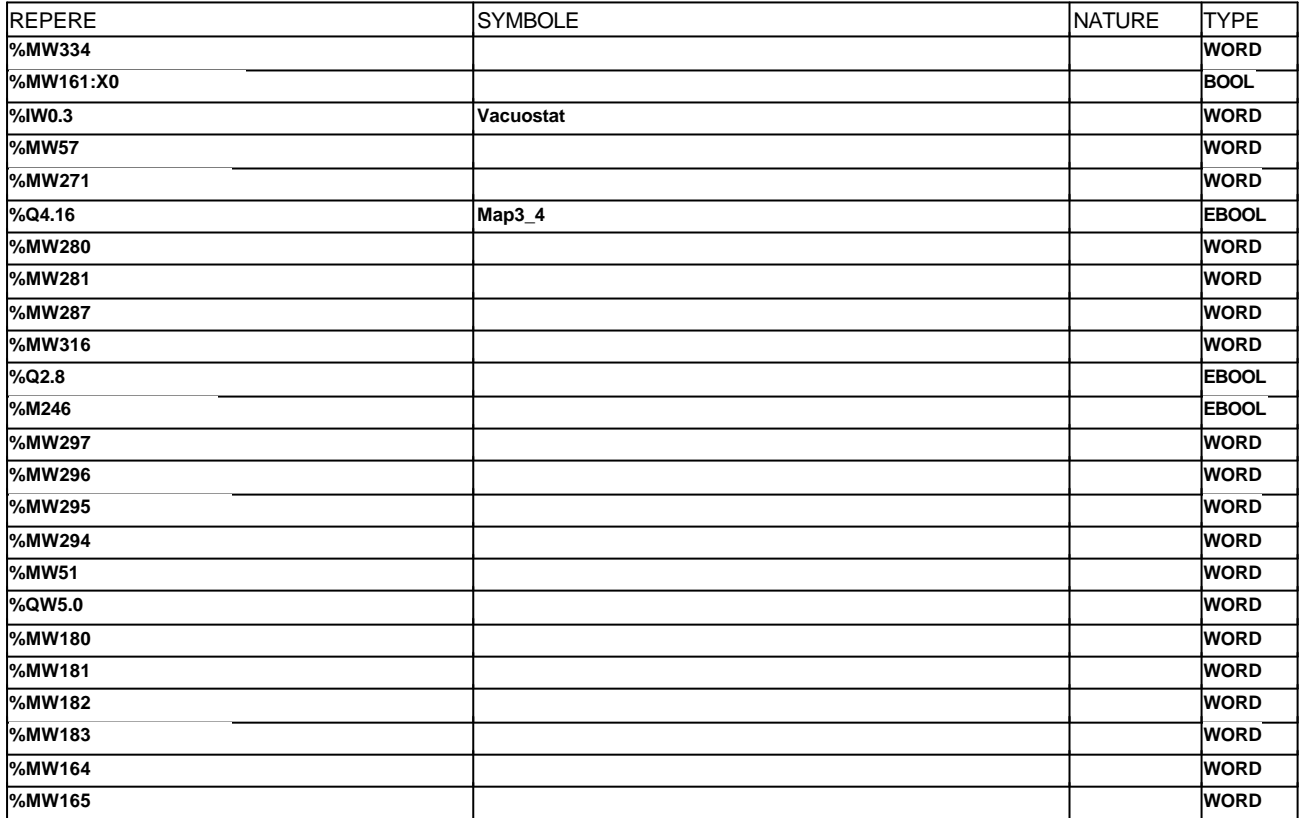

### **Table\_2**

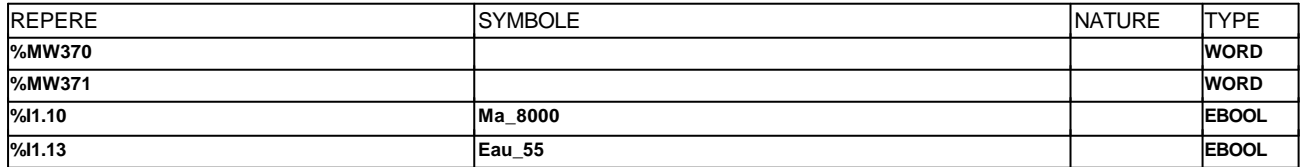

## **Table\_3**

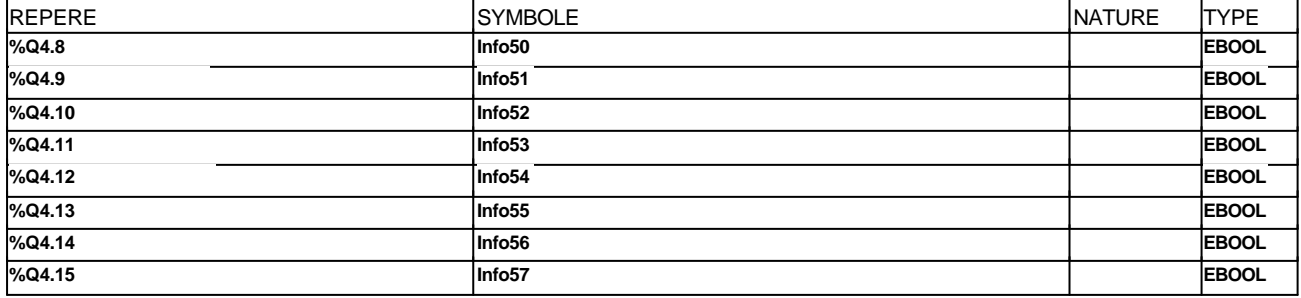

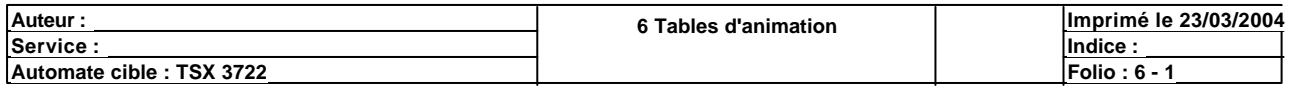

#### **BIT(S) INTERNE(S)**

**SYMBOLE REPERE COMMENTAIRE**

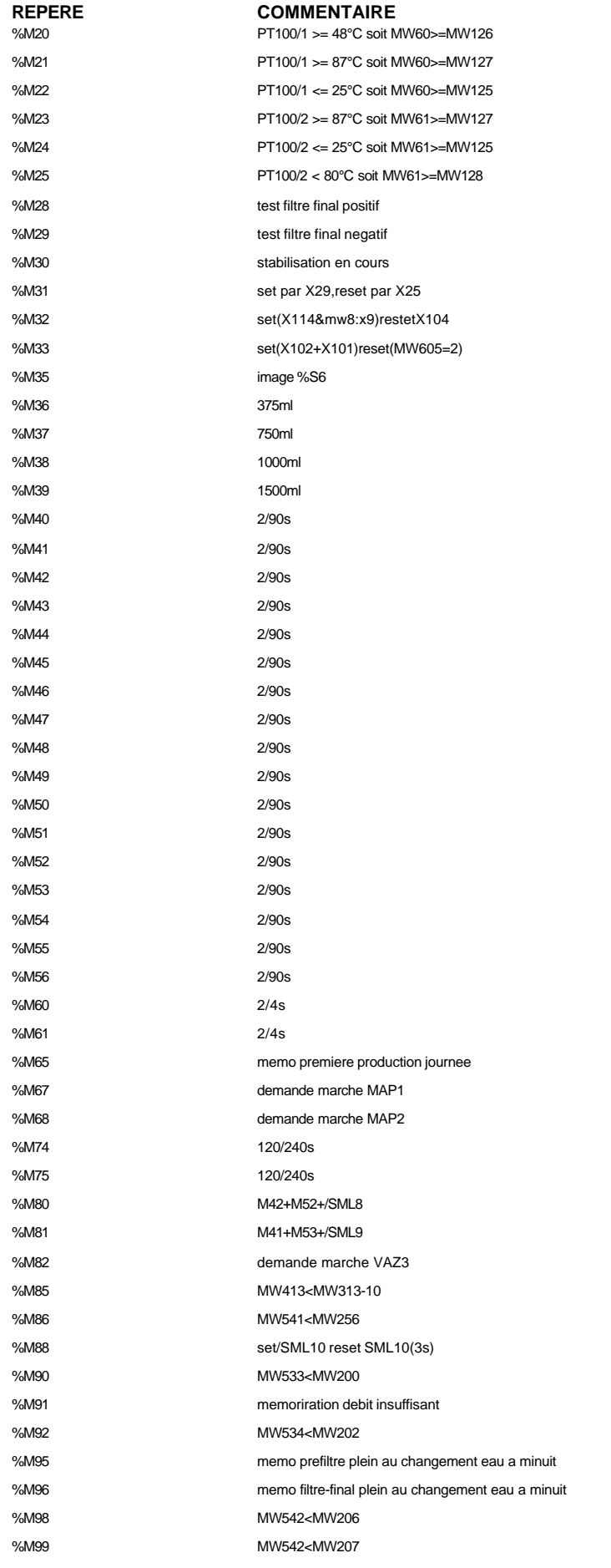

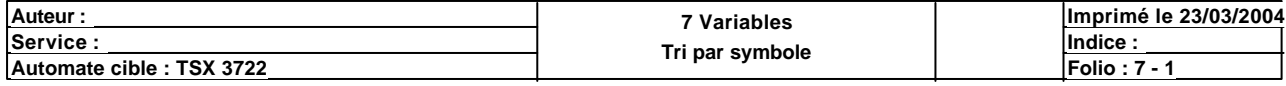

#### **SYMBOLE**

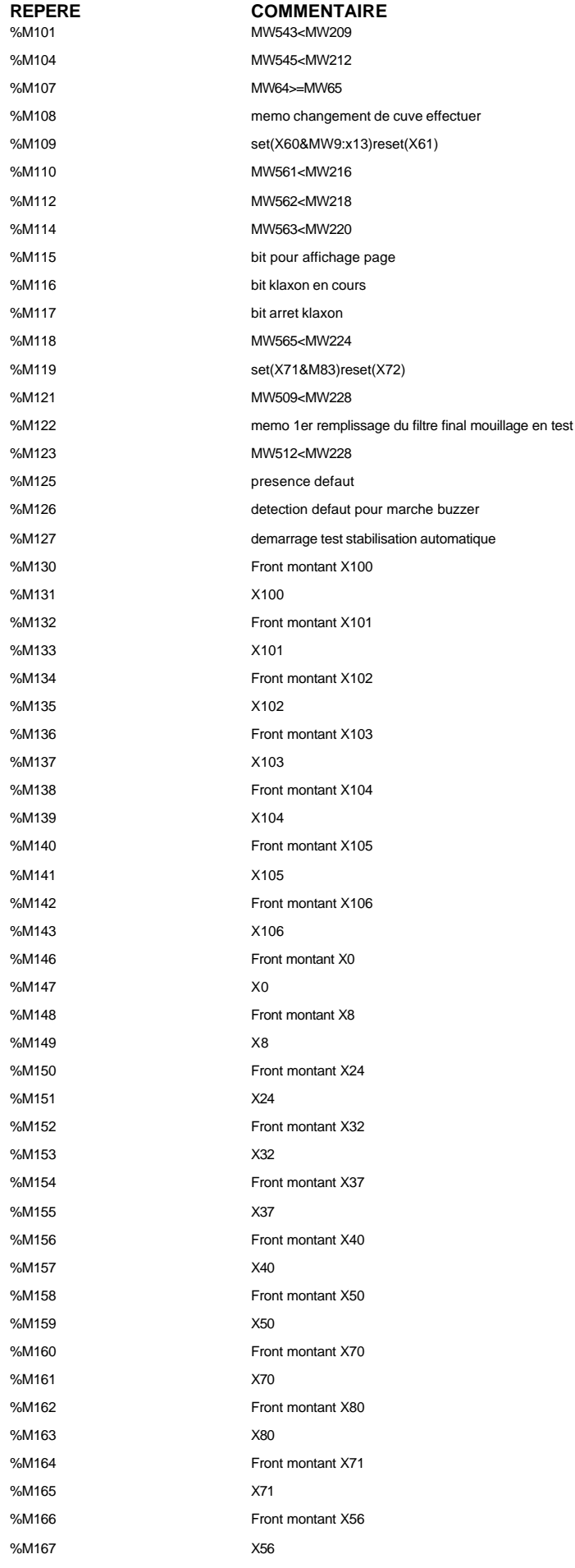

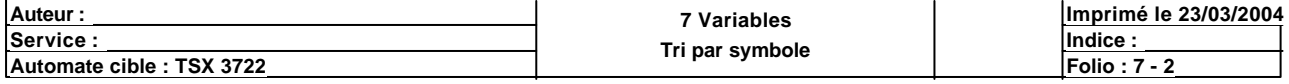

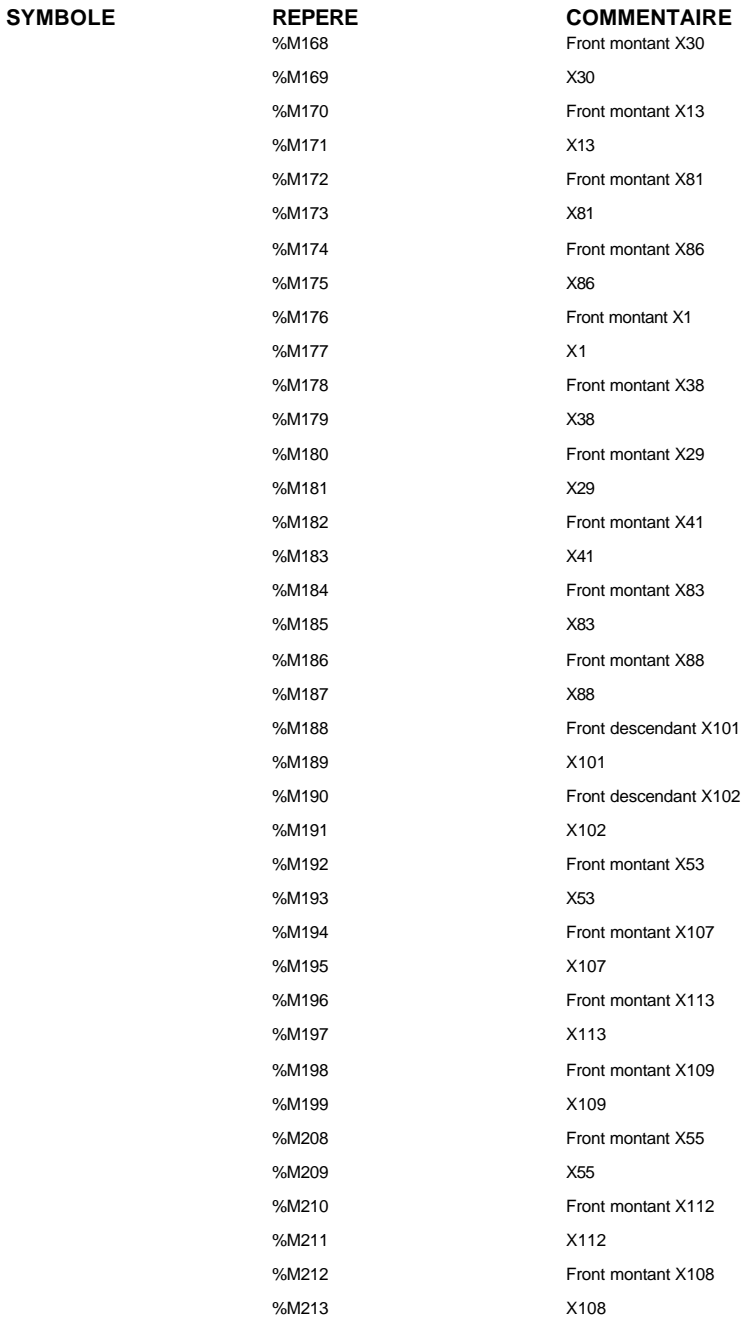

#### **MOT(S) INTERNE(S)**

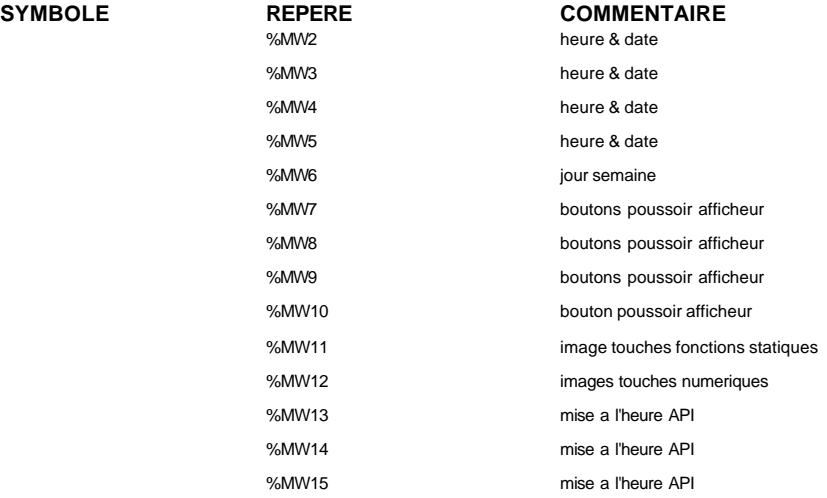

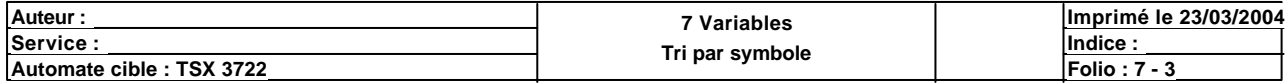

#### **SYMBOLE**

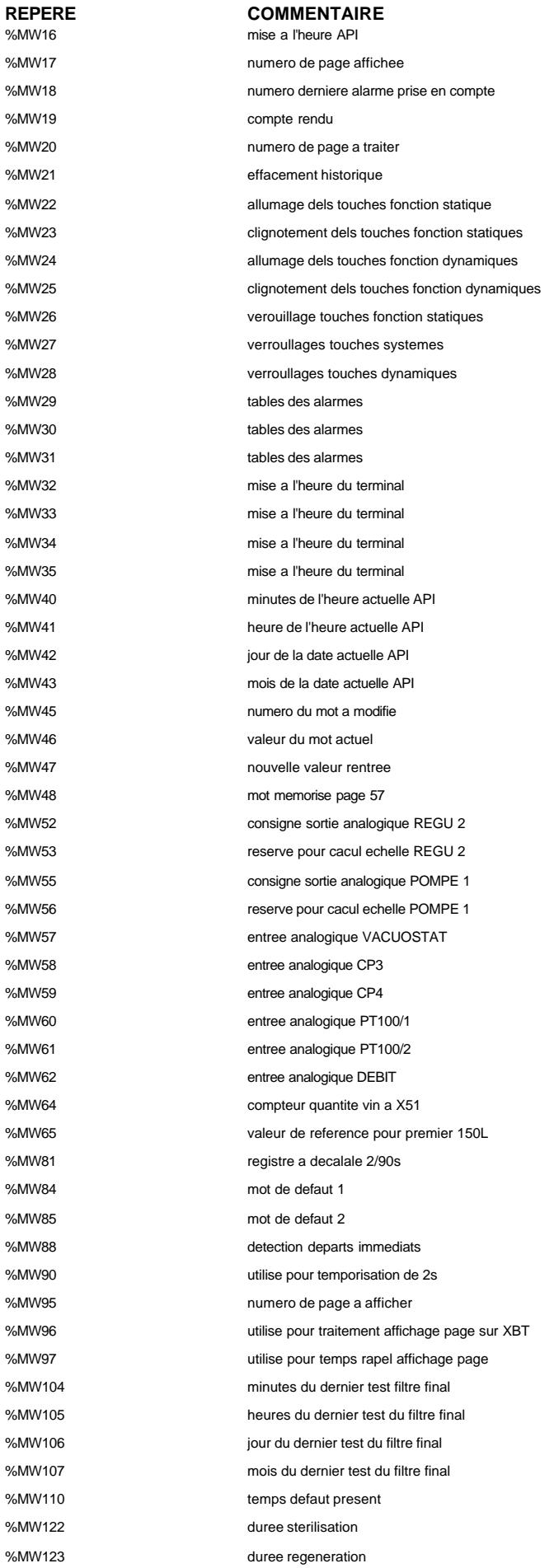

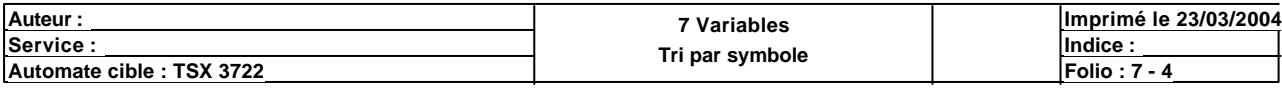

#### **SYMBOLE REPERE**

%MW124 %MW125 %MW126 %MW127 %MW128 %MW129 %MW130 %MW135 %MW150 %MW151 %MW152 %MW153 %MW154 %MW155 %MW156 %MW157 %MW158 %MW162 %MW164 %MW165 %MW167 %MW168 %MW169 %MW170 %MW171 %MW172 %MW173 %MW174 %MW175 %MW176 %MW177 %MW180 %MW181 %MW182 %MW183 %MW184 %MW185 %MW186 %MW187 %MW188 %MW189 %MW190 %MW191 %MW192 %MW193 %MW194 %MW195 %MW196 %MW197 %MW198 %MW199 %MW242 %MW243 %MW244 %MW271

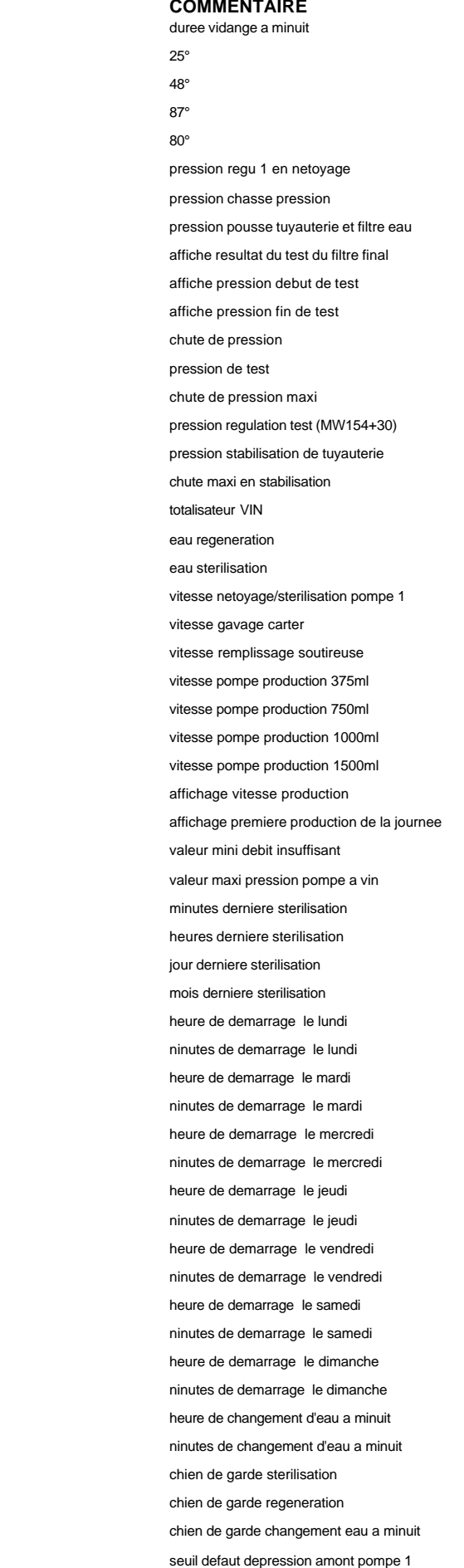

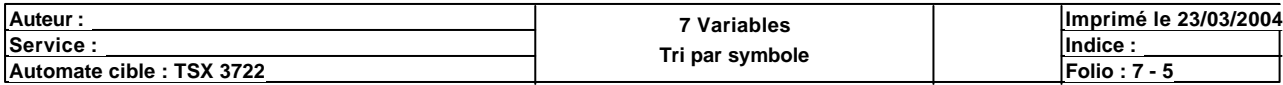

#### **SYMBOLE**

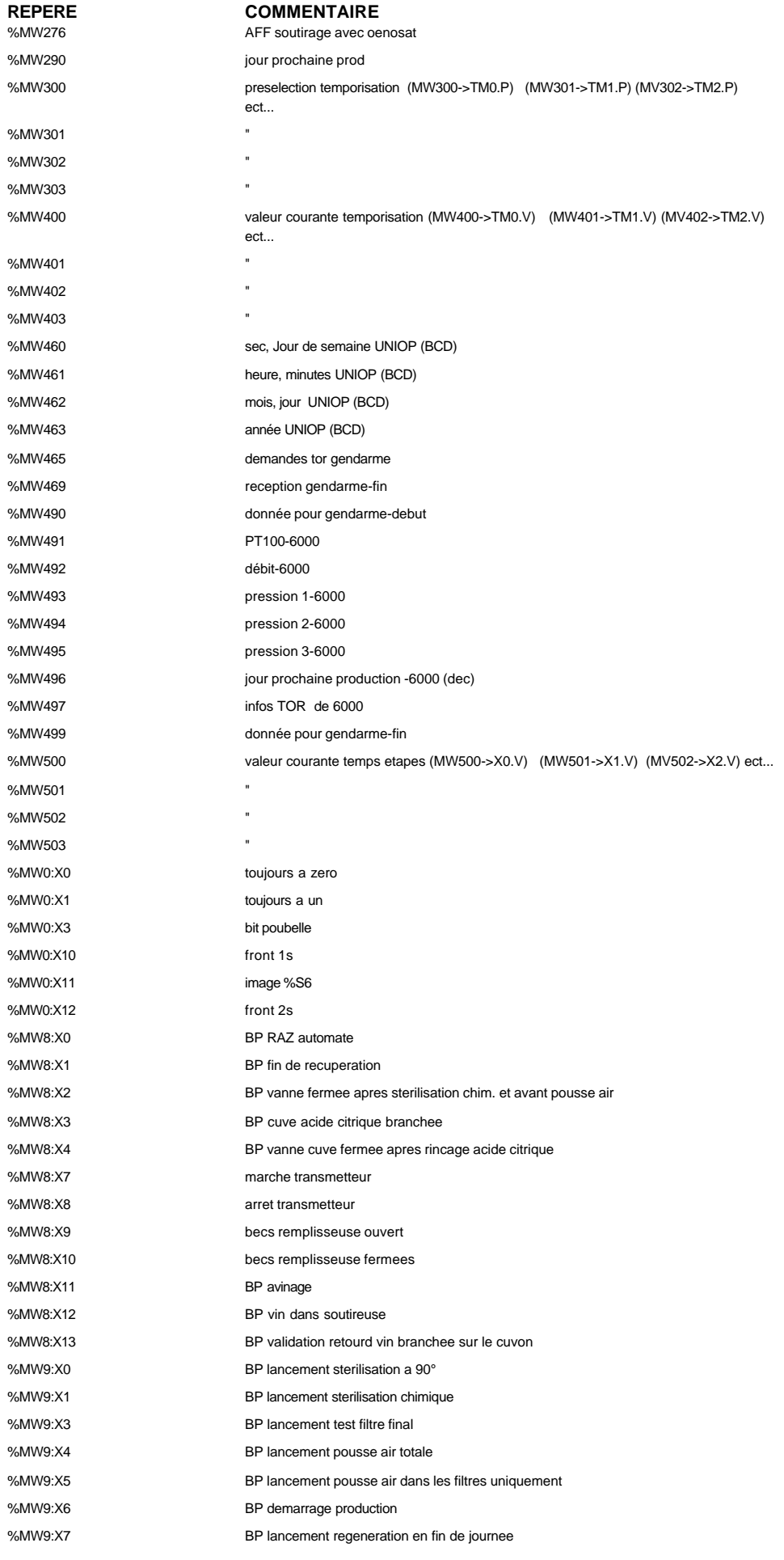

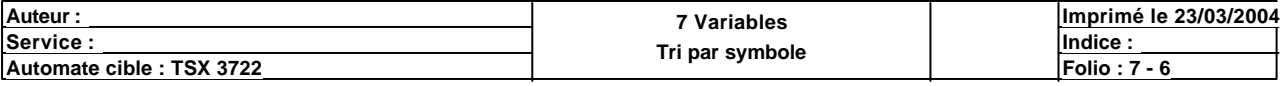

## %MW9:X9 %MW9:X10 %MW9:X11 %MW9:X12 %MW9:X13 %MW9:X14 %MW9:X15 %MW10:X1 %MW10:X3 %MW10:X4 %MW10:X7 %MW10:X8 %MW11:X9 %MW11:X13 %MW84:X0 %MW84:X1 %MW84:X2 %MW84:X3 %MW84:X4 %MW84:X5 %MW84:X6

%MW84:X7 %MW84:X8 %MW84:X10 %MW84:X11 %MW84:X12 %MW84:X13 %MW84:X14 %MW85:X0 %MW85:X1 %MW85:X2 %MW85:X4 %MW120:X0 %MW465:X0 %MW465:X1 %MW465:X2 %MW465:X3 %MW465:X4 %MW465:X5 %MW465:X6 %MW497:X0 %MW497:X1 %MW497:X2 %MW497:X3 %MW497:X4 %MW497:X5

#### **SYMBOLE REPERE COMMENTAIRE**

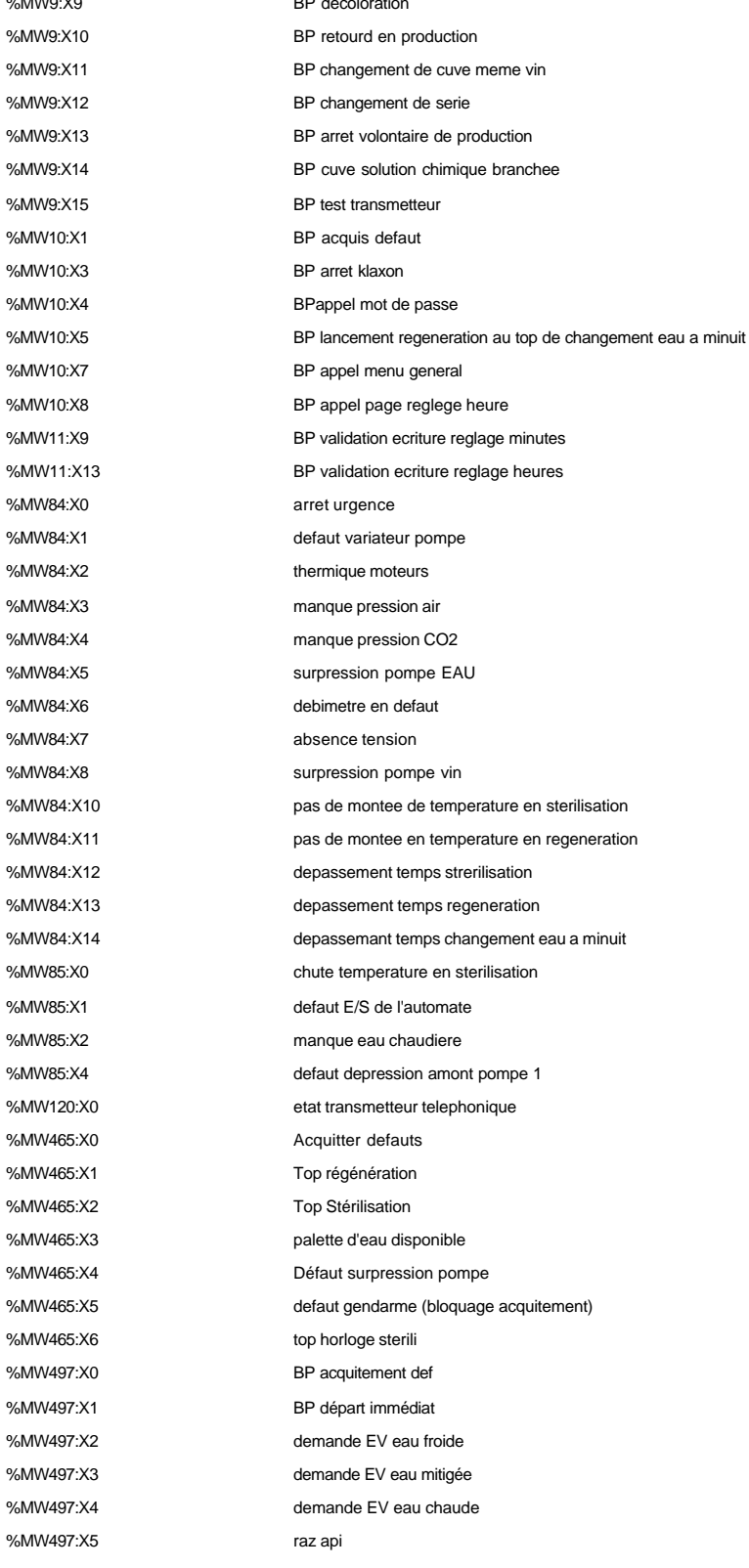

#### **DOUBLE(S) MOT(S) INTERNE(S)**

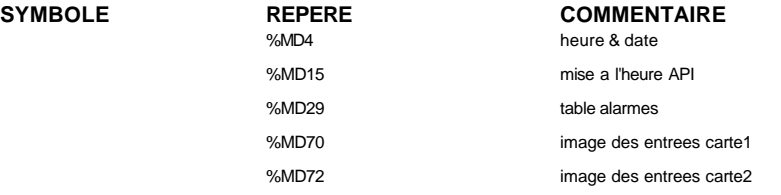

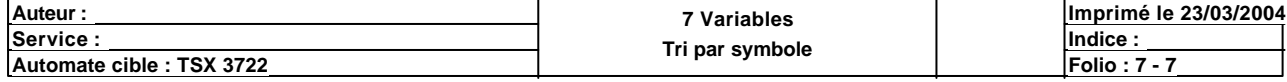

# **SYMBOLE REPERE COMMENTAIRE**

image des sorties carte 1 %MD78 image des sorties carte 2 %MD84 defauts %MD86 memo defauts

### **BIT(S) SYSTEME**

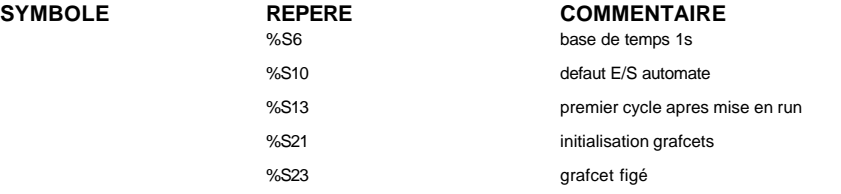

#### **OBJETS GRAFCET**

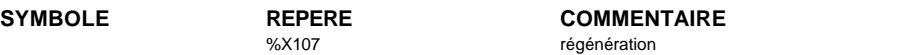

#### **TIMER(S)**

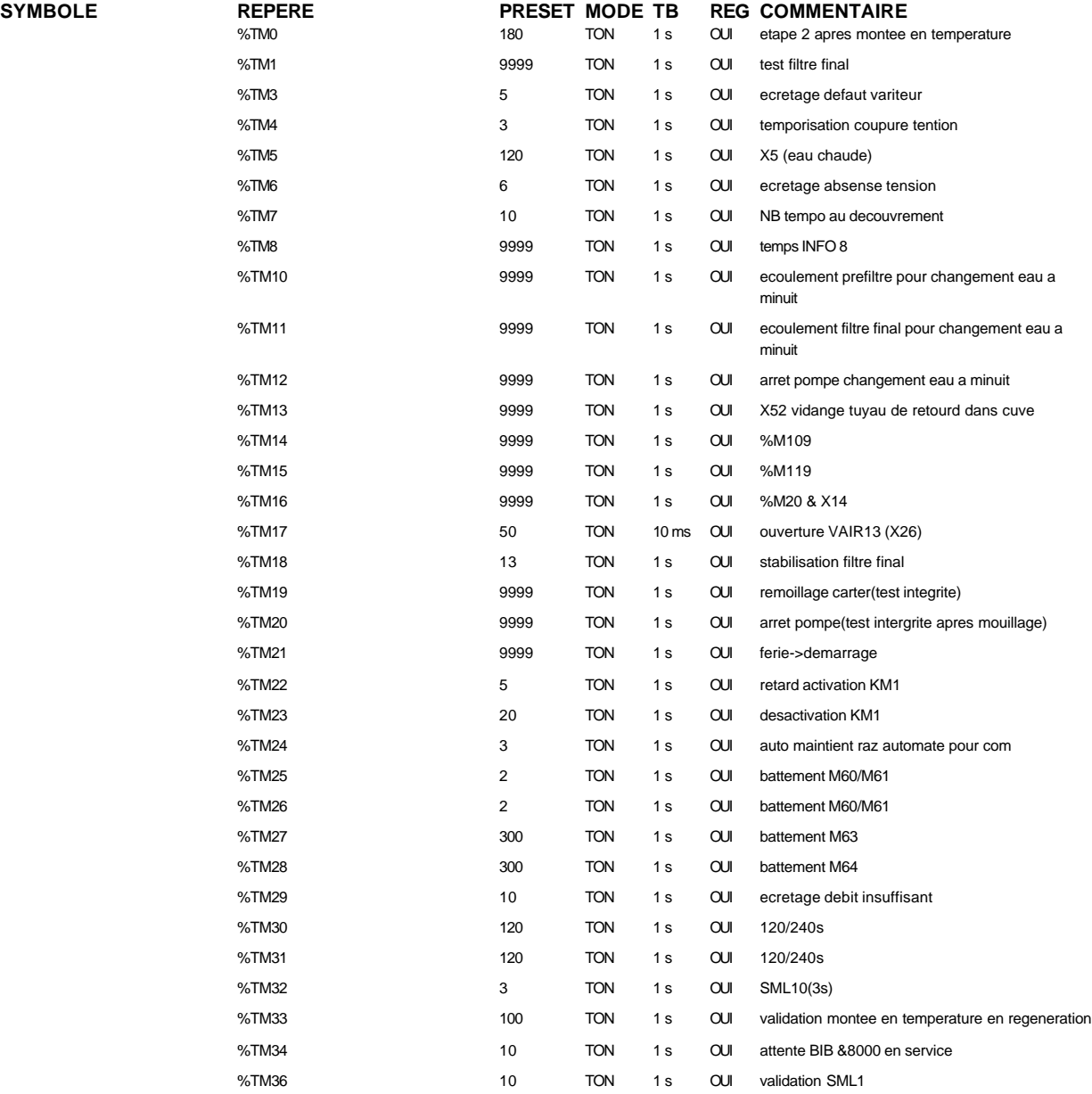

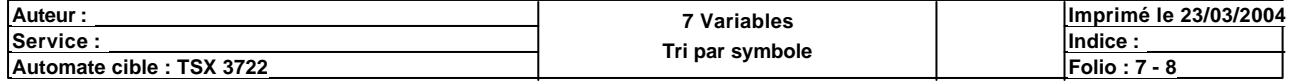

#### **SYMBOLE REPERE PRESET MODE TB REG COMMENTAIRE**

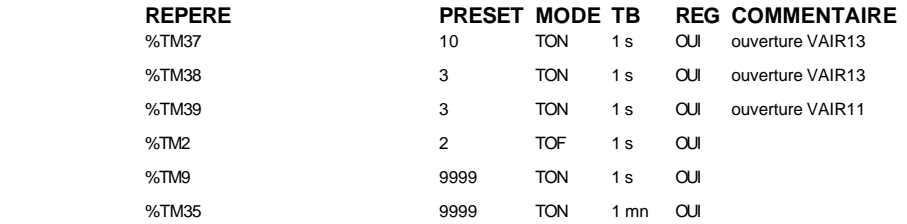

#### **MODULE @0**

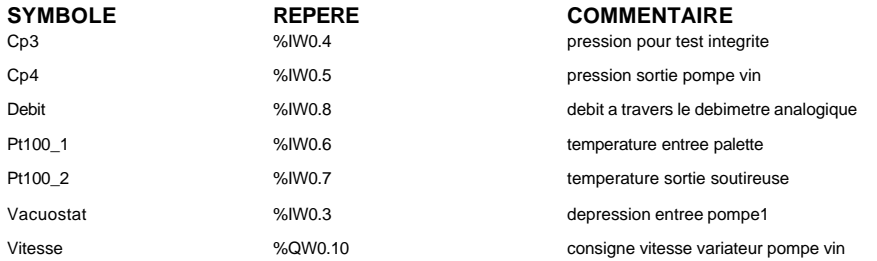

#### **MODULE @1**

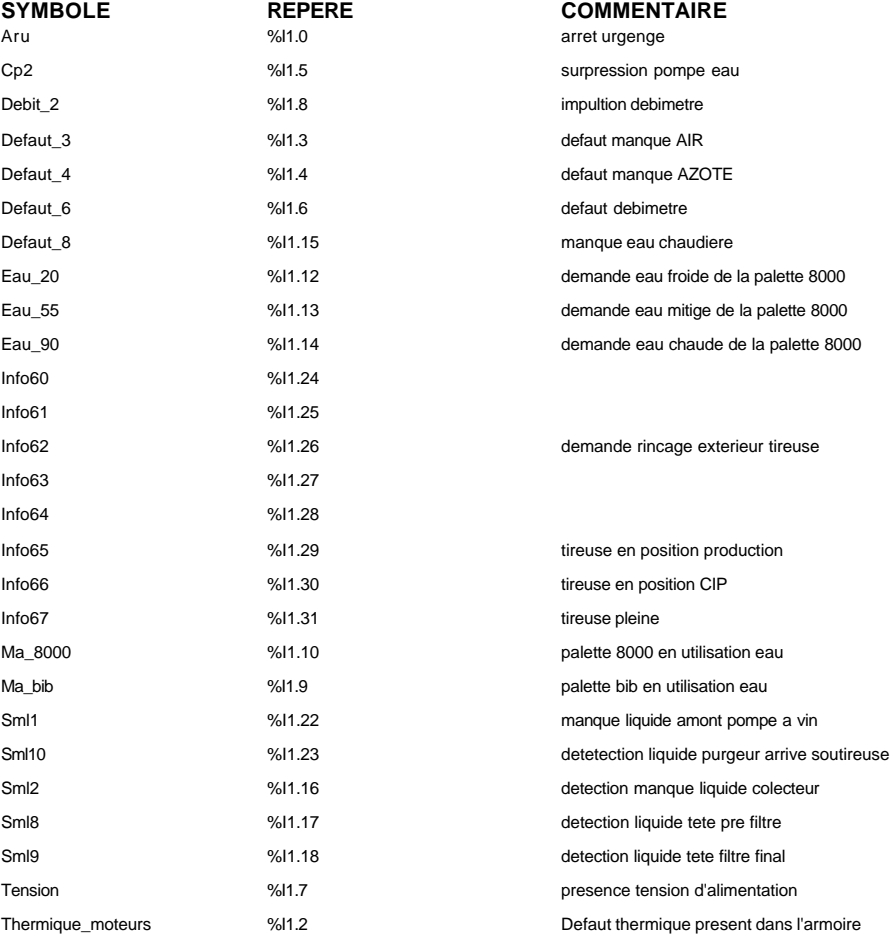

#### **MODULE @2**

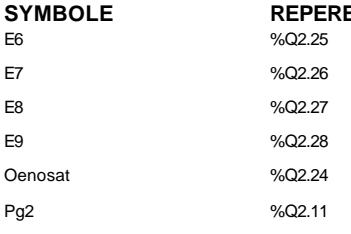

**SYMBOLE REPERE COMMENTAIRE**

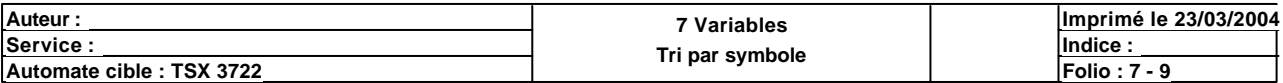
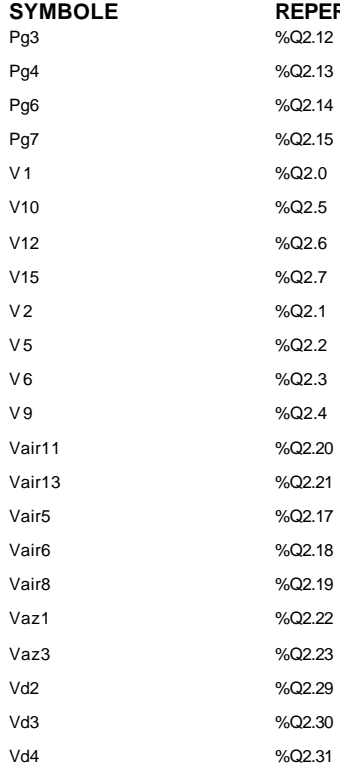

#### **MODULE @4**

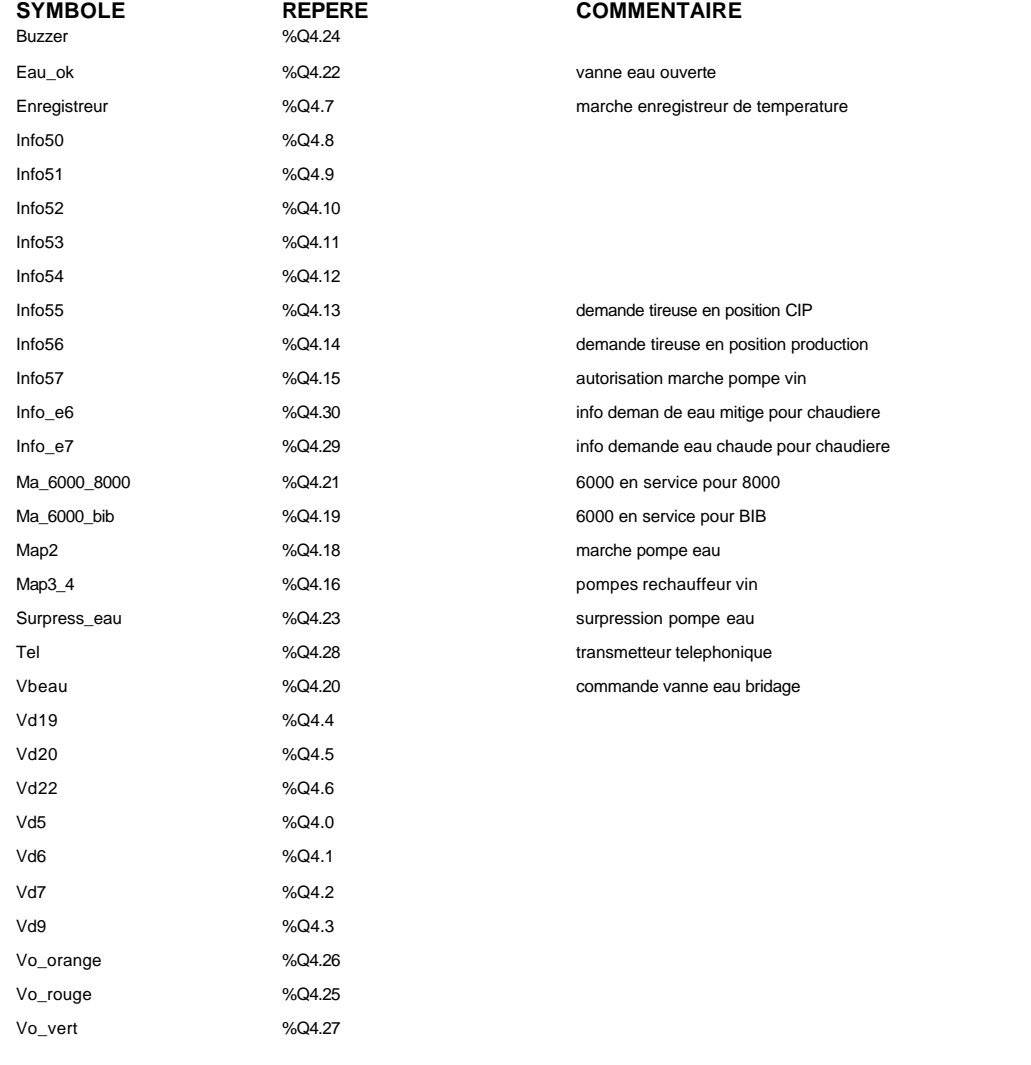

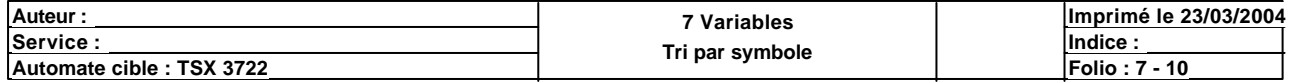

Ce document est la propriété de la société XXX et ne peut être reproduit ou communiqué sans son autorisation.

**SYMBOLE REPERE COMMENTAIRE**

**SYMBOLE REPERE COMMENTAIRE**<br>%Q4.17 **COMMENTAIRE REPORT** marche regulateur de temperature

#### **MODULE @5**

**SYMBOLE REPERE COMMENTAIRE** Regu2 %QW5.1 consigne pression regulateur de pousse

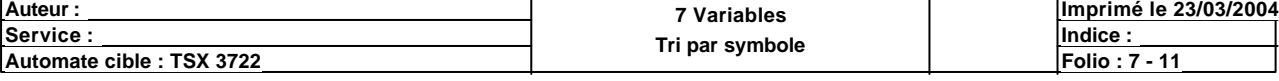

Ce document est la propriété de la société XXX et ne peut être reproduit ou communiqué sans son autorisation.

## **AUTOMATISME**

## **APPLICATIONS MODULE 11**

## **DIALOGUER AVEC UN AUTOMATE**

## **Programme d'un écran tactile XBT-F024110 pour la commande d'une palette de filtration de vin:**

Le programme d'un afficheur est composé de différents types de pages: pages application, pages alarme, pages d'aide et pages système. Cette application ne contient que des pages application, alarme et système.

La configuration d'une page est sensiblement la même pour tous les types. Voici donc la méthode de programmation d'un afficheur.

A) Les pages:

Prenons l'exemple de la page application n°4:

Elle contient 2 champs alphanumériques (repérés 4 et 6). Le format d'un champ alphanumérique est donné soit par la lettre L qui implique une lettre, soit par un 9 qui implique un chiffre. On voit ainsi que le champ 4 n'est composé que de lettres, alors que le champ 6 n'est composé que de chiffres (attention au nombre de caractères).

Le champ 4 est relié au mot MW150 écrit dans le programme automate et peut prendre 5 valeurs différentes. A chacune de ces valeurs correspond un message donné dans la liste énumérée.

Le champ 6 est relié au mot MW153 écrit dans le programme automate et est retransmis tel quel à l'afficheur.

Remarque: la valeur 16 indiquée dans le tableau des seuils correspond à la couleur de l'affichage de la variable (ici blanc). Un # à côté du chiffre de la couleur indique un clignotement.

Ensuite, il est possible d'accéder à différentes pages en appuyant sur les touches correspondantes. Dans cet exemple, on accède à la page 6 en appuyant sur R4, à la page 8 en appuyant sur R7 et à la page 1 en appuyant sur R8.

Remarque: les touches R1 à R10 permettent d'effectuer 5 types d'action.

## 1) La commande impulsionnelle:

La touche configurée ainsi est reliée à un bit du programme automate. L'appui sur cette touche transmet donc un front montant de ce bit.

## 2) La commande pousser/pousser:

La touche configurée ainsi

3) L'écriture de la valeur:

La touche configurée ainsi permet d'écrire une valeur ou un mot dans un autre mot, tout comme un bloc opération dans un programme automate.

4) L'accès page:

La touche configurée ainsi permet d'accéder à n'importe quelle page de l'afficheur.

5) L'accès champ de saisie:

La touche configurée ainsi permet d'accéder à un champ de la même page pour y inscrire une valeur alphanumérique comme un mot de passe par exemple.

B) Les modèles:

Les modèles permettent de mettre en forme l'écran d'affichage en y insérant des images, des zones de texte… On peur y associer une variable de façon à les faire apparaître ou non selon les pages.

Dans le modèle des pages alarmes, l'objet variable 1 associé au mot MW20770 est un excellent exemple de création d'une petite animation sur 8 images qui se succèdent à de courts intervalles.

Il est possible d'"empiler" les images, les champs alphanumériques… pour les insérer au fur et à mesure du cycle de la machine.

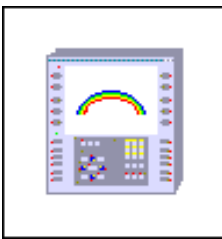

# Palette\_bib\_color2

Protocole de communication : Unitelway

Dernière modification : 18/03/04 17:14:40

D:\Documents and Settings\ANGEL\Mes documents\Compagnonnage\Réception\Formation électriciensAayetomatisme Page de Garde XBT-F024110 23/03/04

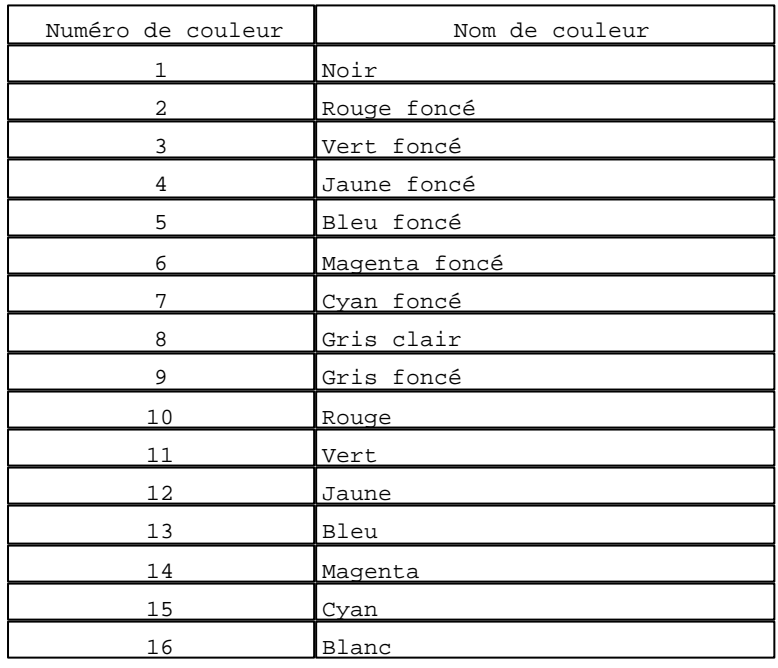

#### **Tableau de correspondance numéro de couleur / nom de couleur :**

#### **Caractères particuliers :**

A la fin du nom des pages de l'arborescence, «\*» signifie «avec un accès protégé par mot de passe» A la fin d'un numéro de couleur,

«#» signifie «clignotant»

D:\Documents and Settings\ANGEL\Mes documents\Compagnonnage\Réception\Formation électriciensAayetoma $2$ isme

#### **Configuration du terminal**

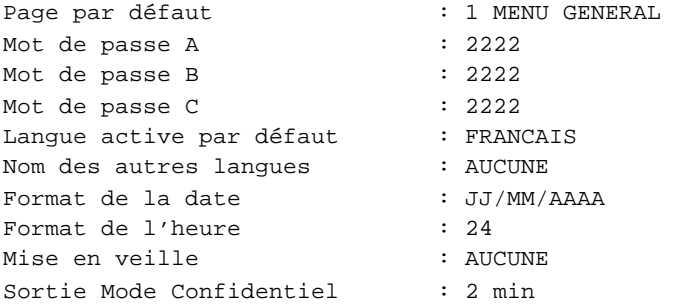

#### **Liaison imprimante**

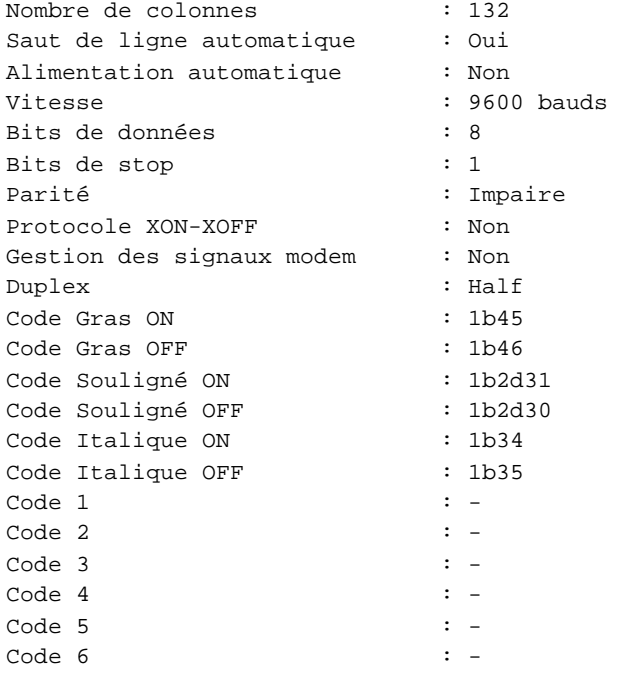

#### **Paramètres du protocole**

Impaire

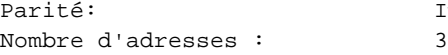

D:\Documents and Settings\ANGEL\Mes documents\Compagnonnage\Réception\Formation électriciensAayetomatisme

```
 1 : MENU GENERAL
       2 : STERILISATION
            39 : SOLUTION CHIMIQUE
                   « Alias de » : 2
             « Alias de » : 1
        4 : TEST INTEGRITE FILTRE FINAL
             6 : RESULTATS TEST FILTRE FINAL
                   « Alias de » : 4
             8 : PARAMETRES DE TEST FILTRE FINAL
                   « Alias de » : 4
              « Alias de » : 1
        9 : POUSSSE AIR
             « Alias de » : 1
      10 : PRODUCTION
             « Alias de » : 1
      49 : prochaine_production
            11 : REGENERATION
                  13 : VERIF. CONNEXION TUYAUX CHAIS
                         « Alias de » : 11
                   « Alias de » : 49
             « Alias de » : 1
      42 : lancement decoloration
             « Alias de » : 1
 12 : STERILISATION EN COURS
 14 : REGENERATION EN COURS
 16 : AMORCAGE TUYAU SOUPLE
 17 : GAVAGE PALETTE EN COURS
 18 : RETOUR VIN VERS CHAIS EN COURS
 19 : REMPLISSAGE CUVE TAMPON
 20 : PURGEZ BECS REMPLISSEUSE
 21 : SOUTIRAGE EN COURS
 22 : MANQUE LIQUIDE
 23 : SOULEVER TUYAU SOUPLE VERS POMPE
 24 : VIDANGE FILTRE EN COURS
 25 : FUITE LIQUIDE DE VANNE ISOLEMENT
 26 : REMPLISSEUSE EN NETTOYAGE
 27 : REMPISSEUSE EN PREPARATION
 28 : SOLUTION CHIMIQUE
 29 : STERILISATION CHIMIQUE EN COURS
 30 : DEMANDE DE SOUTIRAGE
 31 : STABILISATION DU VIN
 32 : RECUPERATION DU VIN
 33 : STERILISATION CHIMIQUE TERMINEE
 34 : POUSSE AZOTE TERMINEE
 35 : RINCAGE ACIDE CITRIQUE
 36 : RINCAGE TERMINE
 37 : MOUILLAGE FILTRE
 38 : EGOUTTAGE FILTRES
 40 : CHANGEMENT CUVE
 41 : PALETTES NON ARRETEES
 43 : verif connection chai 
       « Alias de » : 1
 44 : decoloration en cours
 45 : decoloration terminee
 48 : FAIBLE DEBIT EAU 
      15 : DERNIERE STERILISATION
             « Alias de » : 4
 50 : MENU REGLAGES AUTOMATISME
      51 : TRANSMETTEUR TELEPHONIQUE *
              « Alias de » : 50
```
D:\Documents and Settings\ANGEL\Mes documents\Compagnonnage\Réception\Formation électriciensAayetoma£isme

```
 52 : RAZ AUTOMATE *
        « Alias de » : 50
 53 : SORTIES ANALOGIQUES *
       « Alias de » : 50
 54 : ENTREES ANALOGIQUES *
        « Alias de » : 50
 55 : TOP STERILISATION *
        « Alias de » : 50
 56 : REGLAGE VITESSE POMPE *
        « Alias de » : 50
 57 : VALEURS MWi *
       58 : MODIFICATION MW
              « Alias de » : 50
        « Alias de » : 50
 59 : GRAFCET *
      60 : ETAPE 0
             61 : ETAPE 1
                    « Alias de » : 60
                   62 : ETAPE 2
                          « Alias de » : 61
                         63 : ETAPE 3
                               « Alias de » : 62
                              64 : ETAPE 4
                                      « Alias de » : 63
                                     65 : ETAPE 5
                                            « Alias de » : 64
                                           66 : ETAPE 6
                                                  « Alias de » : 65
                                                 67 : ETAPE 7
                                                       « Alias de » : 66
                                                        « Alias de » : 59 *
                                                  « Alias de » : 59 *
                                            « Alias de » : 59 *
                                      « Alias de » : 59 *
                                « Alias de » : 59 *
                          « Alias de » : 59 *
                    « Alias de » : 59 *
              « Alias de » : 59 *
     140 : ETAPE 80
           141 : ETAPE 81
                    « Alias de » : 140
                 142 : ETAPE 82
                          « Alias de » : 141
                        143 : ETAPE 83
                                « Alias de » : 142
                             144 : ETAPE 84
                                      « Alias de » : 143
                                    145 : ETAPE 85
                                            « Alias de » : 144
                                         146 : ETAPE 86
                                                  « Alias de » : 145
                                               147 : ETAPE 87
                                                        « Alias de » : 146
                                                     148 : ETAPE 88
                                                              « Alias de » : 147
                                                           149 : ETAPE 89
                                                                    « Alias de » : 148
                                                                  [150]
                                                                    « Alias de » : 59 *
                                                              « Alias de » : 59 *
```
D:\Documents and Settings\ANGEL\Mes documents\Compagnonnage\Réception\Formation électriciensAayetomalisme Pages Application XBT-F024110 23/03/04

```
 « Alias de » : 59 *
                                             « Alias de » : 59 *
                                       « Alias de » : 59 *
                                 « Alias de » : 59 *
                           « Alias de » : 59 *
                     « Alias de » : 59 *
               « Alias de » : 59 *
         « Alias de » : 59 *
  70 : ETAPE 8
        71 : ETAPE 9
               « Alias de » : 70
              72 : ETAPE 10
                    « Alias de » : 71
                    73 : ETAPE 11
                          « Alias de » : 72
                         74 : ETAPE 12
                                « Alias de » : 73
                               75 : ETAPE 13
                                      « Alias de » : 74
                                     76 : ETAPE 14
                                             « Alias de » : 75
                                           80 : ETAPE 24
                                                  « Alias de » : 76
                                                 81 : ETAPE 25
                                                        « Alias de » : 80
                                                        82 : ETAPE 26
                                                               « Alias de » : 81
                                                             [83]
                                                               « Alias de » : 59 *
                                                         « Alias de » : 59 *
                                                   « Alias de » : 59 *
                                             « Alias de » : 59 *
                                       « Alias de » : 59 *
                                 « Alias de » : 59 *
                           « Alias de » : 59 *
                     « Alias de » : 59 *
               « Alias de » : 59 *
         « Alias de » : 59 *
 100 : ETAPE 40
      101 : ETAPE 41
               « Alias de » : 100
            102 : ETAPE 42
                     « Alias de » : 101
                  103 : ETAPE 43
                           « Alias de » : 102
                        104 : ETAPE 44
                                 « Alias de » : 103
                              105 : ETAPE 45
                                      « Alias de » : 104
                                    106 : ETAPE 46
                                            « Alias de » : 105
                                             « Alias de » : 59 *
                                       « Alias de » : 59 *
                                 « Alias de » : 59 *
                           « Alias de » : 59 *
                     « Alias de » : 59 *
               « Alias de » : 59 *
         « Alias de » : 59 *
  90 : ETAPE 32
       91 : ETAPE 33
```
D:\Documents and Settings\ANGEL\Mes documents\Compagnonnage\Réception\Formation électriciensAayetoma&tisme Pages Application XBT-F024110 23/03/04

```
 « Alias de » : 90
              92 : ETAPE 34
                     « Alias de » : 91
                   93 : ETAPE 35
                          « Alias de » : 92
                           « Alias de » : 59 *
                     « Alias de » : 59 *
               « Alias de » : 59 *
         « Alias de » : 59 *
 110 : ETAPE 50
      111 : ETAPE 51
               « Alias de » : 110
            112 : ETAPE 52
                     « Alias de » : 111
                  113 : ETAPE 53
                          « Alias de » : 112
                        114 : ETAPE 54
                                 « Alias de » : 113
                              115 : ETAPE 55
                                      « Alias de » : 114
                                    116 : ETAPE 56
                                            « Alias de » : 115
                                          117 : ETAPE 57
                                                  « Alias de » : 116
                                                118 : ETAPE 58
                                                        « Alias de » : 117
                                                      119 : ETAPE 60
                                                              « Alias de » : 118
                                                           [120]
                                                               « Alias de » : 59 *
                                                         « Alias de » : 59 *
                                                   « Alias de » : 59 *
                                             « Alias de » : 59 *
                                      « Alias de » : 59 *
                                 « Alias de » : 59 *
                          « Alias de » : 59 *
                     « Alias de » : 59 *
               « Alias de » : 59 *
        « Alias de » : 59 *
 130 : ETAPE 70
      131 : ETAPE 71
               « Alias de » : 130
            132 : ETAPE 72
                     « Alias de » : 131
                   133 : ETAPE 73
                          « Alias de » : 132
                        134 : ETAPE 74
                                 « Alias de » : 133
                               135 : ETAPE 75
                                      « Alias de » : 134
                                    136 : ETAPE 76
                                             « Alias de » : 135
                                             « Alias de » : 59 *
                                      « Alias de » : 59 *
                                 « Alias de » : 59 *
                          « Alias de » : 59 *
                     « Alias de » : 59 *
               « Alias de » : 59 *
         « Alias de » : 59 *
 160 : ETAPE 100
```
D:\Documents and Settings\ANGEL\Mes documents\Compagnonnage\Réception\Formation électriciensAayeomalisme Pages Application XBT-F024110 23/03/04

```
 161 : ETAPE 101
                             « Alias de » : 160
                           162 : ETAPE 102
                                   « Alias de » : 161
                                 163 : ETAPE 103
                                         « Alias de » : 162
                                       164 : ETAPE 104
                                                « Alias de » : 163
                                             165 : ETAPE 105
                                                     « Alias de » : 164
                                                   166 : ETAPE 106
                                                           « Alias de » : 165
                                                            « Alias de » : 59 *
                                                      « Alias de » : 59 *
                                                « Alias de » : 59 *
                                          « Alias de » : 59 *
                                   « Alias de » : 59 *
                             « Alias de » : 59 *
                       « Alias de » : 59 *
  167 : Page application 167
----------------------------------------------------------------------------------------------------
   [150] : ETAPE 90
           « Alias de » : 149
        151 : ETAPE 91
                 « Alias de » : 150
                 « Alias de » : 59 *
           « Alias de » : 59 *
                                          ----------------------------------------------------------------------------------------------------
    [83] : ETAPE 27
           « Alias de » : 82
          84 : ETAPE 28
                 « Alias de » : 83
                85 : ETAPE 29
                       « Alias de » : 84
                      86 : ETAPE 30
                             « Alias de » : 85
                            87 : ETAPE 31
                                   « Alias de » : 86
                                   « Alias de » : 59 *
                             « Alias de » : 59 *
                       « Alias de » : 59 *
                 « Alias de » : 59 *
           « Alias de » : 59 *
    ----------------------------------------------------------------------------------------------------
   [120] : ETAPE 61
           « Alias de » : 119
         121 : ETAPE 62
                 « Alias de » : 120
               122 : ETAPE 63
                       « Alias de » : 121
                     123 : ETAPE 64
                             « Alias de » : 122
                           124 : ETAPE 65
                                   « Alias de » : 123
                                 125 : ETAPE 66
                                         « Alias de » : 124
                                         « Alias de » : 59 *
                                   « Alias de » : 59 *
                             « Alias de » : 59 *
                       « Alias de » : 59 *
```
D:\Documents and Settings\ANGEL\Mes documents\Compagnonnage\Réception\Formation électriciensAayetoma&tisme Pages Application XBT-F024110 23/03/04

```
 « Alias de » : 59 *
 « Alias de » : 59 *
```
D:\Documents and Settings\ANGEL\Mes documents\Compagnonnage\Réception\Formation électriciensAayetomalisme

#### **PAGE APPLICATION N° 1 : MENU GENERAL**

**MENU** 

Modèle utilisé  $: 1 :$  Modèle application 1

GENERAL

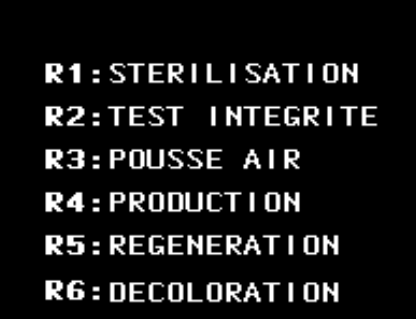

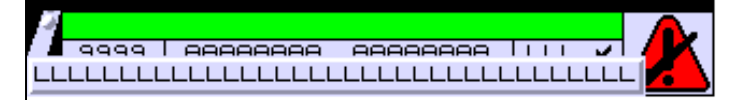

**OBJETS VARIABLES OU ANIMES : PAGE APPLICATION N° 1**

**TOUCHES DE FONCTION DYNAMIQUES OU ZONES TACTILES : PAGE APPLICATION N° 1**

R 1 Accès page 2 0 Label(s) associé(s)

> D:\Documents and Settings\ANGEL\Mes documents\Compagnonnage\Réception\Formation électriciensPaAyetomatOisme Pages Application XBT-F024110 23/03/04

#### R 2

Accès page 4 0 Label(s) associé(s)

#### R 3

Accès page 9 0 Label(s) associé(s)

#### R 4

Accès page 10 0 Label(s) associé(s)

#### R 5

Accès page 49 0 Label(s) associé(s)

#### R 6

Accès page 42 0 Label(s) associé(s)

D:\Documents and Settings\ANGEL\Mes documents\Compagnonnage\Réception\Formation électriciensPaAyetomatisme

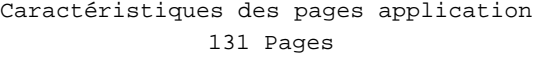

#### **PAGE APPLICATION N° 2 : STERILISATION**

Modèle utilisé  $: 1 :$  Modèle application 1

#### **STERILISATION**

#### R5: LANCEMENT STERILISATION A 90°C

R7:LANCEMENT STERILISATION CHIMIQUE

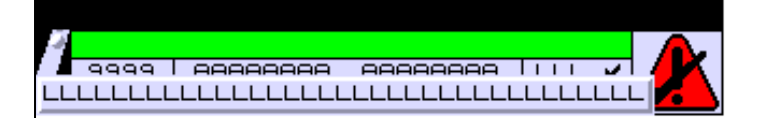

**OBJETS VARIABLES OU ANIMES : PAGE APPLICATION N° 2**

**TOUCHES DE FONCTION DYNAMIQUES OU ZONES TACTILES : PAGE APPLICATION N° 2**

R 8 Accès page 1 0 Label(s) associé(s)

> D:\Documents and Settings\ANGEL\Mes documents\Compagnonnage\Réception\Formation électriciensPaAyetomat2isme Pages Application XBT-F024110 23/03/04

R 5 Commande impulsionnelle MASTER %MW9:X0 0 Label(s) associé(s)

R 7 Accès page 39 0 Label(s) associé(s)

D:\Documents and Settings\ANGEL\Mes documents\Compagnonnage\Réception\Formation électriciensPaAyetomatBisme

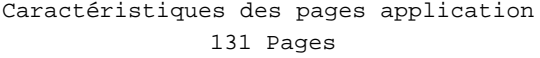

#### **PAGE APPLICATION N° 4 : TEST INTEGRITE FILTRE FINAL**

Modèle utilisé  $: 1 :$  Modèle application 1

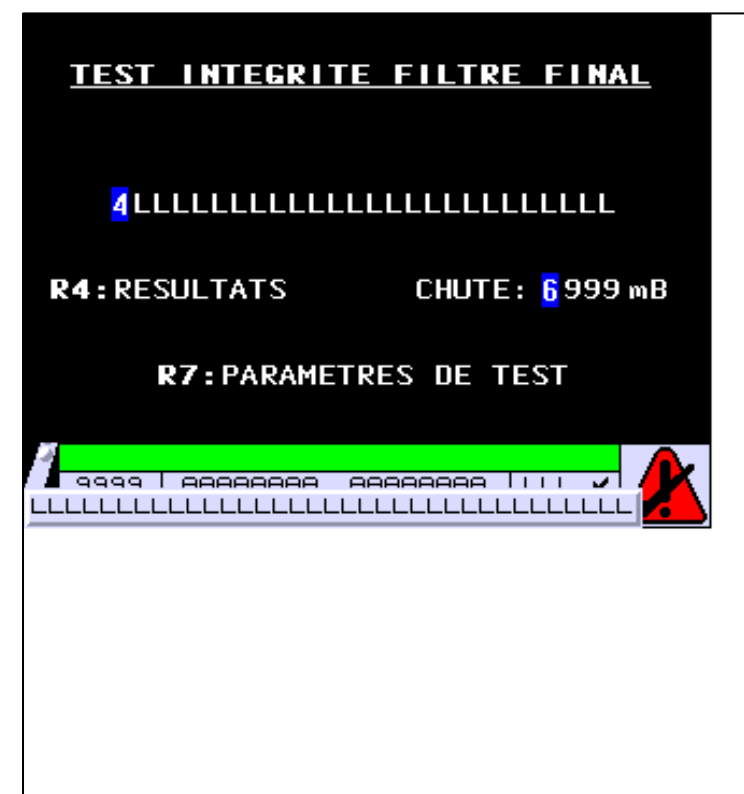

#### **OBJETS VARIABLES OU ANIMES : PAGE APPLICATION N° 4**

N° 4 : Champ Alphanumérique Variable : MASTER %MW150 / Mot Format : LLLLLLLLLLLLLLLLLLLLLLLLLL Police : xbttxt1 / 9x13 XBT = API Accès : L (Lecture : cyclique)

#### Liste énumérée (5 Valeurs)

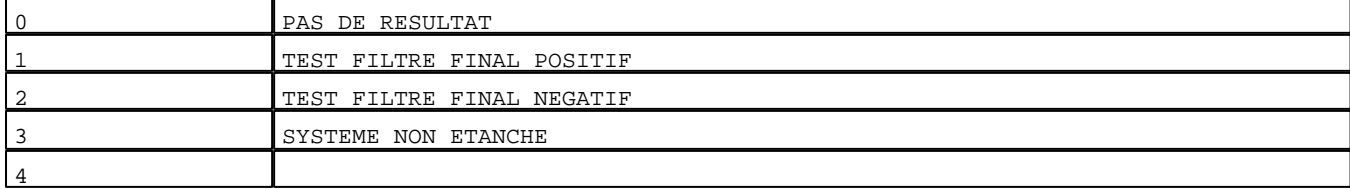

D:\Documents and Settings\ANGEL\Mes documents\Compagnonnage\Réception\Formation électriciensPaAyetomatLisme Pages Application XBT-F024110 23/03/04

Seuils :

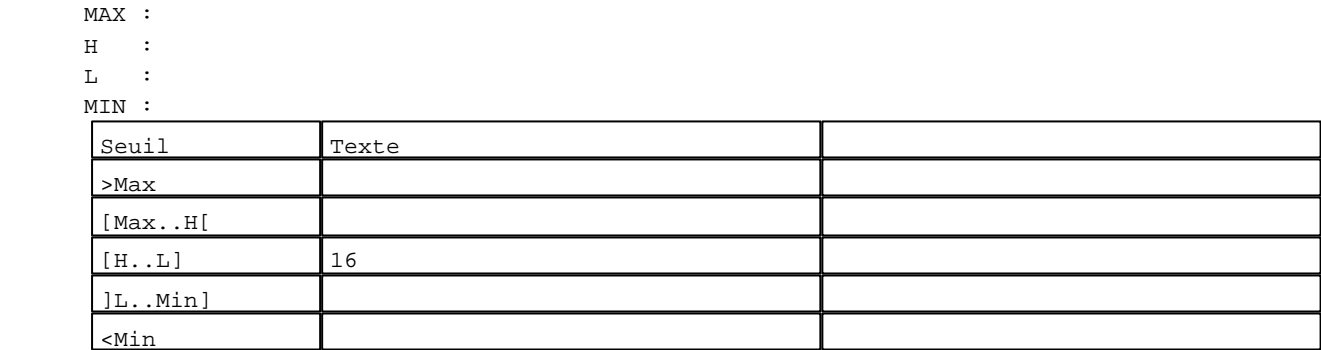

N° 6 : Champ Alphanumérique

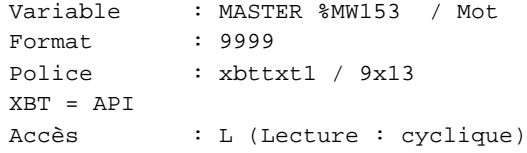

Seuils :

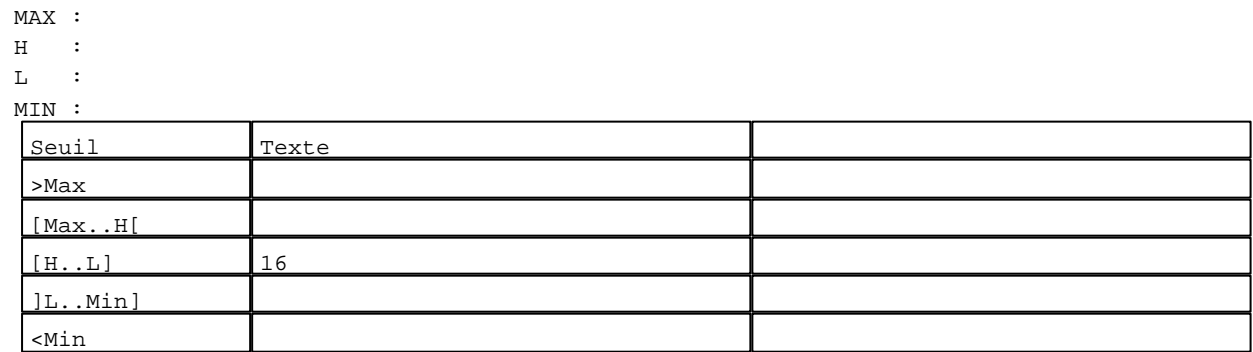

**TOUCHES DE FONCTION DYNAMIQUES OU ZONES TACTILES : PAGE APPLICATION N° 4**

```
R 4
Accès page 6
0 Label(s) associé(s)
R 7
Accès page 8
0 Label(s) associé(s)
R 8
```
Accès page 1 0 Label(s) associé(s)

D:\Documents and Settings\ANGEL\Mes documents\Compagnonnage\Réception\Formation électriciensPaAyetomat5isme

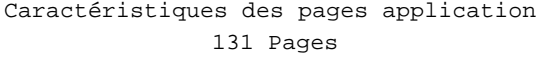

#### **PAGE APPLICATION N° 6 : RESULTATS TEST FILTRE FINAL**

Modèle utilisé  $\qquad \qquad : 1 :$  Modèle application 1

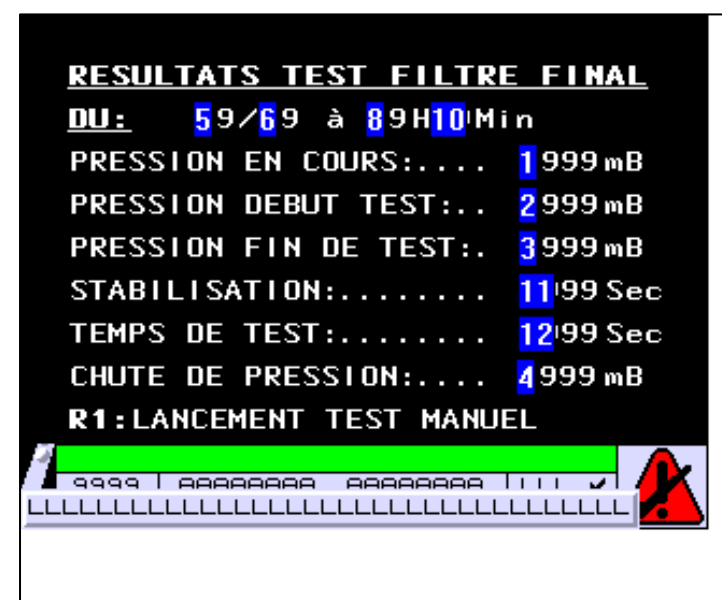

#### **OBJETS VARIABLES OU ANIMES : PAGE APPLICATION N° 6**

N° 1 : Champ Alphanumérique Variable : MASTER %MW58 / Mot Format : 9999 Police : xbttxt1 / 9x13 XBT = API Accès : L (Lecture : cyclique)

Seuils :

 MAX :  $H$  :  $L$  :  $M$ 

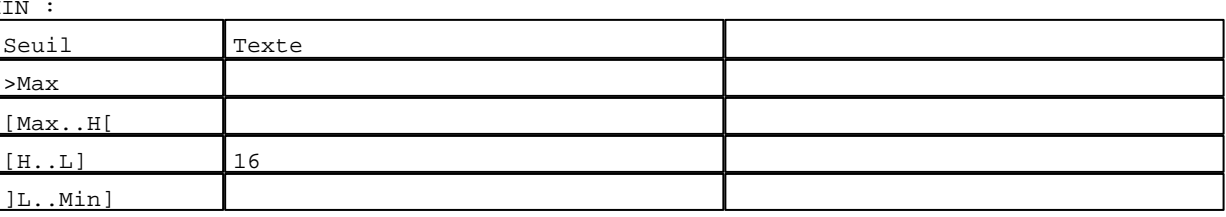

D:\Documents and Settings\ANGEL\Mes documents\Compagnonnage\Réception\Formation électriciensPaAyetomatbisme Pages Application XBT-F024110 23/03/04

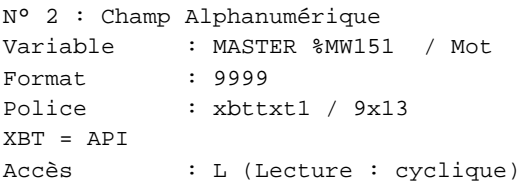

#### Seuils :

 MAX :  $\,$  H  $\,$   $\,$   $\,$  :  $\mathbf{L} = \mathbf{I}$  :  $M$ >Max

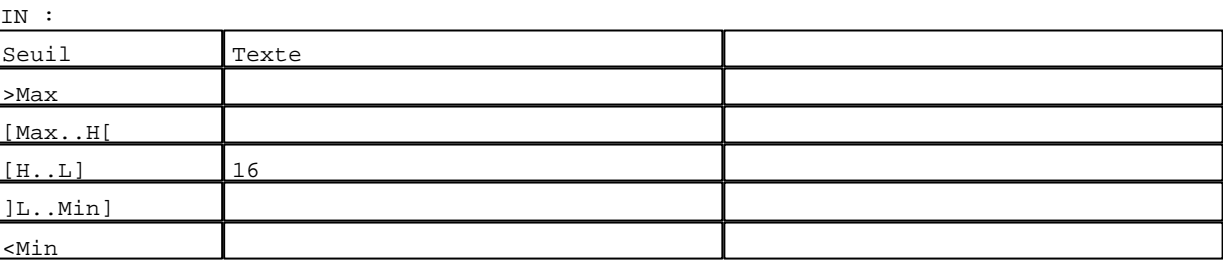

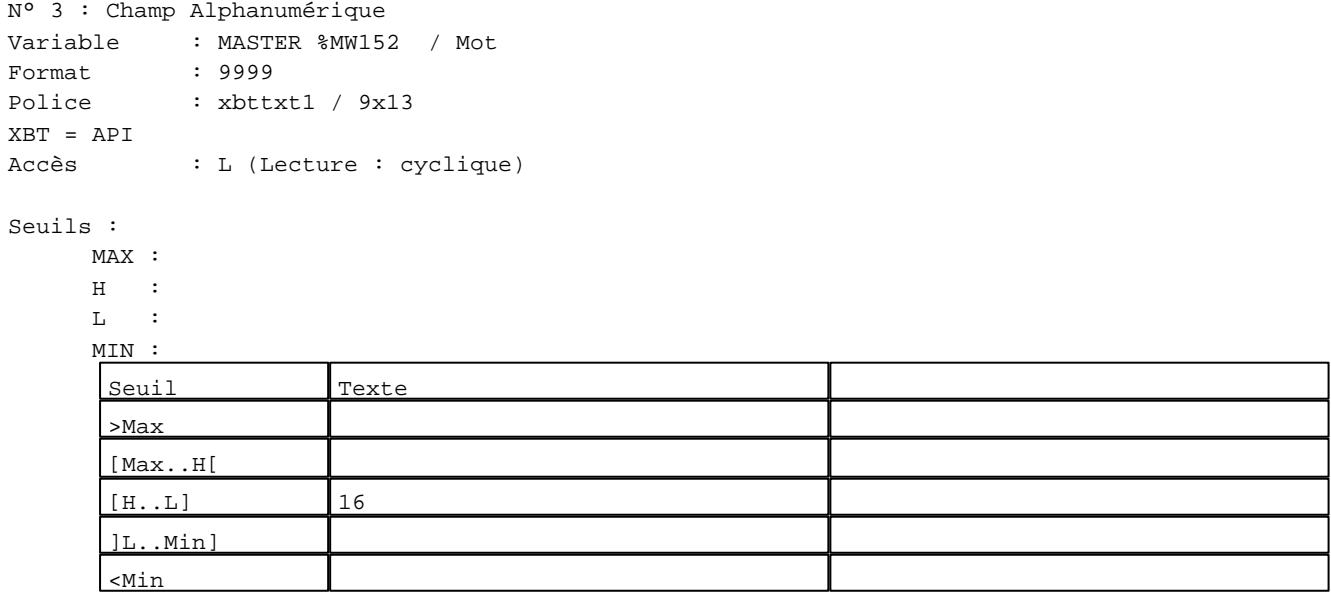

N° 4 : Champ Alphanumérique

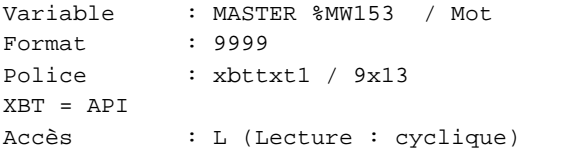

#### Seuils :

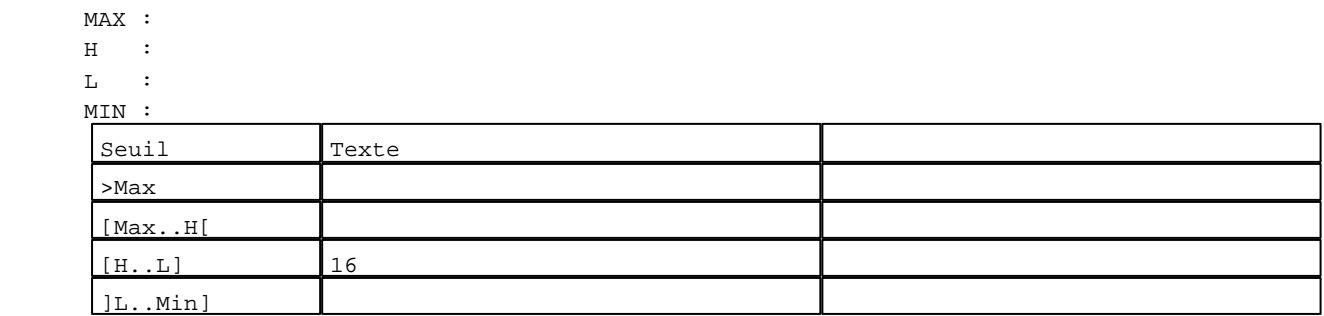

D:\Documents and Settings\ANGEL\Mes documents\Compagnonnage\Réception\Formation électriciensPaAyetomatJisme Pages Application XBT-F024110 23/03/04

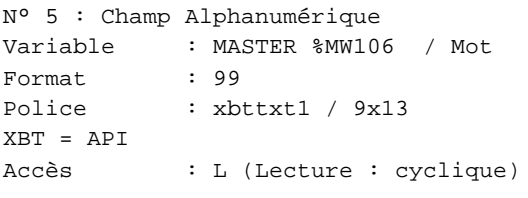

#### Seuils :

 MAX :  $\,$  H  $\,$   $\,$   $\,$  :  $\mathbf{L} = \mathbf{I}$  :  $M$ >Max

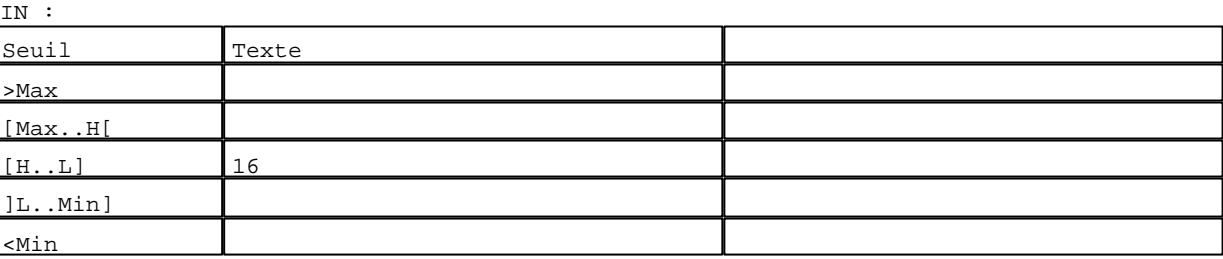

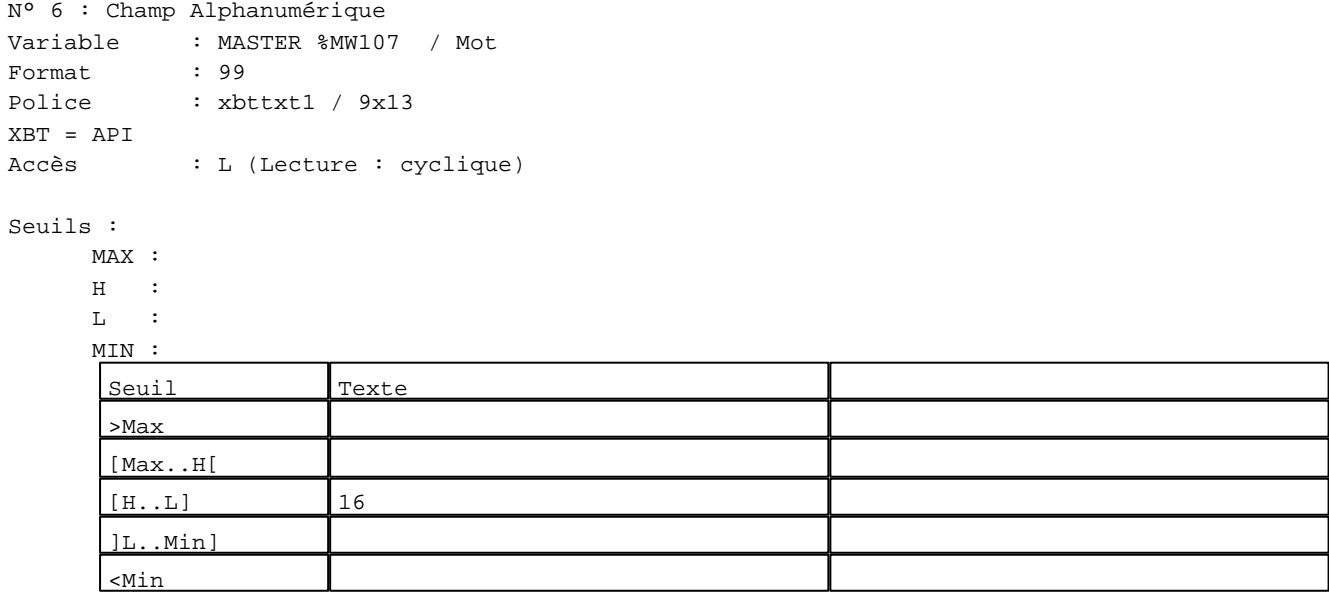

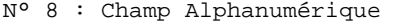

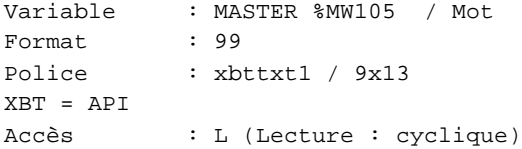

#### Seuils :

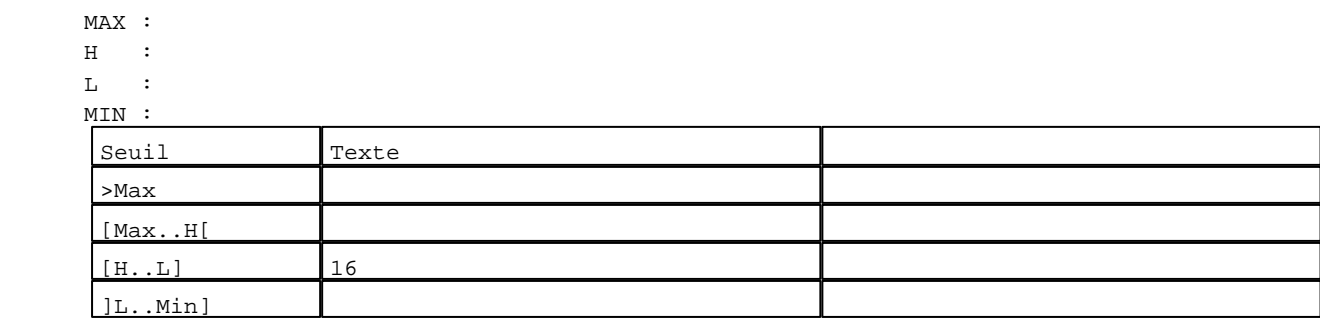

D:\Documents and Settings\ANGEL\Mes documents\Compagnonnage\Réception\Formation électriciensPayetomatBisme Pages Application XBT-F024110 23/03/04

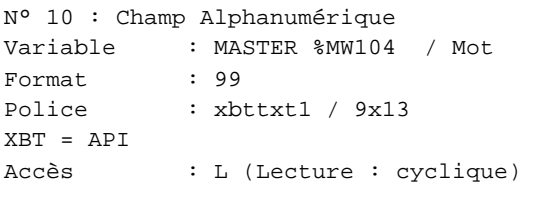

Seuils :

 MAX :  $\,$  H  $\,$   $\,$   $\,$  :  $\mathbf{L} = \mathbf{I}$  :  $M<sub>I</sub>$  $\lceil$ 

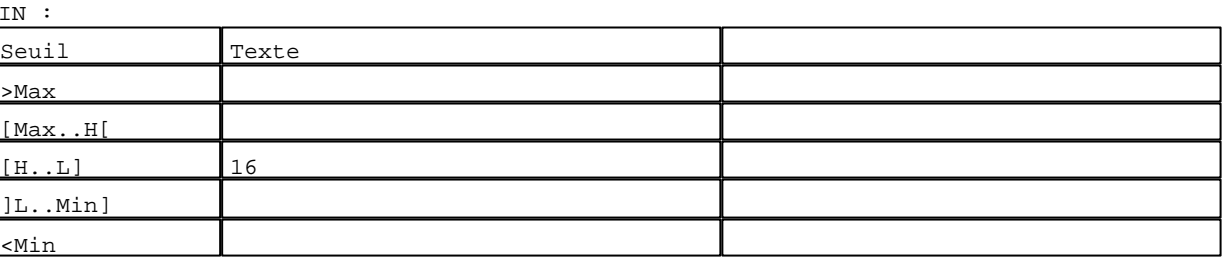

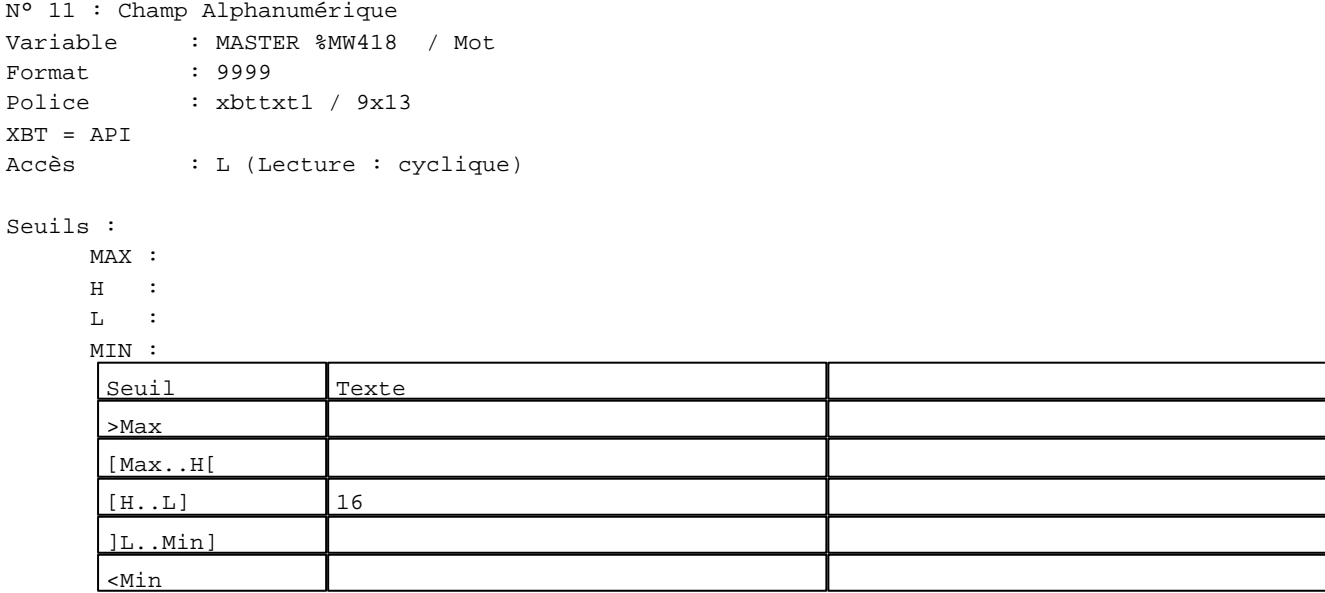

N° 12 : Champ Alphanumérique Variable : MASTER %MW401 / Mot Format : 9999 Police : xbttxt1 / 9x13 XBT = API Accès : L (Lecture : cyclique)

Seuils :

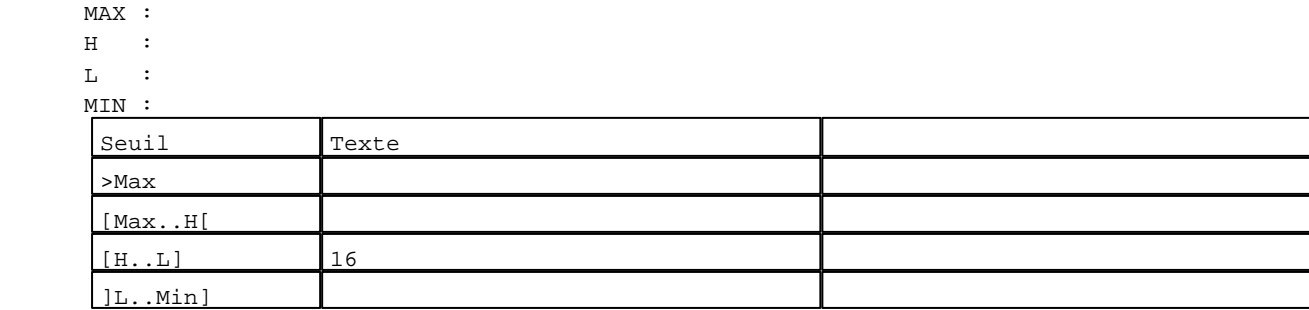

D:\Documents and Settings\ANGEL\Mes documents\Compagnonnage\Réception\Formation électriciensPaAyetomatOisme Pages Application XBT-F024110 23/03/04

**TOUCHES DE FONCTION DYNAMIQUES OU ZONES TACTILES : PAGE APPLICATION N° 6**

R 8 Accès page 4 0 Label(s) associé(s)

R 1

Commande impulsionnelle MASTER %MW9:X3 0 Label(s) associé(s)

D:\Documents and Settings\ANGEL\Mes documents\Compagnonnage\Réception\Formation électriciensPaAyetom&Oisme

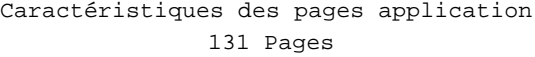

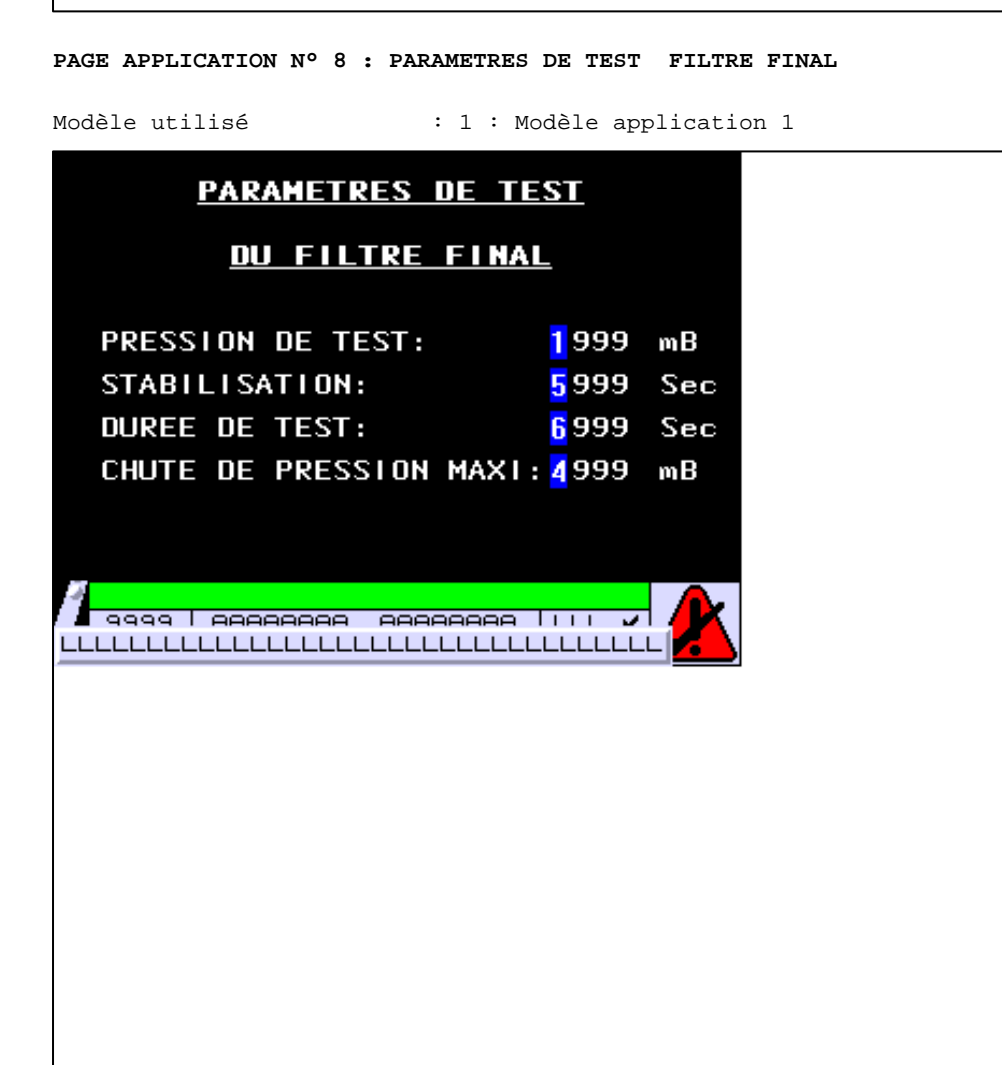

**OBJETS VARIABLES OU ANIMES : PAGE APPLICATION N° 8**

N° 1 : Champ Alphanumérique Variable : MASTER %MW154 / Mot Format : 9999 Police : xbttxt1 / 9x13 XBT = API Accès : L/E (Lecture : cyclique)

Seuils :

 MAX :  $\,$  H  $\,$   $\,$   $\,$  :  $\mathbf{L}$  $M$ 

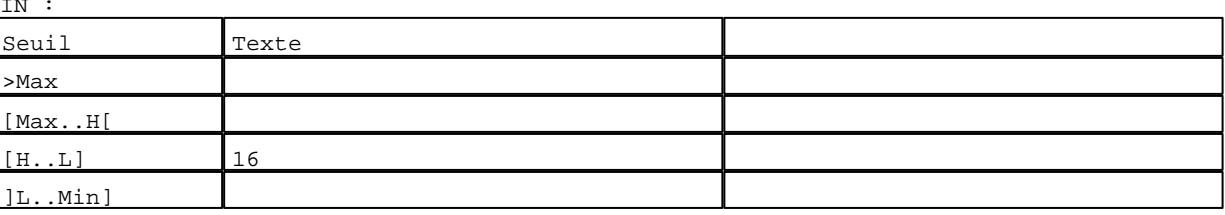

D:\Documents and Settings\ANGEL\Mes documents\Compagnonnage\Réception\Formation électriciensPayetom&disme Pages Application XBT-F024110 23/03/04

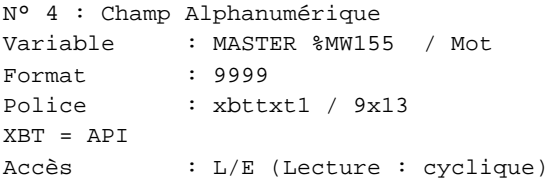

#### Seuils :

 MAX :  $\,$  H  $\,$   $\,$   $\,$  :  $L$  :  $M<sub>1</sub>$ 

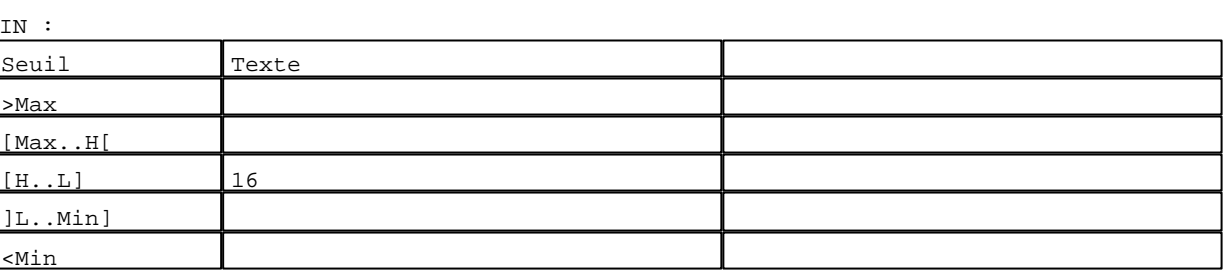

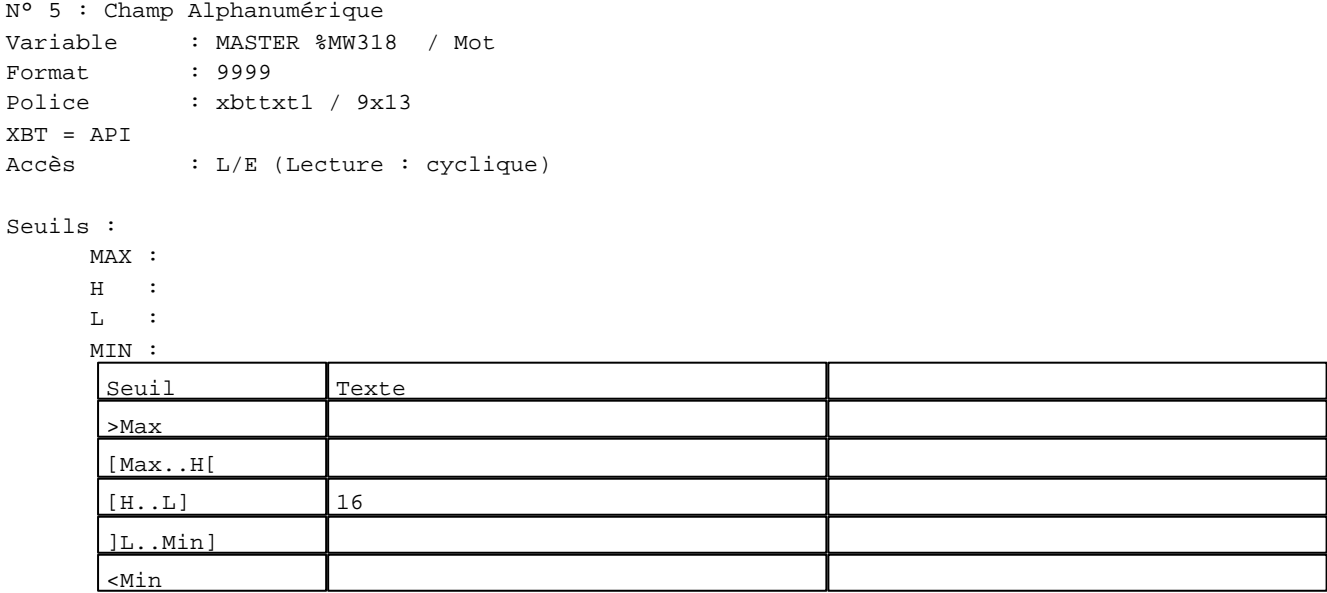

N° 6 : Champ Alphanumérique

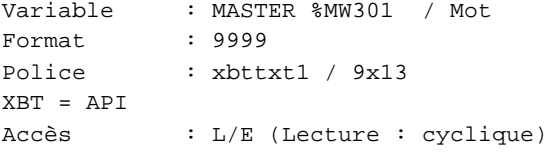

#### Seuils :

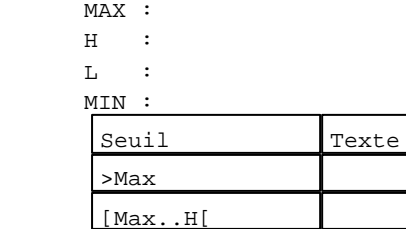

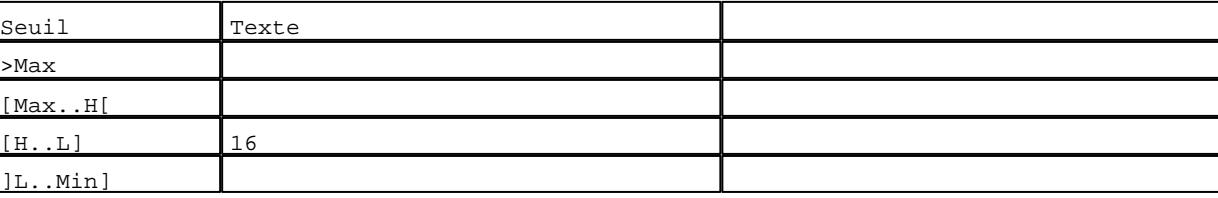

D:\Documents and Settings\ANGEL\Mes documents\Compagnonnage\Réception\Formation électriciensPaDetomat2isme Pages Application XBT-F024110 23/03/04

**TOUCHES DE FONCTION DYNAMIQUES OU ZONES TACTILES : PAGE APPLICATION N° 8**

R 8 Accès page 4 0 Label(s) associé(s)

D:\Documents and Settings\ANGEL\Mes documents\Compagnonnage\Réception\Formation électriciensPaAyetomatSisme

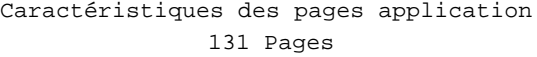

**PAGE APPLICATION N° 9 : POUSSSE AIR**

Modèle utilisé  $: 1 :$  Modèle application 1

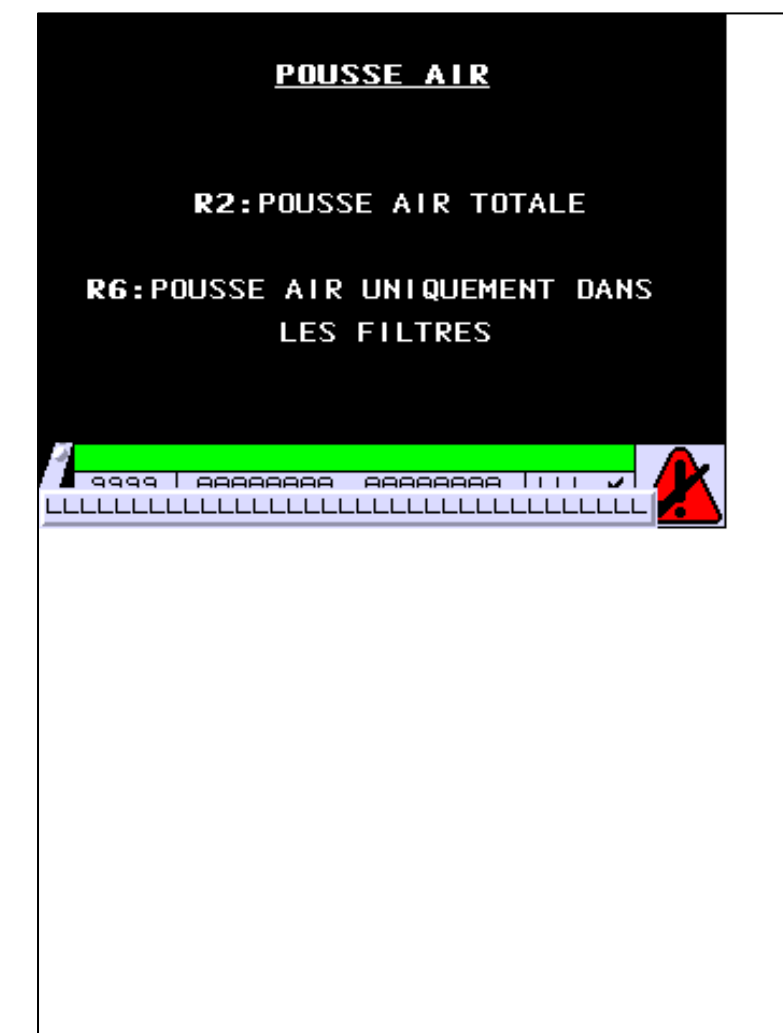

**OBJETS VARIABLES OU ANIMES : PAGE APPLICATION N° 9**

**TOUCHES DE FONCTION DYNAMIQUES OU ZONES TACTILES : PAGE APPLICATION N° 9**

R 8 Accès page 1 0 Label(s) associé(s)

> D:\Documents and Settings\ANGEL\Mes documents\Compagnonnage\Réception\Formation électriciensPayetom&Meishn Pages Application XBT-F024110 23/03/04

#### R 2

Commande impulsionnelle MASTER %MW9:X4 0 Label(s) associé(s)

#### R 6

Commande impulsionnelle MASTER %MW9:X5 0 Label(s) associé(s)

D:\Documents and Settings\ANGEL\Mes documents\Compagnonnage\Réception\Formation électriciensPaAyetoma25isme

#### **PAGE APPLICATION N° 10 : PRODUCTION**

Modèle utilisé  $: 1 :$  Modèle application 1

#### **DEMARRAGE PRODUCTION**

VERIFIER COUVERCLE CUVE OUVERT 5LLLLLLLLLLLLLLLLLLLLLLLLLLLLLLLLLL R5: DEMARRAGE PRODUCTION

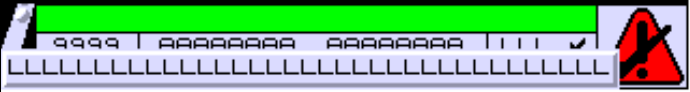

#### **OBJETS VARIABLES OU ANIMES : PAGE APPLICATION N° 10**

N° 1 : Champ Alphanumérique Variable : MASTER %MW174 / Mot Format : LLLLLLLLLLLLLLLLLLLL Police : xbttxt1 / 9x13 XBT = API Accès : L/E (Lecture : cyclique)

#### Liste énumérée (4 Valeurs)

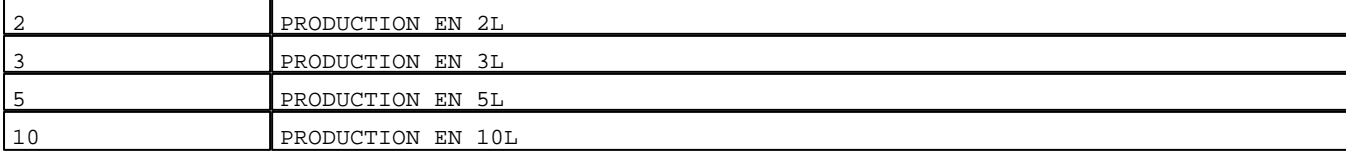

D:\Documents and Settings\ANGEL\Mes documents\Compagnonnage\Réception\Formation électriciensPaAyetoma&bisme Pages Application XBT-F024110 23/03/04

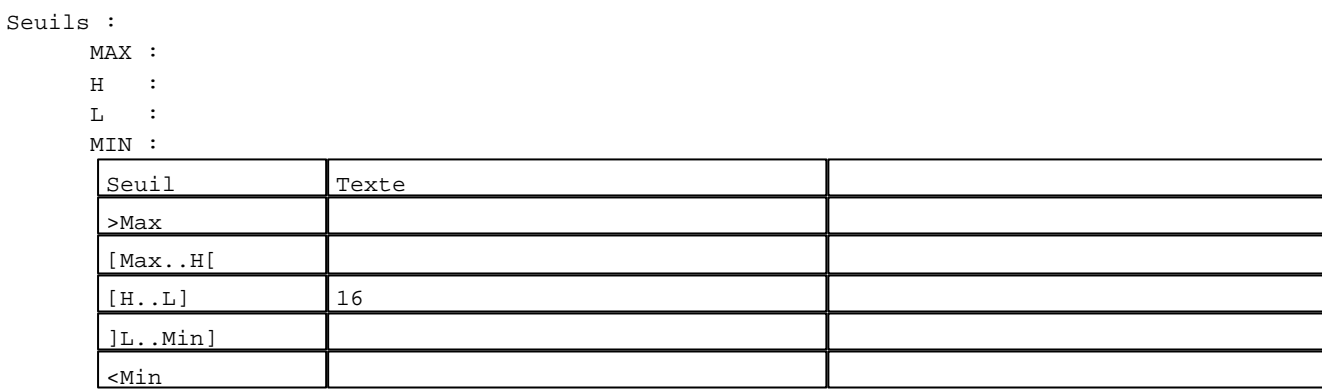

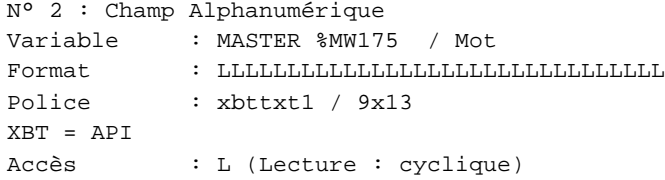

Liste énumérée (2 Valeurs)

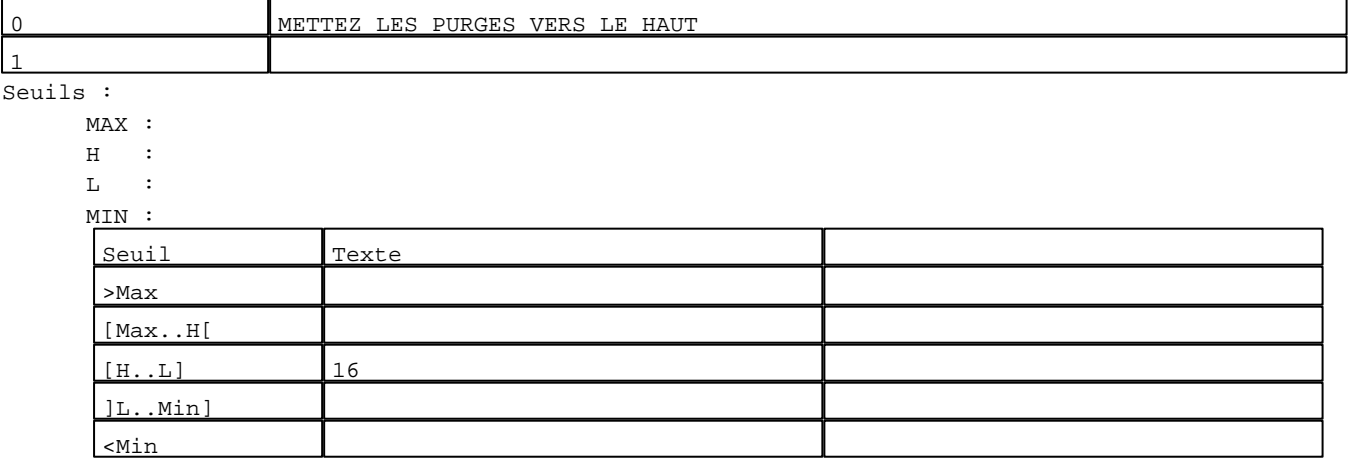

N° 3 : Champ Alphanumérique Variable : MASTER %MW175 / Mot Format : LLLLLLLLLLLLLLLLLLLLLLLLLLLLLLLL Police : xbttxt1 / 9x13

Accès : L (Lecture : cyclique)

Liste énumérée (3 Valeurs)

XBT = API

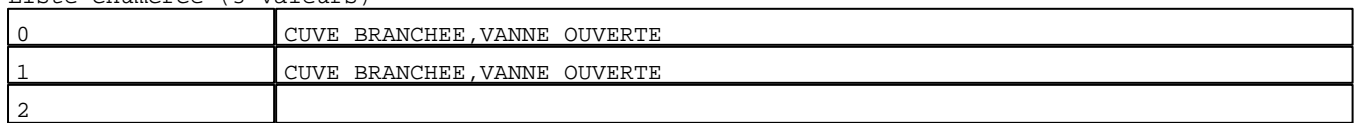

D:\Documents and Settings\ANGEL\Mes documents\Compagnonnage\Réception\Formation électriciensPayetom&Disme

Seuils :

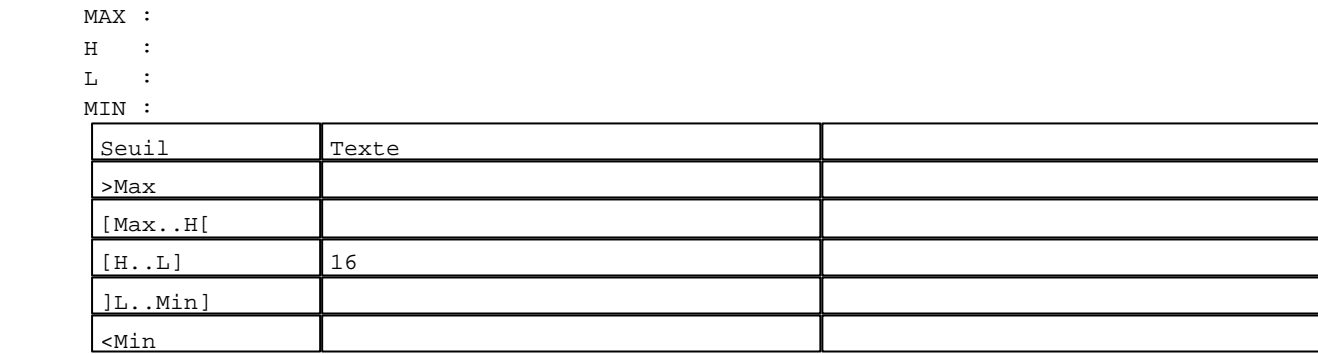

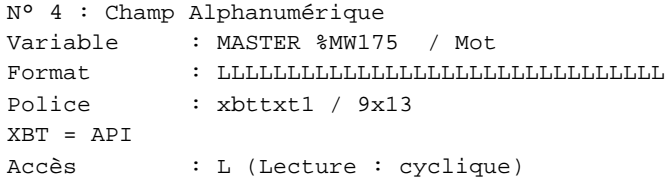

Liste énumérée (3 Valeurs)

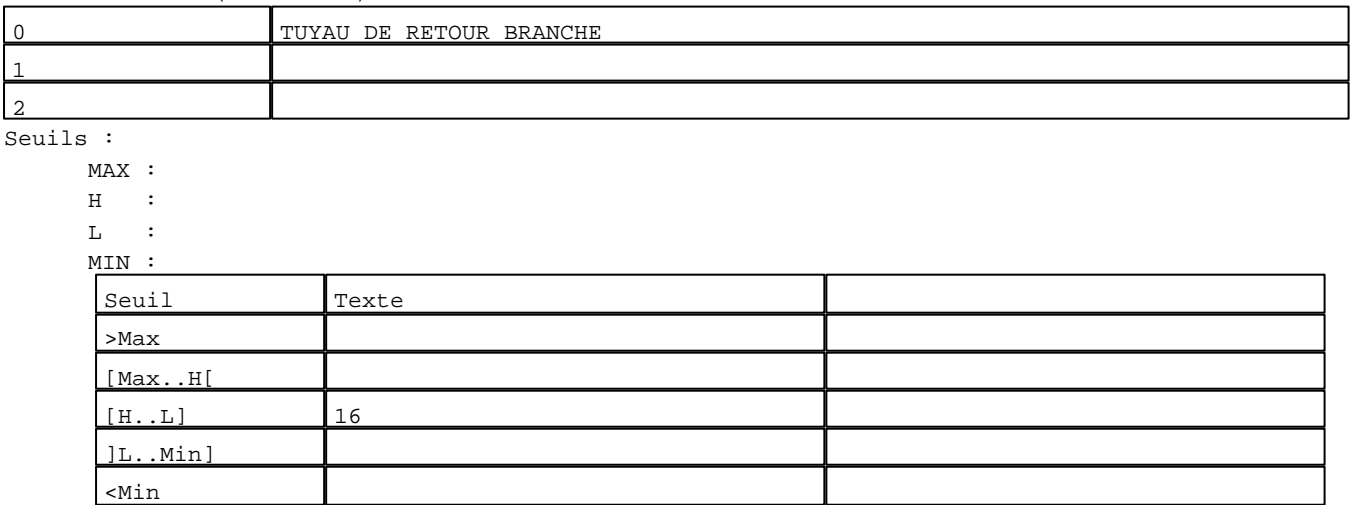

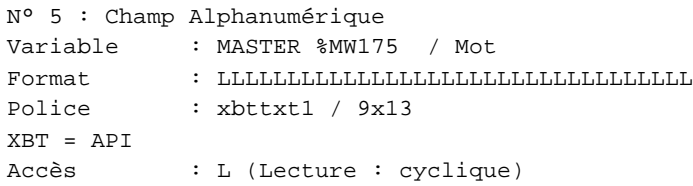

Liste énumérée (3 Valeurs)

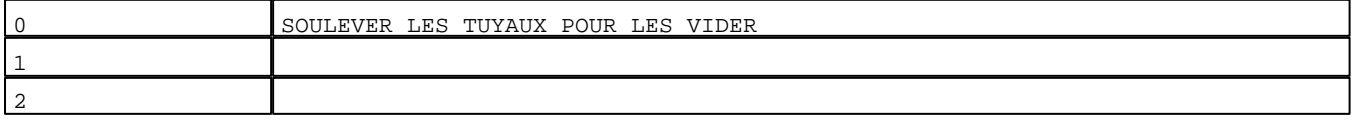

D:\Documents and Settings\ANGEL\Mes documents\Compagnonnage\Réception\Formation électriciensPaletoma2Bisme

Seuils :

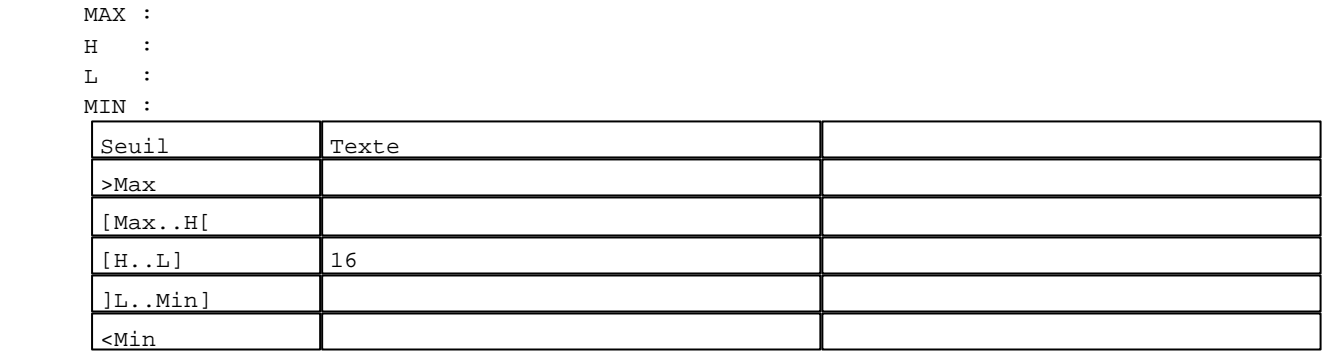

**TOUCHES DE FONCTION DYNAMIQUES OU ZONES TACTILES : PAGE APPLICATION N° 10**

R 8 Accès page 1 0 Label(s) associé(s)

R 5

Commande impulsionnelle MASTER %MW9:X6 0 Label(s) associé(s)

D:\Documents and Settings\ANGEL\Mes documents\Compagnonnage\Réception\Formation électriciensPaletom2O9isme

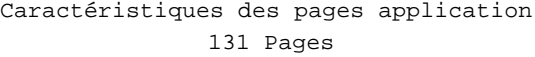

#### **PAGE APPLICATION N° 11 : REGENERATION**

Modèle utilisé  $: 1 :$  Modèle application 1

#### **REGENERATION**

**LANCEMENT REGENERATION** EN FIN DE JOURNEE BRANCHEZ LE TUYAU ARRIVEE VIN ET RETOUR ENSEMBLE PURGES VERS LE BAS  $PUIS->R2$ 

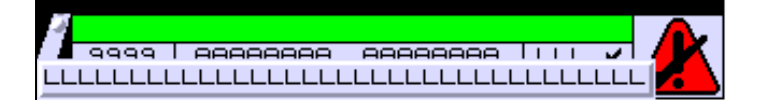

**OBJETS VARIABLES OU ANIMES : PAGE APPLICATION N° 11**

**TOUCHES DE FONCTION DYNAMIQUES OU ZONES TACTILES : PAGE APPLICATION N° 11**

R 8 Accès page 49 0 Label(s) associé(s)

> D:\Documents and Settings\ANGEL\Mes documents\Compagnonnage\Réception\Formation électriciensPaAyetomatOisme Pages Application XBT-F024110 23/03/04

R 2 Accès page 13 0 Label(s) associé(s)

D:\Documents and Settings\ANGEL\Mes documents\Compagnonnage\Réception\Formation électriciensPaAyetomatisme

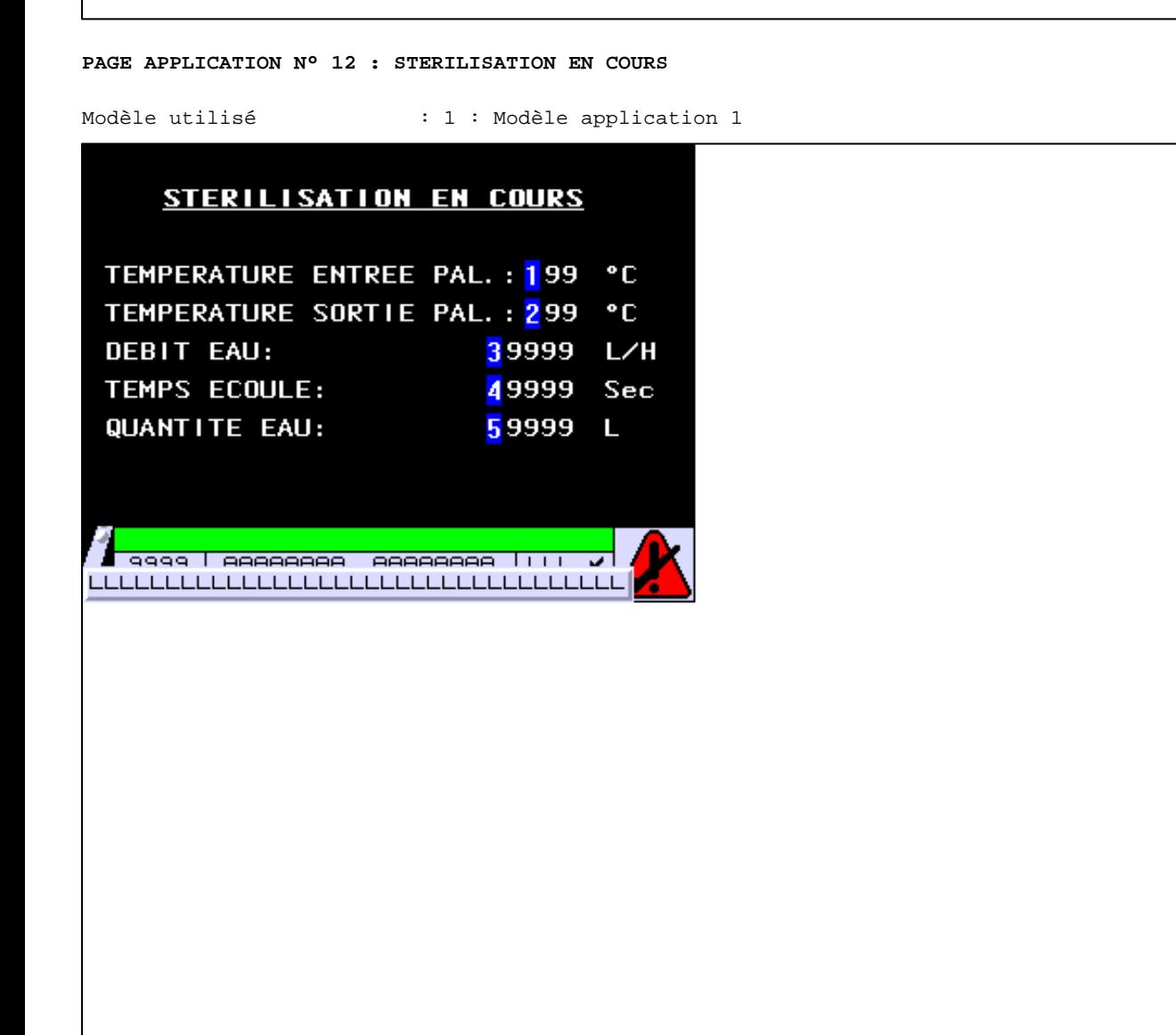

**OBJETS VARIABLES OU ANIMES : PAGE APPLICATION N° 12**

N° 1 : Champ Alphanumérique Variable : MASTER %MW60 / Mot Format : 999 Police : xbttxt1 / 9x13 XBT = API Accès : L (Lecture : cyclique)

Seuils :

 MAX :  $H$  :  $\mathbf{L}$  $M1$ 

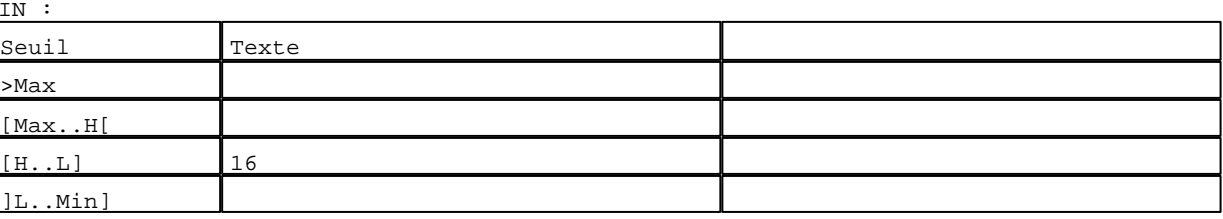

D:\Documents and Settings\ANGEL\Mes documents\Compagnonnage\Réception\Formation électriciensPaAyetomat2isme Pages Application XBT-F024110 23/03/04
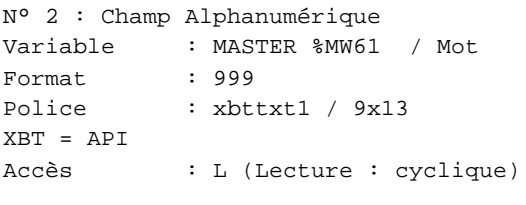

#### Seuils :

 MAX :  $\,$  H  $\,$   $\,$   $\,$  :  $\mathbf{L} = \mathbf{I}$  :  $\mathbf{M}$ >Max

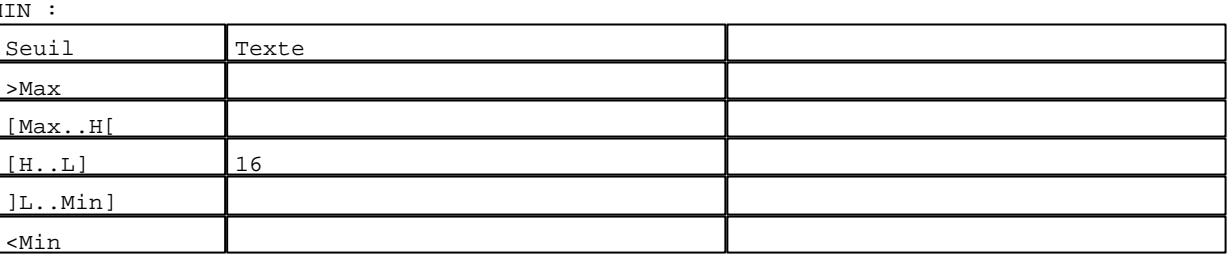

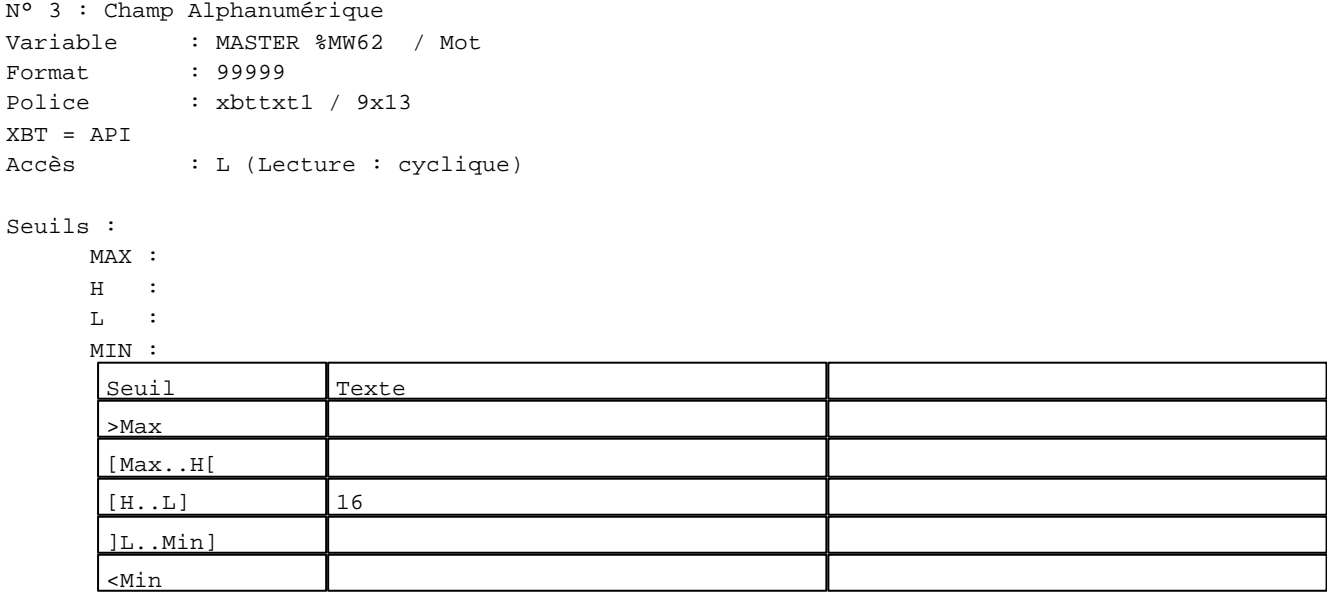

## N° 4 : Champ Alphanumérique

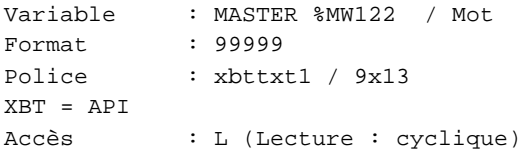

## Seuils :

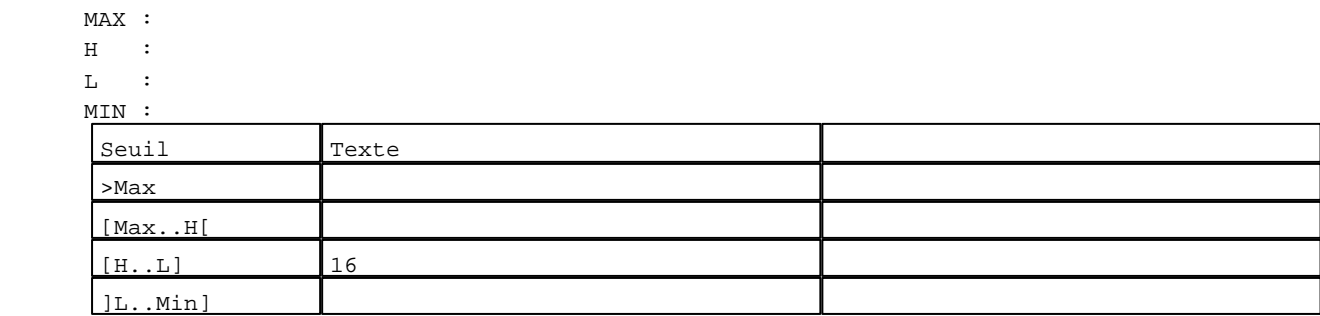

D:\Documents and Settings\ANGEL\Mes documents\Compagnonnage\Réception\Formation électriciensPaAyetomatisme Pages Application XBT-F024110 23/03/04

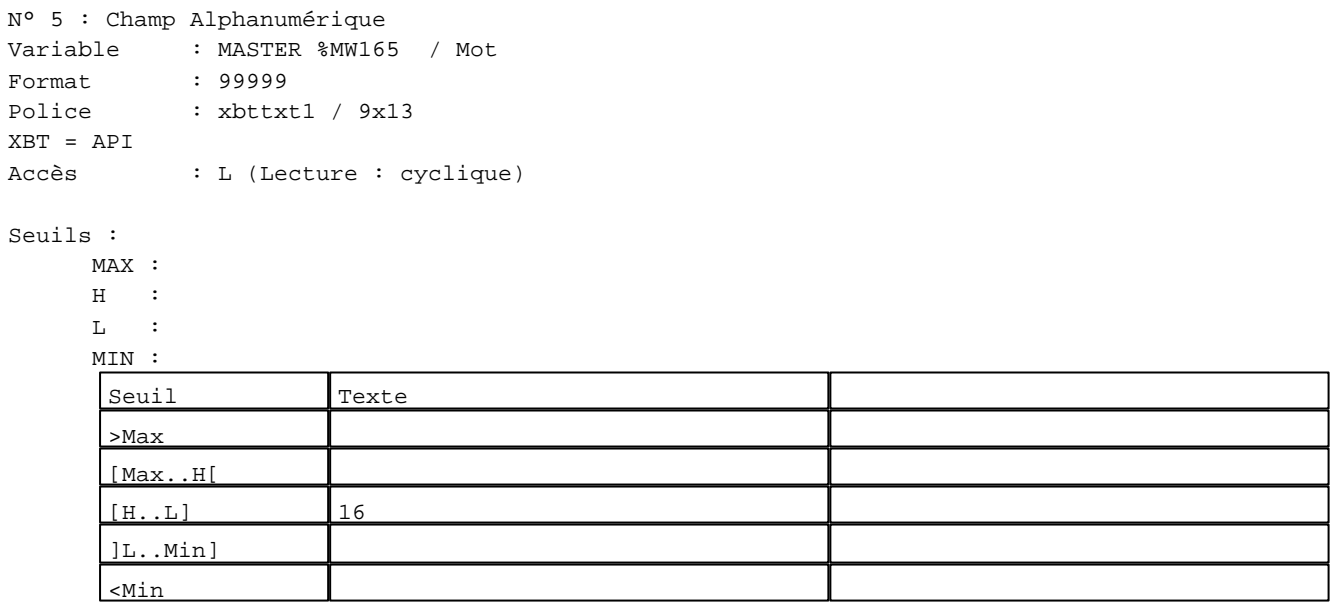

**TOUCHES DE FONCTION DYNAMIQUES OU ZONES TACTILES : PAGE APPLICATION N° 12**

D:\Documents and Settings\ANGEL\Mes documents\Compagnonnage\Réception\Formation électriciensPaAyetoma&isme

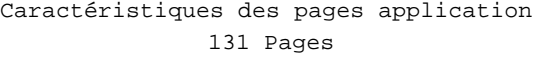

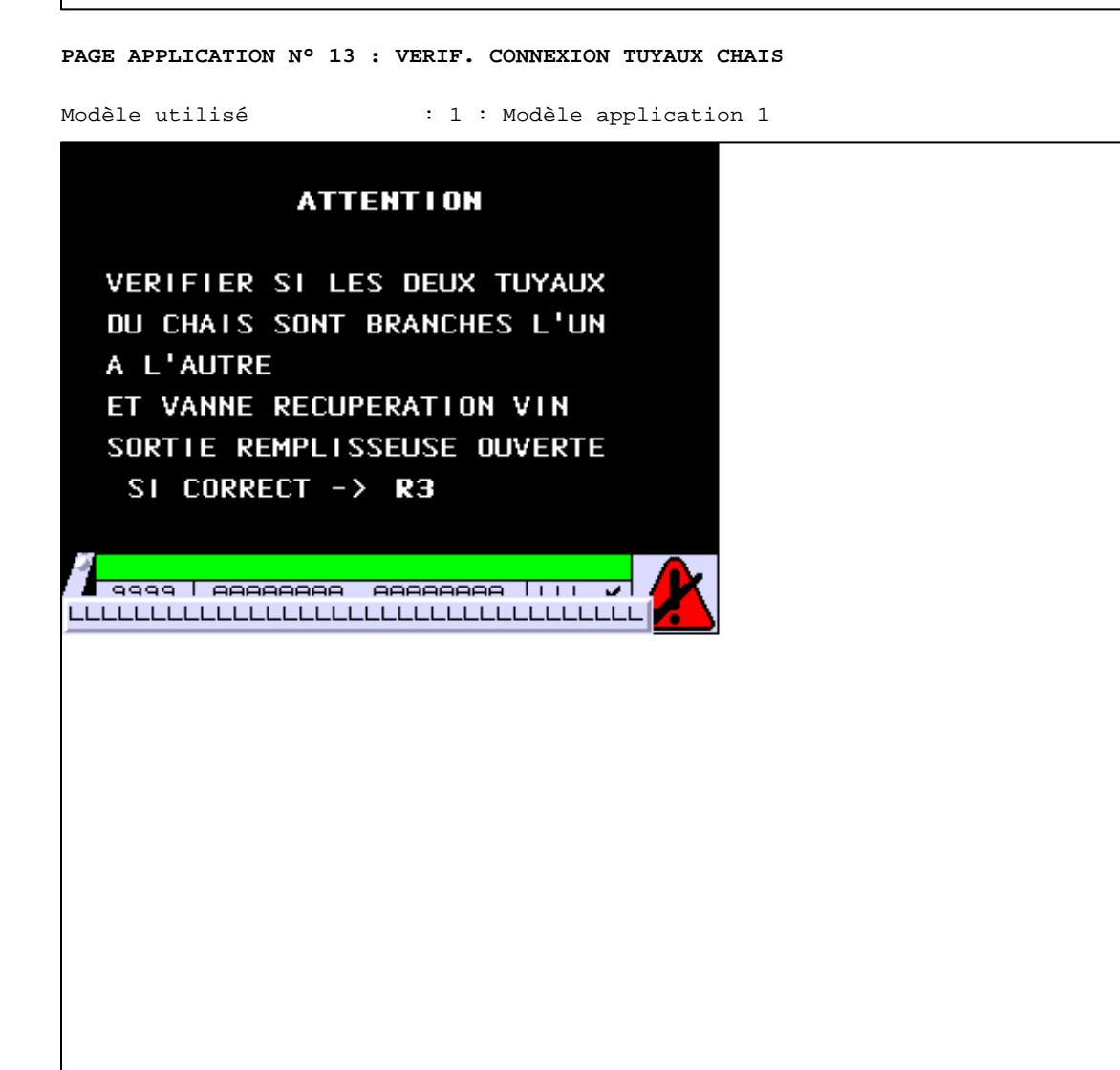

**TOUCHES DE FONCTION DYNAMIQUES OU ZONES TACTILES : PAGE APPLICATION N° 13**

R 8 Accès page 11 0 Label(s) associé(s)

> D:\Documents and Settings\ANGEL\Mes documents\Compagnonnage\Réception\Formation électriciensPaAyetoma&bisme Pages Application XBT-F024110 23/03/04

R 3 Commande impulsionnelle MASTER %MW9:X7 0 Label(s) associé(s)

D:\Documents and Settings\ANGEL\Mes documents\Compagnonnage\Réception\Formation électriciensPaAyetoma&bisme

#### **PAGE APPLICATION N° 14 : REGENERATION EN COURS**

Modèle utilisé  $: 1 :$  Modèle application 1

## **REGENERATION EN COURS**

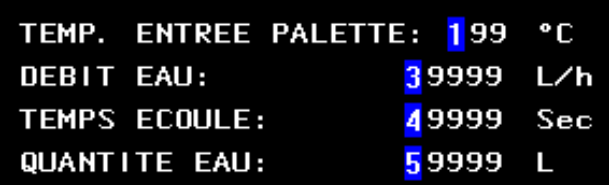

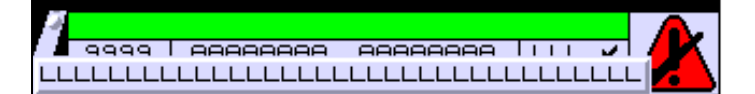

#### **OBJETS VARIABLES OU ANIMES : PAGE APPLICATION N° 14**

N° 1 : Champ Alphanumérique Variable : MASTER %MW60 / Mot Format : 999 Police : xbttxt1 / 9x13 XBT = API Accès : L (Lecture : cyclique)

#### Seuils :

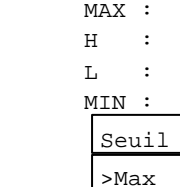

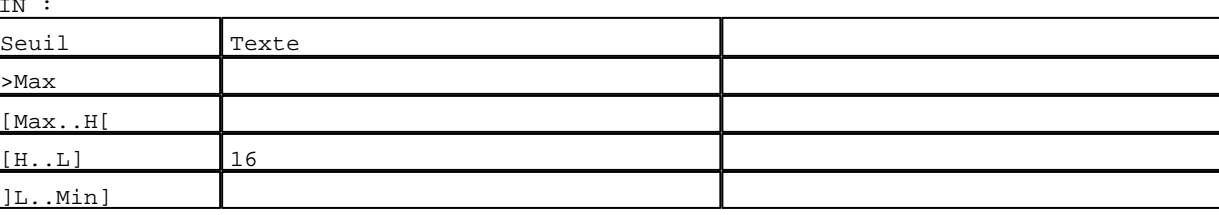

D:\Documents and Settings\ANGEL\Mes documents\Compagnonnage\Réception\Formation électriciensPaAyetomatJisme Pages Application XBT-F024110 23/03/04

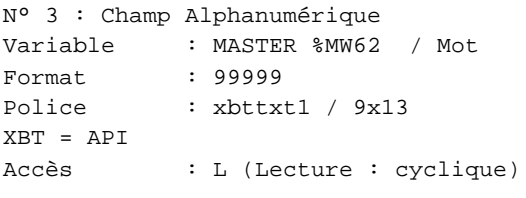

#### Seuils :

 MAX :  $\,$  H  $\,$   $\,$   $\,$  :  $\mathbf{L} = \mathbf{I}$  :  $M<sub>1</sub>$ >Max

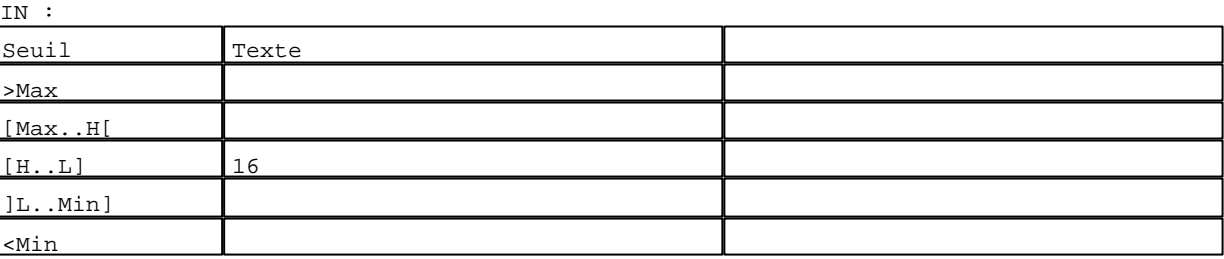

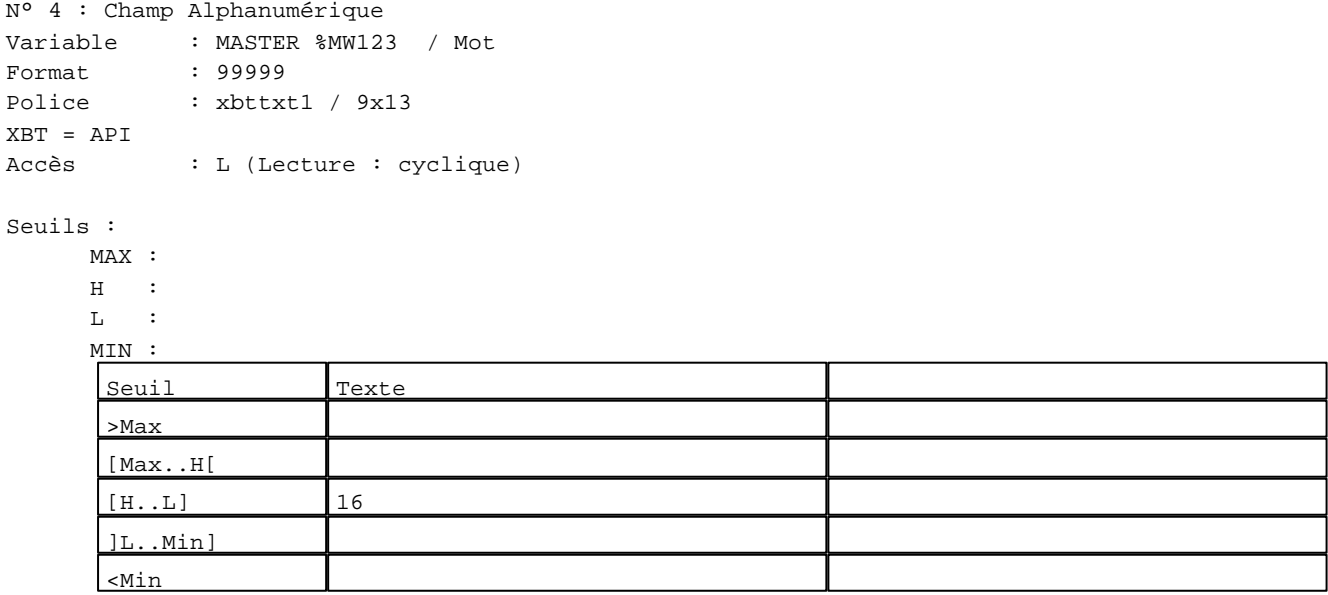

N° 5 : Champ Alphanumérique

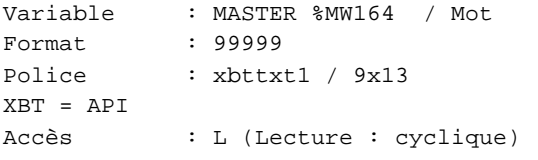

## Seuils :

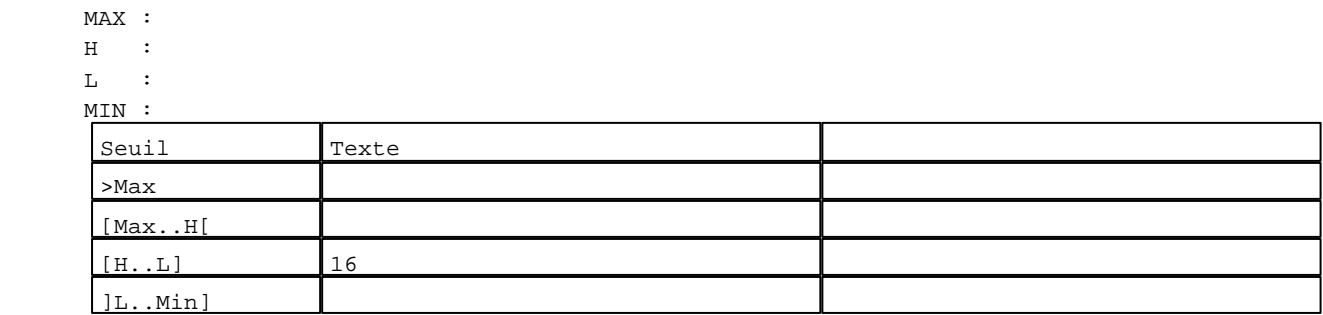

D:\Documents and Settings\ANGEL\Mes documents\Compagnonnage\Réception\Formation électriciensPaAyetomatBisme Pages Application XBT-F024110 23/03/04

**TOUCHES DE FONCTION DYNAMIQUES OU ZONES TACTILES : PAGE APPLICATION N° 14**

D:\Documents and Settings\ANGEL\Mes documents\Compagnonnage\Réception\Formation électriciensPalyetomaBisme

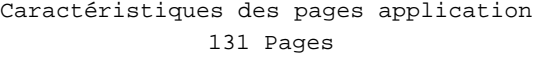

## **PAGE APPLICATION N° 15 : DERNIERE STERILISATION**

Modèle utilisé  $: 1 :$  Modèle application 1

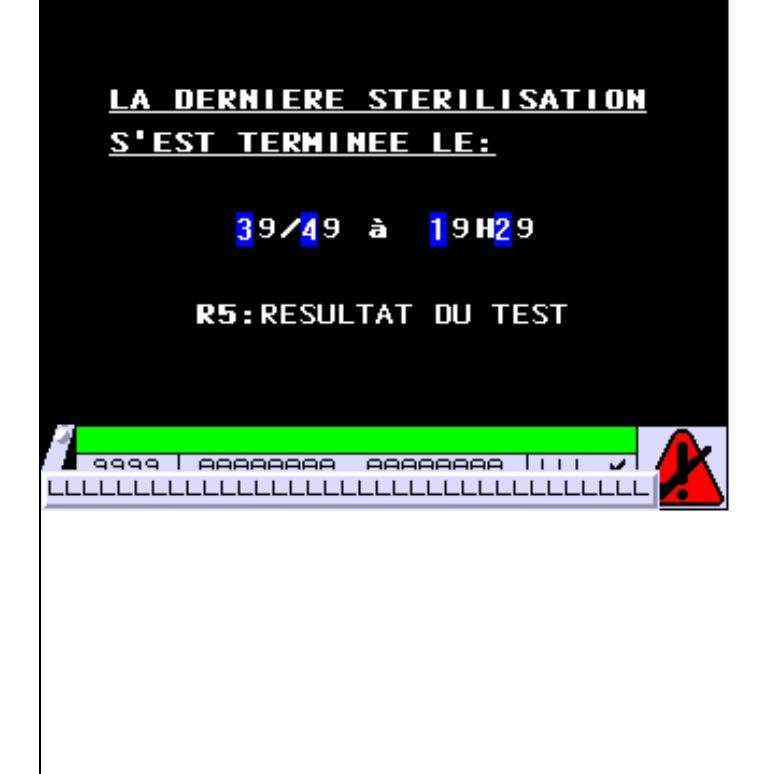

**OBJETS VARIABLES OU ANIMES : PAGE APPLICATION N° 15**

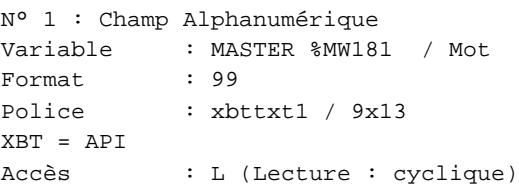

Seuils :

 MAX :  $\,$  H  $\,$   $\,$   $\,$  :  $\mathbf{L}$  $M1$ >Max

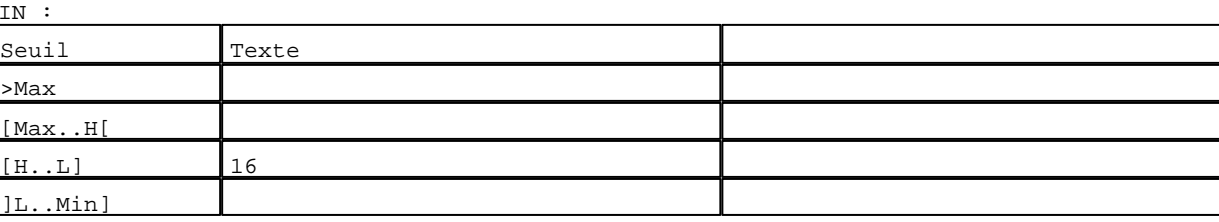

D:\Documents and Settings\ANGEL\Mes documents\Compagnonnage\Réception\Formation électriciensPaAyetomatOisme Pages Application XBT-F024110 23/03/04

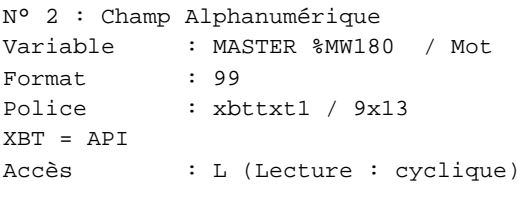

#### Seuils :

 MAX :  $\,$  H  $\,$   $\,$   $\,$  :  $\mathbf{L} = \mathbf{I}$  :  $M$ >Max

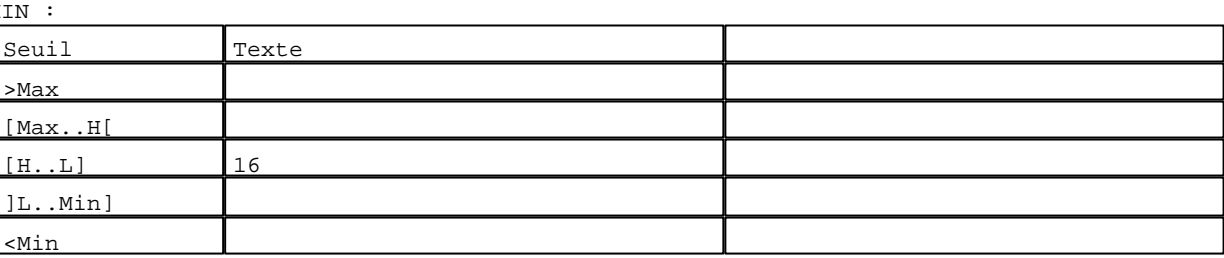

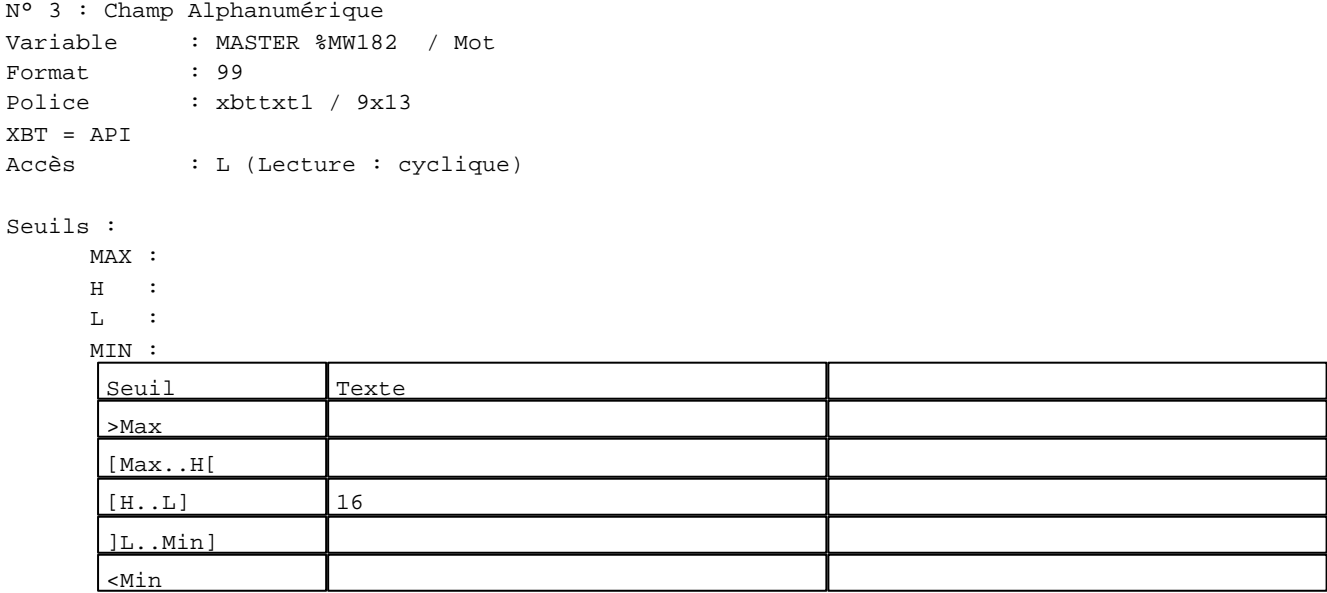

## N° 4 : Champ Alphanumérique

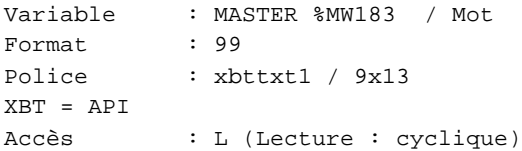

## Seuils :

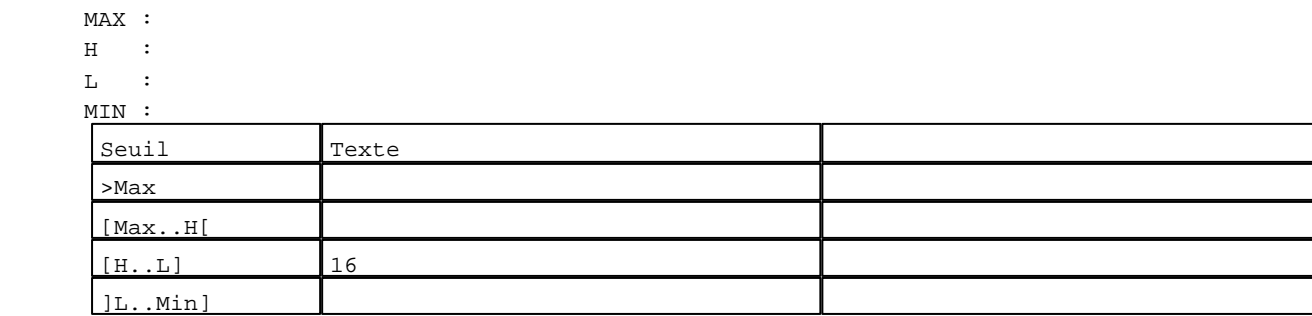

D:\Documents and Settings\ANGEL\Mes documents\Compagnonnage\Réception\Formation électricien**s\aye**tom**ati**sme Pages Application XBT-F024110 23/03/04

**TOUCHES DE FONCTION DYNAMIQUES OU ZONES TACTILES : PAGE APPLICATION N° 15**

R 5 Accès page 4 0 Label(s) associé(s)

D:\Documents and Settings\ANGEL\Mes documents\Compagnonnage\Réception\Formation électriciensPaAyetomat2isme

#### **PAGE APPLICATION N° 16 : AMORCAGE TUYAU SOUPLE**

Modèle utilisé  $: 1 :$  Modèle application 1

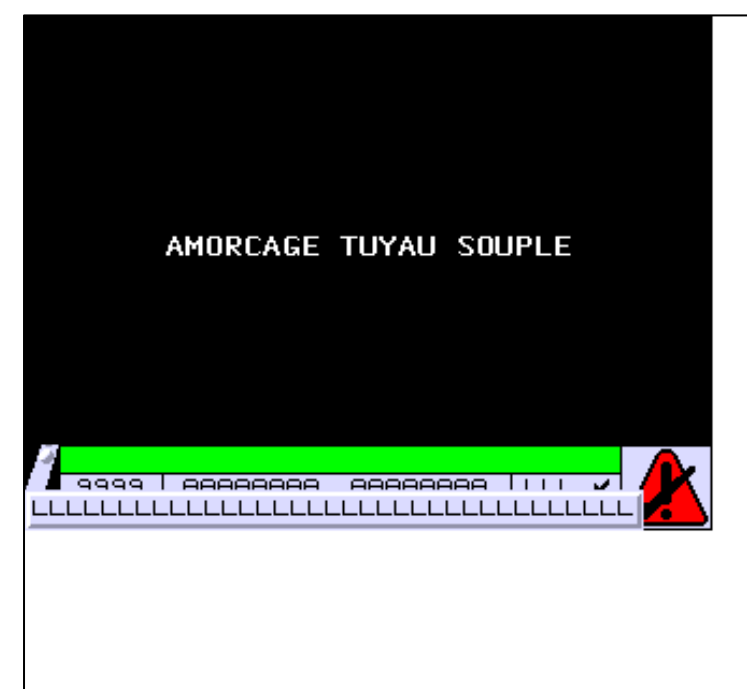

**OBJETS VARIABLES OU ANIMES : PAGE APPLICATION N° 16**

**TOUCHES DE FONCTION DYNAMIQUES OU ZONES TACTILES : PAGE APPLICATION N° 16**

D:\Documents and Settings\ANGEL\Mes documents\Compagnonnage\Réception\Formation électriciensPaAyetomat3isme Pages Application XBT-F024110 23/03/04

#### **PAGE APPLICATION N° 17 : GAVAGE PALETTE EN COURS**

Modèle utilisé  $: 1 :$  Modèle application 1

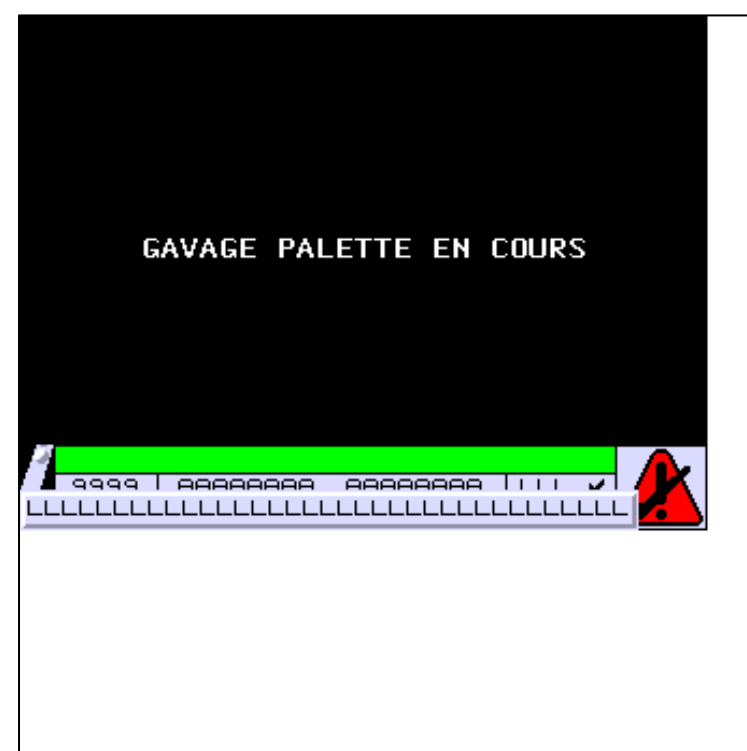

**OBJETS VARIABLES OU ANIMES : PAGE APPLICATION N° 17**

**TOUCHES DE FONCTION DYNAMIQUES OU ZONES TACTILES : PAGE APPLICATION N° 17**

D:\Documents and Settings\ANGEL\Mes documents\Compagnonnage\Réception\Formation électriciensPaAyetomatisme Pages Application XBT-F024110 23/03/04

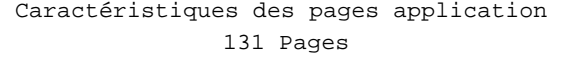

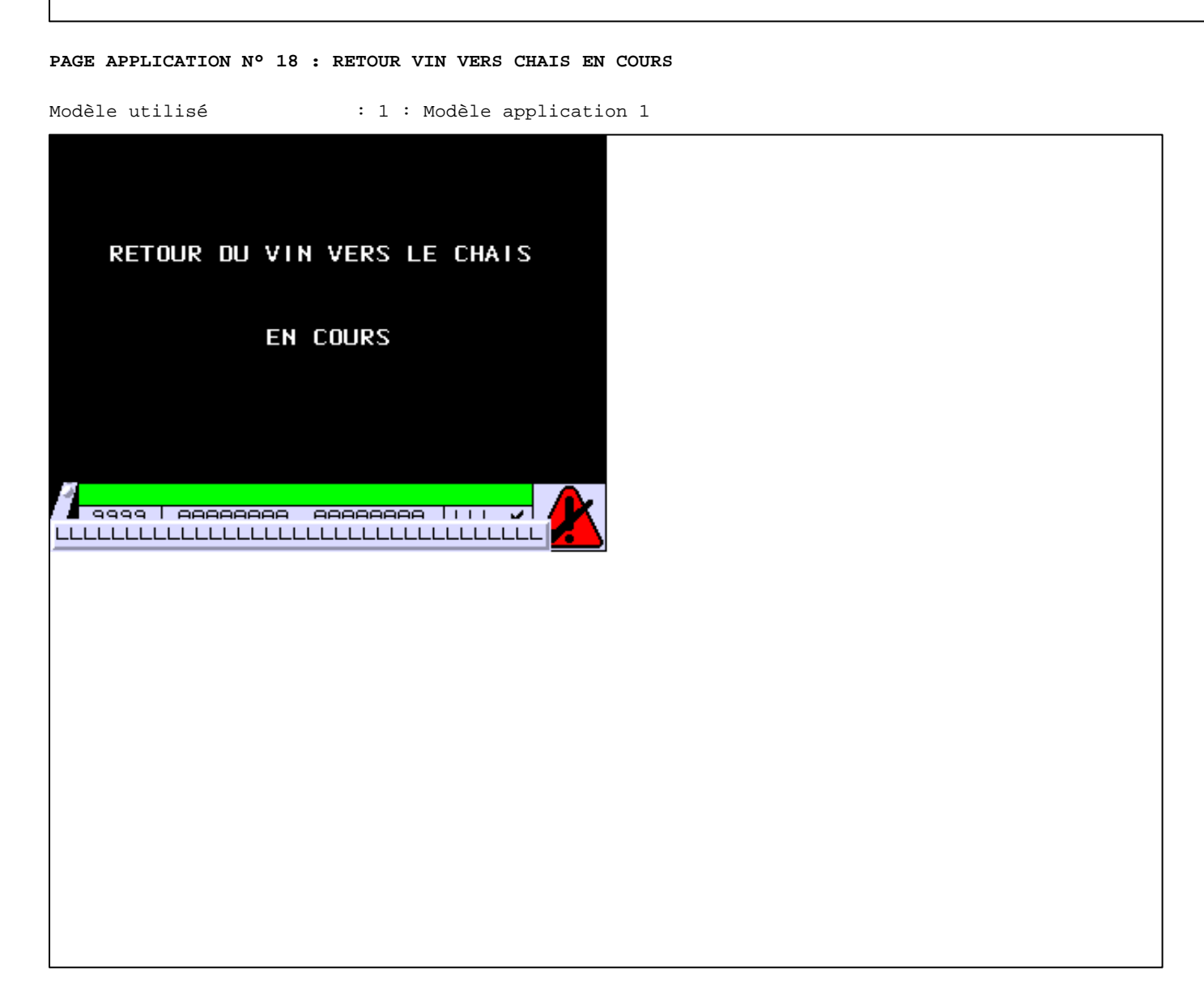

**TOUCHES DE FONCTION DYNAMIQUES OU ZONES TACTILES : PAGE APPLICATION N° 18**

D:\Documents and Settings\ANGEL\Mes documents\Compagnonnage\Réception\Formation électriciensPaAyetomat5isme Pages Application XBT-F024110 23/03/04

#### **PAGE APPLICATION N° 19 : REMPLISSAGE CUVE TAMPON**

Modèle utilisé  $: 1 :$  Modèle application 1

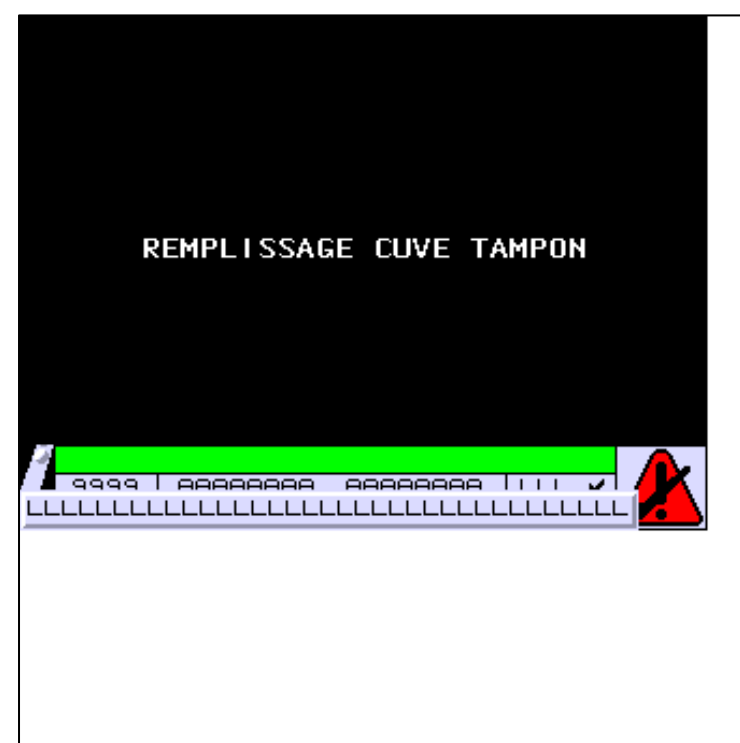

**OBJETS VARIABLES OU ANIMES : PAGE APPLICATION N° 19**

**TOUCHES DE FONCTION DYNAMIQUES OU ZONES TACTILES : PAGE APPLICATION N° 19**

D:\Documents and Settings\ANGEL\Mes documents\Compagnonnage\Réception\Formation électriciensPaAyetomatbisme Pages Application XBT-F024110 23/03/04

#### **PAGE APPLICATION N° 20 : PURGEZ BECS REMPLISSEUSE**

Modèle utilisé  $: 1 :$  Modèle application 1

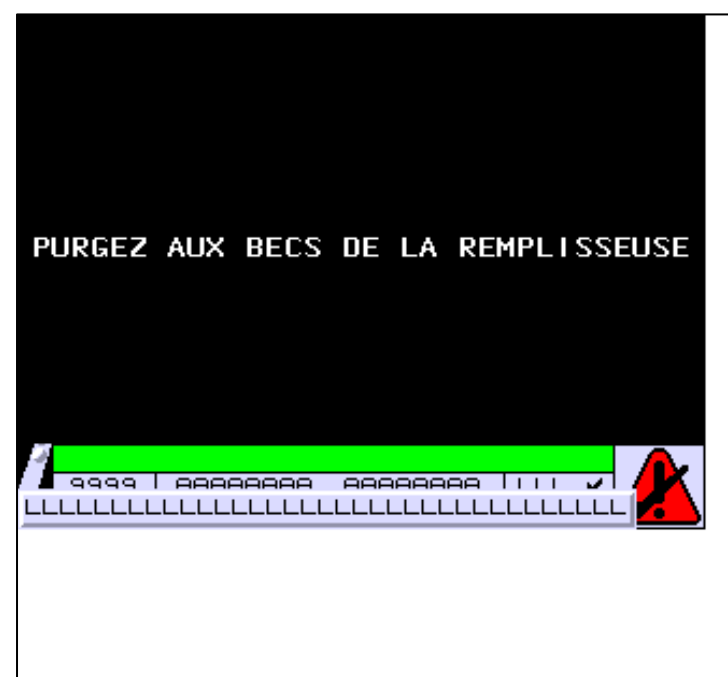

**OBJETS VARIABLES OU ANIMES : PAGE APPLICATION N° 20**

**TOUCHES DE FONCTION DYNAMIQUES OU ZONES TACTILES : PAGE APPLICATION N° 20**

D:\Documents and Settings\ANGEL\Mes documents\Compagnonnage\Réception\Formation électriciensPaAyetomat7isme Pages Application XBT-F024110 23/03/04

#### **PAGE APPLICATION N° 21 : SOUTIRAGE EN COURS**

Modèle utilisé  $: 1 :$  Modèle application 1

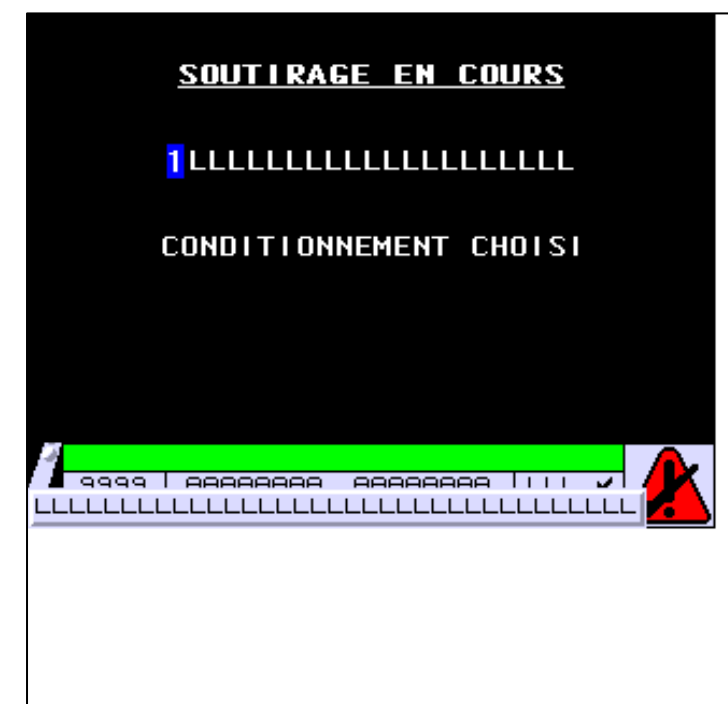

#### **OBJETS VARIABLES OU ANIMES : PAGE APPLICATION N° 21**

N° 1 : Champ Alphanumérique Variable : MASTER %MW174 / Mot Format : LLLLLLLLLLLLLLLLLLLLL Police : xbttxt1 / 9x13 XBT = API Accès : L (Lecture : cyclique)

#### Liste énumérée (5 Valeurs)

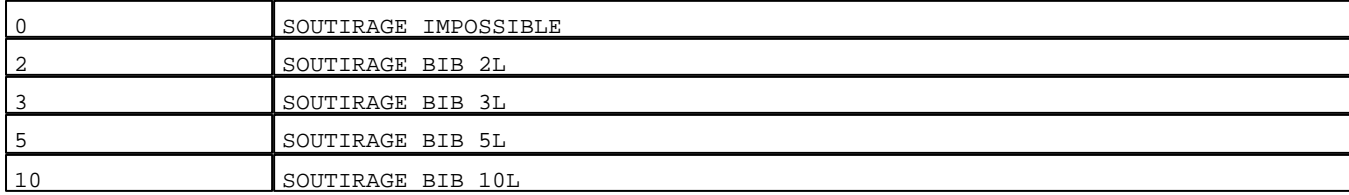

D:\Documents and Settings\ANGEL\Mes documents\Compagnonnage\Réception\Formation électriciensPaAyetomatBisme Pages Application XBT-F024110 23/03/04

Seuils :

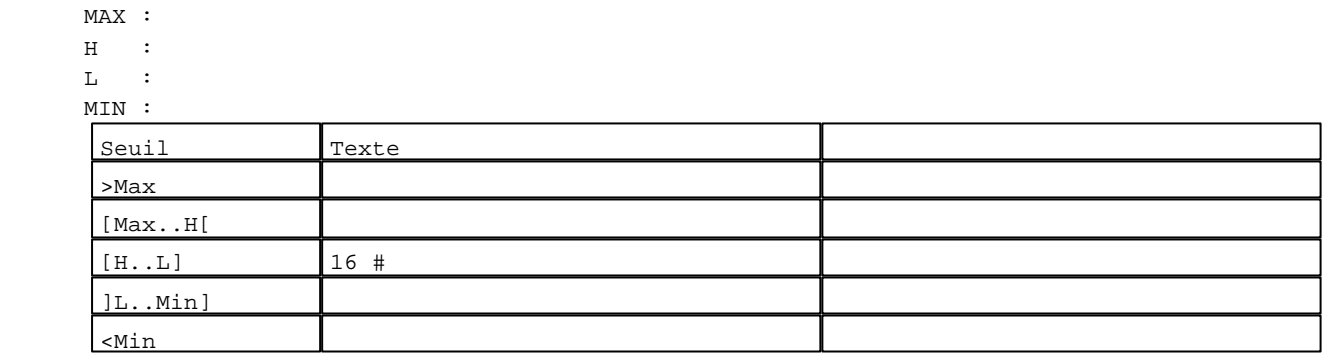

**TOUCHES DE FONCTION DYNAMIQUES OU ZONES TACTILES : PAGE APPLICATION N° 21**

D:\Documents and Settings\ANGEL\Mes documents\Compagnonnage\Réception\Formation électriciensPaAyetomat9isme

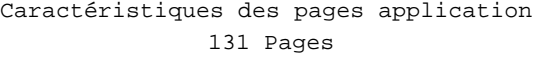

#### **PAGE APPLICATION N° 22 : MANQUE LIQUIDE**

Modèle utilisé  $: 1 :$  Modèle application 1

# UN MANQUE DE LIQUIDE DETECTE A L'ENTREE PALETTE OU LA CUVE TAMPON S'EST VIDEE" R3: RETOUR EN PRODUCTION R4: CHANGEMENT CUVE PAR DU VIN DE MEME SERIE R5: CHANGEMENT CUVE PAR DU VIN DE SERIE DIFFERENTE OU FIN DE PRODUCTION

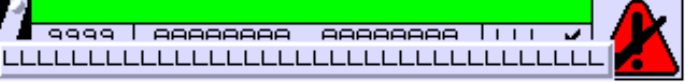

**OBJETS VARIABLES OU ANIMES : PAGE APPLICATION N° 22**

**TOUCHES DE FONCTION DYNAMIQUES OU ZONES TACTILES : PAGE APPLICATION N° 22**

R 3 Commande impulsionnelle MASTER %MW9:X10 0 Label(s) associé(s)

D:\Documents and Settings\ANGEL\Mes documents\Compagnonnage\Réception\Formation électriciensPaAyetom&tOisme

## R 4

Commande impulsionnelle MASTER %MW9:X11 0 Label(s) associé(s)

#### R 5

Commande impulsionnelle MASTER %MW9:X12 0 Label(s) associé(s)

D:\Documents and Settings\ANGEL\Mes documents\Compagnonnage\Réception\Formation électriciensPaAyetom&füshM

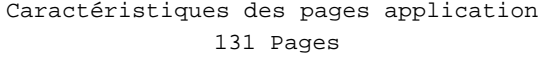

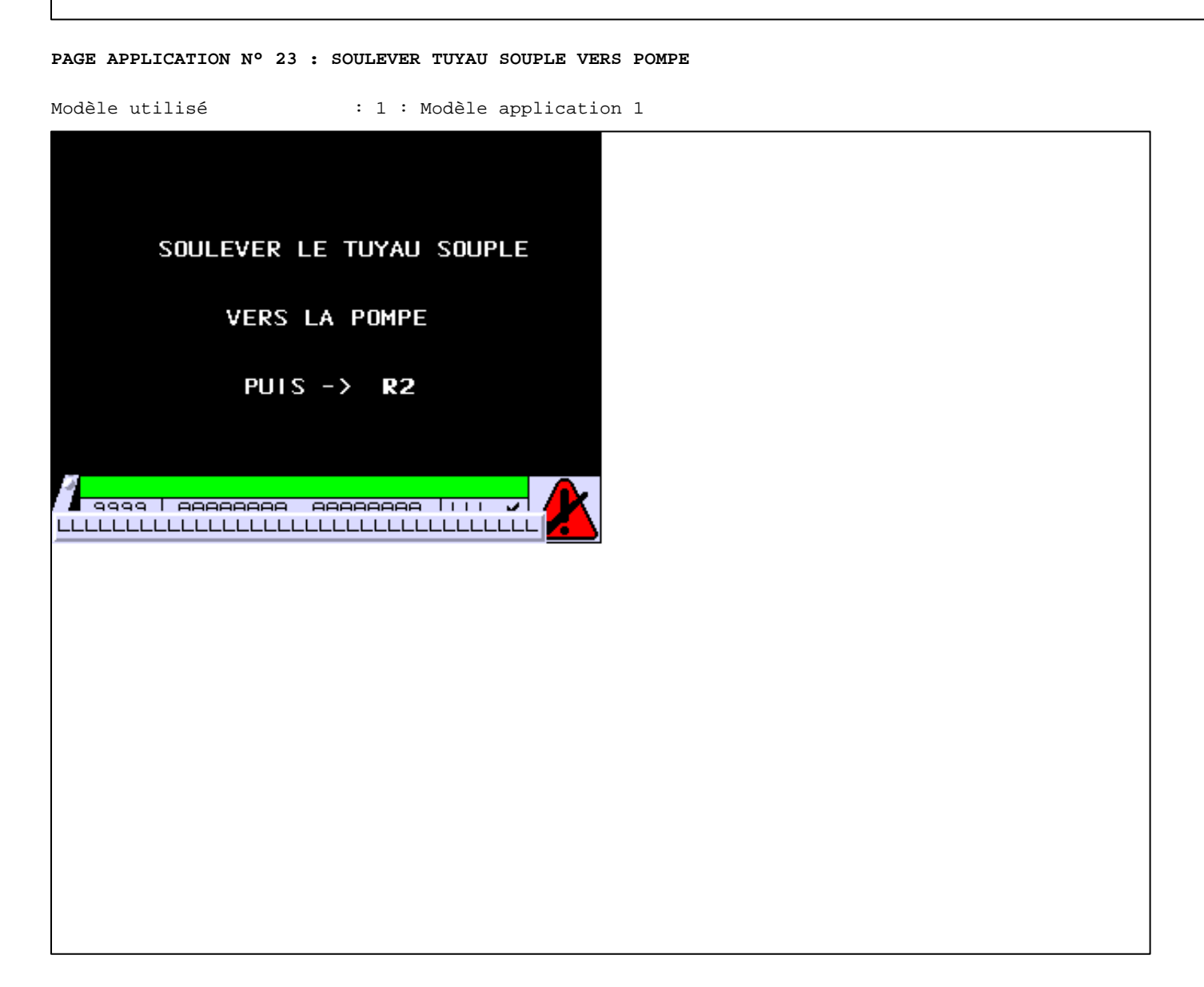

**TOUCHES DE FONCTION DYNAMIQUES OU ZONES TACTILES : PAGE APPLICATION N° 23**

R 2 Commande impulsionnelle MASTER %MW9:X13 0 Label(s) associé(s)

D:\Documents and Settings\ANGEL\Mes documents\Compagnonnage\Réception\Formation électriciensPaAyetom&f2isme Pages Application XBT-F024110 23/03/04

#### **PAGE APPLICATION N° 24 : VIDANGE FILTRE EN COURS**

Modèle utilisé  $: 1 :$  Modèle application 1

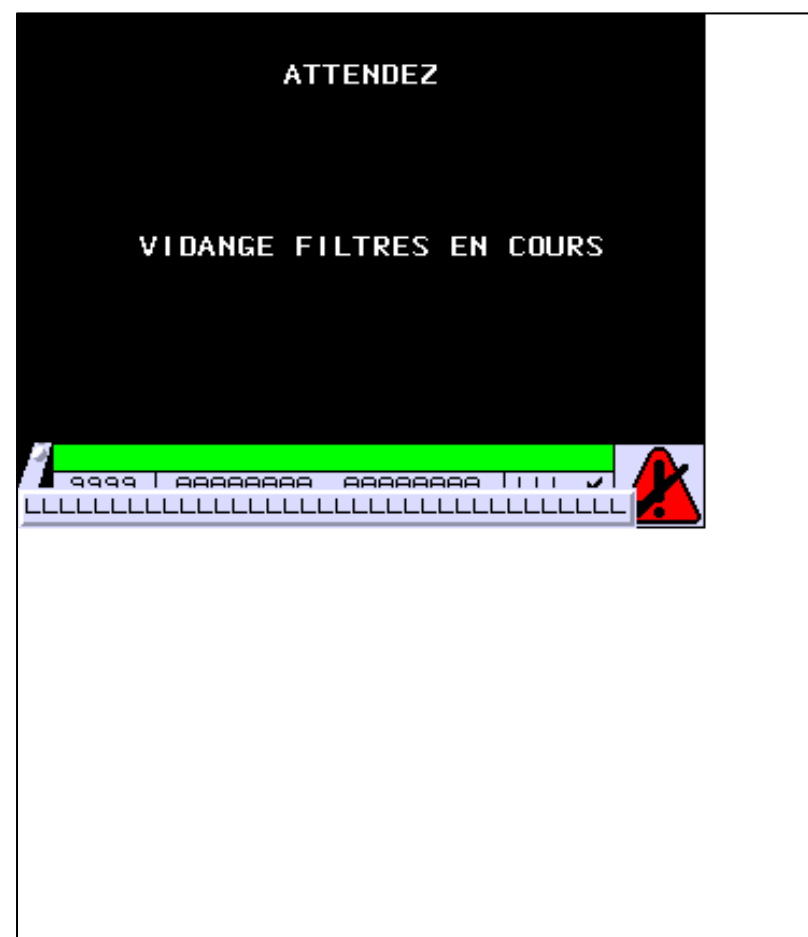

**OBJETS VARIABLES OU ANIMES : PAGE APPLICATION N° 24**

**TOUCHES DE FONCTION DYNAMIQUES OU ZONES TACTILES : PAGE APPLICATION N° 24**

D:\Documents and Settings\ANGEL\Mes documents\Compagnonnage\Réception\Formation électriciensPaAyetom&Bisme Pages Application XBT-F024110 23/03/04

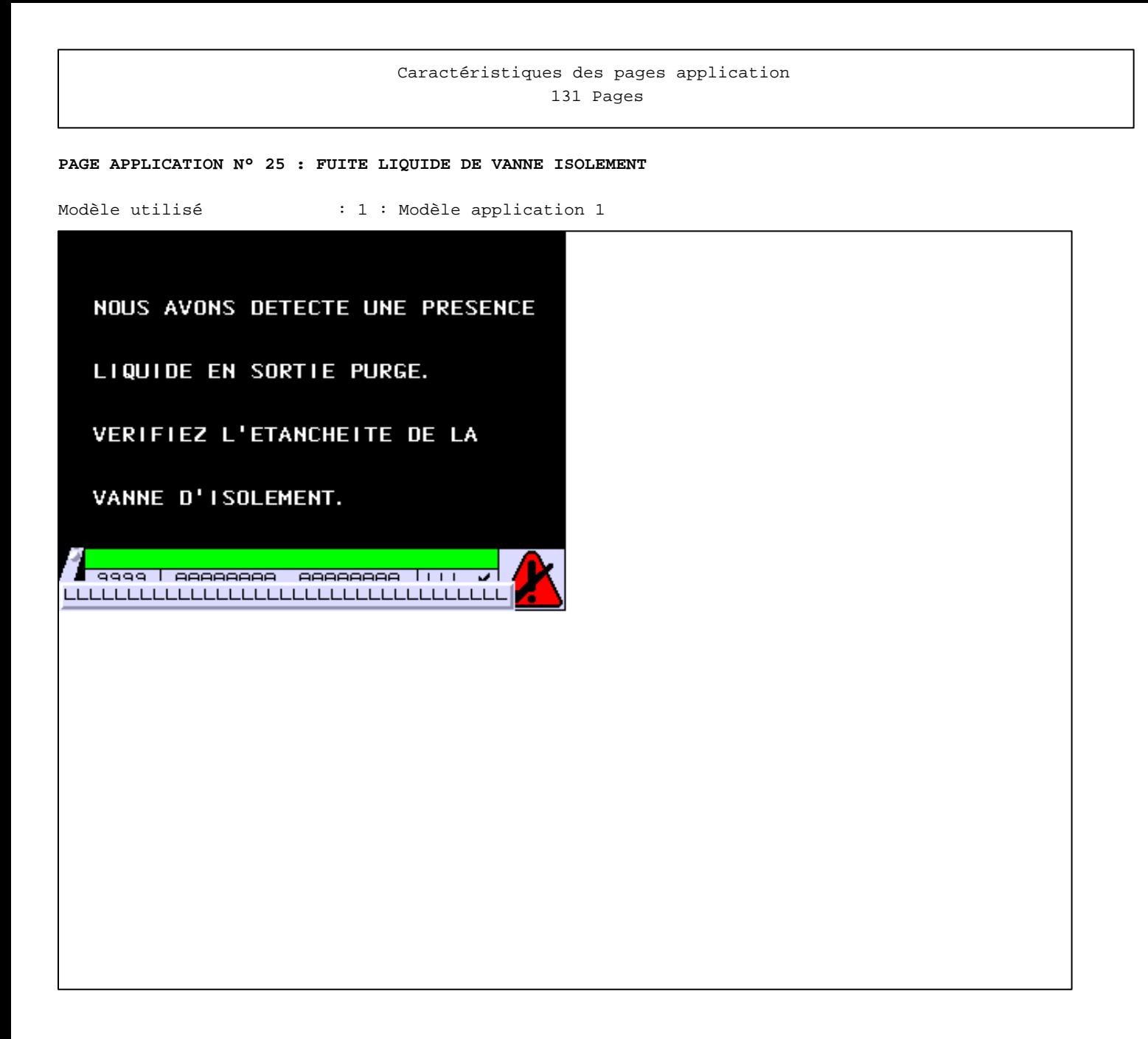

**TOUCHES DE FONCTION DYNAMIQUES OU ZONES TACTILES : PAGE APPLICATION N° 25**

D:\Documents and Settings\ANGEL\Mes documents\Compagnonnage\Réception\Formation électriciensPaAyetom&Eishn Pages Application XBT-F024110 23/03/04

#### **PAGE APPLICATION N° 26 : REMPLISSEUSE EN NETTOYAGE**

Modèle utilisé  $: 1 :$  Modèle application 1

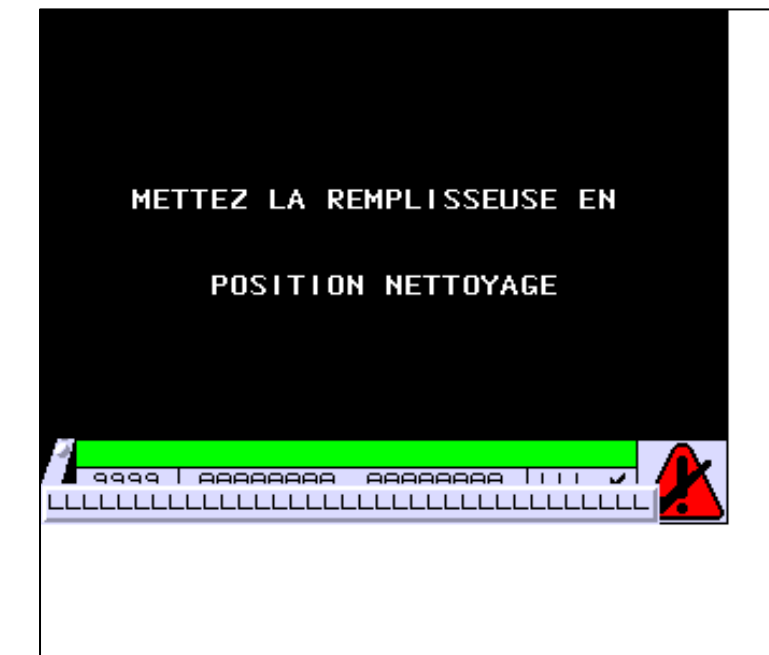

**OBJETS VARIABLES OU ANIMES : PAGE APPLICATION N° 26**

**TOUCHES DE FONCTION DYNAMIQUES OU ZONES TACTILES : PAGE APPLICATION N° 26**

D:\Documents and Settings\ANGEL\Mes documents\Compagnonnage\Réception\Formation électriciensPaAyetom&bisme Pages Application XBT-F024110 23/03/04

#### **PAGE APPLICATION N° 27 : REMPISSEUSE EN PREPARATION**

Modèle utilisé  $: 1 :$  Modèle application 1

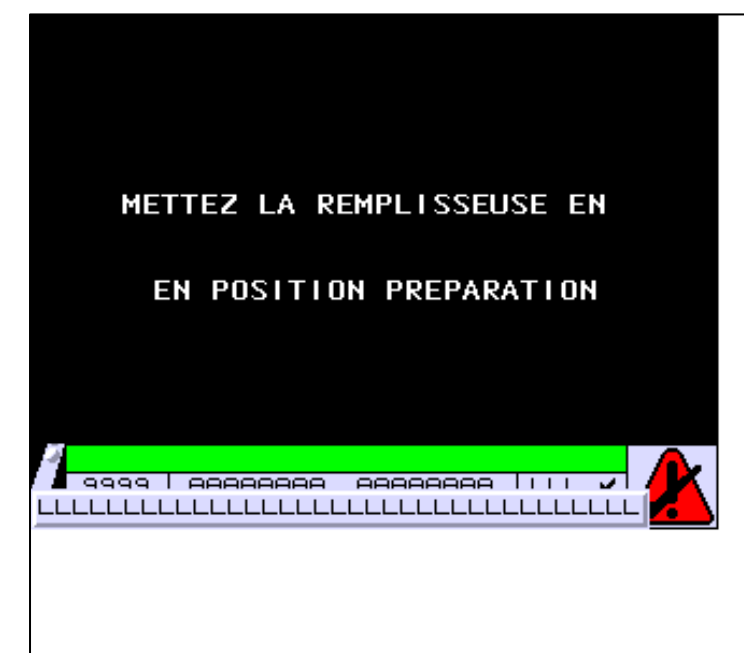

**OBJETS VARIABLES OU ANIMES : PAGE APPLICATION N° 27**

**TOUCHES DE FONCTION DYNAMIQUES OU ZONES TACTILES : PAGE APPLICATION N° 27**

D:\Documents and Settings\ANGEL\Mes documents\Compagnonnage\Réception\Formation électriciensPaAyetom&Mbisme Pages Application XBT-F024110 23/03/04

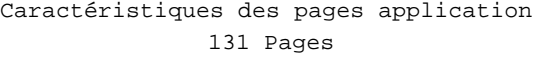

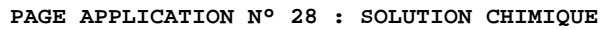

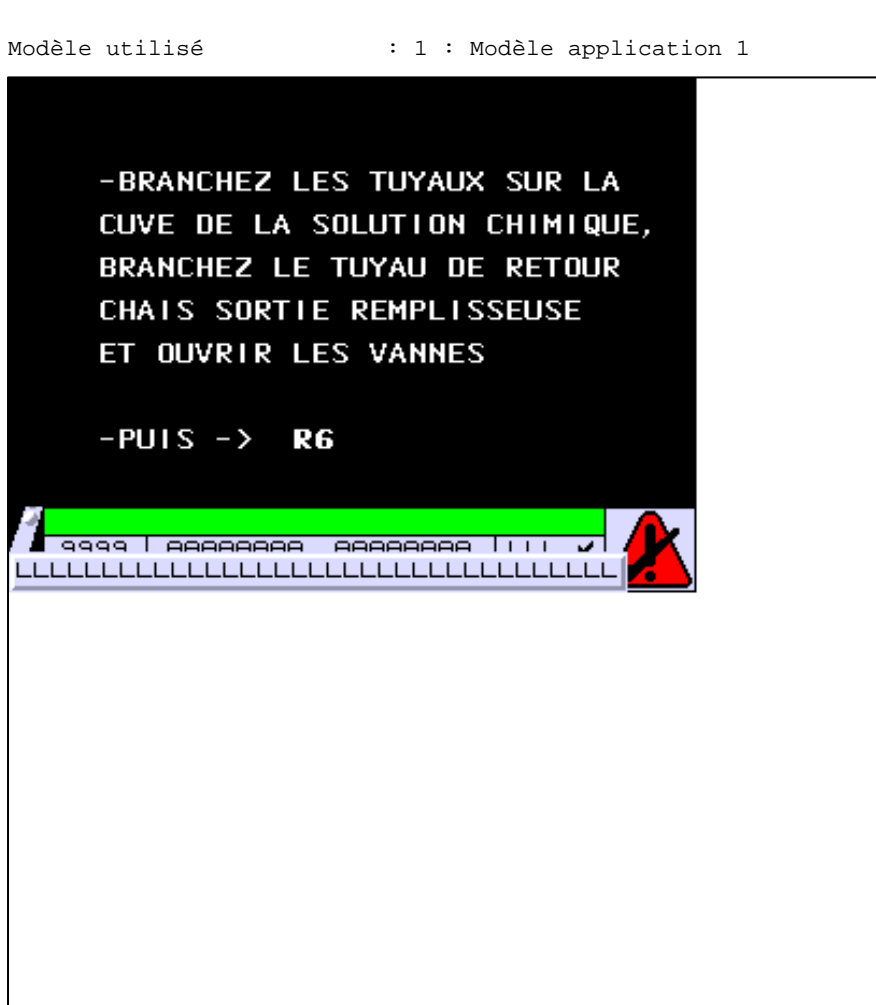

**TOUCHES DE FONCTION DYNAMIQUES OU ZONES TACTILES : PAGE APPLICATION N° 28**

R 6 Commande impulsionnelle MASTER %MW9:X14 0 Label(s) associé(s)

D:\Documents and Settings\ANGEL\Mes documents\Compagnonnage\Réception\Formation électriciensPaAyetom&fJisme

#### **PAGE APPLICATION N° 29 : STERILISATION CHIMIQUE EN COURS**

Modèle utilisé  $: 1 :$  Modèle application 1

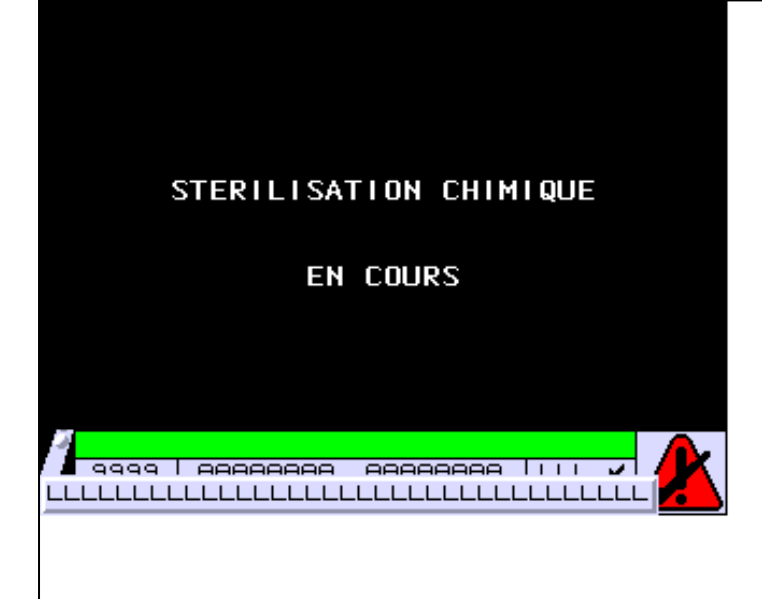

**OBJETS VARIABLES OU ANIMES : PAGE APPLICATION N° 29**

**TOUCHES DE FONCTION DYNAMIQUES OU ZONES TACTILES : PAGE APPLICATION N° 29**

D:\Documents and Settings\ANGEL\Mes documents\Compagnonnage\Réception\Formation électriciensPaAyetom&fBis $\mathfrak{m}$ Pages Application XBT-F024110 23/03/04

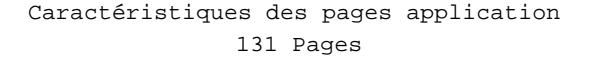

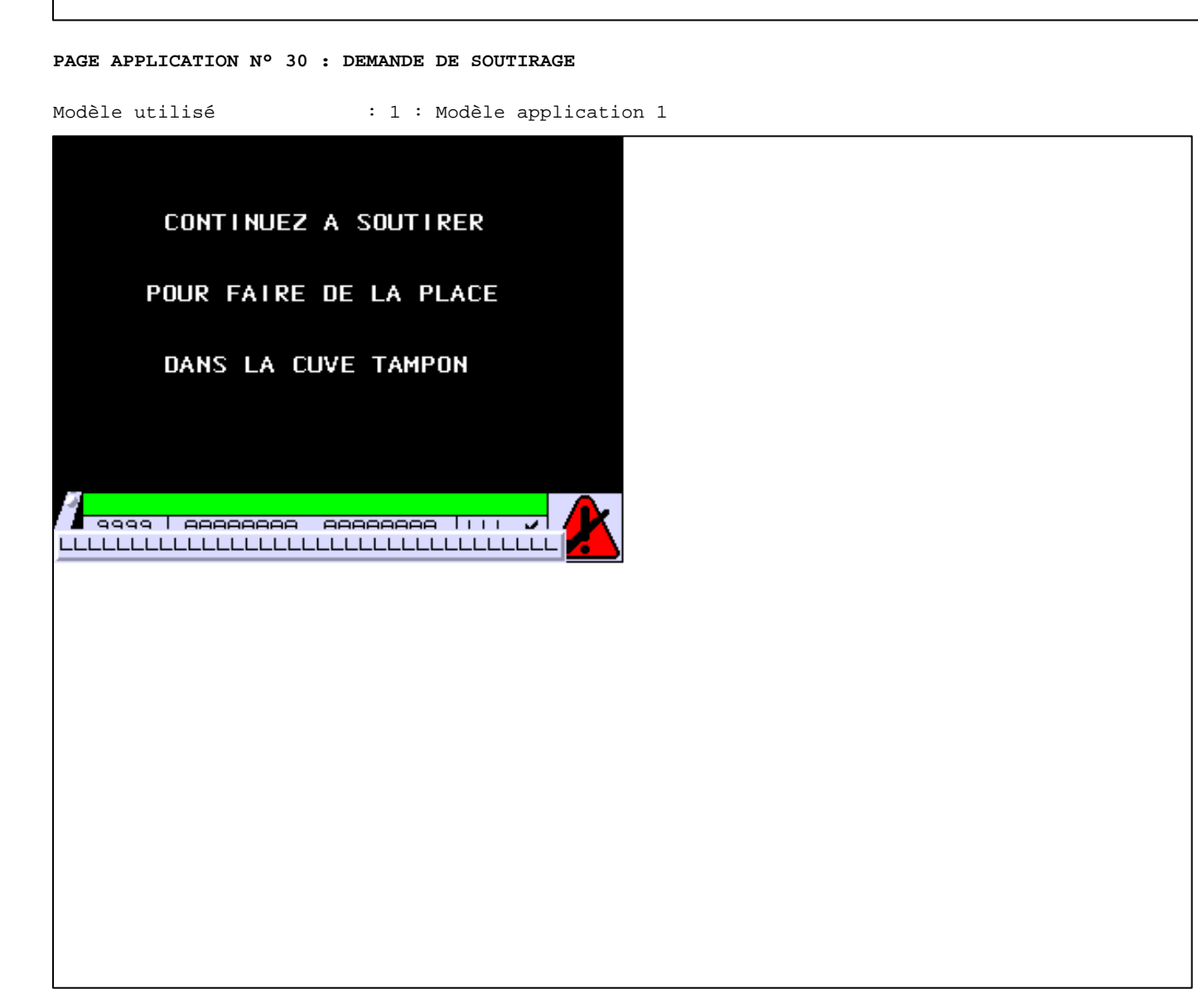

**TOUCHES DE FONCTION DYNAMIQUES OU ZONES TACTILES : PAGE APPLICATION N° 30**

D:\Documents and Settings\ANGEL\Mes documents\Compagnonnage\Réception\Formation électriciensPaAyetom&fOisme Pages Application XBT-F024110 23/03/04

#### **PAGE APPLICATION N° 31 : STABILISATION DU VIN**

Modèle utilisé  $: 1 :$  Modèle application 1

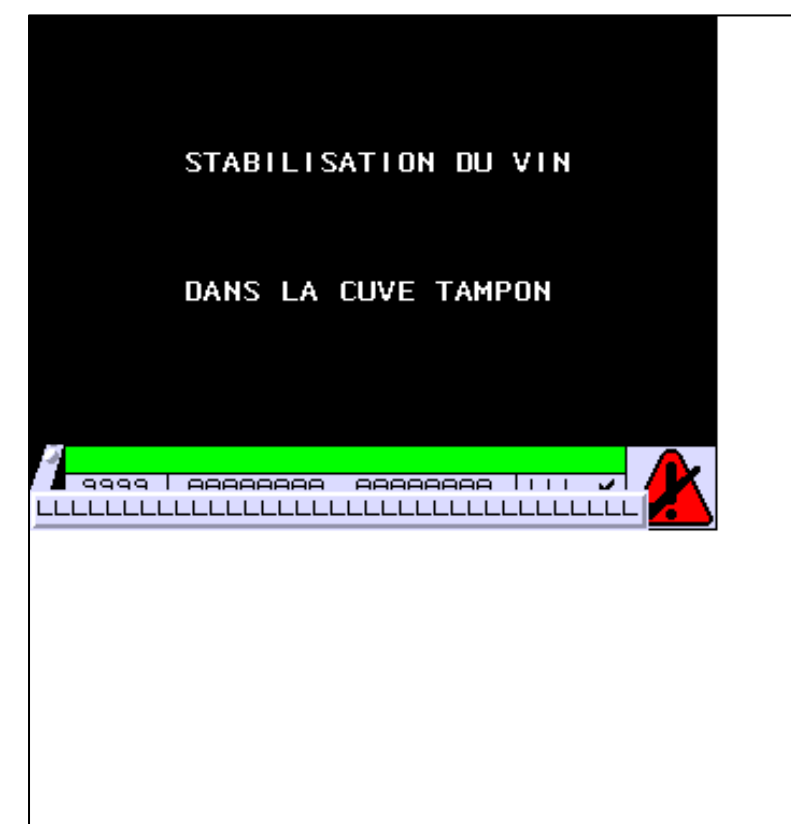

**OBJETS VARIABLES OU ANIMES : PAGE APPLICATION N° 31**

**TOUCHES DE FONCTION DYNAMIQUES OU ZONES TACTILES : PAGE APPLICATION N° 31**

D:\Documents and Settings\ANGEL\Mes documents\Compagnonnage\Réception\Formation électriciensPaAyetom&fOishn Pages Application XBT-F024110 23/03/04

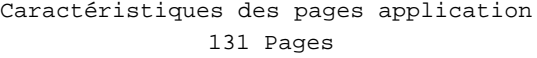

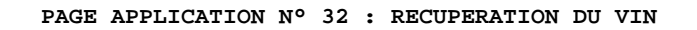

Modèle utilisé  $: 1 :$  Modèle application 1

RECUPERER LE VIN EN

SORTIE REMPLISSEUSE

**R2:FIN DE RECUPERATION** 

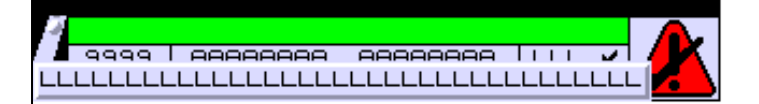

**OBJETS VARIABLES OU ANIMES : PAGE APPLICATION N° 32**

**TOUCHES DE FONCTION DYNAMIQUES OU ZONES TACTILES : PAGE APPLICATION N° 32**

R 2 Commande impulsionnelle MASTER %MW8:X1 0 Label(s) associé(s)

D:\Documents and Settings\ANGEL\Mes documents\Compagnonnage\Réception\Formation électriciensPaAyetom&filsme Pages Application XBT-F024110 23/03/04

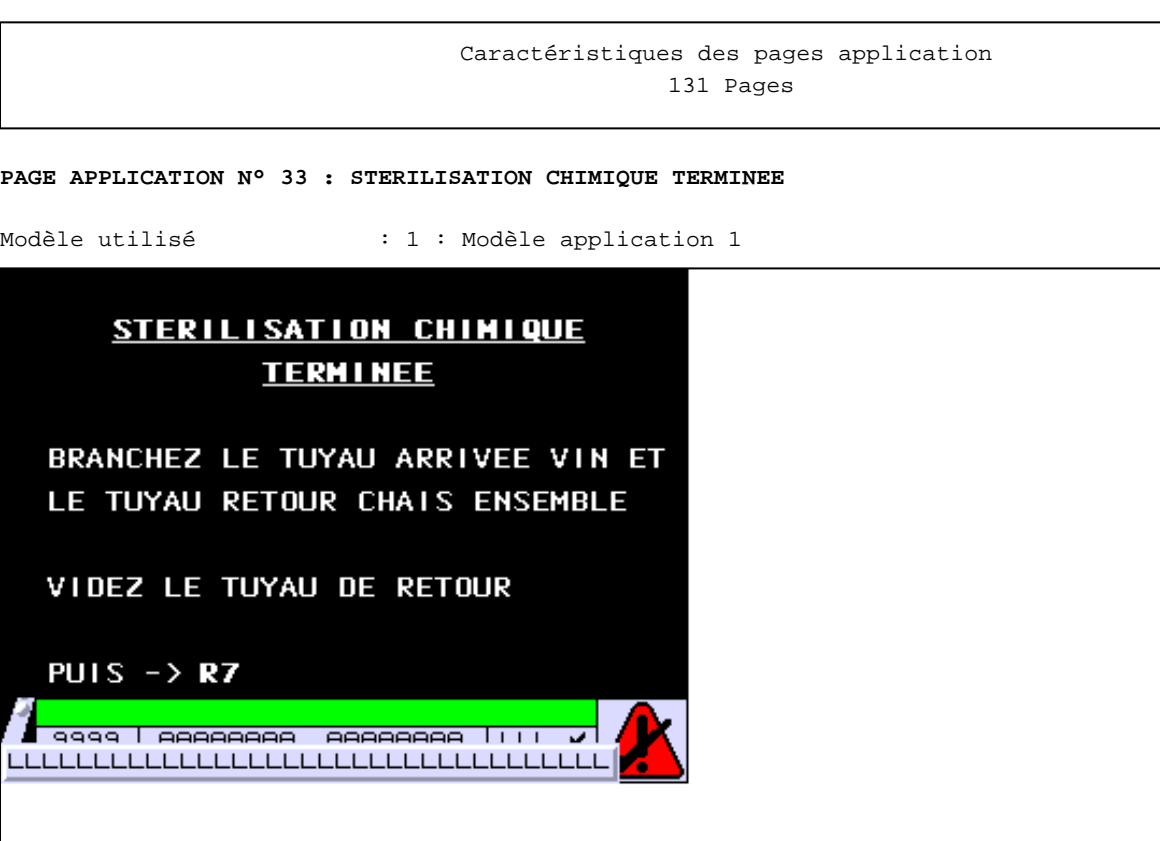

**TOUCHES DE FONCTION DYNAMIQUES OU ZONES TACTILES : PAGE APPLICATION N° 33**

R 7 Commande impulsionnelle MASTER %MW8:X2 0 Label(s) associé(s)

 $\overline{P}$ 

┞ LLLI

> D:\Documents and Settings\ANGEL\Mes documents\Compagnonnage\Réception\Formation électriciensPaAyetom&f2isme Pages Application XBT-F024110 23/03/04

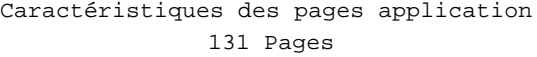

#### **PAGE APPLICATION N° 34 : POUSSE AZOTE TERMINEE**

Modèle utilisé  $\qquad \qquad : 1 :$  Modèle application 1

## **POUSSE AZOTE TERMINEE**

VIDEZ LE TUYAU DE RETOUR, BRANCHEZ LE TUYAU PRINCIPAL AINSI QUE LE TUYAU DE RETOUR SUR LA CUVE D'ACIDE CITRIQUE, ET LE TUYAU DE RETOUR VIN DANS LA CUVE, A L'EGOUT R6: CUVE BRANCHEE, VANNES OUVERTES 

LLLLLLLLLLLLLLLLLLLLLLLLLLLLLLLLLLLLL

**OBJETS VARIABLES OU ANIMES : PAGE APPLICATION N° 34**

**TOUCHES DE FONCTION DYNAMIQUES OU ZONES TACTILES : PAGE APPLICATION N° 34**

R 6 Commande impulsionnelle MASTER %MW8:X3 0 Label(s) associé(s)

D:\Documents and Settings\ANGEL\Mes documents\Compagnonnage\Réception\Formation électriciensPaAyetom&fBis $\mathfrak{m}$ 

#### **PAGE APPLICATION N° 35 : RINCAGE ACIDE CITRIQUE**

Modèle utilisé  $: 1 :$  Modèle application 1

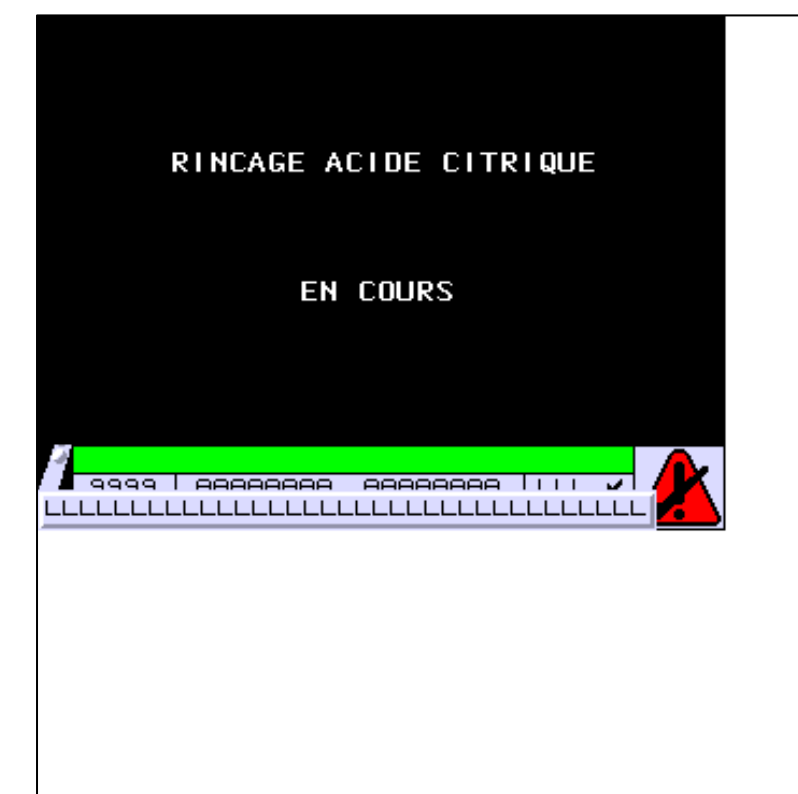

**OBJETS VARIABLES OU ANIMES : PAGE APPLICATION N° 35**

**TOUCHES DE FONCTION DYNAMIQUES OU ZONES TACTILES : PAGE APPLICATION N° 35**

D:\Documents and Settings\ANGEL\Mes documents\Compagnonnage\Réception\Formation électriciensPaAyetom&felshu Pages Application XBT-F024110 23/03/04

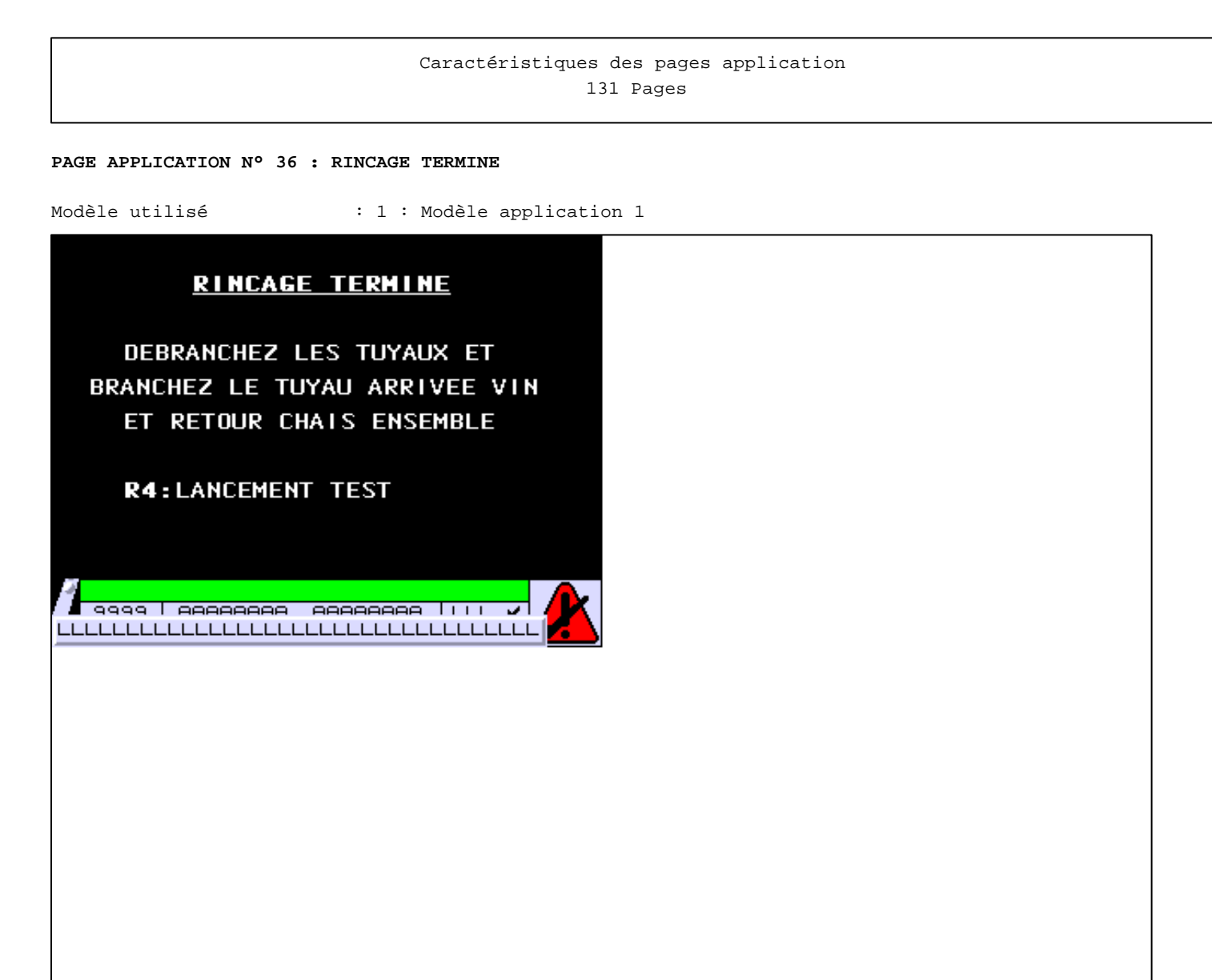

**TOUCHES DE FONCTION DYNAMIQUES OU ZONES TACTILES : PAGE APPLICATION N° 36**

R 4 Commande impulsionnelle MASTER %MW8:X4 0 Label(s) associé(s)

D:\Documents and Settings\ANGEL\Mes documents\Compagnonnage\Réception\Formation électriciensPaAyetom&f5isme Pages Application XBT-F024110 23/03/04

#### **PAGE APPLICATION N° 37 : MOUILLAGE FILTRE**

Modèle utilisé  $: 1 :$  Modèle application 1

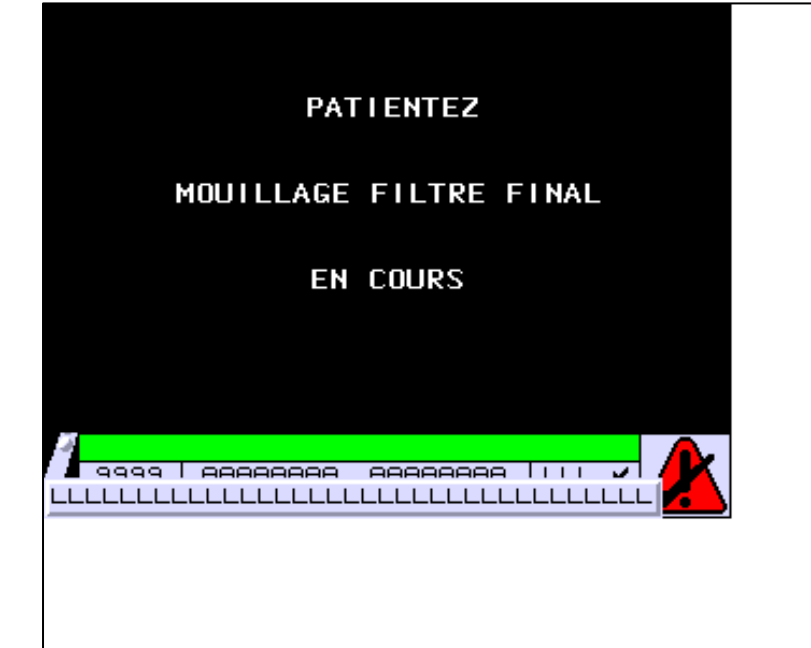

**OBJETS VARIABLES OU ANIMES : PAGE APPLICATION N° 37**

**TOUCHES DE FONCTION DYNAMIQUES OU ZONES TACTILES : PAGE APPLICATION N° 37**

D:\Documents and Settings\ANGEL\Mes documents\Compagnonnage\Réception\Formation électriciensPaAyetom&Mbisme Pages Application XBT-F024110 23/03/04

#### **PAGE APPLICATION N° 38 : EGOUTTAGE FILTRES**

Modèle utilisé  $: 1 :$  Modèle application 1

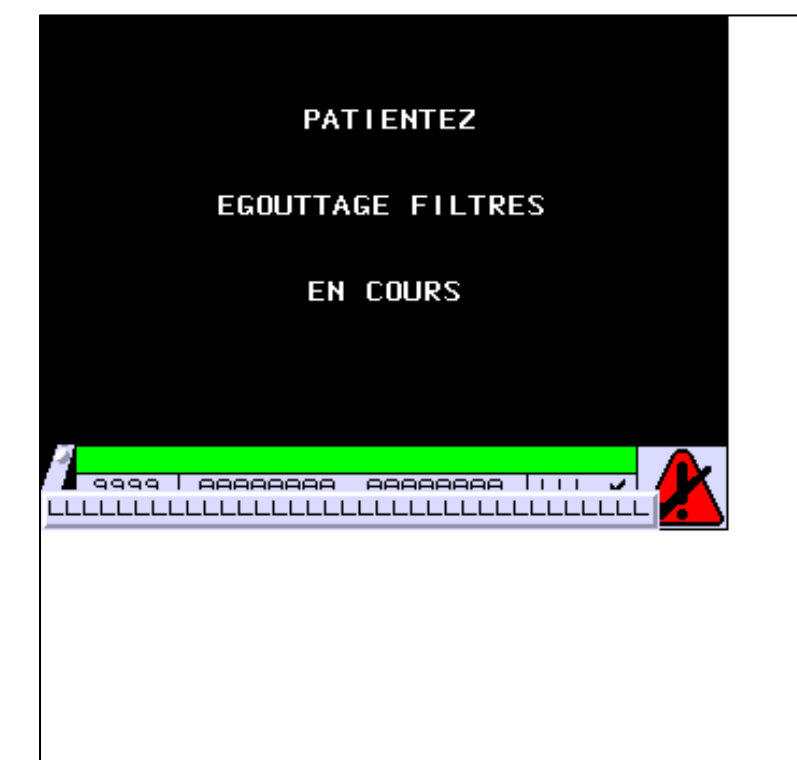

**OBJETS VARIABLES OU ANIMES : PAGE APPLICATION N° 38**

**TOUCHES DE FONCTION DYNAMIQUES OU ZONES TACTILES : PAGE APPLICATION N° 38**

D:\Documents and Settings\ANGEL\Mes documents\Compagnonnage\Réception\Formation électriciensPaAyetom&fJisme Pages Application XBT-F024110 23/03/04

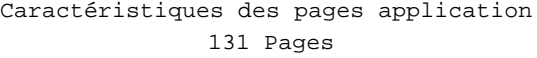

**PAGE APPLICATION N° 39 : SOLUTION CHIMIQUE**

Modèle utilisé  $: 1 :$  Modèle application 1

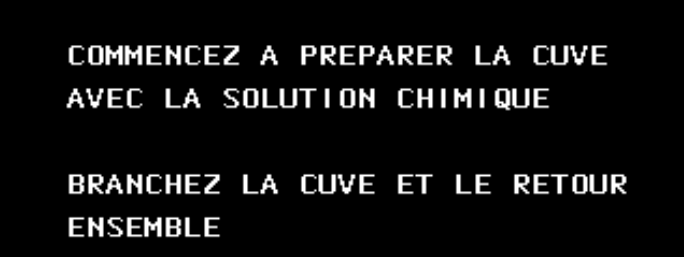

PUIS  $\rightarrow$  R4

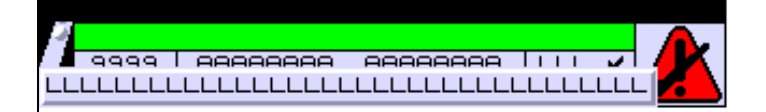

**OBJETS VARIABLES OU ANIMES : PAGE APPLICATION N° 39**

**TOUCHES DE FONCTION DYNAMIQUES OU ZONES TACTILES : PAGE APPLICATION N° 39**

R 4 Commande impulsionnelle MASTER %MW9:X1 0 Label(s) associé(s)

D:\Documents and Settings\ANGEL\Mes documents\Compagnonnage\Réception\Formation électriciensPaAyetom&fBis $\mathfrak{m}$
R 8 Accès page 2 0 Label(s) associé(s)

D:\Documents and Settings\ANGEL\Mes documents\Compagnonnage\Réception\Formation électriciensPaAyetom&O9isme

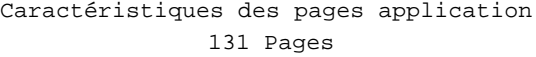

**PAGE APPLICATION N° 40 : CHANGEMENT CUVE**

Modèle utilisé  $: 1 :$  Modèle application 1

CONTINUEZ A SOUTIRER POUR FAIRE DE LA PLACE DANS LA CUVE TAMPON

**BRANCHEZ LA NOUVELLE** CUVE ET OUVREZ LA VANNE

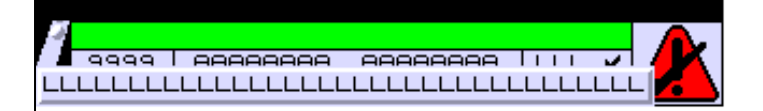

**OBJETS VARIABLES OU ANIMES : PAGE APPLICATION N° 40**

**TOUCHES DE FONCTION DYNAMIQUES OU ZONES TACTILES : PAGE APPLICATION N° 40**

D:\Documents and Settings\ANGEL\Mes documents\Compagnonnage\Réception\Formation électriciensPaDyetomaTDisme Pages Application XBT-F024110 23/03/04

#### **PAGE APPLICATION N° 41 : PALETTES NON ARRETEES**

Modèle utilisé  $: 1 :$  Modèle application 1

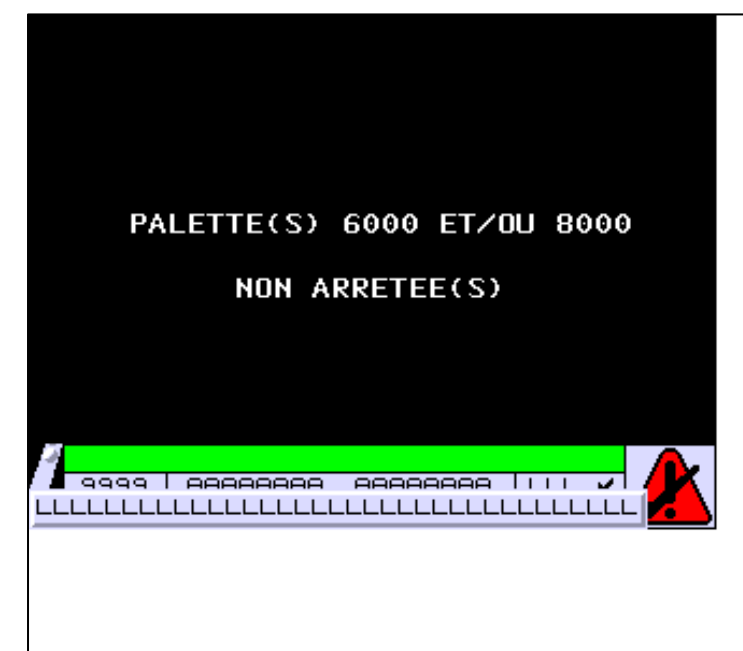

**OBJETS VARIABLES OU ANIMES : PAGE APPLICATION N° 41**

**TOUCHES DE FONCTION DYNAMIQUES OU ZONES TACTILES : PAGE APPLICATION N° 41**

D:\Documents and Settings\ANGEL\Mes documents\Compagnonnage\Réception\Formation électriciensPaDyetomaTiisme Pages Application XBT-F024110 23/03/04

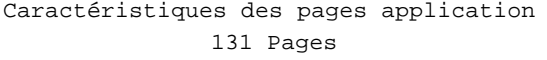

#### **PAGE APPLICATION N° 42 : lancement decoloration**

Modèle utilisé  $: 1 :$  Modèle application 1

# **DECOLORATION**

**LANCEMENT DECOLORATION** EN COURS DE JOURNEE BRANCHEZ LE TUYAU ARRIVEE VIN ET RETOUR ENSEMBLE PURGES VERS LE BAS  $PUIS->R2$ 

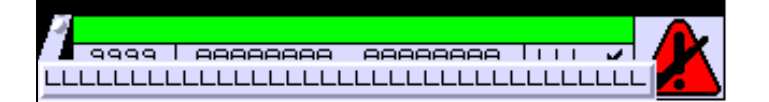

**OBJETS VARIABLES OU ANIMES : PAGE APPLICATION N° 42**

**TOUCHES DE FONCTION DYNAMIQUES OU ZONES TACTILES : PAGE APPLICATION N° 42**

R 8 Accès page 1 0 Label(s) associé(s)

> D:\Documents and Settings\ANGEL\Mes documents\Compagnonnage\Réception\Formation électriciensPalyetomaT2isme Pages Application XBT-F024110 23/03/04

R 2 Commande impulsionnelle MASTER %MW10:X9 0 Label(s) associé(s)

D:\Documents and Settings\ANGEL\Mes documents\Compagnonnage\Réception\Formation électriciensPalyetomaTBisme

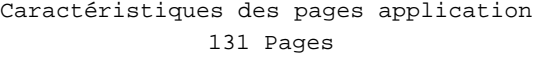

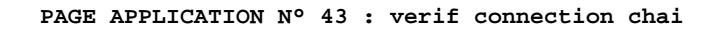

Modèle utilisé  $: 1 :$  Modèle application 1

#### **ATTENTION**

VERIFIER SI LES DEUX TUYAUX DU CHAIS SONT BRANCHES L'UN A L'AUTRE ET VANNE RECUPERATION VIN SORTIE REMPLISSEUSE OUVERTE SI CORRECT -> R3

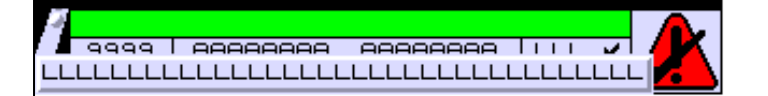

**OBJETS VARIABLES OU ANIMES : PAGE APPLICATION N° 43**

**TOUCHES DE FONCTION DYNAMIQUES OU ZONES TACTILES : PAGE APPLICATION N° 43**

R 8 Accès page 1 0 Label(s) associé(s)

> D:\Documents and Settings\ANGEL\Mes documents\Compagnonnage\Réception\Formation électriciensPalyetomaHisme Pages Application XBT-F024110 23/03/04

R 3 Commande impulsionnelle MASTER %MW10:X10 0 Label(s) associé(s)

D:\Documents and Settings\ANGEL\Mes documents\Compagnonnage\Réception\Formation électriciensPaAyetoma5isme

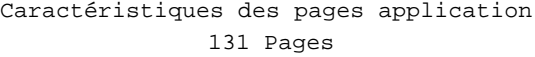

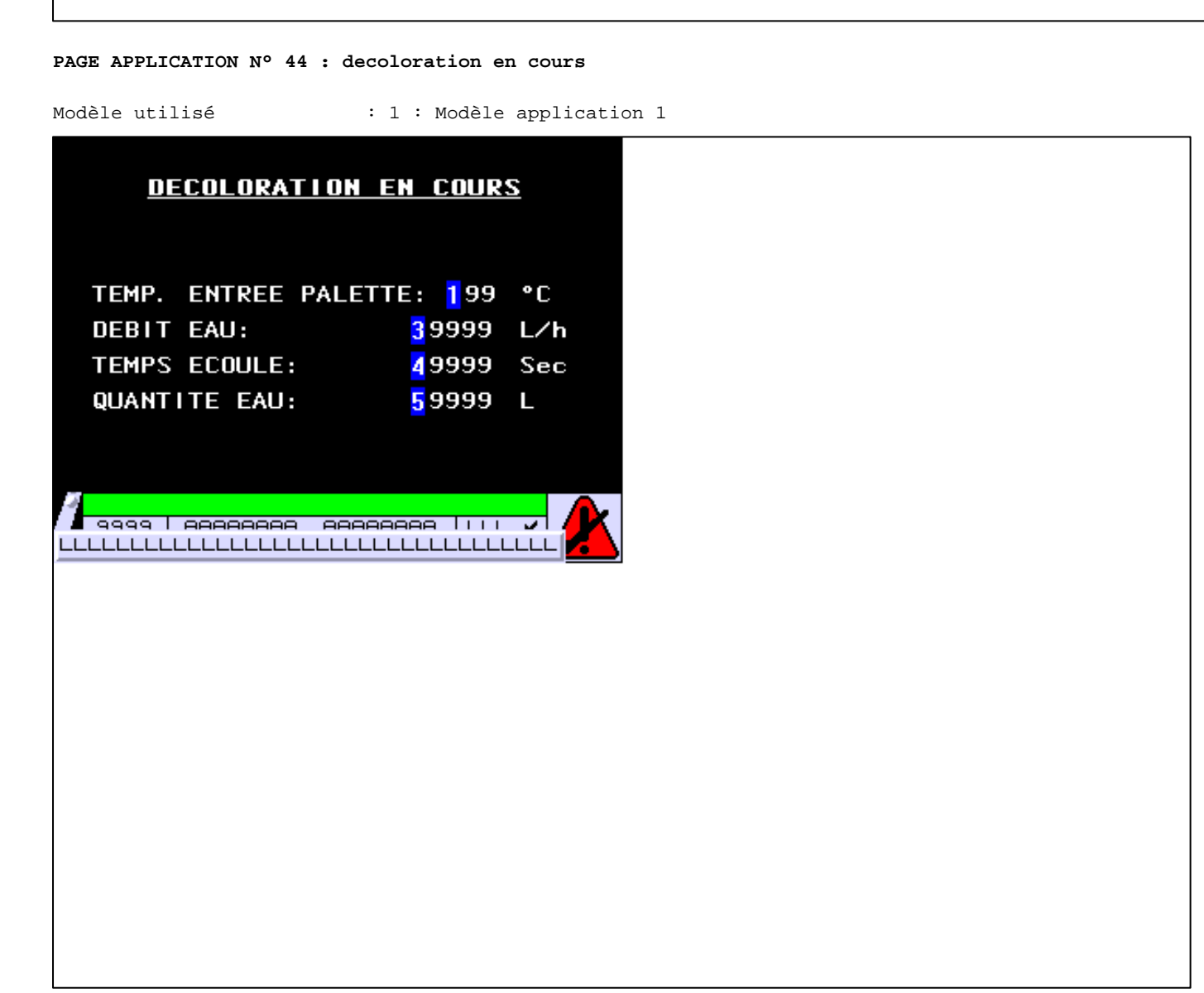

**OBJETS VARIABLES OU ANIMES : PAGE APPLICATION N° 44**

N° 1 : Champ Alphanumérique Variable : MASTER %MW60 / Mot Format : 999 Police : xbttxt1 / 9x13 XBT = API Accès : L (Lecture : cyclique)

Seuils :

 MAX :  $\,$  H  $\,$   $\,$   $\,$  :  $\mathbf{L}$  $M<sub>I</sub>$  $\overline{\mathbf{w}}$ 

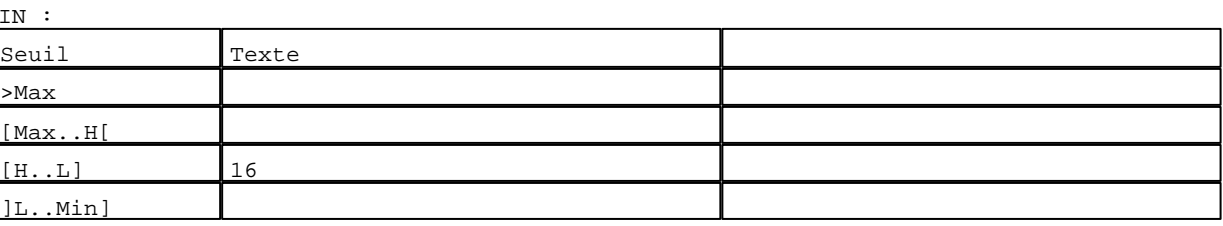

D:\Documents and Settings\ANGEL\Mes documents\Compagnonnage\Réception\Formation électriciensPalyetomaTbisme Pages Application XBT-F024110 23/03/04

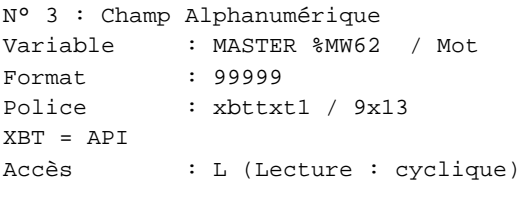

#### Seuils :

 MAX :  $\,$  H  $\,$   $\,$   $\,$  :  $\mathbf{L} = \mathbf{I}$  :  $M<sub>1</sub>$ >Max

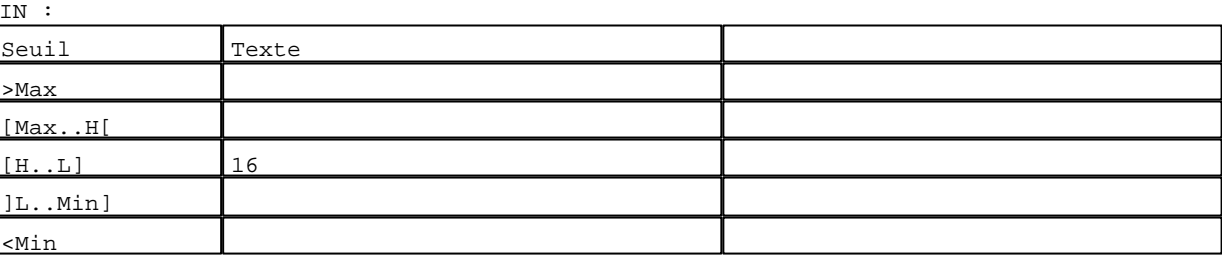

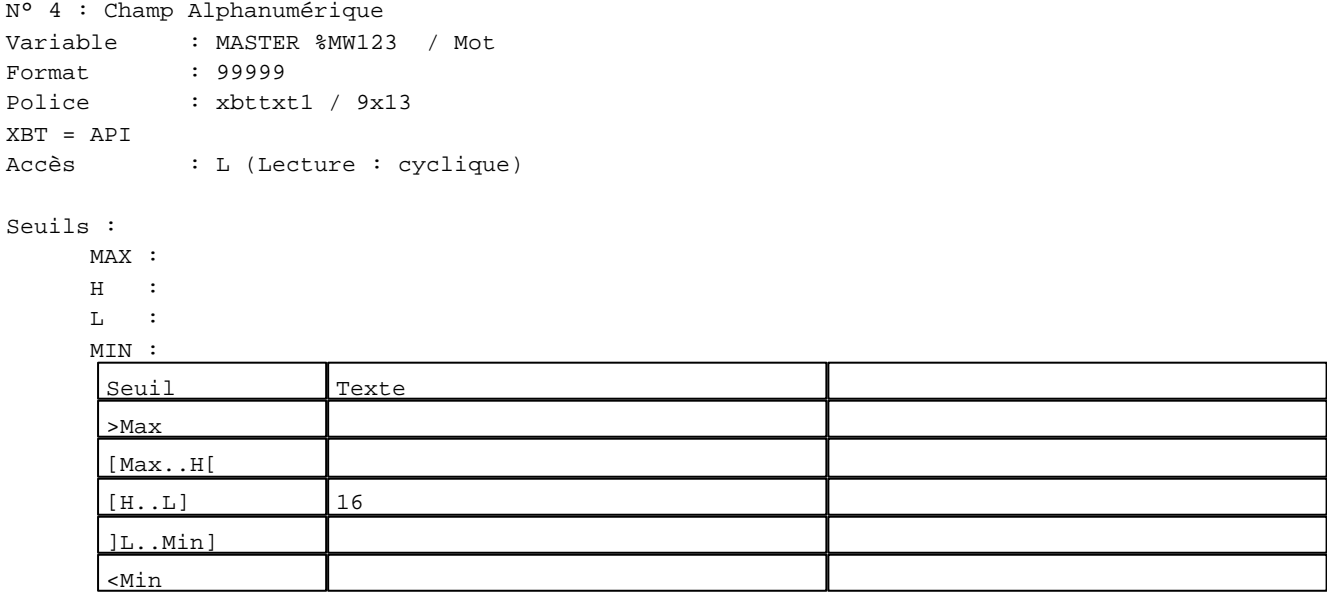

N° 5 : Champ Alphanumérique

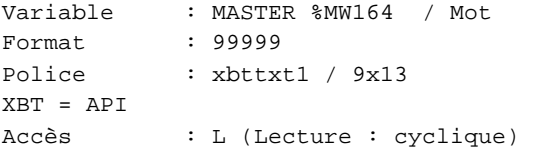

# Seuils :

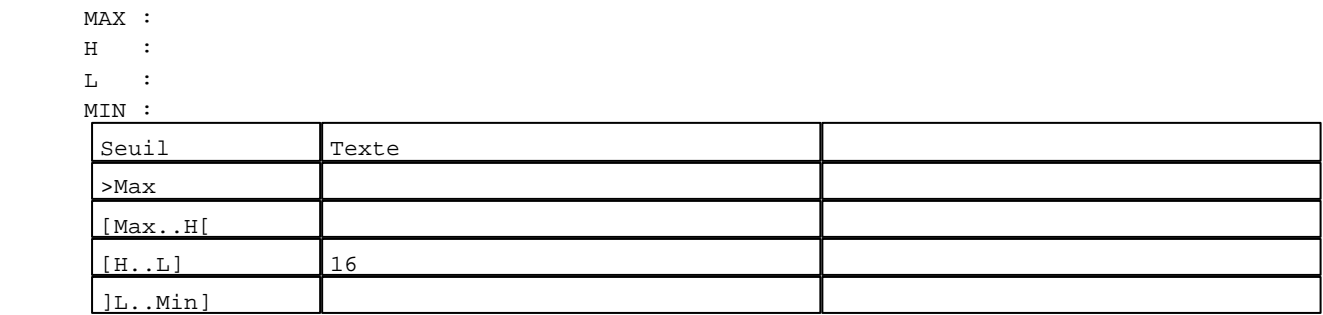

D:\Documents and Settings\ANGEL\Mes documents\Compagnonnage\Réception\Formation électriciensPaDyetomaTisme Pages Application XBT-F024110 23/03/04

**TOUCHES DE FONCTION DYNAMIQUES OU ZONES TACTILES : PAGE APPLICATION N° 44**

D:\Documents and Settings\ANGEL\Mes documents\Compagnonnage\Réception\Formation électriciensPaDyetomaTBishme\Da

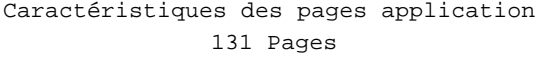

#### **PAGE APPLICATION N° 45 : decoloration terminee**

Modèle utilisé  $: 1 :$  Modèle application 1

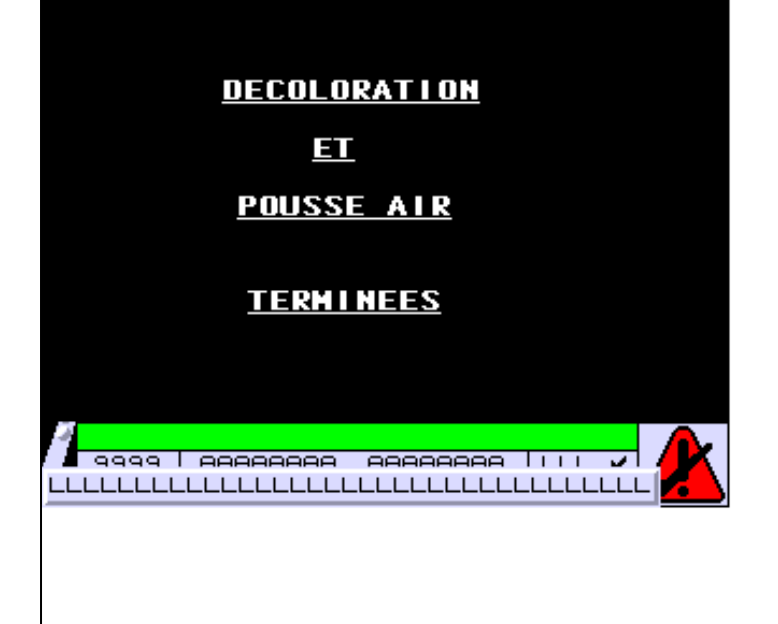

**OBJETS VARIABLES OU ANIMES : PAGE APPLICATION N° 45**

**TOUCHES DE FONCTION DYNAMIQUES OU ZONES TACTILES : PAGE APPLICATION N° 45**

D:\Documents and Settings\ANGEL\Mes documents\Compagnonnage\Réception\Formation électriciensPalyetoma7Oisme Pages Application XBT-F024110 23/03/04

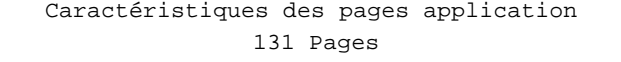

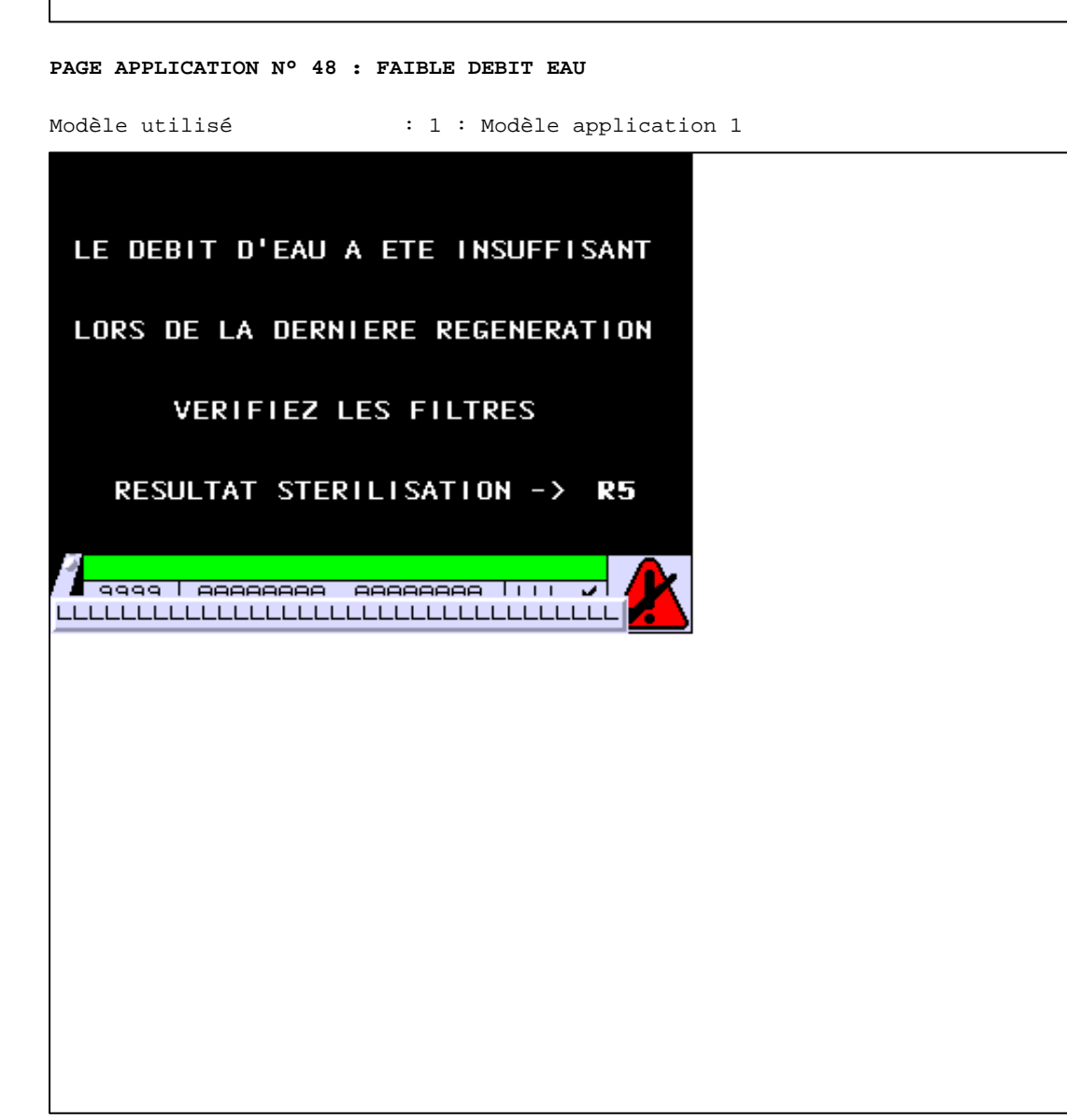

**OBJETS VARIABLES OU ANIMES : PAGE APPLICATION N° 48**

**TOUCHES DE FONCTION DYNAMIQUES OU ZONES TACTILES : PAGE APPLICATION N° 48**

R 5 Accès page 15 0 Label(s) associé(s)

> D:\Documents and Settings\ANGEL\Mes documents\Compagnonnage\Réception\Formation électriciensPaAyetom&tOisme Pages Application XBT-F024110 23/03/04

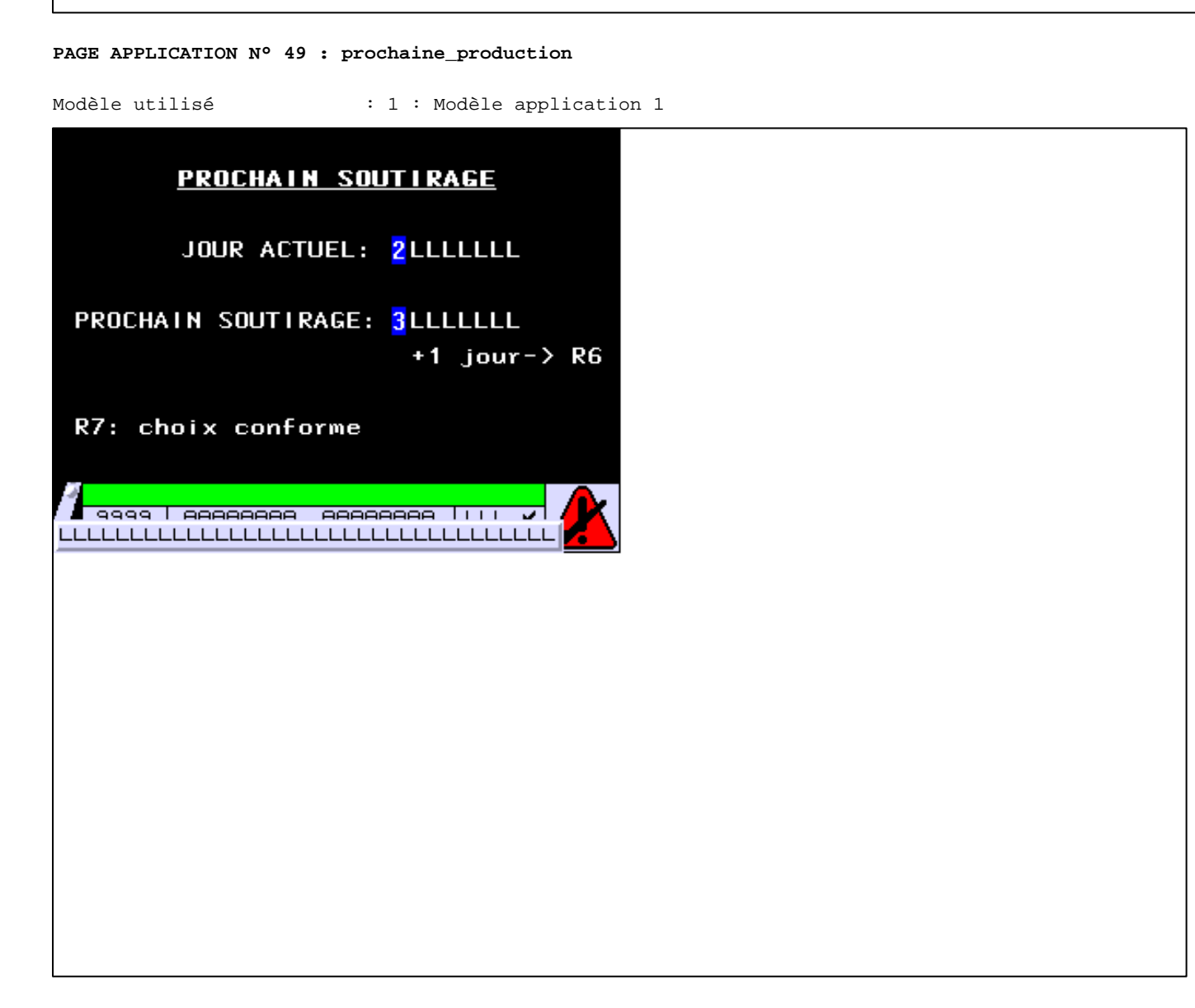

#### **OBJETS VARIABLES OU ANIMES : PAGE APPLICATION N° 49**

N° 2 : Champ Alphanumérique Variable : MASTER %MW6 / Mot Format : LLLLLLLL Police : xbttxt1 / 9x13 XBT = API Accès : L (Lecture : cyclique)

#### Liste énumérée (8 Valeurs)

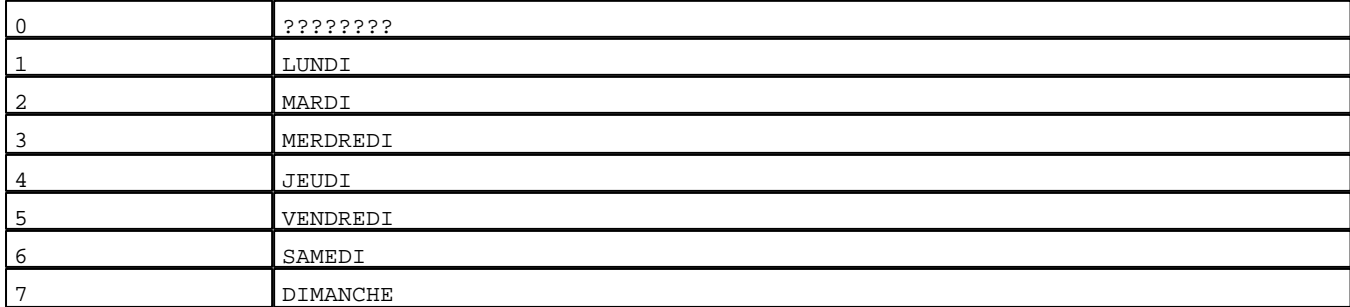

D:\Documents and Settings\ANGEL\Mes documents\Compagnonnage\Réception\Formation électriciensPaAyetom&flisme Pages Application XBT-F024110 23/03/04

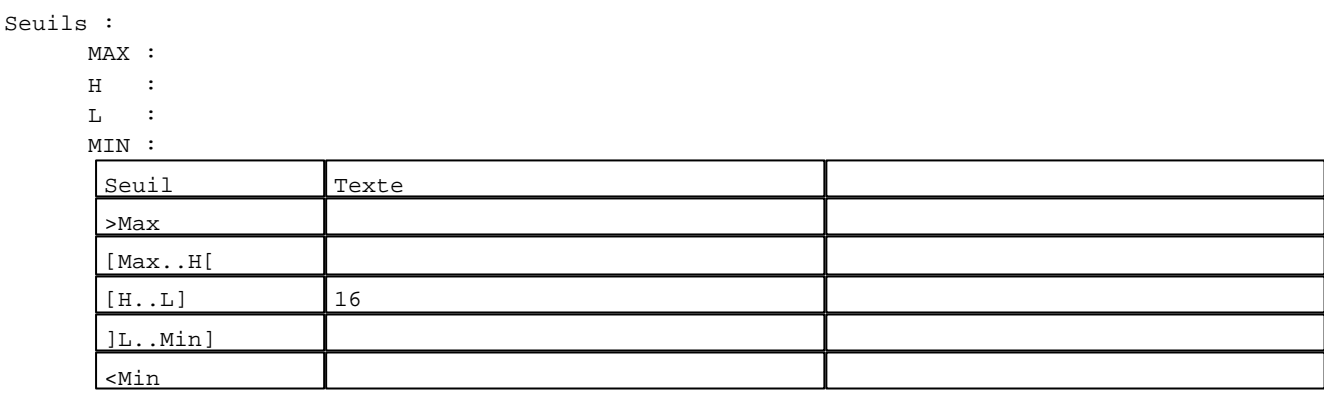

N° 3 : Champ Alphanumérique Variable : MASTER %MW280 / Mot Format : LLLLLLLL Police : xbttxt1 / 9x13 XBT = API Accès : L (Lecture : cyclique)

Liste énumérée (8 Valeurs)

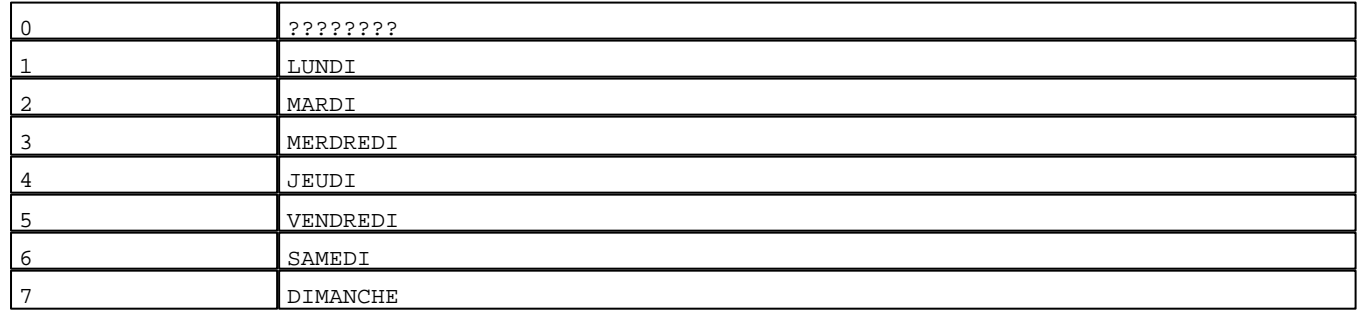

Seuils :

 MAX :  $H$  :

 $\mathbf{L}$ 

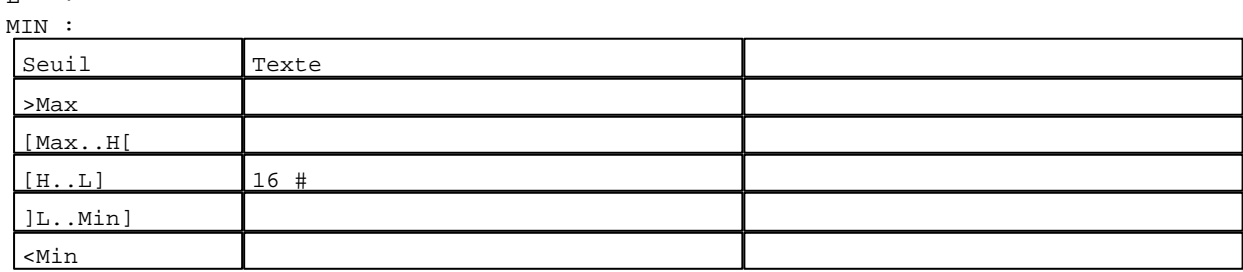

**TOUCHES DE FONCTION DYNAMIQUES OU ZONES TACTILES : PAGE APPLICATION N° 49**

D:\Documents and Settings\ANGEL\Mes documents\Compagnonnage\Réception\Formation électriciensPaAyetom&P2isme Pages Application XBT-F024110 23/03/04

# R 7

Accès page 11 0 Label(s) associé(s)

## R 6

Commande impulsionnelle MASTER %MW8:X10 0 Label(s) associé(s)

#### R 8

Accès page 1 0 Label(s) associé(s)

D:\Documents and Settings\ANGEL\Mes documents\Compagnonnage\Réception\Formation électriciensPaAyetom&Bisme

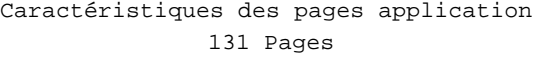

#### **PAGE APPLICATION N° 50 : MENU REGLAGES AUTOMATISME**

Modèle utilisé  $: 1 :$  Modèle application 1

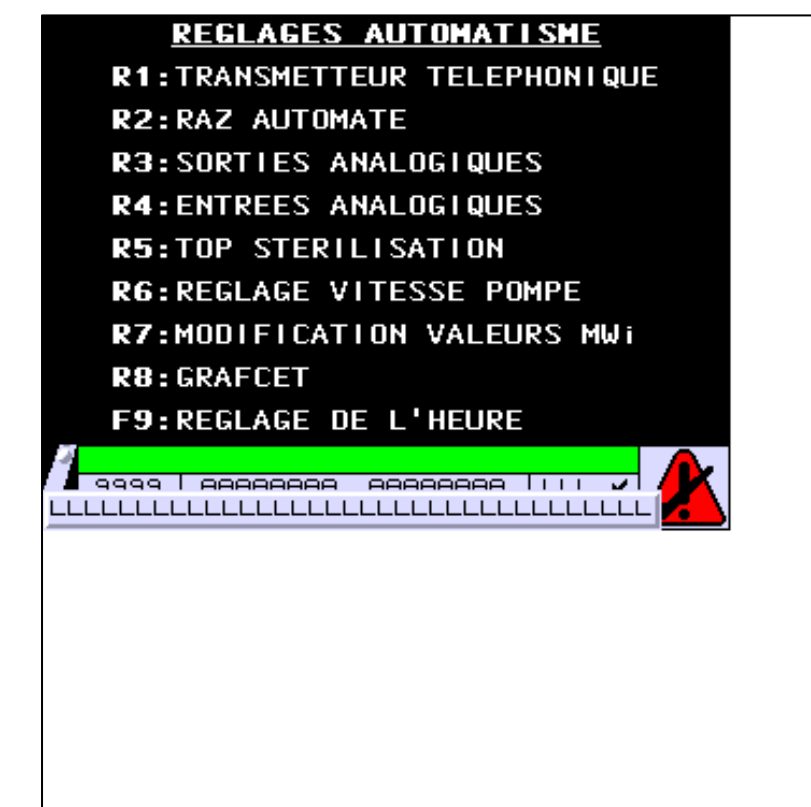

**OBJETS VARIABLES OU ANIMES : PAGE APPLICATION N° 50**

**TOUCHES DE FONCTION DYNAMIQUES OU ZONES TACTILES : PAGE APPLICATION N° 50**

R 3 Accès page 53 0 Label(s) associé(s)

> D:\Documents and Settings\ANGEL\Mes documents\Compagnonnage\Réception\Formation électriciensPaAyetom&Pdisme Pages Application XBT-F024110 23/03/04

# R 5

Accès page 55 0 Label(s) associé(s)

#### R 7

Accès page 57 0 Label(s) associé(s)

#### R 2

Accès page 52 0 Label(s) associé(s)

#### R 4

Accès page 54 0 Label(s) associé(s)

# R 6

Accès page 56 0 Label(s) associé(s)

#### R 8

Accès page 59 0 Label(s) associé(s)

# R 1

Accès page 51 0 Label(s) associé(s)

D:\Documents and Settings\ANGEL\Mes documents\Compagnonnage\Réception\Formation électriciensPaAyetom&bisme

#### **PAGE APPLICATION N° 51 : TRANSMETTEUR TELEPHONIQUE**

Modèle utilisé  $: 1 :$  Modèle application 1 Accès autorisé pour : B

# **TRANSMETTEUR TELEPHONIQUE**

# ETAT TRANSMETTEUR: 1LLLLLLLLLLLLLLL

**R5: MARCHE R7:ARRET** R4: TEST

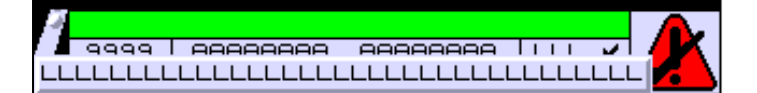

## **OBJETS VARIABLES OU ANIMES : PAGE APPLICATION N° 51**

N° 1 : Champ Alphanumérique Variable : MASTER %MW120 / Mot Format : LLLLLLLLLLLLLLL Police : xbttxt1 / 9x13 XBT = API Accès : L (Lecture : cyclique)

#### Liste énumérée (3 Valeurs)

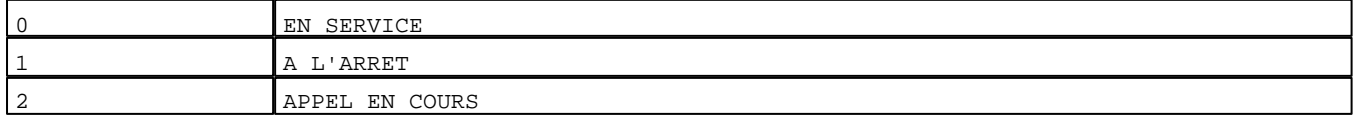

D:\Documents and Settings\ANGEL\Mes documents\Compagnonnage\Réception\Formation électriciensPaAyetom&Mbisme Pages Application XBT-F024110 23/03/04

Seuils :

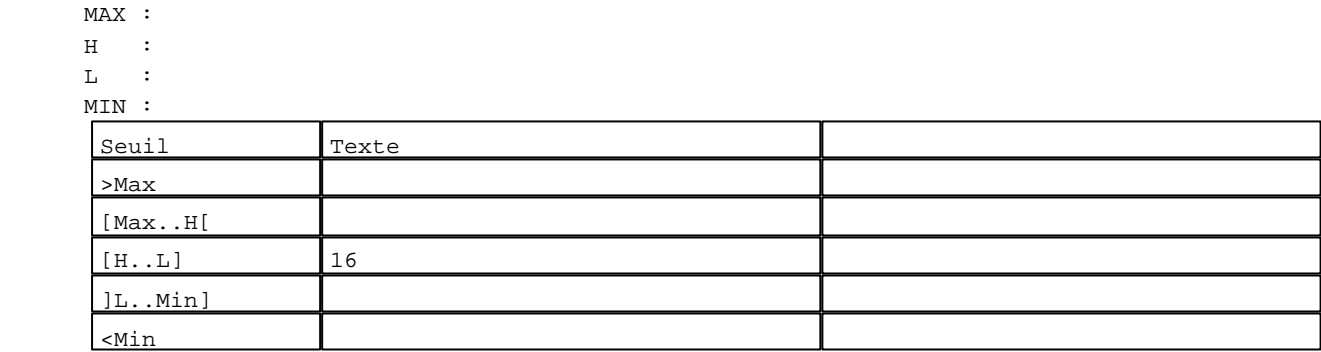

**TOUCHES DE FONCTION DYNAMIQUES OU ZONES TACTILES : PAGE APPLICATION N° 51**

```
R 8
Accès page 50
```

```
0 Label(s) associé(s)
```
# R 7

Commande impulsionnelle MASTER %MW8:X8 0 Label(s) associé(s)

#### R 4

Commande impulsionnelle MASTER %MW9:X15 0 Label(s) associé(s)

#### R 5

Commande impulsionnelle MASTER %MW8:X7 0 Label(s) associé(s)

D:\Documents and Settings\ANGEL\Mes documents\Compagnonnage\Réception\Formation électriciensPaDyetom&Disme

#### **PAGE APPLICATION N° 52 : RAZ AUTOMATE**

Modèle utilisé  $: 1 :$  Modèle application 1 Accès autorisé pour : B

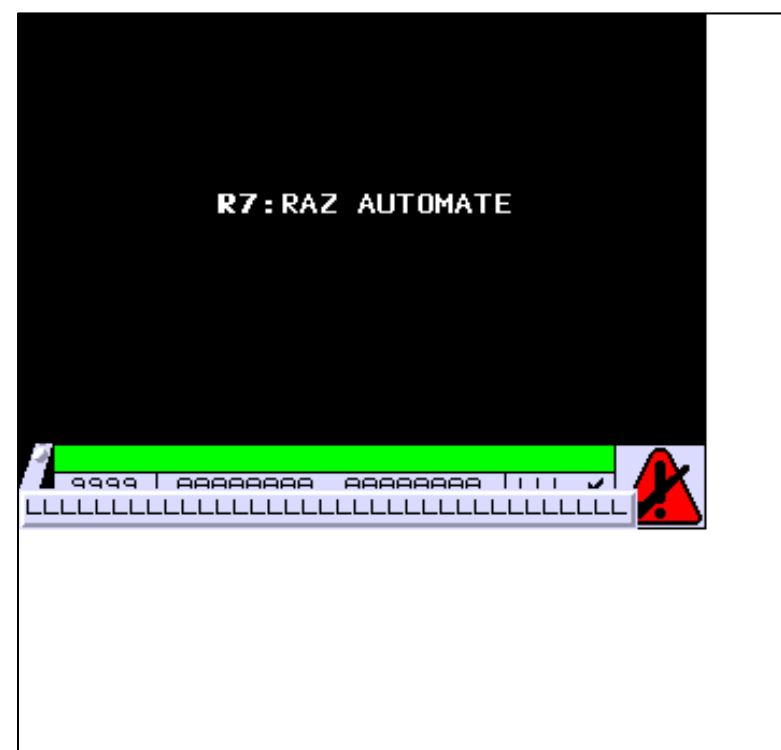

**OBJETS VARIABLES OU ANIMES : PAGE APPLICATION N° 52**

**TOUCHES DE FONCTION DYNAMIQUES OU ZONES TACTILES : PAGE APPLICATION N° 52**

R 7 Commande impulsionnelle MASTER %MW8:X0 0 Label(s) associé(s)

D:\Documents and Settings\ANGEL\Mes documents\Compagnonnage\Réception\Formation électriciensPaAyetom&Pbis $\mathfrak{m}$ 

R 8 Accès page 50 0 Label(s) associé(s)

D:\Documents and Settings\ANGEL\Mes documents\Compagnonnage\Réception\Formation électriciensPaAyetom&O9isme

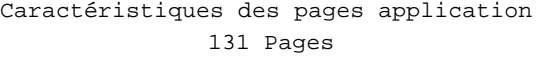

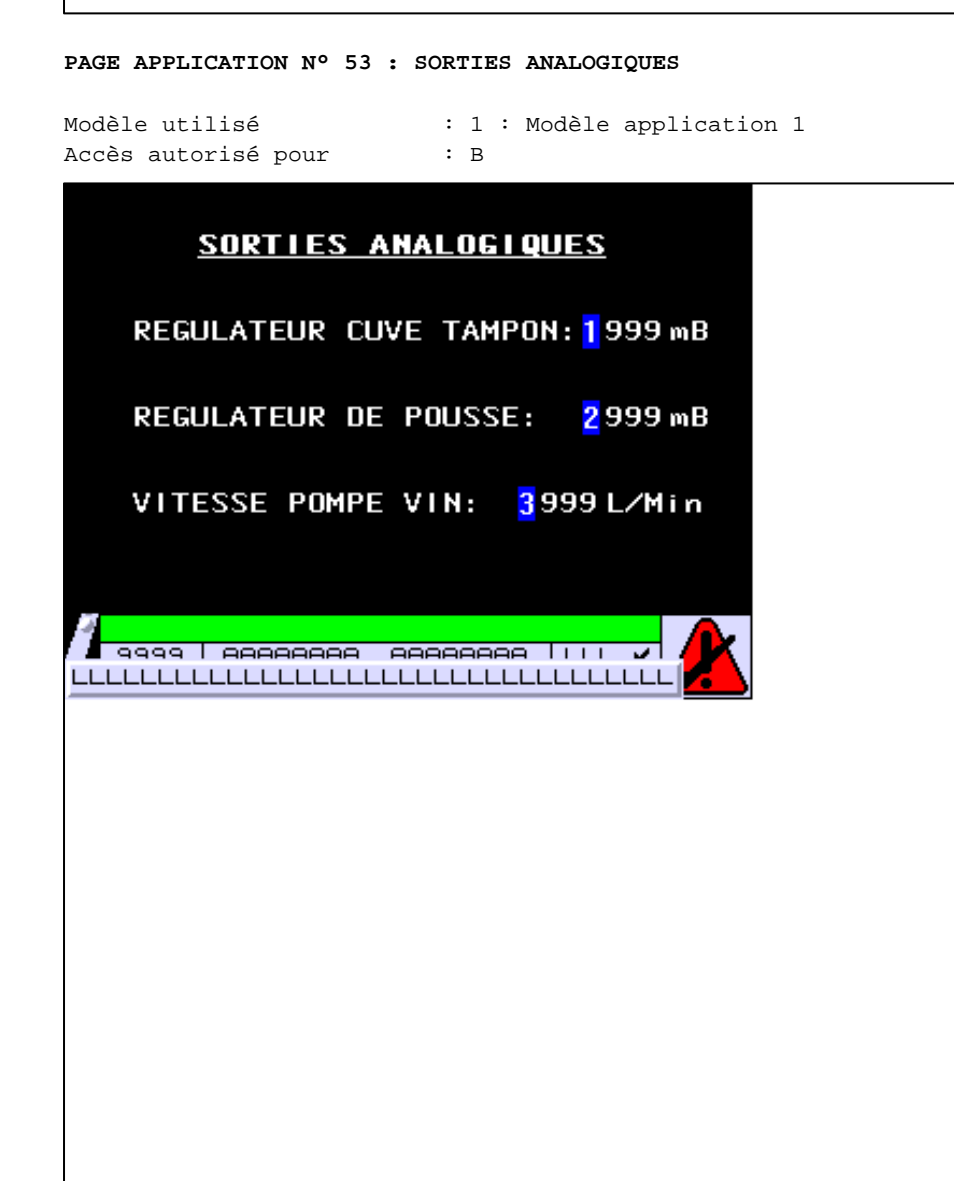

**OBJETS VARIABLES OU ANIMES : PAGE APPLICATION N° 53**

N° 1 : Champ Alphanumérique Variable : MASTER %MW50 / Mot Format : 9999 Police : xbttxt1 / 9x13 XBT = API Accès : L/E (Lecture : cyclique)

D:\Documents and Settings\ANGEL\Mes documents\Compagnonnage\Réception\Formation électriciensPaDyetom&Oushme

Seuils :

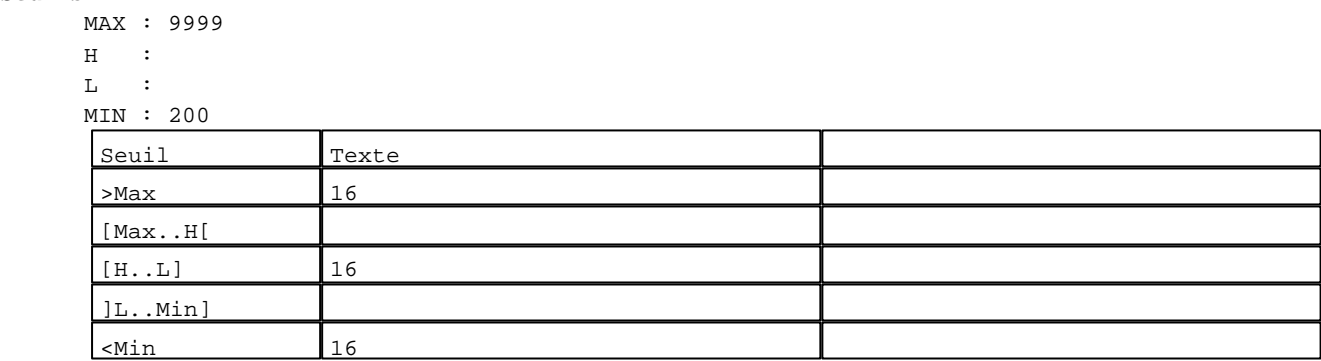

N° 2 : Champ Alphanumérique

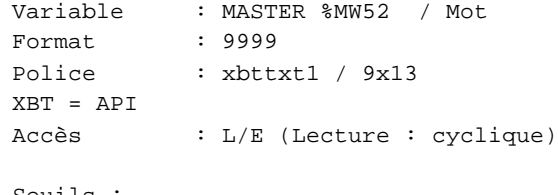

Seuils :

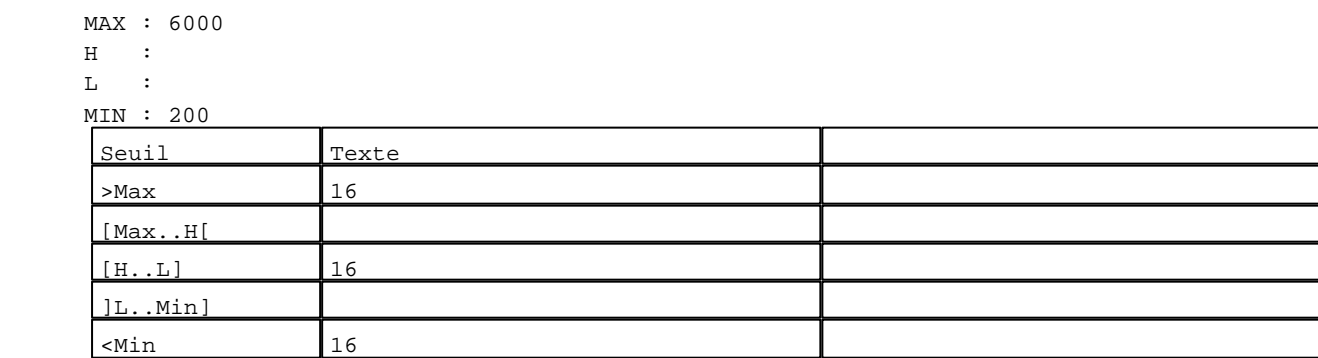

```
N° 3 : Champ Alphanumérique
Variable : MASTER %MW55 / Mot
Format : 9999
Police : xbttxt1 / 9x13
XBT = API
Accès : L/E (Lecture : cyclique)
Seuils :
     MAX : 5000
    \, H \, \, \, :
    L :
      MIN :
     Seuil Texte
     >Max 16[Max..H[
      [H..L] 16 
      ]L..Min]
      <Min
```
D:\Documents and Settings\ANGEL\Mes documents\Compagnonnage\Réception\Formation électriciensPayetom&Uisme Pages Application XBT-F024110 23/03/04

**TOUCHES DE FONCTION DYNAMIQUES OU ZONES TACTILES : PAGE APPLICATION N° 53**

R 8 Accès page 50 0 Label(s) associé(s)

D:\Documents and Settings\ANGEL\Mes documents\Compagnonnage\Réception\Formation électriciensPaDyetom&P2isme

#### **PAGE APPLICATION N° 54 : ENTREES ANALOGIQUES**

Modèle utilisé  $: 1 :$  Modèle application 1 Accès autorisé pour : B

#### **ENTREES ANALOGIQUES**

PRESSION DE TEST: 1999 Mb PRESSION SORTIE POMPE VIN: 2999Mb TEMPERATURE ENTREE PAL. : 4999 °C TEMPERATURE SORTIE PAL.: 6999 °C **DEBIT DANS LA PALETTE:** 5999 L∕M

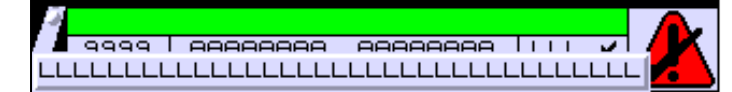

**OBJETS VARIABLES OU ANIMES : PAGE APPLICATION N° 54**

N° 1 : Champ Alphanumérique Variable : MASTER %MW58 / Mot Format : 9999 Police : xbttxt1 / 9x13 XBT = API Accès : L (Lecture : cyclique)

D:\Documents and Settings\ANGEL\Mes documents\Compagnonnage\Réception\Formation électriciensPaDyetom&Bisme

Seuils :

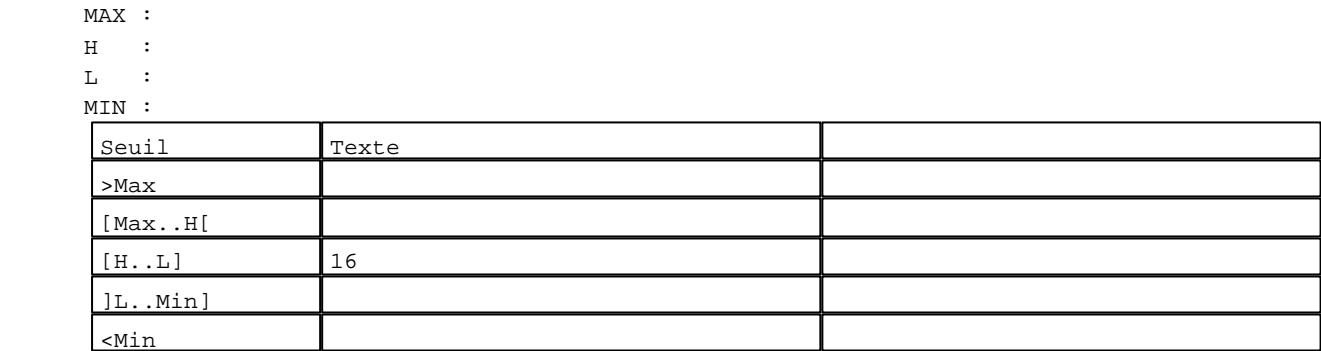

N° 2 : Champ Alphanumérique

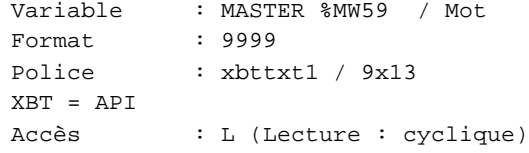

Seuils :

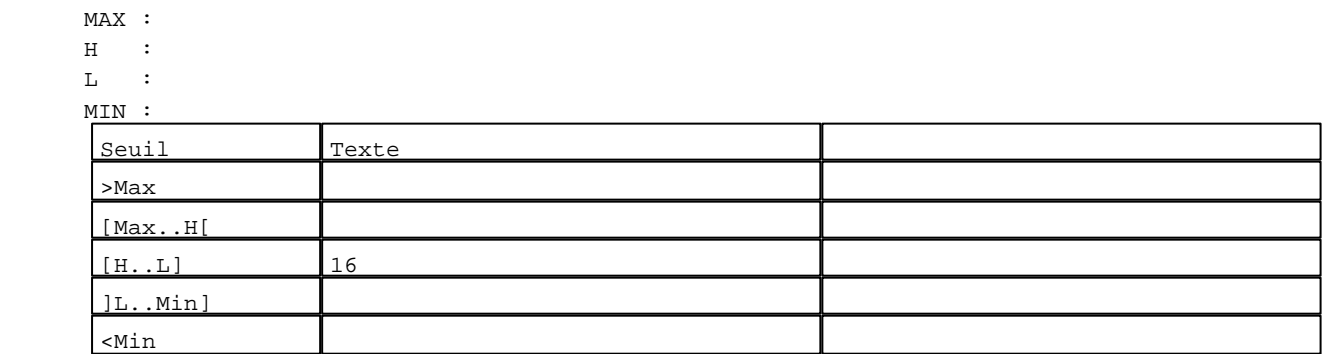

```
N° 4 : Champ Alphanumérique
Variable : MASTER %MW60 / Mot
Format : 9999
Police : xbttxt1 / 9x13
XBT = API
Accès : L (Lecture : cyclique)
Seuils :
      MAX :
     \, H \, \, \, :
     L :
```
MIN :

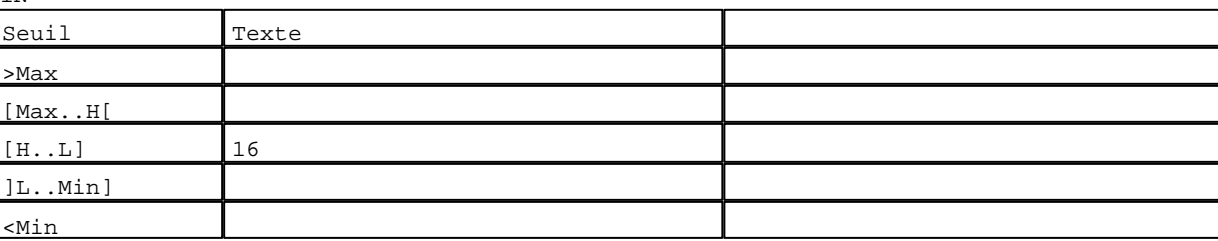

D:\Documents and Settings\ANGEL\Mes documents\Compagnonnage\Réception\Formation électriciensPalyetom&Meishne Pages Application XBT-F024110 23/03/04

```
N° 5 : Champ Alphanumérique
Variable : MASTER %MW62 / Mot
Format : 9999
Police : xbttxt1 / 9x13
XBT = API
Accès : L (Lecture : cyclique)
```
Seuils :

 MAX :  $H$  :  $\mathbf{L}$  $M1$ ſ >Max

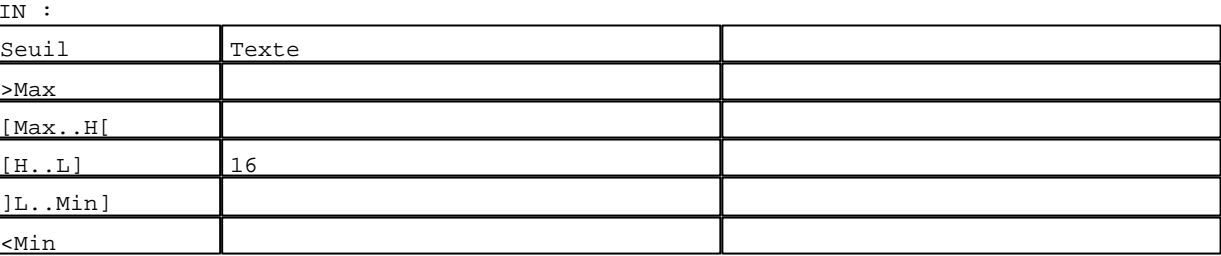

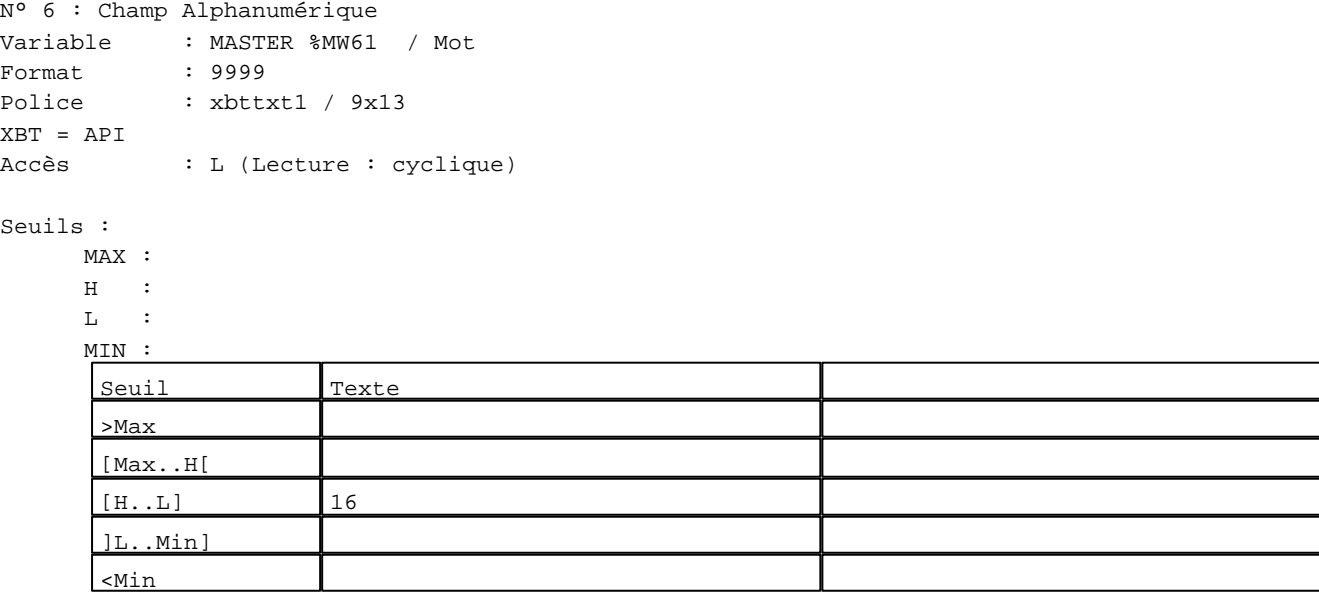

#### **TOUCHES DE FONCTION DYNAMIQUES OU ZONES TACTILES : PAGE APPLICATION N° 54**

R 8 Accès page 50 0 Label(s) associé(s)

D:\Documents and Settings\ANGEL\Mes documents\Compagnonnage\Réception\Formation électriciensPalyetomaD5isme

#### **PAGE APPLICATION N° 55 : TOP STERILISATION**

Modèle utilisé  $\begin{array}{ccc} \text{!} & \text{!} & \text{!} \\ \text{Accès autorisé pour } & \text{!} & \text{!} \end{array}$ Accès autorisé pour

# DEPART STERILISATION

# ELLE AURA LIEU A: 19H29Min

V LLLL AAAAAAA AAAAAAA LAPPA PAPA LLLLLLLLLLLLLLLLLLLLLLLLLLLLLLLLLLLLL

#### **OBJETS VARIABLES OU ANIMES : PAGE APPLICATION N° 55**

N° 1 : Champ Alphanumérique Variable : MASTER %MW198 / Mot Format : 99 Police : xbttxt1 / 9x13 XBT = API Accès : L/E (Lecture : cyclique)

D:\Documents and Settings\ANGEL\Mes documents\Compagnonnage\Réception\Formation électriciensPalyetom&Mbisme

Seuils :

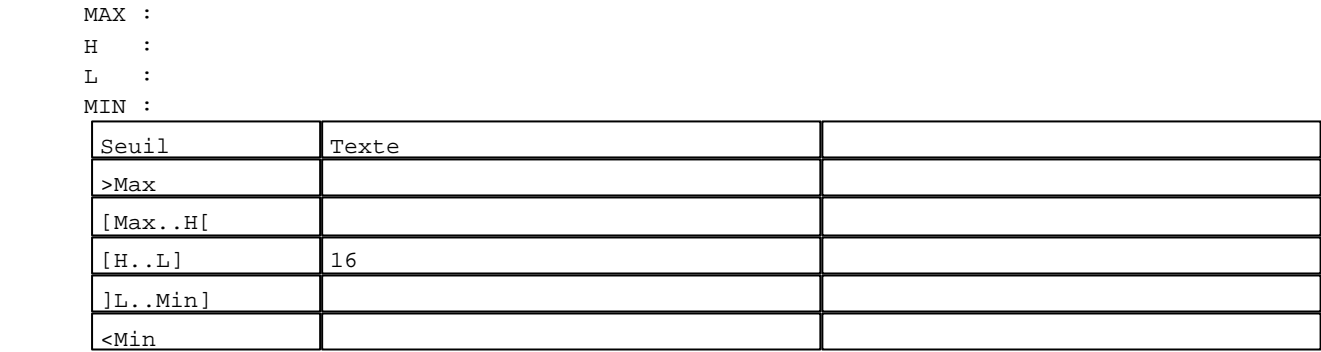

### N° 2 : Champ Alphanumérique

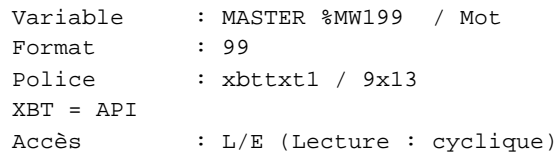

#### Seuils :

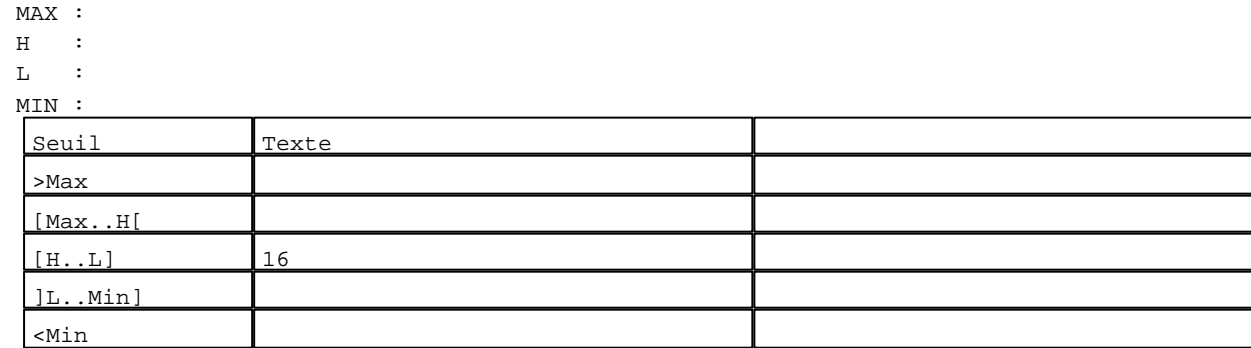

#### **TOUCHES DE FONCTION DYNAMIQUES OU ZONES TACTILES : PAGE APPLICATION N° 55**

R 8 Accès page 50 0 Label(s) associé(s)

D:\Documents and Settings\ANGEL\Mes documents\Compagnonnage\Réception\Formation électriciensPayetom&Disme

#### **PAGE APPLICATION N° 56 : REGLAGE VITESSE POMPE**

Modèle utilisé  $\qquad \qquad : 1 :$  Modèle application 1 Accès autorisé pour : B

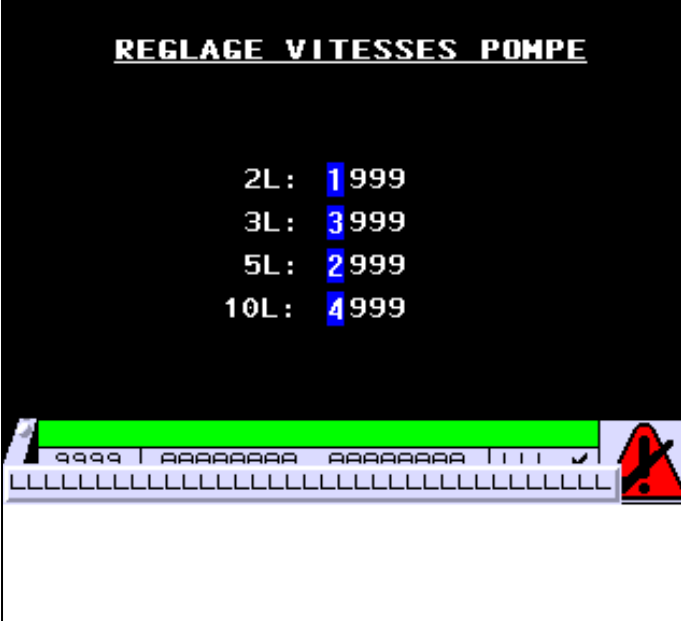

**OBJETS VARIABLES OU ANIMES : PAGE APPLICATION N° 56**

N° 1 : Champ Alphanumérique Variable : MASTER %MW170 / Mot Format : 9999 Police : xbttxt1 / 9x13 XBT = API Accès : L/E (Lecture : cyclique)

D:\Documents and Settings\ANGEL\Mes documents\Compagnonnage\Réception\Formation électriciensPaDyetom&PBishme

Seuils :

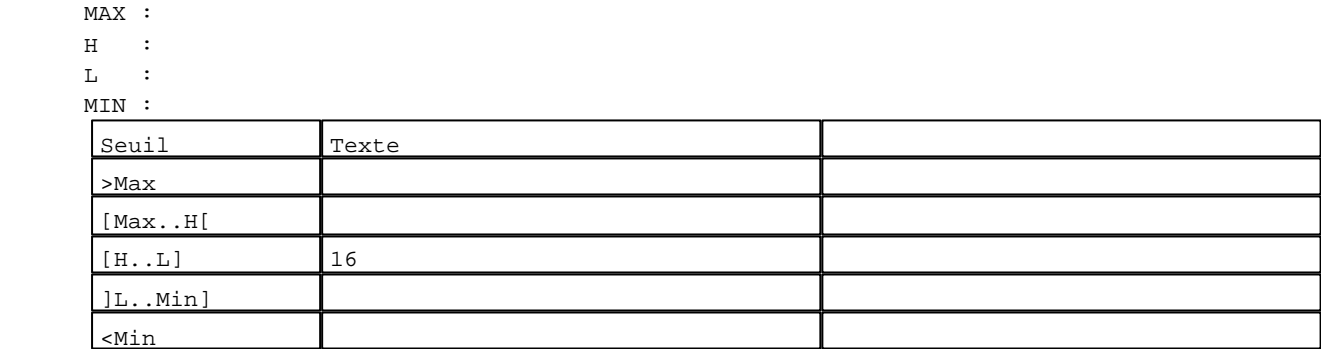

N° 2 : Champ Alphanumérique

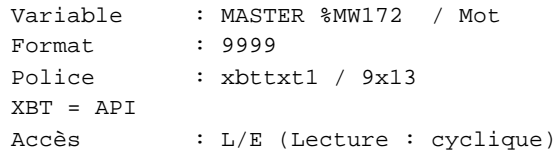

Seuils :

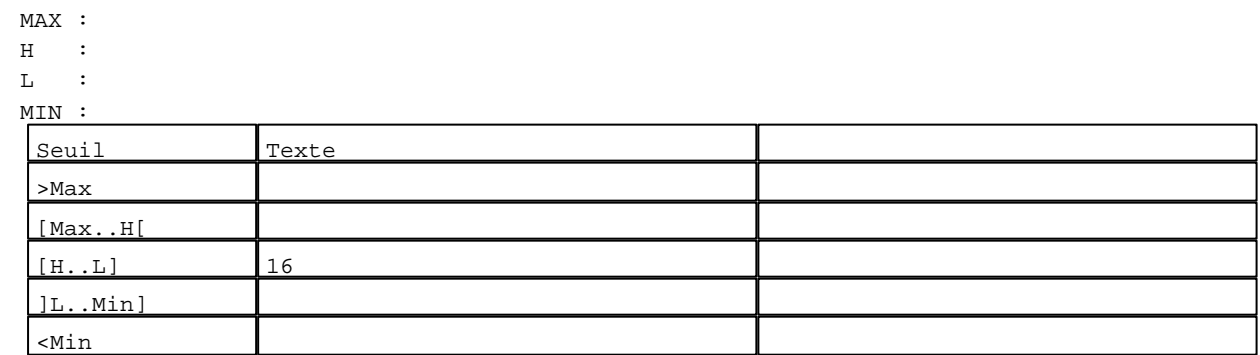

```
N° 3 : Champ Alphanumérique
Variable : MASTER %MW171 / Mot
Format : 9999
Police : xbttxt1 / 9x13
XBT = API
Accès : L/E (Lecture : cyclique)
Seuils :
      MAX :
     \, H \, \, \, :
     \mathbf{L} MIN :
      Seuil Texte
      >Max
      [Max..H[
      [H..L] 16
      ]L..Min]
      <Min
```
D:\Documents and Settings\ANGEL\Mes documents\Compagnonnage\Réception\Formation électriciensPalyetom&P9isme Pages Application XBT-F024110 23/03/04

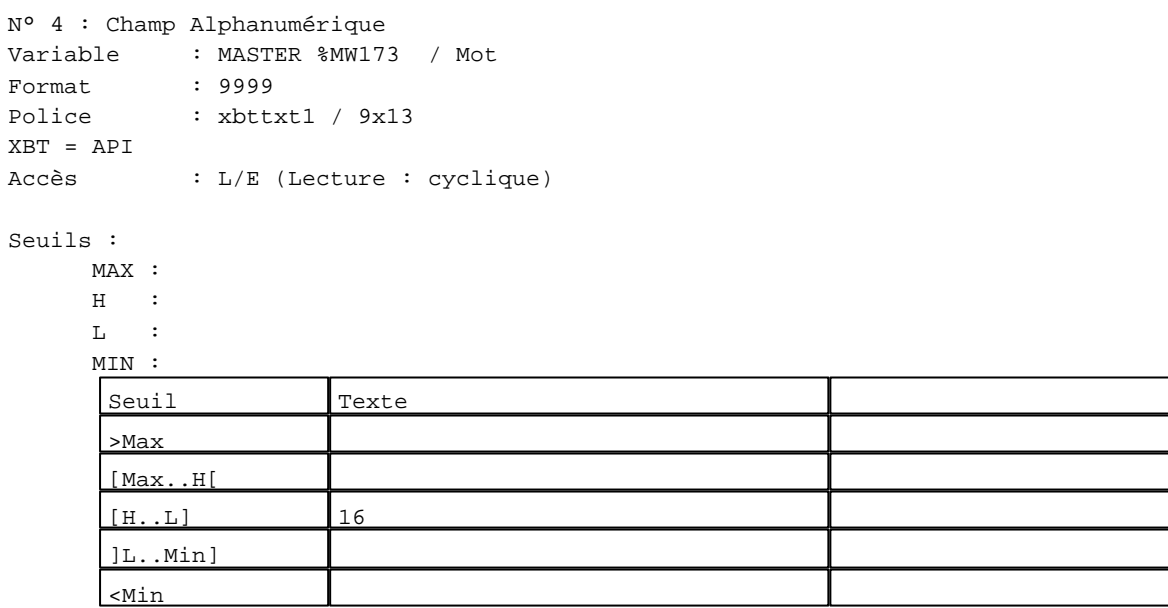

**TOUCHES DE FONCTION DYNAMIQUES OU ZONES TACTILES : PAGE APPLICATION N° 56**

R 8 Accès page 50 0 Label(s) associé(s)

D:\Documents and Settings\ANGEL\Mes documents\Compagnonnage\Réception\Formation électricie**ray&**utomaOisme

**PAGE APPLICATION N° 57 : VALEURS MWi**

Modèle utilisé  $: 1 :$  Modèle application 1 Accès autorisé pour : B

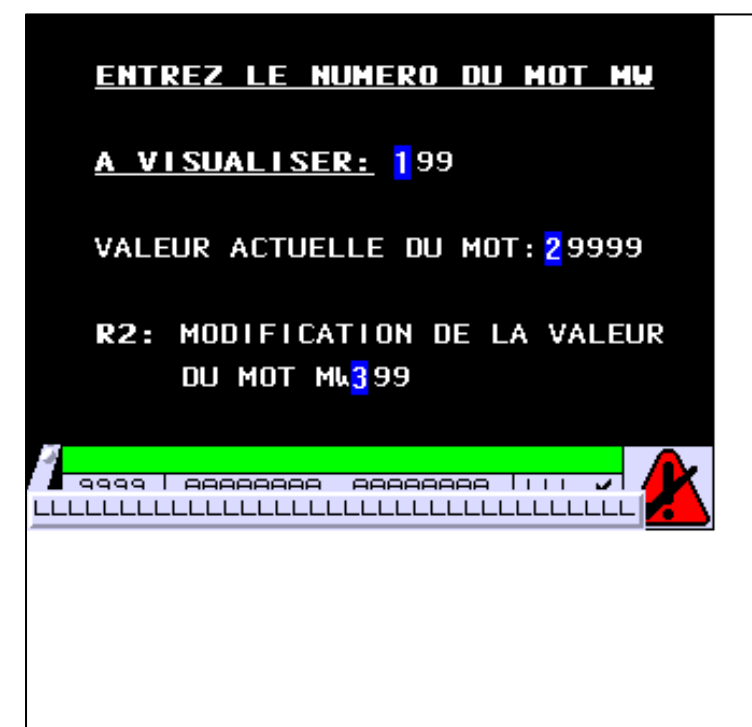

**OBJETS VARIABLES OU ANIMES : PAGE APPLICATION N° 57**

N° 1 : Champ Alphanumérique Variable : MASTER %MW45 / Mot Format : 999 Police : xbttxt1 / 9x13 XBT = API Accès : L/E (Lecture : cyclique)

D:\Documents and Settings\ANGEL\Mes documents\Compagnonnage\Réception\Formation électricie**ray&**utomatisme

Seuils :

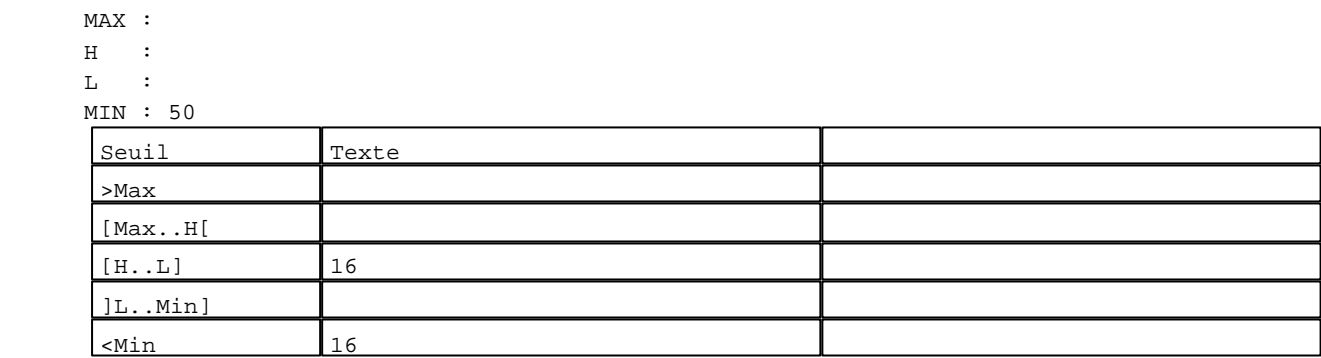

```
N° 2 : Champ Alphanumérique
Variable : MASTER %MW46 / Mot
Format : 99999
Police : xbttxt1 / 9x13
XBT = API
Accès : L (Lecture : cyclique)
Seuils :
      MAX : 65535
     \, H \, \, \, :
     \mathbf{L} MIN : 0
     Seuil Texte
      >Max 16
      [Max..H[
```
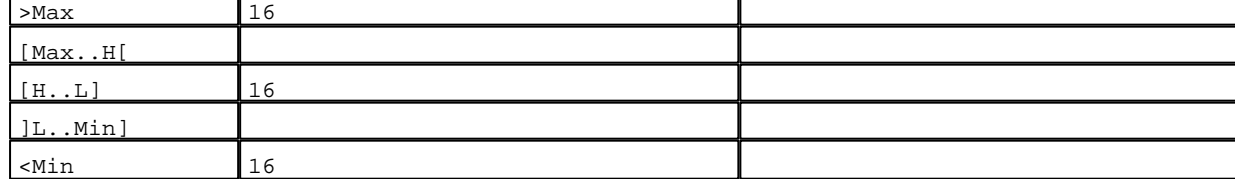

```
N° 3 : Champ Alphanumérique
Variable : MASTER %MW45 / Mot
Format : 999
Police : xbttxt1 / 9x13
XBT = API
Accès : L (Lecture : cyclique)
Seuils :
     MAX : 999
     \, H \, \, \, :
     \mathbf{L} MIN : 70
     Seuil Texte
      >Max 16[Max..H[
      [H..L] 16
      ]L..Min]
      \epsilonMin 16
```
D:\Documents and Settings\ANGEL\Mes documents\Compagnonnage\Réception\Formation électricie**ray&**utomatisme Pages Application XBT-F024110 23/03/04

### **TOUCHES DE FONCTION DYNAMIQUES OU ZONES TACTILES : PAGE APPLICATION N° 57**

R 8 Accès page 50 0 Label(s) associé(s)

#### R 2

Accès page 58 0 Label(s) associé(s)

D:\Documents and Settings\ANGEL\Mes documents\Compagnonnage\Réception\Formation électricie**ray&**utoma8isme

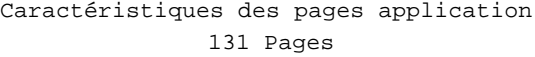

#### **PAGE APPLICATION N° 58 : MODIFICATION MW**

Modèle utilisé  $\qquad \qquad : 1 :$  Modèle application 1

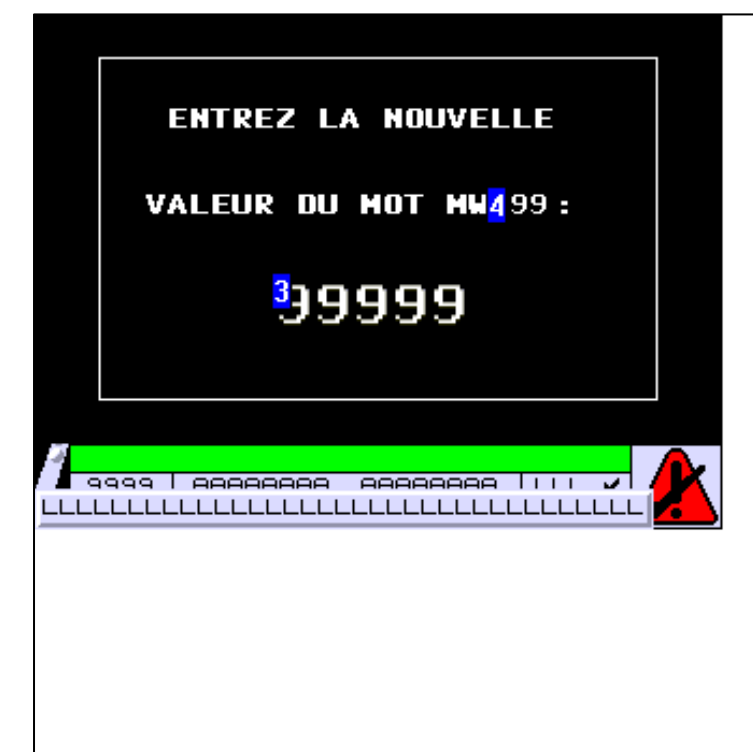

#### **OBJETS VARIABLES OU ANIMES : PAGE APPLICATION N° 58**

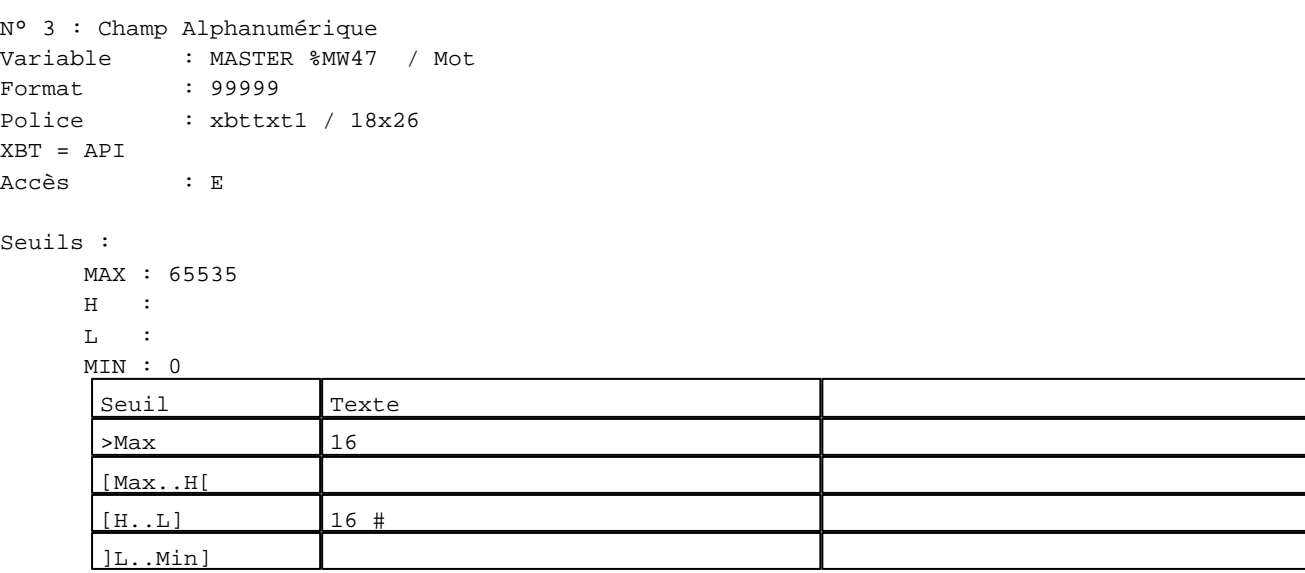

D:\Documents and Settings\ANGEL\Mes documents\Compagnonnage\Réception\Formation électricie**ray&**utomatisme Pages Application XBT-F024110 23/03/04
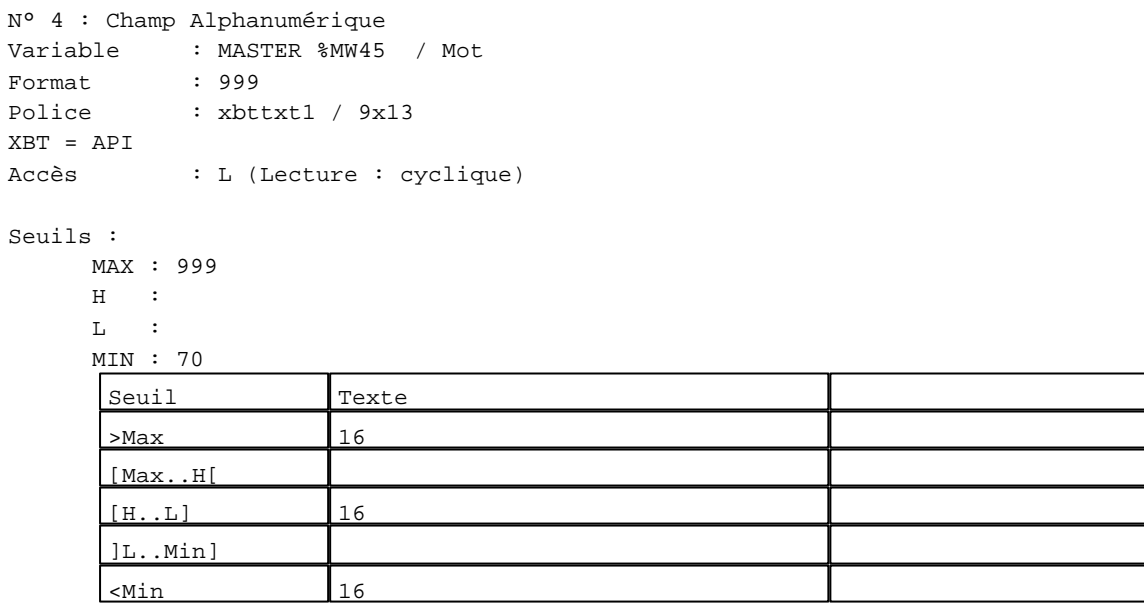

**TOUCHES DE FONCTION DYNAMIQUES OU ZONES TACTILES : PAGE APPLICATION N° 58**

R 8 Accès page 50 0 Label(s) associé(s)

D:\Documents and Settings\ANGEL\Mes documents\Compagnonnage\Réception\Formation électricie**ray&**utomafisme

**PAGE APPLICATION N° 59 : GRAFCET**

Modèle utilisé  $: 1 :$  Modèle application 1 Accès autorisé pour : B

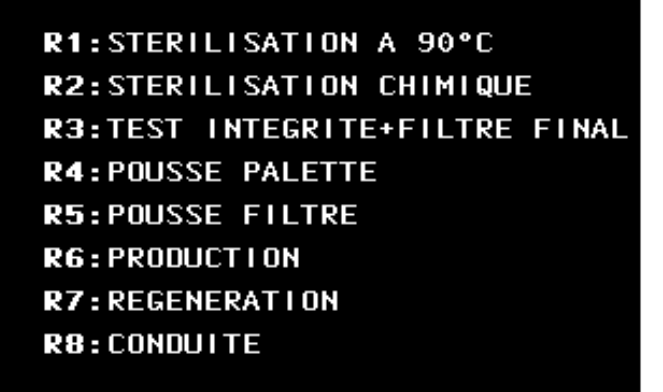

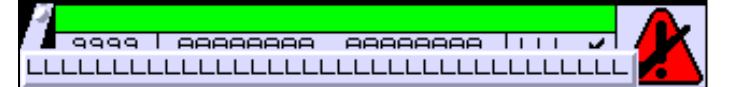

**OBJETS VARIABLES OU ANIMES : PAGE APPLICATION N° 59**

**TOUCHES DE FONCTION DYNAMIQUES OU ZONES TACTILES : PAGE APPLICATION N° 59**

R 1 Accès page 60 0 Label(s) associé(s)

> D:\Documents and Settings\ANGEL\Mes documents\Compagnonnage\Réception\Formation électricie**ray&**utoma6isme Pages Application XBT-F024110 23/03/04

# R 3

Accès page 70 0 Label(s) associé(s)

#### R 5

Accès page 90 0 Label(s) associé(s)

#### R 4

Accès page 100 0 Label(s) associé(s)

#### R 6

Accès page 110 0 Label(s) associé(s)

# R 7

Accès page 130 0 Label(s) associé(s)

# R 8

Accès page 160 0 Label(s) associé(s)

# R 2

Accès page 140 0 Label(s) associé(s)

D:\Documents and Settings\ANGEL\Mes documents\Compagnonnage\Réception\Formation électricie**ray&**utomatisme

**PAGE APPLICATION N° 60 : ETAPE 0**

Modèle utilisé  $: 1 :$  Modèle application 1

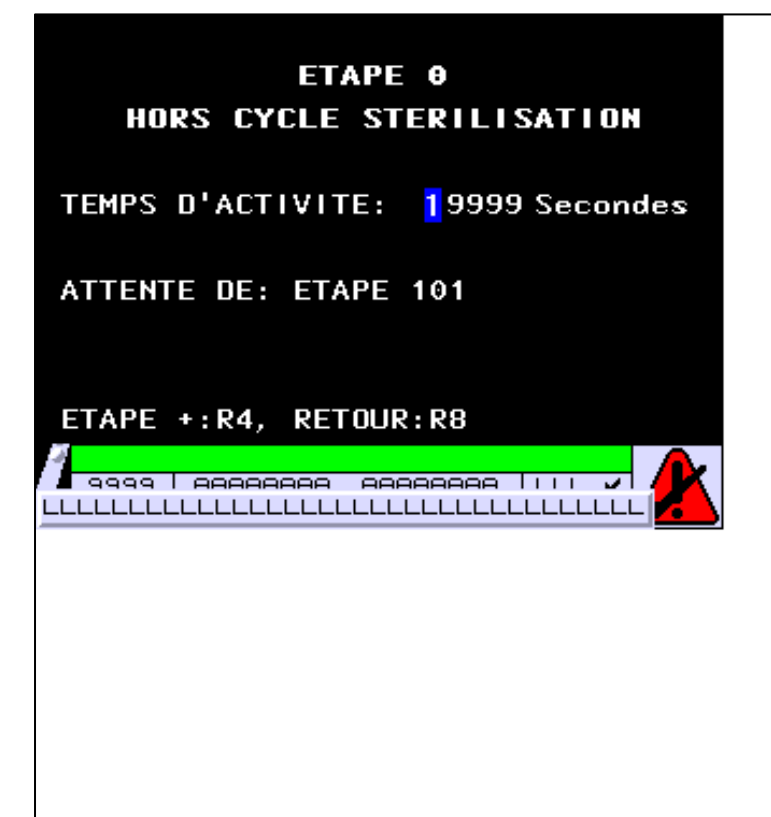

**OBJETS VARIABLES OU ANIMES : PAGE APPLICATION N° 60**

N° 1 : Champ Alphanumérique Variable : MASTER %MW500 / Mot Format : 99999 Police : xbttxt1 / 9x13 XBT = API Accès : L (Lecture : cyclique)

Seuils :

 MAX :  $H$  :  $\mathbf{L}$  $M$ :

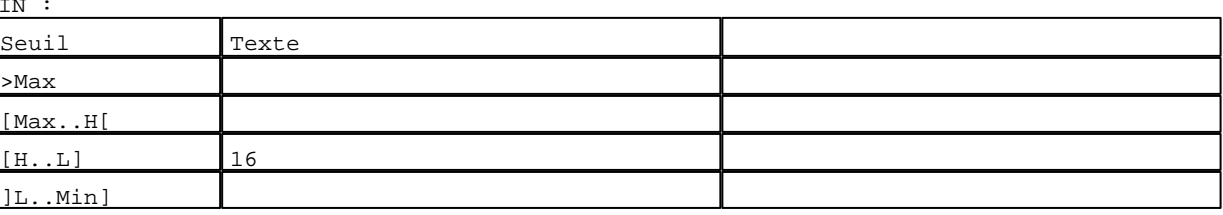

D:\Documents and Settings\ANGEL\Mes documents\Compagnonnage\Réception\Formation électricie**ray&**utoma**08**isme Pages Application XBT-F024110 23/03/04

## **TOUCHES DE FONCTION DYNAMIQUES OU ZONES TACTILES : PAGE APPLICATION N° 60**

R 8 Accès page 59 0 Label(s) associé(s)

#### R 4

Accès page 61 0 Label(s) associé(s)

D:\Documents and Settings\ANGEL\Mes documents\Compagnonnage\Réception\Formation électricie**ray&**utoma0isme

**PAGE APPLICATION N° 61 : ETAPE 1**

Modèle utilisé  $: 1 :$  Modèle application 1

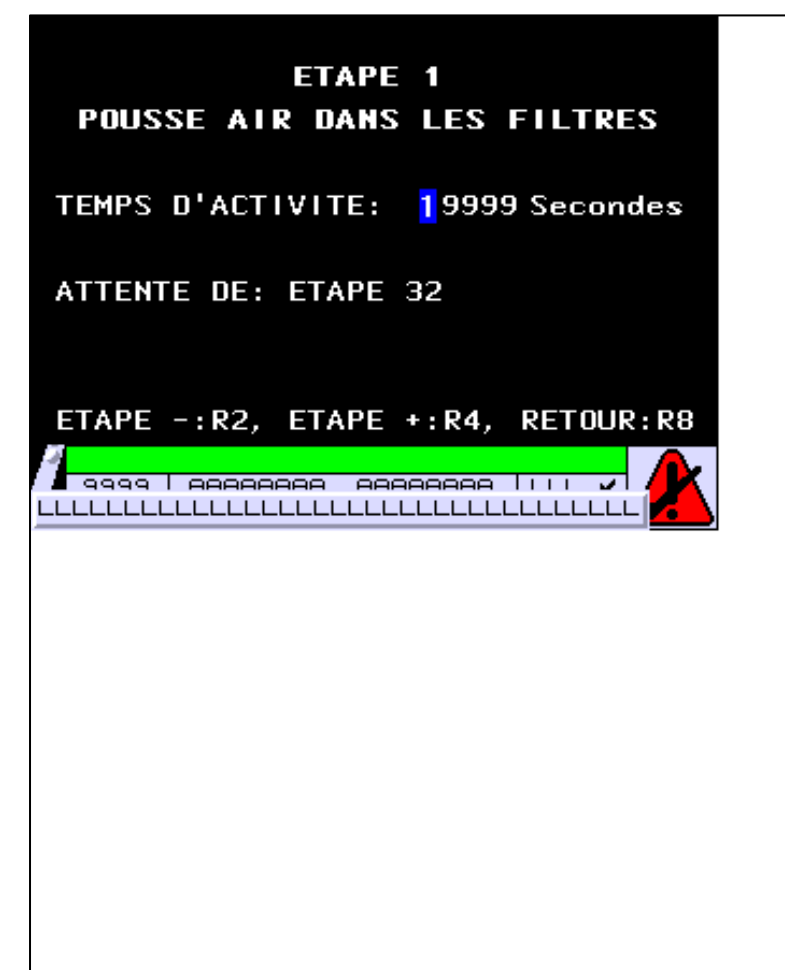

**OBJETS VARIABLES OU ANIMES : PAGE APPLICATION N° 61**

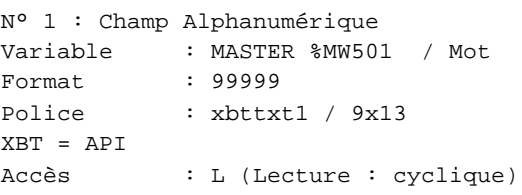

Seuils :

 MAX :  $\,$  H  $\,$   $\,$   $\,$  :  $\mathbf{L}$  $M$ :

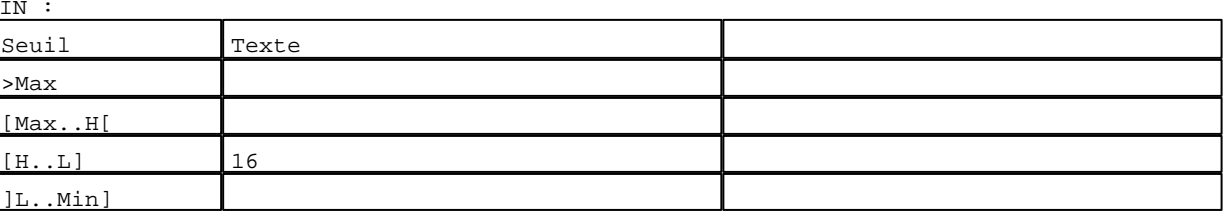

D:\Documents and Settings\ANGEL\Mes documents\Compagnonnage\Réception\Formation électricie**ray&**utomdUisme Pages Application XBT-F024110 23/03/04

# **TOUCHES DE FONCTION DYNAMIQUES OU ZONES TACTILES : PAGE APPLICATION N° 61**

R 8 Accès page 59 0 Label(s) associé(s)

# R 2

Accès page 60 0 Label(s) associé(s)

# R 4

Accès page 62 0 Label(s) associé(s)

D:\Documents and Settings\ANGEL\Mes documents\Compagnonnage\Réception\Formation électricie**ray&**utomatisme

**PAGE APPLICATION N° 62 : ETAPE 2**

Modèle utilisé  $: 1 :$  Modèle application 1

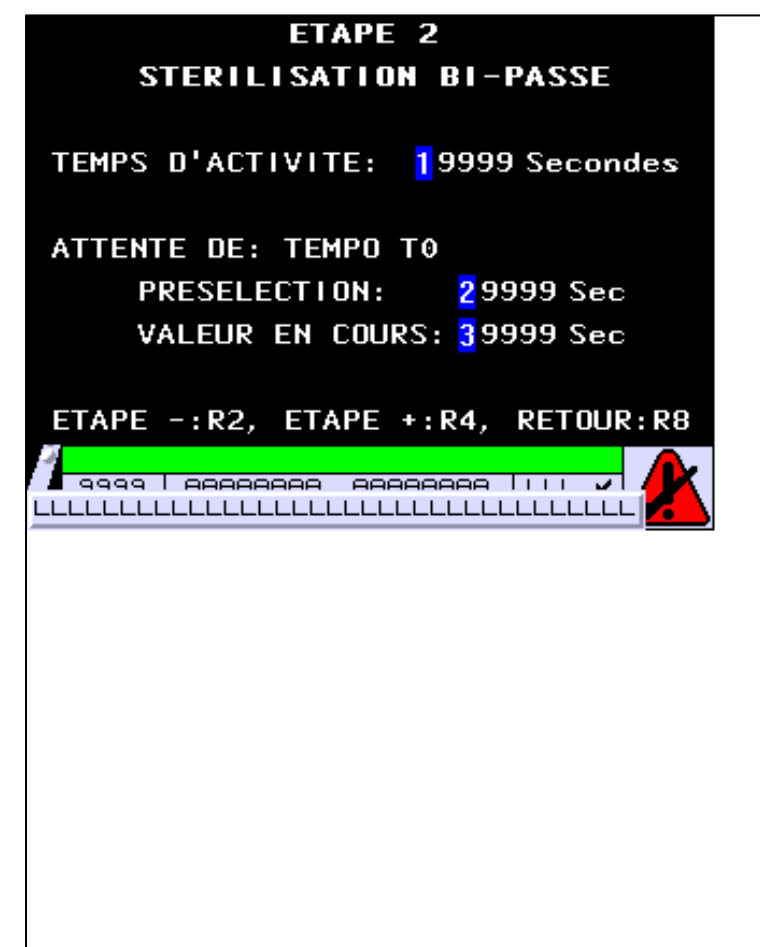

**OBJETS VARIABLES OU ANIMES : PAGE APPLICATION N° 62**

N° 1 : Champ Alphanumérique Variable : MASTER %MW502 / Mot Format : 99999 Police : xbttxt1 / 9x13 XBT = API Accès : L (Lecture : cyclique)

Seuils :

 MAX : H :  $\mathbf{L}$  $M$ :

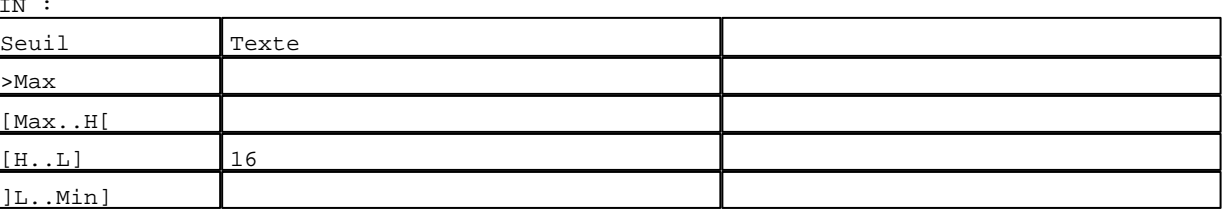

D:\Documents and Settings\ANGEL\Mes documents\Compagnonnage\Réception\Formation électricie**ray&**utomdtlisme Pages Application XBT-F024110 23/03/04

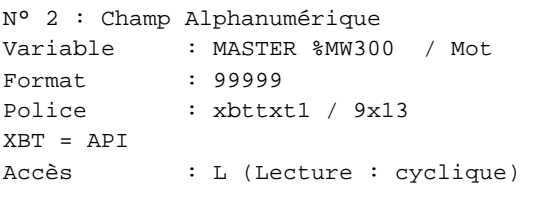

#### Seuils :

 MAX :  $\,$  H  $\,$   $\,$   $\,$  :  $\mathbf{L} = \mathbf{I}$  :  $M$ >Max

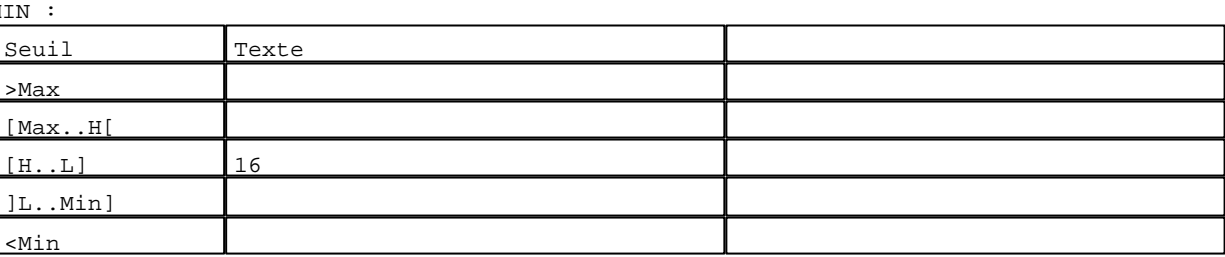

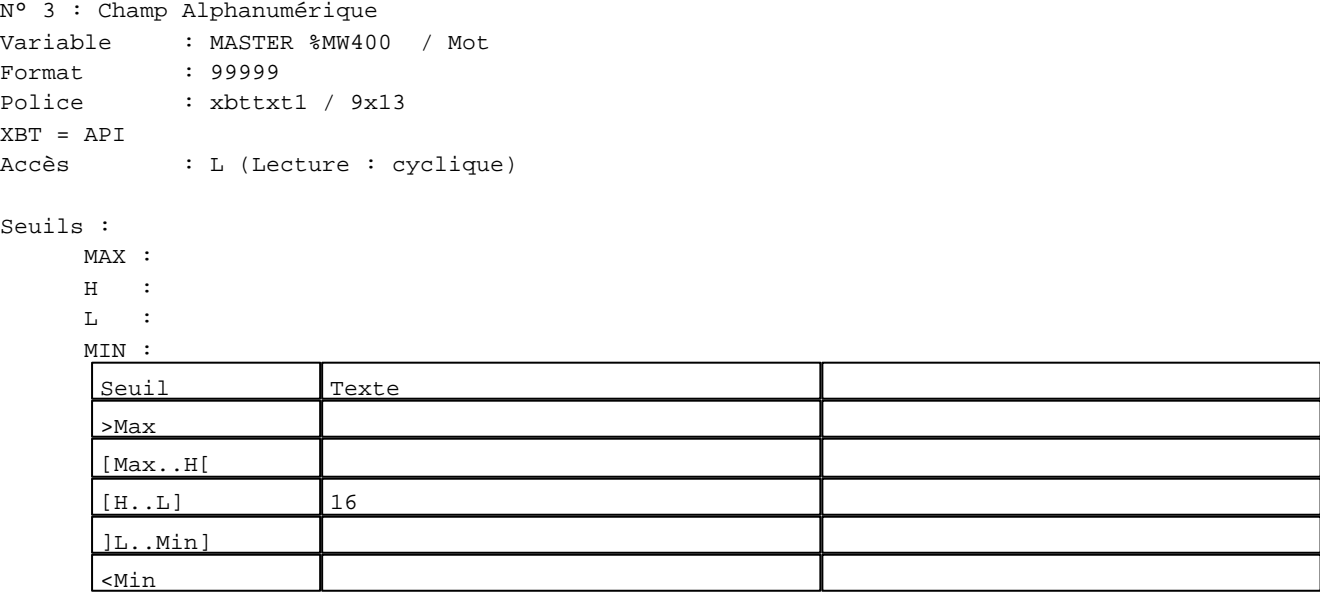

#### **TOUCHES DE FONCTION DYNAMIQUES OU ZONES TACTILES : PAGE APPLICATION N° 62**

R 2 Accès page 61 0 Label(s) associé(s)

D:\Documents and Settings\ANGEL\Mes documents\Compagnonnage\Réception\Formation électricie**ray&**utomd8isme

# R 4

Accès page 63 0 Label(s) associé(s)

## R 8

Accès page 59 0 Label(s) associé(s)

D:\Documents and Settings\ANGEL\Mes documents\Compagnonnage\Réception\Formation électricie**ray&**utomdtisme

#### **PAGE APPLICATION N° 63 : ETAPE 3**

Modèle utilisé  $: 1 :$  Modèle application 1

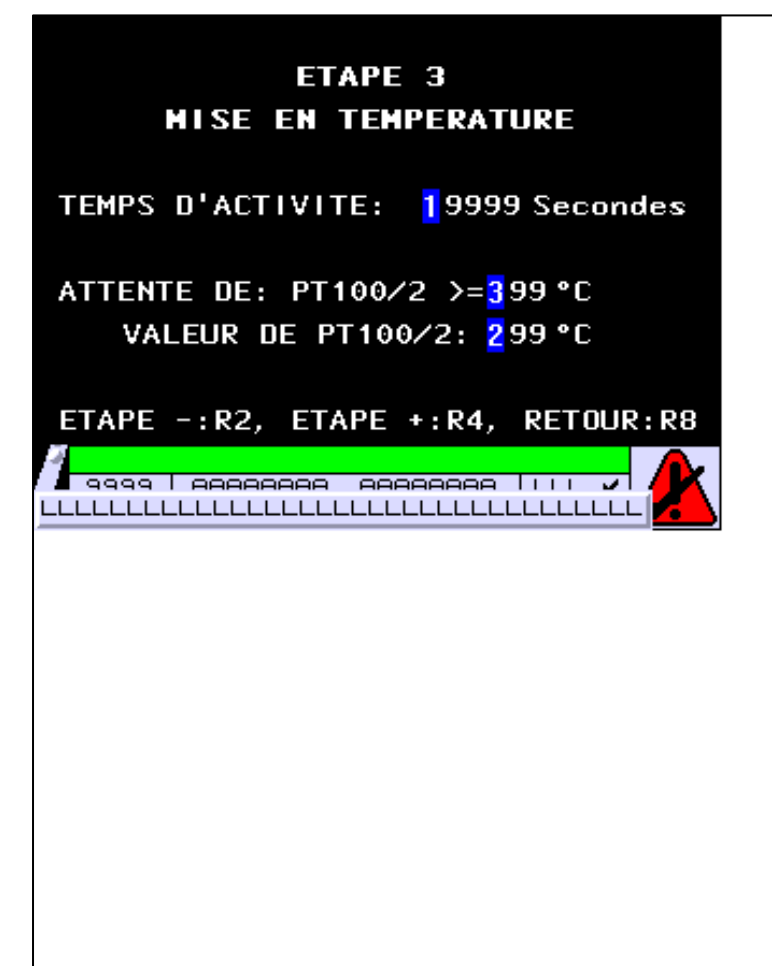

**OBJETS VARIABLES OU ANIMES : PAGE APPLICATION N° 63**

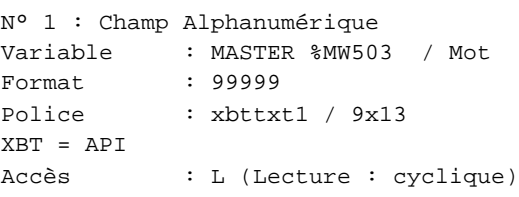

Seuils :

 MAX :  $\,$  H  $\,$   $\,$   $\,$  :  $\mathbf{L}$  $M$ :

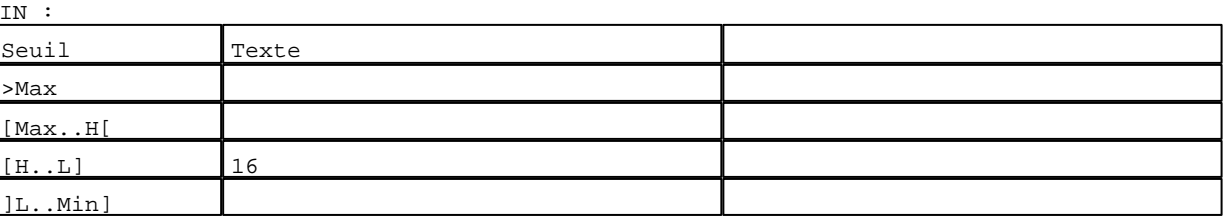

D:\Documents and Settings\ANGEL\Mes documents\Compagnonnage\Réception\Formation électricie**ray&**utomd5isme Pages Application XBT-F024110 23/03/04

```
N° 2 : Champ Alphanumérique
Variable : MASTER %MW61 / Mot
Format : 999
Police : xbttxt1 / 9x13
XBT = API
Accès : L (Lecture : cyclique)
```
Seuils :

 MAX :  $H$  :  $\mathbf{L}$  $M<sub>I</sub>$  $\lceil$ >Max

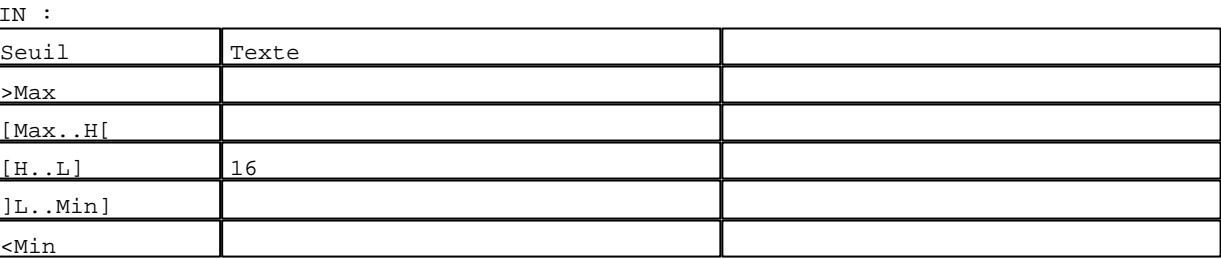

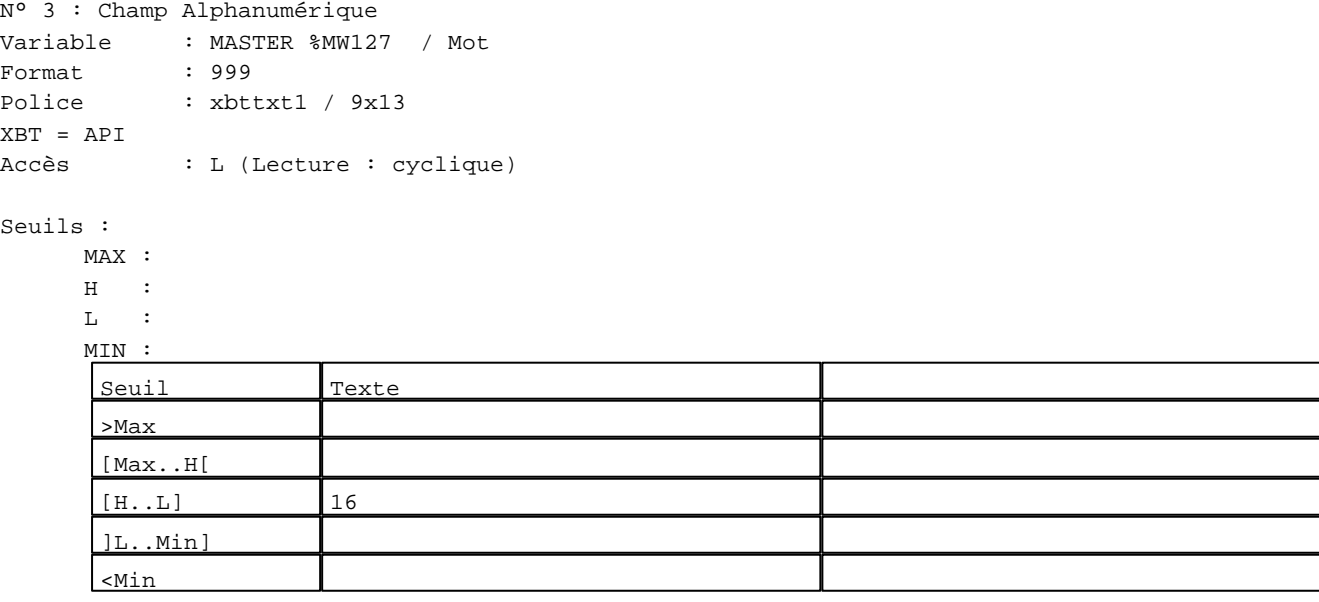

#### **TOUCHES DE FONCTION DYNAMIQUES OU ZONES TACTILES : PAGE APPLICATION N° 63**

R 2 Accès page 62 0 Label(s) associé(s)

D:\Documents and Settings\ANGEL\Mes documents\Compagnonnage\Réception\Formation électricie**ray&**utomatisme

# R 4

Accès page 64 0 Label(s) associé(s)

### R 8

Accès page 59 0 Label(s) associé(s)

D:\Documents and Settings\ANGEL\Mes documents\Compagnonnage\Réception\Formation électricie**ray&**utomd*U*isme

**PAGE APPLICATION N° 64 : ETAPE 4**

Modèle utilisé  $: 1 :$  Modèle application 1

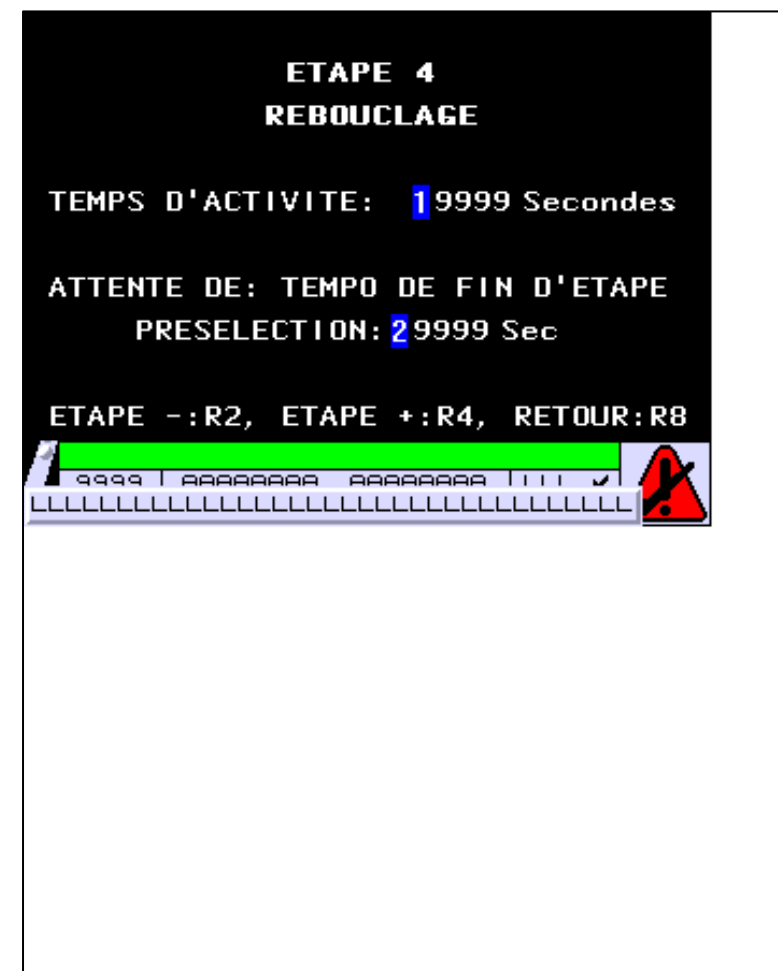

**OBJETS VARIABLES OU ANIMES : PAGE APPLICATION N° 64**

N° 1 : Champ Alphanumérique Variable : MASTER %MW504 / Mot Format : 99999 Police : xbttxt1 / 9x13 XBT = API Accès : L (Lecture : cyclique)

Seuils :

 MAX :  $H$  :  $\mathbf{L}$  $M$ :

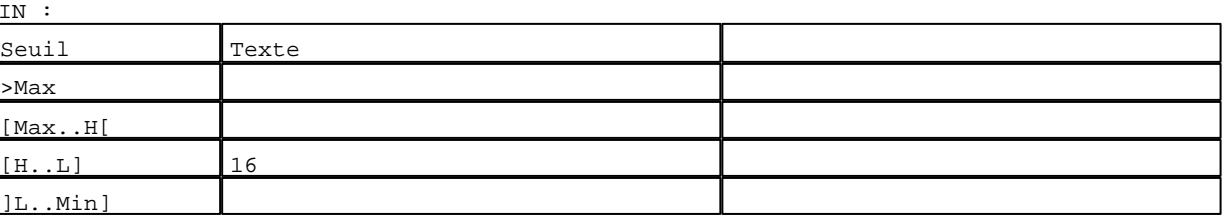

D:\Documents and Settings\ANGEL\Mes documents\Compagnonnage\Réception\Formation électricie**ray&**utomd8isme Pages Application XBT-F024110 23/03/04

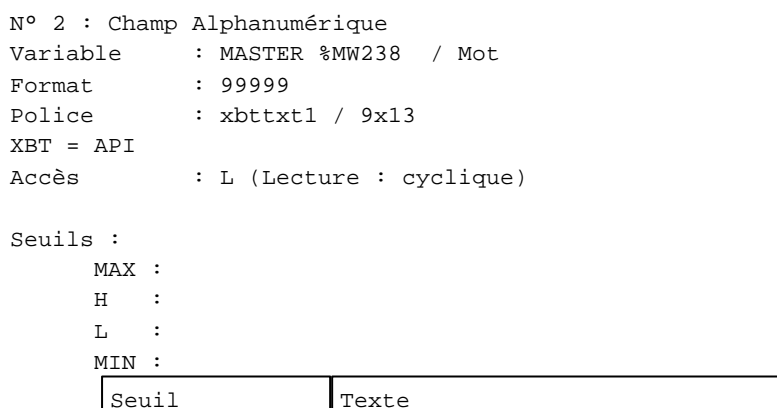

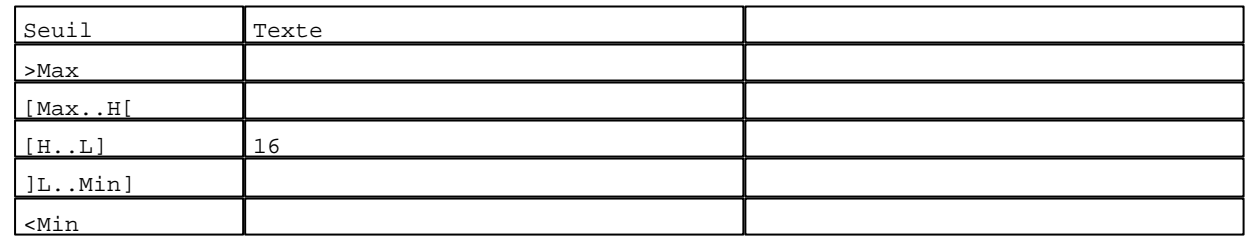

**TOUCHES DE FONCTION DYNAMIQUES OU ZONES TACTILES : PAGE APPLICATION N° 64**

R 2 Accès page 63 0 Label(s) associé(s)

# R 4

Accès page 65 0 Label(s) associé(s)

#### R 8

Accès page 59 0 Label(s) associé(s)

D:\Documents and Settings\ANGEL\Mes documents\Compagnonnage\Réception\Formation électricie**ray&**utomd0isme

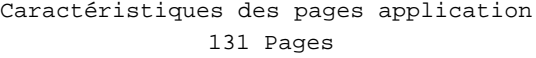

**PAGE APPLICATION N° 65 : ETAPE 5**

Modèle utilisé  $: 1 :$  Modèle application 1

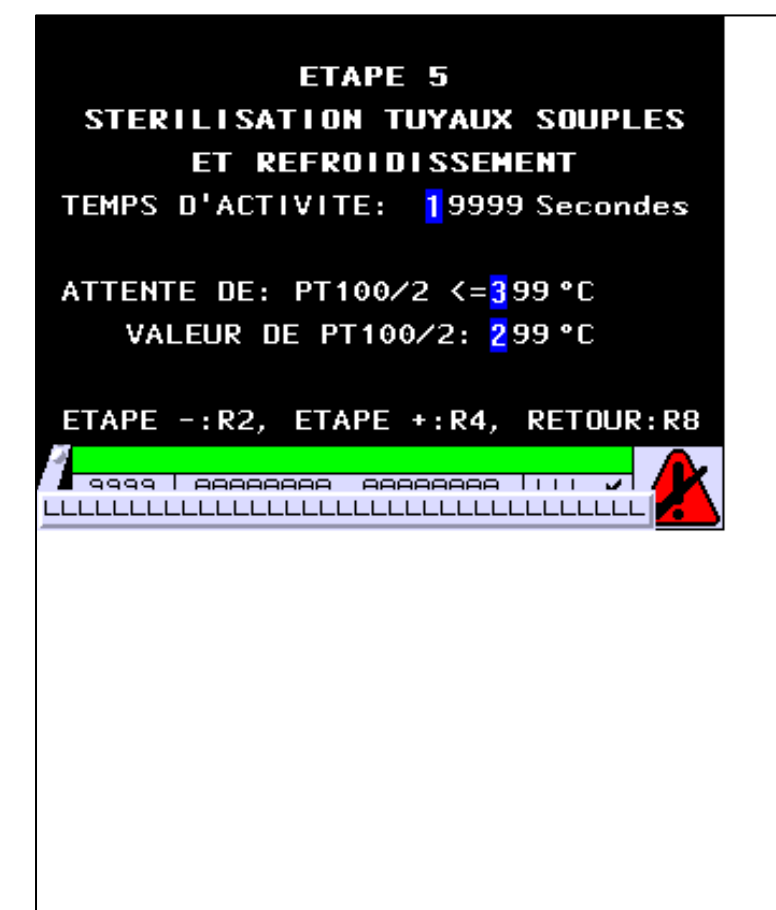

**OBJETS VARIABLES OU ANIMES : PAGE APPLICATION N° 65**

N° 1 : Champ Alphanumérique Variable : MASTER %MW505 / Mot Format : 99999 Police : xbttxt1 / 9x13 XBT = API Accès : L (Lecture : cyclique)

Seuils :

 MAX :  $H$  :  $\mathbf{L}$ MIN :

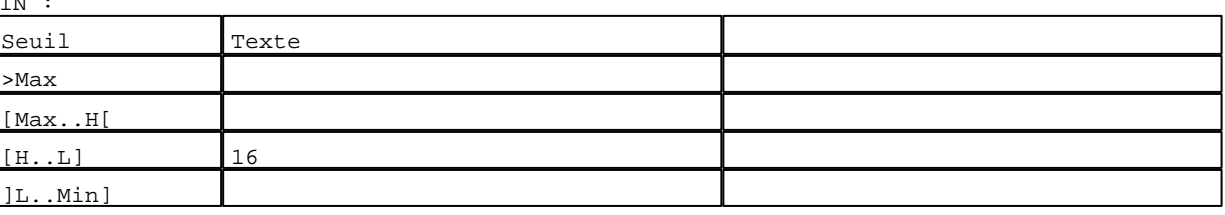

D:\Documents and Settings\ANGEL\Mes documents\Compagnonnage\Réception\Formation électricie**ray&utom20is**me Pages Application XBT-F024110 23/03/04

```
N° 2 : Champ Alphanumérique
Variable : MASTER %MW61 / Mot
Format : 999
Police : xbttxt1 / 9x13
XBT = API
Accès : L (Lecture : cyclique)
```
Seuils :

 MAX :  $H$  :  $\mathbf{L}$  $M<sub>I</sub>$ ſ >Max

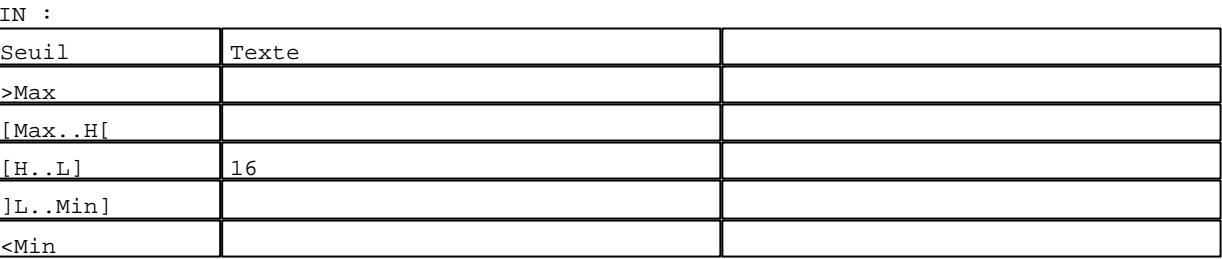

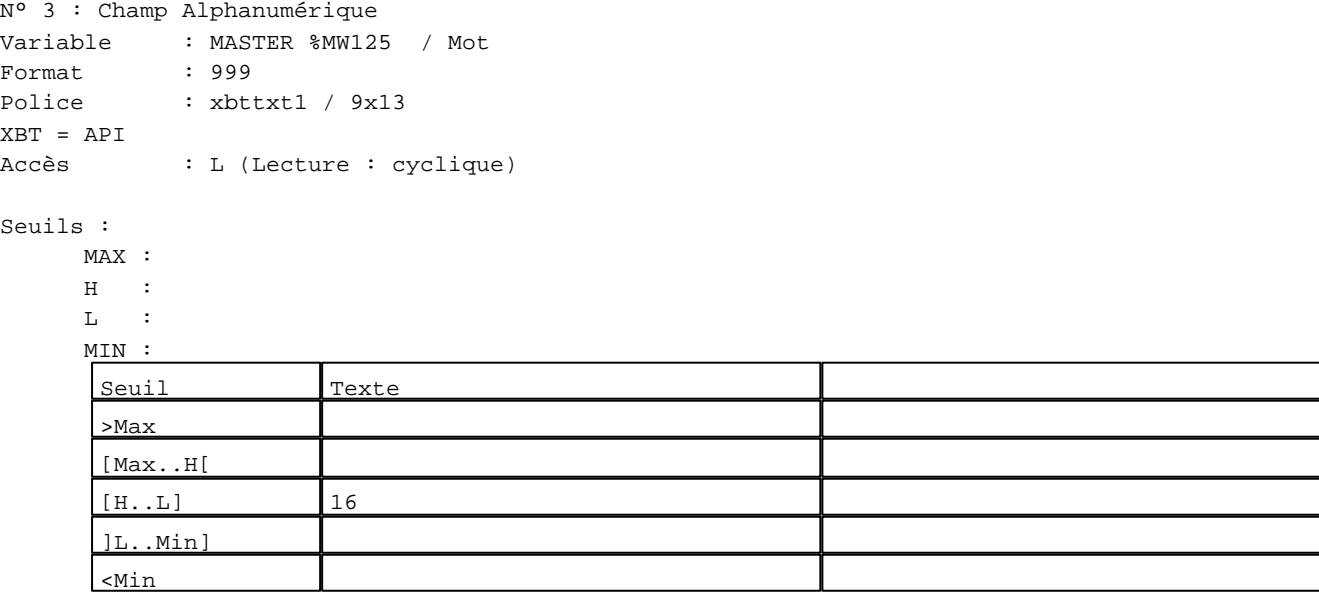

#### **TOUCHES DE FONCTION DYNAMIQUES OU ZONES TACTILES : PAGE APPLICATION N° 65**

R 2 Accès page 64 0 Label(s) associé(s)

D:\Documents and Settings\ANGEL\Mes documents\Compagnonnage\Réception\Formation électricie**ray&**utomatisme

# R 4

Accès page 66 0 Label(s) associé(s)

### R 8

Accès page 59 0 Label(s) associé(s)

D:\Documents and Settings\ANGEL\Mes documents\Compagnonnage\Réception\Formation électricie**ray&**utomatisme

**PAGE APPLICATION N° 66 : ETAPE 6**

Modèle utilisé  $: 1 :$  Modèle application 1

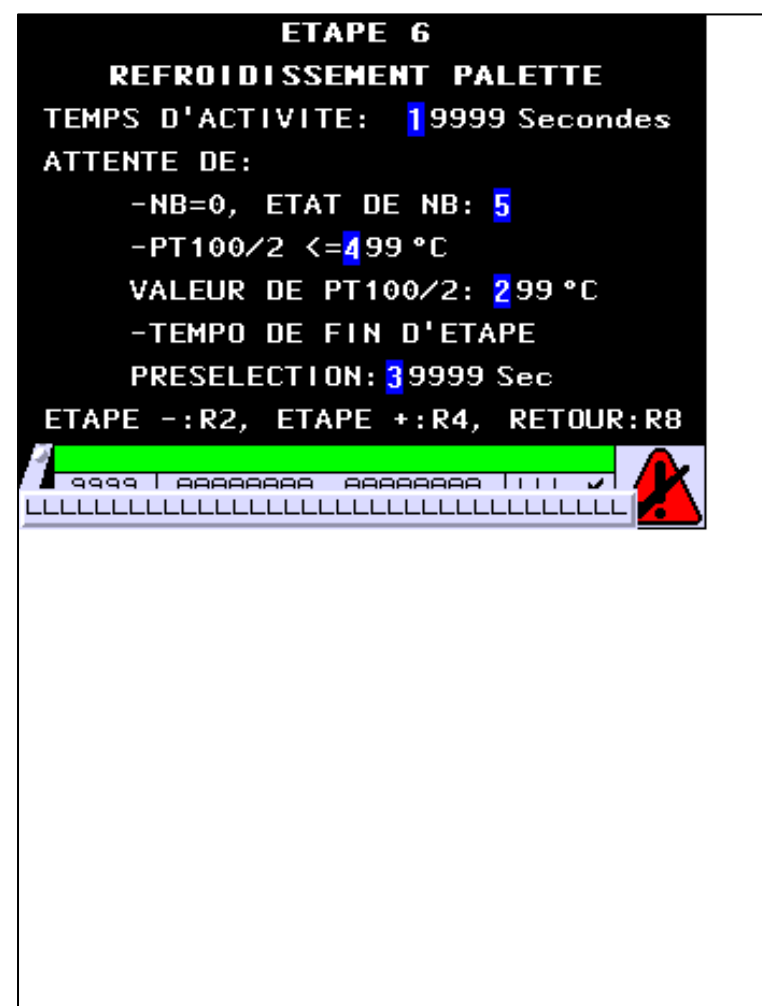

**OBJETS VARIABLES OU ANIMES : PAGE APPLICATION N° 66**

N° 1 : Champ Alphanumérique Variable : MASTER %MW506 / Mot Format : 99999 Police : xbttxt1 / 9x13 XBT = API Accès : L (Lecture : cyclique)

Seuils :

 MAX : H :  $\mathbf{L}$  $M$ :

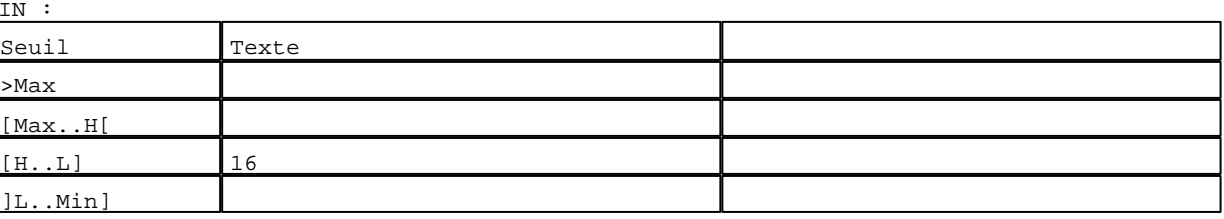

D:\Documents and Settings\ANGEL\Mes documents\Compagnonnage\Réception\Formation électricie**ray&**utoma8isme Pages Application XBT-F024110 23/03/04

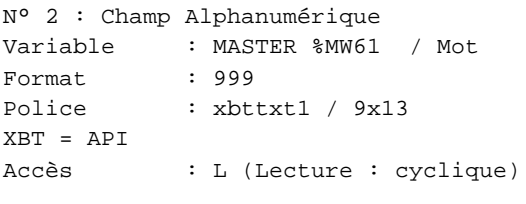

#### Seuils :

 MAX :  $\,$  H  $\,$   $\,$   $\,$  :  $\mathbf{L} = \mathbf{I}$  :  $M<sub>1</sub>$ >Max

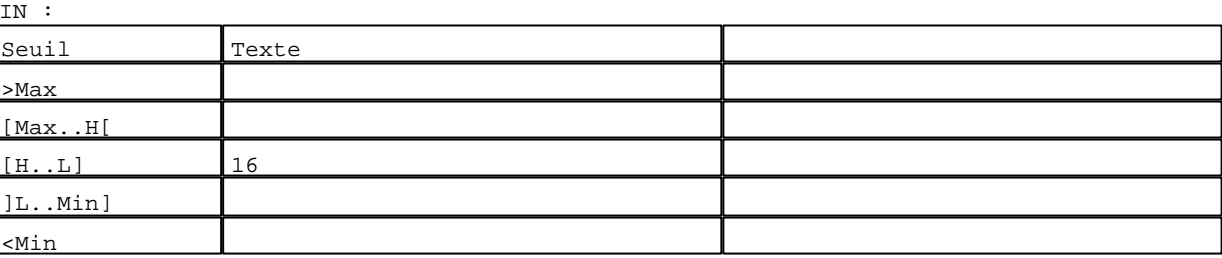

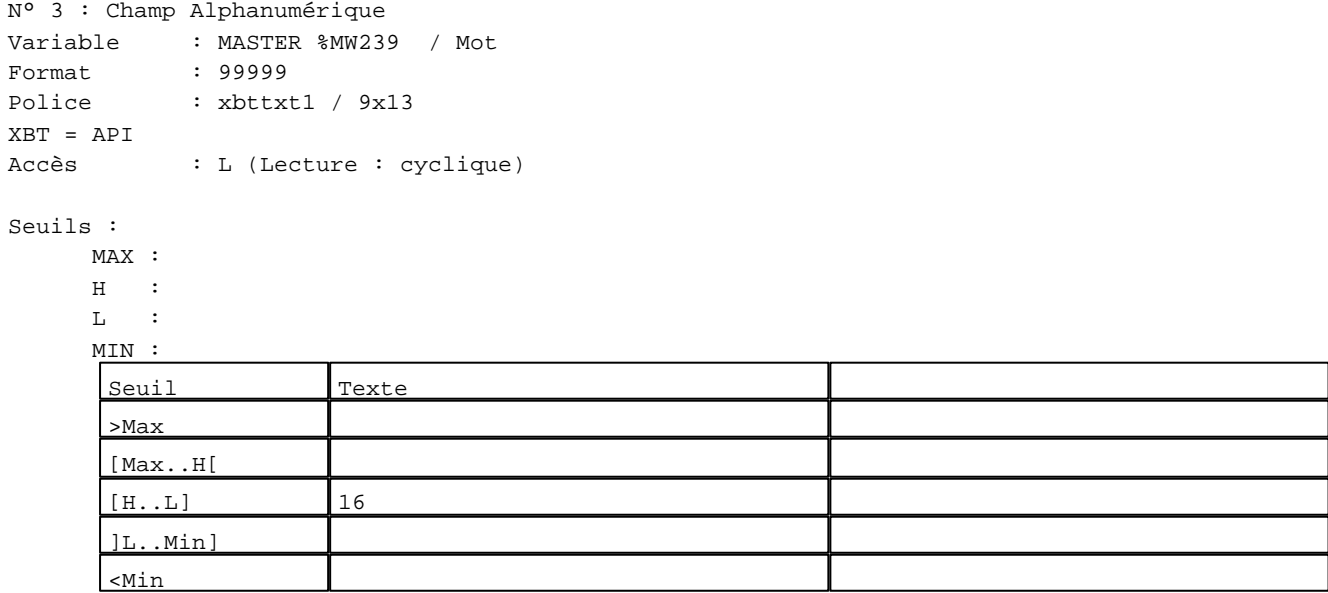

N° 4 : Champ Alphanumérique

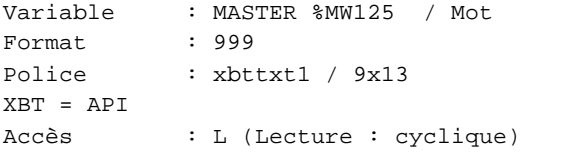

# Seuils :

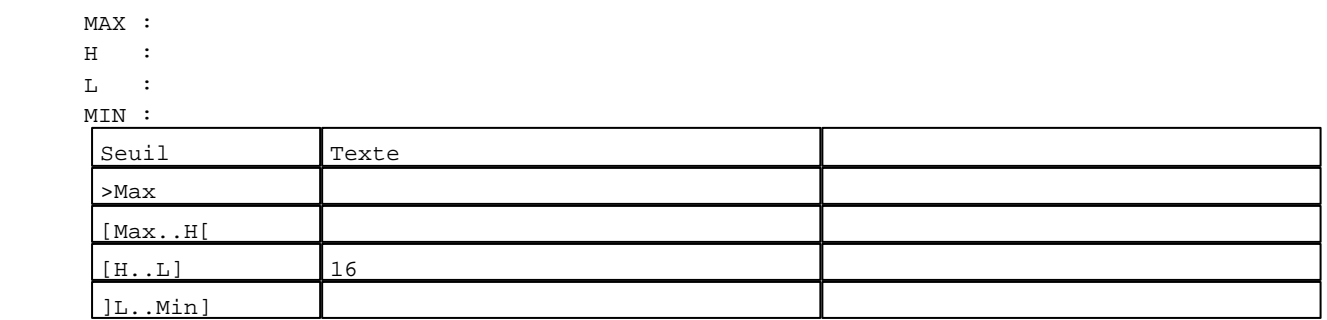

D:\Documents and Settings\ANGEL\Mes documents\Compagnonnage\Réception\Formation électricie**ray&utom2tis**me Pages Application XBT-F024110 23/03/04

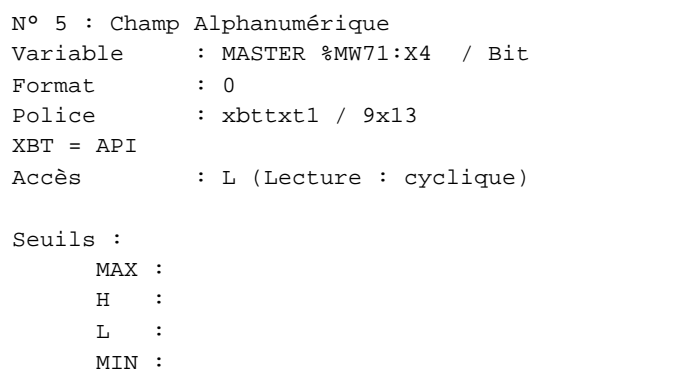

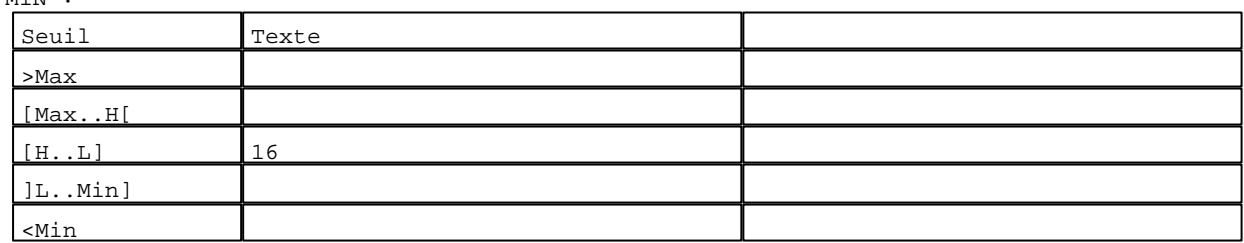

**TOUCHES DE FONCTION DYNAMIQUES OU ZONES TACTILES : PAGE APPLICATION N° 66**

R 2 Accès page 65 0 Label(s) associé(s)

# R 4

Accès page 67 0 Label(s) associé(s)

#### R 8

Accès page 59 0 Label(s) associé(s)

D:\Documents and Settings\ANGEL\Mes documents\Compagnonnage\Réception\Formation électricie**ray&utom25is**me

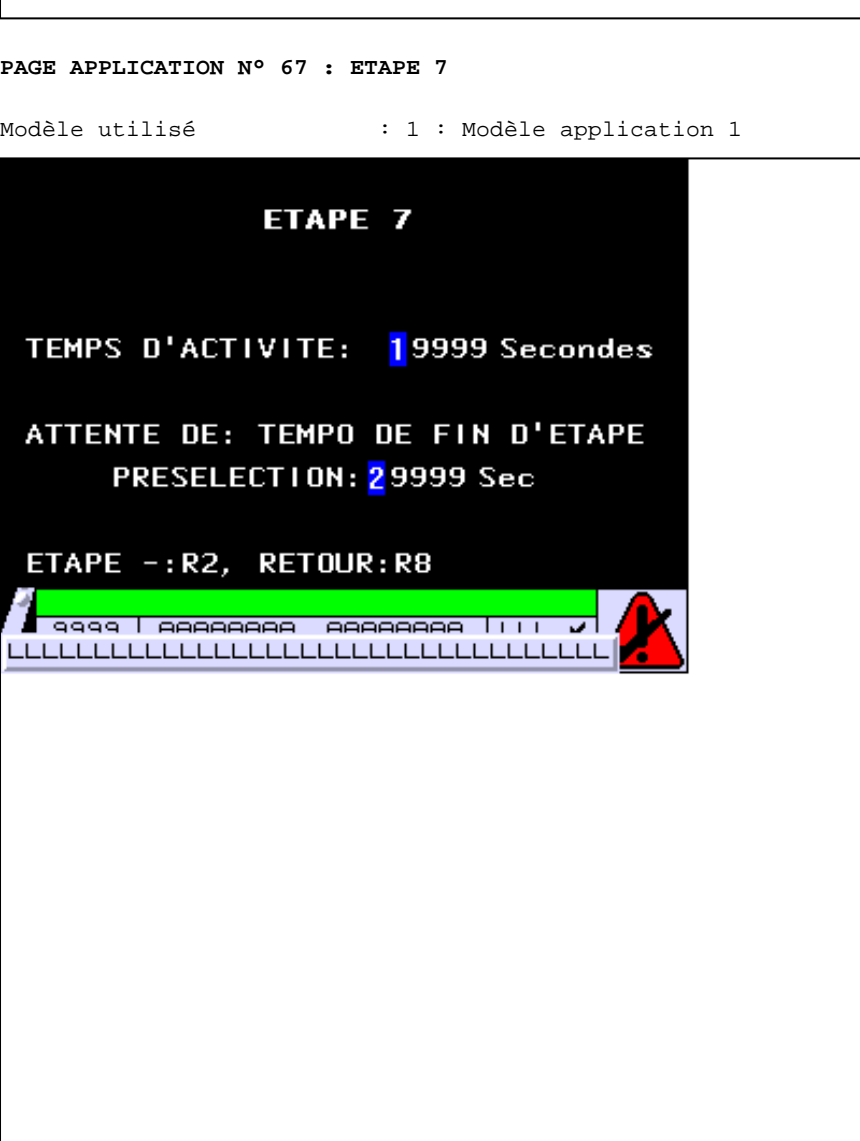

**OBJETS VARIABLES OU ANIMES : PAGE APPLICATION N° 67**

N° 1 : Champ Alphanumérique Variable : MASTER %MW507 / Mot Format : 99999 Police : xbttxt1 / 9x13 XBT = API Accès : L (Lecture : cyclique)

Seuils :

 MAX :  $\,$  H  $\,$   $\,$   $\,$  :  $\mathbf{L}$  $\frac{MI}{S}$ 

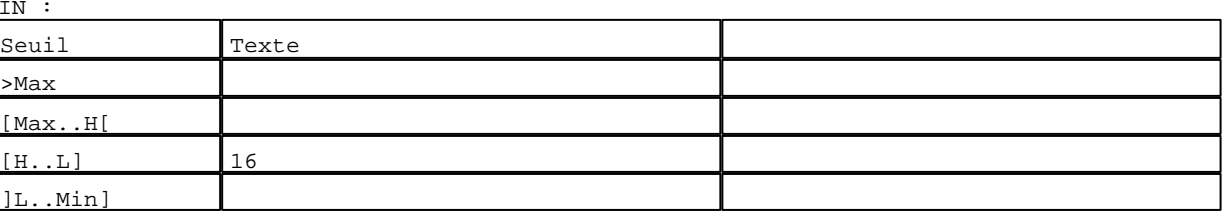

D:\Documents and Settings\ANGEL\Mes documents\Compagnonnage\Réception\Formation électricie**ray&utoma6is**me Pages Application XBT-F024110 23/03/04

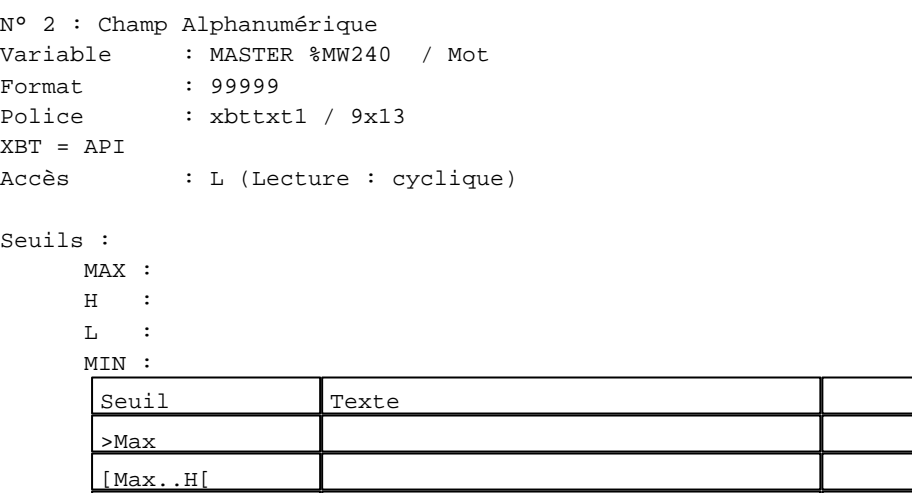

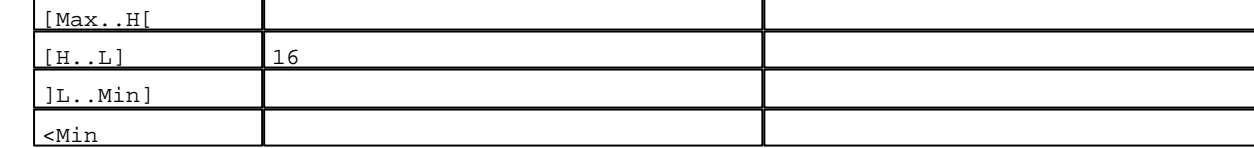

**TOUCHES DE FONCTION DYNAMIQUES OU ZONES TACTILES : PAGE APPLICATION N° 67**

R 2 Accès page 66 0 Label(s) associé(s)

R 8 Accès page 59 0 Label(s) associé(s)

D:\Documents and Settings\ANGEL\Mes documents\Compagnonnage\Réception\Formation électricie**ray&**utoma*t*isme

**PAGE APPLICATION N° 70 : ETAPE 8**

Modèle utilisé  $: 1 :$  Modèle application 1

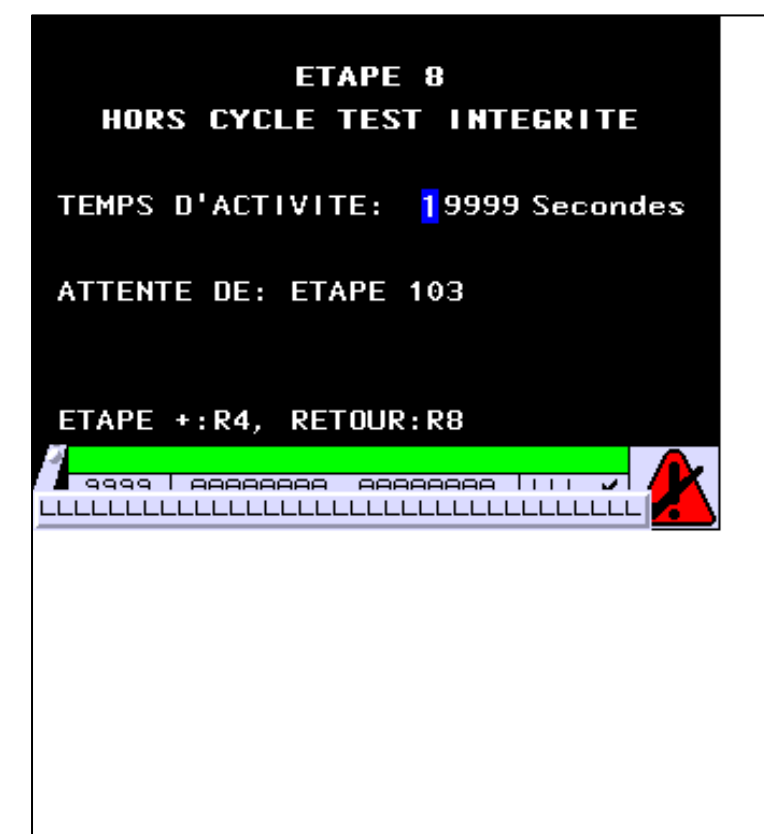

**OBJETS VARIABLES OU ANIMES : PAGE APPLICATION N° 70**

N° 1 : Champ Alphanumérique Variable : MASTER %MW508 / Mot Format : 99999 Police : xbttxt1 / 9x13 XBT = API Accès : L (Lecture : cyclique)

Seuils :

 MAX :  $H$  :  $\mathbf{L}$  $M$ :

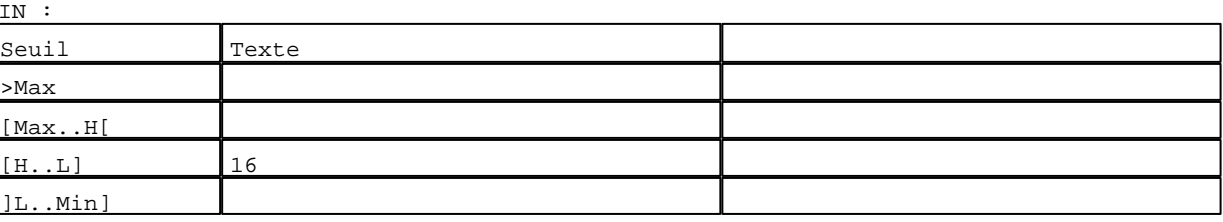

D:\Documents and Settings\ANGEL\Mes documents\Compagnonnage\Réception\Formation électricie**ray&utom28is**me Pages Application XBT-F024110 23/03/04

## **TOUCHES DE FONCTION DYNAMIQUES OU ZONES TACTILES : PAGE APPLICATION N° 70**

R 4 Accès page 71 0 Label(s) associé(s)

#### R 8

Accès page 59 0 Label(s) associé(s)

D:\Documents and Settings\ANGEL\Mes documents\Compagnonnage\Réception\Formation électricie**ray&utom20is**me

**PAGE APPLICATION N° 71 : ETAPE 9**

Modèle utilisé  $: 1 :$  Modèle application 1

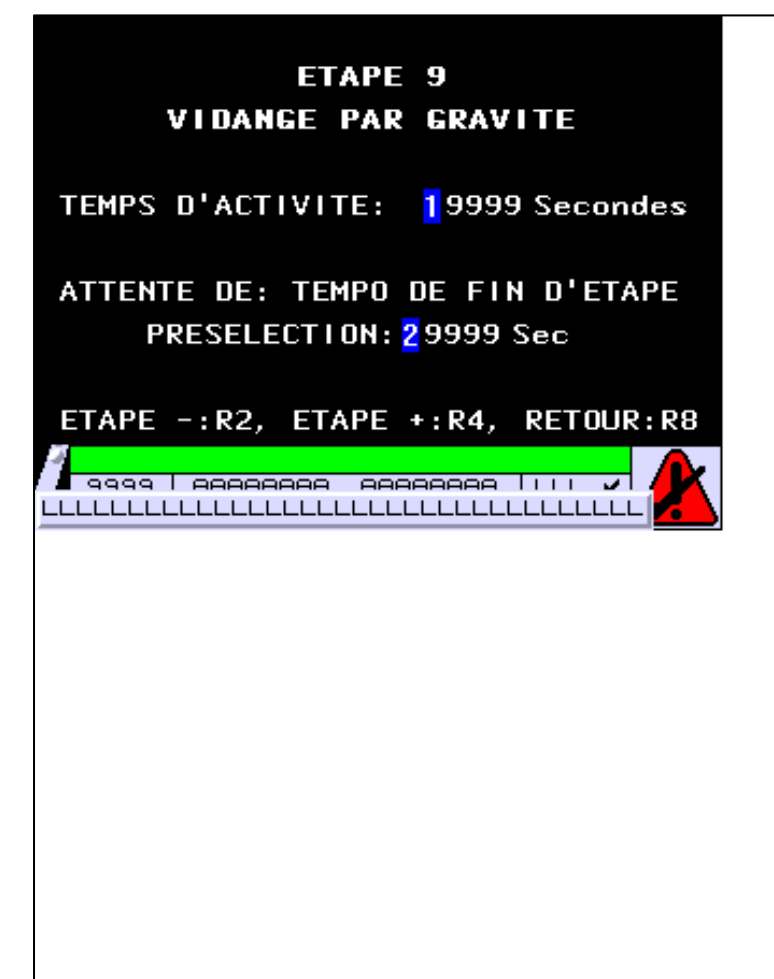

**OBJETS VARIABLES OU ANIMES : PAGE APPLICATION N° 71**

N° 1 : Champ Alphanumérique Variable : MASTER %MW509 / Mot Format : 99999 Police : xbttxt1 / 9x13 XBT = API Accès : L (Lecture : cyclique)

Seuils :

 MAX :  $H$  :  $\mathbf{L}$  $M$ :

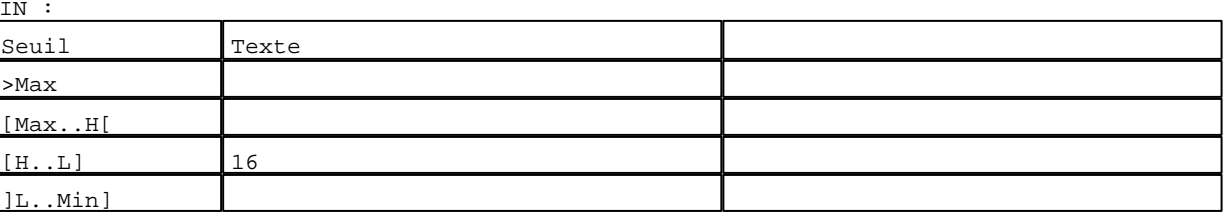

D:\Documents and Settings\ANGEL\Mes documents\Compagnonnage\Réception\Formation électricie**ray&**utomatisme Pages Application XBT-F024110 23/03/04

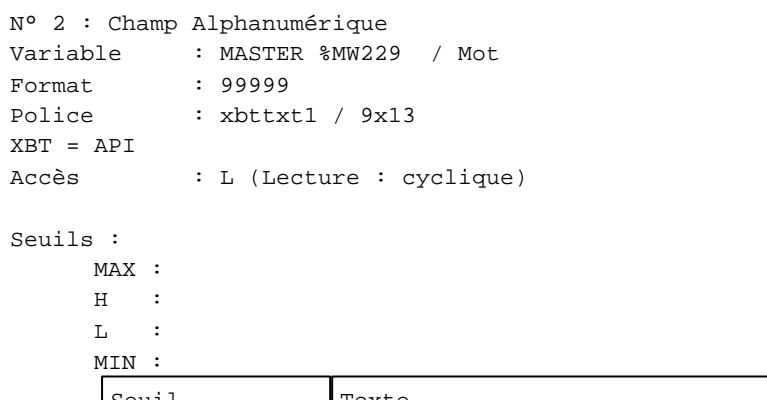

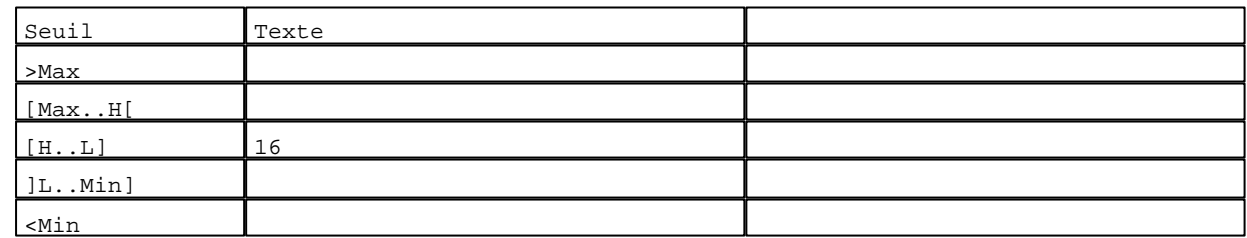

**TOUCHES DE FONCTION DYNAMIQUES OU ZONES TACTILES : PAGE APPLICATION N° 71**

R 2 Accès page 70 0 Label(s) associé(s)

# R 4

Accès page 72 0 Label(s) associé(s)

#### R 8

Accès page 59 0 Label(s) associé(s)

D:\Documents and Settings\ANGEL\Mes documents\Compagnonnage\Réception\Formation électricie**ray&**utomatisme

**PAGE APPLICATION N° 72 : ETAPE 10**

Modèle utilisé  $: 1 :$  Modèle application 1

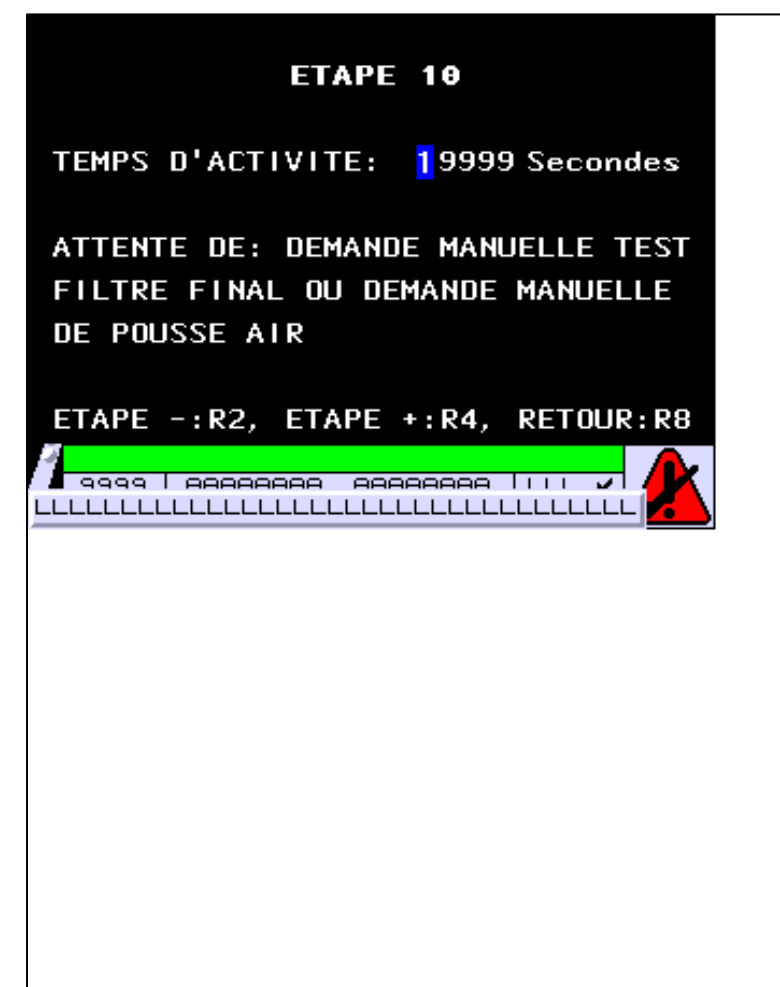

**OBJETS VARIABLES OU ANIMES : PAGE APPLICATION N° 72**

N° 1 : Champ Alphanumérique Variable : MASTER %MW510 / Mot Format : 99999 Police : xbttxt1 / 9x13 XBT = API Accès : L (Lecture : cyclique)

Seuils :

 MAX :  $\,$  H  $\,$   $\,$   $\,$  :  $\mathbf{L}$  $M$ :

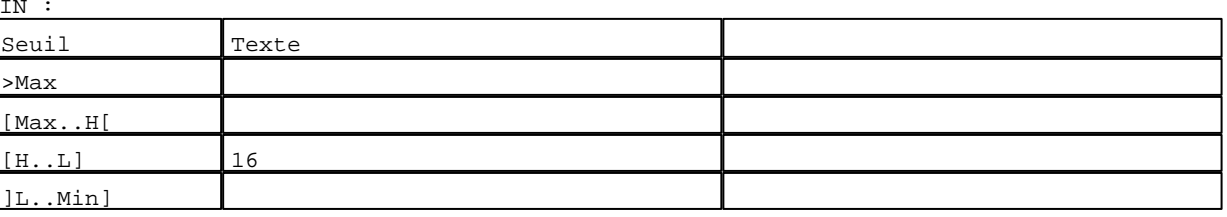

D:\Documents and Settings\ANGEL\Mes documents\Compagnonnage\Réception\Formation électricie**ray&**utomatisme Pages Application XBT-F024110 23/03/04

### **TOUCHES DE FONCTION DYNAMIQUES OU ZONES TACTILES : PAGE APPLICATION N° 72**

R 2 Accès page 71 0 Label(s) associé(s)

### R 4

Accès page 73 0 Label(s) associé(s)

# R 8

Accès page 59 0 Label(s) associé(s)

D:\Documents and Settings\ANGEL\Mes documents\Compagnonnage\Réception\Formation électricie**ray&**utoma8isme

**PAGE APPLICATION N° 73 : ETAPE 11** Modèle utilisé  $: 1 :$  Modèle application 1 ETAPE 11 **MOUILLAGE FILTRE** TEMPS D'ACTIVITE: 19999 Secondes ATTENTE DE: TEMPO T20 **PRESELECTION:** 29999 Sec VALEUR EN COURS: 39999 Sec ETAPE -: R2, ETAPE +: R4, RETOUR: R8 <mark>∤ 9999 | AAAAAAAA AAAAAAAA | | | |</mark>  $\overline{\phantom{a}}$ LLLLLLLLLLLLLLLLLLLLLLLLLLLLLLLLLLLL

**OBJETS VARIABLES OU ANIMES : PAGE APPLICATION N° 73**

N° 1 : Champ Alphanumérique Variable : MASTER %MW511 / Mot Format : 99999 Police : xbttxt1 / 9x13 XBT = API Accès : L (Lecture : cyclique)

Seuils :

 MAX :  $H$  :  $\mathbf{L}$  $M<sub>I</sub>$  $\sqrt{2n}$ 

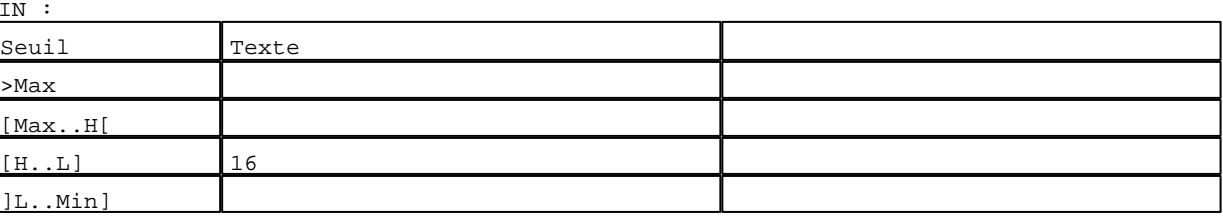

D:\Documents and Settings\ANGEL\Mes documents\Compagnonnage\Réception\Formation électricie**ray&**utomatisme Pages Application XBT-F024110 23/03/04

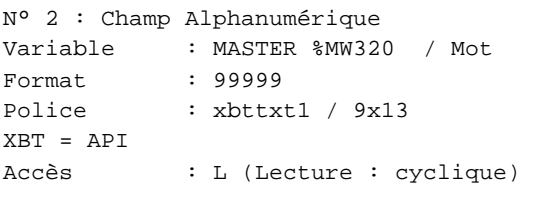

#### Seuils :

 MAX :  $\,$  H  $\,$   $\,$   $\,$  :  $\mathbf{L} = \mathbf{I}$  :  $M$ >Max

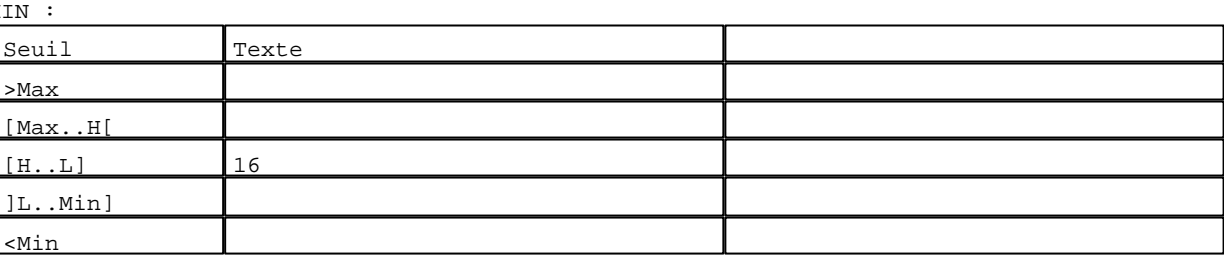

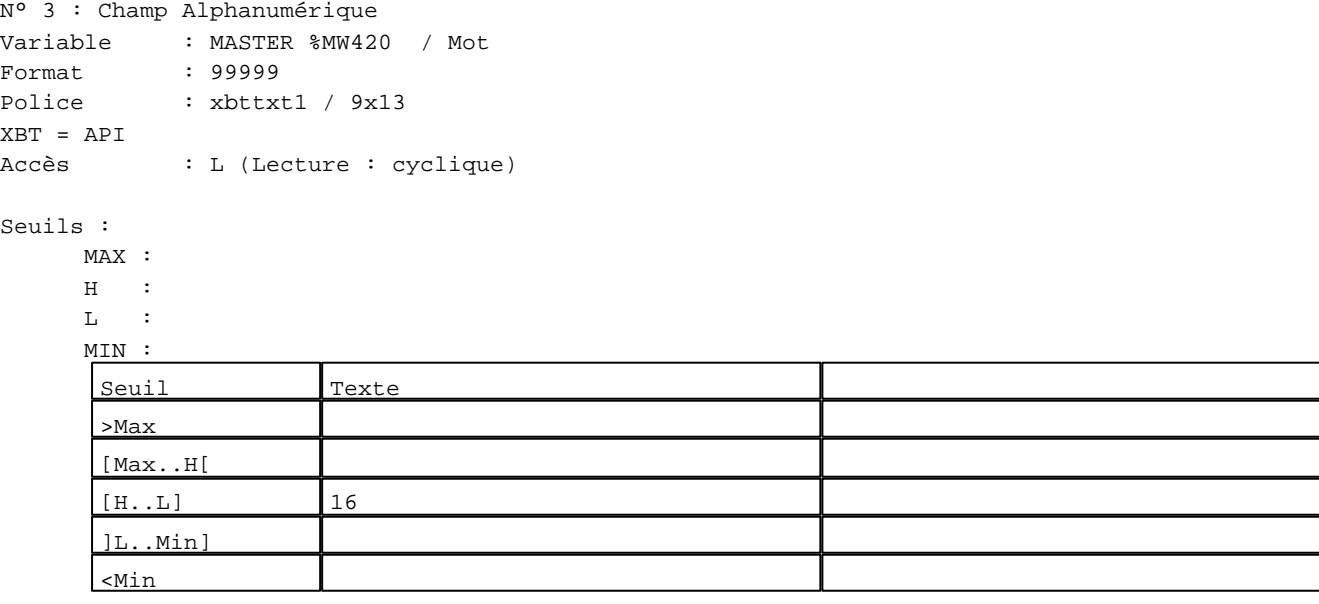

#### **TOUCHES DE FONCTION DYNAMIQUES OU ZONES TACTILES : PAGE APPLICATION N° 73**

R 2 Accès page 72 0 Label(s) associé(s)

D:\Documents and Settings\ANGEL\Mes documents\Compagnonnage\Réception\Formation électricie**ray&**utomafisme

# R 4

Accès page 74 0 Label(s) associé(s)

## R 8

Accès page 59 0 Label(s) associé(s)

D:\Documents and Settings\ANGEL\Mes documents\Compagnonnage\Réception\Formation électricie**ray&utoma6is**me

**PAGE APPLICATION N° 74 : ETAPE 12**

Modèle utilisé  $: 1 :$  Modèle application 1

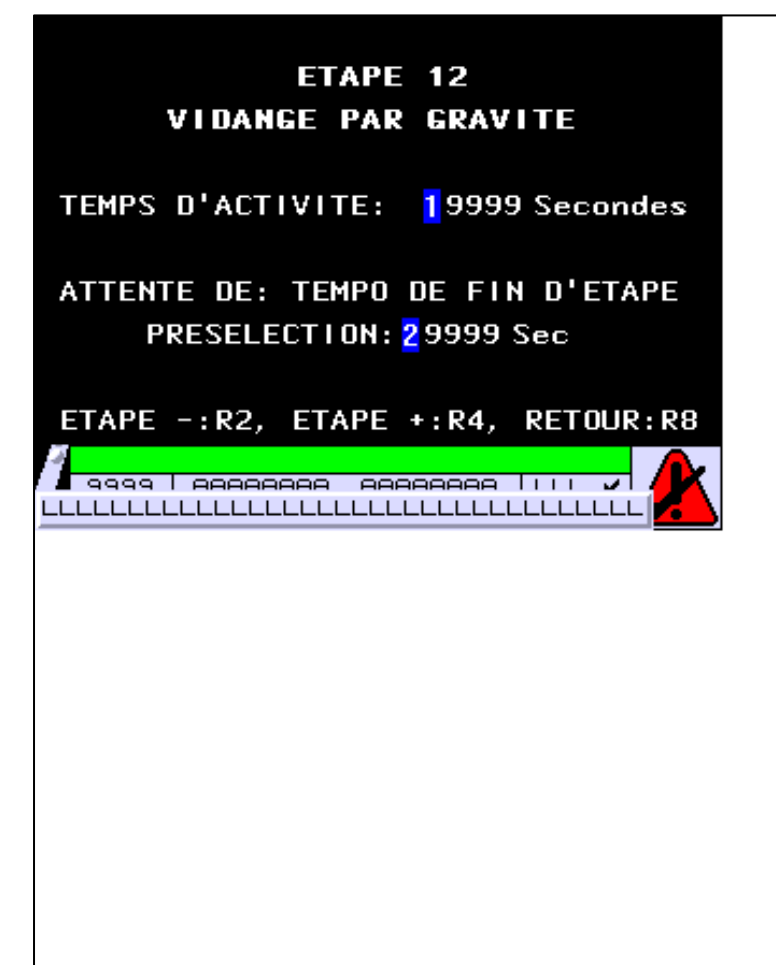

**OBJETS VARIABLES OU ANIMES : PAGE APPLICATION N° 74**

N° 1 : Champ Alphanumérique Variable : MASTER %MW512 / Mot Format : 99999 Police : xbttxt1 / 9x13 XBT = API Accès : L (Lecture : cyclique)

Seuils :

 MAX :  $H$  :  $\mathbf{L}$  $M$ :

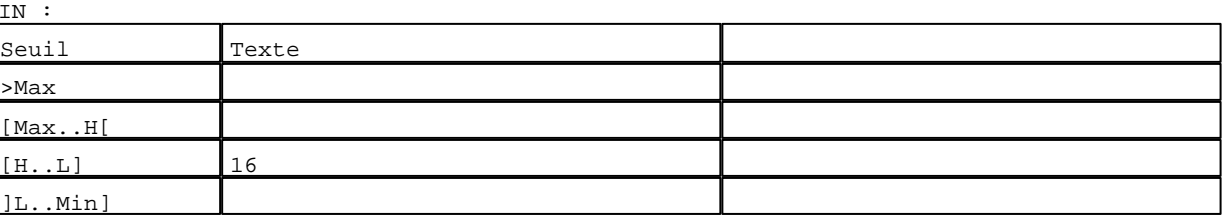

D:\Documents and Settings\ANGEL\Mes documents\Compagnonnage\Réception\Formation électricie**ray&**utomatisme Pages Application XBT-F024110 23/03/04

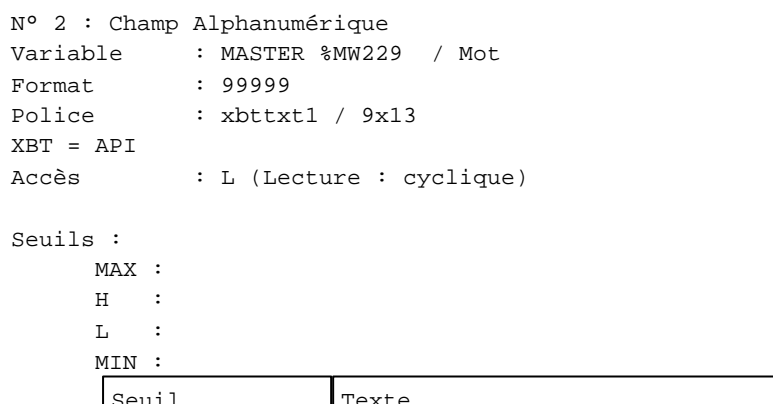

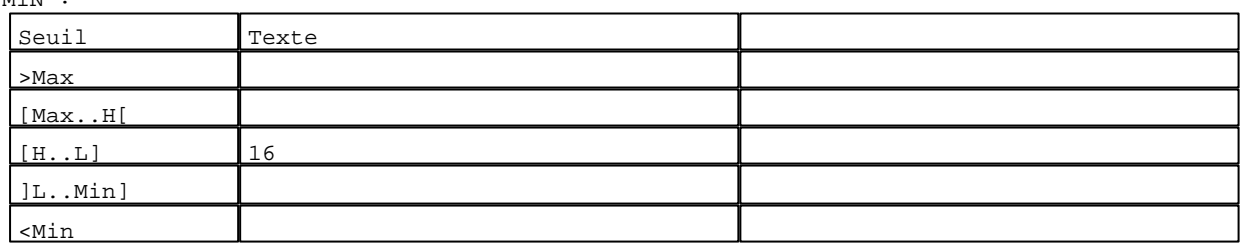

**TOUCHES DE FONCTION DYNAMIQUES OU ZONES TACTILES : PAGE APPLICATION N° 74**

R 2 Accès page 73 0 Label(s) associé(s)

# R 4

Accès page 75 0 Label(s) associé(s)

#### R 8

Accès page 59 0 Label(s) associé(s)

D:\Documents and Settings\ANGEL\Mes documents\Compagnonnage\Réception\Formation électricie**ray&**utoma8isme

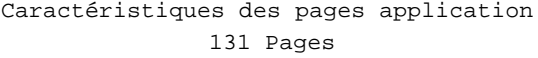

**PAGE APPLICATION N° 75 : ETAPE 13**

Modèle utilisé  $: 1 :$  Modèle application 1

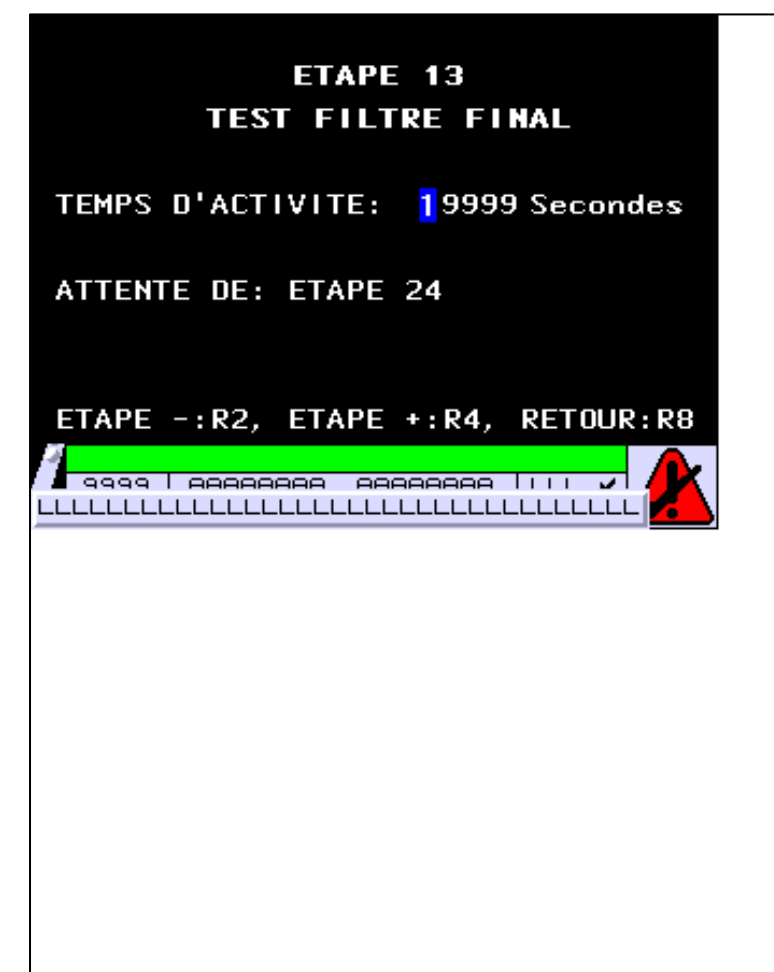

**OBJETS VARIABLES OU ANIMES : PAGE APPLICATION N° 75**

N° 1 : Champ Alphanumérique Variable : MASTER %MW513 / Mot Format : 99999 Police : xbttxt1 / 9x13 XBT = API Accès : L (Lecture : cyclique)

Seuils :

 MAX :  $\,$  H  $\,$   $\,$   $\,$  :  $\mathbf{L}$  $M$ :

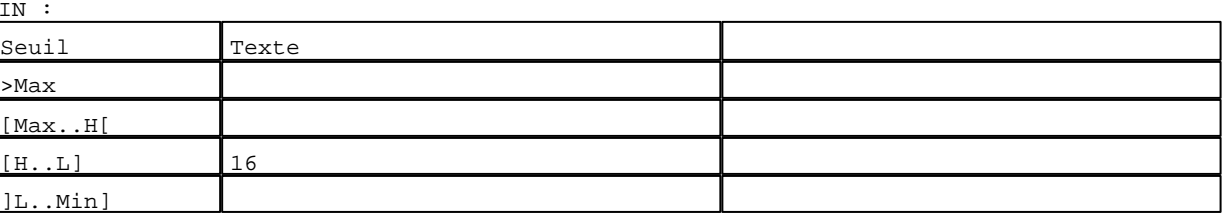

D:\Documents and Settings\ANGEL\Mes documents\Compagnonnage\Réception\Formation électricie**ray&**utoma&Disme Pages Application XBT-F024110 23/03/04

### **TOUCHES DE FONCTION DYNAMIQUES OU ZONES TACTILES : PAGE APPLICATION N° 75**

R 2 Accès page 74 0 Label(s) associé(s)

### R 4

Accès page 76 0 Label(s) associé(s)

# R 8

Accès page 59 0 Label(s) associé(s)

D:\Documents and Settings\ANGEL\Mes documents\Compagnonnage\Réception\Formation électricie**ray&**utom**40**isme
**PAGE APPLICATION N° 76 : ETAPE 14**

Modèle utilisé  $: 1 :$  Modèle application 1

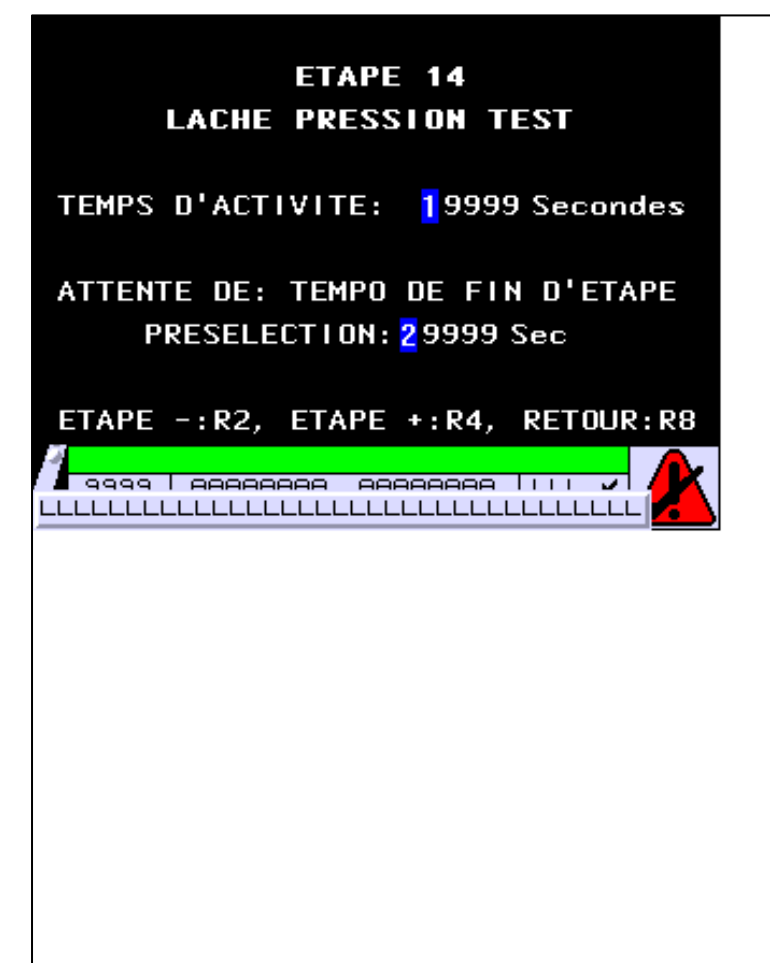

**OBJETS VARIABLES OU ANIMES : PAGE APPLICATION N° 76**

N° 1 : Champ Alphanumérique Variable : MASTER %MW514 / Mot Format : 99999 Police : xbttxt1 / 9x13 XBT = API Accès : L (Lecture : cyclique)

Seuils :

 MAX :  $H$  :  $\mathbf{L}$  $MIN$ 

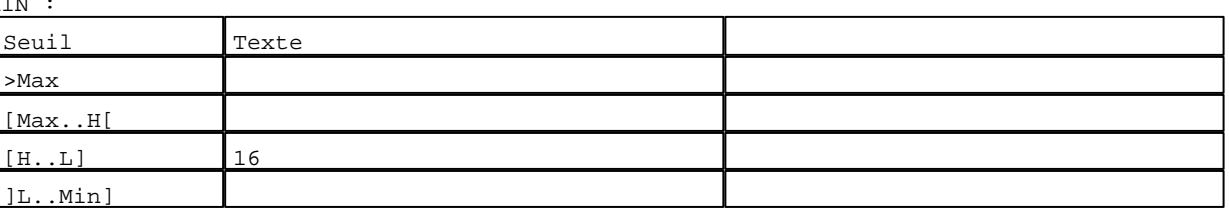

D:\Documents and Settings\ANGEL\Mes documents\Compagnonnage\Réception\Formation électricie**ray&**utomatisme Pages Application XBT-F024110 23/03/04

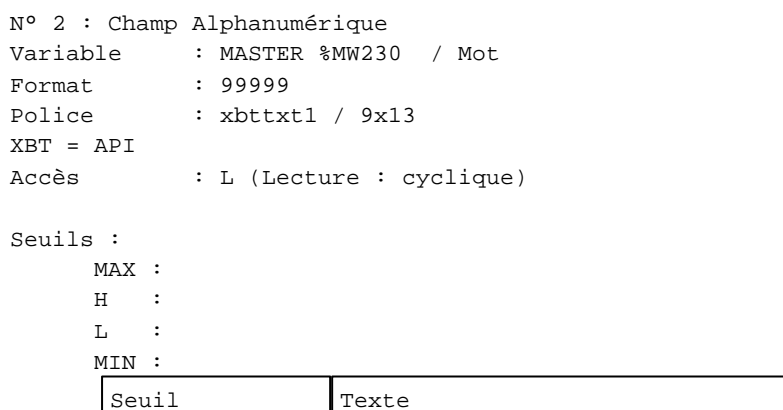

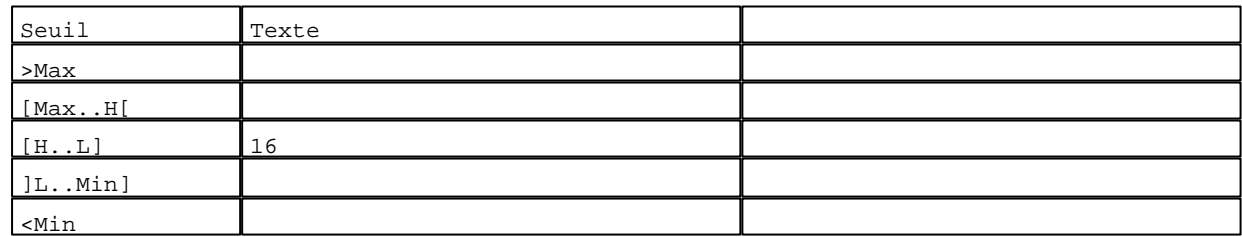

**TOUCHES DE FONCTION DYNAMIQUES OU ZONES TACTILES : PAGE APPLICATION N° 76**

R 2 Accès page 75 0 Label(s) associé(s)

R 8 Accès page 59 0 Label(s) associé(s)

### R 4

Accès page 80 0 Label(s) associé(s)

D:\Documents and Settings\ANGEL\Mes documents\Compagnonnage\Réception\Formation électricie**ray&**utomatisme

**PAGE APPLICATION N° 80 : ETAPE 24**

Modèle utilisé  $: 1 :$  Modèle application 1

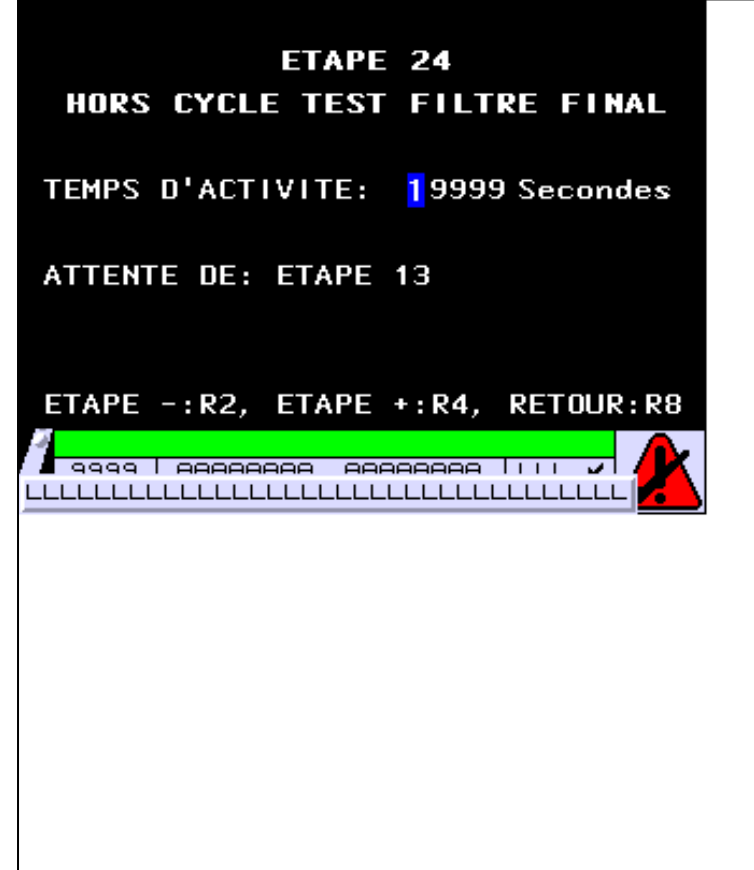

**OBJETS VARIABLES OU ANIMES : PAGE APPLICATION N° 80**

N° 1 : Champ Alphanumérique Variable : MASTER %MW524 / Mot Format : 99999 Police : xbttxt1 / 9x13 XBT = API Accès : L (Lecture : cyclique)

Seuils :

 MAX :  $H$  :  $\mathbf{L}$  $M$ :

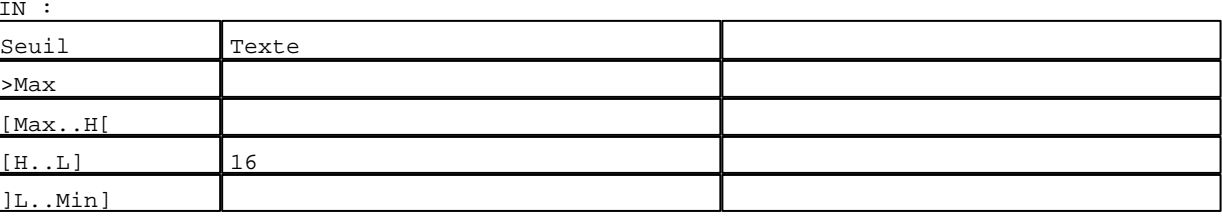

D:\Documents and Settings\ANGEL\Mes documents\Compagnonnage\Réception\Formation électricie**ray&**utoma8isme Pages Application XBT-F024110 23/03/04

## **TOUCHES DE FONCTION DYNAMIQUES OU ZONES TACTILES : PAGE APPLICATION N° 80**

R 4 Accès page 81 0 Label(s) associé(s)

# R 8

Accès page 59 0 Label(s) associé(s)

## R 2 Accès page 76 0 Label(s) associé(s)

D:\Documents and Settings\ANGEL\Mes documents\Compagnonnage\Réception\Formation électricie**ray&utom4tis**me

### **PAGE APPLICATION N° 81 : ETAPE 25**

Modèle utilisé  $: 1 :$  Modèle application 1

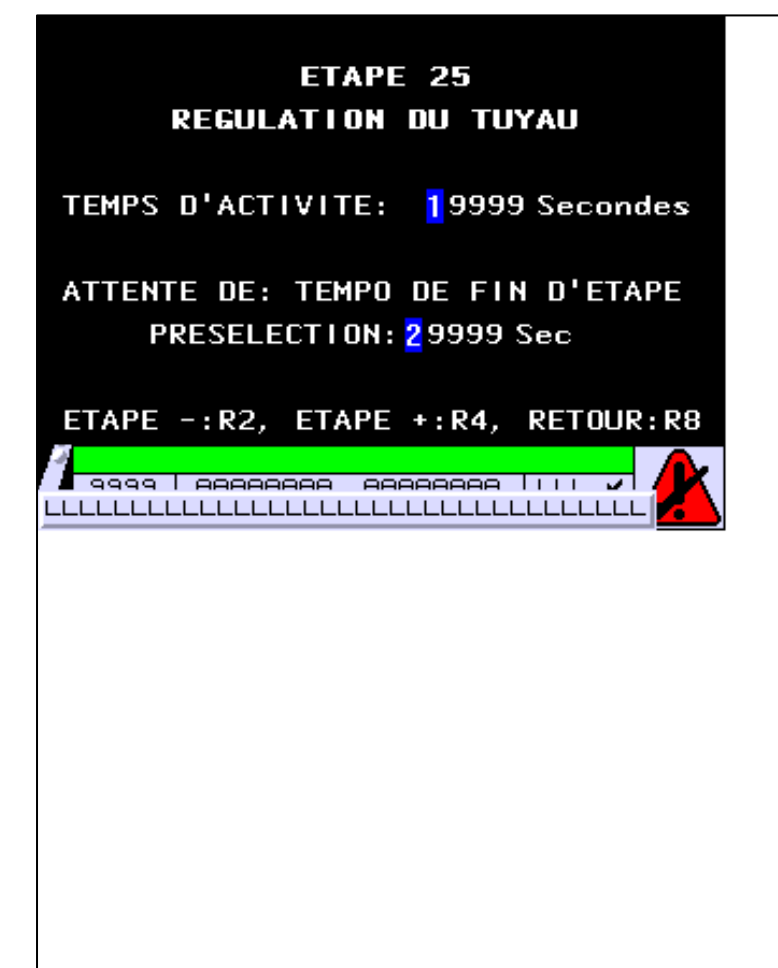

**OBJETS VARIABLES OU ANIMES : PAGE APPLICATION N° 81**

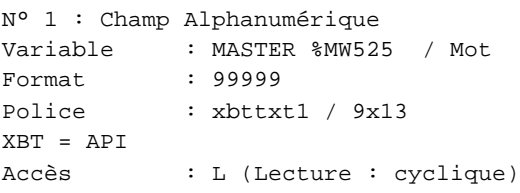

Seuils :

 MAX :  $\,$  H  $\,$   $\,$   $\,$  :  $\mathbf{L}$  $M$ :

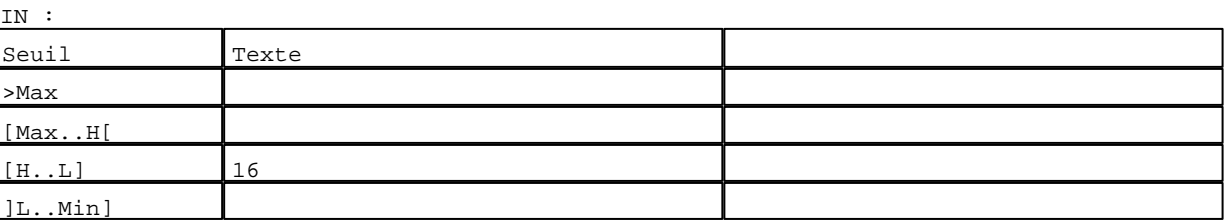

D:\Documents and Settings\ANGEL\Mes documents\Compagnonnage\Réception\Formation électricie**ray&**utom**45**isme Pages Application XBT-F024110 23/03/04

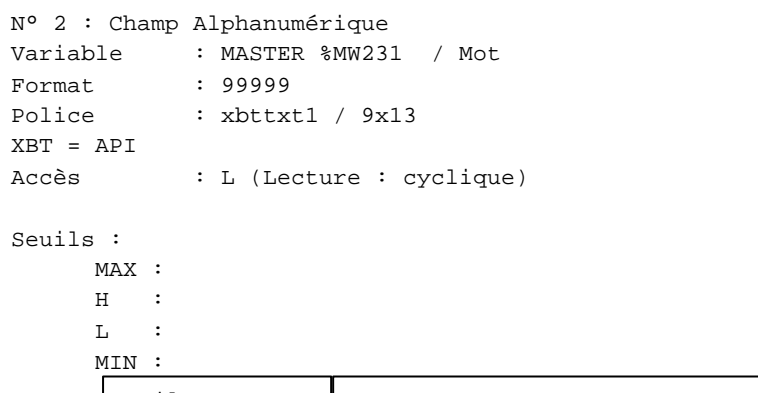

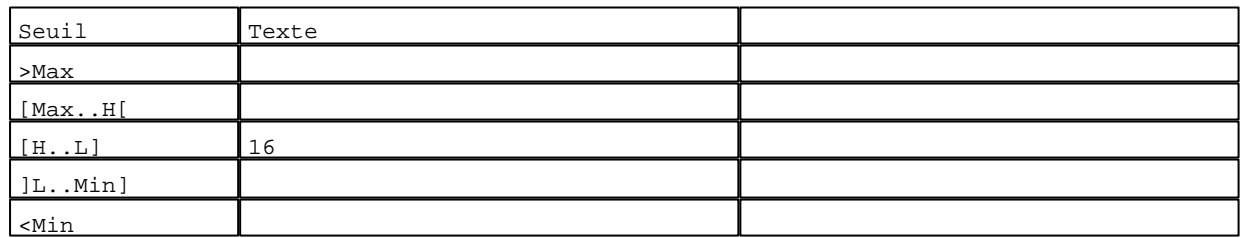

**TOUCHES DE FONCTION DYNAMIQUES OU ZONES TACTILES : PAGE APPLICATION N° 81**

R 2 Accès page 80 0 Label(s) associé(s)

# R 4

Accès page 82 0 Label(s) associé(s)

### R 8

Accès page 59 0 Label(s) associé(s)

D:\Documents and Settings\ANGEL\Mes documents\Compagnonnage\Réception\Formation électricie**ray&utom46is**me

**PAGE APPLICATION N° 82 : ETAPE 26**

Modèle utilisé  $: 1 :$  Modèle application 1 ETAPE 26 **LACHE PRESSION DANS CARTER** TEMPS D'ACTIVITE: 19999 Secondes ATTENTE DE: TEMPO T17 **PRESELECTION:** 29999 Sec VALEUR EN COURS: 39999 Sec ETAPE -: R2, ETAPE +: R4, RETOUR: R8 <mark>√ 9999 | AAAAAAAA AAAAAAAA | | | |</mark> LLLLLLLLLLLLLLLLLLLLLLLLLLLLLLLLLLLLL

**OBJETS VARIABLES OU ANIMES : PAGE APPLICATION N° 82**

N° 1 : Champ Alphanumérique Variable : MASTER %MW526 / Mot Format : 99999 Police : xbttxt1 / 9x13 XBT = API Accès : L (Lecture : cyclique)

Seuils :

 MAX :  $H$  :  $\mathbf{L}$  $M<sub>I</sub>$  $\overline{\mathbf{I}_{\alpha} \mathbf{I}_{\alpha}}$ 

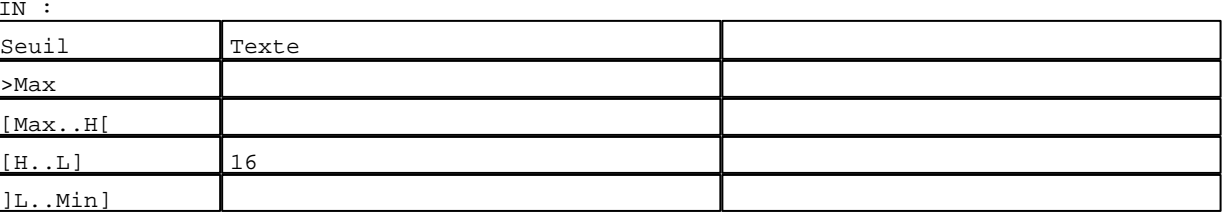

D:\Documents and Settings\ANGEL\Mes documents\Compagnonnage\Réception\Formation électricie**ray&**utomatisme Pages Application XBT-F024110 23/03/04

```
N° 2 : Champ Alphanumérique
Variable : MASTER %MW317 / Mot
Format : 99999
Police : xbttxt1 / 9x13
XBT = API
Accès : L (Lecture : cyclique)
```
### Seuils :

 MAX :  $H$  :  $\mathbf{L}$  $M$ >Max

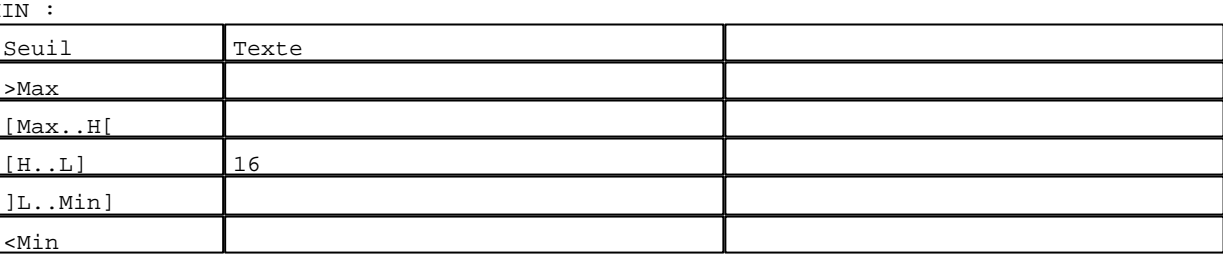

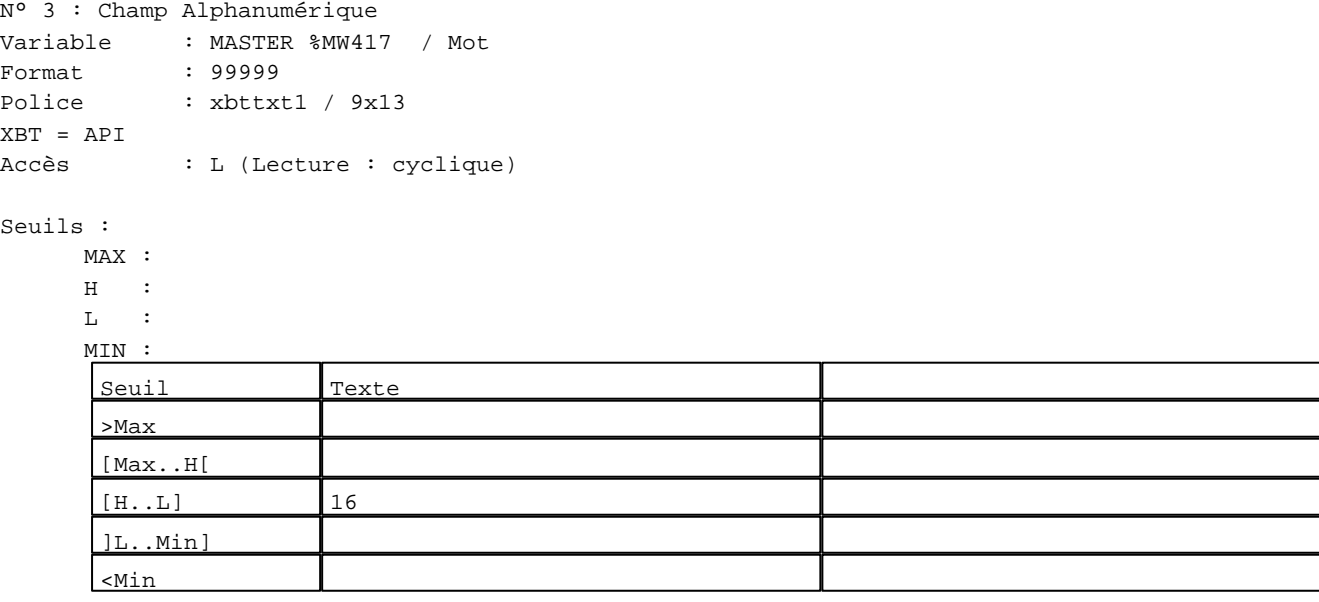

#### **TOUCHES DE FONCTION DYNAMIQUES OU ZONES TACTILES : PAGE APPLICATION N° 82**

R 2 Accès page 81 0 Label(s) associé(s)

D:\Documents and Settings\ANGEL\Mes documents\Compagnonnage\Réception\Formation électricie**ray&**utom**48is**me

# R 4

Accès page 83 0 Label(s) associé(s)

## R 8

Accès page 59 0 Label(s) associé(s)

D:\Documents and Settings\ANGEL\Mes documents\Compagnonnage\Réception\Formation électricie**ray&**utomatisme

**PAGE APPLICATION N° 83 : ETAPE 27**

Modèle utilisé  $: 1 :$  Modèle application 1 ETAPE 27 **ATTENTE** TEMPS D'ACTIVITE: 19999 Secondes ATTENTE DE: TEMPO DE FIN D'ETAPE PRESELECTION: 29999 Sec ETAPE -: R2, ETAPE +: R4, RETOUR: R8 <mark>√ 9999 | AAAAAAAA AAAAAAAA | | | |</mark>  $\overline{\mathcal{L}}$ LLLLLLLLLLLLLLLLLLLLLLLLLLLLLLLLLLLL

**OBJETS VARIABLES OU ANIMES : PAGE APPLICATION N° 83**

N° 1 : Champ Alphanumérique Variable : MASTER %MW527 / Mot Format : 99999 Police : xbttxt1 / 9x13 XBT = API Accès : L (Lecture : cyclique)

Seuils :

 MAX :  $H$  :  $\mathbf{L}$  $M$ :

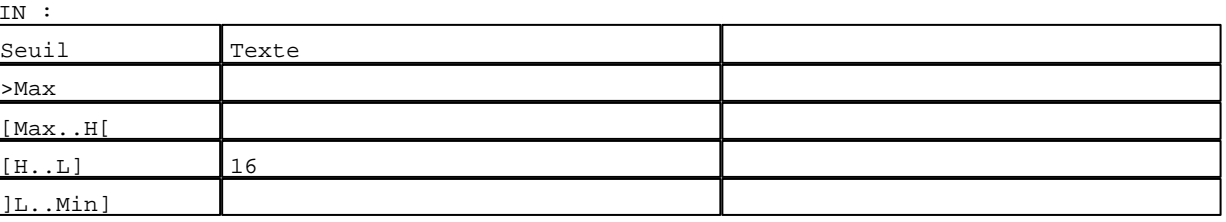

D:\Documents and Settings\ANGEL\Mes documents\Compagnonnage\Réception\Formation électricie**ray&**utomb5f0isme Pages Application XBT-F024110 23/03/04

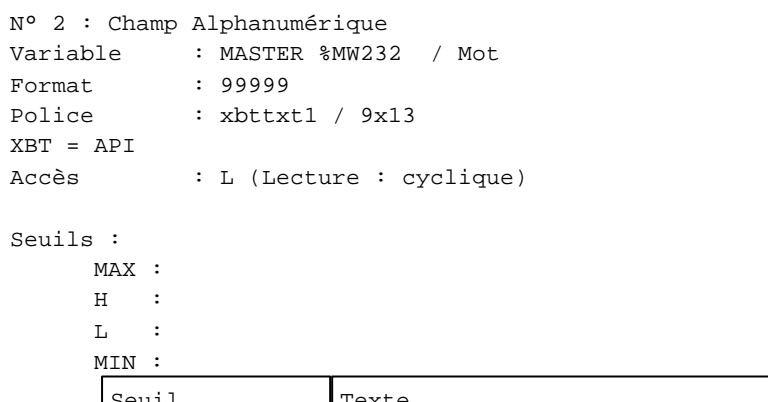

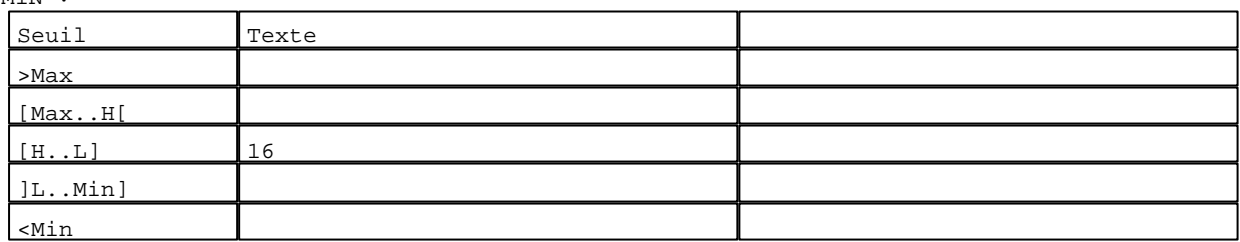

**TOUCHES DE FONCTION DYNAMIQUES OU ZONES TACTILES : PAGE APPLICATION N° 83**

R 2 Accès page 82 0 Label(s) associé(s)

# R 4

Accès page 84 0 Label(s) associé(s)

### R 8

Accès page 59 0 Label(s) associé(s)

D:\Documents and Settings\ANGEL\Mes documents\Compagnonnage\Réception\Formation électricie**ray&**utomb5flisme

**PAGE APPLICATION N° 84 : ETAPE 28**

Modèle utilisé  $: 1 :$  Modèle application 1 **ETAPE 28 CONTROLE PRESSION** TEMPS D'ACTIVITE: 19999 Secondes ATTENTE DE: TEMPO T18 **PRESELECTION:** 29999 Sec VALEUR EN COURS: 39999 Sec ETAPE -: R2, ETAPE +: R4, RETOUR: R8 <mark>√ 9999 | AAAAAAAA AAAAAAAA | | | |</mark>  $\overline{\phantom{a}}$ LLLLLLLLLLLLLLLLLLLLLLLLLLLLLLLLLLLL

**OBJETS VARIABLES OU ANIMES : PAGE APPLICATION N° 84**

N° 1 : Champ Alphanumérique Variable : MASTER %MW528 / Mot Format : 99999 Police : xbttxt1 / 9x13 XBT = API Accès : L (Lecture : cyclique)

Seuils :

]L..Min]

 MAX :  $\,$  H  $\,$   $\,$   $\,$  :  $L$  : MIN : Seuil Texte >Max [Max..H[ [H..L] 16

D:\Documents and Settings\ANGEL\Mes documents\Compagnonnage\Réception\Formation électricie**ray&**utomb50isme Pages Application XBT-F024110 23/03/04

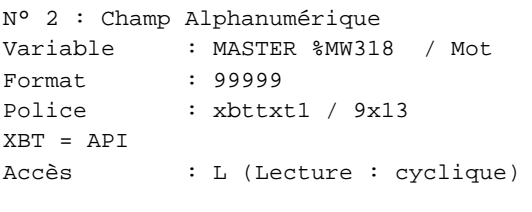

## Seuils :

 MAX :  $\,$  H  $\,$   $\,$   $\,$  :  $\mathbf{L} = \mathbf{I}$  :  $M<sub>I</sub>$ >Max

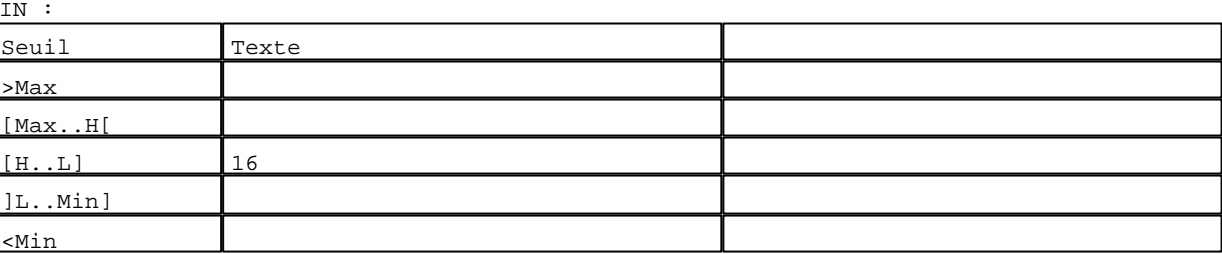

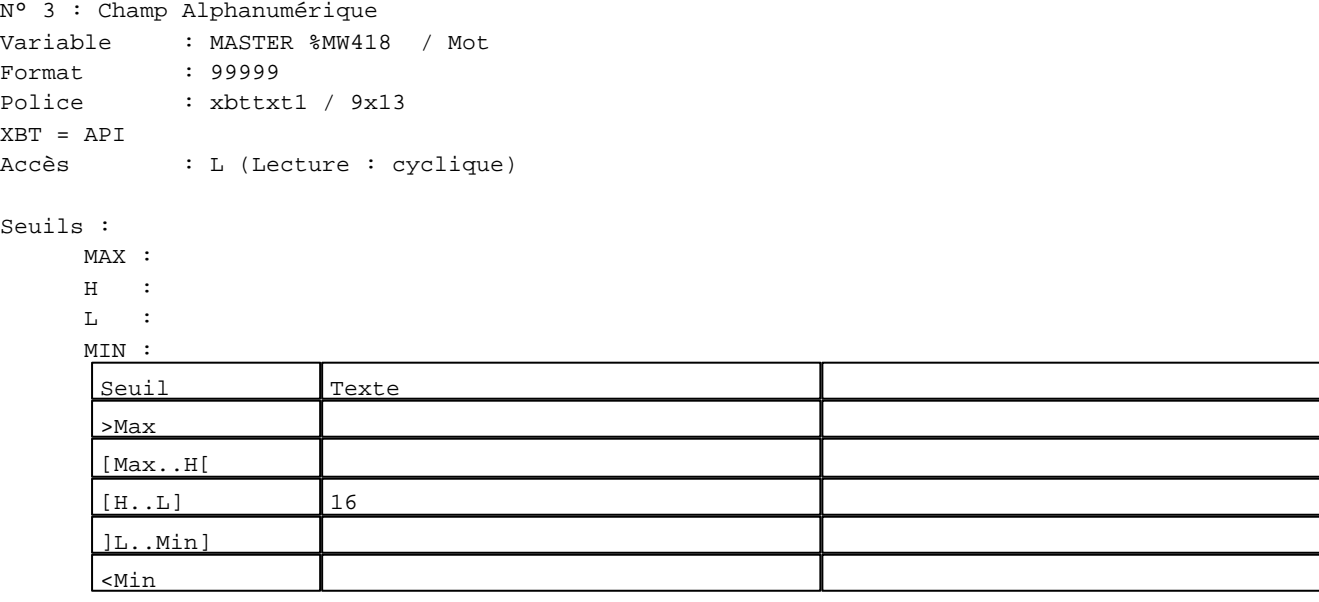

### **TOUCHES DE FONCTION DYNAMIQUES OU ZONES TACTILES : PAGE APPLICATION N° 84**

R 2 Accès page 83 0 Label(s) associé(s)

D:\Documents and Settings\ANGEL\Mes documents\Compagnonnage\Réception\Formation électricie**ray&**utomb58isme

# R 4

Accès page 85 0 Label(s) associé(s)

## R 8

Accès page 59 0 Label(s) associé(s)

D:\Documents and Settings\ANGEL\Mes documents\Compagnonnage\Réception\Formation électricie**ray&utom5tis**me

**PAGE APPLICATION N° 85 : ETAPE 29**

Modèle utilisé  $: 1 :$  Modèle application 1 **ETAPE 29 ATTENTE** TEMPS D'ACTIVITE: 19999 Secondes ATTENTE DE: CP3=PRESSION FIN TEST  $S$ 01T: 29999 = 39999 ETAPE -: R2, ETAPE +: R4, RETOUR: R8 <mark>│ 9999 | AAAAAAAA - AAAAAAAA | | | | |</mark> LLLLLLLLLLLLLLLLLLLLLLLLLLLLLLLLLLLL

**OBJETS VARIABLES OU ANIMES : PAGE APPLICATION N° 85**

N° 1 : Champ Alphanumérique Variable : MASTER %MW529 / Mot Format : 99999 Police : xbttxt1 / 9x13 XBT = API Accès : L (Lecture : cyclique)

Seuils :

 MAX :  $\,$  H  $\,$   $\,$   $\,$  :  $\mathbf{L}$  $M$ :

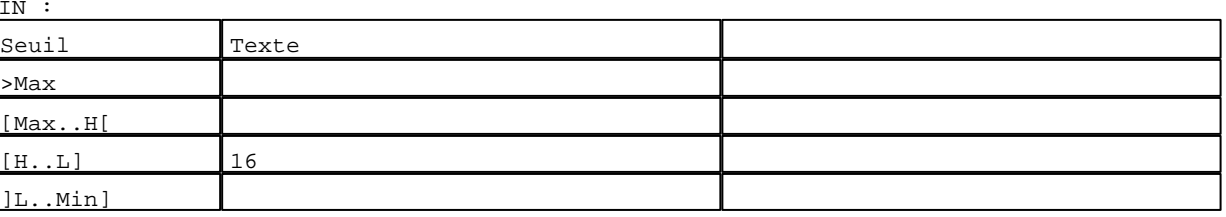

D:\Documents and Settings\ANGEL\Mes documents\Compagnonnage\Réception\Formation électricie**ray&**utomb5bisme Pages Application XBT-F024110 23/03/04

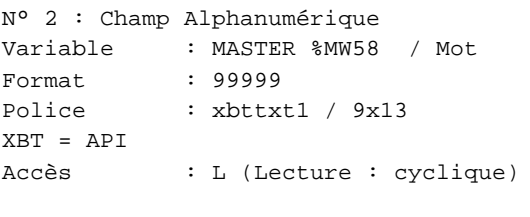

Seuils :

 MAX :  $\,$  H  $\,$   $\,$   $\,$  :  $\mathbf{L} = \mathbf{I}$  :  $M<sub>I</sub>$  $\lceil$ >Max

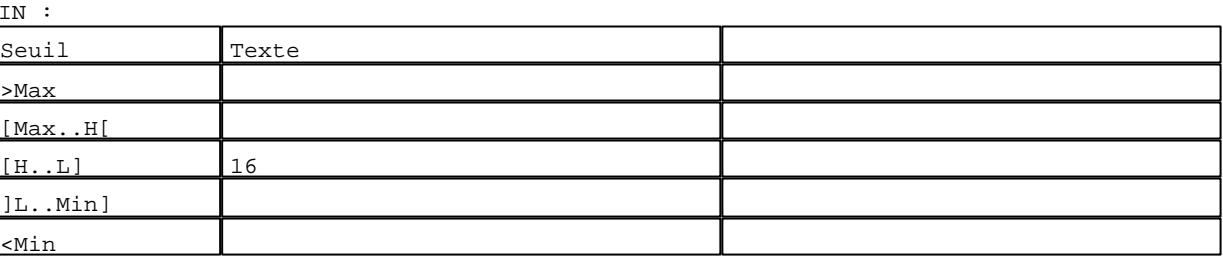

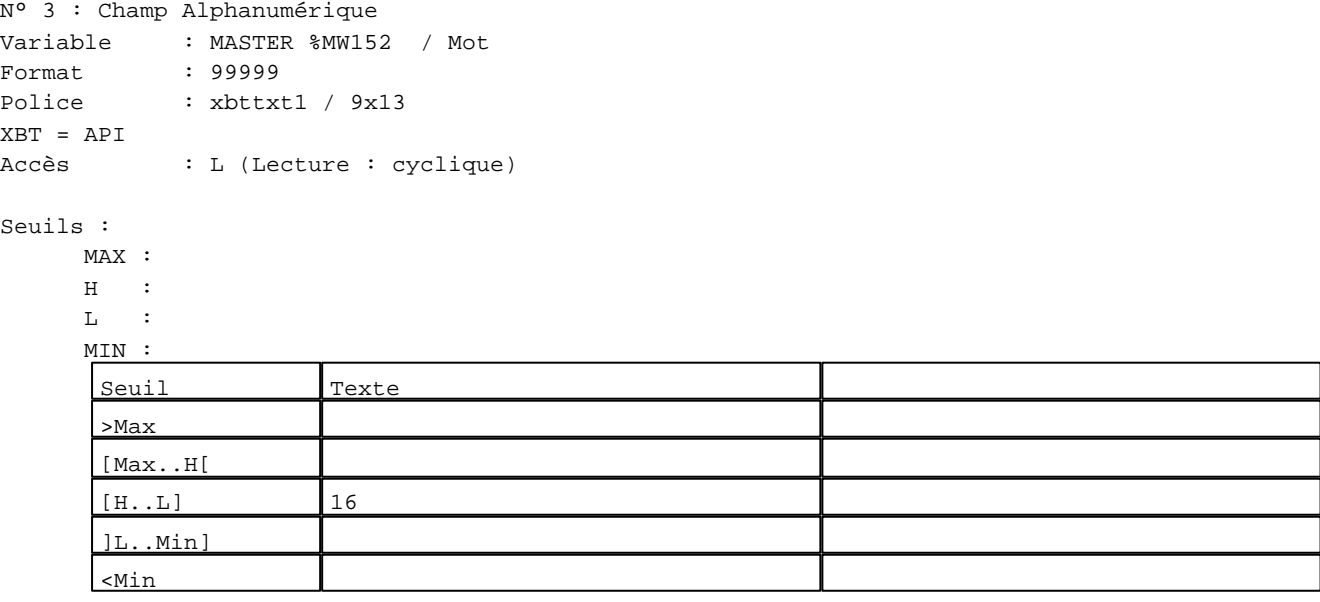

### **TOUCHES DE FONCTION DYNAMIQUES OU ZONES TACTILES : PAGE APPLICATION N° 85**

R 2 Accès page 84 0 Label(s) associé(s)

D:\Documents and Settings\ANGEL\Mes documents\Compagnonnage\Réception\Formation électricie**ray&utom56is**me

# R 4

Accès page 86 0 Label(s) associé(s)

## R 8

Accès page 59 0 Label(s) associé(s)

D:\Documents and Settings\ANGEL\Mes documents\Compagnonnage\Réception\Formation électricie**ray&**utom5*t*isme

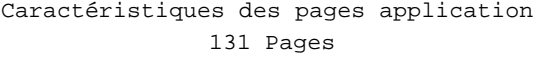

**PAGE APPLICATION N° 86 : ETAPE 30**

Modèle utilisé  $: 1 :$  Modèle application 1

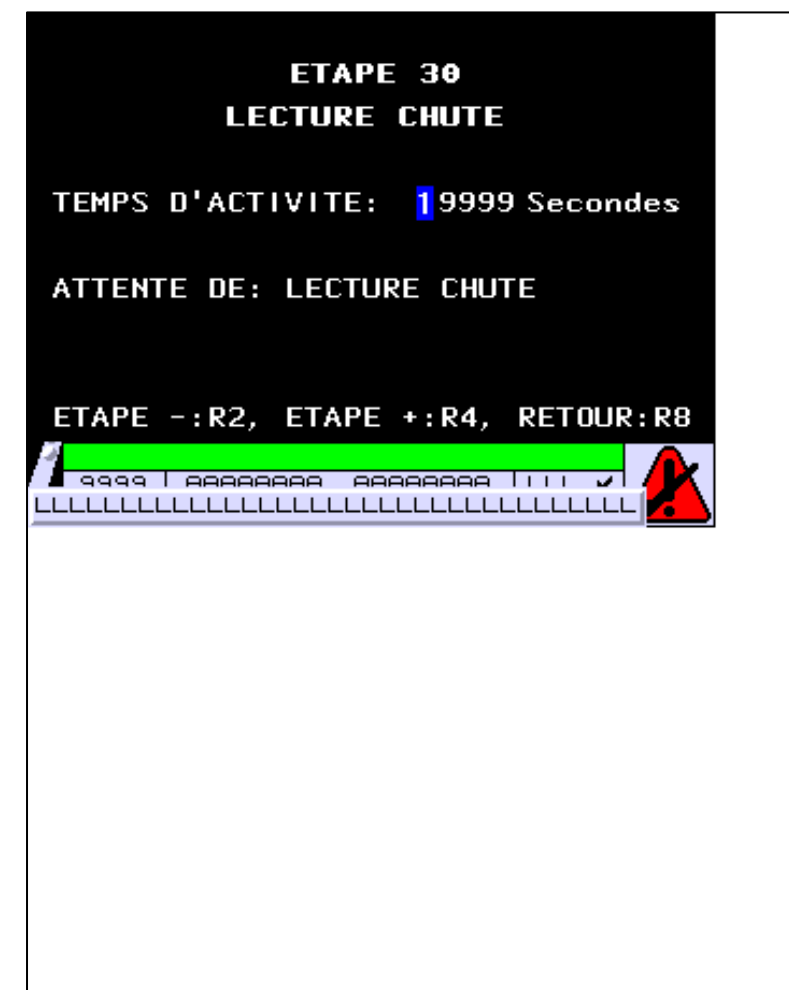

**OBJETS VARIABLES OU ANIMES : PAGE APPLICATION N° 86**

N° 1 : Champ Alphanumérique Variable : MASTER %MW530 / Mot Format : 99999 Police : xbttxt1 / 9x13 XBT = API Accès : L (Lecture : cyclique)

Seuils :

 MAX :  $\,$  H  $\,$   $\,$   $\,$  :  $\mathbf{L}$  $M<sub>I</sub>$  $\sqrt{2n}$ 

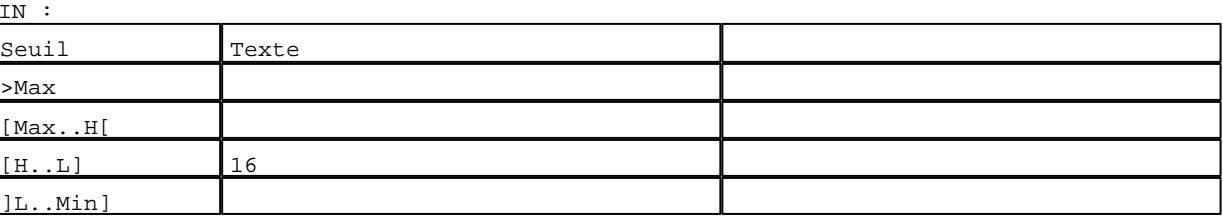

D:\Documents and Settings\ANGEL\Mes documents\Compagnonnage\Réception\Formation électricie**ray&**utomb58isme Pages Application XBT-F024110 23/03/04

## **TOUCHES DE FONCTION DYNAMIQUES OU ZONES TACTILES : PAGE APPLICATION N° 86**

R 2 Accès page 85 0 Label(s) associé(s)

## R 4

Accès page 87 0 Label(s) associé(s)

# R 8

Accès page 59 0 Label(s) associé(s)

D:\Documents and Settings\ANGEL\Mes documents\Compagnonnage\Réception\Formation électricie**ray&**utomb50isme

**PAGE APPLICATION N° 87 : ETAPE 31**

Modèle utilisé  $: 1 :$  Modèle application 1

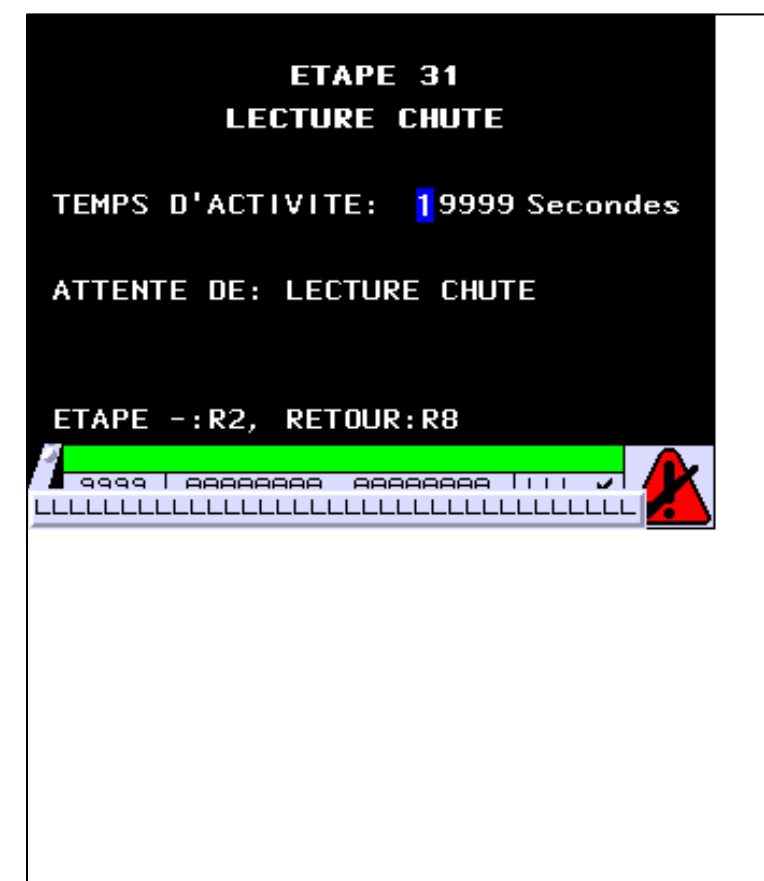

**OBJETS VARIABLES OU ANIMES : PAGE APPLICATION N° 87**

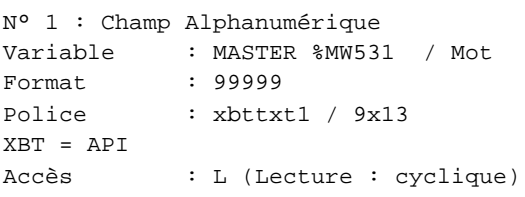

Seuils :

 MAX :  $\,$  H  $\,$   $\,$   $\,$  :  $\mathbf{L}$  $MIN$ 

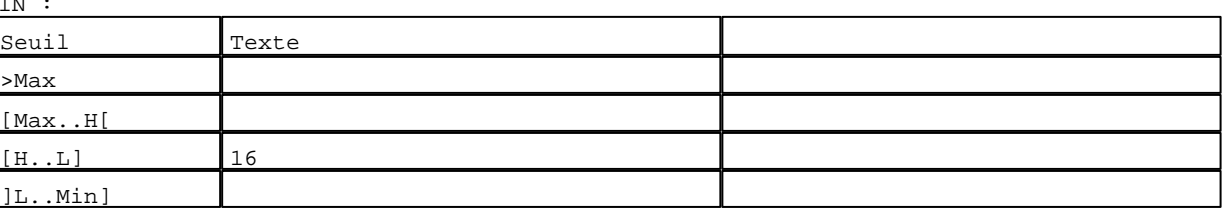

D:\Documents and Settings\ANGEL\Mes documents\Compagnonnage\Réception\Formation électricie**ray&**utom&foisme Pages Application XBT-F024110 23/03/04

## **TOUCHES DE FONCTION DYNAMIQUES OU ZONES TACTILES : PAGE APPLICATION N° 87**

R 2 Accès page 86 0 Label(s) associé(s)

## R 8

Accès page 59 0 Label(s) associé(s)

D:\Documents and Settings\ANGEL\Mes documents\Compagnonnage\Réception\Formation électricie**ray&**utom&flisme

**PAGE APPLICATION N° 90 : ETAPE 32**

Modèle utilisé  $: 1 :$  Modèle application 1

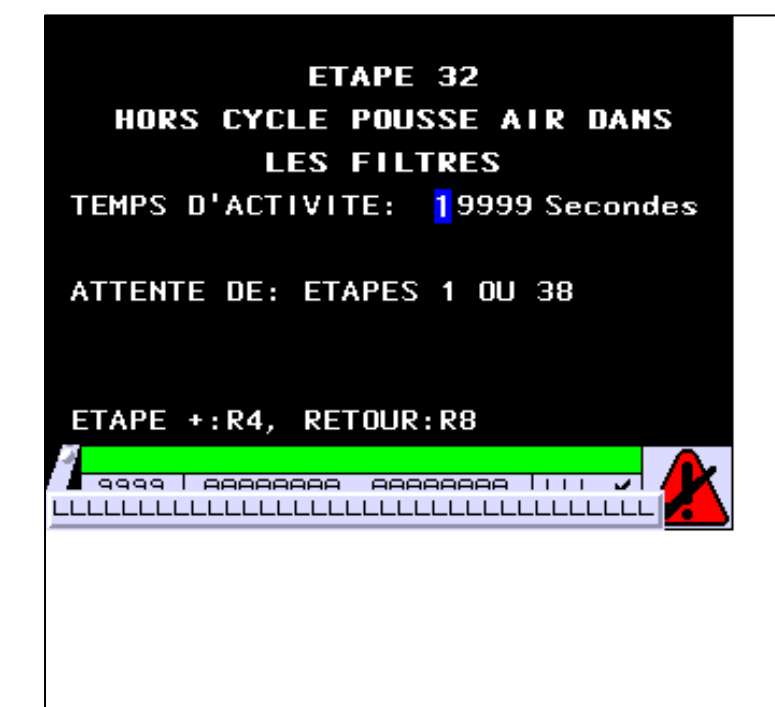

**OBJETS VARIABLES OU ANIMES : PAGE APPLICATION N° 90**

N° 1 : Champ Alphanumérique Variable : MASTER %MW532 / Mot Format : 99999 Police : xbttxt1 / 9x13 XBT = API Accès : L (Lecture : cyclique)

Seuils :

 MAX :  $\,$  H  $\,$   $\,$   $\,$  :  $\mathbf{L}$  $M$ :

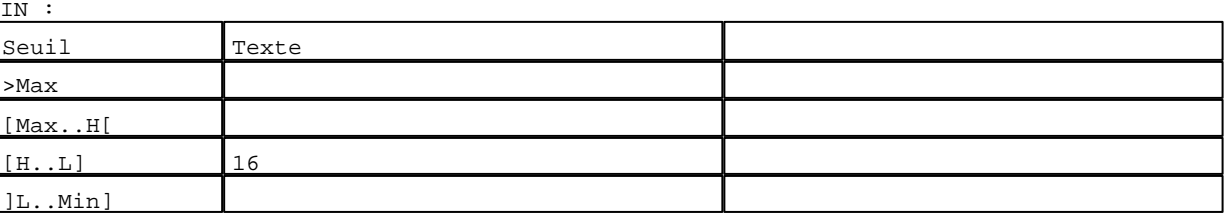

D:\Documents and Settings\ANGEL\Mes documents\Compagnonnage\Réception\Formation électricie**ray&**utom&flisme Pages Application XBT-F024110 23/03/04

## **TOUCHES DE FONCTION DYNAMIQUES OU ZONES TACTILES : PAGE APPLICATION N° 90**

R 4 Accès page 91 0 Label(s) associé(s)

### R 8

Accès page 59 0 Label(s) associé(s)

D:\Documents and Settings\ANGEL\Mes documents\Compagnonnage\Réception\Formation électricie**ray&**utom&6isme

**PAGE APPLICATION N° 91 : ETAPE 33**

Modèle utilisé  $: 1 :$  Modèle application 1

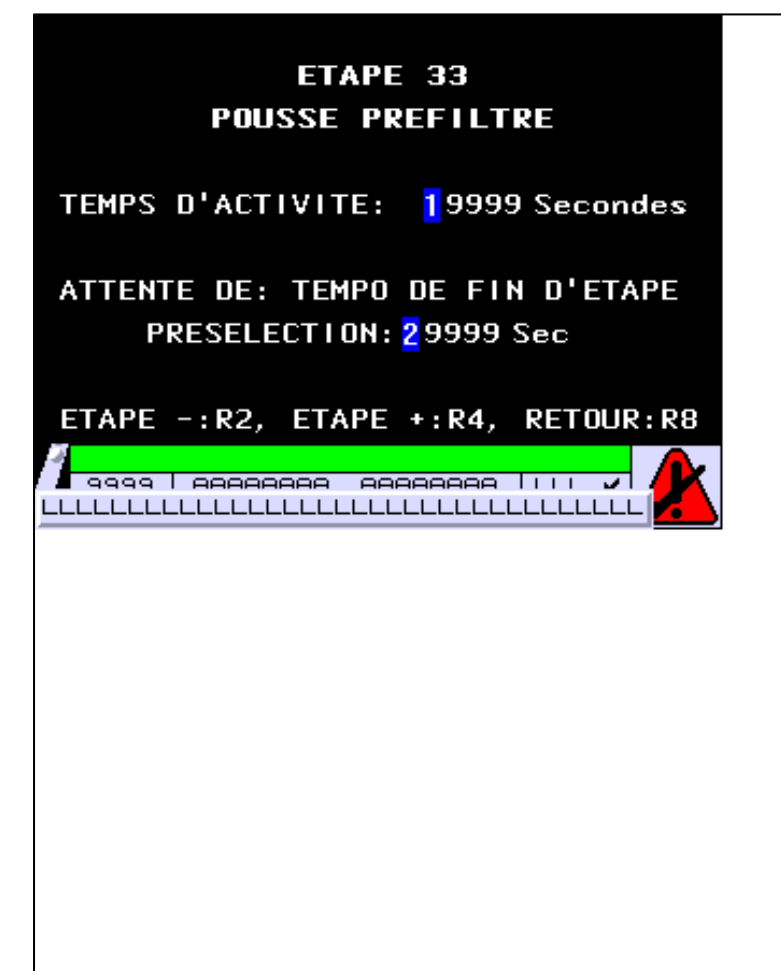

**OBJETS VARIABLES OU ANIMES : PAGE APPLICATION N° 91**

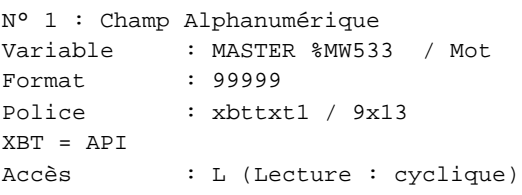

Seuils :

 MAX :  $\,$  H  $\,$   $\,$   $\,$  :  $\mathbf{L}$  $M$ :

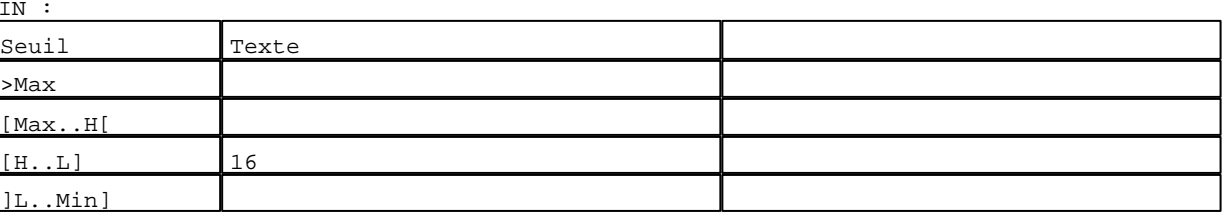

D:\Documents and Settings\ANGEL\Mes documents\Compagnonnage\Réception\Formation électricie**ray&utom&tis**me Pages Application XBT-F024110 23/03/04

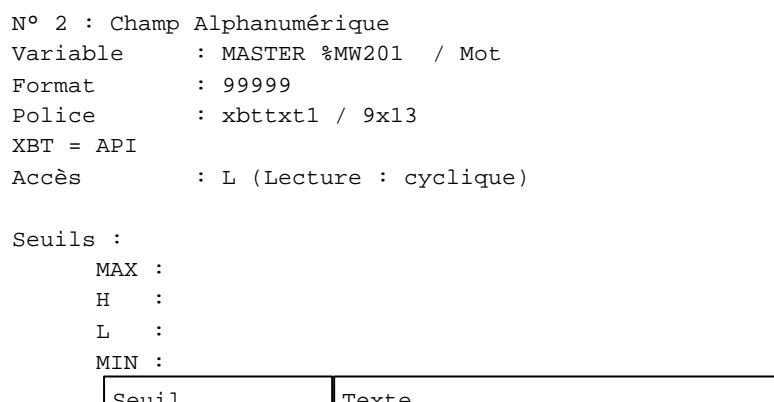

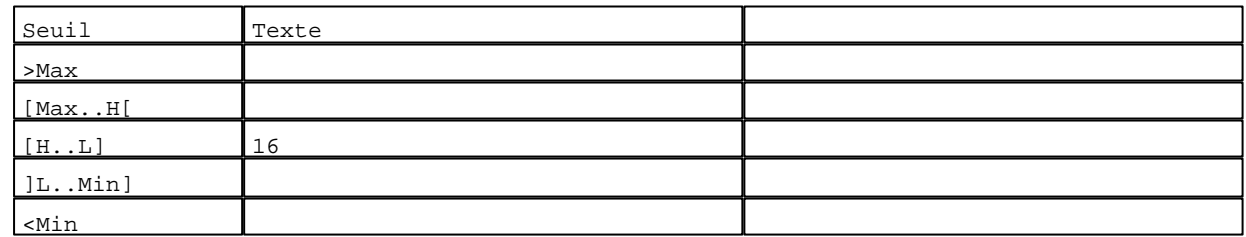

**TOUCHES DE FONCTION DYNAMIQUES OU ZONES TACTILES : PAGE APPLICATION N° 91**

R 2 Accès page 90 0 Label(s) associé(s)

# R 4

Accès page 92 0 Label(s) associé(s)

### R 8

Accès page 59 0 Label(s) associé(s)

D:\Documents and Settings\ANGEL\Mes documents\Compagnonnage\Réception\Formation électricie**ray&utomá5is**me

**PAGE APPLICATION N° 92 : ETAPE 34**

Modèle utilisé  $: 1 :$  Modèle application 1

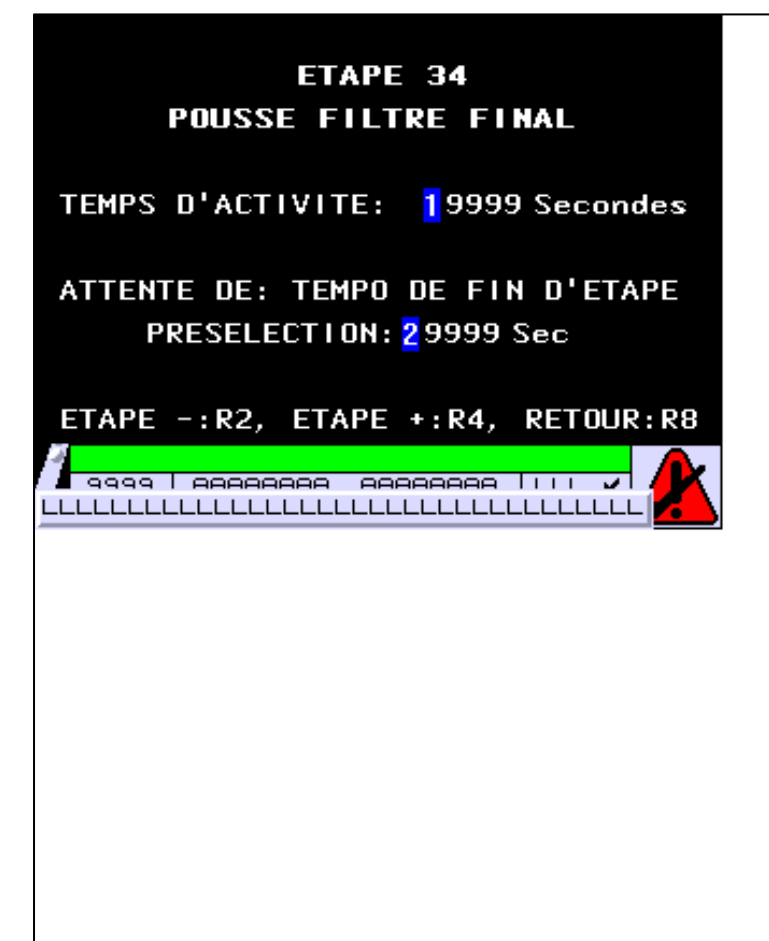

**OBJETS VARIABLES OU ANIMES : PAGE APPLICATION N° 92**

N° 1 : Champ Alphanumérique Variable : MASTER %MW534 / Mot Format : 99999 Police : xbttxt1 / 9x13 XBT = API Accès : L (Lecture : cyclique)

Seuils :

 MAX :  $H$  :  $\mathbf{L}$  $M$ :

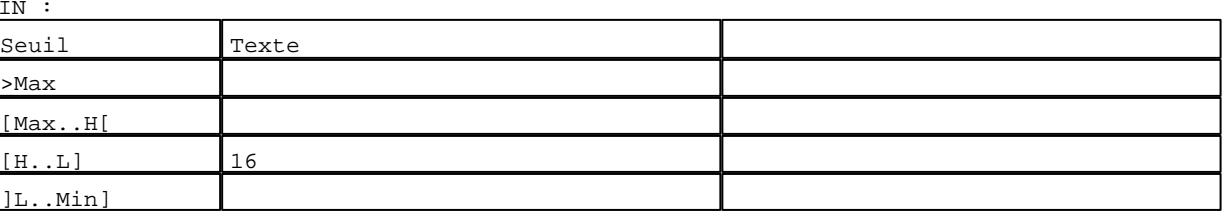

D:\Documents and Settings\ANGEL\Mes documents\Compagnonnage\Réception\Formation électricie**ray&utomá6is**me Pages Application XBT-F024110 23/03/04

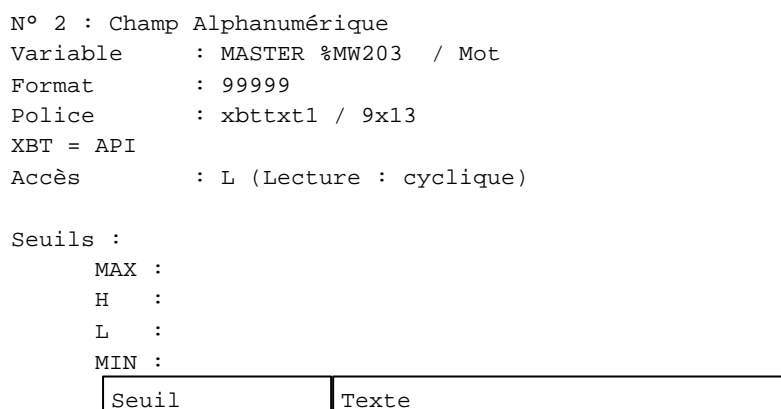

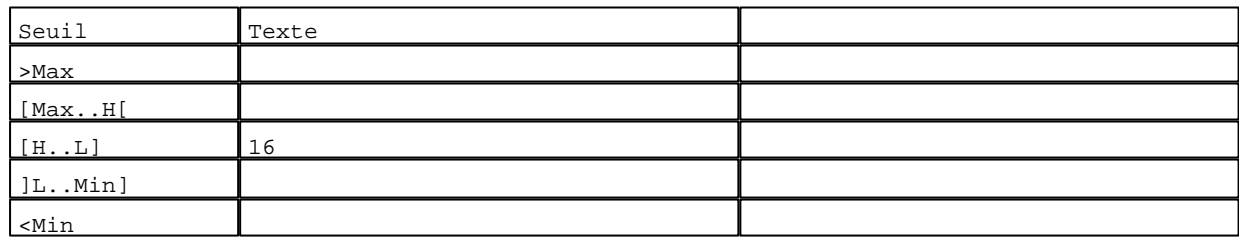

**TOUCHES DE FONCTION DYNAMIQUES OU ZONES TACTILES : PAGE APPLICATION N° 92**

R 2 Accès page 91 0 Label(s) associé(s)

# R 4

Accès page 93 0 Label(s) associé(s)

### R 8

Accès page 59 0 Label(s) associé(s)

D:\Documents and Settings\ANGEL\Mes documents\Compagnonnage\Réception\Formation électricie**ray&**utom&flisme

**PAGE APPLICATION N° 93 : ETAPE 35**

Modèle utilisé  $: 1 :$  Modèle application 1

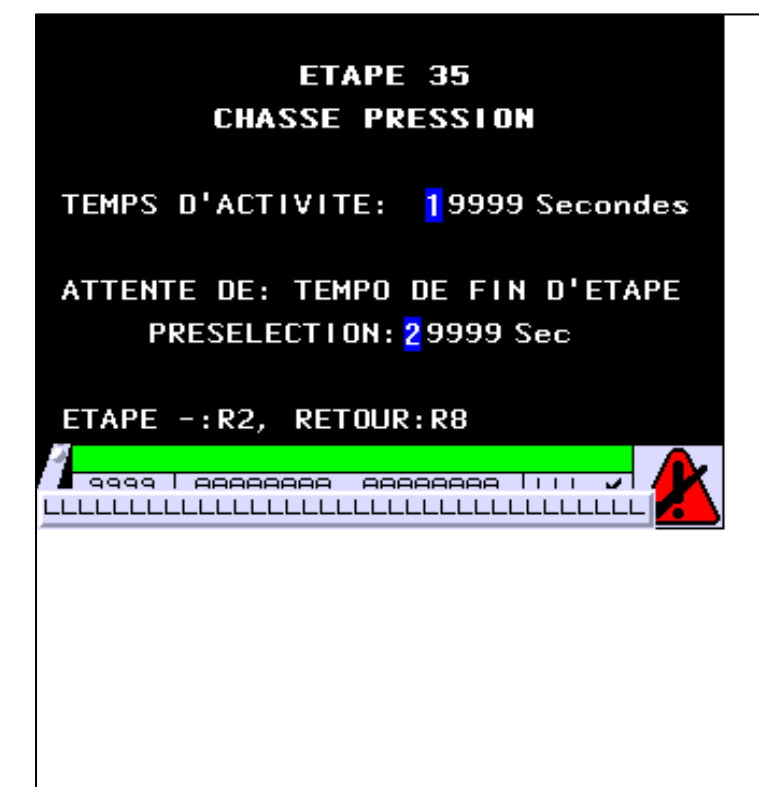

**OBJETS VARIABLES OU ANIMES : PAGE APPLICATION N° 93**

N° 1 : Champ Alphanumérique Variable : MASTER %MW535 / Mot Format : 99999 Police : xbttxt1 / 9x13 XBT = API Accès : L (Lecture : cyclique)

Seuils :

 MAX :  $\,$  H  $\,$   $\,$   $\,$  :  $\mathbf{L}$  $M$ :

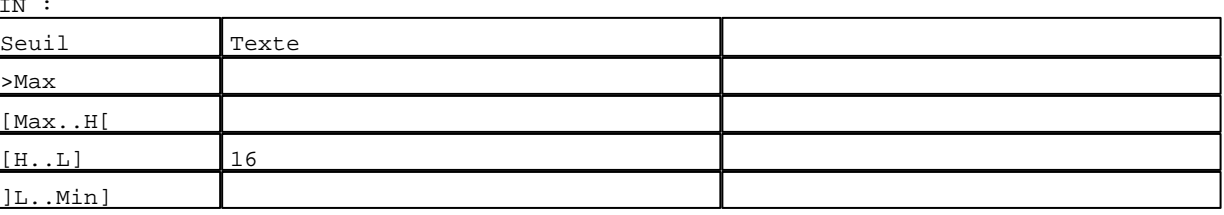

D:\Documents and Settings\ANGEL\Mes documents\Compagnonnage\Réception\Formation électricie**ray&**utom&**8**isme Pages Application XBT-F024110 23/03/04

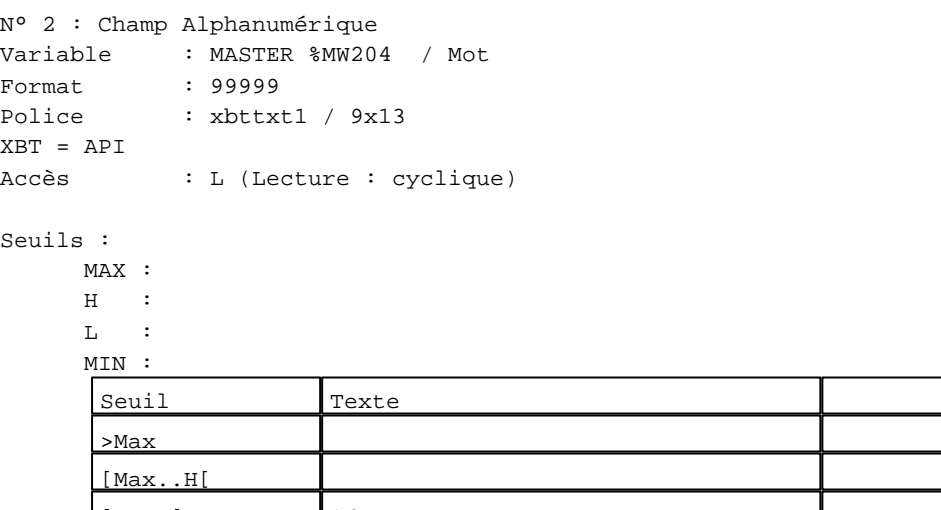

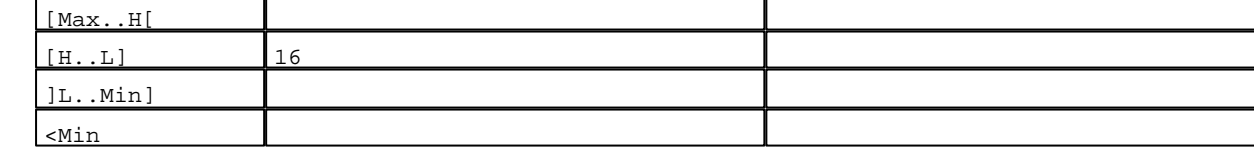

**TOUCHES DE FONCTION DYNAMIQUES OU ZONES TACTILES : PAGE APPLICATION N° 93**

R 2 Accès page 92 0 Label(s) associé(s)

R 8 Accès page 59 0 Label(s) associé(s)

D:\Documents and Settings\ANGEL\Mes documents\Compagnonnage\Réception\Formation électricie**ray&utomá0is**me

### **PAGE APPLICATION N° 100 : ETAPE 40**

Modèle utilisé  $: 1 :$  Modèle application 1

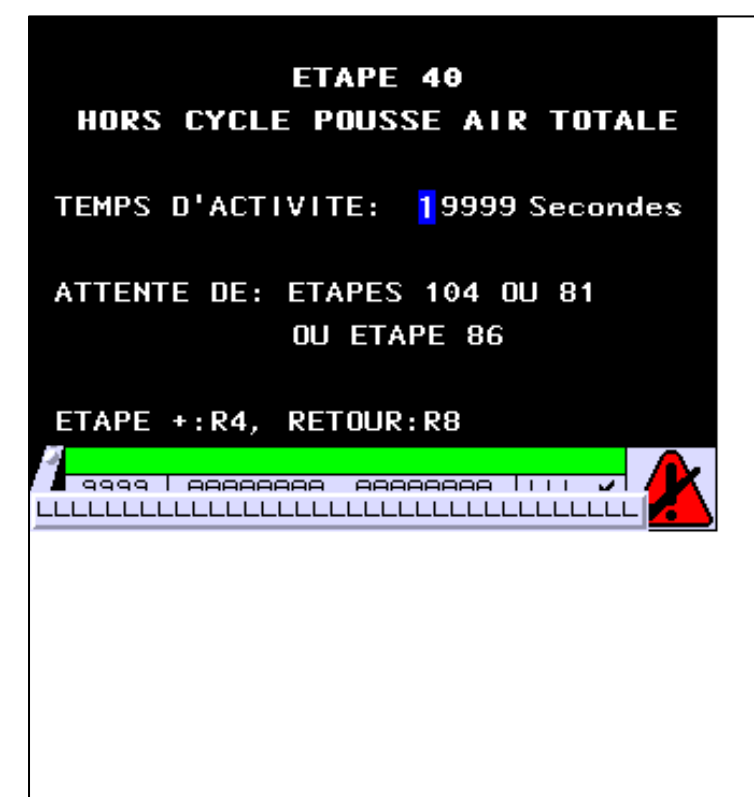

**OBJETS VARIABLES OU ANIMES : PAGE APPLICATION N° 100**

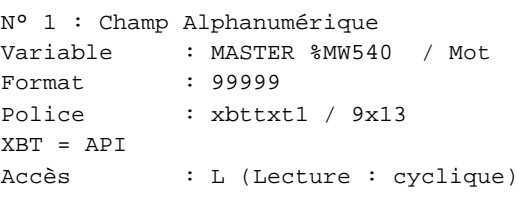

Seuils :

 MAX :  $\,$  H  $\,$   $\,$   $\,$  :  ${\rm L}$  :  $M$ :

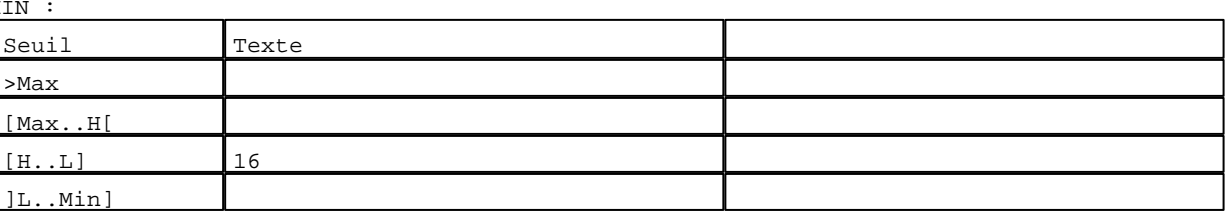

D:\Documents and Settings\ANGEL\Mes documents\Compagnonnage\Réception\Formation électricie**ray&**utomd70isme Pages Application XBT-F024110 23/03/04

## **TOUCHES DE FONCTION DYNAMIQUES OU ZONES TACTILES : PAGE APPLICATION N° 100**

R 4 Accès page 101 0 Label(s) associé(s)

## R 8

Accès page 59 0 Label(s) associé(s)

D:\Documents and Settings\ANGEL\Mes documents\Compagnonnage\Réception\Formation électricie**ray&**utomdItisme

**PAGE APPLICATION N° 101 : ETAPE 41**

Modèle utilisé  $: 1 :$  Modèle application 1

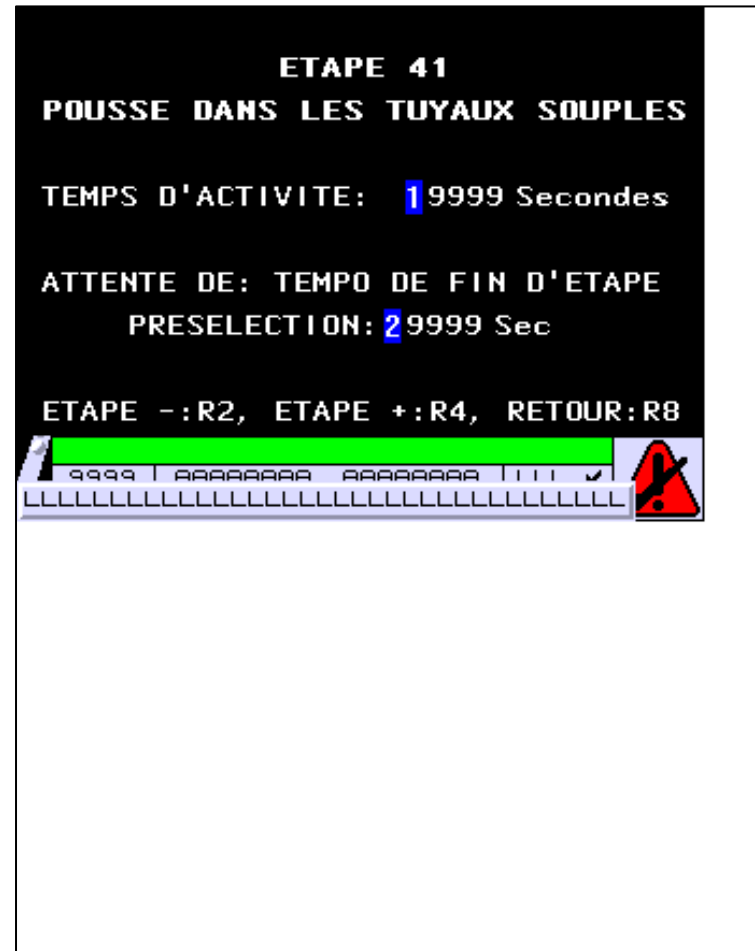

**OBJETS VARIABLES OU ANIMES : PAGE APPLICATION N° 101**

N° 1 : Champ Alphanumérique Variable : MASTER %MW541 / Mot Format : 99999 Police : xbttxt1 / 9x13 XBT = API Accès : L (Lecture : cyclique)

Seuils :

 MAX :  $H$  :  $\mathbf{L}$  $M$ :

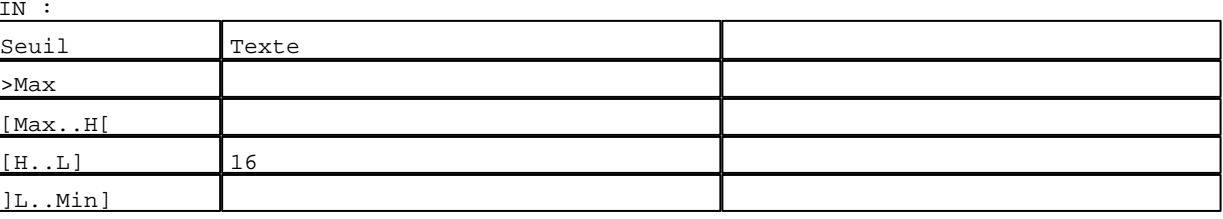

D:\Documents and Settings\ANGEL\Mes documents\Compagnonnage\Réception\Formation électricie**ray&**utomd20isme Pages Application XBT-F024110 23/03/04

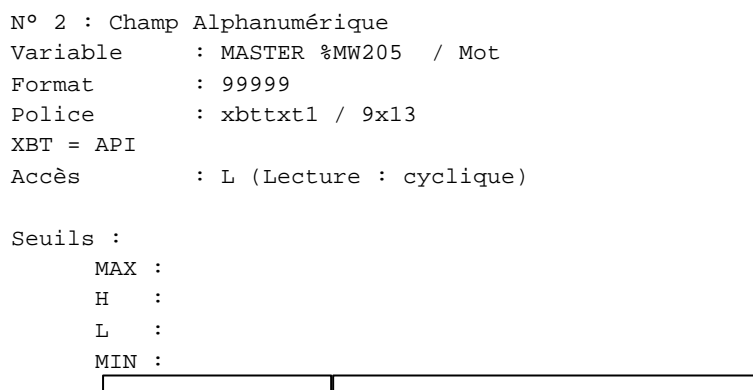

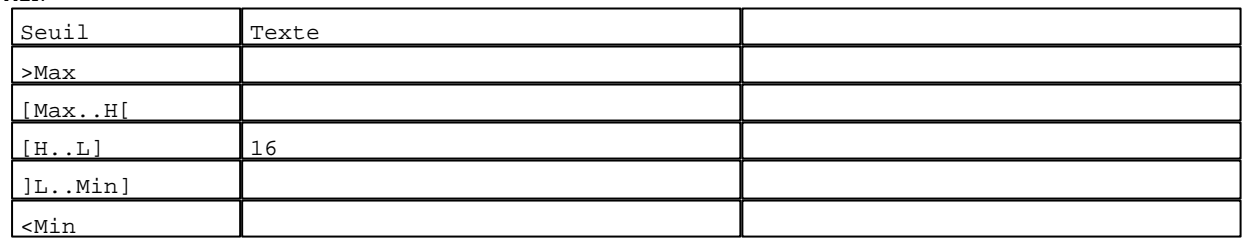

**TOUCHES DE FONCTION DYNAMIQUES OU ZONES TACTILES : PAGE APPLICATION N° 101**

R 2 Accès page 100 0 Label(s) associé(s)

# R 4

Accès page 102 0 Label(s) associé(s)

### R 8

Accès page 59 0 Label(s) associé(s)

D:\Documents and Settings\ANGEL\Mes documents\Compagnonnage\Réception\Formation électricie**ray&**utomd86isme

### **PAGE APPLICATION N° 102 : ETAPE 42**

Modèle utilisé  $: 1 :$  Modèle application 1

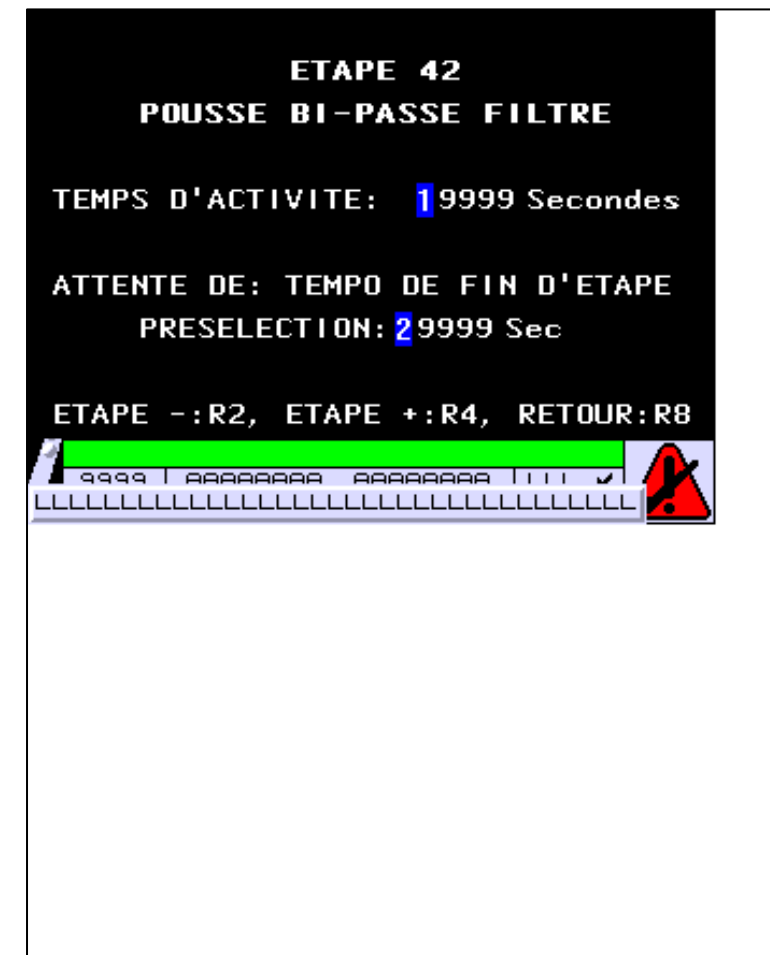

**OBJETS VARIABLES OU ANIMES : PAGE APPLICATION N° 102**

N° 1 : Champ Alphanumérique Variable : MASTER %MW542 / Mot Format : 99999 Police : xbttxt1 / 9x13 XBT = API Accès : L (Lecture : cyclique)

Seuils :

 MAX :  $H$  :  $\mathbf{L}$  $M$ :

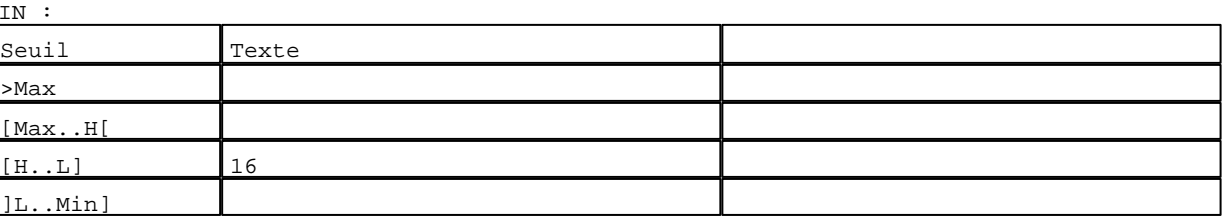

D:\Documents and Settings\ANGEL\Mes documents\Compagnonnage\Réception\Formation électricie**ray&**utomd7tisme Pages Application XBT-F024110 23/03/04

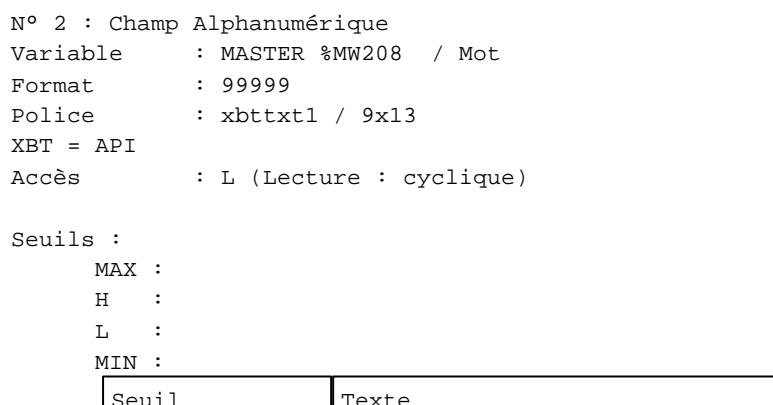

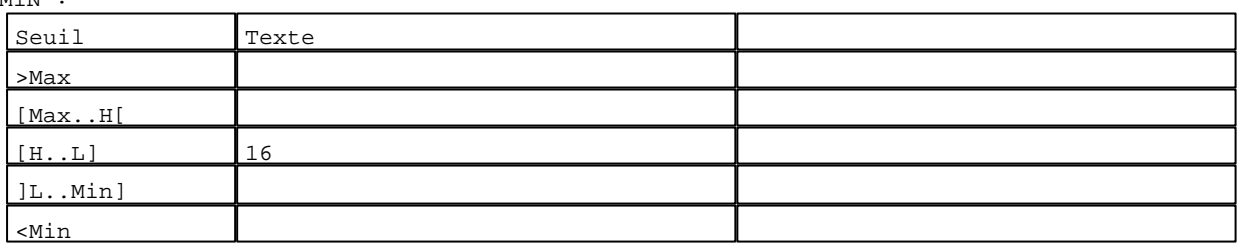

**TOUCHES DE FONCTION DYNAMIQUES OU ZONES TACTILES : PAGE APPLICATION N° 102**

R 2 Accès page 101 0 Label(s) associé(s)

# R 4

Accès page 103 0 Label(s) associé(s)

### R 8

Accès page 59 0 Label(s) associé(s)

D:\Documents and Settings\ANGEL\Mes documents\Compagnonnage\Réception\Formation électricie**ray&**utomd35isme

### **PAGE APPLICATION N° 103 : ETAPE 43**

Modèle utilisé  $: 1 :$  Modèle application 1 ETAPE 43 **POUSSE DANS FILTRE FINAL** 

TEMPS D'ACTIVITE: 19999 Secondes

ATTENTE DE: TEMPO DE FIN D'ETAPE PRESELECTION: 29999 Sec

ETAPE -: R2, ETAPE +: R4, RETOUR: R8

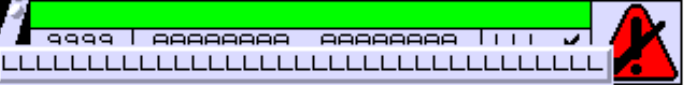

**OBJETS VARIABLES OU ANIMES : PAGE APPLICATION N° 103**

N° 1 : Champ Alphanumérique Variable : MASTER %MW543 / Mot Format : 99999 Police : xbttxt1 / 9x13 XBT = API Accès : L (Lecture : cyclique)

Seuils :

 MAX :  $H$  :  $\mathbf{L}$  $M$ 

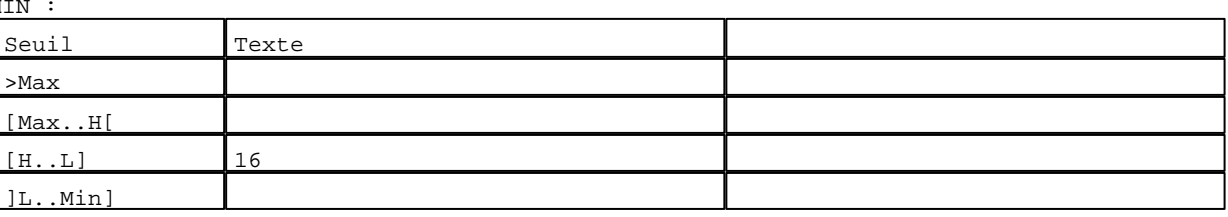

D:\Documents and Settings\ANGEL\Mes documents\Compagnonnage\Réception\Formation électricie**ray&**utomd**76**isme Pages Application XBT-F024110 23/03/04
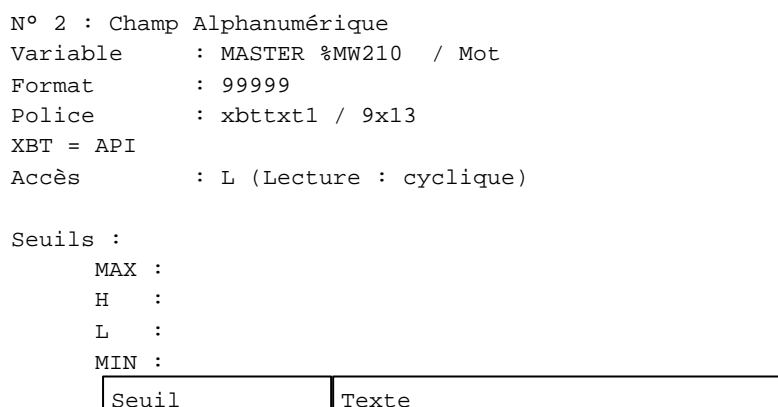

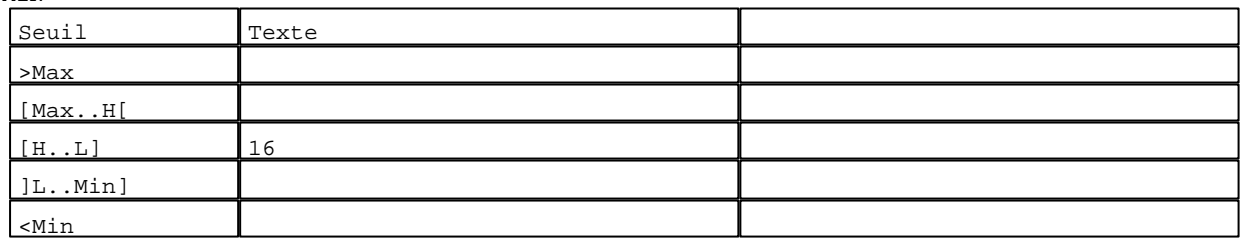

**TOUCHES DE FONCTION DYNAMIQUES OU ZONES TACTILES : PAGE APPLICATION N° 103**

R 2 Accès page 102 0 Label(s) associé(s)

# R 4

Accès page 104 0 Label(s) associé(s)

#### R 8

Accès page 59 0 Label(s) associé(s)

D:\Documents and Settings\ANGEL\Mes documents\Compagnonnage\Réception\Formation électricie**ray&**utomd*at*isme

#### **PAGE APPLICATION N° 104 : ETAPE 44**

Modèle utilisé  $: 1 :$  Modèle application 1 ETAPE 44 **POUSSE VERS REMPLISSEUSE** TEMPS D'ACTIVITE: 19999 Secondes ATTENTE DE: TEMPO DE FIN D'ETAPE PRESELECTION: 29999 Sec ETAPE -: R2, ETAPE +: R4, RETOUR: R8 <mark>√ 9999 | AAAAAAAA AAAAAAAA | | | |</mark> **1970** LLLLLLLLLLLLLLLLLLLLLLLLLLLLLLLLLLLL

**OBJETS VARIABLES OU ANIMES : PAGE APPLICATION N° 104**

N° 1 : Champ Alphanumérique Variable : MASTER %MW544 / Mot Format : 99999 Police : xbttxt1 / 9x13 XBT = API Accès : L (Lecture : cyclique)

Seuils :

 MAX :  $H$  :  $\mathbf{L}$ MIN :

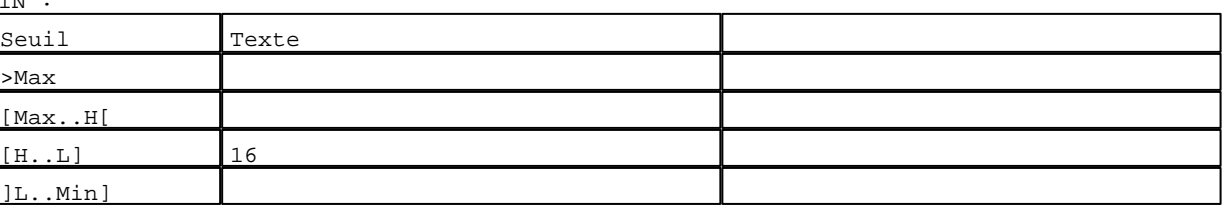

D:\Documents and Settings\ANGEL\Mes documents\Compagnonnage\Réception\Formation électricie**ray&**utomd8bisme Pages Application XBT-F024110 23/03/04

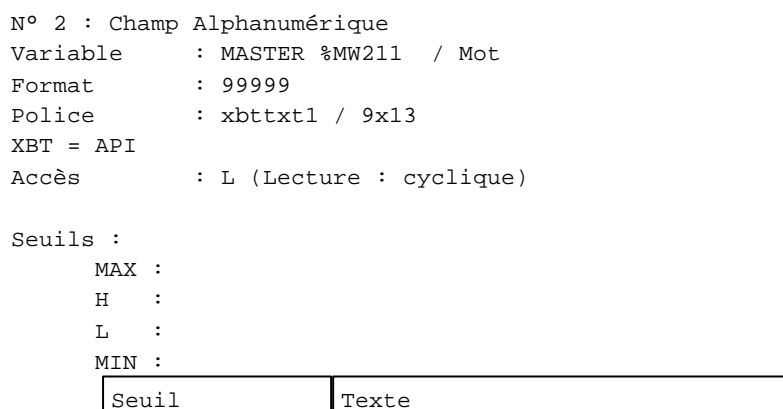

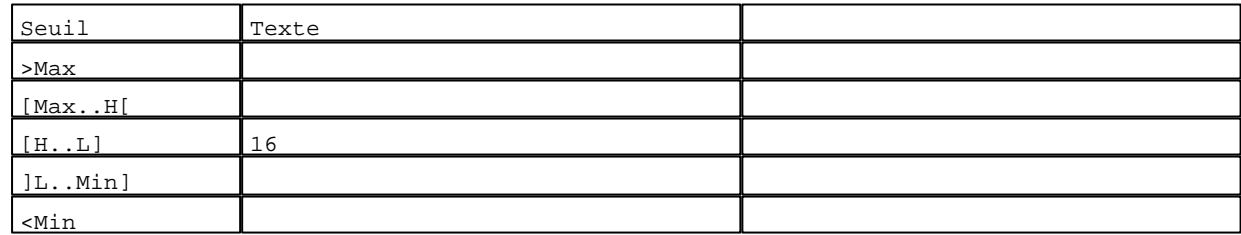

**TOUCHES DE FONCTION DYNAMIQUES OU ZONES TACTILES : PAGE APPLICATION N° 104**

R 2 Accès page 103 0 Label(s) associé(s)

# R 4

Accès page 105 0 Label(s) associé(s)

#### R 8

Accès page 59 0 Label(s) associé(s)

D:\Documents and Settings\ANGEL\Mes documents\Compagnonnage\Réception\Formation électricie**ray&**utomd&Disme

**PAGE APPLICATION N° 105 : ETAPE 45** Modèle utilisé  $: 1 :$  Modèle application 1 ETAPE 45 **POUSSE DANS PREFILTRE** TEMPS D'ACTIVITE: 19999 Secondes ATTENTE DE: TEMPO DE FIN D'ETAPE PRESELECTION: 29999 Sec ETAPE -: R2, ETAPE +: R4, RETOUR: R8 <mark>√ 9999 | AAAAAAAA AAAAAAAA | | | |</mark>  $\overline{\mathcal{L}}$ LLLLLLLLLLLLLLLLLLLLLLLLLLLLLLLLLLLL

**OBJETS VARIABLES OU ANIMES : PAGE APPLICATION N° 105**

N° 1 : Champ Alphanumérique Variable : MASTER %MW545 / Mot Format : 99999 Police : xbttxt1 / 9x13 XBT = API Accès : L (Lecture : cyclique)

Seuils :

 MAX :  $H$  :  $\mathbf{L}$  $M1$ 

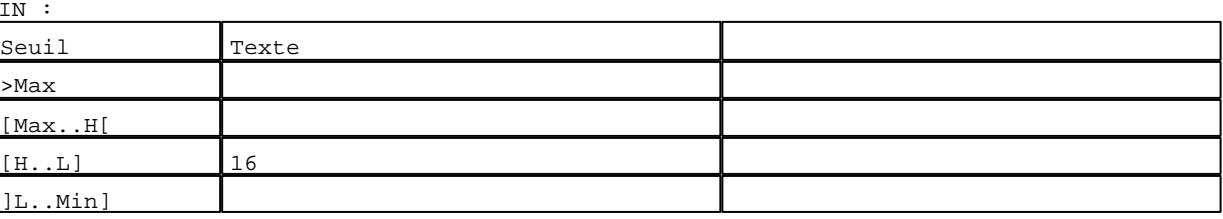

D:\Documents and Settings\ANGEL\Mes documents\Compagnonnage\Réception\Formation électricie**ray&utom&flis**me Pages Application XBT-F024110 23/03/04

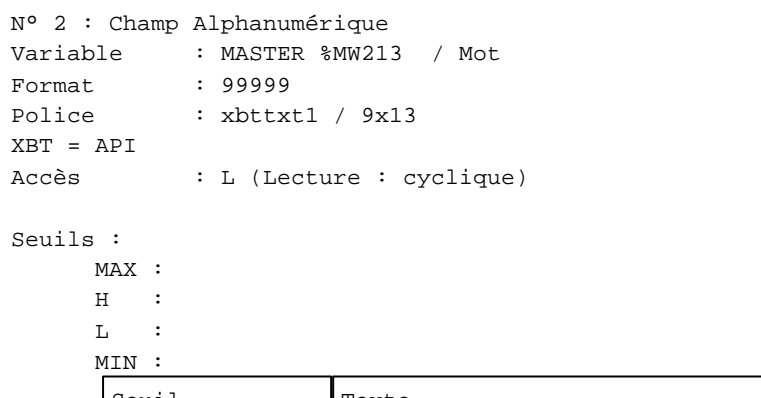

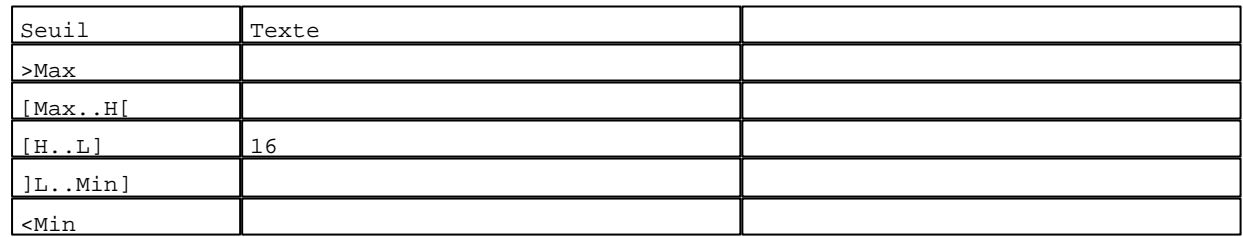

**TOUCHES DE FONCTION DYNAMIQUES OU ZONES TACTILES : PAGE APPLICATION N° 105**

R 2 Accès page 104 0 Label(s) associé(s)

# R 4

Accès page 106 0 Label(s) associé(s)

#### R 8

Accès page 59 0 Label(s) associé(s)

D:\Documents and Settings\ANGEL\Mes documents\Compagnonnage\Réception\Formation électricie**ray&**utomatisme

#### **PAGE APPLICATION N° 106 : ETAPE 46**

Modèle utilisé  $: 1 :$  Modèle application 1

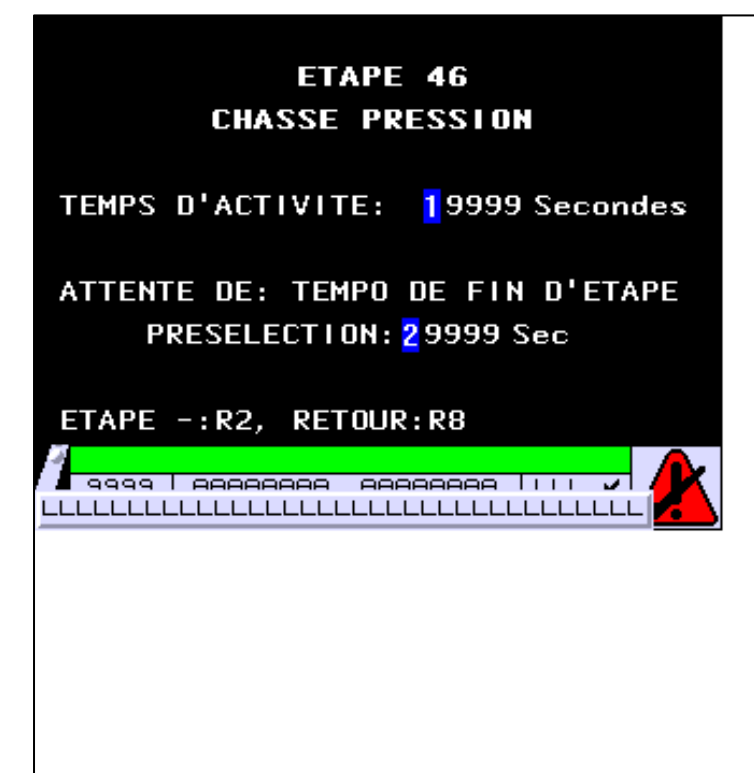

**OBJETS VARIABLES OU ANIMES : PAGE APPLICATION N° 106**

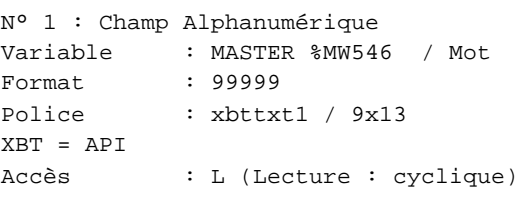

Seuils :

 MAX :  $\,$  H  $\,$   $\,$   $\,$  :  $\mathbf{L}$  $M$ :

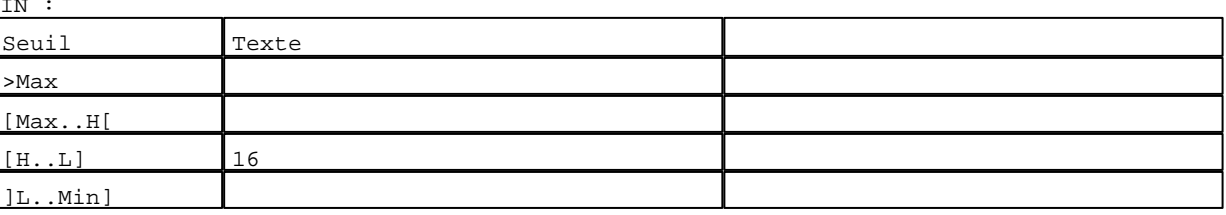

D:\Documents and Settings\ANGEL\Mes documents\Compagnonnage\Réception\Formation électricie**ray&utom&2is**me Pages Application XBT-F024110 23/03/04

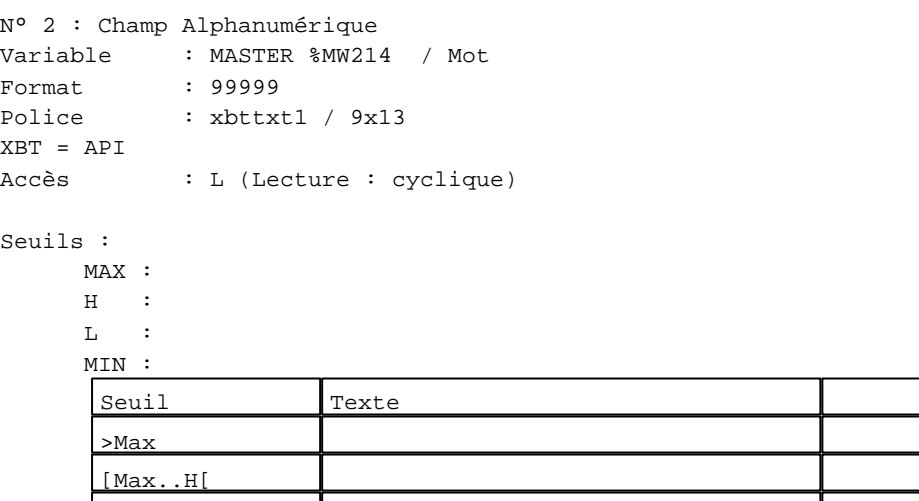

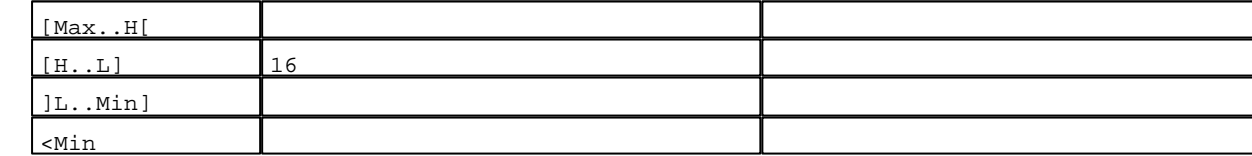

**TOUCHES DE FONCTION DYNAMIQUES OU ZONES TACTILES : PAGE APPLICATION N° 106**

R 2 Accès page 105 0 Label(s) associé(s)

R 8 Accès page 59 0 Label(s) associé(s)

D:\Documents and Settings\ANGEL\Mes documents\Compagnonnage\Réception\Formation électricie**ray&**utoma8isme

#### **PAGE APPLICATION N° 110 : ETAPE 50**

Modèle utilisé  $: 1 :$  Modèle application 1

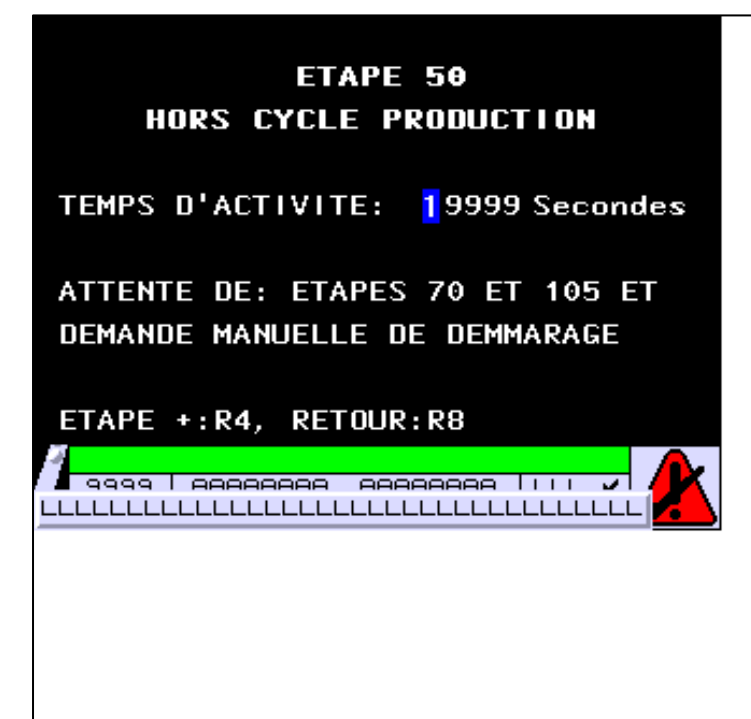

#### **OBJETS VARIABLES OU ANIMES : PAGE APPLICATION N° 110**

N° 1 : Champ Alphanumérique Variable : MASTER %MW550 / Mot Format : 99999 Police : xbttxt1 / 9x13 XBT = API Accès : L (Lecture : cyclique)

Seuils :

 MAX :  $H$  :  $\mathbf{L}$  $M$ :

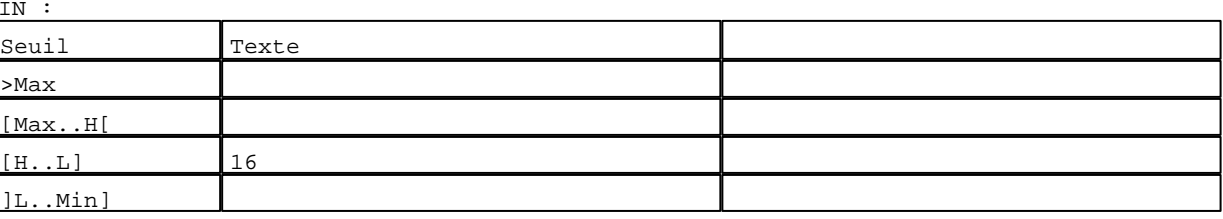

D:\Documents and Settings\ANGEL\Mes documents\Compagnonnage\Réception\Formation électricie**ray&utom&tis**me Pages Application XBT-F024110 23/03/04

# **TOUCHES DE FONCTION DYNAMIQUES OU ZONES TACTILES : PAGE APPLICATION N° 110**

R 4 Accès page 111 0 Label(s) associé(s)

## R 8

Accès page 59 0 Label(s) associé(s)

D:\Documents and Settings\ANGEL\Mes documents\Compagnonnage\Réception\Formation électricie**ray&utoma5is**me

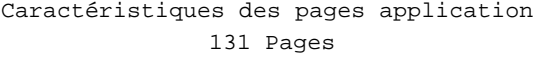

**PAGE APPLICATION N° 111 : ETAPE 51**

Modèle utilisé  $: 1 :$  Modèle application 1

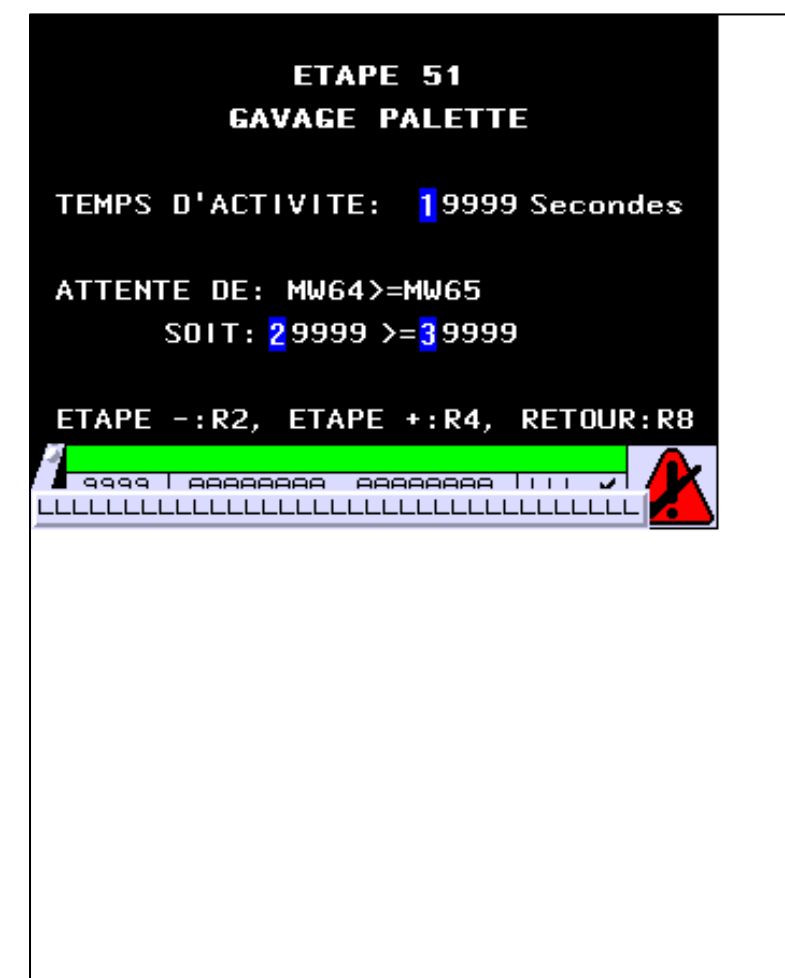

**OBJETS VARIABLES OU ANIMES : PAGE APPLICATION N° 111**

N° 1 : Champ Alphanumérique Variable : MASTER %MW551 / Mot Format : 99999 Police : xbttxt1 / 9x13 XBT = API Accès : L (Lecture : cyclique)

Seuils :

 MAX :  $\,$  H  $\,$   $\,$   $\,$  :  $\mathbf{L}$  $M$ :

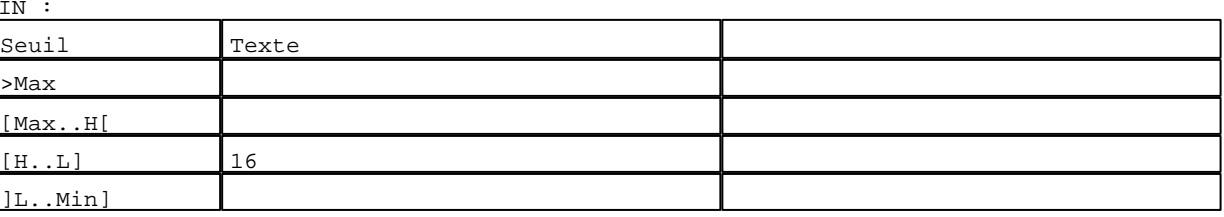

D:\Documents and Settings\ANGEL\Mes documents\Compagnonnage\Réception\Formation électricie**ray&utoma6is**me Pages Application XBT-F024110 23/03/04

```
N° 2 : Champ Alphanumérique
Variable : MASTER %MW64 / Mot
Format : 99999
Police : xbttxt1 / 9x13
XBT = API
Accès : L (Lecture : cyclique)
```
Seuils :

 MAX :  $H$  :  $\mathbf{L}$  $M1$ ſ >Max

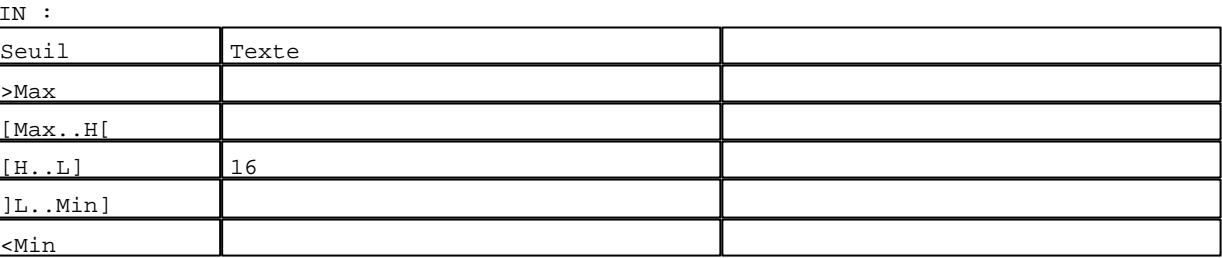

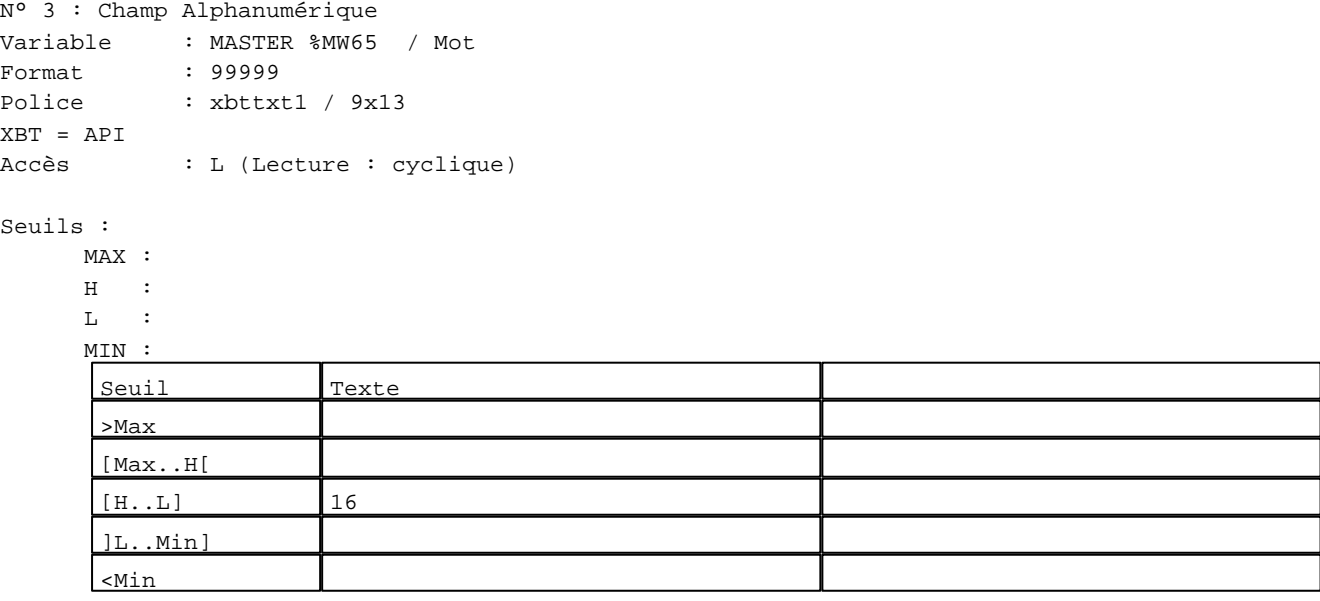

#### **TOUCHES DE FONCTION DYNAMIQUES OU ZONES TACTILES : PAGE APPLICATION N° 111**

R 2 Accès page 110 0 Label(s) associé(s)

D:\Documents and Settings\ANGEL\Mes documents\Compagnonnage\Réception\Formation électricie**ray&**utom&flisme

# R 4

Accès page 112 0 Label(s) associé(s)

# R 8

Accès page 59 0 Label(s) associé(s)

D:\Documents and Settings\ANGEL\Mes documents\Compagnonnage\Réception\Formation électricie**ray&utomatism**e

**PAGE APPLICATION N° 112 : ETAPE 52**

Modèle utilisé  $: 1 :$  Modèle application 1 ETAPE 52 **RETOUR VERS CUVE** TEMPS D'ACTIVITE: 19999 Secondes ATTENTE DE: TEMPO T13 **PRESELECTION:** 29999 Sec VALEUR EN COURS: 39999 Sec ETAPE -: R2, ETAPE +: R4, RETOUR: R8 <mark>√ 9999 | AAAAAAAA AAAAAAAA | | | |</mark>  $\overline{\phantom{a}}$ LLLLLLLLLLLLLLLLLLLLLLLLLLLLLLLLLLLL

**OBJETS VARIABLES OU ANIMES : PAGE APPLICATION N° 112**

N° 1 : Champ Alphanumérique Variable : MASTER %MW552 / Mot Format : 99999 Police : xbttxt1 / 9x13 XBT = API Accès : L (Lecture : cyclique)

Seuils :

 MAX : H :  $\mathbf{L}$  $M1$ 

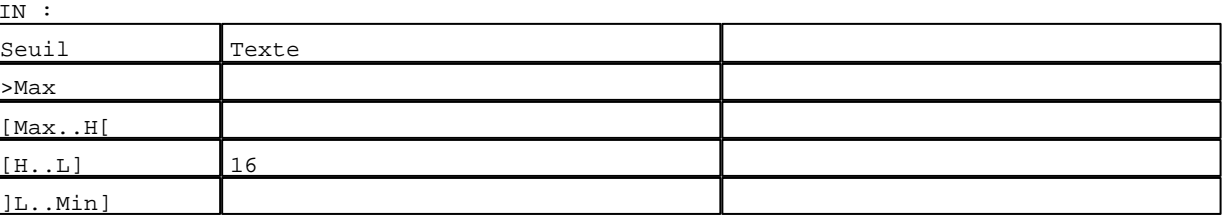

D:\Documents and Settings\ANGEL\Mes documents\Compagnonnage\Réception\Formation électricie**ray&utom&0is**me Pages Application XBT-F024110 23/03/04

```
N° 2 : Champ Alphanumérique
Variable : MASTER %MW313 / Mot
Format : 99999
Police : xbttxt1 / 9x13
XBT = API
Accès : L (Lecture : cyclique)
```
Seuils :

 MAX :  $H$  :  $\mathbf{L}$  $M1$ ſ >Max

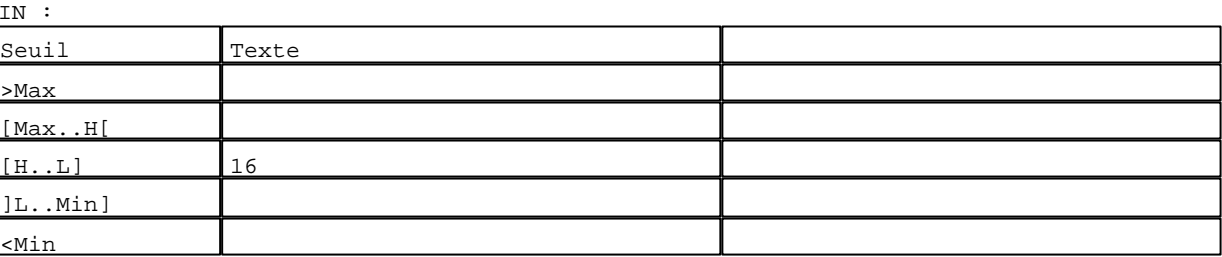

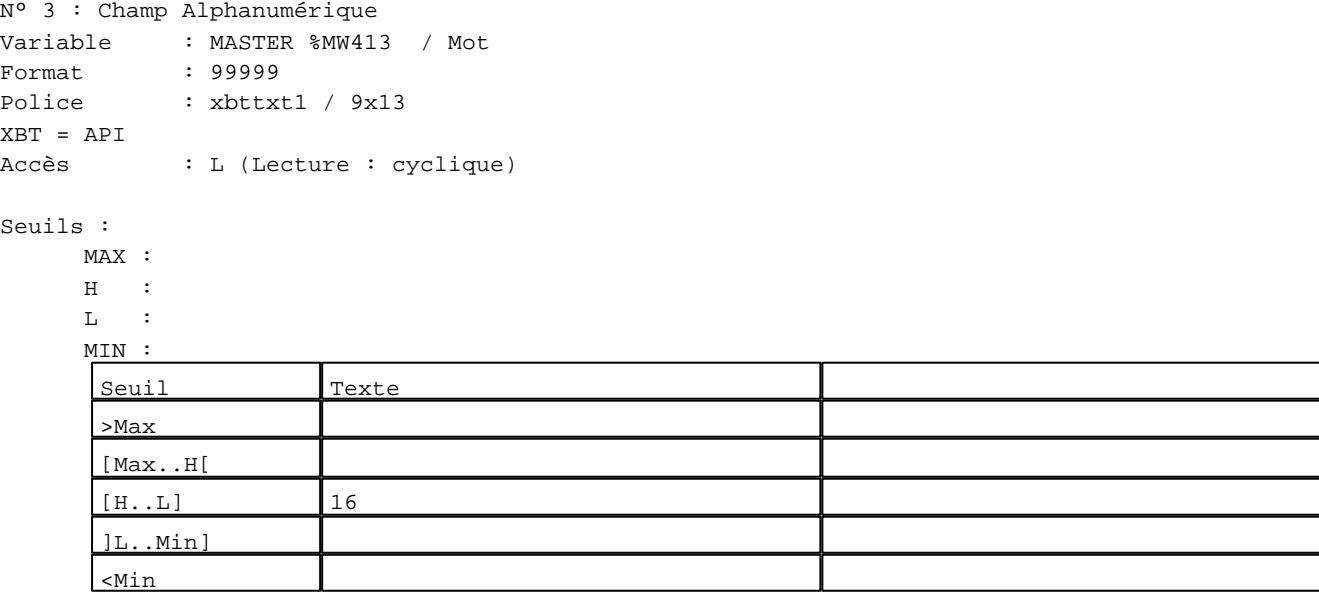

#### **TOUCHES DE FONCTION DYNAMIQUES OU ZONES TACTILES : PAGE APPLICATION N° 112**

R 2 Accès page 111 0 Label(s) associé(s)

D:\Documents and Settings\ANGEL\Mes documents\Compagnonnage\Réception\Formation électricie**ray&**utoma0isme

# R 4

Accès page 113 0 Label(s) associé(s)

# R 8

Accès page 59 0 Label(s) associé(s)

D:\Documents and Settings\ANGEL\Mes documents\Compagnonnage\Réception\Formation électricie**ray&**utomatisme

```
PAGE APPLICATION N° 113 : ETAPE 53
```
Modèle utilisé  $: 1 :$  Modèle application 1 ETAPE 53 **REMPLISSAGE PALETTE** TEMPS D'ACTIVITE: 19999 Secondes ATTENTE DE: NM ET INFO 2 ETAT ACTUEL DE NM: 3 ETAT ACTUEL DE INFO 2:2 ETAPE -: R2, ETAPE +: R4, RETOUR: R8 <mark>√ 9999 | AAAAAAAA AAAAAAAA | | | |</mark> 72 LLLLLLLLLLLLLLLLLLLLLLLLLLLLLLLLLLLL

**OBJETS VARIABLES OU ANIMES : PAGE APPLICATION N° 113**

N° 1 : Champ Alphanumérique Variable : MASTER %MW553 / Mot Format : 99999 Police : xbttxt1 / 9x13 XBT = API Accès : L (Lecture : cyclique)

Seuils :

 MAX :  $H$  :  $\mathbf{L}$  $M1$ 

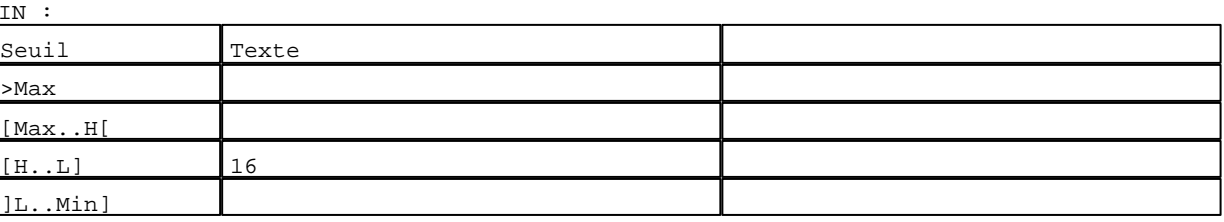

D:\Documents and Settings\ANGEL\Mes documents\Compagnonnage\Réception\Formation électricie**ray&**utom&Oisme Pages Application XBT-F024110 23/03/04

```
N° 2 : Champ Alphanumérique
Variable : MASTER %MW70:X11 / Bit
Format : 0
Police : xbttxt1 / 9x13
XBT = API
Accès : L (Lecture : cyclique)
```
#### Seuils :

 MAX :  $H$  :  $\mathbf{L}$  $M<sub>1</sub>$ >Max

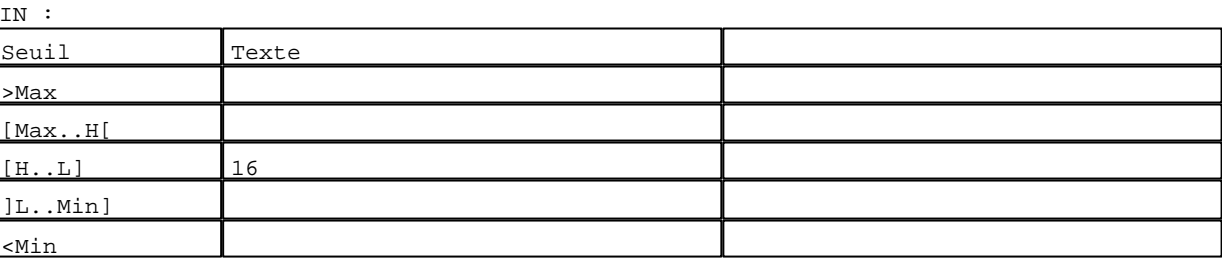

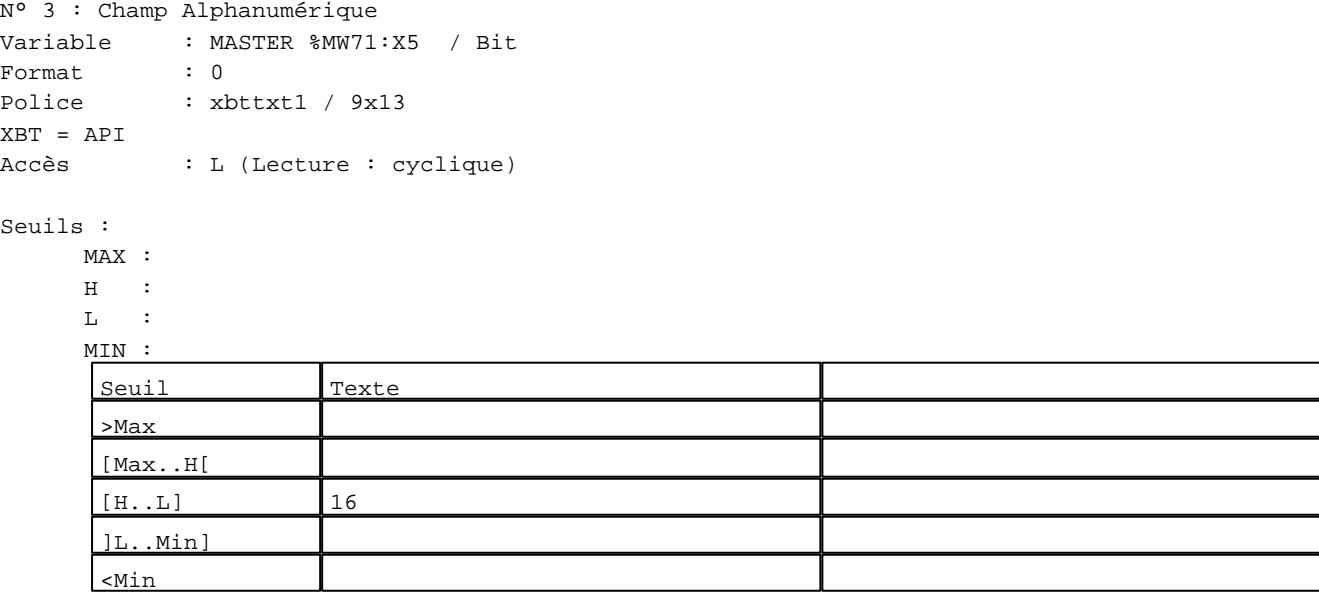

#### **TOUCHES DE FONCTION DYNAMIQUES OU ZONES TACTILES : PAGE APPLICATION N° 113**

R 2 Accès page 112 0 Label(s) associé(s)

D:\Documents and Settings\ANGEL\Mes documents\Compagnonnage\Réception\Formation électricie**ray&**utom88isme

# R 4

Accès page 114 0 Label(s) associé(s)

# R 8

Accès page 59 0 Label(s) associé(s)

D:\Documents and Settings\ANGEL\Mes documents\Compagnonnage\Réception\Formation électricie**ray&utom&tis**me

#### **PAGE APPLICATION N° 114 : ETAPE 54**

Modèle utilisé  $: 1 :$  Modèle application 1

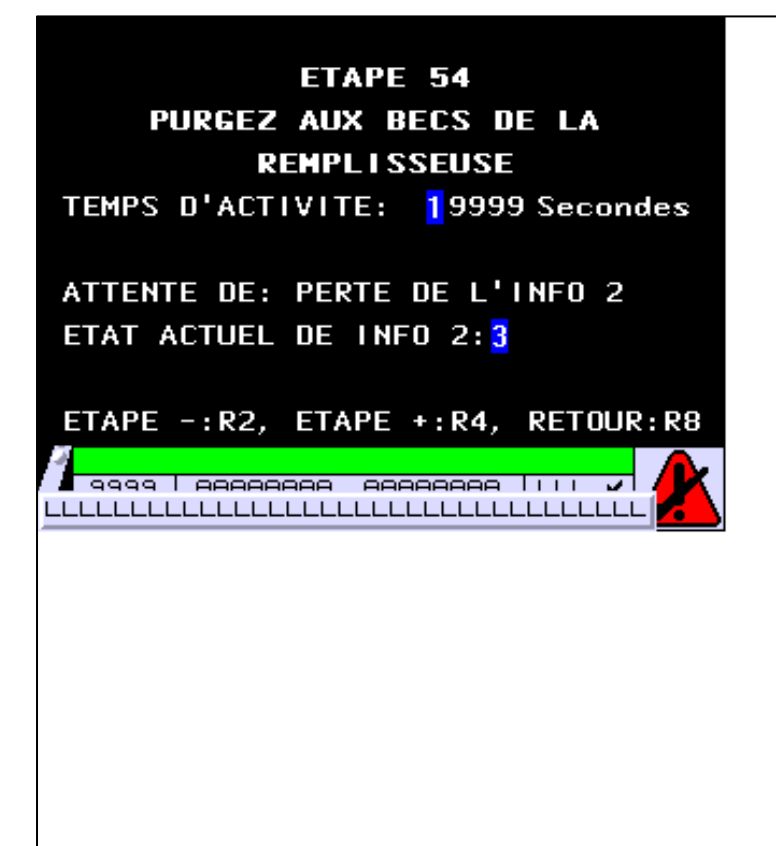

**OBJETS VARIABLES OU ANIMES : PAGE APPLICATION N° 114**

N° 1 : Champ Alphanumérique Variable : MASTER %MW554 / Mot Format : 99999 Police : xbttxt1 / 9x13 XBT = API Accès : L (Lecture : cyclique)

Seuils :

 MAX :  $\,$  H  $\,$   $\,$   $\,$  :  $\mathbf{L}$  $M$ 

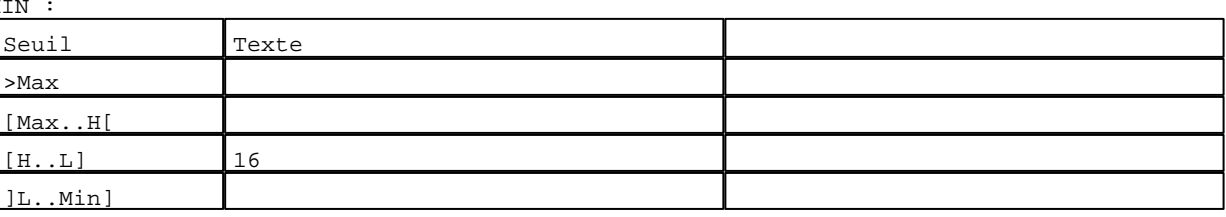

D:\Documents and Settings\ANGEL\Mes documents\Compagnonnage\Réception\Formation électricie**ray&**utomafisme Pages Application XBT-F024110 23/03/04

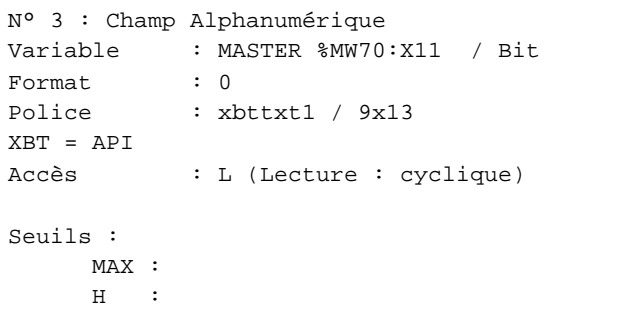

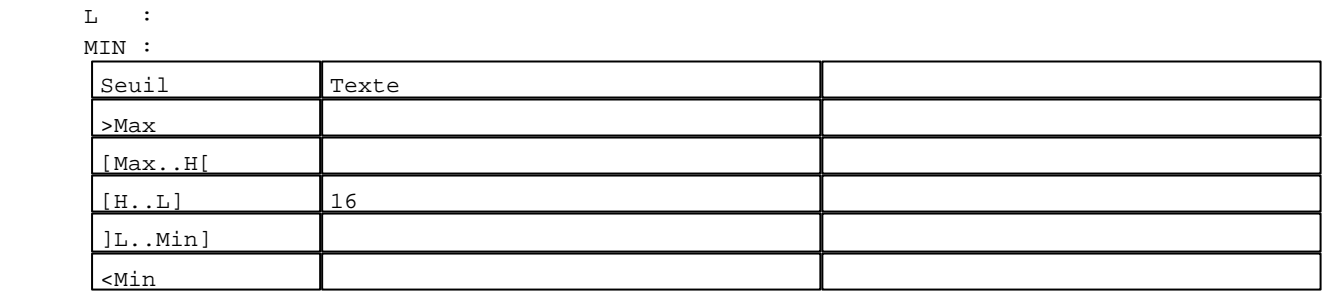

**TOUCHES DE FONCTION DYNAMIQUES OU ZONES TACTILES : PAGE APPLICATION N° 114**

R 2 Accès page 113 0 Label(s) associé(s)

# R 4

Accès page 115 0 Label(s) associé(s)

#### R 8

Accès page 59 0 Label(s) associé(s)

D:\Documents and Settings\ANGEL\Mes documents\Compagnonnage\Réception\Formation électricie**ray&utom86is**me

#### **PAGE APPLICATION N° 115 : ETAPE 55**

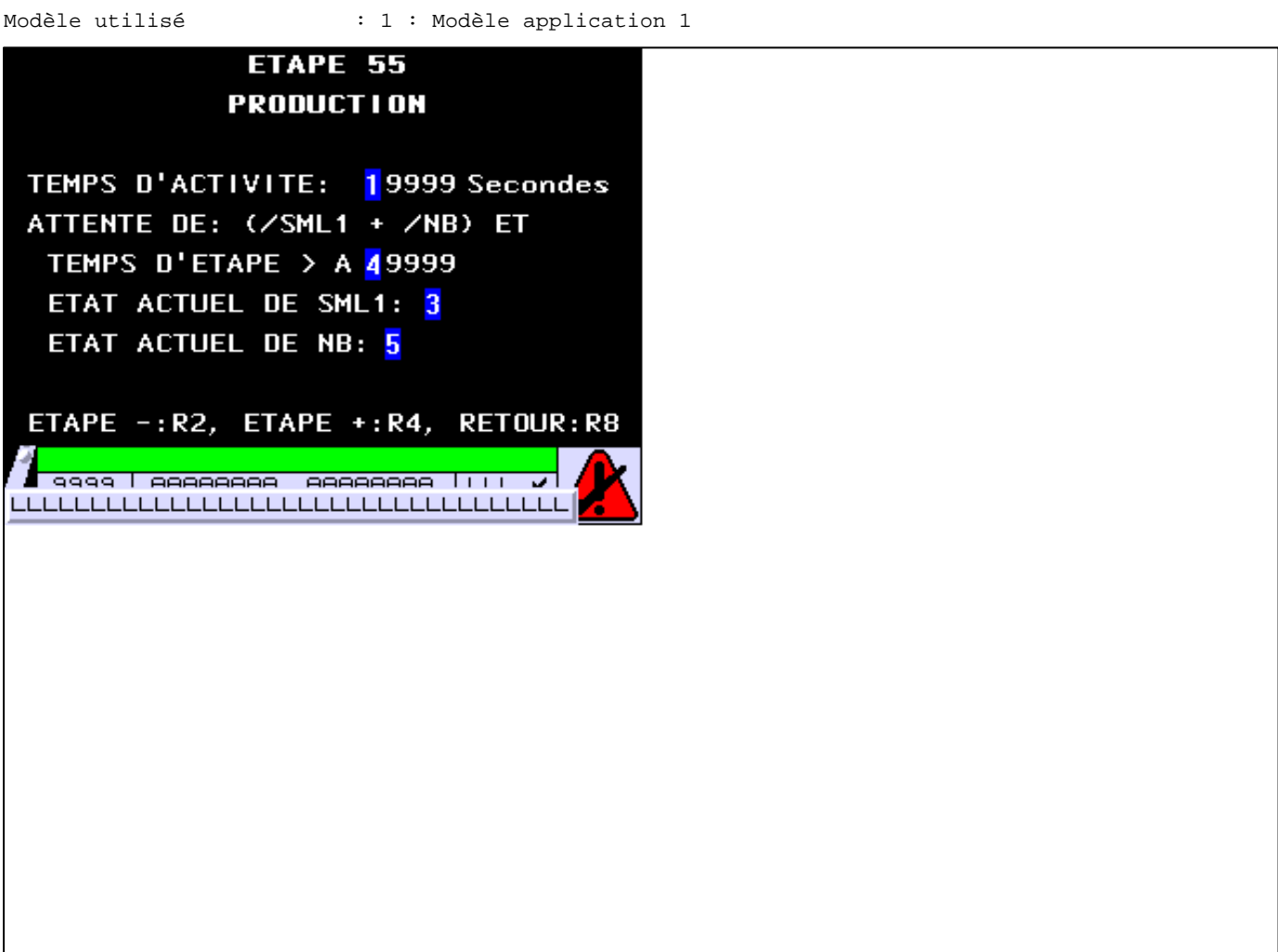

**OBJETS VARIABLES OU ANIMES : PAGE APPLICATION N° 115**

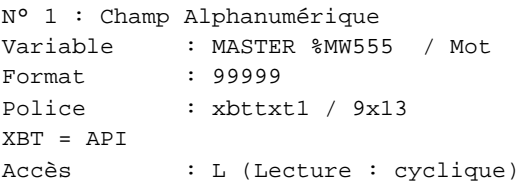

Seuils :

 MAX :  $\,$  H  $\,$   $\,$  :  $\mathbf{L}$  $M<sub>I</sub>$ 

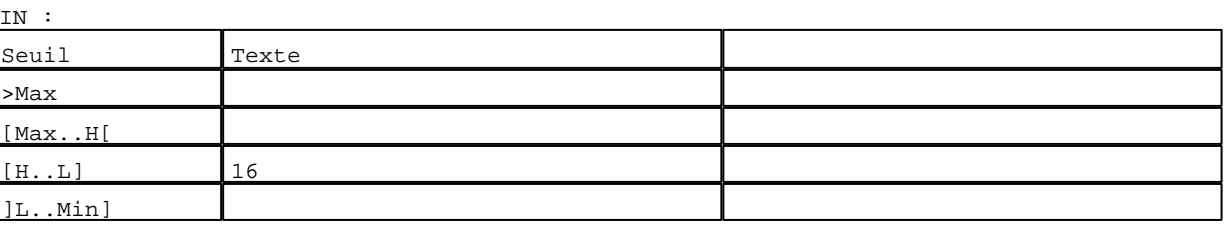

D:\Documents and Settings\ANGEL\Mes documents\Compagnonnage\Réception\Formation électricie**ray&**utom&*Uis*me Pages Application XBT-F024110 23/03/04

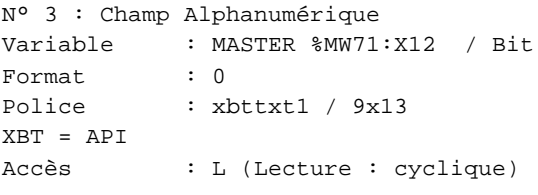

## Seuils :

 MAX :  $\,$  H  $\,$   $\,$   $\,$  :  $\mathbf{L} = \mathbf{I}$  :  $M$ >Max

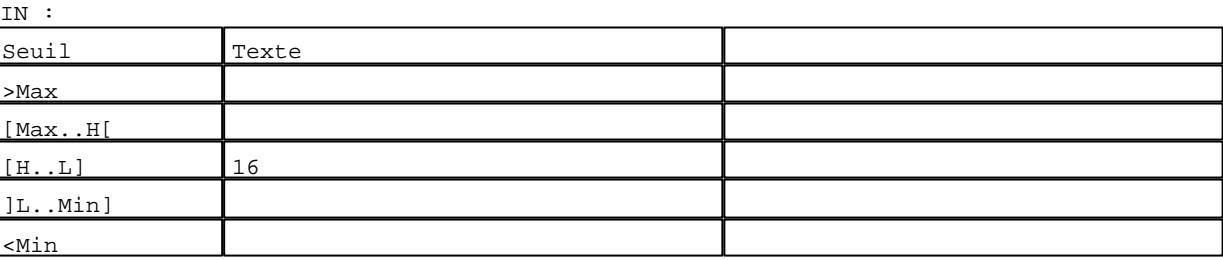

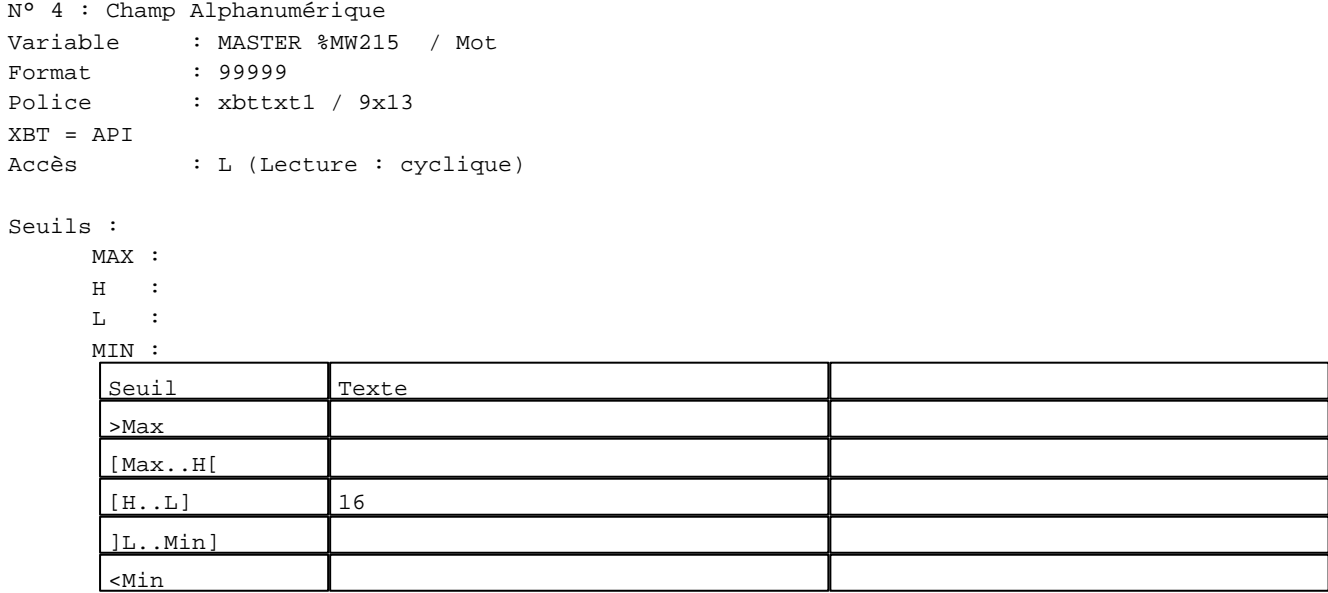

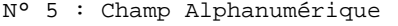

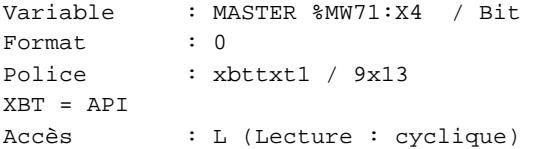

# Seuils :

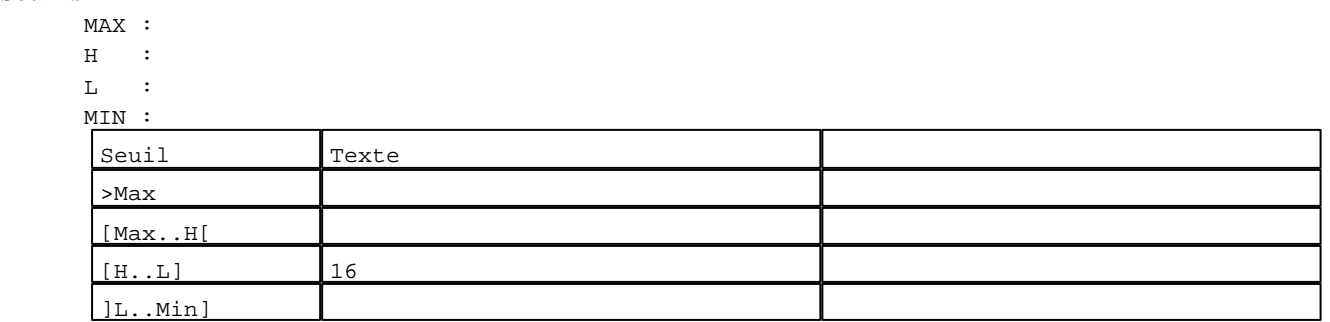

D:\Documents and Settings\ANGEL\Mes documents\Compagnonnage\Réception\Formation électricie**ray&utom88is**me Pages Application XBT-F024110 23/03/04

# **TOUCHES DE FONCTION DYNAMIQUES OU ZONES TACTILES : PAGE APPLICATION N° 115**

R 2 Accès page 114 0 Label(s) associé(s)

## R 4

Accès page 116 0 Label(s) associé(s)

# R 8

Accès page 59 0 Label(s) associé(s)

D:\Documents and Settings\ANGEL\Mes documents\Compagnonnage\Réception\Formation électricie**ray&utom80is**me

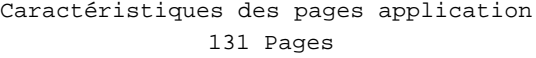

#### **PAGE APPLICATION N° 116 : ETAPE 56**

Modèle utilisé  $: 1 :$  Modèle application 1

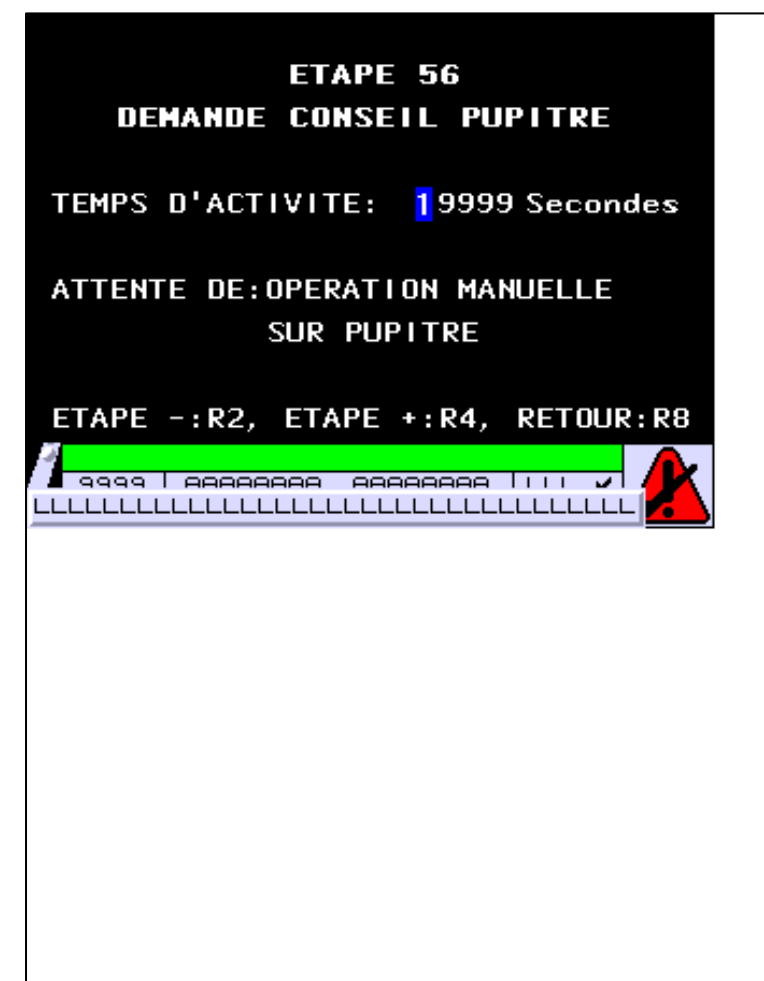

**OBJETS VARIABLES OU ANIMES : PAGE APPLICATION N° 116**

N° 1 : Champ Alphanumérique Variable : MASTER %MW556 / Mot Format : 99999 Police : xbttxt1 / 9x13 XBT = API Accès : L (Lecture : cyclique)

Seuils :

 MAX :  $\,$  H  $\,$   $\,$   $\,$  :  $\mathbf{L}$  $M$ 

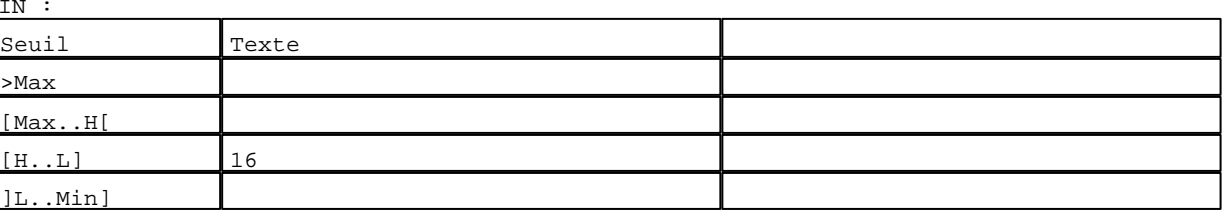

D:\Documents and Settings\ANGEL\Mes documents\Compagnonnage\Réception\Formation électricie**ray&utoraOtis**me Pages Application XBT-F024110 23/03/04

# **TOUCHES DE FONCTION DYNAMIQUES OU ZONES TACTILES : PAGE APPLICATION N° 116**

R 2 Accès page 115 0 Label(s) associé(s)

#### R 4

Accès page 117 0 Label(s) associé(s)

# R 8

Accès page 59 0 Label(s) associé(s)

D:\Documents and Settings\ANGEL\Mes documents\Compagnonnage\Réception\Formation électricie**ray&**utomatisme

**PAGE APPLICATION N° 117 : ETAPE 57**

Modèle utilisé  $: 1 :$  Modèle application 1

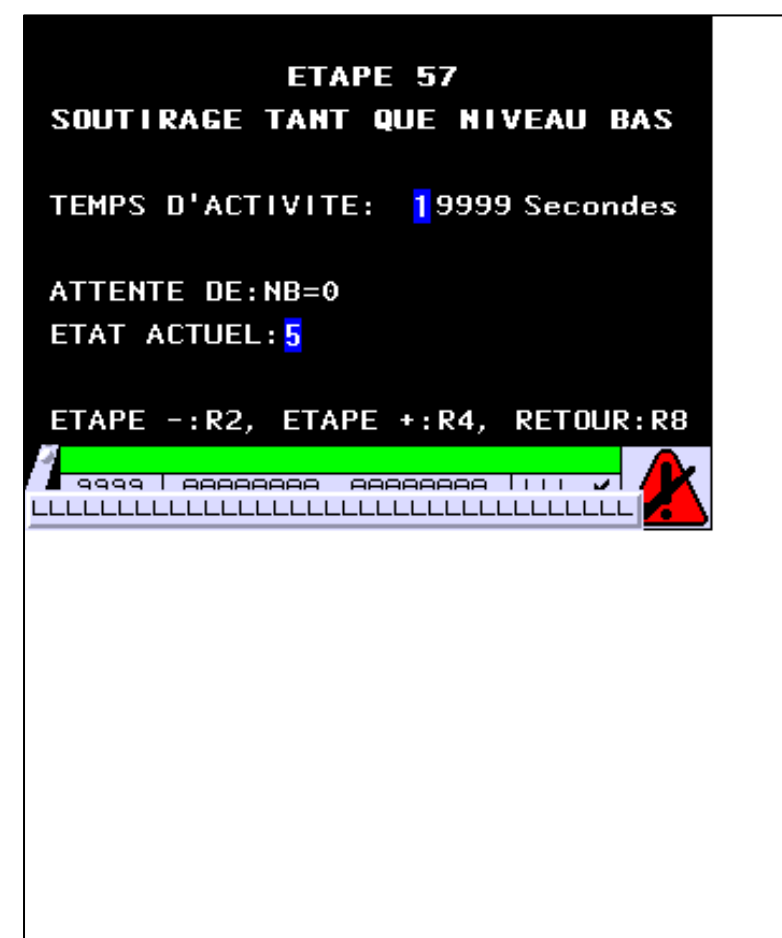

**OBJETS VARIABLES OU ANIMES : PAGE APPLICATION N° 117**

N° 1 : Champ Alphanumérique Variable : MASTER %MW557 / Mot Format : 99999 Police : xbttxt1 / 9x13 XBT = API Accès : L (Lecture : cyclique)

Seuils :

 MAX :  $\,$  H  $\,$   $\,$   $\,$  :  $\mathbf{L}$  $M$ :

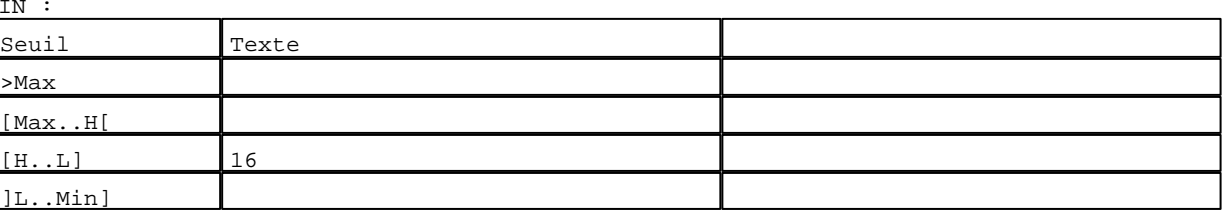

D:\Documents and Settings\ANGEL\Mes documents\Compagnonnage\Réception\Formation électricie**ray&**utomatisme Pages Application XBT-F024110 23/03/04

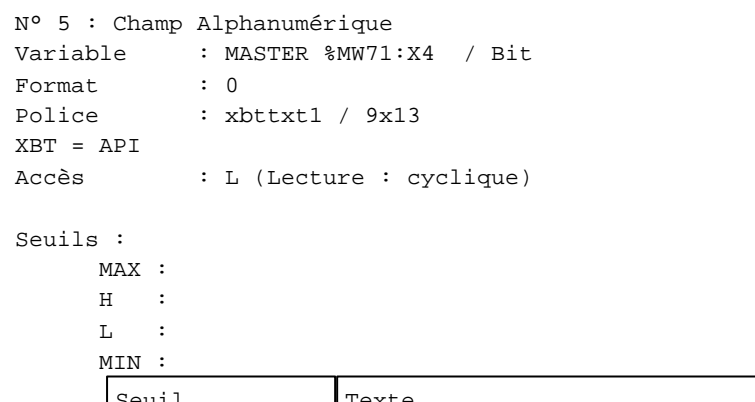

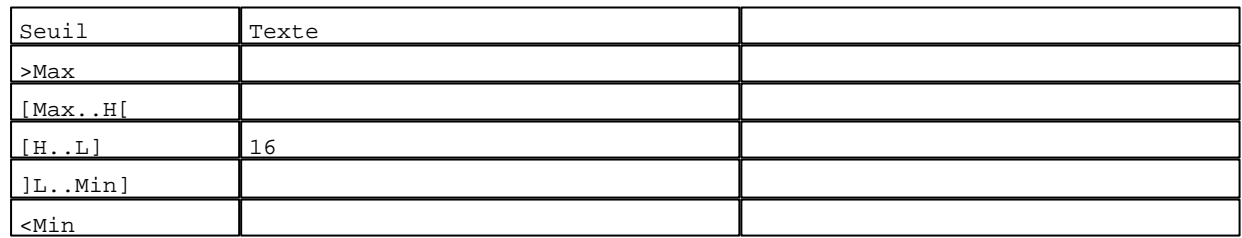

**TOUCHES DE FONCTION DYNAMIQUES OU ZONES TACTILES : PAGE APPLICATION N° 117**

R 2 Accès page 116 0 Label(s) associé(s)

# R 4

Accès page 118 0 Label(s) associé(s)

#### R 8

Accès page 59 0 Label(s) associé(s)

D:\Documents and Settings\ANGEL\Mes documents\Compagnonnage\Réception\Formation électricie**ray&**utomatisme

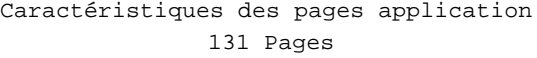

#### **PAGE APPLICATION N° 118 : ETAPE 58**

Modèle utilisé  $: 1 :$  Modèle application 1

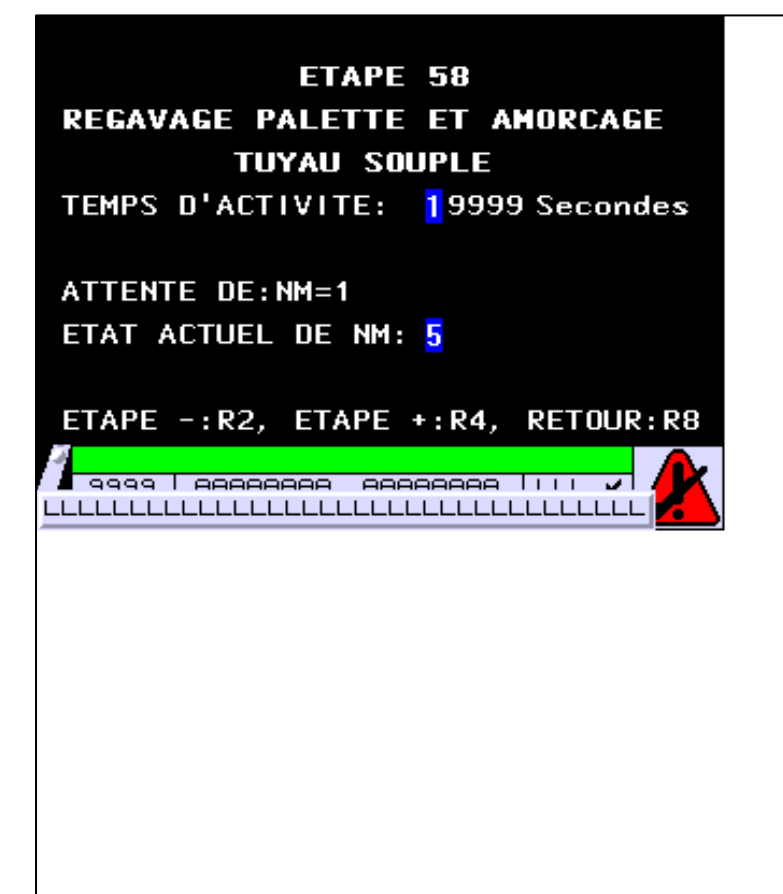

**OBJETS VARIABLES OU ANIMES : PAGE APPLICATION N° 118**

N° 1 : Champ Alphanumérique Variable : MASTER %MW558 / Mot Format : 99999 Police : xbttxt1 / 9x13 XBT = API Accès : L (Lecture : cyclique)

Seuils :

 MAX :  $\,$  H  $\,$   $\,$   $\,$  :  $\mathbf{L}$  $M$ :

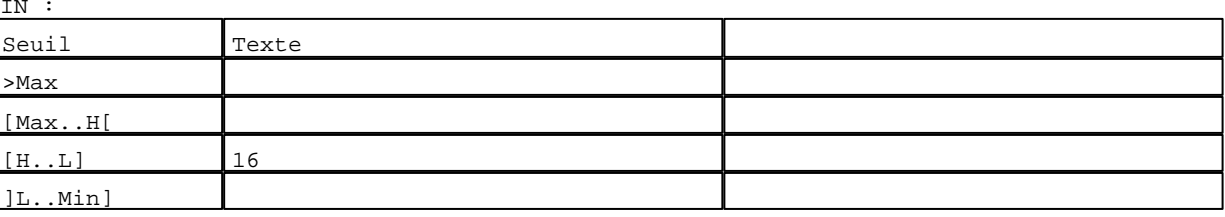

D:\Documents and Settings\ANGEL\Mes documents\Compagnonnage\Réception\Formation électricie**ray&utoratis**me Pages Application XBT-F024110 23/03/04

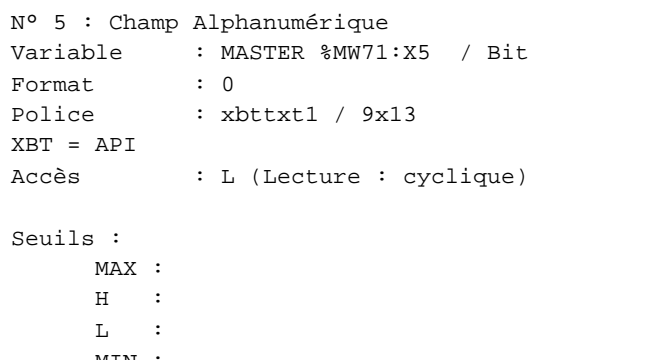

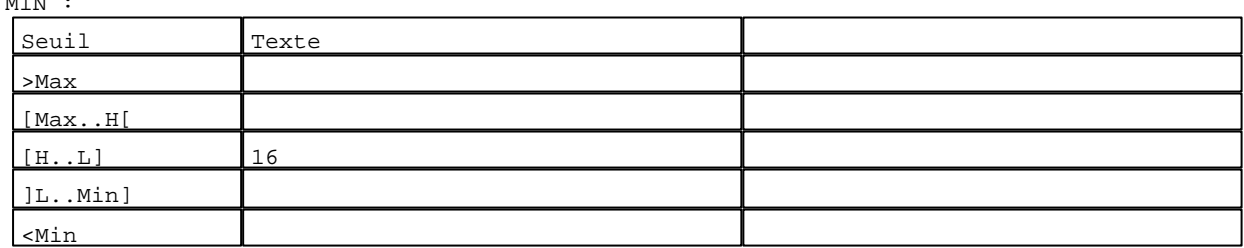

**TOUCHES DE FONCTION DYNAMIQUES OU ZONES TACTILES : PAGE APPLICATION N° 118**

R 2 Accès page 117 0 Label(s) associé(s)

# R 4

Accès page 119 0 Label(s) associé(s)

#### R 8

Accès page 59 0 Label(s) associé(s)

D:\Documents and Settings\ANGEL\Mes documents\Compagnonnage\Réception\Formation électricie**ray&utoraO5is**me

#### **PAGE APPLICATION N° 119 : ETAPE 60**

Modèle utilisé  $: 1 :$  Modèle application 1 ETAPE 60 **SOUTIRAGE** TEMPS D'ACTIVITE: 19999 Secondes ATTENTE DE: / NB ET TEMPO T14 ETAT ACTUEL DE NB: 5 PRESELECTION T14: 29999 Sec VALEUR EN COURS: 39999 Sec ETAPE -: R2, ETAPE +: R4, RETOUR: R8 <mark>│ 9999 | AAAAAAAA - AAAAAAAA | | | | |</mark> LLLLLLLLLLLLLLLLLLLLLLLLLLLLLLLLLLLL

**OBJETS VARIABLES OU ANIMES : PAGE APPLICATION N° 119**

N° 1 : Champ Alphanumérique Variable : MASTER %MW560 / Mot Format : 99999 Police : xbttxt1 / 9x13 XBT = API Accès : L (Lecture : cyclique)

Seuils :

 MAX :  $H$  :  $\mathbf{L}$ MIN :

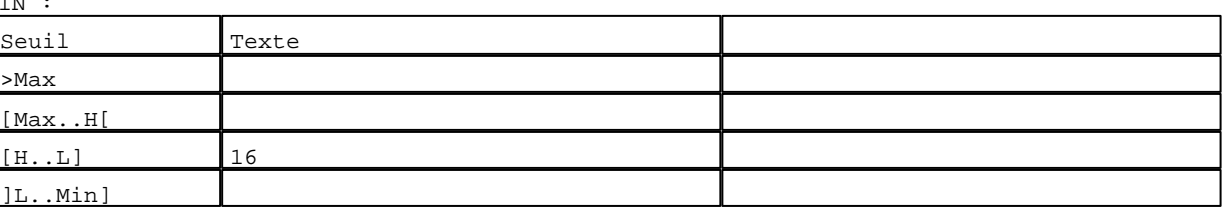

D:\Documents and Settings\ANGEL\Mes documents\Compagnonnage\Réception\Formation électricie**ray&utoraofism**e Pages Application XBT-F024110 23/03/04

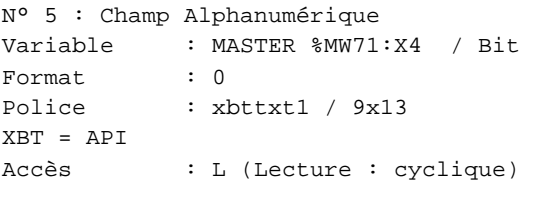

## Seuils :

 MAX :  $\,$  H  $\,$   $\,$   $\,$  :  $\mathbf{L} = \mathbf{I}$  :  $M$ >Max

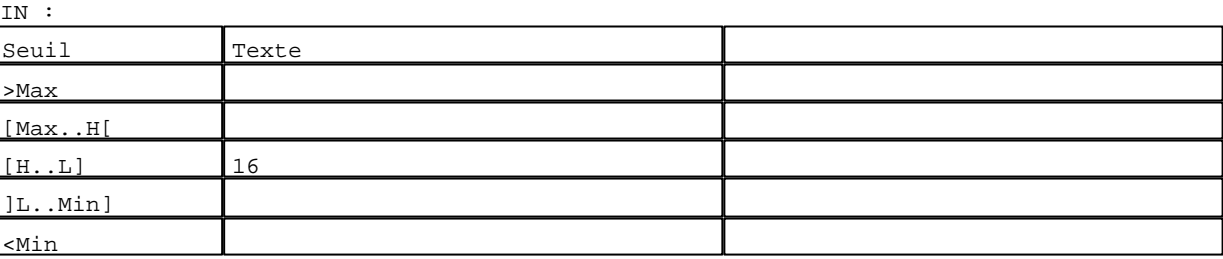

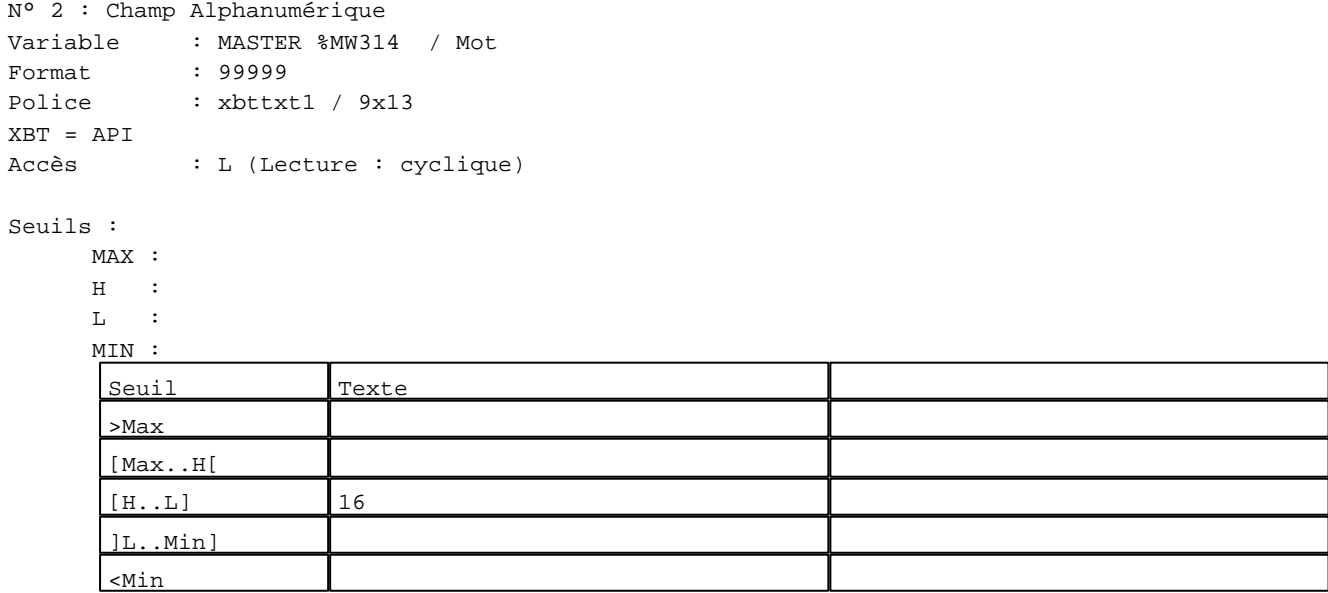

N° 3 : Champ Alphanumérique

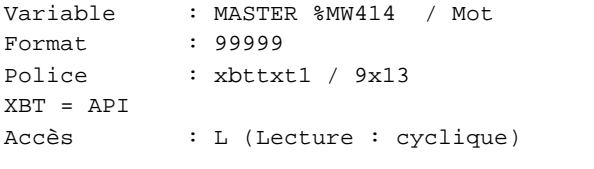

# Seuils :

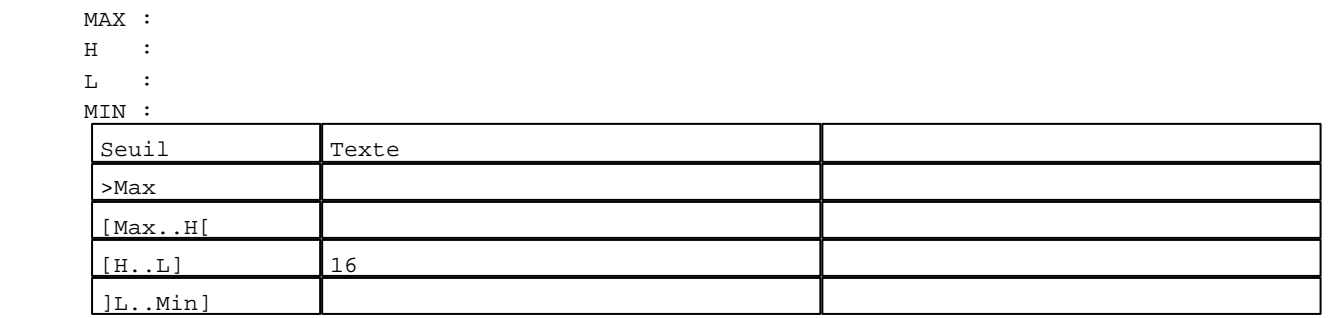

D:\Documents and Settings\ANGEL\Mes documents\Compagnonnage\Réception\Formation électricie**ray&**utomatisme Pages Application XBT-F024110 23/03/04

# **TOUCHES DE FONCTION DYNAMIQUES OU ZONES TACTILES : PAGE APPLICATION N° 119**

R 2 Accès page 118 0 Label(s) associé(s)

## R 4

Accès page 120 0 Label(s) associé(s)

# R 8

Accès page 59 0 Label(s) associé(s)

D:\Documents and Settings\ANGEL\Mes documents\Compagnonnage\Réception\Formation électricie**ray&**utomatisme

**PAGE APPLICATION N° 120 : ETAPE 61**

Modèle utilisé  $: 1 :$  Modèle application 1 ETAPE 61 **POUSSE AMONT PREFILTRE** TEMPS D'ACTIVITE: 19999 Secondes ATTENTE DE: TEMPO DE FIN D'ETAPE PRESELECTION: 29999 Sec ETAPE -: R2, ETAPE +: R4, RETOUR: R8 <mark>√ 9999 | AAAAAAAA AAAAAAAA | | | |</mark>  $\overline{\mathcal{L}}$ LLLLLLLLLLLLLLLLLLLLLLLLLLLLLLLLLLLL

**OBJETS VARIABLES OU ANIMES : PAGE APPLICATION N° 120**

N° 1 : Champ Alphanumérique Variable : MASTER %MW561 / Mot Format : 99999 Police : xbttxt1 / 9x13 XBT = API Accès : L (Lecture : cyclique)

Seuils :

 MAX :  $H$  :  $\mathbf{L}$  $M$ :

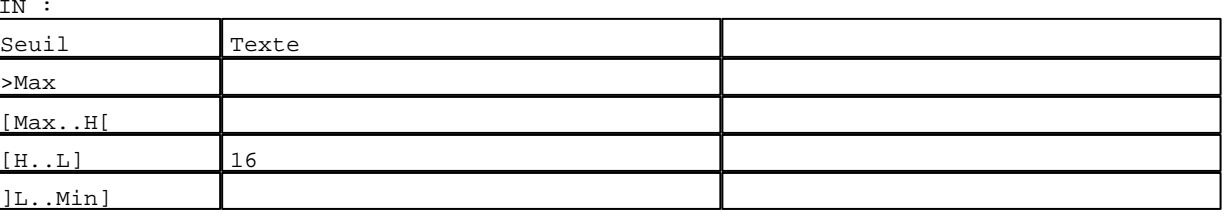

D:\Documents and Settings\ANGEL\Mes documents\Compagnonnage\Réception\Formation électricie**ray&**utomatisme Pages Application XBT-F024110 23/03/04

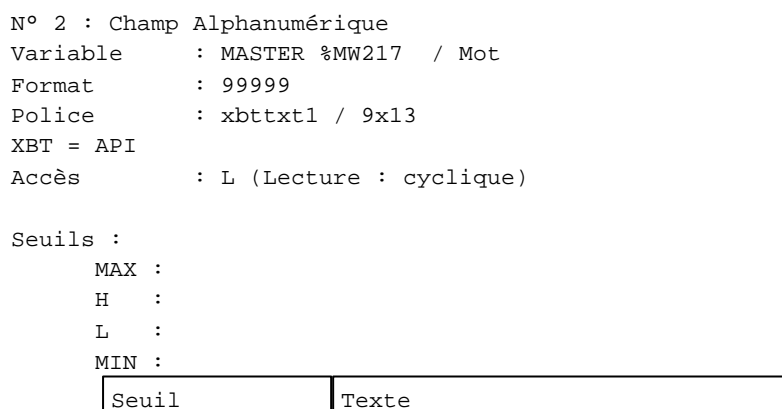

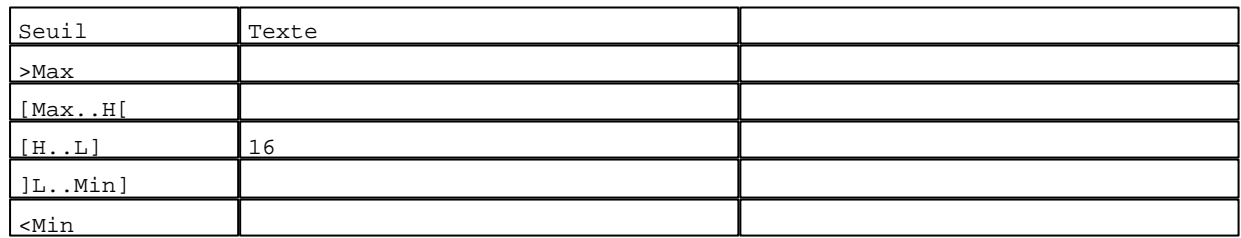

**TOUCHES DE FONCTION DYNAMIQUES OU ZONES TACTILES : PAGE APPLICATION N° 120**

R 2 Accès page 119 0 Label(s) associé(s)

# R 4

Accès page 121 0 Label(s) associé(s)

#### R 8

Accès page 59 0 Label(s) associé(s)

D:\Documents and Settings\ANGEL\Mes documents\Compagnonnage\Réception\Formation électricie**ray&**utomatDisme

#### **PAGE APPLICATION N° 121 : ETAPE 62**

Modèle utilisé  $: 1 :$  Modèle application 1

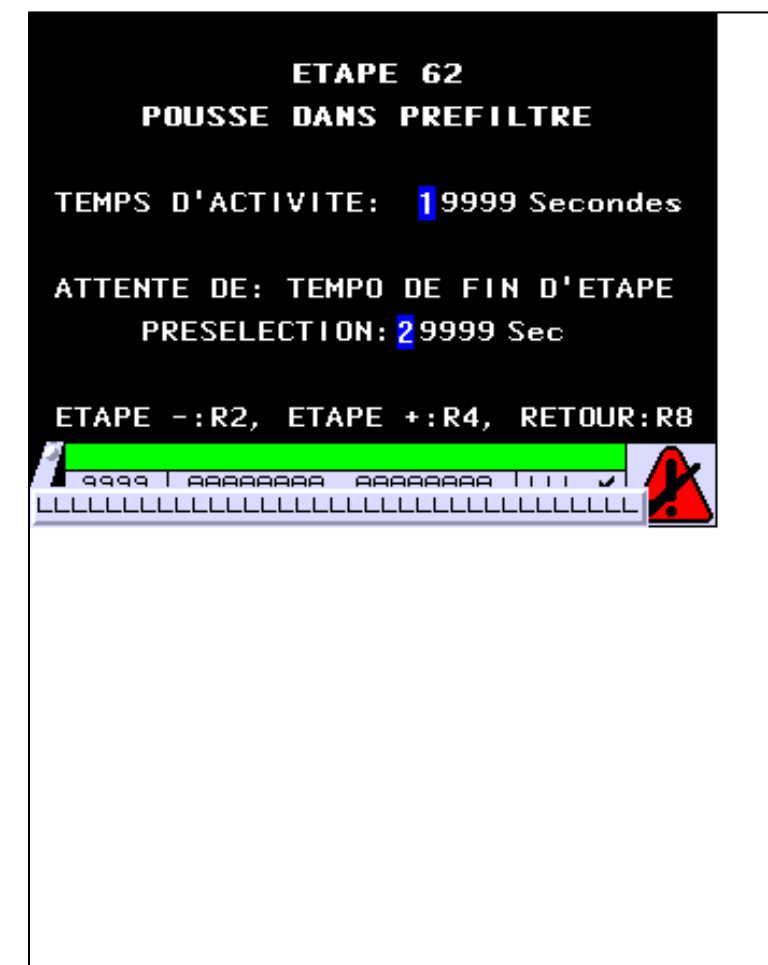

**OBJETS VARIABLES OU ANIMES : PAGE APPLICATION N° 121**

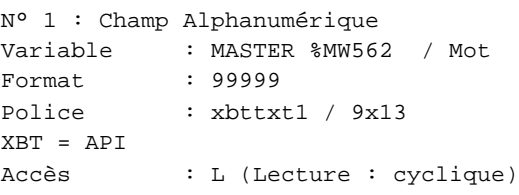

Seuils :

 MAX :  $\,$  H  $\,$   $\,$   $\,$  :  $\mathbf{L}$  $M$ :

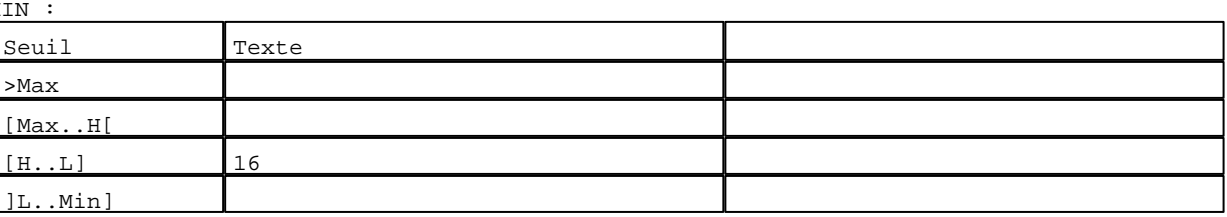

D:\Documents and Settings\ANGEL\Mes documents\Compagnonnage\Réception\Formation électricie**ray&**utomatisme Pages Application XBT-F024110 23/03/04

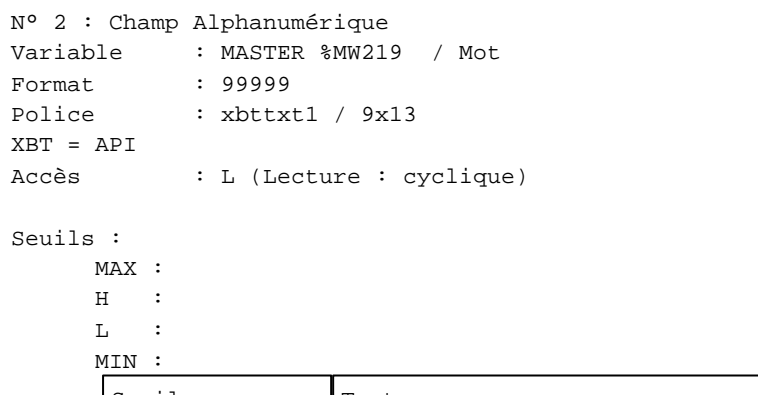

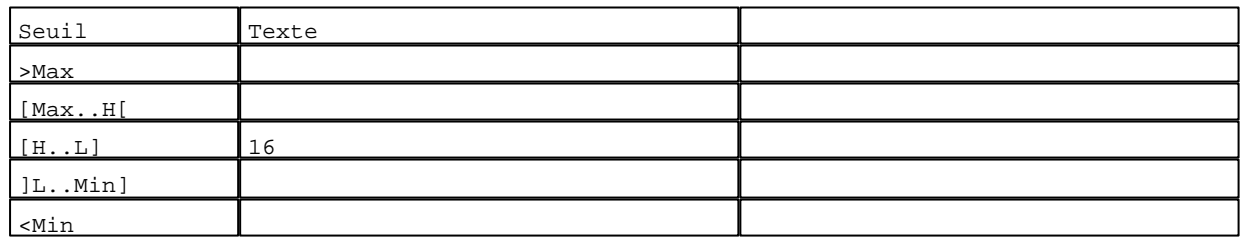

**TOUCHES DE FONCTION DYNAMIQUES OU ZONES TACTILES : PAGE APPLICATION N° 121**

R 2 Accès page 120 0 Label(s) associé(s)

# R 4

Accès page 122 0 Label(s) associé(s)

## R 8

Accès page 59 0 Label(s) associé(s)

D:\Documents and Settings\ANGEL\Mes documents\Compagnonnage\Réception\Formation électricie**ray&**utomatisme
**PAGE APPLICATION N° 122 : ETAPE 63** Modèle utilisé  $: 1 :$  Modèle application 1 ETAPE 63 **POUSSE DANS FILTRE FINAL** TEMPS D'ACTIVITE: 19999 Secondes ATTENTE DE: TEMPO DE FIN D'ETAPE PRESELECTION: 29999 Sec ETAPE -: R2, ETAPE +: R4, RETOUR: R8 <mark>√ 9999 | AAAAAAAA AAAAAAAA | | | |</mark>  $\overline{\mathcal{L}}$ LLLLLLLLLLLLLLLLLLLLLLLLLLLLLLLLLLLL

**OBJETS VARIABLES OU ANIMES : PAGE APPLICATION N° 122**

N° 1 : Champ Alphanumérique Variable : MASTER %MW563 / Mot Format : 99999 Police : xbttxt1 / 9x13 XBT = API Accès : L (Lecture : cyclique)

Seuils :

 MAX :  $H$  :  $\mathbf{L}$  $M$ :

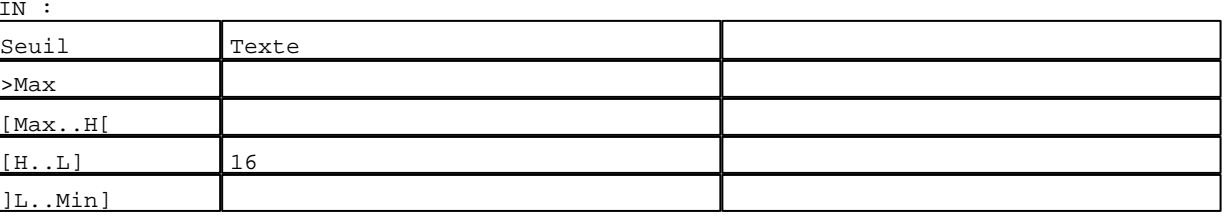

D:\Documents and Settings\ANGEL\Mes documents\Compagnonnage\Réception\Formation électricie**ray&**utomatisme Pages Application XBT-F024110 23/03/04

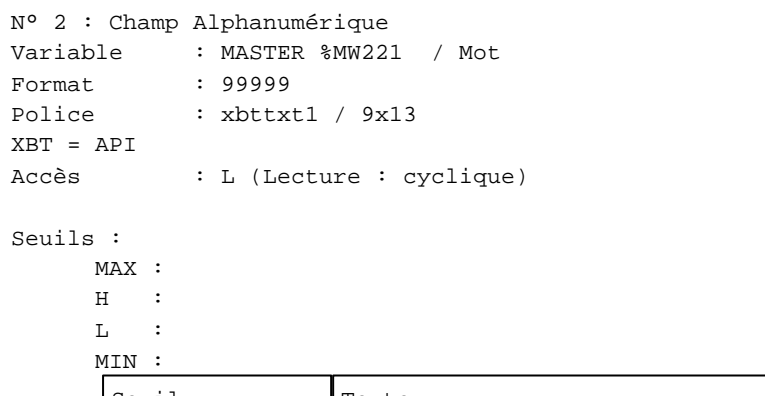

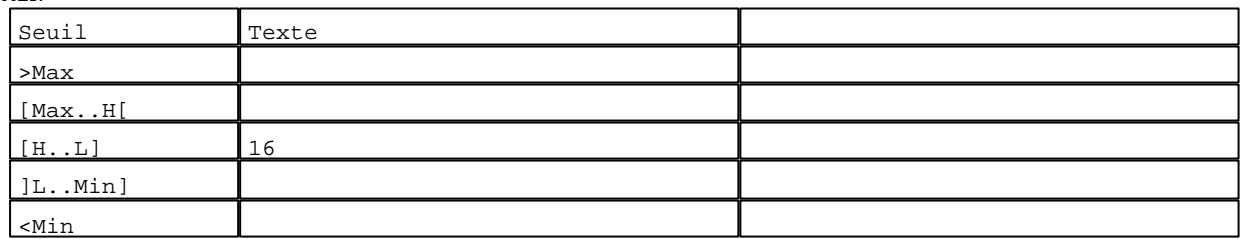

**TOUCHES DE FONCTION DYNAMIQUES OU ZONES TACTILES : PAGE APPLICATION N° 122**

R 2 Accès page 121 0 Label(s) associé(s)

## R 4

Accès page 123 0 Label(s) associé(s)

#### R 8

Accès page 59 0 Label(s) associé(s)

D:\Documents and Settings\ANGEL\Mes documents\Compagnonnage\Réception\Formation électricie**ray&**utomatisme

#### **PAGE APPLICATION N° 123 : ETAPE 64**

Modèle utilisé  $: 1 :$  Modèle application 1

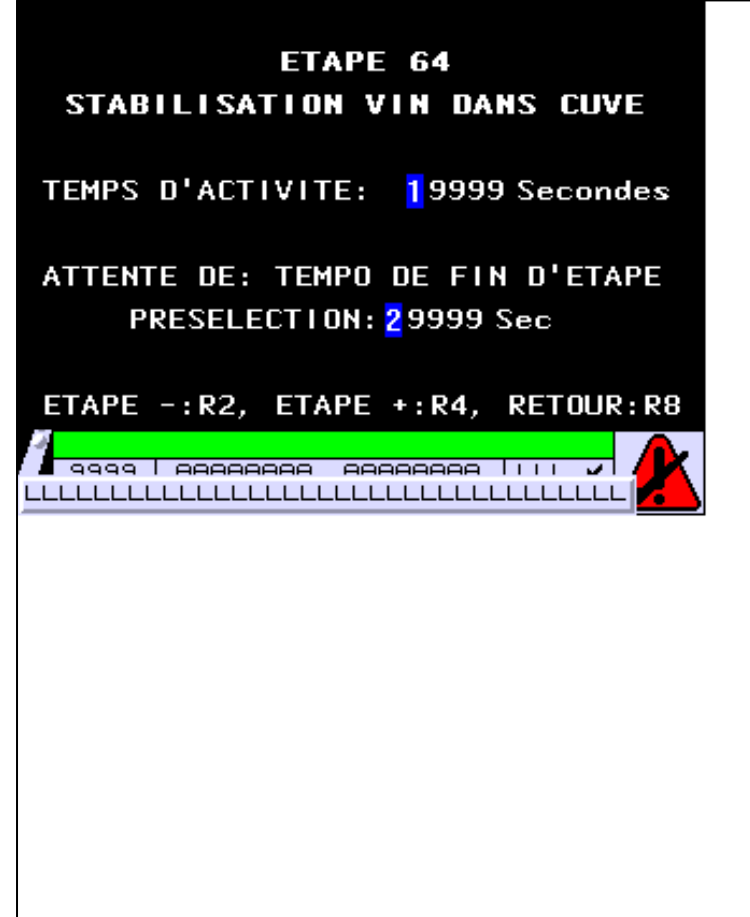

**OBJETS VARIABLES OU ANIMES : PAGE APPLICATION N° 123**

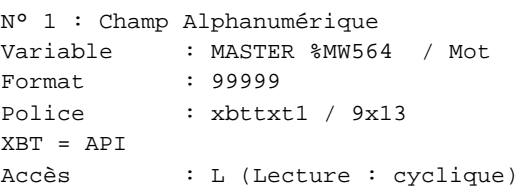

Seuils :

 MAX :  $\,$  H  $\,$   $\,$   $\,$  :  $\mathbf{L}$  $MIN$ 

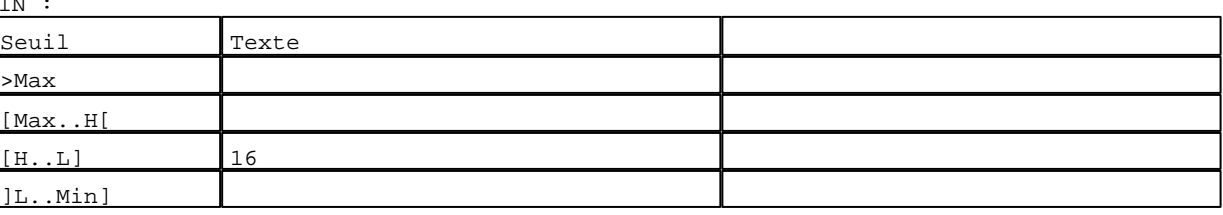

D:\Documents and Settings\ANGEL\Mes documents\Compagnonnage\Réception\Formation électricie**ray&**utomatisme Pages Application XBT-F024110 23/03/04

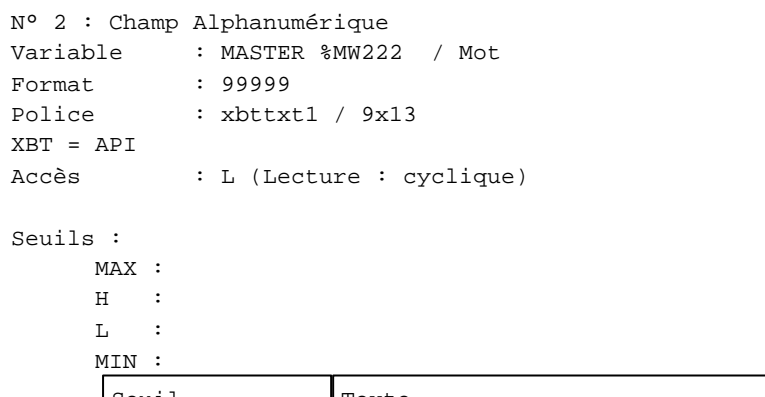

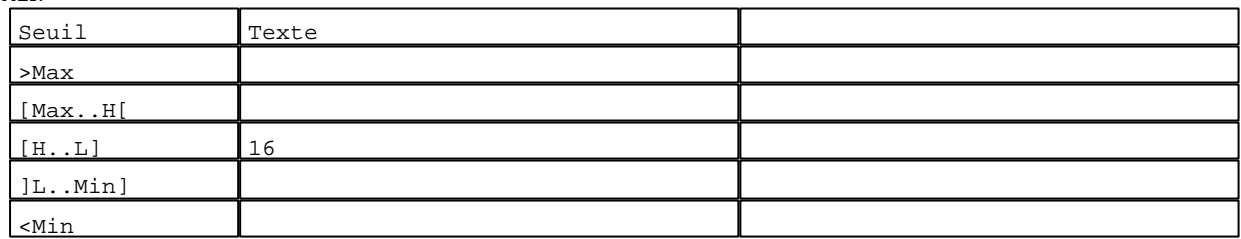

**TOUCHES DE FONCTION DYNAMIQUES OU ZONES TACTILES : PAGE APPLICATION N° 123**

R 2 Accès page 122 0 Label(s) associé(s)

## R 4

Accès page 124 0 Label(s) associé(s)

#### R 8

Accès page 59 0 Label(s) associé(s)

D:\Documents and Settings\ANGEL\Mes documents\Compagnonnage\Réception\Formation électricie**ray&**utomatisme

**PAGE APPLICATION N° 124 : ETAPE 65**

Modèle utilisé  $: 1 :$  Modèle application 1

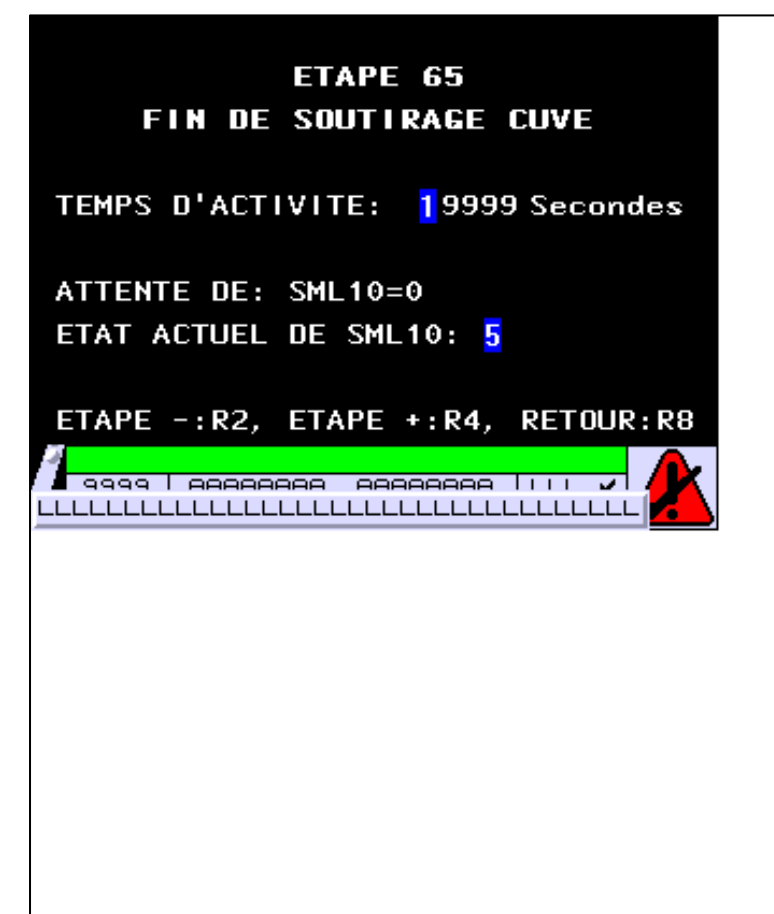

**OBJETS VARIABLES OU ANIMES : PAGE APPLICATION N° 124**

N° 1 : Champ Alphanumérique Variable : MASTER %MW565 / Mot Format : 99999 Police : xbttxt1 / 9x13 XBT = API Accès : L (Lecture : cyclique)

Seuils :

 MAX :  $H$  :  $\mathbf{L}$  $M$ :

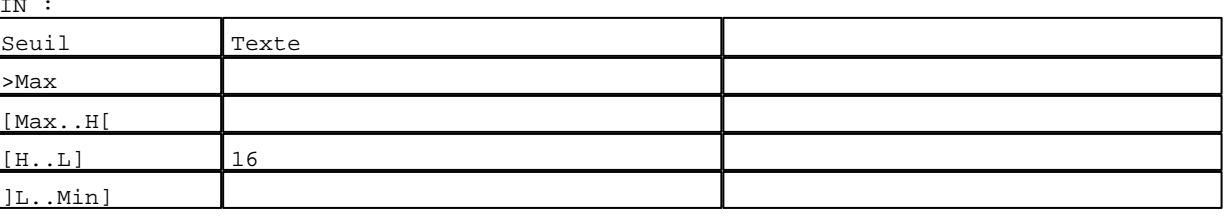

D:\Documents and Settings\ANGEL\Mes documents\Compagnonnage\Réception\Formation électricie**ray&**utomatisme Pages Application XBT-F024110 23/03/04

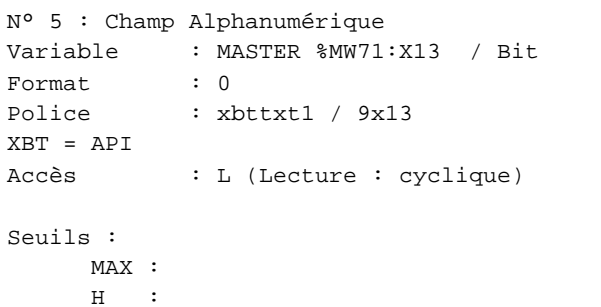

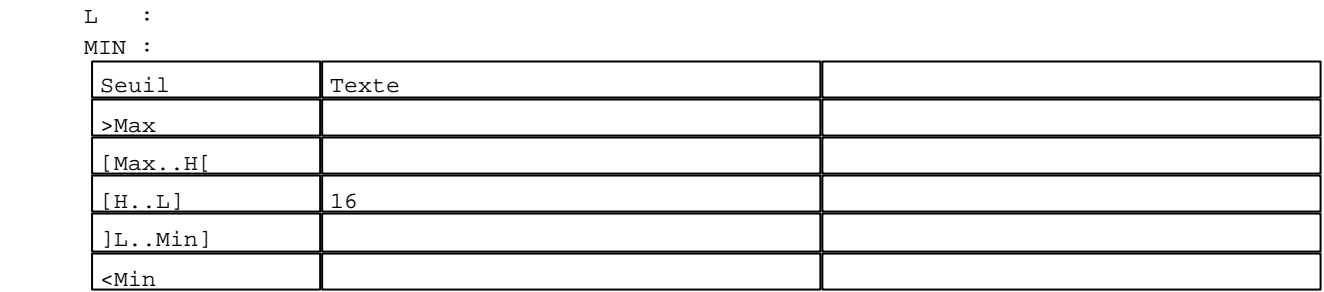

#### **TOUCHES DE FONCTION DYNAMIQUES OU ZONES TACTILES : PAGE APPLICATION N° 124**

R 2 Accès page 123 0 Label(s) associé(s)

#### R 4

Accès page 125 0 Label(s) associé(s)

#### R 8

Accès page 59 0 Label(s) associé(s)

D:\Documents and Settings\ANGEL\Mes documents\Compagnonnage\Réception\Formation électricie**ray&**utomatisme

**PAGE APPLICATION N° 125 : ETAPE 66**

Modèle utilisé  $\qquad \qquad : 1 :$  Modèle application 1

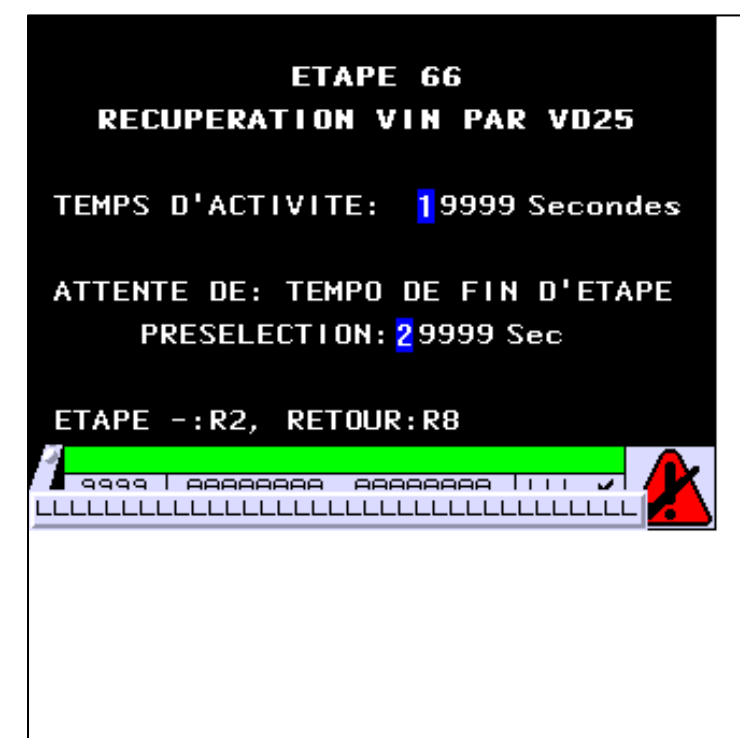

**OBJETS VARIABLES OU ANIMES : PAGE APPLICATION N° 125**

N° 1 : Champ Alphanumérique Variable : MASTER %MW566 / Mot Format : 99999 Police : xbttxt1 / 9x13 XBT = API Accès : L (Lecture : cyclique)

Seuils :

 MAX :  $H$  :  $\mathbf{L}$  $M$ :

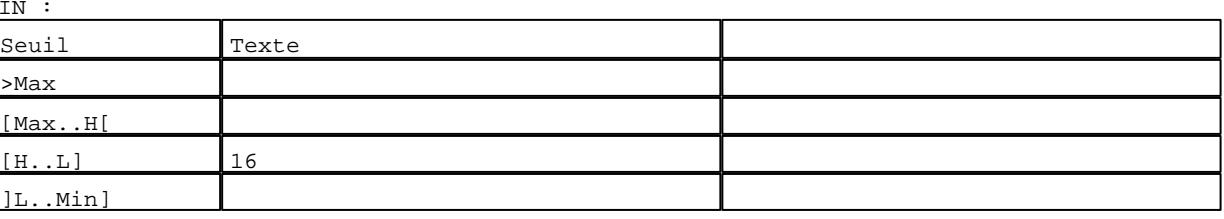

D:\Documents and Settings\ANGEL\Mes documents\Compagnonnage\Réception\Formation électricie**ray&**utomat0isme Pages Application XBT-F024110 23/03/04

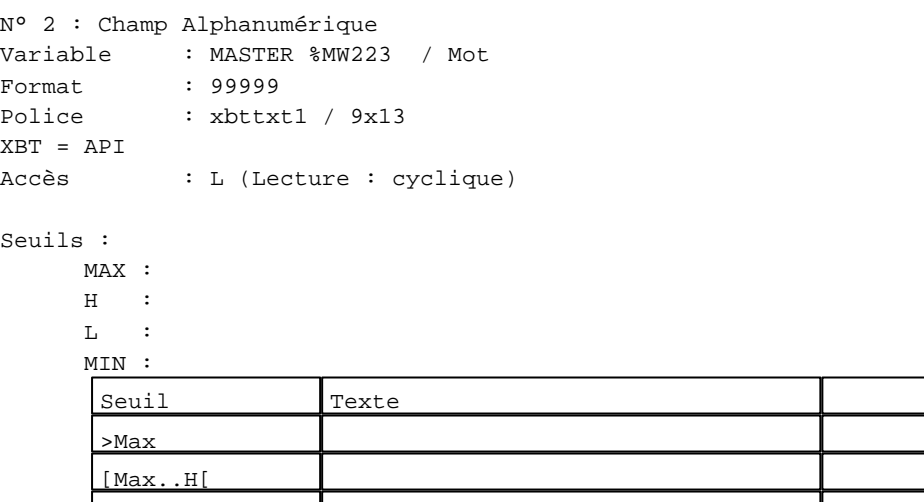

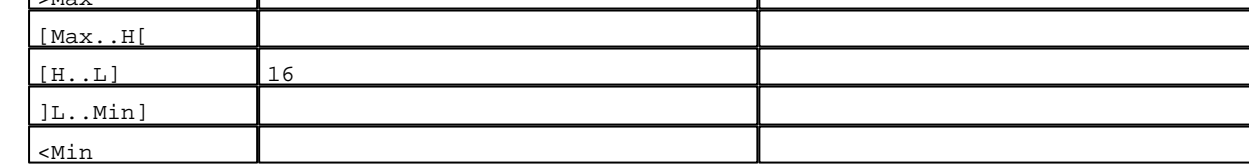

**TOUCHES DE FONCTION DYNAMIQUES OU ZONES TACTILES : PAGE APPLICATION N° 125**

R 2 Accès page 124 0 Label(s) associé(s)

R 8 Accès page 59 0 Label(s) associé(s)

D:\Documents and Settings\ANGEL\Mes documents\Compagnonnage\Réception\Formation électricie**ray&utor20is**me

```
PAGE APPLICATION N° 130 : ETAPE 70
```
Modèle utilisé  $: 1 :$  Modèle application 1 ETAPE 70 **HORS CYCLE REGENERATION** TEMPS D'ACTIVITE: 19999 Secondes ATTENTE DE: ETAPES 105 OU 100 ET ETAPE 50 ET DEMANDE MANUELLE DE **DEMMARAGE** ETAPE +: R4, RETOUR: R8 <mark>-</mark> 9999 | AAAAAAAA - AAAAAAAA | | | | | | LLLLLLLLLLLLLLLLLLLLLLLLLLLLLLLLLLL

**OBJETS VARIABLES OU ANIMES : PAGE APPLICATION N° 130**

N° 1 : Champ Alphanumérique Variable : MASTER %MW570 / Mot Format : 99999 Police : xbttxt1 / 9x13 XBT = API Accès : L (Lecture : cyclique)

Seuils :

 MAX :  $H$  :  $\mathbf{L}$  $M$ :

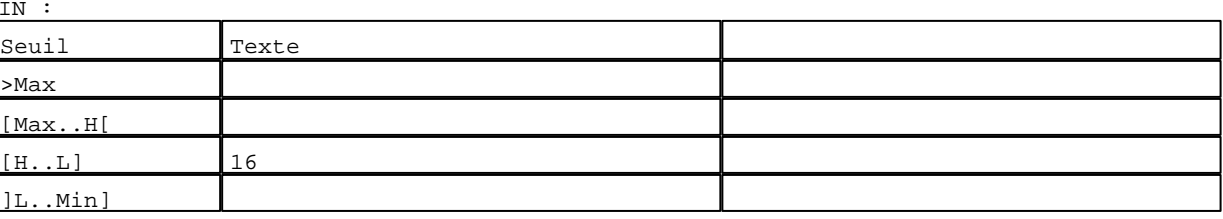

D:\Documents and Settings\ANGEL\Mes documents\Compagnonnage\Réception\Formation électricie**ray&utor21is**me Pages Application XBT-F024110 23/03/04

#### **TOUCHES DE FONCTION DYNAMIQUES OU ZONES TACTILES : PAGE APPLICATION N° 130**

R 4 Accès page 131 0 Label(s) associé(s)

#### R 8

Accès page 59 0 Label(s) associé(s)

D:\Documents and Settings\ANGEL\Mes documents\Compagnonnage\Réception\Formation électricie**ray&utor22**isme

**PAGE APPLICATION N° 131 : ETAPE 71**

Modèle utilisé  $: 1 :$  Modèle application 1

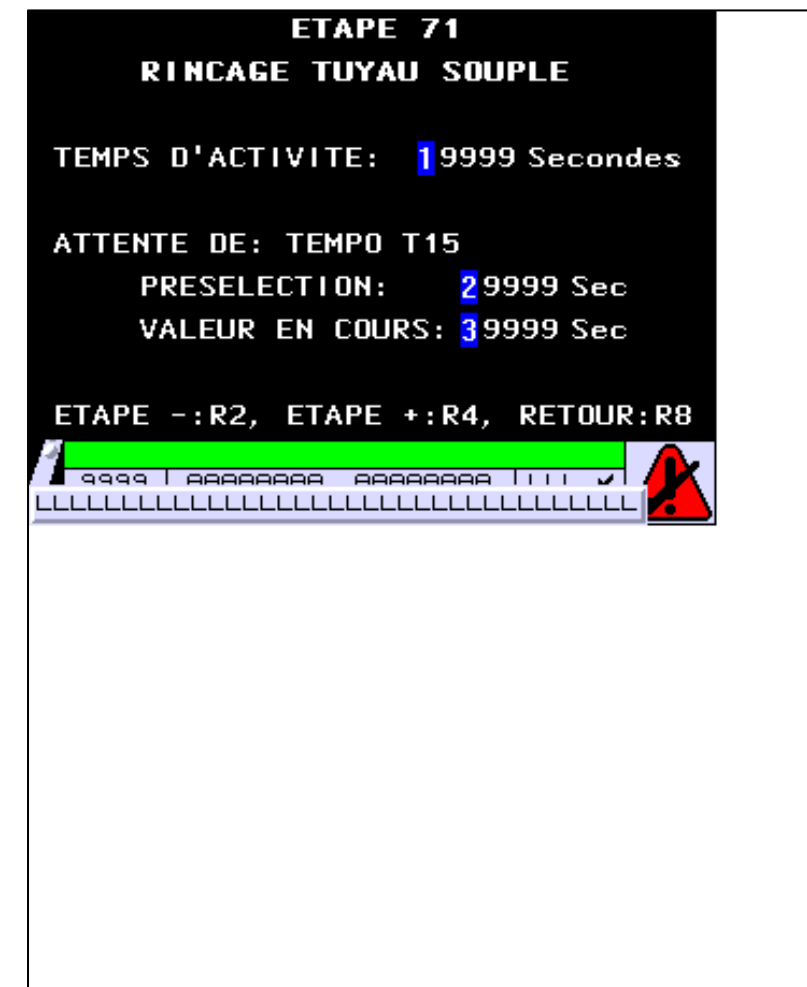

**OBJETS VARIABLES OU ANIMES : PAGE APPLICATION N° 131**

N° 1 : Champ Alphanumérique Variable : MASTER %MW571 / Mot Format : 99999 Police : xbttxt1 / 9x13 XBT = API Accès : L (Lecture : cyclique)

Seuils :

 MAX : H :  $\mathbf{L}$  $M1$ 

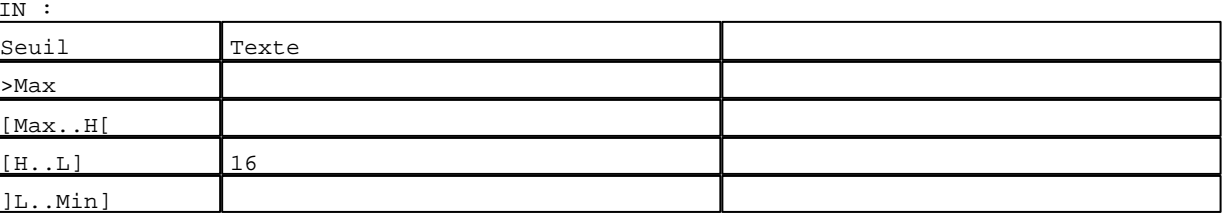

D:\Documents and Settings\ANGEL\Mes documents\Compagnonnage\Réception\Formation électricie**ray&utor28is**me Pages Application XBT-F024110 23/03/04

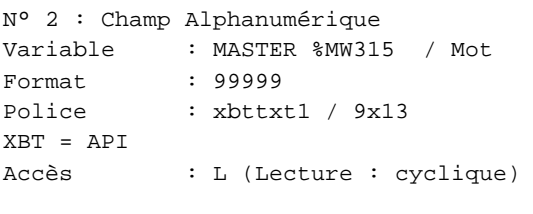

#### Seuils :

 MAX :  $\,$  H  $\,$   $\,$   $\,$  :  $\mathbf{L} = \mathbf{I}$  :  $M<sub>I</sub>$ >Max

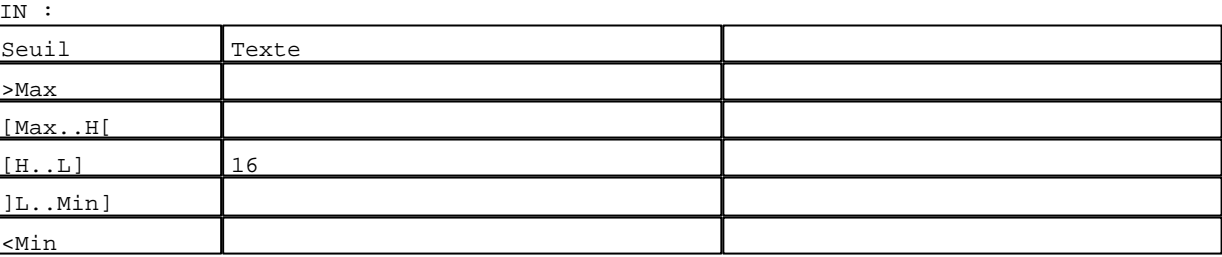

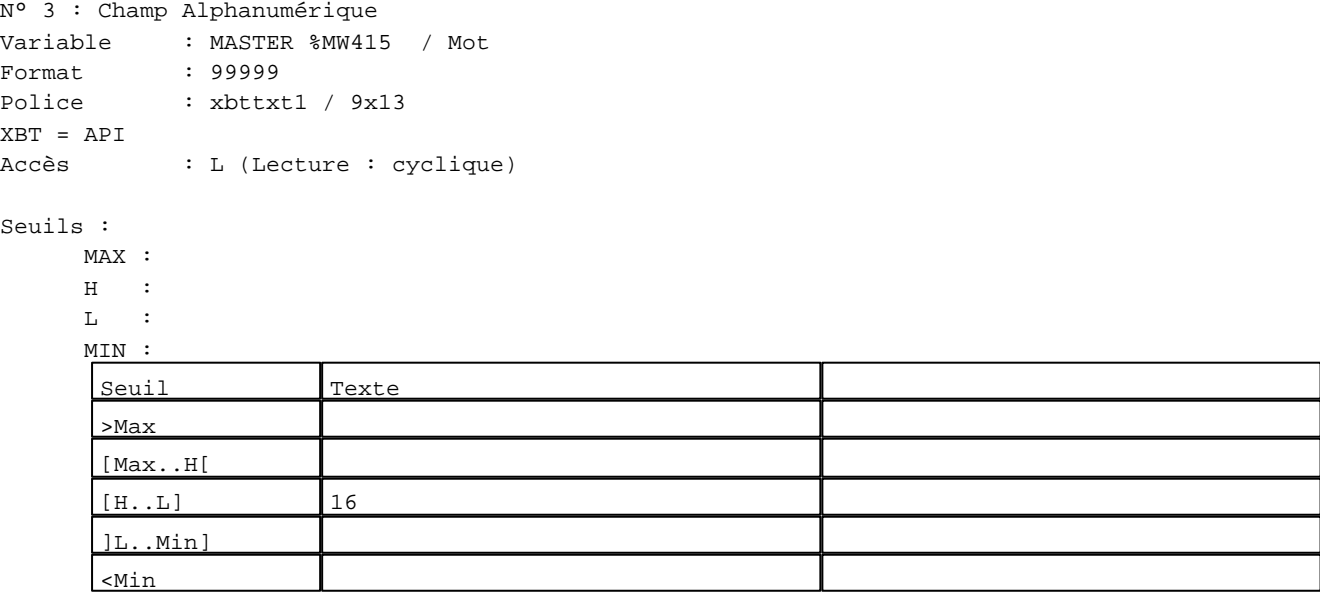

#### **TOUCHES DE FONCTION DYNAMIQUES OU ZONES TACTILES : PAGE APPLICATION N° 131**

R 2 Accès page 130 0 Label(s) associé(s)

D:\Documents and Settings\ANGEL\Mes documents\Compagnonnage\Réception\Formation électricie**ray&utor2#is**me

# R 4

Accès page 132 0 Label(s) associé(s)

#### R 8

Accès page 59 0 Label(s) associé(s)

D:\Documents and Settings\ANGEL\Mes documents\Compagnonnage\Réception\Formation électricie**ray&utor25.**bmk

#### **PAGE APPLICATION N° 132 : ETAPE 72**

Modèle utilisé  $: 1 :$  Modèle application 1

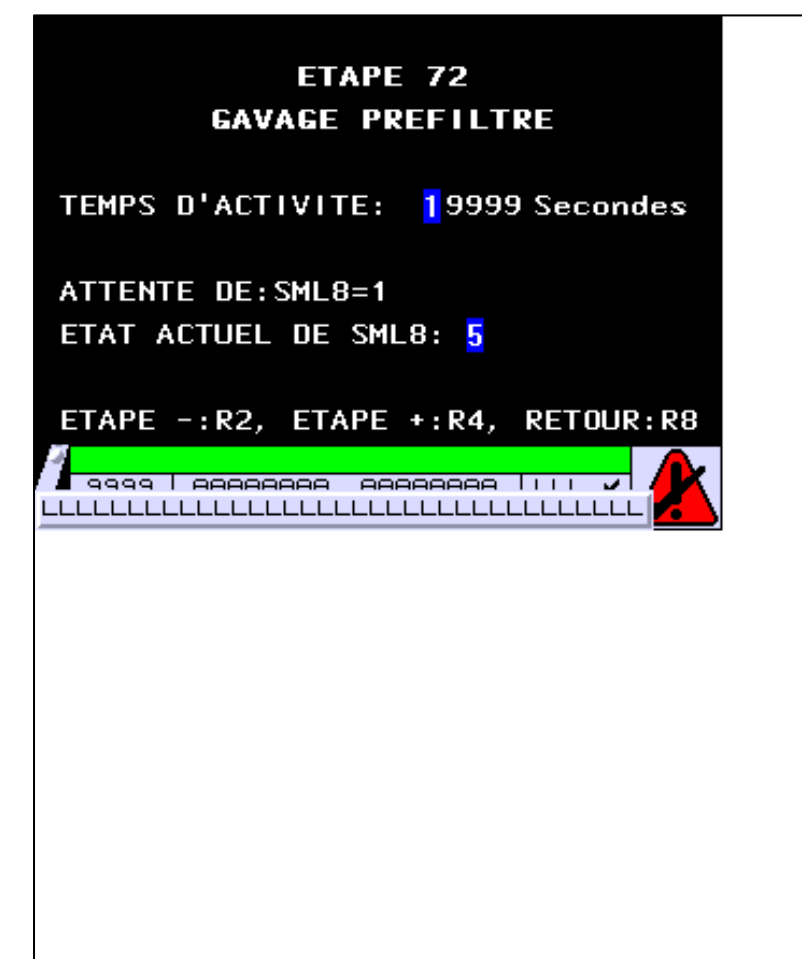

**OBJETS VARIABLES OU ANIMES : PAGE APPLICATION N° 132**

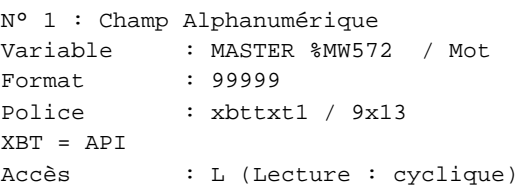

Seuils :

 MAX :  $\,$  H  $\,$   $\,$   $\,$  :  $\mathbf{L}$  $M$ :

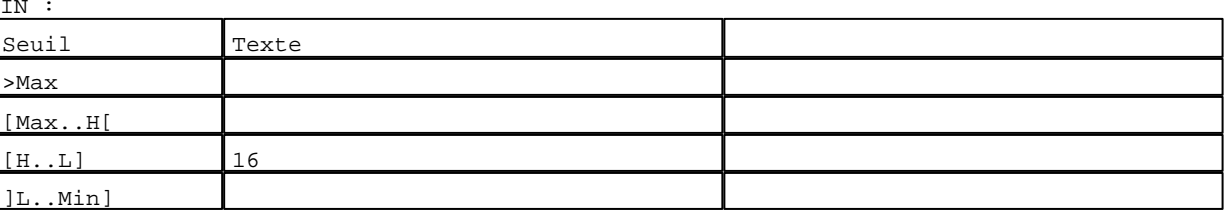

D:\Documents and Settings\ANGEL\Mes documents\Compagnonnage\Réception\Formation électricie**ray&utor266is**me Pages Application XBT-F024110 23/03/04

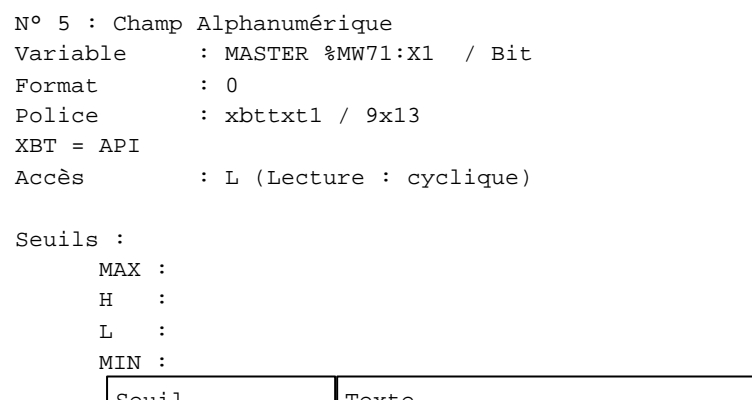

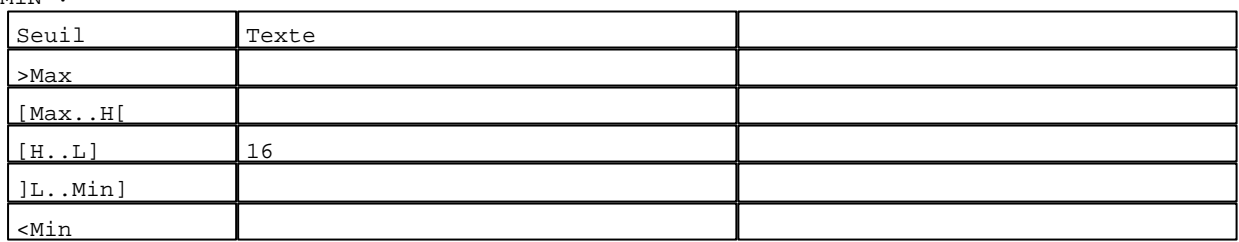

**TOUCHES DE FONCTION DYNAMIQUES OU ZONES TACTILES : PAGE APPLICATION N° 132**

R 2 Accès page 131 0 Label(s) associé(s)

## R 4

Accès page 133 0 Label(s) associé(s)

#### R 8

Accès page 59 0 Label(s) associé(s)

D:\Documents and Settings\ANGEL\Mes documents\Compagnonnage\Réception\Formation électricie**ray&utor27**isme

#### **PAGE APPLICATION N° 133 : ETAPE 73**

Modèle utilisé  $: 1 :$  Modèle application 1

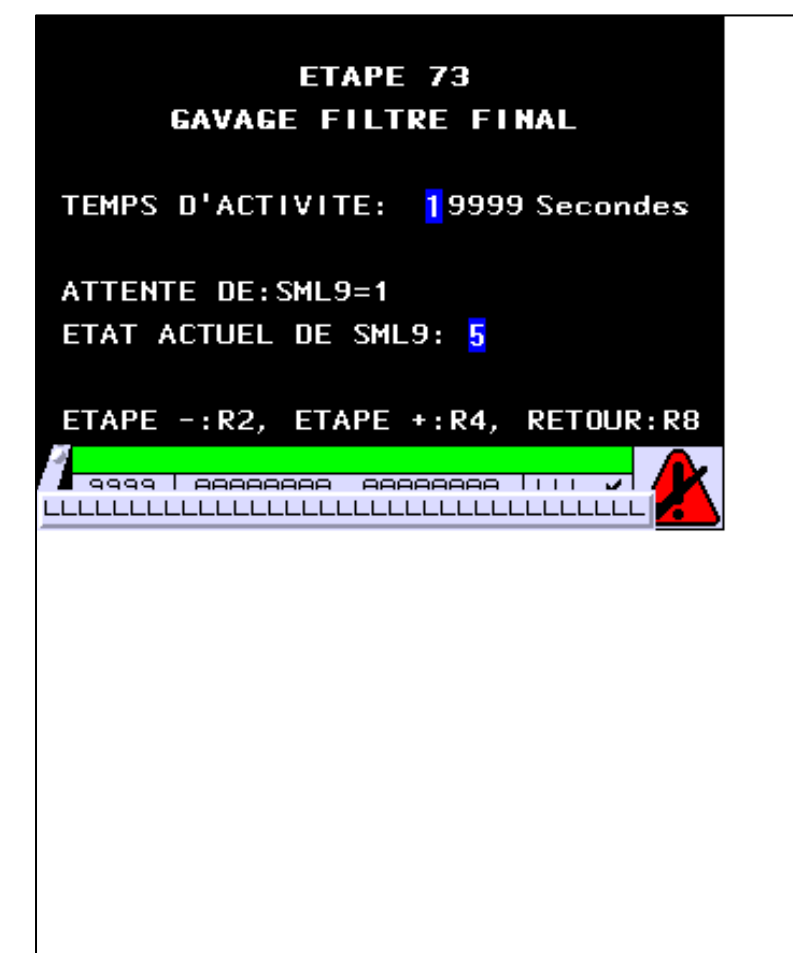

**OBJETS VARIABLES OU ANIMES : PAGE APPLICATION N° 133**

N° 1 : Champ Alphanumérique Variable : MASTER %MW573 / Mot Format : 99999 Police : xbttxt1 / 9x13 XBT = API Accès : L (Lecture : cyclique)

Seuils :

 MAX :  $H$  :  $\mathbf{L}$  $M$ :

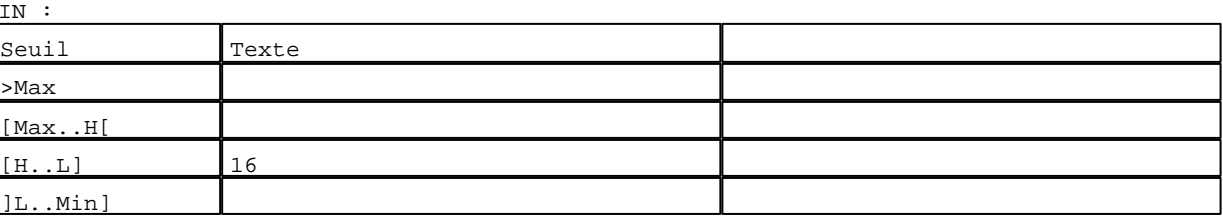

D:\Documents and Settings\ANGEL\Mes documents\Compagnonnage\Réception\Formation électricie**ray&utor28is**me Pages Application XBT-F024110 23/03/04

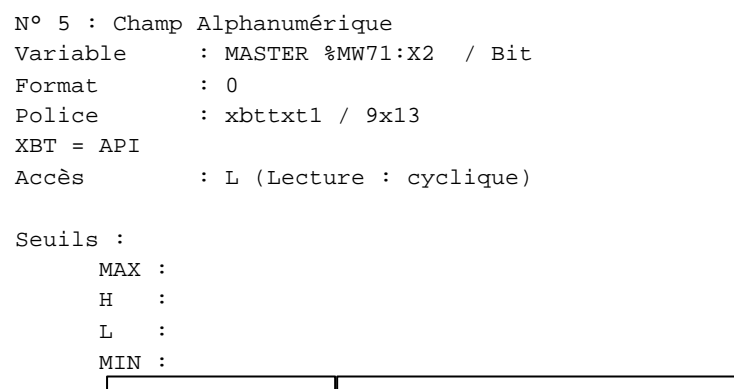

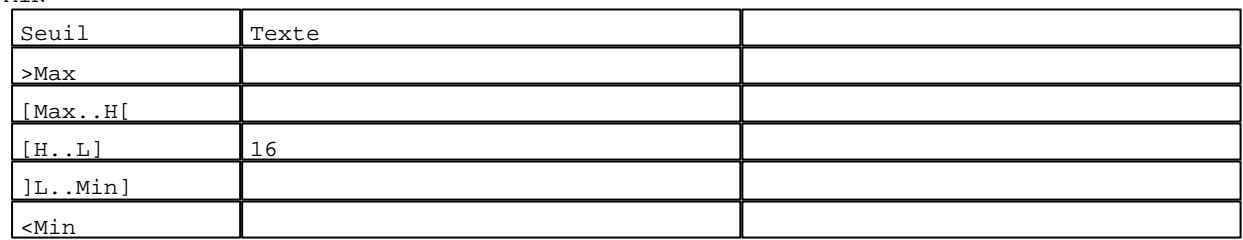

**TOUCHES DE FONCTION DYNAMIQUES OU ZONES TACTILES : PAGE APPLICATION N° 133**

R 2 Accès page 132 0 Label(s) associé(s)

# R 4

Accès page 134 0 Label(s) associé(s)

#### R 8

Accès page 59 0 Label(s) associé(s)

D:\Documents and Settings\ANGEL\Mes documents\Compagnonnage\Réception\Formation électricie**ray&utor20is**me

**PAGE APPLICATION N° 134 : ETAPE 74**

Modèle utilisé  $: 1 :$  Modèle application 1 ETAPE 74 **REGENERATION FILTRES** TEMPS D'ACTIVITE: 19999 Secondes ATTENTE DE: TEMPO T16 **PRESELECTION:** 29999 Sec VALEUR EN COURS: 39999 Sec ETAPE -: R2, ETAPE +: R4, RETOUR: R8 <mark>√ 9999 | AAAAAAAA AAAAAAAA | | | |</mark>  $\overline{\phantom{a}}$ LLLLLLLLLLLLLLLLLLLLLLLLLLLLLLLLLLLL

**OBJETS VARIABLES OU ANIMES : PAGE APPLICATION N° 134**

N° 1 : Champ Alphanumérique Variable : MASTER %MW574 / Mot Format : 99999 Police : xbttxt1 / 9x13 XBT = API Accès : L (Lecture : cyclique)

Seuils :

 MAX :  $H$  :  $\mathbf{L}$  $M$ :

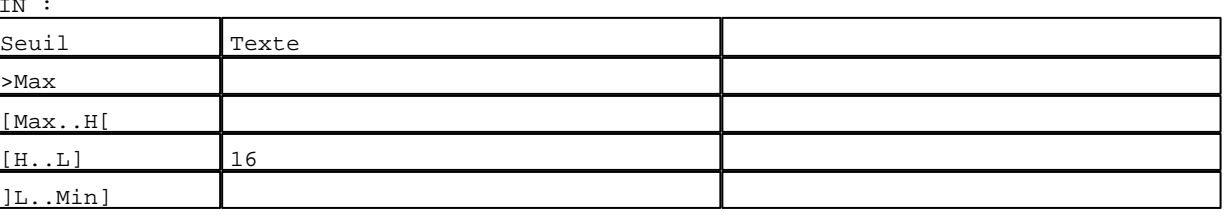

D:\Documents and Settings\ANGEL\Mes documents\Compagnonnage\Réception\Formation électricie**ray&utor30is**me Pages Application XBT-F024110 23/03/04

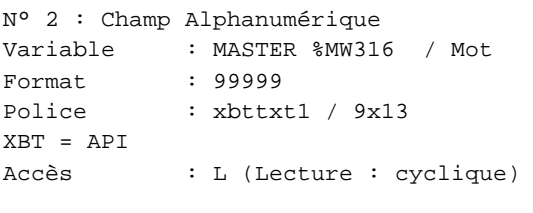

#### Seuils :

 MAX :  $\,$  H  $\,$   $\,$   $\,$  :  $\mathbf{L} = \mathbf{I}$  :  $M<sub>I</sub>$ >Max

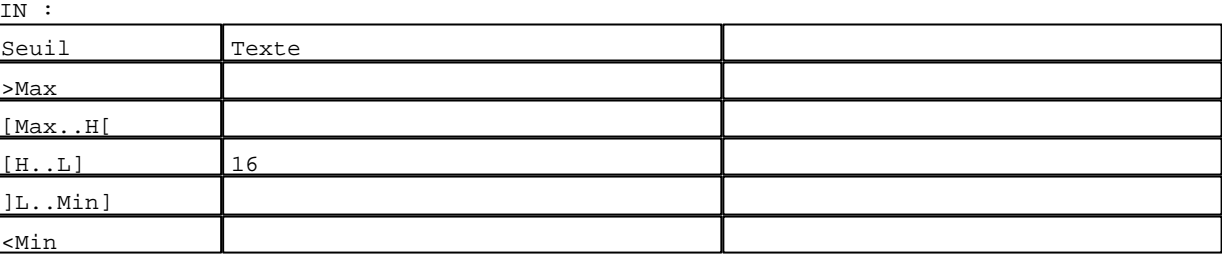

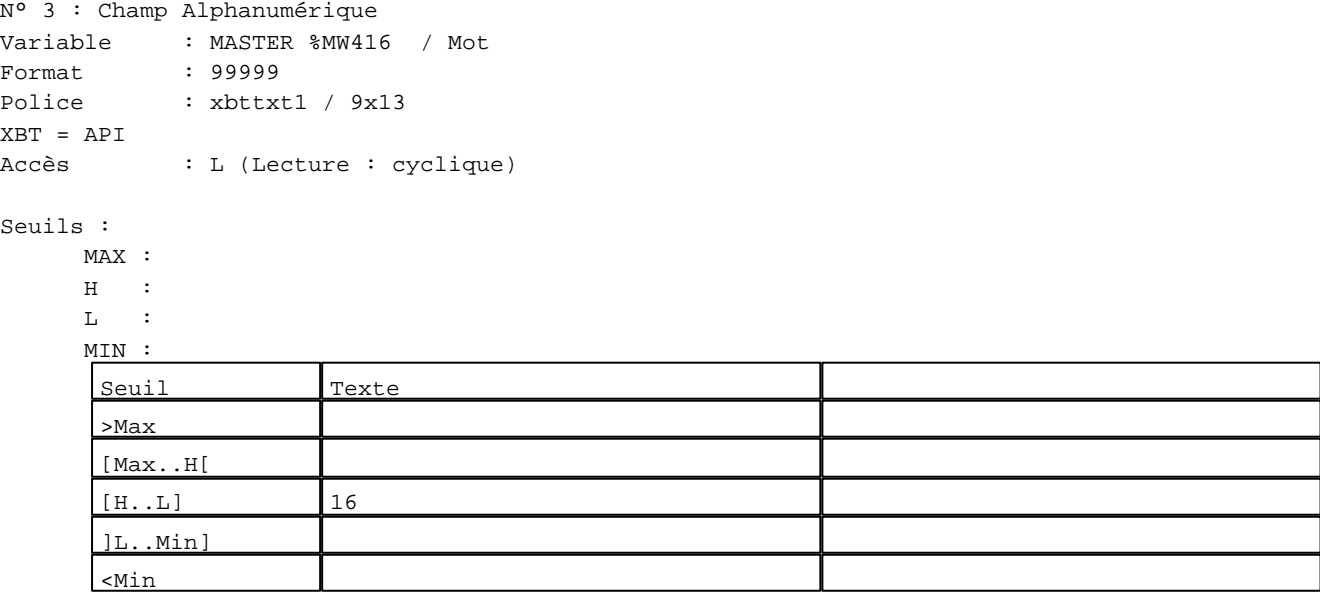

#### **TOUCHES DE FONCTION DYNAMIQUES OU ZONES TACTILES : PAGE APPLICATION N° 134**

R 2 Accès page 133 0 Label(s) associé(s)

D:\Documents and Settings\ANGEL\Mes documents\Compagnonnage\Réception\Formation électricie**ray&**utomatisme

# R 4

Accès page 135 0 Label(s) associé(s)

#### R 8

Accès page 59 0 Label(s) associé(s)

D:\Documents and Settings\ANGEL\Mes documents\Compagnonnage\Réception\Formation électricie**ray&**utomatisme

#### **PAGE APPLICATION N° 135 : ETAPE 75**

Modèle utilisé  $: 1 :$  Modèle application 1

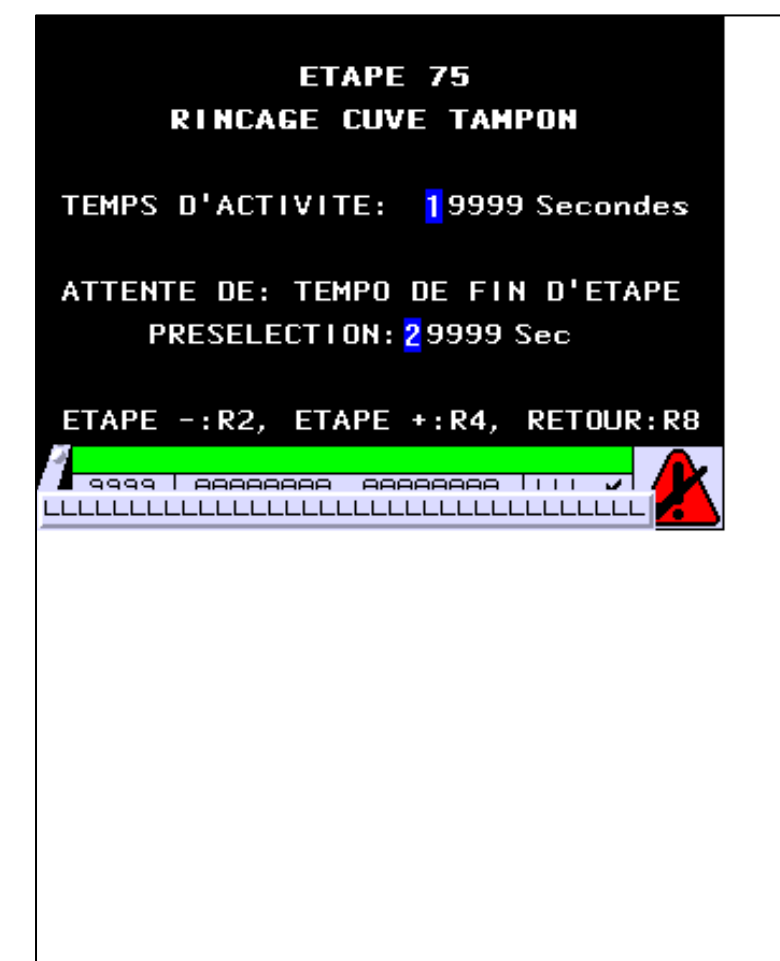

**OBJETS VARIABLES OU ANIMES : PAGE APPLICATION N° 135**

N° 1 : Champ Alphanumérique Variable : MASTER %MW575 / Mot Format : 99999 Police : xbttxt1 / 9x13 XBT = API Accès : L (Lecture : cyclique)

Seuils :

 MAX :  $H$  :  $\mathbf{L}$  $M$ :

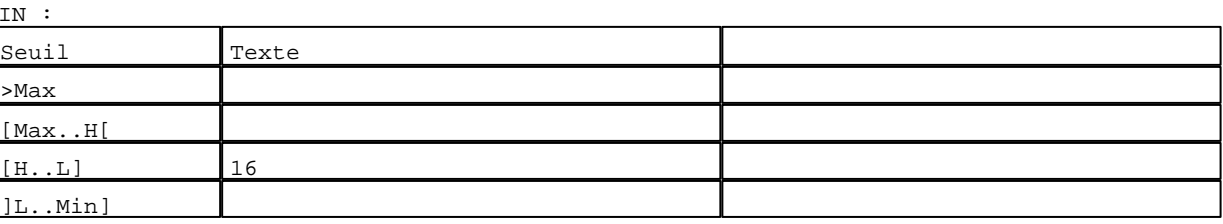

D:\Documents and Settings\ANGEL\Mes documents\Compagnonnage\Réception\Formation électricie**ray&**utomatisme Pages Application XBT-F024110 23/03/04

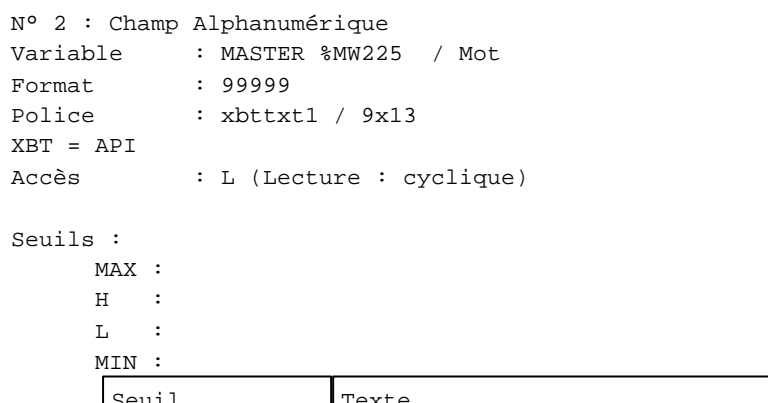

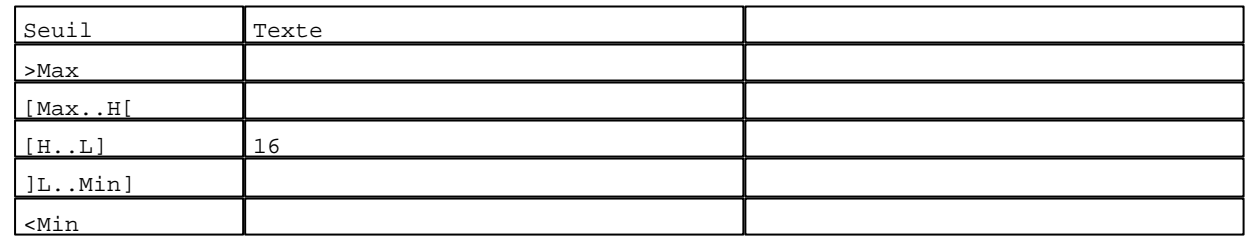

**TOUCHES DE FONCTION DYNAMIQUES OU ZONES TACTILES : PAGE APPLICATION N° 135**

R 2 Accès page 134 0 Label(s) associé(s)

# R 4

Accès page 136 0 Label(s) associé(s)

#### R 8

Accès page 59 0 Label(s) associé(s)

D:\Documents and Settings\ANGEL\Mes documents\Compagnonnage\Réception\Formation électricie**ray&utor3#is**me

#### **PAGE APPLICATION N° 136 : ETAPE 76**

Modèle utilisé  $: 1 :$  Modèle application 1

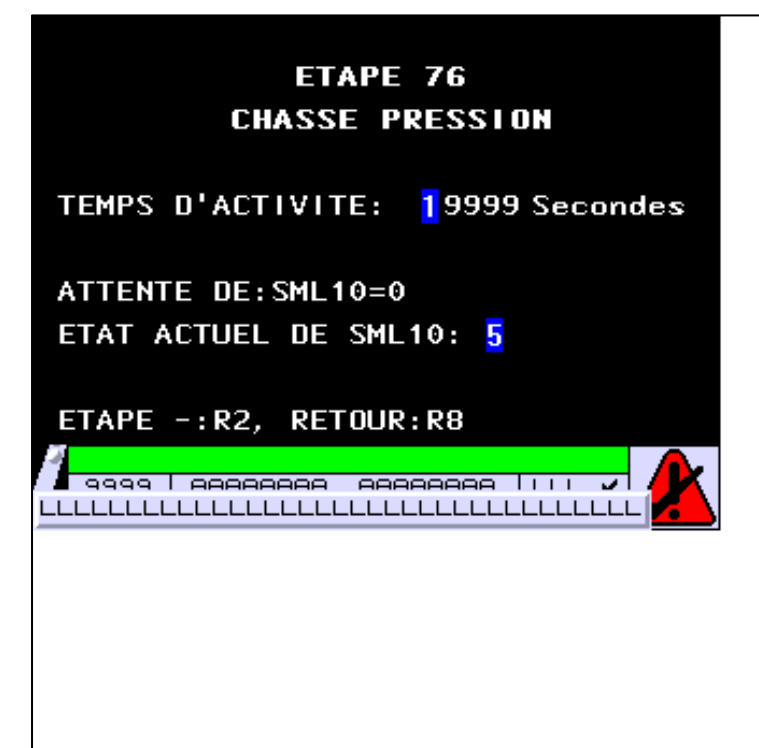

**OBJETS VARIABLES OU ANIMES : PAGE APPLICATION N° 136**

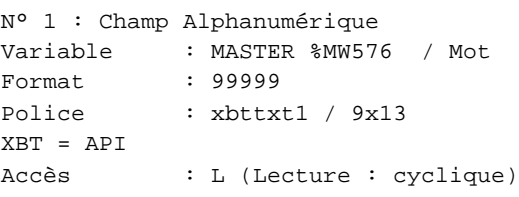

Seuils :

 MAX :  $\,$  H  $\,$   $\,$   $\,$  :  $\mathbf{L}$  $M$ :

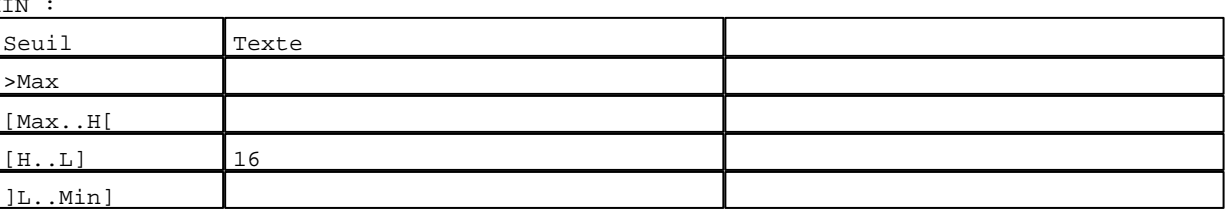

D:\Documents and Settings\ANGEL\Mes documents\Compagnonnage\Réception\Formation électricie**ray&utor35is**me Pages Application XBT-F024110 23/03/04

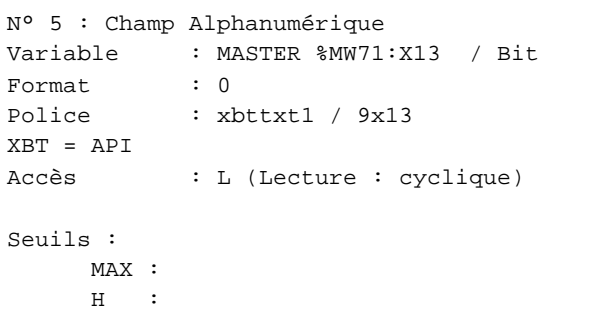

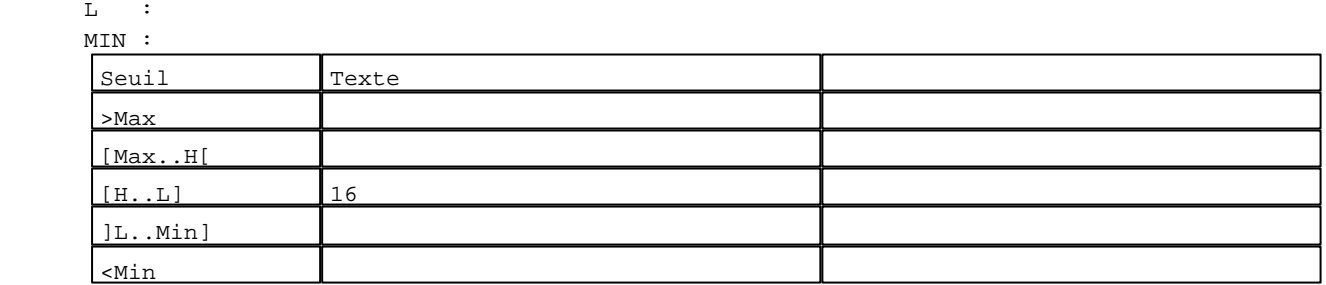

**TOUCHES DE FONCTION DYNAMIQUES OU ZONES TACTILES : PAGE APPLICATION N° 136**

R 2 Accès page 135 0 Label(s) associé(s)

R 8 Accès page 59 0 Label(s) associé(s)

D:\Documents and Settings\ANGEL\Mes documents\Compagnonnage\Réception\Formation électricie**ray&utor36is**me

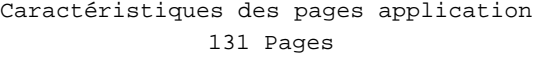

#### **PAGE APPLICATION N° 140 : ETAPE 80**

Modèle utilisé  $: 1 :$  Modèle application 1

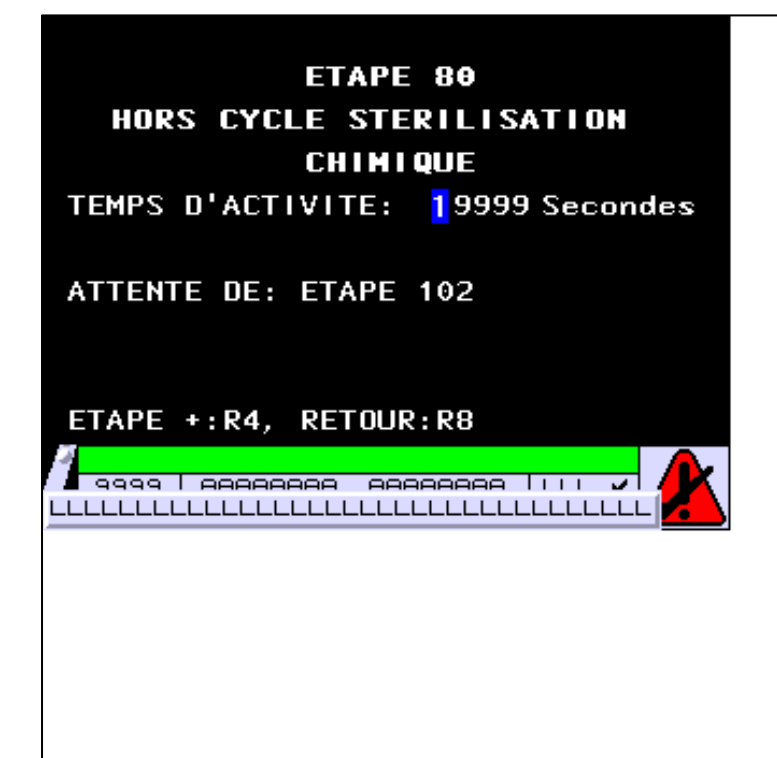

#### **OBJETS VARIABLES OU ANIMES : PAGE APPLICATION N° 140**

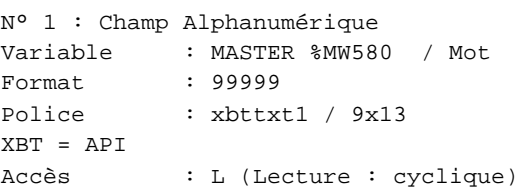

Seuils :

 MAX :  $\,$  H  $\,$   $\,$   $\,$  :  $\mathbf{L}$  $M$ :

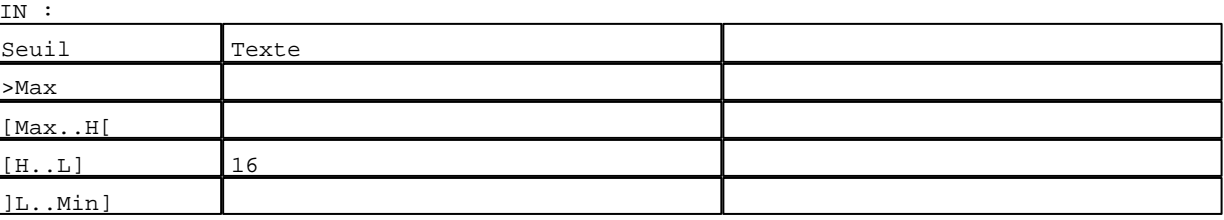

D:\Documents and Settings\ANGEL\Mes documents\Compagnonnage\Réception\Formation électricie**ray&**utomatisme Pages Application XBT-F024110 23/03/04

#### **TOUCHES DE FONCTION DYNAMIQUES OU ZONES TACTILES : PAGE APPLICATION N° 140**

R 4 Accès page 141 0 Label(s) associé(s)

#### R 8

Accès page 59 0 Label(s) associé(s)

D:\Documents and Settings\ANGEL\Mes documents\Compagnonnage\Réception\Formation électricie**ray&utor38is**me

**PAGE APPLICATION N° 141 : ETAPE 81** Modèle utilisé  $: 1 :$  Modèle application 1 **ETAPE 81 POUSSE AIR TOTALE DANS PALETTE** TEMPS D'ACTIVITE: 19999 Secondes **ATTENTE DE: ETAPE 40** ETAPE -: R2, ETAPE +: R4, RETOUR: R8 <mark>-</mark> 9999 | <del>AAAAAAAA</del> - <del>AAAAAAAA</del> | | | |  $\overline{\phantom{a}}$ LLLLLLLLLLLLLLLLLLLLLLLLLLLLLLLLLLLL

**OBJETS VARIABLES OU ANIMES : PAGE APPLICATION N° 141**

N° 1 : Champ Alphanumérique Variable : MASTER %MW581 / Mot Format : 99999 Police : xbttxt1 / 9x13 XBT = API Accès : L (Lecture : cyclique)

Seuils :

 MAX :  $H$  :  $\mathbf{L}$  $M$ :

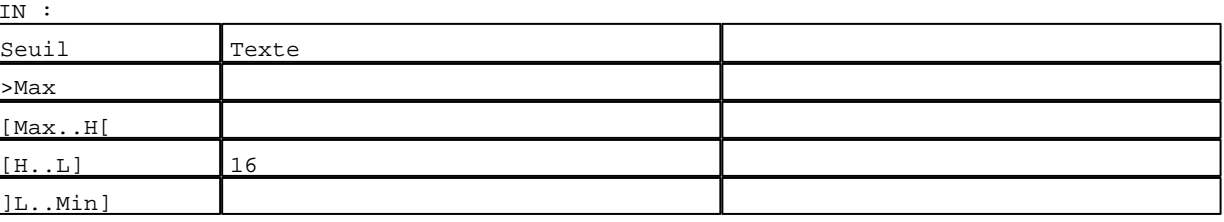

D:\Documents and Settings\ANGEL\Mes documents\Compagnonnage\Réception\Formation électricie**ray&utor30is**me Pages Application XBT-F024110 23/03/04

#### **TOUCHES DE FONCTION DYNAMIQUES OU ZONES TACTILES : PAGE APPLICATION N° 141**

R 2 Accès page 140 0 Label(s) associé(s)

#### R 4

Accès page 142 0 Label(s) associé(s)

# R 8

Accès page 59 0 Label(s) associé(s)

D:\Documents and Settings\ANGEL\Mes documents\Compagnonnage\Réception\Formation électricie**ray&utor40is**me

#### **PAGE APPLICATION N° 142 : ETAPE 82**

Modèle utilisé  $: 1 :$  Modèle application 1

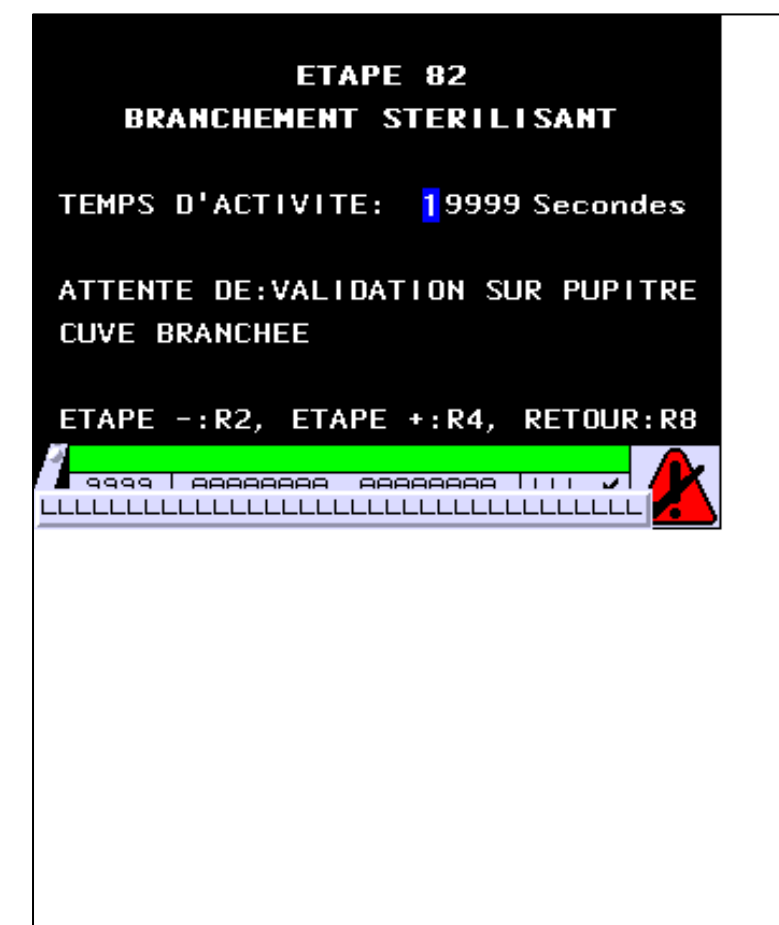

**OBJETS VARIABLES OU ANIMES : PAGE APPLICATION N° 142**

N° 1 : Champ Alphanumérique Variable : MASTER %MW582 / Mot Format : 99999 Police : xbttxt1 / 9x13 XBT = API Accès : L (Lecture : cyclique)

Seuils :

 MAX :  $H$  :  $\mathbf{L}$  $M$ :

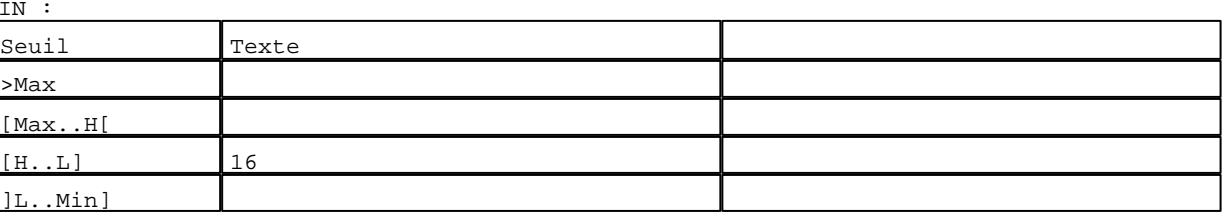

D:\Documents and Settings\ANGEL\Mes documents\Compagnonnage\Réception\Formation électricie**ray&utor4tis**me Pages Application XBT-F024110 23/03/04

#### **TOUCHES DE FONCTION DYNAMIQUES OU ZONES TACTILES : PAGE APPLICATION N° 142**

R 2 Accès page 141 0 Label(s) associé(s)

#### R 4

Accès page 143 0 Label(s) associé(s)

# R 8

Accès page 59 0 Label(s) associé(s)

D:\Documents and Settings\ANGEL\Mes documents\Compagnonnage\Réception\Formation électricie**ray&utor42is**me

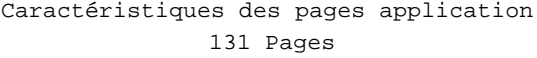

#### **PAGE APPLICATION N° 143 : ETAPE 83**

Modèle utilisé  $: 1 :$  Modèle application 1

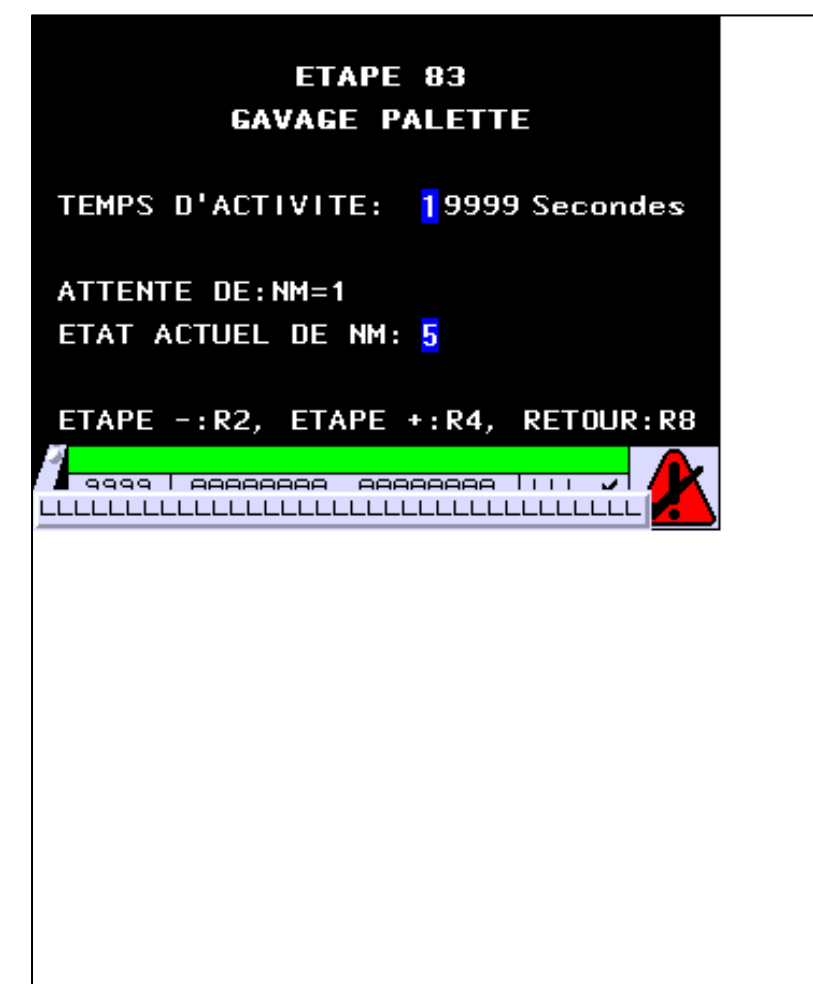

**OBJETS VARIABLES OU ANIMES : PAGE APPLICATION N° 143**

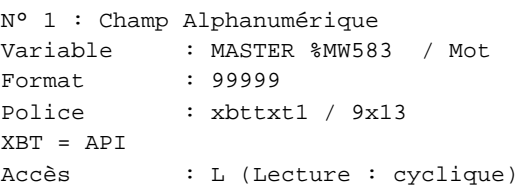

Seuils :

 MAX :  $\,$  H  $\,$   $\,$   $\,$  :  $\mathbf{L}$  $M$ :

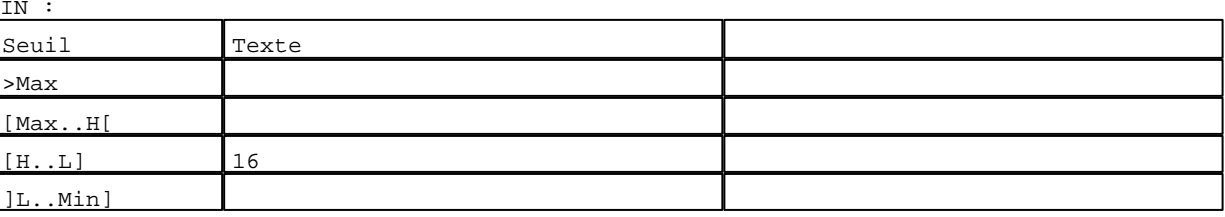

D:\Documents and Settings\ANGEL\Mes documents\Compagnonnage\Réception\Formation électricie**ray&utor46is**me Pages Application XBT-F024110 23/03/04

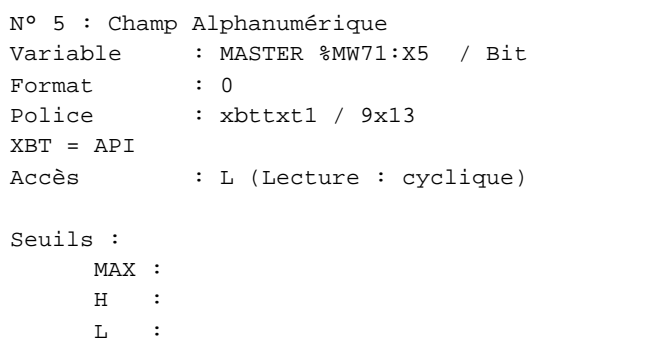

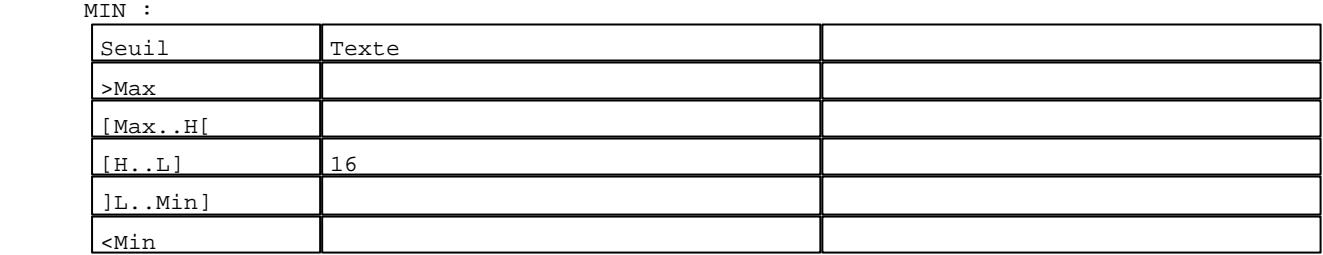

**TOUCHES DE FONCTION DYNAMIQUES OU ZONES TACTILES : PAGE APPLICATION N° 143**

R 2 Accès page 142 0 Label(s) associé(s)

# R 4

Accès page 144 0 Label(s) associé(s)

#### R 8

Accès page 59 0 Label(s) associé(s)

D:\Documents and Settings\ANGEL\Mes documents\Compagnonnage\Réception\Formation électricie**ray&utor4tis**me

**PAGE APPLICATION N° 144 : ETAPE 84** Modèle utilisé  $: 1 :$  Modèle application 1 ETAPE 84 **CIRCULATION 15 MM** TEMPS D'ACTIVITE: 19999 Secondes ATTENTE DE: TEMPO DE FIN D'ETAPE PRESELECTION: 29999 Sec ETAPE -: R2, ETAPE +: R4, RETOUR: R8 <mark>√ 9999 | AAAAAAAA AAAAAAAA | | | |</mark>  $\overline{\mathcal{L}}$ LLLLLLLLLLLLLLLLLLLLLLLLLLLLLLLLLLLL

**OBJETS VARIABLES OU ANIMES : PAGE APPLICATION N° 144**

N° 1 : Champ Alphanumérique Variable : MASTER %MW584 / Mot Format : 99999 Police : xbttxt1 / 9x13 XBT = API Accès : L (Lecture : cyclique)

Seuils :

 MAX :  $H$  :  $\mathbf{L}$  $M1$ 

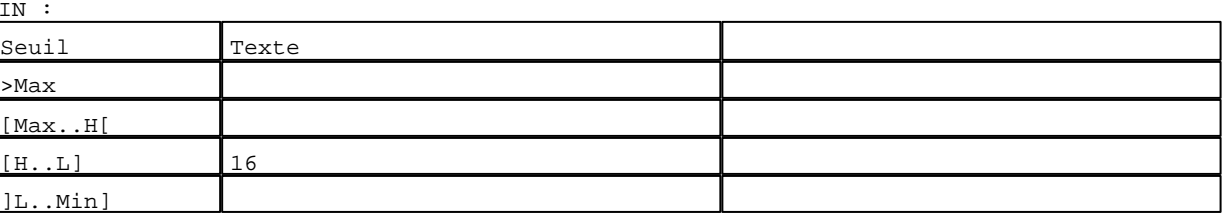

D:\Documents and Settings\ANGEL\Mes documents\Compagnonnage\Réception\Formation électricie**ray&utor46is**me Pages Application XBT-F024110 23/03/04

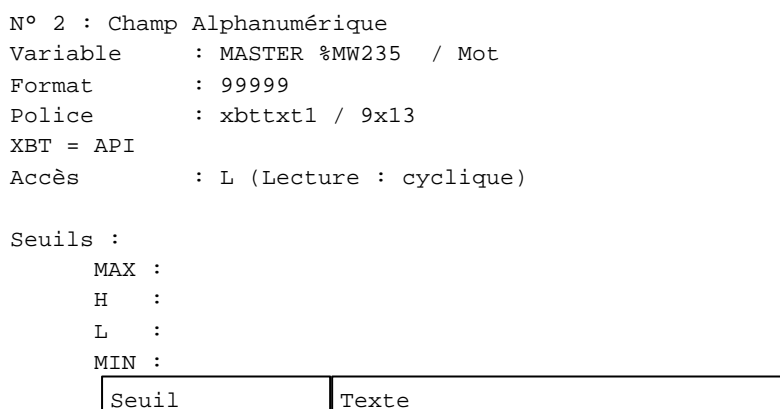

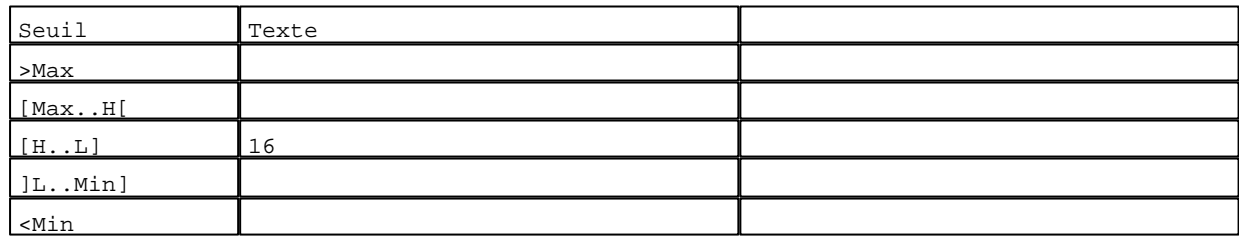

**TOUCHES DE FONCTION DYNAMIQUES OU ZONES TACTILES : PAGE APPLICATION N° 144**

R 2 Accès page 143 0 Label(s) associé(s)

# R 4

Accès page 145 0 Label(s) associé(s)

#### R 8

Accès page 59 0 Label(s) associé(s)

D:\Documents and Settings\ANGEL\Mes documents\Compagnonnage\Réception\Formation électricie**ray&utor46is**me

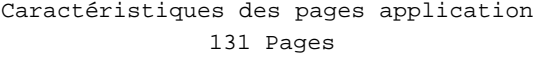

#### **PAGE APPLICATION N° 145 : ETAPE 85**

Modèle utilisé  $: 1 :$  Modèle application 1

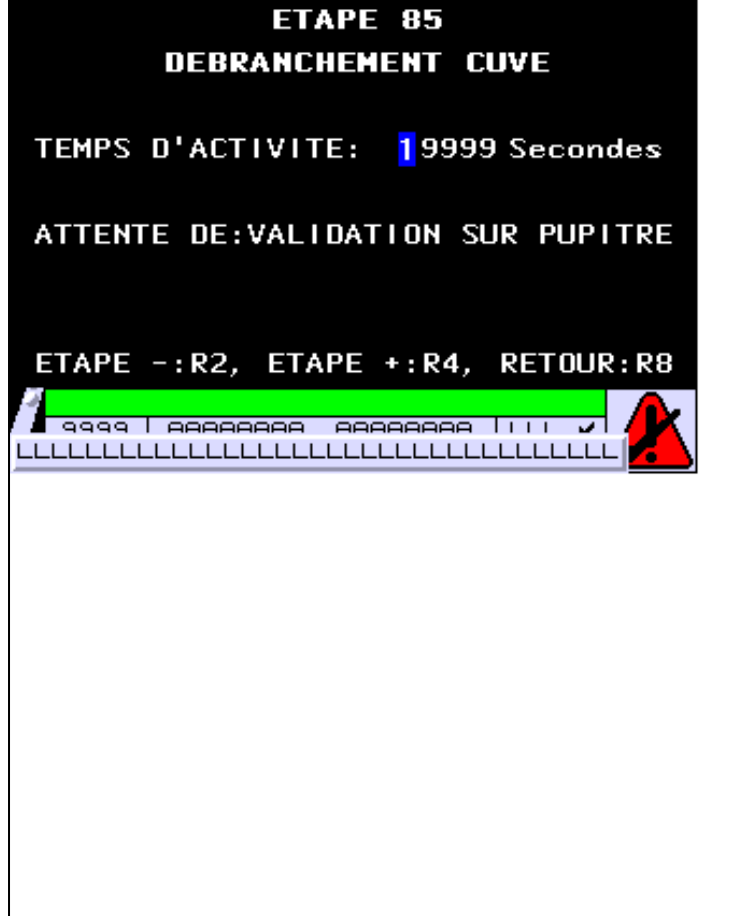

**OBJETS VARIABLES OU ANIMES : PAGE APPLICATION N° 145**

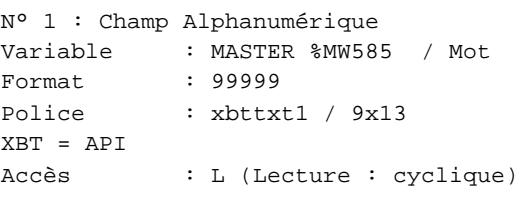

Seuils :

 MAX :  $\,$  H  $\,$   $\,$   $\,$  :  $\mathbf{L}$  $M$ :

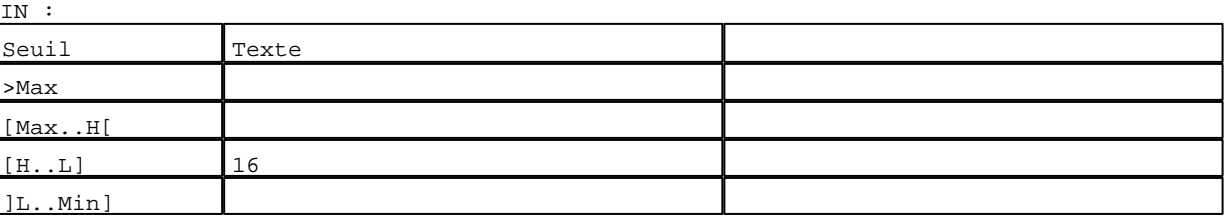

D:\Documents and Settings\ANGEL\Mes documents\Compagnonnage\Réception\Formation électricie**ray&utor4f**is**m**e Pages Application XBT-F024110 23/03/04

#### **TOUCHES DE FONCTION DYNAMIQUES OU ZONES TACTILES : PAGE APPLICATION N° 145**

R 2 Accès page 144 0 Label(s) associé(s)

#### R 4

Accès page 146 0 Label(s) associé(s)

# R 8

Accès page 59 0 Label(s) associé(s)

D:\Documents and Settings\ANGEL\Mes documents\Compagnonnage\Réception\Formation électricie**ray&utor48is**me
#### Caractéristiques des pages application 131 Pages

**PAGE APPLICATION N° 146 : ETAPE 86** Modèle utilisé  $: 1 :$  Modèle application 1 ETAPE 86 **POUSSE AIR DANS PALETTE** TEMPS D'ACTIVITE: 19999 Secondes **ATTENTE DE: ETAPE 40** ETAPE -: R2, ETAPE +: R4, RETOUR: R8 <mark>√ 9999 | AAAAAAAA AAAAAAAA | | | |</mark>  $\overline{\phantom{a}}$ LLLLLLLLLLLLLLLLLLLLLLLLLLLLLLLLLLLLL

**OBJETS VARIABLES OU ANIMES : PAGE APPLICATION N° 146**

N° 1 : Champ Alphanumérique Variable : MASTER %MW586 / Mot Format : 99999 Police : xbttxt1 / 9x13 XBT = API Accès : L (Lecture : cyclique)

Seuils :

 MAX :  $\,$  H  $\,$   $\,$   $\,$  :  $\mathbf{L}$  $M<sub>I</sub>$  $\overline{\mathbf{v}}$ 

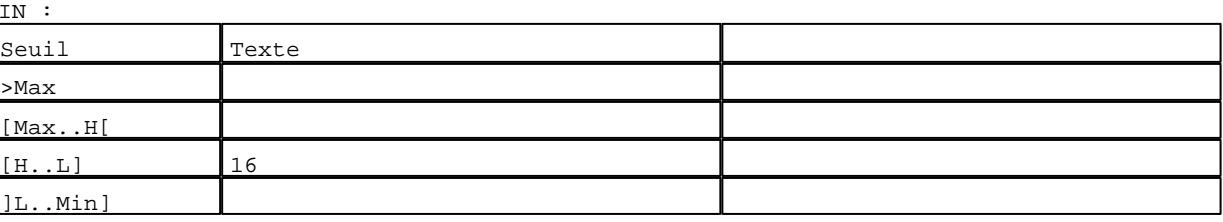

D:\Documents and Settings\ANGEL\Mes documents\Compagnonnage\Réception\Formation électricie**ray&utor40is**me Pages Application XBT-F024110 23/03/04

R 2 Accès page 145 0 Label(s) associé(s)

#### R 4

Accès page 147 0 Label(s) associé(s)

# R 8

Accès page 59 0 Label(s) associé(s)

D:\Documents and Settings\ANGEL\Mes documents\Compagnonnage\Réception\Formation électricie**ray&utor350**isme

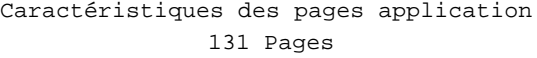

**PAGE APPLICATION N° 147 : ETAPE 87**

Modèle utilisé  $: 1 :$  Modèle application 1 ETAPE 87 **BRANCHEMENT CUVE ACIDE CITRIQUE** TEMPS D'ACTIVITE: 19999 Secondes ATTENTE DE: VALIDATION SUR PUPITRE ETAPE -: R2, ETAPE +: R4, RETOUR: R8 <mark>│ 9999 | AAAAAAAA - AAAAAAAA | | | | |</mark> LLLLLLLLLLLLLLLLLLLLLLLLLLLLLLLLLLL

**OBJETS VARIABLES OU ANIMES : PAGE APPLICATION N° 147**

N° 1 : Champ Alphanumérique Variable : MASTER %MW587 / Mot Format : 99999 Police : xbttxt1 / 9x13 XBT = API Accès : L (Lecture : cyclique)

Seuils :

 MAX :  $H$  :  $\mathbf{L}$  $M<sub>I</sub>$ 

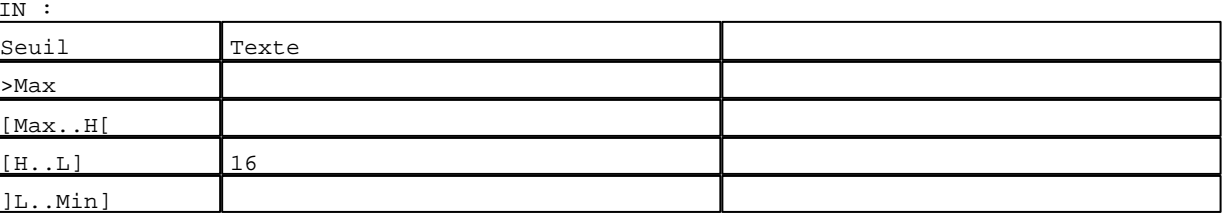

D:\Documents and Settings\ANGEL\Mes documents\Compagnonnage\Réception\Formation électricie**ray&utor35iis**me Pages Application XBT-F024110 23/03/04

R 2 Accès page 146 0 Label(s) associé(s)

#### R 4

Accès page 148 0 Label(s) associé(s)

## R 8

Accès page 59 0 Label(s) associé(s)

D:\Documents and Settings\ANGEL\Mes documents\Compagnonnage\Réception\Formation électricie**ray&**utomatelsme

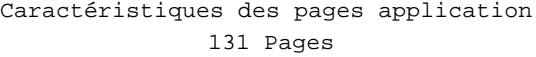

#### **PAGE APPLICATION N° 148 : ETAPE 88**

Modèle utilisé  $: 1 :$  Modèle application 1

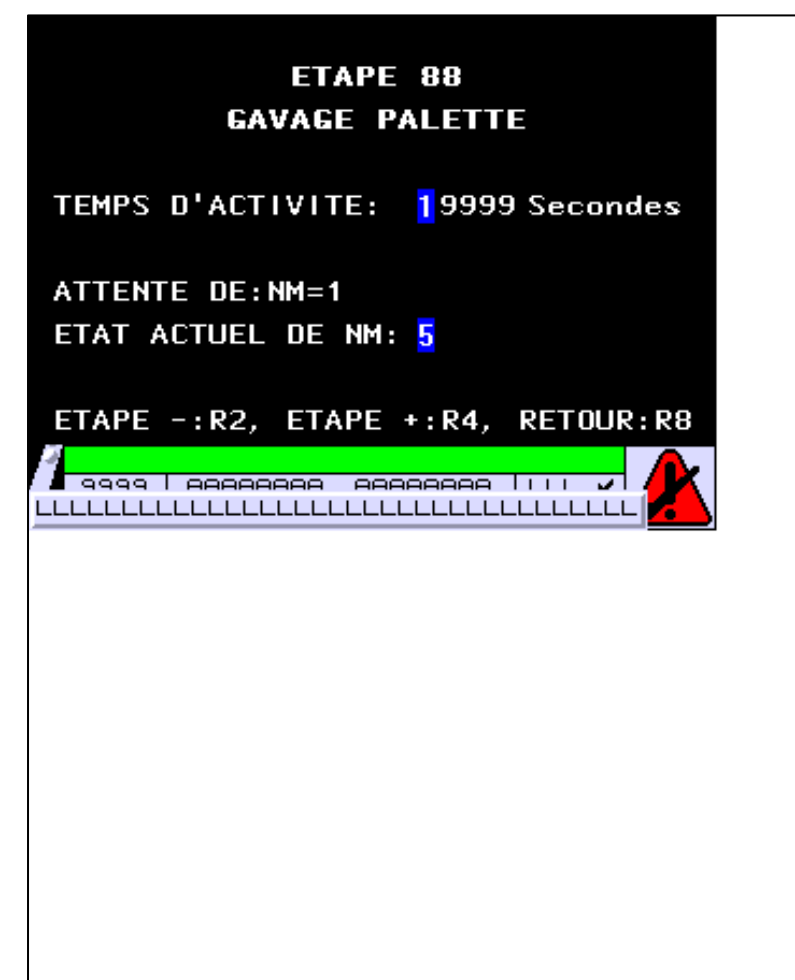

**OBJETS VARIABLES OU ANIMES : PAGE APPLICATION N° 148**

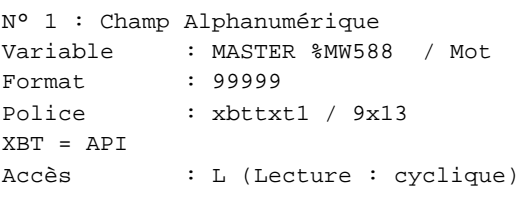

Seuils :

 MAX :  $\,$  H  $\,$   $\,$   $\,$  :  $\mathbf{L}$  $M1$ 

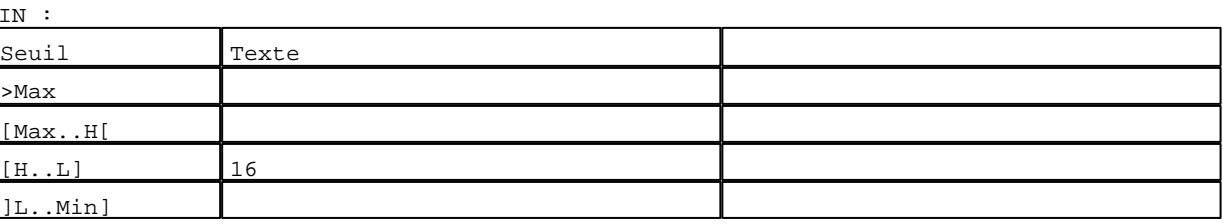

D:\Documents and Settings\ANGEL\Mes documents\Compagnonnage\Réception\Formation électricie**ray&**utoma58isme Pages Application XBT-F024110 23/03/04

#### Caractéristiques des pages application 131 Pages

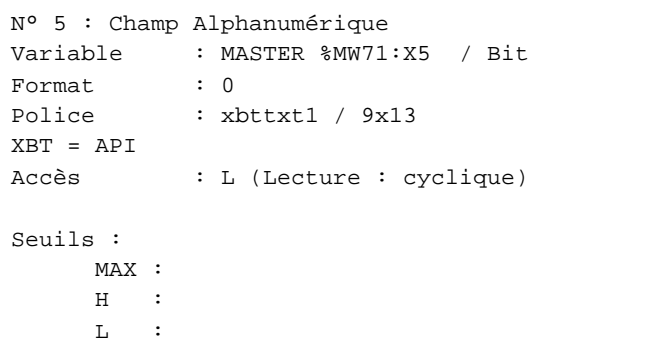

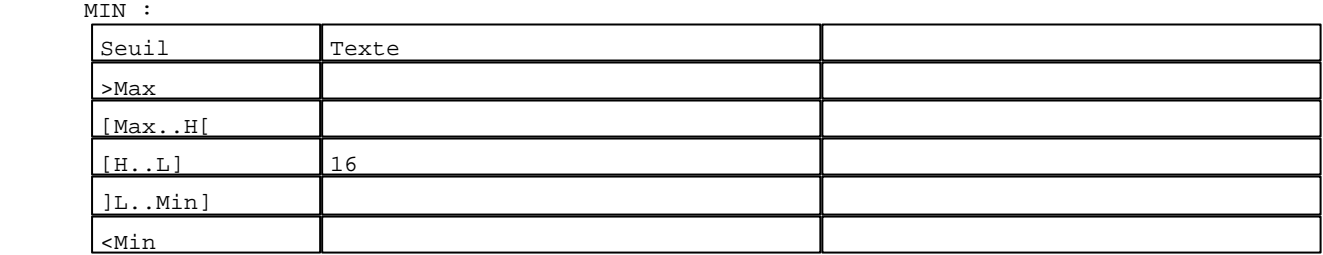

**TOUCHES DE FONCTION DYNAMIQUES OU ZONES TACTILES : PAGE APPLICATION N° 148**

R 2 Accès page 147 0 Label(s) associé(s)

## R 4

Accès page 149 0 Label(s) associé(s)

#### R 8

Accès page 59 0 Label(s) associé(s)

D:\Documents and Settings\ANGEL\Mes documents\Compagnonnage\Réception\Formation électricie**ray&utor35tis**me

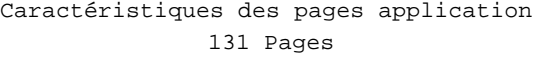

#### **PAGE APPLICATION N° 149 : ETAPE 89**

Modèle utilisé  $: 1 :$  Modèle application 1

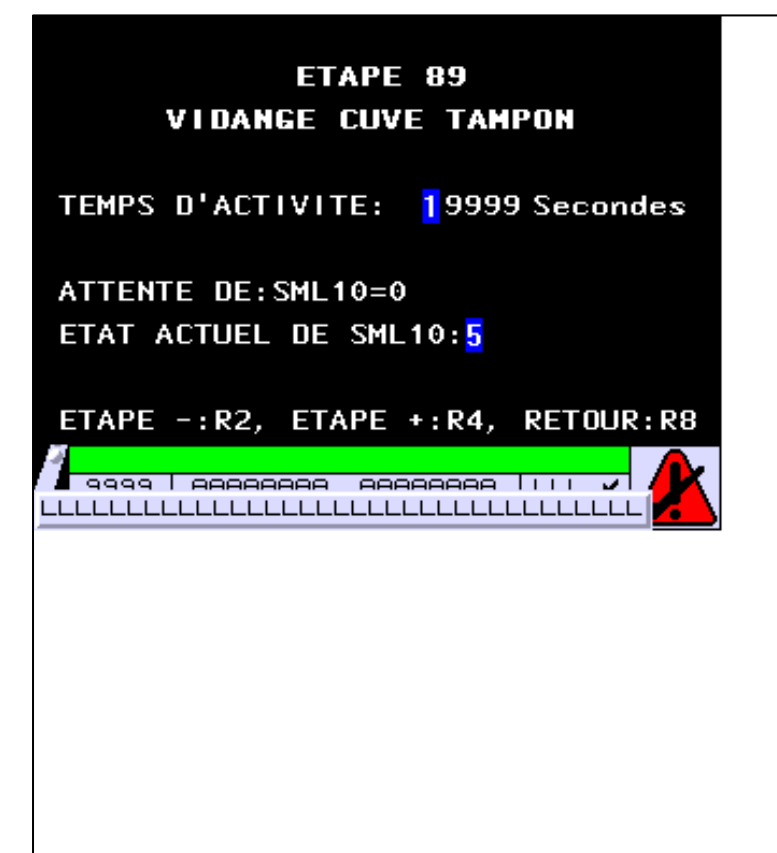

**OBJETS VARIABLES OU ANIMES : PAGE APPLICATION N° 149**

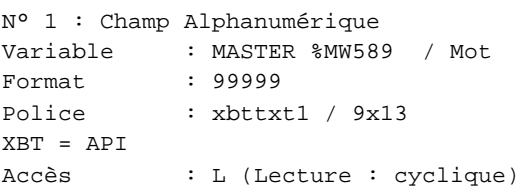

Seuils :

 MAX :  $\,$  H  $\,$   $\,$   $\,$  :  $\mathbf{L}$  $M$ :

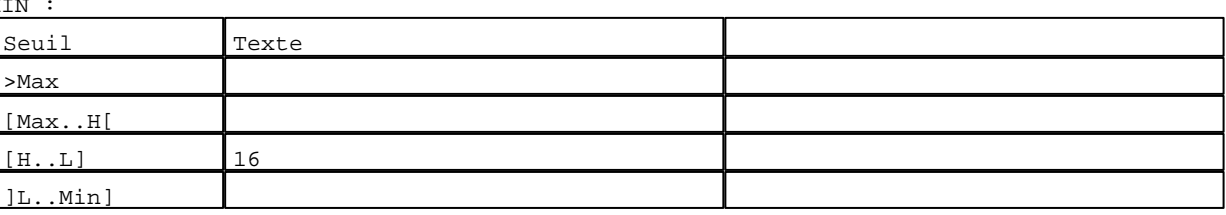

D:\Documents and Settings\ANGEL\Mes documents\Compagnonnage\Réception\Formation électricie**ray&utor55is**me Pages Application XBT-F024110 23/03/04

#### Caractéristiques des pages application 131 Pages

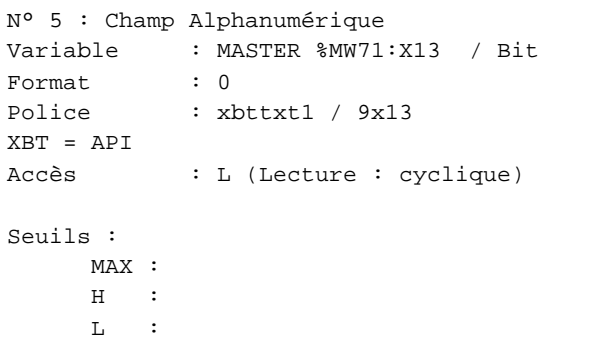

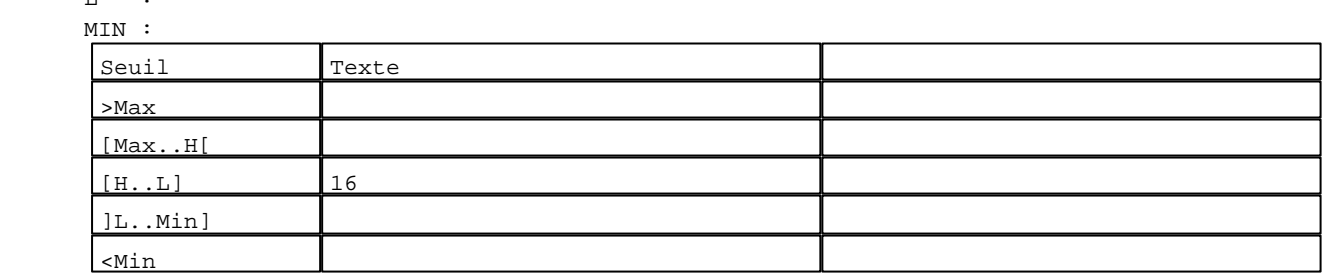

**TOUCHES DE FONCTION DYNAMIQUES OU ZONES TACTILES : PAGE APPLICATION N° 149**

R 2 Accès page 148 0 Label(s) associé(s)

### R 4

Accès page 150 0 Label(s) associé(s)

#### R 8

Accès page 59 0 Label(s) associé(s)

D:\Documents and Settings\ANGEL\Mes documents\Compagnonnage\Réception\Formation électricie**ray&utor56is**me

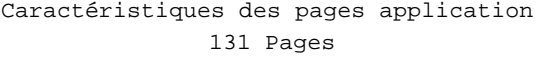

**PAGE APPLICATION N° 150 : ETAPE 90** Modèle utilisé  $: 1 :$  Modèle application 1 ETAPE 90 **CIRCULATION 15 MM** TEMPS D'ACTIVITE: 19999 Secondes ATTENTE DE: TEMPO DE FIN D'ETAPE PRESELECTION: 29999 Sec ETAPE -: R2, ETAPE +: R4, RETOUR: R8 <mark>√ 9999 | AAAAAAAA AAAAAAAA | | | |</mark>  $\overline{\phantom{a}}$ LLLLLLLLLLLLLLLLLLLLLLLLLLLLLLLLLLLL

**OBJETS VARIABLES OU ANIMES : PAGE APPLICATION N° 150**

N° 1 : Champ Alphanumérique Variable : MASTER %MW590 / Mot Format : 99999 Police : xbttxt1 / 9x13 XBT = API Accès : L (Lecture : cyclique)

Seuils :

 MAX :  $H$  :  $\mathbf{L}$  $M<sub>I</sub>$ 

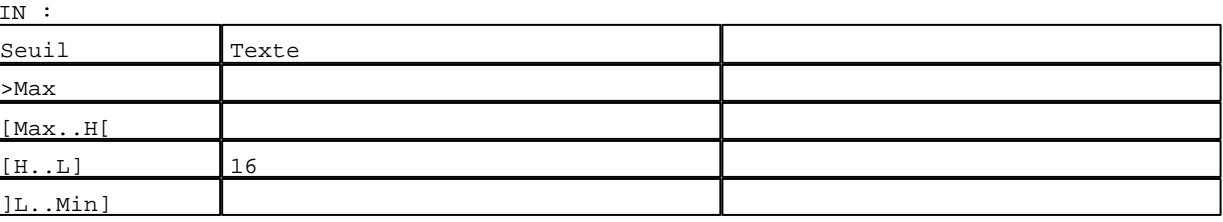

D:\Documents and Settings\ANGEL\Mes documents\Compagnonnage\Réception\Formation électricie**ray&**utomatisme Pages Application XBT-F024110 23/03/04

#### Caractéristiques des pages application 131 Pages

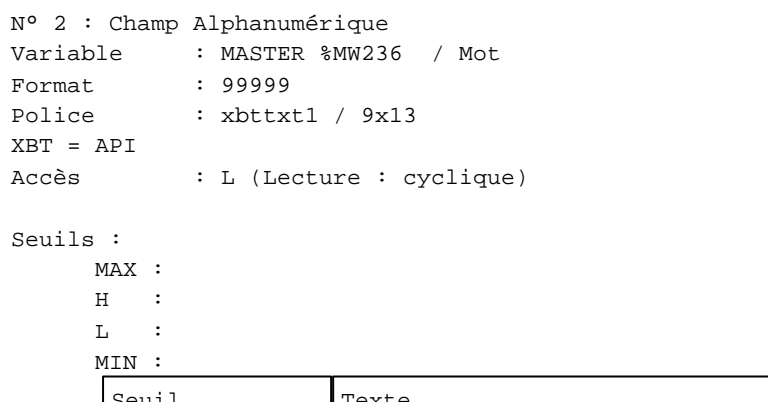

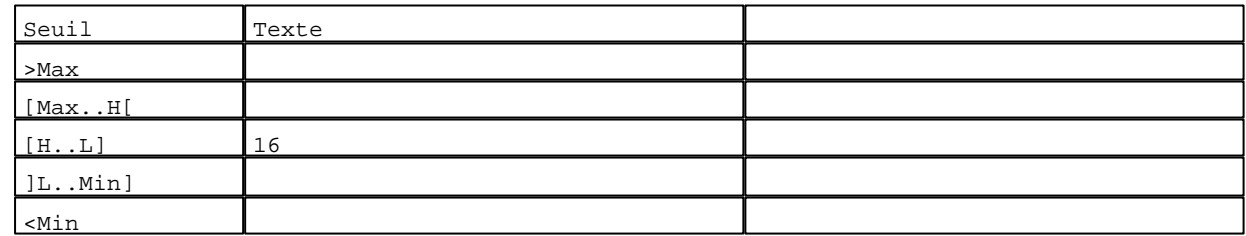

**TOUCHES DE FONCTION DYNAMIQUES OU ZONES TACTILES : PAGE APPLICATION N° 150**

R 2 Accès page 149 0 Label(s) associé(s)

### R 4

Accès page 151 0 Label(s) associé(s)

#### R 8

Accès page 59 0 Label(s) associé(s)

D:\Documents and Settings\ANGEL\Mes documents\Compagnonnage\Réception\Formation électricie**ray&utor356is**me

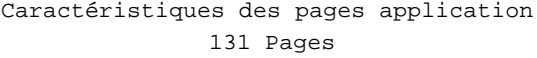

#### **PAGE APPLICATION N° 151 : ETAPE 91**

Modèle utilisé  $: 1 :$  Modèle application 1

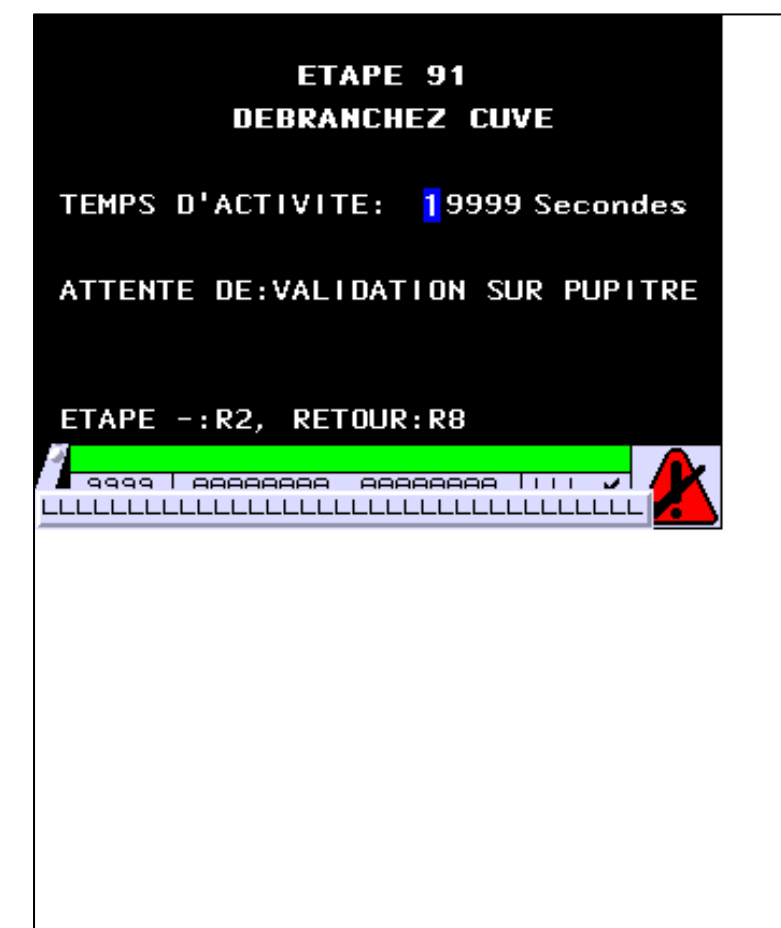

**OBJETS VARIABLES OU ANIMES : PAGE APPLICATION N° 151**

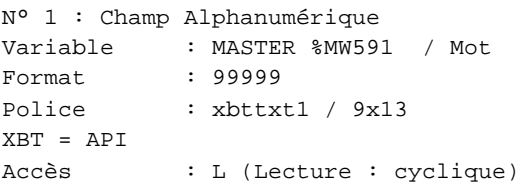

Seuils :

 MAX :  $\,$  H  $\,$   $\,$   $\,$  :  $\mathbf{L}$  $M$ :

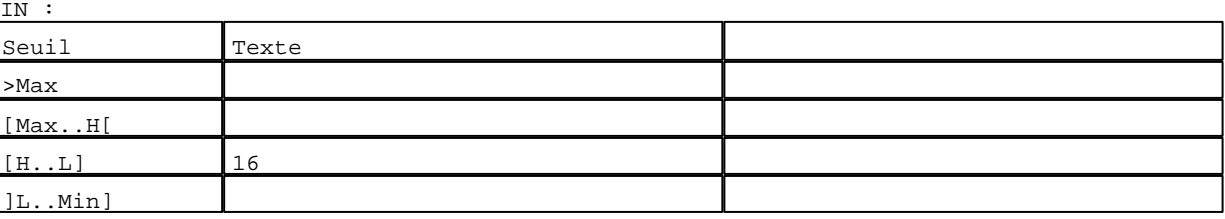

D:\Documents and Settings\ANGEL\Mes documents\Compagnonnage\Réception\Formation électricie**ray&utor50is**me Pages Application XBT-F024110 23/03/04

R 2 Accès page 150 0 Label(s) associé(s)

#### R 8

Accès page 59 0 Label(s) associé(s)

D:\Documents and Settings\ANGEL\Mes documents\Compagnonnage\Réception\Formation électricie**ray&utoráfis**me

#### Caractéristiques des pages application 131 Pages

#### **PAGE APPLICATION N° 160 : ETAPE 100**

Modèle utilisé  $: 1 :$  Modèle application 1

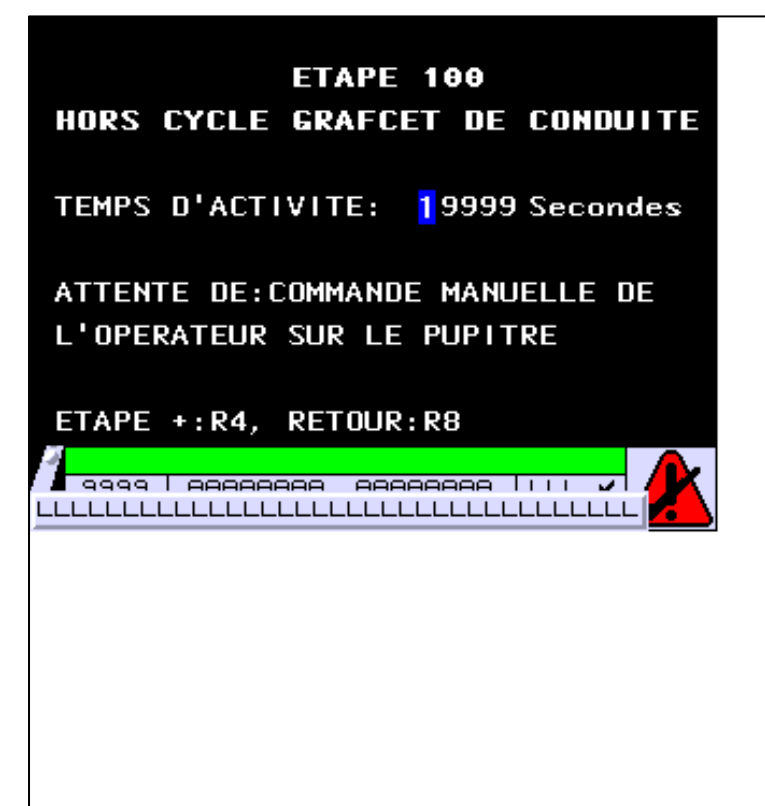

### **OBJETS VARIABLES OU ANIMES : PAGE APPLICATION N° 160**

N° 1 : Champ Alphanumérique Variable : MASTER %MW600 / Mot Format : 99999 Police : xbttxt1 / 9x13 XBT = API Accès : L (Lecture : cyclique)

Seuils :

 MAX :  $H$  :  $\mathbf{L}$  $M$ :

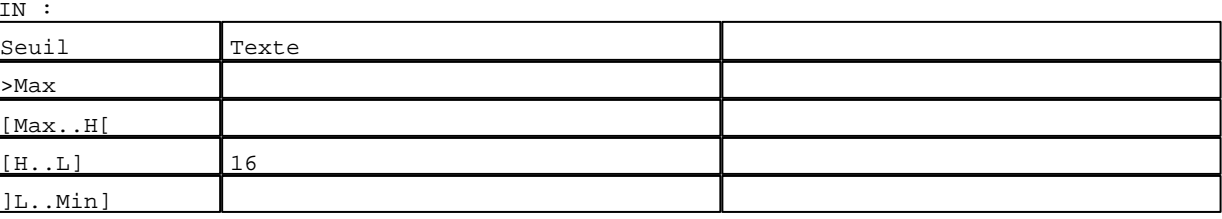

D:\Documents and Settings\ANGEL\Mes documents\Compagnonnage\Réception\Formation électricie**ray&utorafism**e Pages Application XBT-F024110 23/03/04

R 4 Accès page 161 0 Label(s) associé(s)

#### R 8

Accès page 59 0 Label(s) associé(s)

D:\Documents and Settings\ANGEL\Mes documents\Compagnonnage\Réception\Formation électricie**ray&utorális**me

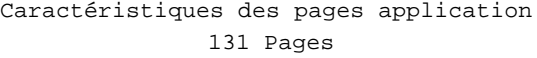

#### **PAGE APPLICATION N° 161 : ETAPE 101**

Modèle utilisé  $: 1 :$  Modèle application 1

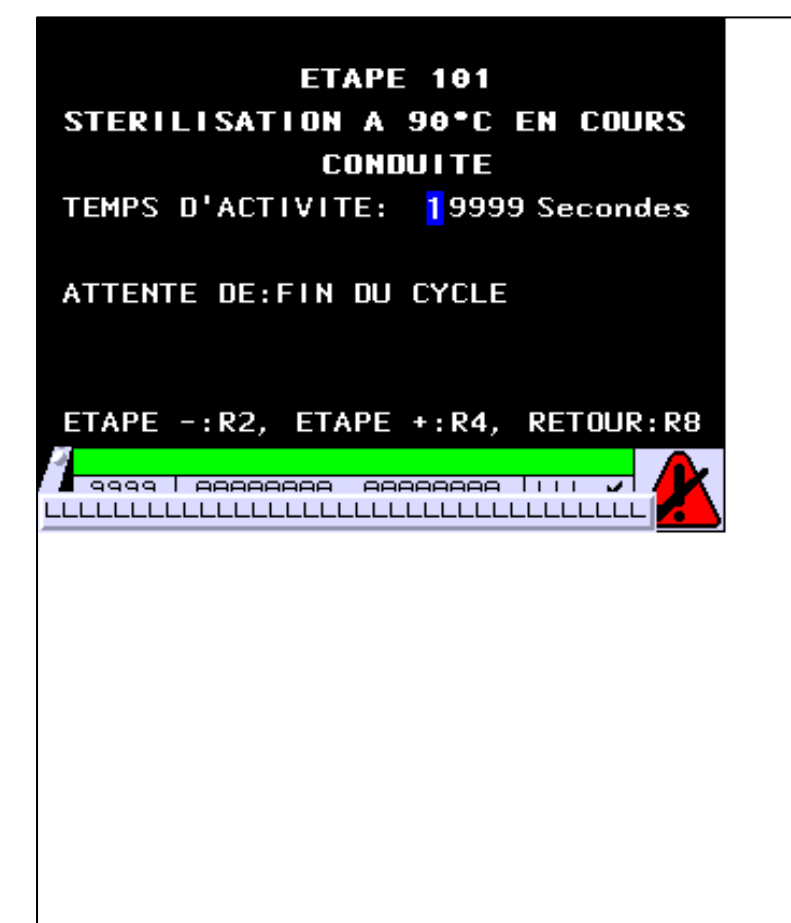

**OBJETS VARIABLES OU ANIMES : PAGE APPLICATION N° 161**

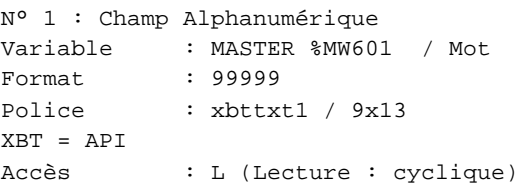

Seuils :

 MAX :  $\,$  H  $\,$   $\,$   $\,$  :  $\mathbf{L}$  $M$ :

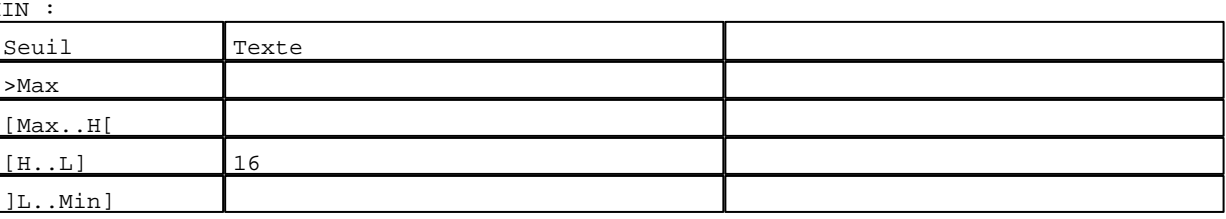

D:\Documents and Settings\ANGEL\Mes documents\Compagnonnage\Réception\Formation électricie**ray&utorá6**isme Pages Application XBT-F024110 23/03/04

R 2 Accès page 160 0 Label(s) associé(s)

#### R 4

Accès page 162 0 Label(s) associé(s)

## R 8

Accès page 59 0 Label(s) associé(s)

D:\Documents and Settings\ANGEL\Mes documents\Compagnonnage\Réception\Formation électricie**ray&utorát**isme

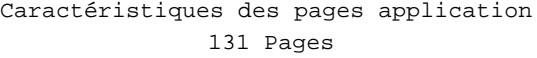

#### **PAGE APPLICATION N° 162 : ETAPE 102**

Modèle utilisé  $: 1 :$  Modèle application 1

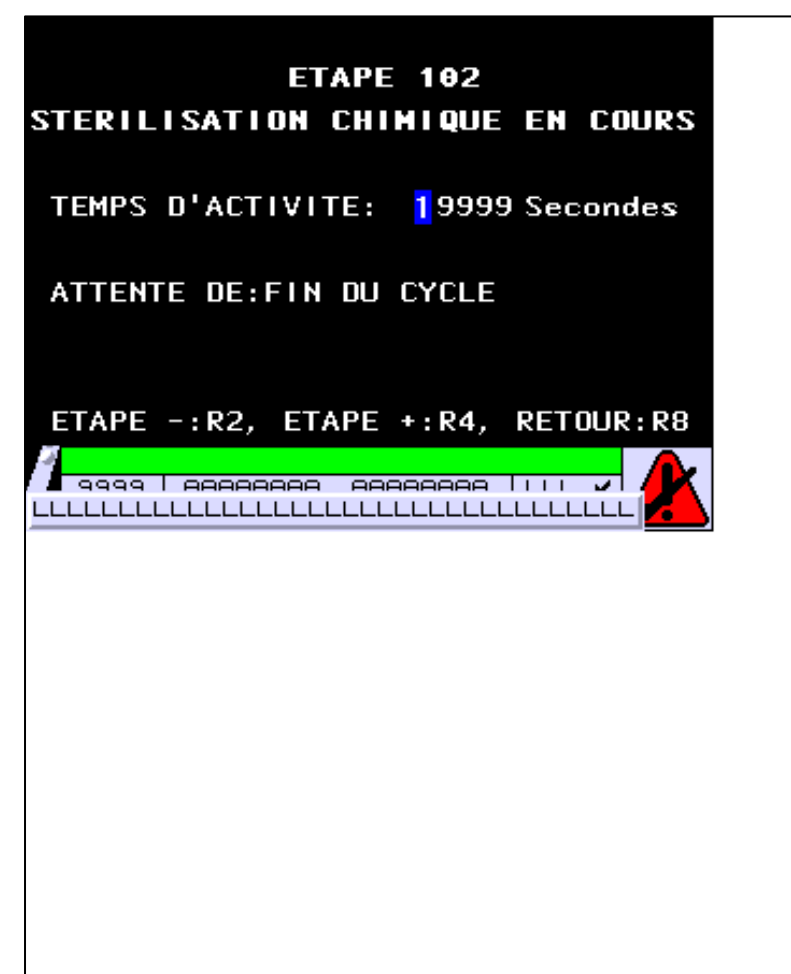

**OBJETS VARIABLES OU ANIMES : PAGE APPLICATION N° 162**

N° 1 : Champ Alphanumérique Variable : MASTER %MW602 / Mot Format : 99999 Police : xbttxt1 / 9x13 XBT = API Accès : L (Lecture : cyclique)

Seuils :

 MAX :  $\,$  H  $\,$   $\,$   $\,$  :  $\mathbf{L}$  $M$ 

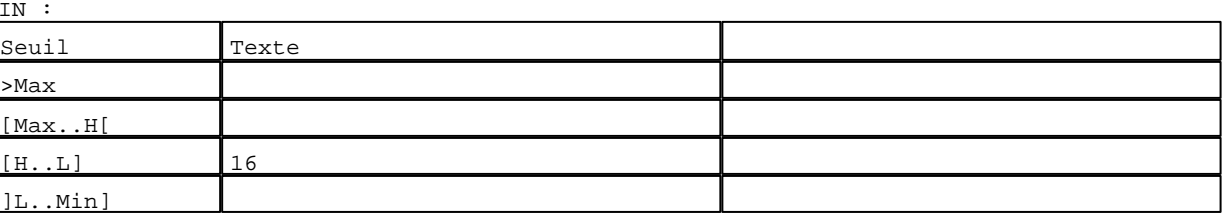

D:\Documents and Settings\ANGEL\Mes documents\Compagnonnage\Réception\Formation électricie**ray&utorá5is**me Pages Application XBT-F024110 23/03/04

R 2 Accès page 161 0 Label(s) associé(s)

#### R 4

Accès page 163 0 Label(s) associé(s)

## R 8

Accès page 59 0 Label(s) associé(s)

D:\Documents and Settings\ANGEL\Mes documents\Compagnonnage\Réception\Formation électricie**ray&utorá6is**me

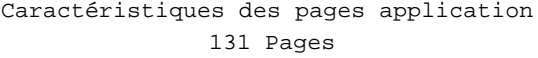

#### **PAGE APPLICATION N° 163 : ETAPE 103**

Modèle utilisé  $: 1 :$  Modèle application 1

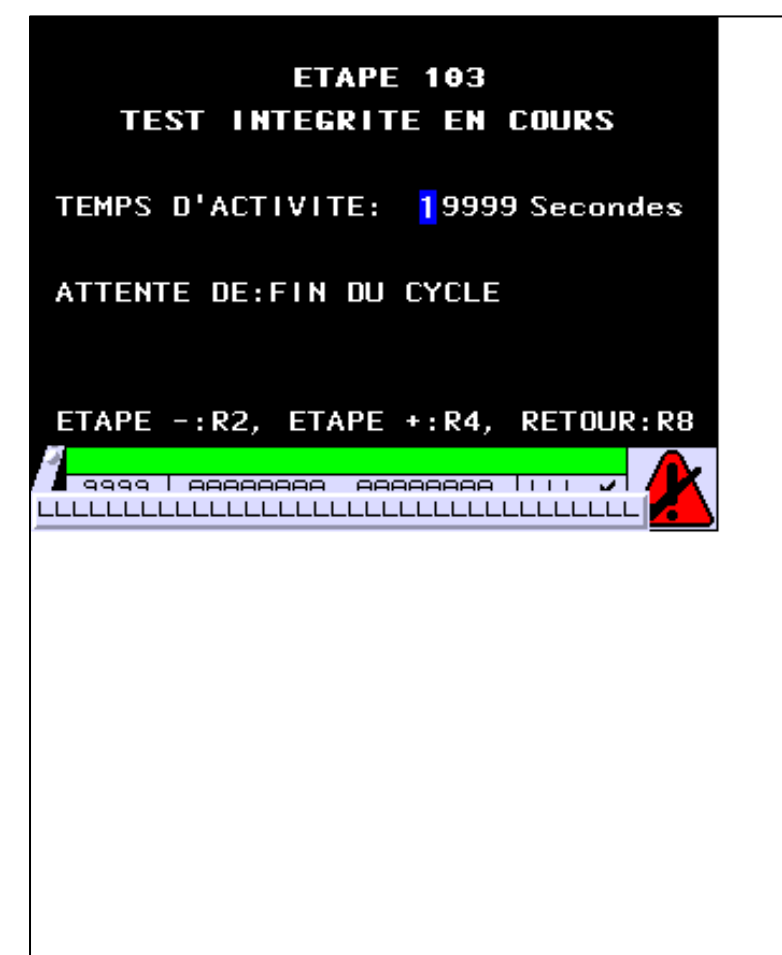

**OBJETS VARIABLES OU ANIMES : PAGE APPLICATION N° 163**

N° 1 : Champ Alphanumérique Variable : MASTER %MW603 / Mot Format : 99999 Police : xbttxt1 / 9x13 XBT = API Accès : L (Lecture : cyclique)

Seuils :

 MAX :  $\,$  H  $\,$   $\,$   $\,$  :  $\mathbf{L}$  $M$ 

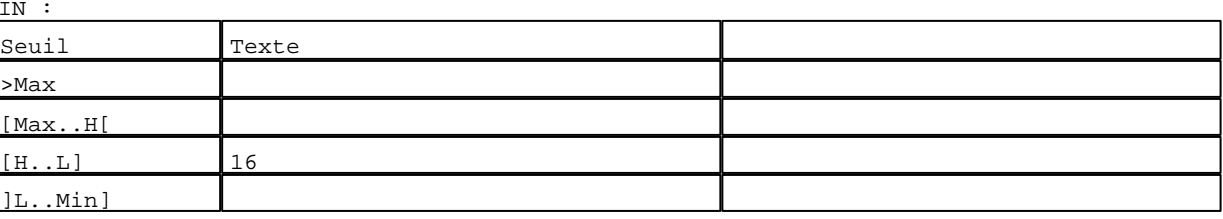

D:\Documents and Settings\ANGEL\Mes documents\Compagnonnage\Réception\Formation électricie**ray&utoráf**isme Pages Application XBT-F024110 23/03/04

R 2 Accès page 162 0 Label(s) associé(s)

#### R 4

Accès page 164 0 Label(s) associé(s)

## R 8

Accès page 59 0 Label(s) associé(s)

D:\Documents and Settings\ANGEL\Mes documents\Compagnonnage\Réception\Formation électricie**ray&utorá6is**me

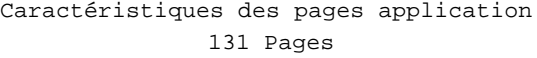

#### **PAGE APPLICATION N° 164 : ETAPE 104**

Modèle utilisé  $: 1 :$  Modèle application 1

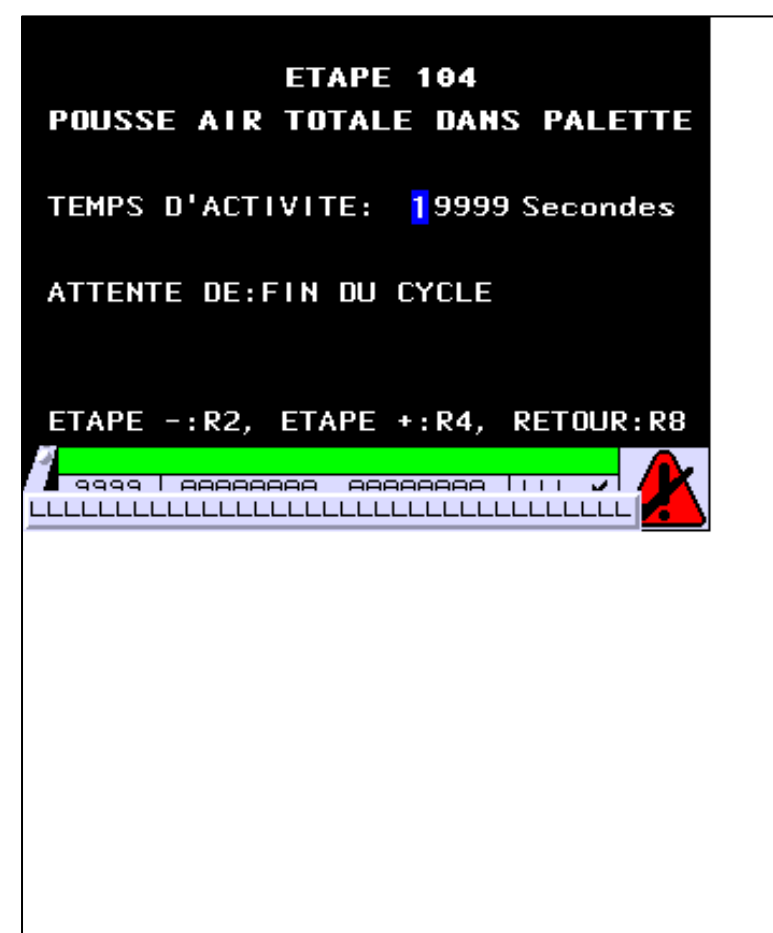

**OBJETS VARIABLES OU ANIMES : PAGE APPLICATION N° 164**

N° 1 : Champ Alphanumérique Variable : MASTER %MW604 / Mot Format : 99999 Police : xbttxt1 / 9x13 XBT = API Accès : L (Lecture : cyclique)

Seuils :

 MAX :  $\,$  H  $\,$   $\,$   $\,$  :  $\mathbf{L}$  $M$ 

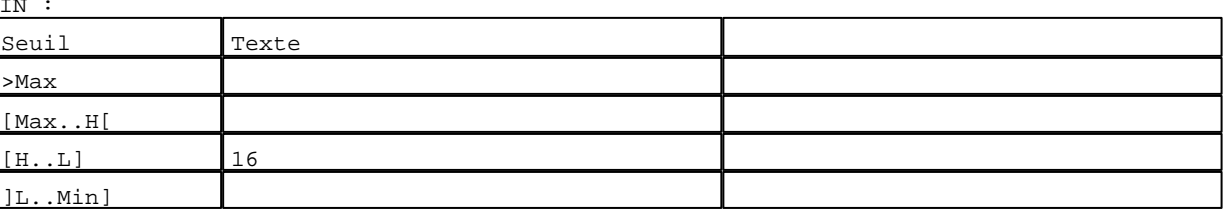

D:\Documents and Settings\ANGEL\Mes documents\Compagnonnage\Réception\Formation électricie**ray&utorá&**Dis<mark>me</mark> Pages Application XBT-F024110 23/03/04

R 2 Accès page 163 0 Label(s) associé(s)

#### R 4

Accès page 165 0 Label(s) associé(s)

## R 8

Accès page 59 0 Label(s) associé(s)

D:\Documents and Settings\ANGEL\Mes documents\Compagnonnage\Réception\Formation électricie**ray&**utomatoratisme

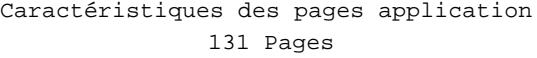

#### **PAGE APPLICATION N° 165 : ETAPE 105**

Modèle utilisé  $: 1 :$  Modèle application 1

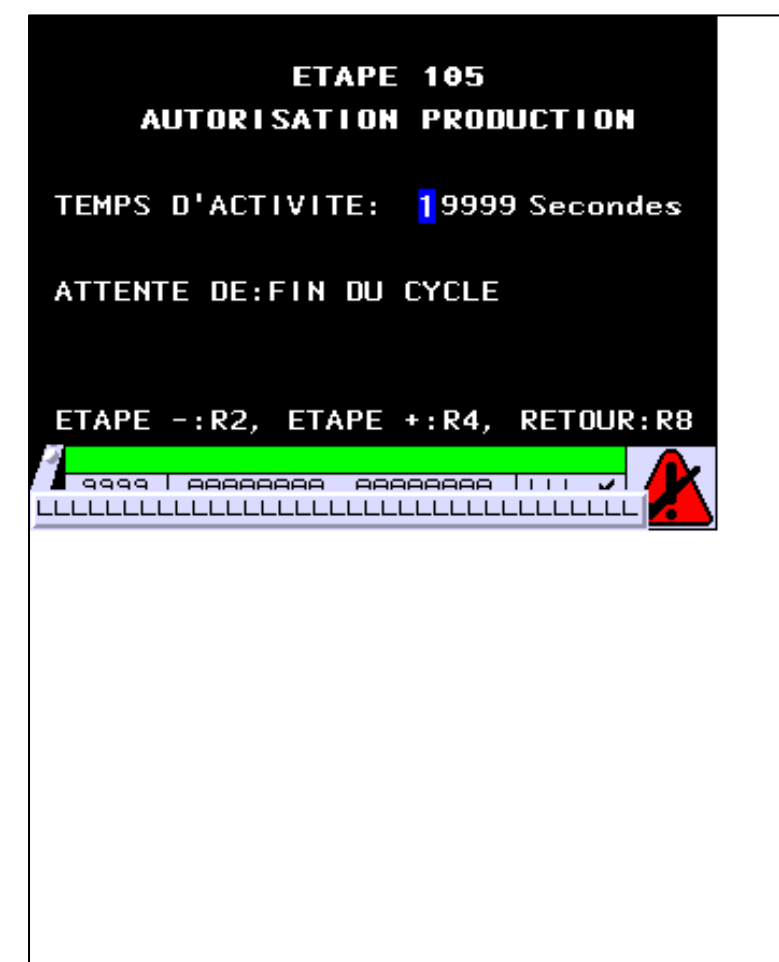

**OBJETS VARIABLES OU ANIMES : PAGE APPLICATION N° 165**

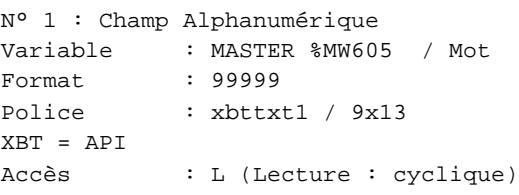

Seuils :

 MAX :  $\,$  H  $\,$   $\,$   $\,$  :  $\mathbf{L}$  $M$ :

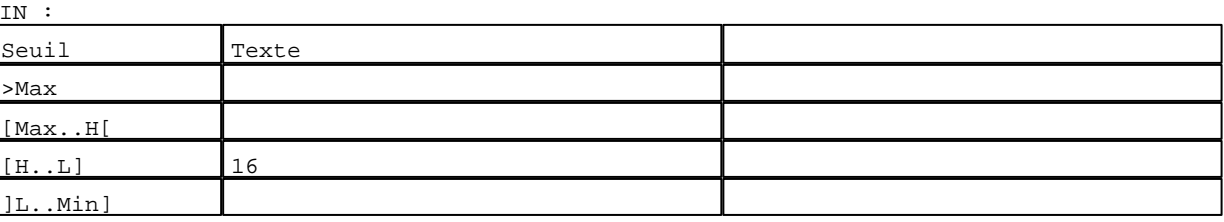

D:\Documents and Settings\ANGEL\Mes documents\Compagnonnage\Réception\Formation électricie**ray&**utomatisme Pages Application XBT-F024110 23/03/04

R 2 Accès page 164 0 Label(s) associé(s)

#### R 4

Accès page 166 0 Label(s) associé(s)

## R 8

Accès page 59 0 Label(s) associé(s)

D:\Documents and Settings\ANGEL\Mes documents\Compagnonnage\Réception\Formation électricie**ray&**utom220isme

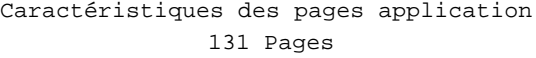

#### **PAGE APPLICATION N° 166 : ETAPE 106**

Modèle utilisé  $: 1 :$  Modèle application 1

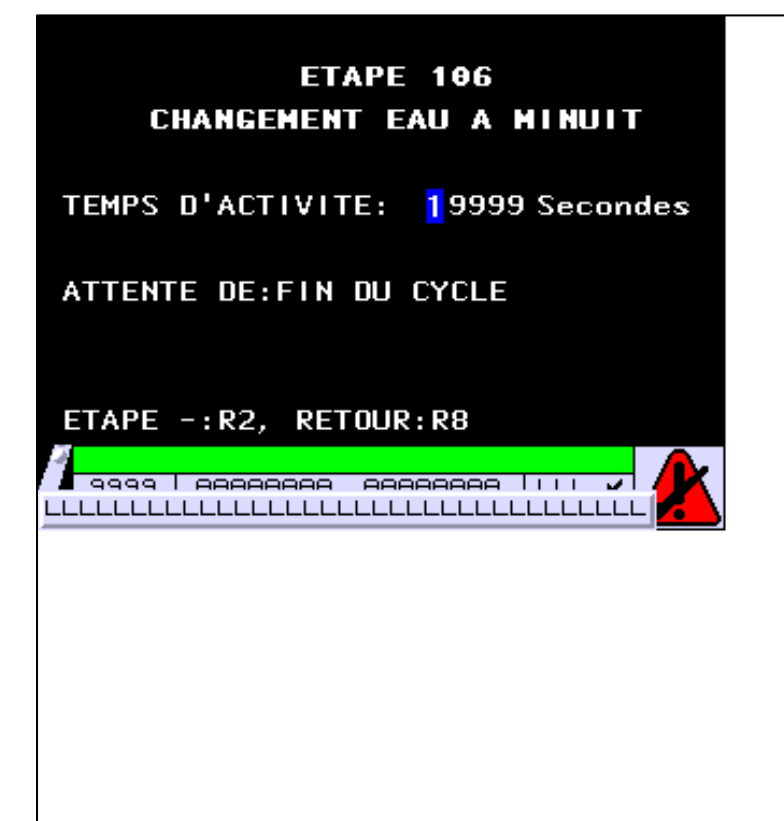

#### **OBJETS VARIABLES OU ANIMES : PAGE APPLICATION N° 166**

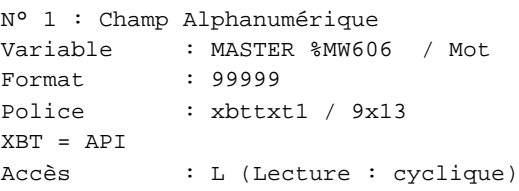

Seuils :

 MAX :  $\,$  H  $\,$   $\,$   $\,$  :  $\mathbf{L}$  $M$ :

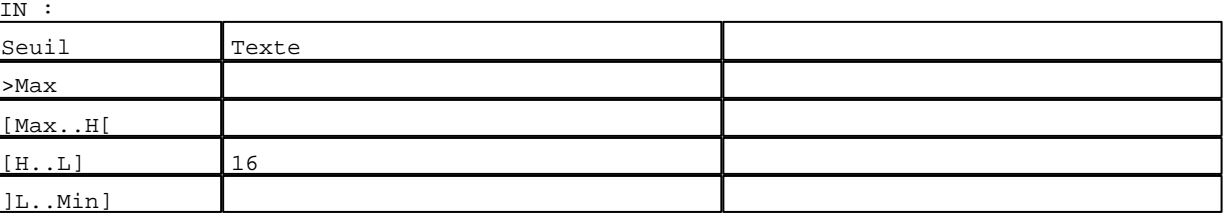

D:\Documents and Settings\ANGEL\Mes documents\Compagnonnage\Réception\Formation électricie**ray&**utom28isme Pages Application XBT-F024110 23/03/04

R 2 Accès page 165 0 Label(s) associé(s)

#### R 8

Accès page 59 0 Label(s) associé(s)

D:\Documents and Settings\ANGEL\Mes documents\Compagnonnage\Réception\Formation électricie**ray&**utomatisme

#### Caractéristiques des pages application 131 Pages

#### **PAGE APPLICATION N° 167 : Page application 167**

Modèle utilisé  $: 1 :$  Modèle application 1

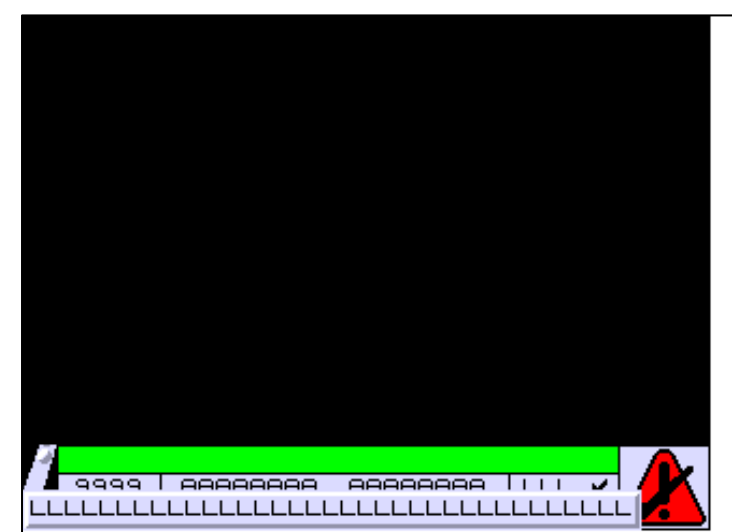

**OBJETS VARIABLES OU ANIMES : PAGE APPLICATION N° 167**

**TOUCHES DE FONCTION DYNAMIQUES OU ZONES TACTILES : PAGE APPLICATION N° 167**

D:\Documents and Settings\ANGEL\Mes documents\Compagnonnage\Réception\Formation électricie**ray&**utomatisme Pages Application XBT-F024110 23/03/04

#### Structure des pages alarme 18 Pages

#### **Pages alarme déclenchées par bits situés dans une table alarme :**

#### **Nom équipement : MASTER**

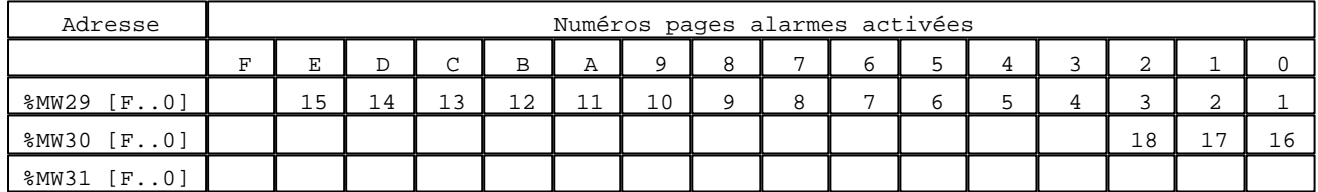

#### **Pages alarme déclenchées par bits hors table :**

Aucune

D:\Documents and Settings\ANGEL\Mes documents\Compagnonnage\Réception\Formation électricie**ray&utor256is**me

**PAGE ALARME N° 1 : ARRET D'URGENCE** Modèle utilisé  $\cdot$  1 : Modèle alarme 1 Type d'apparition de la page : Affichage / Stockage Priorité de la page : 1 Groupe de l'alarme : 1 Action sur le relais d'alarme : Non Demande d'ACK opérateur obligatoire : Non Liste des bits de déclenchement de la page : MASTER %MW29:X0

## **LE BOUTON D'ARRET**

## **D'URGENCE EST ACTIONNE**

**OBJETS VARIABLES OU ANIMES : PAGE ALARME N° 1**

**TOUCHES DE FONCTION DYNAMIQUES OU ZONES TACTILES : PAGE ALARME N° 1**

D:\Documents and Settings\ANGEL\Mes documents\Compagnonnage\Réception\Formation électricie**ray&**utomatisme

**PAGE ALARME N° 2 : DEFAUT VARIATEUR** Modèle utilisé  $\cdot$  1 : Modèle alarme 1 Type d'apparition de la page : Affichage / Stockage Priorité de la page  $\begin{array}{ccc} 1 & 1 \\ 2 & 1 \end{array}$  (Froupe de l'alarme  $\begin{array}{ccc} 1 & 1 \\ 3 & 1 \end{array}$ Groupe de l'alarme Action sur le relais d'alarme : Non Demande d'ACK opérateur obligatoire : Non Liste des bits de déclenchement de la page : MASTER %MW29:X1

## LE VARIATEUR DE VITESSE

**EST EN DEFAUT** 

**OBJETS VARIABLES OU ANIMES : PAGE ALARME N° 2**

**TOUCHES DE FONCTION DYNAMIQUES OU ZONES TACTILES : PAGE ALARME N° 2**

D:\Documents and Settings\ANGEL\Mes documents\Compagnonnage\Réception\Formation électricie**ray&**utomatisme

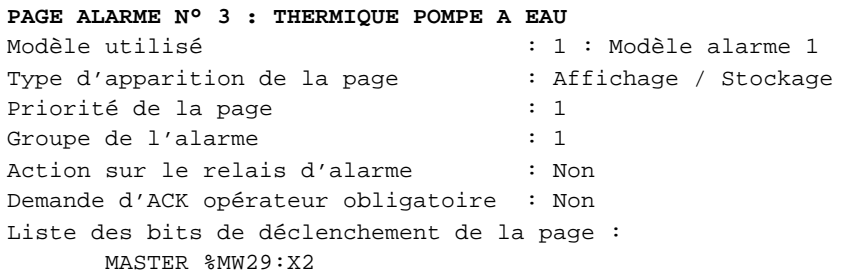

## **PROTECTION THERMIQUE**

## **POMPE A EAU DECLENCHEE**

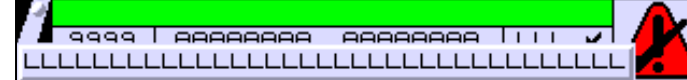

**OBJETS VARIABLES OU ANIMES : PAGE ALARME N° 3**

**TOUCHES DE FONCTION DYNAMIQUES OU ZONES TACTILES : PAGE ALARME N° 3**

D:\Documents and Settings\ANGEL\Mes documents\Compagnonnage\Réception\Formation électricie**ray&**utom20isme

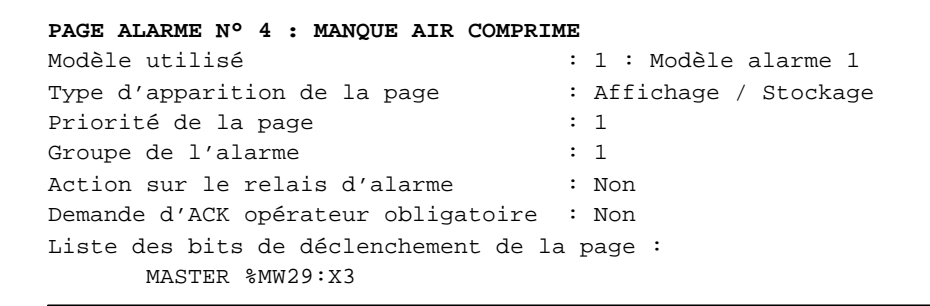

## **LA PRESSION D'AIR COMPRIME**

## **EST INSUFFISANTE**

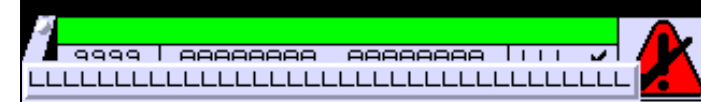

**OBJETS VARIABLES OU ANIMES : PAGE ALARME N° 4**

**TOUCHES DE FONCTION DYNAMIQUES OU ZONES TACTILES : PAGE ALARME N° 4**

D:\Documents and Settings\ANGEL\Mes documents\Compagnonnage\Réception\Formation électricie**ray&utoratus**.

**PAGE ALARME N° 5 : MANQUE PRESSION AZOTE** Modèle utilisé  $\qquad \qquad : 1 : Mod\text{èle alarme} 1$ Type d'apparition de la page : Affichage / Stockage Priorité de la page  $\begin{array}{ccc} 1 & 1 \\ 2 & 1 \end{array}$  (Froupe de l'alarme  $\begin{array}{ccc} 1 & 1 \\ 3 & 1 \end{array}$ Groupe de l'alarme Action sur le relais d'alarme : Non Demande d'ACK opérateur obligatoire : Non Liste des bits de déclenchement de la page : MASTER %MW29:X4

## **LA PRESSION D'AZOTE**

## **EST INSUFFISANTE**

**OBJETS VARIABLES OU ANIMES : PAGE ALARME N° 5**

**TOUCHES DE FONCTION DYNAMIQUES OU ZONES TACTILES : PAGE ALARME N° 5**

D:\Documents and Settings\ANGEL\Mes documents\Compagnonnage\Réception\Formation électricie**ray&utoratis**me

**PAGE ALARME N° 6 : SURPRESSION POMPE A EAU** Modèle utilisé  $\cdot$  1 : Modèle alarme 1 Type d'apparition de la page : Affichage / Stockage Priorité de la page  $\begin{array}{ccc} 1 & 1 \\ 2 & 1 \end{array}$  (Froupe de l'alarme  $\begin{array}{ccc} 1 & 1 \\ 3 & 1 \end{array}$ Groupe de l'alarme Action sur le relais d'alarme : Non Demande d'ACK opérateur obligatoire : Non Liste des bits de déclenchement de la page : MASTER %MW29:X5

## **SURPRESSION POMPE A EAU**

**DETECTEE** 

**OBJETS VARIABLES OU ANIMES : PAGE ALARME N° 6**

**TOUCHES DE FONCTION DYNAMIQUES OU ZONES TACTILES : PAGE ALARME N° 6**

D:\Documents and Settings\ANGEL\Mes documents\Compagnonnage\Réception\Formation électricie**ray&utoratis**me

**PAGE ALARME N° 7 : DEBITMETRE EN DEFAUT** Modèle utilisé  $\qquad \qquad : 1 : Mod\text{èle alarme} 1$ Type d'apparition de la page : Affichage / Stockage Priorité de la page  $\begin{array}{ccc} 1 & 1 \\ 2 & 1 \end{array}$  (Froupe de l'alarme  $\begin{array}{ccc} 1 & 1 \\ 3 & 1 \end{array}$ Groupe de l'alarme Action sur le relais d'alarme : Non Demande d'ACK opérateur obligatoire : Non Liste des bits de déclenchement de la page : MASTER %MW29:X6

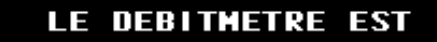

**EN DEFAUT** 

**OBJETS VARIABLES OU ANIMES : PAGE ALARME N° 7**

**TOUCHES DE FONCTION DYNAMIQUES OU ZONES TACTILES : PAGE ALARME N° 7**

D:\Documents and Settings\ANGEL\Mes documents\Compagnonnage\Réception\Formation électricie**ray&utor&6**Bis<mark>me</mark>

**PAGE ALARME N° 8 : COUPURE ALIMENTATION ELECTRIQUE** Modèle utilisé  $\qquad \qquad : 1 : \text{Model}$  alarme 1 Type d'apparition de la page : Affichage / Stockage Priorité de la page  $\begin{array}{ccc} 1 & 1 \\ 2 & 1 \end{array}$  (Froupe de l'alarme  $\begin{array}{ccc} 1 & 1 \\ 3 & 1 \end{array}$ Groupe de l'alarme Action sur le relais d'alarme : Non Demande d'ACK opérateur obligatoire : Non Liste des bits de déclenchement de la page : MASTER %MW29:X7

## **COUPURE DE L'ALIMENTATION**

**ELECTRIQUE** 

**OBJETS VARIABLES OU ANIMES : PAGE ALARME N° 8**

**TOUCHES DE FONCTION DYNAMIQUES OU ZONES TACTILES : PAGE ALARME N° 8**

D:\Documents and Settings\ANGEL\Mes documents\Compagnonnage\Réception\Formation électricie**ray&utor&tis**me
**PAGE ALARME N° 9 : SURPRESSION POMPE A VIN** Modèle utilisé  $\cdot$  1 : Modèle alarme 1 Type d'apparition de la page : Affichage / Stockage Priorité de la page  $\begin{array}{ccc} 1 & 1 \\ 2 & 1 \end{array}$  (Froupe de l'alarme  $\begin{array}{ccc} 1 & 1 \\ 3 & 1 \end{array}$ Groupe de l'alarme Action sur le relais d'alarme : Non Demande d'ACK opérateur obligatoire : Non Liste des bits de déclenchement de la page : MASTER %MW29:X8

# **LA POMPE A VIN EST**

# **EN SURPRESSION**

**OBJETS VARIABLES OU ANIMES : PAGE ALARME N° 9**

**TOUCHES DE FONCTION DYNAMIQUES OU ZONES TACTILES : PAGE ALARME N° 9**

D:\Documents and Settings\ANGEL\Mes documents\Compagnonnage\Réception\Formation électricie**ray&utora65**isme

**PAGE ALARME N° 10 : NIVEAU HAUT DANS CUVE** Modèle utilisé  $\qquad \qquad : 1 : Mod\text{èle alarme} 1$ Type d'apparition de la page : Affichage / Stockage Priorité de la page  $\begin{array}{ccc} 1 & 1 \\ 2 & 1 \end{array}$  (Froupe de l'alarme  $\begin{array}{ccc} 1 & 1 \\ 3 & 1 \end{array}$ Groupe de l'alarme Action sur le relais d'alarme : Non Demande d'ACK opérateur obligatoire : Non Liste des bits de déclenchement de la page : MASTER %MW29:X9

# **LE NIVEAU HAUT DANS**

# **LA CUVE EST ATTEINT**

**OBJETS VARIABLES OU ANIMES : PAGE ALARME N° 10**

**TOUCHES DE FONCTION DYNAMIQUES OU ZONES TACTILES : PAGE ALARME N° 10**

D:\Documents and Settings\ANGEL\Mes documents\Compagnonnage\Réception\Formation électricie**ray&utora66is**me

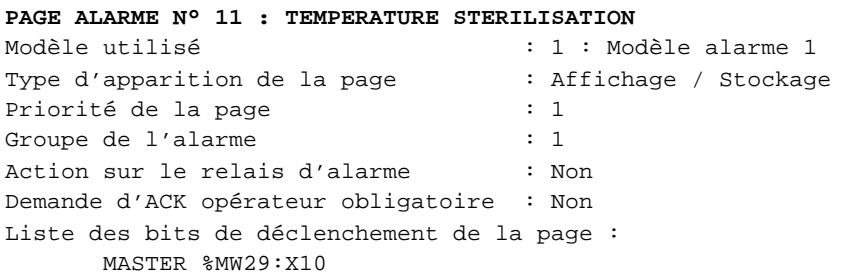

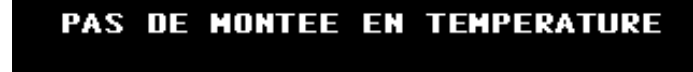

# **DANS LE CYCLE DE**

# **STERILISATION**

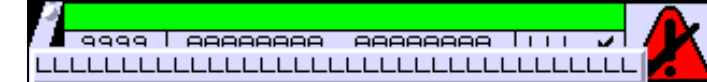

**OBJETS VARIABLES OU ANIMES : PAGE ALARME N° 11**

**TOUCHES DE FONCTION DYNAMIQUES OU ZONES TACTILES : PAGE ALARME N° 11**

D:\Documents and Settings\ANGEL\Mes documents\Compagnonnage\Réception\Formation électricie**ray&utoratis**me

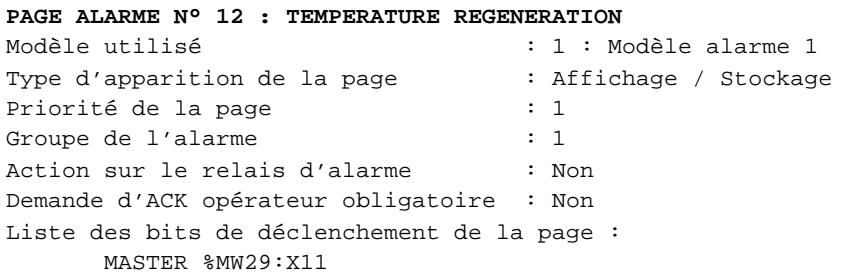

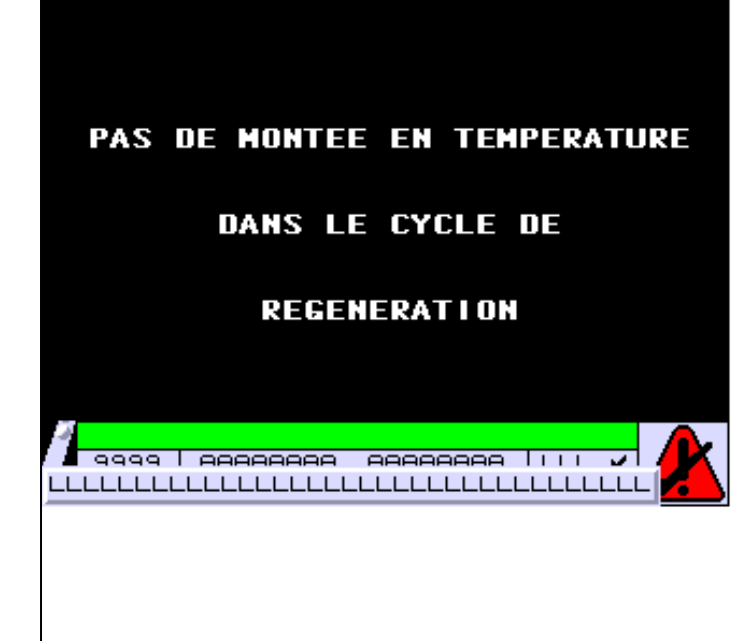

**OBJETS VARIABLES OU ANIMES : PAGE ALARME N° 12**

**TOUCHES DE FONCTION DYNAMIQUES OU ZONES TACTILES : PAGE ALARME N° 12**

D:\Documents and Settings\ANGEL\Mes documents\Compagnonnage\Réception\Formation électricie**ray&utora8tis**me

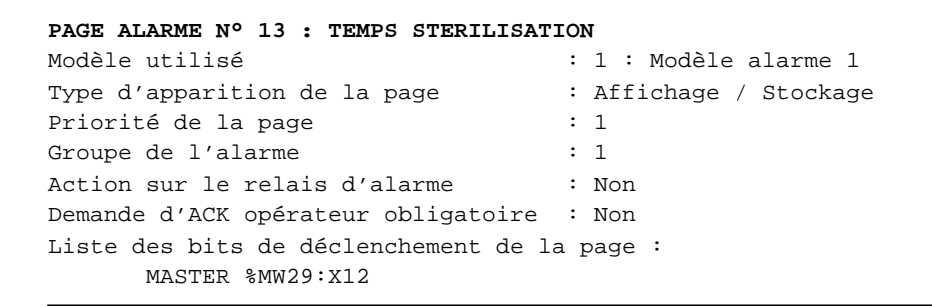

# TEMPS DE CYCLE STERILISATION

**TROP LONG** 

**OBJETS VARIABLES OU ANIMES : PAGE ALARME N° 13**

**TOUCHES DE FONCTION DYNAMIQUES OU ZONES TACTILES : PAGE ALARME N° 13**

D:\Documents and Settings\ANGEL\Mes documents\Compagnonnage\Réception\Formation électricie**ray&utora&0is**me

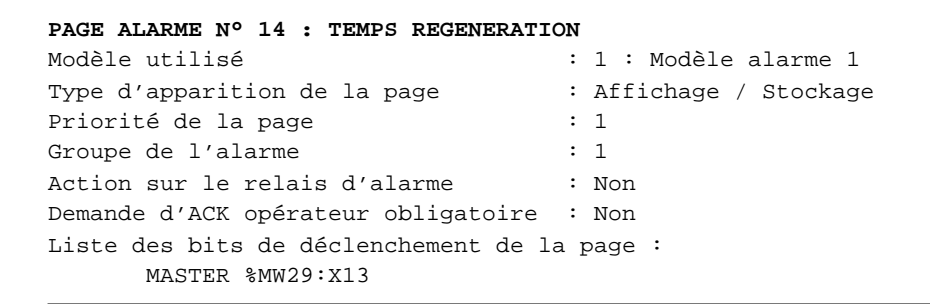

# TEMPS DE CYCLE REGENERATION

**TROP LONG** 

**OBJETS VARIABLES OU ANIMES : PAGE ALARME N° 14**

**TOUCHES DE FONCTION DYNAMIQUES OU ZONES TACTILES : PAGE ALARME N° 14**

D:\Documents and Settings\ANGEL\Mes documents\Compagnonnage\Réception\Formation électricie**ray&utor80is**me

**PAGE ALARME N° 15 : CHANGEMENT EAU A MINUIT** Modèle utilisé  $\qquad \qquad : 1 : \text{Model}$  alarme 1 Type d'apparition de la page : Affichage / Stockage Priorité de la page  $\begin{array}{ccc} 1 & 1 \\ 2 & 1 \end{array}$  (Froupe de l'alarme  $\begin{array}{ccc} 1 & 1 \\ 3 & 1 \end{array}$ Groupe de l'alarme Action sur le relais d'alarme : Non Demande d'ACK opérateur obligatoire : Non Liste des bits de déclenchement de la page : MASTER %MW29:X14

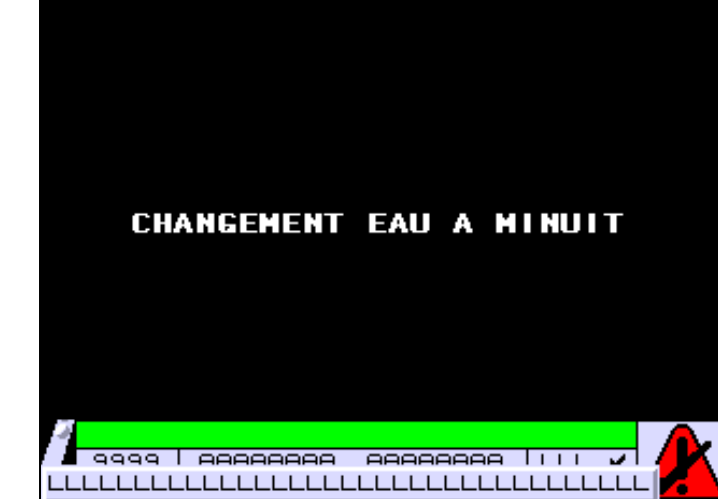

**OBJETS VARIABLES OU ANIMES : PAGE ALARME N° 15**

**TOUCHES DE FONCTION DYNAMIQUES OU ZONES TACTILES : PAGE ALARME N° 15**

D:\Documents and Settings\ANGEL\Mes documents\Compagnonnage\Réception\Formation électricie**ray&utor8tis**me

**PAGE ALARME N° 16 : CHUTE TEMPERATURE STERILISATION** Modèle utilisé  $\qquad \qquad : 1 : \text{Model}$  alarme 1 Type d'apparition de la page : Affichage / Stockage Priorité de la page  $\begin{array}{ccc} 1 & 1 \\ 2 & 1 \end{array}$  (Froupe de l'alarme  $\begin{array}{ccc} 1 & 1 \\ 3 & 1 \end{array}$ Groupe de l'alarme Action sur le relais d'alarme : Non Demande d'ACK opérateur obligatoire : Non Liste des bits de déclenchement de la page : MASTER %MW30:X0

# **CHUTE TEMPERATURE**

# **STERILISATION**

**OBJETS VARIABLES OU ANIMES : PAGE ALARME N° 16**

**TOUCHES DE FONCTION DYNAMIQUES OU ZONES TACTILES : PAGE ALARME N° 16**

D:\Documents and Settings\ANGEL\Mes documents\Compagnonnage\Réception\Formation électricie**ray&utor202**isme

**PAGE ALARME N° 17 : DEFAUT ENTREES/SORTIES API** Modèle utilisé  $\qquad \qquad : 1 : Mod\text{èle alarme} 1$ Type d'apparition de la page : Affichage / Stockage Priorité de la page  $\begin{array}{ccc} 1 & 1 \\ 2 & 1 \end{array}$  (Froupe de l'alarme  $\begin{array}{ccc} 1 & 1 \\ 3 & 1 \end{array}$ Groupe de l'alarme Action sur le relais d'alarme : Non Demande d'ACK opérateur obligatoire : Non Liste des bits de déclenchement de la page : MASTER %MW30:X1

DEFAUT D'ENTREES OU DE SORTIES

DE L'AUTOMATE

**OBJETS VARIABLES OU ANIMES : PAGE ALARME N° 17**

**TOUCHES DE FONCTION DYNAMIQUES OU ZONES TACTILES : PAGE ALARME N° 17**

D:\Documents and Settings\ANGEL\Mes documents\Compagnonnage\Réception\Formation électricie**ray&utor896is**me

**PAGE ALARME N° 18 : MANQUE EAU CHAUDIERE** Modèle utilisé  $\qquad \qquad : 1 : \text{Model}$  alarme 1 Type d'apparition de la page : Affichage / Stockage Priorité de la page  $\begin{array}{ccc} 1 & 1 \\ 2 & 1 \end{array}$  (Froupe de l'alarme  $\begin{array}{ccc} 1 & 1 \\ 3 & 1 \end{array}$ Groupe de l'alarme Action sur le relais d'alarme : Non Demande d'ACK opérateur obligatoire : Non Liste des bits de déclenchement de la page : MASTER %MW30:X2

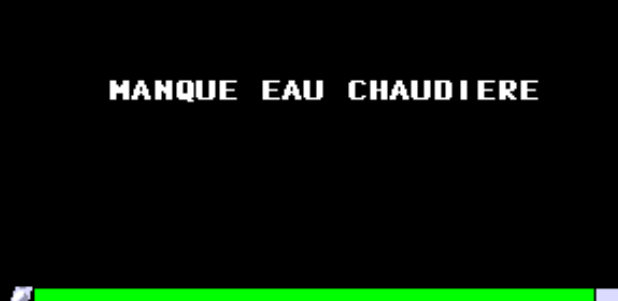

**OBJETS VARIABLES OU ANIMES : PAGE ALARME N° 18**

**TOUCHES DE FONCTION DYNAMIQUES OU ZONES TACTILES : PAGE ALARME N° 18**

D:\Documents and Settings\ANGEL\Mes documents\Compagnonnage\Réception\Formation électricie**ray&utor89tis**me

# Caractéristiques des pages d'aide 0 Page

D:\Documents and Settings\ANGEL\Mes documents\Compagnonnage\Réception\Formation électricie**ray&utor895**isme

D:\Documents and Settings\ANGEL\Mes documents\Compagnonnage\Réception\Formation électricie**ray&utor806is**me

 1 : Menu 2 : Liste des pages 3 : Liste des alarmes 51 : Liste des recettes 4 : Historique des alarmes 6 : Effacer l'historique ? 31 : Liste des formulaires 5 : Mot de passe 7 : Mot de passe (Avancé) 21 : Système 22 : Paramètres du terminal 24 : Références du produit 100 : Paramètres du protocole 105 : Page réglage 61 : Enregistrer un réglage 63 : Liste des réglages 64 : Effacer le réglage ? 23 : Paramètres de l'imprimante 27 : Automates connectés 30 : Autorisation ? « Alias de » : 5 41 : Enregistrer un enregistrement 42 : Ouvrir un enregistrement 43 : Liste des enregistrements 44 : Effacer l'enregistrement ? 45 : Remplacer l'enregistrement ? 65 : Remplacer le réglage ? 520 : Mise en veille : 16381 : Modèle page système liste 16382 : Modèle page système alarme 16383 : Modèle page système normale

D:\Documents and Settings\ANGEL\Mes documents\Compagnonnage\Réception\Formation électricie**ray&utor89**tisme

**PAGE SYSTEME N° 1 : Menu** 

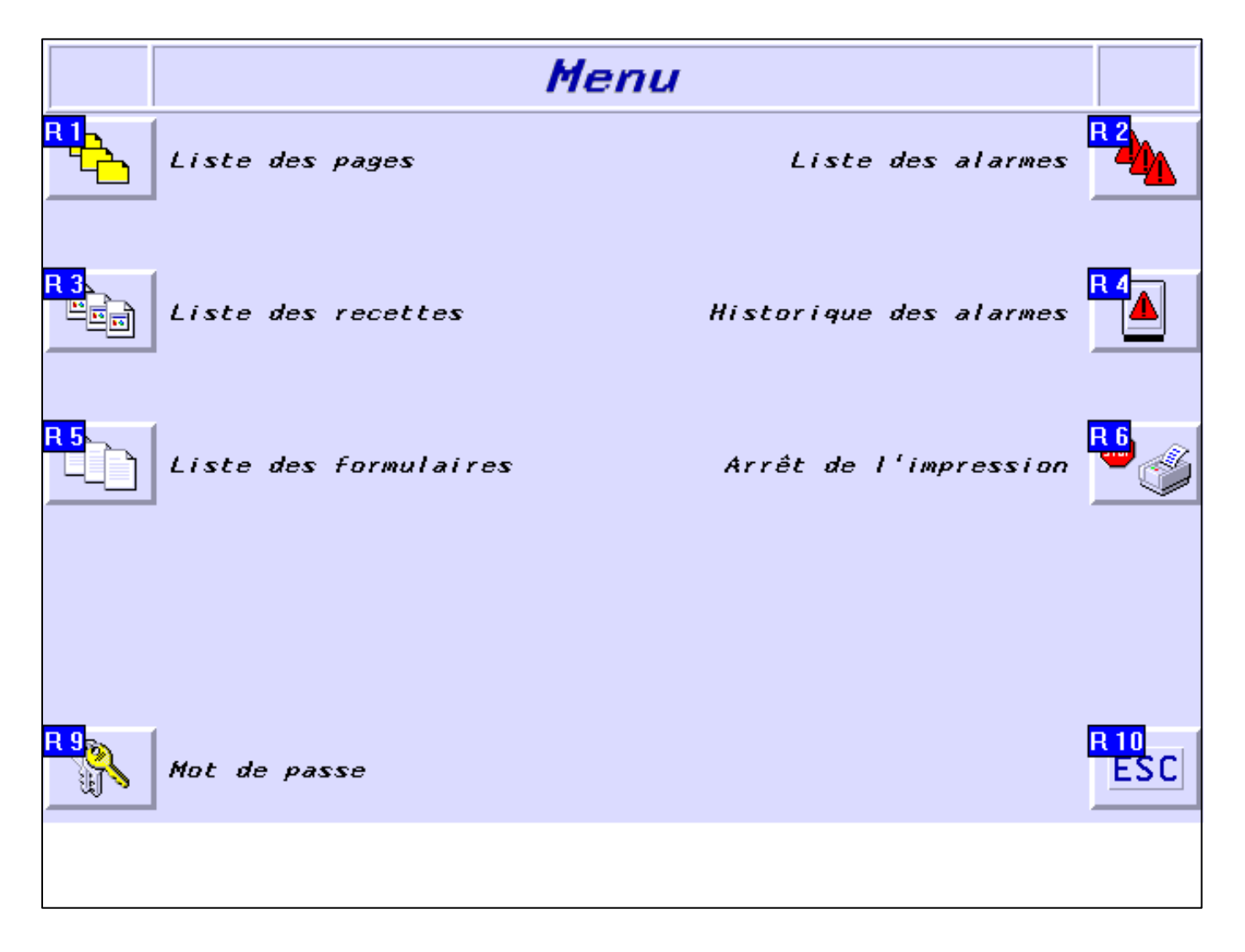

**OBJETS VARIABLES OU ANIMES : PAGE SYSTEME N° 1**

**TOUCHES DE FONCTION DYNAMIQUES OU ZONES TACTILES : PAGE SYSTEME N° 1**

R 1 Accès page 2 1 Label(s) associé(s) On/Off :

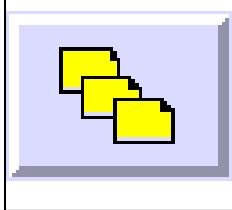

D:\Documents and Settings\ANGEL\Mes documents\Compagnonnage\Réception\Formation électricie**ray&utor896is**me Pages Système XBT-F024110 23/03/04

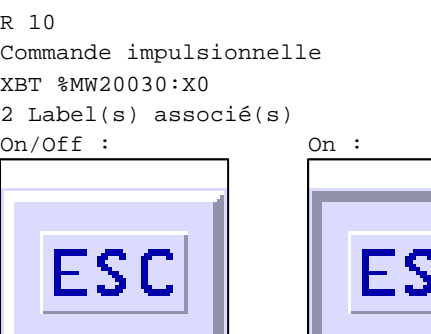

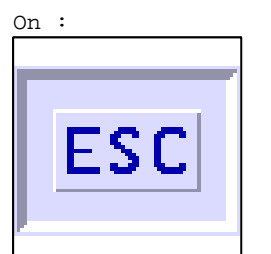

R 4 Accès page 4 1 Label(s) associé(s)

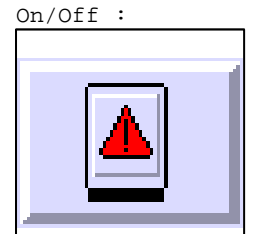

# R 2

Accès page 3 1 Label(s) associé(s) On/Off :

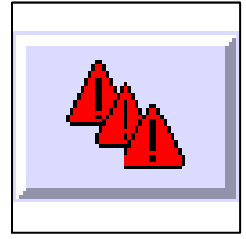

R 6 Commande impulsionnelle XBT %MW10110:X0 2 Label(s) associé(s) On/Off : On :

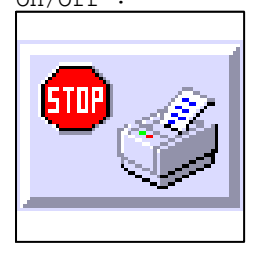

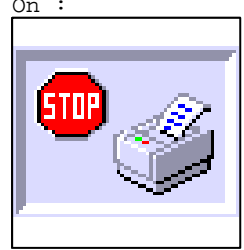

D:\Documents and Settings\ANGEL\Mes documents\Compagnonnage\Réception\Formation électricie**ray&utor20**isme

R 3 Accès page 51 1 Label(s) associé(s) On/Off :

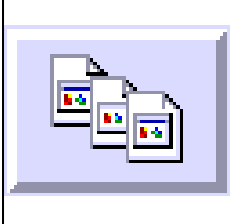

R 5 Accès page 31 1 Label(s) associé(s) On/Off :

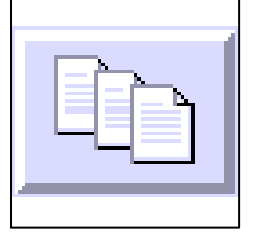

R 9 Accès page 5 1 Label(s) associé(s) On/Off :

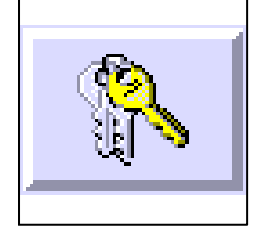

D:\Documents and Settings\ANGEL\Mes documents\Compagnonnage\Réception\Formation électricie**ray&**utomatisme

# **PAGE SYSTEME N° 2 : Liste des pages**

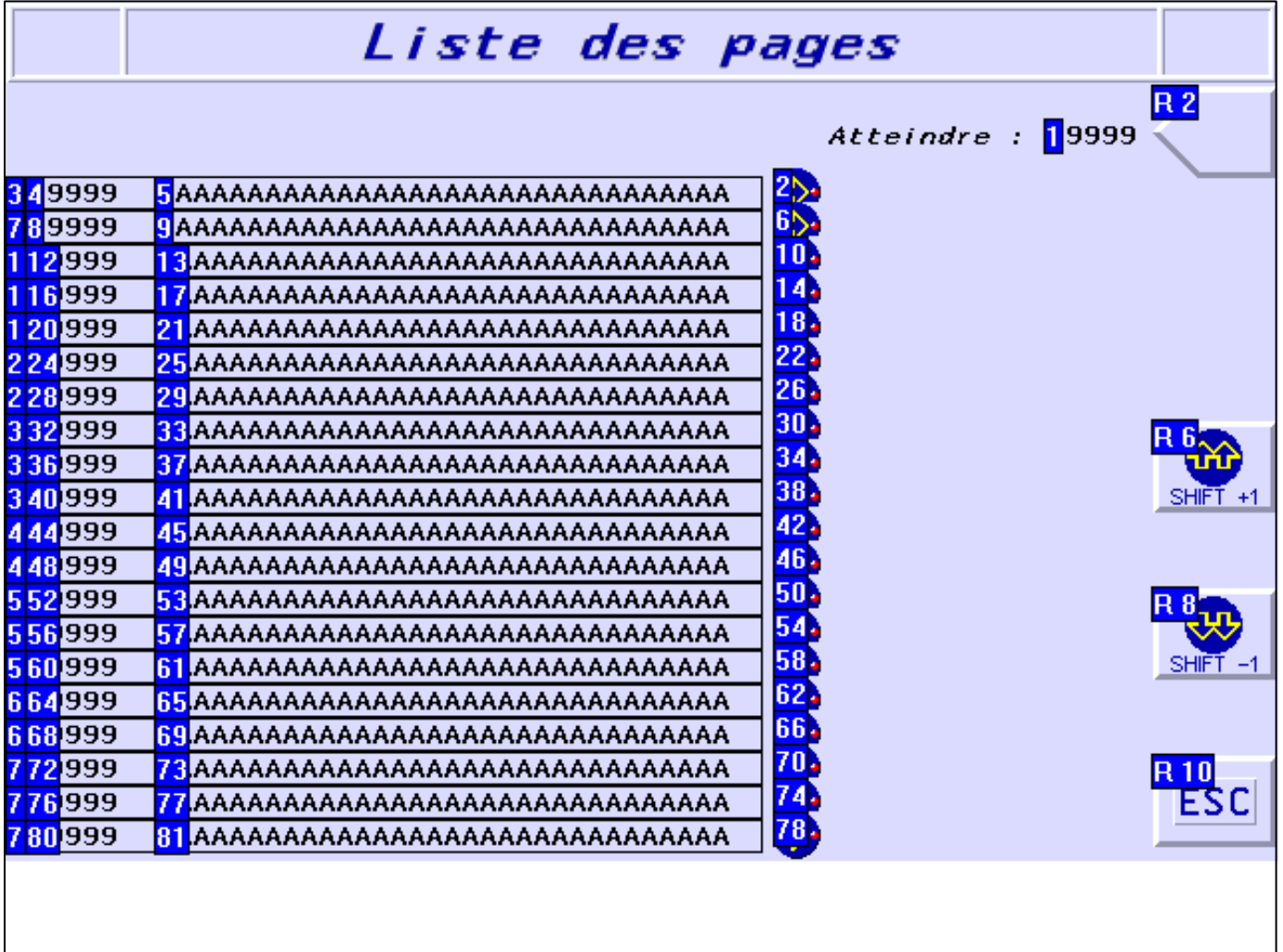

## **OBJETS VARIABLES OU ANIMES : PAGE SYSTEME N° 2**

N° 79 : Rectangle / Cadre

Variable : XBT %MW20042 / Mot

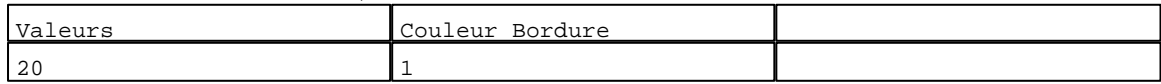

N° 75 : Rectangle / Cadre

Variable : XBT %MW20042 / Mot

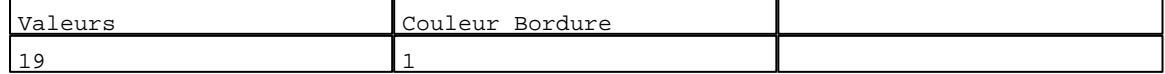

N° 71 : Rectangle / Cadre

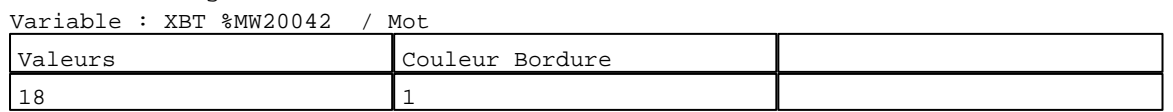

N° 67 : Rectangle / Cadre Variable : XBT %MW20042 / Mot

D:\Documents and Settings\ANGEL\Mes documents\Compagnonnage\Réception\Formation électricie**ray&**utomatisme Pages Système XBT-F024110 23/03/04

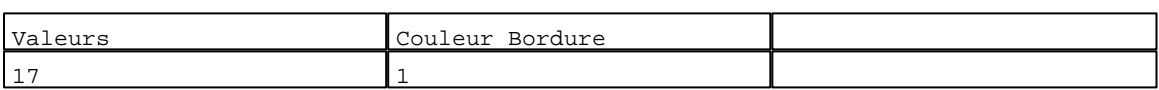

#### N° 63 : Rectangle / Cadre

Variable : XBT %MW20042 / Mot

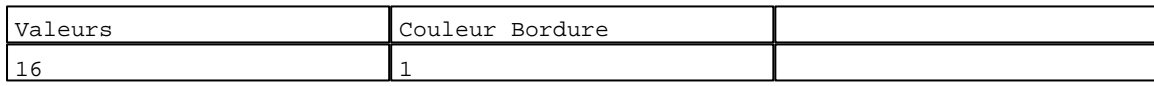

N° 59 : Rectangle / Cadre  $V_{\text{2}}$   $\rightarrow$   $V_{\text{D}}$   $\rightarrow$   $V_{\text{D}}$   $\rightarrow$   $V_{\text{D}}$   $\rightarrow$   $V_{\text{D}}$   $\rightarrow$   $V_{\text{D}}$   $\rightarrow$   $V_{\text{D}}$ 

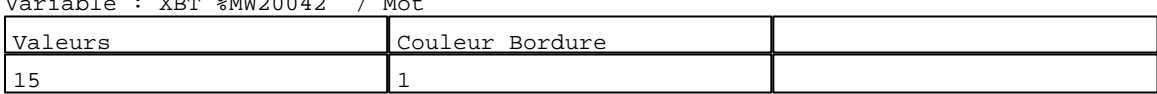

# N° 55 : Rectangle / Cadre<br>Variable : XPT %MW20042 / Mot

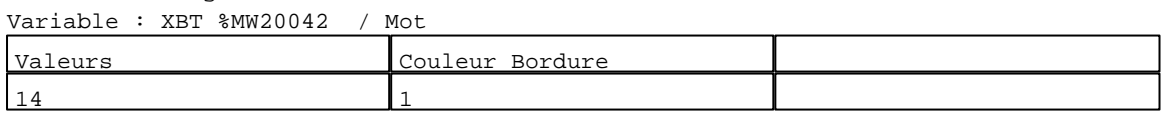

#### N° 51 : Rectangle / Cadre Variable : XBT %MW20042 / Mot

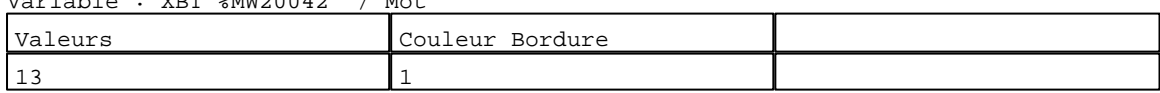

#### N° 47 : Rectangle / Cadre Variable : XBT %MW20042 / Mot

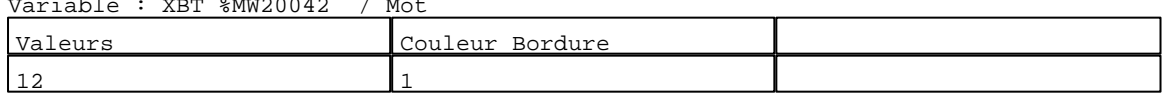

# N° 43 : Rectangle / Cadre

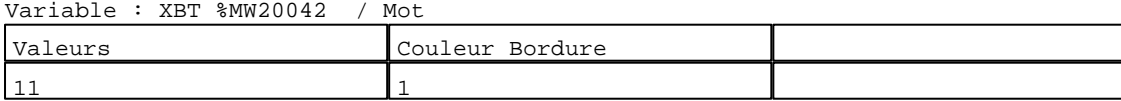

# N° 39 : Rectangle / Cadre

Variable : XBT %MW20042 / Mot

| Valeurs  | Couleur<br>Bordure |  |
|----------|--------------------|--|
| - -<br>ᅩ |                    |  |

#### N° 35 : Rectangle / Cadre<br>Variable : XRT %MW20042 e-<br>Betwinder / Mot

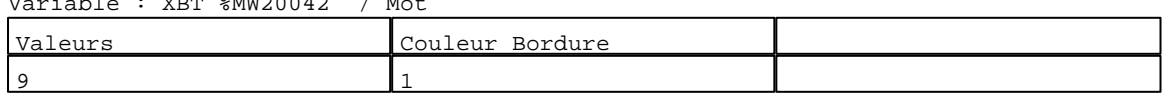

# N° 31 : Rectangle / Cadre

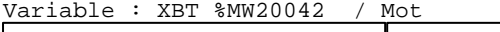

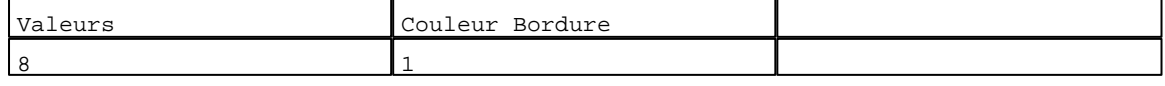

# N° 27 : Rectangle / Cadre

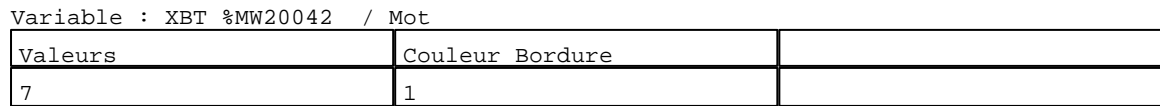

D:\Documents and Settings\ANGEL\Mes documents\Compagnonnage\Réception\Formation électricie**ray&**utomatisme

# N° 23 : Rectangle / Cadre

Variable : XBT %MW20042 / Mot

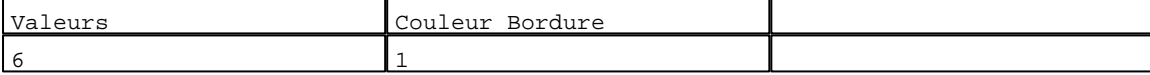

N° 19 : Rectangle / Cadre

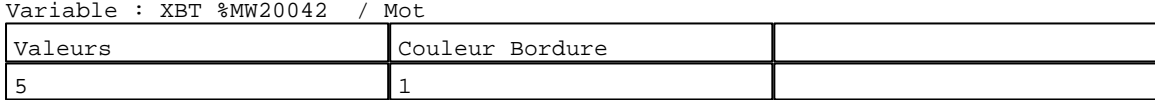

# N° 15 : Rectangle / Cadre

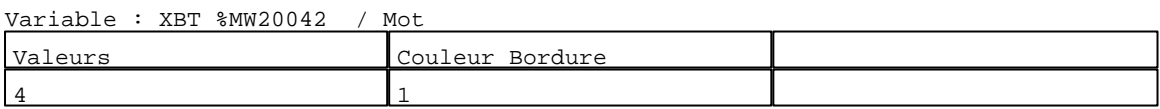

#### N° 11 : Rectangle / Cadre<br>Variable : XPT %MW20042 Variable : XBT %MW20042 / Mot

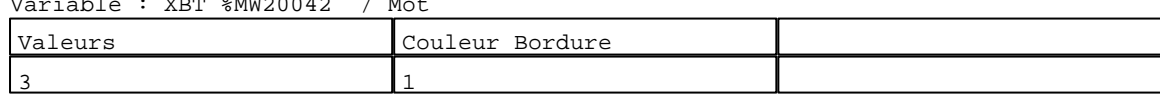

# N° 7 : Rectangle / Cadre<br>Variable : XBT %MW20042

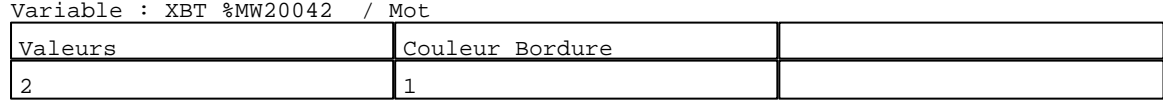

# N° 3 : Rectangle / Cadre

Variable : XBT %MW20042 / Mot

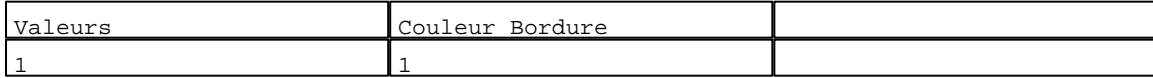

# N° 8 : Champ Alphanumérique Variable : XBT %MW20420 / Mot Format : 99999 Police : xbttxt1 / 9x13 XBT = API Accès : L (Lecture : cyclique)

# Seuils :

 MAX :  $H$  :

 $\mathbf{L}^{\top}=\mathbb{I}$  $MIN : 1$ 

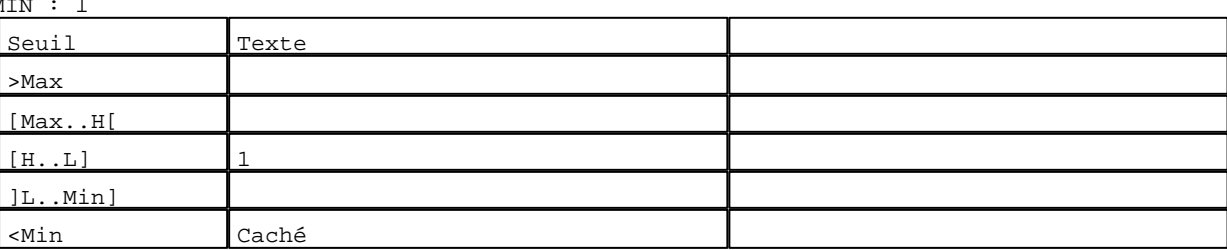

D:\Documents and Settings\ANGEL\Mes documents\Compagnonnage\Réception\Formation électricie**ray&**utoma8isme

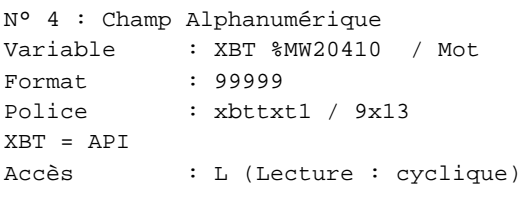

# Seuils :

 MAX :  $\,$  H  $\,$   $\,$   $\,$  :  $\mathbf{L} = \mathbf{I}$  :  $M$ >Max [Max..H[

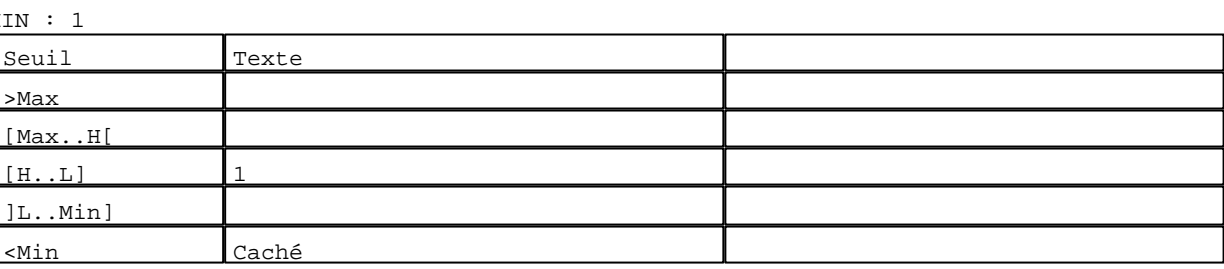

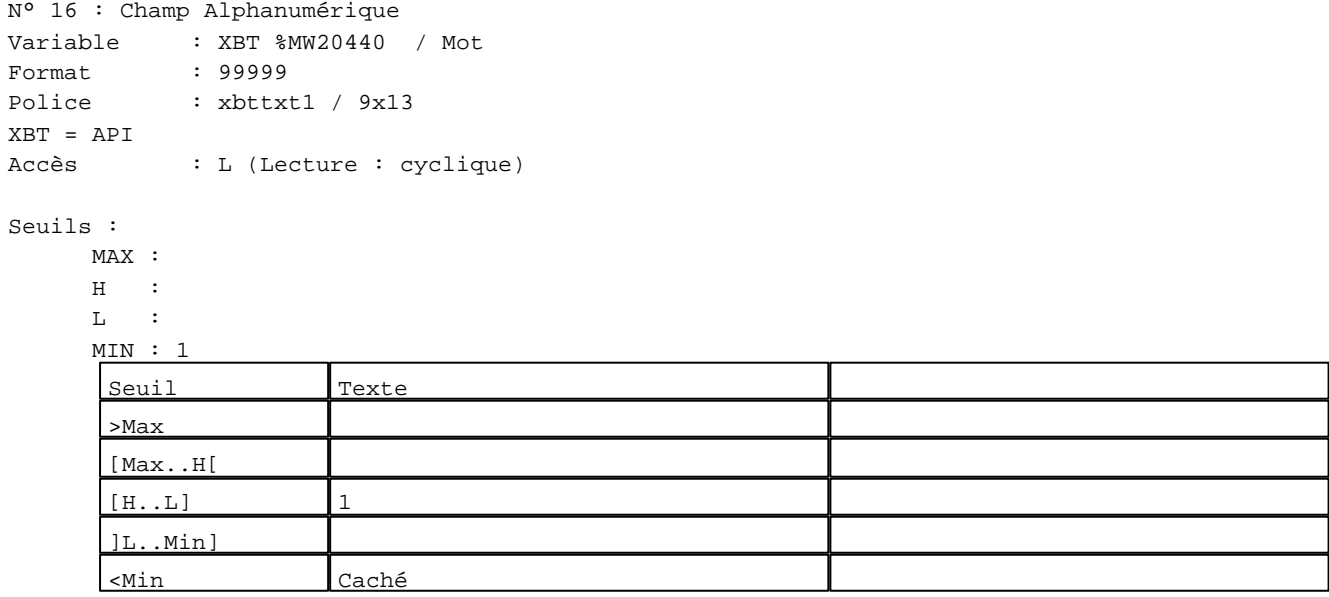

N° 12 : Champ Alphanumérique

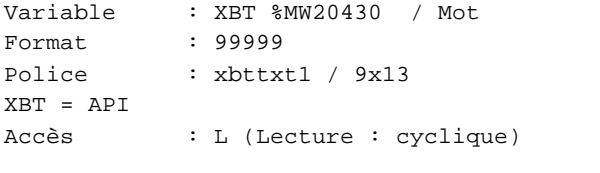

# Seuils :

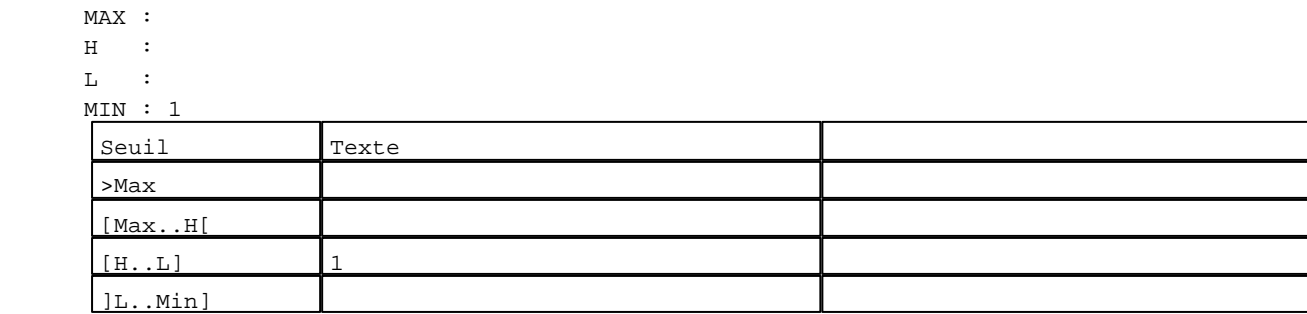

D:\Documents and Settings\ANGEL\Mes documents\Compagnonnage\Réception\Formation électricie**ray&**utom&Misme Pages Système XBT-F024110 23/03/04

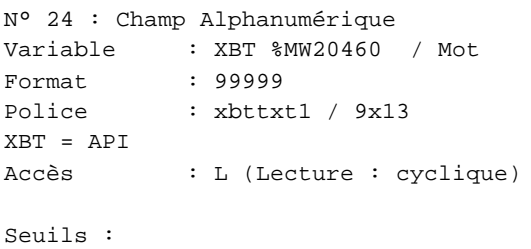

MAX :

 $\,$  H  $\,$   $\,$   $\,$  :  $\mathbf{L} = \mathbb{C}^{\perp}$  $M$ >Max [Max..H[

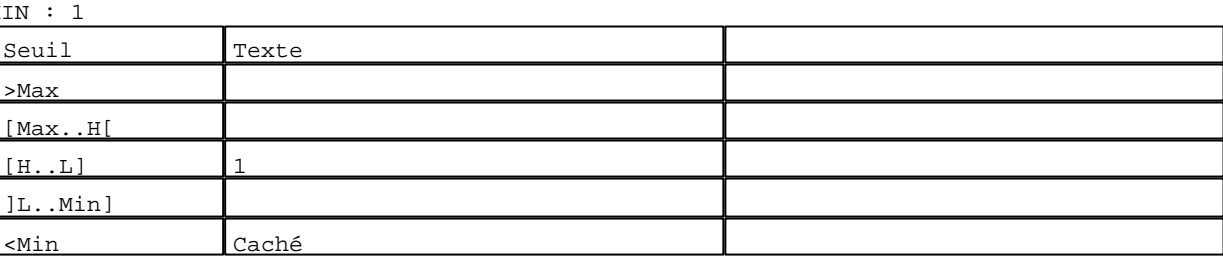

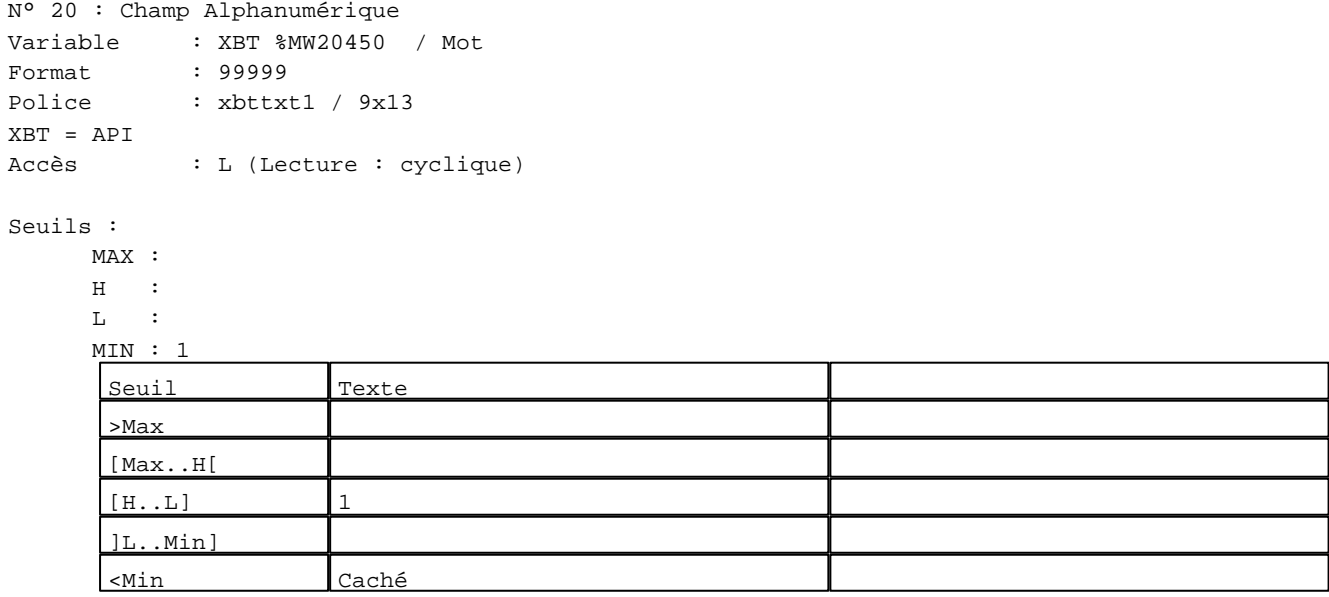

N° 32 : Champ Alphanumérique ------------<sub>-1</sub>---<br>P%MW20480 / Mot

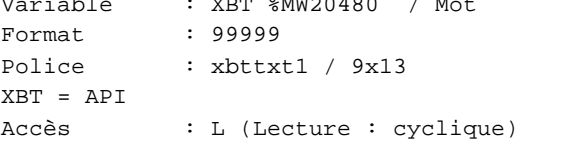

Seuils :

 MAX :  $_{\rm H}$   $\,$  :  $\mathbf{L}$  MIN : 1 Seuil Texte >Max [Max..H[  $[H...L]$  1 ]L..Min]

D:\Documents and Settings\ANGEL\Mes documents\Compagnonnage\Réception\Formation électricie**ray&**utomafisme Pages Système XBT-F024110 23/03/04

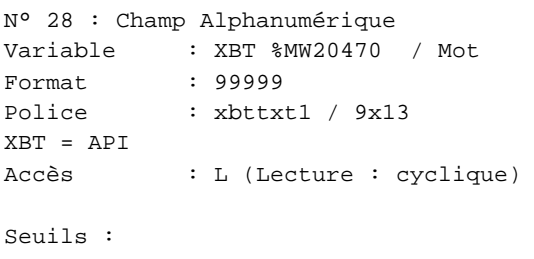

 MAX :  $\,$  H  $\,$   $\,$   $\,$  :  $\mathbf{L} = \mathbf{I}$  : MIN : 1 >Max [Max..H[

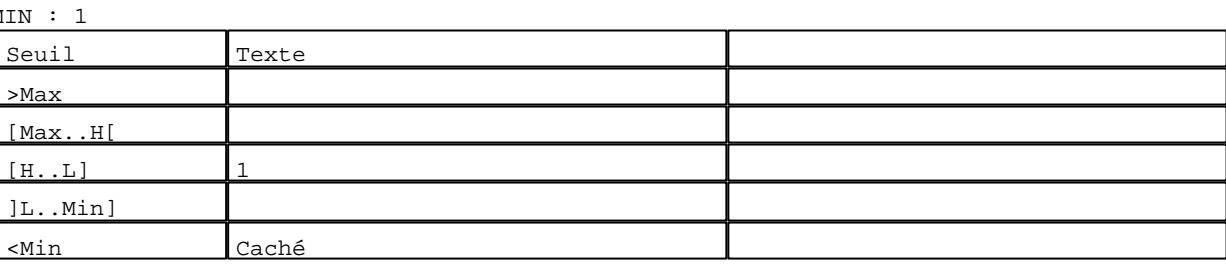

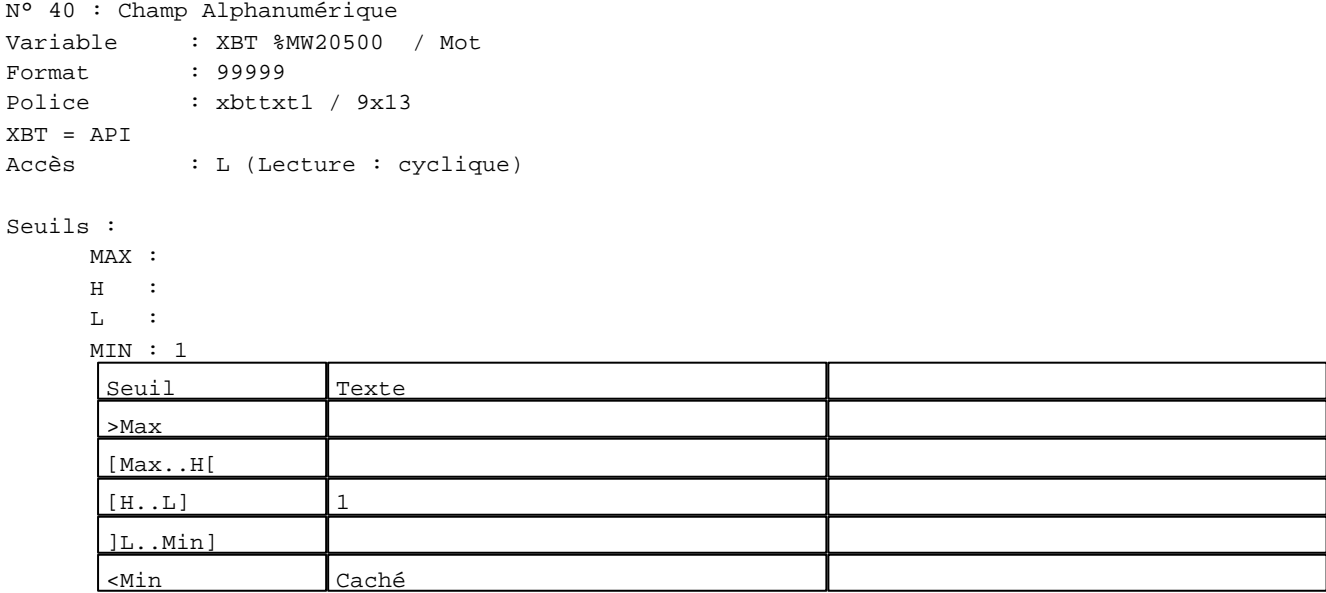

N° 36 : Champ Alphanumérique

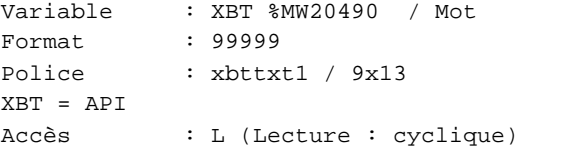

# Seuils :

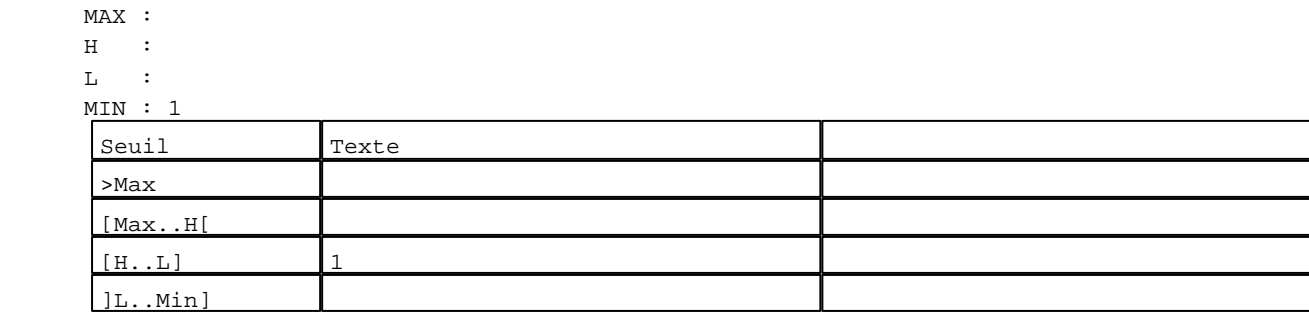

D:\Documents and Settings\ANGEL\Mes documents\Compagnonnage\Réception\Formation électricie**ray&**utomabisme Pages Système XBT-F024110 23/03/04

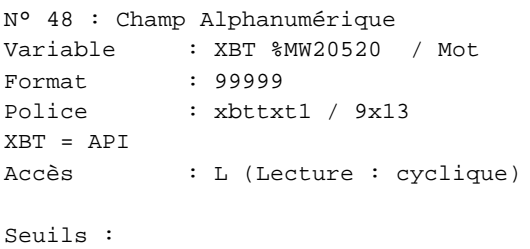

 MAX :  $H$  :  $\mathbf{L} = \mathbf{I}$  :  $M<sub>i</sub>$ >Max [Max..H[

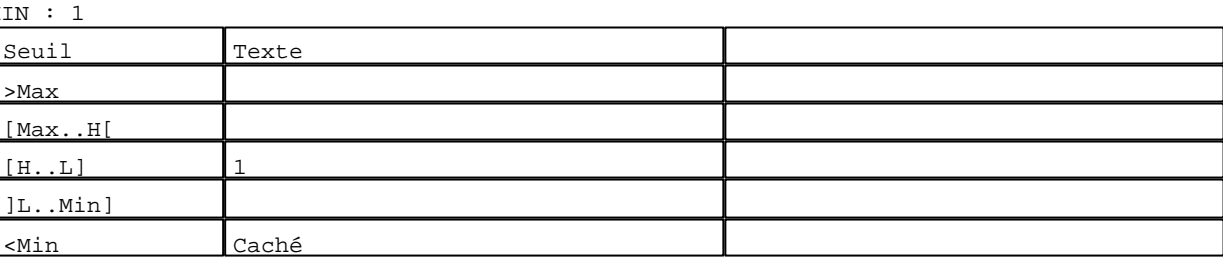

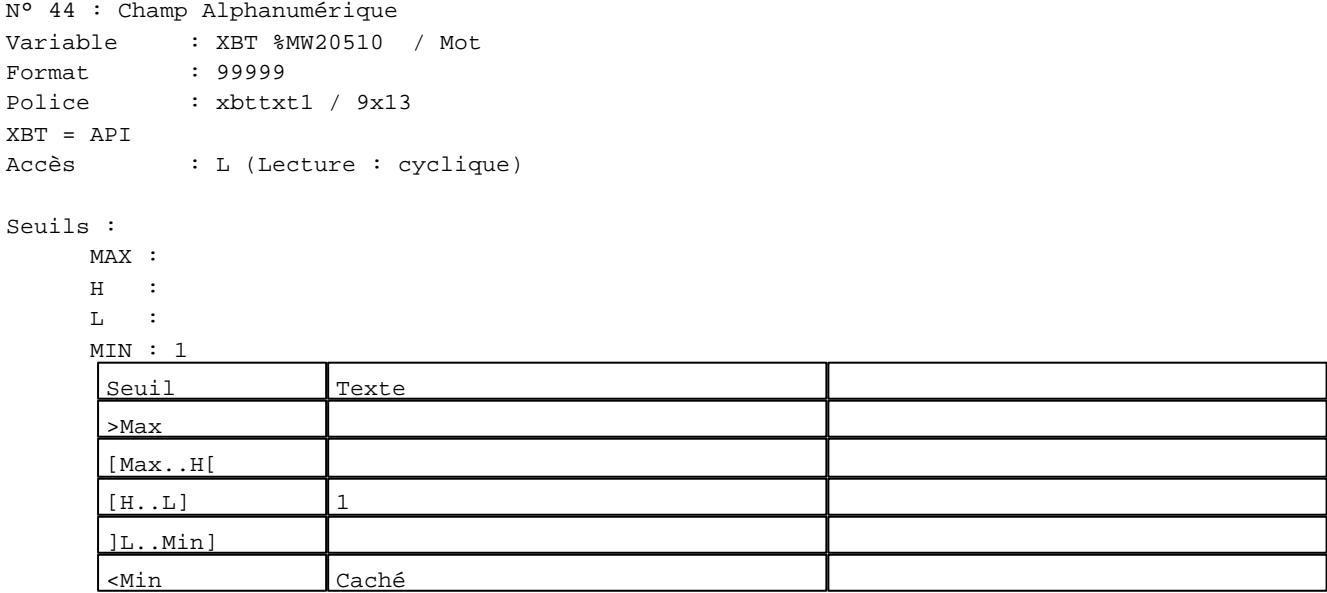

N° 56 : Champ Alphanumérique

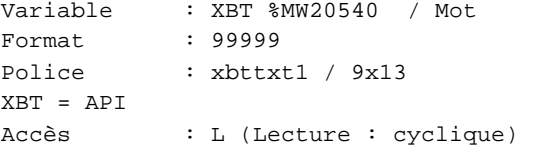

# Seuils :

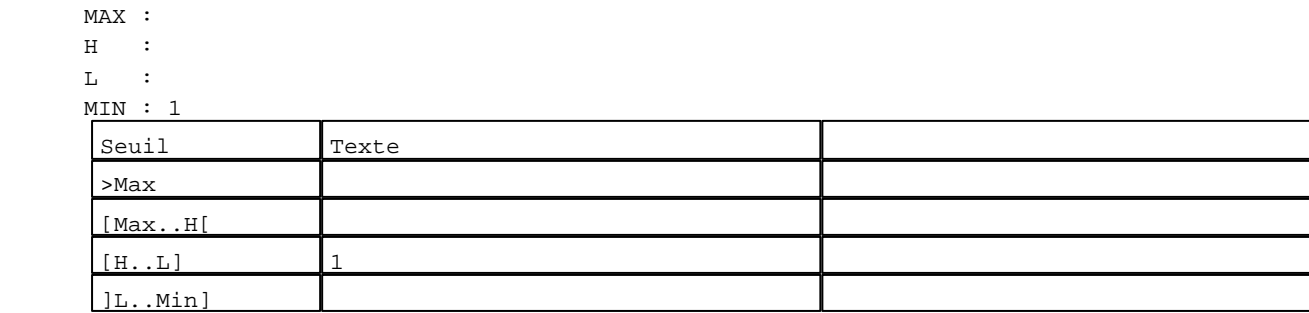

D:\Documents and Settings\ANGEL\Mes documents\Compagnonnage\Réception\Formation électricie**ray&**utomatisme Pages Système XBT-F024110 23/03/04

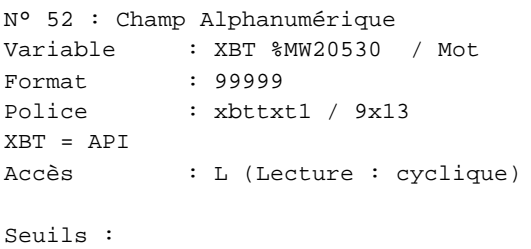

MAX :

 $\,$  H  $\,$   $\,$   $\,$  :  $\mathbf{L} = \mathbf{I}$  :  $M$ >Max [Max..H[

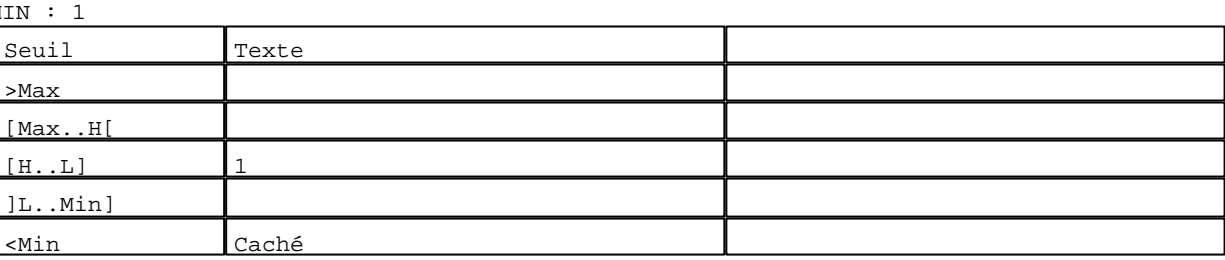

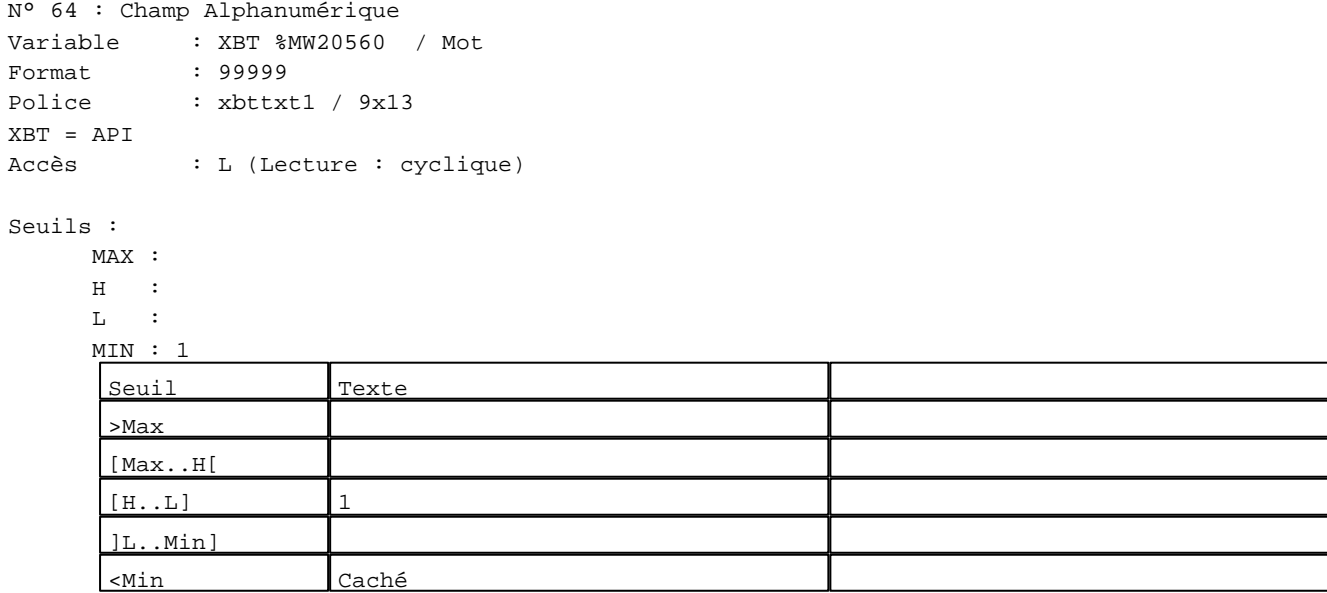

N° 60 : Champ Alphanumérique Variable : XBT %MW20550 / Mot Format : 99999 Police : xbttxt1 / 9x13

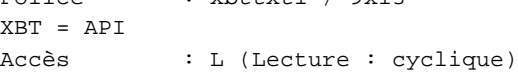

# Seuils :

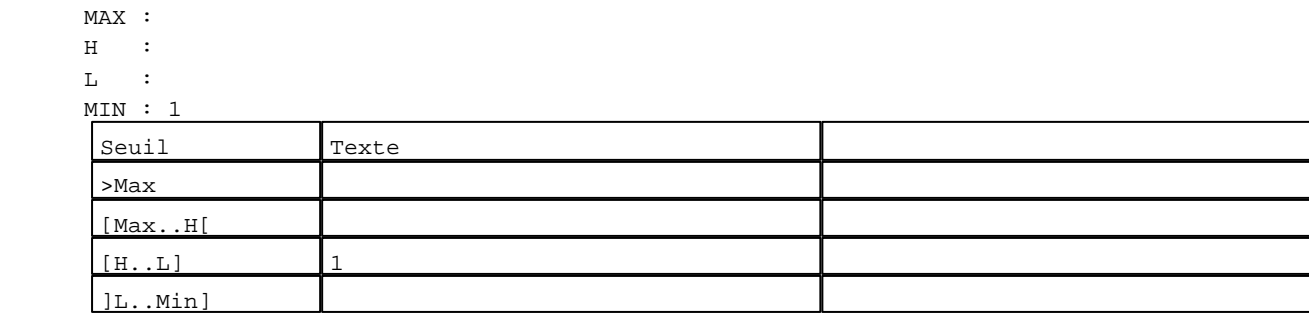

D:\Documents and Settings\ANGEL\Mes documents\Compagnonnage\Réception\Formation électricie**ray&**utomatisme Pages Système XBT-F024110 23/03/04

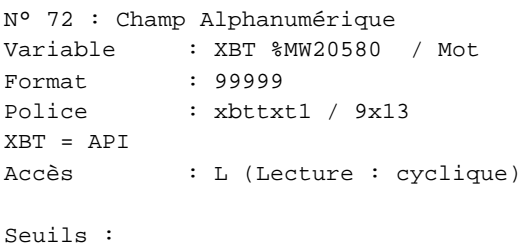

MAX :

 $\,$  H  $\,$   $\,$   $\,$  :  $\mathbf{L} = \mathbb{C}^{\perp}$  $M$ >Max [Max..H[

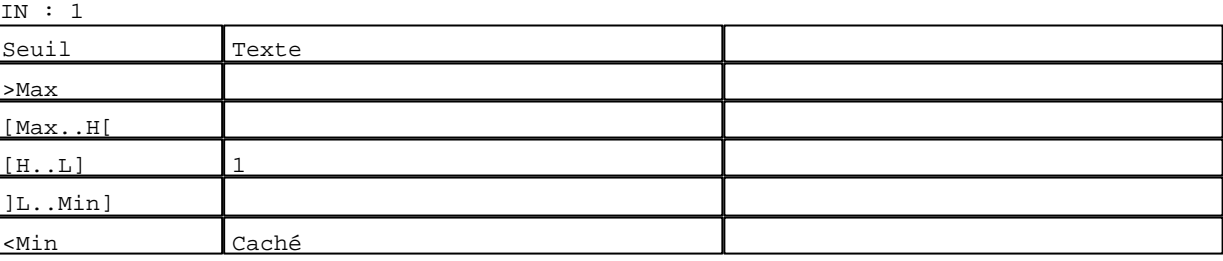

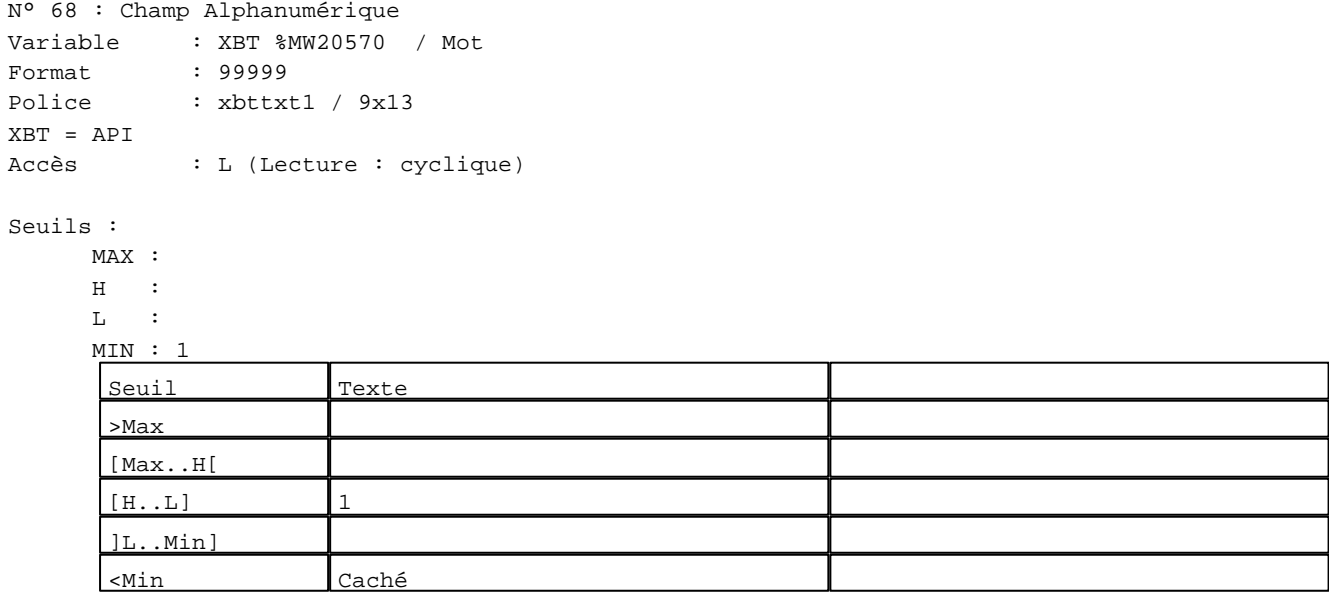

N° 80 : Champ Alphanumérique Variable : XBT %MW20600 / Mot Format : 99999

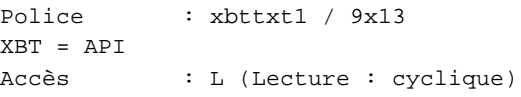

# Seuils :

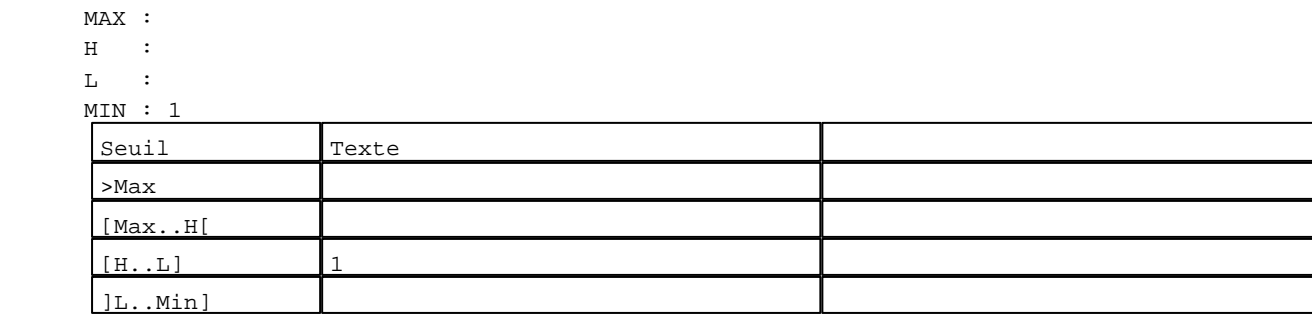

D:\Documents and Settings\ANGEL\Mes documents\Compagnonnage\Réception\Formation électricie**ray&**utom&0Uisme Pages Système XBT-F024110 23/03/04

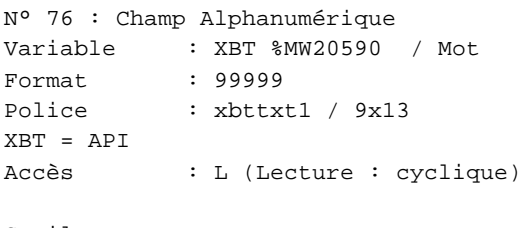

# Seuils :

 MAX :  $\,$  H  $\,$   $\,$   $\,$  :  $\mathbf{L} = \mathbf{I}$  :  $M$ >Max [Max..H[

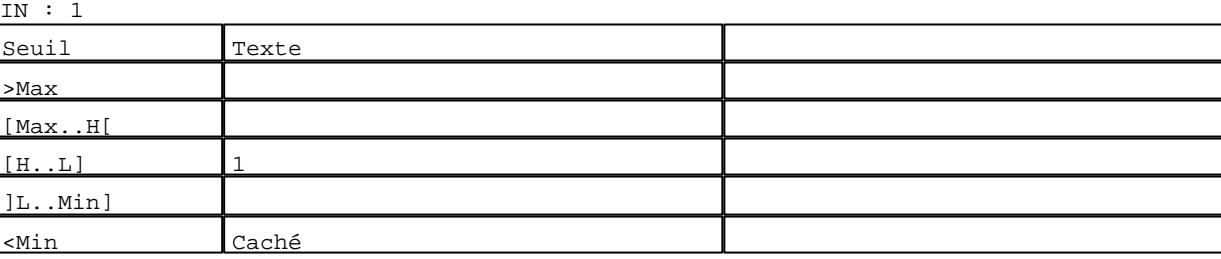

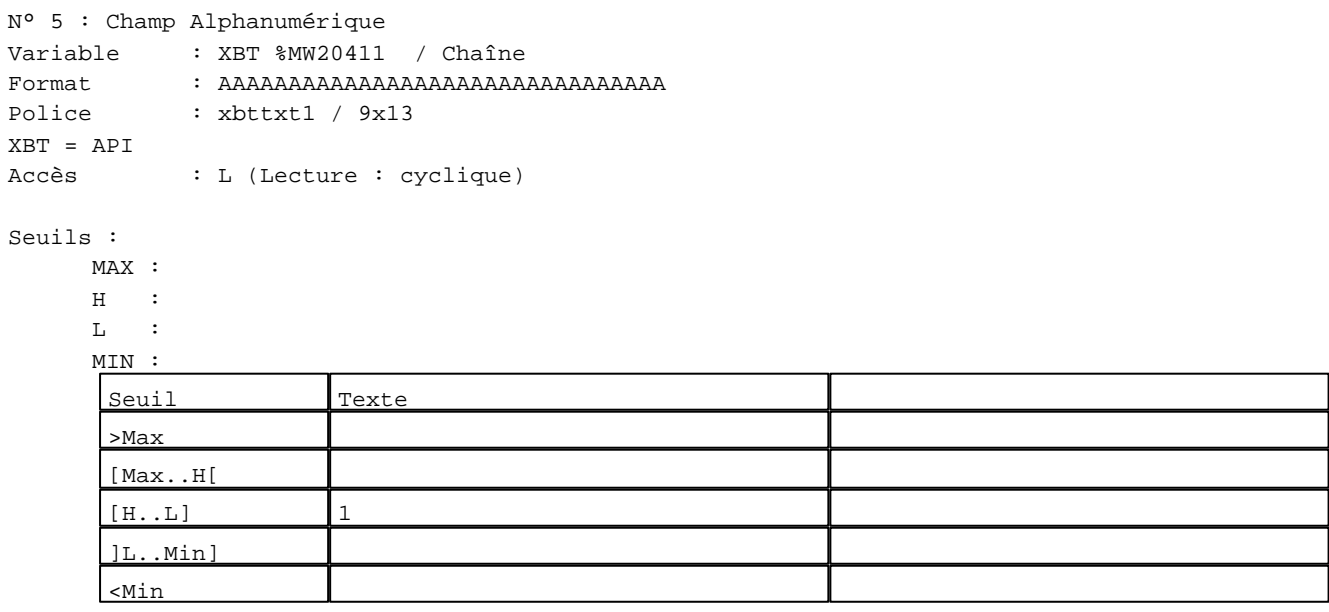

# N° 9 : Champ Alphanumérique

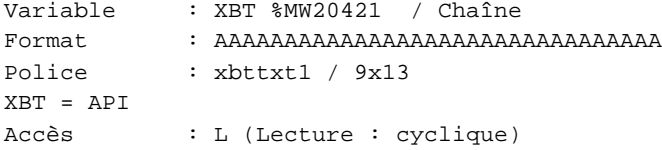

# Seuils :

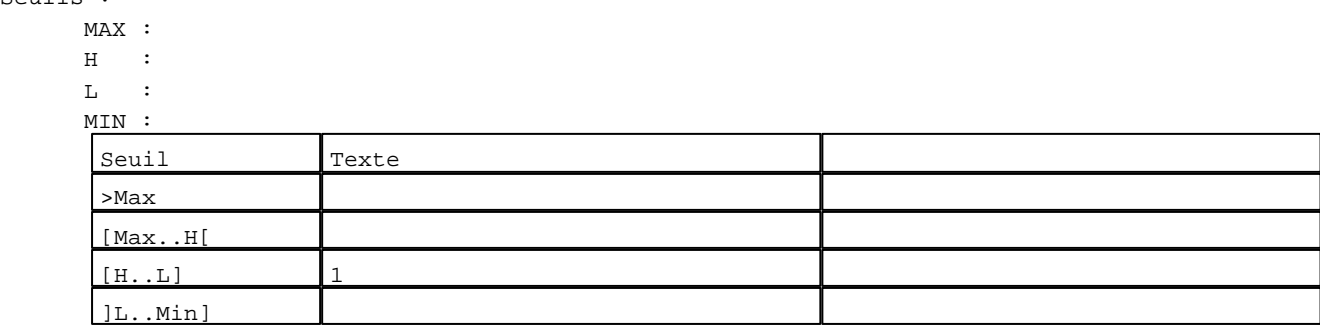

D:\Documents and Settings\ANGEL\Mes documents\Compagnonnage\Réception\Formation électricie**ray&**utomdfuisme Pages Système XBT-F024110 23/03/04

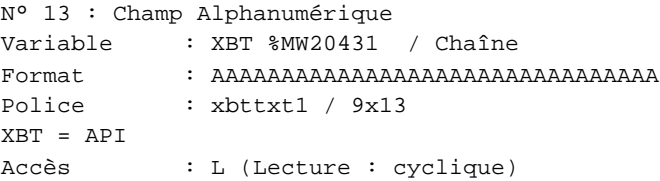

# Seuils :

 MAX :  $\,$  H  $\,$   $\,$   $\,$  :  $\mathbf{L}$  $M<sub>I</sub>$ >Max

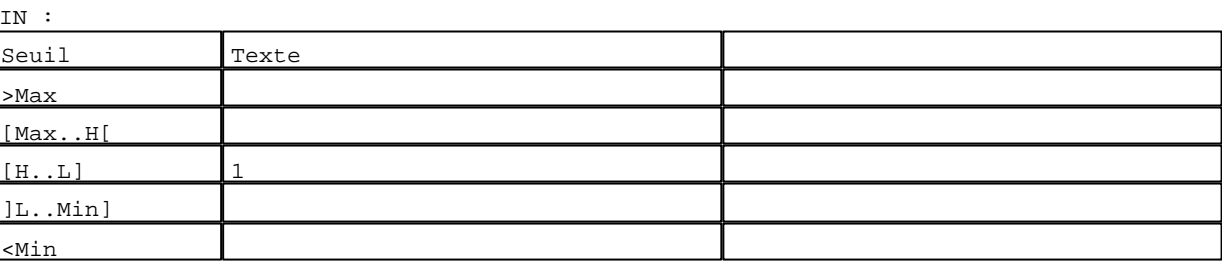

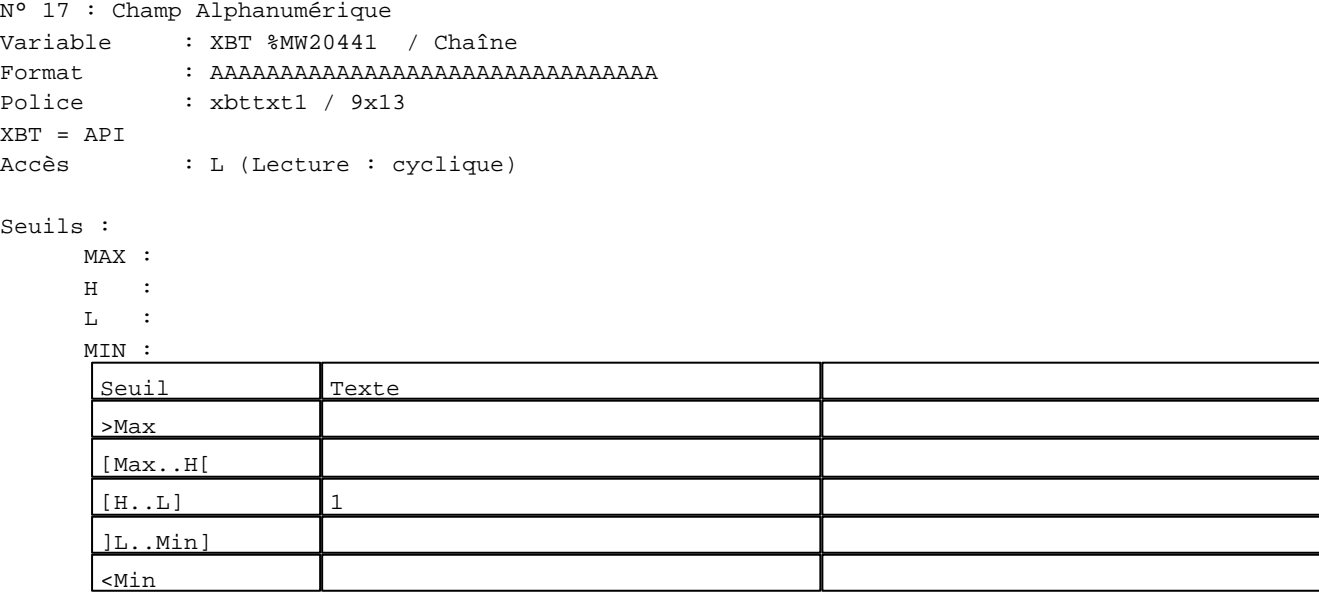

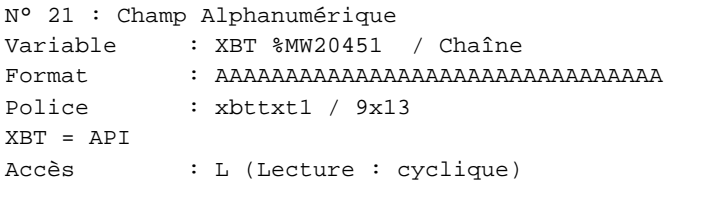

# Seuils :

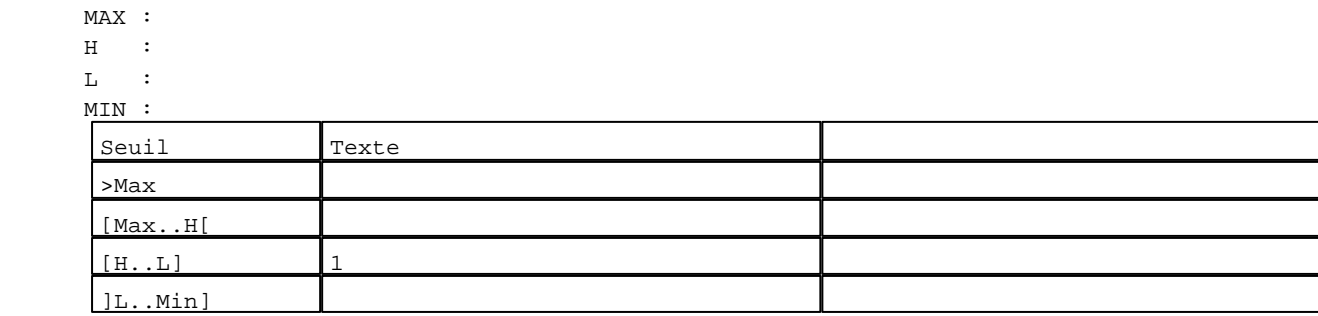

D:\Documents and Settings\ANGEL\Mes documents\Compagnonnage\Réception\Formation électricie**ray&**utomatisme Pages Système XBT-F024110 23/03/04

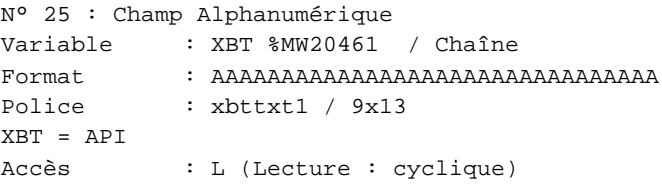

# Seuils :

 MAX :  $\,$  H  $\,$   $\,$   $\,$  :  $\mathbf{L}$  $M<sub>I</sub>$ ſ >Max

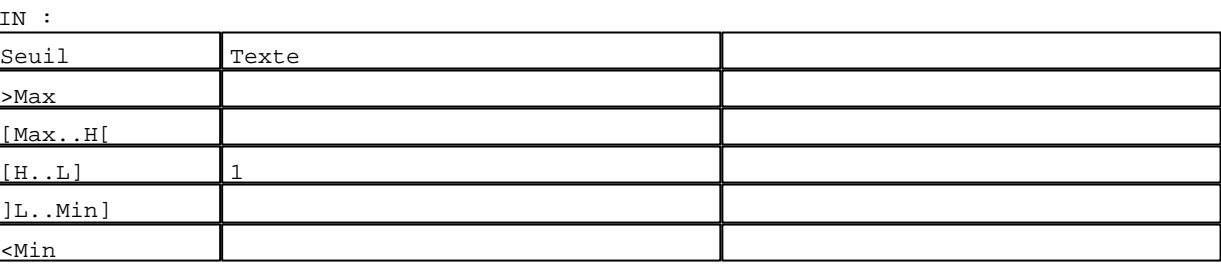

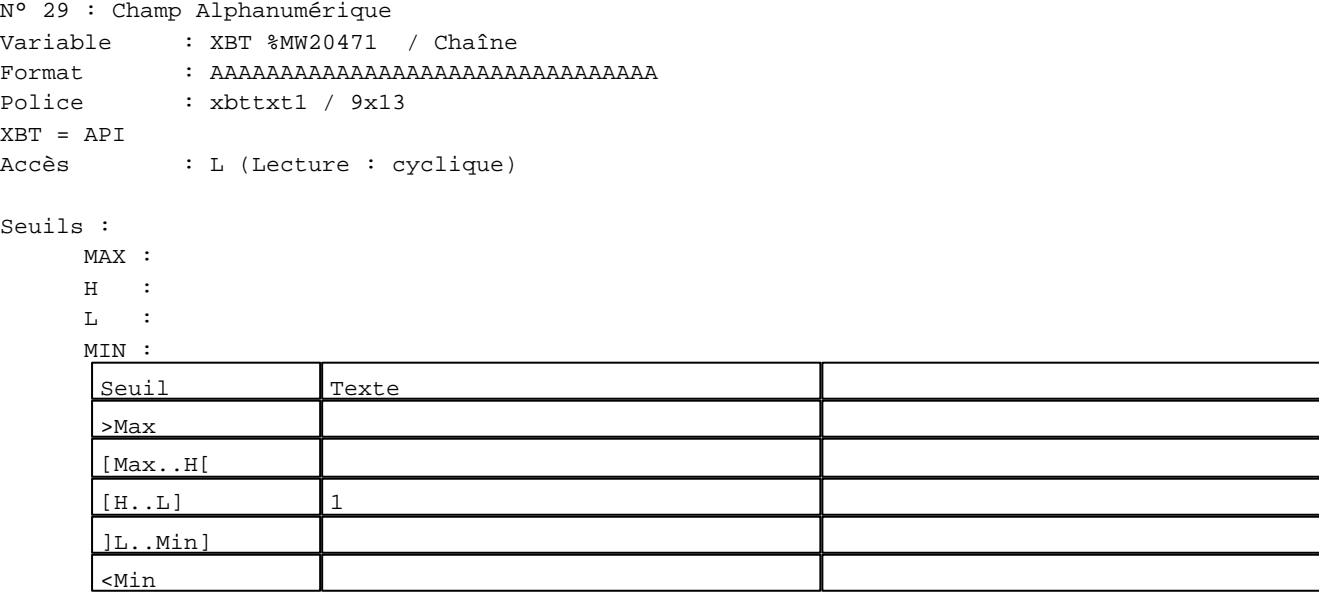

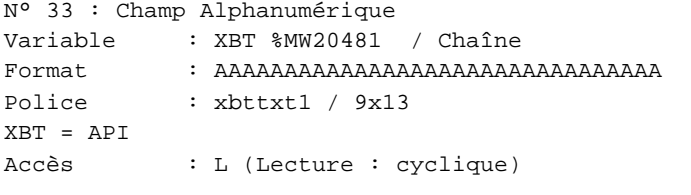

# Seuils :

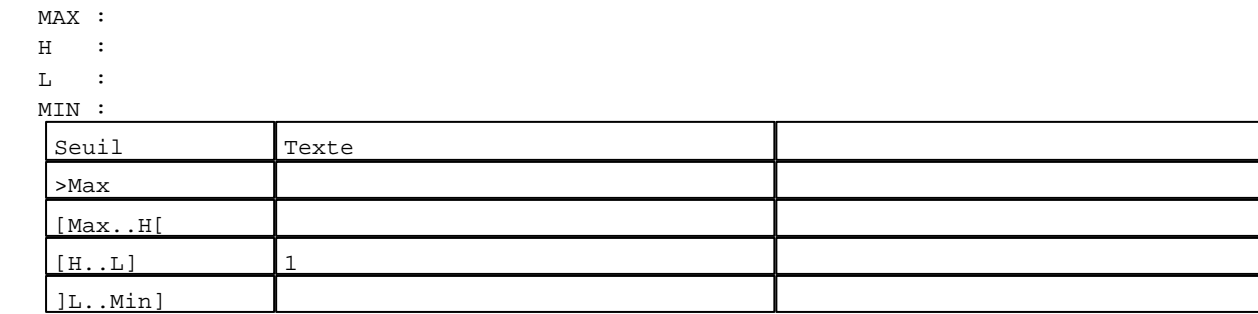

D:\Documents and Settings\ANGEL\Mes documents\Compagnonnage\Réception\Formation électricie**ray&**utomd2tisme Pages Système XBT-F024110 23/03/04

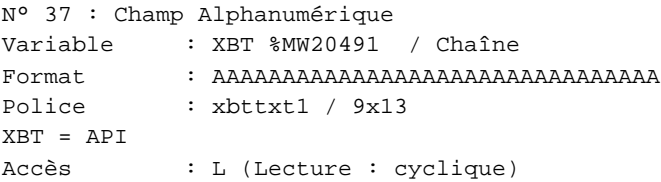

# Seuils :

 MAX :  $\,$  H  $\,$   $\,$   $\,$  :  $\mathbf{L}$  $M<sub>I</sub>$ >Max

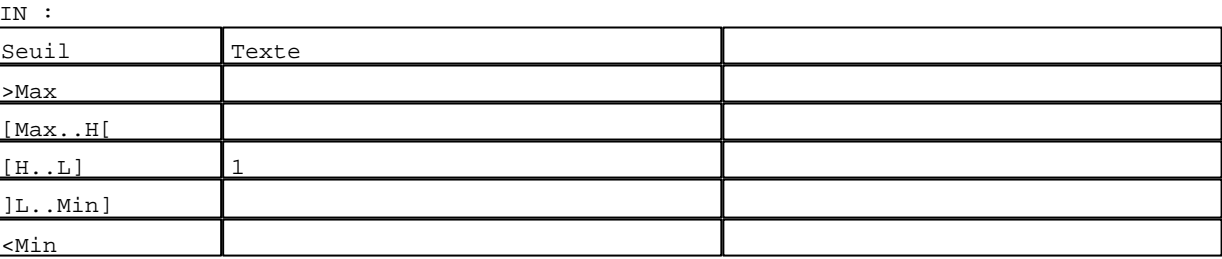

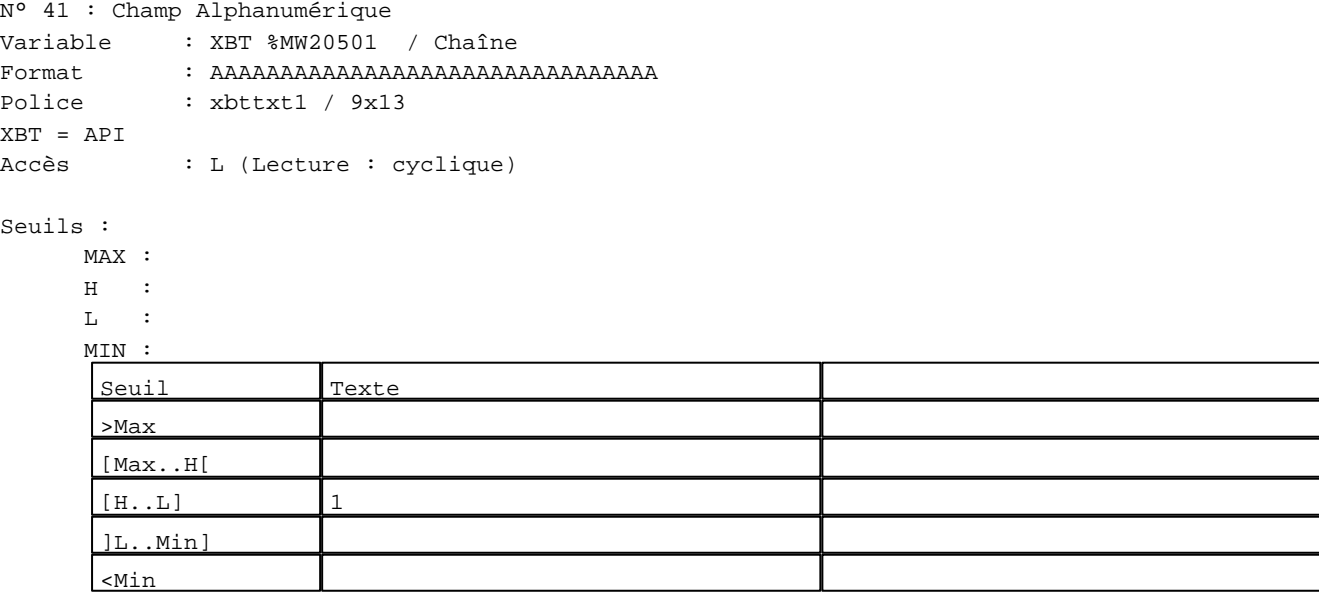

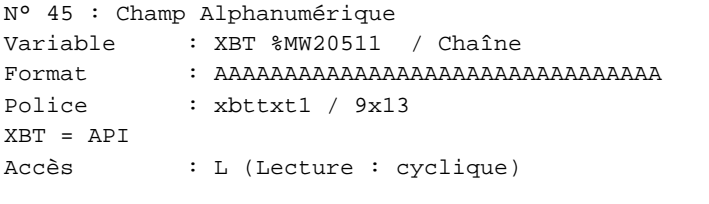

# Seuils :

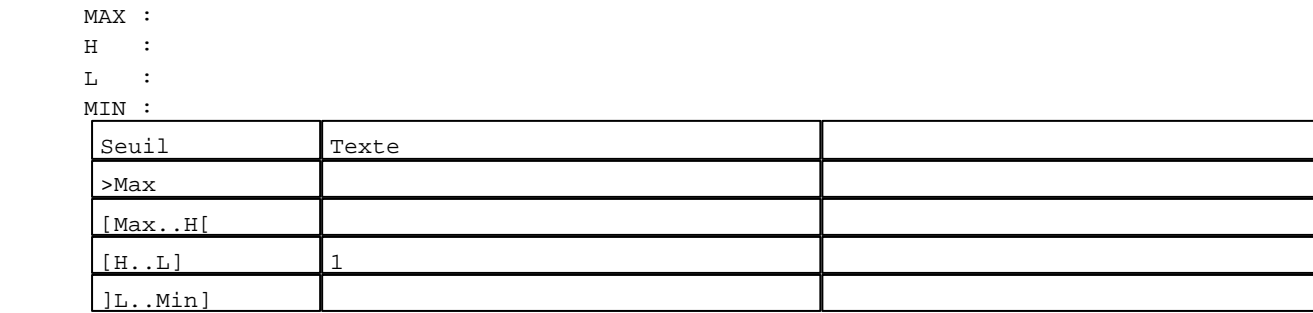

D:\Documents and Settings\ANGEL\Mes documents\Compagnonnage\Réception\Formation électricie**ray&**utomd8isme Pages Système XBT-F024110 23/03/04

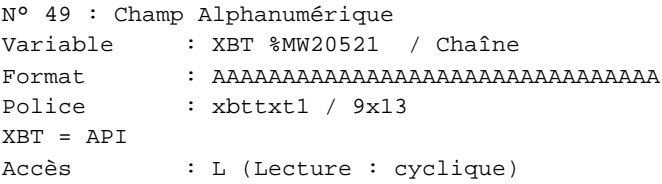

## Seuils :

 MAX :  $\,$  H  $\,$   $\,$   $\,$  :  $\mathbf{L}$  $M<sub>I</sub>$ >Max

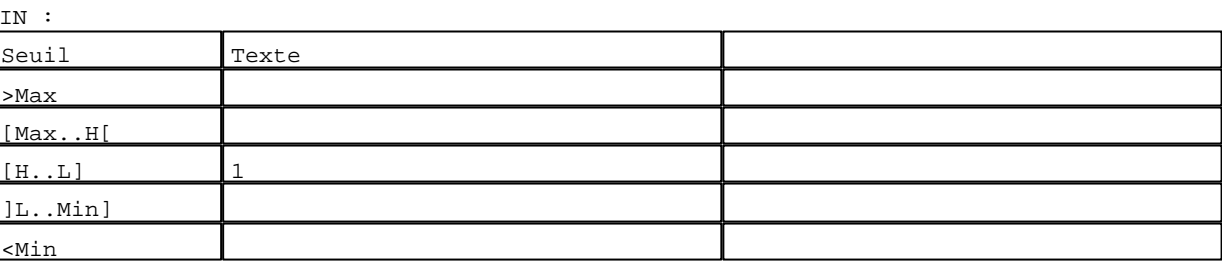

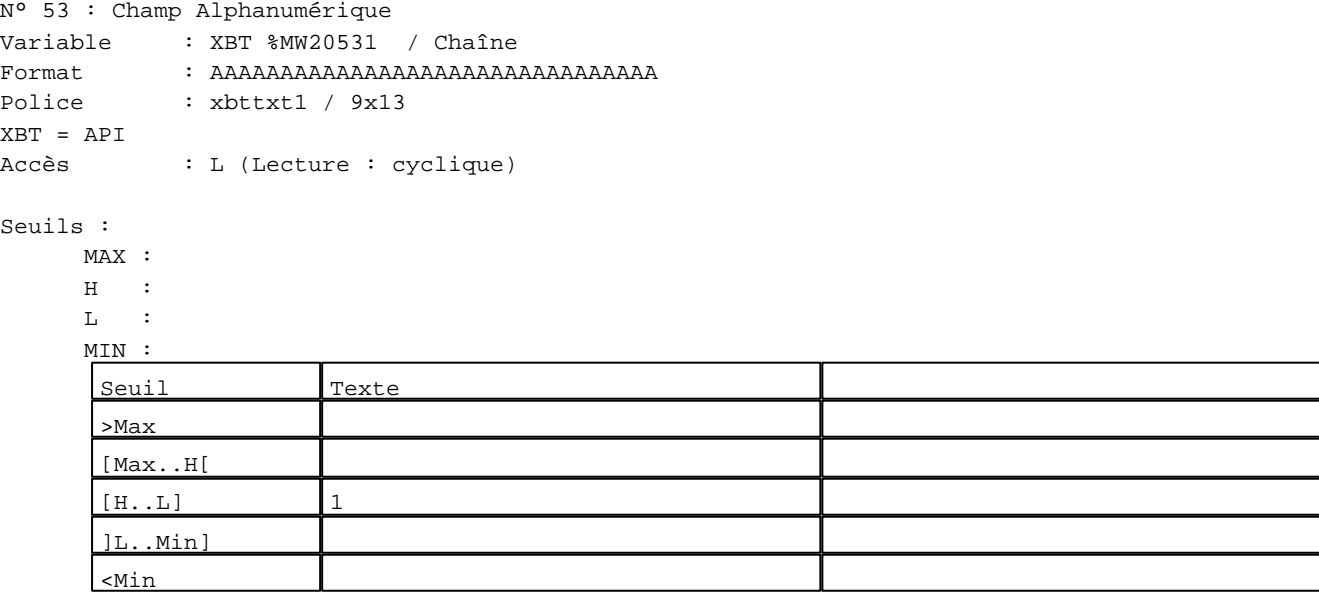

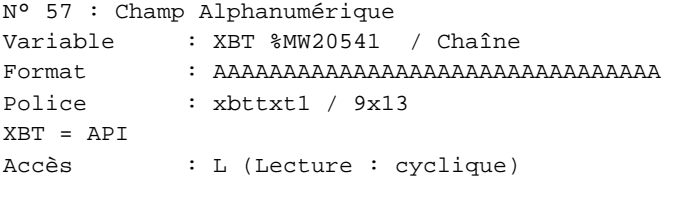

# Seuils :

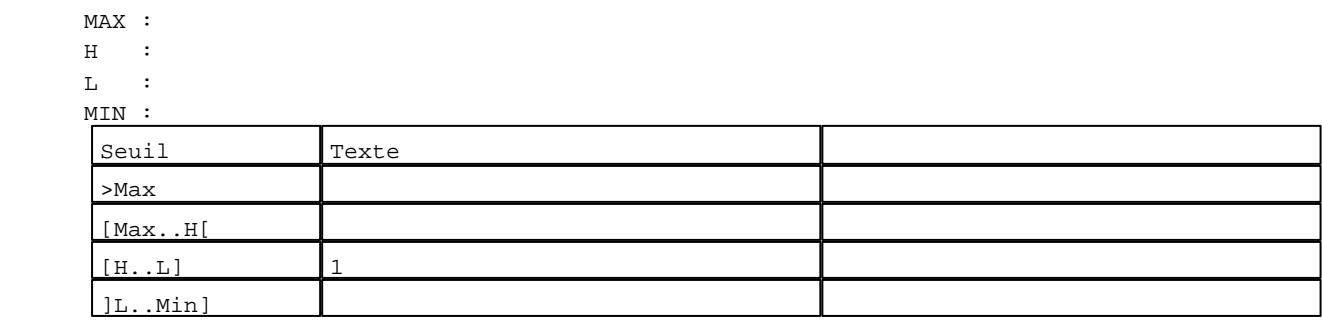

D:\Documents and Settings\ANGEL\Mes documents\Compagnonnage\Réception\Formation électricie**ray&**utomditisme Pages Système XBT-F024110 23/03/04

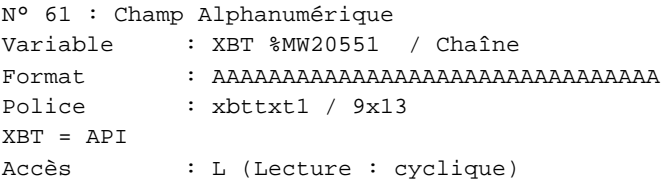

# Seuils :

 MAX :  $\,$  H  $\,$   $\,$   $\,$  :  $\mathbf{L}$  $M<sub>I</sub>$ >Max

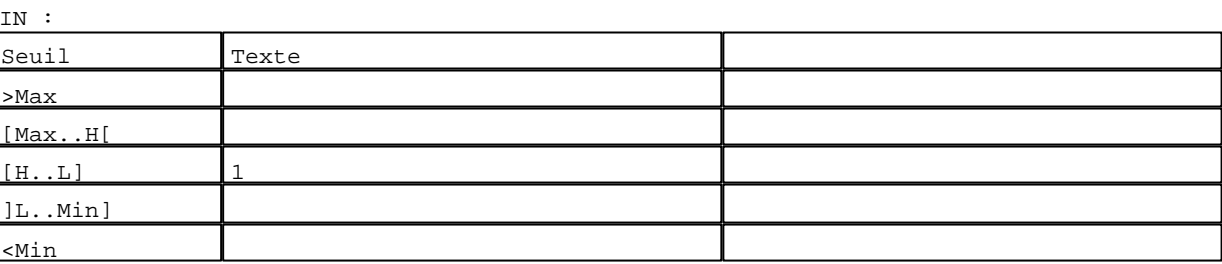

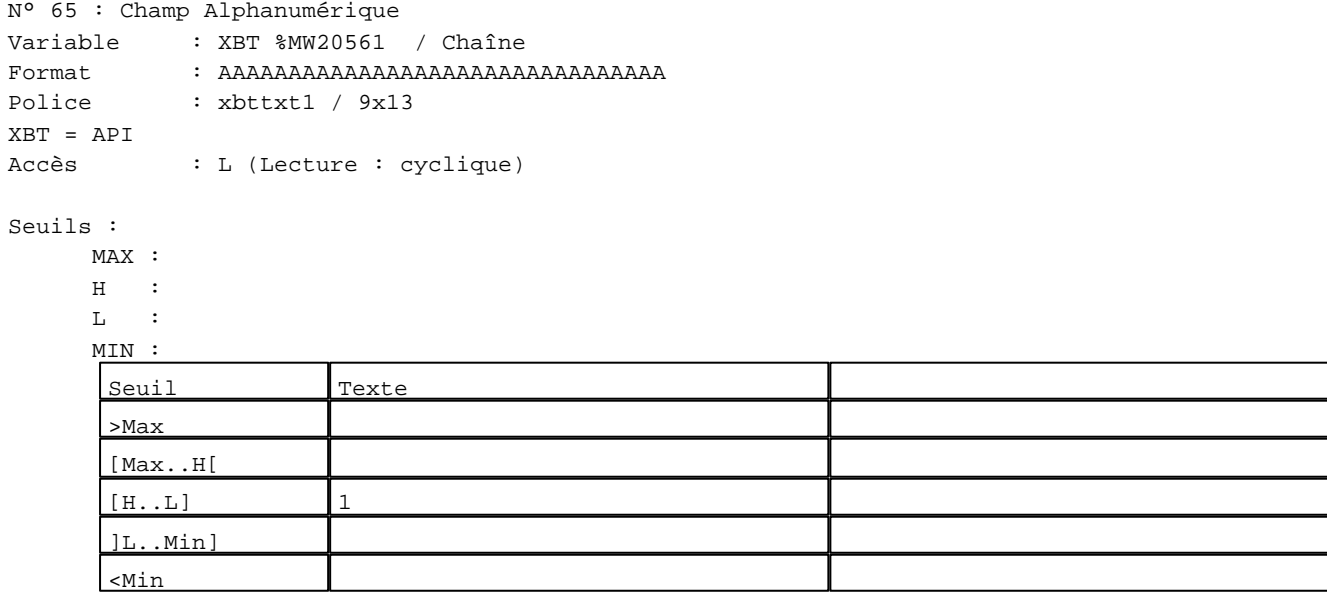

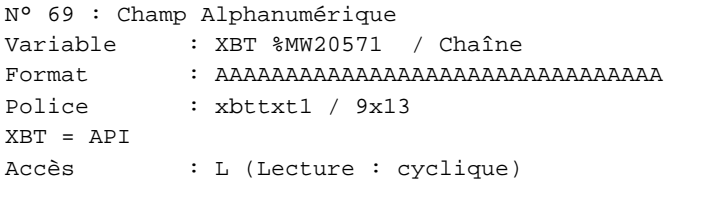

# Seuils :

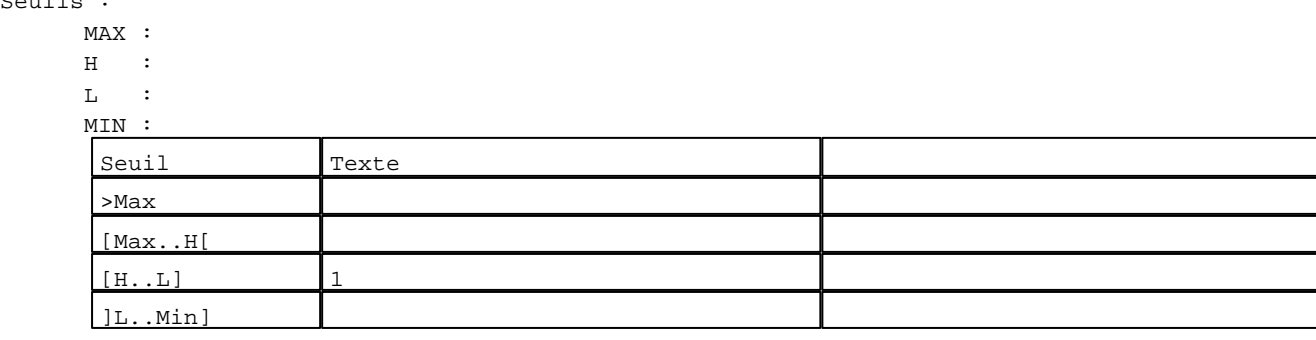

D:\Documents and Settings\ANGEL\Mes documents\Compagnonnage\Réception\Formation électricie**ray&**utomd5isme Pages Système XBT-F024110 23/03/04

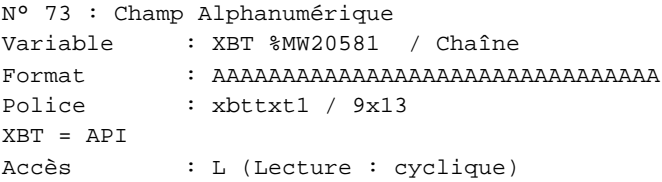

# Seuils :

 MAX :  $\,$  H  $\,$   $\,$   $\,$  :  $\mathbf{L}$  $M<sub>I</sub>$ >Max

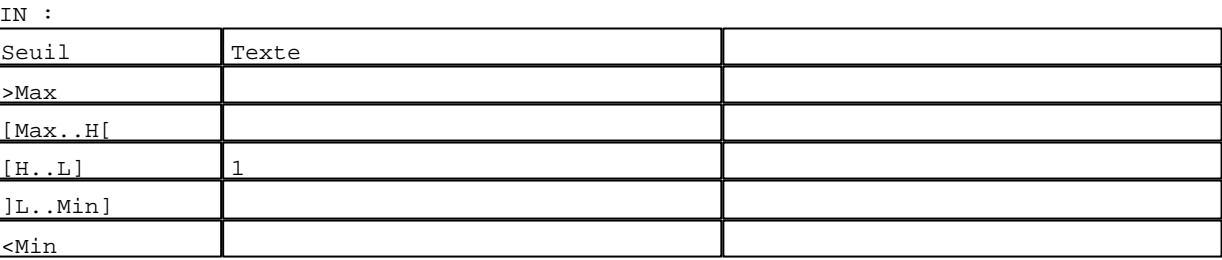

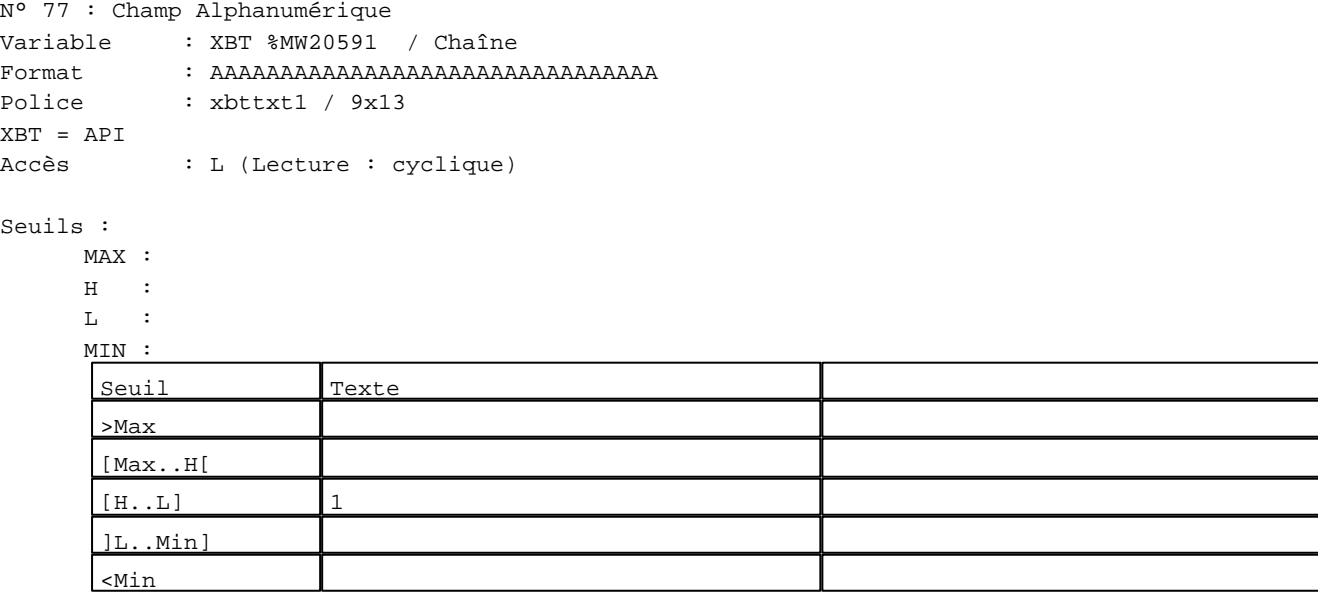

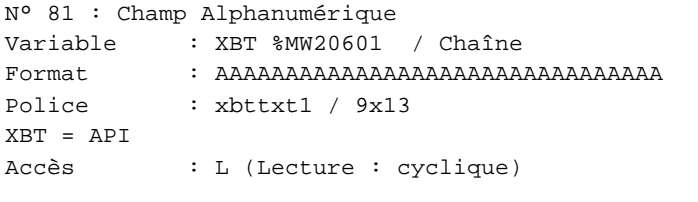

# Seuils :

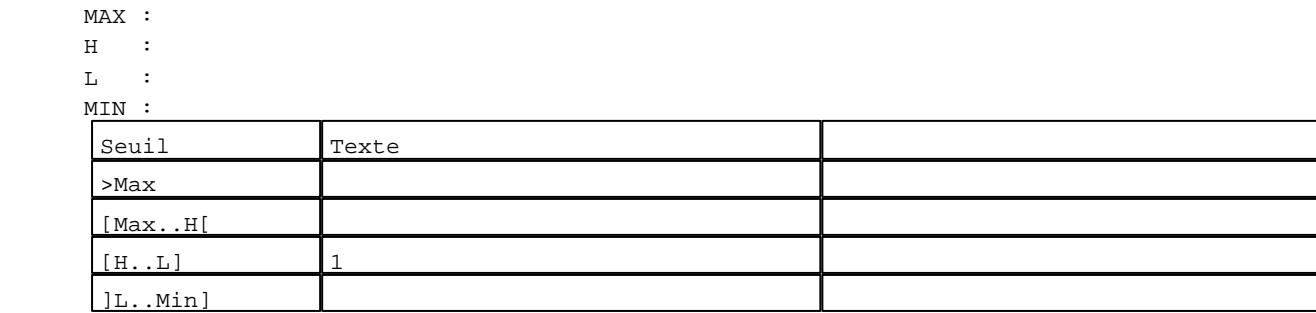

D:\Documents and Settings\ANGEL\Mes documents\Compagnonnage\Réception\Formation électricie**ray&**utomd**6i**sme Pages Système XBT-F024110 23/03/04

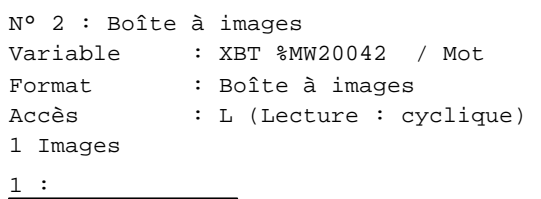

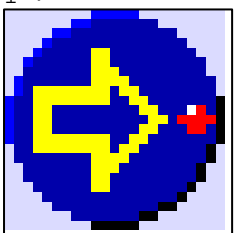

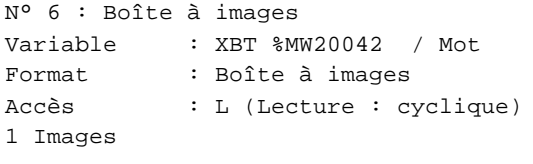

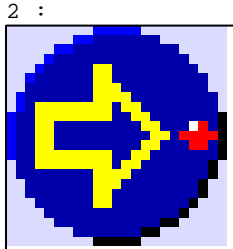

N° 10 : Boîte à images Variable : XBT %MW20042 / Mot Format : Boîte à images Accès : L (Lecture : cyclique) 1 Images

3 :

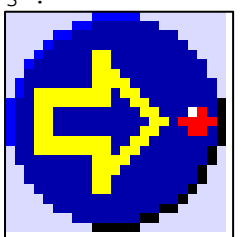

N° 14 : Boîte à images Variable : XBT %MW20042 / Mot Format : Boîte à images Accès : L (Lecture : cyclique) 1 Images

4 :

D:\Documents and Settings\ANGEL\Mes documents\Compagnonnage\Réception\Formation électricie**ray&**utomd*Uis*me

```
N° 18 : Boîte à images
Variable : XBT %MW20042 / Mot
Format : Boîte à images
Accès : L (Lecture : cyclique)
1 Images
```
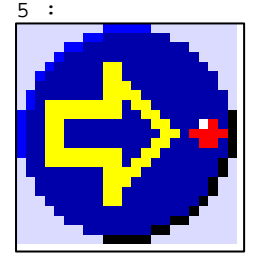

N° 22 : Boîte à images Variable : XBT %MW20042 / Mot Format : Boîte à images Accès : L (Lecture : cyclique) 1 Images

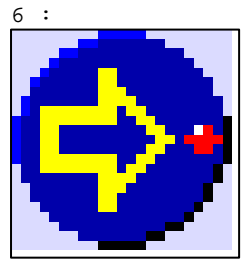

N° 26 : Boîte à images Variable : XBT %MW20042 / Mot Format : Boîte à images Accès : L (Lecture : cyclique) 1 Images

7 :

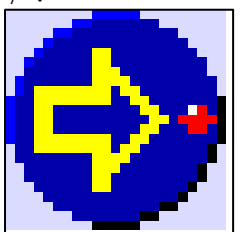

N° 30 : Boîte à images Variable : XBT %MW20042 / Mot Format : Boîte à images Accès : L (Lecture : cyclique) 1 Images

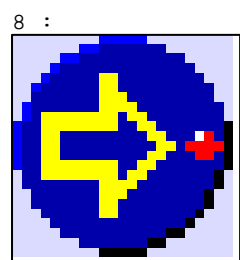

D:\Documents and Settings\ANGEL\Mes documents\Compagnonnage\Réception\Formation électricie**ray&**utomd8isme

```
N° 34 : Boîte à images
Variable : XBT %MW20042 / Mot
Format : Boîte à images
Accès : L (Lecture : cyclique)
1 Images
```
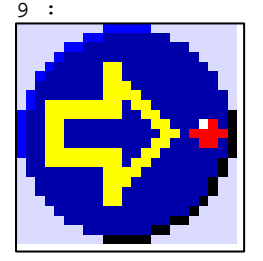

N° 38 : Boîte à images Variable : XBT %MW20042 / Mot Format : Boîte à images Accès : L (Lecture : cyclique) 1 Images

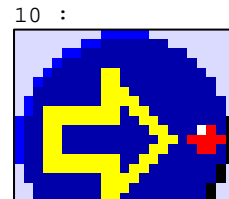

N° 42 : Boîte à images Variable : XBT %MW20042 / Mot Format : Boîte à images Accès : L (Lecture : cyclique) 1 Images

11 :

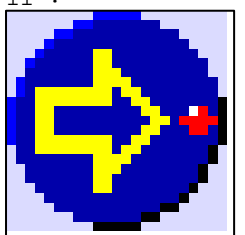

N° 46 : Boîte à images Variable : XBT %MW20042 / Mot Format : Boîte à images Accès : L (Lecture : cyclique) 1 Images

12 :

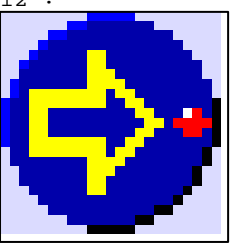

D:\Documents and Settings\ANGEL\Mes documents\Compagnonnage\Réception\Formation électricie**ray&**utomd0bisme

```
N° 50 : Boîte à images
Variable : XBT %MW20042 / Mot
Format : Boîte à images
Accès : L (Lecture : cyclique)
1 Images
```
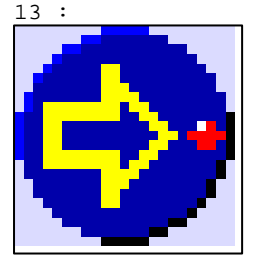

N° 54 : Boîte à images Variable : XBT %MW20042 / Mot Format : Boîte à images Accès : L (Lecture : cyclique) 1 Images

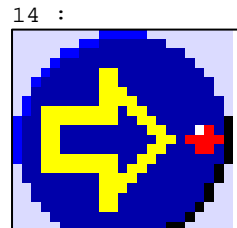

N° 58 : Boîte à images Variable : XBT %MW20042 / Mot Format : Boîte à images Accès : L (Lecture : cyclique) 1 Images

 $15 :$ 

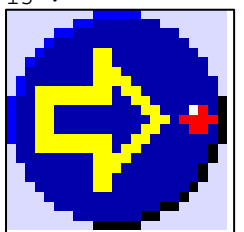

N° 62 : Boîte à images Variable : XBT %MW20042 / Mot Format : Boîte à images Accès : L (Lecture : cyclique) 1 Images

16 :

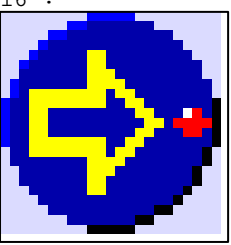

D:\Documents and Settings\ANGEL\Mes documents\Compagnonnage\Réception\Formation électricie**ray&utom20is**me
```
N° 66 : Boîte à images
Variable : XBT %MW20042 / Mot
Format : Boîte à images
Accès : L (Lecture : cyclique)
1 Images
```
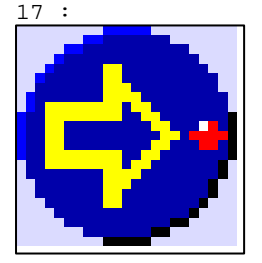

N° 70 : Boîte à images Variable : XBT %MW20042 / Mot Format : Boîte à images Accès : L (Lecture : cyclique) 1 Images

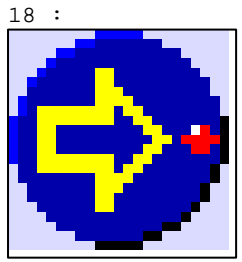

N° 74 : Boîte à images Variable : XBT %MW20042 / Mot Format : Boîte à images Accès : L (Lecture : cyclique) 1 Images

19 :

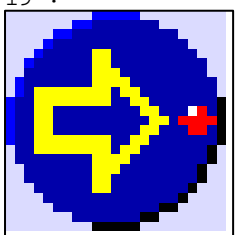

N° 78 : Boîte à images Variable : XBT %MW20042 / Mot Format : Boîte à images Accès : L (Lecture : cyclique) 1 Images

20 :

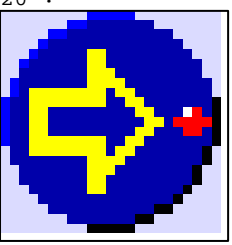

D:\Documents and Settings\ANGEL\Mes documents\Compagnonnage\Réception\Formation électricie**ray&utom2flis**me

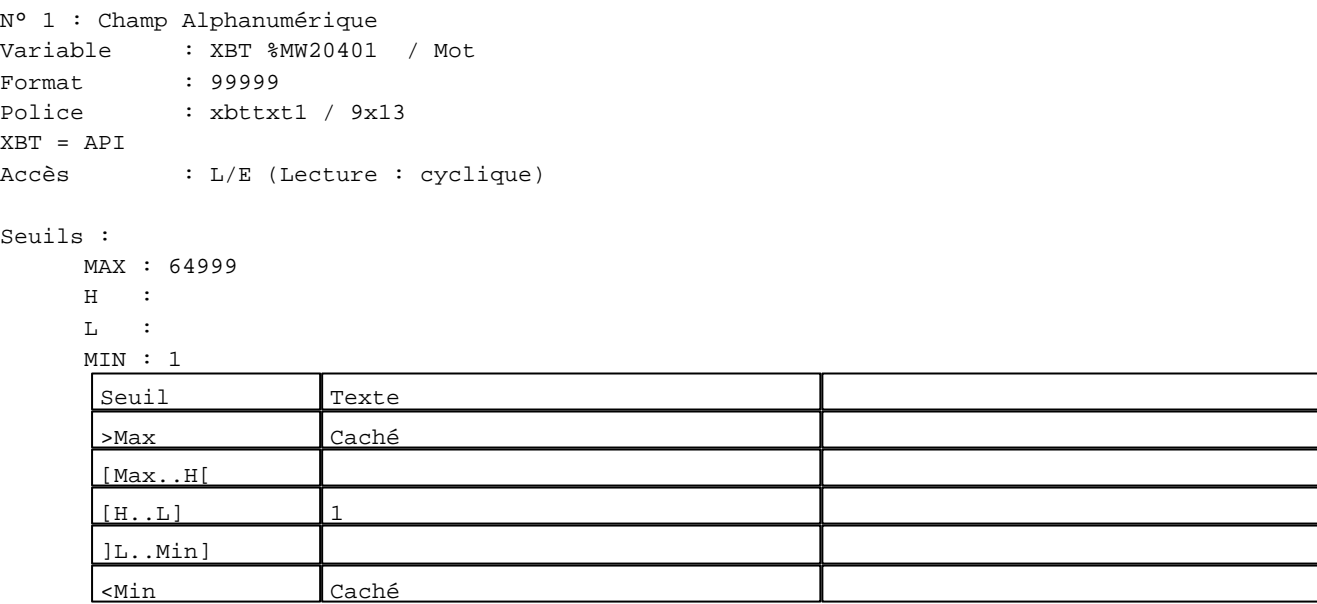

**TOUCHES DE FONCTION DYNAMIQUES OU ZONES TACTILES : PAGE SYSTEME N° 2**

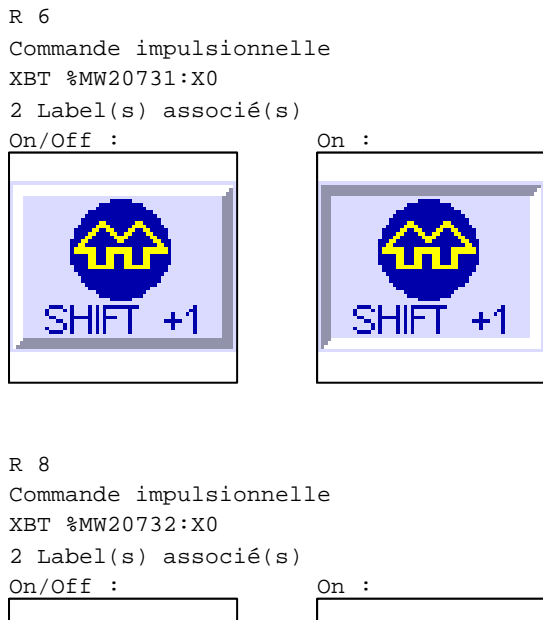

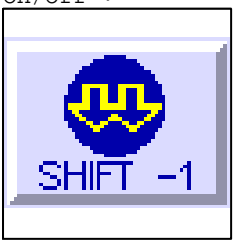

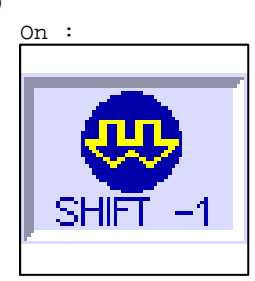

D:\Documents and Settings\ANGEL\Mes documents\Compagnonnage\Réception\Formation électricie**ray&utom22is**me

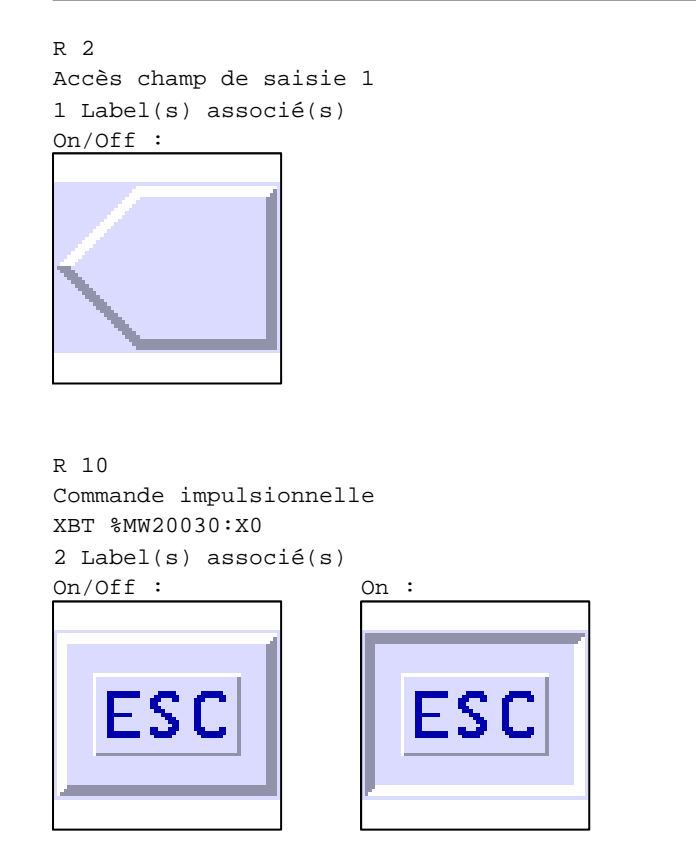

D:\Documents and Settings\ANGEL\Mes documents\Compagnonnage\Réception\Formation électricie**ray&utom28is**me

#### **PAGE SYSTEME N° 3 : Liste des alarmes**

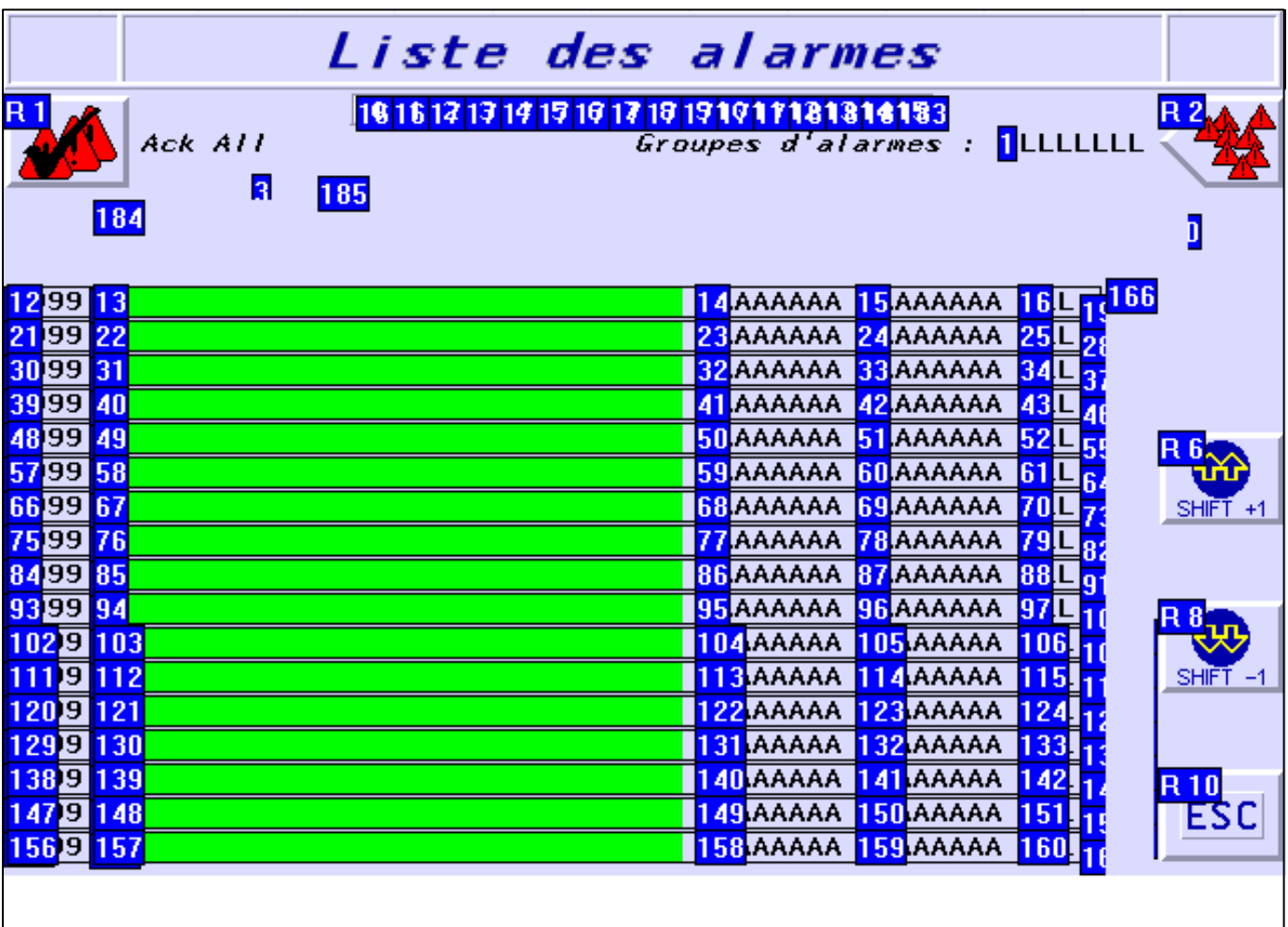

#### **OBJETS VARIABLES OU ANIMES : PAGE SYSTEME N° 3**

N° 161 : Rectangle / Cadre

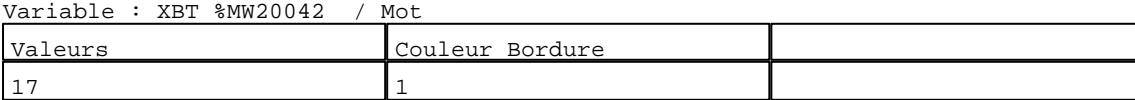

N° 152 : Rectangle / Cadre

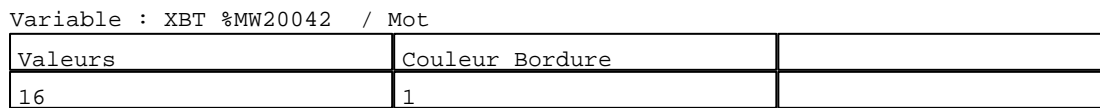

N° 143 : Rectangle / Cadre Variable : XBT %MW20042 / Mot

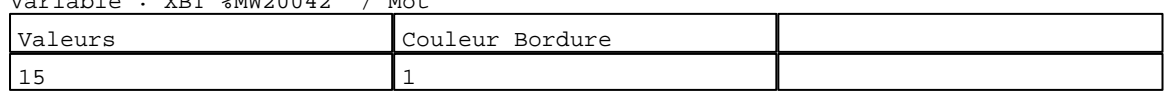

N° 134 : Rectangle / Cadre Variable : XBT %MW20042 / Mot

D:\Documents and Settings\ANGEL\Mes documents\Compagnonnage\Réception\Formation électricie**ray&utom2tis**me Pages Système XBT-F024110 23/03/04

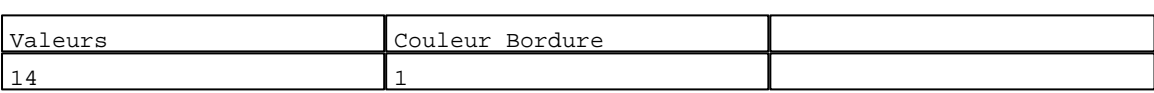

#### N° 125 : Rectangle / Cadre

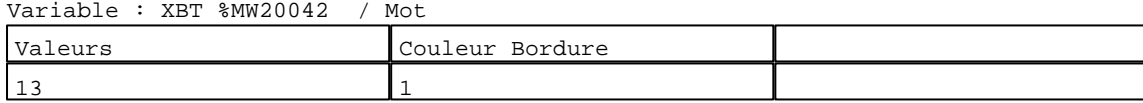

N° 116 : Rectangle / Cadre Variable : XBT %MW20042 / Mot

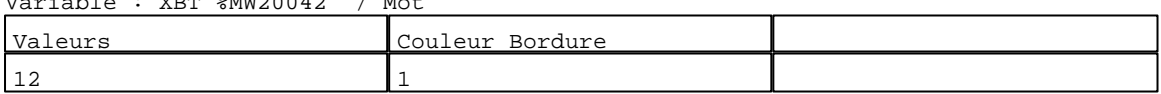

#### N° 107 : Rectangle / Cadre Variable : XBT %MW20042 / Mot

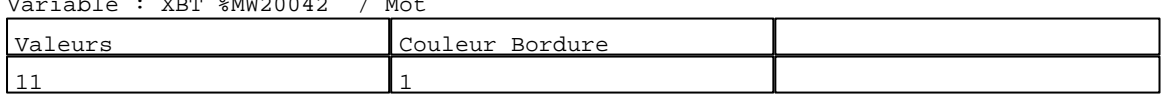

#### N° 98 : Rectangle / Cadre Variable : XBT %MW20042 / Mot

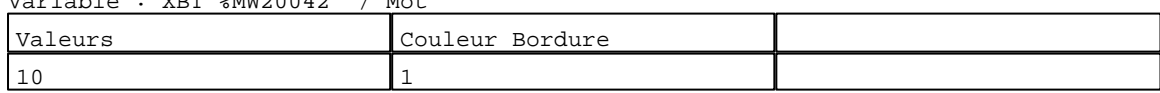

## N° 89 : Rectangle / Cadre

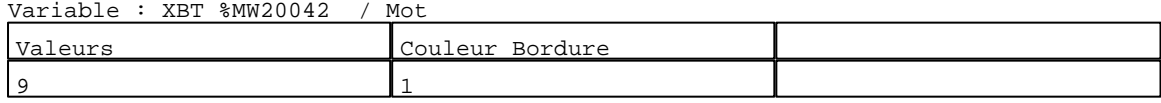

#### N° 80 : Rectangle / Cadre

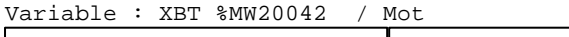

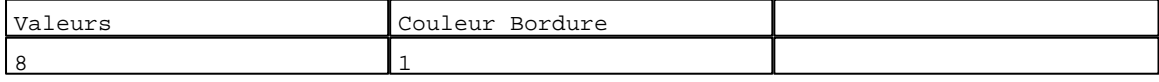

#### N° 71 : Rectangle / Cadre

Variable : XBT %MW20042 / Mot

| Valeurs | Couleur<br>: Bordure |  |
|---------|----------------------|--|
|         |                      |  |

#### N° 62 : Rectangle / Cadre Variable : XBT %MW20042 / Mot

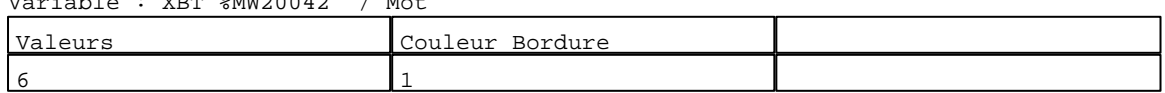

## N° 53 : Rectangle / Cadre

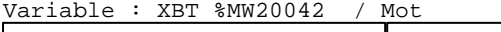

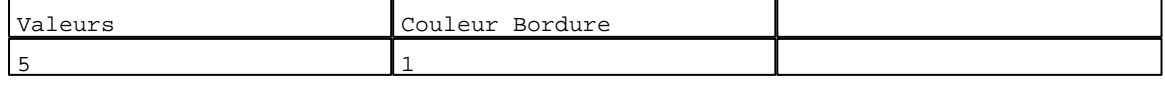

## N° 44 : Rectangle / Cadre

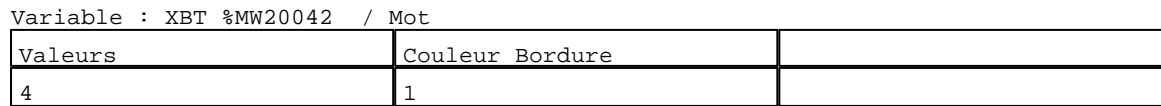

D:\Documents and Settings\ANGEL\Mes documents\Compagnonnage\Réception\Formation électricie**ray&utom25is**me

## N° 35 : Rectangle / Cadre

Variable : XBT %MW20042 / Mot

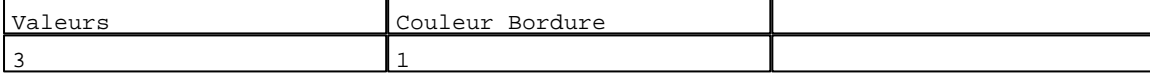

N° 26 : Rectangle / Cadre

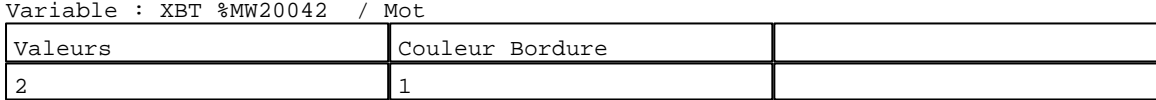

## N° 17 : Rectangle / Cadre

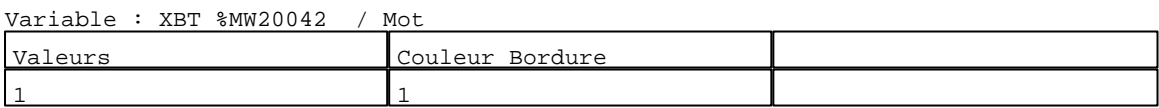

## N° 162 : Rectangle / Rectangle plein

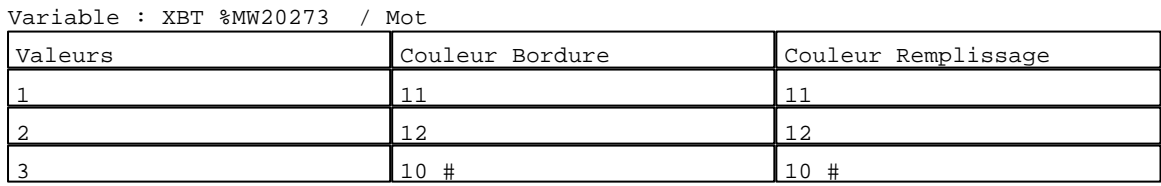

#### N° 153 : Rectangle / Rectangle plein

Variable : XBT %MW20263 / Mot

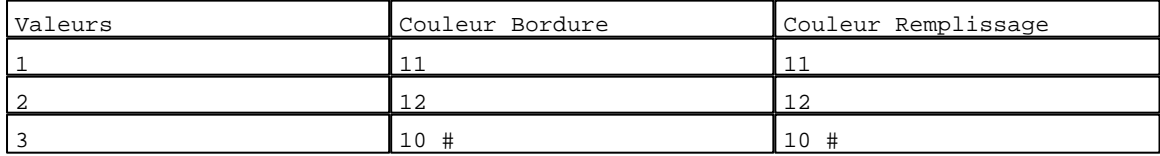

#### N° 144 : Rectangle / Rectangle plein Variable : XBT %MW20253 / Mot

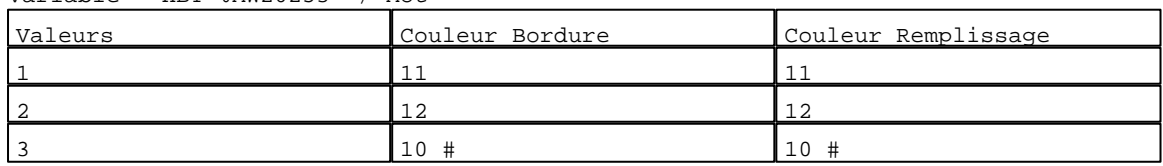

#### N° 135 : Rectangle / Rectangle plein

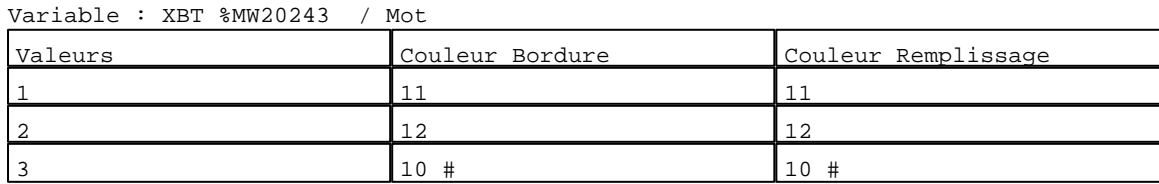

## N° 126 : Rectangle / Rectangle plein

Variable : XBT %MW20233 / Mot

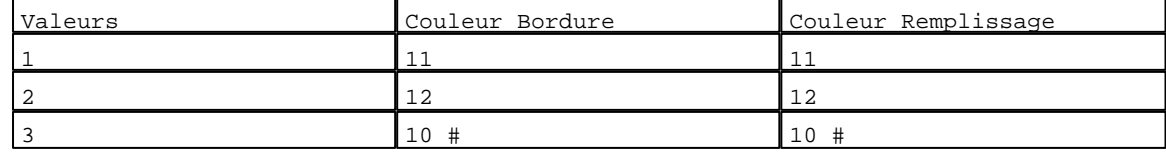

N° 117 : Rectangle / Rectangle plein Variable : XBT %MW20223 / Mot

D:\Documents and Settings\ANGEL\Mes documents\Compagnonnage\Réception\Formation électricie**ray&utom26is**me Pages Système XBT-F024110 23/03/04

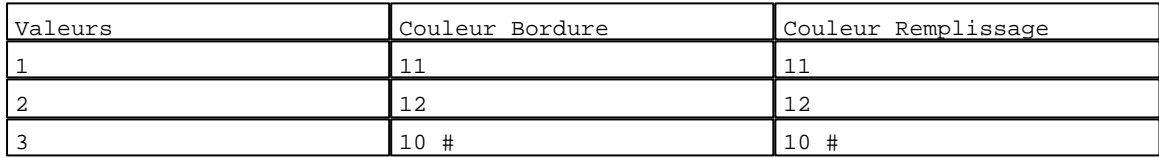

## N° 108 : Rectangle / Rectangle plein

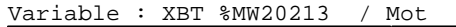

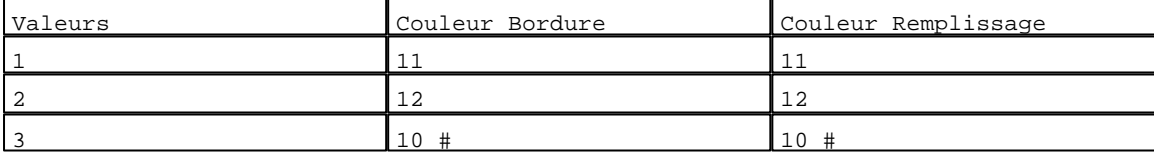

#### N° 99 : Rectangle / Rectangle plein

Variable : XBT %MW20203 / Mot

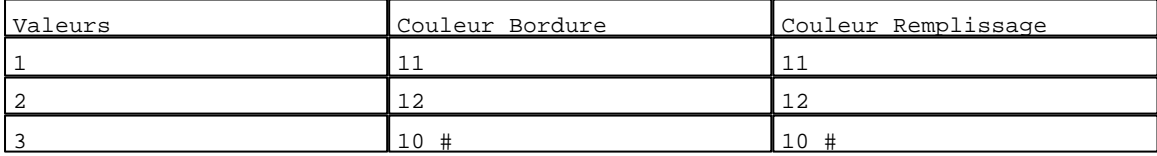

## N° 90 : Rectangle / Rectangle plein

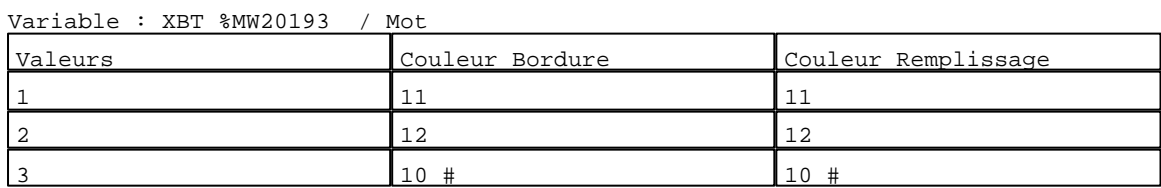

## N° 81 : Rectangle / Rectangle plein

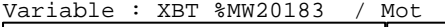

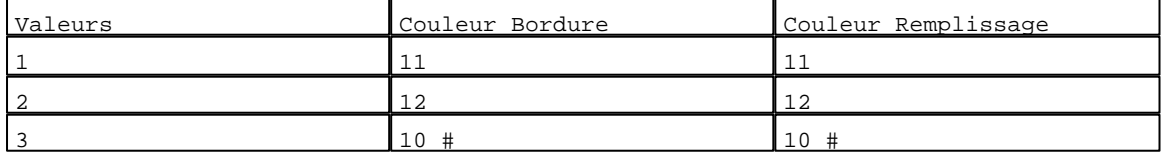

## N° 72 : Rectangle / Rectangle plein

### Variable : XBT %MW20173 / Mot

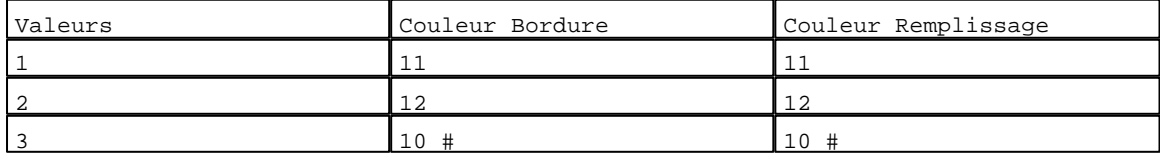

## N° 63 : Rectangle / Rectangle plein

Variable : XBT %MW20163 / Mot

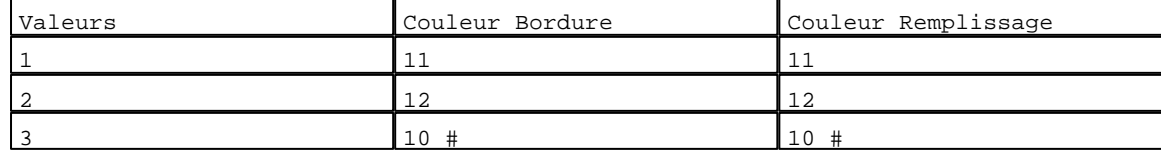

## N° 54 : Rectangle / Rectangle plein

Variable : XBT %MW20153 / Mot

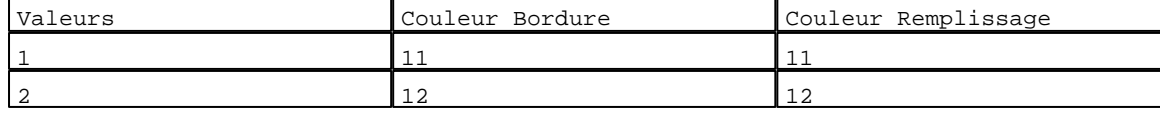

D:\Documents and Settings\ANGEL\Mes documents\Compagnonnage\Réception\Formation électricie**ray&utom2fis**me Pages Système XBT-F024110 23/03/04

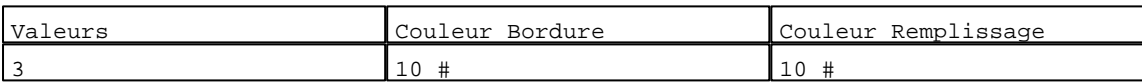

## N° 45 : Rectangle / Rectangle plein

Variable : XBT %MW20143 / Mot

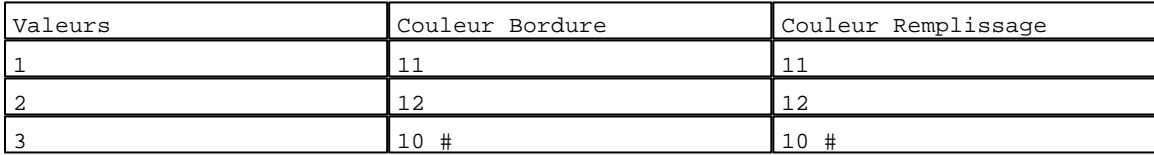

N° 36 : Rectangle / Rectangle plein Variable : XBT %MW20133 / Mot

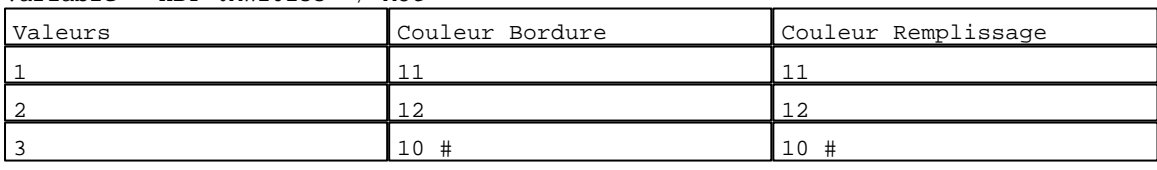

## N° 27 : Rectangle / Rectangle plein

Variable : XBT %MW20123 / Mot

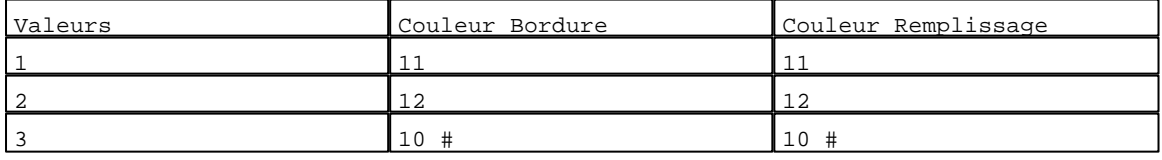

## N° 18 : Rectangle / Rectangle plein

Variable : XBT %MW20113 / Mot

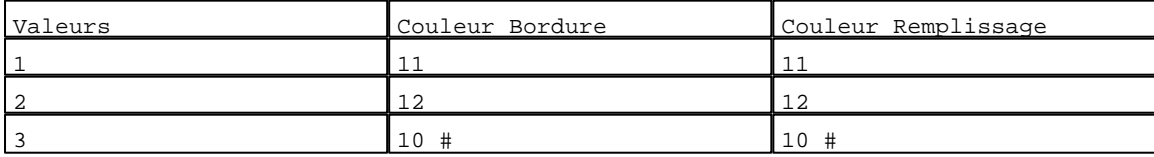

### N° 13 : Texte

Variable : XBT %MW20113 / Mot

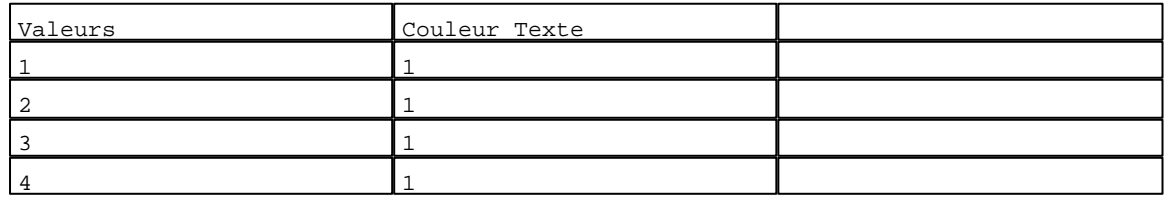

## N° 22 : Texte

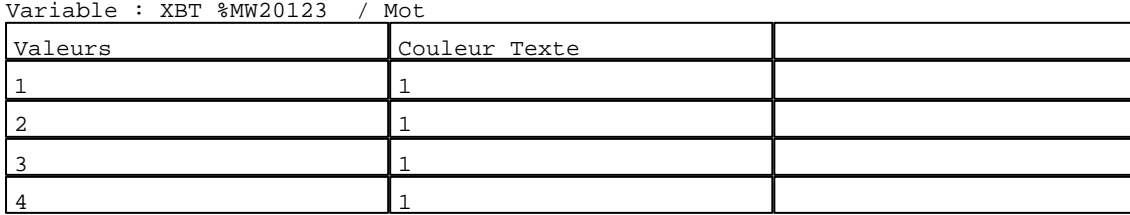

 $N^o$  31 : Texte

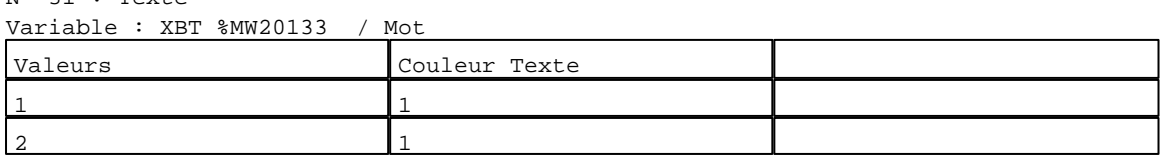

D:\Documents and Settings\ANGEL\Mes documents\Compagnonnage\Réception\Formation électricie**ray&utom28is**me Pages Système XBT-F024110 23/03/04

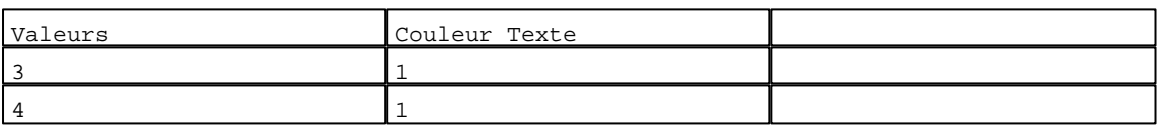

N° 40 : Texte

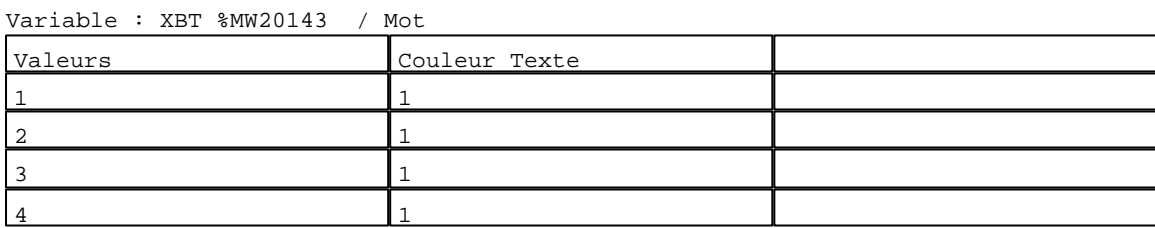

#### N° 49 : Texte

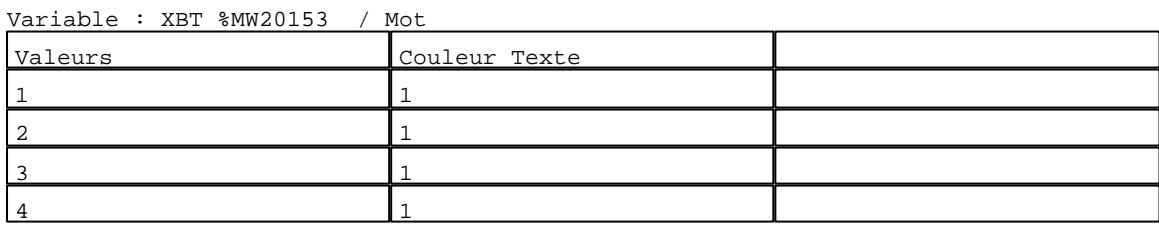

# N° 58 : Texte

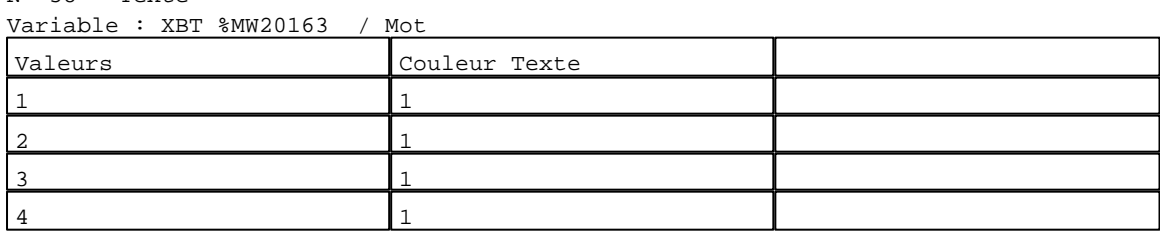

## N° 67 : Texte

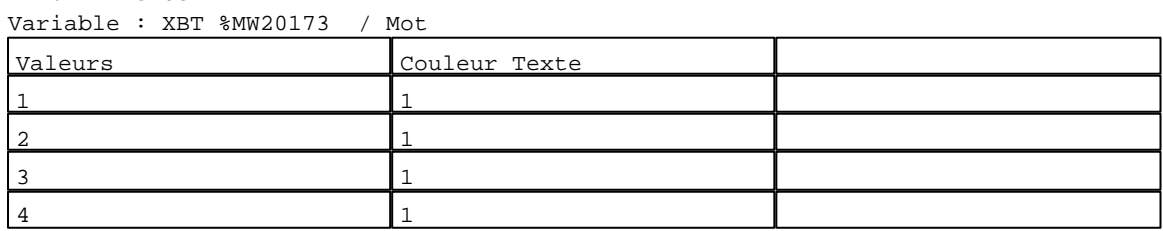

### N° 76 : Texte

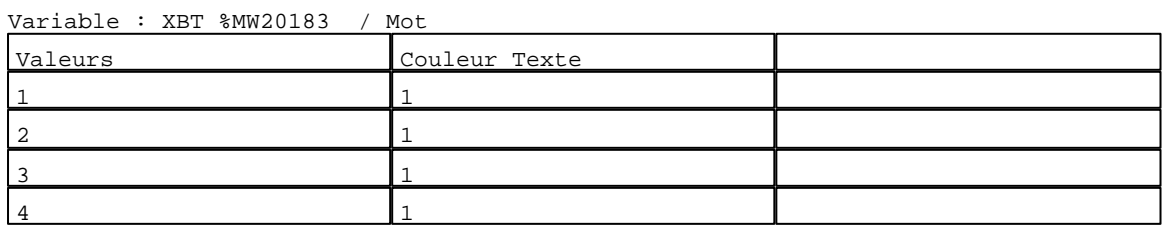

#### N° 85 : Texte

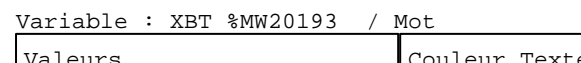

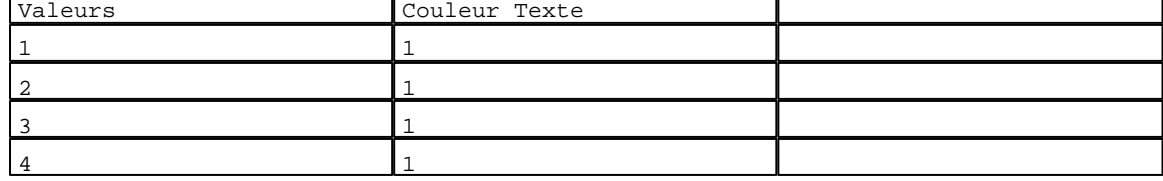

D:\Documents and Settings\ANGEL\Mes documents\Compagnonnage\Réception\Formation électricie**ray&utom29is**me Pages Système XBT-F024110 23/03/04

T

٦

N° 94 : Texte

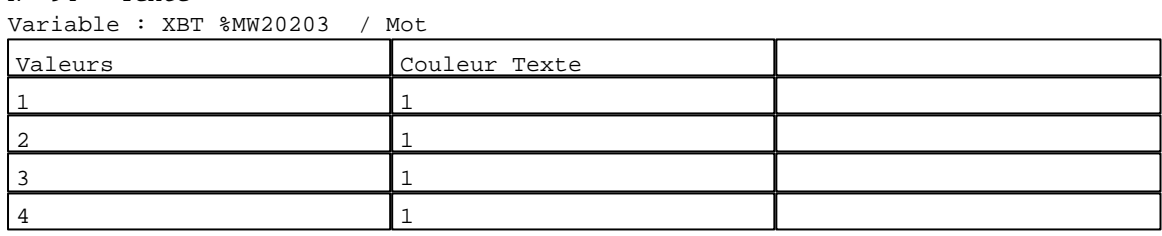

N° 103 : Texte

Variable : XBT %MW20213 / Mot

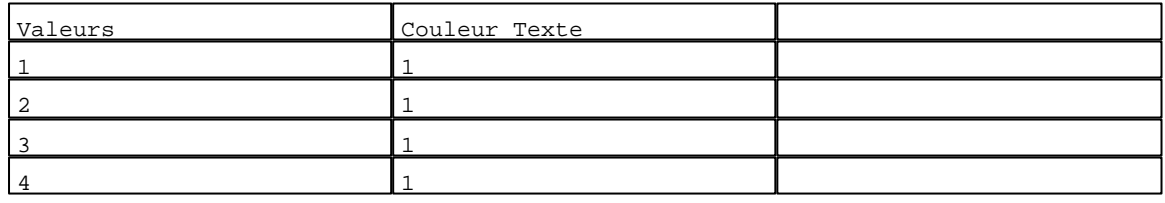

N° 112 : Texte

Variable : XBT %MW20223 / Mot

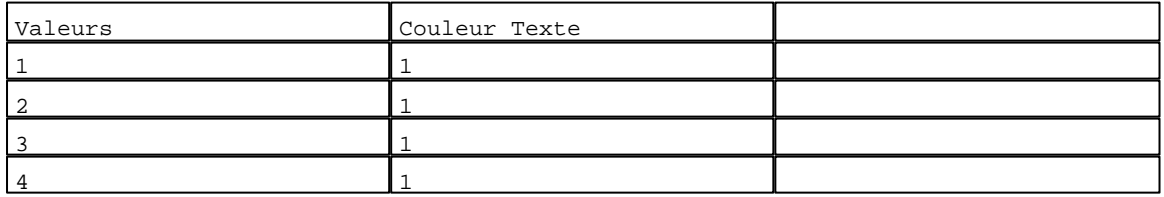

## N° 121 : Texte

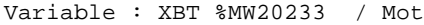

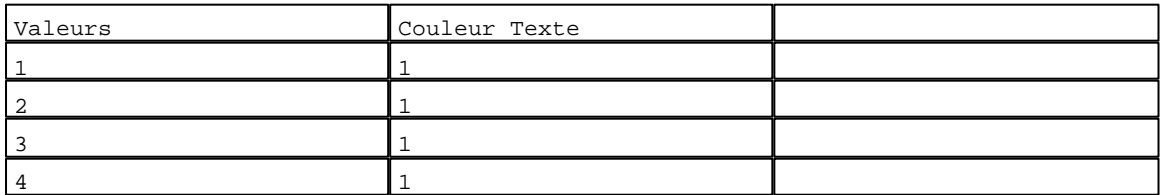

## N° 130 : Texte

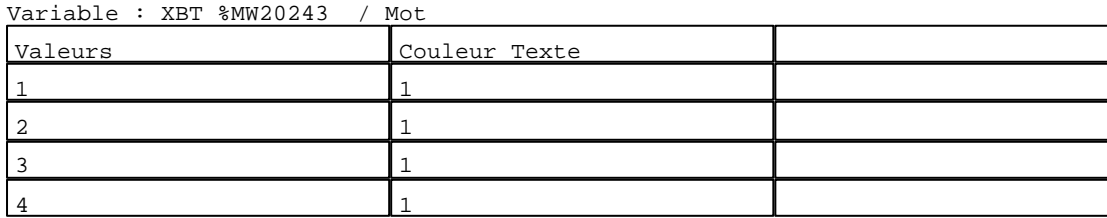

N° 139 : Texte

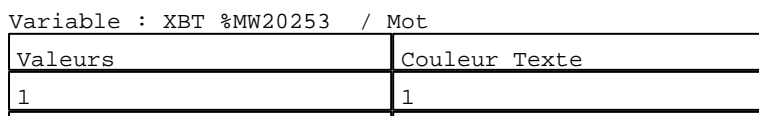

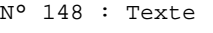

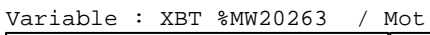

2 1 3 1 4 1

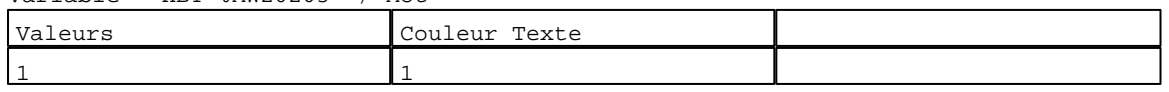

D:\Documents and Settings\ANGEL\Mes documents\Compagnonnage\Réception\Formation électricie**ray&**utom30isme Pages Système XBT-F024110 23/03/04

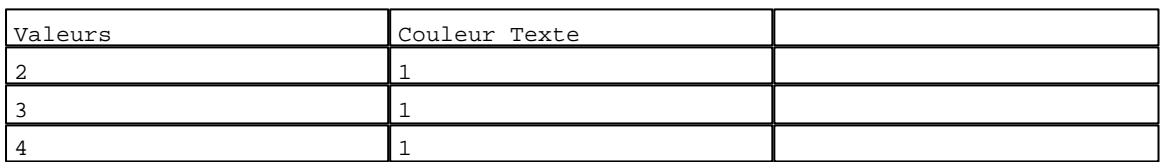

N° 157 : Texte

Variable : XBT %MW20273 / Mot

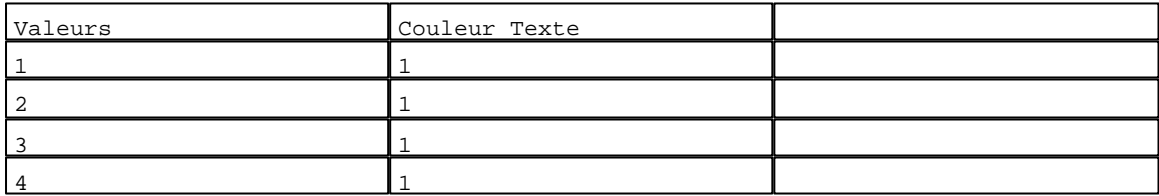

# N° 9 : Rectangle / Rectangle plein<br>Variable : XBT \$MW20003 / Mot

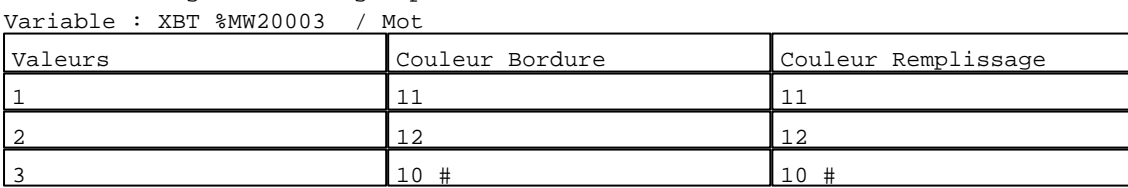

#### N° 5 : Texte

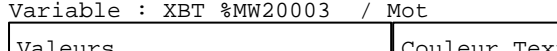

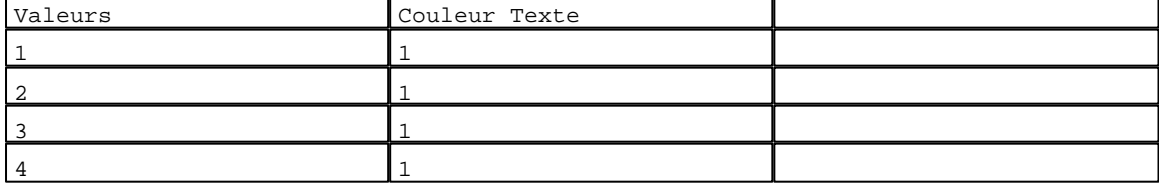

## N° 3 : Texte

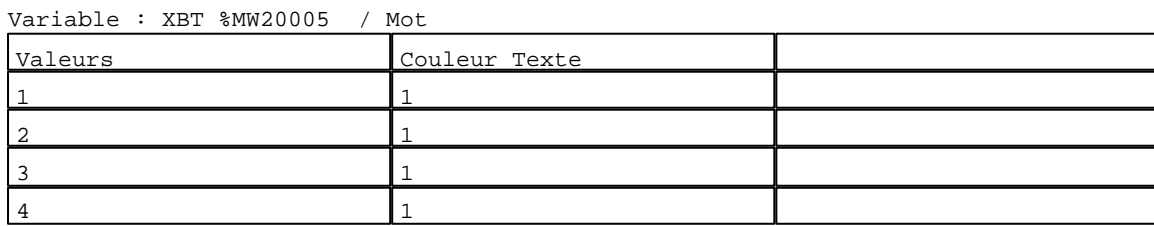

### N° 166 : Rectangle / Rectangle plein

Variable : XBT %MW20047:X0 / Bit

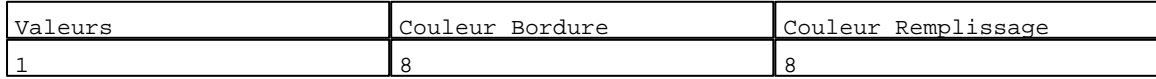

#### N° 168 : Rectangle / Rectangle plein Variable : XBT %MW22100 / Mot

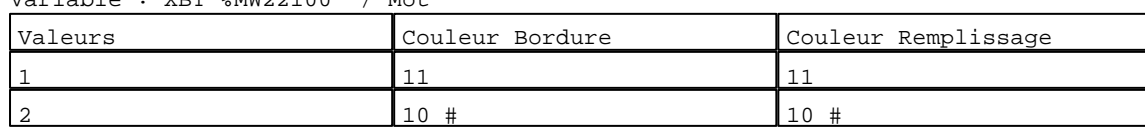

## N° 169 : Rectangle / Rectangle plein

Variable : XBT %MW22101 / Mot

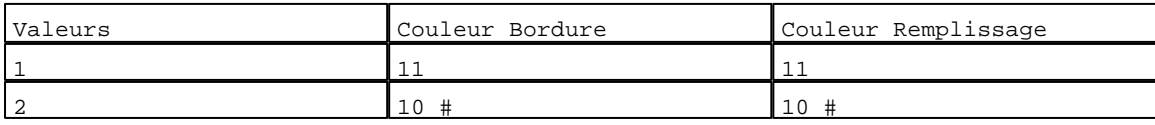

D:\Documents and Settings\ANGEL\Mes documents\Compagnonnage\Réception\Formation électricie**ray&**utom3flisme Pages Système XBT-F024110 23/03/04

#### N° 170 : Rectangle / Rectangle plein Variable : XBT %MW22102 / Mot

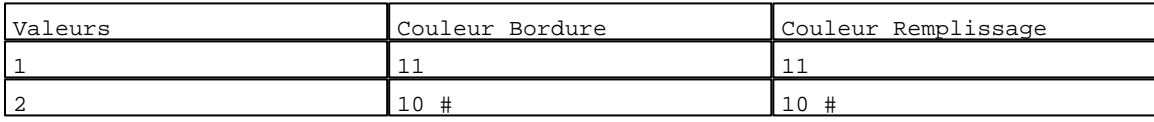

## N° 171 : Rectangle / Rectangle plein

Variable : XBT %MW22103 / Mot

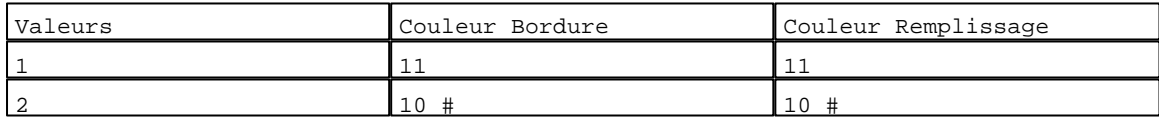

#### N° 172 : Rectangle / Rectangle plein

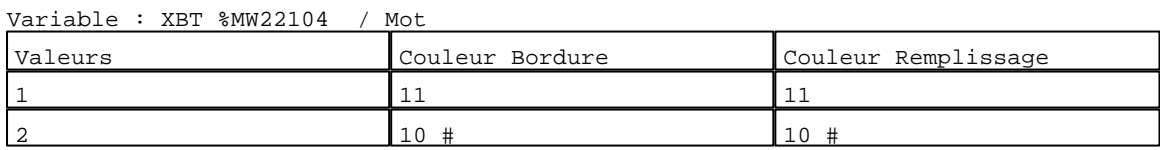

## N° 173 : Rectangle / Rectangle plein

## Variable : XBT %MW22105 / Mot

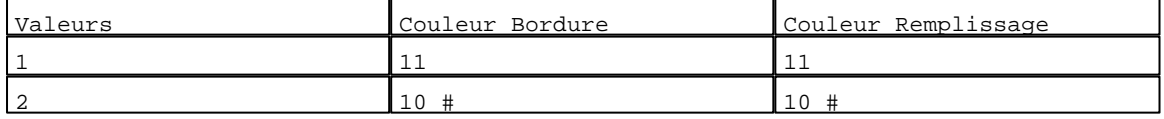

## N° 174 : Rectangle / Rectangle plein

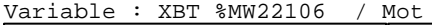

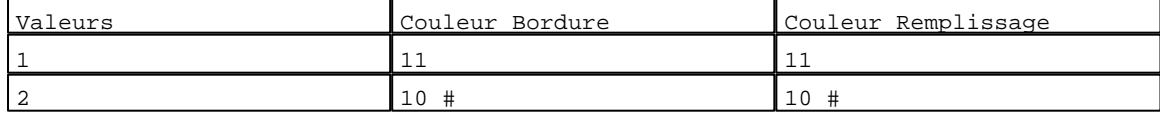

## N° 175 : Rectangle / Rectangle plein

#### Variable : XBT %MW22107 / Mot

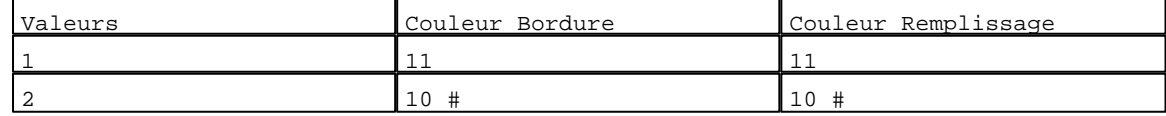

#### N° 176 : Rectangle / Rectangle plein Variable : XBT %MW22108 / Mot

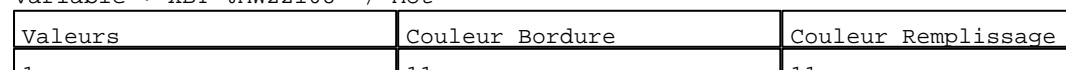

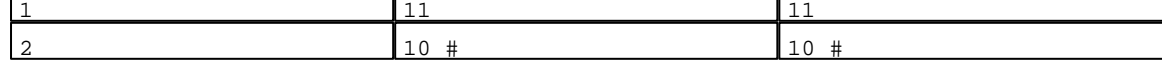

#### N° 177 : Rectangle / Rectangle plein Variable : XBT %MW22109 / Mot

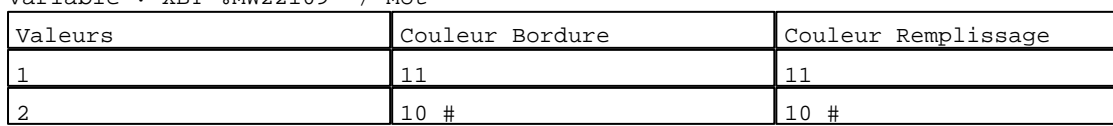

## N° 178 : Rectangle / Rectangle plein

Variable : XBT %MW22110 / Mot

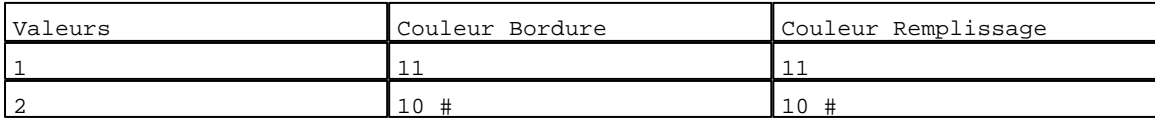

D:\Documents and Settings\ANGEL\Mes documents\Compagnonnage\Réception\Formation électricie**ray&**utom32lisme Pages Système XBT-F024110 23/03/04

## N° 179 : Rectangle / Rectangle plein Variable : XBT %MW22111 / Mot Valeurs Couleur Bordure Couleur Remplissage 1 11 11 2 10  $\#$  10  $\#$ N° 180 : Rectangle / Rectangle plein Variable : XBT %MW22112 / Mot Valeurs Couleur Bordure Couleur Remplissage 1 11 11 2  $10 \#$  10  $\#$ N° 181 : Rectangle / Rectangle plein Variable : XBT %MW22113 / Mot Valeurs Couleur Bordure Couleur Remplissage  $\begin{array}{|c|c|c|c|c|}\n\hline\n11 & 11 & 11\n\end{array}$ 2 10 # 10 # N° 182 : Rectangle / Rectangle plein Variable : XBT %MW22114 / Mot Valeurs Couleur Bordure Couleur Remplissage  $\begin{array}{|c|c|c|c|c|}\n\hline\n11 & 11 & 11\n\end{array}$ 2  $10 \#$   $10 \#$   $10 \#$ N° 183 : Rectangle / Rectangle plein Variable : XBT %MW22115 / Mot

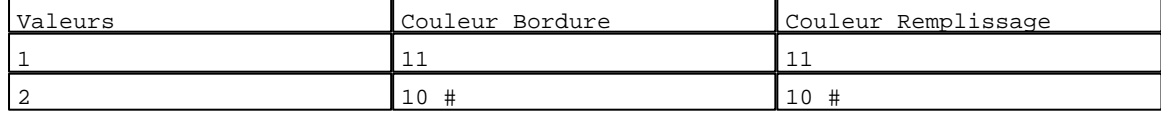

#### N° 184 : Rectangle / Rectangle plein

Variable : XBT %MW20005 / Mot

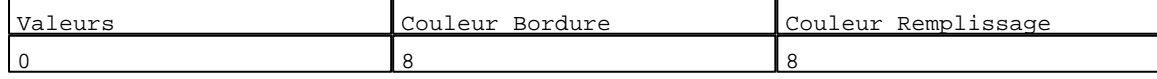

### N° 185 : Rectangle / Rectangle plein

Variable : XBT %MW20005 / Mot

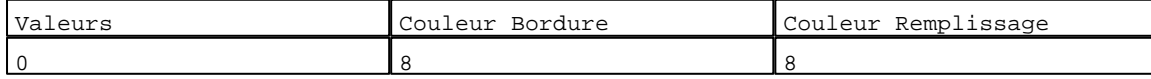

#### N° 1 : Champ Alphanumérique

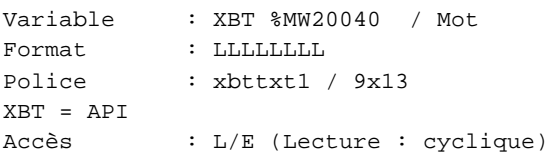

#### Liste énumérée (17 Valeurs)

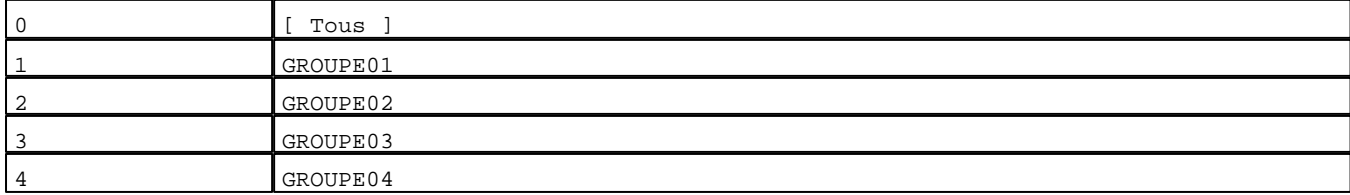

D:\Documents and Settings\ANGEL\Mes documents\Compagnonnage\Réception\Formation électricie**ray&**utom38isme Pages Système XBT-F024110 23/03/04

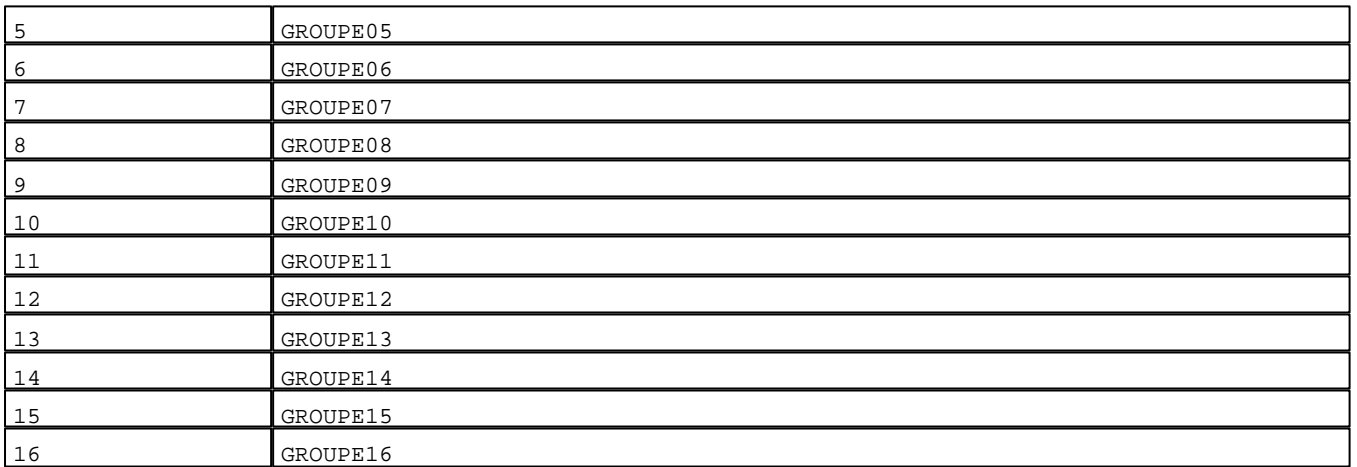

Seuils :

MAX :

 $\,$  H  $\,$   $\,$   $\,$  :

 $L$  : MIN :

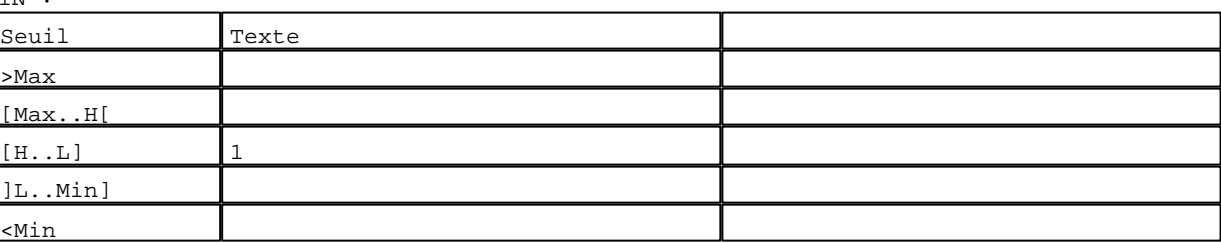

N° 21 : Champ Alphanumérique

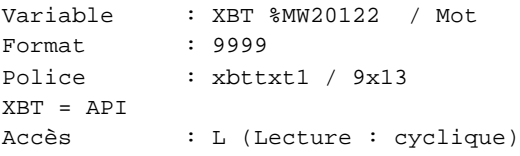

Seuils :

 MAX : 512  $H$  :  $\mathbf L$  $\underline{\mathsf{M}}$ 

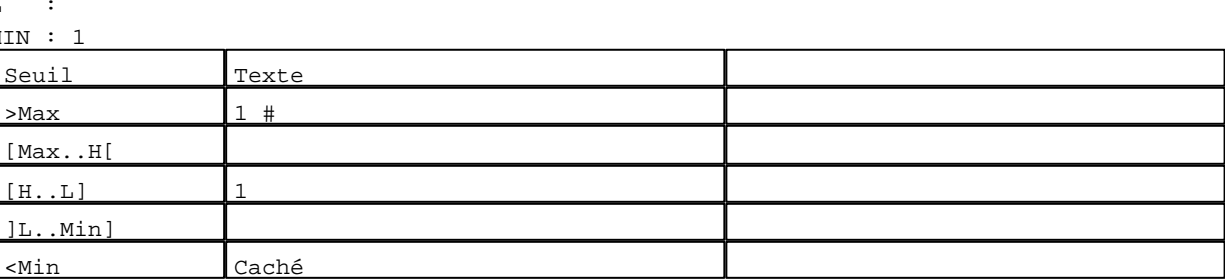

N° 23 : Champ Alphanumérique Variable : XBT %MW20120 / Chaîne Format : AAAAAAAA<br>Police : xbttxt1 / : xbttxt1 / 9x13 XBT = API Accès : L (Lecture : cyclique)

D:\Documents and Settings\ANGEL\Mes documents\Compagnonnage\Réception\Formation électricie**ray&utom3tis**me Pages Système XBT-F024110 23/03/04

Seuils :

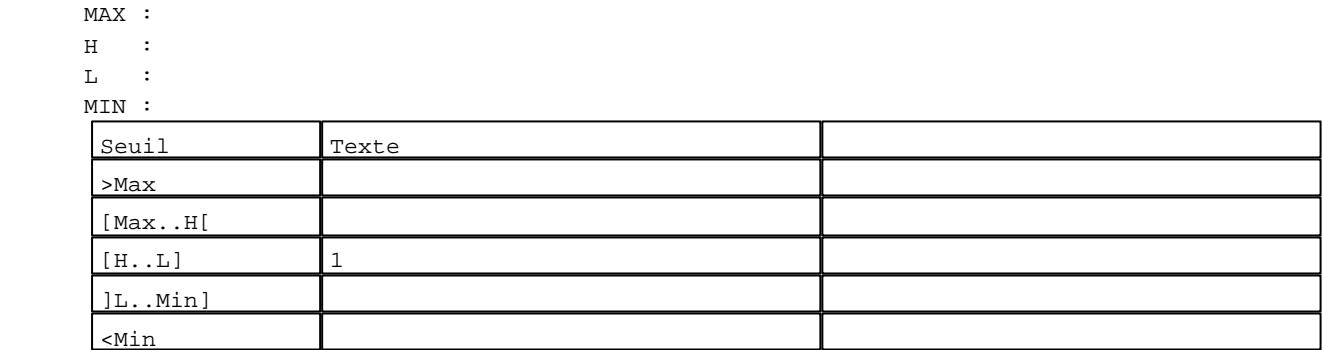

N° 24 : Champ Alphanumérique Variable : XBT %MW20121 / Chaîne Format : AAAAAAAA

Police : xbttxt1 / 9x13 XBT = API Accès : L (Lecture : cyclique)

Seuils :

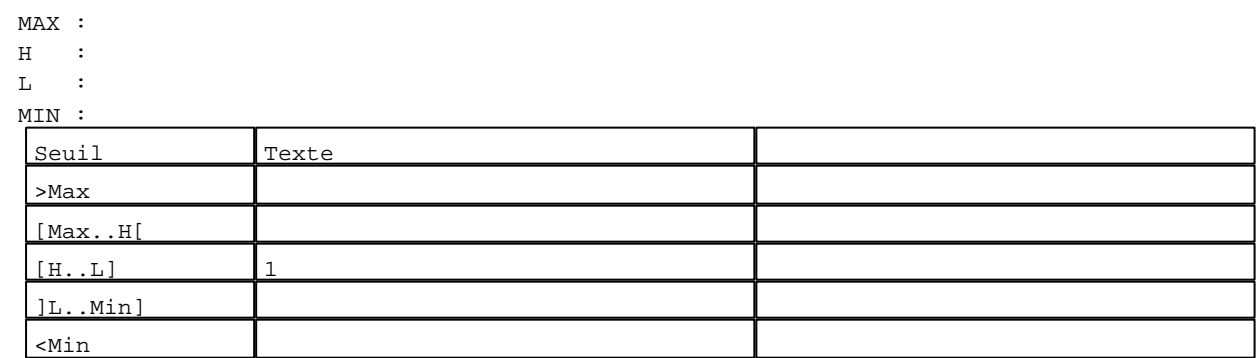

N° 25 : Champ Alphanumérique Variable : XBT %MW20123 / Mot Format : LLL Police : xbttxt1 / 9x13 XBT = API Accès : L (Lecture : cyclique)

Liste énumérée (4 Valeurs)

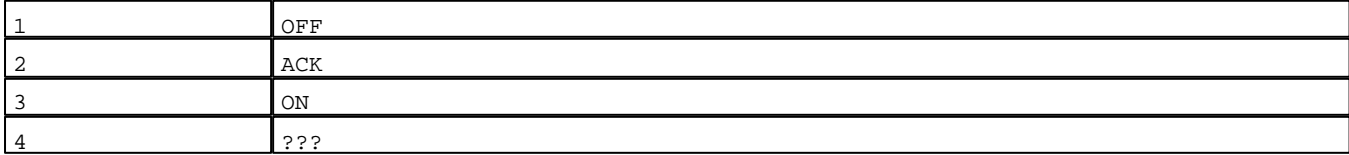

Seuils :

 MAX :  $\,$  H  $\,$   $\,$   $\,$  :  $\mathbf L$ 

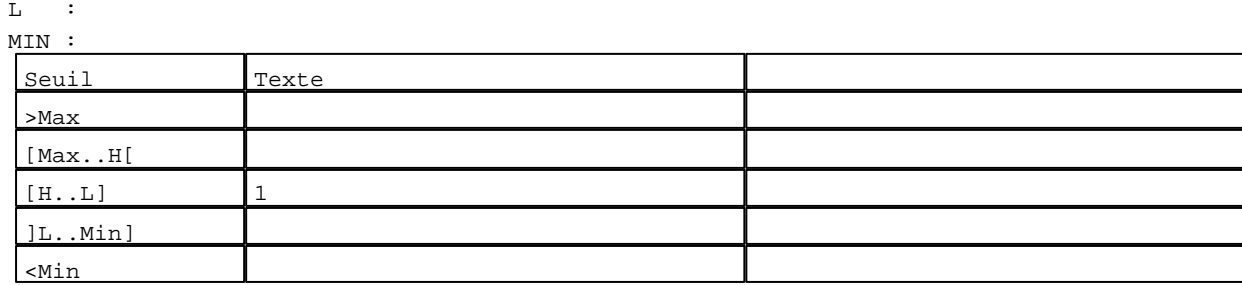

D:\Documents and Settings\ANGEL\Mes documents\Compagnonnage\Réception\Formation électricie**ray&**utom36isme Pages Système XBT-F024110 23/03/04

```
N° 12 : Champ Alphanumérique
Variable : XBT %MW20112 / Mot
Format : 9999
Police : xbttxt1 / 9x13
XBT = API
Accès : L (Lecture : cyclique)
Seuils :
      MAX : 512
     \, H \, \, \, :
     \mathbf{L} MIN : 1
      Seuil Texte
       >Max 1 #
      \overline{N}[H...L] 1
       \overline{\mathbf{L}}
```
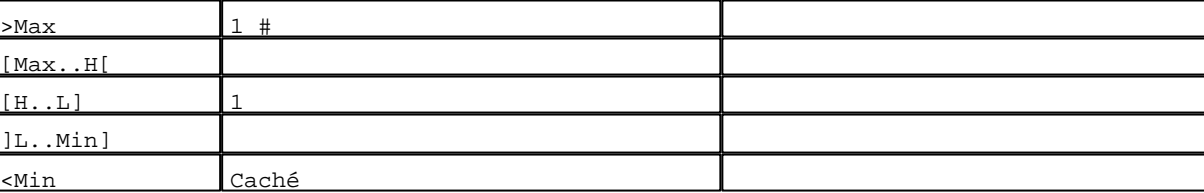

```
N° 39 : Champ Alphanumérique
Variable : XBT %MW20142 / Mot
Format : 9999
Police : xbttxt1 / 9x13
XBT = API
Accès : L (Lecture : cyclique)
Seuils :
     MAX : 512
    \, H \, \, \, :
    \mathbf{L}MIN : 1Seuil Texte
      >Max 1 #
      [Max..H[
      [H...L] 1
      ]L..Min]
      <Min Caché
```

```
N° 30 : Champ Alphanumérique
Variable : XBT %MW20132 / Mot
Format : 9999
Police : xbttxt1 / 9x13
XBT = API
Accès : L (Lecture : cyclique)
Seuils :
      MAX : 512
     \, H \, \, \, :
     \mathbf{L} MIN : 1
      Seuil Texte
      >Max 1 \#[Max..H[
      [H...L] 1
      ]L..Min]
```
D:\Documents and Settings\ANGEL\Mes documents\Compagnonnage\Réception\Formation électricie**ray&utom36is**me Pages Système XBT-F024110 23/03/04

```
N° 57 : Champ Alphanumérique
Variable : XBT %MW20162 / Mot
Format : 9999
Police : xbttxt1 / 9x13
XBT = API
Accès : L (Lecture : cyclique)
Seuils :
      MAX : 512
     \, H \, \, \, :
     \mathbf{L} MIN : 1
      Seuil Texte
      >Max 1 #
      \overline{M}[H...L] 1
      ]I.
```
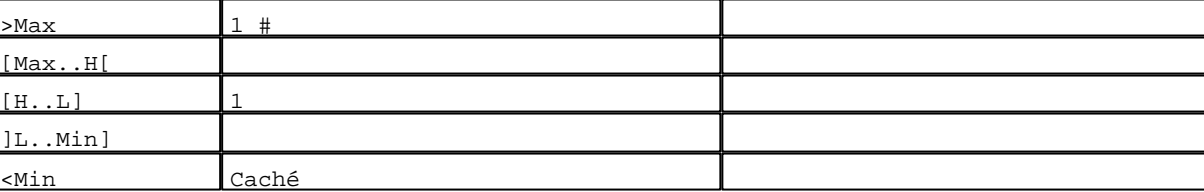

```
N° 48 : Champ Alphanumérique
Variable : XBT %MW20152 / Mot
Format : 9999
Police : xbttxt1 / 9x13
XBT = API
Accès : L (Lecture : cyclique)
Seuils :
     MAX : 512
    \, H \, \, \, :
    \mathbf{L}MIN : 1Seuil Texte
      >Max 1 #
      [Max..H[
      [H...L] 1
      ]L..Min]
      <Min Caché
```

```
N° 75 : Champ Alphanumérique
Variable : XBT %MW20182 / Mot
Format : 9999
Police : xbttxt1 / 9x13
XBT = API
Accès : L (Lecture : cyclique)
Seuils :
      MAX : 512
     \, H \, \, \, :
     \mathbf{L} MIN : 1
      Seuil Texte
      >Max 1 \#[Max..H[
      [H...L] 1
      ]L..Min]
```
D:\Documents and Settings\ANGEL\Mes documents\Compagnonnage\Réception\Formation électricie**ray&**utom3*d*Uisme Pages Système XBT-F024110 23/03/04

```
N° 66 : Champ Alphanumérique
Variable : XBT %MW20172 / Mot
Format : 9999
Police : xbttxt1 / 9x13
XBT = API
Accès : L (Lecture : cyclique)
Seuils :
      MAX : 512
     \, H \, \, :
     \mathbf{L} MIN : 1
     Seuil Texte
      >Max 1 #
      [Max..H[
      [H...L] 1
      ]L..Min]
```
<Min Caché

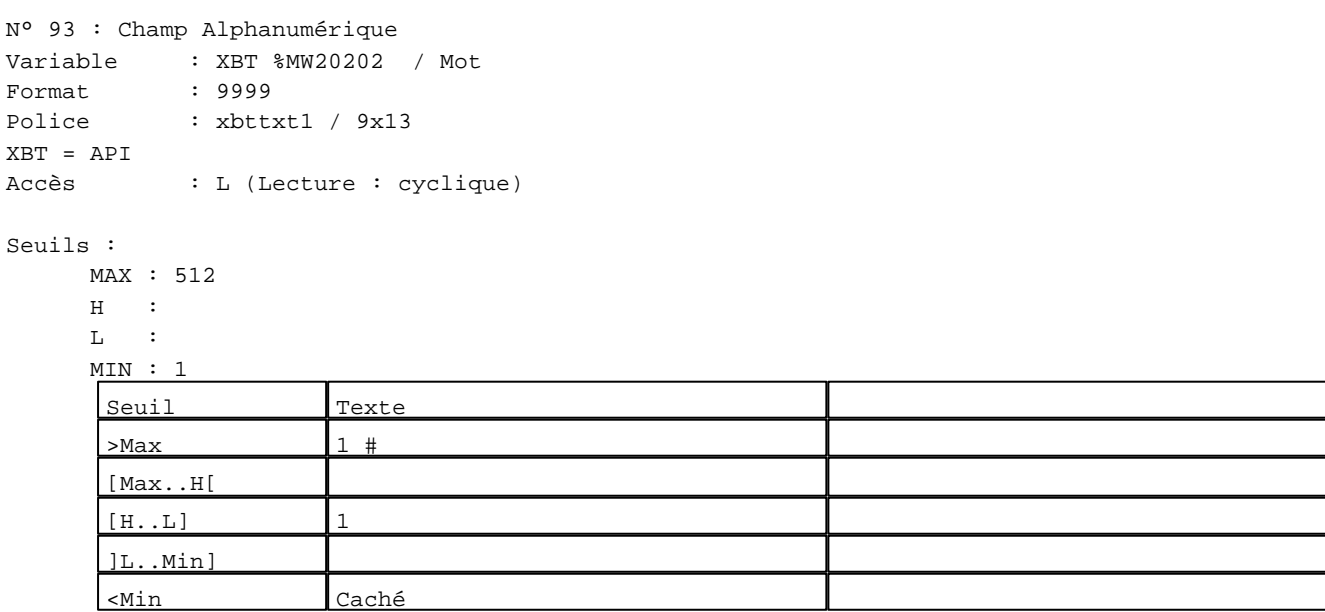

```
N° 84 : Champ Alphanumérique
Variable : XBT %MW20192 / Mot
Format : 9999
Police : xbttxt1 / 9x13
XBT = API
Accès : L (Lecture : cyclique)
Seuils :
     MAX : 512
     \, H \, \, \, :
     \mathbf{L} MIN : 1
     Seuil Texte
      >Max 1 \#[Max..H[
      [H...L] 1
      ]L..Min]
```
D:\Documents and Settings\ANGEL\Mes documents\Compagnonnage\Réception\Formation électricie**ray&**utom38isme Pages Système XBT-F024110 23/03/04

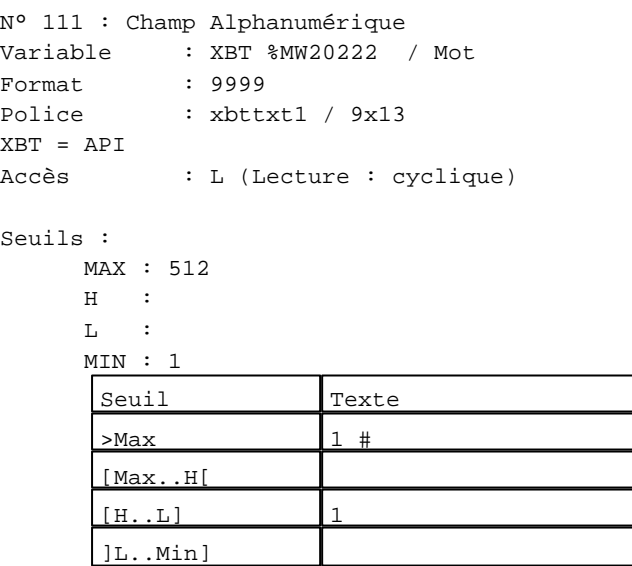

<Min Caché

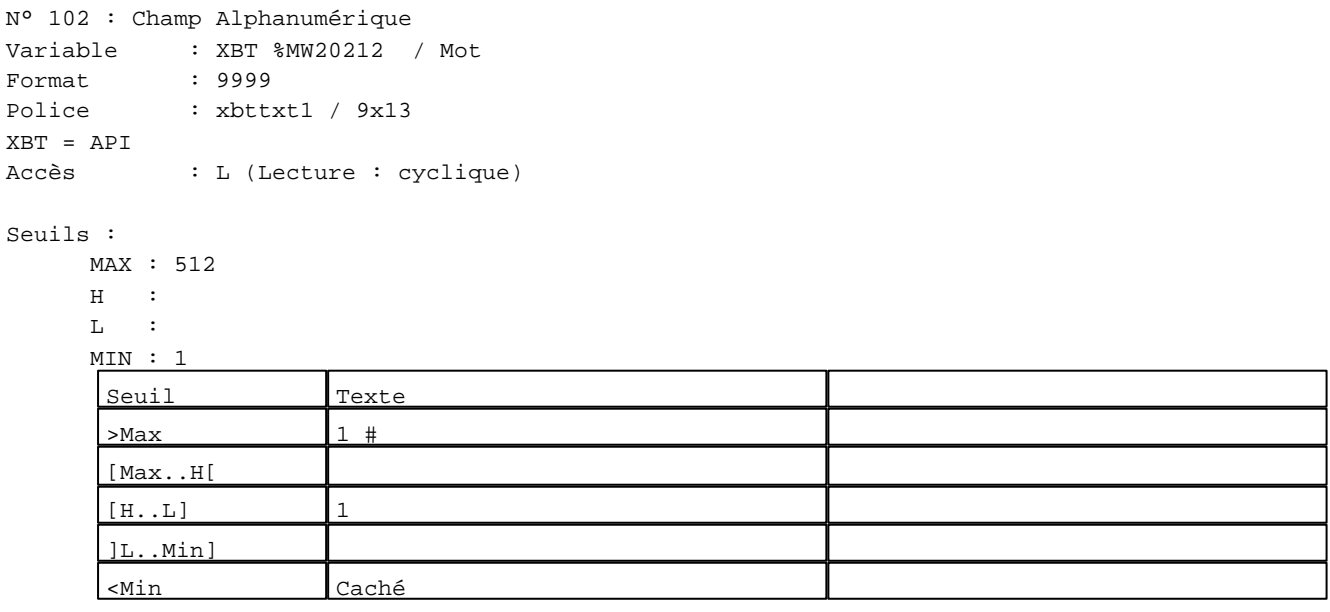

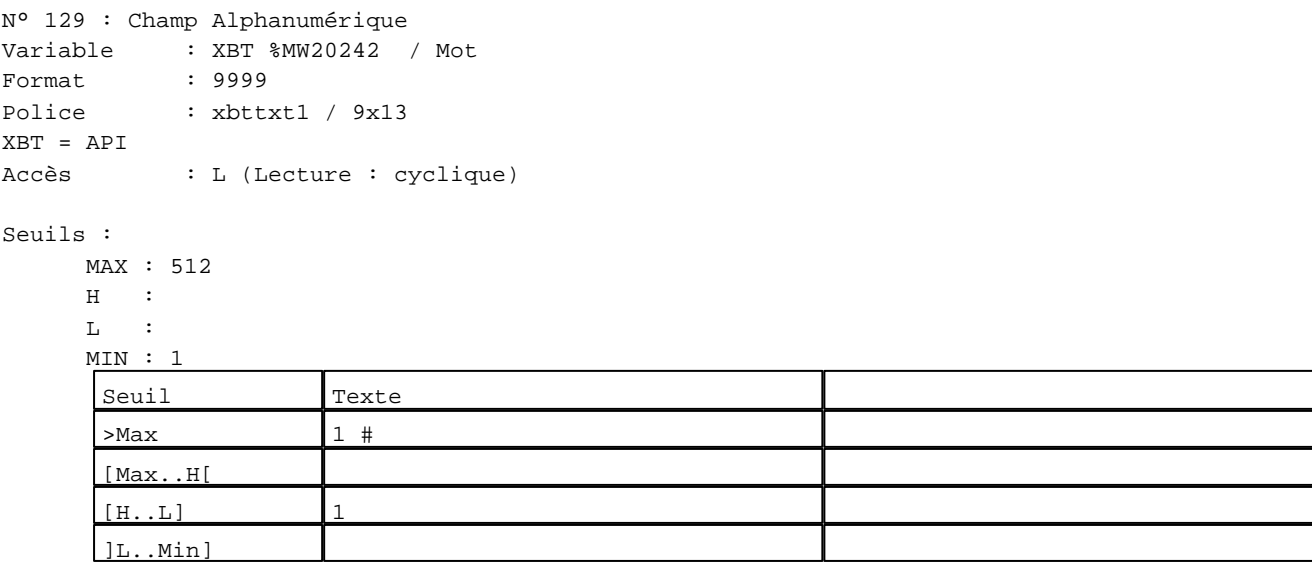

D:\Documents and Settings\ANGEL\Mes documents\Compagnonnage\Réception\Formation électricie**ray&**utom30isme Pages Système XBT-F024110 23/03/04

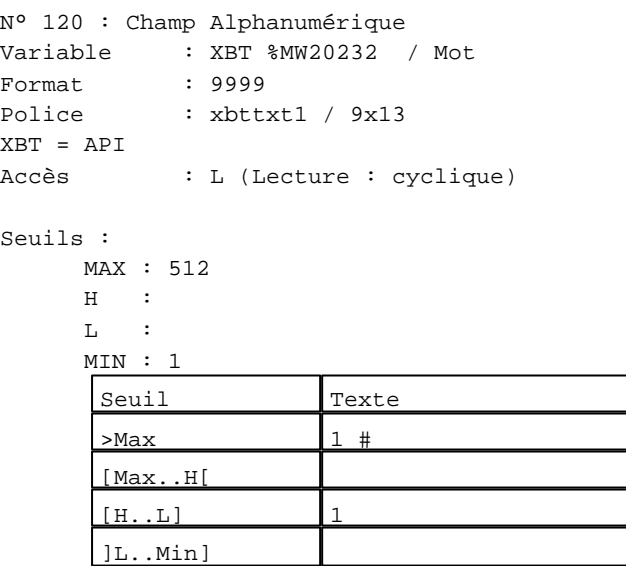

<Min Caché

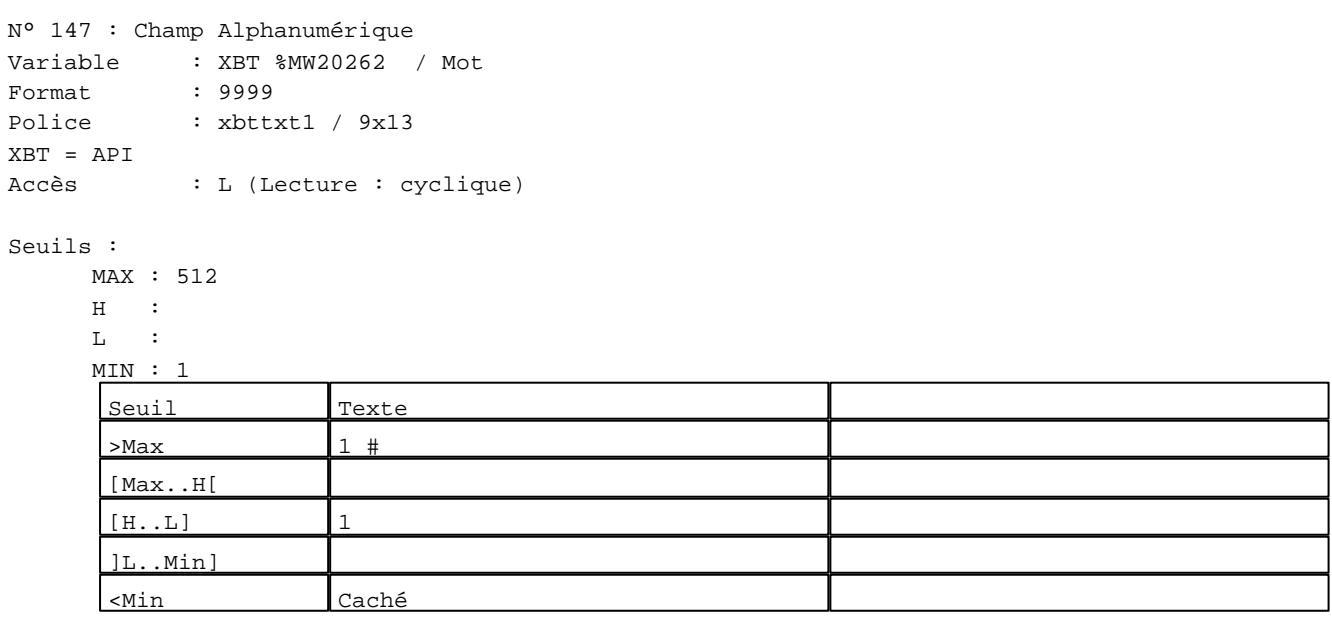

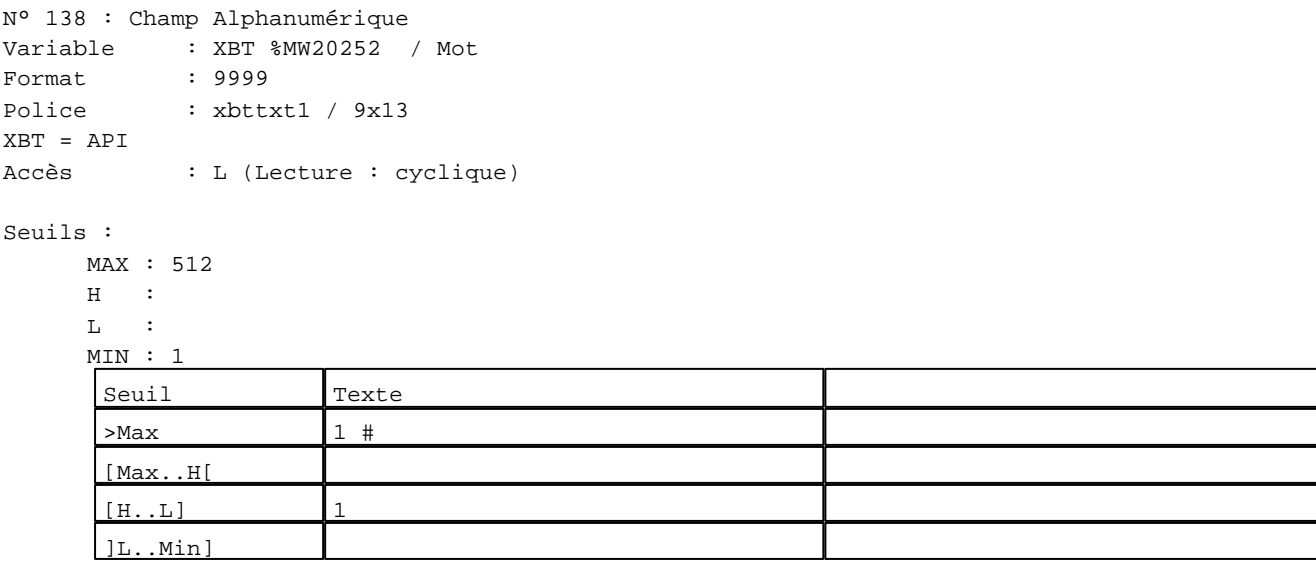

D:\Documents and Settings\ANGEL\Mes documents\Compagnonnage\Réception\Formation électricie**ray&utom40is**me Pages Système XBT-F024110 23/03/04

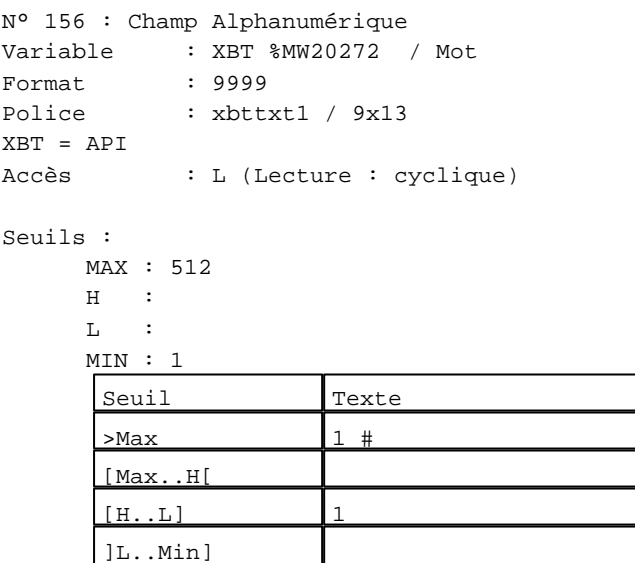

<Min Caché

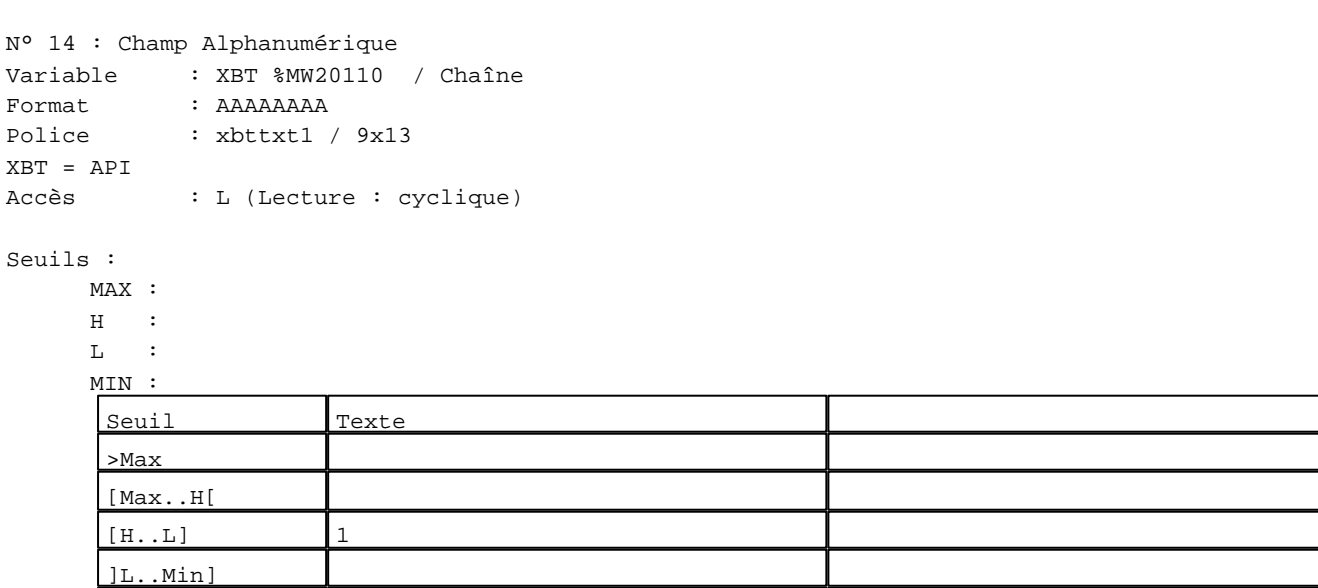

N° 41 : Champ Alphanumérique Variable : XBT %MW20140 / Chaîne Format : AAAAAAAA Police : xbttxt1 / 9x13

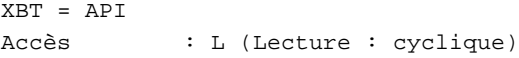

## Seuils :

<Min

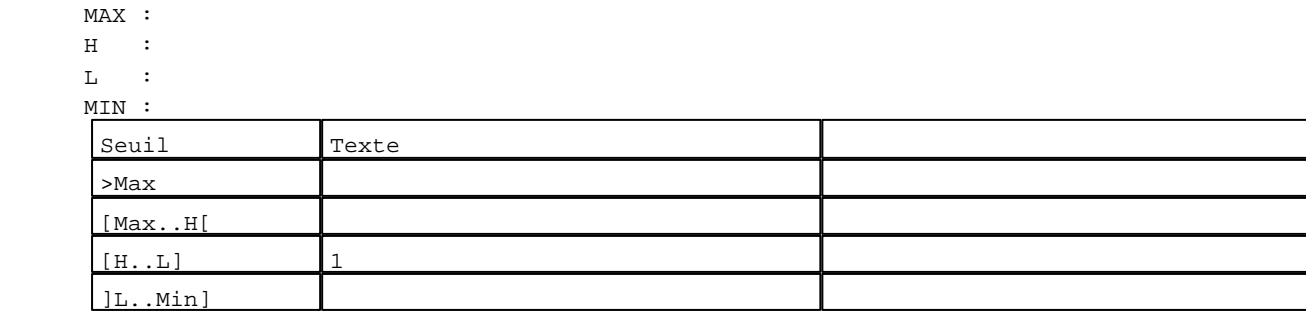

D:\Documents and Settings\ANGEL\Mes documents\Compagnonnage\Réception\Formation électricie**ray&utom4flis**me Pages Système XBT-F024110 23/03/04

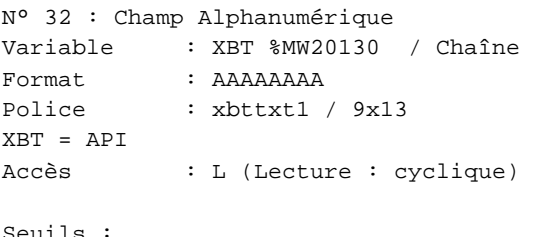

## Seuils :

 MAX :  $\,$  H  $\,$   $\,$   $\,$  :  $\mathbf{L}$  $M<sub>1</sub>$ >Max

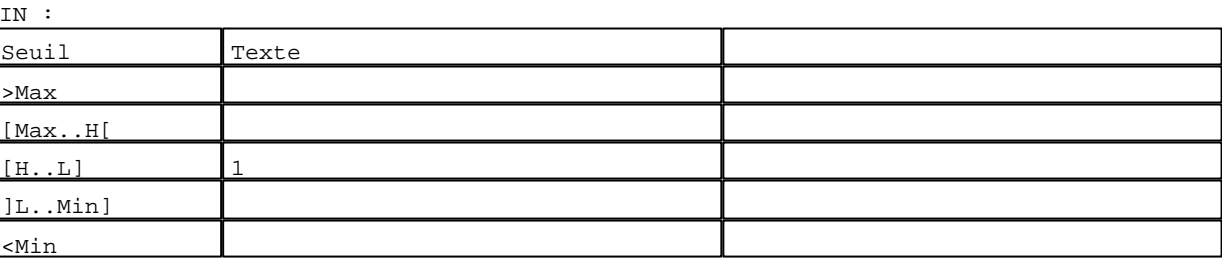

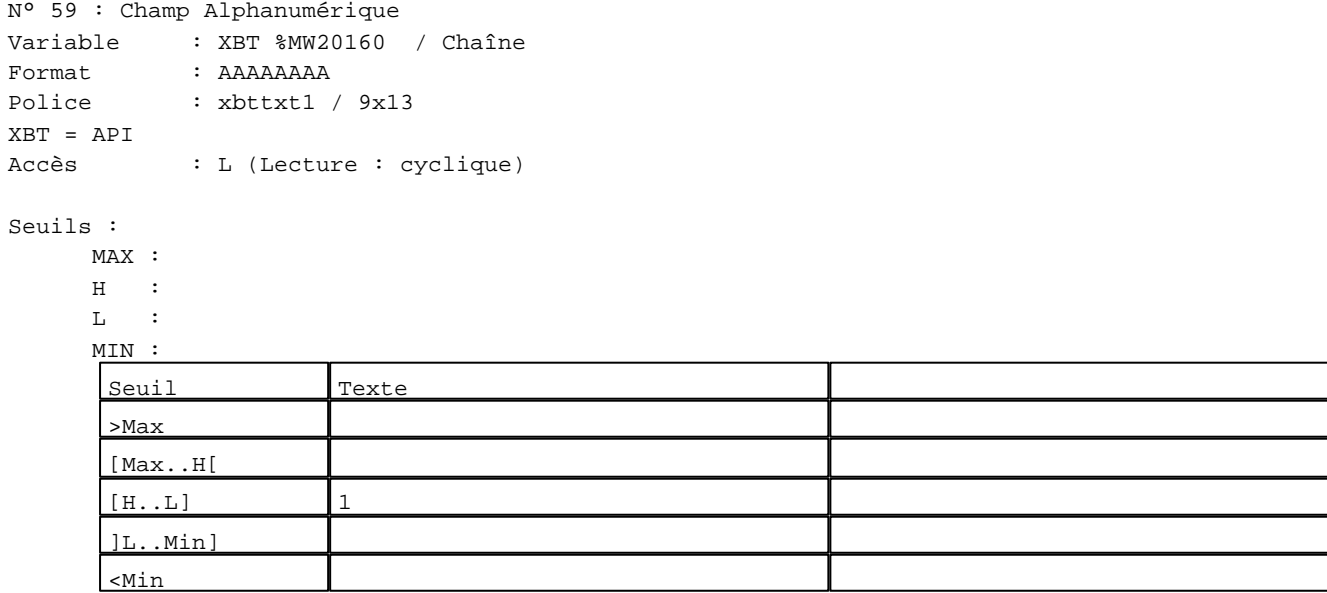

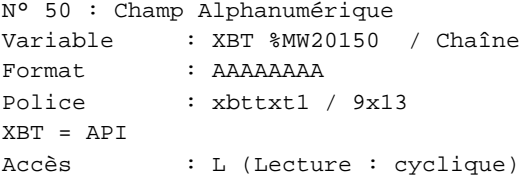

## Seuils :

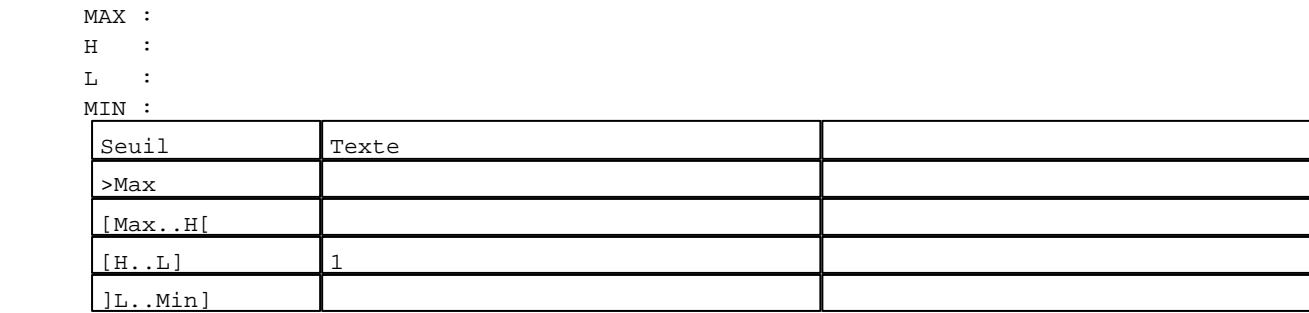

D:\Documents and Settings\ANGEL\Mes documents\Compagnonnage\Réception\Formation électricie**ray&**utomatisme Pages Système XBT-F024110 23/03/04

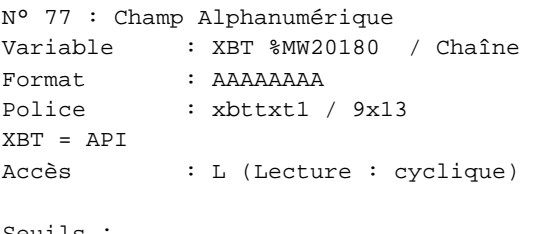

#### Seuils :

 MAX :  $\,$  H  $\,$   $\,$   $\,$  :  $\mathbf{L}$  $M<sub>i</sub>$ >Max

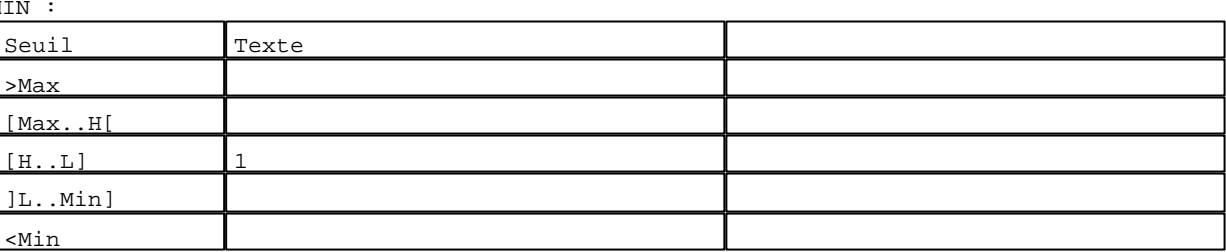

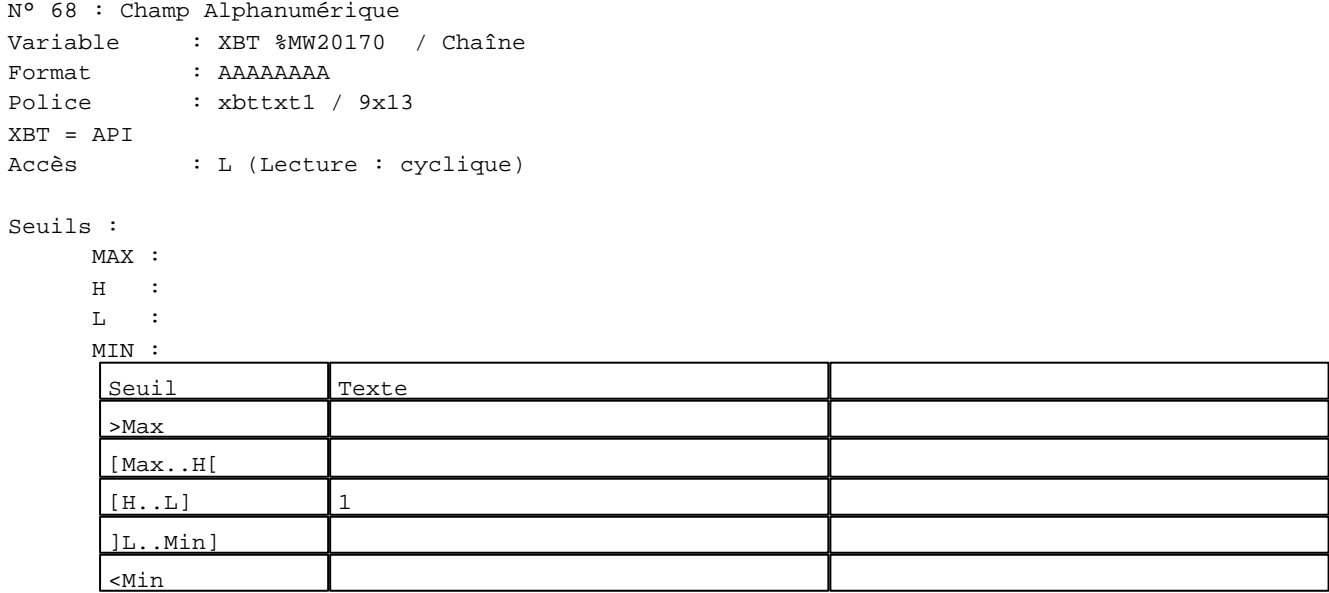

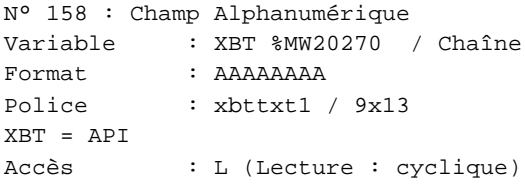

## Seuils :

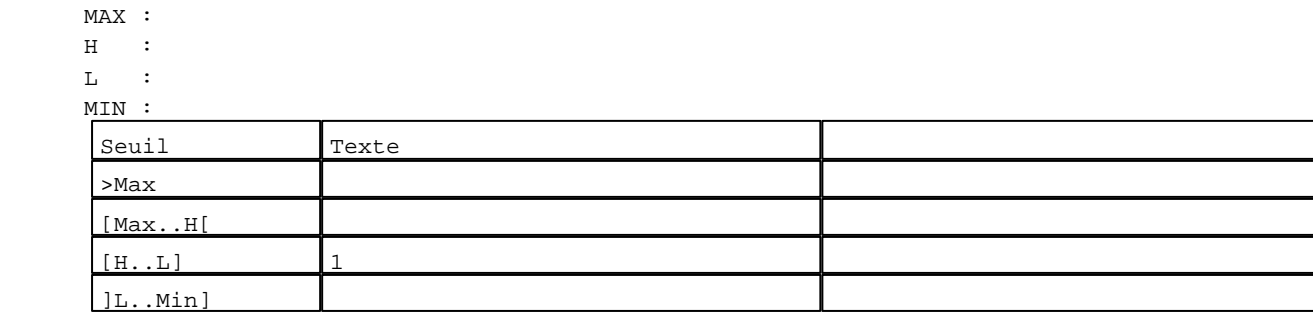

D:\Documents and Settings\ANGEL\Mes documents\Compagnonnage\Réception\Formation électricie**ray&**utoma8isme Pages Système XBT-F024110 23/03/04

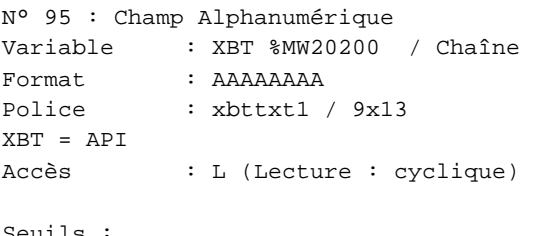

## Seuils :

 MAX :  $\,$  H  $\,$   $\,$   $\,$  :  $\mathbf{L}$  $M<sub>i</sub>$ >Max

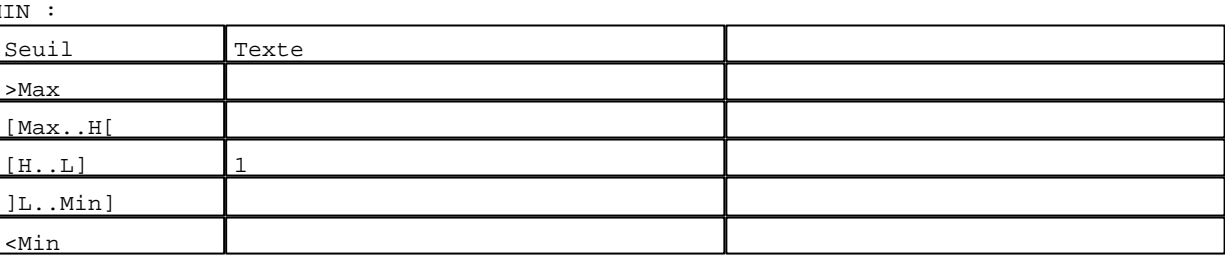

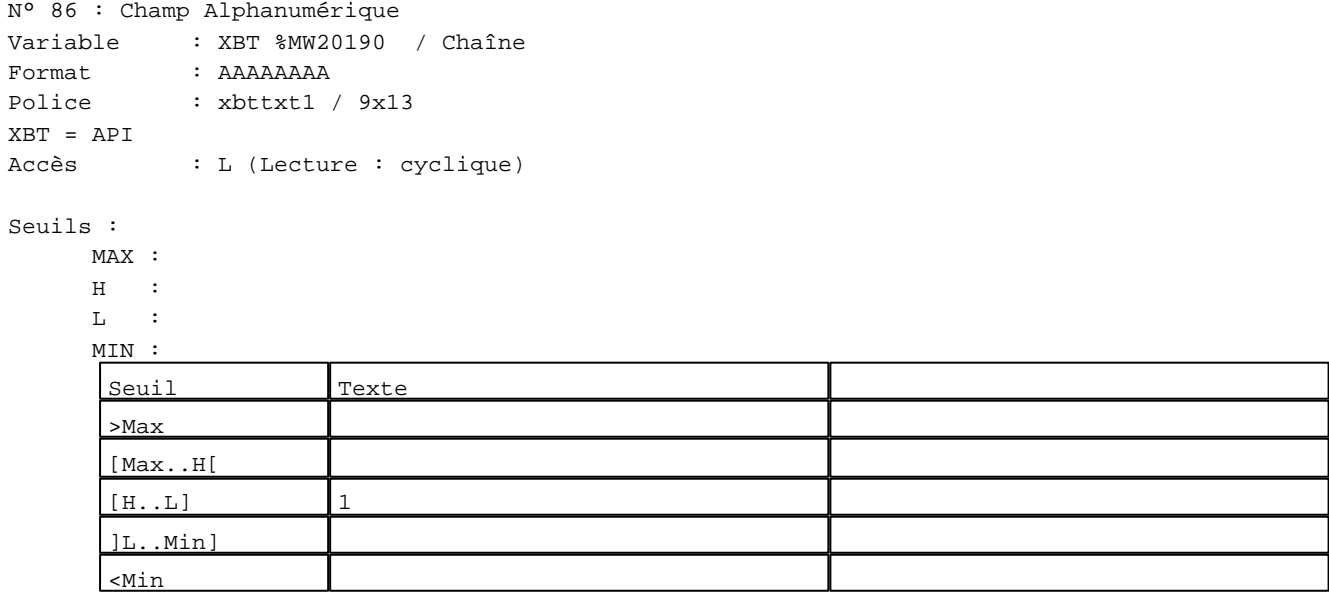

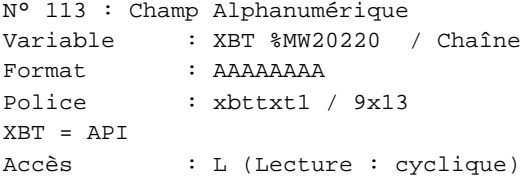

## Seuils :

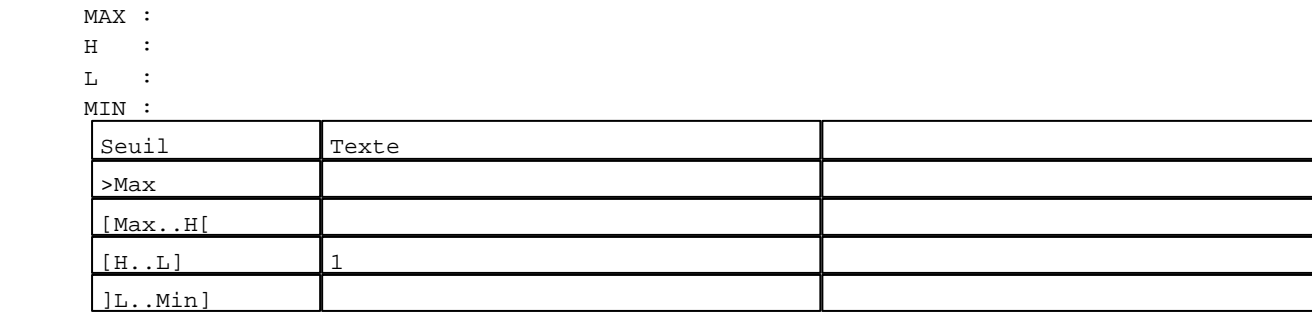

D:\Documents and Settings\ANGEL\Mes documents\Compagnonnage\Réception\Formation électricie**ray&utom4tis**me Pages Système XBT-F024110 23/03/04

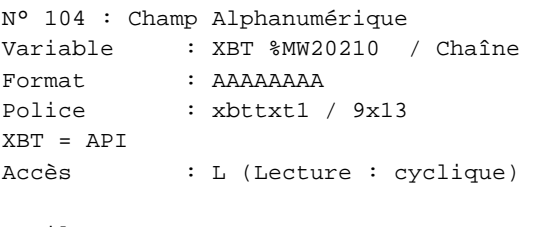

## Seuils :

 MAX :  $\,$  H  $\,$   $\,$   $\,$  :  $\mathbf{L}$  $M$ >Max

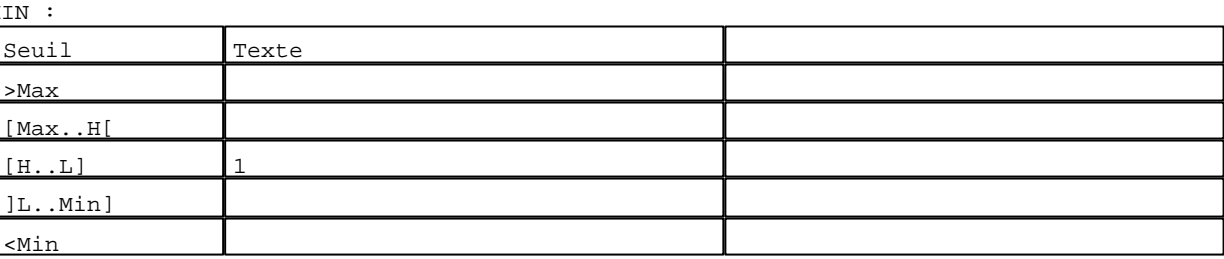

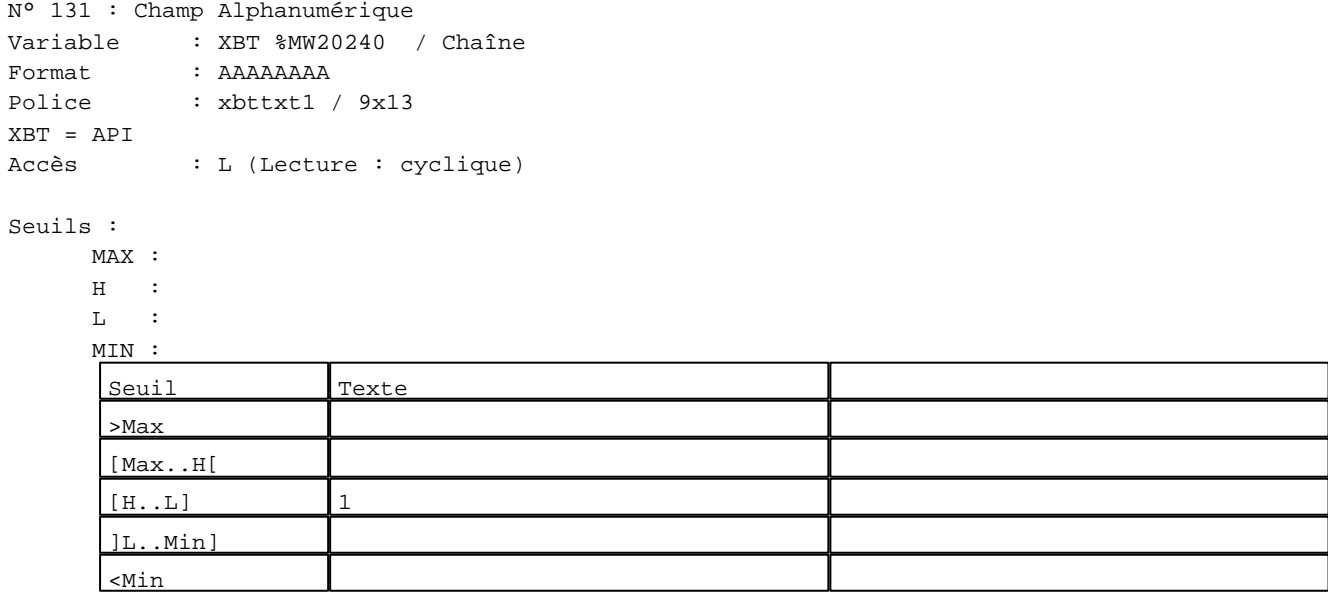

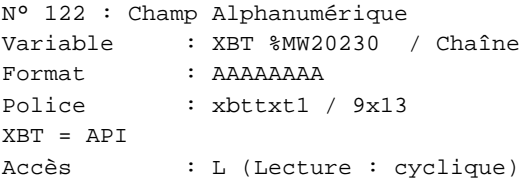

## Seuils :

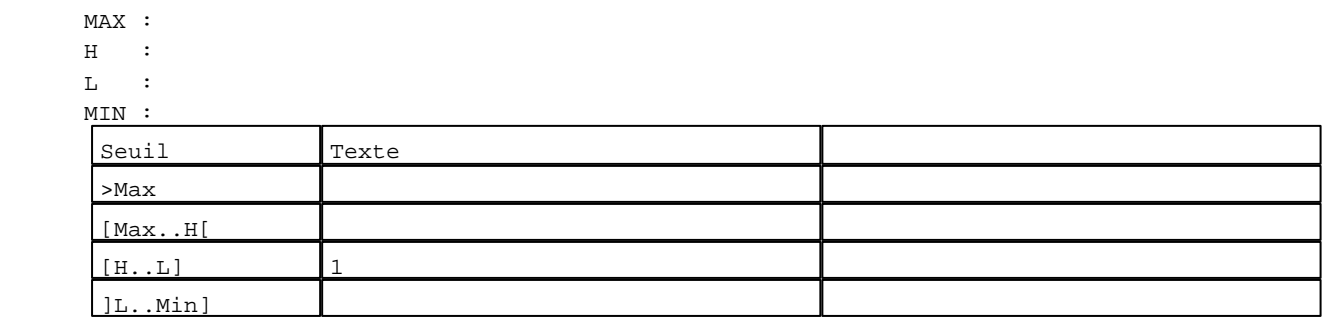

D:\Documents and Settings\ANGEL\Mes documents\Compagnonnage\Réception\Formation électricie**ray&utom46is**me Pages Système XBT-F024110 23/03/04

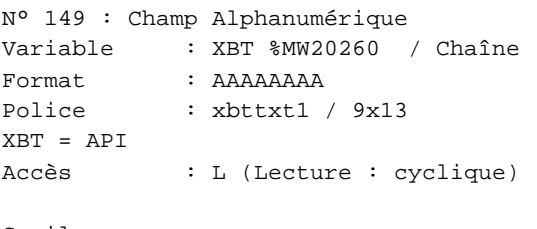

## Seuils :

 MAX :  $\,$  H  $\,$   $\,$   $\,$  :  $\mathbf{L} \longrightarrow$  $M<sub>1</sub>$ >Max

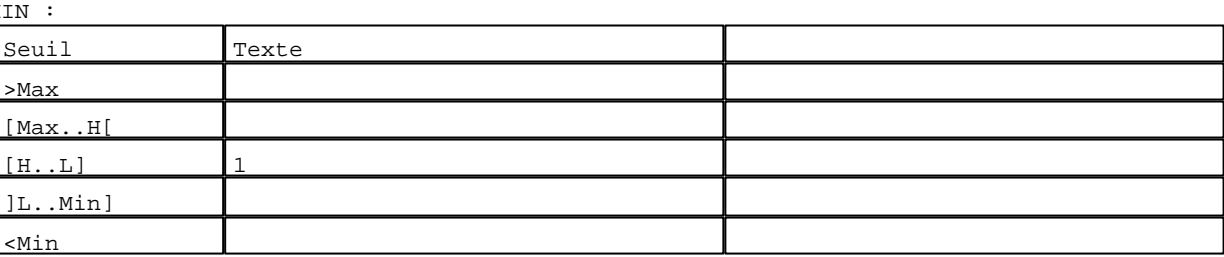

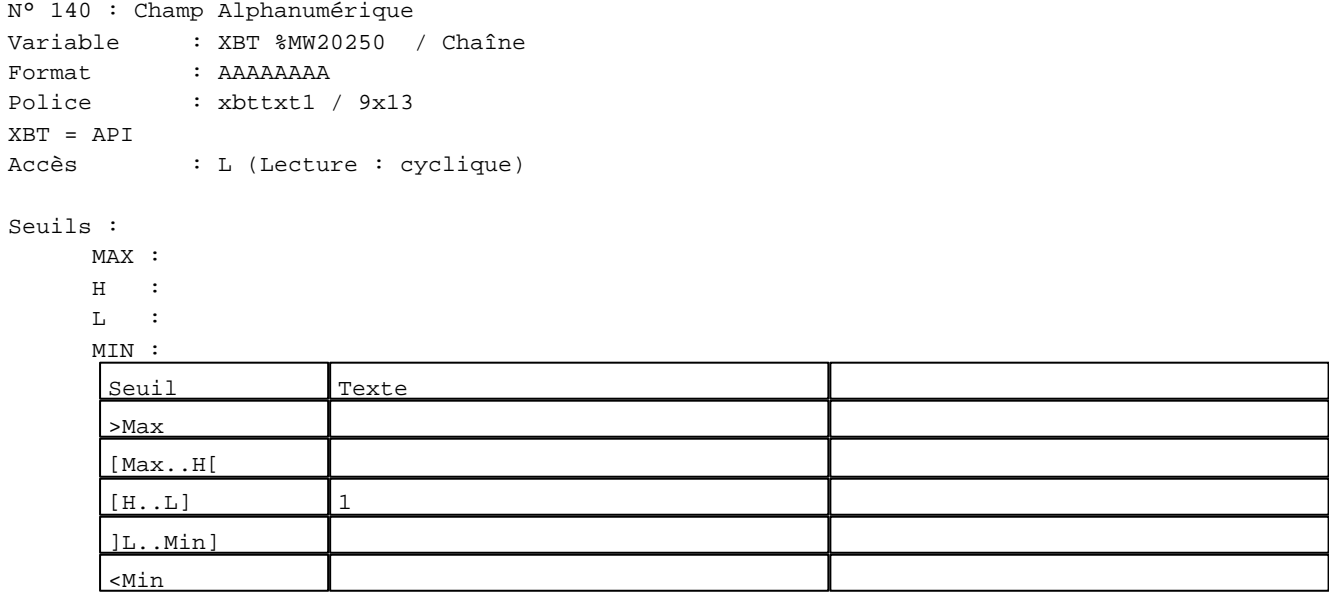

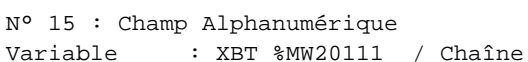

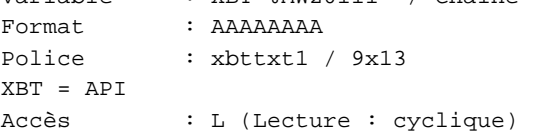

## Seuils :

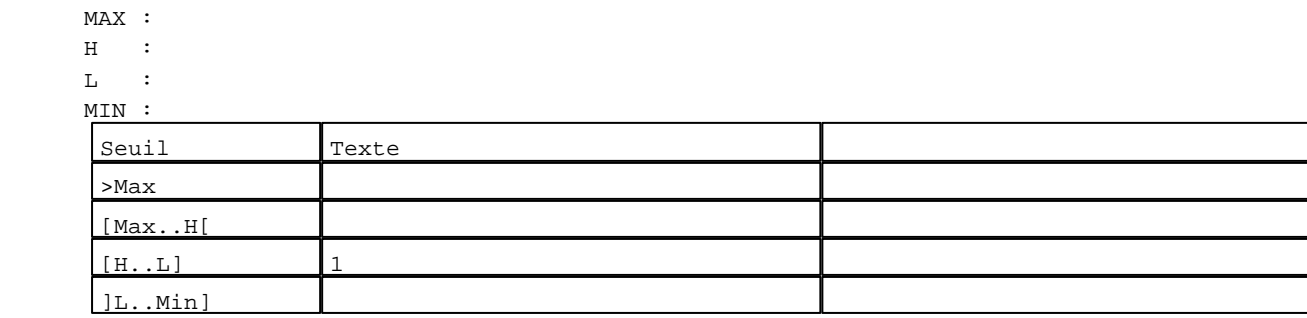

D:\Documents and Settings\ANGEL\Mes documents\Compagnonnage\Réception\Formation électricie**ray&utom46is**me Pages Système XBT-F024110 23/03/04

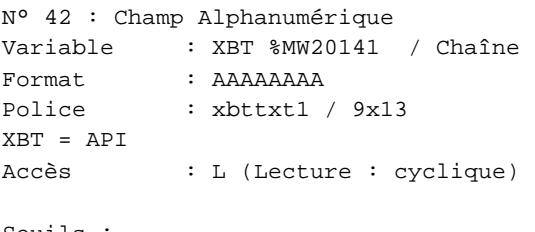

## Seuils :

 MAX :  $\,$  H  $\,$   $\,$   $\,$  :  $\mathbf{L}$  $M<sub>1</sub>$ >Max

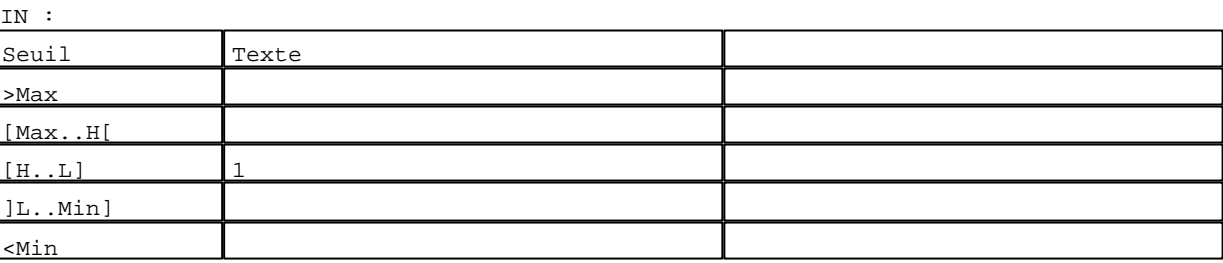

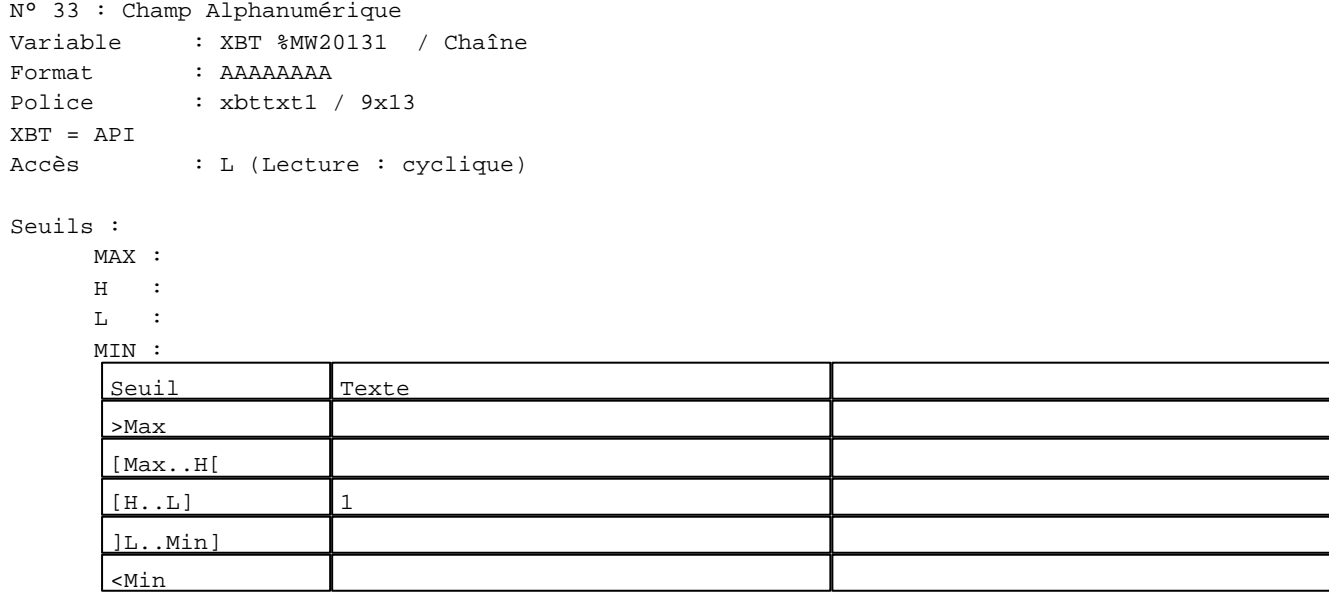

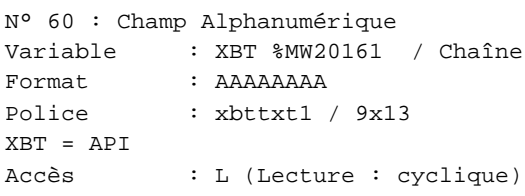

## Seuils :

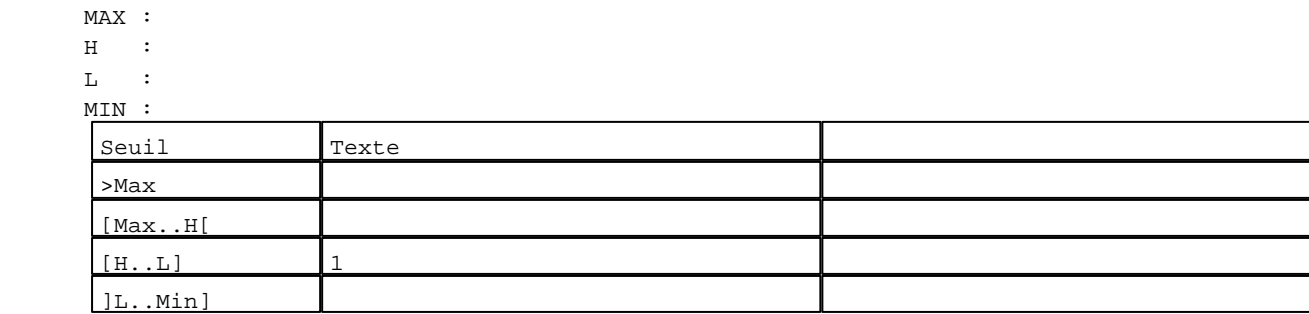

D:\Documents and Settings\ANGEL\Mes documents\Compagnonnage\Réception\Formation électricie**ray&**utomatisme Pages Système XBT-F024110 23/03/04

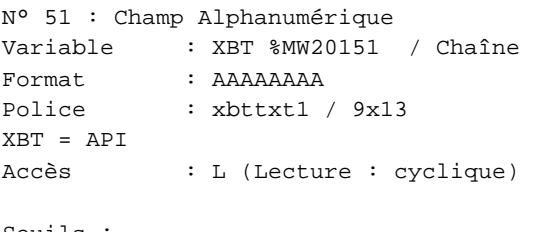

## Seuils :

 MAX :  $\,$  H  $\,$   $\,$   $\,$  :  $\mathbf{L}$  $M$ >Max

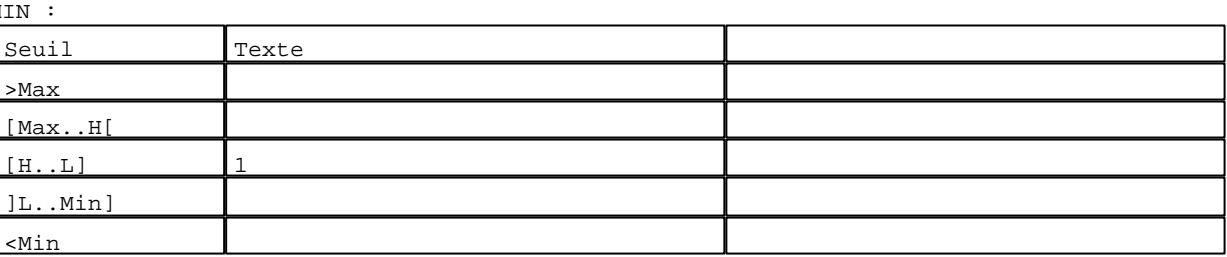

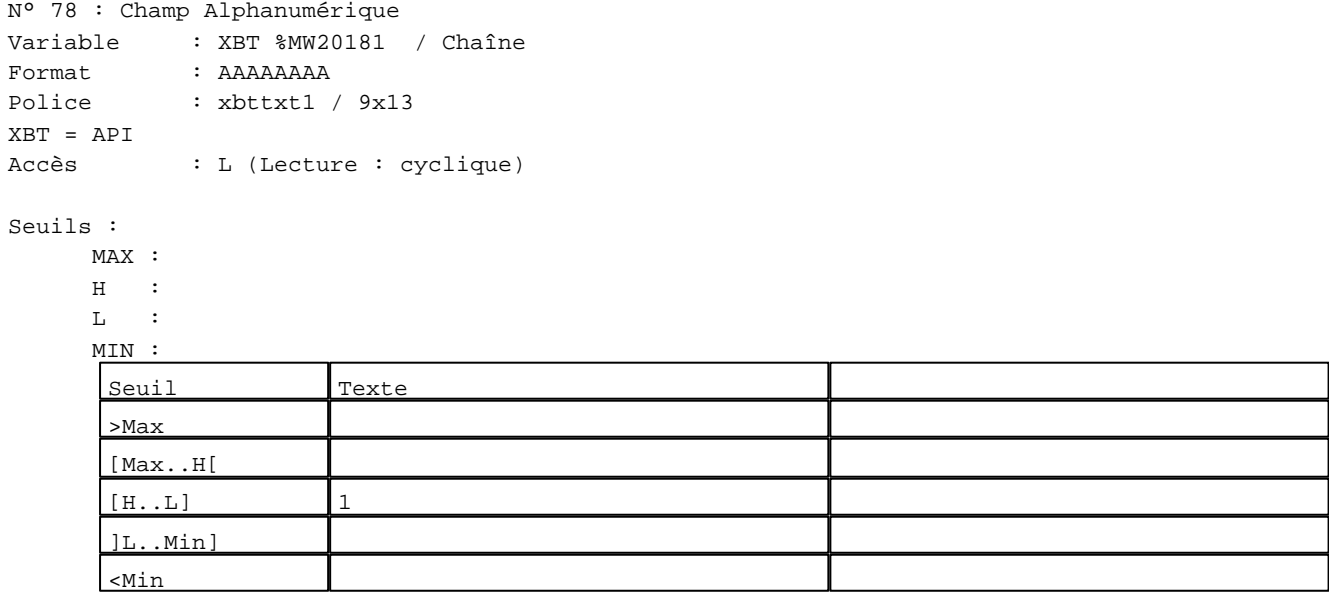

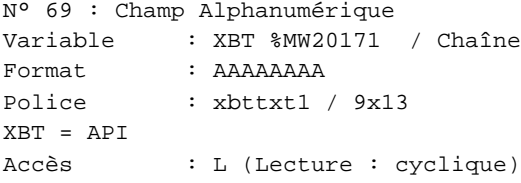

## Seuils :

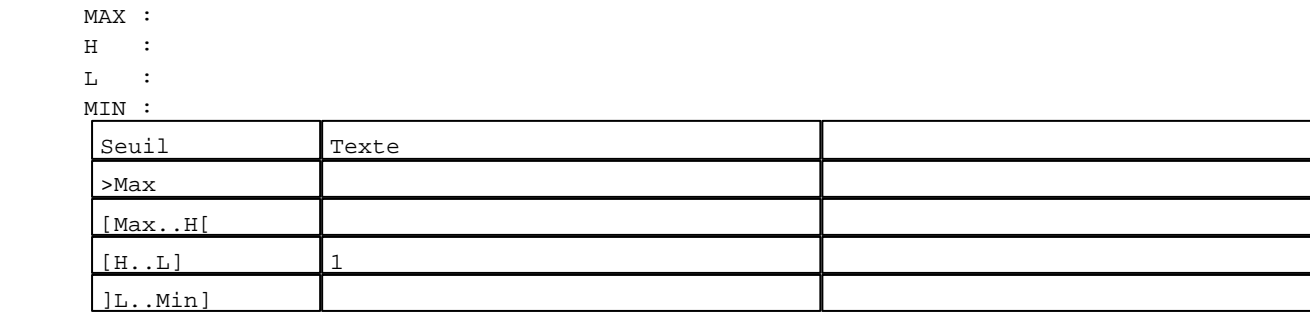

D:\Documents and Settings\ANGEL\Mes documents\Compagnonnage\Réception\Formation électricie**ray&utom48is**me Pages Système XBT-F024110 23/03/04

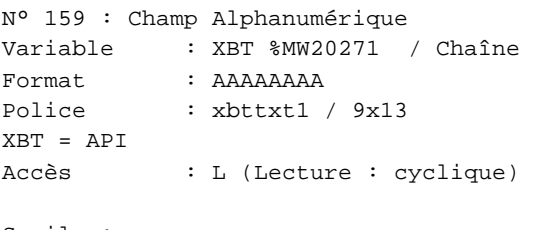

## Seuils :

 MAX :  $\,$  H  $\,$   $\,$   $\,$  :  $\mathbf{L}$  $M$ >Max

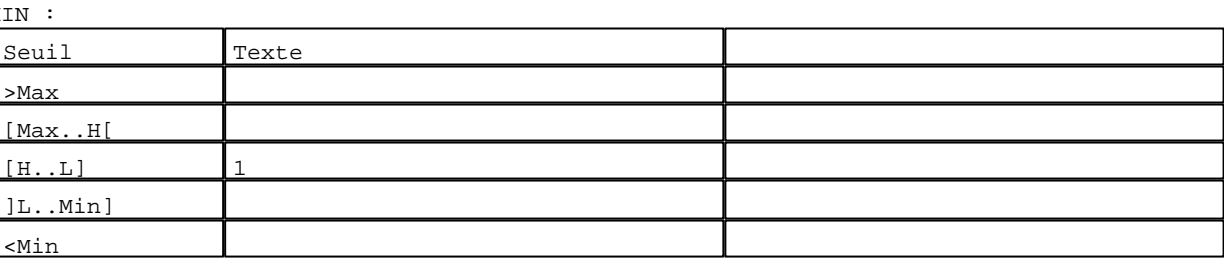

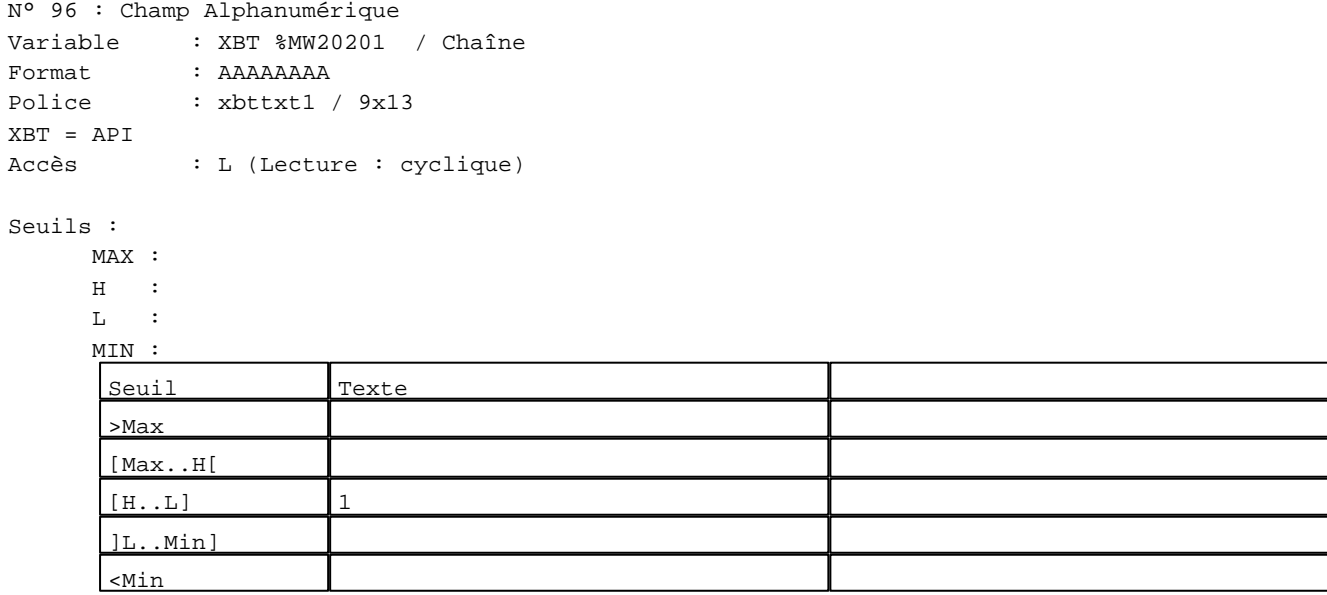

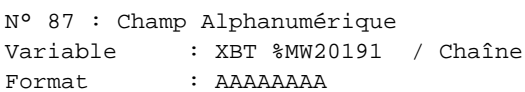

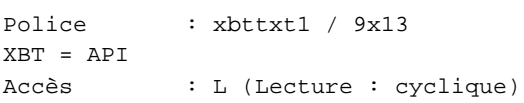

## Seuils :

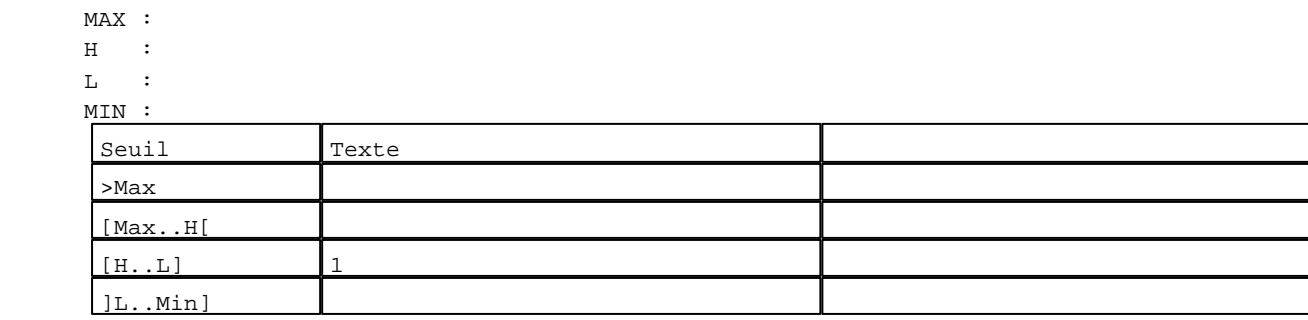

D:\Documents and Settings\ANGEL\Mes documents\Compagnonnage\Réception\Formation électricie**ray&utom40is**me Pages Système XBT-F024110 23/03/04

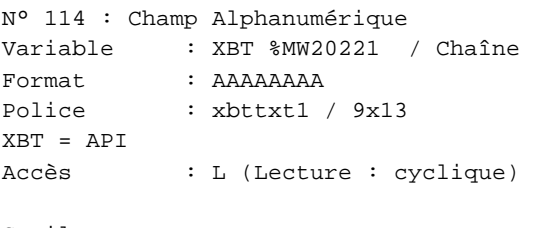

## Seuils :

 MAX :  $\,$  H  $\,$   $\,$   $\,$  :  $\mathbf{L}$  $M<sub>1</sub>$ >Max

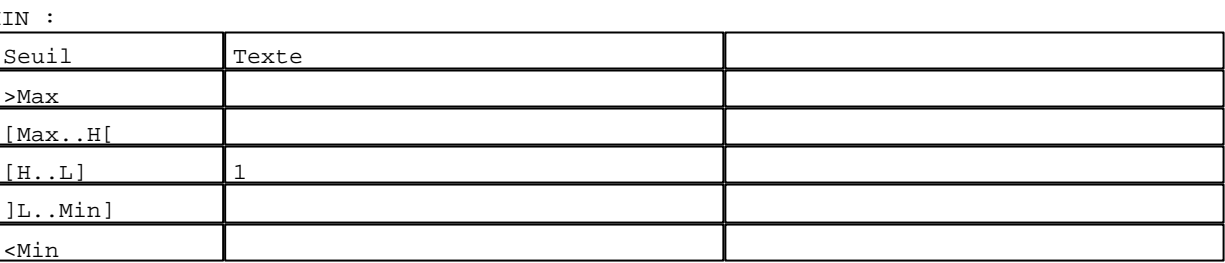

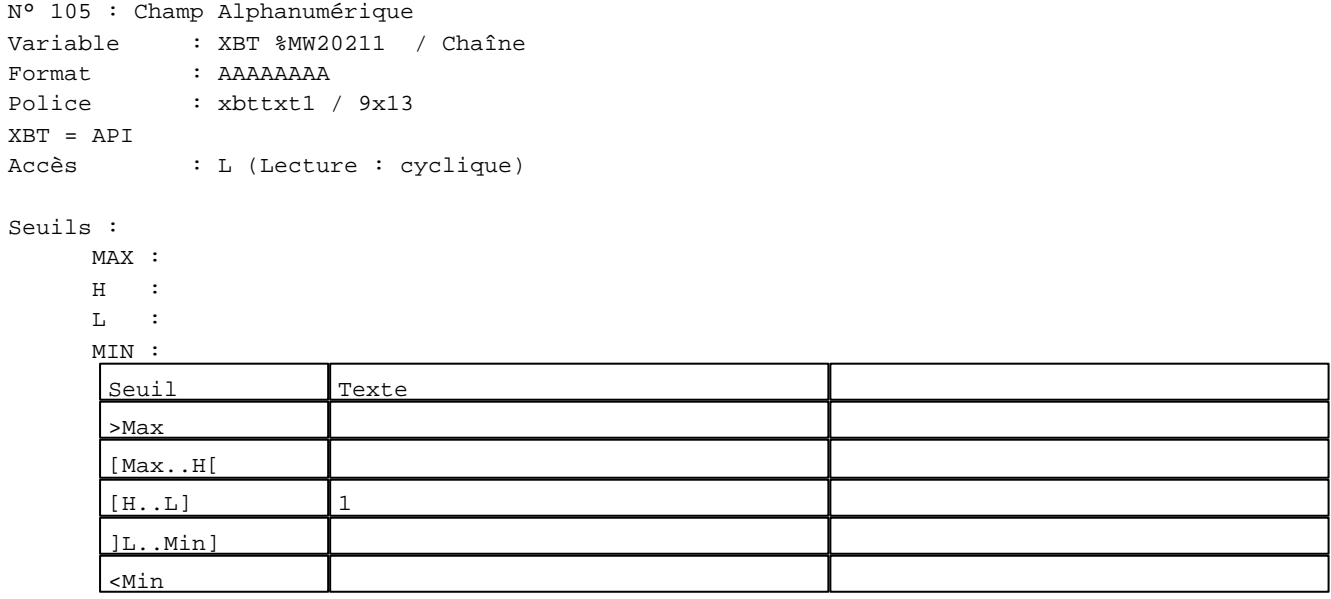

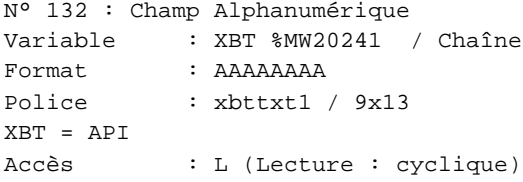

## Seuils :

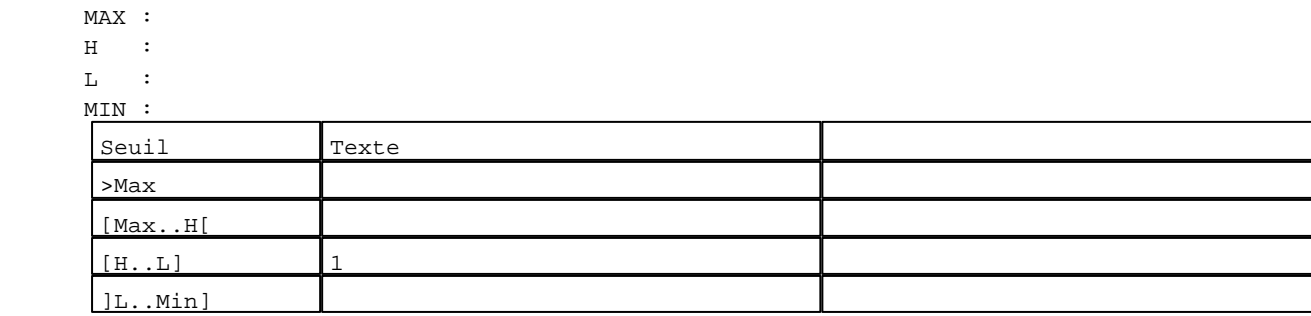

D:\Documents and Settings\ANGEL\Mes documents\Compagnonnage\Réception\Formation électricie**ray&**utom&fuisme Pages Système XBT-F024110 23/03/04

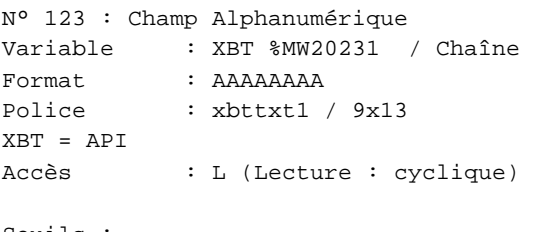

Seuils :

 MAX :  $\,$  H  $\,$   $\,$   $\,$  :  $\mathbf{L}$  $M<sub>I</sub>$ >Max

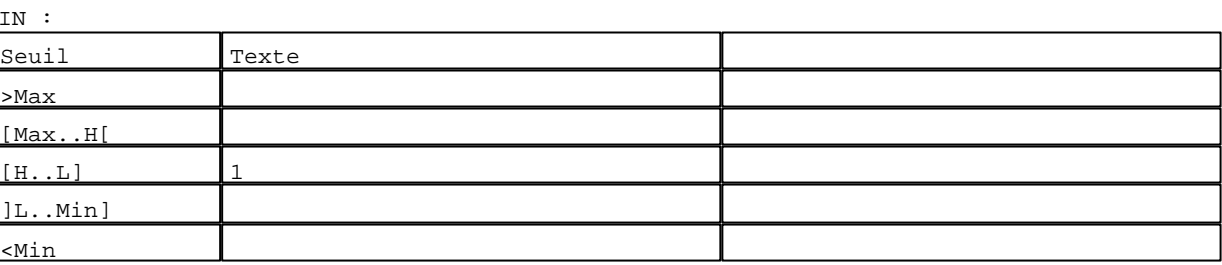

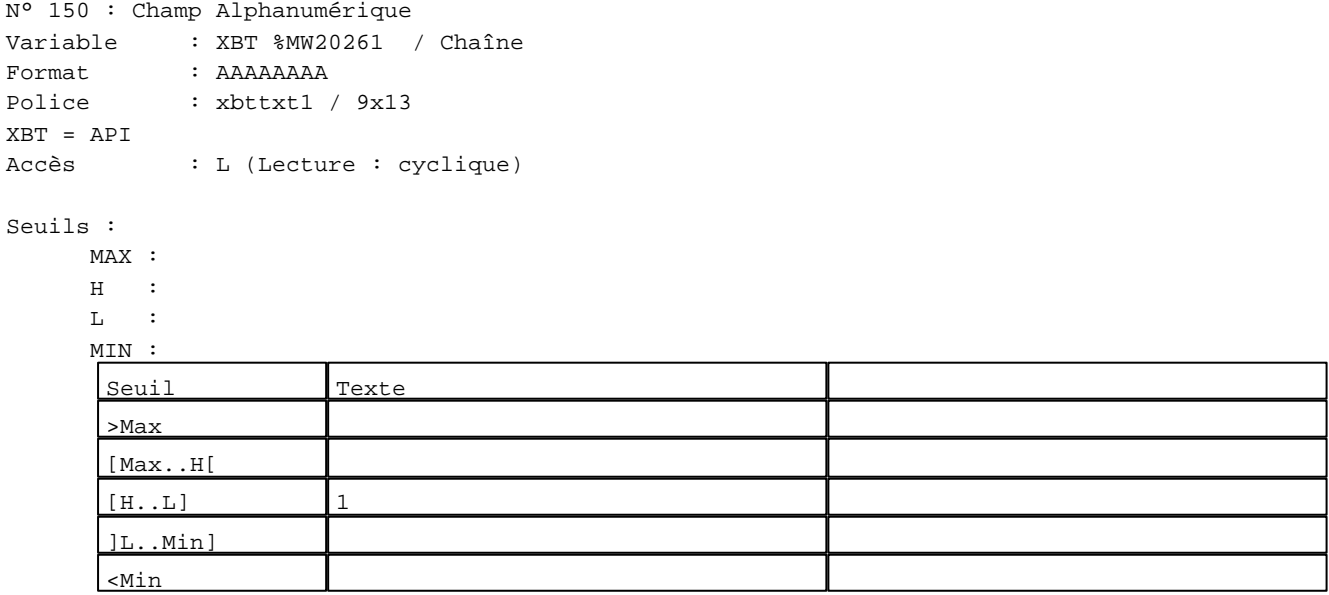

N° 141 : Champ Alphanumérique Variable : XBT %MW20251 / Chaîne Format : AAAAAAAA Police : xbttxt1 / 9x13 XBT = API Accès : L (Lecture : cyclique)

Seuils :

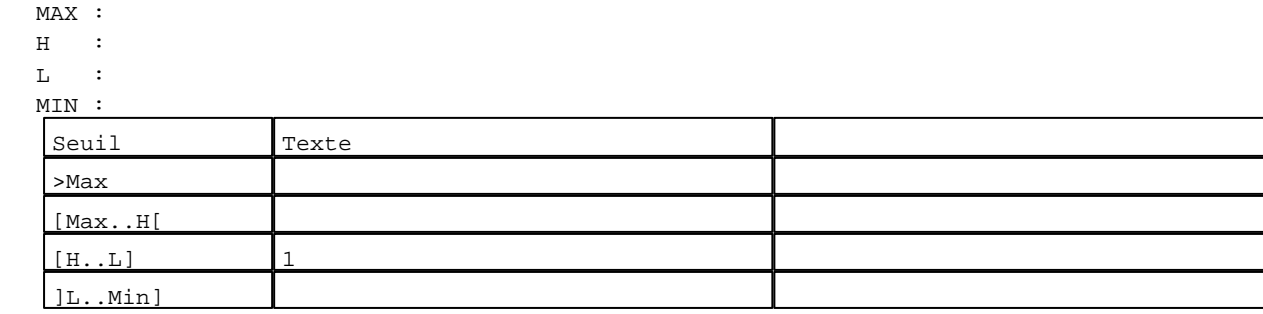

D:\Documents and Settings\ANGEL\Mes documents\Compagnonnage\Réception\Formation électricie**ray&**utom&flisme Pages Système XBT-F024110 23/03/04

N° 16 : Champ Alphanumérique Variable : XBT %MW20113 / Mot Format : LLL Police : xbttxt1 / 9x13 XBT = API Accès : L (Lecture : cyclique)

Liste énumérée (4 Valeurs)

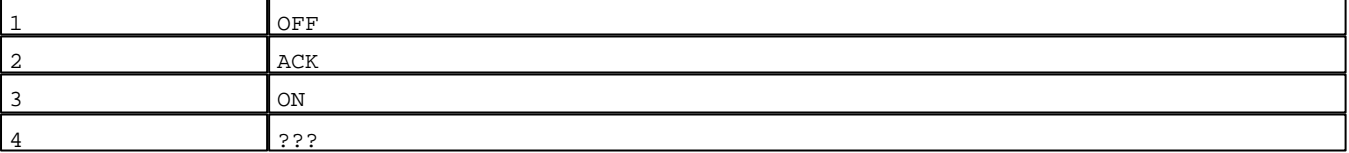

Seuils :

 MAX :  $\,$  H  $\,$   $\,$   $\,$  :  $\mathbf{L}$  MIN : Seuil Texte >Max [Max..H[  $[H...L]$  1 ]L..Min] <Min

N° 43 : Champ Alphanumérique Variable : XBT %MW20143 / Mot

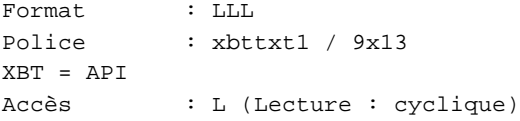

Liste énumérée (4 Valeurs)

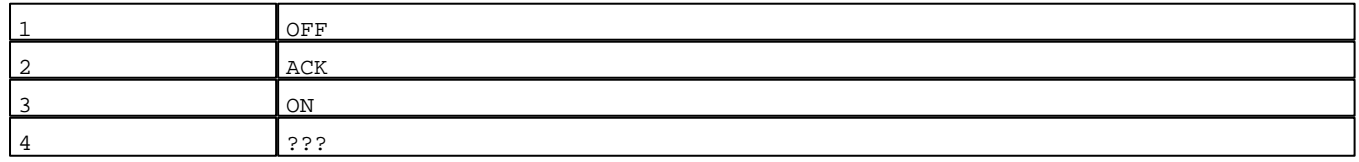

Seuils :

 MAX :  $\,$  H  $\,$   $\,$   $\,$  :  $L$  : MIN :

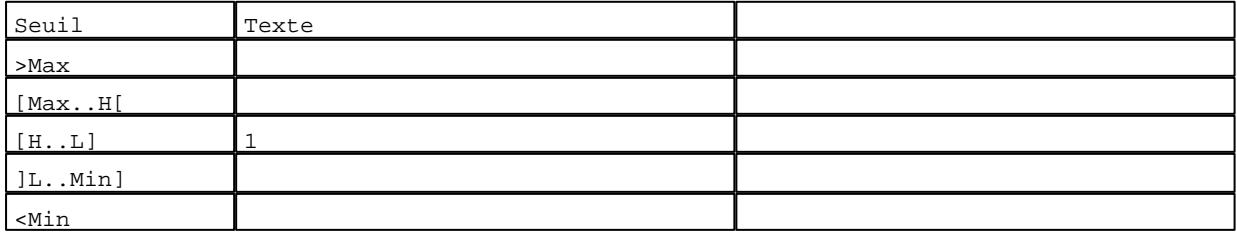

D:\Documents and Settings\ANGEL\Mes documents\Compagnonnage\Réception\Formation électricie**ray&**utom&*Dis*me

N° 34 : Champ Alphanumérique Variable : XBT %MW20133 / Mot Format : LLL Police : xbttxt1 / 9x13 XBT = API Accès : L (Lecture : cyclique)

Liste énumérée (4 Valeurs)

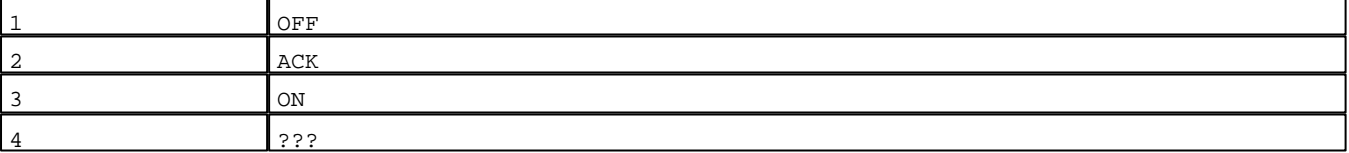

Seuils :

 MAX :  $\,$  H  $\,$   $\,$   $\,$  :  $\mathbf{L}$  MIN : Seuil Texte >Max [Max..H[  $[H...L]$  1 ]L..Min] <Min

N° 61 : Champ Alphanumérique Variable : XBT %MW20163 / Mot<br>Format : LLL Format

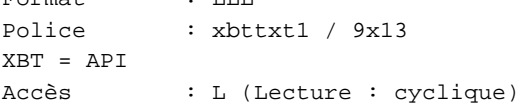

Liste énumérée (4 Valeurs)

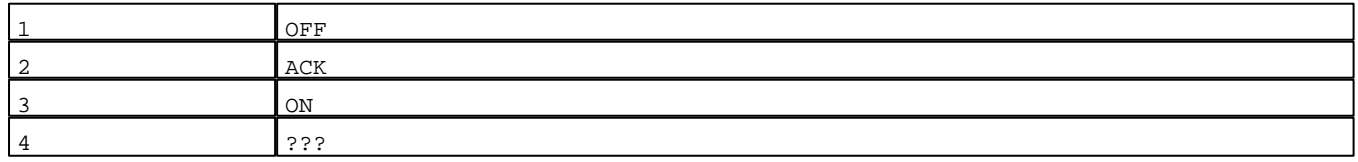

Seuils :

 MAX :  $\,$  H  $\,$   $\,$   $\,$  :  $L$  : MIN :

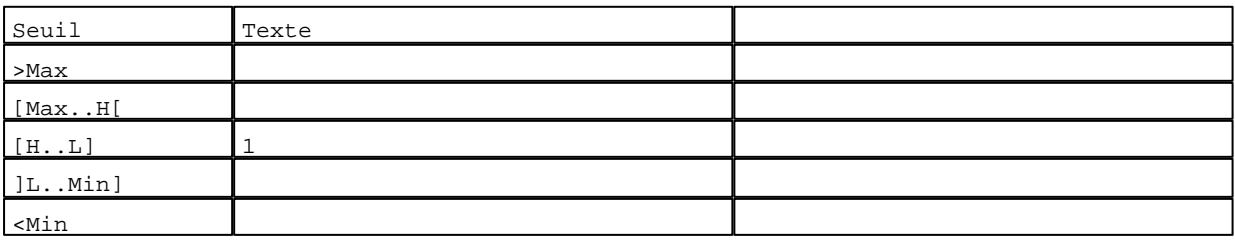

D:\Documents and Settings\ANGEL\Mes documents\Compagnonnage\Réception\Formation électricie**ray&**utom358isme

N° 52 : Champ Alphanumérique Variable : XBT %MW20153 / Mot Format : LLL Police : xbttxt1 / 9x13 XBT = API Accès : L (Lecture : cyclique)

Liste énumérée (4 Valeurs)

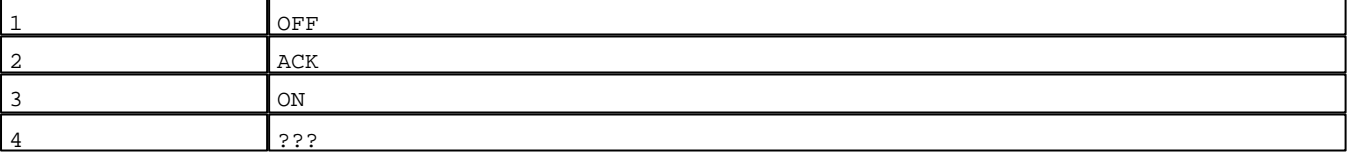

Seuils :

 MAX :  $\,$  H  $\,$   $\,$   $\,$  :  ${\bf L}$  : MIN : Seuil Texte >Max [Max..H[  $[H..L]$  1 ]L..Min] <Min

N° 79 : Champ Alphanumérique Variable : XBT %MW20183 / Mot Format : LLL Police : xbttxt1 / 9x13 XBT = API

Accès : L (Lecture : cyclique)

Liste énumérée (4 Valeurs)

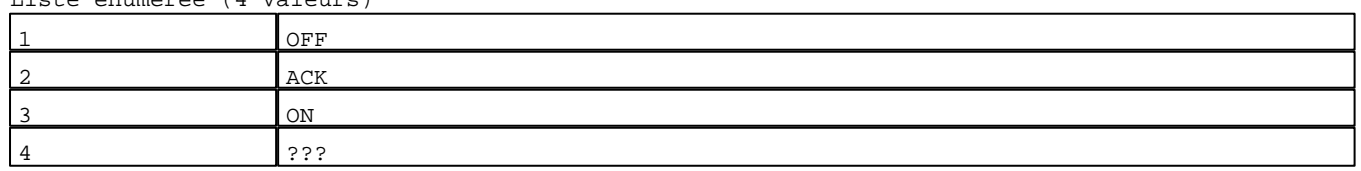

Seuils :

 MAX :  $\,$  H  $\,$   $\,$   $\,$  :  $L$  : MIN :

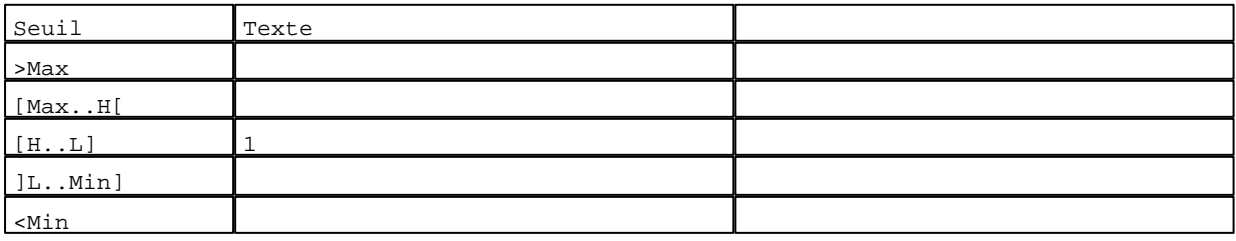

D:\Documents and Settings\ANGEL\Mes documents\Compagnonnage\Réception\Formation électricie**ray&utom5tis**me

N° 70 : Champ Alphanumérique Variable : XBT %MW20173 / Mot Format : LLL Police : xbttxt1 / 9x13 XBT = API Accès : L (Lecture : cyclique)

Liste énumérée (4 Valeurs)

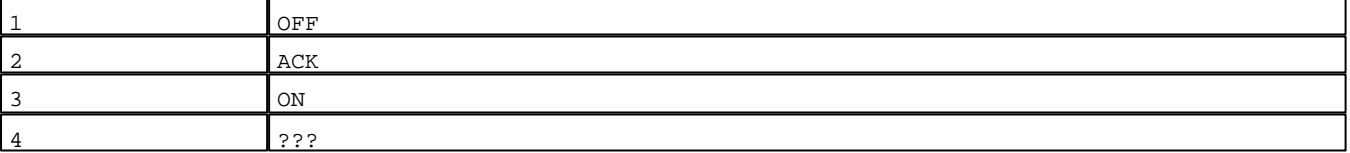

Seuils :

 MAX :  $\,$  H  $\,$   $\,$   $\,$  :  ${\bf L}$  : MIN : Seuil Texte >Max [Max..H[  $[H..L]$  1 ]L..Min] <Min

N° 160 : Champ Alphanumérique Variable : XBT %MW20273 / Mot Format : LLL Police : xbttxt1 / 9x13 XBT = API Accès : L (Lecture : cyclique)

Liste énumérée (4 Valeurs)

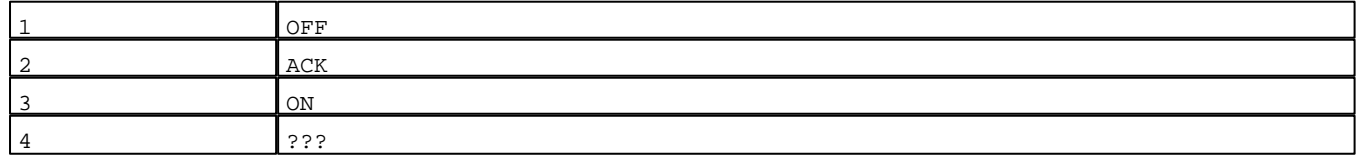

Seuils :

 MAX :  $\,$  H  $\,$   $\,$   $\,$  :  $L$  : MIN :

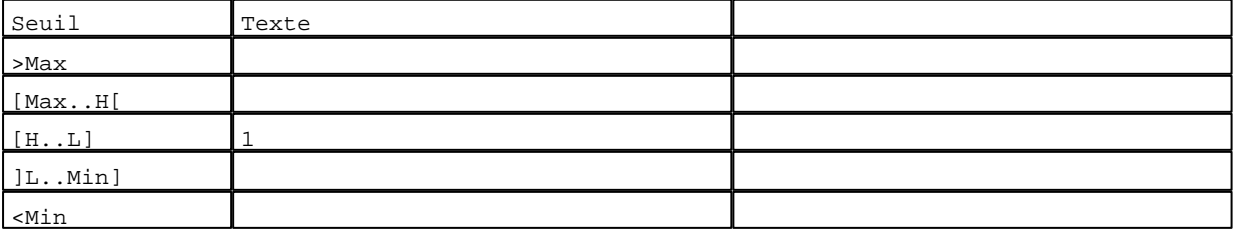

D:\Documents and Settings\ANGEL\Mes documents\Compagnonnage\Réception\Formation électricie**ray&**utom&**5**isme

N° 97 : Champ Alphanumérique Variable : XBT %MW20203 / Mot Format : LLL Police : xbttxt1 / 9x13 XBT = API Accès : L (Lecture : cyclique)

Liste énumérée (4 Valeurs)

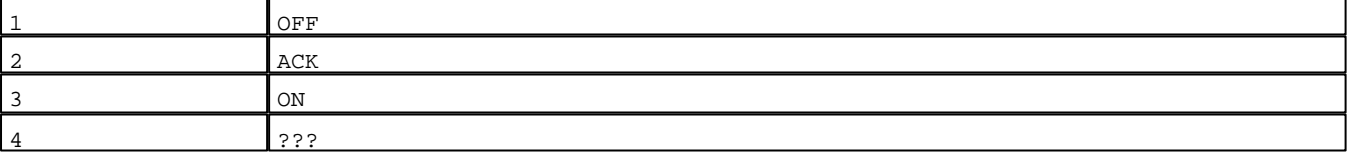

Seuils :

 MAX :  $\,$  H  $\,$   $\,$   $\,$  :  ${\bf L}$  : MIN : Seuil Texte >Max [Max..H[  $[H..L]$  1 ]L..Min] <Min

N° 88 : Champ Alphanumérique Variable : XBT %MW20193 / Mot Format : LLL Police : xbttxt1 / 9x13 XBT = API Accès : L (Lecture : cyclique)

Liste énumérée (4 Valeurs)

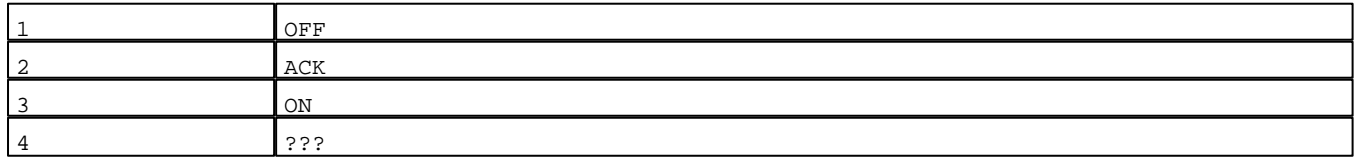

Seuils :

 MAX :  $\,$  H  $\,$   $\,$   $\,$  :  ${\rm L}$  : MIN : T Seuil Texte

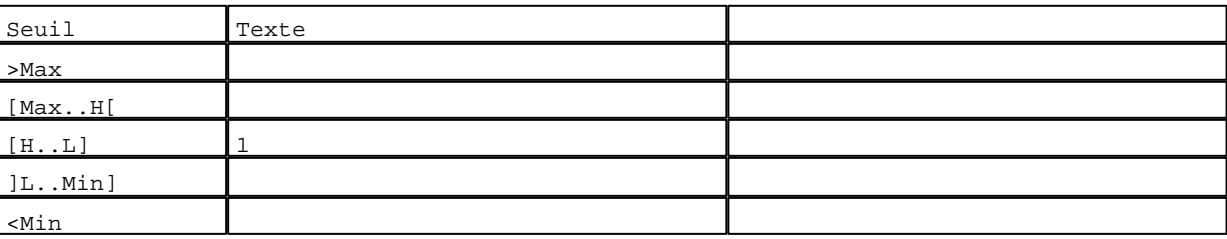

D:\Documents and Settings\ANGEL\Mes documents\Compagnonnage\Réception\Formation électricie**ray&utom356is**me

٦
N° 115 : Champ Alphanumérique Variable : XBT %MW20223 / Mot Format : LLL Police : xbttxt1 / 9x13 XBT = API Accès : L (Lecture : cyclique)

Liste énumérée (4 Valeurs)

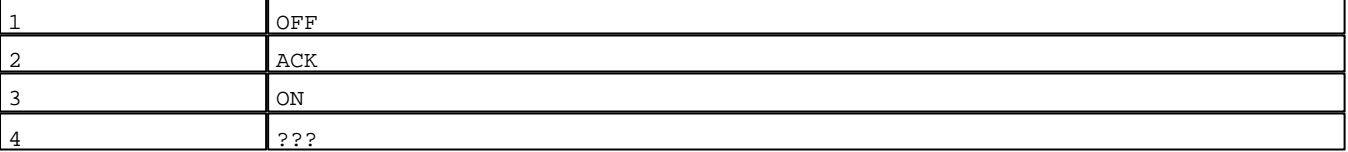

Seuils :

 MAX :  $\,$  H  $\,$   $\,$   $\,$  :  ${\bf L}$  : MIN : Seuil Texte >Max [Max..H[  $[H..L]$  1 ]L..Min] <Min

N° 106 : Champ Alphanumérique Variable : XBT %MW20213 / Mot Format : LLL Police : xbttxt1 / 9x13 XBT = API Accès : L (Lecture : cyclique)

Liste énumérée (4 Valeurs)

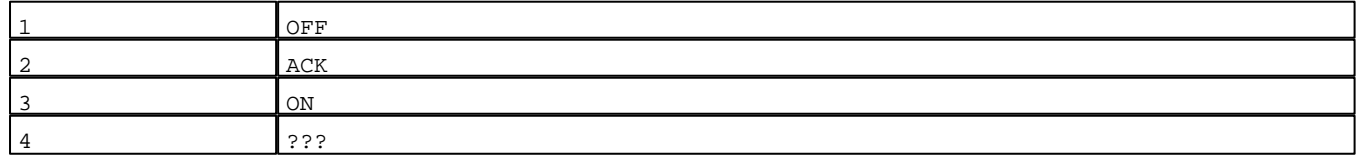

Seuils :

 MAX :  $\,$  H  $\,$   $\,$   $\,$  :  $L$  :

MIN :

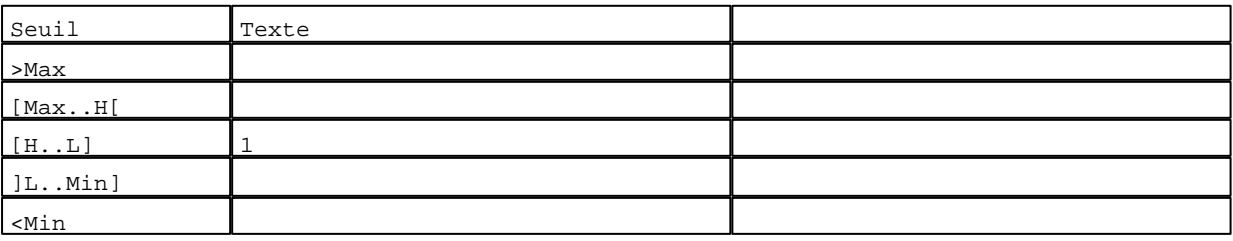

D:\Documents and Settings\ANGEL\Mes documents\Compagnonnage\Réception\Formation électricie**ray&**utom&*Uis*me

N° 133 : Champ Alphanumérique Variable : XBT %MW20243 / Mot Format : LLL Police : xbttxt1 / 9x13 XBT = API Accès : L (Lecture : cyclique)

Liste énumérée (4 Valeurs)

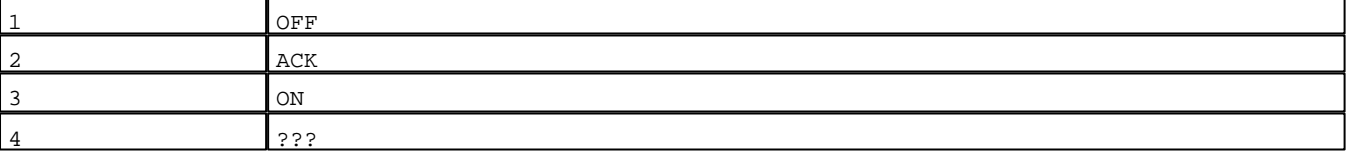

Seuils :

 MAX :  $\,$  H  $\,$   $\,$   $\,$  :  ${\bf L}$  : MIN : Seuil Texte >Max [Max..H[  $[H..L]$  1 ]L..Min] <Min

N° 124 : Champ Alphanumérique Variable : XBT %MW20233 / Mot Format : LLL Police : xbttxt1 / 9x13 XBT = API Accès : L (Lecture : cyclique)

Liste énumérée (4 Valeurs)

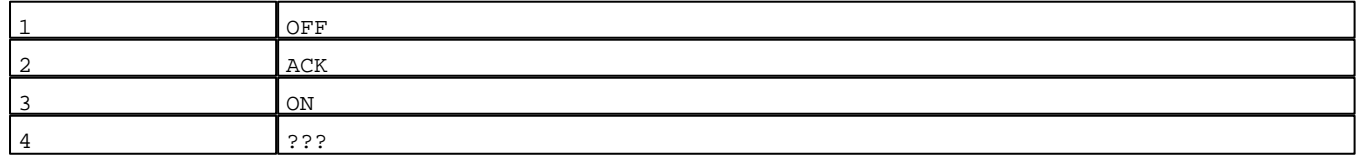

Seuils :

 MAX :  $\,$  H  $\,$   $\,$   $\,$  :  $L$  :

MIN :

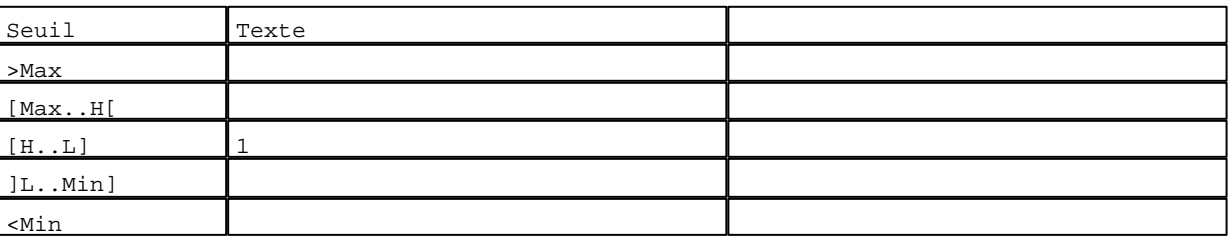

D:\Documents and Settings\ANGEL\Mes documents\Compagnonnage\Réception\Formation électricie**ray&**utom&Bisme

N° 151 : Champ Alphanumérique Variable : XBT %MW20263 / Mot Format : LLL Police : xbttxt1 / 9x13 XBT = API Accès : L (Lecture : cyclique)

Liste énumérée (4 Valeurs)

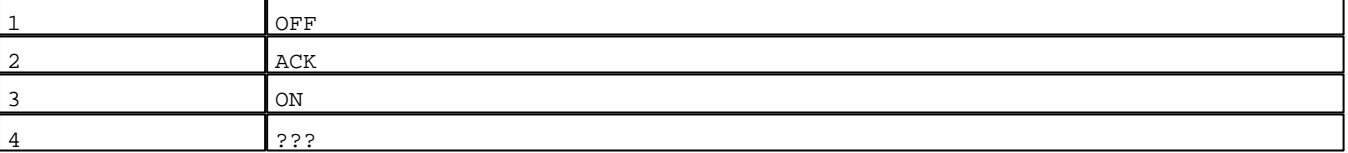

Seuils :

 MAX :  $\,$  H  $\,$   $\,$   $\,$  :  ${\rm L}$   $\quad$  : MIN : Seuil Texte >Max [Max..H[  $[H..L]$  1 ]L..Min] <Min

N° 142 : Champ Alphanumérique Variable : XBT %MW20253 / Mot Format : LLL Police : xbttxt1 / 9x13 XBT = API Accès : L (Lecture : cyclique)

Liste énumérée (4 Valeurs)

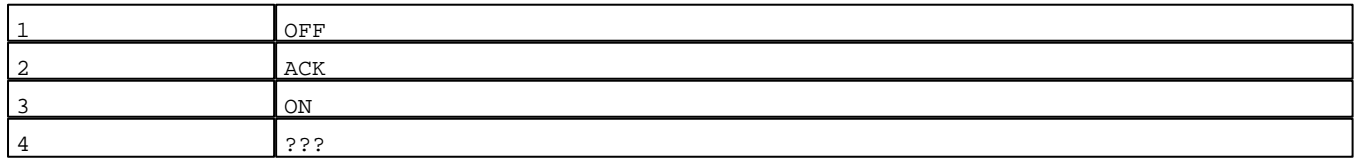

Seuils :

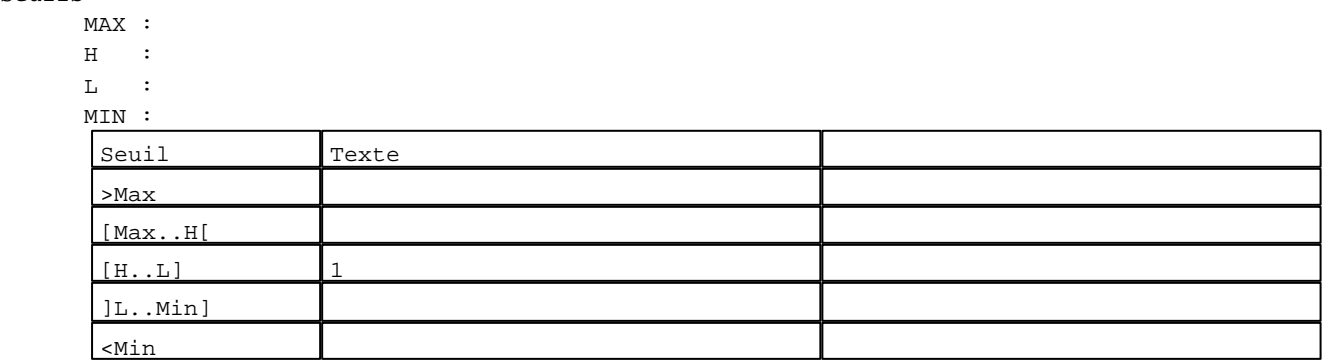

N° 11 : Boîte à images Variable : XBT %MW20042 / Mot Format : Boîte à images

Accès : L (Lecture : cyclique) 1 Images

D:\Documents and Settings\ANGEL\Mes documents\Compagnonnage\Réception\Formation électricie**ray&**utom&Disme Pages Système XBT-F024110 23/03/04

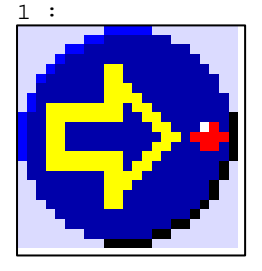

N° 20 : Boîte à images Variable : XBT %MW20042 / Mot Format : Boîte à images Accès : L (Lecture : cyclique) 1 Images 2 :

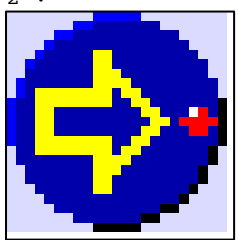

N° 29 : Boîte à images Variable : XBT %MW20042 / Mot Format : Boîte à images Accès : L (Lecture : cyclique) 1 Images

#### 3 :

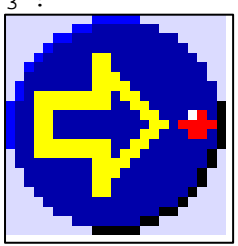

N° 38 : Boîte à images Variable : XBT %MW20042 / Mot Format : Boîte à images Accès : L (Lecture : cyclique) 1 Images

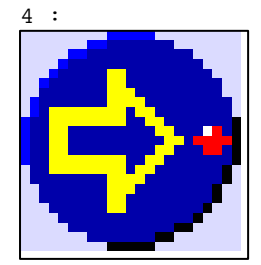

D:\Documents and Settings\ANGEL\Mes documents\Compagnonnage\Réception\Formation électricie**ray&utomáf**isme

```
N° 47 : Boîte à images
Variable : XBT %MW20042 / Mot
Format : Boîte à images
Accès : L (Lecture : cyclique)
1 Images
```
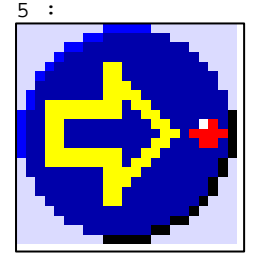

N° 56 : Boîte à images Variable : XBT %MW20042 / Mot Format : Boîte à images Accès : L (Lecture : cyclique) 1 Images

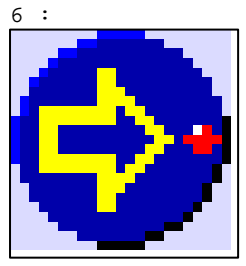

N° 65 : Boîte à images Variable : XBT %MW20042 / Mot Format : Boîte à images Accès : L (Lecture : cyclique) 1 Images

7 :

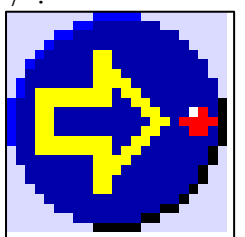

N° 74 : Boîte à images Variable : XBT %MW20042 / Mot Format : Boîte à images Accès : L (Lecture : cyclique) 1 Images

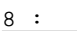

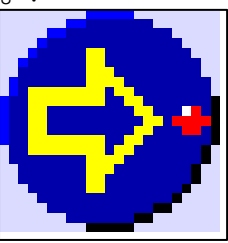

D:\Documents and Settings\ANGEL\Mes documents\Compagnonnage\Réception\Formation électricie**ray&utom&flis**me

```
N° 83 : Boîte à images
Variable : XBT %MW20042 / Mot
Format : Boîte à images
Accès : L (Lecture : cyclique)
1 Images
```
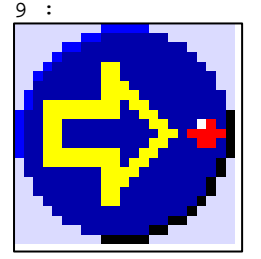

N° 92 : Boîte à images Variable : XBT %MW20042 / Mot Format : Boîte à images Accès : L (Lecture : cyclique) 1 Images

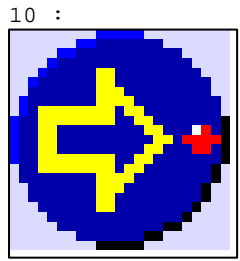

```
N° 101 : Boîte à images
Variable : XBT %MW20042 / Mot
Format : Boîte à images
Accès : L (Lecture : cyclique)
1 Images
```
11 :

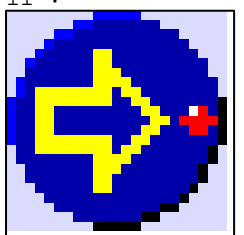

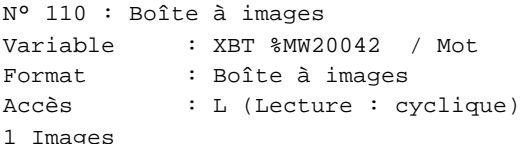

 $12.$ 

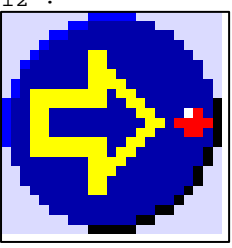

D:\Documents and Settings\ANGEL\Mes documents\Compagnonnage\Réception\Formation électricie**ray&utom&Cis**me

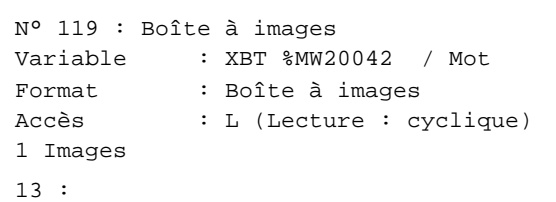

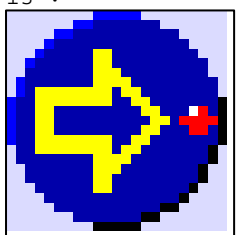

N° 128 : Boîte à images Variable : XBT %MW20042 / Mot Format : Boîte à images Accès : L (Lecture : cyclique) 1 Images

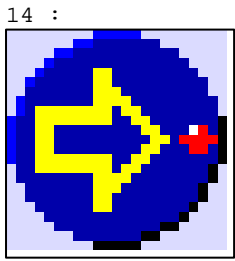

```
N° 137 : Boîte à images
Variable : XBT %MW20042 / Mot
Format : Boîte à images
Accès : L (Lecture : cyclique)
1 Images
```
15 :

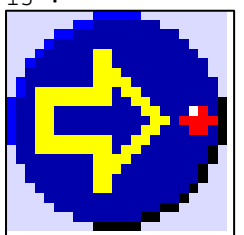

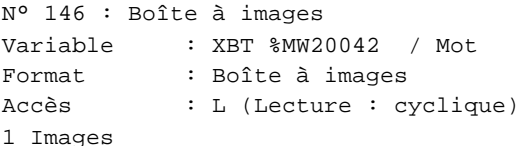

16 :

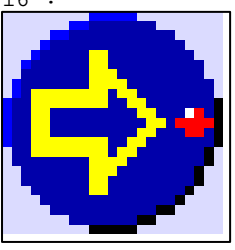

D:\Documents and Settings\ANGEL\Mes documents\Compagnonnage\Réception\Formation électricie**ray&utom&6is**me

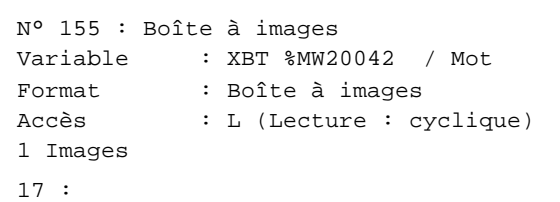

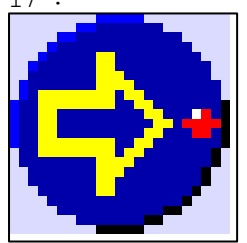

N° 19 : Boîte à images Variable : XBT %MW20114 / Mot Format : Boîte à images Accès : L (Lecture : cyclique) 1 Images

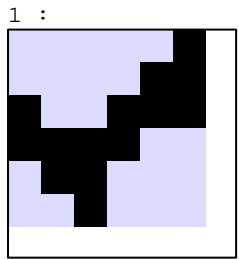

N° 28 : Boîte à images Variable : XBT %MW20124 / Mot Format : Boîte à images Accès : L (Lecture : cyclique) 1 Images

1 :

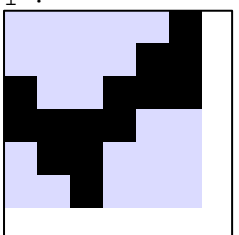

N° 37 : Boîte à images Variable : XBT %MW20134 / Mot Format : Boîte à images Accès : L (Lecture : cyclique) 1 Images

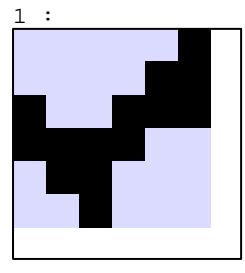

D:\Documents and Settings\ANGEL\Mes documents\Compagnonnage\Réception\Formation électricie**ray&utom&tis**me

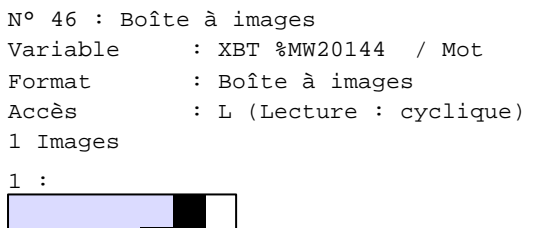

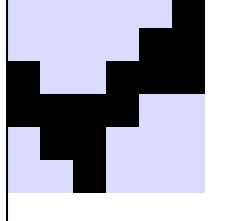

N° 55 : Boîte à images Variable : XBT %MW20154 / Mot Format : Boîte à images Accès : L (Lecture : cyclique) 1 Images

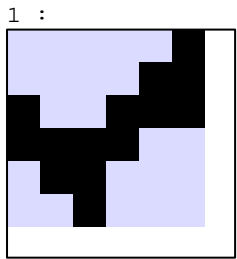

N° 64 : Boîte à images Variable : XBT %MW20164 / Mot Format : Boîte à images Accès : L (Lecture : cyclique) 1 Images

1 :

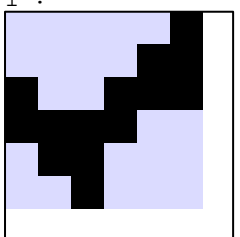

N° 73 : Boîte à images Variable : XBT %MW20174 / Mot Format : Boîte à images Accès : L (Lecture : cyclique) 1 Images

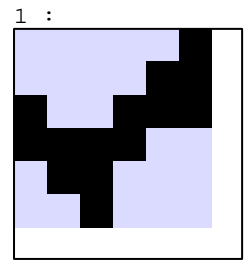

D:\Documents and Settings\ANGEL\Mes documents\Compagnonnage\Réception\Formation électricie**ray&utomá5is**me

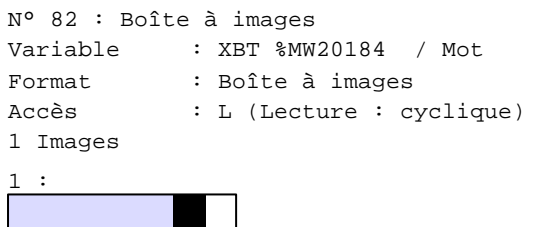

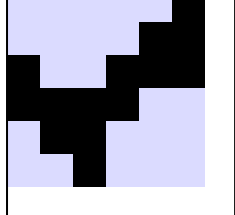

N° 91 : Boîte à images Variable : XBT %MW20194 / Mot Format : Boîte à images Accès : L (Lecture : cyclique) 1 Images

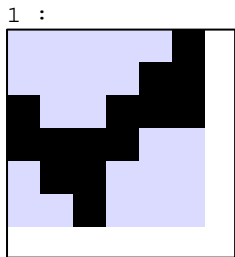

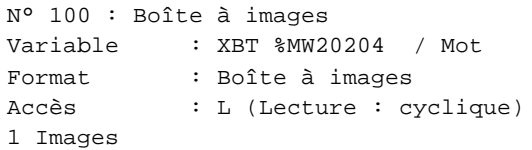

 $1$  :

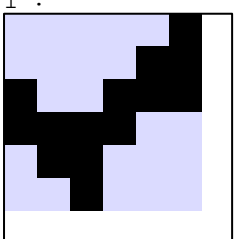

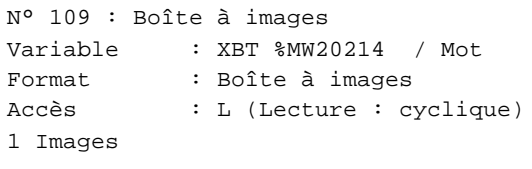

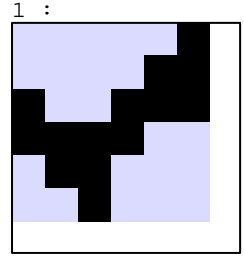

D:\Documents and Settings\ANGEL\Mes documents\Compagnonnage\Réception\Formation électricie**ray&utomá6is**me

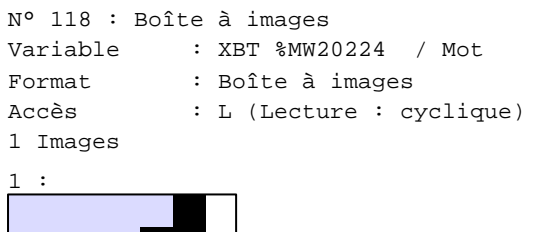

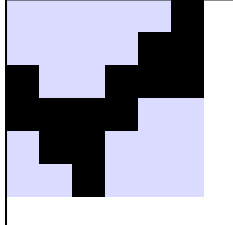

N° 127 : Boîte à images Variable : XBT %MW20234 / Mot Format : Boîte à images Accès : L (Lecture : cyclique) 1 Images 1 :

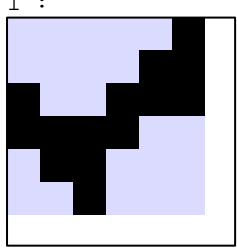

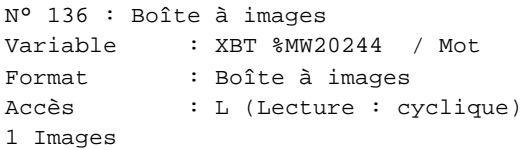

 $1$  :

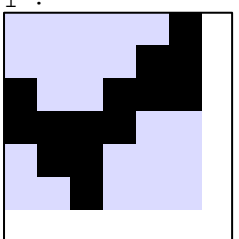

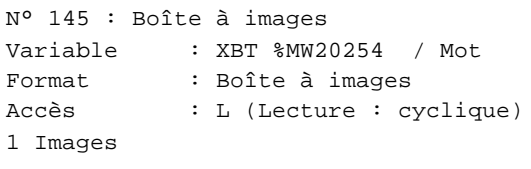

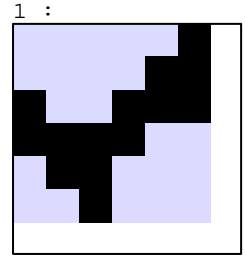

D:\Documents and Settings\ANGEL\Mes documents\Compagnonnage\Réception\Formation électricie**ray&utom&fis**me

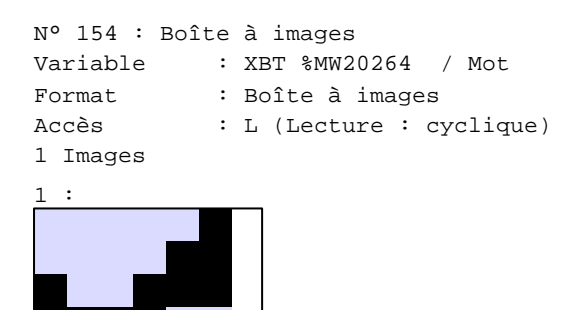

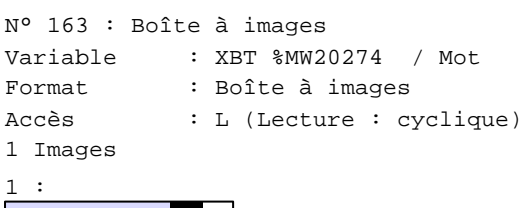

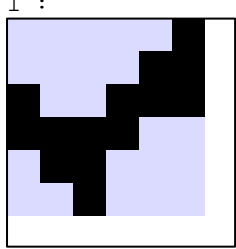

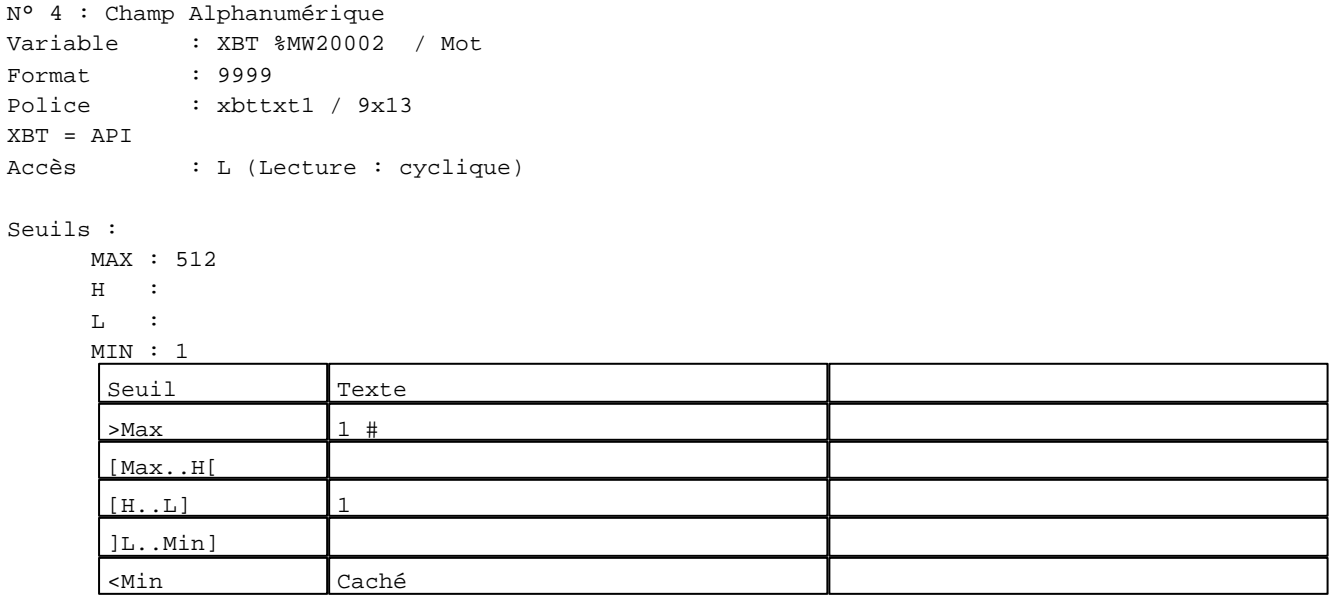

N° 10 : Boîte à images Variable : XBT %MW20004 / Mot Format : Boîte à images Accès : L (Lecture : cyclique) 1 Images

D:\Documents and Settings\ANGEL\Mes documents\Compagnonnage\Réception\Formation électricie**ray&utomá8is**me Pages Système XBT-F024110 23/03/04

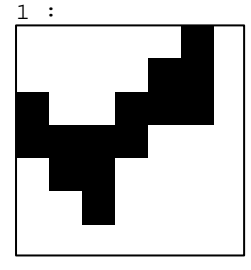

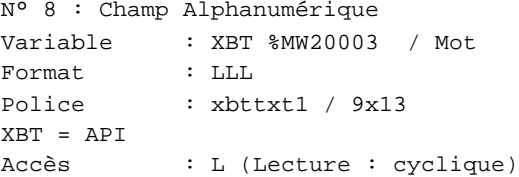

Liste énumérée (4 Valeurs)

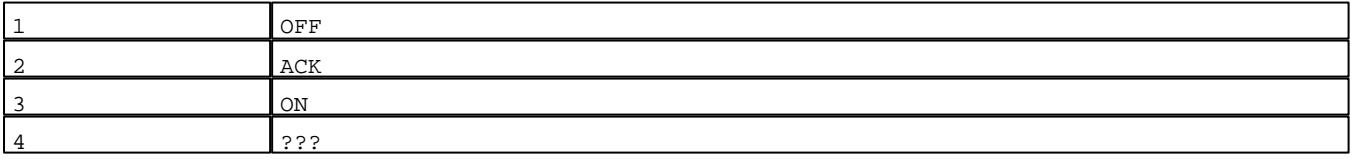

Seuils :

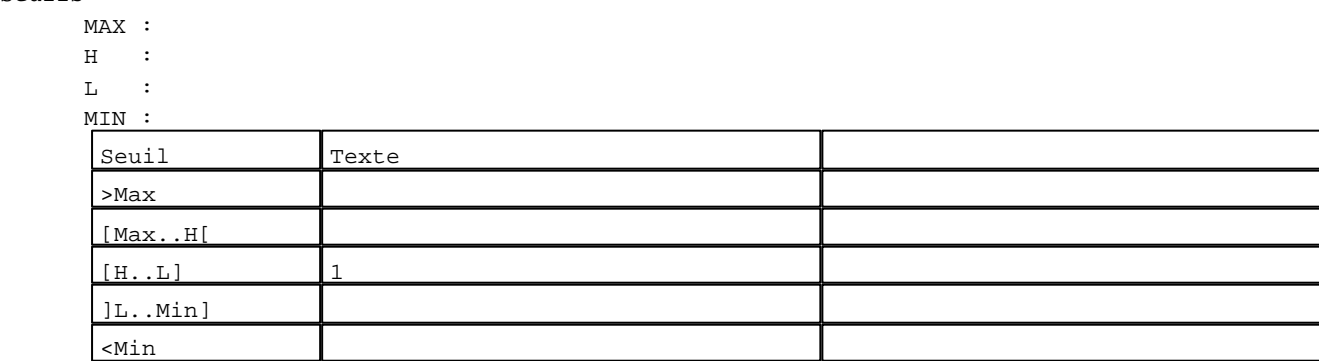

N° 7 : Champ Alphanumérique Variable : XBT %MW20001 / Chaîne Format : AAAAAAAA Police : xbttxt1 / 9x13 XBT = API Accès : L (Lecture : cyclique)

Seuils :

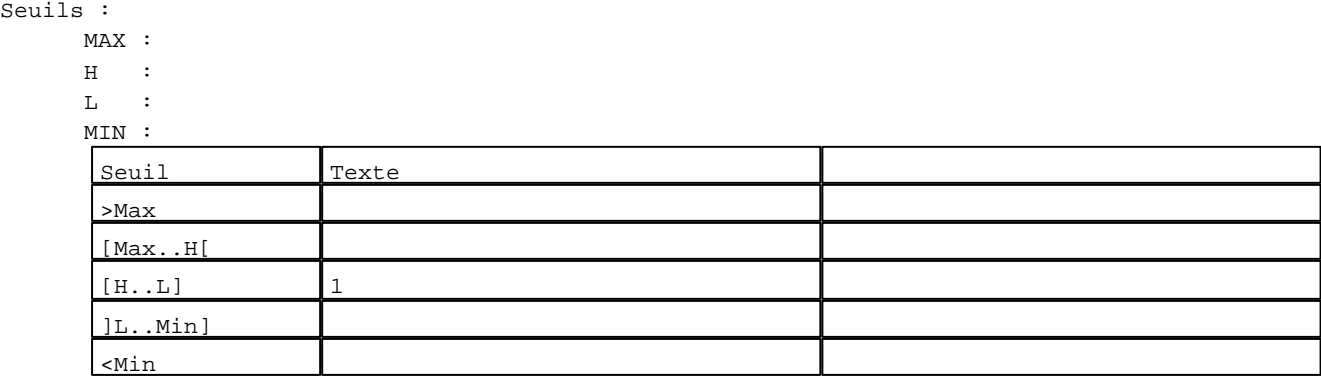

D:\Documents and Settings\ANGEL\Mes documents\Compagnonnage\Réception\Formation électricie**ray&utomá&is**me Pages Système XBT-F024110 23/03/04

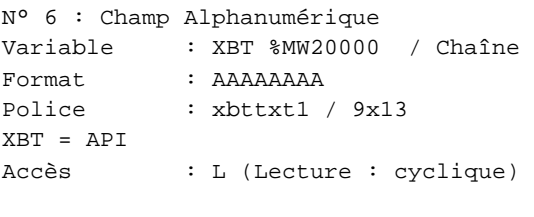

## Seuils :

 MAX :  $\,$  H  $\,$   $\,$   $\,$  :  $\mathbf{L}$  $M$ >Max

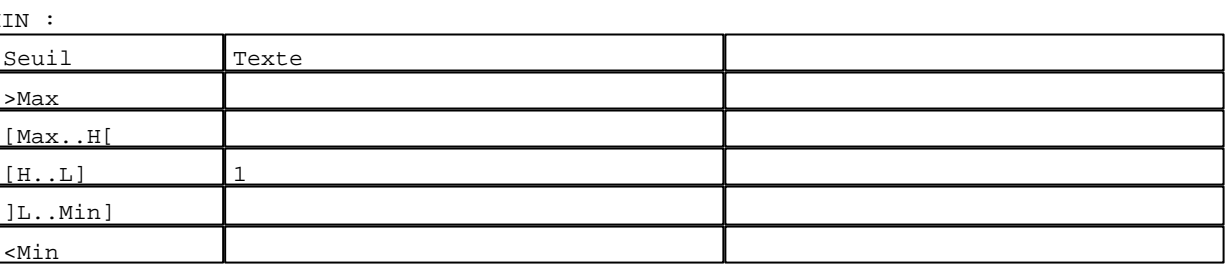

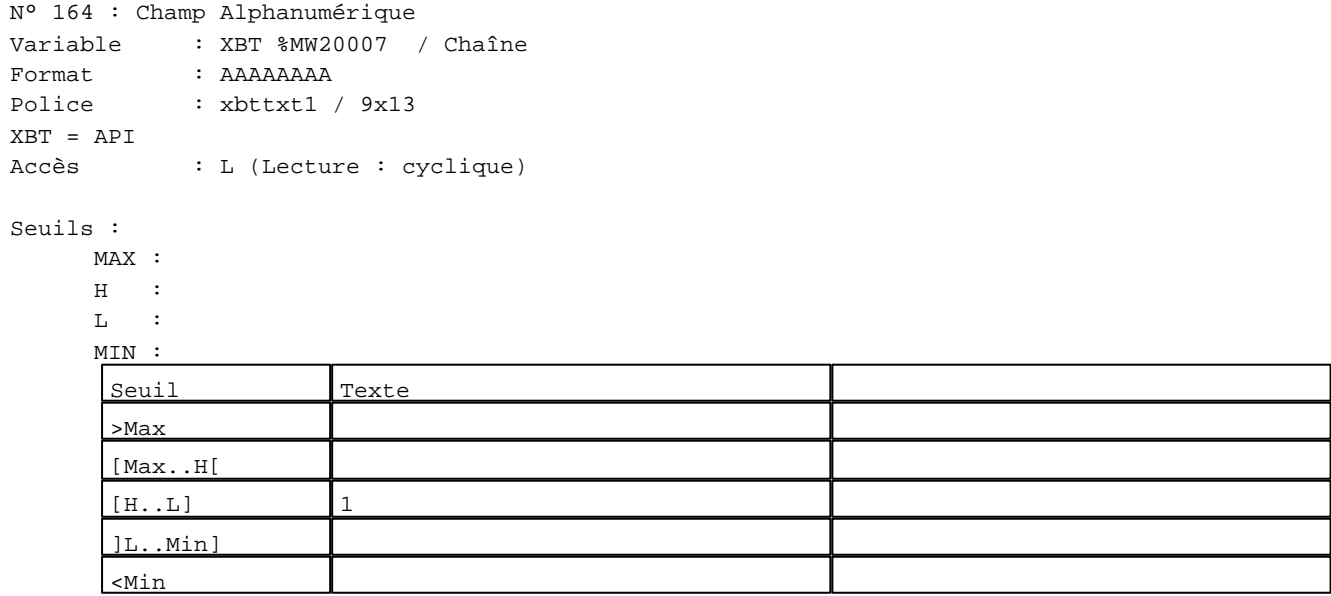

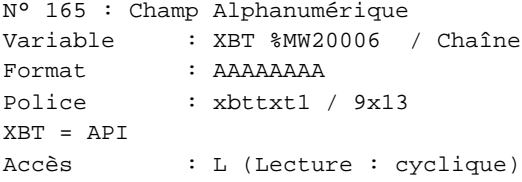

## Seuils :

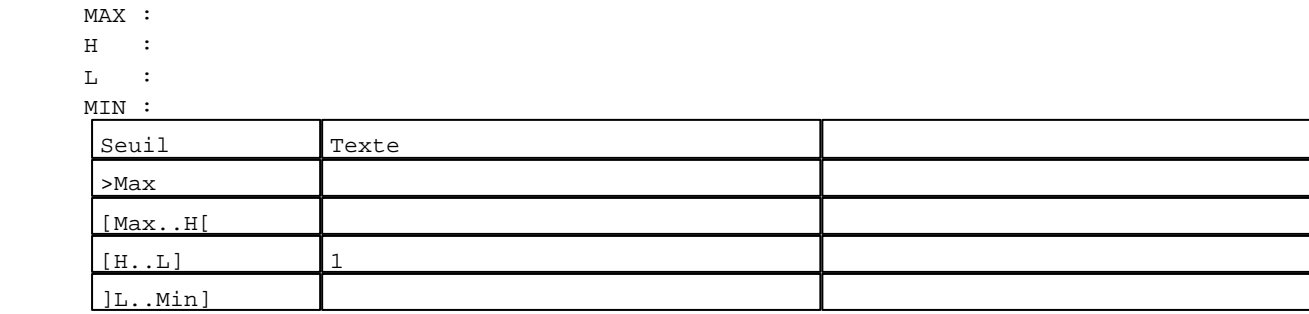

D:\Documents and Settings\ANGEL\Mes documents\Compagnonnage\Réception\Formation électricie**ray&**utomd70isme Pages Système XBT-F024110 23/03/04

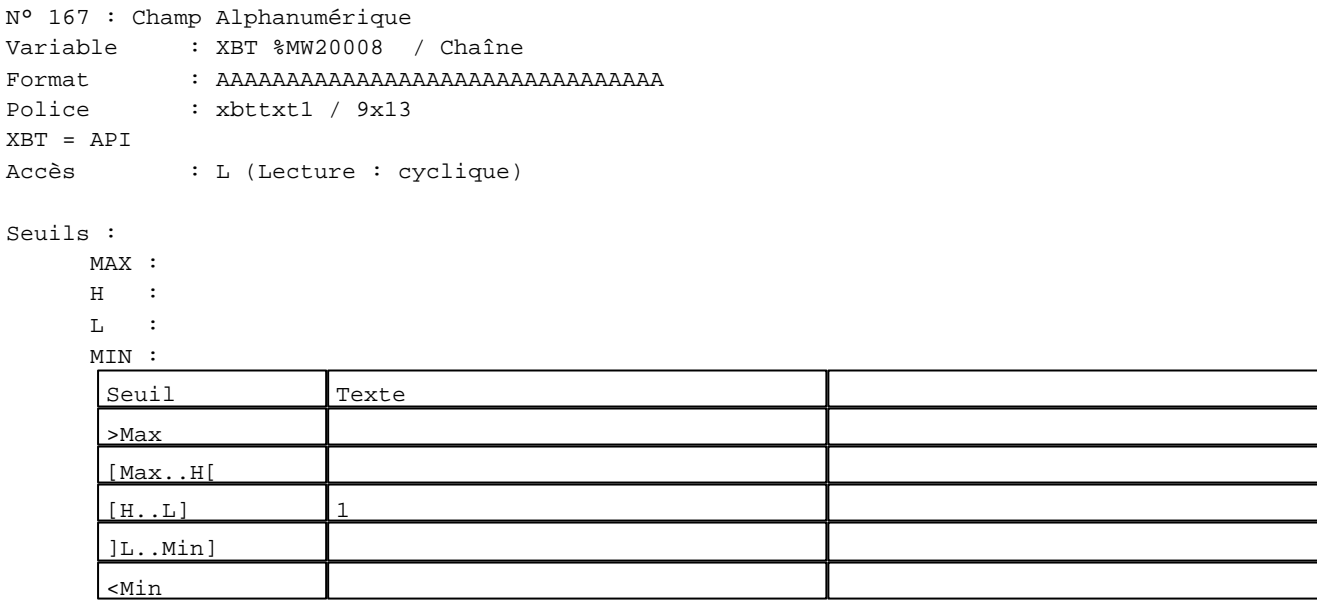

**TOUCHES DE FONCTION DYNAMIQUES OU ZONES TACTILES : PAGE SYSTEME N° 3**

```
R 1
Commande impulsionnelle
XBT %MW20021:X0 
2 Label(s) associé(s)
On/Off : On :
R 6
Commande impulsionnelle
XBT %MW20731:X0 
2 Label(s) associé(s)
On/\texttt{Off} : \qquad \qquad \texttt{On} :+1
```
D:\Documents and Settings\ANGEL\Mes documents\Compagnonnage\Réception\Formation électricie**ray&**utom3disme

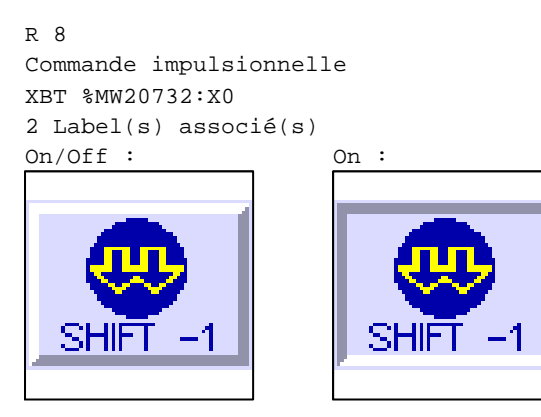

R 2 Accès champ de saisie 1 1 Label(s) associé(s) On/Off :

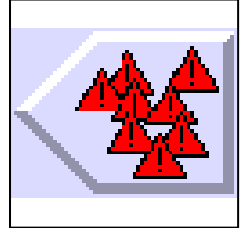

#### R 10

Commande impulsionnelle XBT %MW20030:X0 2 Label(s) associé(s) On/Off : On :

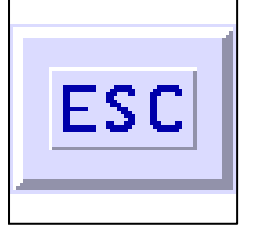

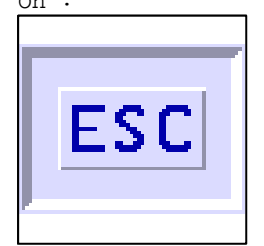

D:\Documents and Settings\ANGEL\Mes documents\Compagnonnage\Réception\Formation électricie**ray&**utomd20isme

**PAGE SYSTEME N° 4 : Historique des alarmes** 

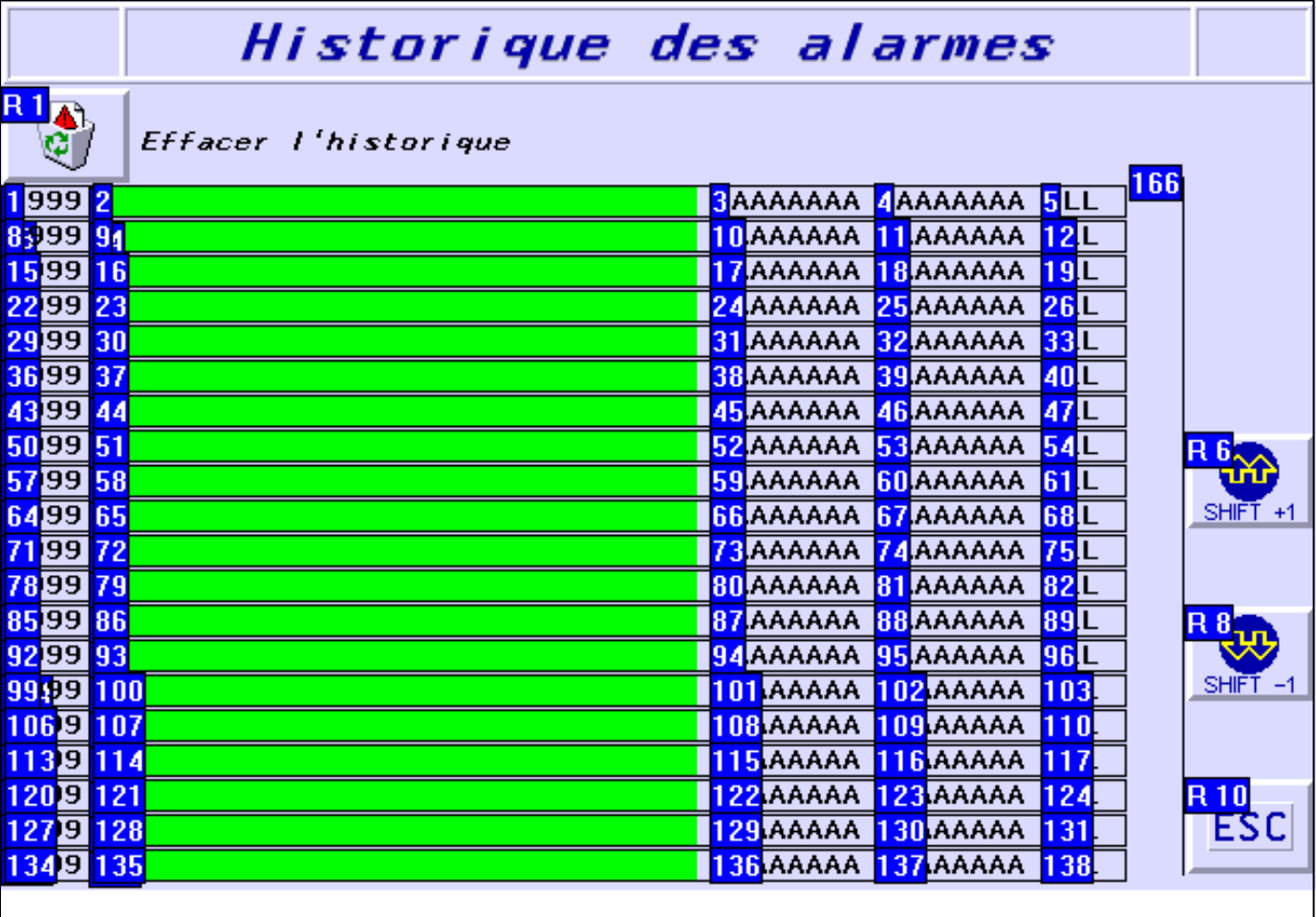

#### **OBJETS VARIABLES OU ANIMES : PAGE SYSTEME N° 4**

N° 6 : Rectangle / Cadre

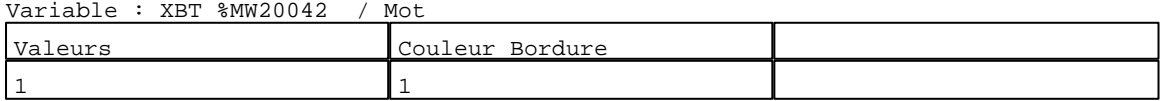

N° 139 : Rectangle / Cadre

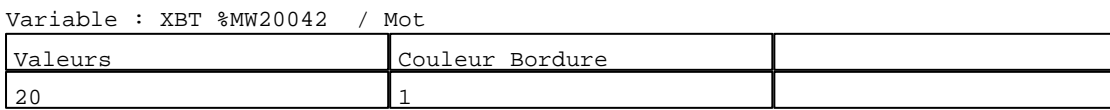

N° 132 : Rectangle / Cadre Variable : XBT %MW20042 / Mot

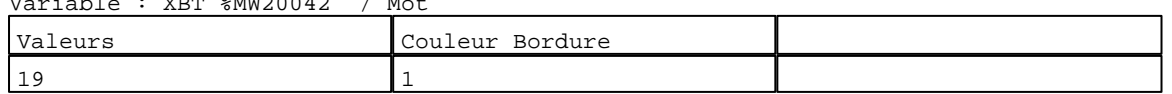

N° 125 : Rectangle / Cadre Variable : XBT %MW20042 / Mot

D:\Documents and Settings\ANGEL\Mes documents\Compagnonnage\Réception\Formation électricie**ray&**utomd78isme Pages Système XBT-F024110 23/03/04

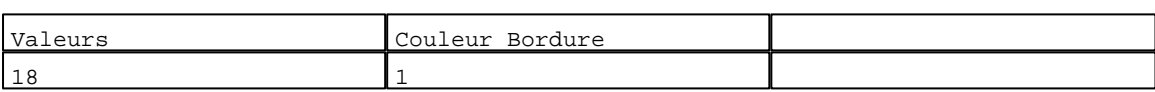

#### N° 118 : Rectangle / Cadre

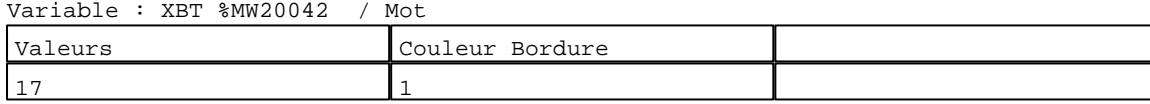

N° 111 : Rectangle / Cadre Variable : XBT %MW20042 / Mot

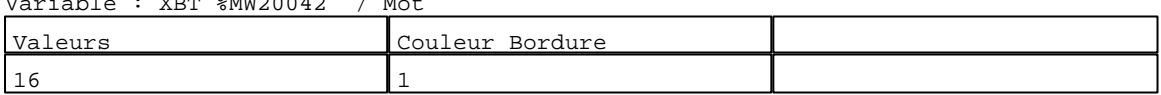

#### N° 104 : Rectangle / Cadre Variable : XBT %MW20042 / Mot

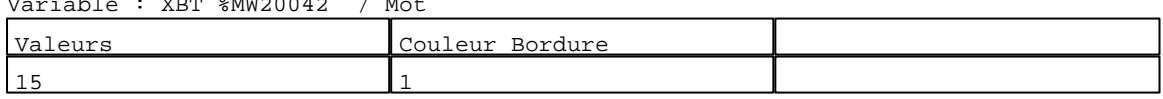

#### N° 97 : Rectangle / Cadre Variable : XBT %MW20042 / Mot

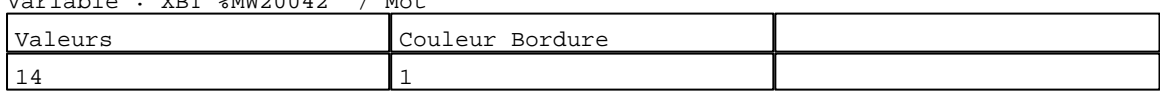

#### N° 90 : Rectangle / Cadre Variable : XBT %MW20042 / Mot

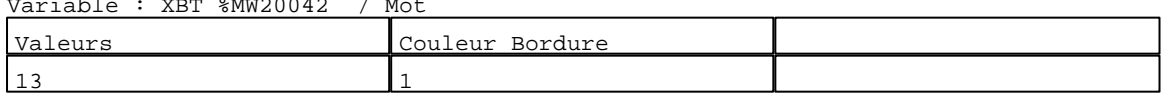

## N° 83 : Rectangle / Cadre

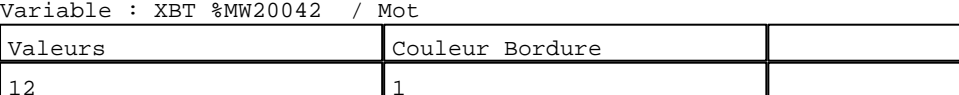

## N° 76 : Rectangle / Cadre

12 12 1

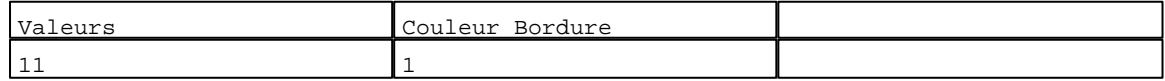

#### N° 69 : Rectangle / Cadre Variable : XBT %MW20042 / Mot

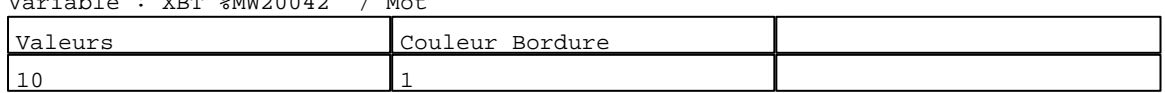

## N° 62 : Rectangle / Cadre

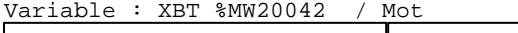

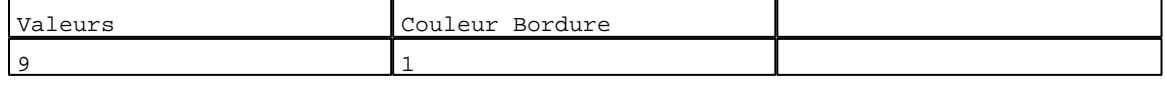

# N° 55 : Rectangle / Cadre

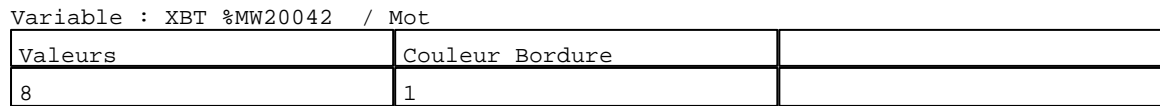

D:\Documents and Settings\ANGEL\Mes documents\Compagnonnage\Réception\Formation électricie**ray&**utomd7#isme

Variable : XBT %MW20042 / Mot

# N° 48 : Rectangle / Cadre

Variable : XBT %MW20042 / Mot

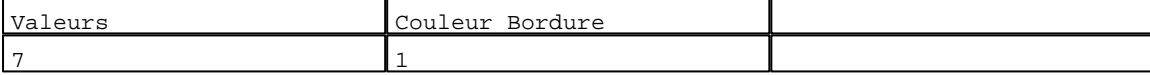

N° 41 : Rectangle / Cadre

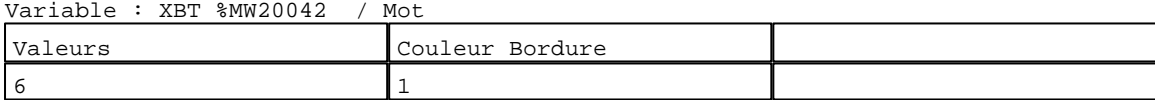

#### N° 34 : Rectangle / Cadre  $\text{Ciable : } \text{XRT} \text{ %} \text{WW20042} \longrightarrow \text{W0+}$

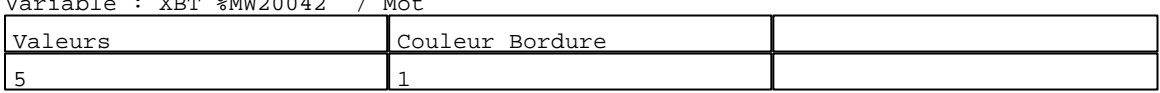

#### N° 27 : Rectangle / Cadre<br>Variable : XPT %MW20042 / Mot  $V_{\text{av}}$ iable :  $V_{\text{DFT}}$  %MW20042

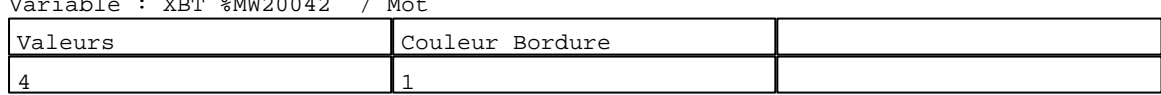

# N° 20 : Rectangle / Cadre

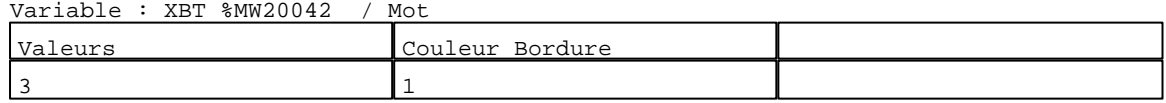

## N° 13 : Rectangle / Cadre

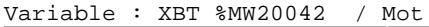

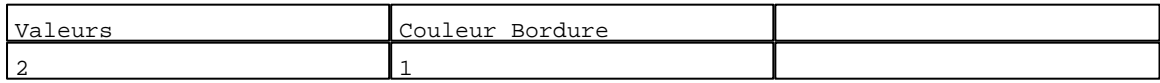

## N° 140 : Rectangle / Rectangle plein

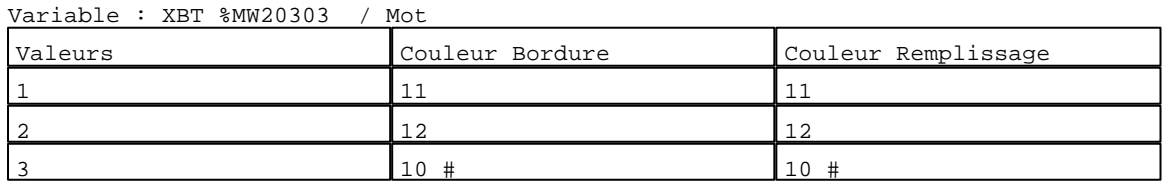

#### N° 133 : Rectangle / Rectangle plein Variable : XBT %MW20293 / Mot

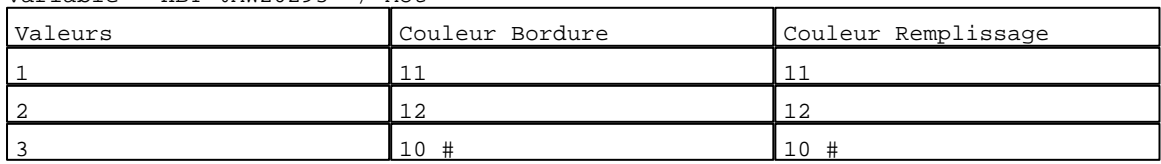

N° 126 : Rectangle / Rectangle plein

```
Variable : XBT %MW20283 / Mot
```
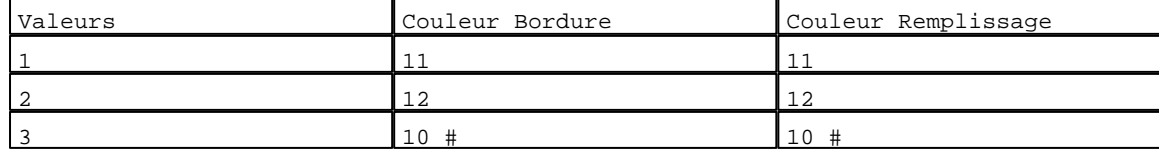

D:\Documents and Settings\ANGEL\Mes documents\Compagnonnage\Réception\Formation électricie**ray&**utomd76isme Pages Système XBT-F024110 23/03/04

#### N° 119 : Rectangle / Rectangle plein Variable : XBT %MW20273 / Mot

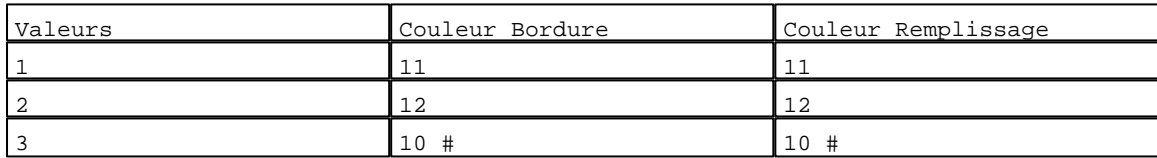

#### N° 112 : Rectangle / Rectangle plein Variable : XBT %MW20263 / Mot

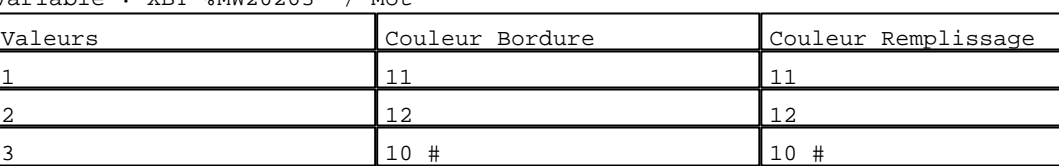

## N° 105 : Rectangle / Rectangle plein

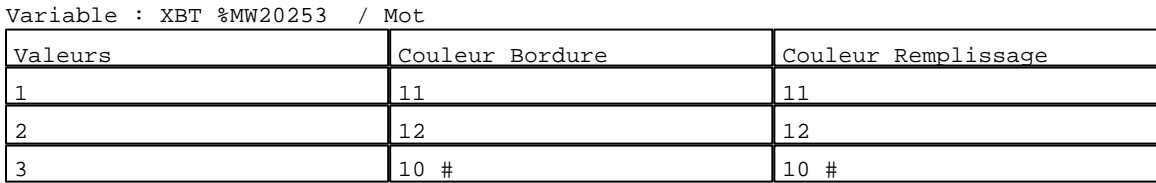

#### N° 98 : Rectangle / Rectangle plein Variable : XBT %MW20243 / Mot

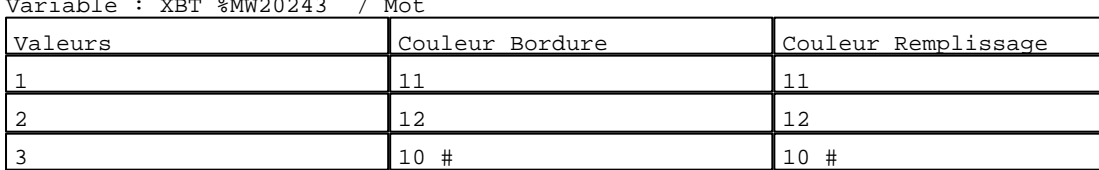

## N° 91 : Rectangle / Rectangle plein

Variable : XBT %MW20233 / Mot

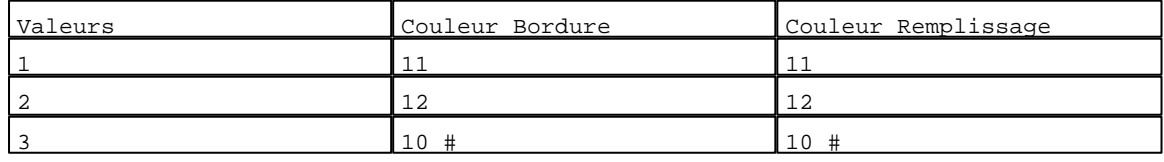

## N° 84 : Rectangle / Rectangle plein

#### Variable : XBT %MW20223 / Mot

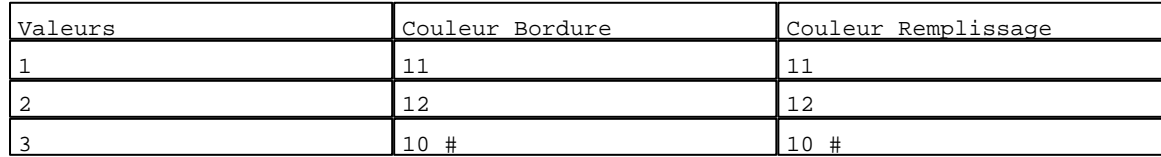

## N° 77 : Rectangle / Rectangle plein

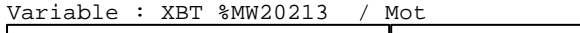

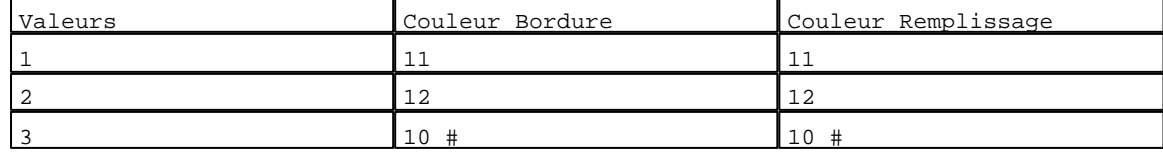

N° 70 : Rectangle / Rectangle plein Variable : XBT %MW20203 / Mot

D:\Documents and Settings\ANGEL\Mes documents\Compagnonnage\Réception\Formation électricie**ray&**utomd76isme

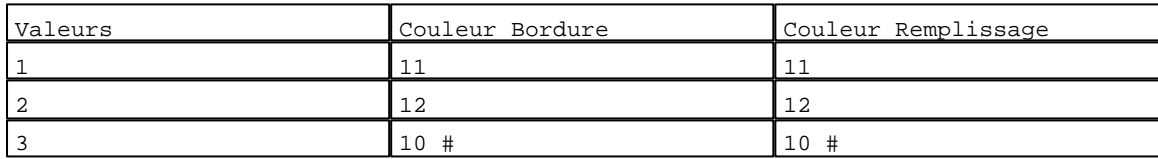

#### N° 63 : Rectangle / Rectangle plein

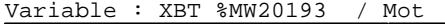

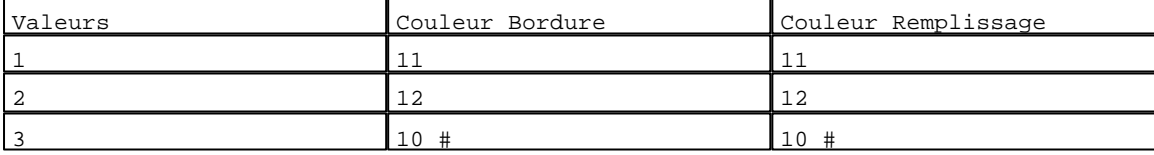

#### N° 56 : Rectangle / Rectangle plein

Variable : XBT %MW20183 / Mot

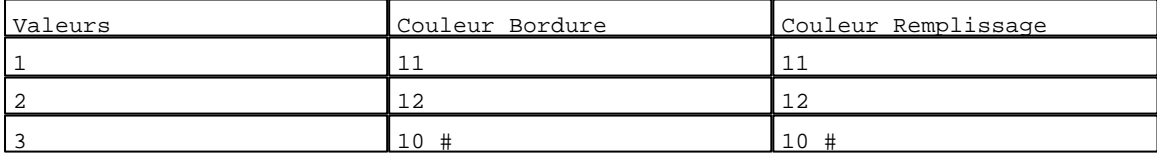

## N° 49 : Rectangle / Rectangle plein

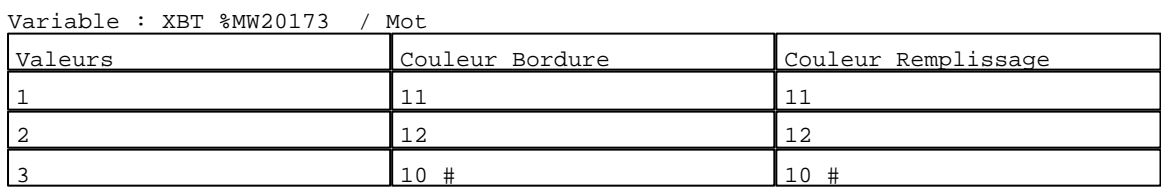

## N° 42 : Rectangle / Rectangle plein

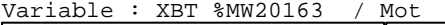

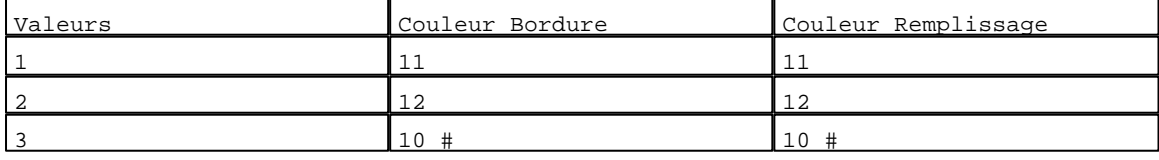

## N° 35 : Rectangle / Rectangle plein

#### Variable : XBT %MW20153 / Mot

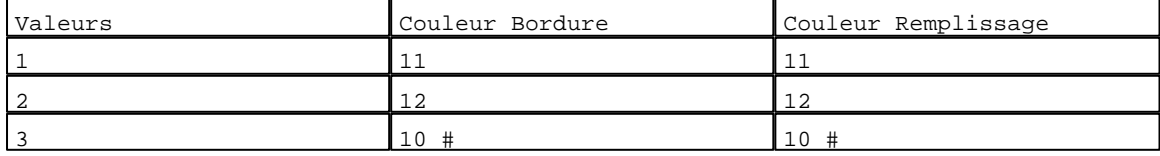

# N° 28 : Rectangle / Rectangle plein

Variable : XBT %MW20143 / Mot

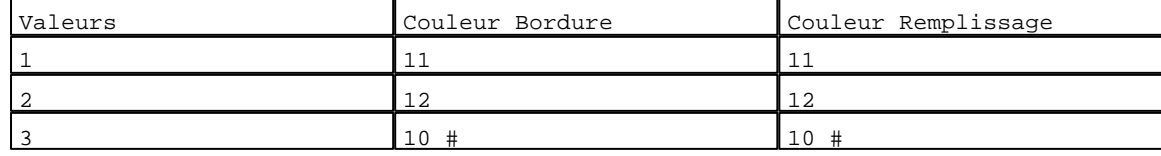

# N° 21 : Rectangle / Rectangle plein

Variable : XBT %MW20133 / Mot

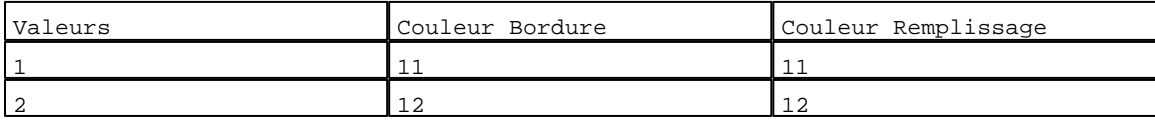

D:\Documents and Settings\ANGEL\Mes documents\Compagnonnage\Réception\Formation électricie**ray&**utomd7tisme Pages Système XBT-F024110 23/03/04

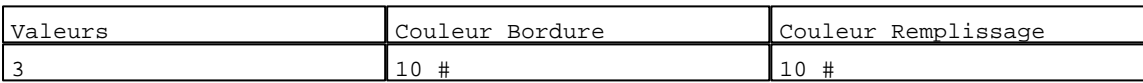

## N° 14 : Rectangle / Rectangle plein

Variable : XBT %MW20123 / Mot

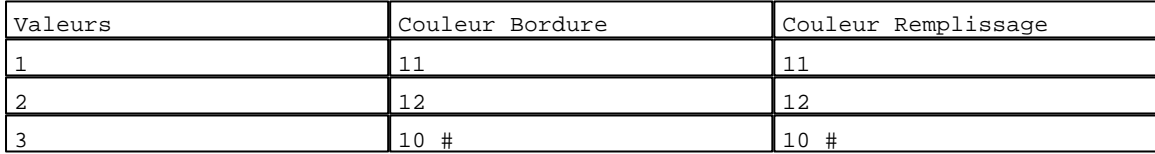

N° 7 : Rectangle / Rectangle plein Variable : XBT %MW20113 / Mot

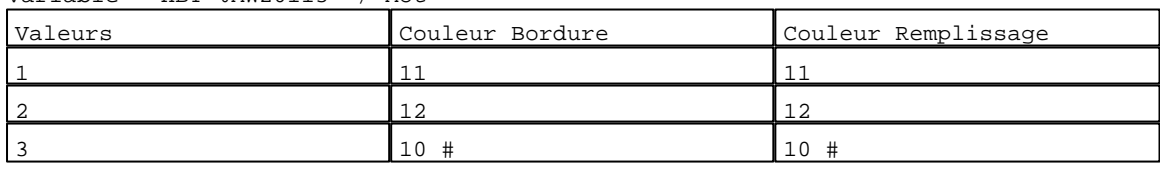

## N° 2 : Texte

Variable : XBT %MW20113 / Mot

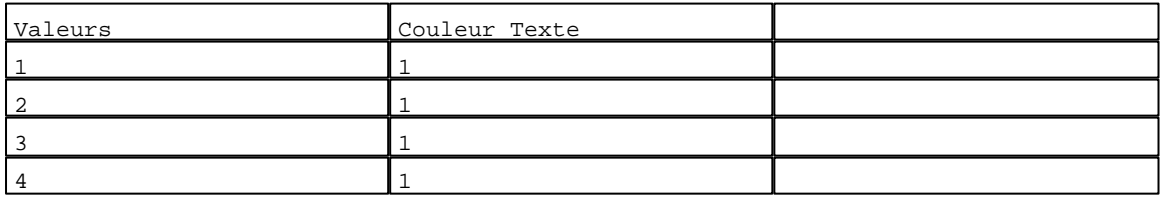

## N° 9 : Texte

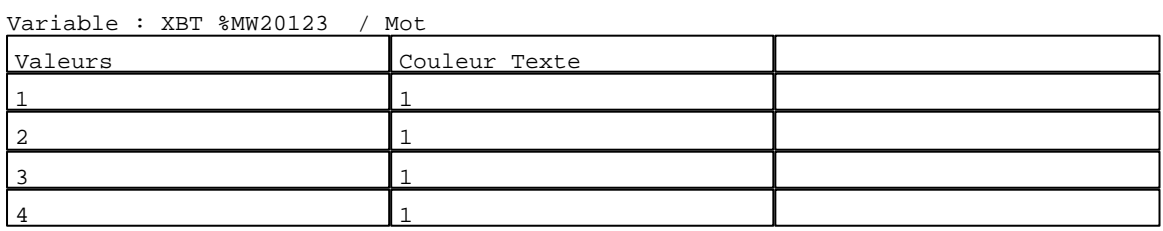

# $N^o$  16 : Texte<br>Variable : YPT

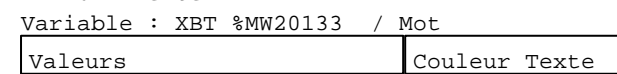

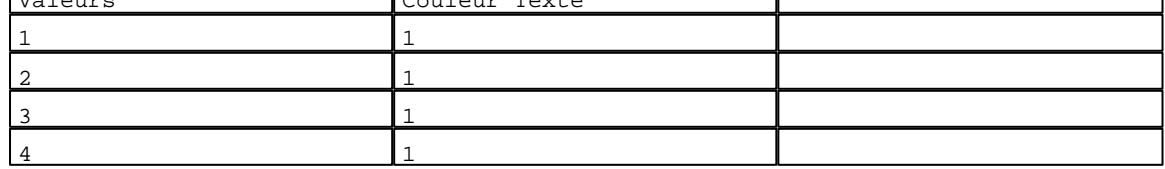

N° 23 : Texte

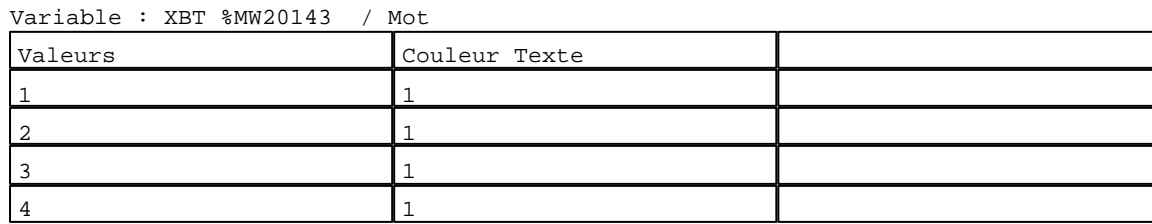

N° 30 : Texte Variable : XBT %MW20153 / Mot

D:\Documents and Settings\ANGEL\Mes documents\Compagnonnage\Réception\Formation électricie**ray&**utomd78isme Pages Système XBT-F024110 23/03/04

T

٦

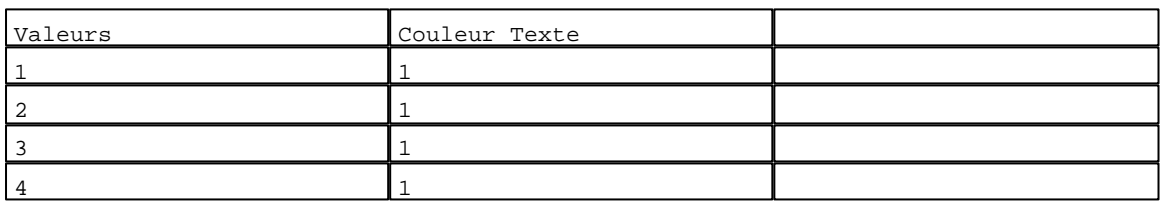

N° 37 : Texte

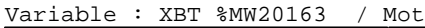

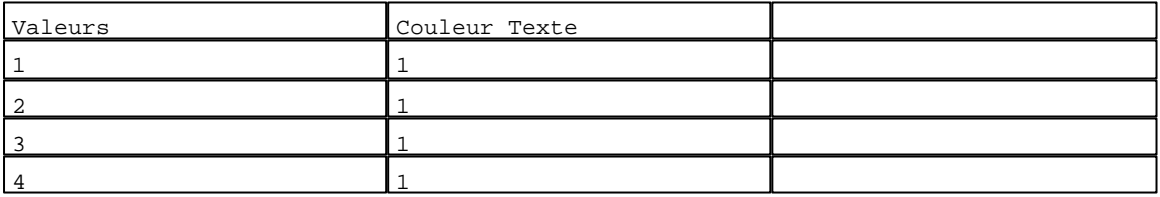

#### N° 44 : Texte

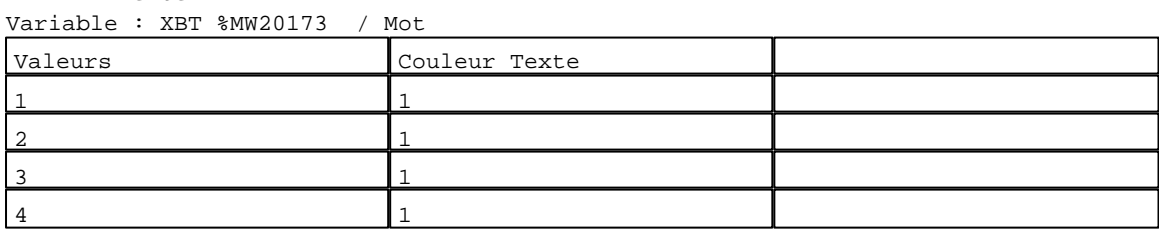

#### N° 51 : Texte

Variable : XBT %MW20183 / Mot

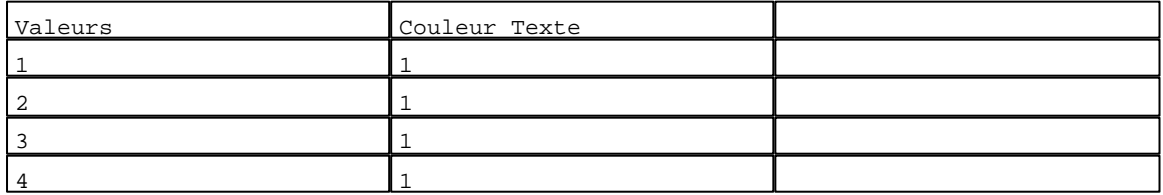

#### N° 58 : Texte

Variable : XBT %MW20193 / Mot

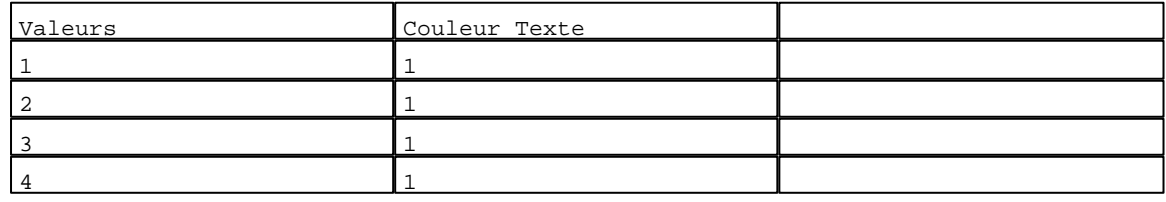

N° 65 : Texte

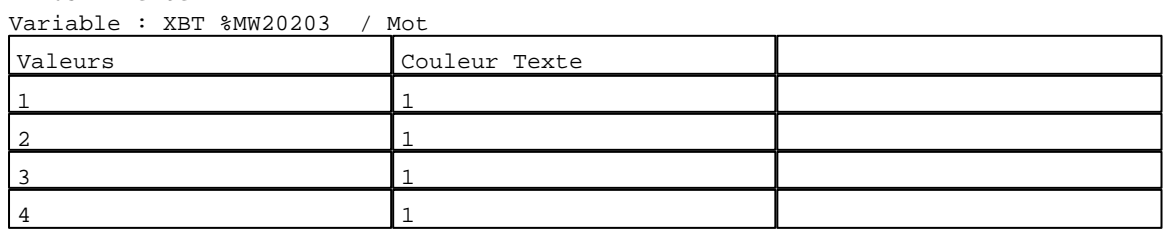

N° 72 : Texte

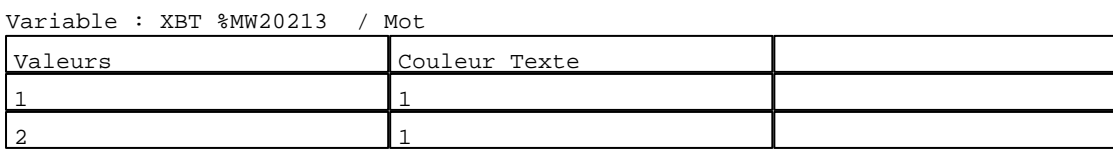

D:\Documents and Settings\ANGEL\Mes documents\Compagnonnage\Réception\Formation électricie**ray&**utomd70isme Pages Système XBT-F024110 23/03/04

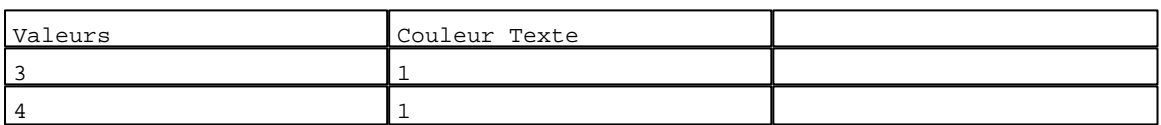

N° 79 : Texte

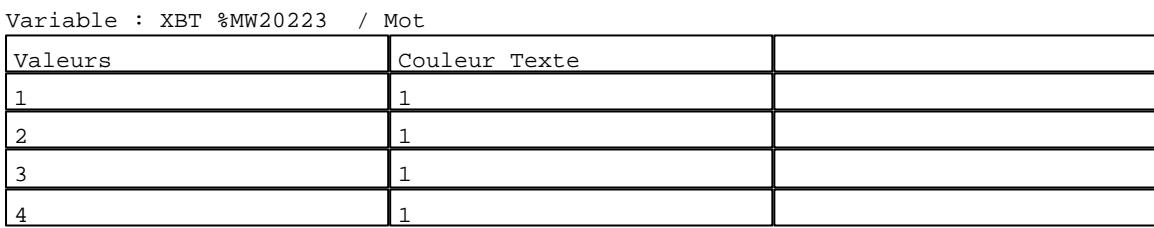

#### N° 86 : Texte

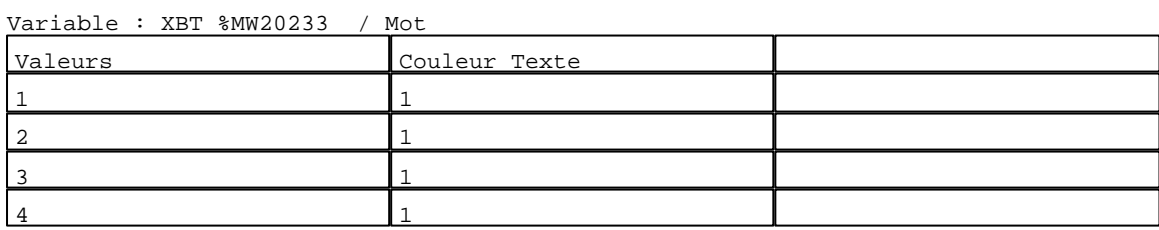

# N° 93 : Texte

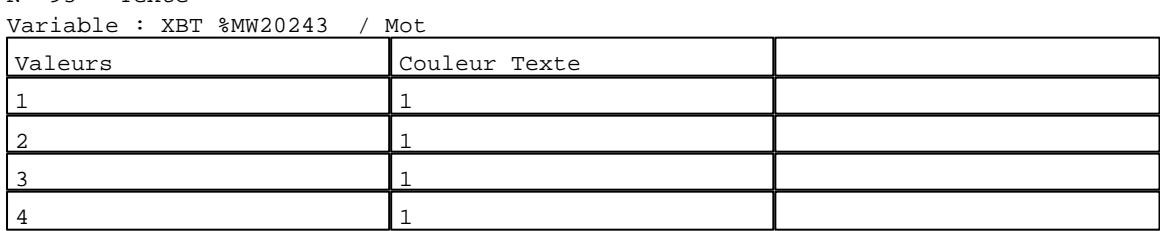

## N° 100 : Texte

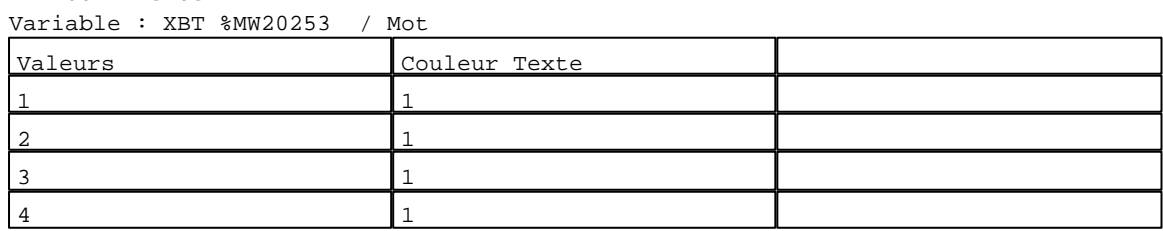

#### N° 107 : Texte

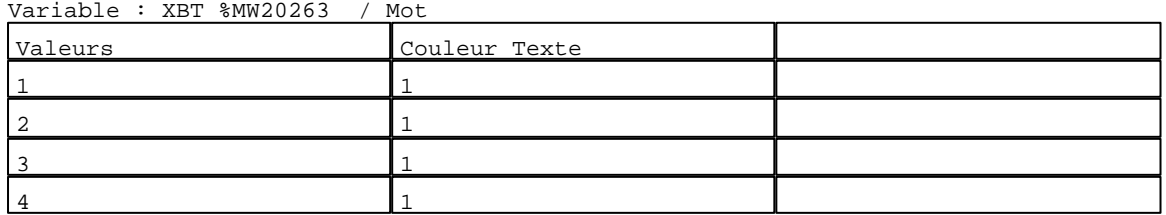

#### N° 114 : Texte

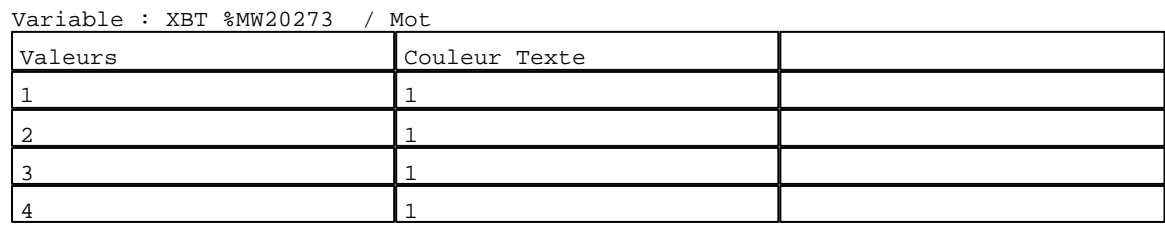

D:\Documents and Settings\ANGEL\Mes documents\Compagnonnage\Réception\Formation électricie**ray&utom&flis**me Pages Système XBT-F024110 23/03/04

N° 121 : Texte

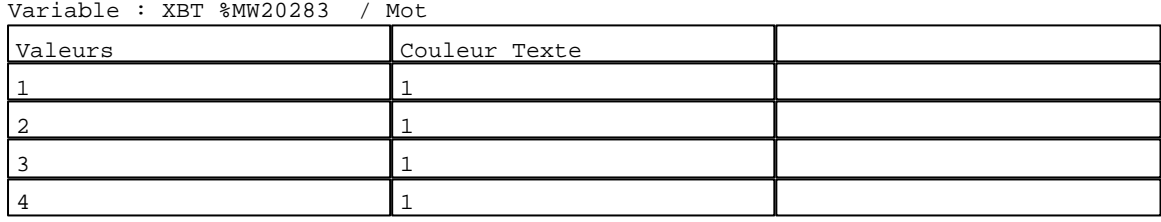

N° 128 : Texte

Variable : XBT %MW20293 / Mot

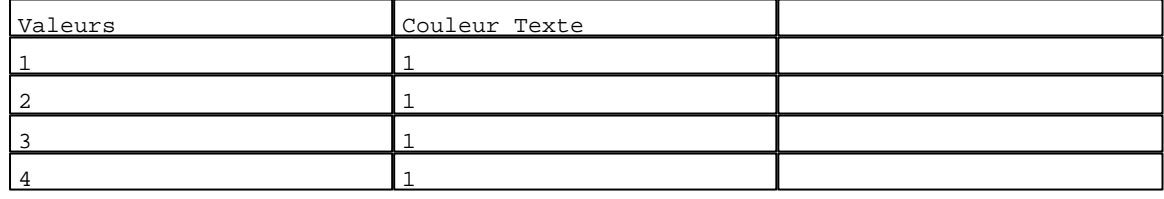

N° 135 : Texte

Variable : XBT %MW20303 / Mot

| Valeurs | Couleur Texte |  |
|---------|---------------|--|
|         |               |  |
|         |               |  |
|         |               |  |
|         |               |  |

# N° 166 : Rectangle / Rectangle plein

Variable : XBT %MW20047:X0 / Bit

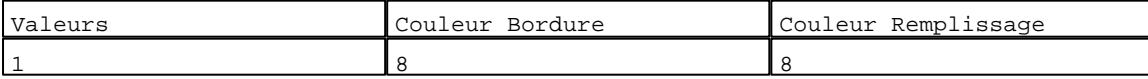

```
N° 8 : Champ Alphanumérique
Variable : XBT %MW20122 / Mot
Format : 9999
Police : xbttxt1 / 9x13
XBT = API
Accès : L (Lecture : cyclique)
```
Seuils :

MAX : 512

H : L :

MIN : 1

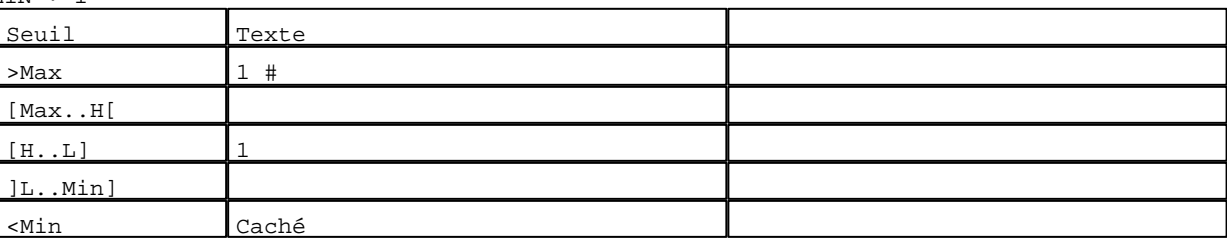

D:\Documents and Settings\ANGEL\Mes documents\Compagnonnage\Réception\Formation électricie**ray&utom&flis**me

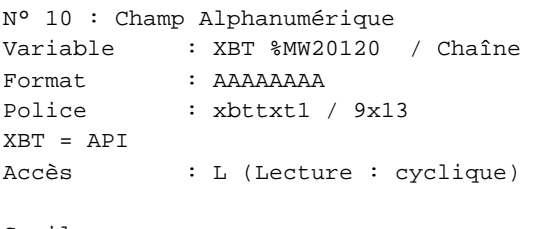

# Seuils :

 MAX :  $\,$  H  $\,$   $\,$   $\,$  :  $\mathbf{L} = \mathbf{I}$  :  $\mathbf{M}$ >Max

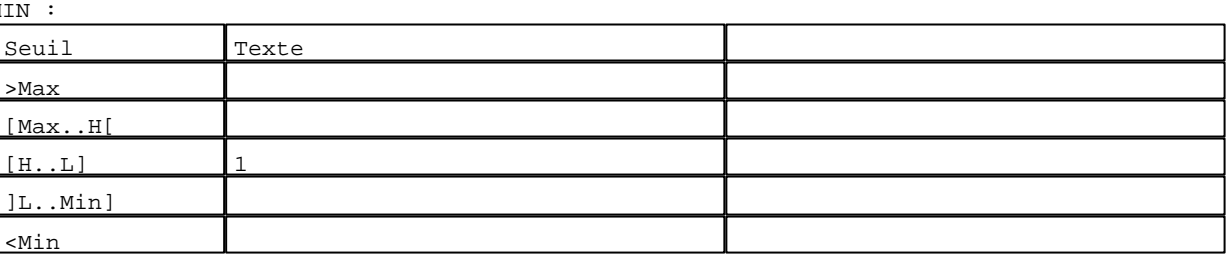

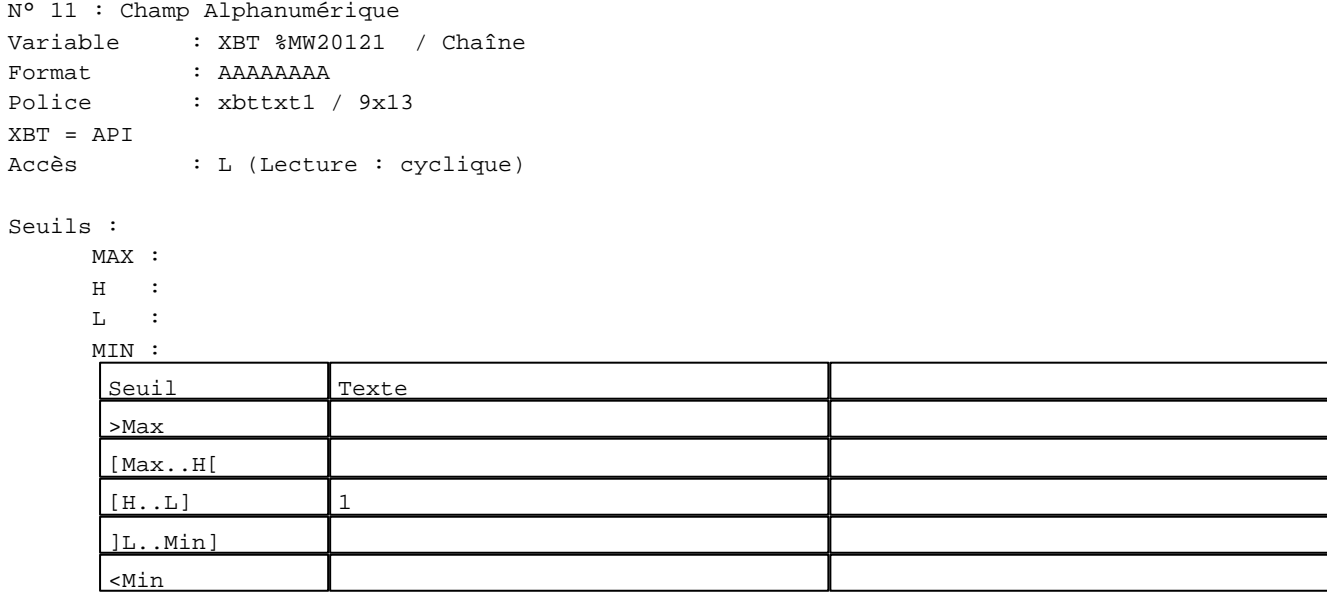

N° 12 : Champ Alphanumérique

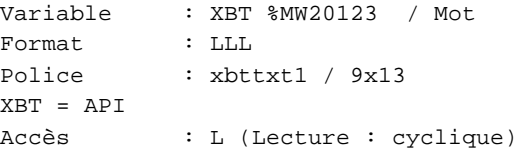

Liste énumérée (4 Valeurs)

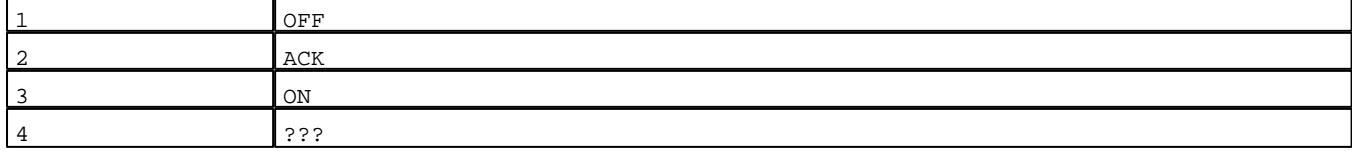

D:\Documents and Settings\ANGEL\Mes documents\Compagnonnage\Réception\Formation électricie**ray&utom&2is**me Pages Système XBT-F024110 23/03/04

Seuils :

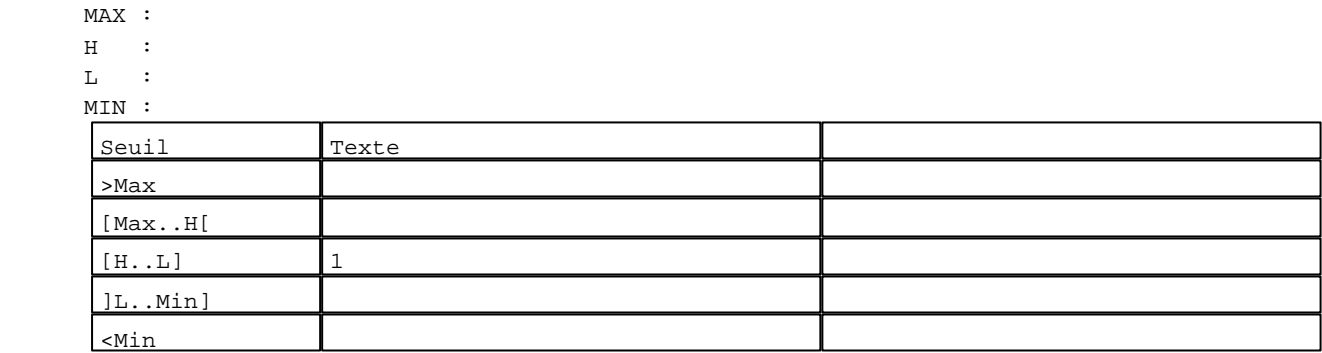

```
N° 1 : Champ Alphanumérique
Variable : XBT %MW20112 / Mot
Format : 9999
Police : xbttxt1 / 9x13
XBT = API
Accès : L (Lecture : cyclique)
Seuils :
      MAX : 512
     \, H \, \, \, :
     \mathbf{L}^{(i)} :
      MIN : 1
     \sqrt{\frac{1}{\text{Cayl1}}}>Max 1 #
```
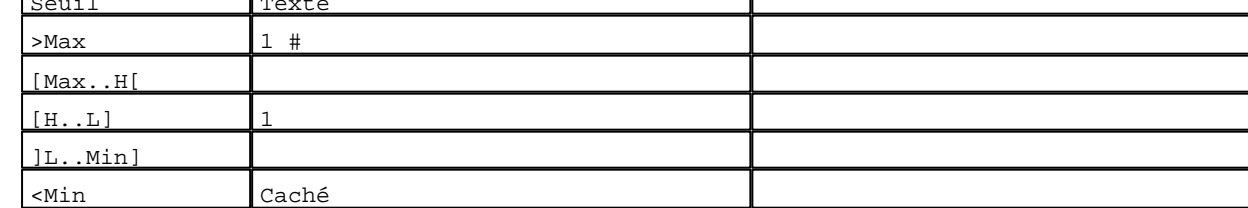

Т

```
N° 22 : Champ Alphanumérique
Variable : XBT %MW20142 / Mot
Format : 9999
Police : xbttxt1 / 9x13
XBT = API
Accès : L (Lecture : cyclique)
Seuils :
     MAX : 512
    \, H \, \, \, :
    \mathbf{L} MIN : 1
     Seuil Texte
      >Max 1 #
     [Max..H[
      [H...L] 1
      ]L..Min]
      <Min Caché
```
D:\Documents and Settings\ANGEL\Mes documents\Compagnonnage\Réception\Formation électricie**ray&utom&6is**me

```
N° 15 : Champ Alphanumérique
Variable : XBT %MW20132 / Mot
Format : 9999
Police : xbttxt1 / 9x13
XBT = API
Accès : L (Lecture : cyclique)
Seuils :
      MAX : 512
     \, H \, \, \, :
     \mathbf{L} MIN : 1
     Seuil Texte
      >Max 1 #
      [Max..H[
      [H...L] 1
      ]L..Min]
```
<Min Caché

```
N° 36 : Champ Alphanumérique
Variable : XBT %MW20162 / Mot
Format : 9999
Police : xbttxt1 / 9x13
XBT = API
Accès : L (Lecture : cyclique)
Seuils :
     MAX : 512
    \, H \, \, \, :
    \mathbf{L} MIN : 1
     Seuil Texte
      >Max 1 #
      [Max..H[
      [H...L] 1
      ]L..Min]
      <Min Caché
```
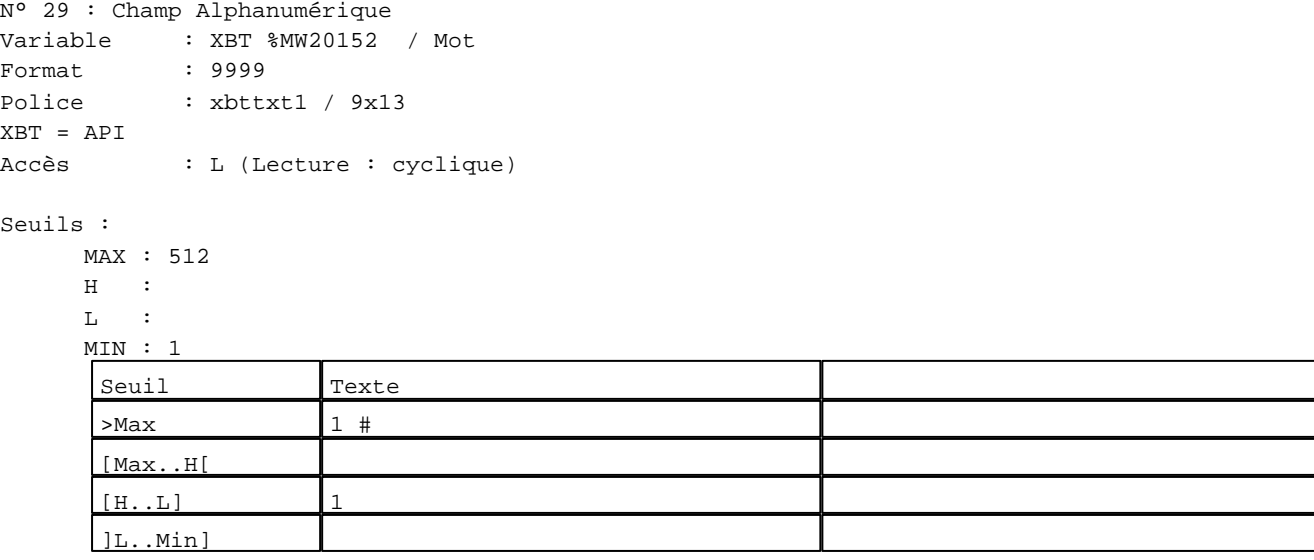

D:\Documents and Settings\ANGEL\Mes documents\Compagnonnage\Réception\Formation électricie**ray&utom&tis**me Pages Système XBT-F024110 23/03/04

```
N° 50 : Champ Alphanumérique
Variable : XBT %MW20182 / Mot
Format : 9999
Police : xbttxt1 / 9x13
XBT = API
Accès : L (Lecture : cyclique)
Seuils :
      MAX : 512
     \, H \, \, \, :
     \mathbf{L} MIN : 1
      Seuil Texte
      >Max 1 #
      [Max..H[
      [H...L] 1
```
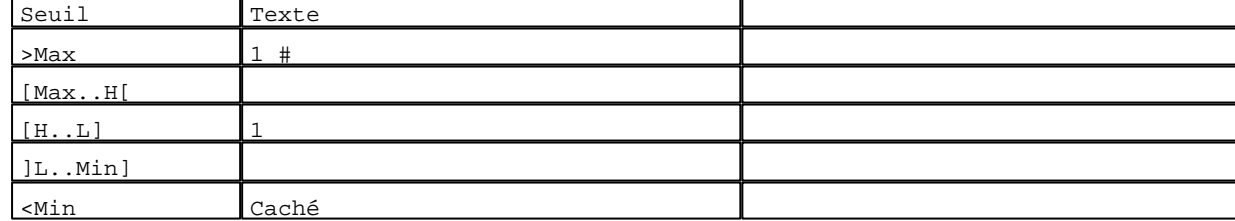

```
N° 43 : Champ Alphanumérique
Variable : XBT %MW20172 / Mot
Format : 9999
Police : xbttxt1 / 9x13
XBT = API
Accès : L (Lecture : cyclique)
Seuils :
     MAX : 512
    \, H \, \, \, :
    \mathbf{L}MIN : 1Seuil Texte
      >Max 1 #
      [Max..H[
      [H...L] 1
      ]L..Min]
      <Min Caché
```

```
N° 64 : Champ Alphanumérique
Variable : XBT %MW20202 / Mot
Format : 9999
Police : xbttxt1 / 9x13
XBT = API
Accès : L (Lecture : cyclique)
Seuils :
     MAX : 512
     \, H \, \, \, :
     \mathbf{L} MIN : 1
     Seuil Texte
      >Max 1 \#[Max..H[
      [H...L] 1]L..Min]
```
D:\Documents and Settings\ANGEL\Mes documents\Compagnonnage\Réception\Formation électricie**ray&utoma5is**me Pages Système XBT-F024110 23/03/04

```
N° 57 : Champ Alphanumérique
Variable : XBT %MW20192 / Mot
Format : 9999
Police : xbttxt1 / 9x13
XBT = API
Accès : L (Lecture : cyclique)
Seuils :
      MAX : 512
     \, H \, \, :
     \mathbf{L} = -\mathbf{i} MIN : 1
      Seuil Texte
      >Max 1 #
      [Max..H[
      [H...L] 1
```
]L..Min]

<Min Caché

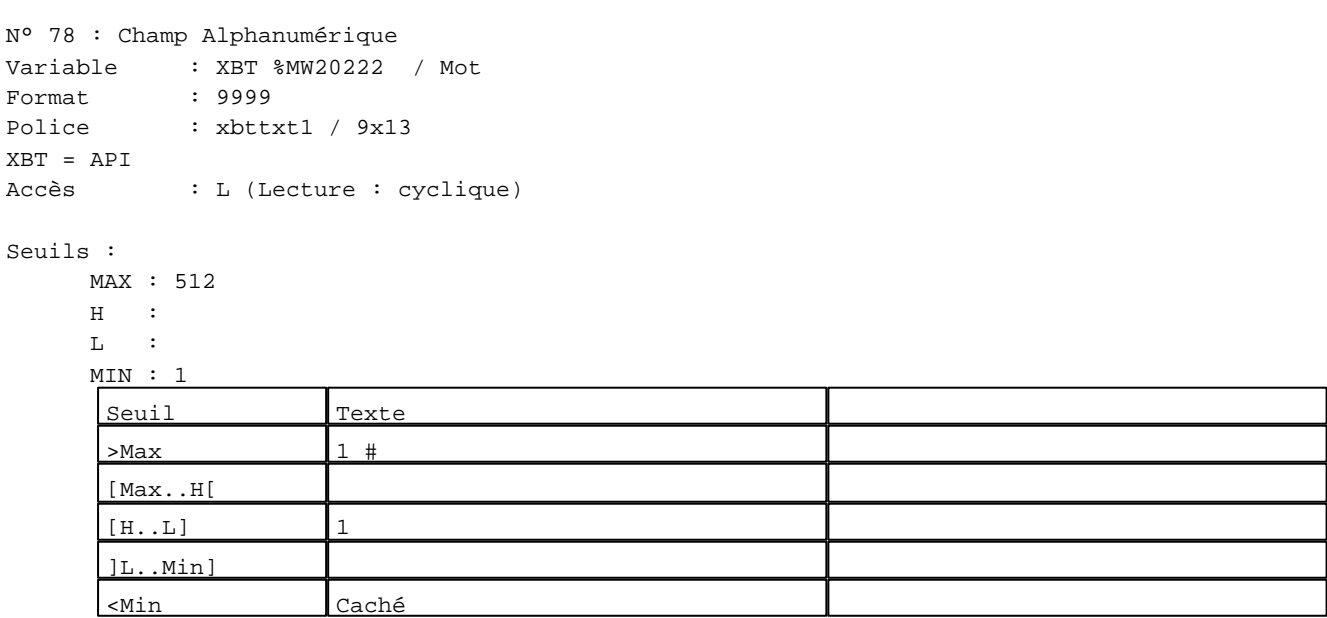

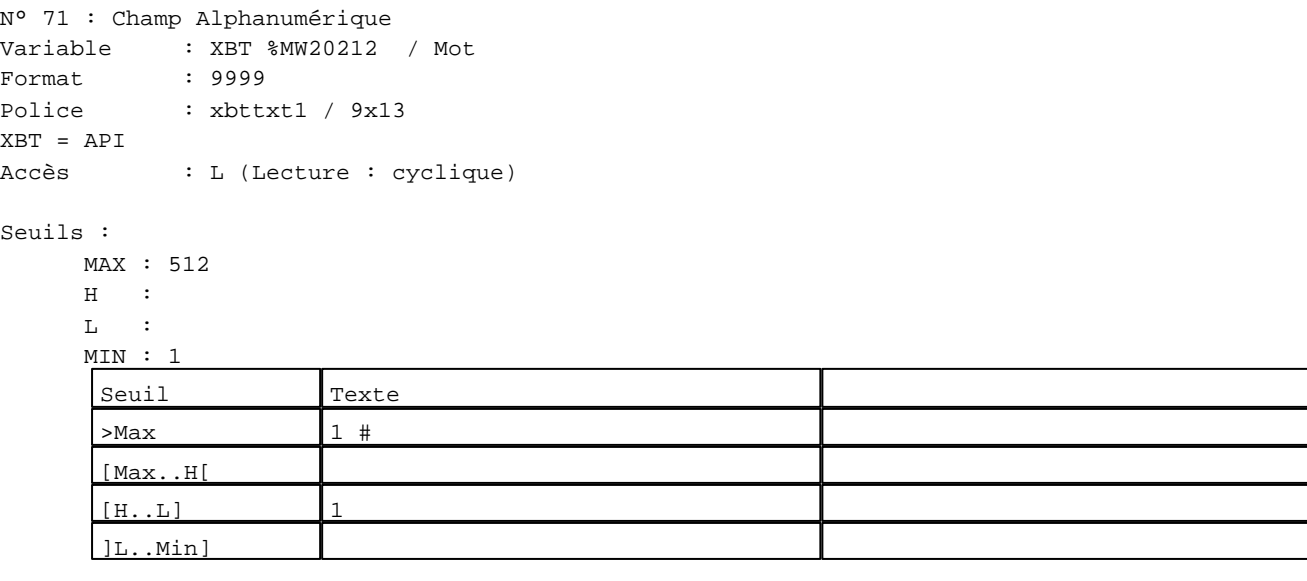

D:\Documents and Settings\ANGEL\Mes documents\Compagnonnage\Réception\Formation électricie**ray&utoma6is**me Pages Système XBT-F024110 23/03/04

```
N° 92 : Champ Alphanumérique
Variable : XBT %MW20242 / Mot
Format : 9999
Police : xbttxt1 / 9x13
XBT = API
Accès : L (Lecture : cyclique)
Seuils :
      MAX : 512
     \, H \, \, :
     \mathbf{L} = -\mathbf{i} MIN : 1
      Seuil Texte
      >Max 1 #
      [Max..H[
      [H...L] 1
      \frac{1}{1}\frac{1}{1}Τ
```
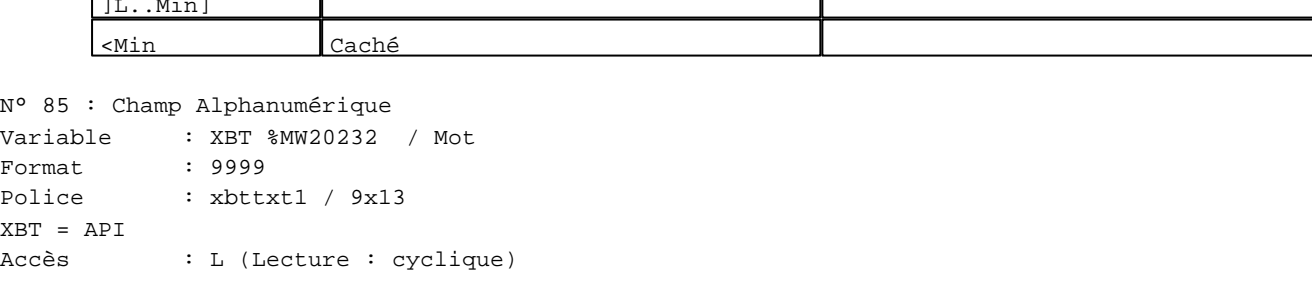

#### Seuils :

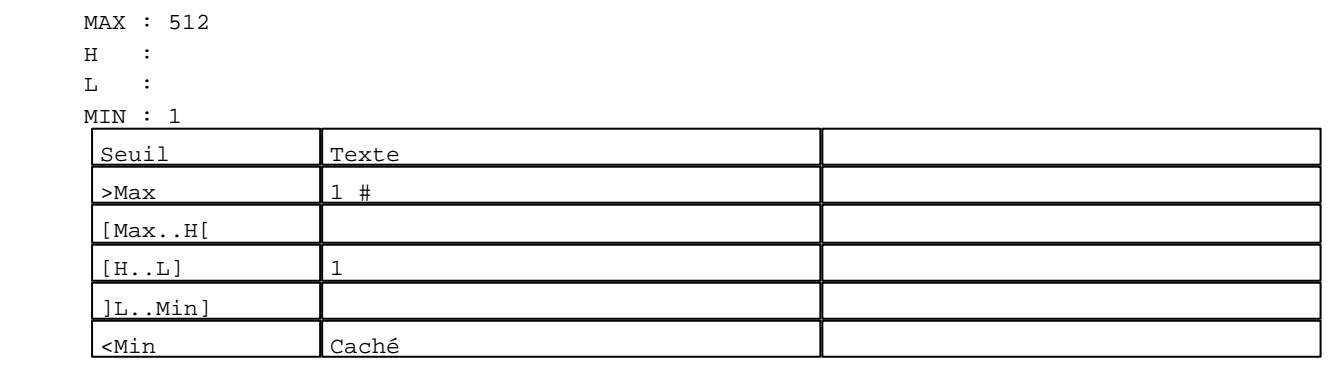

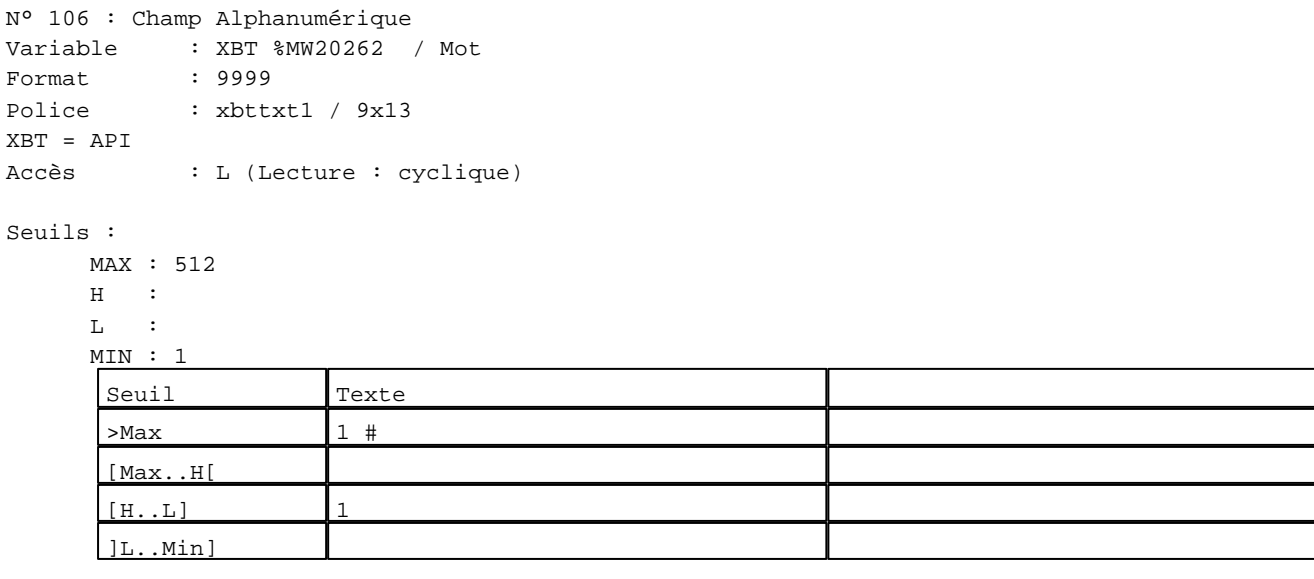

D:\Documents and Settings\ANGEL\Mes documents\Compagnonnage\Réception\Formation électricie**ray&utom&fis**me Pages Système XBT-F024110 23/03/04

```
N° 99 : Champ Alphanumérique
Variable : XBT %MW20252 / Mot
Format : 9999
Police : xbttxt1 / 9x13
XBT = API
Accès : L (Lecture : cyclique)
Seuils :
      MAX : 512
     \, H \, \, \, :
     \mathbf{L} MIN : 1
     Seuil Texte
      >Max 1 #
      [Max..H[
      [H...L] 1
      ]L..Min]
```
<Min Caché

<Min Caché

```
N° 120 : Champ Alphanumérique
Variable : XBT %MW20282 / Mot
Format : 9999
Police : xbttxt1 / 9x13
XBT = API
Accès : L (Lecture : cyclique)
Seuils :
      MAX : 512
     \, H \, \, \, :
     \mathbf{L}MIN : 1Seuil Texte
      >Max 1 #
      [Max..H[
      [H...L] 1
      ]L..Min]
```

```
N° 113 : Champ Alphanumérique
Variable : XBT %MW20272 / Mot
Format : 9999
Police : xbttxt1 / 9x13
XBT = API
Accès : L (Lecture : cyclique)
Seuils :
      MAX : 512
     \, H \, \, \, :
     \mathbf{L} MIN : 1
      Seuil Texte
      >Max 1 \#[Max..H[
      [H...L] 1
      ]L..Min]
```
D:\Documents and Settings\ANGEL\Mes documents\Compagnonnage\Réception\Formation électricie**ray&utomatism**e Pages Système XBT-F024110 23/03/04

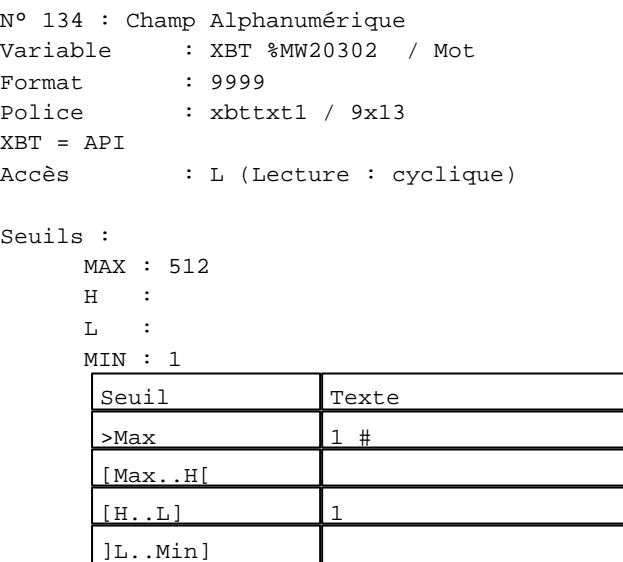

<Min Caché

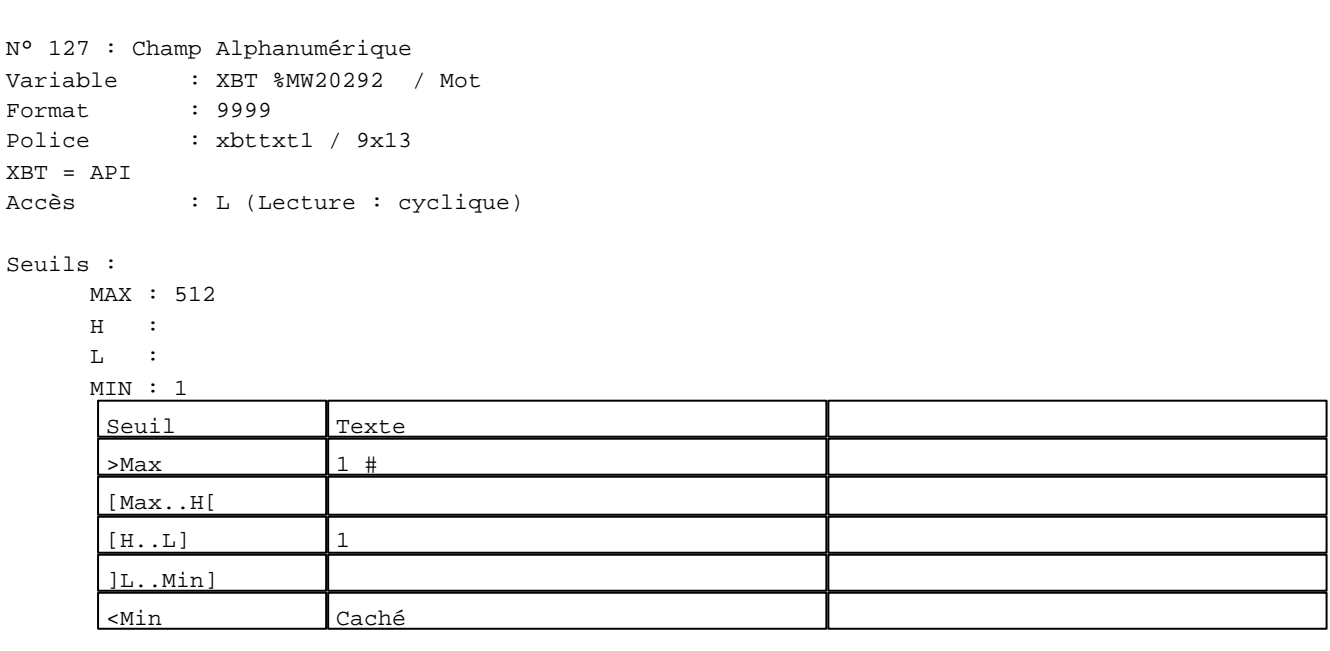

N° 3 : Champ Alphanumérique

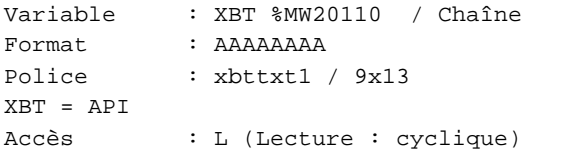

## Seuils :

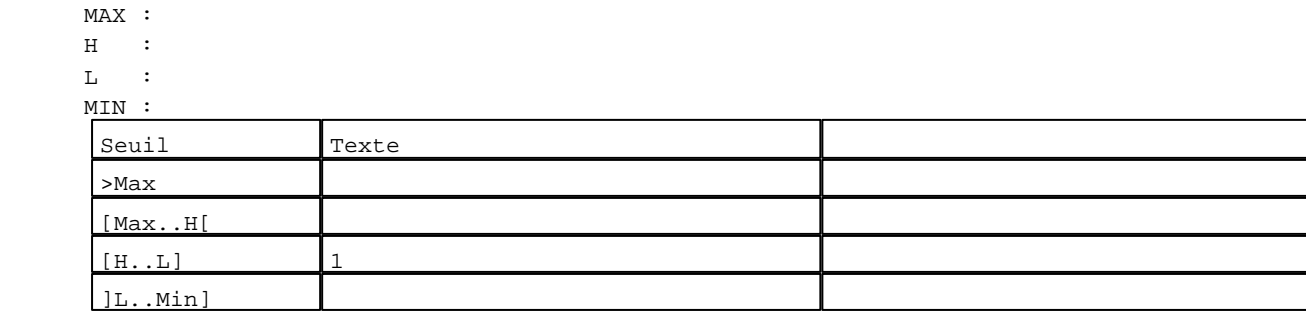

D:\Documents and Settings\ANGEL\Mes documents\Compagnonnage\Réception\Formation électricie**ray&utom&9is**me Pages Système XBT-F024110 23/03/04

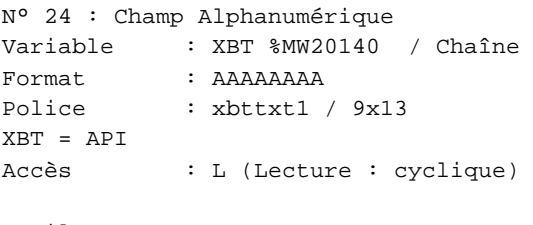

## Seuils :

 MAX :  $\,$  H  $\,$   $\,$   $\,$  :  $\mathbf{L}$  $M<sub>I</sub>$  $\lceil$ >Max

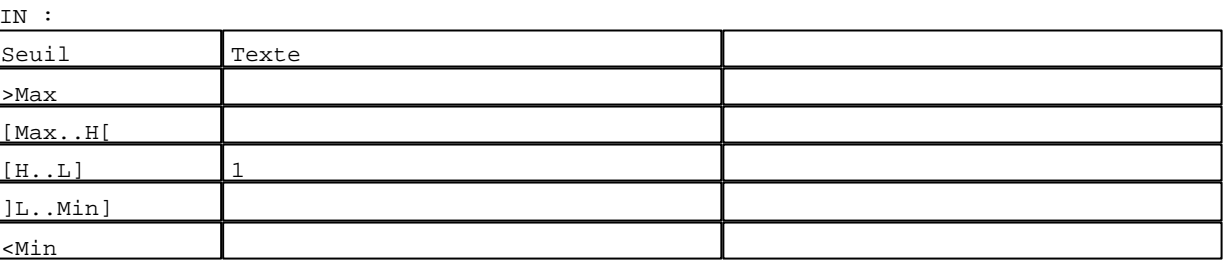

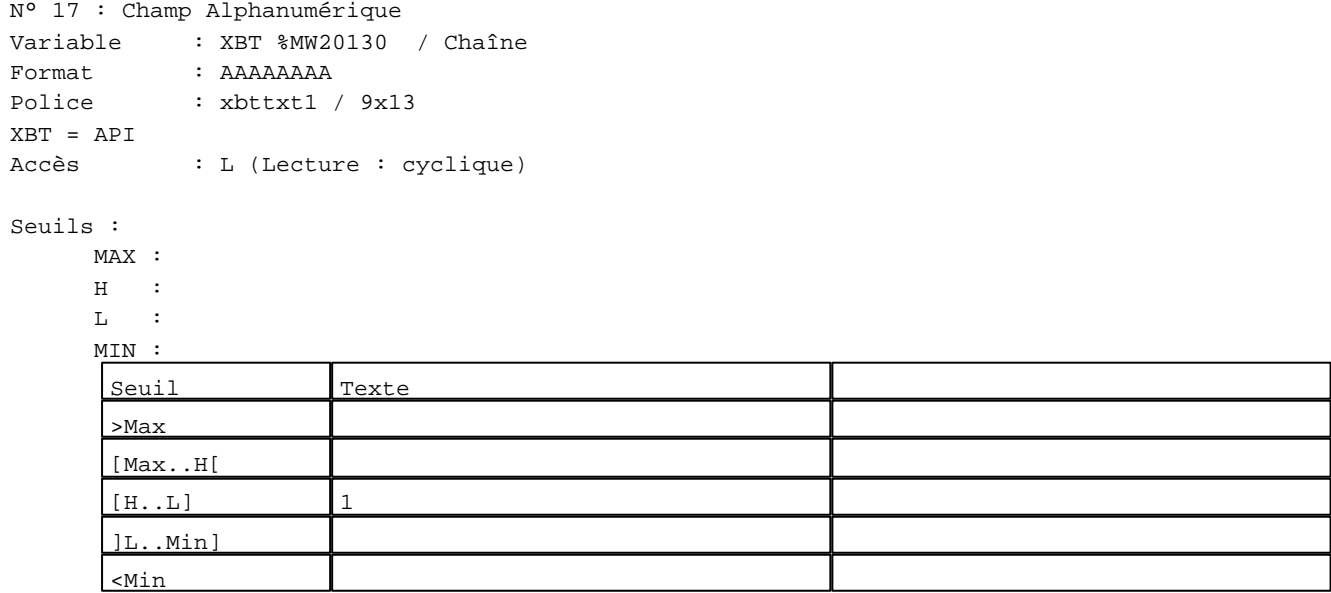

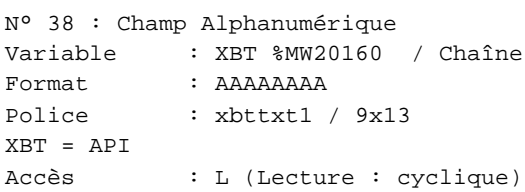

## Seuils :

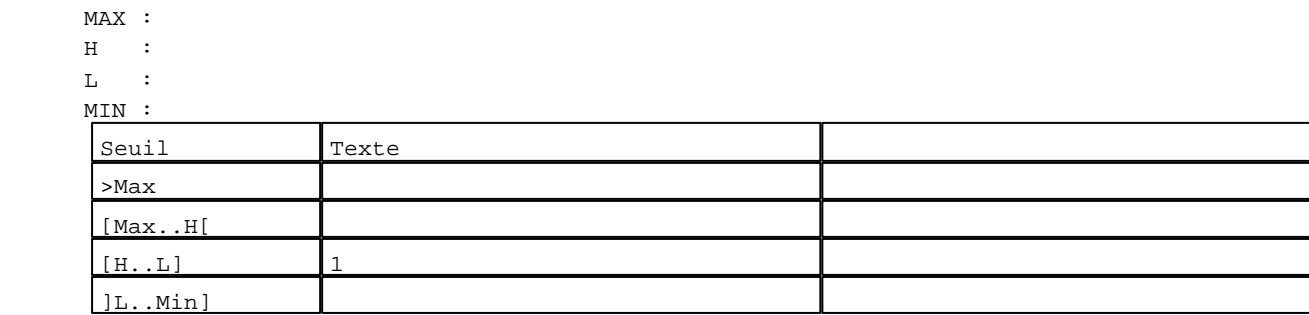

D:\Documents and Settings\ANGEL\Mes documents\Compagnonnage\Réception\Formation électricie**ray&utom80is**me Pages Système XBT-F024110 23/03/04

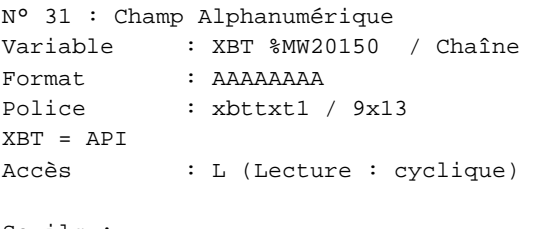

## Seuils :

 MAX :  $\,$  H  $\,$   $\,$   $\,$  :  $\mathbf{L}$  $\mathbf{M}$ >Max

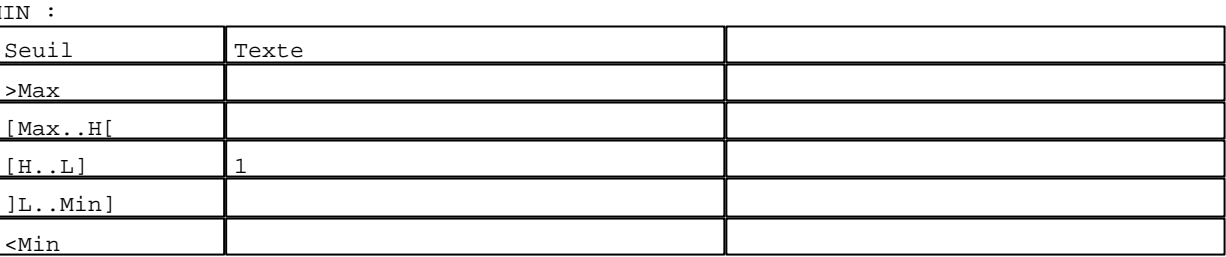

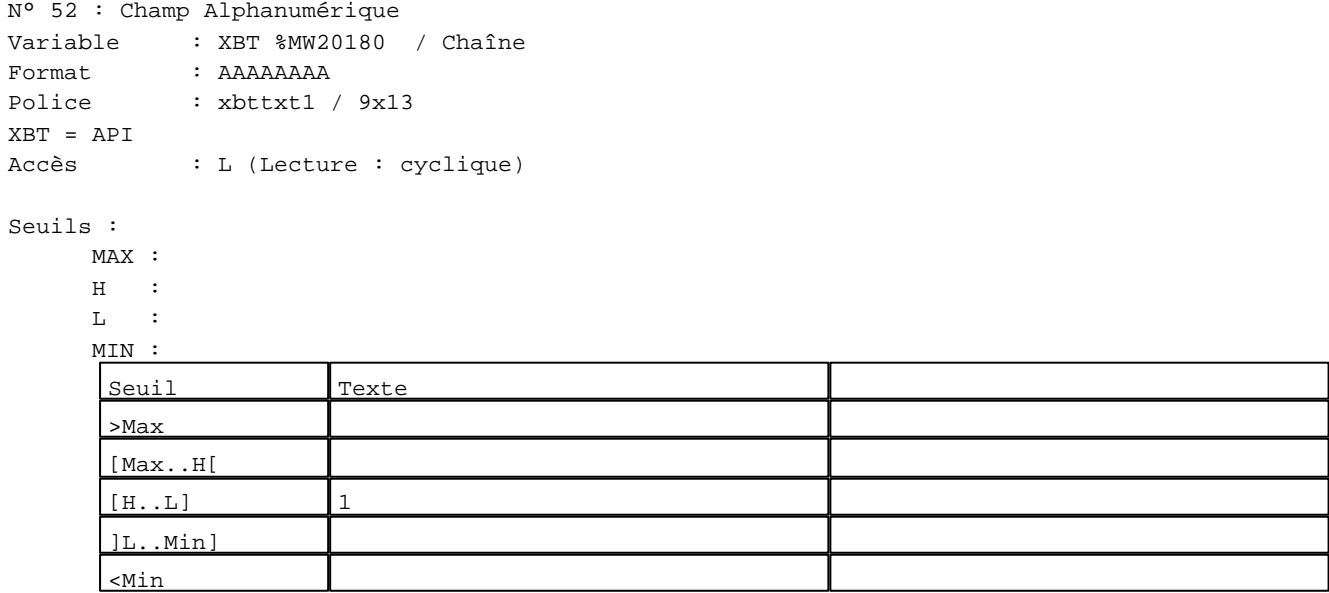

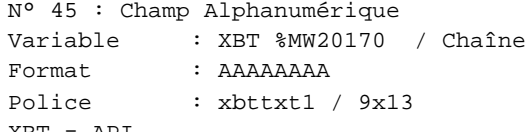

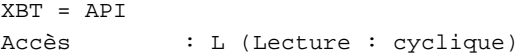

# Seuils :

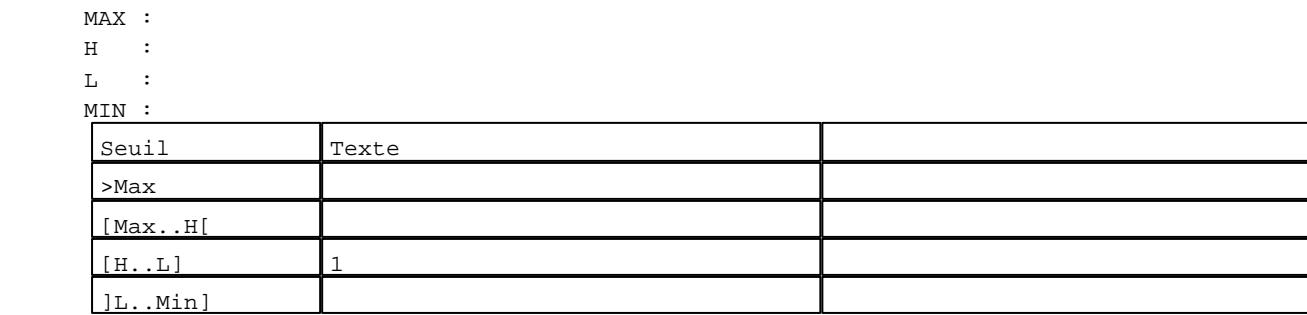

D:\Documents and Settings\ANGEL\Mes documents\Compagnonnage\Réception\Formation électricie**ray&utom&flis**me Pages Système XBT-F024110 23/03/04

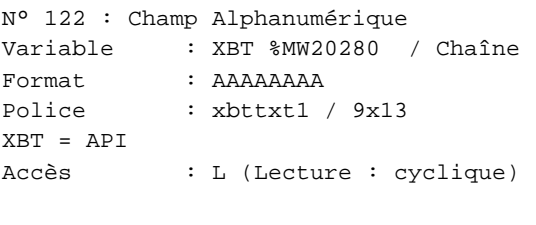

## Seuils :

 MAX :  $\,$  H  $\,$   $\,$   $\,$  :  $\mathbf{L}$  $M$ >Max

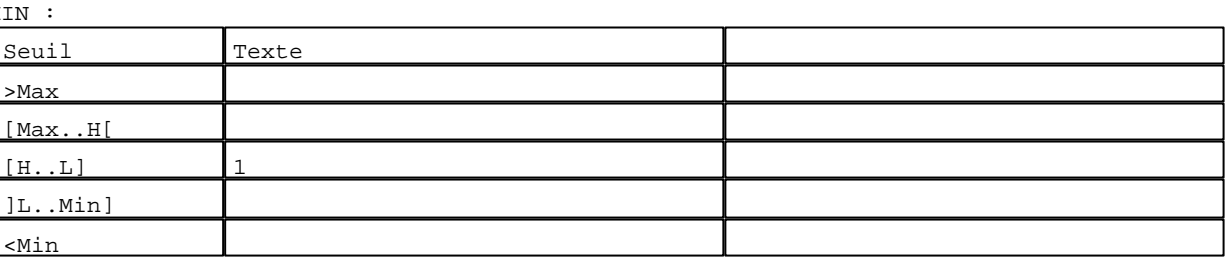

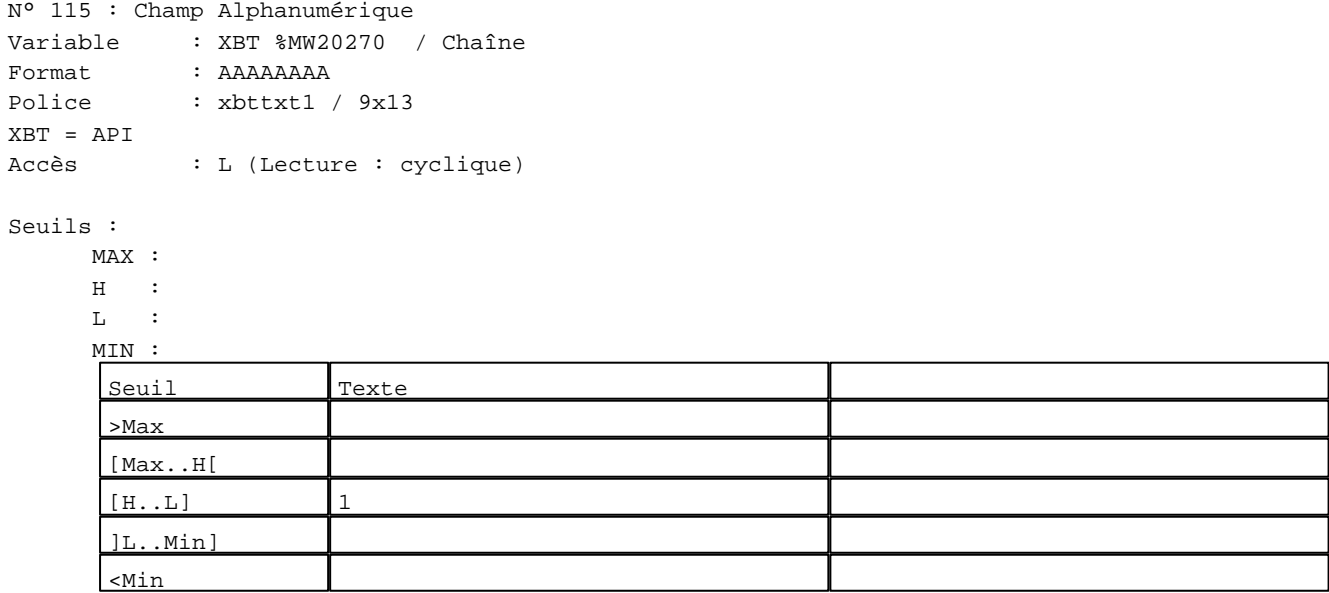

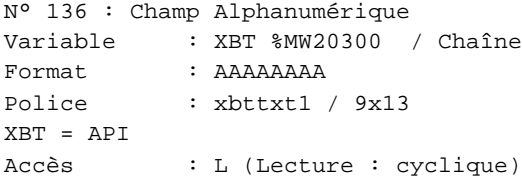

## Seuils :

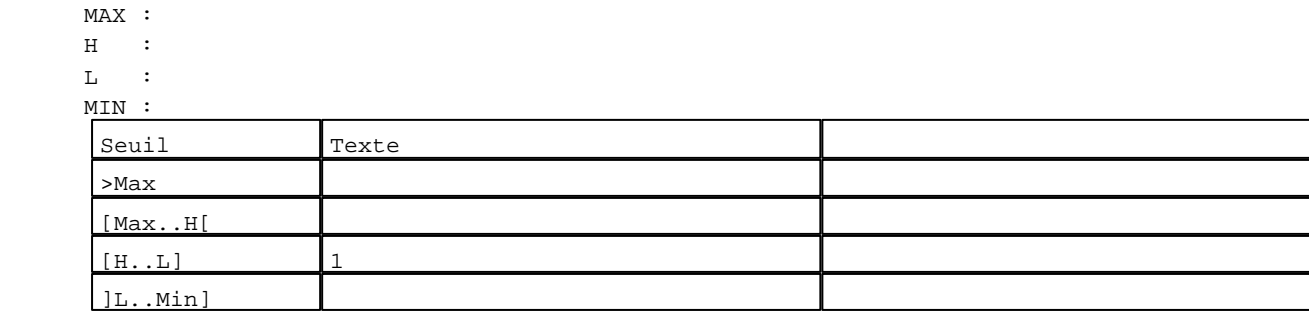

D:\Documents and Settings\ANGEL\Mes documents\Compagnonnage\Réception\Formation électricie**ray&utom&2is**me Pages Système XBT-F024110 23/03/04
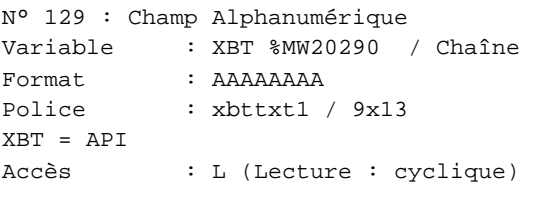

## Seuils :

 MAX :  $\,$  H  $\,$   $\,$   $\,$  :  $\mathbf{L}$  $M<sub>I</sub>$ >Max

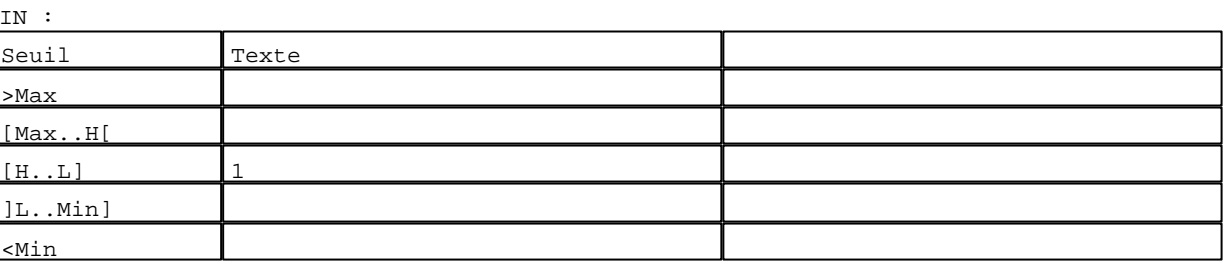

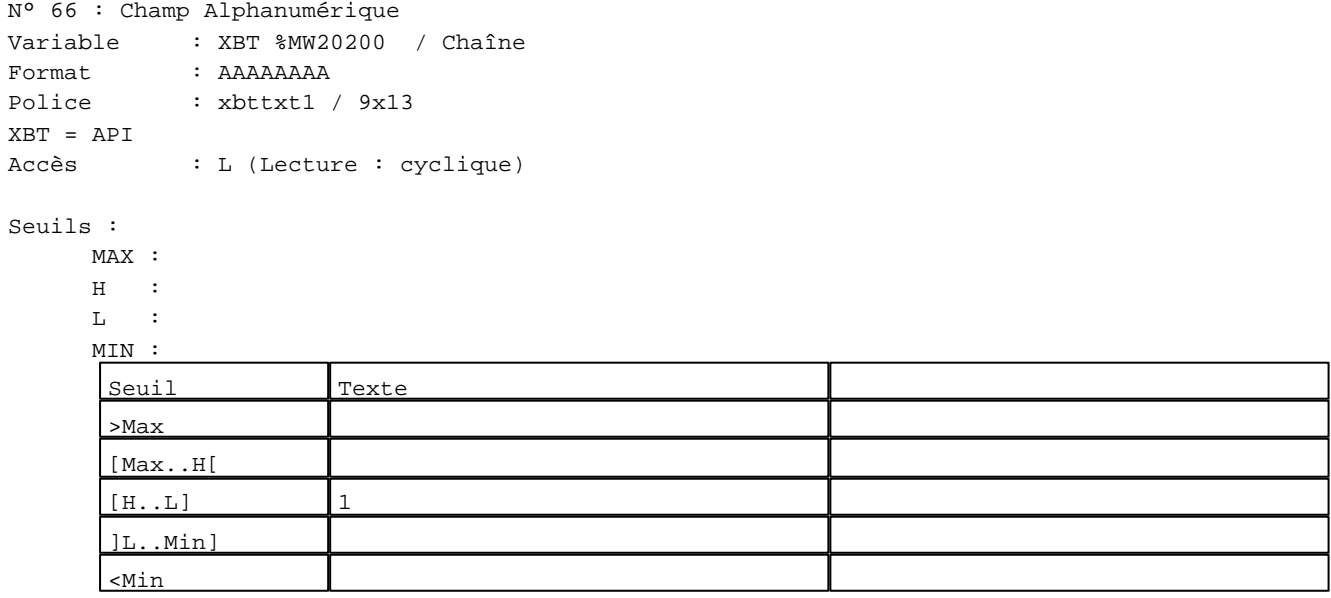

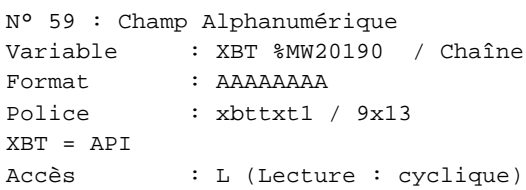

## Seuils :

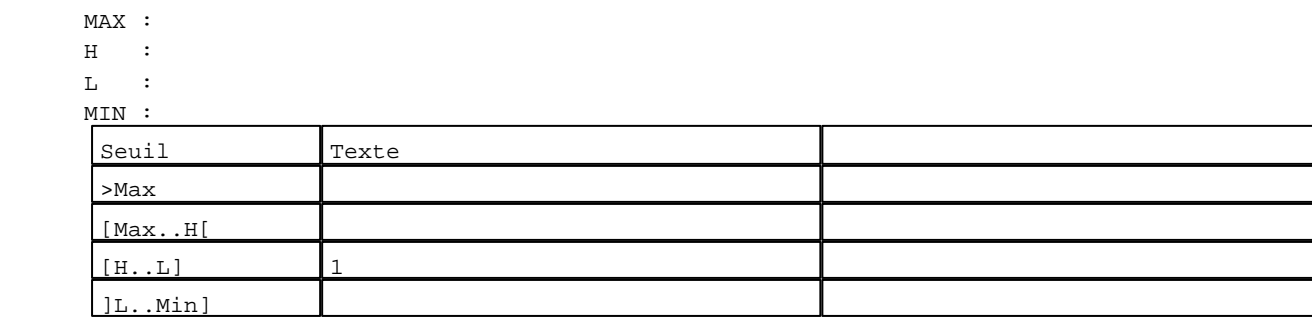

D:\Documents and Settings\ANGEL\Mes documents\Compagnonnage\Réception\Formation électricie**ray&utom88is**me Pages Système XBT-F024110 23/03/04

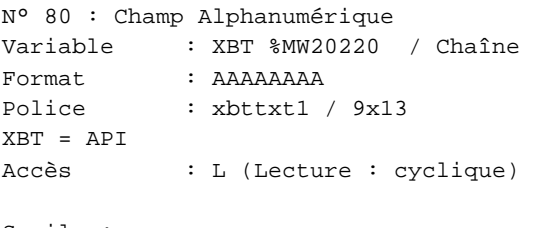

# Seuils :

 MAX :  $\,$  H  $\,$   $\,$   $\,$  :  $\mathbf{L}$  $M$ >Max

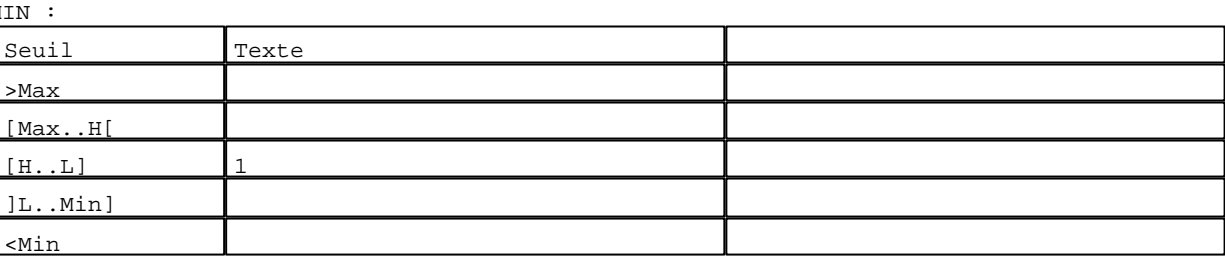

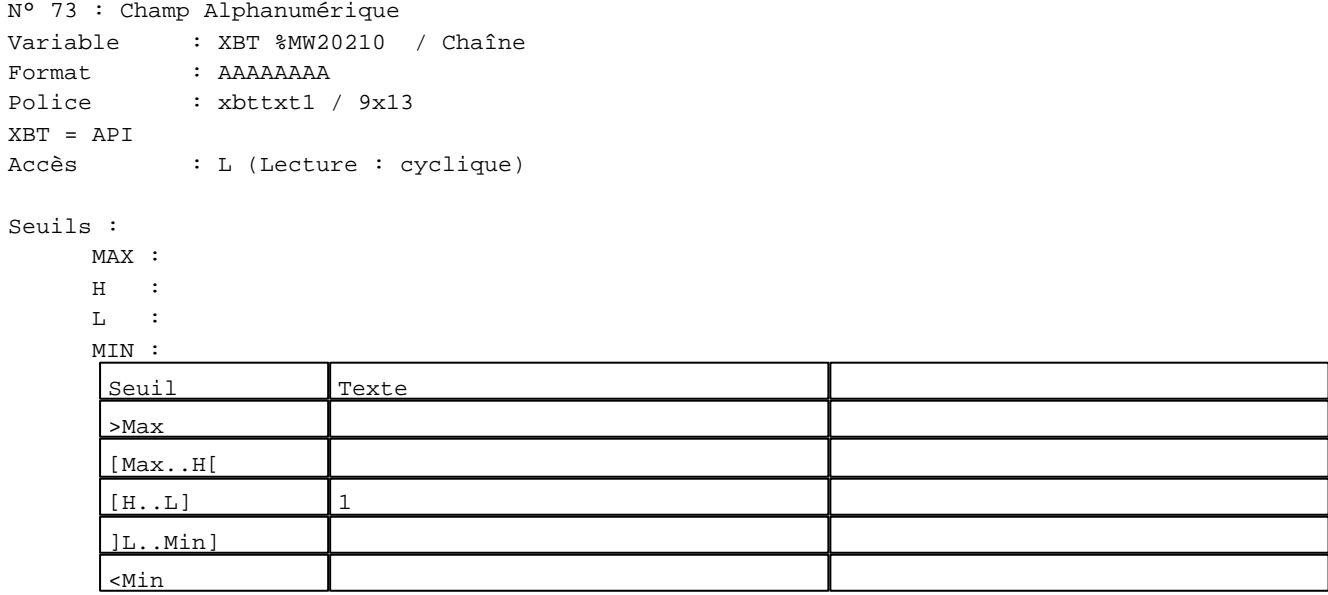

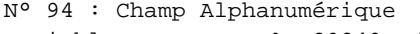

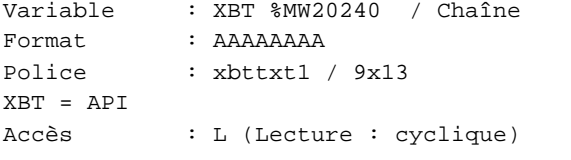

## Seuils :

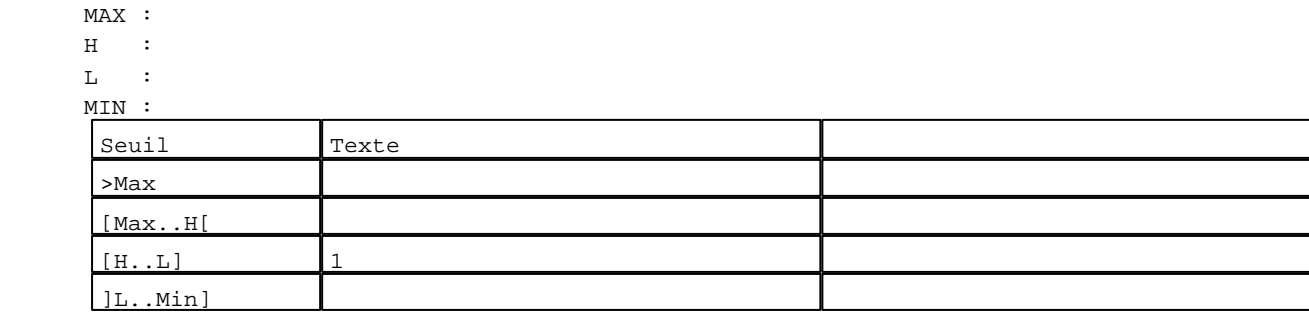

D:\Documents and Settings\ANGEL\Mes documents\Compagnonnage\Réception\Formation électricie**ray&utom&tis**me Pages Système XBT-F024110 23/03/04

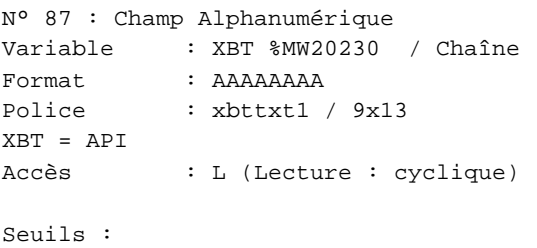

 MAX :  $\,$  H  $\,$   $\,$   $\,$  :  $\mathbf{L}$  $M$ >Max

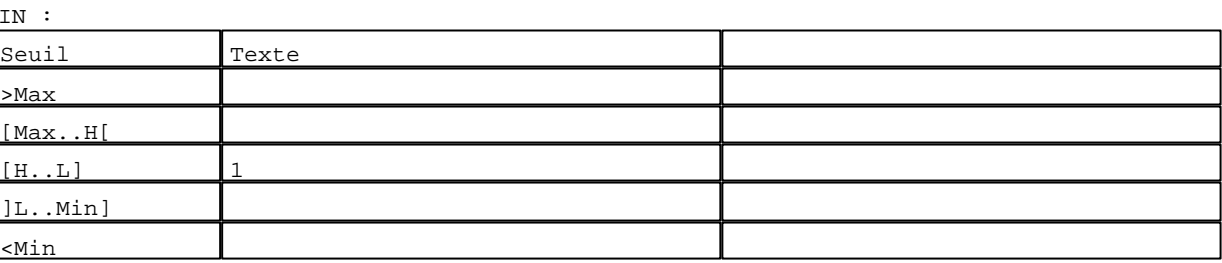

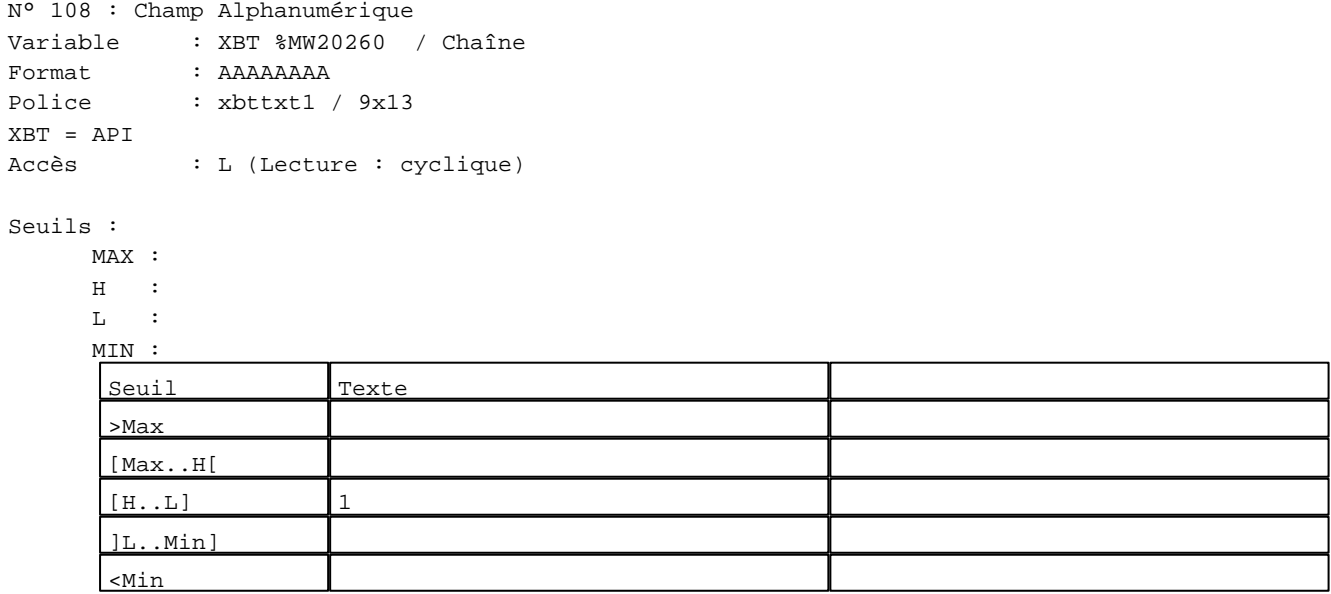

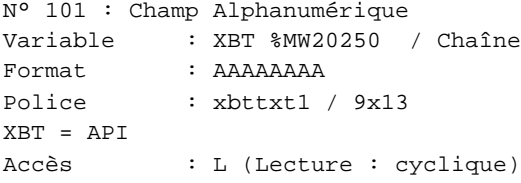

## Seuils :

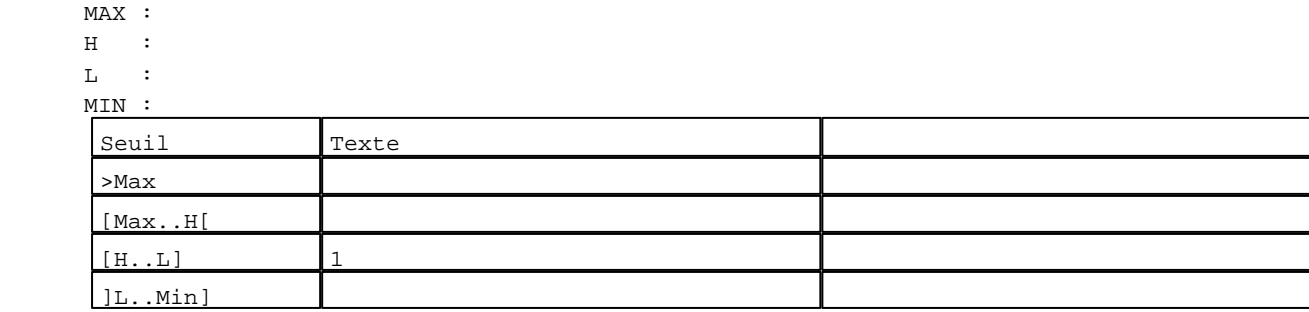

D:\Documents and Settings\ANGEL\Mes documents\Compagnonnage\Réception\Formation électricie**ray&utom85is**me Pages Système XBT-F024110 23/03/04

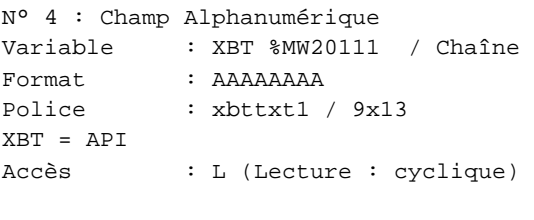

## Seuils :

 MAX :  $\,$  H  $\,$   $\,$   $\,$  :  $\mathbf{L}$  $M$ >Max

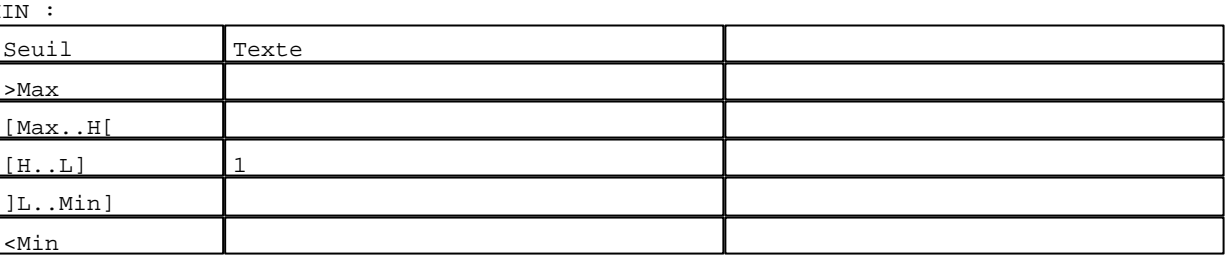

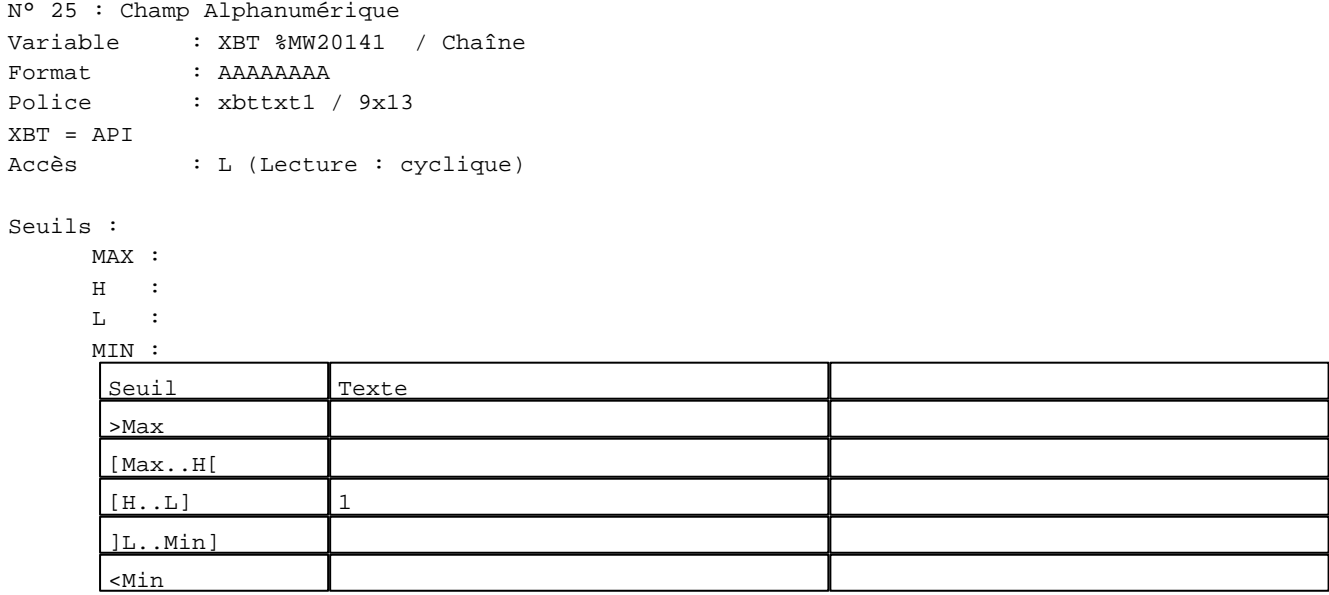

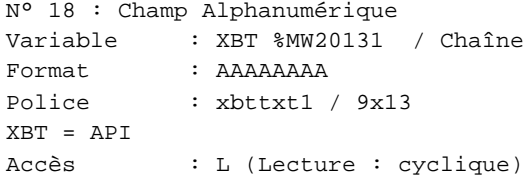

## Seuils :

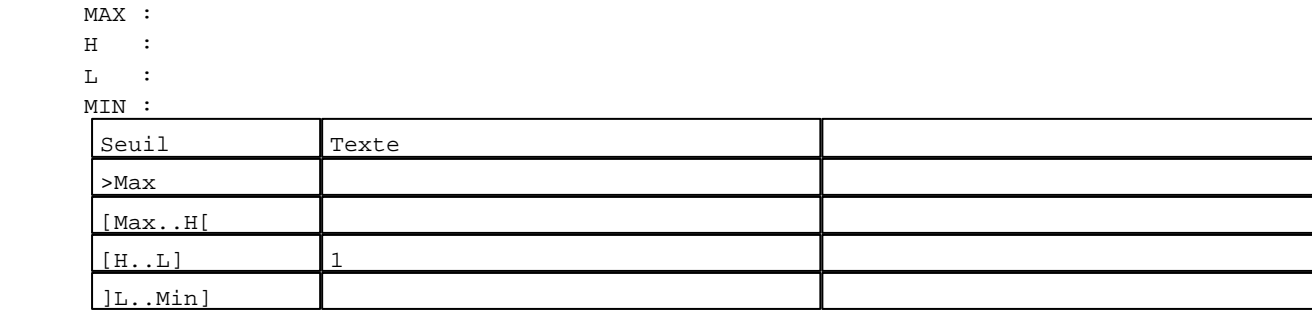

D:\Documents and Settings\ANGEL\Mes documents\Compagnonnage\Réception\Formation électricie**ray&utom86is**me Pages Système XBT-F024110 23/03/04

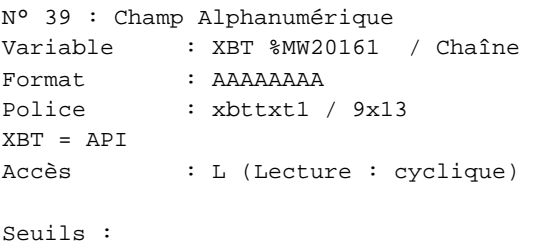

 MAX :  $\,$  H  $\,$   $\,$   $\,$  :  $\mathbf{L}$  $M<sub>1</sub>$ >Max

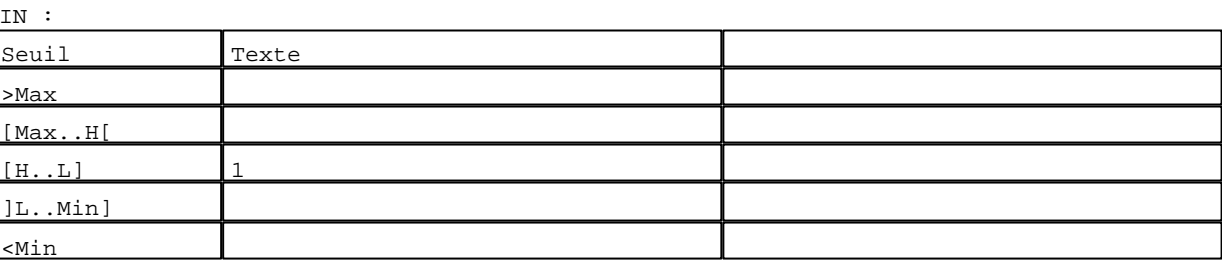

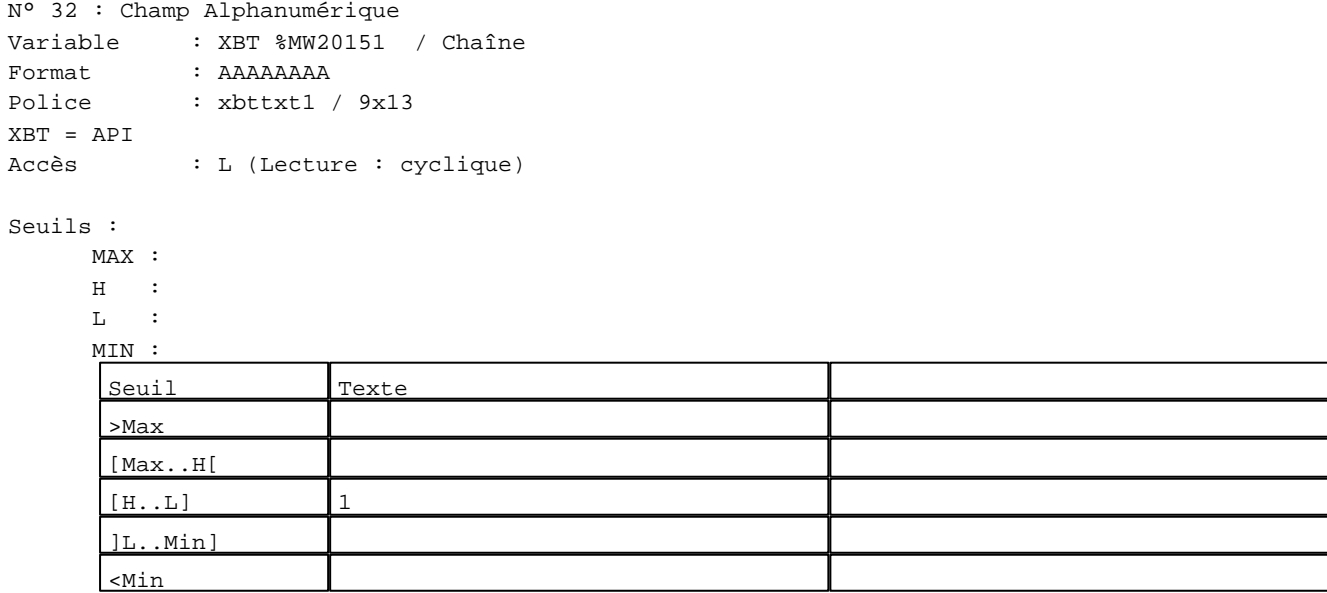

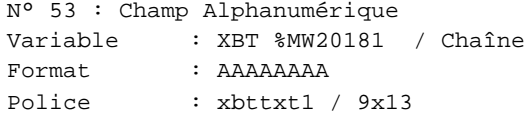

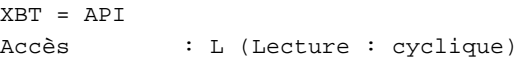

# Seuils :

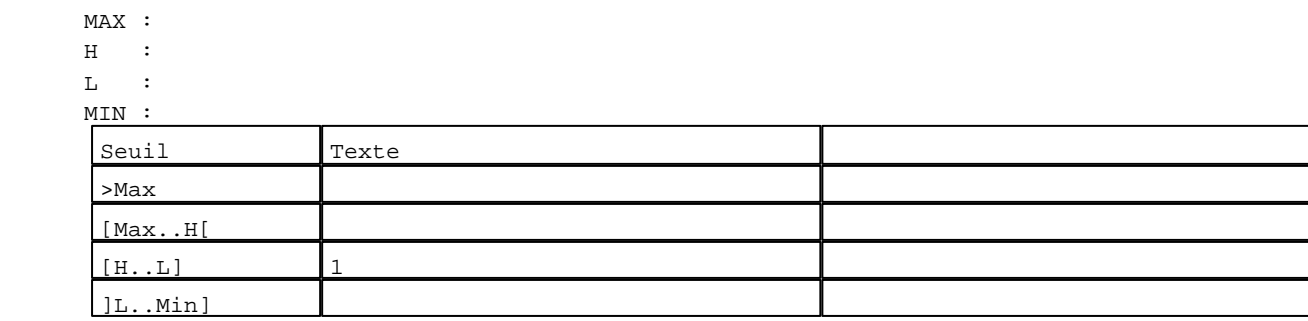

D:\Documents and Settings\ANGEL\Mes documents\Compagnonnage\Réception\Formation électricie**ray&utom8f**lisme Pages Système XBT-F024110 23/03/04

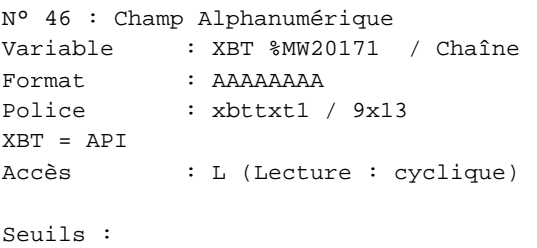

MAX :

 $\,$  H  $\,$   $\,$   $\,$  :  $\mathbf{L}$  $\mathbf{M}$ 

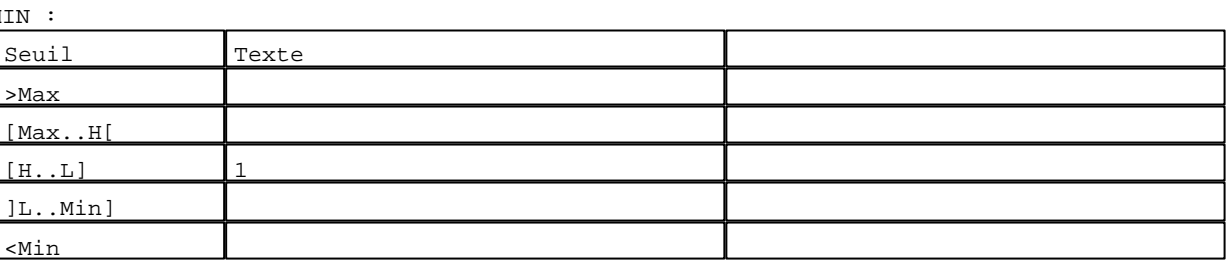

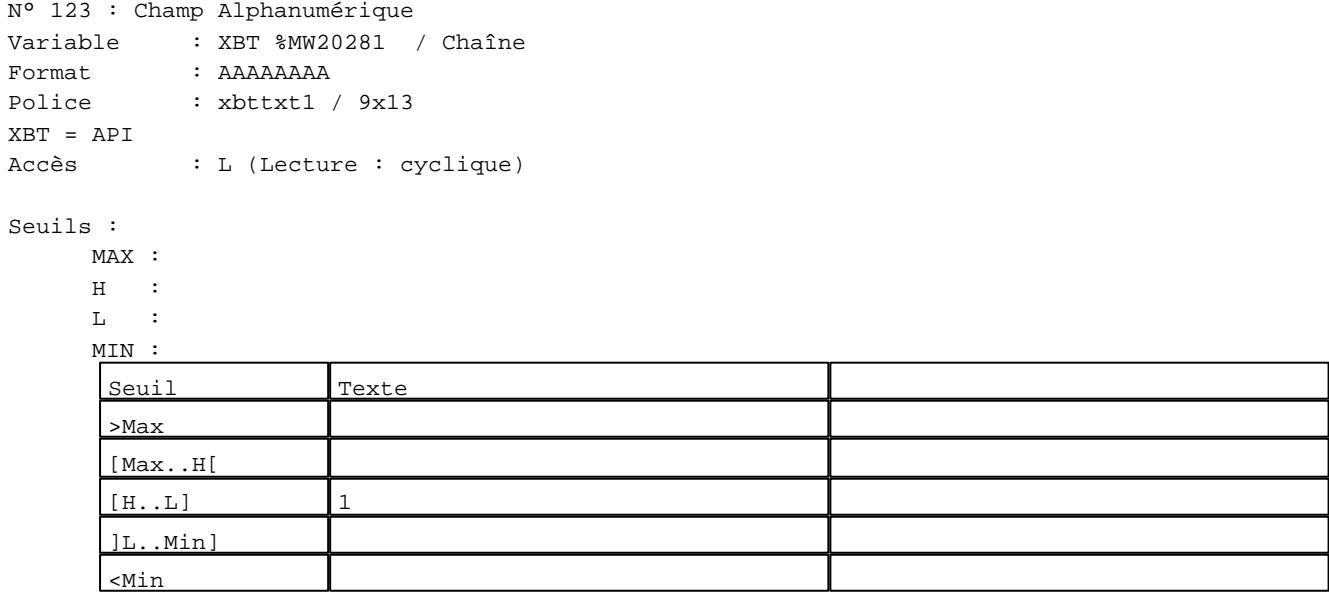

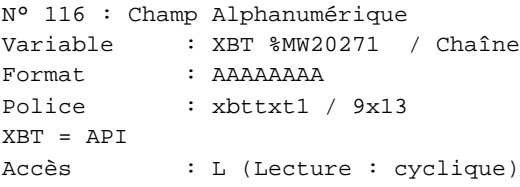

## Seuils :

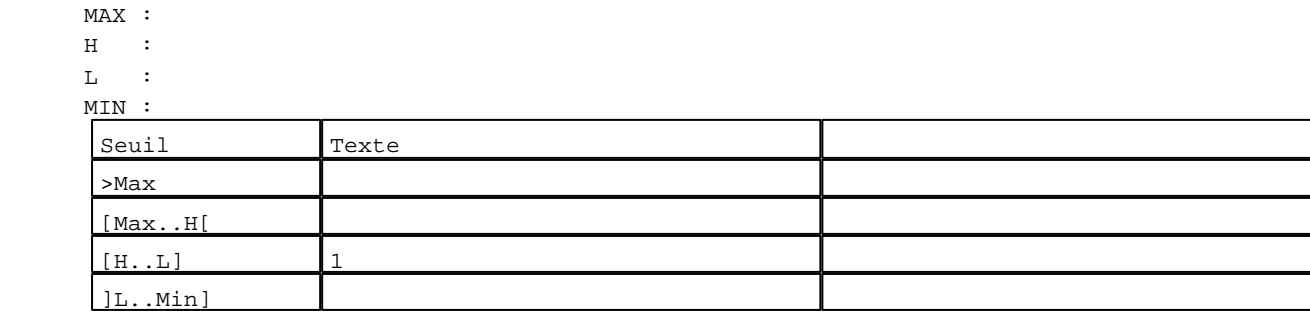

D:\Documents and Settings\ANGEL\Mes documents\Compagnonnage\Réception\Formation électricie**ray&utom88is**me Pages Système XBT-F024110 23/03/04

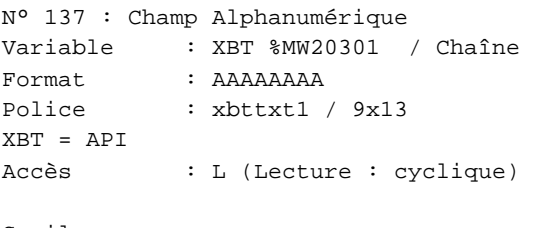

# Seuils :

 MAX :  $\,$  H  $\,$   $\,$   $\,$  :  $\mathbf{L}$  $\mathbf{M}$ >Max

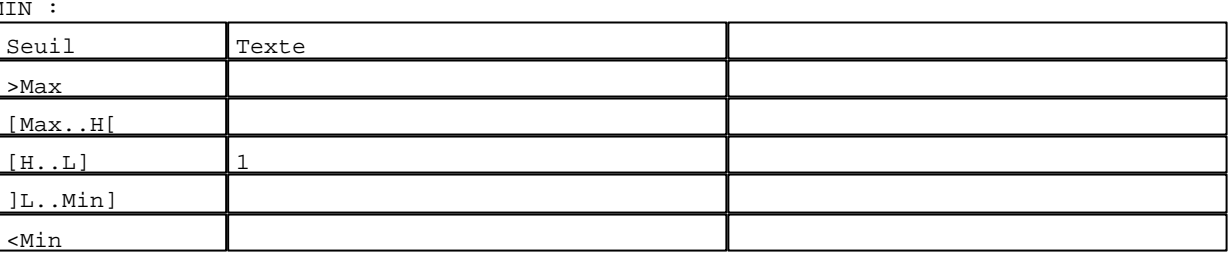

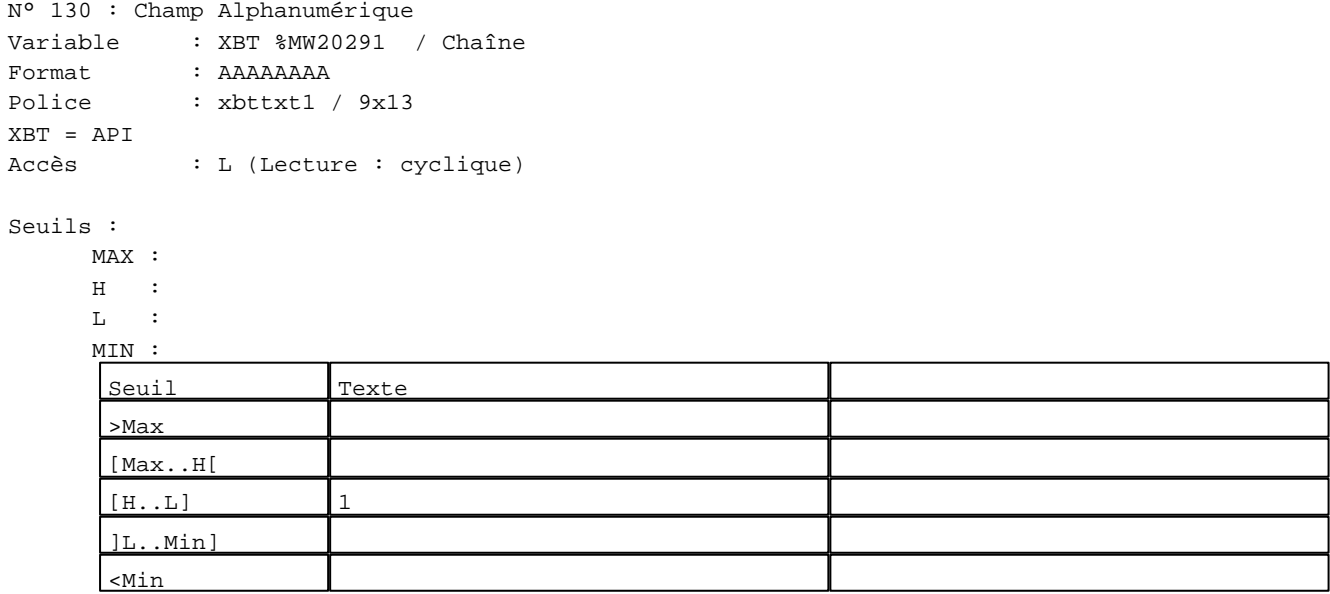

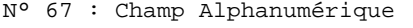

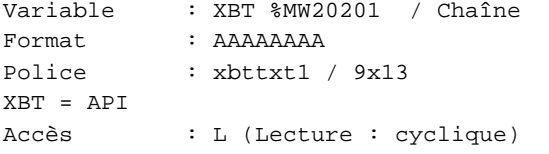

## Seuils :

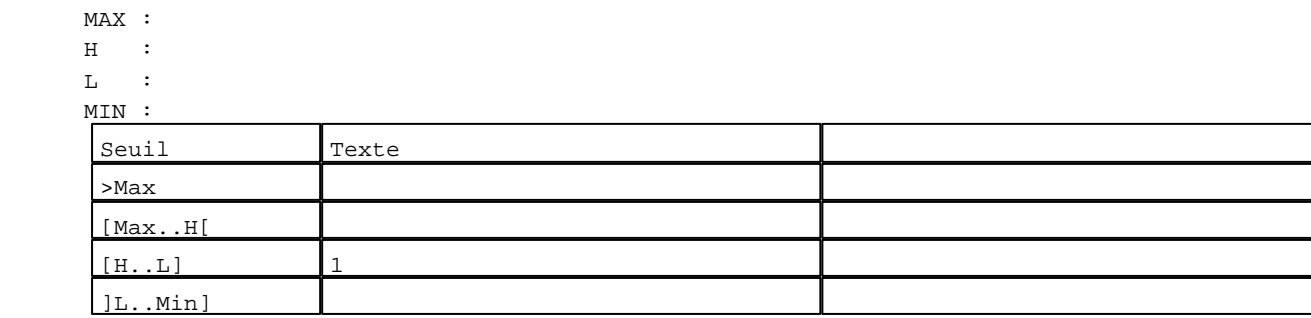

D:\Documents and Settings\ANGEL\Mes documents\Compagnonnage\Réception\Formation électricie**ray&utom80is**me Pages Système XBT-F024110 23/03/04

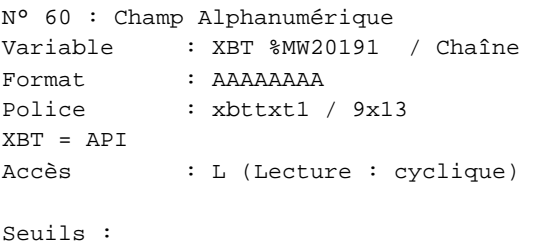

 MAX :  $\,$  H  $\,$   $\,$   $\,$  :  $\mathbf{L}$  $M$ >Max

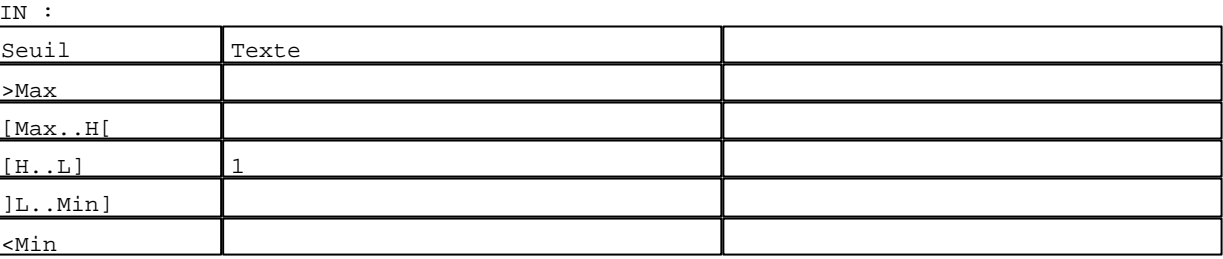

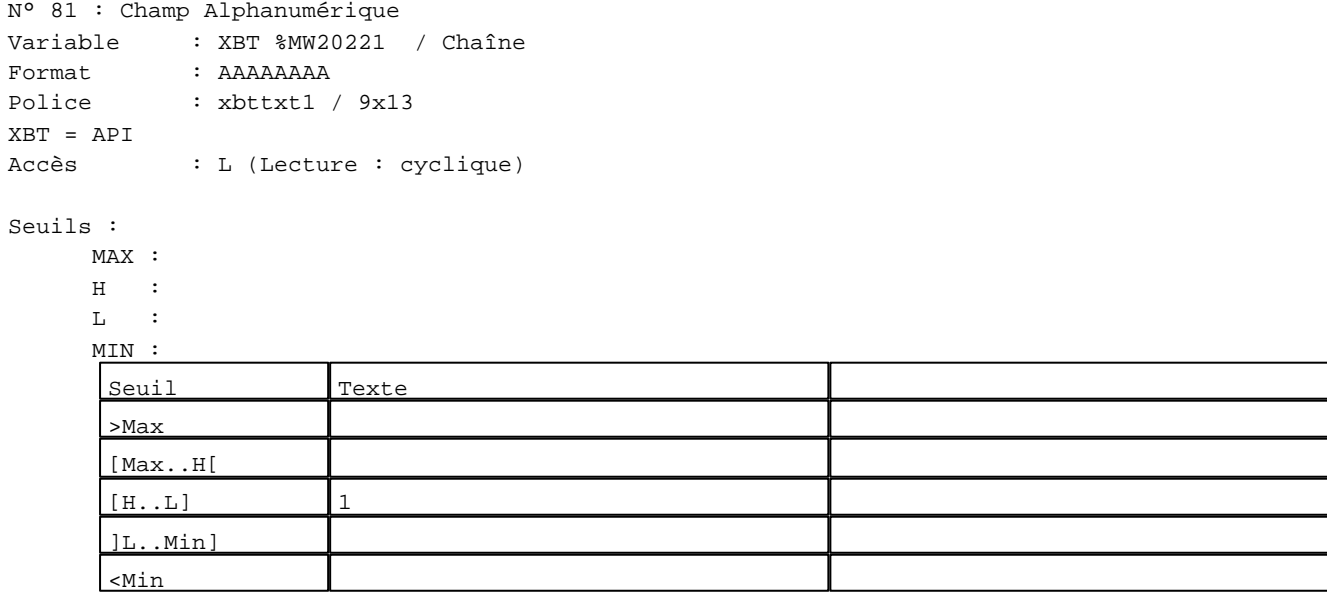

N° 74 : Champ Alphanumérique

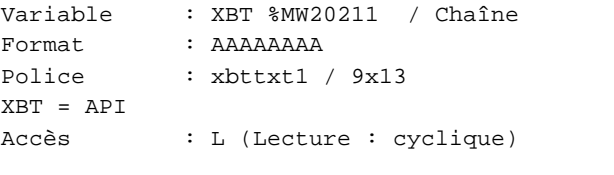

## Seuils :

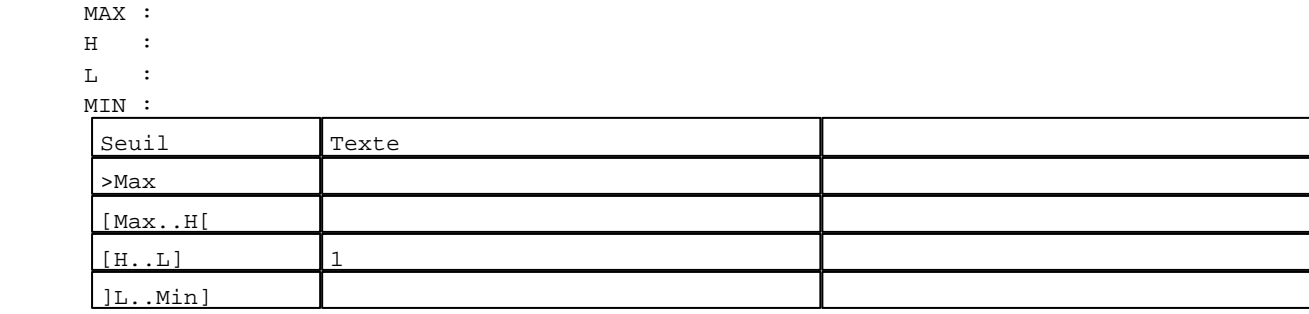

D:\Documents and Settings\ANGEL\Mes documents\Compagnonnage\Réception\Formation électricie**ray&**utom**40U**isme Pages Système XBT-F024110 23/03/04

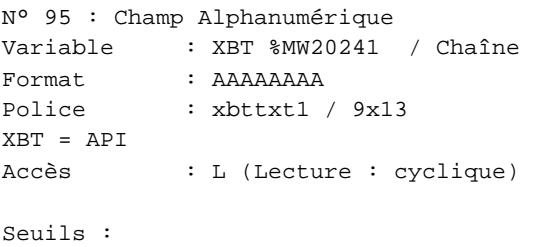

 MAX :  $\,$  H  $\,$   $\,$   $\,$  :  $\mathbf{L}$  $M<sub>1</sub>$ >Max

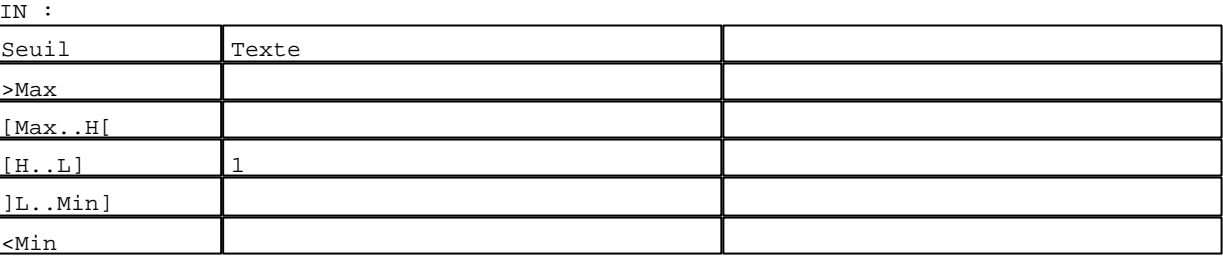

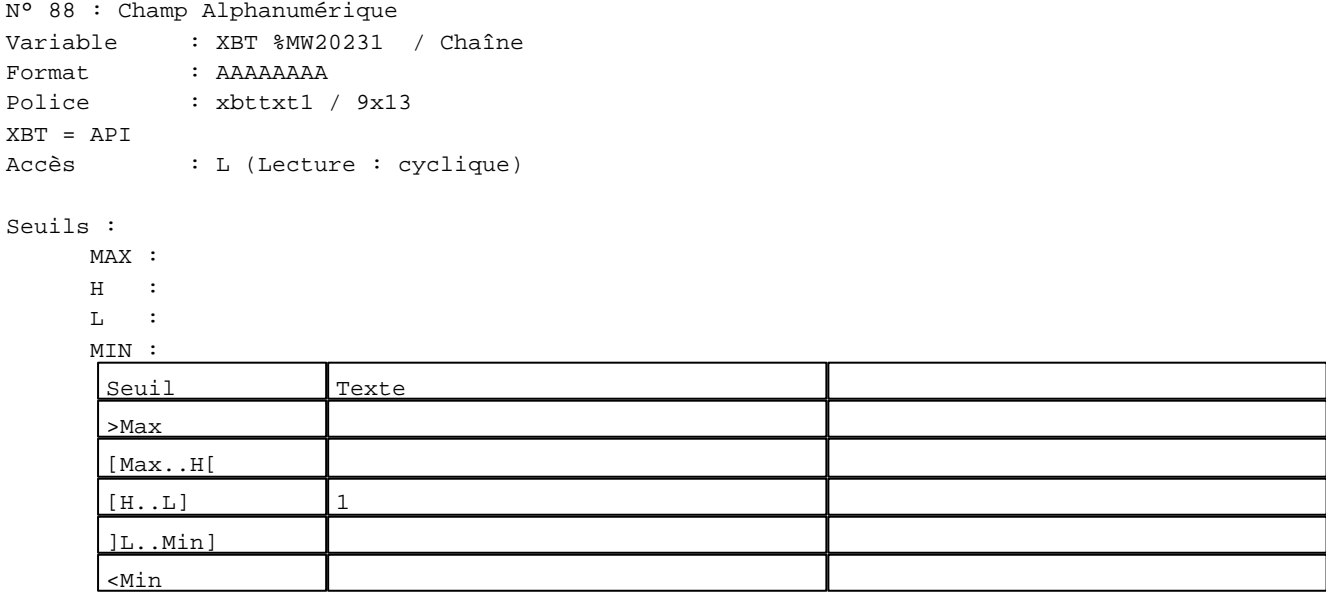

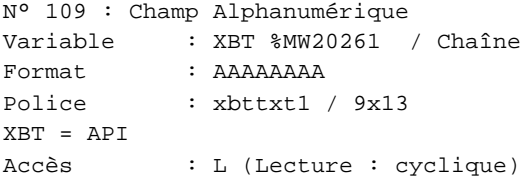

## Seuils :

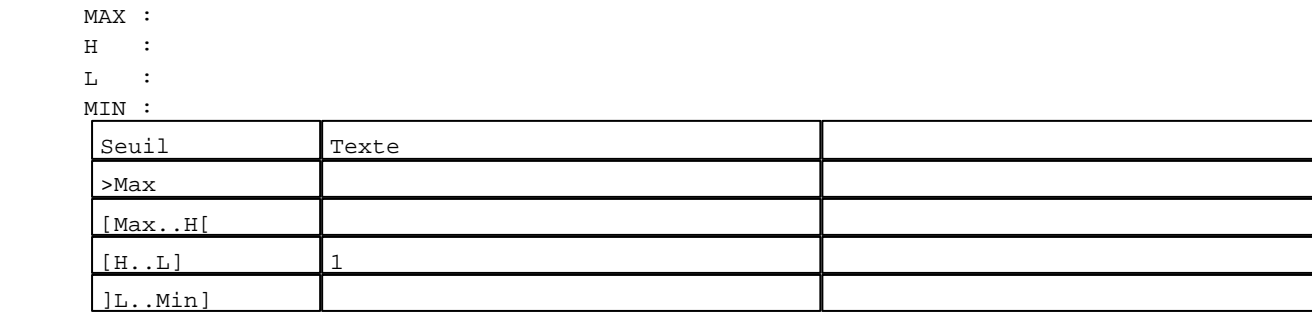

D:\Documents and Settings\ANGEL\Mes documents\Compagnonnage\Réception\Formation électricie**ray&**utomatisme Pages Système XBT-F024110 23/03/04

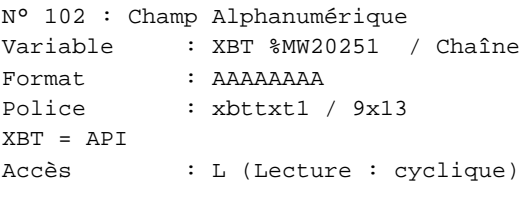

#### Seuils :

 MAX :  $H$  :  $\mathbf{L}$  $M$ >Max

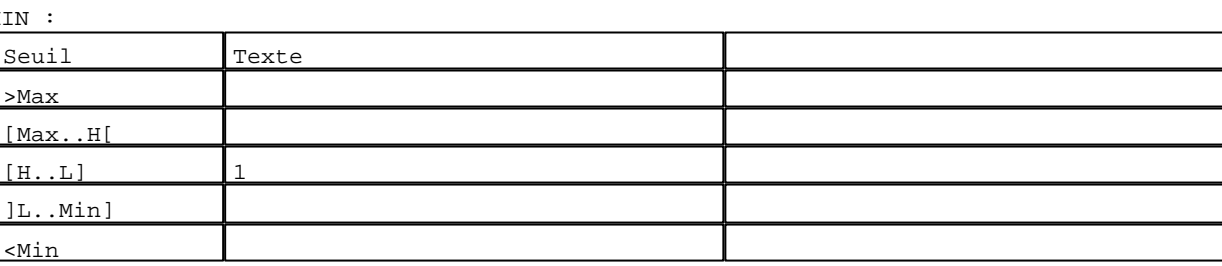

N° 5 : Champ Alphanumérique Variable : XBT %MW20113 / Mot Format : LLL Police : xbttxt1 / 9x13 XBT = API Accès : L (Lecture : cyclique)

Liste énumérée (4 Valeurs)

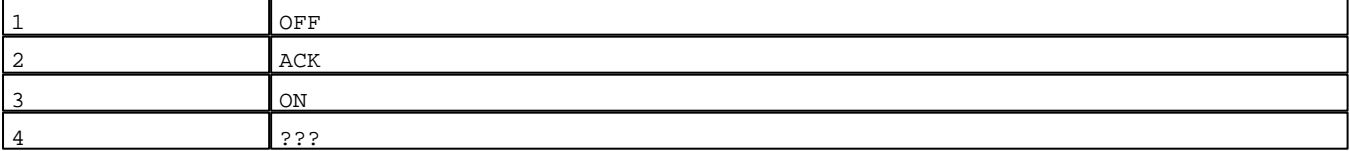

Seuils :

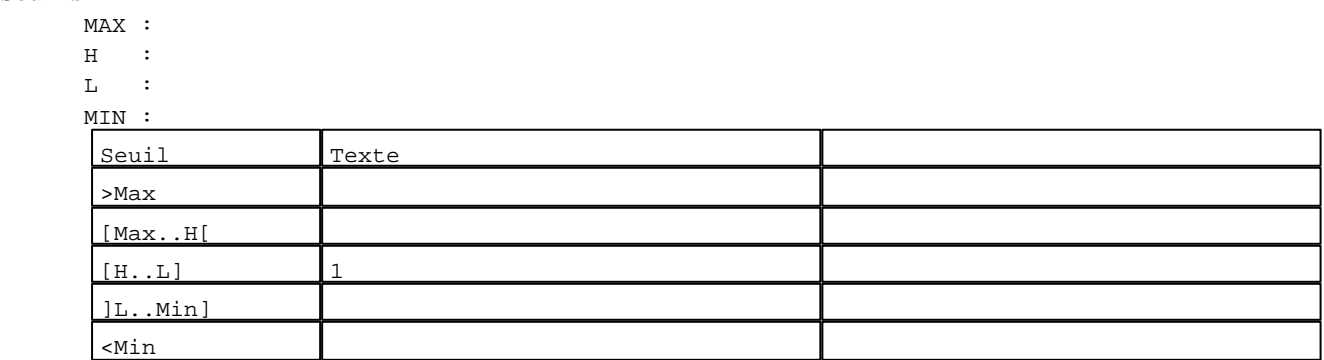

N° 26 : Champ Alphanumérique Variable : XBT %MW20143 / Mot Format : LLL Police : xbttxt1 / 9x13 XBT = API Accès : L (Lecture : cyclique)

Liste énumérée (4 Valeurs)

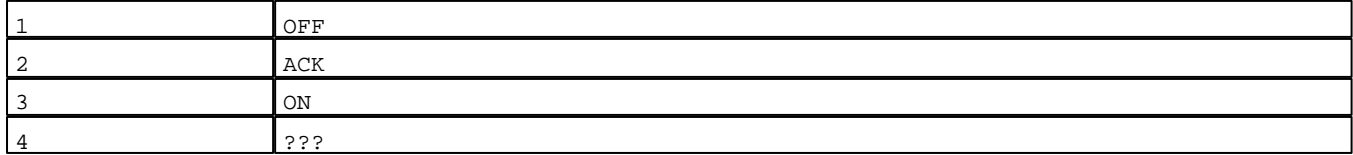

D:\Documents and Settings\ANGEL\Mes documents\Compagnonnage\Réception\Formation électricie**ray&**utomatisme Pages Système XBT-F024110 23/03/04

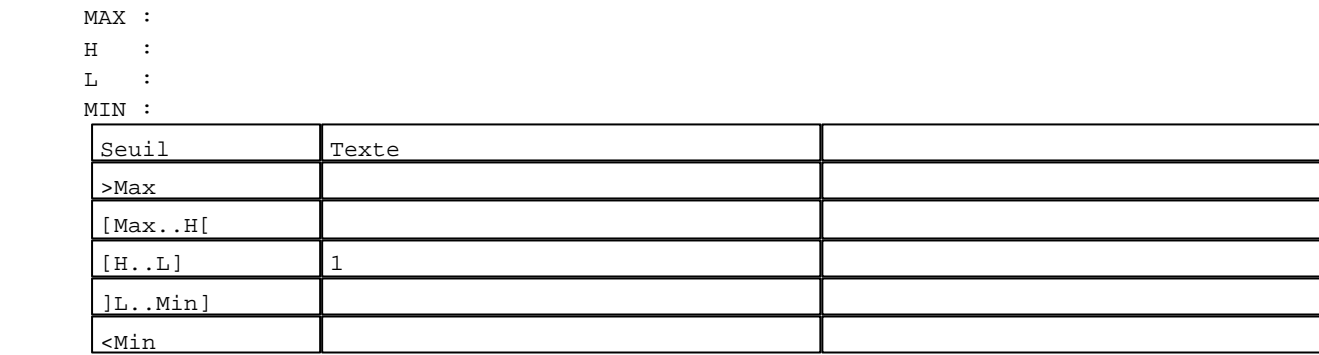

N° 19 : Champ Alphanumérique Variable : XBT %MW20133 / Mot Format : LLL Police : xbttxt1 / 9x13 XBT = API Accès : L (Lecture : cyclique)

Liste énumérée (4 Valeurs)

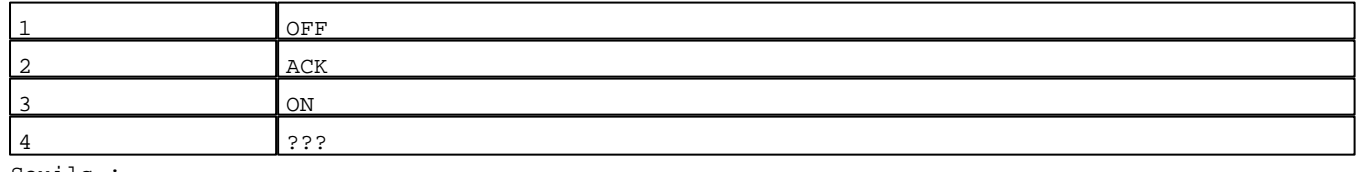

Seuils :

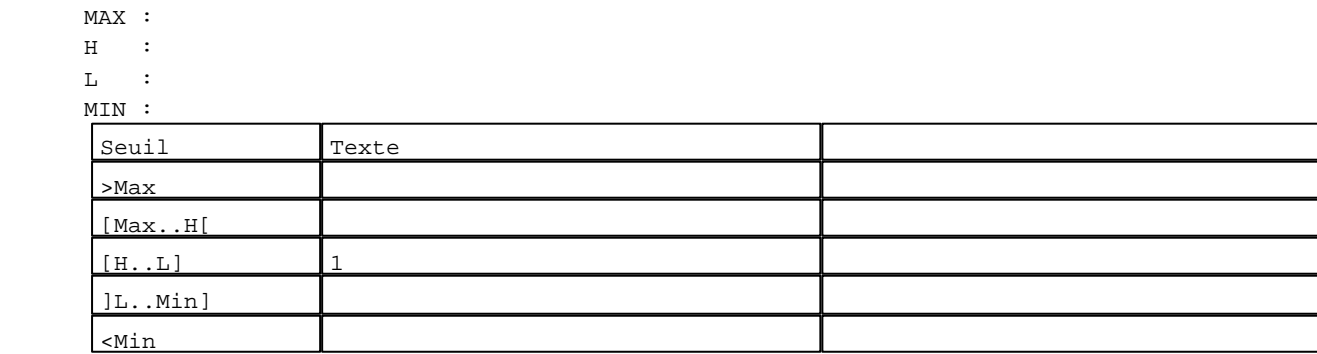

N° 40 : Champ Alphanumérique Variable : XBT %MW20163 / Mot

Format : LLL Police : xbttxt1 / 9x13 XBT = API Accès : L (Lecture : cyclique)

Liste énumérée (4 Valeurs)

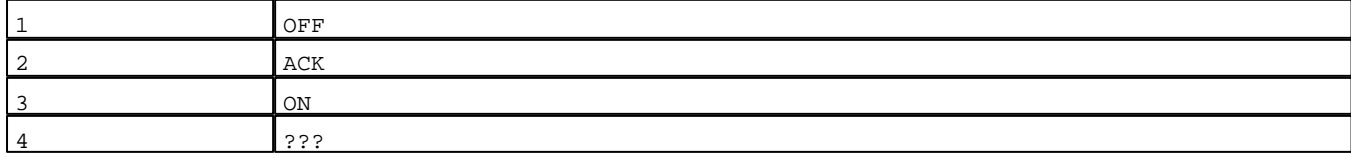

D:\Documents and Settings\ANGEL\Mes documents\Compagnonnage\Réception\Formation électricie**ray&**utomatisme

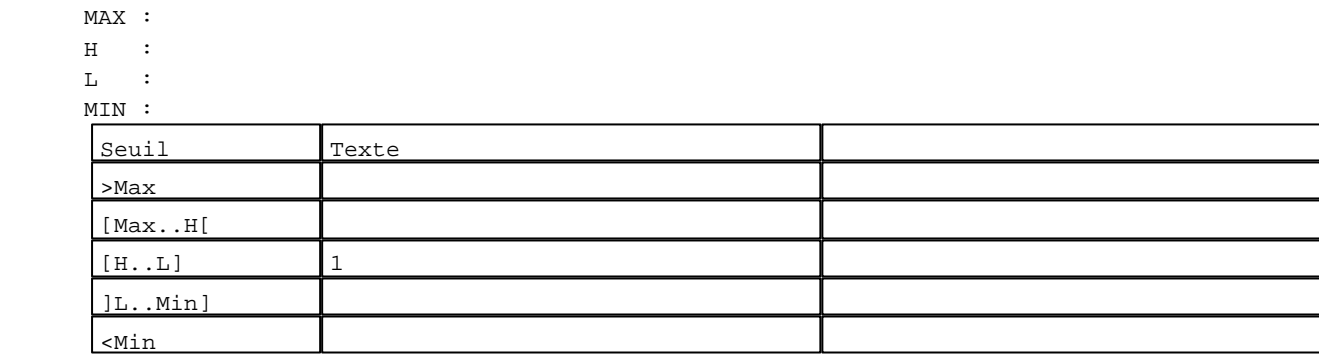

N° 33 : Champ Alphanumérique Variable : XBT %MW20153 / Mot Format : LLL Police : xbttxt1 / 9x13 XBT = API Accès : L (Lecture : cyclique)

Liste énumérée (4 Valeurs)

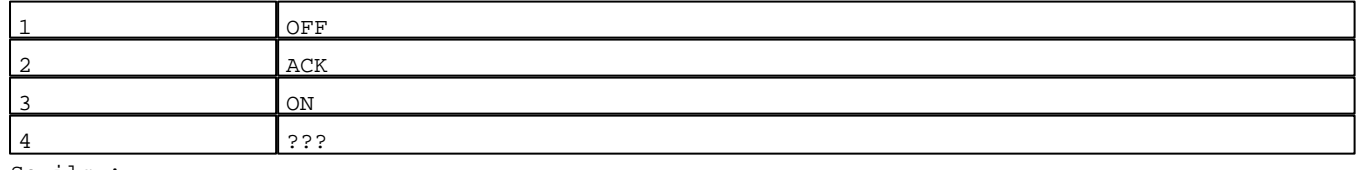

Seuils :

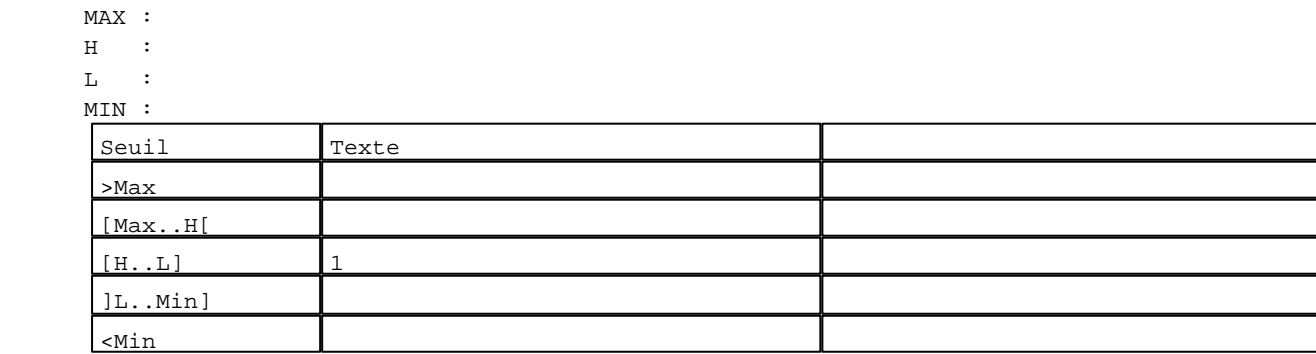

N° 54 : Champ Alphanumérique

Variable : XBT %MW20183 / Mot Format : LLL Police : xbttxt1 / 9x13 XBT = API Accès : L (Lecture : cyclique)

Liste énumérée (4 Valeurs)

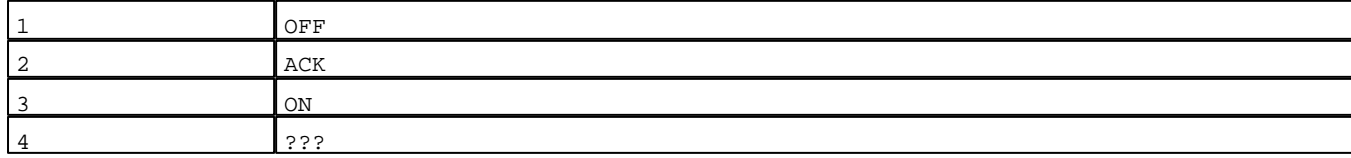

D:\Documents and Settings\ANGEL\Mes documents\Compagnonnage\Réception\Formation électricie**ray&**utom**404is**me

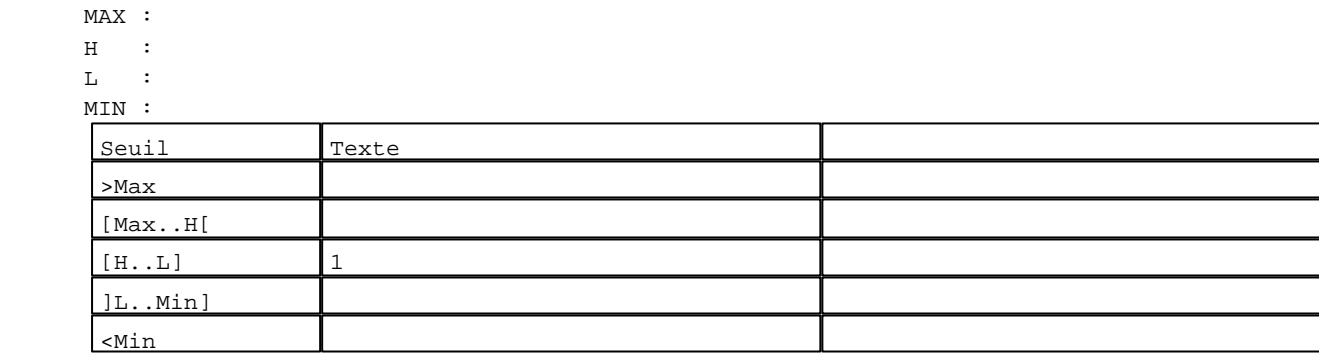

N° 47 : Champ Alphanumérique Variable : XBT %MW20173 / Mot Format : LLL Police : xbttxt1 / 9x13 XBT = API Accès : L (Lecture : cyclique)

Liste énumérée (4 Valeurs)

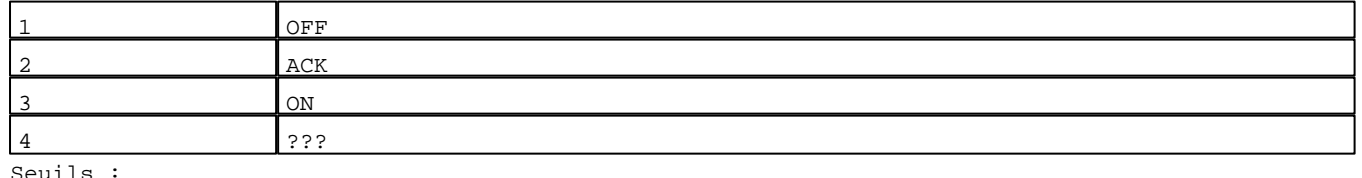

Seuils :

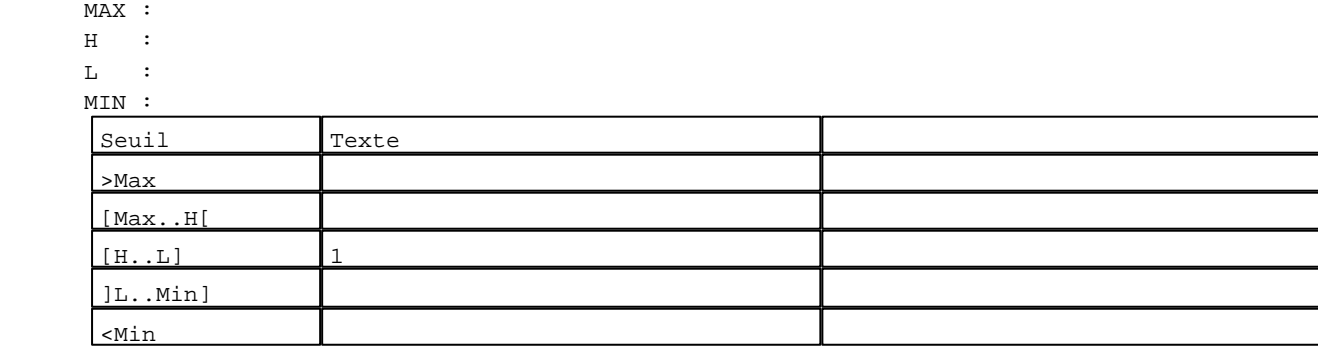

N° 124 : Champ Alphanumérique Variable : XBT %MW20283 / Mot Format : LLL Police : xbttxt1 / 9x13 XBT = API Accès : L (Lecture : cyclique)

Liste énumérée (4 Valeurs)

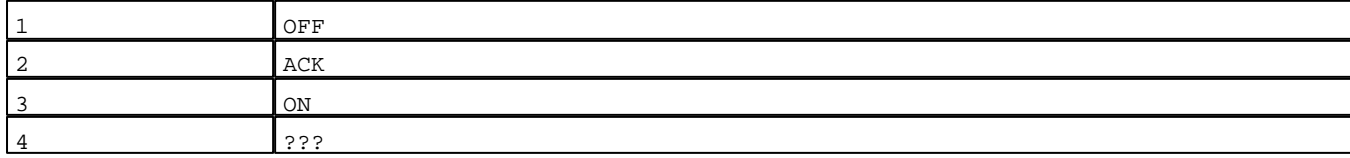

D:\Documents and Settings\ANGEL\Mes documents\Compagnonnage\Réception\Formation électricie**ray&**utomafisme

Seuils :

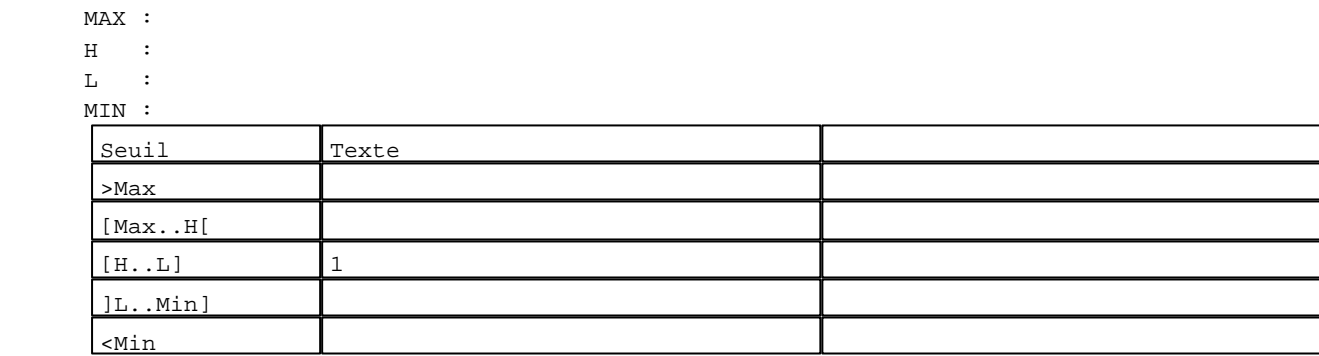

N° 117 : Champ Alphanumérique Variable : XBT %MW20273 / Mot Format : LLL Police : xbttxt1 / 9x13 XBT = API Accès : L (Lecture : cyclique)

Liste énumérée (4 Valeurs)

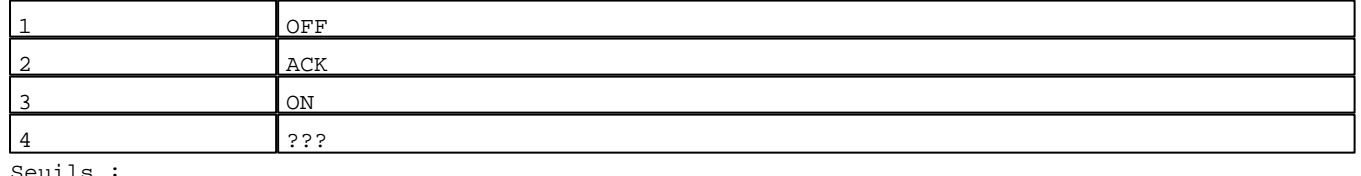

Seuils :

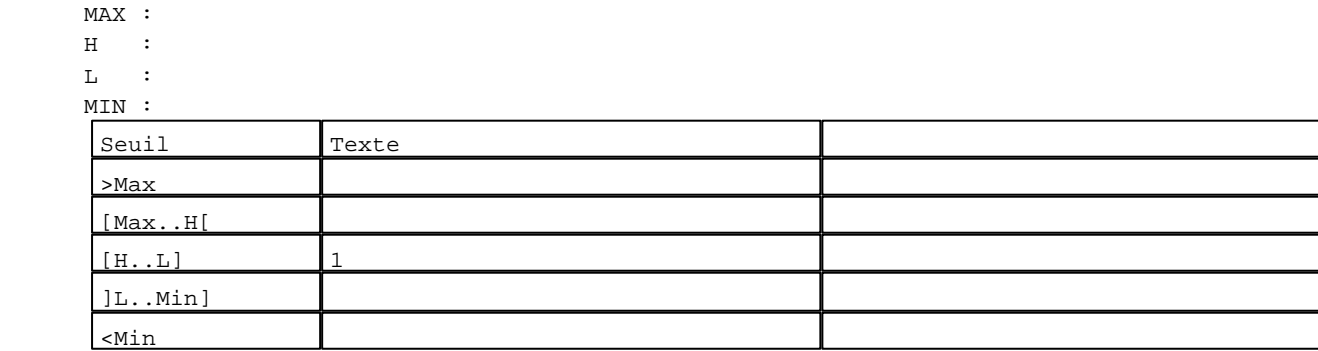

N° 138 : Champ Alphanumérique Variable : XBT %MW20303 / Mot Format : LLL Police : xbttxt1 / 9x13 XBT = API Accès : L (Lecture : cyclique)

Liste énumérée (4 Valeurs)

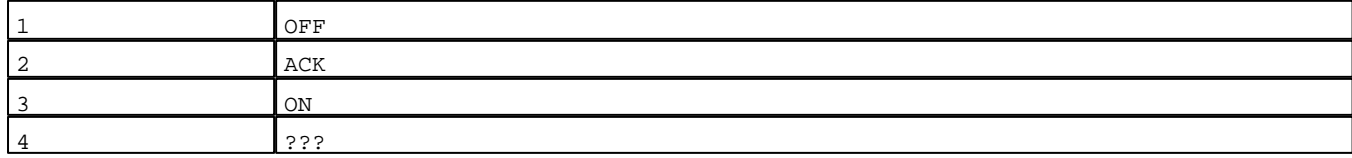

D:\Documents and Settings\ANGEL\Mes documents\Compagnonnage\Réception\Formation électricie**ray&**utom**406**isme

Seuils :

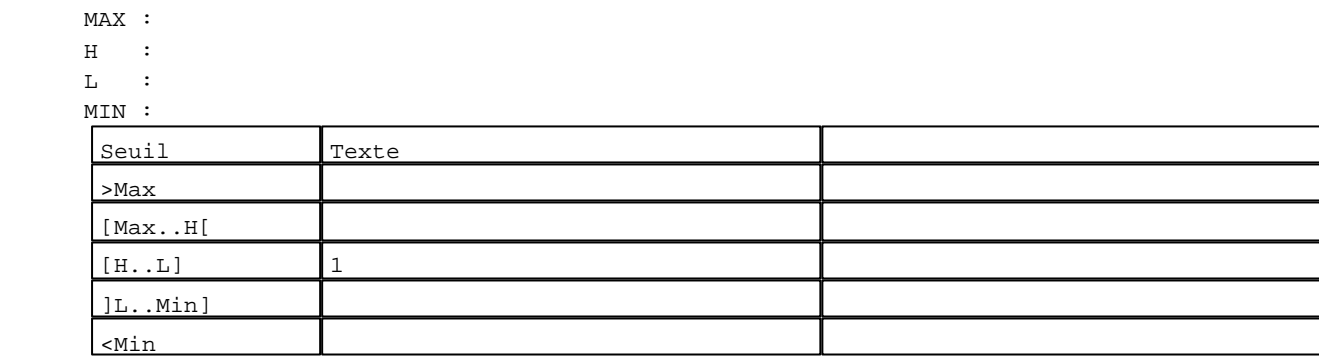

N° 131 : Champ Alphanumérique Variable : XBT %MW20293 / Mot Format : LLL Police : xbttxt1 / 9x13 XBT = API Accès : L (Lecture : cyclique)

Liste énumérée (4 Valeurs)

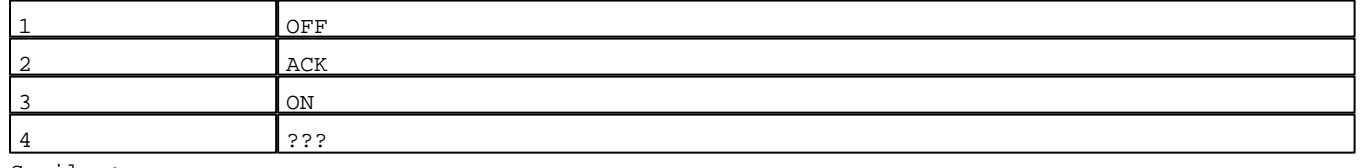

Seuils :

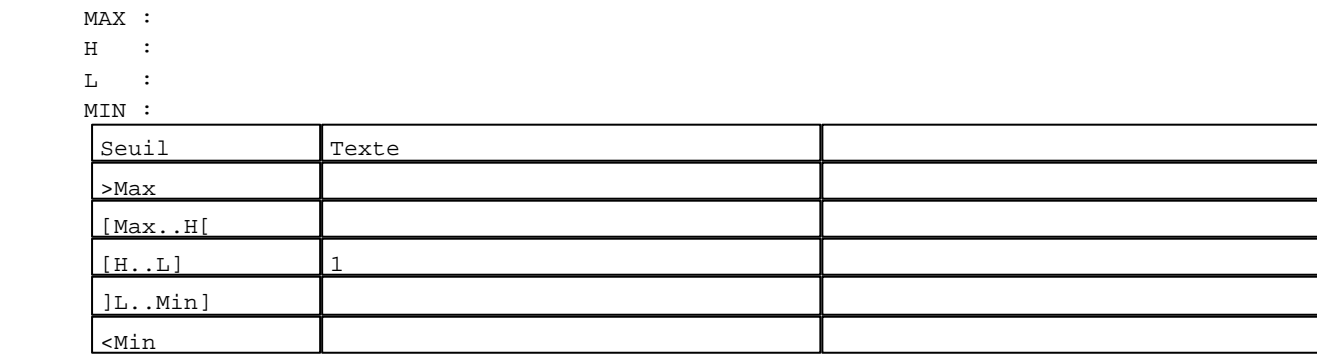

N° 68 : Champ Alphanumérique

Variable : XBT %MW20203 / Mot Format : LLL Police : xbttxt1 / 9x13 XBT = API Accès : L (Lecture : cyclique)

Liste énumérée (4 Valeurs)

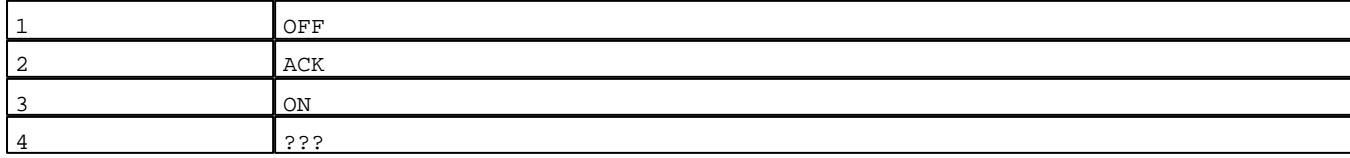

D:\Documents and Settings\ANGEL\Mes documents\Compagnonnage\Réception\Formation électricie**ray&**utomatisme

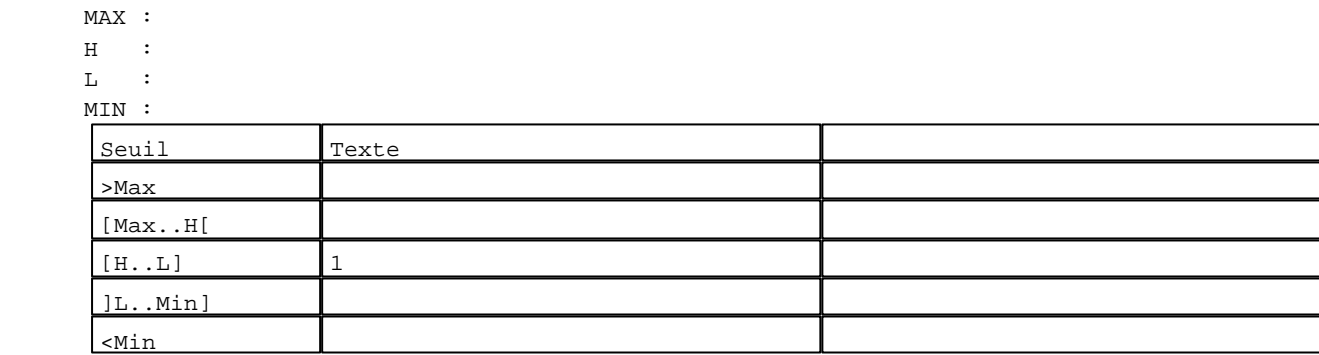

N° 61 : Champ Alphanumérique Variable : XBT %MW20193 / Mot Format : LLL Police : xbttxt1 / 9x13 XBT = API Accès : L (Lecture : cyclique)

Liste énumérée (4 Valeurs)

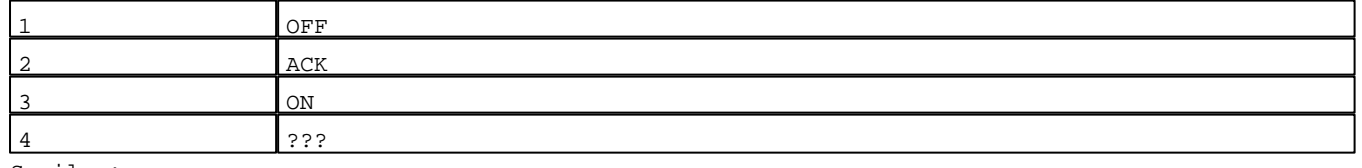

Seuils :

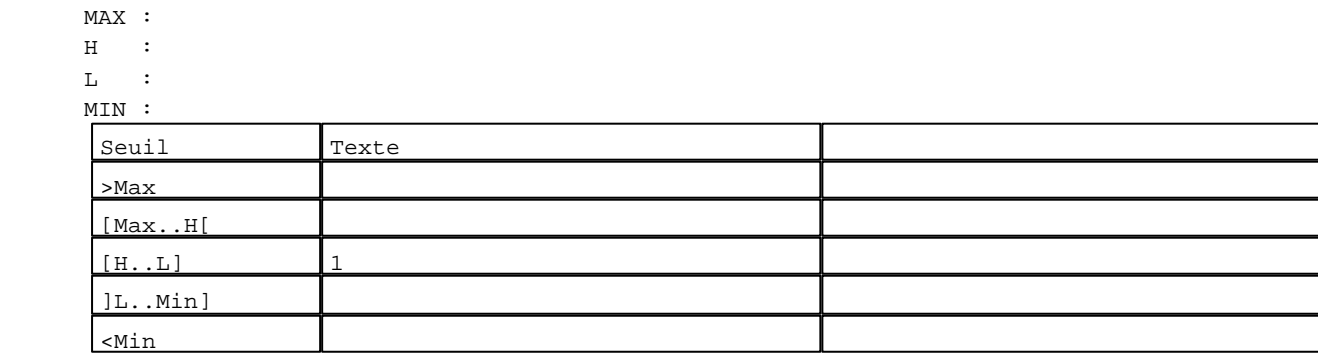

N° 82 : Champ Alphanumérique

Variable : XBT %MW20223 / Mot Format : LLL Police : xbttxt1 / 9x13 XBT = API Accès : L (Lecture : cyclique)

Liste énumérée (4 Valeurs)

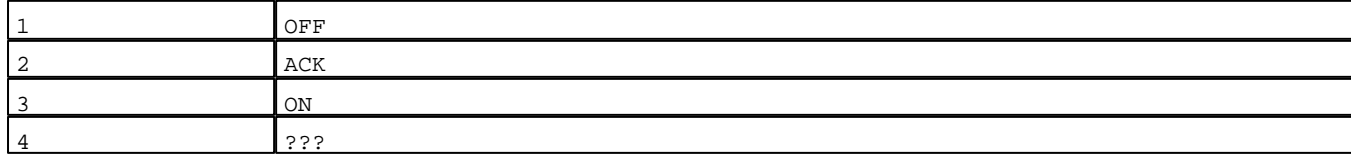

D:\Documents and Settings\ANGEL\Mes documents\Compagnonnage\Réception\Formation électricie**ray&**utom**408**isme

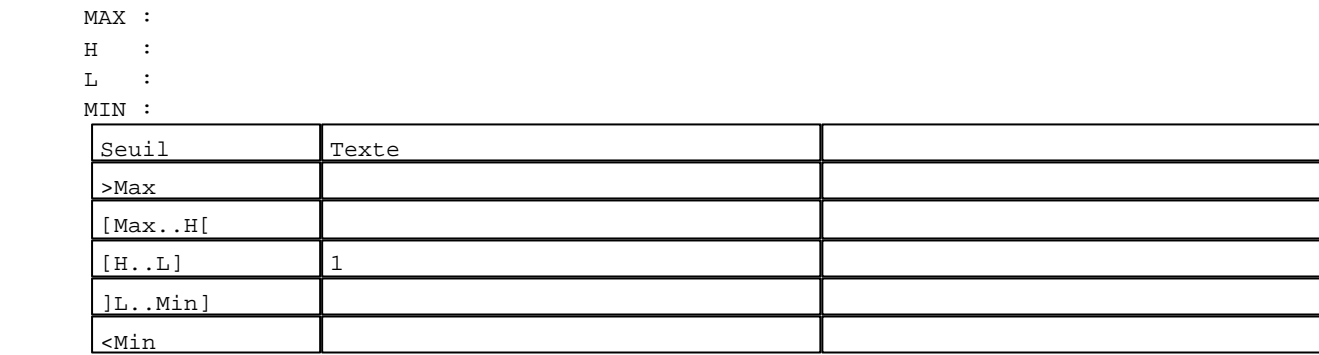

N° 75 : Champ Alphanumérique Variable : XBT %MW20213 / Mot Format : LLL Police : xbttxt1 / 9x13 XBT = API Accès : L (Lecture : cyclique)

Liste énumérée (4 Valeurs)

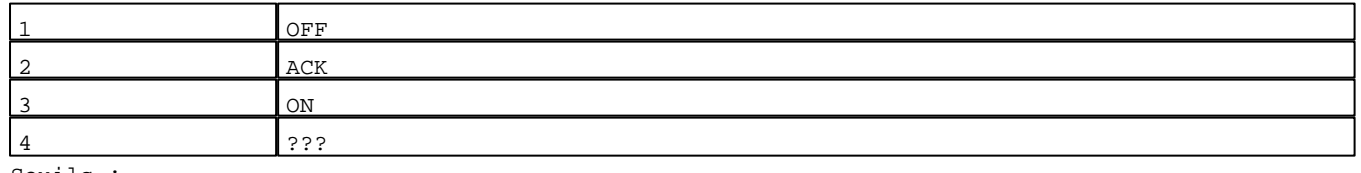

Seuils :

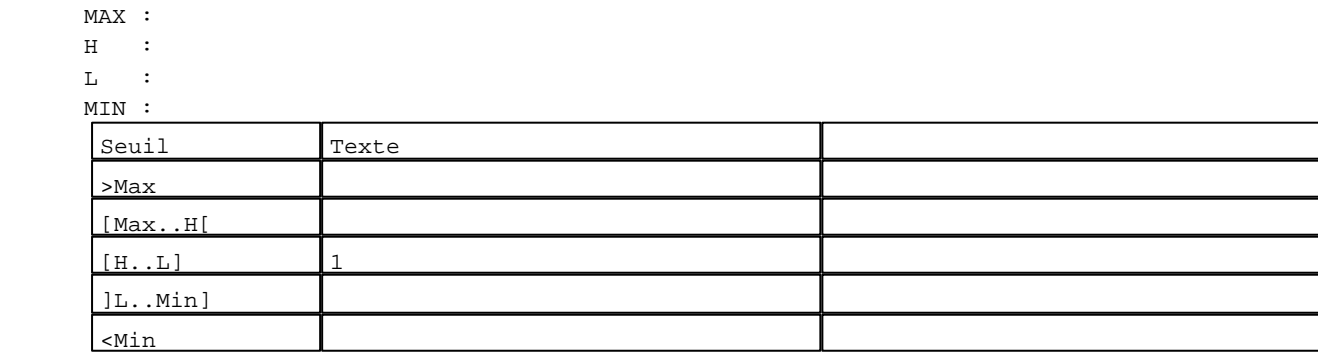

N° 96 : Champ Alphanumérique

Variable : XBT %MW20243 / Mot Format : LLL Police : xbttxt1 / 9x13 XBT = API Accès : L (Lecture : cyclique)

Liste énumérée (4 Valeurs)

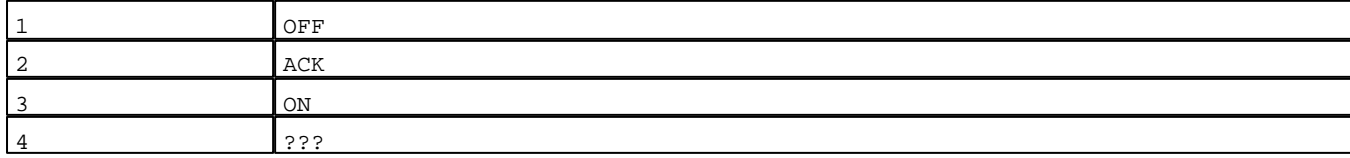

D:\Documents and Settings\ANGEL\Mes documents\Compagnonnage\Réception\Formation électricie**ray&**utomat

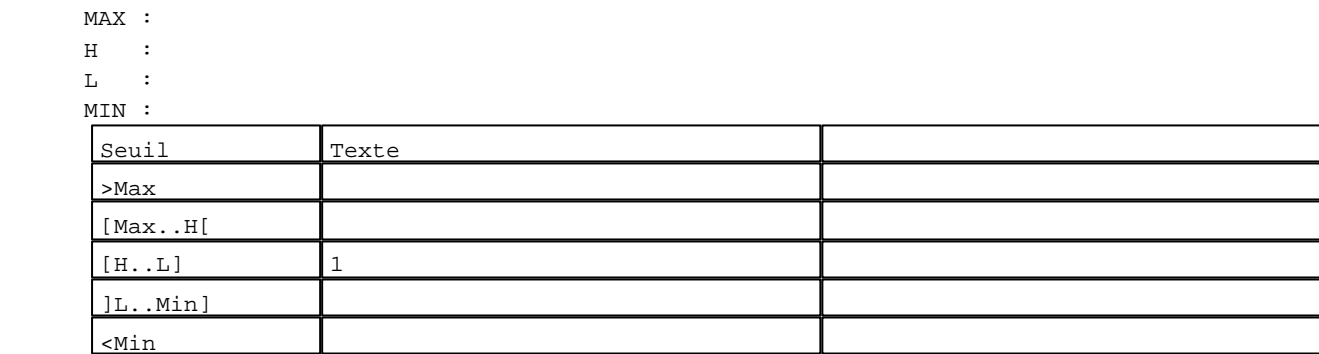

N° 89 : Champ Alphanumérique Variable : XBT %MW20233 / Mot Format : LLL Police : xbttxt1 / 9x13 XBT = API Accès : L (Lecture : cyclique)

Liste énumérée (4 Valeurs)

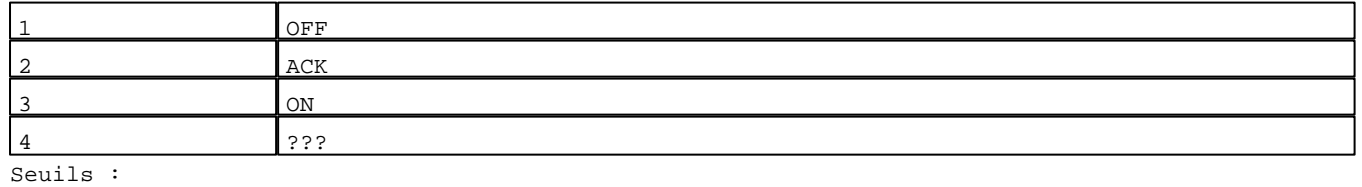

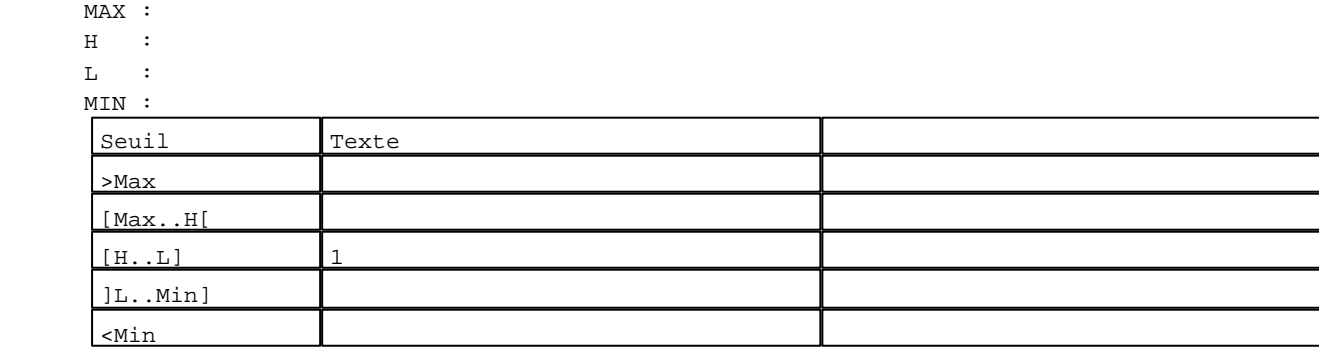

N° 110 : Champ Alphanumérique Variable : XBT %MW20263 / Mot Format : LLL Police : xbttxt1 / 9x13 XBT = API Accès : L (Lecture : cyclique)

Liste énumérée (4 Valeurs)

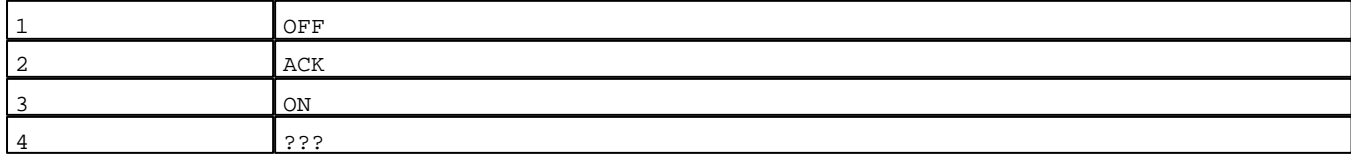

D:\Documents and Settings\ANGEL\Mes documents\Compagnonnage\Réception\Formation électricie**ray&**utom**410**isme

Seuils :

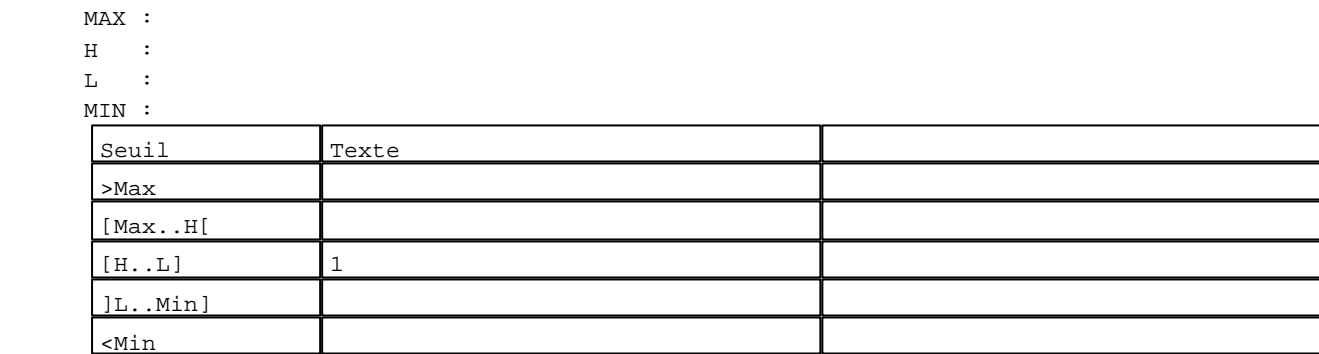

N° 103 : Champ Alphanumérique Variable : XBT %MW20253 / Mot Format : LLL Police : xbttxt1 / 9x13 XBT = API Accès : L (Lecture : cyclique)

Liste énumérée (4 Valeurs)

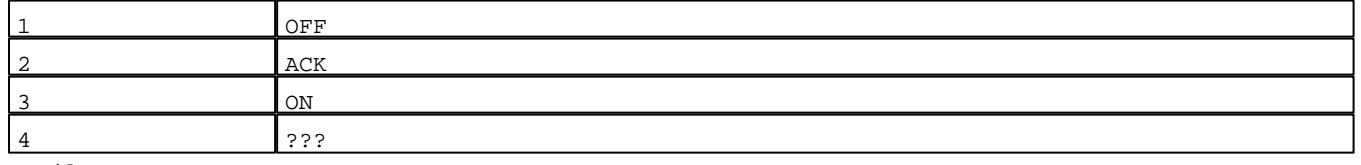

Seuils :

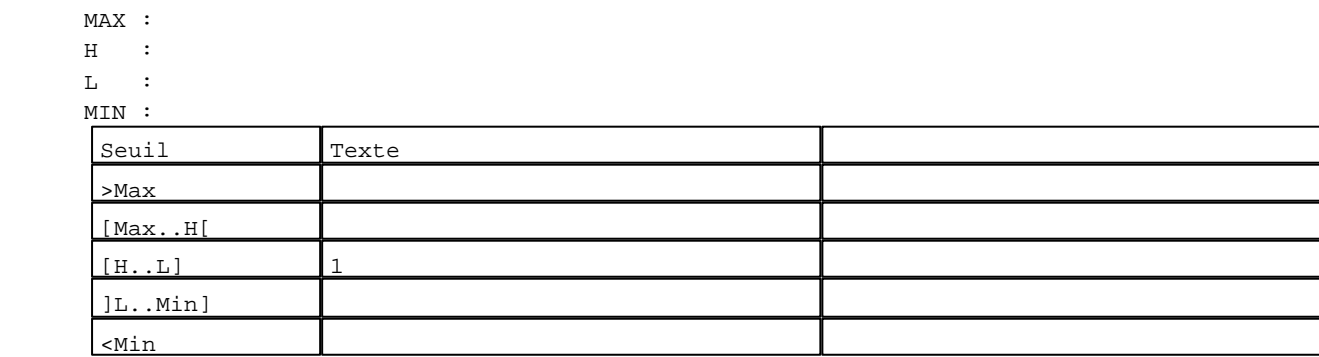

N° 141 : Boîte à images Variable : XBT %MW20042 / Mot Format : Boîte à images Accès : L (Lecture : cyclique) 1 Images

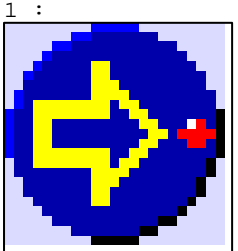

N° 142 : Boîte à images Variable : XBT %MW20042 / Mot Format : Boîte à images Accès : L (Lecture : cyclique)

D:\Documents and Settings\ANGEL\Mes documents\Compagnonnage\Réception\Formation électricie**ray&**utomatisme Pages Système XBT-F024110 23/03/04

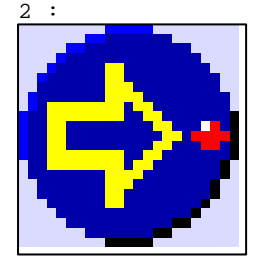

N° 143 : Boîte à images Variable : XBT %MW20042 / Mot Format : Boîte à images Accès : L (Lecture : cyclique) 1 Images 3 :

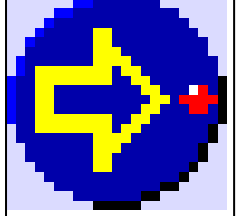

N° 144 : Boîte à images Variable : XBT %MW20042 / Mot Format : Boîte à images Accès : L (Lecture : cyclique) 1 Images

#### 4 :

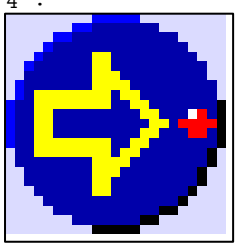

N° 145 : Boîte à images Variable : XBT %MW20042 / Mot Format : Boîte à images Accès : L (Lecture : cyclique) 1 Images

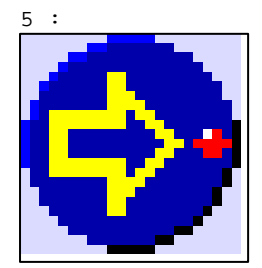

D:\Documents and Settings\ANGEL\Mes documents\Compagnonnage\Réception\Formation électricie**ray&**utom**4d2is**me

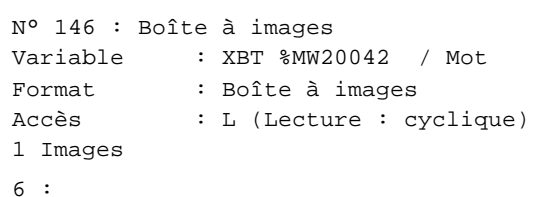

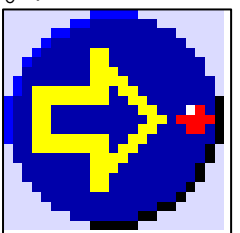

N° 147 : Boîte à images Variable : XBT %MW20042 / Mot Format : Boîte à images Accès : L (Lecture : cyclique) 1 Images

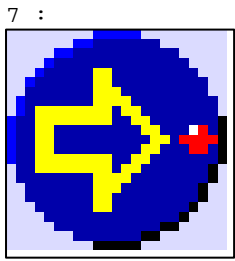

```
N° 148 : Boîte à images
Variable : XBT %MW20042 / Mot
Format : Boîte à images
Accès : L (Lecture : cyclique)
1 Images
```
8 :

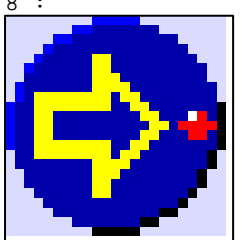

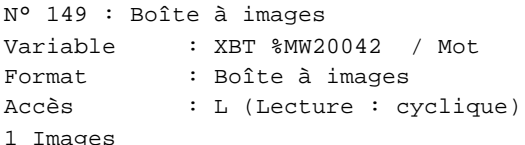

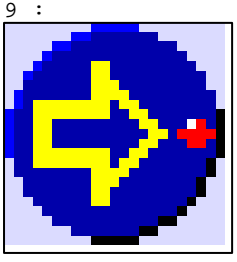

D:\Documents and Settings\ANGEL\Mes documents\Compagnonnage\Réception\Formation électricie**ray&**utomatisme

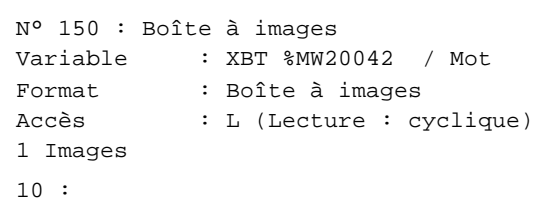

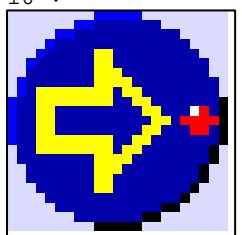

N° 151 : Boîte à images Variable : XBT %MW20042 / Mot Format : Boîte à images Accès : L (Lecture : cyclique) 1 Images

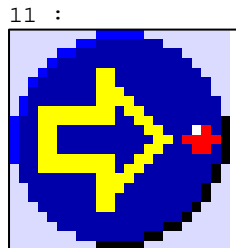

```
N° 152 : Boîte à images
Variable : XBT %MW20042 / Mot
Format : Boîte à images
Accès : L (Lecture : cyclique)
1 Images
```
12 :

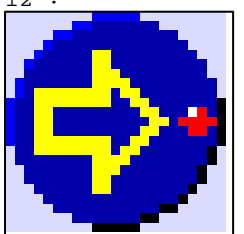

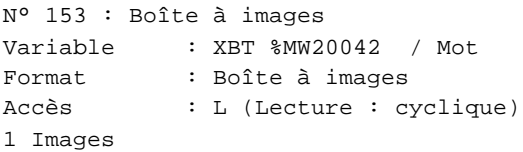

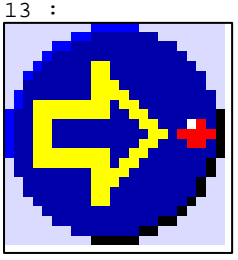

D:\Documents and Settings\ANGEL\Mes documents\Compagnonnage\Réception\Formation électricie**ray&**utom**41t**isme

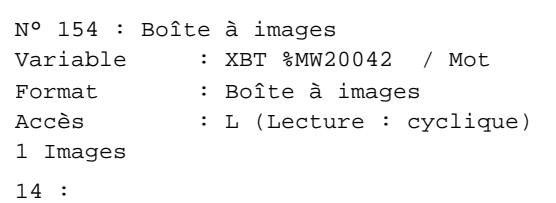

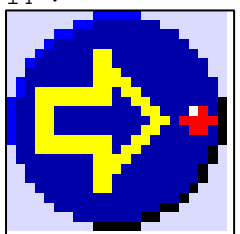

N° 155 : Boîte à images Variable : XBT %MW20042 / Mot Format : Boîte à images Accès : L (Lecture : cyclique) 1 Images 15 :

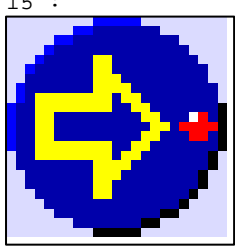

```
N° 156 : Boîte à images
Variable : XBT %MW20042 / Mot
Format : Boîte à images
Accès : L (Lecture : cyclique)
1 Images
```
16 :

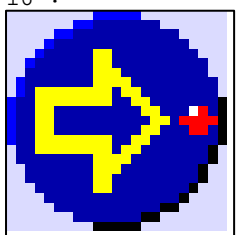

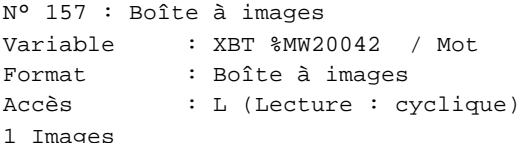

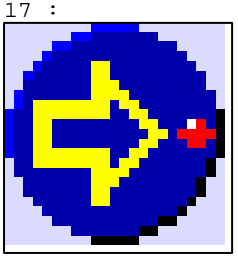

D:\Documents and Settings\ANGEL\Mes documents\Compagnonnage\Réception\Formation électricie**ray&**utom**415**isme

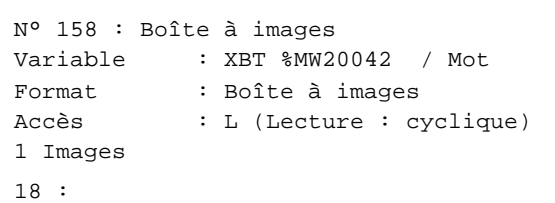

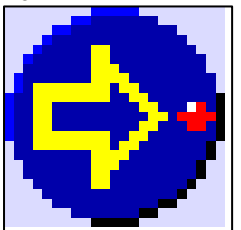

N° 159 : Boîte à images Variable : XBT %MW20042 / Mot Format : Boîte à images Accès : L (Lecture : cyclique) 1 Images 19 :

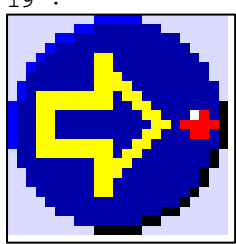

```
N° 160 : Boîte à images
Variable : XBT %MW20042 / Mot
Format : Boîte à images
Accès : L (Lecture : cyclique)
1 Images
```
20 :

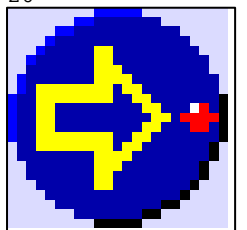

**TOUCHES DE FONCTION DYNAMIQUES OU ZONES TACTILES : PAGE SYSTEME N° 4**

D:\Documents and Settings\ANGEL\Mes documents\Compagnonnage\Réception\Formation électricie**ray&**utom**416**isme

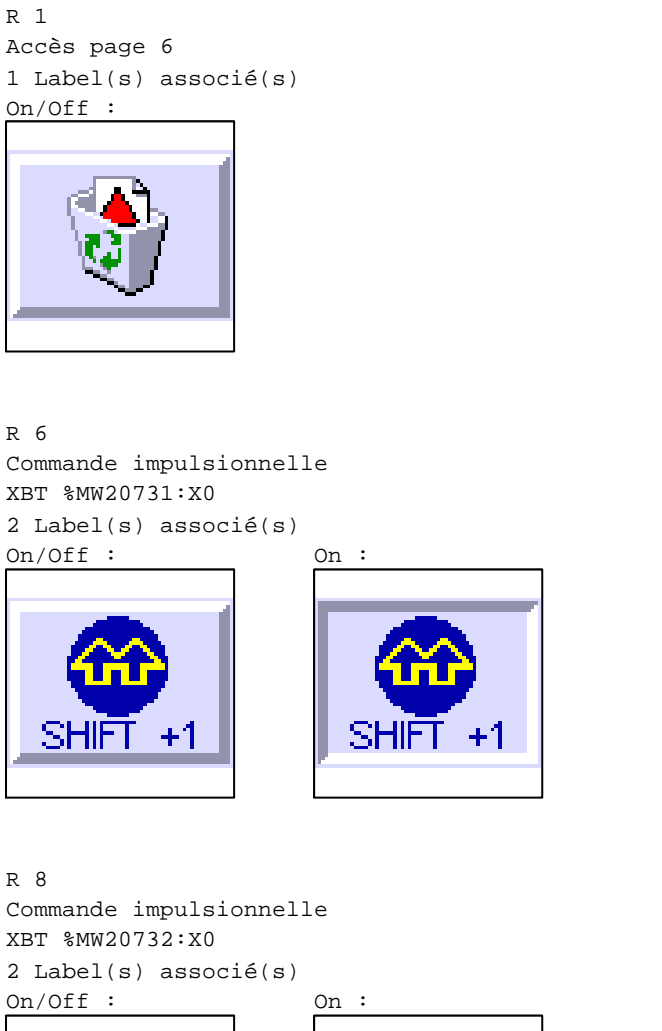

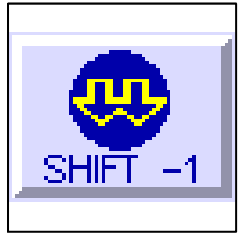

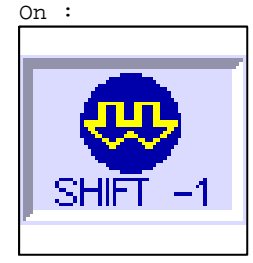

R 10 Commande impulsionnelle XBT %MW20030:X0 2 Label(s) associé(s) On/Off : On :ESC

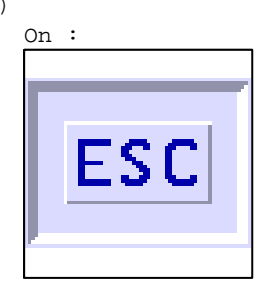

D:\Documents and Settings\ANGEL\Mes documents\Compagnonnage\Réception\Formation électricie**ray&**utomatisme Pages Système XBT-F024110 23/03/04

## **PAGE SYSTEME N° 5 : Mot de passe**

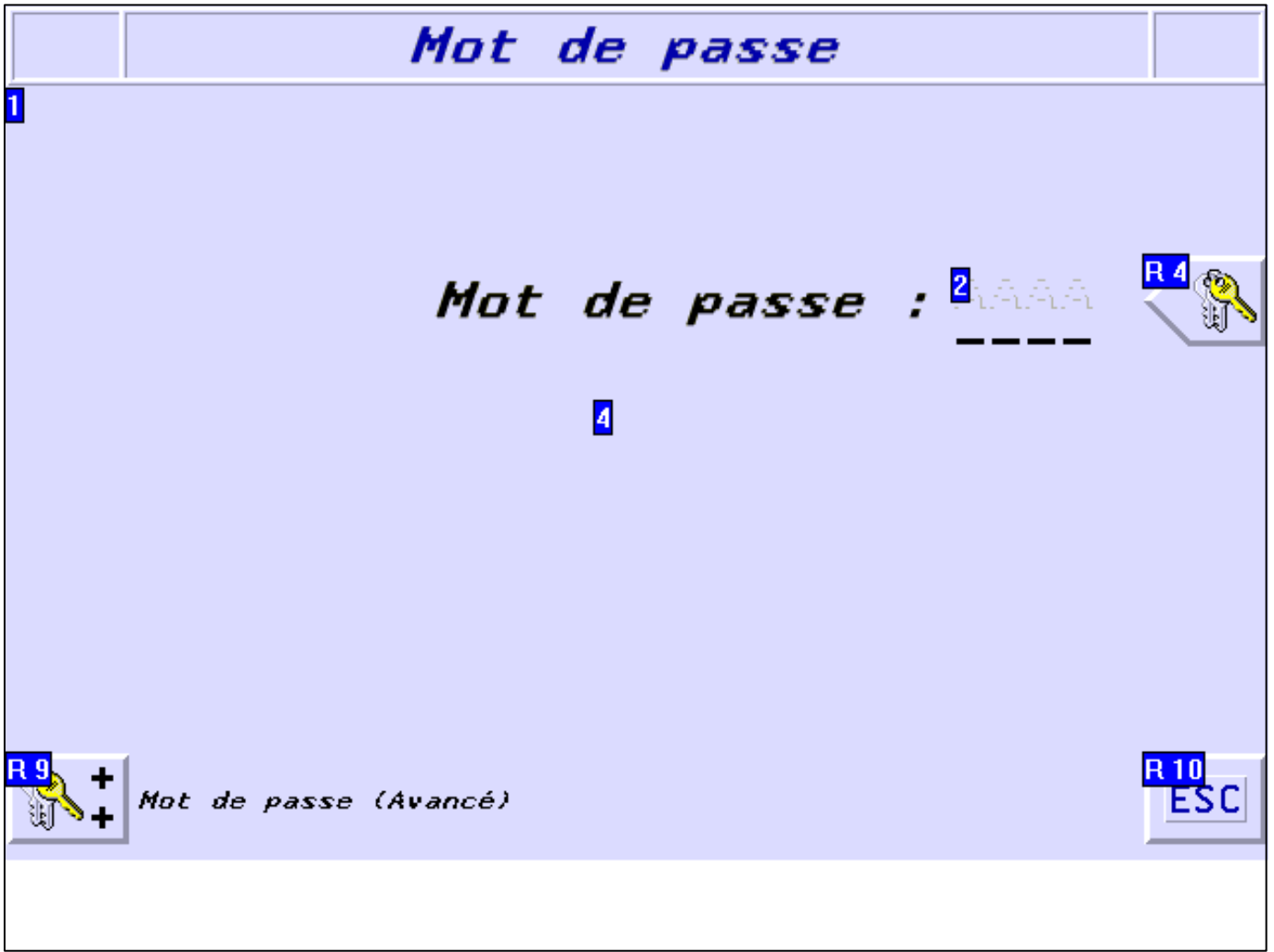

#### **OBJETS VARIABLES OU ANIMES : PAGE SYSTEME N° 5**

#### N° 3 : Rectangle / Rectangle plein Variable : XBT %MW10200 / Mot

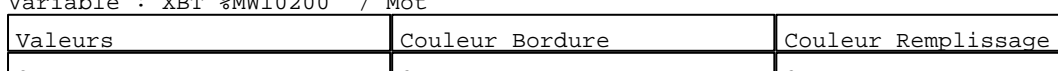

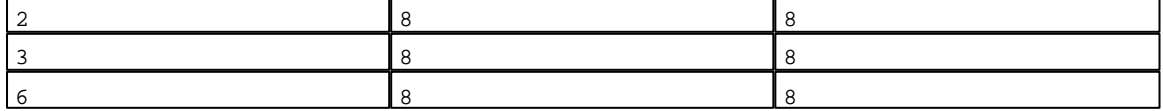

N° 5 : Rectangle / Rectangle plein

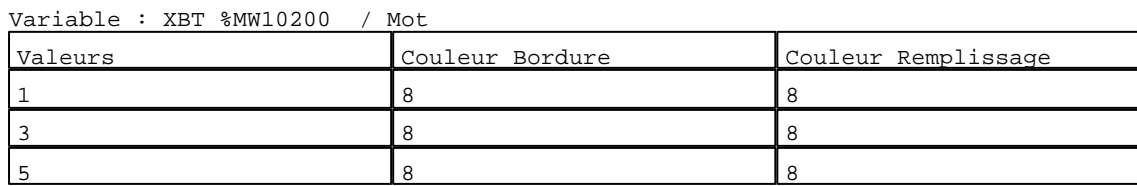

N° 6 : Rectangle / Rectangle plein Variable : XBT %MW10200 / Mot

D:\Documents and Settings\ANGEL\Mes documents\Compagnonnage\Réception\Formation électricie**ray&**utom**418**isme Pages Système XBT-F024110 23/03/04

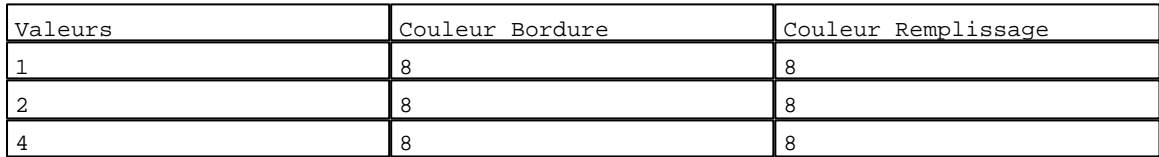

#### N° 4 : Rectangle / Rectangle plein

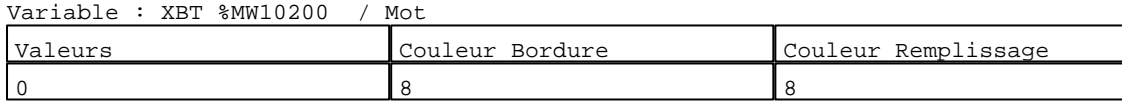

## N° 1 : Rectangle / Rectangle plein

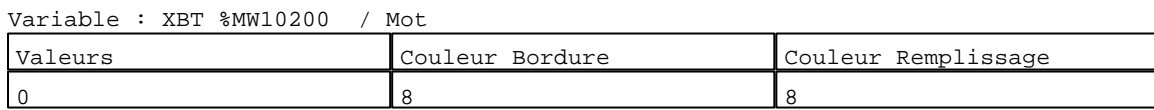

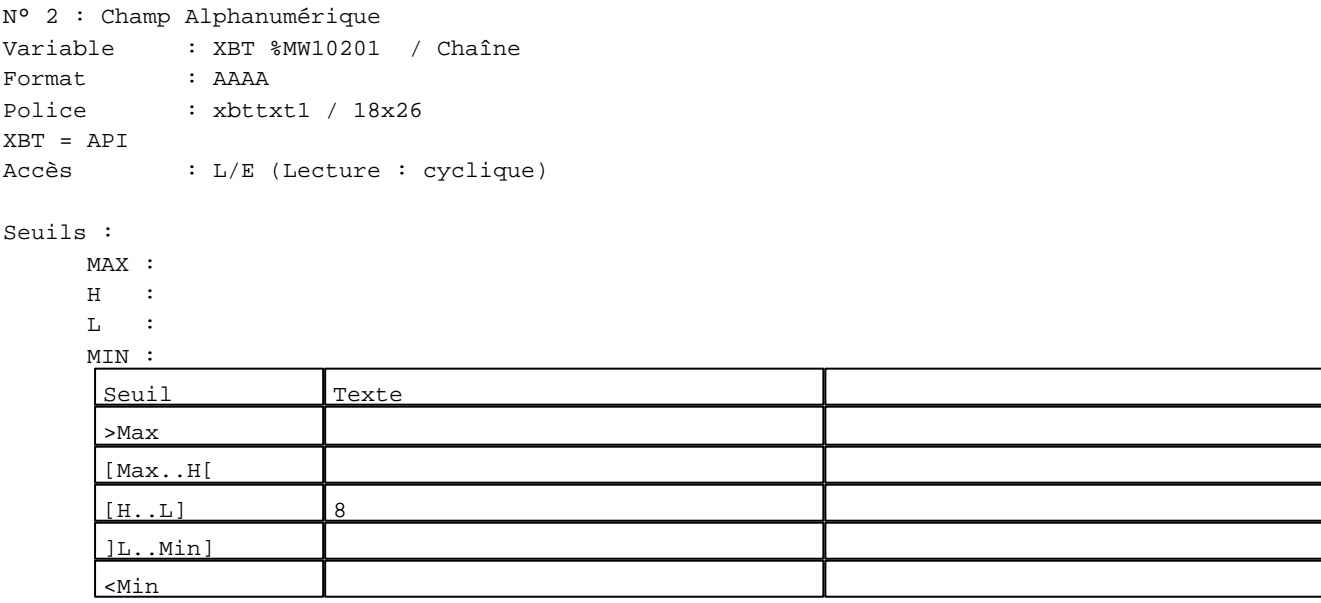

#### **TOUCHES DE FONCTION DYNAMIQUES OU ZONES TACTILES : PAGE SYSTEME N° 5**

R 1 Commande impulsionnelle XBT %MW10202:X0 1 Label(s) associé(s)  $On/Off$  :

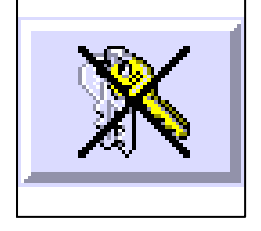

D:\Documents and Settings\ANGEL\Mes documents\Compagnonnage\Réception\Formation électricie**ray&**utom**419**isme

R 9 Accès page 7 1 Label(s) associé(s) On/Off :

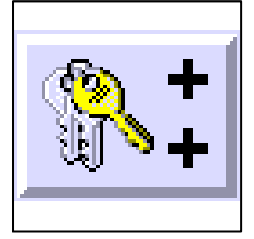

R 4 Accès champ de saisie 2 1 Label(s) associé(s) On/Off :

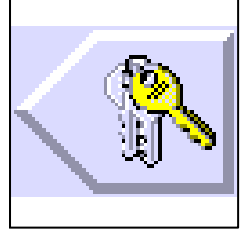

R 10 Commande impulsionnelle XBT %MW20030:X0 2 Label(s) associé(s) On/Off : On :

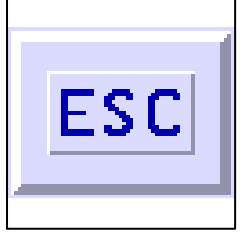

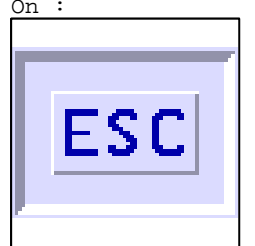

D:\Documents and Settings\ANGEL\Mes documents\Compagnonnage\Réception\Formation électricie**ray&utomatis**me

## **PAGE SYSTEME N° 6 : Effacer l'historique ?**

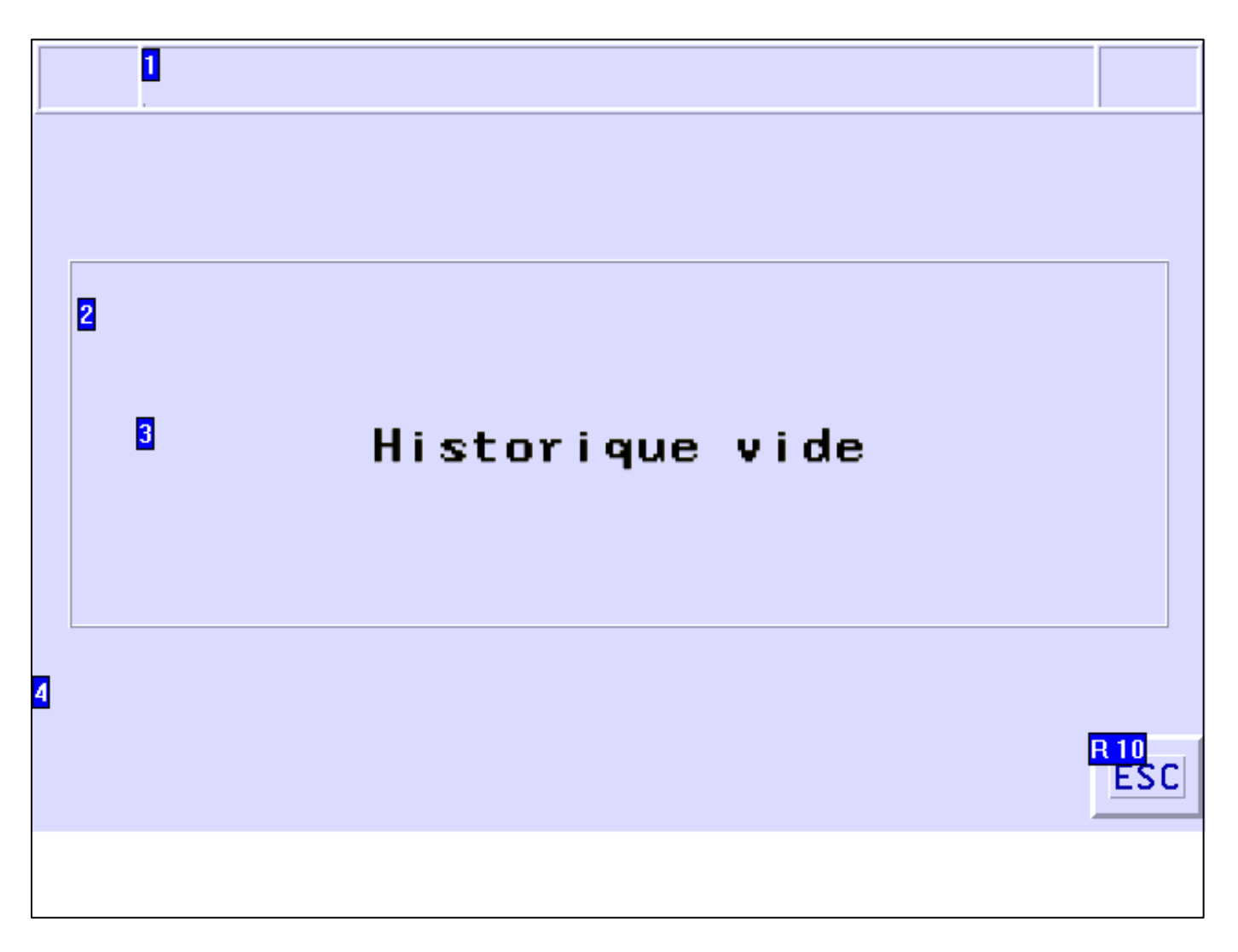

#### **OBJETS VARIABLES OU ANIMES : PAGE SYSTEME N° 6**

N° 1 : Rectangle / Rectangle plein

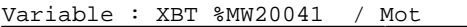

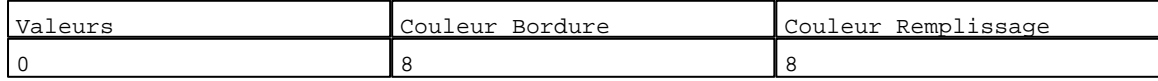

N° 4 : Rectangle / Rectangle plein

Variable : XBT %MW20041 / Mot

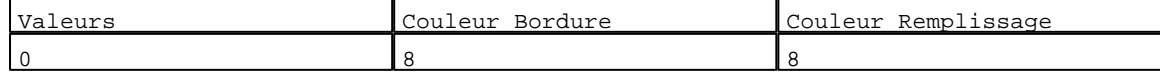

N° 2 : Rectangle / Rectangle plein

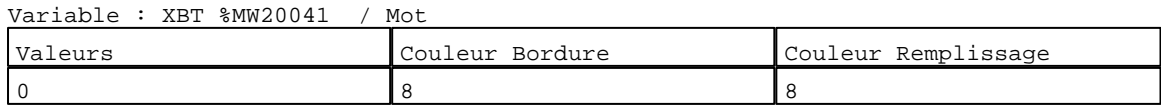

N° 3 : Texte Variable : XBT %MW20041 / Mot

D:\Documents and Settings\ANGEL\Mes documents\Compagnonnage\Réception\Formation électricie**ray&utomatis**me Pages Système XBT-F024110 23/03/04

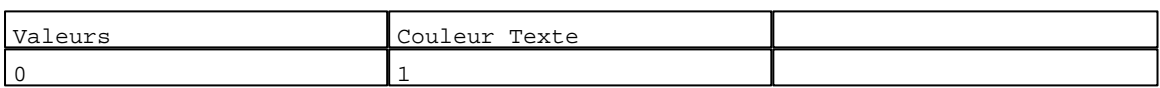

#### **TOUCHES DE FONCTION DYNAMIQUES OU ZONES TACTILES : PAGE SYSTEME N° 6**

R 9 Commande impulsionnelle XBT %MW20028:X0 1 Label(s) associé(s) On/Off :

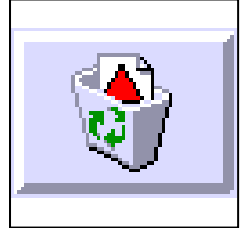

R 10

Commande impulsionnelle XBT %MW20030:X0 2 Label(s) associé(s)

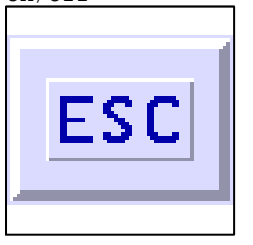

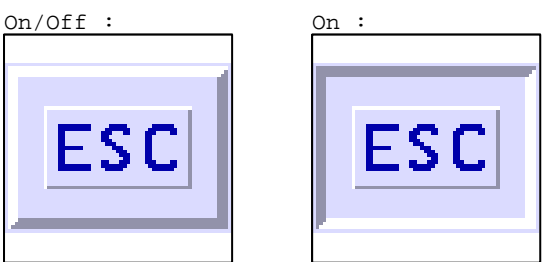

D:\Documents and Settings\ANGEL\Mes documents\Compagnonnage\Réception\Formation électricie**ray&utoma2ism**e

## **PAGE SYSTEME N° 7 : Mot de passe (Avancé)**

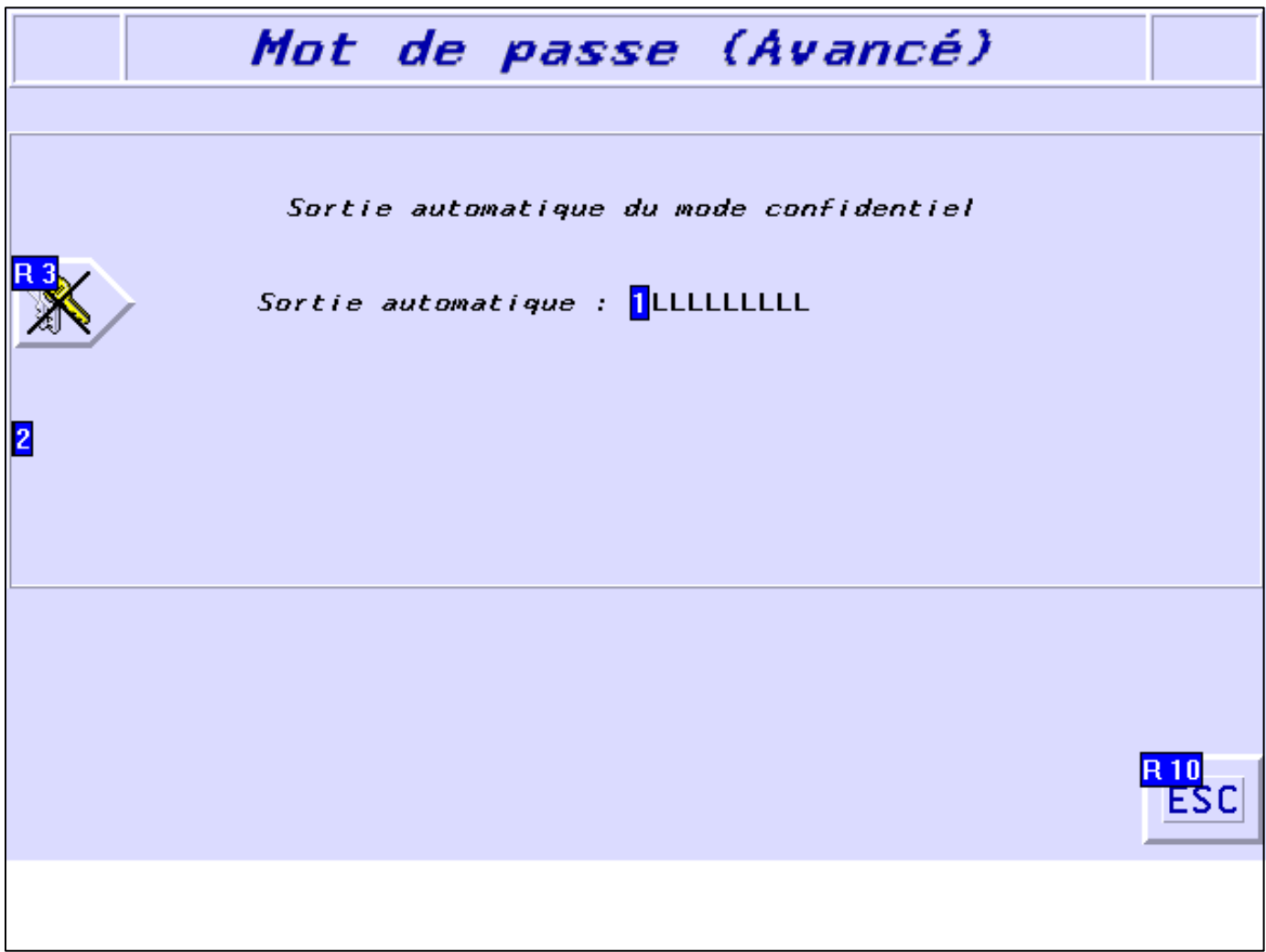

#### **OBJETS VARIABLES OU ANIMES : PAGE SYSTEME N° 7**

N° 3 : Rectangle / Rectangle plein

#### Variable : XBT %MW10204 / Mot

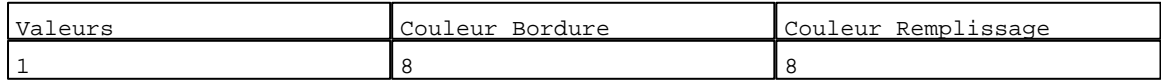

N° 5 : Texte

Variable : XBT %MW10204 / Mot

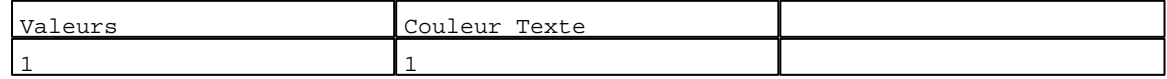

## N° 2 : Rectangle / Rectangle plein

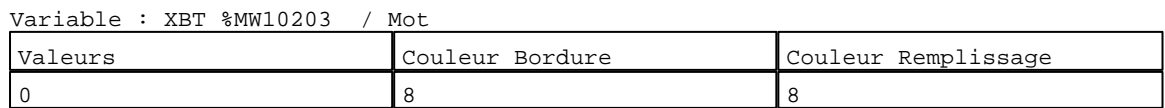

D:\Documents and Settings\ANGEL\Mes documents\Compagnonnage\Réception\Formation électricie**ray&utomatism**e Pages Système XBT-F024110 23/03/04

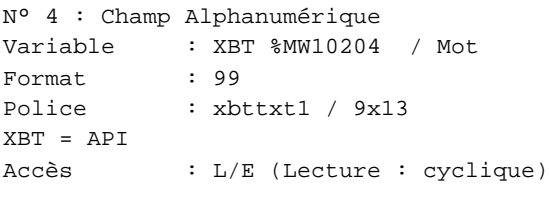

## Seuils :

 MAX : 60  $\,$  H  $\,$   $\,$   $\,$  :  $\mathbf{L}$  MIN : 1 [Max..H[

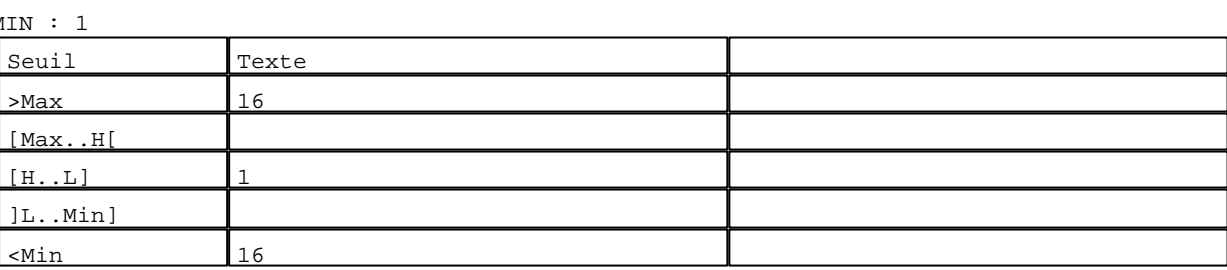

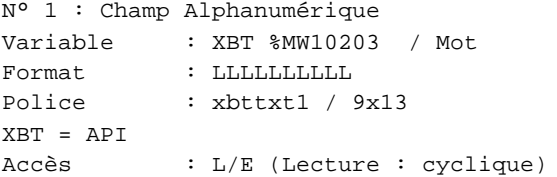

### Liste énumérée (2 Valeurs)

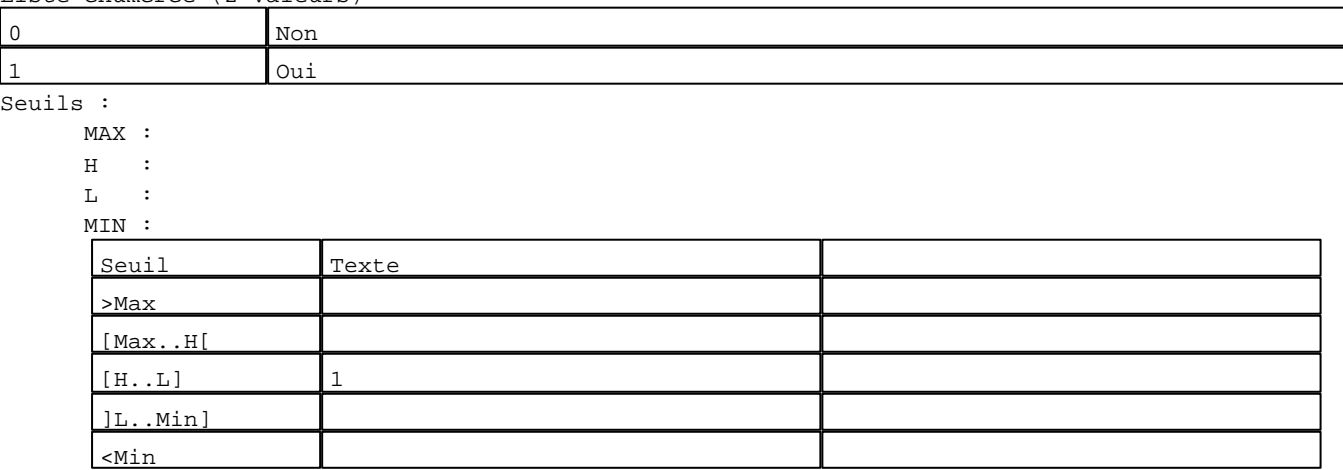

## **TOUCHES DE FONCTION DYNAMIQUES OU ZONES TACTILES : PAGE SYSTEME N° 7**

D:\Documents and Settings\ANGEL\Mes documents\Compagnonnage\Réception\Formation électricie**ray&utomatis**me

R 5 Accès champ de saisie 4 1 Label(s) associé(s) On/Off :

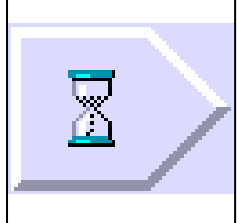

R 3 Accès champ de saisie 1 1 Label(s) associé(s) On/Off :

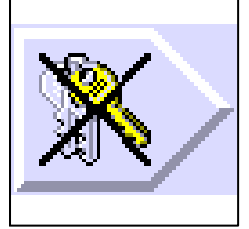

R 10 Commande impulsionnelle XBT %MW20030:X0 2 Label(s) associé(s) On/Off : On :

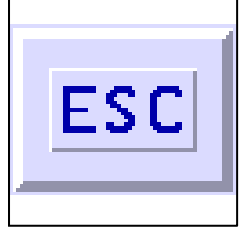

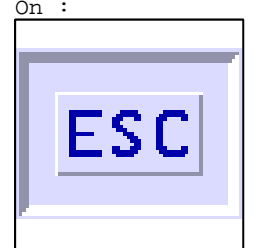

D:\Documents and Settings\ANGEL\Mes documents\Compagnonnage\Réception\Formation électricie**ray&utoma5is**me

## **PAGE SYSTEME N° 21 : Système**

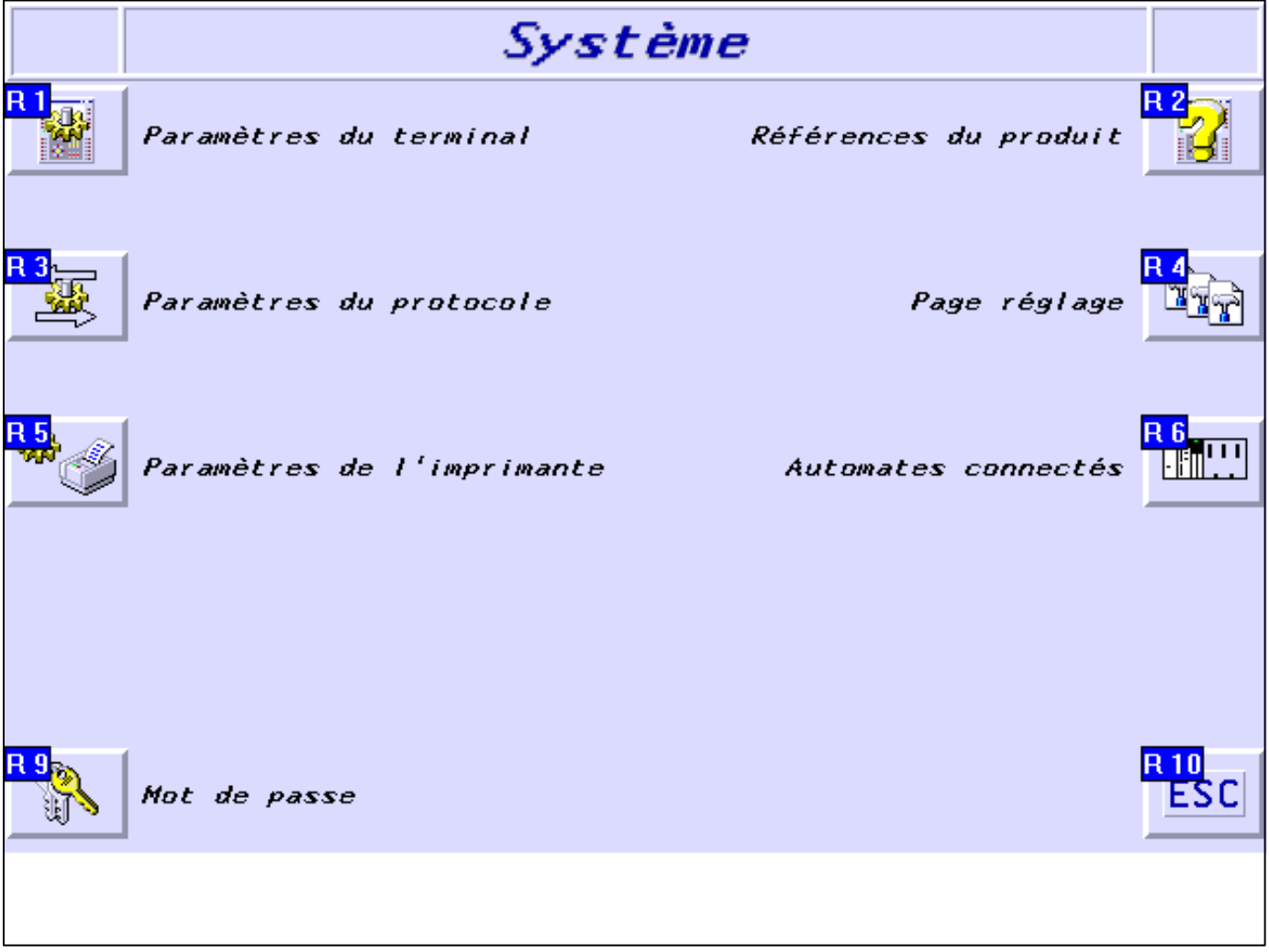

**OBJETS VARIABLES OU ANIMES : PAGE SYSTEME N° 21**

**TOUCHES DE FONCTION DYNAMIQUES OU ZONES TACTILES : PAGE SYSTEME N° 21**

R 2 Accès page 24 1 Label(s) associé(s) On/Off :

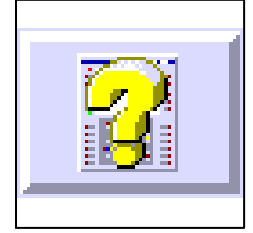

D:\Documents and Settings\ANGEL\Mes documents\Compagnonnage\Réception\Formation électricie**ray&utoma6is**me Pages Système XBT-F024110 23/03/04

R 3 Accès page 100 1 Label(s) associé(s) On/Off :

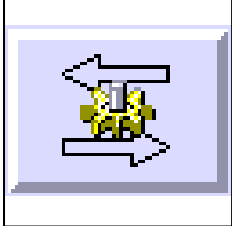

R 5 Accès page 23 1 Label(s) associé(s) On/Off :

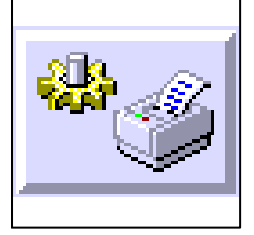

R 1 Accès page 22 1 Label(s) associé(s)  $On/Off$  :

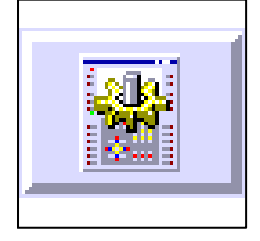

R 4 Accès page 105 1 Label(s) associé(s) On/Off :

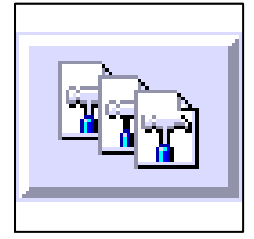

D:\Documents and Settings\ANGEL\Mes documents\Compagnonnage\Réception\Formation électricie**ray&utomatis**me

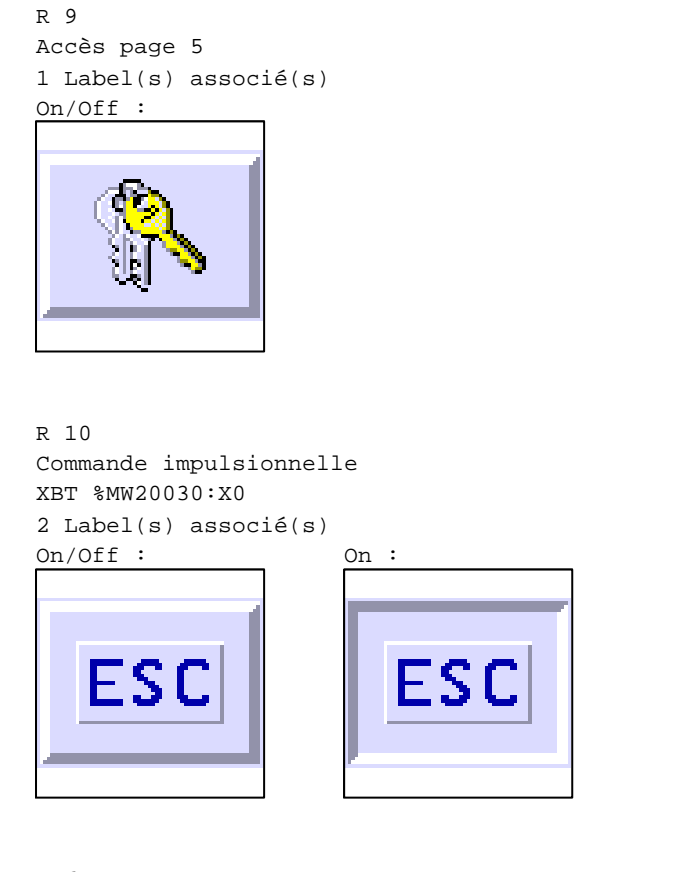

R 6 Accès page 27 1 Label(s) associé(s) On/Off :

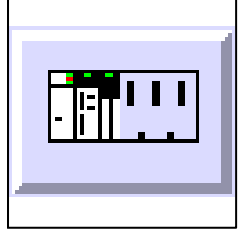

D:\Documents and Settings\ANGEL\Mes documents\Compagnonnage\Réception\Formation électricie**ray&utomatis**me
## **PAGE SYSTEME N° 22 : Paramètres du terminal**

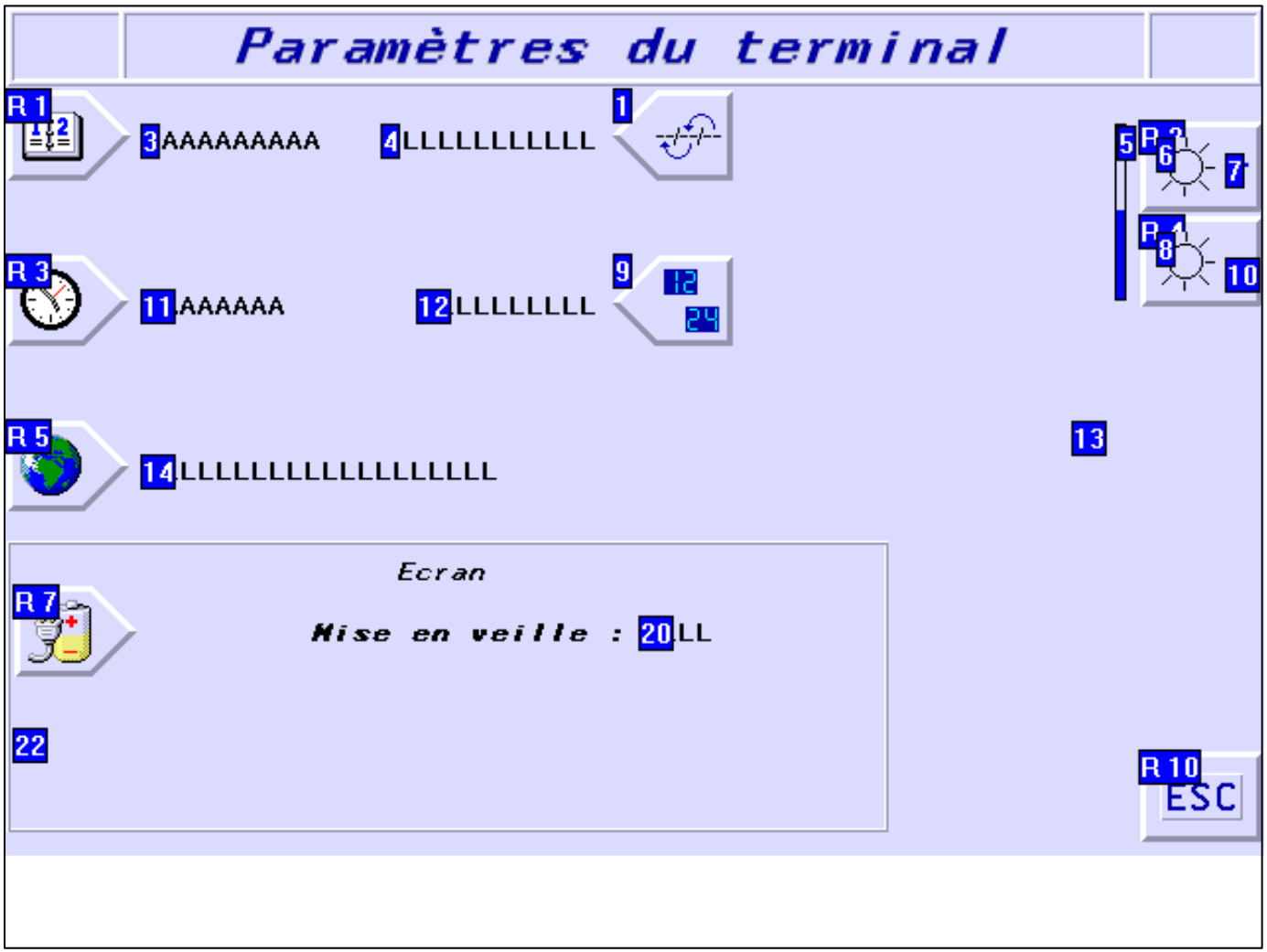

#### **OBJETS VARIABLES OU ANIMES : PAGE SYSTEME N° 22**

N° 13 : Rectangle / Rectangle plein

Variable : XBT %MW21011:X0 / Bit

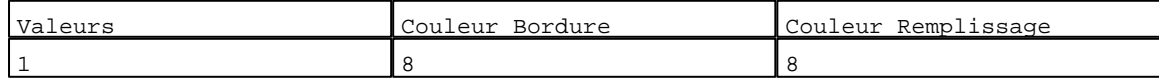

N° 23 : Rectangle / Rectangle plein

Variable : XBT %MW10411 / Mot

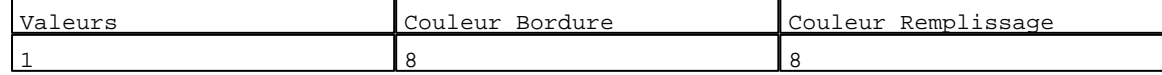

N° 26 : Texte

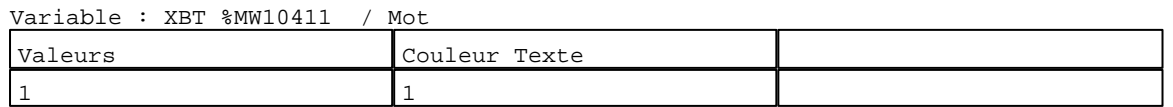

N° 22 : Rectangle / Rectangle plein Variable : XBT %MW10410:X0 / Bit

D:\Documents and Settings\ANGEL\Mes documents\Compagnonnage\Réception\Formation électricie**ray&utom20is**me Pages Système XBT-F024110 23/03/04

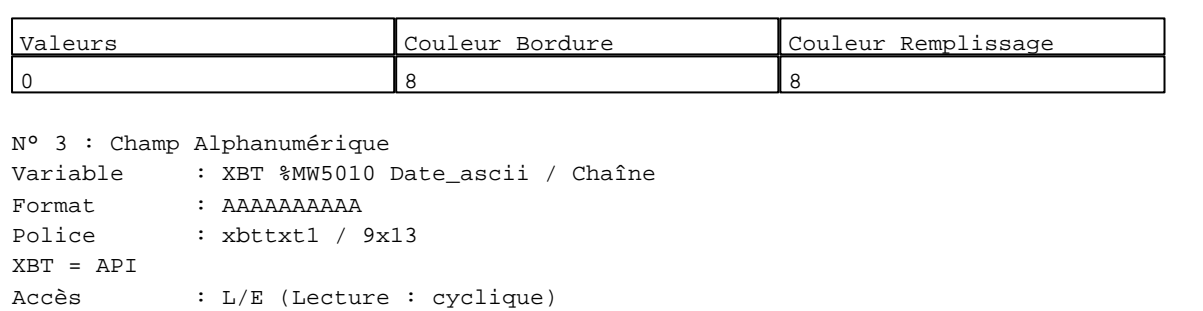

## Seuils :

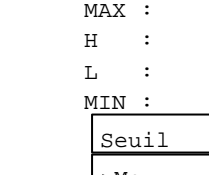

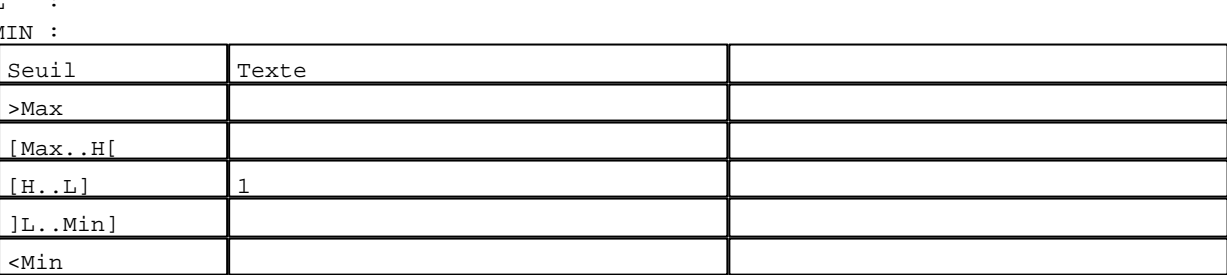

#### N° 11 : Champ Alphanumérique

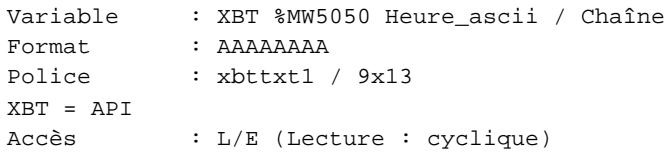

## Seuils :

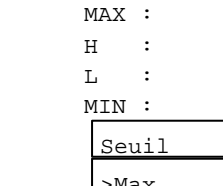

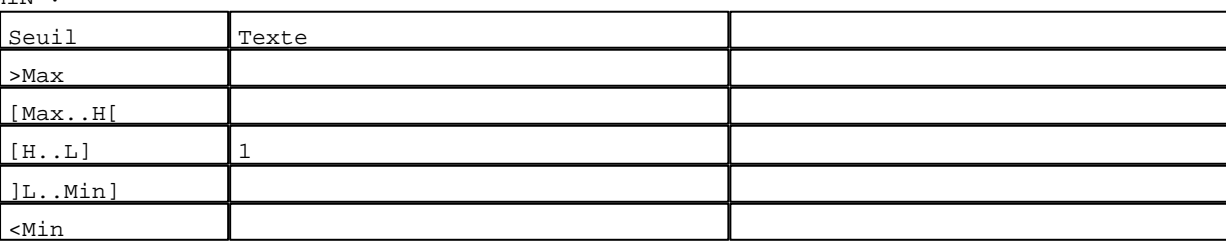

## N° 4 : Champ Alphanumérique Variable : XBT %MW10404 / Mot Format : LLLLLLLLLLLLL Police : xbttxt1 / 9x13 XBT = API Accès : L/E (Lecture : cyclique)

## Liste énumérée (3 Valeurs)

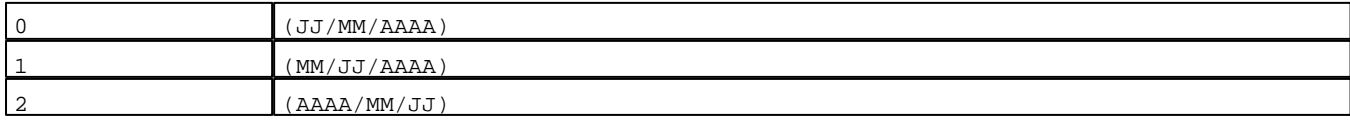

D:\Documents and Settings\ANGEL\Mes documents\Compagnonnage\Réception\Formation électricie**ray&**utom**ato**isme Pages Système XBT-F024110 23/03/04

Seuils :

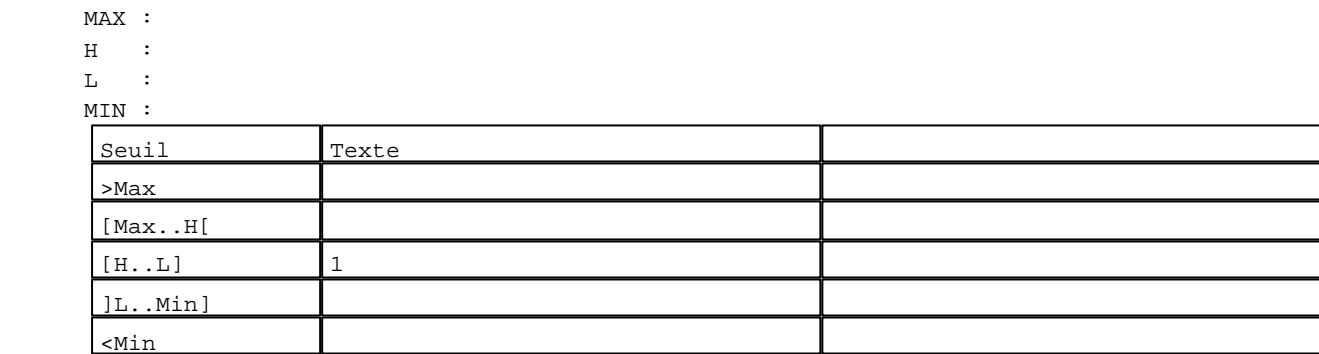

N° 12 : Champ Alphanumérique Variable : XBT %MW10405 / Mot Format : LLLLLLLLLLL Police : xbttxt1 / 9x13 XBT = API Accès : L/E (Lecture : cyclique)

Liste énumérée (2 Valeurs)

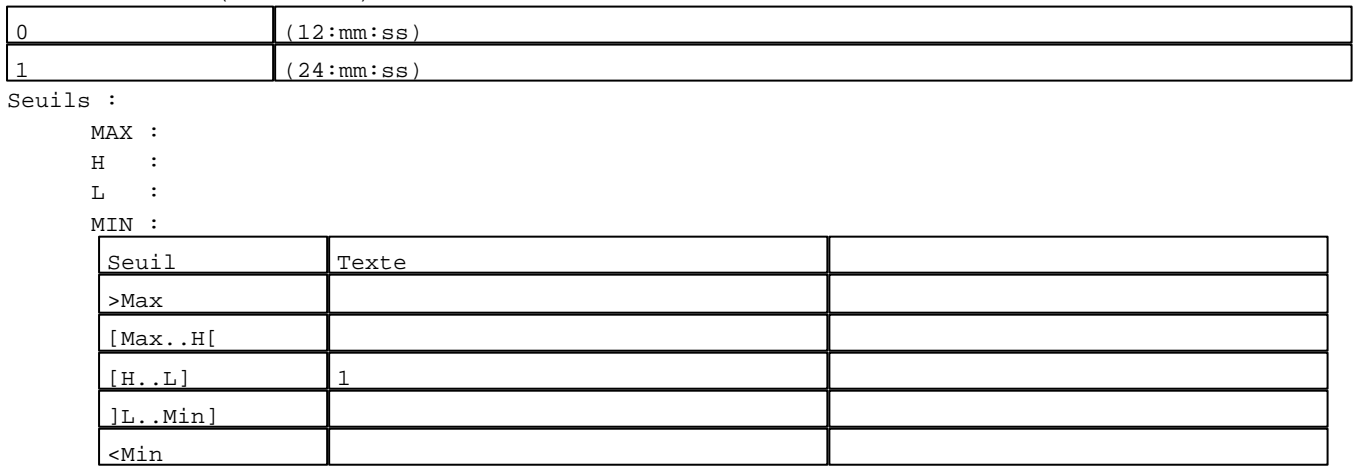

N° 14 : Champ Alphanumérique

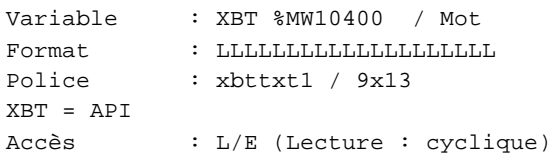

## Liste énumérée (3 Valeurs)

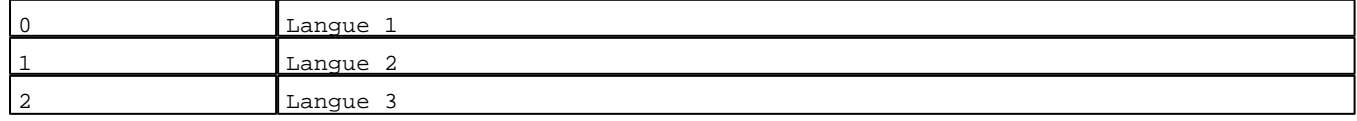

D:\Documents and Settings\ANGEL\Mes documents\Compagnonnage\Réception\Formation électricie**ray&**utomatisme

Seuils :

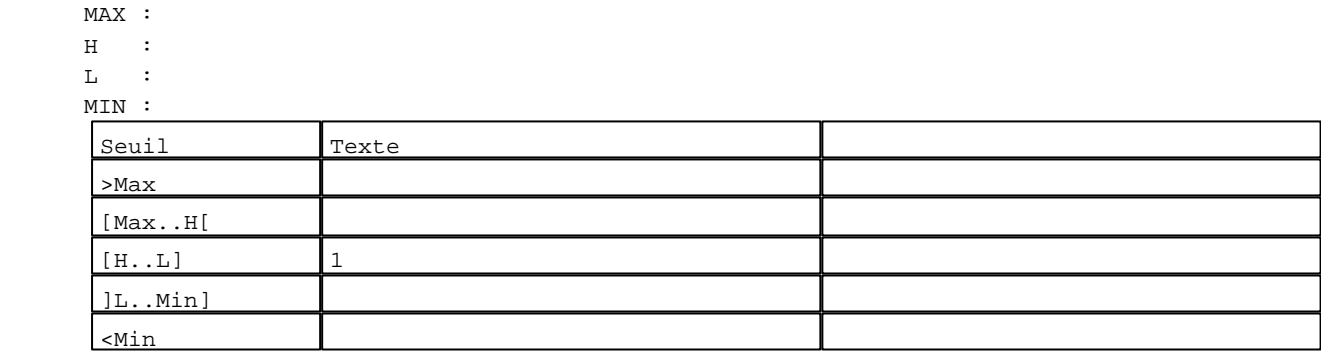

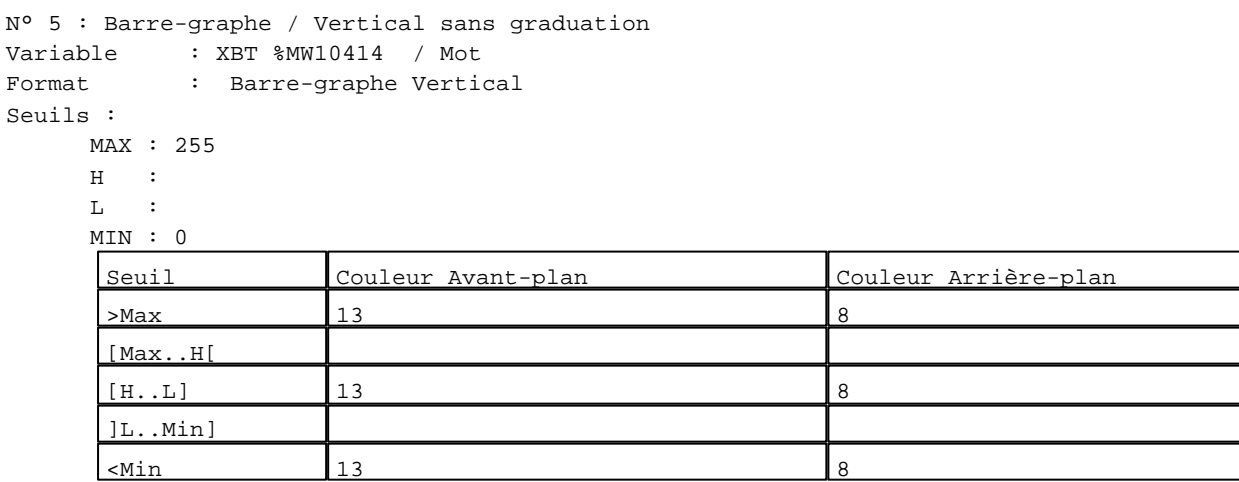

N° 15 : Barre-graphe / Vertical sans graduation Variable : XBT %MW10415 / Mot Format : Barre-graphe Vertical Seuils : MAX : 255  $\,$  H  $\,$   $\,$  :  $L \rightarrow \mathbb{R}$ MIN : 0

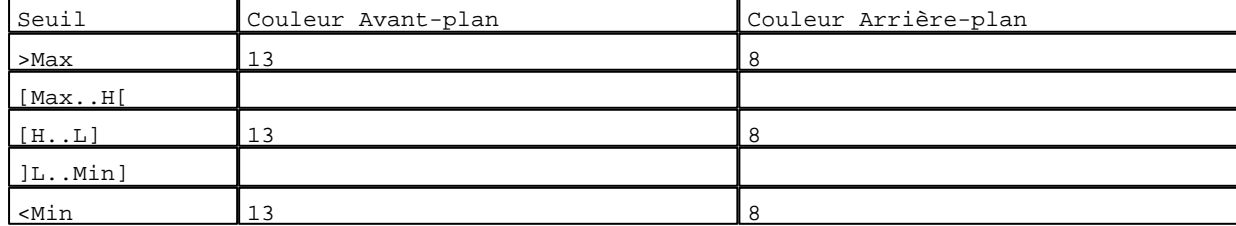

N° 6 : Boîte à images

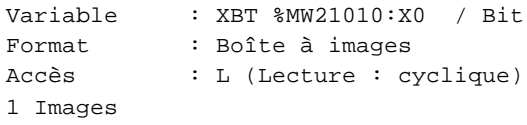

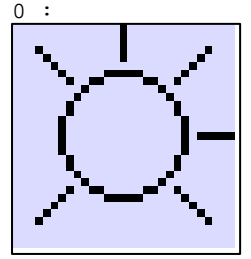

D:\Documents and Settings\ANGEL\Mes documents\Compagnonnage\Réception\Formation électricie**ray&**utomatisme Pages Système XBT-F024110 23/03/04

```
N° 10 : Boîte à images
Variable : XBT %MW21010:X0 / Bit
Format : Boîte à images
Accès : L (Lecture : cyclique)
1 Images
0 :
```
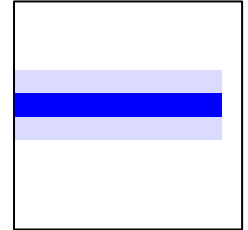

N° 7 : Boîte à images Variable : XBT %MW21010:X0 / Bit Format : Boîte à images Accès : L (Lecture : cyclique) 1 Images  $0 :$ 

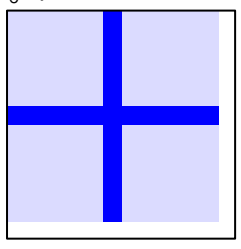

N° 19 : Boîte à images Variable : XBT %MW21010:X0 / Bit Format : Boîte à images Accès : L (Lecture : cyclique) 1 Images

#### $0 :$

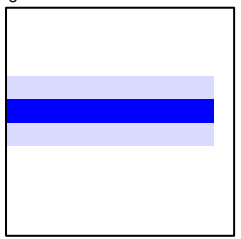

N° 17 : Boîte à images Variable : XBT %MW21010:X0 / Bit Format : Boîte à images Accès : L (Lecture : cyclique) 1 Images 0 :

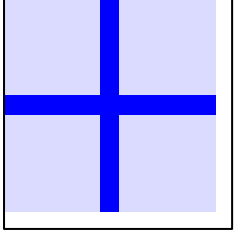

D:\Documents and Settings\ANGEL\Mes documents\Compagnonnage\Réception\Formation électricie**ray&**utoma8isme Pages Système XBT-F024110 23/03/04

```
N° 16 : Boîte à images
Variable : XBT %MW21010:X0 / Bit
Format : Boîte à images
Accès : L (Lecture : cyclique)
1 Images
0 :
```
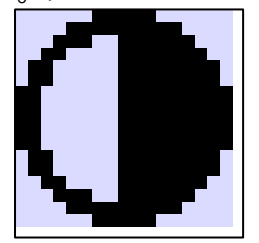

N° 18 : Boîte à images Variable : XBT %MW21010:X0 / Bit Format : Boîte à images Accès : L (Lecture : cyclique) 1 Images

0 :

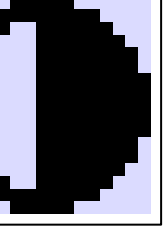

```
N° 1 : Boîte à images
Variable : XBT %MW21010:X0 / Bit
Format : Boîte à images
Accès : L (Lecture : cyclique)
1 Images
```
 $0 :$ 

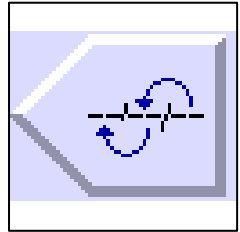

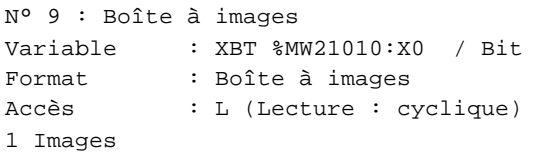

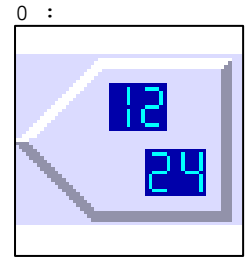

D:\Documents and Settings\ANGEL\Mes documents\Compagnonnage\Réception\Formation électricie**ray&utomatis**me

N° 20 : Champ Alphanumérique Variable : XBT %MW10410:X0 / Bit Format : LLLL Police : xbttxt1 / 9x13 XBT = API Accès : L/E (Lecture : cyclique)

Liste énumérée (2 Valeurs)

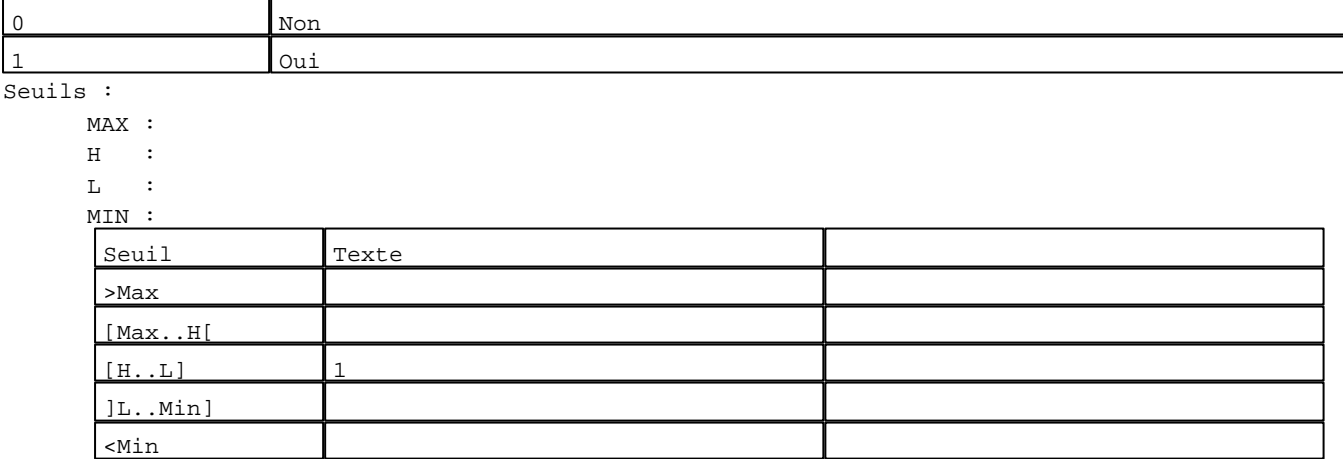

N° 25 : Champ Alphanumérique

Variable : XBT %MW10411 / Mot Format : 99 Police : xbttxt1 / 9x13 XBT = API Accès : L/E (Lecture : cyclique)

#### Seuils :

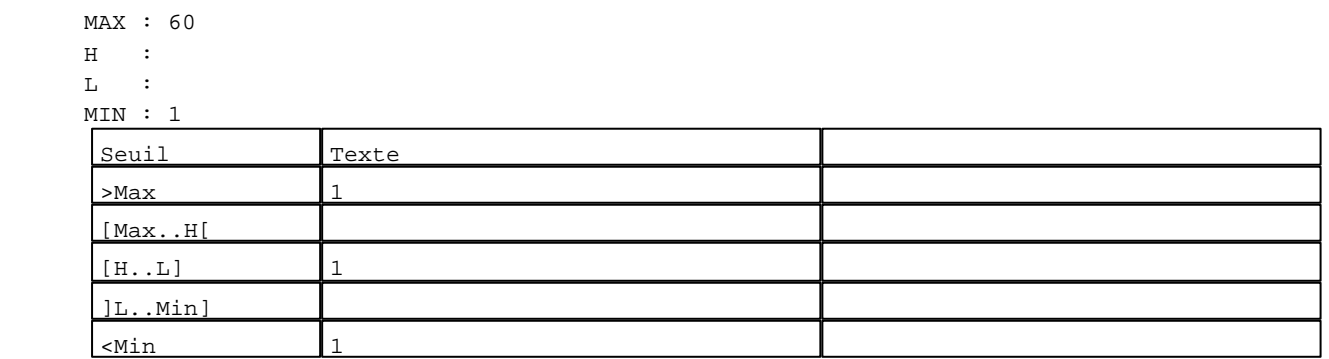

N° 8 : Boîte à images Variable : XBT %MW21010:X0 / Bit Format : Boîte à images Accès : L (Lecture : cyclique) 1 Images

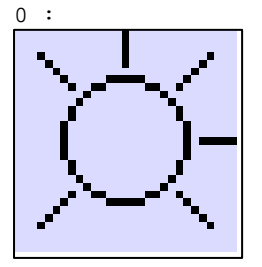

D:\Documents and Settings\ANGEL\Mes documents\Compagnonnage\Réception\Formation électricie**ray&**utomafisme Pages Système XBT-F024110 23/03/04

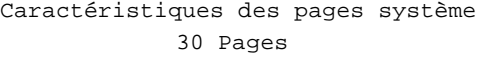

## **TOUCHES DE FONCTION DYNAMIQUES OU ZONES TACTILES : PAGE SYSTEME N° 22**

R 2 Commande impulsionnelle XBT %MW20764:X0 2 Label(s) associé(s)  $On/\overline{Off}$  :  $On:$ 

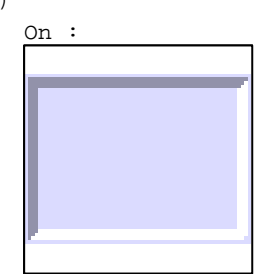

R 4

Commande impulsionnelle XBT %MW20765:X0 2 Label(s) associé(s)  $On/Off$  :  $On$  :

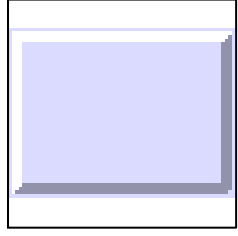

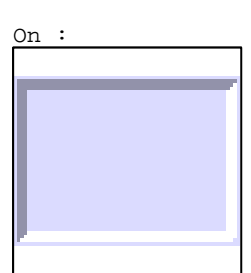

R 6

Commande impulsionnelle XBT %MW20766:X0 2 Label(s) associé(s)

On/Off : On :

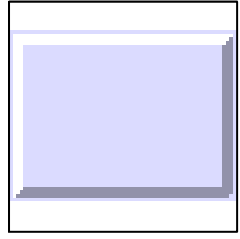

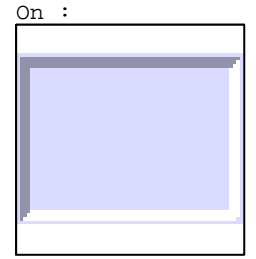

R 8

Commande impulsionnelle XBT %MW20767:X0 2 Label(s) associé(s) On/Off : On :

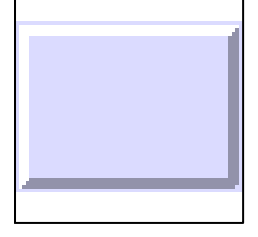

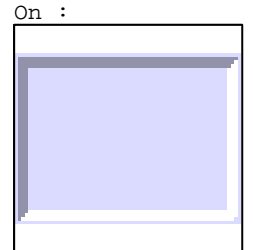

D:\Documents and Settings\ANGEL\Mes documents\Compagnonnage\Réception\Formation électricie**ray&utoma6is**me Pages Système XBT-F024110 23/03/04

R 1 Accès champ de saisie 3 1 Label(s) associé(s) On/Off :

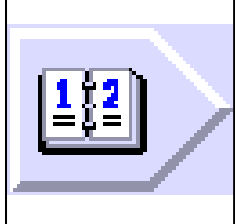

R 3 Accès champ de saisie 11 1 Label(s) associé(s) On/Off :

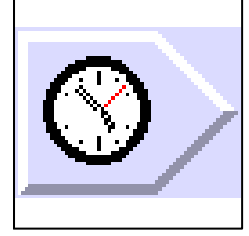

R 5 Accès champ de saisie 14 1 Label(s) associé(s)  $On/Off$  :

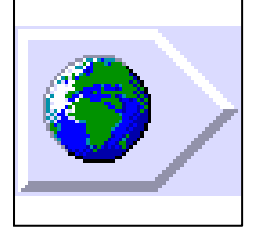

R 7 Accès champ de saisie 20 1 Label(s) associé(s) On/Off :

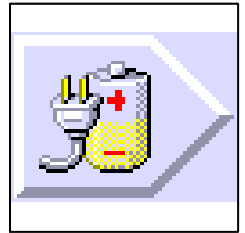

D:\Documents and Settings\ANGEL\Mes documents\Compagnonnage\Réception\Formation électricie**ray&**utomatisme

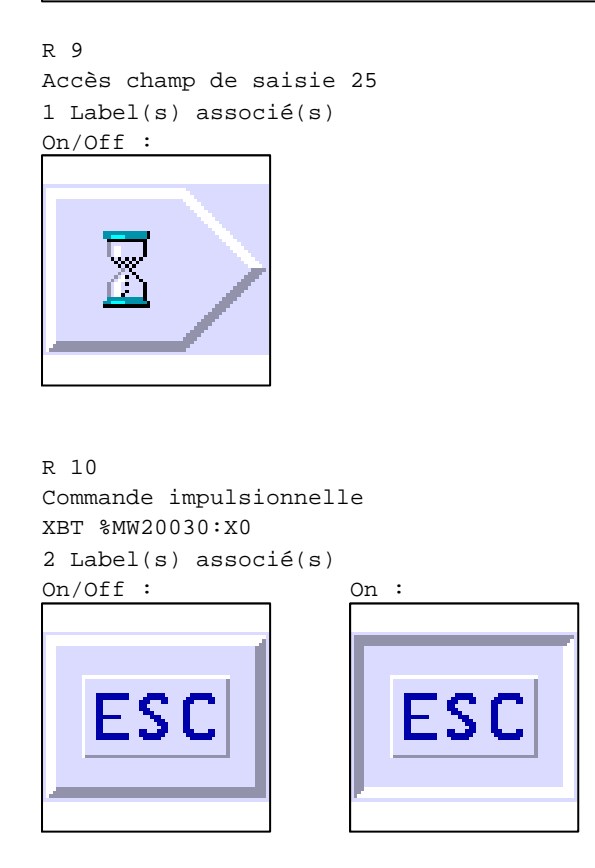

D:\Documents and Settings\ANGEL\Mes documents\Compagnonnage\Réception\Formation électricie**ray&utomatis**me

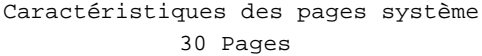

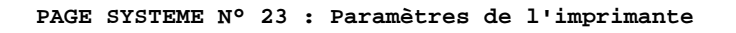

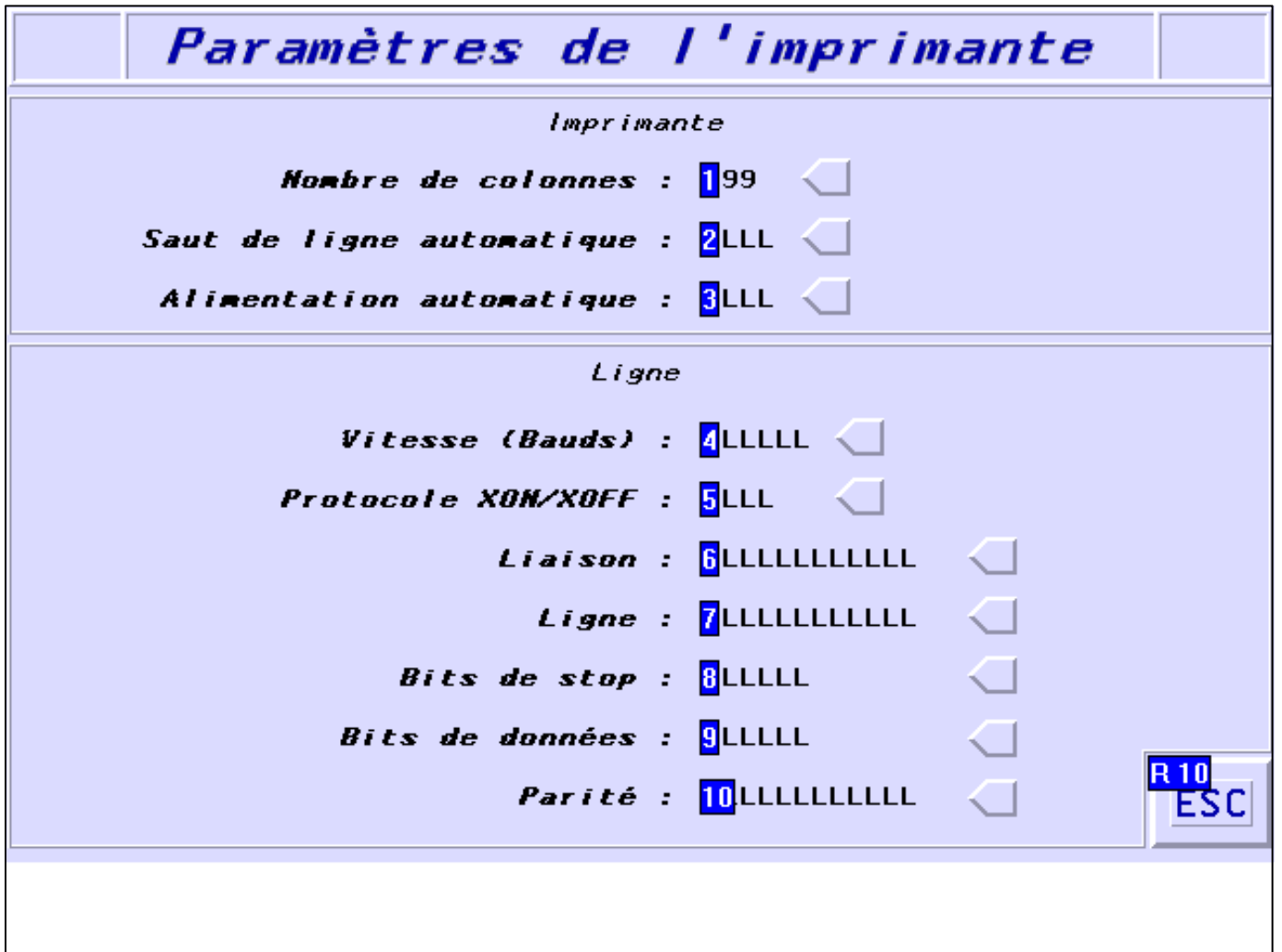

## **OBJETS VARIABLES OU ANIMES : PAGE SYSTEME N° 23**

N° 10 : Champ Alphanumérique Variable : XBT %MW10101 / Mot Format : LLLLLLLLLLLLL Police : xbttxt1 / 9x13 XBT = API Accès : L/E (Lecture : cyclique)

Liste énumérée (3 Valeurs)

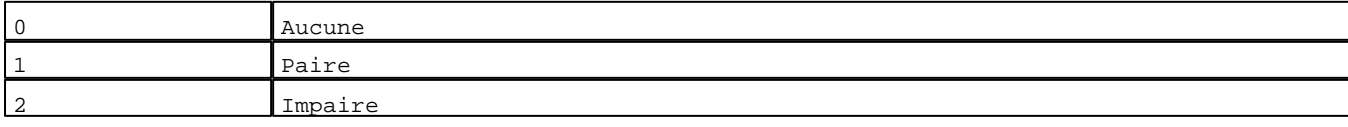

D:\Documents and Settings\ANGEL\Mes documents\Compagnonnage\Réception\Formation électricie**ray&**utomatisme Pages Système XBT-F024110 23/03/04

Seuils :

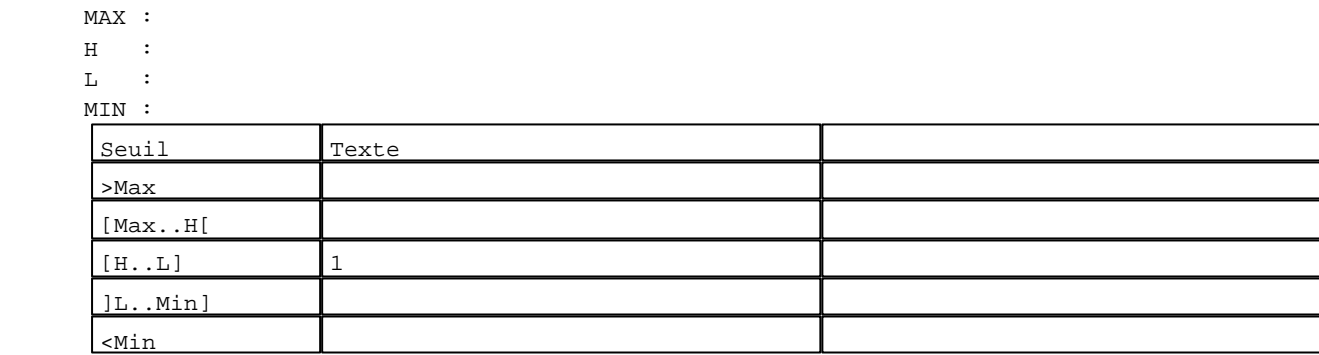

N° 9 : Champ Alphanumérique Variable : XBT %MW10102 / Mot Format : LLLLLL Police : xbttxt1 / 9x13 XBT = API Accès : L/E (Lecture : cyclique)

Liste énumérée (2 Valeurs)

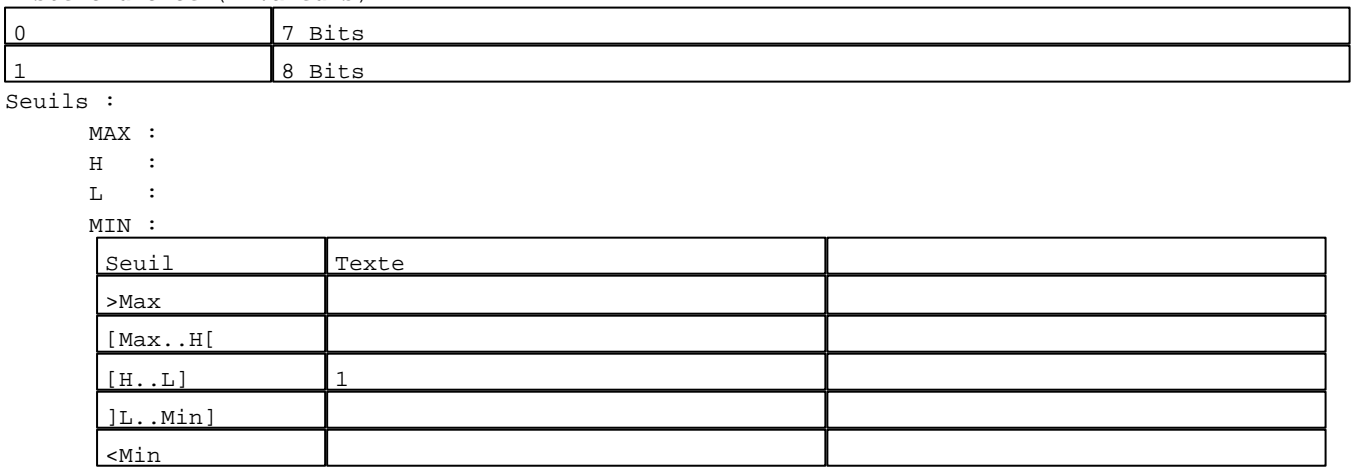

## N° 8 : Champ Alphanumérique

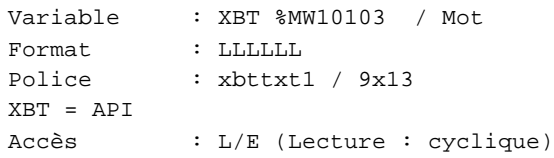

## Liste énumérée (2 Valeurs)

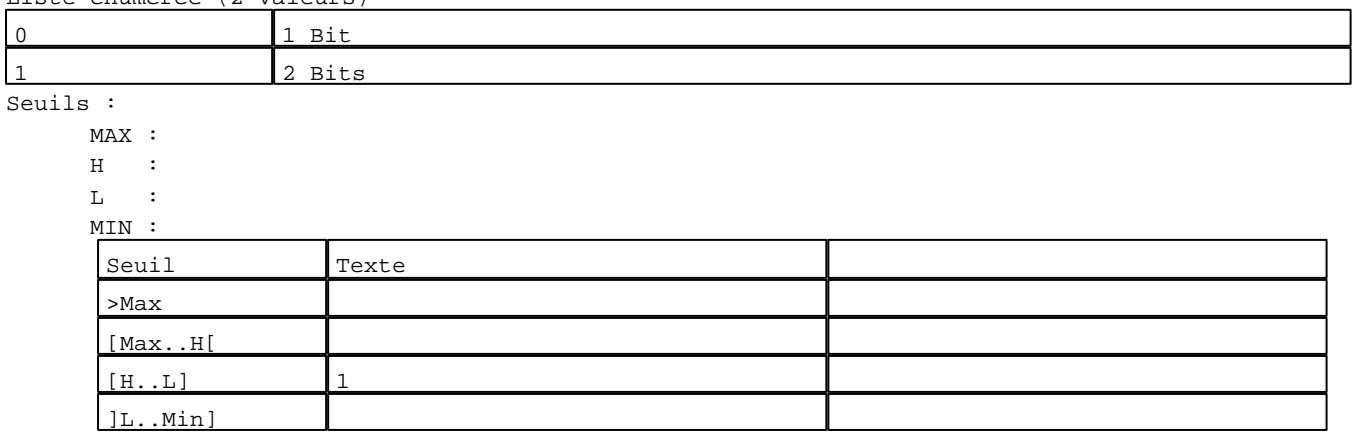

D:\Documents and Settings\ANGEL\Mes documents\Compagnonnage\Réception\Formation électricie**ray&utom40is**me Pages Système XBT-F024110 23/03/04

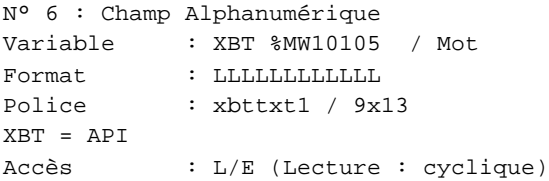

Liste énumérée (2 Valeurs)

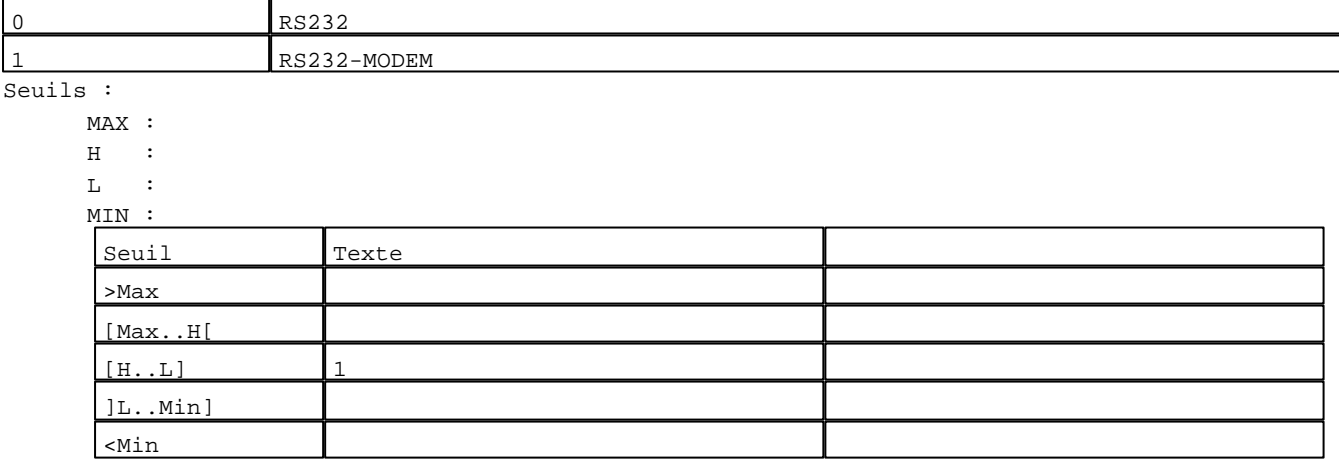

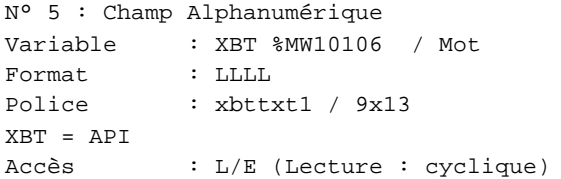

Liste énumérée (2 Valeurs)

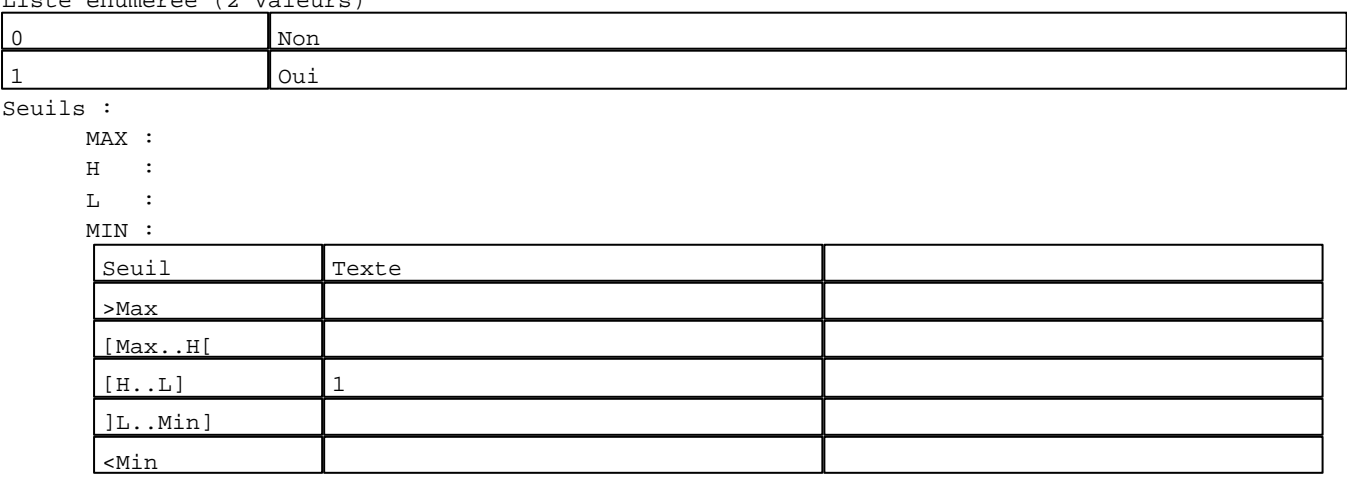

N° 1 : Champ Alphanumérique Variable : XBT %MW10107 / Mot Format : 999 Police : xbttxt1 / 9x13 XBT = API Accès : L/E (Lecture : cyclique)

D:\Documents and Settings\ANGEL\Mes documents\Compagnonnage\Réception\Formation électricie**ray&**utom**41**tisme

Seuils :

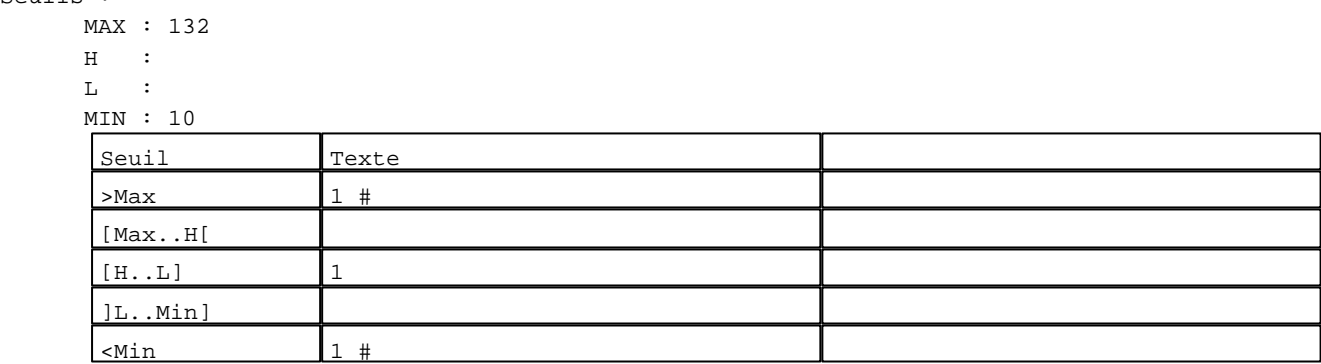

N° 3 : Champ Alphanumérique Variable : XBT %MW10109 / Mot Format : LLLL Police : xbttxt1 / 9x13 XBT = API Accès : L/E (Lecture : cyclique)

Liste énumérée (2 Valeurs)

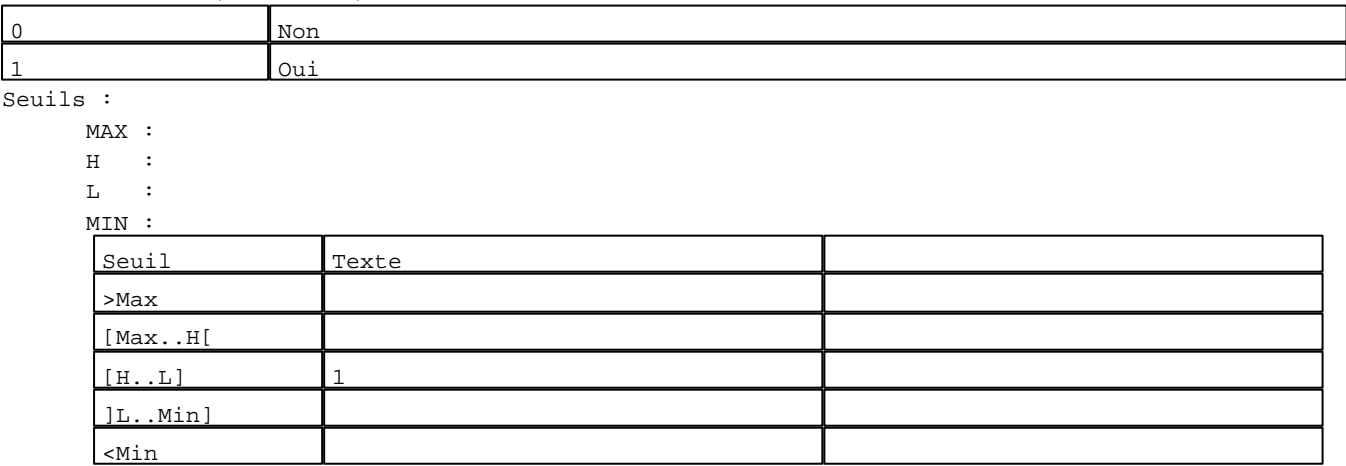

## N° 2 : Champ Alphanumérique

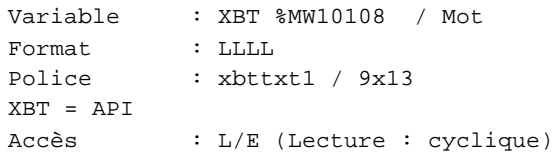

## Liste énumérée (2 Valeurs)

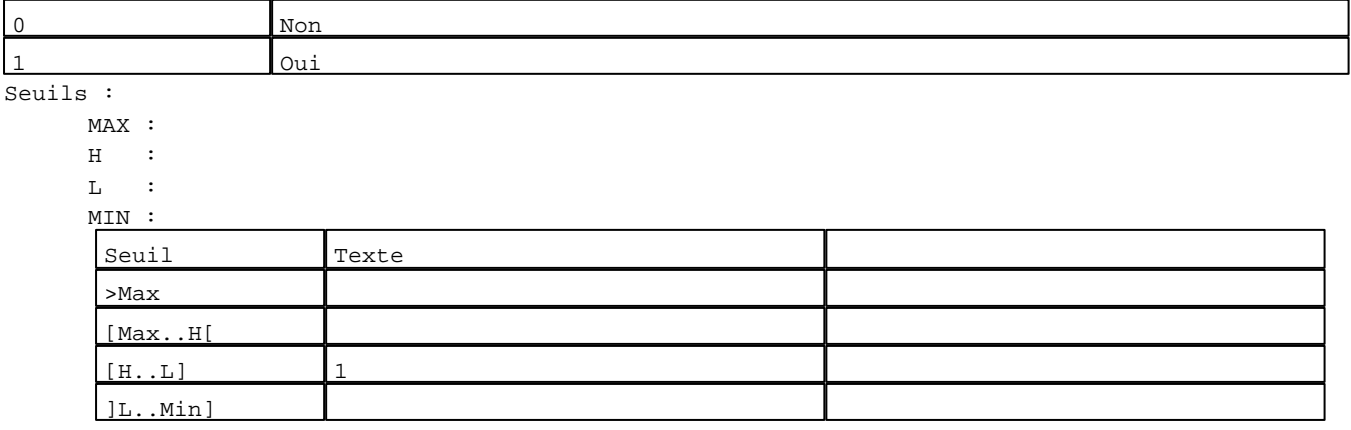

D:\Documents and Settings\ANGEL\Mes documents\Compagnonnage\Réception\Formation électricie**ray&**utom**42**tisme Pages Système XBT-F024110 23/03/04

N° 4 : Champ Alphanumérique Variable : XBT %MW10100 / Mot Format : LLLLLL Police : xbttxt1 / 9x13 XBT = API Accès : L/E (Lecture : cyclique)

Liste énumérée (10 Valeurs)

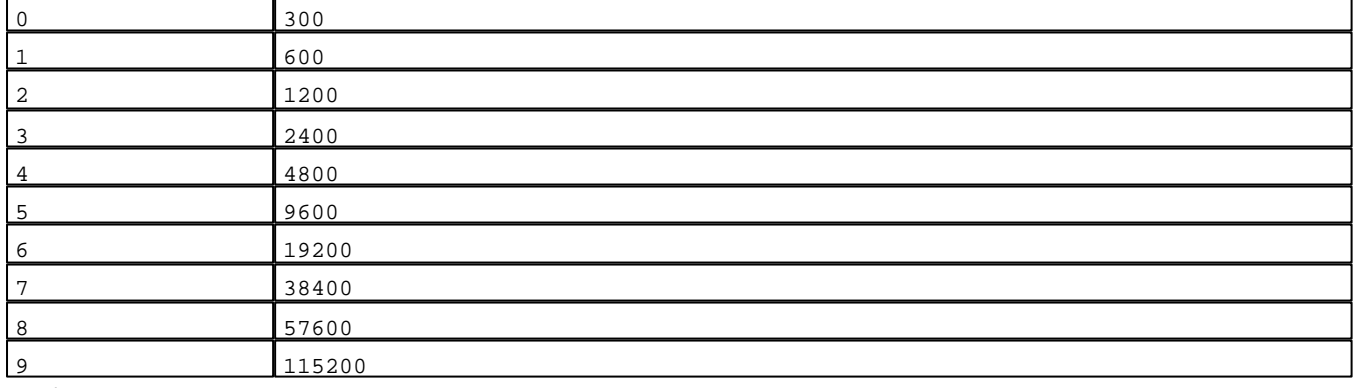

Seuils :

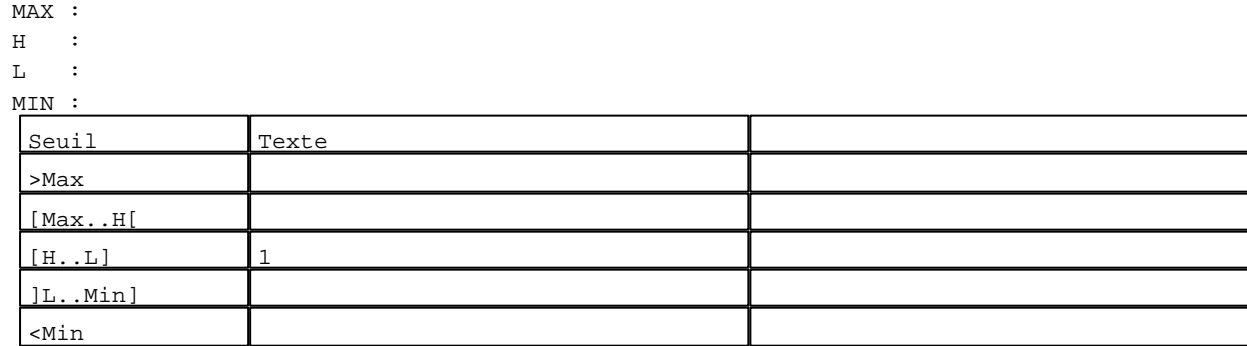

N° 7 : Champ Alphanumérique Variable : XBT %MW10104 / Mot Format : LLLLLLLLLLLLL Police : xbttxt1 / 9x13 XBT = API Accès : L/E (Lecture : cyclique)

Liste énumérée (2 Valeurs)

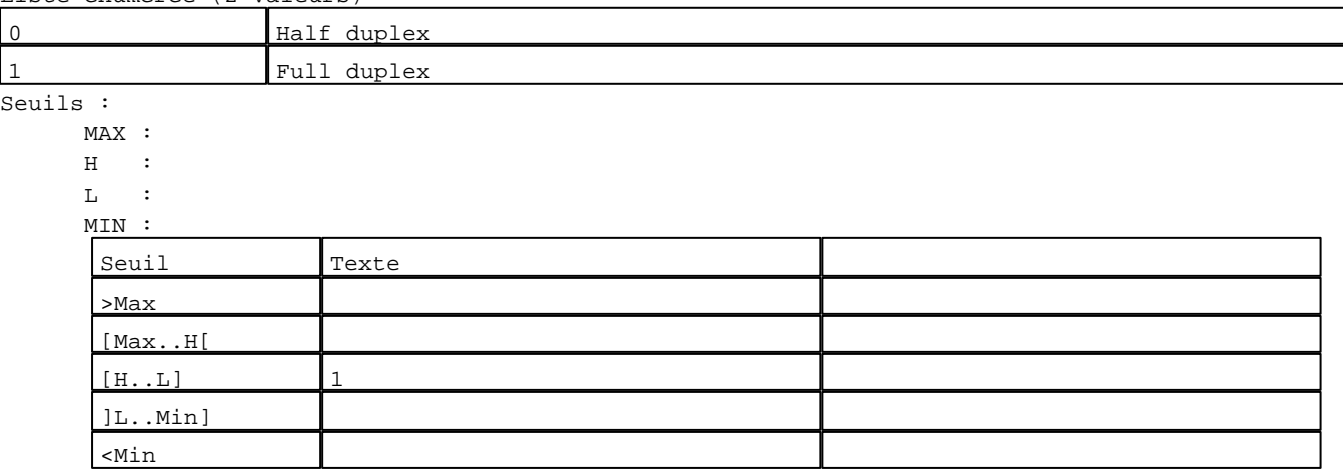

D:\Documents and Settings\ANGEL\Mes documents\Compagnonnage\Réception\Formation électricie**ray&**utom**48**isme Pages Système XBT-F024110 23/03/04

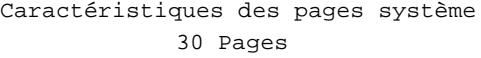

**TOUCHES DE FONCTION DYNAMIQUES OU ZONES TACTILES : PAGE SYSTEME N° 23**

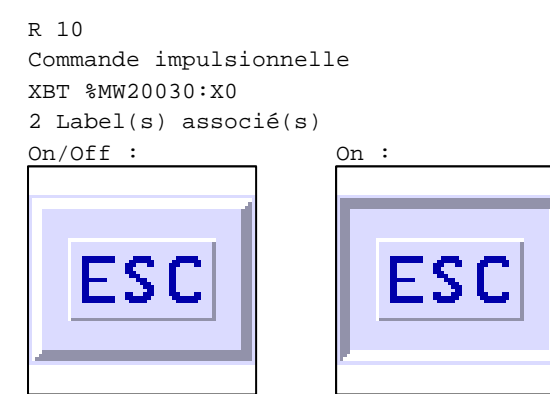

D:\Documents and Settings\ANGEL\Mes documents\Compagnonnage\Réception\Formation électricie**ray&utom44tis**me

## **PAGE SYSTEME N° 24 : Références du produit**

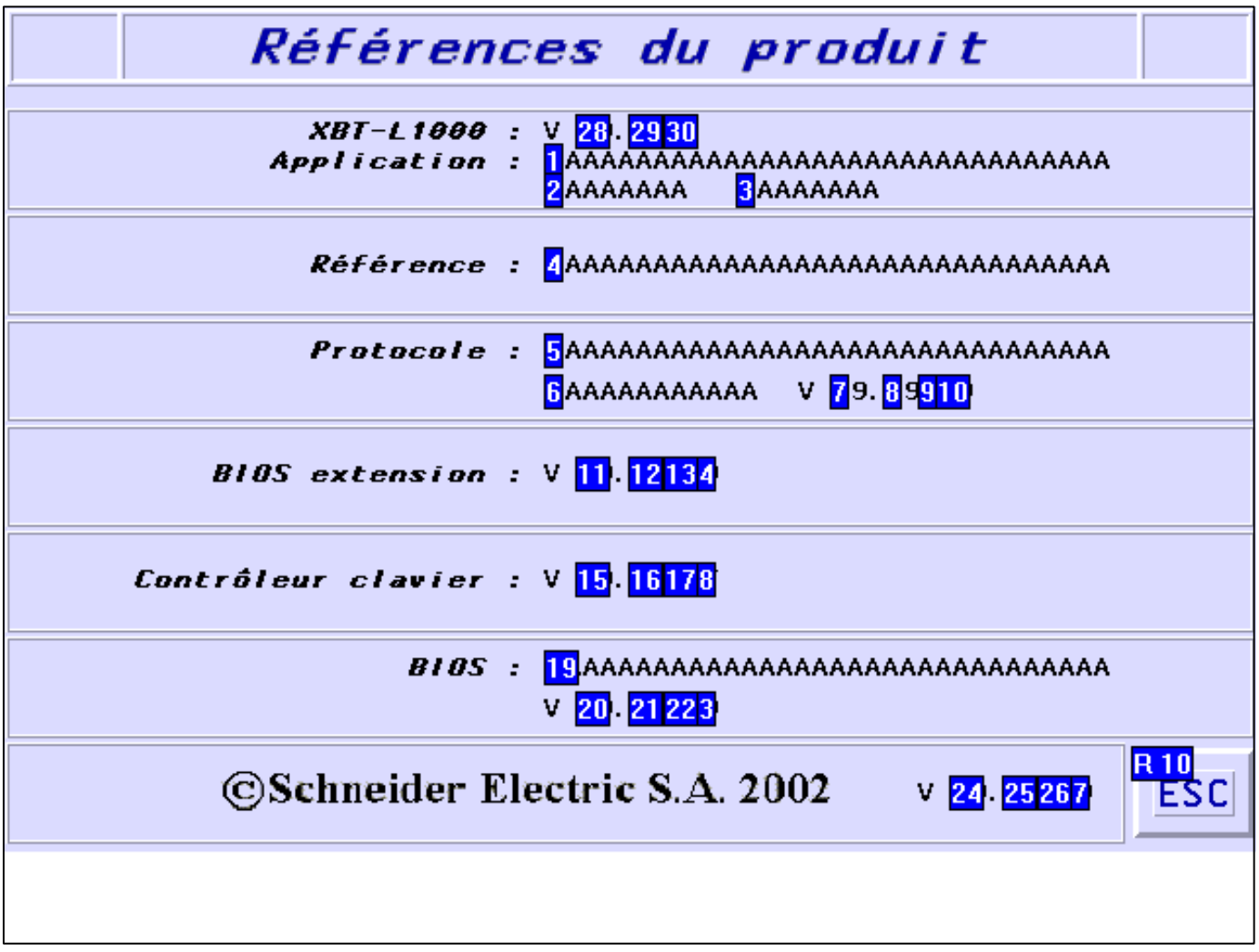

#### **OBJETS VARIABLES OU ANIMES : PAGE SYSTEME N° 24**

# N° 9 : Texte Variable : XBT %MW10513 / Mot Valeurs Couleur Texte 0 8 N° 26 : Texte Variable : XBT %MW10552 / Mot Valeurs Couleur Texte 0 8 N° 13 : Texte Variable : XBT %MW10543 / Mot

Valeurs **Couleur** Texte 0 8

N° 17 : Texte Variable : XBT %MW10523 / Mot

D:\Documents and Settings\ANGEL\Mes documents\Compagnonnage\Réception\Formation électricie**ray&utom46is**me Pages Système XBT-F024110 23/03/04

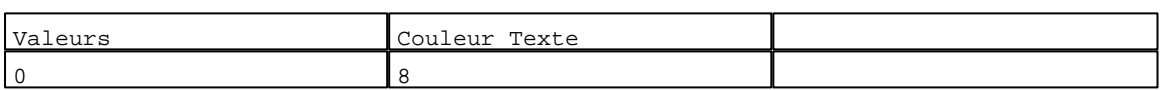

N° 22 : Texte

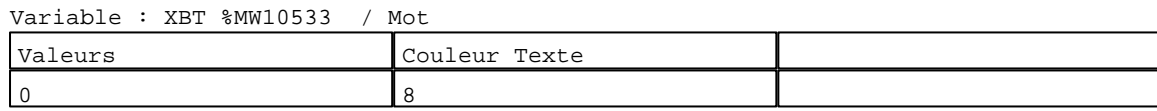

N° 30 : Texte

Variable : XBT %MW10533 / Mot

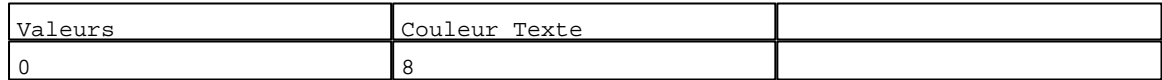

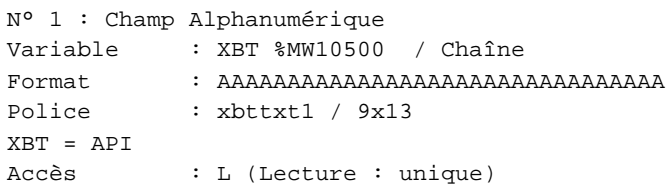

## Seuils :

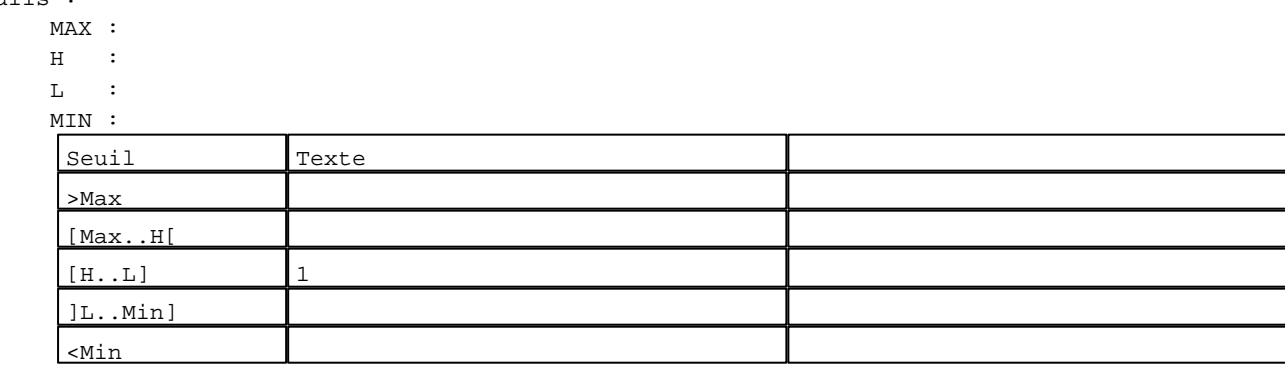

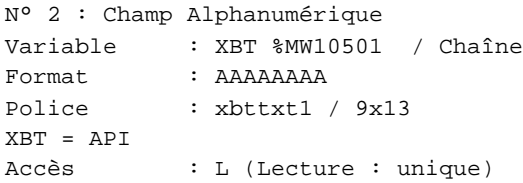

## Seuils :

- MAX :
- $H$  :
- $L \rightarrow L$

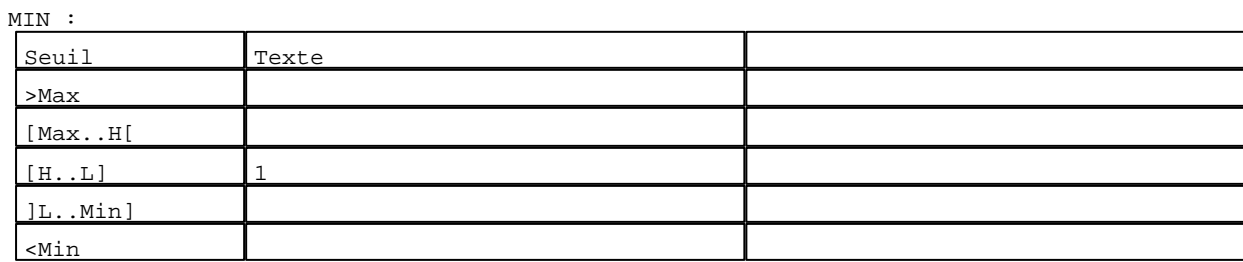

D:\Documents and Settings\ANGEL\Mes documents\Compagnonnage\Réception\Formation électricie**ray&utom46is**me

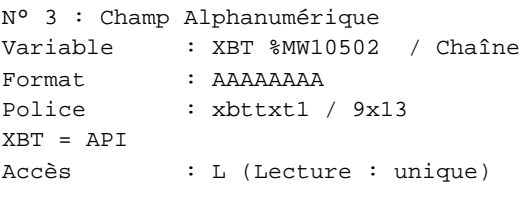

#### Seuils :

 $XBT$ 

 MAX :  $H$  :  $\mathbf{L} = \mathbf{I}$  :  $M<sub>1</sub>$ >Max

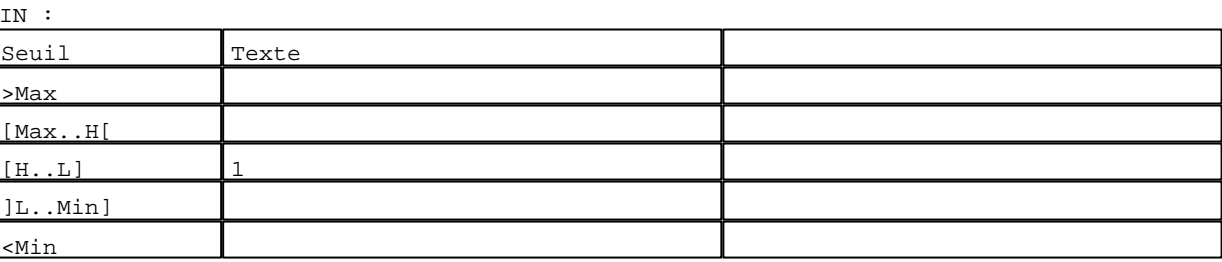

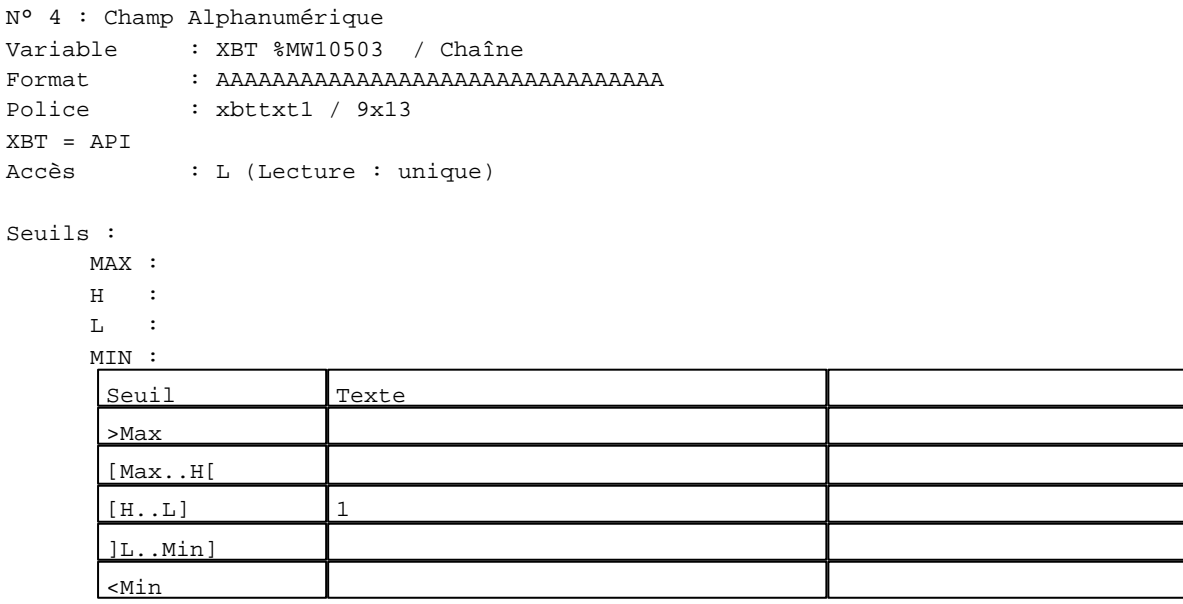

N° 5 : Champ Alphanumérique

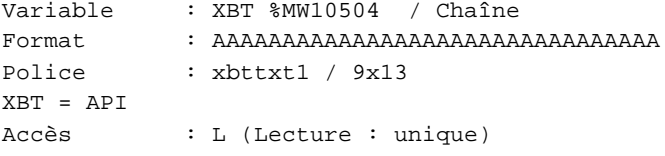

## Seuils :

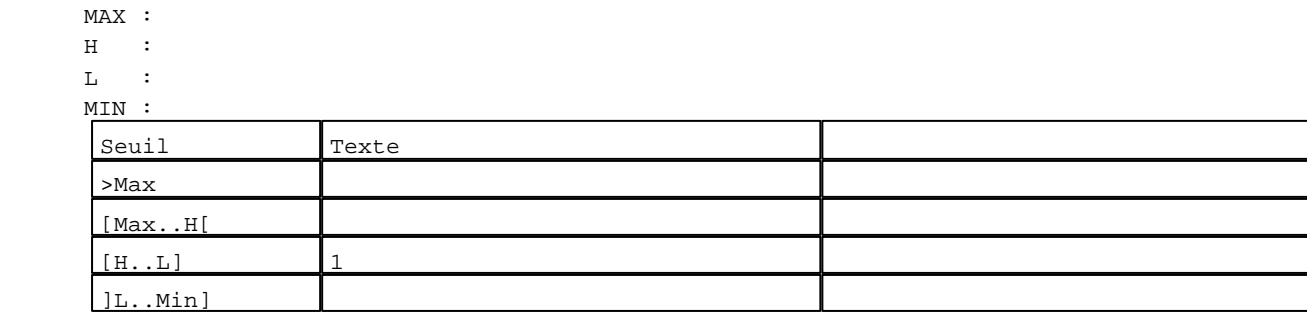

D:\Documents and Settings\ANGEL\Mes documents\Compagnonnage\Réception\Formation électricie**ray&**utomatisme Pages Système XBT-F024110 23/03/04

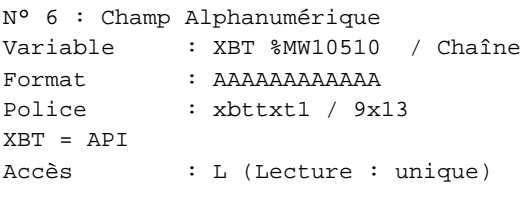

## Seuils :

 MAX :  $\,$  H  $\,$   $\,$   $\,$  :  $\mathbf{L} = \mathbf{I}$  :  $\mathbf{M}$ >Max

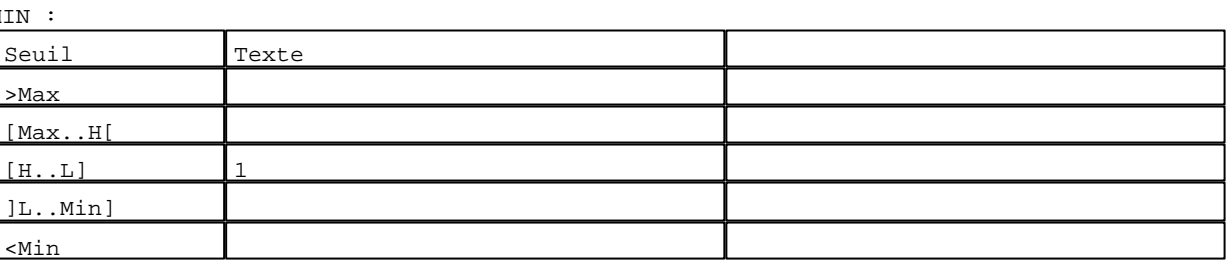

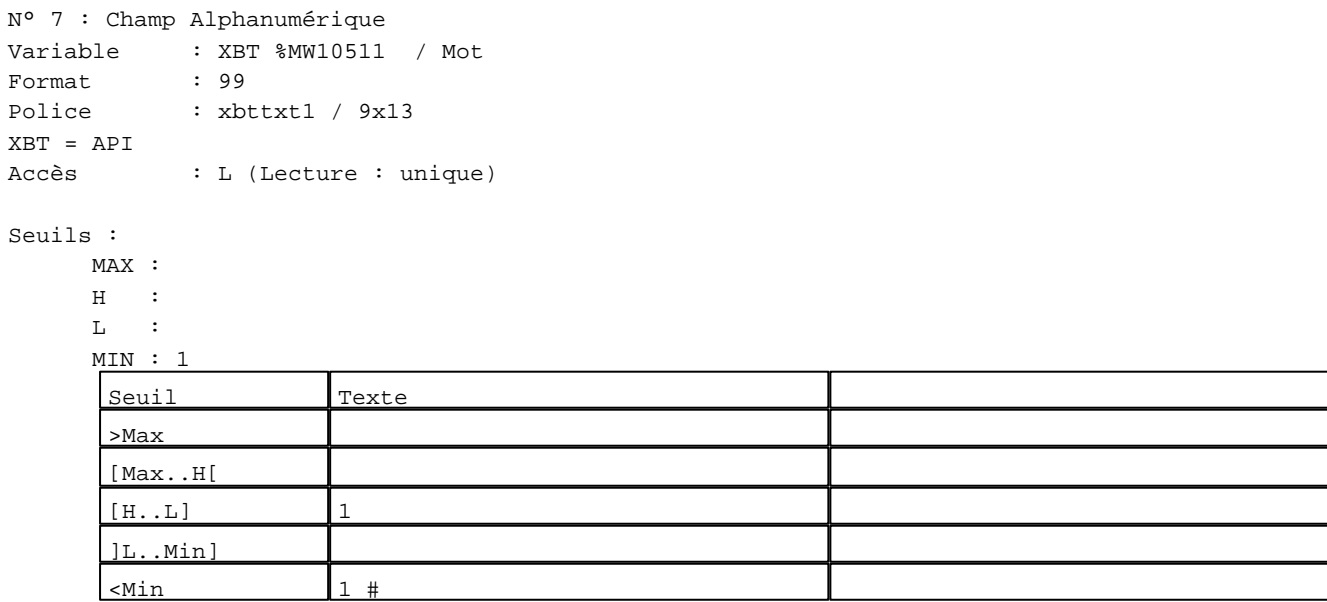

N° 8 : Champ Alphanumérique

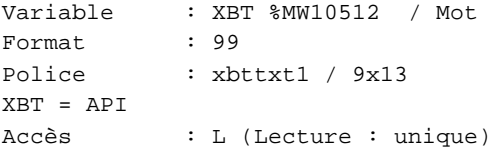

## Seuils :

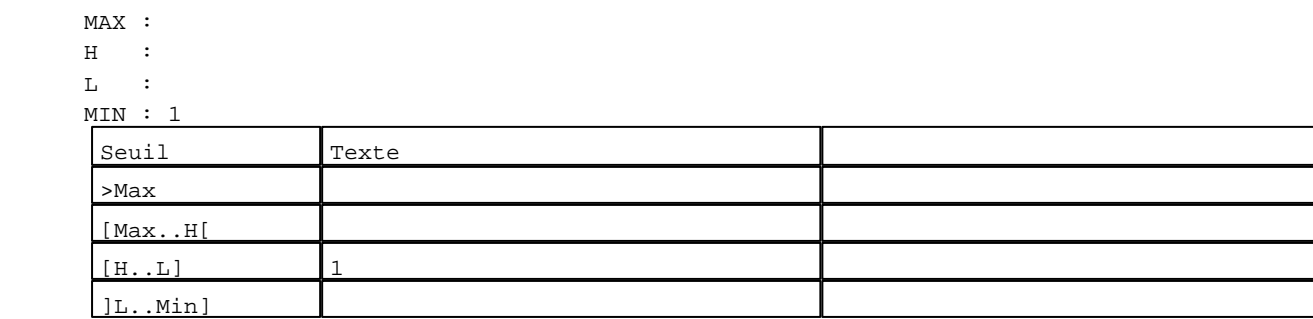

D:\Documents and Settings\ANGEL\Mes documents\Compagnonnage\Réception\Formation électricie**ray&utom46is**me Pages Système XBT-F024110 23/03/04

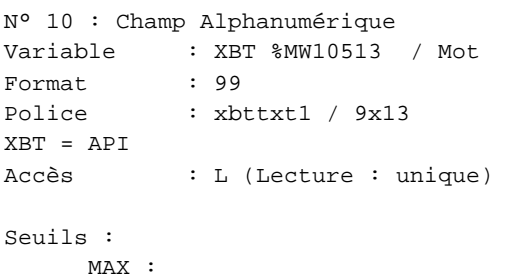

## $\,$  H  $\,$   $\,$   $\,$  : L : MIN : 1 Seuil Texte >Max [Max..H[  $[H...L]$  1 ]L..Min] <Min Caché

N° 11 : Champ Alphanumérique Variable : XBT %MW10541 / Mot Format : 99 Police : xbttxt1 / 9x13 XBT = API Accès : L (Lecture : unique) Seuils : MAX :  $\,$   $\,$   $\,$   $\,$   $\,$   $\,$  :  $\mathbf{L} = -\mathbf{i}$  MIN : 1 Seuil Texte >Max [Max..H[  $[H...L]$  1 ]L..Min]  $\frac{1}{1}$   $\frac{1}{1}$ 

N° 12 : Champ Alphanumérique Variable : XBT %MW10542 / Mot Format : 99 Police : xbttxt1 / 9x13

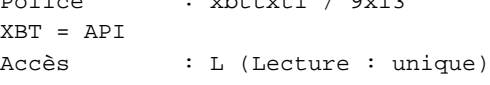

Seuils :

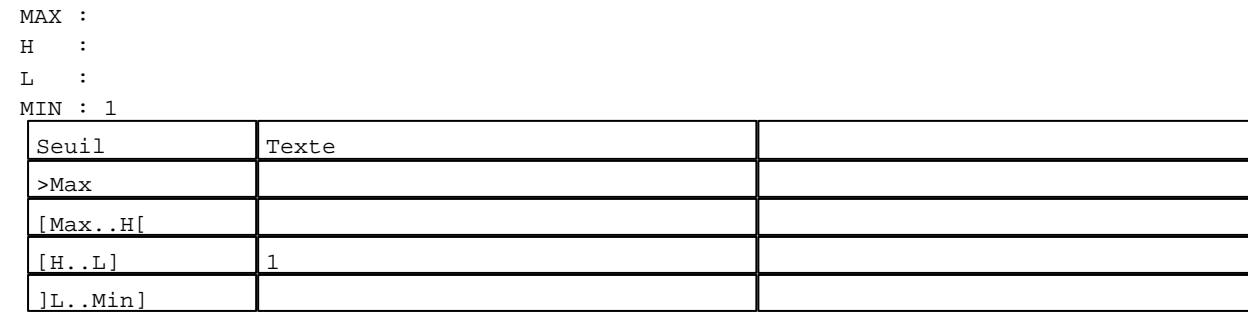

D:\Documents and Settings\ANGEL\Mes documents\Compagnonnage\Réception\Formation électricie**ray&utom40is**me Pages Système XBT-F024110 23/03/04

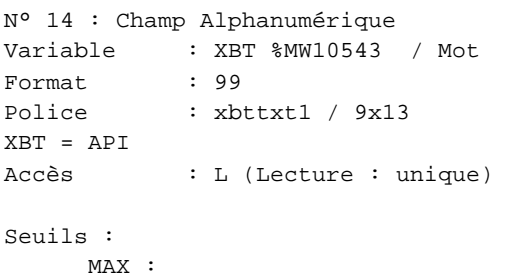

 $\,$  H  $\,$   $\,$   $\,$  :  $L : L \longrightarrow L$  MIN : 1 >Max [Max..H[

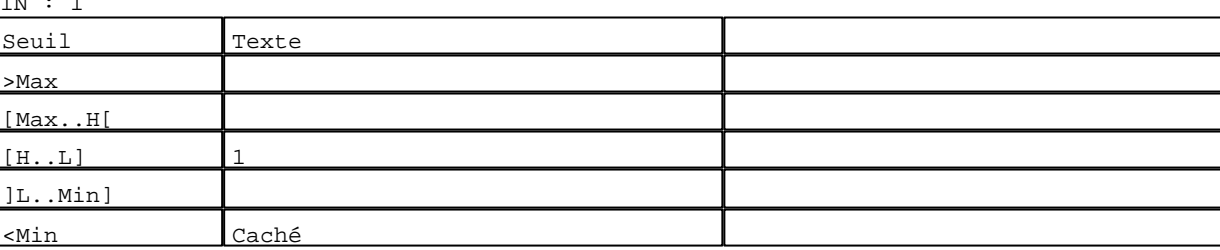

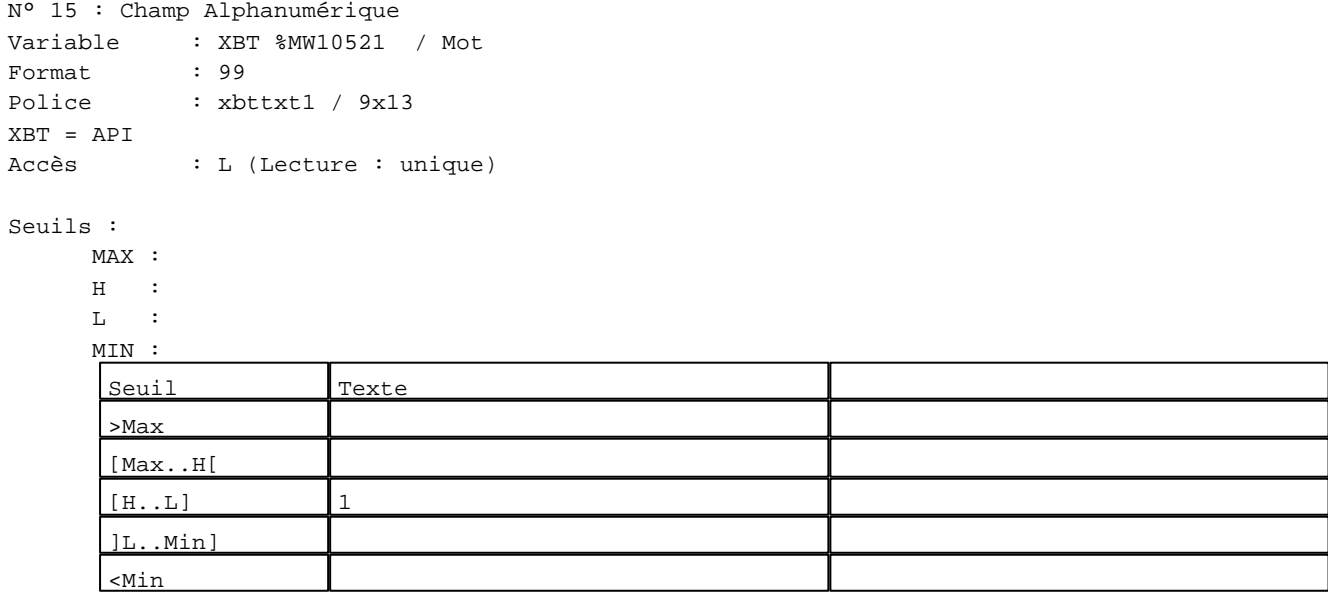

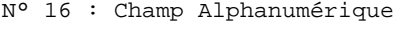

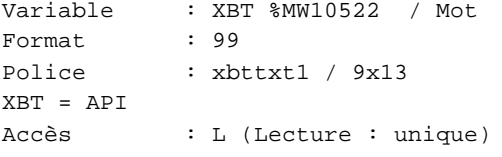

Seuils :

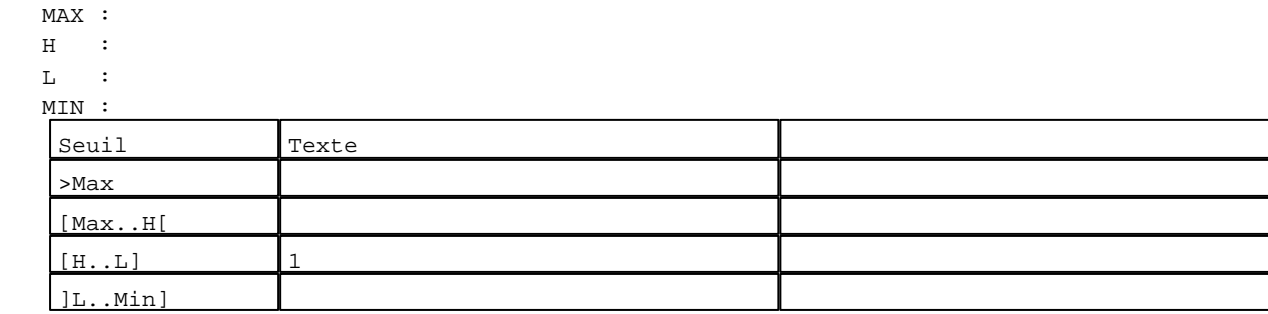

D:\Documents and Settings\ANGEL\Mes documents\Compagnonnage\Réception\Formation électricie**ray&**utom**450**isme Pages Système XBT-F024110 23/03/04

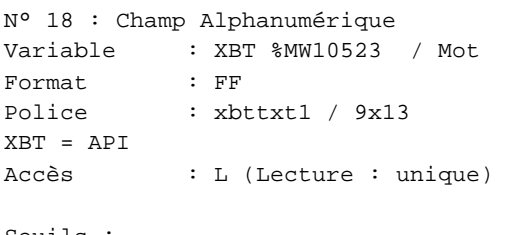

## Seuils :

 MAX :  $\,$  H  $\,$   $\,$   $\,$  :  $\mathbf{L} = \mathbf{I}$  :  $M$ >Max [Max..H[

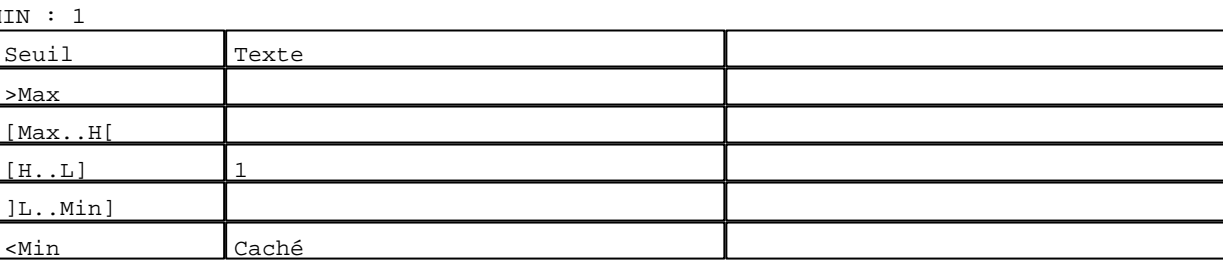

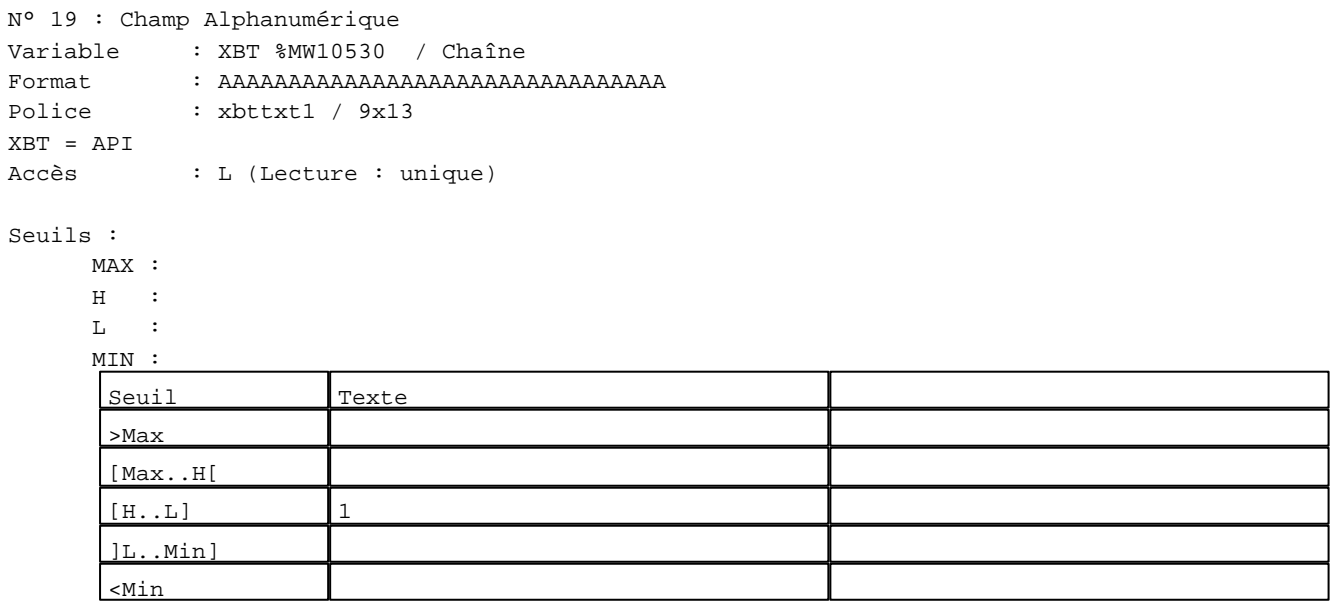

N° 20 : Champ Alphanumérique

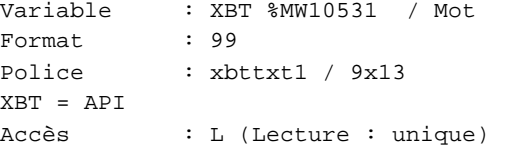

## Seuils :

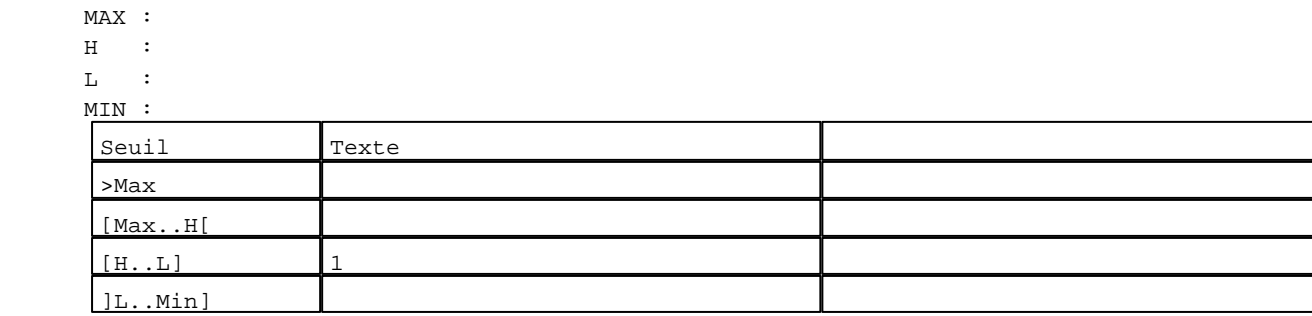

D:\Documents and Settings\ANGEL\Mes documents\Compagnonnage\Réception\Formation électricie**ray&**utom**45**flisme Pages Système XBT-F024110 23/03/04

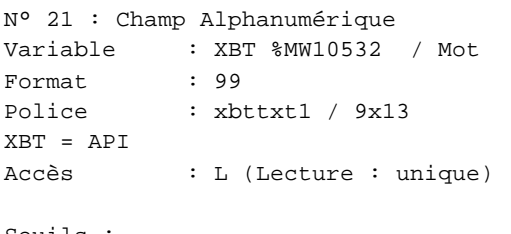

## Seuils :

 MAX :  $\,$  H  $\,$   $\,$   $\,$  :  $\mathbf{L}$  $\begin{bmatrix} M & I \\ \vdots & \vdots \end{bmatrix}$ >Max

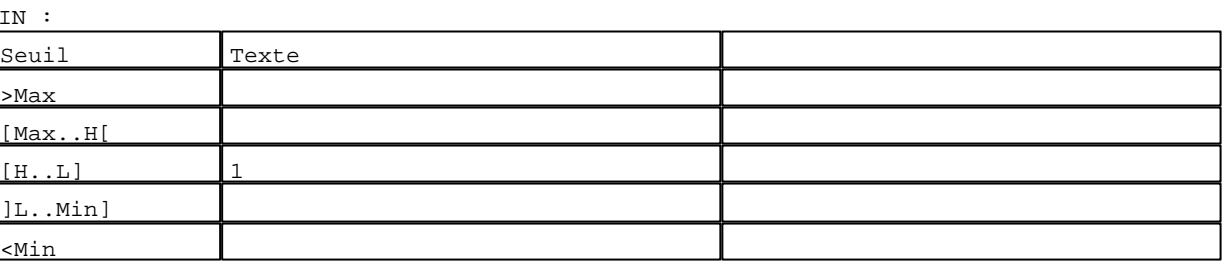

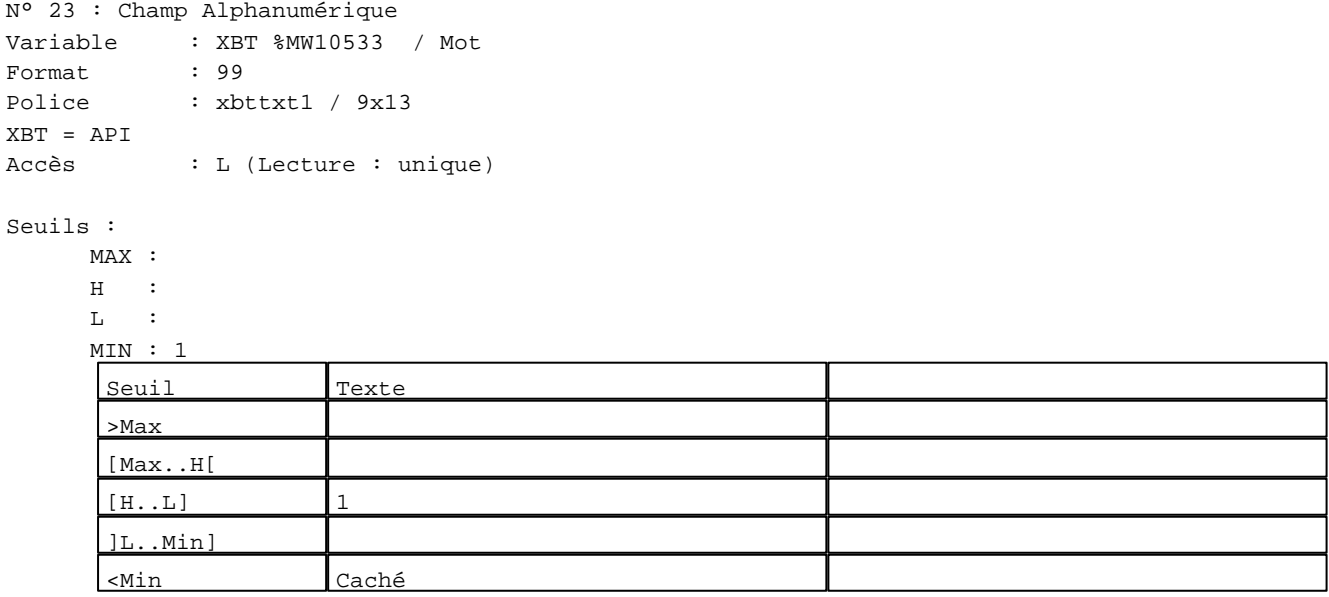

N° 24 : Champ Alphanumérique

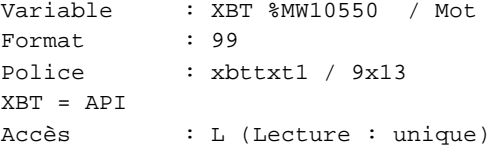

## Seuils :

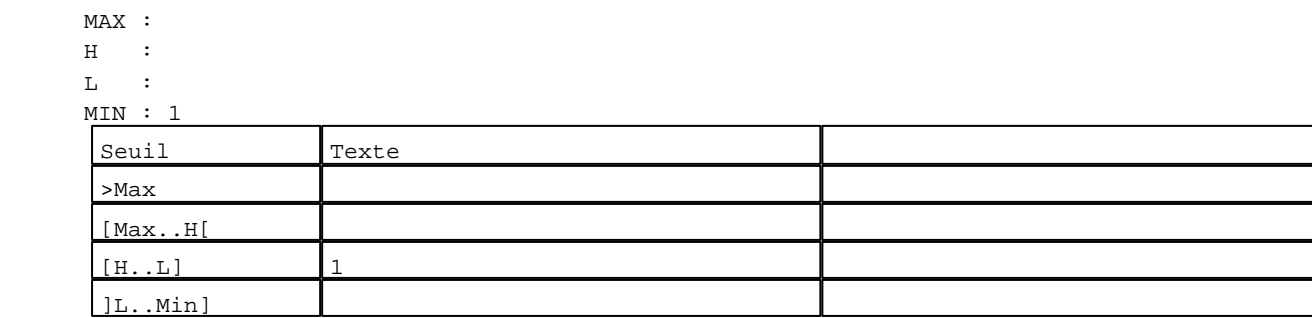

D:\Documents and Settings\ANGEL\Mes documents\Compagnonnage\Réception\Formation électricie**ray&**utom**45**&isme Pages Système XBT-F024110 23/03/04

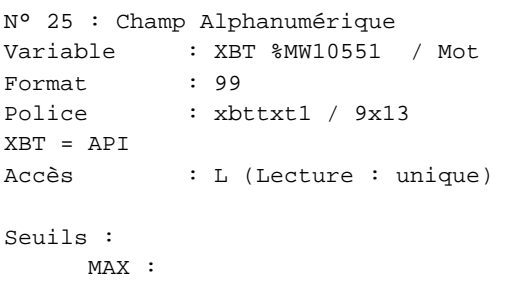

## $\,$  H  $\,$   $\,$   $\,$  :  $\mathbf{L}^{(i)}\rightarrow\mathbb{C}$  MIN : 1 Seuil Texte >Max [Max..H[  $[H..L]$  1 ]L..Min]  $\frac{1 \#}{1}$

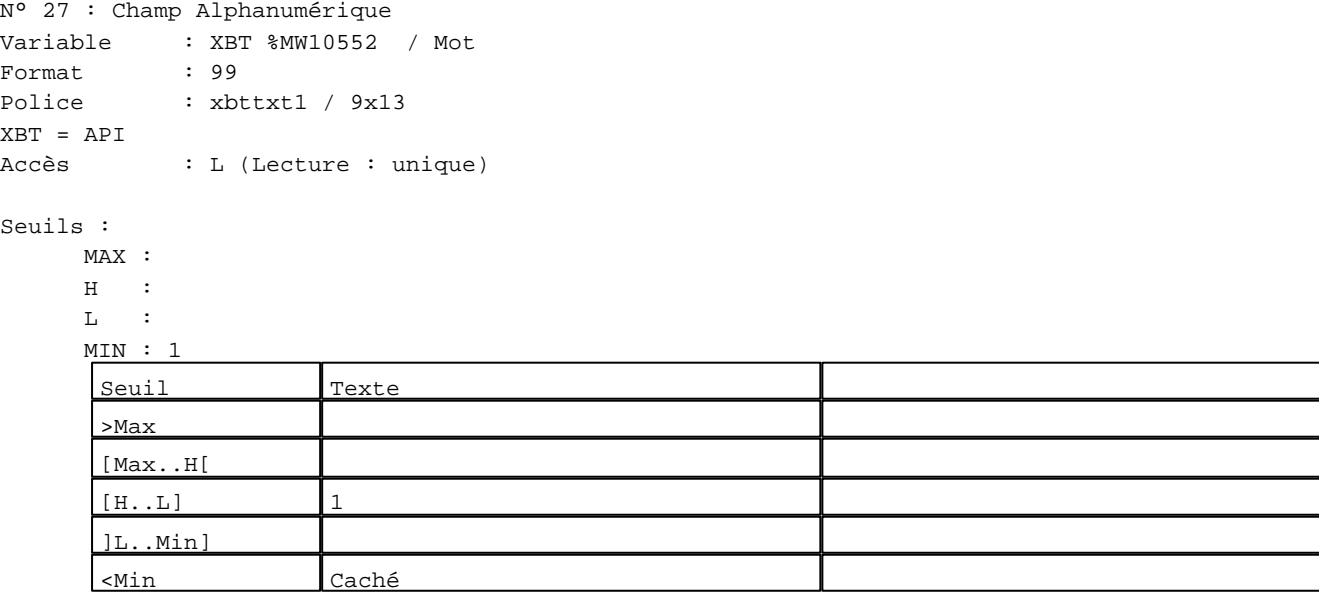

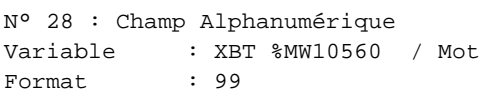

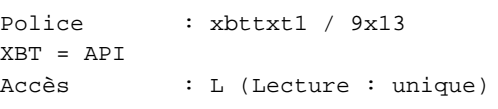

## Seuils :

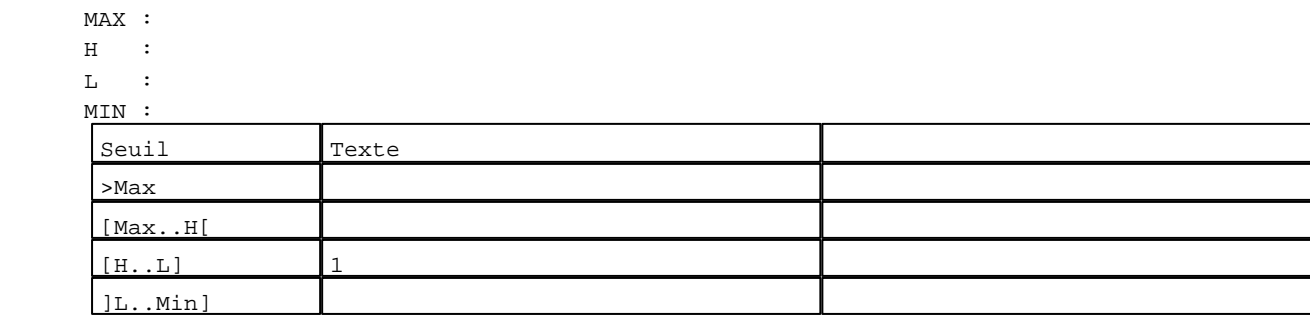

D:\Documents and Settings\ANGEL\Mes documents\Compagnonnage\Réception\Formation électricie**ray&**utom**45**8isme Pages Système XBT-F024110 23/03/04

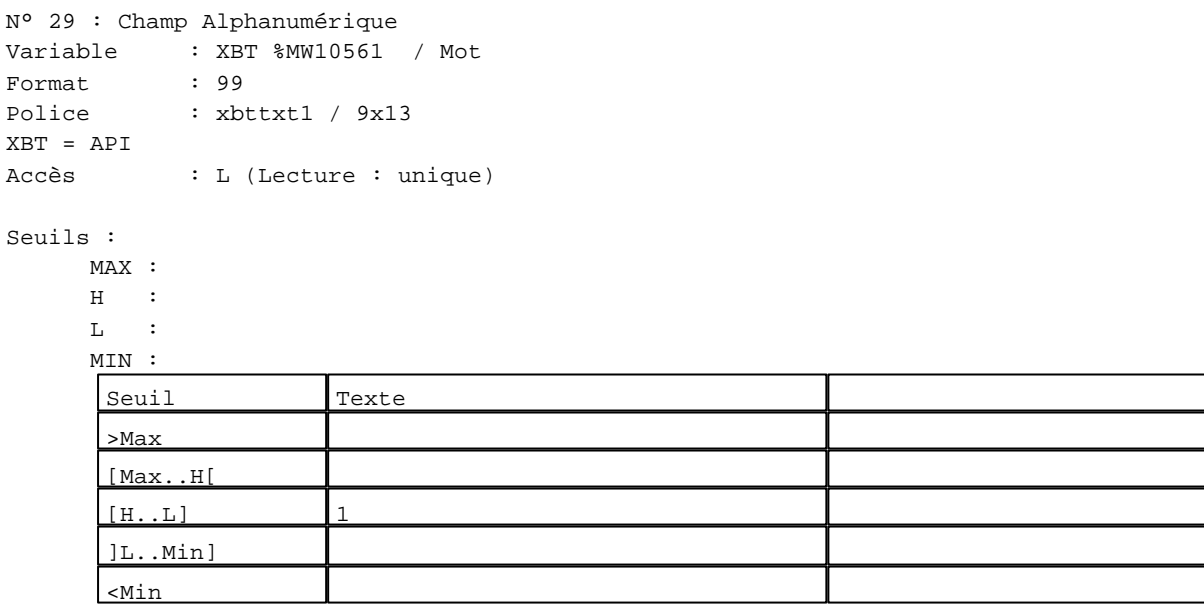

**TOUCHES DE FONCTION DYNAMIQUES OU ZONES TACTILES : PAGE SYSTEME N° 24**

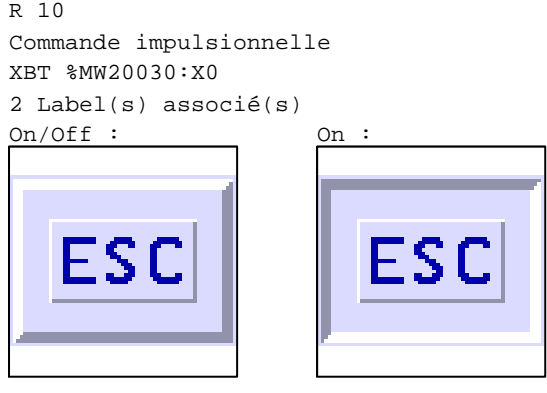

D:\Documents and Settings\ANGEL\Mes documents\Compagnonnage\Réception\Formation électricie**ray&utom5tis**me

#### **PAGE SYSTEME N° 27 : Automates connectés**

Accès autorisé pour : A

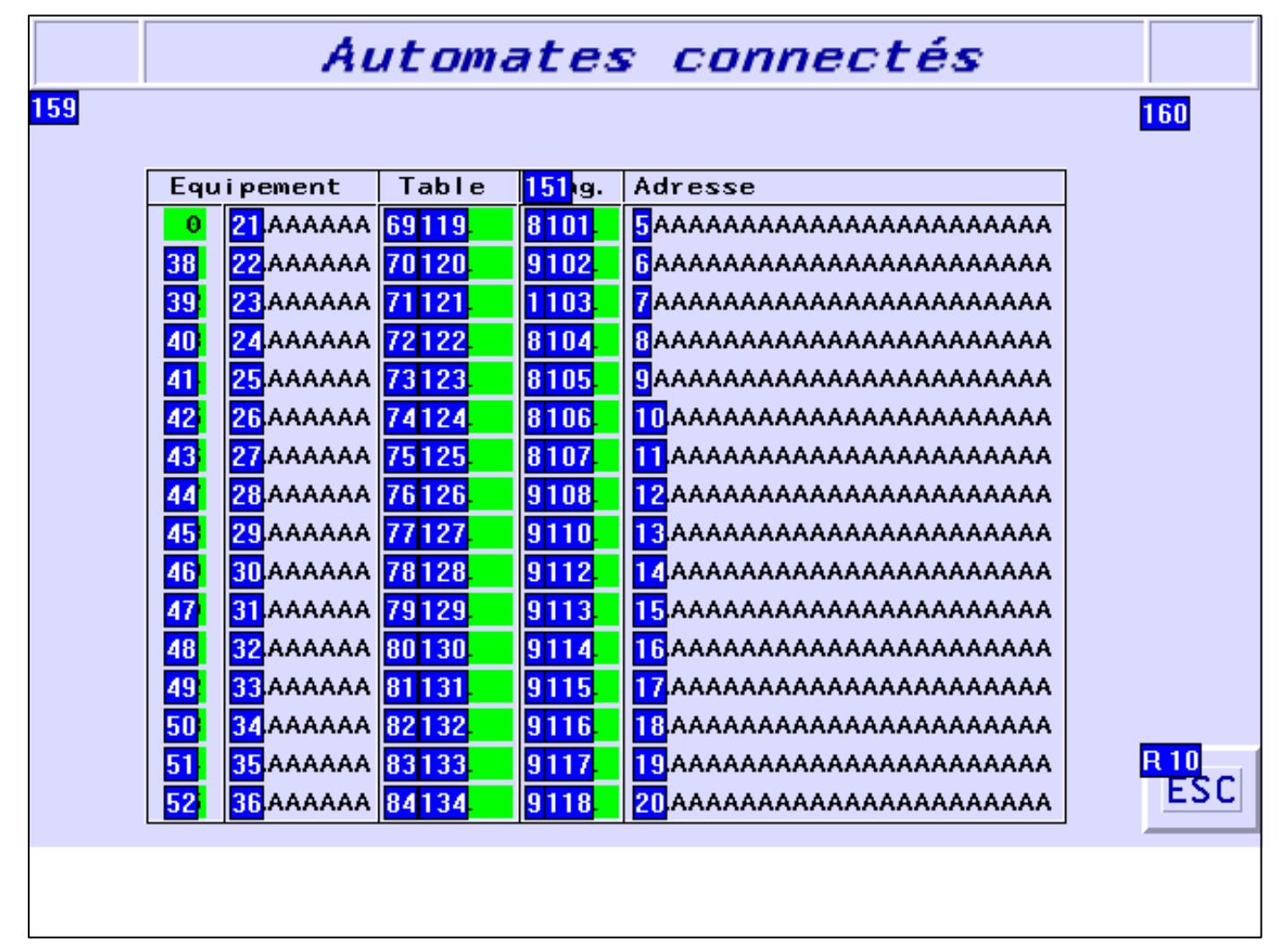

## **OBJETS VARIABLES OU ANIMES : PAGE SYSTEME N° 27**

N° 151 : Texte

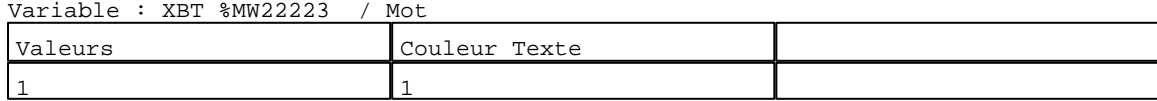

N° 54 : Rectangle / Rectangle plein

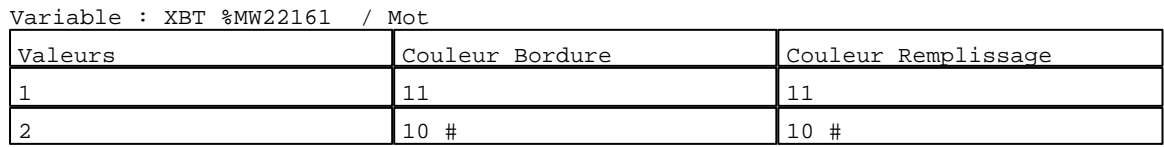

N° 55 : Rectangle / Rectangle plein

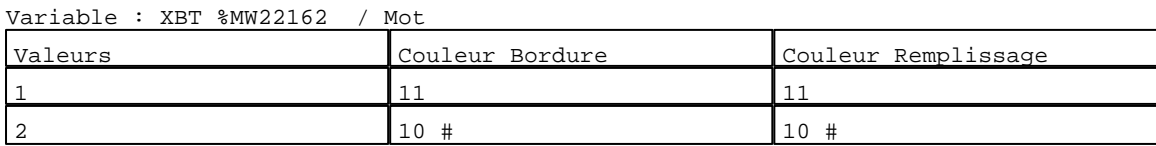

D:\Documents and Settings\ANGEL\Mes documents\Compagnonnage\Réception\Formation électricie**ray&**utom**456**isme Pages Système XBT-F024110 23/03/04

## N° 56 : Rectangle / Rectangle plein Variable : XBT %MW22163 / Mot

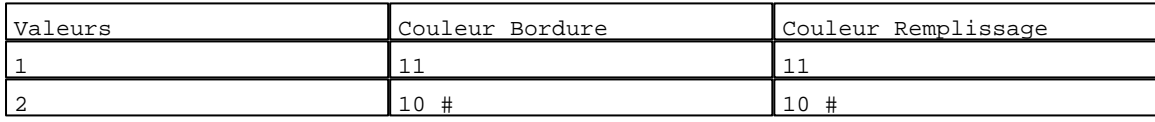

## N° 57 : Rectangle / Rectangle plein

Variable : XBT %MW22164 / Mot

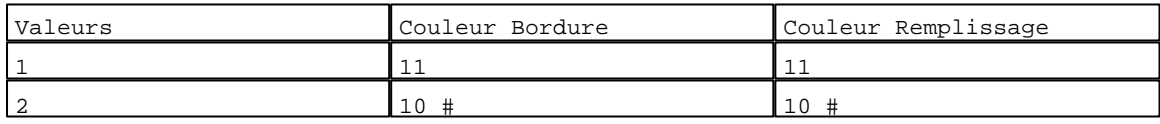

#### N° 58 : Rectangle / Rectangle plein

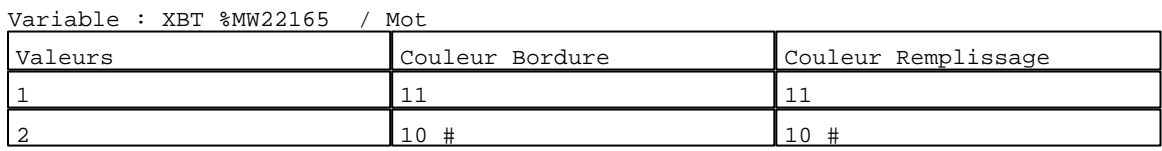

## N° 59 : Rectangle / Rectangle plein

#### Variable : XBT %MW22166 / Mot

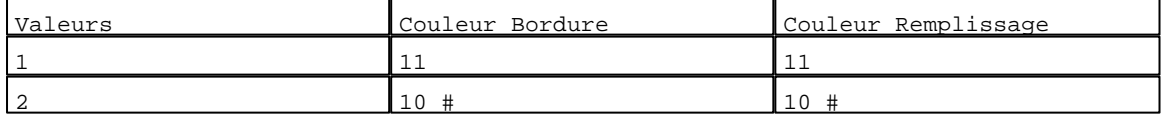

## N° 60 : Rectangle / Rectangle plein

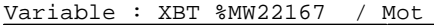

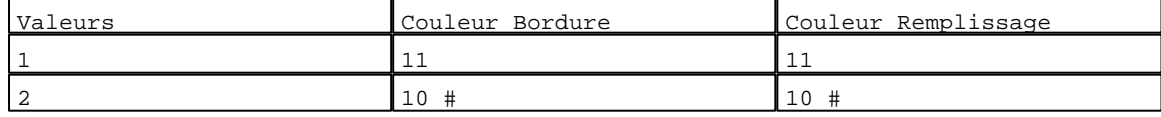

## N° 61 : Rectangle / Rectangle plein

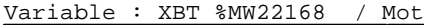

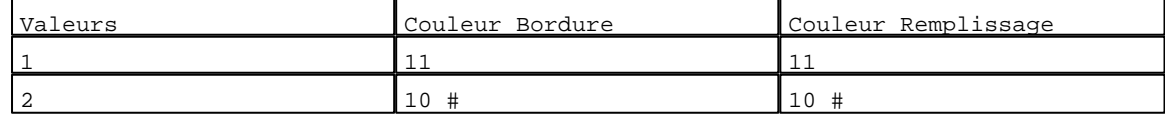

## N° 62 : Rectangle / Rectangle plein

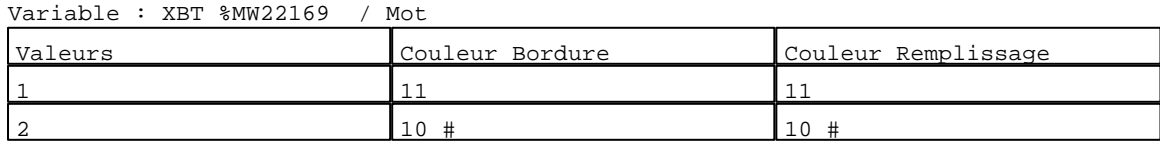

#### N° 63 : Rectangle / Rectangle plein Variable : XBT %MW22170 / Mot

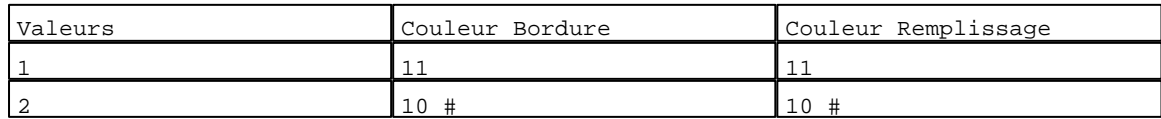

## N° 64 : Rectangle / Rectangle plein

Variable : XBT %MW22171 / Mot

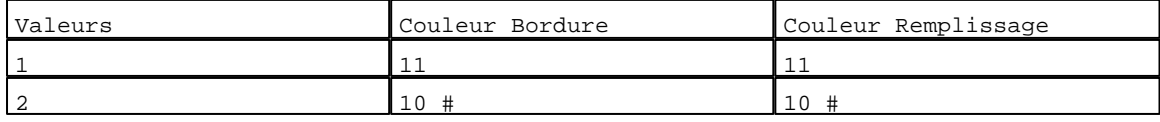

D:\Documents and Settings\ANGEL\Mes documents\Compagnonnage\Réception\Formation électricie**ray&utom56is**me Pages Système XBT-F024110 23/03/04

#### N° 65 : Rectangle / Rectangle plein Variable : XBT %MW22172 / Mot

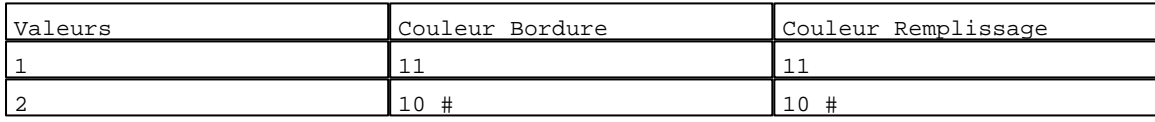

## N° 66 : Rectangle / Rectangle plein

Variable : XBT %MW22173 / Mot

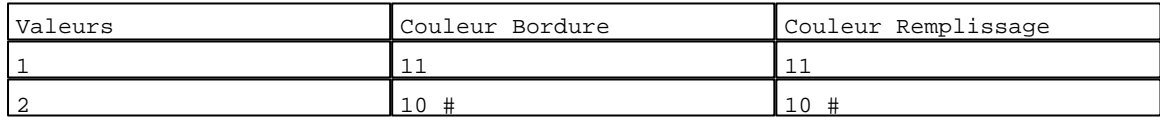

#### N° 67 : Rectangle / Rectangle plein

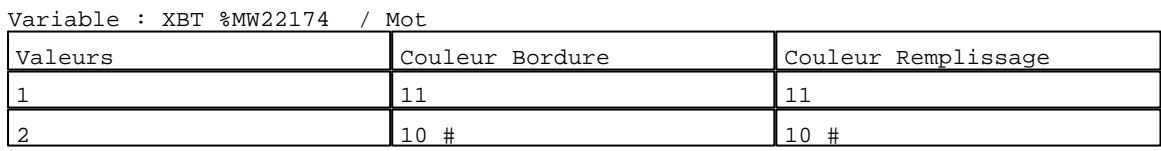

## N° 68 : Rectangle / Rectangle plein

#### Variable : XBT %MW22175 / Mot

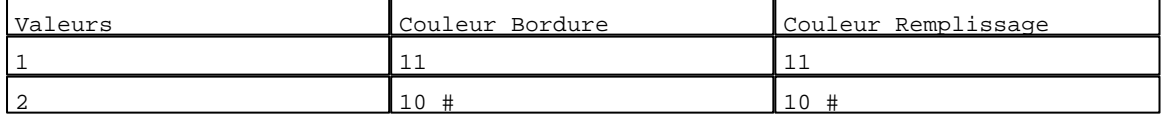

## N° 69 : Rectangle / Rectangle plein

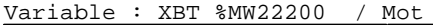

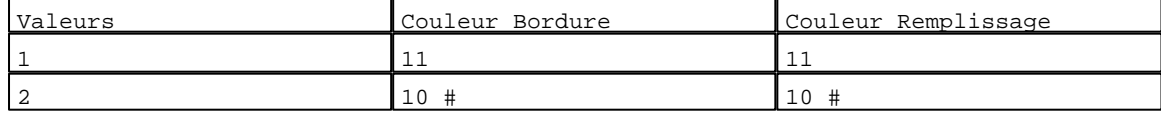

## N° 70 : Rectangle / Rectangle plein

#### Variable : XBT %MW22201 / Mot

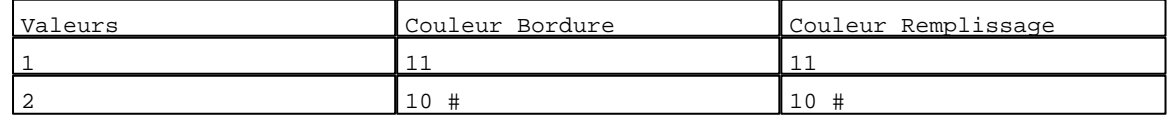

## N° 71 : Rectangle / Rectangle plein

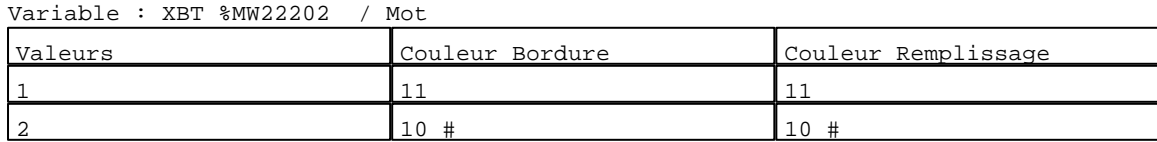

#### N° 72 : Rectangle / Rectangle plein Variable : XBT %MW22203 / Mot

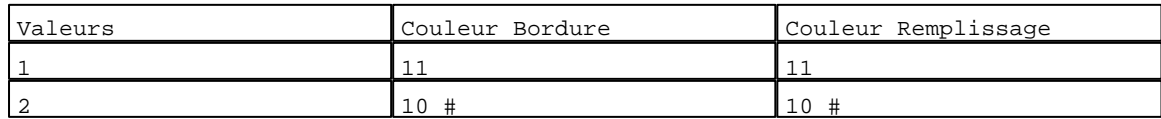

## N° 73 : Rectangle / Rectangle plein

Variable : XBT %MW22204 / Mot

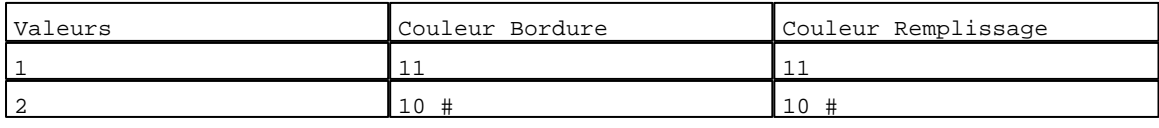

D:\Documents and Settings\ANGEL\Mes documents\Compagnonnage\Réception\Formation électricie**ray&**utom**45**fisme Pages Système XBT-F024110 23/03/04

#### N° 74 : Rectangle / Rectangle plein Variable : XBT %MW22205 / Mot

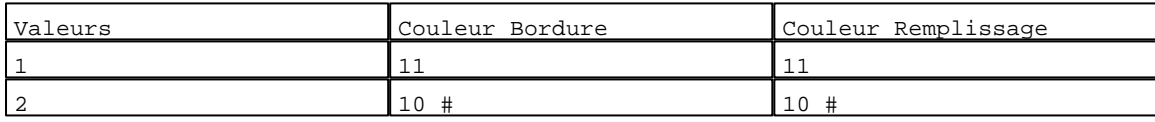

## N° 75 : Rectangle / Rectangle plein

Variable : XBT %MW22206 / Mot

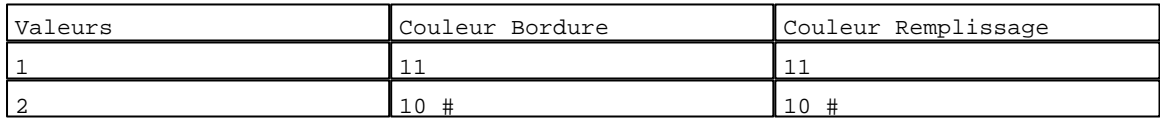

#### N° 76 : Rectangle / Rectangle plein

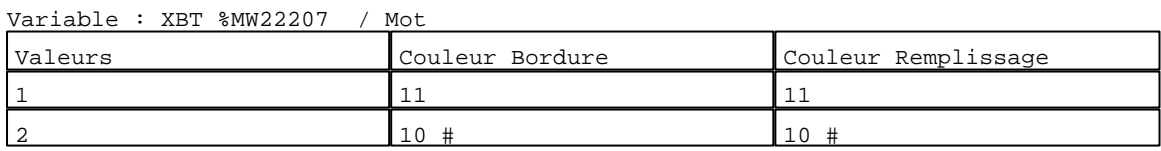

## N° 77 : Rectangle / Rectangle plein

#### Variable : XBT %MW22208 / Mot

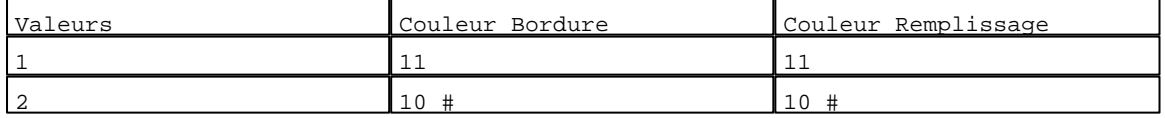

## N° 78 : Rectangle / Rectangle plein

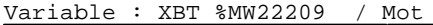

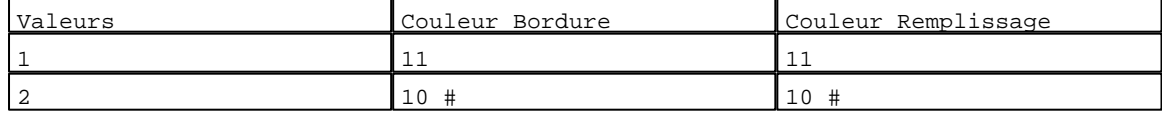

## N° 79 : Rectangle / Rectangle plein

#### Variable : XBT %MW22210 / Mot

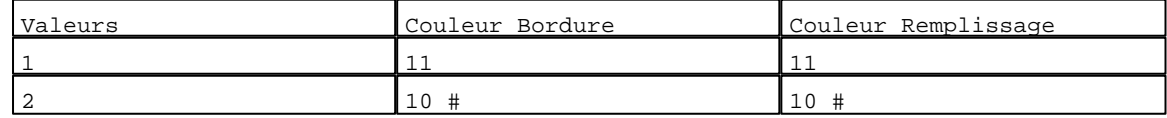

## N° 80 : Rectangle / Rectangle plein

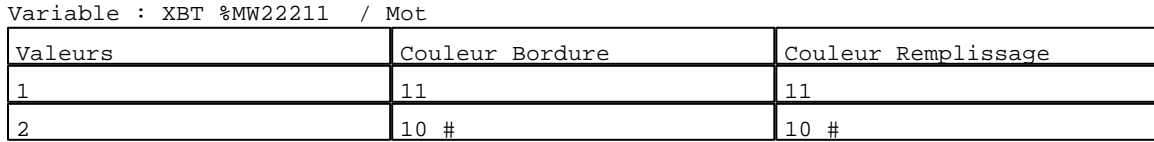

#### N° 81 : Rectangle / Rectangle plein Variable : XBT %MW22212 / Mot

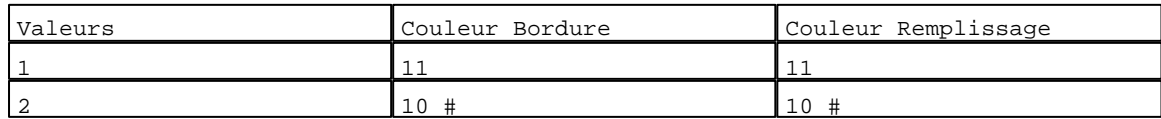

## N° 82 : Rectangle / Rectangle plein

Variable : XBT %MW22213 / Mot

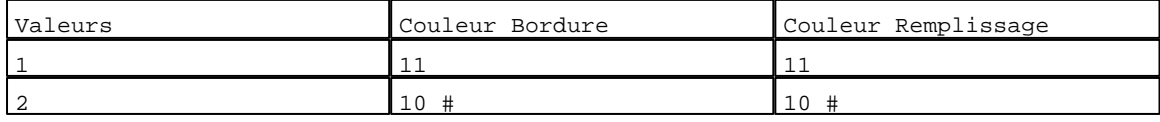

D:\Documents and Settings\ANGEL\Mes documents\Compagnonnage\Réception\Formation électricie**ray&**utom**458**isme Pages Système XBT-F024110 23/03/04

#### N° 83 : Rectangle / Rectangle plein Variable : XBT %MW22214 / Mot

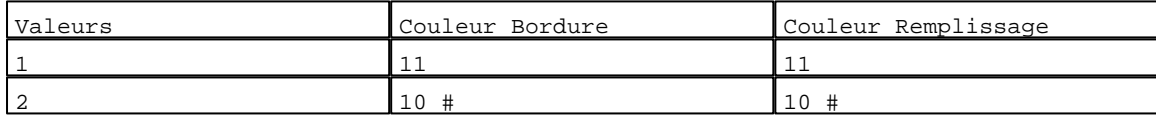

## N° 84 : Rectangle / Rectangle plein

Variable : XBT %MW22215 / Mot

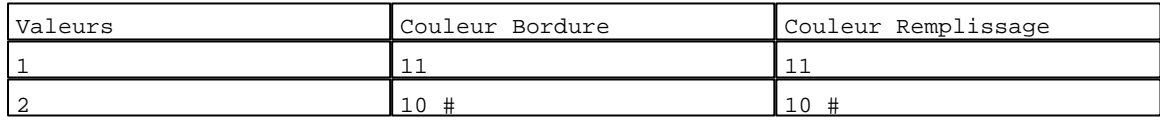

#### N° 85 : Rectangle / Rectangle plein

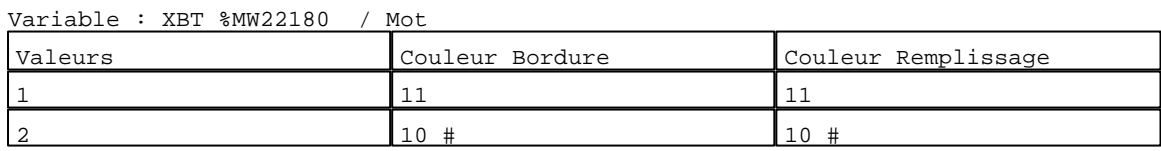

## N° 86 : Rectangle / Rectangle plein

#### Variable : XBT %MW22183 / Mot

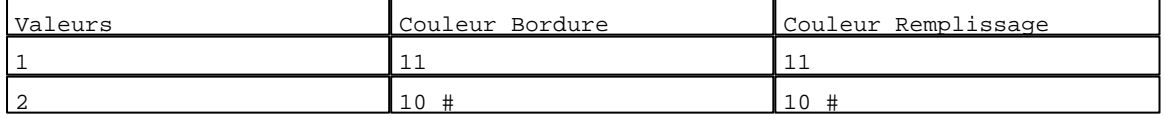

## N° 87 : Rectangle / Rectangle plein

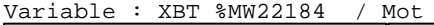

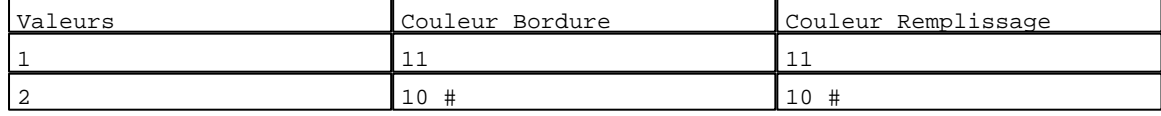

## N° 88 : Rectangle / Rectangle plein

#### Variable : XBT %MW22185 / Mot

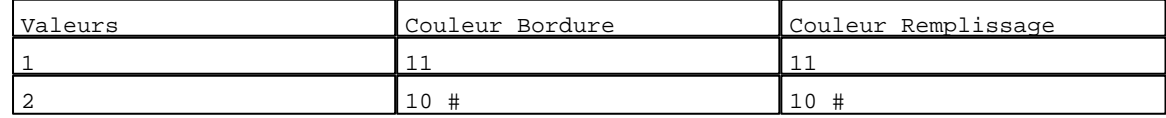

## N° 89 : Rectangle / Rectangle plein

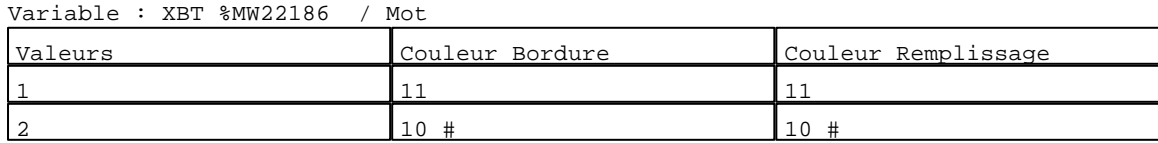

#### N° 90 : Rectangle / Rectangle plein Variable : XBT %MW22187 / Mot

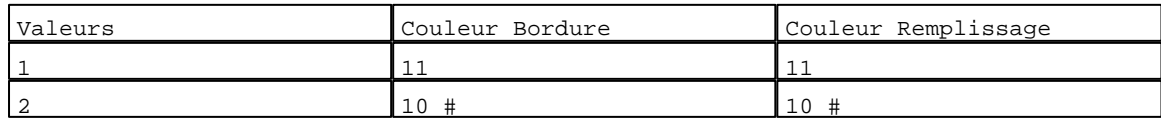

## N° 91 : Rectangle / Rectangle plein

Variable : XBT %MW22188 / Mot

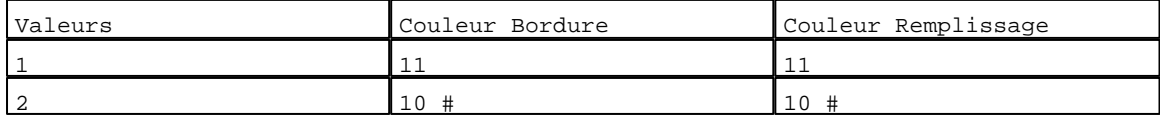

D:\Documents and Settings\ANGEL\Mes documents\Compagnonnage\Réception\Formation électricie**ray&**utom**450**isme Pages Système XBT-F024110 23/03/04

#### N° 92 : Rectangle / Rectangle plein Variable : XBT %MW22189 / Mot

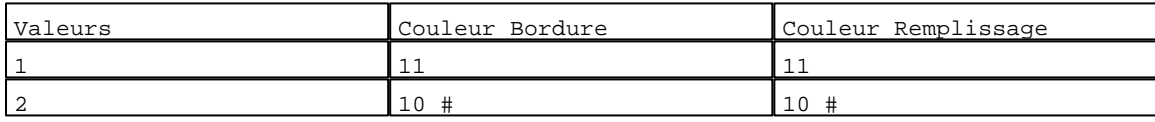

## N° 93 : Rectangle / Rectangle plein

Variable : XBT %MW22190 / Mot

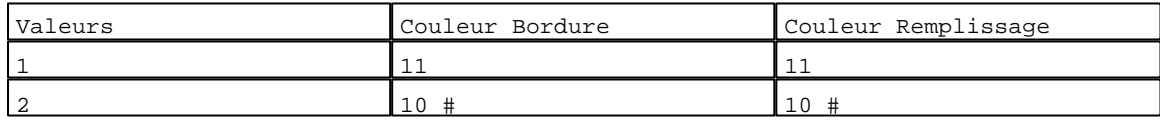

#### N° 94 : Rectangle / Rectangle plein

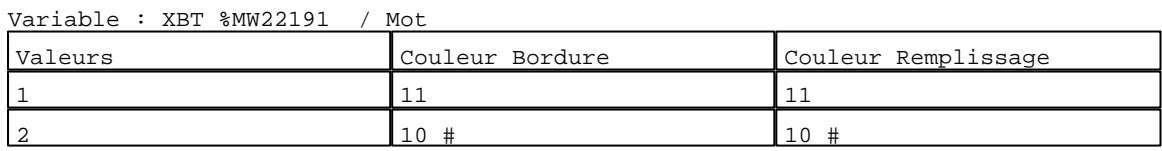

## N° 95 : Rectangle / Rectangle plein

#### Variable : XBT %MW22192 / Mot

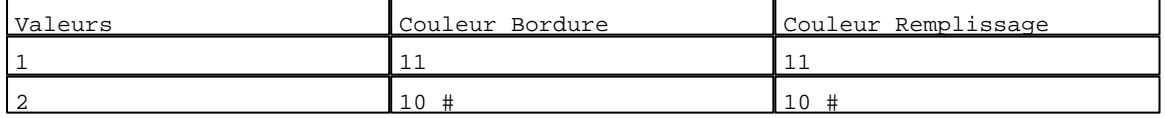

## N° 96 : Rectangle / Rectangle plein

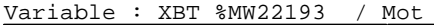

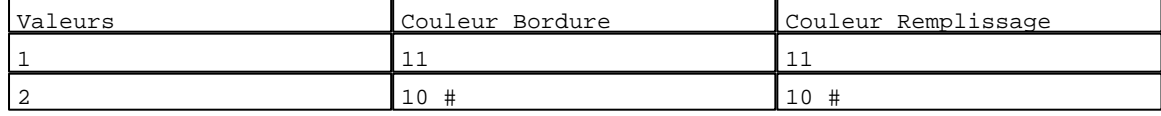

## N° 97 : Rectangle / Rectangle plein

#### Variable : XBT %MW22194 / Mot

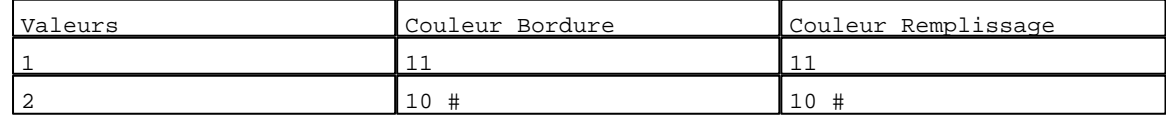

## N° 98 : Rectangle / Rectangle plein

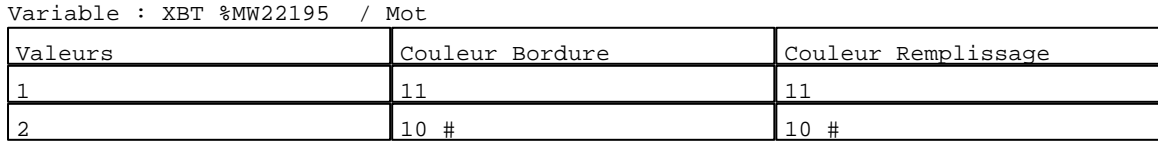

#### N° 99 : Rectangle / Rectangle plein Variable : XBT %MW22181 / Mot

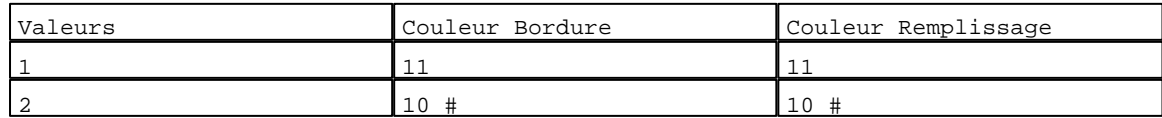

## N° 100 : Rectangle / Rectangle plein

Variable : XBT %MW22182 / Mot

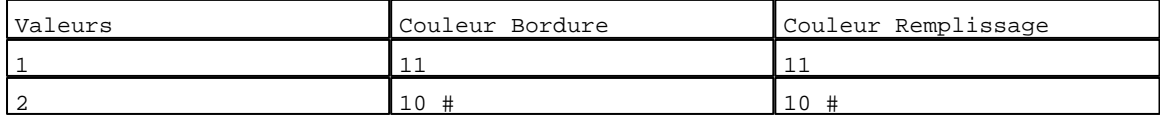

D:\Documents and Settings\ANGEL\Mes documents\Compagnonnage\Réception\Formation électricie**ray&utomáf**bis<mark>me</mark> Pages Système XBT-F024110 23/03/04

N° 38 : Texte

Variable : XBT %MW22161 / Mot

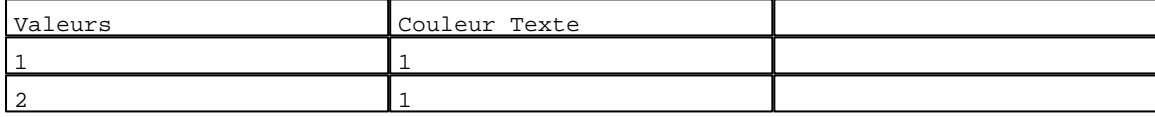

N° 39 : Texte

Variable : XBT %MW22162 / Mot Valeurs Couleur Texte 1 1 2 1

## N° 40 : Texte

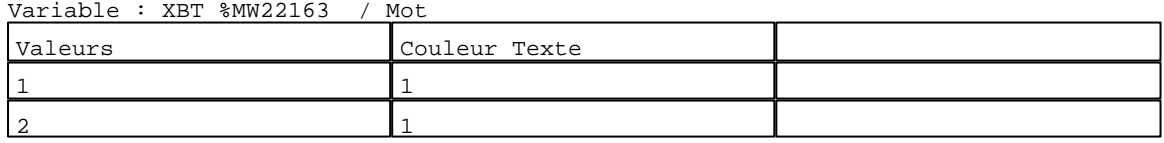

## N° 41 : Texte

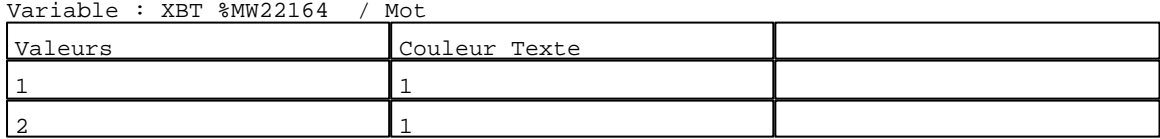

#### N° 42 : Texte 42 : Texte<br>diable : XBT %MW22165

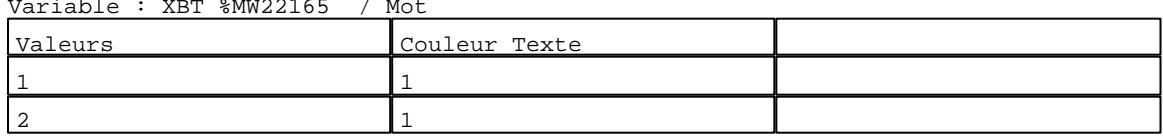

#### N° 43 : Texte 43 : Texte<br>viable : VPT %MW22166

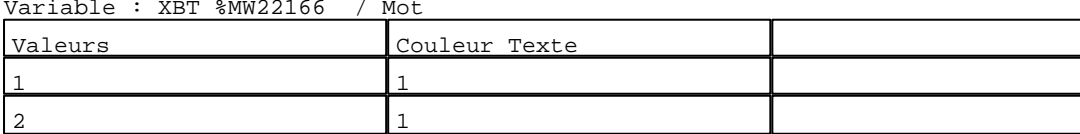

# N° 44 : Texte

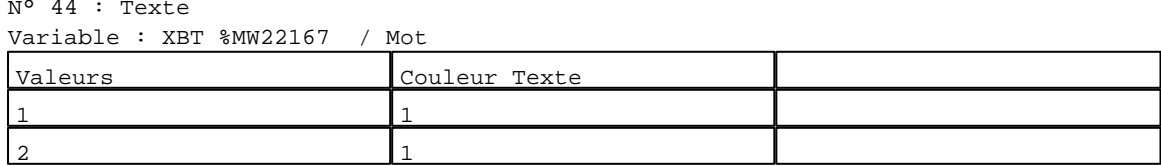

## N° 45 : Texte

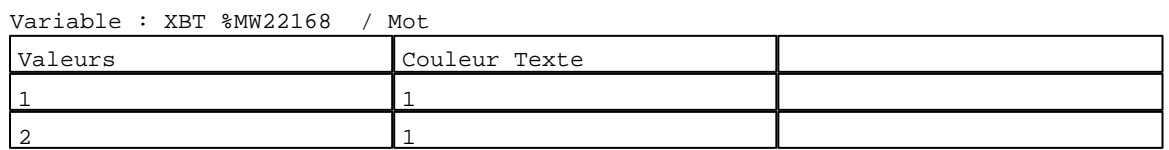

#### N° 46 : Texte

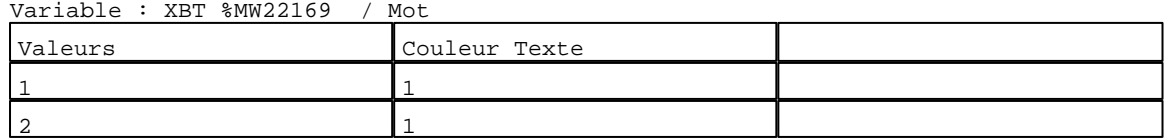

D:\Documents and Settings\ANGEL\Mes documents\Compagnonnage\Réception\Formation électricie**ray&utomáflis**me Pages Système XBT-F024110 23/03/04

N° 47 : Texte

Variable : XBT %MW22170 / Mot

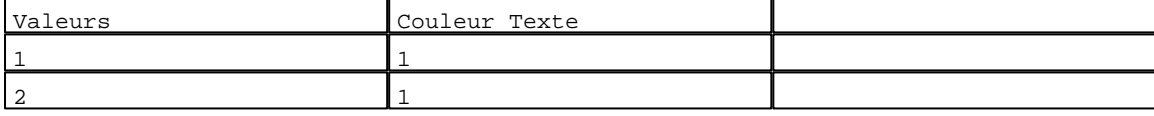

N° 48 : Texte

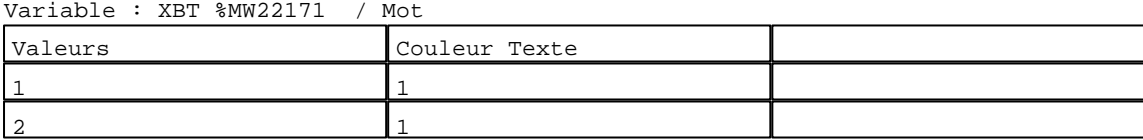

# N° 49 : Texte<br>Variable : XBT

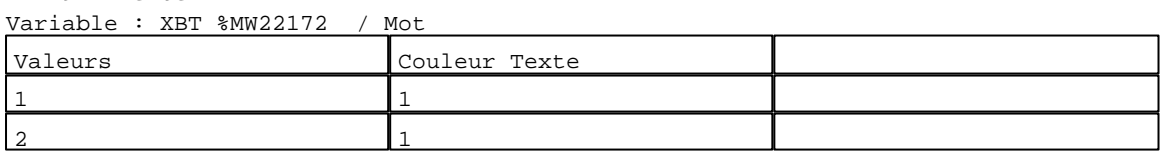

## N° 50 : Texte

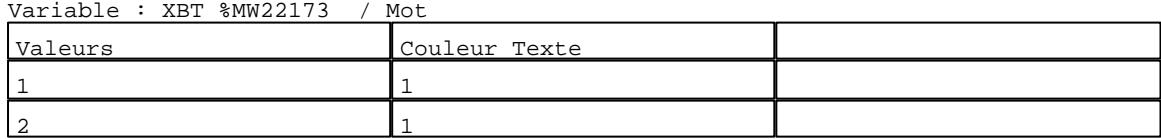

## N° 51 : Texte

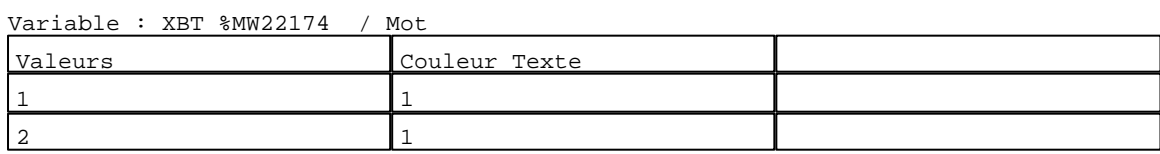

## N° 52 : Texte

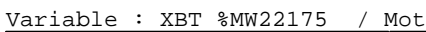

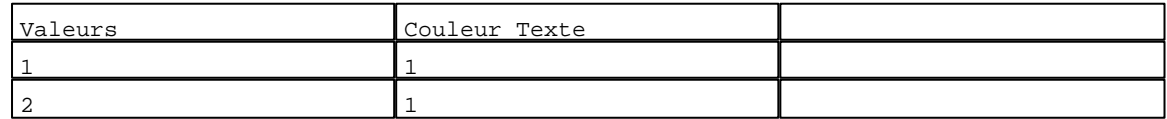

## N° 157 : Rectangle / Rectangle plein

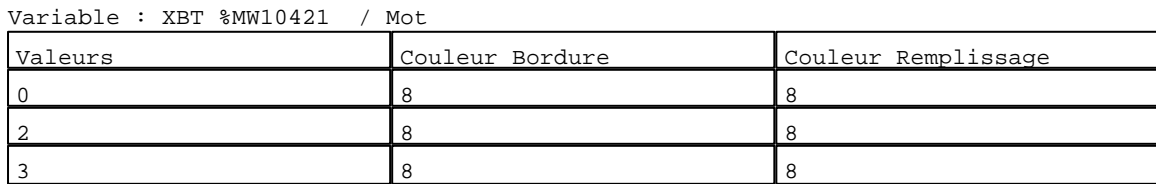

N° 158 : Rectangle / Rectangle plein

Variable : XBT %MW10421 / Mot

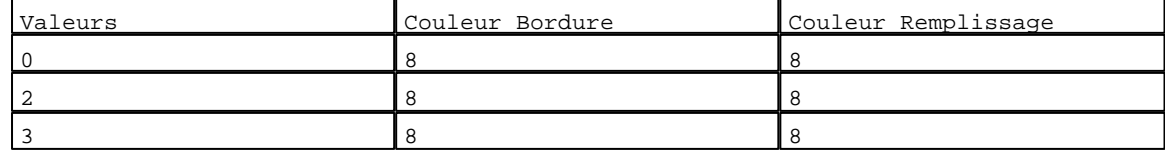

N° 159 : Rectangle / Rectangle plein Variable : XBT %MW22221 / Mot

D:\Documents and Settings\ANGEL\Mes documents\Compagnonnage\Réception\Formation électricie**ray&utomá&is**me Pages Système XBT-F024110 23/03/04

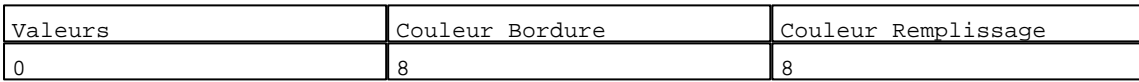

#### N° 160 : Rectangle / Rectangle plein

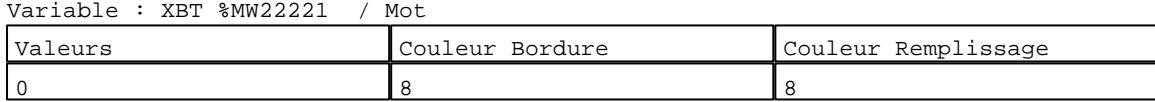

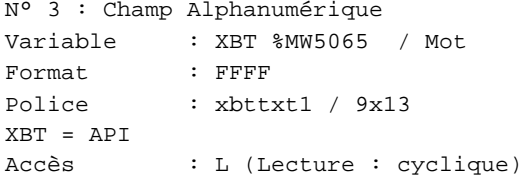

#### Seuils :

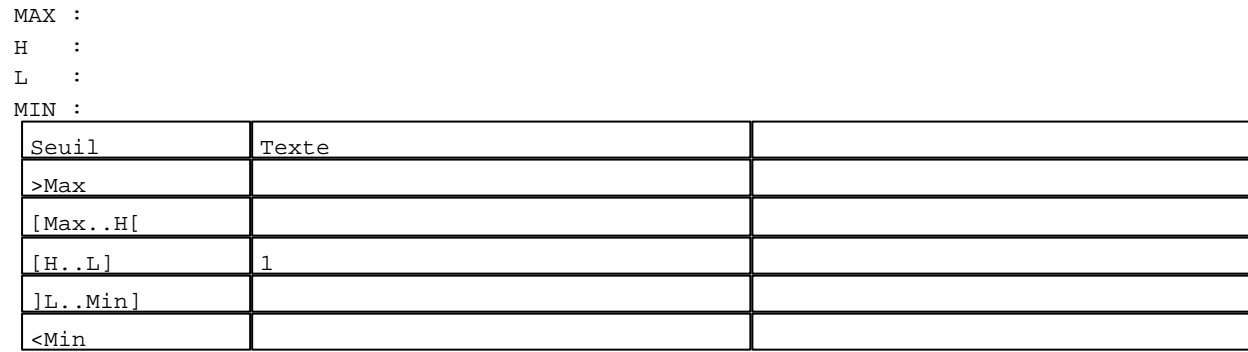

## $N^0$  4 : Champ Alphanuméri

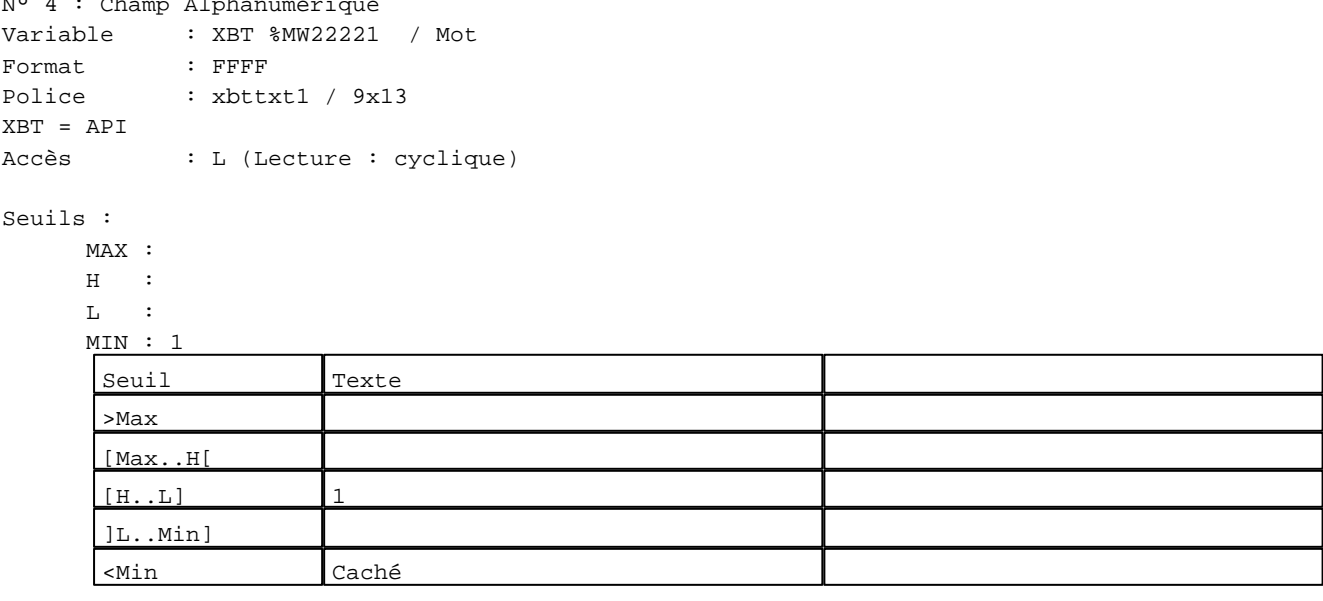

N° 5 : Champ Alphanumérique Variable : XBT %MW22140 / Chaîne Format : AAAAAAAAAAAAAAAAAAAAAAAA<br>Police : xbttxt1 / 9x13 : xbttxt1 / 9x13 XBT = API Accès : L (Lecture : cyclique)

D:\Documents and Settings\ANGEL\Mes documents\Compagnonnage\Réception\Formation électricie**ray&utomá6is**me Pages Système XBT-F024110 23/03/04

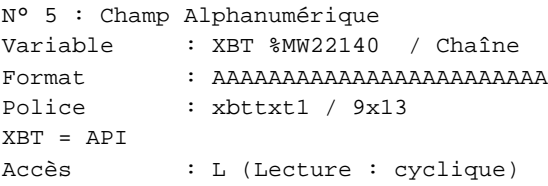

## Seuils :

 MAX :  $\,$  H  $\,$   $\,$   $\,$  :  $\mathbf{L}$  $\frac{MI}{I}$ 

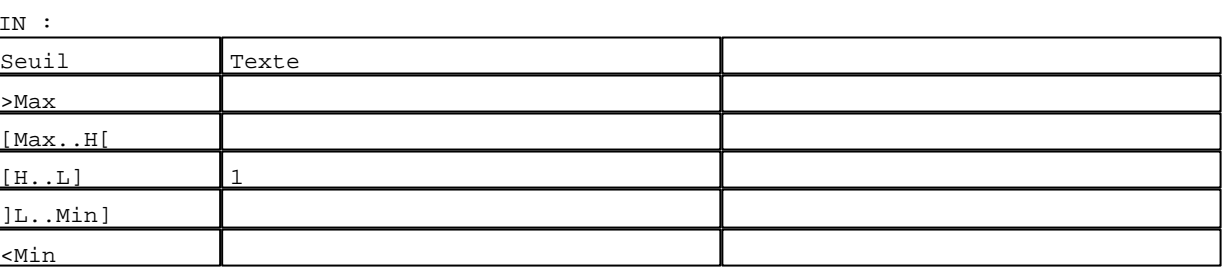

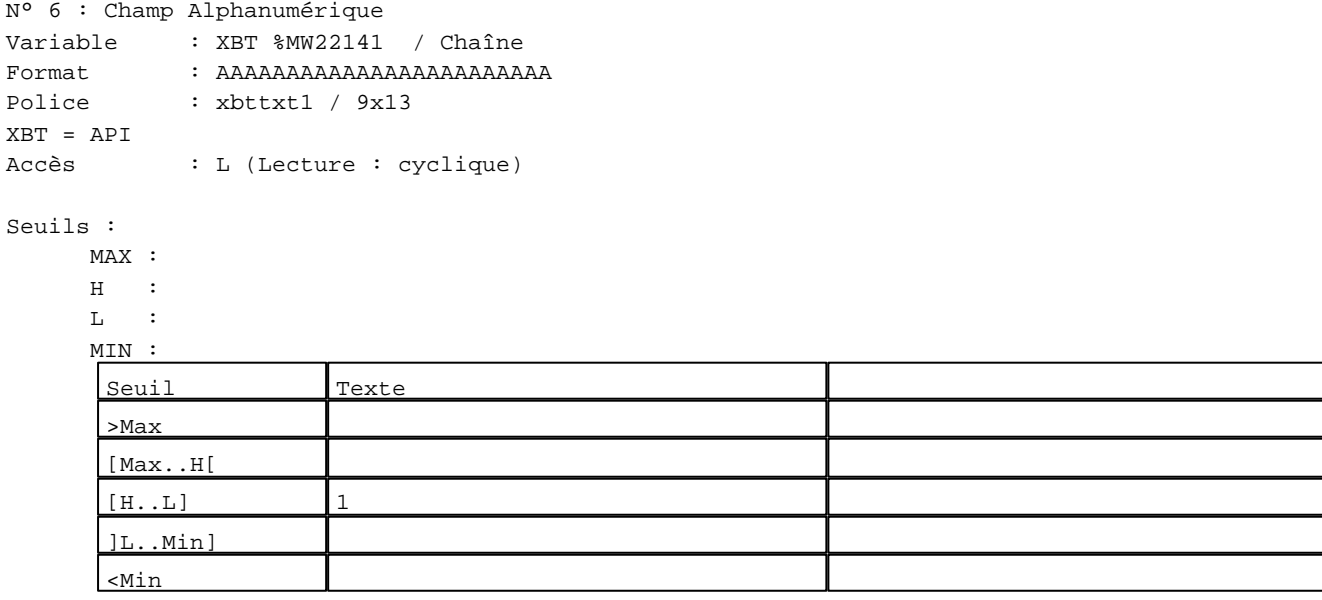

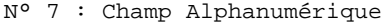

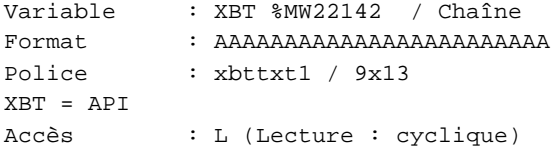

## Seuils :

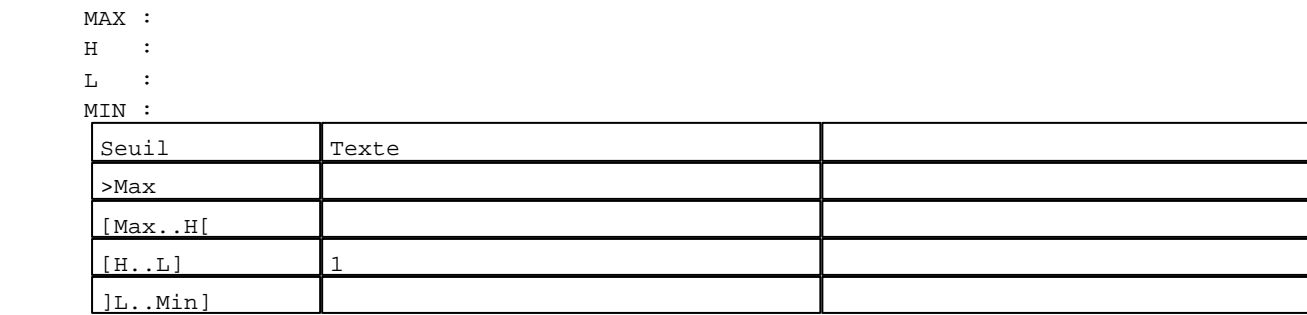

D:\Documents and Settings\ANGEL\Mes documents\Compagnonnage\Réception\Formation électricie**ray&utomátis**me Pages Système XBT-F024110 23/03/04
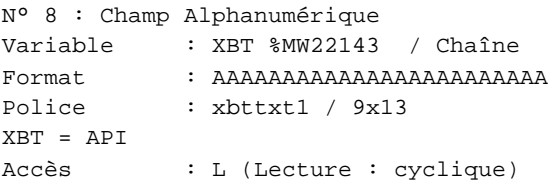

#### Seuils :

 MAX :  $\,$  H  $\,$   $\,$   $\,$  :  $\mathbf{L} = \mathbf{I}$  :  $M<sub>1</sub>$  $\lceil$ 

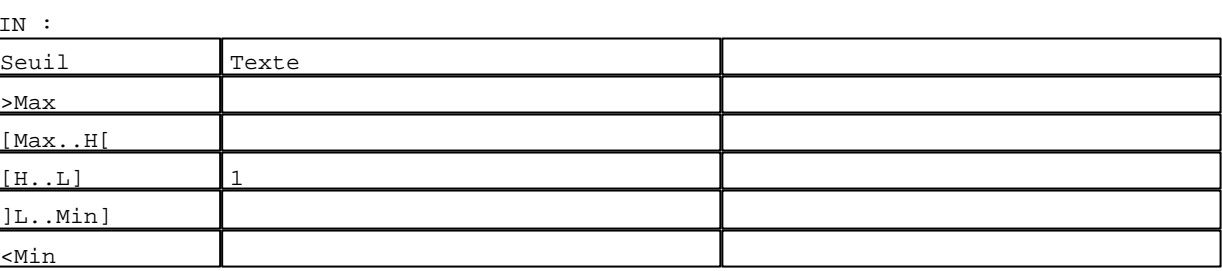

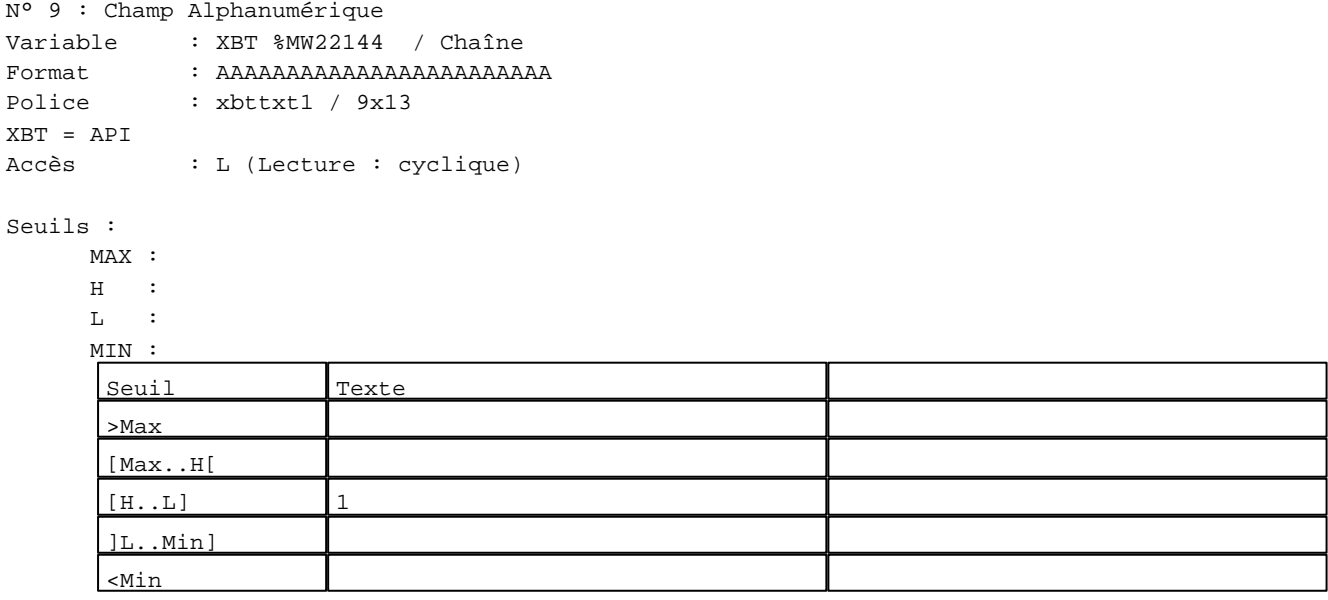

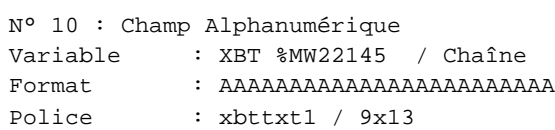

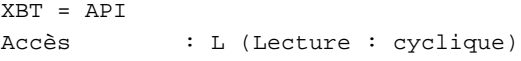

## Seuils :

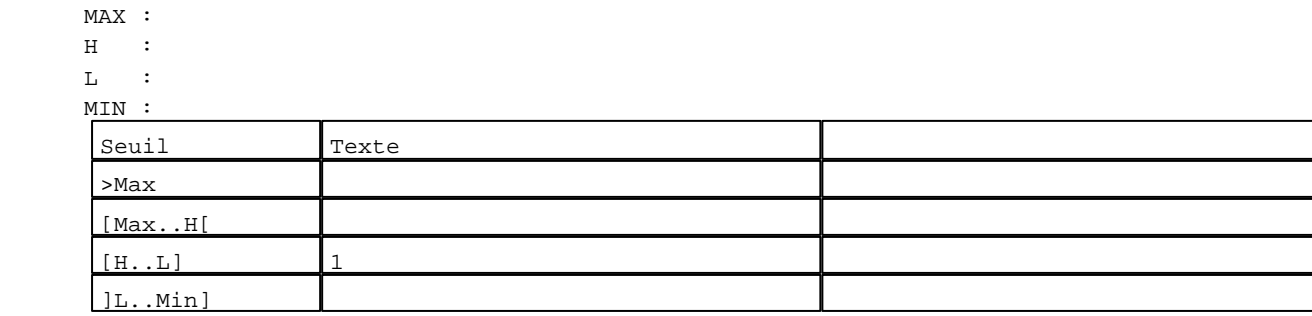

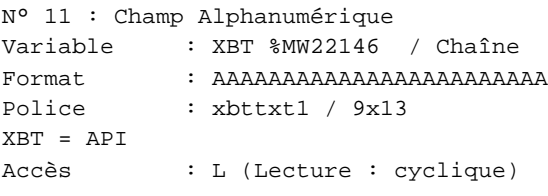

#### Seuils :

 MAX :  $\,$  H  $\,$   $\,$   $\,$  :  $\mathbf{L}$  $M1$  $\begin{bmatrix} \phantom{-} \end{bmatrix}$ 

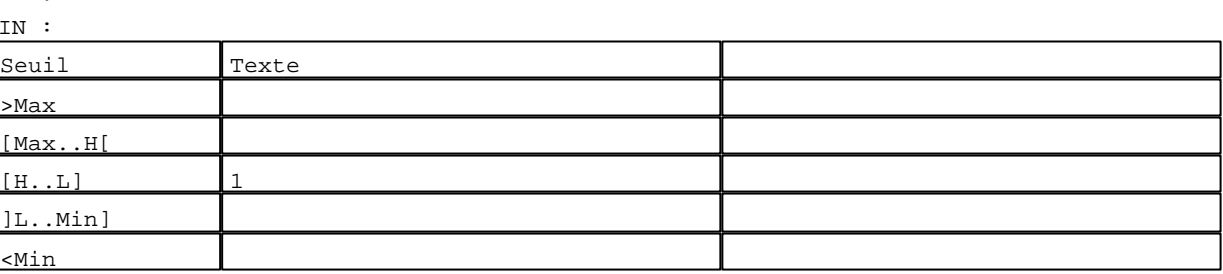

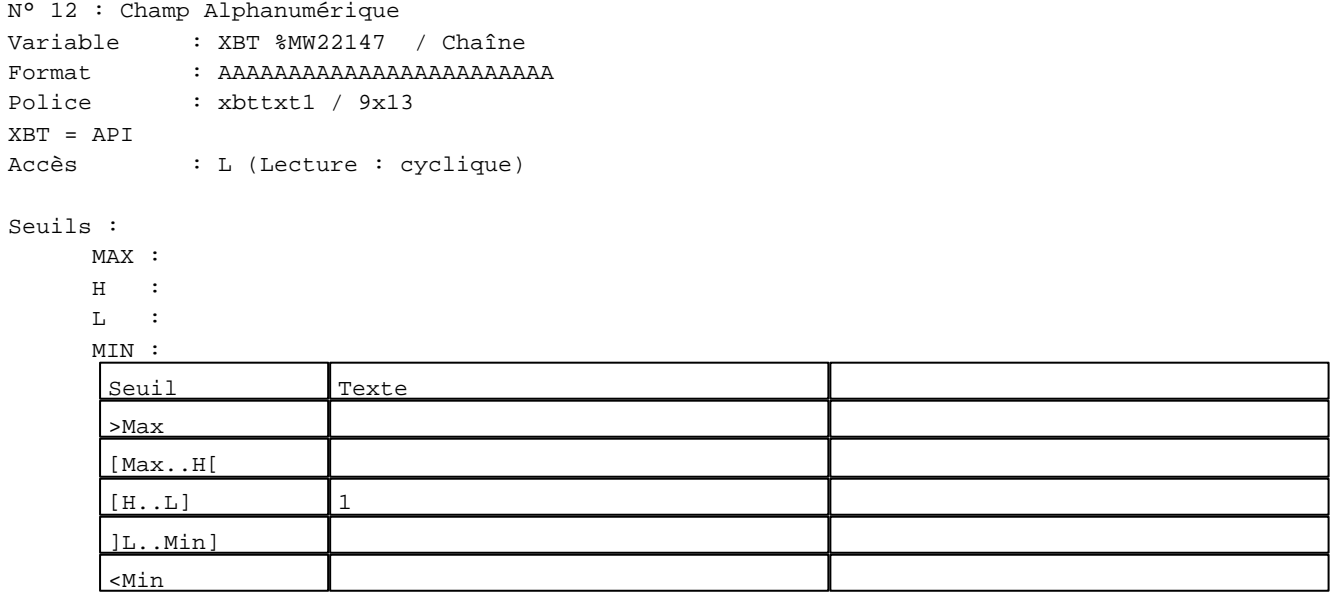

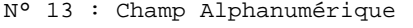

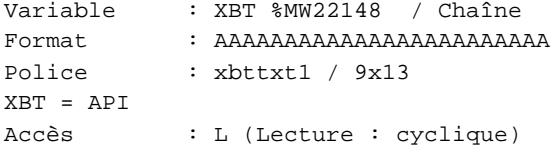

## Seuils :

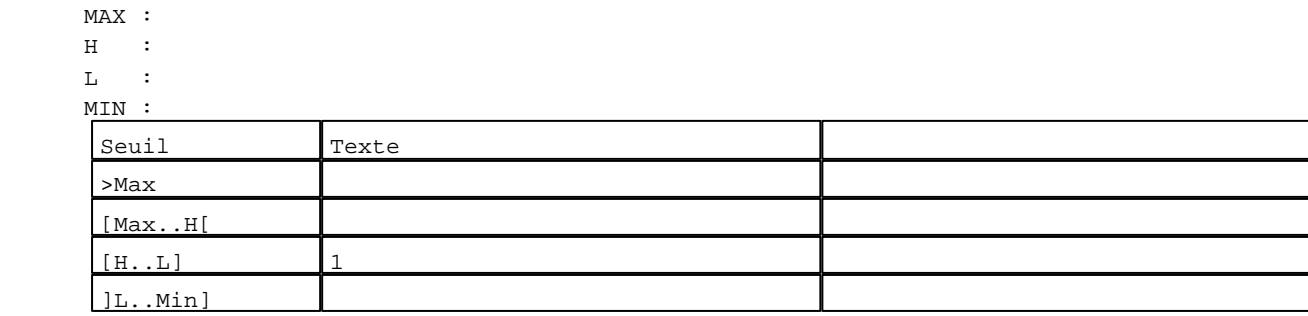

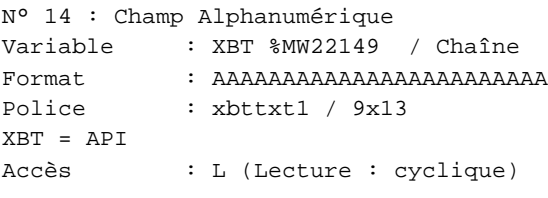

## Seuils :

 MAX :  $\,$  H  $\,$   $\,$   $\,$  :  $\mathbf{L}$  $M<sub>I</sub>$  $\begin{bmatrix} \phantom{-} \end{bmatrix}$ 

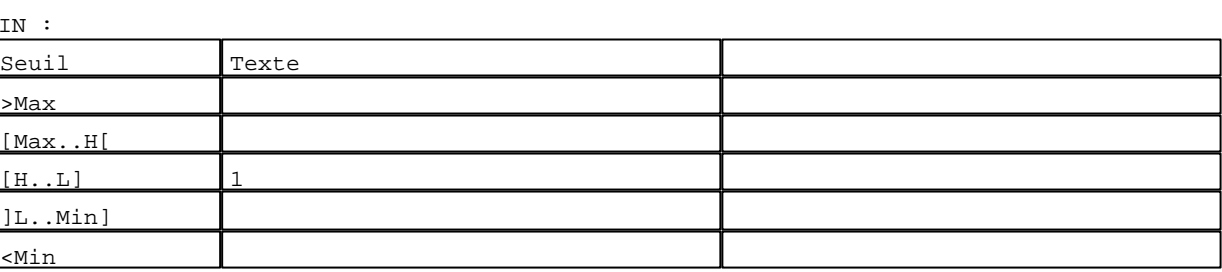

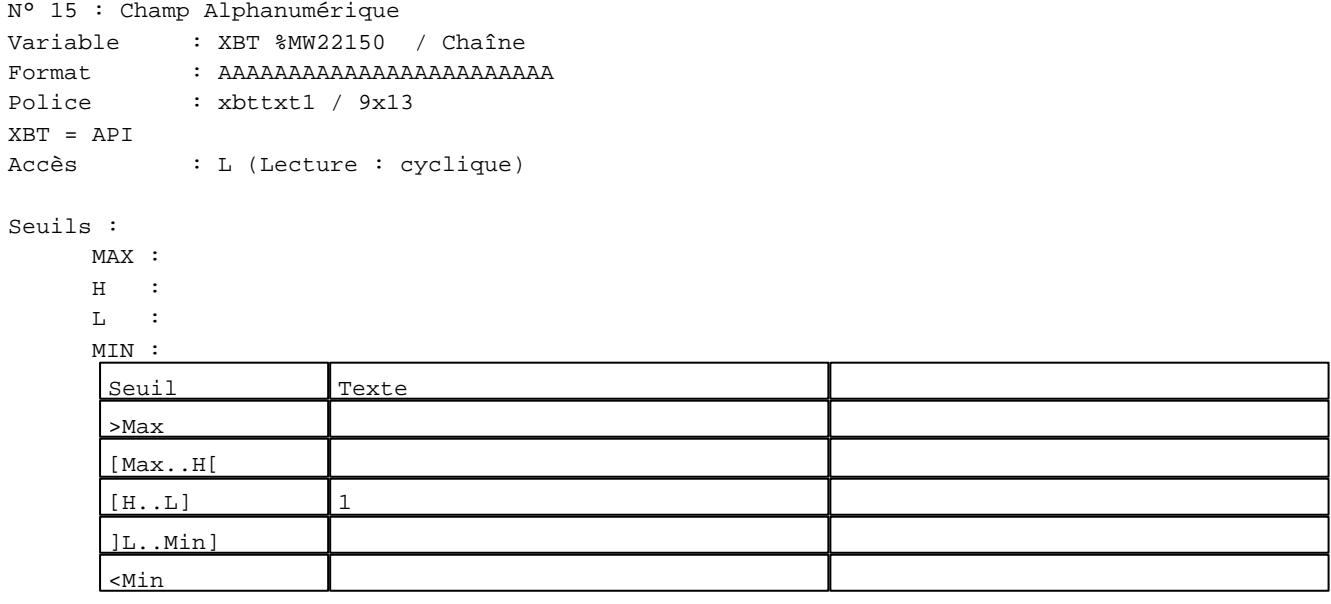

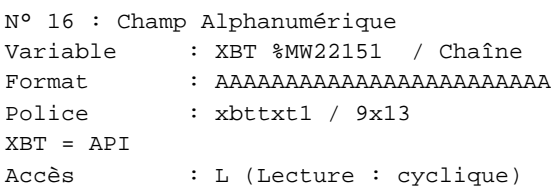

## Seuils :

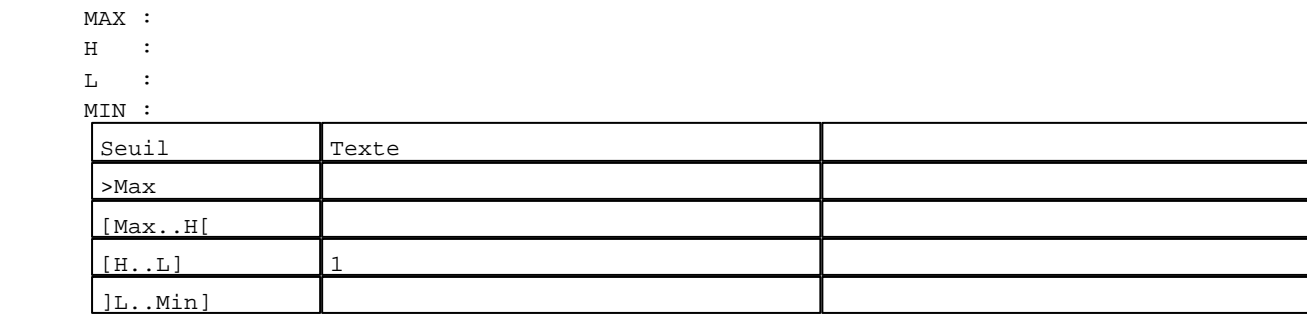

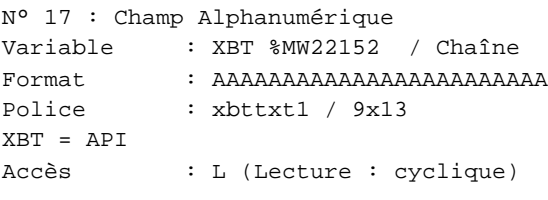

## Seuils :

 MAX :  $\,$  H  $\,$   $\,$   $\,$  :  $\mathbf{L}$  $M<sub>I</sub>$  $\lceil$ 

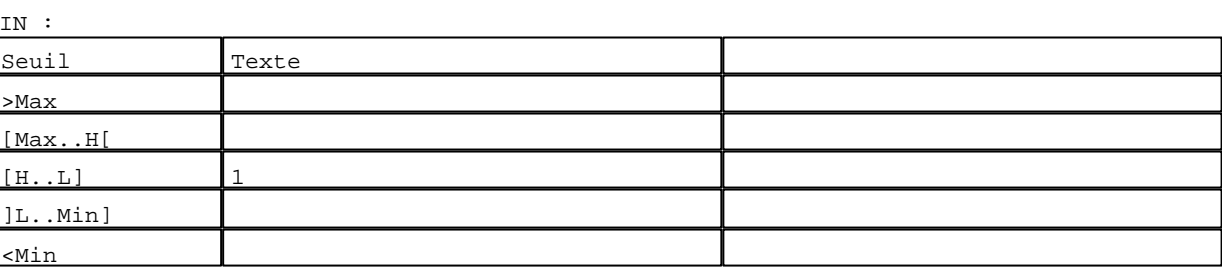

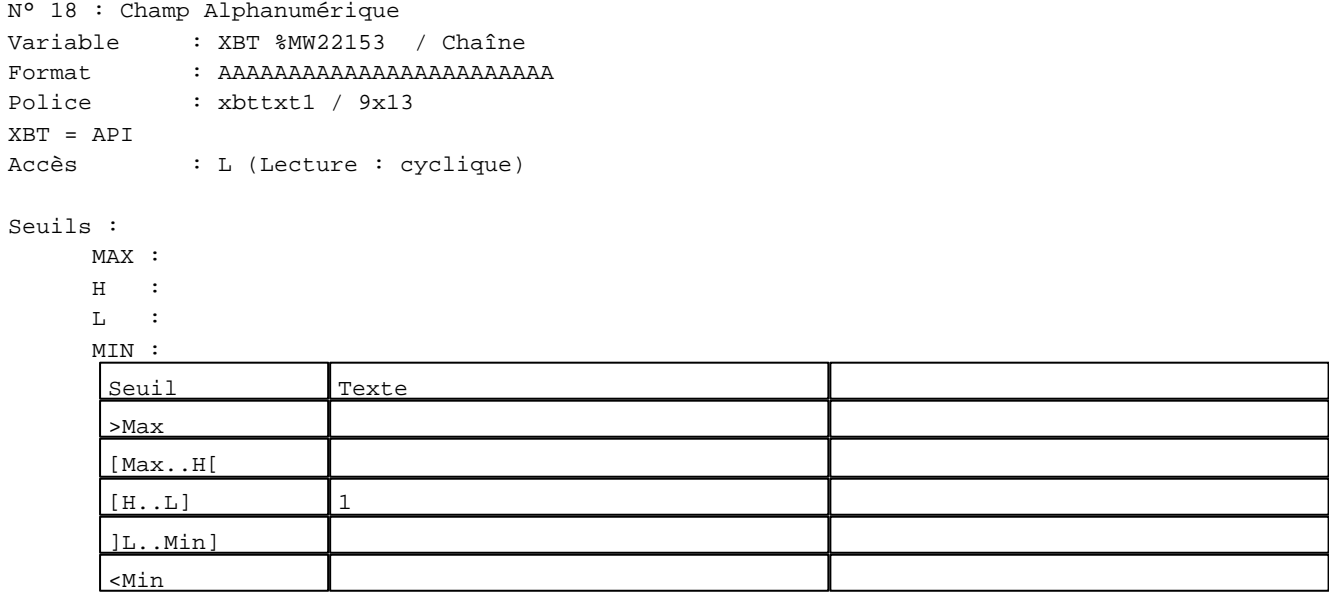

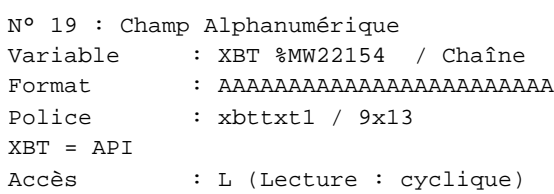

## Seuils :

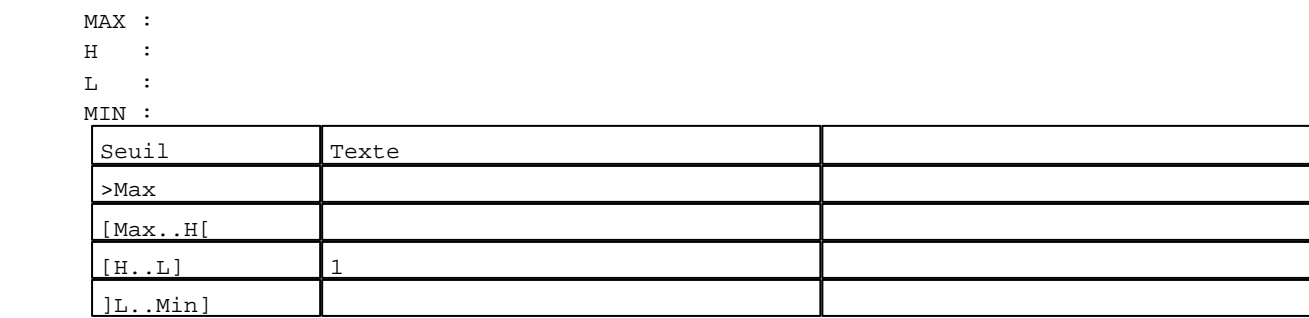

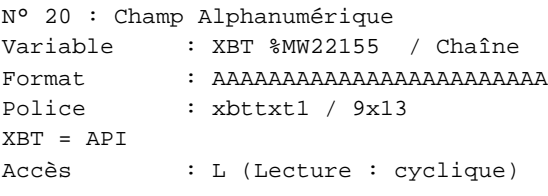

#### Seuils :

 MAX :  $\,$  H  $\,$   $\,$   $\,$  :  $\mathbf{L} = \mathbf{I}$  :  $M$ 

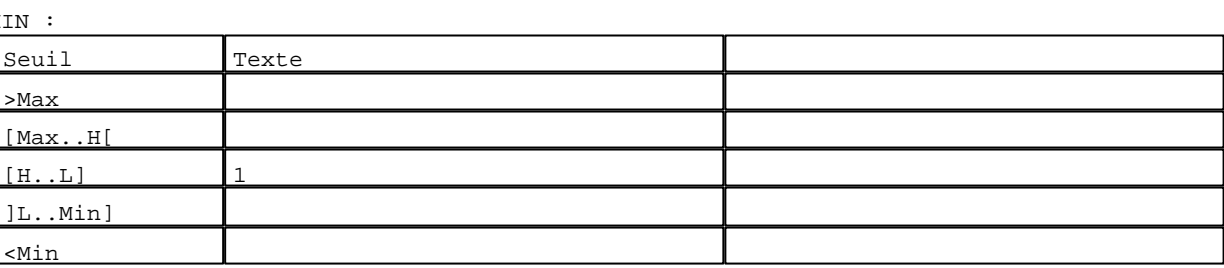

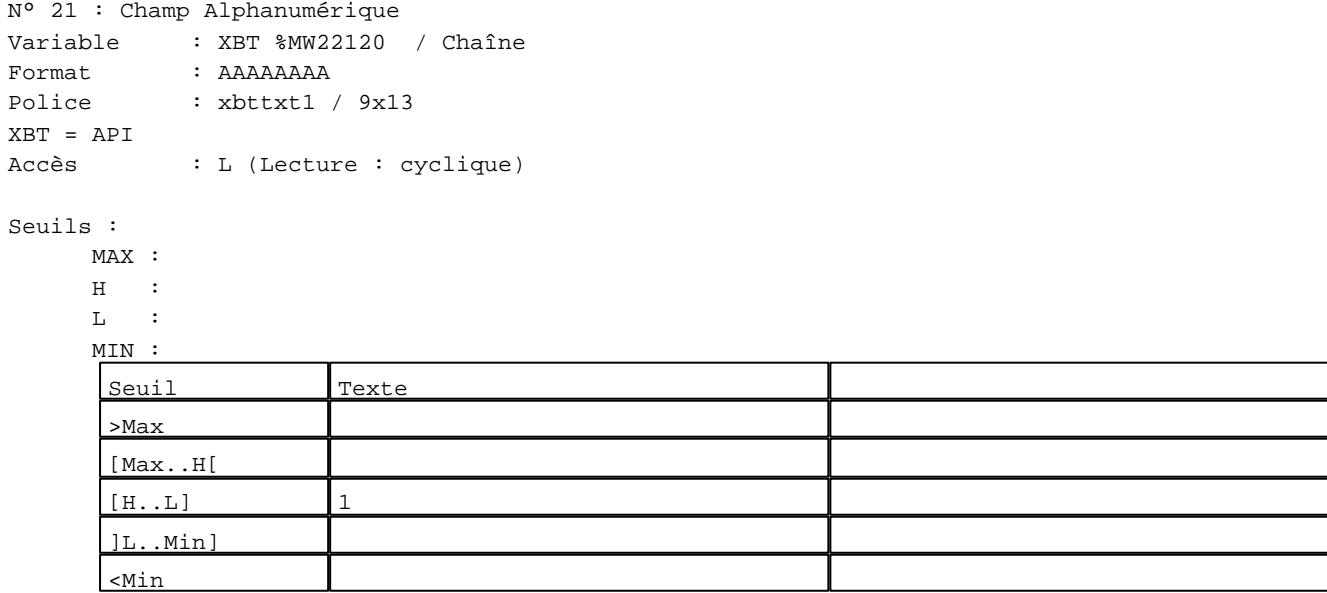

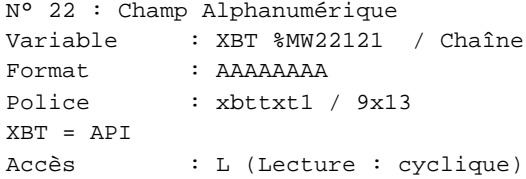

## Seuils :

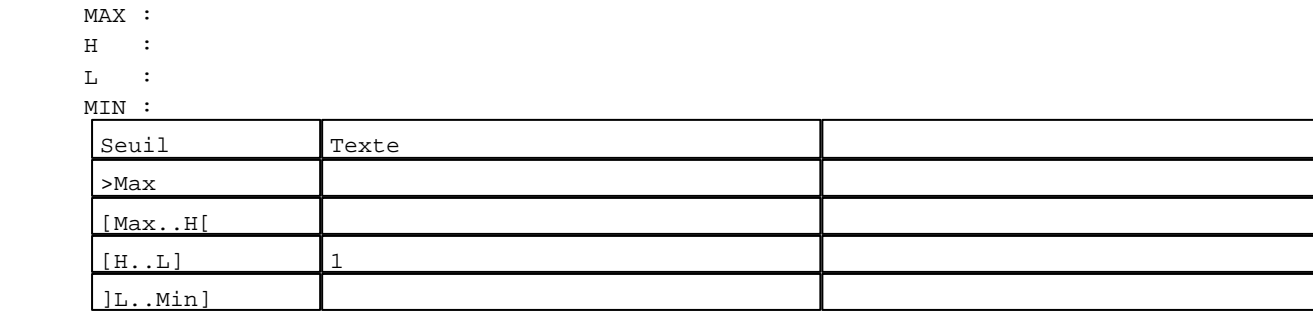

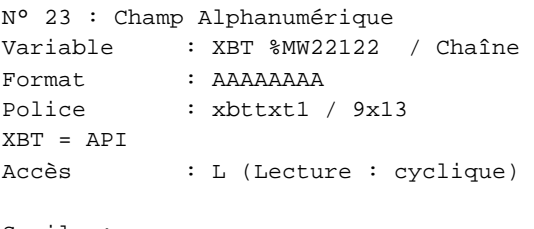

## Seuils :

 MAX :  $\,$  H  $\,$   $\,$   $\,$  :  $\mathbf{L}$  $M$ >Max

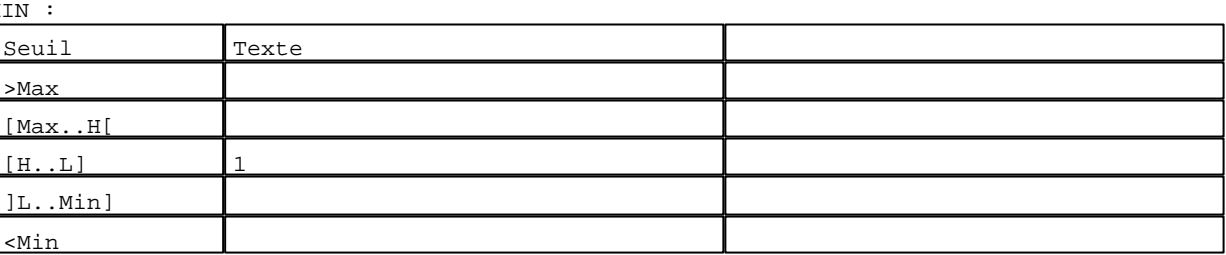

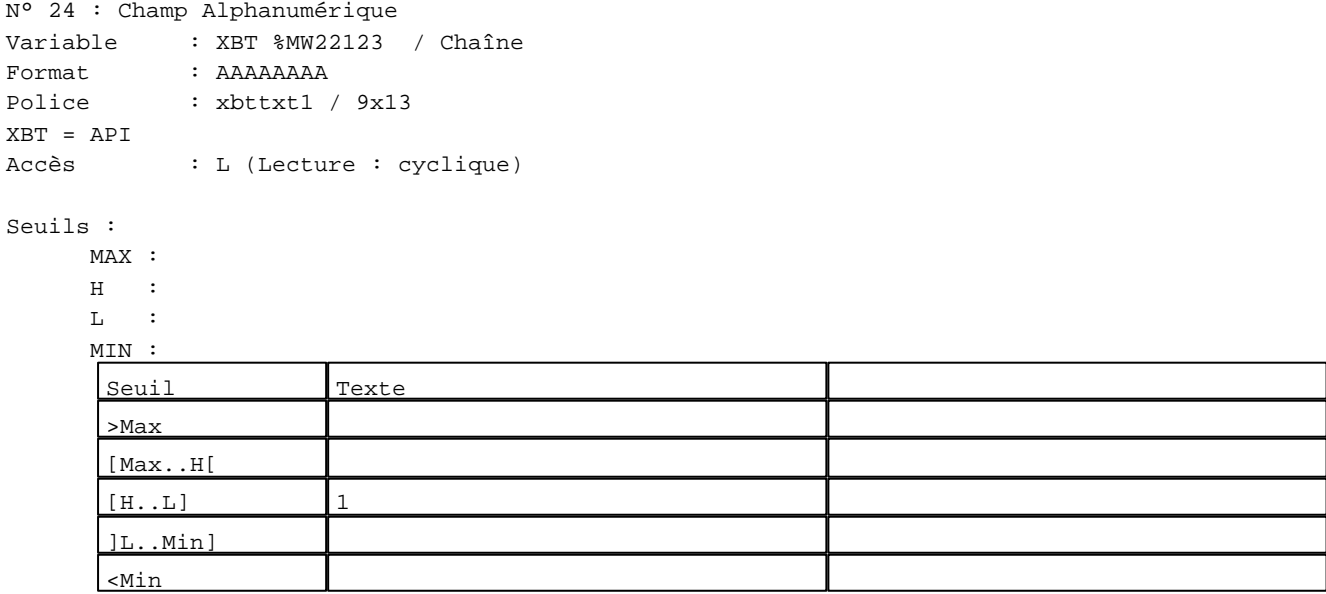

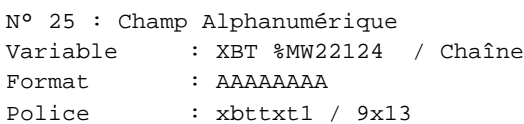

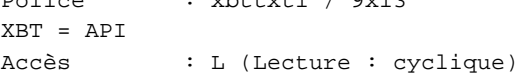

# Seuils :

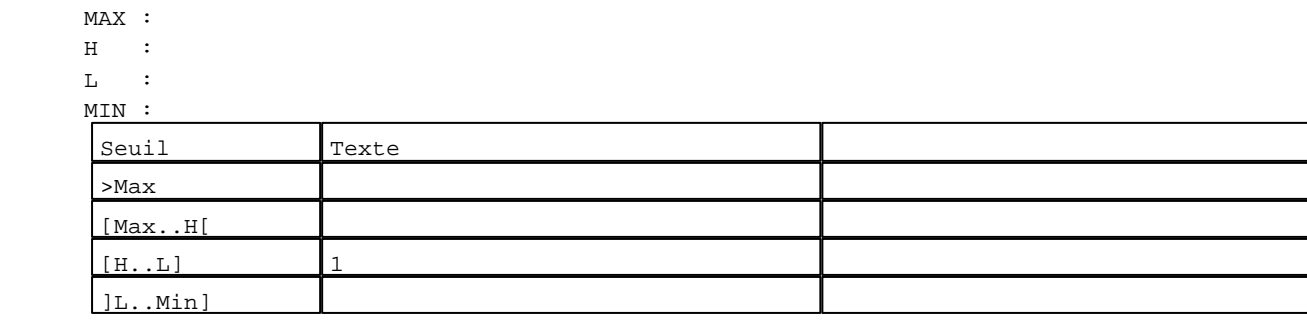

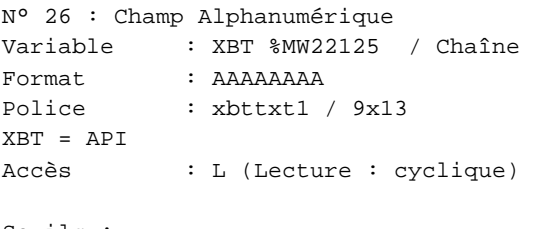

# Seuils :

 MAX :  $\,$  H  $\,$   $\,$   $\,$  :  $\mathbf{L}$  $M<sub>1</sub>$ >Max

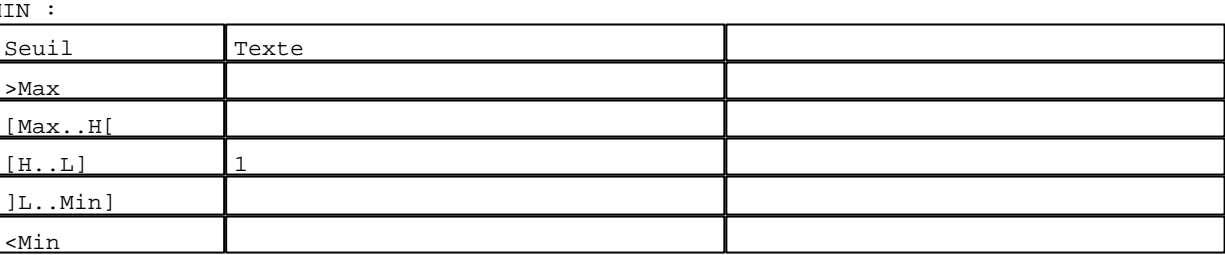

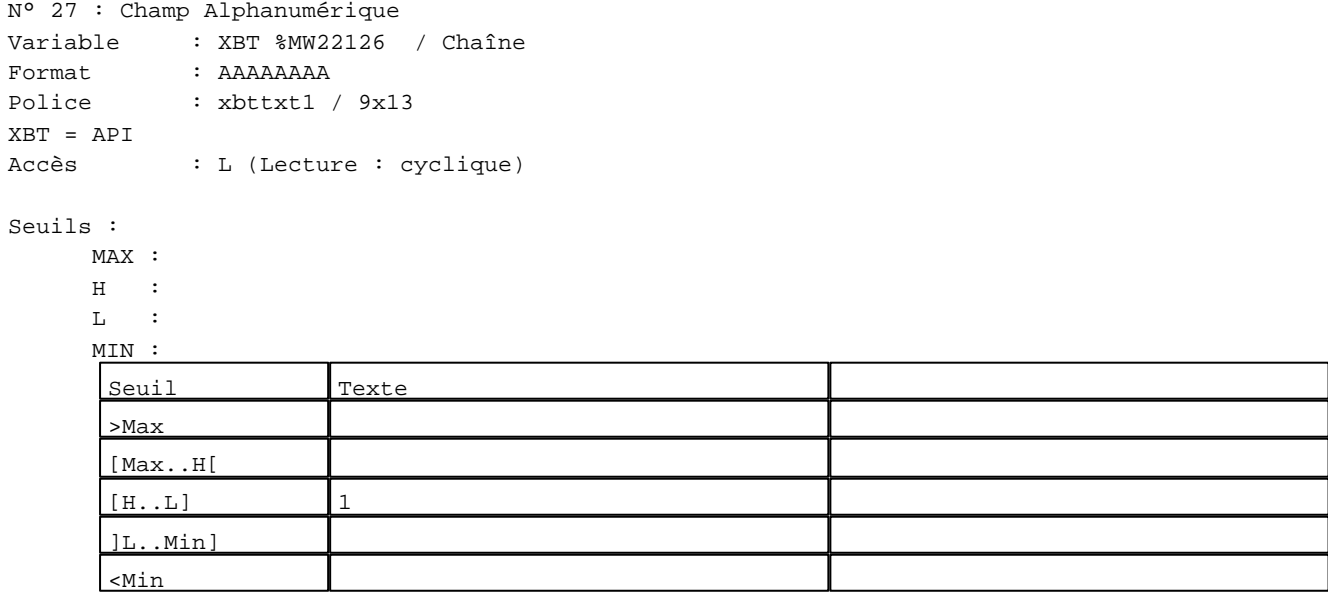

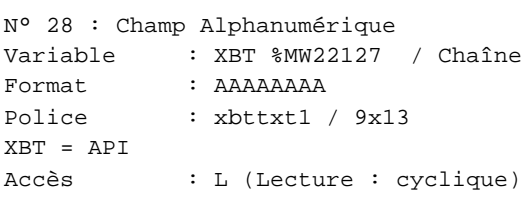

## Seuils :

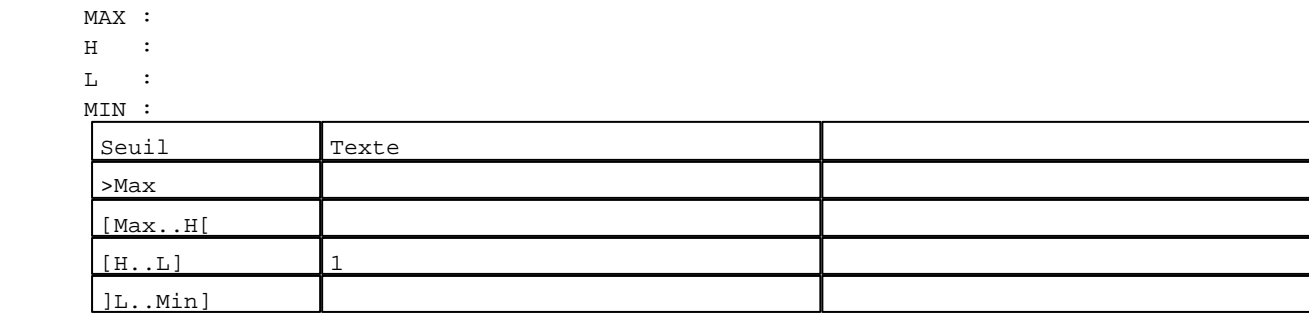

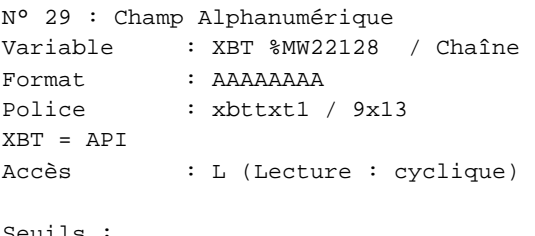

## Seuils :

 MAX :  $\,$  H  $\,$   $\,$   $\,$  :  $\mathbf{L}$  $M<sub>I</sub>$ ſ >Max

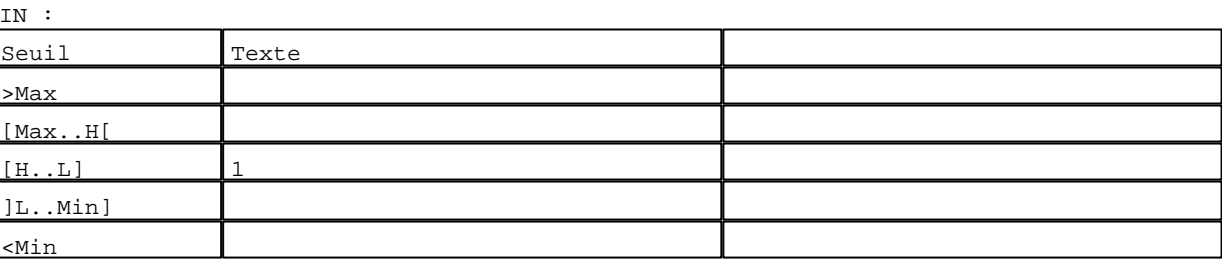

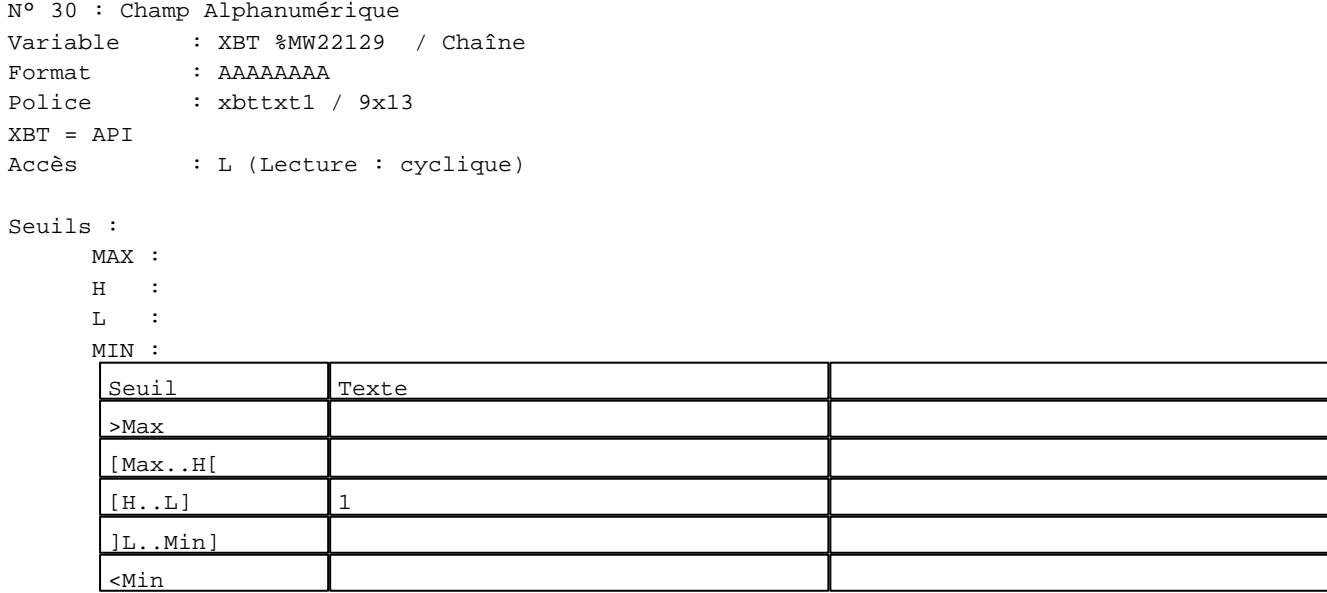

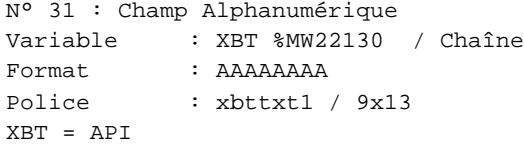

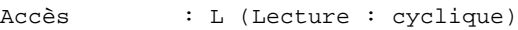

# Seuils :

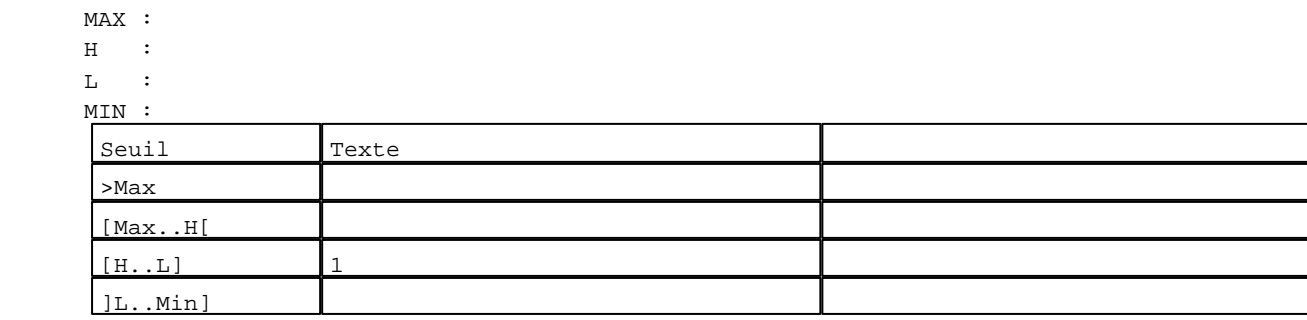

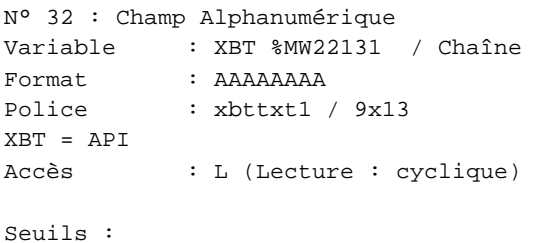

 MAX :  $\,$  H  $\,$   $\,$   $\,$  :  $\mathbf{L}$  $M<sub>I</sub>$  $\lceil$ >Max

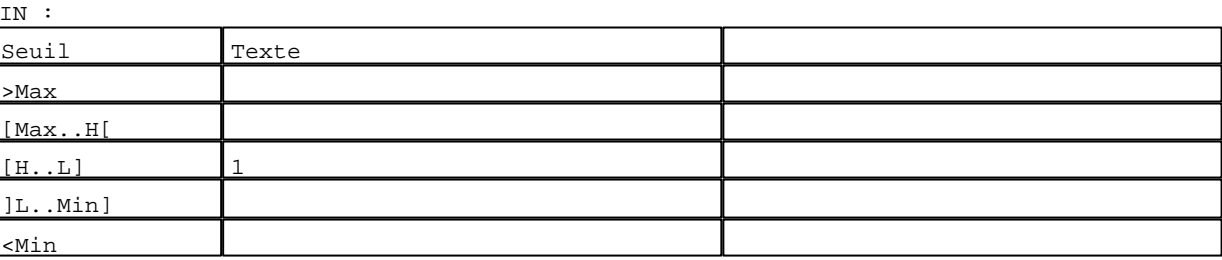

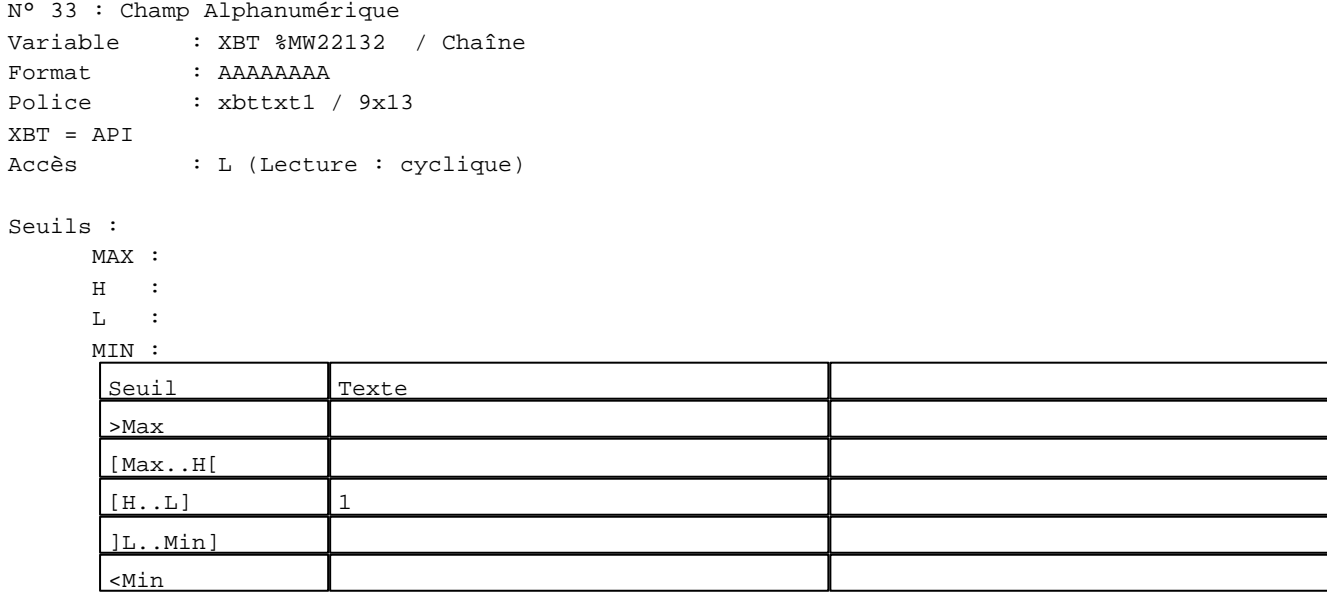

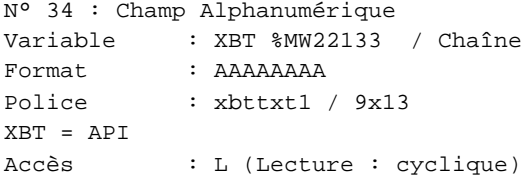

## Seuils :

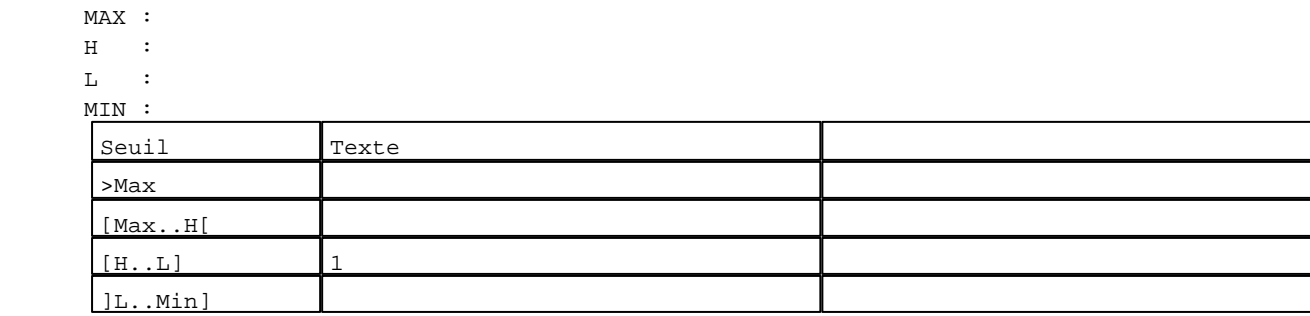

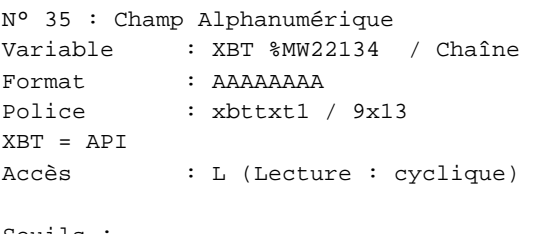

## Seuils :

 MAX :  $\,$  H  $\,$   $\,$   $\,$  :  $\mathbf{L}$  $M<sub>1</sub>$ >Max

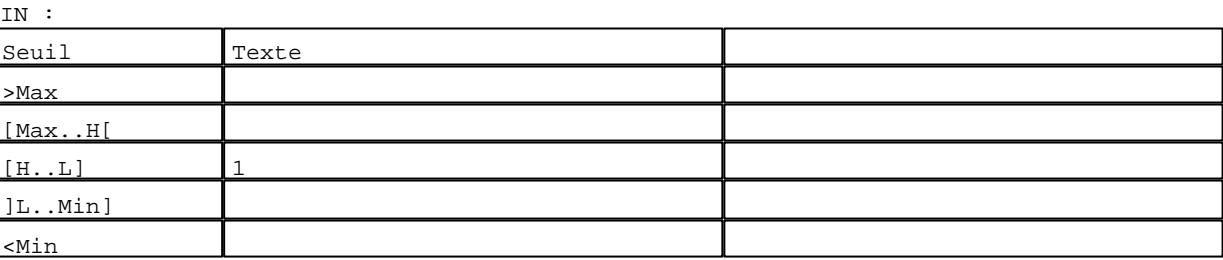

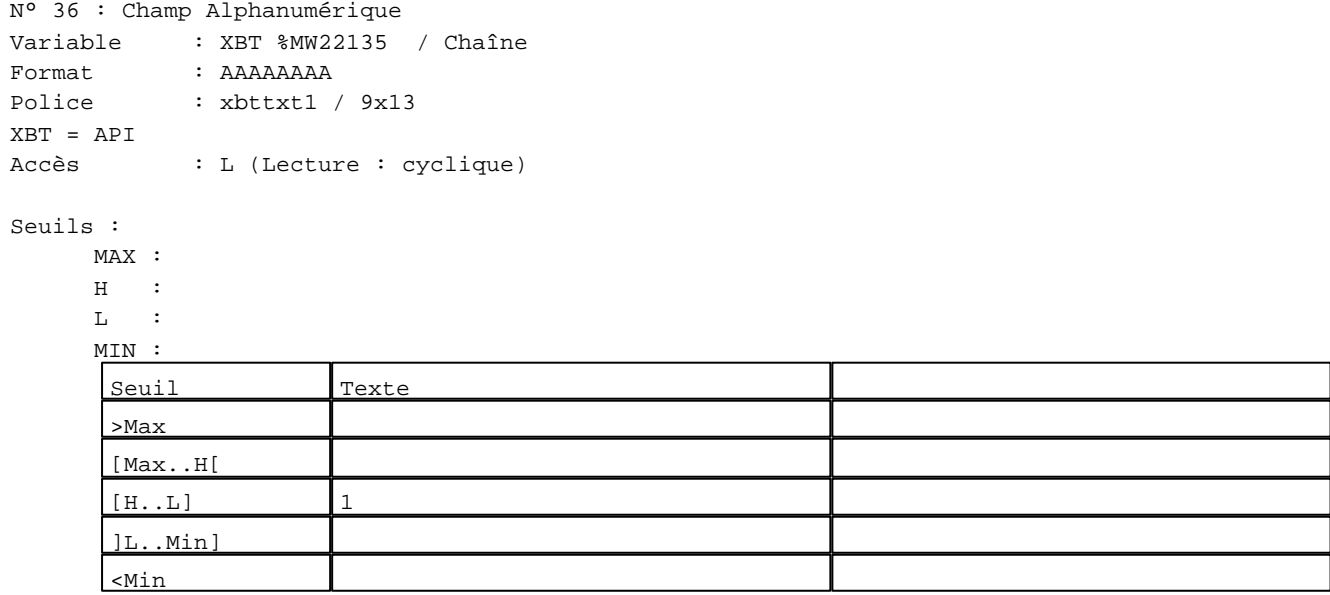

N° 101 : Champ Alphanumérique Variable : XBT %MW22180 / Mot

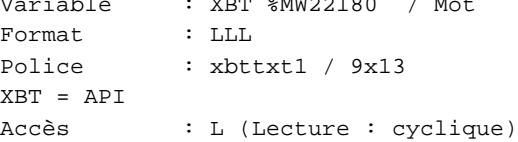

Liste énumérée (2 Valeurs)

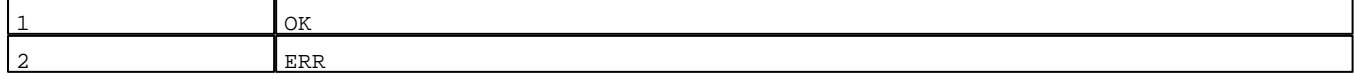

D:\Documents and Settings\ANGEL\Mes documents\Compagnonnage\Réception\Formation électricie**ray&utomatis**me

Seuils :

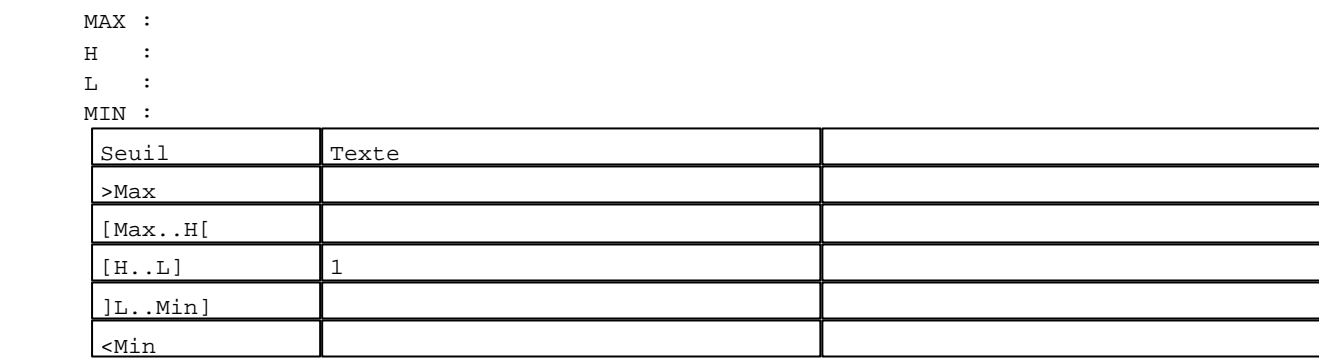

N° 102 : Champ Alphanumérique Variable : XBT %MW22181 / Mot Format : LLL Police : xbttxt1 / 9x13 XBT = API Accès : L (Lecture : cyclique)

Liste énumérée (2 Valeurs)

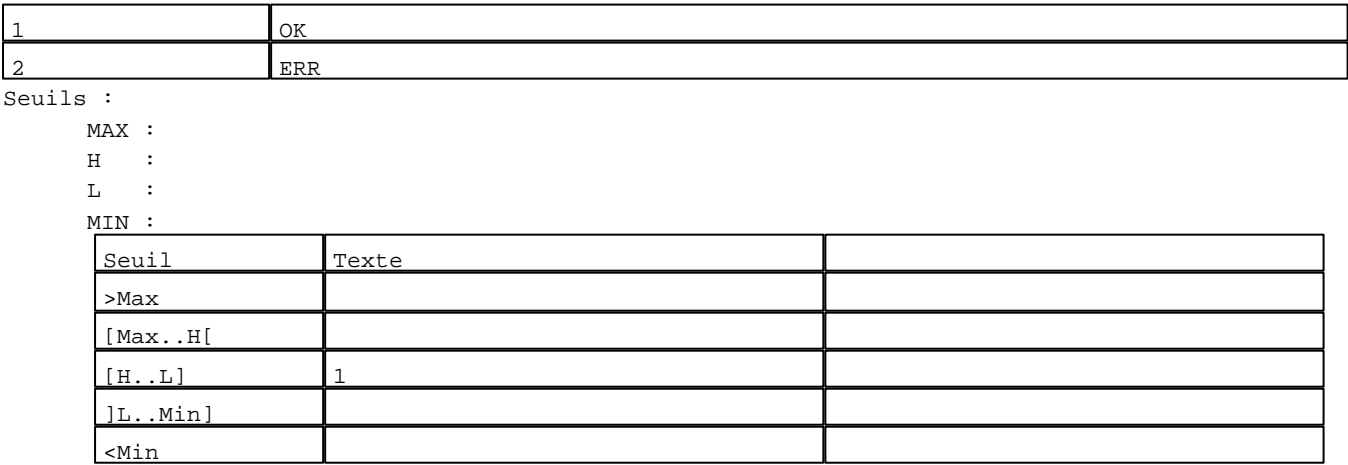

N° 103 : Champ Alphanumérique Variable : XBT %MW22182 / Mot Format : LLL Police : xbttxt1 / 9x13 XBT = API Accès : L (Lecture : cyclique)

## Liste énumérée (2 Valeurs)

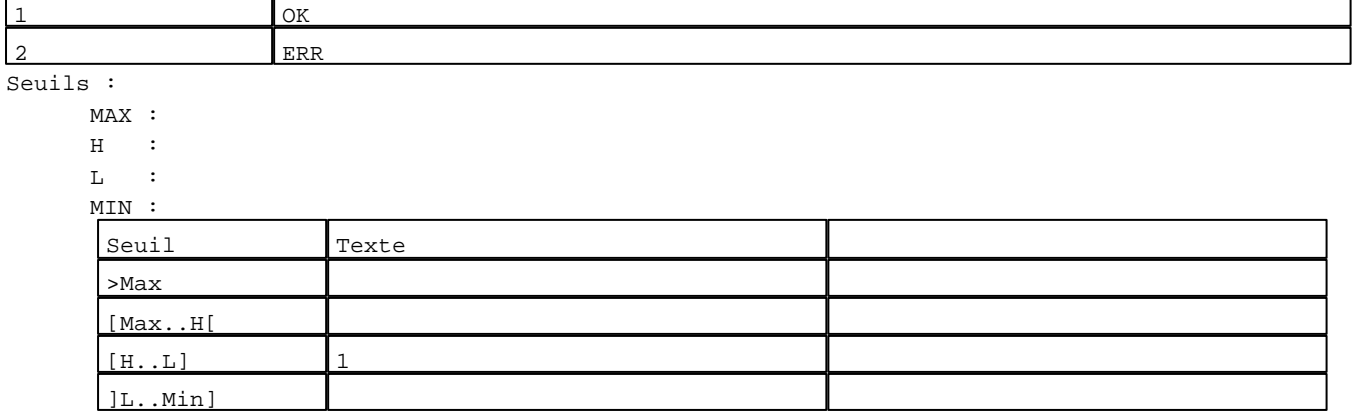

N° 104 : Champ Alphanumérique Variable : XBT %MW22183 / Mot Format : LLL Police : xbttxt1 / 9x13 XBT = API Accès : L (Lecture : cyclique)

Liste énumérée (2 Valeurs)

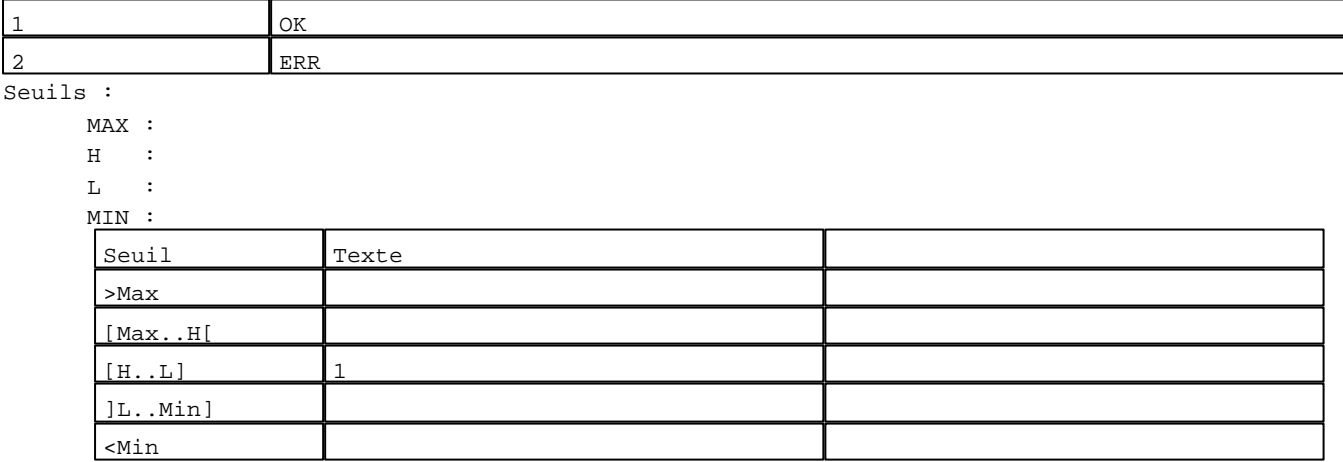

N° 105 : Champ Alphanumérique Variable : XBT %MW22184 / Mot Format : LLL Police : xbttxt1 / 9x13 XBT = API Accès : L (Lecture : cyclique)

Liste énumérée (2 Valeurs)

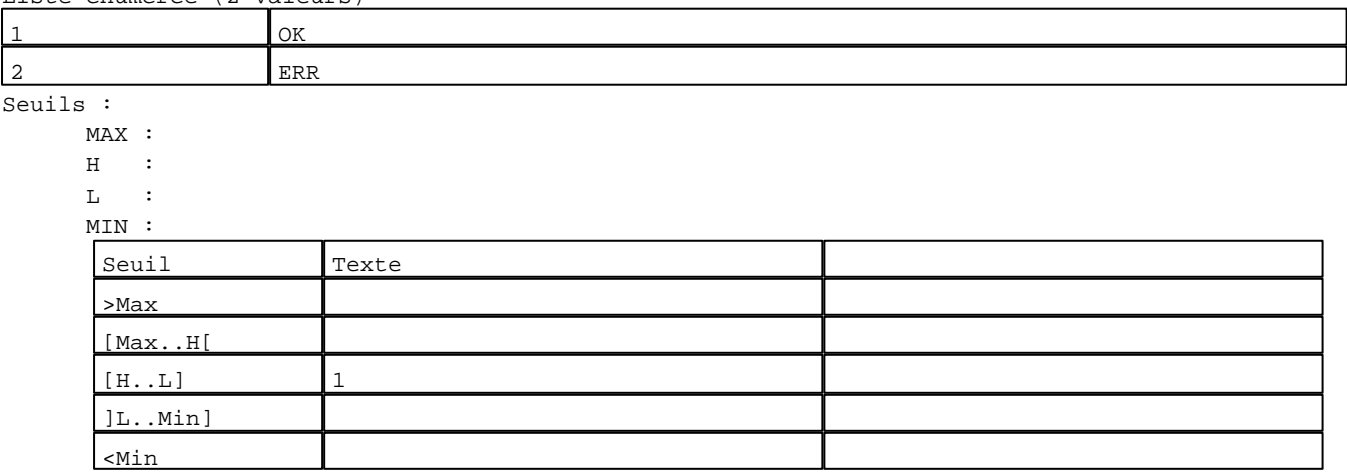

N° 106 : Champ Alphanumérique Variable : XBT %MW22185 / Mot Format : LLL Police : xbttxt1 / 9x13 XBT = API Accès : L (Lecture : cyclique)

Liste énumérée (2 Valeurs)

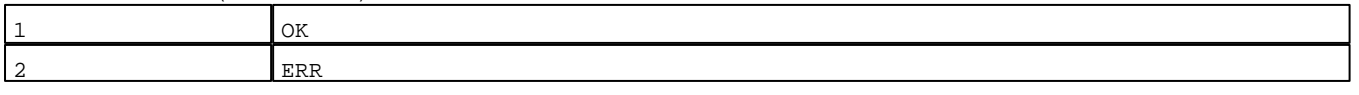

Seuils :

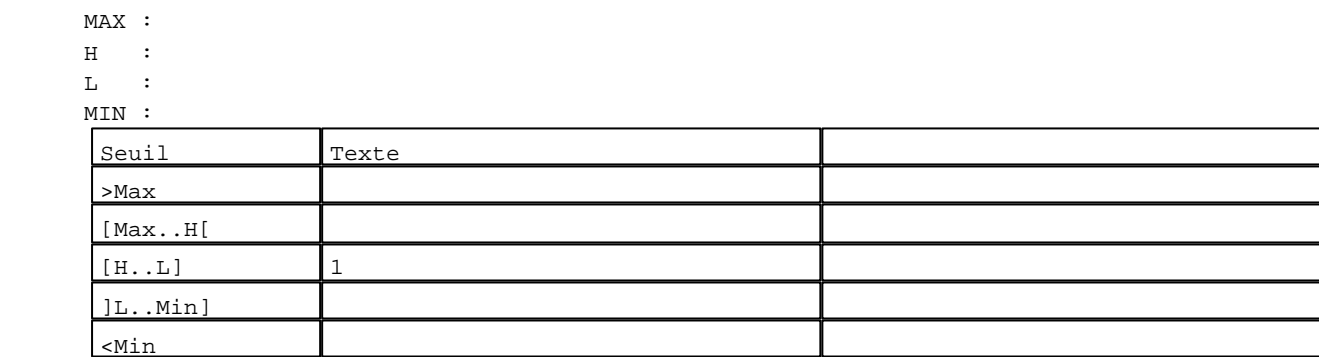

N° 107 : Champ Alphanumérique Variable : XBT %MW22186 / Mot Format : LLL Police : xbttxt1 / 9x13 XBT = API Accès : L (Lecture : cyclique)

Liste énumérée (2 Valeurs)

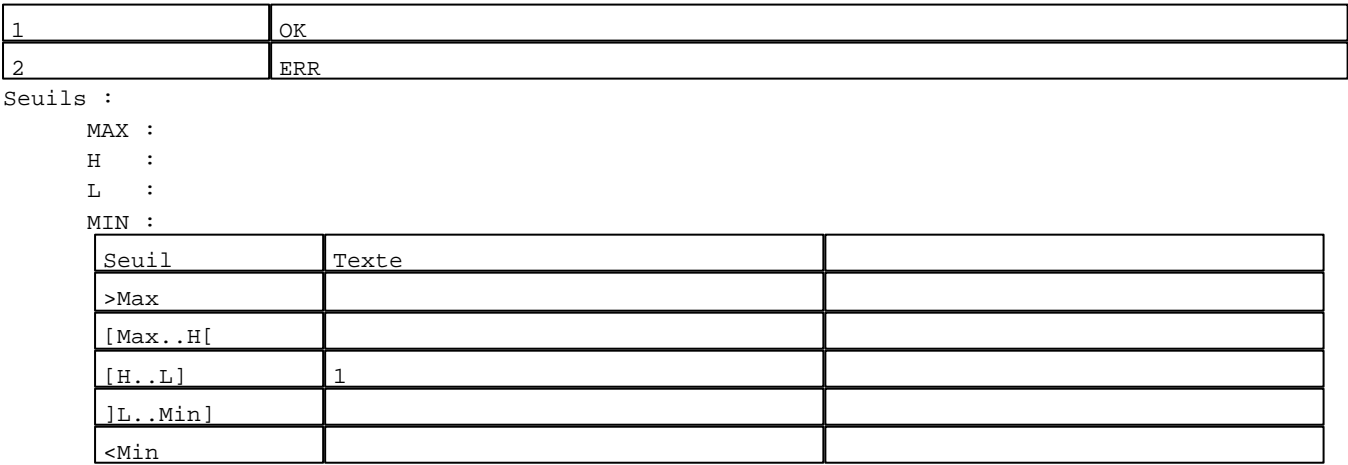

N° 108 : Champ Alphanumérique Variable : XBT %MW22187 / Mot Format : LLL Police : xbttxt1 / 9x13 XBT = API Accès : L (Lecture : cyclique)

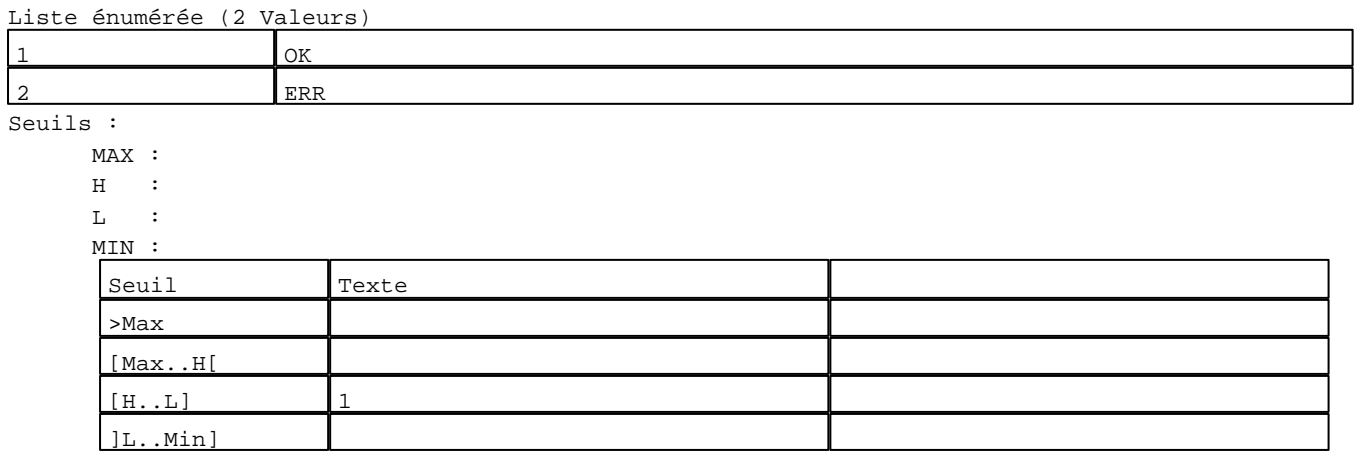

N° 110 : Champ Alphanumérique Variable : XBT %MW22188 / Mot Format : LLL Police : xbttxt1 / 9x13 XBT = API Accès : L (Lecture : cyclique)

Liste énumérée (2 Valeurs)

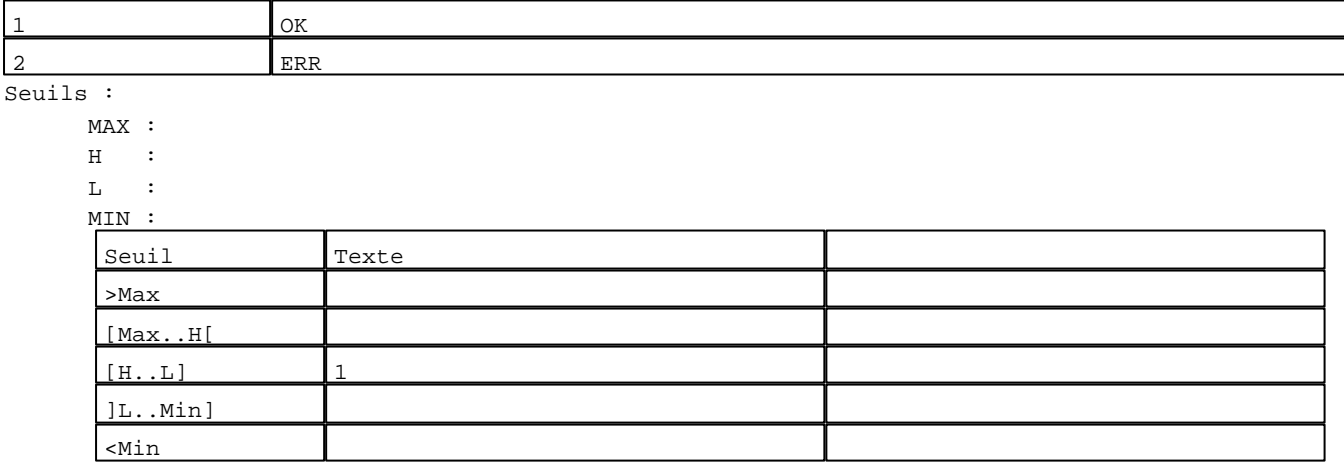

N° 112 : Champ Alphanumérique Variable : XBT %MW22189 / Mot Format : LLL Police : xbttxt1 / 9x13 XBT = API Accès : L (Lecture : cyclique)

Liste énumérée (2 Valeurs)

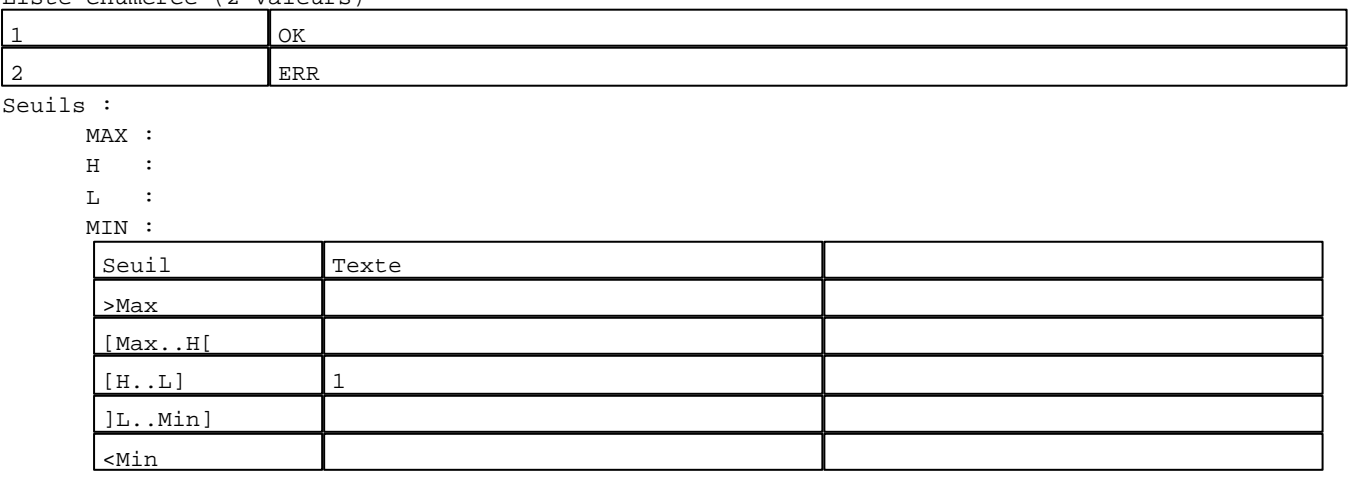

N° 113 : Champ Alphanumérique Variable : XBT %MW22190 / Mot Format : LLL Police : xbttxt1 / 9x13 XBT = API Accès : L (Lecture : cyclique)

Liste énumérée (2 Valeurs)

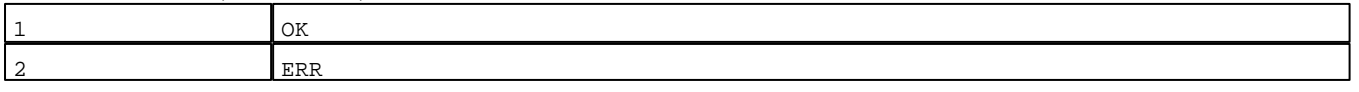

Seuils :

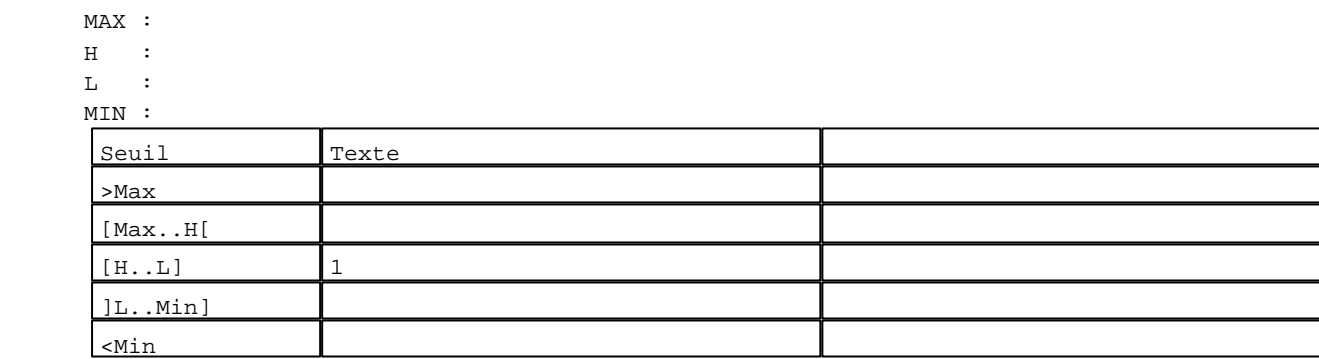

N° 114 : Champ Alphanumérique Variable : XBT %MW22191 / Mot Format : LLL Police : xbttxt1 / 9x13 XBT = API Accès : L (Lecture : cyclique)

Liste énumérée (2 Valeurs)

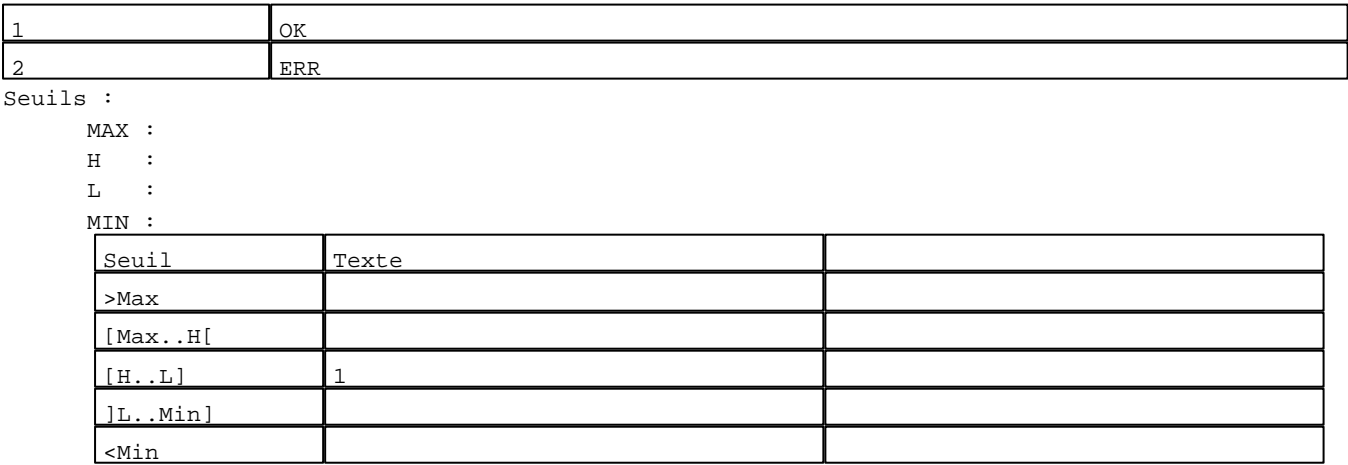

N° 115 : Champ Alphanumérique Variable : XBT %MW22192 / Mot Format : LLL Police : xbttxt1 / 9x13 XBT = API Accès : L (Lecture : cyclique)

## Liste énumérée (2 Valeurs)

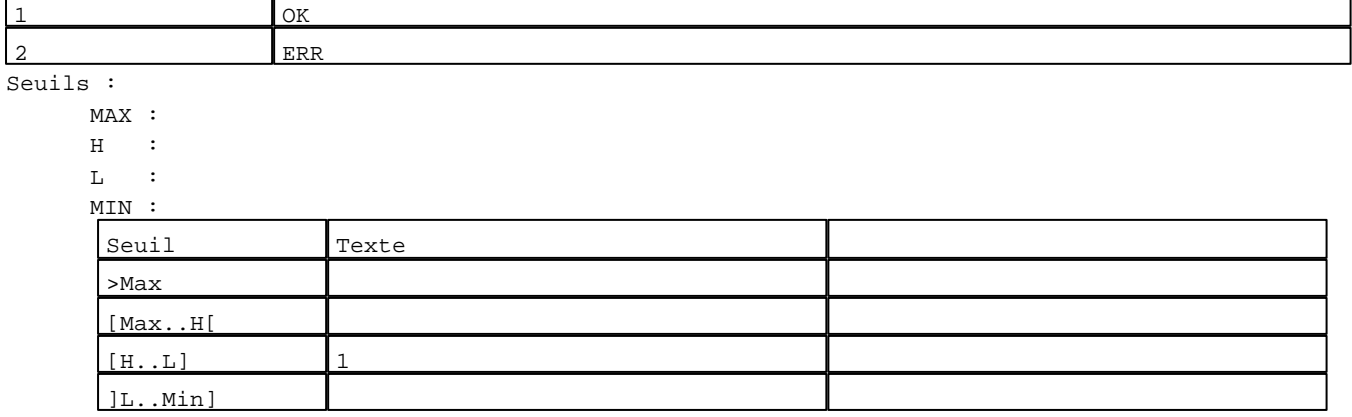

N° 116 : Champ Alphanumérique Variable : XBT %MW22193 / Mot Format : LLL Police : xbttxt1 / 9x13 XBT = API Accès : L (Lecture : cyclique)

Liste énumérée (2 Valeurs)

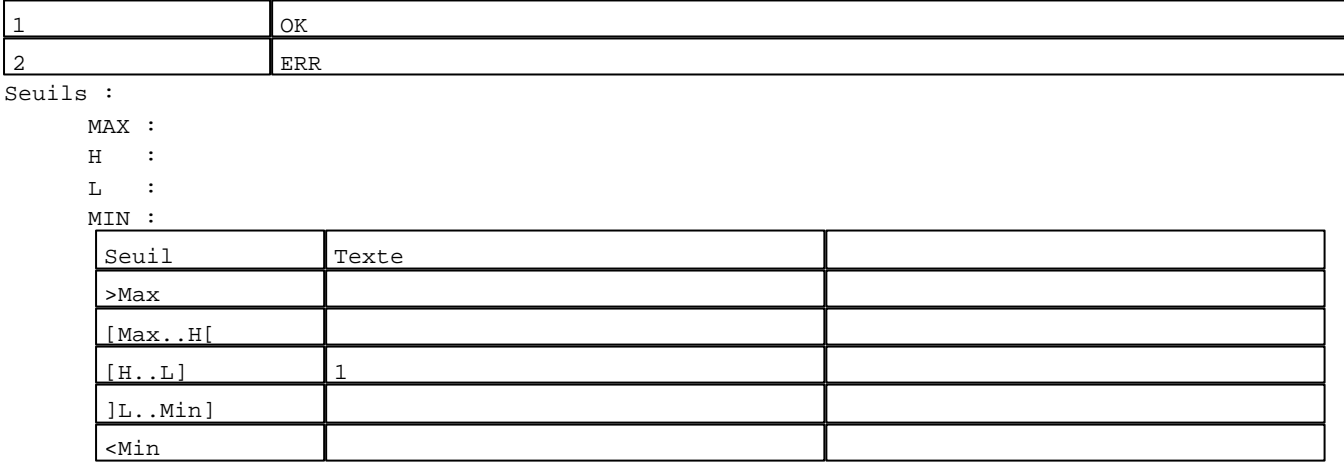

N° 117 : Champ Alphanumérique Variable : XBT %MW22194 / Mot Format : LLL Police : xbttxt1 / 9x13 XBT = API Accès : L (Lecture : cyclique)

Liste énumérée (2 Valeurs)

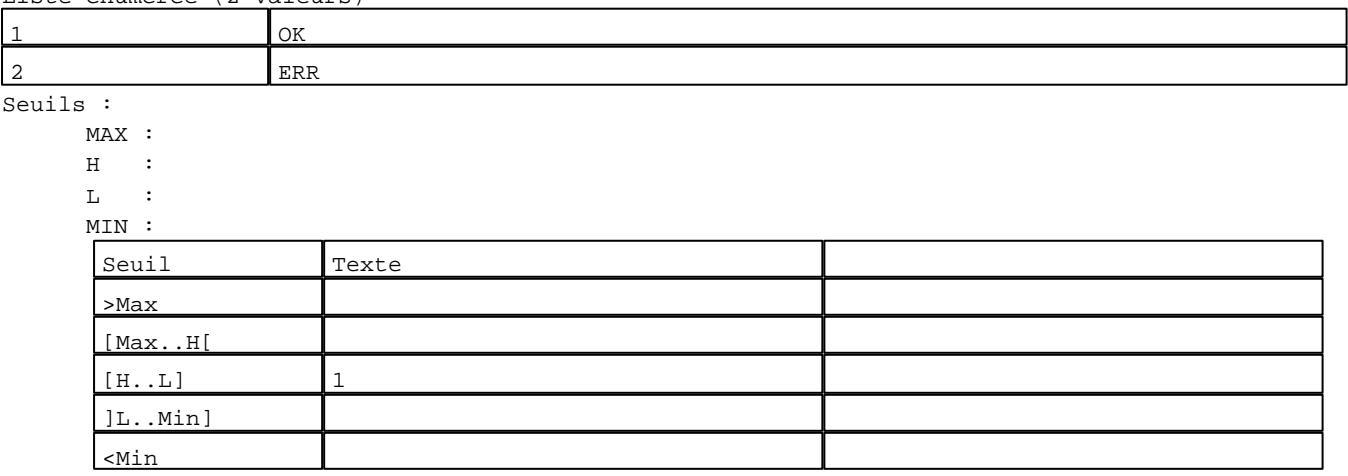

N° 118 : Champ Alphanumérique Variable : XBT %MW22195 / Mot Format : LLL Police : xbttxt1 / 9x13 XBT = API Accès : L (Lecture : cyclique)

Liste énumérée (2 Valeurs)

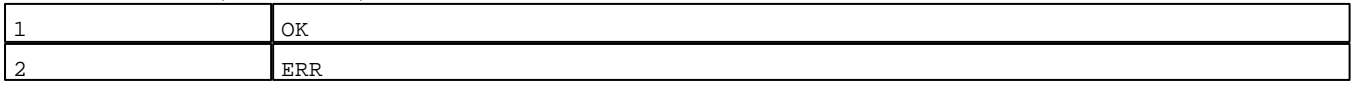

Seuils :

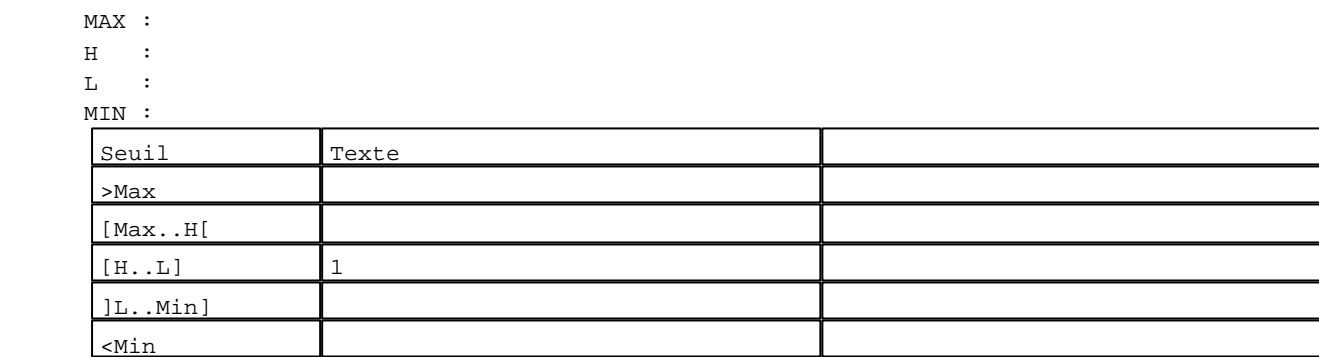

N° 119 : Champ Alphanumérique Variable : XBT %MW22200 / Mot Format : LLL Police : xbttxt1 / 9x13 XBT = API Accès : L (Lecture : cyclique)

Liste énumérée (2 Valeurs)

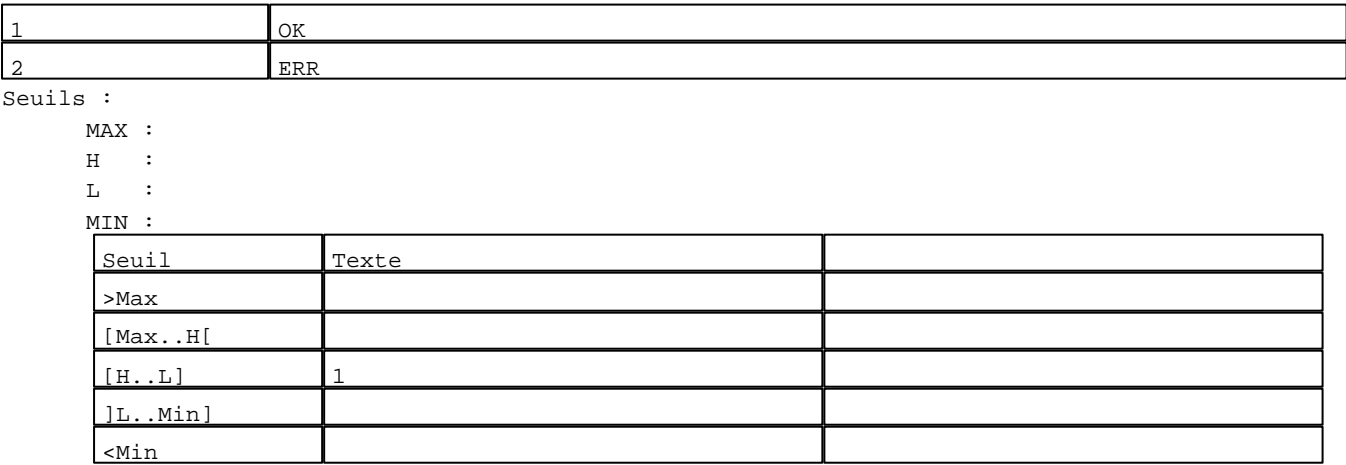

N° 120 : Champ Alphanumérique Variable : XBT %MW22201 / Mot Format : LLL Police : xbttxt1 / 9x13 XBT = API Accès : L (Lecture : cyclique)

## Liste énumérée (2 Valeurs)

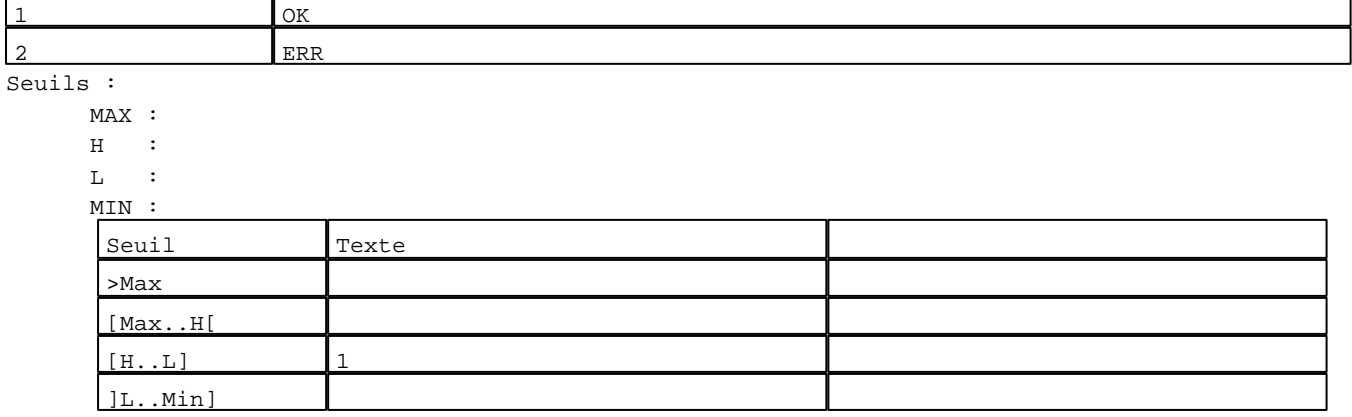

N° 121 : Champ Alphanumérique Variable : XBT %MW22202 / Mot Format : LLL Police : xbttxt1 / 9x13 XBT = API Accès : L (Lecture : cyclique)

Liste énumérée (2 Valeurs)

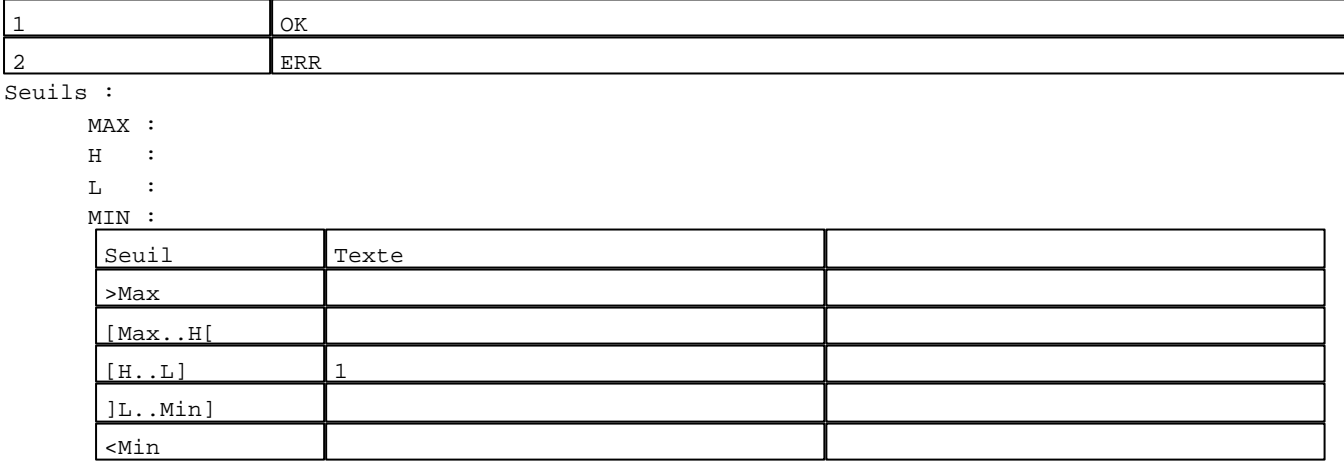

N° 122 : Champ Alphanumérique Variable : XBT %MW22203 / Mot Format : LLL Police : xbttxt1 / 9x13 XBT = API Accès : L (Lecture : cyclique)

Liste énumérée (2 Valeurs)

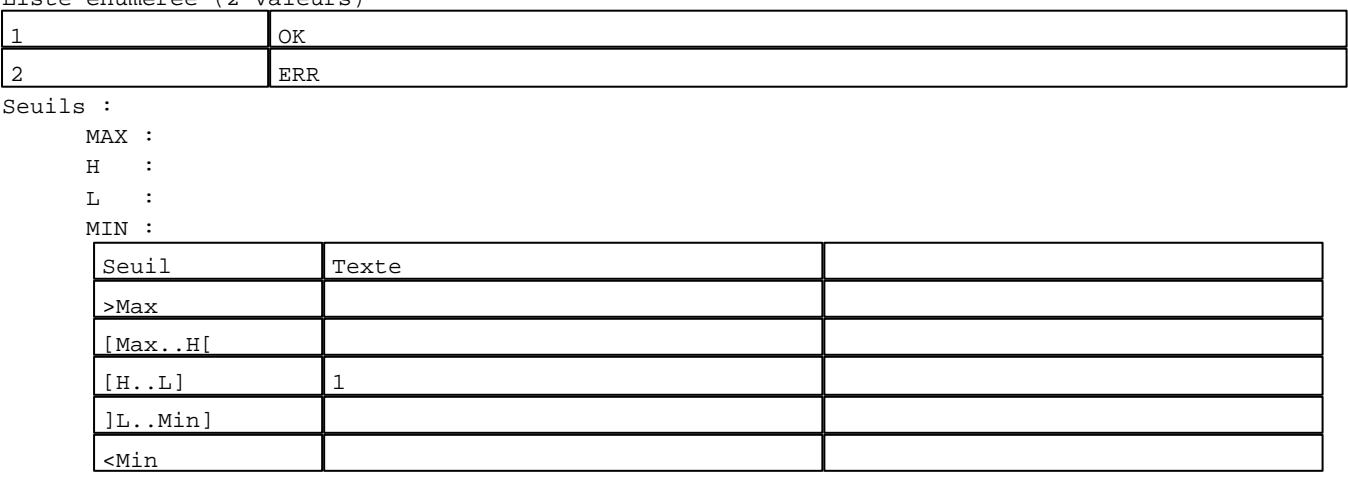

N° 123 : Champ Alphanumérique Variable : XBT %MW22204 / Mot Format : LLL Police : xbttxt1 / 9x13 XBT = API Accès : L (Lecture : cyclique)

Liste énumérée (2 Valeurs)

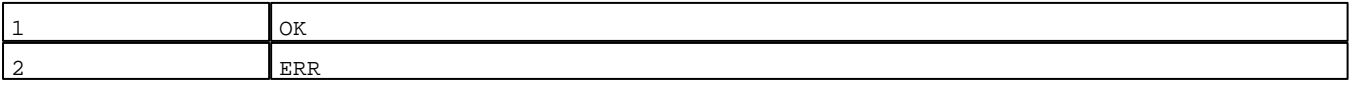

Seuils :

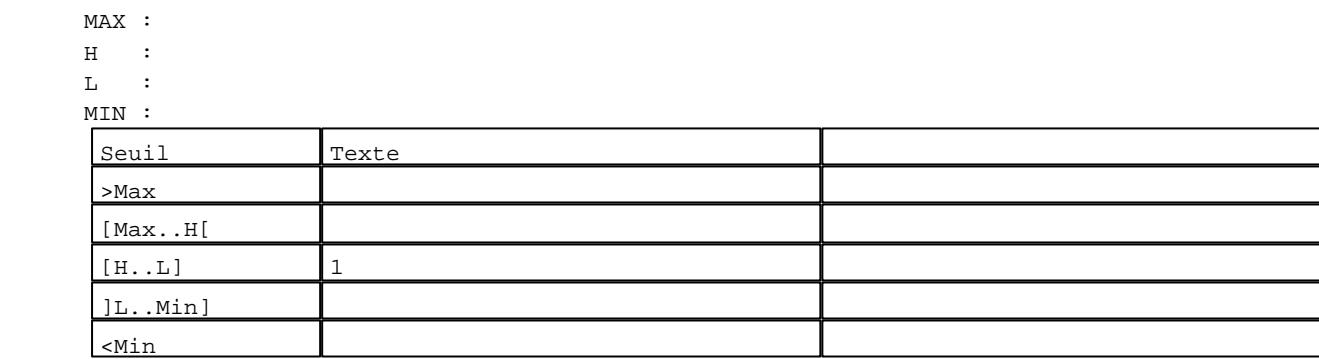

N° 124 : Champ Alphanumérique Variable : XBT %MW22205 / Mot Format : LLL Police : xbttxt1 / 9x13 XBT = API Accès : L (Lecture : cyclique)

Liste énumérée (2 Valeurs)

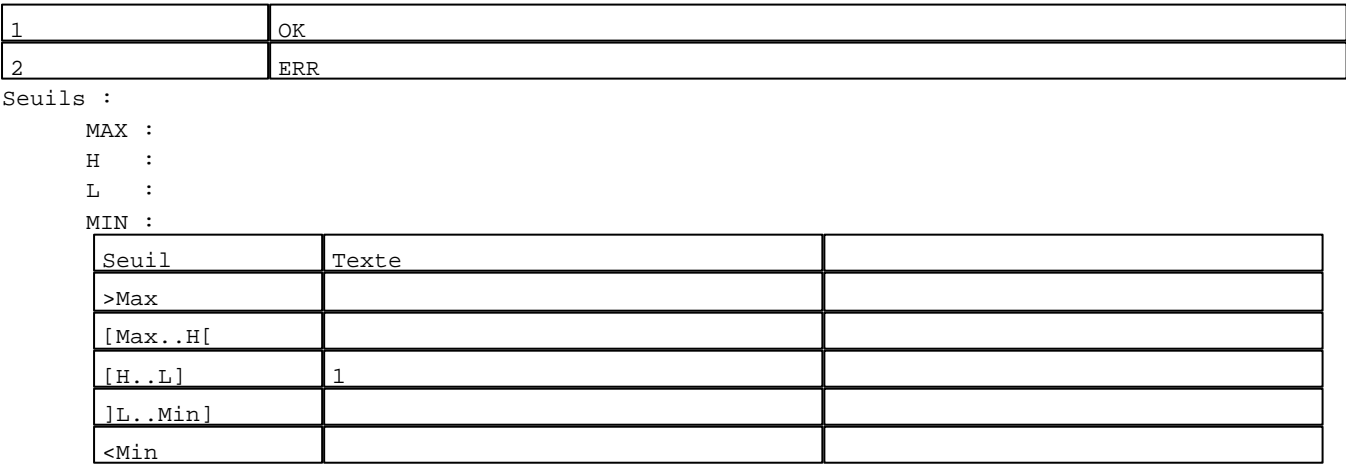

N° 125 : Champ Alphanumérique Variable : XBT %MW22206 / Mot Format : LLL Police : xbttxt1 / 9x13 XBT = API Accès : L (Lecture : cyclique)

## Liste énumérée (2 Valeurs)

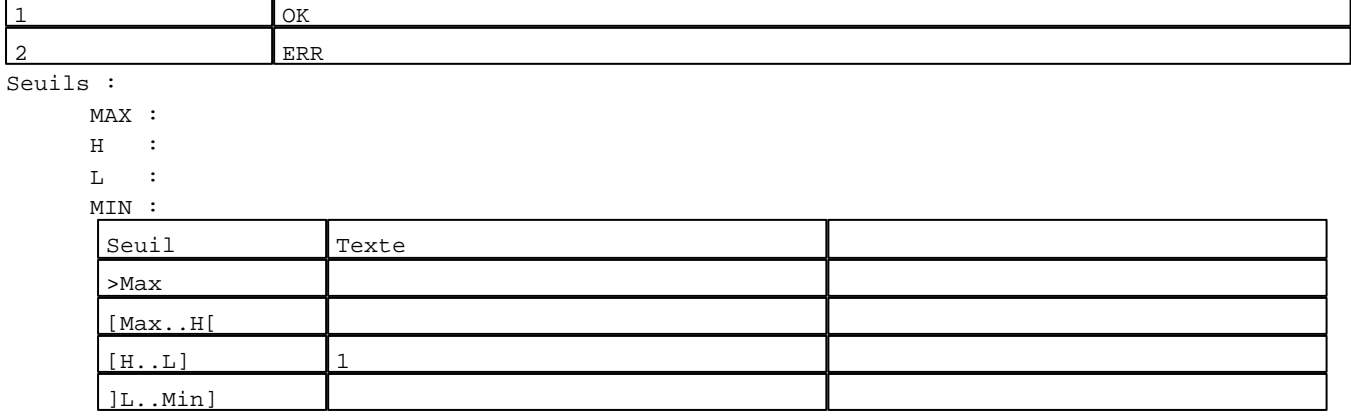

N° 126 : Champ Alphanumérique Variable : XBT %MW22207 / Mot Format : LLL Police : xbttxt1 / 9x13 XBT = API Accès : L (Lecture : cyclique)

Liste énumérée (2 Valeurs)

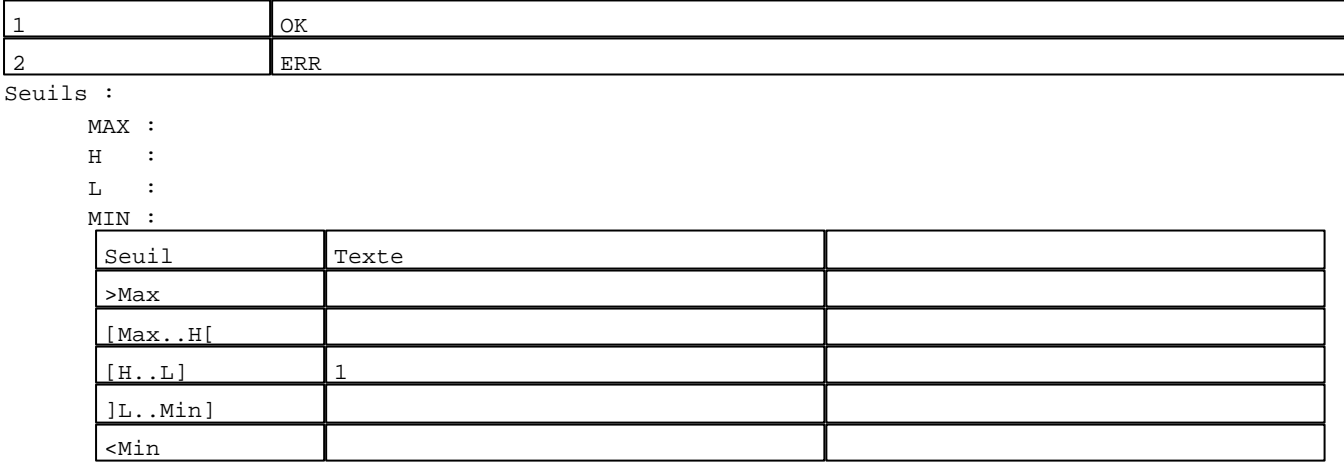

N° 127 : Champ Alphanumérique Variable : XBT %MW22208 / Mot Format : LLL Police : xbttxt1 / 9x13 XBT = API Accès : L (Lecture : cyclique)

Liste énumérée (2 Valeurs)

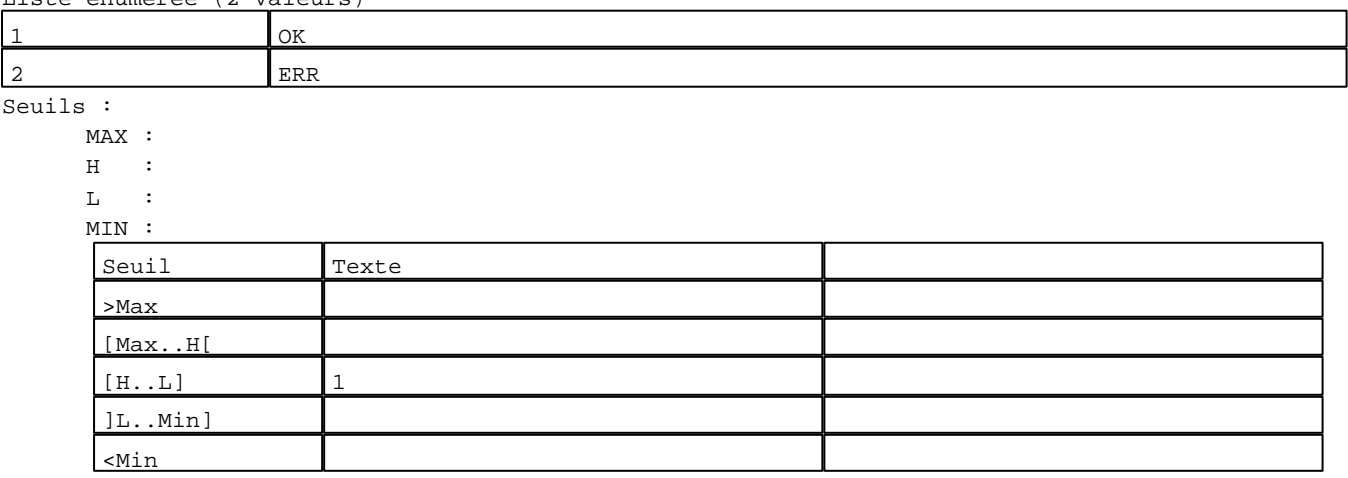

N° 128 : Champ Alphanumérique Variable : XBT %MW22209 / Mot Format : LLL Police : xbttxt1 / 9x13 XBT = API Accès : L (Lecture : cyclique)

Liste énumérée (2 Valeurs)

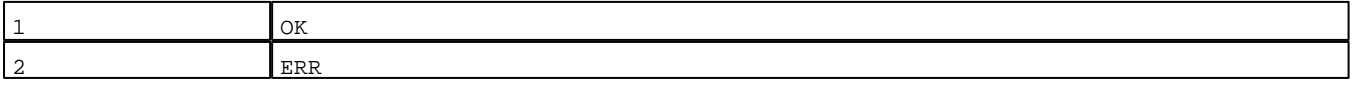

Seuils :

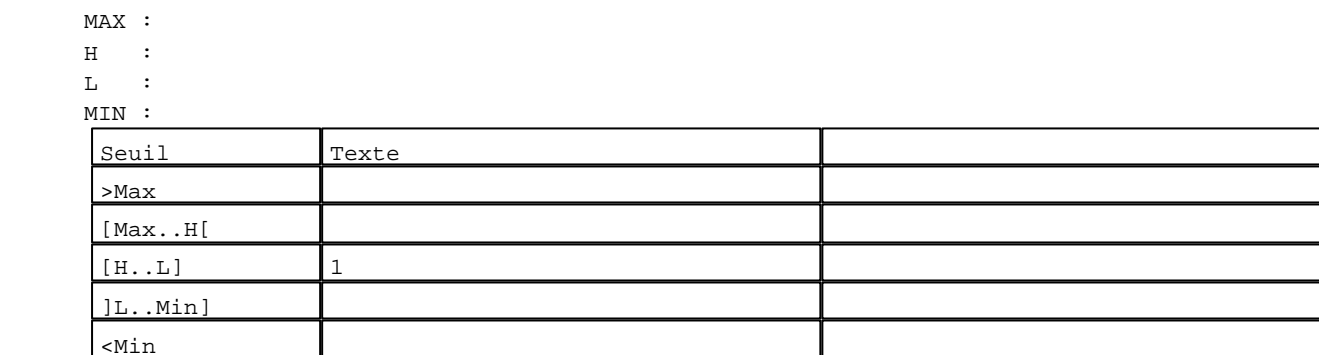

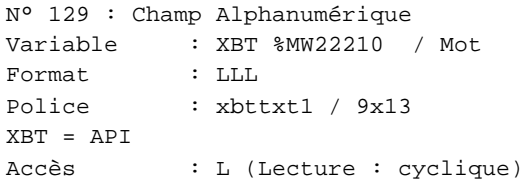

Liste énumérée (2 Valeurs)

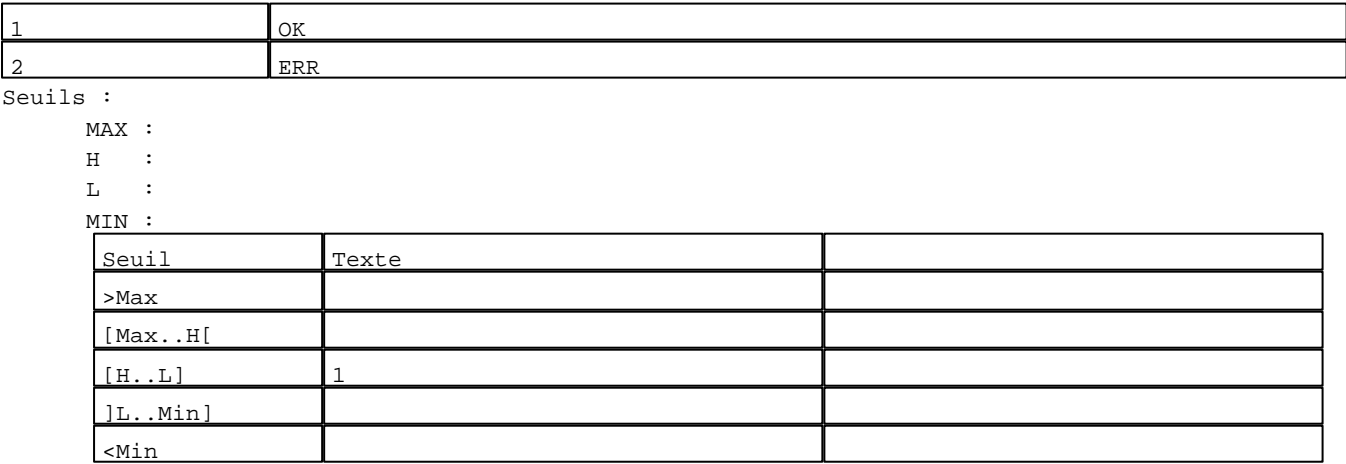

N° 130 : Champ Alphanumérique Variable : XBT %MW22211 / Mot Format : LLL Police : xbttxt1 / 9x13 XBT = API Accès : L (Lecture : cyclique)

## Liste énumérée (2 Valeurs)

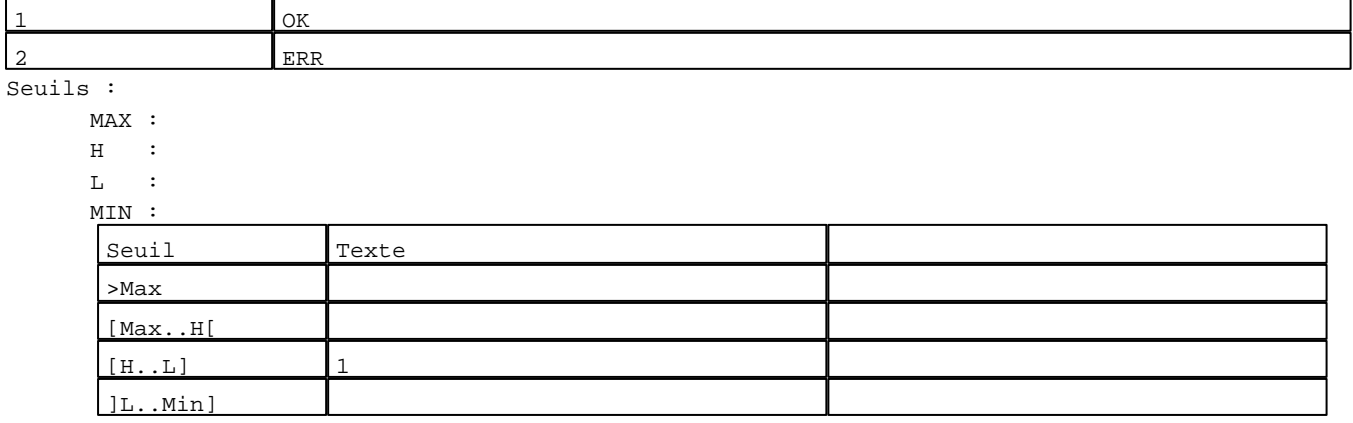

N° 131 : Champ Alphanumérique Variable : XBT %MW22212 / Mot Format : LLL Police : xbttxt1 / 9x13 XBT = API Accès : L (Lecture : cyclique)

Liste énumérée (2 Valeurs)

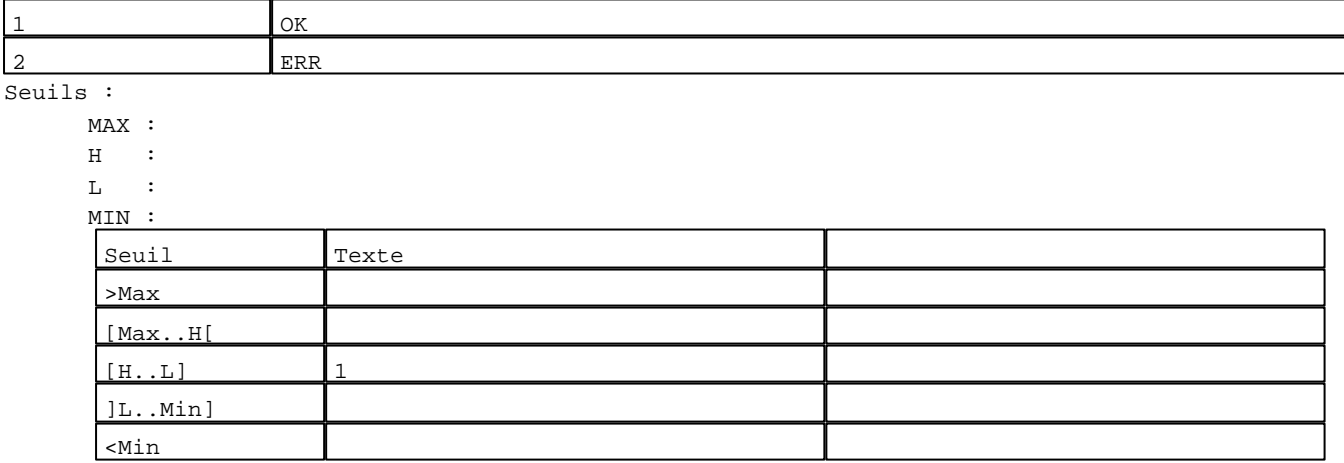

N° 132 : Champ Alphanumérique Variable : XBT %MW22213 / Mot Format : LLL Police : xbttxt1 / 9x13 XBT = API Accès : L (Lecture : cyclique)

Liste énumérée (2 Valeurs)

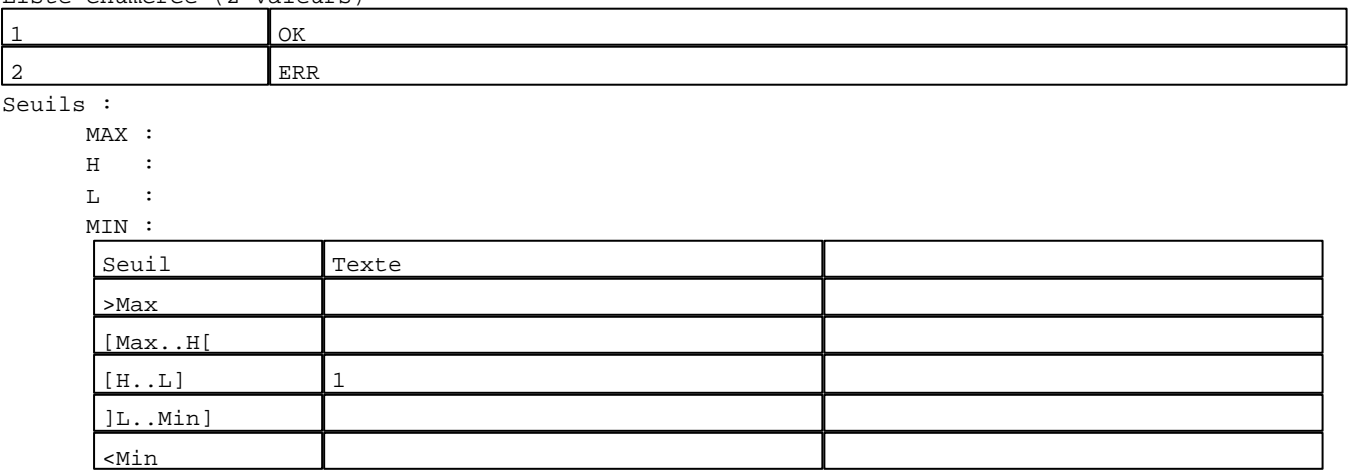

N° 133 : Champ Alphanumérique Variable : XBT %MW22214 / Mot Format : LLL Police : xbttxt1 / 9x13 XBT = API Accès : L (Lecture : cyclique)

Liste énumérée (2 Valeurs)

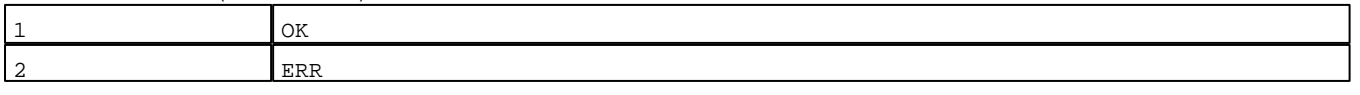

Seuils :

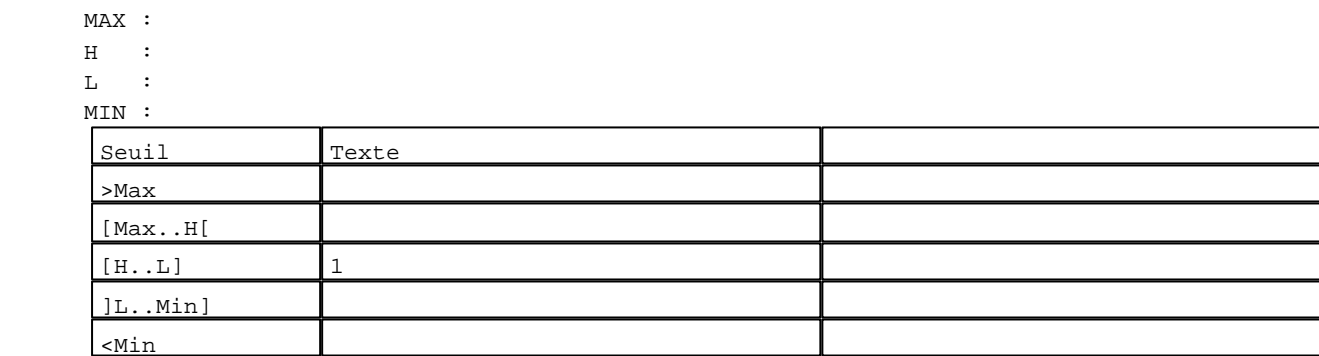

N° 134 : Champ Alphanumérique Variable : XBT %MW22215 / Mot Format : LLL Police : xbttxt1 / 9x13 XBT = API Accès : L (Lecture : cyclique)

Liste énumérée (2 Valeurs)

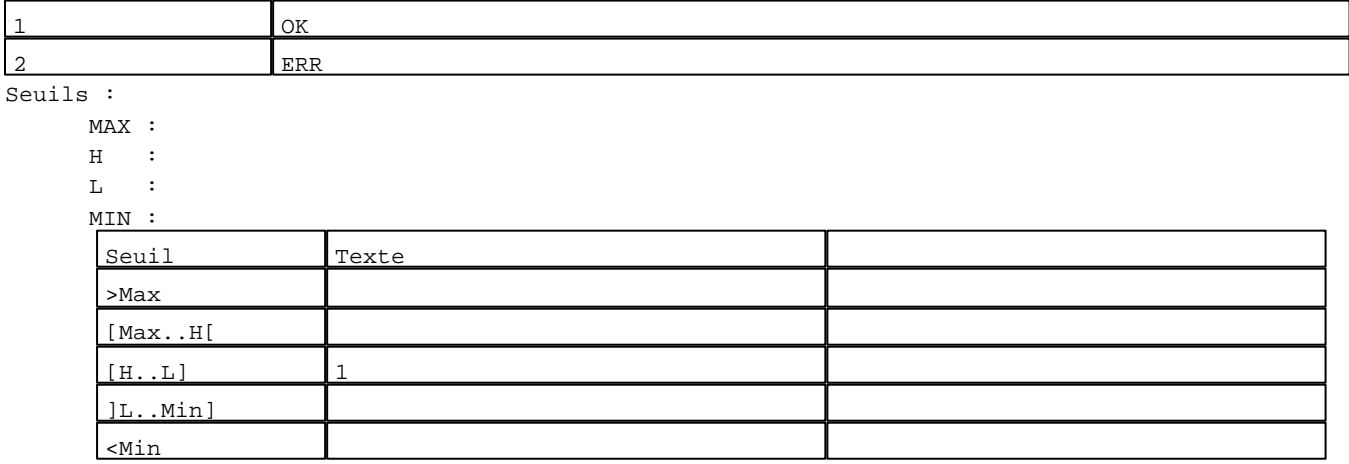

**TOUCHES DE FONCTION DYNAMIQUES OU ZONES TACTILES : PAGE SYSTEME N° 27**

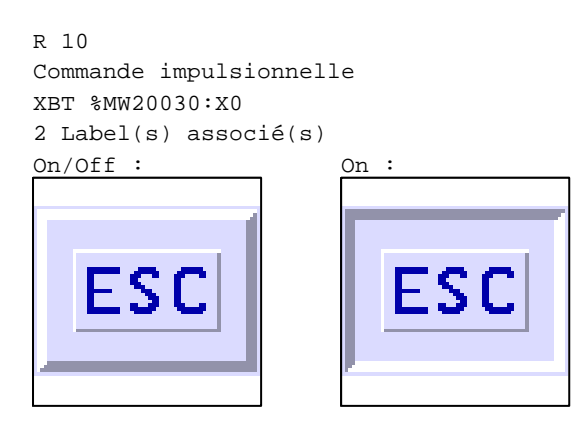

D:\Documents and Settings\ANGEL\Mes documents\Compagnonnage\Réception\Formation électricie**ray&utomatis**me

R 2 Accès page 30 1 Label(s) associé(s)  $On/Off :$ 

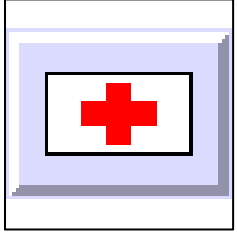

D:\Documents and Settings\ANGEL\Mes documents\Compagnonnage\Réception\Formation électricie**ray&utomatis**me

## **PAGE SYSTEME N° 30 : Autorisation ?**

Accès autorisé pour : A

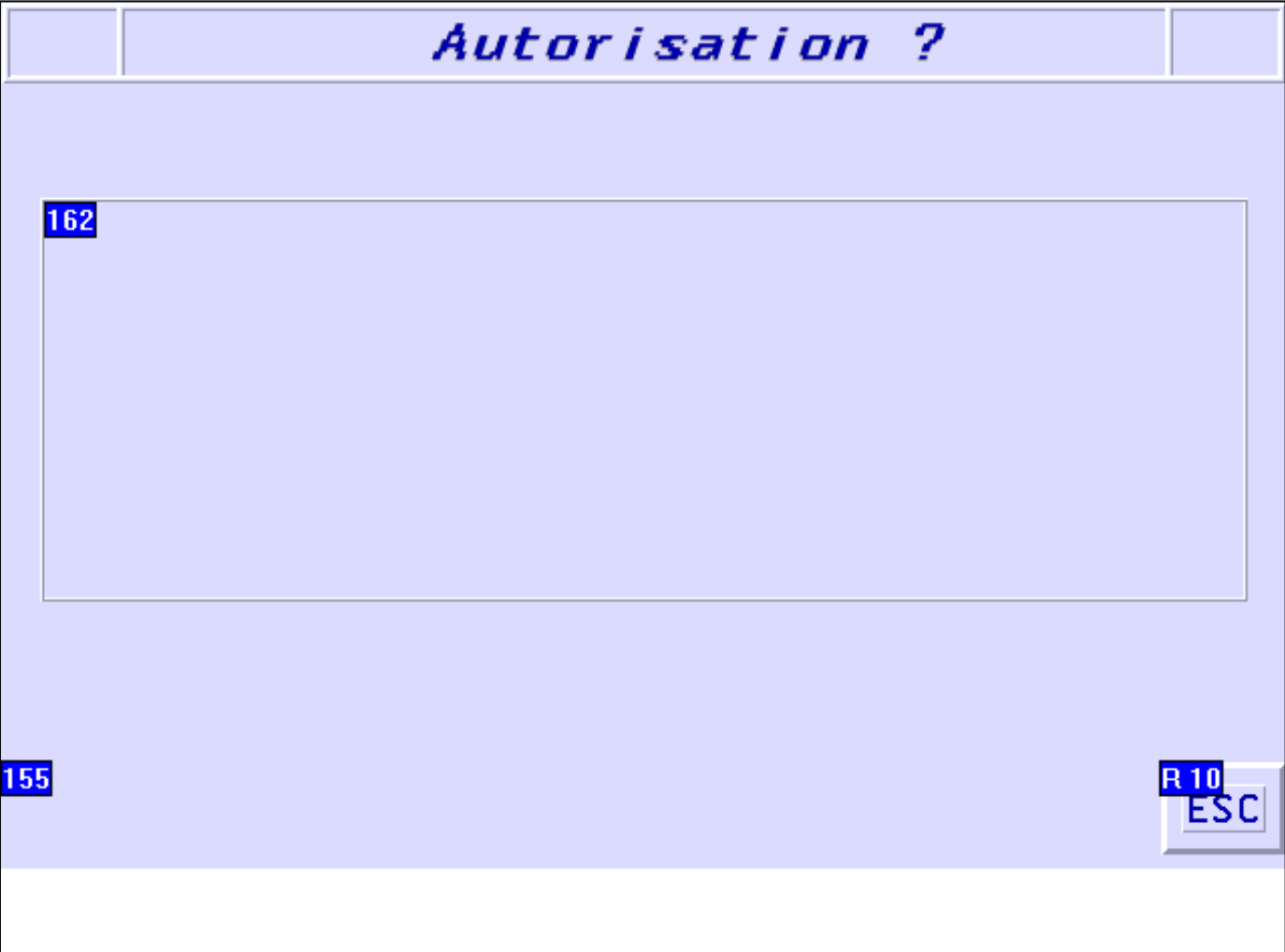

## **OBJETS VARIABLES OU ANIMES : PAGE SYSTEME N° 30**

N° 157 : Rectangle / Rectangle plein Variable : XBT %MW10421 / Mot

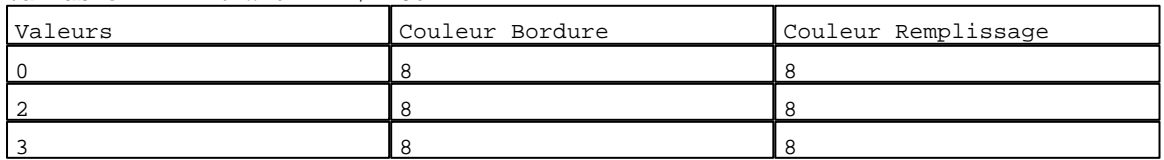

N° 158 : Rectangle / Rectangle plein

Variable : XBT %MW10421 / Mot

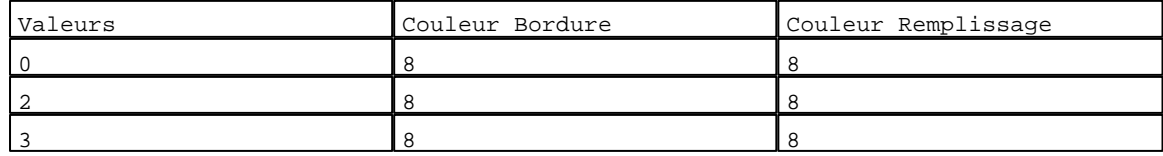

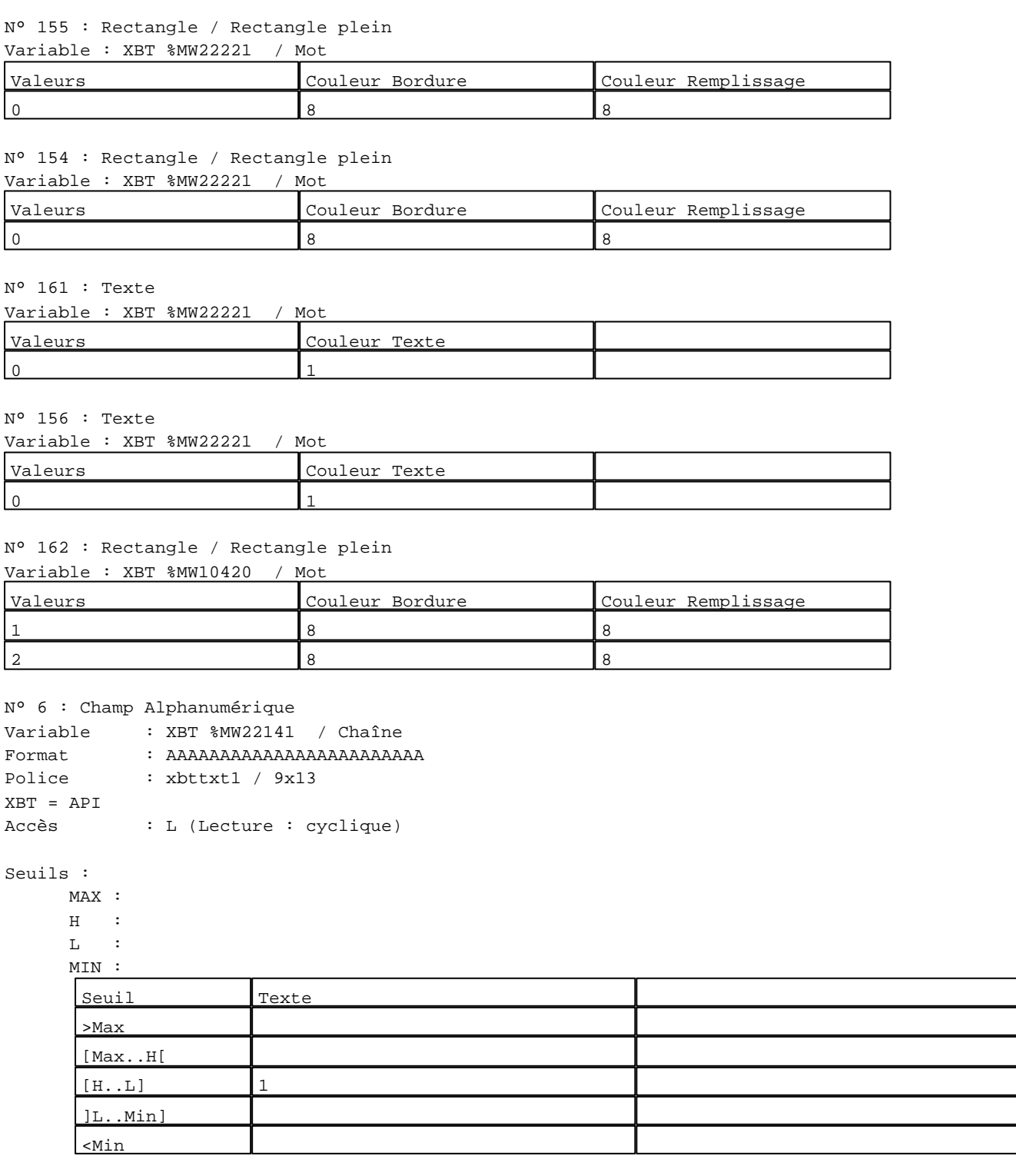

N° 22 : Champ Alphanumérique Variable : XBT %MW22121 / Chaîne Format : AAAAAAAA Police : xbttxt1 / 9x13 XBT = API Accès : L (Lecture : cyclique)

Seuils :

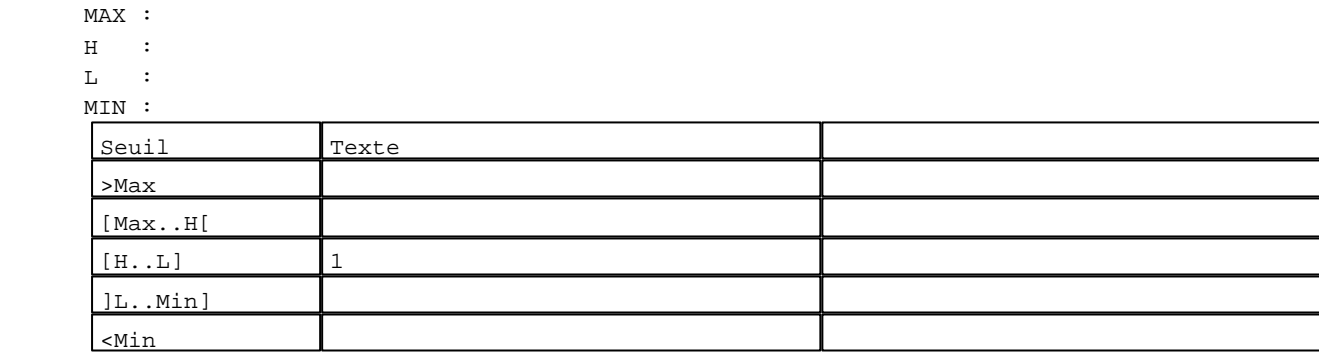

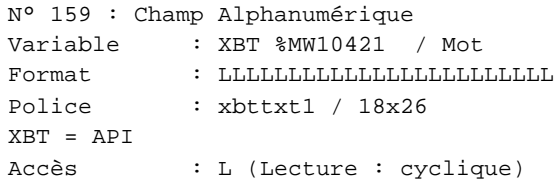

Liste énumérée (3 Valeurs)

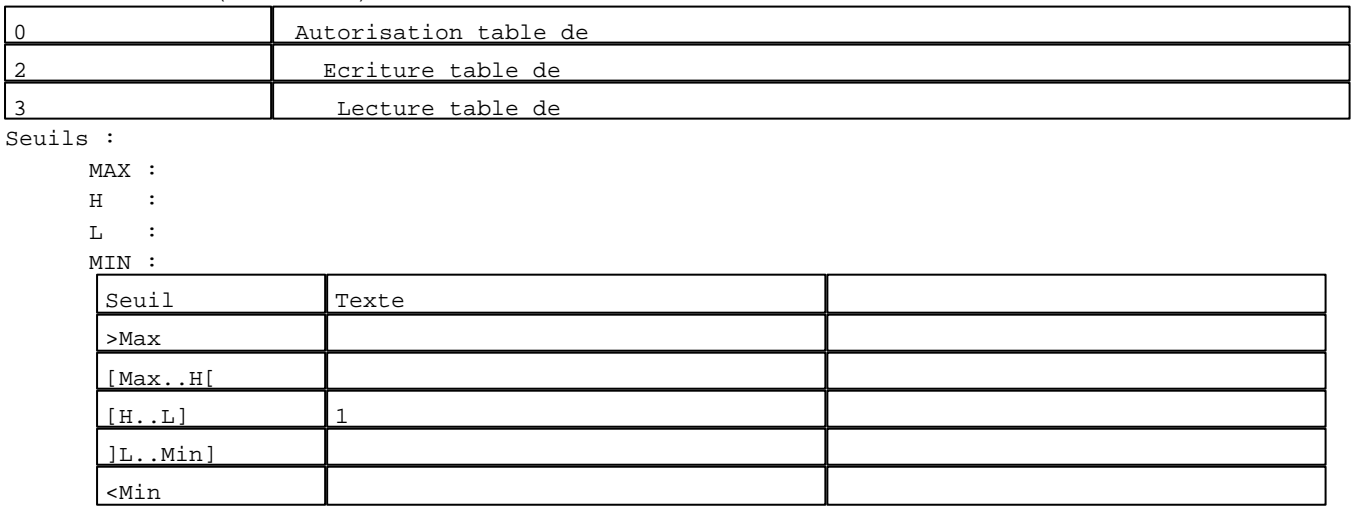

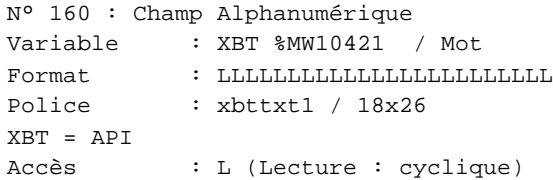

## Liste énumérée (3 Valeurs)

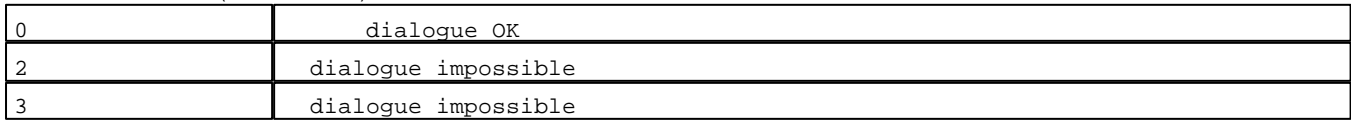

D:\Documents and Settings\ANGEL\Mes documents\Compagnonnage\Réception\Formation électricie**ray&utomatis**me

Seuils :

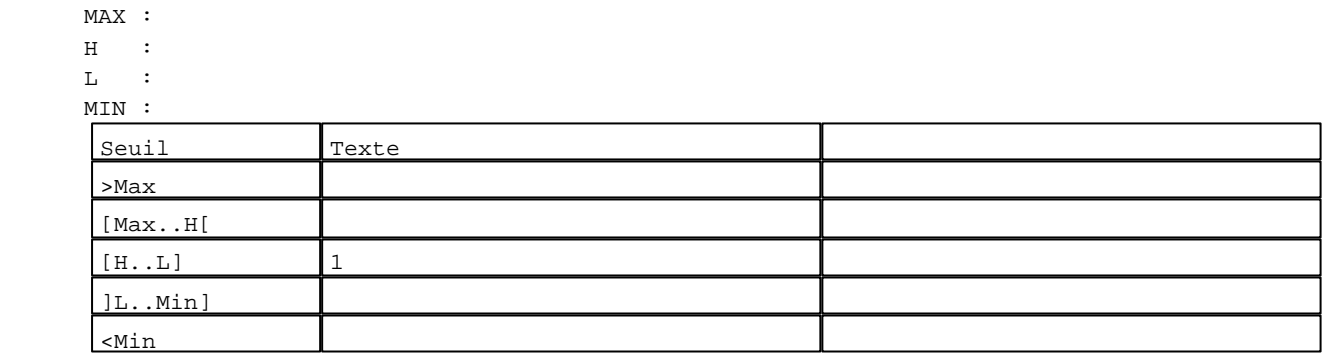

**TOUCHES DE FONCTION DYNAMIQUES OU ZONES TACTILES : PAGE SYSTEME N° 30**

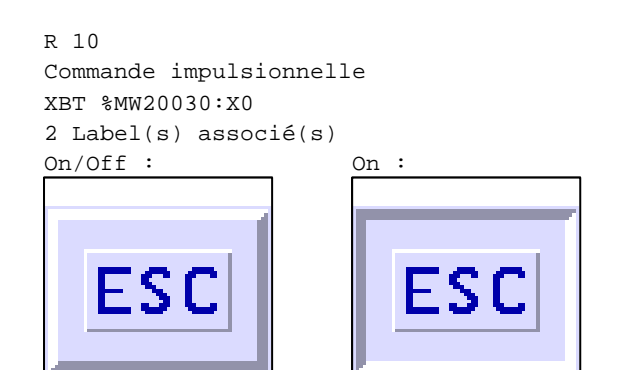

R 9 Ecriture valeur XBT %MW5065 / Mot Valeur écrite : XBT %MW22221 1 Label(s) associé(s) On/Off :

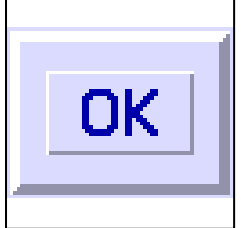

D:\Documents and Settings\ANGEL\Mes documents\Compagnonnage\Réception\Formation électricie**ray&utomatis**me

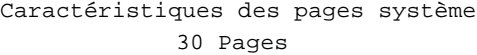

## **PAGE SYSTEME N° 31 : Liste des formulaires**

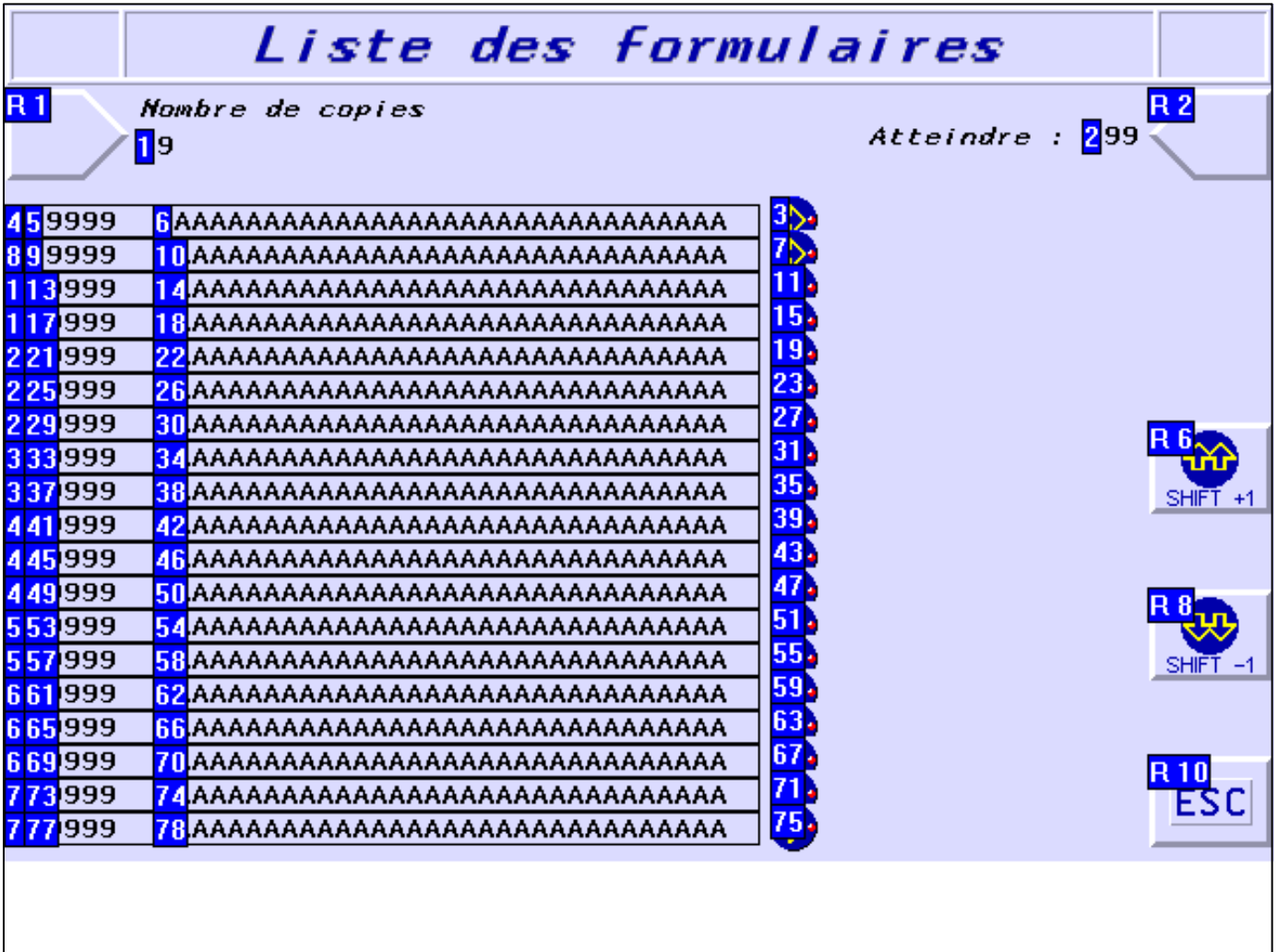

#### **OBJETS VARIABLES OU ANIMES : PAGE SYSTEME N° 31**

N° 76 : Rectangle / Cadre

Variable : XBT %MW20042 / Mot

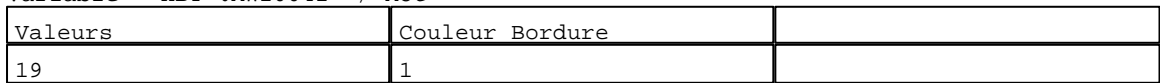

N° 72 : Rectangle / Cadre

Variable : XBT %MW20042 / Mot

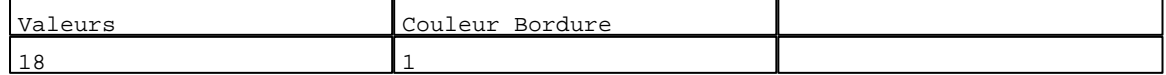

N° 68 : Rectangle / Cadre

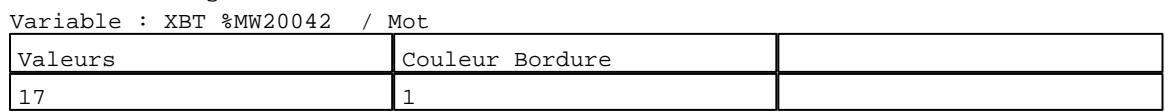

N° 64 : Rectangle / Cadre Variable : XBT %MW20042 / Mot

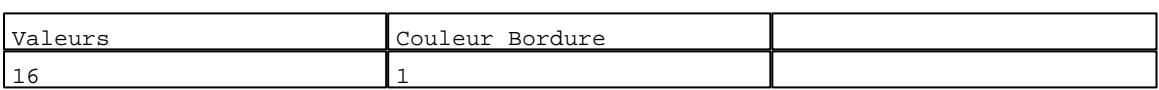

#### N° 60 : Rectangle / Cadre

Variable : XBT %MW20042 / Mot

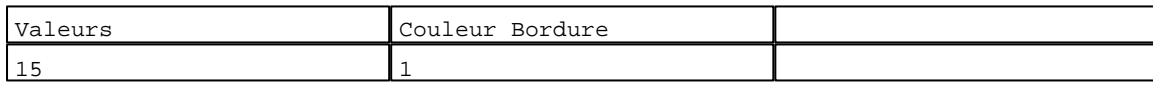

N° 56 : Rectangle / Cadre  $V_{\text{2}}$   $\rightarrow$   $V_{\text{D}}$   $\rightarrow$   $V_{\text{D}}$   $\rightarrow$   $V_{\text{D}}$   $\rightarrow$   $V_{\text{D}}$   $\rightarrow$   $V_{\text{D}}$   $\rightarrow$   $V_{\text{D}}$ 

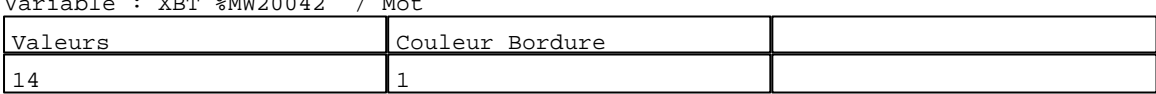

## N° 52 : Rectangle / Cadre

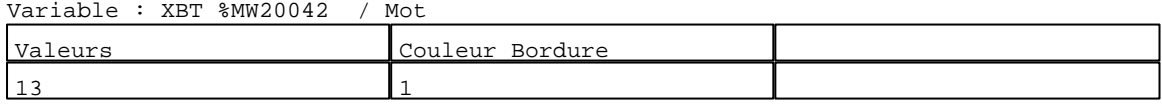

#### N° 48 : Rectangle / Cadre Variable : XBT %MW20042 / Mot

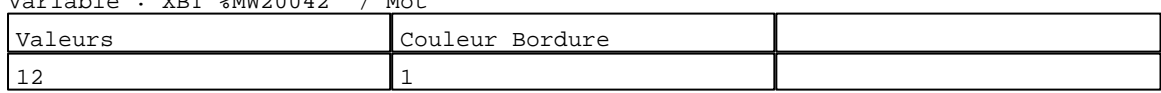

## N° 44 : Rectangle / Cadre

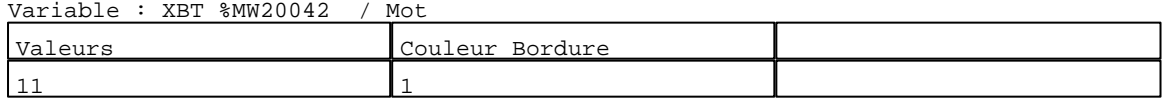

## N° 40 : Rectangle / Cadre

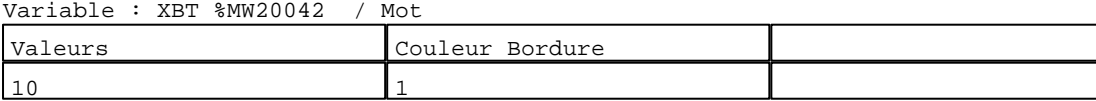

#### N° 36 : Rectangle / Cadre

Variable : XBT %MW20042 / Mot

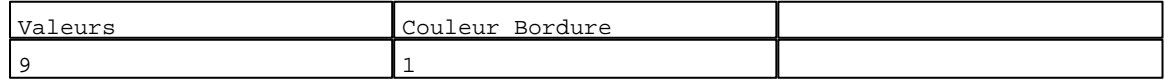

#### N° 32 : Rectangle / Cadre Variable : XBT %MW20042 / Mot

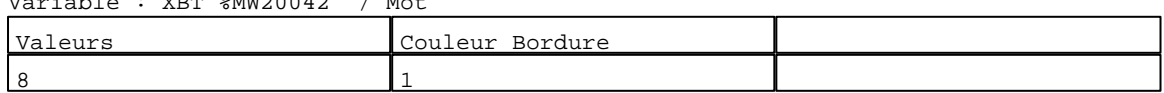

# N° 28 : Rectangle / Cadre

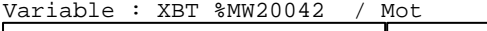

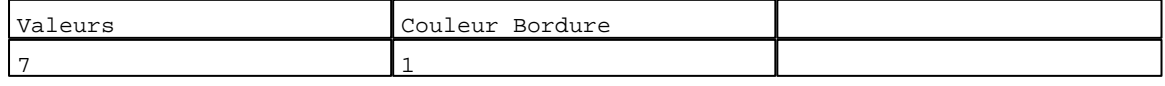

# N° 24 : Rectangle / Cadre

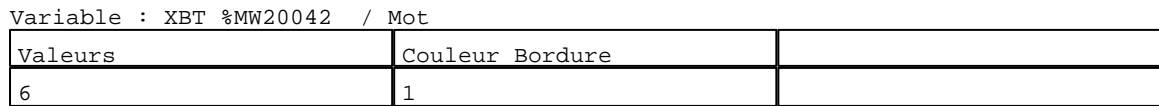

D:\Documents and Settings\ANGEL\Mes documents\Compagnonnage\Réception\Formation électricie**ray&utomatis**me

N° 20 : Rectangle / Cadre Variable : XBT %MW20042 / Mot Valeurs Couleur Bordure <u>5 1</u> N° 16 : Rectangle / Cadre Variable : XBT %MW20042 / Mot Valeurs **Couleur Bordure** 4 1 N° 12 : Rectangle / Cadre

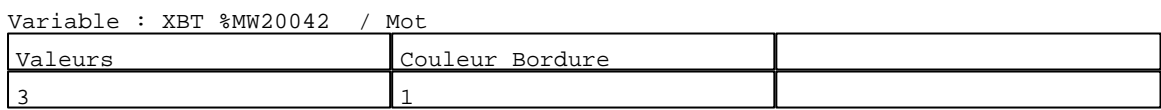

#### N° 8 : Rectangle / Cadre<br>Variable : XPT %MW20042 Variable : XBT %MW20042 / Mot

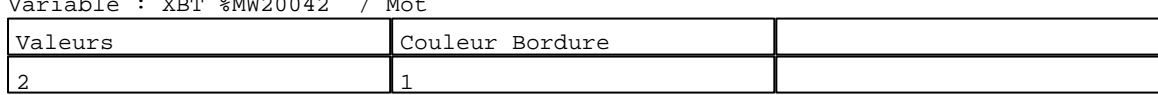

N° 4 : Rectangle / Cadre<br>Verighle : YPT %MW10042

N° 9 : Champ Alphanumérique

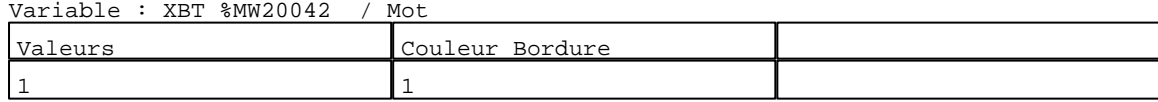

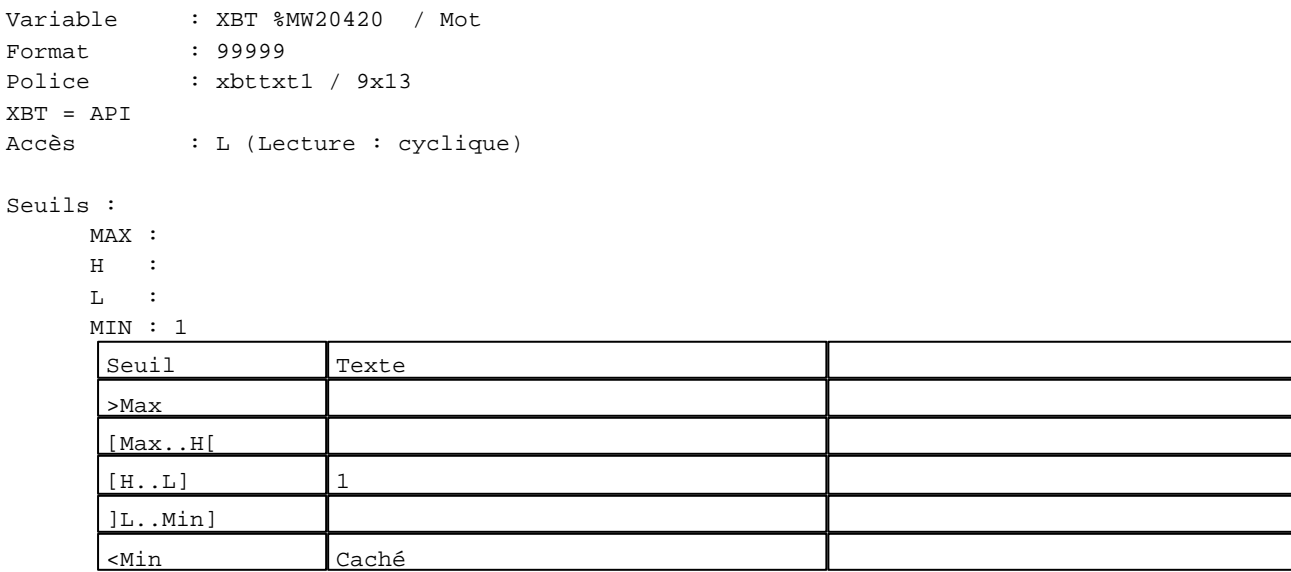

N° 5 : Champ Alphanumérique Variable : XBT %MW20410 / Mot Format : 99999 Police : xbttxt1 / 9x13 XBT = API Accès : L (Lecture : cyclique)

D:\Documents and Settings\ANGEL\Mes documents\Compagnonnage\Réception\Formation électricie**ray&utoma6is**me

Seuils :

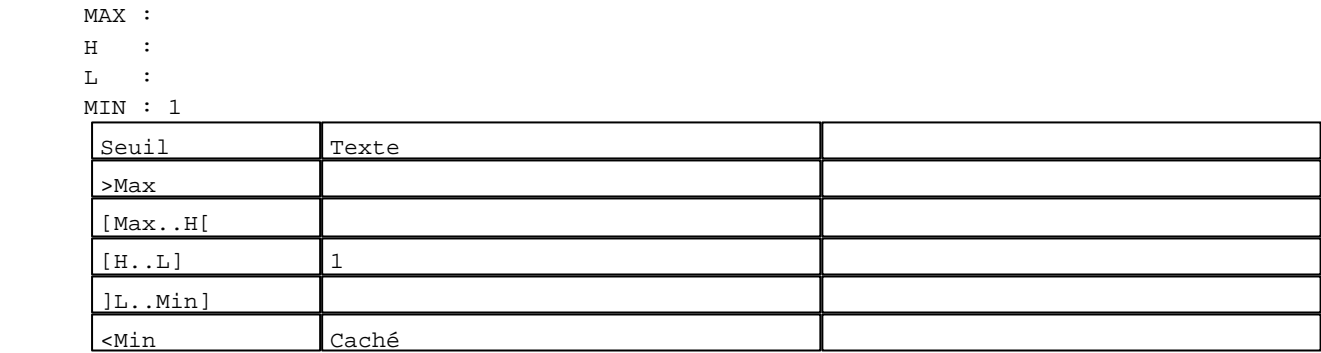

N° 17 : Champ Alphanumérique Variable : XBT %MW20440 / Mot Format : 99999 Police : xbttxt1 / 9x13 XBT = API Accès : L (Lecture : cyclique)

Seuils :

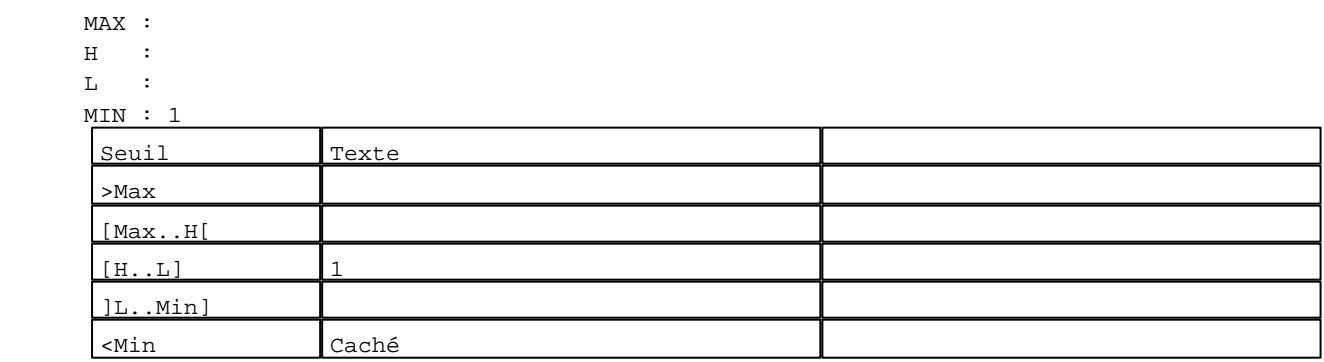

```
N° 13 : Champ Alphanumérique
Variable : XBT %MW20430 / Mot
Format : 99999
Police : xbttxt1 / 9x13
XBT = API
Accès : L (Lecture : cyclique)
Seuils :
     MAX :
     \, H \, \, \, :
     \mathbf{L} MIN : 1
     Seuil Texte
      >Max
      [Max..H[
      [H...L] 1
      ]L..Min]
      <Min Caché
```
D:\Documents and Settings\ANGEL\Mes documents\Compagnonnage\Réception\Formation électricie**ray&utoma6is**me

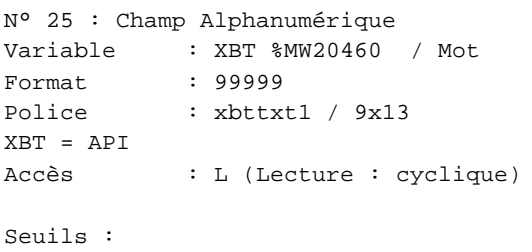

 MAX :  $H$  :  $L$  :  $M$ >Max [Max..H[

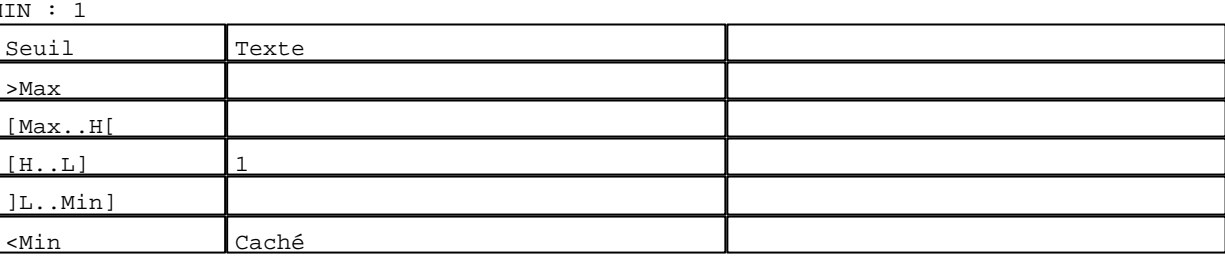

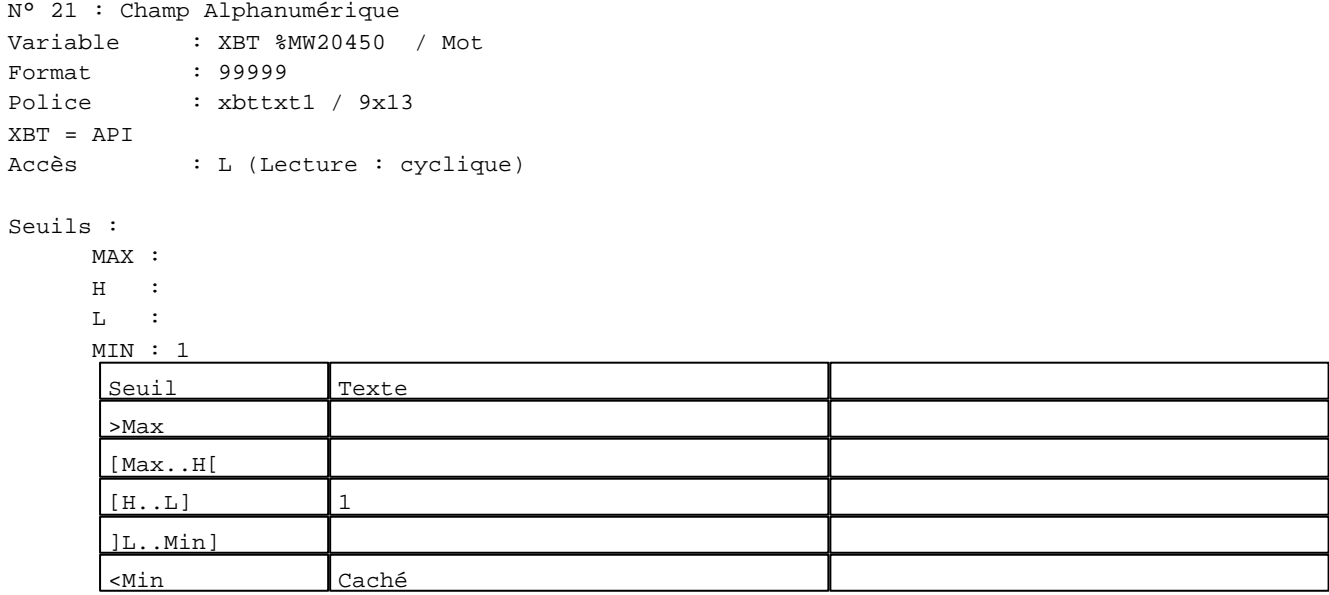

N° 33 : Champ Alphanumérique

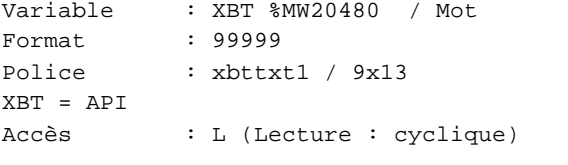

## Seuils :

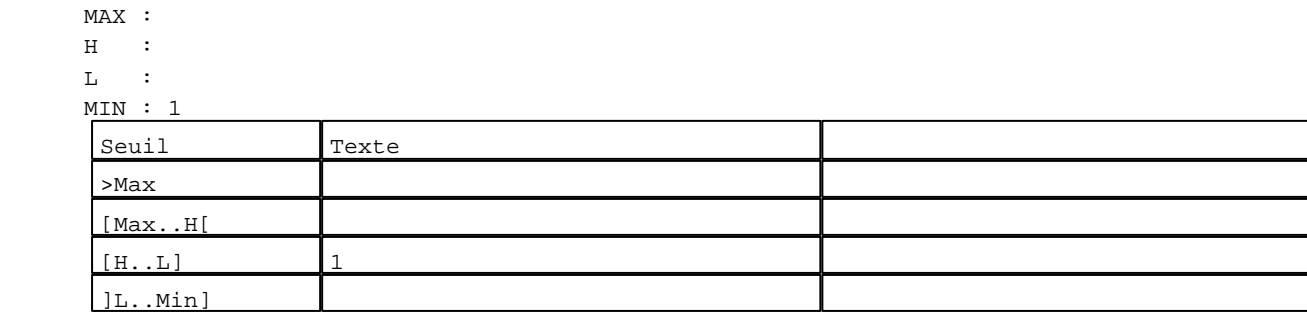

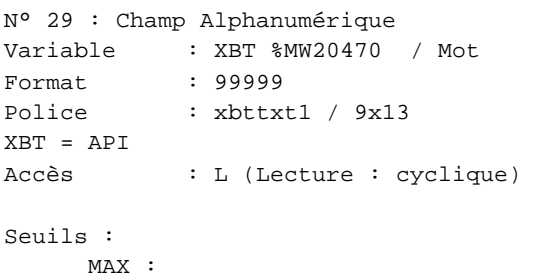

 $\,$  H  $\,$   $\,$   $\,$  :  $\mathbf{L}$  $M$ >Max [Max..H[

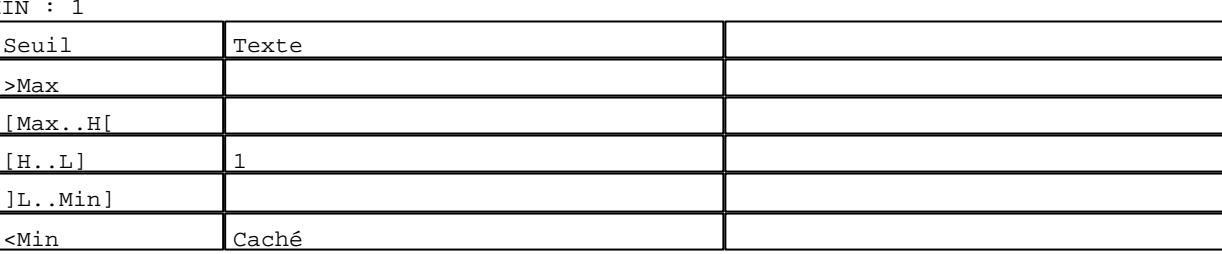

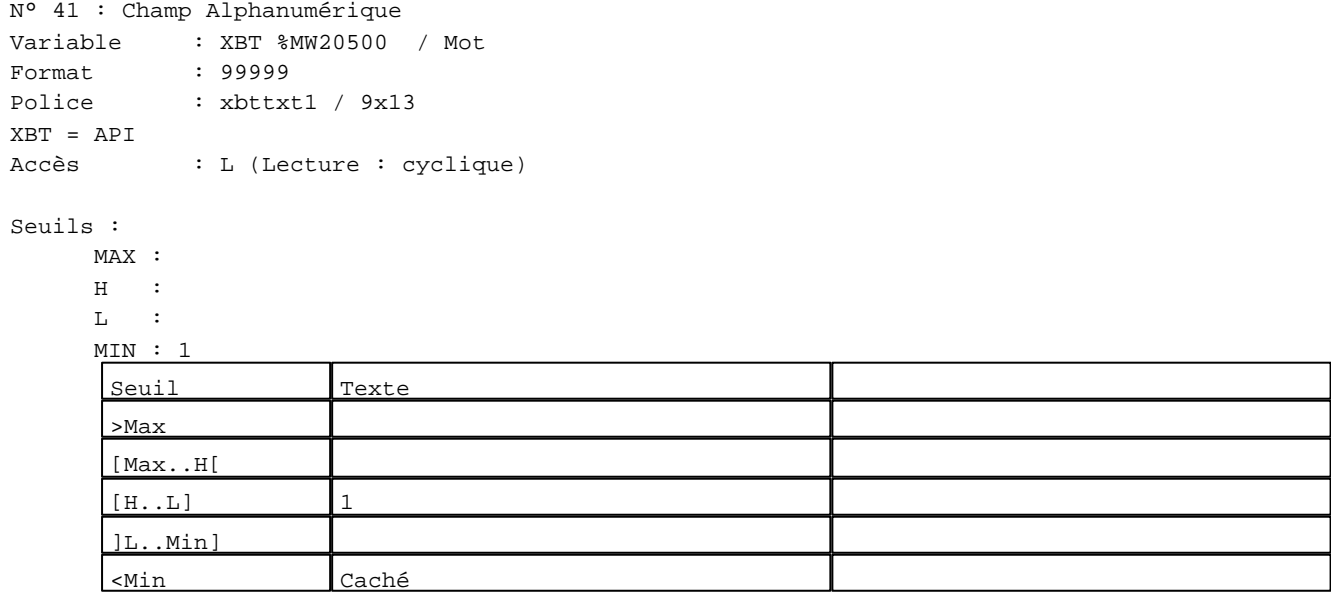

N° 37 : Champ Alphanumérique Variable : XBT %MW20490 / Mot

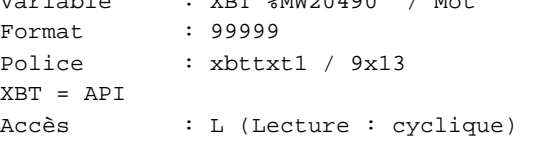

## Seuils :

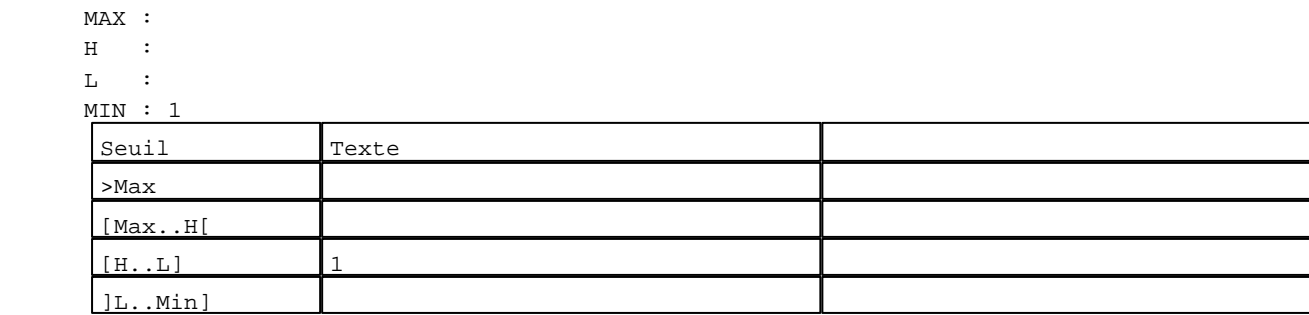

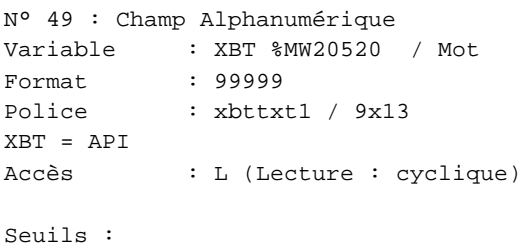

 MAX :  $\,$  H  $\,$   $\,$   $\,$  :  $\mathbf{L} = \mathbf{I}$  :  $M$ >Max [Max..H[

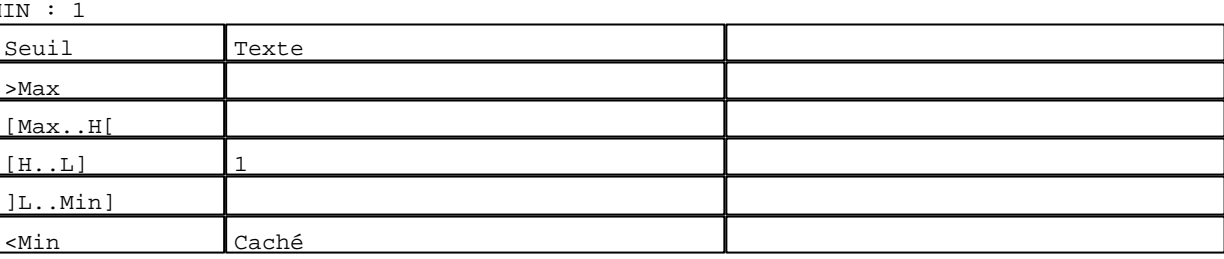

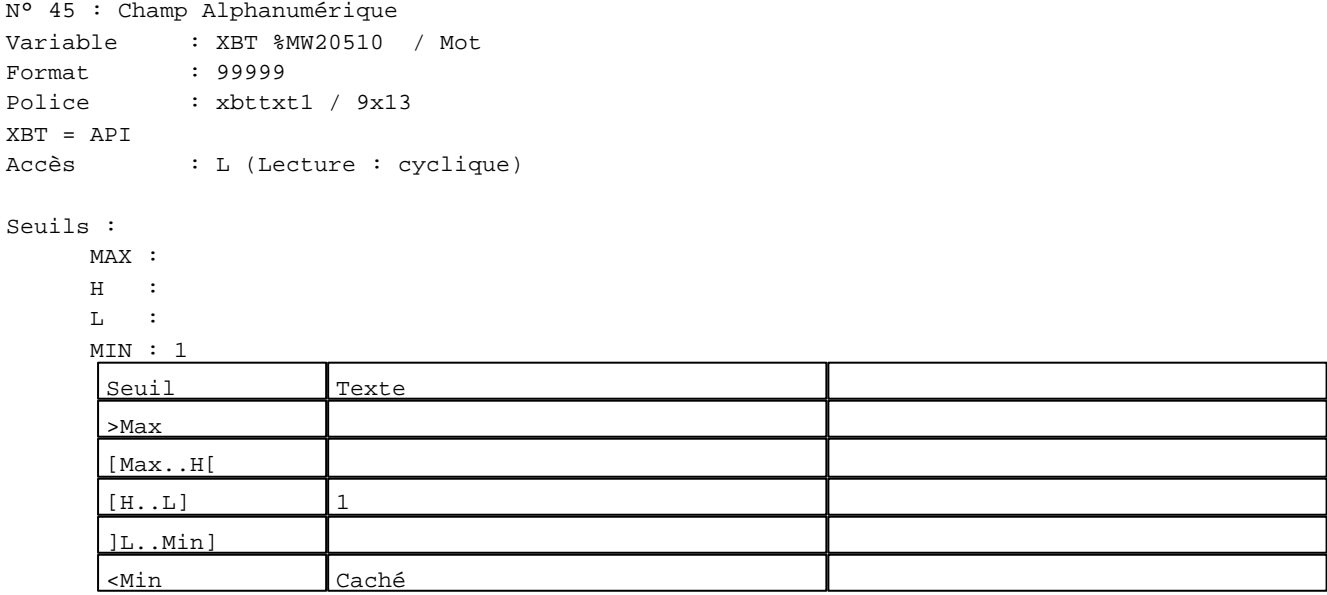

N° 57 : Champ Alphanumérique

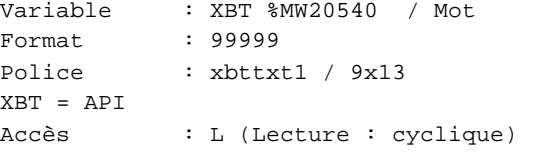

## Seuils :

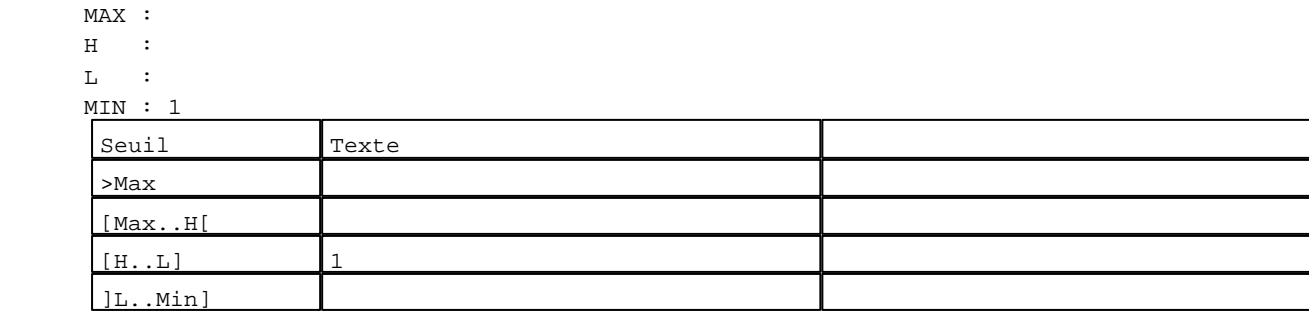

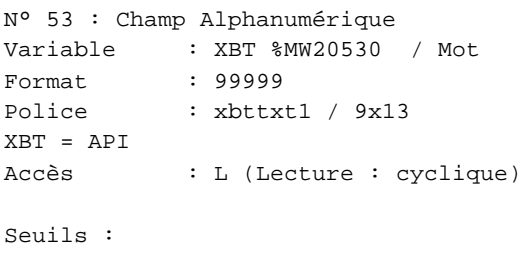

MAX :

 $\,$  H  $\,$   $\,$   $\,$  :  $\mathbf{L}$  MIN : 1 >Max

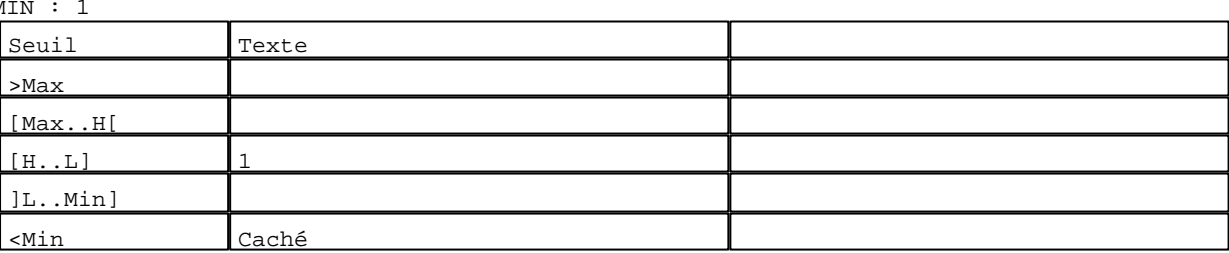

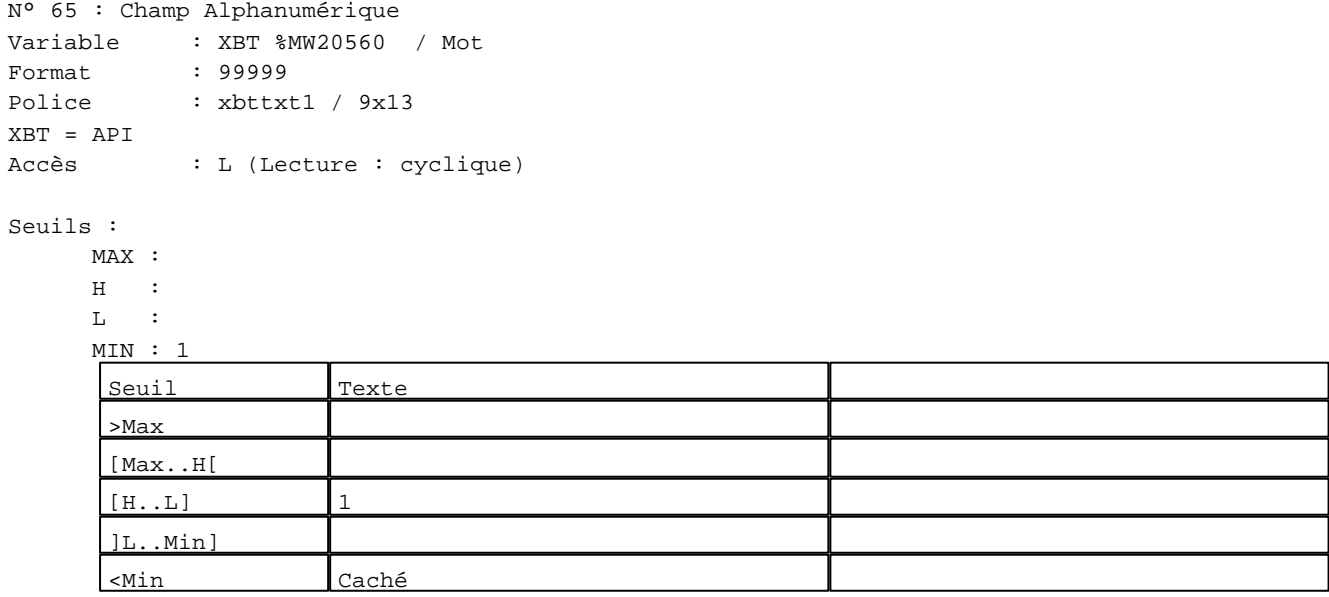

N° 61 : Champ Alphanumérique

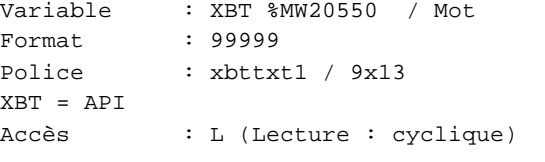

## Seuils :

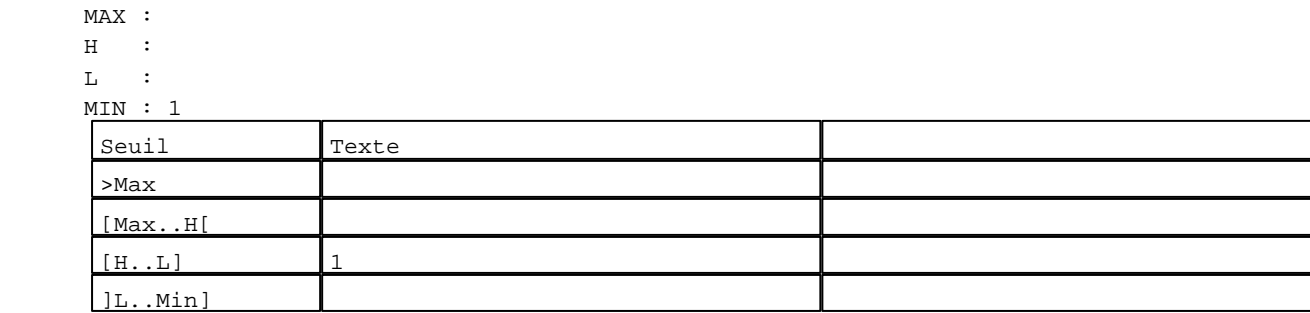
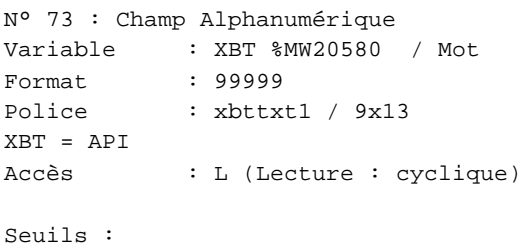

MAX :

 $\,$  H  $\,$   $\,$   $\,$  :  $\mathbf{L} = \mathbf{I}$  :  $M$ >Max [Max..H[

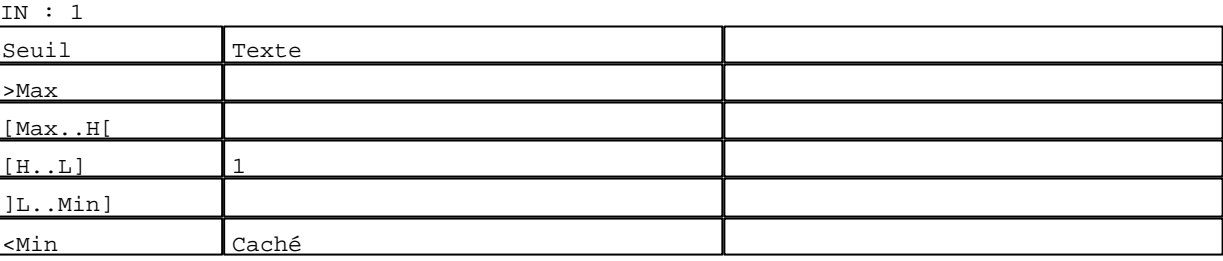

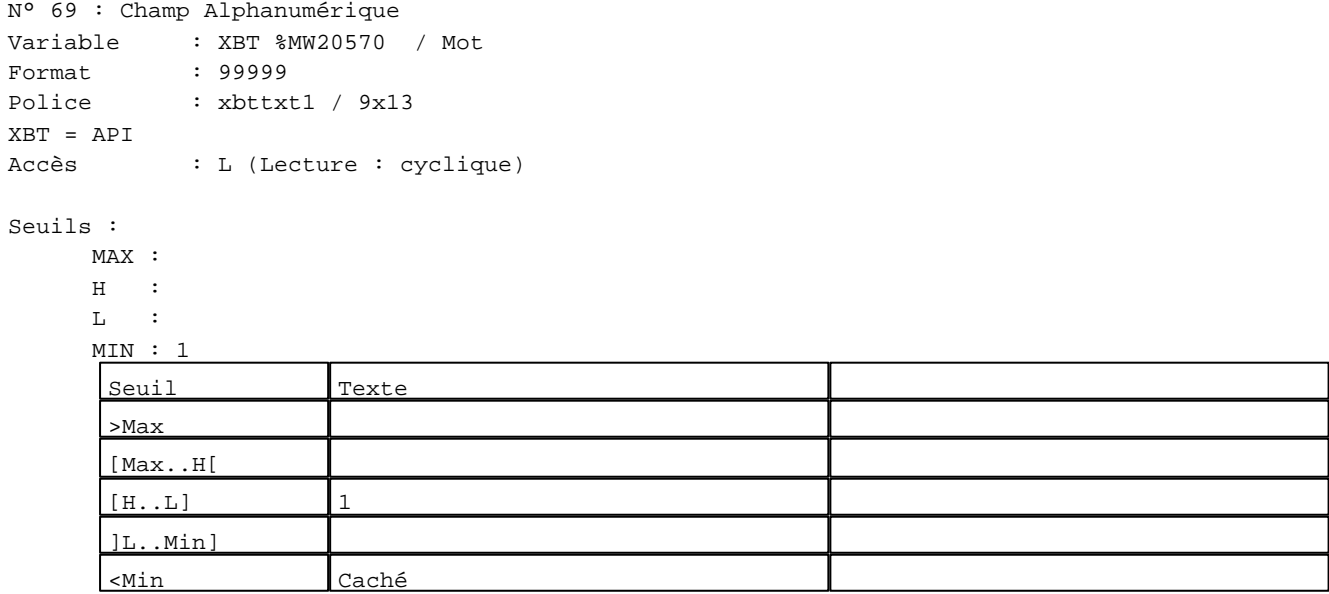

N° 77 : Champ Alphanumérique Variable : XBT %MW20590 / Mot

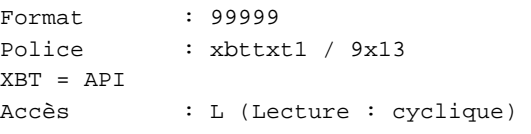

# Seuils :

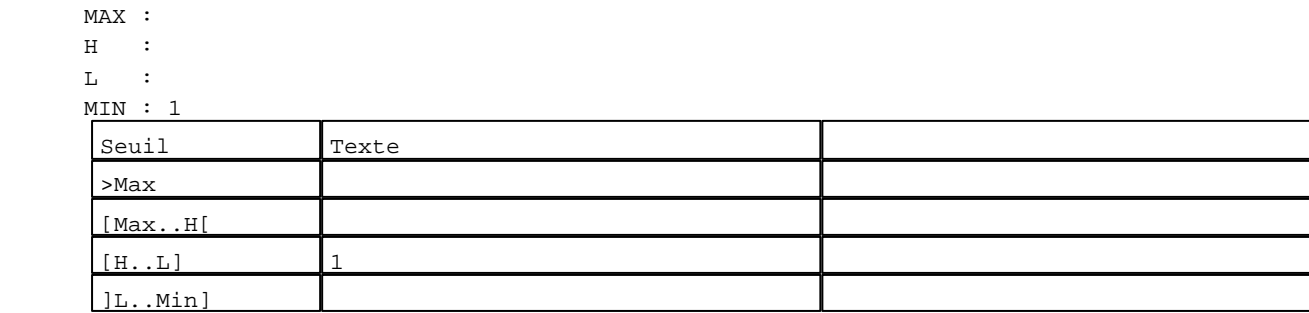

D:\Documents and Settings\ANGEL\Mes documents\Compagnonnage\Réception\Formation électricie**ray&**uto**matis**me Pages Système XBT-F024110 23/03/04

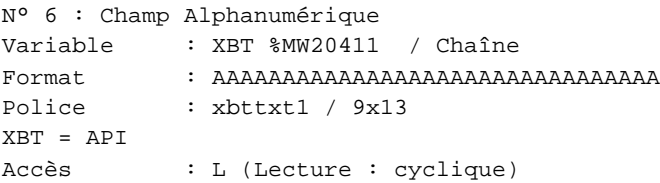

#### Seuils :

 MAX :  $\,$  H  $\,$   $\,$   $\,$  :  $\mathbf{L}$  $M<sub>I</sub>$ >Max

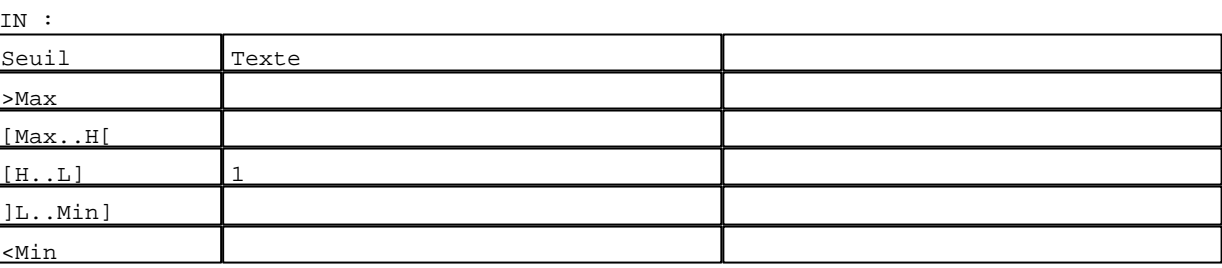

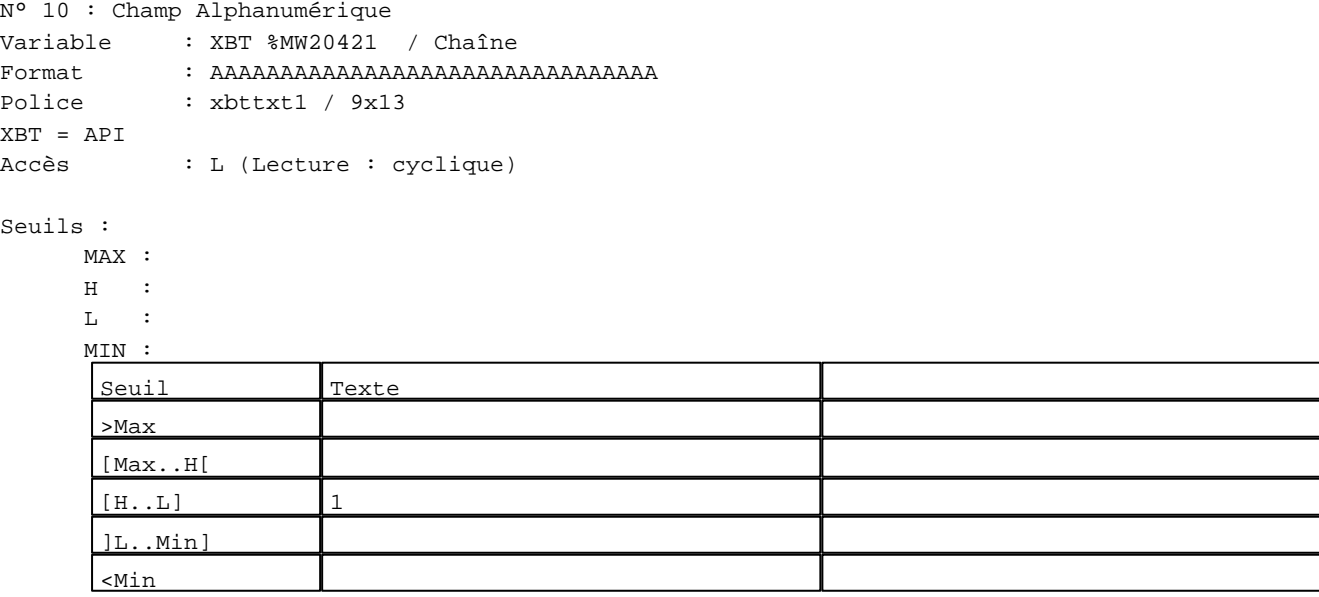

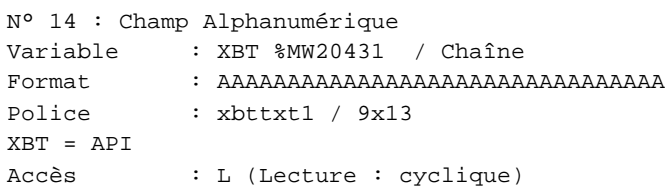

# Seuils :

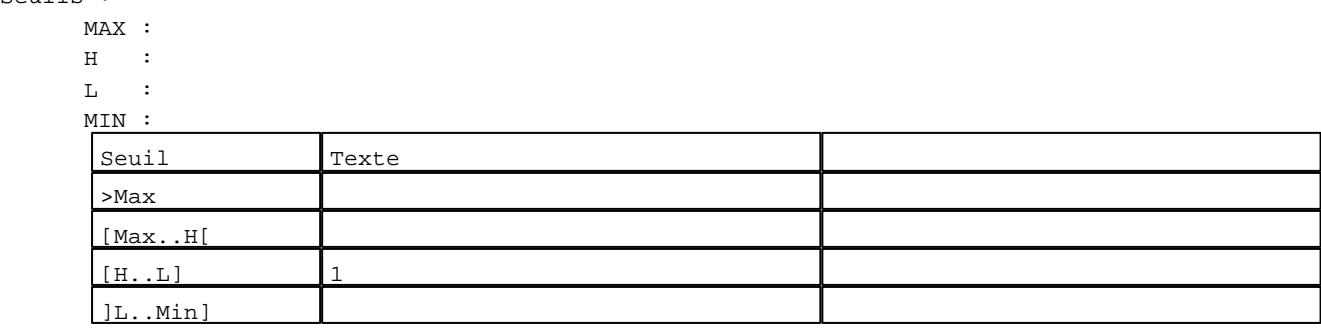

D:\Documents and Settings\ANGEL\Mes documents\Compagnonnage\Réception\Formation électricie**ray&**uto**mat**isme Pages Système XBT-F024110 23/03/04

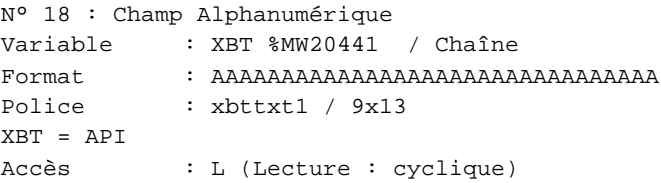

#### Seuils :

 MAX :  $\,$  H  $\,$   $\,$   $\,$  :  $\mathbf{L}$  $M<sub>I</sub>$ ſ >Max

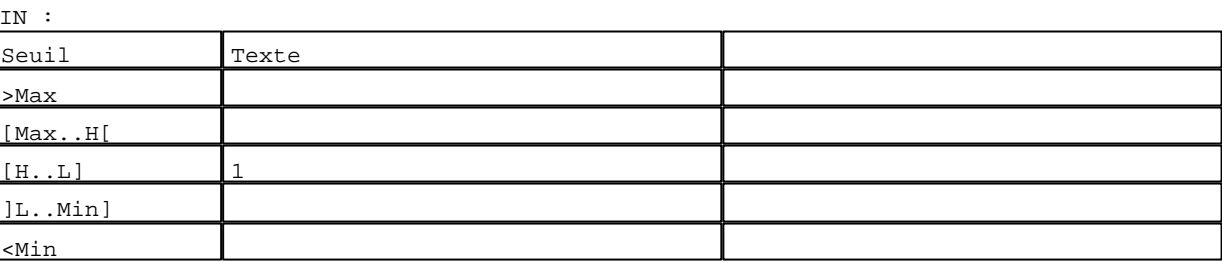

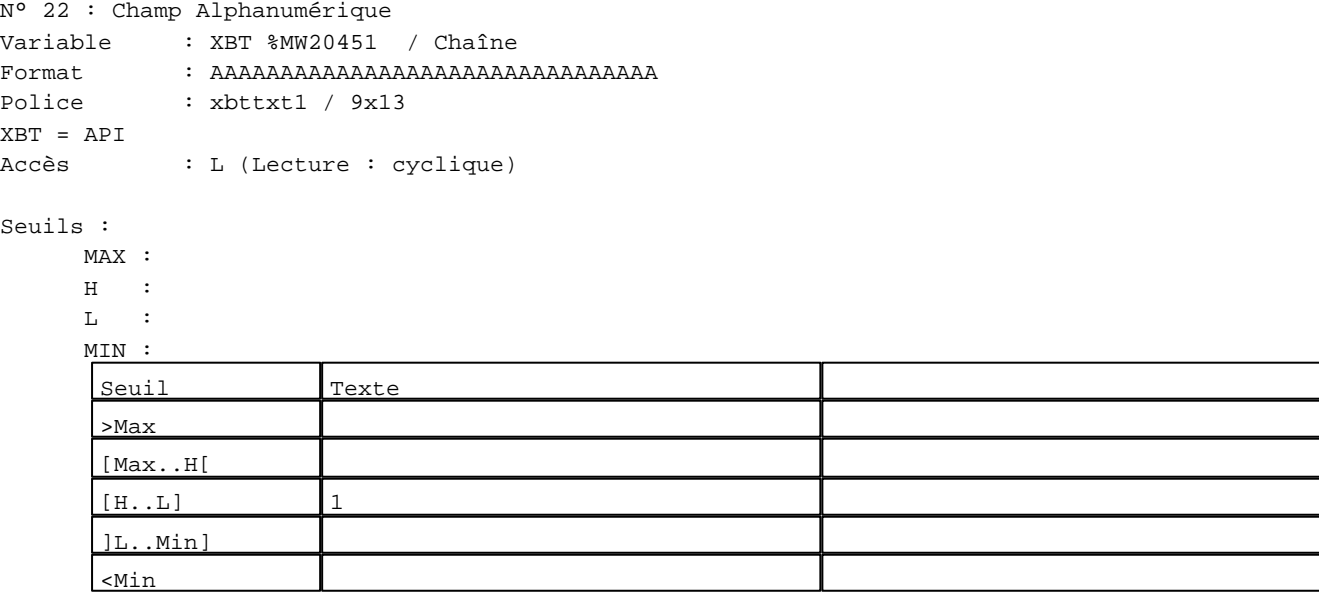

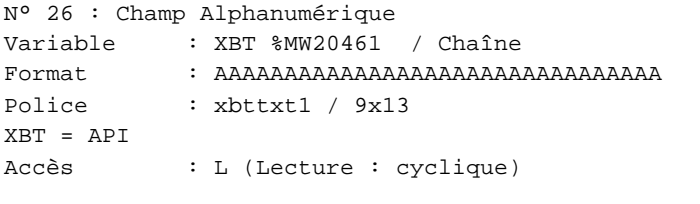

# Seuils :

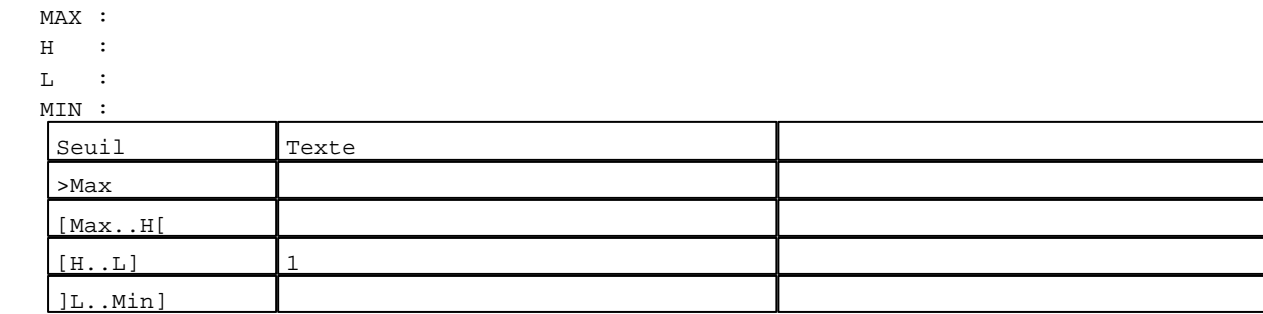

D:\Documents and Settings\ANGEL\Mes documents\Compagnonnage\Réception\Formation électricie**ray&**utom&Bisme Pages Système XBT-F024110 23/03/04

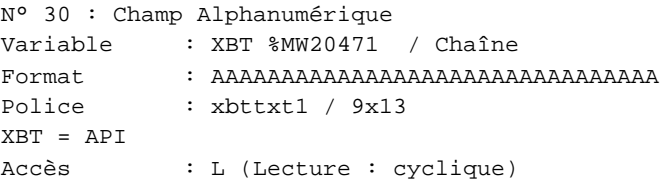

# Seuils :

 MAX :  $\,$  H  $\,$   $\,$   $\,$  :  $\mathbf{L}$  $M<sub>I</sub>$ ſ >Max

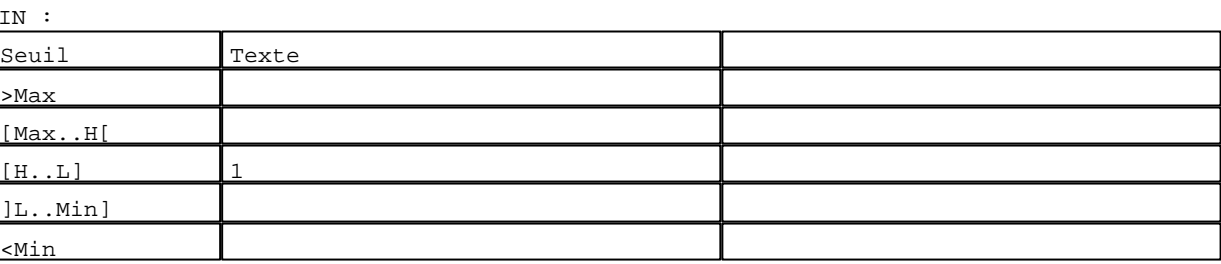

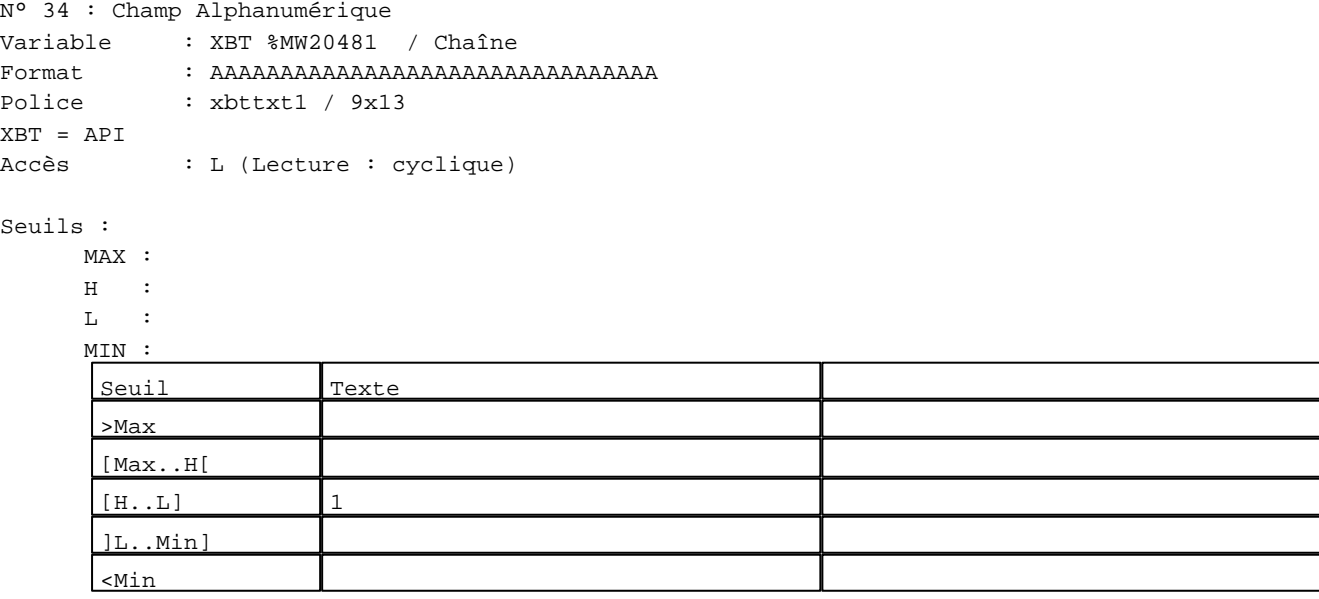

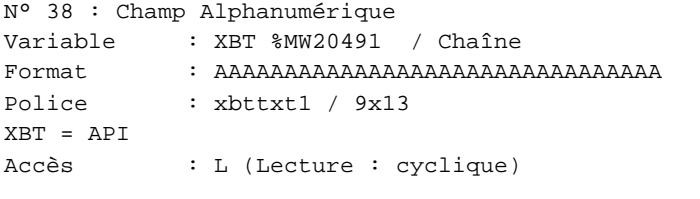

# Seuils :

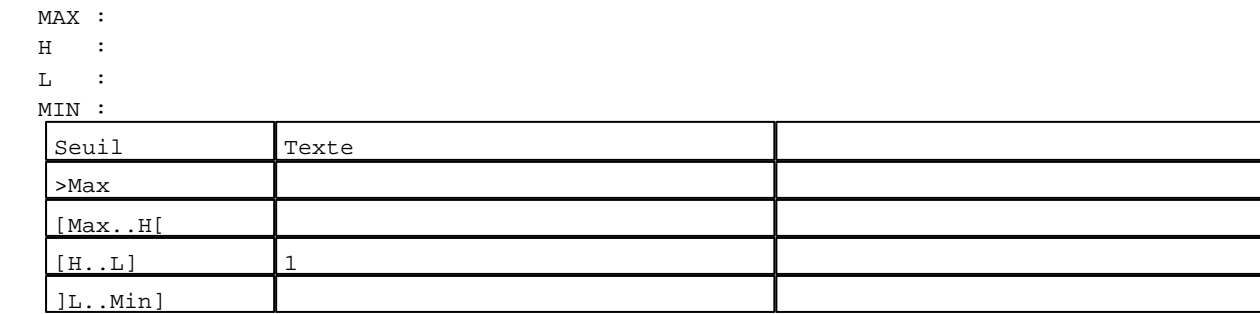

D:\Documents and Settings\ANGEL\Mes documents\Compagnonnage\Réception\Formation électricie**ray&**uto**matis**me Pages Système XBT-F024110 23/03/04

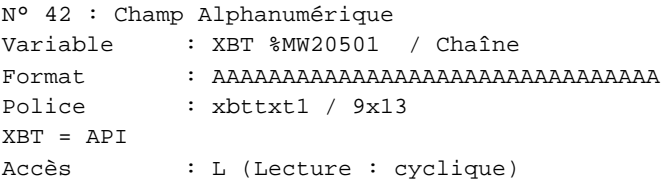

#### Seuils :

 MAX :  $\,$  H  $\,$   $\,$   $\,$  :  $\mathbf{L}$  $M<sub>I</sub>$ ſ >Max

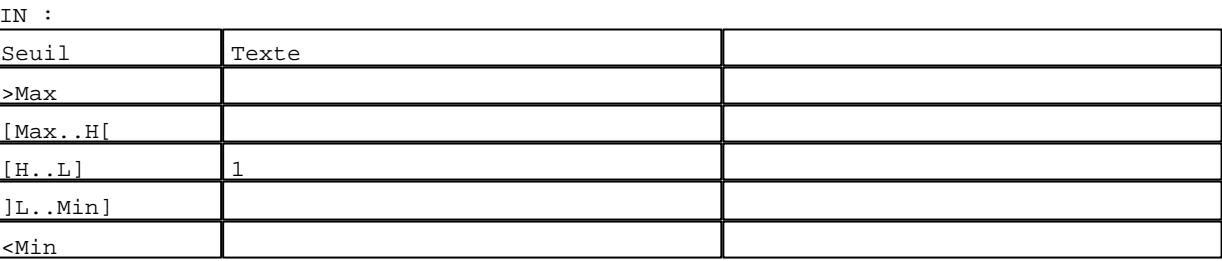

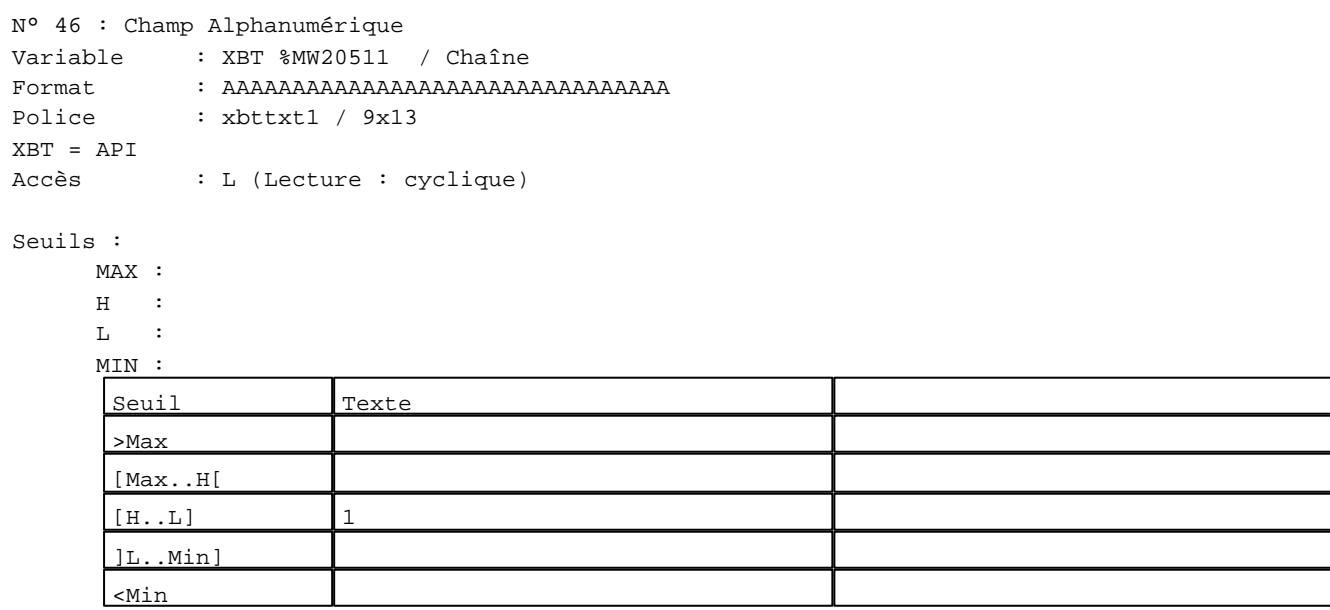

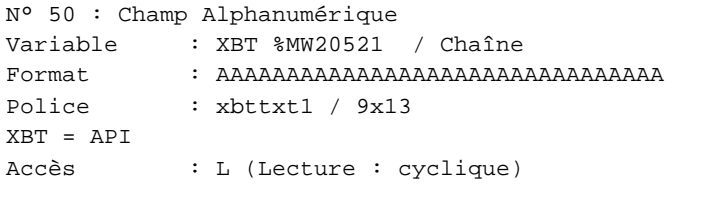

# Seuils :

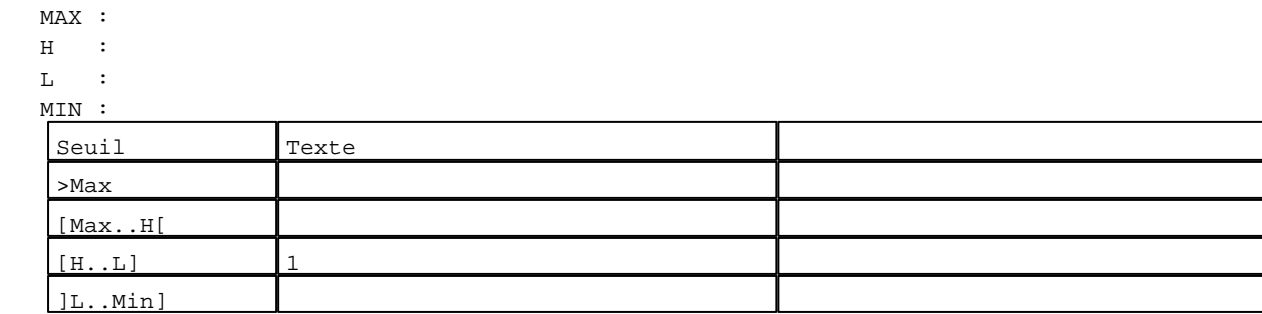

D:\Documents and Settings\ANGEL\Mes documents\Compagnonnage\Réception\Formation électricie**ray&**uto**ma6is**me Pages Système XBT-F024110 23/03/04

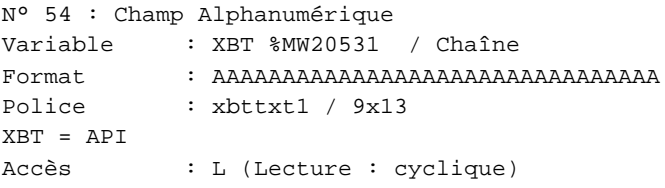

#### Seuils :

 MAX :  $\,$  H  $\,$   $\,$   $\,$  :  $\mathbf{L}$  $M<sub>I</sub>$  $\lceil$ >Max

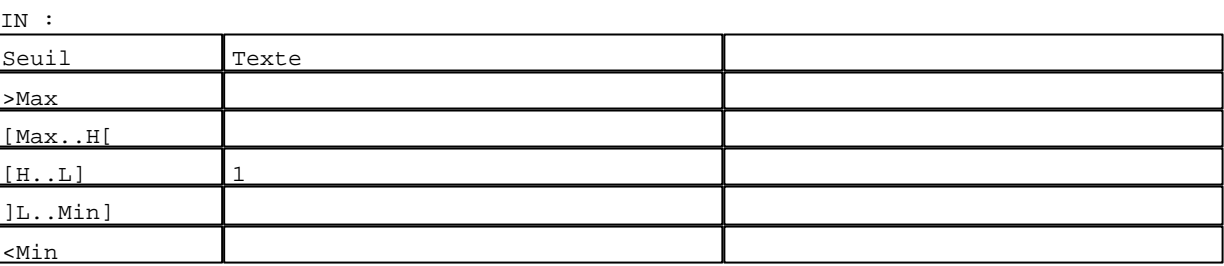

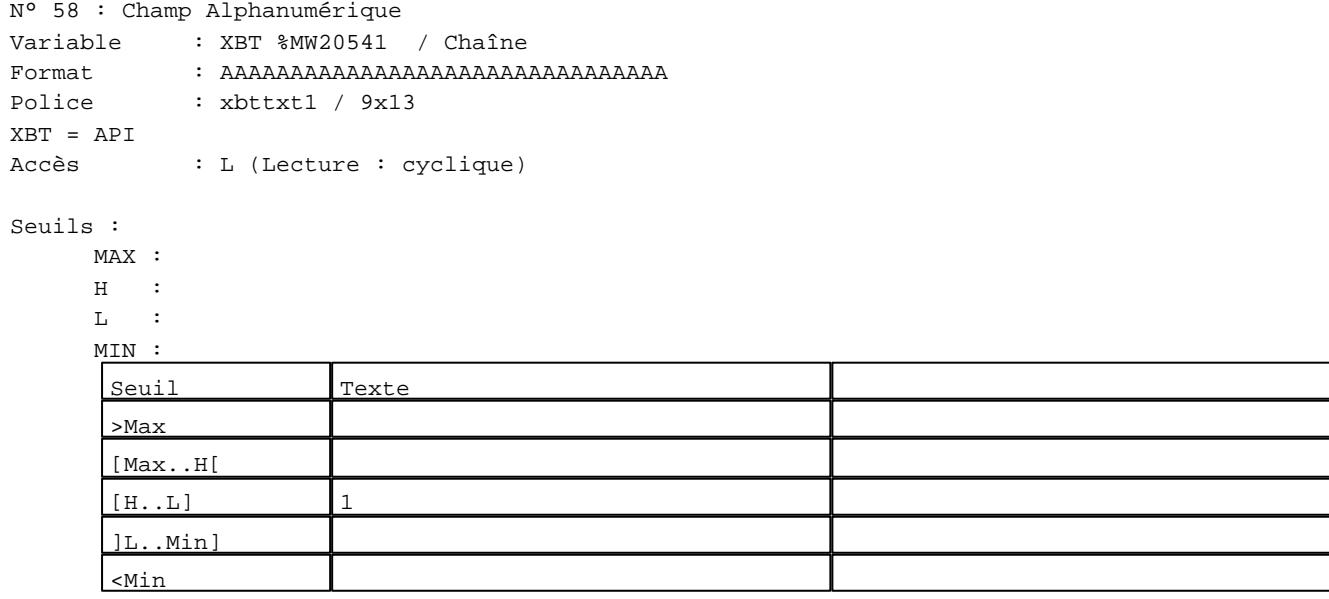

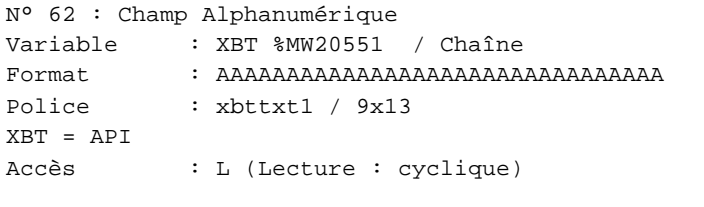

# Seuils :

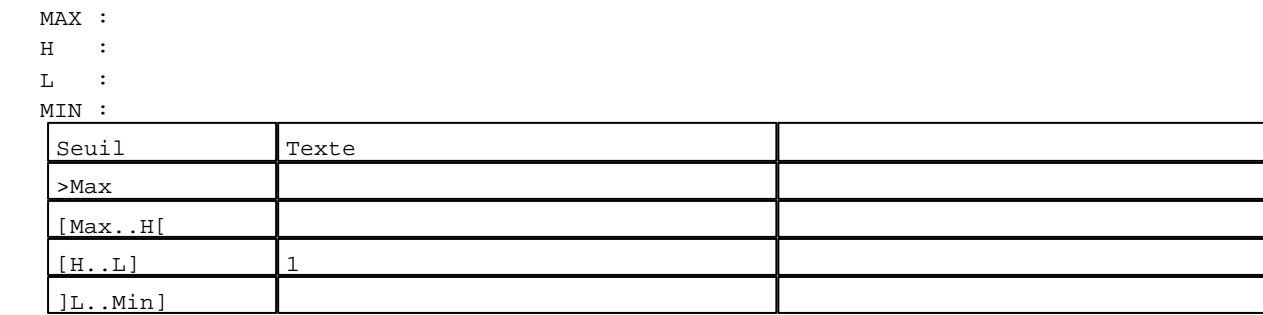

D:\Documents and Settings\ANGEL\Mes documents\Compagnonnage\Réception\Formation électricie**ray&**uto**ma6is**me Pages Système XBT-F024110 23/03/04

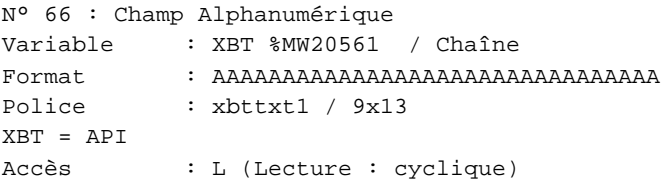

# Seuils :

 MAX :  $\,$  H  $\,$   $\,$   $\,$  :  $\mathbf{L}$  $\begin{bmatrix} M & I \\ \vdots & \vdots \end{bmatrix}$ >Max

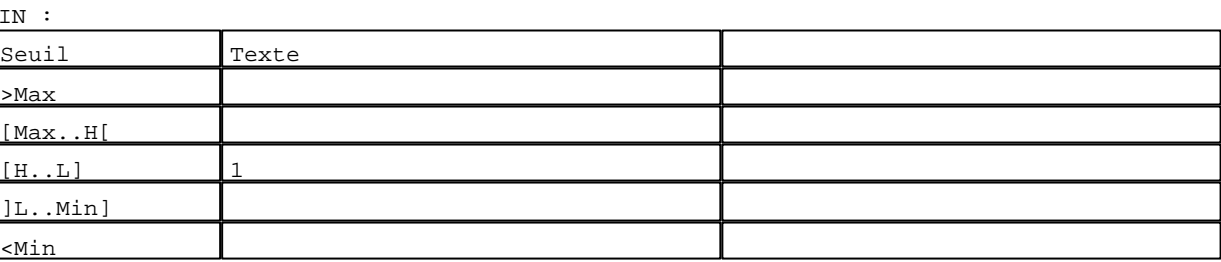

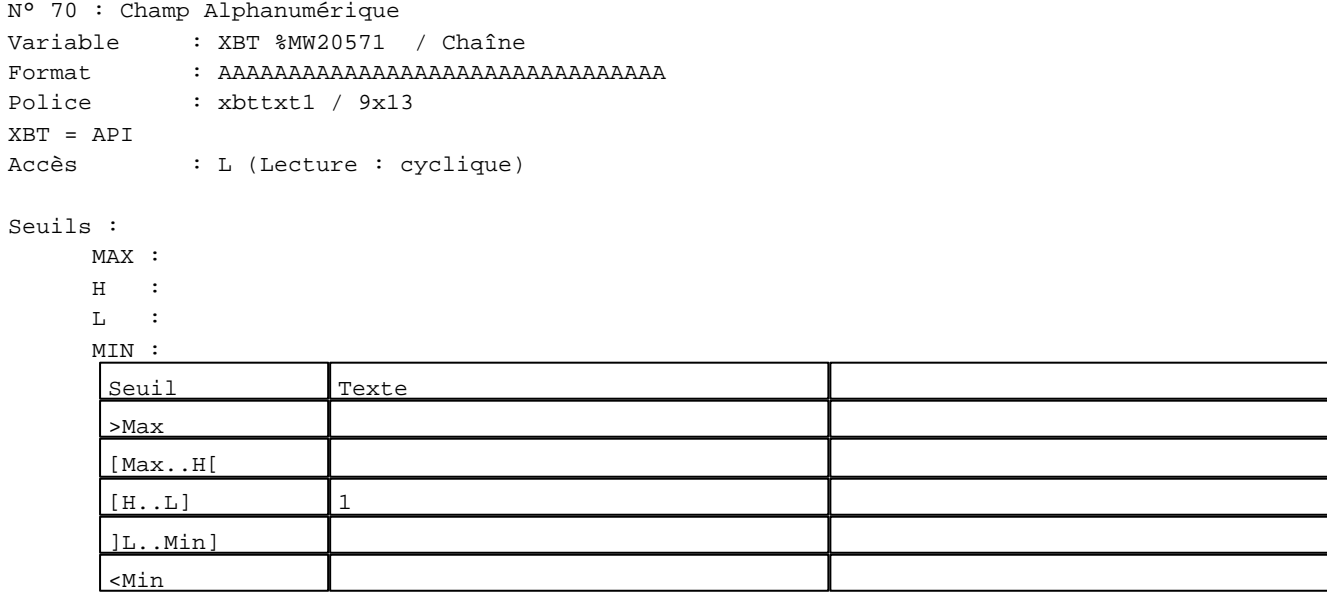

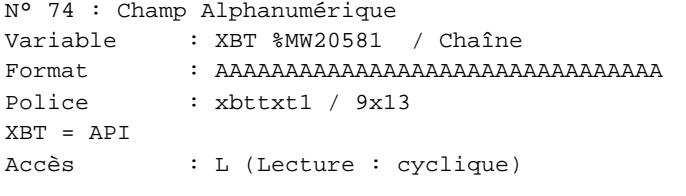

# Seuils :

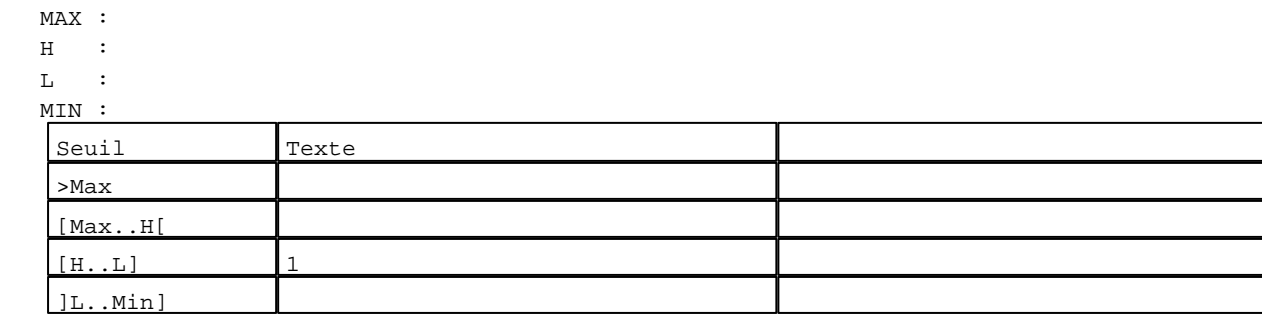

D:\Documents and Settings\ANGEL\Mes documents\Compagnonnage\Réception\Formation électricie**ray&**uto**matis**me Pages Système XBT-F024110 23/03/04

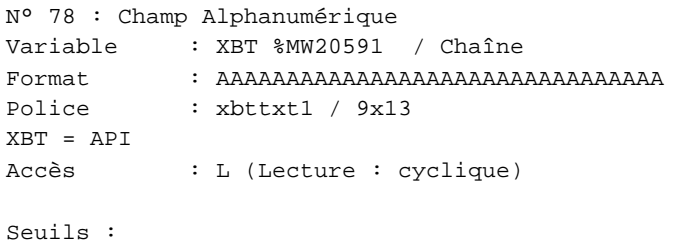

# MAX :

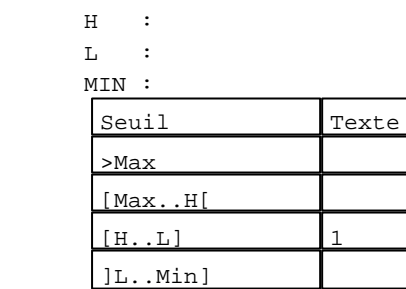

N° 3 : Boîte à images

<Min

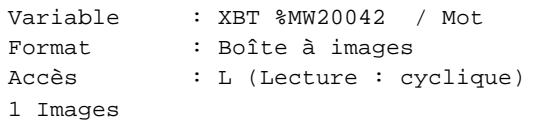

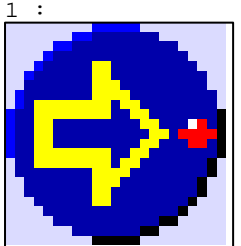

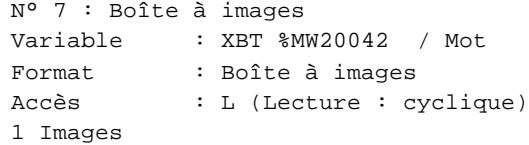

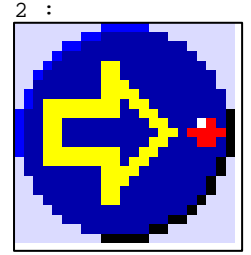

N° 11 : Boîte à images Variable : XBT %MW20042 / Mot Format : Boîte à images Accès : L (Lecture : cyclique) 1 Images

D:\Documents and Settings\ANGEL\Mes documents\Compagnonnage\Réception\Formation électricie**ray&**uto**mati**sme Pages Système XBT-F024110 23/03/04

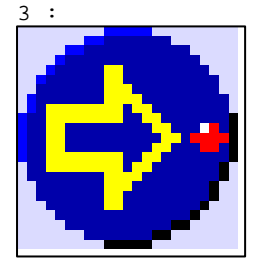

N° 15 : Boîte à images Variable : XBT %MW20042 / Mot Format : Boîte à images Accès : L (Lecture : cyclique) 1 Images

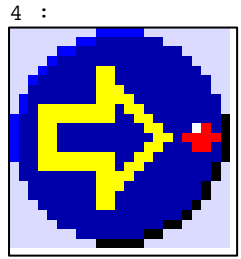

N° 19 : Boîte à images Variable : XBT %MW20042 / Mot Format : Boîte à images Accès : L (Lecture : cyclique) 1 Images

# 5 :

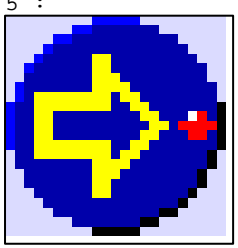

N° 23 : Boîte à images Variable : XBT %MW20042 / Mot Format : Boîte à images Accès : L (Lecture : cyclique) 1 Images

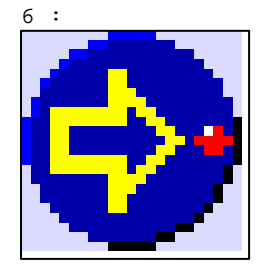

D:\Documents and Settings\ANGEL\Mes documents\Compagnonnage\Réception\Formation électricie**ray&**uto**ma0is**me

```
N° 27 : Boîte à images
Variable : XBT %MW20042 / Mot
Format : Boîte à images
Accès : L (Lecture : cyclique)
1 Images
```
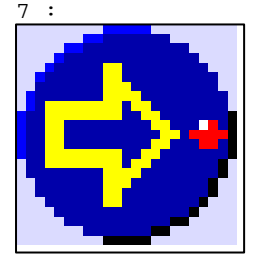

N° 31 : Boîte à images Variable : XBT %MW20042 / Mot Format : Boîte à images Accès : L (Lecture : cyclique) 1 Images

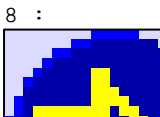

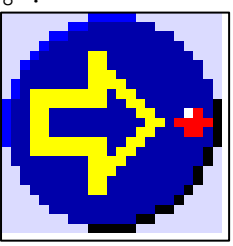

N° 35 : Boîte à images Variable : XBT %MW20042 / Mot Format : Boîte à images Accès : L (Lecture : cyclique) 1 Images

9 :

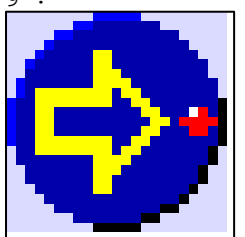

N° 39 : Boîte à images Variable : XBT %MW20042 / Mot Format : Boîte à images Accès : L (Lecture : cyclique) 1 Images

10 :

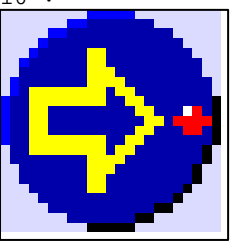

D:\Documents and Settings\ANGEL\Mes documents\Compagnonnage\Réception\Formation électricie**ray&**uto**māfis**me

```
N° 43 : Boîte à images
Variable : XBT %MW20042 / Mot
Format : Boîte à images
Accès : L (Lecture : cyclique)
1 Images
```
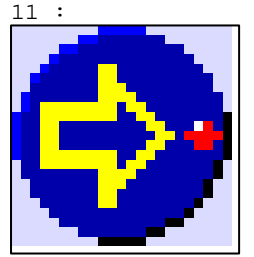

N° 47 : Boîte à images Variable : XBT %MW20042 / Mot Format : Boîte à images Accès : L (Lecture : cyclique) 1 Images

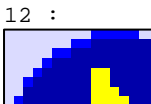

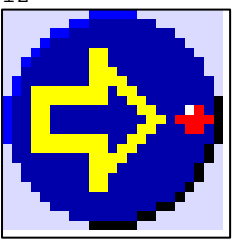

N° 51 : Boîte à images Variable : XBT %MW20042 / Mot Format : Boîte à images Accès : L (Lecture : cyclique) 1 Images

13 :

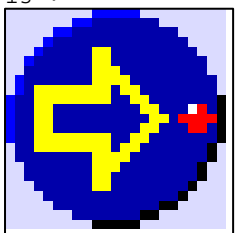

N° 55 : Boîte à images Variable : XBT %MW20042 / Mot Format : Boîte à images Accès : L (Lecture : cyclique) 1 Images

14 :

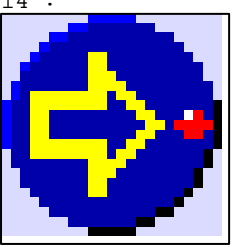

D:\Documents and Settings\ANGEL\Mes documents\Compagnonnage\Réception\Formation électricie**ray&**uto**matis**me

```
N° 59 : Boîte à images
Variable : XBT %MW20042 / Mot
Format : Boîte à images
Accès : L (Lecture : cyclique)
1 Images
```
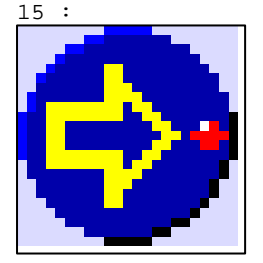

N° 63 : Boîte à images Variable : XBT %MW20042 / Mot Format : Boîte à images Accès : L (Lecture : cyclique) 1 Images

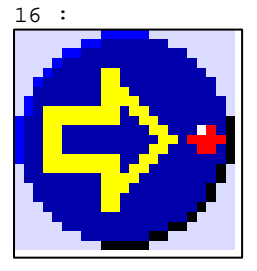

N° 67 : Boîte à images Variable : XBT %MW20042 / Mot Format : Boîte à images Accès : L (Lecture : cyclique) 1 Images

17 :

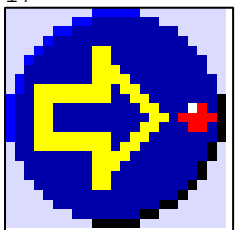

N° 71 : Boîte à images Variable : XBT %MW20042 / Mot Format : Boîte à images Accès : L (Lecture : cyclique) 1 Images

18 :

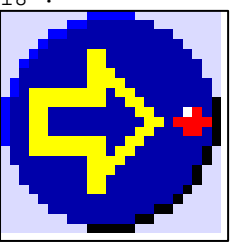

D:\Documents and Settings\ANGEL\Mes documents\Compagnonnage\Réception\Formation électricie**ray&**uto**māt**isme

```
N° 75 : Boîte à images
Variable : XBT %MW20042 / Mot
Format : Boîte à images
Accès : L (Lecture : cyclique)
1 Images
19 :
```
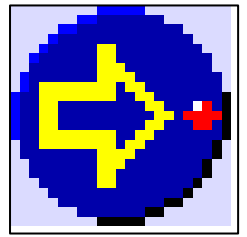

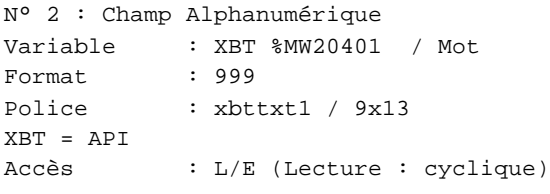

#### Seuils :

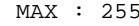

- $H$  :
- $\mathbf{L}$
- $\mathbf{M}$

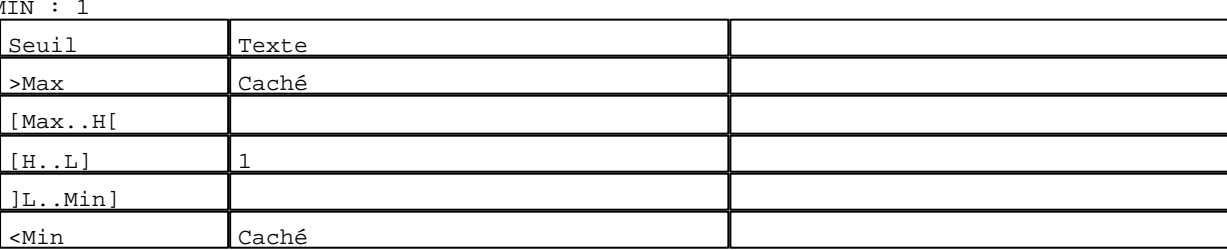

```
N° 1 : Champ Alphanumérique
Variable : XBT %MW22000 / Mot
Format : 99
Police : xbttxt1 / 9x13
XBT = API
Accès : L/E (Lecture : cyclique)
```
 $\sim$ Min 1

#### Seuils :

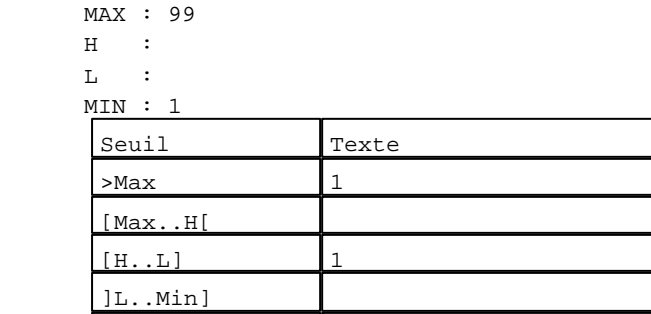

D:\Documents and Settings\ANGEL\Mes documents\Compagnonnage\Réception\Formation électricie**ray&**uto**m**adBisme Pages Système XBT-F024110 23/03/04

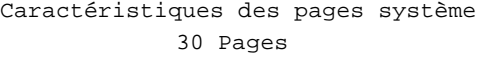

**TOUCHES DE FONCTION DYNAMIQUES OU ZONES TACTILES : PAGE SYSTEME N° 31**

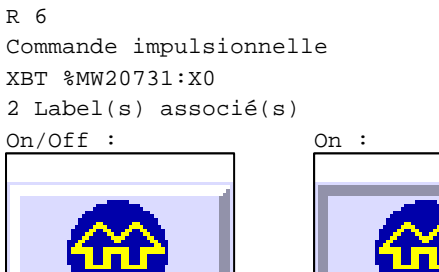

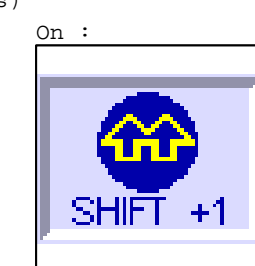

R 8

Commande impulsionnelle XBT %MW20732:X0 2 Label(s) associé(s)

+1

On/Off : On :

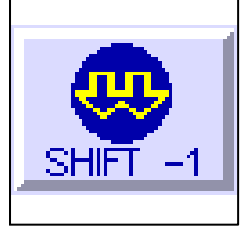

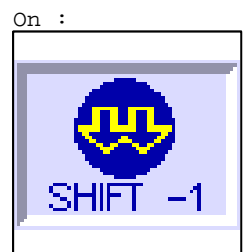

R 2

Accès champ de saisie 2 1 Label(s) associé(s) On/Off :

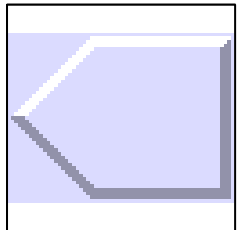

R 1

Accès champ de saisie 1 1 Label(s) associé(s) On/Off :

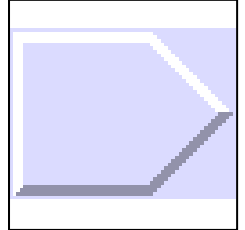

D:\Documents and Settings\ANGEL\Mes documents\Compagnonnage\Réception\Formation électricie**ray&**uto**mātis**me Pages Système XBT-F024110 23/03/04

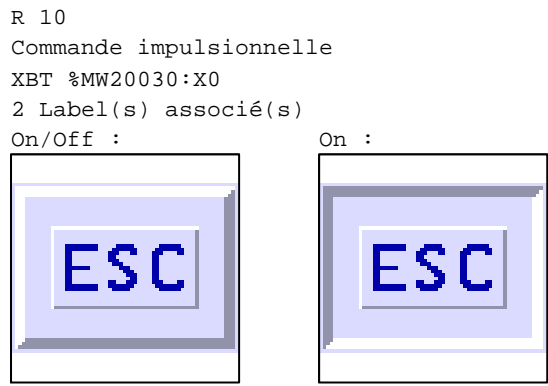

D:\Documents and Settings\ANGEL\Mes documents\Compagnonnage\Réception\Formation électricie**ray&**uto**mā5**isme

#### **PAGE SYSTEME N° 41 : Enregistrer un enregistrement**

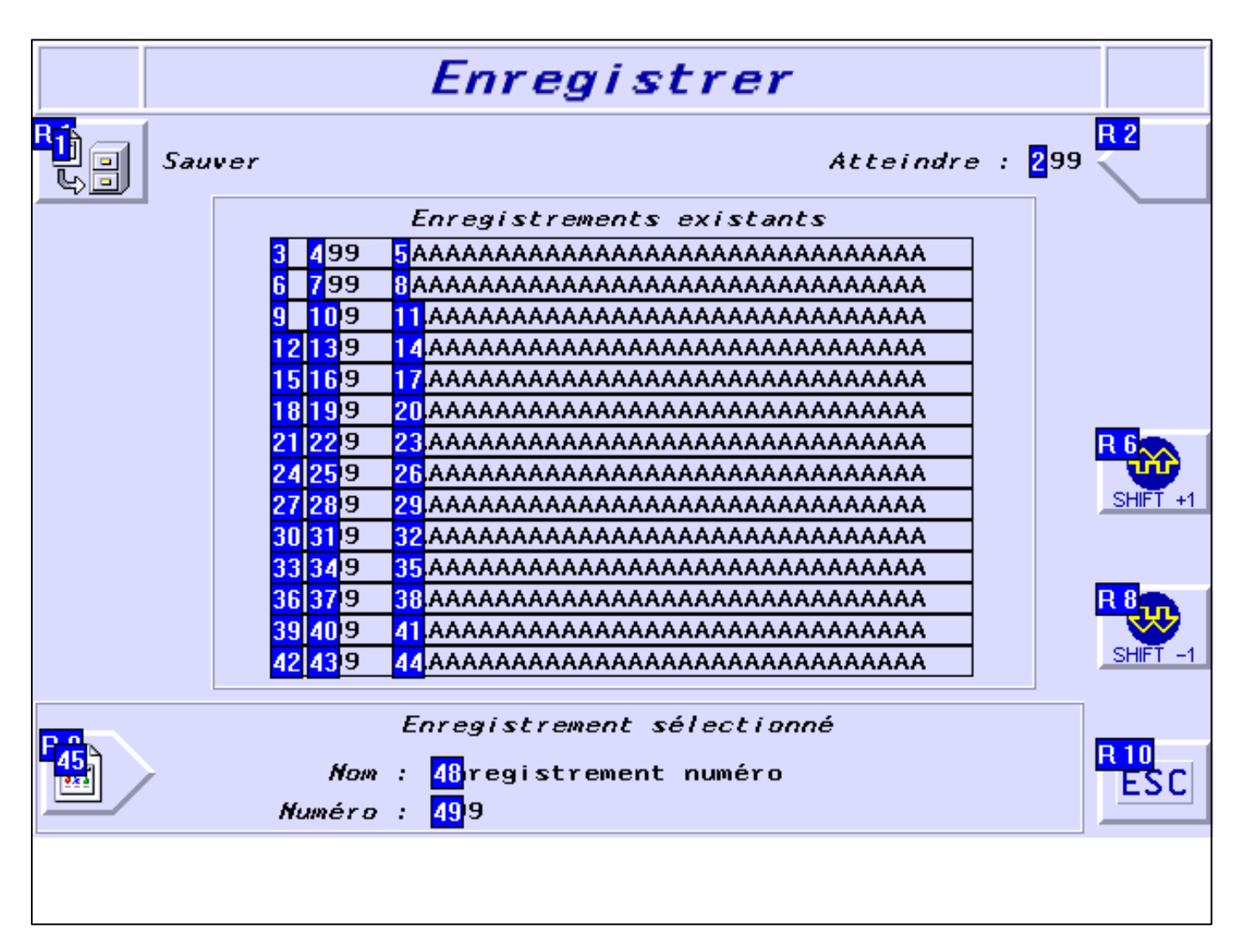

#### **OBJETS VARIABLES OU ANIMES : PAGE SYSTEME N° 41**

# N° 47 : Rectangle / Rectangle plein

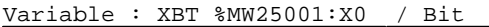

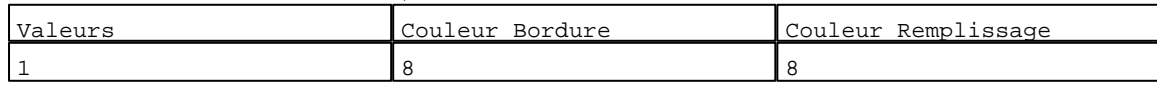

N° 30 : Rectangle / Cadre  $V_1$ ,  $V_2$  ,  $V_3$  ,  $V_4$  ,  $V_5$  ,  $V_6$  ,  $V_7$  ,  $V_8$  ,  $V_9$  ,  $V_9$  ,  $V_9$  ,  $V_9$  ,  $V_9$  ,  $V_9$  ,  $V_9$  ,  $V_9$  ,  $V_9$  ,  $V_9$  ,  $V_9$  ,  $V_9$  ,  $V_9$  ,  $V_9$  ,  $V_9$  ,  $V_9$  ,  $V_9$  ,  $V_9$  ,  $V_9$  ,  $V_9$ 

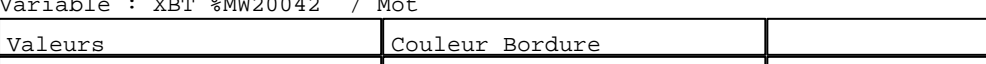

N° 27 : Rectangle / Cadre

10 1

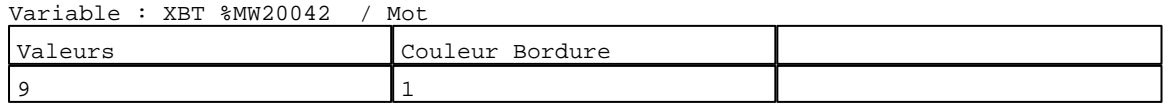

N° 24 : Rectangle / Cadre Variable : XBT %MW20042 / Mot

D:\Documents and Settings\ANGEL\Mes documents\Compagnonnage\Réception\Formation électricie**ray&**uto**mābis**me Pages Système XBT-F024110 23/03/04

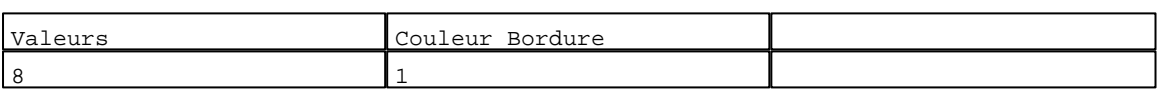

#### N° 21 : Rectangle / Cadre

Variable : XBT %MW20042 / Mot

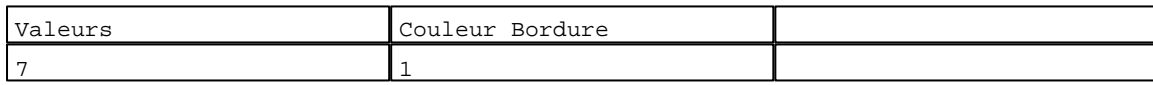

N° 18 : Rectangle / Cadre  $V_{\text{2}}$   $\rightarrow$   $V_{\text{D}}$   $\rightarrow$   $V_{\text{D}}$   $\rightarrow$   $V_{\text{D}}$   $\rightarrow$   $V_{\text{D}}$   $\rightarrow$   $V_{\text{D}}$   $\rightarrow$   $V_{\text{D}}$ 

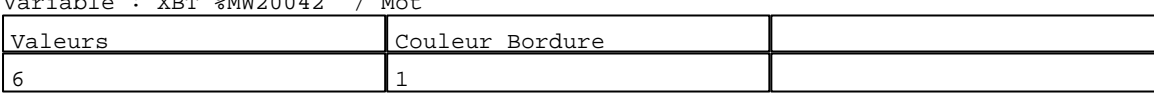

# N° 15 : Rectangle / Cadre

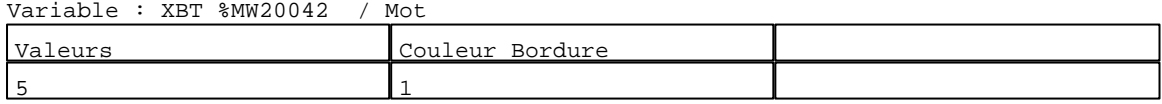

#### N° 12 : Rectangle / Cadre Variable : XBT %MW20042 / Mot

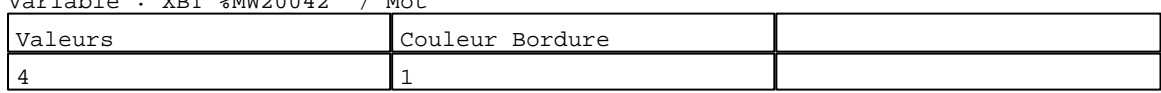

# N° 9 : Rectangle / Cadre

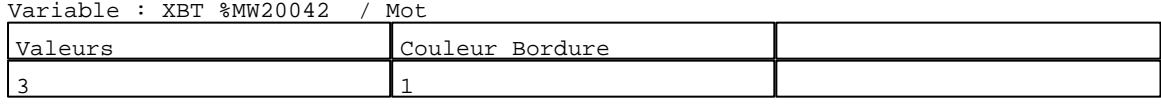

# N° 6 : Rectangle / Cadre

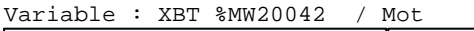

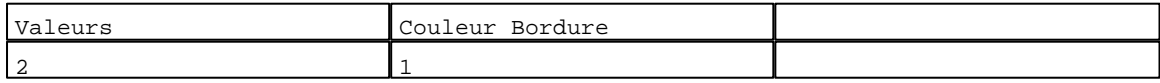

# N° 3 : Rectangle / Cadre

Variable : XBT %MW20042 / Mot

| Valeurs | Couleur<br><sup>.</sup> Bordure |  |
|---------|---------------------------------|--|
|         |                                 |  |

#### N° 36 : Rectangle / Cadre Variable : XBT %MW20042 / Mot

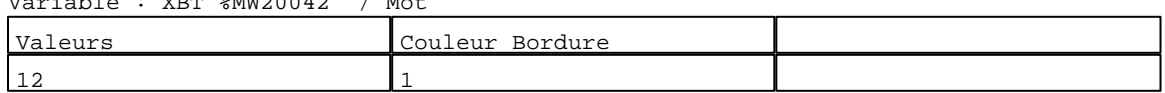

# N° 33 : Rectangle / Cadre

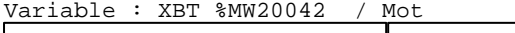

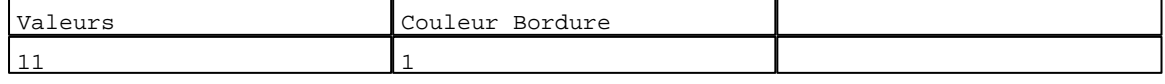

# N° 42 : Rectangle / Cadre

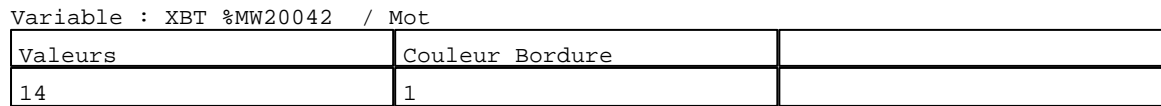

D:\Documents and Settings\ANGEL\Mes documents\Compagnonnage\Réception\Formation électricie**ray&**uto**m**atisme

N° 39 : Rectangle / Cadre Variable : XBT %MW20042 / Mot

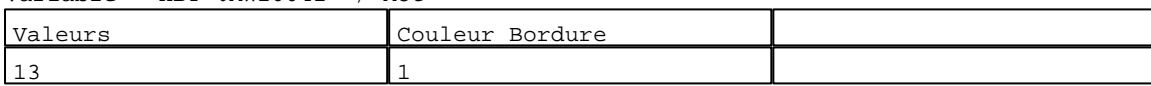

N° 48 : Texte

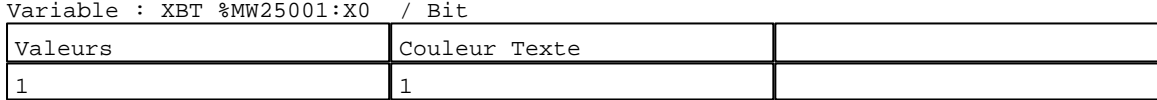

N° 46 : Champ Alphanumérique Variable : XBT %MW23002 / Chaîne Format : AAAAAAAAAAAAAAAAAAAAAAAAAAAAAAAA Police : xbttxt1 / 9x13 XBT = API Accès : L/E (Lecture : cyclique)

Seuils :

 MAX :  $H$  :

 $L$  :

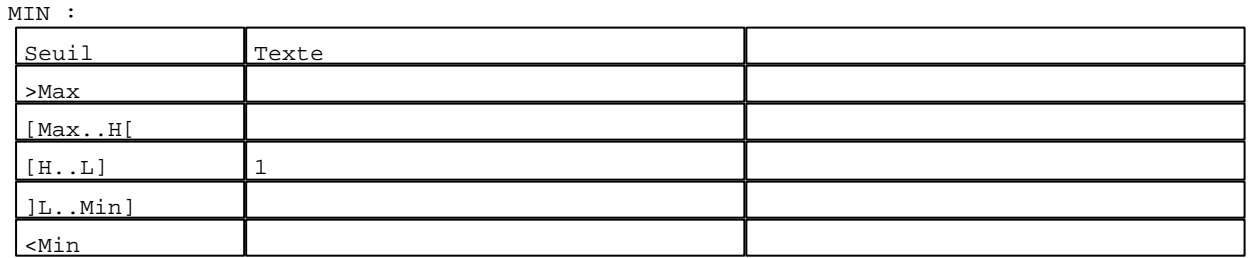

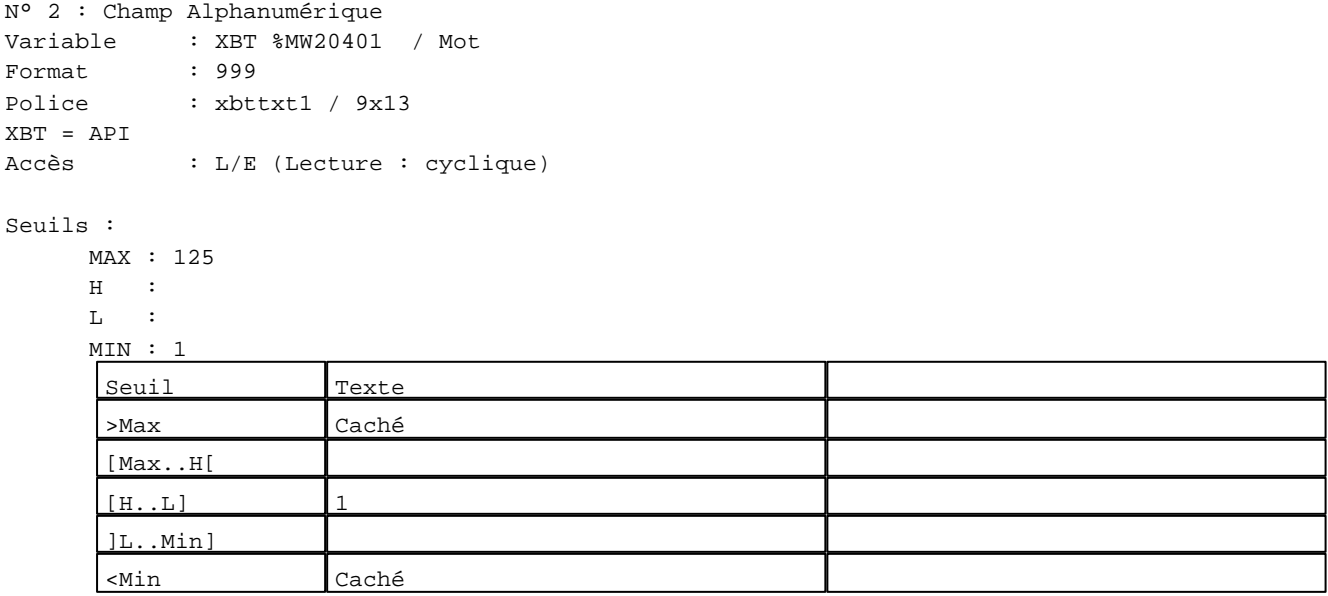

N° 1 : Boîte à images Variable : XBT %MW21010:X0 / Bit Format : Boîte à images Accès : L (Lecture : cyclique) 1 Images

D:\Documents and Settings\ANGEL\Mes documents\Compagnonnage\Réception\Formation électricie**ray&**uto**mā8is**me Pages Système XBT-F024110 23/03/04

 $0 :$ 

N° 49 : Champ Alphanumérique Variable : XBT %MW23001 / Mot Format : 999 Police : xbttxt1 / 9x13 XBT = API Accès : L (Lecture : cyclique)

Seuils :

 MAX :  $H$  :

 $L$  :

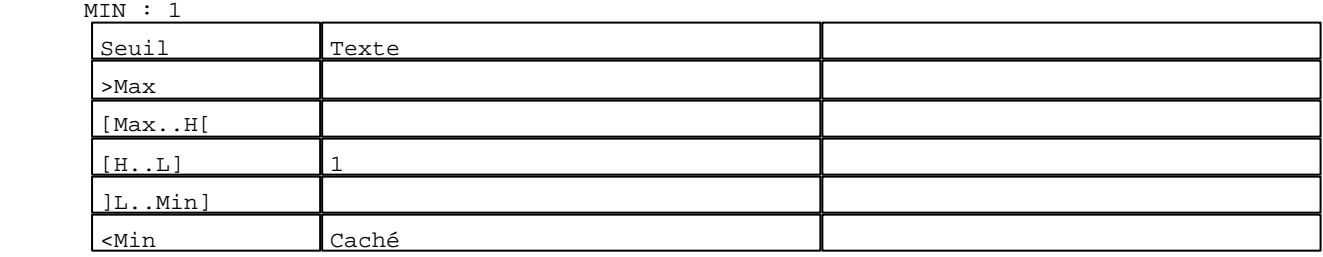

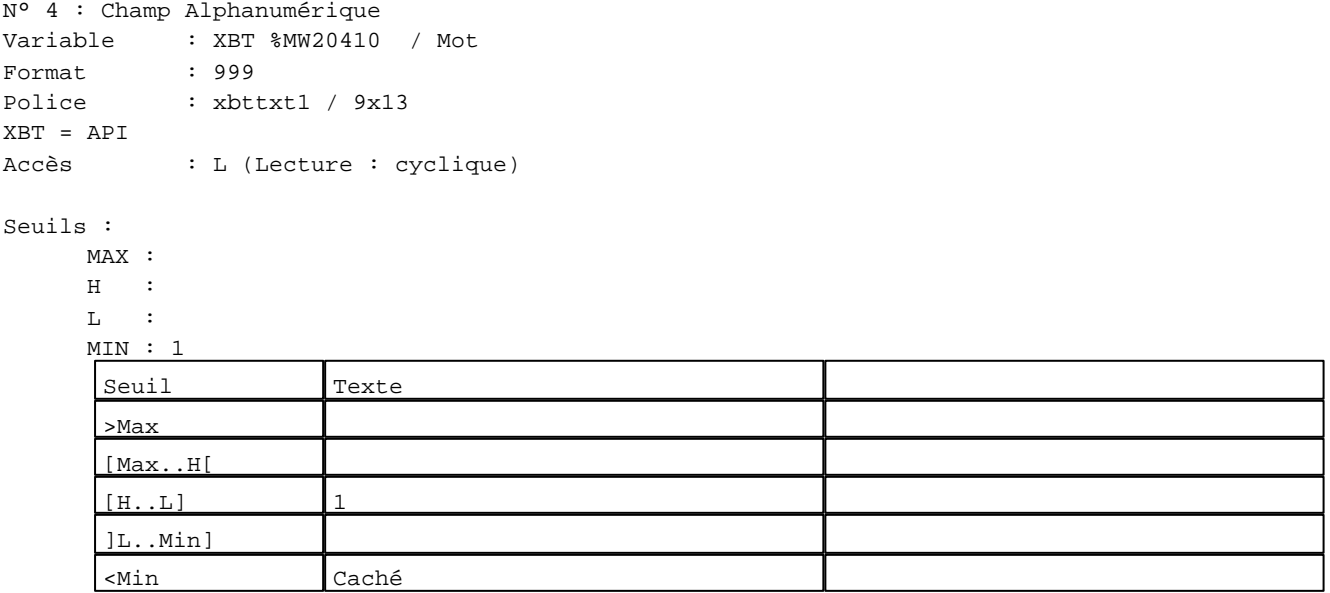

N° 5 : Champ Alphanumérique Variable : XBT %MW20411 / Chaîne Format : AAAAAAAAAAAAAAAAAAAAAAAAAAAAAAAA Police : xbttxt1 / 9x13 XBT = API Accès : L (Lecture : cyclique)

D:\Documents and Settings\ANGEL\Mes documents\Compagnonnage\Réception\Formation électricie**ray&**uto**md0is**me Pages Système XBT-F024110 23/03/04

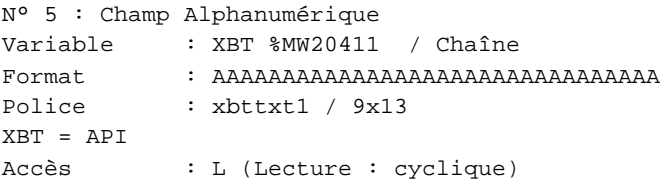

#### Seuils :

 MAX :  $\,$  H  $\,$   $\,$   $\,$  :  $\mathbf{L} = \mathbf{I}$  :  $M<sub>I</sub>$  $\lceil$ >Max

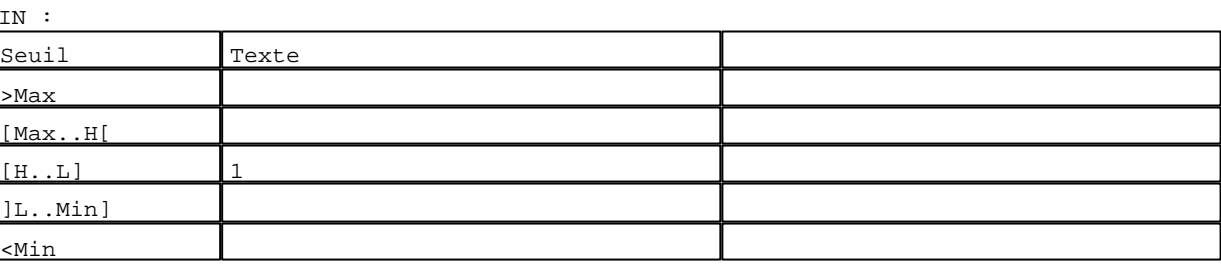

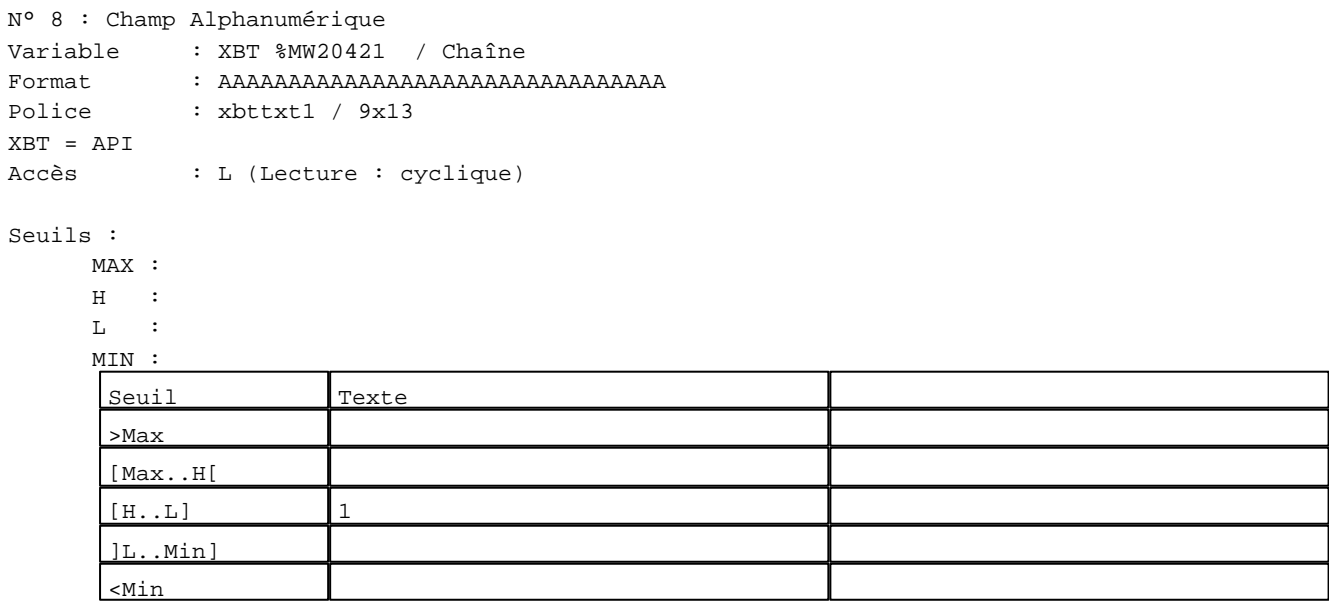

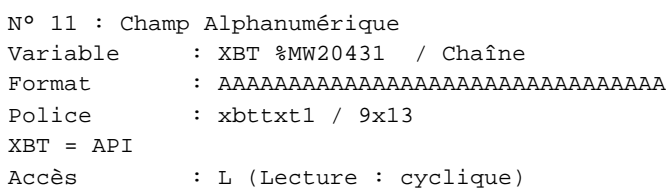

#### Seuils :

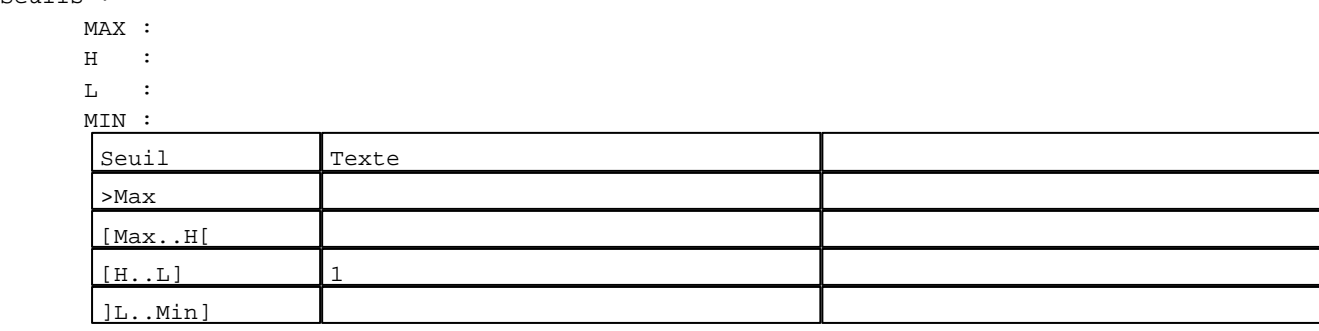

D:\Documents and Settings\ANGEL\Mes documents\Compagnonnage\Réception\Formation électricie**ray&utofiaOis**me Pages Système XBT-F024110 23/03/04

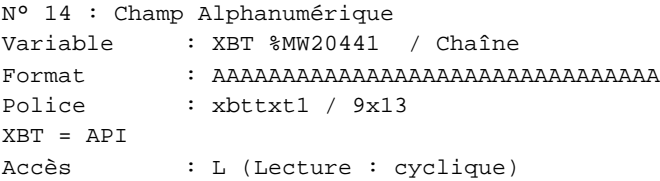

#### Seuils :

 MAX :  $\,$  H  $\,$   $\,$   $\,$  :  $\mathbf{L}$  $M<sub>I</sub>$ >Max

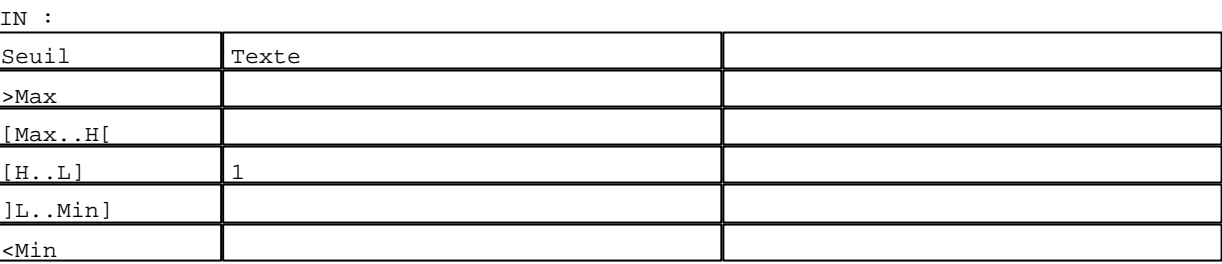

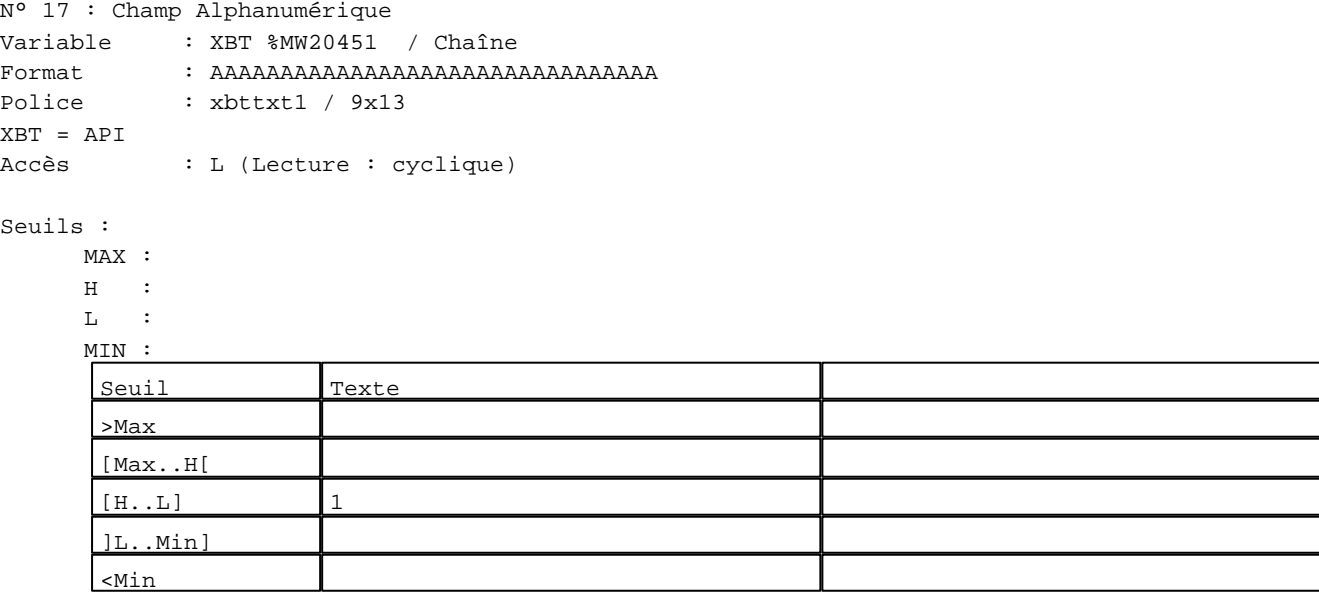

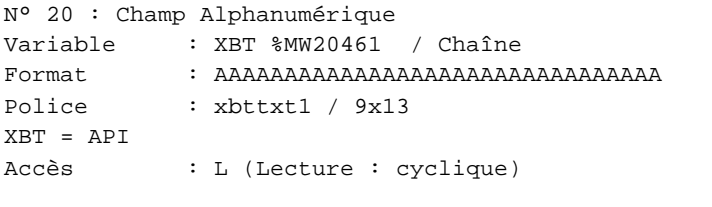

# Seuils :

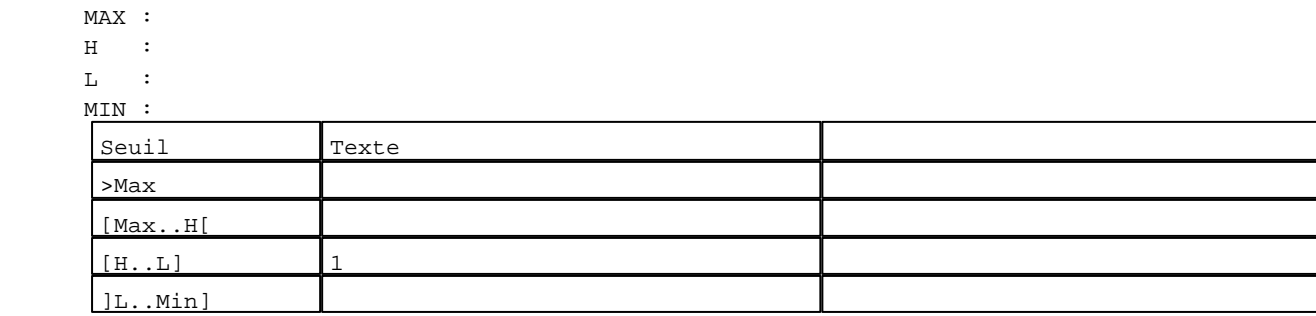

D:\Documents and Settings\ANGEL\Mes documents\Compagnonnage\Réception\Formation électricie**ray&utofiaflis**me Pages Système XBT-F024110 23/03/04

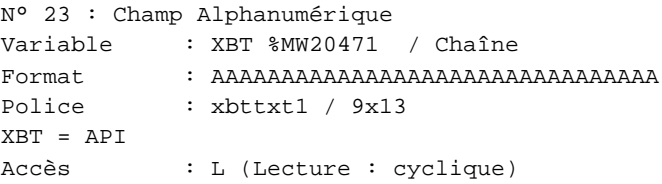

# Seuils :

 MAX :  $\,$  H  $\,$   $\,$   $\,$  :  $\mathbf{L}$  $M<sub>1</sub>$ >Max

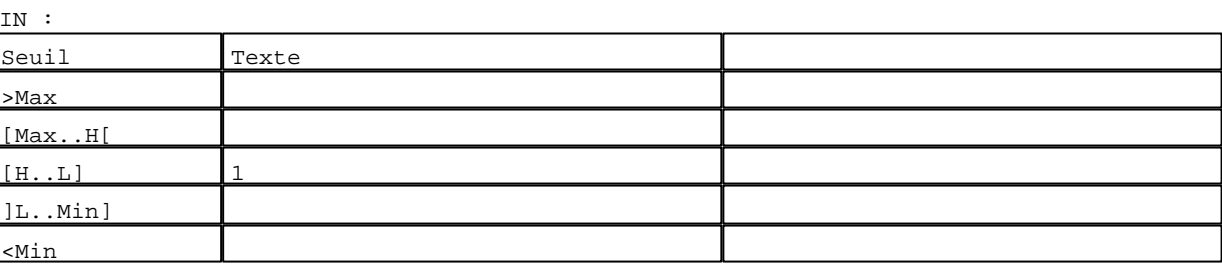

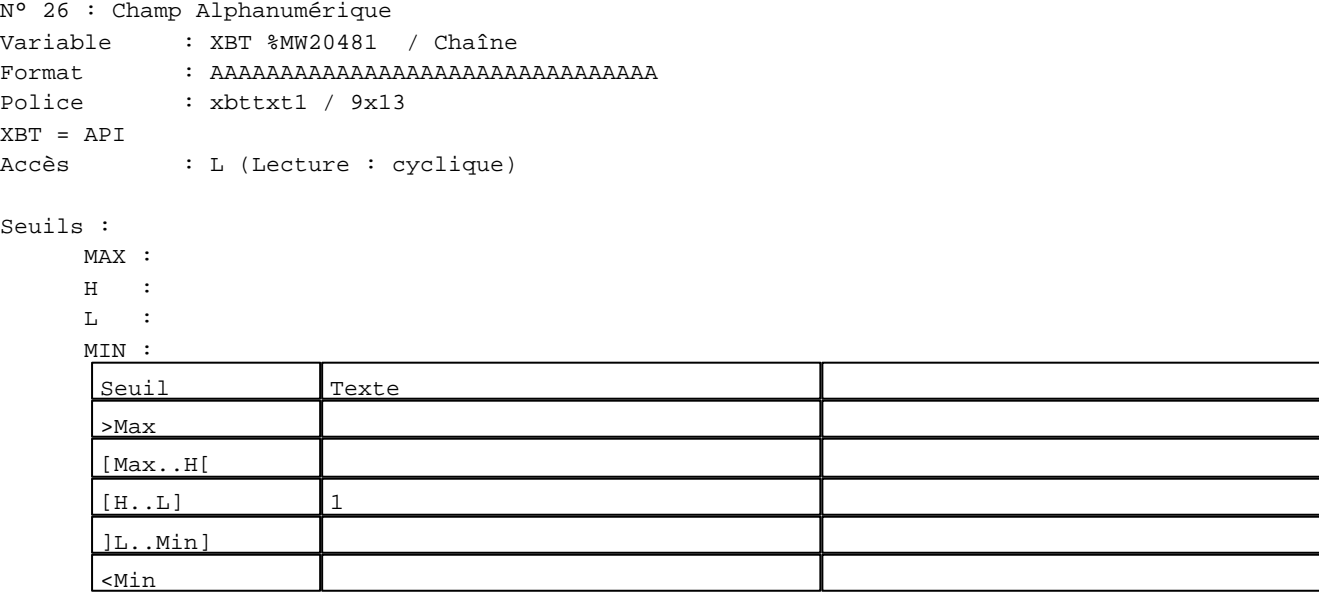

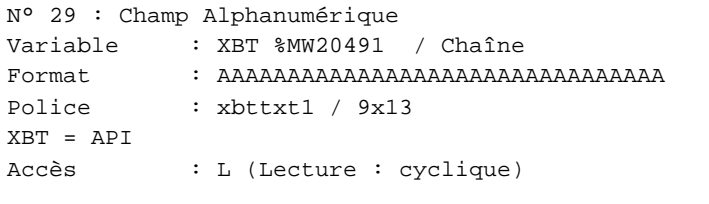

# Seuil

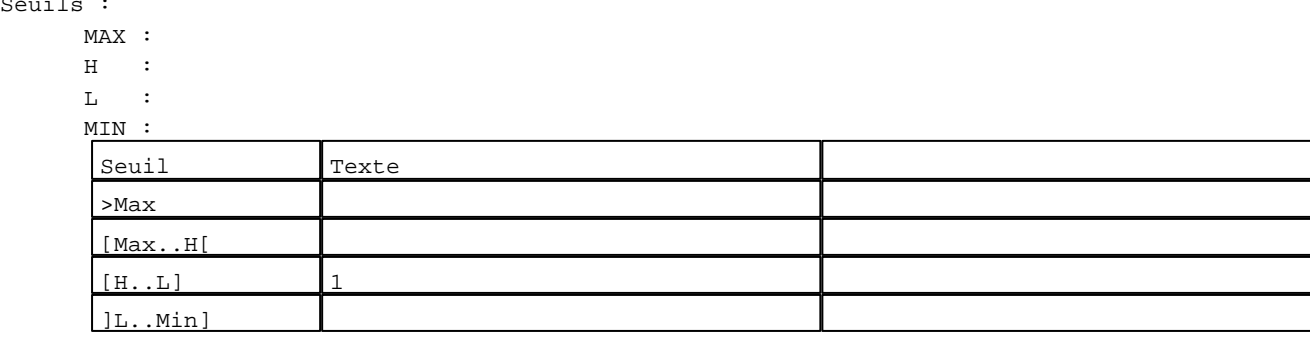

D:\Documents and Settings\ANGEL\Mes documents\Compagnonnage\Réception\Formation électricie**ray&utofiaUis**me Pages Système XBT-F024110 23/03/04

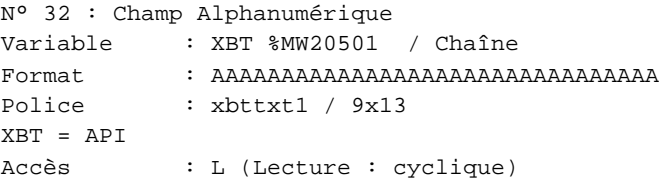

#### Seuils :

 MAX :  $\,$  H  $\,$   $\,$   $\,$  :  $\mathbf{L} = \mathbf{I}$  :  $M<sub>i</sub>$ >Max

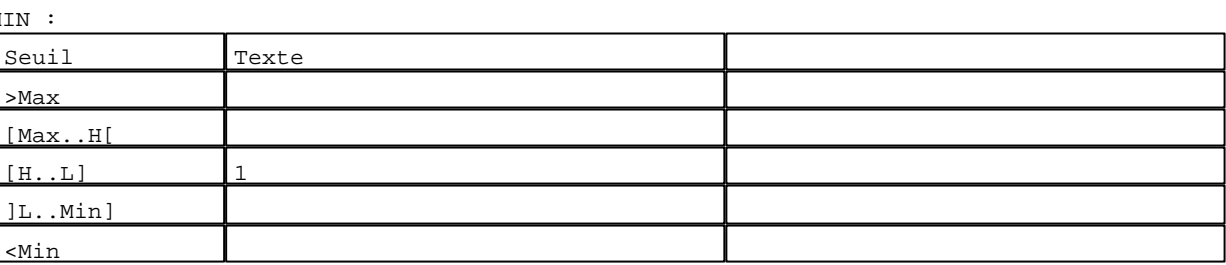

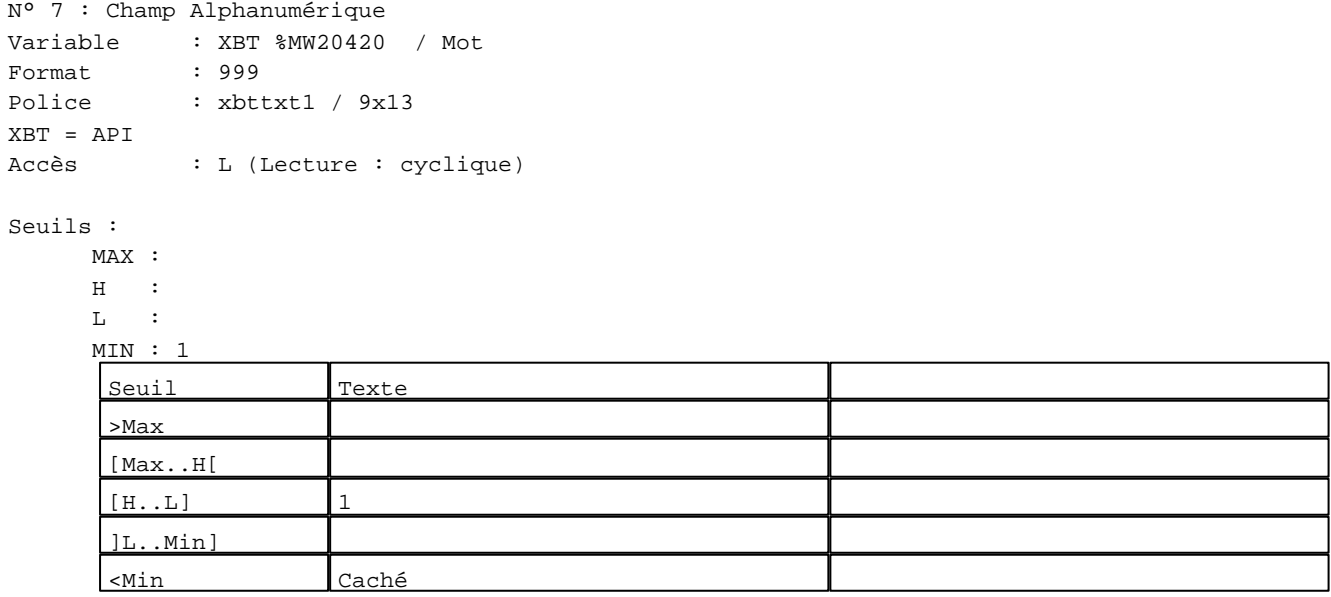

N° 10 : Champ Alphanumérique

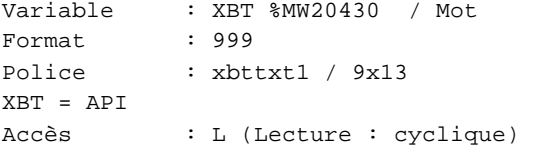

# Seuils :

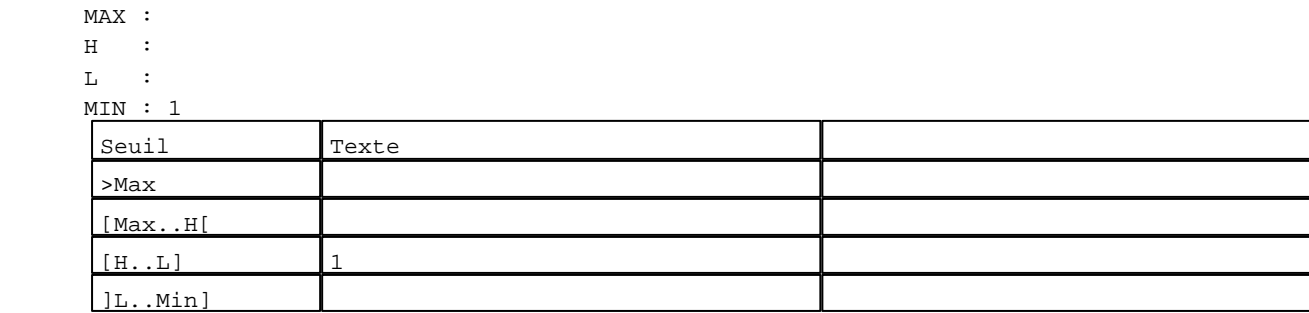

D:\Documents and Settings\ANGEL\Mes documents\Compagnonnage\Réception\Formation électricie**ray&utofi28is**me Pages Système XBT-F024110 23/03/04

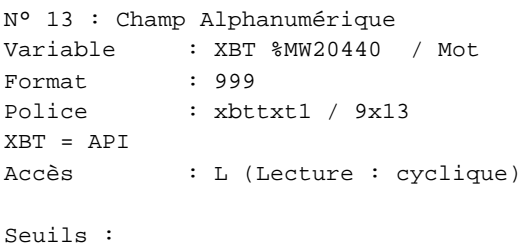

MAX :

 $\,$  H  $\,$   $\,$   $\,$  :  $\mathbf{L}$  $M$ >Max

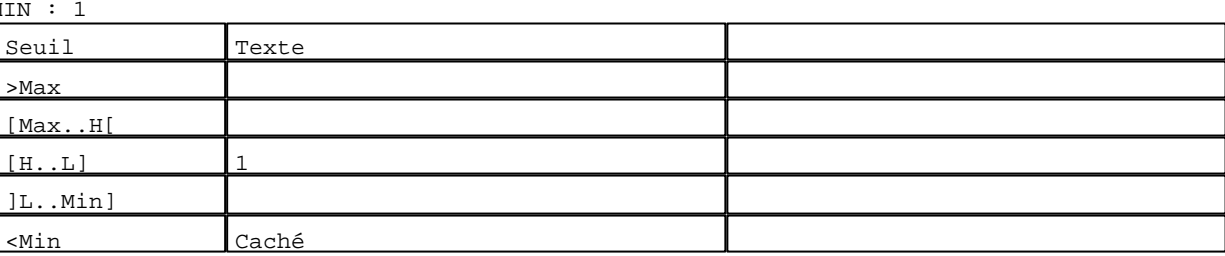

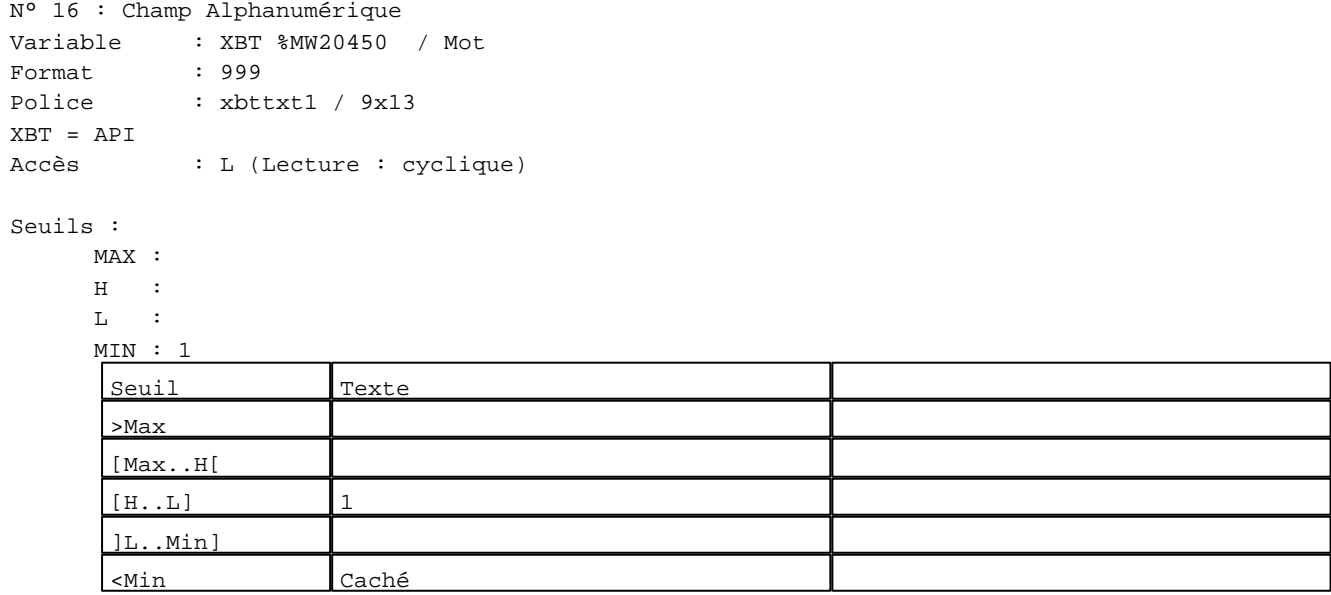

N° 19 : Champ Alphanumérique Variable : XBT %MW20460 / Mot

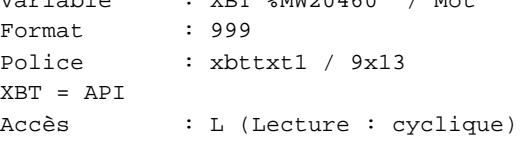

# Seuils :

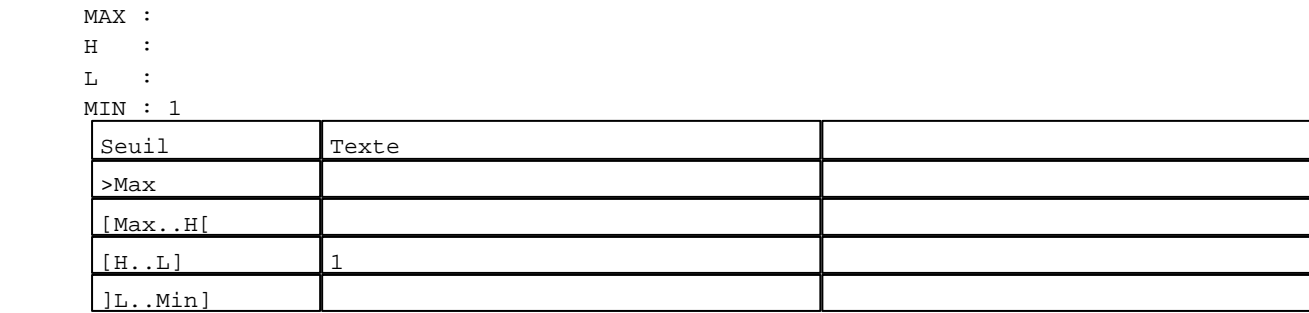

D:\Documents and Settings\ANGEL\Mes documents\Compagnonnage\Réception\Formation électricie**ray&utofiatis**me Pages Système XBT-F024110 23/03/04

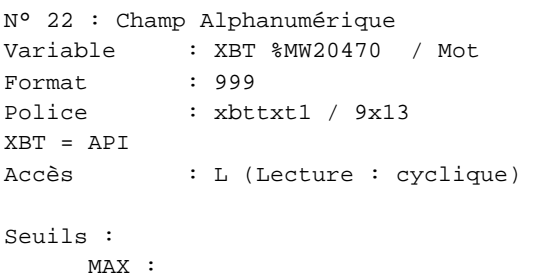

 $\,$  H  $\,$   $\,$   $\,$  :  $\mathbf{L} = \mathbf{I}$  :  $M<sub>1</sub>$ >Max

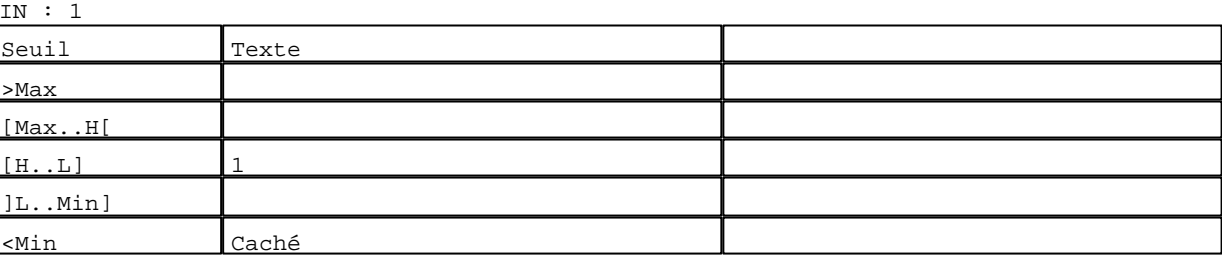

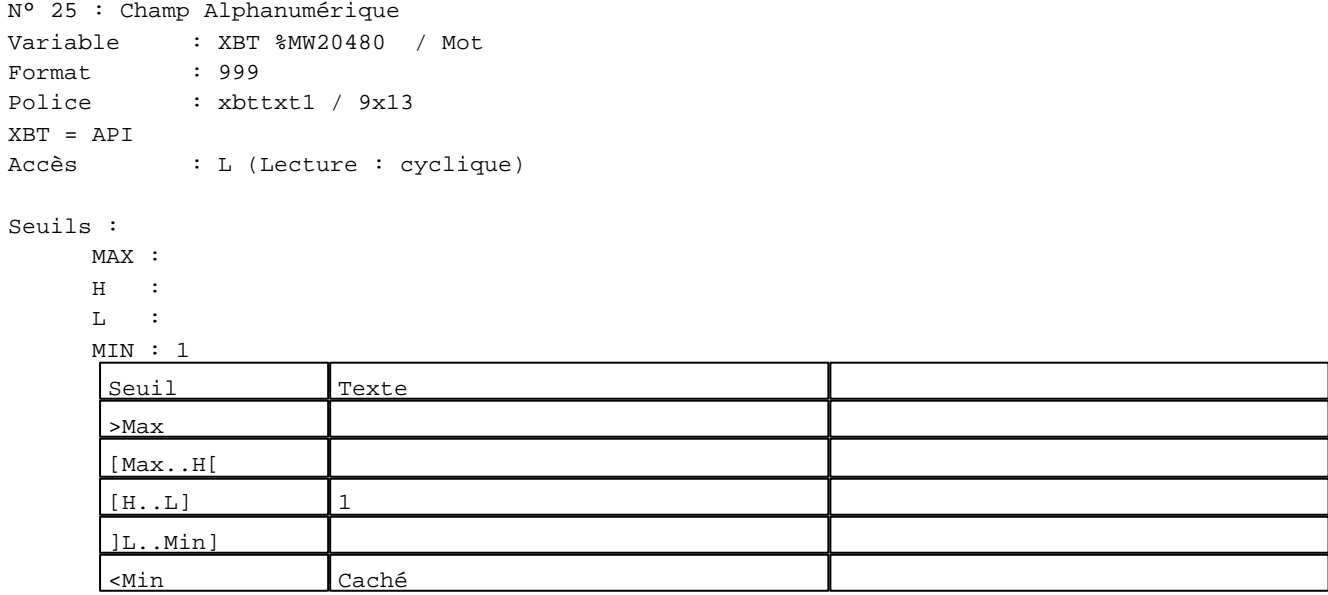

N° 28 : Champ Alphanumérique Variable : XBT %MW20490 / Mot Format : 999 Police : xbttxt1 / 9x13

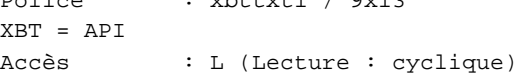

# Seuils :

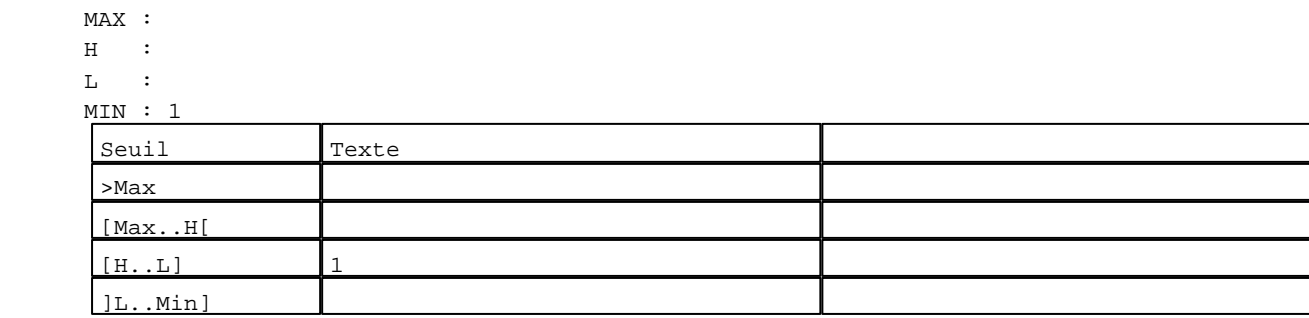

D:\Documents and Settings\ANGEL\Mes documents\Compagnonnage\Réception\Formation électricie**ray&utofia5is**me Pages Système XBT-F024110 23/03/04

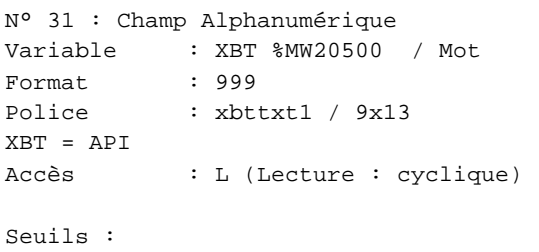

 MAX :  $\,$  H  $\,$   $\,$  :  $\mathbf{L}^{(i)}$  :  $MIN$ >Max

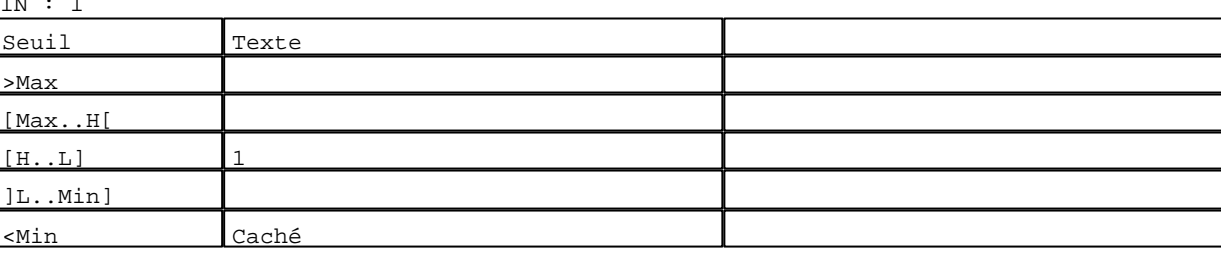

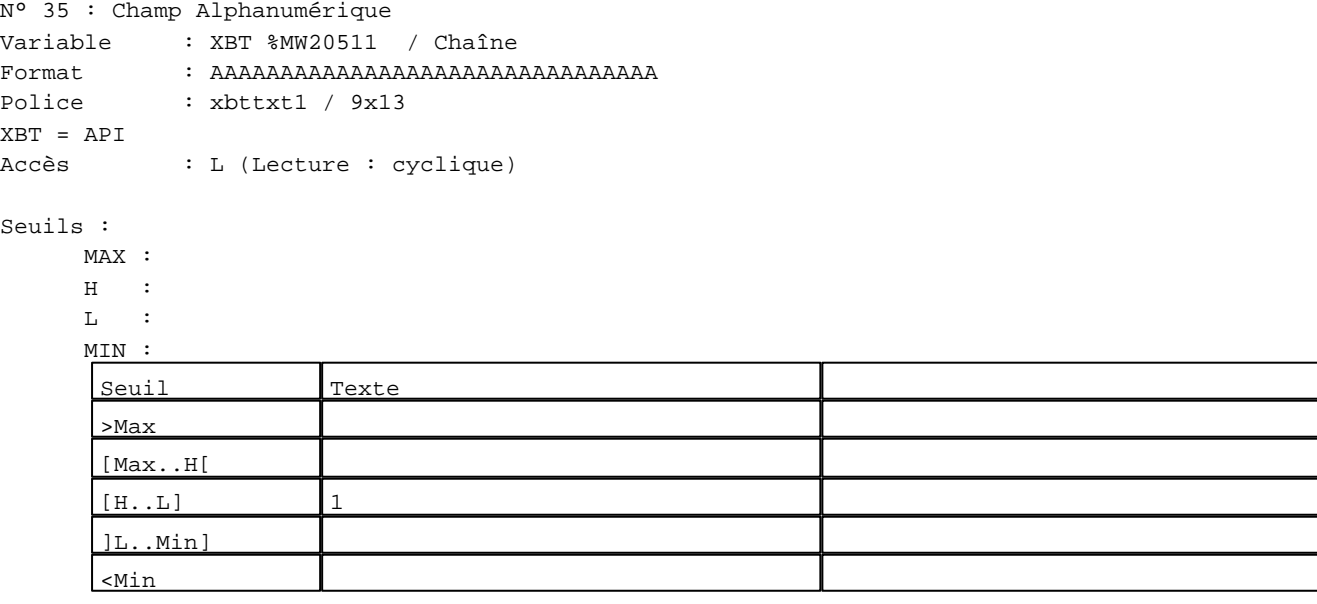

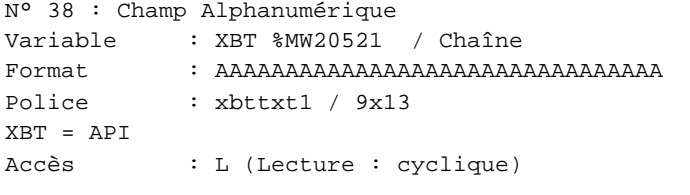

# Seuils :

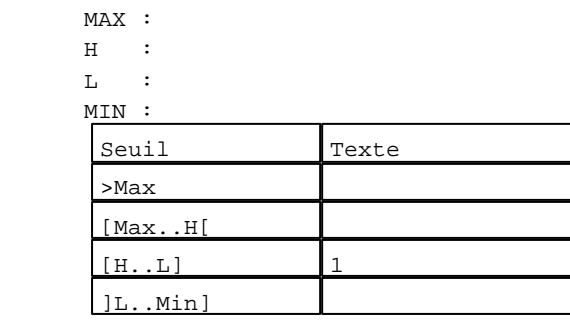

D:\Documents and Settings\ANGEL\Mes documents\Compagnonnage\Réception\Formation électricie**ray&utofia6is**me Pages Système XBT-F024110 23/03/04

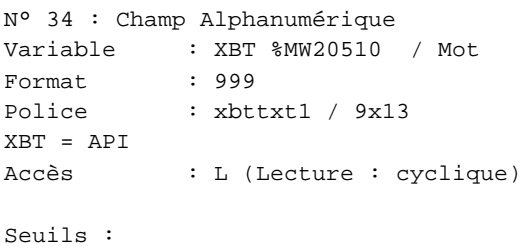

# MAX :

 $\,$  H  $\,$   $\,$   $\,$  :  $\mathbf{L}$  $M$ >Max [Max..H[

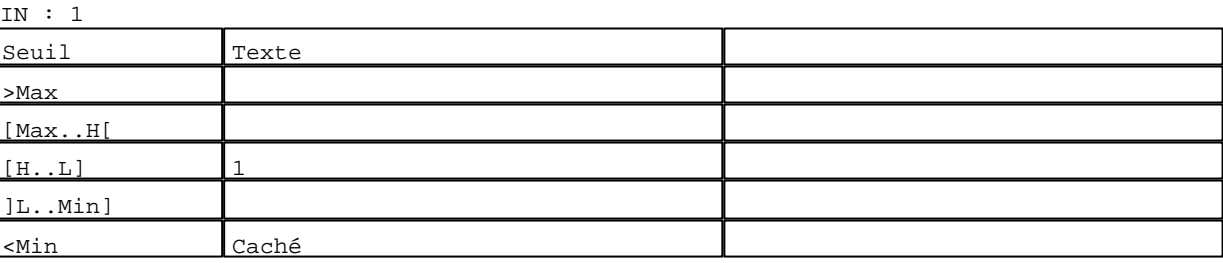

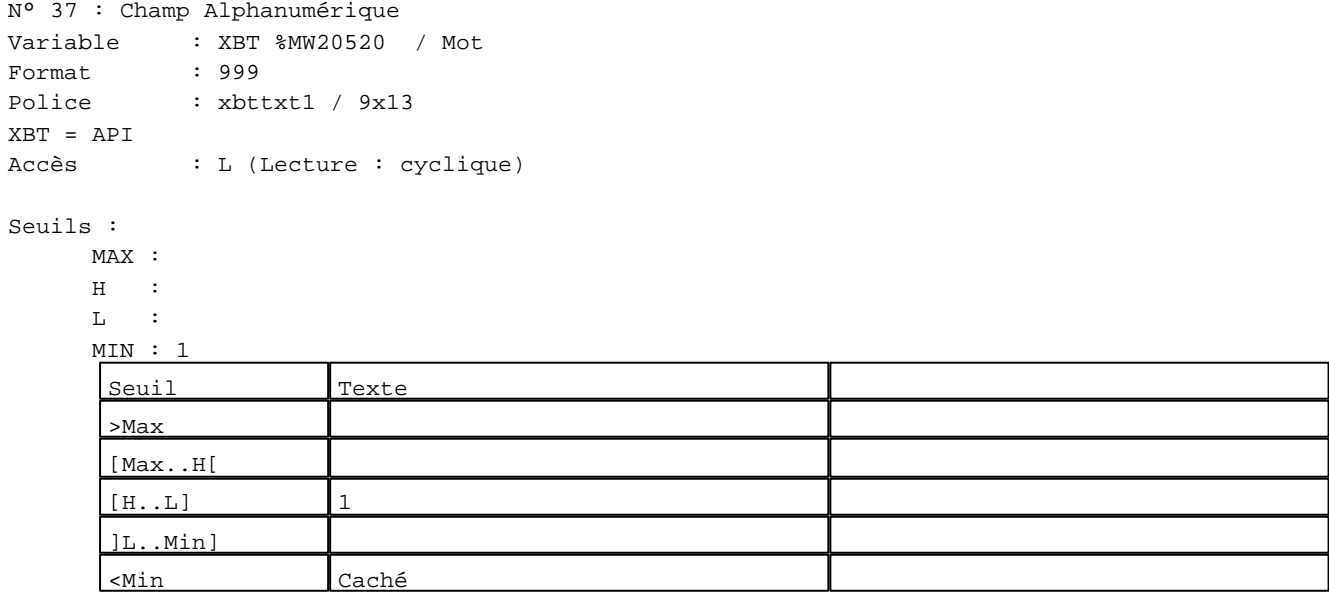

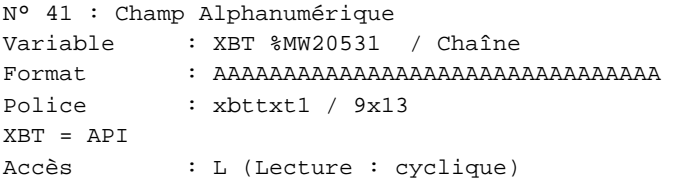

# Seuils :

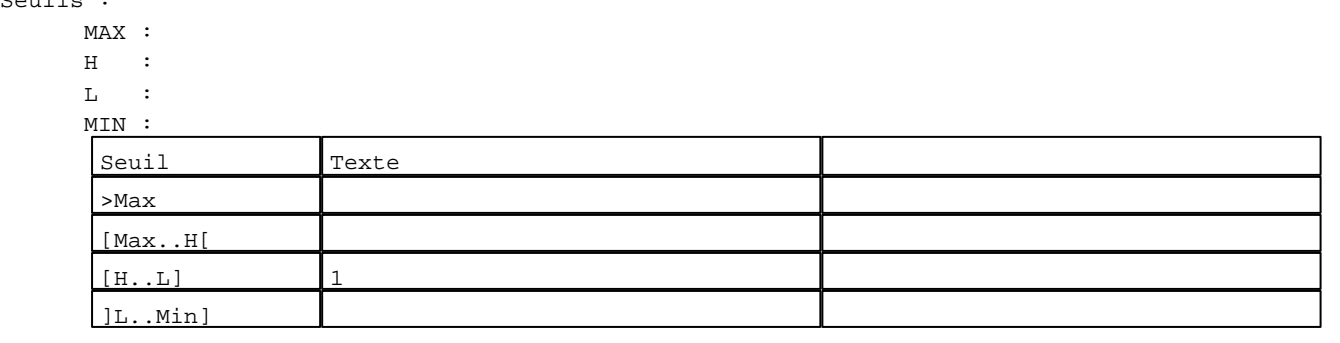

D:\Documents and Settings\ANGEL\Mes documents\Compagnonnage\Réception\Formation électricie**ray&utofia7ism**e Pages Système XBT-F024110 23/03/04

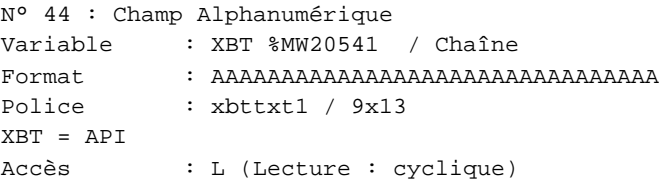

#### Seuils :

 MAX :  $\,$  H  $\,$   $\,$   $\,$  :  $\mathbf{L} = \mathbf{I}$  :  $M$ >Max

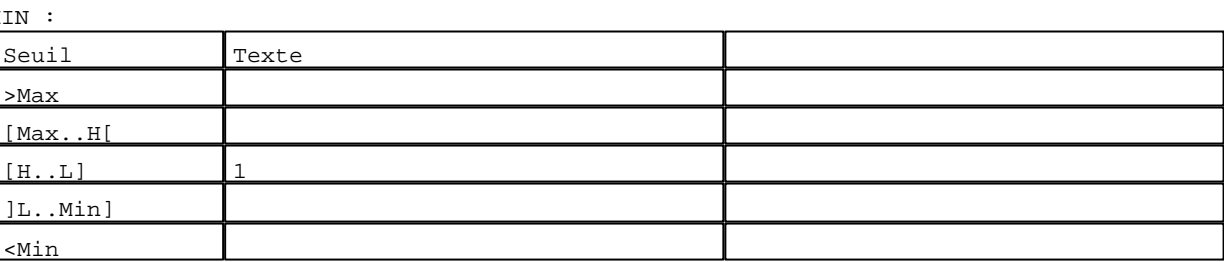

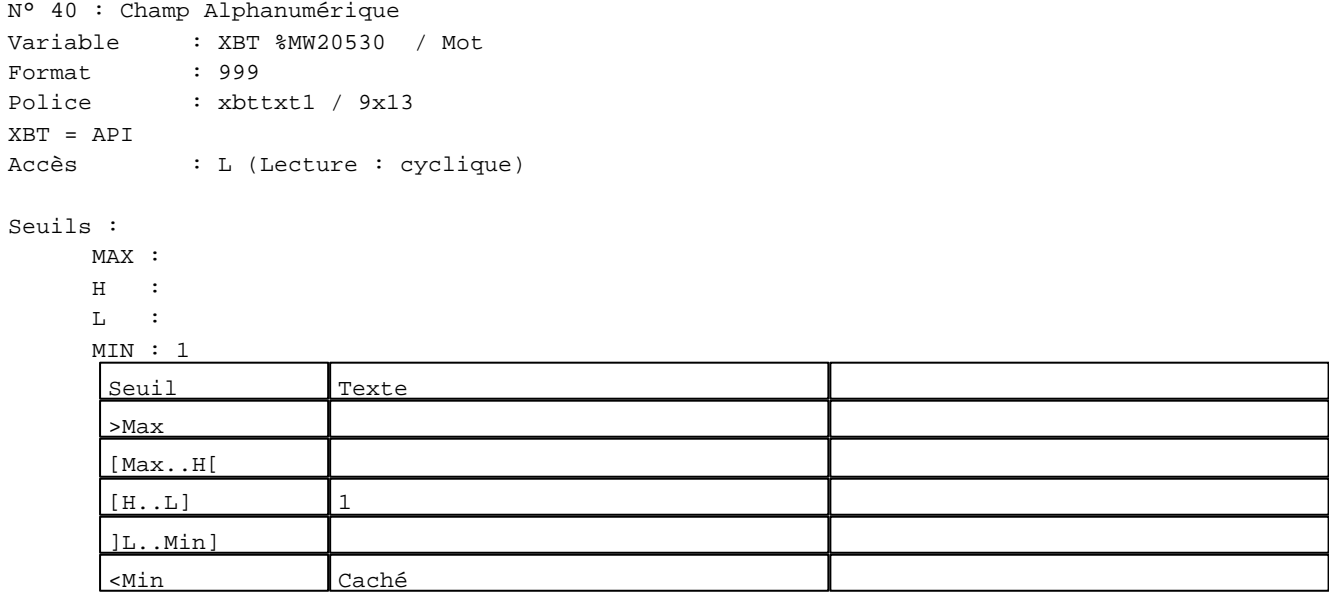

N° 43 : Champ Alphanumérique

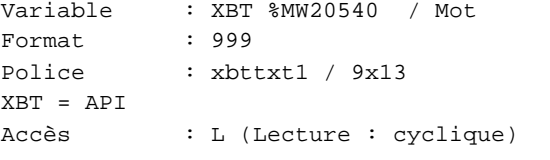

# Seuils :

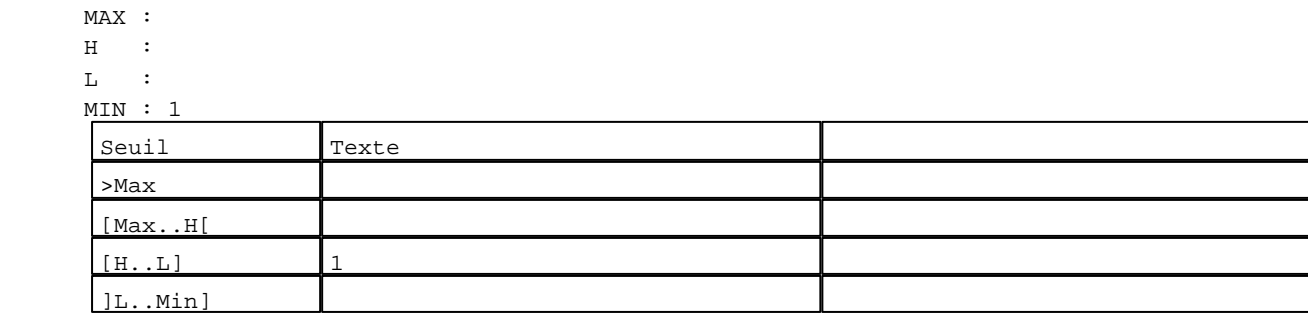

D:\Documents and Settings\ANGEL\Mes documents\Compagnonnage\Réception\Formation électricie**ray&utofi28is**me Pages Système XBT-F024110 23/03/04

```
N° 45 : Boîte à images
Variable : XBT %MW21010:X0 / Bit
Format : Boîte à images
Accès : L (Lecture : cyclique)
1 Images
0 :
```
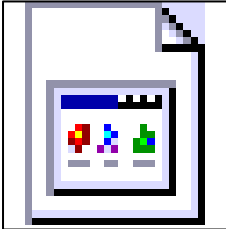

**TOUCHES DE FONCTION DYNAMIQUES OU ZONES TACTILES : PAGE SYSTEME N° 41**

R 1 Commande impulsionnelle XBT %MW21001:X0 2 Label(s) associé(s)  $On/Off$  :  $On$  :

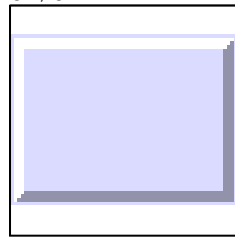

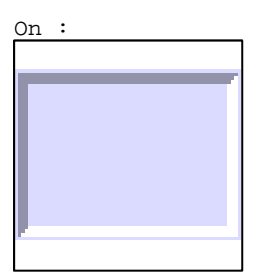

R 6

Commande impulsionnelle XBT %MW20731:X0 2 Label(s) associé(s) On/Off : On :

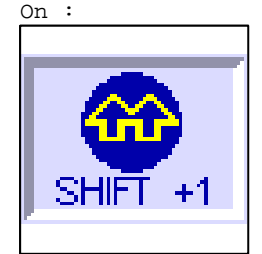

D:\Documents and Settings\ANGEL\Mes documents\Compagnonnage\Réception\Formation électricie**ray&utofia0is**me

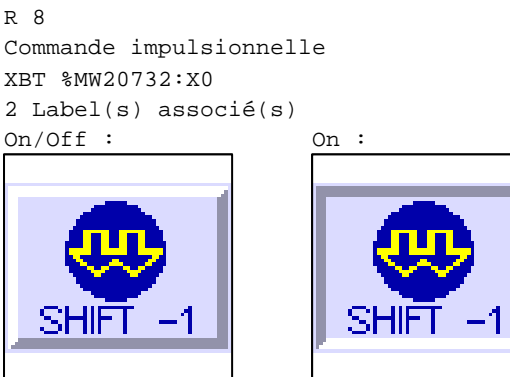

R 9 Accès champ de saisie 46 1 Label(s) associé(s) On/Off :

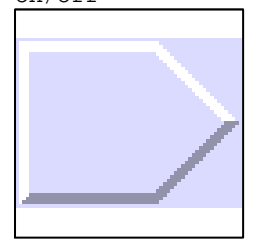

# R 2

Accès champ de saisie 2 1 Label(s) associé(s) On/Off :

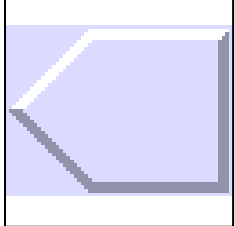

R 10 Commande impulsionnelle XBT %MW20030:X0 2 Label(s) associé(s)  $On / Off : \qquad \qquad On :$ 

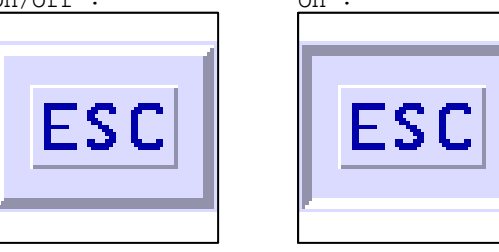

D:\Documents and Settings\ANGEL\Mes documents\Compagnonnage\Réception\Formation électricie**ray&**uto**mat**isme

#### **PAGE SYSTEME N° 42 : Ouvrir un enregistrement**

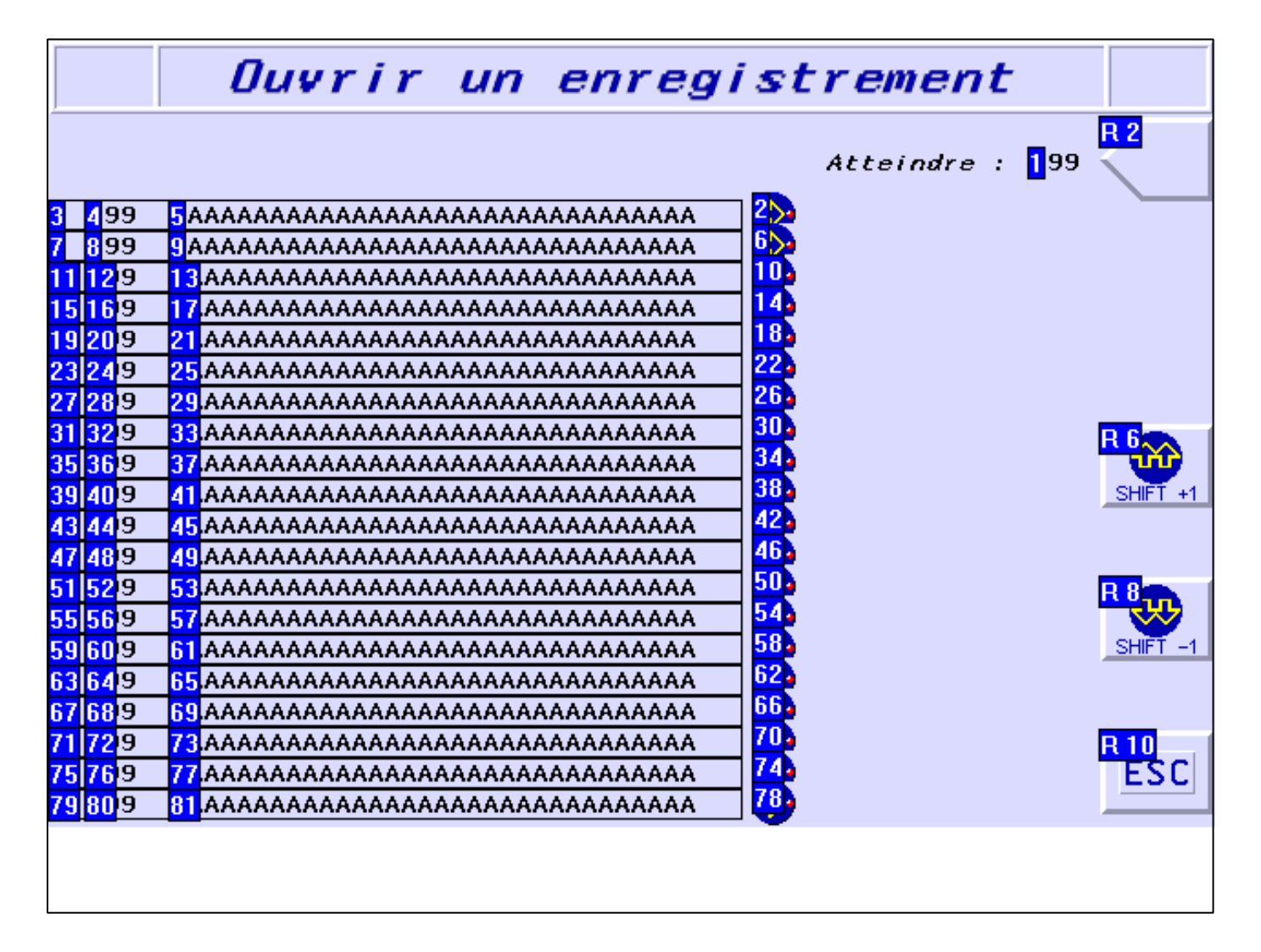

#### **OBJETS VARIABLES OU ANIMES : PAGE SYSTEME N° 42**

N° 79 : Rectangle / Cadre

Variable : XBT %MW20042 / Mot

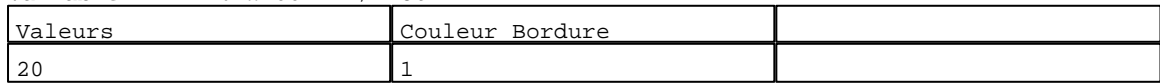

N° 75 : Rectangle / Cadre

Variable : XBT %MW20042 / Mot

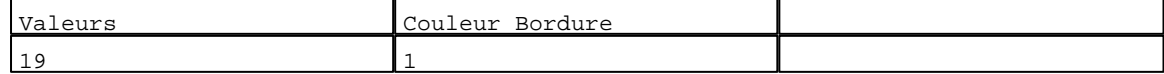

N° 71 : Rectangle / Cadre

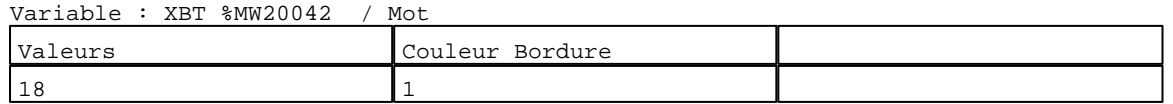

N° 67 : Rectangle / Cadre Variable : XBT %MW20042 / Mot

D:\Documents and Settings\ANGEL\Mes documents\Compagnonnage\Réception\Formation électricie**ray&**uto**m3flis**me Pages Système XBT-F024110 23/03/04

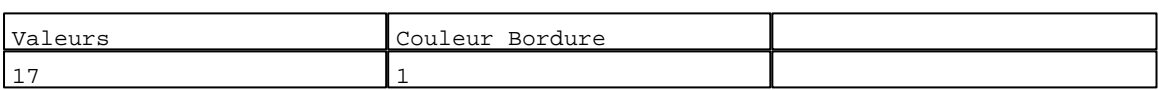

#### N° 63 : Rectangle / Cadre

Variable : XBT %MW20042 / Mot

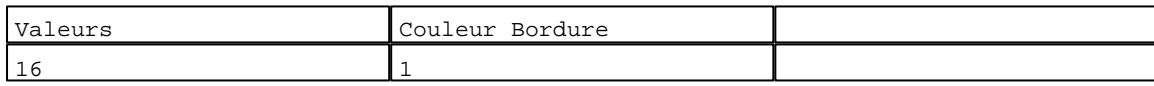

N° 59 : Rectangle / Cadre  $V_{\text{2}}$   $\rightarrow$   $V_{\text{D}}$   $\rightarrow$   $V_{\text{D}}$   $\rightarrow$   $V_{\text{D}}$   $\rightarrow$   $V_{\text{D}}$   $\rightarrow$   $V_{\text{D}}$   $\rightarrow$   $V_{\text{D}}$ 

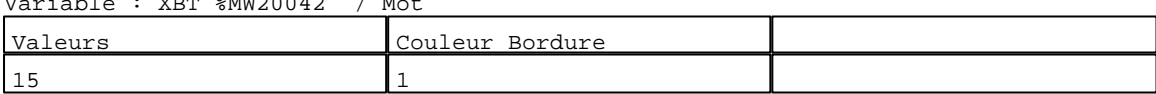

# N° 55 : Rectangle / Cadre<br>Variable : XPT %MW20042 / Mot

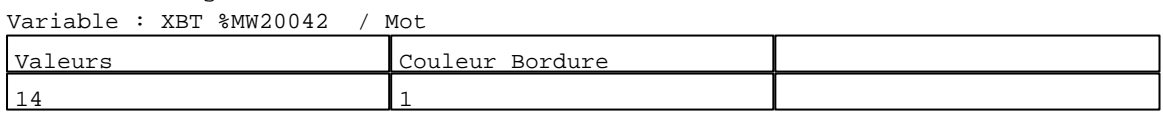

#### N° 51 : Rectangle / Cadre Variable : XBT %MW20042 / Mot

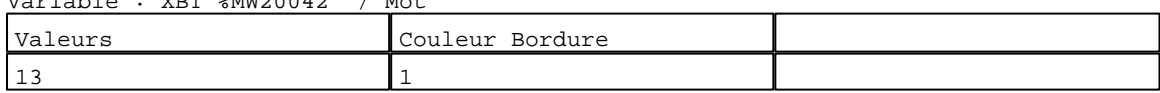

# N° 47 : Rectangle / Cadre

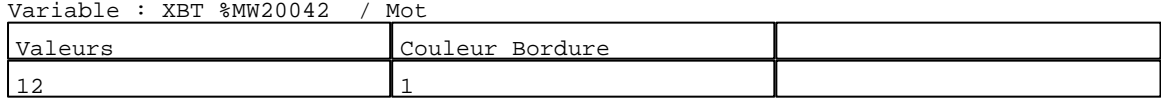

# N° 43 : Rectangle / Cadre

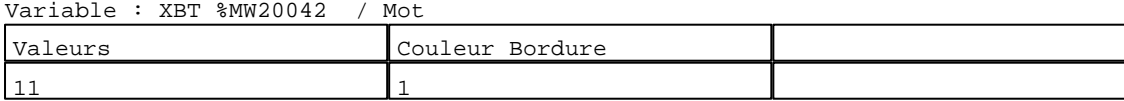

#### N° 39 : Rectangle / Cadre

Variable : XBT %MW20042 / Mot

| Valeurs  | Couleur<br>Bordure |  |
|----------|--------------------|--|
| - -<br>ᅩ |                    |  |

#### N° 35 : Rectangle / Cadre Variable : XBT %MW20042 / Mot

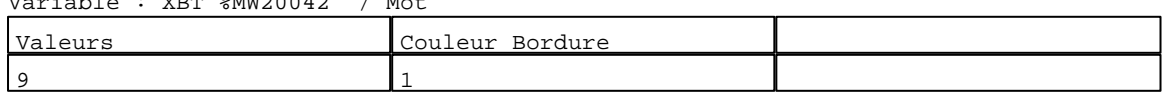

# N° 31 : Rectangle / Cadre

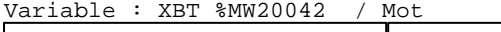

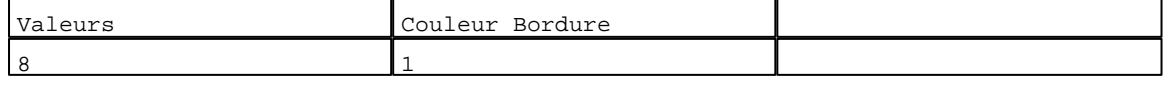

# N° 27 : Rectangle / Cadre

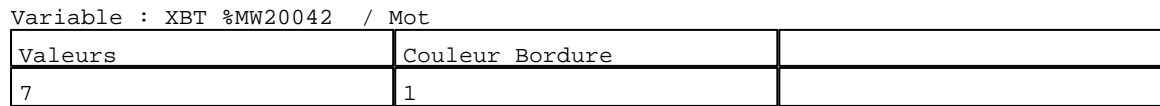

D:\Documents and Settings\ANGEL\Mes documents\Compagnonnage\Réception\Formation électricie**ray&**uto**m32**isme

N° 23 : Rectangle / Cadre

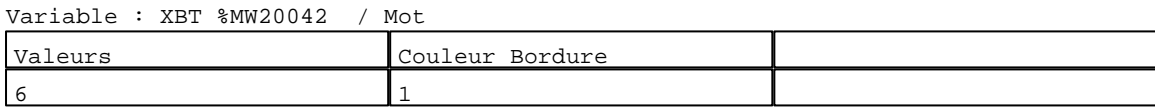

N° 19 : Rectangle / Cadre

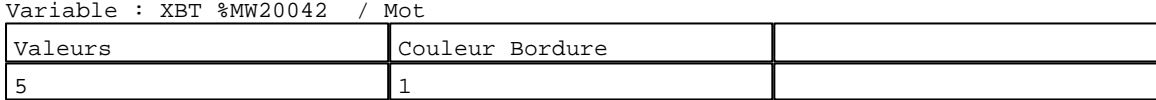

# N° 15 : Rectangle / Cadre

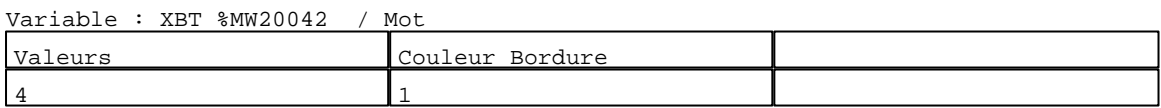

#### N° 11 : Rectangle / Cadre<br>Variable : XPT %MW20042 Variable : XBT %MW20042 / Mot

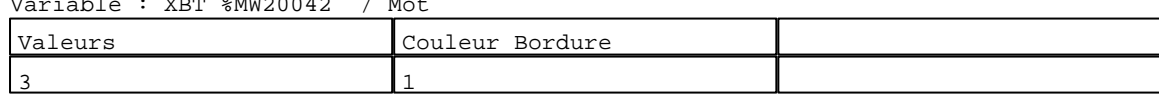

# N° 7 : Rectangle / Cadre<br>Variable : XBT %MW20042

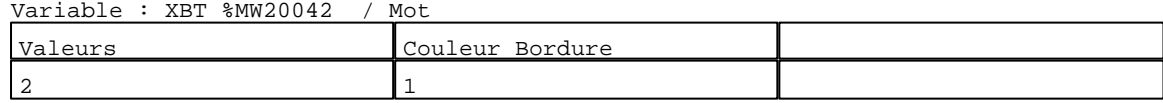

# N° 3 : Rectangle / Cadre

Variable : XBT %MW20042 / Mot

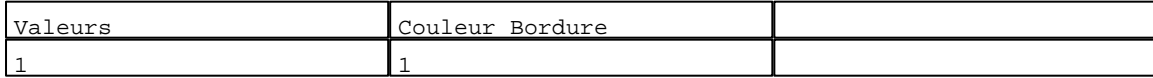

# N° 4 : Champ Alphanumérique Variable : XBT %MW20410 / Mot Format : 999 Police : xbttxt1 / 9x13 XBT = API Accès : L (Lecture : cyclique)

Seuils :

 MAX :  $H$  :  $\mathbf{L}^{\top}$  :

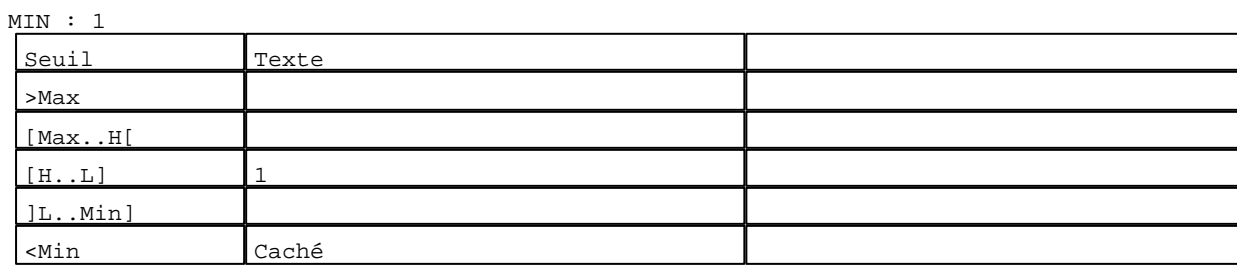

D:\Documents and Settings\ANGEL\Mes documents\Compagnonnage\Réception\Formation électricie**ray&**uto**mat**isme

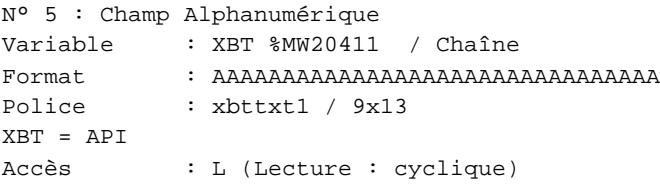

#### Seuils :

 MAX :  $\,$  H  $\,$   $\,$   $\,$  :  $\mathbf{L}$  $M<sub>I</sub>$  $\lceil$ >Max

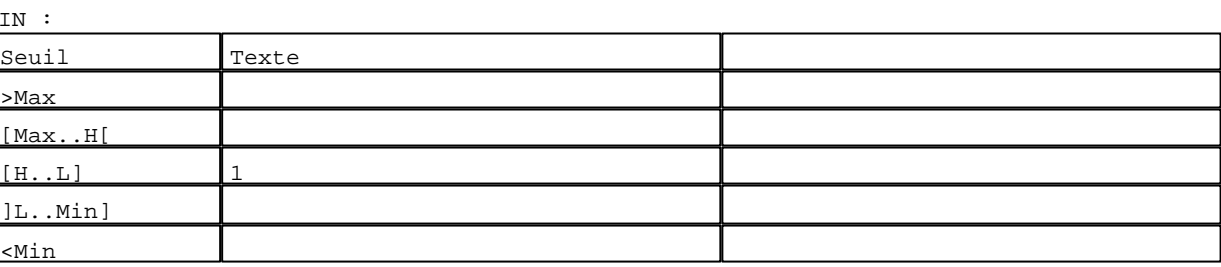

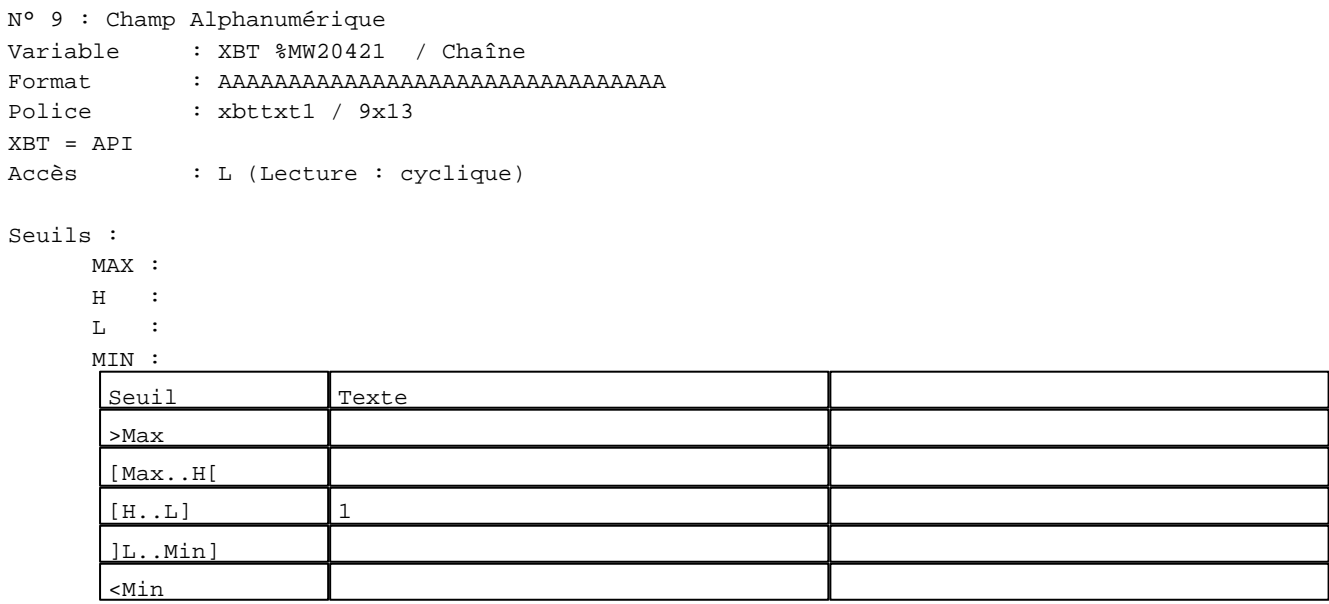

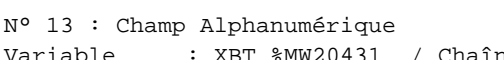

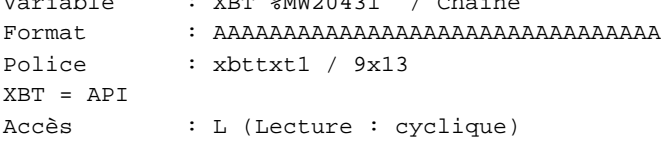

# Seuils :

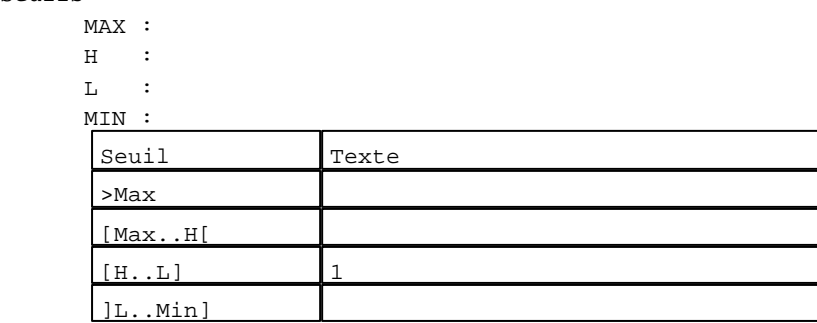

D:\Documents and Settings\ANGEL\Mes documents\Compagnonnage\Réception\Formation électricie**ray&**uto**m3t**isme Pages Système XBT-F024110 23/03/04

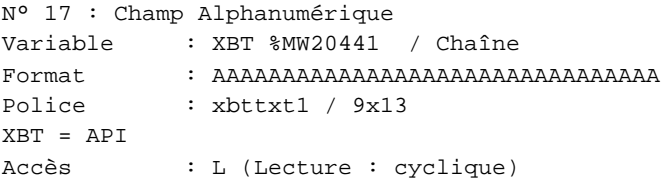

#### Seuils :

 MAX :  $\,$  H  $\,$   $\,$   $\,$  :  $\mathbf{L}$  $M<sub>I</sub>$ ſ >Max

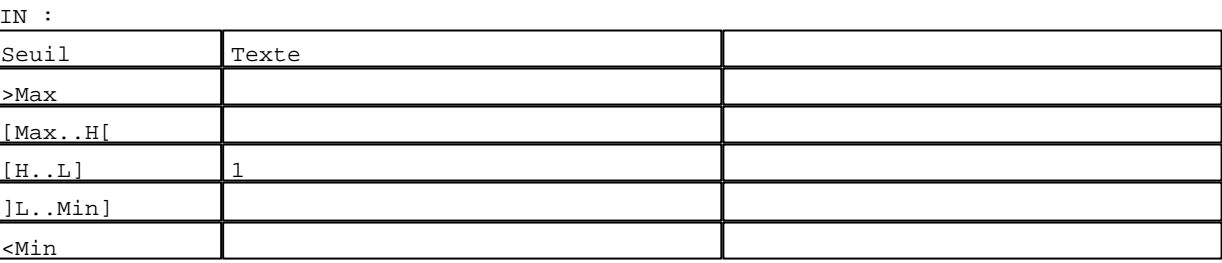

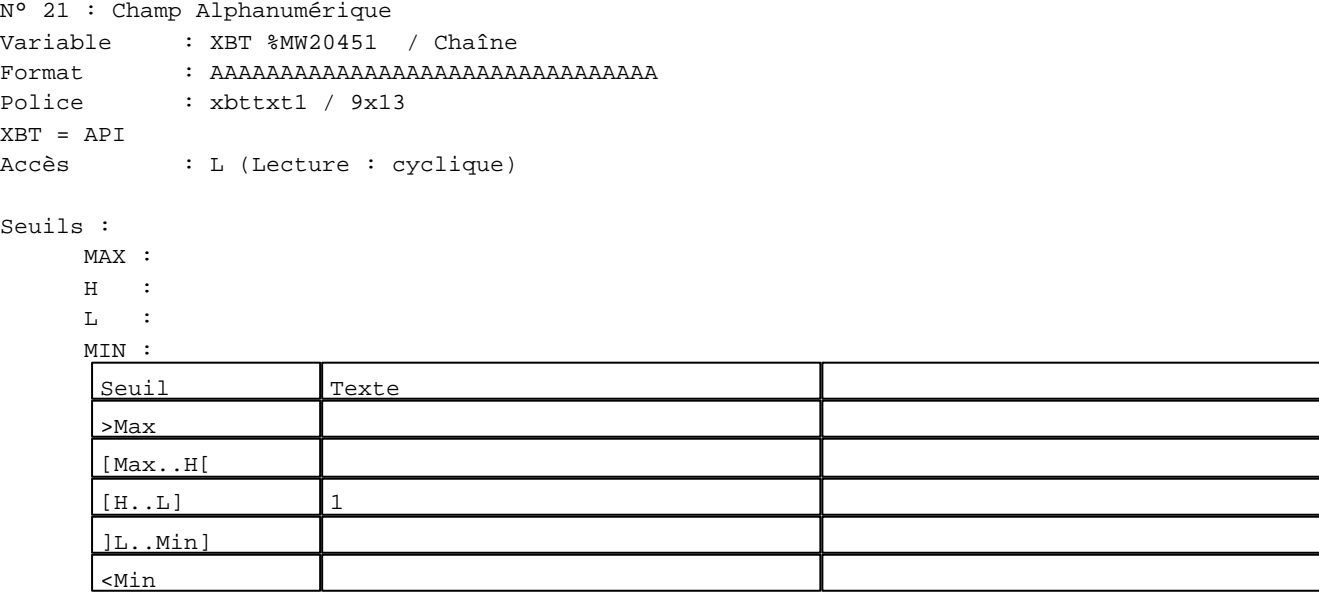

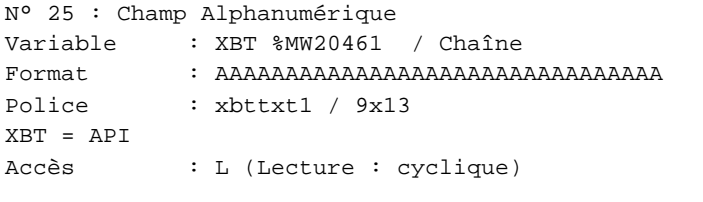

# Seuils :

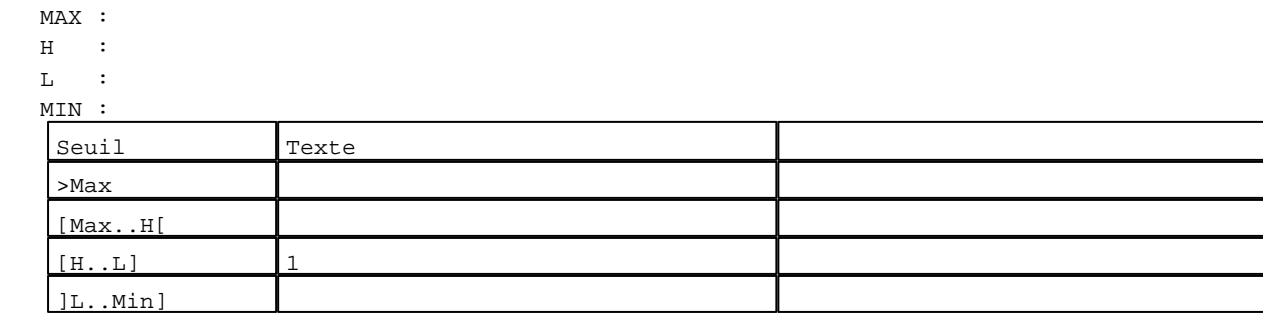

D:\Documents and Settings\ANGEL\Mes documents\Compagnonnage\Réception\Formation électricie**ray&**uto**ma6is**me Pages Système XBT-F024110 23/03/04

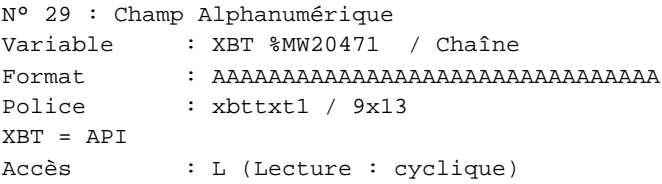

#### Seuils :

 MAX :  $\,$  H  $\,$   $\,$   $\,$  :  $\mathbf{L}$  $M<sub>I</sub>$ ſ >Max

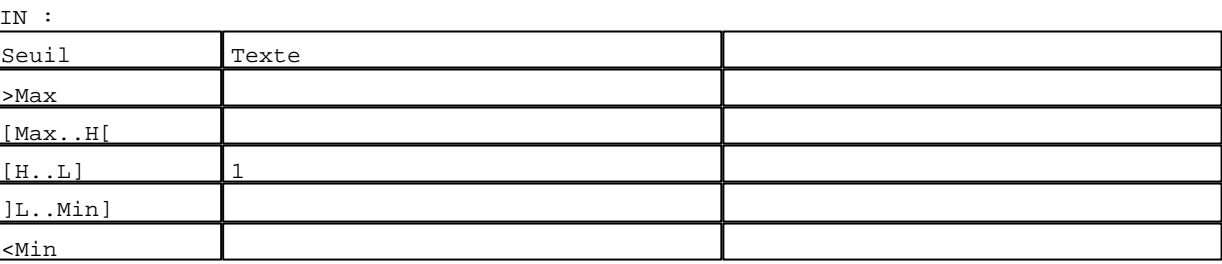

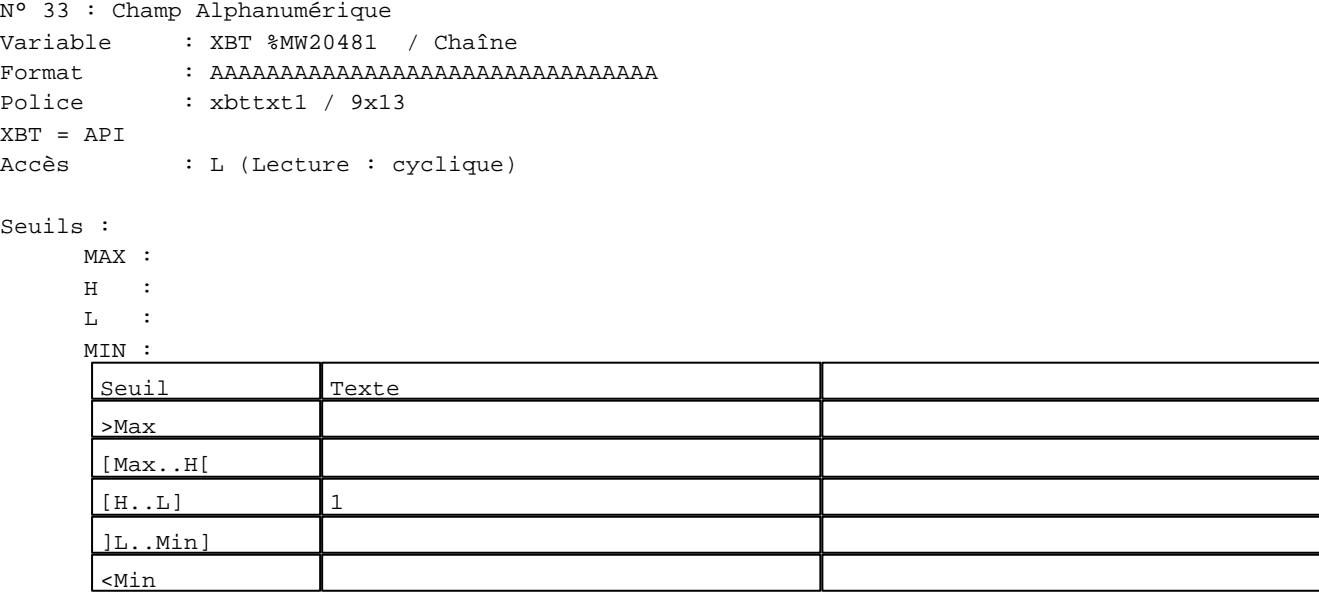

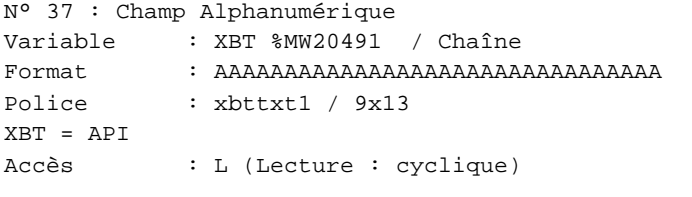

# Seuils :

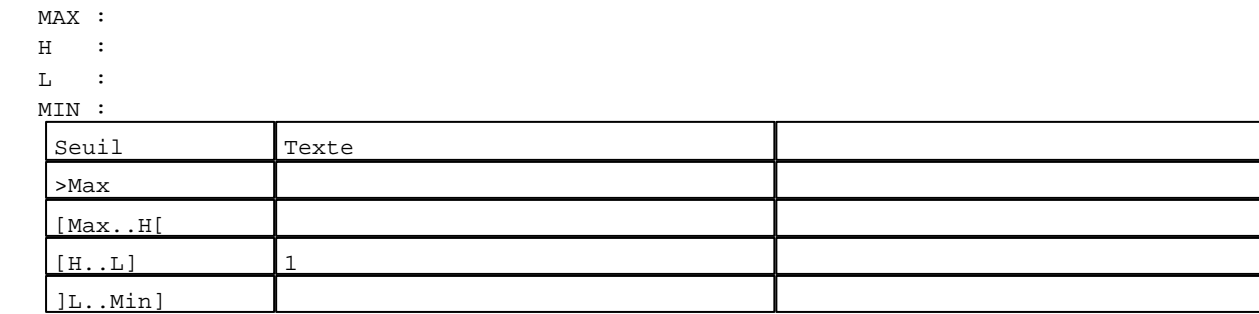

D:\Documents and Settings\ANGEL\Mes documents\Compagnonnage\Réception\Formation électricie**ray&utofia6is**me Pages Système XBT-F024110 23/03/04
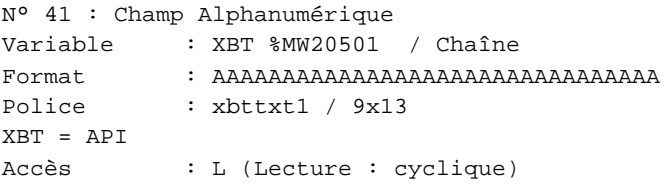

### Seuils :

 MAX :  $\,$  H  $\,$   $\,$   $\,$  :  $\mathbf{L}$  $M<sub>I</sub>$ >Max

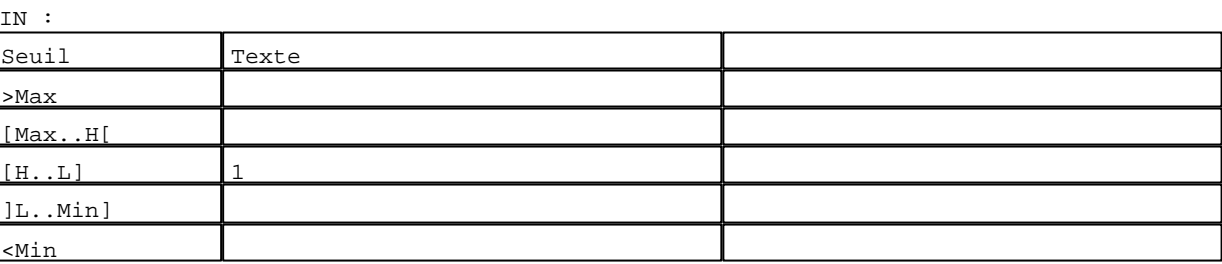

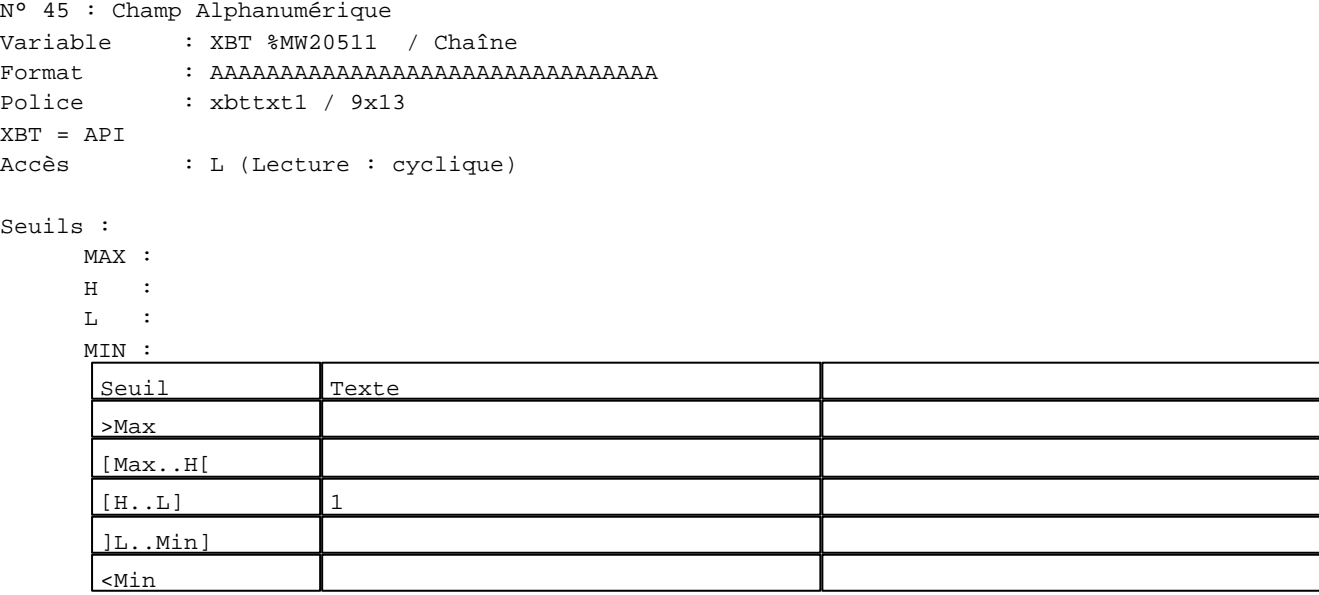

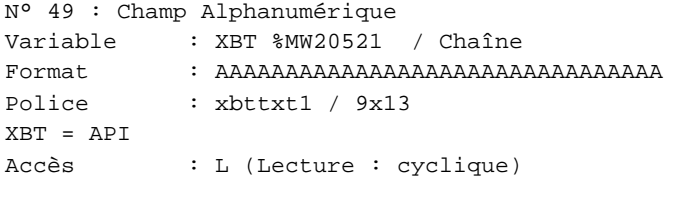

# Seuils :

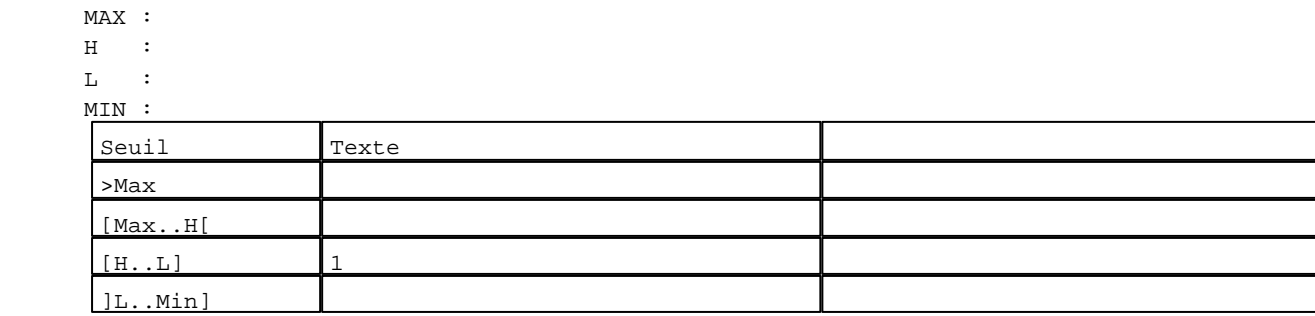

D:\Documents and Settings\ANGEL\Mes documents\Compagnonnage\Réception\Formation électricie**ray&**uto**m**atisme Pages Système XBT-F024110 23/03/04

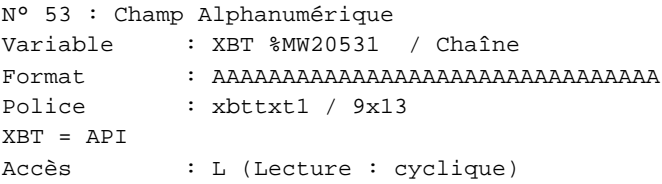

### Seuils :

 MAX :  $\,$  H  $\,$   $\,$   $\,$  :  $\mathbf{L}$  $M<sub>I</sub>$ ſ >Max

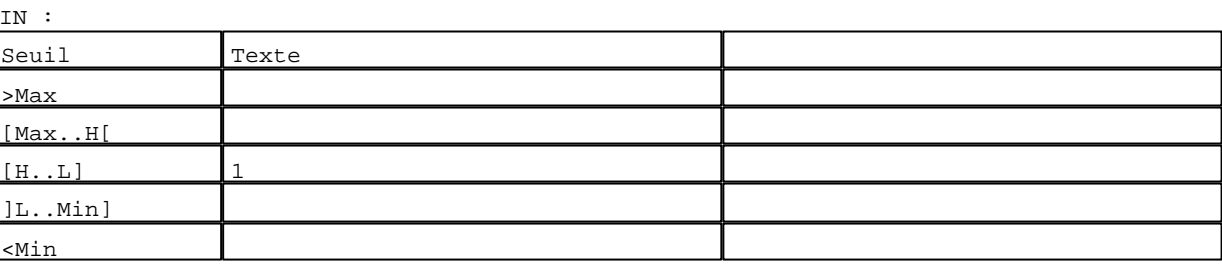

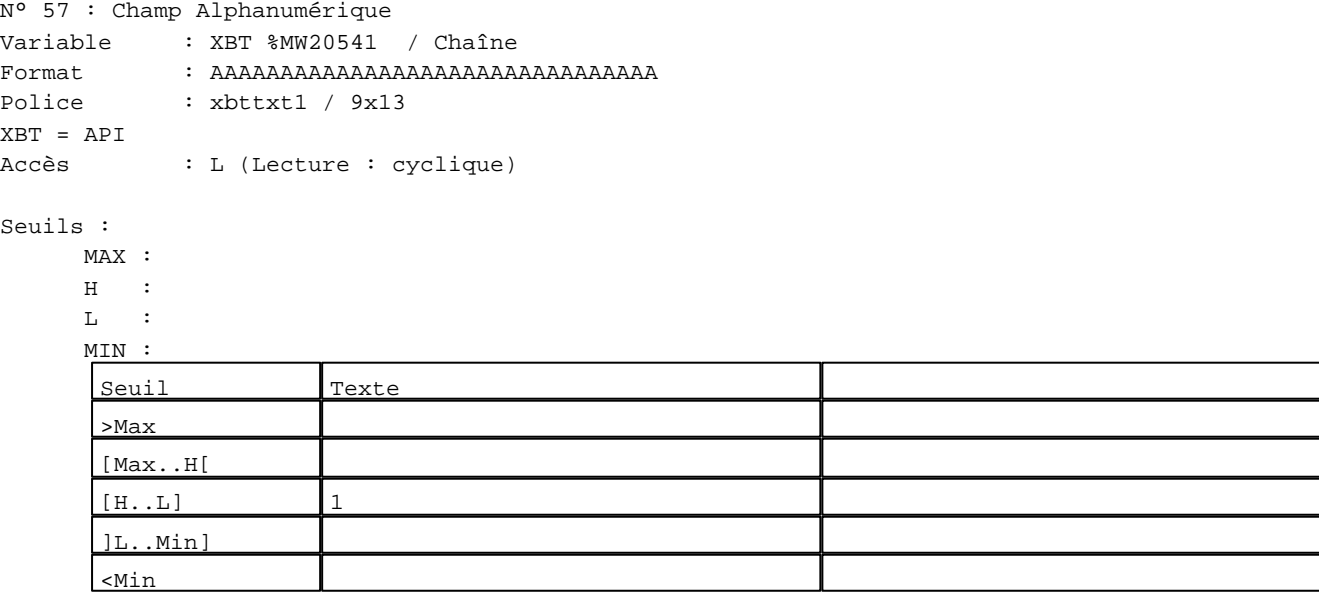

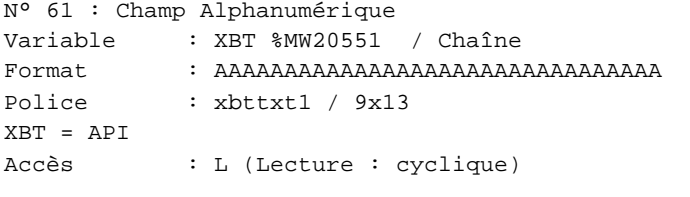

## Seuils :

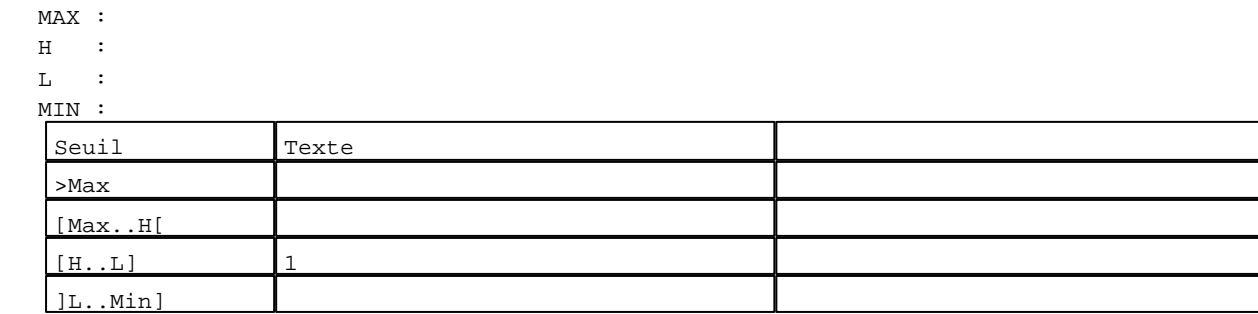

D:\Documents and Settings\ANGEL\Mes documents\Compagnonnage\Réception\Formation électricie**ray&**uto**mat**isme Pages Système XBT-F024110 23/03/04

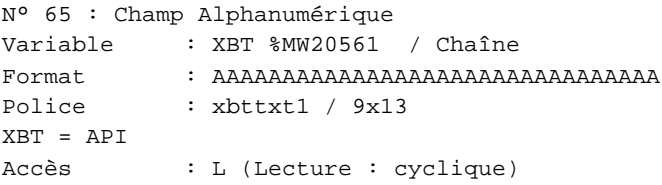

### Seuils :

 MAX :  $\,$  H  $\,$   $\,$   $\,$  :  $\mathbf{L}$  $M<sub>I</sub>$ ſ >Max

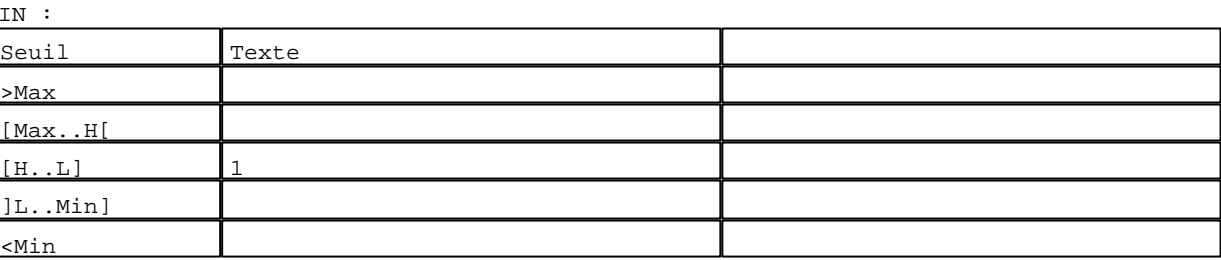

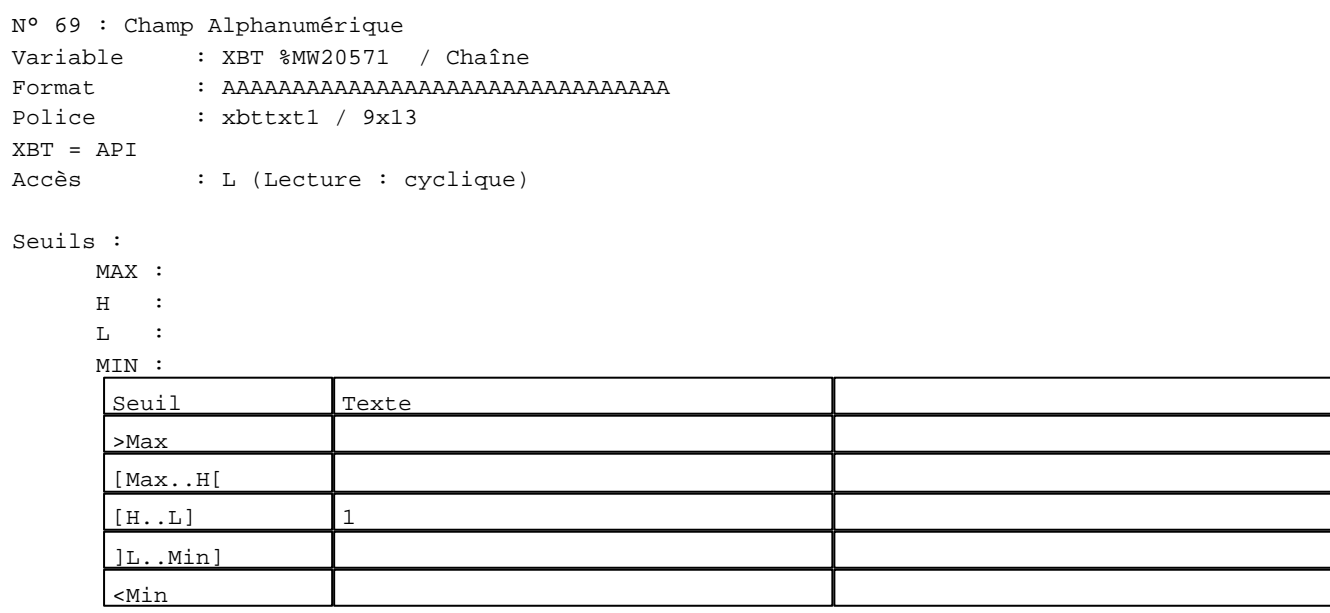

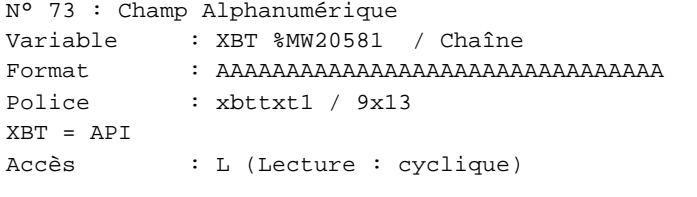

# Seuils :

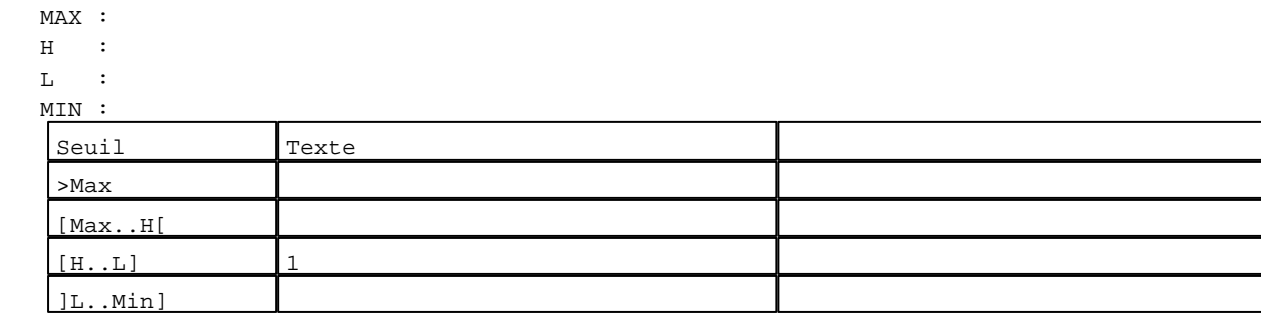

D:\Documents and Settings\ANGEL\Mes documents\Compagnonnage\Réception\Formation électricie**ray&**uto**ma0is**me Pages Système XBT-F024110 23/03/04

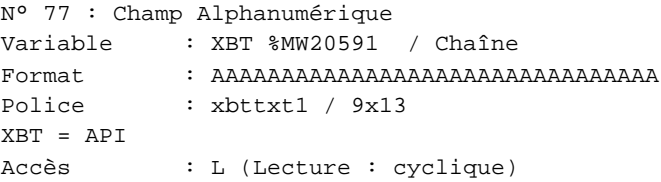

#### Seuils :

 MAX :  $H$  :  $\mathbf{L} = \mathbf{I}$  :  $M<sub>1</sub>$ >Max

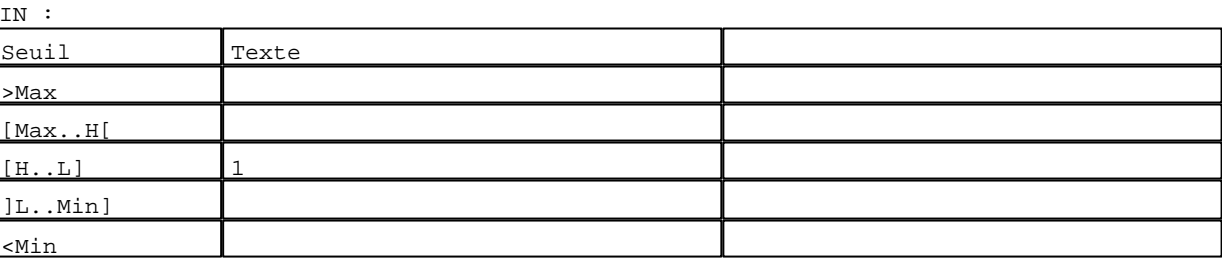

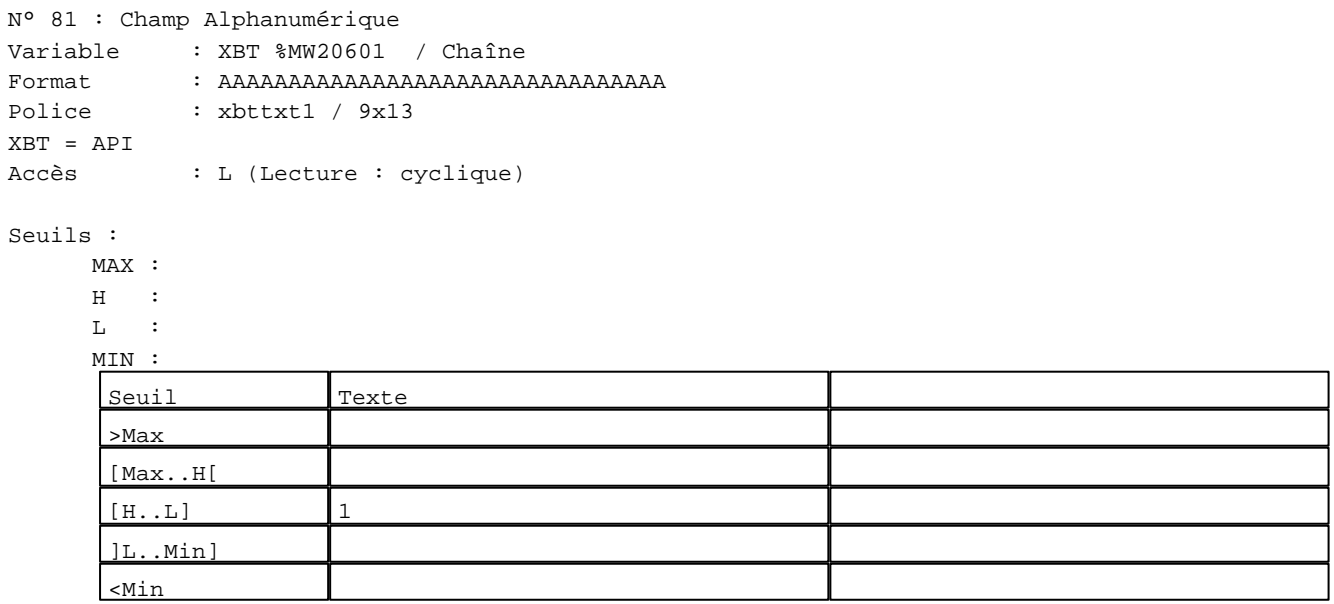

N° 2 : Boîte à images Variable : XBT %MW20042 / Mot Format : Boîte à images Accès : L (Lecture : cyclique) 1 Images 1 :

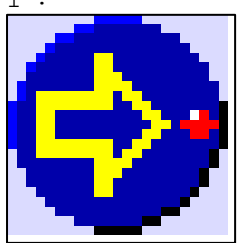

D:\Documents and Settings\ANGEL\Mes documents\Compagnonnage\Réception\Formation électricie**ray&utofi40**is**m**e

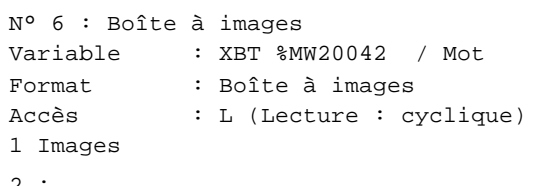

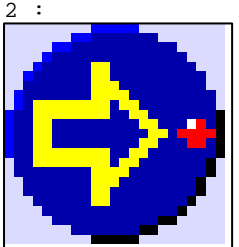

N° 10 : Boîte à images Variable : XBT %MW20042 / Mot Format : Boîte à images Accès : L (Lecture : cyclique) 1 Images

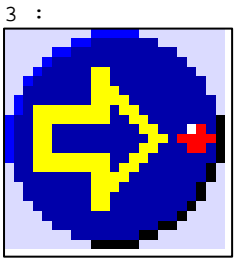

N° 14 : Boîte à images Variable : XBT %MW20042 / Mot Format : Boîte à images Accès : L (Lecture : cyclique) 1 Images

4 :

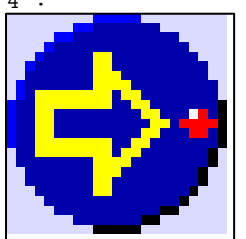

N° 18 : Boîte à images Variable : XBT %MW20042 / Mot Format : Boîte à images Accès : L (Lecture : cyclique) 1 Images

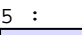

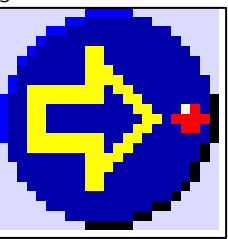

D:\Documents and Settings\ANGEL\Mes documents\Compagnonnage\Réception\Formation électricie**ray&**uto**m4t**isme

```
N° 22 : Boîte à images
Variable : XBT %MW20042 / Mot
Format : Boîte à images
Accès : L (Lecture : cyclique)
1 Images
```
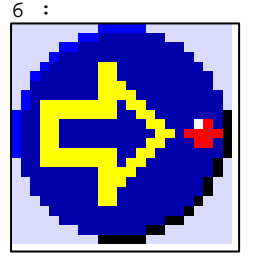

N° 26 : Boîte à images Variable : XBT %MW20042 / Mot Format : Boîte à images Accès : L (Lecture : cyclique) 1 Images

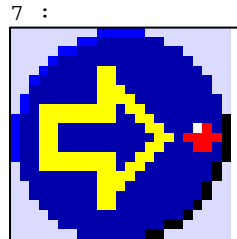

N° 30 : Boîte à images Variable : XBT %MW20042 / Mot Format : Boîte à images Accès : L (Lecture : cyclique) 1 Images

8 :

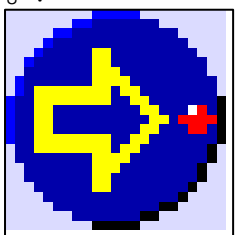

N° 34 : Boîte à images Variable : XBT %MW20042 / Mot Format : Boîte à images Accès : L (Lecture : cyclique) 1 Images

9 :

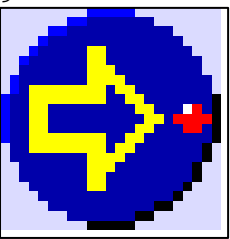

D:\Documents and Settings\ANGEL\Mes documents\Compagnonnage\Réception\Formation électricie**ray&**uto**m40is**me

```
N° 38 : Boîte à images
Variable : XBT %MW20042 / Mot
Format : Boîte à images
Accès : L (Lecture : cyclique)
1 Images
```
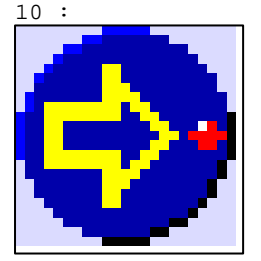

N° 42 : Boîte à images Variable : XBT %MW20042 / Mot Format : Boîte à images Accès : L (Lecture : cyclique) 1 Images

11 :

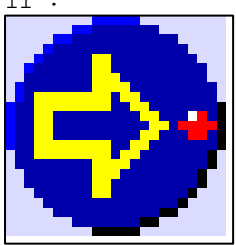

N° 46 : Boîte à images Variable : XBT %MW20042 / Mot Format : Boîte à images Accès : L (Lecture : cyclique) 1 Images

12 :

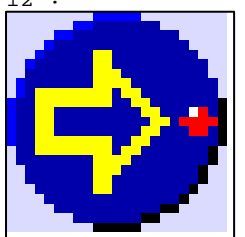

N° 50 : Boîte à images Variable : XBT %MW20042 / Mot Format : Boîte à images Accès : L (Lecture : cyclique) 1 Images

13 :

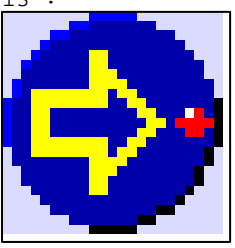

D:\Documents and Settings\ANGEL\Mes documents\Compagnonnage\Réception\Formation électricie**ray&**uto**m46is**me

N° 54 : Boîte à images Variable : XBT %MW20042 / Mot Format : Boîte à images Accès : L (Lecture : cyclique) 1 Images

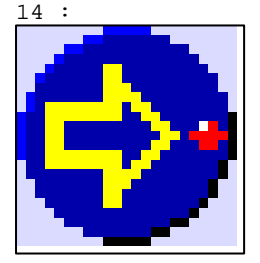

N° 58 : Boîte à images Variable : XBT %MW20042 / Mot Format : Boîte à images Accès : L (Lecture : cyclique) 1 Images

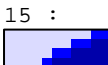

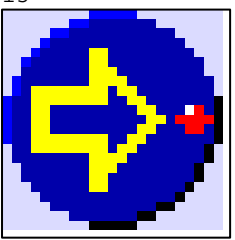

N° 62 : Boîte à images Variable : XBT %MW20042 / Mot Format : Boîte à images Accès : L (Lecture : cyclique) 1 Images

16 :

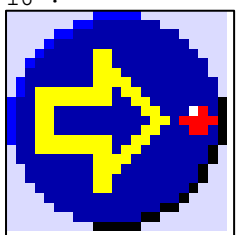

N° 66 : Boîte à images Variable : XBT %MW20042 / Mot Format : Boîte à images Accès : L (Lecture : cyclique) 1 Images

17

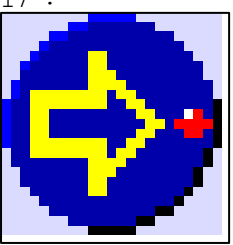

D:\Documents and Settings\ANGEL\Mes documents\Compagnonnage\Réception\Formation électricie**ray&utom4tis**me

```
N° 70 : Boîte à images
Variable : XBT %MW20042 / Mot
Format : Boîte à images
Accès : L (Lecture : cyclique)
1 Images
```
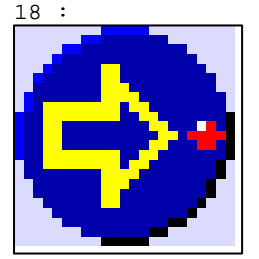

N° 74 : Boîte à images Variable : XBT %MW20042 / Mot Format : Boîte à images Accès : L (Lecture : cyclique) 1 Images

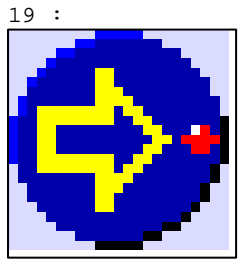

N° 78 : Boîte à images Variable : XBT %MW20042 / Mot Format : Boîte à images Accès : L (Lecture : cyclique) 1 Images

20 :

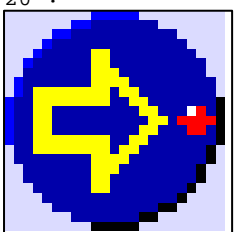

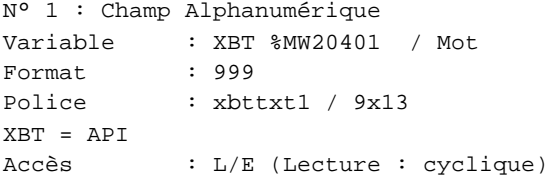

D:\Documents and Settings\ANGEL\Mes documents\Compagnonnage\Réception\Formation électricie**ray&utofi45is**me

Seuils :

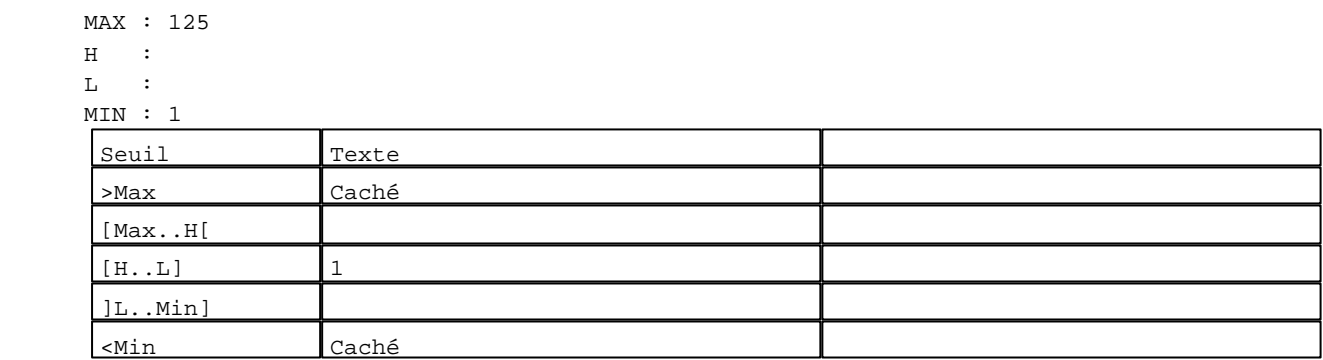

N° 8 : Champ Alphanumérique Variable : XBT %MW20420 / Mot Format : 999 Police : xbttxt1 / 9x13 XBT = API Accès : L (Lecture : cyclique)

Seuils :

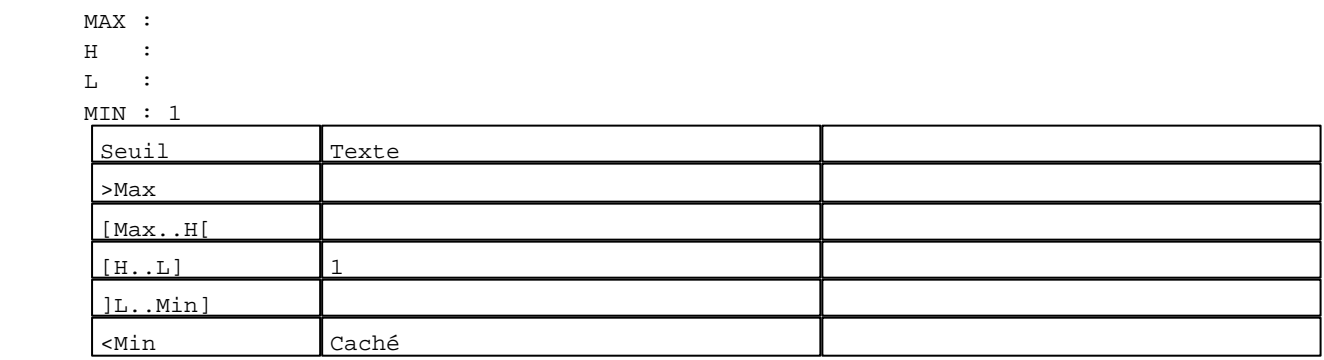

```
N° 12 : Champ Alphanumérique
Variable : XBT %MW20430 / Mot
Format : 999
Police : xbttxt1 / 9x13
XBT = API
Accès : L (Lecture : cyclique)
Seuils :
     MAX :
     \, H \, \, \, :
     \mathbf{L} MIN : 1
     Seuil Texte
      >Max
      [Max..H[
      [H...L] 1
      ]L..Min]
      <Min Caché
```
D:\Documents and Settings\ANGEL\Mes documents\Compagnonnage\Réception\Formation électricie**ray&utofi46is**me

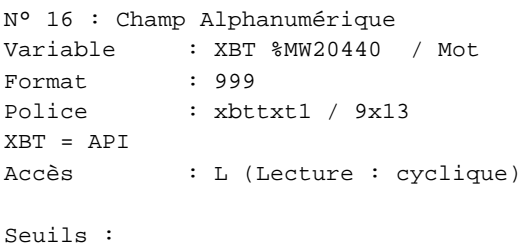

MAX :

 $\,$  H  $\,$   $\,$  :  $\mathbf{L} = -\mathbf{i}$  $M$ >Max

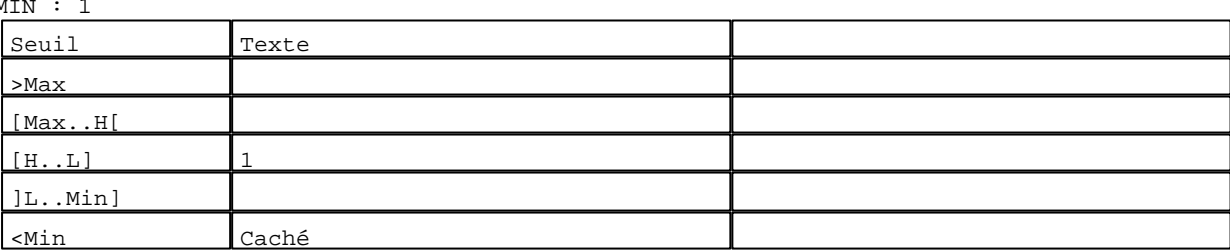

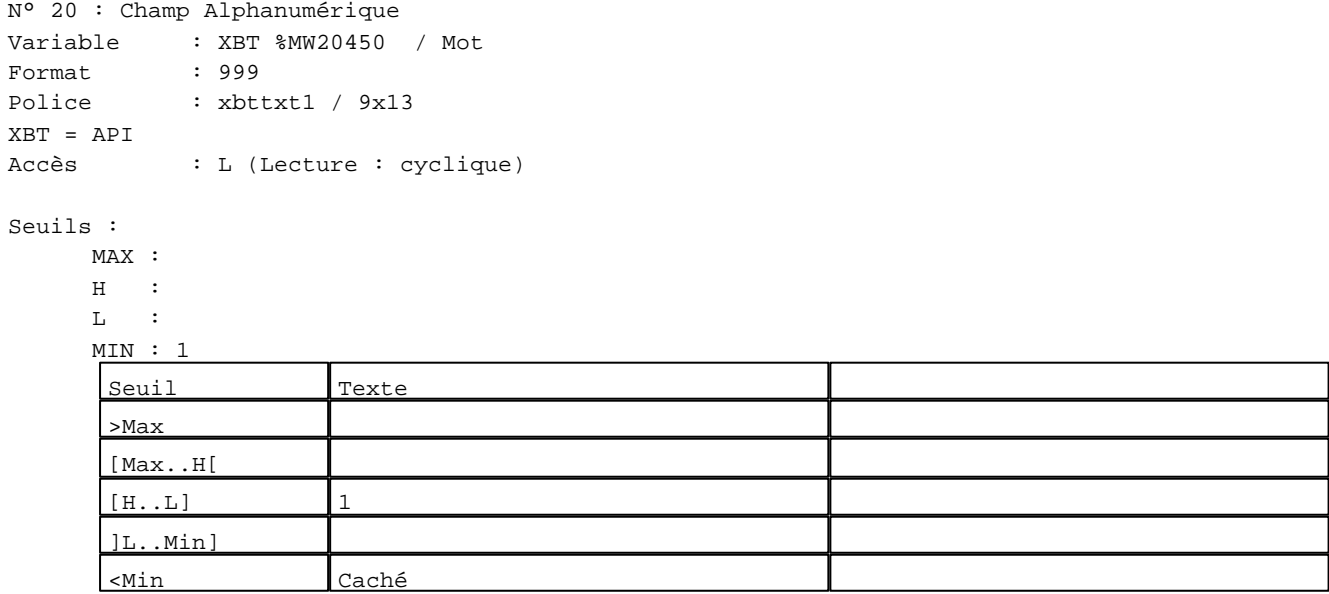

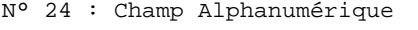

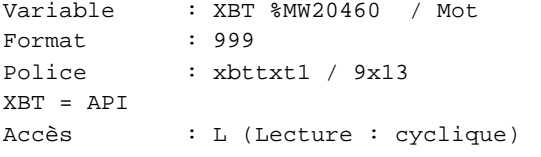

# Seuils :

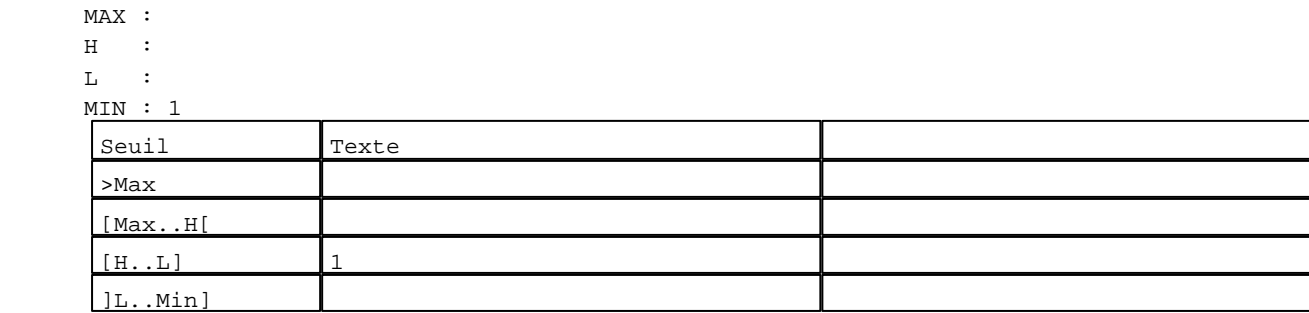

D:\Documents and Settings\ANGEL\Mes documents\Compagnonnage\Réception\Formation électricie**ray&**uto**m4f**isme Pages Système XBT-F024110 23/03/04

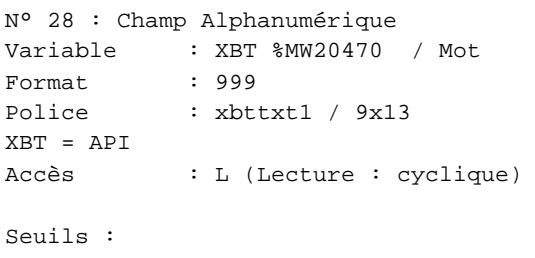

 MAX :  $\,$  H  $\,$   $\,$   $\,$  :  $\mathbf{L}$  $M$ >Max [Max..H[

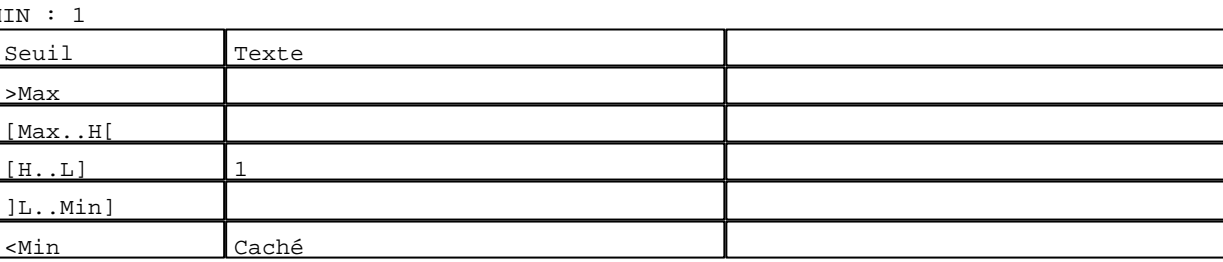

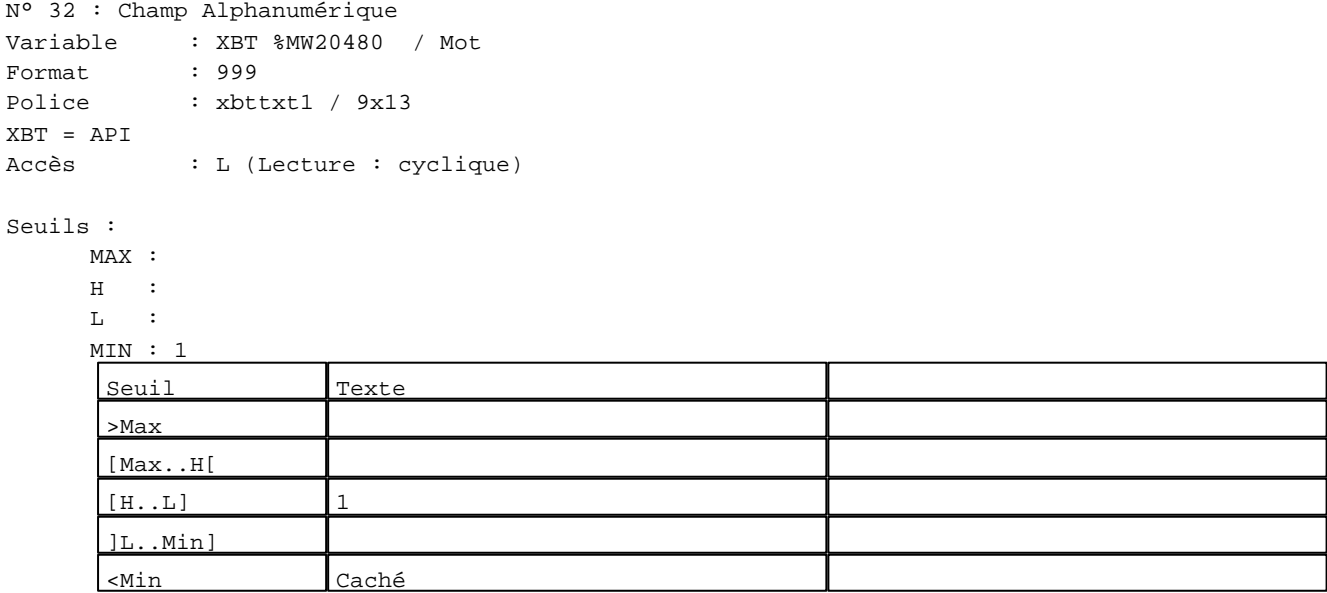

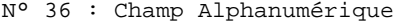

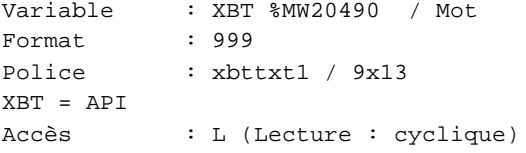

## Seuils :

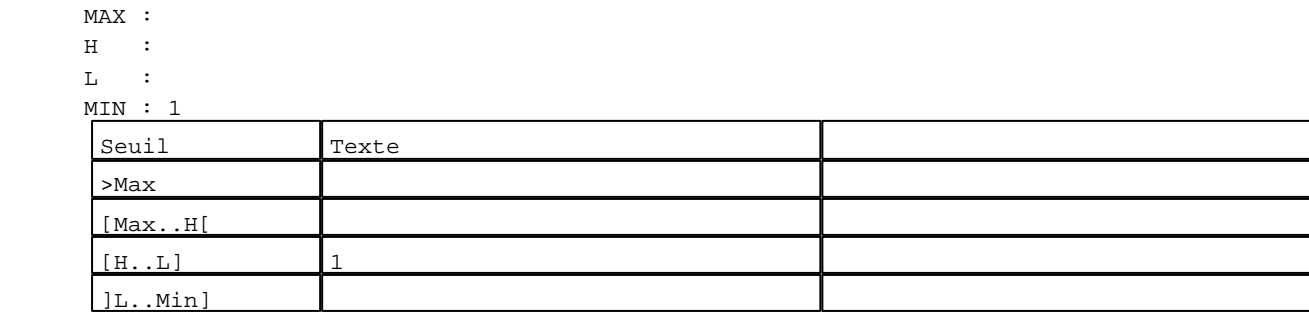

D:\Documents and Settings\ANGEL\Mes documents\Compagnonnage\Réception\Formation électricie**ray&utofi48is**me Pages Système XBT-F024110 23/03/04

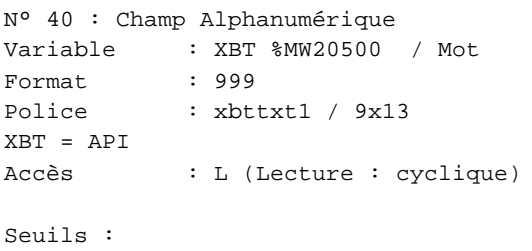

MAX :

 $H$  :  $L$  :  $M$ >Max

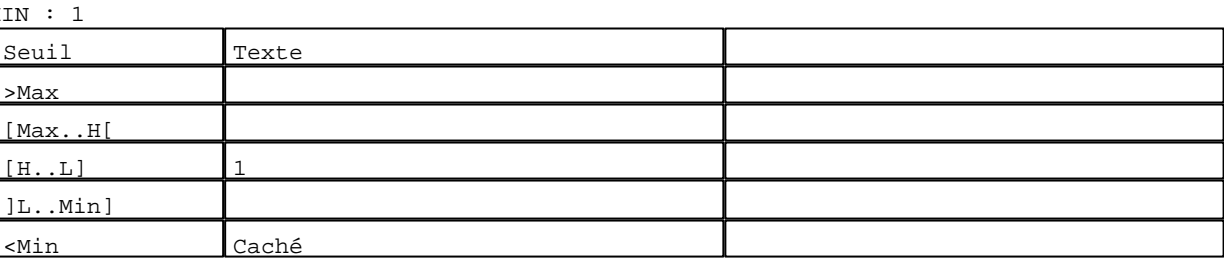

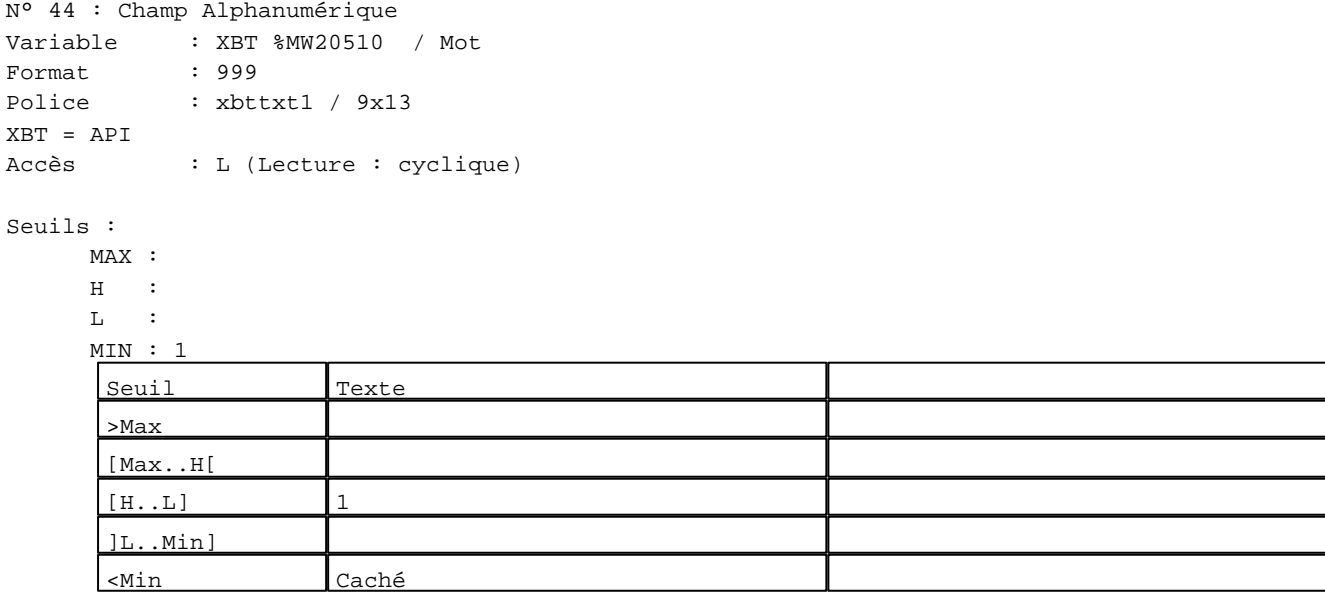

N° 48 : Champ Alphanumérique Variable : XBT %MW20520 / Mot Format : 999 Police : xbttxt1 / 9x13 XBT = API Accès : L (Lecture : cyclique)

# Seuils :

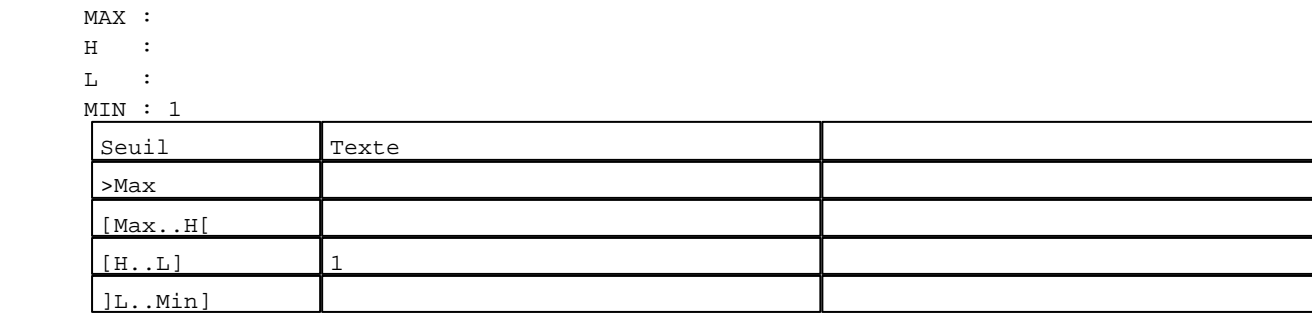

D:\Documents and Settings\ANGEL\Mes documents\Compagnonnage\Réception\Formation électricie**ray&utofi40is**me Pages Système XBT-F024110 23/03/04

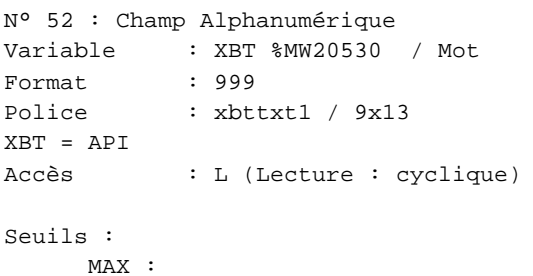

 $H$  :  $L$  :  $M<sub>1</sub>$  $\lceil$ >Max

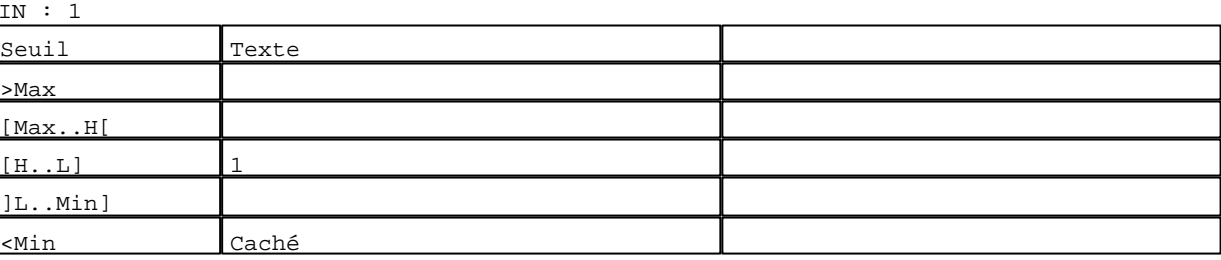

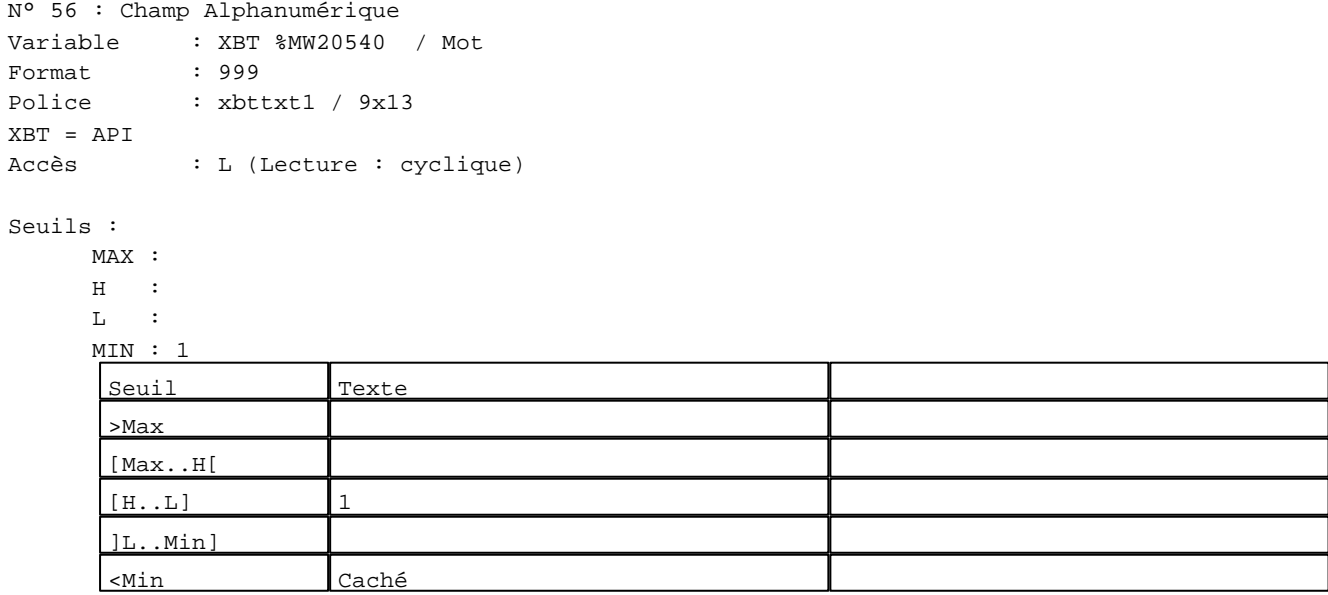

N° 60 : Champ Alphanumérique Variable : XBT %MW20550 / Mot Format : 999 Police : xbttxt1 / 9x13 XBT = API Accès : L (Lecture : cyclique)

# Seuils :

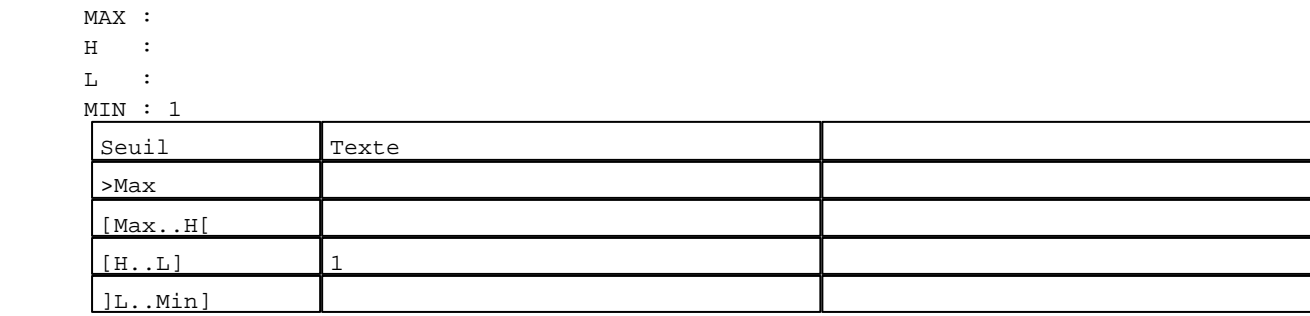

D:\Documents and Settings\ANGEL\Mes documents\Compagnonnage\Réception\Formation électricie**ray&**uto**m5Dis**me Pages Système XBT-F024110 23/03/04

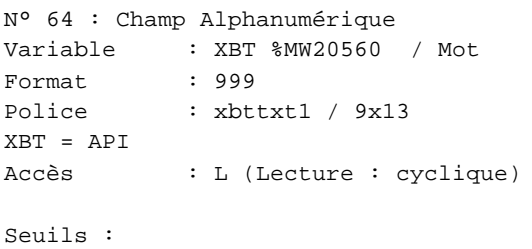

MAX :

 $\,$  H  $\,$   $\,$   $\,$  :  $\mathbf{L} = \mathbb{C}^{\perp}$  $M$ >Max

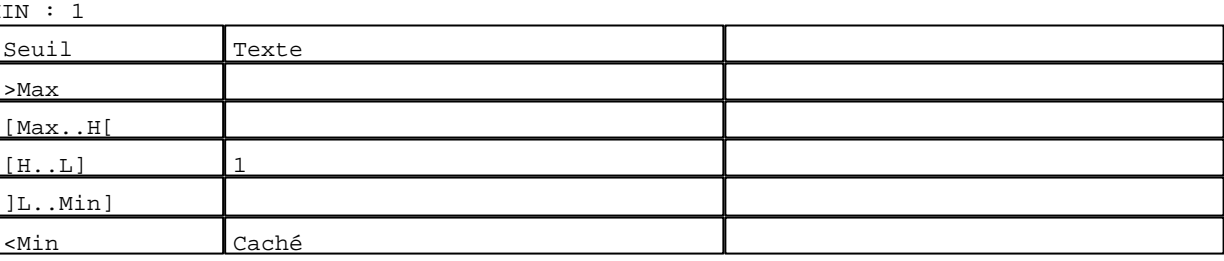

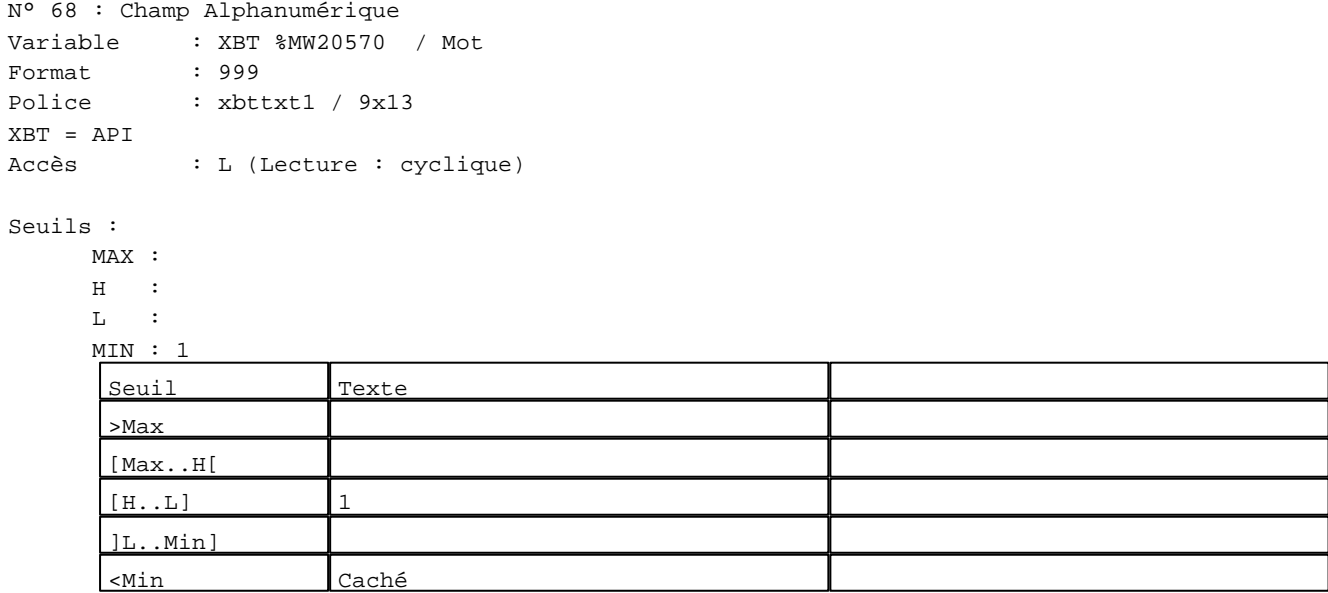

N° 72 : Champ Alphanumérique<br>Variable : XBT %MW20580 -------------<sub>1</sub>...<br>T %MW20580 / Mot

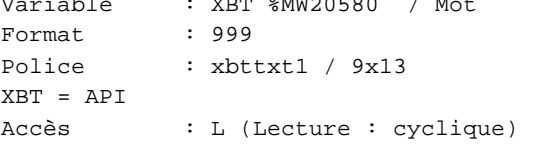

# Seuils :

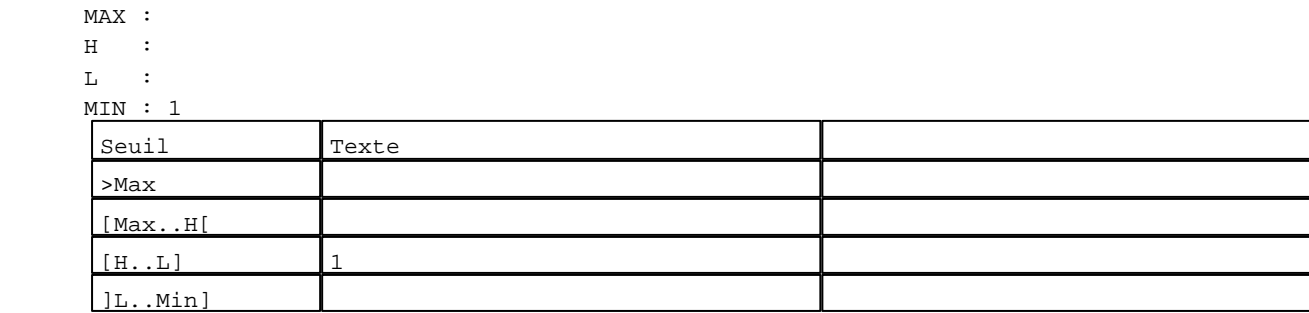

D:\Documents and Settings\ANGEL\Mes documents\Compagnonnage\Réception\Formation électricie**ray&**uto**m5i**lisme Pages Système XBT-F024110 23/03/04

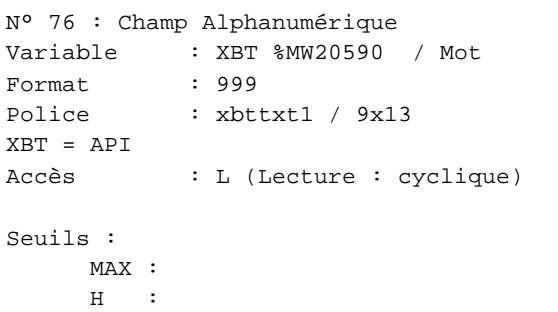

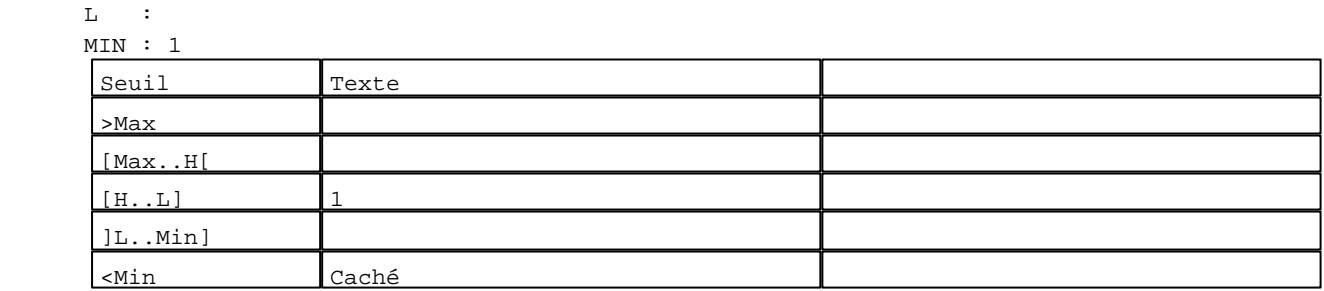

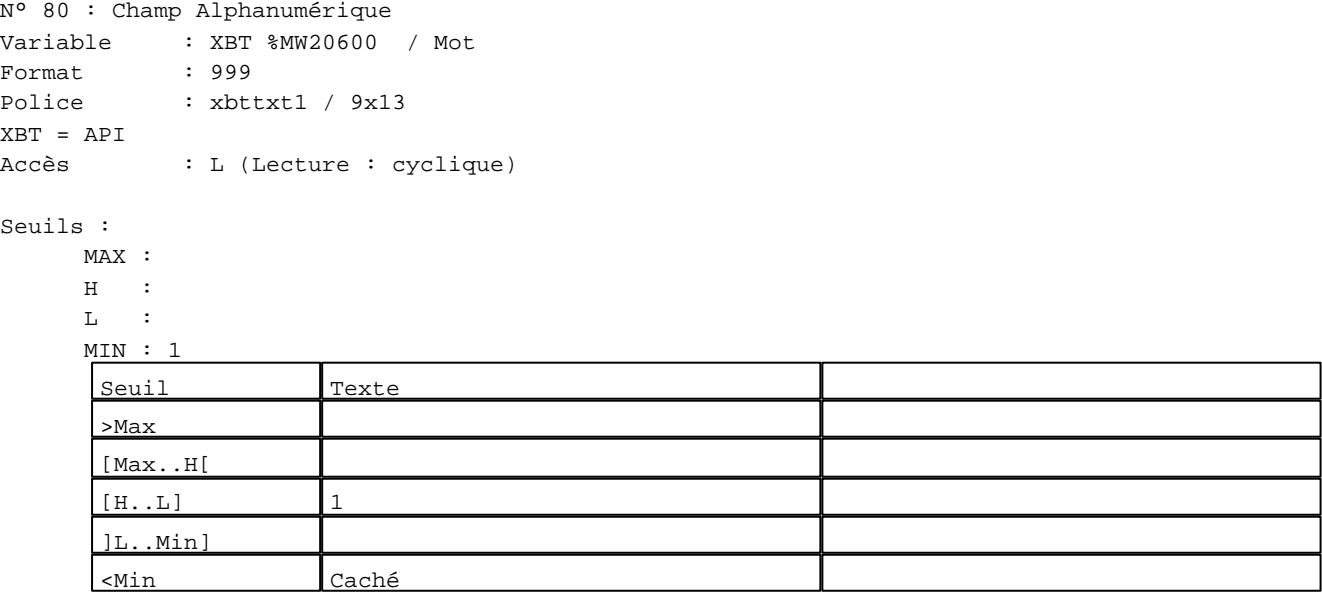

### **TOUCHES DE FONCTION DYNAMIQUES OU ZONES TACTILES : PAGE SYSTEME N° 42**

 $+1$ 

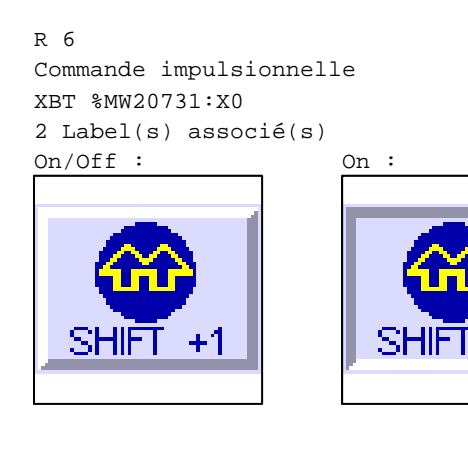

D:\Documents and Settings\ANGEL\Mes documents\Compagnonnage\Réception\Formation électricie**ray&**uto**m52**isme Pages Système XBT-F024110 23/03/04

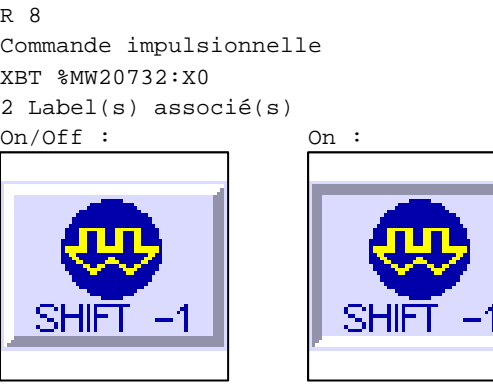

R 2 Accès champ de saisie 1 1 Label(s) associé(s) On/Off :

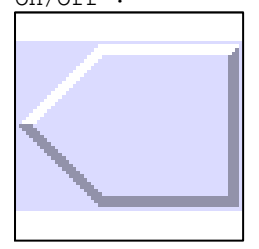

### R 10

Commande impulsionnelle XBT %MW20030:X0 2 Label(s) associé(s) On/Off : On :

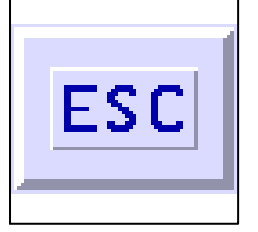

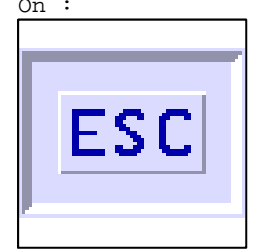

D:\Documents and Settings\ANGEL\Mes documents\Compagnonnage\Réception\Formation électricie**ray&**uto**m55**8isme

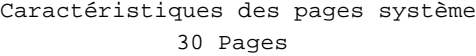

### **PAGE SYSTEME N° 43 : Liste des enregistrements**

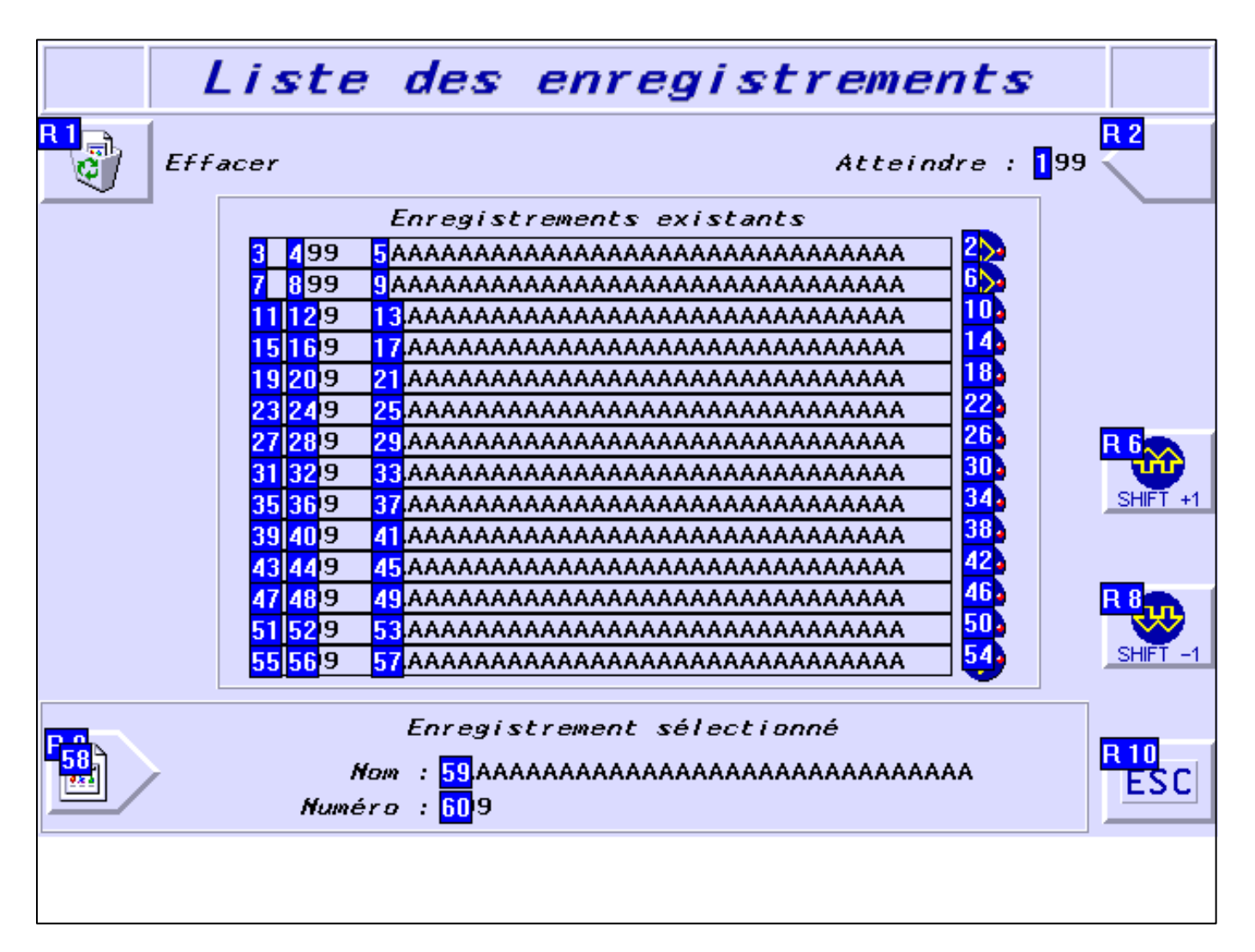

#### **OBJETS VARIABLES OU ANIMES : PAGE SYSTEME N° 43**

N° 39 : Rectangle / Cadre

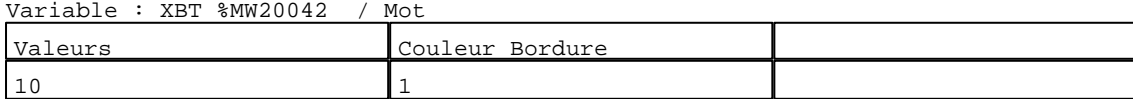

N° 35 : Rectangle / Cadre

Variable : XBT %MW20042 / Mot Valeurs Couleur Bordure

N° 31 : Rectangle / Cadre Variable : XBT %MW20042 / Mot

9 1

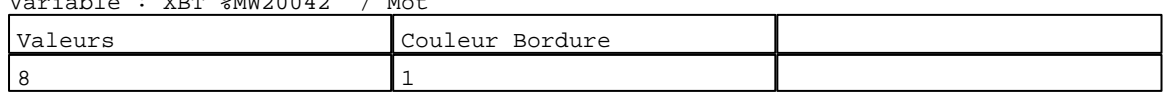

N° 27 : Rectangle / Cadre Variable : XBT %MW20042 / Mot

D:\Documents and Settings\ANGEL\Mes documents\Compagnonnage\Réception\Formation électricie**ray&**uto**m5#i**sme Pages Système XBT-F024110 23/03/04

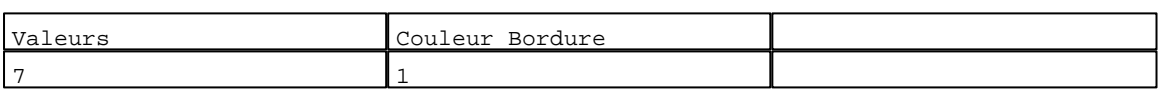

### N° 23 : Rectangle / Cadre

Variable : XBT %MW20042 / Mot

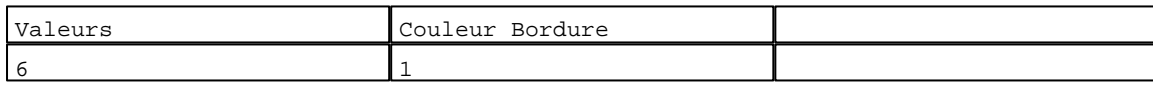

N° 19 : Rectangle / Cadre  $V_{\text{2}}$   $\rightarrow$   $V_{\text{D}}$   $\rightarrow$   $V_{\text{D}}$   $\rightarrow$   $V_{\text{D}}$   $\rightarrow$   $V_{\text{D}}$   $\rightarrow$   $V_{\text{D}}$   $\rightarrow$   $V_{\text{D}}$ 

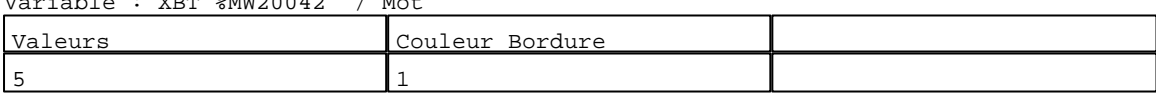

# N° 15 : Rectangle / Cadre

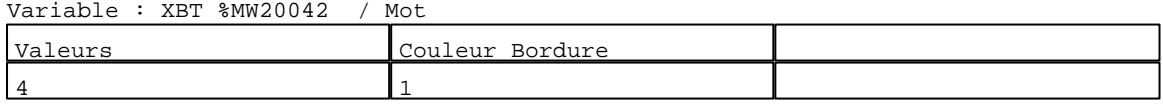

#### N° 11 : Rectangle / Cadre Variable : XBT %MW20042 / Mot

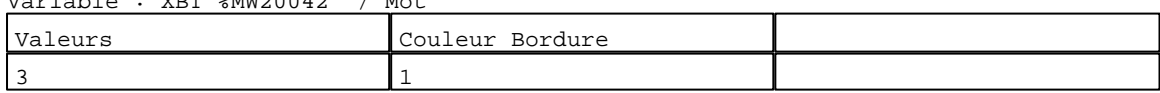

# N° 7 : Rectangle / Cadre

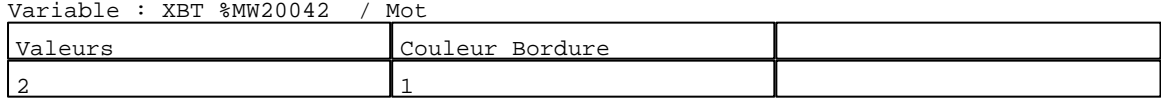

### N° 3 : Rectangle / Cadre

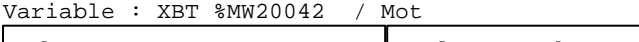

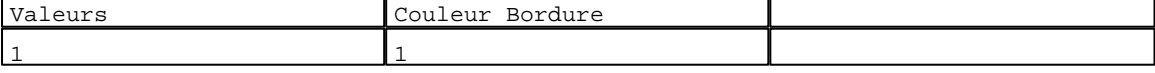

### N° 47 : Rectangle / Cadre

Variable : XBT %MW20042 / Mot

| Valeurs                    | Bordure<br>Couleur |  |
|----------------------------|--------------------|--|
| $\mathbf{a}$<br>— <i>—</i> |                    |  |

#### N° 43 : Rectangle / Cadre Variable : XBT %MW20042 / Mot

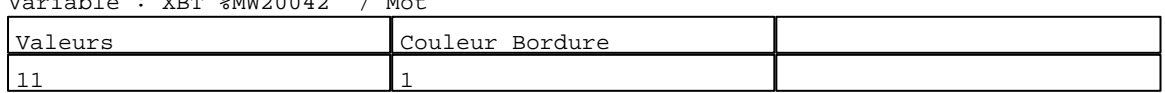

# N° 55 : Rectangle / Cadre

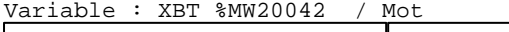

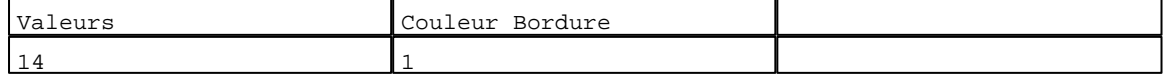

# N° 51 : Rectangle / Cadre

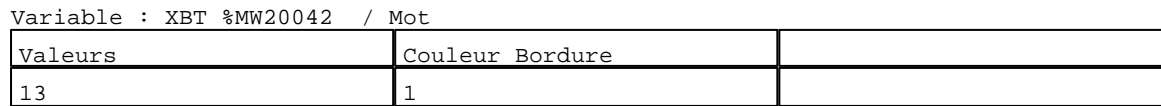

D:\Documents and Settings\ANGEL\Mes documents\Compagnonnage\Réception\Formation électricie**ray&**uto**m55**isme Pages Système XBT-F024110 23/03/04

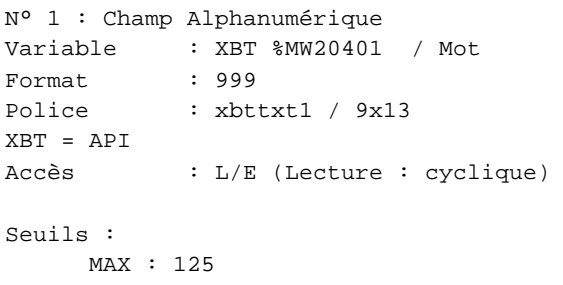

 $\,$  H  $\,$   $\,$   $\,$  :  $\mathbf{L}^{(i)} \rightarrow \mathbb{R}$  $M1$ 

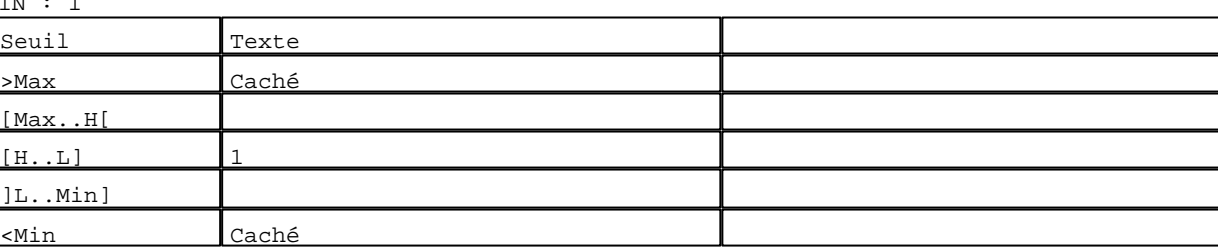

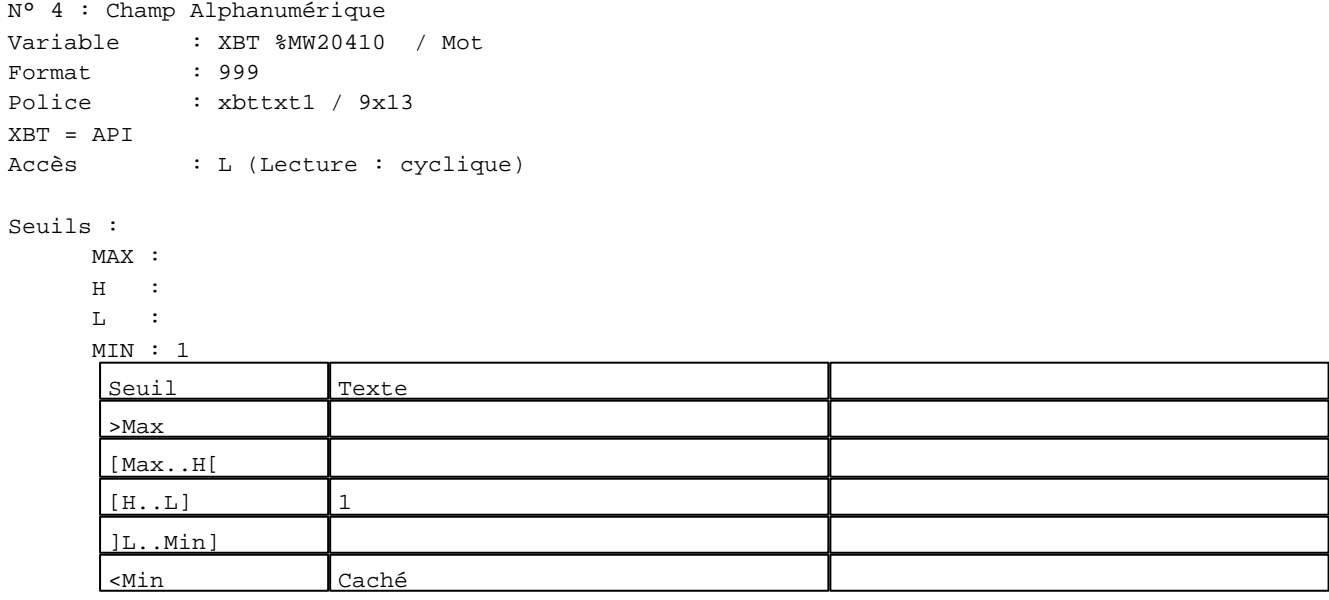

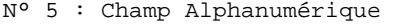

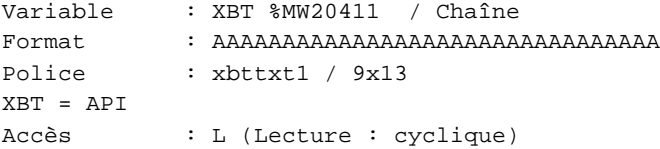

### Seuils :

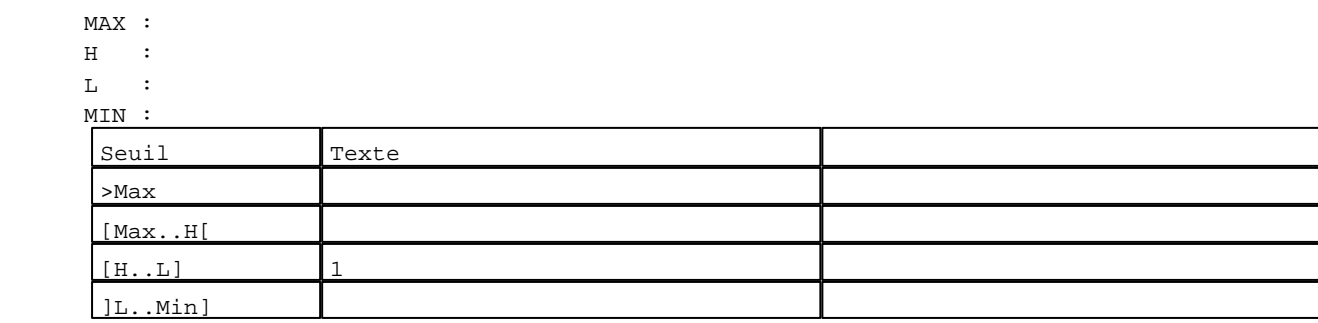

D:\Documents and Settings\ANGEL\Mes documents\Compagnonnage\Réception\Formation électricie**ray&**uto**m556**isme Pages Système XBT-F024110 23/03/04

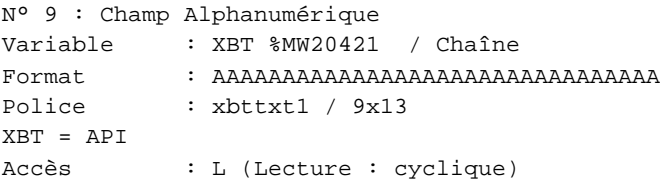

### Seuils :

 MAX :  $\,$  H  $\,$   $\,$   $\,$  :  $\mathbf{L}$  $M<sub>I</sub>$ >Max

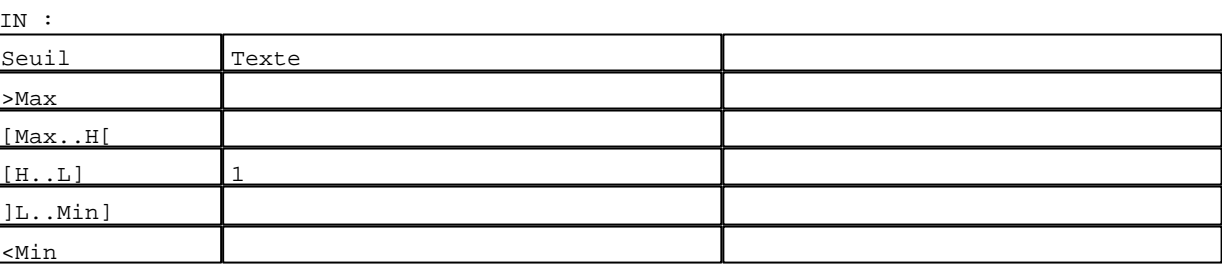

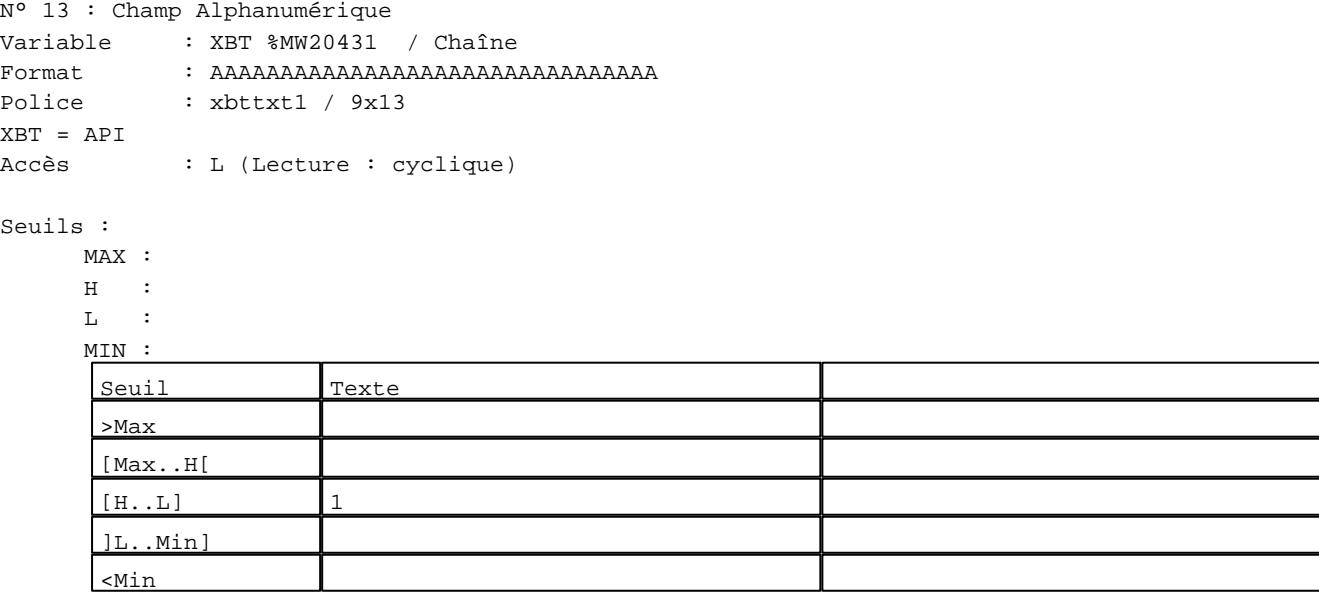

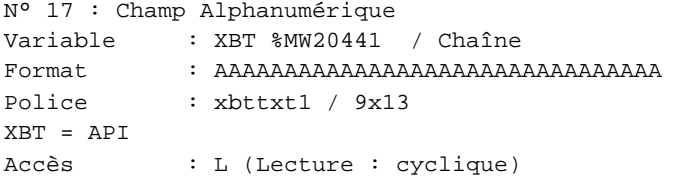

# Seuils :

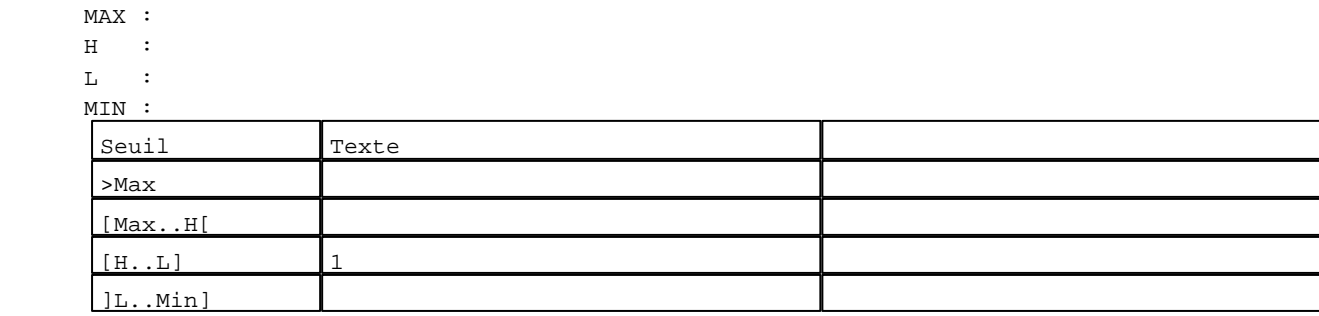

D:\Documents and Settings\ANGEL\Mes documents\Compagnonnage\Réception\Formation électricie**ray&**uto**m5J**disme Pages Système XBT-F024110 23/03/04

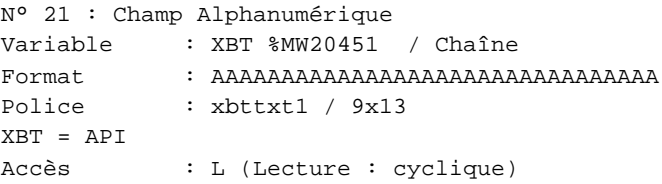

### Seuils :

 MAX :  $\,$  H  $\,$   $\,$   $\,$  :  $\mathbf{L}$  $M<sub>I</sub>$ >Max

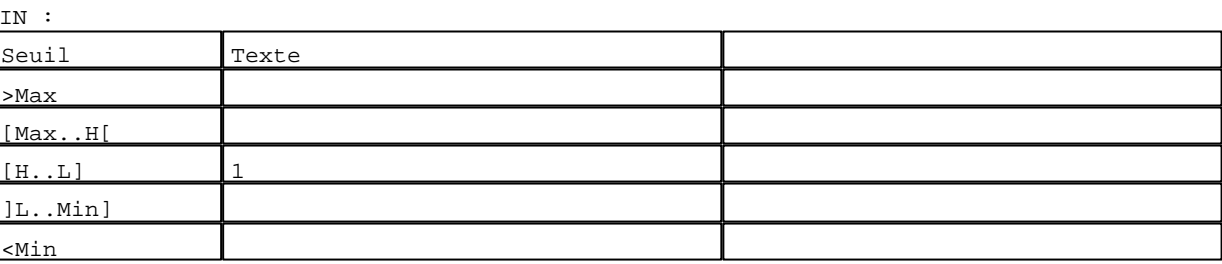

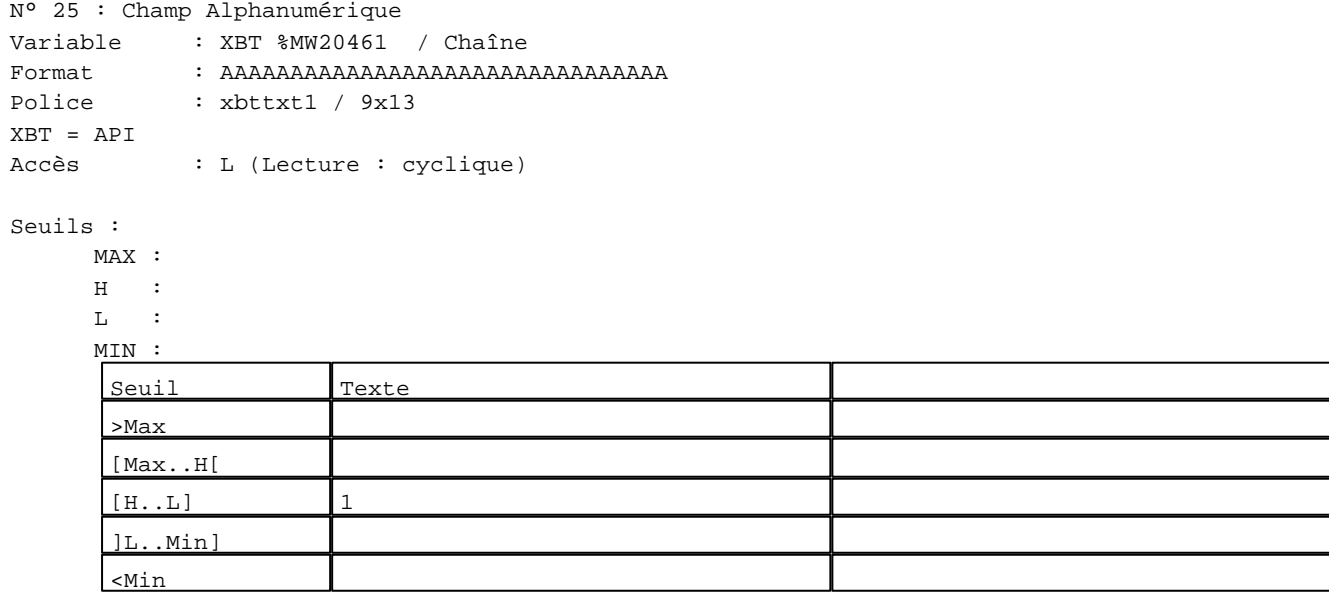

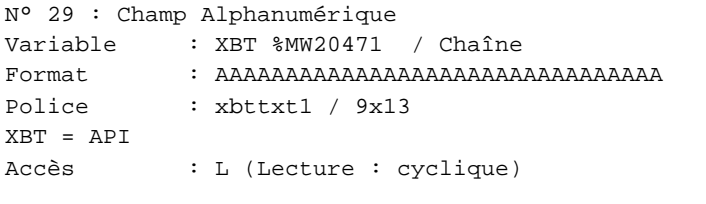

## Seuils :

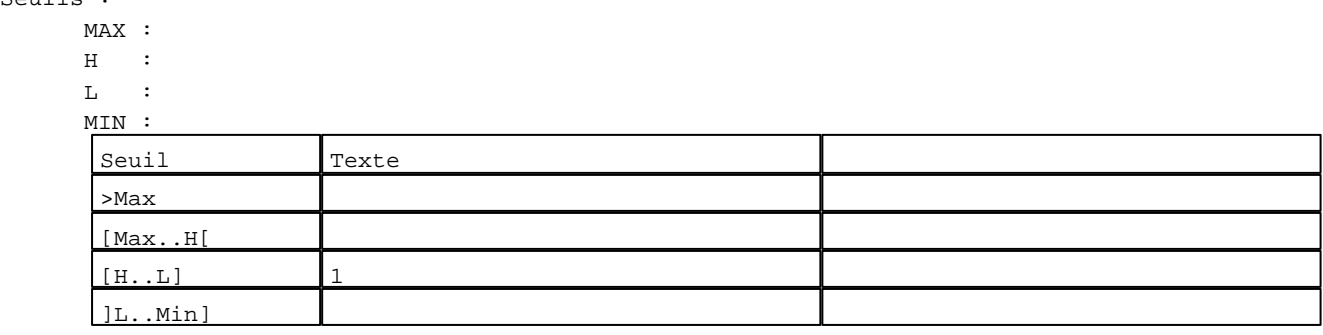

D:\Documents and Settings\ANGEL\Mes documents\Compagnonnage\Réception\Formation électricie**ray&**uto**m58t**isme Pages Système XBT-F024110 23/03/04

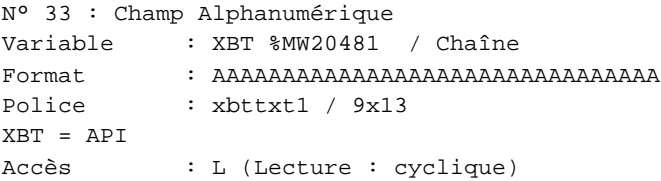

### Seuils :

 MAX :  $\,$  H  $\,$   $\,$   $\,$  :  $\mathbf{L}$  $\frac{MI}{I}$ >Max

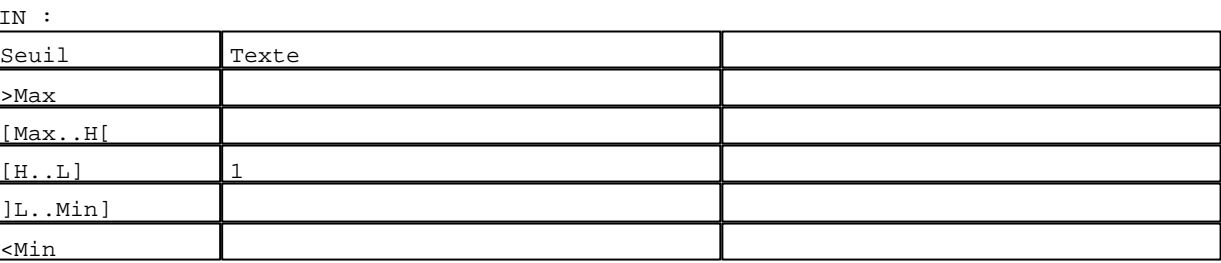

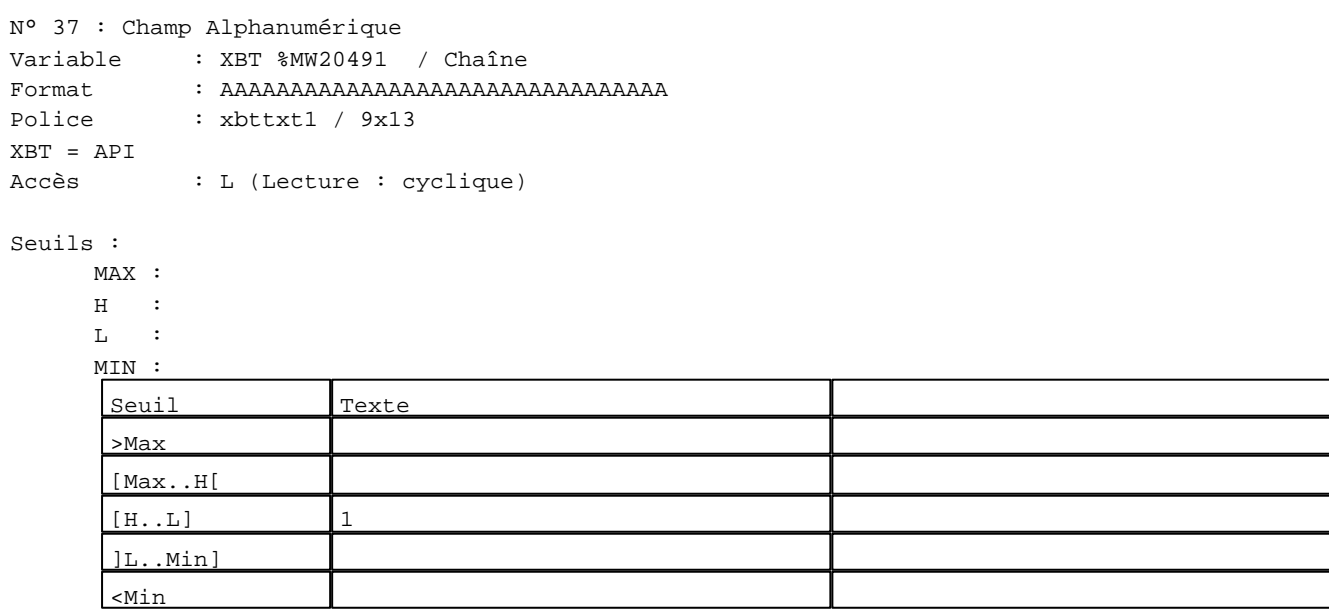

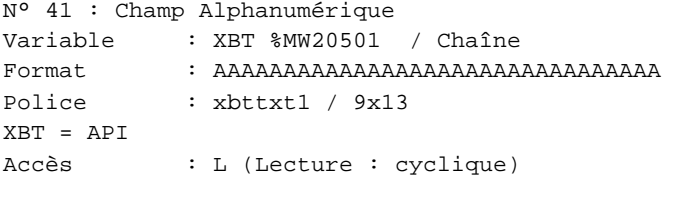

# Seuils :

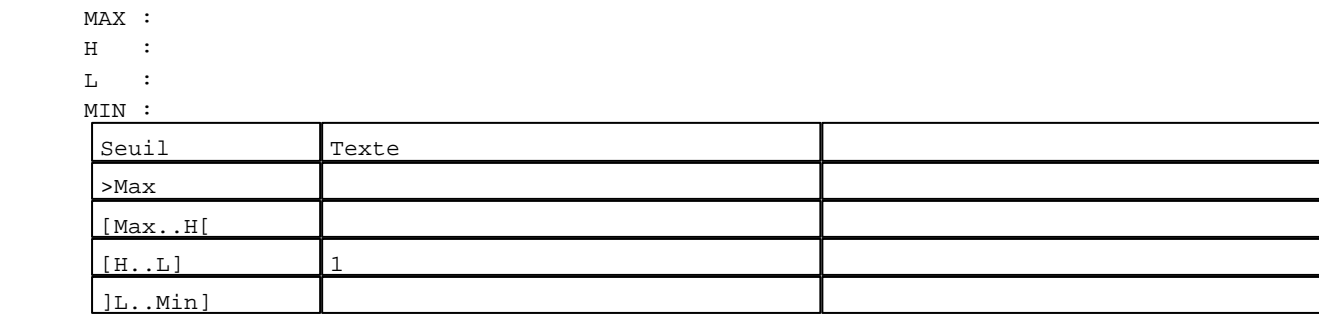

D:\Documents and Settings\ANGEL\Mes documents\Compagnonnage\Réception\Formation électricie**ray&**uto**m59**0isme Pages Système XBT-F024110 23/03/04

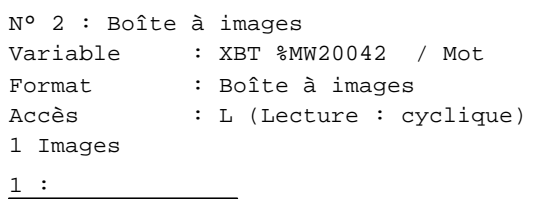

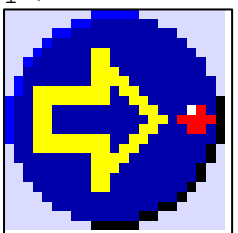

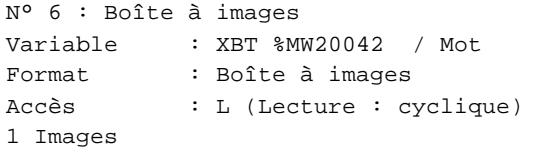

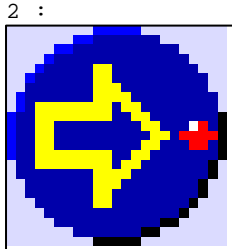

N° 10 : Boîte à images Variable : XBT %MW20042 / Mot Format : Boîte à images Accès : L (Lecture : cyclique) 1 Images

3 :

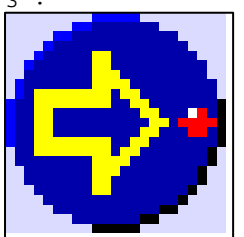

N° 14 : Boîte à images Variable : XBT %MW20042 / Mot Format : Boîte à images Accès : L (Lecture : cyclique) 1 Images

4 :

D:\Documents and Settings\ANGEL\Mes documents\Compagnonnage\Réception\Formation électricie**ray&utofiáf**isme

```
N° 18 : Boîte à images
Variable : XBT %MW20042 / Mot
Format : Boîte à images
Accès : L (Lecture : cyclique)
1 Images
```
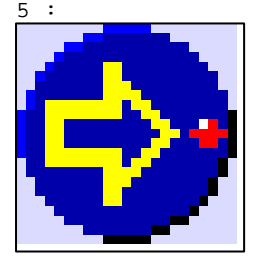

N° 22 : Boîte à images Variable : XBT %MW20042 / Mot Format : Boîte à images Accès : L (Lecture : cyclique) 1 Images

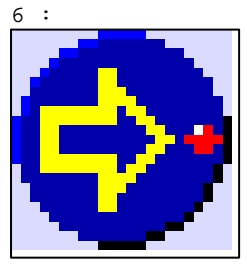

N° 26 : Boîte à images Variable : XBT %MW20042 / Mot Format : Boîte à images Accès : L (Lecture : cyclique) 1 Images

7 :

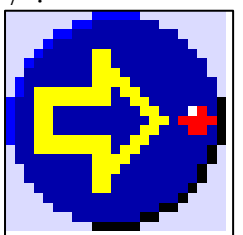

N° 30 : Boîte à images Variable : XBT %MW20042 / Mot Format : Boîte à images Accès : L (Lecture : cyclique) 1 Images

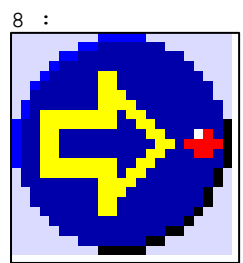

D:\Documents and Settings\ANGEL\Mes documents\Compagnonnage\Réception\Formation électricie**ray&utofisfi**is**m**e

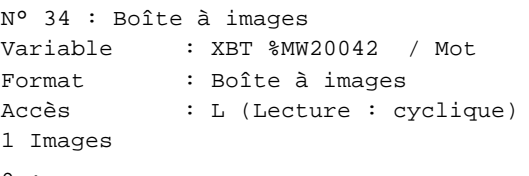

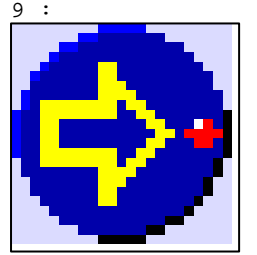

N° 38 : Boîte à images Variable : XBT %MW20042 / Mot Format : Boîte à images Accès : L (Lecture : cyclique) 1 Images

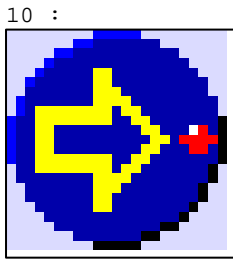

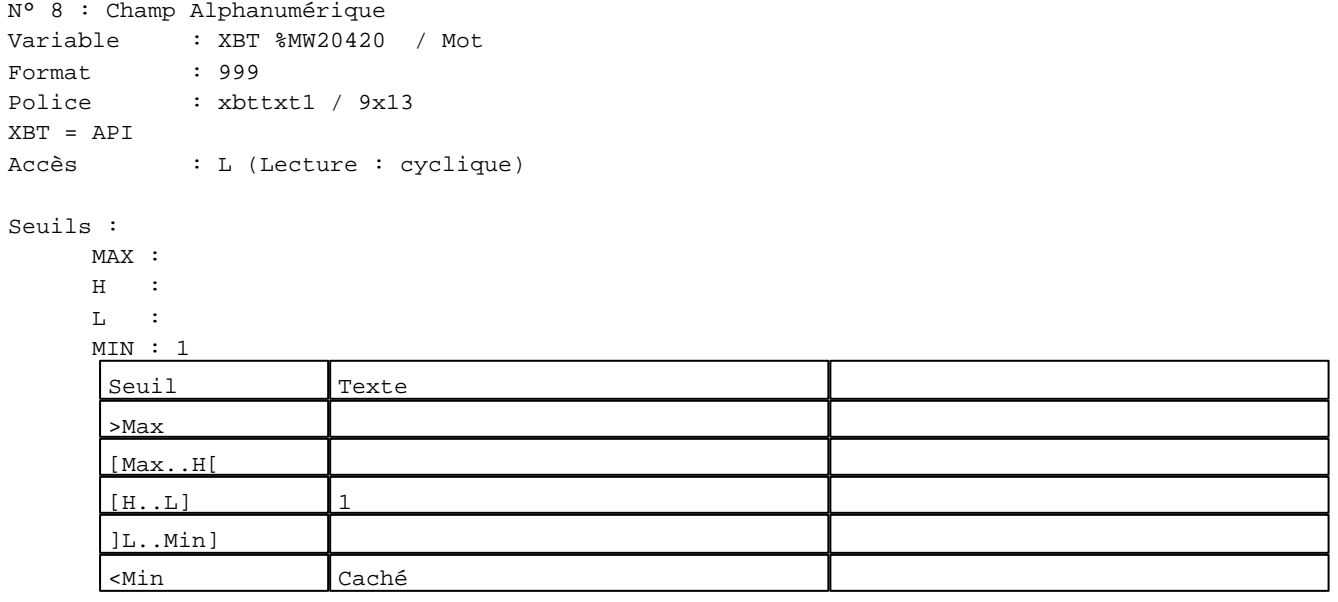

N° 12 : Champ Alphanumérique Variable : XBT %MW20430 / Mot Format : 999 Police : xbttxt1 / 9x13 XBT = API Accès : L (Lecture : cyclique)

D:\Documents and Settings\ANGEL\Mes documents\Compagnonnage\Réception\Formation électricie**ray&**uto**má0**isme Pages Système XBT-F024110 23/03/04

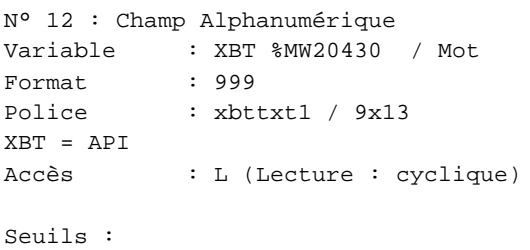

 MAX :  $\,$  H  $\,$   $\,$   $\,$  :  $\mathbf{L}$  $M$ >Max [Max..H[

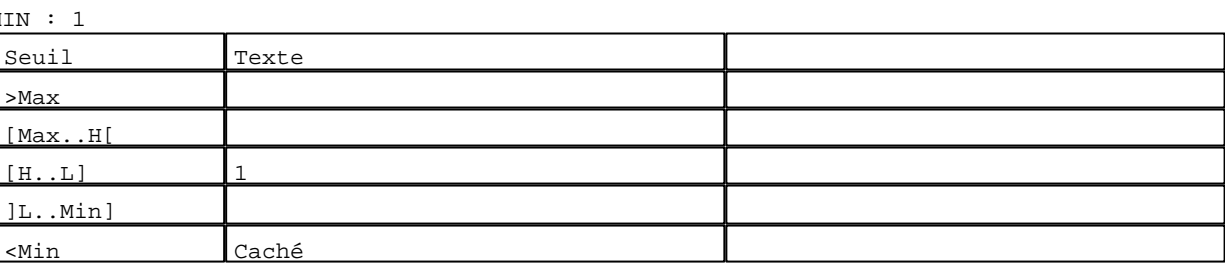

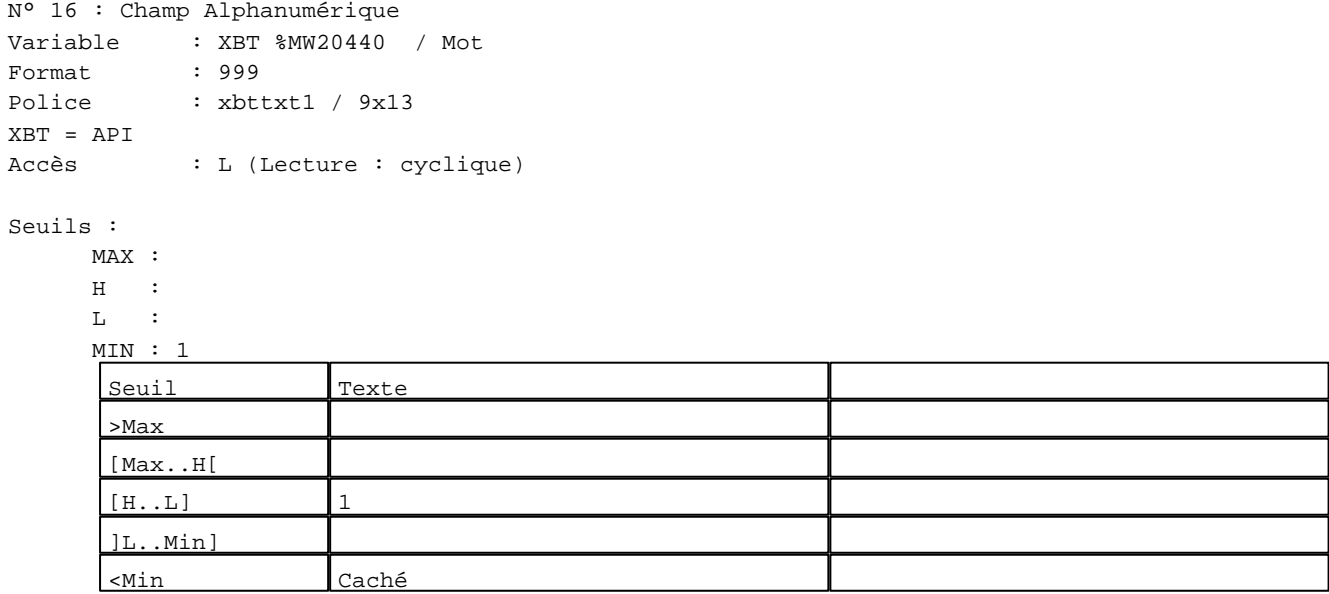

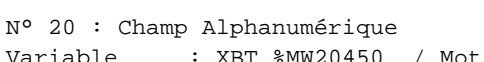

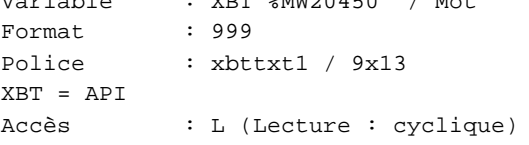

## Seuils :

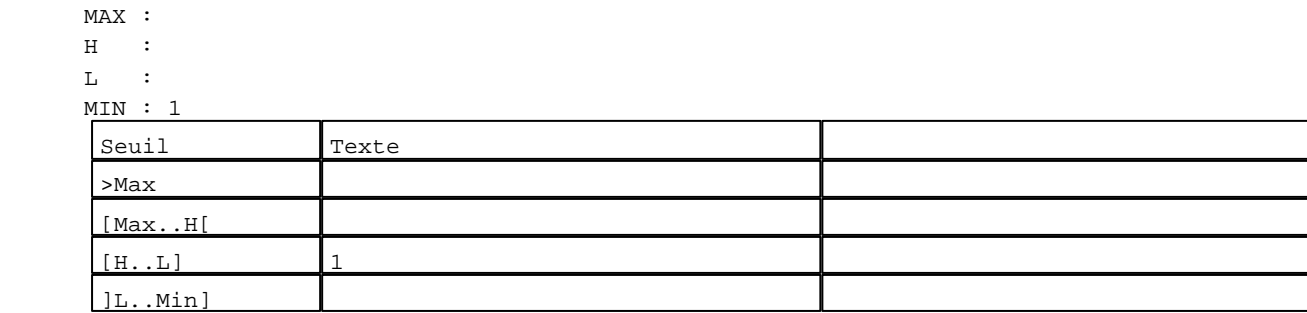

D:\Documents and Settings\ANGEL\Mes documents\Compagnonnage\Réception\Formation électricie**ray&utofisSis**me Pages Système XBT-F024110 23/03/04

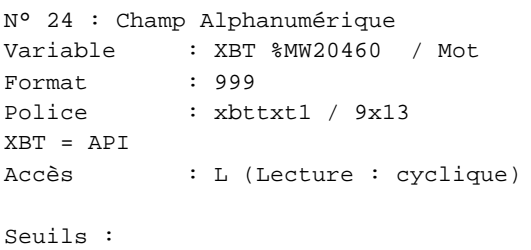

MAX :

 $H$  :  $L$  :  $M$ >Max

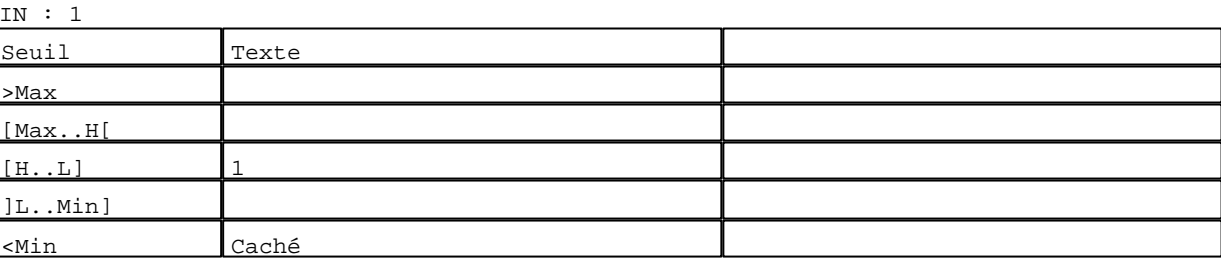

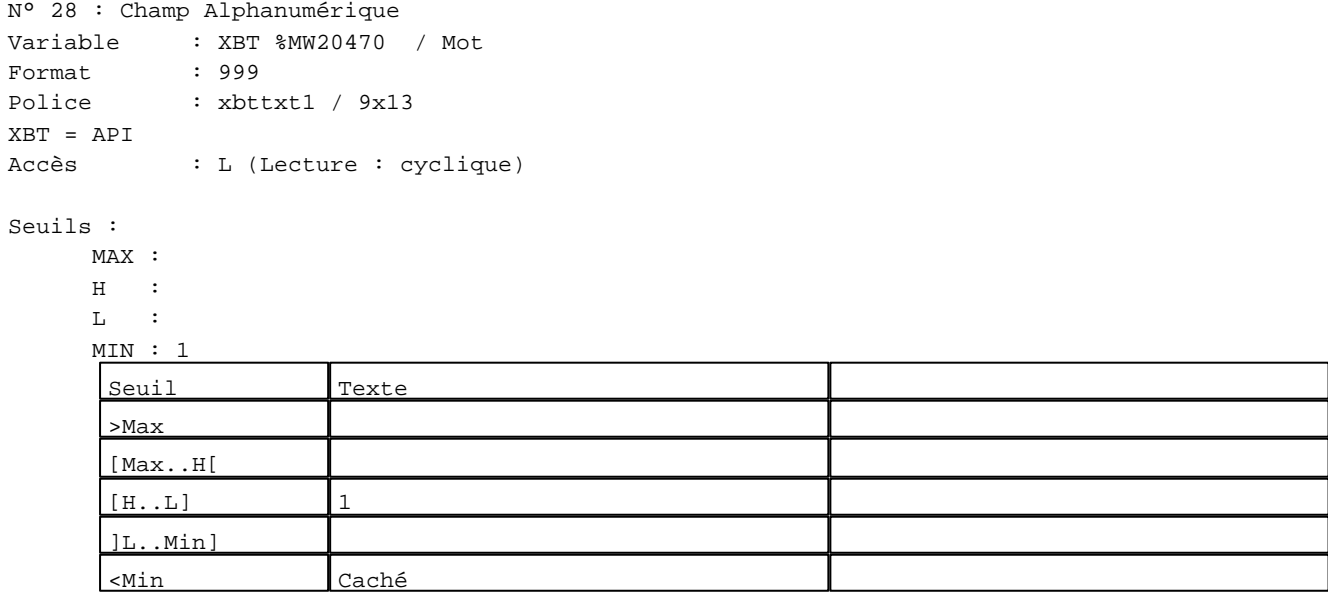

N° 32 : Champ Alphanumérique Variable : XBT %MW20480 / Mot Format : 999

Police : xbttxt1 / 9x13 XBT = API Accès : L (Lecture : cyclique)

# Seuils :

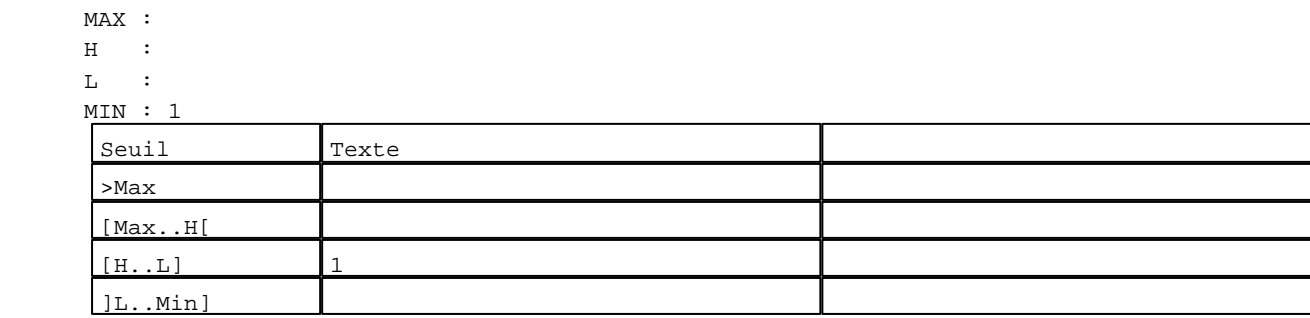

D:\Documents and Settings\ANGEL\Mes documents\Compagnonnage\Réception\Formation électricie**ray&utofistis**me Pages Système XBT-F024110 23/03/04

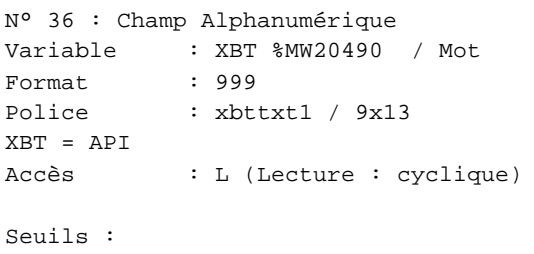

MAX :

 $\,$  H  $\,$   $\,$   $\,$  :  $\mathbf{L}$  MIN : 1 >Max

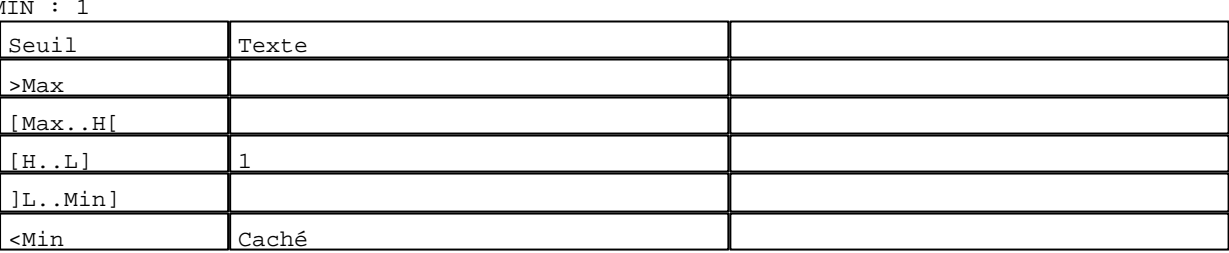

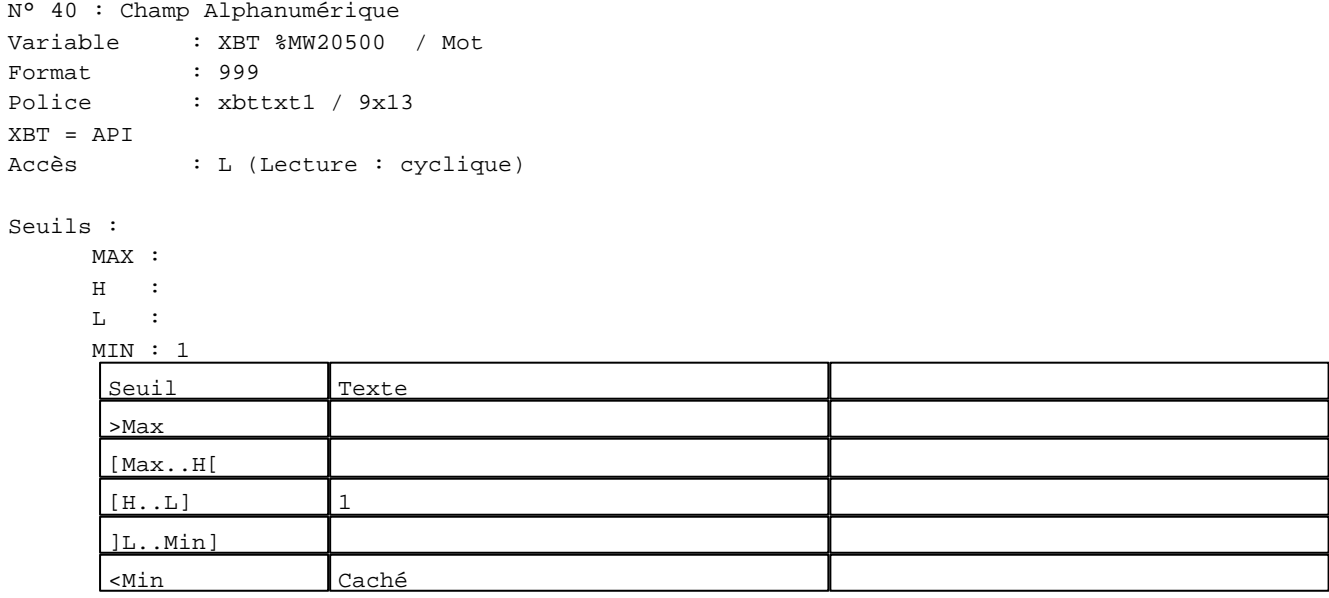

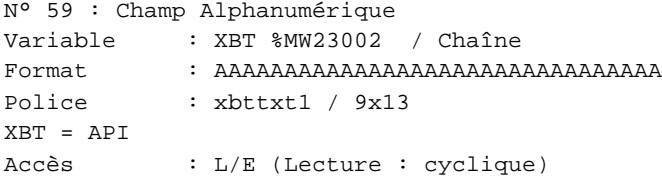

### Seuils :

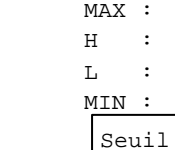

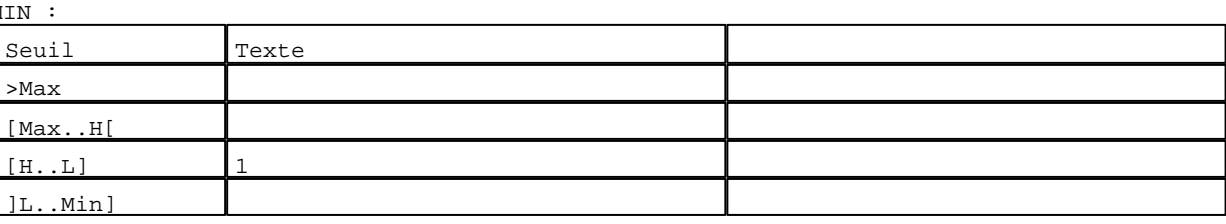

D:\Documents and Settings\ANGEL\Mes documents\Compagnonnage\Réception\Formation électricie**ray&utofiá5**isme Pages Système XBT-F024110 23/03/04

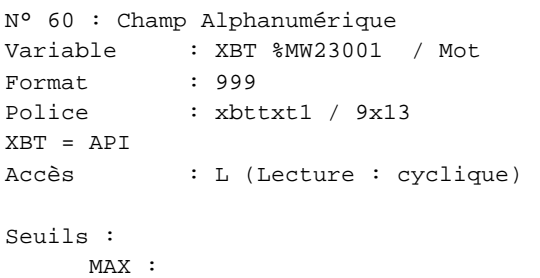

 $\,$  H  $\,$   $\,$   $\,$  :  $\mathbf{L}$  $\begin{bmatrix} M \\ \hline \end{bmatrix}$ >Max

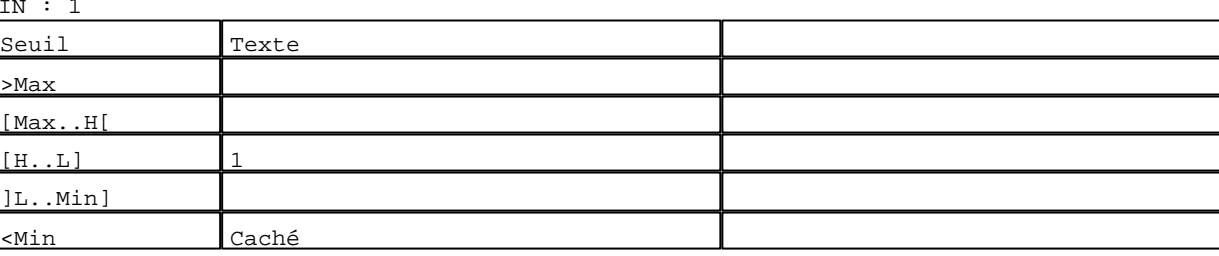

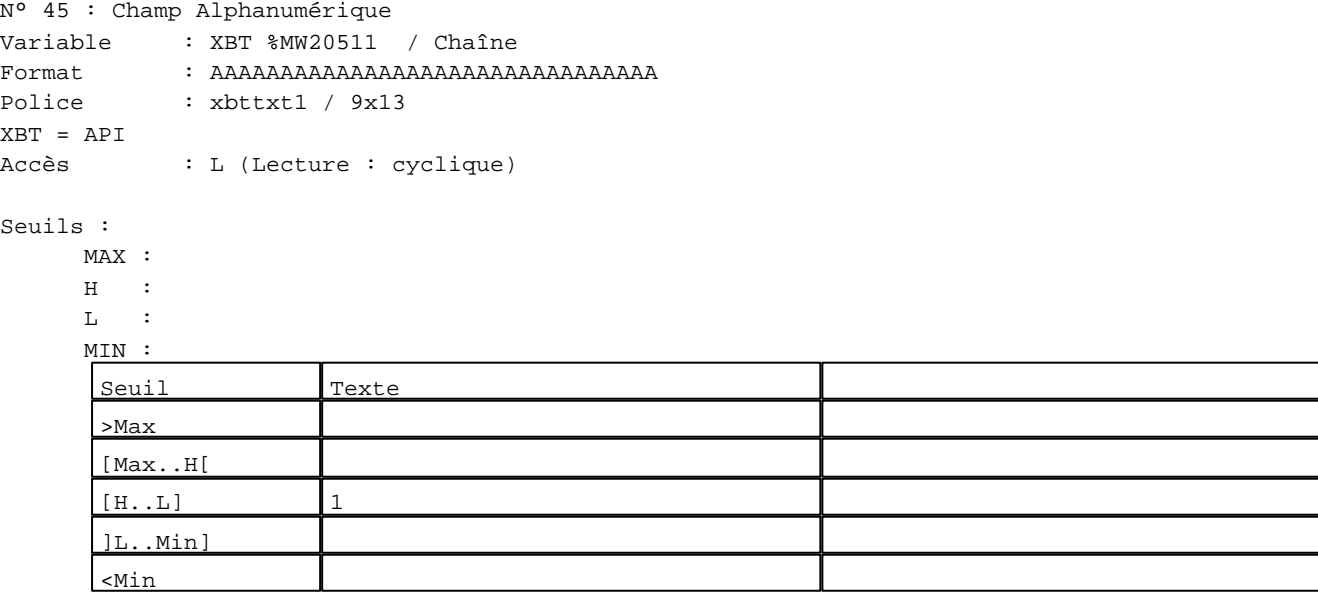

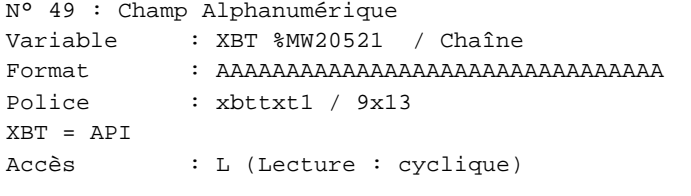

# Seuils :

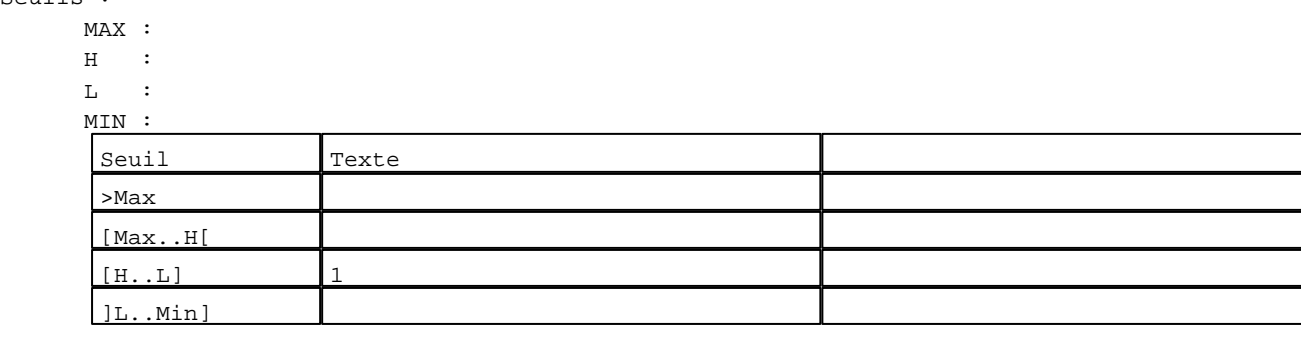

D:\Documents and Settings\ANGEL\Mes documents\Compagnonnage\Réception\Formation électricie**ray&utofiáb**isme Pages Système XBT-F024110 23/03/04

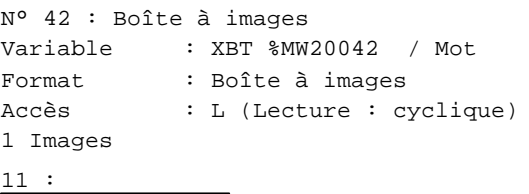

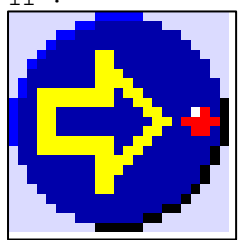

N° 46 : Boîte à images Variable : XBT %MW20042 / Mot Format : Boîte à images Accès : L (Lecture : cyclique) 1 Images

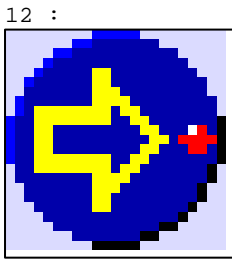

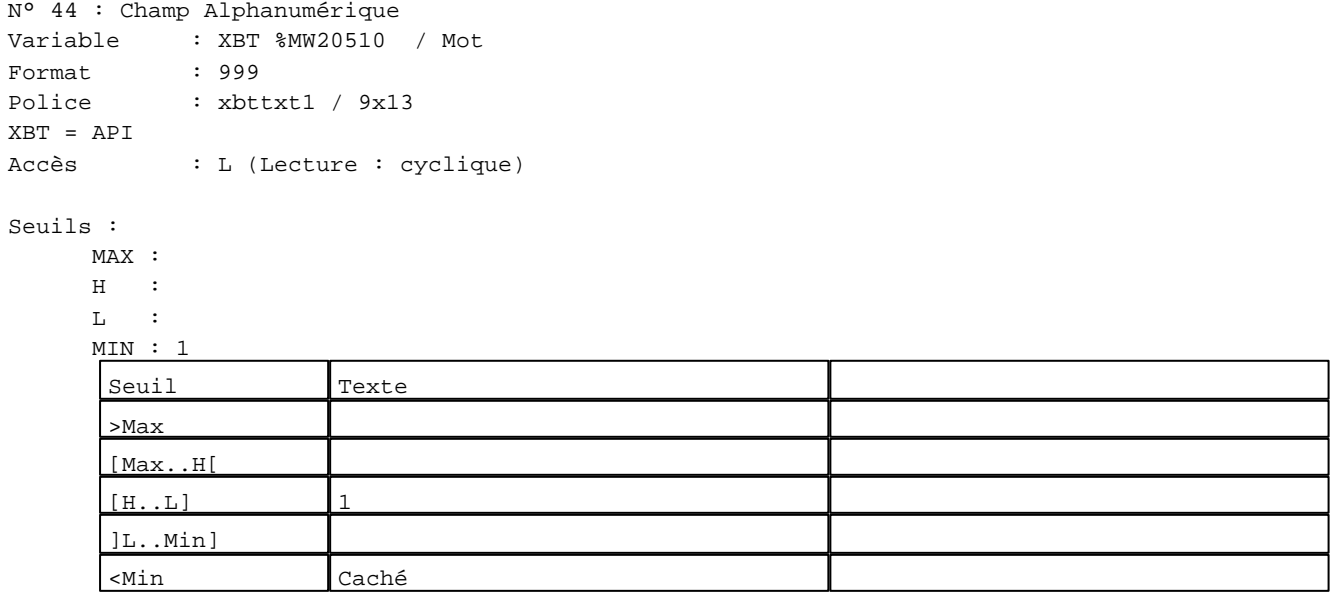

N° 48 : Champ Alphanumérique Variable : XBT %MW20520 / Mot Format : 999 Police : xbttxt1 / 9x13 XBT = API Accès : L (Lecture : cyclique)

D:\Documents and Settings\ANGEL\Mes documents\Compagnonnage\Réception\Formation électricie**ray&**uto**má**0isme Pages Système XBT-F024110 23/03/04

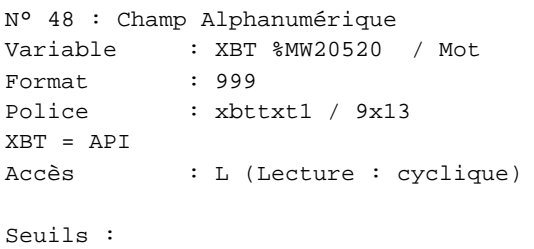

# MAX :

 $\,$  H  $\,$   $\,$   $\,$  :  $\mathbf{L}$  $M$ >Max

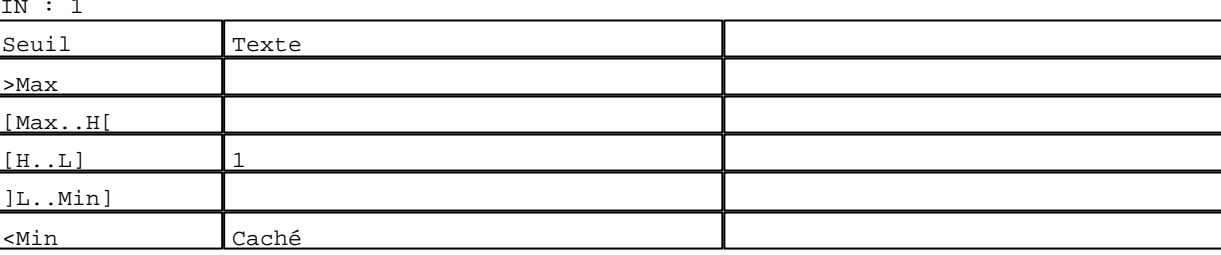

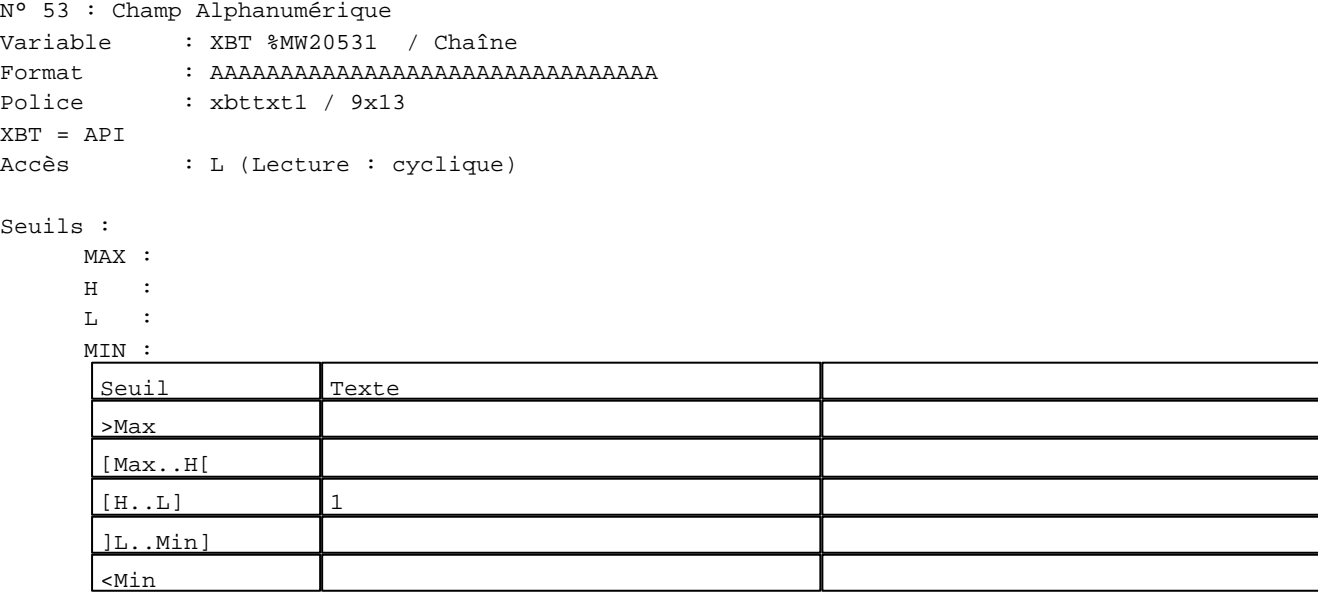

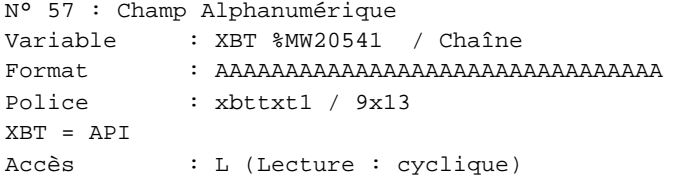

## Seuils :

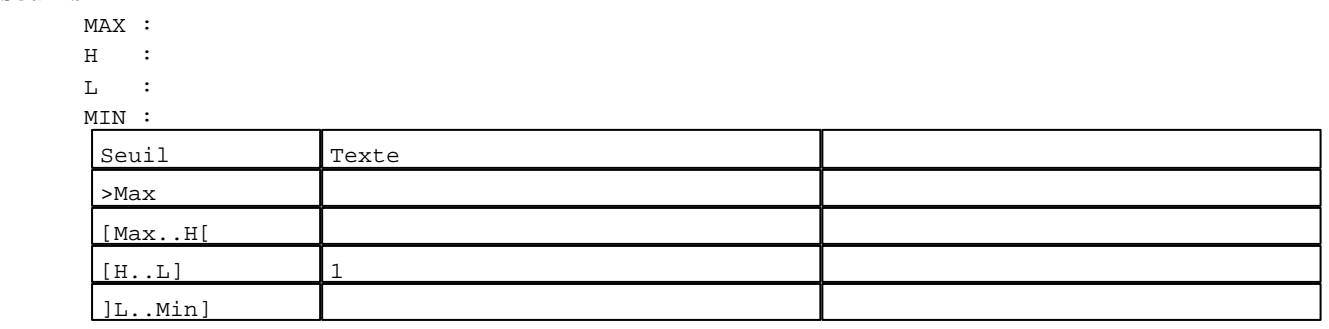

D:\Documents and Settings\ANGEL\Mes documents\Compagnonnage\Réception\Formation électricie**ray&utofiá8is**me Pages Système XBT-F024110 23/03/04

```
N° 50 : Boîte à images
Variable : XBT %MW20042 / Mot
Format : Boîte à images
Accès : L (Lecture : cyclique)
1 Images
13 :
```
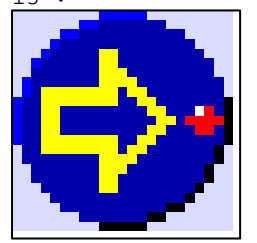

N° 54 : Boîte à images Variable : XBT %MW20042 / Mot Format : Boîte à images Accès : L (Lecture : cyclique) 1 Images

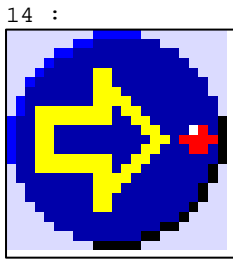

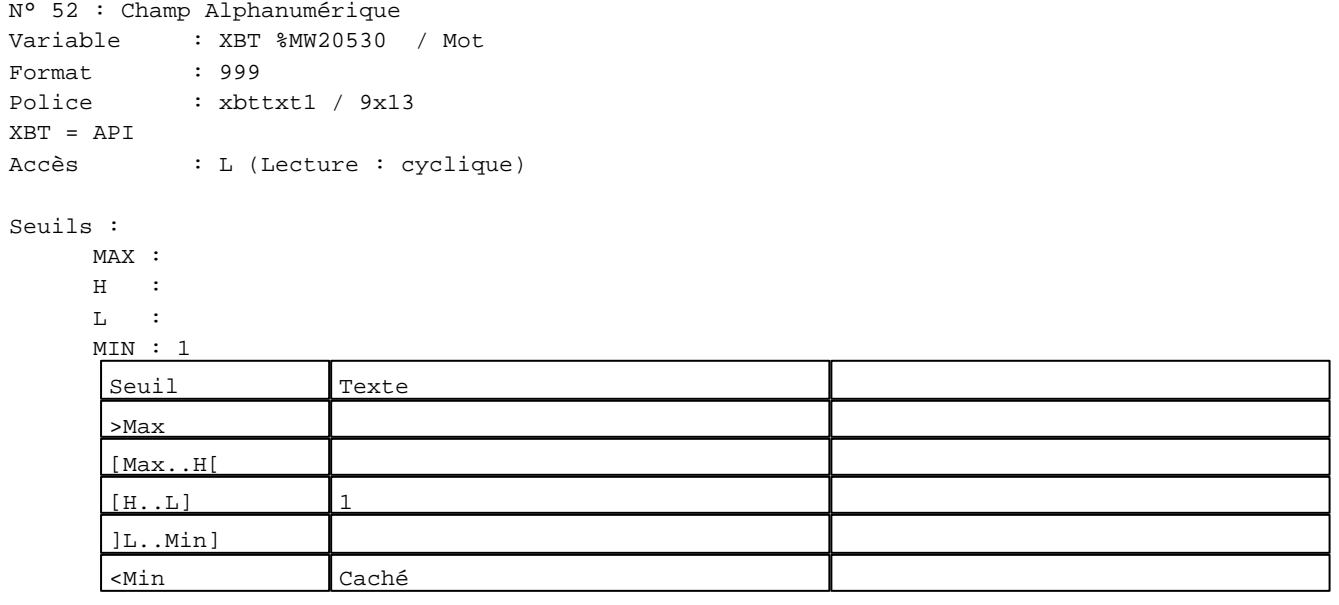

N° 56 : Champ Alphanumérique Variable : XBT %MW20540 / Mot Format : 999 Police : xbttxt1 / 9x13 XBT = API Accès : L (Lecture : cyclique)

D:\Documents and Settings\ANGEL\Mes documents\Compagnonnage\Réception\Formation électricie**ray&utofiá0is**me Pages Système XBT-F024110 23/03/04

```
N° 56 : Champ Alphanumérique
Variable : XBT %MW20540 / Mot
Format : 999
Police : xbttxt1 / 9x13
XBT = API
Accès : L (Lecture : cyclique)
Seuils :
      MAX :
     H :
     \mathbf{L} MIN : 1
     Seuil Texte
      >Max
      [Max..H[
```
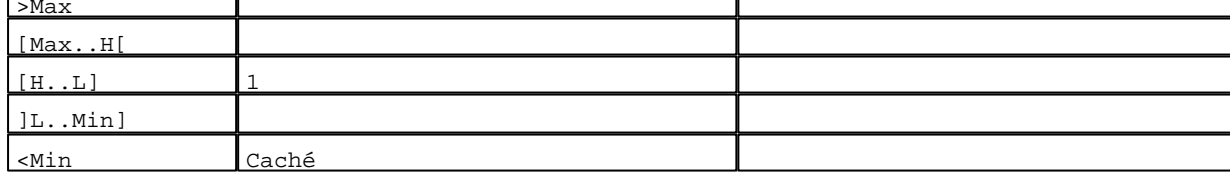

N° 58 : Boîte à images

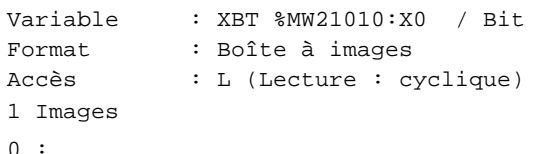

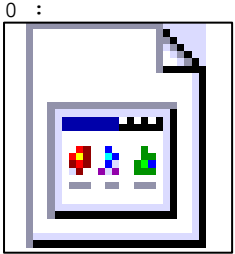

**TOUCHES DE FONCTION DYNAMIQUES OU ZONES TACTILES : PAGE SYSTEME N° 43**

R 1 Accès page 44 1 Label(s) associé(s) On/Off :

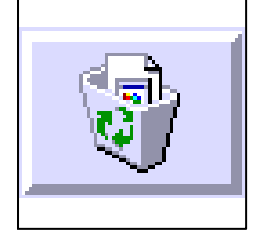

D:\Documents and Settings\ANGEL\Mes documents\Compagnonnage\Réception\Formation électricie**ray&**uto**m**adisme

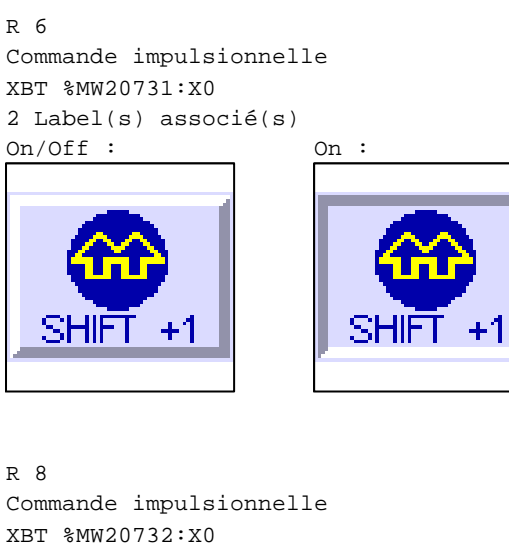

2 Label(s) associé(s)  $On/Off$  :  $On$  :

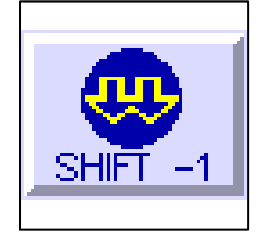

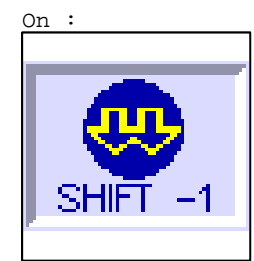

R 2

Accès champ de saisie 1 1 Label(s) associé(s) On/Off :

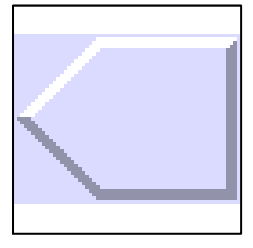

R 9 Accès champ de saisie 59 1 Label(s) associé(s) On/Off :

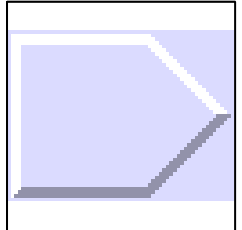

D:\Documents and Settings\ANGEL\Mes documents\Compagnonnage\Réception\Formation électricie**ray&**uto**m**adisme

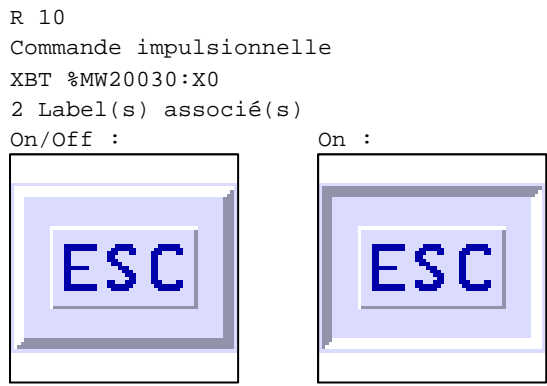

D:\Documents and Settings\ANGEL\Mes documents\Compagnonnage\Réception\Formation électricie**ray&**uto**m**adeisme
### **PAGE SYSTEME N° 44 : Effacer l'enregistrement ?**

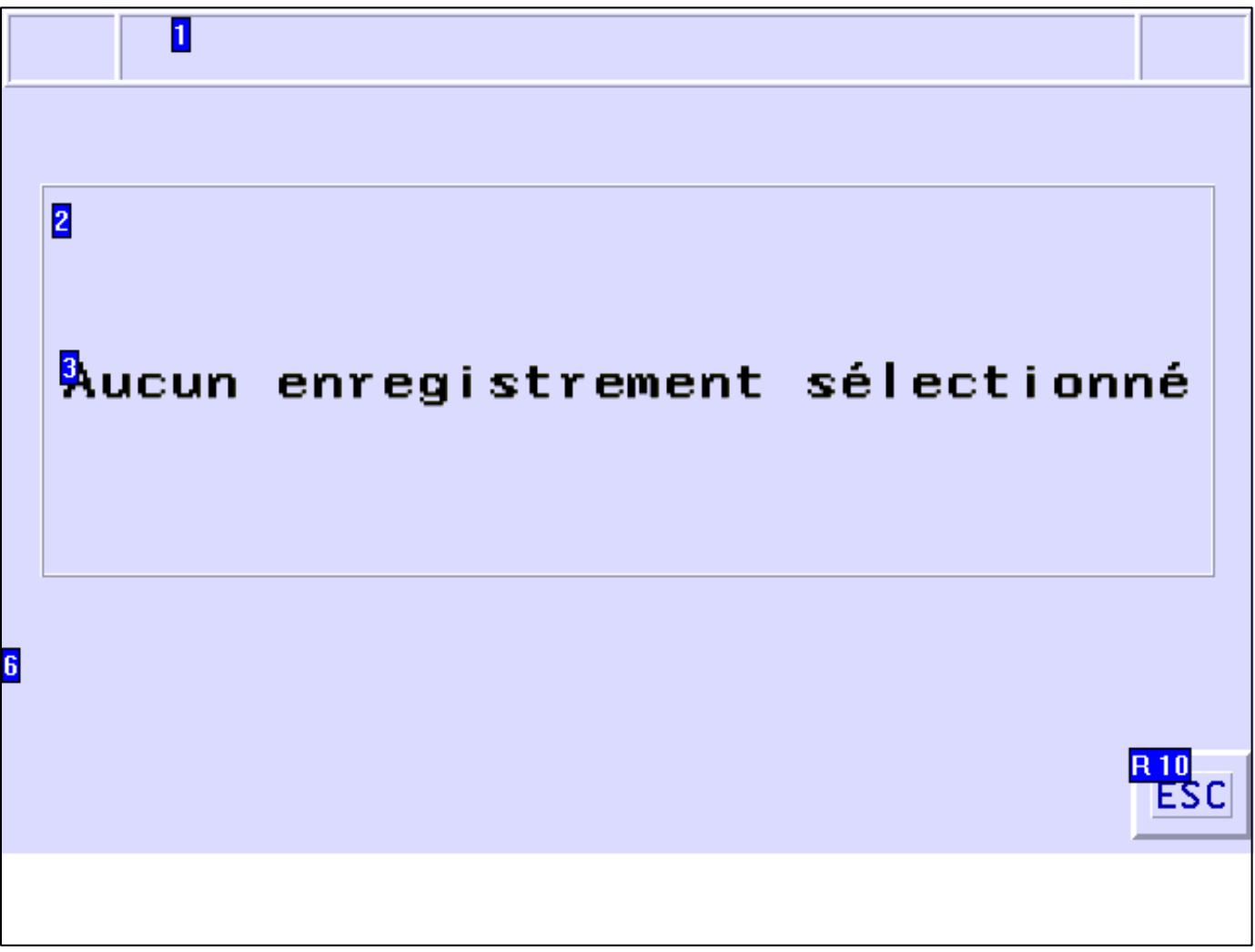

#### **OBJETS VARIABLES OU ANIMES : PAGE SYSTEME N° 44**

N° 6 : Rectangle / Rectangle plein

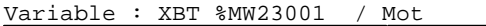

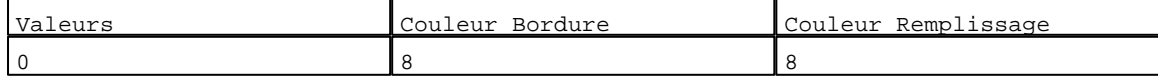

N° 1 : Rectangle / Rectangle plein

Variable : XBT %MW23001 / Mot

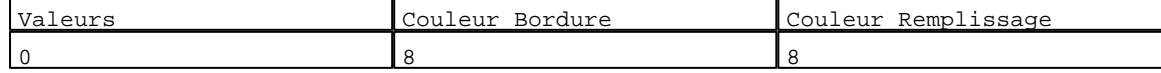

N° 2 : Rectangle / Rectangle plein

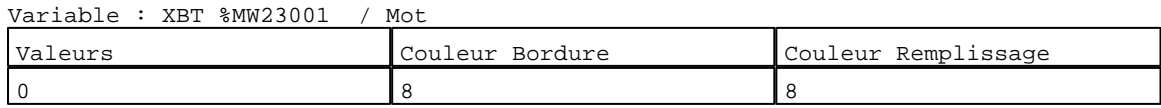

N° 3 : Texte Variable : XBT %MW23001 / Mot

D:\Documents and Settings\ANGEL\Mes documents\Compagnonnage\Réception\Formation électricie**ray&**uto**m**adisme Pages Système XBT-F024110 23/03/04

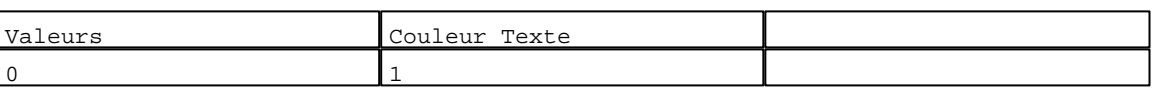

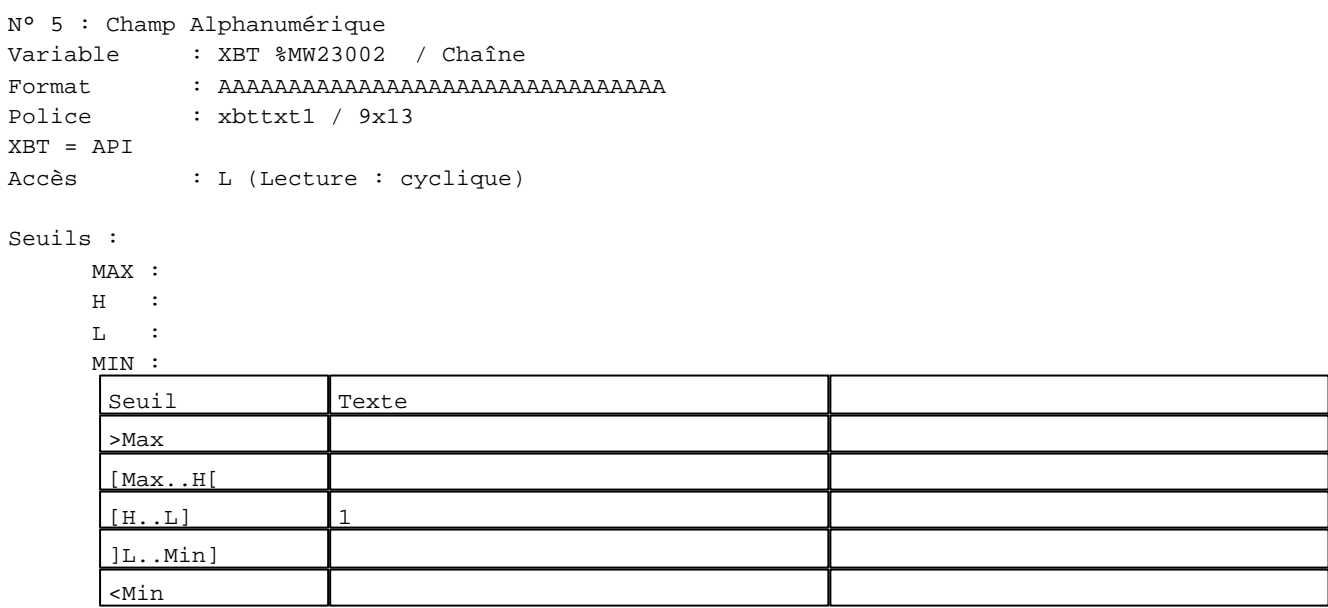

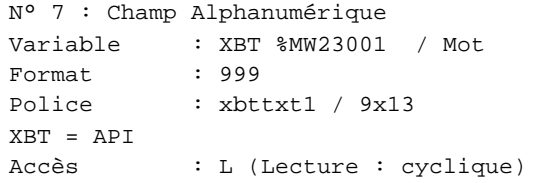

### Seuils :

 MAX :  $\,$  H  $\,$   $\,$   $\,$  :  $\mathbf{L}$ 

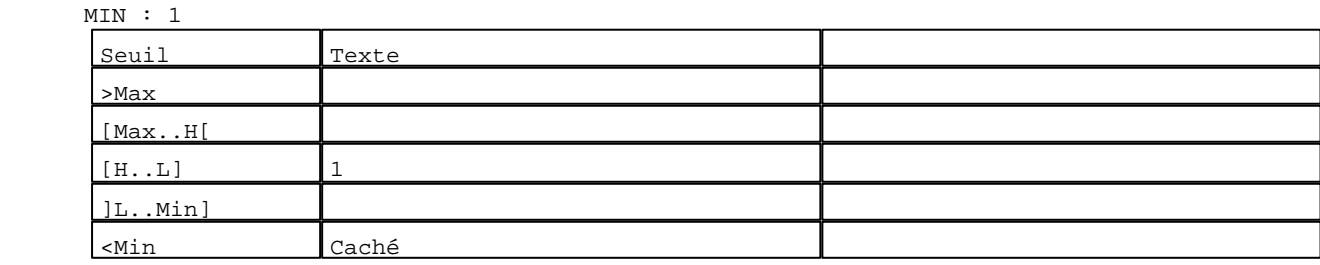

### **TOUCHES DE FONCTION DYNAMIQUES OU ZONES TACTILES : PAGE SYSTEME N° 44**

D:\Documents and Settings\ANGEL\Mes documents\Compagnonnage\Réception\Formation électricie**ray&**uto**m**adisme

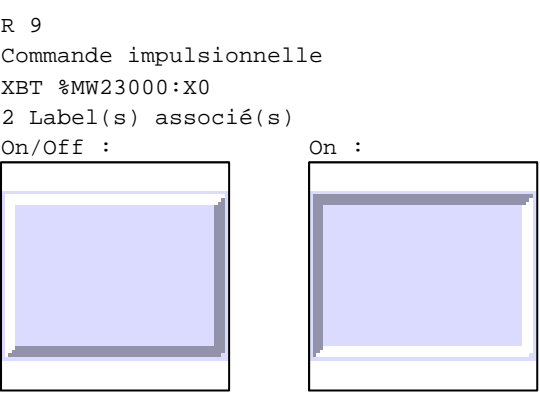

R 10 Commande impulsionnelle XBT %MW20030:X0 2 Label(s) associé(s)  $On/Off$  :  $On$  :

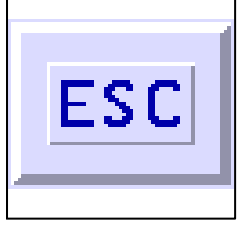

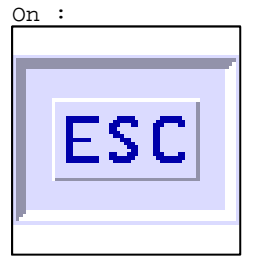

D:\Documents and Settings\ANGEL\Mes documents\Compagnonnage\Réception\Formation électricie**ray&**uto**m**abisme

### **PAGE SYSTEME N° 45 : Remplacer l'enregistrement ?**

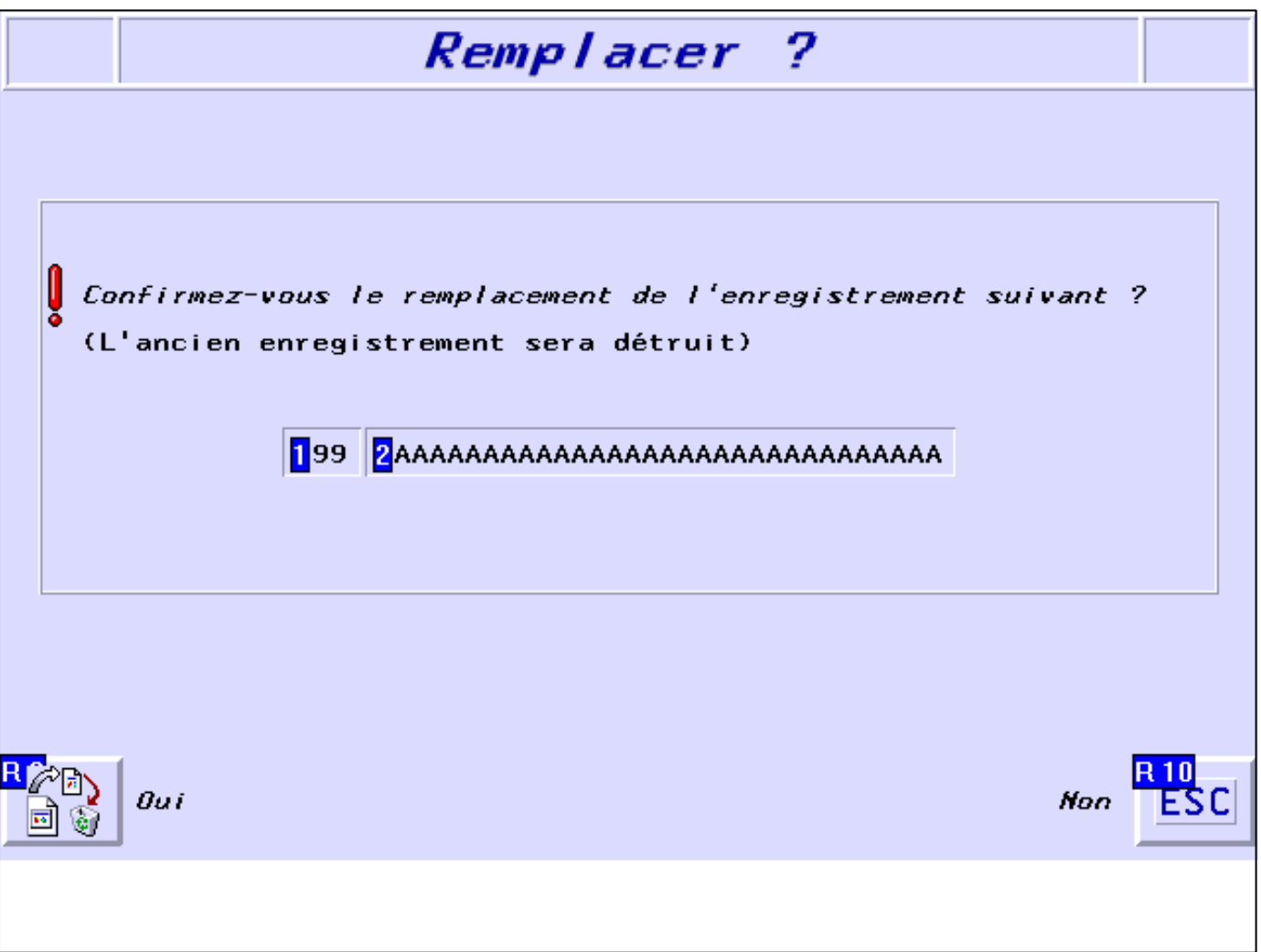

# **OBJETS VARIABLES OU ANIMES : PAGE SYSTEME N° 45**

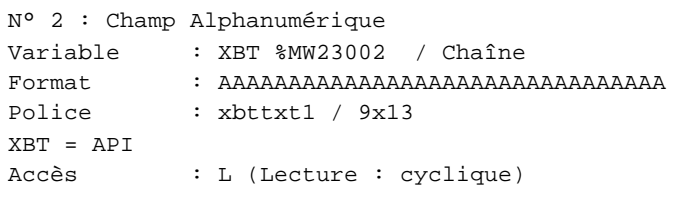

#### Seuils :  $\frac{1}{\sqrt{2}}$

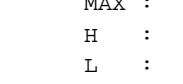

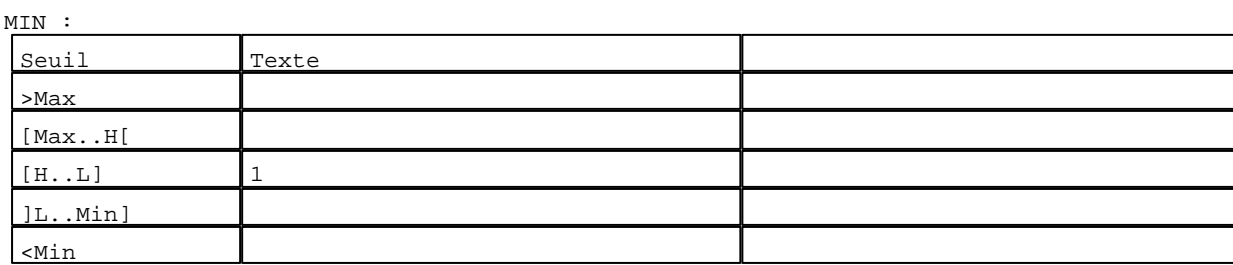

D:\Documents and Settings\ANGEL\Mes documents\Compagnonnage\Réception\Formation électricie**ray&**uto**mā6is**me Pages Système XBT-F024110 23/03/04

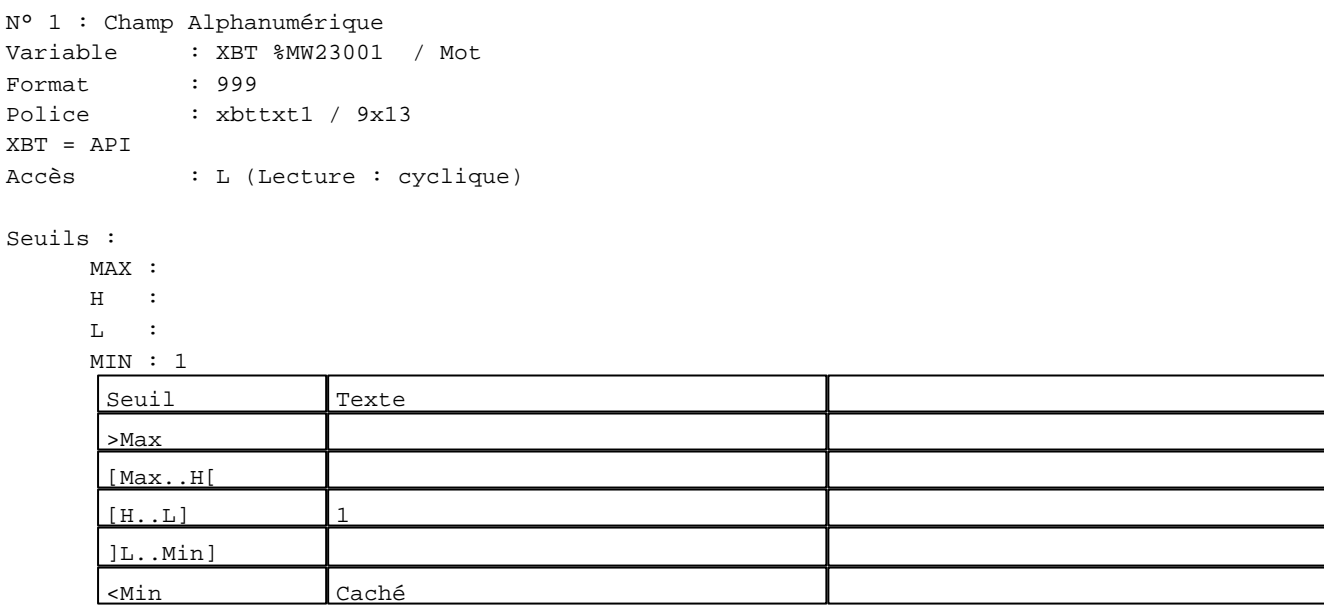

**TOUCHES DE FONCTION DYNAMIQUES OU ZONES TACTILES : PAGE SYSTEME N° 45**

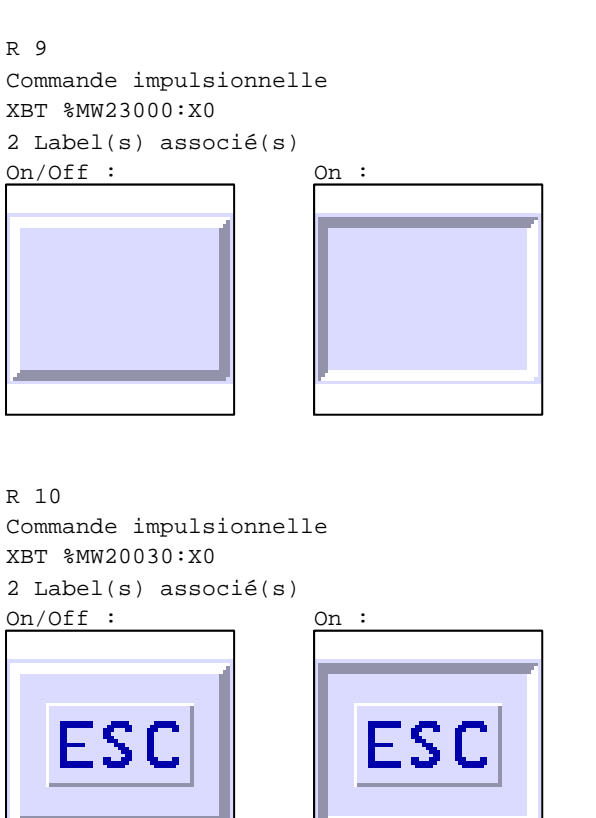

D:\Documents and Settings\ANGEL\Mes documents\Compagnonnage\Réception\Formation électricie**ray&**uto**m**atisme

#### **PAGE SYSTEME N° 51 : Liste des recettes**

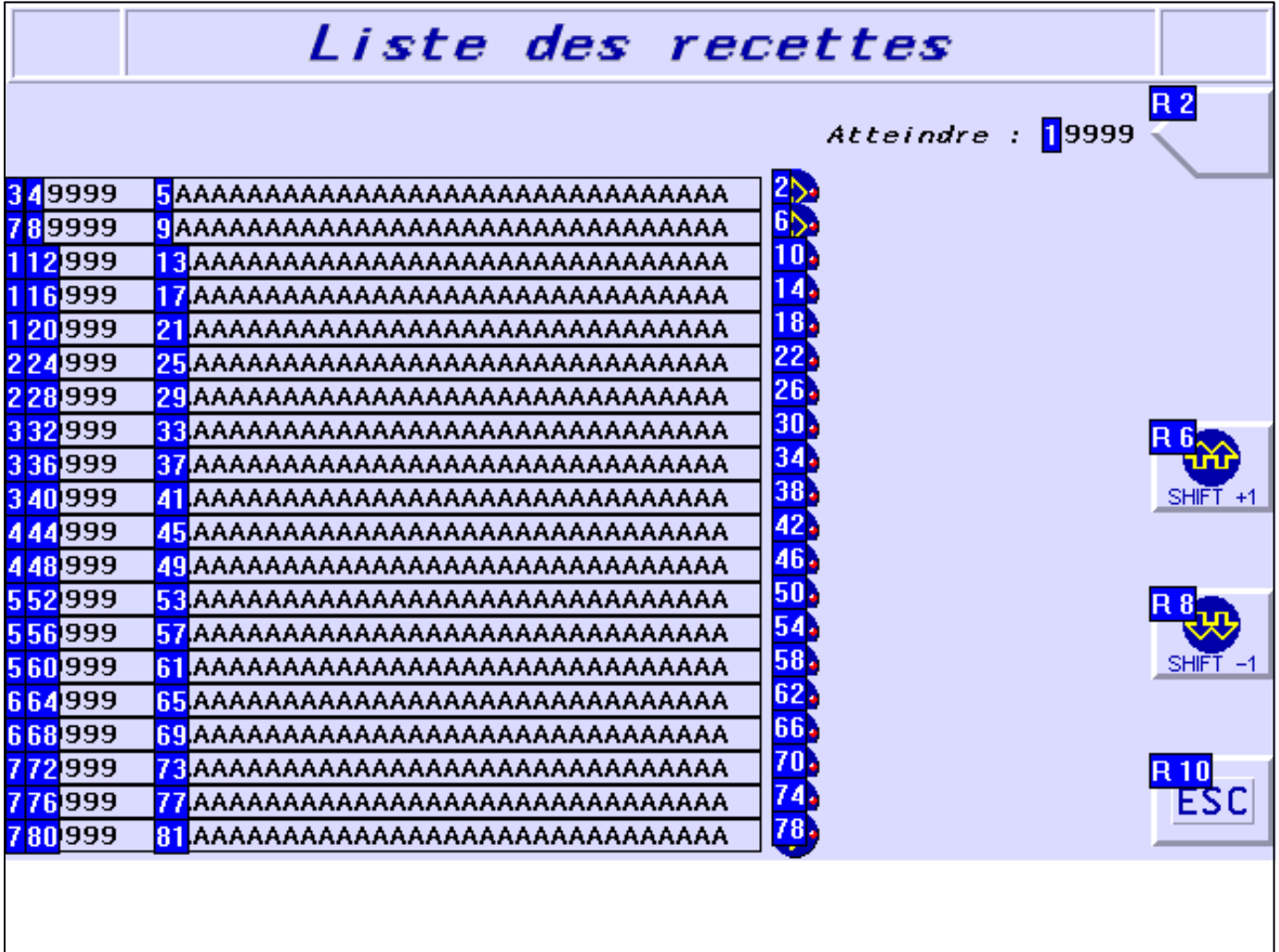

#### **OBJETS VARIABLES OU ANIMES : PAGE SYSTEME N° 51**

N° 79 : Rectangle / Cadre

Variable : XBT %MW20042 / Mot

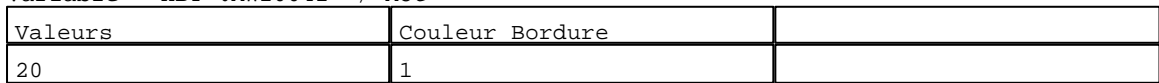

N° 75 : Rectangle / Cadre

Variable : XBT %MW20042 / Mot

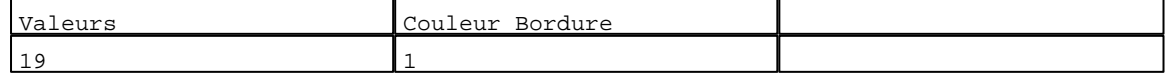

N° 71 : Rectangle / Cadre

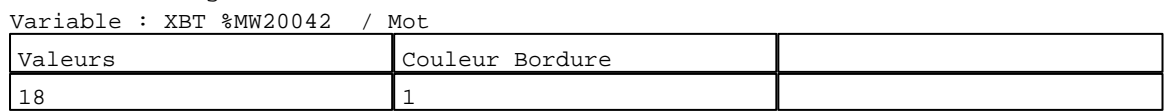

N° 67 : Rectangle / Cadre Variable : XBT %MW20042 / Mot

D:\Documents and Settings\ANGEL\Mes documents\Compagnonnage\Réception\Formation électricie**ray&**uto**m**abisme Pages Système XBT-F024110 23/03/04

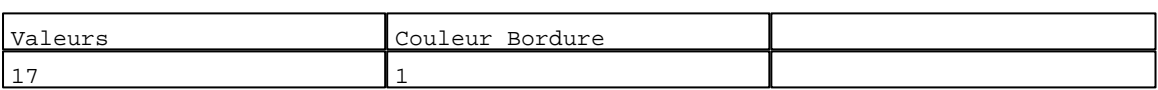

#### N° 63 : Rectangle / Cadre

Variable : XBT %MW20042 / Mot

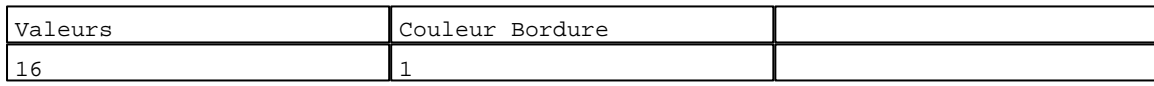

N° 59 : Rectangle / Cadre  $V_{\text{2}}$   $\rightarrow$   $V_{\text{D}}$   $\rightarrow$   $V_{\text{D}}$   $\rightarrow$   $V_{\text{D}}$   $\rightarrow$   $V_{\text{D}}$   $\rightarrow$   $V_{\text{D}}$   $\rightarrow$   $V_{\text{D}}$ 

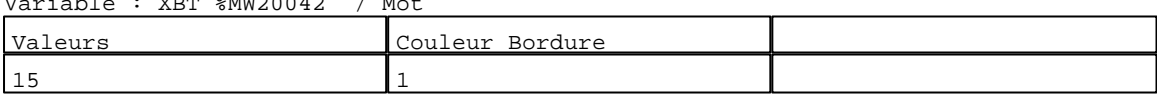

# N° 55 : Rectangle / Cadre<br>Variable : XPT %MW20042 / Mot

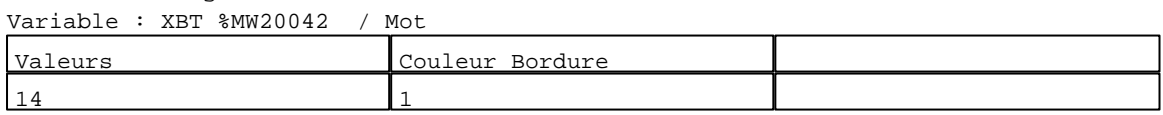

#### N° 51 : Rectangle / Cadre Variable : XBT %MW20042 / Mot

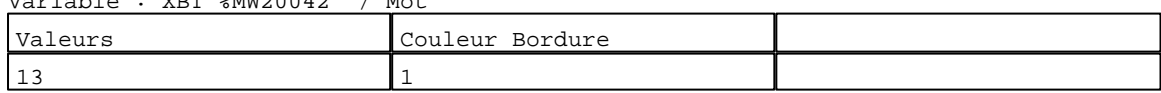

# N° 47 : Rectangle / Cadre

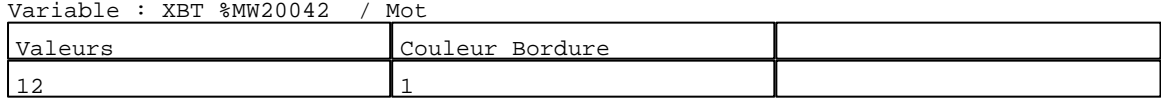

### N° 43 : Rectangle / Cadre

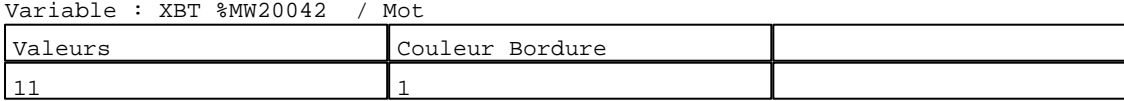

#### N° 39 : Rectangle / Cadre

Variable : XBT %MW20042 / Mot

| Valeurs          | Couleur<br>: Bordure |  |
|------------------|----------------------|--|
| $\sim$<br>- 11 U |                      |  |

#### N° 35 : Rectangle / Cadre Variable : XBT %MW20042 / Mot

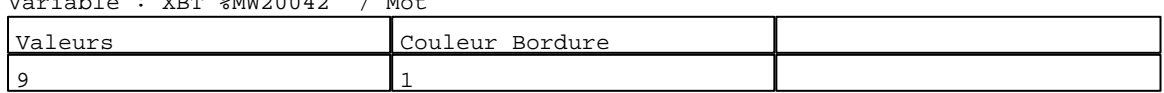

# N° 31 : Rectangle / Cadre

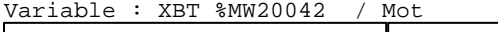

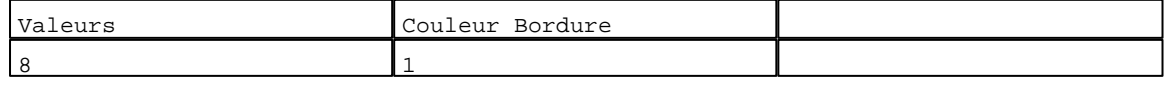

# N° 27 : Rectangle / Cadre

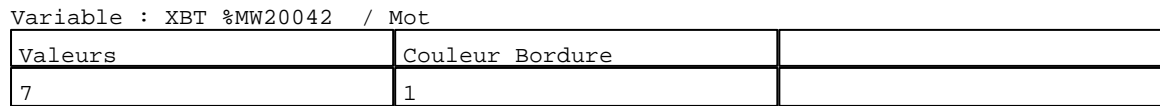

D:\Documents and Settings\ANGEL\Mes documents\Compagnonnage\Réception\Formation électricie**ray&**uto**m**adisme

# N° 23 : Rectangle / Cadre

Variable : XBT %MW20042 / Mot

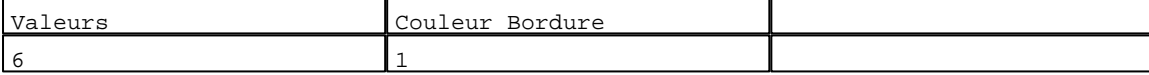

N° 19 : Rectangle / Cadre

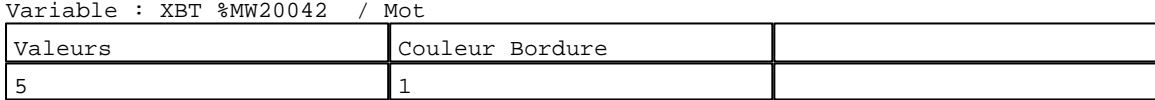

# N° 15 : Rectangle / Cadre

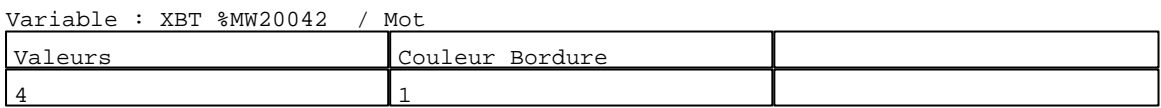

#### N° 11 : Rectangle / Cadre<br>Variable : XPT %MW20042 Variable : XBT %MW20042 / Mot

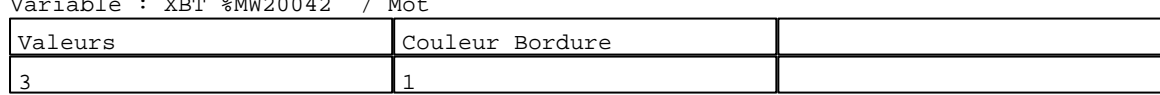

# N° 7 : Rectangle / Cadre<br>Variable : XBT %MW20042

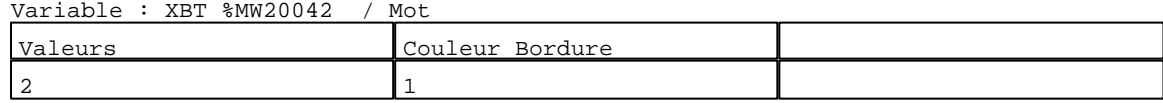

# N° 3 : Rectangle / Cadre

Variable : XBT %MW20042 / Mot

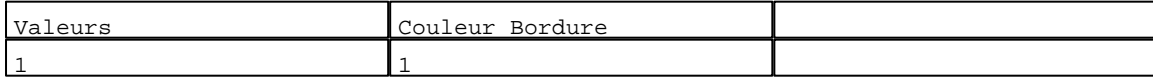

# N° 8 : Champ Alphanumérique Variable : XBT %MW20420 / Mot Format : 99999 Police : xbttxt1 / 9x13 XBT = API Accès : L (Lecture : cyclique)

#### Seuils :

 MAX :  $H$  :

 $\mathbf{L} = \mathbb{R}^{\mathbb{Z}}$  $MIN : 1$ 

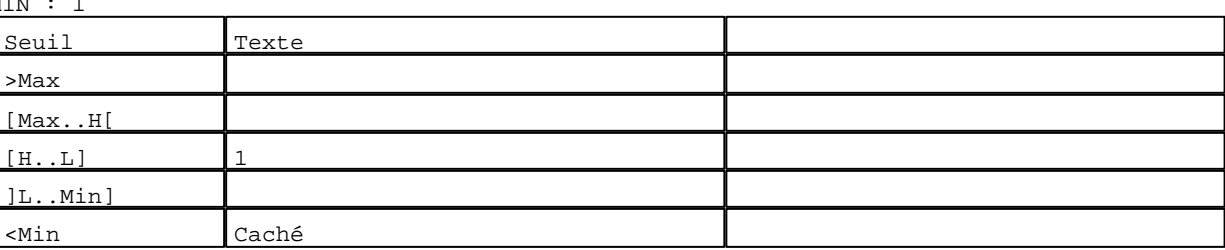

D:\Documents and Settings\ANGEL\Mes documents\Compagnonnage\Réception\Formation électricie**ray&utofiatis**me

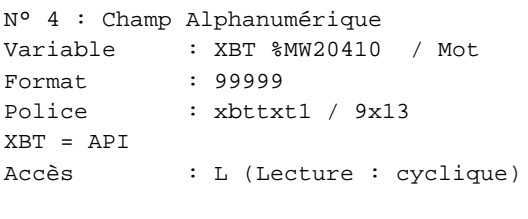

# Seuils :

 MAX :  $\,$  H  $\,$   $\,$   $\,$  :  $\mathbf{L} = \mathbf{I}$  :  $M$ >Max [Max..H[

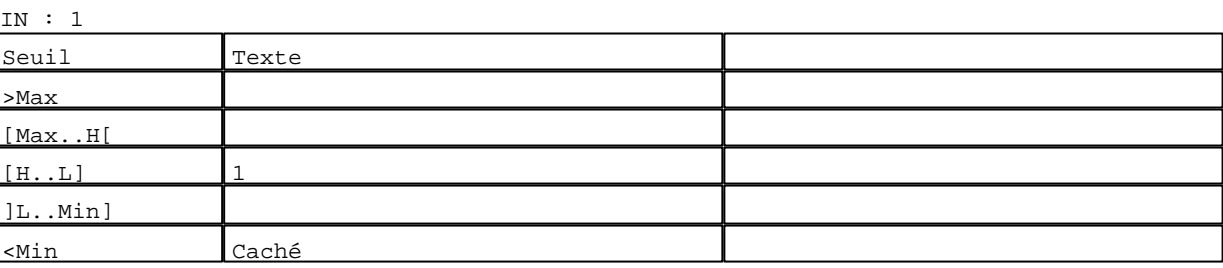

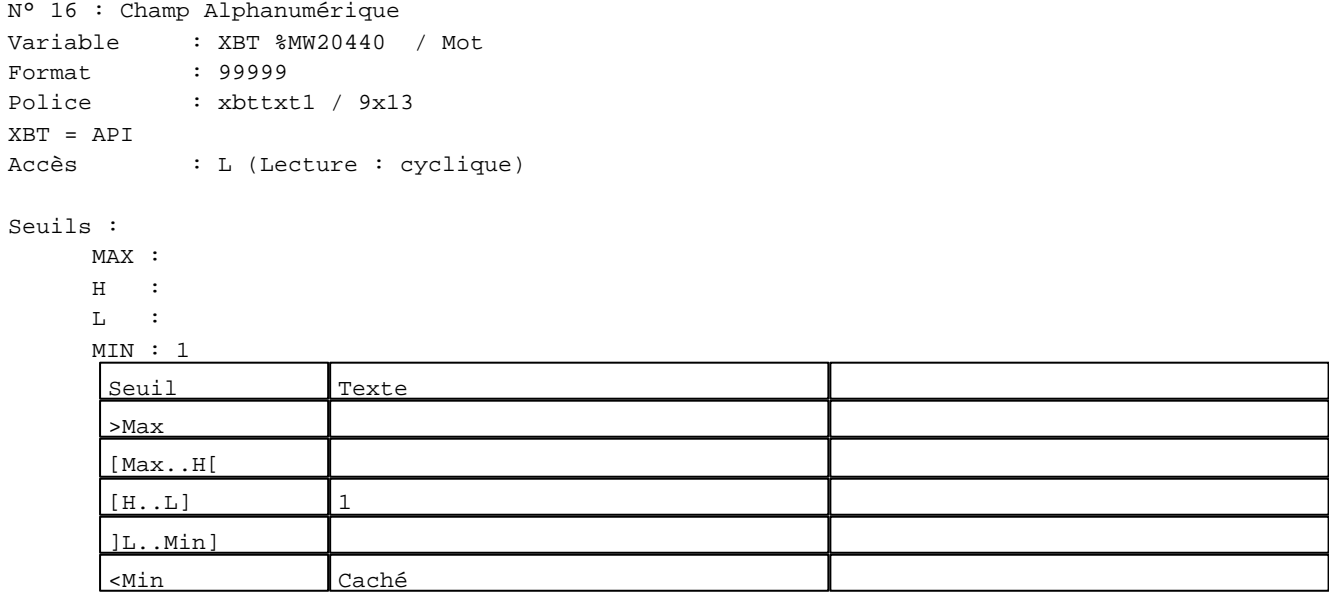

N° 12 : Champ Alphanumérique

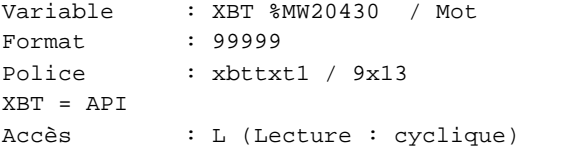

# Seuils :

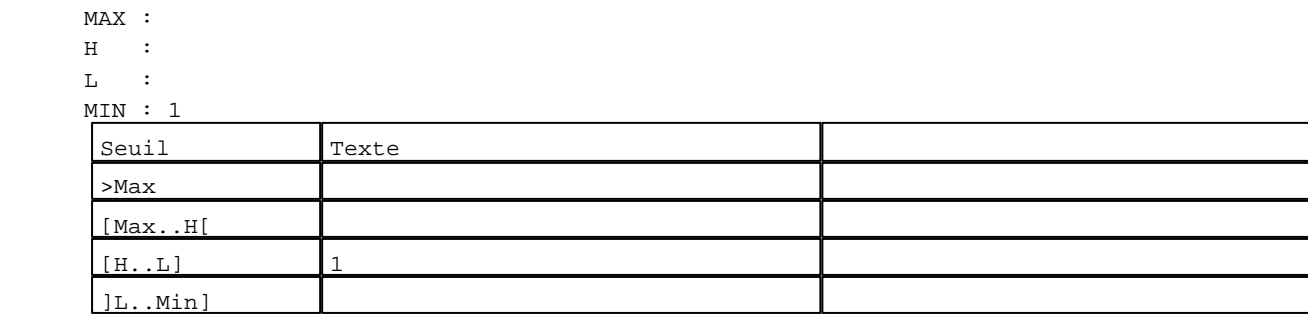

D:\Documents and Settings\ANGEL\Mes documents\Compagnonnage\Réception\Formation électricie**ray&utofi&flis**me Pages Système XBT-F024110 23/03/04

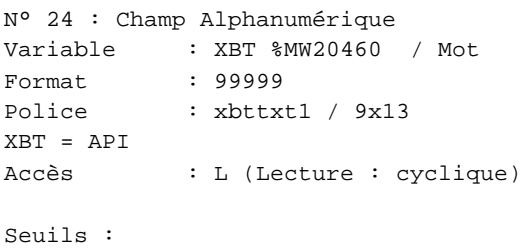

MAX :

 $\,$  H  $\,$   $\,$   $\,$  :  $\mathbf{L}$  $M$ >Max [Max..H[

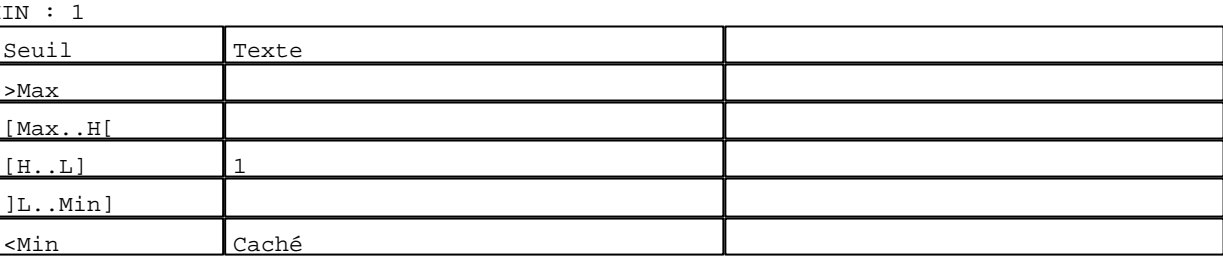

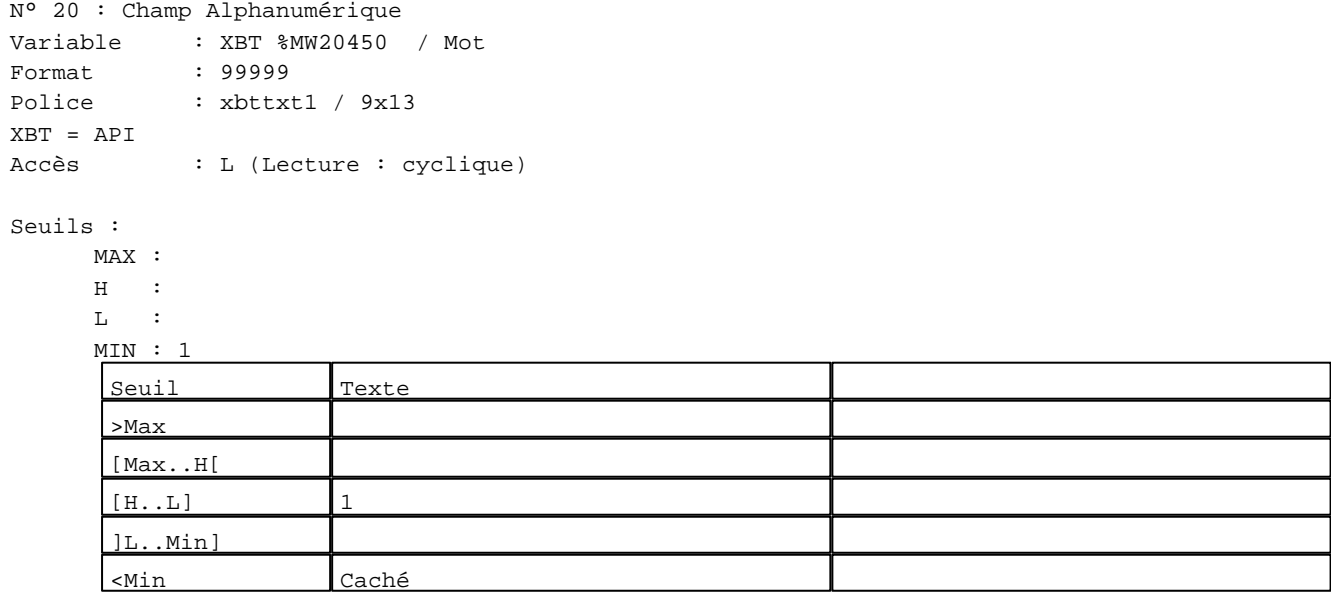

N° 32 : Champ Alphanumérique Variable : XBT %MW20480 / Mot

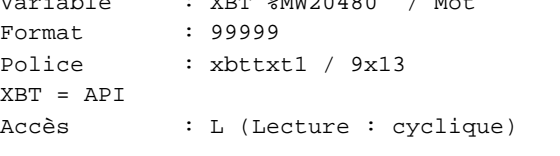

# Seuils :

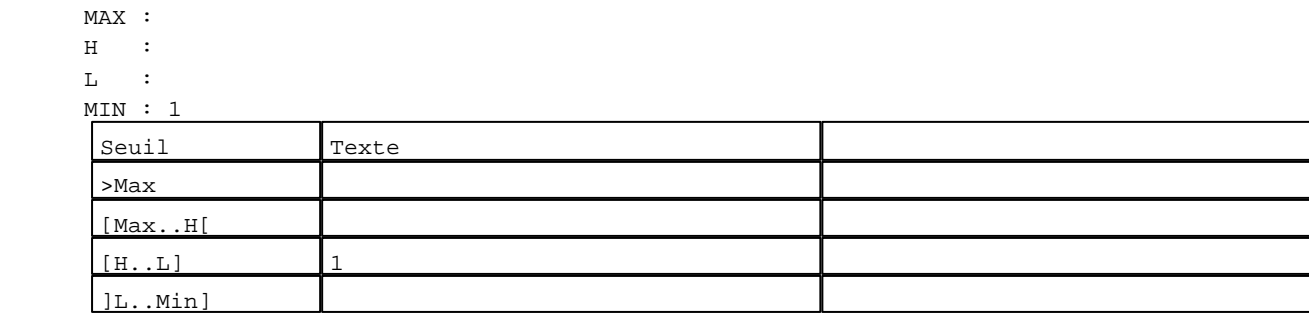

D:\Documents and Settings\ANGEL\Mes documents\Compagnonnage\Réception\Formation électricie**ray&utofi&2is**me Pages Système XBT-F024110 23/03/04

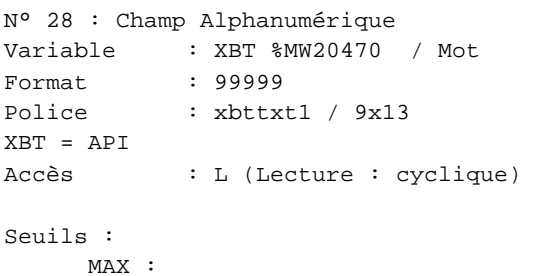

 $\,$  H  $\,$   $\,$   $\,$  :  $\mathbf{L} = \mathbb{C}^{\perp}$  $M$ >Max [Max..H[

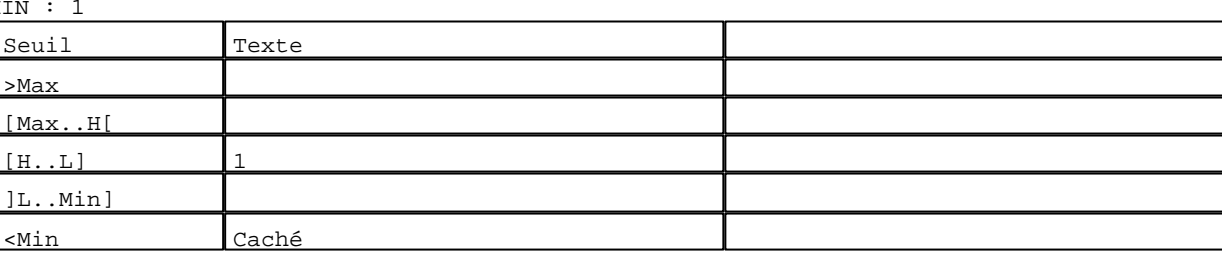

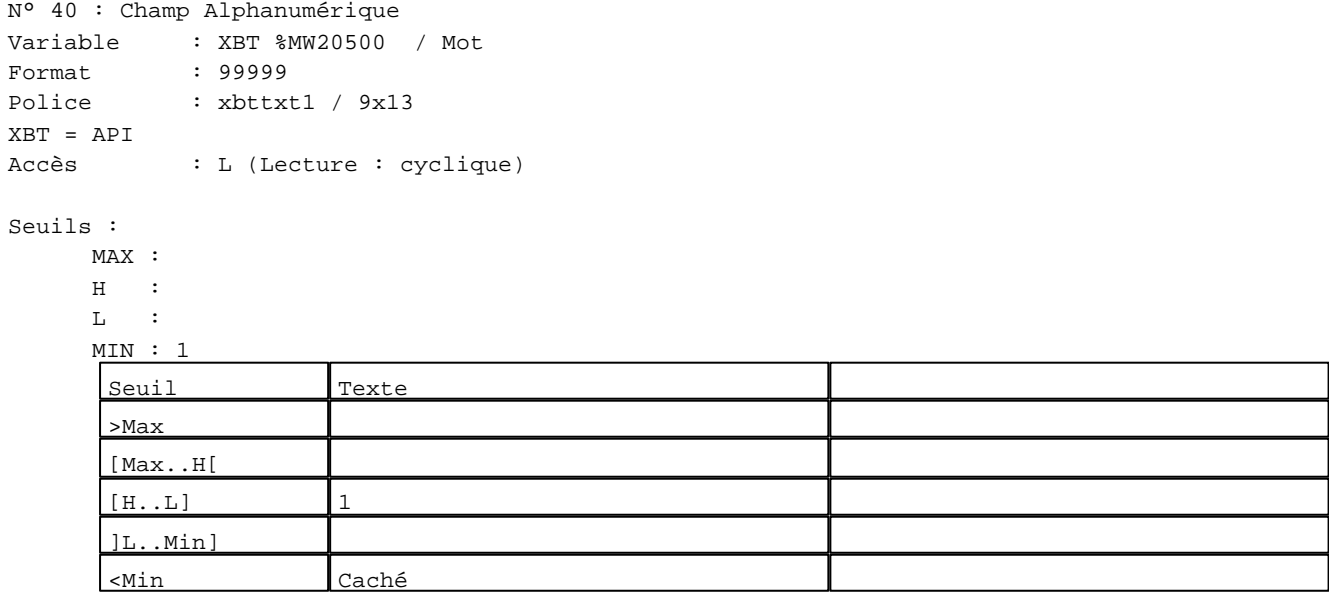

N° 36 : Champ Alphanumérique ------------<sub>1</sub>...<br>P %MW20490 / Mot

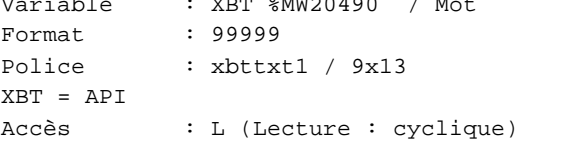

Seuils :

 MAX :  $_{\rm H}$   $\,$  :  $\mathbf{L}$  MIN : 1 Seuil Texte >Max [Max..H[  $[H...L]$  1 ]L..Min]

D:\Documents and Settings\ANGEL\Mes documents\Compagnonnage\Réception\Formation électricie**ray&utofi&6is**me Pages Système XBT-F024110 23/03/04

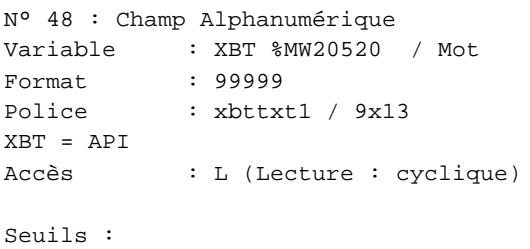

 MAX :  $H$  :  $\mathbf{L} = \mathbf{I}$  :  $M<sub>i</sub>$ >Max [Max..H[

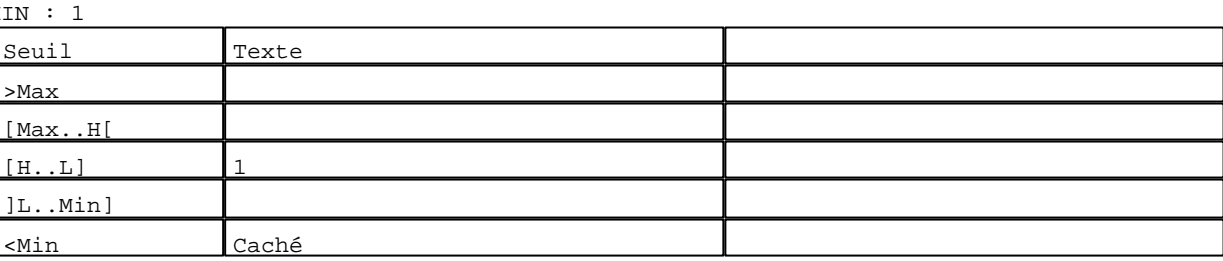

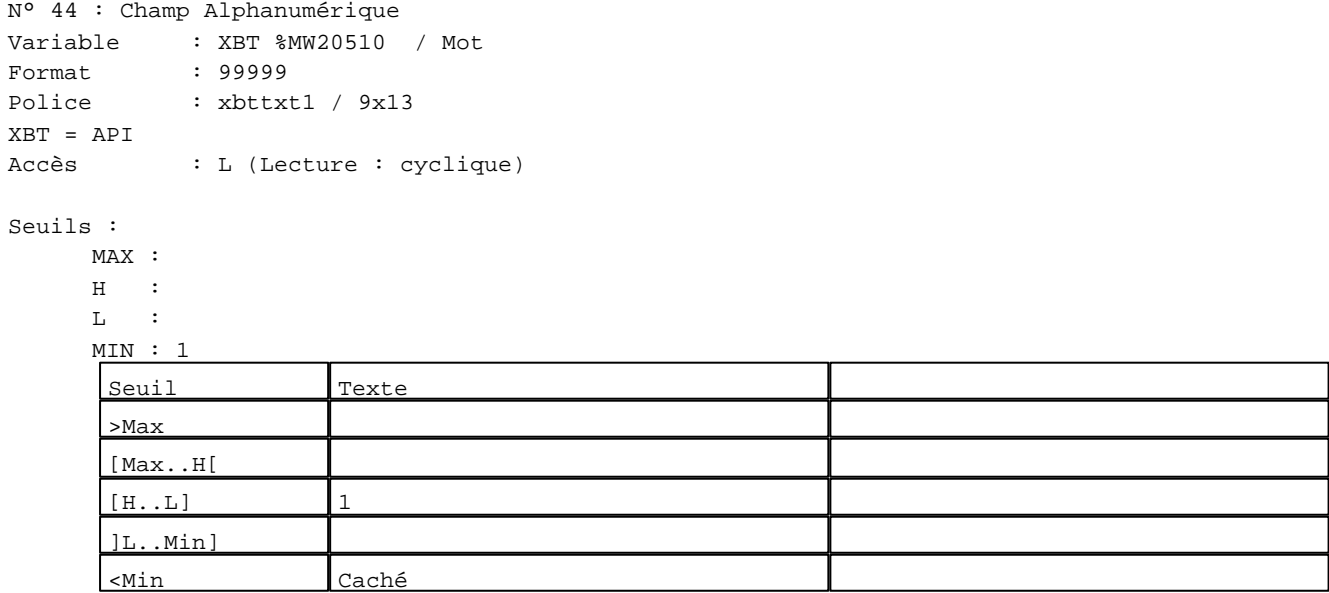

N° 56 : Champ Alphanumérique

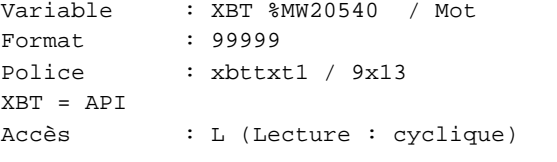

# Seuils :

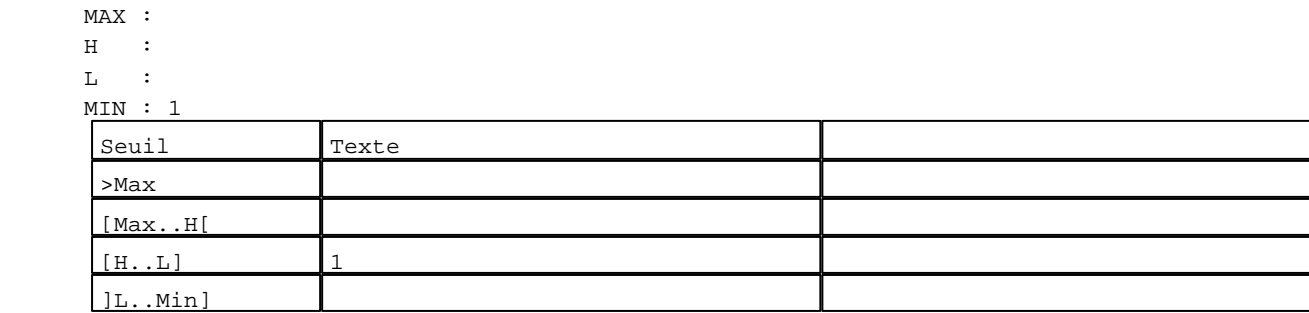

D:\Documents and Settings\ANGEL\Mes documents\Compagnonnage\Réception\Formation électricie**ray&utofi&tis**me Pages Système XBT-F024110 23/03/04

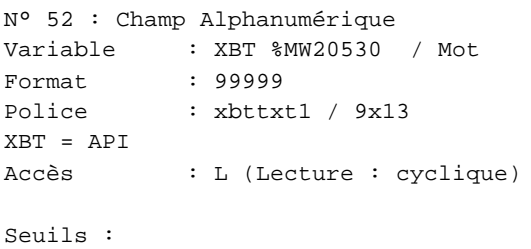

MAX :

 $\,$  H  $\,$   $\,$   $\,$  :  $\mathbf{L} = \mathbb{C}^{\perp}$  $M$ >Max [Max..H[

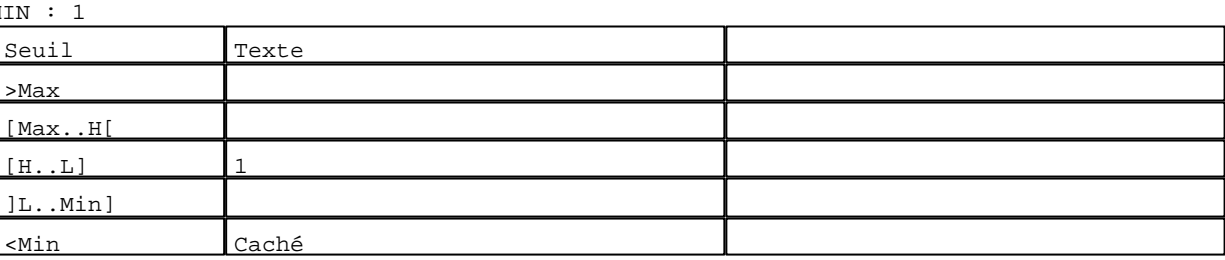

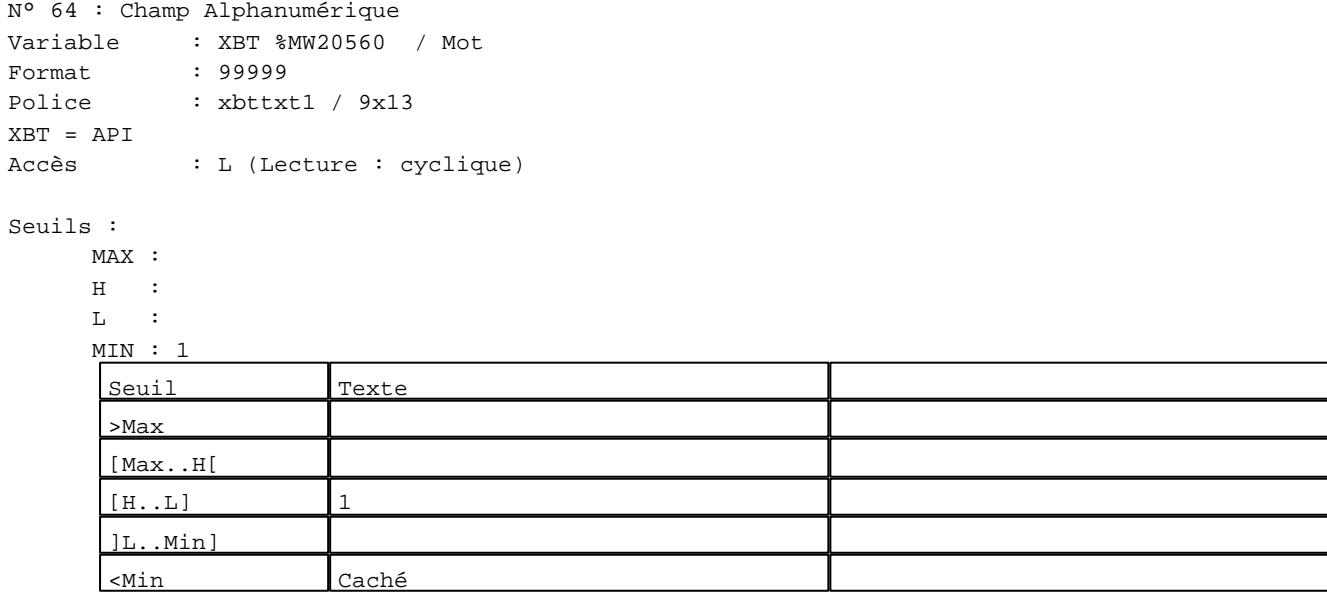

N° 60 : Champ Alphanumérique Variable : XBT %MW20550 / Mot Format : 99999 Police : xbttxt1 / 9x13

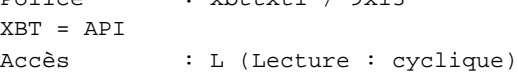

# Seuils :

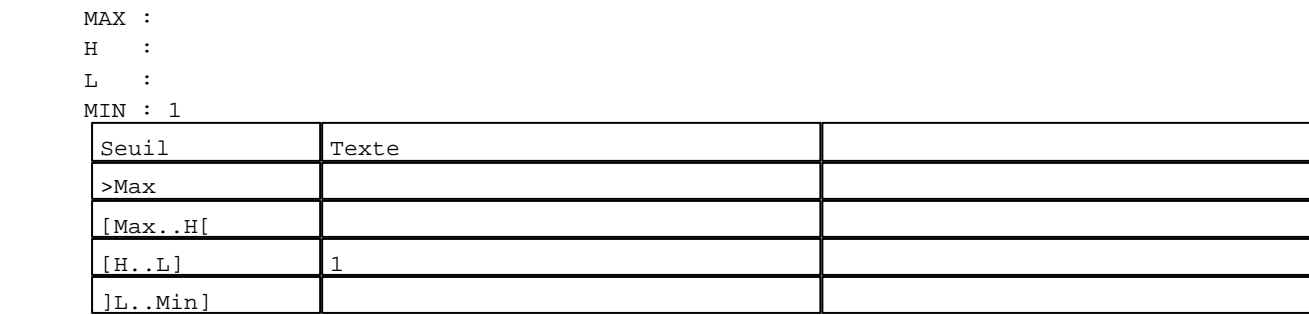

D:\Documents and Settings\ANGEL\Mes documents\Compagnonnage\Réception\Formation électricie**ray&utofia5is**me Pages Système XBT-F024110 23/03/04

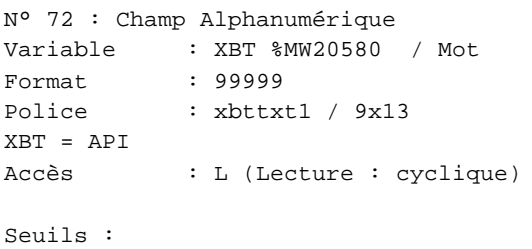

MAX :

 $\,$  H  $\,$   $\,$   $\,$  :  $\mathbf{L} = \mathbf{I}$  :  $M$ >Max [Max..H[

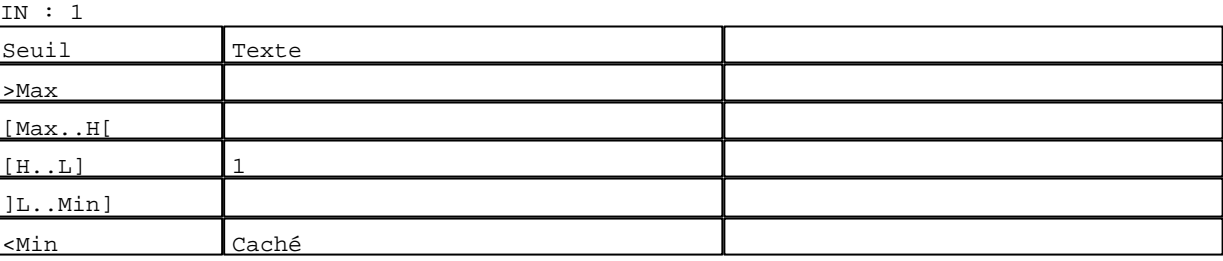

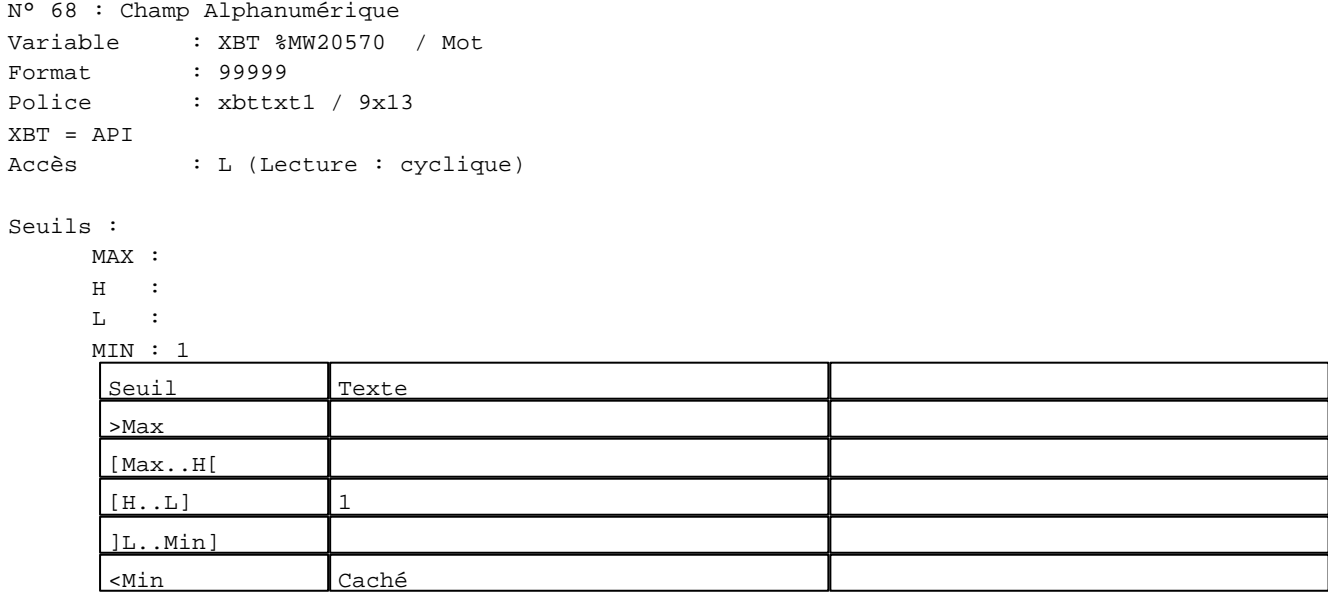

N° 80 : Champ Alphanumérique Variable : XBT %MW20600 / Mot

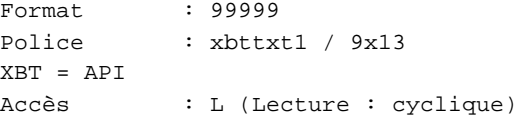

# Seuils :

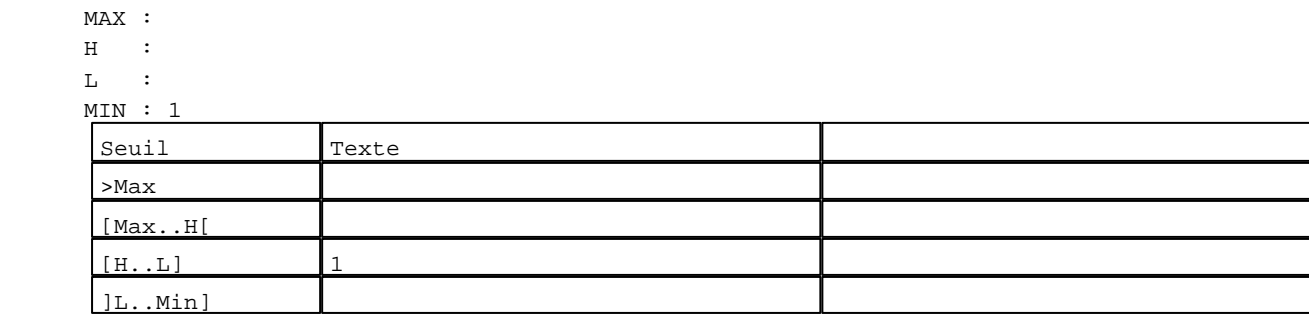

D:\Documents and Settings\ANGEL\Mes documents\Compagnonnage\Réception\Formation électricie**ray&utofia6is**me Pages Système XBT-F024110 23/03/04

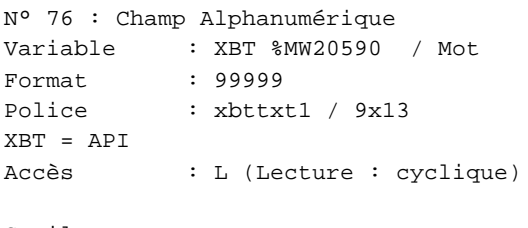

# Seuils :

 MAX :  $\,$  H  $\,$   $\,$   $\,$  :  $\mathbf{L}$  $M1$ >Max [Max..H[

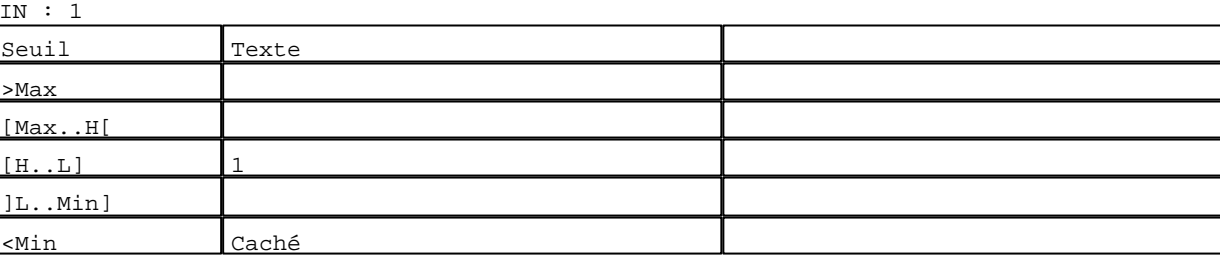

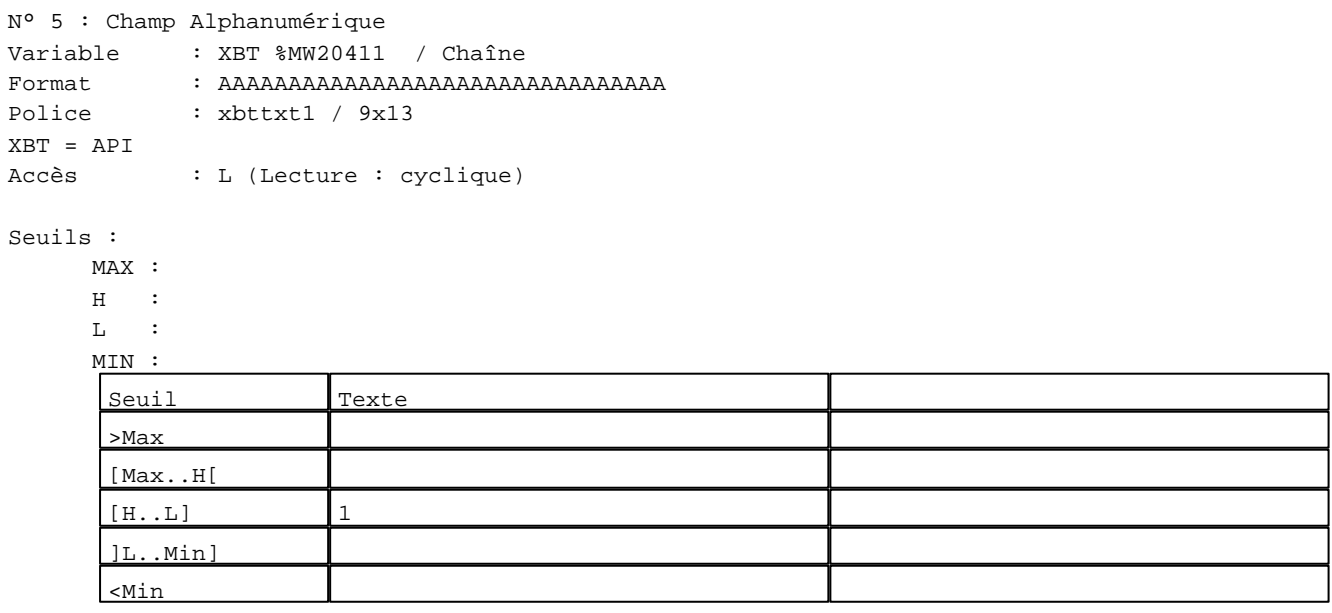

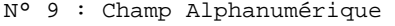

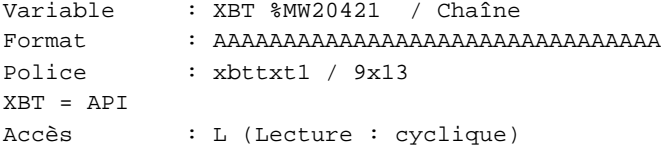

# Seuils :

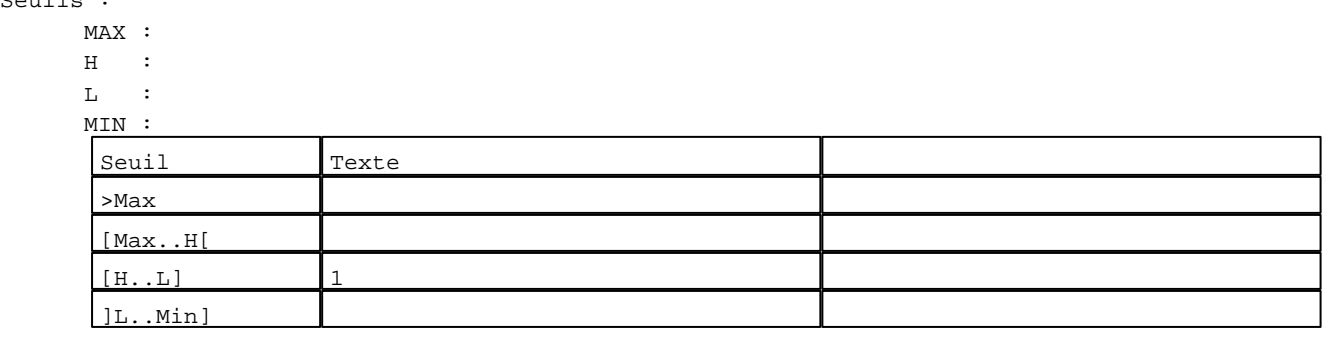

D:\Documents and Settings\ANGEL\Mes documents\Compagnonnage\Réception\Formation électricie**ray&utofiatis**me Pages Système XBT-F024110 23/03/04

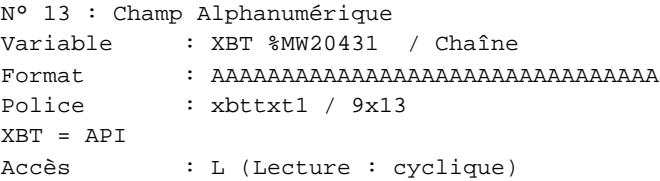

#### Seuils :

 MAX :  $\,$  H  $\,$   $\,$   $\,$  :  $\mathbf{L}$  $M<sub>I</sub>$ >Max

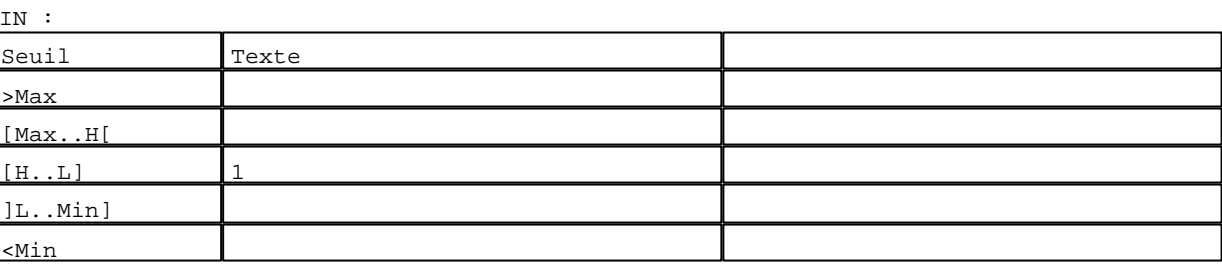

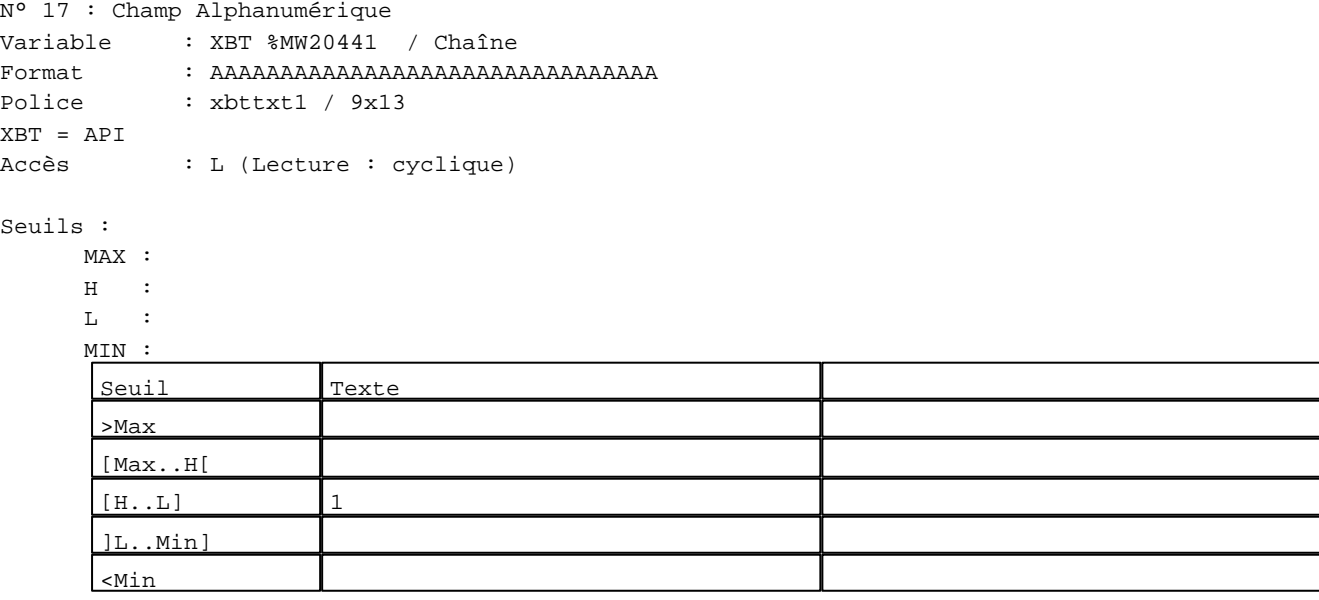

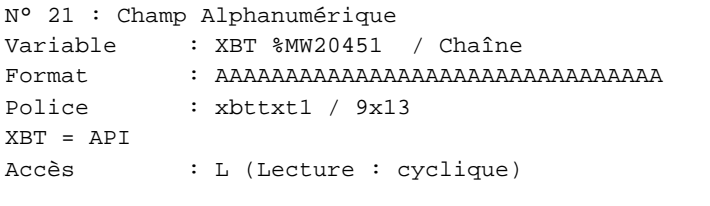

# Seuils :

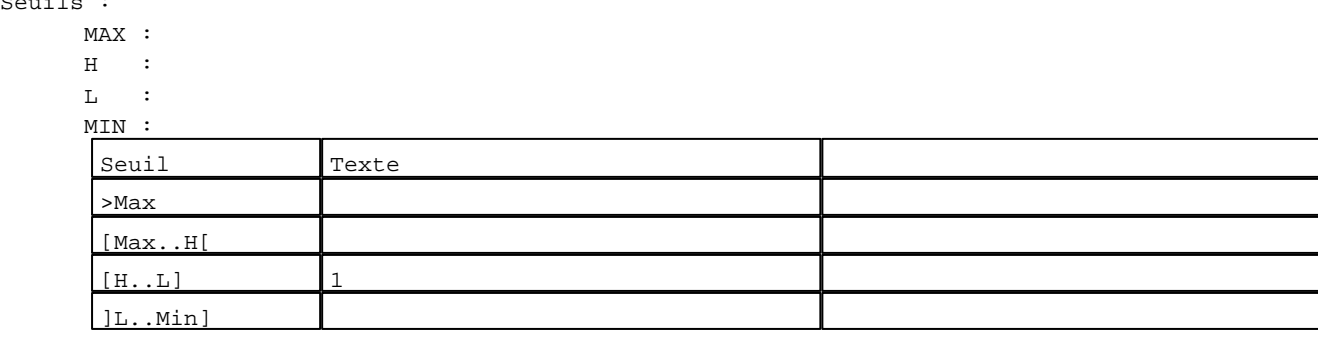

D:\Documents and Settings\ANGEL\Mes documents\Compagnonnage\Réception\Formation électricie**ray&utofi&8is**me Pages Système XBT-F024110 23/03/04

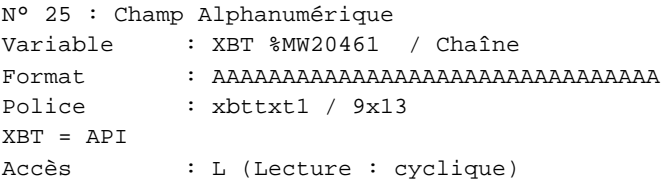

#### Seuils :

 MAX :  $\,$  H  $\,$   $\,$   $\,$  :  $\mathbf{L}$  $M<sub>I</sub>$ ſ >Max

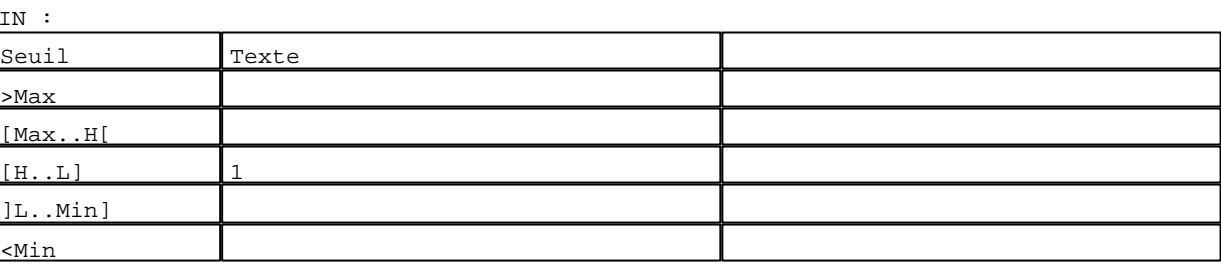

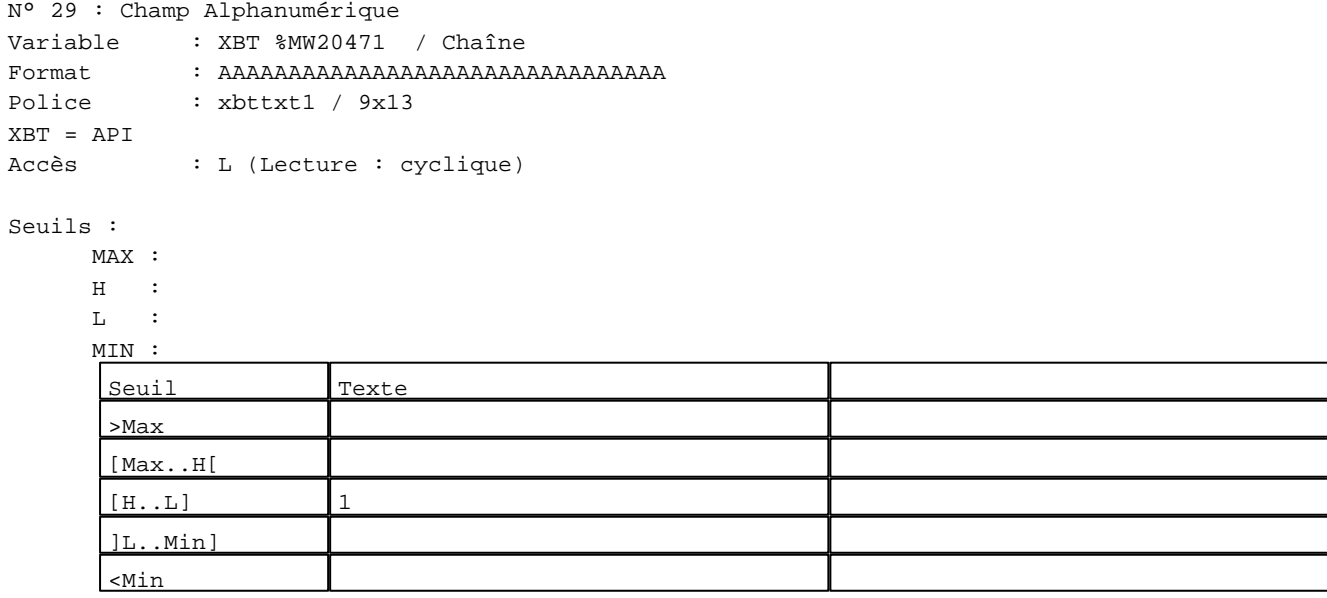

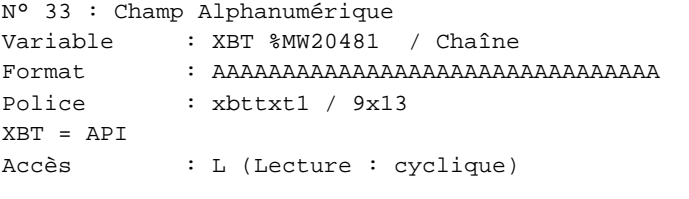

# Seuils :

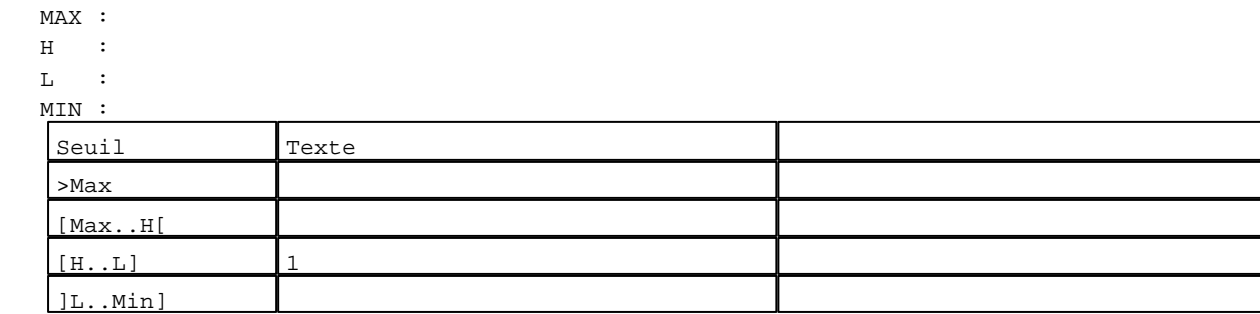

D:\Documents and Settings\ANGEL\Mes documents\Compagnonnage\Réception\Formation électricie**ray&utofi&0is**me Pages Système XBT-F024110 23/03/04

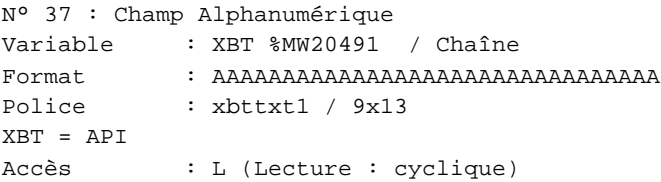

#### Seuils :

 MAX :  $\,$  H  $\,$   $\,$   $\,$  :  $\mathbf{L}$  $M<sub>I</sub>$ >Max

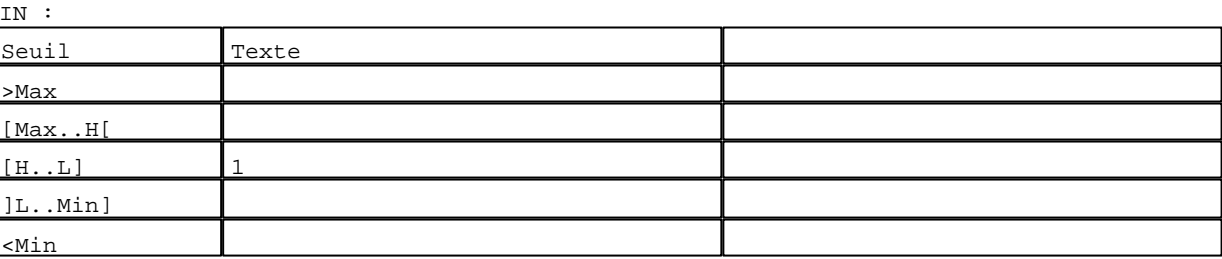

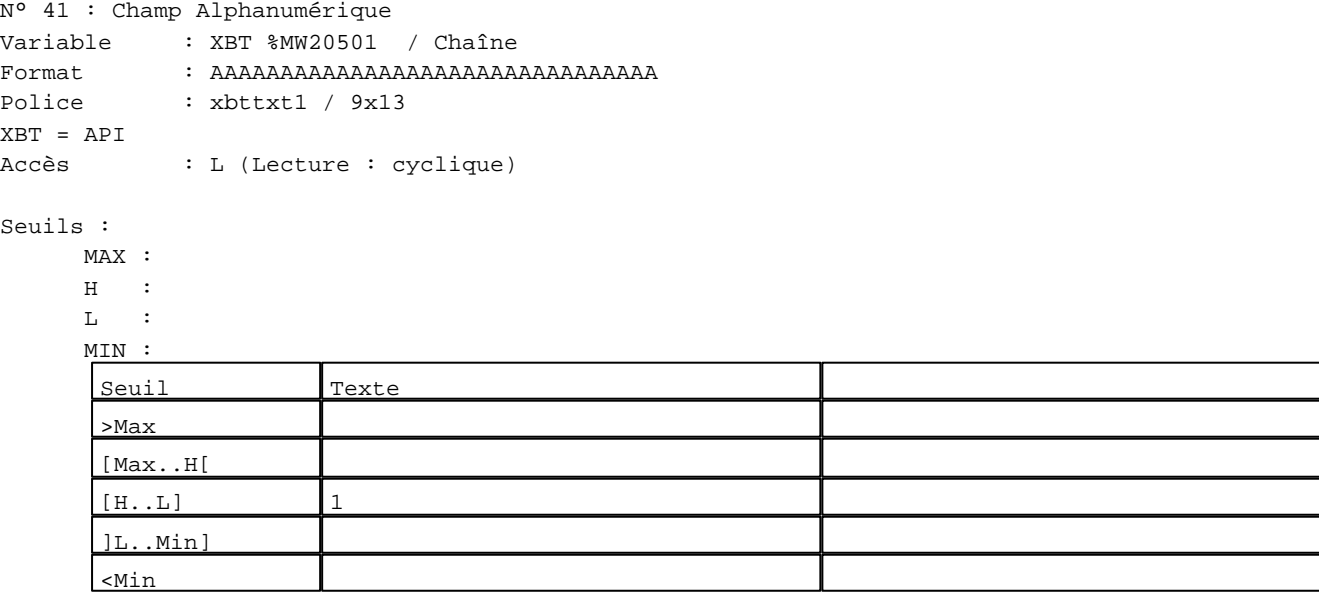

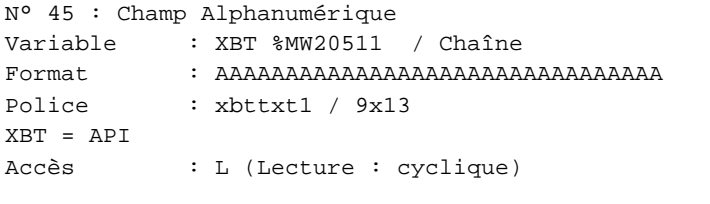

# Seuils :

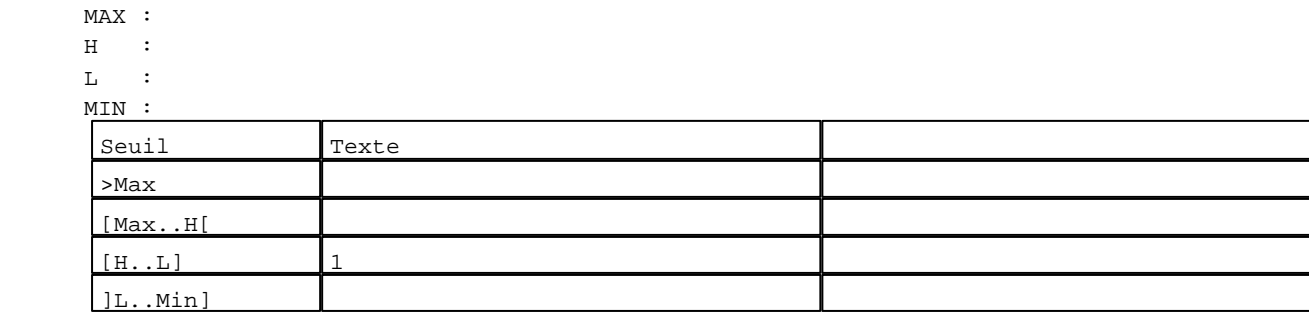

D:\Documents and Settings\ANGEL\Mes documents\Compagnonnage\Réception\Formation électricie**ray&utofi&flis**me Pages Système XBT-F024110 23/03/04

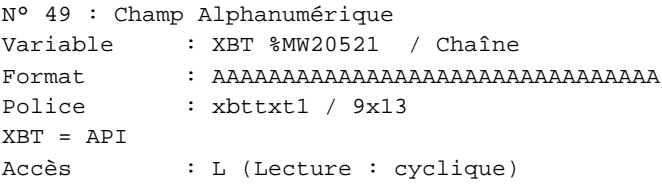

#### Seuils :

 MAX :  $\,$  H  $\,$   $\,$   $\,$  :  $\mathbf{L}$  $M<sub>I</sub>$ ſ >Max

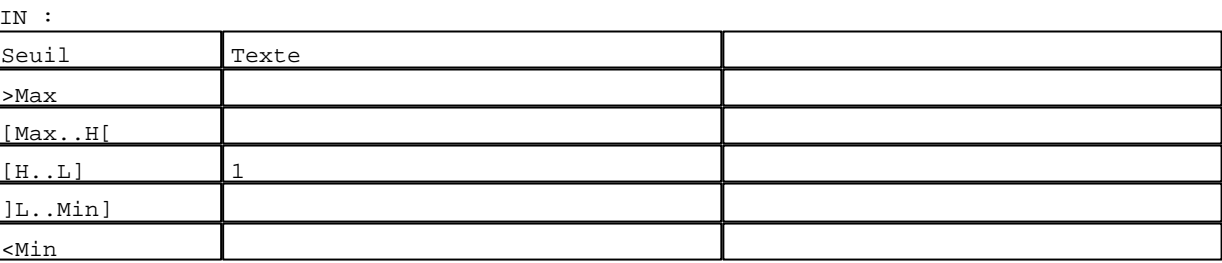

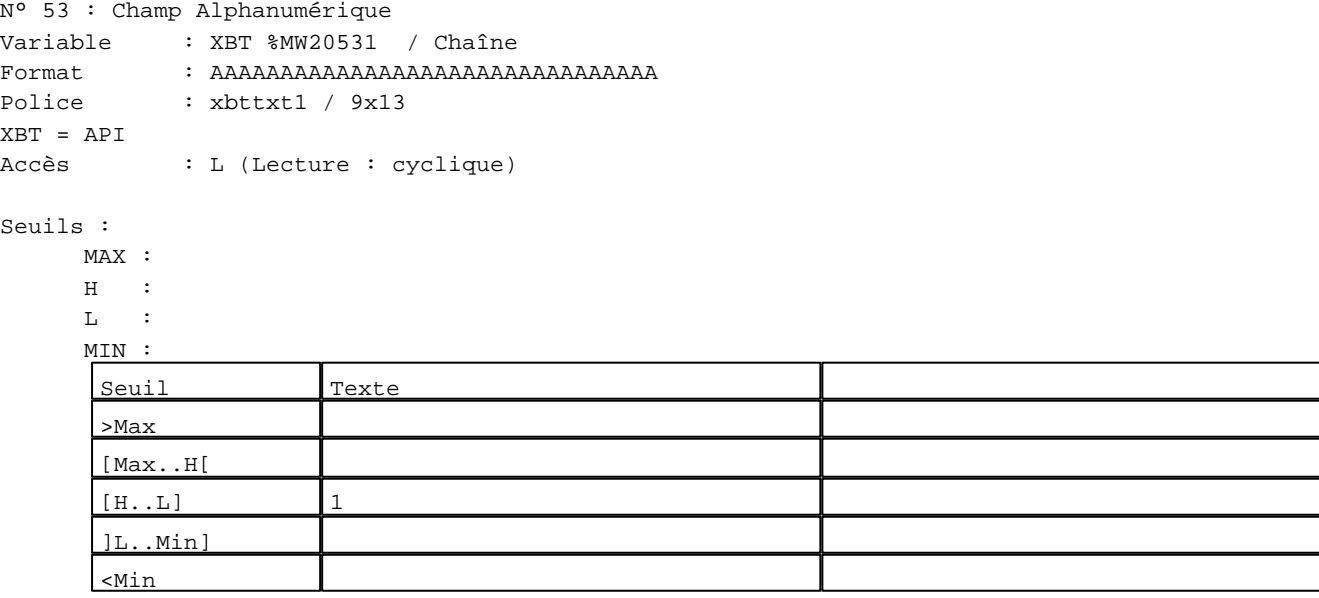

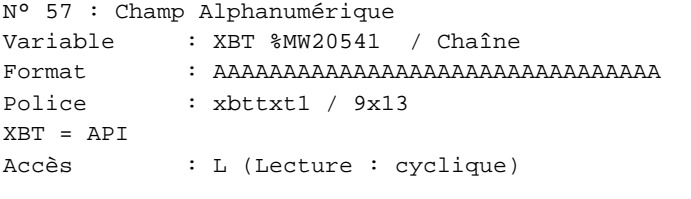

# Seuils :

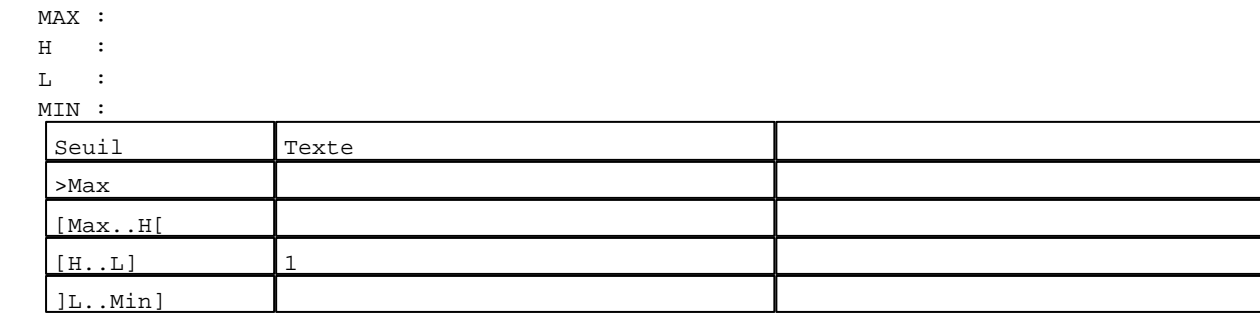

D:\Documents and Settings\ANGEL\Mes documents\Compagnonnage\Réception\Formation électricie**ray&utofi&flis**me Pages Système XBT-F024110 23/03/04

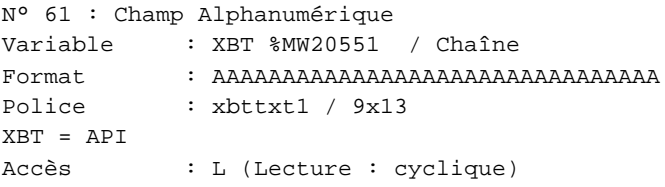

#### Seuils :

 MAX :  $\,$  H  $\,$   $\,$   $\,$  :  $\mathbf{L}$  $\frac{MI}{S}$ >Max

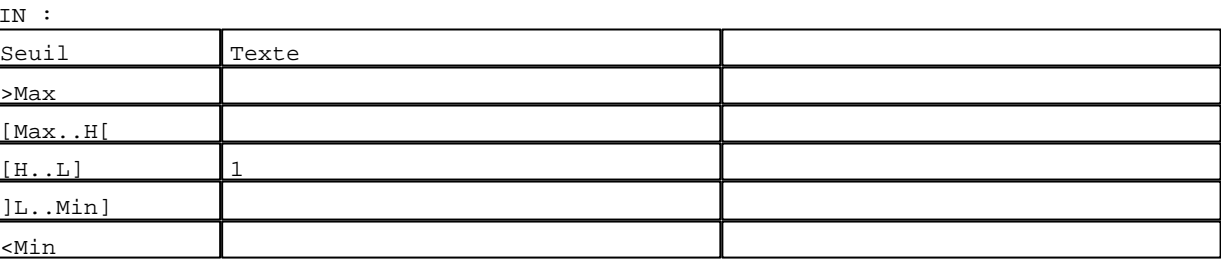

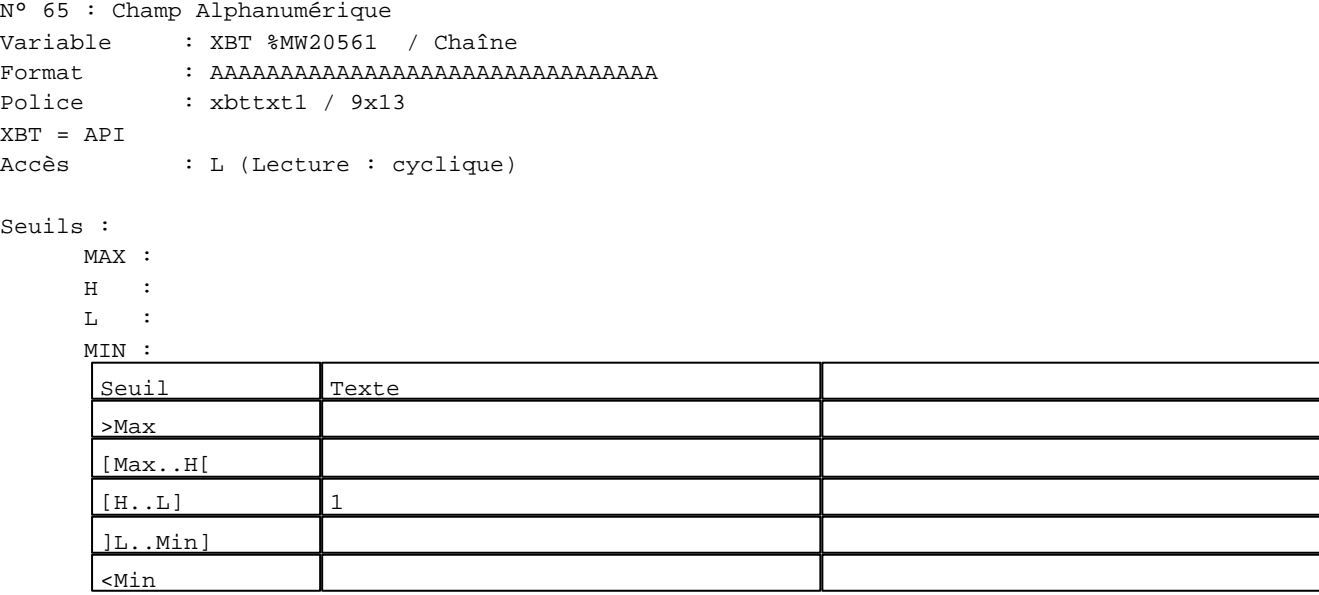

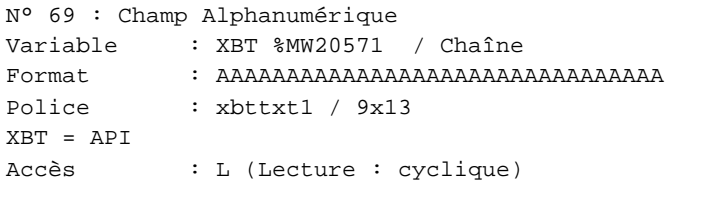

# Seuils :

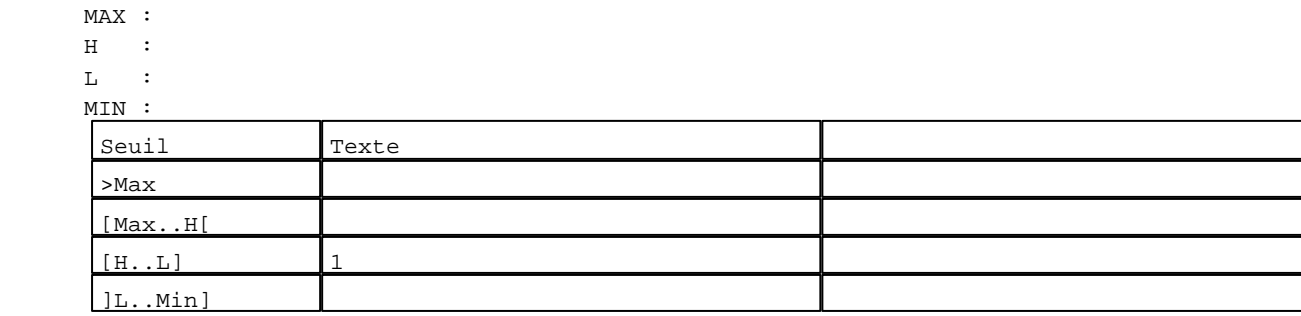

D:\Documents and Settings\ANGEL\Mes documents\Compagnonnage\Réception\Formation électricie**ray&utofi&2is**me Pages Système XBT-F024110 23/03/04

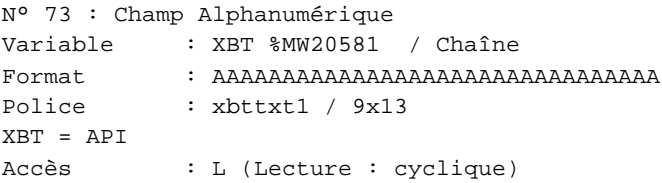

#### Seuils :

 MAX :  $\,$  H  $\,$   $\,$   $\,$  :  $\mathbf{L}$  $M<sub>1</sub>$ >Max

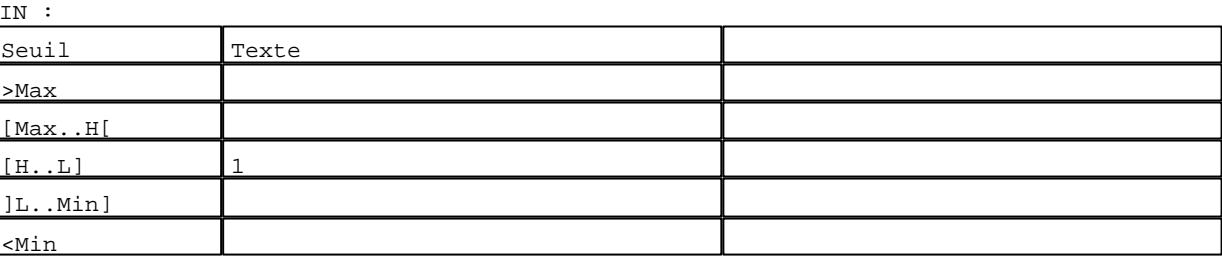

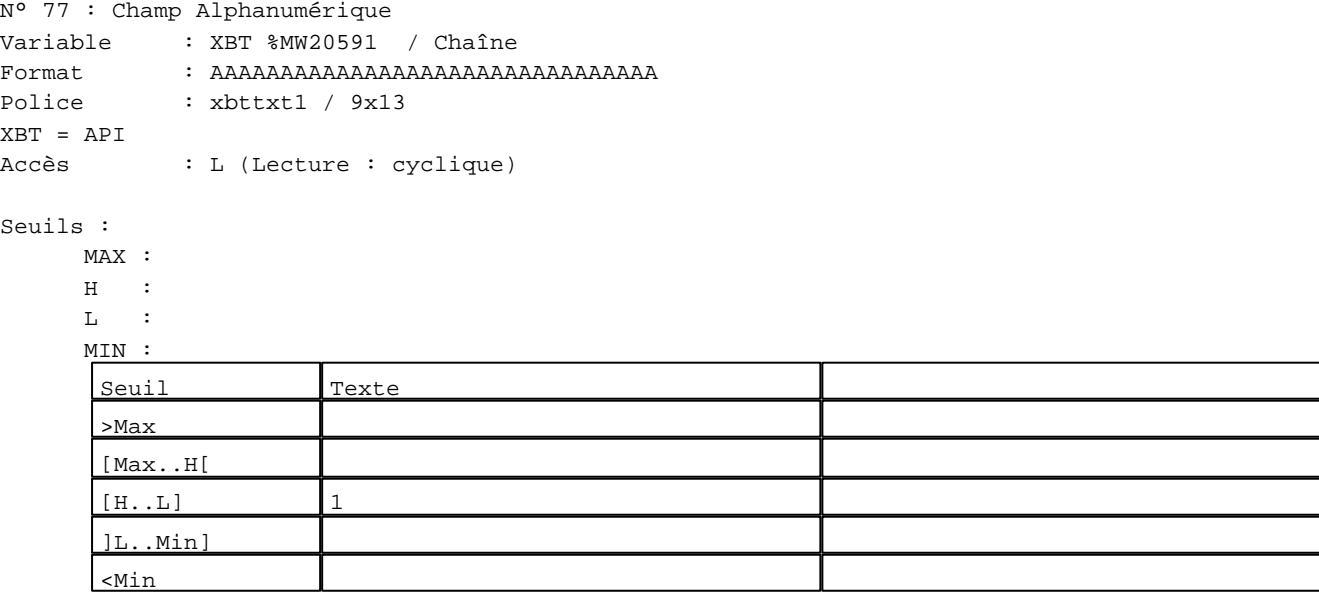

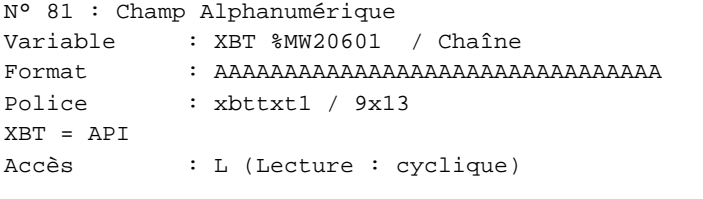

# Seuil

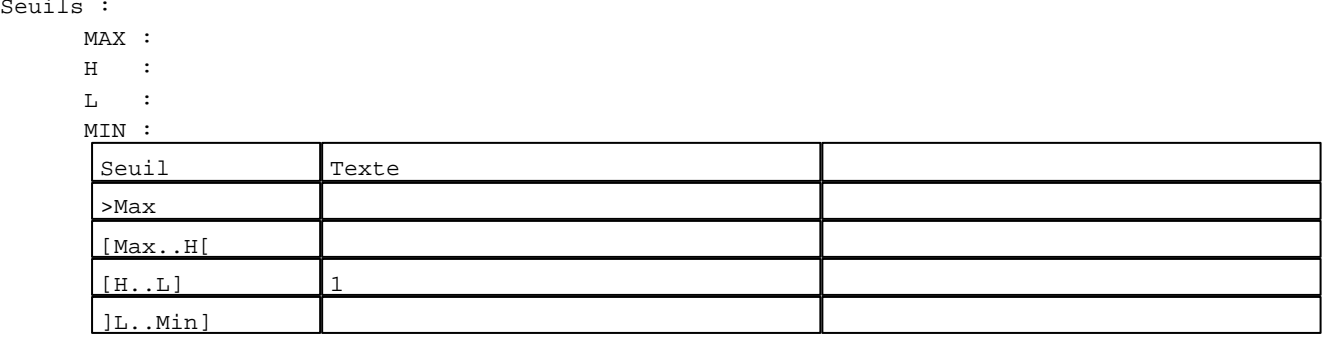

D:\Documents and Settings\ANGEL\Mes documents\Compagnonnage\Réception\Formation électricie**ray&utofi&6is**me Pages Système XBT-F024110 23/03/04

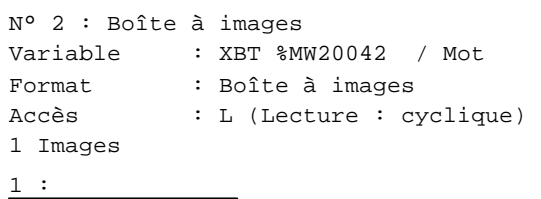

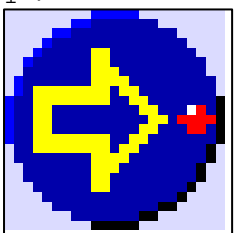

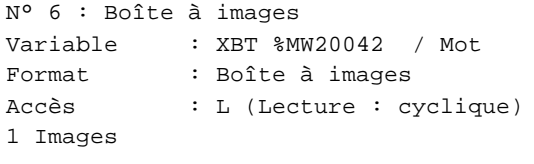

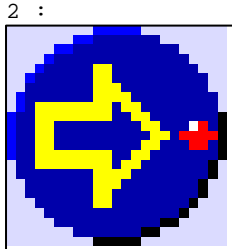

N° 10 : Boîte à images Variable : XBT %MW20042 / Mot Format : Boîte à images Accès : L (Lecture : cyclique) 1 Images

3 :

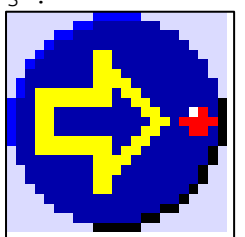

N° 14 : Boîte à images Variable : XBT %MW20042 / Mot Format : Boîte à images Accès : L (Lecture : cyclique) 1 Images

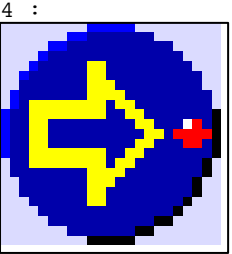

D:\Documents and Settings\ANGEL\Mes documents\Compagnonnage\Réception\Formation électricie**ray&utofi&tis**me

```
N° 18 : Boîte à images
Variable : XBT %MW20042 / Mot
Format : Boîte à images
Accès : L (Lecture : cyclique)
1 Images
```
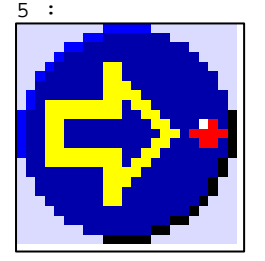

N° 22 : Boîte à images Variable : XBT %MW20042 / Mot Format : Boîte à images Accès : L (Lecture : cyclique) 1 Images

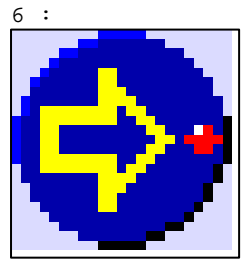

N° 26 : Boîte à images Variable : XBT %MW20042 / Mot Format : Boîte à images Accès : L (Lecture : cyclique) 1 Images

7 :

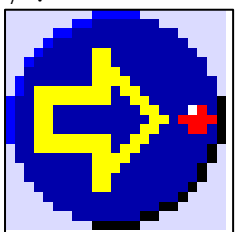

N° 30 : Boîte à images Variable : XBT %MW20042 / Mot Format : Boîte à images Accès : L (Lecture : cyclique) 1 Images

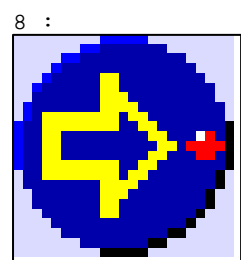

D:\Documents and Settings\ANGEL\Mes documents\Compagnonnage\Réception\Formation électricie**ray&utofi3f**is**m**e

```
N° 34 : Boîte à images
Variable : XBT %MW20042 / Mot
Format : Boîte à images
Accès : L (Lecture : cyclique)
1 Images
```
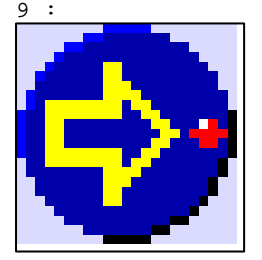

N° 38 : Boîte à images Variable : XBT %MW20042 / Mot Format : Boîte à images Accès : L (Lecture : cyclique) 1 Images

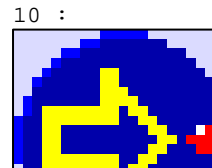

```
N° 42 : Boîte à images
Variable : XBT %MW20042 / Mot
Format : Boîte à images
Accès : L (Lecture : cyclique)
1 Images
```
11 :

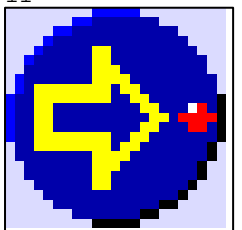

```
N° 46 : Boîte à images
Variable : XBT %MW20042 / Mot
Format : Boîte à images
Accès : L (Lecture : cyclique)
1 Images
```
12 :

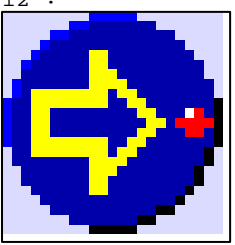

D:\Documents and Settings\ANGEL\Mes documents\Compagnonnage\Réception\Formation électricie**ray&utofi3fois**me

```
N° 50 : Boîte à images
Variable : XBT %MW20042 / Mot
Format : Boîte à images
Accès : L (Lecture : cyclique)
1 Images
```
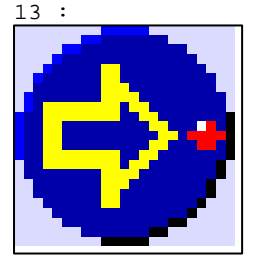

N° 54 : Boîte à images Variable : XBT %MW20042 / Mot Format : Boîte à images Accès : L (Lecture : cyclique) 1 Images

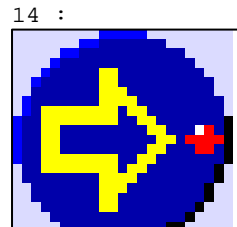

N° 58 : Boîte à images Variable : XBT %MW20042 / Mot Format : Boîte à images Accès : L (Lecture : cyclique) 1 Images

 $15 :$ 

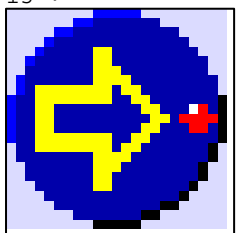

N° 62 : Boîte à images Variable : XBT %MW20042 / Mot Format : Boîte à images Accès : L (Lecture : cyclique) 1 Images

16 :

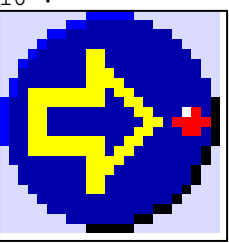

D:\Documents and Settings\ANGEL\Mes documents\Compagnonnage\Réception\Formation électricie**ray&utofi3fism**e

```
N° 66 : Boîte à images
Variable : XBT %MW20042 / Mot
Format : Boîte à images
Accès : L (Lecture : cyclique)
1 Images
```
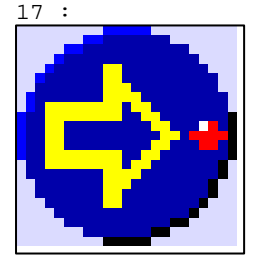

N° 70 : Boîte à images Variable : XBT %MW20042 / Mot Format : Boîte à images Accès : L (Lecture : cyclique) 1 Images

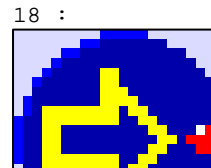

N° 74 : Boîte à images Variable : XBT %MW20042 / Mot Format : Boîte à images Accès : L (Lecture : cyclique) 1 Images

19 :

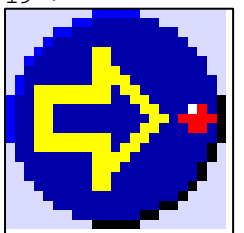

N° 78 : Boîte à images Variable : XBT %MW20042 / Mot Format : Boîte à images Accès : L (Lecture : cyclique) 1 Images

20 :

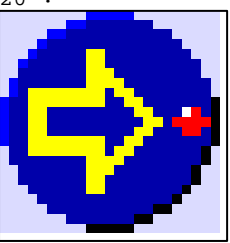

D:\Documents and Settings\ANGEL\Mes documents\Compagnonnage\Réception\Formation électricie**ray&utofi&8is**me

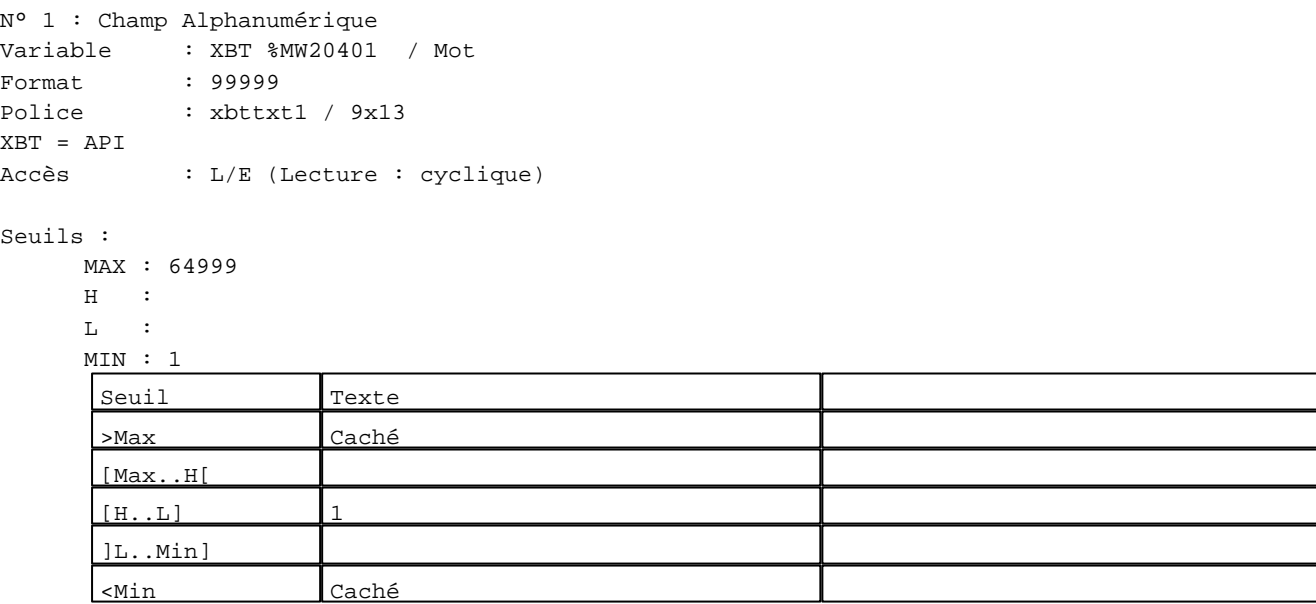

**TOUCHES DE FONCTION DYNAMIQUES OU ZONES TACTILES : PAGE SYSTEME N° 51**

R 6 Commande impulsionnelle XBT %MW20731:X0 2 Label(s) associé(s) On/Off : On : <u>SHIF</u>  $+1$ R 8 Commande impulsionnelle XBT %MW20732:X0 2 Label(s) associé(s)  $On/\texttt{Off} \begin{tabular}{cc} \texttt{:} & \texttt{:} \\ \end{tabular}$ 

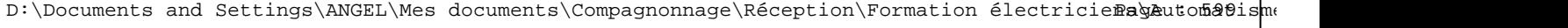

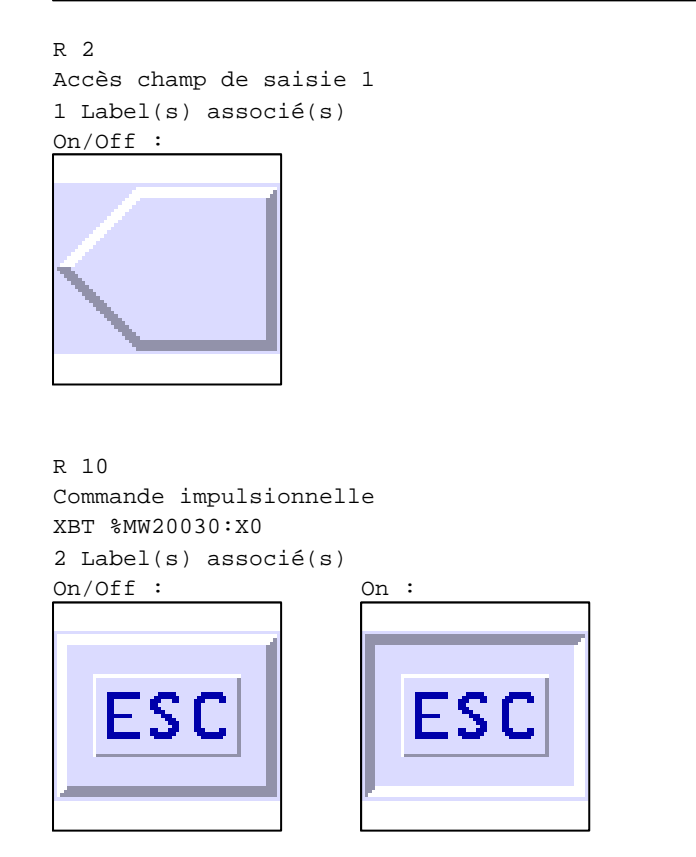

D:\Documents and Settings\ANGEL\Mes documents\Compagnonnage\Réception\Formation électricie**ray&**uto**matis**me

#### **PAGE SYSTEME N° 61 : Enregistrer un réglage**

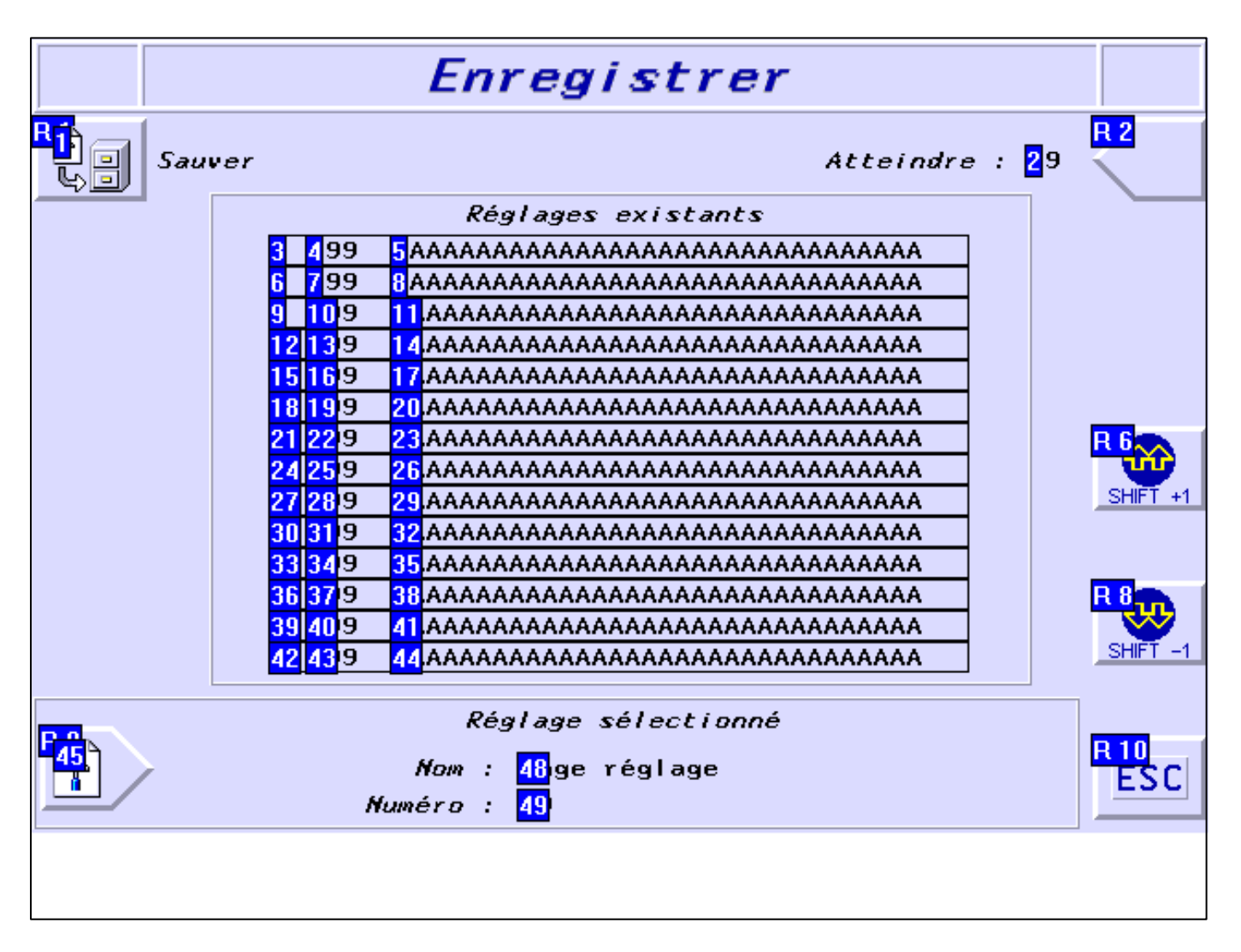

#### **OBJETS VARIABLES OU ANIMES : PAGE SYSTEME N° 61**

N° 47 : Rectangle / Rectangle plein

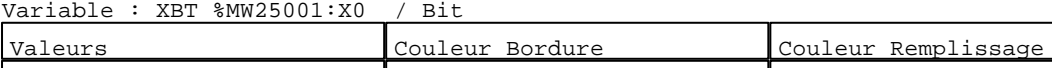

1 8 8

N° 30 : Rectangle / Cadre

Variable : XBT %MW20042 / Mot

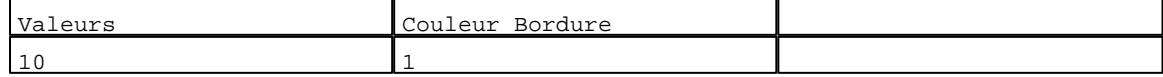

N° 27 : Rectangle / Cadre Variable : XBT %MW20042 / Mot

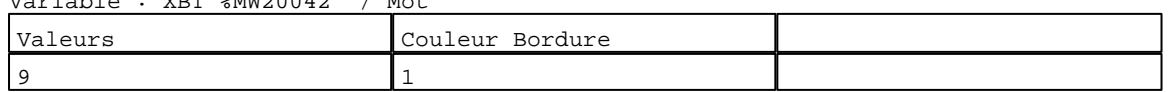

N° 24 : Rectangle / Cadre Variable : XBT %MW20042 / Mot

D:\Documents and Settings\ANGEL\Mes documents\Compagnonnage\Réception\Formation électricie**ray&**uto**n@f**lisme Pages Système XBT-F024110 23/03/04

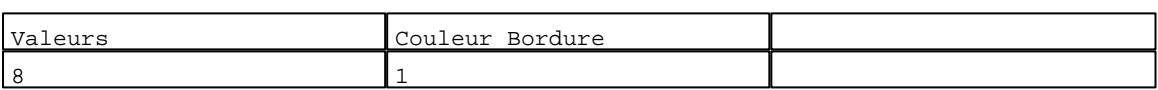

#### N° 21 : Rectangle / Cadre

Variable : XBT %MW20042 / Mot

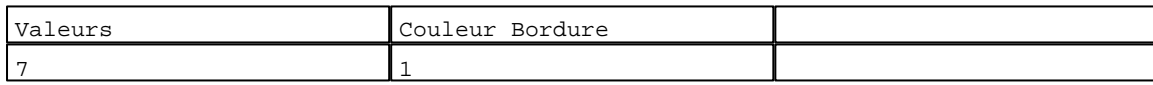

N° 18 : Rectangle / Cadre  $V_{\text{2}}$   $\rightarrow$   $V_{\text{D}}$   $\rightarrow$   $V_{\text{D}}$   $\rightarrow$   $V_{\text{D}}$   $\rightarrow$   $V_{\text{D}}$   $\rightarrow$   $V_{\text{D}}$   $\rightarrow$   $V_{\text{D}}$ 

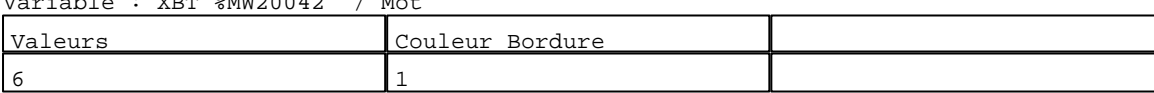

# N° 15 : Rectangle / Cadre

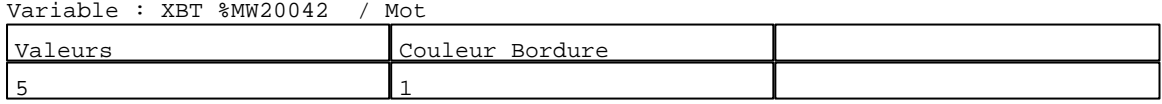

#### N° 12 : Rectangle / Cadre Variable : XBT %MW20042 / Mot

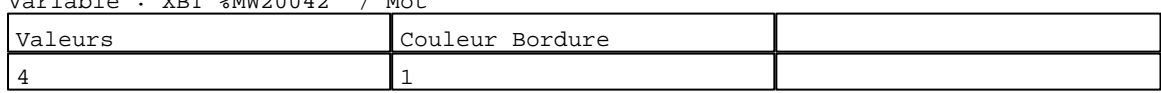

# N° 9 : Rectangle / Cadre

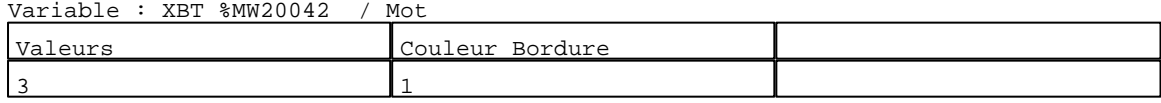

# N° 6 : Rectangle / Cadre

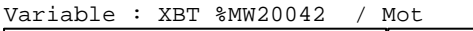

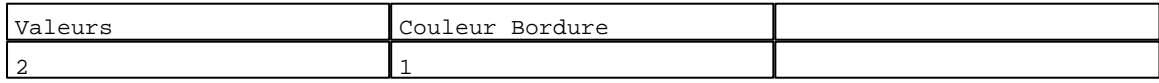

# N° 3 : Rectangle / Cadre

Variable : XBT %MW20042 / Mot

| Valeurs | Couleur<br>Bordure |  |
|---------|--------------------|--|
|         |                    |  |

#### N° 36 : Rectangle / Cadre Variable : XBT %MW20042 / Mot

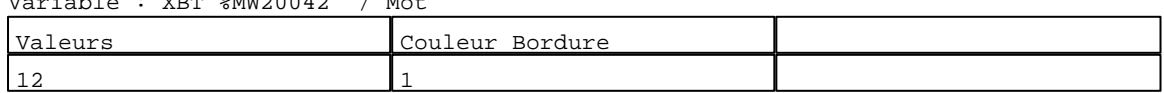

# N° 33 : Rectangle / Cadre

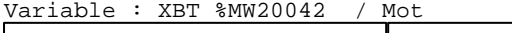

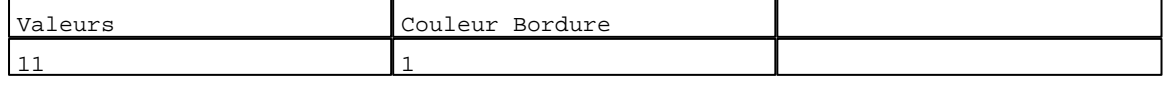

# N° 42 : Rectangle / Cadre

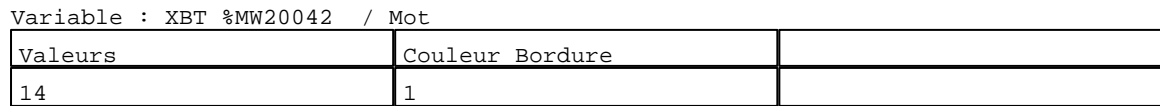

D:\Documents and Settings\ANGEL\Mes documents\Compagnonnage\Réception\Formation électricie**ray&**uto**mat**isme

N° 39 : Rectangle / Cadre Variable : XBT %MW20042 / Mot

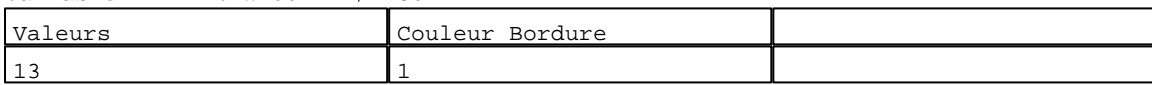

N° 48 : Texte

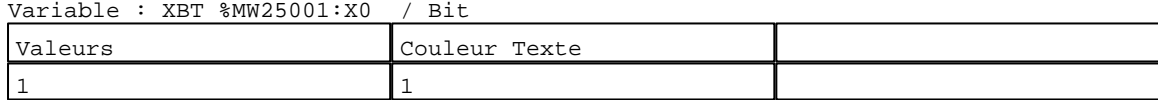

N° 46 : Champ Alphanumérique Variable : XBT %MW23002 / Chaîne Format : AAAAAAAAAAAAAAAAAAAAAAAAAAAAAAAA Police : xbttxt1 / 9x13 XBT = API Accès : L/E (Lecture : cyclique)

Seuils :

 MAX :  $H$  :

 $L$  :

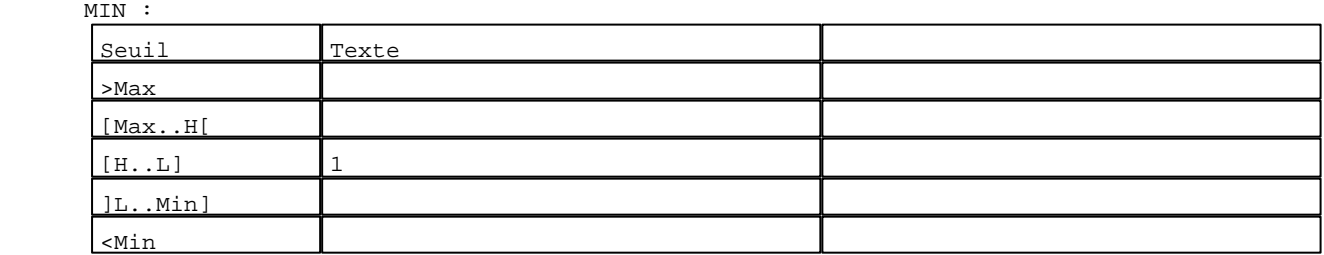

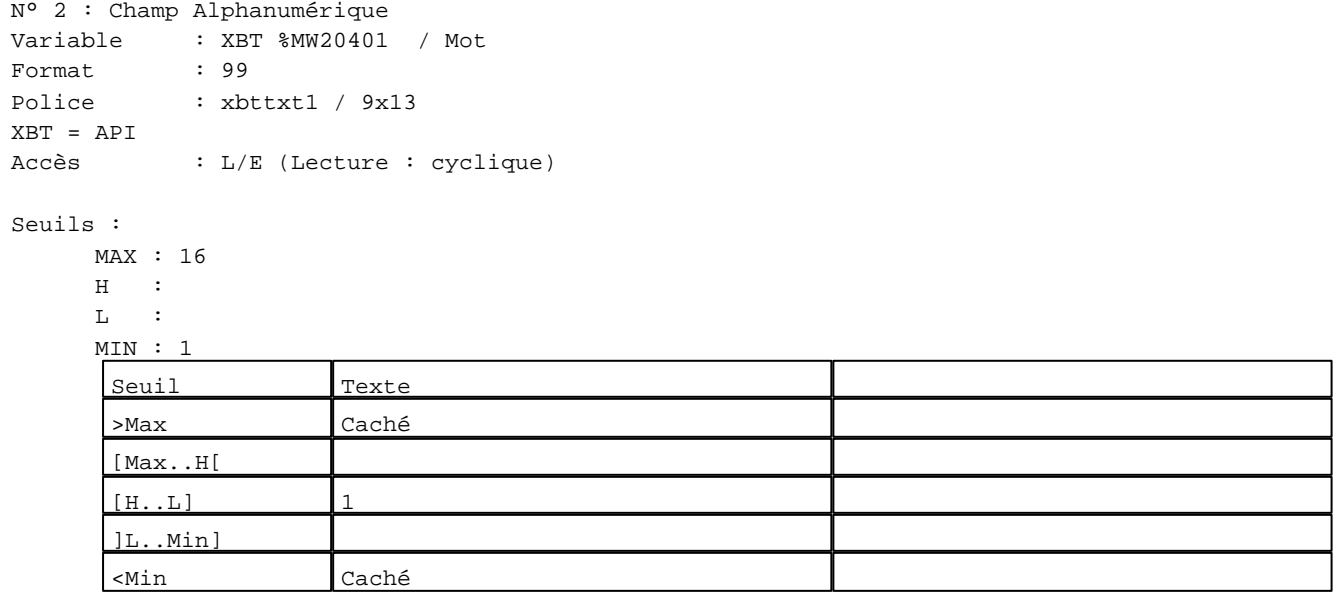

D:\Documents and Settings\ANGEL\Mes documents\Compagnonnage\Réception\Formation électricie**ray&**utom&Bisme

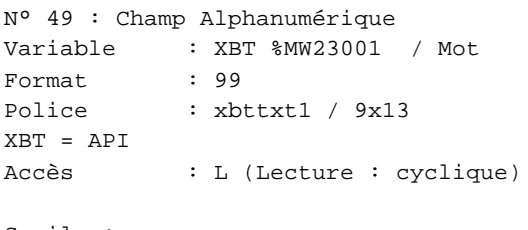

# Seuils :

 MAX :  $\,$  H  $\,$   $\,$   $\,$  :  $\mathbf{L}$  $M<sub>i</sub>$ >Max [Max..H[

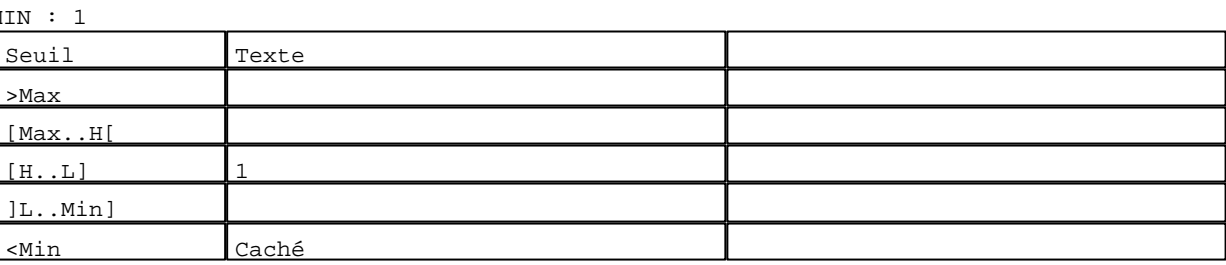

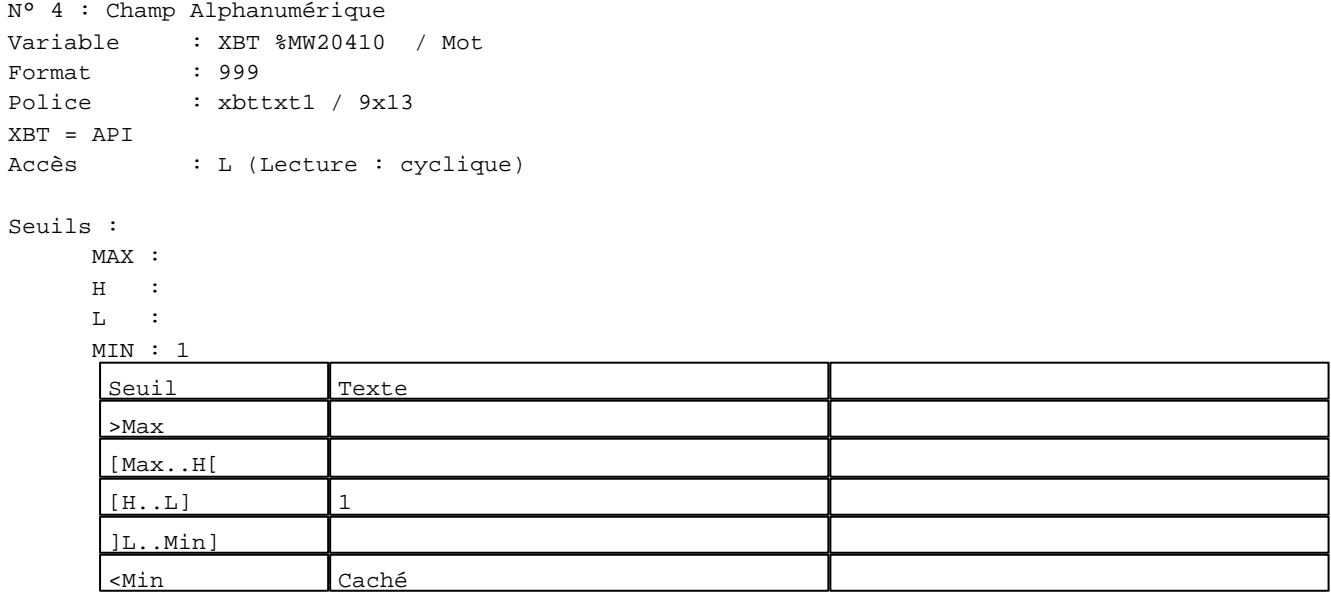

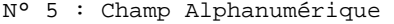

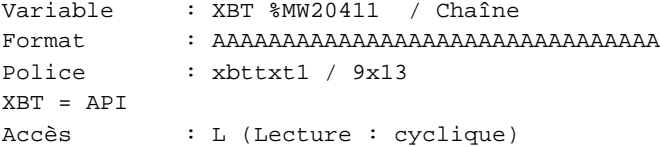

# Seuils :

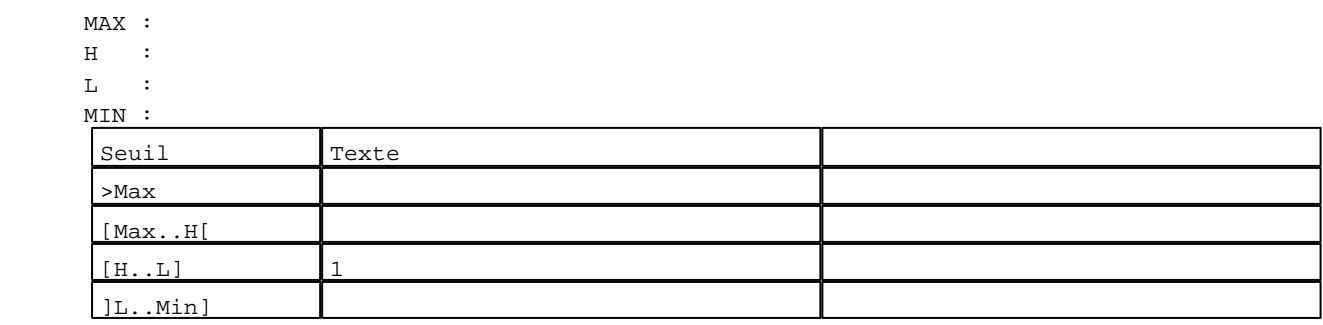

D:\Documents and Settings\ANGEL\Mes documents\Compagnonnage\Réception\Formation électricie**ray&**uto**matis**me Pages Système XBT-F024110 23/03/04

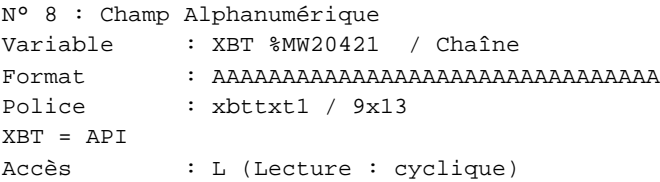

#### Seuils :

 MAX :  $\,$  H  $\,$   $\,$   $\,$  :  $\mathbf{L}$  $M<sub>I</sub>$ >Max

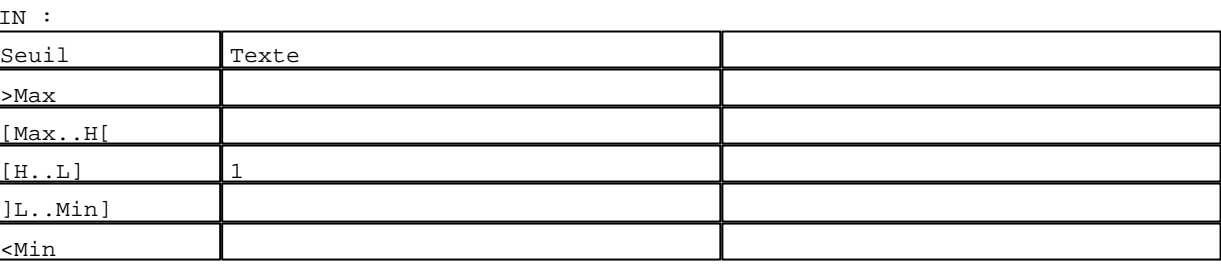

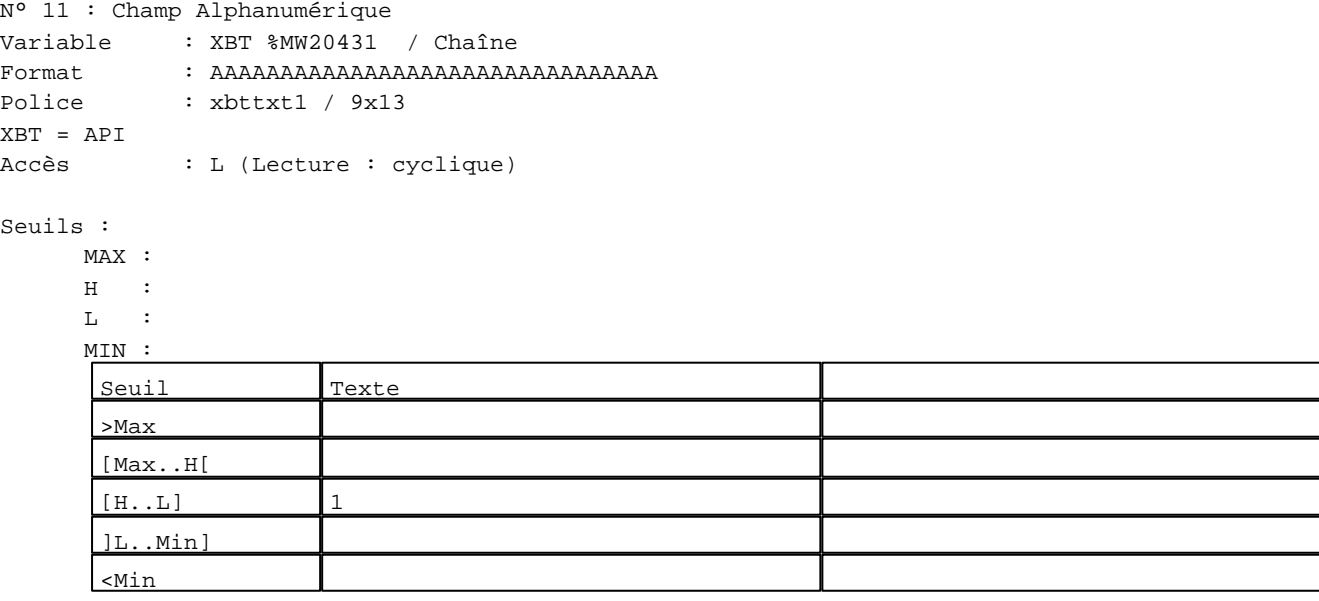

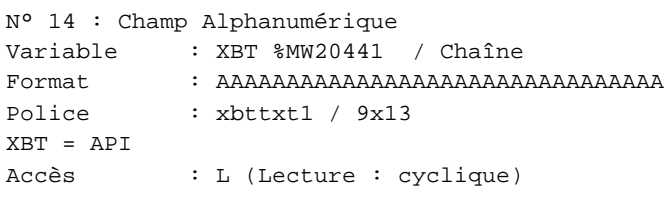

# Seuils :

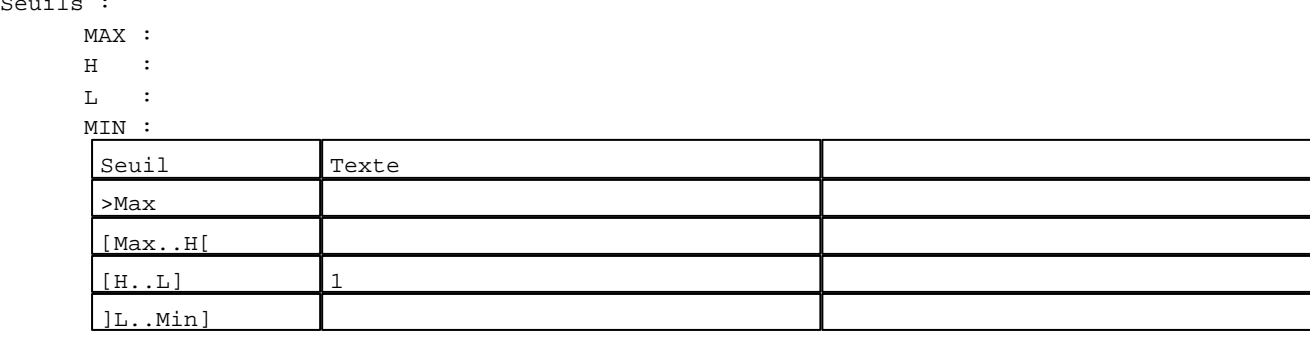

D:\Documents and Settings\ANGEL\Mes documents\Compagnonnage\Réception\Formation électricie**ray&**uto**ma5**isme Pages Système XBT-F024110 23/03/04

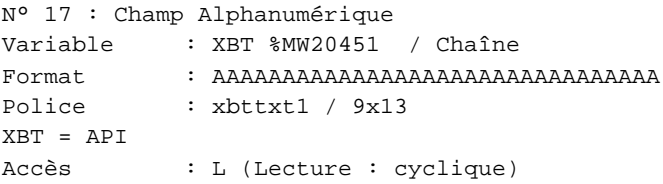

#### Seuils :

 MAX :  $\,$  H  $\,$   $\,$   $\,$  :  $\mathbf{L}$  $\frac{MI}{I}$ >Max

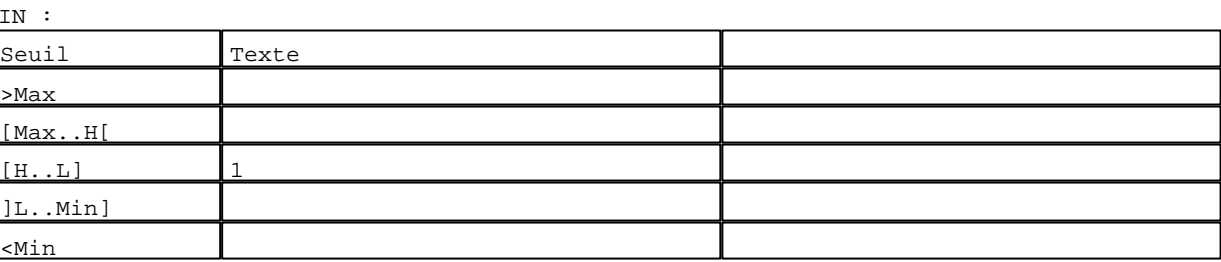

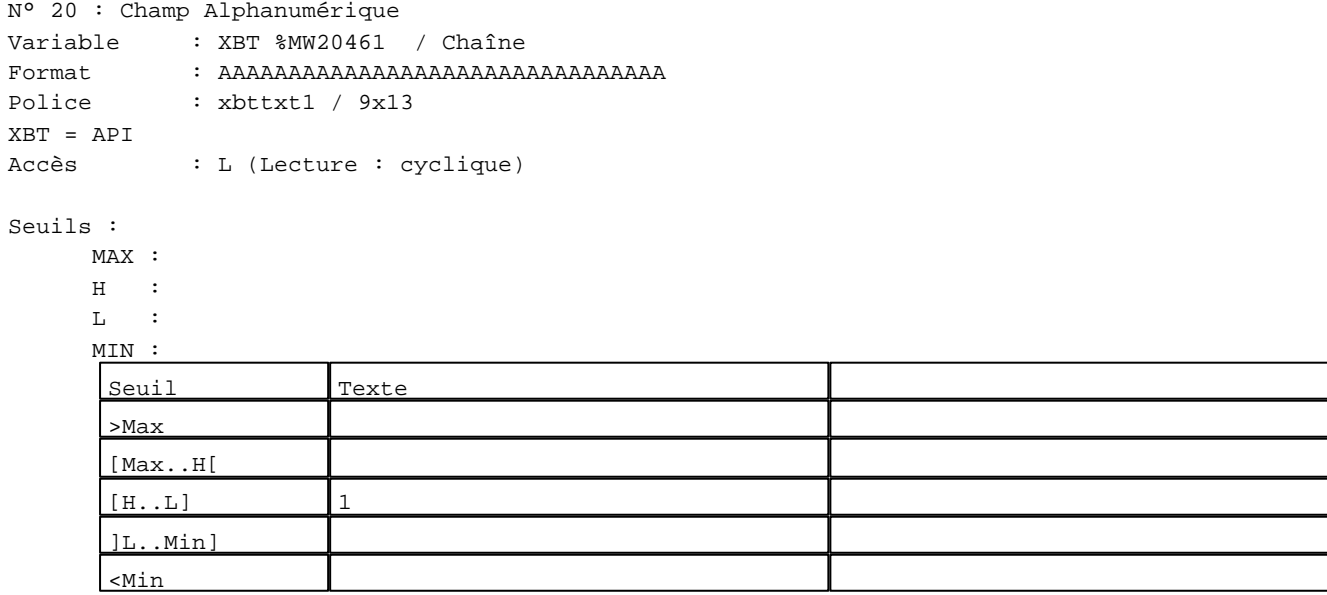

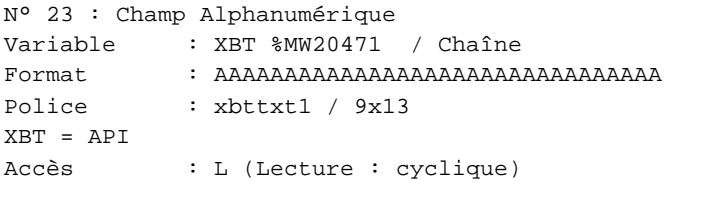

# Seuil

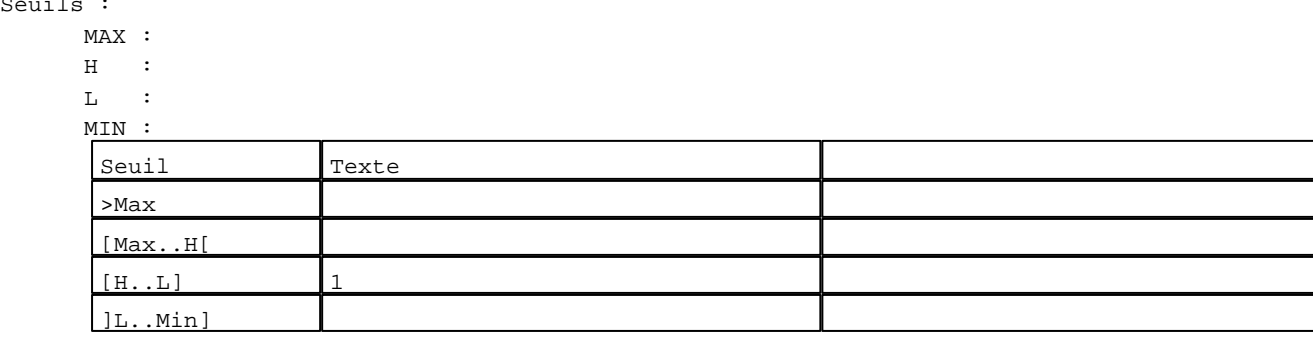

D:\Documents and Settings\ANGEL\Mes documents\Compagnonnage\Réception\Formation électricie**ray&**uto**mabis**me Pages Système XBT-F024110 23/03/04

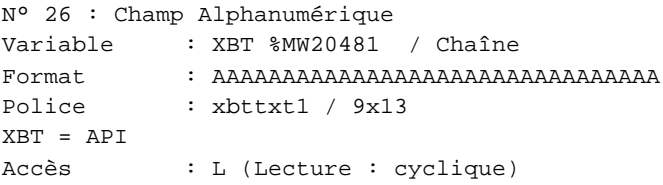

#### Seuils :

 MAX :  $\,$  H  $\,$   $\,$   $\,$  :  $\mathbf{L}$  $M<sub>I</sub>$ >Max

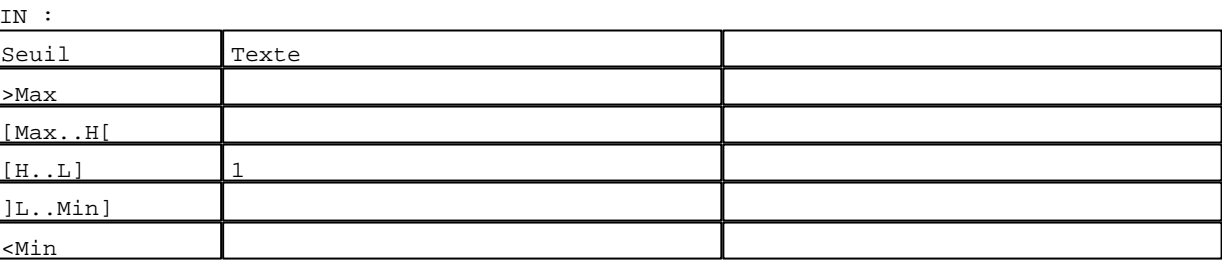

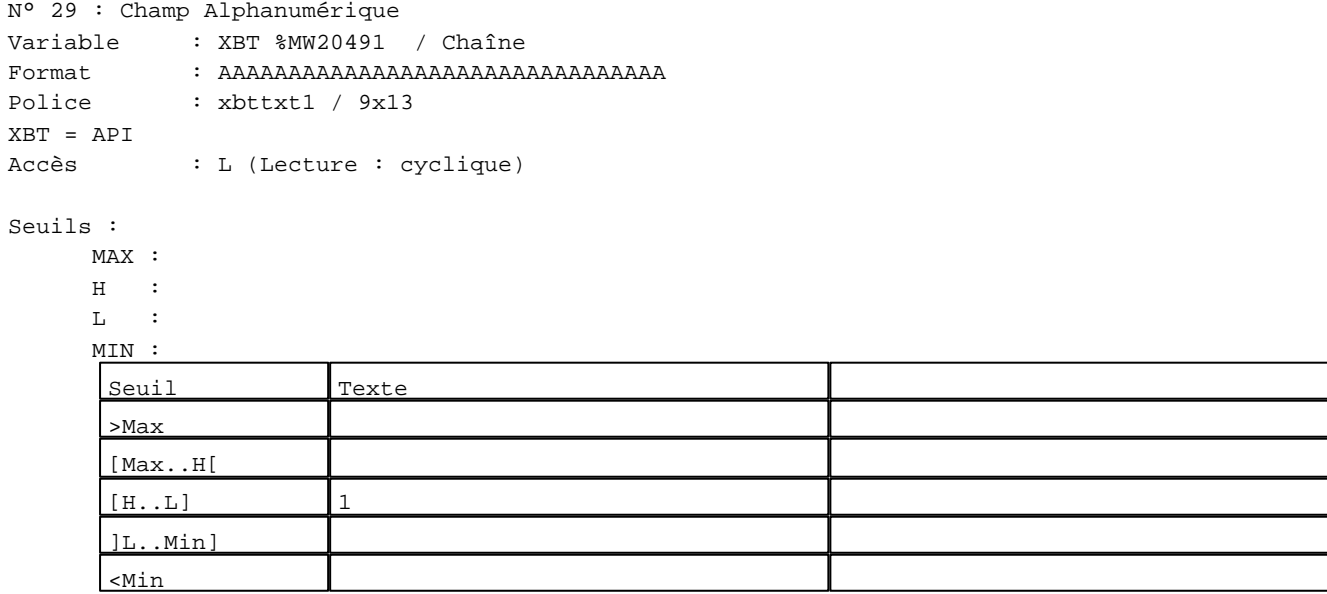

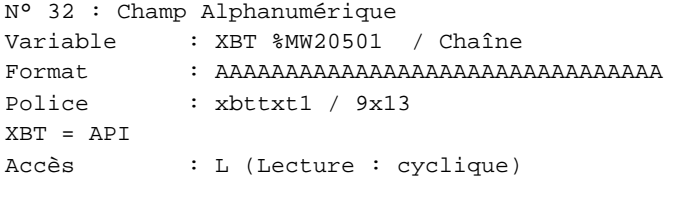

# Seuils :

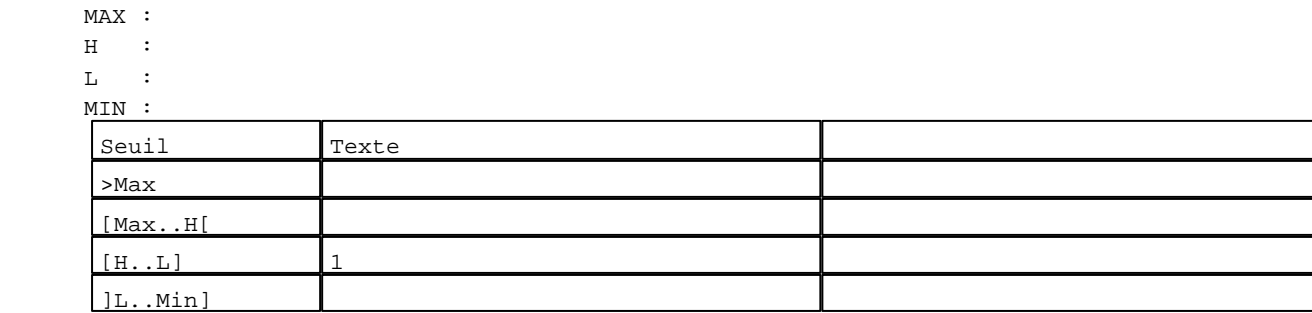

D:\Documents and Settings\ANGEL\Mes documents\Compagnonnage\Réception\Formation électricie**ray&**utom&*Uis*me Pages Système XBT-F024110 23/03/04

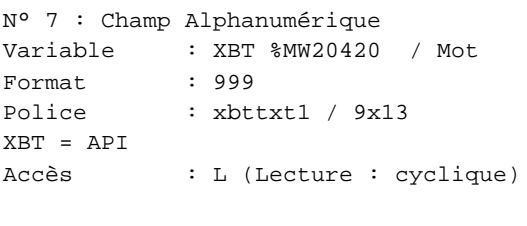

# Seuils :

 MAX :  $\,$  H  $\,$   $\,$   $\,$  :  $\mathbf{L} = \mathbf{I}$  :  $M$ >Max [Max..H[

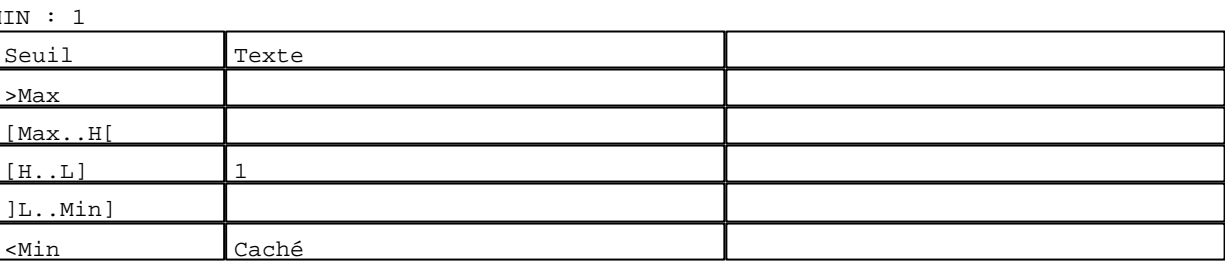

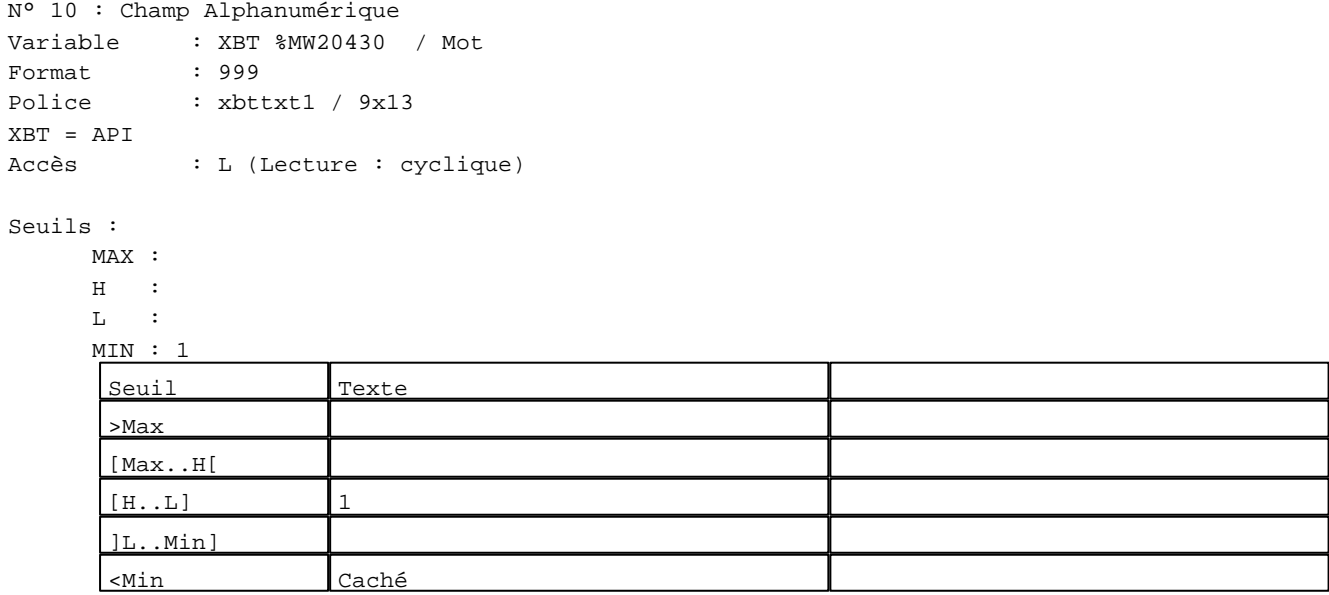

N° 13 : Champ Alphanumérique

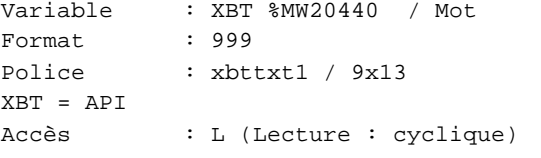

# Seuils :

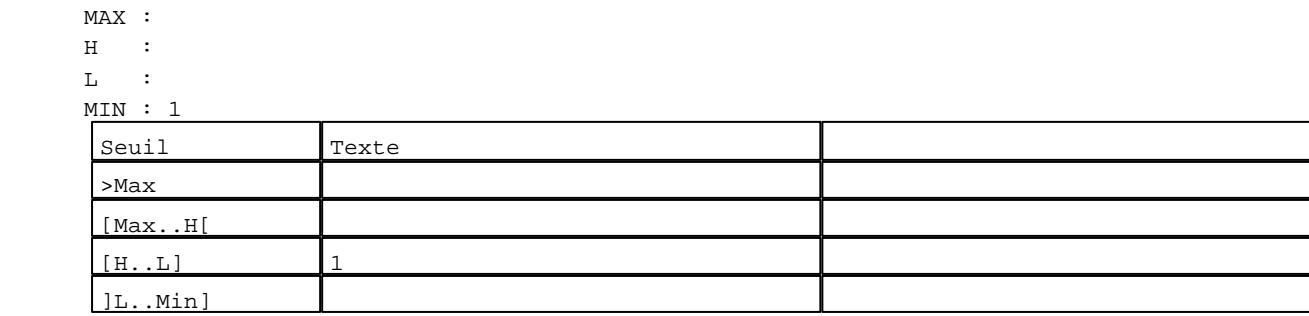

D:\Documents and Settings\ANGEL\Mes documents\Compagnonnage\Réception\Formation électricie**ray&**uto**mati**sme Pages Système XBT-F024110 23/03/04
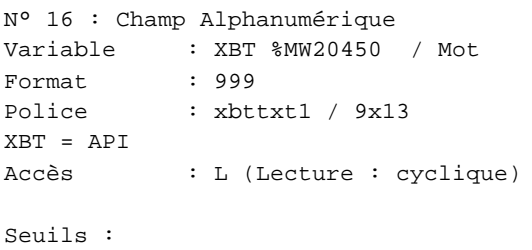

 MAX :  $\,$  H  $\,$   $\,$   $\,$  :  $\mathbf{L}$  $M$ >Max [Max..H[

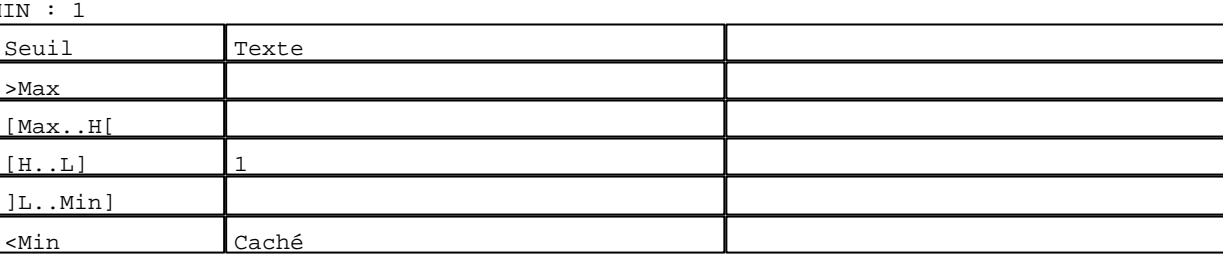

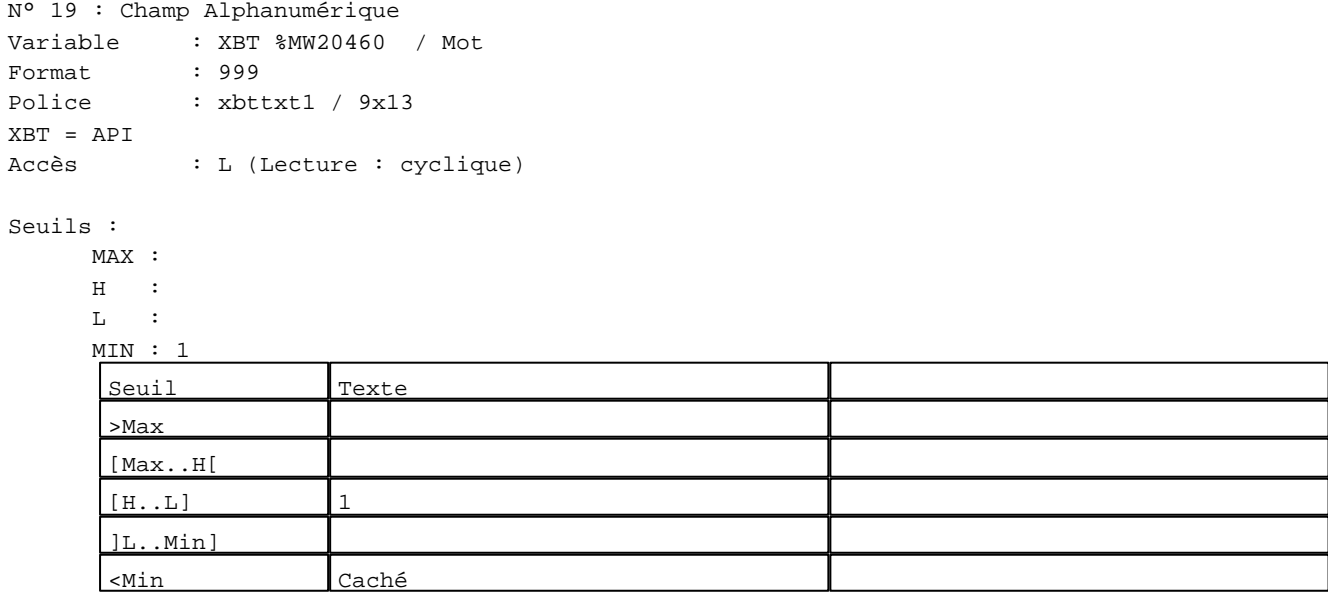

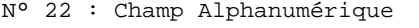

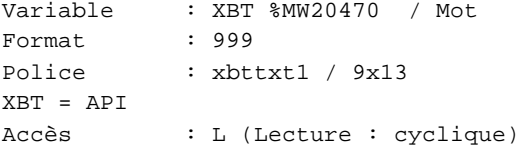

## Seuils :

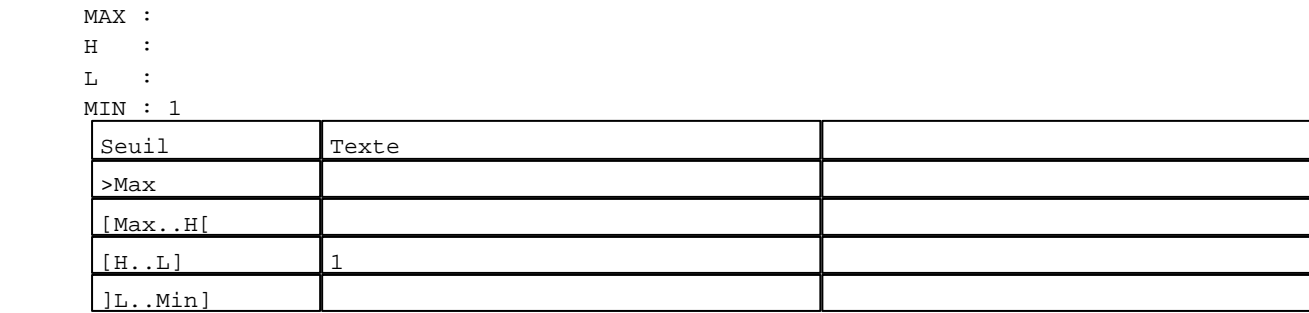

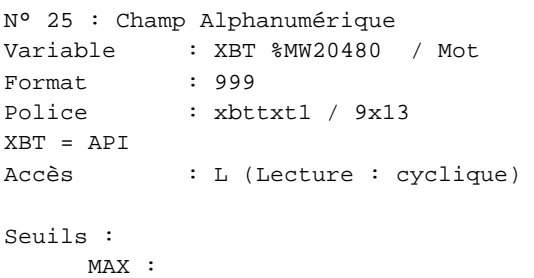

 $\,$  H  $\,$   $\,$   $\,$  :  $\mathbf{L} = \mathbb{C}^{\perp}$  $M$ >Max [Max..H[

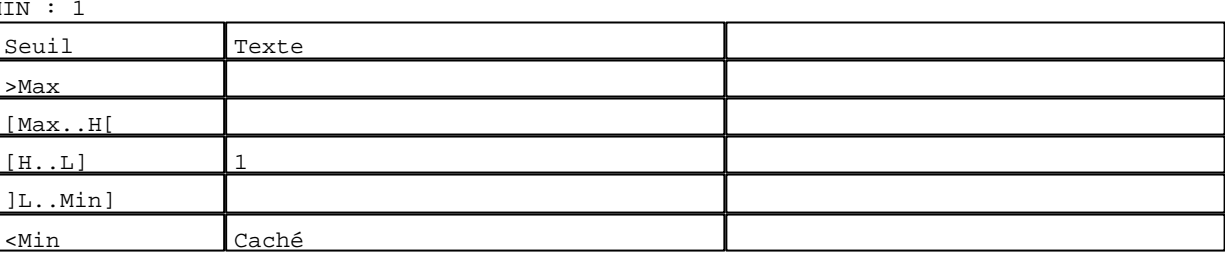

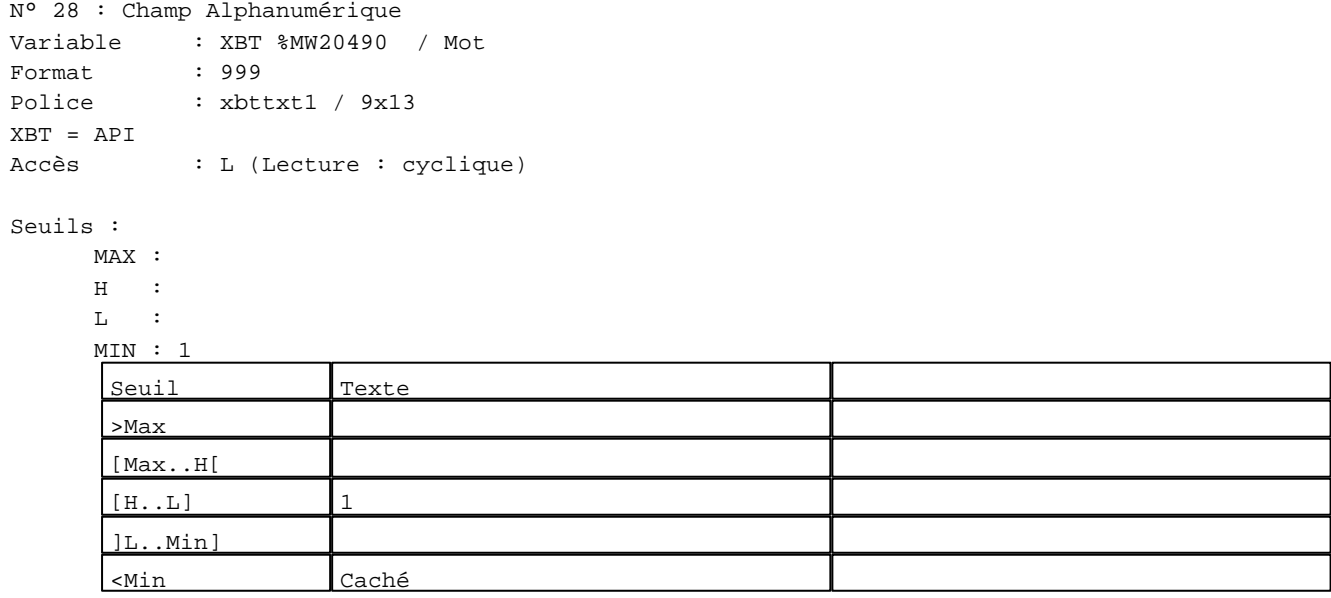

N° 31 : Champ Alphanumérique Variable : XBT %MW20500 / Mot

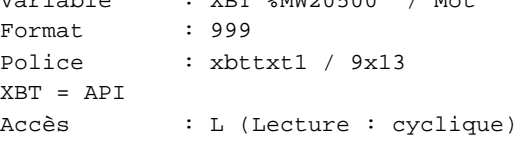

## Seuils :

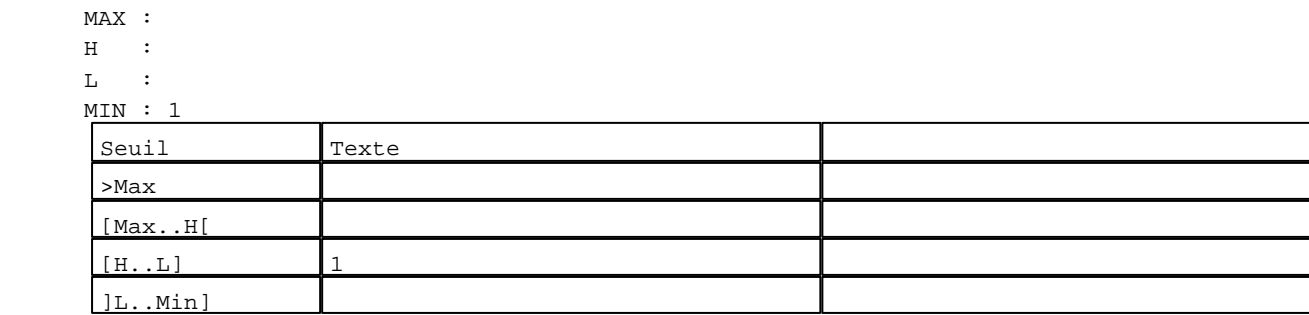

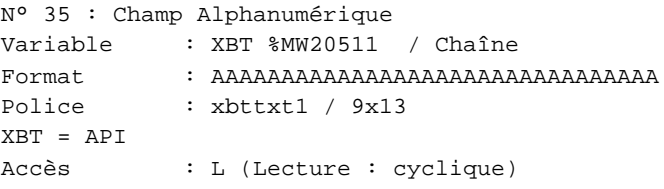

#### Seuils :

 MAX :  $\,$  H  $\,$   $\,$   $\,$  :  $\mathbf{L}$  $M<sub>I</sub>$ >Max

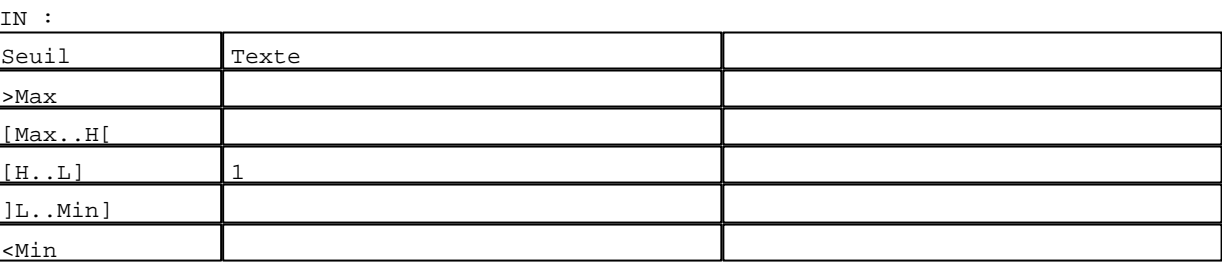

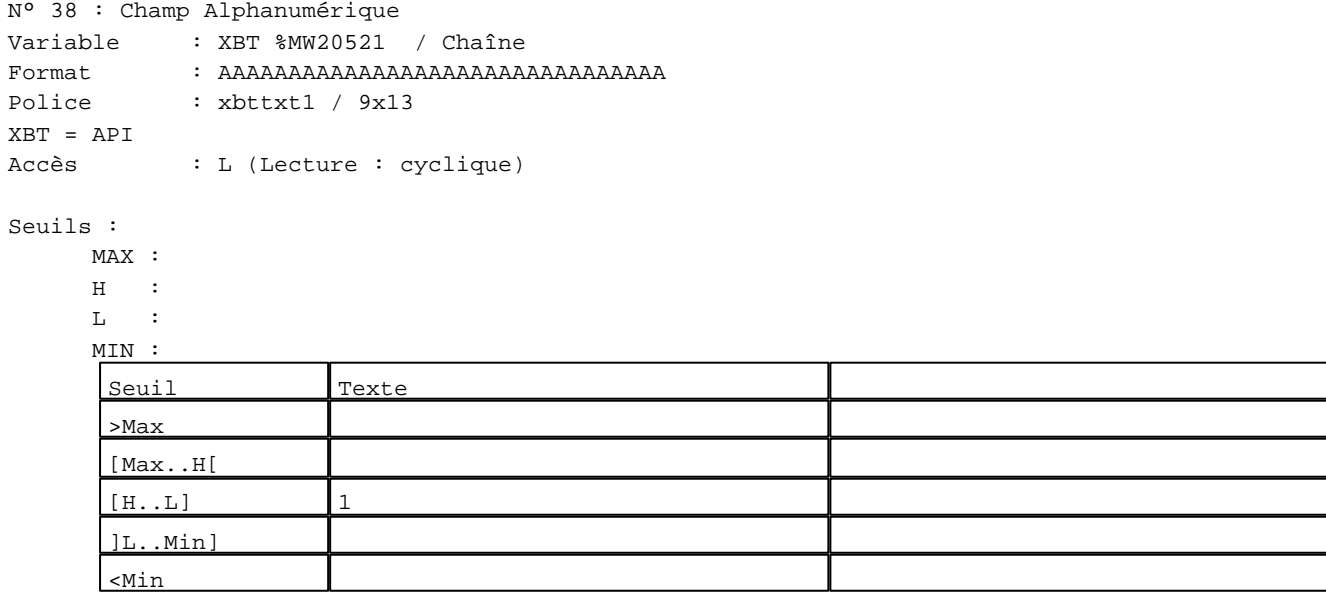

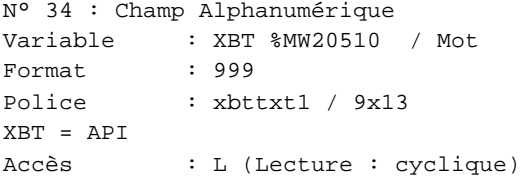

## Seuils :

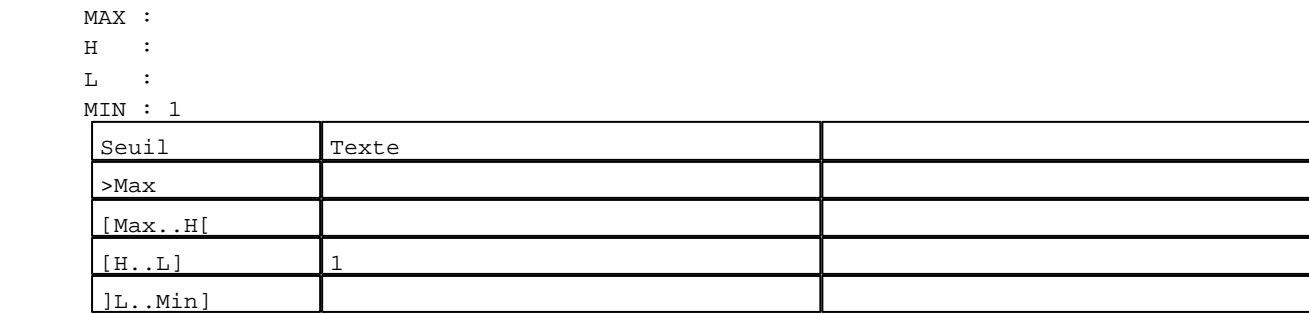

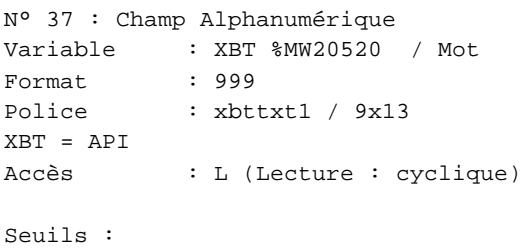

# MAX :

 $\,$  H  $\,$   $\,$   $\,$  :  $\mathbf{L}$  $M$ >Max

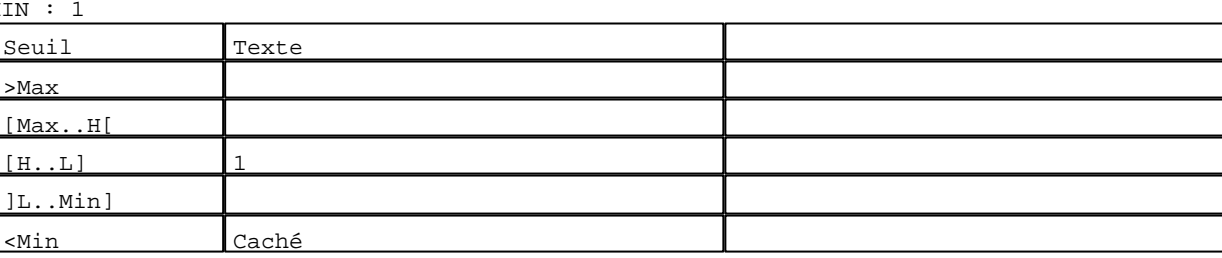

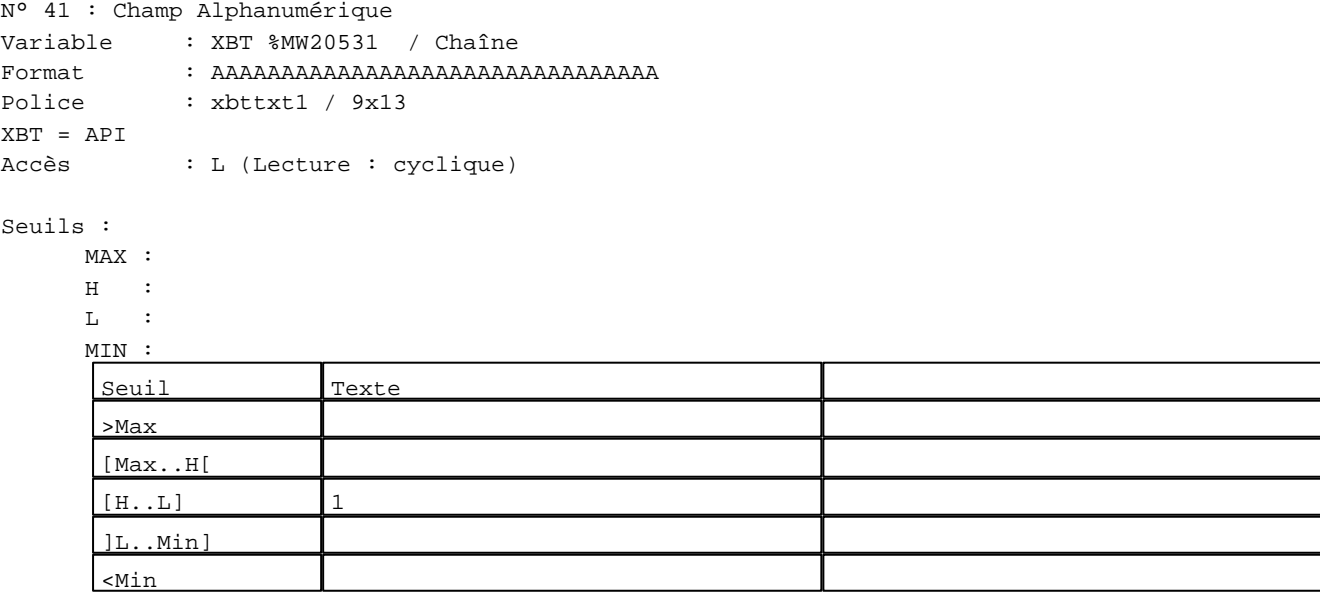

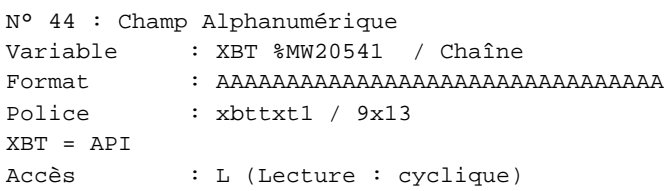

#### Seuils :

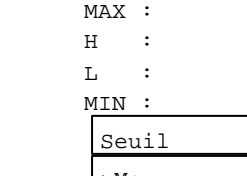

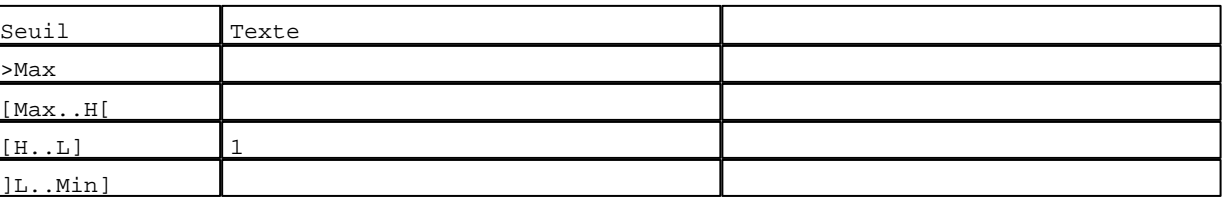

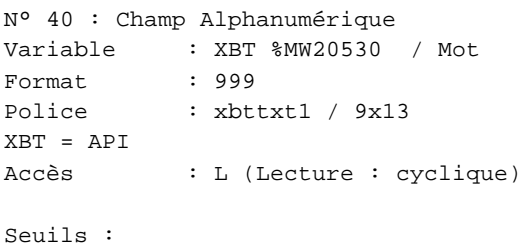

# MAX :

 $H$  :  $\mathbf{L}$  MIN : 1 >Max [Max..H[

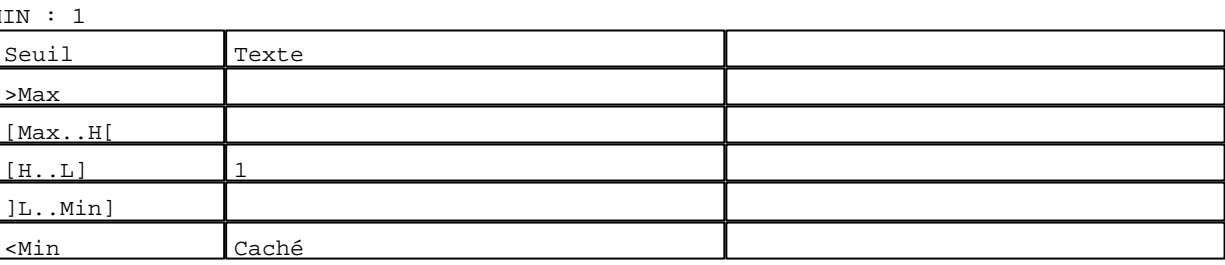

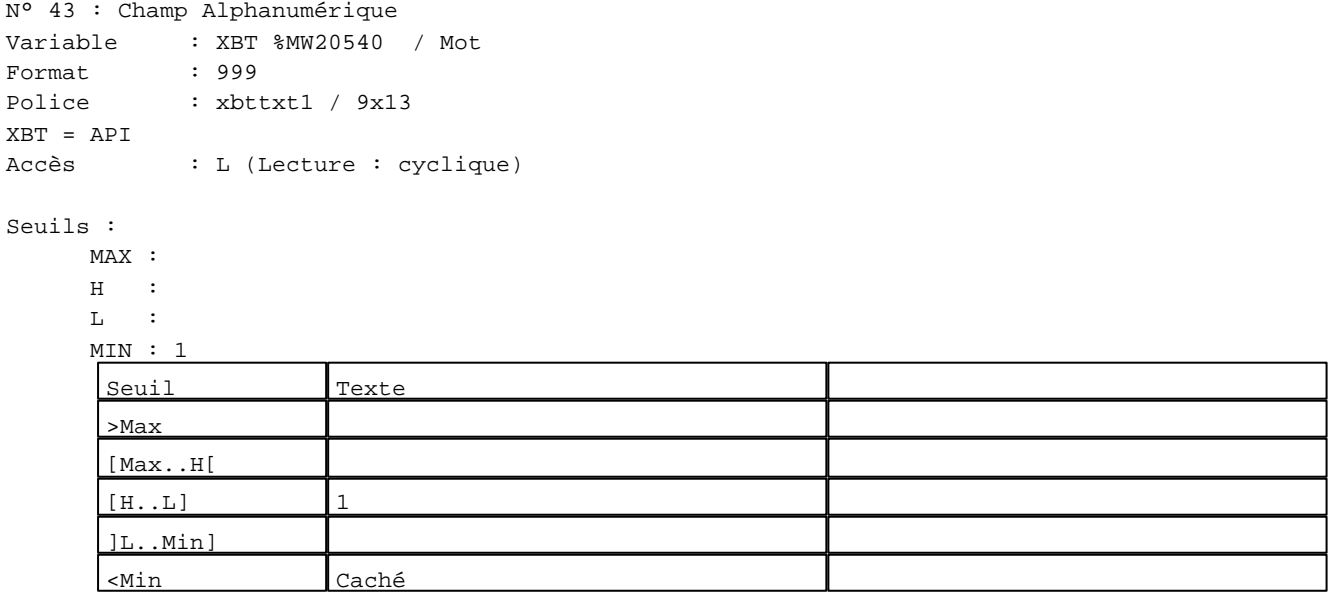

N° 1 : Boîte à images Variable : XBT %MW21010:X0 / Bit Format : Boîte à images Accès : L (Lecture : cyclique) 1 Images

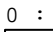

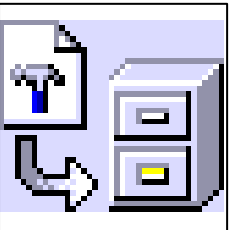

```
N° 45 : Boîte à images
Variable : XBT %MW21010:X0 / Bit
Format : Boîte à images
Accès : L (Lecture : cyclique)
1 Images
0 :
```
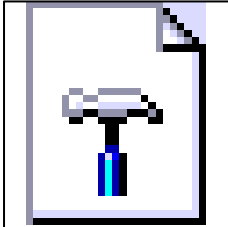

**TOUCHES DE FONCTION DYNAMIQUES OU ZONES TACTILES : PAGE SYSTEME N° 61**

R 1 Commande impulsionnelle XBT %MW21001:X0 2 Label(s) associé(s)  $On/Off$  :  $On$  :

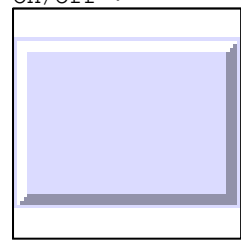

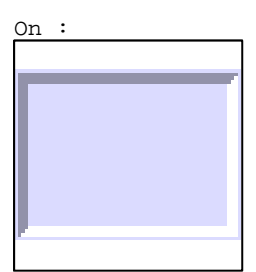

R 6

Commande impulsionnelle XBT %MW20731:X0 2 Label(s) associé(s) On/Off : On :

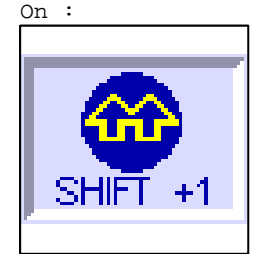

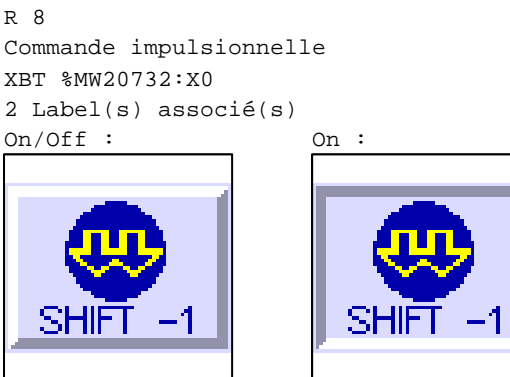

R 9 Accès champ de saisie 46 1 Label(s) associé(s) On/Off :

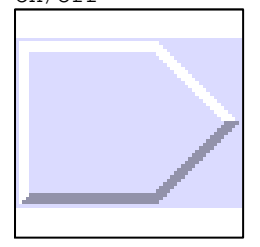

## R 2

Accès champ de saisie 2 1 Label(s) associé(s) On/Off :

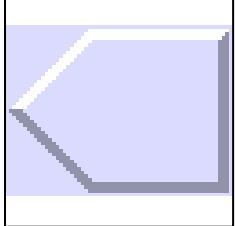

R 10 Commande impulsionnelle XBT %MW20030:X0 2 Label(s) associé(s)  $On / Off : \qquad \qquad On :$ 

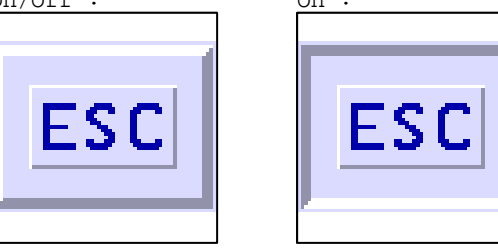

#### **PAGE SYSTEME N° 63 : Liste des réglages**

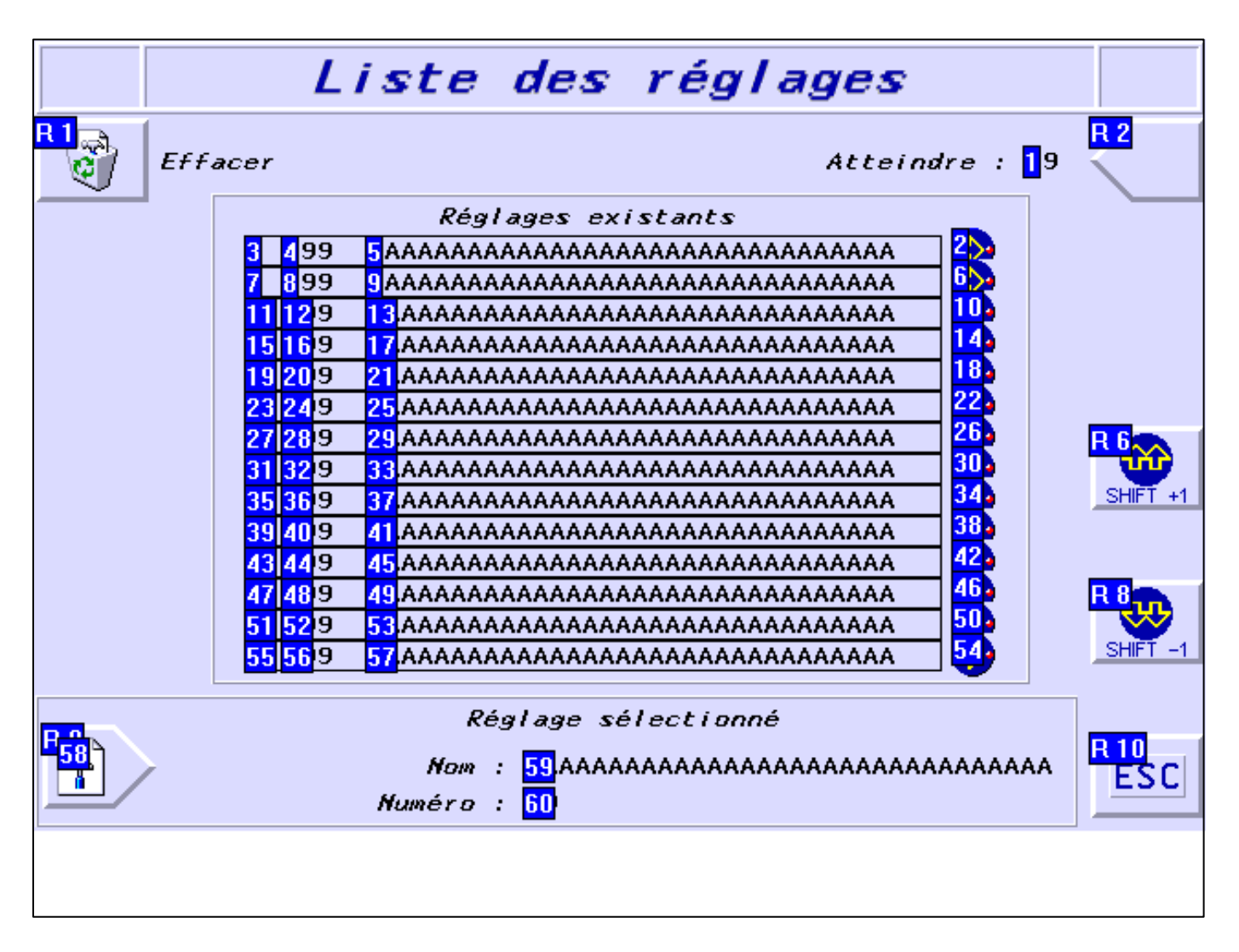

#### **OBJETS VARIABLES OU ANIMES : PAGE SYSTEME N° 63**

N° 39 : Rectangle / Cadre

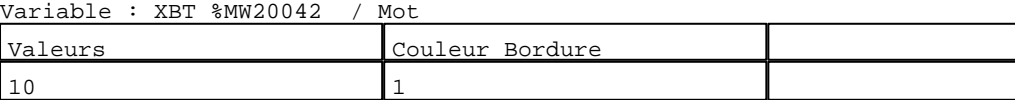

N° 35 : Rectangle / Cadre  $\frac{1}{2}$  and  $\frac{1}{2}$   $\frac{1}{2}$   $\frac{1}{2$ 

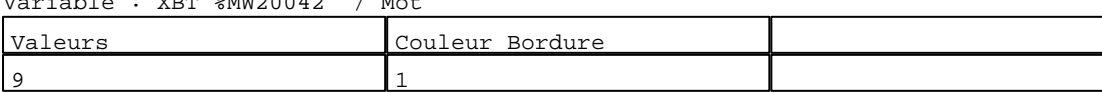

N° 31 : Rectangle / Cadre

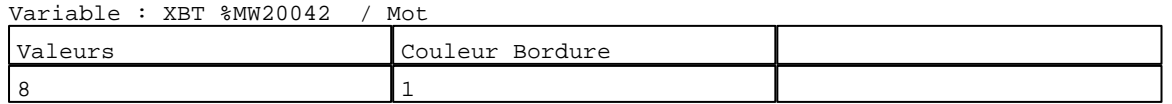

N° 27 : Rectangle / Cadre Variable : XBT %MW20042 / Mot

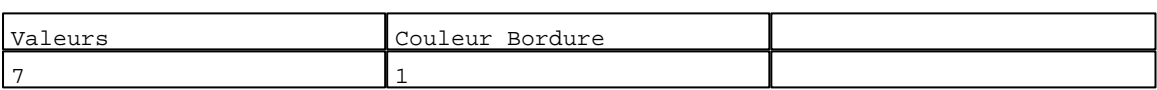

#### N° 23 : Rectangle / Cadre

Variable : XBT %MW20042 / Mot

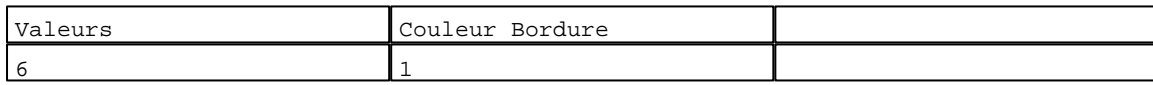

N° 19 : Rectangle / Cadre  $V_{\text{2}}$   $\rightarrow$   $V_{\text{D}}$   $\rightarrow$   $V_{\text{D}}$   $\rightarrow$   $V_{\text{D}}$   $\rightarrow$   $V_{\text{D}}$   $\rightarrow$   $V_{\text{D}}$   $\rightarrow$   $V_{\text{D}}$   $\rightarrow$   $V_{\text{D}}$   $\rightarrow$   $V_{\text{D}}$   $\rightarrow$   $V_{\text{D}}$   $\rightarrow$   $V_{\text{D}}$   $\rightarrow$   $V_{\text{D}}$   $\rightarrow$   $V_{\text{D}}$   $\rightarrow$   $V_{\text{D}}$   $\rightarrow$   $V_{\text{D}}$ 

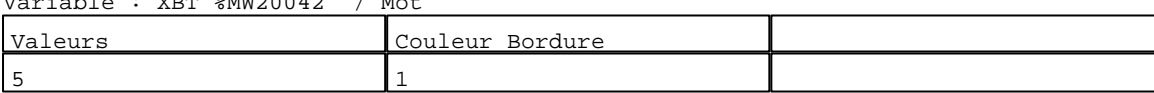

## N° 15 : Rectangle / Cadre

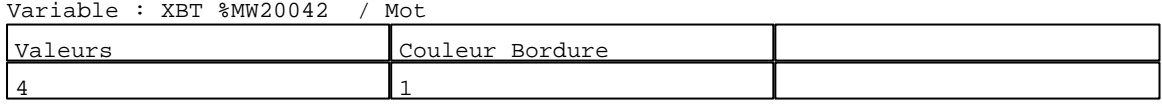

#### N° 11 : Rectangle / Cadre Variable : XBT %MW20042 / Mot

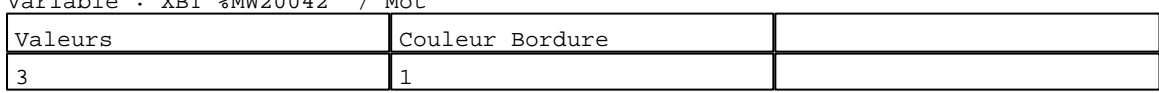

## N° 7 : Rectangle / Cadre

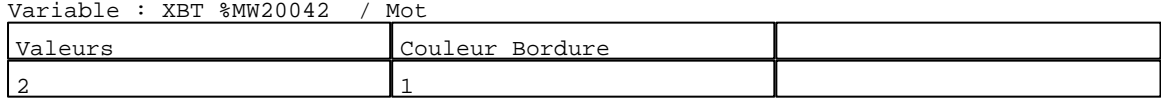

#### N° 3 : Rectangle / Cadre

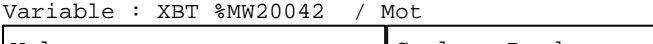

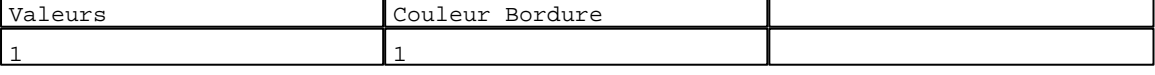

#### N° 47 : Rectangle / Cadre

Variable : XBT %MW20042 / Mot

| Va.<br>leurs       | Couleur<br>Bordure |  |
|--------------------|--------------------|--|
| $\mathbf{a}$<br>ᅩᅀ |                    |  |

#### N° 43 : Rectangle / Cadre Variable : XBT %MW20042 / Mot

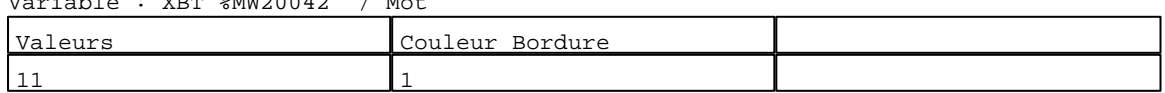

## N° 55 : Rectangle / Cadre

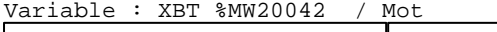

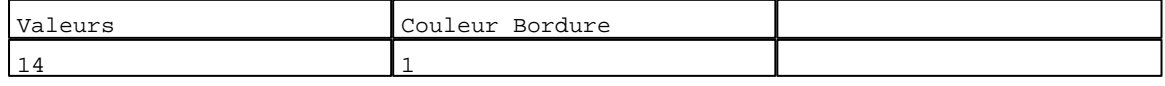

## N° 51 : Rectangle / Cadre

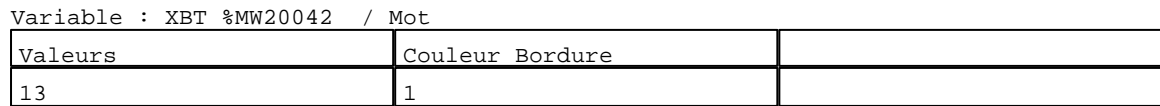

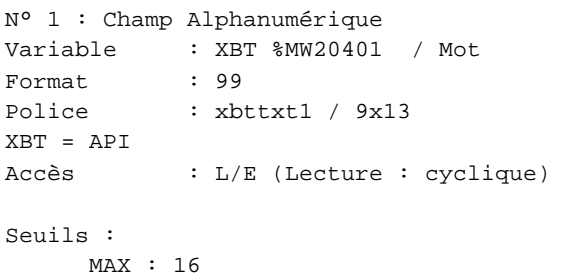

 $\,$  H  $\,$   $\,$   $\,$  :  $\mathbf{L}$  $M$ [Max..H[

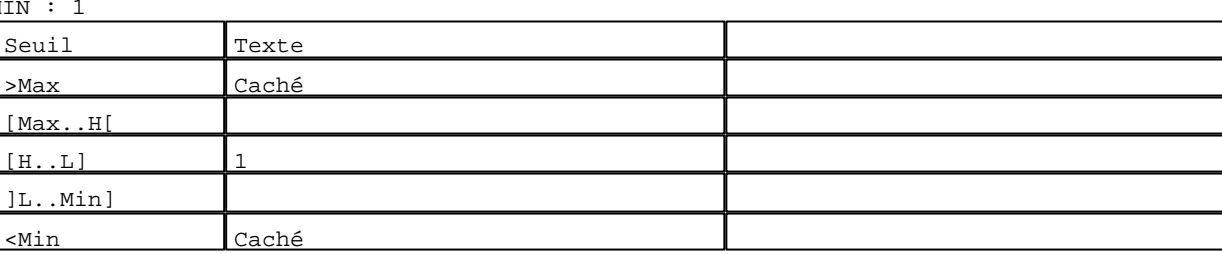

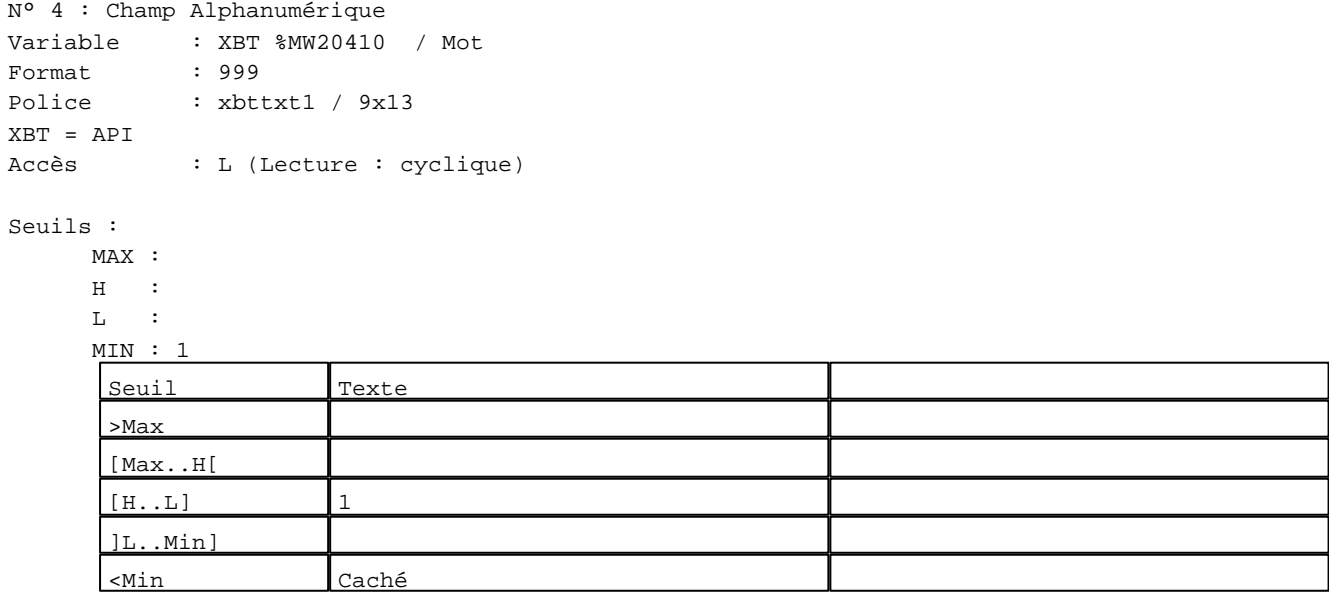

N° 5 : Champ Alphanumérique

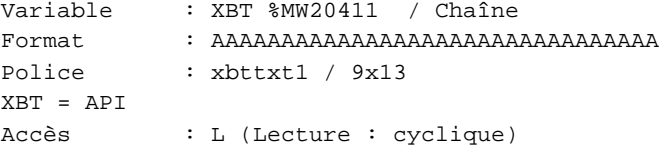

## Seuils :

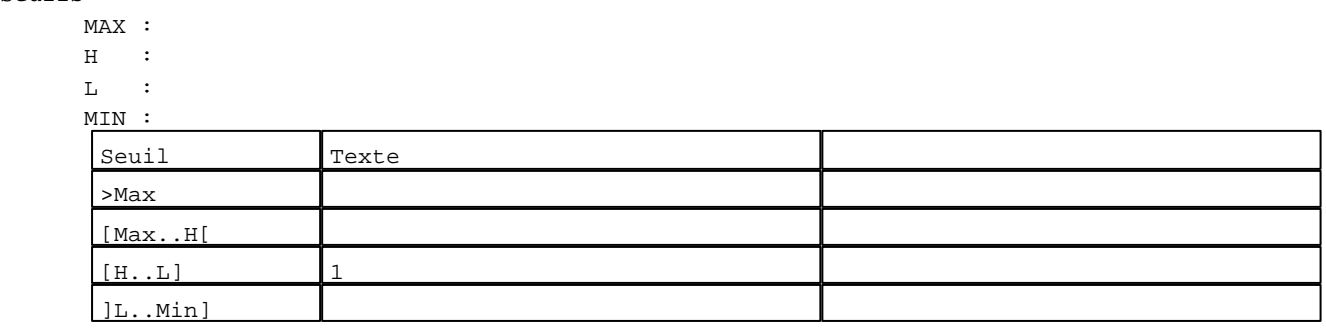

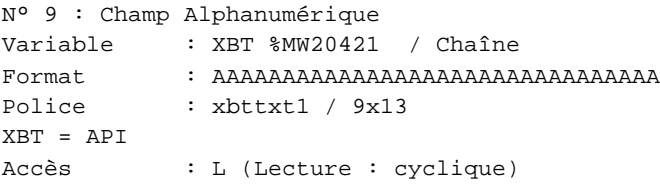

#### Seuils :

 MAX :  $\,$  H  $\,$   $\,$   $\,$  :  $\mathbf{L}$  $M<sub>I</sub>$ >Max

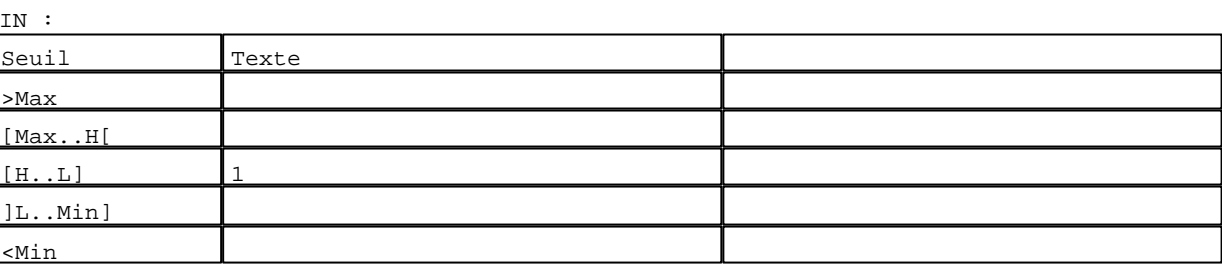

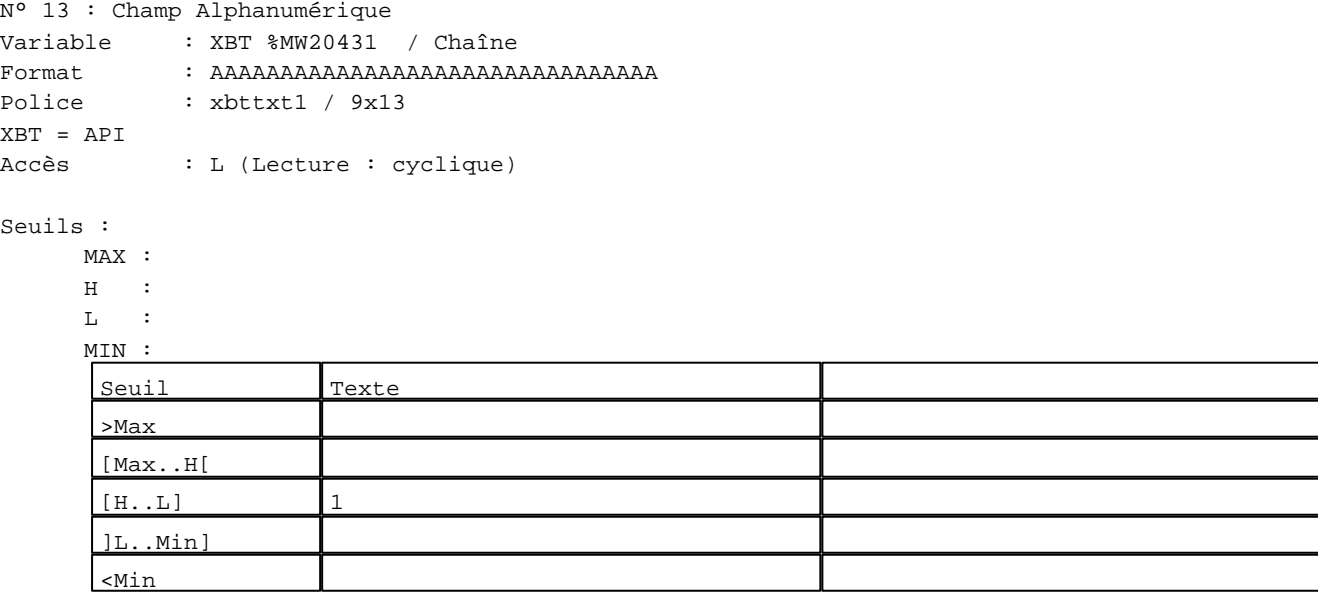

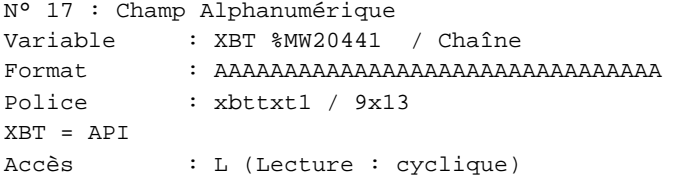

## Seuils :

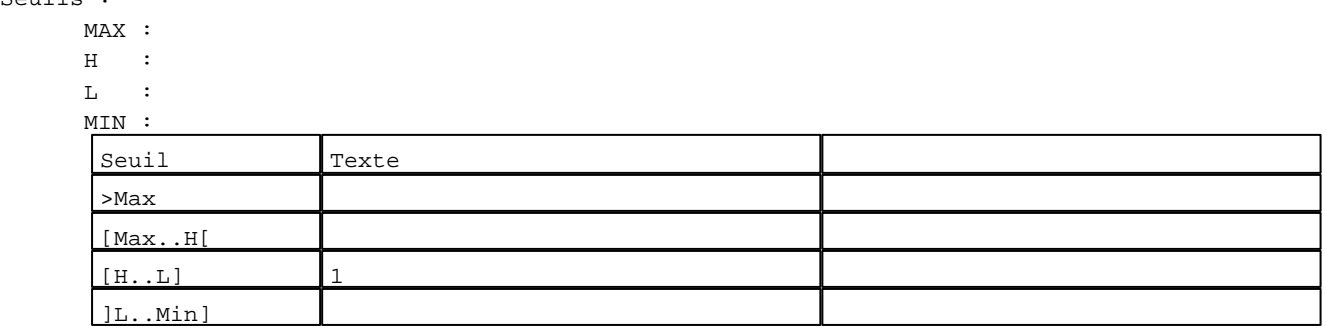

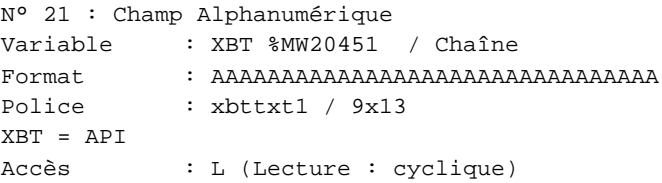

#### Seuils :

 MAX :  $\,$  H  $\,$   $\,$   $\,$  :  $\mathbf{L}$  $M<sub>I</sub>$ >Max

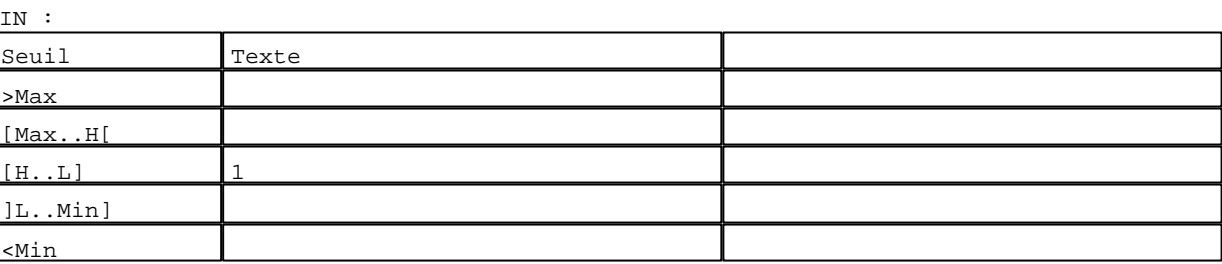

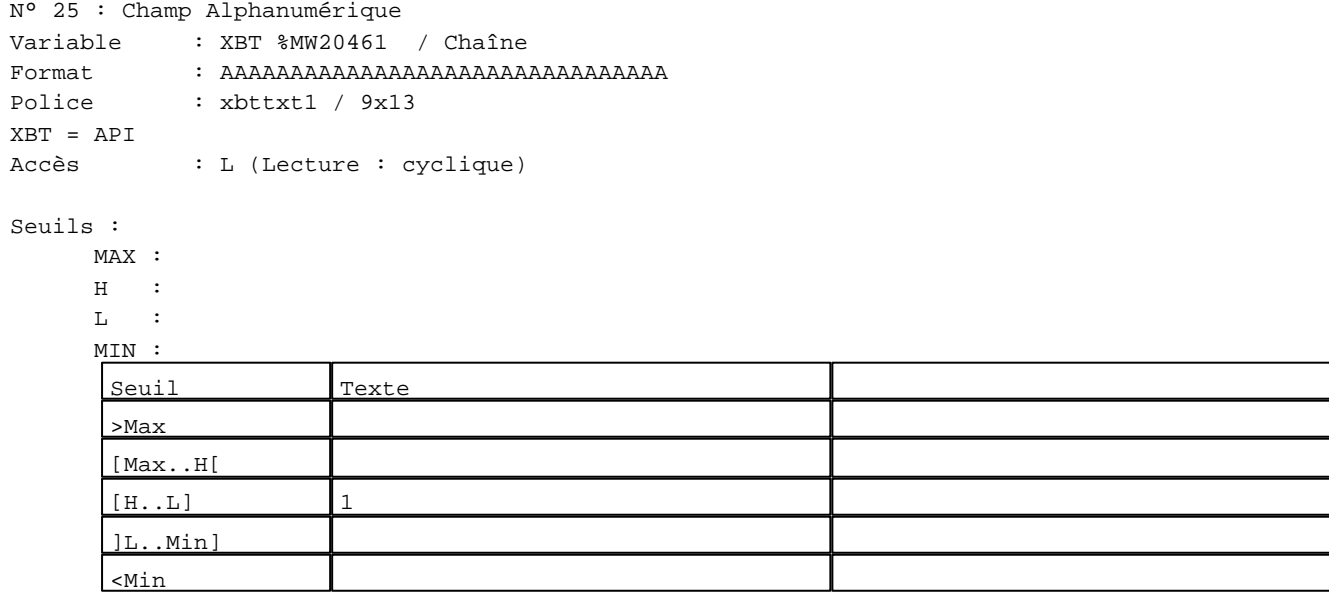

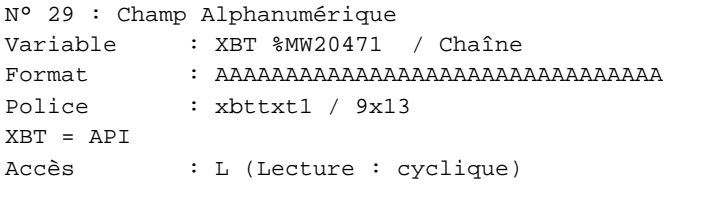

#### Seuils :

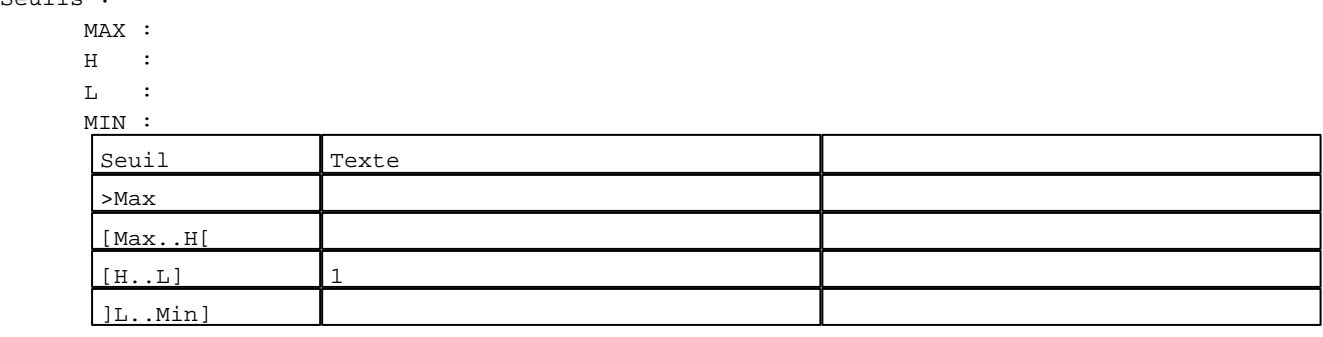

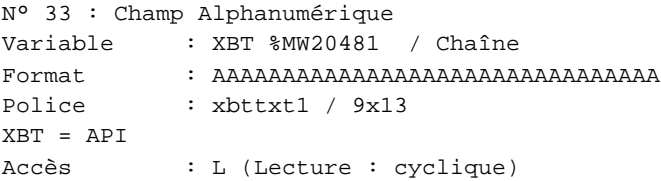

#### Seuils :

 MAX :  $\,$  H  $\,$   $\,$   $\,$  :  $\mathbf{L}$  $\frac{MI}{I}$ >Max

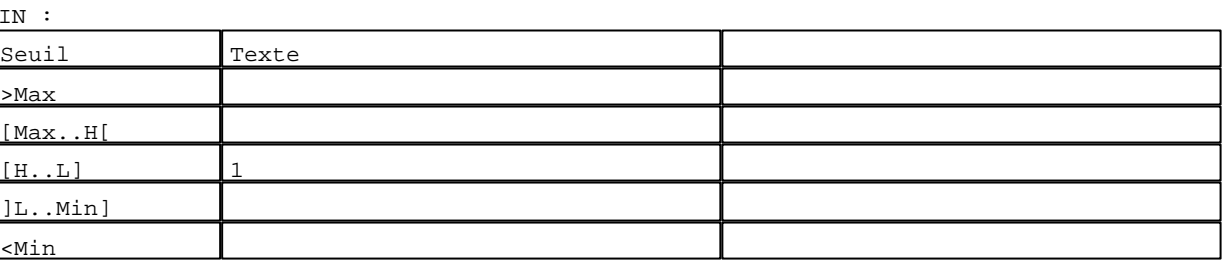

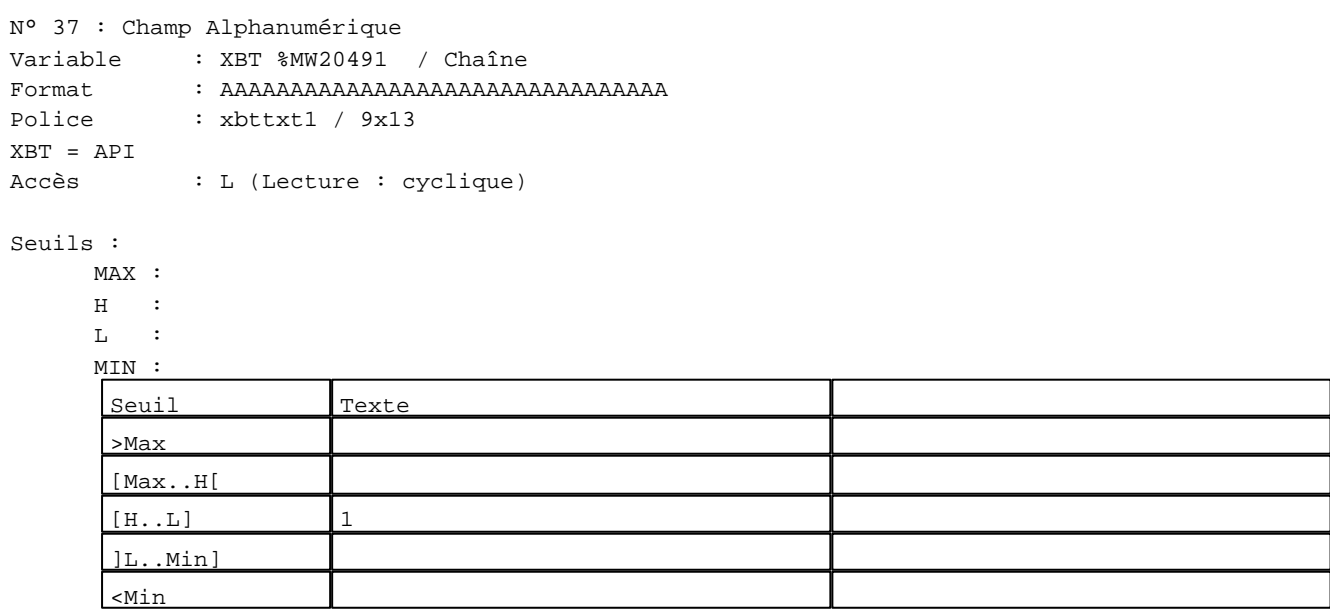

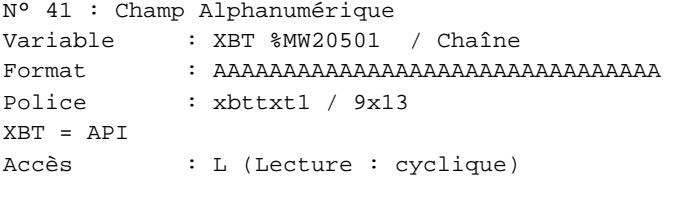

## Seuils :

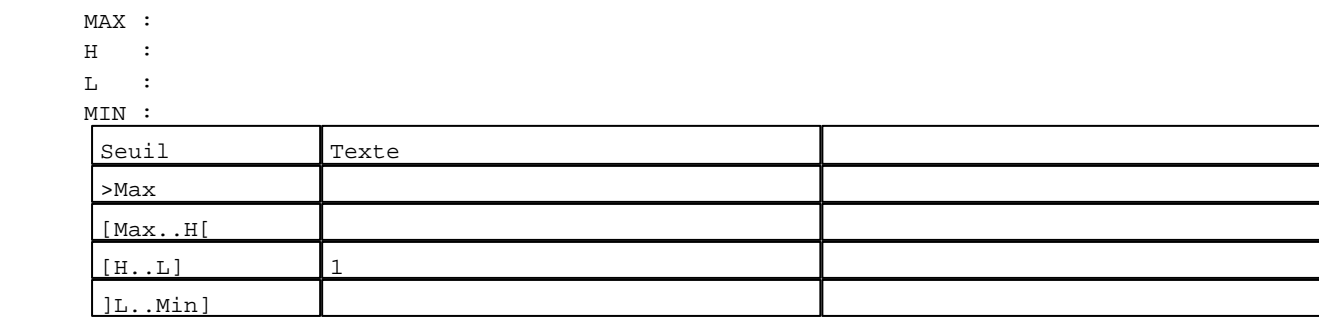

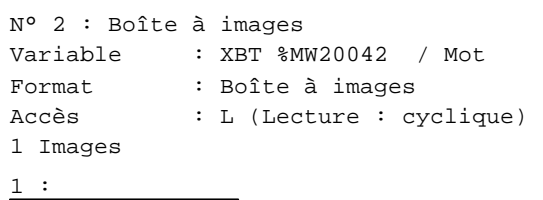

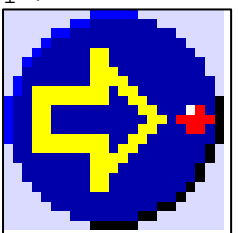

N° 6 : Boîte à images Variable : XBT %MW20042 / Mot Format : Boîte à images Accès : L (Lecture : cyclique) 1 Images

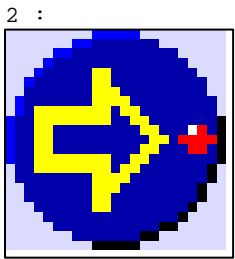

N° 10 : Boîte à images Variable : XBT %MW20042 / Mot Format : Boîte à images Accès : L (Lecture : cyclique) 1 Images

3 :

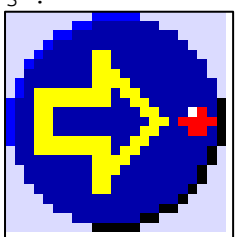

N° 14 : Boîte à images Variable : XBT %MW20042 / Mot Format : Boîte à images Accès : L (Lecture : cyclique) 1 Images

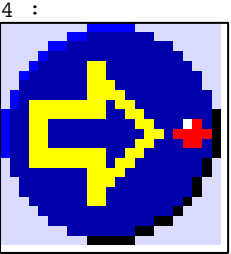

```
N° 18 : Boîte à images
Variable : XBT %MW20042 / Mot
Format : Boîte à images
Accès : L (Lecture : cyclique)
1 Images
```
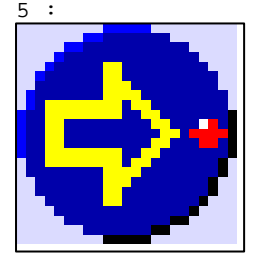

N° 22 : Boîte à images Variable : XBT %MW20042 / Mot Format : Boîte à images Accès : L (Lecture : cyclique) 1 Images

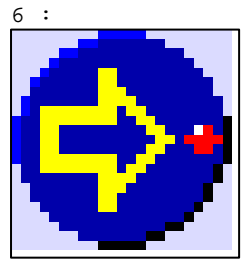

N° 26 : Boîte à images Variable : XBT %MW20042 / Mot Format : Boîte à images Accès : L (Lecture : cyclique) 1 Images

7 :

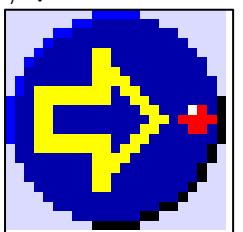

N° 30 : Boîte à images Variable : XBT %MW20042 / Mot Format : Boîte à images Accès : L (Lecture : cyclique) 1 Images

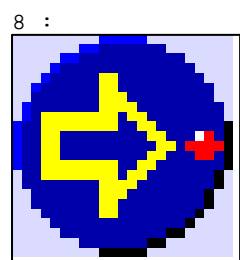

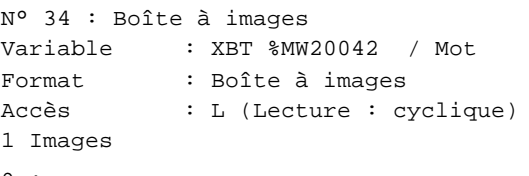

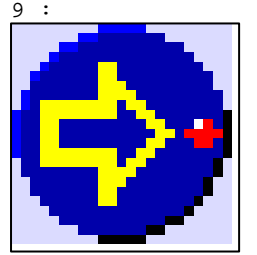

N° 38 : Boîte à images Variable : XBT %MW20042 / Mot Format : Boîte à images Accès : L (Lecture : cyclique) 1 Images

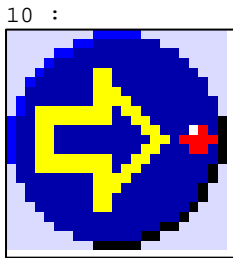

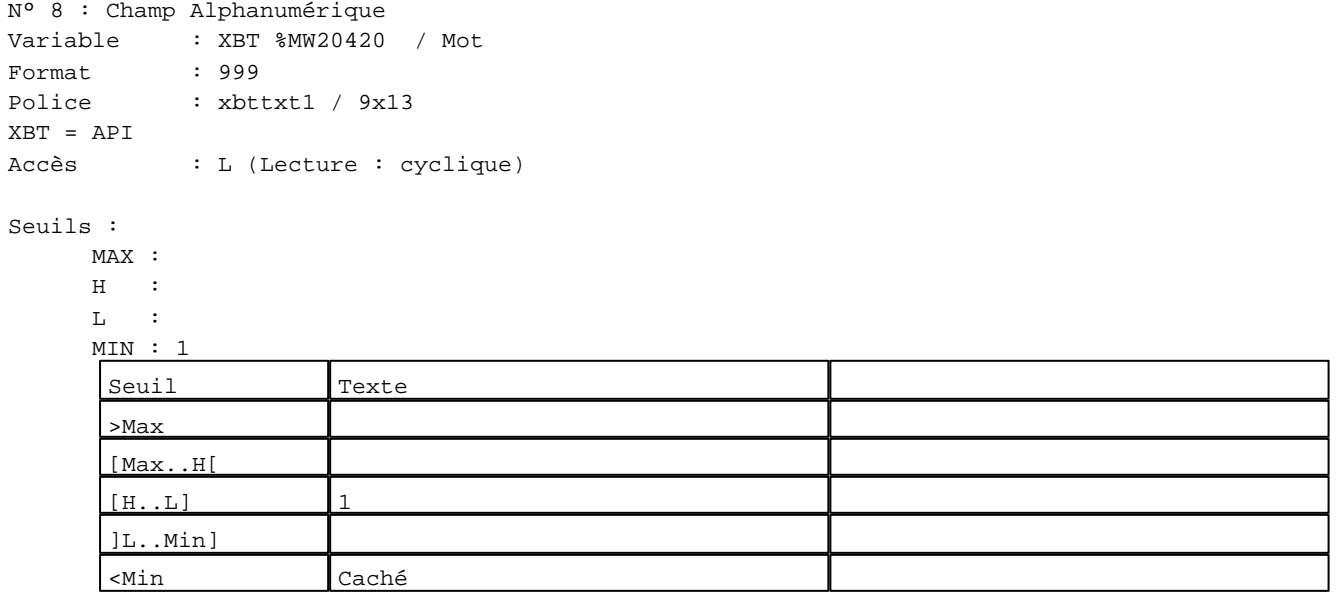

N° 12 : Champ Alphanumérique Variable : XBT %MW20430 / Mot Format : 999 Police : xbttxt1 / 9x13 XBT = API Accès : L (Lecture : cyclique)

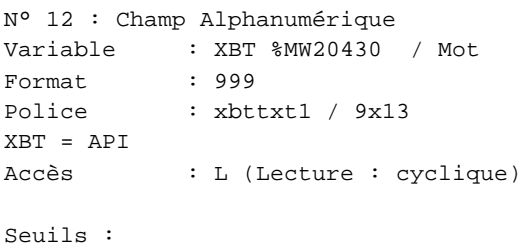

# MAX :

 $\,$  H  $\,$   $\,$   $\,$  :  $\mathbf{L}^{(i)}$  :  $M$ >Max [Max..H[

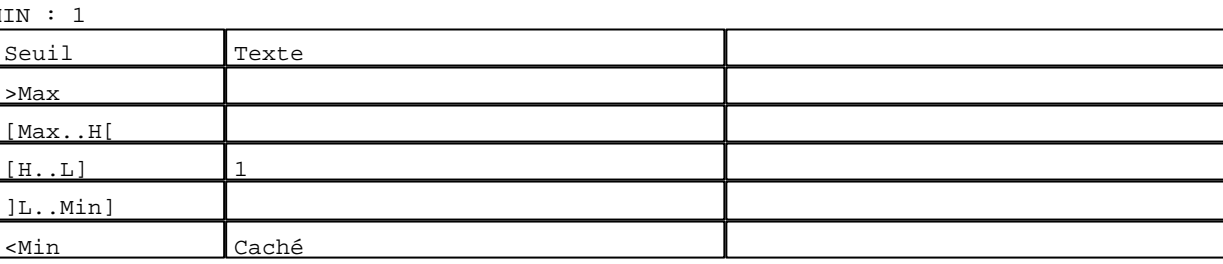

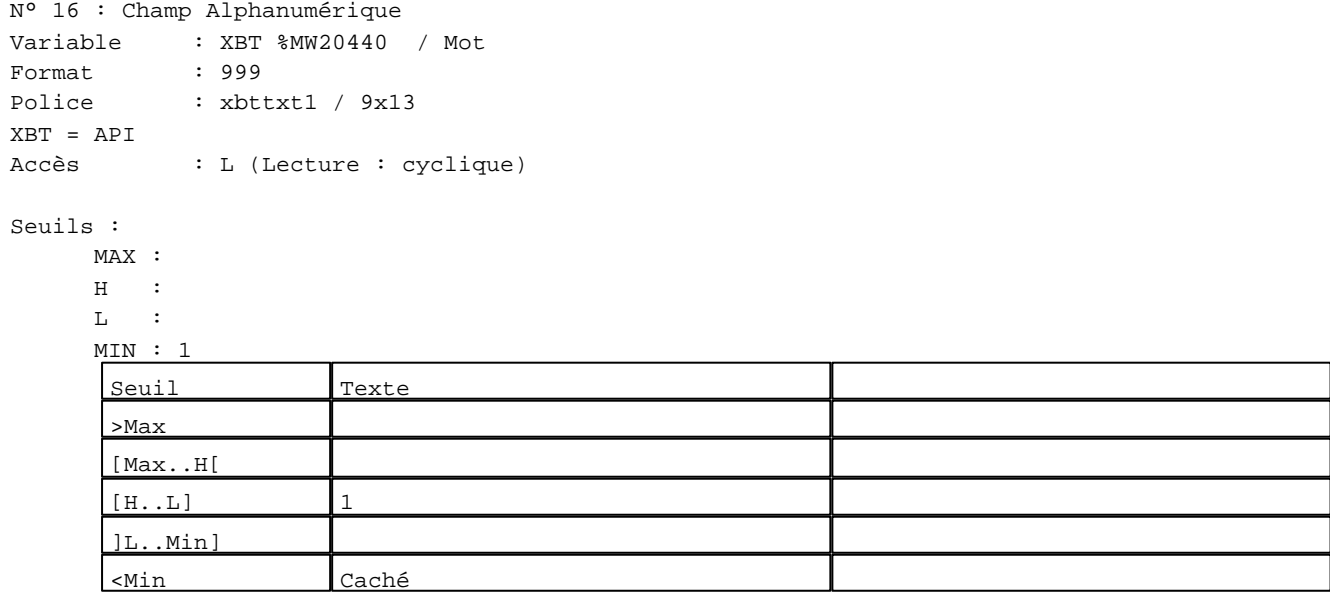

N° 20 : Champ Alphanumérique Variable : XBT %MW20450 / Mot

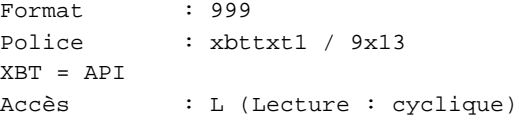

## Seuils :

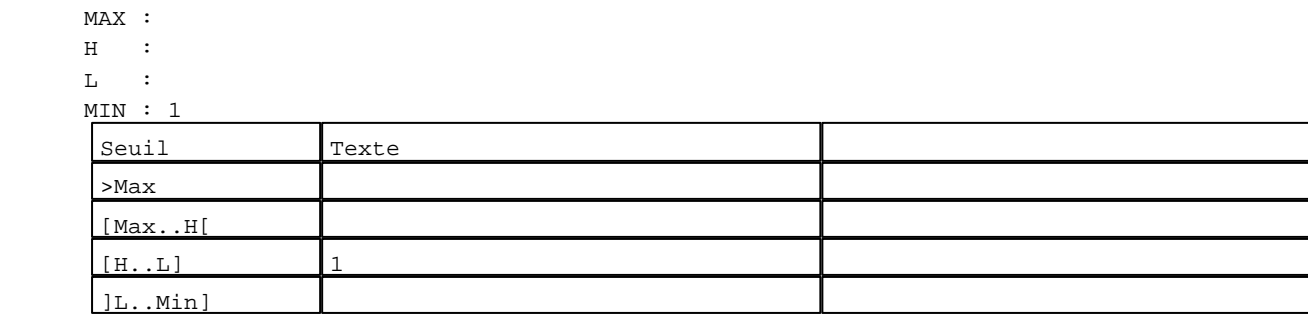

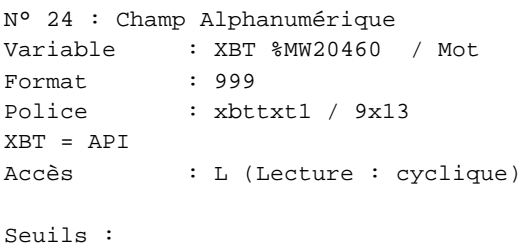

# MAX :

 $\,$  H  $\,$   $\,$  :  $L : L \longrightarrow L$  MIN : 1 >Max [Max..H[

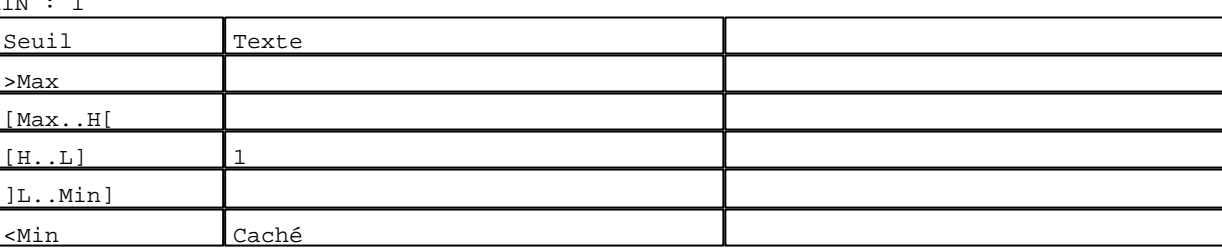

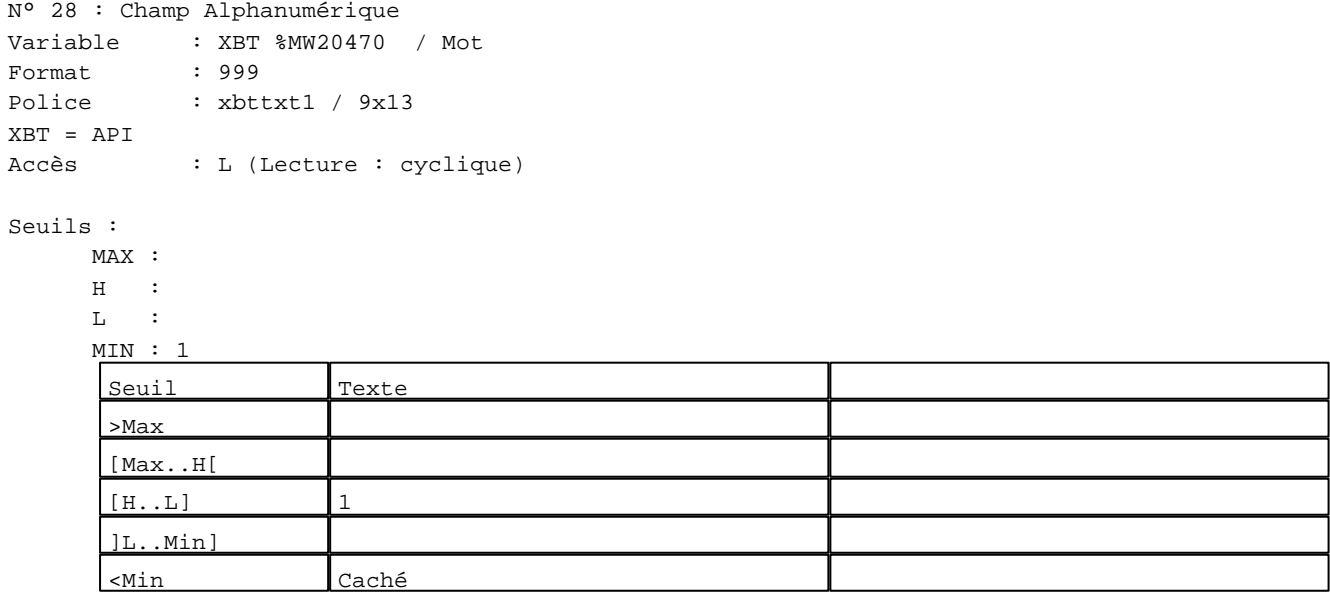

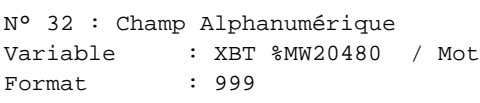

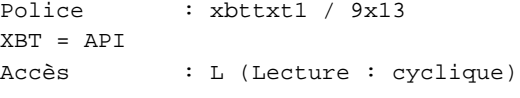

## Seuils :

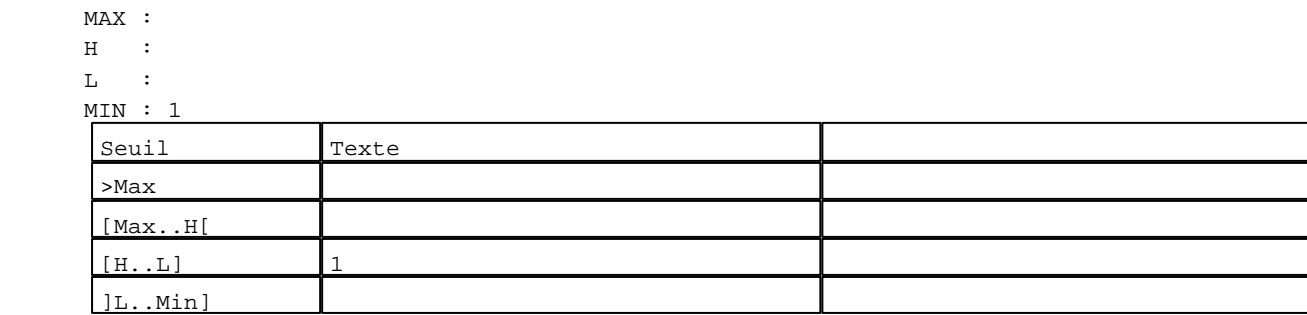

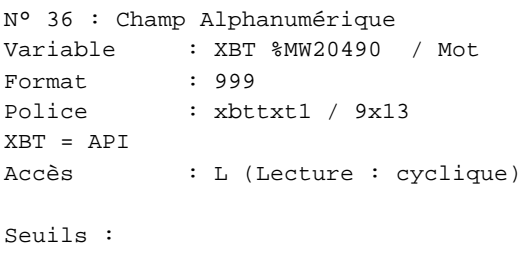

MAX :

 $\,$  H  $\,$   $\,$   $\,$  :  $\mathbf{L}$  MIN : 1 >Max

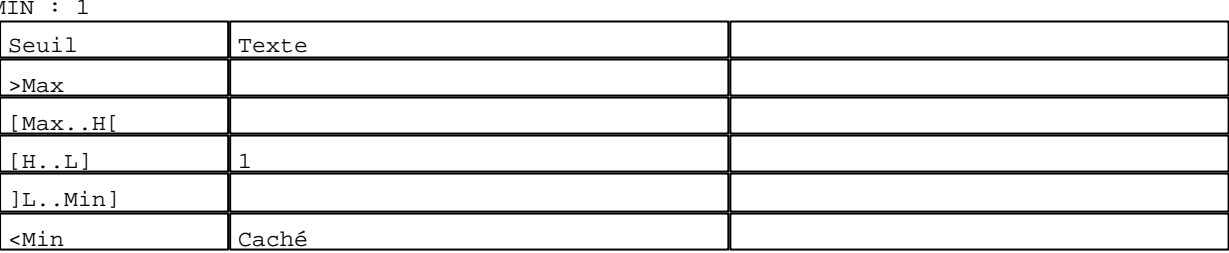

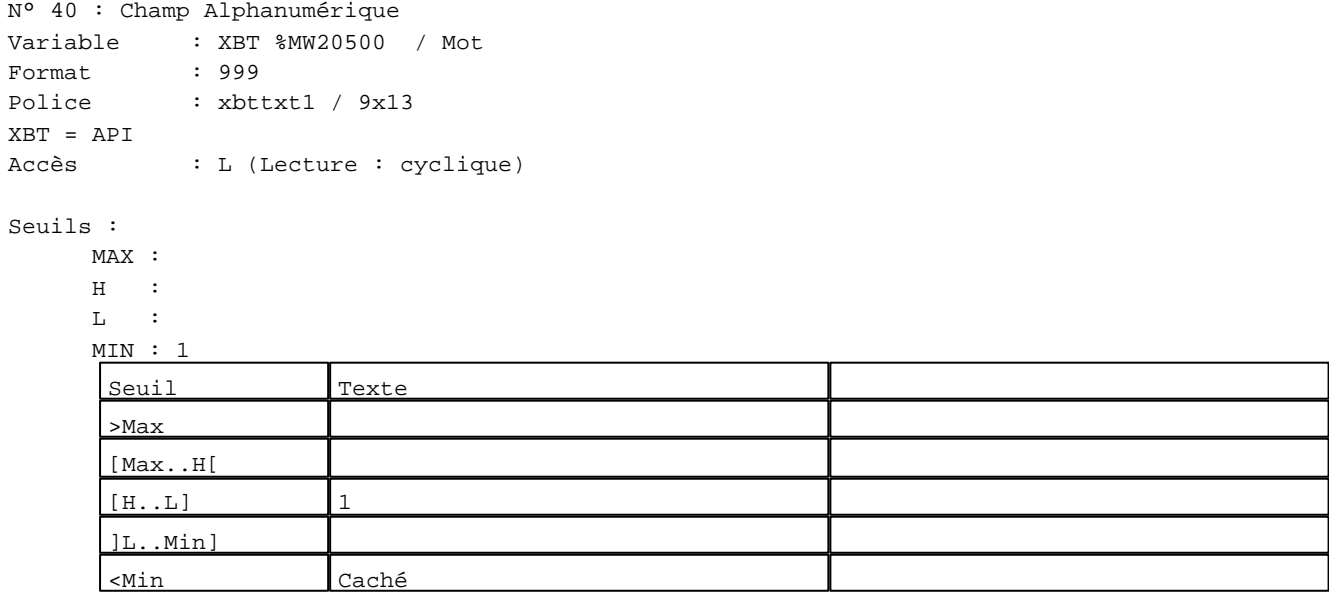

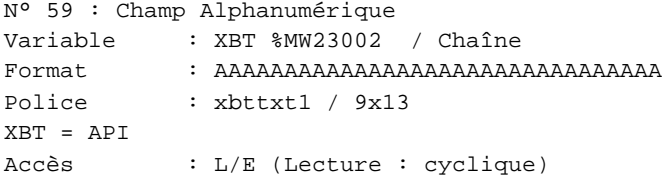

#### Seuils :

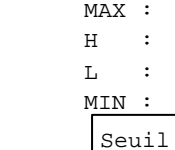

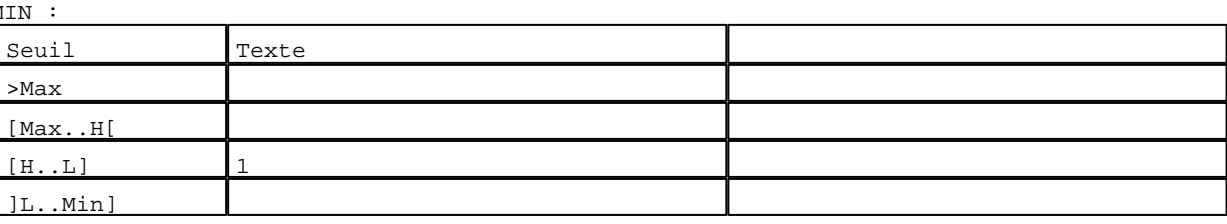

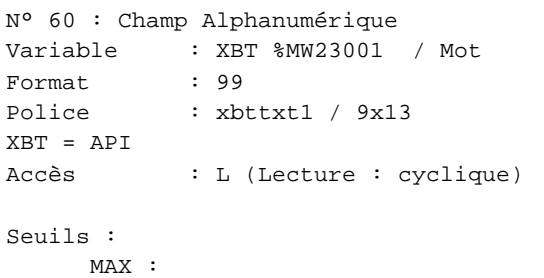

 $\,$  H  $\,$   $\,$   $\,$  :  $\mathbf{L} = \mathbf{I}$  :  $\frac{M}{L}$ >Max

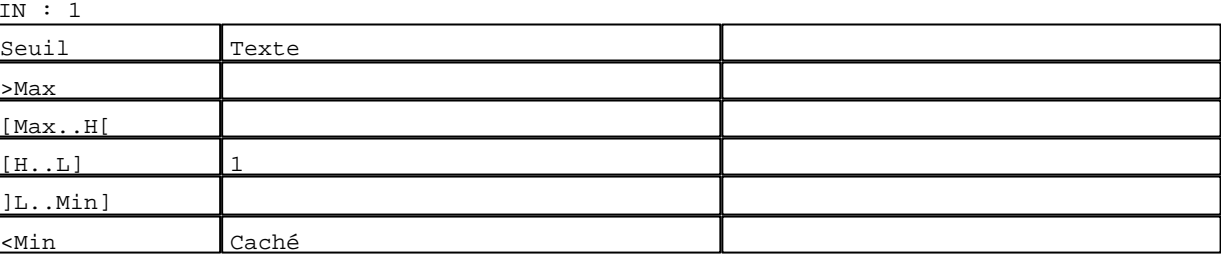

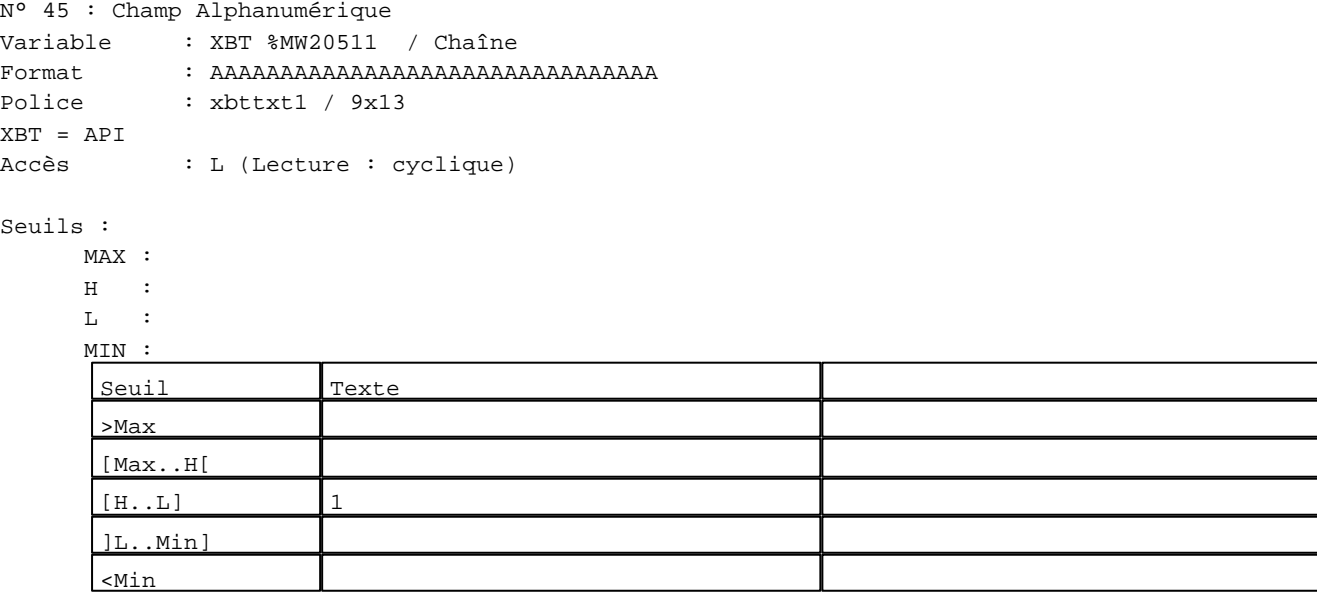

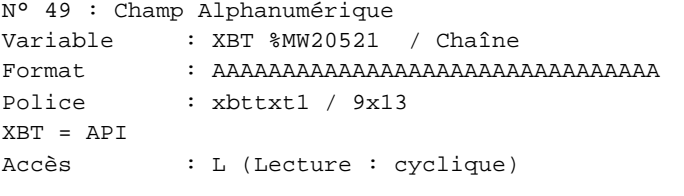

Seuils :

 MAX :  $\,$  H  $\,$   $\,$   $\,$  :  $\mathbf{L}$  MIN : Seuil Texte >Max [Max..H[  $[H..L]$  1 ]L..Min]

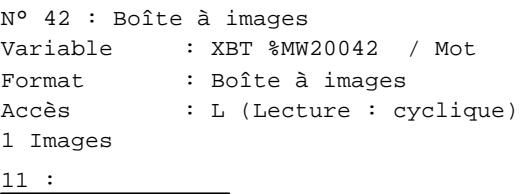

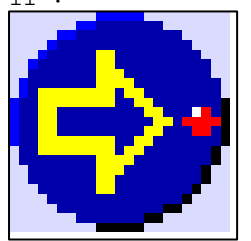

N° 46 : Boîte à images Variable : XBT %MW20042 / Mot Format : Boîte à images Accès : L (Lecture : cyclique) 1 Images

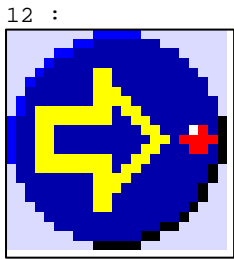

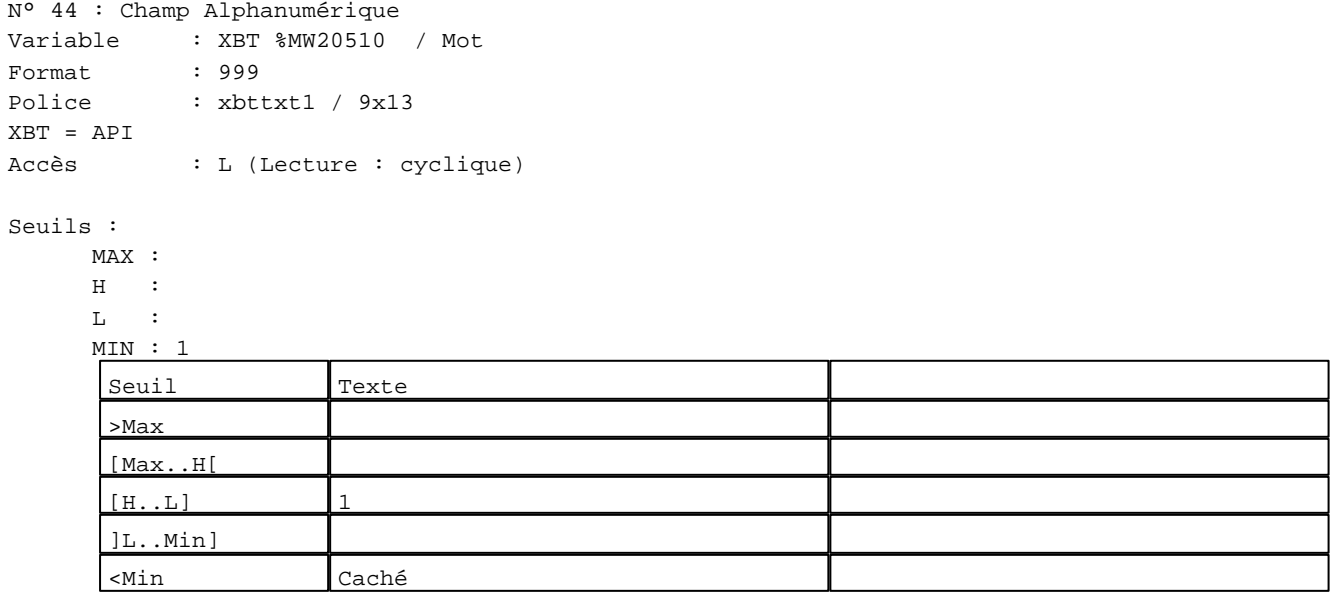

N° 48 : Champ Alphanumérique Variable : XBT %MW20520 / Mot Format : 999 Police : xbttxt1 / 9x13 XBT = API Accès : L (Lecture : cyclique)

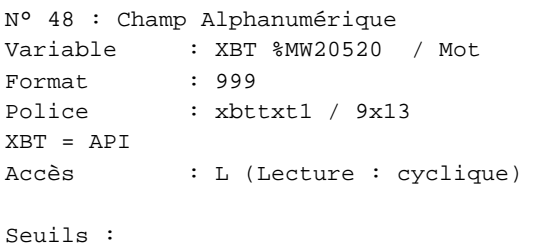

# MAX :

 $\,$  H  $\,$   $\,$   $\,$  :  $\mathbf{L}$  $M$ >Max

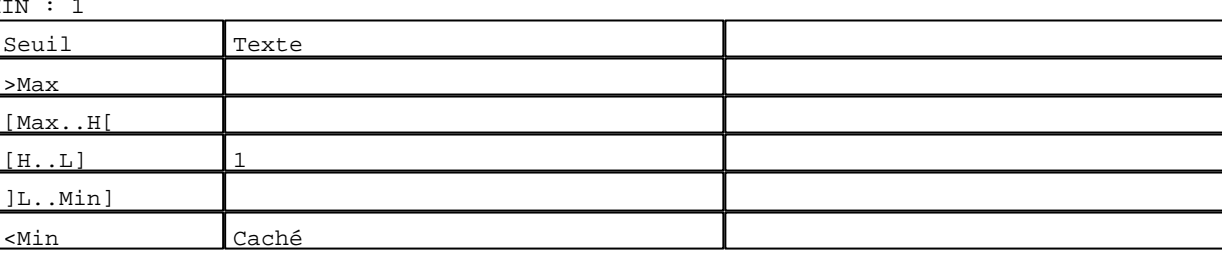

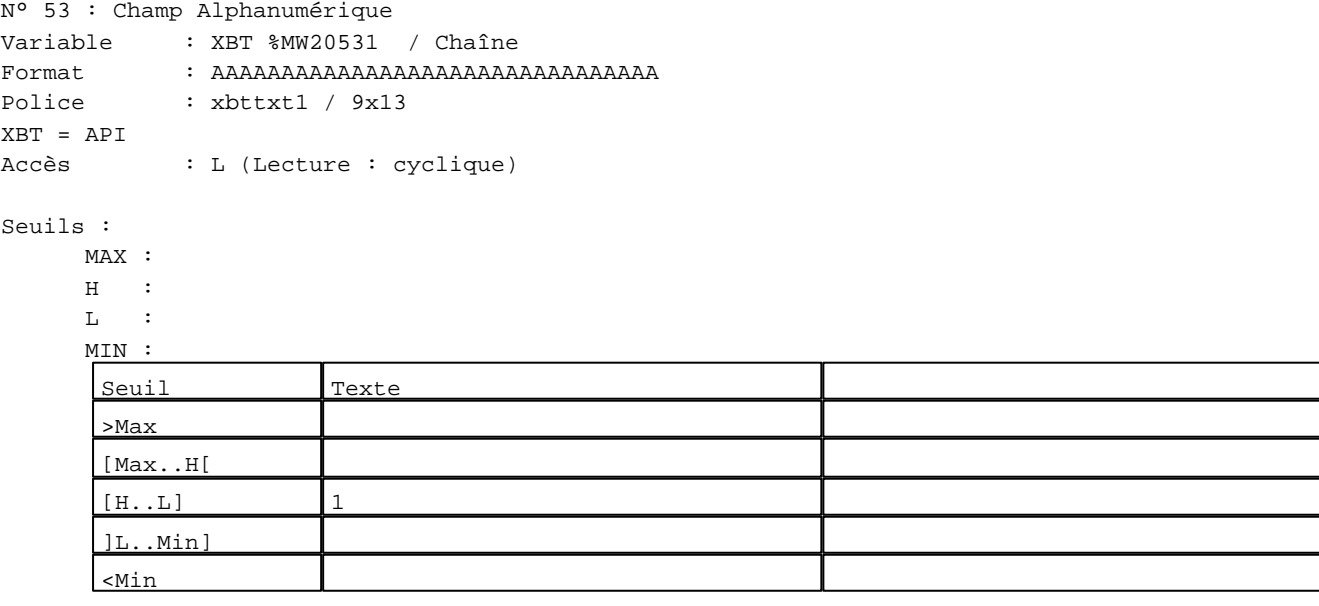

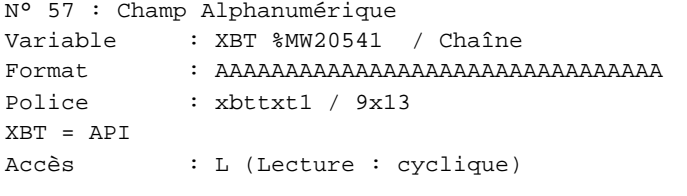

## Seuils :

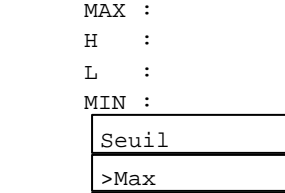

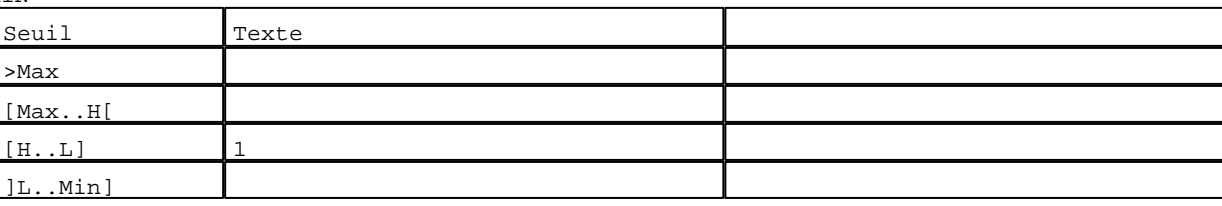

```
N° 50 : Boîte à images
Variable : XBT %MW20042 / Mot
Format : Boîte à images
Accès : L (Lecture : cyclique)
1 Images
13 :
```
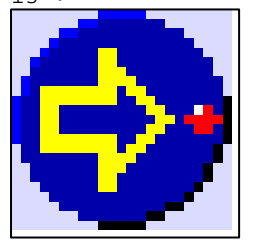

N° 54 : Boîte à images Variable : XBT %MW20042 / Mot Format : Boîte à images Accès : L (Lecture : cyclique) 1 Images

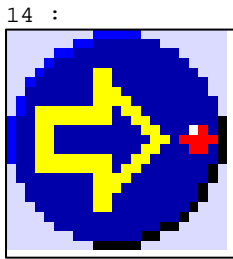

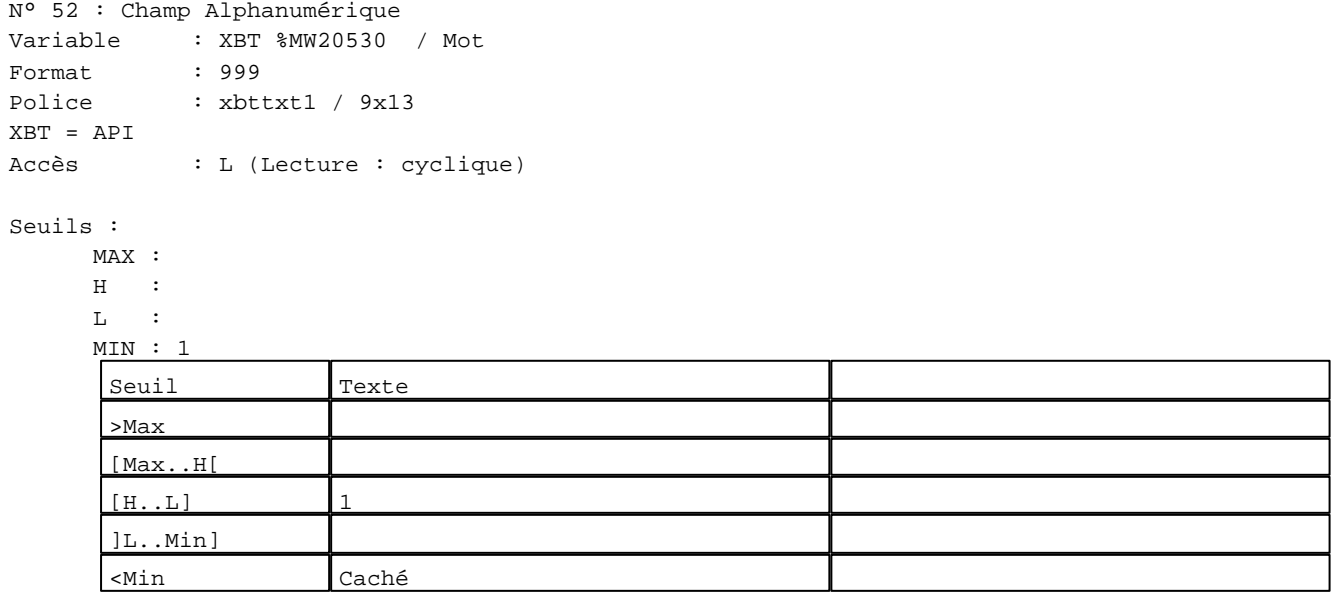

N° 56 : Champ Alphanumérique Variable : XBT %MW20540 / Mot Format : 999 Police : xbttxt1 / 9x13 XBT = API Accès : L (Lecture : cyclique)

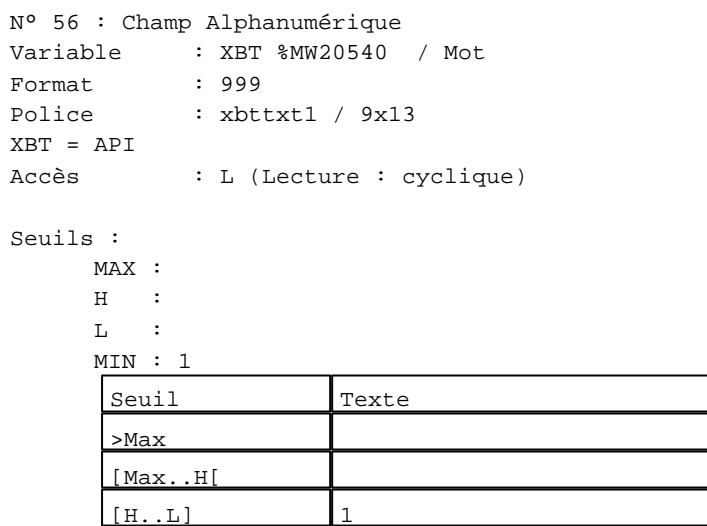

 $[H...L]$  1 ]L..Min] <Min Caché

N° 58 : Boîte à images

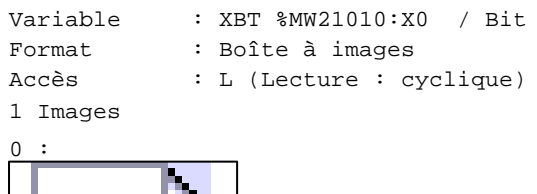

**TOUCHES DE FONCTION DYNAMIQUES OU ZONES TACTILES : PAGE SYSTEME N° 63**

R 1 Accès page 64 1 Label(s) associé(s) On/Off :

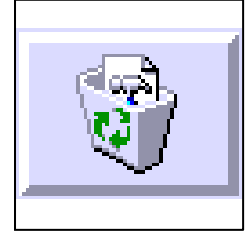

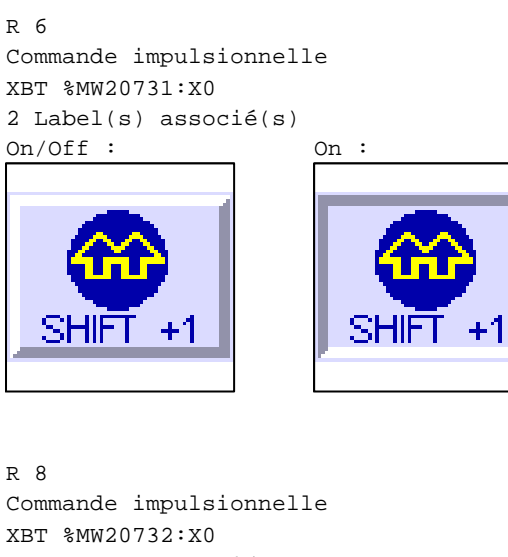

2 Label(s) associé(s)  $On/Off$  :  $On$  :

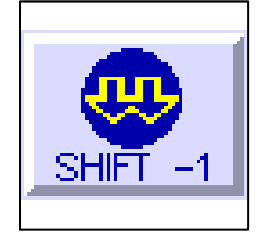

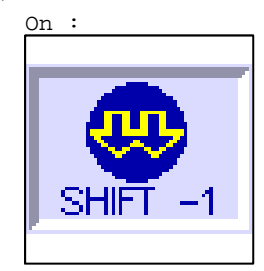

R 9

Accès champ de saisie 59 1 Label(s) associé(s) On/Off :

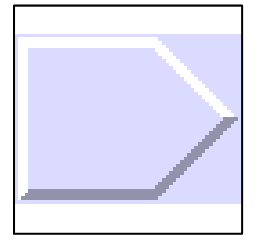

R 2 Accès champ de saisie 1 1 Label(s) associé(s) On/Off :

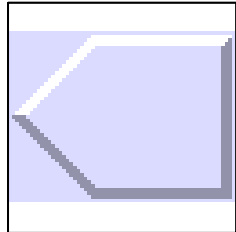

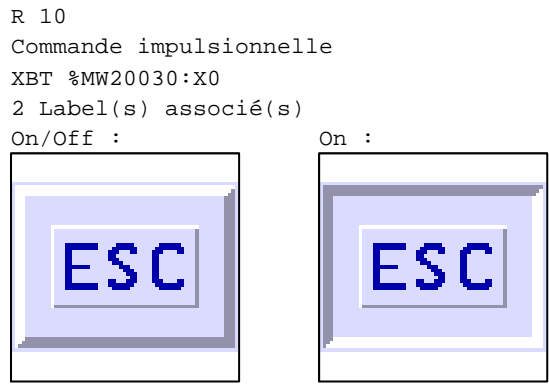

**PAGE SYSTEME N° 64 : Effacer le réglage ?** 

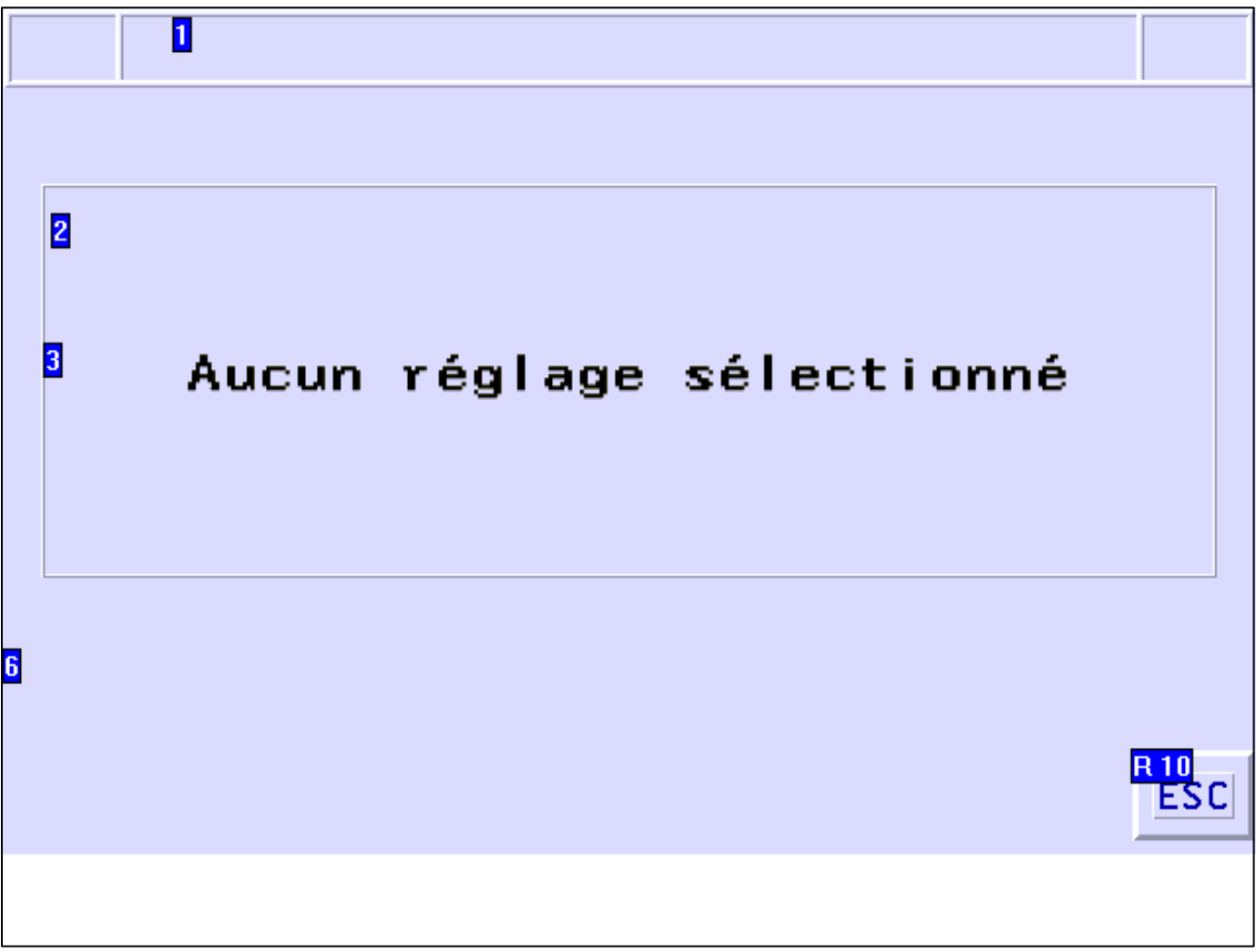

#### **OBJETS VARIABLES OU ANIMES : PAGE SYSTEME N° 64**

N° 6 : Rectangle / Rectangle plein

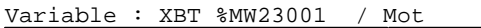

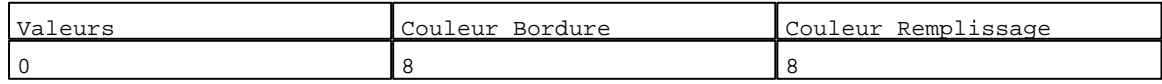

N° 2 : Rectangle / Rectangle plein

Variable : XBT %MW23001 / Mot

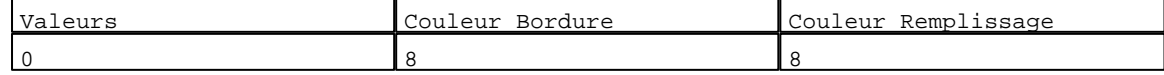

N° 3 : Texte

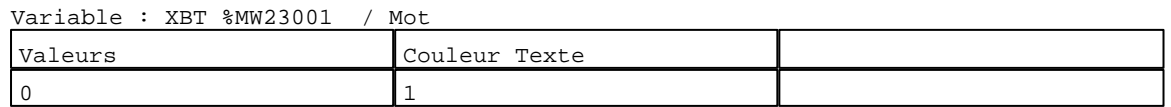

N° 1 : Rectangle / Rectangle plein Variable : XBT %MW23001 / Mot

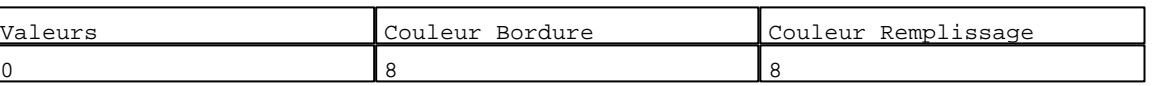

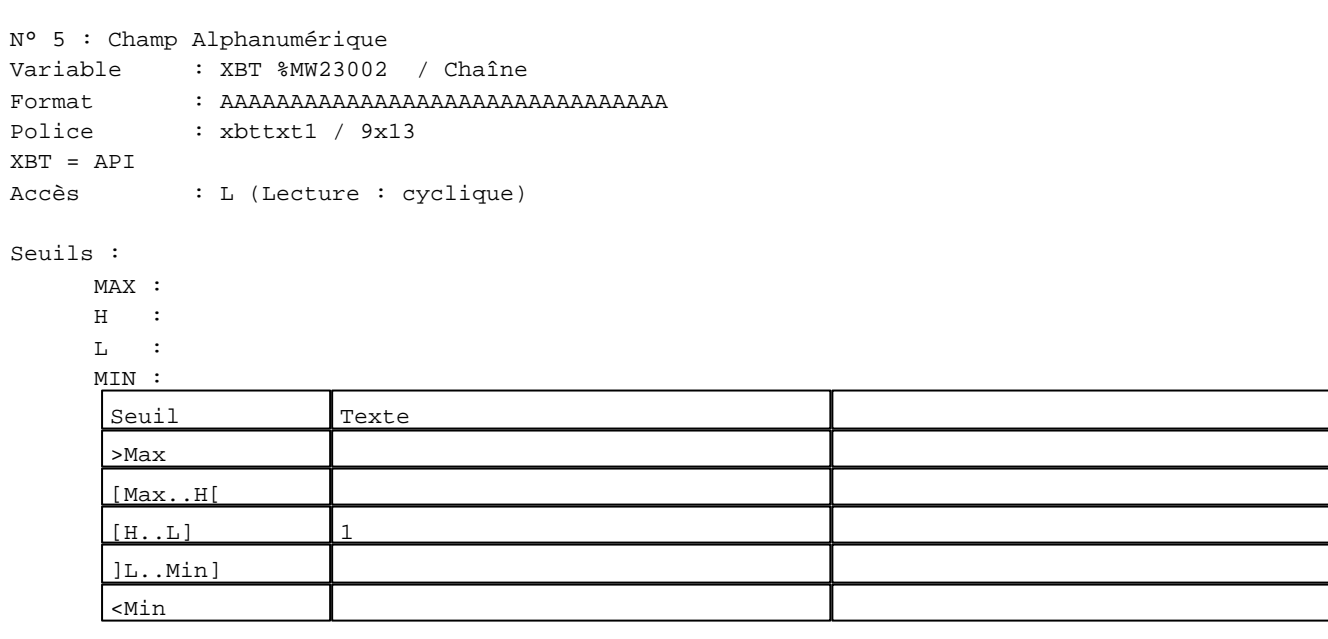

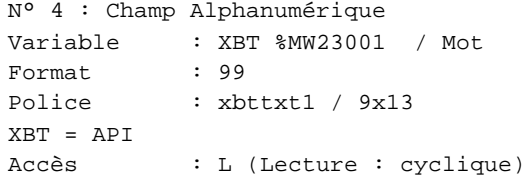

#### Seuils :

 MAX :  $H$  :  $\mathbf{L}$ 

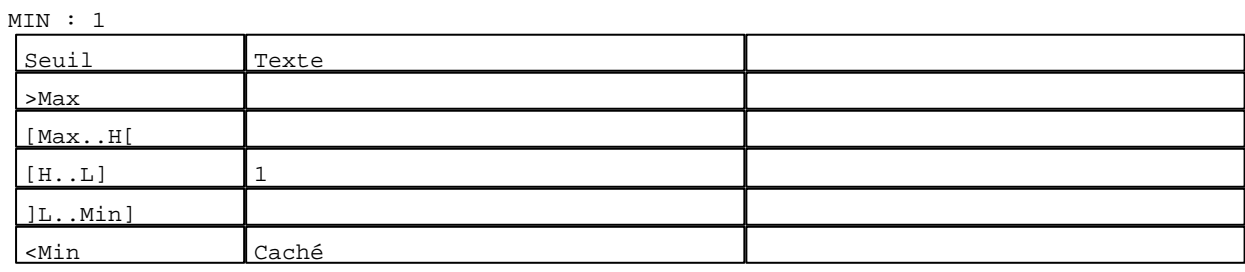

#### **TOUCHES DE FONCTION DYNAMIQUES OU ZONES TACTILES : PAGE SYSTEME N° 64**

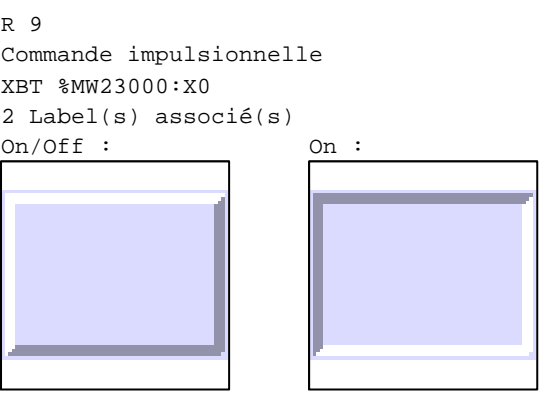

R 10 Commande impulsionnelle XBT %MW20030:X0 2 Label(s) associé(s)  $On/Off$  :  $On$  :

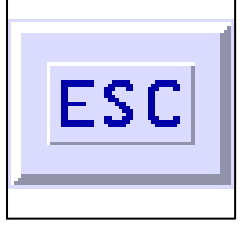

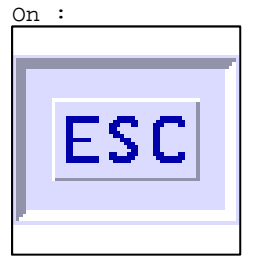

#### **PAGE SYSTEME N° 65 : Remplacer le réglage ?**

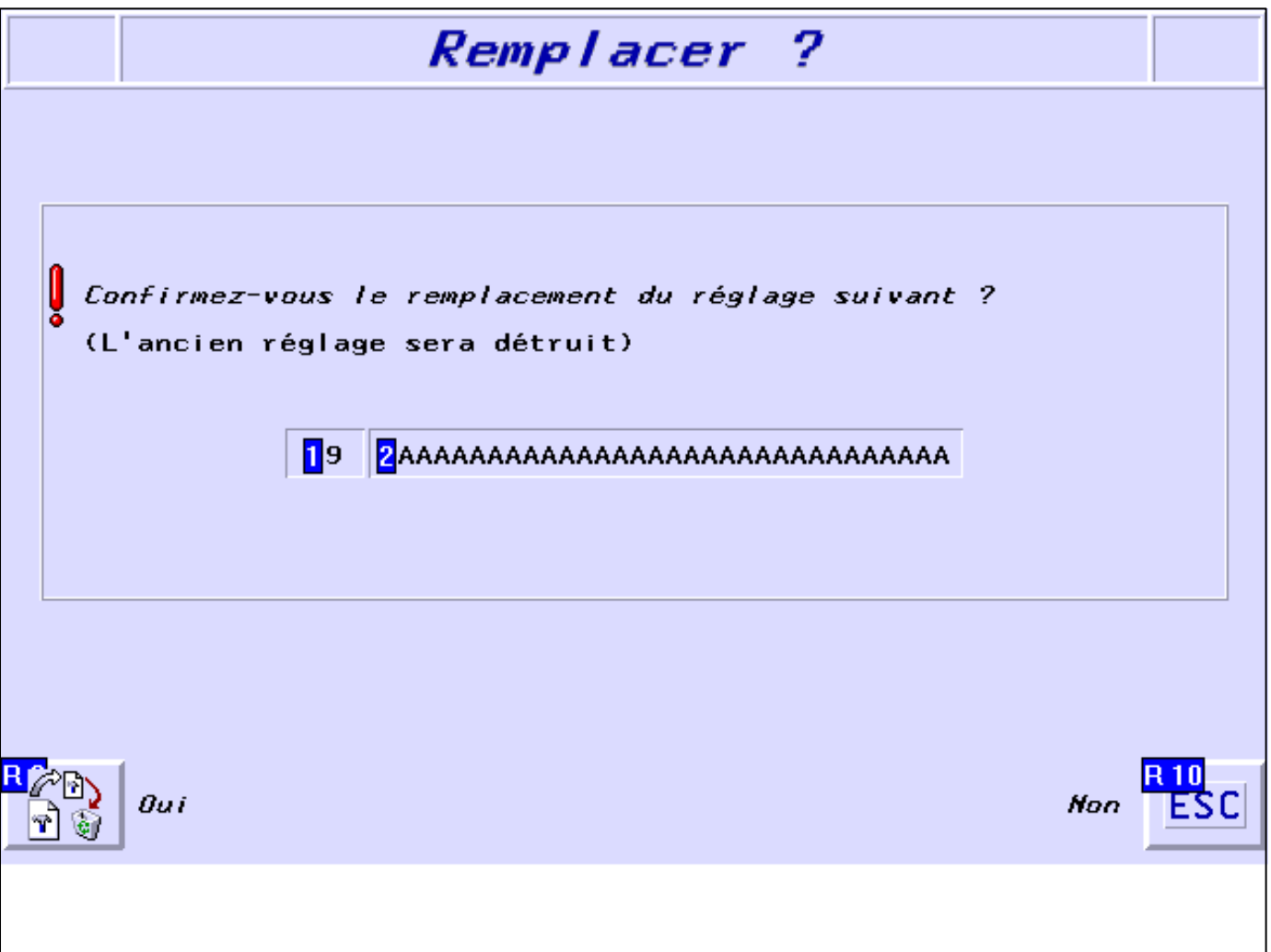

## **OBJETS VARIABLES OU ANIMES : PAGE SYSTEME N° 65**

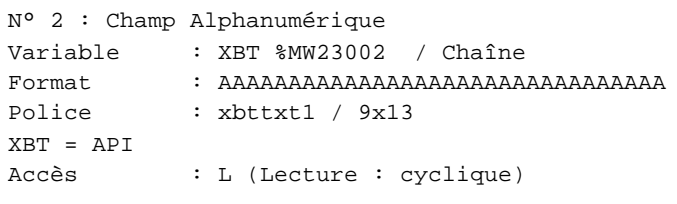

#### Seuils :  $\frac{1}{\sqrt{2}}$

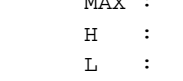

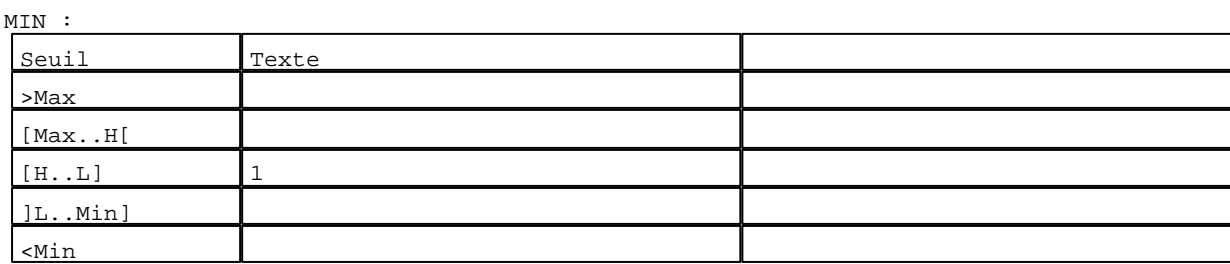

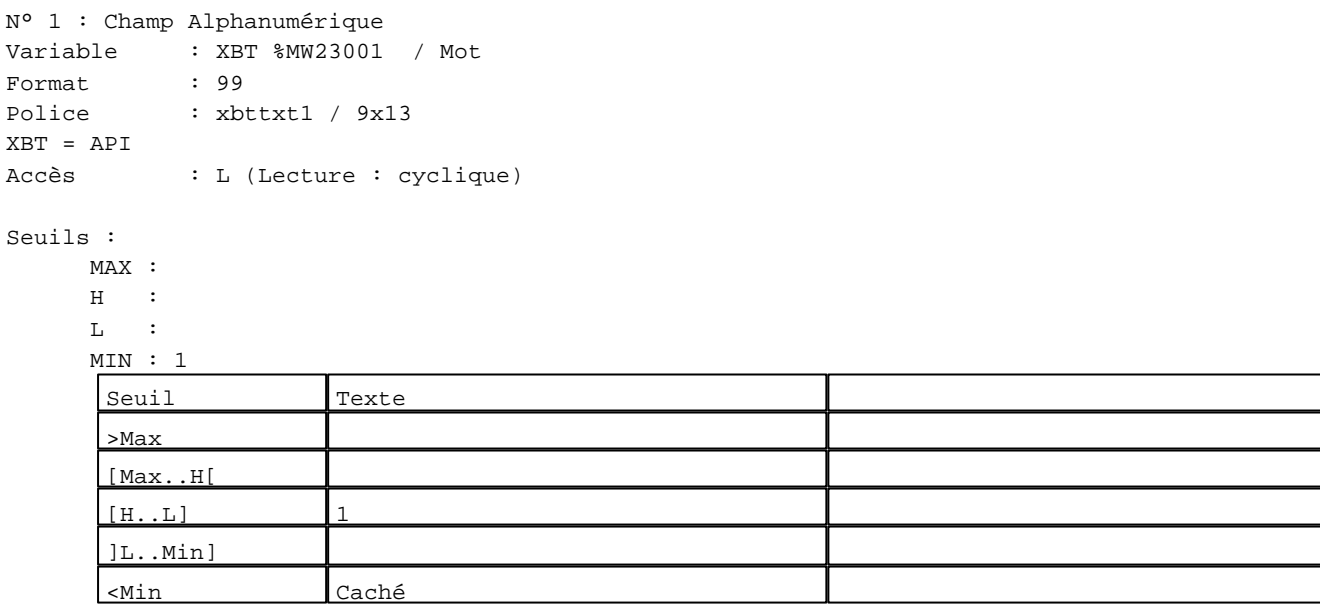

**TOUCHES DE FONCTION DYNAMIQUES OU ZONES TACTILES : PAGE SYSTEME N° 65**

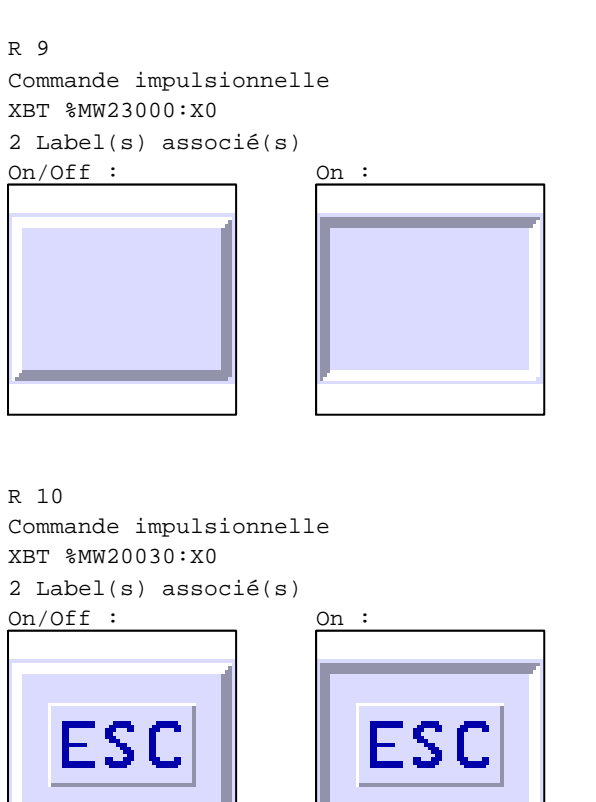

## **PAGE SYSTEME N° 100 : Paramètres du protocole**

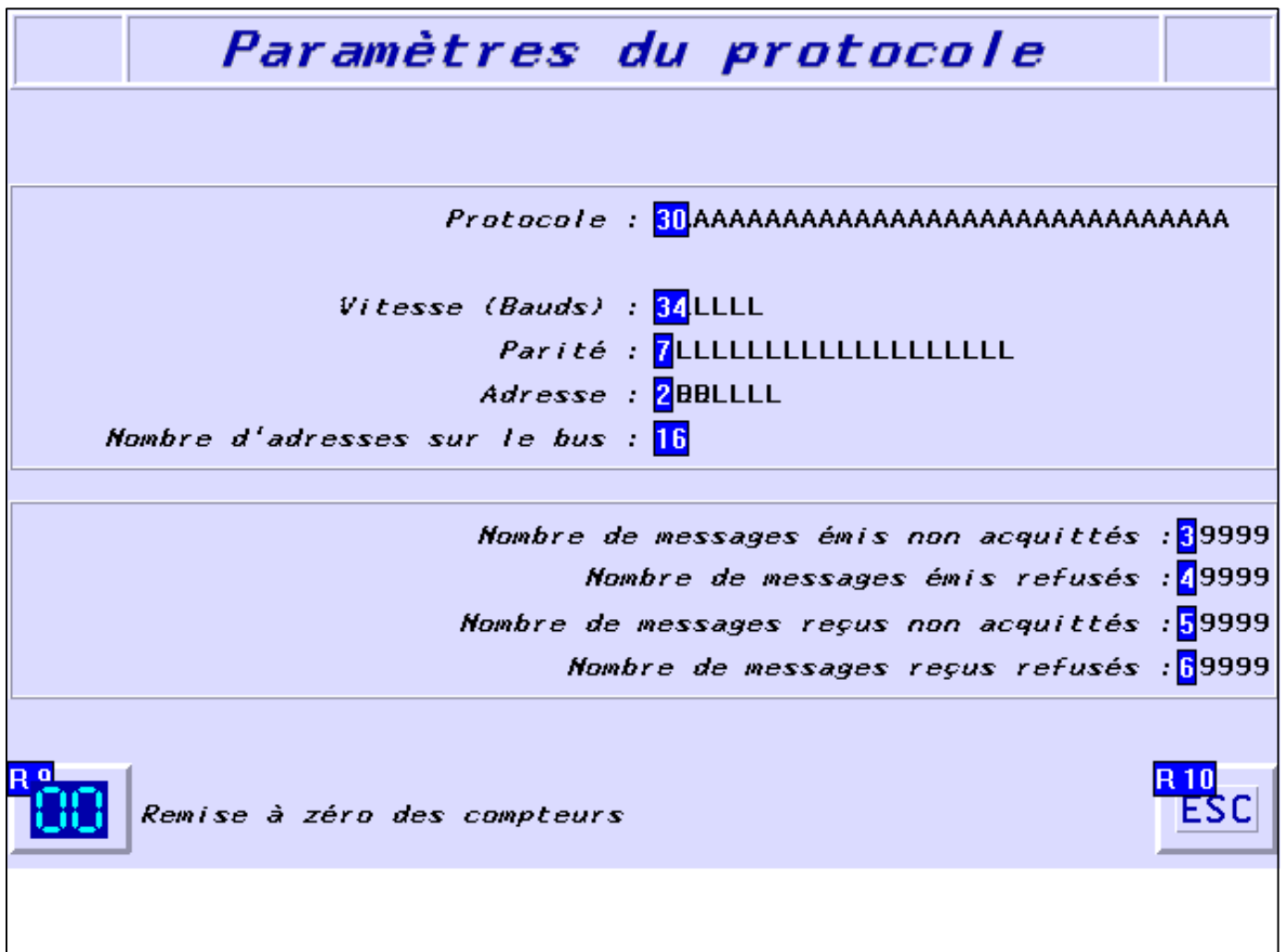

#### **OBJETS VARIABLES OU ANIMES : PAGE SYSTEME N° 100**

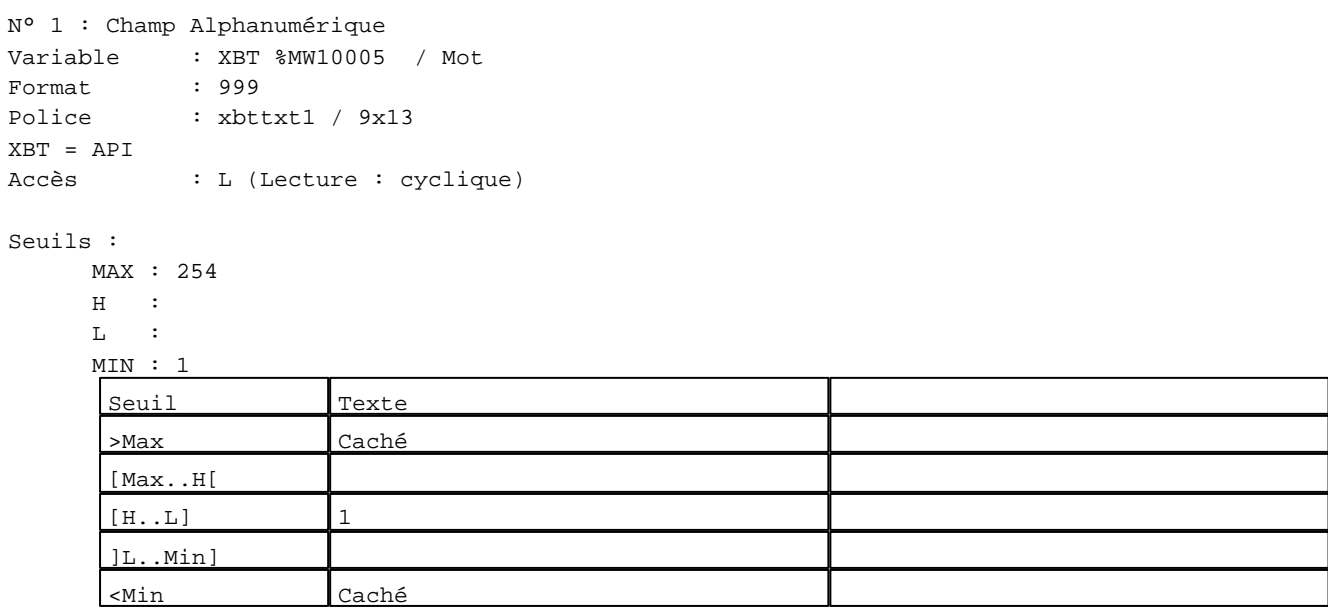

N° 2 : Champ Alphanumérique Variable : XBT %MW10005 / Mot Format : LLLLLLL Police : xbttxt1 / 9x13 XBT = API Accès : L (Lecture : cyclique)

Liste énumérée (2 Valeurs)

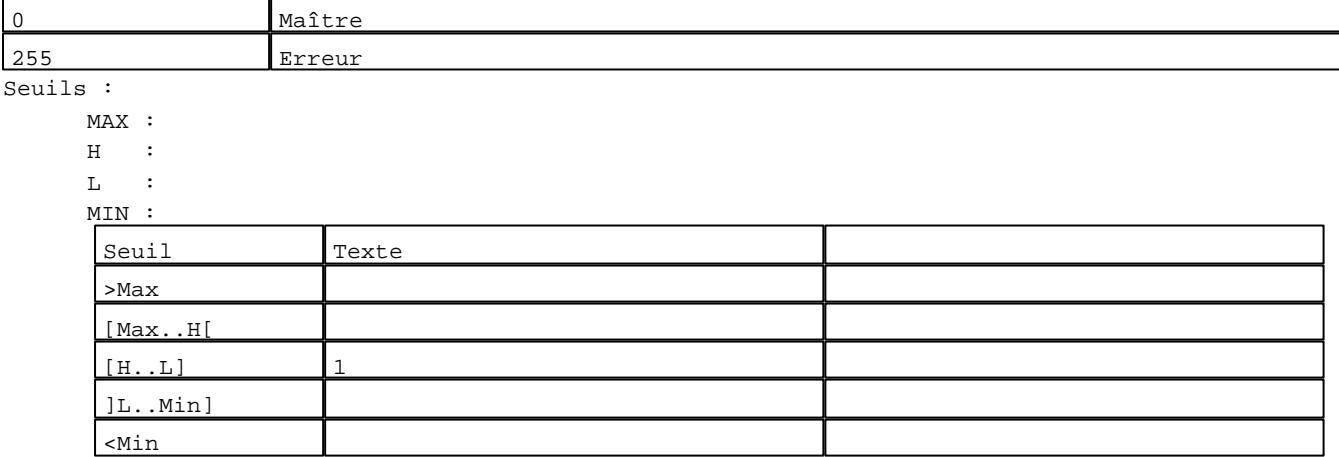

N° 3 : Champ Alphanumérique Variable : XBT %MW10007 / Mot Format : 99999 Police : xbttxt1 / 9x13 XBT = API Accès : L (Lecture : cyclique)

#### Seuils :

 MAX :  $H$  :  $\mathbf{L}$ 

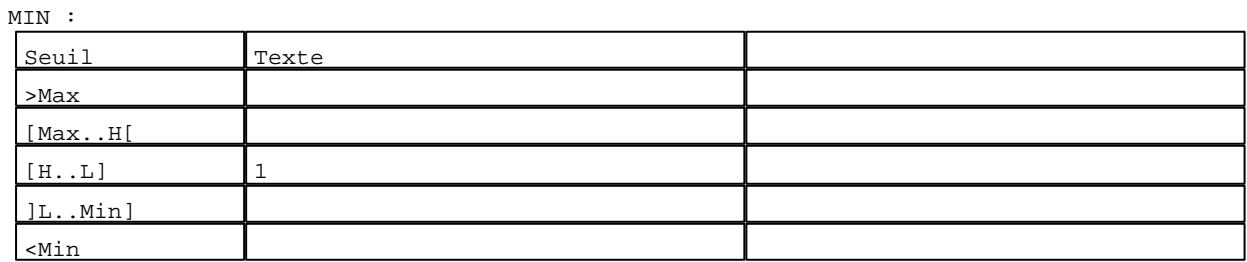

N° 4 : Champ Alphanumérique Variable : XBT %MW10008 / Mot Format : 99999 Police : xbttxt1 / 9x13 XBT = API Accès : L (Lecture : cyclique)

Seuils :

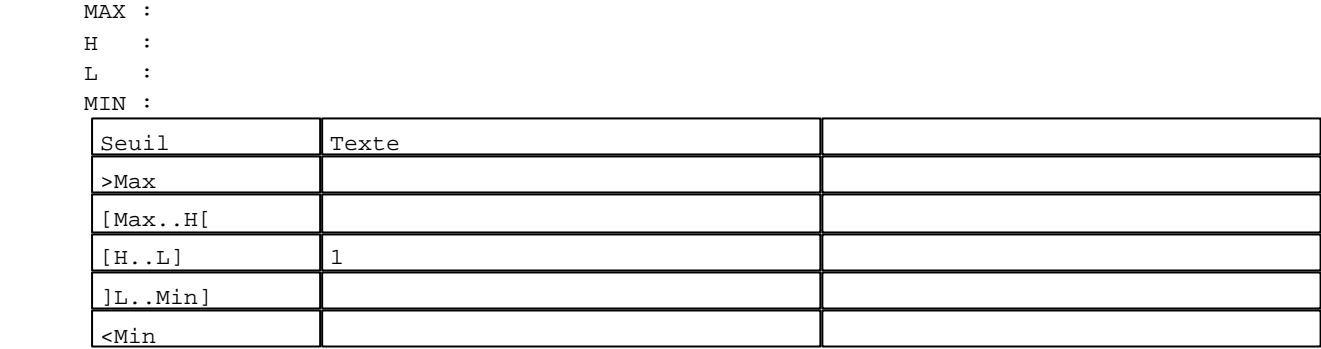

N° 5 : Champ Alphanumérique Variable : XBT %MW10009 / Mot

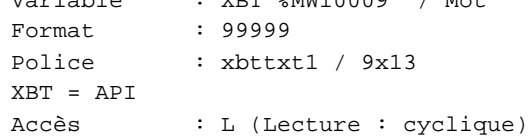

Seuils :

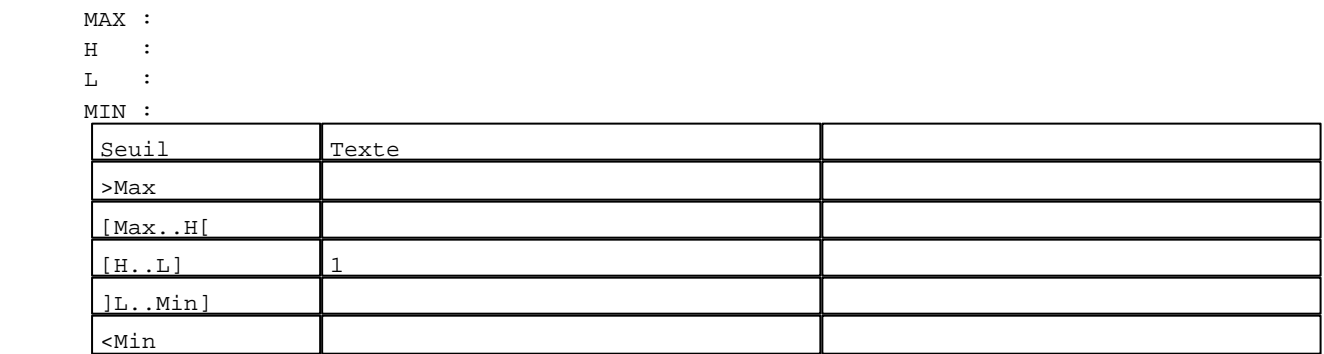

```
N° 6 : Champ Alphanumérique
Variable : XBT %MW10010 / Mot
Format : 99999
Police : xbttxt1 / 9x13
XBT = API
Accès : L (Lecture : cyclique)
Seuils :
      MAX :
     \, H \, \, \, :
     L :
      MIN :
```
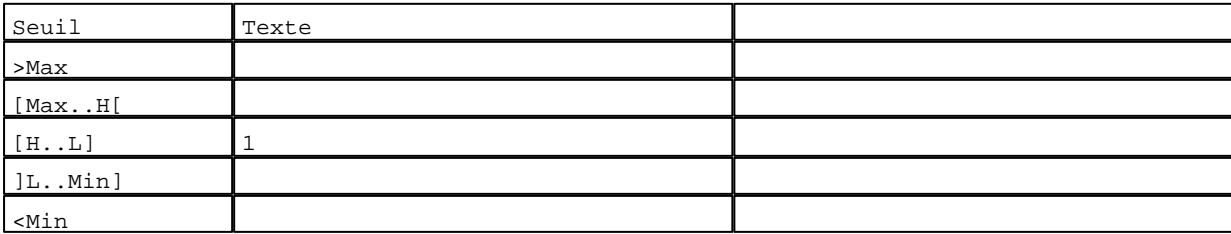

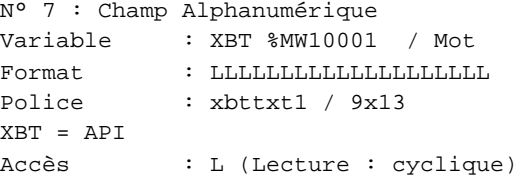

Liste énumérée (3 Valeurs)

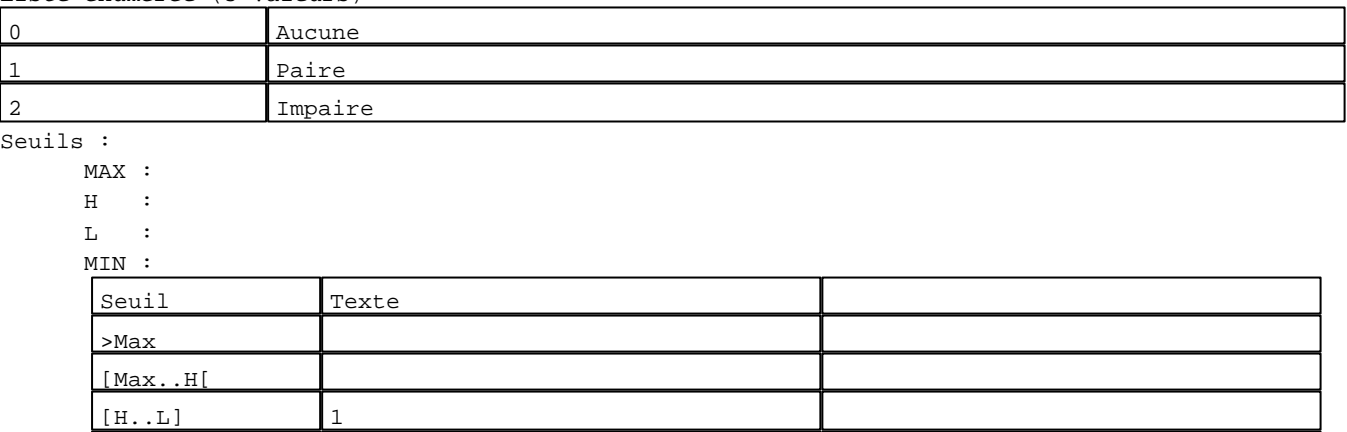

N° 30 : Champ Alphanumérique

]L..Min] <Min

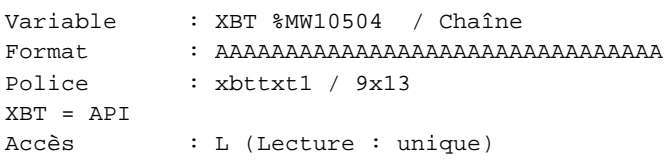

# Seuils :

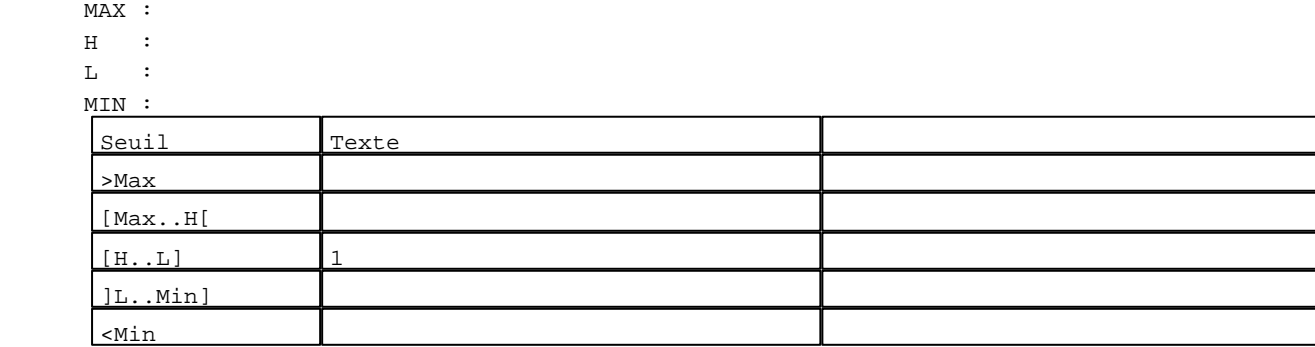

N° 16 : Champ Alphanumérique Variable : XBT %MW10020 / Mot Format : L Police : xbttxt1 / 9x13 XBT = API Accès : L (Lecture : cyclique)

Liste énumérée (2 Valeurs)

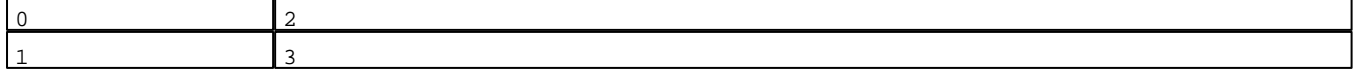

Seuils :

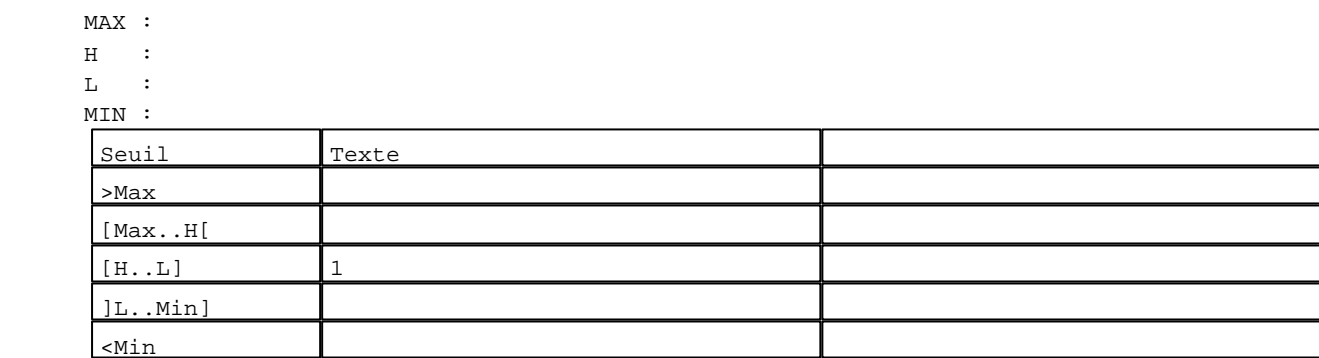

N° 34 : Champ Alphanumérique Variable : XBT %MW10000 / Mot Format : LLLLLL Police : xbttxt1 / 9x13 XBT = API Accès : L (Lecture : cyclique)

Liste énumérée (10 Valeurs)

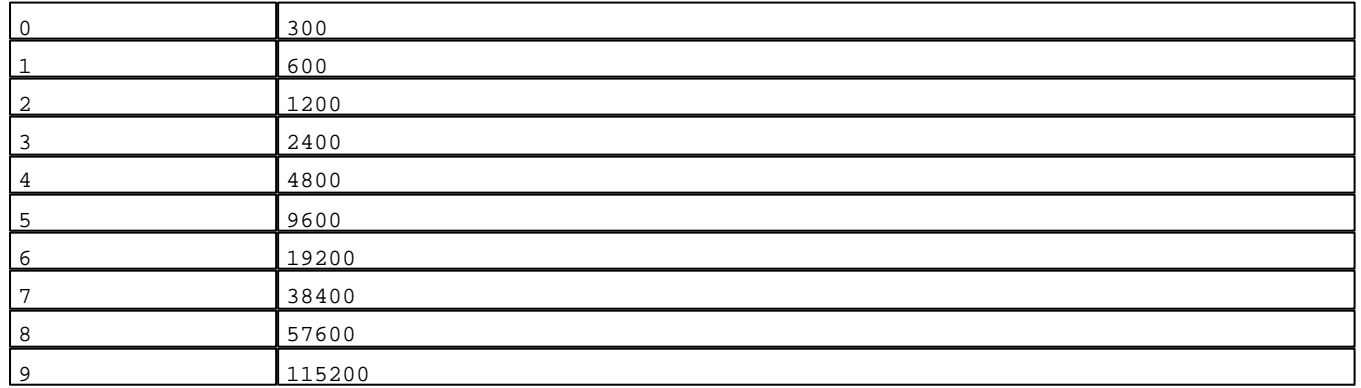

Seuils :

MAX :

 $H$  :

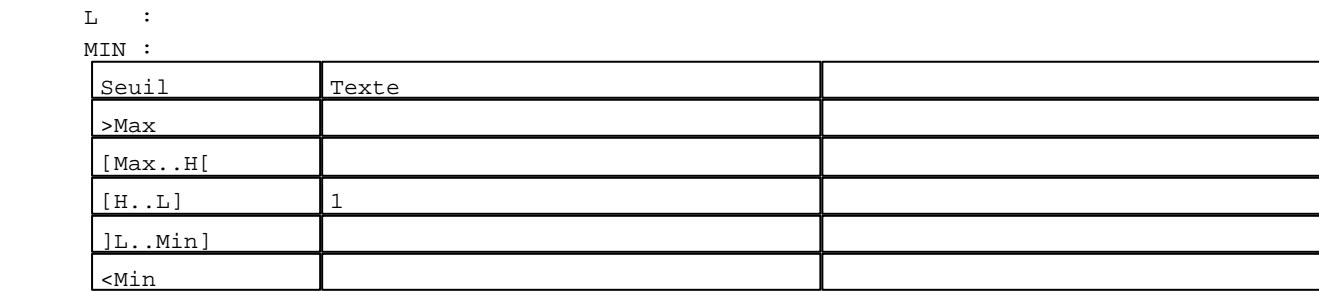

**TOUCHES DE FONCTION DYNAMIQUES OU ZONES TACTILES : PAGE SYSTEME N° 100**
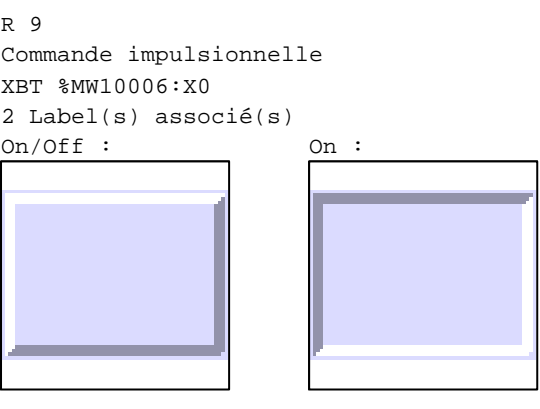

R 10 Commande impulsionnelle XBT %MW20030:X0 2 Label(s) associé(s)  $On/Off$  :  $On$  :

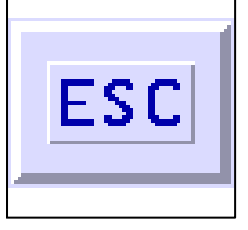

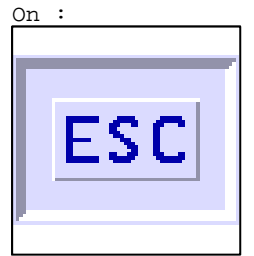

D:\Documents and Settings\ANGEL\Mes documents\Compagnonnage\Réception\Formation électricie**ray&**uto**n45**isme

# **PAGE SYSTEME N° 105 : Page réglage**

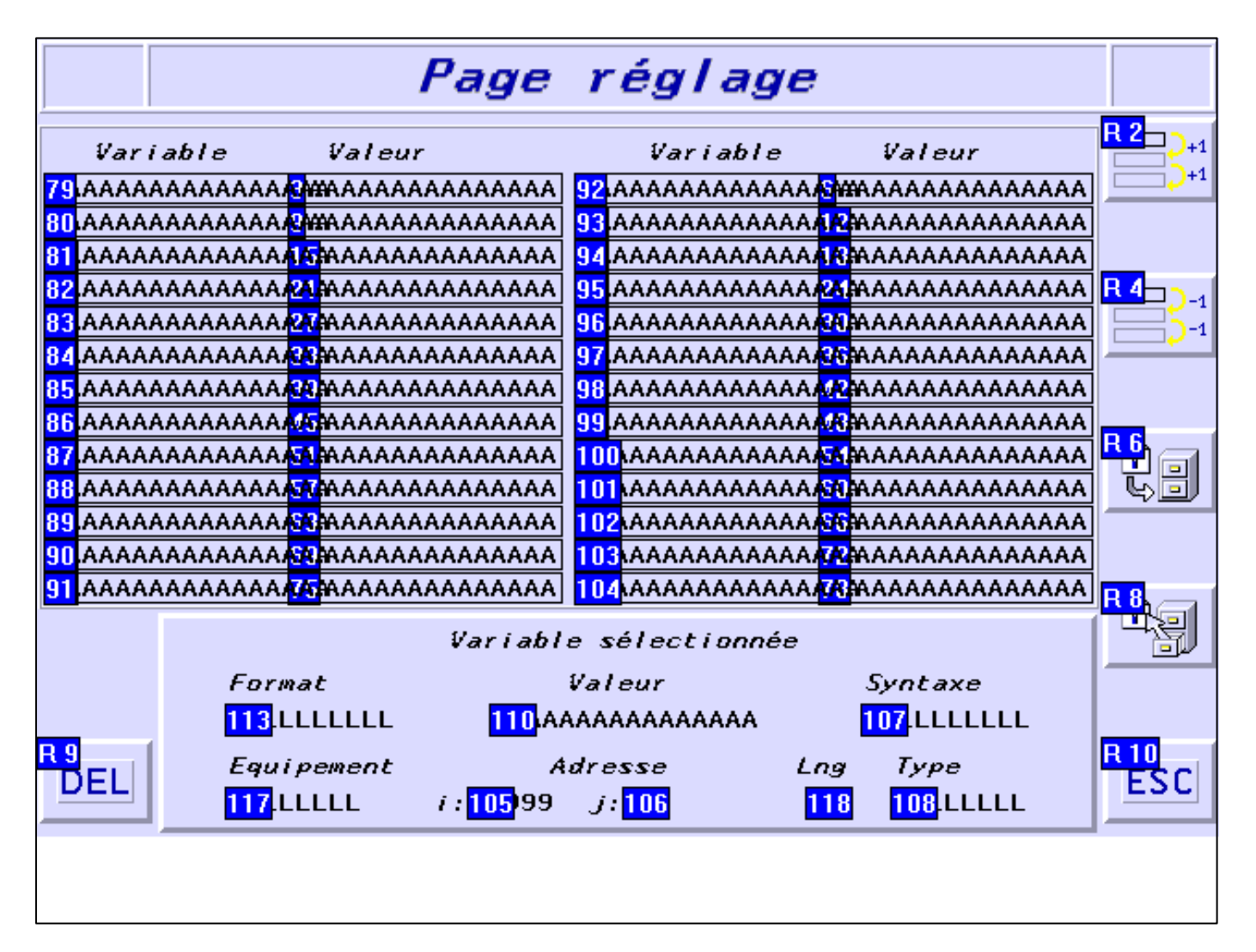

#### **OBJETS VARIABLES OU ANIMES : PAGE SYSTEME N° 105**

N° 79 : Rectangle / Cadre

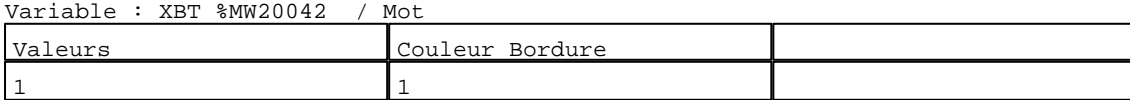

N° 80 : Rectangle / Cadre

Variable : XBT %MW20042 / Mot

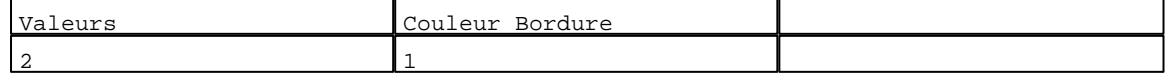

N° 81 : Rectangle / Cadre

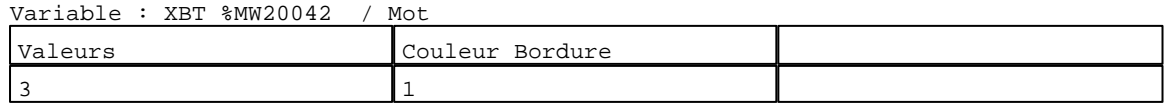

N° 82 : Rectangle / Cadre Variable : XBT %MW20042 / Mot

D:\Documents and Settings\ANGEL\Mes documents\Compagnonnage\Réception\Formation électricie**ray&utom46is**me Pages Système XBT-F024110 23/03/04

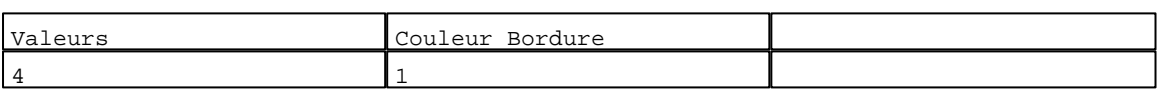

#### N° 83 : Rectangle / Cadre

Variable : XBT %MW20042 / Mot

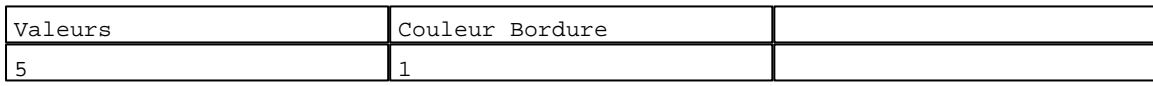

N° 84 : Rectangle / Cadre  $V_{\text{2}}$   $\rightarrow$   $V_{\text{D}}$   $\rightarrow$   $V_{\text{D}}$   $\rightarrow$   $V_{\text{D}}$   $\rightarrow$   $V_{\text{D}}$   $\rightarrow$   $V_{\text{D}}$   $\rightarrow$   $V_{\text{D}}$   $\rightarrow$   $V_{\text{D}}$   $\rightarrow$   $V_{\text{D}}$   $\rightarrow$   $V_{\text{D}}$   $\rightarrow$   $V_{\text{D}}$   $\rightarrow$   $V_{\text{D}}$   $\rightarrow$   $V_{\text{D}}$   $\rightarrow$   $V_{\text{D}}$   $\rightarrow$   $V_{\text{D}}$ 

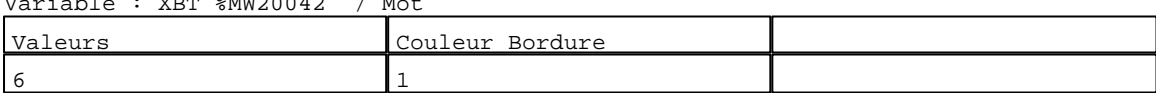

# N° 85 : Rectangle / Cadre

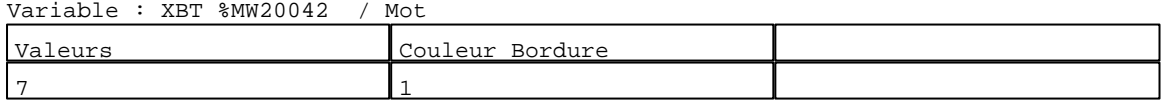

#### N° 86 : Rectangle / Cadre Variable : XBT %MW20042 / Mot

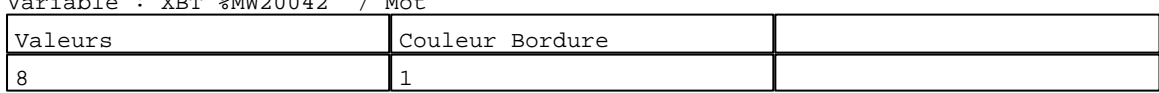

# N° 87 : Rectangle / Cadre

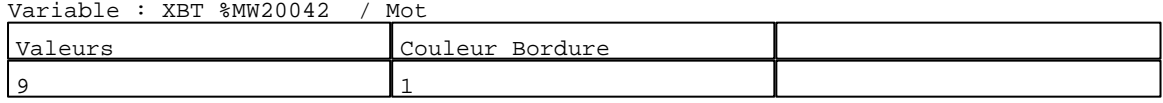

# N° 88 : Rectangle / Cadre

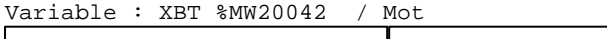

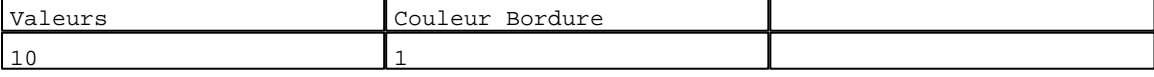

# N° 89 : Rectangle / Cadre

Variable : XBT %MW20042 / Mot

| Va.<br>leurs | Couleur<br>Bordure |  |
|--------------|--------------------|--|
| --           |                    |  |

#### N° 90 : Rectangle / Cadre<br>Variable : XBT %MW20042 / y<br>I‱MW20042 / Mot

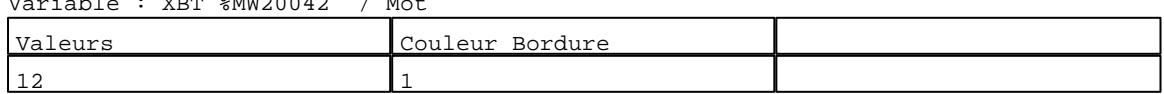

# N° 91 : Rectangle / Cadre

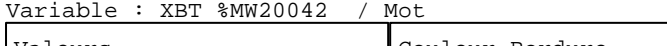

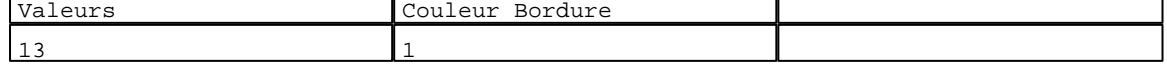

# N° 92 : Rectangle / Cadre

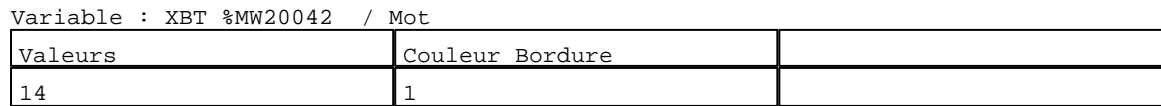

D:\Documents and Settings\ANGEL\Mes documents\Compagnonnage\Réception\Formation électricie**ray&**uto**n4**fisme

┰

٦

N° 93 : Rectangle / Cadre Variable : XBT %MW20042 / Mot

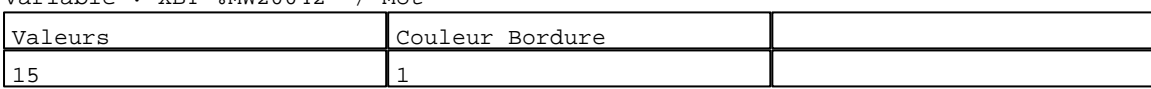

N° 94 : Rectangle / Cadre

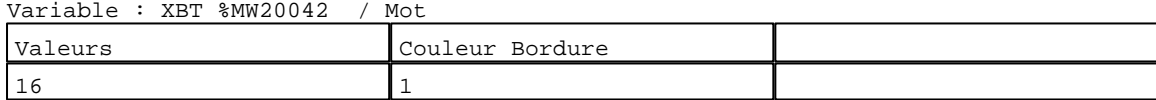

#### N° 95 : Rectangle / Cadre Variable : XBT %MW20042 / Mot

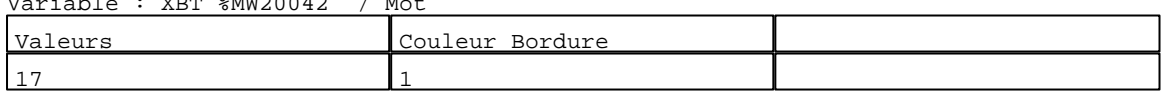

#### N° 96 : Rectangle / Cadre<br>Verights : VPE 2002022 / Mat  $V_{\text{av}}$ iable :  $V_{\text{DFT}}$  %MW20042

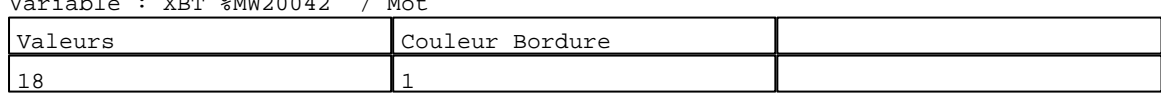

# N° 97 : Rectangle / Cadre<br>Variable : XBT %MW20042

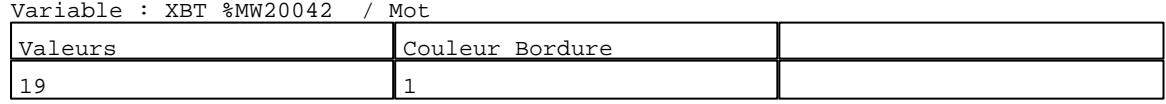

# N° 98 : Rectangle / Cadre

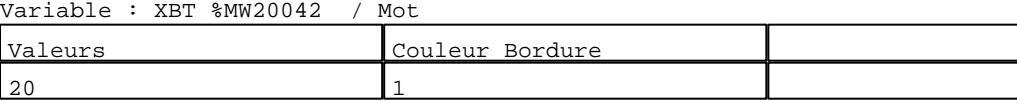

N° 99 : Rectangle / Cadre Variable : XRT %MW20042 / Mot

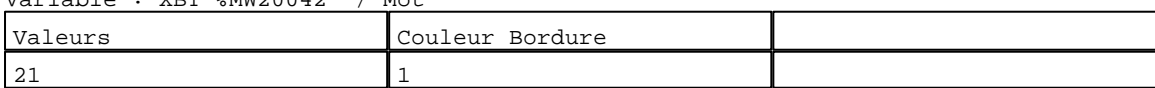

# N° 100 : Rectangle / Cadre

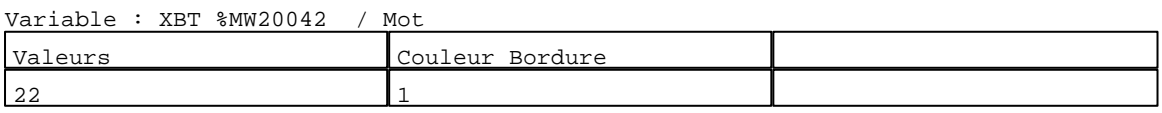

N° 101 : Rectangle / Cadre Variable : XBT %MW20042 / Mot

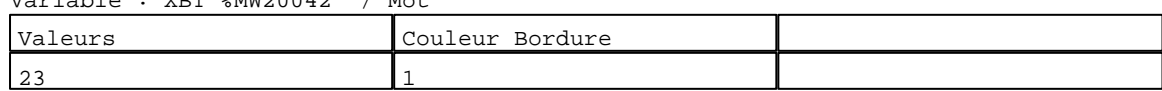

# N° 102 : Rectangle / Cadre

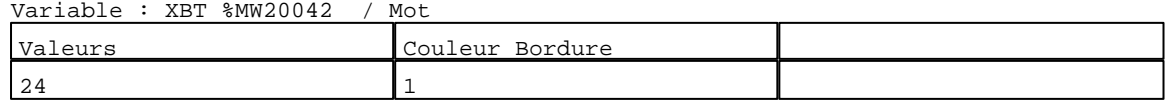

N° 103 : Rectangle / Cadre

Variable : XBT %MW20042 / Mot

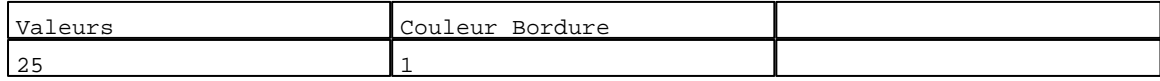

D:\Documents and Settings\ANGEL\Mes documents\Compagnonnage\Réception\Formation électricie**ray&**uto**n48is**me Pages Système XBT-F024110 23/03/04

N° 104 : Rectangle / Cadre Variable : XBT %MW20042 / Mot

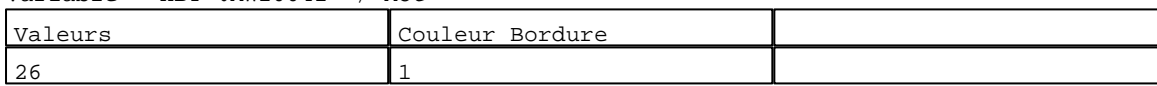

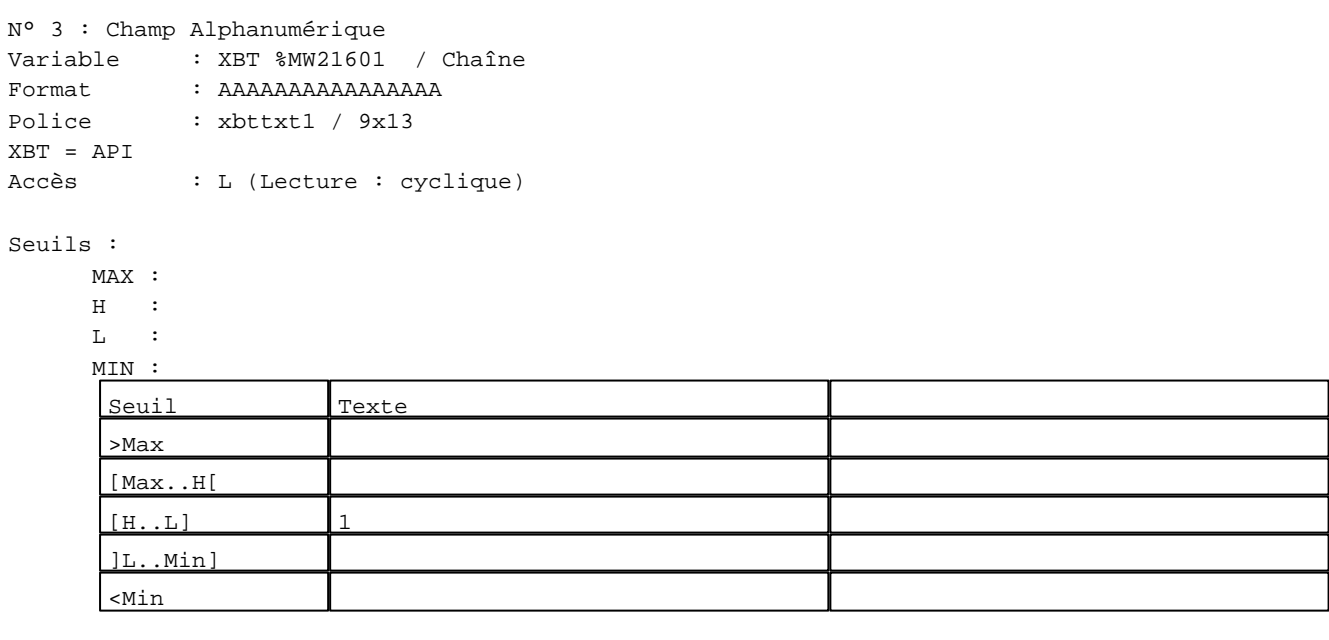

N° 9 : Champ Alphanumérique

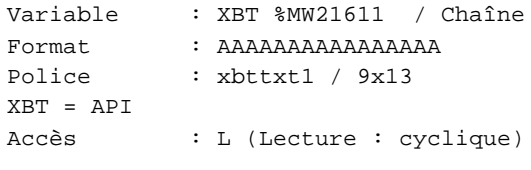

#### Seuils :

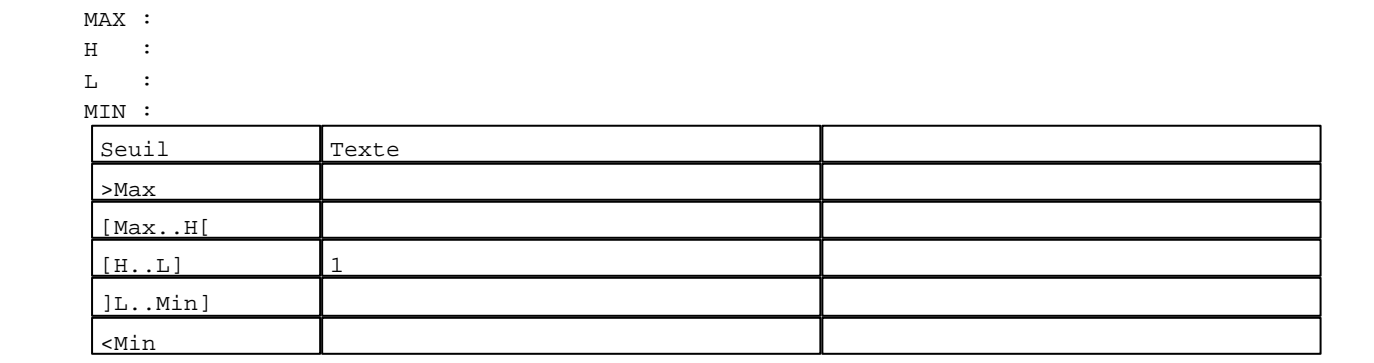

N° 15 : Champ Alphanumérique

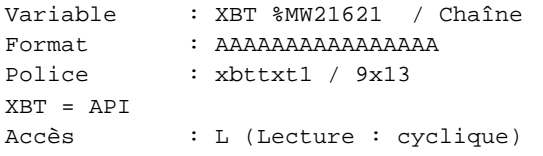

D:\Documents and Settings\ANGEL\Mes documents\Compagnonnage\Réception\Formation électricie**ray&**uto**n40**isme

Seuils :

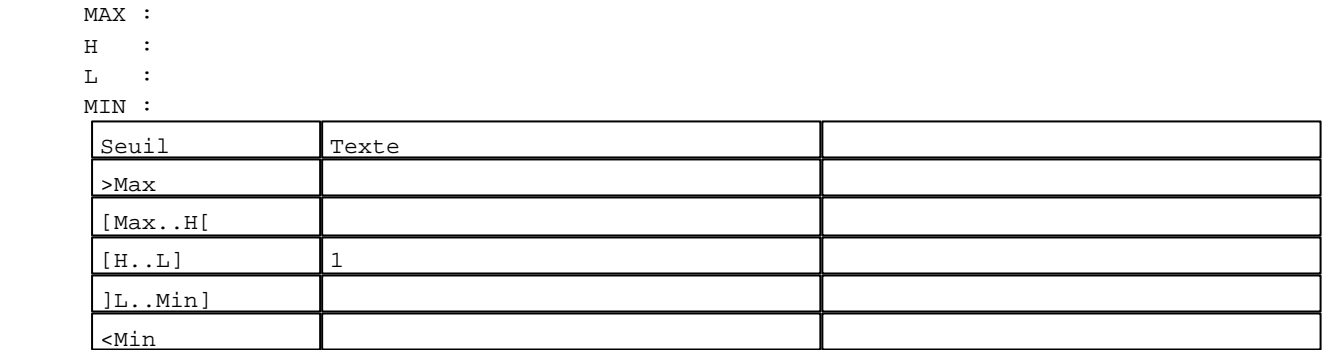

N° 21 : Champ Alphanumérique Variable : XBT %MW21631 / Chaîne Format : AAAAAAAAAAAAAAA Police : xbttxt1 / 9x13 XBT = API Accès : L (Lecture : cyclique)

Seuils :

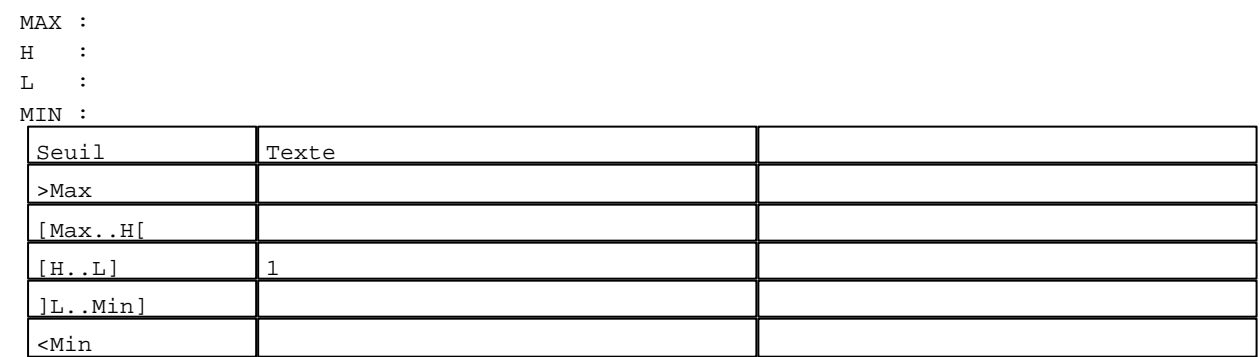

```
N° 27 : Champ Alphanumérique
Variable : XBT %MW21641 / Chaîne
Format : AAAAAAAAAAAAAAAA
Police : xbttxt1 / 9x13
XBT = API
Accès : L (Lecture : cyclique)
```
Seuils :

 MAX :  $\,$  H  $\,$   $\,$   $\,$  :  $L$  : MIN :

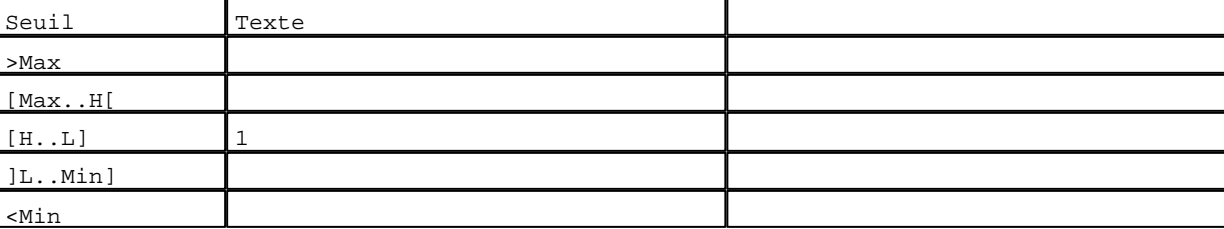

D:\Documents and Settings\ANGEL\Mes documents\Compagnonnage\Réception\Formation électricie**ray&**uto**m5Dis**me

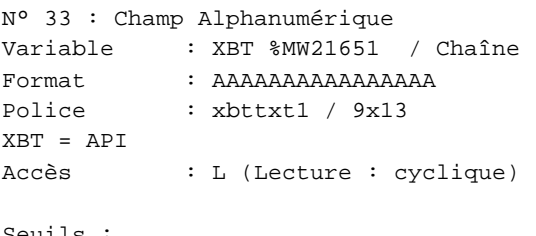

# Seuils :

 MAX :  $\,$  H  $\,$   $\,$   $\,$  :  $\mathbf{L}$  $M1$ 

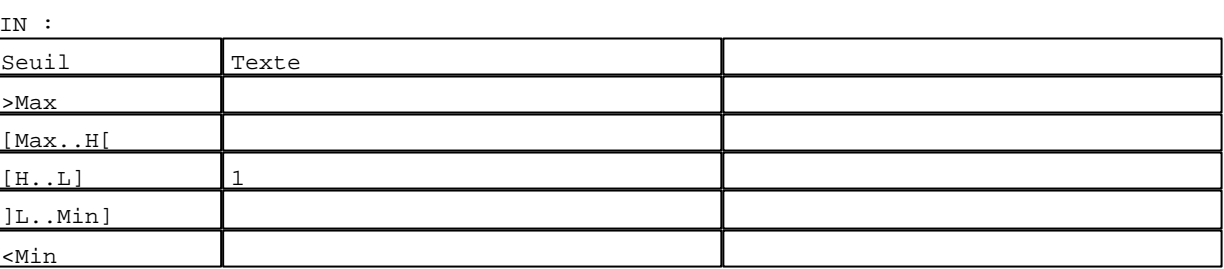

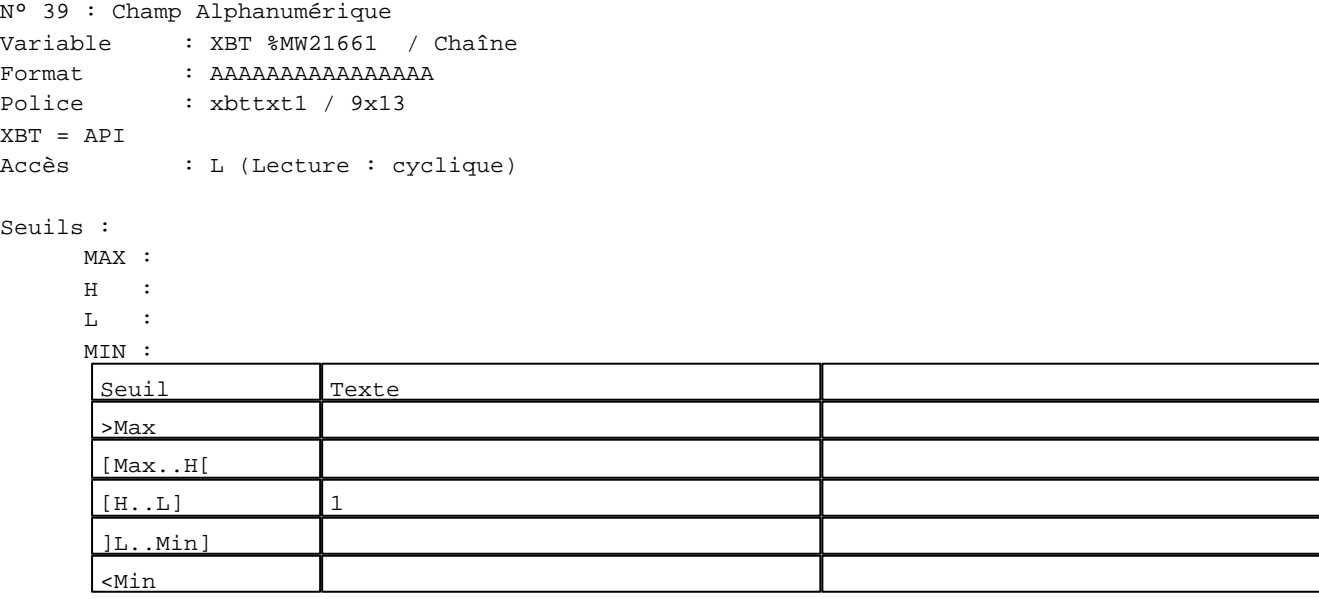

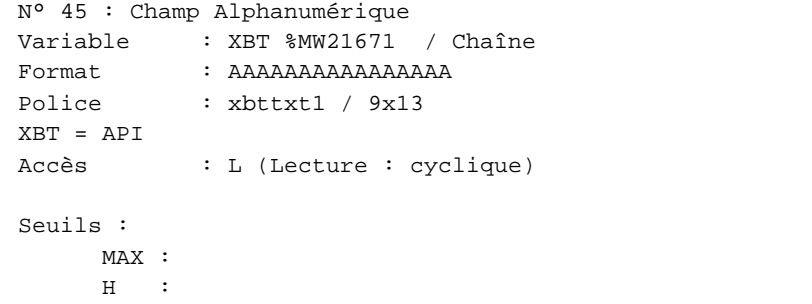

 $\mathbf{L}$ 

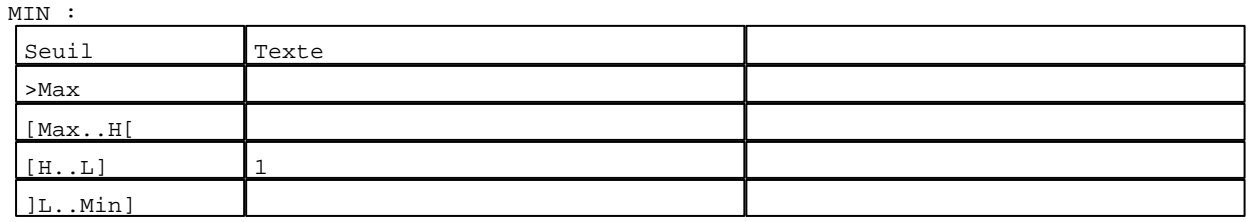

D:\Documents and Settings\ANGEL\Mes documents\Compagnonnage\Réception\Formation électricie**ray&**uto**m5i**lisme Pages Système XBT-F024110 23/03/04

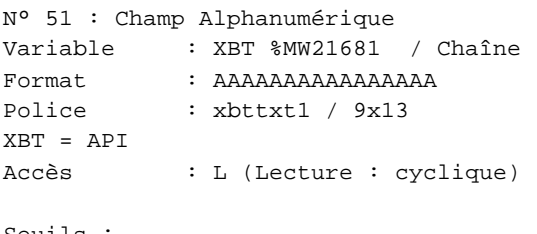

### Seuils :

 MAX :  $\,$  H  $\,$   $\,$   $\,$  :  $\mathbf{L}$  $M<sub>I</sub>$ 

]L..Min]

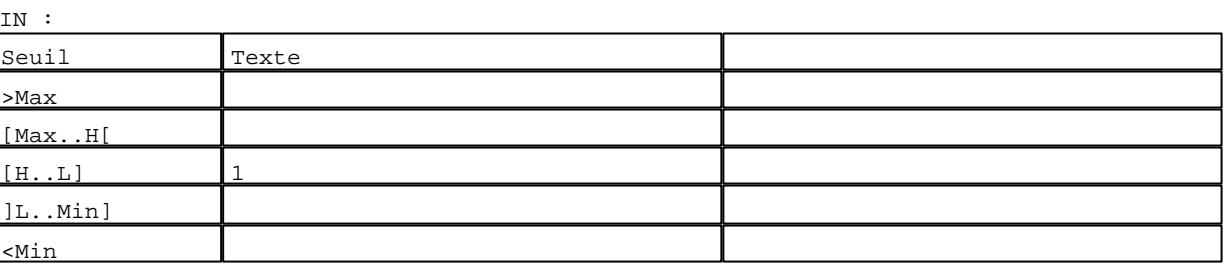

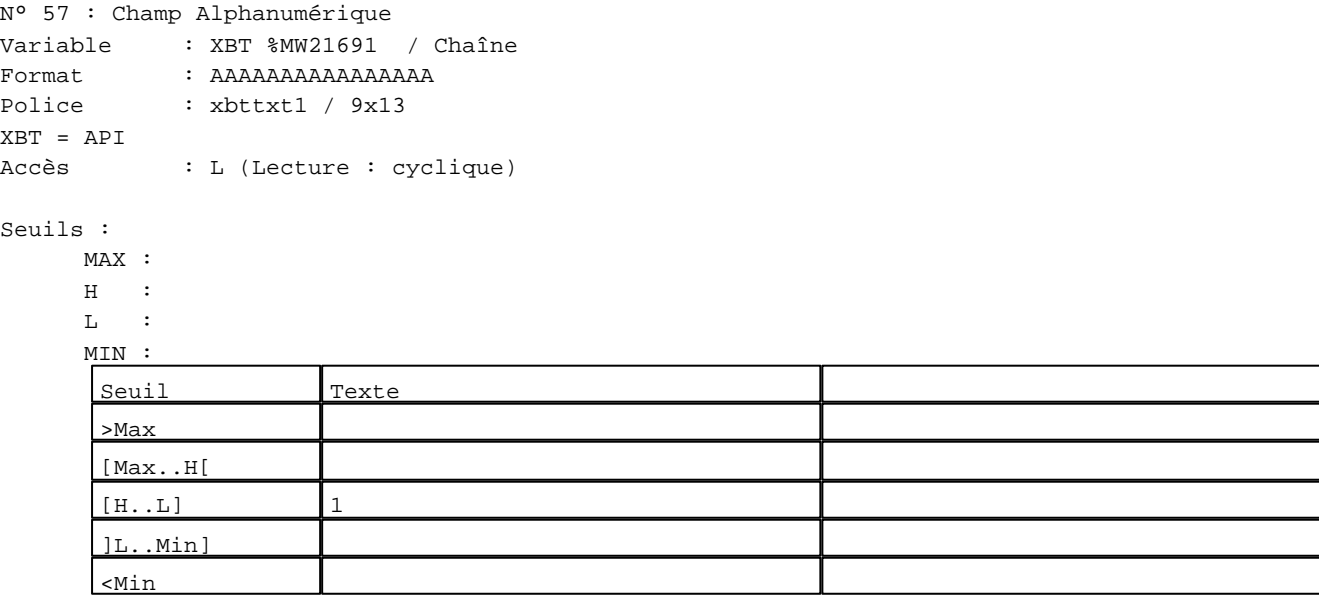

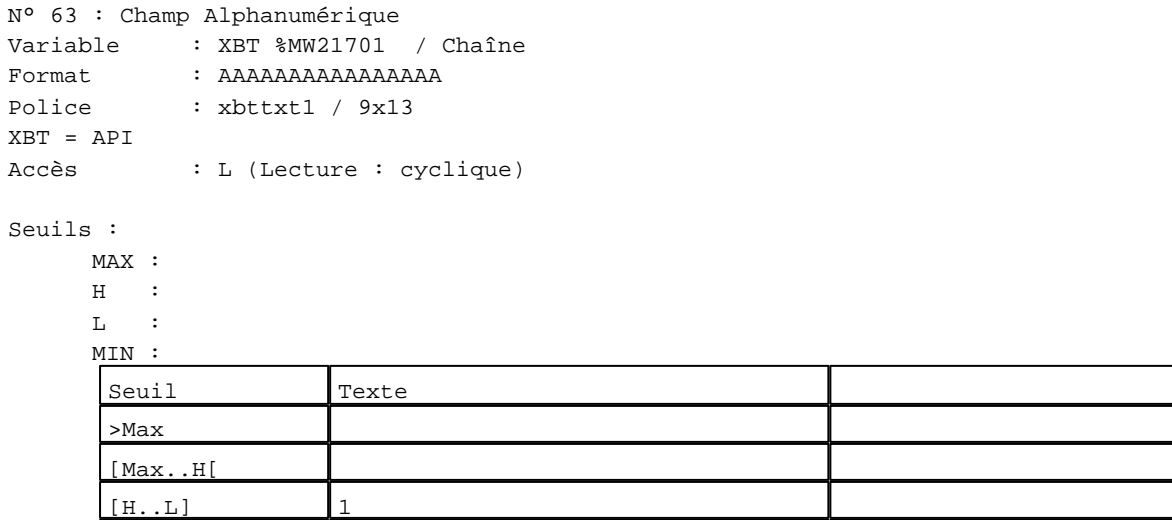

D:\Documents and Settings\ANGEL\Mes documents\Compagnonnage\Réception\Formation électricie**ray&**uto**m52**isme Pages Système XBT-F024110 23/03/04

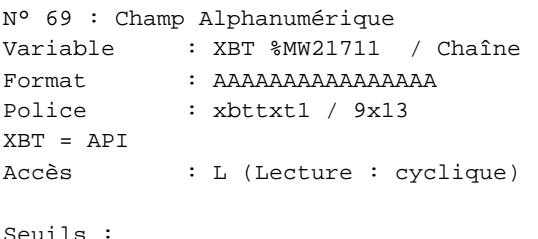

# Seuils :

 MAX :  $\,$  H  $\,$   $\,$   $\,$  :  $\mathbf{L}$  $M$ 

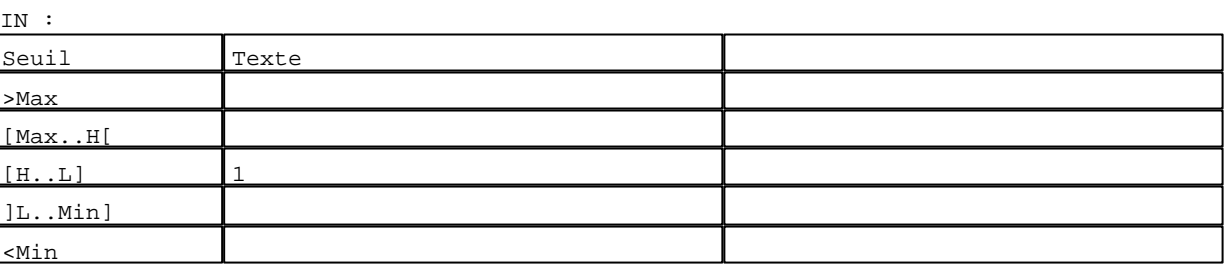

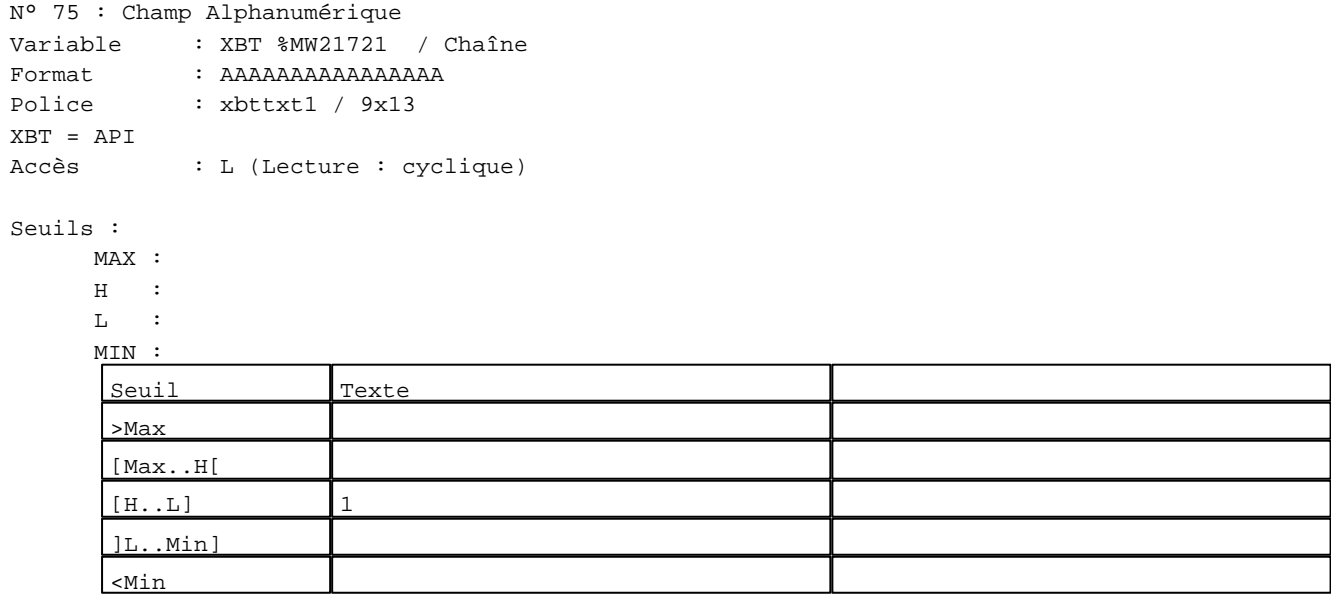

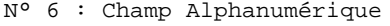

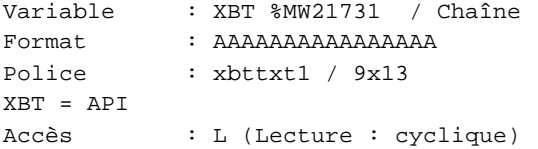

# Seuils :

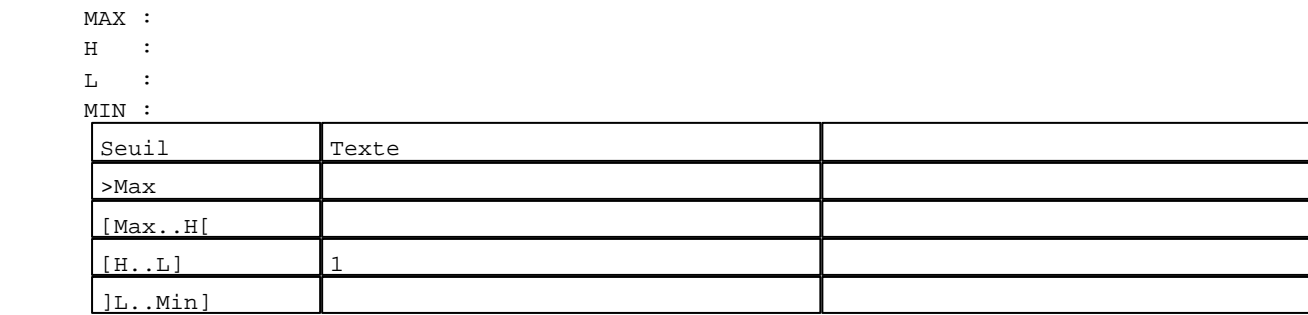

D:\Documents and Settings\ANGEL\Mes documents\Compagnonnage\Réception\Formation électricie**ray&**uto**m5**8isme Pages Système XBT-F024110 23/03/04

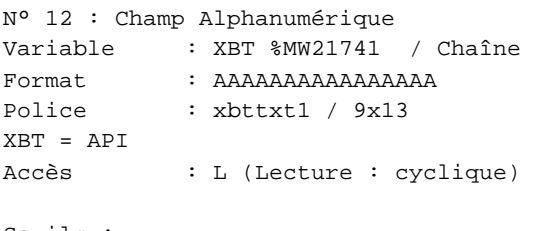

# Seuils :

 MAX :  $\,$  H  $\,$   $\,$   $\,$  :  $\mathbf{L}$  $\begin{bmatrix} 0 & 1 \\ 0 & 1 \\ 0 & 1 \end{bmatrix}$ 

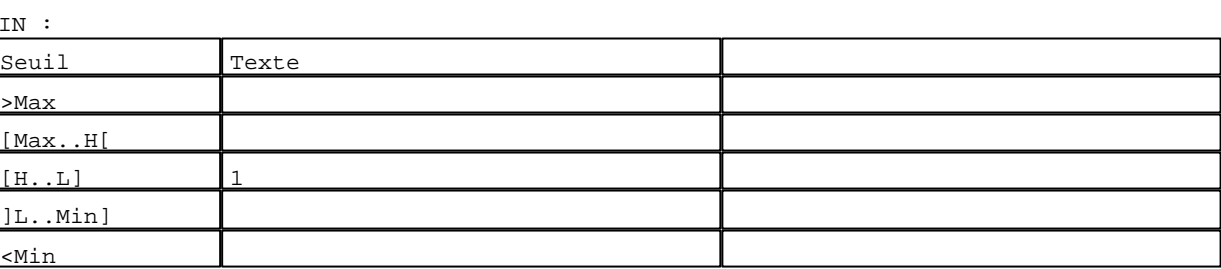

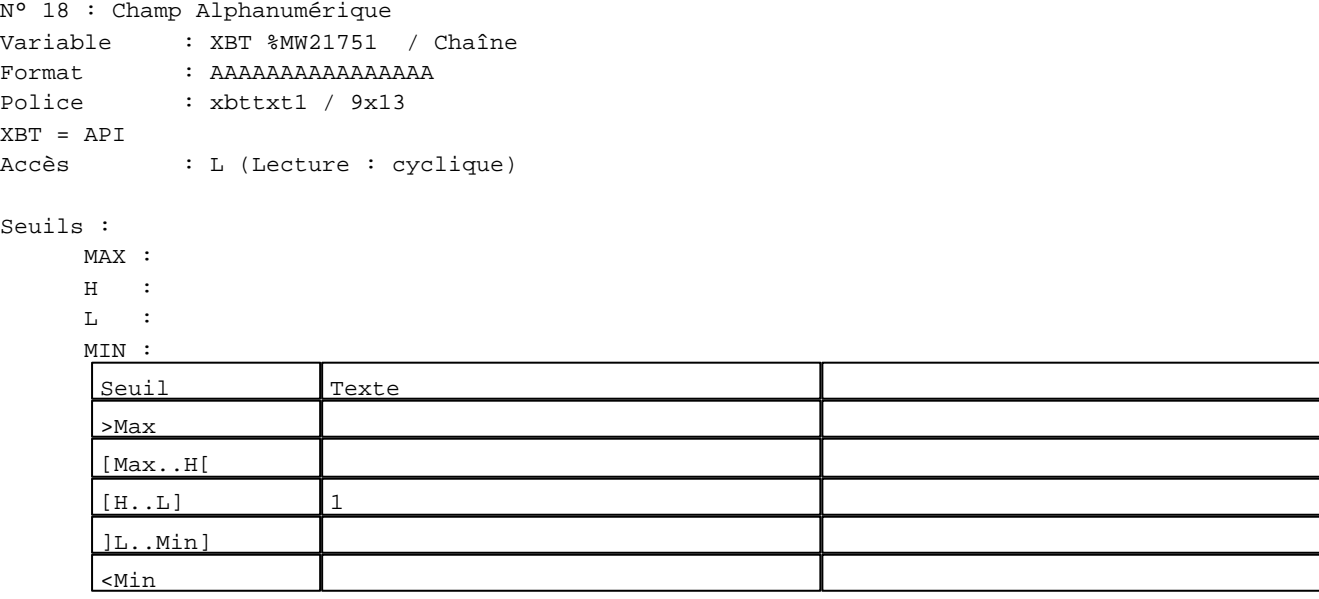

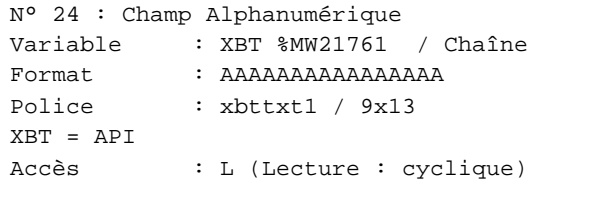

# Seuils :

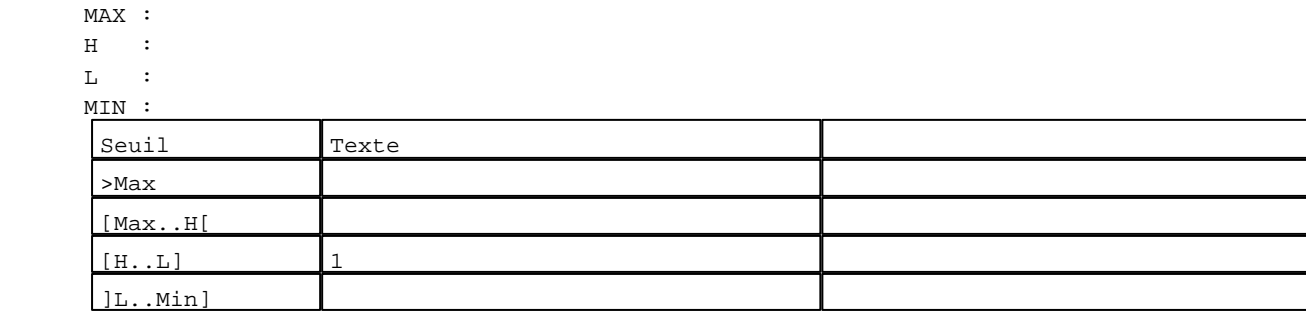

D:\Documents and Settings\ANGEL\Mes documents\Compagnonnage\Réception\Formation électricie**ray&utom5tis**me Pages Système XBT-F024110 23/03/04

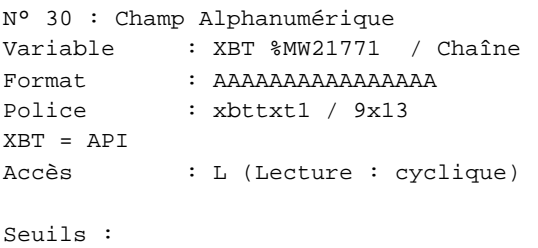

 MAX :  $\,$  H  $\,$   $\,$   $\,$  :  $\mathbf{L}$  $M$ ſ

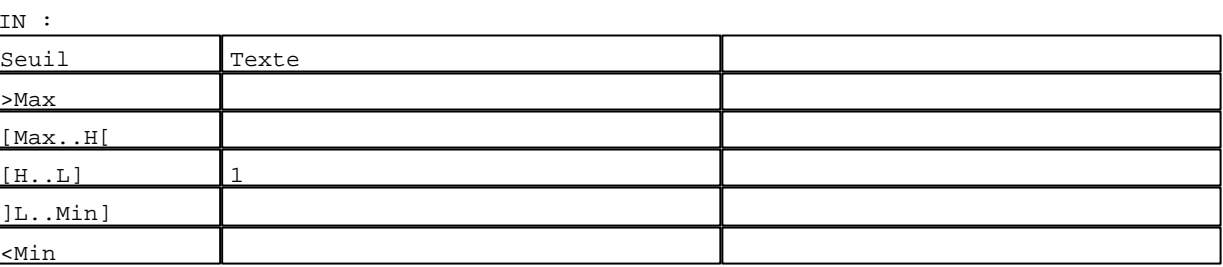

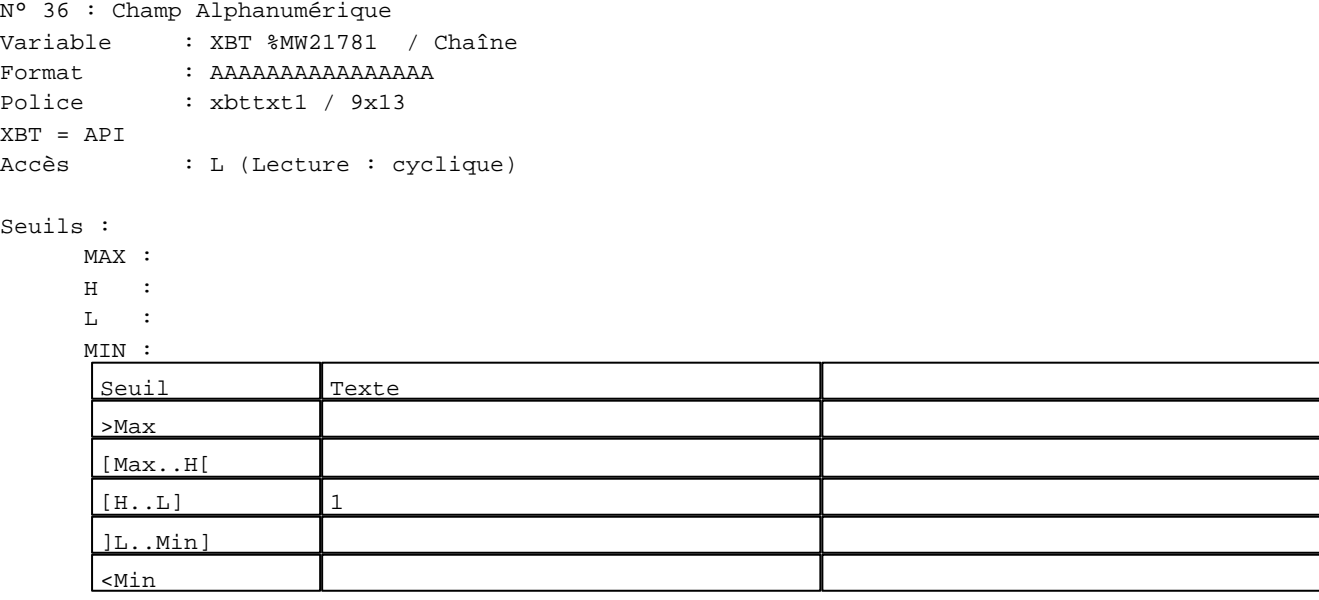

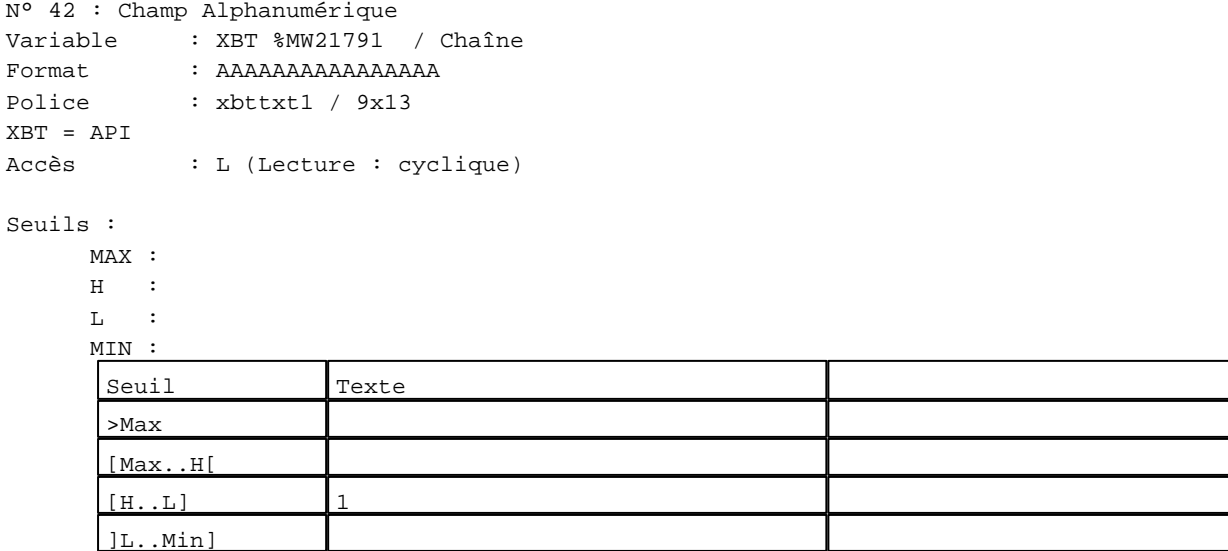

D:\Documents and Settings\ANGEL\Mes documents\Compagnonnage\Réception\Formation électricie**ray&**uto**m55**isme Pages Système XBT-F024110 23/03/04

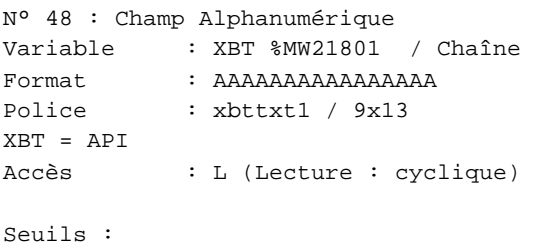

 MAX :  $\,$  H  $\,$   $\,$   $\,$  :  $\mathbf{L}$  $\frac{M}{L}$ 

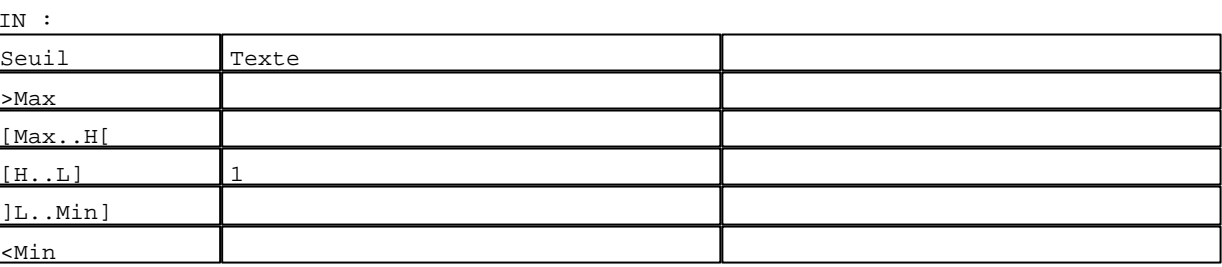

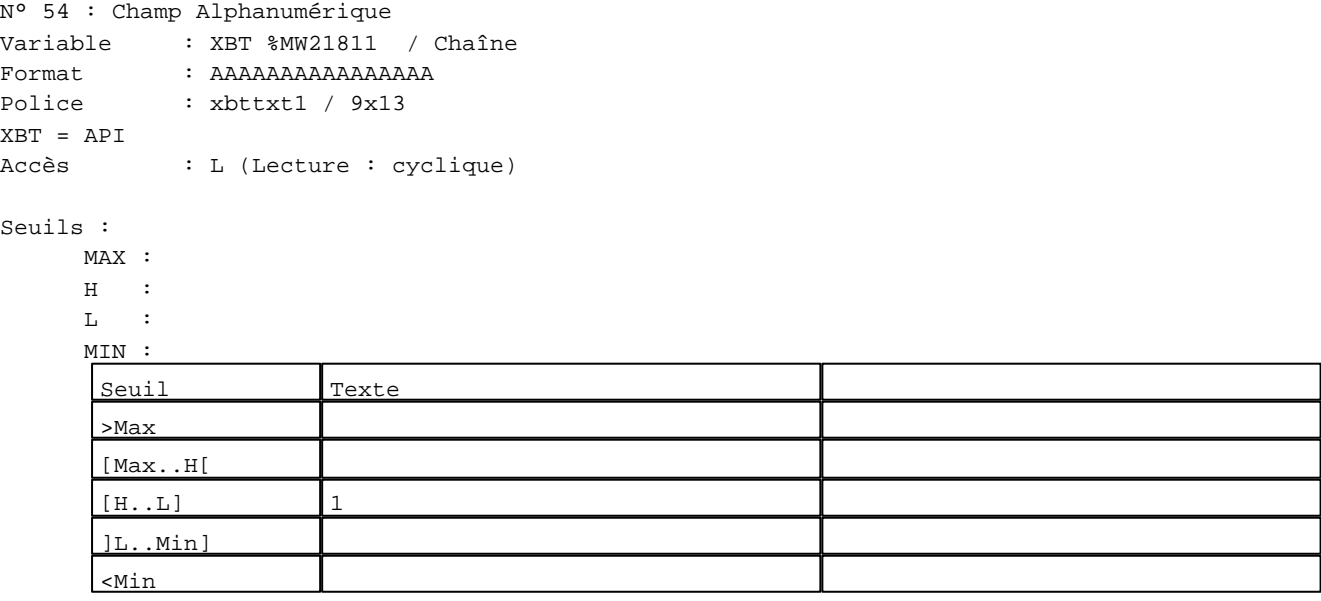

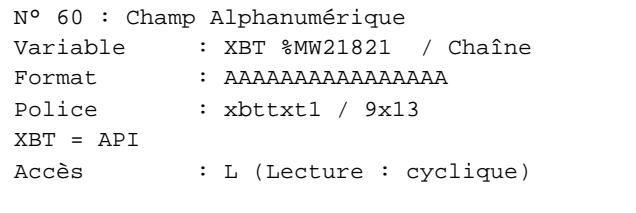

# Seuils :

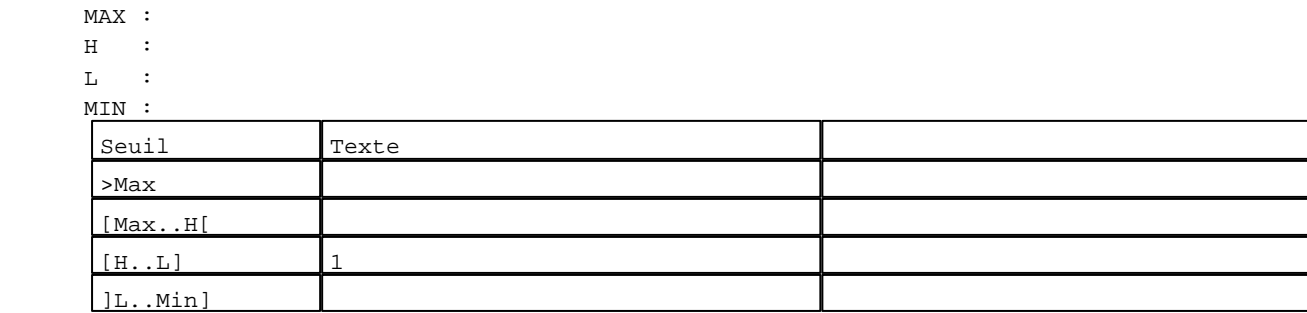

D:\Documents and Settings\ANGEL\Mes documents\Compagnonnage\Réception\Formation électricie**ray&**uto**m556is**me Pages Système XBT-F024110 23/03/04

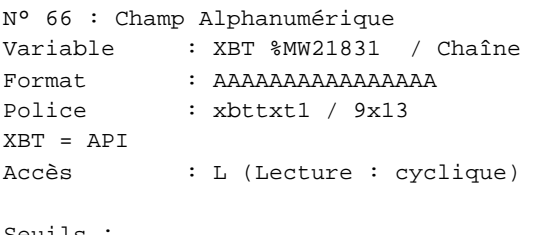

# Seuils :

 MAX :  $\,$  H  $\,$   $\,$   $\,$  :  $\mathbf{L}$  $\frac{MI}{2}$ 

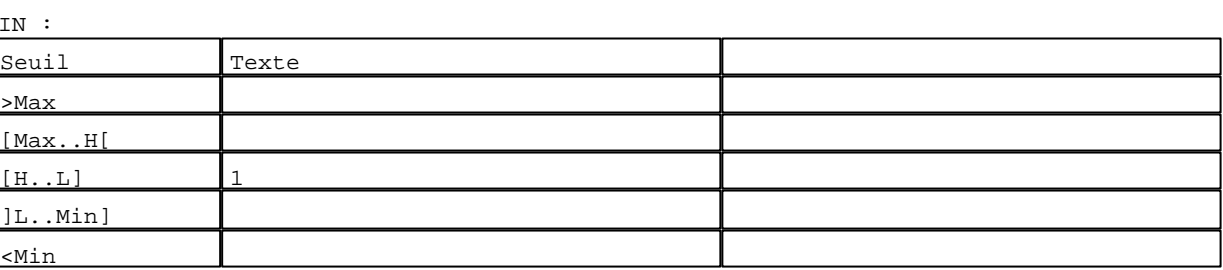

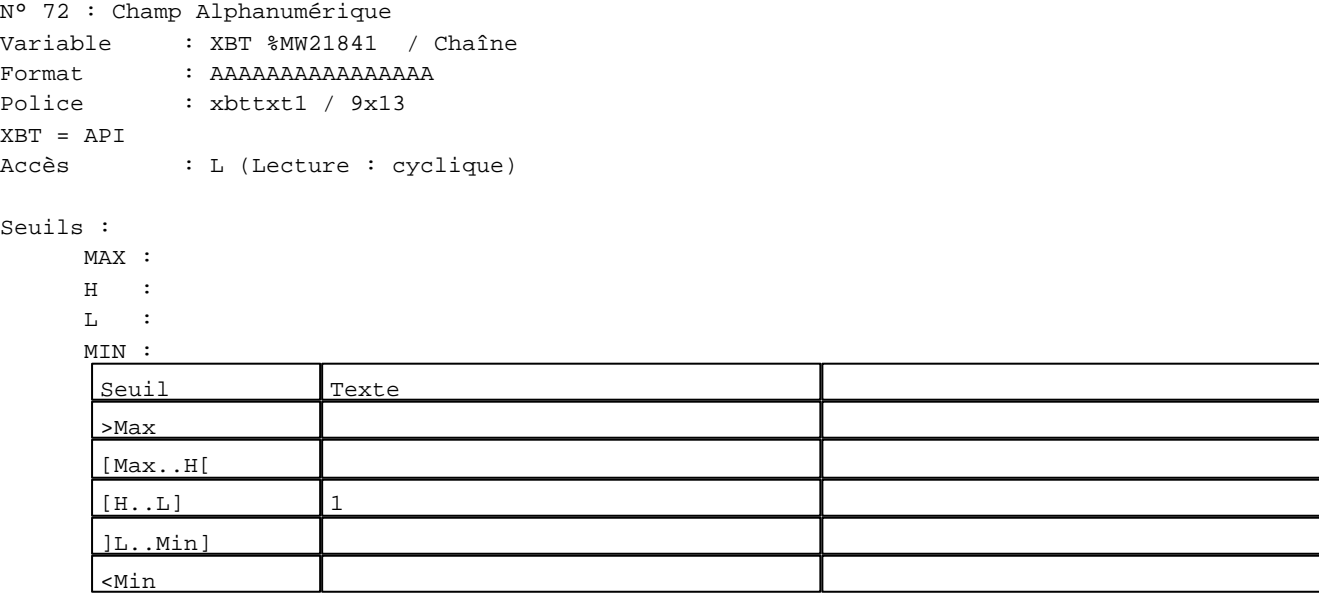

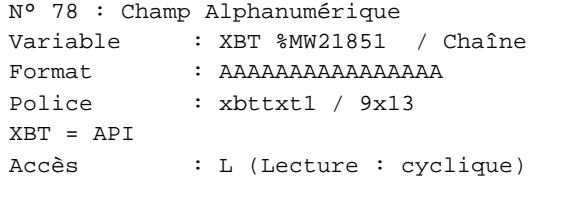

# Seuils :

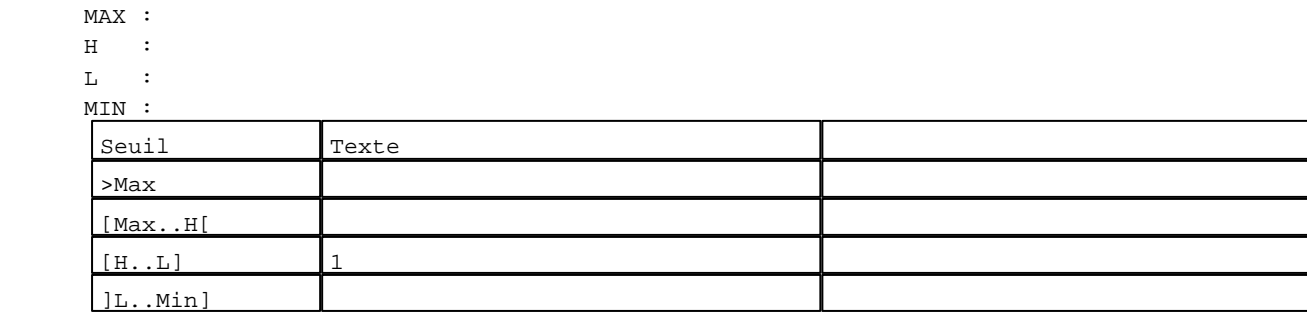

D:\Documents and Settings\ANGEL\Mes documents\Compagnonnage\Réception\Formation électricie**ray&**uto**m5f**is**m**e Pages Système XBT-F024110 23/03/04

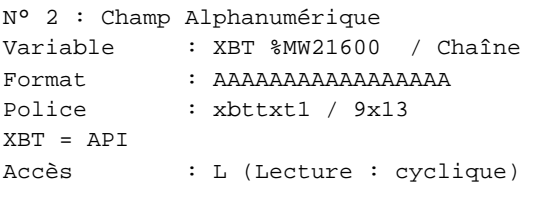

# Seuils :

 MAX :  $\,$  H  $\,$   $\,$   $\,$  :  $\mathbf{L}$  $M<sub>I</sub>$ 

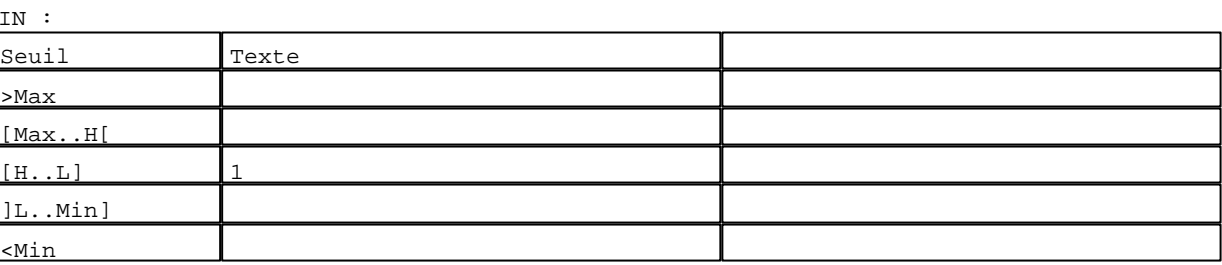

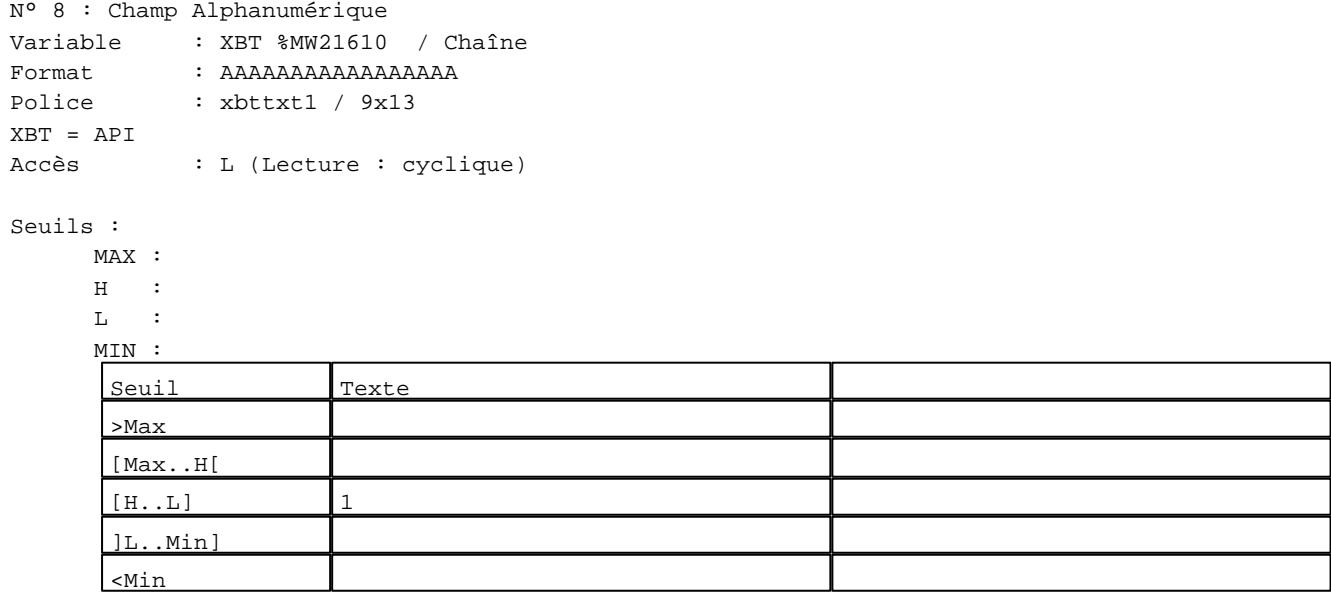

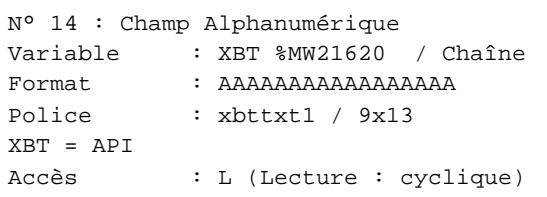

# Seuils :

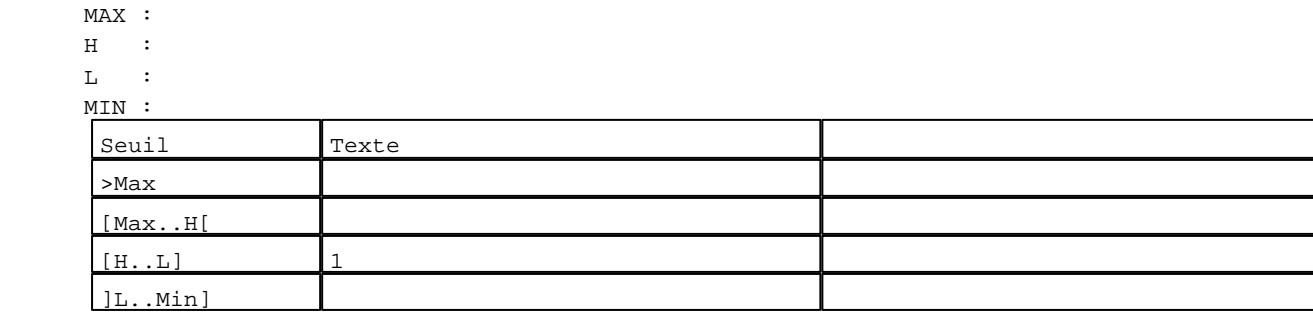

D:\Documents and Settings\ANGEL\Mes documents\Compagnonnage\Réception\Formation électricie**ray&**uto**m58is**me Pages Système XBT-F024110 23/03/04

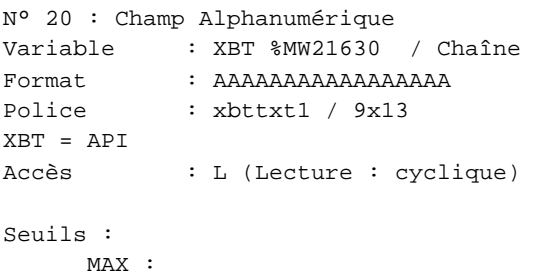

 $\,$  H  $\,$   $\,$   $\,$  :  $\mathbf{L}$  $M$ 

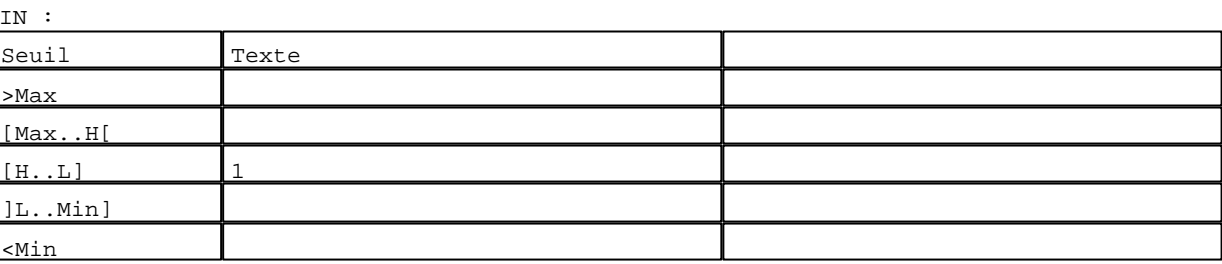

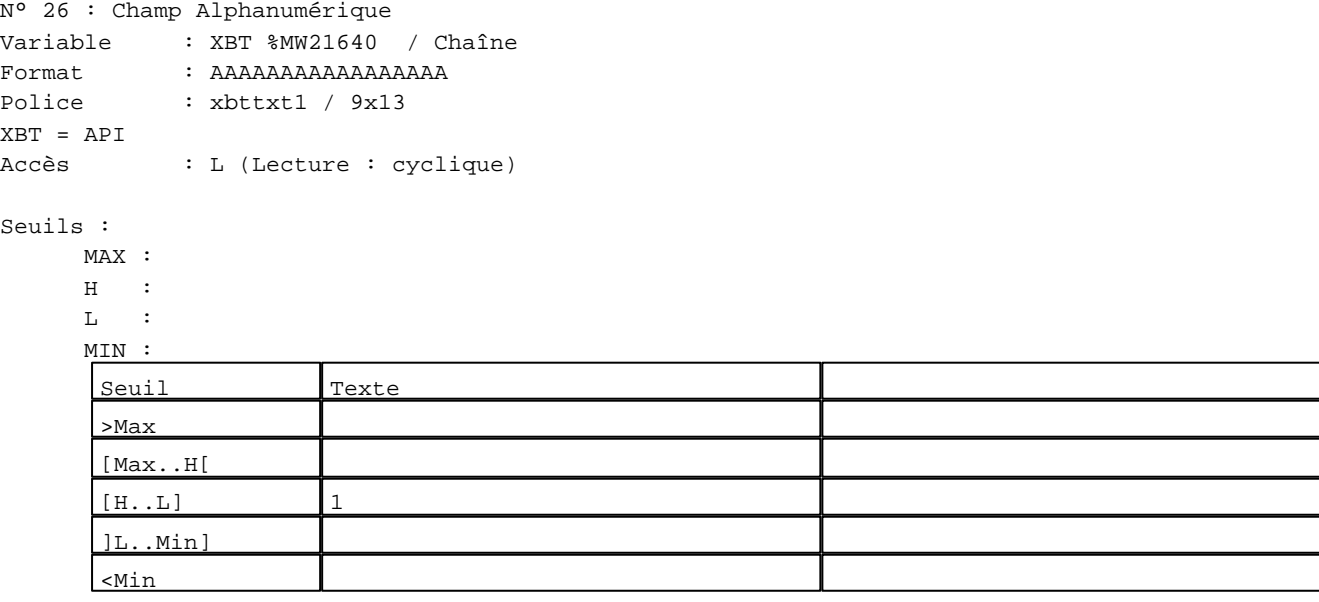

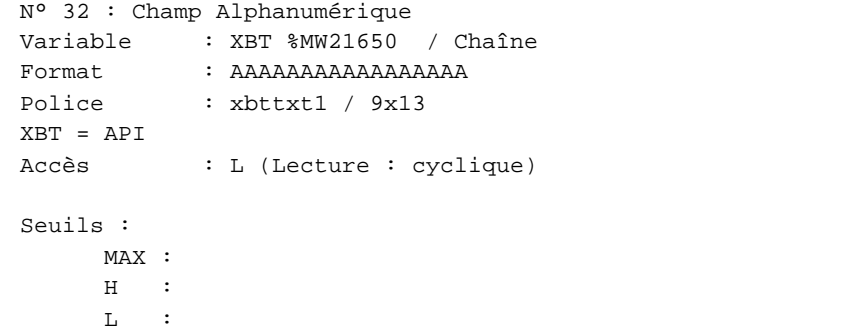

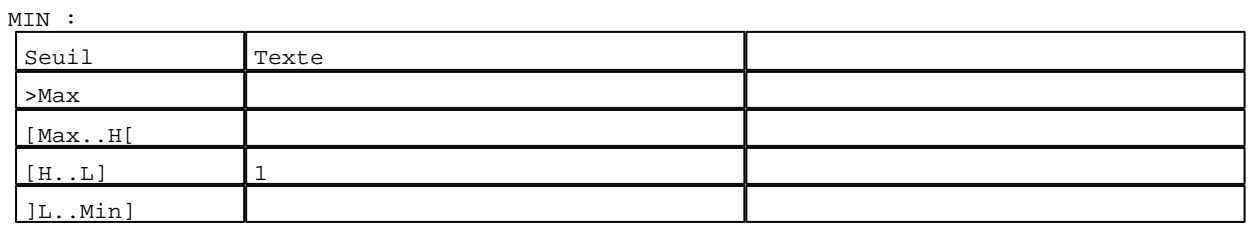

D:\Documents and Settings\ANGEL\Mes documents\Compagnonnage\Réception\Formation électricie**ray&**uto**m59**isme Pages Système XBT-F024110 23/03/04

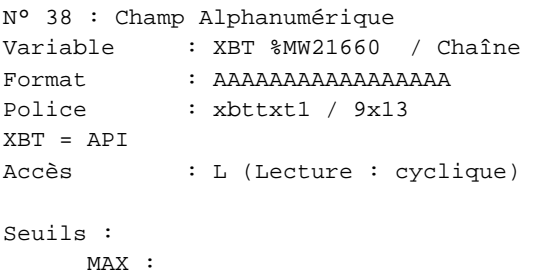

 $\,$  H  $\,$   $\,$   $\,$  :  $\mathbf{L}$ MIN :

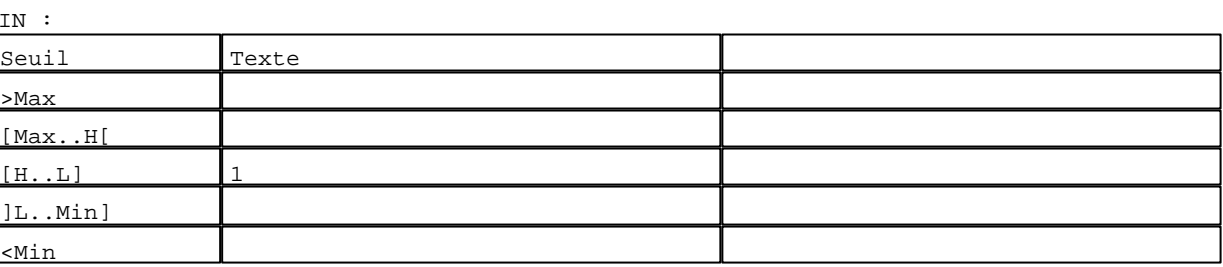

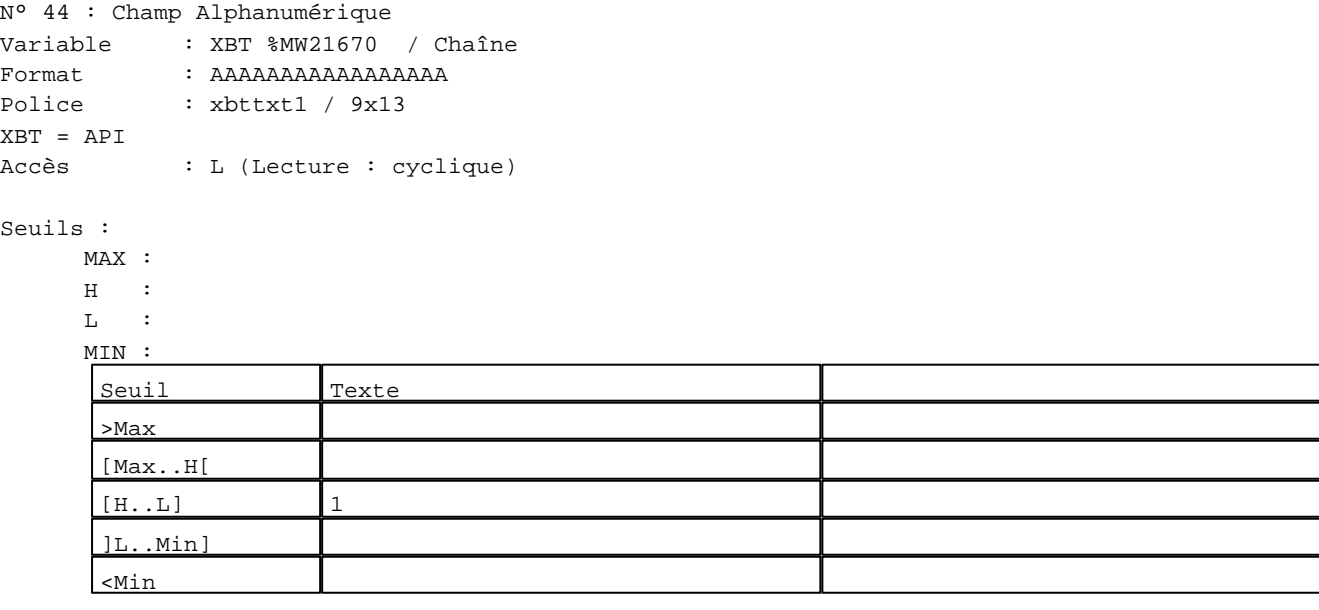

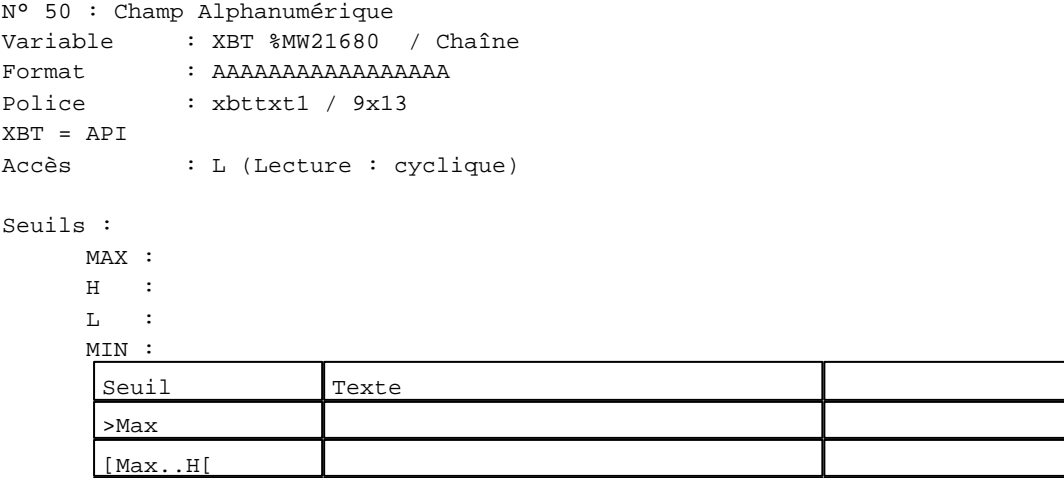

 $[H...L]$  1

]L..Min]

D:\Documents and Settings\ANGEL\Mes documents\Compagnonnage\Réception\Formation électricie**ray&utomáfis**me Pages Système XBT-F024110 23/03/04

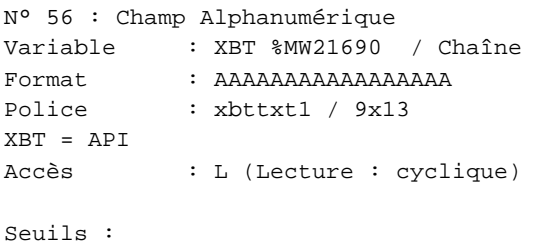

 MAX :  $\,$  H  $\,$   $\,$   $\,$  :  $\mathbf{L}$  $\frac{M}{L}$ 

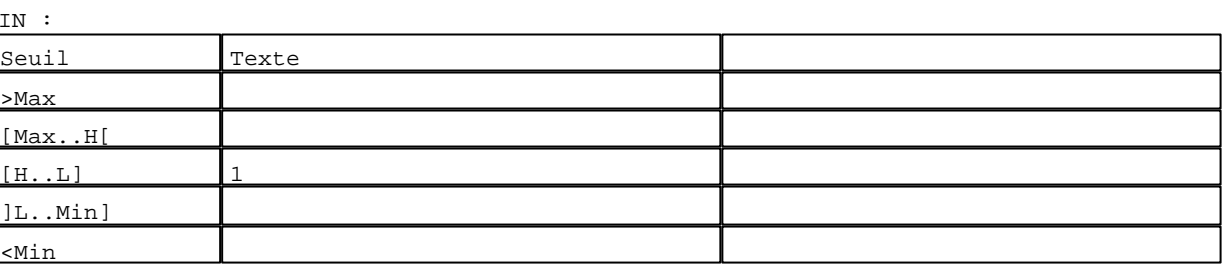

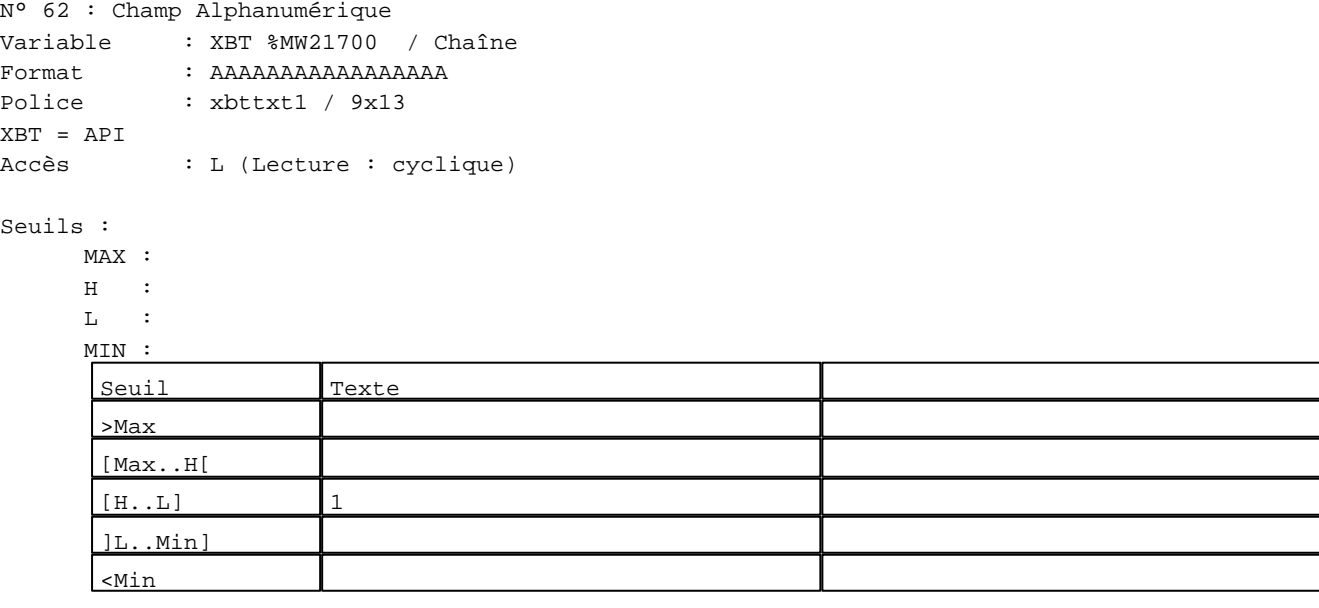

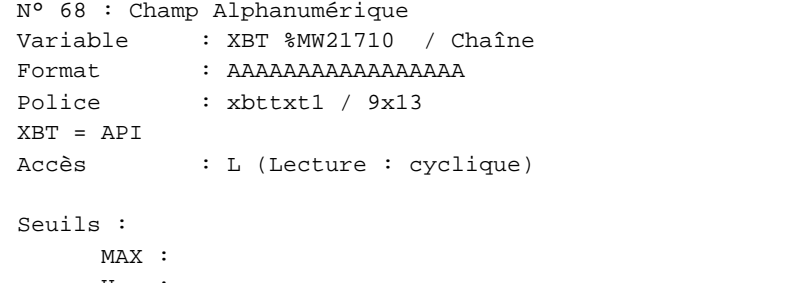

 $\,$  H  $\,$   $\,$   $\,$  :  ${\rm L}$  : MIN : Seuil Texte >Max [Max..H[  $[H...L]$  1 ]L..Min]

D:\Documents and Settings\ANGEL\Mes documents\Compagnonnage\Réception\Formation électricie**ray&**uto**nái**isme Pages Système XBT-F024110 23/03/04

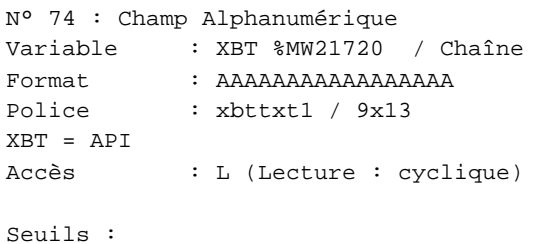

 MAX :  $\,$  H  $\,$   $\,$   $\,$  :  $\mathbf{L}$  $\frac{MI}{2}$ 

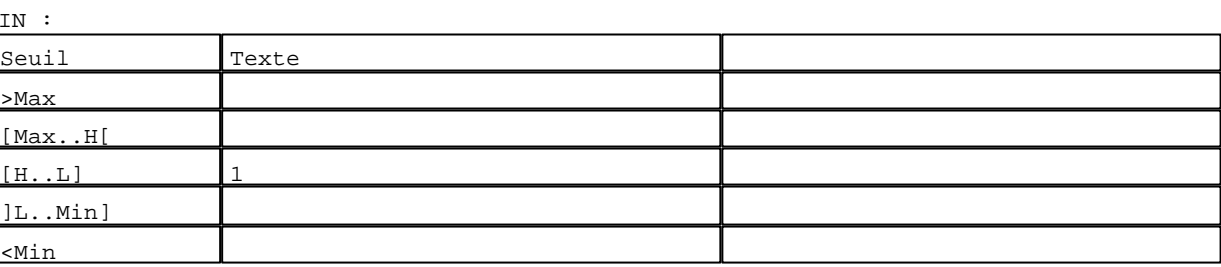

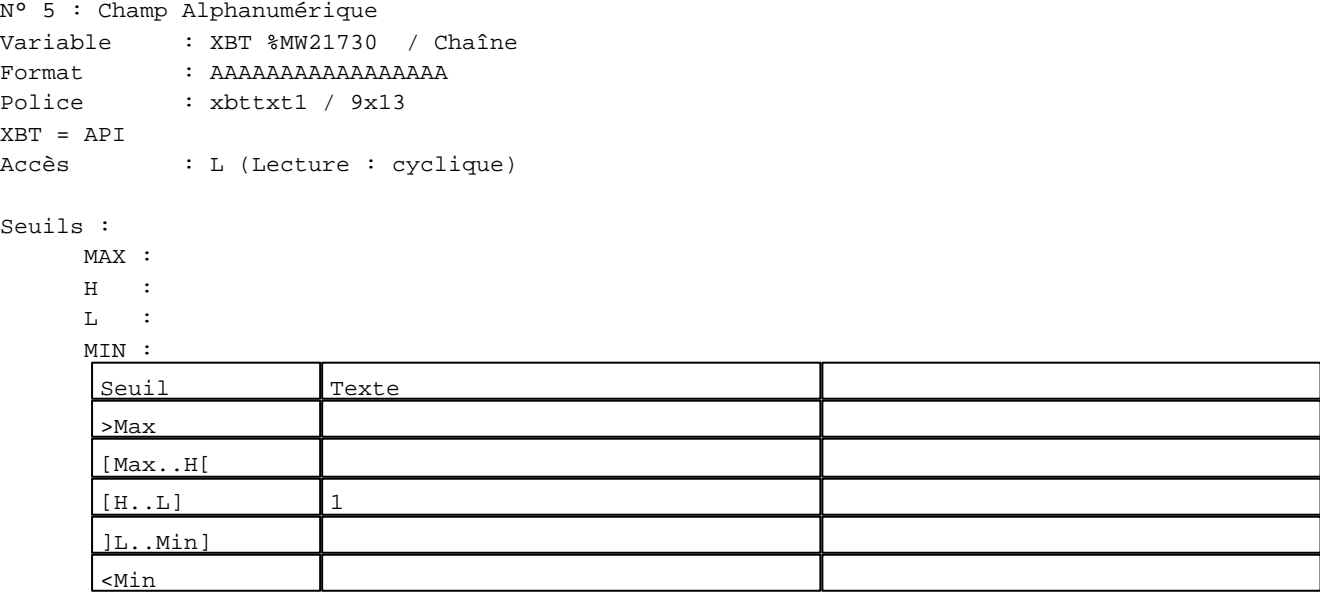

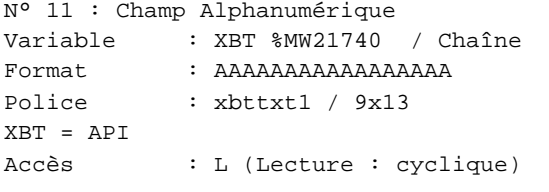

# Seuils :

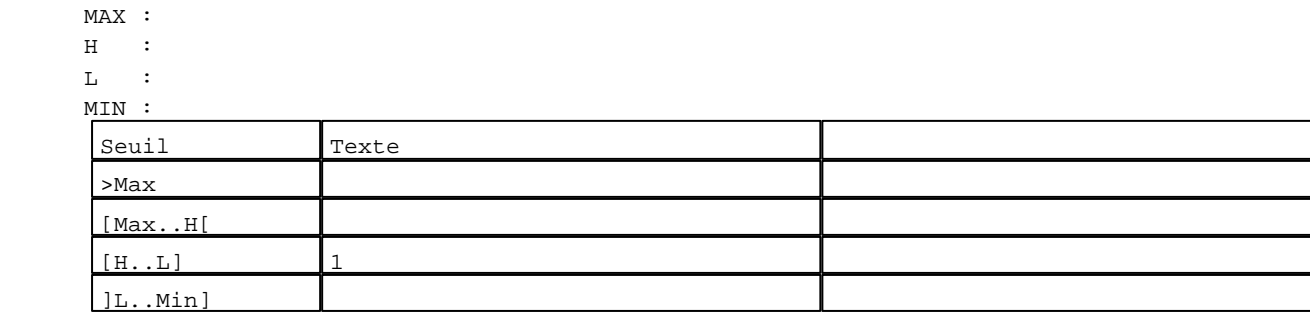

D:\Documents and Settings\ANGEL\Mes documents\Compagnonnage\Réception\Formation électricie**ray&**uto**ná&is**me Pages Système XBT-F024110 23/03/04

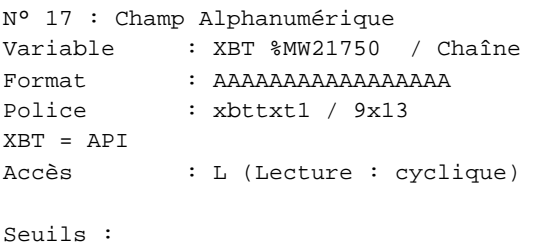

 MAX :  $\,$  H  $\,$   $\,$   $\,$  :  $\mathbf{L}$  $\begin{bmatrix} M \\ C \end{bmatrix}$ 

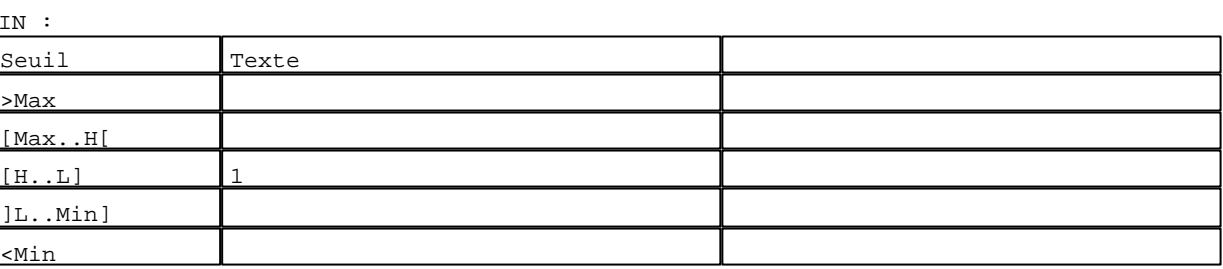

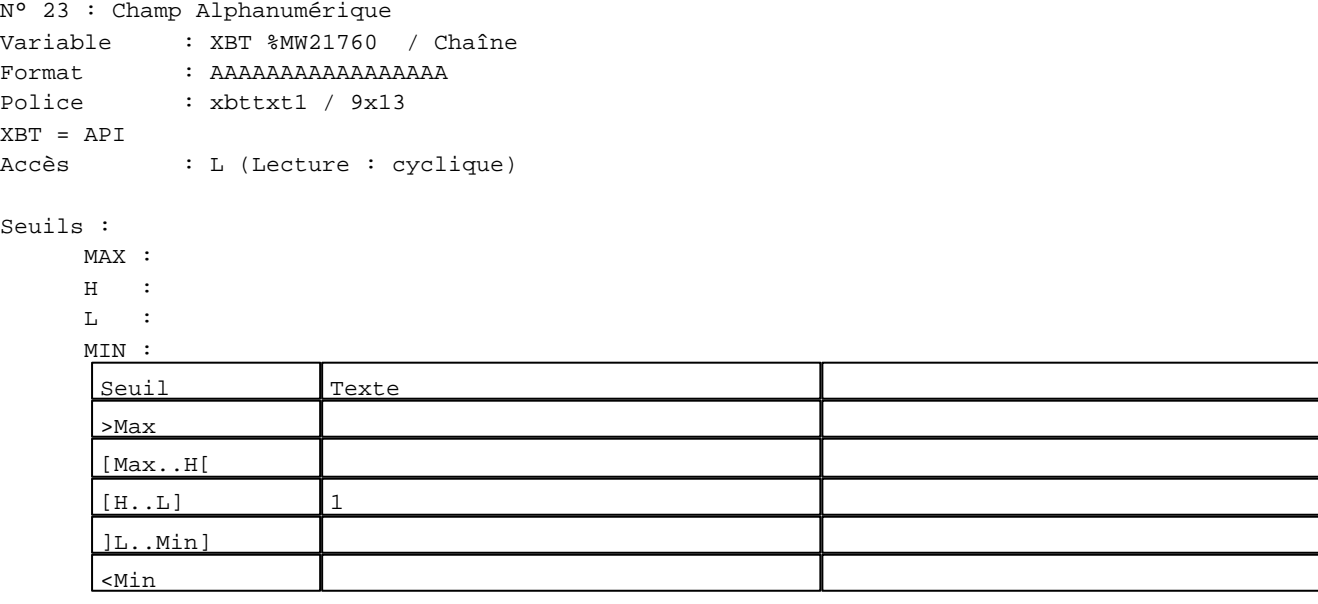

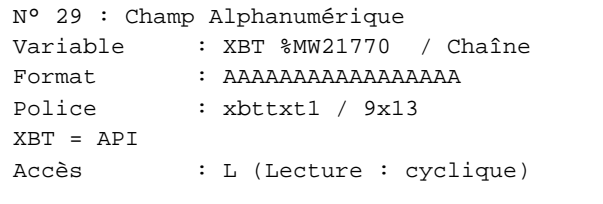

# Seuils :

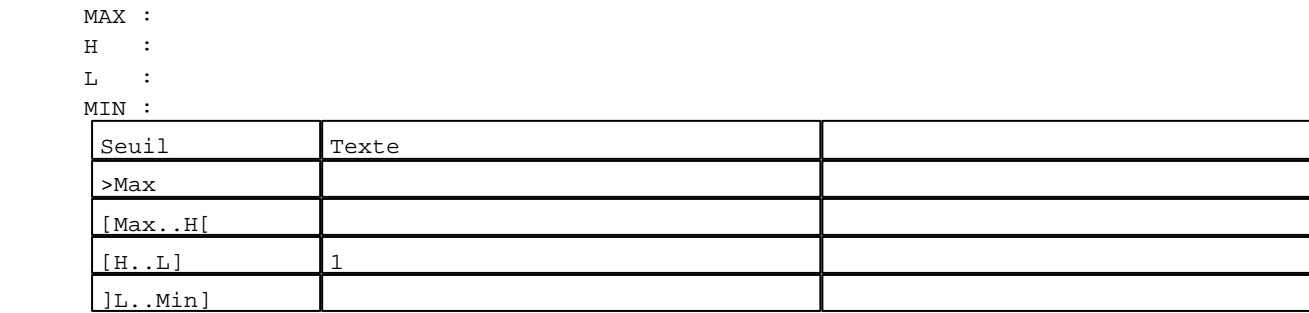

D:\Documents and Settings\ANGEL\Mes documents\Compagnonnage\Réception\Formation électricie**ray&**uto**ná8is**me Pages Système XBT-F024110 23/03/04

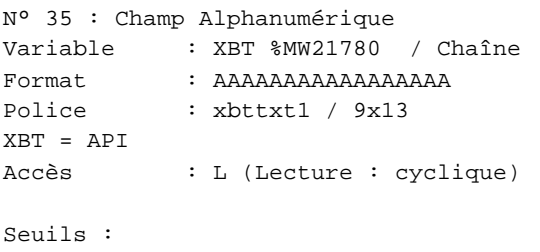

 MAX :  $\,$  H  $\,$   $\,$   $\,$  :  $\mathbf{L}$  $M$ 

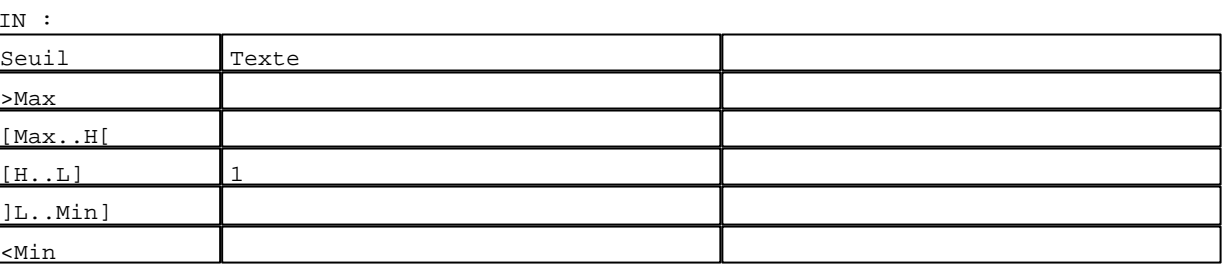

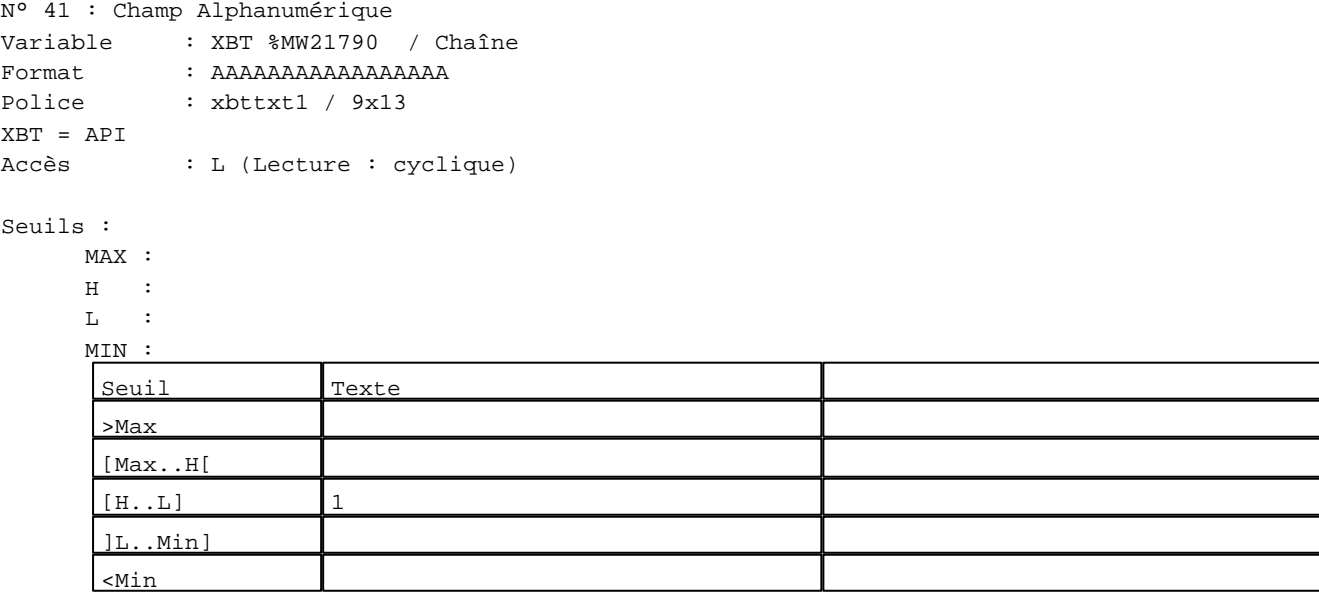

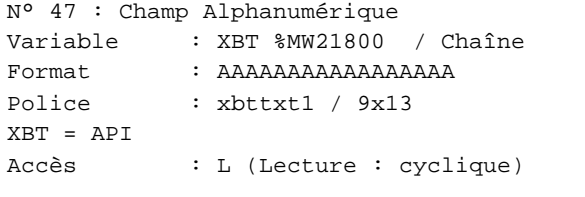

# Seuils :

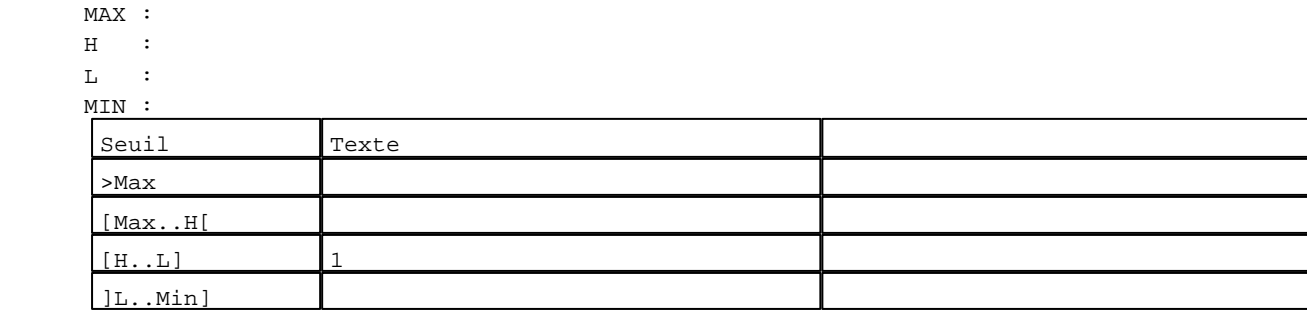

D:\Documents and Settings\ANGEL\Mes documents\Compagnonnage\Réception\Formation électricie**ray&utomátis**me Pages Système XBT-F024110 23/03/04

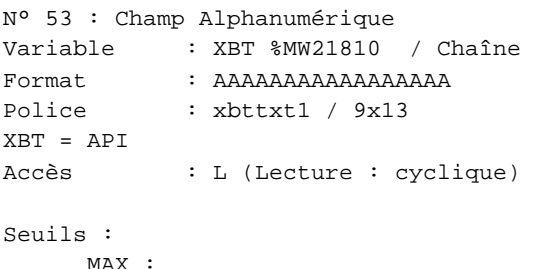

MAX  $H$  :  $\mathbf{L}$  $M$ ſ

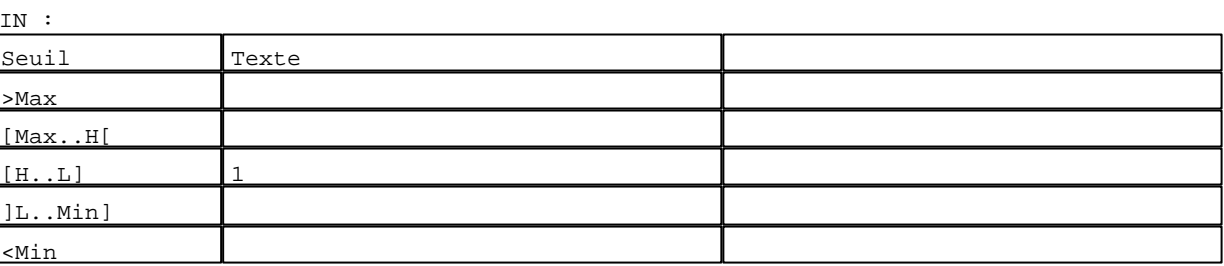

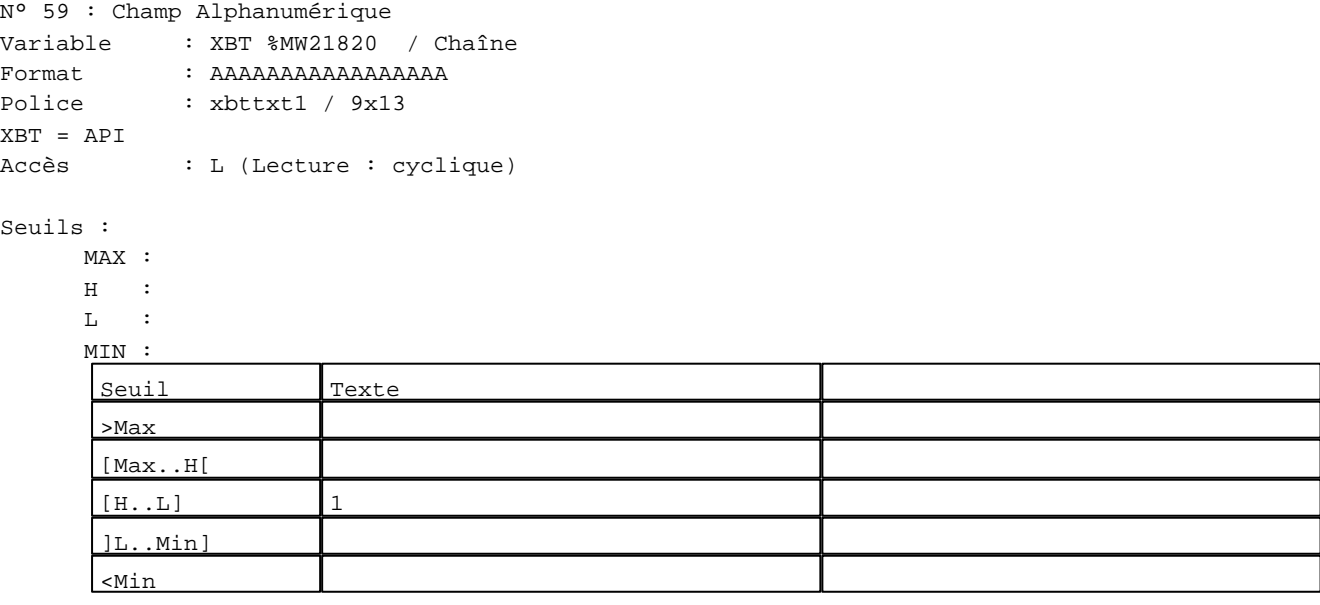

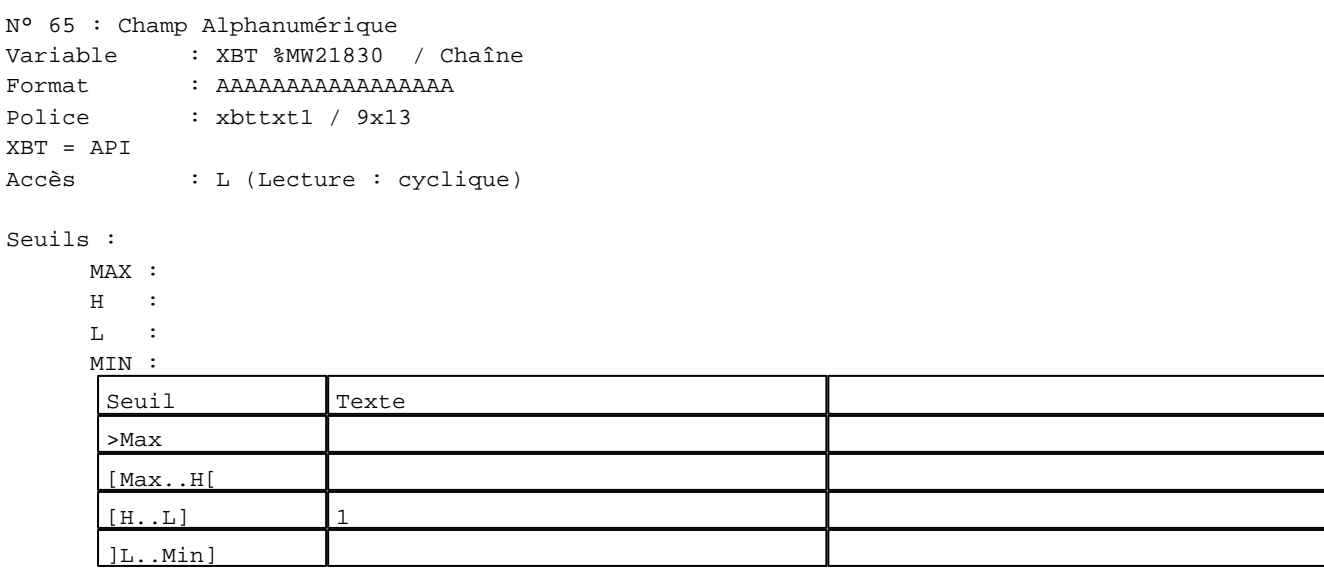

D:\Documents and Settings\ANGEL\Mes documents\Compagnonnage\Réception\Formation électricie**ray&utomá5is**me Pages Système XBT-F024110 23/03/04

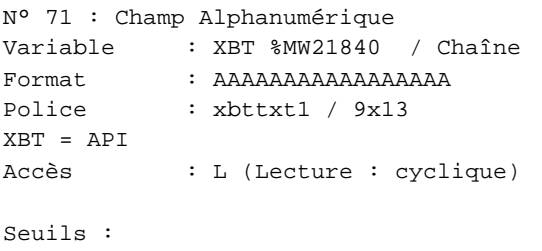

 MAX :  $\,$  H  $\,$   $\,$   $\,$  :  $\mathbf{L} = \mathbf{I}$  :  $M<sub>J</sub>$ **The Track** 

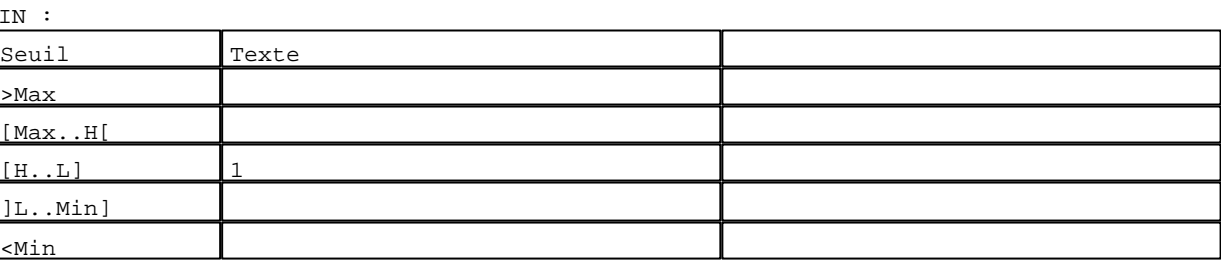

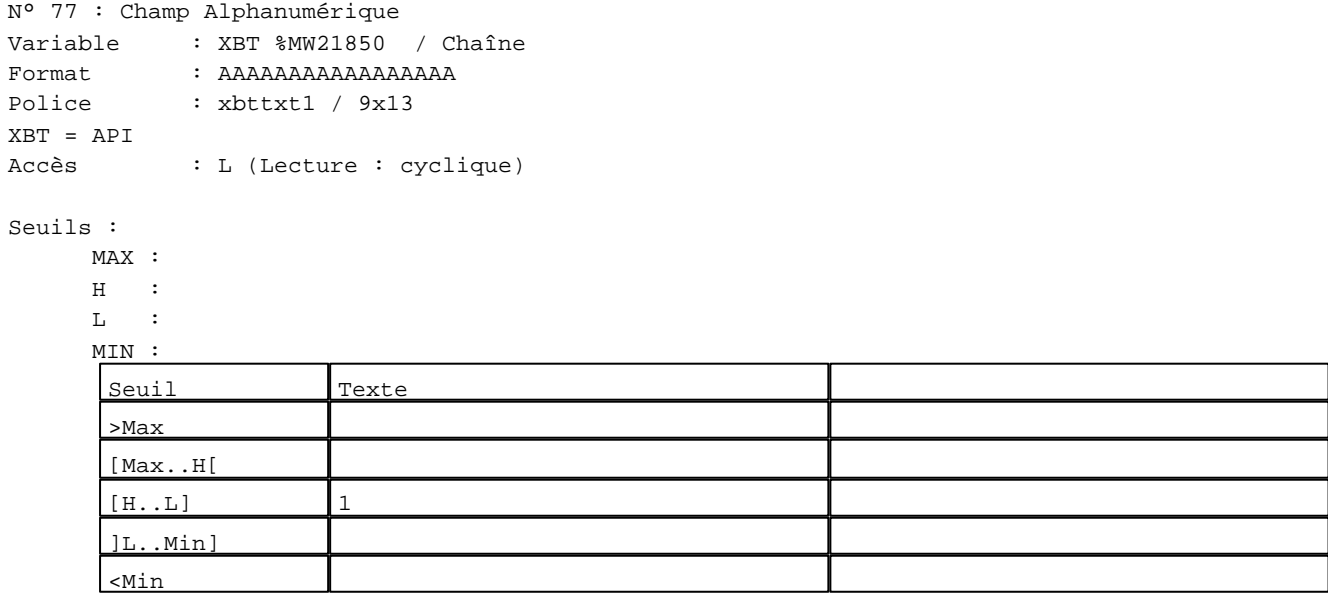

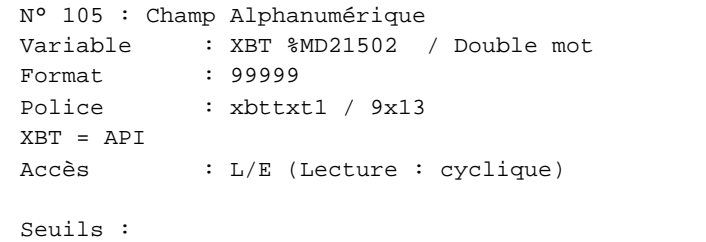

 MAX : 65535  $\,$  H  $\,$   $\,$  :  $\mathbf{L}$  MIN : 0 Seuil Texte  $>$ Max 1 [Max..H[  $[H..L]$  1 ]L..Min]

D:\Documents and Settings\ANGEL\Mes documents\Compagnonnage\Réception\Formation électricie**ray&utomábis**me Pages Système XBT-F024110 23/03/04

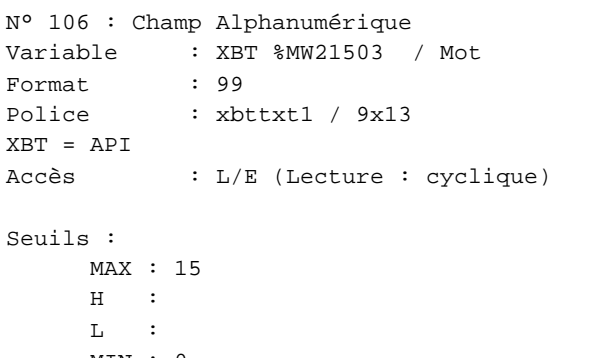

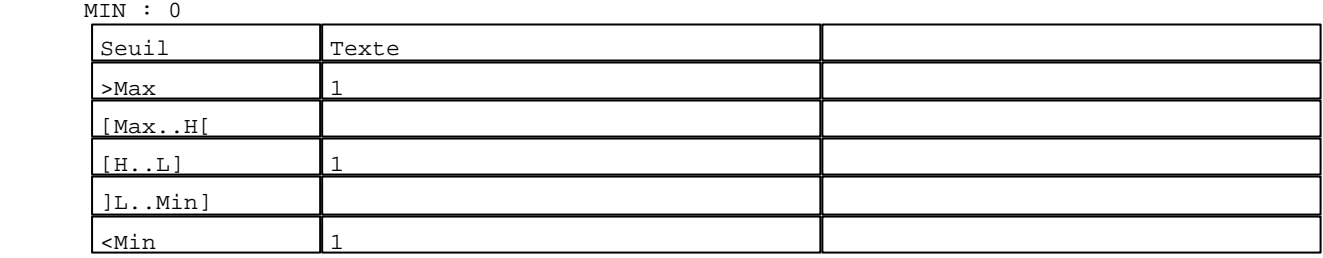

N° 107 : Champ Alphanumérique Variable : XBT %MW21516 / Mot Format : LLLLLLLLLLL Police : xbttxt1 / 9x13 XBT = API Accès : L (Lecture : cyclique)

Liste énumérée (4 Valeurs)

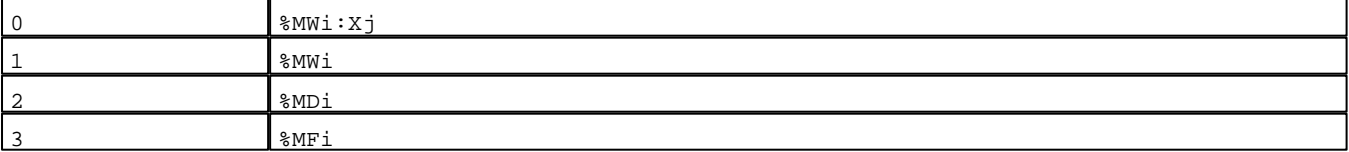

Seuils :

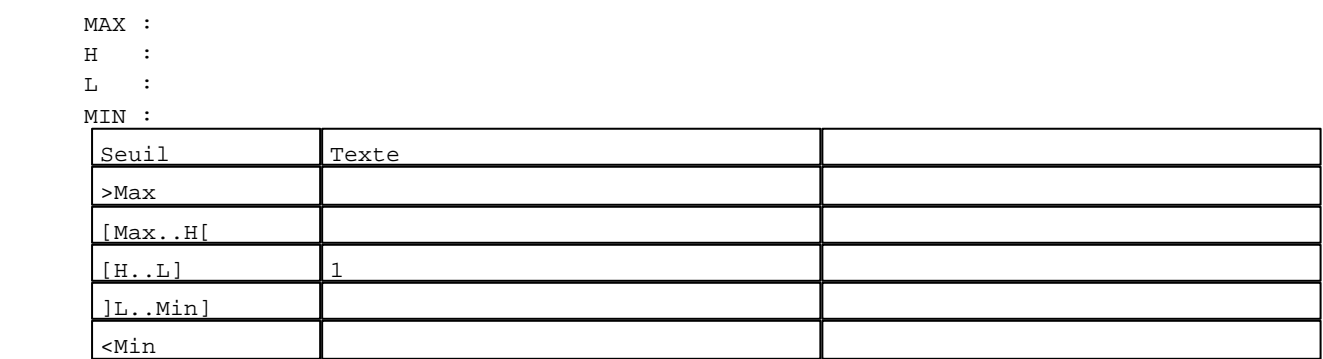

N° 110 : Champ Alphanumérique Variable : XBT %MW21520 / Chaîne Format : AAAAAAAAAAAAAAA Police : xbttxt1 / 9x13 XBT = API Accès : L/E (Lecture : cyclique)

D:\Documents and Settings\ANGEL\Mes documents\Compagnonnage\Réception\Formation électricie**ray&**uto**ná**fisme

Seuils :

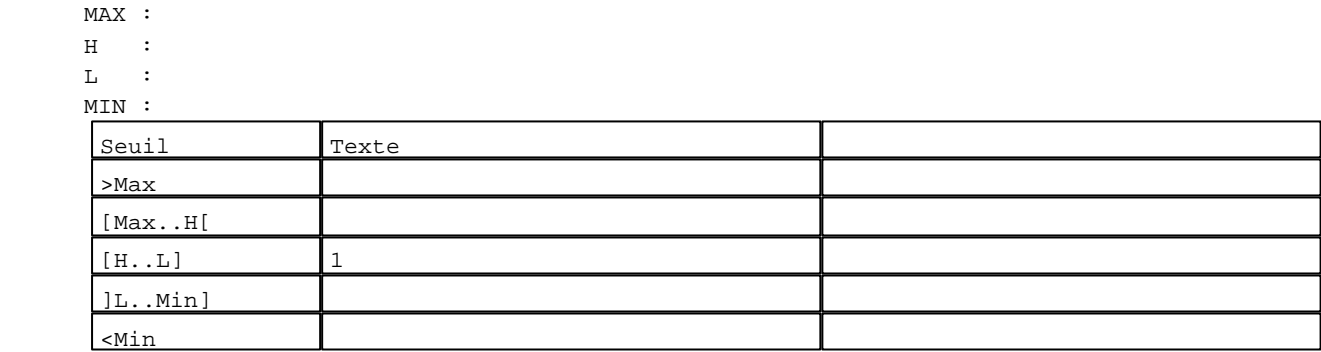

N° 118 : Champ Alphanumérique Variable : XBT %MW21508 / Mot Format : 99 Police : xbttxt1 / 9x13 XBT = API Accès : L/E (Lecture : cyclique) Seuils : MAX : 16

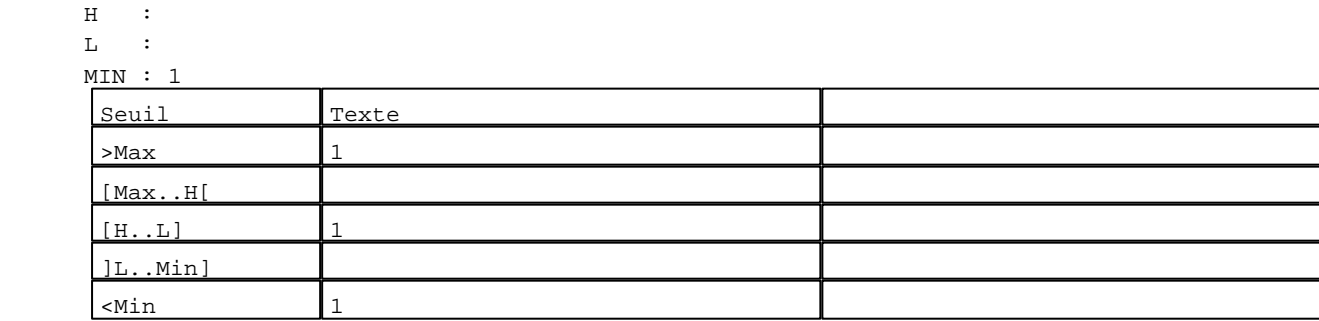

N° 113 : Champ Alphanumérique Variable : XBT %MW21515 / Mot Format : LLLLLLLLLL Police : xbttxt1 / 9x13 XBT = API Accès : L/E (Lecture : cyclique)

Liste énumérée (5 Valeurs)

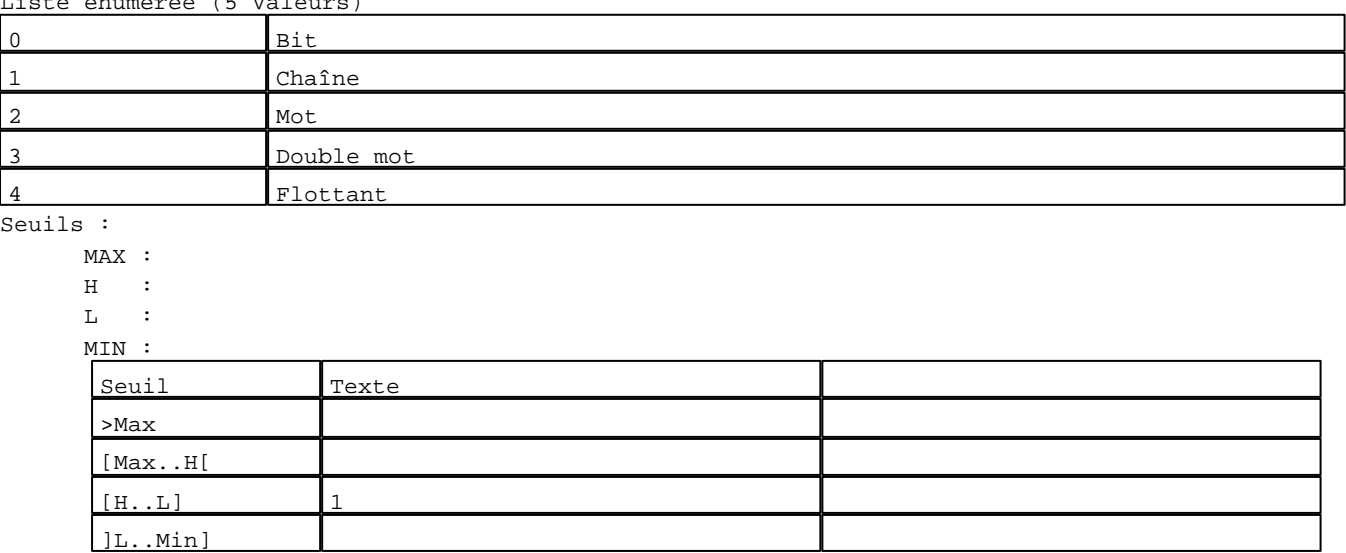

D:\Documents and Settings\ANGEL\Mes documents\Compagnonnage\Réception\Formation électricie**ray&utomá8is**me Pages Système XBT-F024110 23/03/04

N° 108 : Champ Alphanumérique Variable : XBT %MW21501 / Mot Format : LLLLLLLL Police : xbttxt1 / 9x13 XBT = API Accès : L/E (Lecture : cyclique)

Liste énumérée (4 Valeurs)

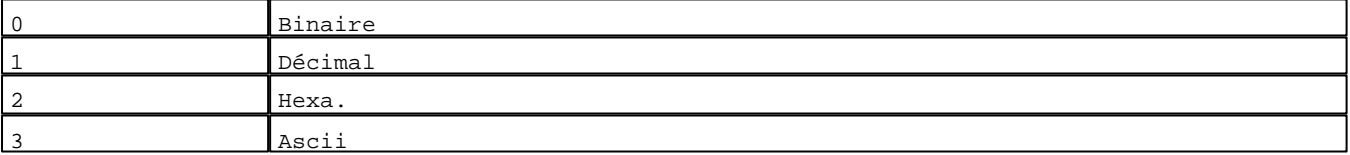

Seuils :

 MAX :  $\,$  H  $\,$   $\,$   $\,$  :  ${\bf L}$  : MIN : Seuil Texte >Max [Max..H[  $[H..L]$  1 ]L..Min] <Min

N° 117 : Champ Alphanumérique Variable : XBT %MW21500 / Mot Format : LLLLLLLL Police : xbttxt1 / 9x13 XBT = API Accès : L/E (Lecture : cyclique)

Liste énumérée (16 Valeurs)

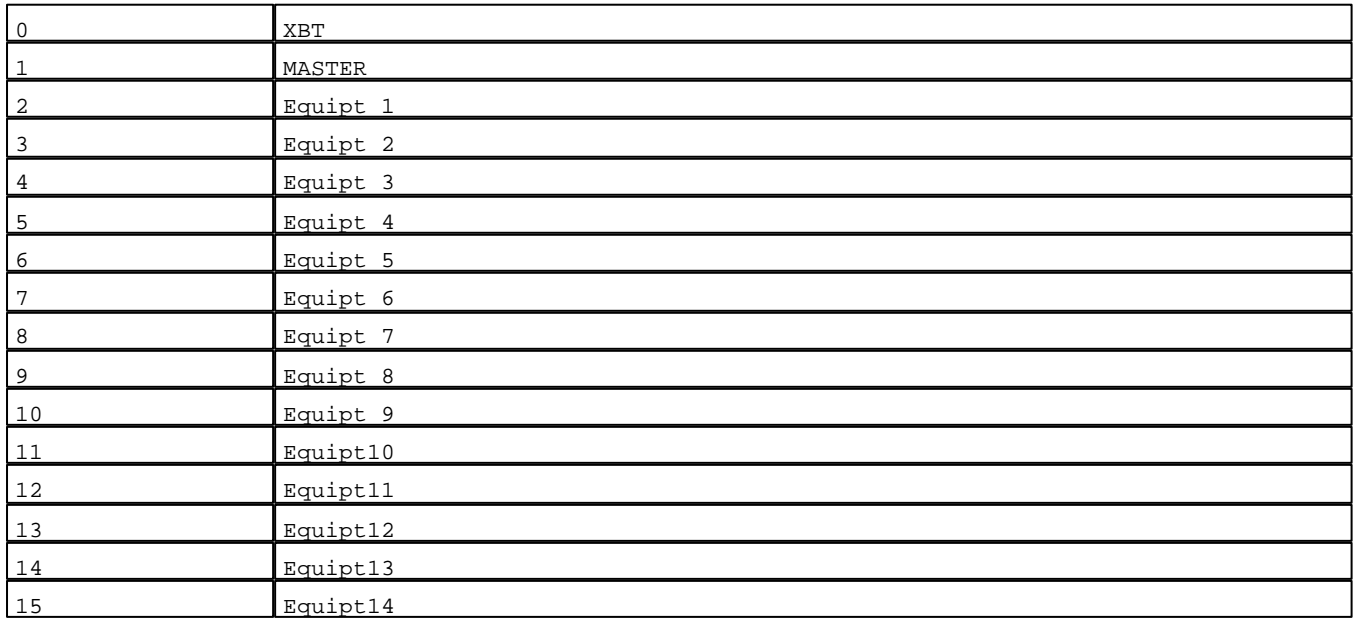

D:\Documents and Settings\ANGEL\Mes documents\Compagnonnage\Réception\Formation électricie**ray&**uto**ná0**isme

Seuils :

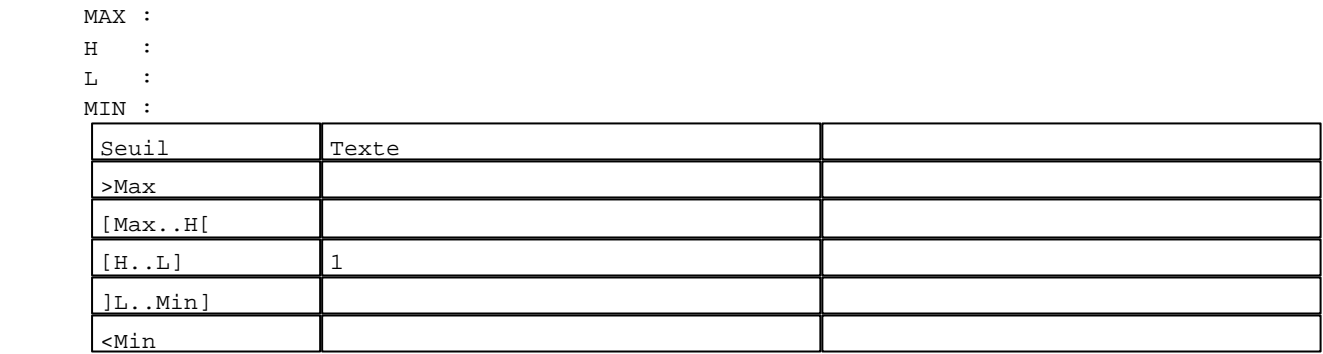

**TOUCHES DE FONCTION DYNAMIQUES OU ZONES TACTILES : PAGE SYSTEME N° 105**

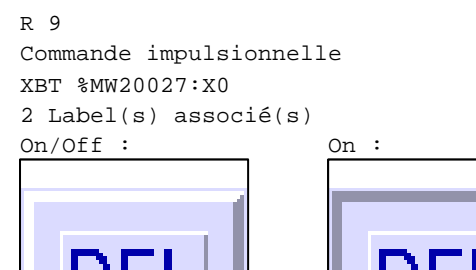

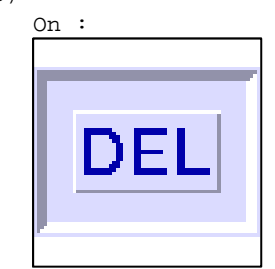

R 4

Commande impulsionnelle XBT %MW20776:X0 2 Label(s) associé(s)

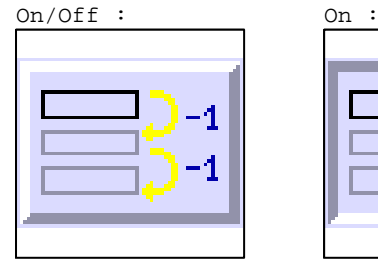

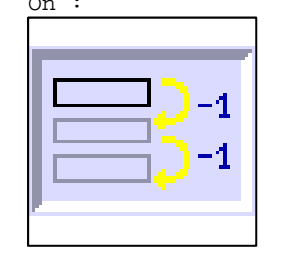

R 2

Commande impulsionnelle XBT %MW20775:X0 2 Label(s) associé(s)

On/Off : On :

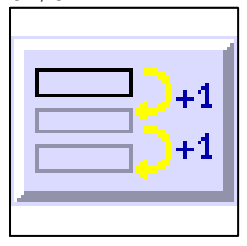

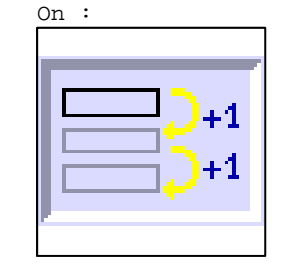

D:\Documents and Settings\ANGEL\Mes documents\Compagnonnage\Réception\Formation électricie**ray&**uto**n**adisme Pages Système XBT-F024110 23/03/04

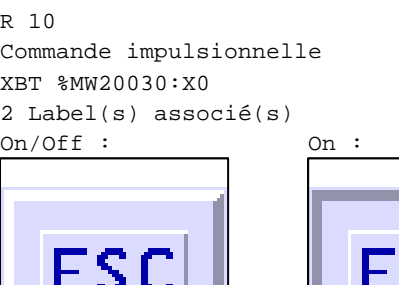

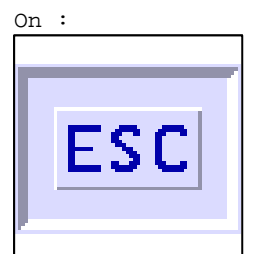

R 8 Accès page 63 1 Label(s) associé(s) On/Off :

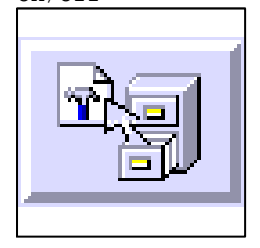

# R 6

Accès page 61 1 Label(s) associé(s) On/Off :

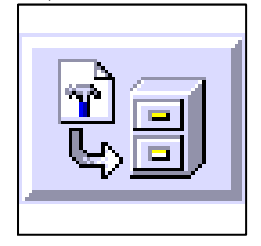

D:\Documents and Settings\ANGEL\Mes documents\Compagnonnage\Réception\Formation électricie**ray&**uto**n**adisme

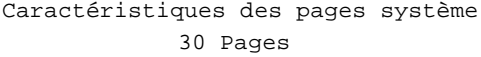

PAGE SYSTEME N° 520 : Mise en veille :

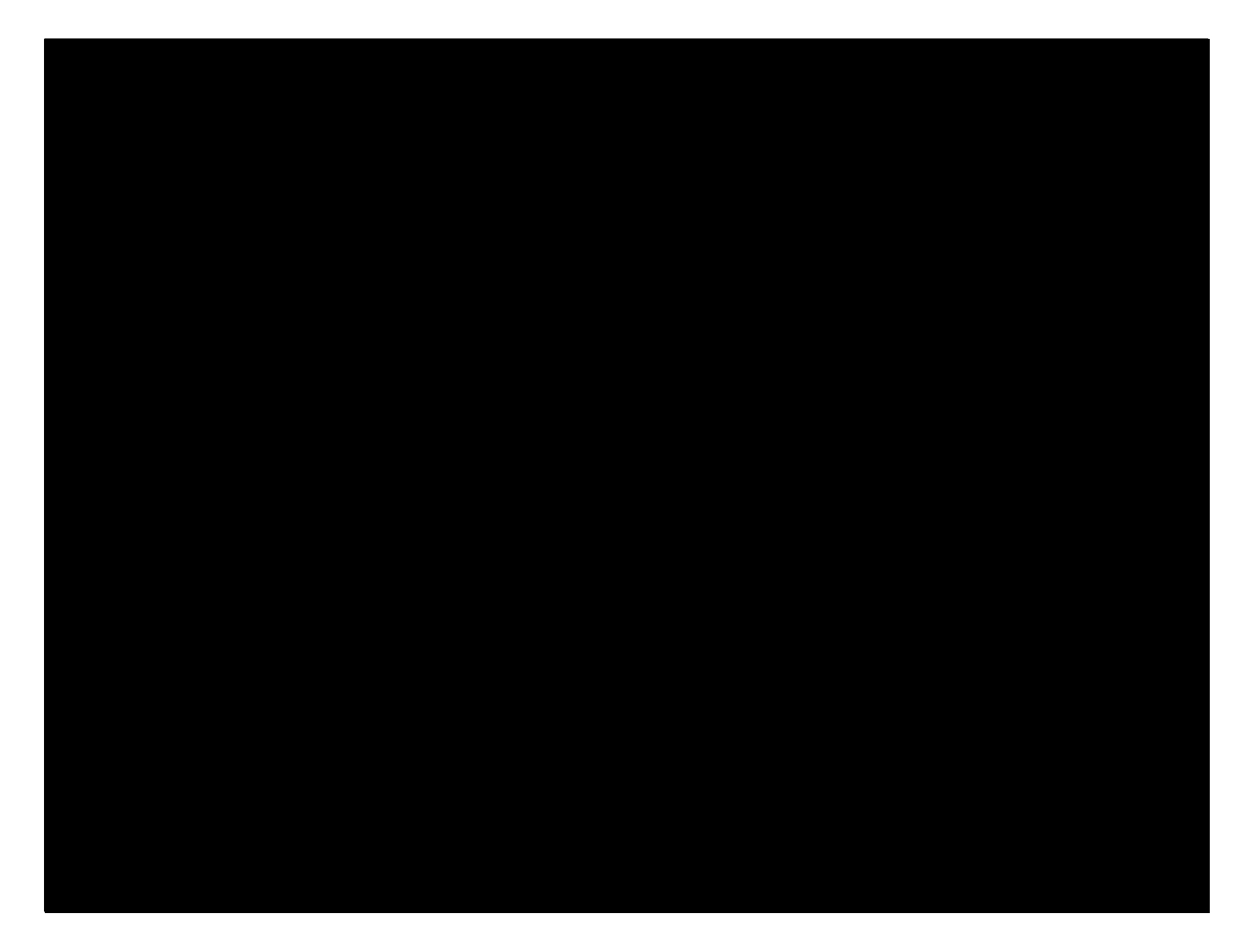

**OBJETS VARIABLES OU ANIMES : PAGE SYSTEME N° 520**

**TOUCHES DE FONCTION DYNAMIQUES OU ZONES TACTILES : PAGE SYSTEME N° 520**

D:\Documents and Settings\ANGEL\Mes documents\Compagnonnage\Réception\Formation électricie**ray&**uto**n**adeisme Pages Système XBT-F024110 23/03/04

**PAGE SYSTEME N° 16381 : Modèle page système liste** 

#### 25 14 7189 9999 10 999 / 11 999  $112$ 12 AAAAAAAA $\overline{8}$ 13 AAA

#### **OBJETS VARIABLES OU ANIMES : PAGE SYSTEME N° 16381**

N° 15 : Rectangle / Rectangle plein

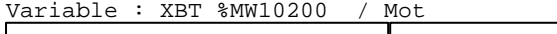

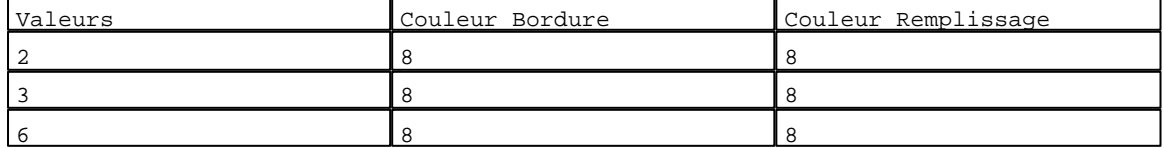

N° 16 : Rectangle / Rectangle plein

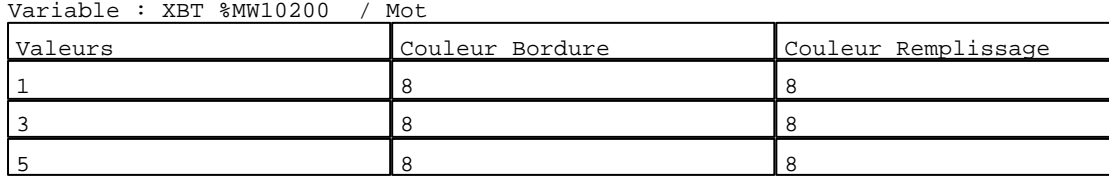

N° 17 : Rectangle / Rectangle plein Variable : XBT %MW10200 / Mot

D:\Documents and Settings\ANGEL\Mes documents\Compagnonnage\Réception\Formation électricie**ray&**uto**m**adBisme Pages Système XBT-F024110 23/03/04

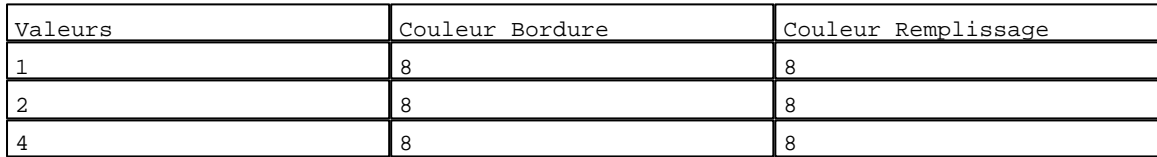

N° 14 : Rectangle / Rectangle plein

Variable : XBT %MW10200 / Mot

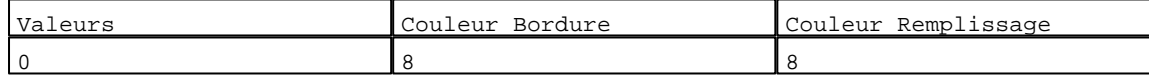

N° 174 : Rectangle / Cadre

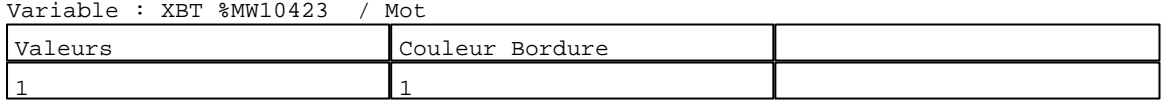

#### N° 1 : Boîte à images

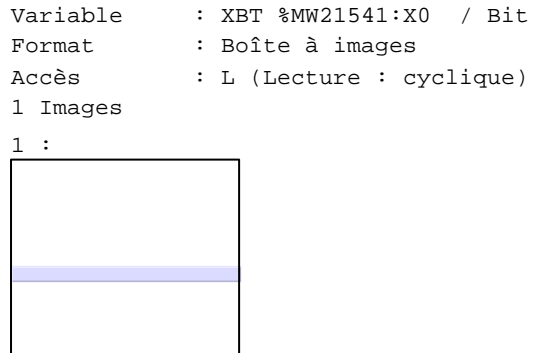

N° 18 : Boîte à images

Variable : XBT %MW10401 / Mot Format : Boîte à images Accès : L (Lecture : cyclique) 4 Images

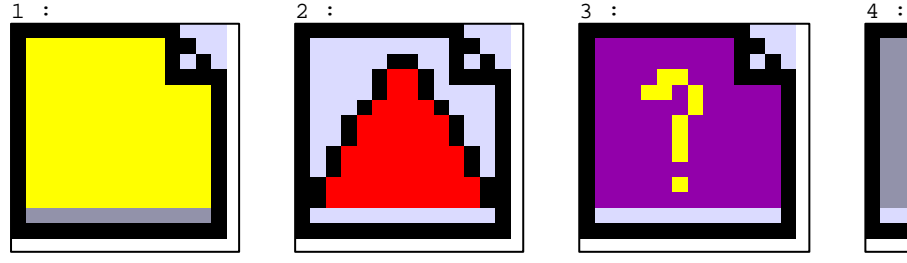

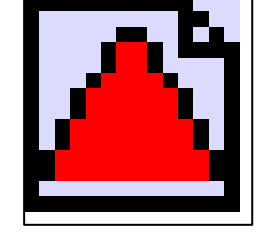

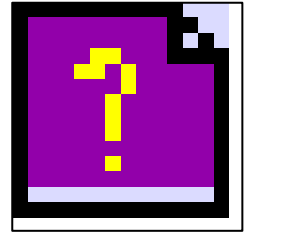

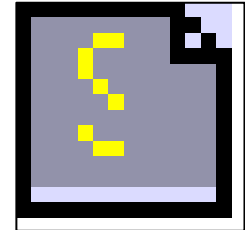

N° 9 : Champ Alphanumérique Variable : XBT %MW10402 / Mot Format : 99999 Police : xbttxt1 / 9x13 XBT = API Accès : L (Lecture : cyclique)

D:\Documents and Settings\ANGEL\Mes documents\Compagnonnage\Réception\Formation électricie**ray&**uto**m62tis**me Pages Système XBT-F024110 23/03/04

Seuils :

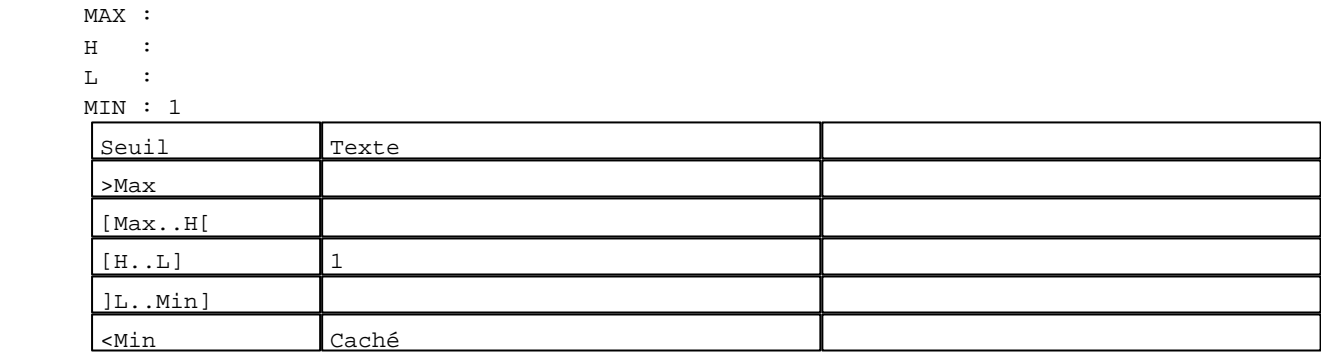

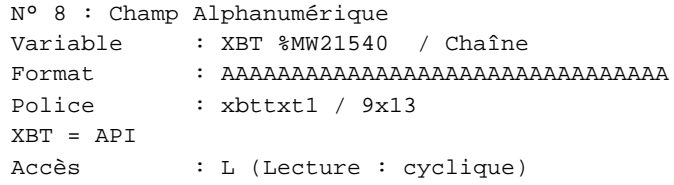

Seuils :

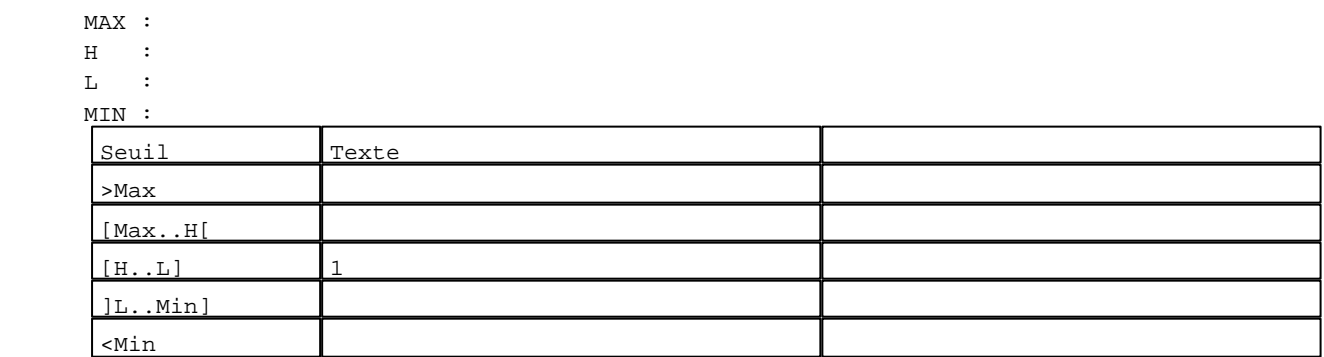

```
N° 10 : Champ Alphanumérique
Variable : XBT %MW20043 / Mot
Format : 99999
Police : xbttxt1 / 9x13
XBT = API
Accès : L (Lecture : cyclique)
Seuils :
     MAX :
     \, H \, \, \, :
     \mathbf{L} MIN : 1
     Seuil Texte
      >Max
      [Max..H[
      [H..L] 1
      ]L..Min]
      <Min Caché
```
D:\Documents and Settings\ANGEL\Mes documents\Compagnonnage\Réception\Formation électricie**ray&**uto**m25is**me

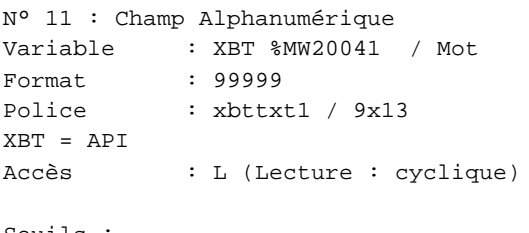

# Seuils :

 MAX :  $\,$  H  $\,$   $\,$   $\,$  :  $\mathbf{L}$  $M<sub>1</sub>$ >Max [Max..H[

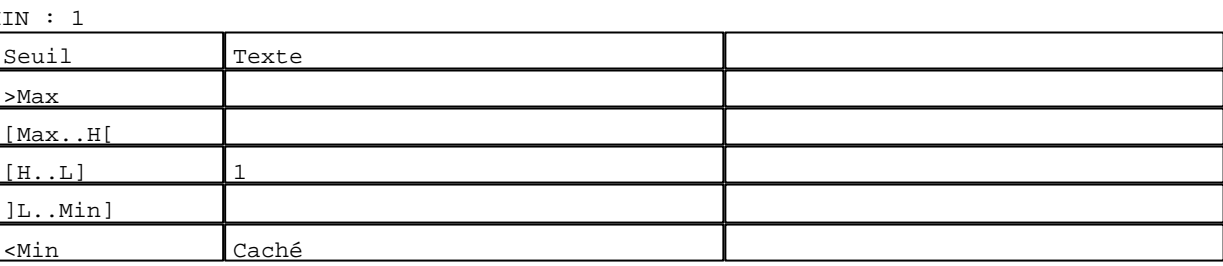

N° 13 : Champ Alphanumérique Variable : XBT %MW5050 Heure\_ascii / Chaîne

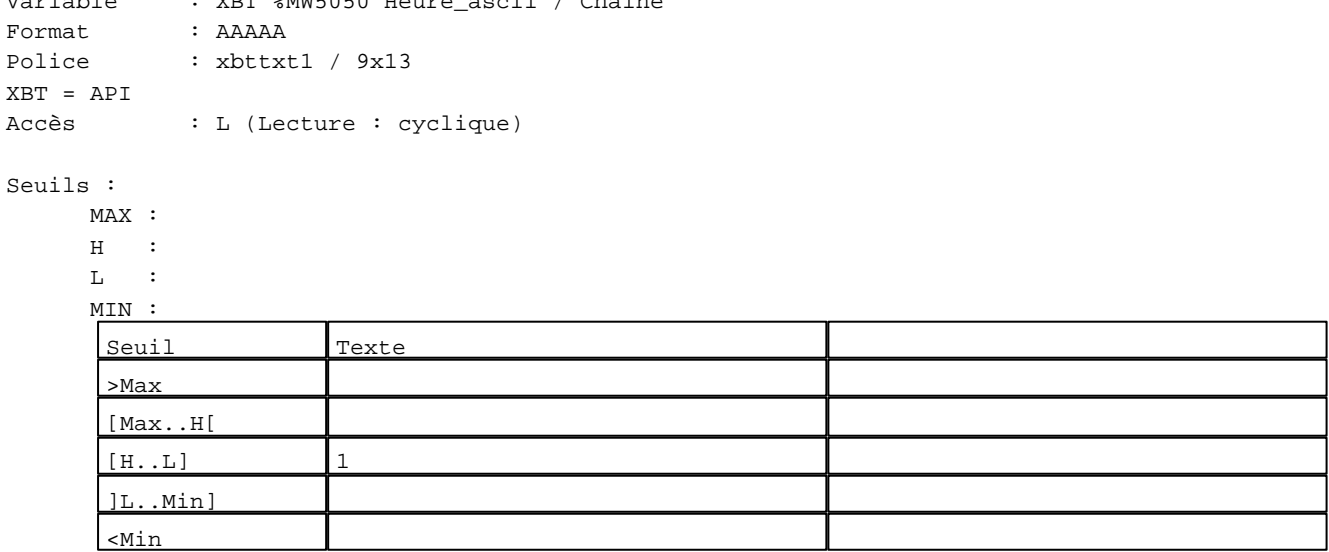

N° 12 : Champ Alphanumérique

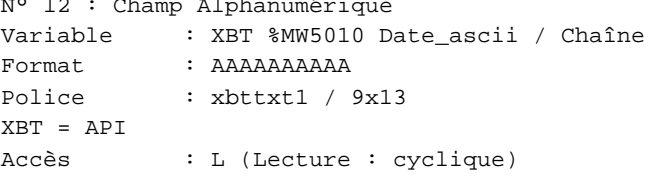

# Seuils :

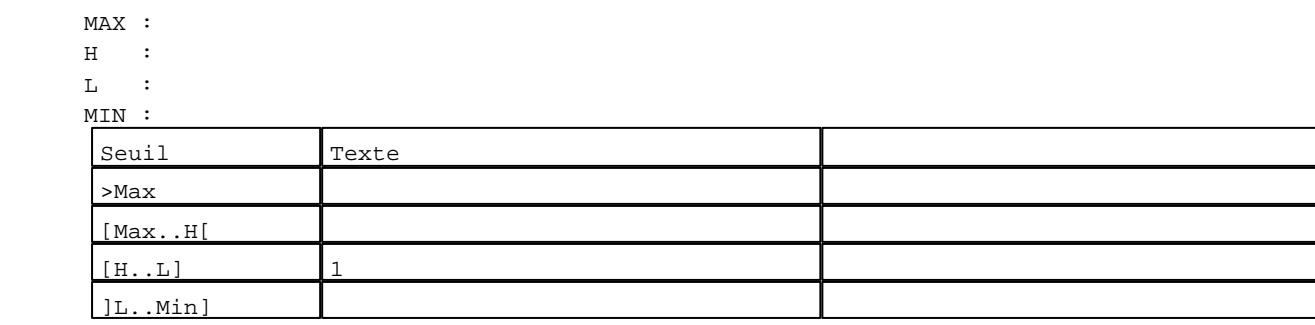

D:\Documents and Settings\ANGEL\Mes documents\Compagnonnage\Réception\Formation électricie**ray&**uto**m26is**me Pages Système XBT-F024110 23/03/04

N° 32 : Boîte à images Variable : XBT %MW10423 / Mot Format : Boîte à images Accès : L (Lecture : cyclique) 5 Images 1 :  $2: 2: 3: 4: 5:$ 

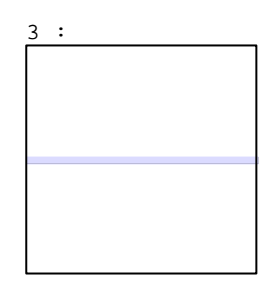

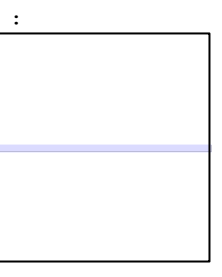

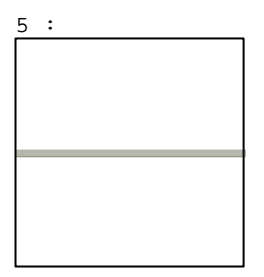

N° 168 : Champ Alphanumérique Variable : XBT %MW10423 / Mot Format : LLLLLLLLLLLLLLLLLLLLLLLLLLLLLLLLLLLLLLLL Police : xbttxt1 / 9x13 XBT = API Accès : L (Lecture : cyclique)

Liste énumérée (5 Valeurs)

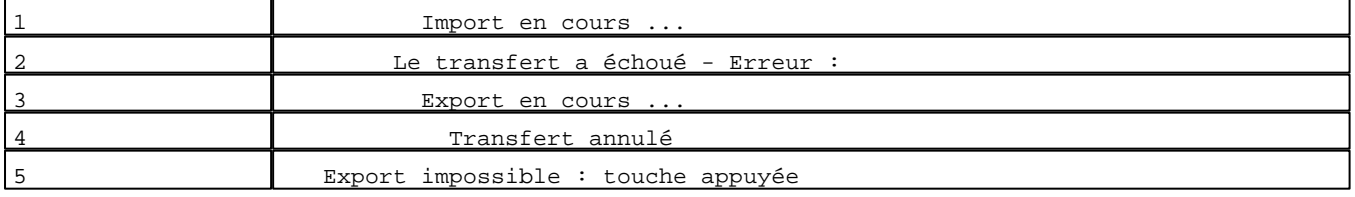

Seuils :

MAX :

 $H$  :  $L$  :

MIN :

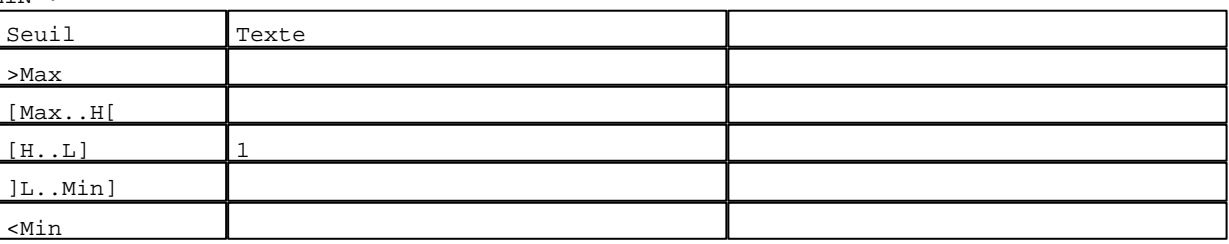

N° 39 : Barre-graphe / Horizontal sans graduation

Variable : XBT %MW10431 / Mot Format : Barre-graphe Horizontal Seuils :

- MAX : 100  $\,$  H  $\,$   $\,$  :
- $\mathbf{L}^{\top}=\mathbb{C}$

MIN : 1

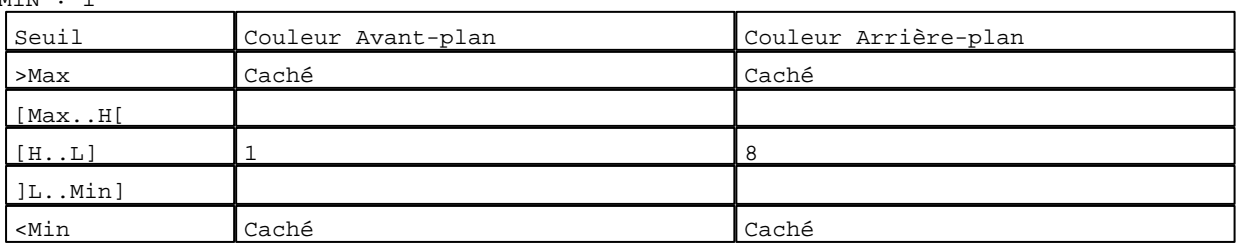

D:\Documents and Settings\ANGEL\Mes documents\Compagnonnage\Réception\Formation électricie**ray&**uto**n**a7isme Pages Système XBT-F024110 23/03/04

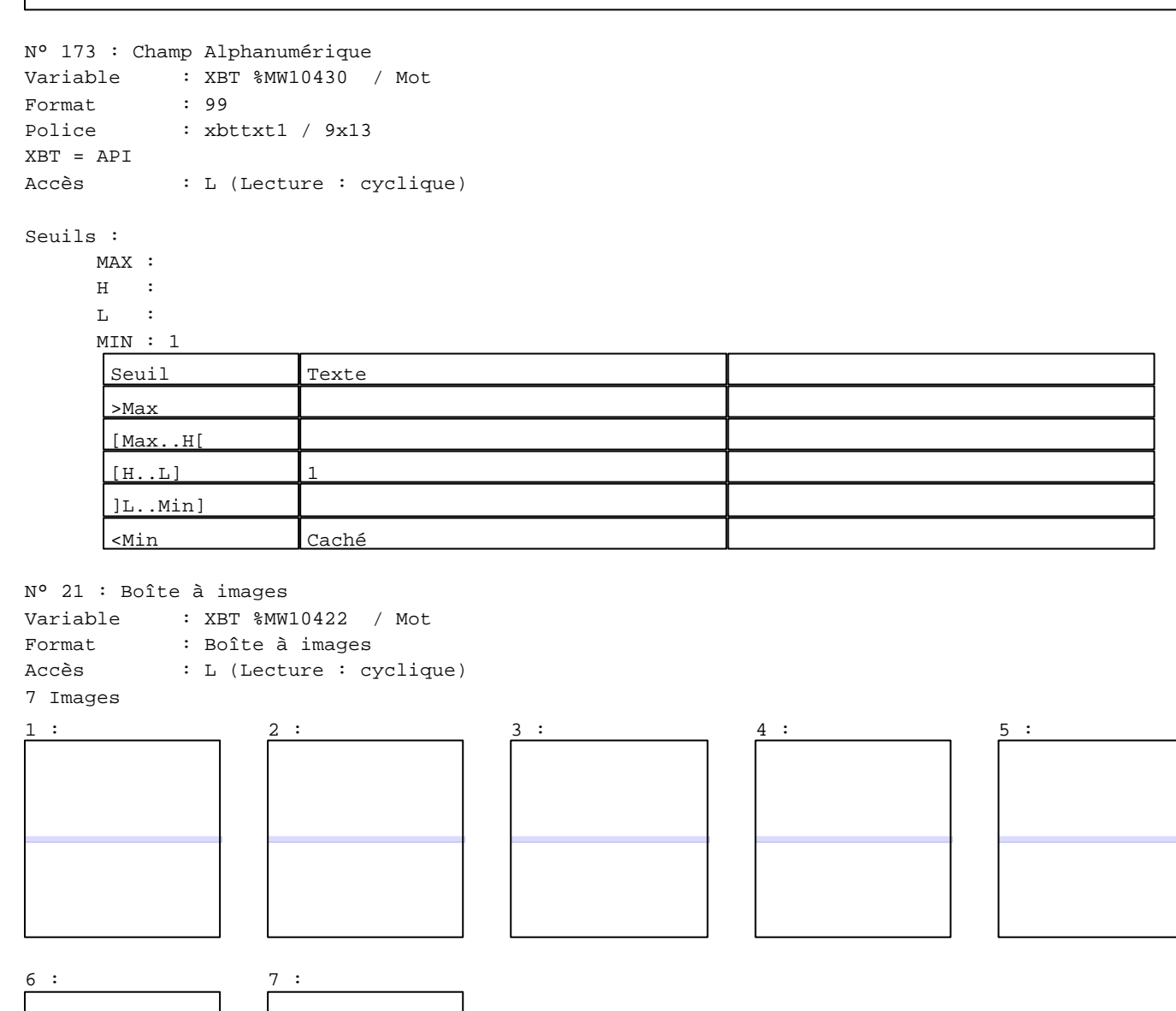

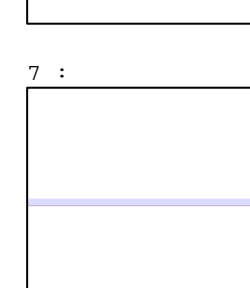

N° 22 : Champ Alphanumérique

- Variable : XBT %MW10422 / Mot
- Format : LLLLLLLLLLLLLLLLLLLLLLLLLLLLLLLLLLLLLLLL Police : xbttxt1 / 9x13 XBT = API

Accès : L (Lecture : cyclique)

Liste énumérée (7 Valeurs)

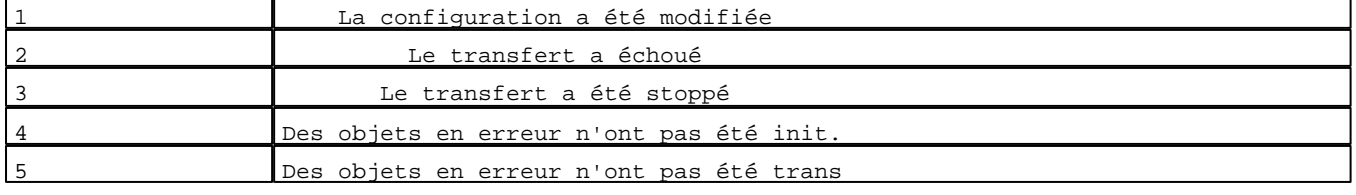

D:\Documents and Settings\ANGEL\Mes documents\Compagnonnage\Réception\Formation électricie**ray&**uto**m628is**me Pages Système XBT-F024110 23/03/04

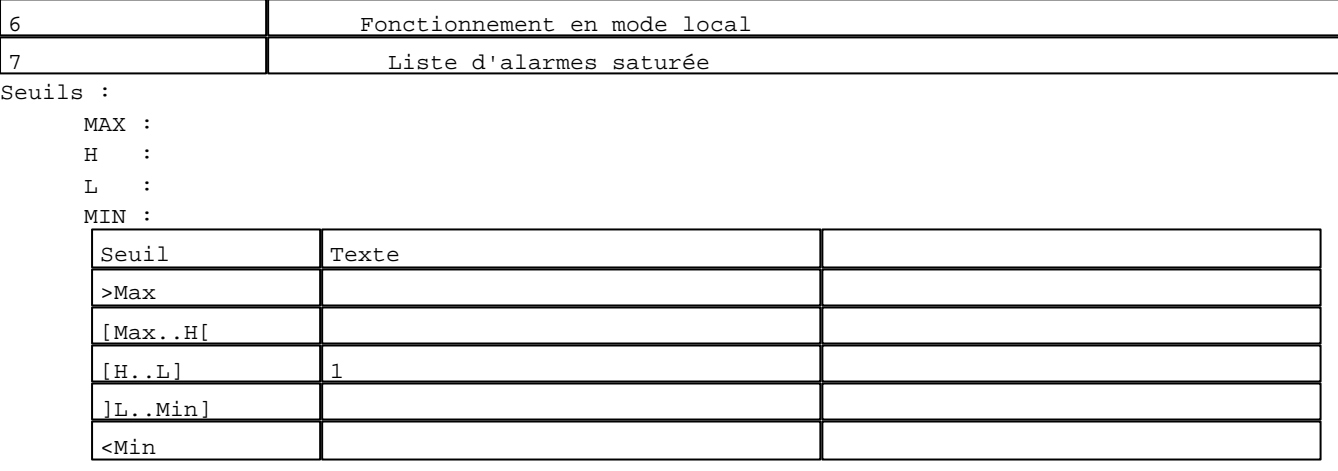

N° 23 : Boîte à images

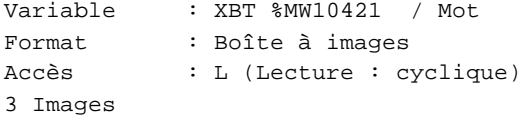

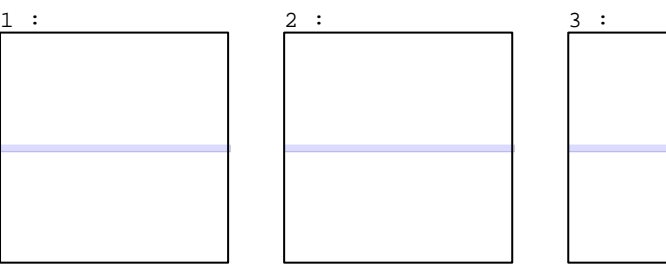

N° 24 : Champ Alphanumérique

Variable : XBT %MW10421 / Mot Format : LLLLLLLLLLLLLLLLLLLLLLLLLLLLLLLLLLLLLLLL Police : xbttxt1 / 9x13 XBT = API Accès : L (Lecture : cyclique)

Liste énumérée (3 Valeurs)

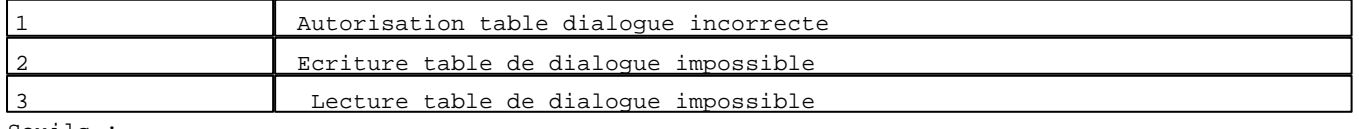

Seuils :

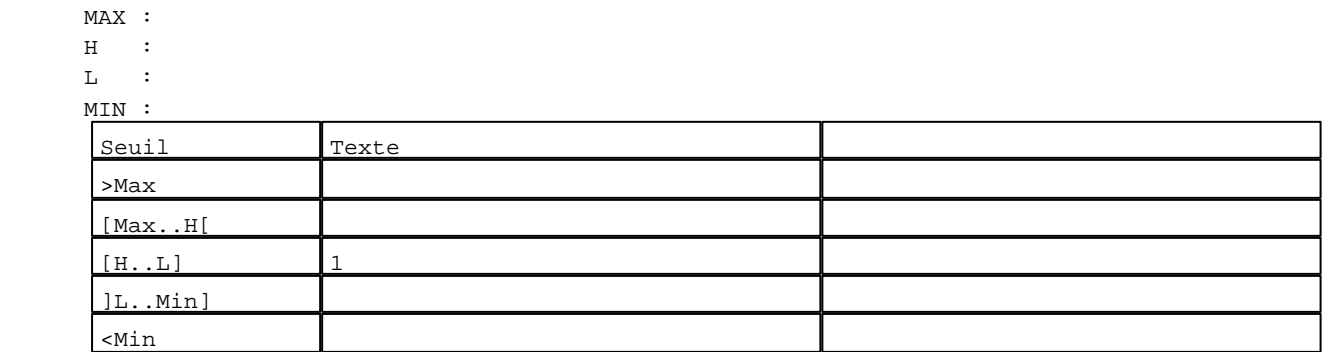

D:\Documents and Settings\ANGEL\Mes documents\Compagnonnage\Réception\Formation électricie**ray&**uto**n**ad0isme Pages Système XBT-F024110 23/03/04

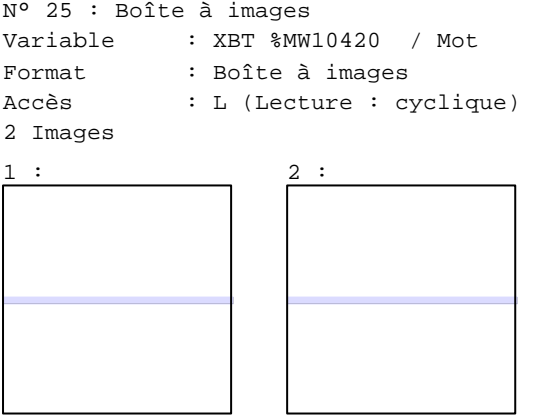

N° 26 : Champ Alphanumérique Variable : XBT %MW10420 / Mot Format : LLLLLLLLLLLLLLLLLLLLLLLLLLLLLLLLLLLLLLLL Police : xbttxt1 / 9x13 XBT = API Accès : L (Lecture : cyclique)

Liste énumérée (2 Valeurs)

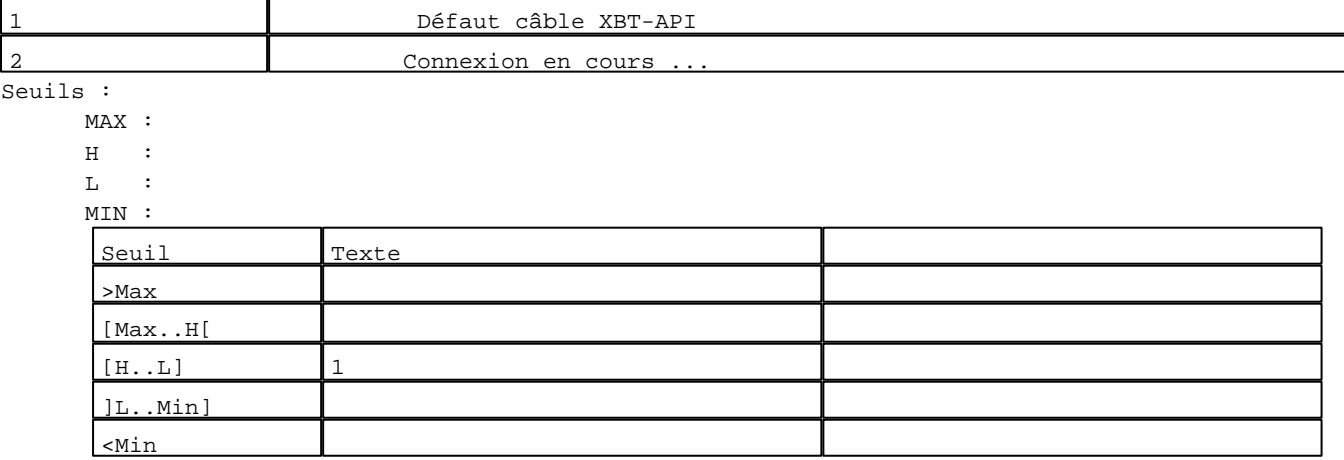

**TOUCHES DE FONCTION DYNAMIQUES OU ZONES TACTILES : PAGE SYSTEME N° 16381**

D:\Documents and Settings\ANGEL\Mes documents\Compagnonnage\Réception\Formation électricie**ray&utomatis**me
**PAGE SYSTEME N° 16382 : Modèle page système alarme** 

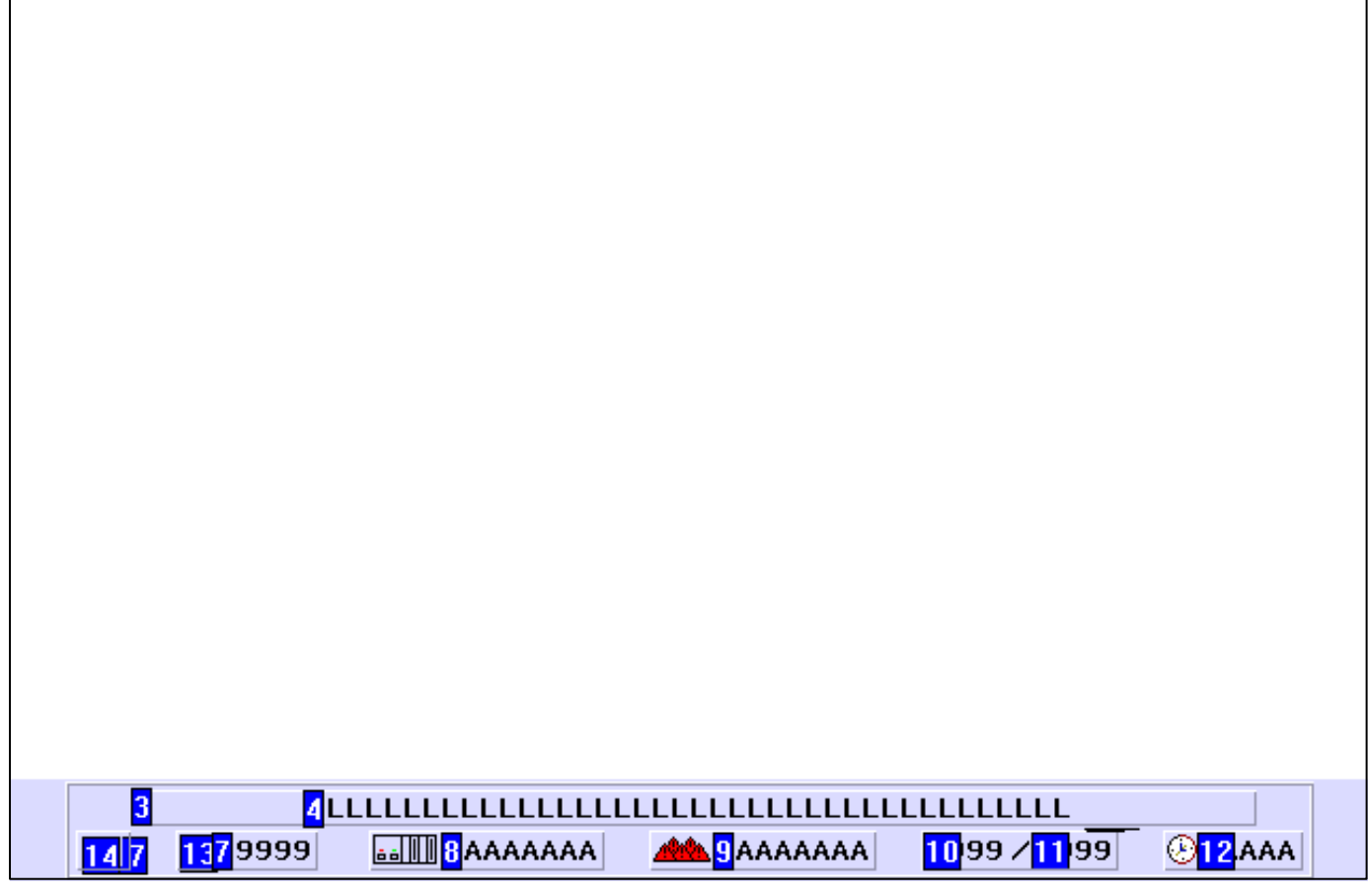

# **OBJETS VARIABLES OU ANIMES : PAGE SYSTEME N° 16382**

N° 15 : Rectangle / Rectangle plein

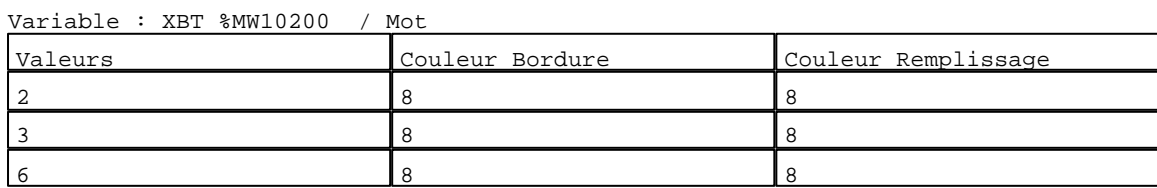

N° 16 : Rectangle / Rectangle plein

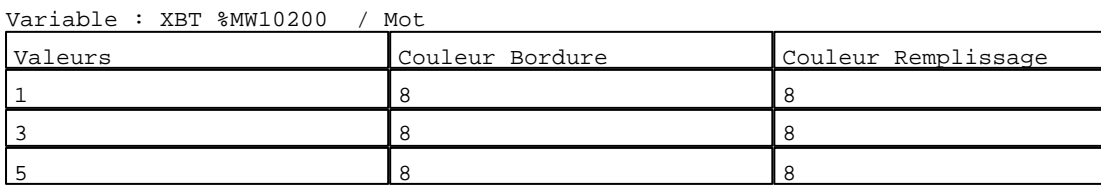

N° 17 : Rectangle / Rectangle plein Variable : XBT %MW10200 / Mot

D:\Documents and Settings\ANGEL\Mes documents\Compagnonnage\Réception\Formation électricie**ray&utomatis**me Pages Système XBT-F024110 23/03/04

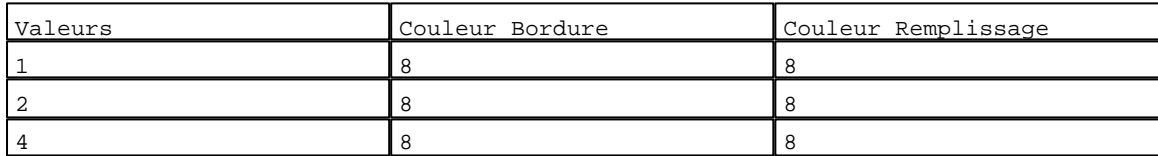

N° 14 : Rectangle / Rectangle plein

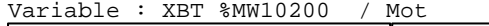

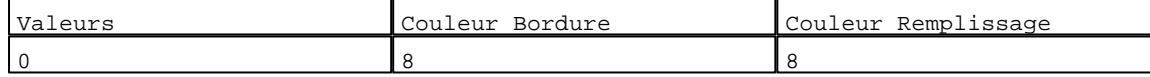

#### N° 174 : Rectangle / Cadre

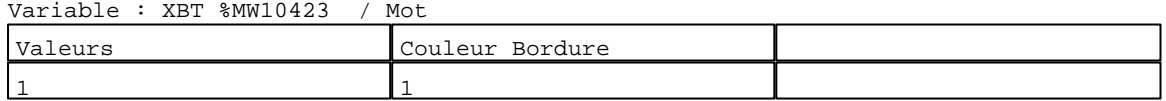

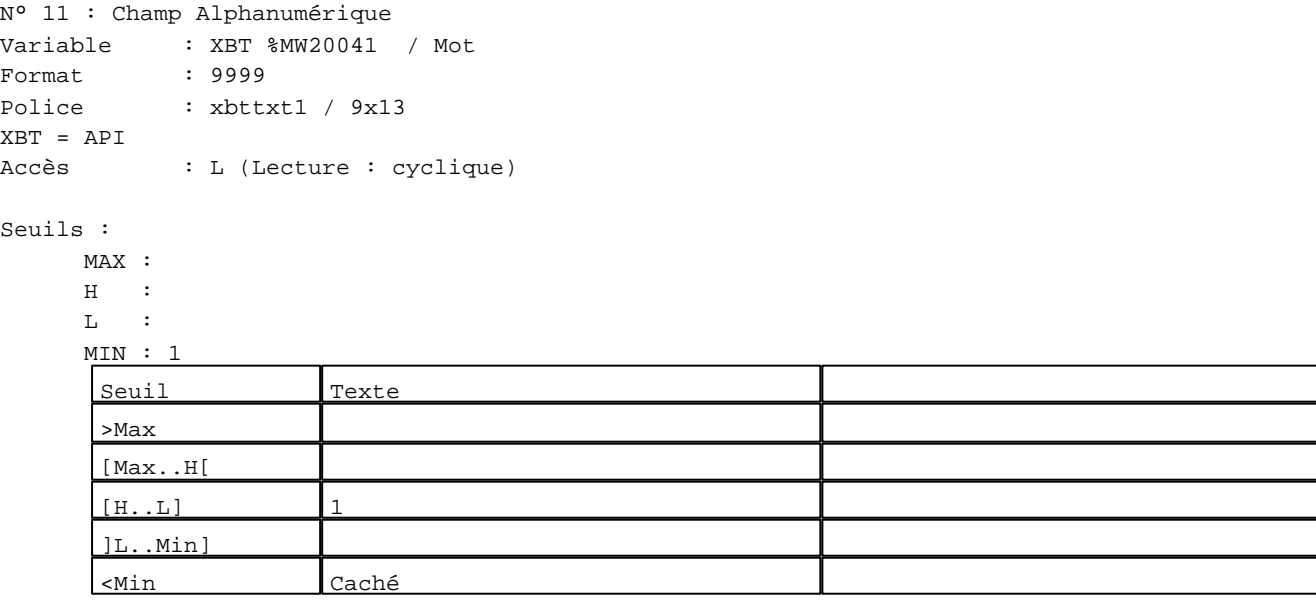

N° 13 : Boîte à images

- Variable : XBT %MW10401 / Mot
- Format : Boîte à images
- Accès : L (Lecture : cyclique) 4 Images

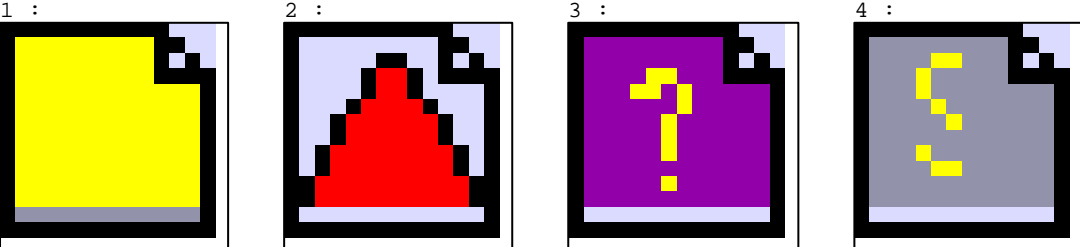

D:\Documents and Settings\ANGEL\Mes documents\Compagnonnage\Réception\Formation électricie**ray&utom&2is**me

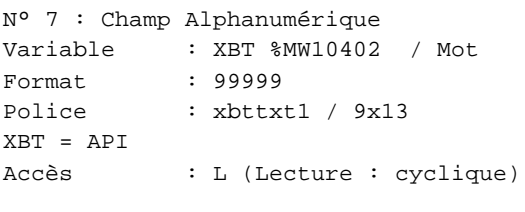

# Seuils :

 MAX :  $\,$  H  $\,$   $\,$   $\,$  :  $\mathbf{L} = \mathbf{I}$  :  $M$ >Max [Max..H[

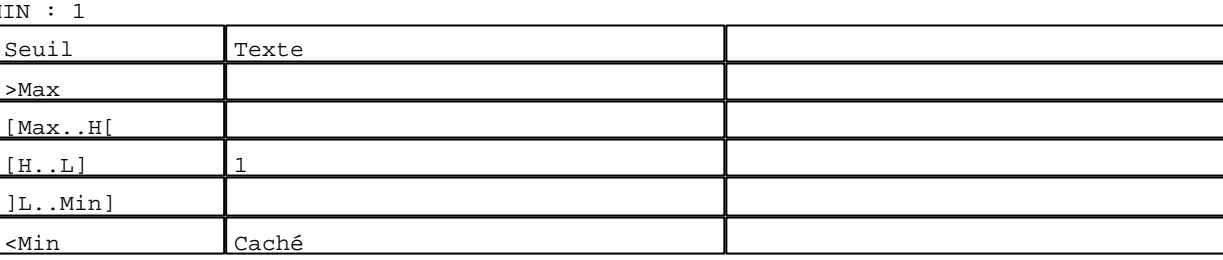

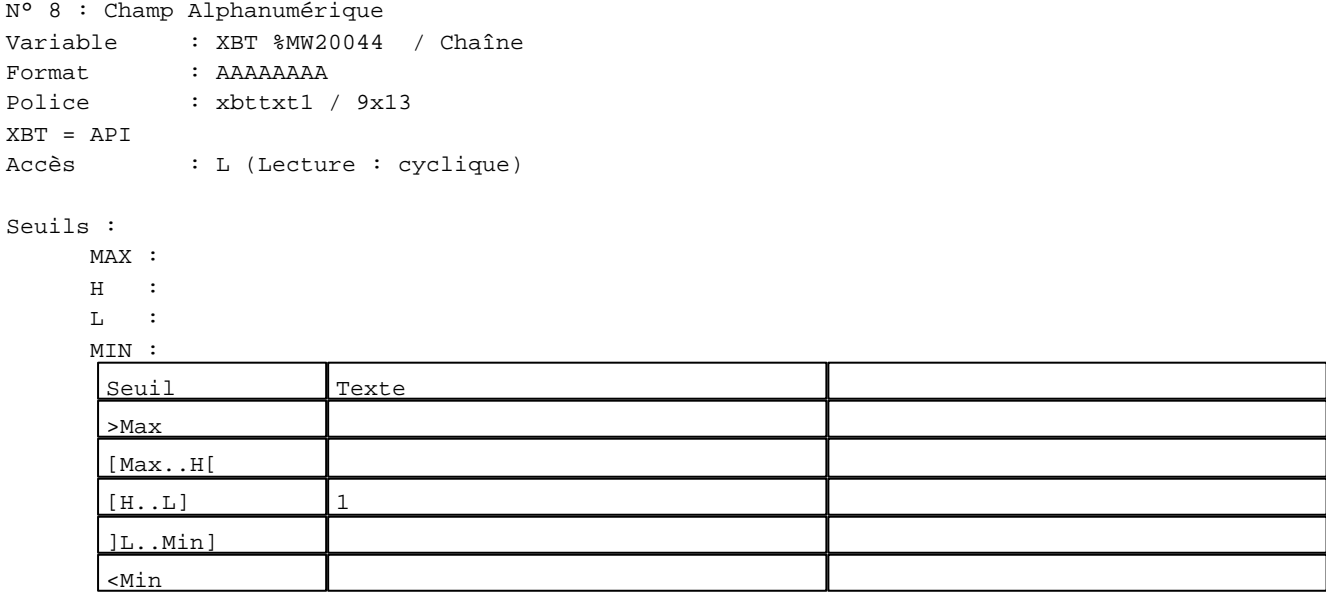

N° 9 : Champ Alphanumérique

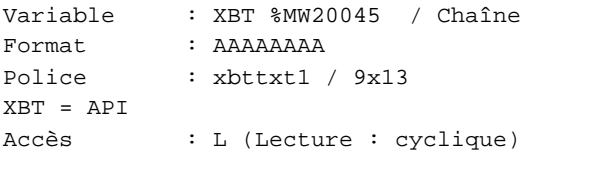

# Seuils :

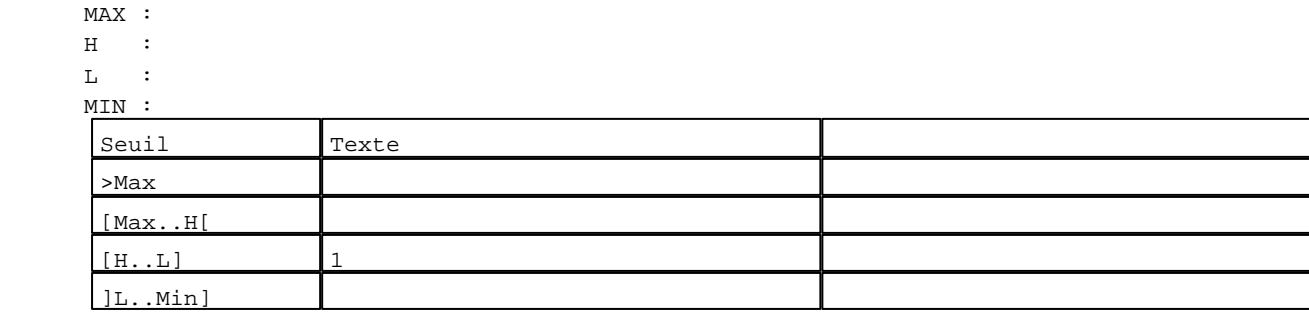

D:\Documents and Settings\ANGEL\Mes documents\Compagnonnage\Réception\Formation électricie**ray&utomatism**e Pages Système XBT-F024110 23/03/04

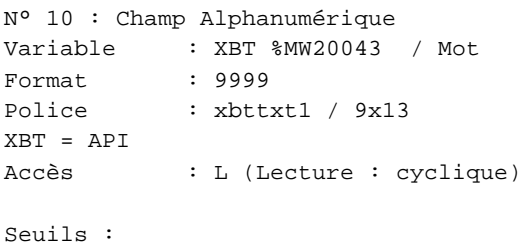

 MAX :  $H$  :  $\mathbf{L}$  $M$ >Max [Max..H[

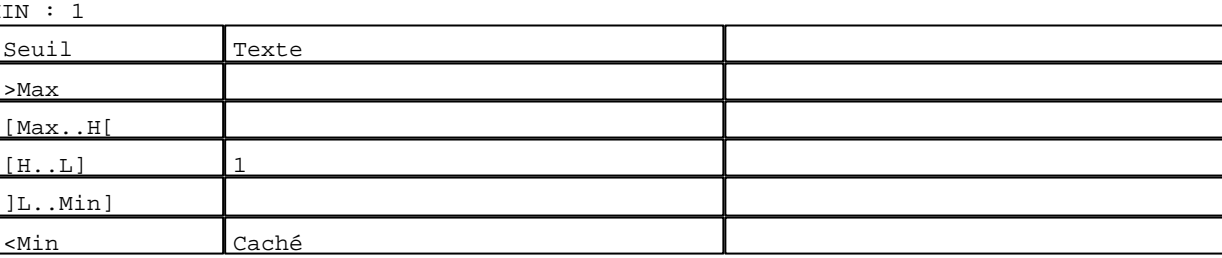

N° 12 : Champ Alphanumérique Variable : XBT %MW5050 Heure\_ascii / Chaîne Format : AAAAA Police : xbttxt1 / 9x13

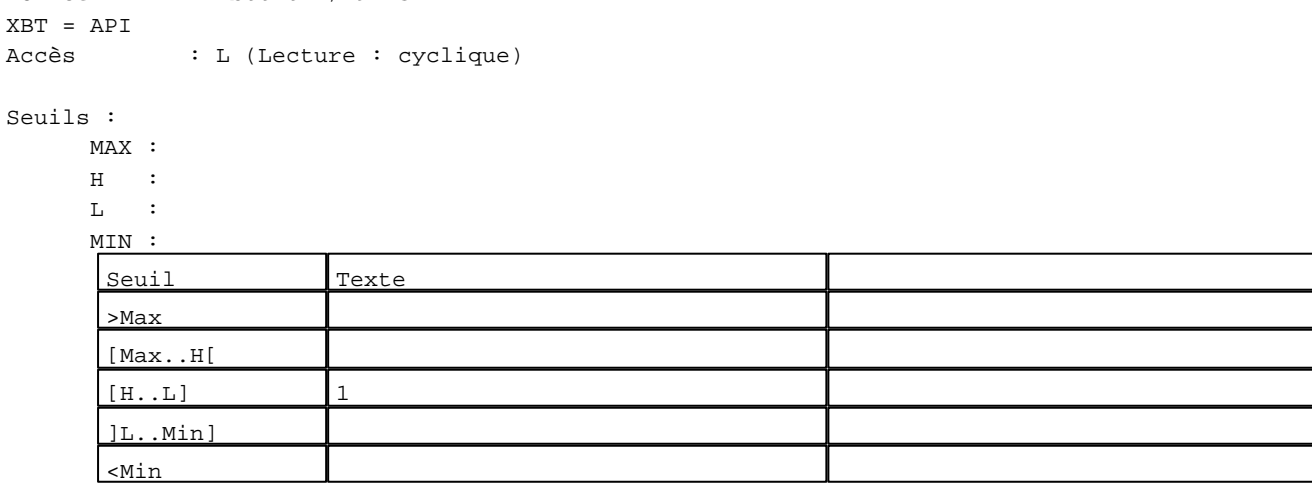

N° 172 : Champ Alphanumérique Variable : XBT %MW20046 / Chaîne Format : AAAAAAAAAAAAAAAAAAAAAAAAAAAAAAAA Police : xbttxt1 / 9x13 XBT = API Accès : L (Lecture : cyclique)

# Seuils :

 MAX :  $\,$   $\,$   $\,$   $\,$   $\,$   $\,$   $\,$  :  $\mathbf{L}$  MIN : Seuil Texte >Max [Max..H[  $[H...L]$  1 ]L..Min]

D:\Documents and Settings\ANGEL\Mes documents\Compagnonnage\Réception\Formation électricie**ray&utom&tis**me Pages Système XBT-F024110 23/03/04

N° 32 : Boîte à images Variable : XBT %MW10423 / Mot Format : Boîte à images Accès : L (Lecture : cyclique) 5 Images 1 :  $2: 2: 3: 4: 5:$ 

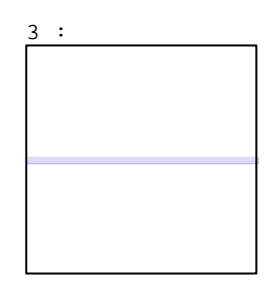

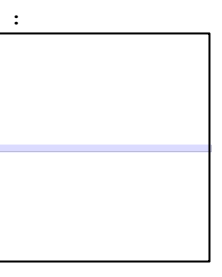

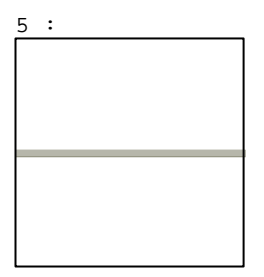

N° 168 : Champ Alphanumérique Variable : XBT %MW10423 / Mot Format : LLLLLLLLLLLLLLLLLLLLLLLLLLLLLLLLLLLLLLLL Police : xbttxt1 / 9x13 XBT = API Accès : L (Lecture : cyclique)

Liste énumérée (5 Valeurs)

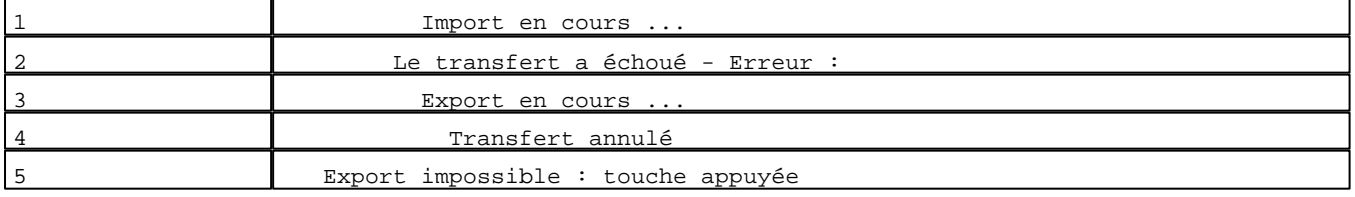

Seuils :

MAX :

 $H$  :  $L$  :

MIN :

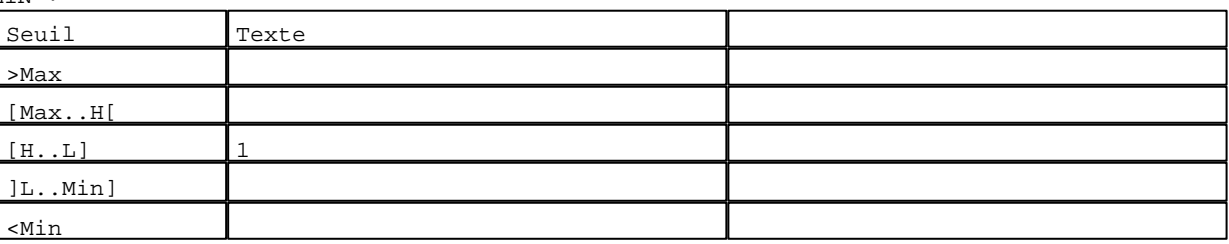

N° 39 : Barre-graphe / Horizontal sans graduation

Variable : XBT %MW10431 / Mot Format : Barre-graphe Horizontal Seuils : MAX : 100

- $\,$  H  $\,$   $\,$  :
- $\mathbf{L}^{\top}=\mathbb{C}$

MIN : 1

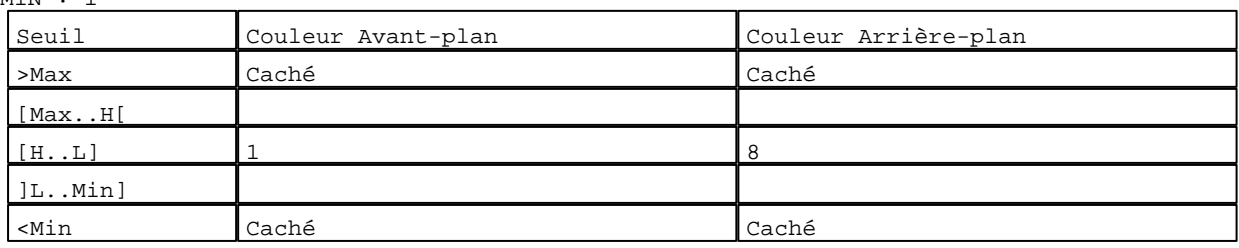

D:\Documents and Settings\ANGEL\Mes documents\Compagnonnage\Réception\Formation électricie**ray&utoma5is**me Pages Système XBT-F024110 23/03/04

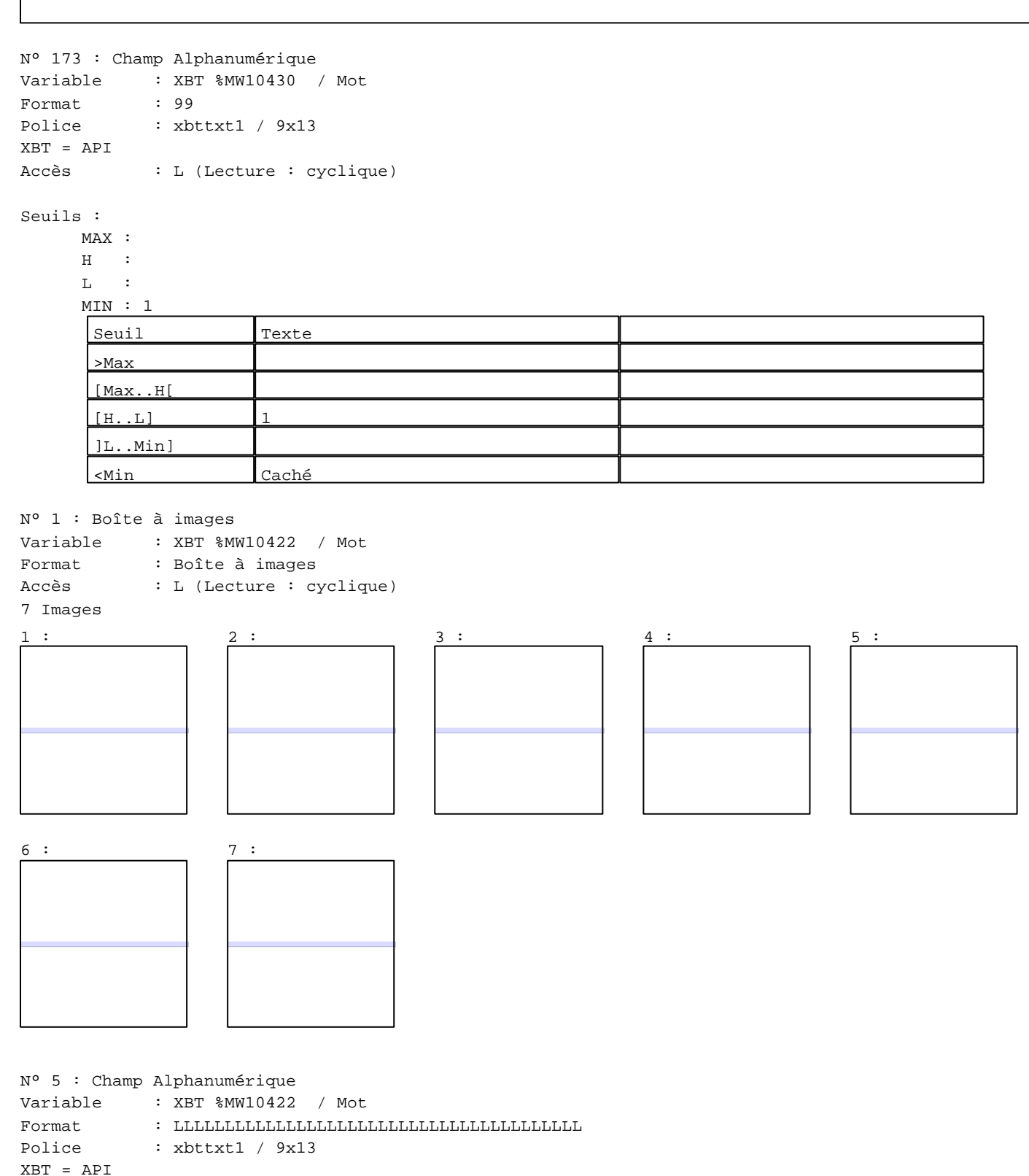

Accès : L (Lecture : cyclique)

Liste énumérée (7 Valeurs)

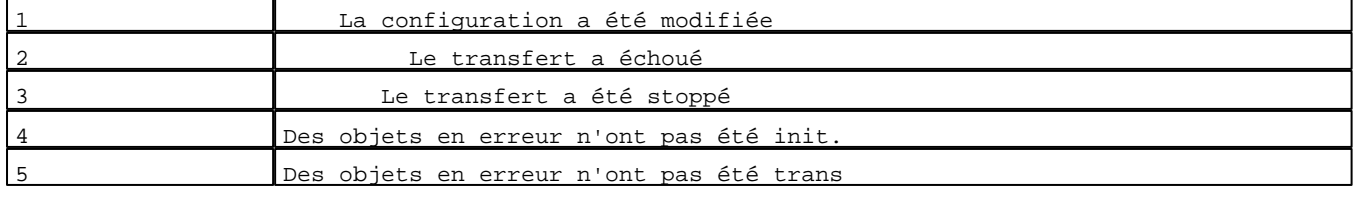

D:\Documents and Settings\ANGEL\Mes documents\Compagnonnage\Réception\Formation électricie**ray&utoma6is**me Pages Système XBT-F024110 23/03/04

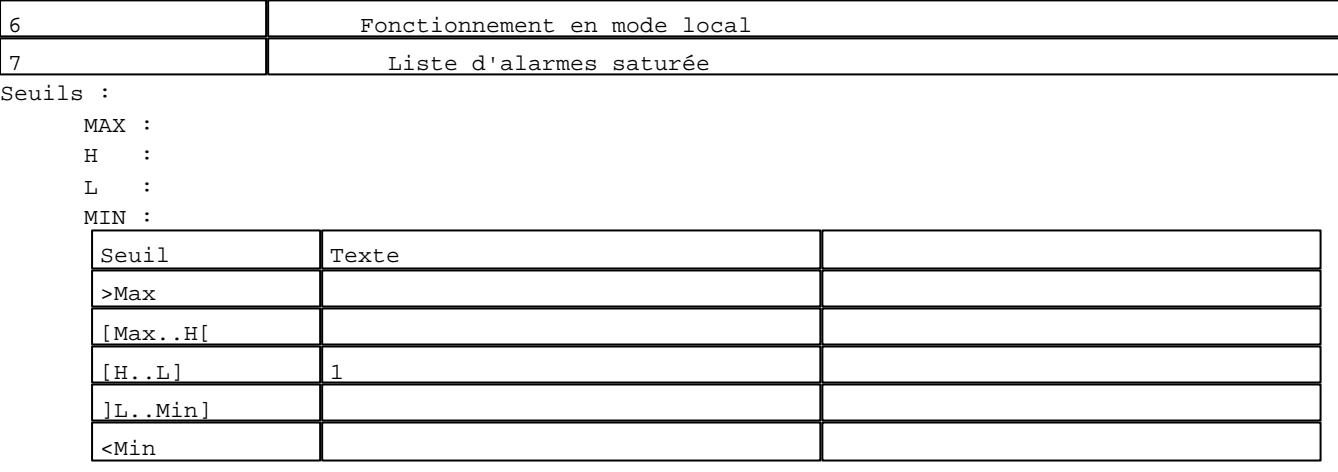

N° 2 : Boîte à images

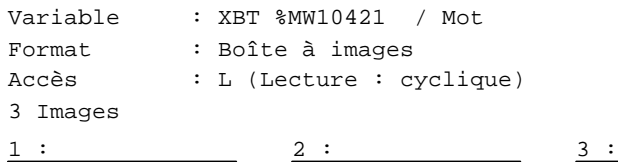

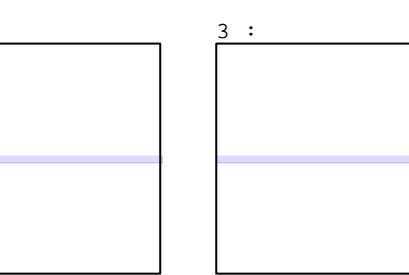

N° 6 : Champ Alphanumérique

Variable : XBT %MW10421 / Mot  $\begin{minipage}{0.9\linewidth} \texttt{Format} \end{minipage} \begin{minipage}{0.9\linewidth} \texttt{Format} \end{minipage} \begin{minipage}{0.9\linewidth} \texttt{Format} \end{minipage} \begin{minipage}{0.9\linewidth} \texttt{Format} \end{minipage} \begin{minipage}{0.9\linewidth} \texttt{Format} \end{minipage} \begin{minipage}{0.9\linewidth} \texttt{Format} \end{minipage} \begin{minipage}{0.9\linewidth} \texttt{Format} \end{minipage} \begin{minipage}{0.9\linewidth} \texttt{Format} \end{min$ Police : xbttxt1 / 9x13 XBT = API Accès : L (Lecture : cyclique)

Liste énumérée (3 Valeurs)

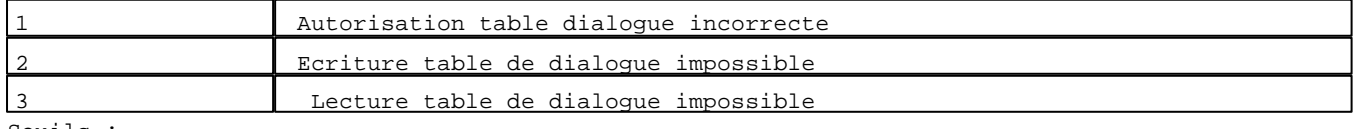

Seuils :

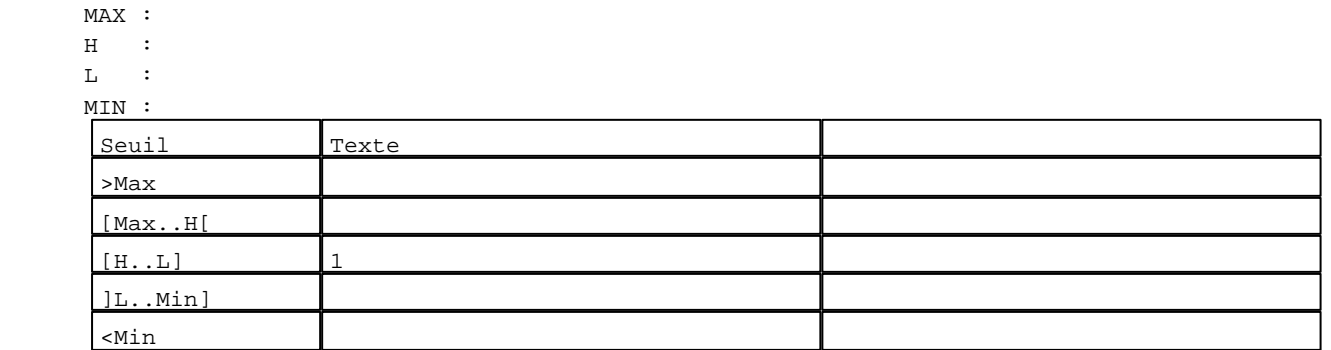

D:\Documents and Settings\ANGEL\Mes documents\Compagnonnage\Réception\Formation électricie**ray&utomatis**me Pages Système XBT-F024110 23/03/04

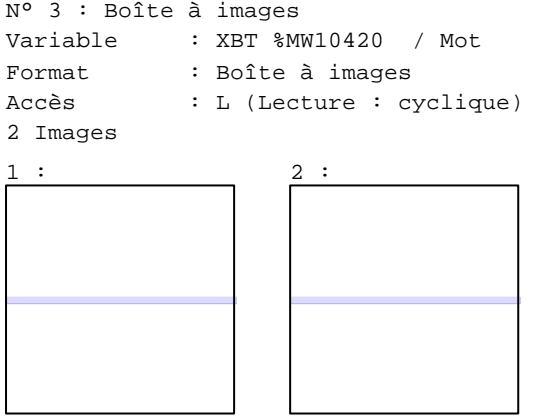

N° 4 : Champ Alphanumérique Variable : XBT %MW10420 / Mot Format : LLLLLLLLLLLLLLLLLLLLLLLLLLLLLLLLLLLLLLLL Police : xbttxt1 / 9x13 XBT = API Accès : L (Lecture : cyclique)

Liste énumérée (2 Valeurs)

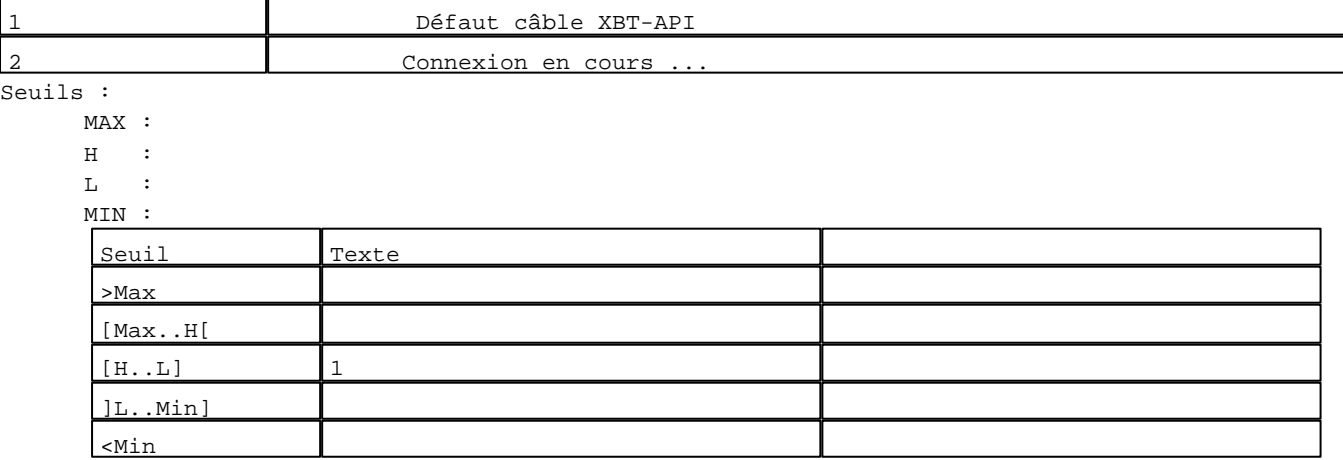

**TOUCHES DE FONCTION DYNAMIQUES OU ZONES TACTILES : PAGE SYSTEME N° 16382**

D:\Documents and Settings\ANGEL\Mes documents\Compagnonnage\Réception\Formation électricie**ray&utomatism**e

# **PAGE SYSTEME N° 16383 : Modèle page système normale**

#### 3 10 3 14 7 9 9 9 9  $1128$ AAAAAAAAA $\overline{8}$ 9AAAA

T

٦

# **OBJETS VARIABLES OU ANIMES : PAGE SYSTEME N° 16383**

# N° 11 : Rectangle / Rectangle plein

Variable : XBT %MW10200 / Mot

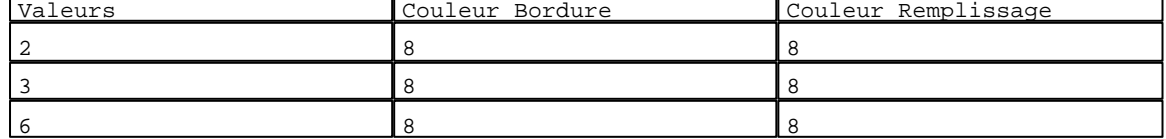

N° 12 : Rectangle / Rectangle plein

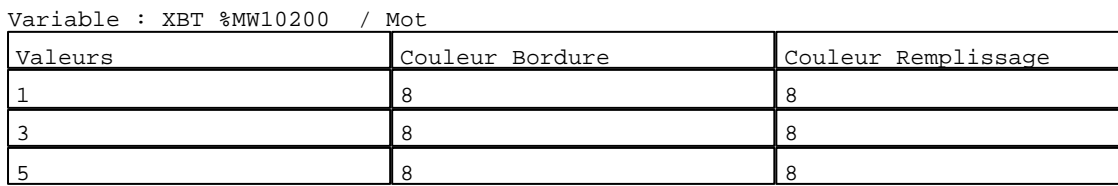

N° 13 : Rectangle / Rectangle plein Variable : XBT %MW10200 / Mot

D:\Documents and Settings\ANGEL\Mes documents\Compagnonnage\Réception\Formation électricie**ray&utomatism**e Pages Système XBT-F024110 23/03/04

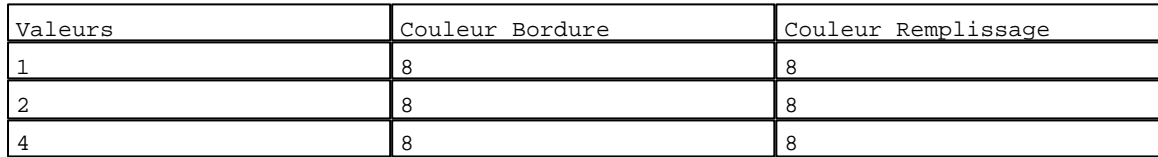

N° 10 : Rectangle / Rectangle plein

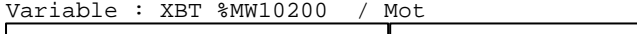

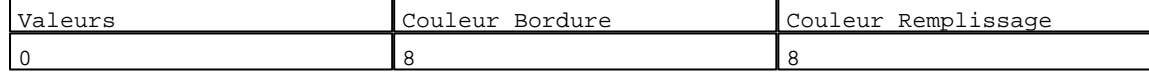

N° 174 : Rectangle / Cadre

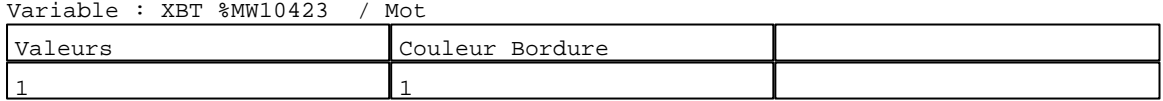

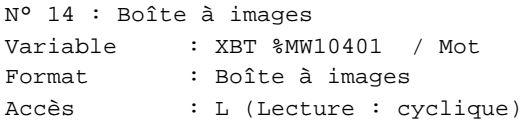

# 4 Images

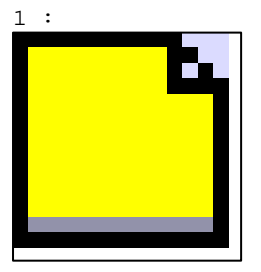

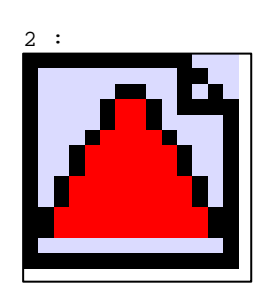

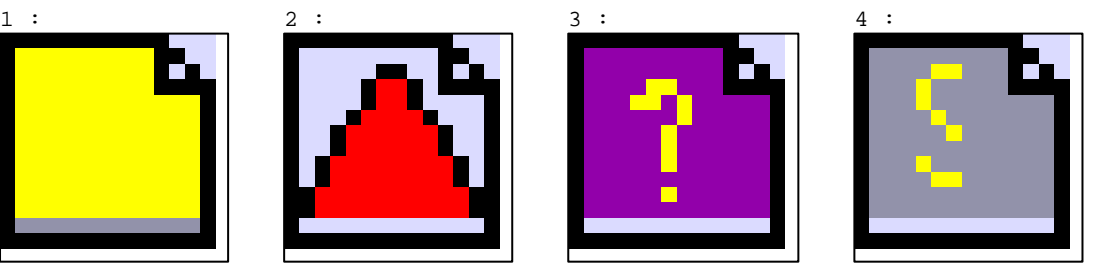

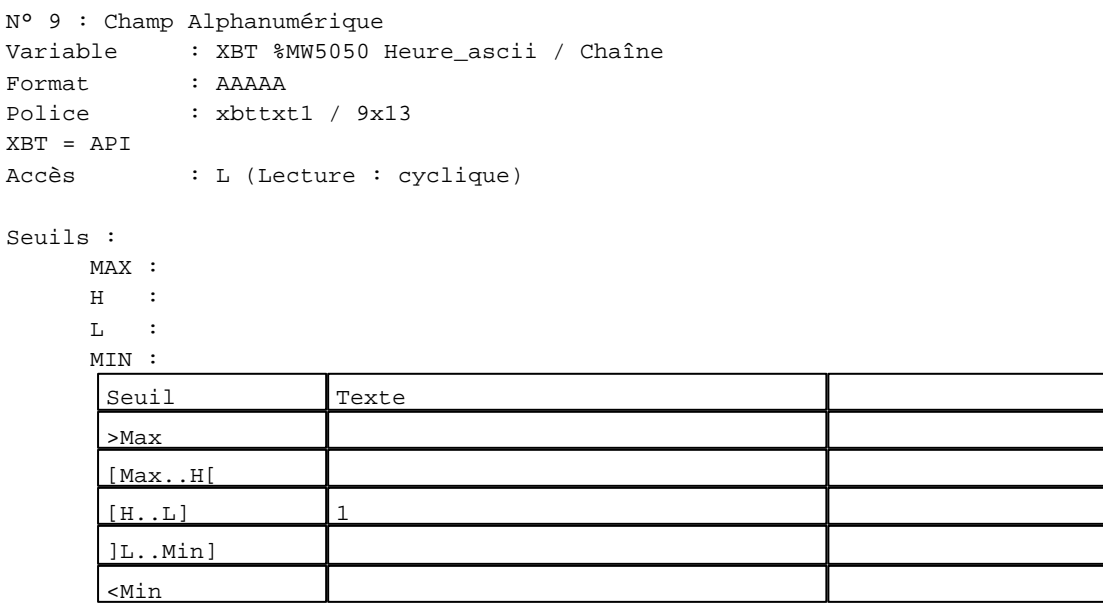

D:\Documents and Settings\ANGEL\Mes documents\Compagnonnage\Réception\Formation électricie**ray&utom&Ois**me

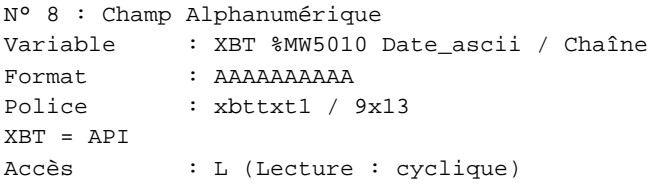

#### Seuils :

 MAX :  $\,$  H  $\,$   $\,$   $\,$  :  $\mathbf{L} = \mathbf{I}$  :  $M$ >Max

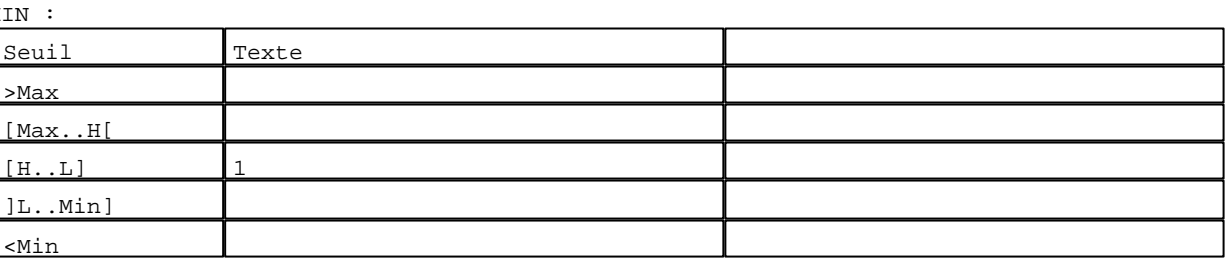

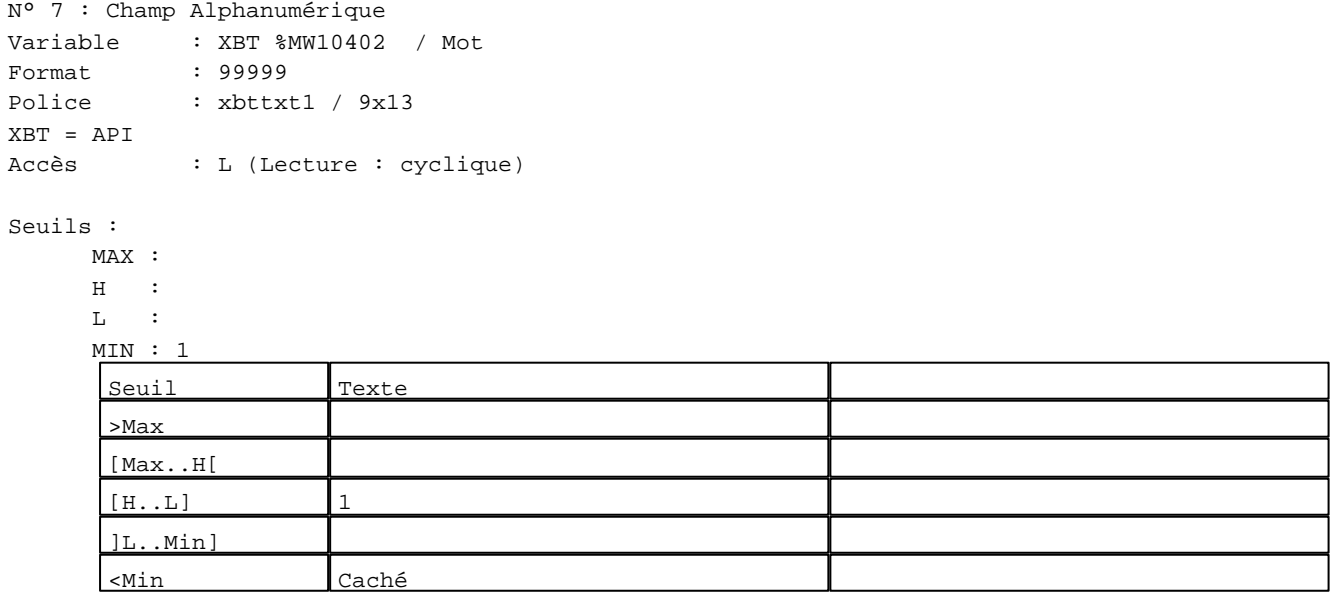

N° 32 : Boîte à images Variable : XBT %MW10423 / Mot Format : Boîte à images Accès : L (Lecture : cyclique) 5 Images  $1 : 2 : 3 : 4 : 5 :$ 

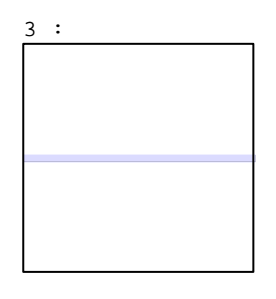

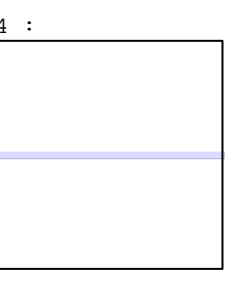

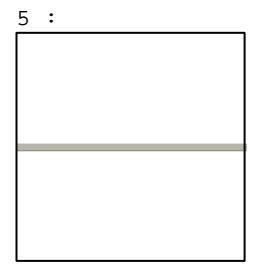

D:\Documents and Settings\ANGEL\Mes documents\Compagnonnage\Réception\Formation électricie**ray&**uto**m3flis**me Pages Système XBT-F024110 23/03/04

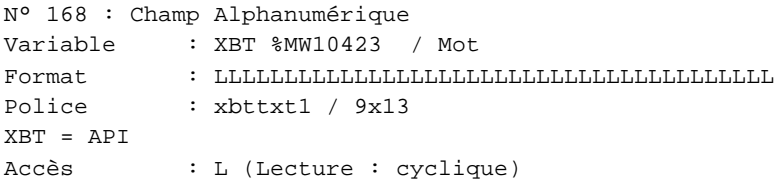

Liste énumérée (5 Valeurs)

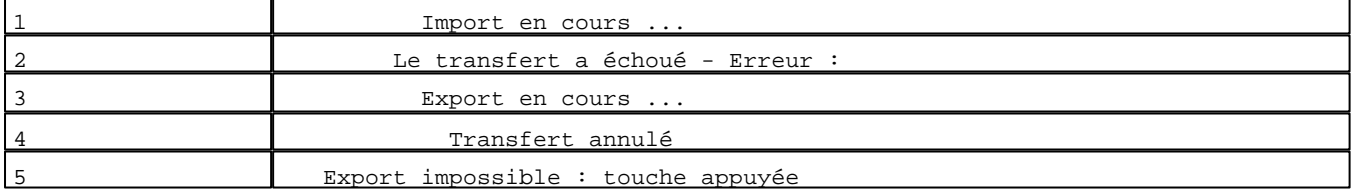

Seuils :

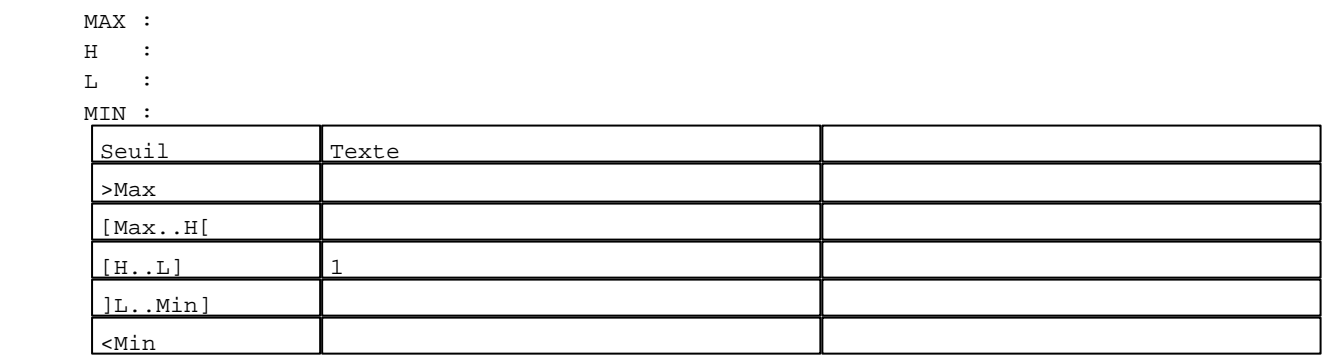

N° 39 : Barre-graphe / Horizontal sans graduation Variable : XBT %MW10431 / Mot

Format : Barre-graphe Horizontal Seuils :

MAX : 100

 $\,$  H  $\,$   $\,$   $\,$  :

 $\mathbf{L}$ 

MIN : 1

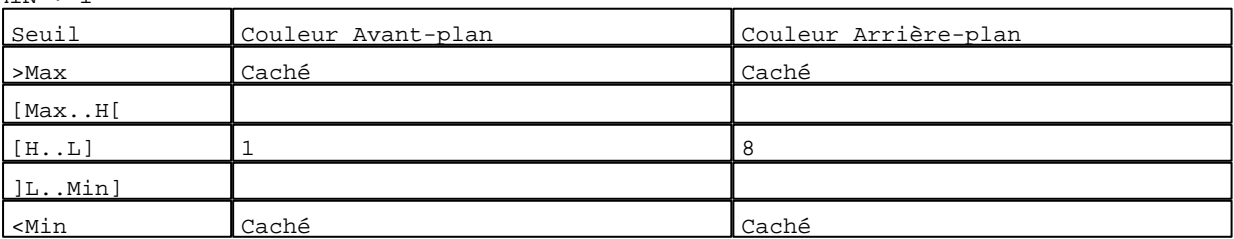

N° 173 : Champ Alphanumérique Variable : XBT %MW10430 / Mot Format : 99 Police : xbttxt1 / 9x13 XBT = API Accès : L (Lecture : cyclique)

D:\Documents and Settings\ANGEL\Mes documents\Compagnonnage\Réception\Formation électricie**ray&**uto**m&2is**me

Seuils : MAX :  $\,$  H  $\,$   $\,$   $\,$  :  $\mathbf{L}$  MIN : 1 Seuil Texte >Max [Max..H[  $[H...L]$  1 ]L..Min] <Min Caché

# N° 1 : Boîte à images

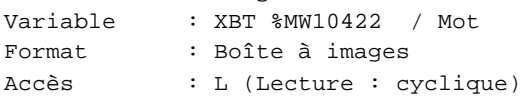

# 7 Images

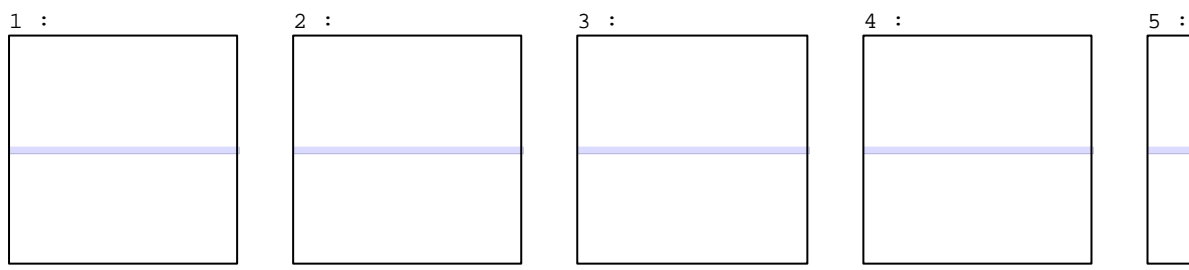

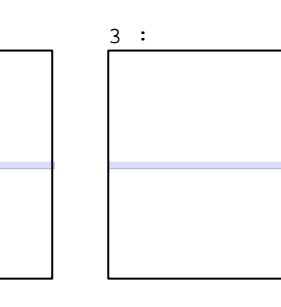

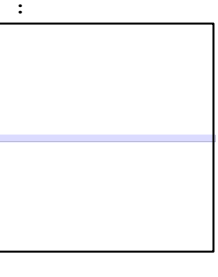

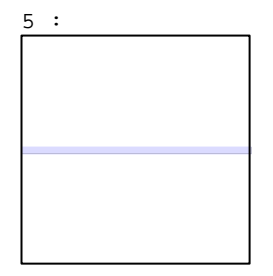

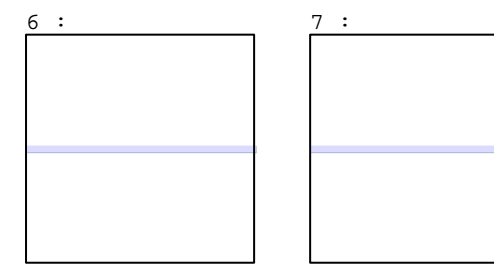

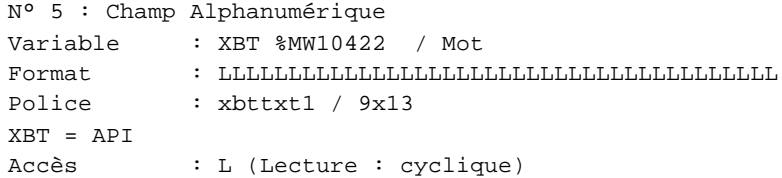

# Liste énumérée (7 Valeurs)

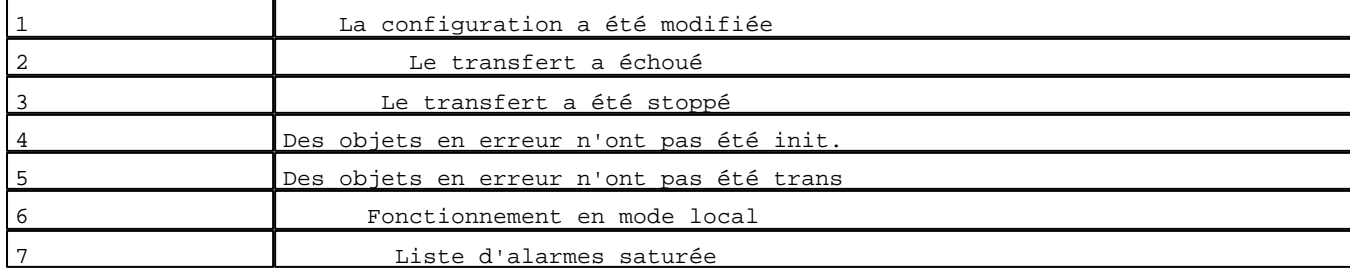

D:\Documents and Settings\ANGEL\Mes documents\Compagnonnage\Réception\Formation électricie**ray&**uto**m28is**me Pages Système XBT-F024110 23/03/04

Seuils :

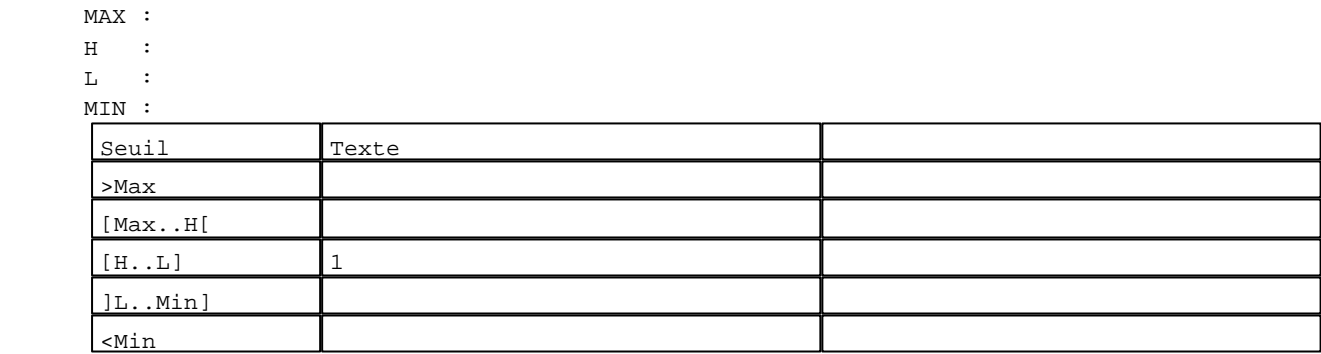

# N° 2 : Boîte à images Variable : XBT %MW10421 / Mot Format : Boîte à images Accès : L (Lecture : cyclique) 3 Images  $1 : 2 : 3 :$

N° 6 : Champ Alphanumérique Variable : XBT %MW10421 / Mot  $\begin{minipage}{14cm} \begin{tabular}{l} \bf{Form} & \bf{H} & \bf{H} \\ \bf{H} & \bf{H} & \bf{H} \\ \bf{H} & \bf{H} & \bf{H} \end{tabular} \end{minipage}$ Police : xbttxt1 / 9x13 XBT = API

Accès : L (Lecture : cyclique)

Liste énumérée (3 Valeurs)

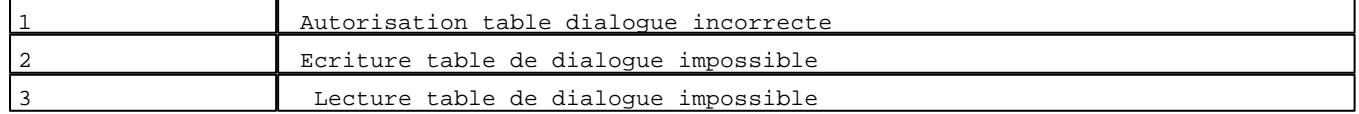

Seuils :

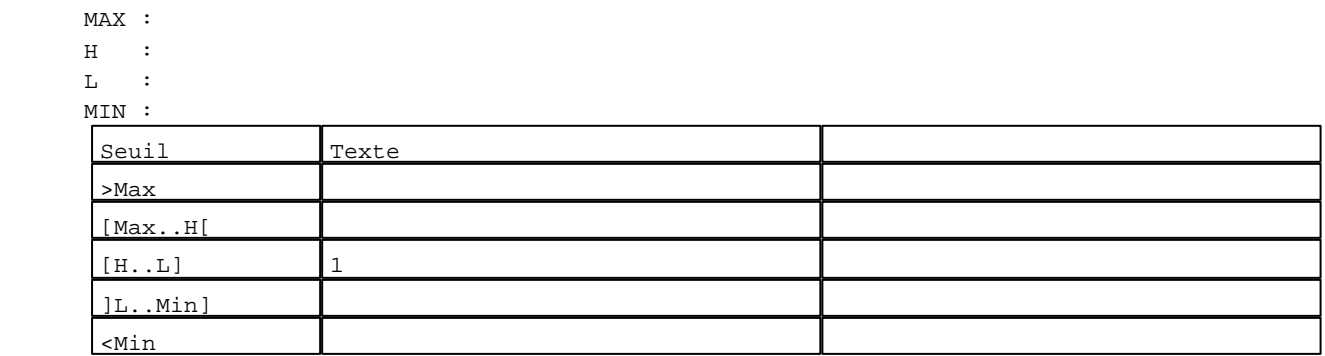

N° 3 : Boîte à images

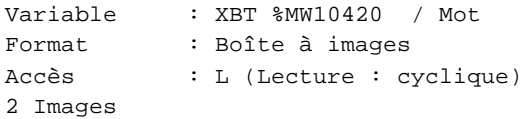

D:\Documents and Settings\ANGEL\Mes documents\Compagnonnage\Réception\Formation électricie**ray&utom&tis**me Pages Système XBT-F024110 23/03/04

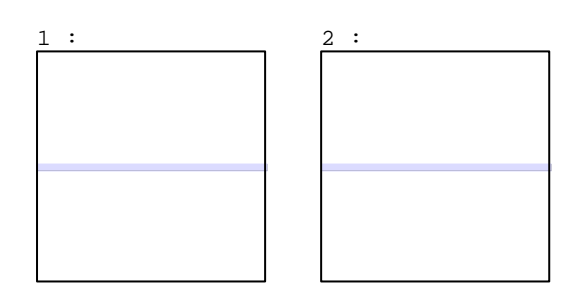

N° 4 : Champ Alphanumérique Variable : XBT %MW10420 / Mot  $\begin{minipage}{0.9\linewidth} \texttt{Format} \end{minipage} \begin{minipage}{0.9\linewidth} \texttt{Format} \end{minipage} \begin{minipage}{0.9\linewidth} \texttt{Format} \end{minipage} \begin{minipage}{0.9\linewidth} \texttt{Format} \end{minipage} \begin{minipage}{0.9\linewidth} \texttt{Format} \end{minipage} \begin{minipage}{0.9\linewidth} \texttt{Format} \end{minipage} \begin{minipage}{0.9\linewidth} \texttt{Format} \end{minipage} \begin{minipage}{0.9\linewidth} \texttt{Format} \end{min$ Police : xbttxt1 / 9x13 XBT = API Accès : L (Lecture : cyclique)

Liste énumérée (2 Valeurs)

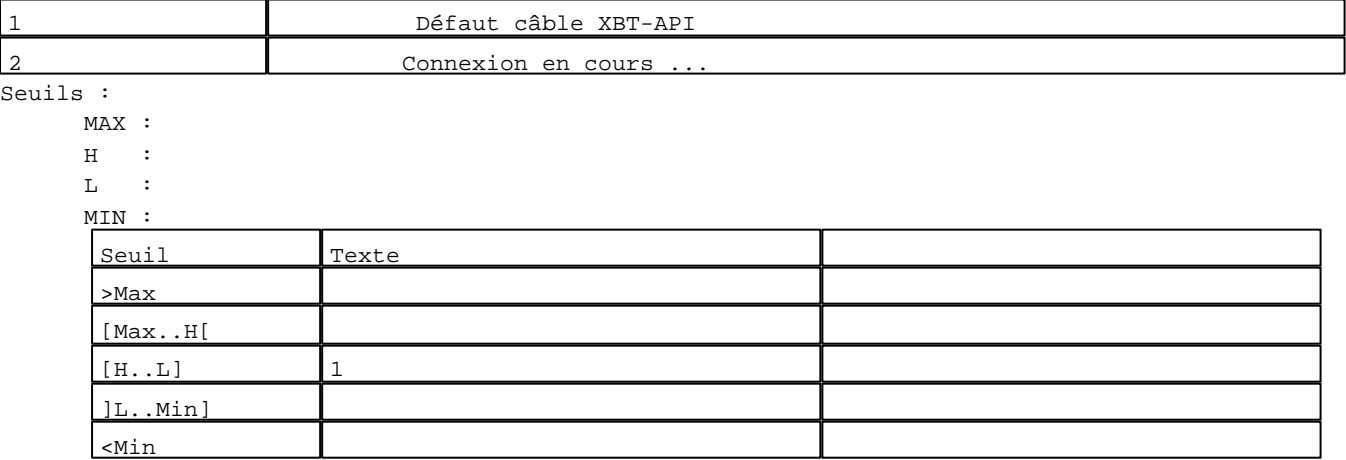

**TOUCHES DE FONCTION DYNAMIQUES OU ZONES TACTILES : PAGE SYSTEME N° 16383**

D:\Documents and Settings\ANGEL\Mes documents\Compagnonnage\Réception\Formation électricie**ray&utom&5is**me

# **MODELE APPLICATION N° 1 : Modèle application 1**

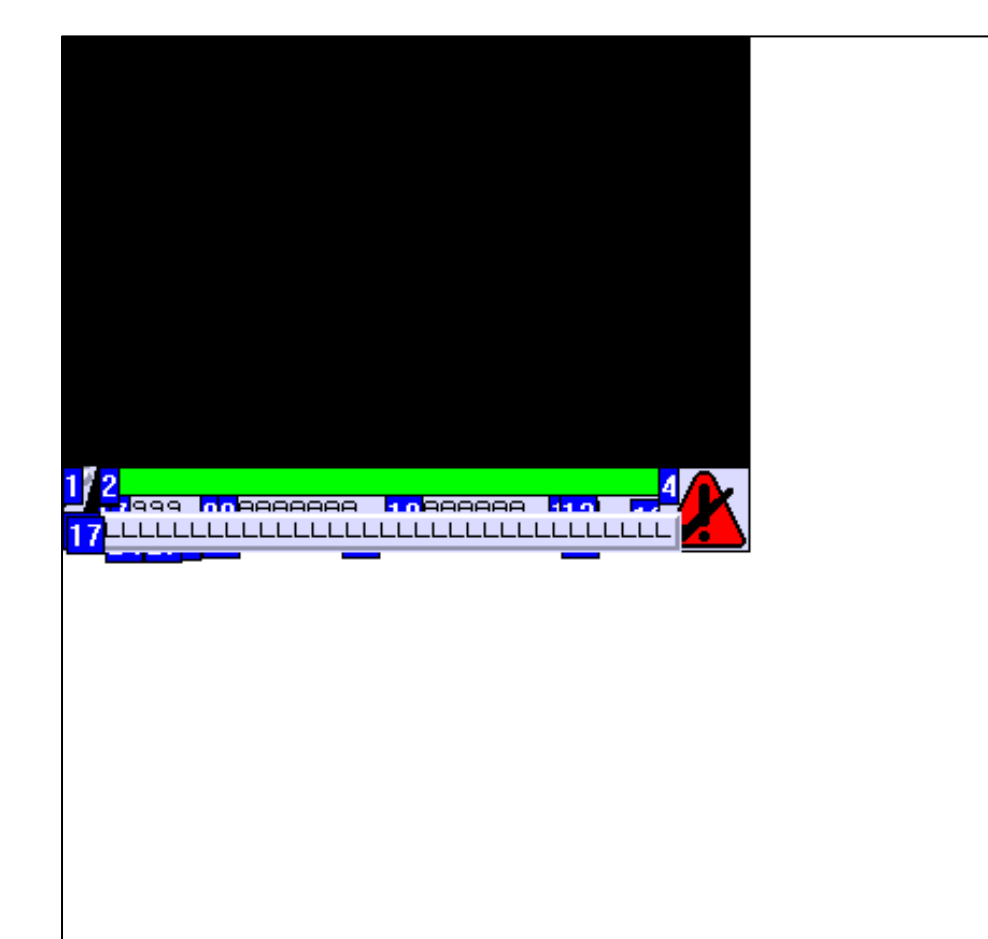

# **OBJETS VARIABLES OU ANIMES : MODELE APPLICATION N° 1**

# N° 3 : Rectangle / Rectangle plein

# Variable : XBT %MW20005 / Mot

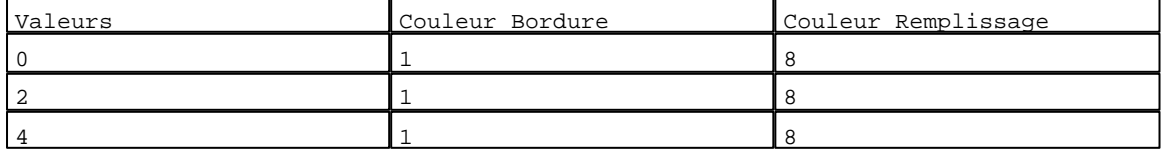

# N° 11 : Rectangle / Cadre<br>Verichle : XPE AMV20005 / Mot

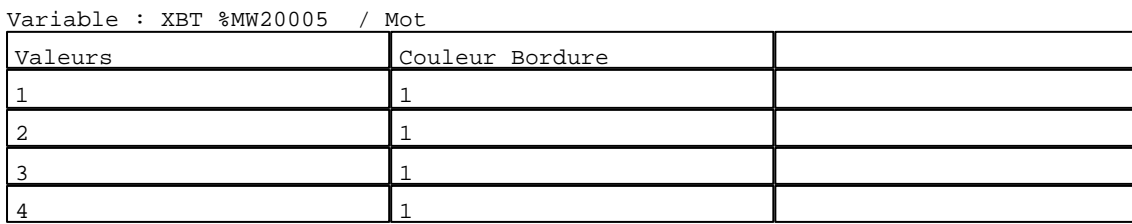

D:\Documents and Settings\ANGEL\Mes documents\Compagnonnage\Réception\Formation électricie**ray&utom&bis**me Modèles Application XBT-F024110 23/03/04

# N° 6 : Rectangle / Cadre Variable : XBT %MW20005 / Mot

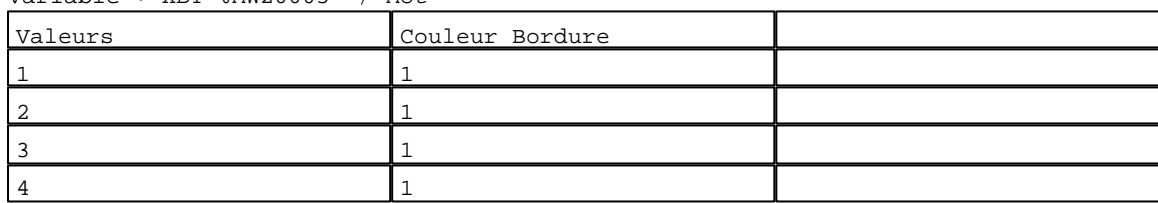

# N° 8 : Rectangle / Cadre

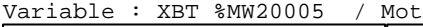

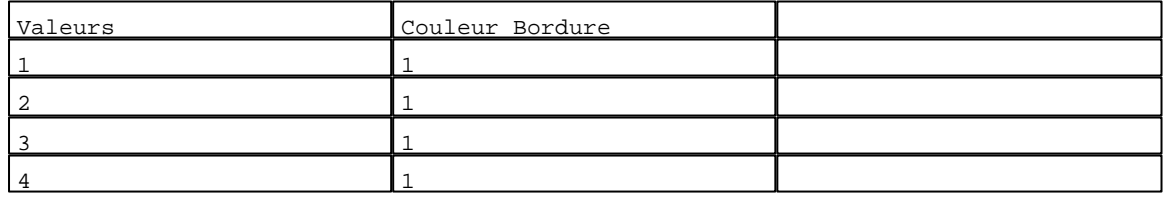

#### N° 5 : Rectangle / Rectangle plein Variable : XBT %MW20003 / Mot

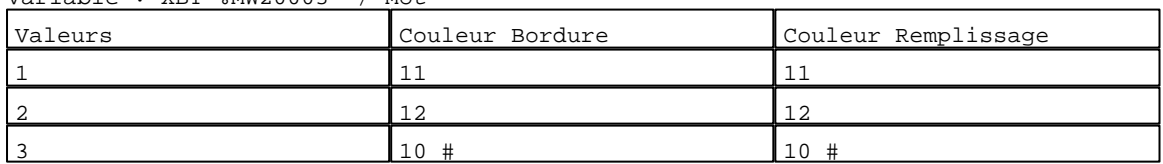

# N° 2 : Texte

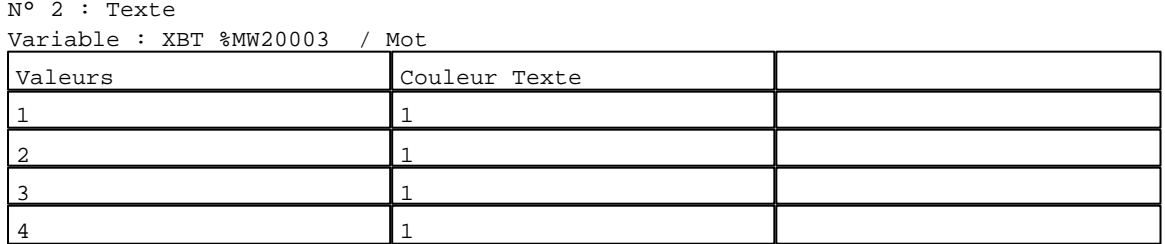

# N° 25 : Rectangle / Rectangle plein Variable : XBT %MW10200 / Mot

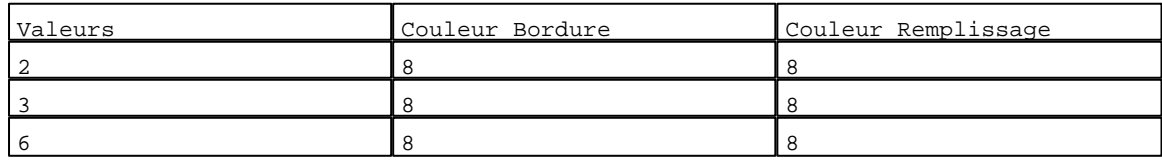

# N° 26 : Rectangle / Rectangle plein

Variable : XBT %MW10200 / Mot

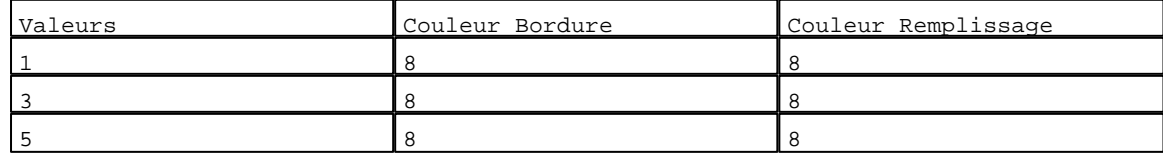

# N° 27 : Rectangle / Rectangle plein

Variable : XBT %MW10200 / Mot

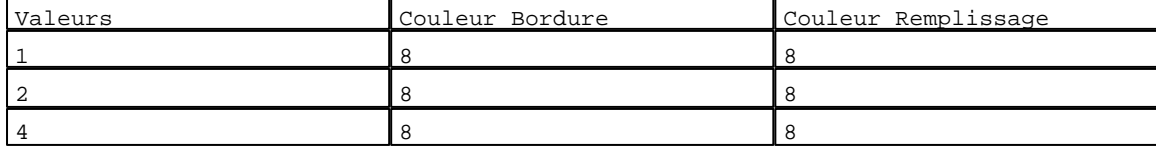

D:\Documents and Settings\ANGEL\Mes documents\Compagnonnage\Réception\Formation électricie**ray&**uto**m2Uis**me Modèles Application XBT-F024110 23/03/04

# Caractéristiques des modèles de pages application 2 Pages

N° 24 : Rectangle / Rectangle plein Variable : XBT %MW10200 / Mot

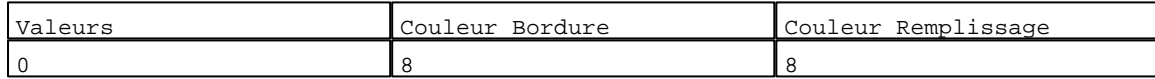

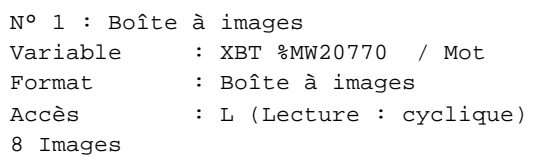

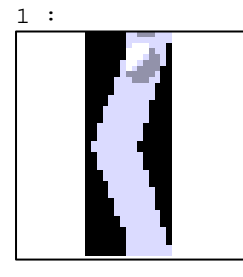

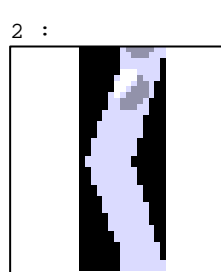

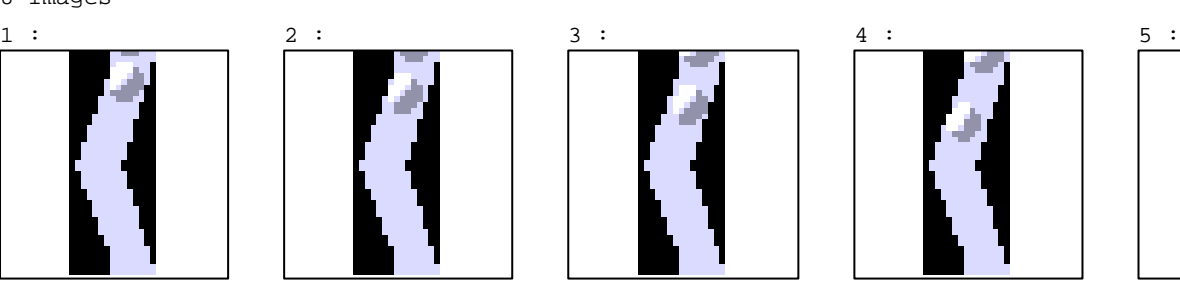

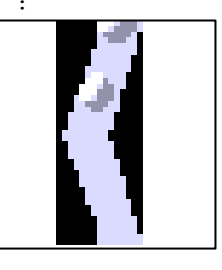

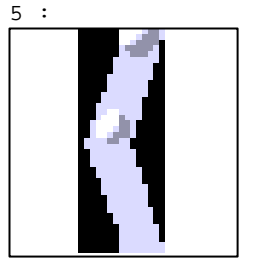

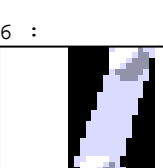

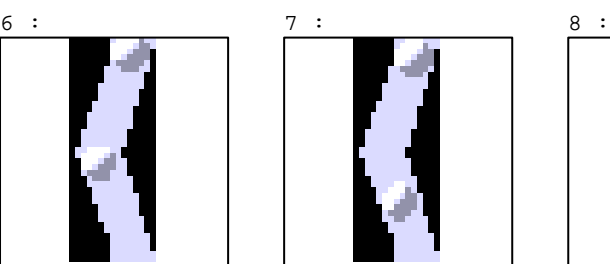

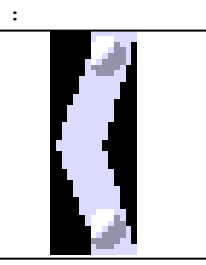

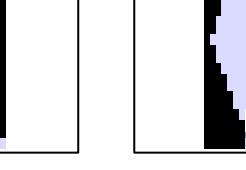

N° 23 : Boîte à images Variable : XBT %MW10401 / Mot Format : Boîte à images Accès : L (Lecture : cyclique)

4 Images

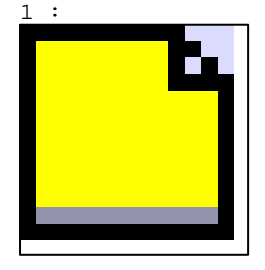

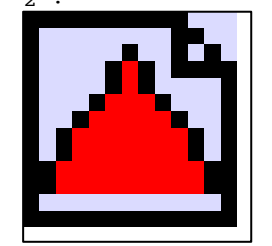

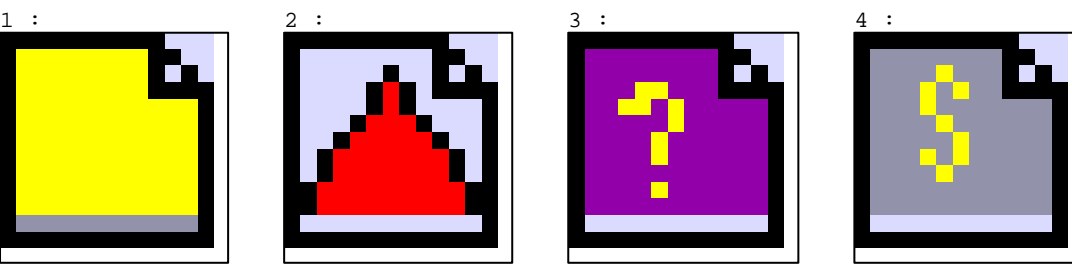

N° 20 : Champ Alphanumérique Variable : XBT %MW10402 / Mot Format : 99999 Police : xbttxt2 / 8x11 XBT = API Accès : L (Lecture : cyclique)

D:\Documents and Settings\ANGEL\Mes documents\Compagnonnage\Réception\Formation électricie**ray&utom&8is**me

Seuils :

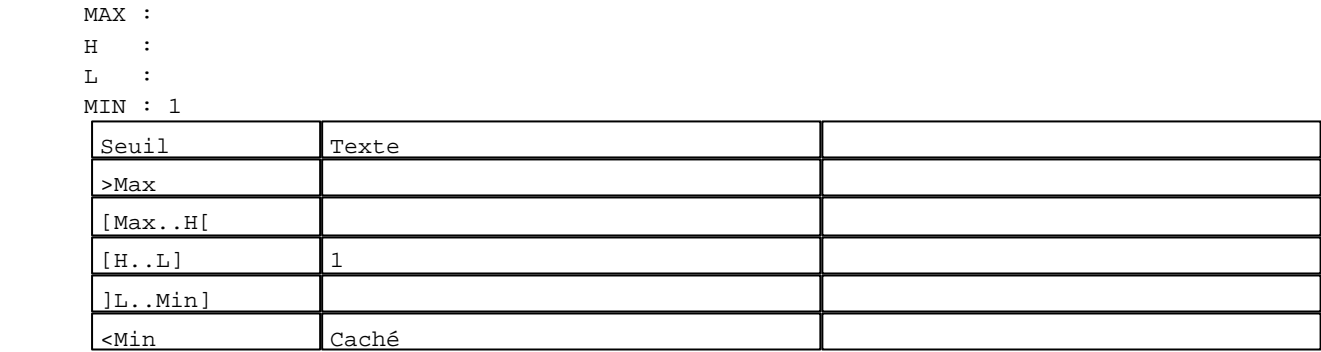

N° 21 : Champ Alphanumérique

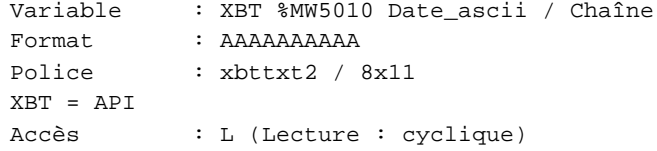

Seuils :

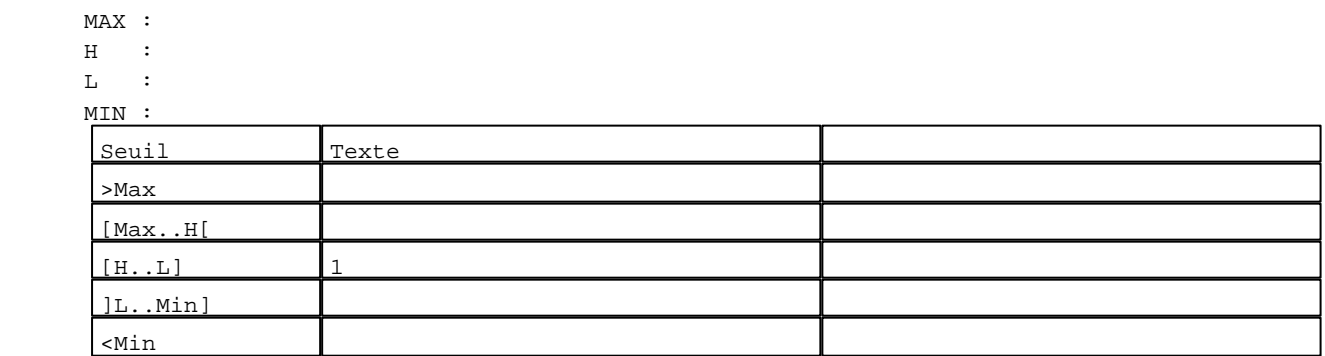

```
N° 22 : Champ Alphanumérique
```

```
Variable : XBT %MW5050 Heure_ascii / Chaîne
Format : AAAAA
Police : xbttxt2 / 8x11
XBT = API
Accès : L (Lecture : cyclique)
Seuils :
     MAX :
    H :
    L :
     MIN :
     Seuil Texte
      >Max
      [Max..H[
      [H...L] 1
      ]L..Min]
     <Min
```
N° 13 : Boîte à images

```
Variable : XBT %MW20004 / Mot
Format : Boîte à images
Accès : L (Lecture : cyclique)
1 Images
```
D:\Documents and Settings\ANGEL\Mes documents\Compagnonnage\Réception\Formation électricie**ray&utom&0is**me Modèles Application XBT-F024110 23/03/04

# Caractéristiques des modèles de pages application 2 Pages

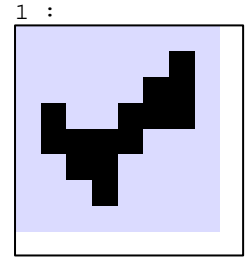

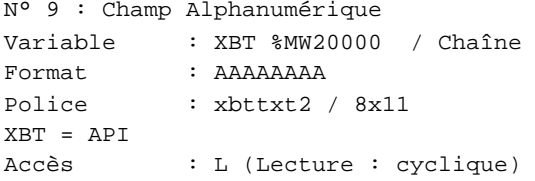

Seuils :

MAX :

 $H$  :

 $L$  :

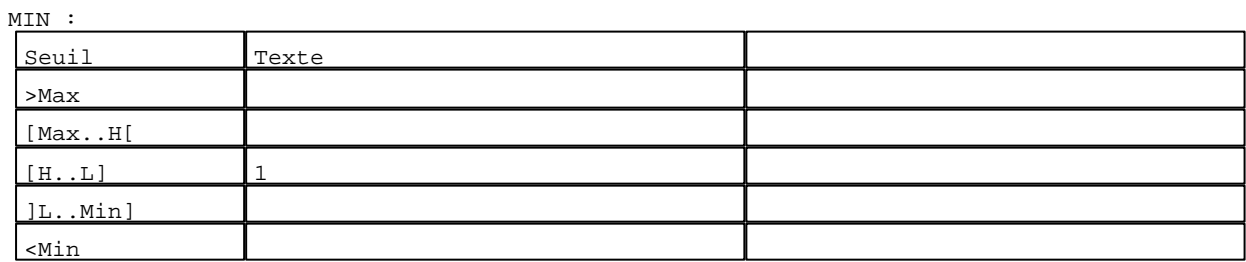

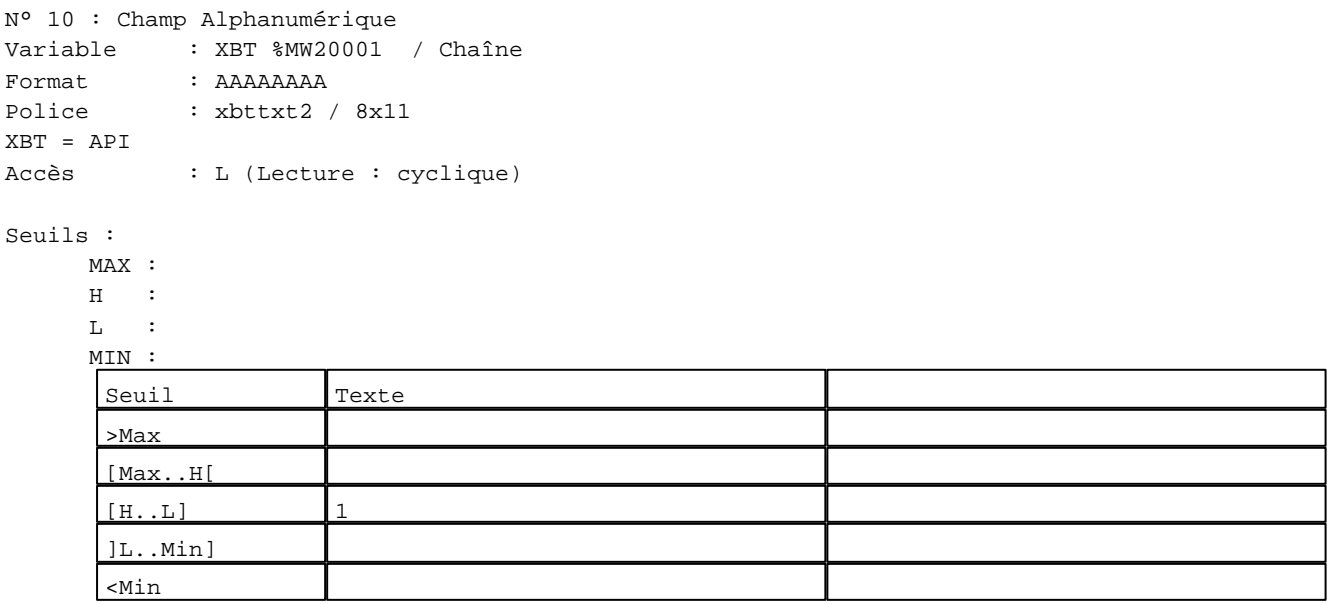

N° 7 : Champ Alphanumérique Variable : XBT %MW20002 / Mot Format : 9999 Police : xbttxt2 / 8x11 XBT = API Accès : L (Lecture : cyclique)

D:\Documents and Settings\ANGEL\Mes documents\Compagnonnage\Réception\Formation électricie**ray&**utomadisme Modèles Application XBT-F024110 23/03/04

```
N° 7 : Champ Alphanumérique
Variable : XBT %MW20002 / Mot
Format : 9999
Police : xbttxt2 / 8x11
XBT = API
Accès : L (Lecture : cyclique)
Seuils :
      MAX : 512
     \, H \, \, \, :
```
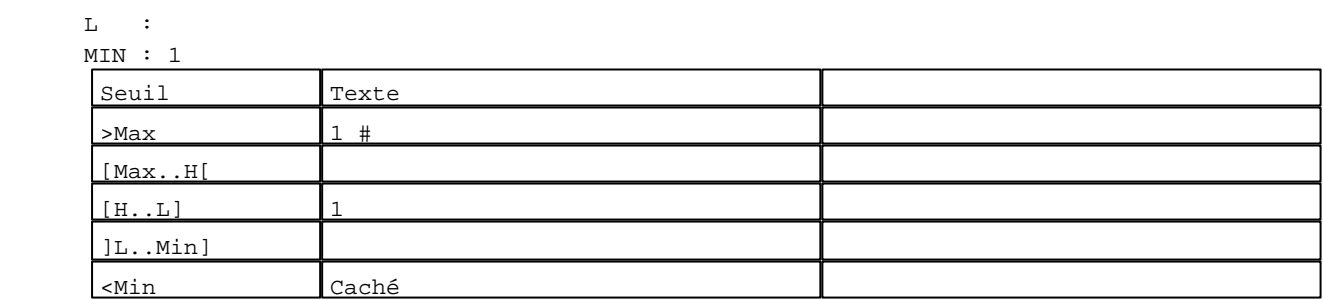

N° 12 : Champ Alphanumérique Variable : XBT %MW20003 / Mot Format : LLL Police : xbttxt2 / 8x11 XBT = API Accès : L (Lecture : cyclique)

# Liste énumérée (4 Valeurs)

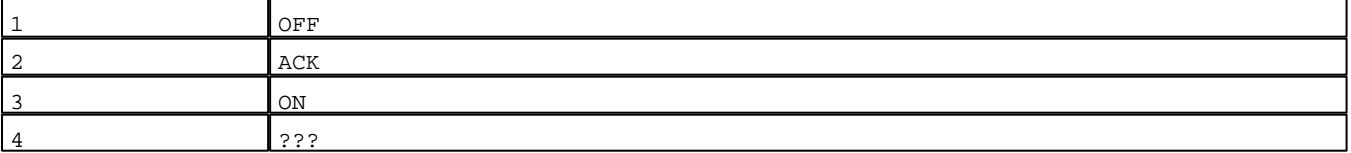

Seuils :

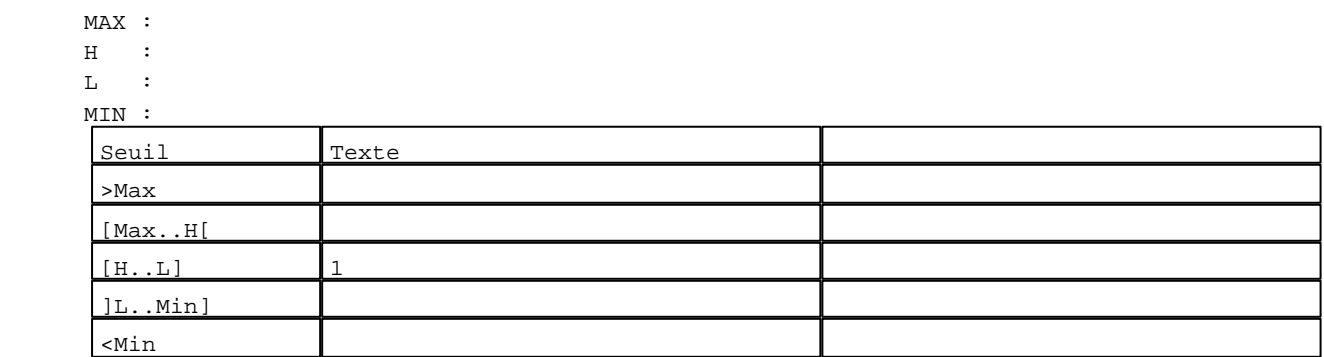

N° 4 : Boîte à images

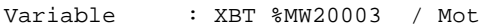

Format : Boîte à images

- Accès : L (Lecture : cyclique)
- 2 Images

D:\Documents and Settings\ANGEL\Mes documents\Compagnonnage\Réception\Formation électricie**ray&**utomatisme

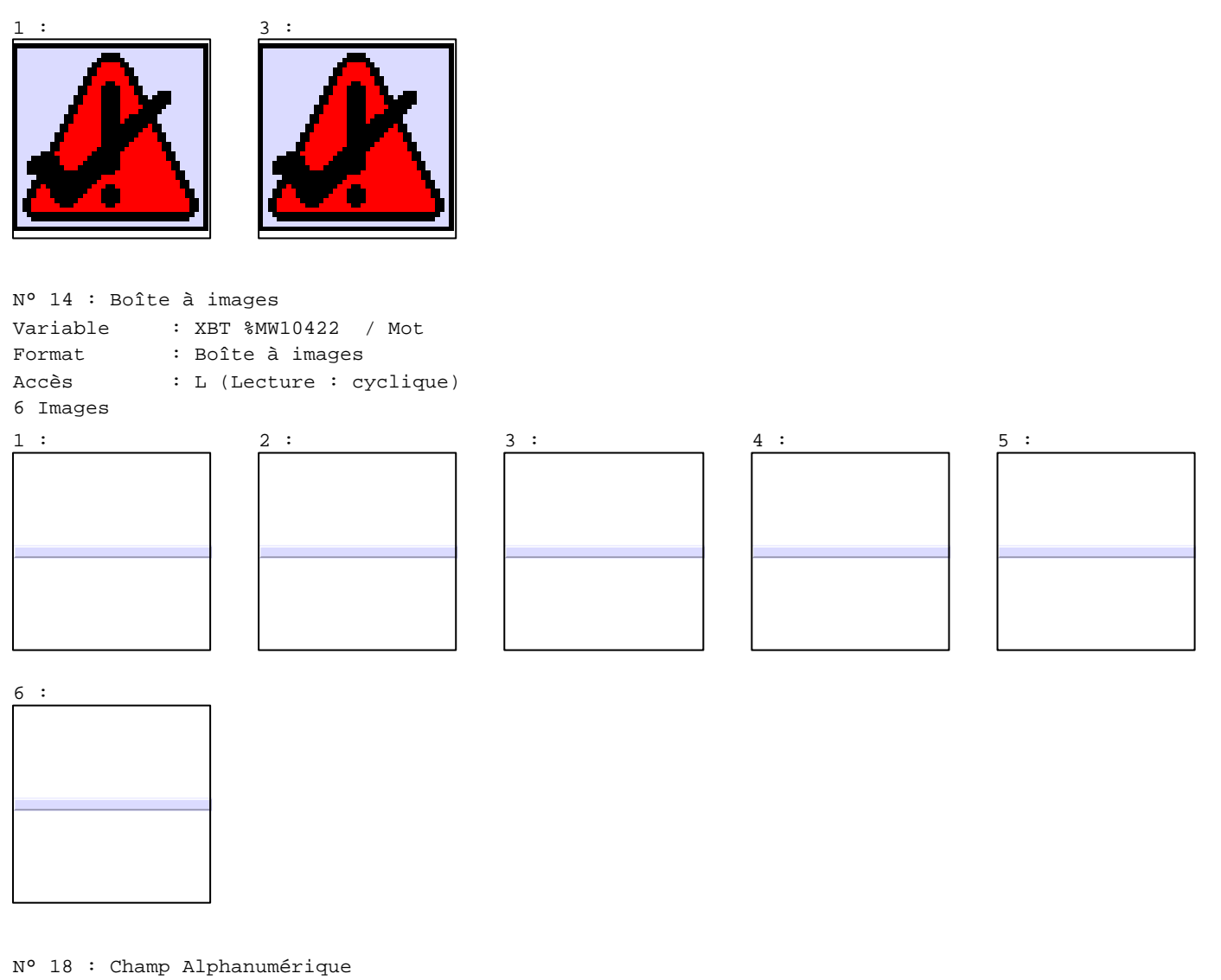

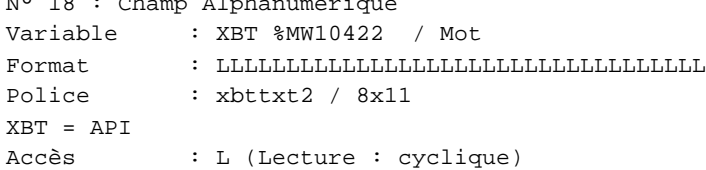

Liste énumérée (6 Valeurs)

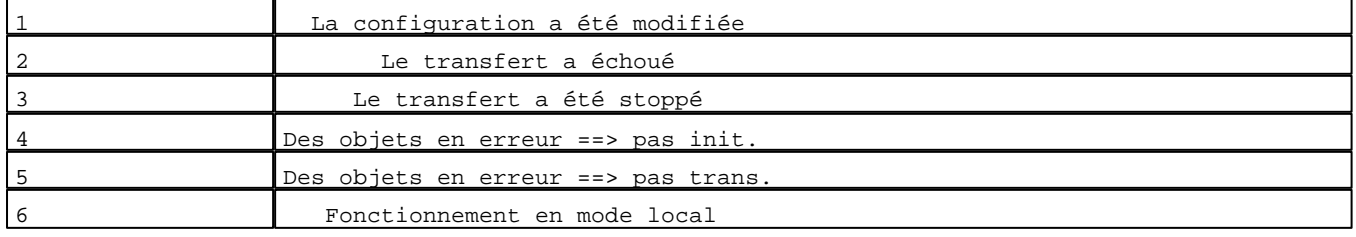

D:\Documents and Settings\ANGEL\Mes documents\Compagnonnage\Réception\Formation électricie**ray&**utomatisme Modèles Application XBT-F024110 23/03/04

Seuils :

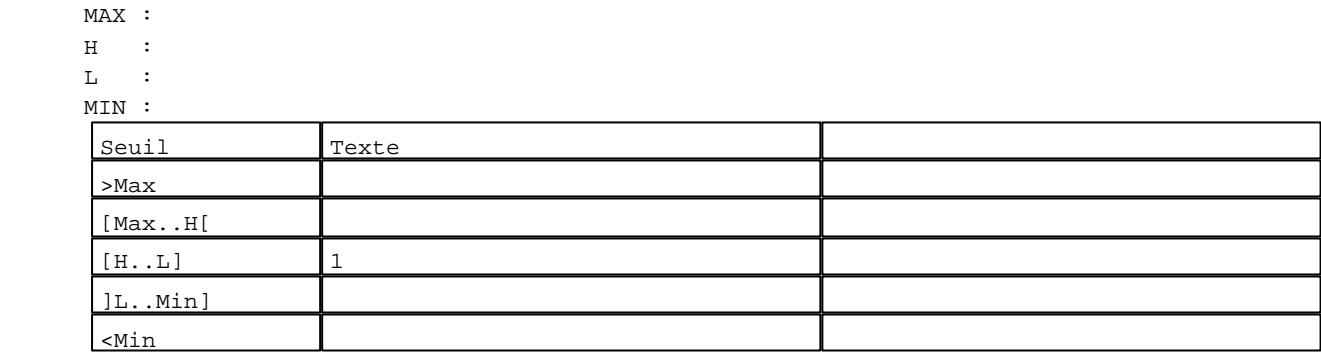

# N° 15 : Boîte à images

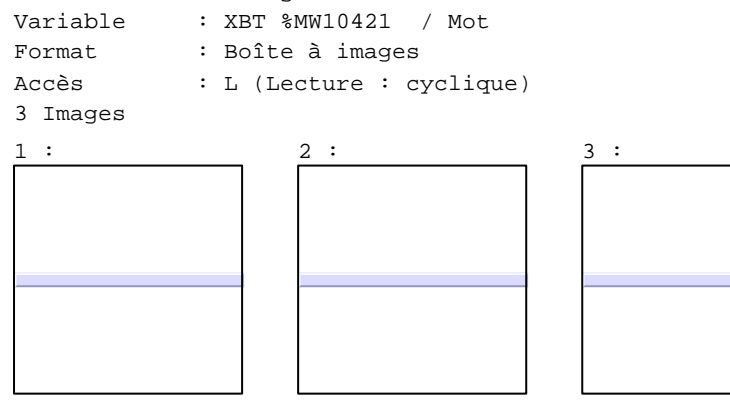

N° 19 : Champ Alphanumérique Variable : XBT %MW10421 / Mot  $\begin{minipage}{0.9\linewidth} \texttt{Format} \end{minipage} \begin{minipage}{0.9\linewidth} \texttt{Format} \end{minipage} \begin{minipage}{0.9\linewidth} \texttt{Format} \end{minipage} \begin{minipage}{0.9\linewidth} \texttt{Format} \end{minipage} \begin{minipage}{0.9\linewidth} \texttt{Format} \end{minipage} \begin{minipage}{0.9\linewidth} \texttt{Format} \end{minipage} \begin{minipage}{0.9\linewidth} \texttt{Format} \end{minipage} \begin{minipage}{0.9\linewidth} \texttt{Format} \end{min$ Police : xbttxt2 / 8x11 XBT = API Accès : L (Lecture : cyclique)

Liste énumérée (3 Valeurs)

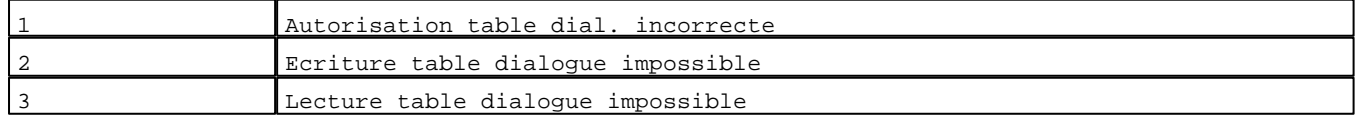

Seuils :

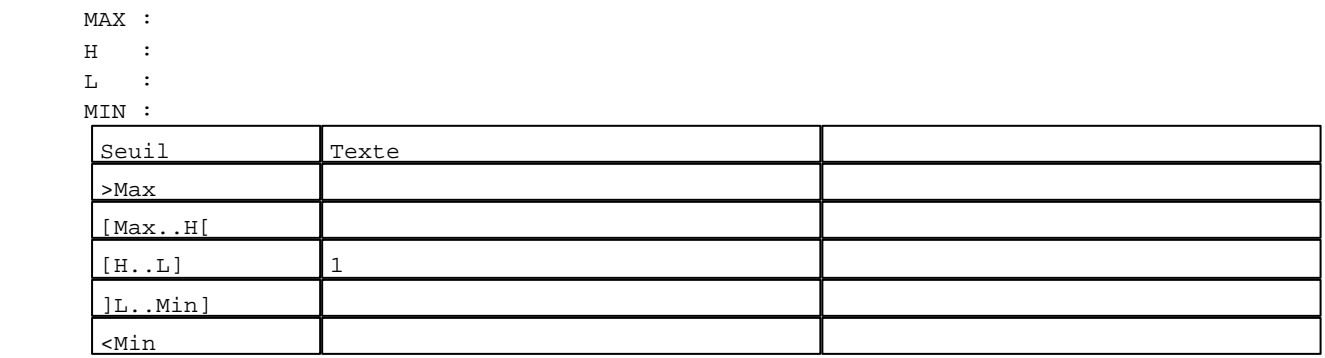

N° 16 : Boîte à images

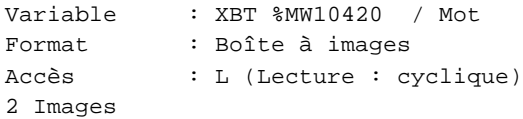

D:\Documents and Settings\ANGEL\Mes documents\Compagnonnage\Réception\Formation électricie**ray&**utomarisme Modèles Application XBT-F024110 23/03/04

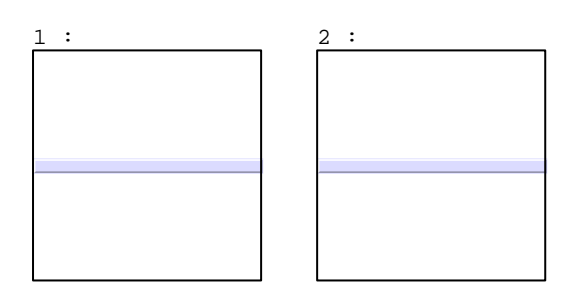

N° 17 : Champ Alphanumérique Variable : XBT %MW10420 / Mot Format : LLLLLLLLLLLLLLLLLLLLLLLLLLLLLLLLLLL Police : xbttxt2 / 8x11 XBT = API Accès : L (Lecture : cyclique)

Liste énumérée (2 Valeurs)

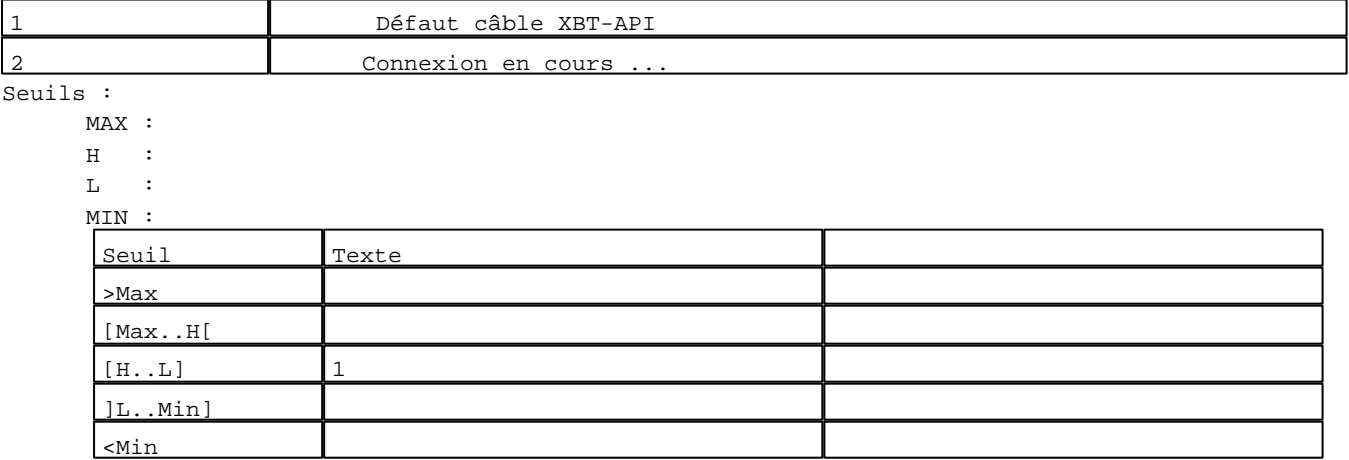

**TOUCHES DE FONCTION DYNAMIQUES OU ZONES TACTILES : 1**

D:\Documents and Settings\ANGEL\Mes documents\Compagnonnage\Réception\Formation électricie**ray&**utomatisme

# **MODELE APPLICATION N° 2 : Modèle recette 2**

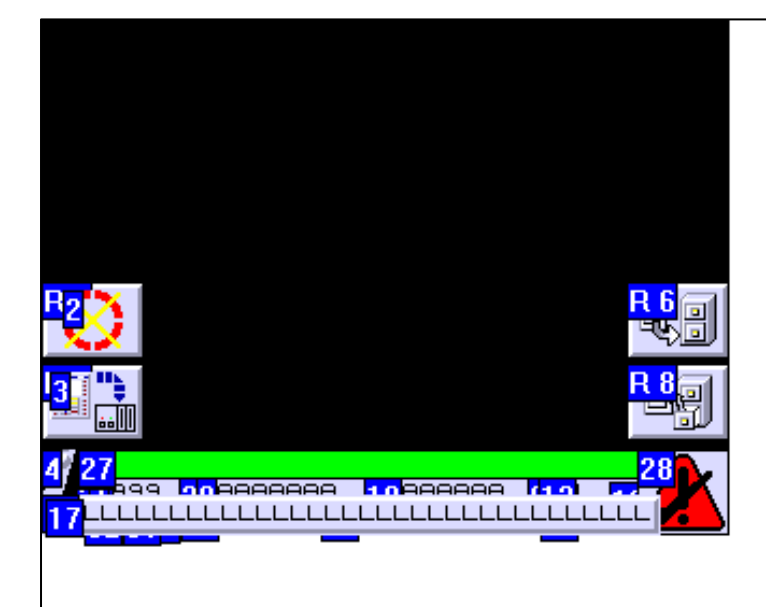

# **OBJETS VARIABLES OU ANIMES : MODELE APPLICATION N° 2**

# N° 5 : Rectangle / Rectangle plein

# Variable : XBT %MW20005 / Mot

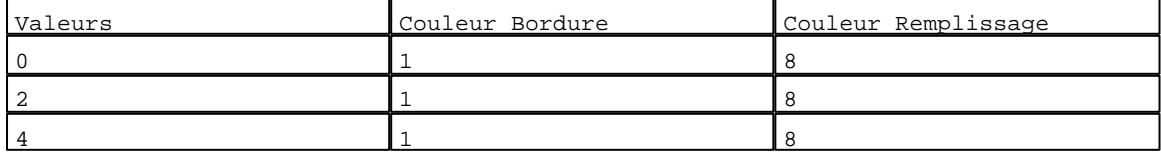

# N° 6 : Rectangle / Cadre

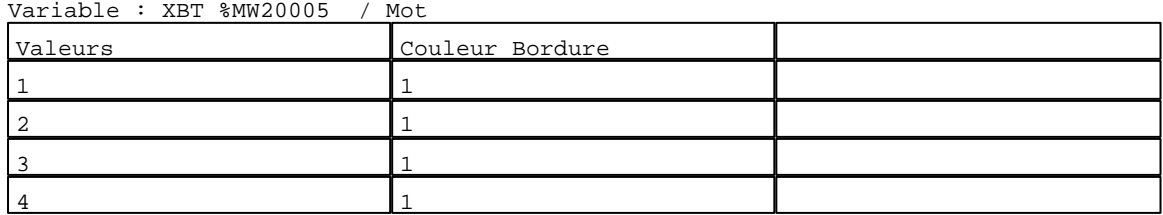

D:\Documents and Settings\ANGEL\Mes documents\Compagnonnage\Réception\Formation électricie**ray&**utomafisme Modèles Application XBT-F024110 23/03/04

# N° 24 : Rectangle / Cadre Variable : XBT %MW20005 / Mot

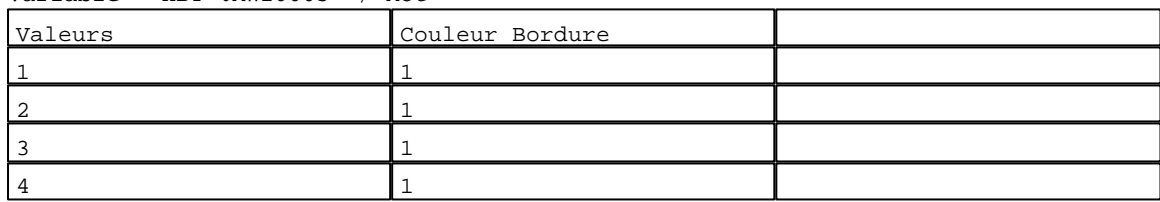

# N° 25 : Rectangle / Cadre

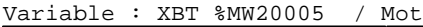

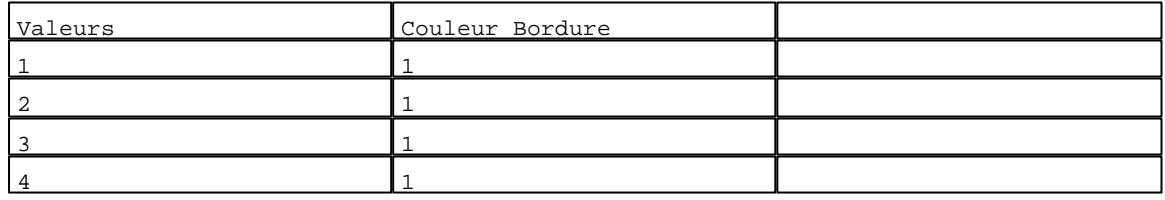

#### N° 26 : Rectangle / Rectangle plein Variable : XBT %MW20003 / Mot

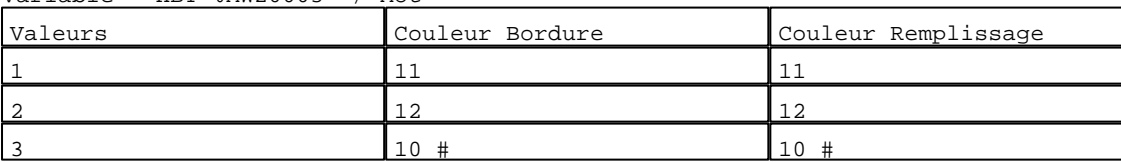

# N° 27 : Texte<br>Verichle : YPT

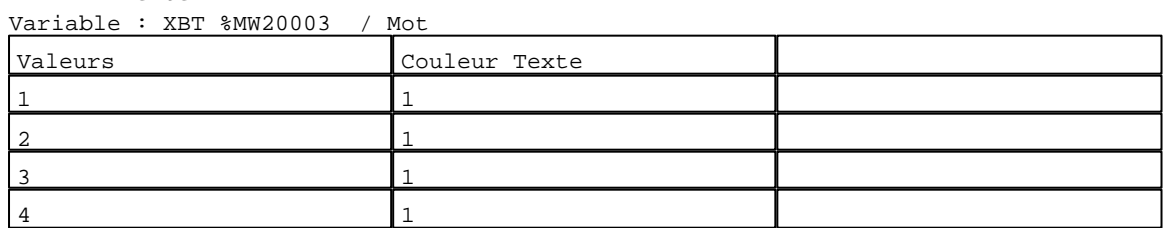

# N° 29 : Rectangle / Rectangle plein Variable : XBT %MW10200 / Mot

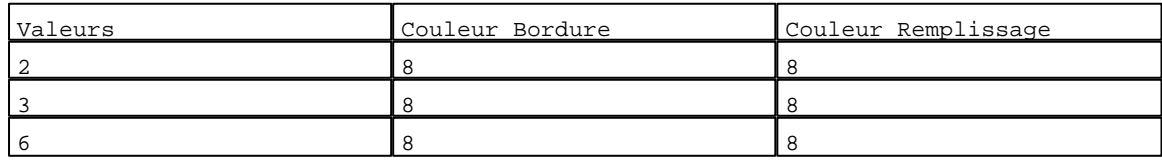

# N° 30 : Rectangle / Rectangle plein

Variable : XBT %MW10200 / Mot

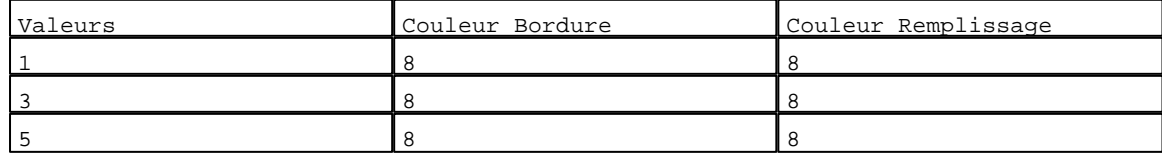

# N° 31 : Rectangle / Rectangle plein

Variable : XBT %MW10200 / Mot

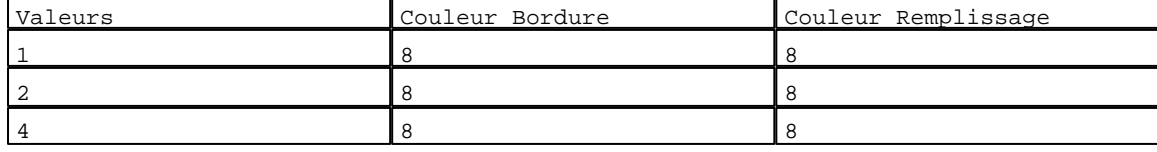

D:\Documents and Settings\ANGEL\Mes documents\Compagnonnage\Réception\Formation électricie**ray&**utomafisme Modèles Application XBT-F024110 23/03/04

# Caractéristiques des modèles de pages application 2 Pages

N° 32 : Rectangle / Rectangle plein Variable : XBT %MW10200 / Mot

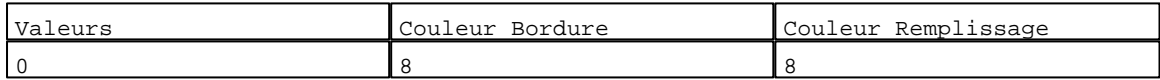

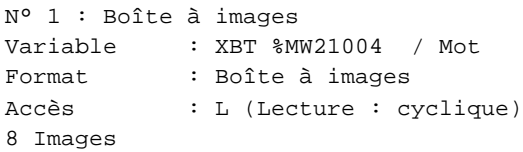

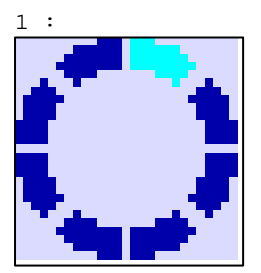

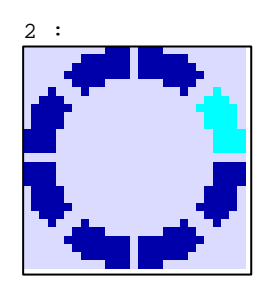

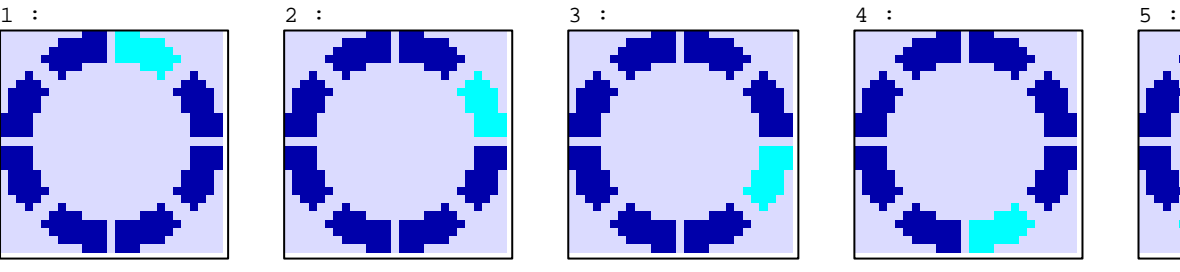

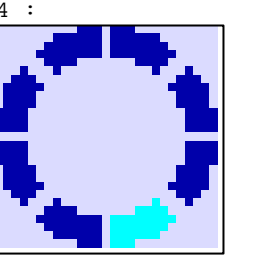

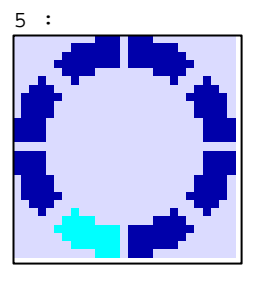

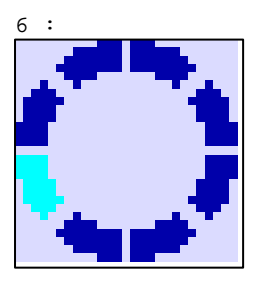

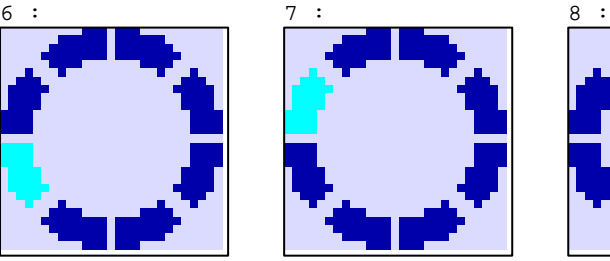

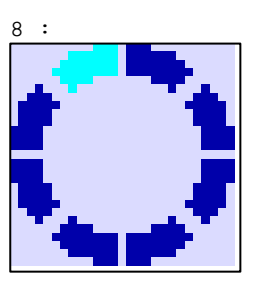

N° 2 : Boîte à images

Variable : XBT %MW21005 / Mot Format : Boîte à images

Accès : L (Lecture : cyclique)

1 Images

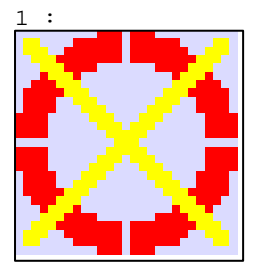

N° 3 : Boîte à images Variable : XBT %MW21010:X0 / Bit Format : Boîte à images Accès : L (Lecture : cyclique) 1 Images

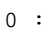

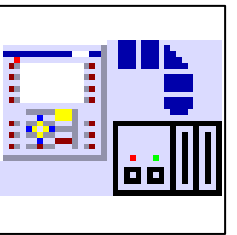

D:\Documents and Settings\ANGEL\Mes documents\Compagnonnage\Réception\Formation électricie**ray&**utomatisme

# Caractéristiques des modèles de pages application 2 Pages

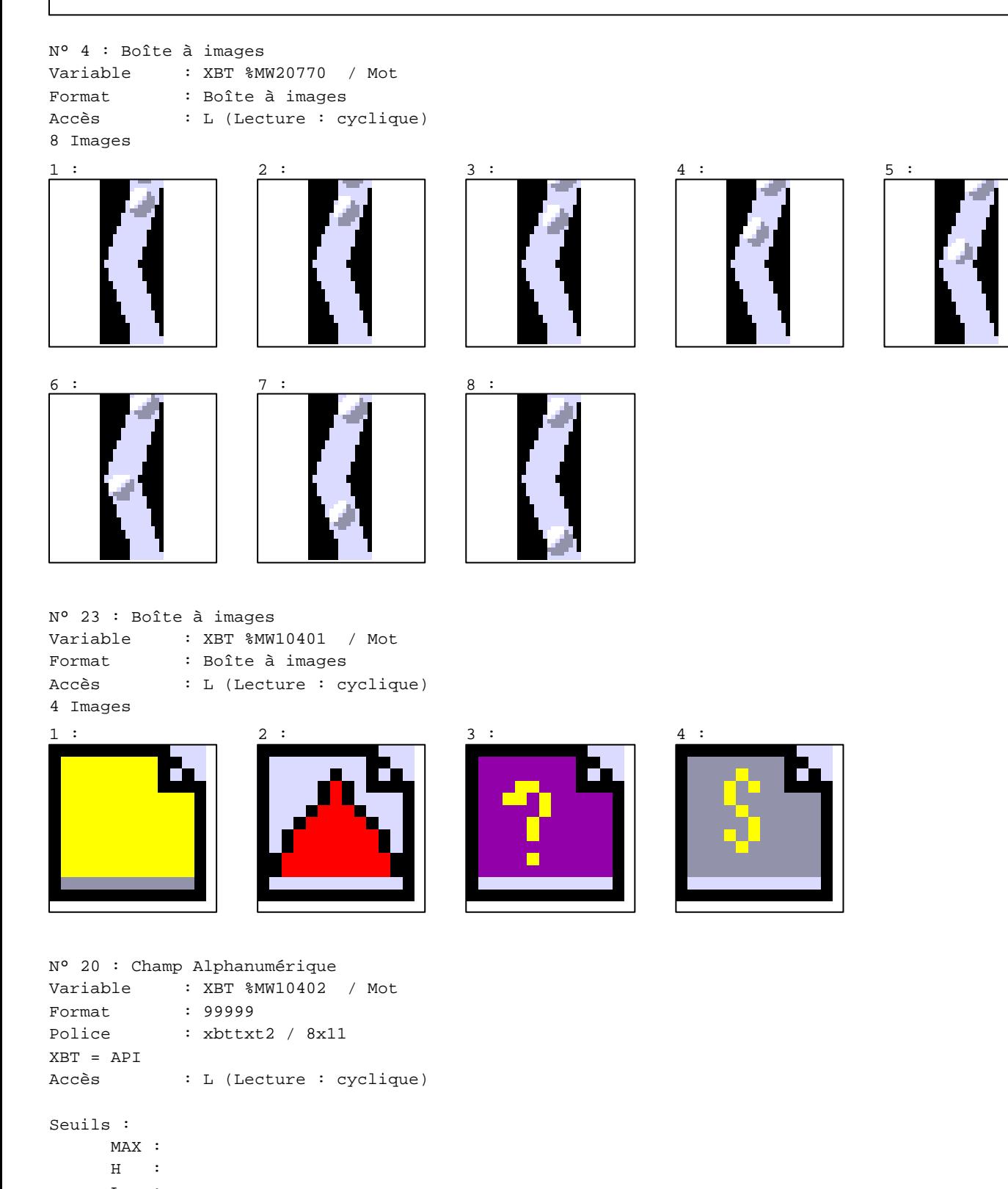

 $\mathbf{L}$ MIN : 1

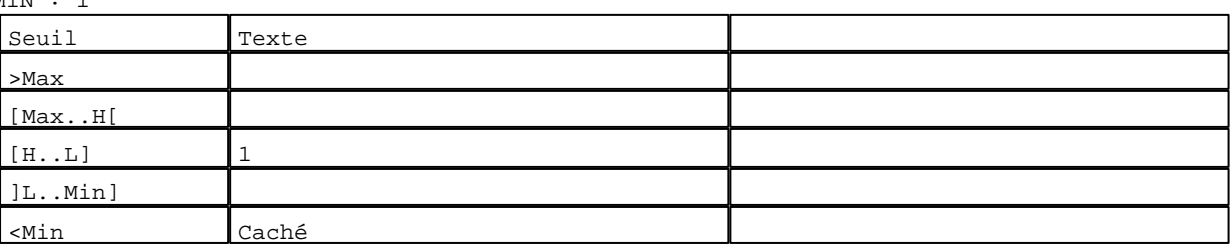

D:\Documents and Settings\ANGEL\Mes documents\Compagnonnage\Réception\Formation électricie**ray&**utomatisme Modèles Application XBT-F024110 23/03/04

```
N° 21 : Champ Alphanumérique
Variable : XBT %MW5010 Date_ascii / Chaîne
Format : AAAAAAAAAA
Police : xbttxt2 / 8x11
XBT = API
Accès : L (Lecture : cyclique)
```
# Seuils :

 MAX :  $H$  :  $\mathbf{L}$  $M<sub>1</sub>$ >Max

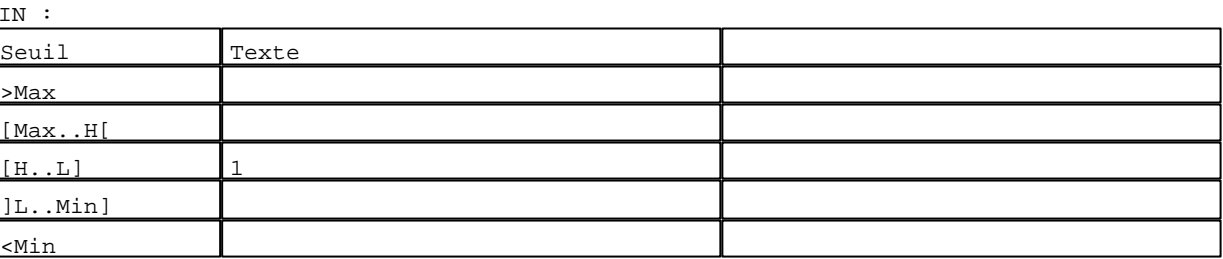

N° 22 : Champ Alphanumérique

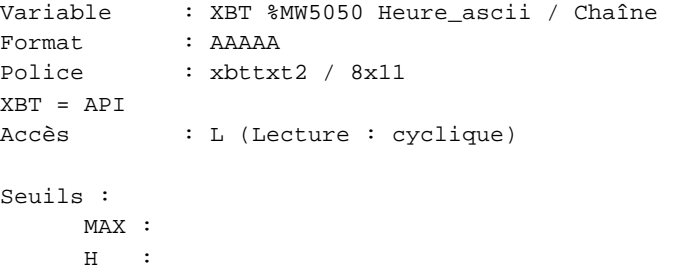

 $\mathbf{L}$  $M$ <sup>TN</sup>

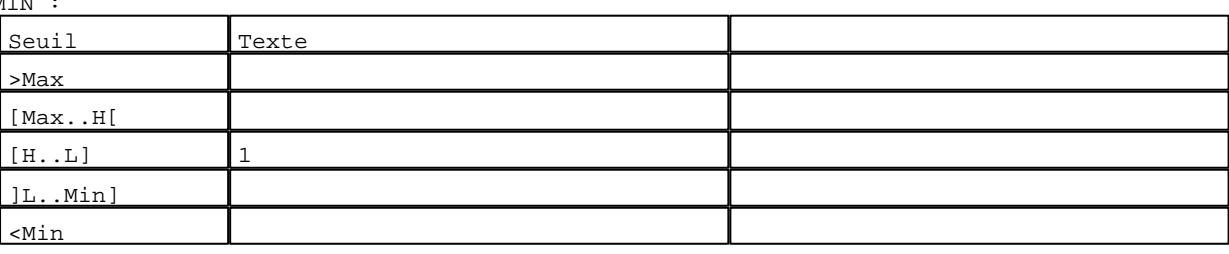

N° 13 : Boîte à images Variable : XBT %MW20004 / Mot Format : Boîte à images Accès : L (Lecture : cyclique) 1 Images 1 :

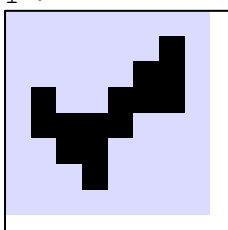

D:\Documents and Settings\ANGEL\Mes documents\Compagnonnage\Réception\Formation électricie**ray&**utoma0isme

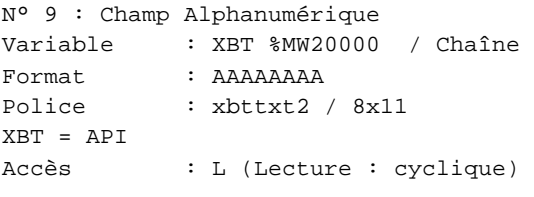

# Seuils :

 MAX :  $\,$  H  $\,$   $\,$   $\,$  :  $\mathbf{L} = \mathbf{I}$  :  $\mathbf{M}$ >Max

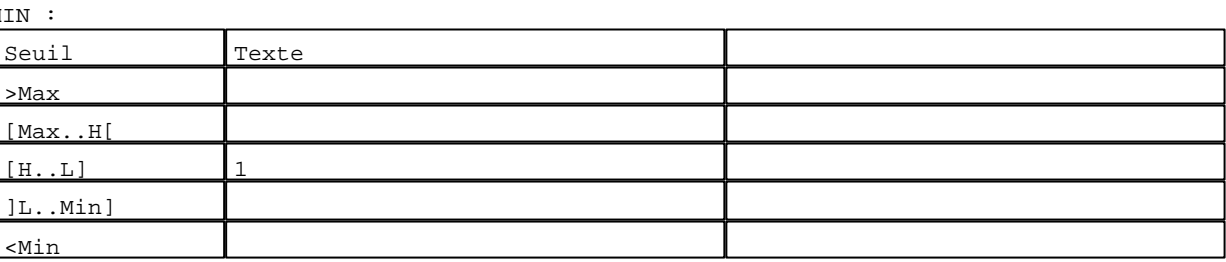

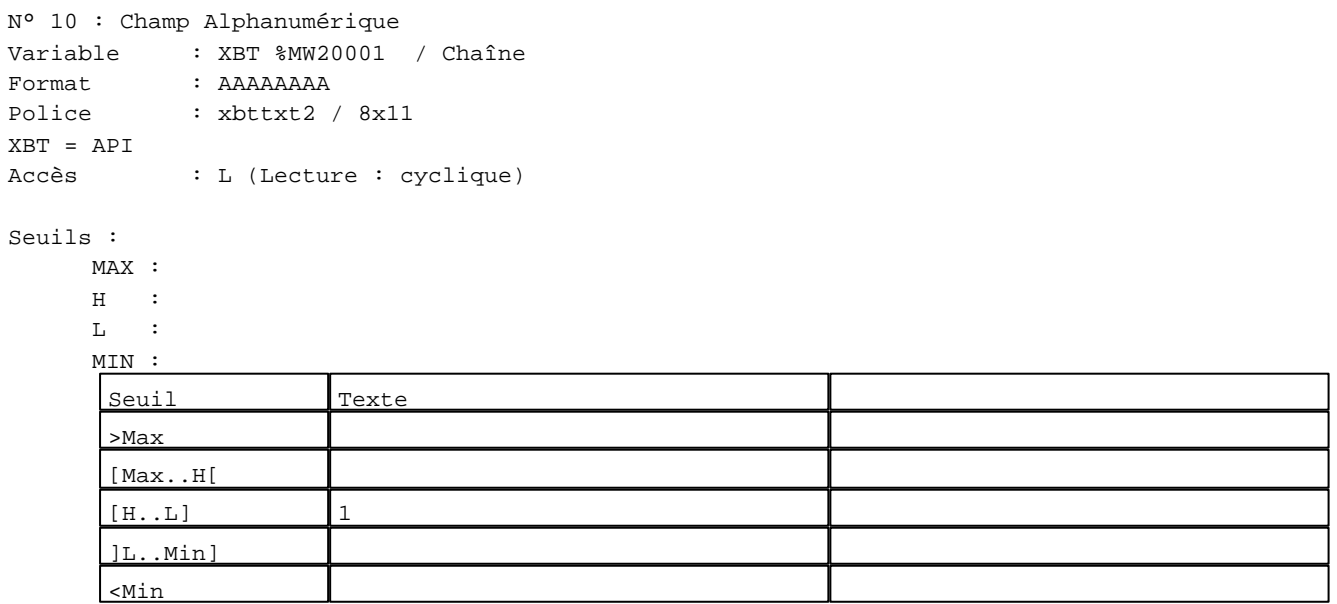

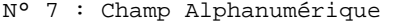

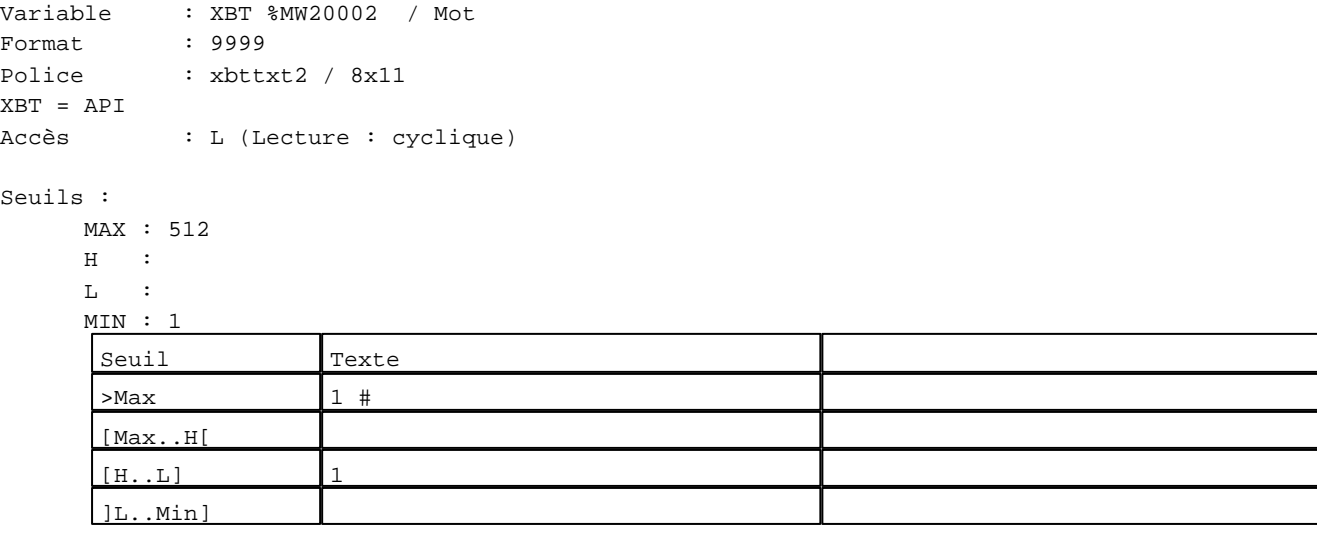

D:\Documents and Settings\ANGEL\Mes documents\Compagnonnage\Réception\Formation électricie**ray&**utomdfusme Modèles Application XBT-F024110 23/03/04

N° 12 : Champ Alphanumérique Variable : XBT %MW20003 / Mot Format : LLL Police : xbttxt2 / 8x11 XBT = API Accès : L (Lecture : cyclique)

Liste énumérée (4 Valeurs)

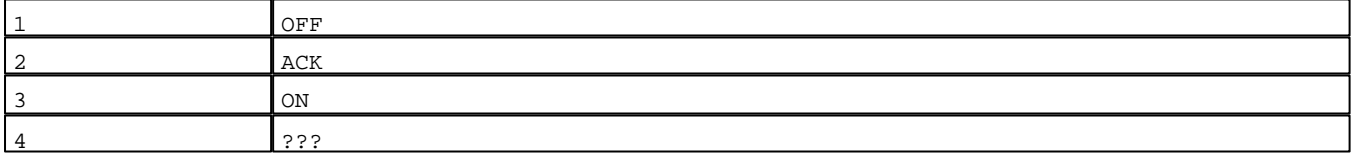

Seuils :

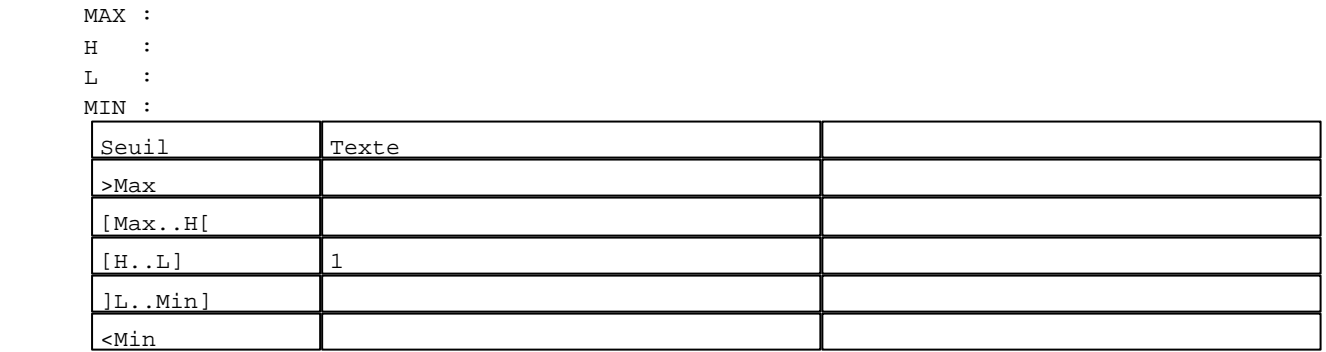

N° 28 : Boîte à images

Variable : XBT %MW20003 / Mot Format : Boîte à images Accès : L (Lecture : cyclique) 2 Images

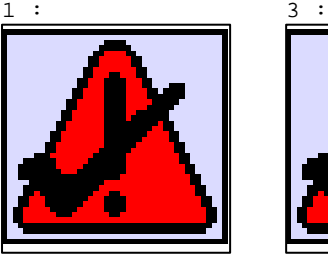

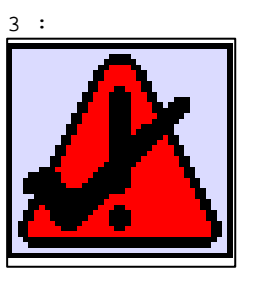

N° 14 : Boîte à images

Variable : XBT %MW10422 / Mot Format : Boîte à images Accès : L (Lecture : cyclique) 6 Images

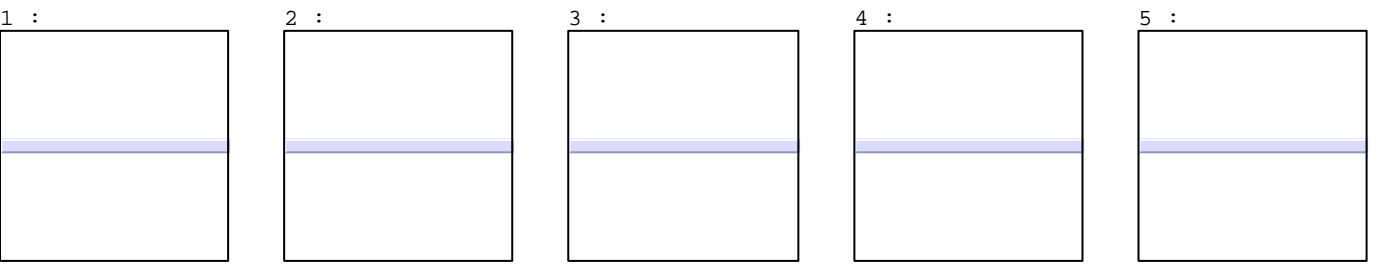

D:\Documents and Settings\ANGEL\Mes documents\Compagnonnage\Réception\Formation électricie**ray&**utomditisme Modèles Application XBT-F024110 23/03/04

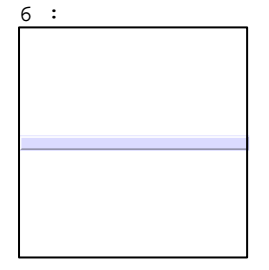

N° 18 : Champ Alphanumérique Variable : XBT %MW10422 / Mot Format : LLLLLLLLLLLLLLLLLLLLLLLLLLLLLLLLLLL Police : xbttxt2 / 8x11 XBT = API Accès : L (Lecture : cyclique)

Liste énumérée (6 Valeurs)

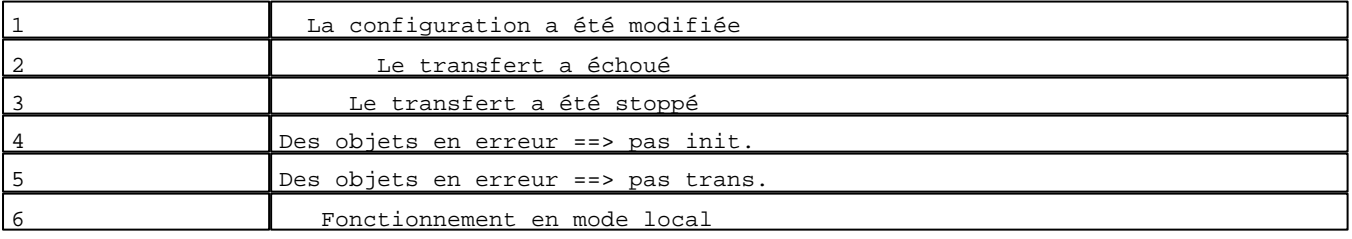

Seuils :

MAX :

 $\,$  H  $\,$   $\,$   $\,$  :

 $\mathbf{L}$ 

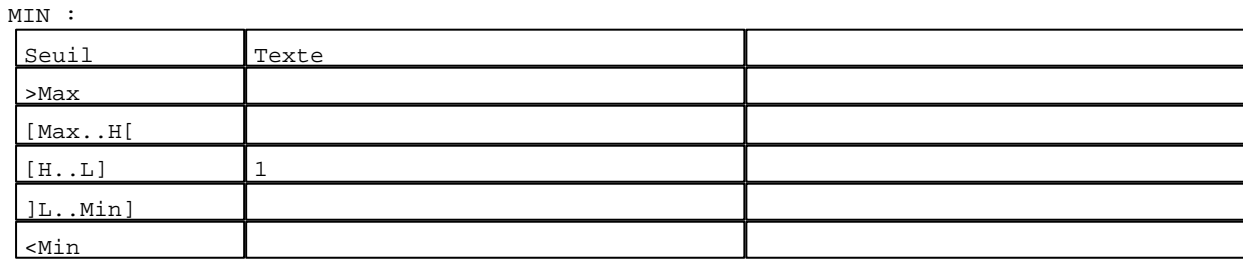

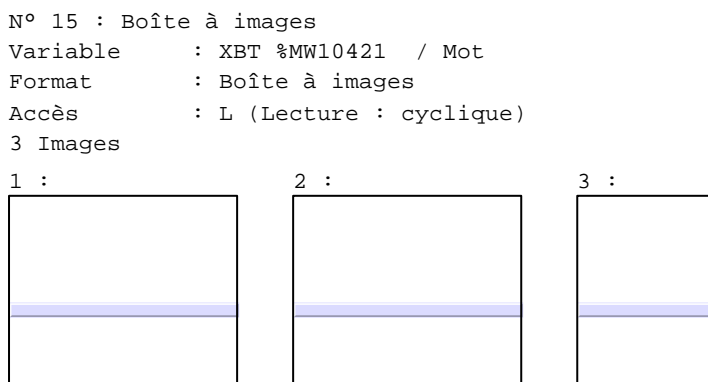

D:\Documents and Settings\ANGEL\Mes documents\Compagnonnage\Réception\Formation électricie**ray&**utomdflisme

# Caractéristiques des modèles de pages application 2 Pages

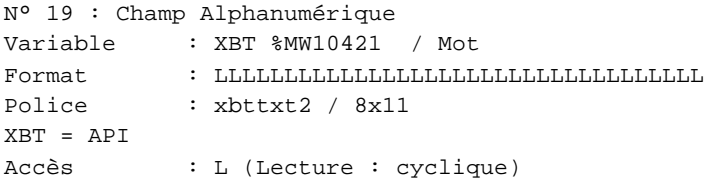

Liste énumérée (3 Valeurs)

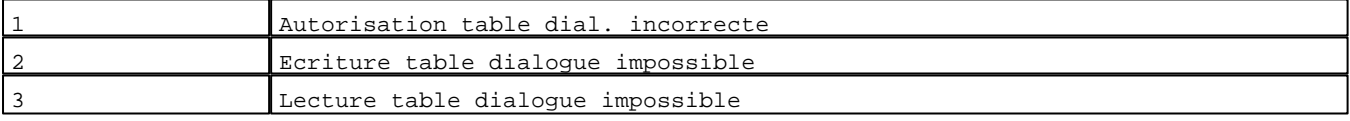

Seuils :

 MAX :  $\,$  H  $\,$ 

 $\mathbf L$ 

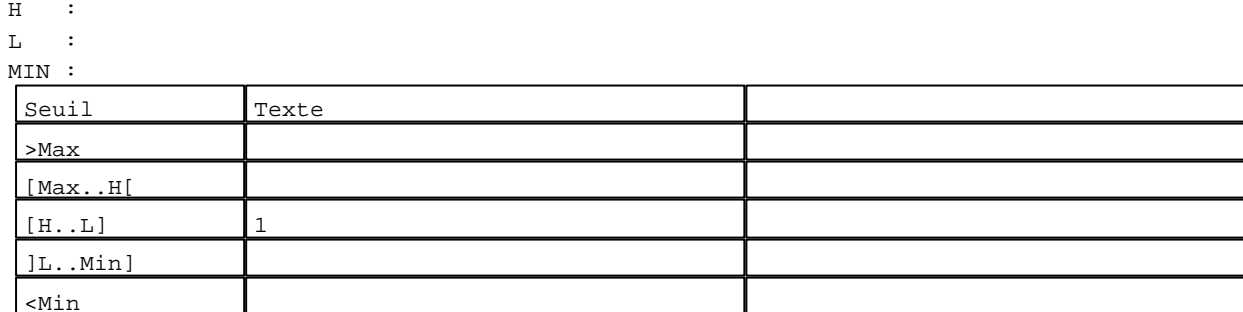

N° 16 : Boîte à images

Variable : XBT %MW10420 / Mot Format : Boîte à images Accès : L (Lecture : cyclique) 2 Images

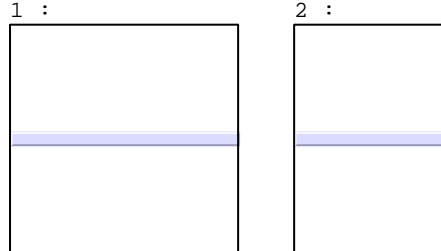

N° 17 : Champ Alphanumérique Variable : XBT %MW10420 / Mot Format : LLLLLLLLLLLLLLLLLLLLLLLLLLLLLLLLLLL Police : xbttxt2 / 8x11 XBT = API Accès : L (Lecture : cyclique)

Liste énumérée (2 Valeurs)

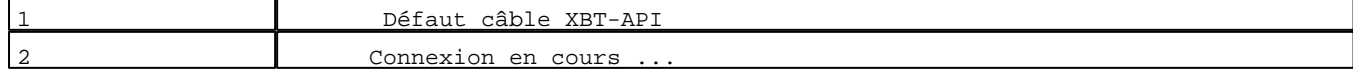

D:\Documents and Settings\ANGEL\Mes documents\Compagnonnage\Réception\Formation électricie**ray&**utomd8isme

Seuils :

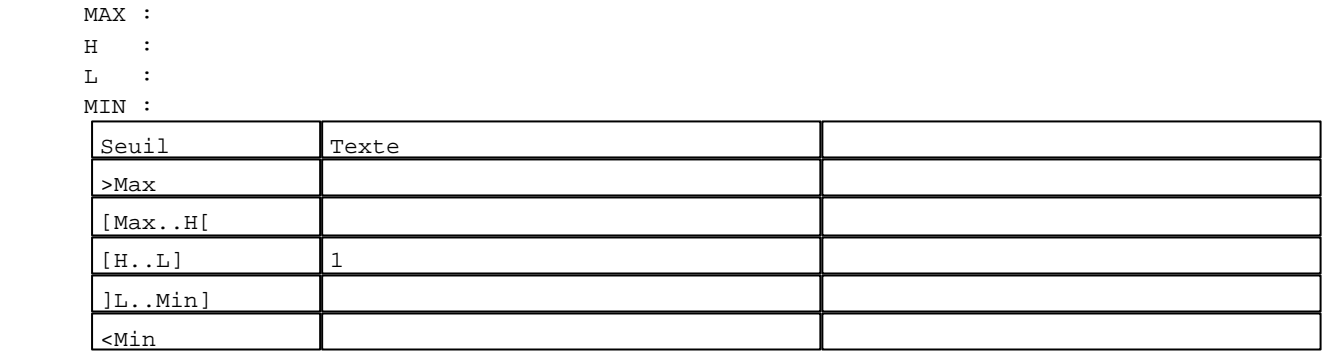

#### **TOUCHES DE FONCTION DYNAMIQUES OU ZONES TACTILES : 2**

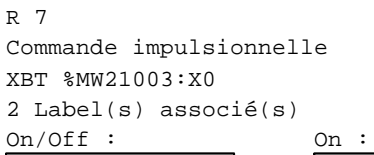

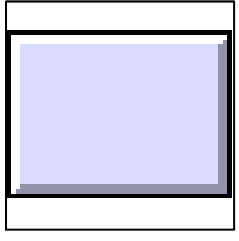

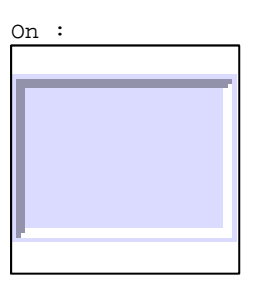

R 5

Commande pousser/pousser XBT %MW21002:X0 2 Label(s) associé(s) On/Off : On :

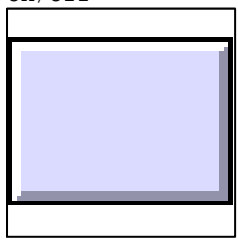

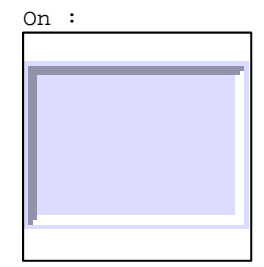

R 6

Commande impulsionnelle XBT %MW21001:X0 1 Label(s) associé(s) On/Off :

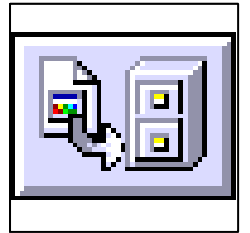

D:\Documents and Settings\ANGEL\Mes documents\Compagnonnage\Réception\Formation électricie**ray&**utomdilisme

R 8 Commande impulsionnelle XBT %MW21000:X0 1 Label(s) associé(s) On/Off :

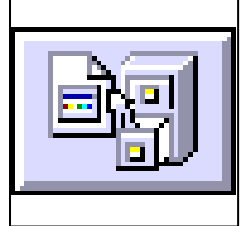

D:\Documents and Settings\ANGEL\Mes documents\Compagnonnage\Réception\Formation électricie**ray&**utomd5isme

# Caractéristiques des modèles de pages alarme 1 Page

# **MODELE ALARME N° 1 : Modèle alarme 1**

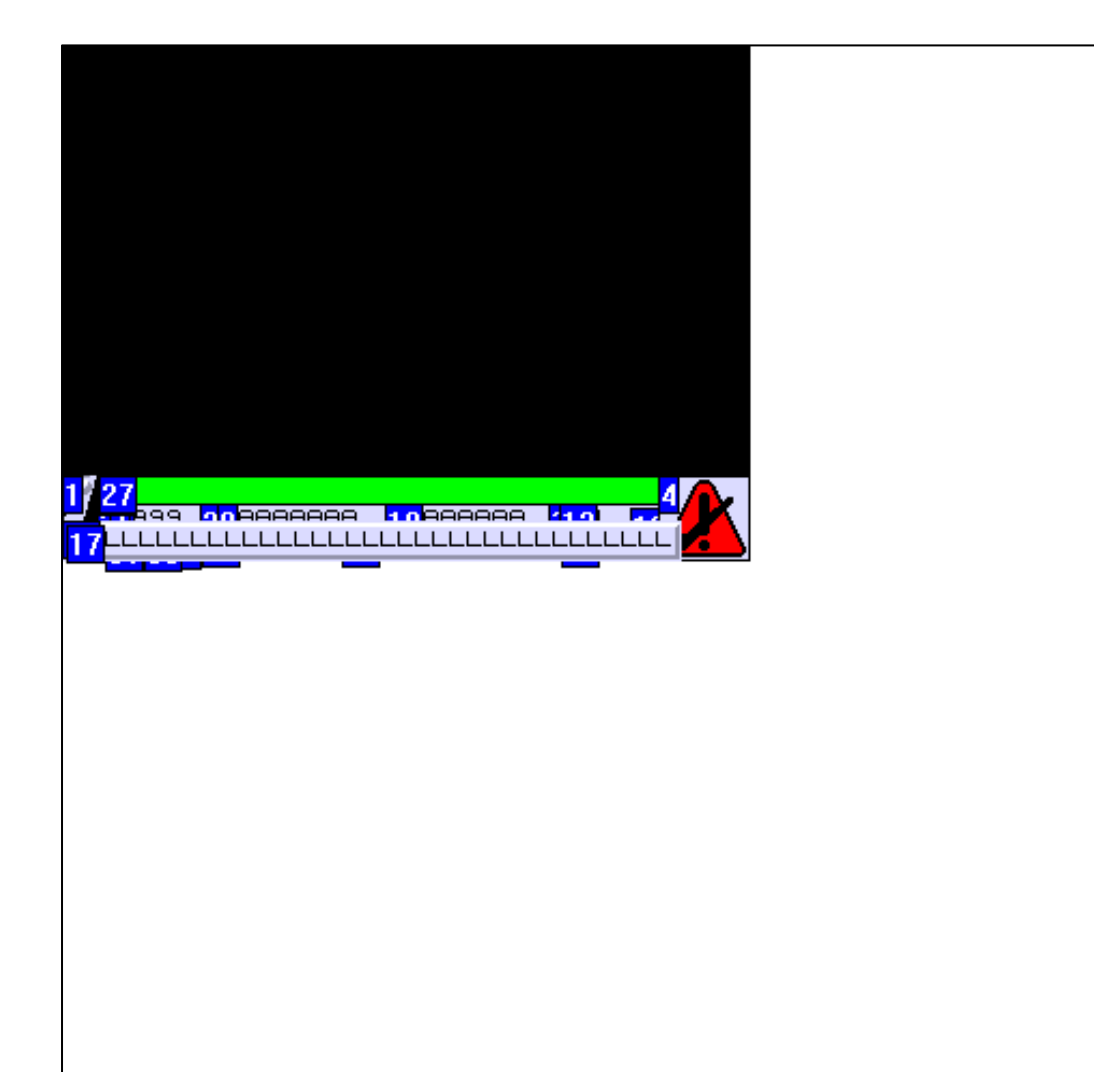

# **OBJETS VARIABLES OU ANIMES : MODELE ALARME N° 1**

# N° 2 : Rectangle / Rectangle plein

# Variable : XBT %MW20005 / Mot

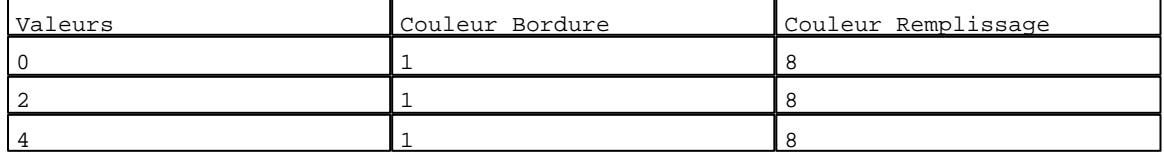

# N° 3 : Rectangle / Cadre

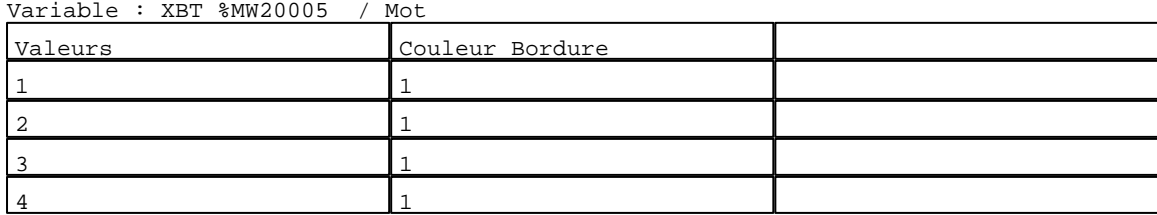

D:\Documents and Settings\ANGEL\Mes documents\Compagnonnage\Réception\Formation électricie**ray&**utomd**6is**me Modèles Application XBT-F024110 23/03/04
#### N° 24 : Rectangle / Cadre Variable : XBT %MW20005 / Mot

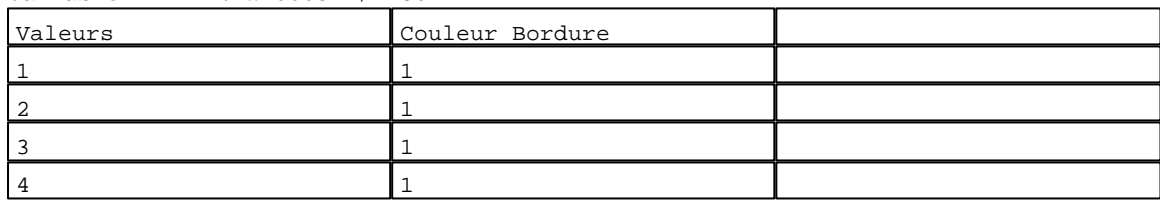

# N° 25 : Rectangle / Cadre

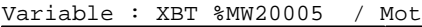

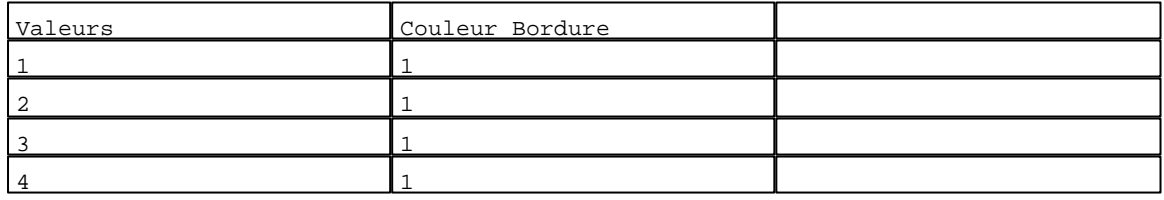

#### N° 26 : Rectangle / Rectangle plein Variable : XBT %MW20003 / Mot

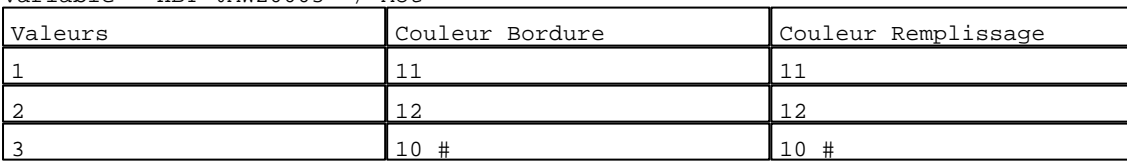

# N° 27 : Texte<br>Verichle : YPT

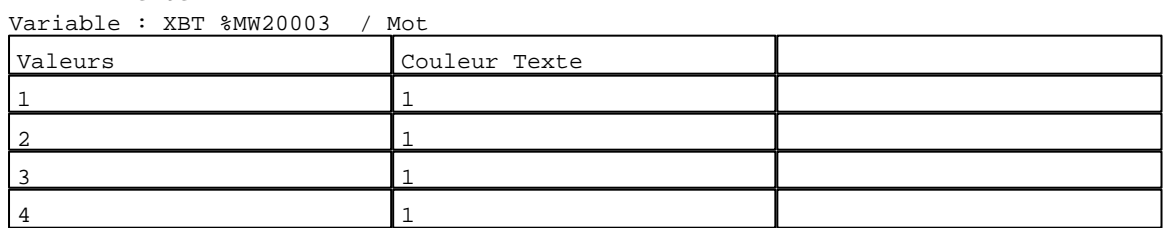

#### N° 28 : Rectangle / Rectangle plein Variable : XBT %MW10200 / Mot

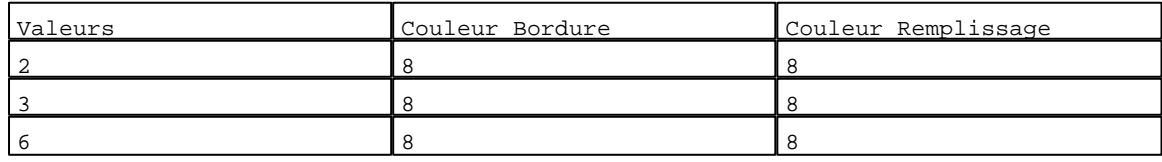

N° 29 : Rectangle / Rectangle plein

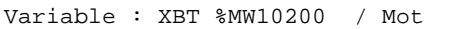

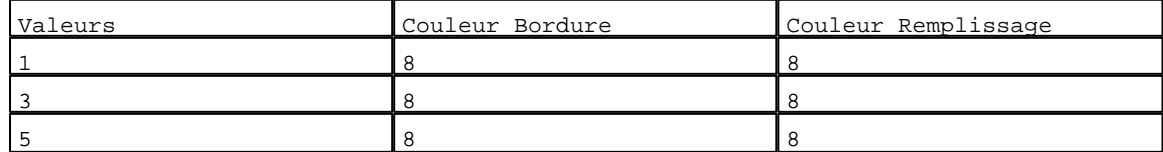

# N° 30 : Rectangle / Rectangle plein

Variable : XBT %MW10200 / Mot

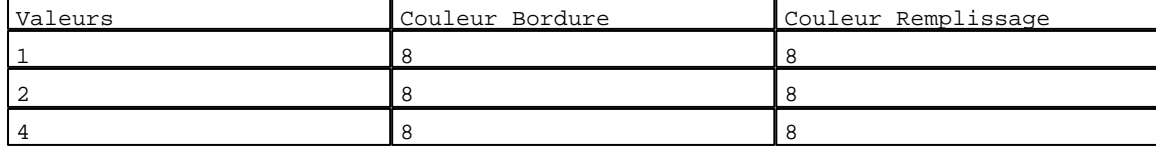

D:\Documents and Settings\ANGEL\Mes documents\Compagnonnage\Réception\Formation électricie**ray&**utomd*t*isme Modèles Application XBT-F024110 23/03/04

N° 31 : Rectangle / Rectangle plein Variable : XBT %MW10200 / Mot

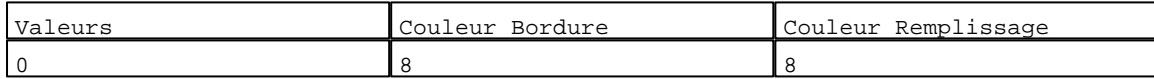

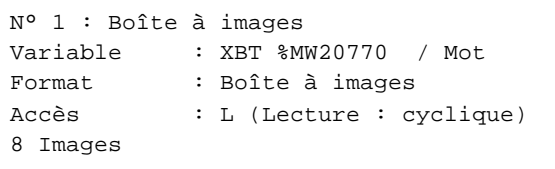

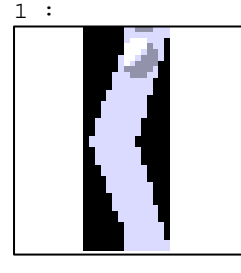

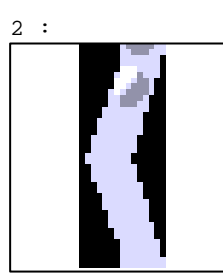

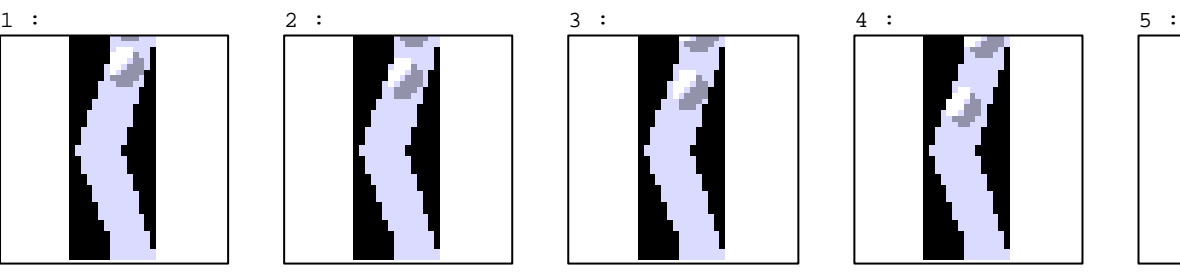

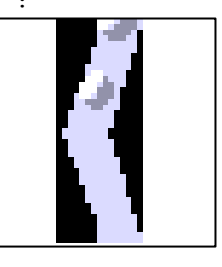

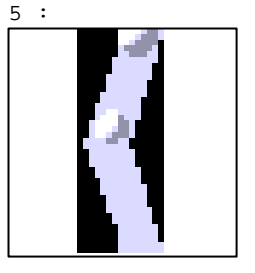

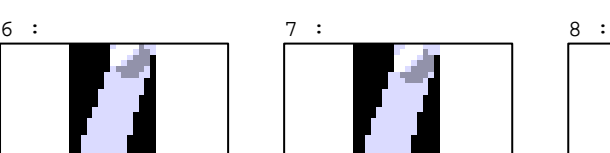

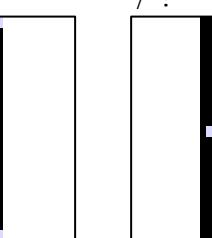

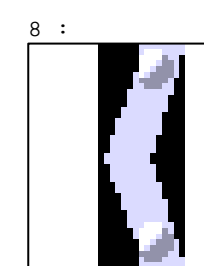

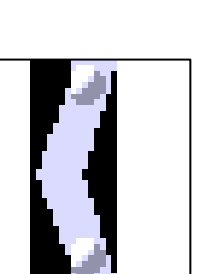

N° 23 : Boîte à images

Variable : XBT %MW10401 / Mot Format : Boîte à images Accès : L (Lecture : cyclique)

4 Images

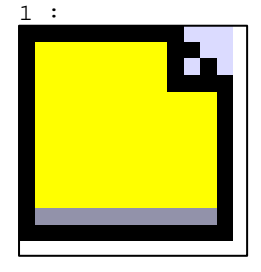

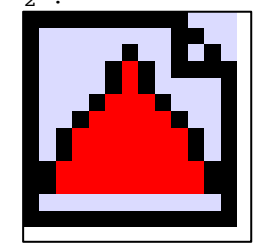

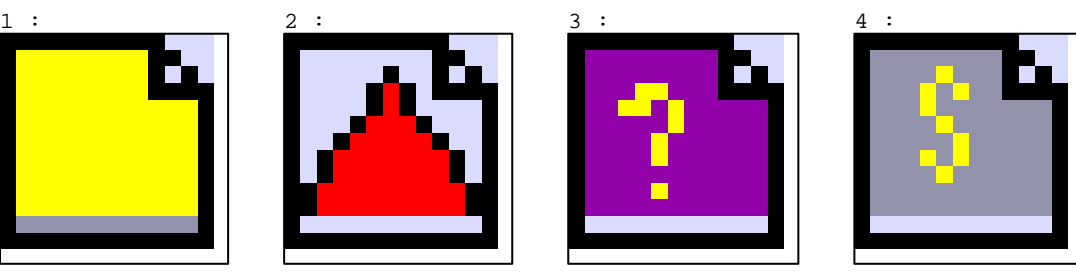

N° 20 : Champ Alphanumérique Variable : XBT %MW10402 / Mot Format : 99999 Police : xbttxt2 / 8x11 XBT = API Accès : L (Lecture : cyclique)

Seuils :

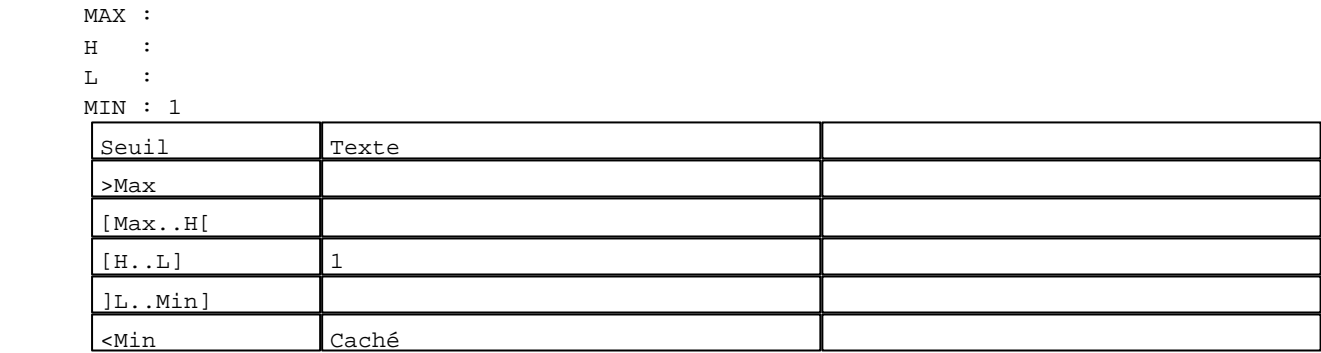

N° 21 : Champ Alphanumérique

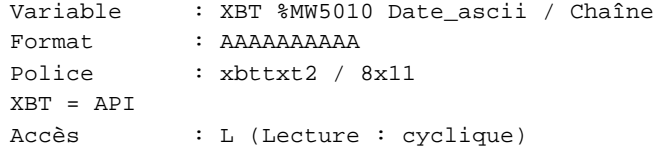

Seuils :

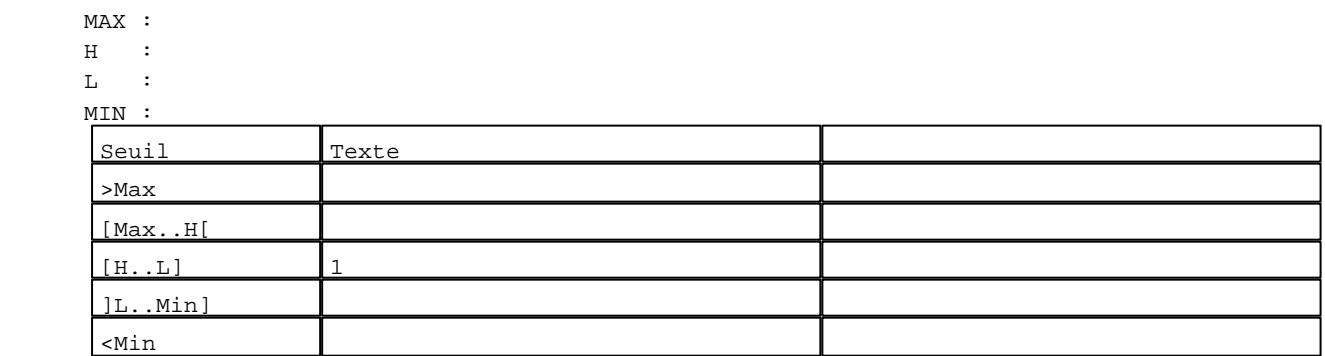

N° 22 : Champ Alphanumérique

```
Variable : XBT %MW5050 Heure_ascii / Chaîne
Format : AAAAA
Police : xbttxt2 / 8x11
XBT = API
Accès : L (Lecture : cyclique)
Seuils :
     MAX :
    H :
    L :
     MIN :
     Seuil Texte
      >Max
      [Max..H[
      [H...L] 1
      ]L..Min]
     <Min
```
N° 13 : Boîte à images Variable : XBT %MW20004 / Mot

```
Format : Boîte à images
Accès : L (Lecture : cyclique)
1 Images
```
D:\Documents and Settings\ANGEL\Mes documents\Compagnonnage\Réception\Formation électricie**ray&**utomd0isme Modèles Application XBT-F024110 23/03/04

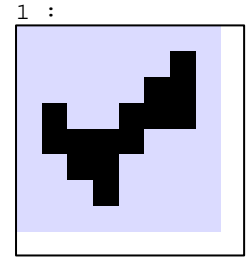

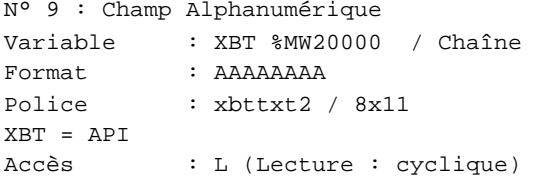

Seuils :

MAX :

 $H$  :

 $L$  :

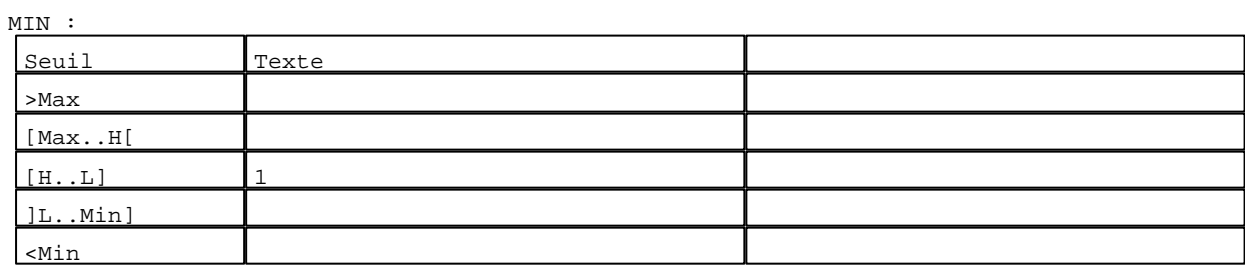

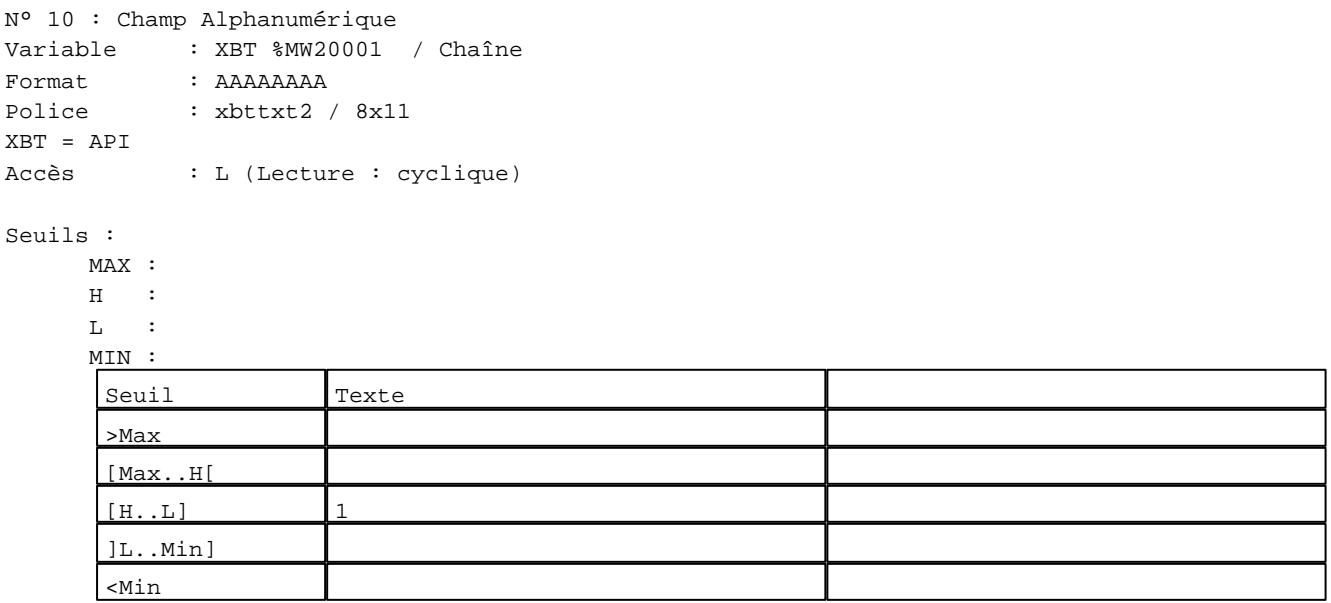

N° 7 : Champ Alphanumérique Variable : XBT %MW20002 / Mot Format : 9999 Police : xbttxt2 / 8x11 XBT = API Accès : L (Lecture : cyclique)

D:\Documents and Settings\ANGEL\Mes documents\Compagnonnage\Réception\Formation électricie**ray&ut**omatisme Modèles Application XBT-F024110 23/03/04

```
N° 7 : Champ Alphanumérique
Variable : XBT %MW20002 / Mot
Format : 9999
Police : xbttxt2 / 8x11
XBT = API
Accès : L (Lecture : cyclique)
Seuils :
      MAX : 512
     \, H \, \, \, :
     L :
```
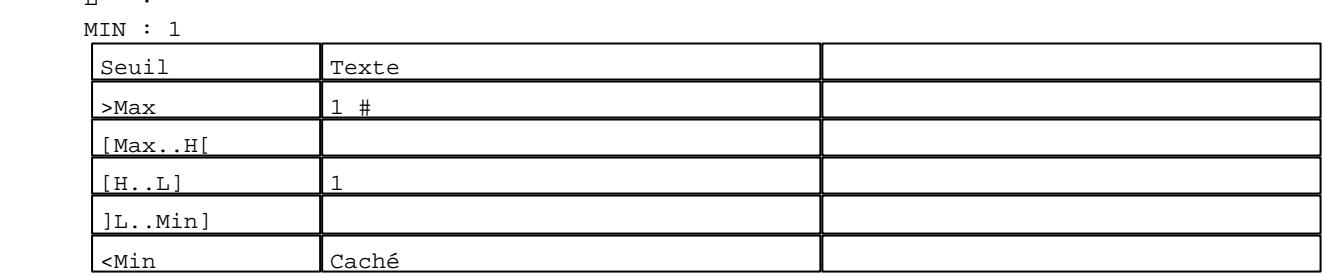

N° 12 : Champ Alphanumérique Variable : XBT %MW20003 / Mot Format : LLL Police : xbttxt2 / 8x11 XBT = API Accès : L (Lecture : cyclique)

Liste énumérée (4 Valeurs)

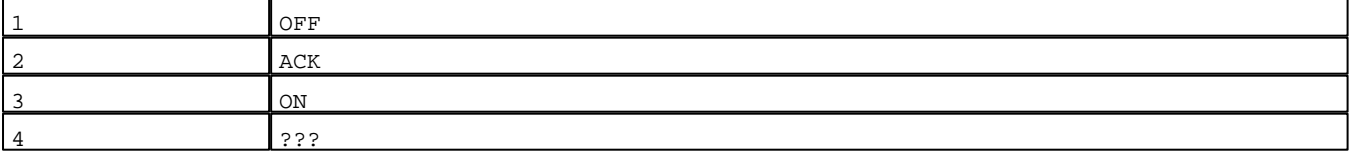

Seuils :

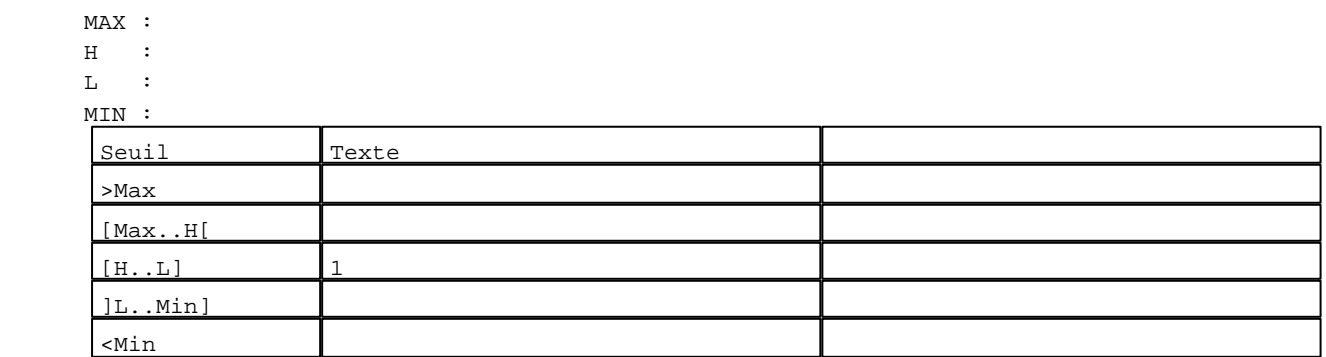

N° 4 : Boîte à images

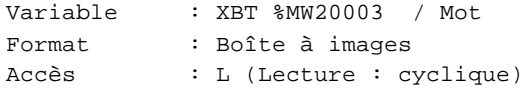

2 Images

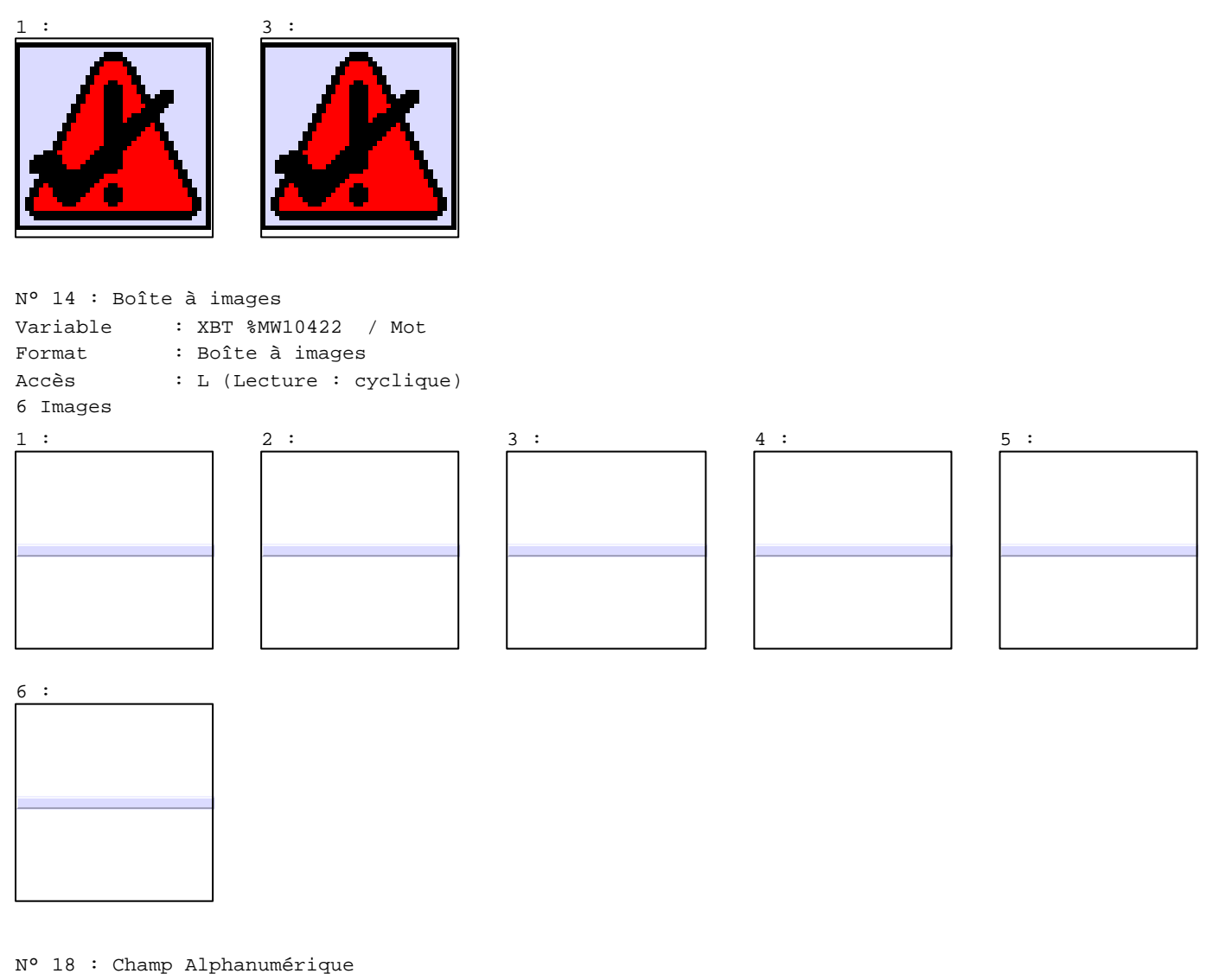

Variable : XBT %MW10422 / Mot Format : LLLLLLLLLLLLLLLLLLLLLLLLLLLLLLLLLLL Police : xbttxt2 / 8x11 XBT = API Accès : L (Lecture : cyclique)

Liste énumérée (6 Valeurs)

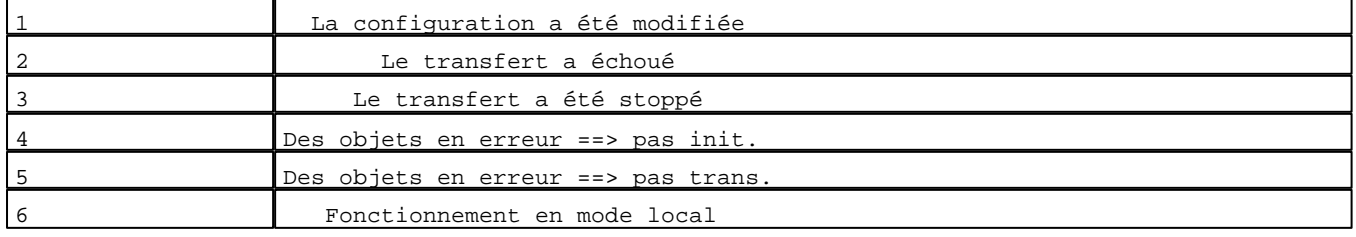

D:\Documents and Settings\ANGEL\Mes documents\Compagnonnage\Réception\Formation électricie**ray&ut**omatisme Modèles Application XBT-F024110 23/03/04

Seuils :

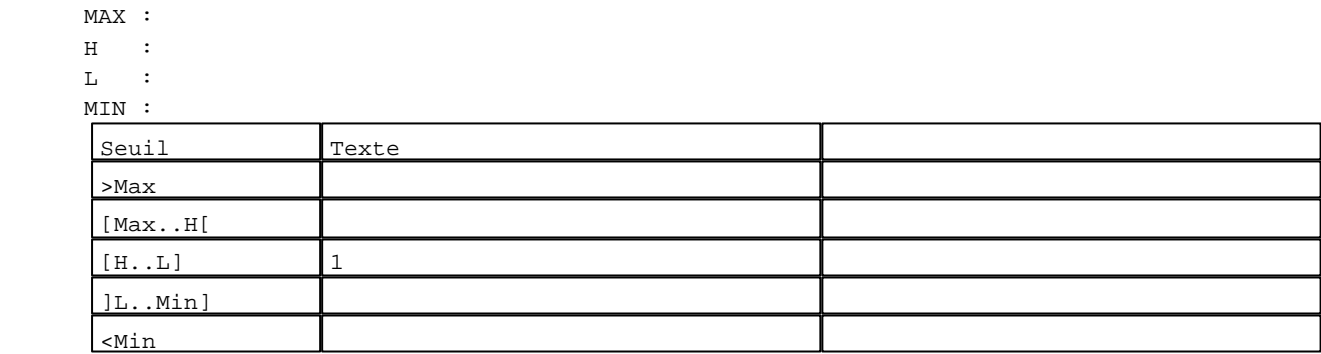

#### N° 15 : Boîte à images

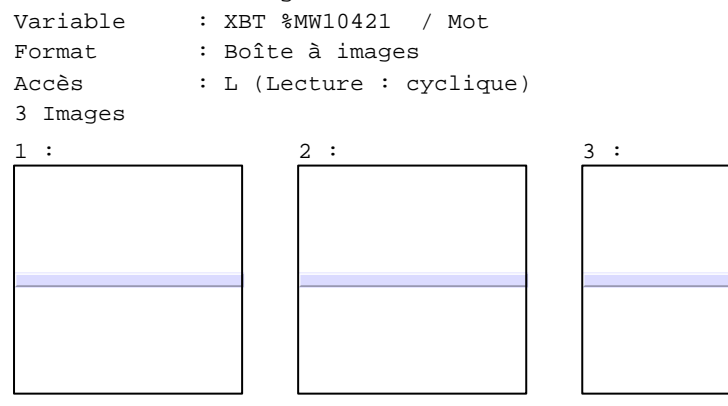

N° 19 : Champ Alphanumérique Variable : XBT %MW10421 / Mot Format : LLLLLLLLLLLLLLLLLLLLLLLLLLLLLLLLLLL Police : xbttxt2 / 8x11 XBT = API Accès : L (Lecture : cyclique)

Liste énumérée (3 Valeurs)

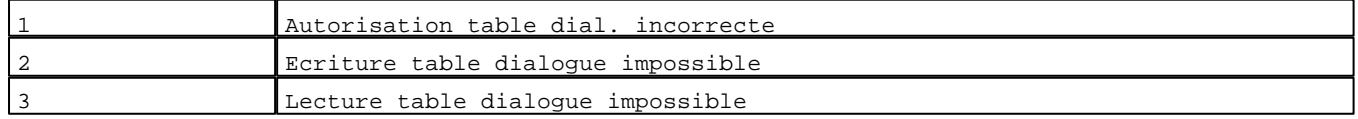

Seuils :

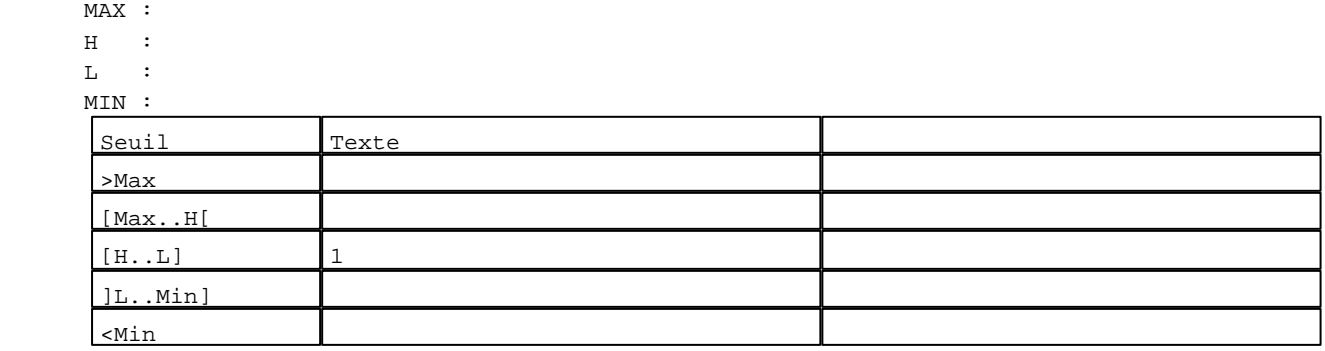

N° 16 : Boîte à images

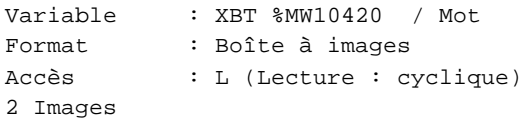

D:\Documents and Settings\ANGEL\Mes documents\Compagnonnage\Réception\Formation électricie**ray&ut**omatisme Modèles Application XBT-F024110 23/03/04

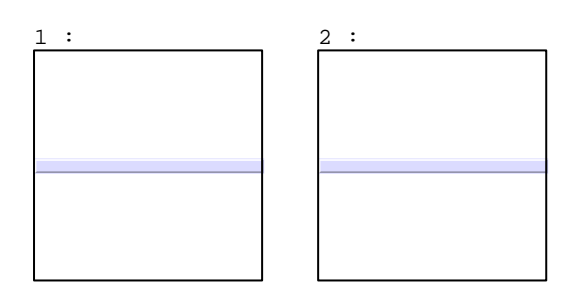

N° 17 : Champ Alphanumérique Variable : XBT %MW10420 / Mot Format : LLLLLLLLLLLLLLLLLLLLLLLLLLLLLLLLLLL Police : xbttxt2 / 8x11 XBT = API Accès : L (Lecture : cyclique)

Liste énumérée (2 Valeurs)

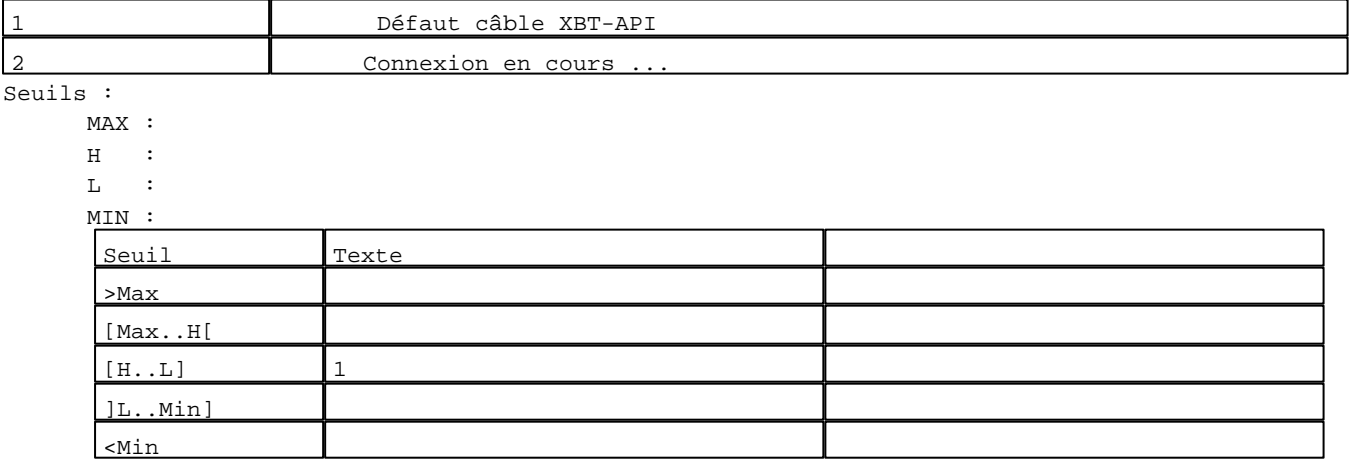

**TOUCHES DE FONCTION DYNAMIQUES OU ZONES TACTILES : 1**

#### **MODELE AIDE N° 1 : Modèle aide 1**

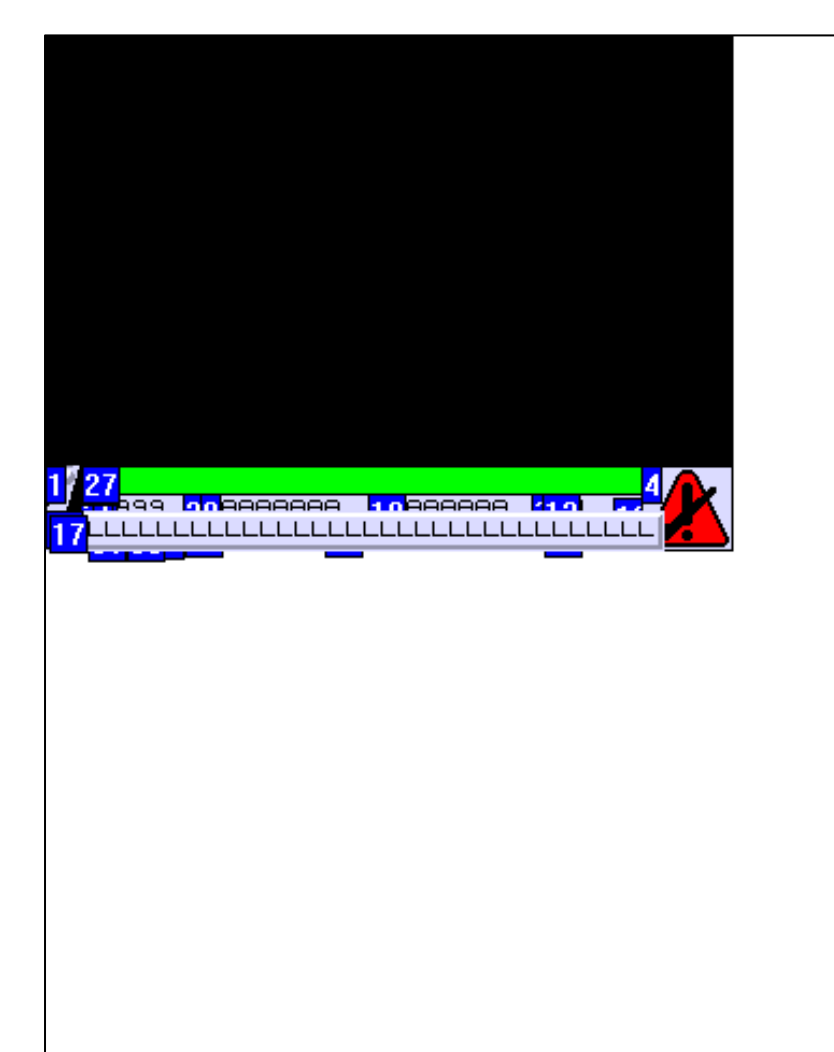

#### Caractéristiques des symboles équipements

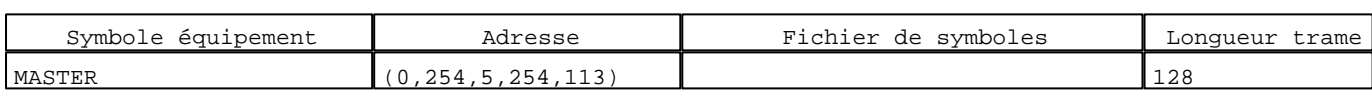

#### Caractéristiques des groupes d'alarmes

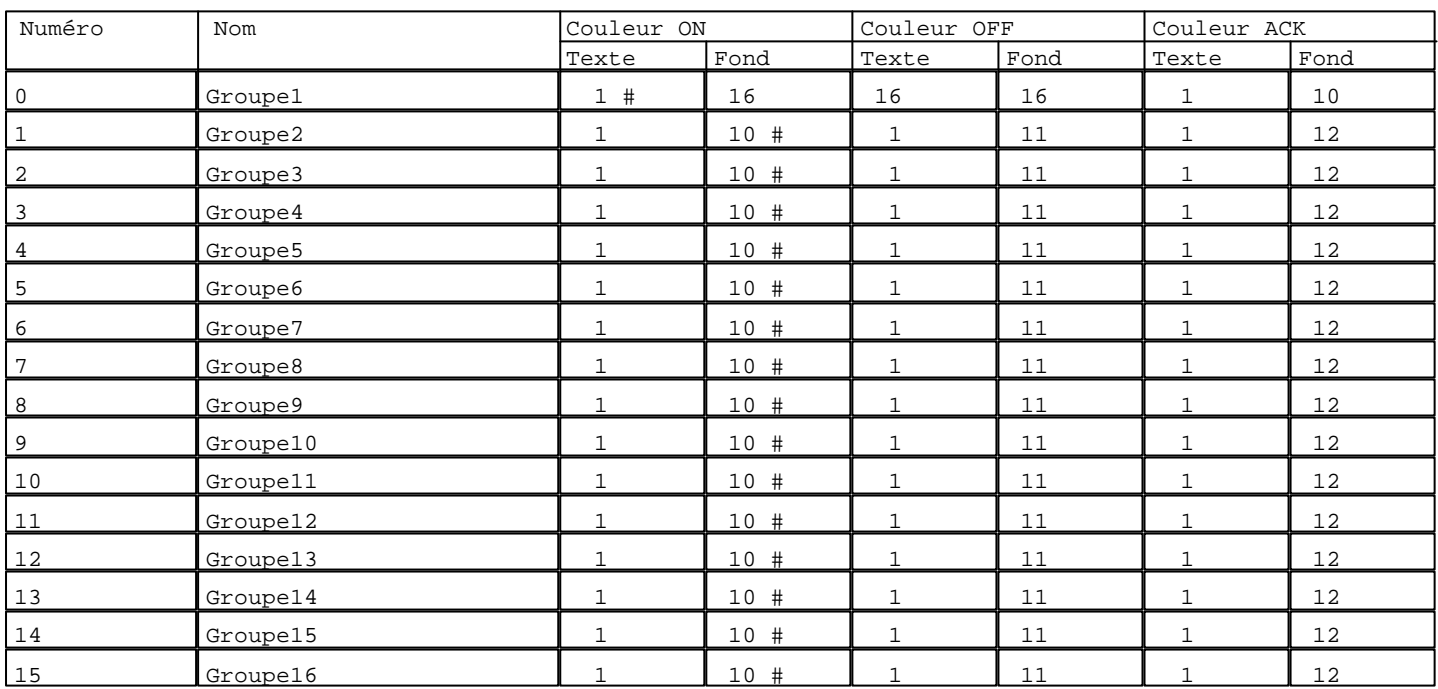

### **Table de dialogue :**

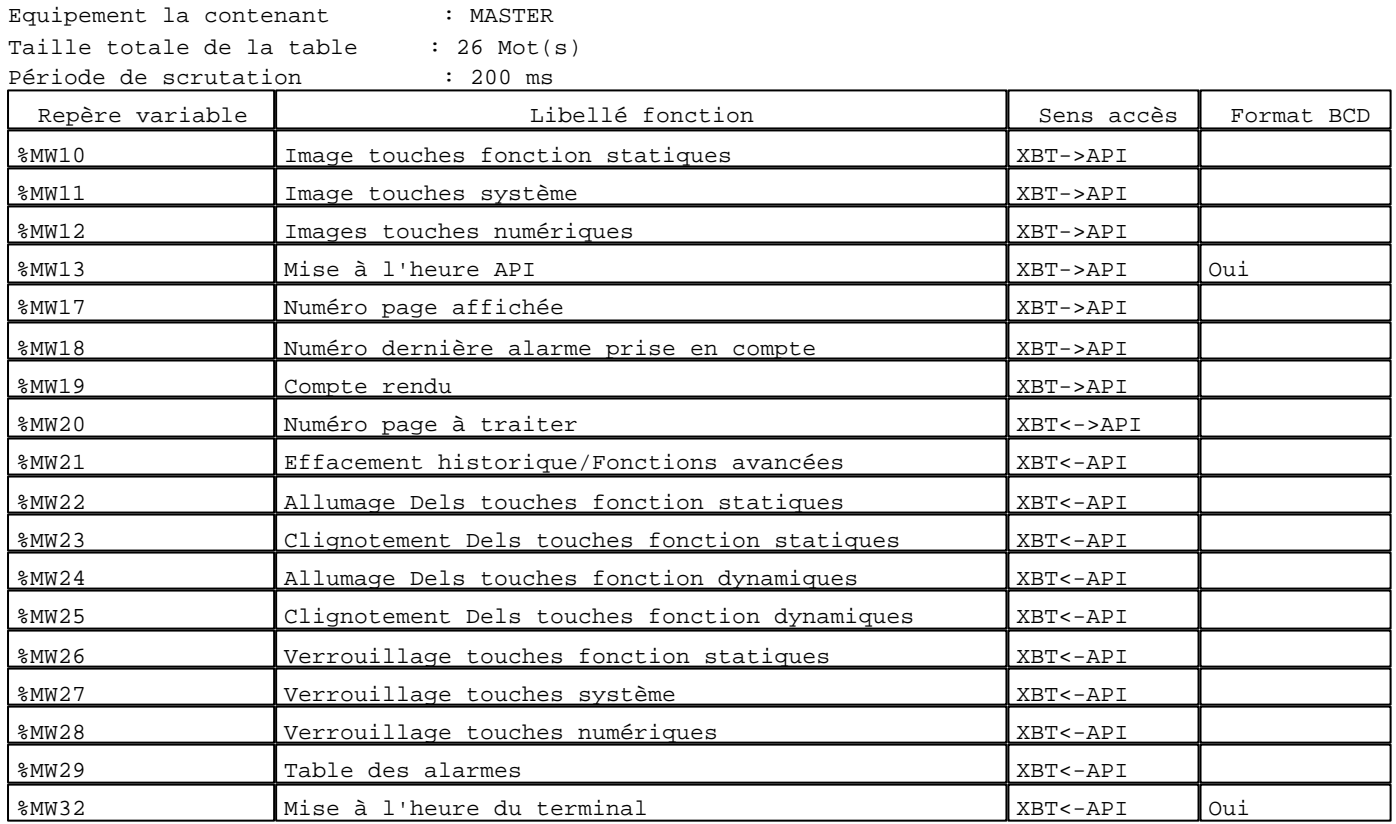

# **Tables d'alarmes :**

Aucune

#### Caractéristiques des touches de fonctions statiques

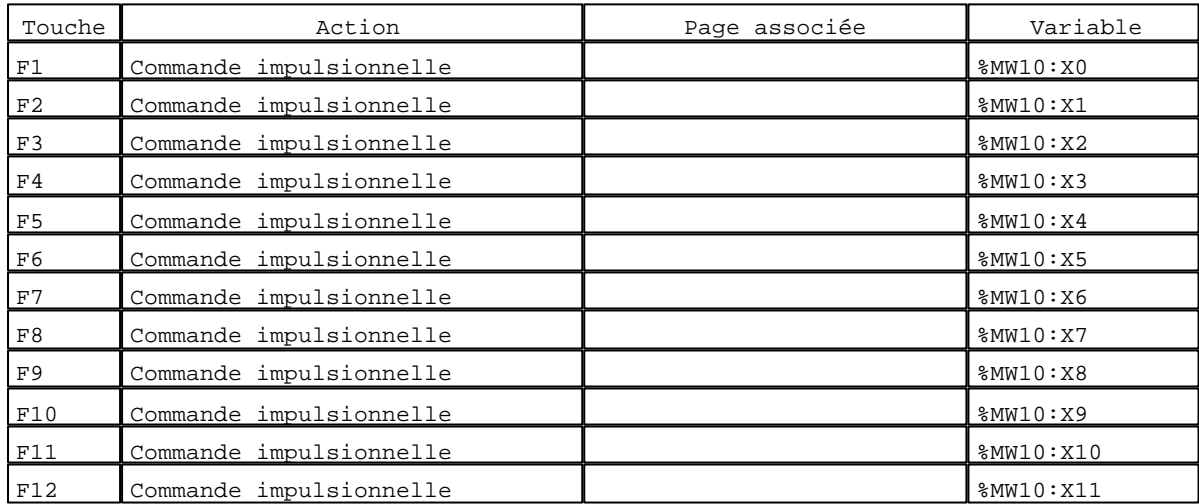

D:\Documents and Settings\ANGEL\Mes documents\Compagnonnage\Réception\Formation électricie**ray&ut**oma0isme Touches de fonctions statiques XBT-F024110 23/03/04

# XBTTXT1 09x13 / 18x26

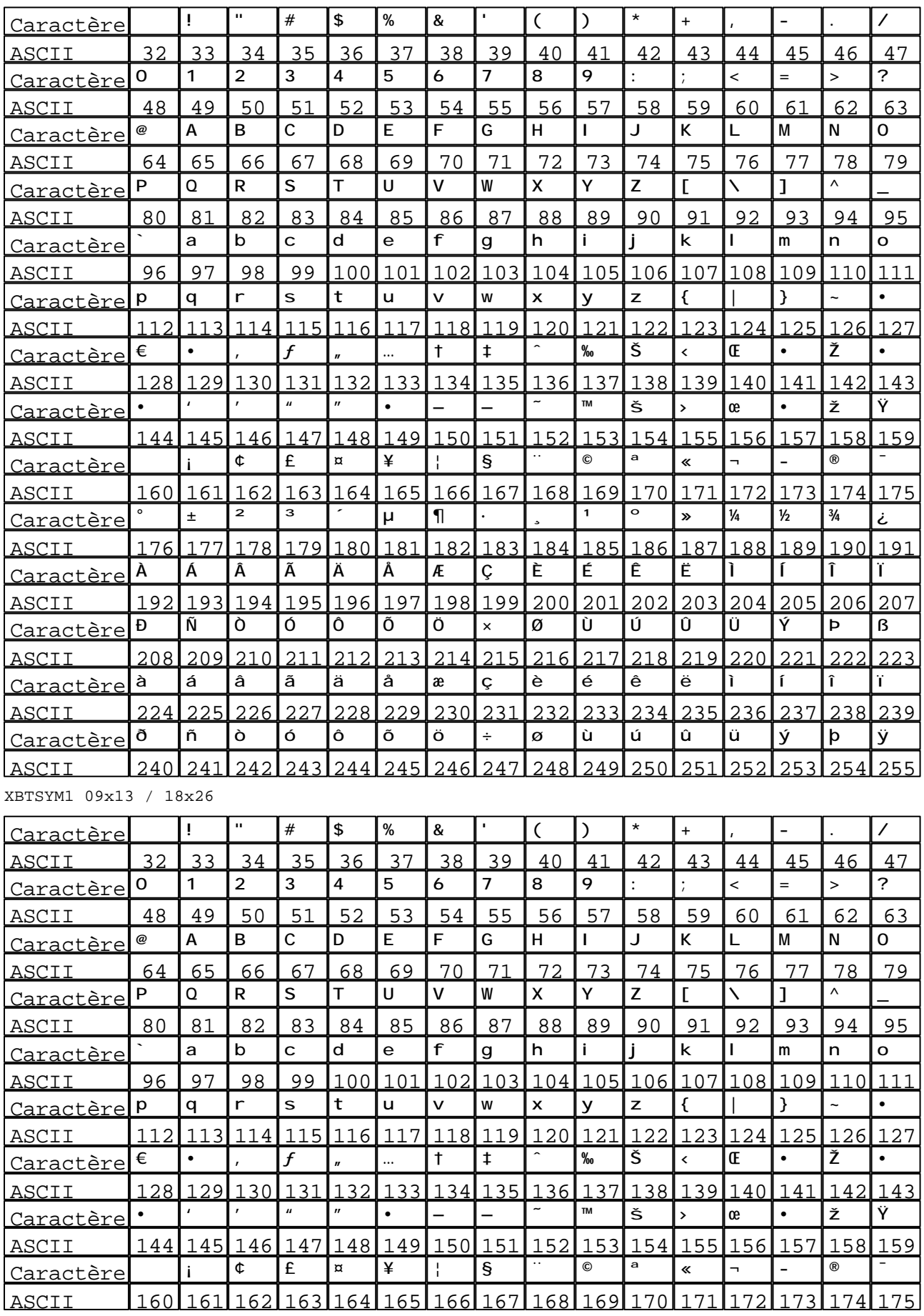

# XBTSYM1 09x13 / 18x26

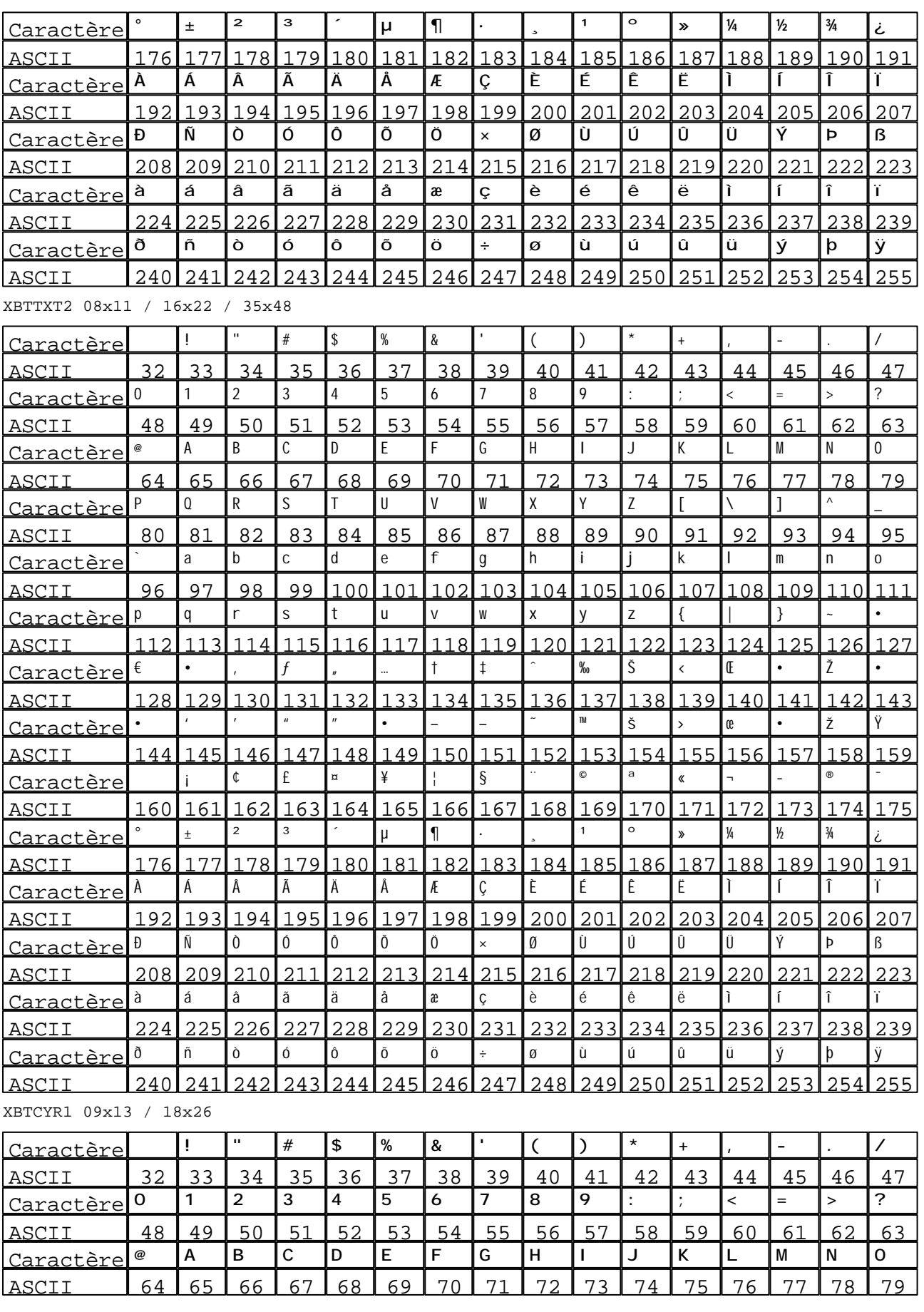

# XBTCYR1 09x13 / 18x26

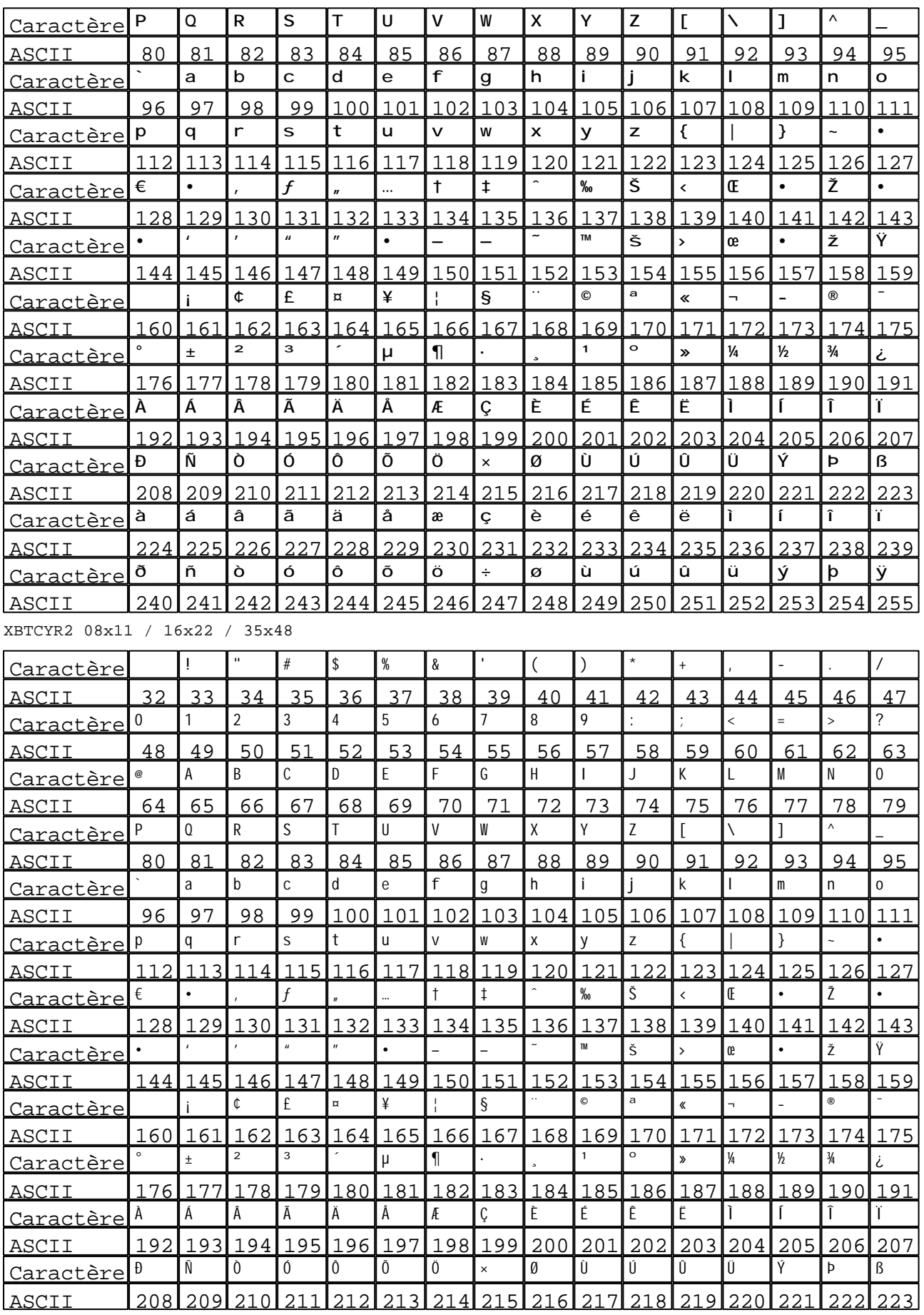

#### Caractéristiques des polices de caractères

#### XBTCYR2 08x11 / 16x22 / 35x48

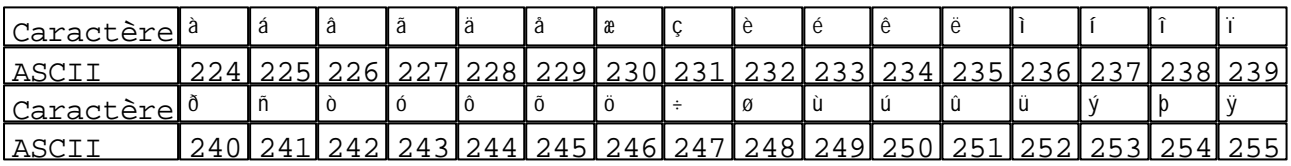